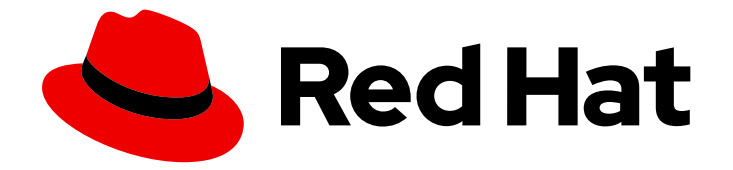

# Red Hat OpenStack Platform 16.2

## Command Line Interface Reference

Command-line clients for Red Hat OpenStack Platform

Last Updated: 2023-11-09

Command-line clients for Red Hat OpenStack Platform

OpenStack Team rhos-docs@redhat.com

#### Legal Notice

Copyright © 2023 Red Hat, Inc.

The text of and illustrations in this document are licensed by Red Hat under a Creative Commons Attribution–Share Alike 3.0 Unported license ("CC-BY-SA"). An explanation of CC-BY-SA is available at

http://creativecommons.org/licenses/by-sa/3.0/

. In accordance with CC-BY-SA, if you distribute this document or an adaptation of it, you must provide the URL for the original version.

Red Hat, as the licensor of this document, waives the right to enforce, and agrees not to assert, Section 4d of CC-BY-SA to the fullest extent permitted by applicable law.

Red Hat, Red Hat Enterprise Linux, the Shadowman logo, the Red Hat logo, JBoss, OpenShift, Fedora, the Infinity logo, and RHCE are trademarks of Red Hat, Inc., registered in the United States and other countries.

Linux ® is the registered trademark of Linus Torvalds in the United States and other countries.

Java ® is a registered trademark of Oracle and/or its affiliates.

XFS ® is a trademark of Silicon Graphics International Corp. or its subsidiaries in the United States and/or other countries.

MySQL<sup>®</sup> is a registered trademark of MySQL AB in the United States, the European Union and other countries.

Node.js ® is an official trademark of Joyent. Red Hat is not formally related to or endorsed by the official Joyent Node.js open source or commercial project.

The OpenStack ® Word Mark and OpenStack logo are either registered trademarks/service marks or trademarks/service marks of the OpenStack Foundation, in the United States and other countries and are used with the OpenStack Foundation's permission. We are not affiliated with, endorsed or sponsored by the OpenStack Foundation, or the OpenStack community.

All other trademarks are the property of their respective owners.

#### Abstract

A reference to the commands available to the unified OpenStack command-line client.

### **Table of Contents**

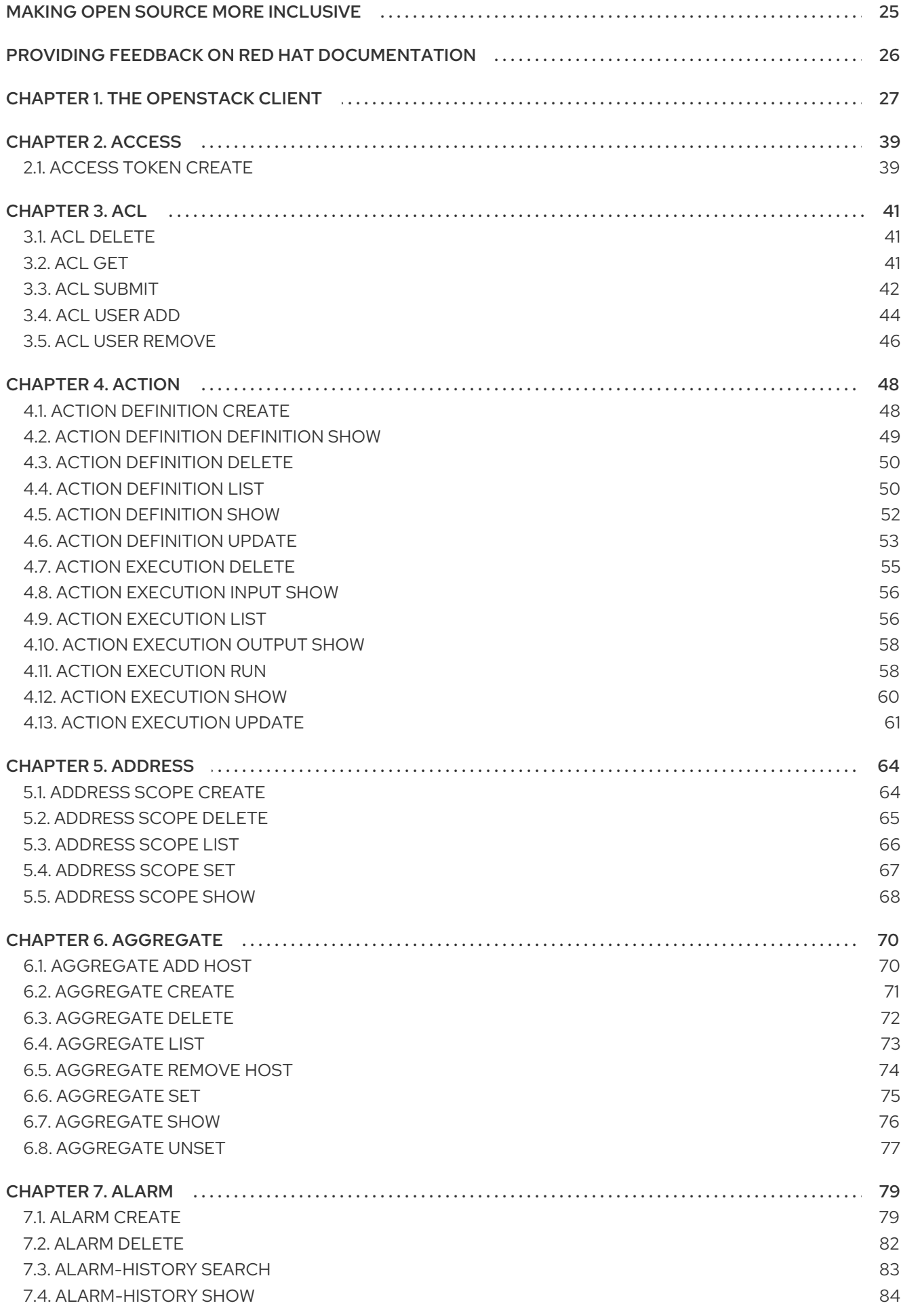

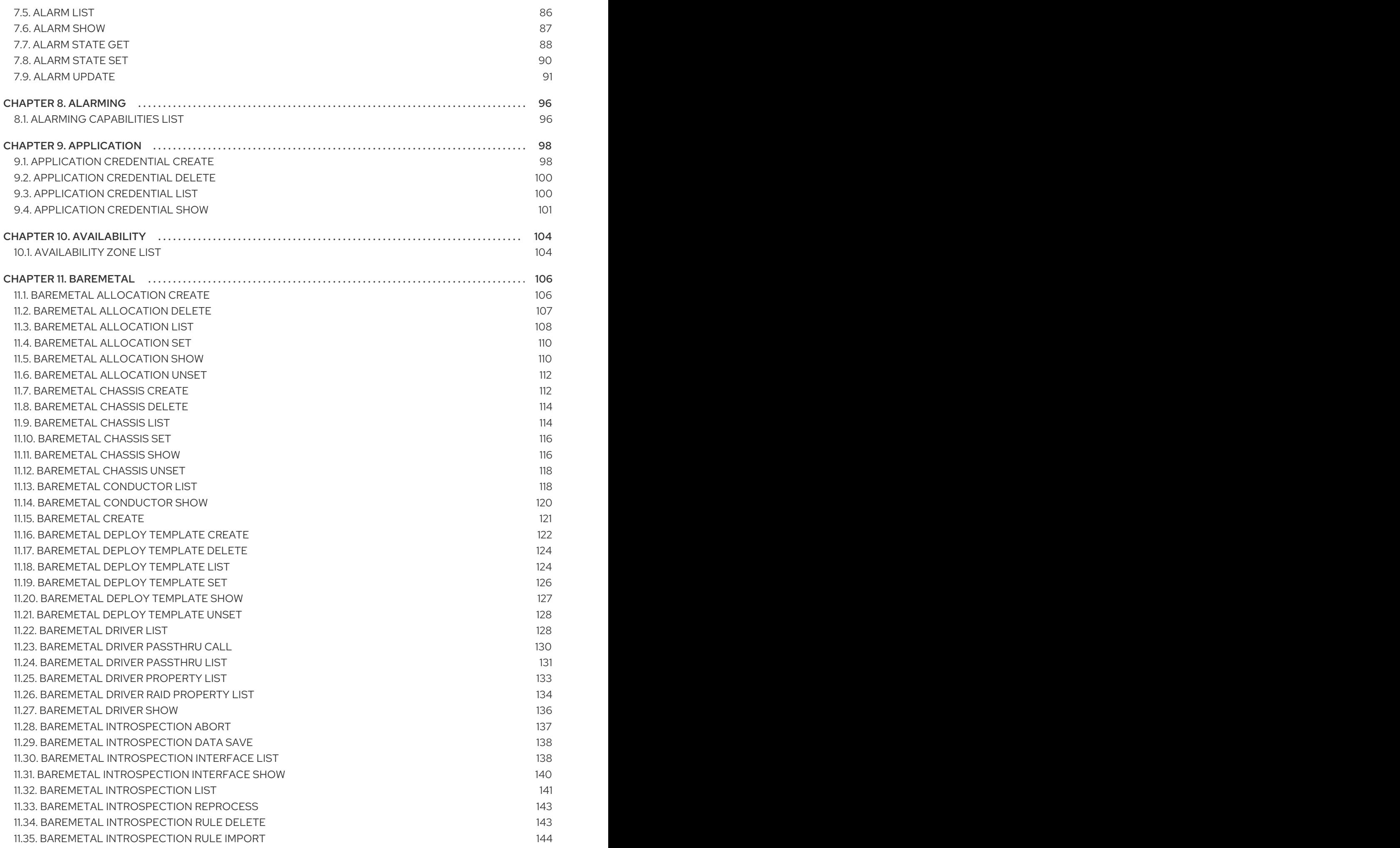

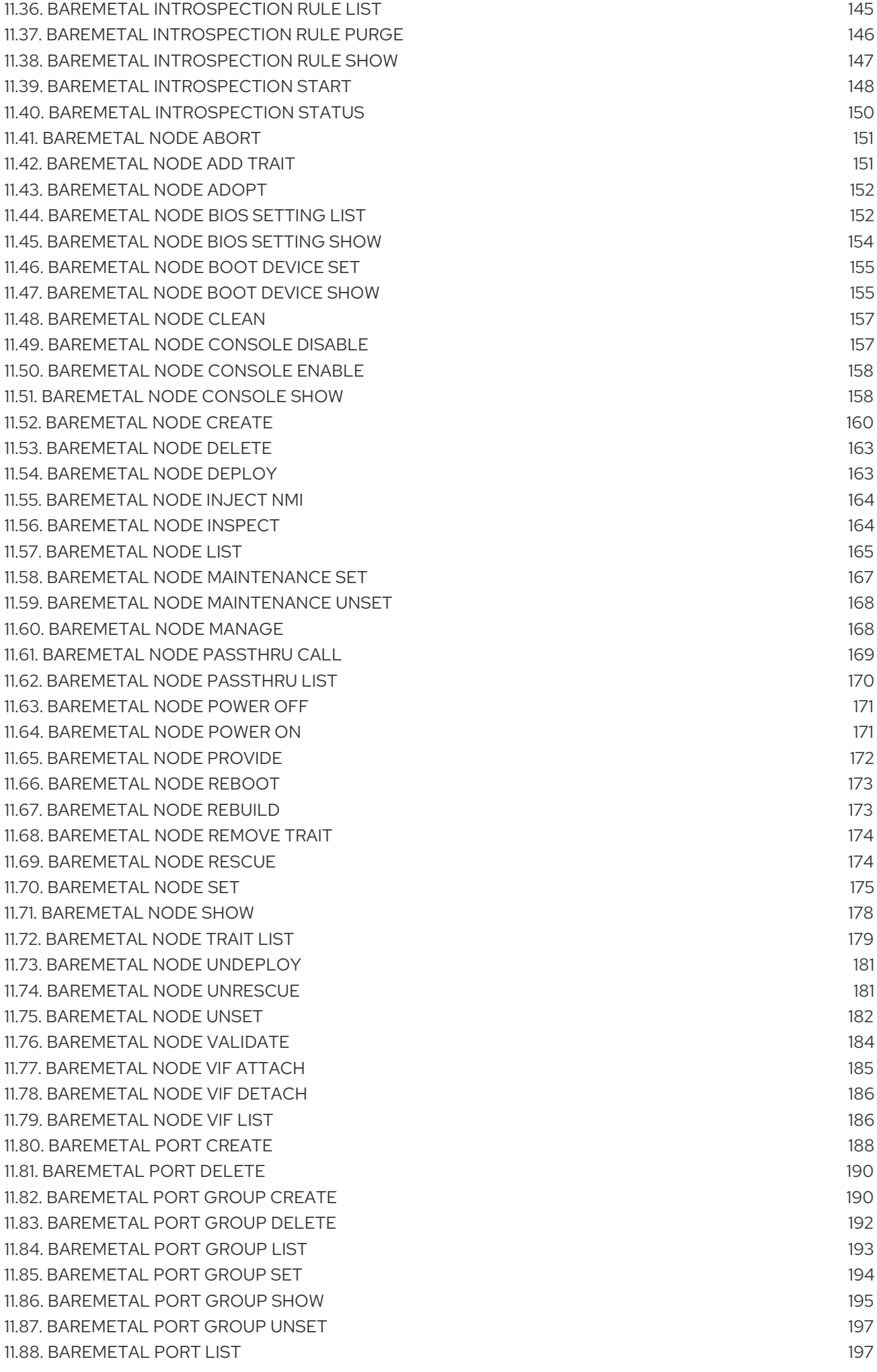

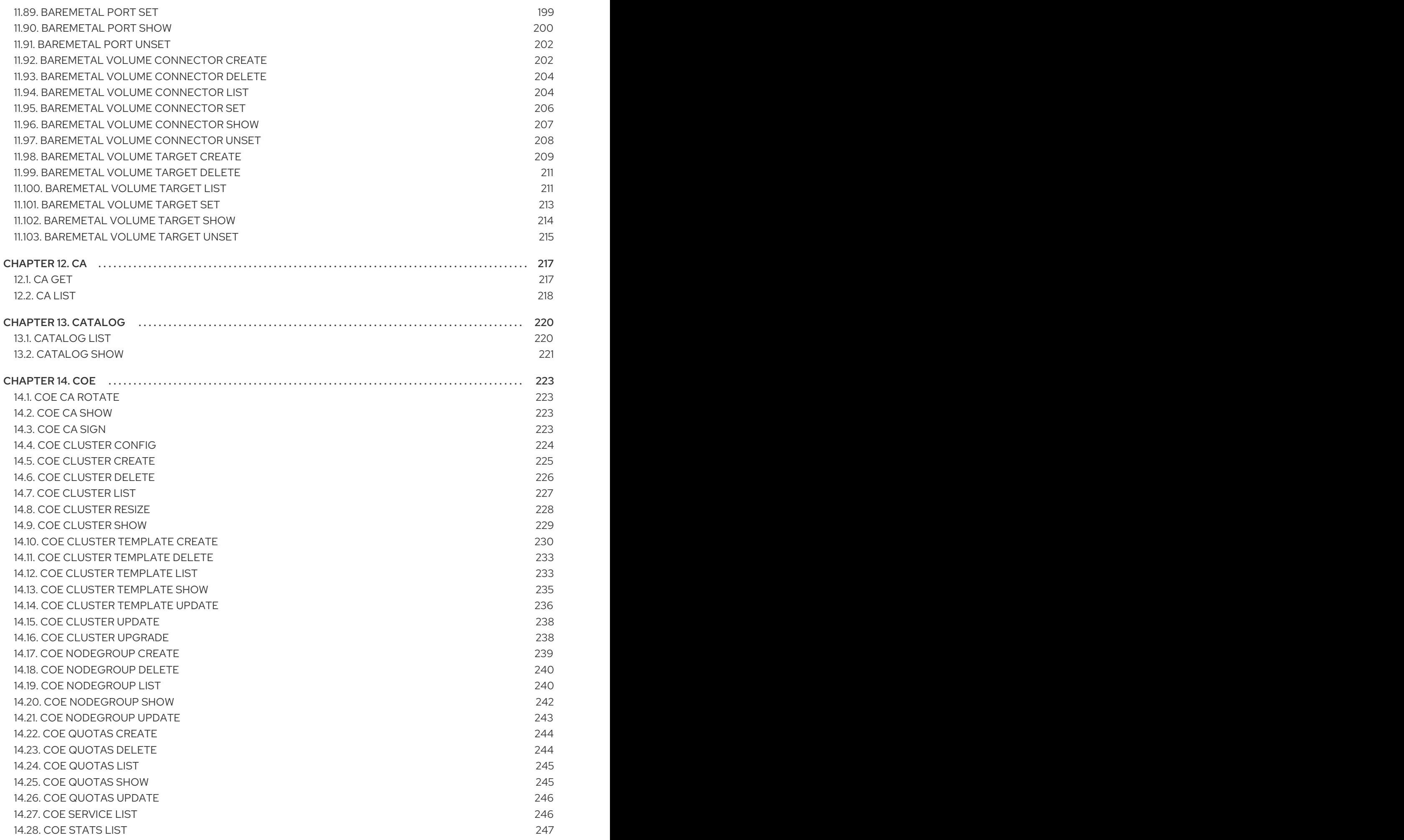

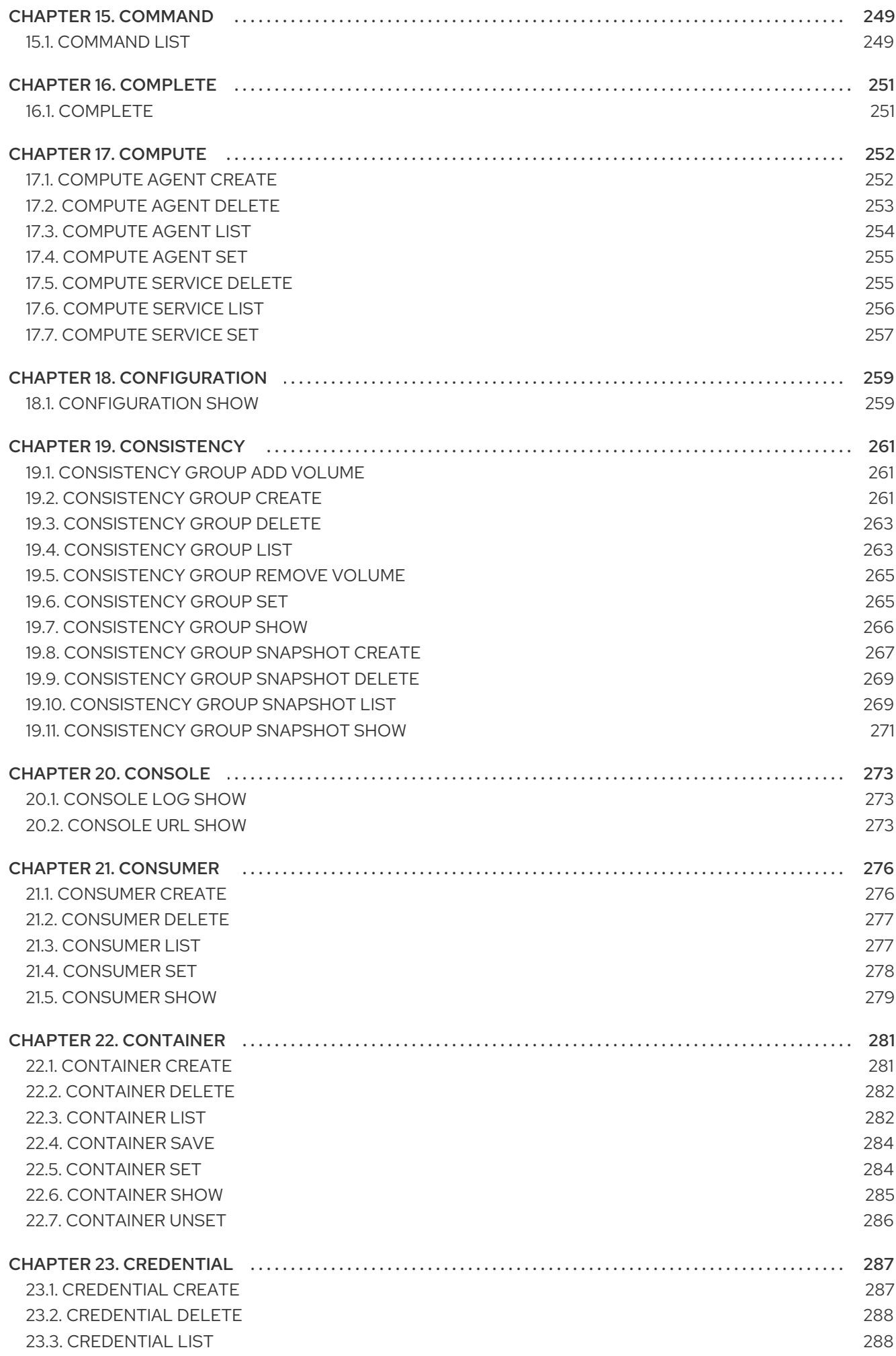

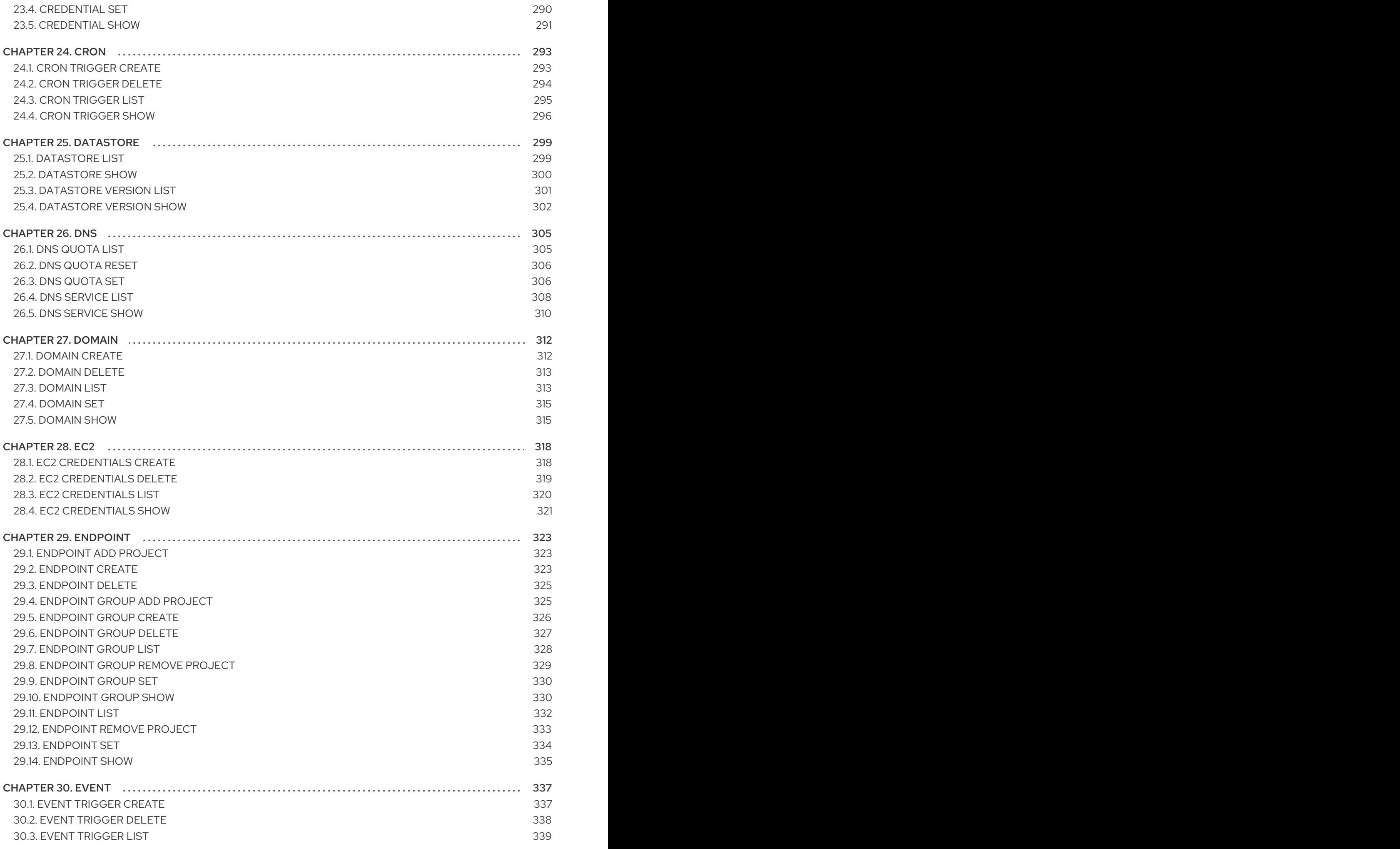

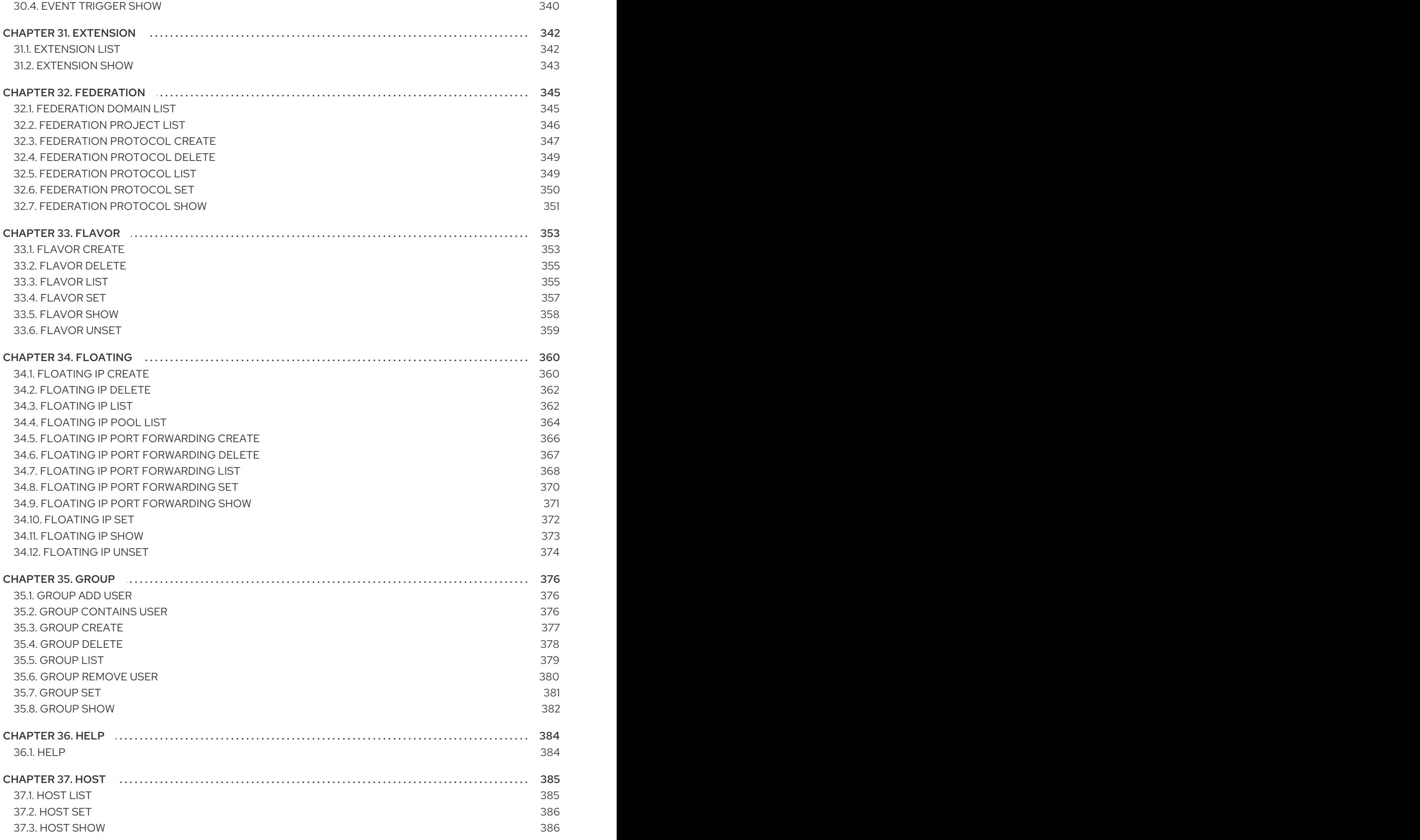

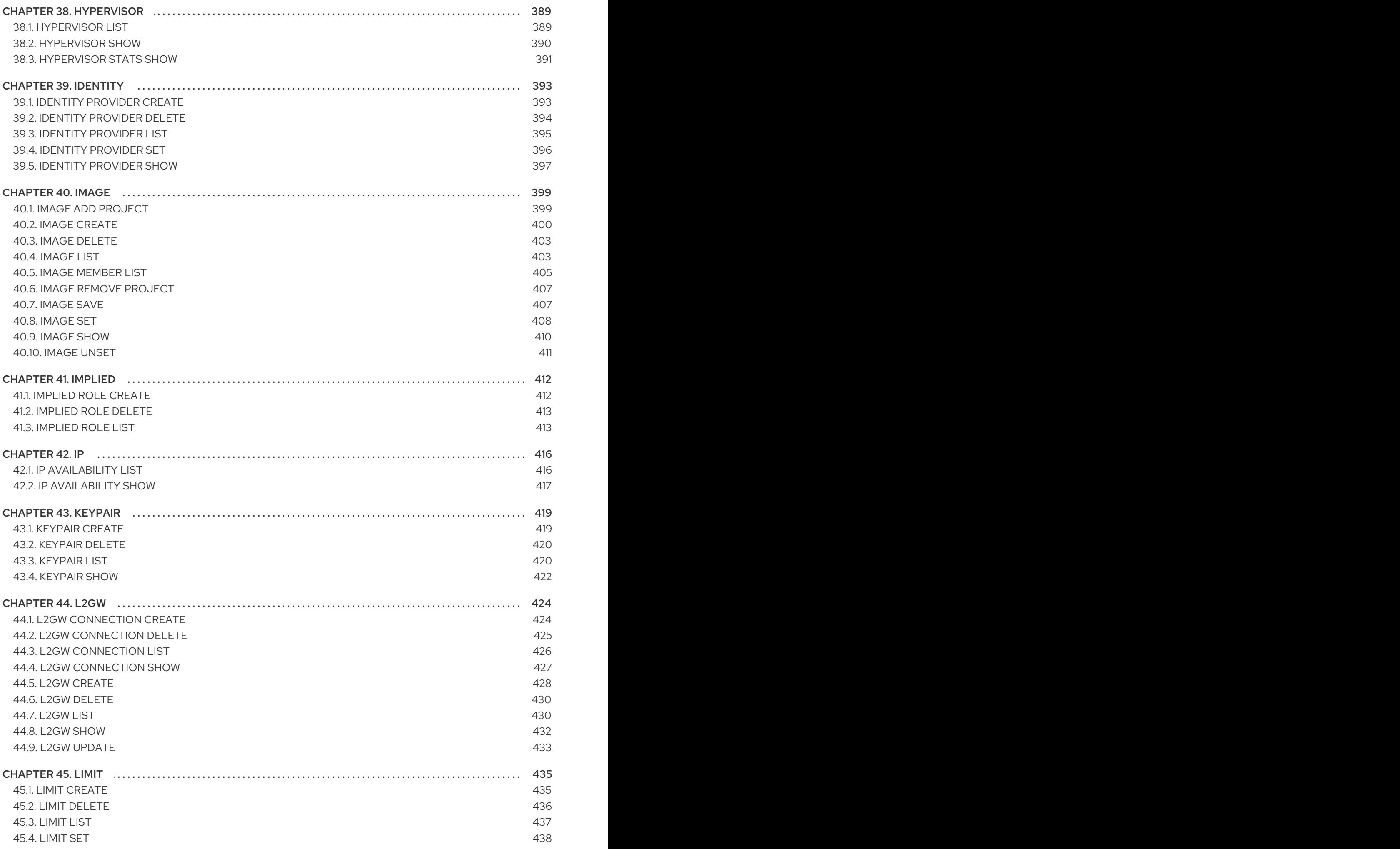

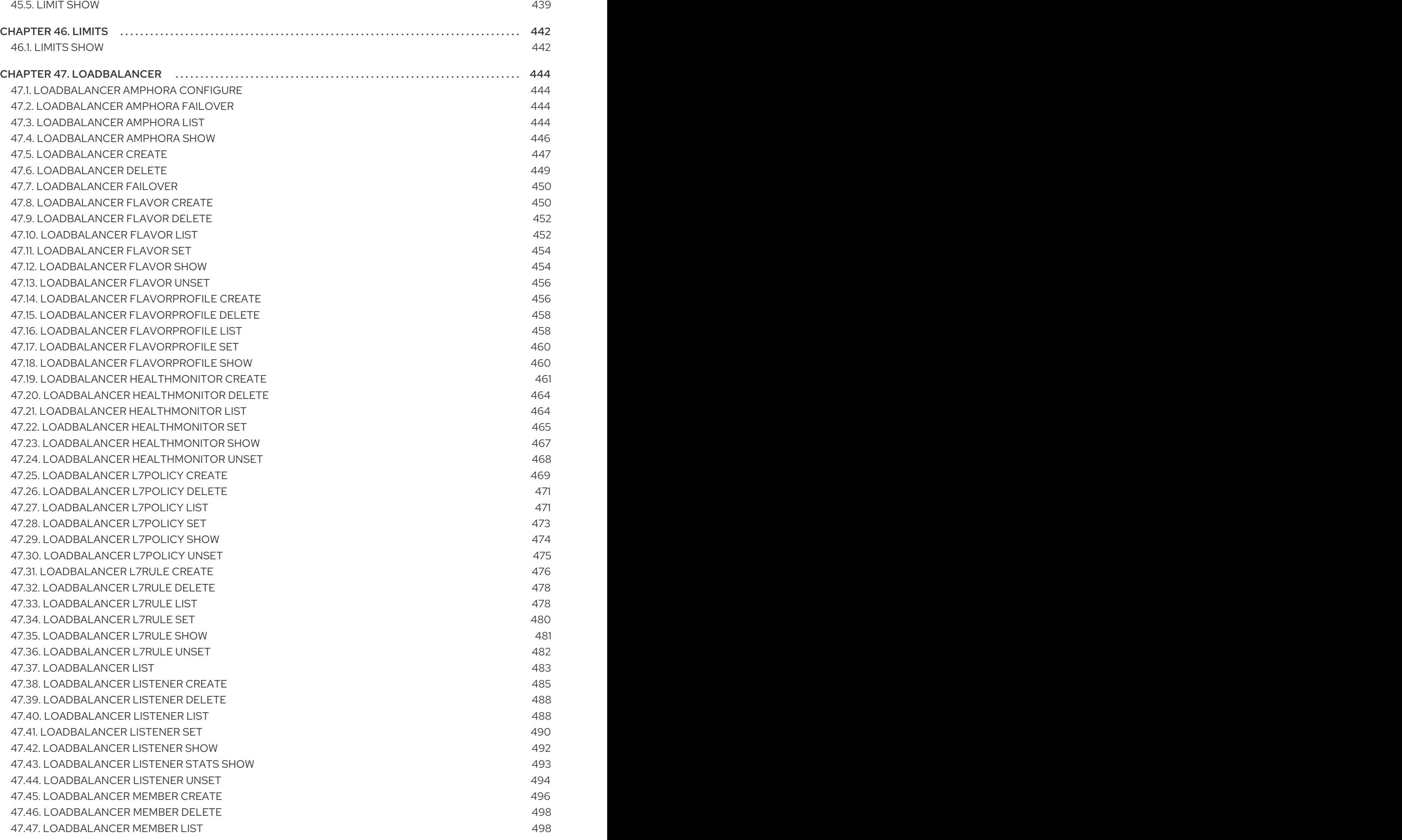

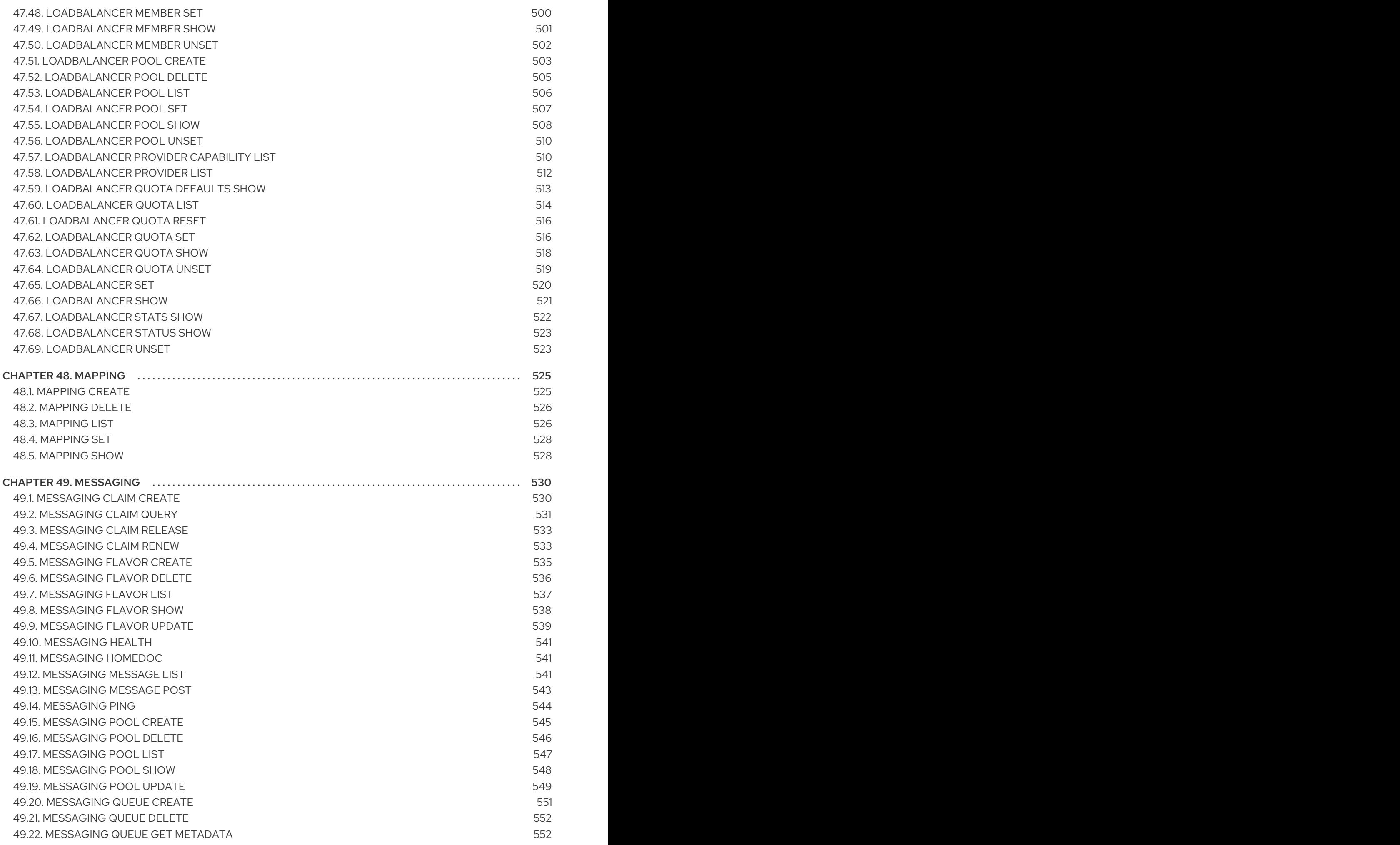

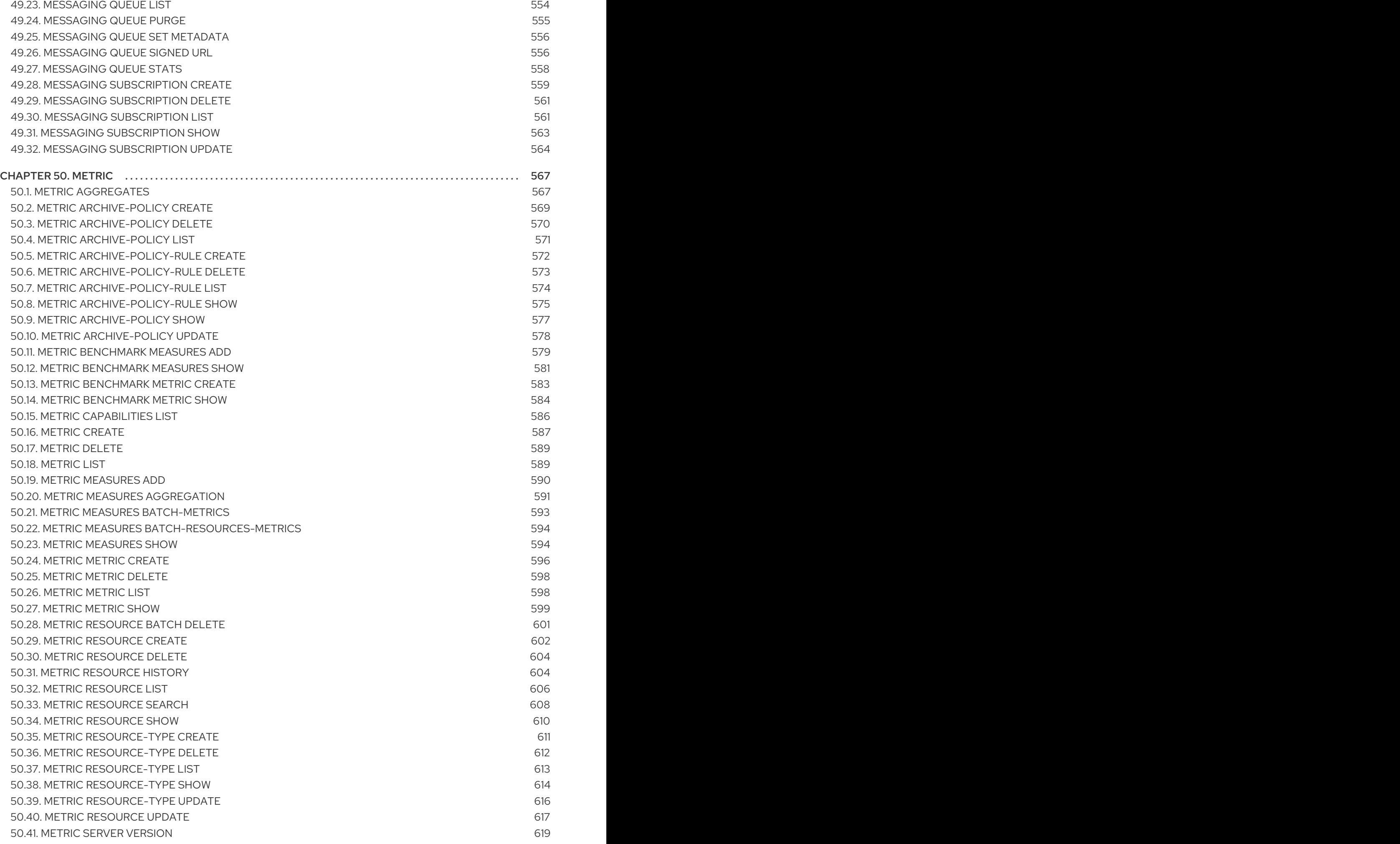

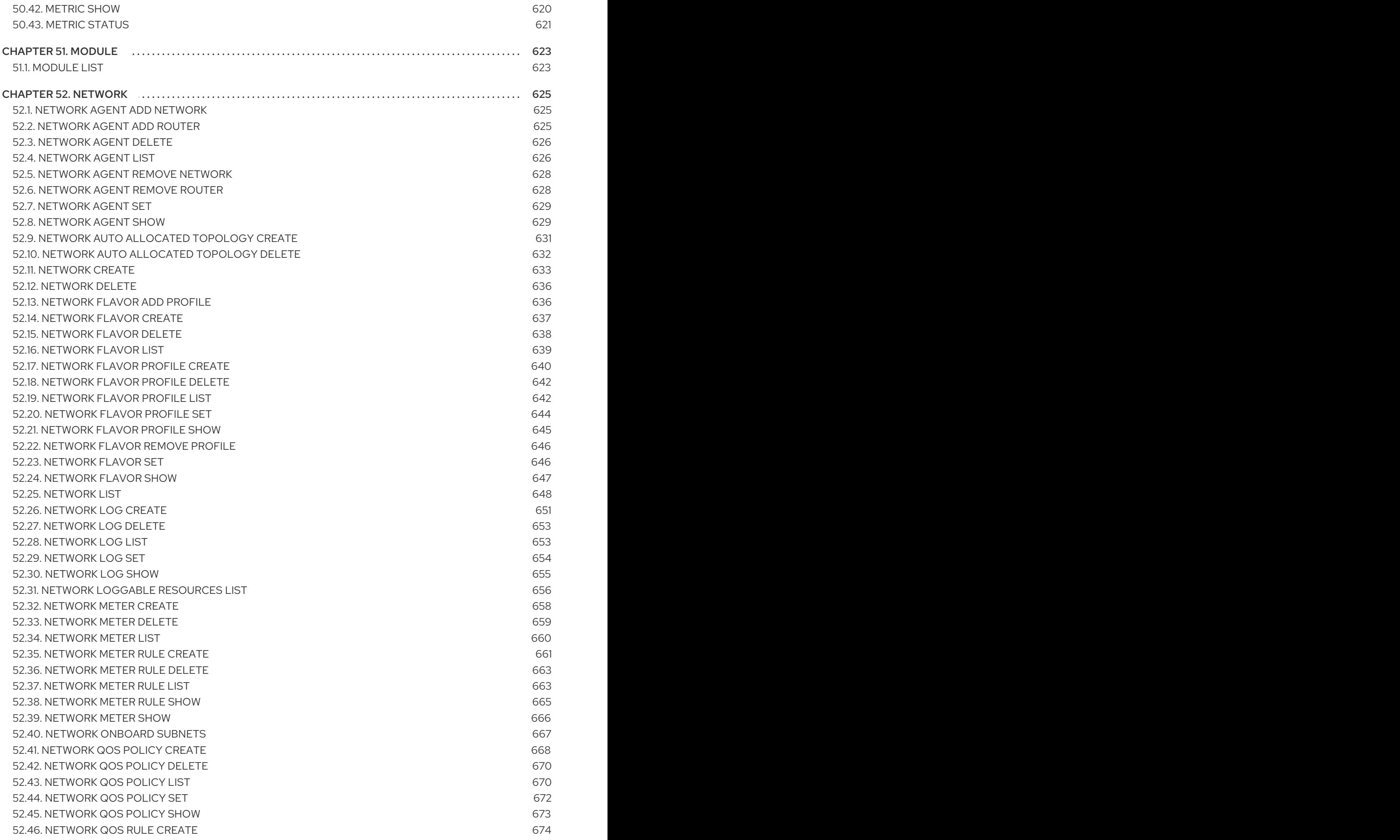

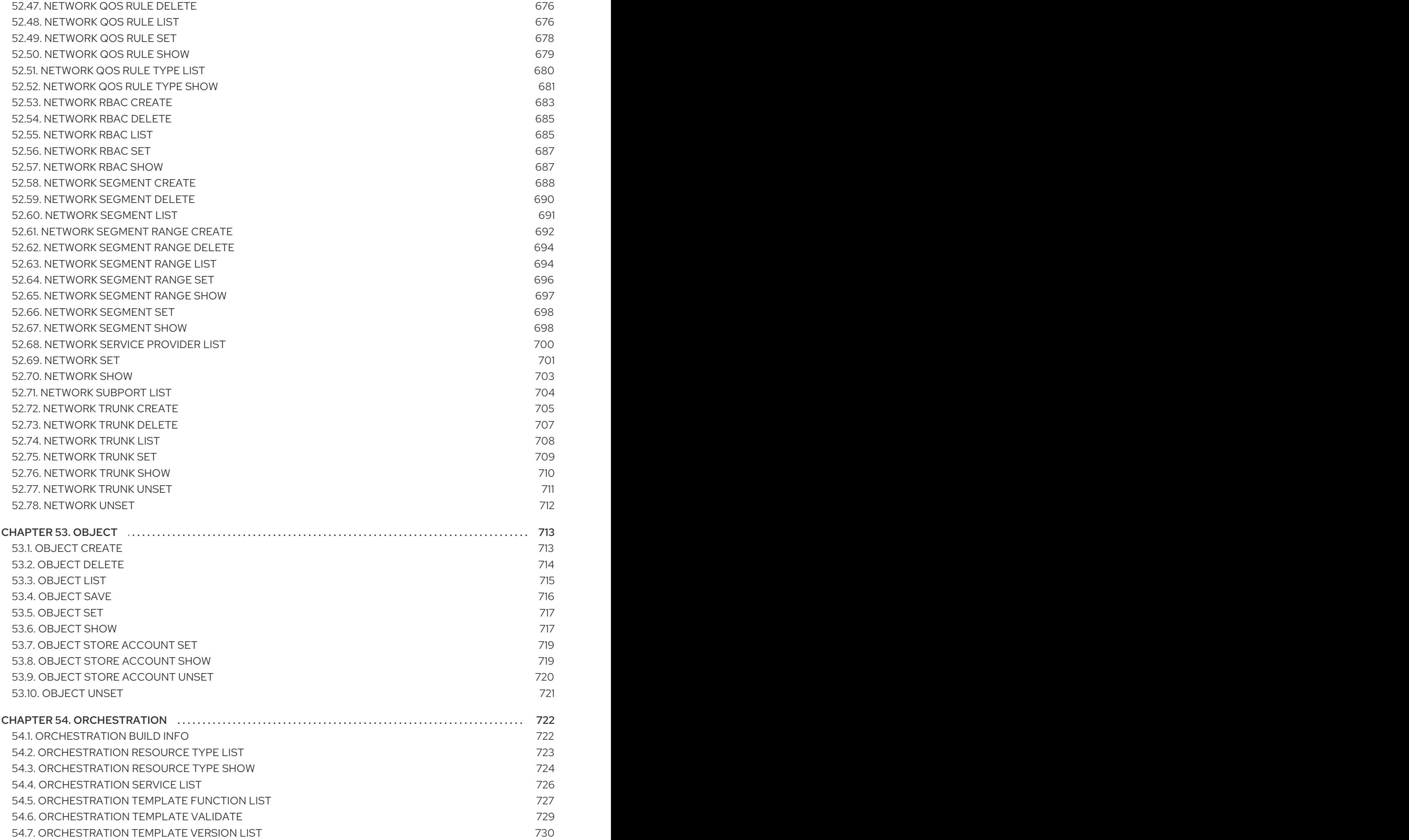

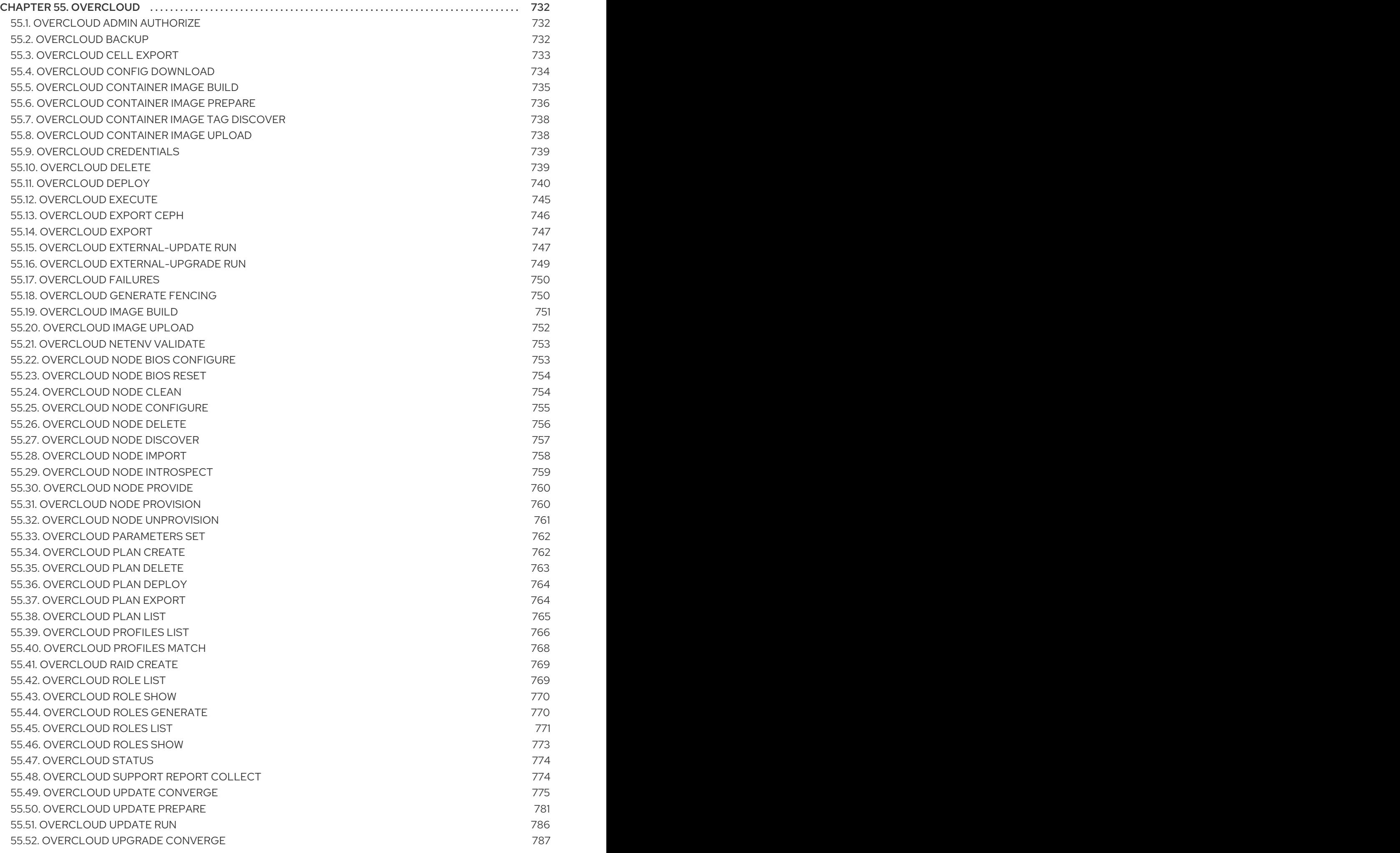

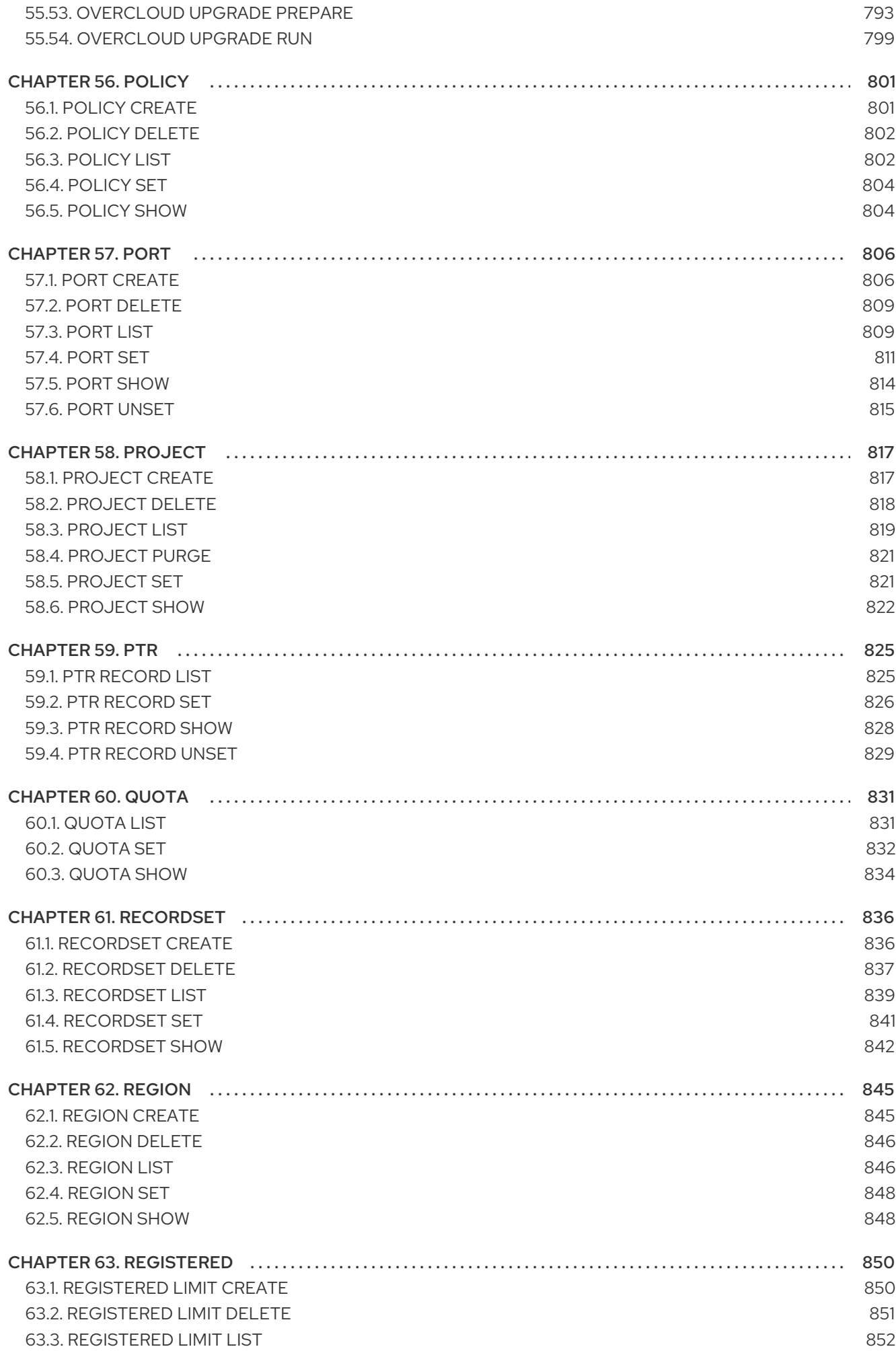

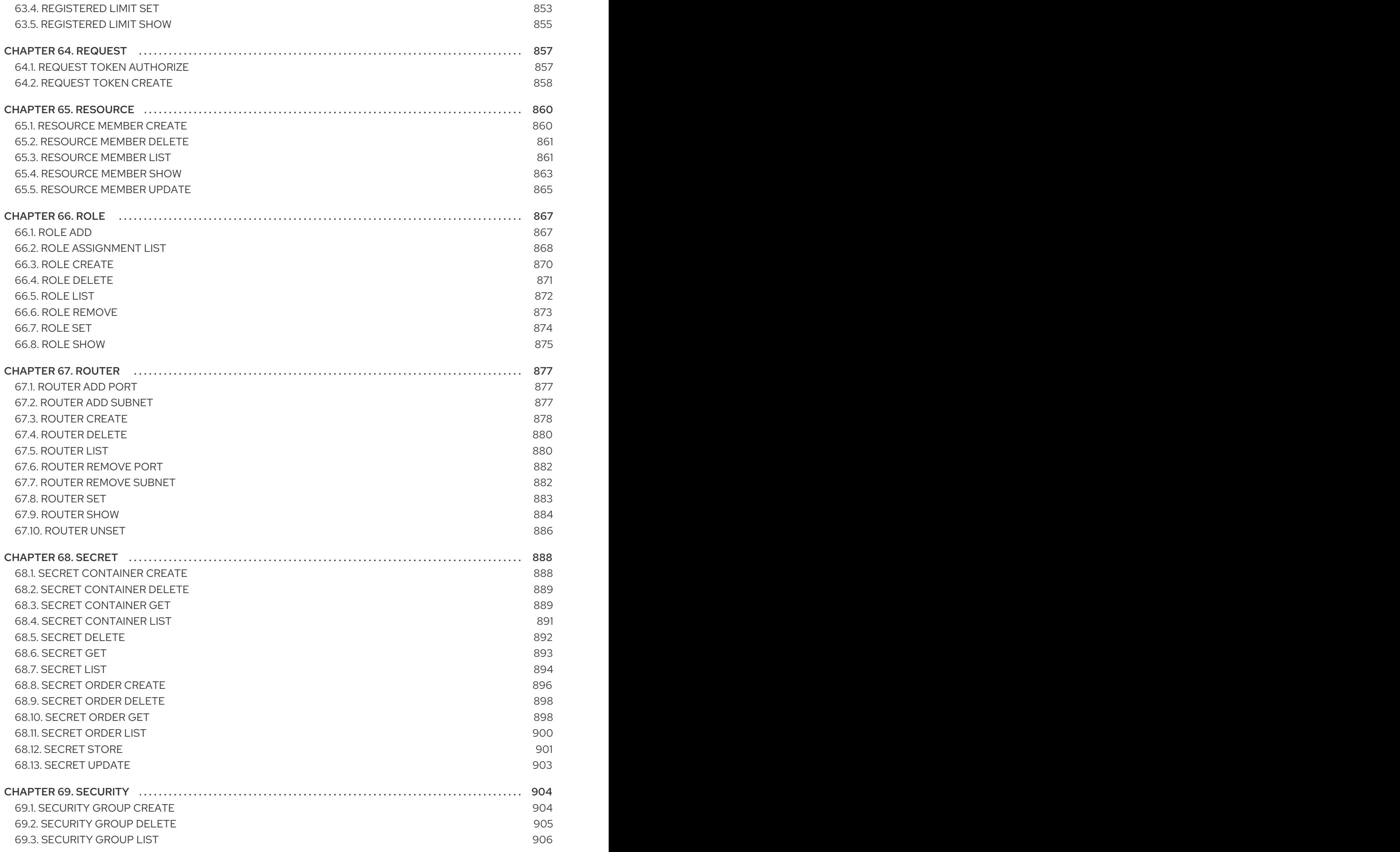

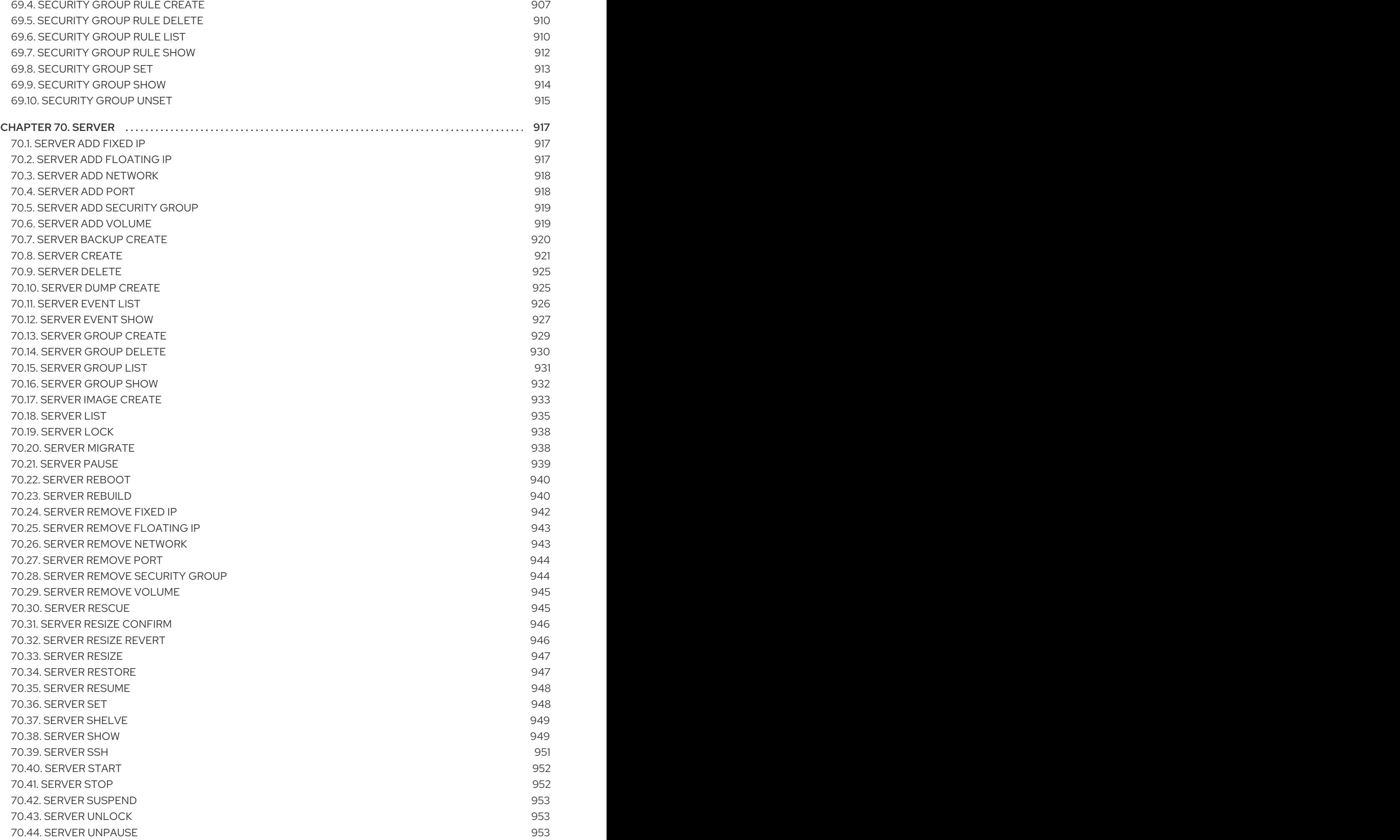

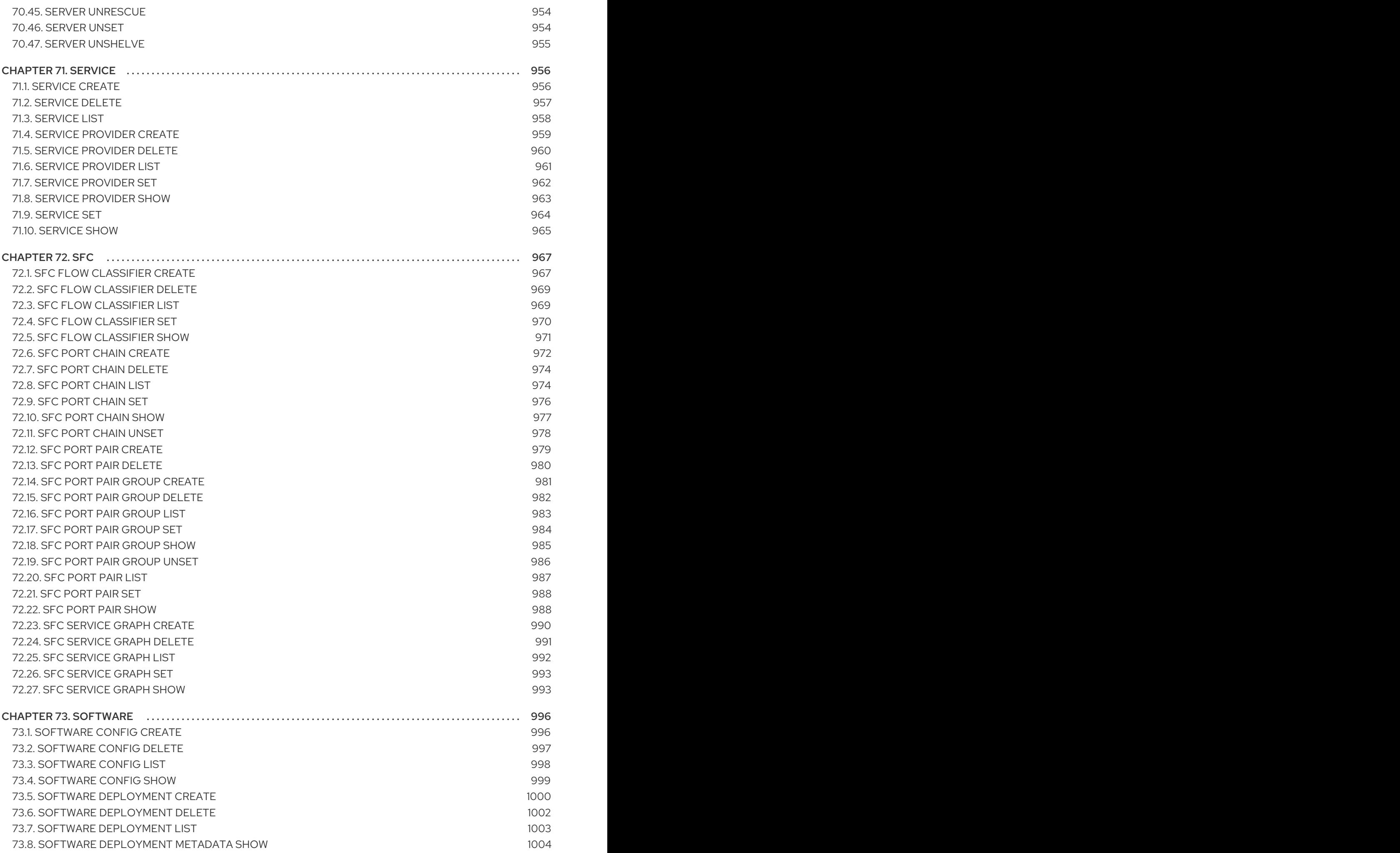

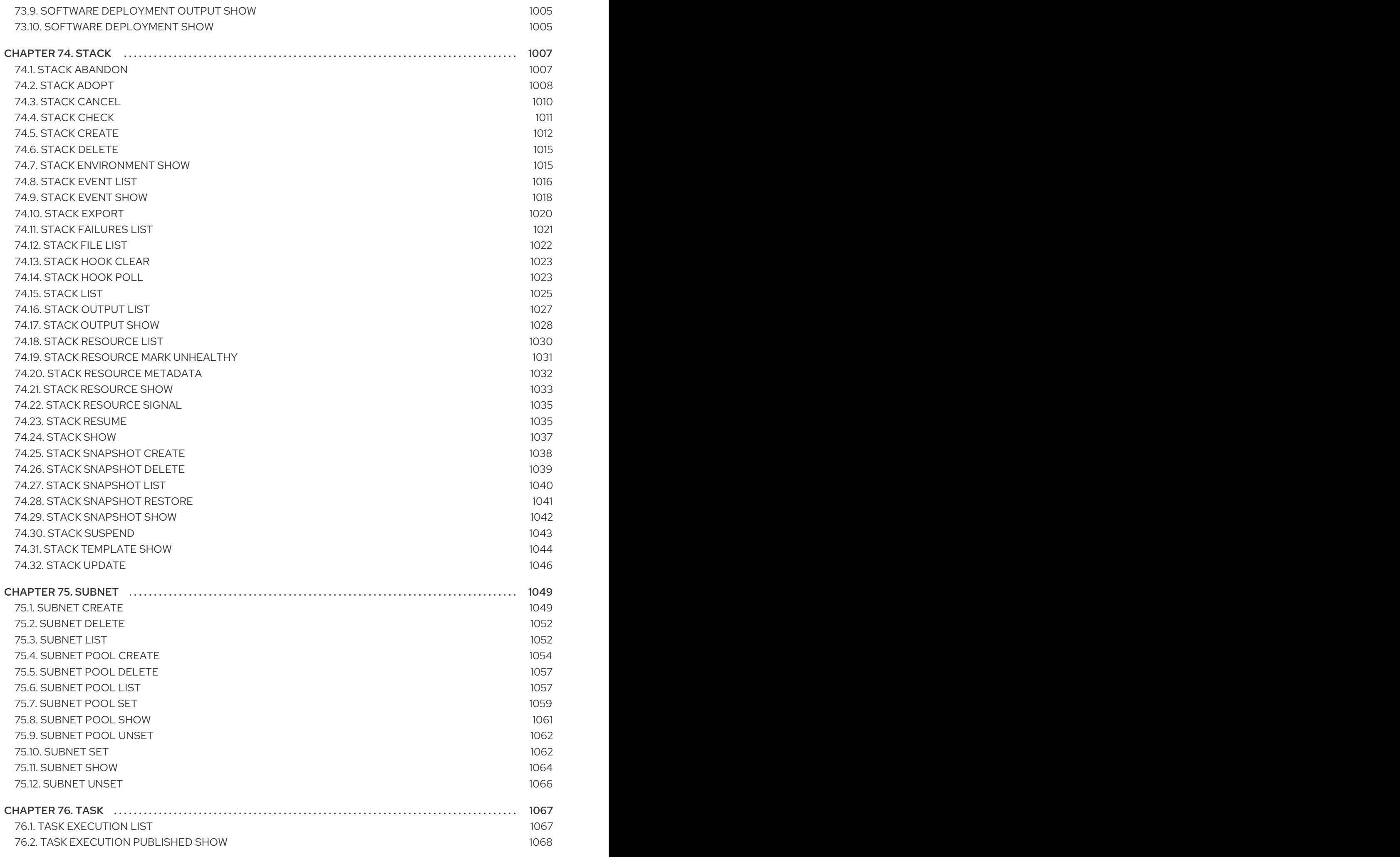

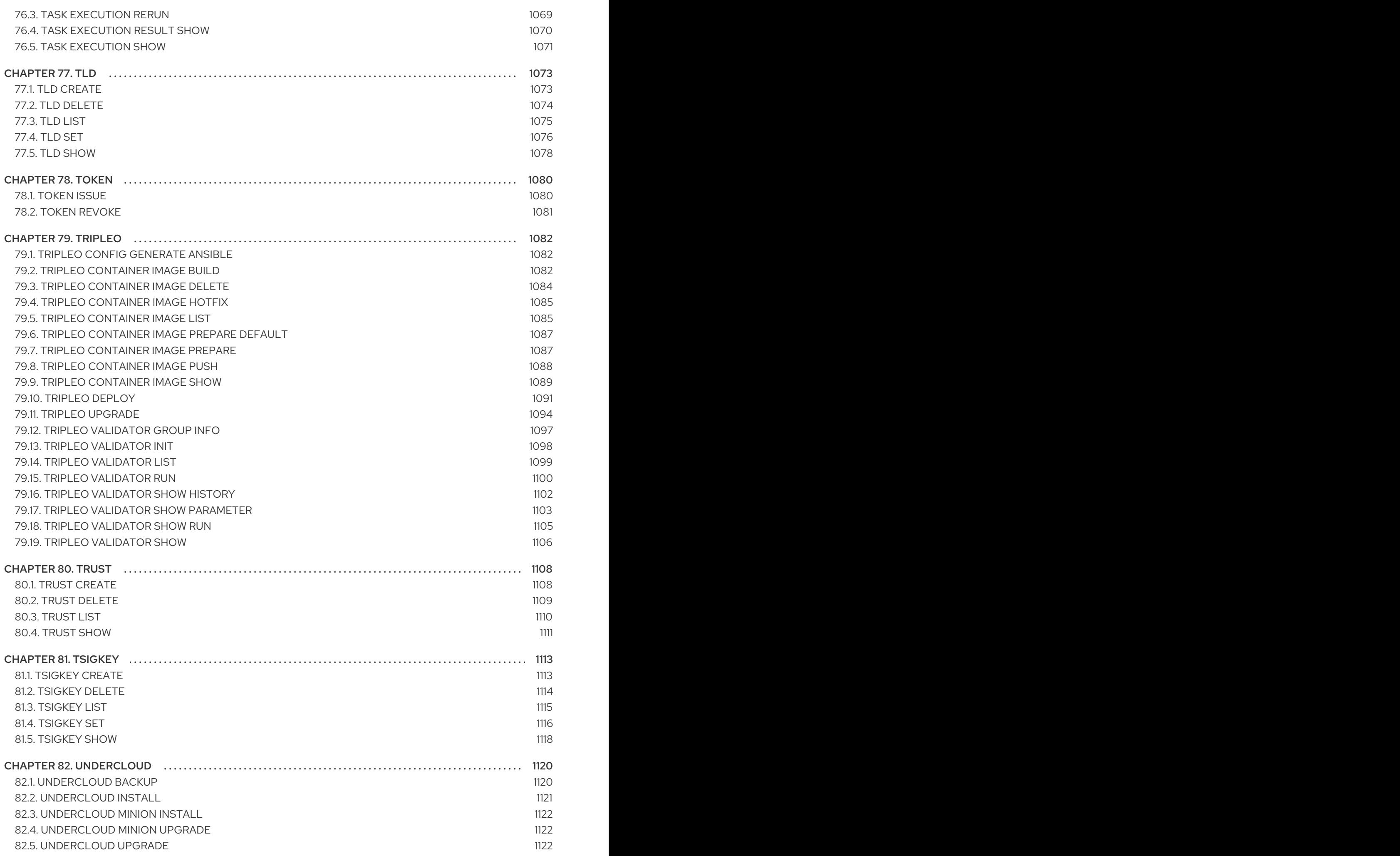

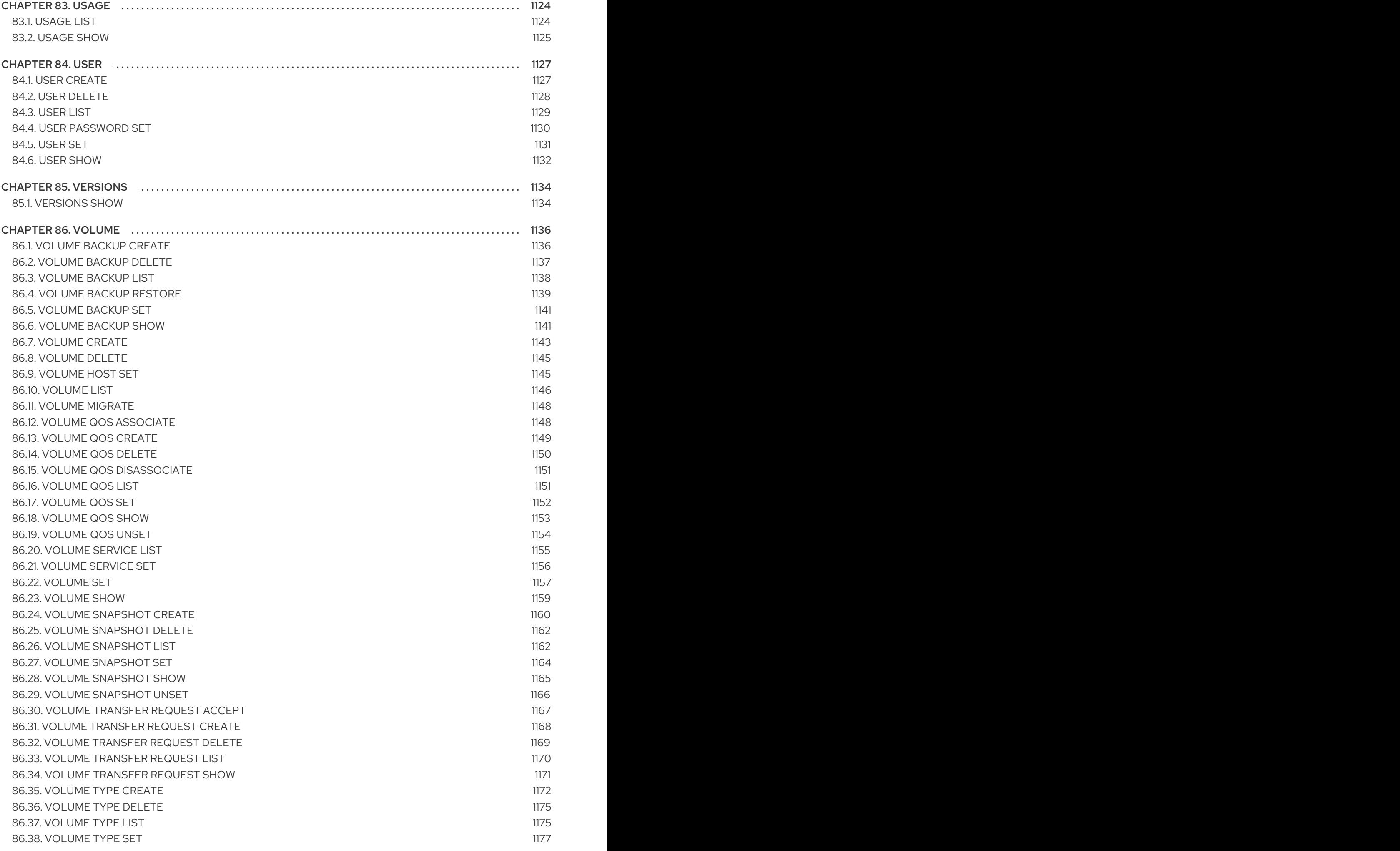

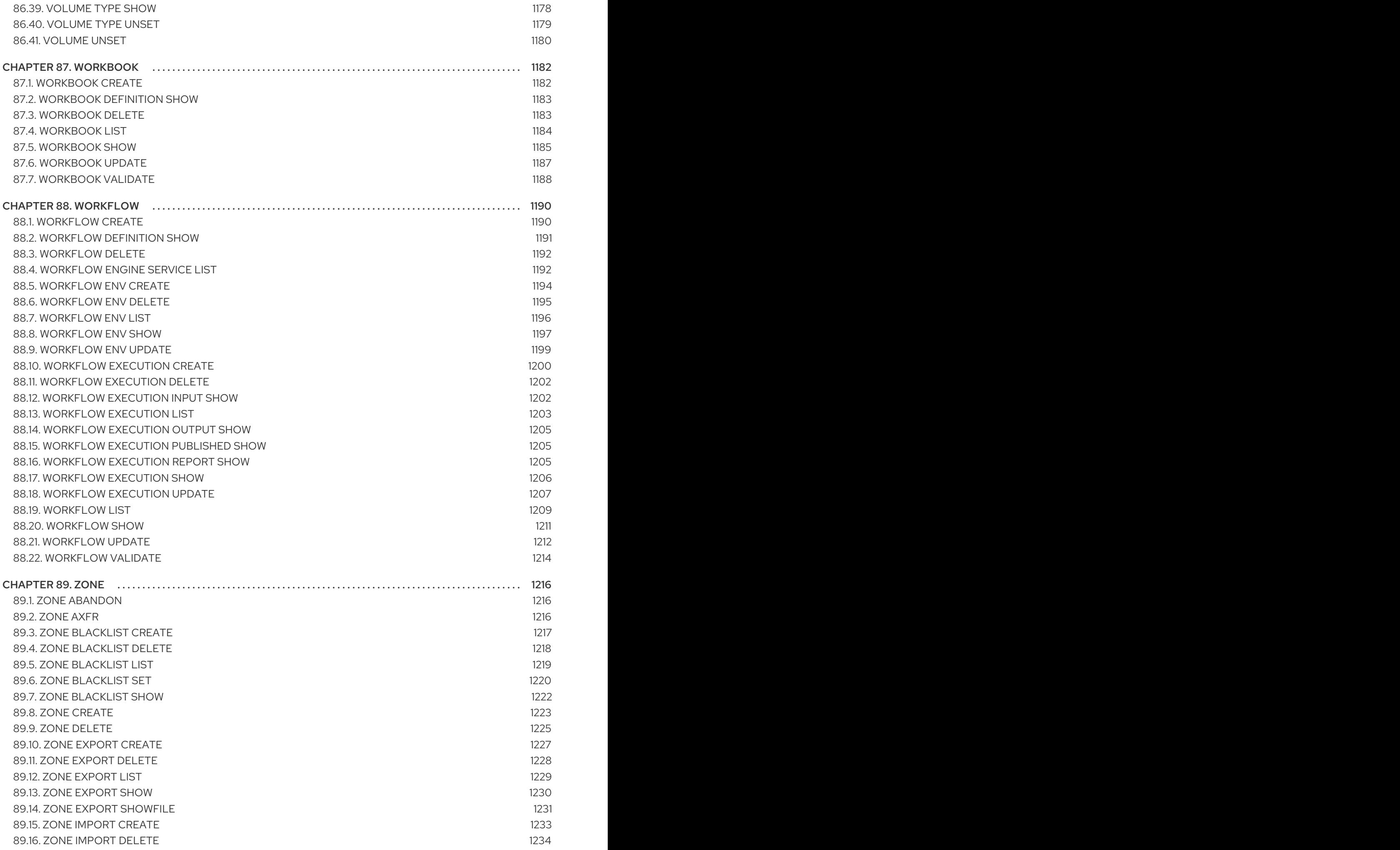

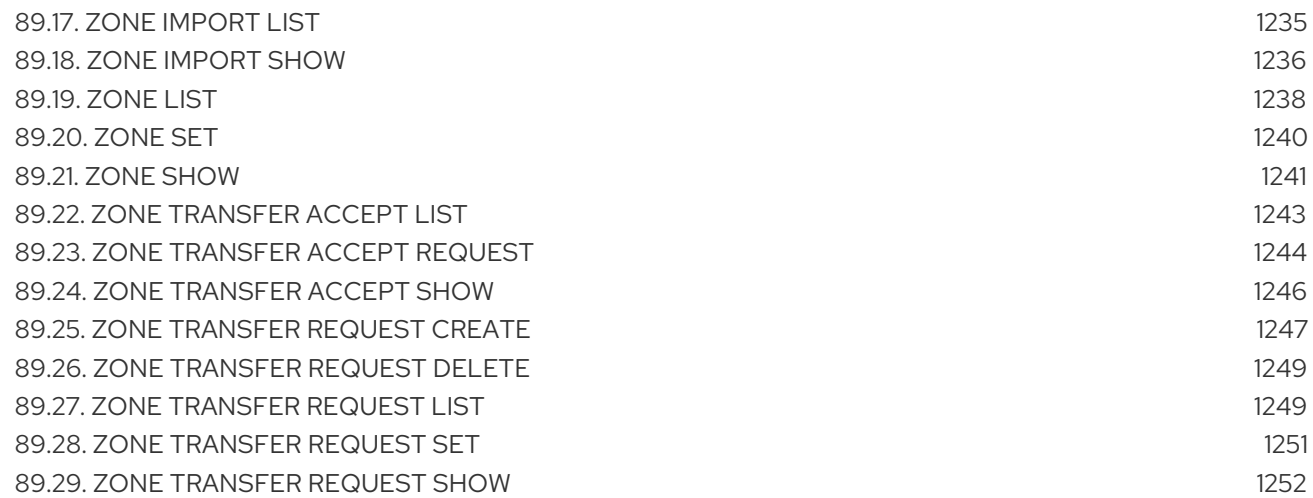

## MAKING OPEN SOURCE MORE INCLUSIVE

<span id="page-28-0"></span>Red Hat is committed to replacing problematic language in our code, documentation, and web properties. We are beginning with these four terms: master, slave, blacklist, and whitelist. Because of the enormity of this endeavor, these changes will be implemented gradually over several upcoming releases. For more details, see our CTO Chris Wright's [message](https://www.redhat.com/en/blog/making-open-source-more-inclusive-eradicating-problematic-language) .

## <span id="page-29-0"></span>PROVIDING FEEDBACK ON RED HAT DOCUMENTATION

We appreciate your input on our documentation. Tell us how we can make it better.

#### Providing documentation feedback in Jira

Use the [Create](https://issues.redhat.com/secure/CreateIssueDetails!init.jspa?pid=12336920&summary=Documentation feedback: %3CAdd summary here%3E&issuetype=1&description=<Include+the+documentation+URL,+the chapter+or+section+number,+and+a+detailed+description+of+the+issue.>&components=12391143&priority=10300) Issue form to provide feedback on the documentation. The Jira issue will be created in the Red Hat OpenStack Platform Jira project, where you can track the progress of your feedback.

- 1. Ensure that you are logged in to Jira. If you do not have a Jira account, create an account to submit feedback.
- 2. Click the following link to open a the [Create](https://issues.redhat.com/secure/CreateIssueDetails!init.jspa?pid=12336920&summary=Documentation feedback: %3CAdd summary here%3E&issuetype=1&description=<Include+the+documentation+URL,+the chapter+or+section+number,+and+a+detailed+description+of+the+issue.>&components=12391143&priority=10300) Issue page: Create Issue
- 3. Complete the Summary and Description fields. In the Description field, include the documentation URL, chapter or section number, and a detailed description of the issue. Do not modify any other fields in the form.
- 4. Click Create.

## CHAPTER 1. THE OPENSTACK CLIENT

<span id="page-30-0"></span>The **openstack** client is a common OpenStack command-line interface (CLI). This chapter documents the main options for **openstack** version 4.0.2.

Command-line interface to the OpenStack APIs

#### Usage:

openstack [--version] [-v | -q] [--log-file LOG\_FILE] [-h] [--debug] [--os-cloud <cloud-config-name>] [--os-region-name <auth-region-name>] [--os-cacert <ca-bundle-file>] [--os-cert <certificate-file>] [--os-key <key-file>] [--verify | --insecure] [--os-default-domain <auth-domain>] [--os-interface <interface>] [--os-service-provider <service\_provider>] [--os-remote-project-name <remote\_project\_name> | --os-remote-project-id <remote\_project\_id>] [--os-remote-project-domain-name <remote\_project\_domain\_name> | --os-remote-projectdomain-id <remote\_project\_domain\_id>] [--timing] [--os-beta-command] [--os-profile hmac-key] [--os-compute-api-version <compute-api-version>] [--os-identity-api-version <identity-api-version>] [--os-image-api-version <image-api-version>] [--os-network-api-version <network-api-version>] [--os-object-api-version <object-api-version>] [--os-volume-api-version <volume-api-version>] [--os-queues-api-version <queues-api-version>] [--os-database-api-version <database-api-version>] [--os-tripleoclient-api-version <tripleoclient-api-version>] [--os-data-processing-api-version <data-processing-api-version>] [--os-data-processing-url OS\_DATA\_PROCESSING\_URL] [--os-loadbalancer-api-version <loadbalancer-api-version>] [--os-workflow-api-version <workflow-api-version>] [--os-container-infra-api-version <container-infra-api-version>] [--os-baremetal-api-version <br/>baremetal-api-version>] [--inspector-api-version INSPECTOR\_API\_VERSION] [--inspector-url INSPECTOR\_URL] [--os-orchestration-api-version <orchestration-api-version>] [--os-dns-api-version <dns-api-version>] [--os-key-manager-api-version <key-manager-api-version>] [--os-metrics-api-version <metrics-api-version>] [--os-alarming-api-version <alarming-api-version>] [--os-auth-type <auth-type>] [--os-auth-url <auth-auth-url>] [--os-trust-id <auth-trust-id>] [--os-username <auth-username>] [--os-user-id <auth-user-id>] [--os-password <auth-password>] [--os-project-id <auth-project-id>] [--os-roles <auth-roles>] [--os-aodh-endpoint <auth-aodh-endpoint>] [--os-system-scope <auth-system-scope>] [--os-domain-id <auth-domain-id>] [--os-domain-name <auth-domain-name>] [--os-project-name <auth-project-name>] [--os-project-domain-id <auth-project-domain-id>] [--os-project-domain-name <auth-project-domain-name>]

[--os-identity-provider <auth-identity-provider>] [--os-protocol <auth-protocol>] [--os-access-token <auth-access-token>] [--os-default-domain-id <auth-default-domain-id>] [--os-default-domain-name <auth-default-domain-name>] [--os-token <auth-token>] [--os-identity-provider-url <auth-identity-provider-url>] [--os-service-provider-endpoint <auth-service-provider-endpoint>] [--os-service-provider-entity-id <auth-service-provider-entity-id>] [--os-user-domain-id <auth-user-domain-id>] [--os-user-domain-name <auth-user-domain-name>] [--os-application-credential-secret <auth-application-credential-secret>] [--os-application-credential-id <auth-application-credential-id>] [--os-application-credential-name <auth-application-credential-name>] [--os-passcode <auth-passcode>] [--os-client-id <auth-client-id>] [--os-client-secret <auth-client-secret>] [--os-openid-scope <auth-openid-scope>] [--os-access-token-endpoint <auth-access-token-endpoint>] [--os-discovery-endpoint <auth-discovery-endpoint>] [--os-access-token-type <auth-access-token-type>] [--os-redirect-uri <auth-redirect-uri>] [--os-code <auth-code>] [--os-endpoint <auth-endpoint>] [--os-auth-methods <auth-auth-methods>] [--os-user <auth-user>] [--os-consumer-key <auth-consumer-key>] [--os-consumer-secret <auth-consumer-secret>] [--os-access-key <auth-access-key>] [--os-access-secret <auth-access-secret>]

#### Table 1.1. Command arguments

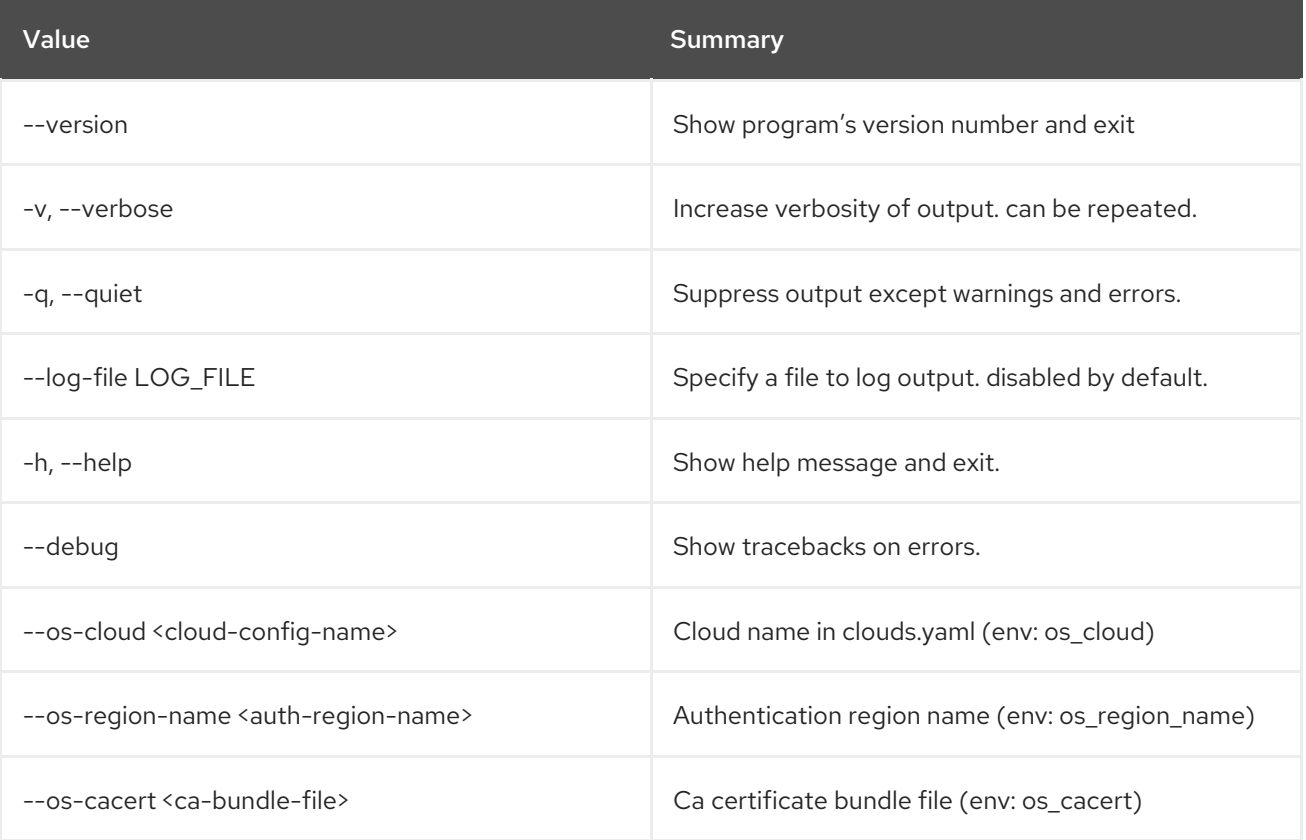

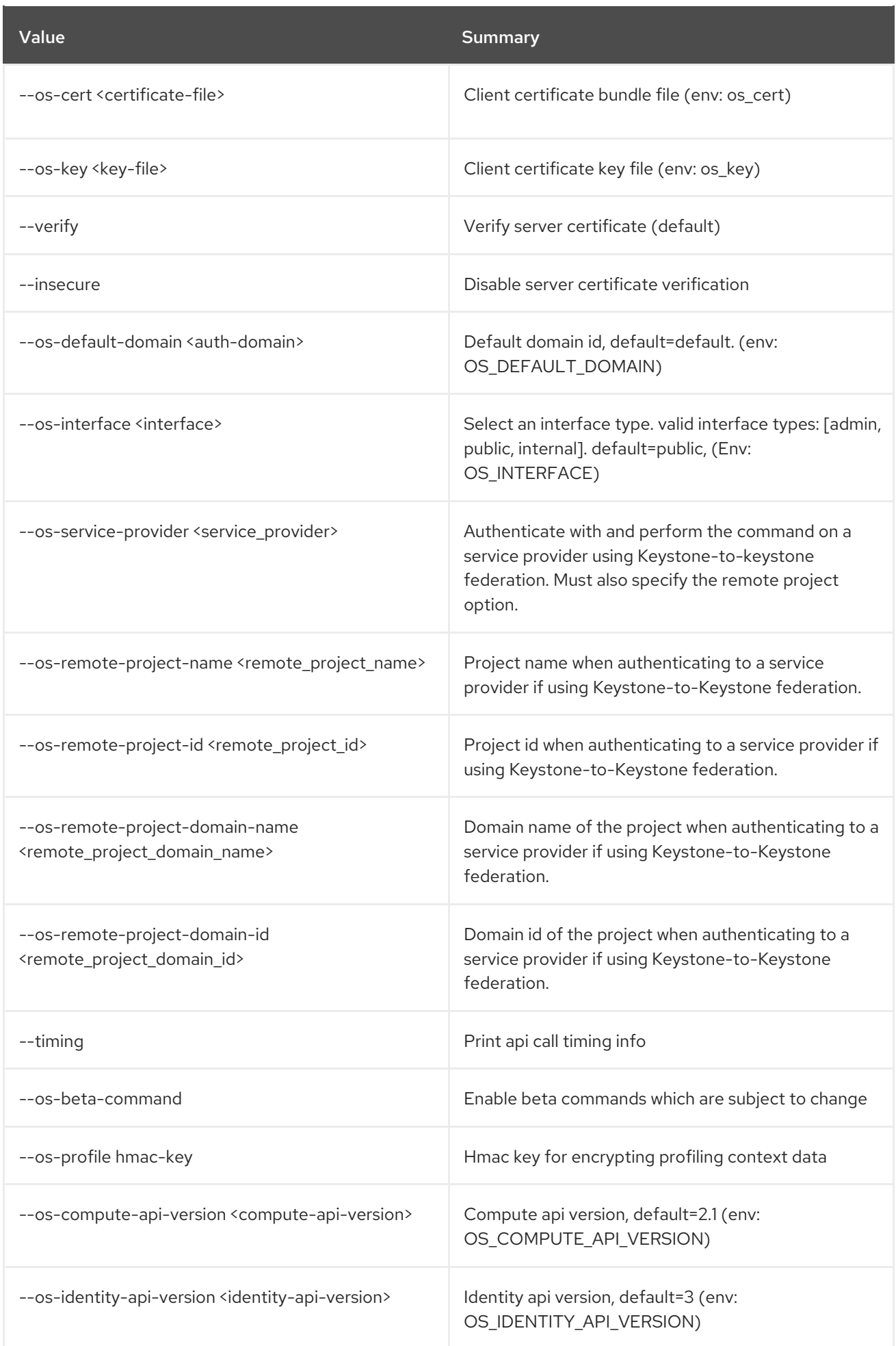

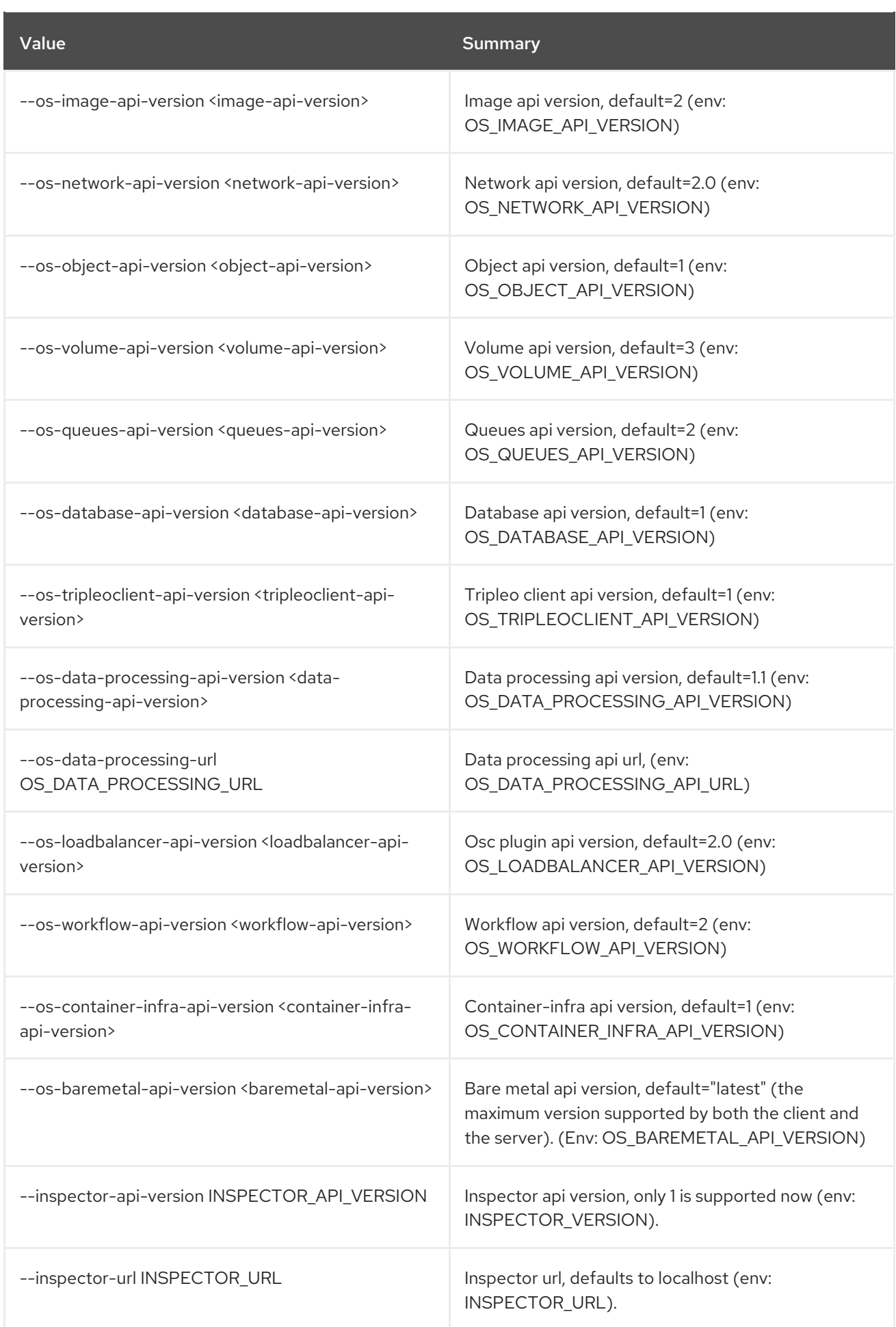

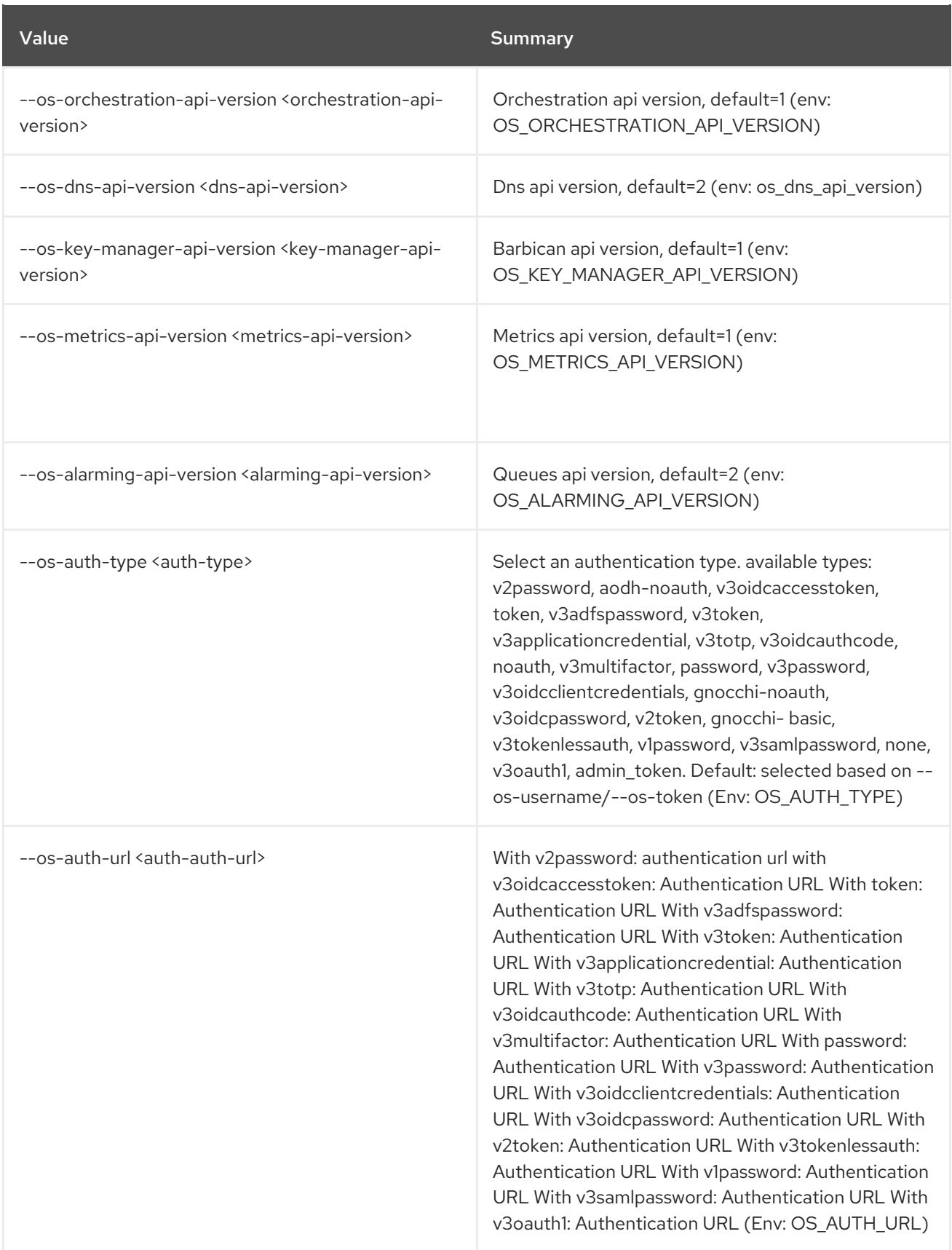

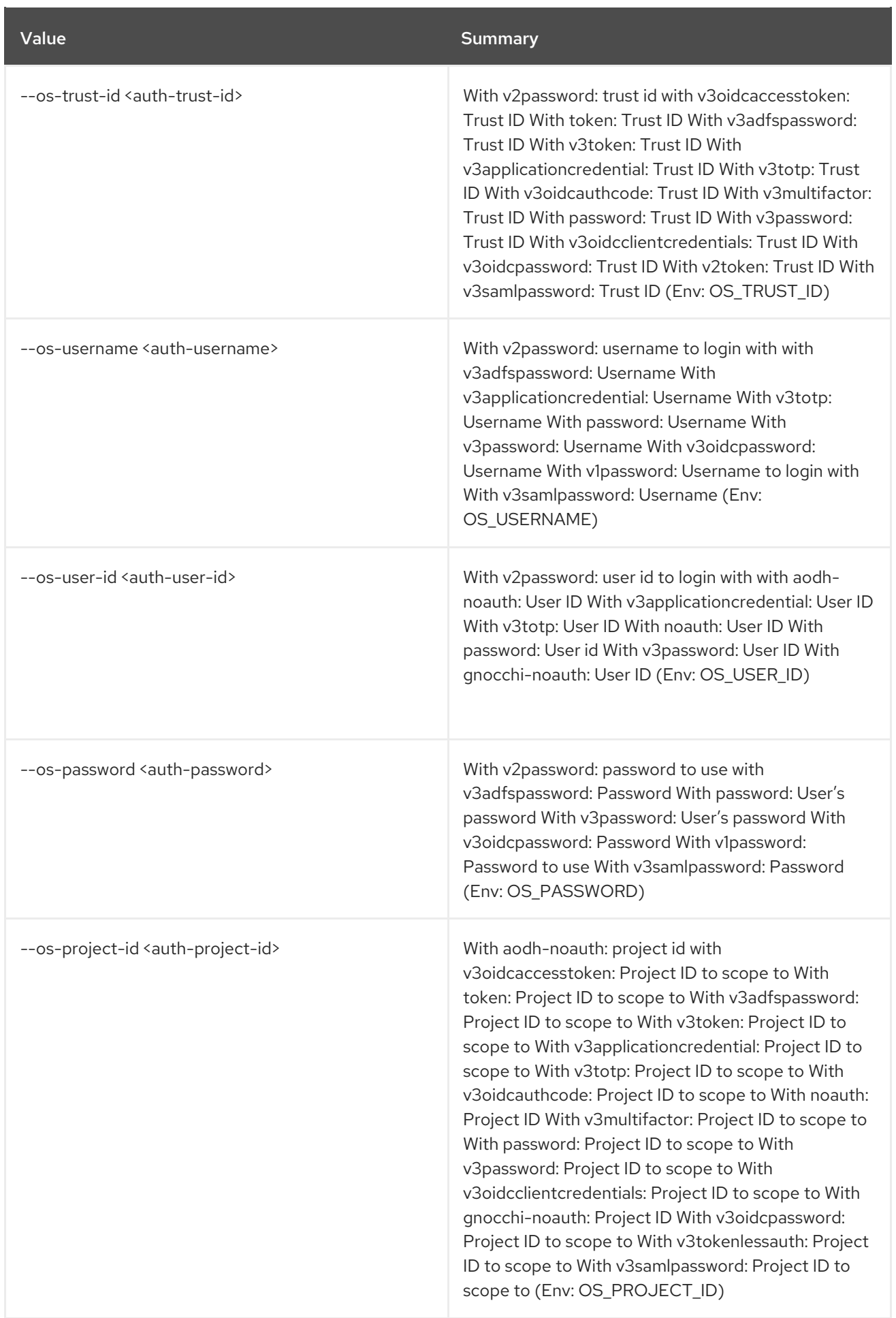
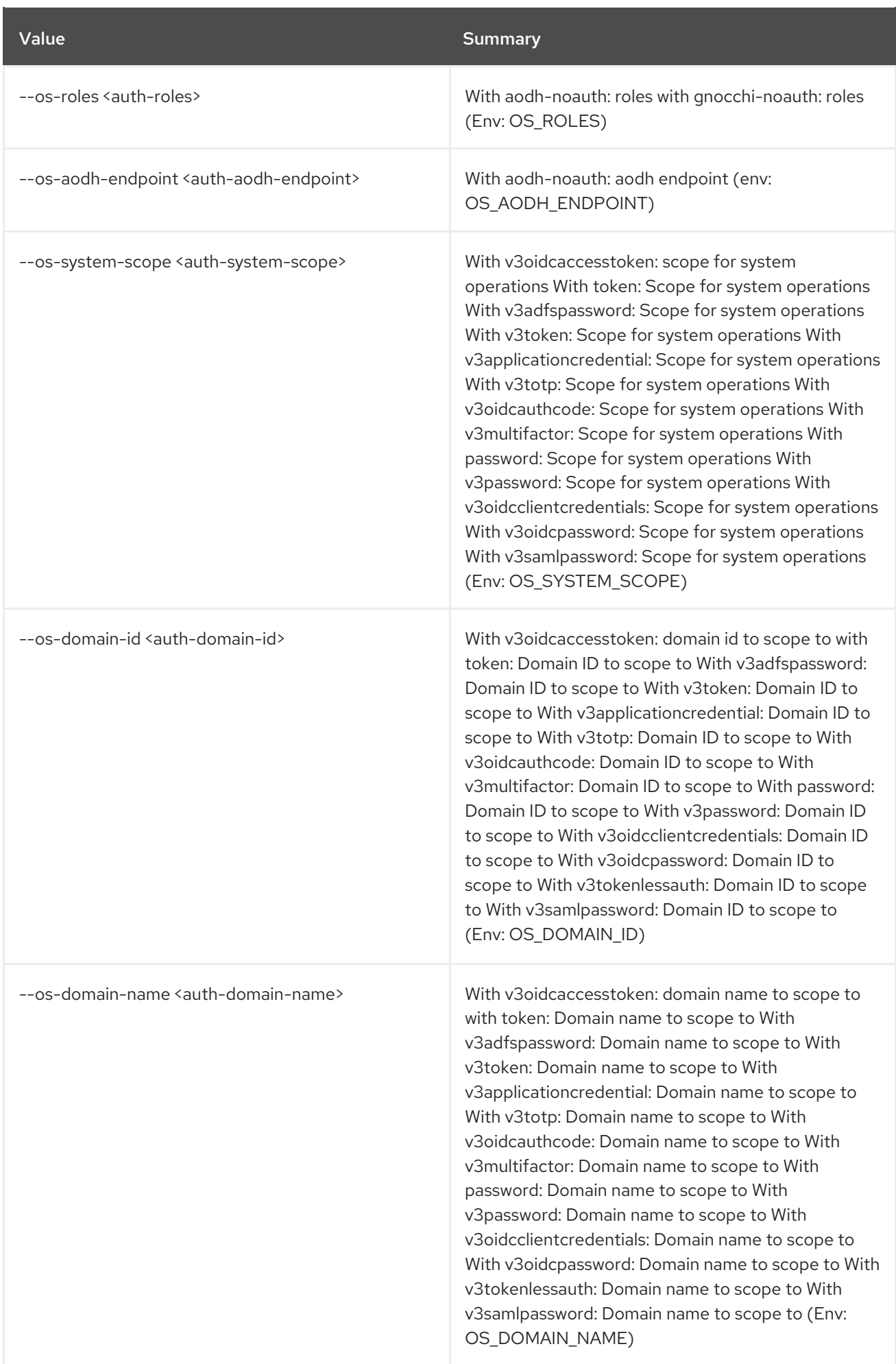

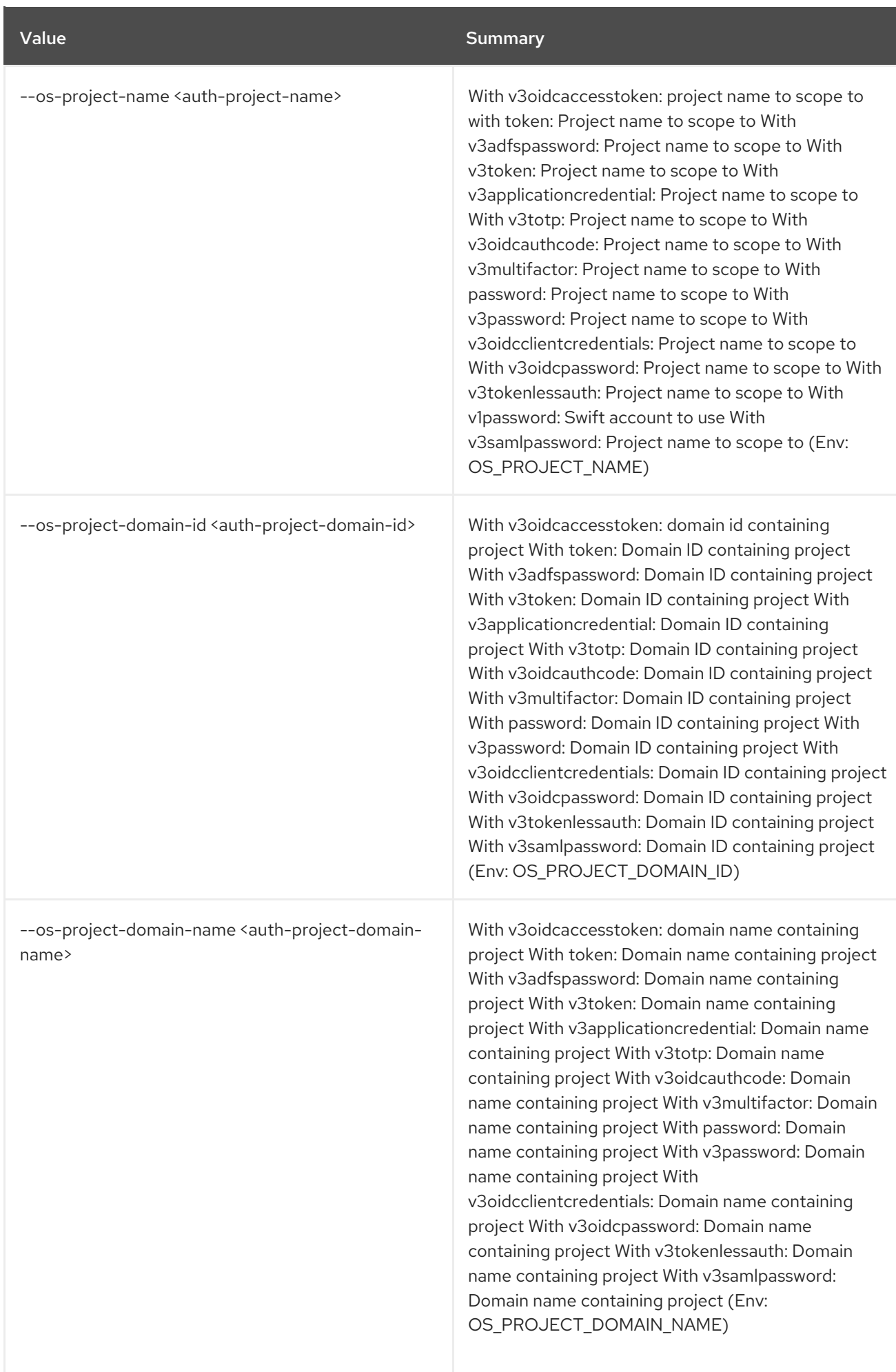

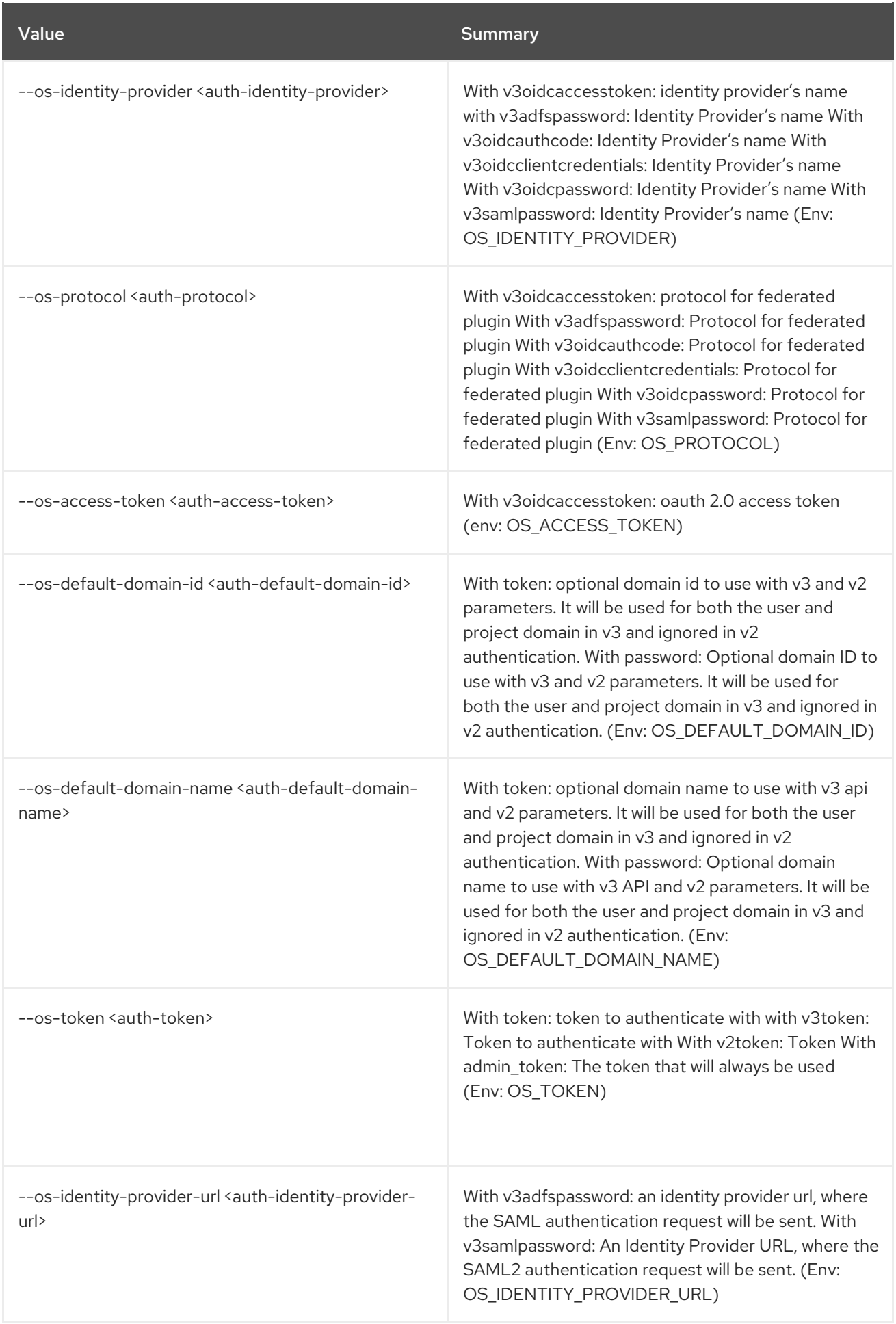

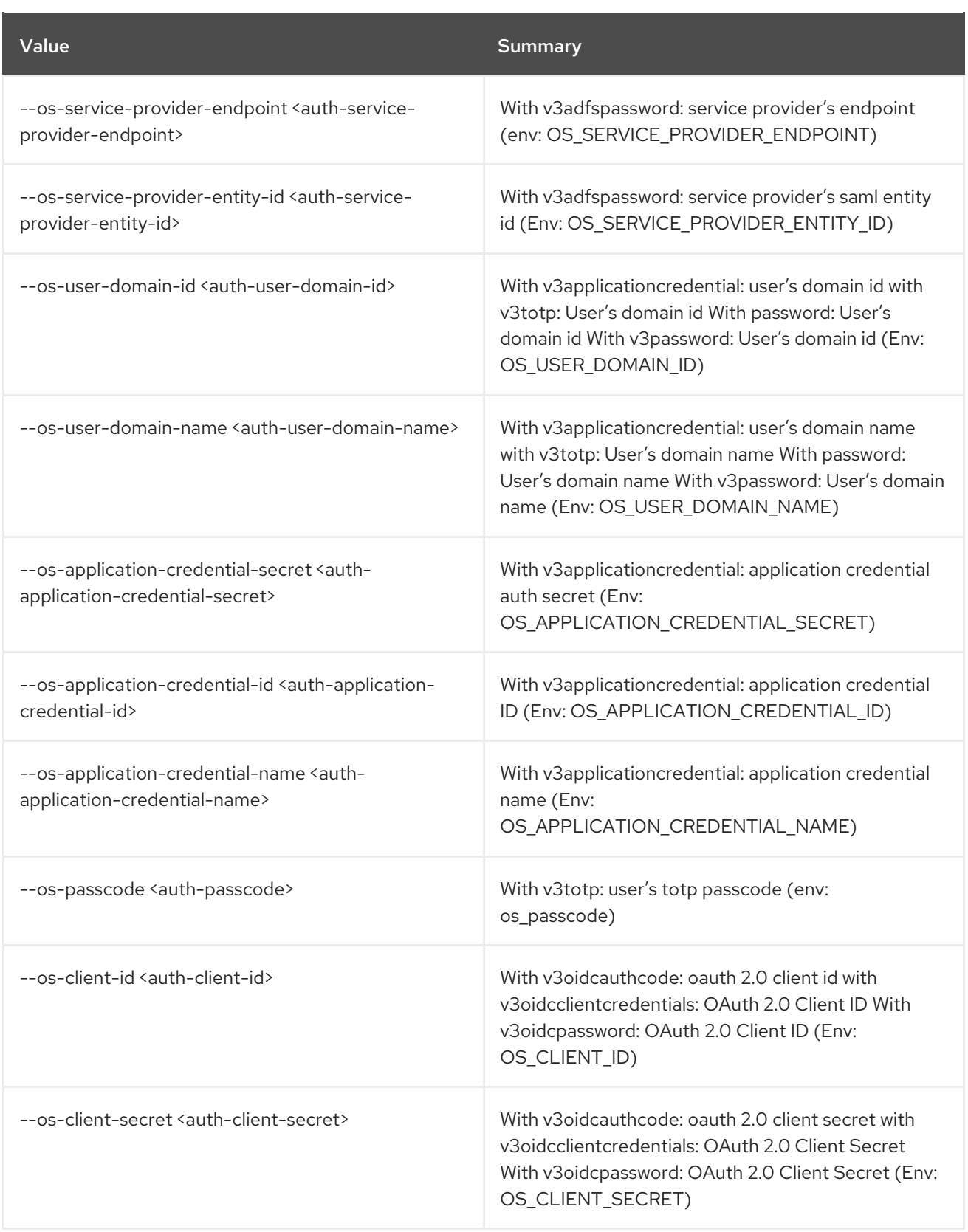

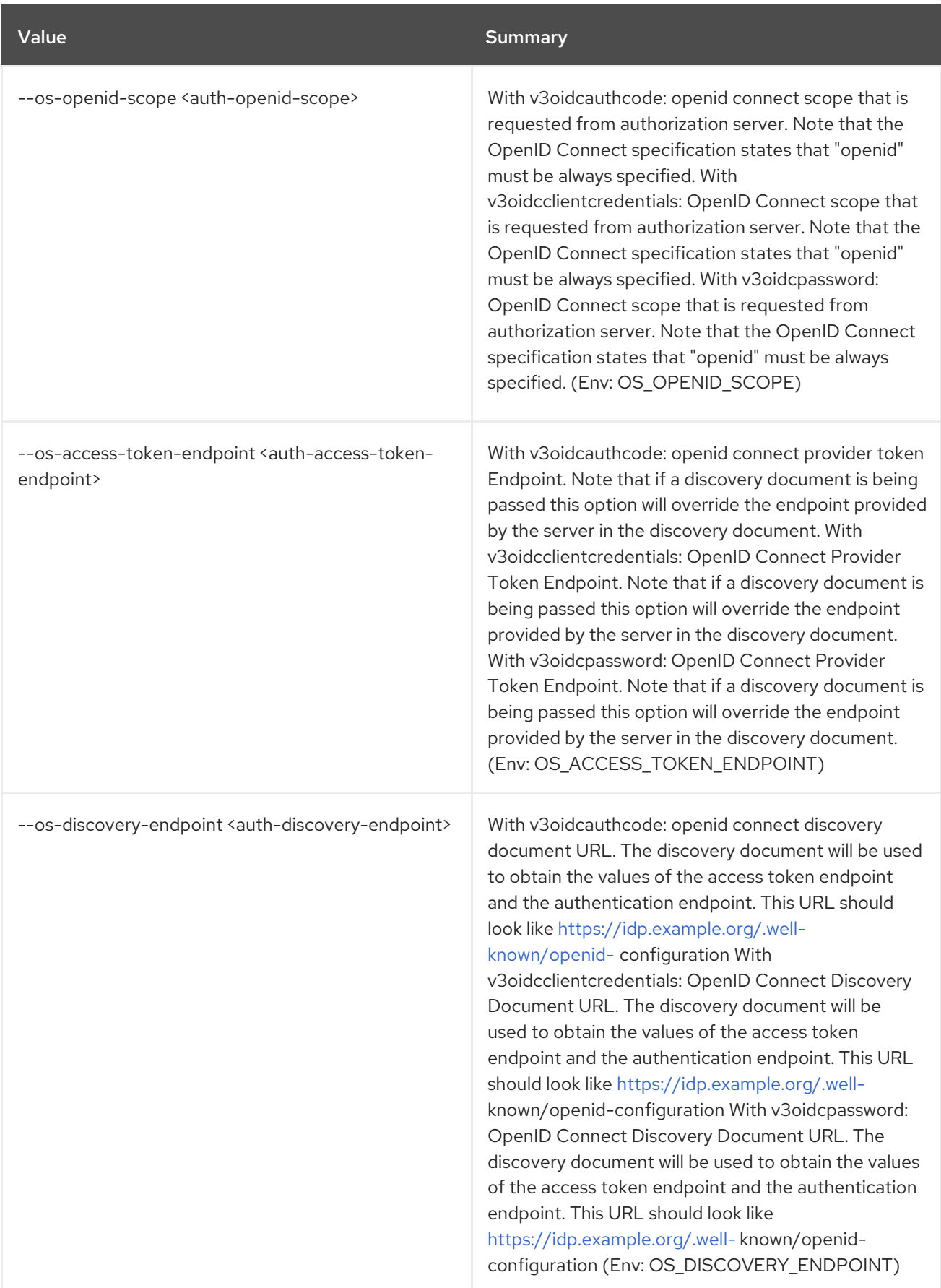

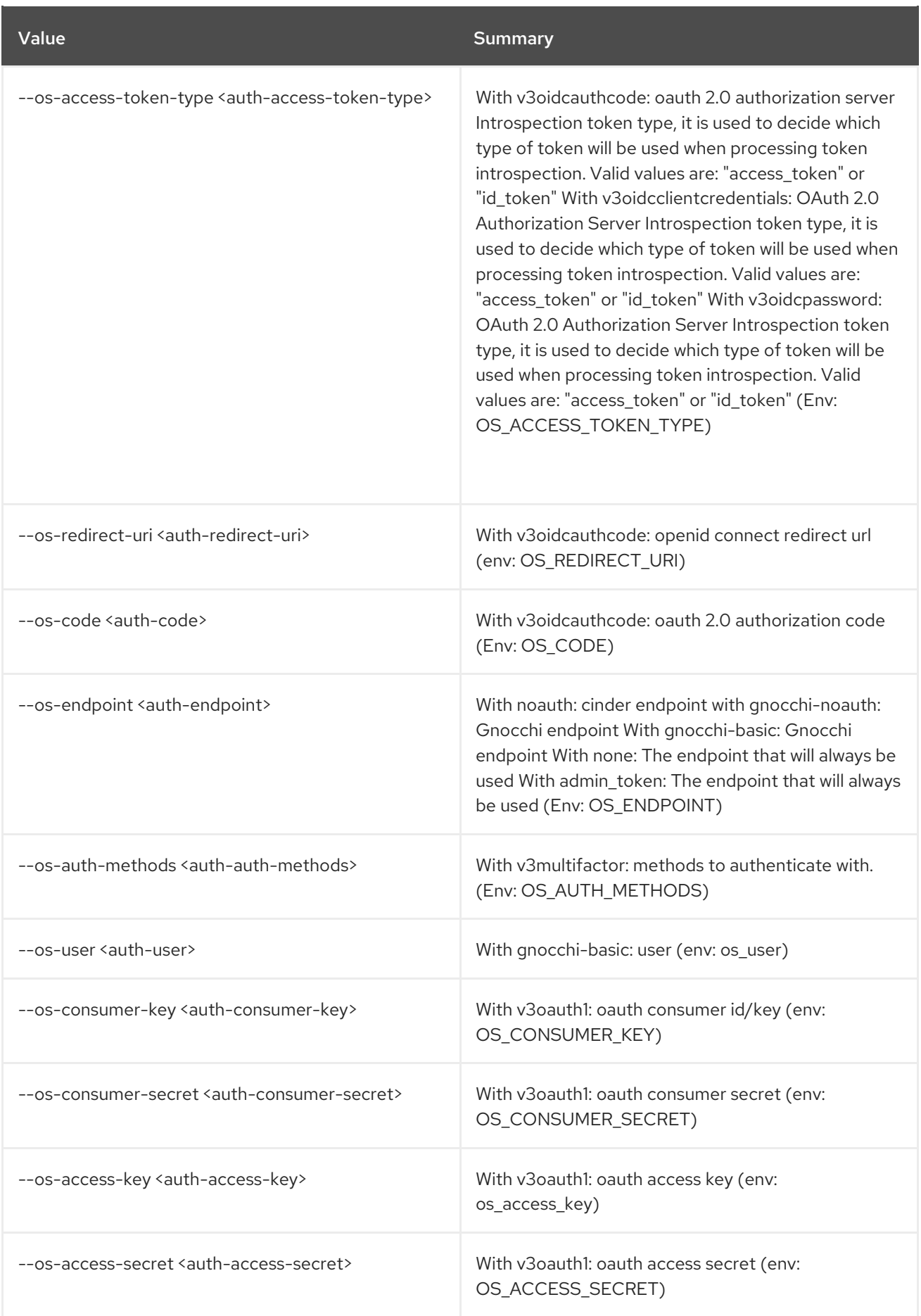

# CHAPTER 2. ACCESS

This chapter describes the commands under the **access** command.

## 2.1. ACCESS TOKEN CREATE

Create an access token

#### Usage:

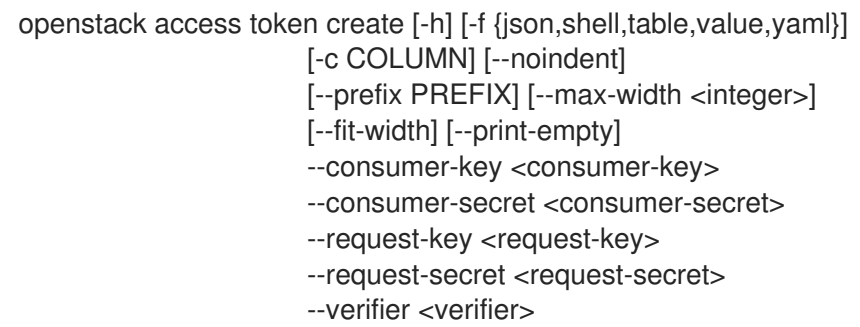

#### Table 2.1. Command arguments

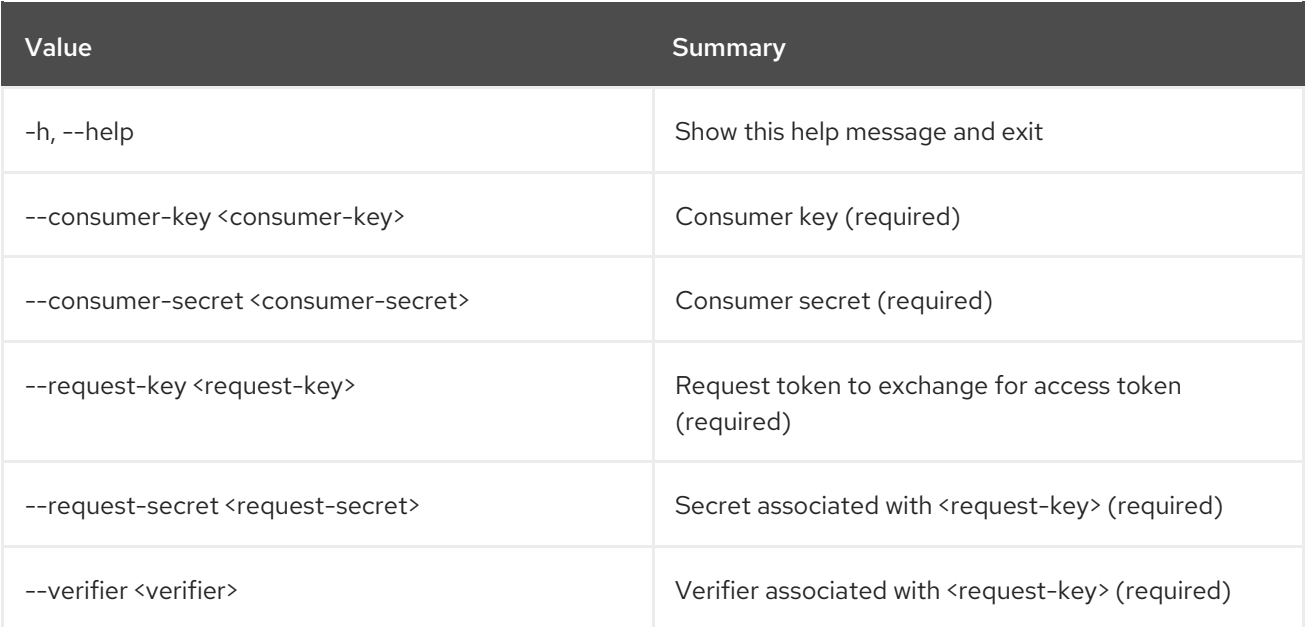

### Table 2.2. Output formatter options

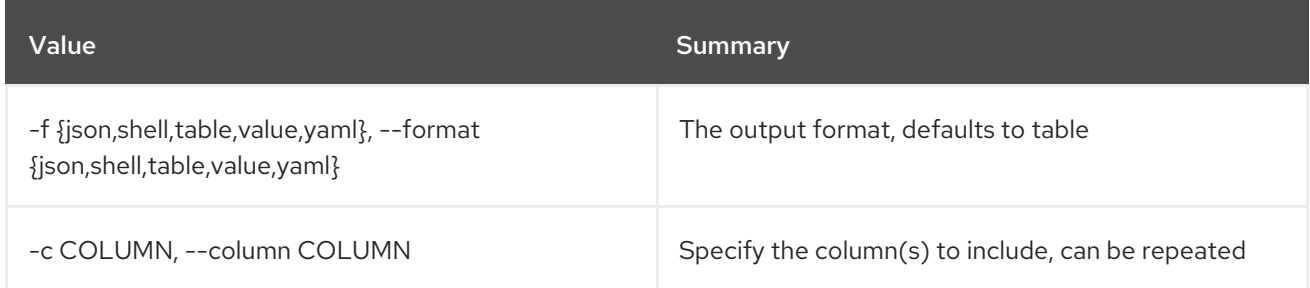

#### Table 2.3. JSON formatter options

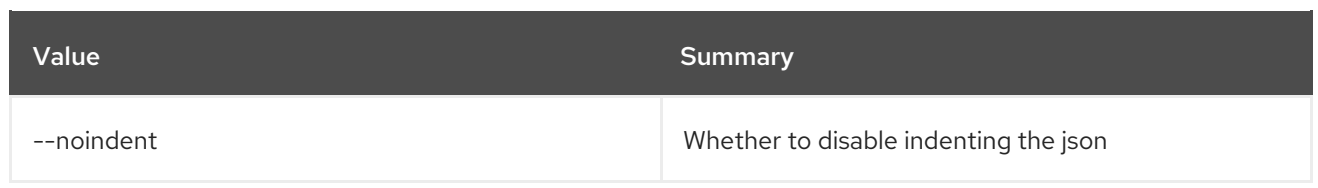

## Table 2.4. Shell formatter options

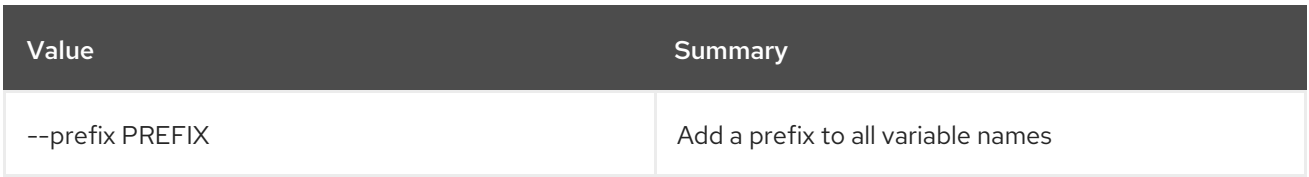

## Table 2.5. Table formatter options

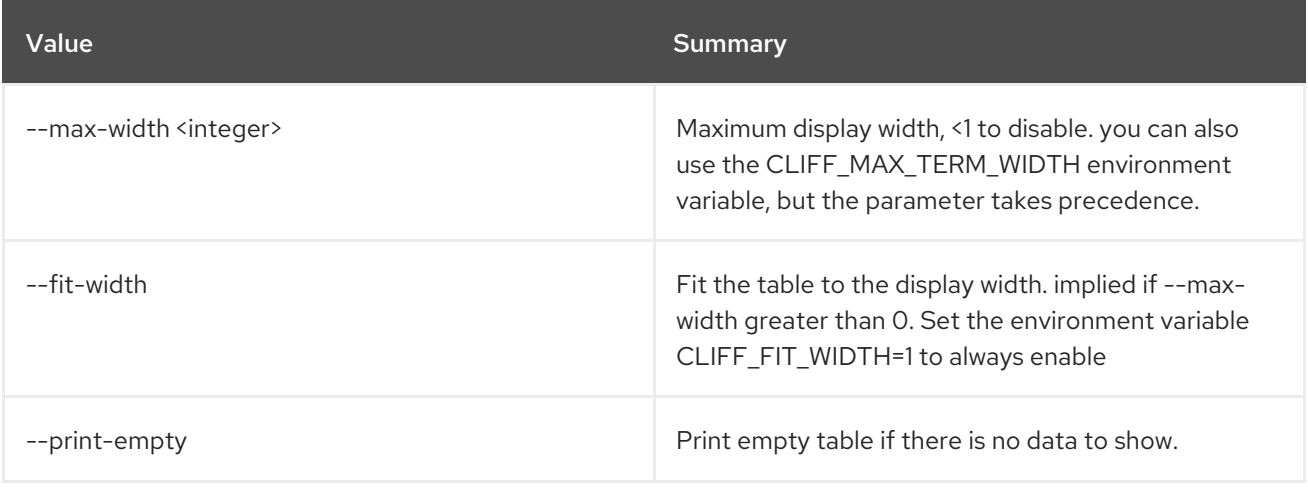

# CHAPTER 3. ACL

This chapter describes the commands under the **acl** command.

## 3.1. ACL DELETE

Delete ACLs for a secret or container as identified by its href.

#### Usage:

openstack acl delete [-h] URI

#### Table 3.1. Positional arguments

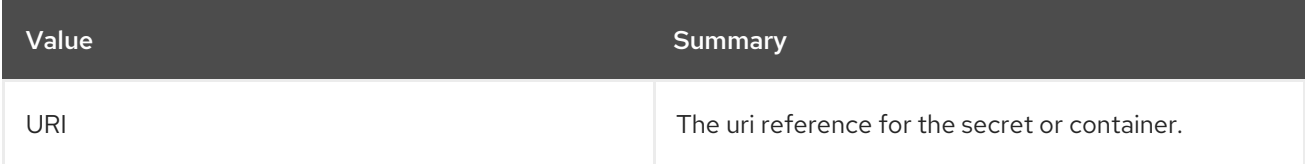

#### Table 3.2. Command arguments

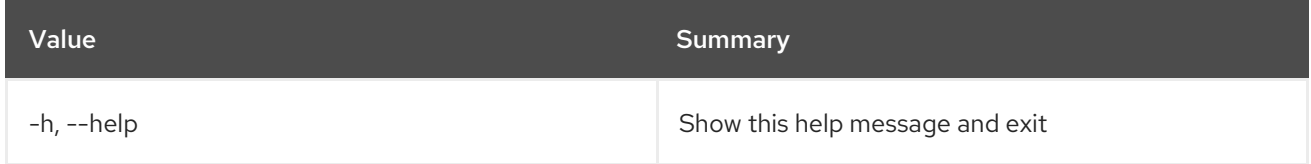

## 3.2. ACL GET

Retrieve ACLs for a secret or container by providing its href.

#### Usage:

```
openstack acl get [-h] [-f {csv,json,table,value,yaml}] [-c COLUMN]
   [--quote {all,minimal,none,nonnumeric}] [--noindent]
   [--max-width <integer>] [--fit-width] [--print-empty]
   [--sort-column SORT_COLUMN]
   URI
```
#### Table 3.3. Positional arguments

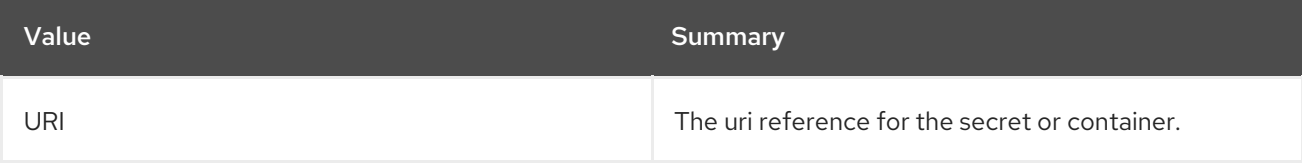

#### Table 3.4. Command arguments

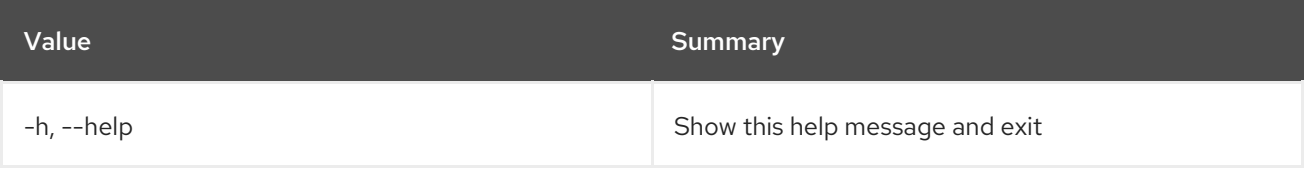

#### Table 3.5. Output formatter options

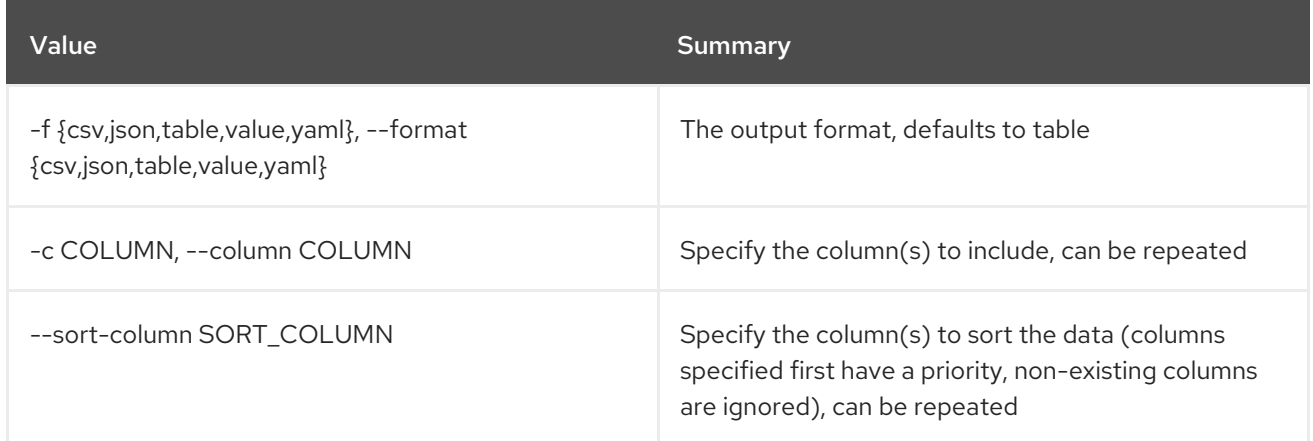

#### Table 3.6. CSV formatter options

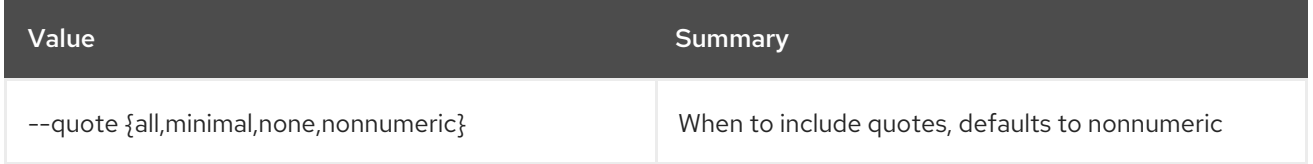

#### Table 3.7. JSON formatter options

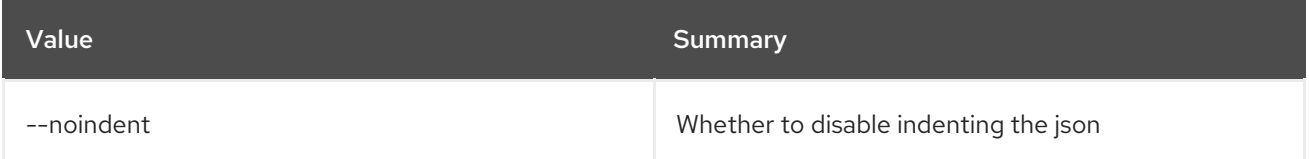

#### Table 3.8. Table formatter options

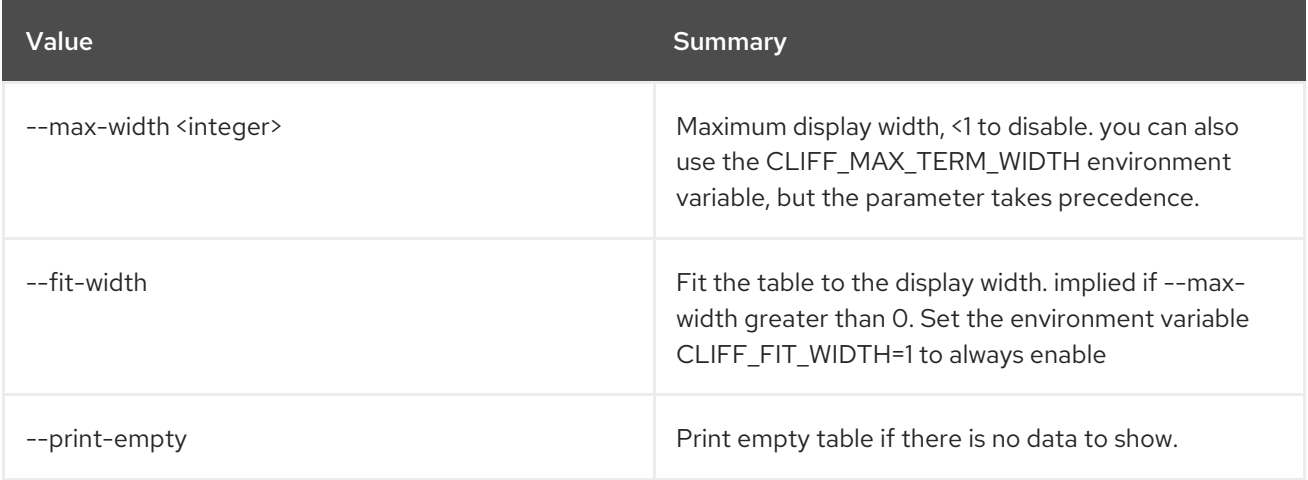

## 3.3. ACL SUBMIT

Submit ACL on a secret or container as identified by its href.

## Usage:

```
openstack acl submit [-h] [-f {csv,json,table,value,yaml}] [-c COLUMN]
     [--quote {all,minimal,none,nonnumeric}]
     [--noindent] [--max-width <integer>] [--fit-width]
```
[--print-empty] [--sort-column SORT\_COLUMN] [--user [USERS]] [--project-access | --no-project-access] [--operation-type {read}] URI

#### Table 3.9. Positional arguments

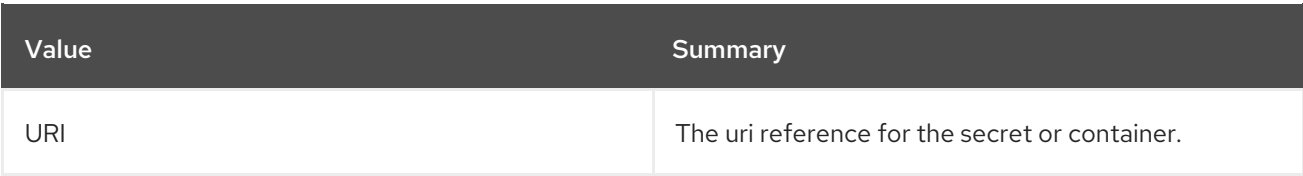

#### Table 3.10. Command arguments

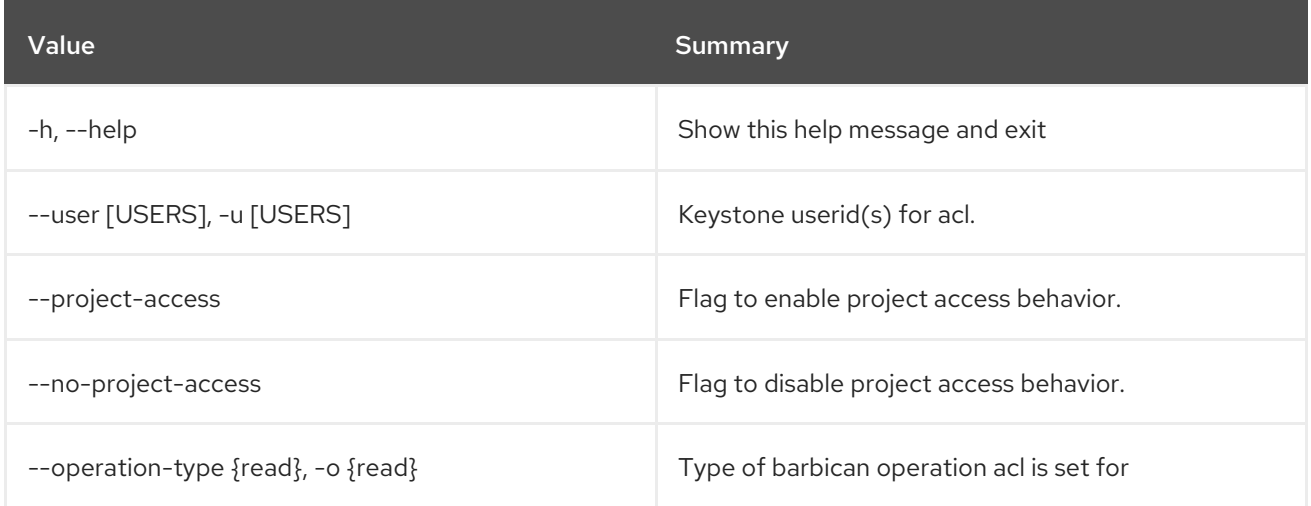

## Table 3.11. Output formatter options

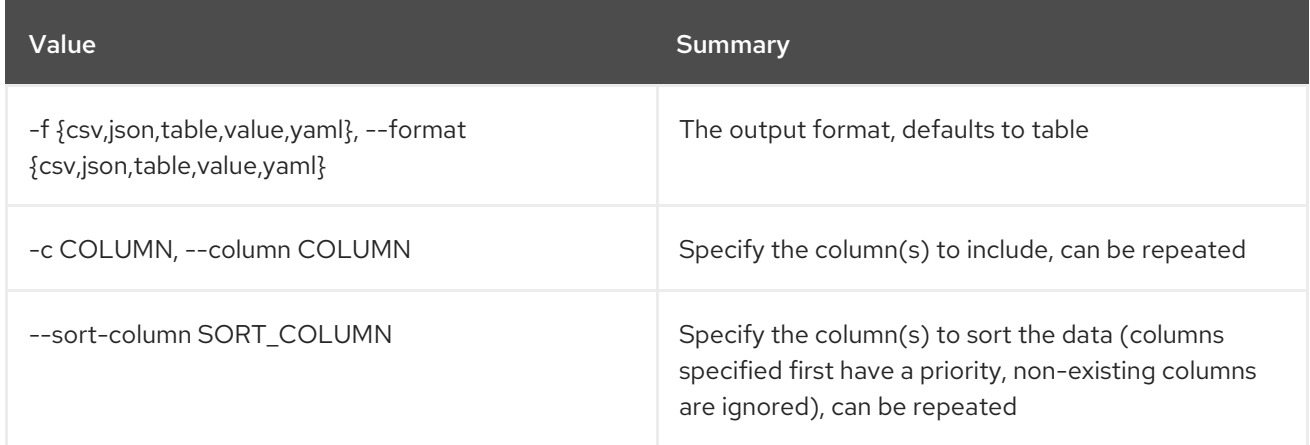

#### Table 3.12. CSV formatter options

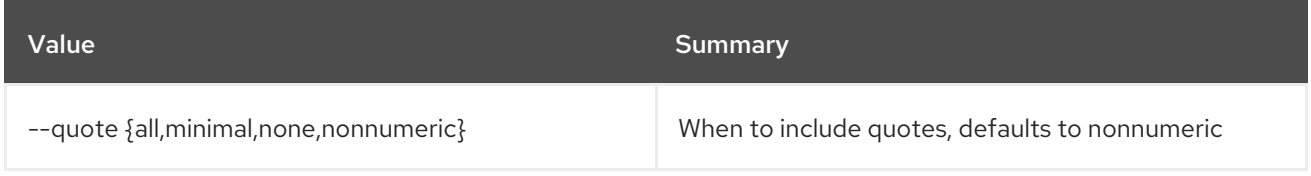

#### Table 3.13. JSON formatter options

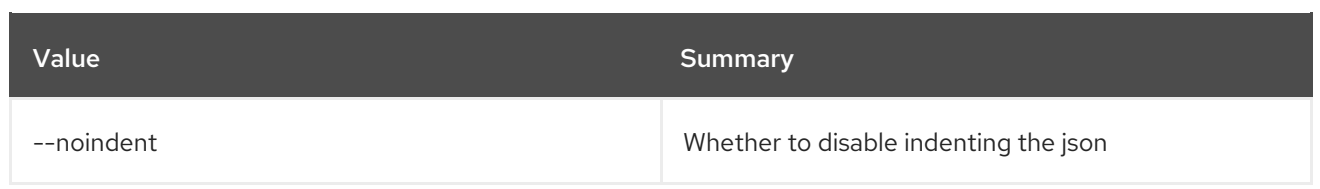

#### Table 3.14. Table formatter options

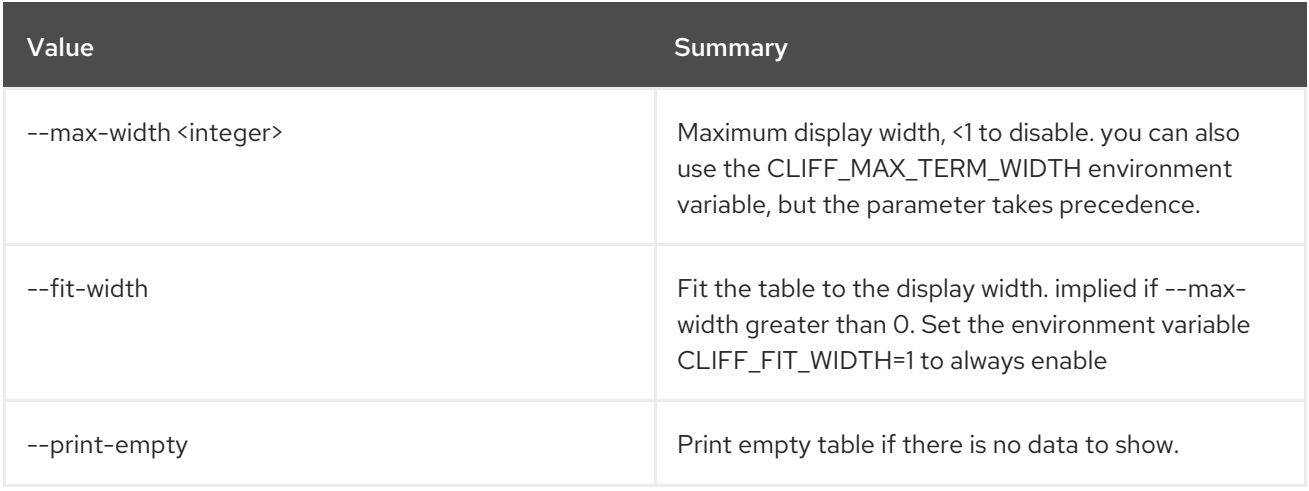

## 3.4. ACL USER ADD

Add ACL users to a secret or container as identified by its href.

#### Usage:

```
openstack acl user add [-h] [-f {csv,json,table,value,yaml}]
      [-c COLUMN]
      [--quote {all,minimal,none,nonnumeric}]
      [--noindent] [--max-width <integer>]
      [--fit-width] [--print-empty]
      [--sort-column SORT_COLUMN] [--user [USERS]]
      [--project-access | --no-project-access]
      [--operation-type {read}]
      URI
```
#### Table 3.15. Positional arguments

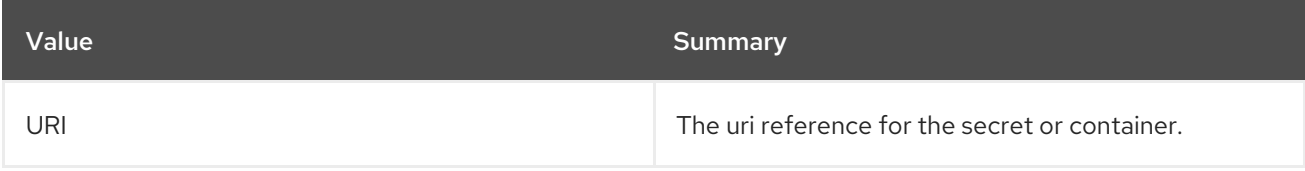

#### Table 3.16. Command arguments

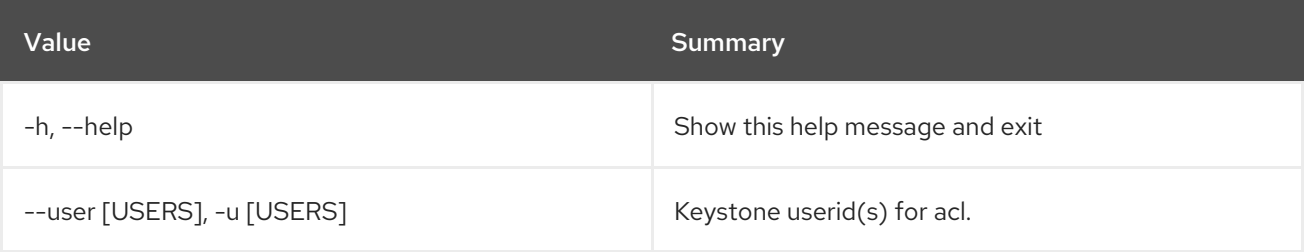

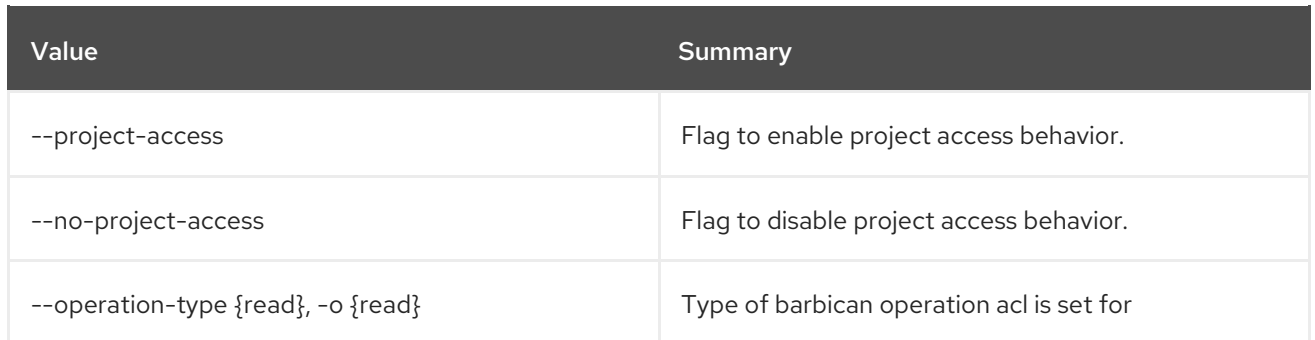

## Table 3.17. Output formatter options

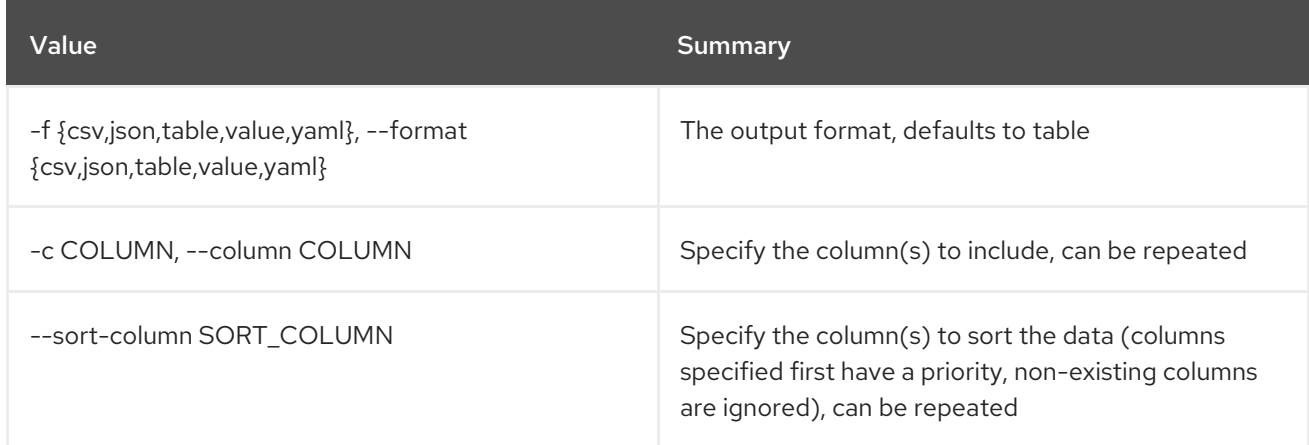

## Table 3.18. CSV formatter options

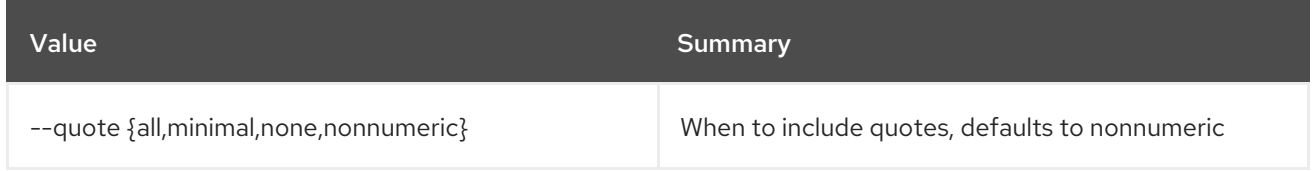

### Table 3.19. JSON formatter options

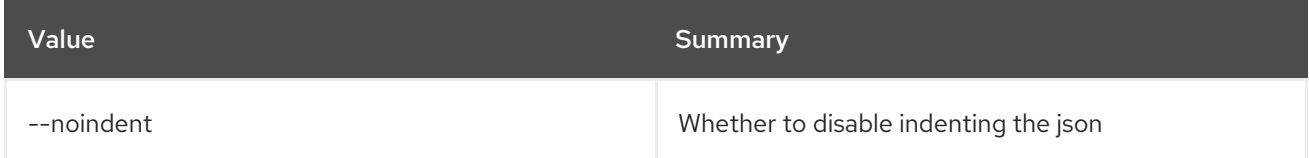

#### Table 3.20. Table formatter options

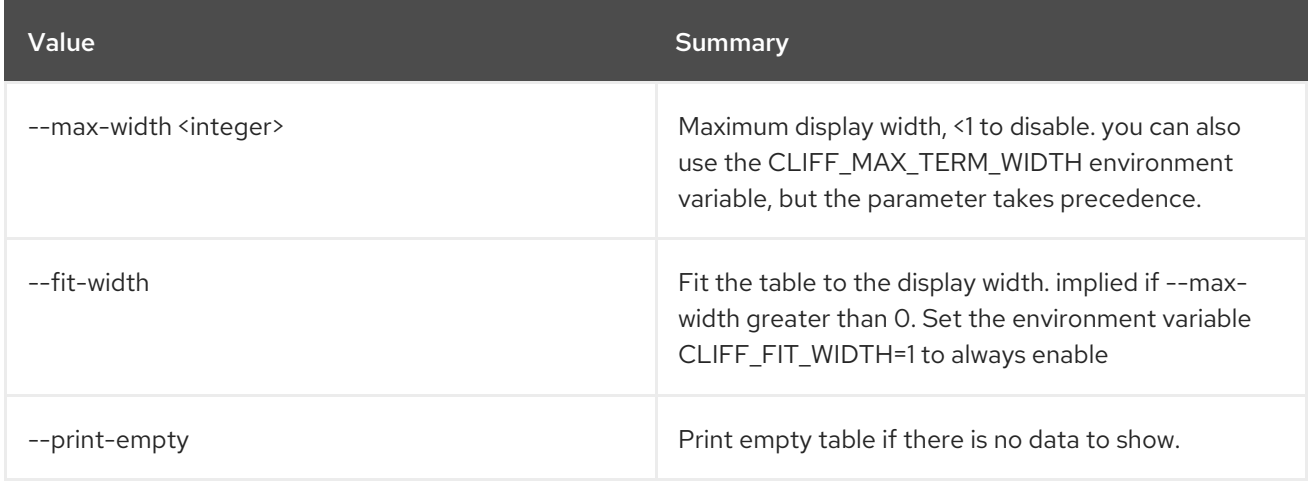

## 3.5. ACL USER REMOVE

Remove ACL users from a secret or container as identified by its href.

#### Usage:

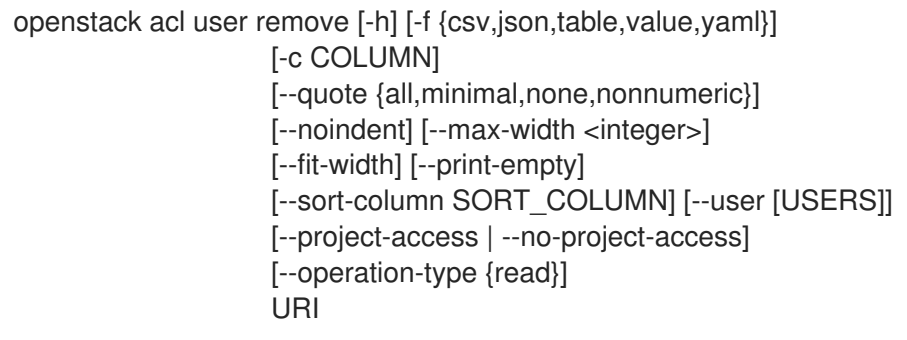

#### Table 3.21. Positional arguments

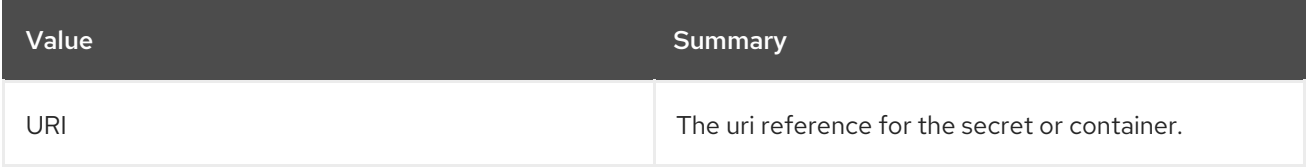

### Table 3.22. Command arguments

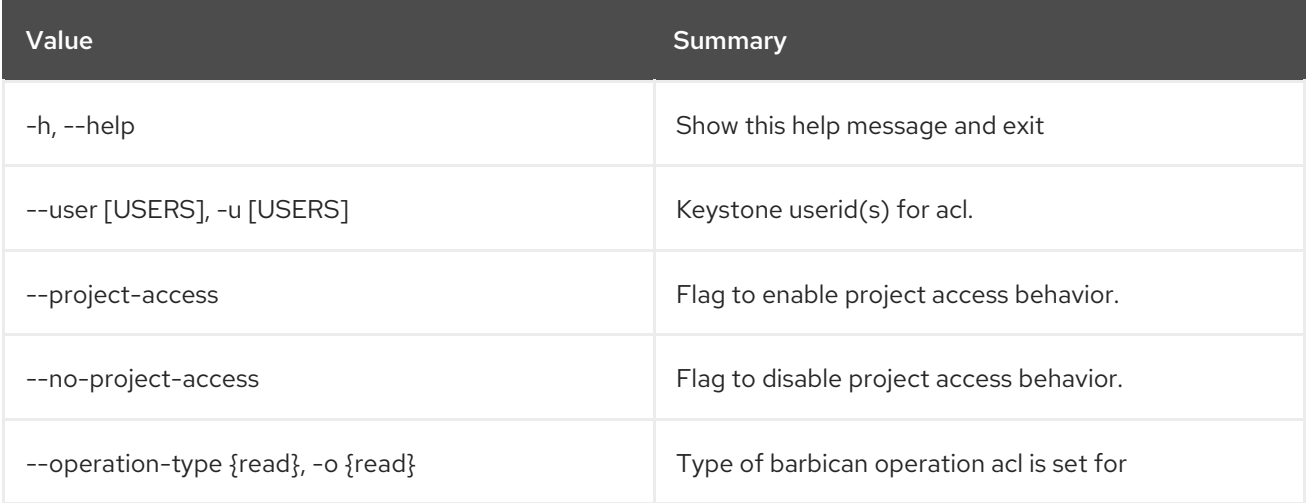

## Table 3.23. Output formatter options

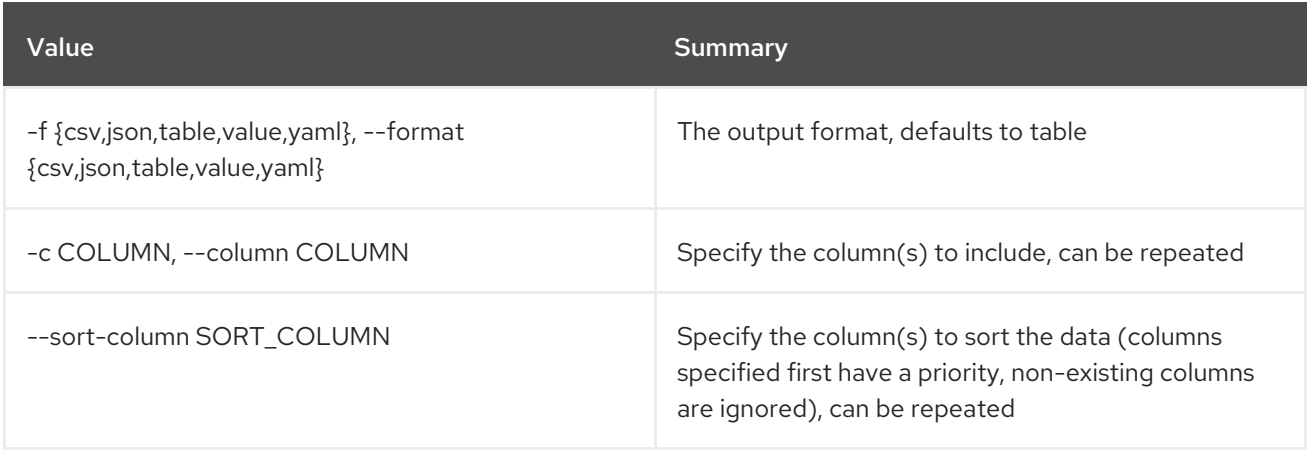

## Table 3.24. CSV formatter options

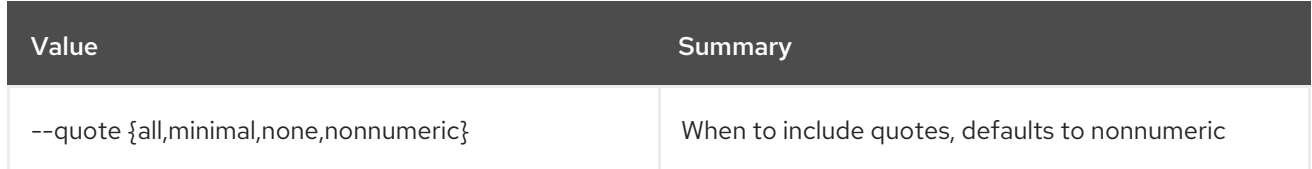

## Table 3.25. JSON formatter options

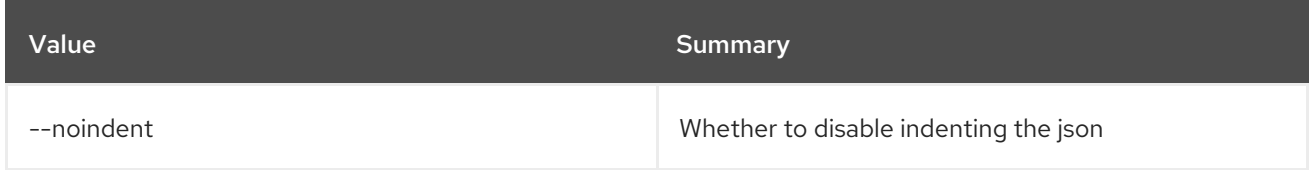

## Table 3.26. Table formatter options

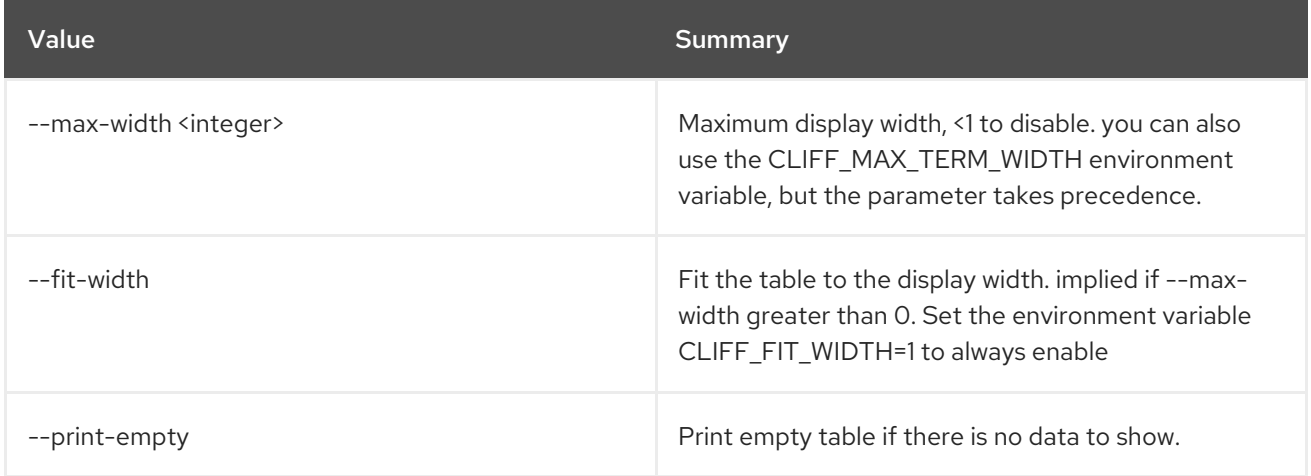

# CHAPTER 4. ACTION

This chapter describes the commands under the **action** command.

## 4.1. ACTION DEFINITION CREATE

Create new action.

#### Usage:

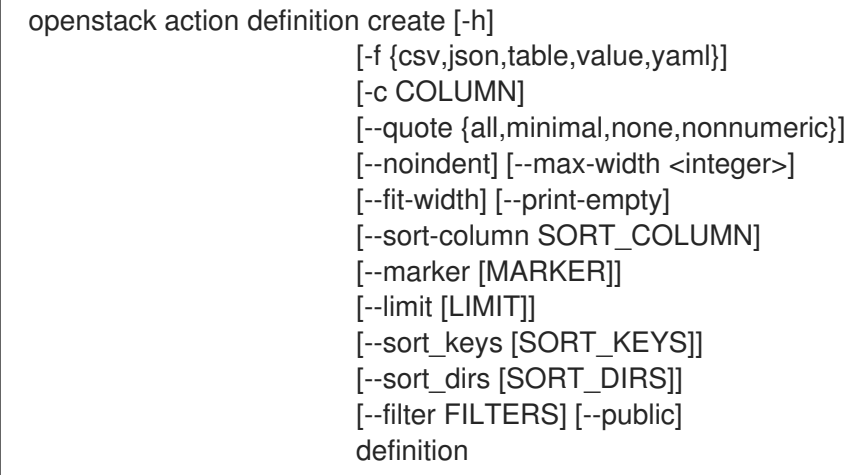

#### Table 4.1. Positional arguments

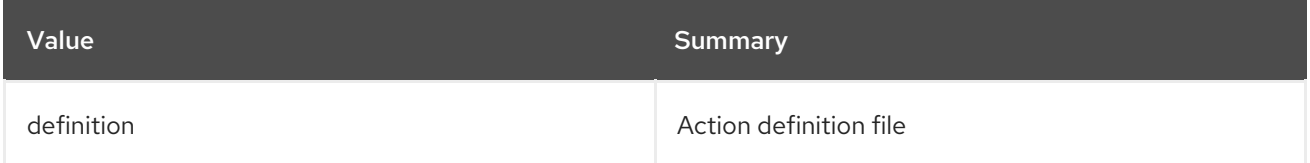

#### Table 4.2. Command arguments

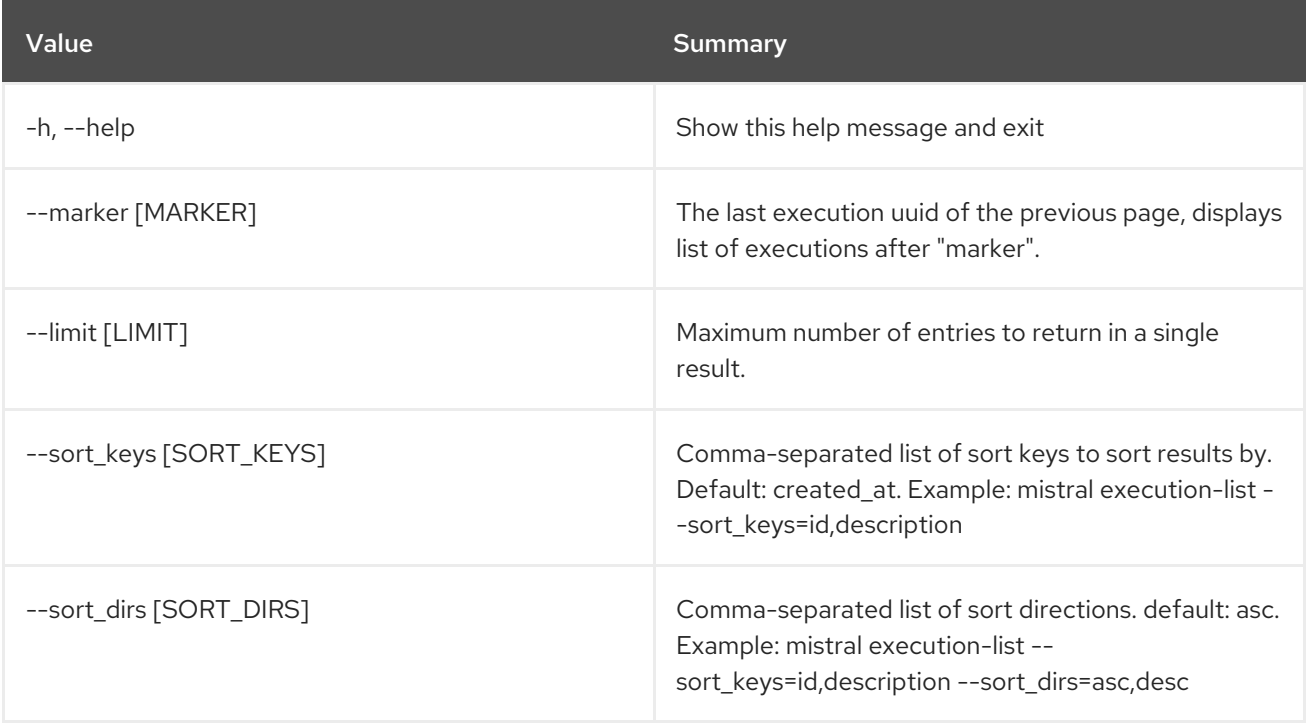

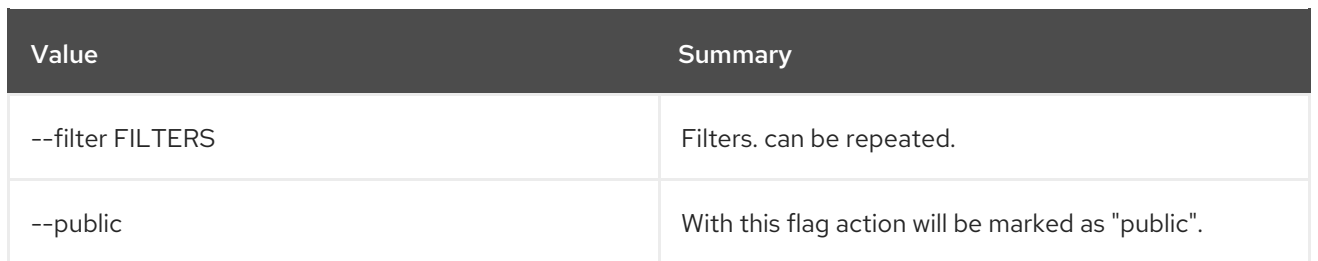

### Table 4.3. Output formatter options

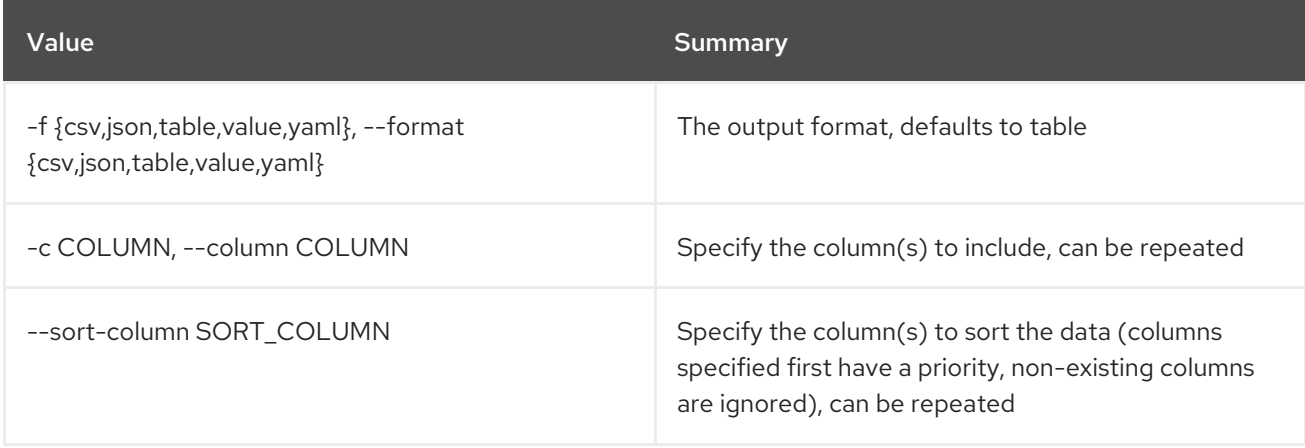

### Table 4.4. CSV formatter options

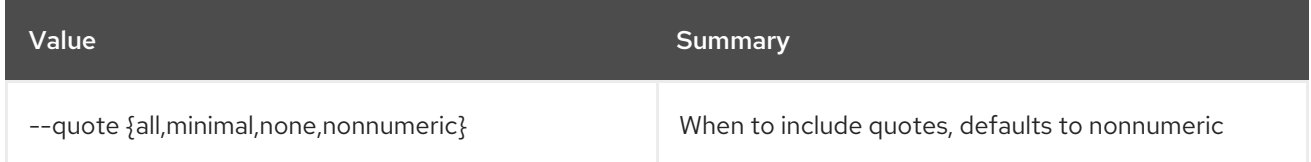

#### Table 4.5. JSON formatter options

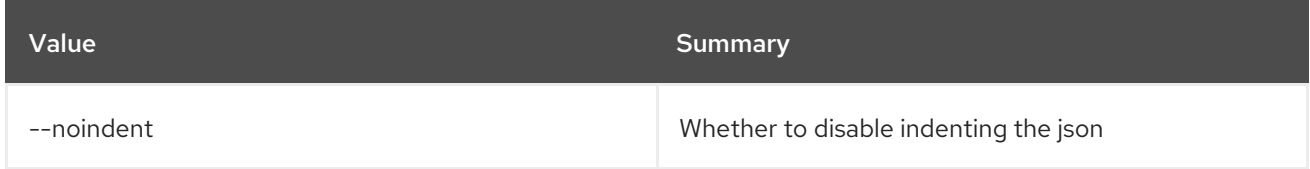

## Table 4.6. Table formatter options

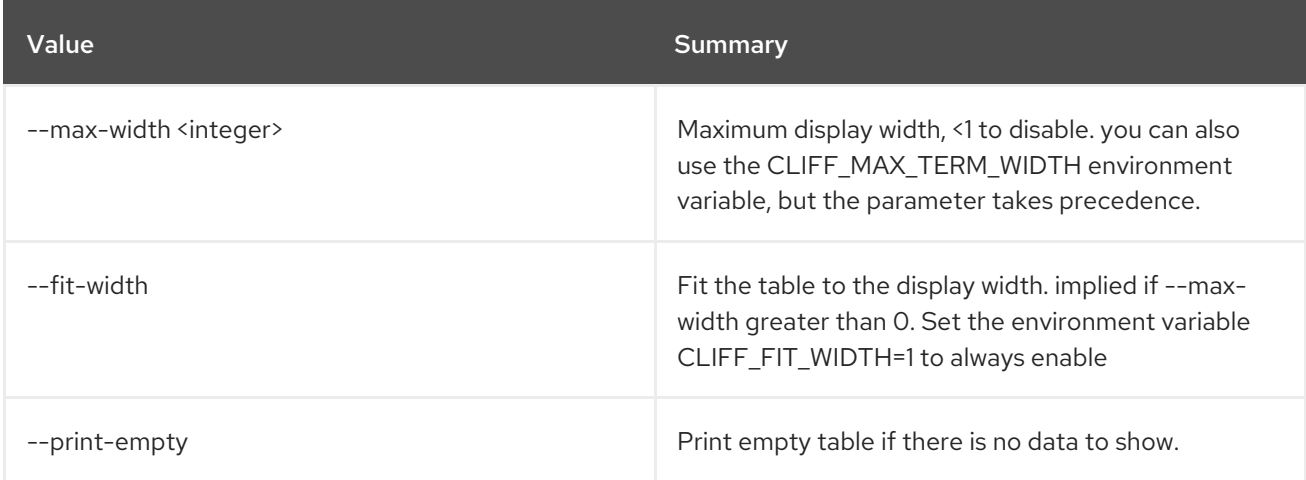

## 4.2. ACTION DEFINITION DEFINITION SHOW

Show action definition.

#### Usage:

openstack action definition definition show [-h] name

#### Table 4.7. Positional arguments

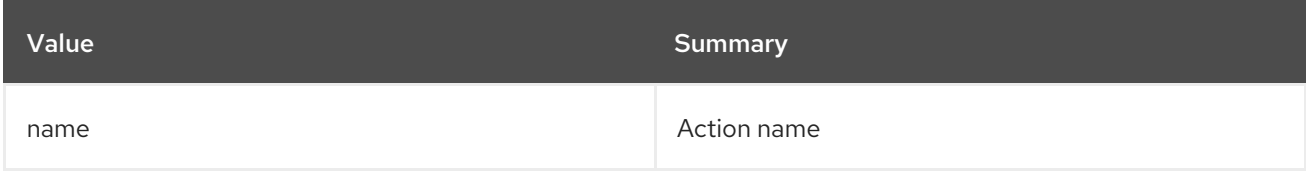

#### Table 4.8. Command arguments

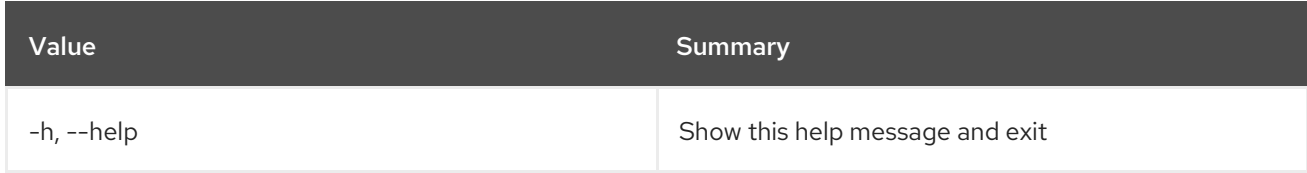

## 4.3. ACTION DEFINITION DELETE

Delete action.

#### Usage:

openstack action definition delete [-h] action [action ...]

#### Table 4.9. Positional arguments

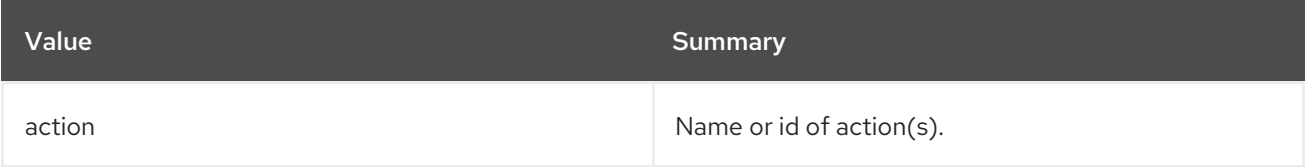

#### Table 4.10. Command arguments

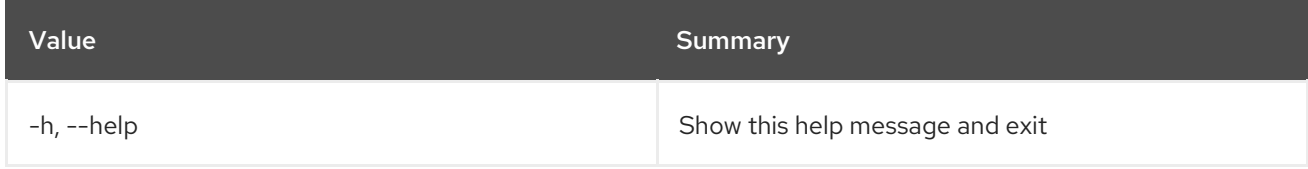

# 4.4. ACTION DEFINITION LIST

List all actions.

### Usage:

openstack action definition list [-h] [-f {csv,json,table,value,yaml}] [-c COLUMN] [--quote {all,minimal,none,nonnumeric}] [--noindent] [--max-width <integer>]

[--fit-width] [--print-empty] [--sort-column SORT\_COLUMN] [--marker [MARKER]] [--limit [LIMIT]] [--sort\_keys [SORT\_KEYS]] [--sort\_dirs [SORT\_DIRS]] [--filter FILTERS]

#### Table 4.11. Command arguments

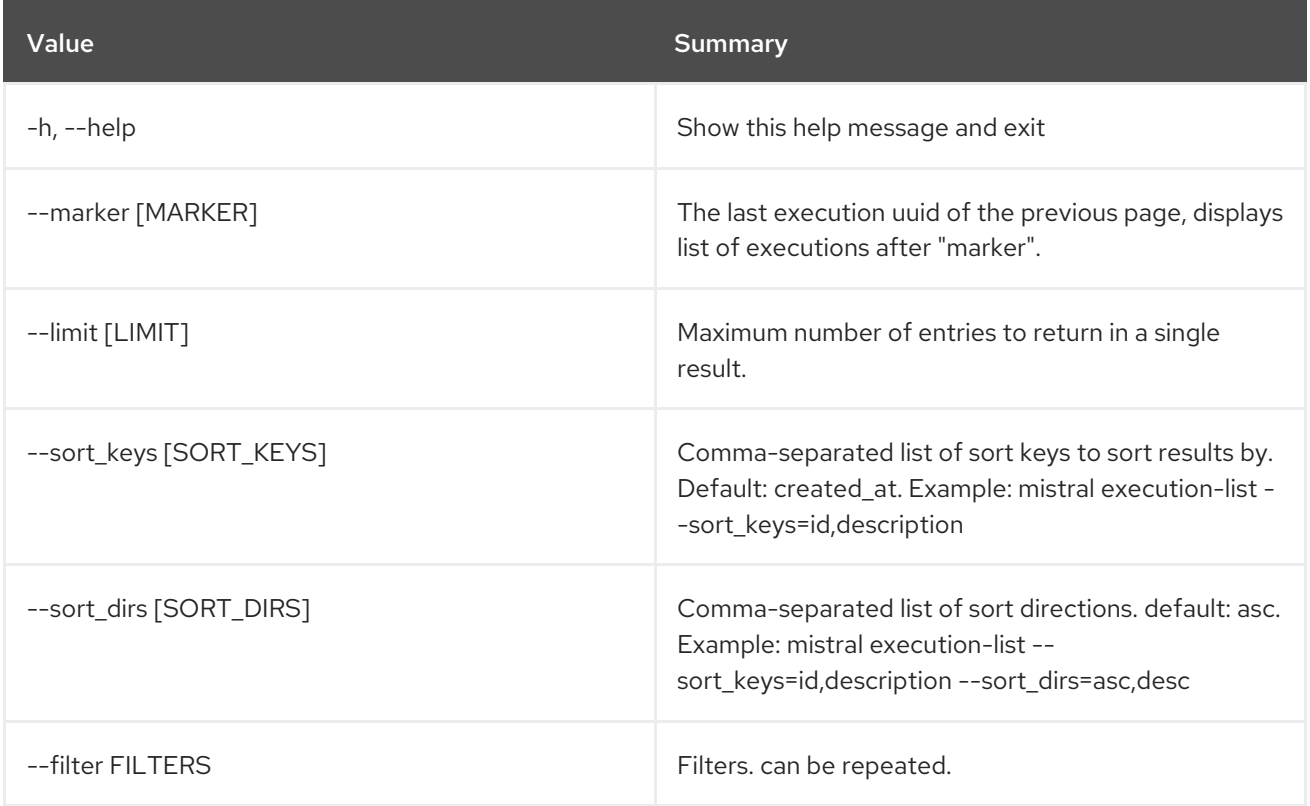

#### Table 4.12. Output formatter options

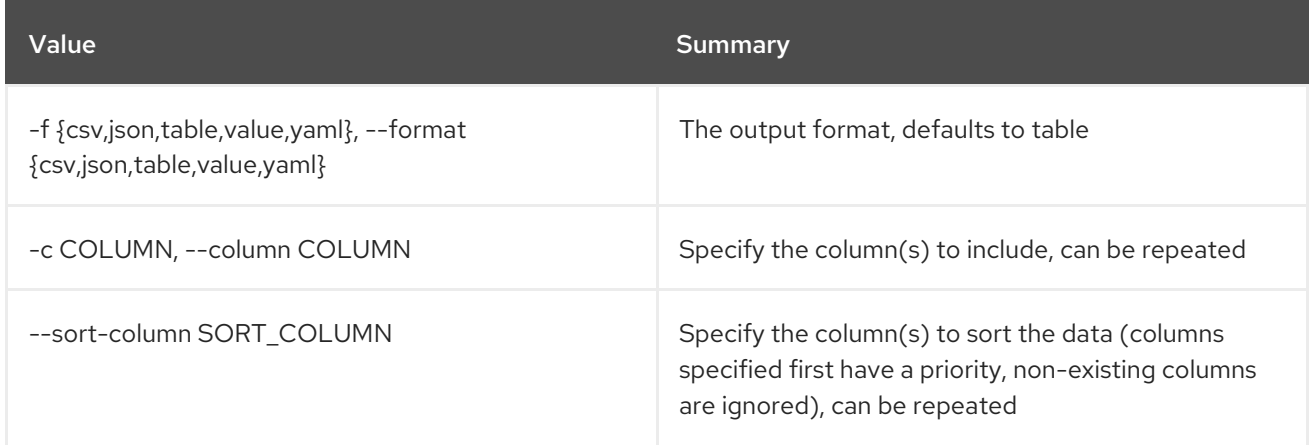

#### Table 4.13. CSV formatter options

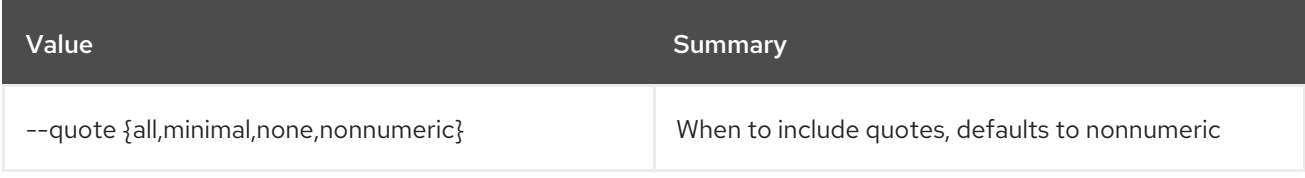

#### Table 4.14. JSON formatter options

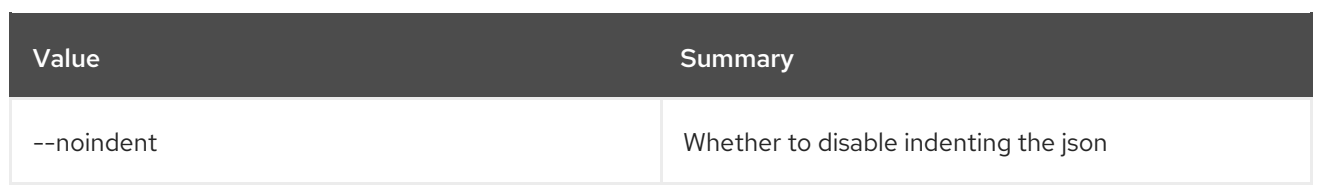

#### Table 4.15. Table formatter options

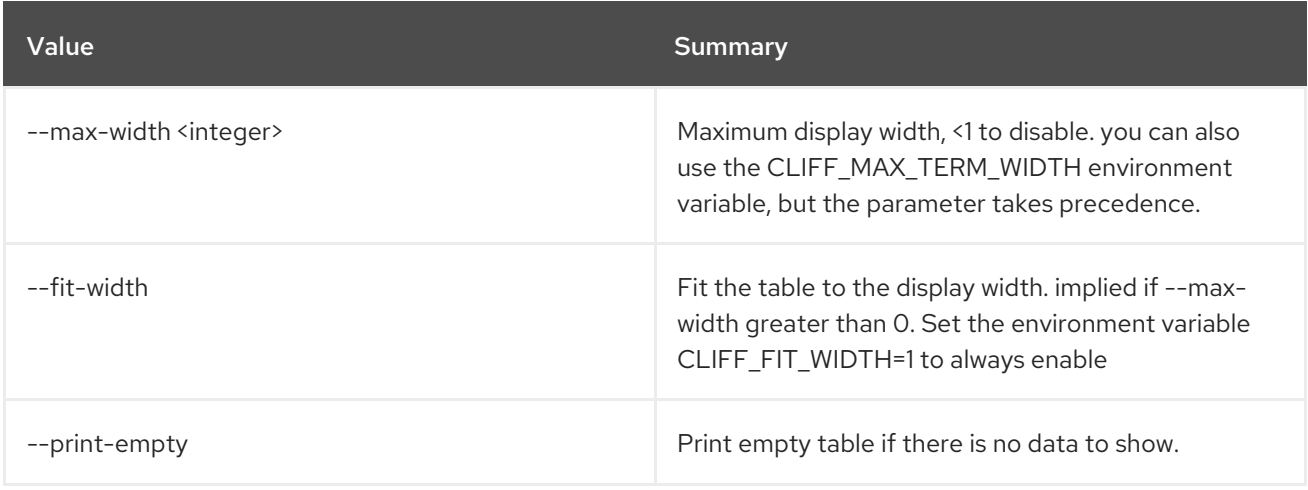

## 4.5. ACTION DEFINITION SHOW

Show specific action.

#### Usage:

```
openstack action definition show [-h]
             [-f {json,shell,table,value,yaml}]
             [-c COLUMN] [--noindent]
             [--prefix PREFIX]
             [--max-width <integer>] [--fit-width]
             [--print-empty]
             action
```
#### Table 4.16. Positional arguments

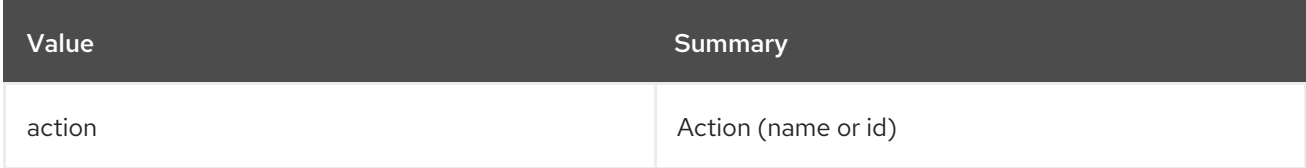

#### Table 4.17. Command arguments

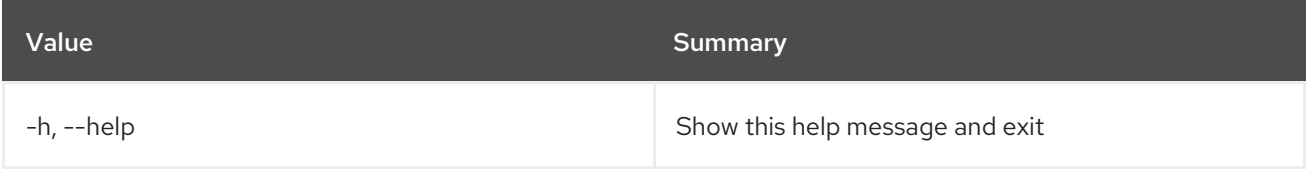

#### Table 4.18. Output formatter options

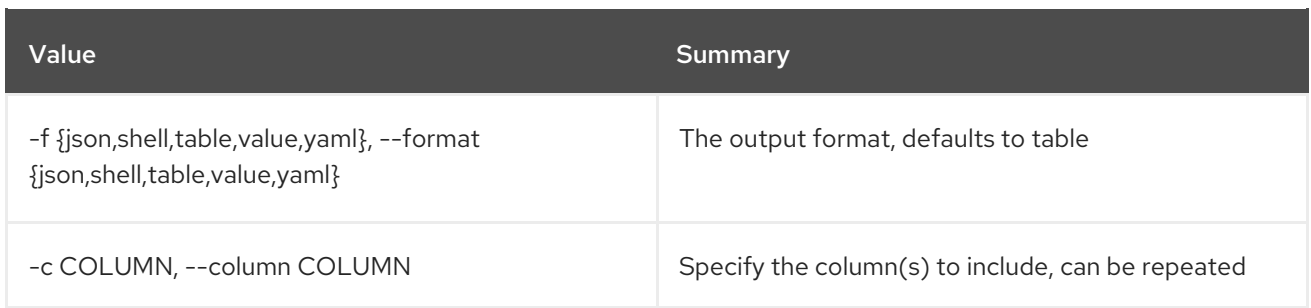

## Table 4.19. JSON formatter options

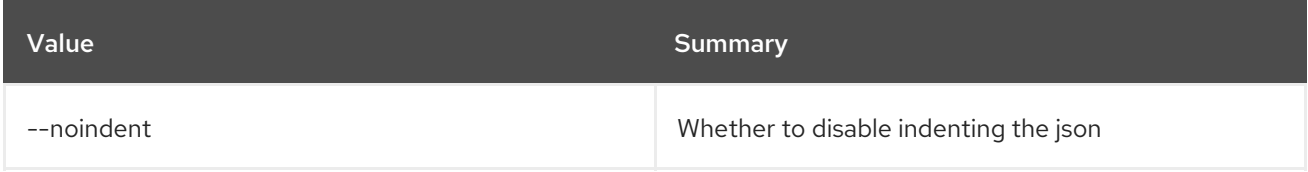

#### Table 4.20. Shell formatter options

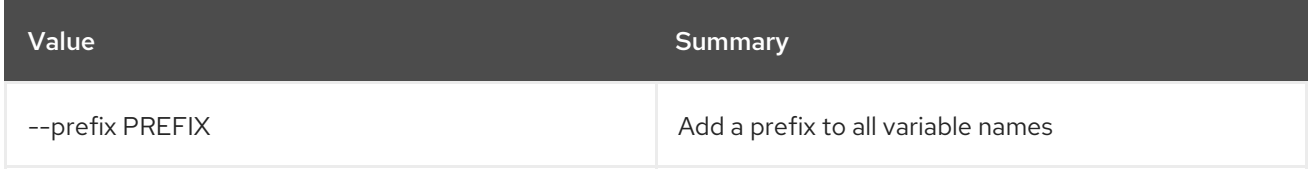

### Table 4.21. Table formatter options

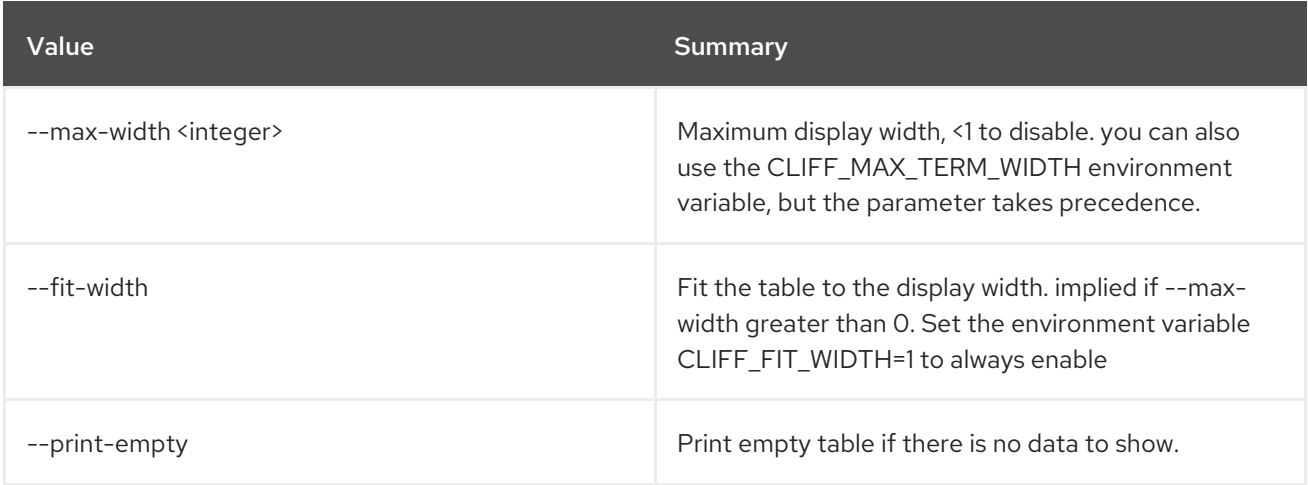

## 4.6. ACTION DEFINITION UPDATE

Update action.

## Usage:

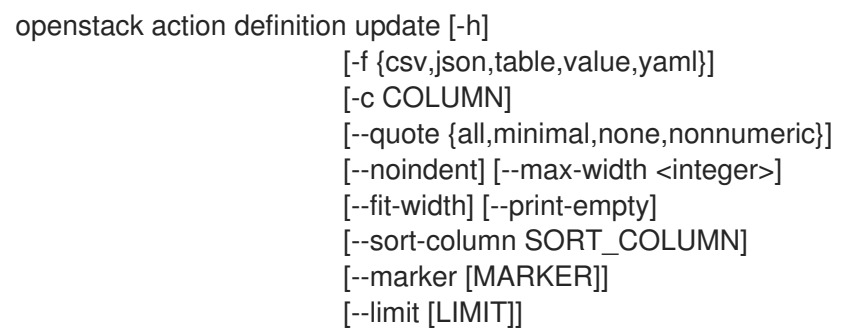

#### [--sort\_keys [SORT\_KEYS]] [--sort\_dirs [SORT\_DIRS]] [--filter FILTERS] [--id ID] [--public] definition

#### Table 4.22. Positional arguments

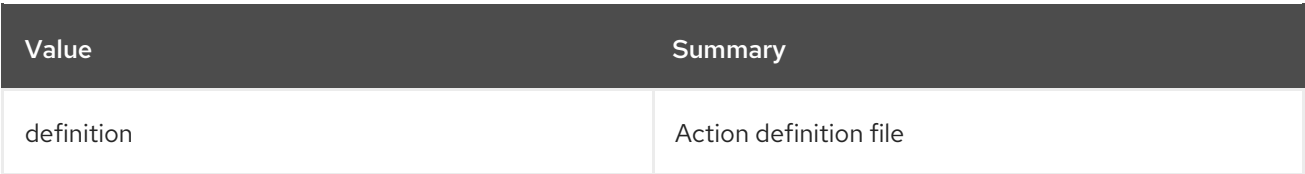

### Table 4.23. Command arguments

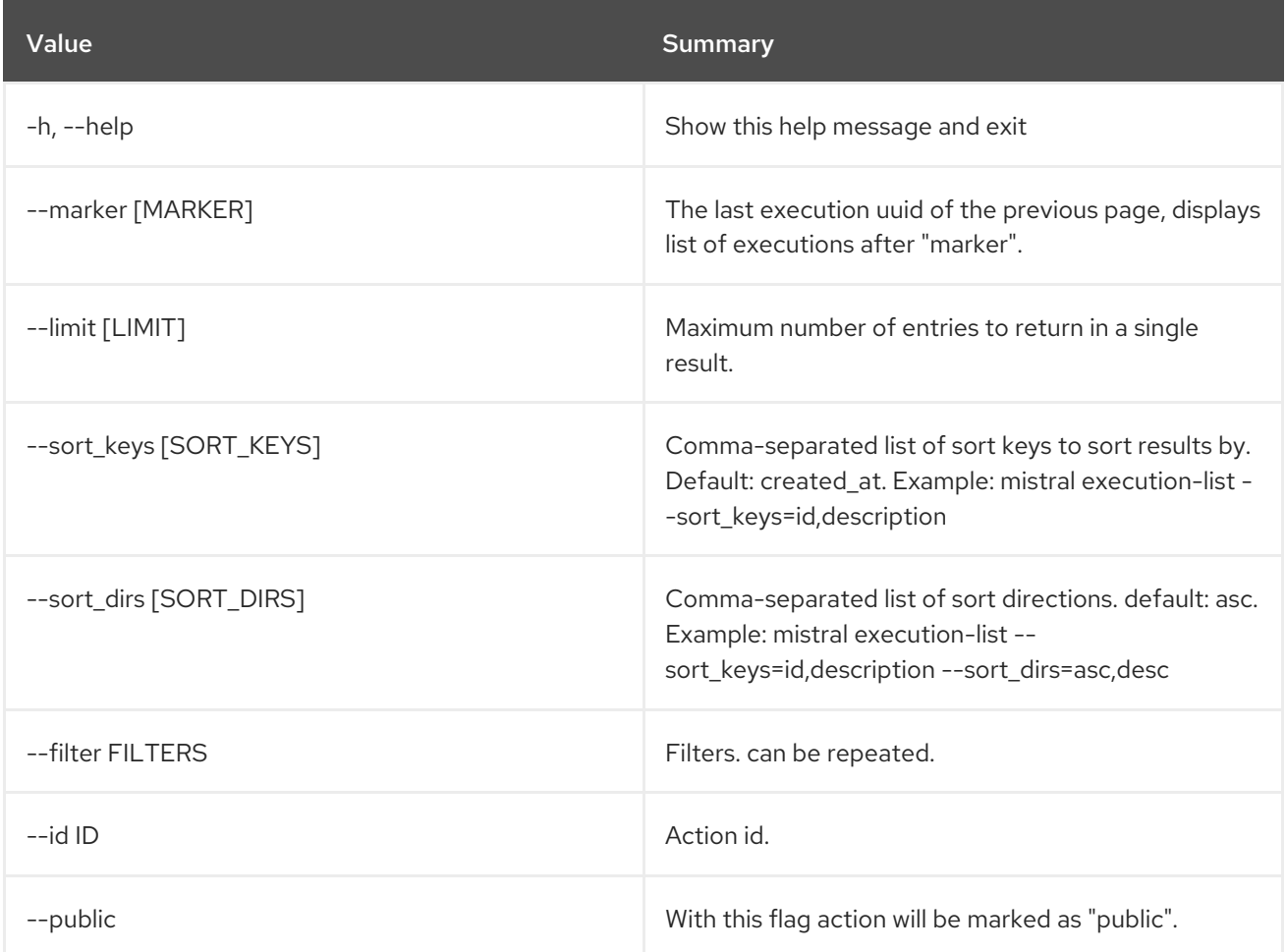

#### Table 4.24. Output formatter options

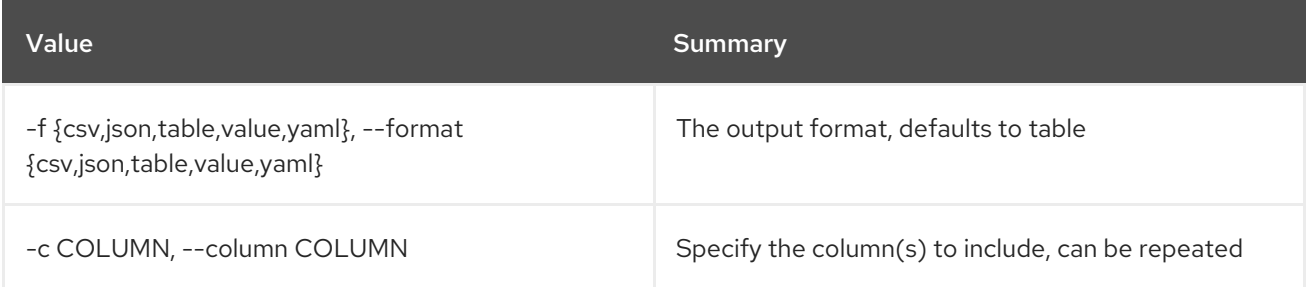

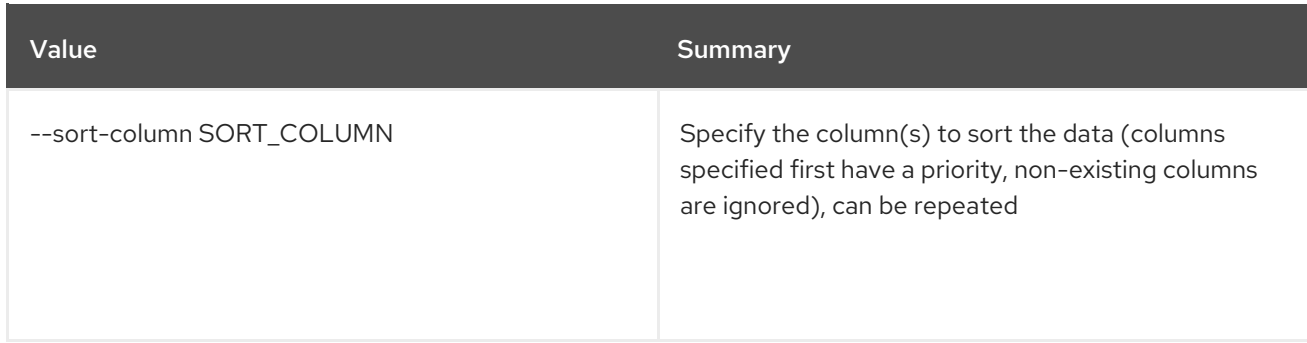

#### Table 4.25. CSV formatter options

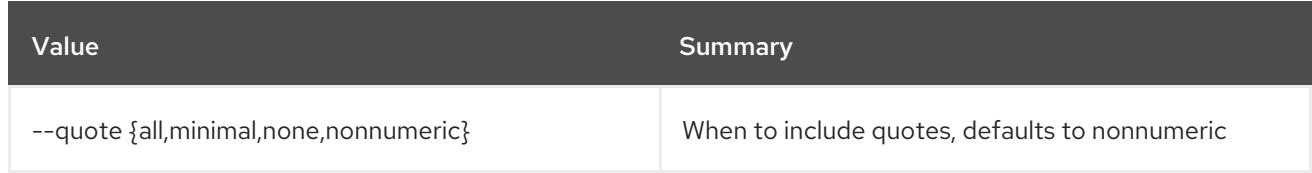

#### Table 4.26. JSON formatter options

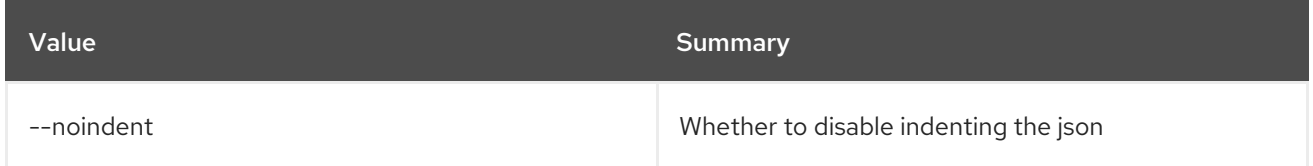

#### Table 4.27. Table formatter options

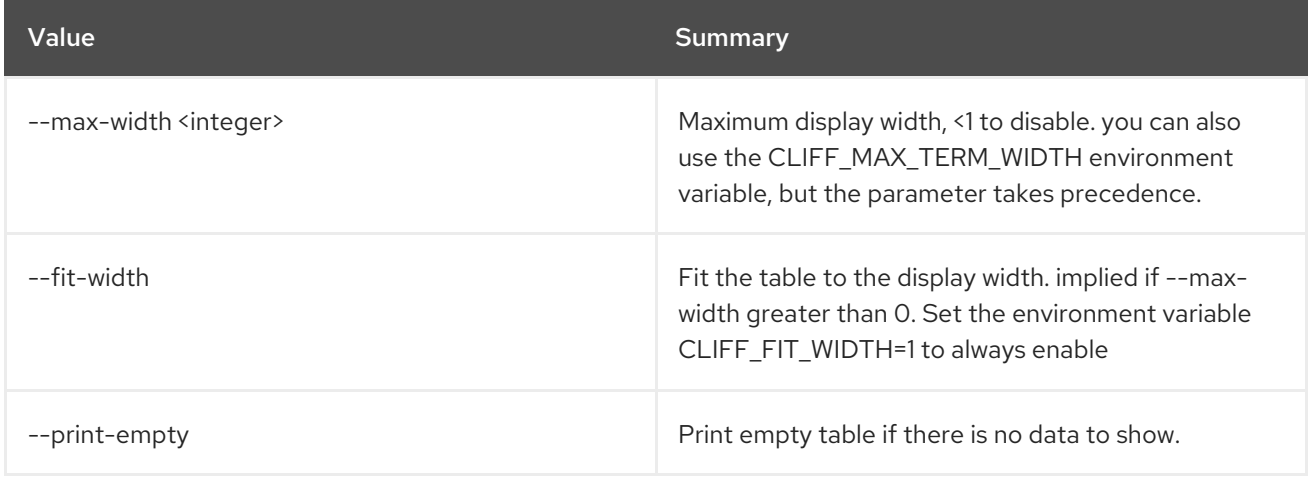

## 4.7. ACTION EXECUTION DELETE

Delete action execution.

Usage:

openstack action execution delete [-h] action\_execution [action\_execution ...]

Table 4.28. Positional arguments

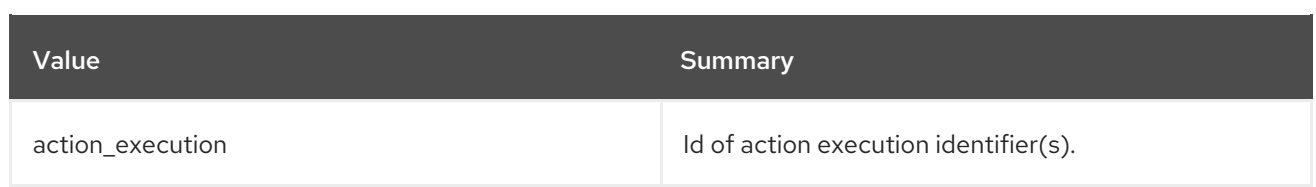

#### Table 4.29. Command arguments

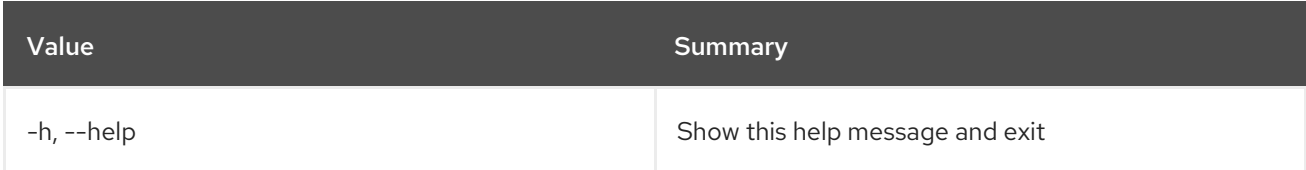

## 4.8. ACTION EXECUTION INPUT SHOW

Show Action execution input data.

#### Usage:

openstack action execution input show [-h] id

#### Table 4.30. Positional arguments

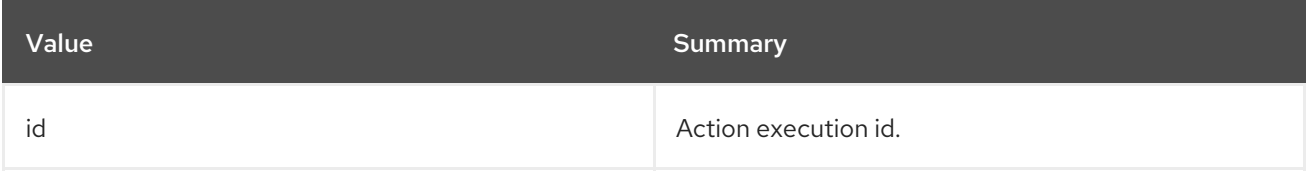

#### Table 4.31. Command arguments

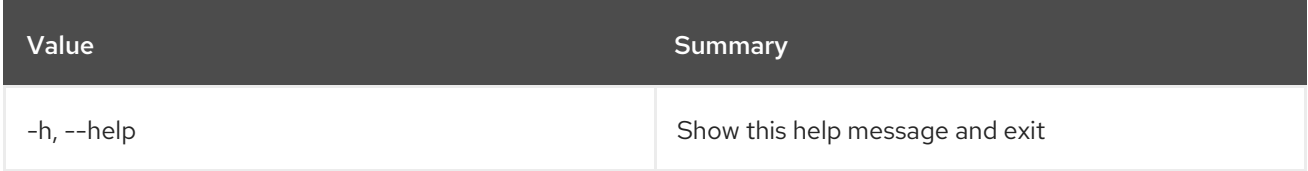

## 4.9. ACTION EXECUTION LIST

List all Action executions.

#### Usage:

```
openstack action execution list [-h] [-f {csv,json,table,value,yaml}]
            [-c COLUMN]
            [--quote {all,minimal,none,nonnumeric}]
            [--noindent] [--max-width <integer>]
            [--fit-width] [--print-empty]
            [--sort-column SORT_COLUMN]
            [--marker [MARKER]] [--limit [LIMIT]]
            [--sort_keys [SORT_KEYS]]
            [--sort_dirs [SORT_DIRS]]
            [--filter FILTERS] [--oldest]
            [task_execution_id]
```
## Table 4.32. Positional arguments

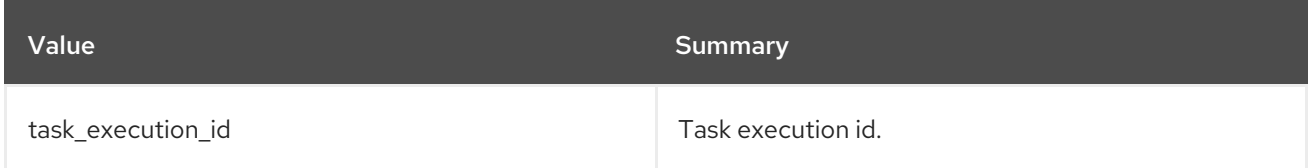

### Table 4.33. Command arguments

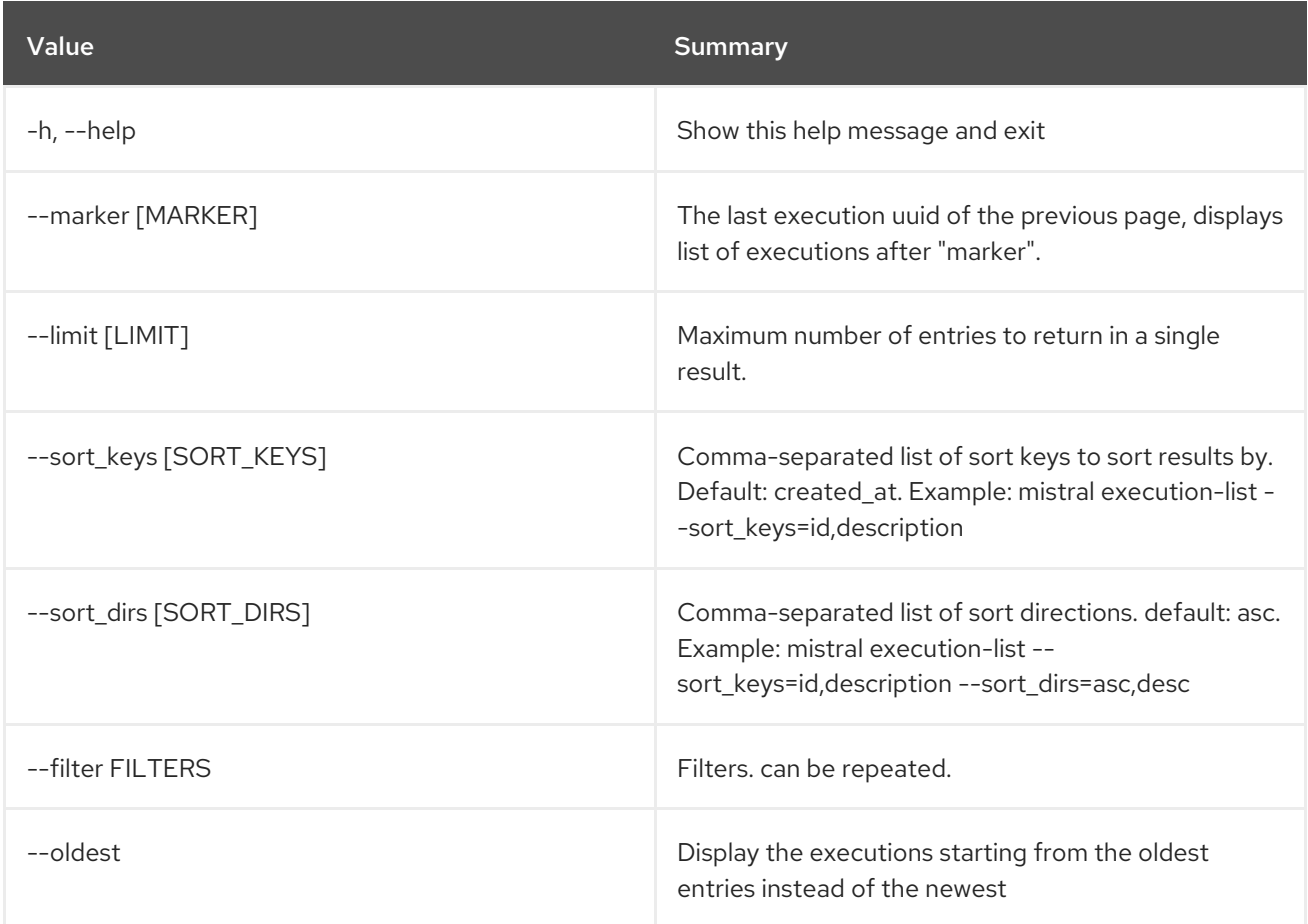

## Table 4.34. Output formatter options

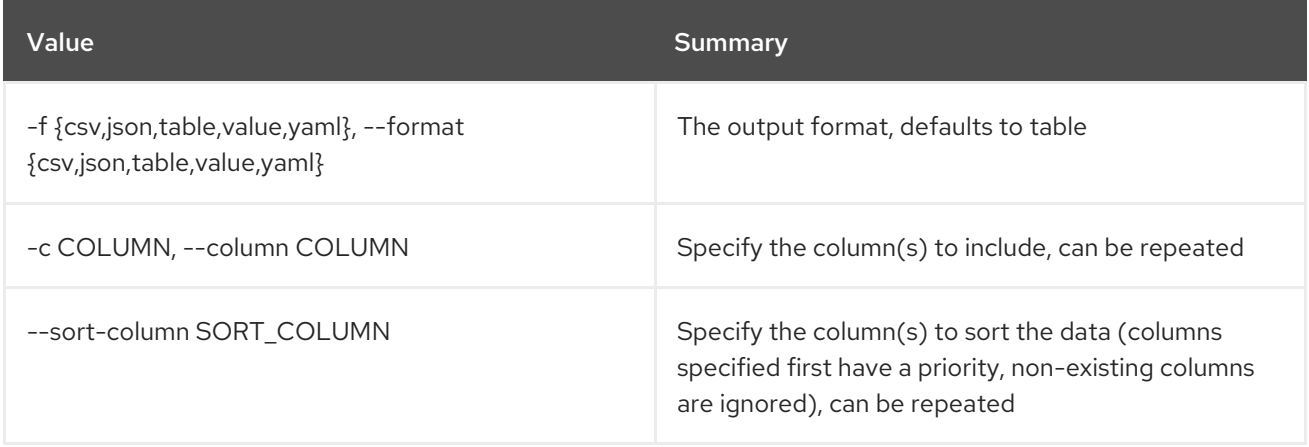

#### Table 4.35. CSV formatter options

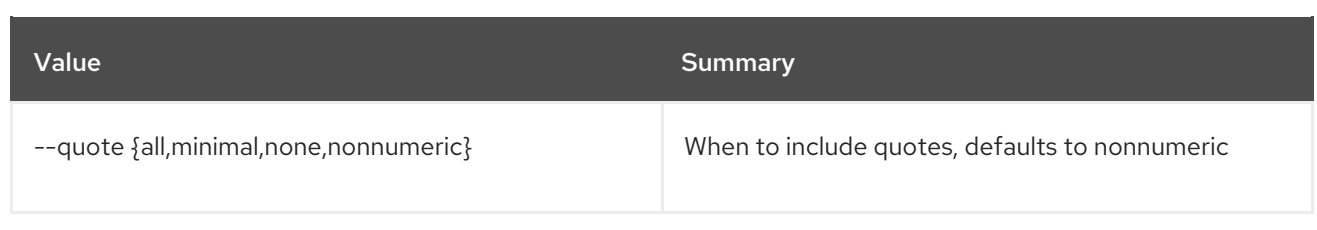

#### Table 4.36. JSON formatter options

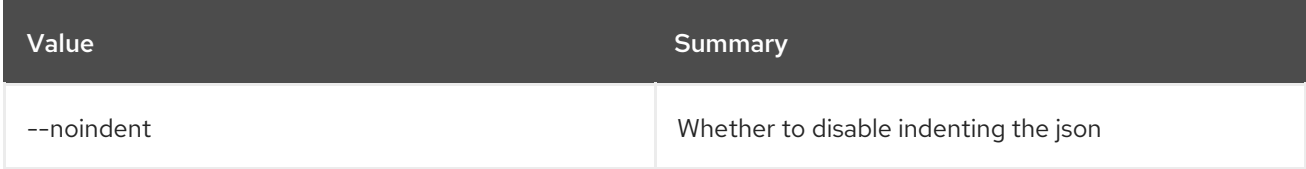

### Table 4.37. Table formatter options

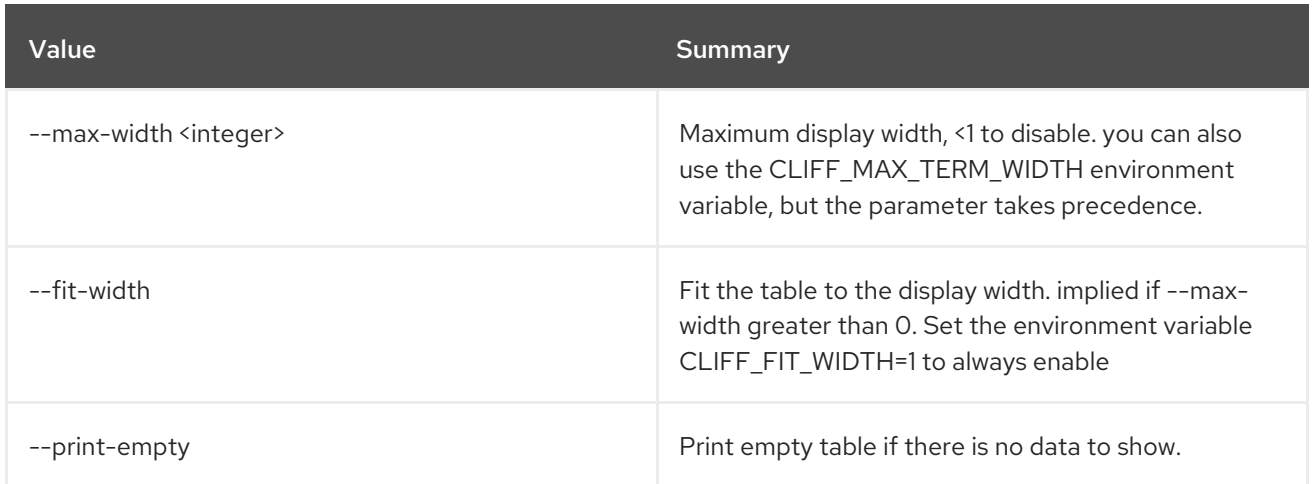

## 4.10. ACTION EXECUTION OUTPUT SHOW

Show Action execution output data.

#### Usage:

openstack action execution output show [-h] id

#### Table 4.38. Positional arguments

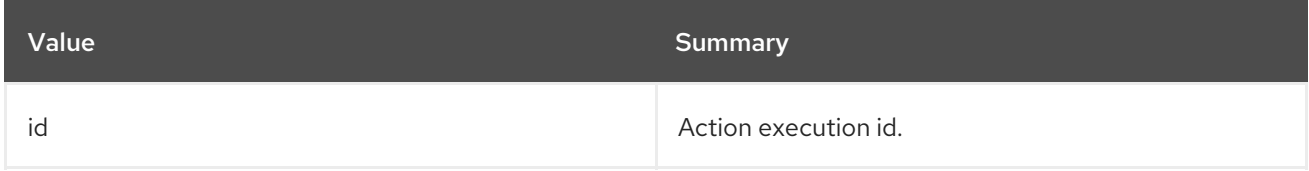

#### Table 4.39. Command arguments

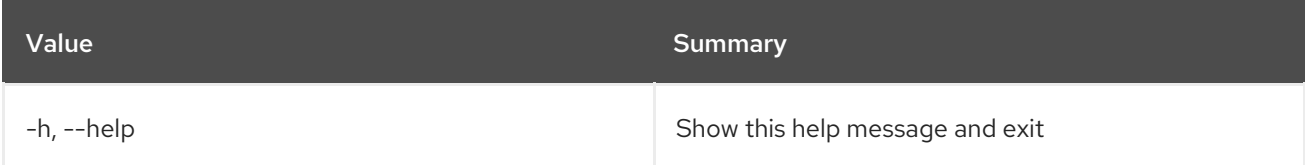

## 4.11. ACTION EXECUTION RUN

Create new Action execution or just run specific action.

## Usage:

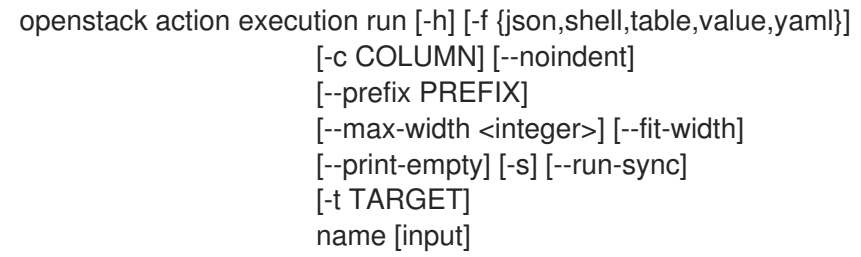

#### Table 4.40. Positional arguments

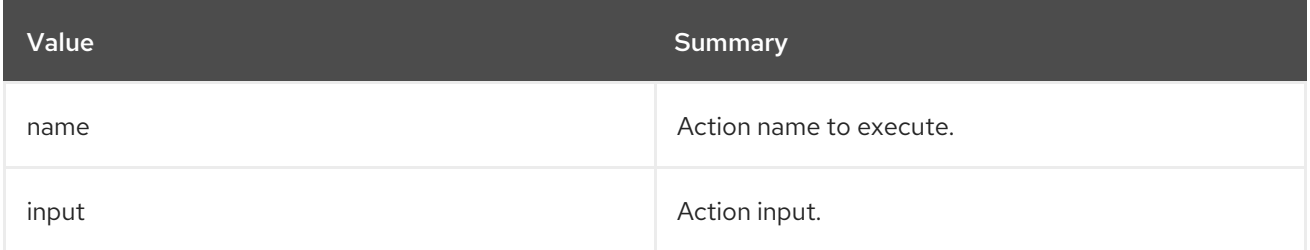

### Table 4.41. Command arguments

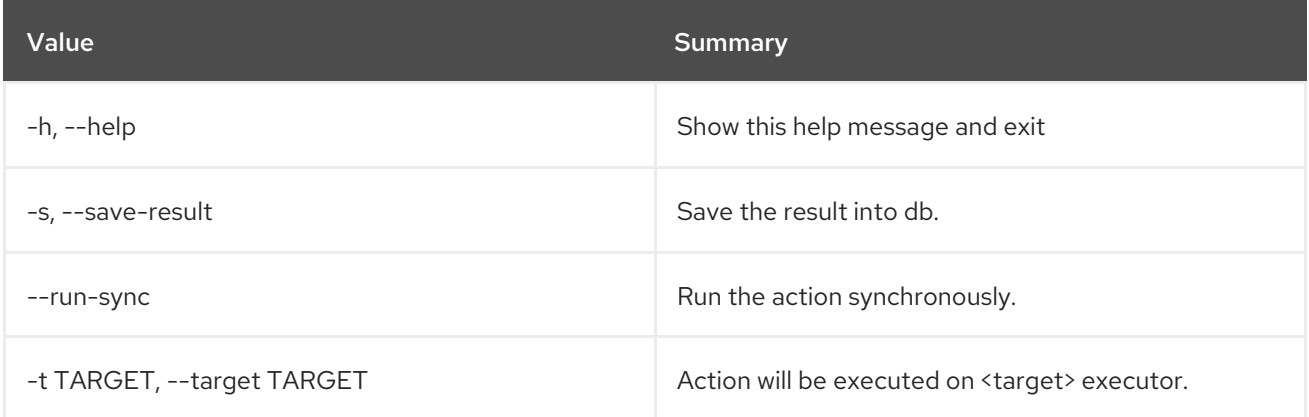

### Table 4.42. Output formatter options

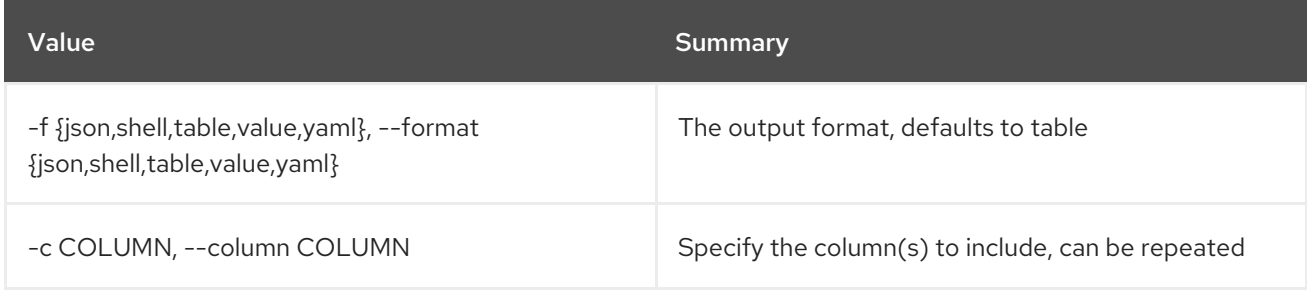

#### Table 4.43. JSON formatter options

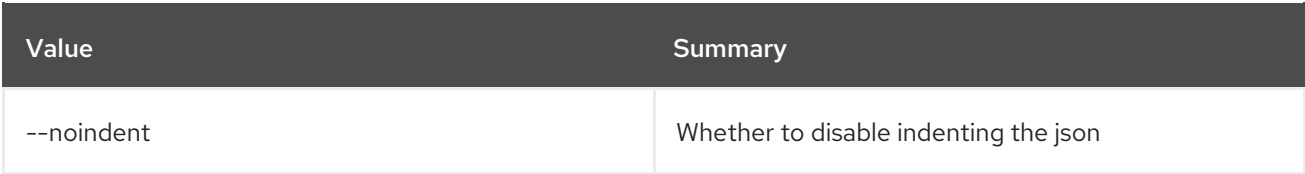

#### Table 4.44. Shell formatter options

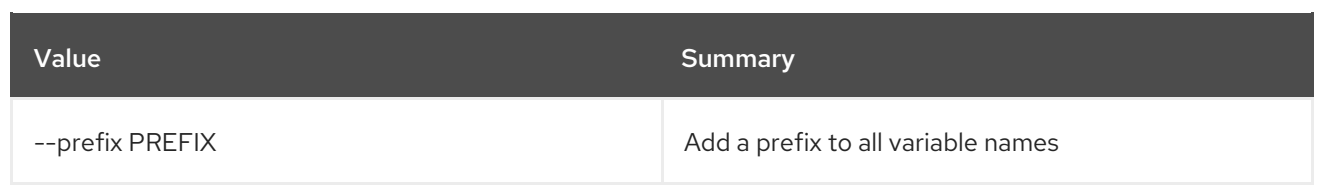

#### Table 4.45. Table formatter options

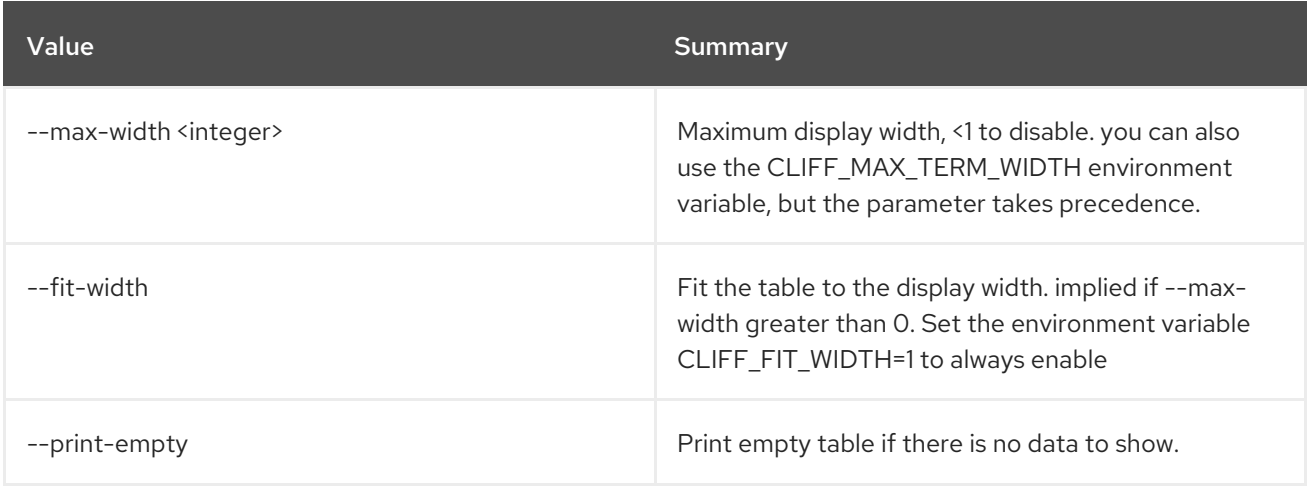

## 4.12. ACTION EXECUTION SHOW

Show specific Action execution.

#### Usage:

openstack action execution show [-h] [-f {json,shell,table,value,yaml}] [-c COLUMN] [--noindent] [--prefix PREFIX] [--max-width <integer>] [--fit-width] [--print-empty] action\_execution

#### Table 4.46. Positional arguments

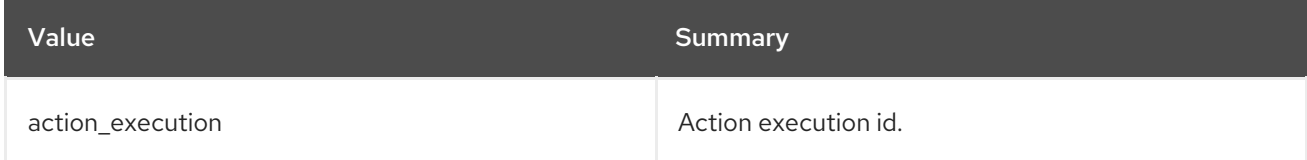

#### Table 4.47. Command arguments

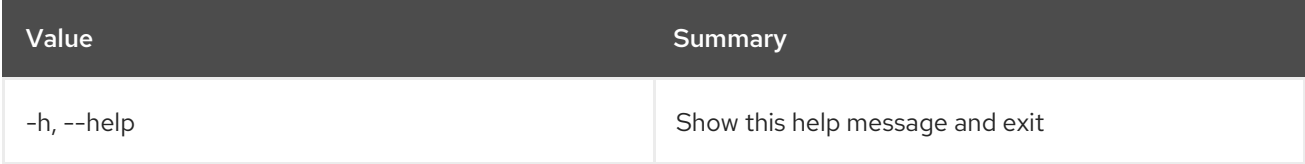

#### Table 4.48. Output formatter options

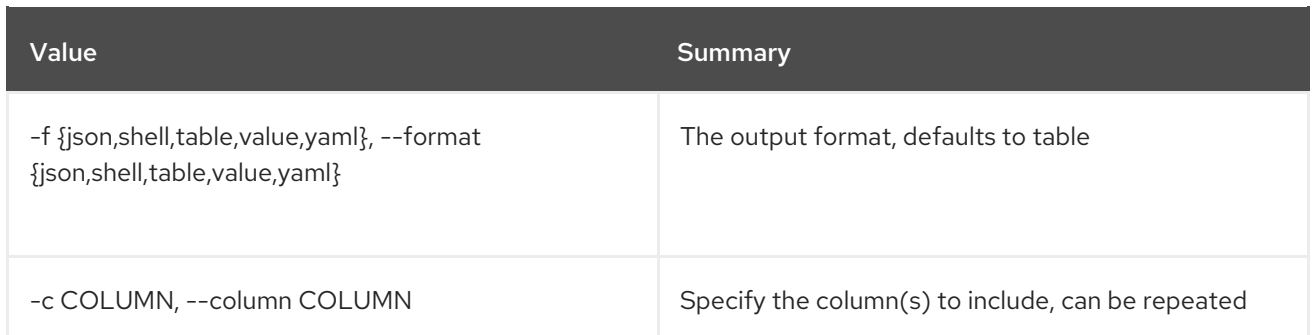

#### Table 4.49. JSON formatter options

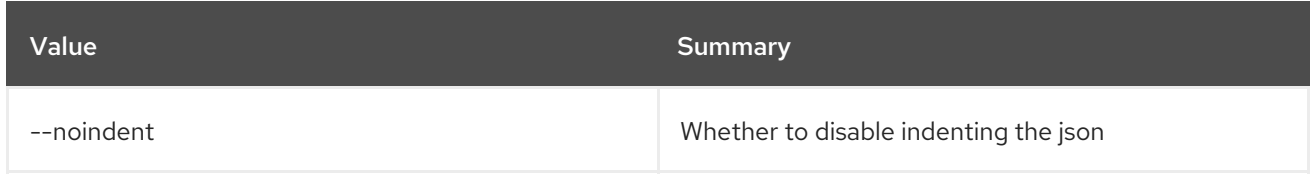

#### Table 4.50. Shell formatter options

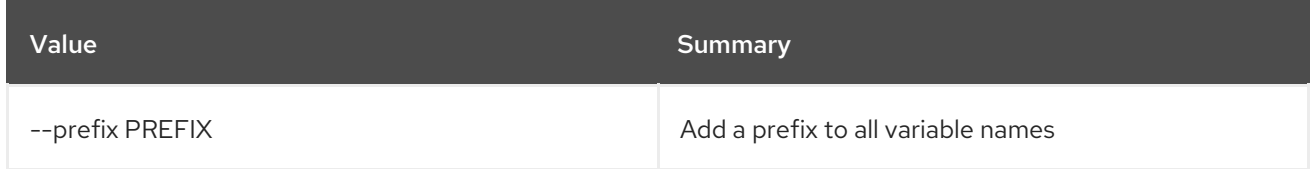

## Table 4.51. Table formatter options

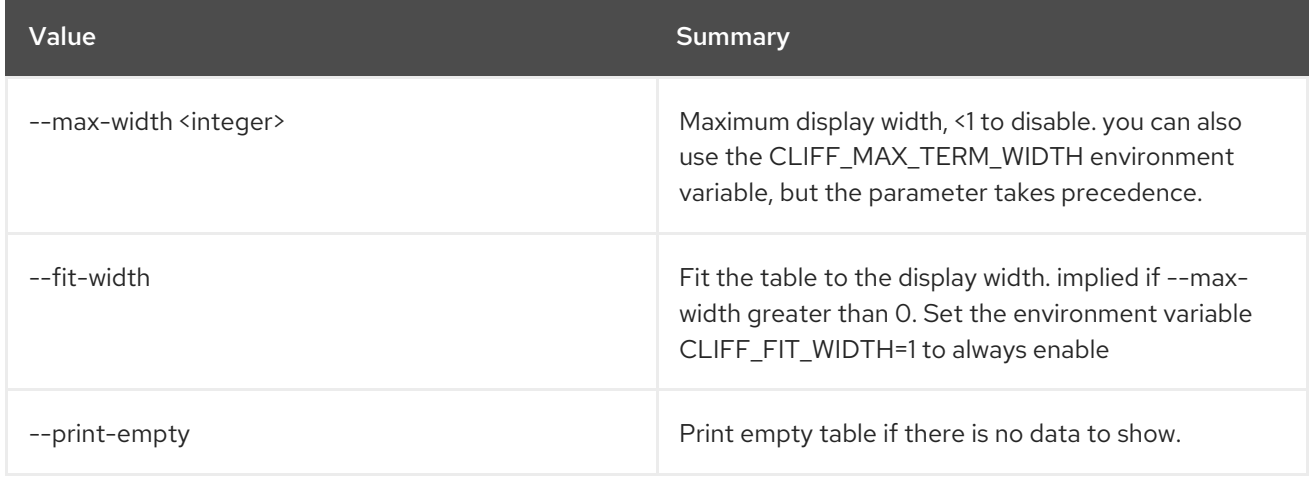

## 4.13. ACTION EXECUTION UPDATE

Update specific Action execution.

#### Usage:

```
openstack action execution update [-h]
              [-f {json,shell,table,value,yaml}]
              [-c COLUMN] [--noindent]
              [--prefix PREFIX]
              [--max-width <integer>] [--fit-width]
              [--print-empty]
```
#### [--state {PAUSED,RUNNING,SUCCESS,ERROR,CANCELLED}] [--output OUTPUT] id

#### Table 4.52. Positional arguments

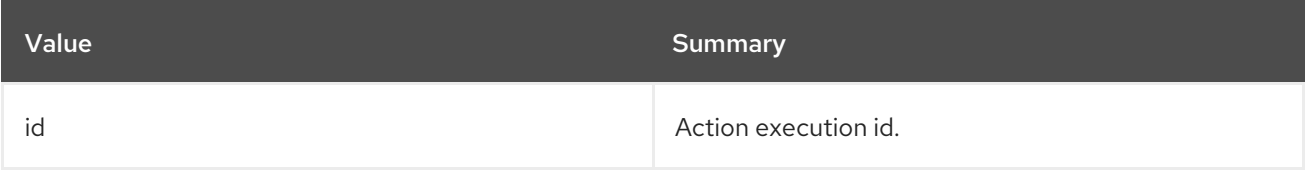

#### Table 4.53. Command arguments

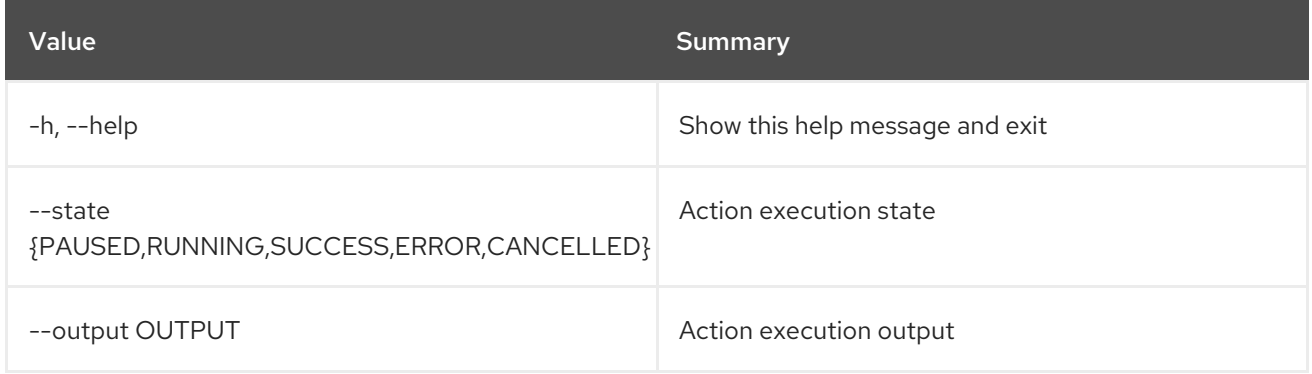

#### Table 4.54. Output formatter options

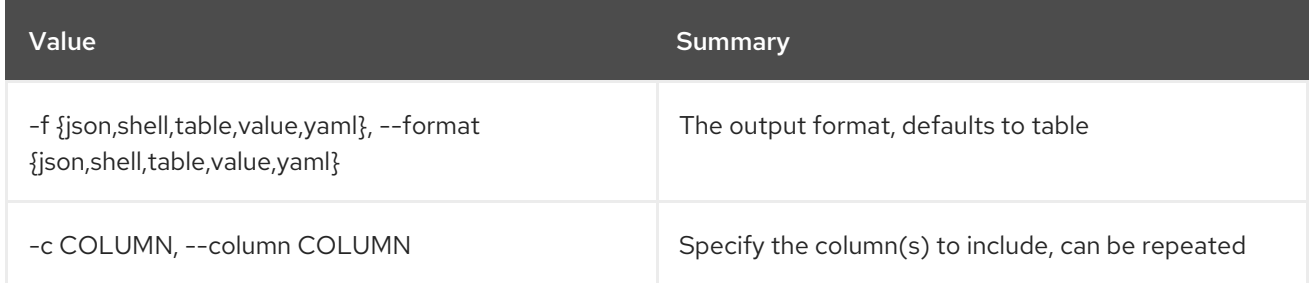

#### Table 4.55. JSON formatter options

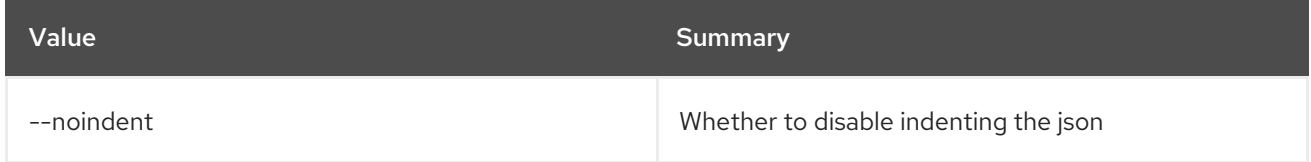

#### Table 4.56. Shell formatter options

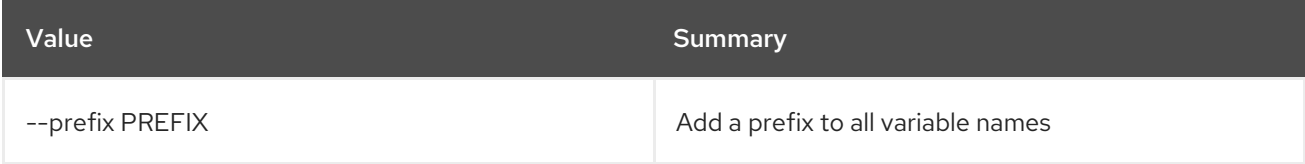

#### Table 4.57. Table formatter options

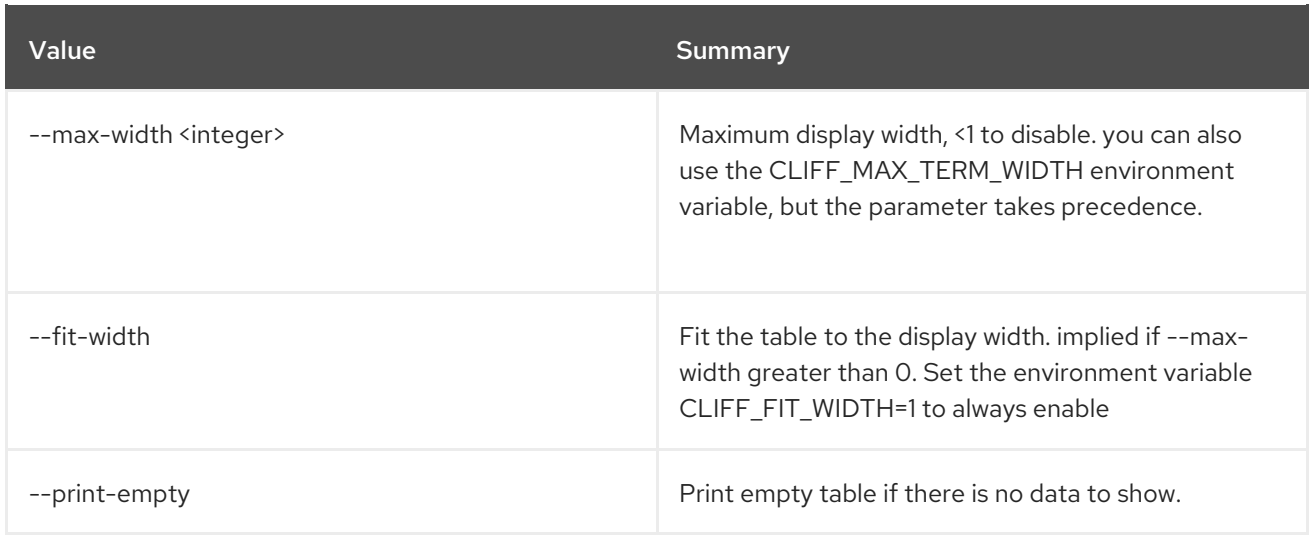

# CHAPTER 5. ADDRESS

This chapter describes the commands under the **address** command.

## 5.1. ADDRESS SCOPE CREATE

Create a new Address Scope

#### Usage:

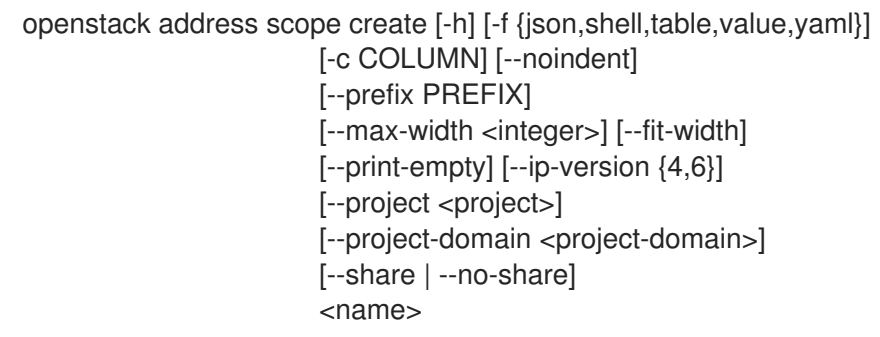

### Table 5.1. Positional arguments

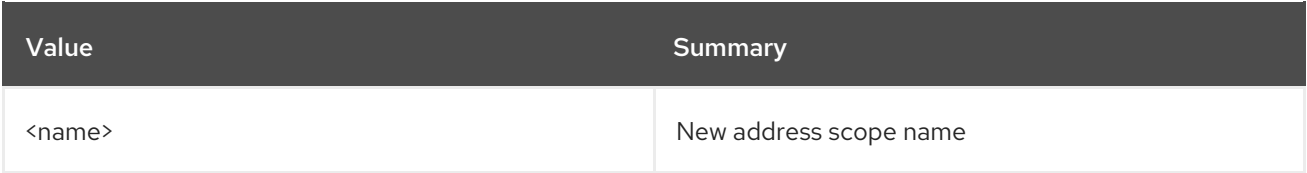

### Table 5.2. Command arguments

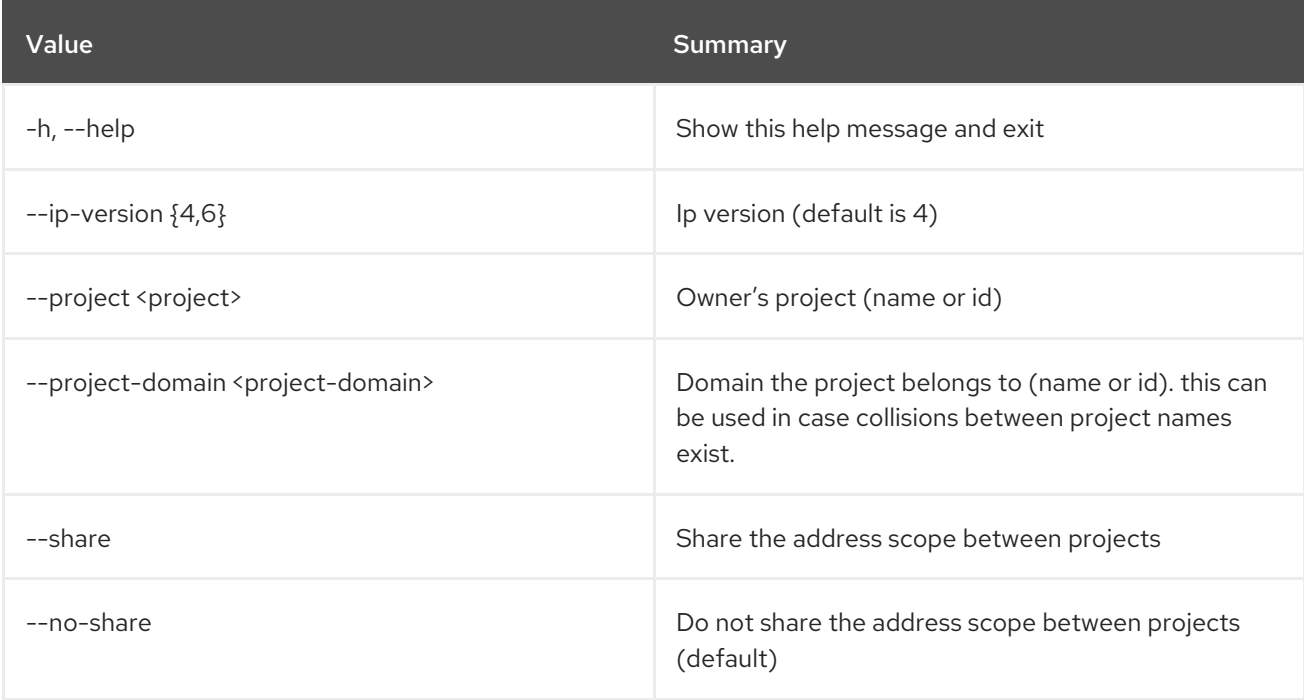

#### Table 5.3. Output formatter options

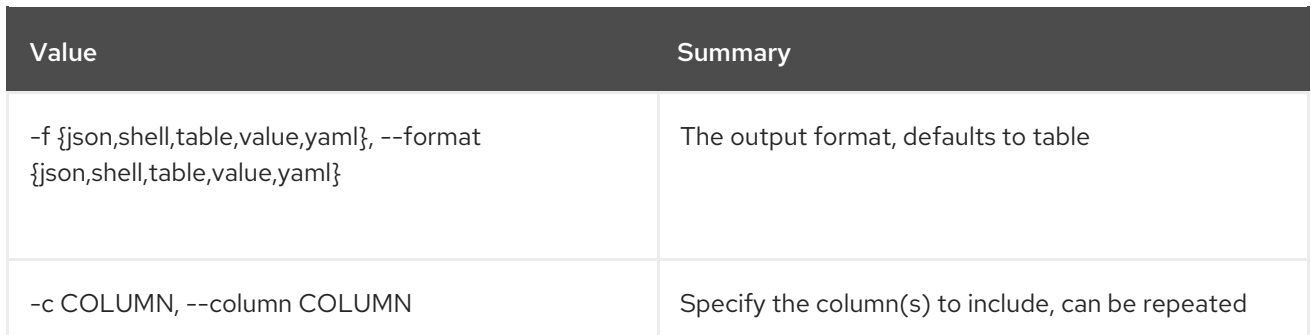

#### Table 5.4. JSON formatter options

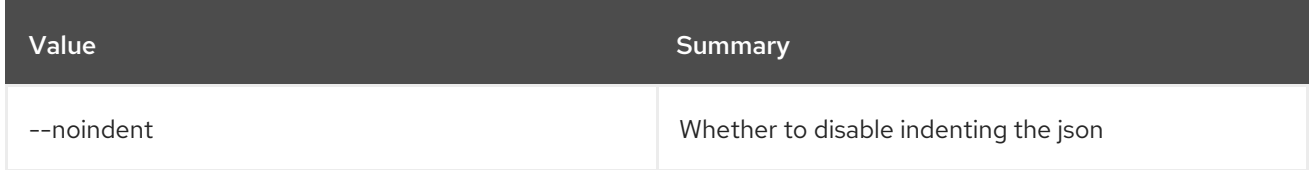

#### Table 5.5. Shell formatter options

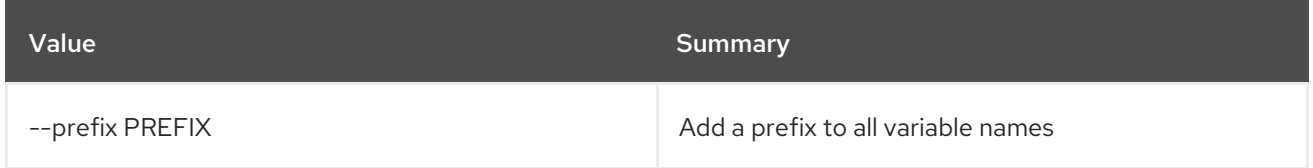

### Table 5.6. Table formatter options

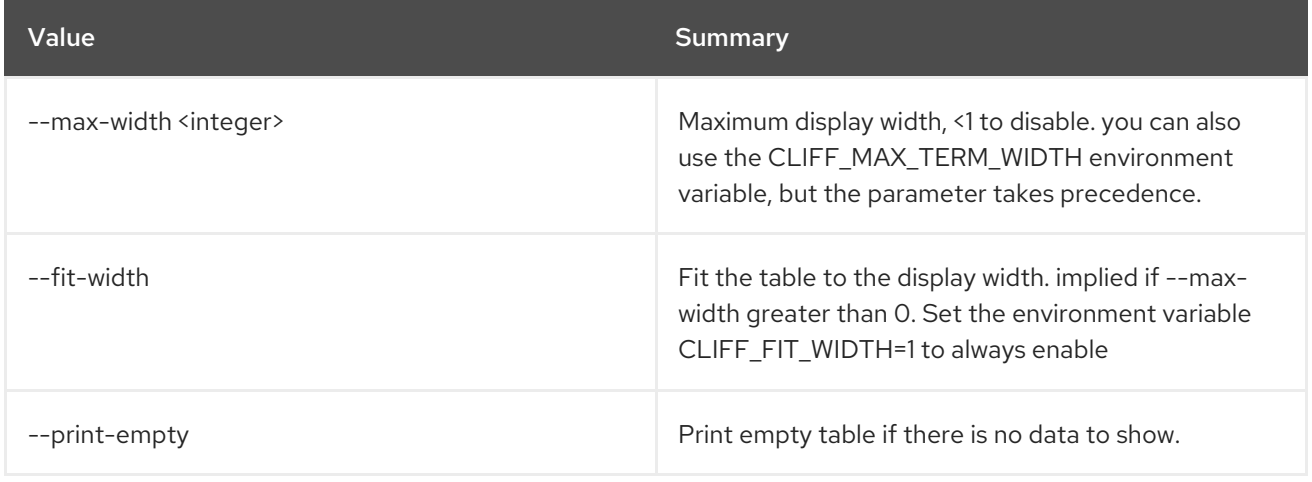

## 5.2. ADDRESS SCOPE DELETE

Delete address scope(s)

Usage:

```
openstack address scope delete [-h]
            .<br><address-scope> [<address-scope> ...]
```
#### Table 5.7. Positional arguments

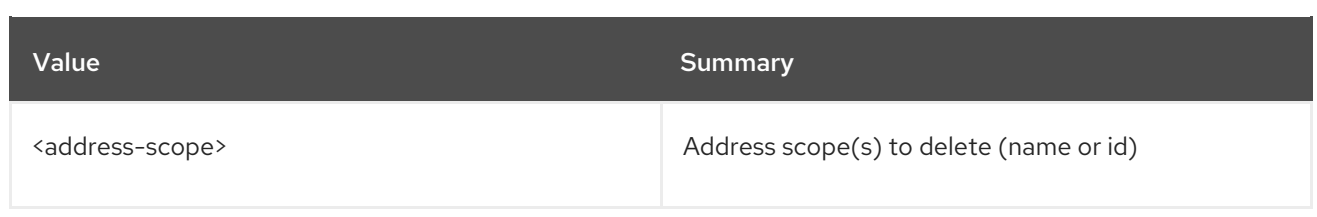

### Table 5.8. Command arguments

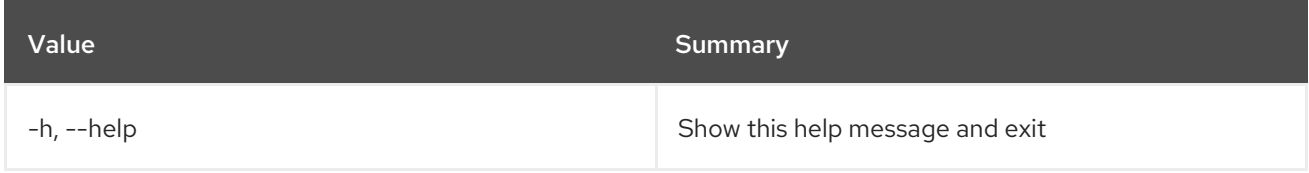

# 5.3. ADDRESS SCOPE LIST

List address scopes

## Usage:

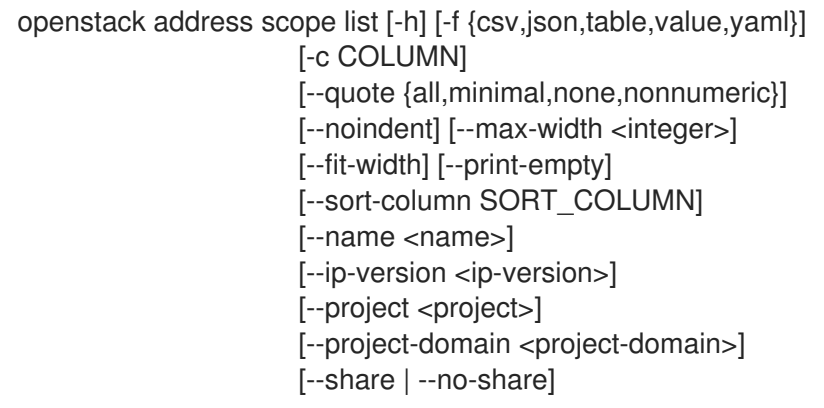

## Table 5.9. Command arguments

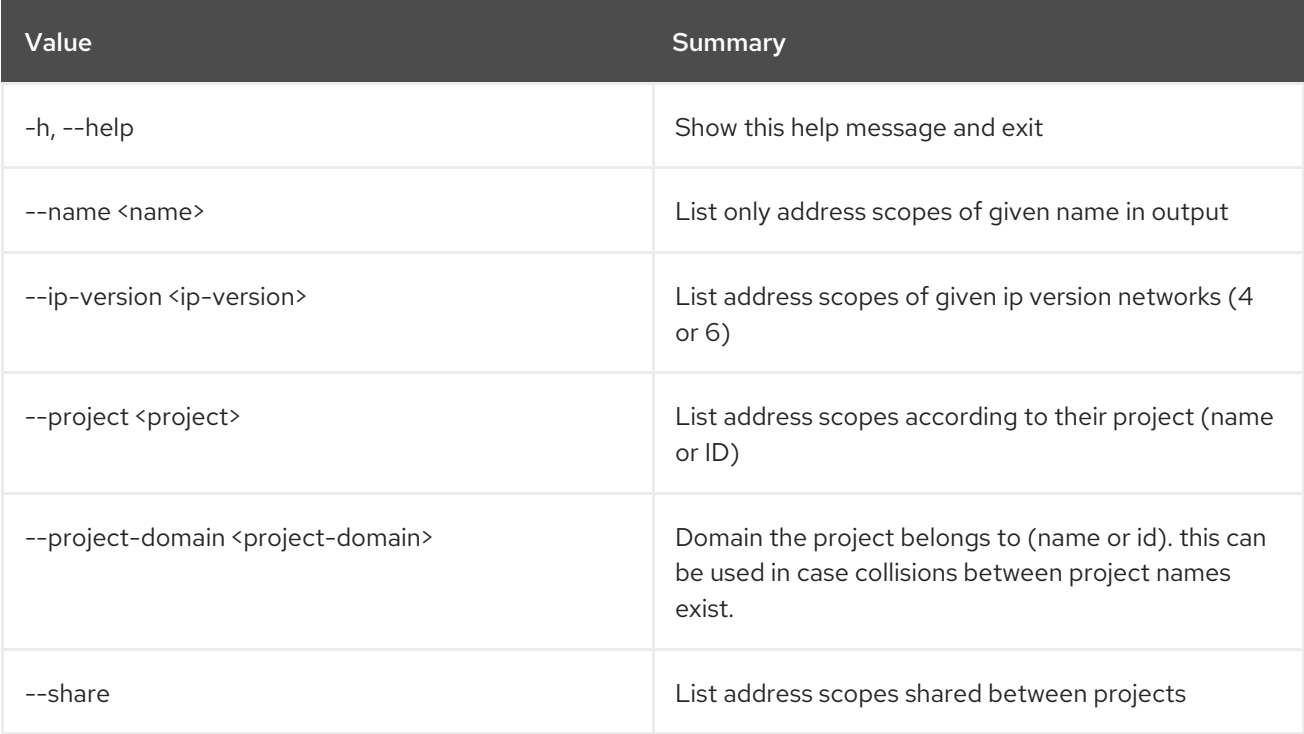

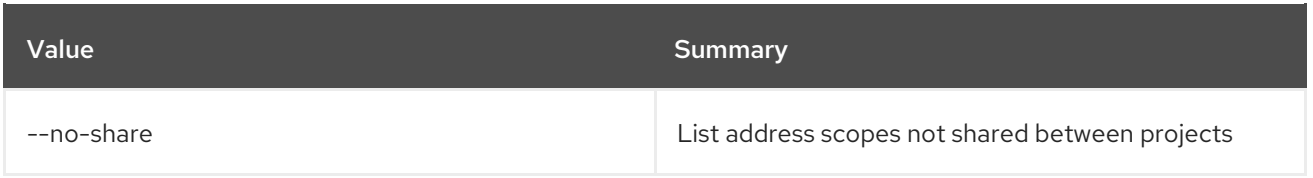

## Table 5.10. Output formatter options

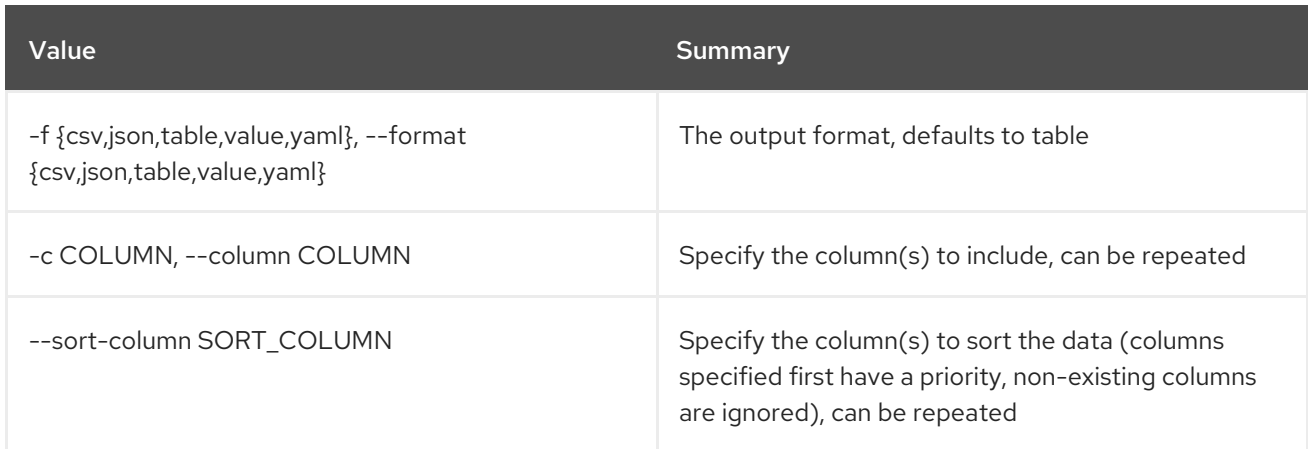

### Table 5.11. CSV formatter options

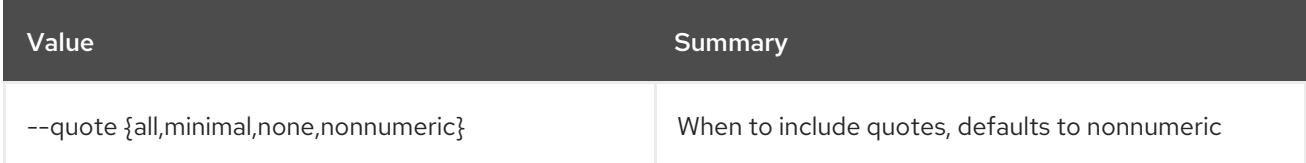

#### Table 5.12. JSON formatter options

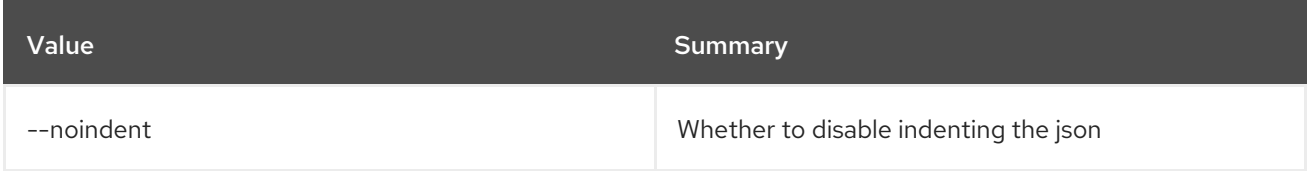

## Table 5.13. Table formatter options

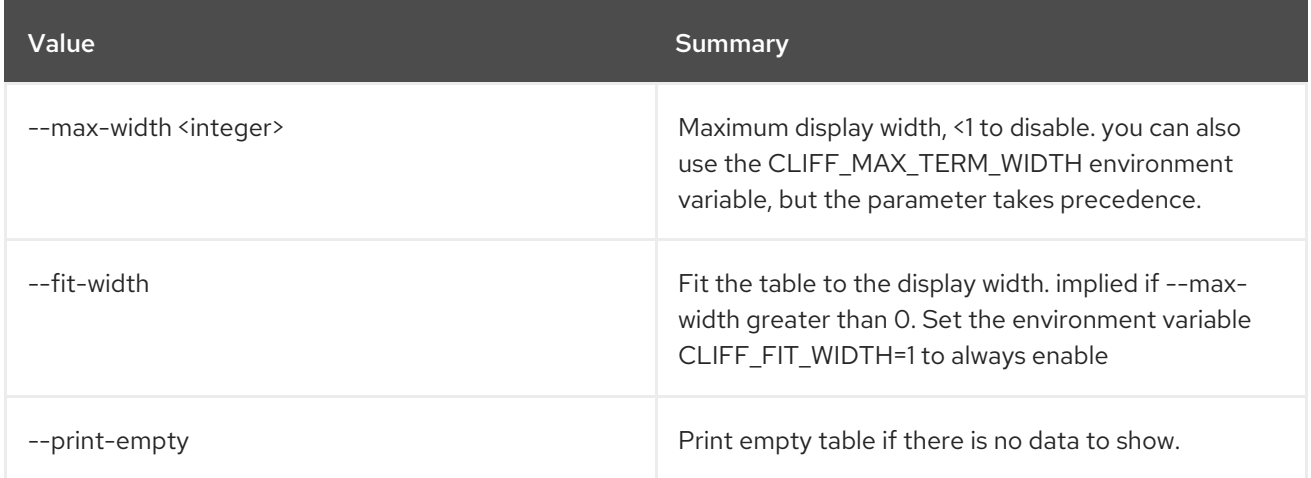

## 5.4. ADDRESS SCOPE SET

Set address scope properties

#### Usage:

openstack address scope set [-h] [--name <name>] [--share | --no-share] <address-scope>

#### Table 5.14. Positional arguments

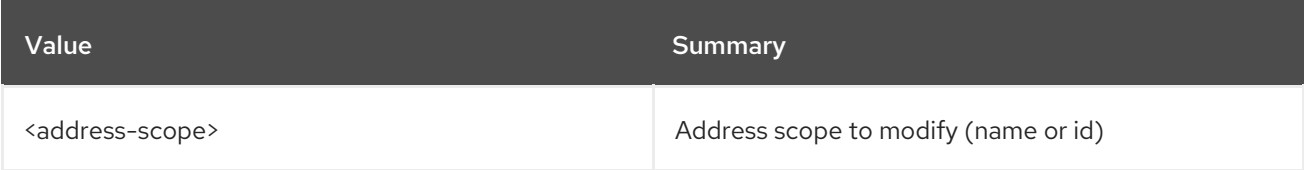

#### Table 5.15. Command arguments

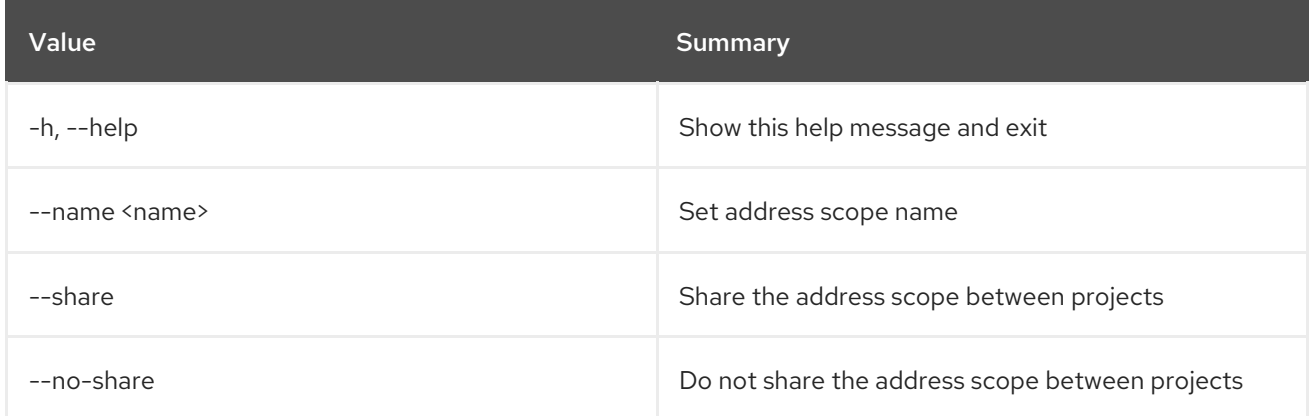

## 5.5. ADDRESS SCOPE SHOW

Display address scope details

Usage:

openstack address scope show [-h] [-f {json,shell,table,value,yaml}] [-c COLUMN] [--noindent] [--prefix PREFIX] [--max-width <integer>] [--fit-width] [--print-empty] <address-scope>

#### Table 5.16. Positional arguments

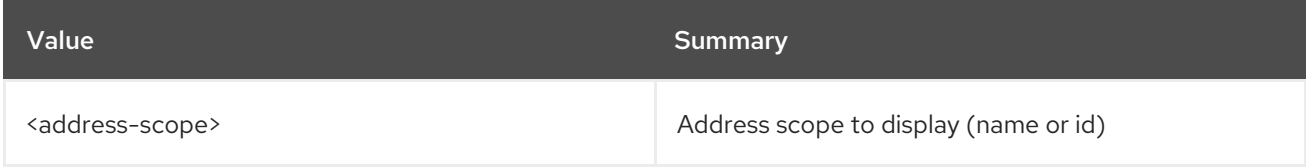

#### Table 5.17. Command arguments

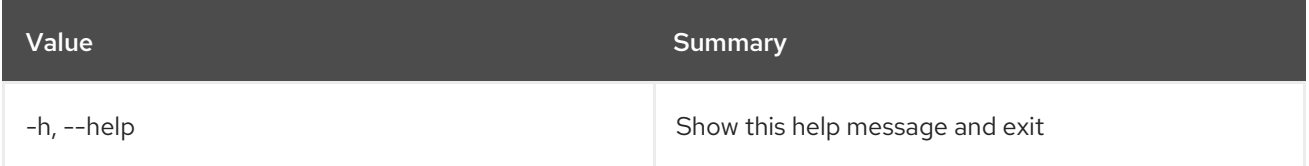
## Table 5.18. Output formatter options

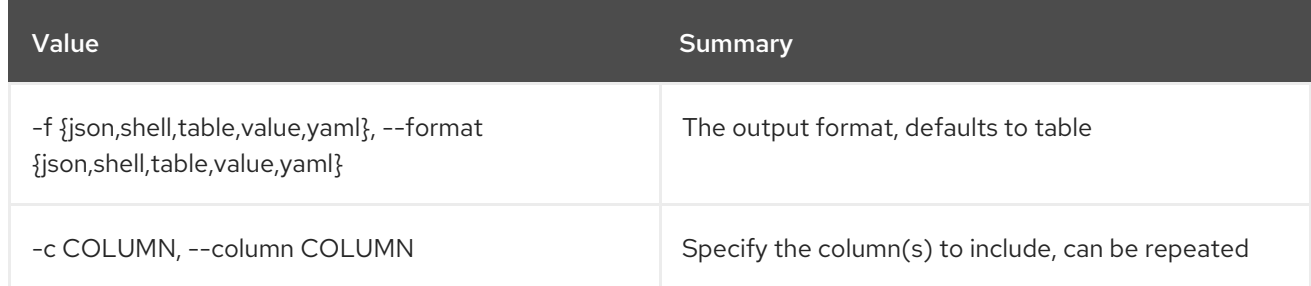

# Table 5.19. JSON formatter options

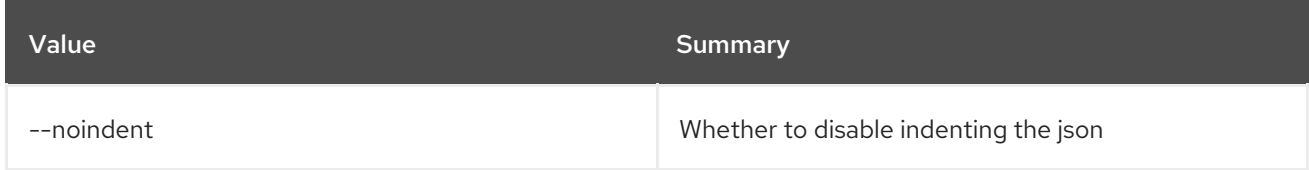

# Table 5.20. Shell formatter options

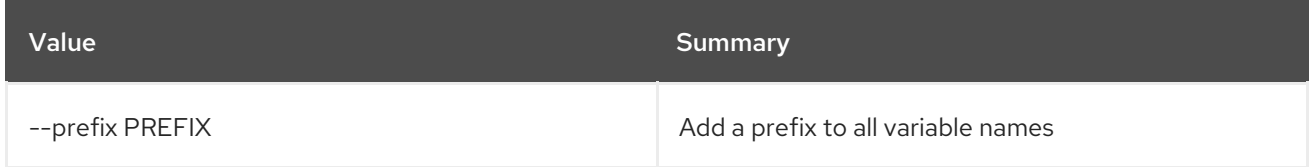

# Table 5.21. Table formatter options

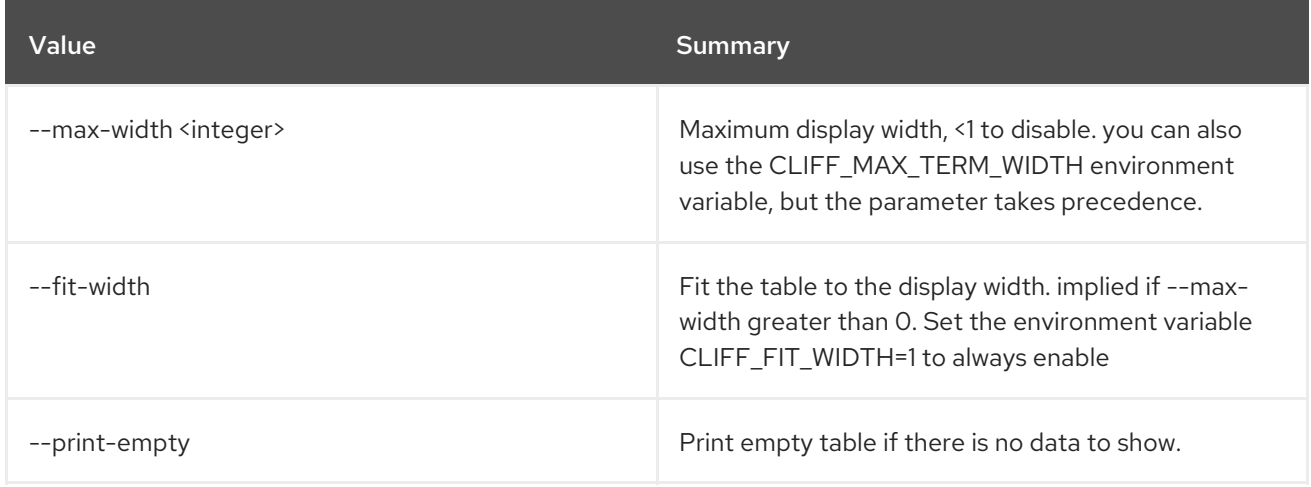

# CHAPTER 6. AGGREGATE

This chapter describes the commands under the **aggregate** command.

# 6.1. AGGREGATE ADD HOST

Add host to aggregate

#### Usage:

openstack aggregate add host [-h] [-f {json,shell,table,value,yaml}] [-c COLUMN] [--noindent] [--prefix PREFIX] [--max-width <integer>] [--fit-width] [--print-empty] <aggregate> <host>

#### Table 6.1. Positional arguments

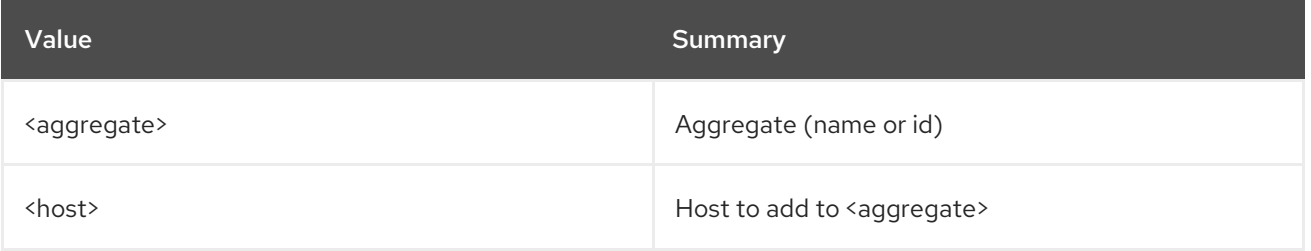

#### Table 6.2. Command arguments

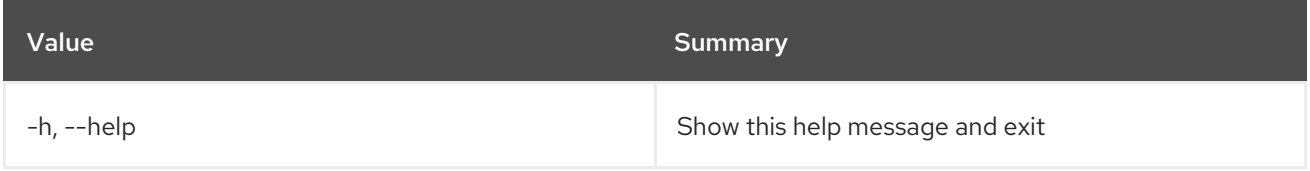

### Table 6.3. Output formatter options

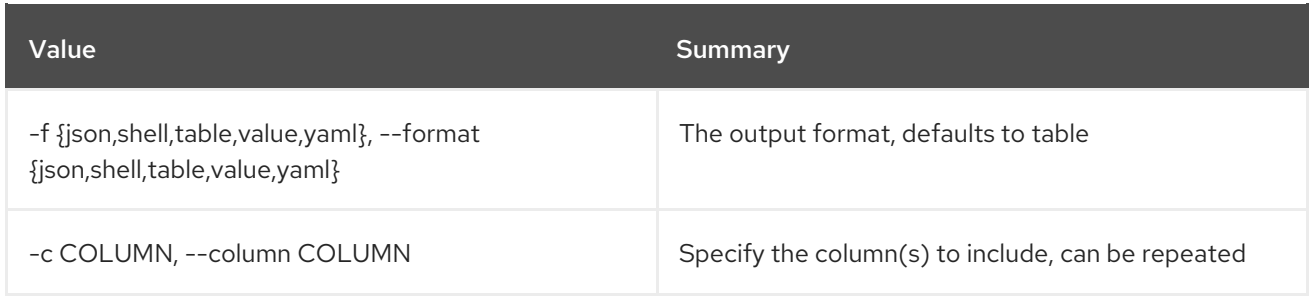

#### Table 6.4. JSON formatter options

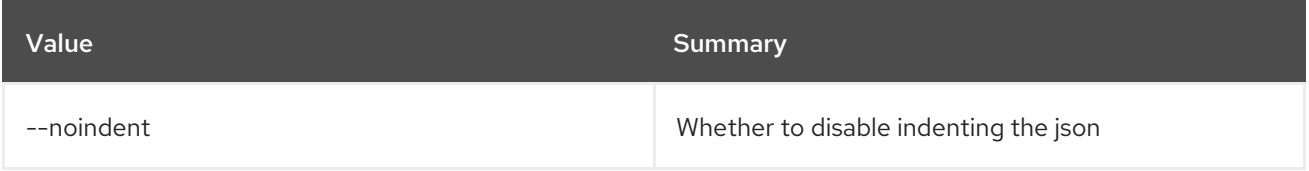

#### Table 6.5. Shell formatter options

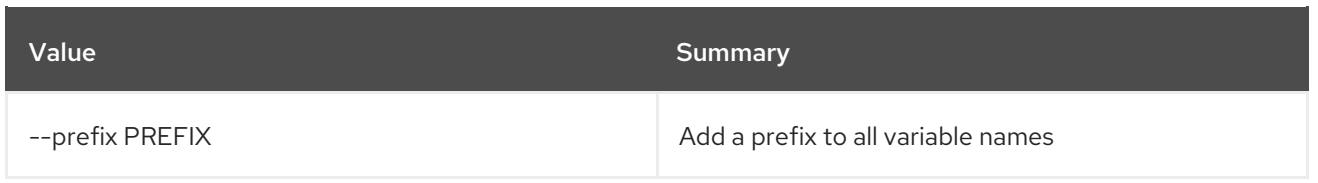

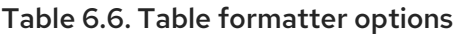

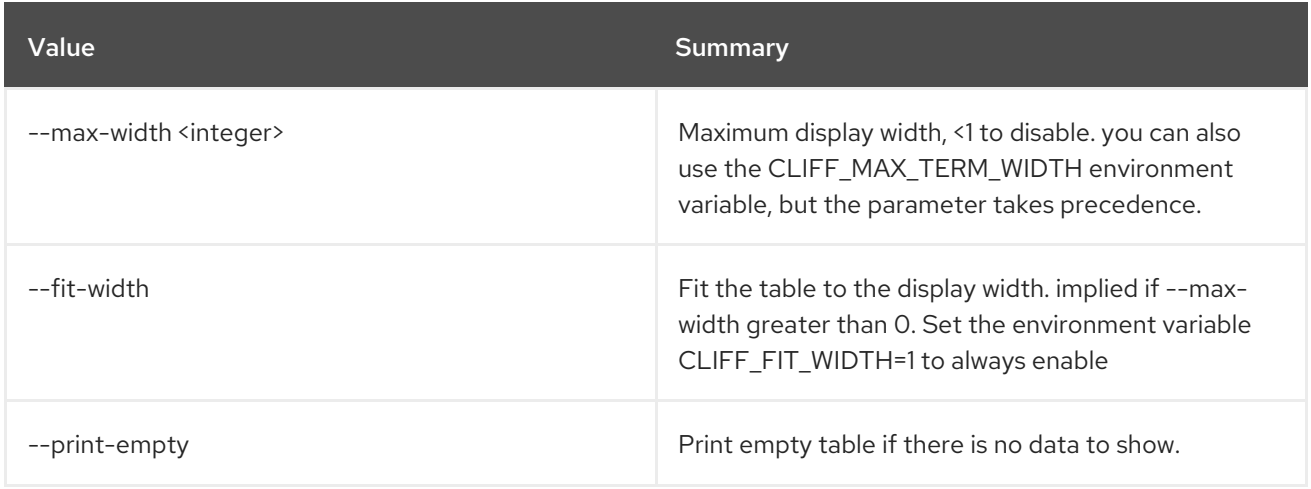

# 6.2. AGGREGATE CREATE

### Create a new aggregate

### Usage:

openstack aggregate create [-h] [-f {json,shell,table,value,yaml}] [-c COLUMN] [--noindent] [--prefix PREFIX] [--max-width <integer>] [--fit-width] [--print-empty] [--zone <availability-zone>] [--property <key=value>] <name>

### Table 6.7. Positional arguments

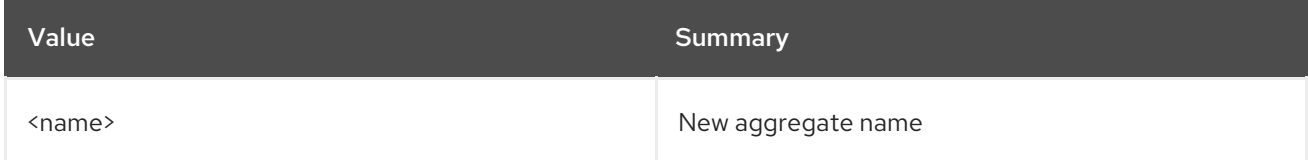

### Table 6.8. Command arguments

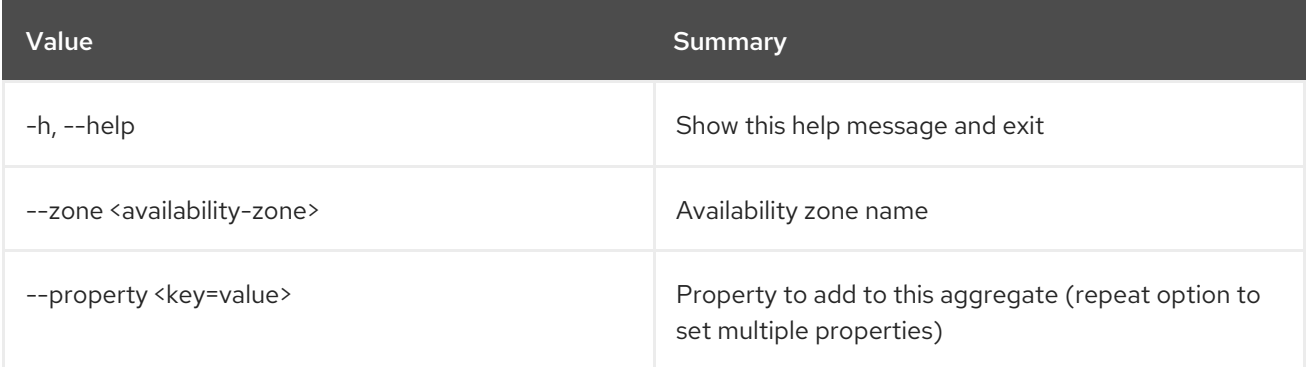

## Table 6.9. Output formatter options

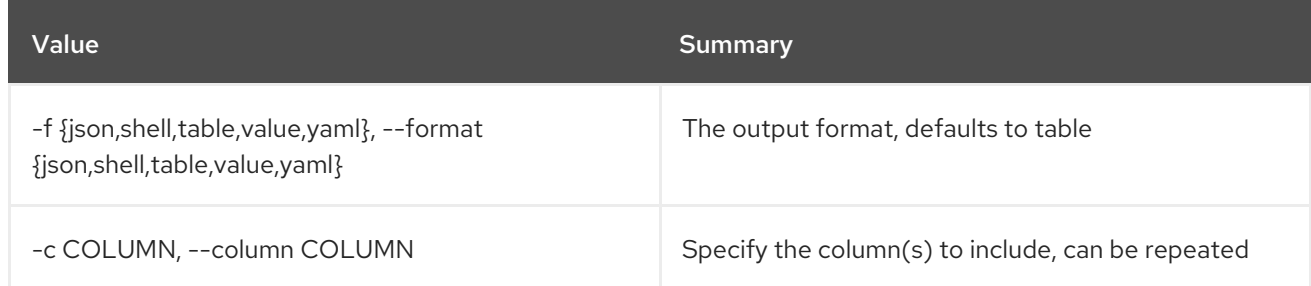

### Table 6.10. JSON formatter options

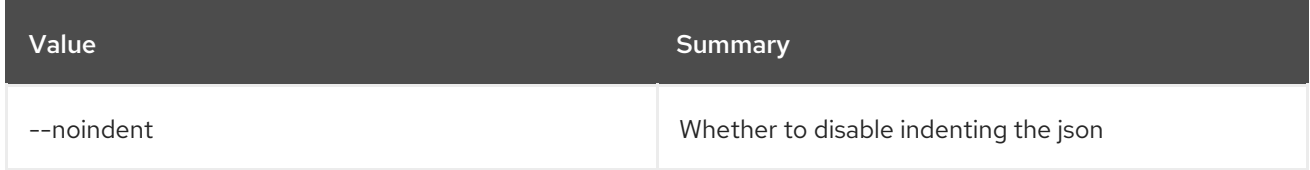

#### Table 6.11. Shell formatter options

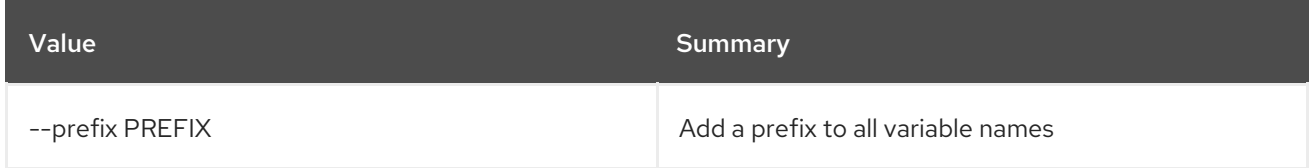

### Table 6.12. Table formatter options

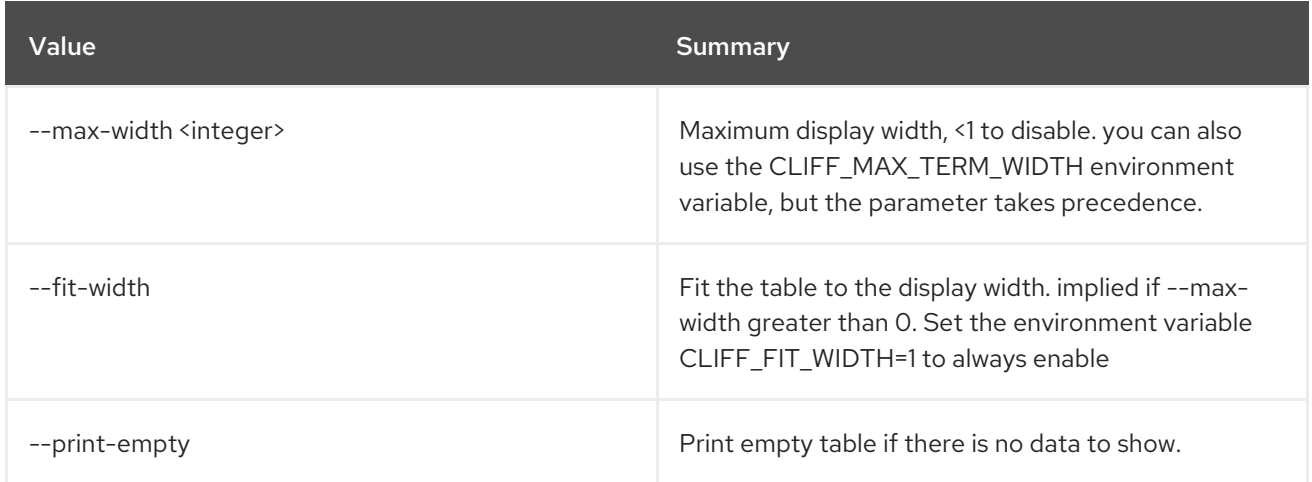

# 6.3. AGGREGATE DELETE

Delete existing aggregate(s)

Usage:

openstack aggregate delete [-h] <aggregate> [<aggregate> ...]

### Table 6.13. Positional arguments

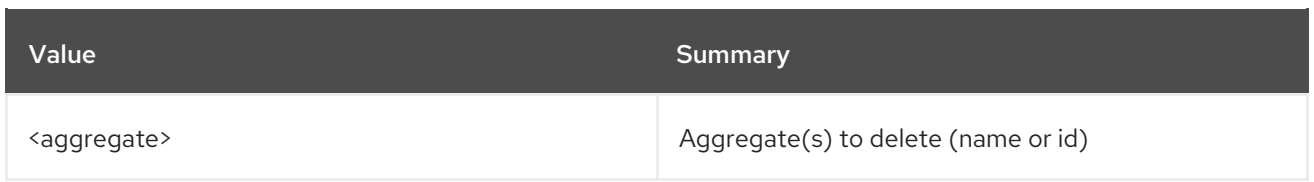

# Table 6.14. Command arguments

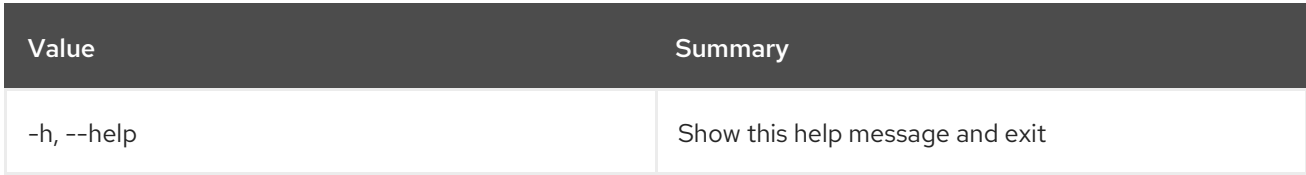

# 6.4. AGGREGATE LIST

List all aggregates

# Usage:

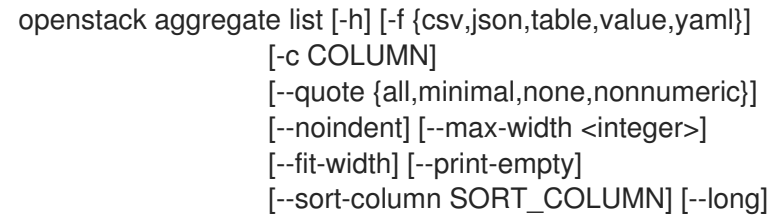

## Table 6.15. Command arguments

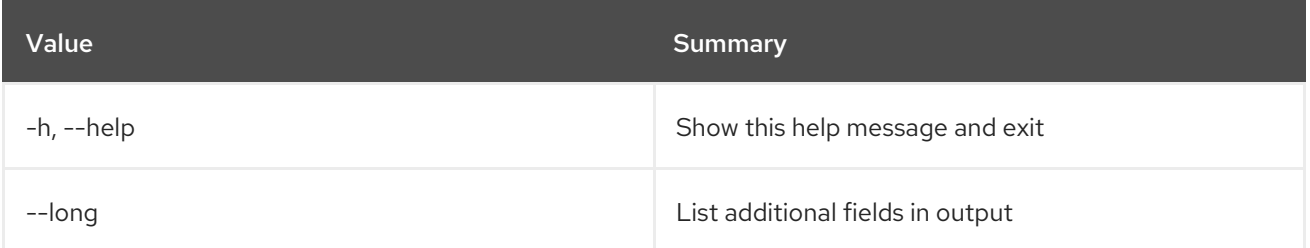

# Table 6.16. Output formatter options

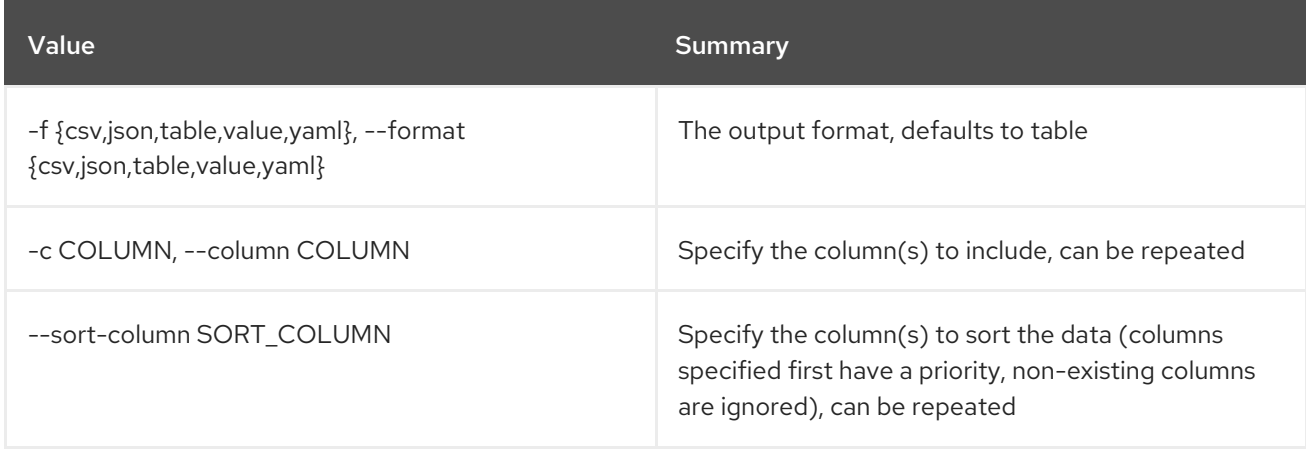

# Table 6.17. CSV formatter options

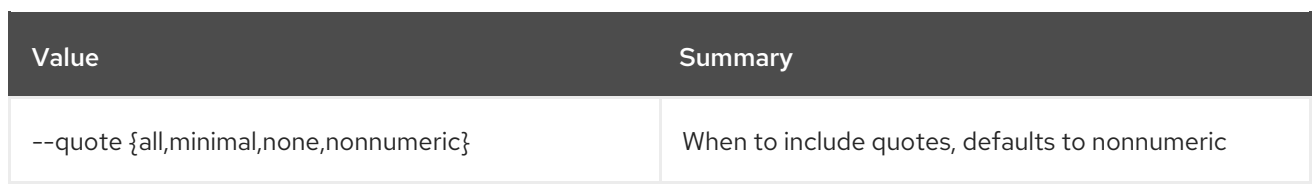

### Table 6.18. JSON formatter options

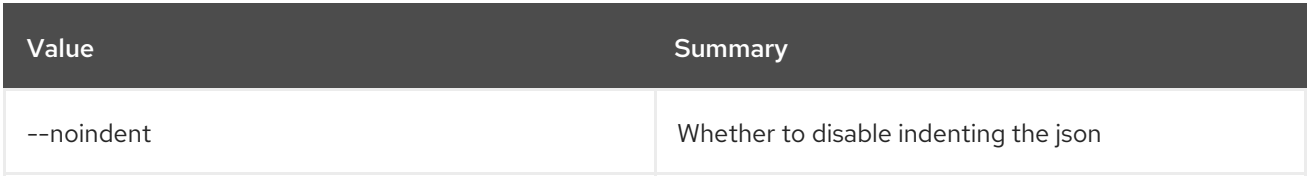

### Table 6.19. Table formatter options

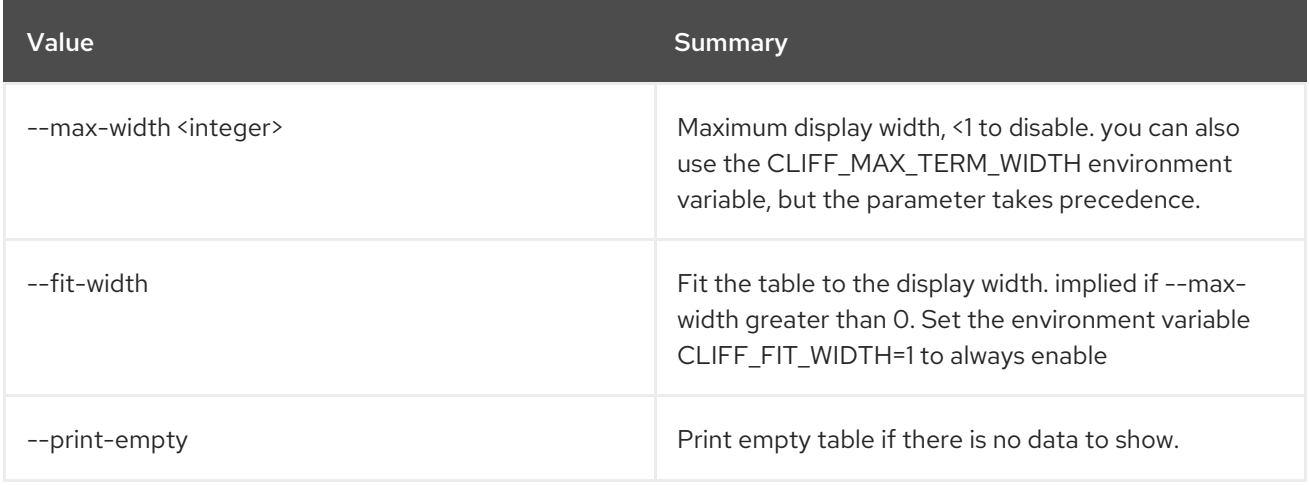

# 6.5. AGGREGATE REMOVE HOST

Remove host from aggregate

### Usage:

```
openstack aggregate remove host [-h] [-f {json,shell,table,value,yaml}]
            [-c COLUMN] [--noindent]
            [--prefix PREFIX]
            [--max-width <integer>] [--fit-width]
            [--print-empty]
            <aggregate> <host>
```
### Table 6.20. Positional arguments

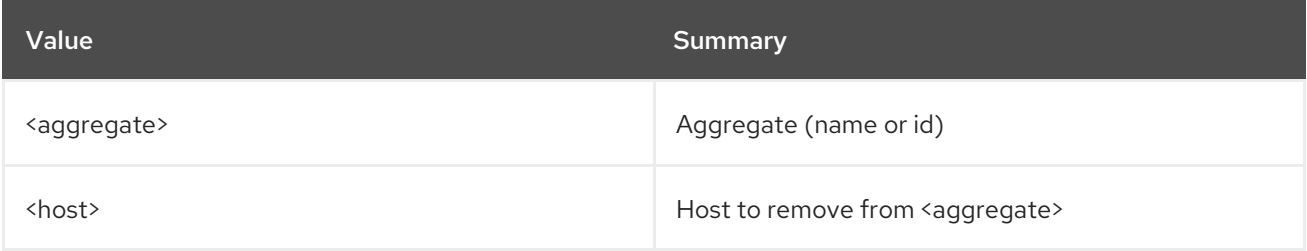

### Table 6.21. Command arguments

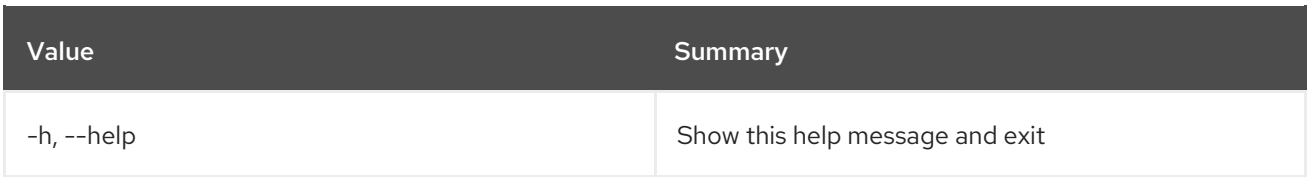

### Table 6.22. Output formatter options

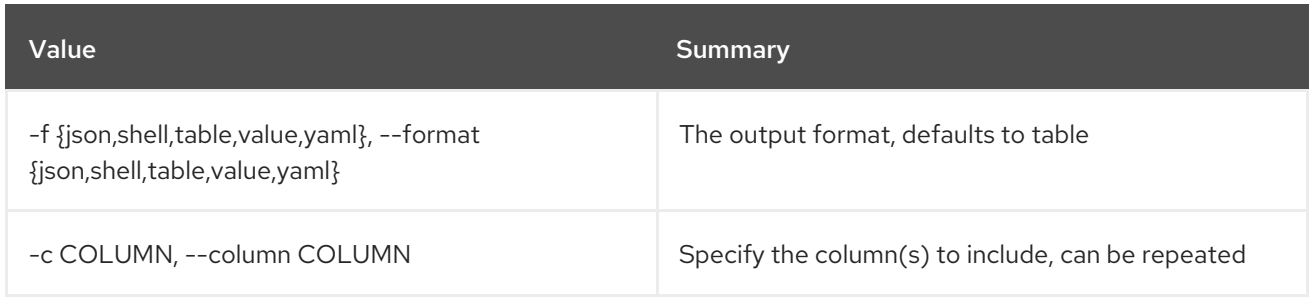

### Table 6.23. JSON formatter options

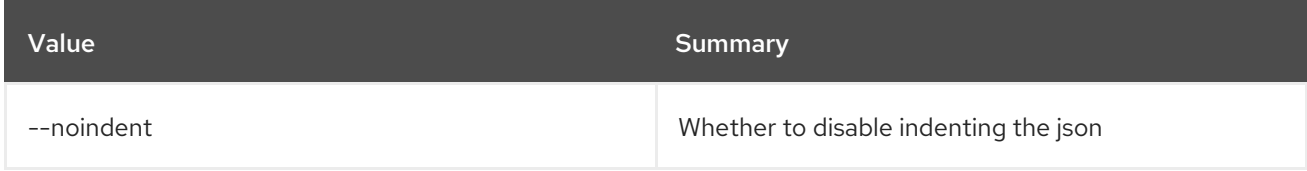

### Table 6.24. Shell formatter options

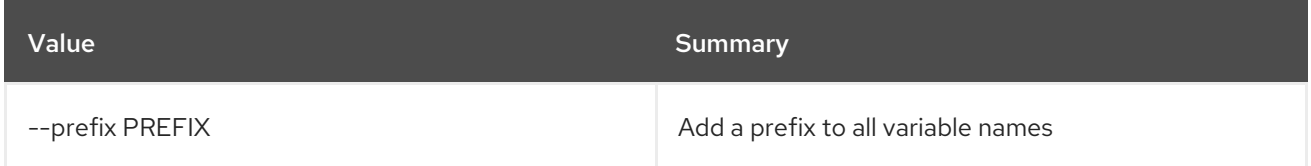

## Table 6.25. Table formatter options

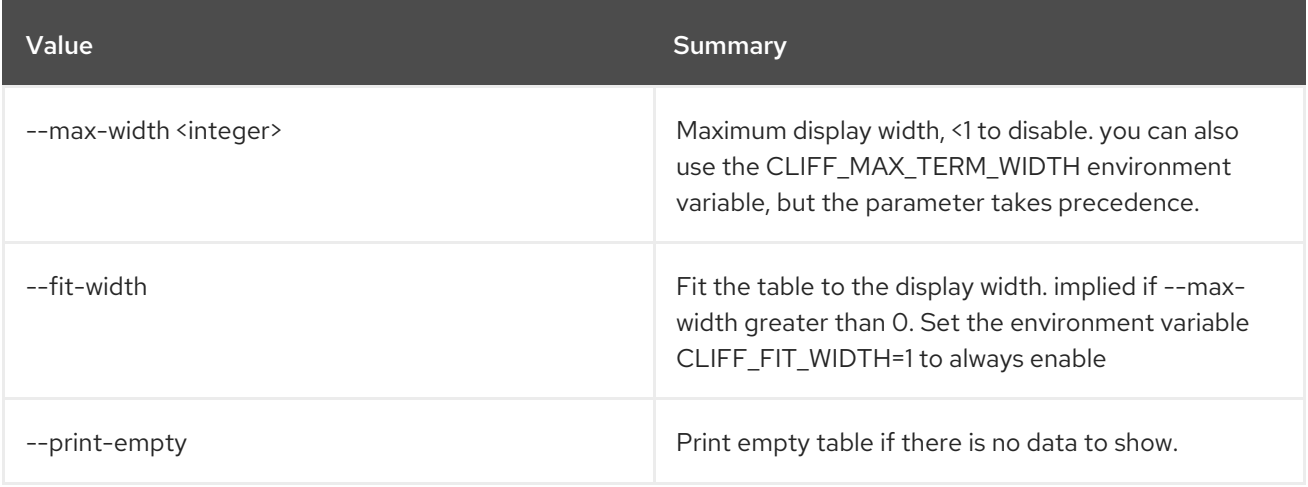

# 6.6. AGGREGATE SET

Set aggregate properties

## Usage:

openstack aggregate set [-h] [--name <name>]

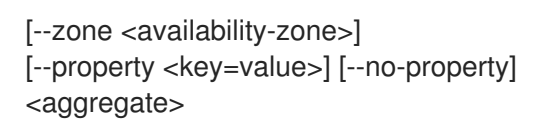

### Table 6.26. Positional arguments

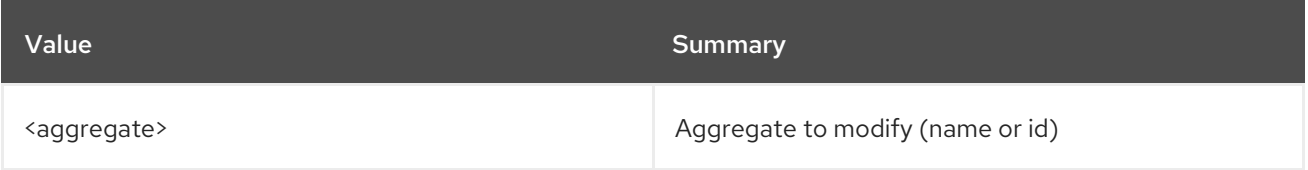

### Table 6.27. Command arguments

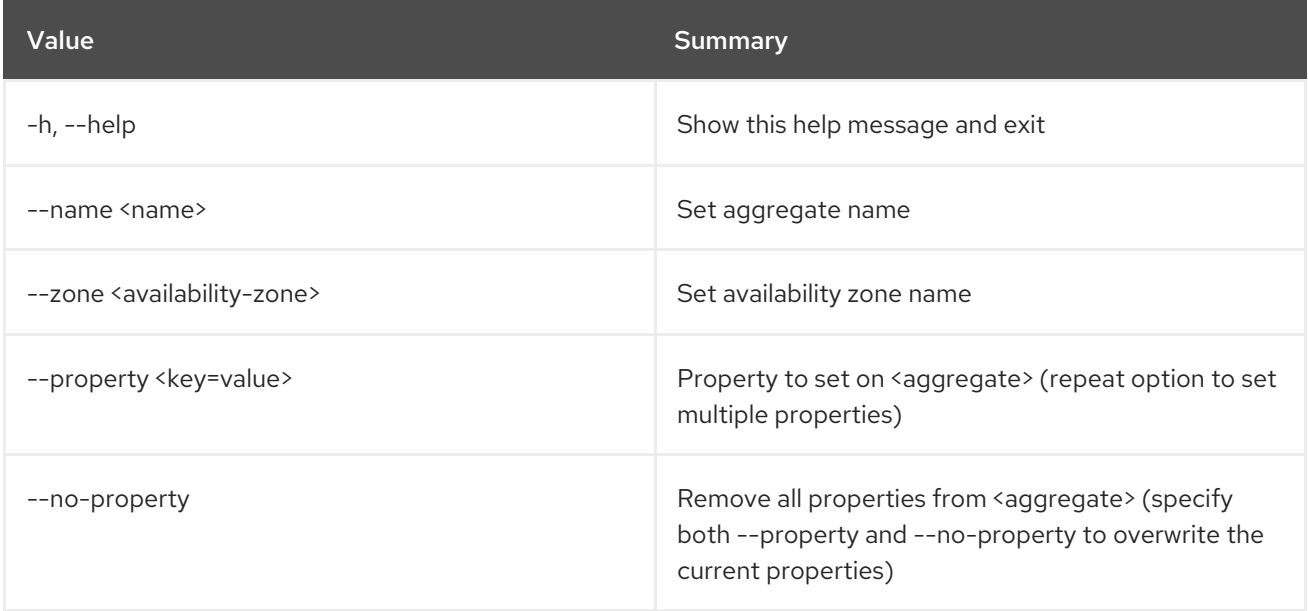

# 6.7. AGGREGATE SHOW

Display aggregate details

### Usage:

openstack aggregate show [-h] [-f {json,shell,table,value,yaml}] [-c COLUMN] [--noindent] [--prefix PREFIX] [--max-width <integer>] [--fit-width] [--print-empty] <aggregate>

#### Table 6.28. Positional arguments

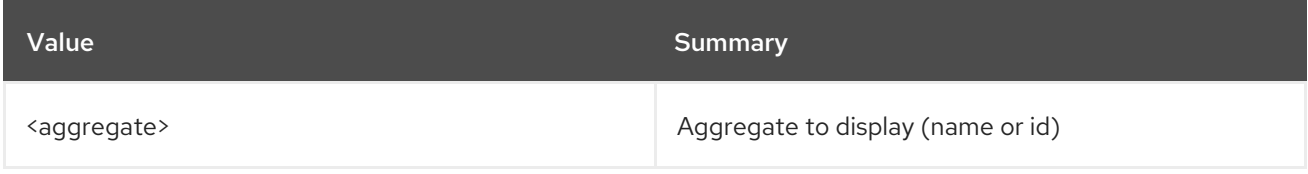

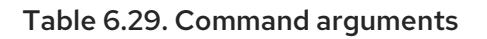

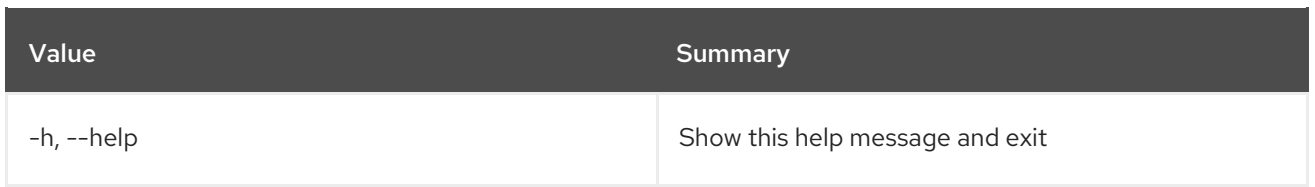

### Table 6.30. Output formatter options

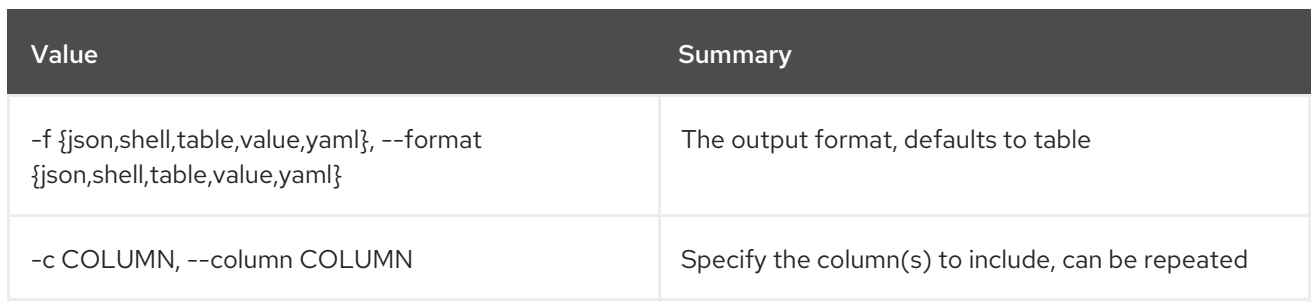

### Table 6.31. JSON formatter options

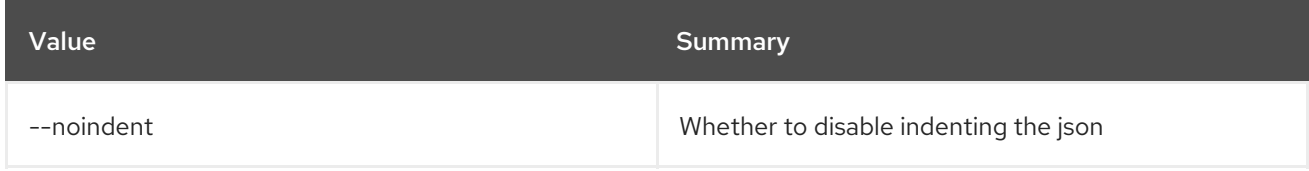

### Table 6.32. Shell formatter options

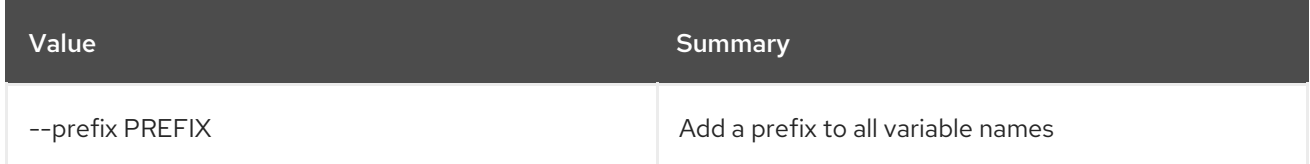

### Table 6.33. Table formatter options

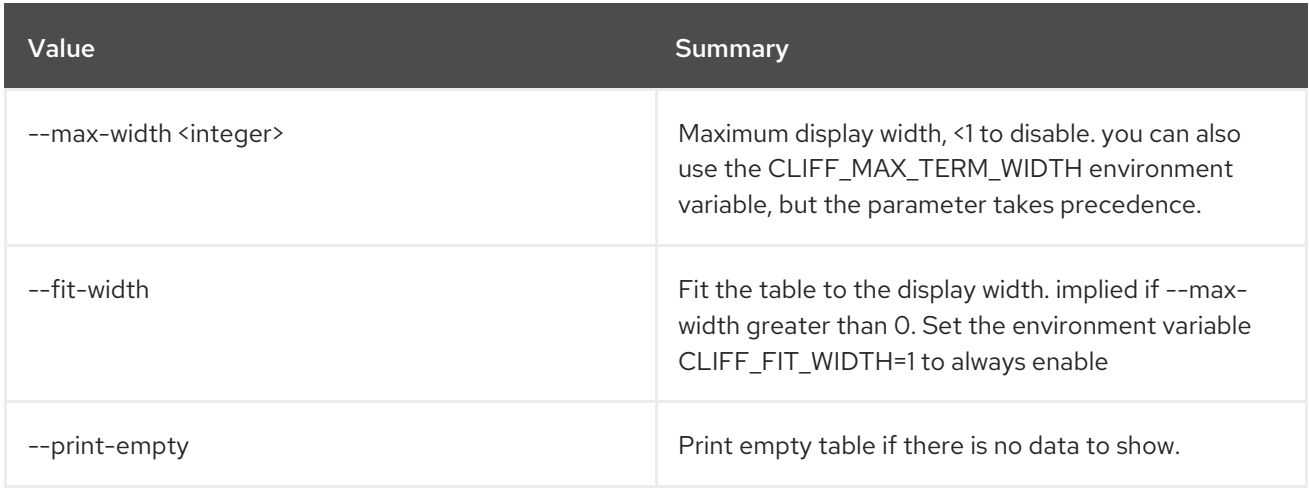

# 6.8. AGGREGATE UNSET

Unset aggregate properties

#### Usage:

openstack aggregate unset [-h] [--property <key>] <aggregate>

## Table 6.34. Positional arguments

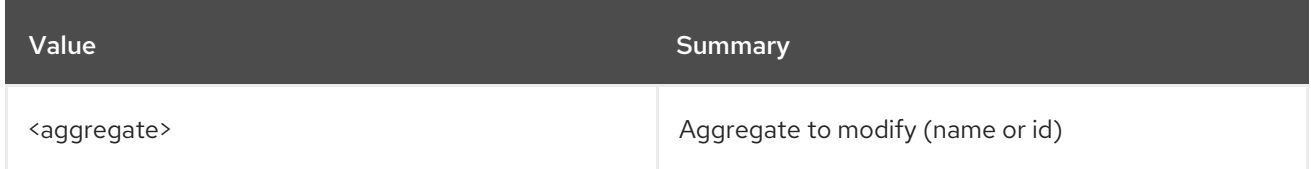

## Table 6.35. Command arguments

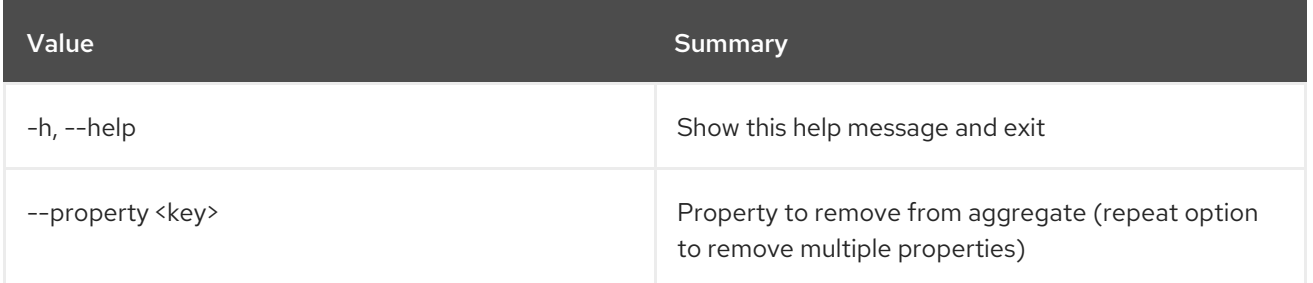

# CHAPTER 7. ALARM

This chapter describes the commands under the **alarm** command.

# 7.1. ALARM CREATE

Create an alarm

# Usage:

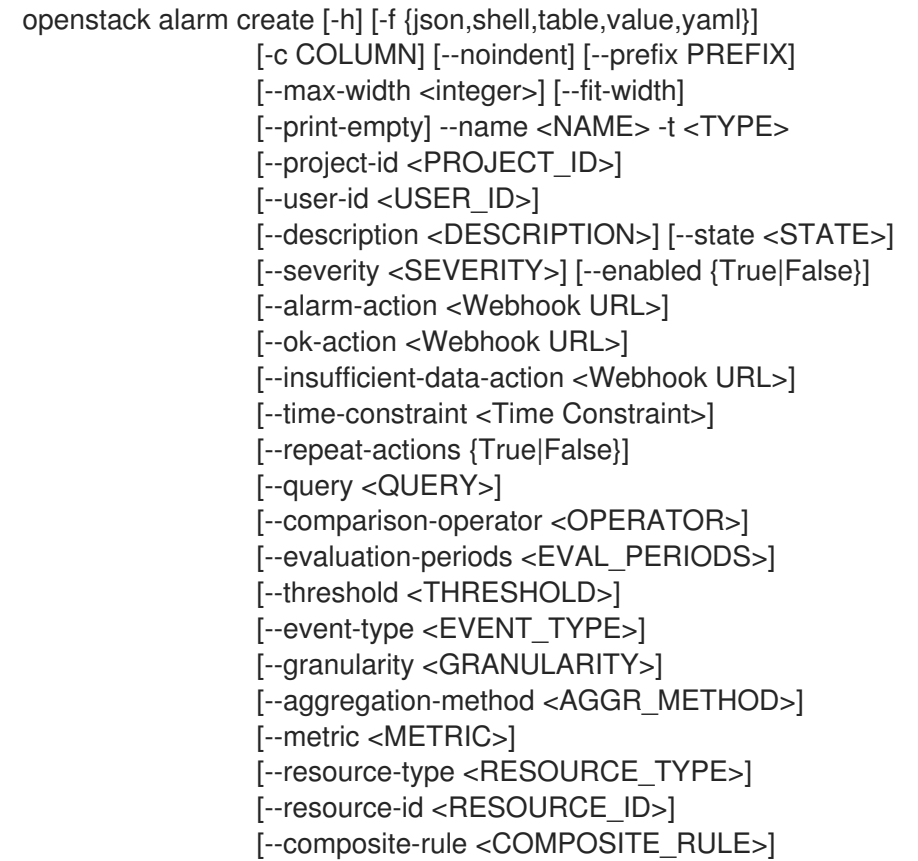

## Table 7.1. Command arguments

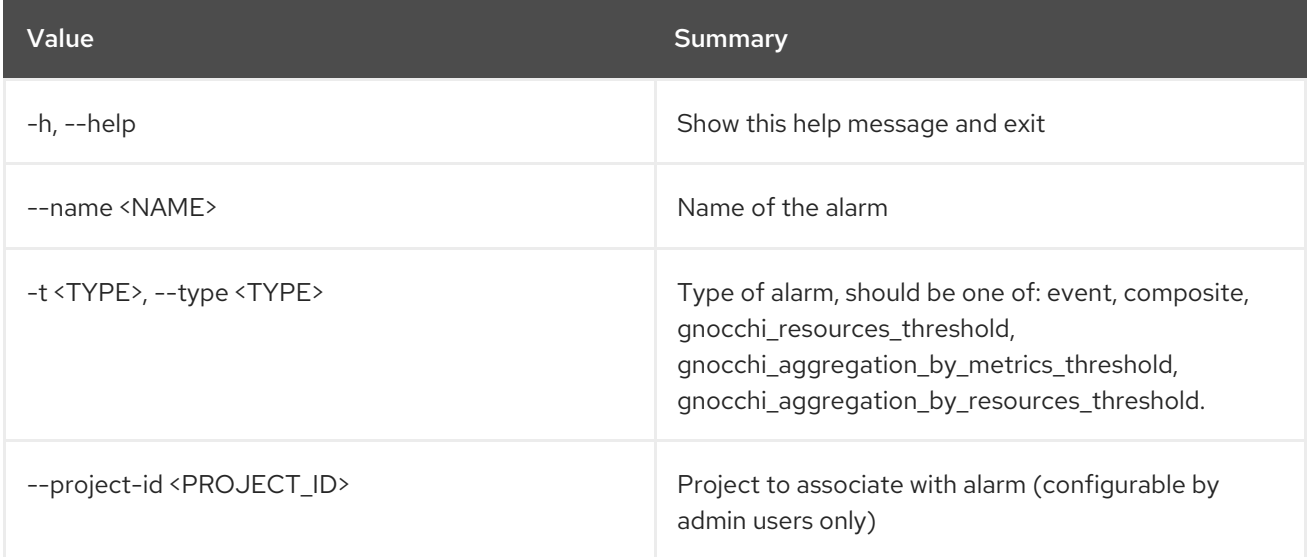

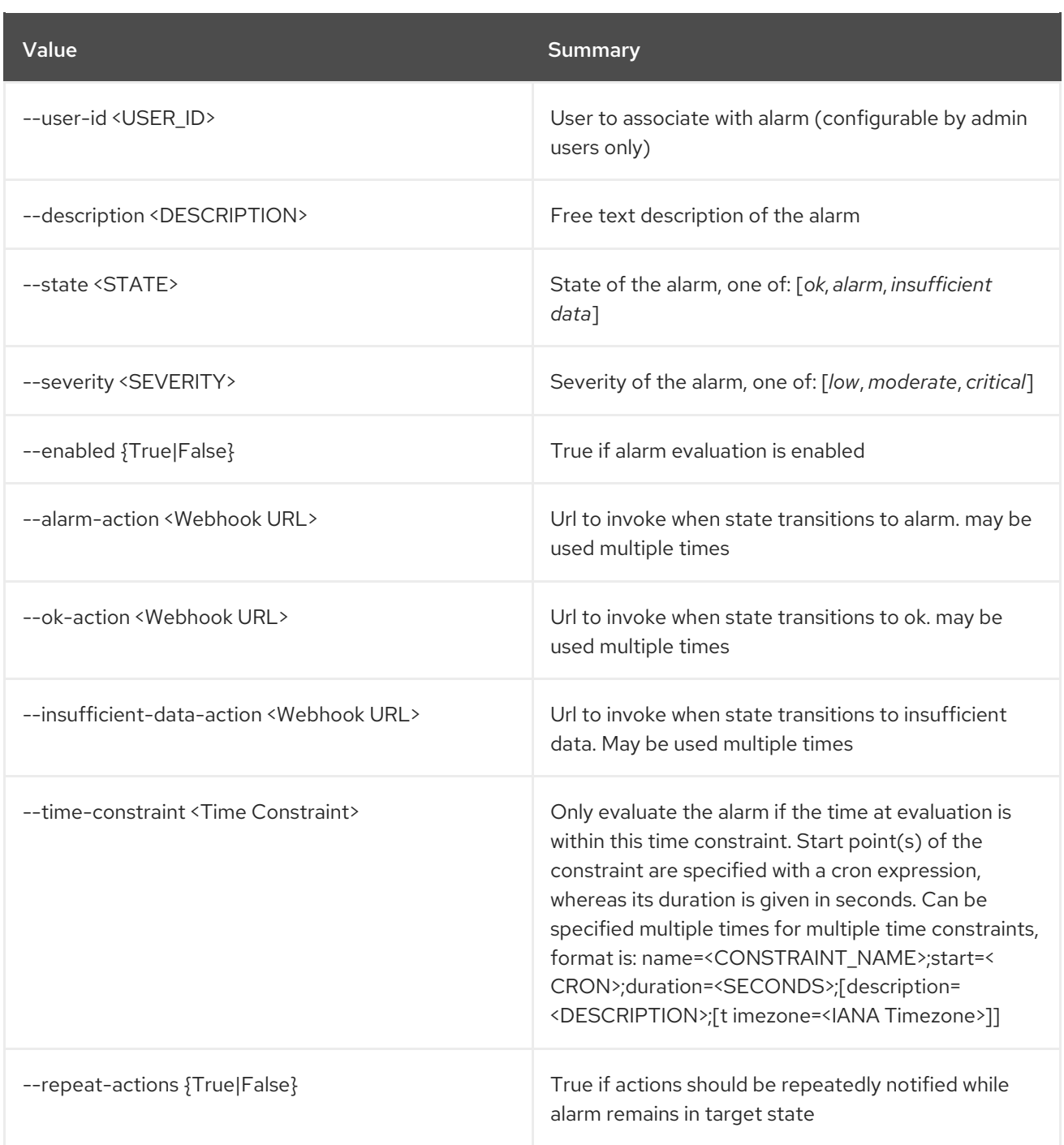

# Table 7.2. Output formatter options

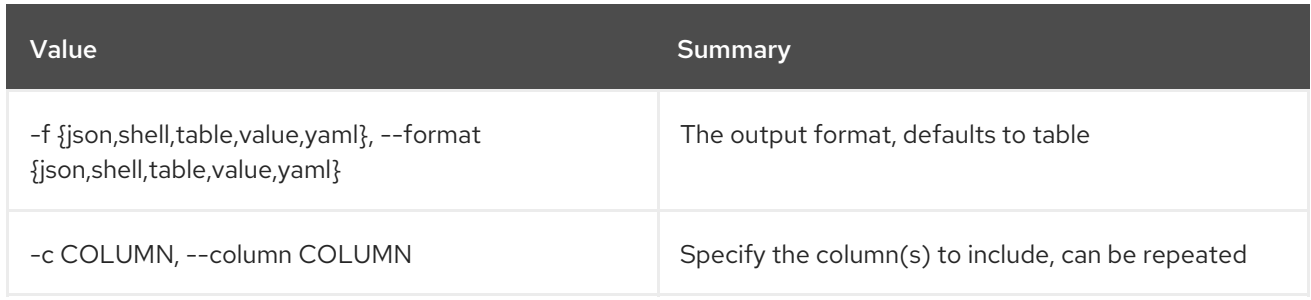

# Table 7.3. JSON formatter options

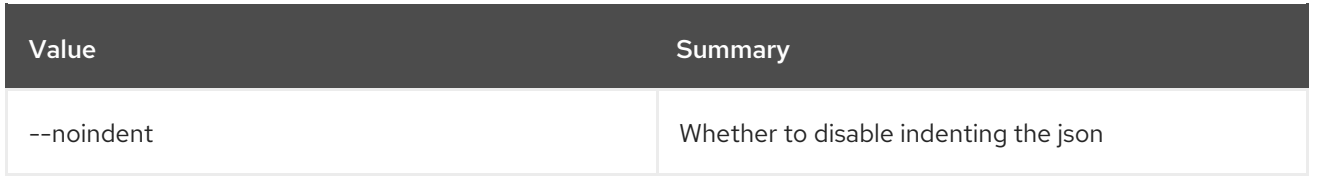

# Table 7.4. Shell formatter options

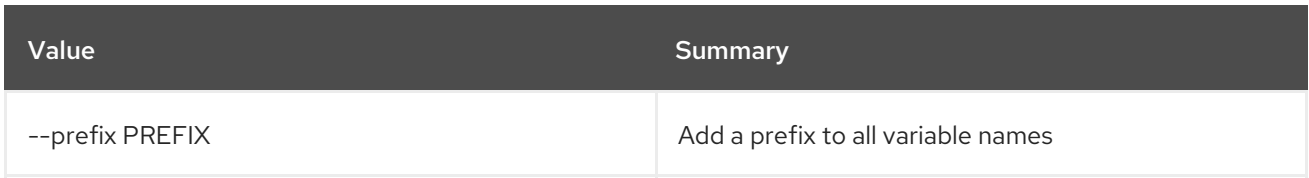

# Table 7.5. Table formatter options

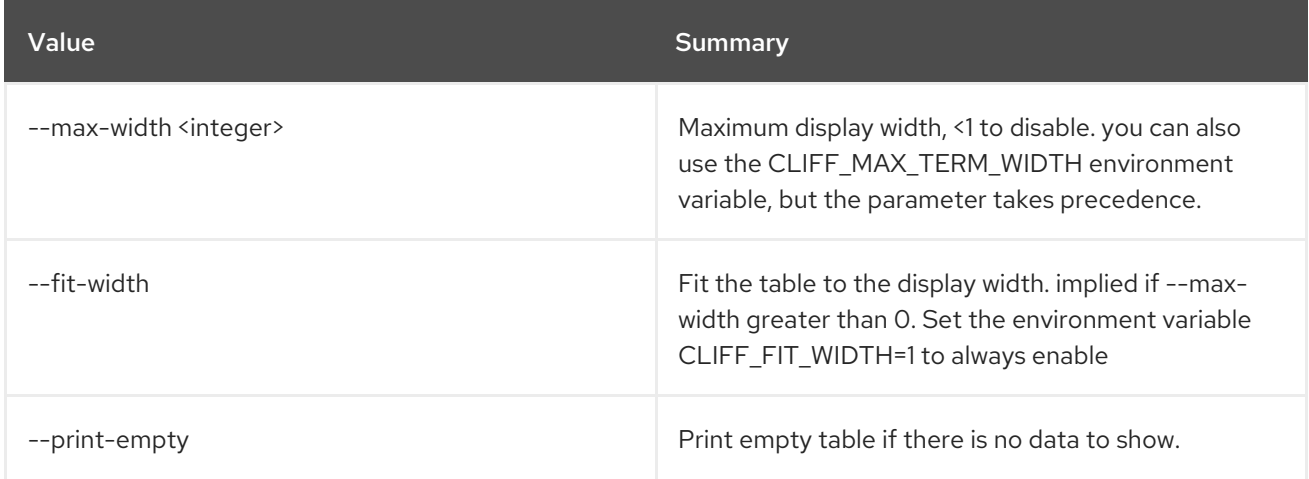

## Table 7.6. common alarm rules

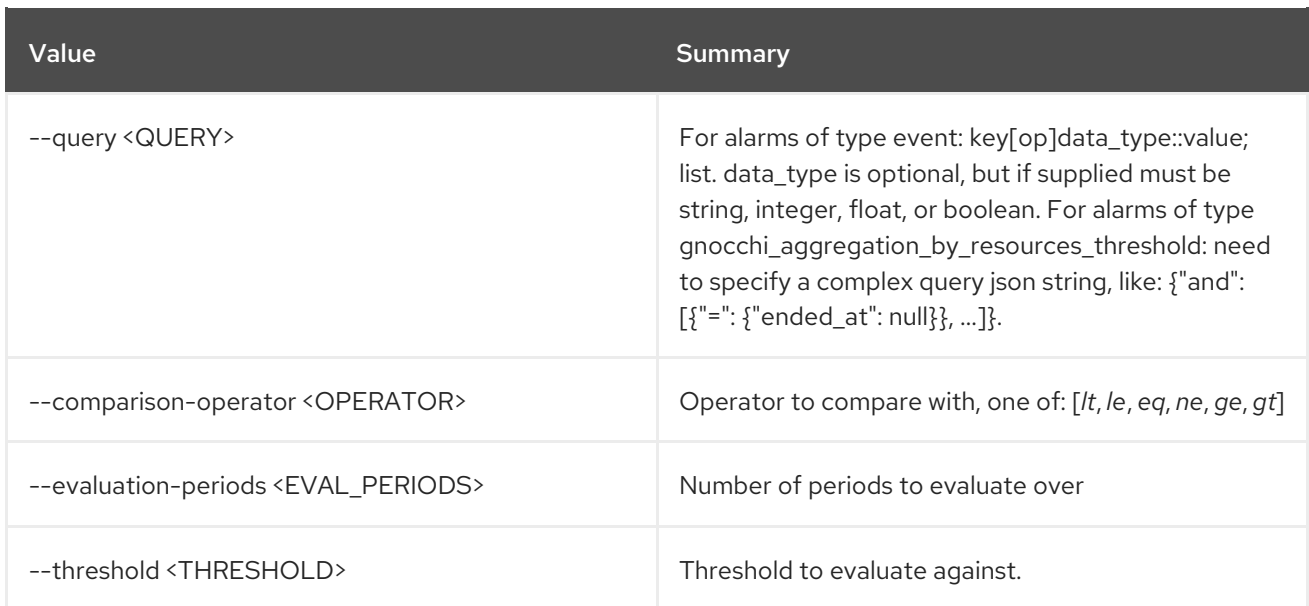

## Table 7.7. event alarm

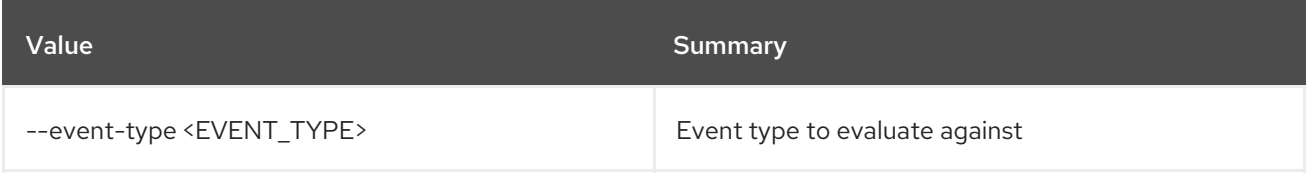

# Table 7.8. common gnocchi alarm rules

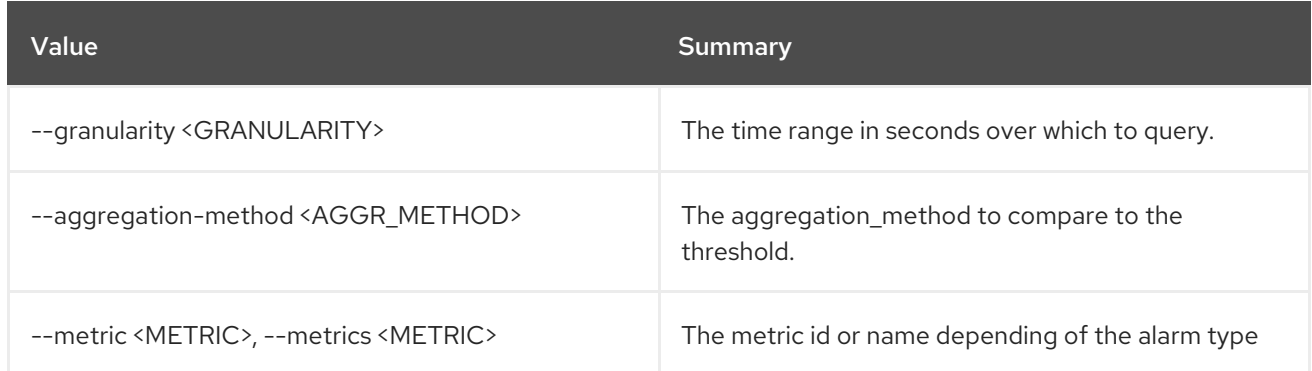

#### Table 7.9. gnocchi resource threshold alarm

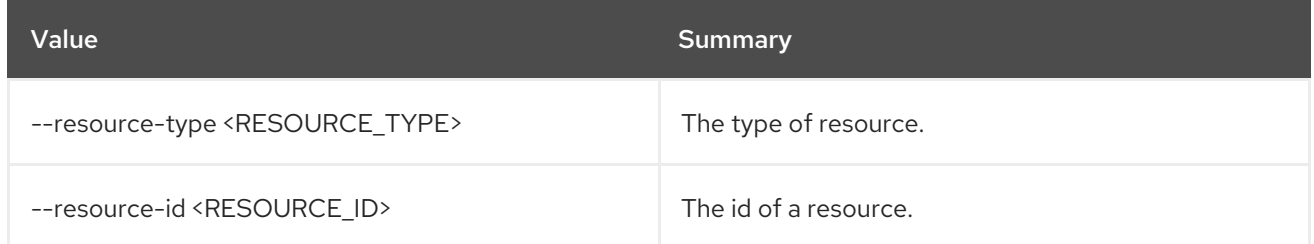

#### Table 7.10. composite alarm

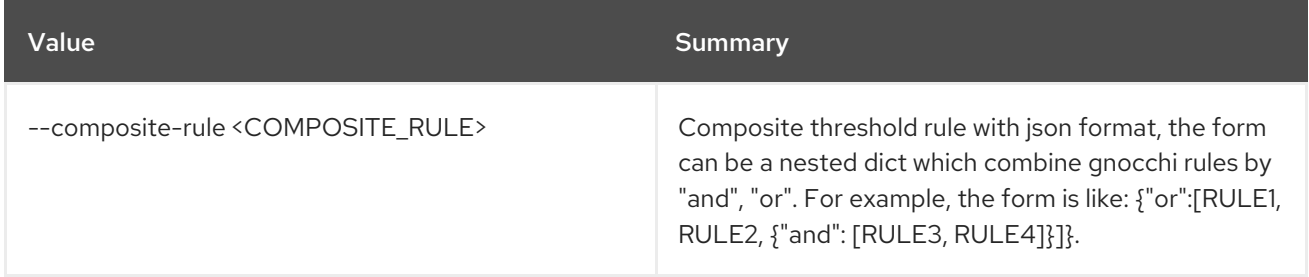

# 7.2. ALARM DELETE

Delete an alarm

Usage:

openstack alarm delete [-h] [--name <NAME>] [<ALARM ID or NAME>]

#### Table 7.11. Positional arguments

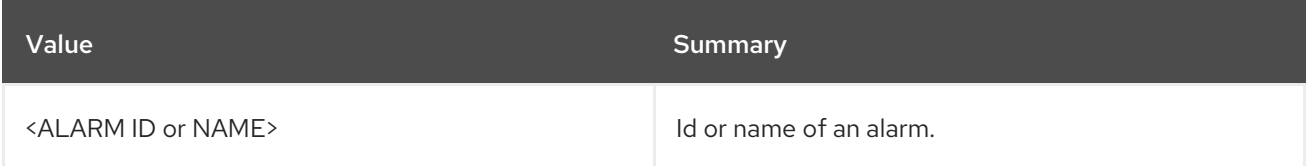

### Table 7.12. Command arguments

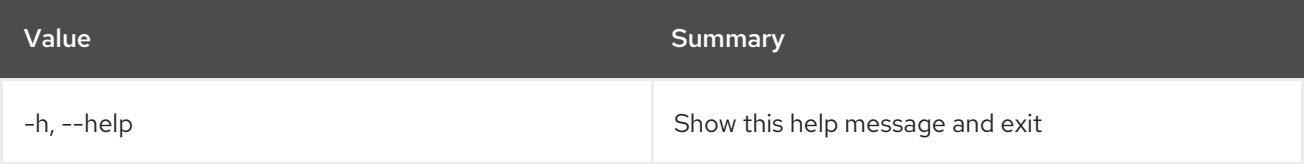

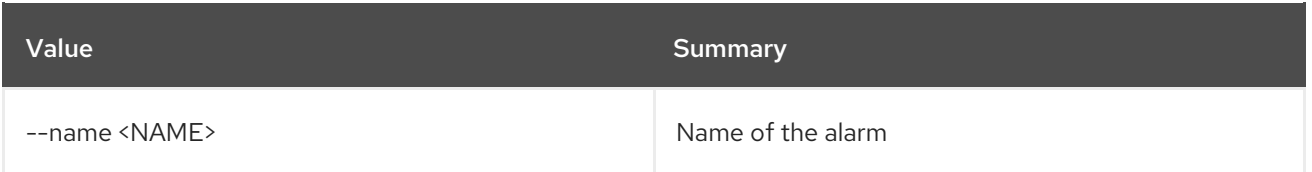

# 7.3. ALARM-HISTORY SEARCH

Show history for all alarms based on query

### Usage:

```
openstack alarm-history search [-h] [-f {csv,json,table,value,yaml}]
           [-c COLUMN]
           [--quote {all,minimal,none,nonnumeric}]
           [--noindent] [--max-width <integer>]
           [--fit-width] [--print-empty]
           [--sort-column SORT_COLUMN]
           [--query QUERY]
```
### Table 7.13. Command arguments

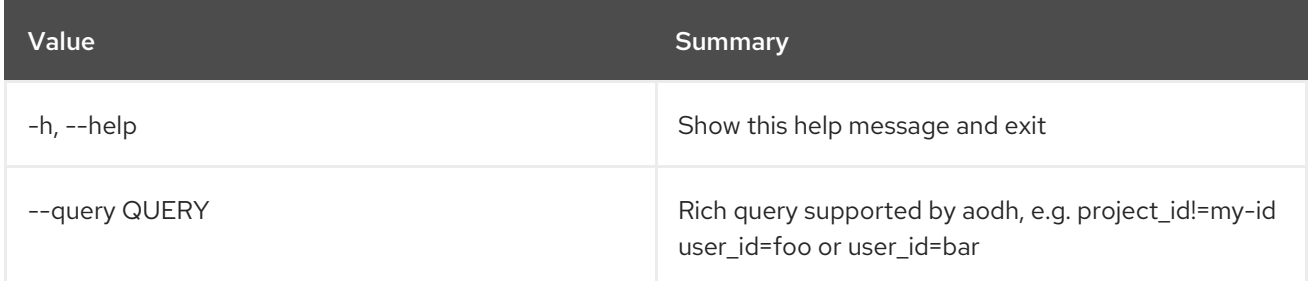

### Table 7.14. Output formatter options

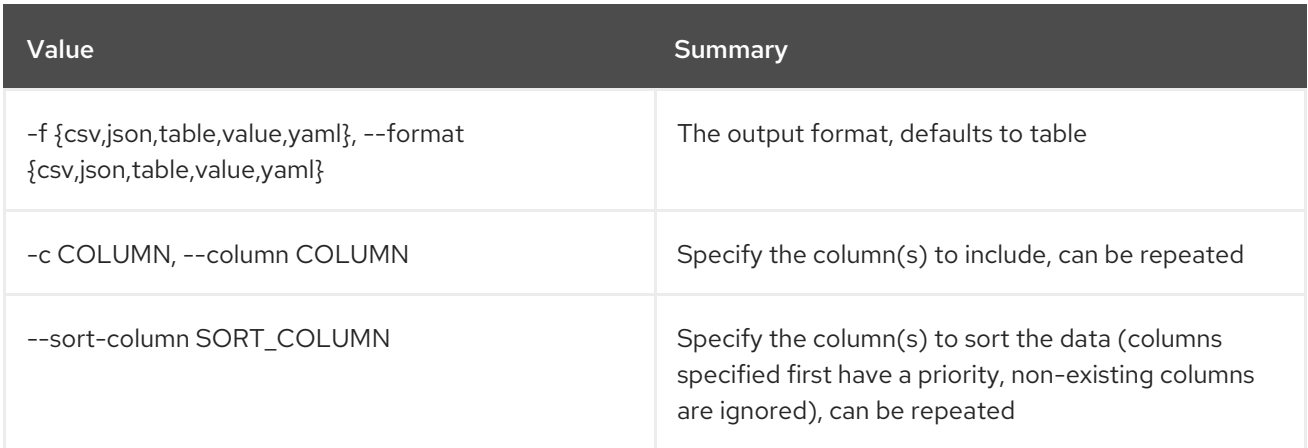

### Table 7.15. CSV formatter options

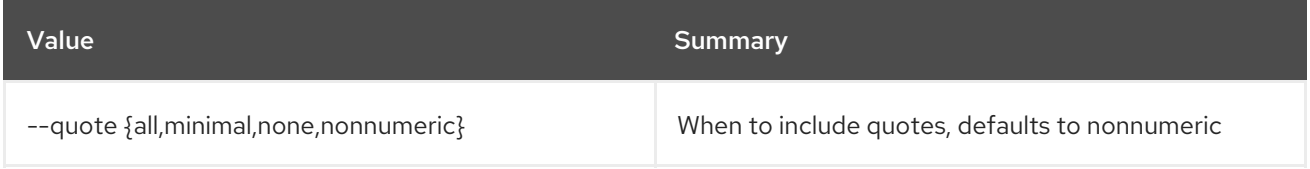

#### Table 7.16. JSON formatter options

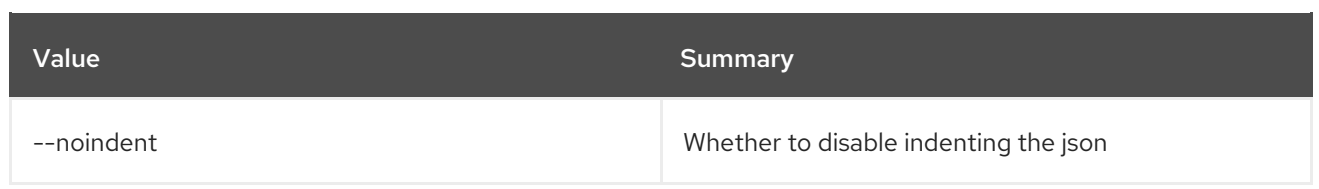

### Table 7.17. Table formatter options

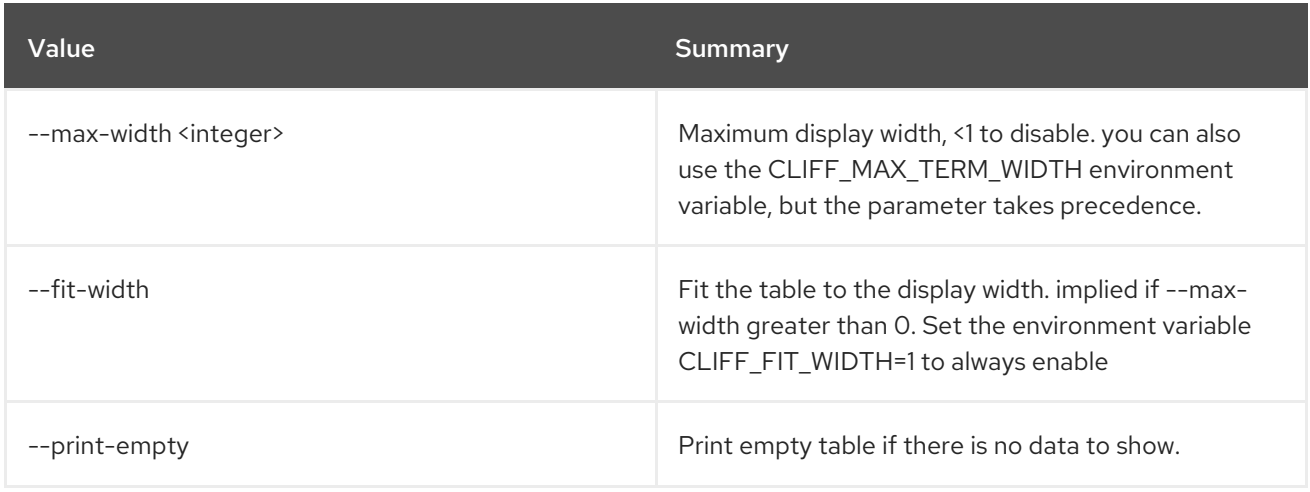

# 7.4. ALARM-HISTORY SHOW

Show history for an alarm

### Usage:

openstack alarm-history show [-h] [-f {csv,json,table,value,yaml}] [-c COLUMN] [--quote {all,minimal,none,nonnumeric}] [--noindent] [--max-width <integer>] [--fit-width] [--print-empty] [--sort-column SORT\_COLUMN] [--limit <LIMIT>] [--marker <MARKER>] [--sort <SORT\_KEY:SORT\_DIR>] <alarm-id>

### Table 7.18. Positional arguments

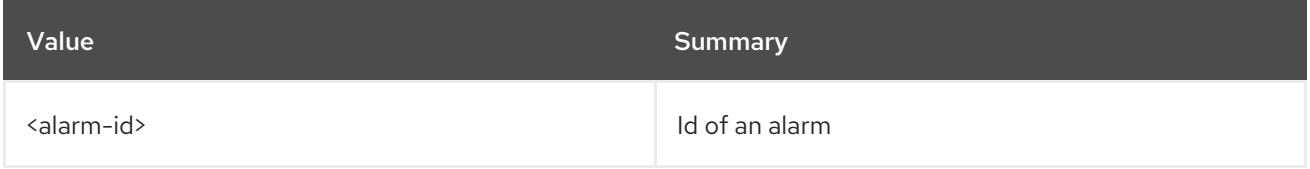

### Table 7.19. Command arguments

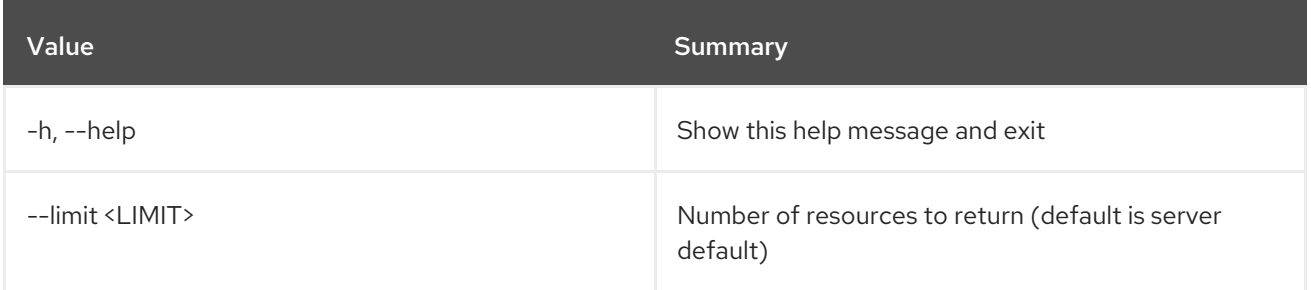

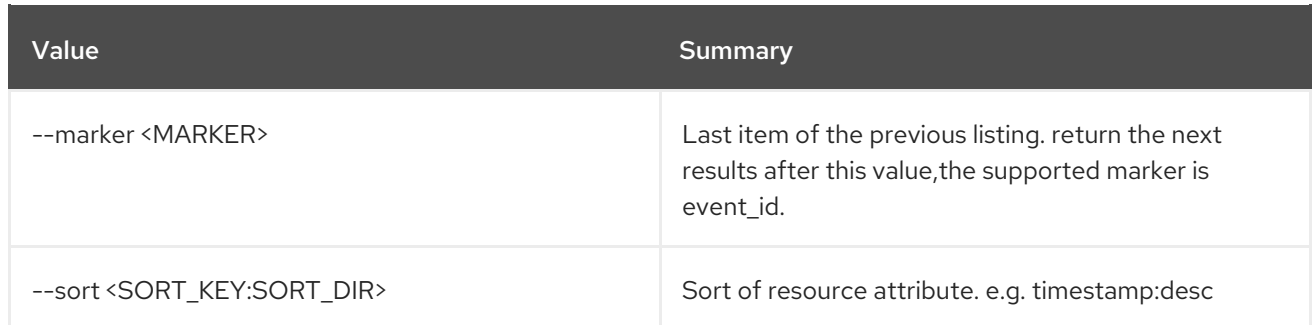

# Table 7.20. Output formatter options

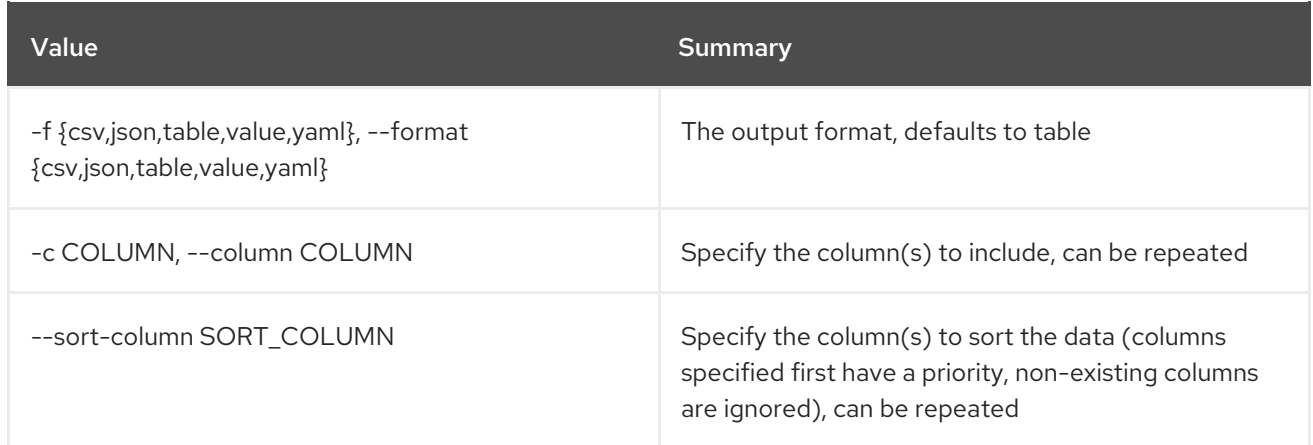

# Table 7.21. CSV formatter options

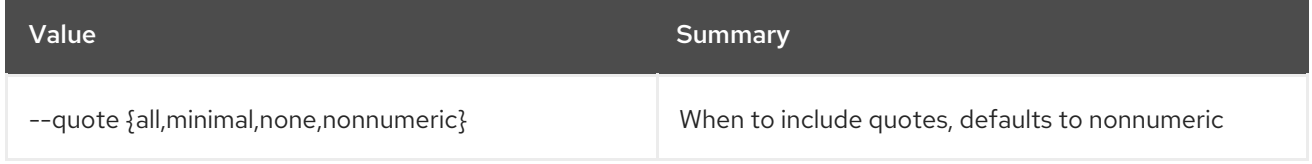

# Table 7.22. JSON formatter options

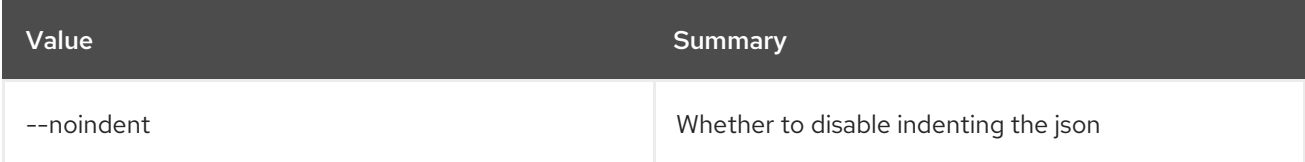

# Table 7.23. Table formatter options

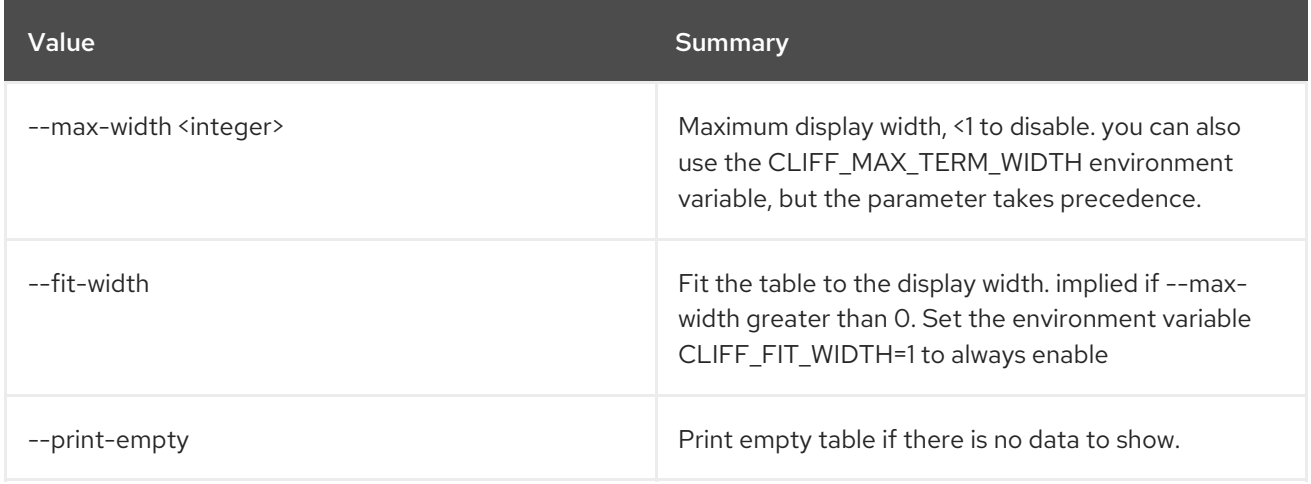

# 7.5. ALARM LIST

List alarms

## Usage:

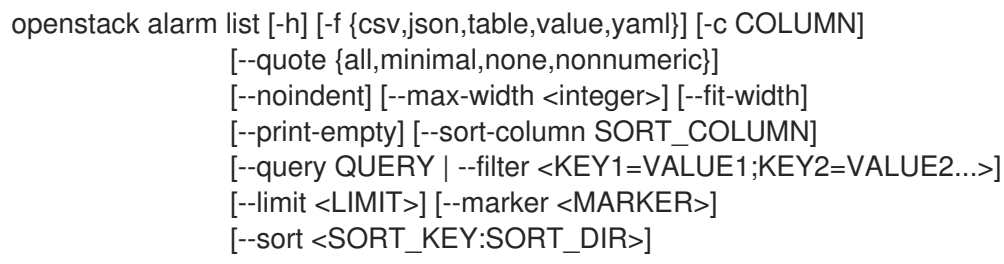

## Table 7.24. Command arguments

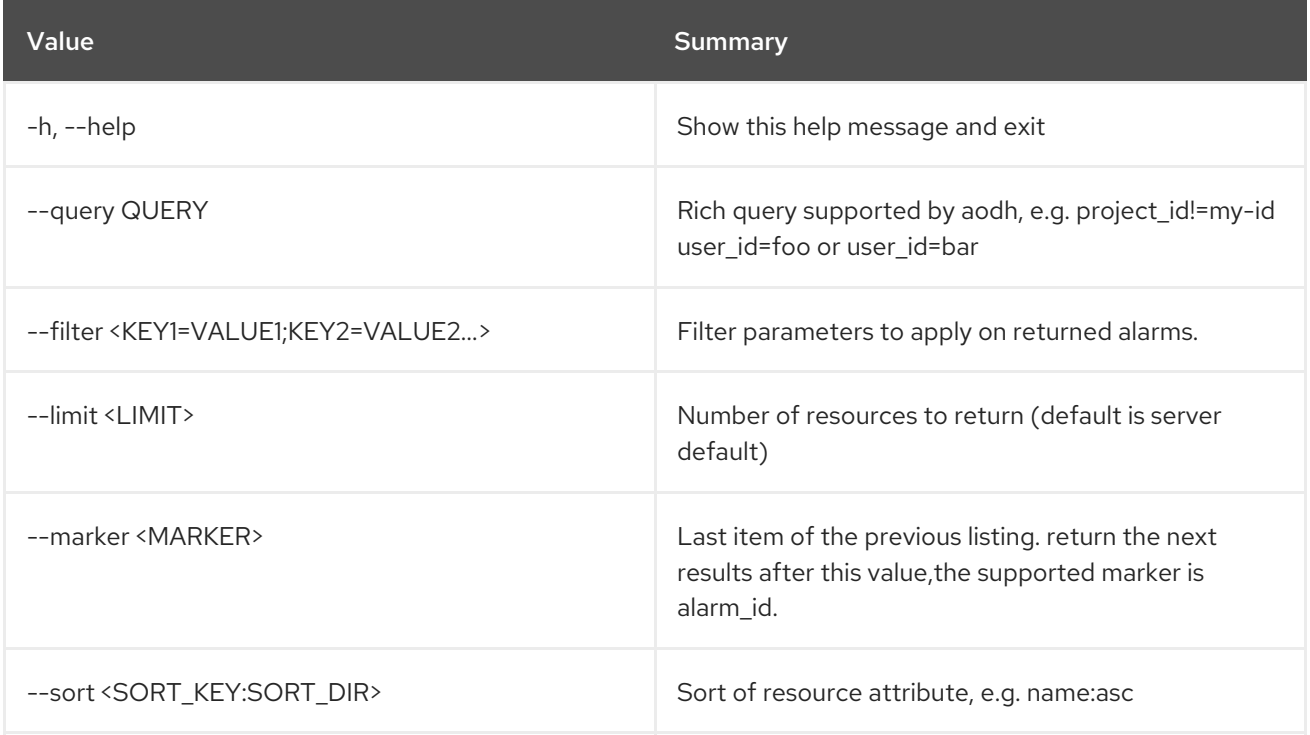

# Table 7.25. Output formatter options

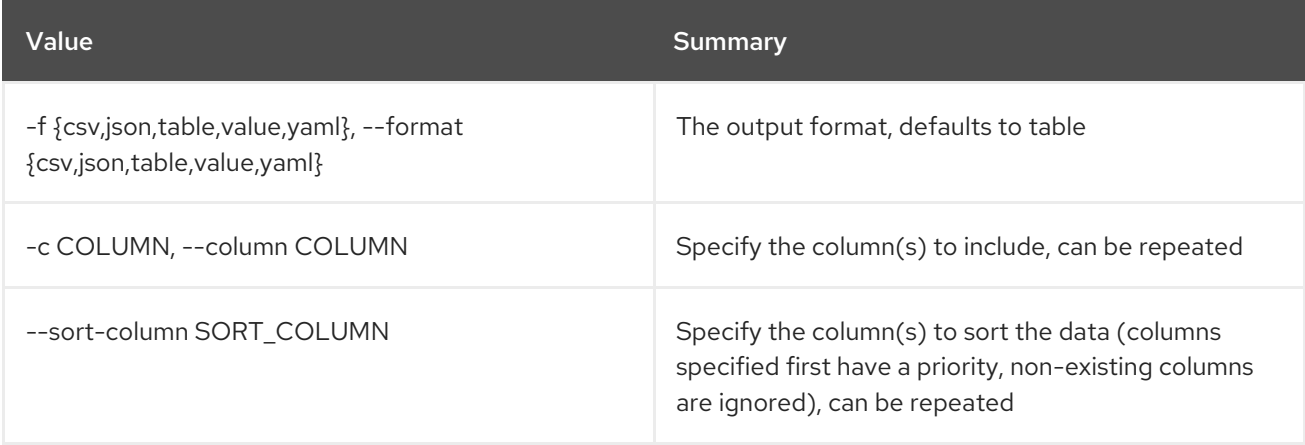

# Table 7.26. CSV formatter options

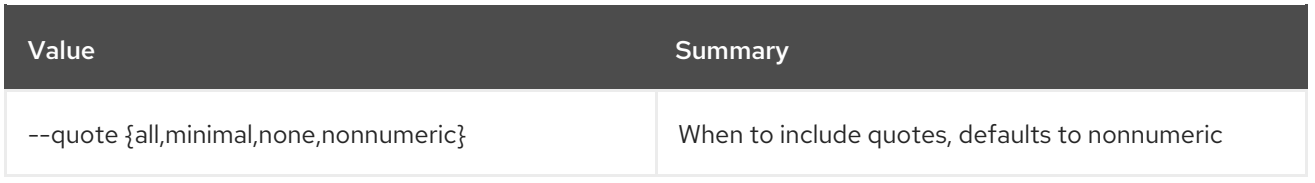

### Table 7.27. JSON formatter options

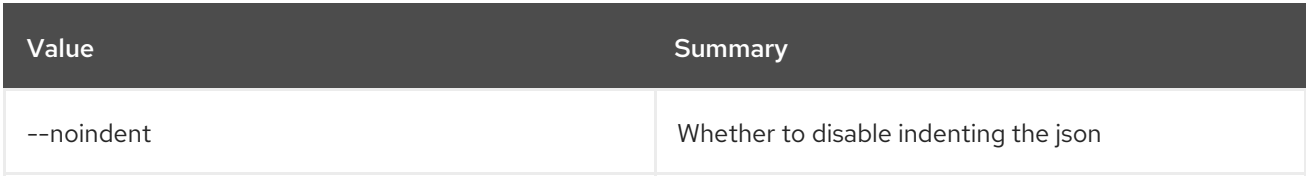

## Table 7.28. Table formatter options

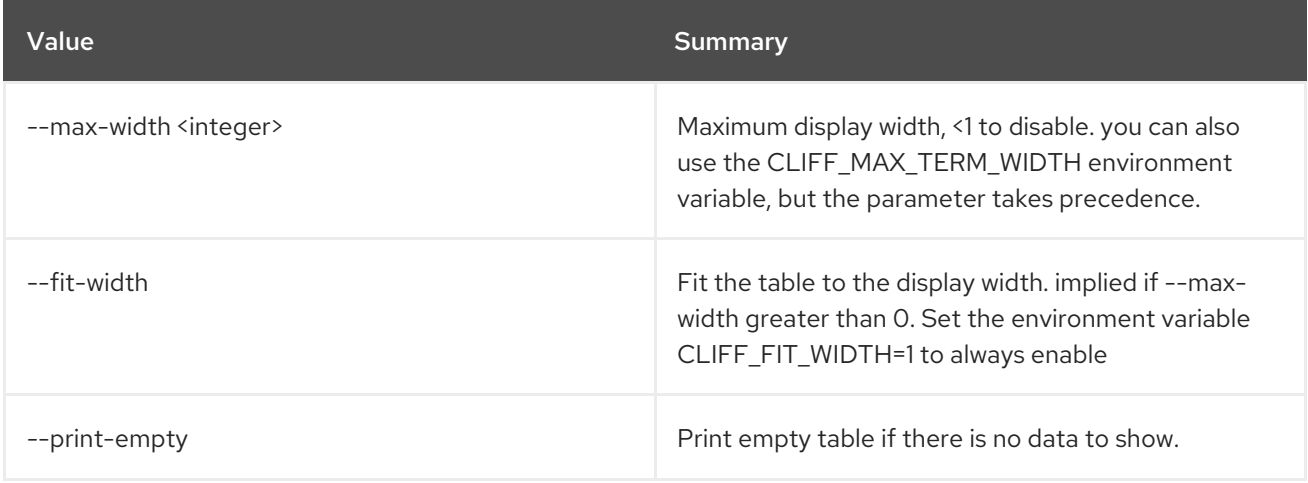

# 7.6. ALARM SHOW

Show an alarm

### Usage:

```
openstack alarm show [-h] [-f {json,shell,table,value,yaml}]
     [-c COLUMN] [--noindent] [--prefix PREFIX]
     [--max-width <integer>] [--fit-width]
     [--print-empty] [--name <NAME>]
     [<ALARM ID or NAME>]
```
### Table 7.29. Positional arguments

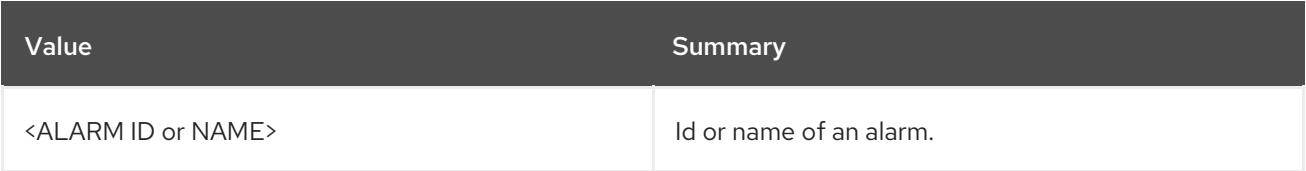

### Table 7.30. Command arguments

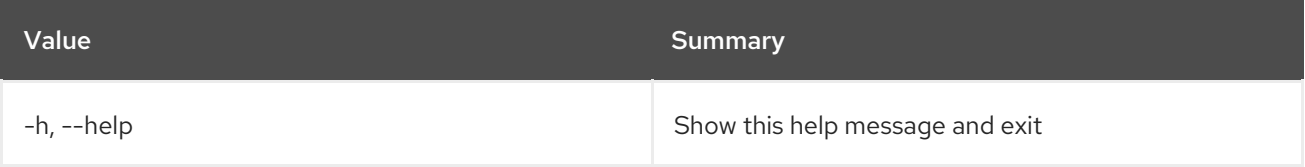

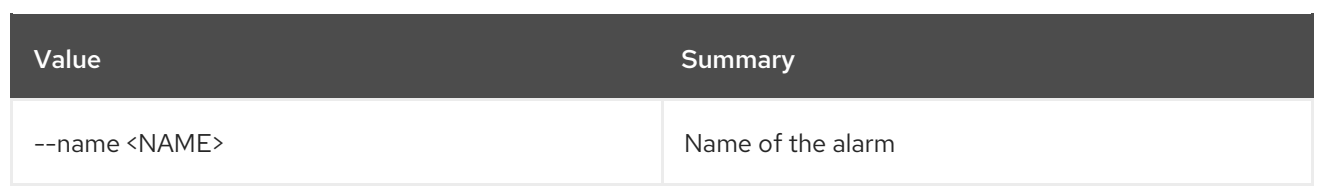

## Table 7.31. Output formatter options

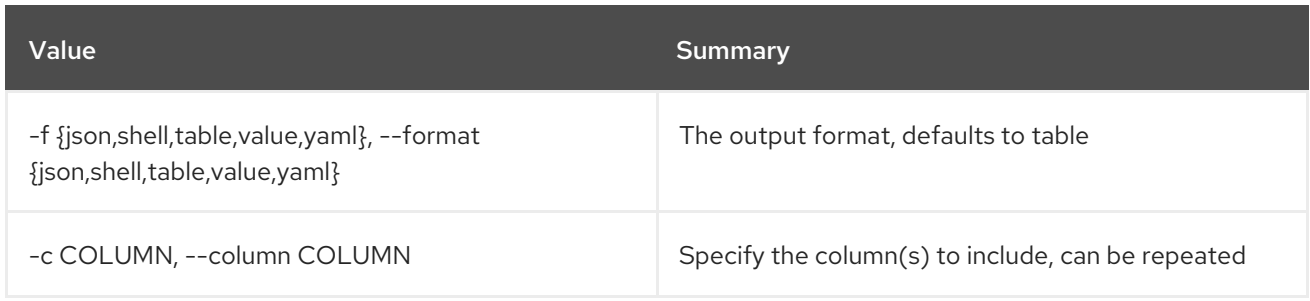

## Table 7.32. JSON formatter options

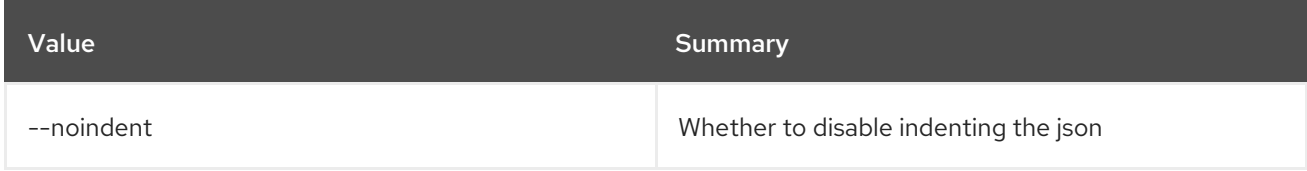

## Table 7.33. Shell formatter options

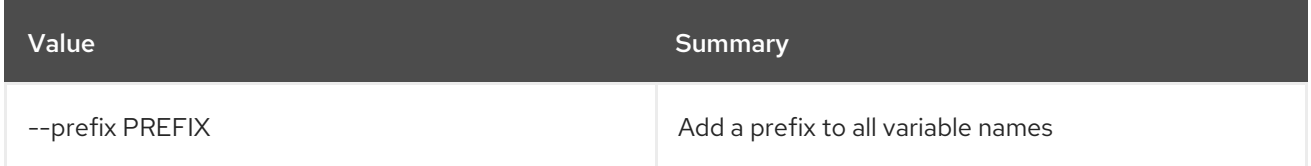

## Table 7.34. Table formatter options

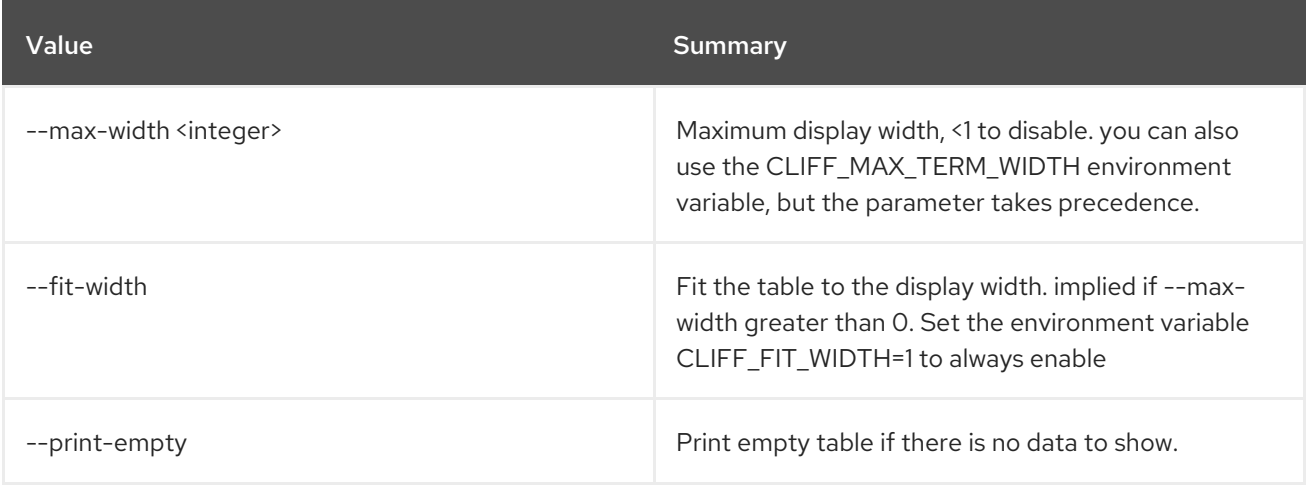

# 7.7. ALARM STATE GET

Get state of an alarm

### Usage:

openstack alarm state get [-h] [-f {json,shell,table,value,yaml}]

### [-c COLUMN] [--noindent] [--prefix PREFIX] [--max-width <integer>] [--fit-width] [--print-empty] [--name <NAME>] [<ALARM ID or NAME>]

#### Table 7.35. Positional arguments

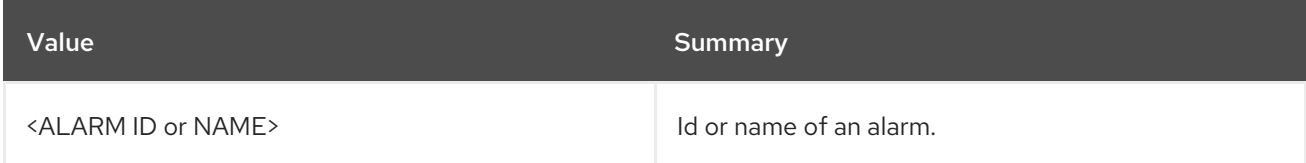

### Table 7.36. Command arguments

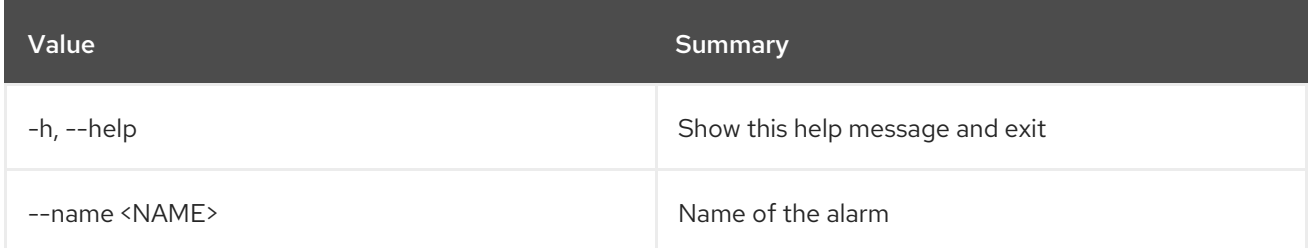

### Table 7.37. Output formatter options

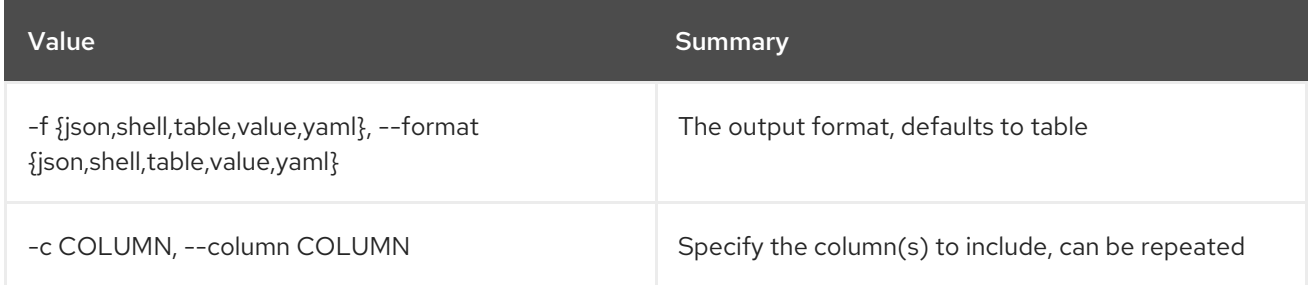

#### Table 7.38. JSON formatter options

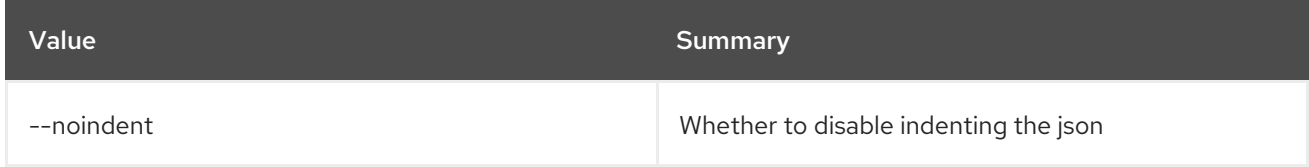

### Table 7.39. Shell formatter options

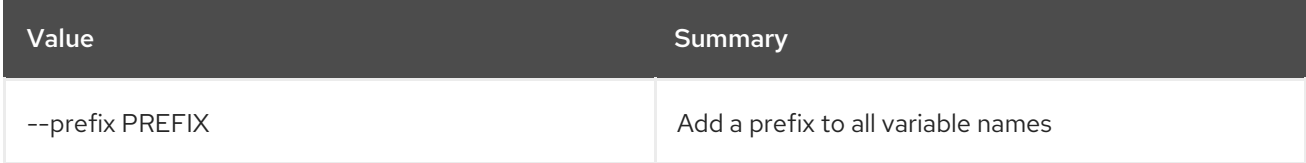

#### Table 7.40. Table formatter options

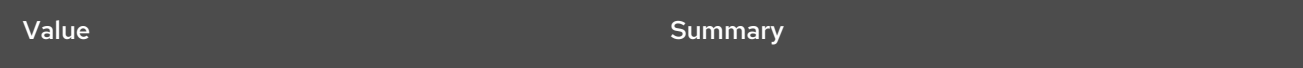

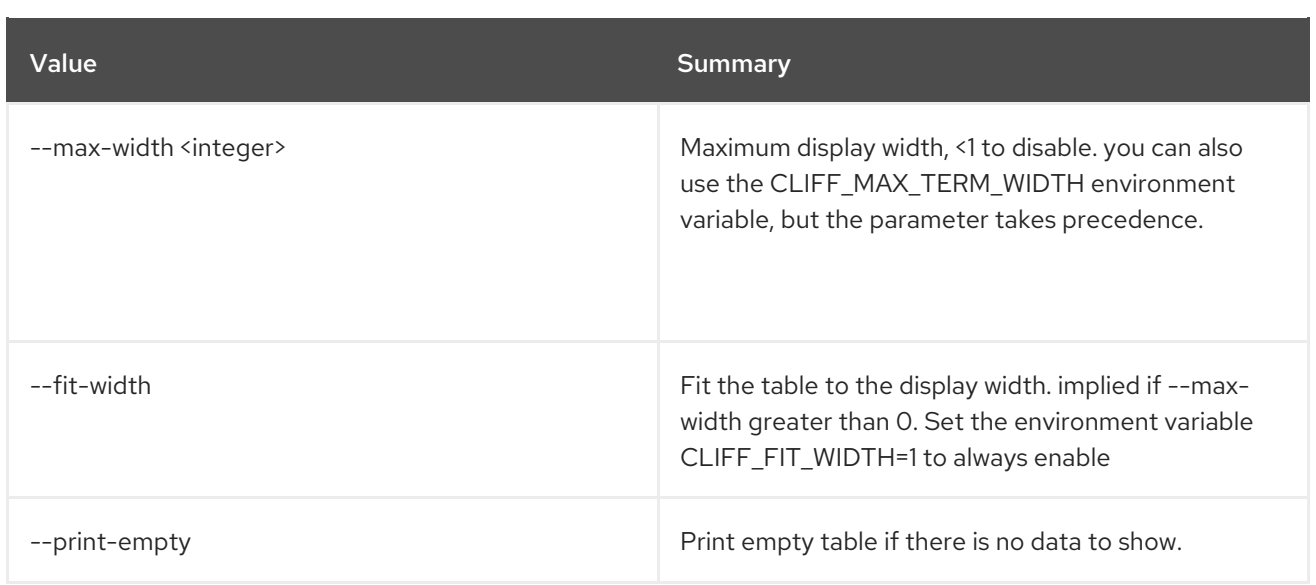

# 7.8. ALARM STATE SET

Set state of an alarm

Usage:

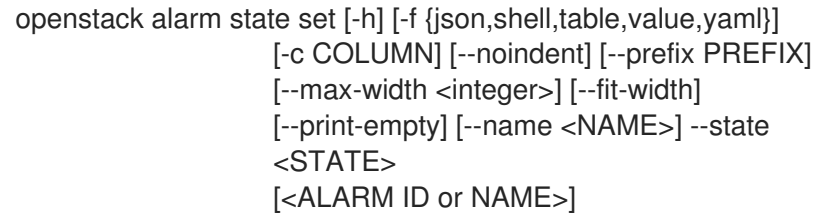

## Table 7.41. Positional arguments

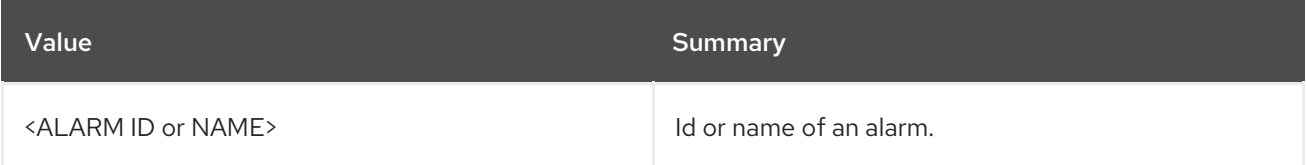

## Table 7.42. Command arguments

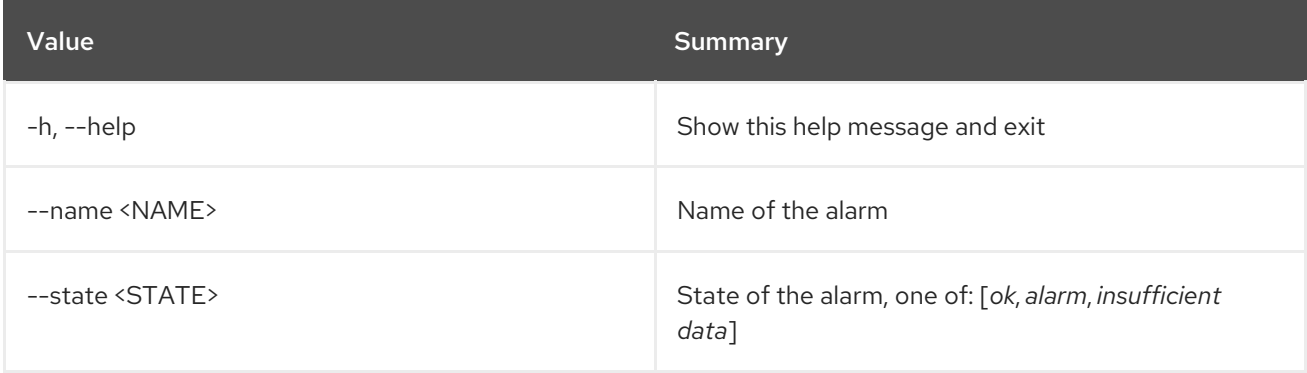

# Table 7.43. Output formatter options

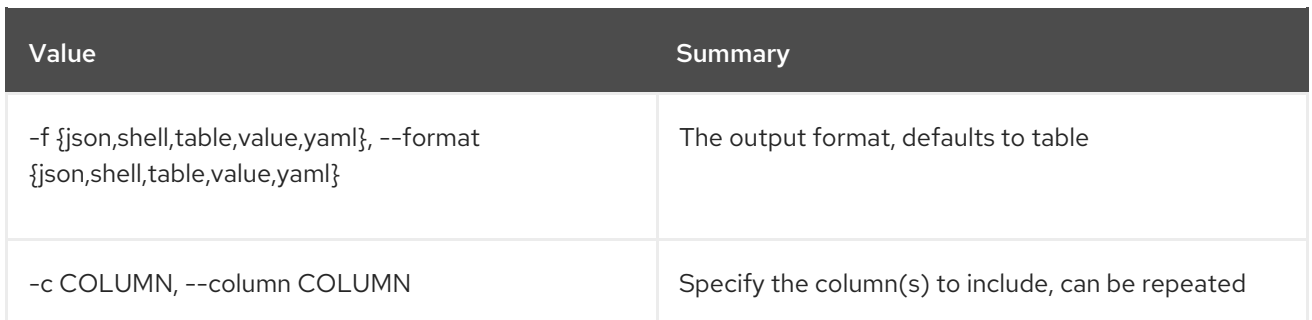

### Table 7.44. JSON formatter options

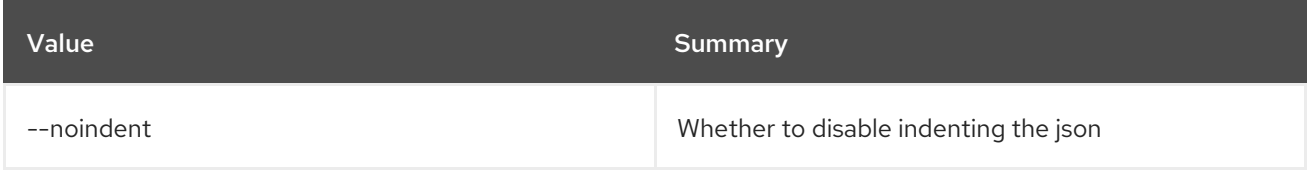

### Table 7.45. Shell formatter options

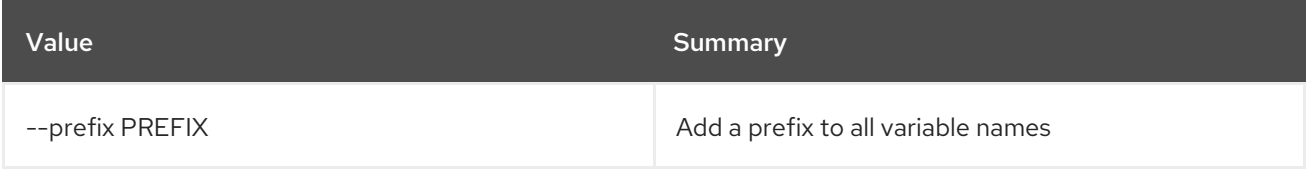

### Table 7.46. Table formatter options

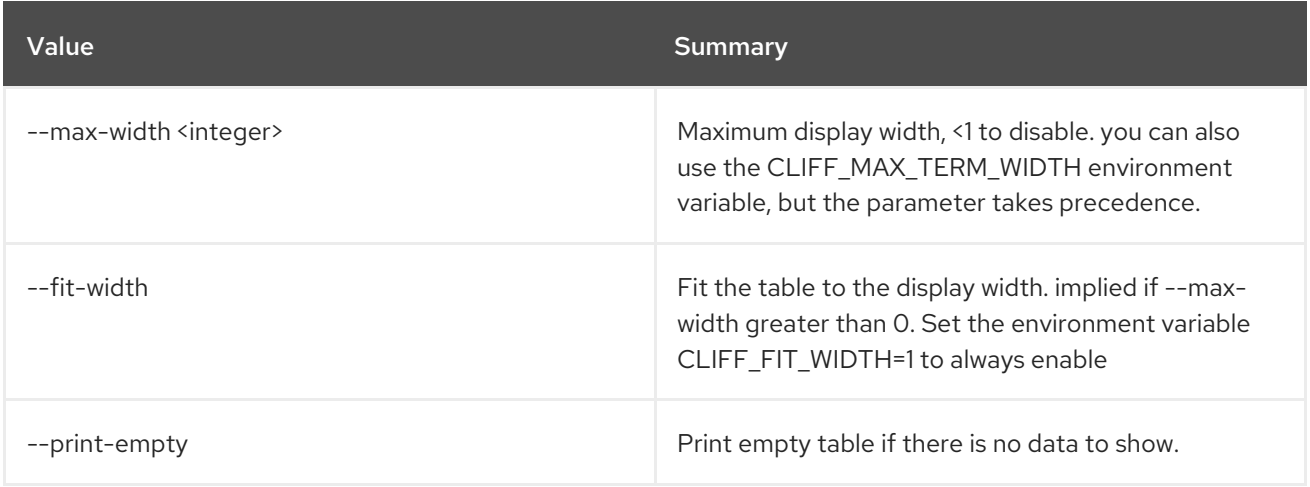

# 7.9. ALARM UPDATE

Update an alarm

### Usage:

```
openstack alarm update [-h] [-f {json,shell,table,value,yaml}]
      [-c COLUMN] [--noindent] [--prefix PREFIX]
      [--max-width <integer>] [--fit-width]
      [--print-empty] [--name <NAME>] [-t <TYPE>]
      [--project-id <PROJECT_ID>]
      [--user-id <USER_ID>]
      [--description <DESCRIPTION>] [--state <STATE>]
      [--severity <SEVERITY>] [--enabled {True|False}]
```
[--alarm-action <Webhook URL>] [--ok-action <Webhook URL>] [--insufficient-data-action <Webhook URL>] [--time-constraint <Time Constraint>] [--repeat-actions {True|False}] [--query <QUERY>] [--comparison-operator <OPERATOR>] [--evaluation-periods <EVAL\_PERIODS>] [--threshold <THRESHOLD>] [--event-type <EVENT\_TYPE>] [--granularity <GRANULARITY>] [--aggregation-method <AGGR\_METHOD>] [--metric <METRIC>] [--resource-type <RESOURCE\_TYPE>] [--resource-id <RESOURCE\_ID>] [--composite-rule <COMPOSITE\_RULE>] [<ALARM ID or NAME>]

### Table 7.47. Positional arguments

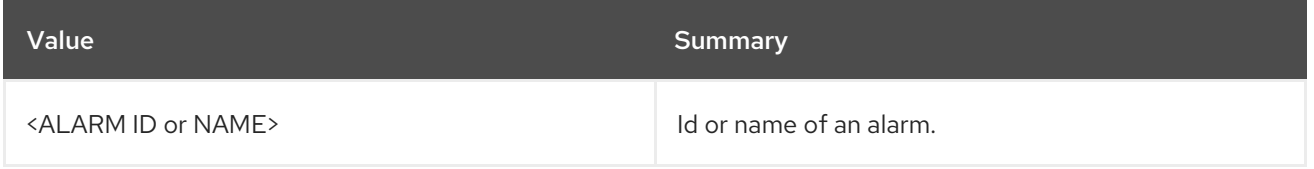

### Table 7.48. Command arguments

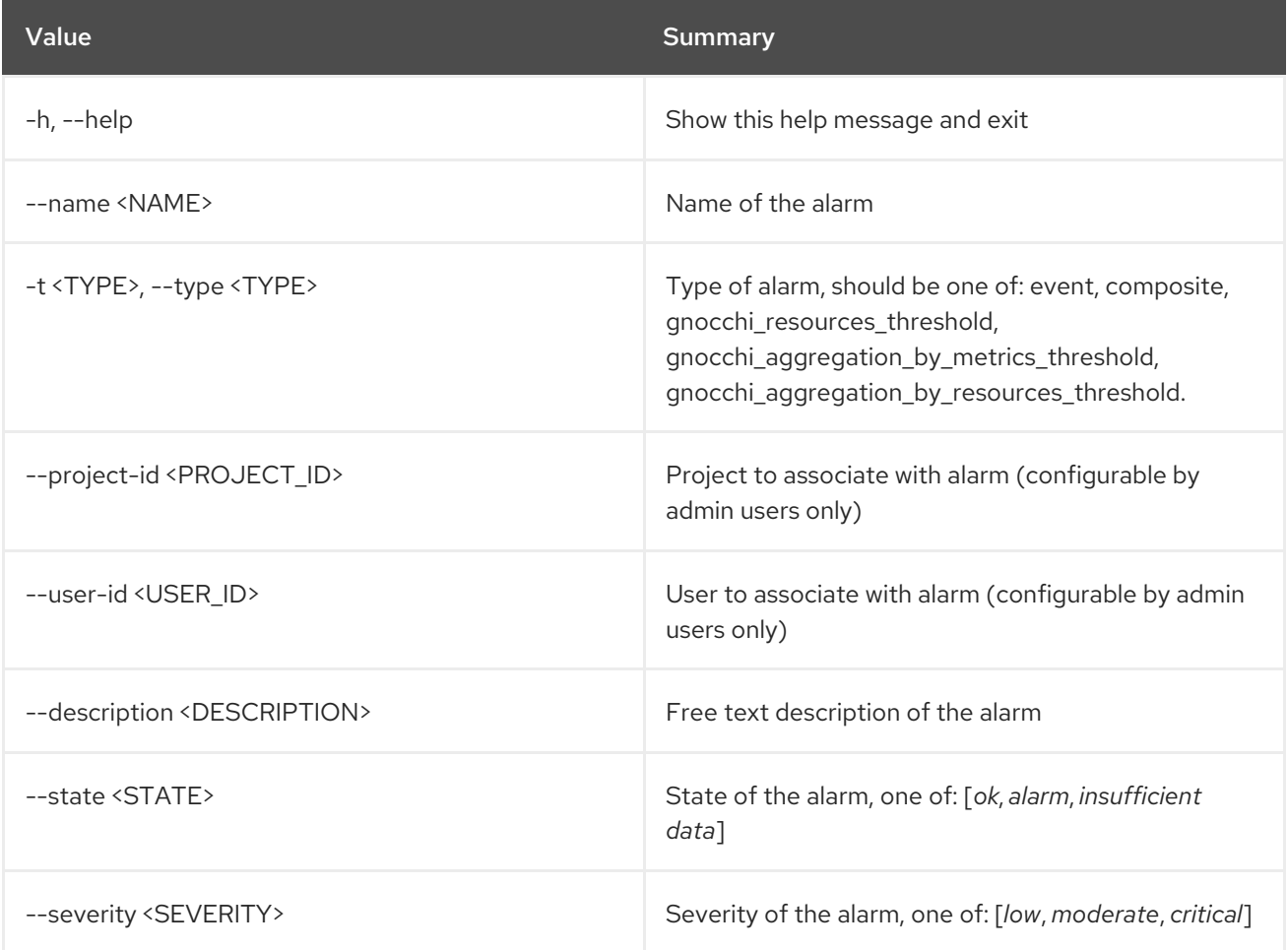

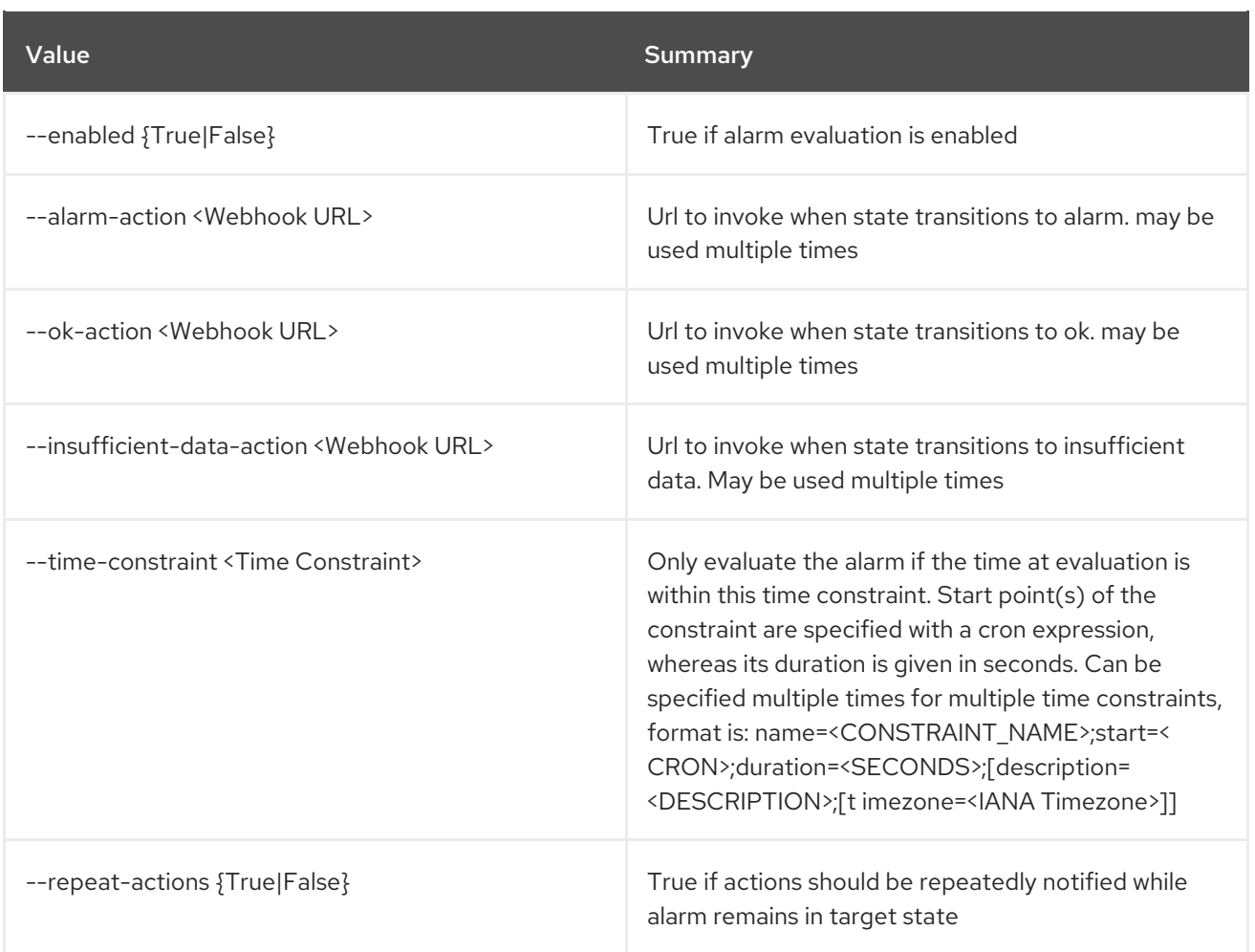

# Table 7.49. Output formatter options

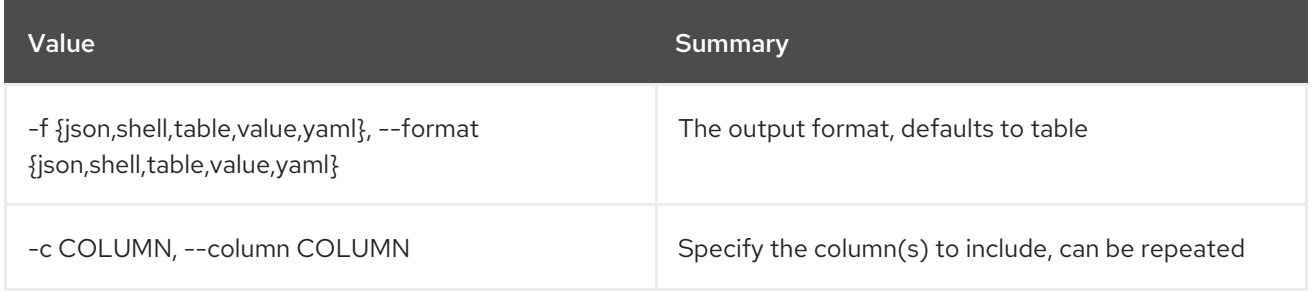

# Table 7.50. JSON formatter options

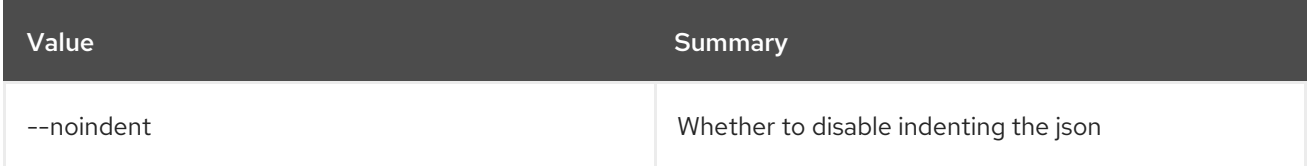

# Table 7.51. Shell formatter options

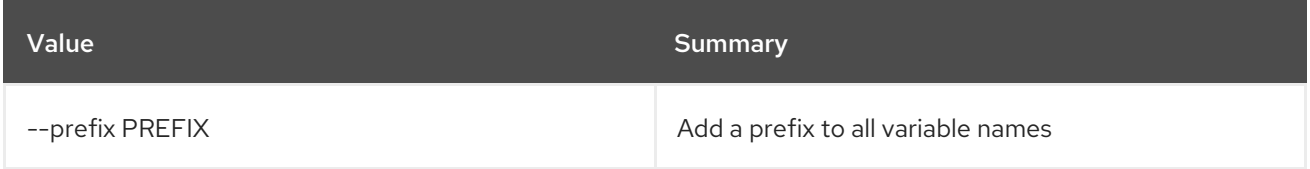

# Table 7.52. Table formatter options

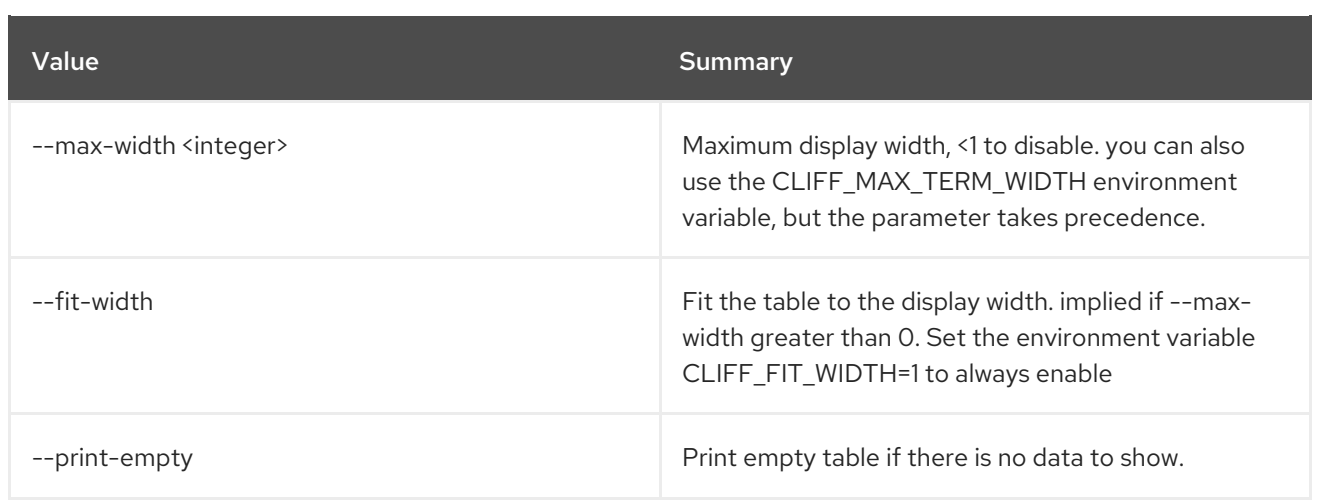

### Table 7.53. common alarm rules

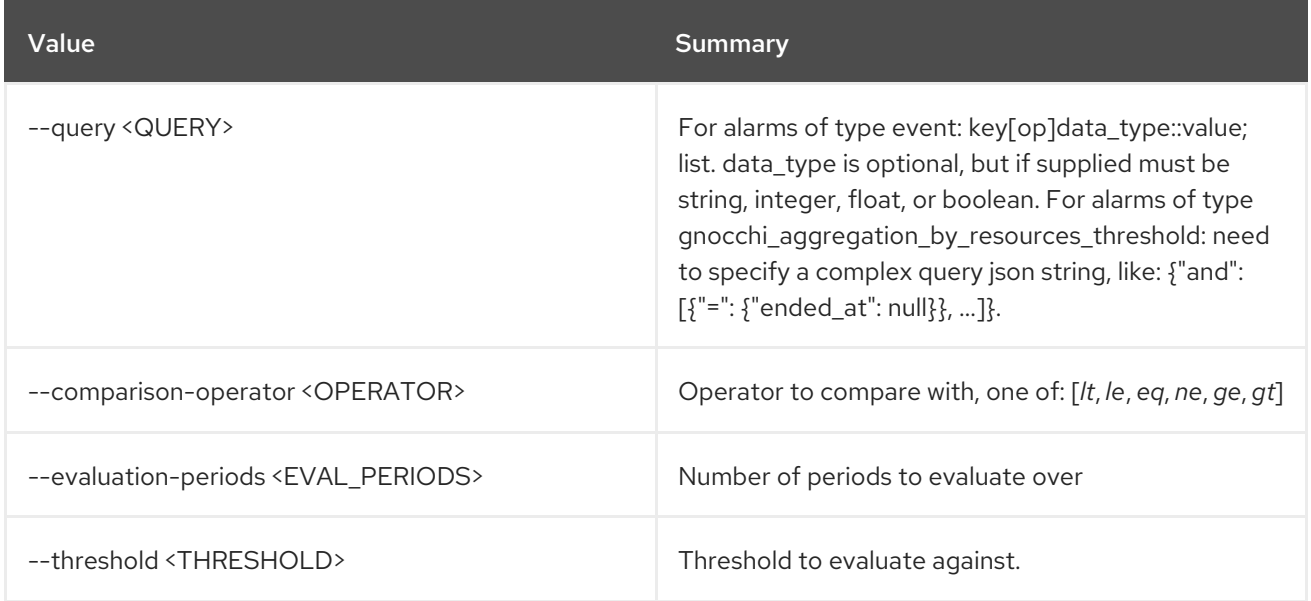

### Table 7.54. event alarm

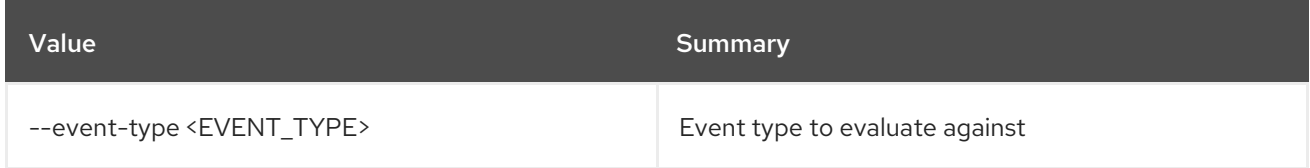

## Table 7.55. common gnocchi alarm rules

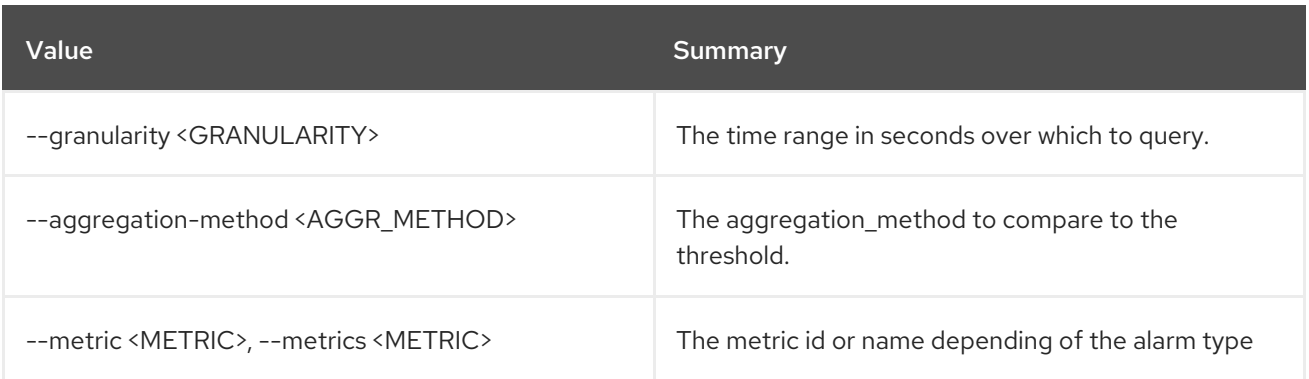

# Table 7.56. gnocchi resource threshold alarm

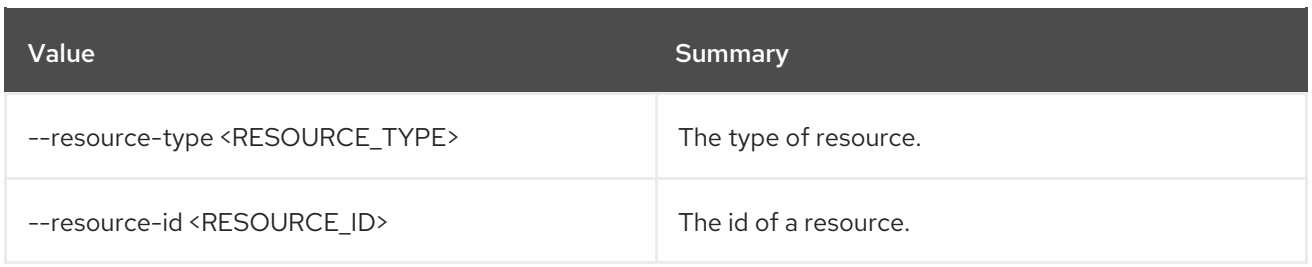

## Table 7.57. composite alarm

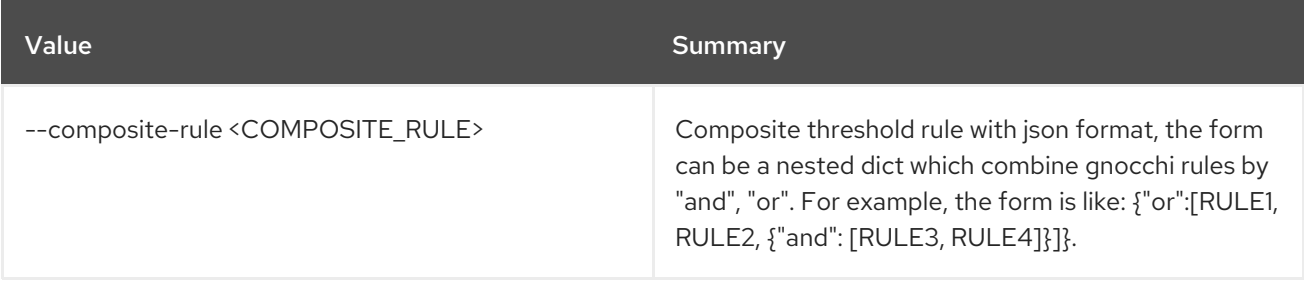

# CHAPTER 8. ALARMING

This chapter describes the commands under the **alarming** command.

# 8.1. ALARMING CAPABILITIES LIST

List capabilities of alarming service

### Usage:

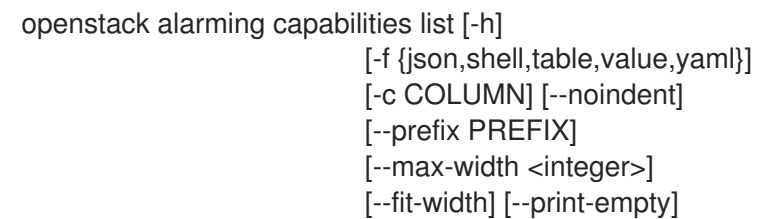

### Table 8.1. Command arguments

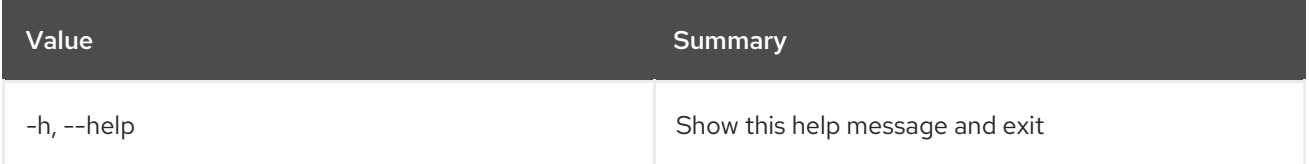

### Table 8.2. Output formatter options

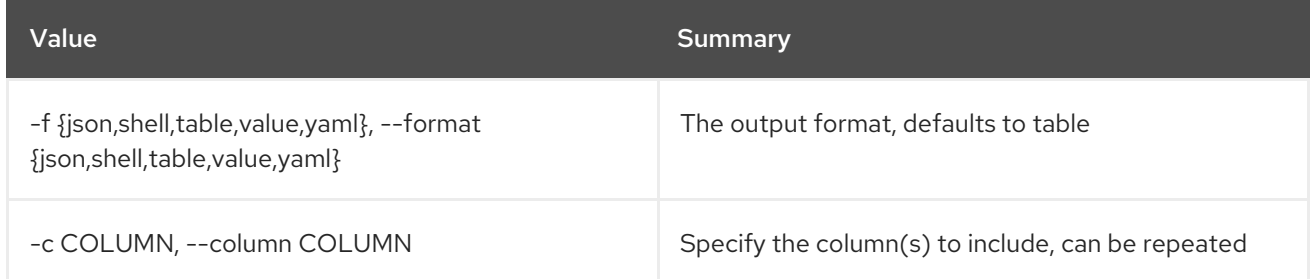

### Table 8.3. JSON formatter options

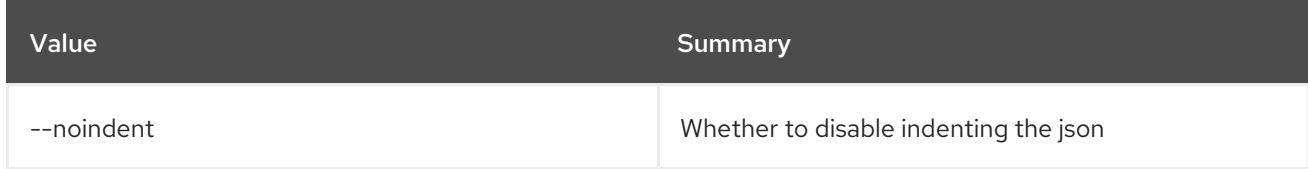

#### Table 8.4. Shell formatter options

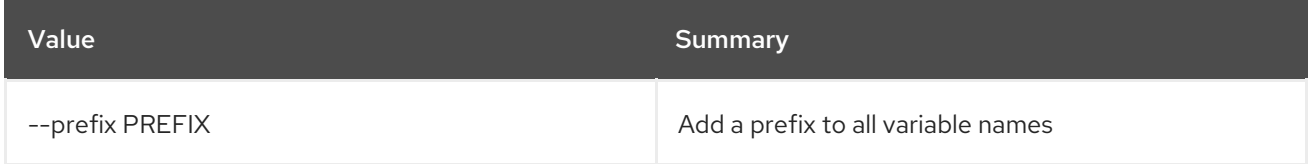

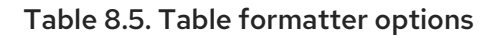

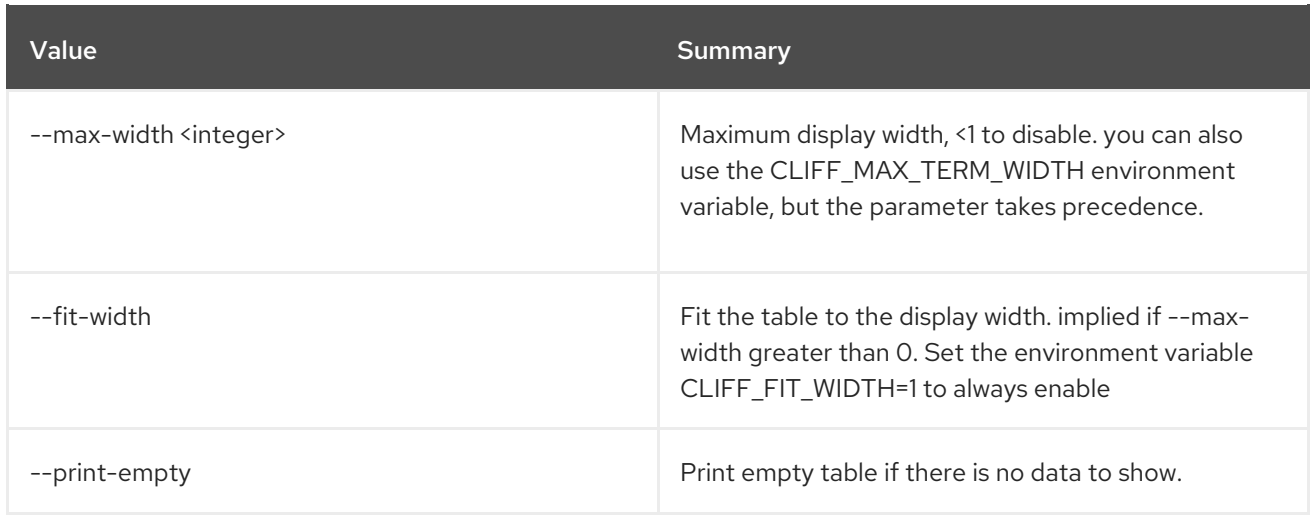

# CHAPTER 9. APPLICATION

This chapter describes the commands under the **application** command.

# 9.1. APPLICATION CREDENTIAL CREATE

Create new application credential

### Usage:

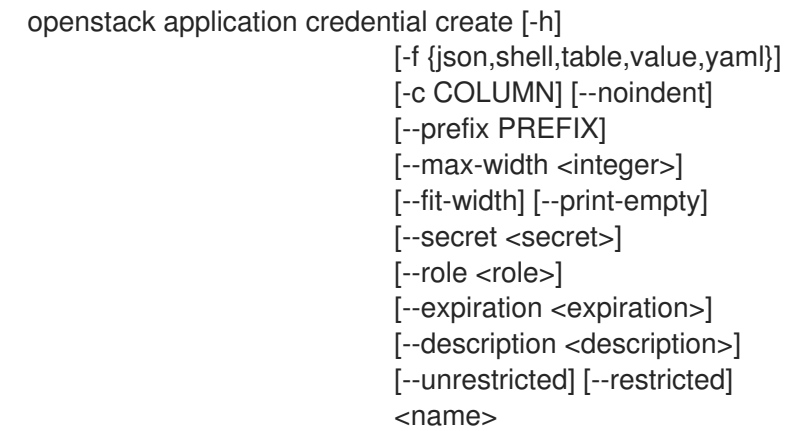

### Table 9.1. Positional arguments

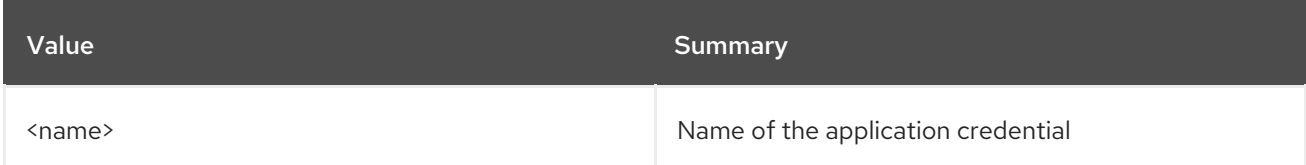

### Table 9.2. Command arguments

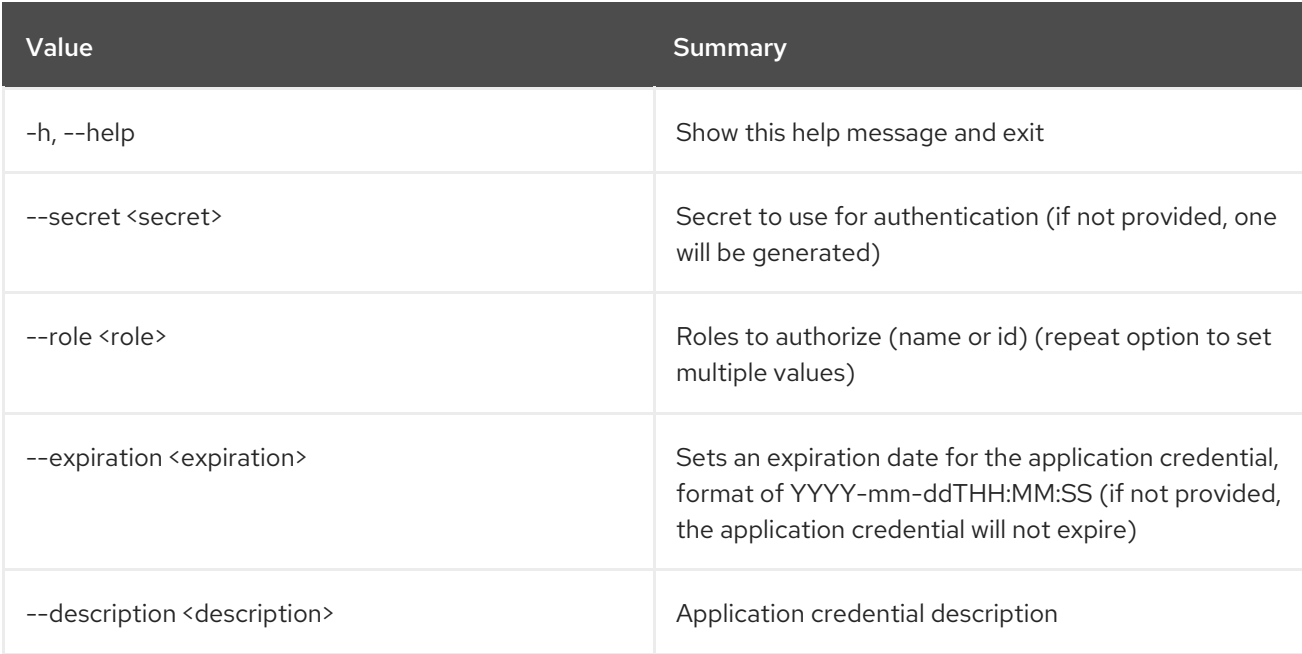

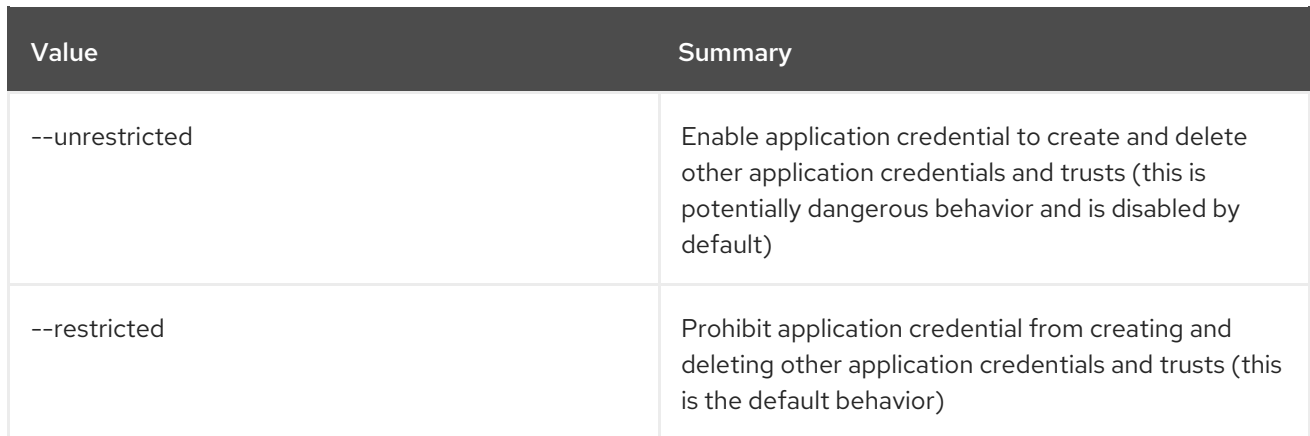

# Table 9.3. Output formatter options

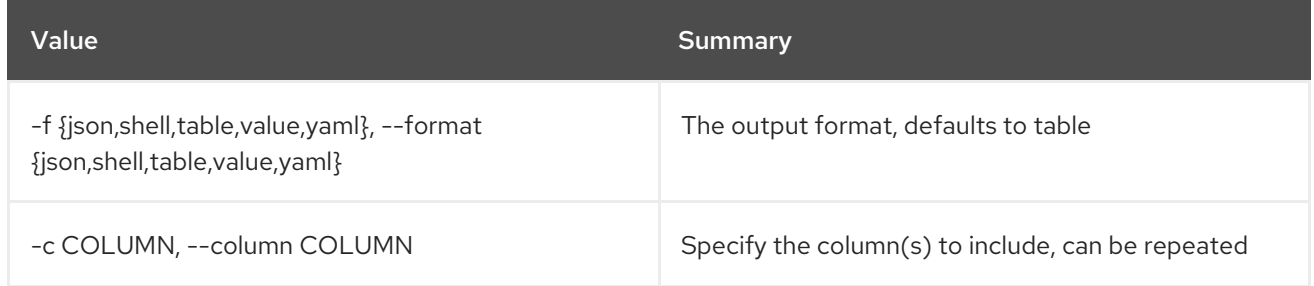

# Table 9.4. JSON formatter options

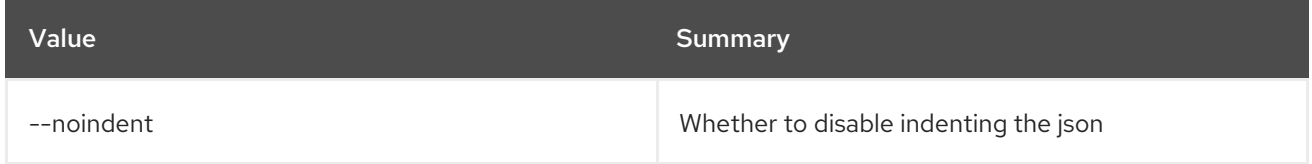

# Table 9.5. Shell formatter options

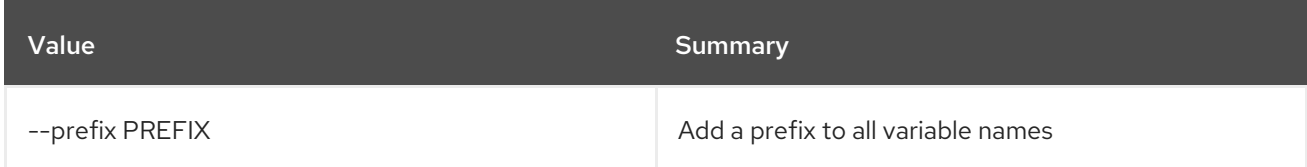

### Table 9.6. Table formatter options

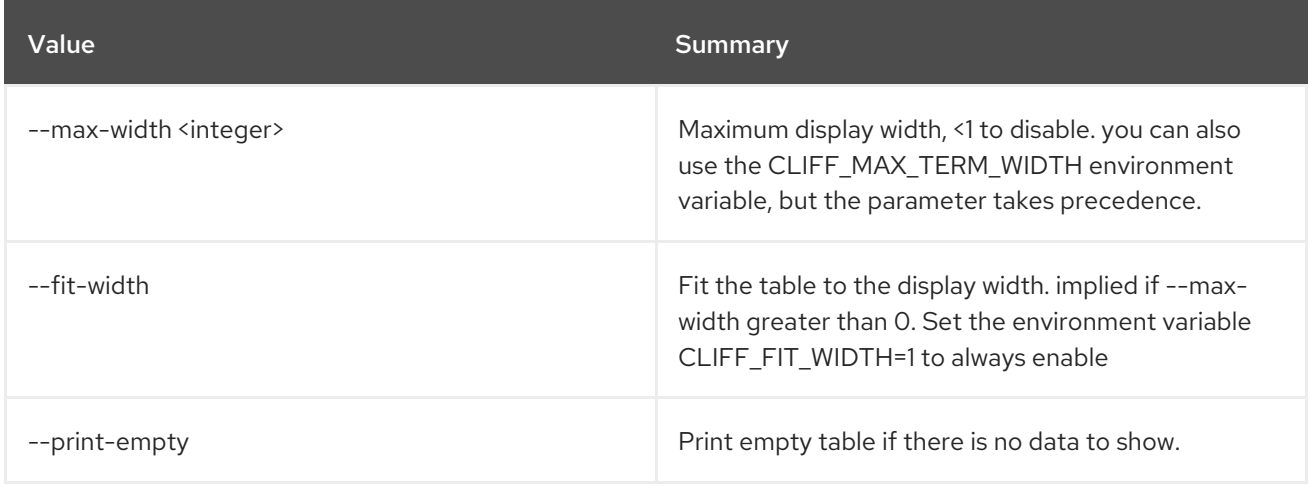

# 9.2. APPLICATION CREDENTIAL DELETE

Delete application credentials(s)

### Usage:

openstack application credential delete [-h] <application-credential> [<application-credential> ...]

### Table 9.7. Positional arguments

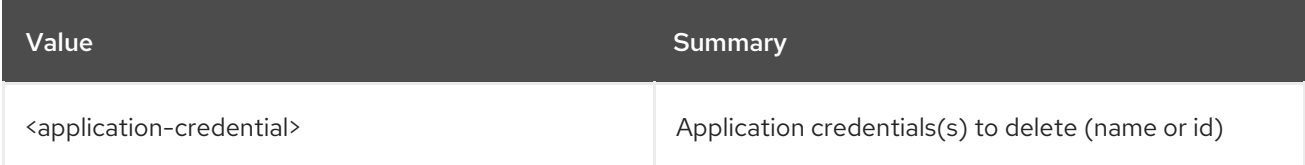

### Table 9.8. Command arguments

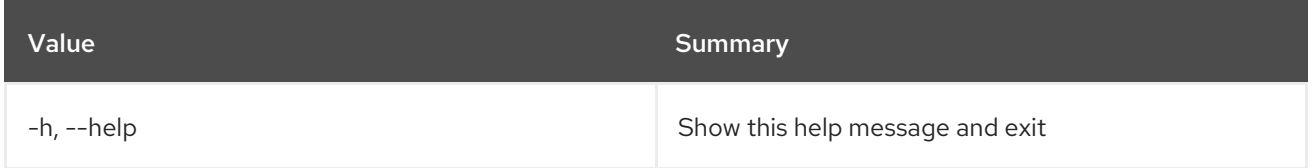

# 9.3. APPLICATION CREDENTIAL LIST

List application credentials

### Usage:

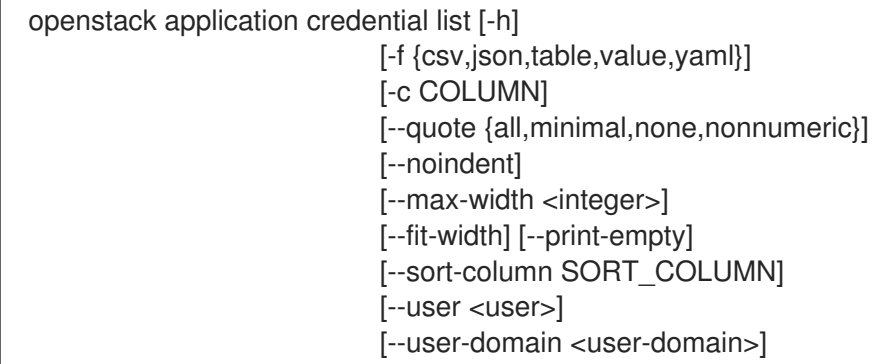

#### Table 9.9. Command arguments

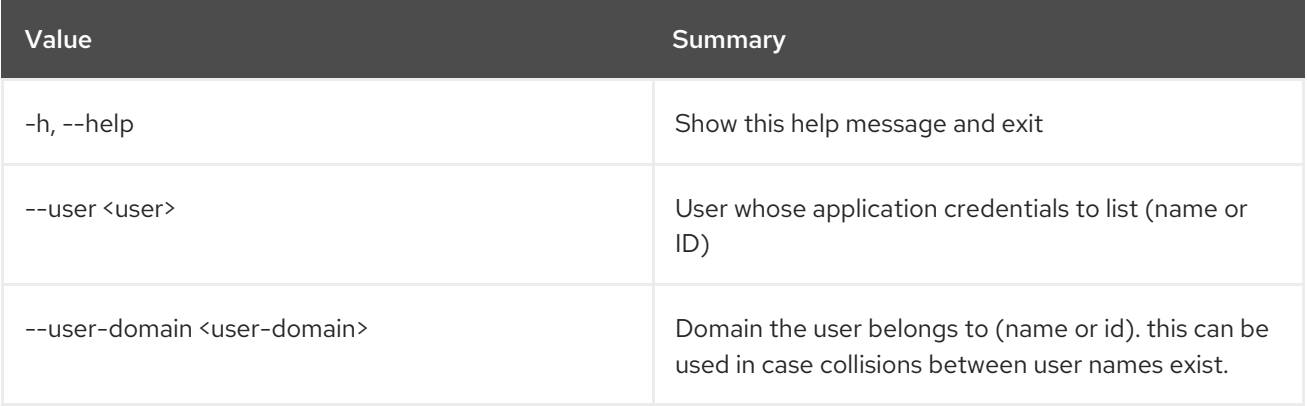

## Table 9.10. Output formatter options

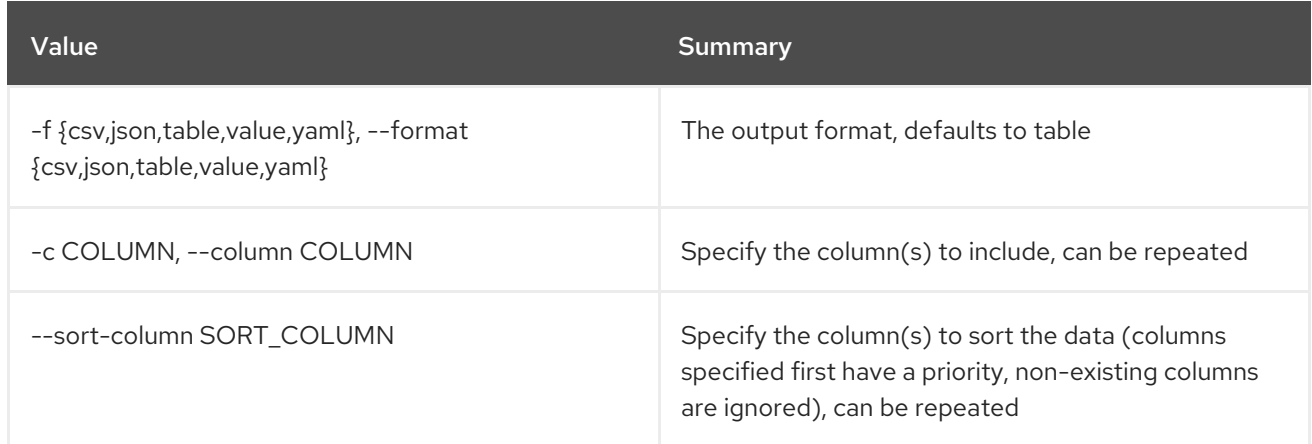

### Table 9.11. CSV formatter options

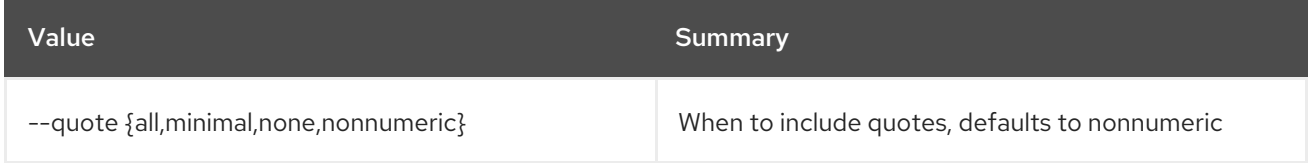

### Table 9.12. JSON formatter options

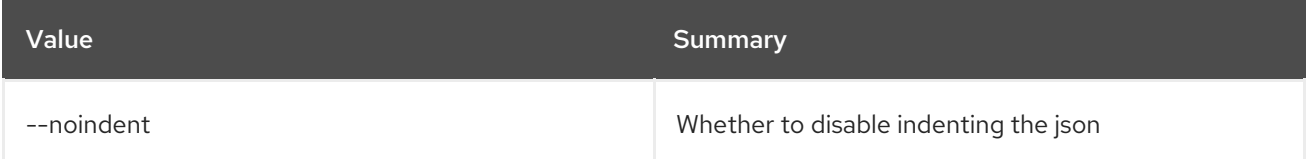

### Table 9.13. Table formatter options

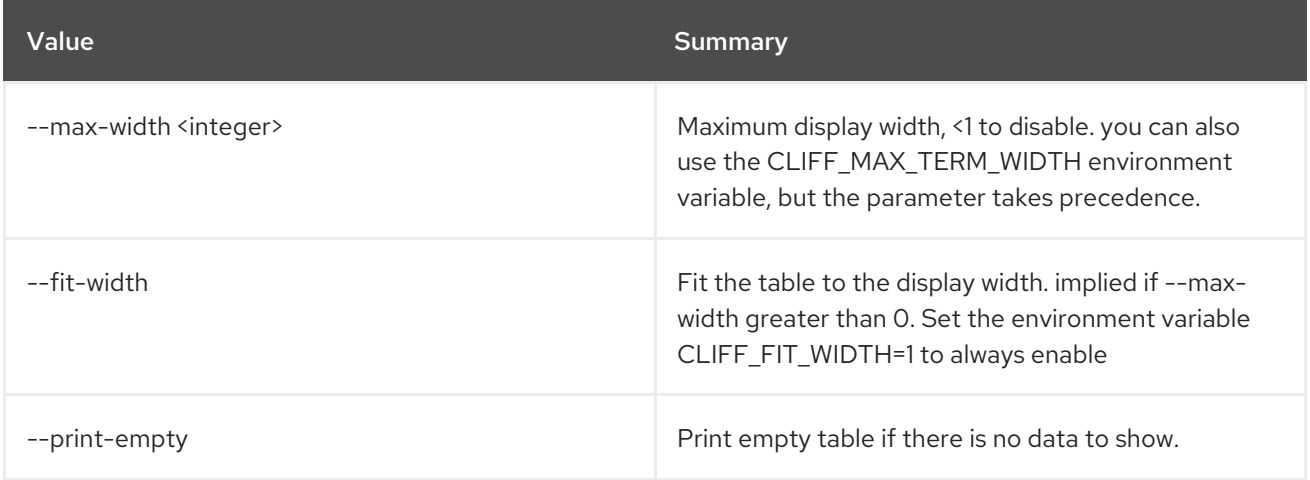

# 9.4. APPLICATION CREDENTIAL SHOW

Display application credential details

Usage:

openstack application credential show [-h] [-f {json,shell,table,value,yaml}] [-c COLUMN] [--noindent]

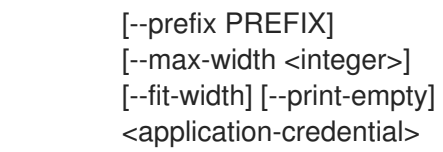

# Table 9.14. Positional arguments

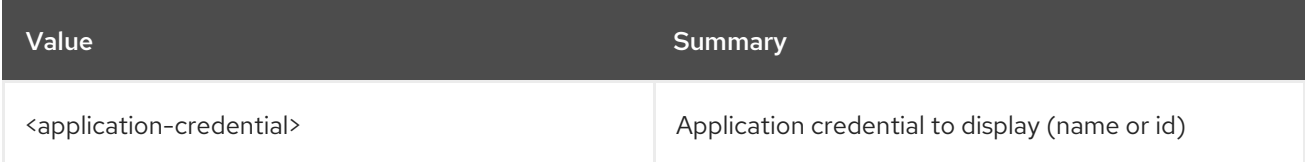

## Table 9.15. Command arguments

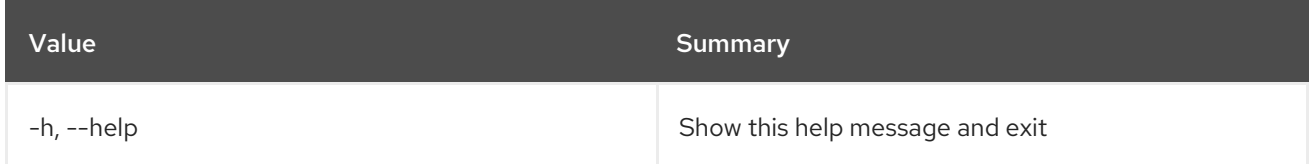

## Table 9.16. Output formatter options

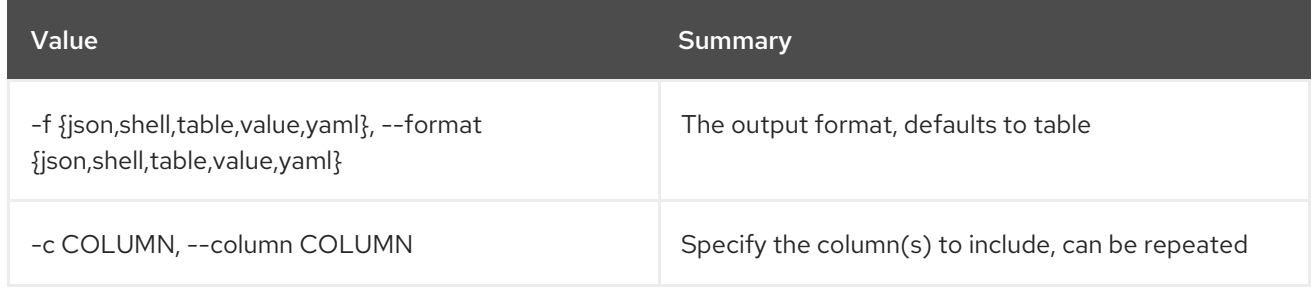

#### Table 9.17. JSON formatter options

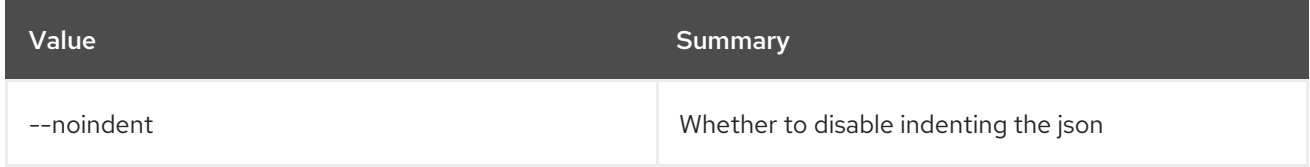

#### Table 9.18. Shell formatter options

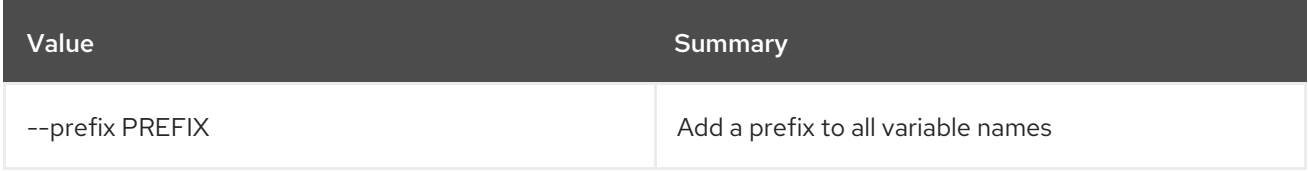

## Table 9.19. Table formatter options

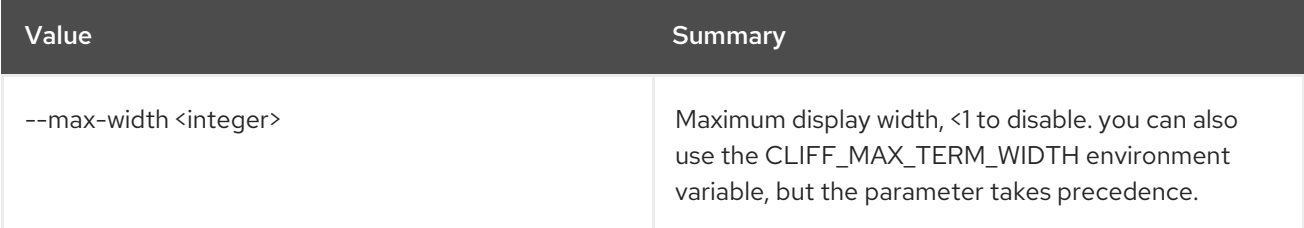

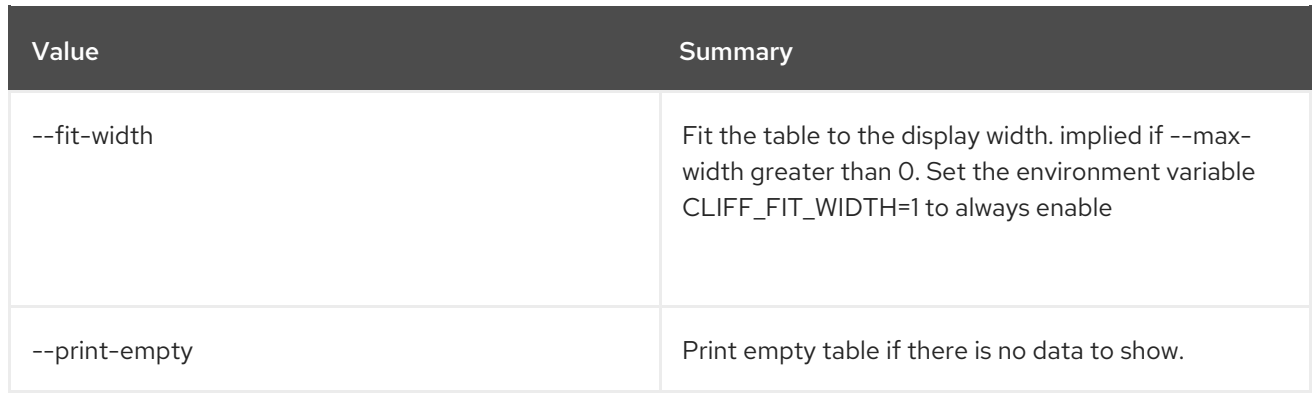

# CHAPTER 10. AVAILABILITY

This chapter describes the commands under the **availability** command.

# 10.1. AVAILABILITY ZONE LIST

List availability zones and their status

### Usage:

```
openstack availability zone list [-h] [-f {csv,json,table,value,yaml}]
             [-c COLUMN]
             [--quote {all,minimal,none,nonnumeric}]
             [--noindent] [--max-width <integer>]
             [--fit-width] [--print-empty]
             [--sort-column SORT_COLUMN]
             [--compute] [--network] [--volume]
             [--long]
```
### Table 10.1. Command arguments

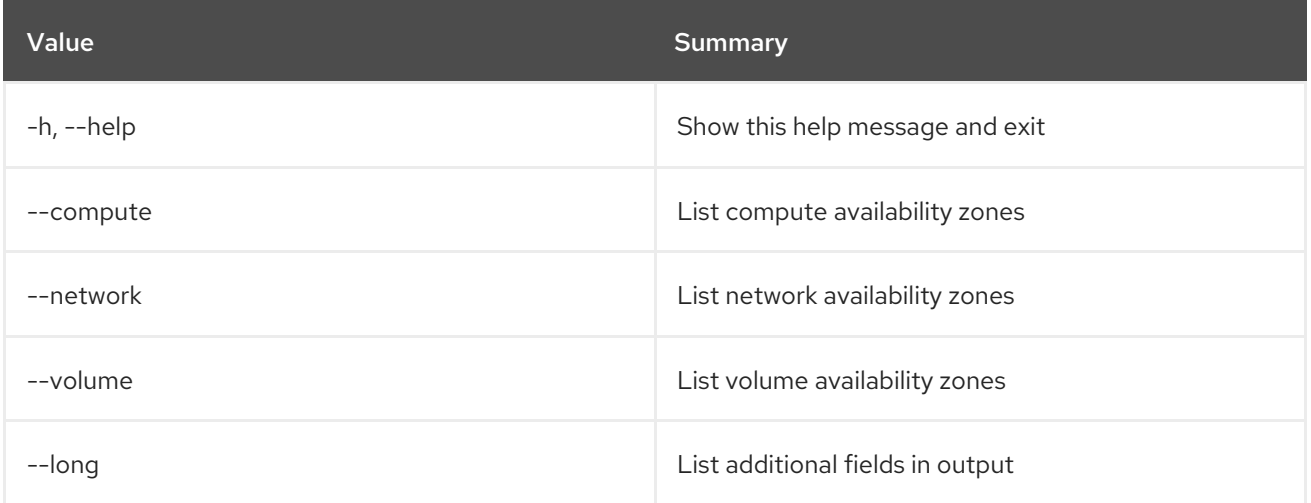

### Table 10.2. Output formatter options

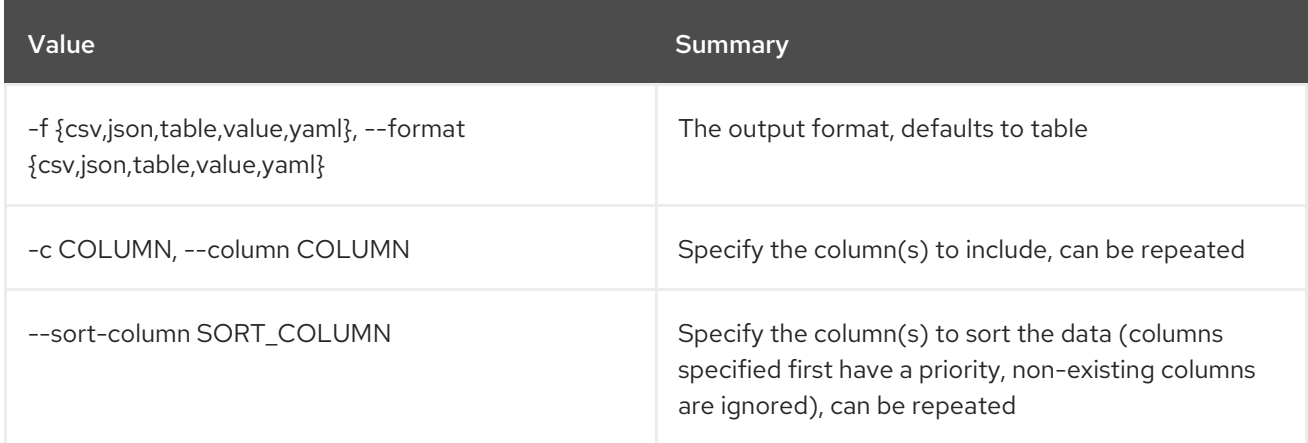

### Table 10.3. CSV formatter options
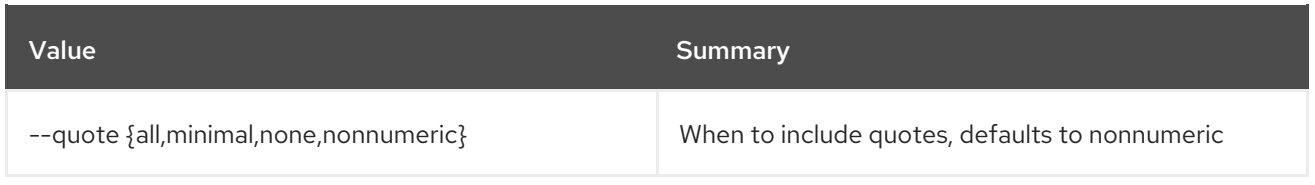

### Table 10.4. JSON formatter options

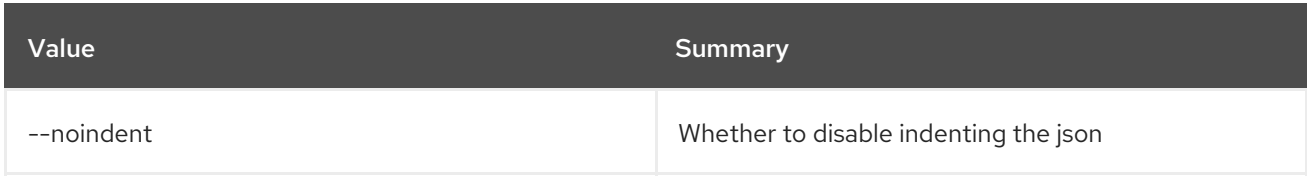

### Table 10.5. Table formatter options

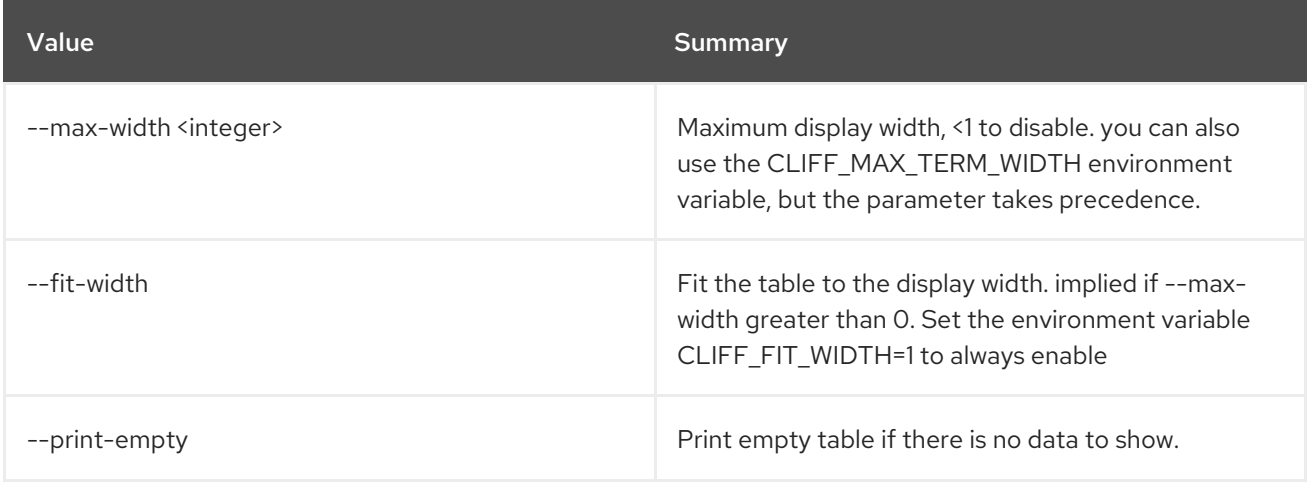

# CHAPTER 11. BAREMETAL

This chapter describes the commands under the **baremetal** command.

# 11.1. BAREMETAL ALLOCATION CREATE

Create a new baremetal allocation.

### Usage:

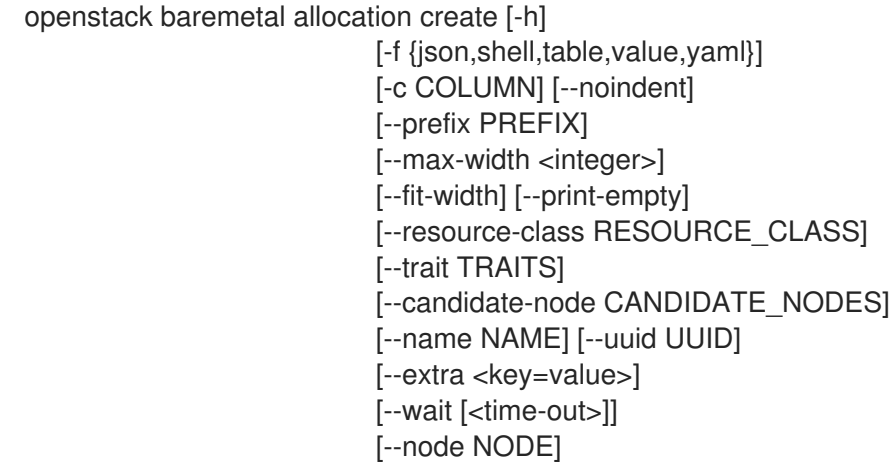

### Table 11.1. Command arguments

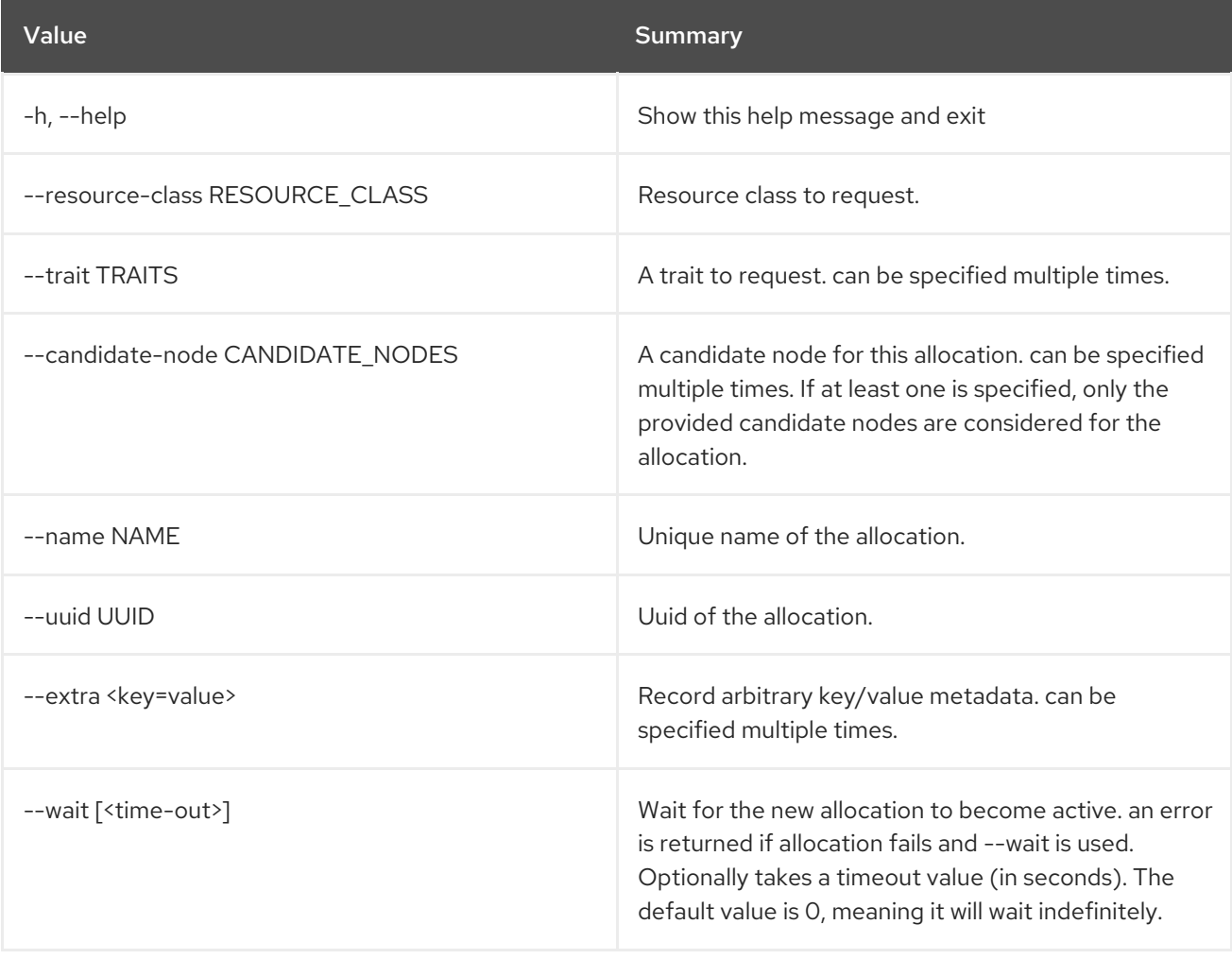

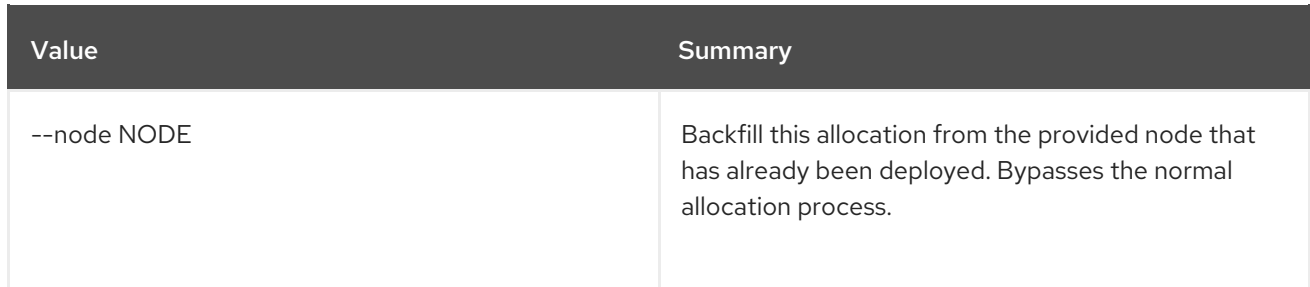

### Table 11.2. Output formatter options

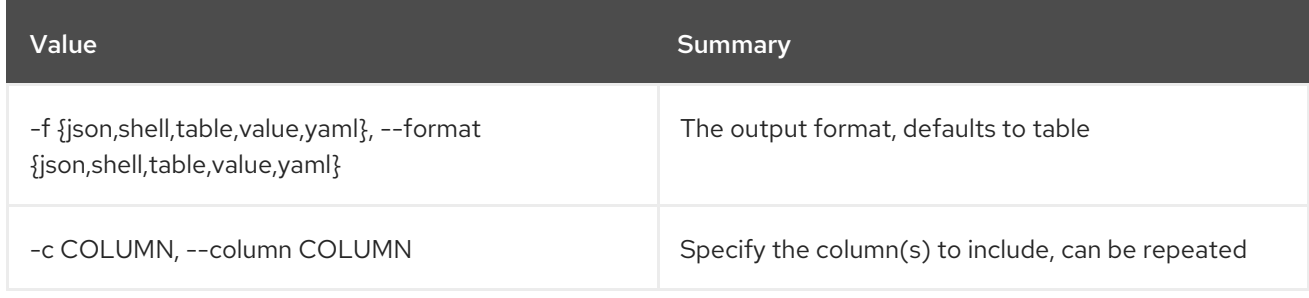

### Table 11.3. JSON formatter options

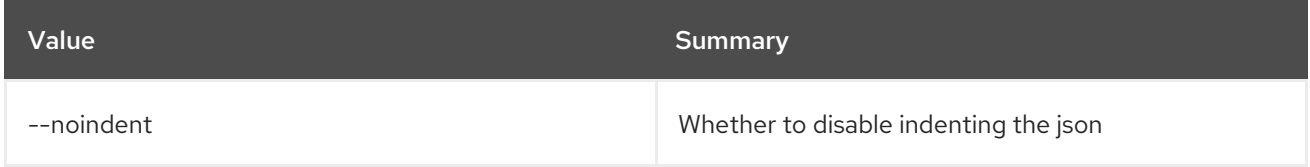

### Table 11.4. Shell formatter options

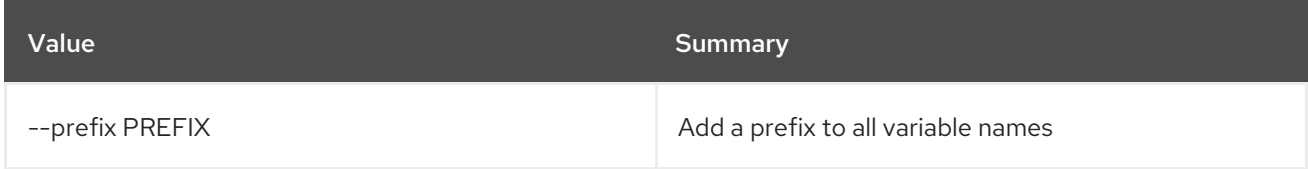

### Table 11.5. Table formatter options

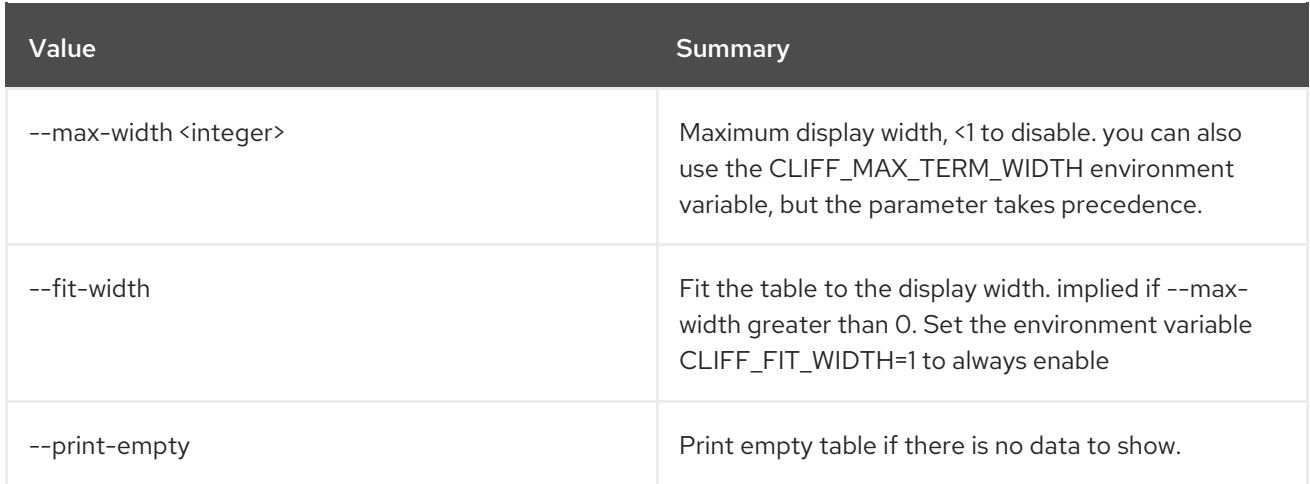

# 11.2. BAREMETAL ALLOCATION DELETE

Unregister baremetal allocation(s).

### Usage:

openstack baremetal allocation delete [-h] <allocation> [<allocation> ...]

#### Table 11.6. Positional arguments

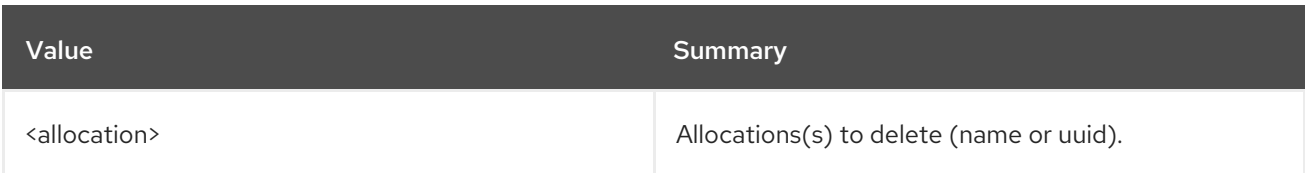

### Table 11.7. Command arguments

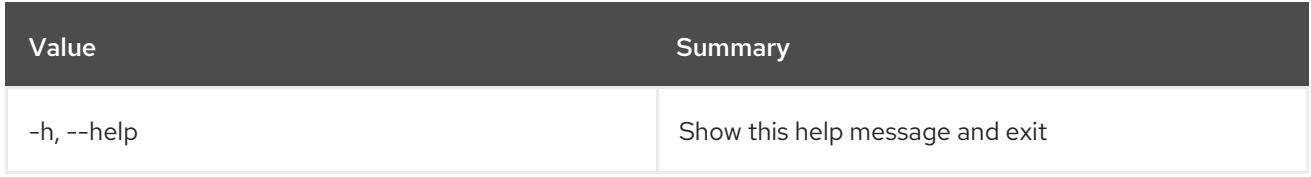

# 11.3. BAREMETAL ALLOCATION LIST

List baremetal allocations.

### Usage:

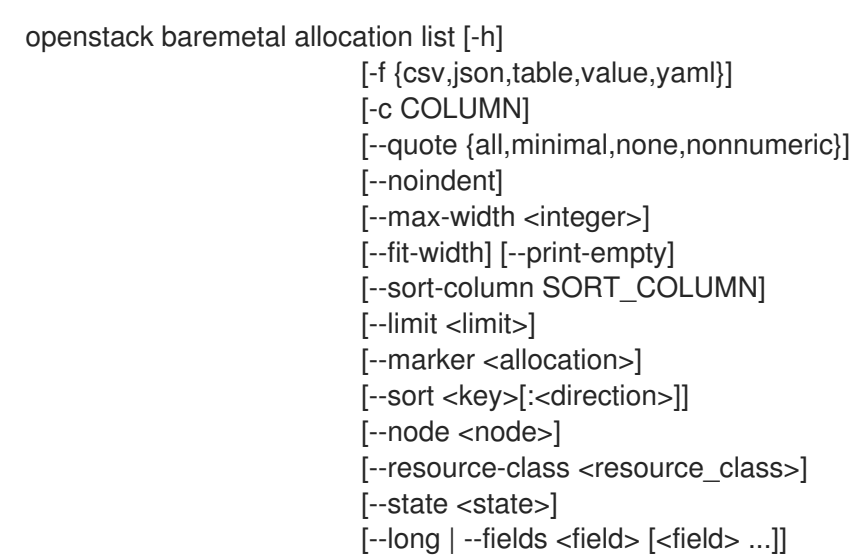

### Table 11.8. Command arguments

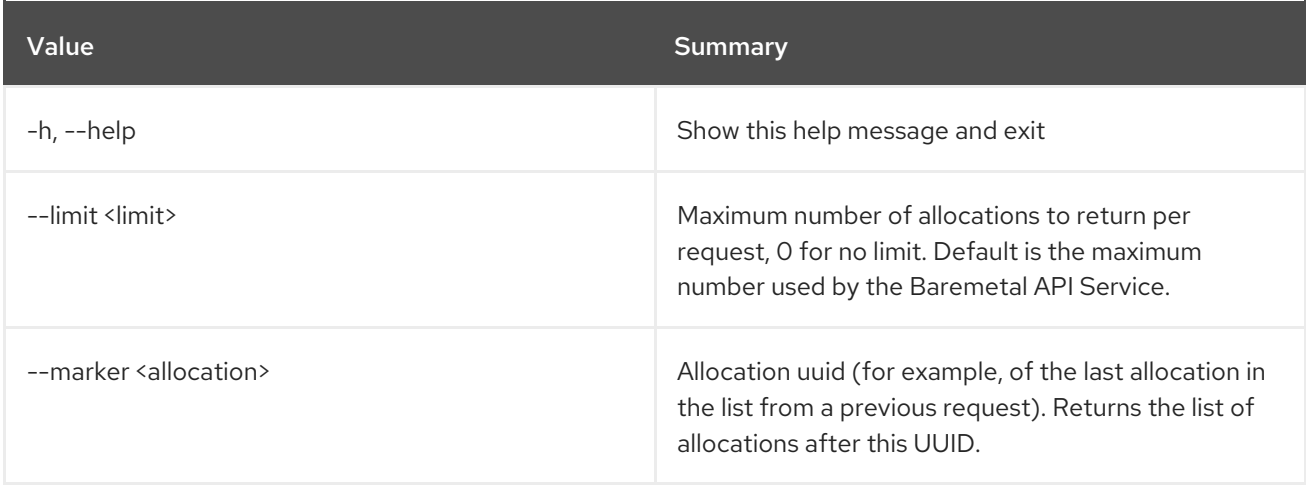

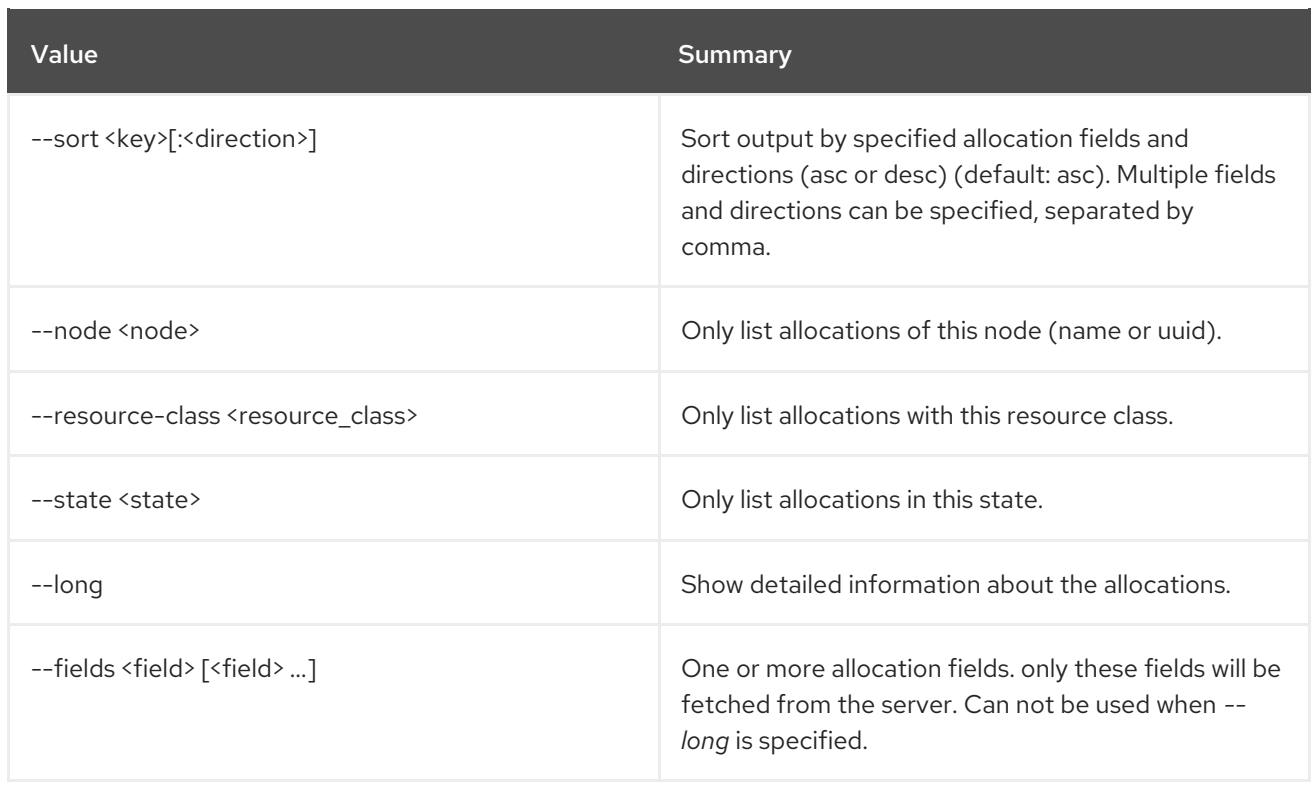

### Table 11.9. Output formatter options

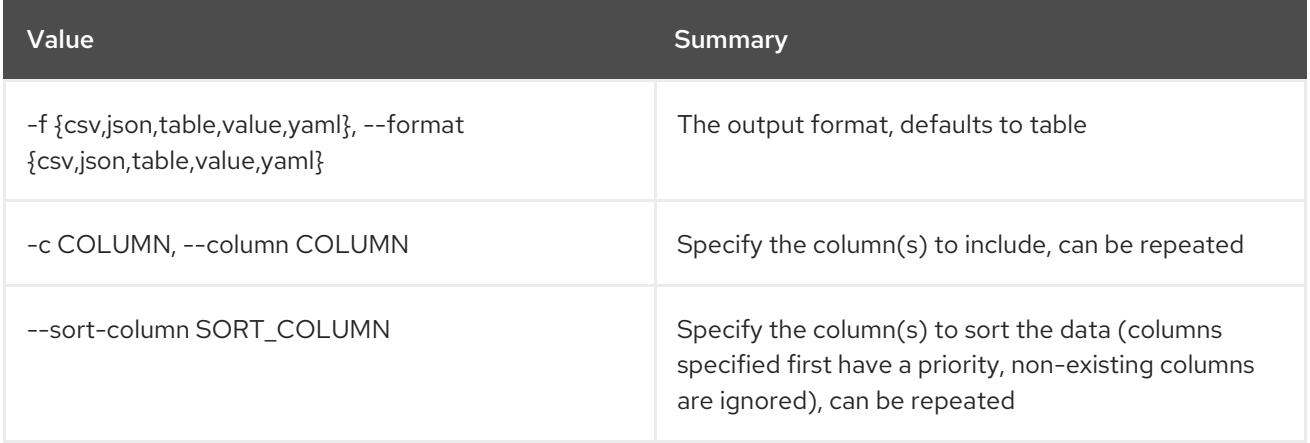

### Table 11.10. CSV formatter options

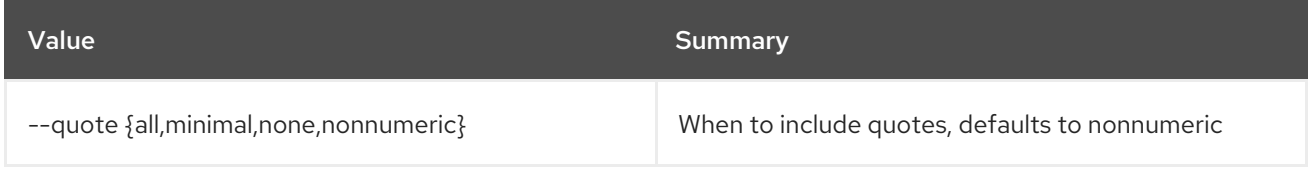

### Table 11.11. JSON formatter options

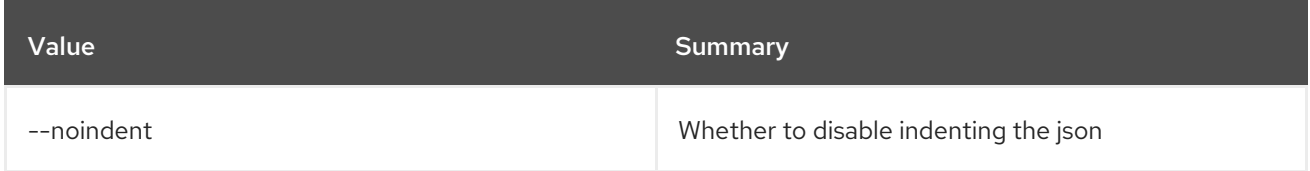

# Table 11.12. Table formatter options

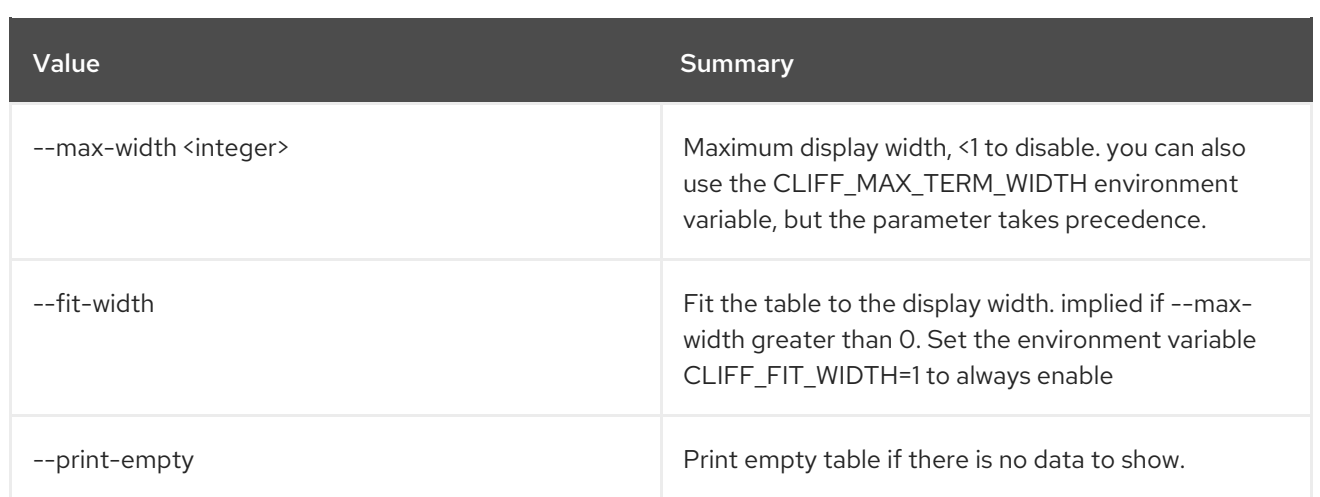

# 11.4. BAREMETAL ALLOCATION SET

Set baremetal allocation properties.

Usage:

openstack baremetal allocation set [-h] [--name <name>] [--extra <key=value>] <allocation>

### Table 11.13. Positional arguments

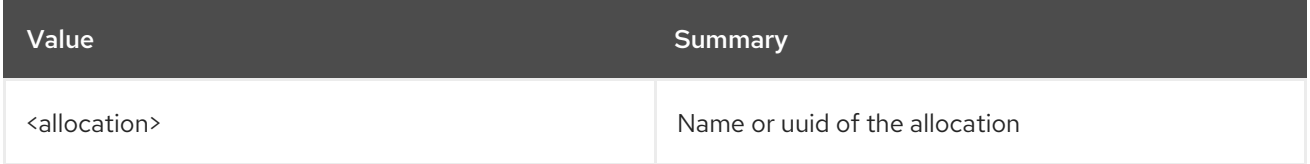

### Table 11.14. Command arguments

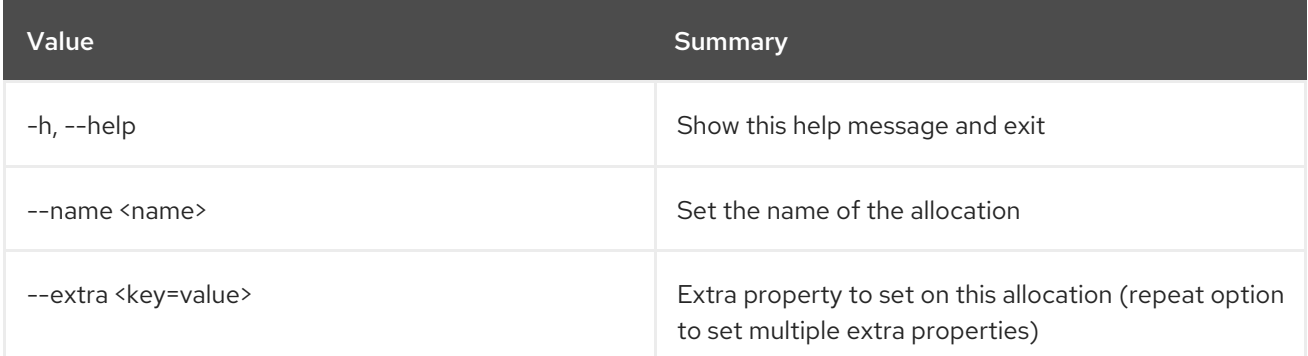

# 11.5. BAREMETAL ALLOCATION SHOW

Show baremetal allocation details.

### Usage:

openstack baremetal allocation show [-h] [-f {json,shell,table,value,yaml}] [-c COLUMN] [--noindent]

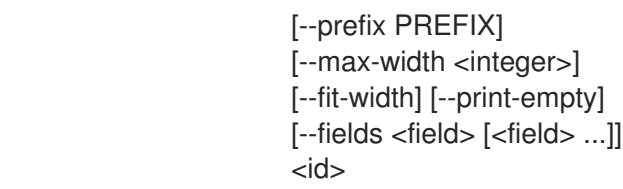

### Table 11.15. Positional arguments

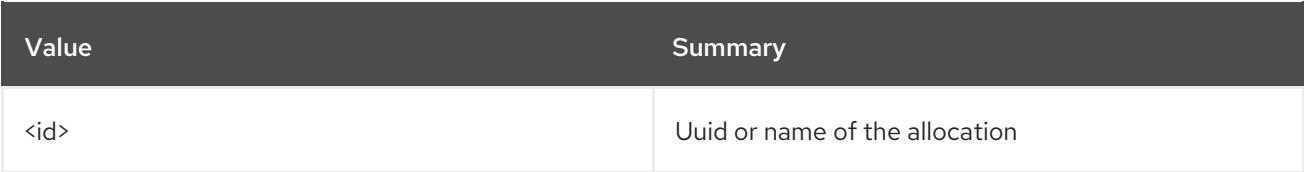

### Table 11.16. Command arguments

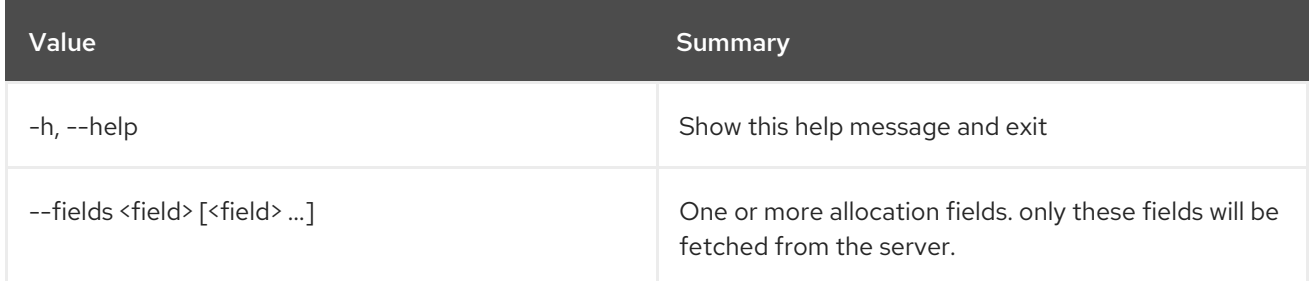

### Table 11.17. Output formatter options

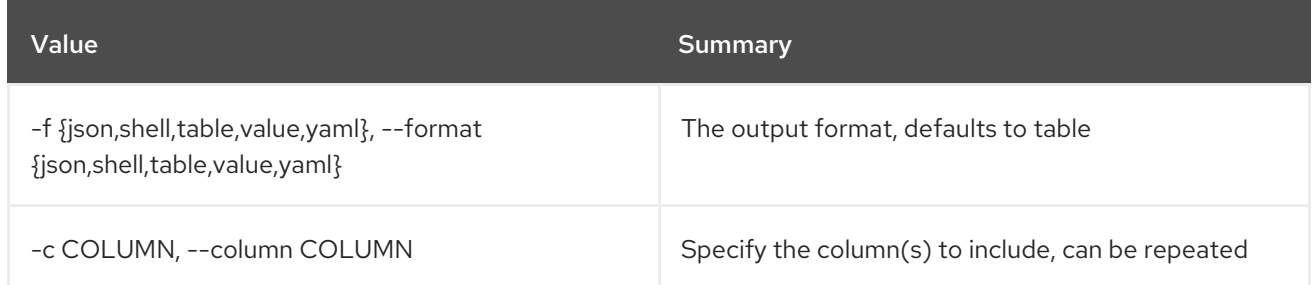

### Table 11.18. JSON formatter options

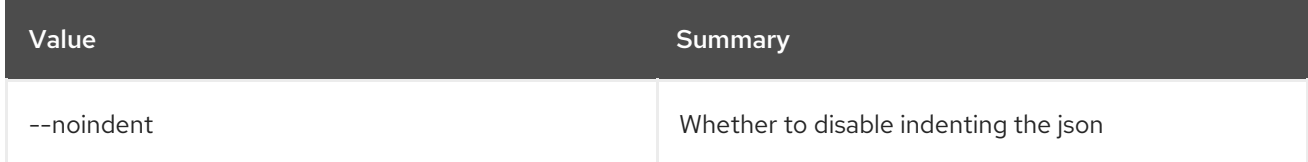

### Table 11.19. Shell formatter options

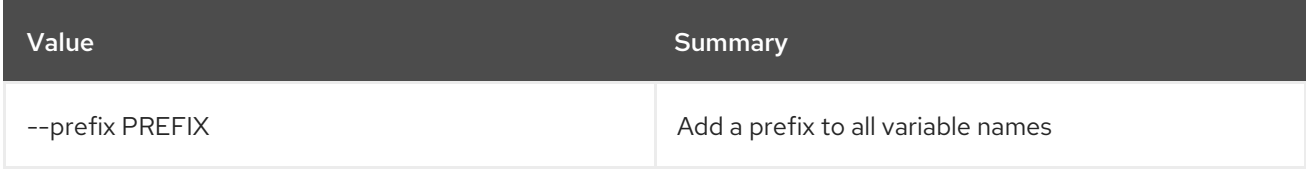

### Table 11.20. Table formatter options

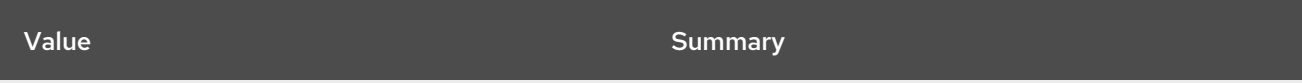

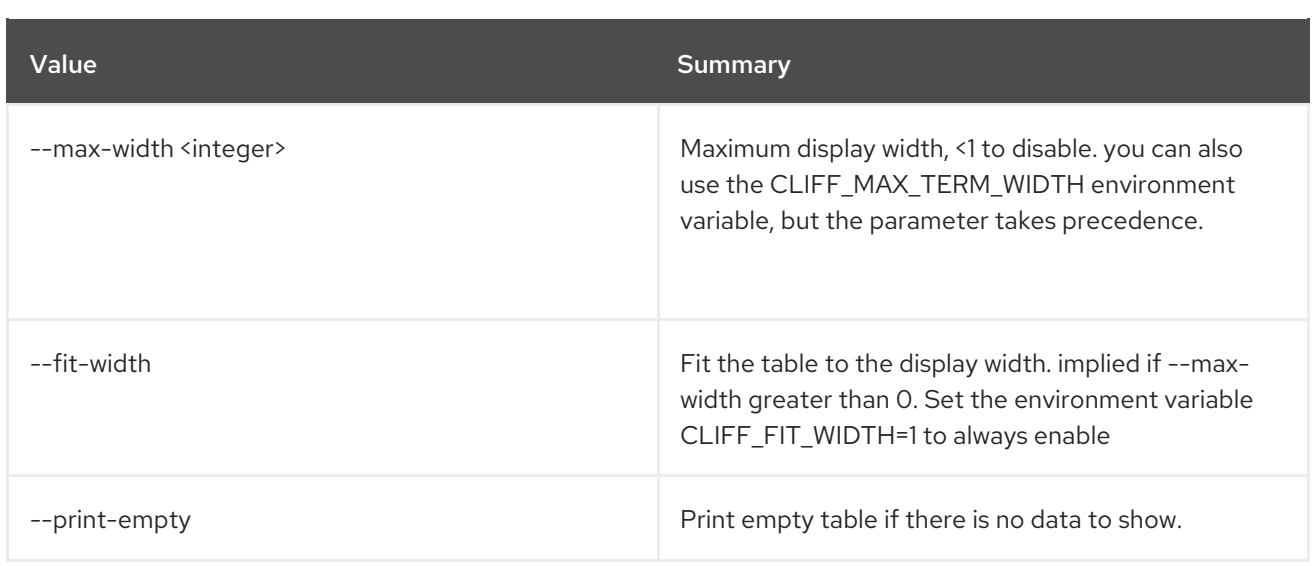

# 11.6. BAREMETAL ALLOCATION UNSET

Unset baremetal allocation properties.

#### Usage:

openstack baremetal allocation unset [-h] [--name] [--extra <key>] <allocation>

### Table 11.21. Positional arguments

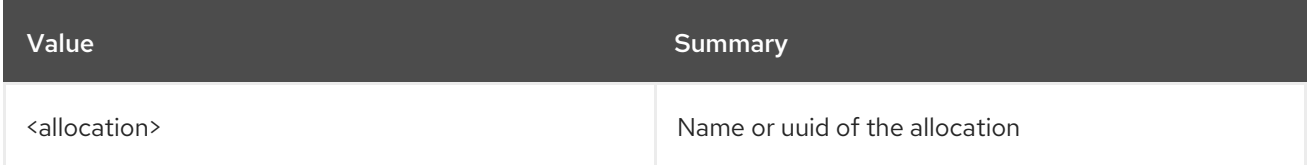

### Table 11.22. Command arguments

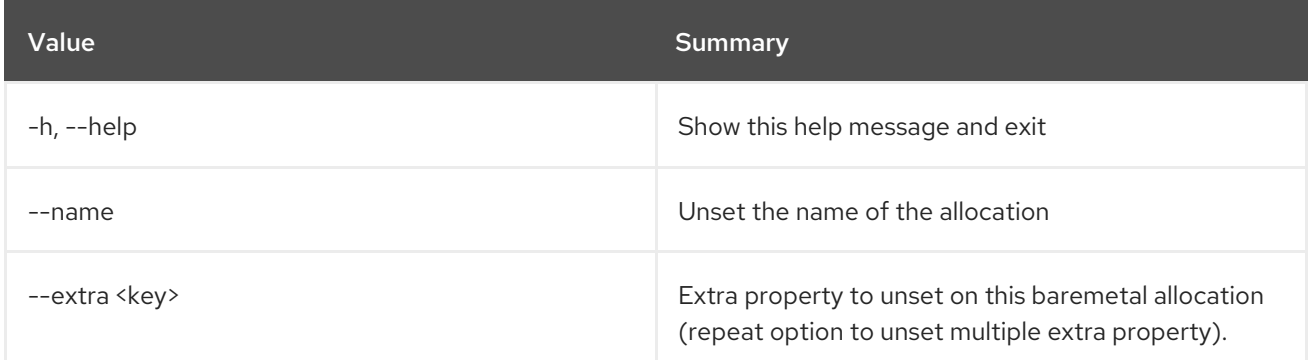

# 11.7. BAREMETAL CHASSIS CREATE

Create a new chassis.

### Usage:

openstack baremetal chassis create [-h] [-f {json,shell,table,value,yaml}] [-c COLUMN] [--noindent]

[--prefix PREFIX] [--max-width <integer>] [--fit-width] [--print-empty] [--description <description>] [--extra <key=value>] [--uuid <uuid>]

### Table 11.23. Command arguments

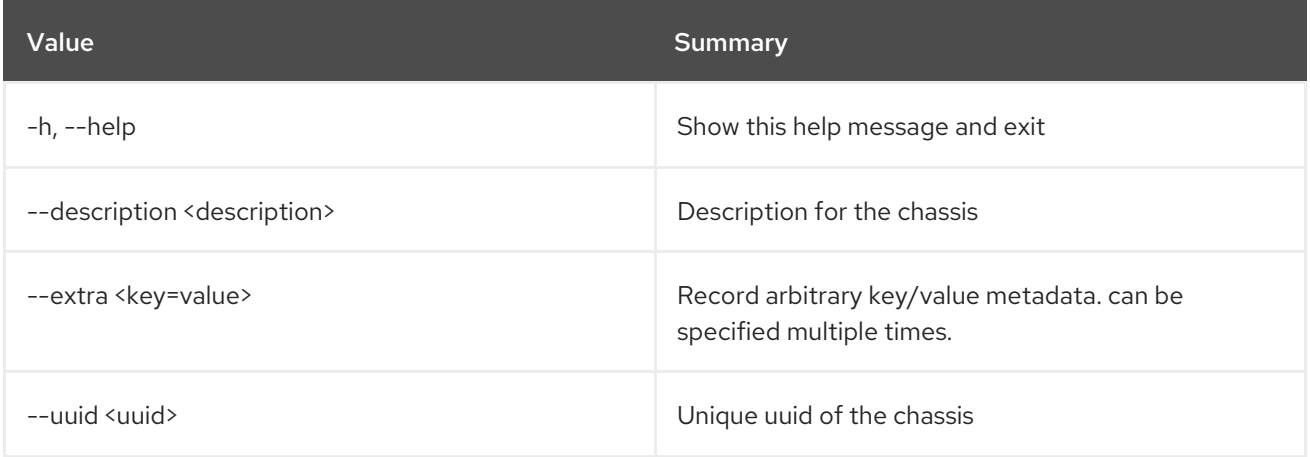

### Table 11.24. Output formatter options

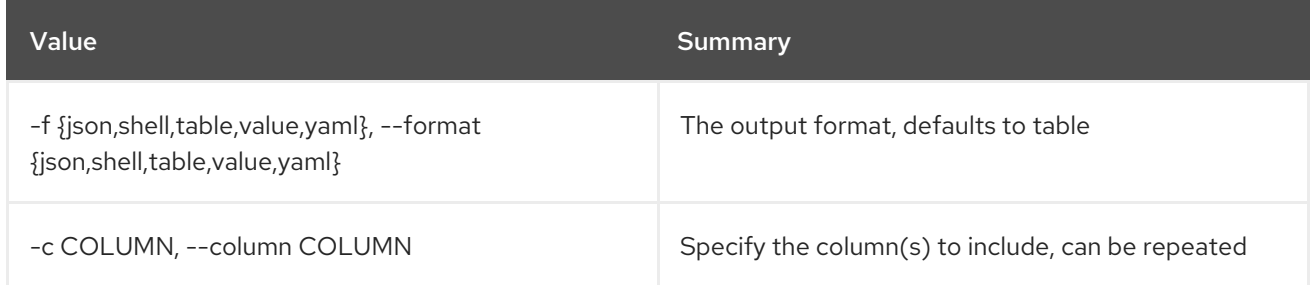

### Table 11.25. JSON formatter options

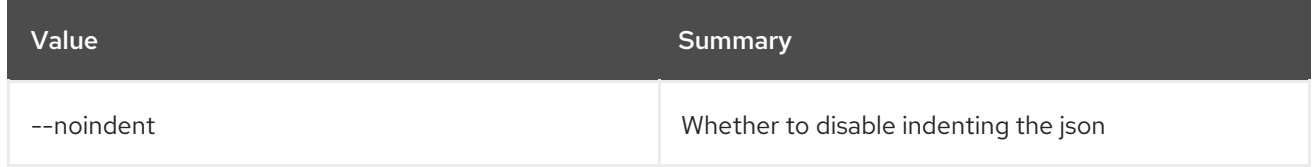

#### Table 11.26. Shell formatter options

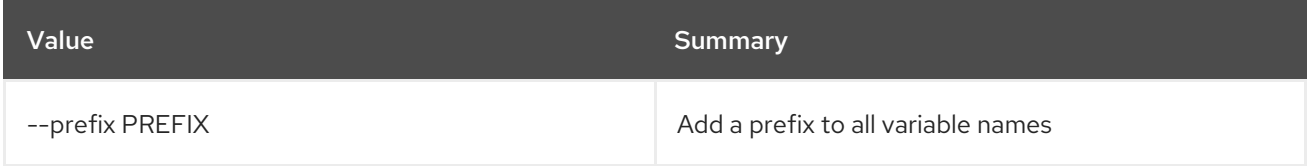

### Table 11.27. Table formatter options

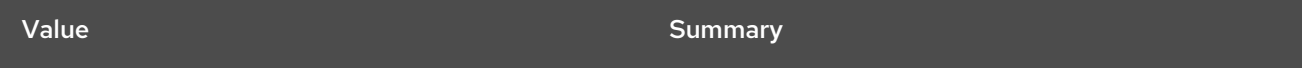

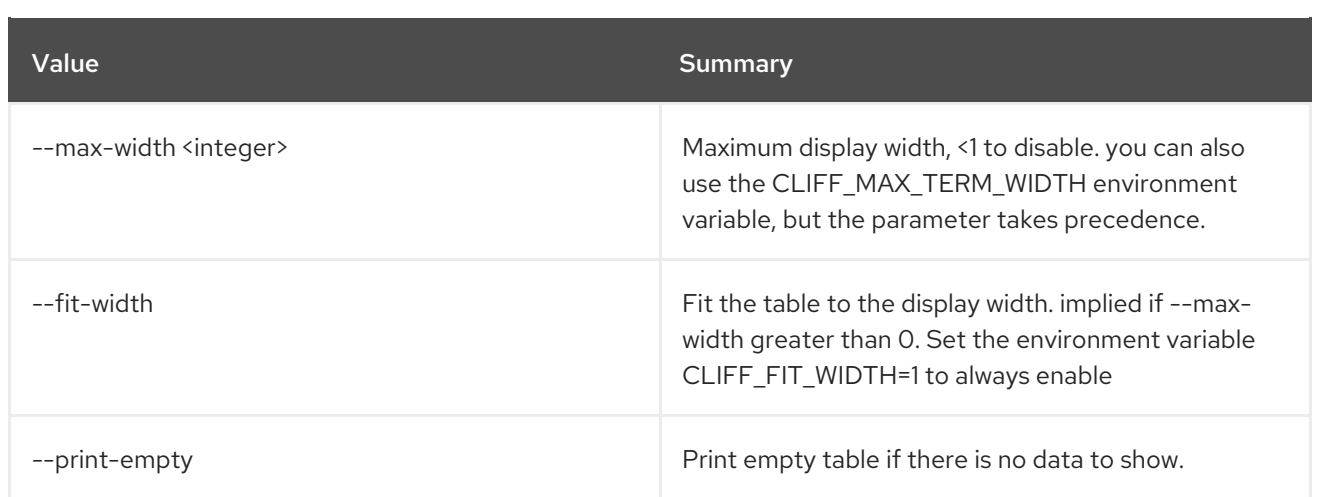

# 11.8. BAREMETAL CHASSIS DELETE

Delete a chassis.

### Usage:

Π

openstack baremetal chassis delete [-h] <chassis> [<chassis> ...]

### Table 11.28. Positional arguments

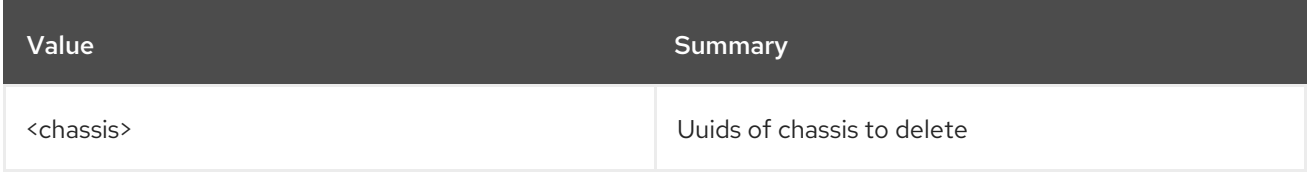

### Table 11.29. Command arguments

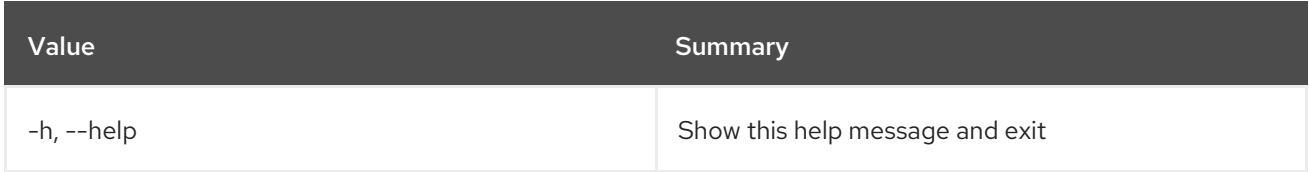

# 11.9. BAREMETAL CHASSIS LIST

List the chassis.

### Usage:

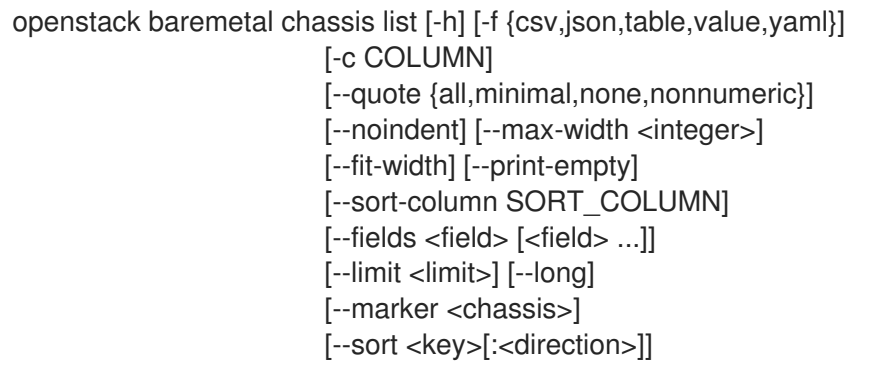

### Table 11.30. Command arguments

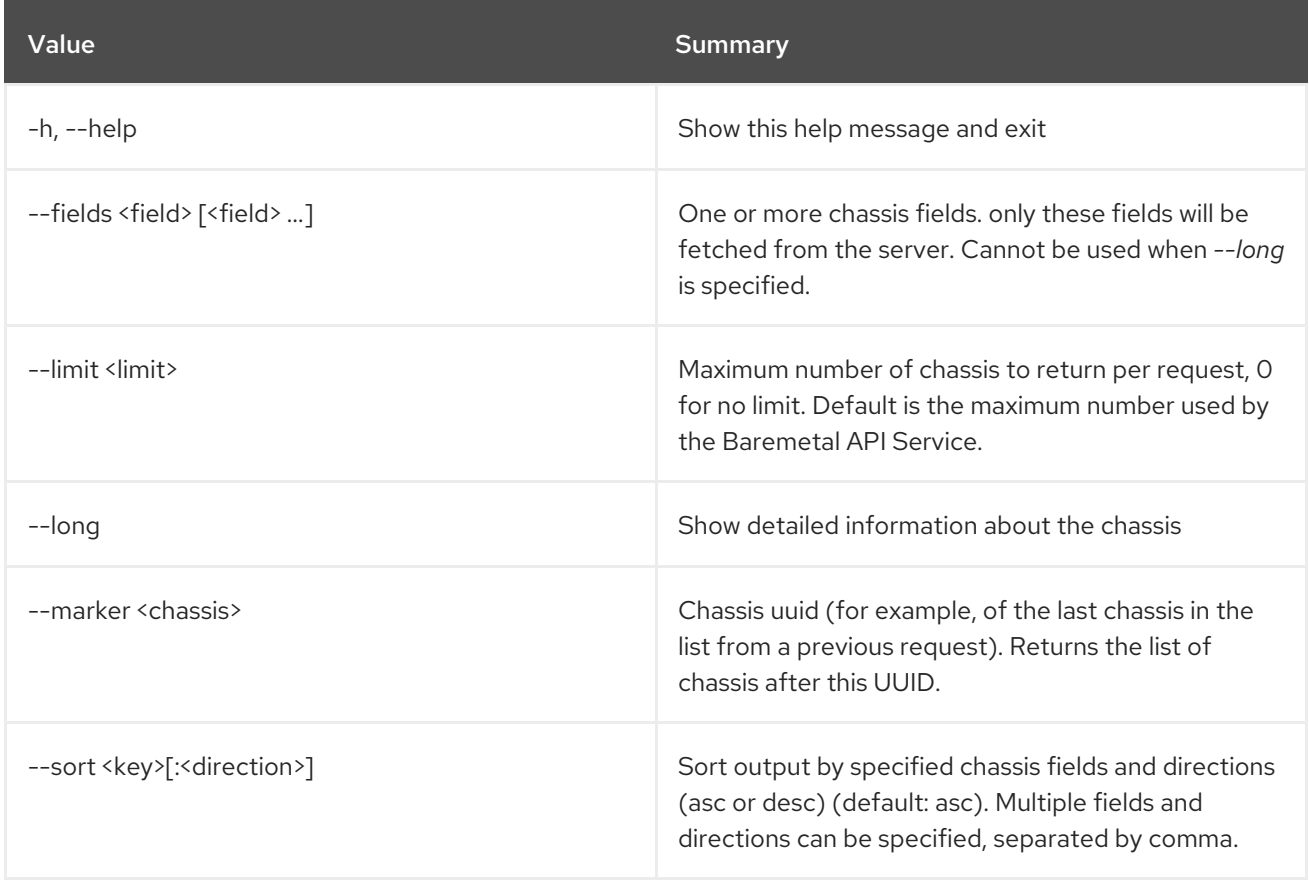

### Table 11.31. Output formatter options

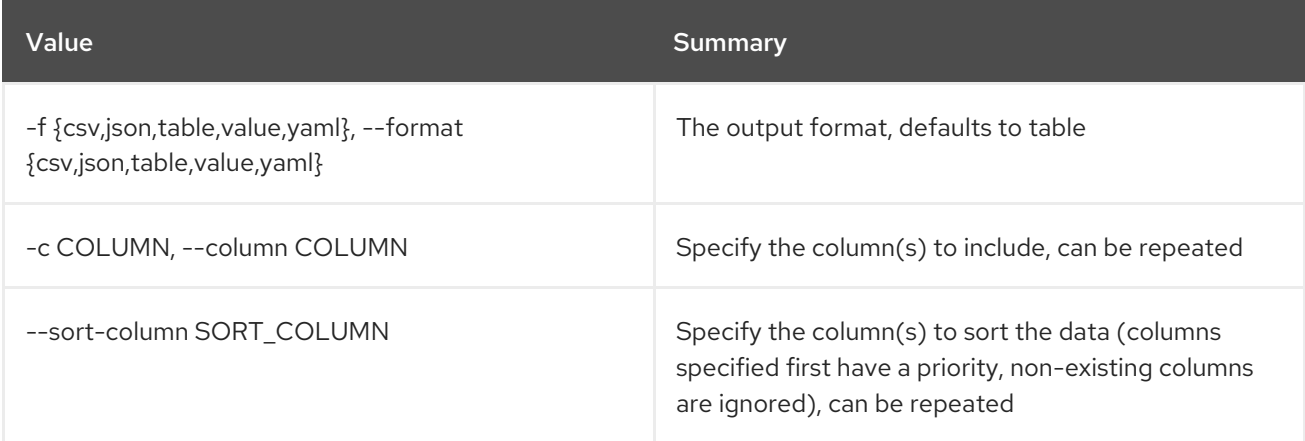

### Table 11.32. CSV formatter options

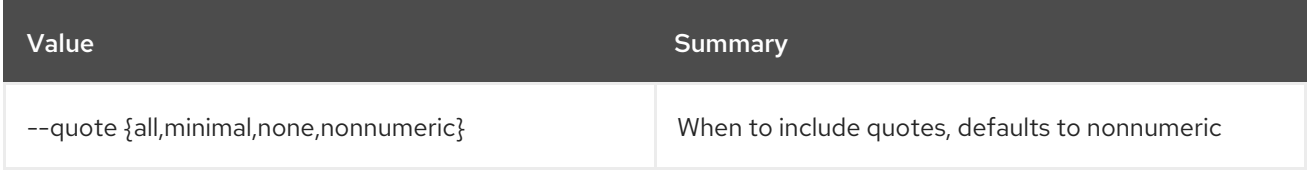

### Table 11.33. JSON formatter options

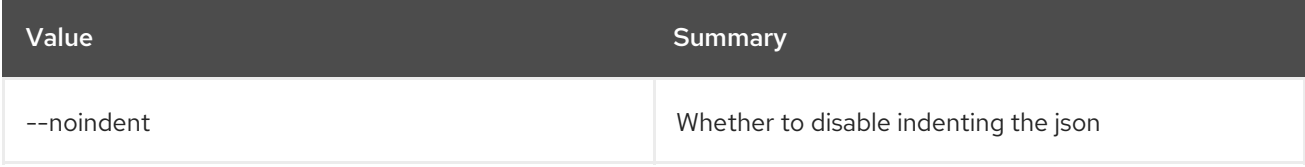

### Table 11.34. Table formatter options

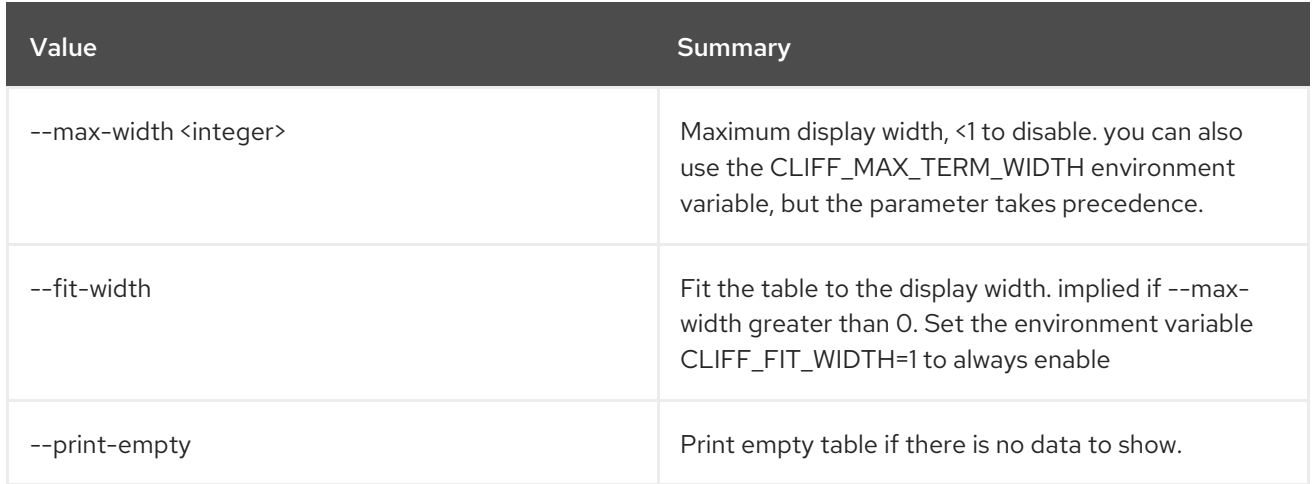

## 11.10. BAREMETAL CHASSIS SET

Set chassis properties.

Usage:

openstack baremetal chassis set [-h] [--description <description>] [--extra <key=value>] <chassis>

### Table 11.35. Positional arguments

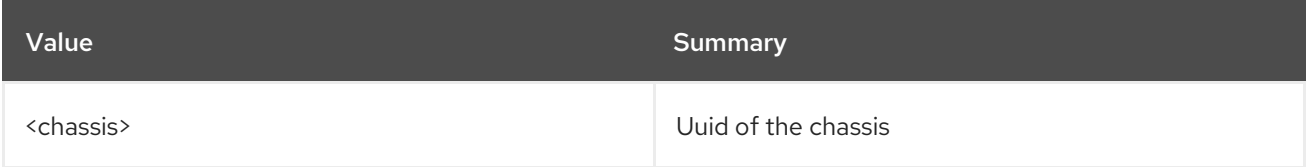

#### Table 11.36. Command arguments

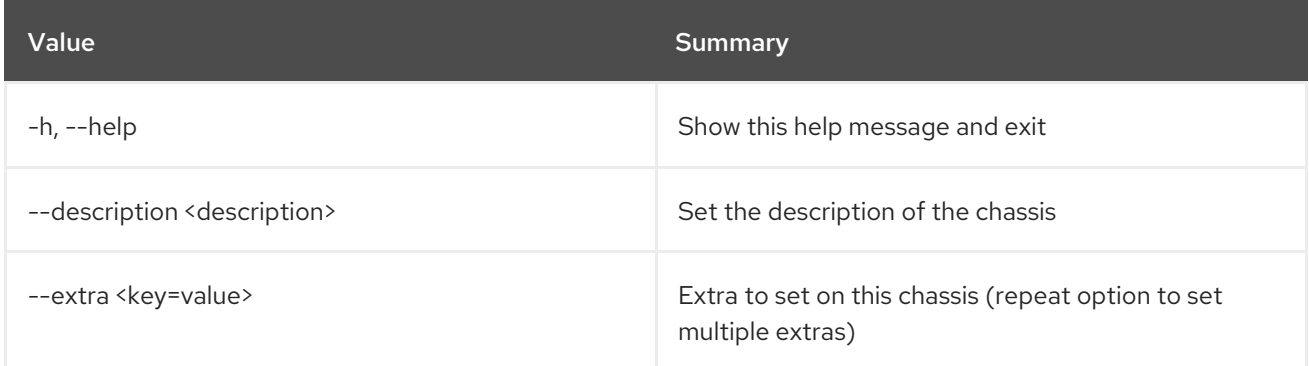

## 11.11. BAREMETAL CHASSIS SHOW

Show chassis details.

### Usage:

openstack baremetal chassis show [-h] [-f {json,shell,table,value,yaml}]

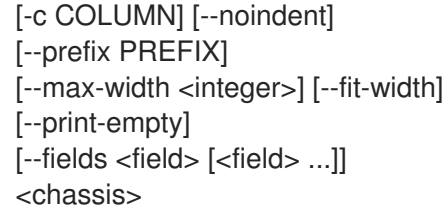

### Table 11.37. Positional arguments

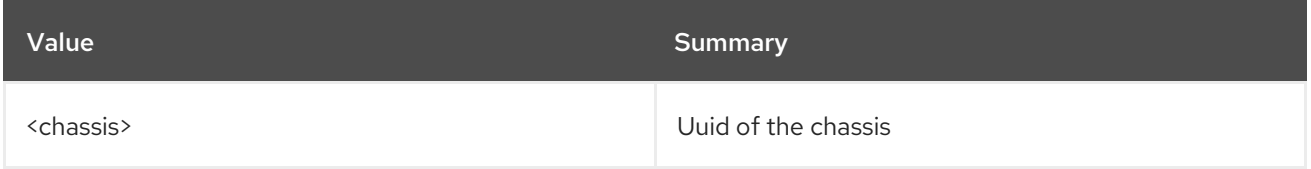

### Table 11.38. Command arguments

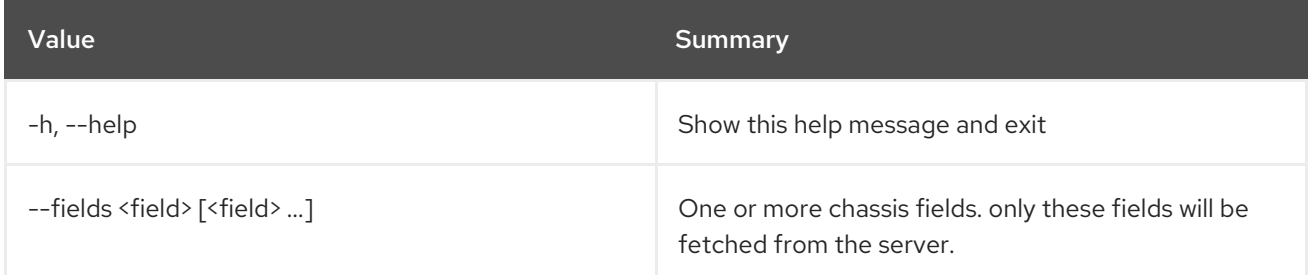

# Table 11.39. Output formatter options

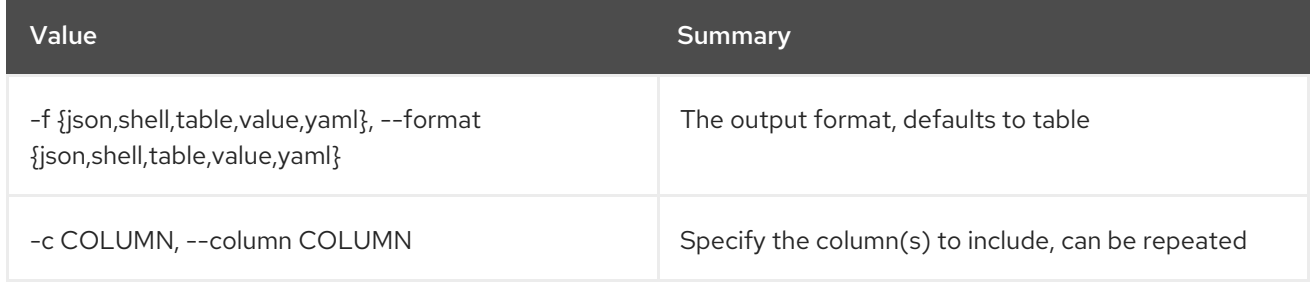

### Table 11.40. JSON formatter options

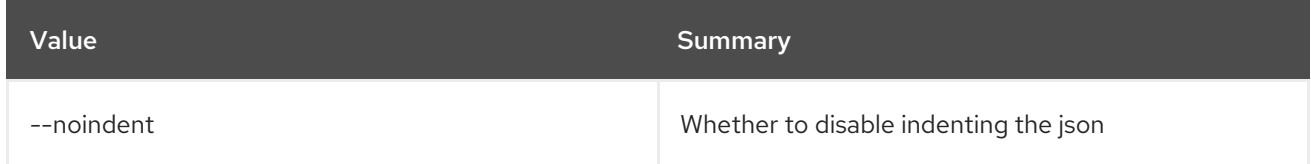

### Table 11.41. Shell formatter options

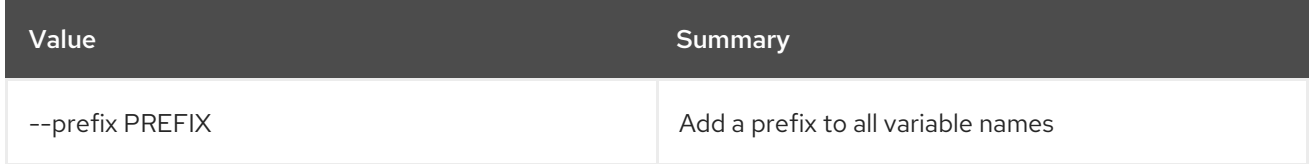

### Table 11.42. Table formatter options

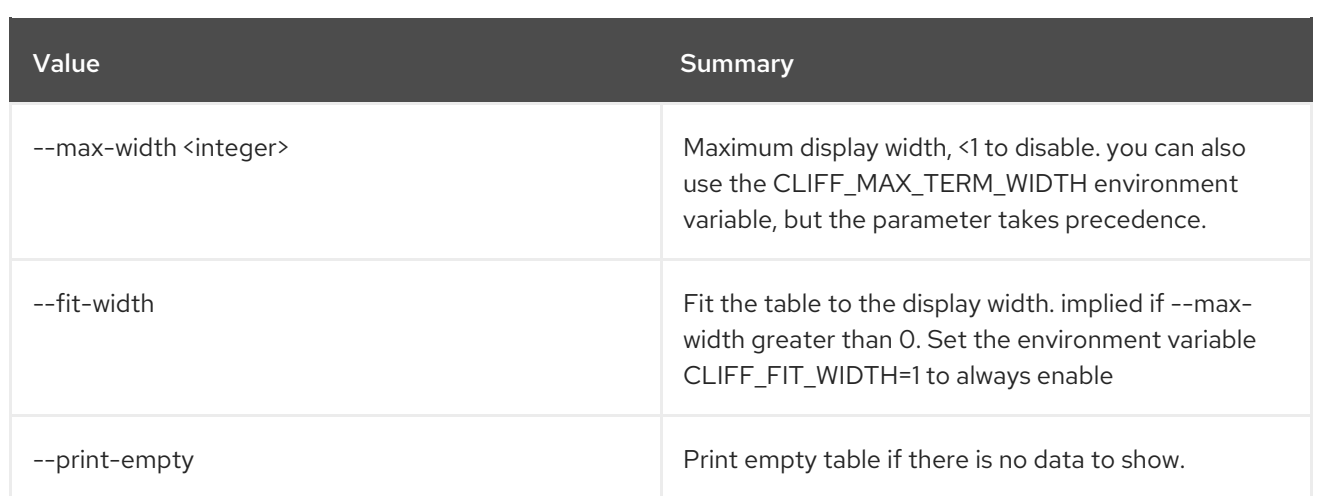

# 11.12. BAREMETAL CHASSIS UNSET

Unset chassis properties.

### Usage:

openstack baremetal chassis unset [-h] [--description] [--extra <key>] <chassis>

### Table 11.43. Positional arguments

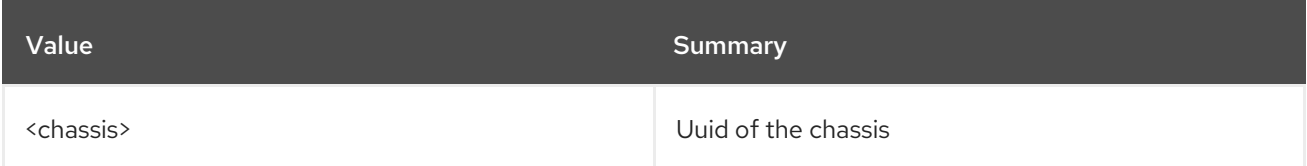

### Table 11.44. Command arguments

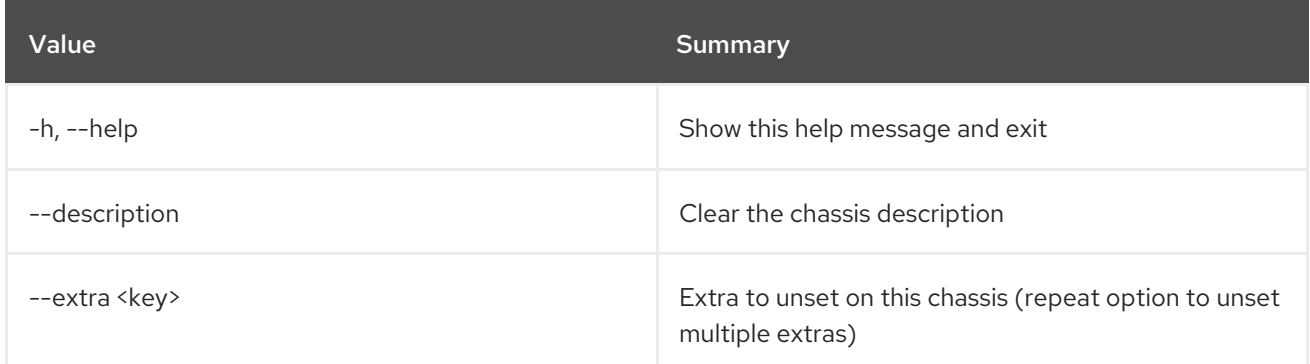

## 11.13. BAREMETAL CONDUCTOR LIST

List baremetal conductors

### Usage:

```
openstack baremetal conductor list [-h]
              [-f {csv,json,table,value,yaml}]
              [-c COLUMN]
              [--quote {all,minimal,none,nonnumeric}]
```
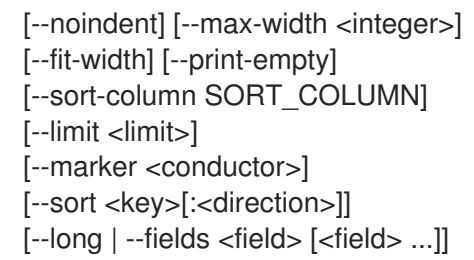

### Table 11.45. Command arguments

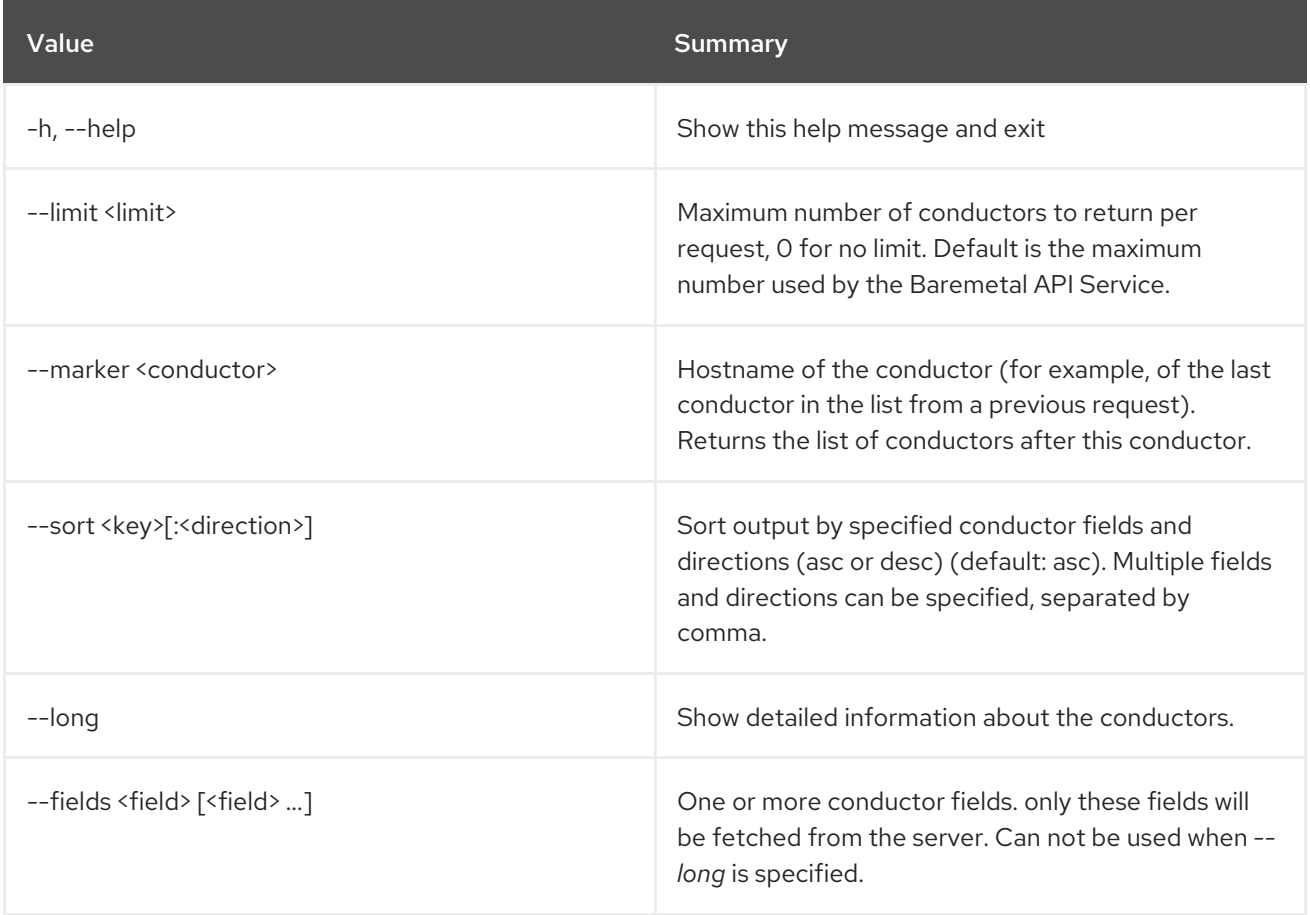

### Table 11.46. Output formatter options

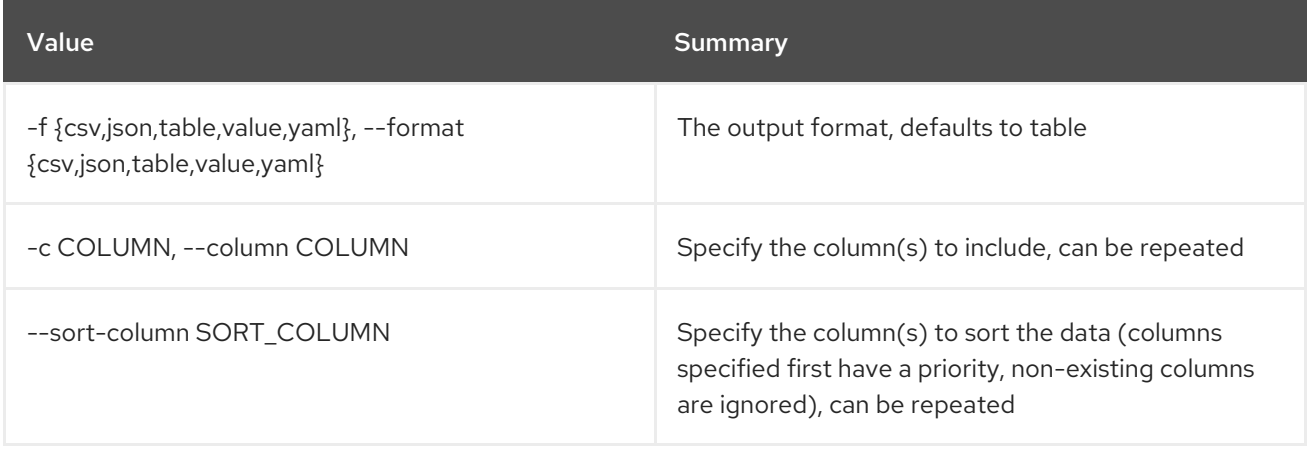

### Table 11.47. CSV formatter options

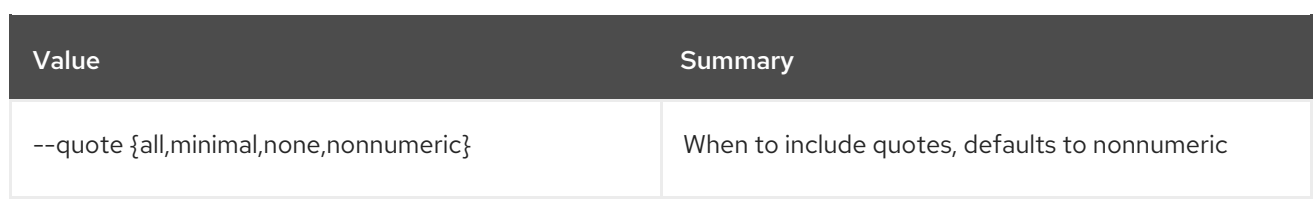

### Table 11.48. JSON formatter options

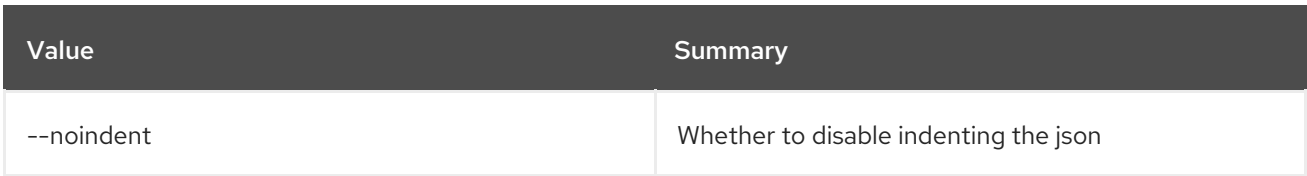

### Table 11.49. Table formatter options

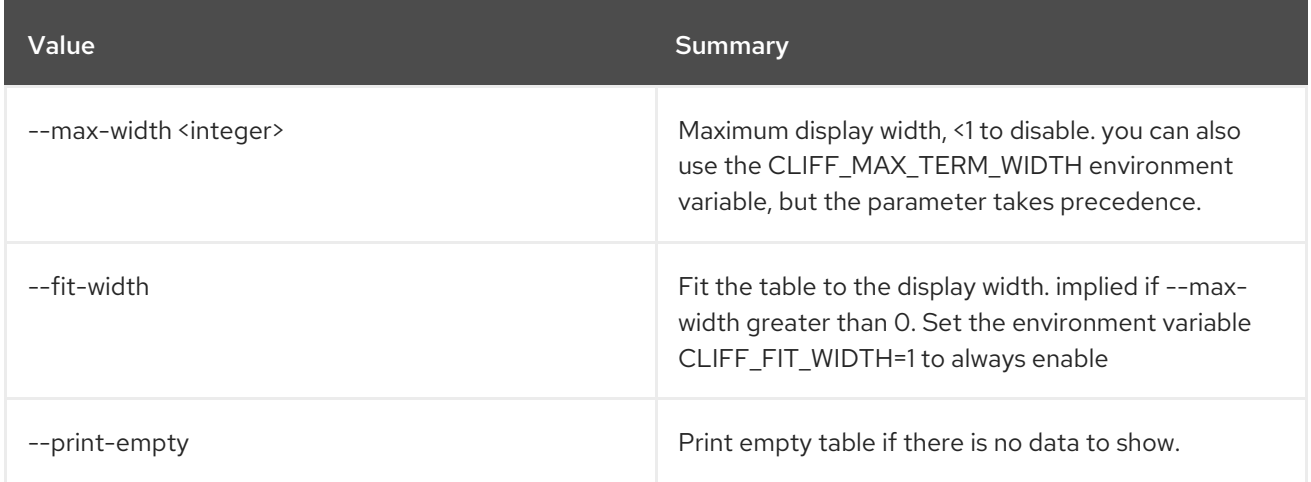

## 11.14. BAREMETAL CONDUCTOR SHOW

Show baremetal conductor details

### Usage:

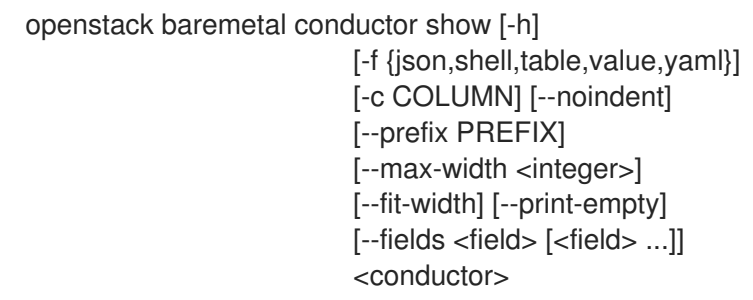

### Table 11.50. Positional arguments

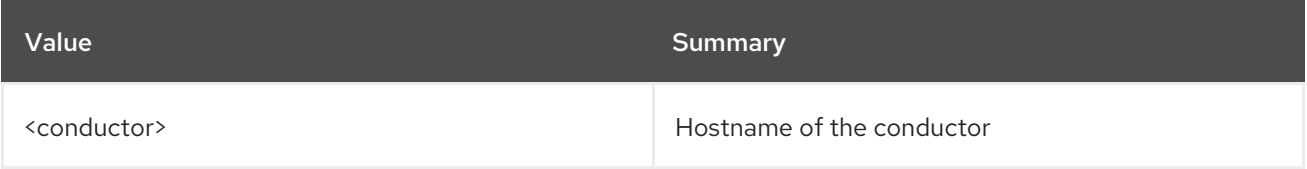

### Table 11.51. Command arguments

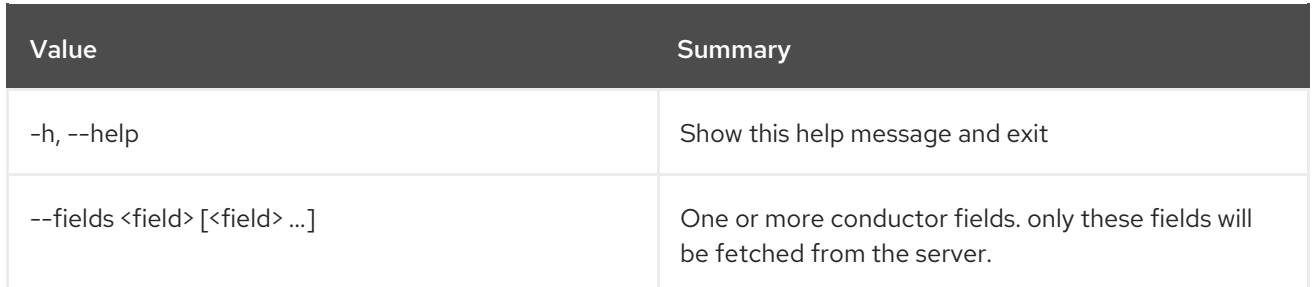

### Table 11.52. Output formatter options

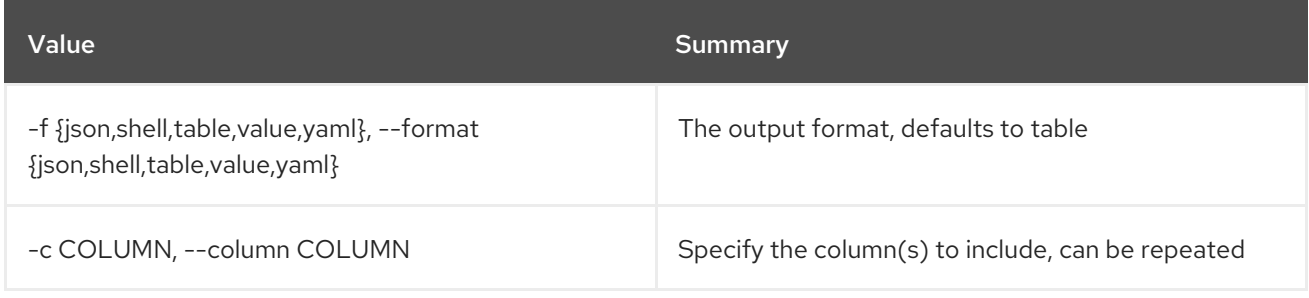

### Table 11.53. JSON formatter options

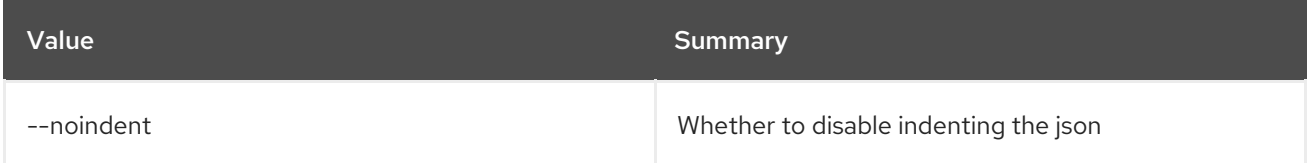

### Table 11.54. Shell formatter options

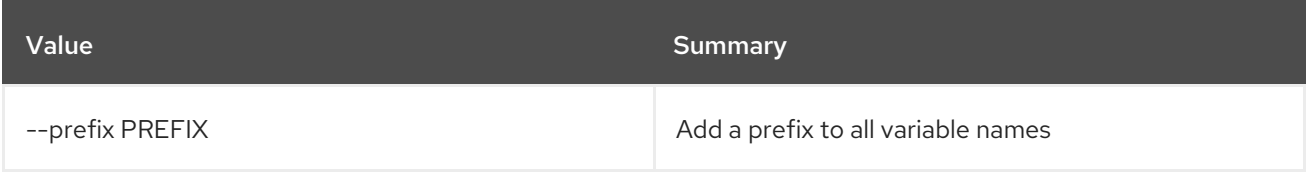

### Table 11.55. Table formatter options

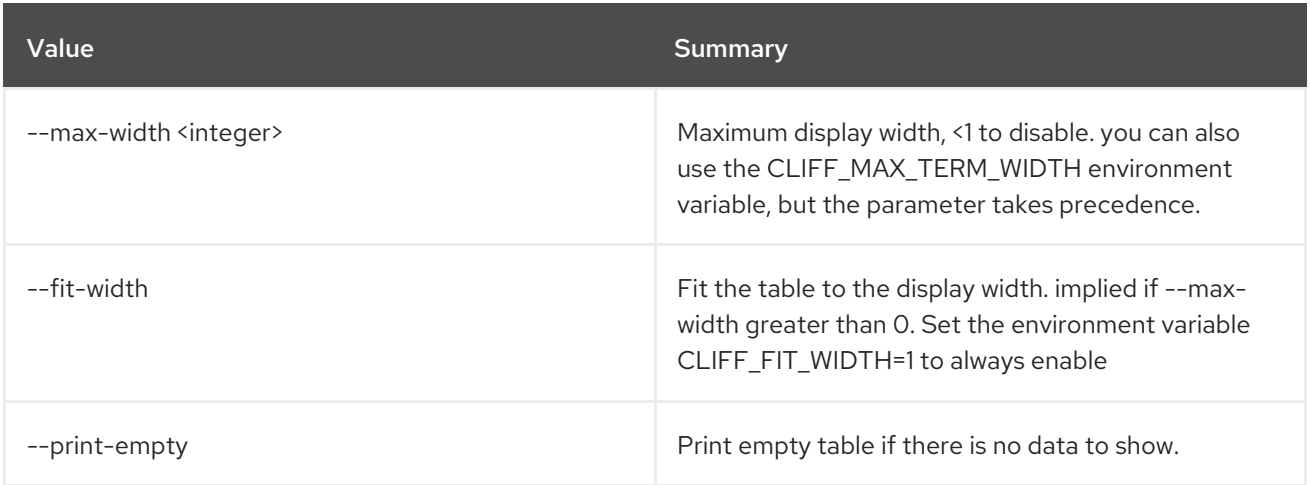

# 11.15. BAREMETAL CREATE

Create resources from files

### Usage:

openstack baremetal create [-h] <file> [<file> ...]

### Table 11.56. Positional arguments

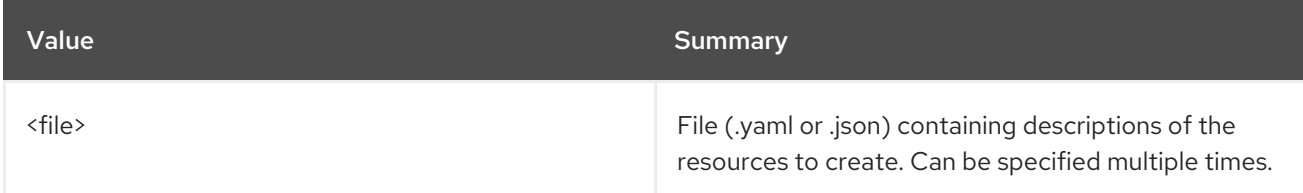

### Table 11.57. Command arguments

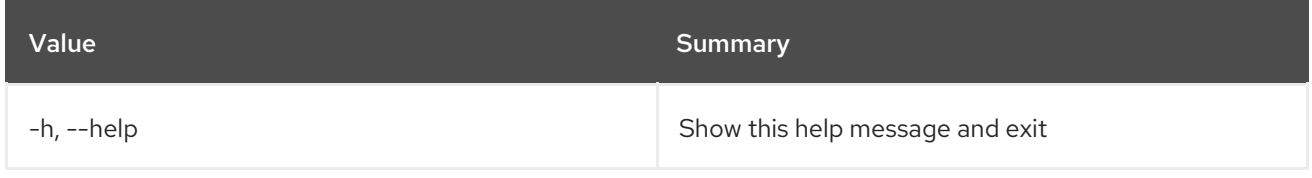

# 11.16. BAREMETAL DEPLOY TEMPLATE CREATE

Create a new deploy template

### Usage:

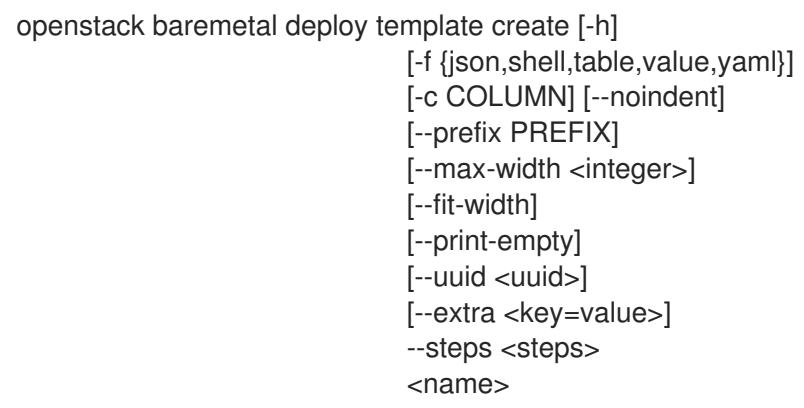

### Table 11.58. Positional arguments

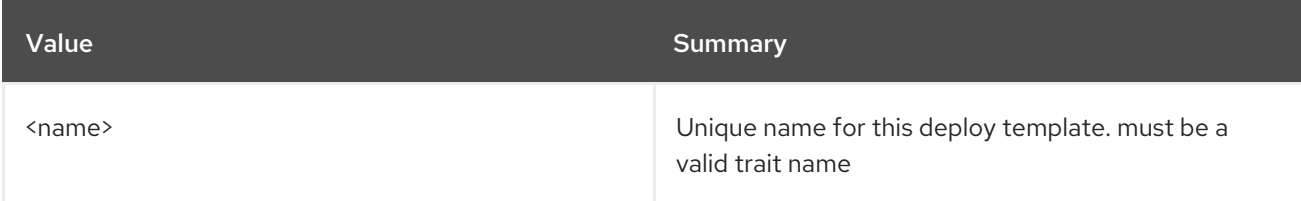

#### Table 11.59. Command arguments

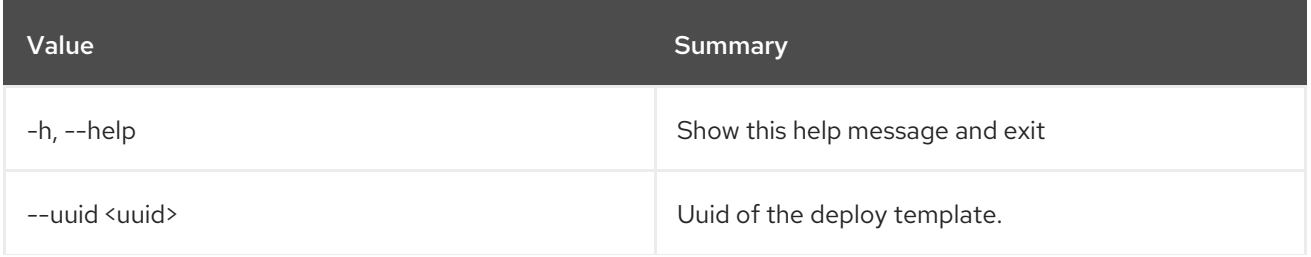

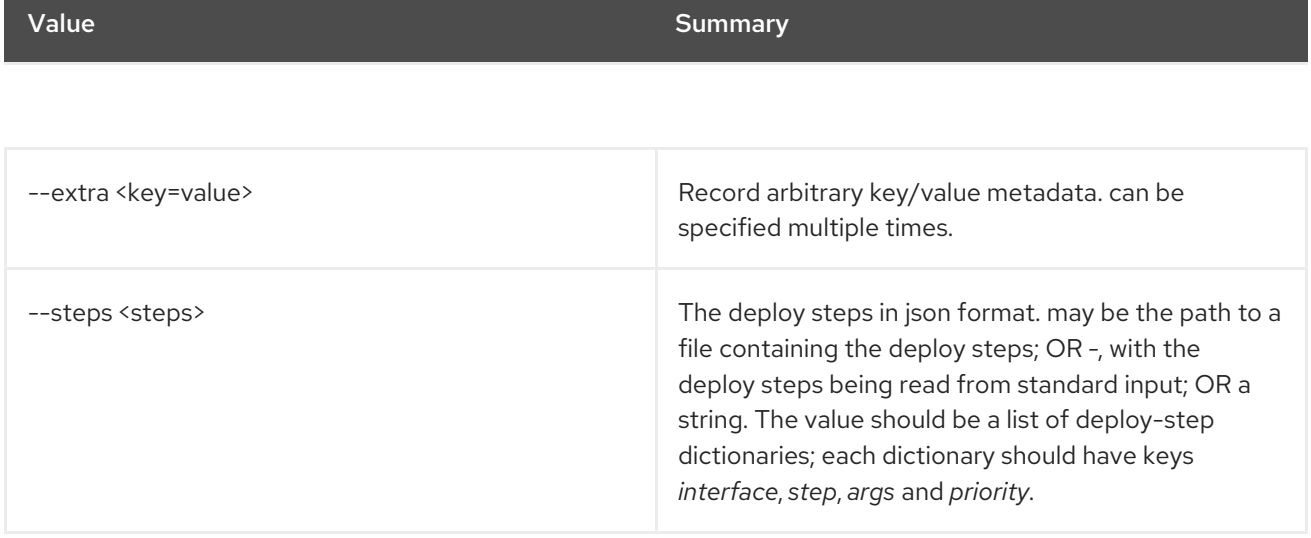

### Table 11.60. Output formatter options

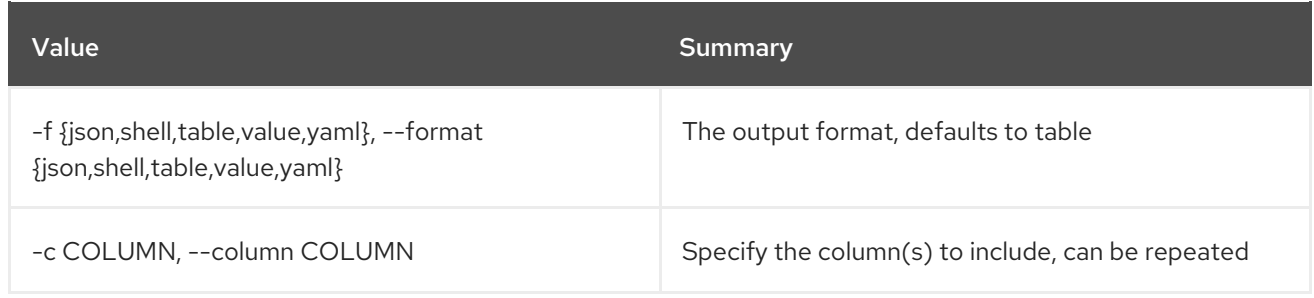

### Table 11.61. JSON formatter options

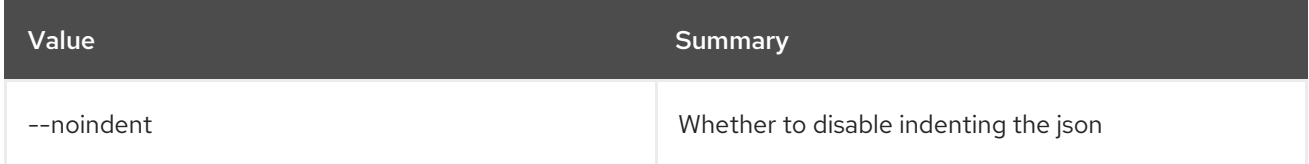

### Table 11.62. Shell formatter options

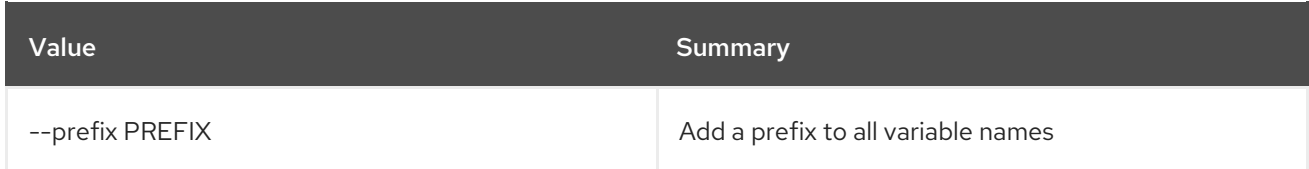

### Table 11.63. Table formatter options

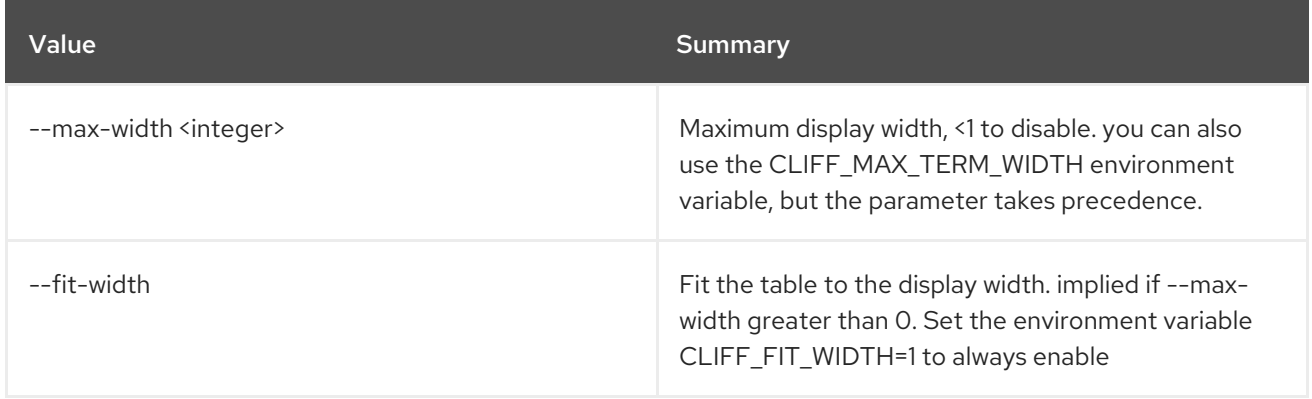

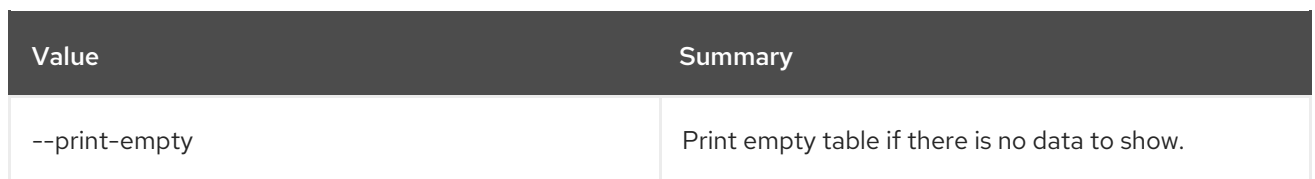

# 11.17. BAREMETAL DEPLOY TEMPLATE DELETE

Delete deploy template(s).

### Usage:

openstack baremetal deploy template delete [-h] <template> [<template> ...]

### Table 11.64. Positional arguments

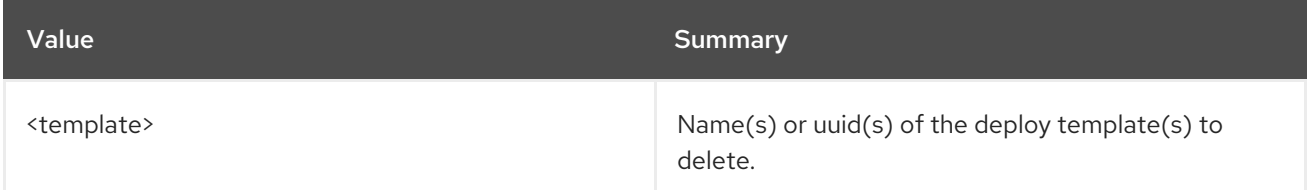

### Table 11.65. Command arguments

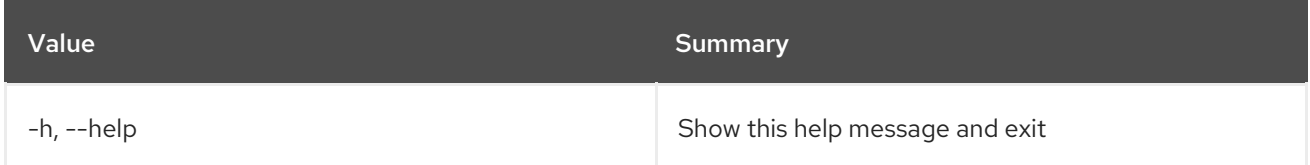

## 11.18. BAREMETAL DEPLOY TEMPLATE LIST

List baremetal deploy templates.

#### Usage:

openstack baremetal deploy template list [-h] [-f {csv,json,table,value,yaml}] [-c COLUMN] [--quote {all,minimal,none,nonnumeric}] [--noindent] [--max-width <integer>] [--fit-width] [--print-empty] [--sort-column SORT\_COLUMN] [--limit <limit>] [--marker <template>] [--sort <key>[:<direction>]] [--long | --fields <field> [<field> ...]]

### Table 11.66. Command arguments

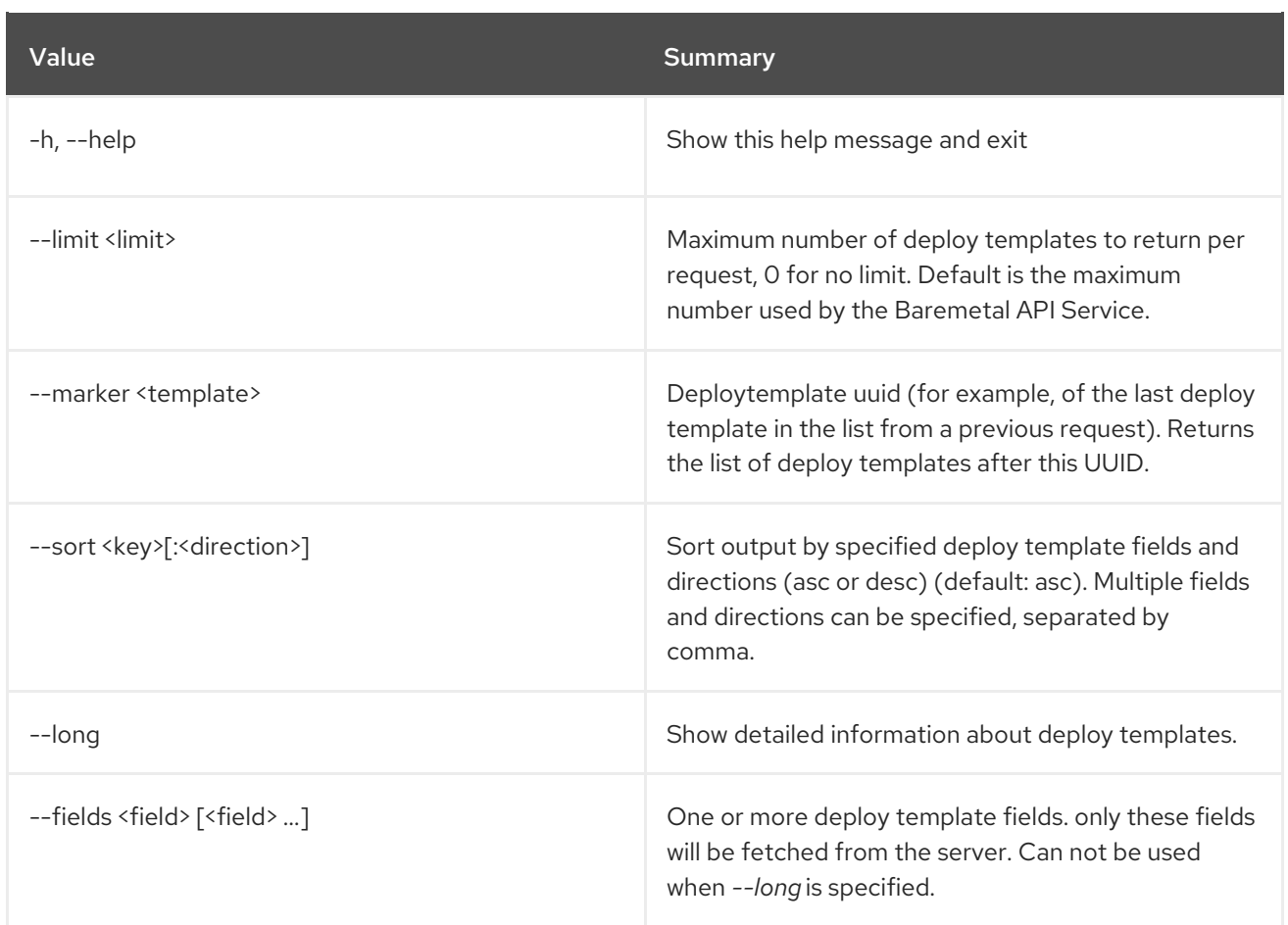

### Table 11.67. Output formatter options

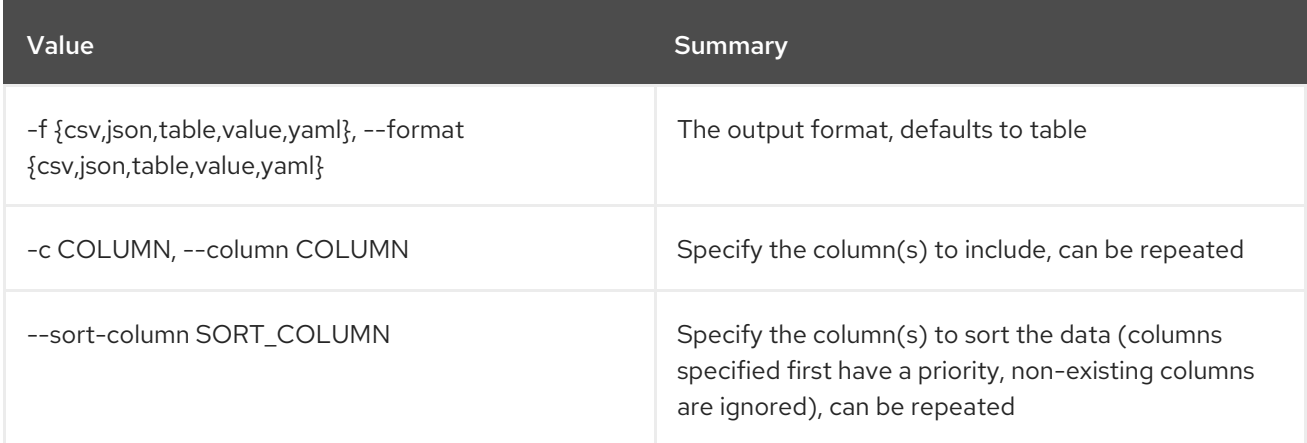

### Table 11.68. CSV formatter options

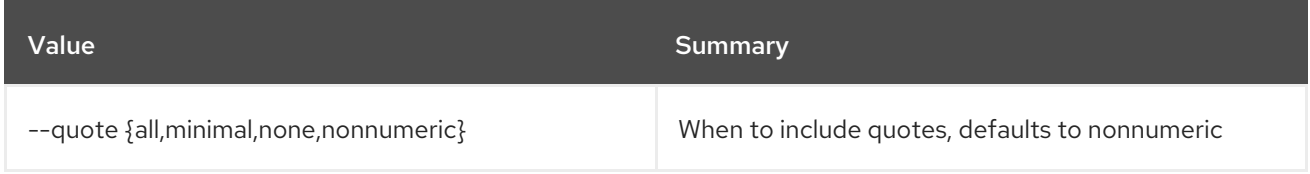

### Table 11.69. JSON formatter options

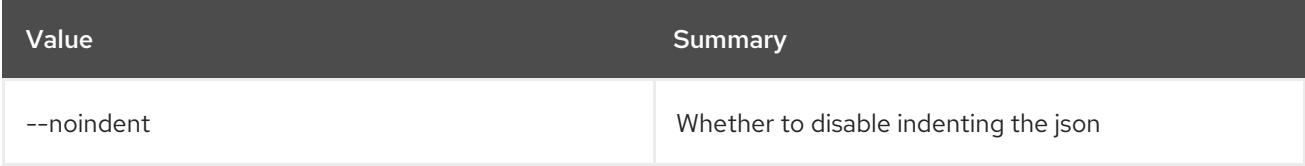

### Table 11.70. Table formatter options

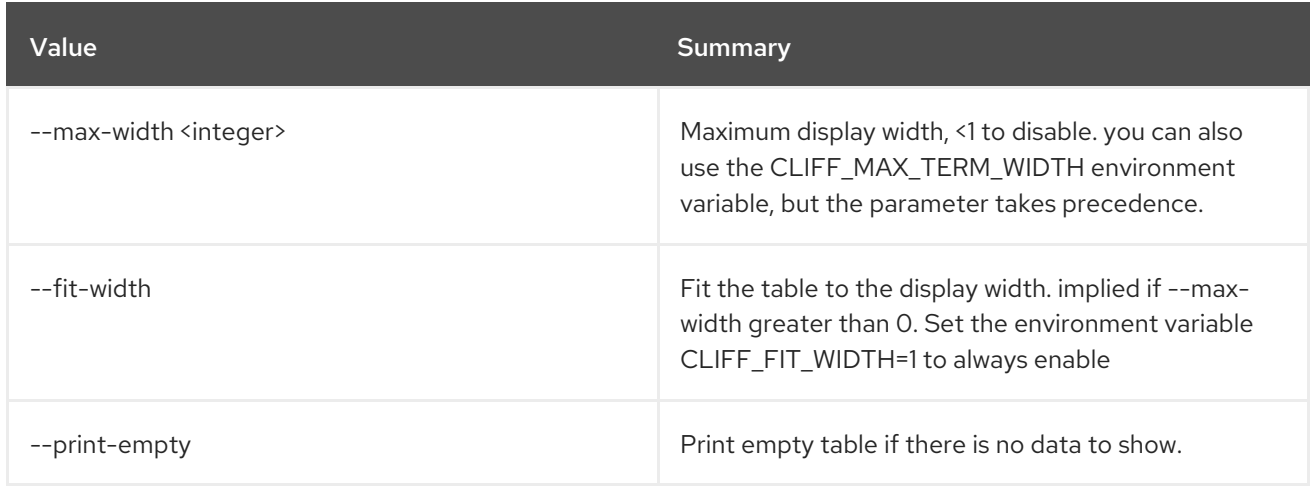

# 11.19. BAREMETAL DEPLOY TEMPLATE SET

Set baremetal deploy template properties.

### Usage:

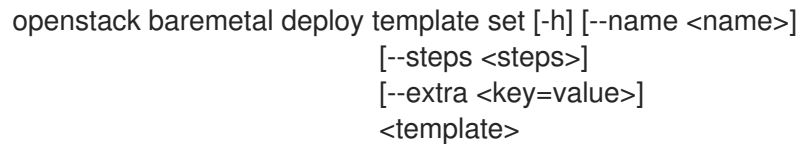

### Table 11.71. Positional arguments

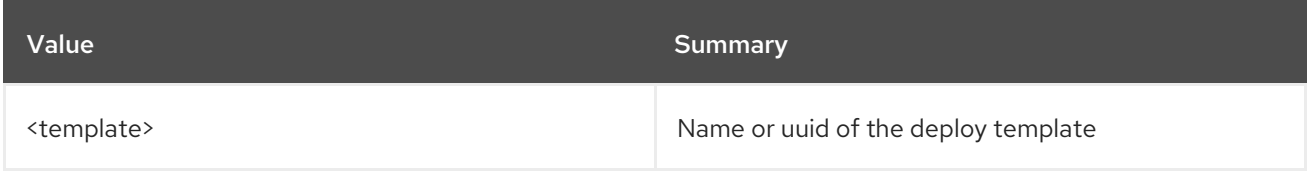

### Table 11.72. Command arguments

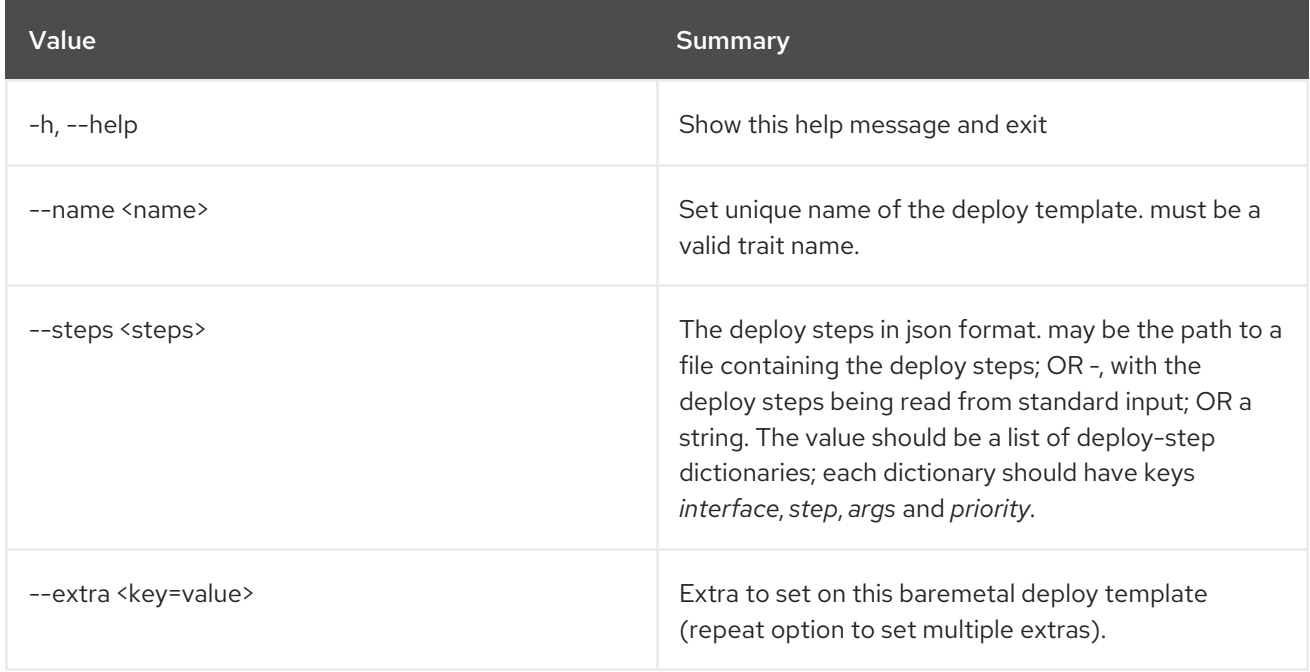

# 11.20. BAREMETAL DEPLOY TEMPLATE SHOW

Show baremetal deploy template details.

### Usage:

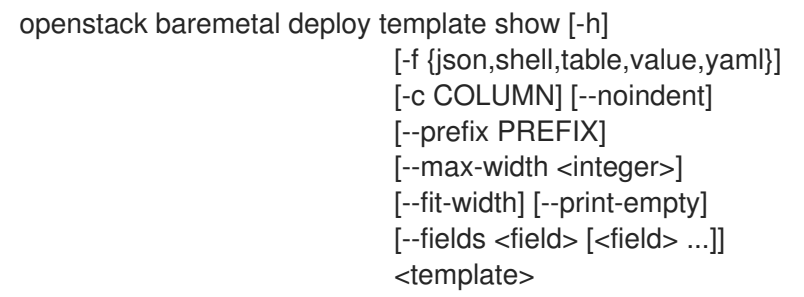

### Table 11.73. Positional arguments

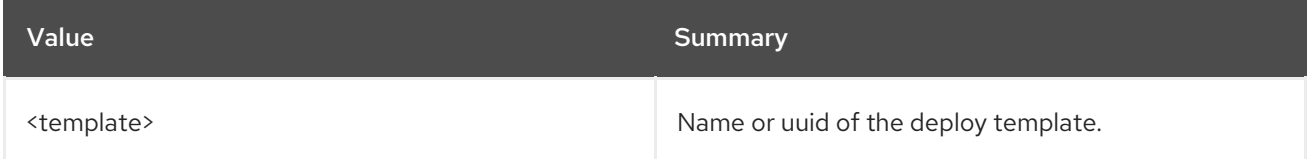

### Table 11.74. Command arguments

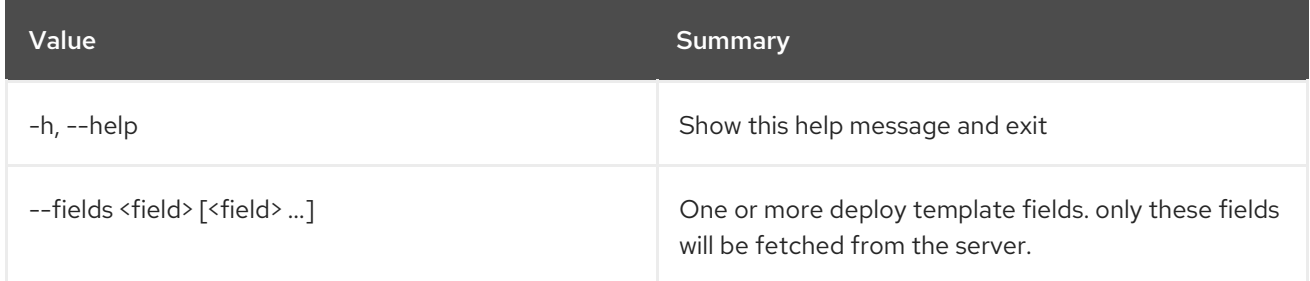

### Table 11.75. Output formatter options

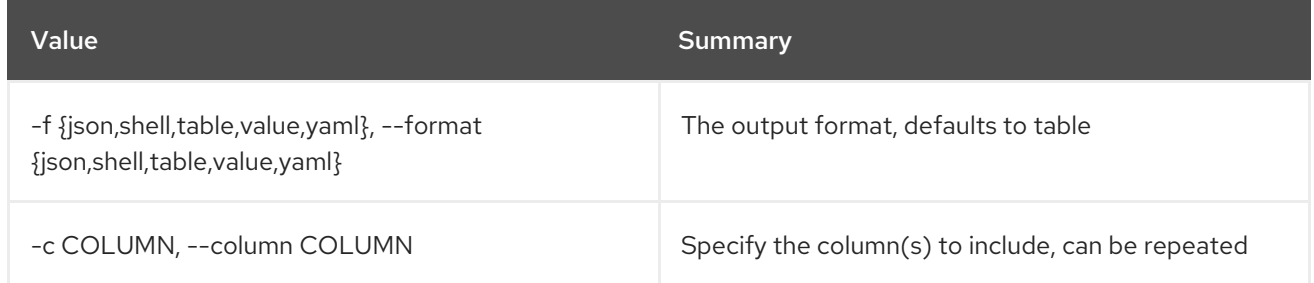

### Table 11.76. JSON formatter options

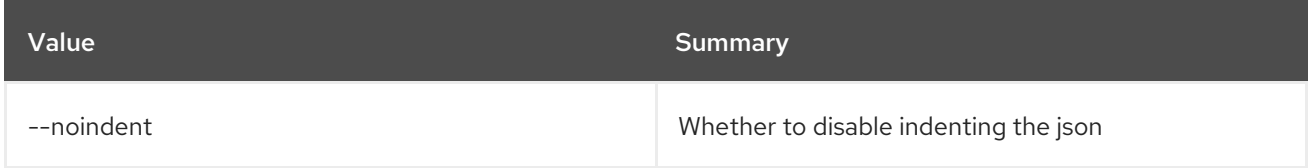

#### Table 11.77. Shell formatter options

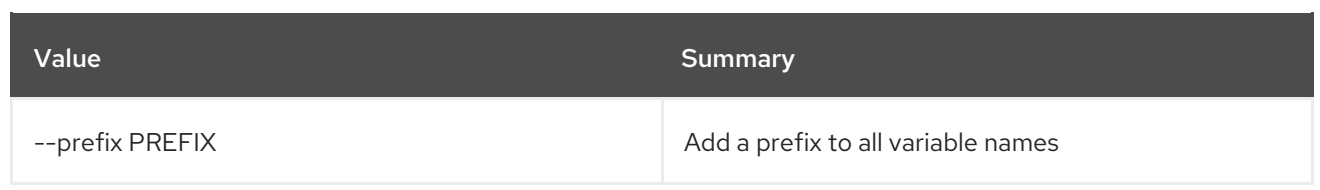

### Table 11.78. Table formatter options

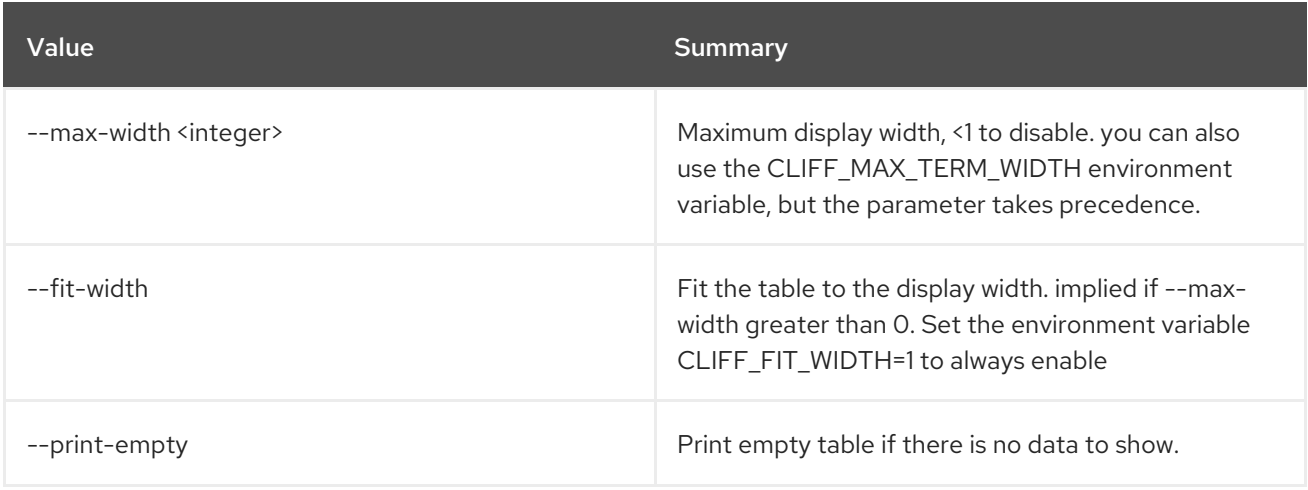

# 11.21. BAREMETAL DEPLOY TEMPLATE UNSET

Unset baremetal deploy template properties.

### Usage:

openstack baremetal deploy template unset [-h] [--extra <key>] <template>

### Table 11.79. Positional arguments

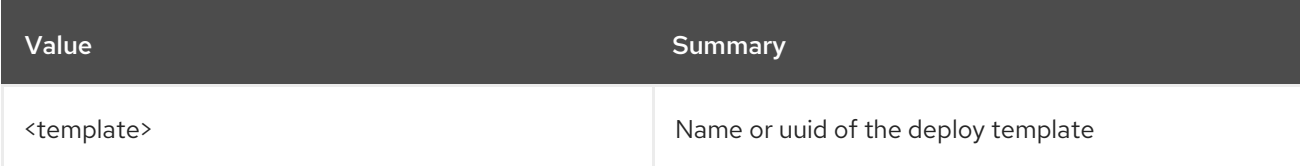

### Table 11.80. Command arguments

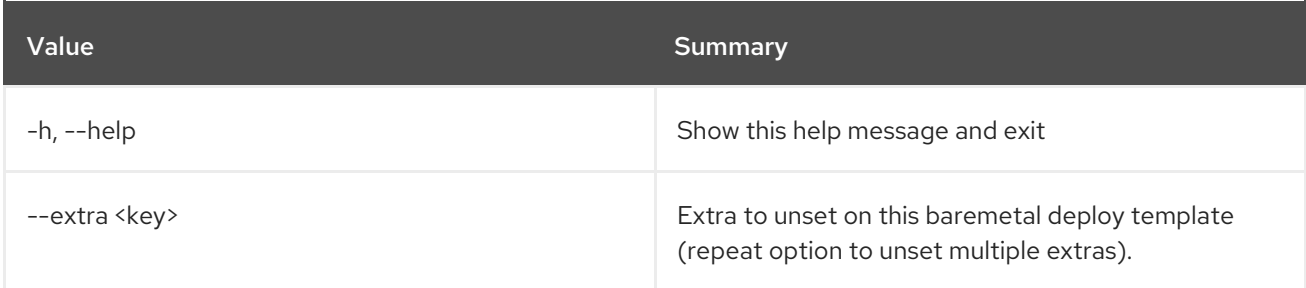

# 11.22. BAREMETAL DRIVER LIST

List the enabled drivers.

#### Usage:

### openstack baremetal driver list [-h] [-f {csv,json,table,value,yaml}] [-c COLUMN] [--quote {all,minimal,none,nonnumeric}] [--noindent] [--max-width <integer>] [--fit-width] [--print-empty] [--sort-column SORT\_COLUMN] [--type <type>] [--long]

### Table 11.81. Command arguments

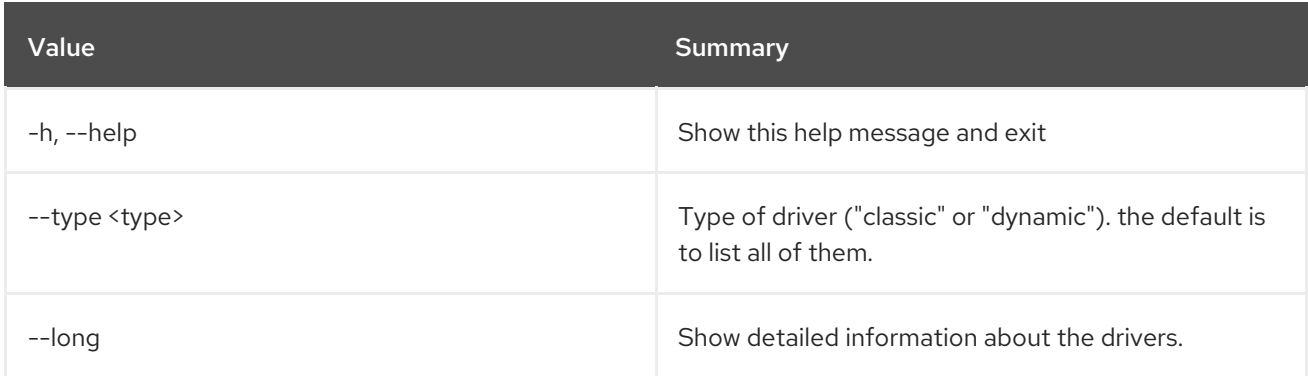

### Table 11.82. Output formatter options

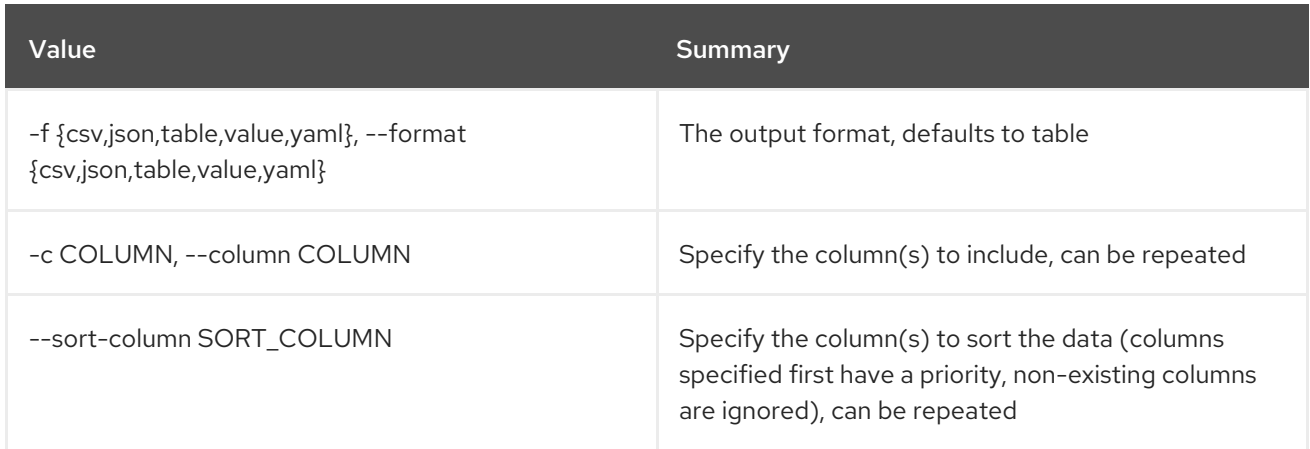

### Table 11.83. CSV formatter options

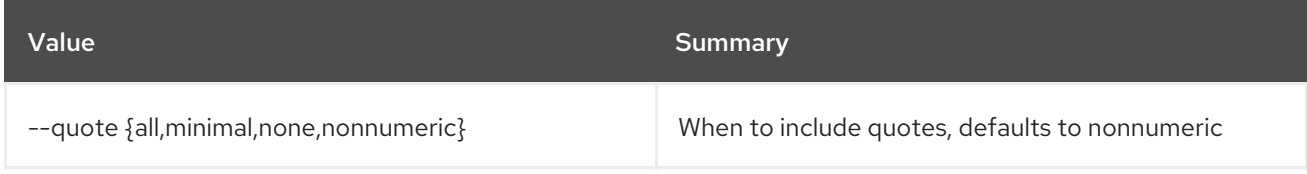

### Table 11.84. JSON formatter options

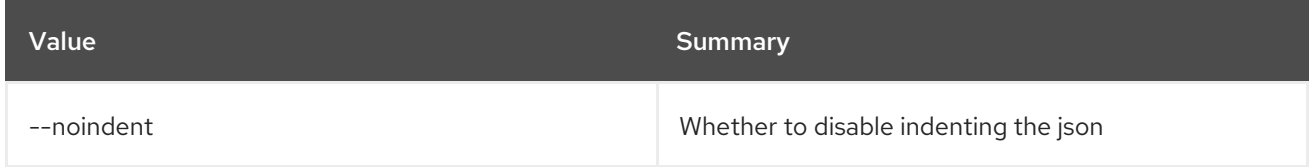

### Table 11.85. Table formatter options

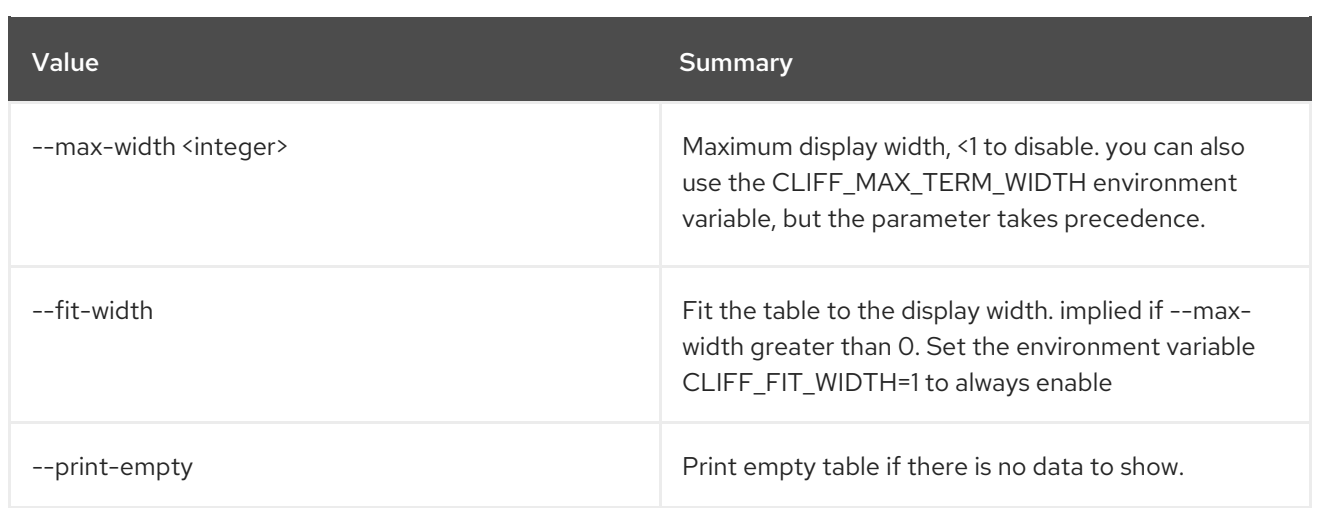

# 11.23. BAREMETAL DRIVER PASSTHRU CALL

Call a vendor passthru method for a driver.

### Usage:

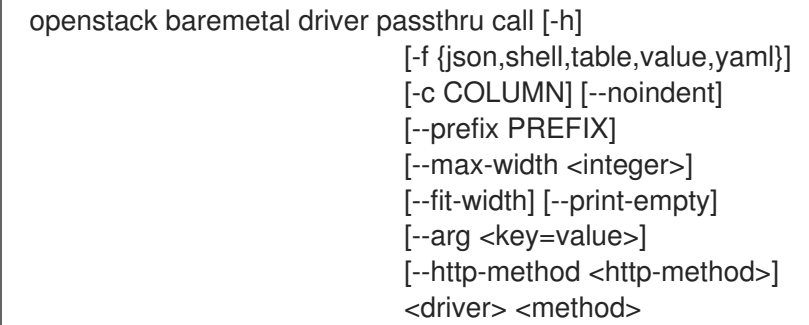

### Table 11.86. Positional arguments

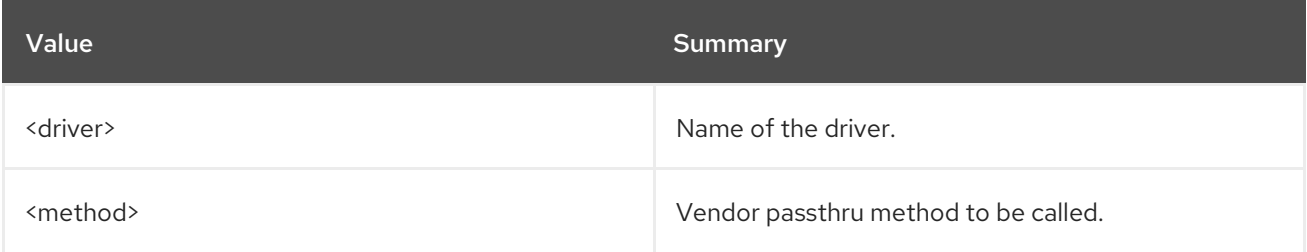

### Table 11.87. Command arguments

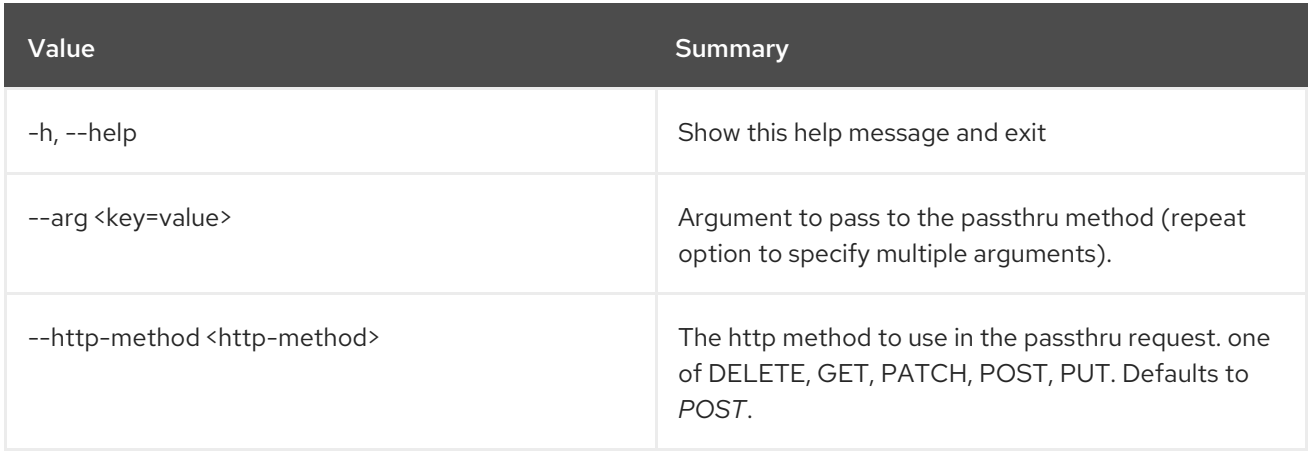

### Table 11.88. Output formatter options

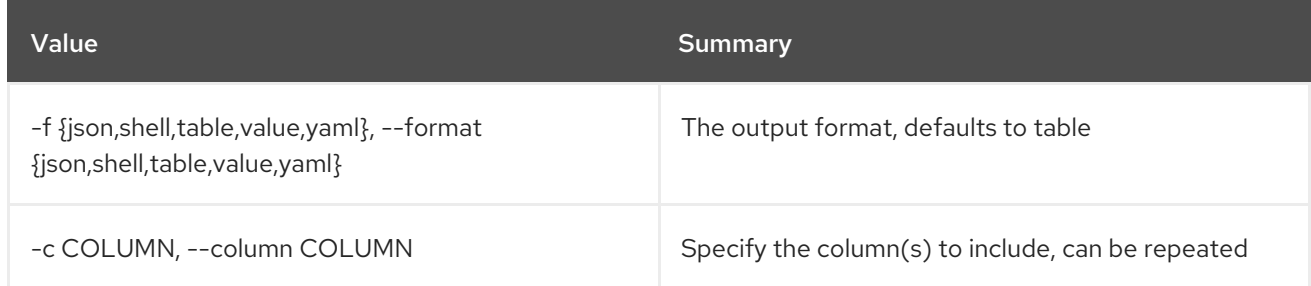

### Table 11.89. JSON formatter options

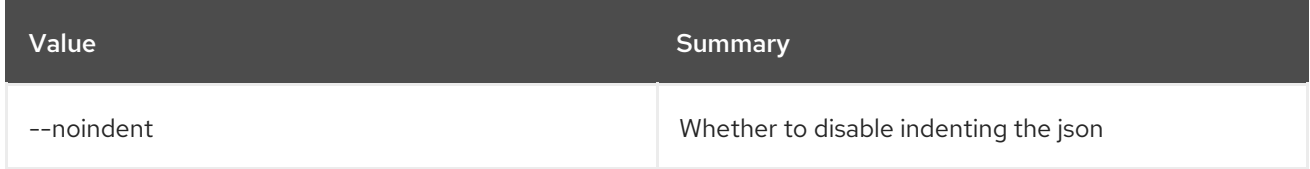

### Table 11.90. Shell formatter options

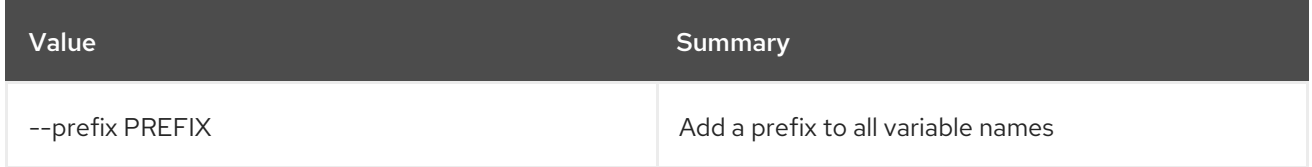

### Table 11.91. Table formatter options

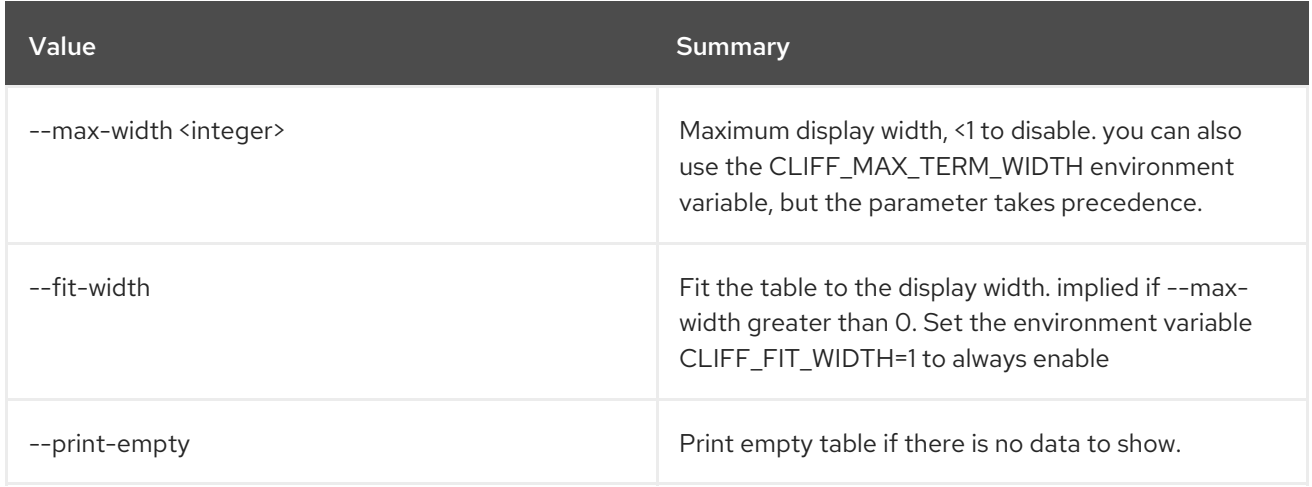

## 11.24. BAREMETAL DRIVER PASSTHRU LIST

List available vendor passthru methods for a driver.

#### Usage:

openstack baremetal driver passthru list [-h] [-f {csv,json,table,value,yaml}] [-c COLUMN] [--quote {all,minimal,none,nonnumeric}] [--noindent] [--max-width <integer>]

[--fit-width] [--print-empty] [--sort-column SORT\_COLUMN] <driver>

#### Table 11.92. Positional arguments

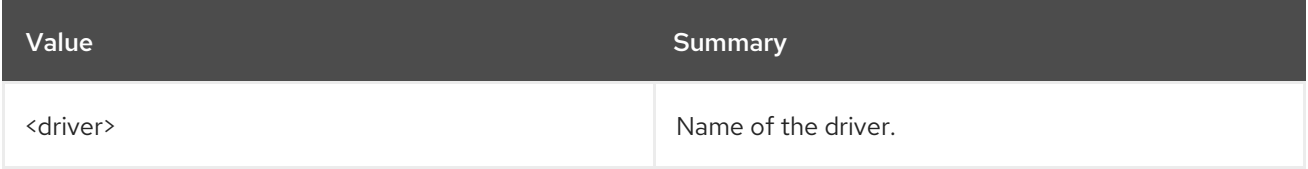

#### Table 11.93. Command arguments

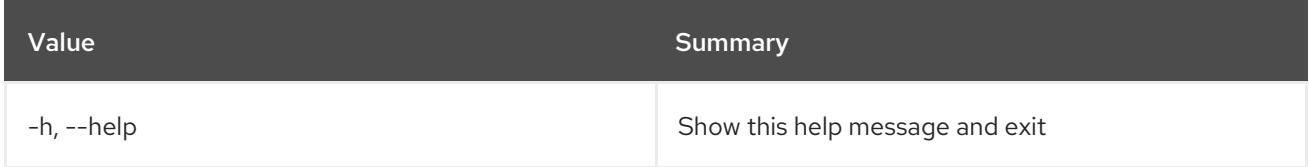

#### Table 11.94. Output formatter options

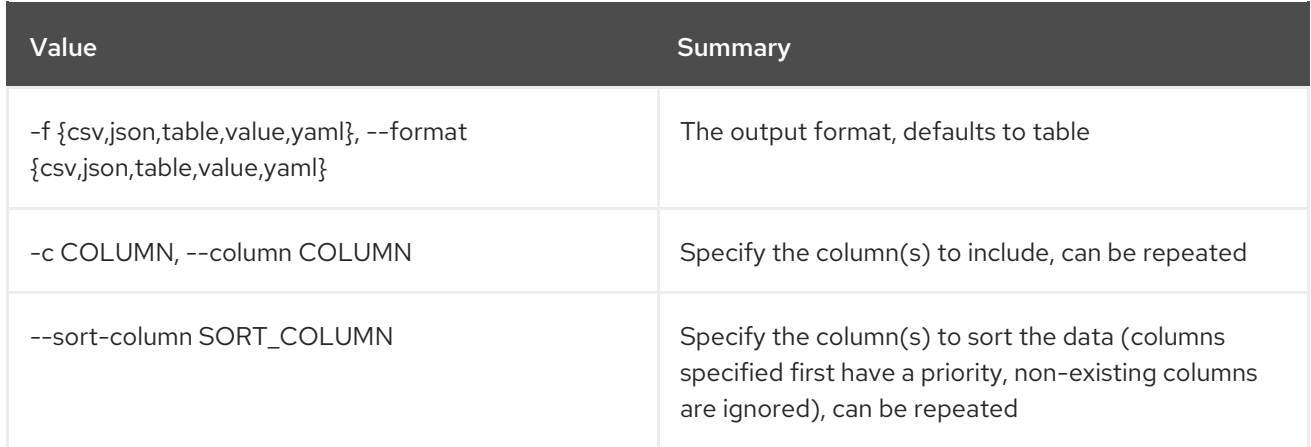

#### Table 11.95. CSV formatter options

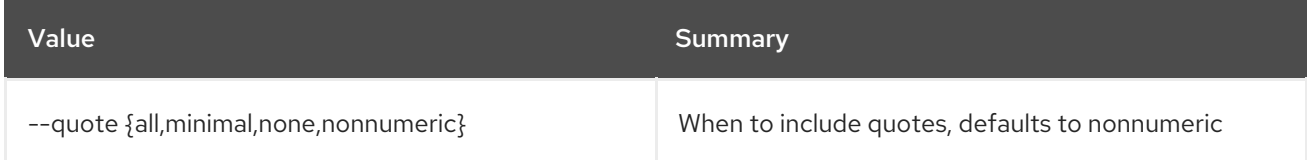

#### Table 11.96. JSON formatter options

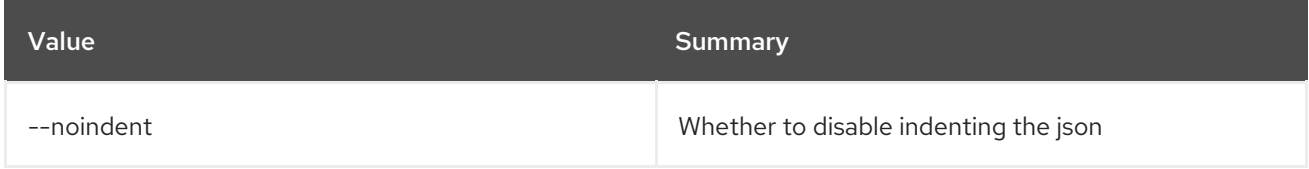

### Table 11.97. Table formatter options

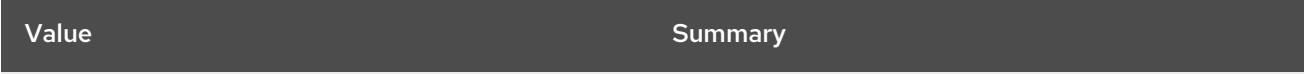

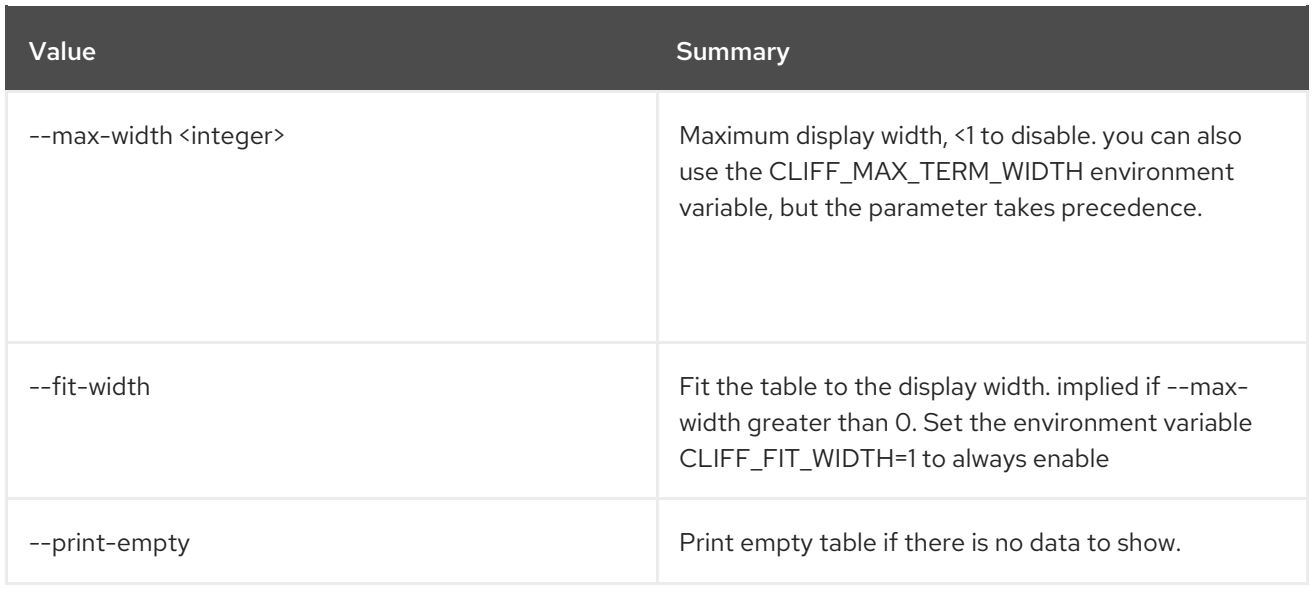

# 11.25. BAREMETAL DRIVER PROPERTY LIST

List the driver properties.

### Usage:

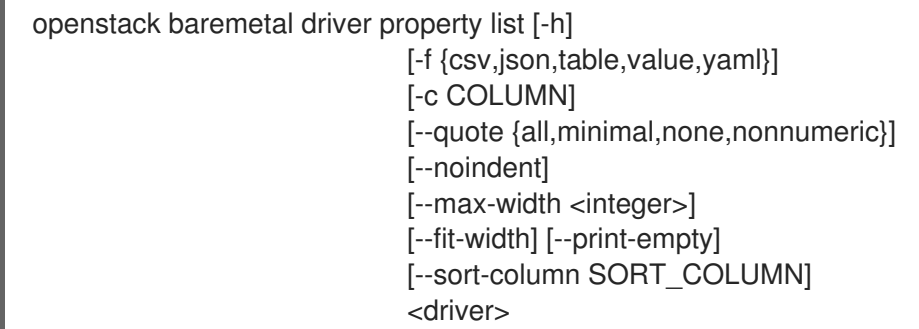

### Table 11.98. Positional arguments

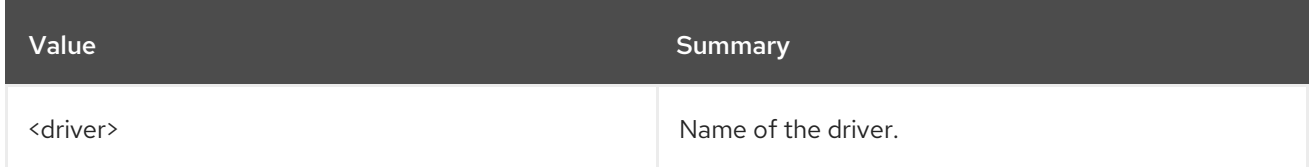

### Table 11.99. Command arguments

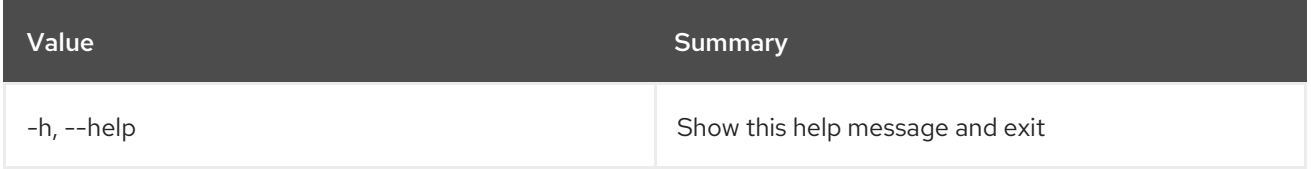

### Table 11.100. Output formatter options

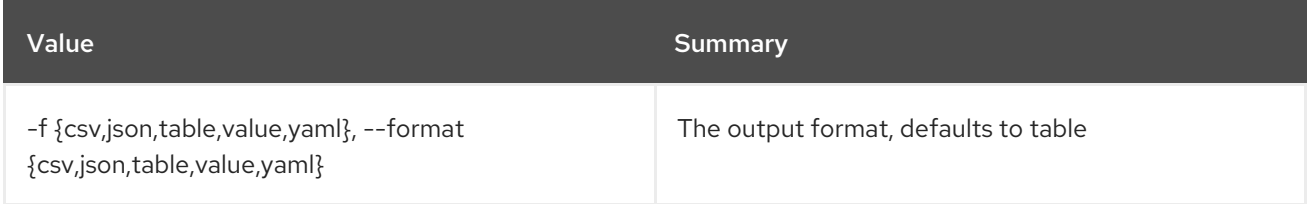

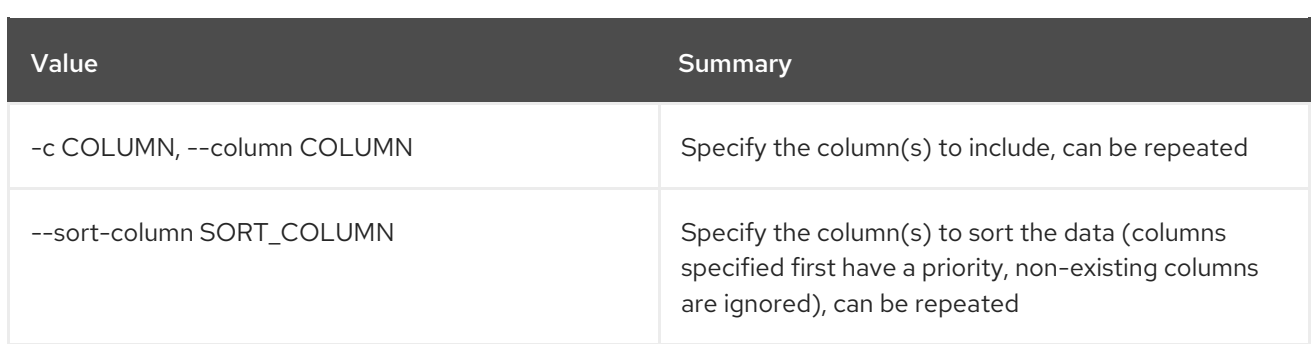

### Table 11.101. CSV formatter options

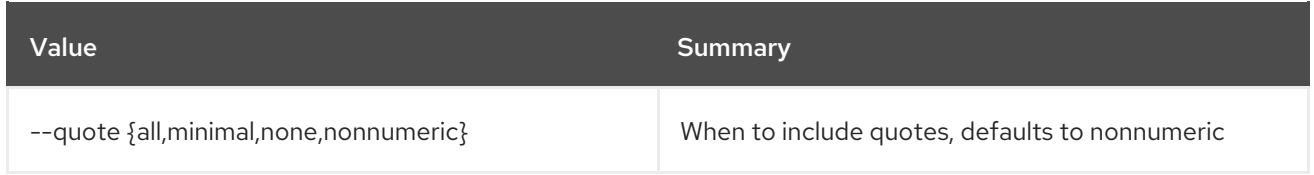

### Table 11.102. JSON formatter options

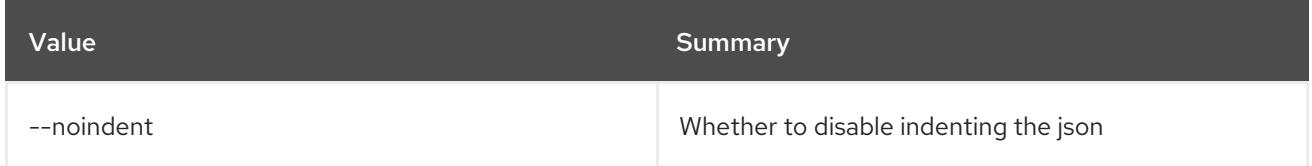

### Table 11.103. Table formatter options

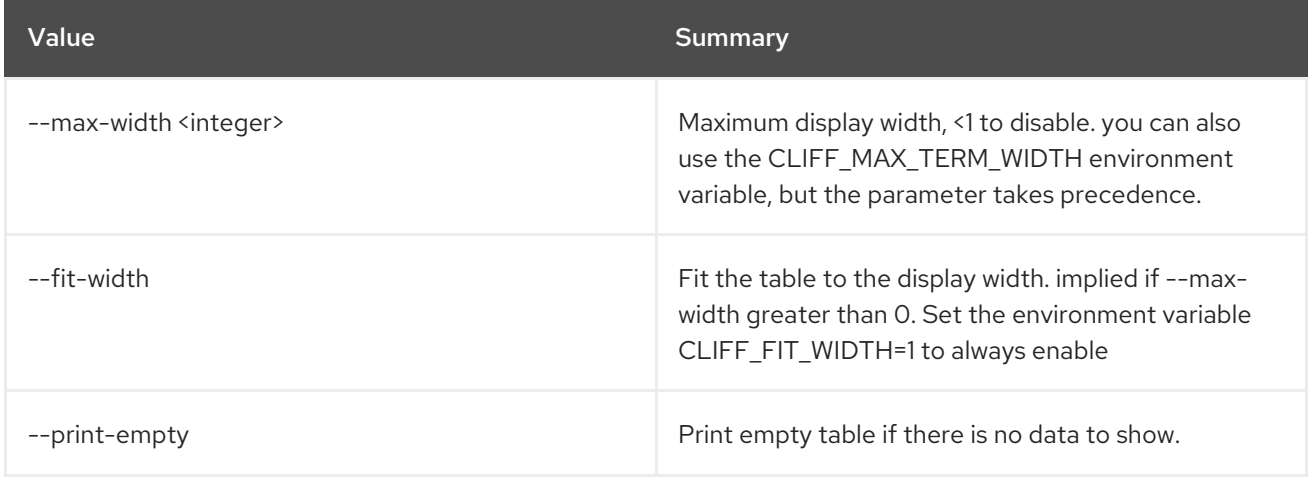

# 11.26. BAREMETAL DRIVER RAID PROPERTY LIST

List a driver's RAID logical disk properties.

### Usage:

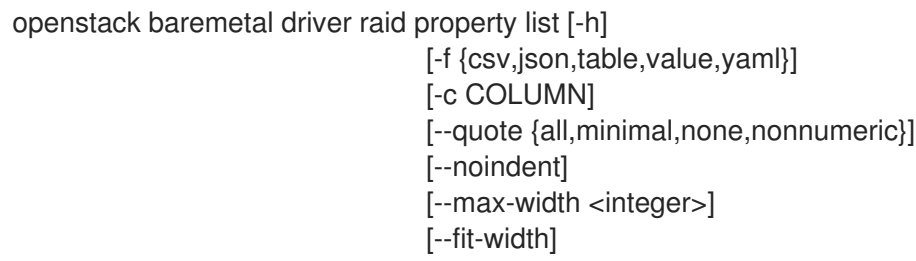

### [--print-empty] [--sort-column SORT\_COLUMN] <driver>

#### Table 11.104. Positional arguments

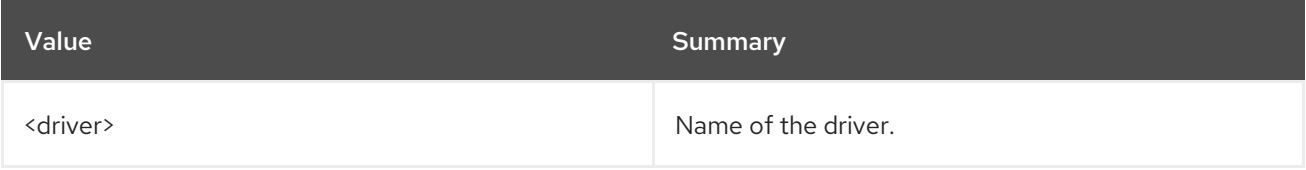

#### Table 11.105. Command arguments

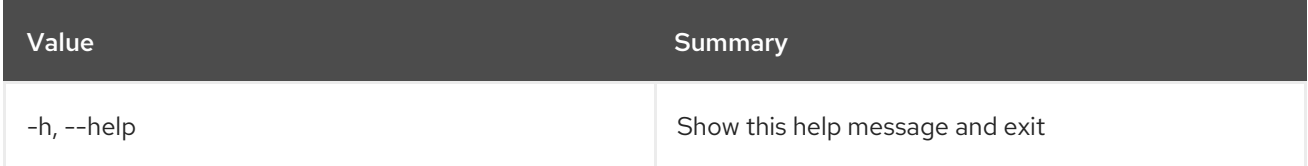

### Table 11.106. Output formatter options

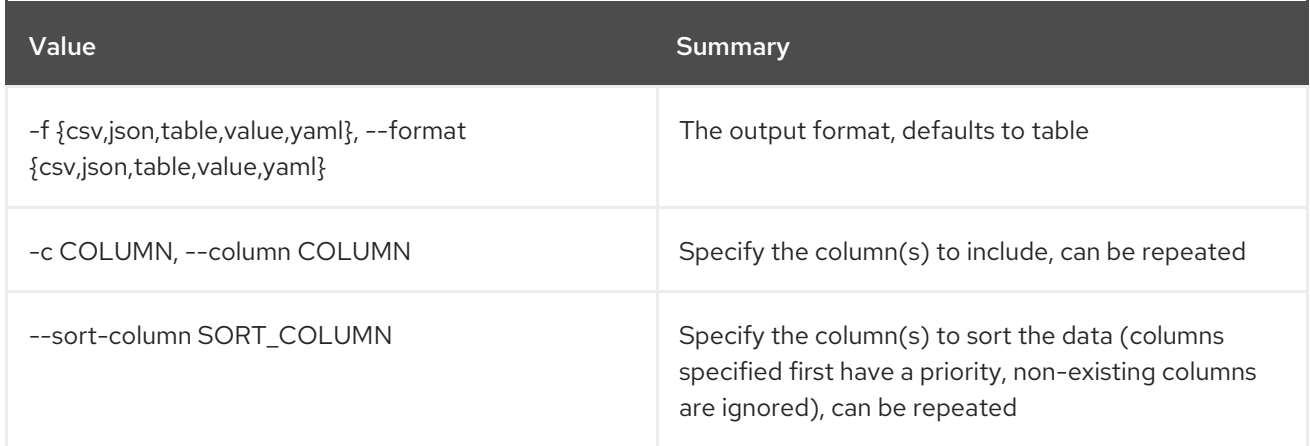

### Table 11.107. CSV formatter options

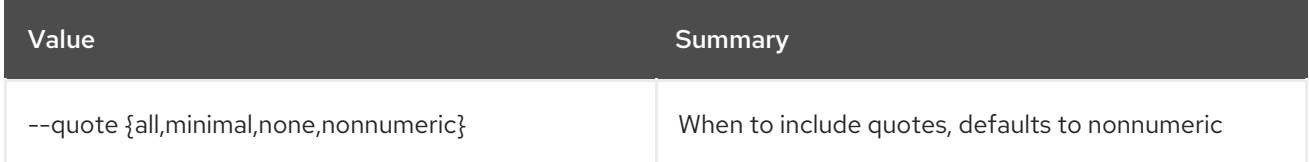

#### Table 11.108. JSON formatter options

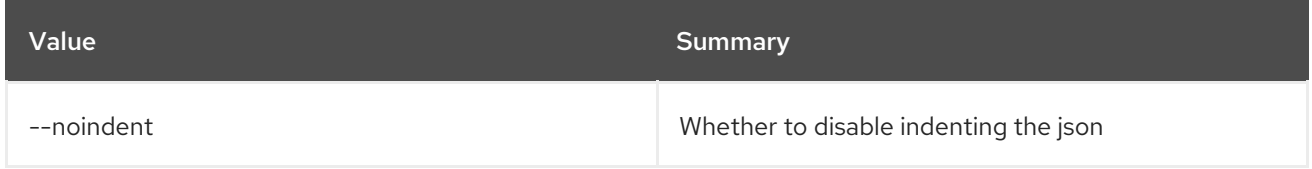

### Table 11.109. Table formatter options

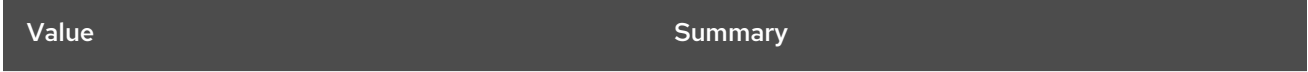

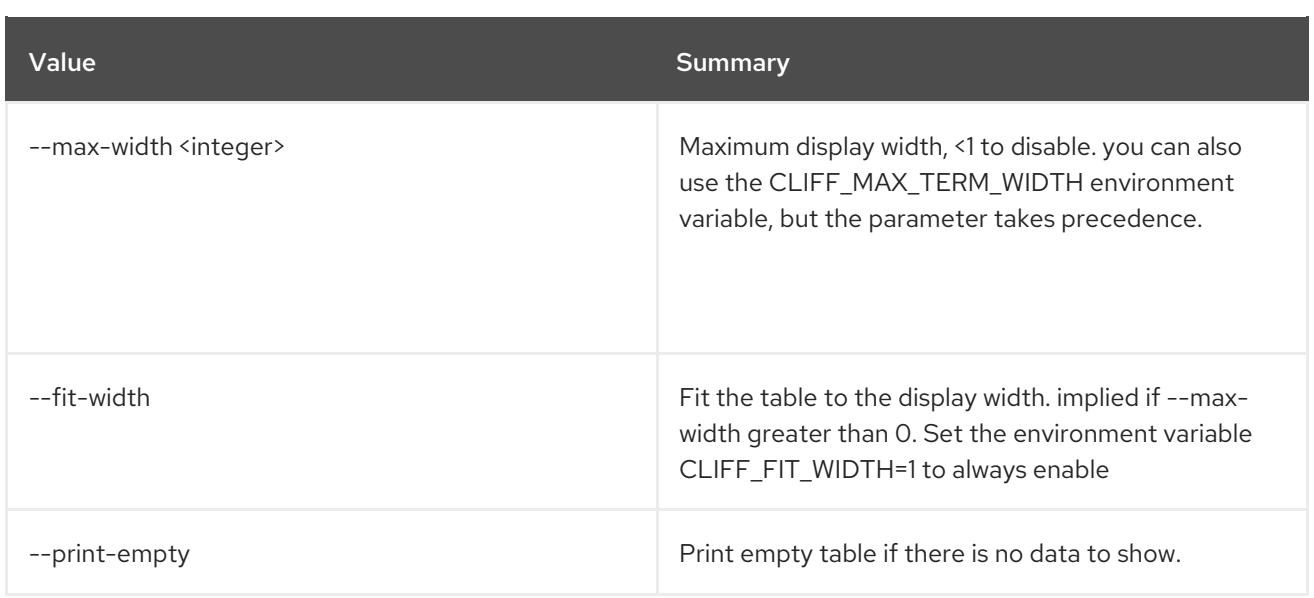

# 11.27. BAREMETAL DRIVER SHOW

Show information about a driver.

### Usage:

openstack baremetal driver show [-h] [-f {json,shell,table,value,yaml}] [-c COLUMN] [--noindent] [--prefix PREFIX] [--max-width <integer>] [--fit-width] [--print-empty] <driver>

#### Table 11.110. Positional arguments

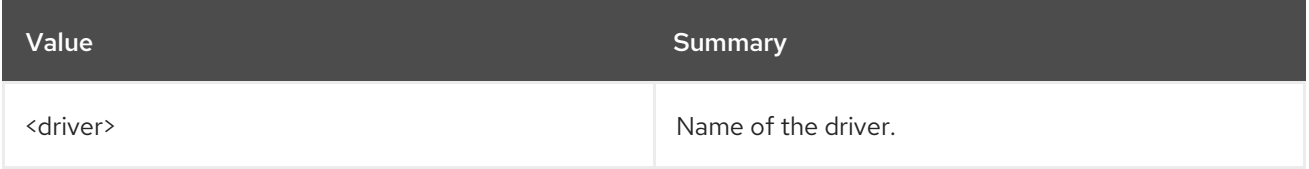

### Table 11.111. Command arguments

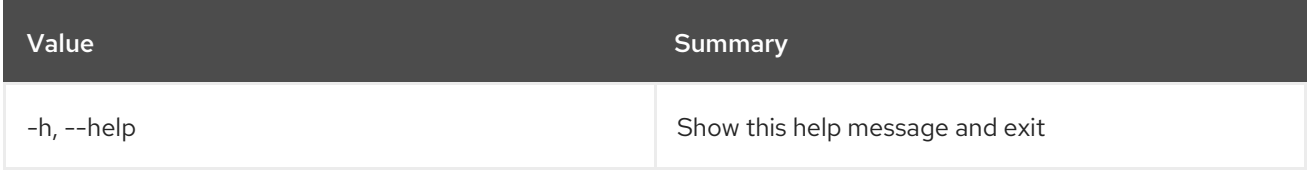

### Table 11.112. Output formatter options

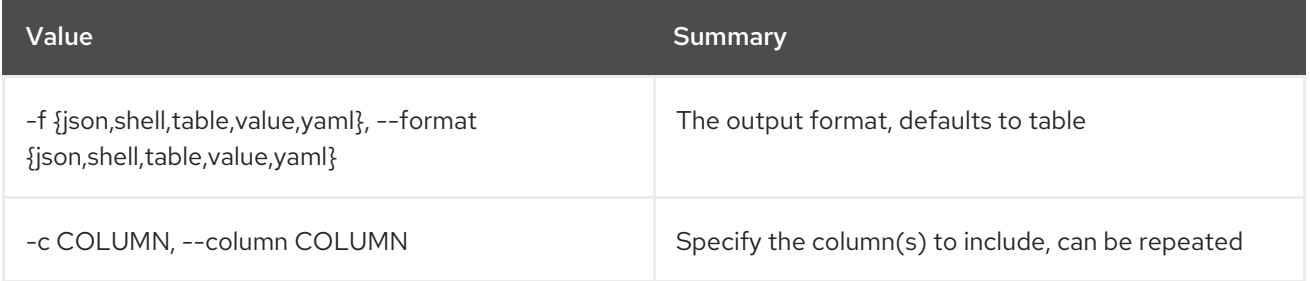

### Table 11.113. JSON formatter options

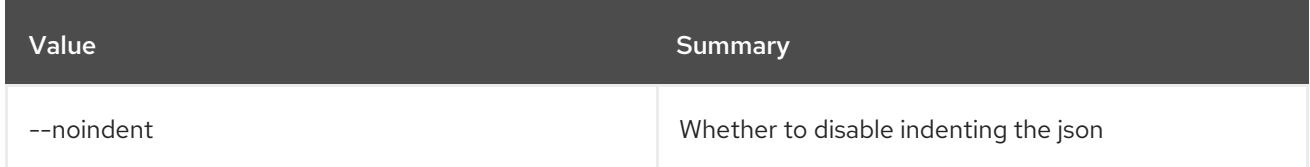

### Table 11.114. Shell formatter options

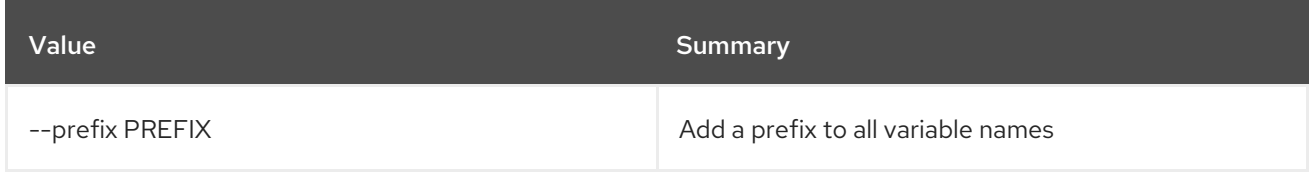

### Table 11.115. Table formatter options

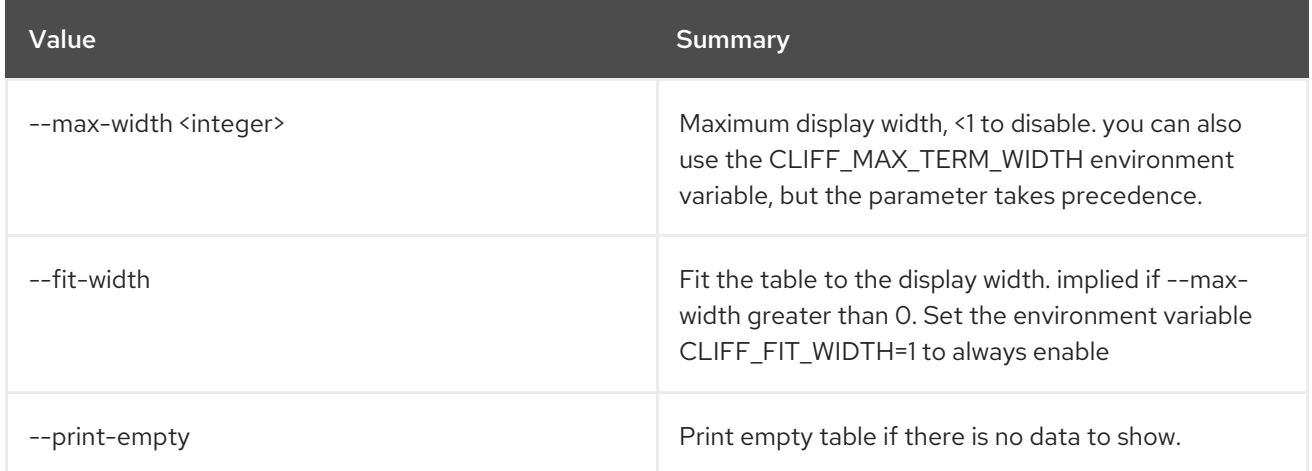

# 11.28. BAREMETAL INTROSPECTION ABORT

Abort running introspection for node.

### Usage:

openstack baremetal introspection abort [-h] node

#### Table 11.116. Positional arguments

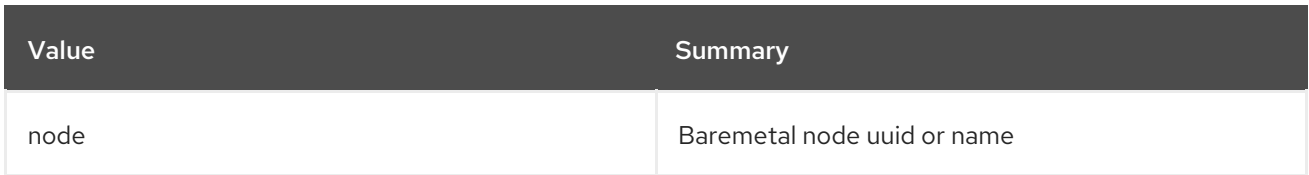

### Table 11.117. Command arguments

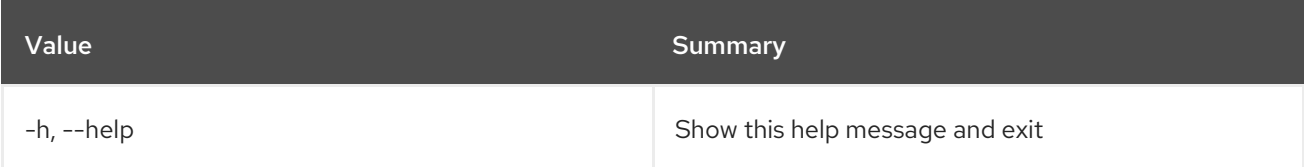

# 11.29. BAREMETAL INTROSPECTION DATA SAVE

Save or display raw introspection data.

#### Usage:

openstack baremetal introspection data save [-h] [--file <filename>] node

#### Table 11.118. Positional arguments

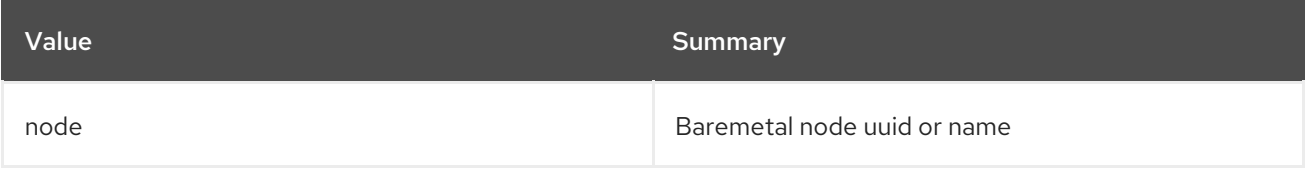

### Table 11.119. Command arguments

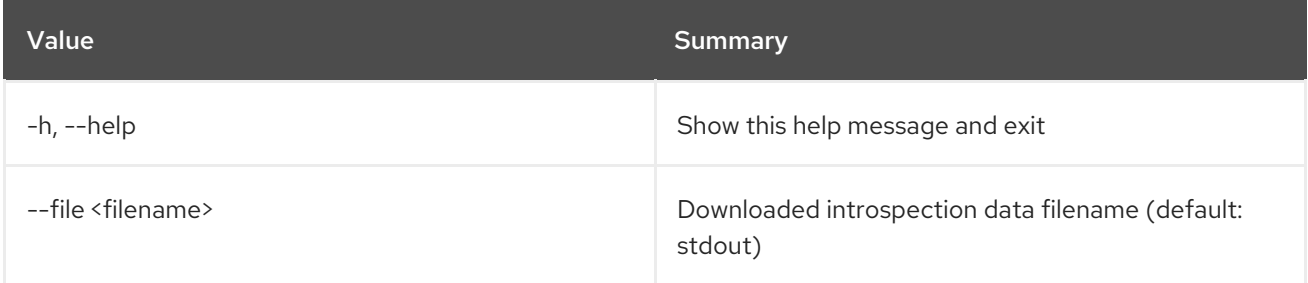

# 11.30. BAREMETAL INTROSPECTION INTERFACE LIST

List interface data including attached switch port information.

### Usage:

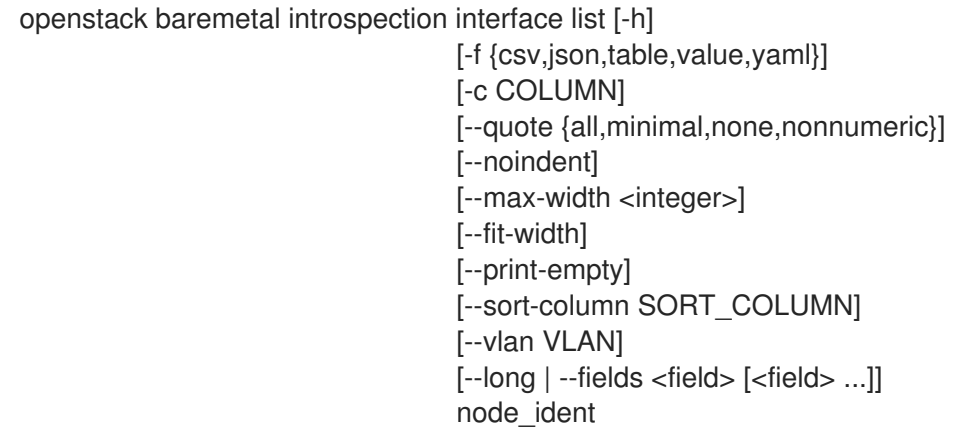

#### Table 11.120. Positional arguments

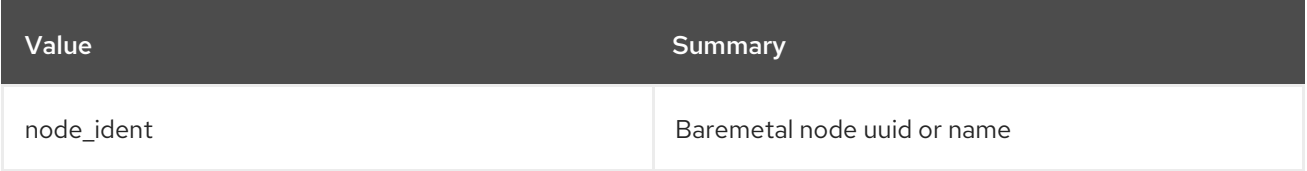

#### Table 11.121. Command arguments

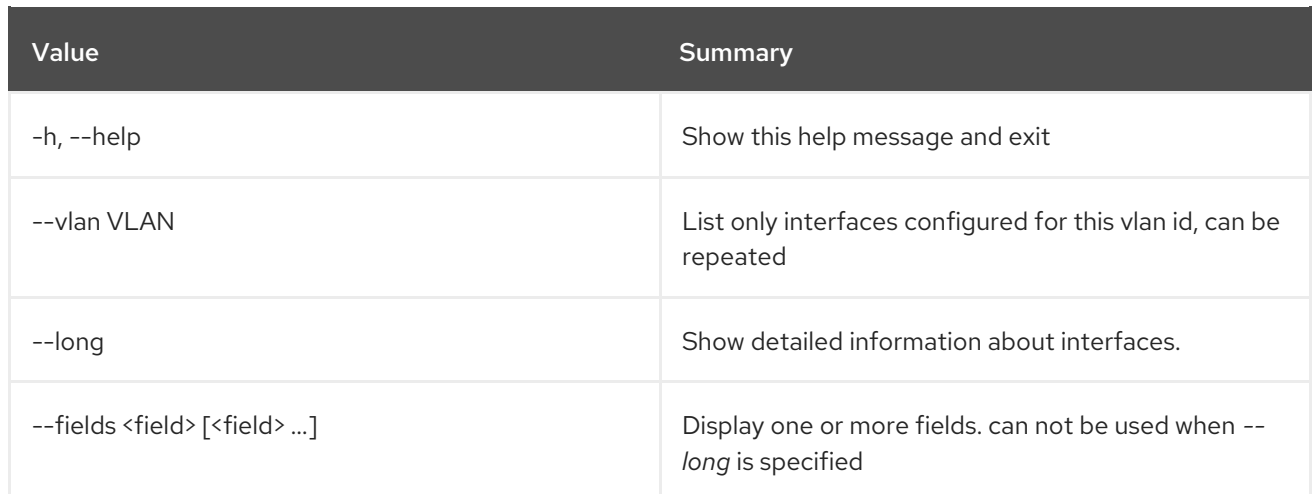

### Table 11.122. Output formatter options

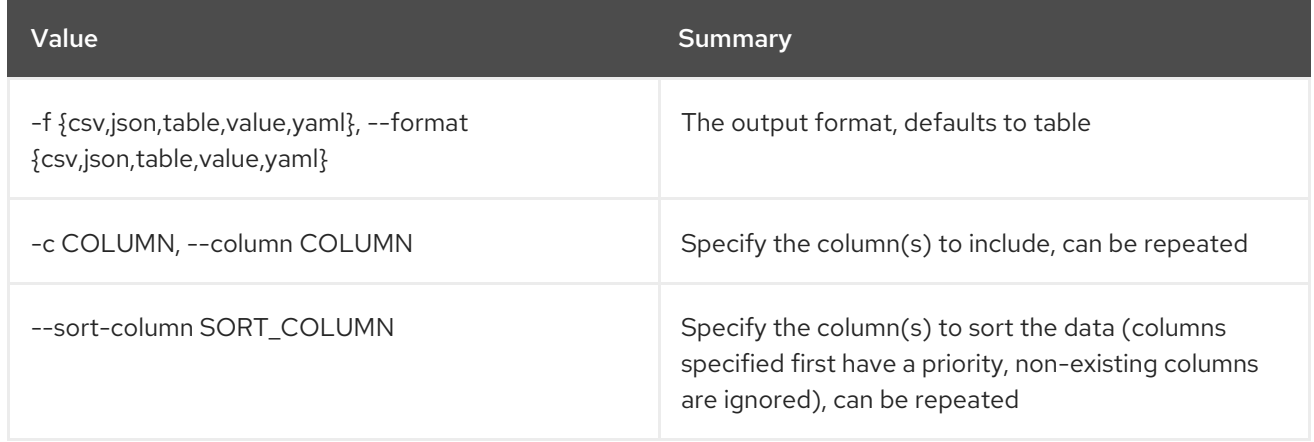

### Table 11.123. CSV formatter options

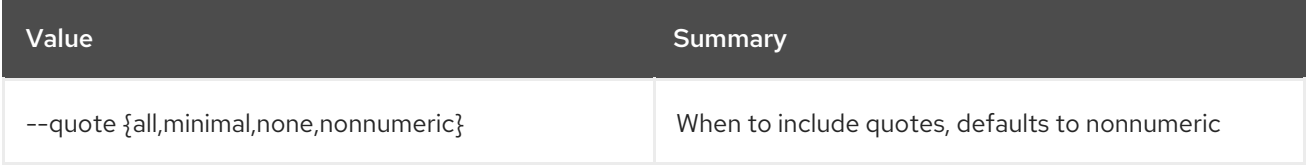

### Table 11.124. JSON formatter options

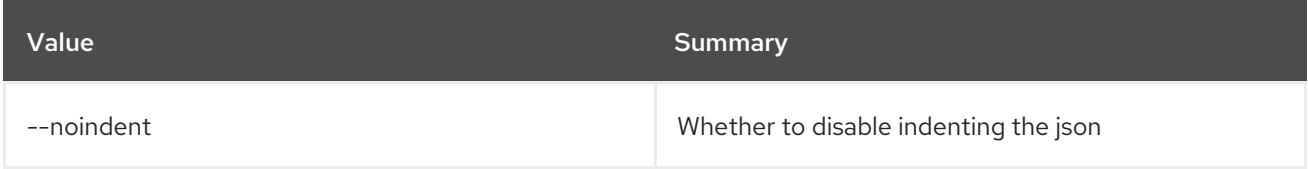

### Table 11.125. Table formatter options

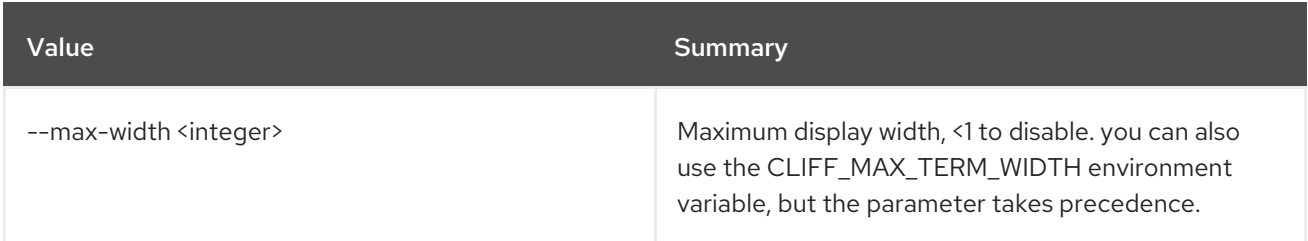

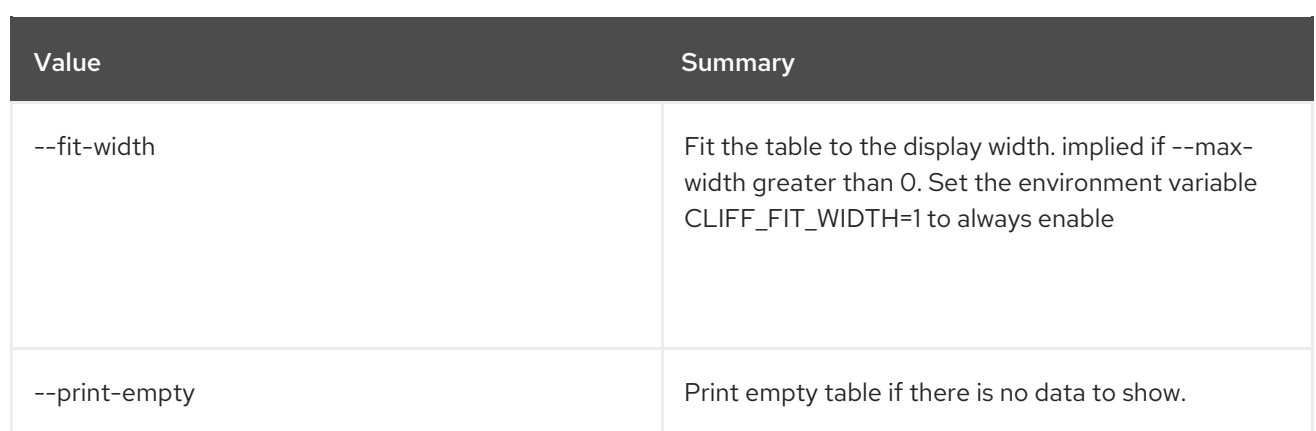

# 11.31. BAREMETAL INTROSPECTION INTERFACE SHOW

Show interface data including attached switch port information.

### Usage:

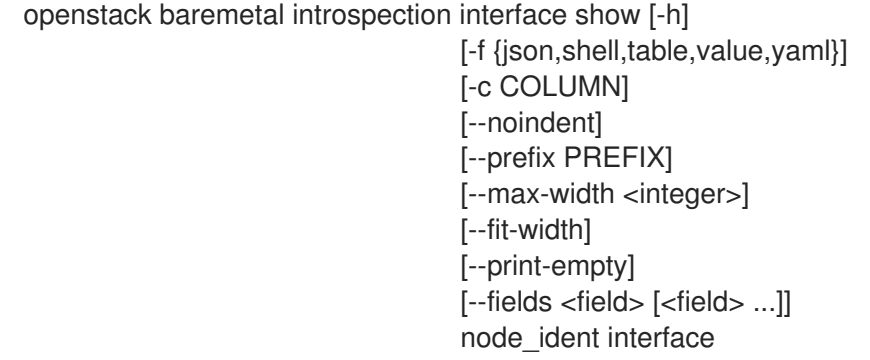

### Table 11.126. Positional arguments

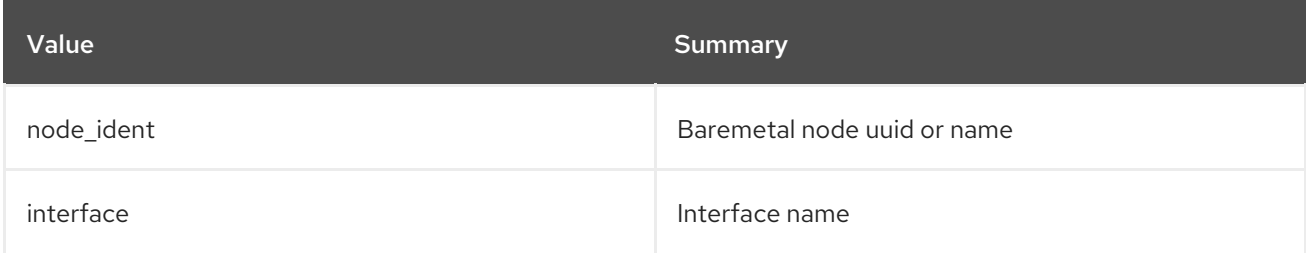

### Table 11.127. Command arguments

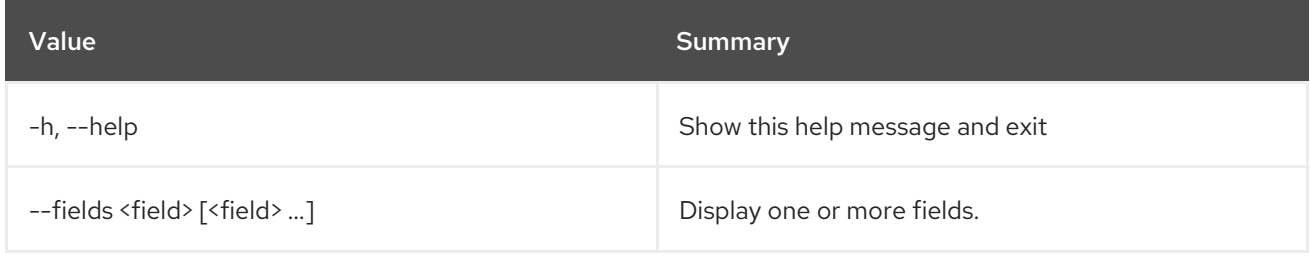

### Table 11.128. Output formatter options
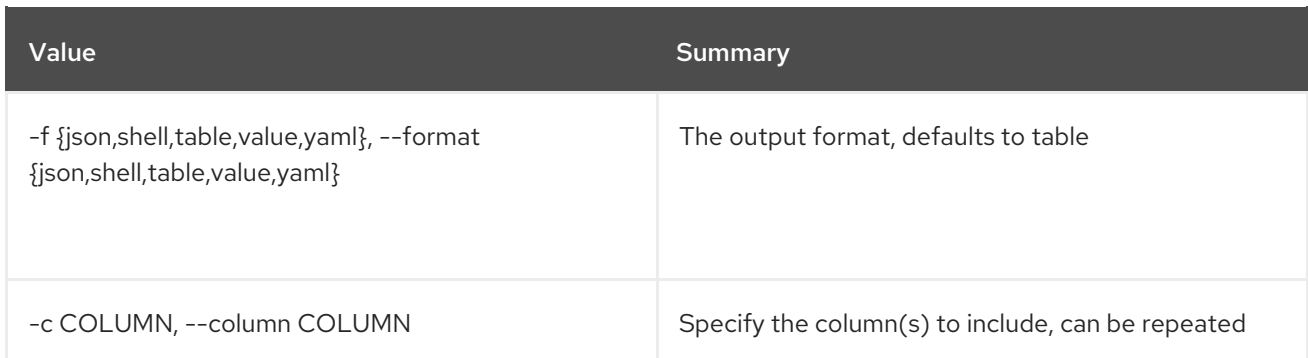

## Table 11.129. JSON formatter options

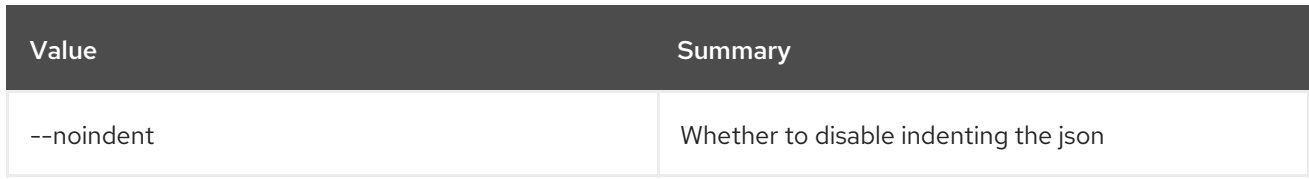

## Table 11.130. Shell formatter options

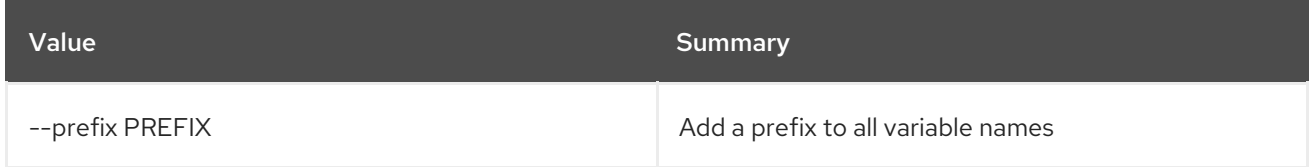

## Table 11.131. Table formatter options

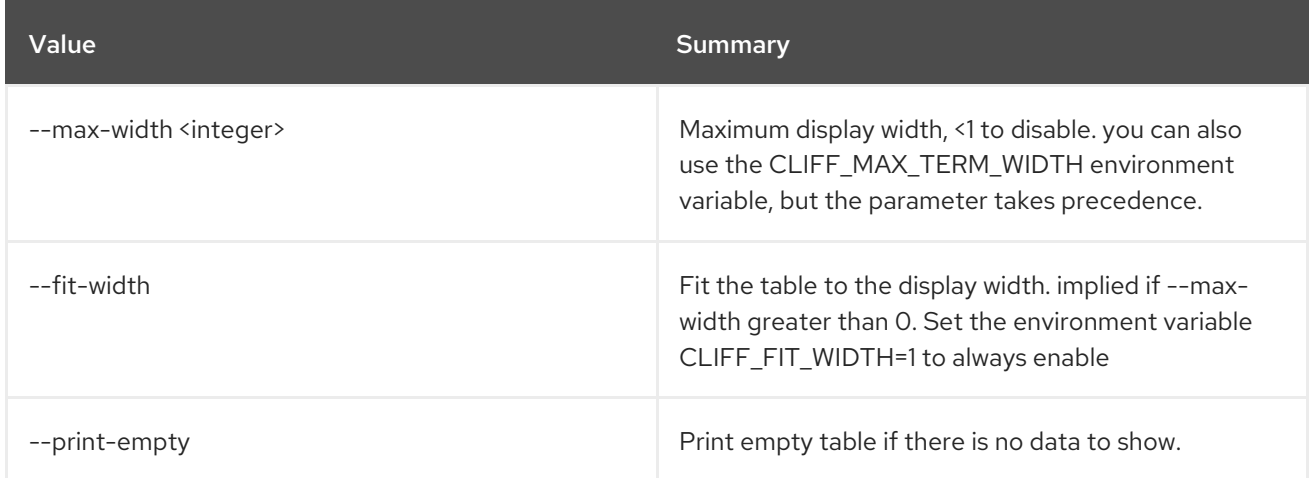

# 11.32. BAREMETAL INTROSPECTION LIST

## List introspection statuses

## Usage:

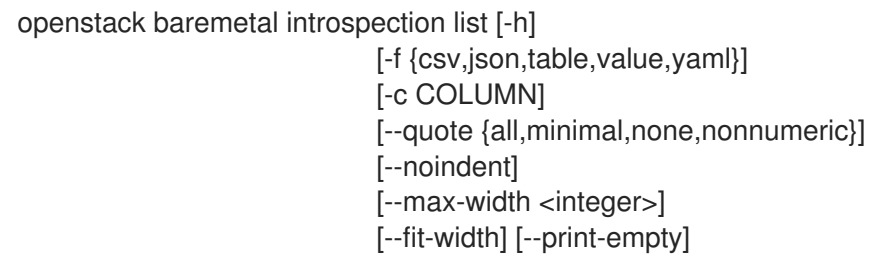

#### [--sort-column SORT\_COLUMN] [--marker MARKER] [--limit LIMIT]

#### Table 11.132. Command arguments

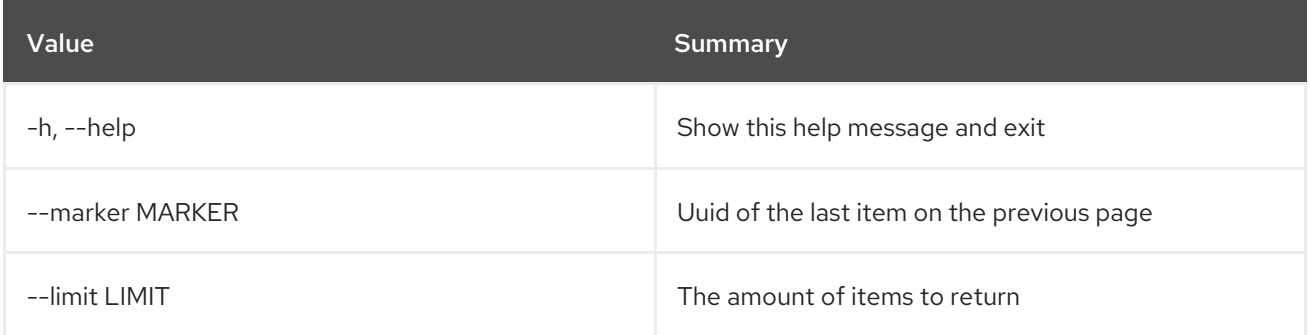

### Table 11.133. Output formatter options

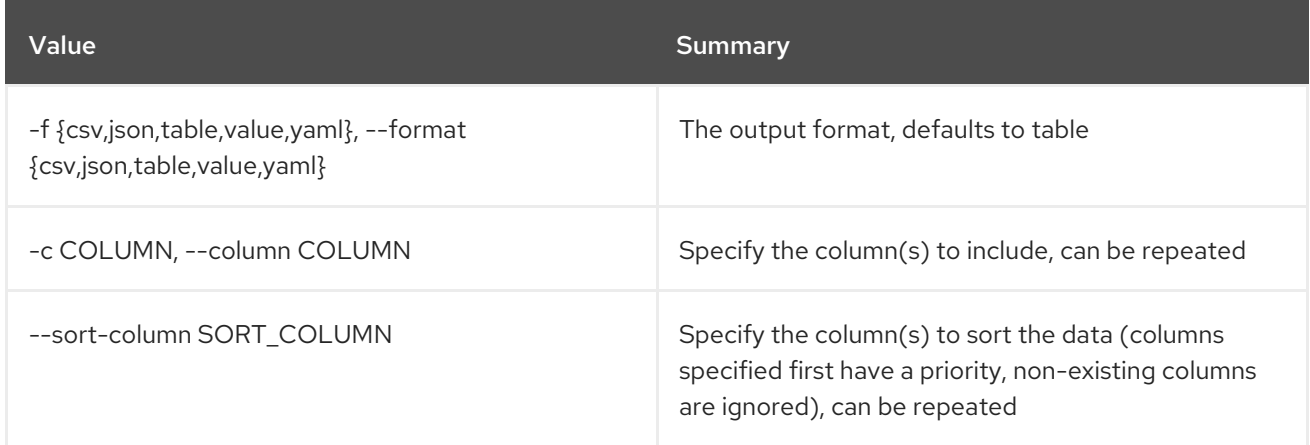

## Table 11.134. CSV formatter options

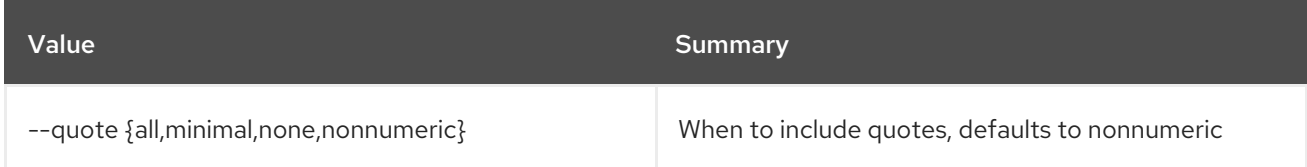

### Table 11.135. JSON formatter options

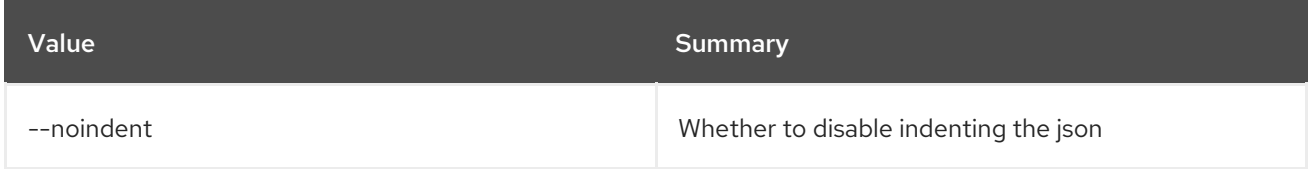

### Table 11.136. Table formatter options

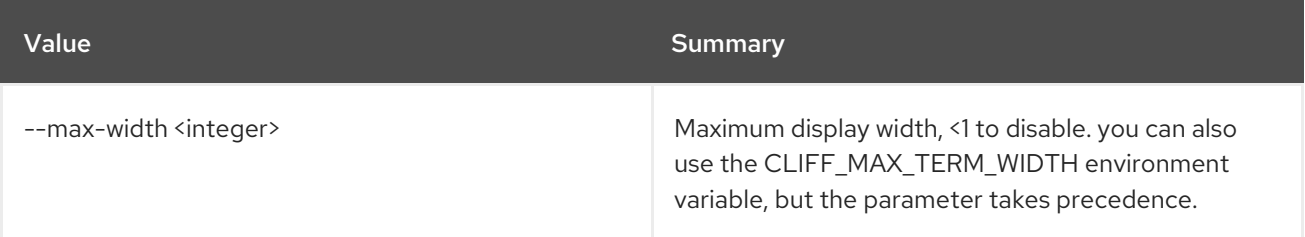

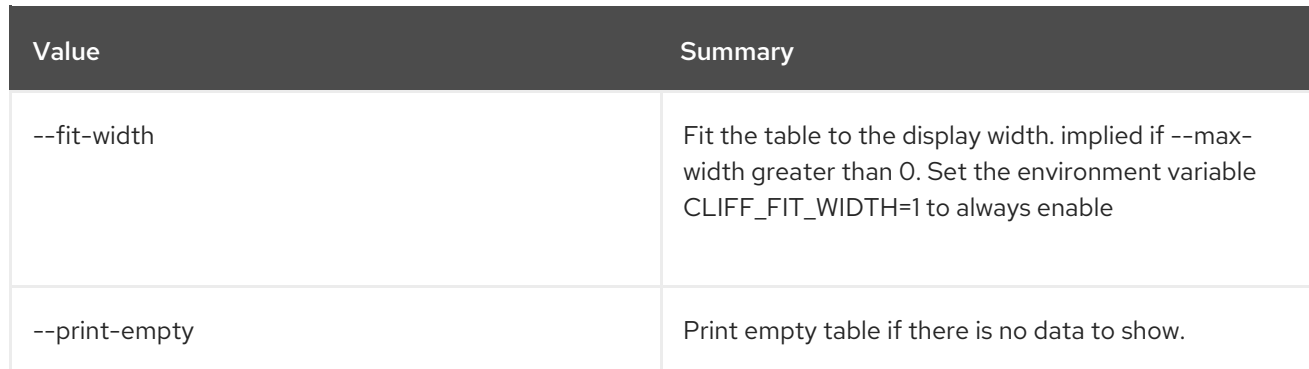

# 11.33. BAREMETAL INTROSPECTION REPROCESS

Reprocess stored introspection data

#### Usage:

openstack baremetal introspection reprocess [-h] node

#### Table 11.137. Positional arguments

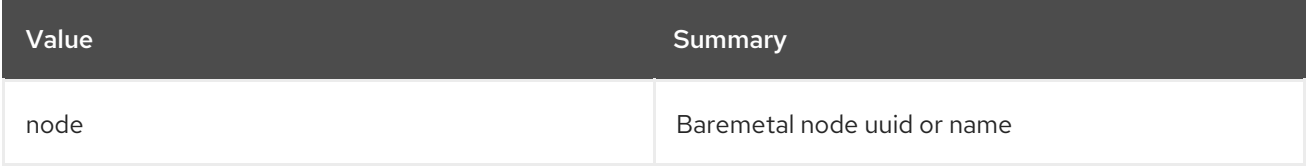

#### Table 11.138. Command arguments

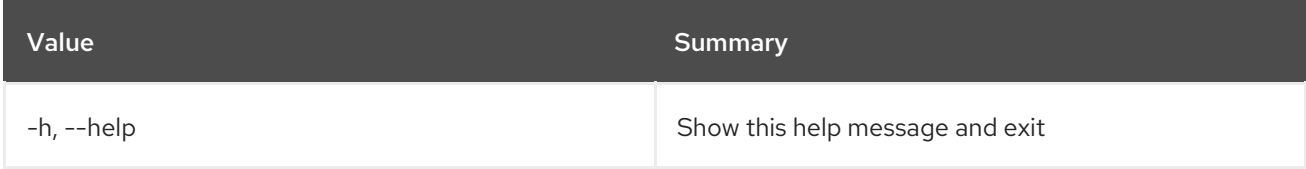

# 11.34. BAREMETAL INTROSPECTION RULE DELETE

Delete an introspection rule.

Usage:

openstack baremetal introspection rule delete [-h] uuid

### Table 11.139. Positional arguments

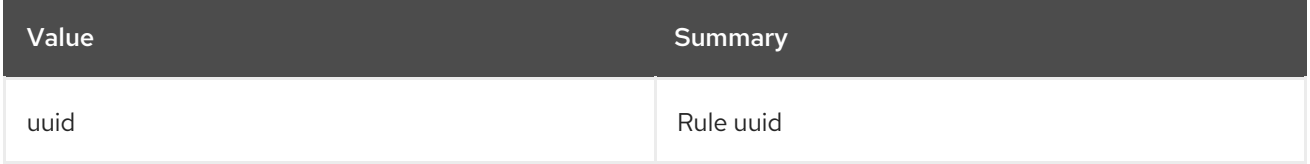

#### Table 11.140. Command arguments

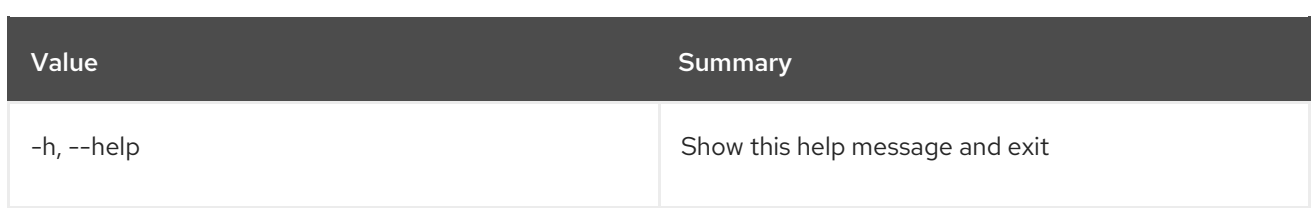

# 11.35. BAREMETAL INTROSPECTION RULE IMPORT

Import one or several introspection rules from a JSON/YAML file.

## Usage:

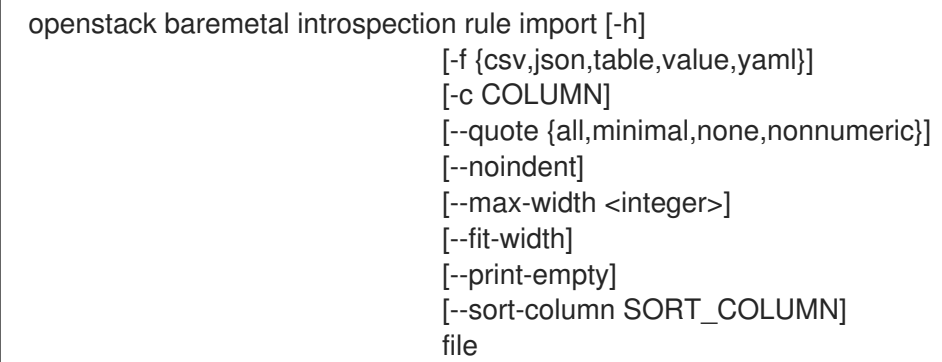

## Table 11.141. Positional arguments

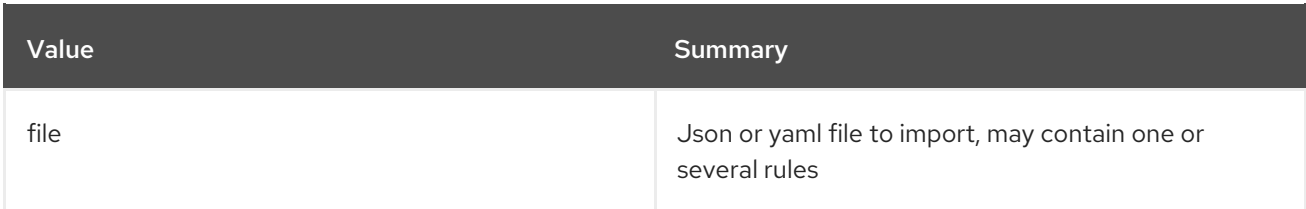

### Table 11.142. Command arguments

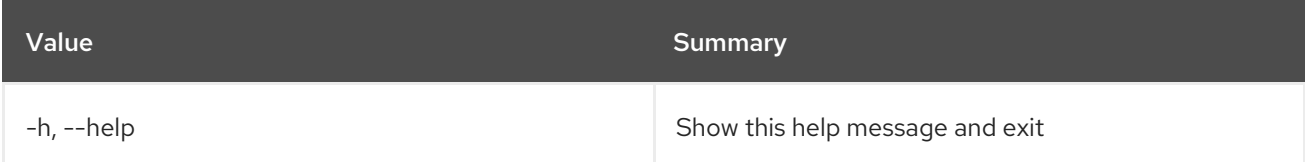

#### Table 11.143. Output formatter options

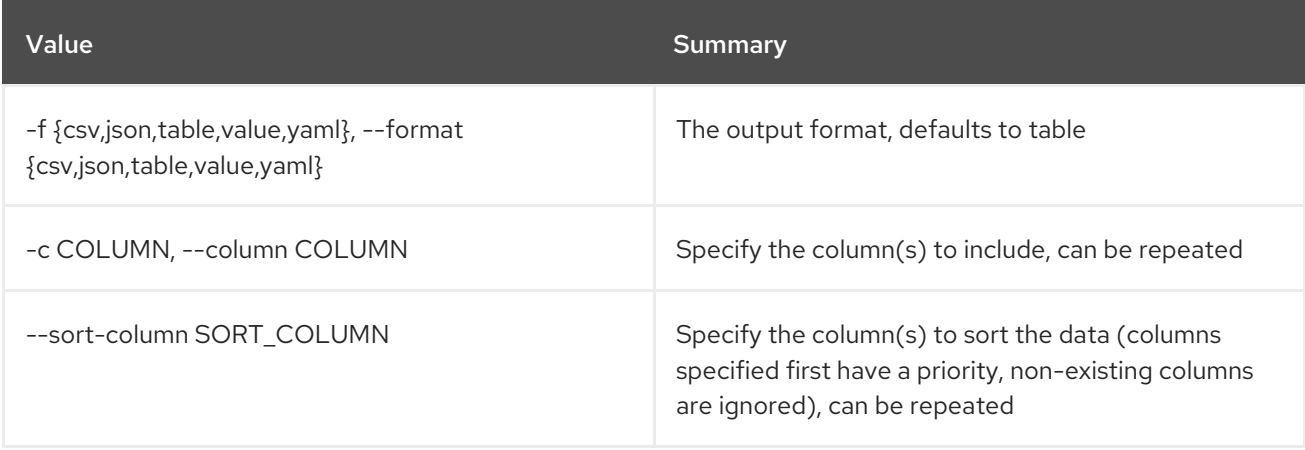

## Table 11.144. CSV formatter options

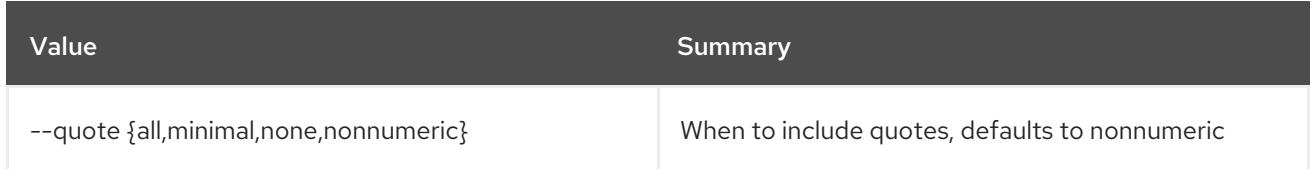

## Table 11.145. JSON formatter options

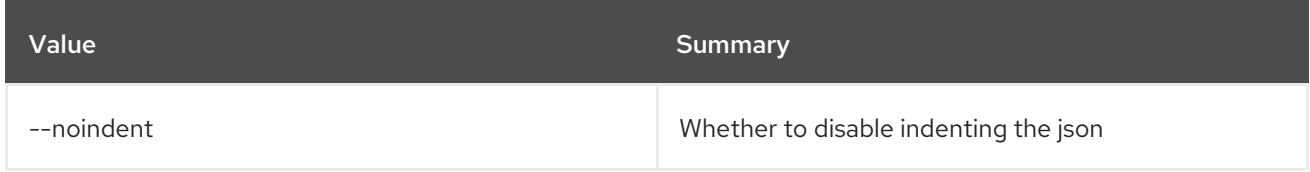

## Table 11.146. Table formatter options

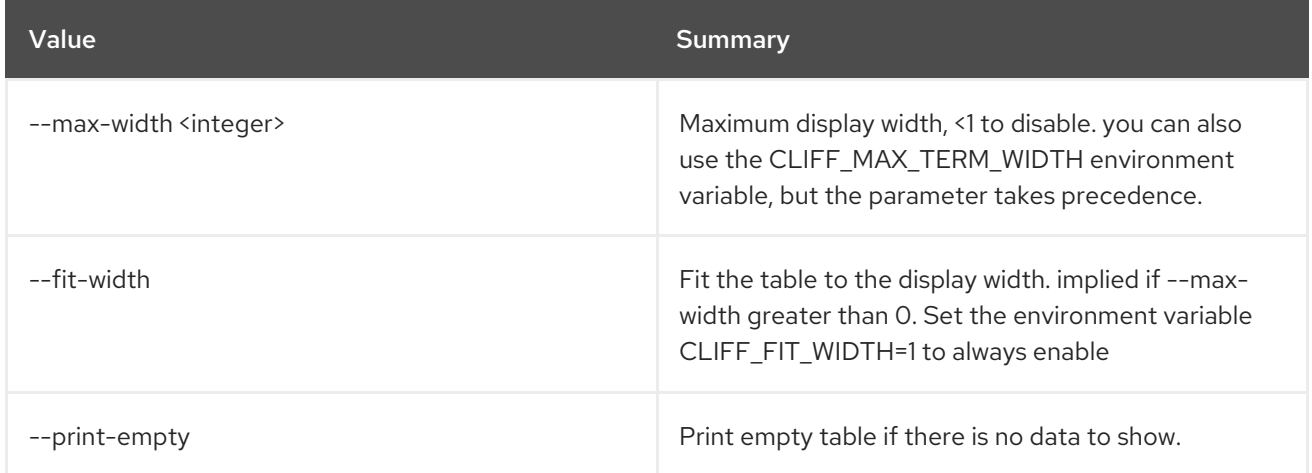

# 11.36. BAREMETAL INTROSPECTION RULE LIST

List all introspection rules.

## Usage:

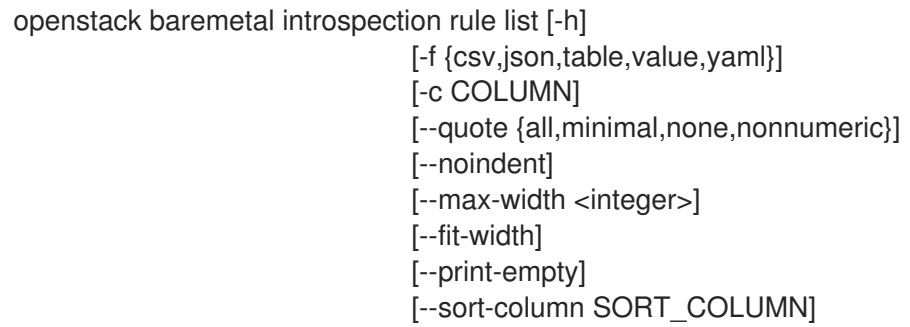

### Table 11.147. Command arguments

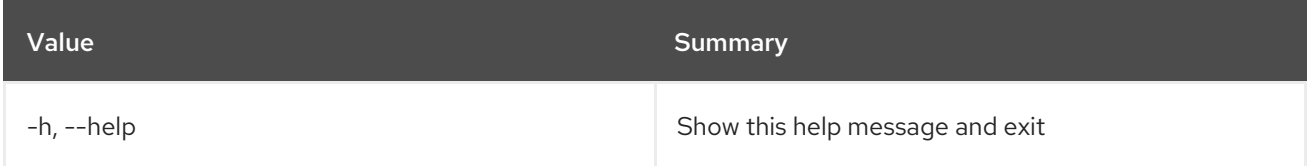

## Table 11.148. Output formatter options

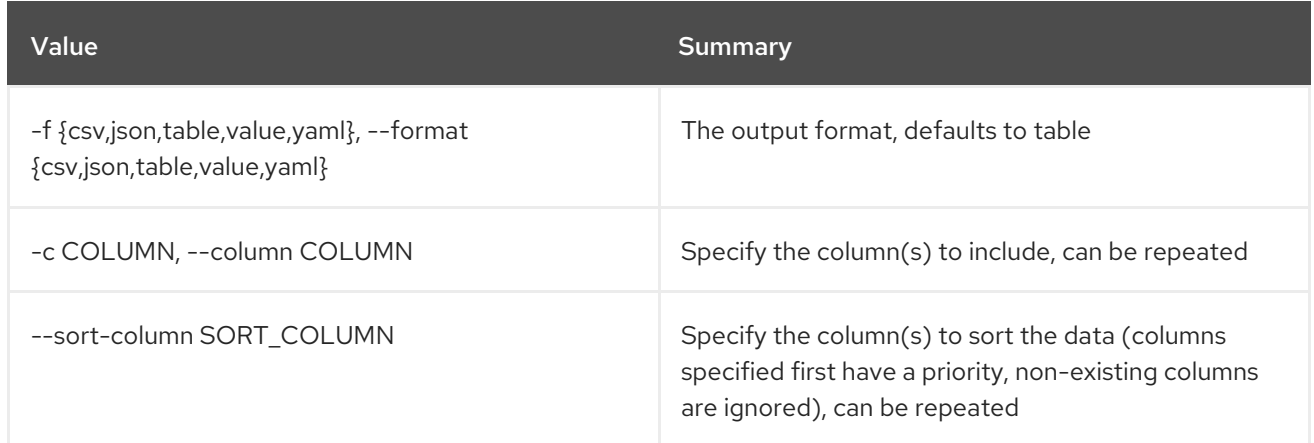

#### Table 11.149. CSV formatter options

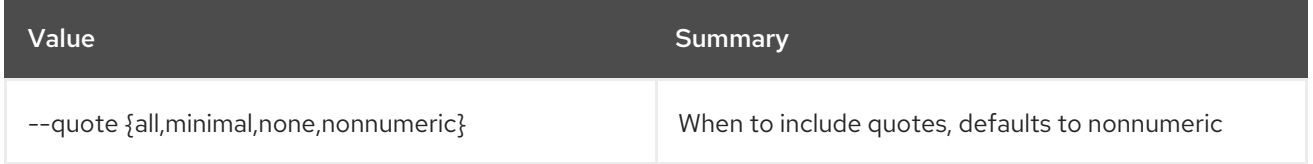

#### Table 11.150. JSON formatter options

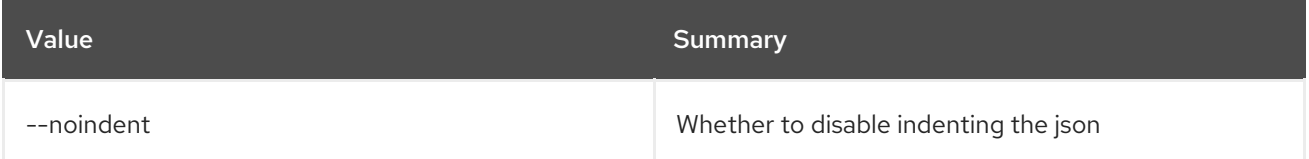

#### Table 11.151. Table formatter options

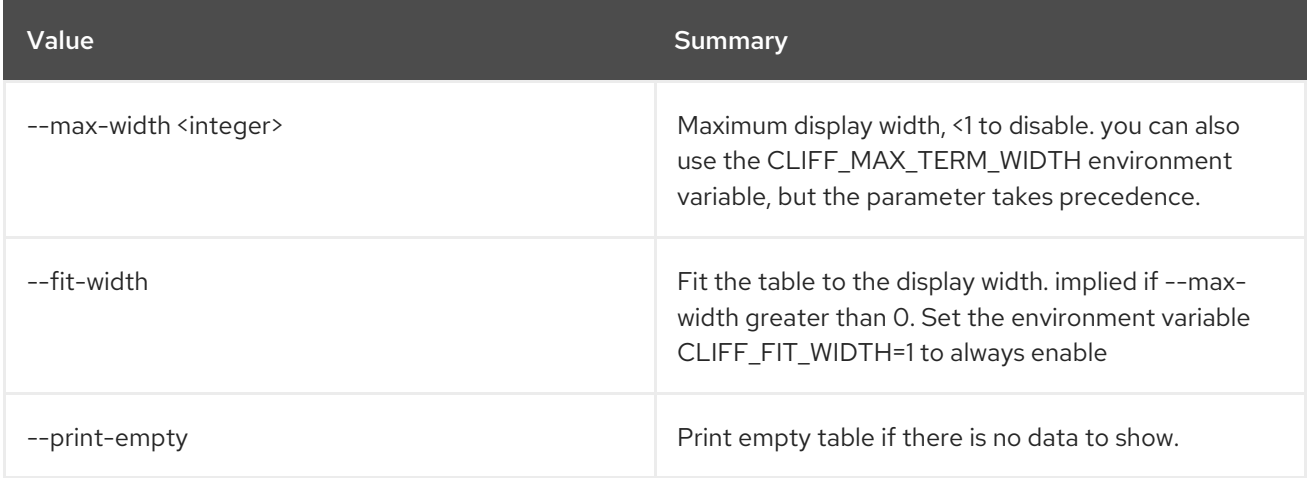

# 11.37. BAREMETAL INTROSPECTION RULE PURGE

Drop all introspection rules.

Usage:

openstack baremetal introspection rule purge [-h]

### Table 11.152. Command arguments

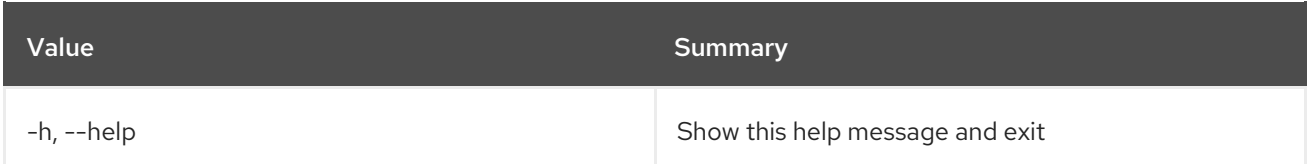

# 11.38. BAREMETAL INTROSPECTION RULE SHOW

Show an introspection rule.

#### Usage:

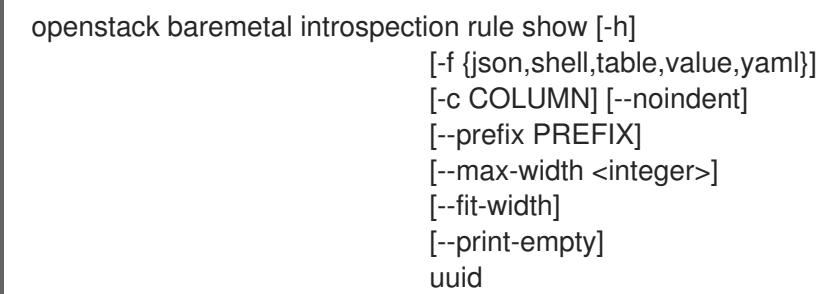

## Table 11.153. Positional arguments

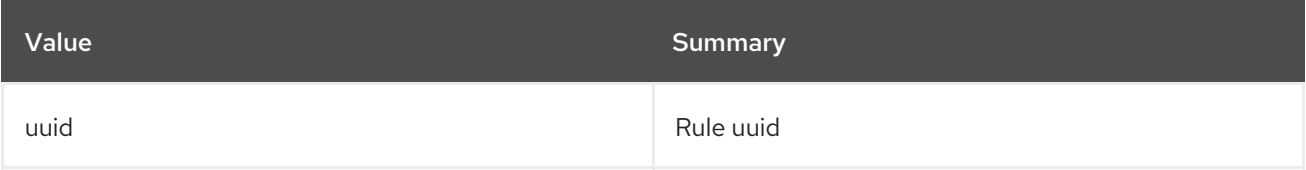

### Table 11.154. Command arguments

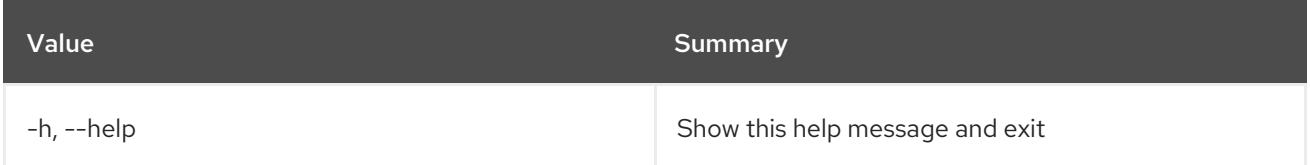

## Table 11.155. Output formatter options

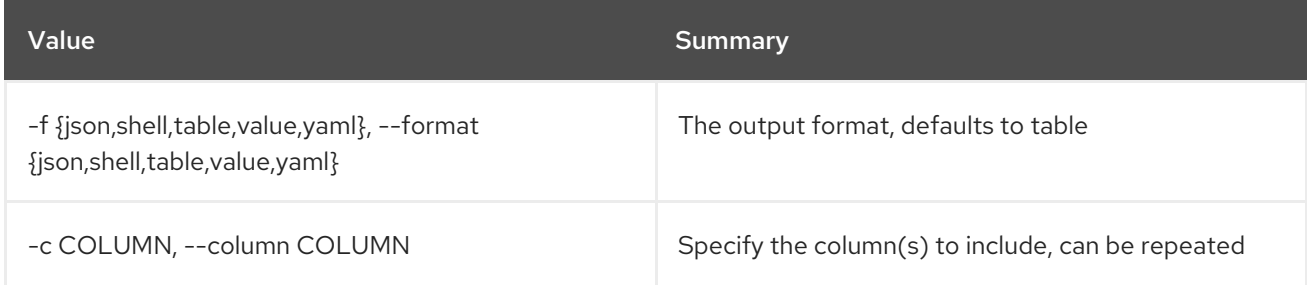

#### Table 11.156. JSON formatter options

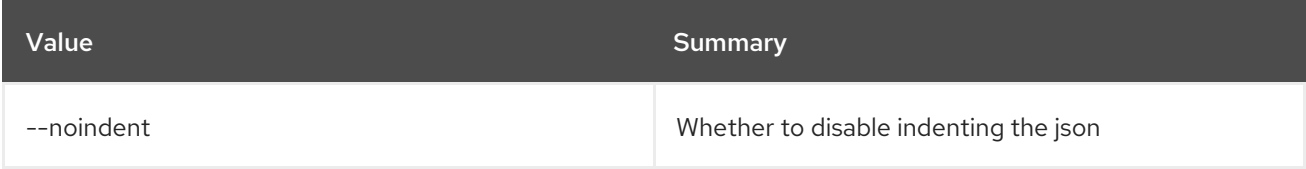

## Table 11.157. Shell formatter options

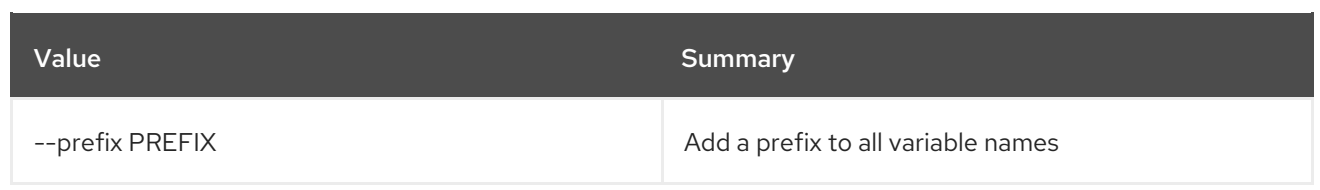

## Table 11.158. Table formatter options

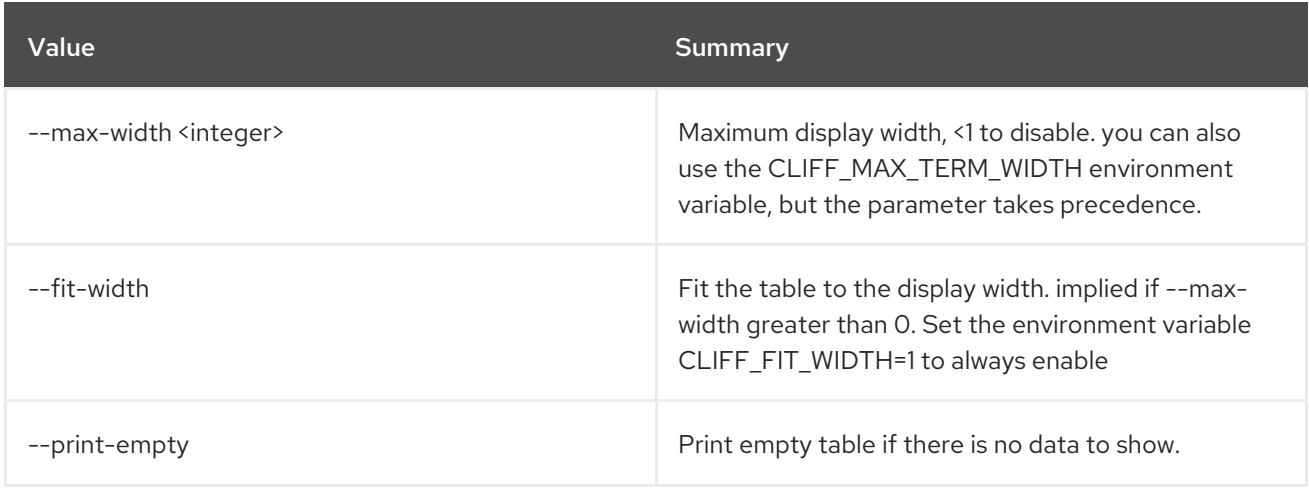

# 11.39. BAREMETAL INTROSPECTION START

Start the introspection.

## Usage:

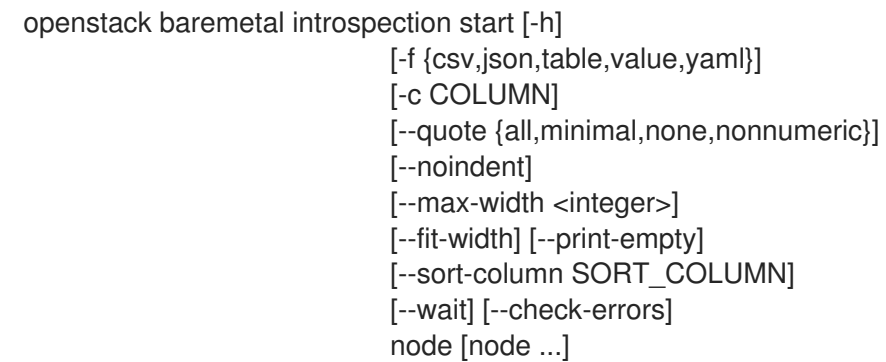

## Table 11.159. Positional arguments

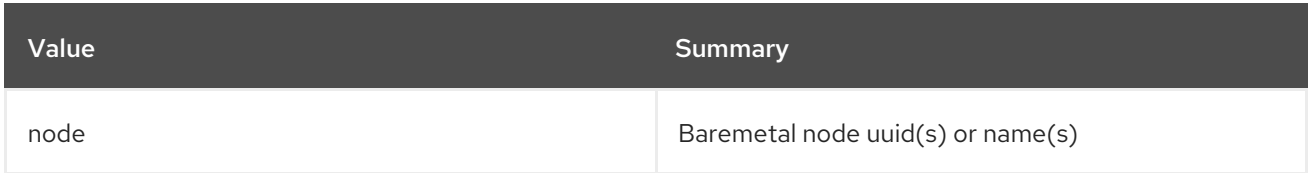

## Table 11.160. Command arguments

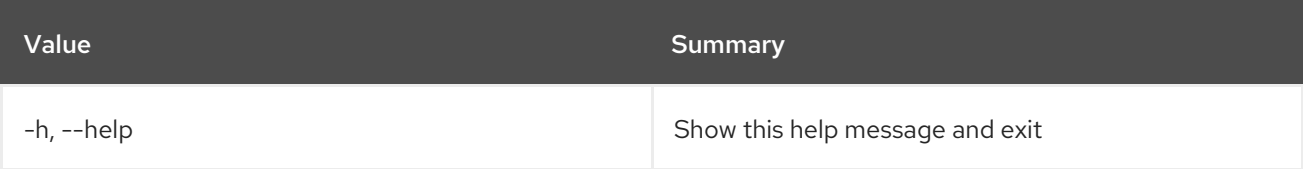

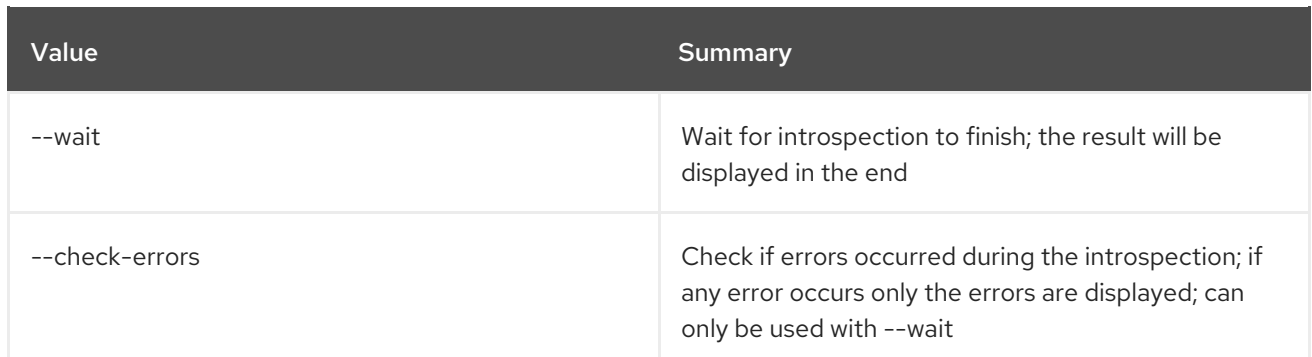

## Table 11.161. Output formatter options

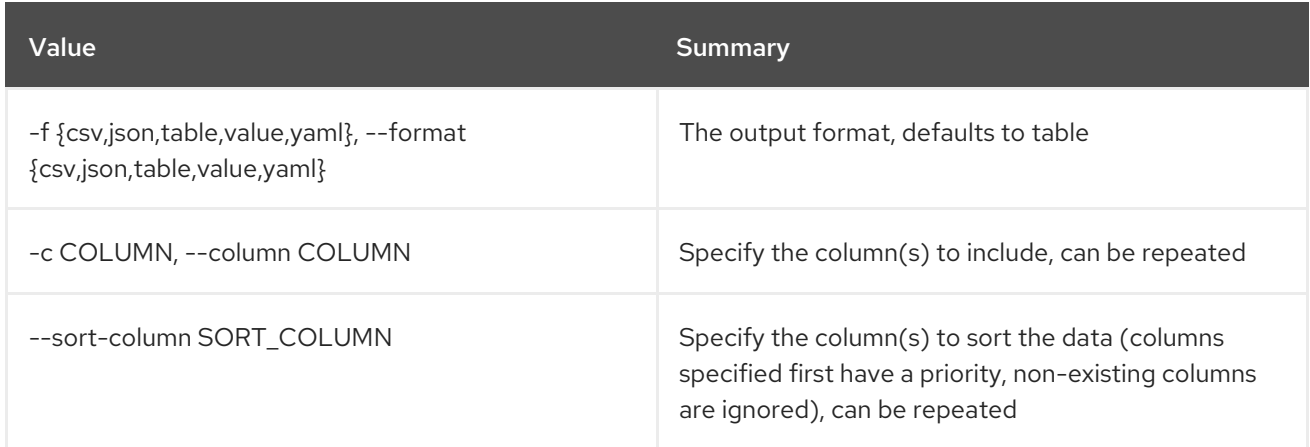

## Table 11.162. CSV formatter options

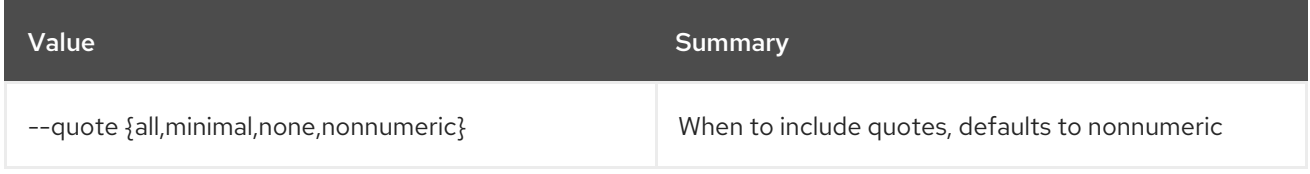

## Table 11.163. JSON formatter options

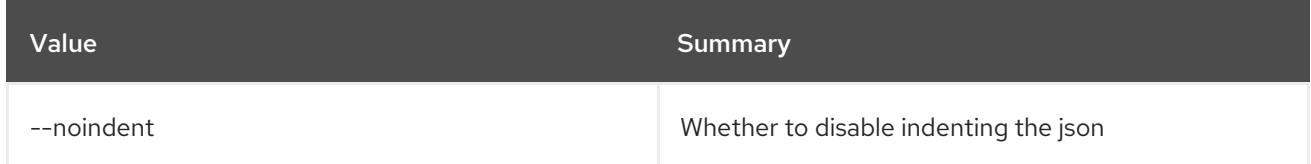

## Table 11.164. Table formatter options

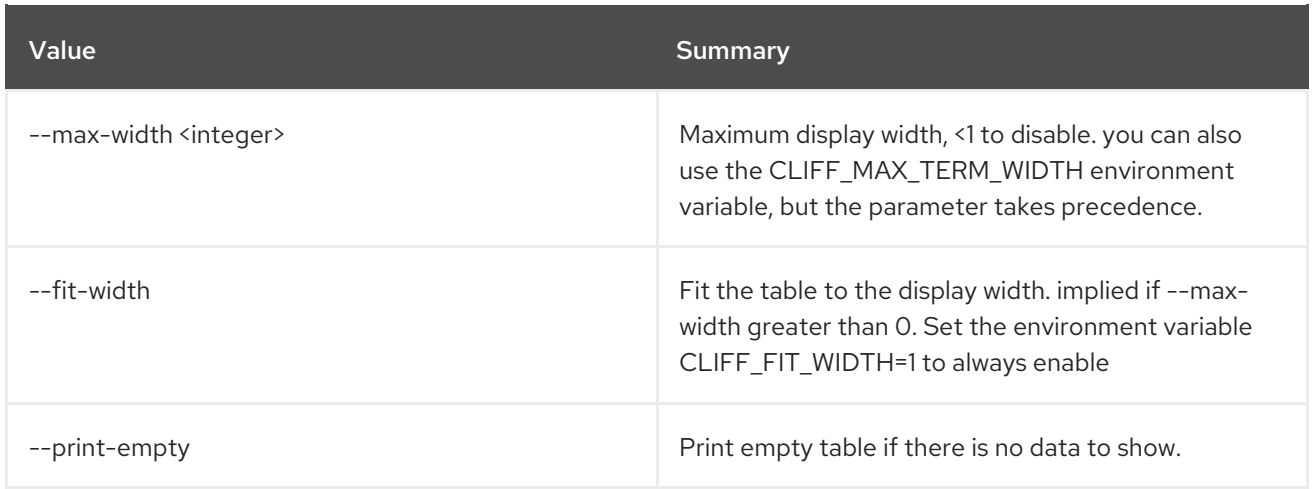

# 11.40. BAREMETAL INTROSPECTION STATUS

Get introspection status.

## Usage:

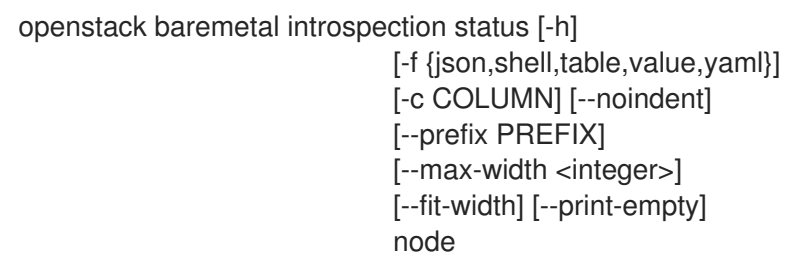

#### Table 11.165. Positional arguments

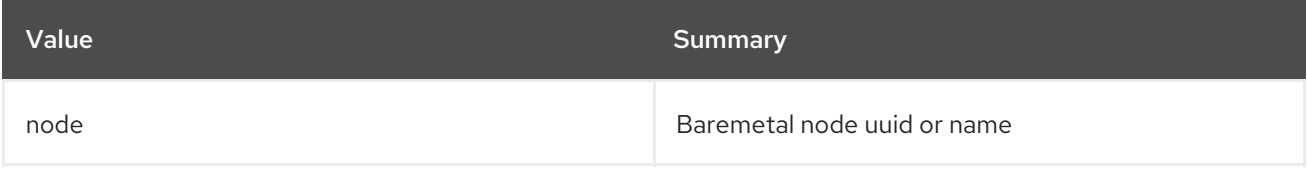

### Table 11.166. Command arguments

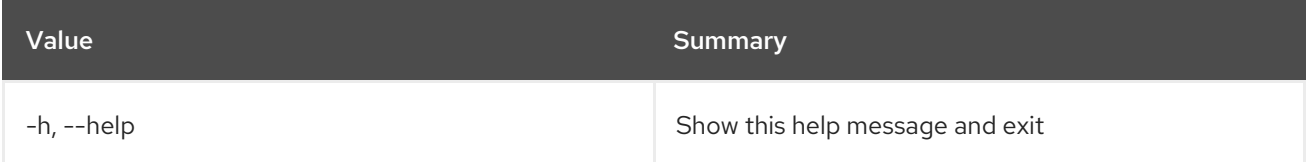

#### Table 11.167. Output formatter options

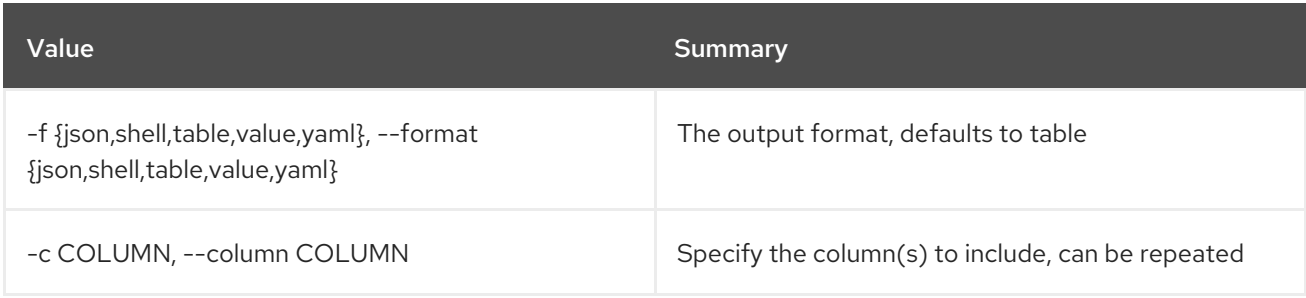

#### Table 11.168. JSON formatter options

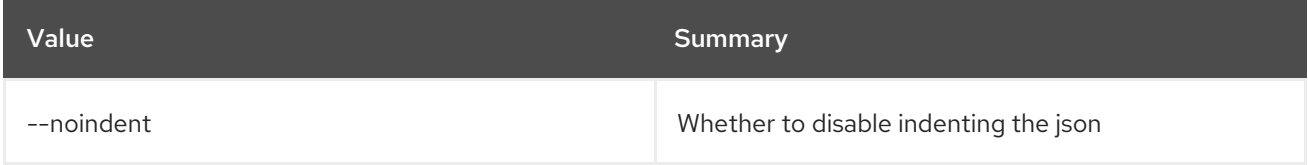

#### Table 11.169. Shell formatter options

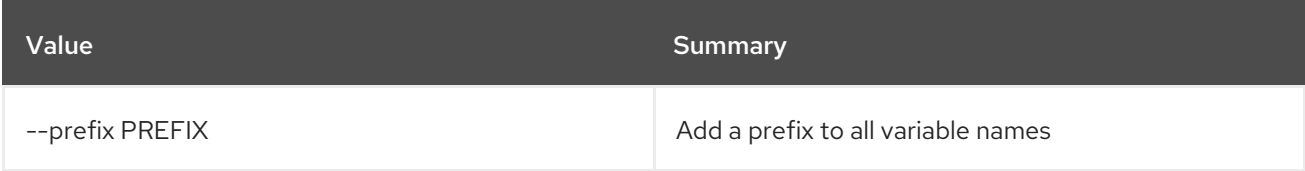

### Table 11.170. Table formatter options

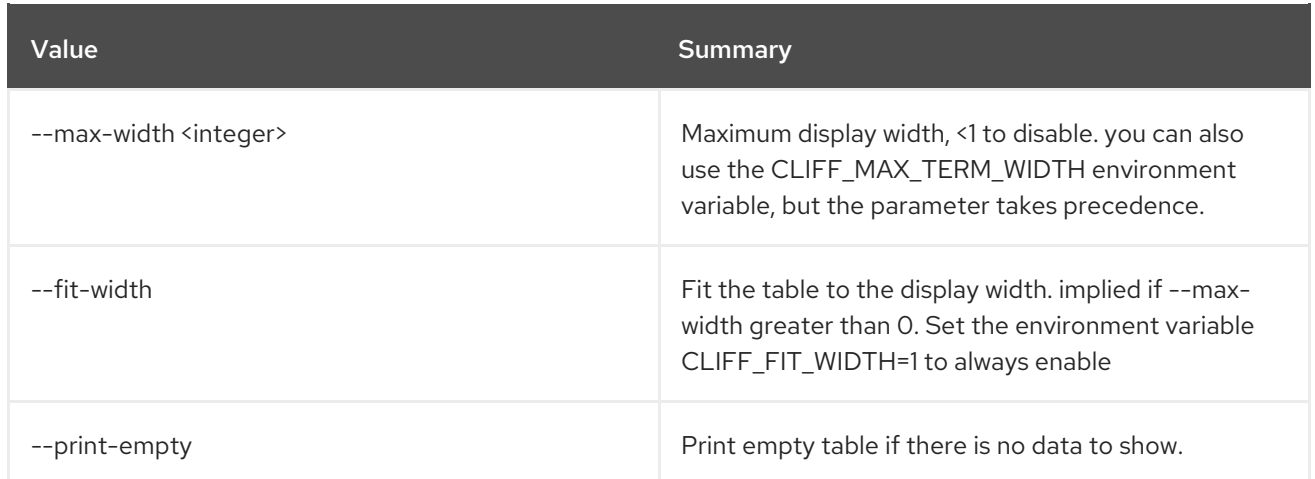

# 11.41. BAREMETAL NODE ABORT

Set provision state of baremetal node to *abort*

#### Usage:

openstack baremetal node abort [-h] <node>

#### Table 11.171. Positional arguments

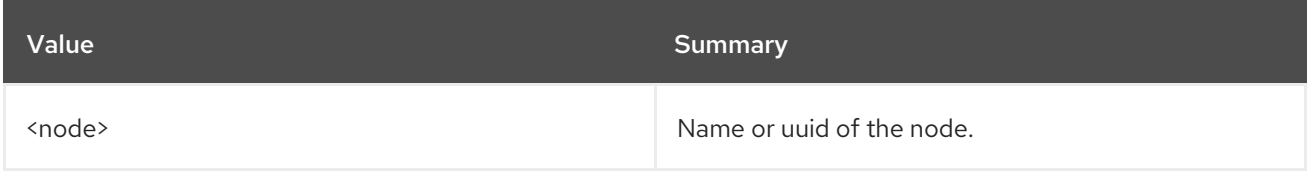

#### Table 11.172. Command arguments

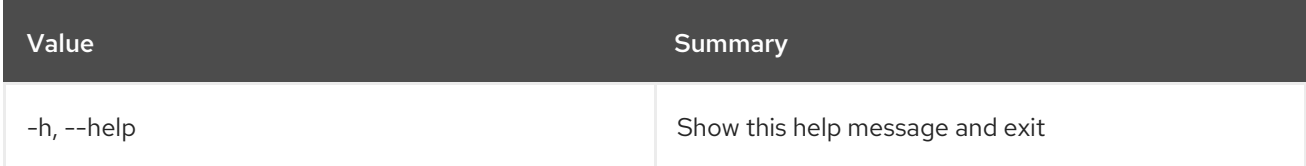

# 11.42. BAREMETAL NODE ADD TRAIT

Add traits to a node.

### Usage:

openstack baremetal node add trait [-h] <node> <trait> [<trait> ...]

#### Table 11.173. Positional arguments

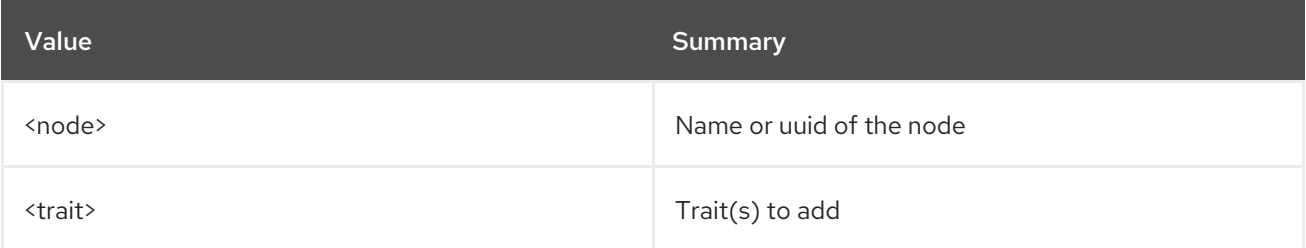

#### Table 11.174. Command arguments

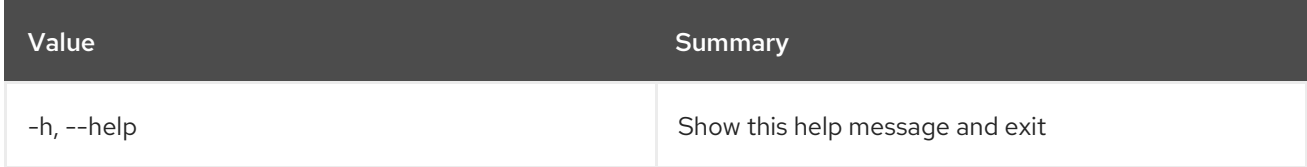

# 11.43. BAREMETAL NODE ADOPT

Set provision state of baremetal node to *adopt*

#### Usage:

openstack baremetal node adopt [-h] [--wait [<time-out>]] <node>

#### Table 11.175. Positional arguments

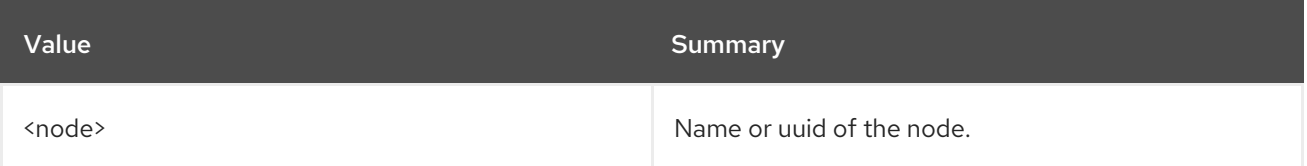

### Table 11.176. Command arguments

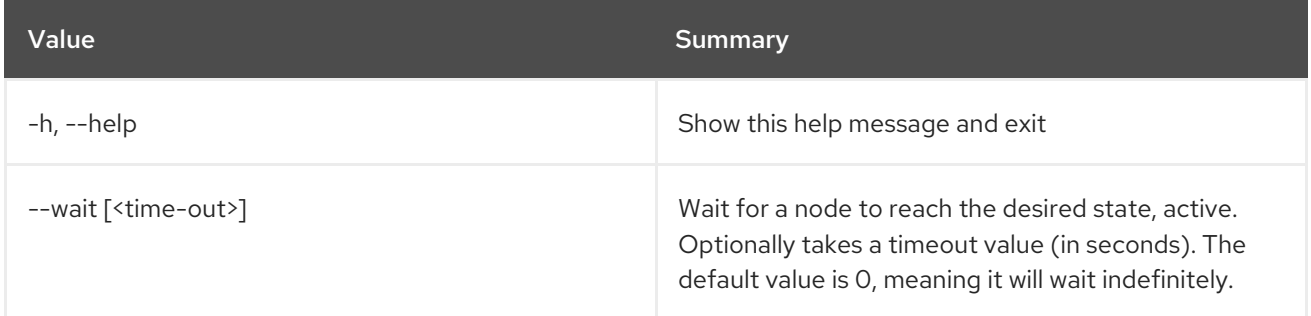

# 11.44. BAREMETAL NODE BIOS SETTING LIST

List a node's BIOS settings.

#### Usage:

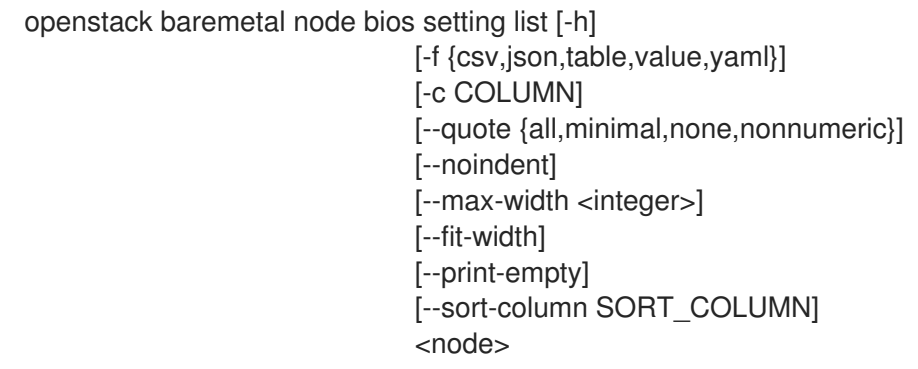

#### Table 11.177. Positional arguments

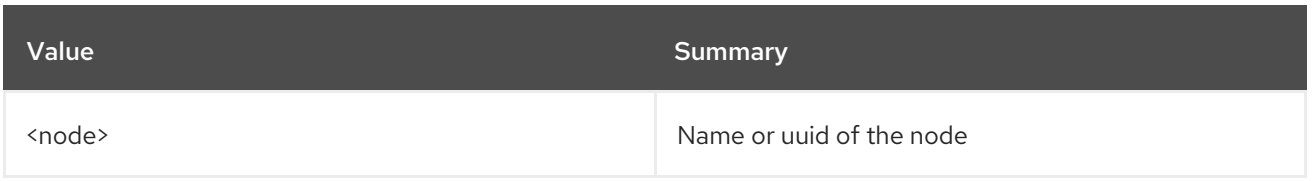

## Table 11.178. Command arguments

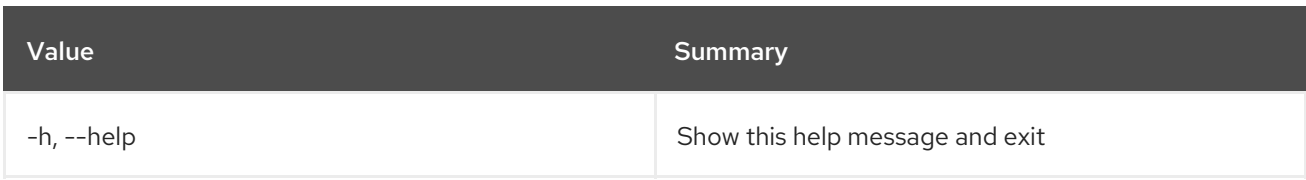

## Table 11.179. Output formatter options

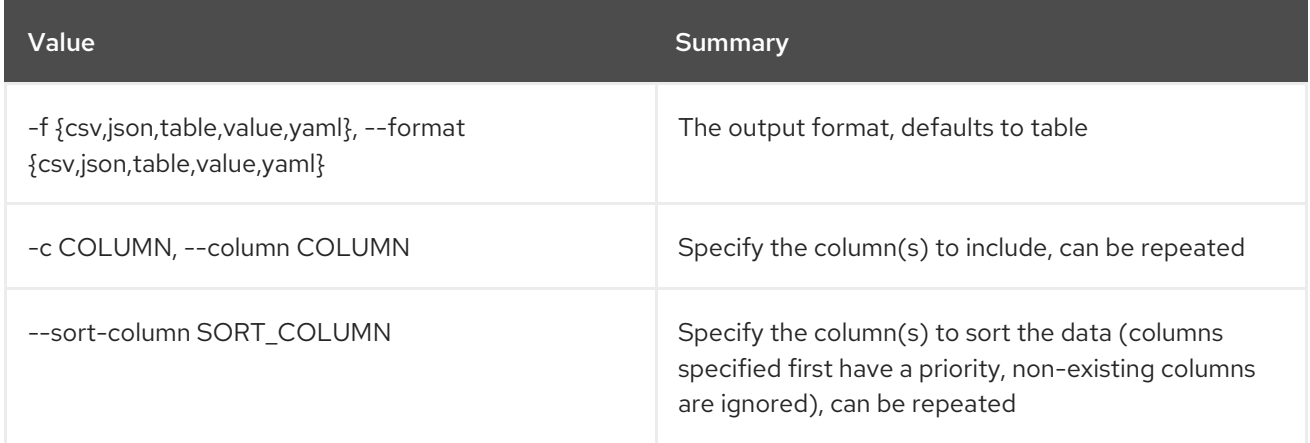

### Table 11.180. CSV formatter options

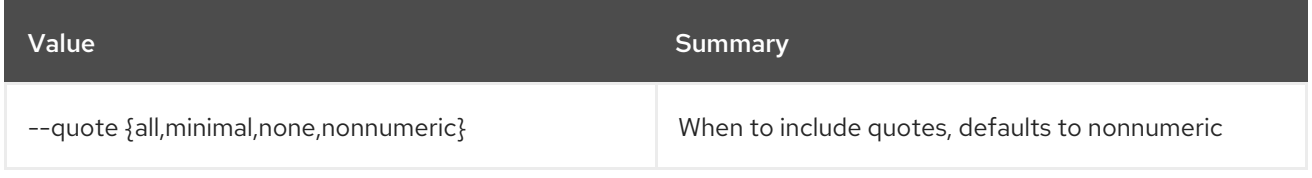

## Table 11.181. JSON formatter options

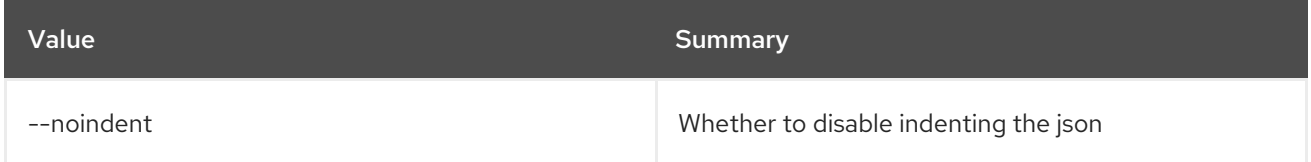

## Table 11.182. Table formatter options

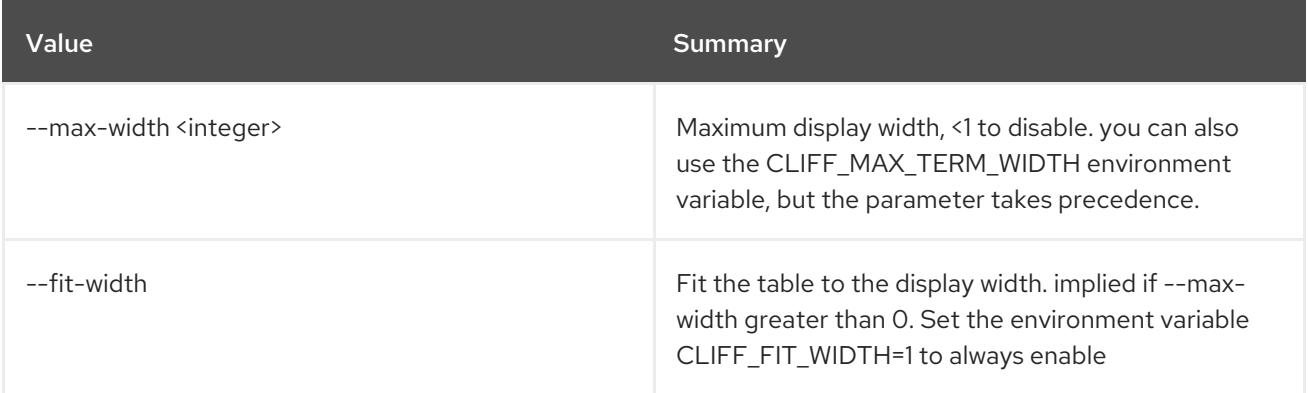

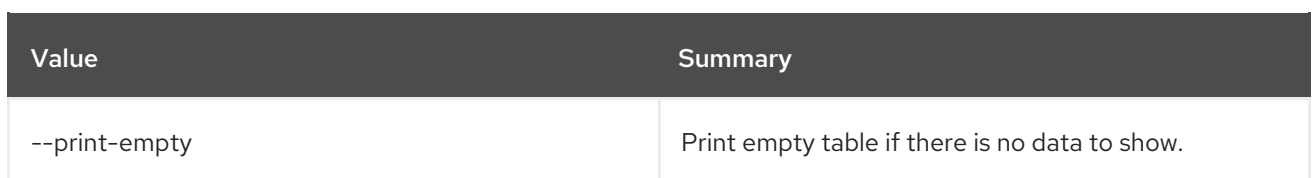

# 11.45. BAREMETAL NODE BIOS SETTING SHOW

Show a specific BIOS setting for a node.

### Usage:

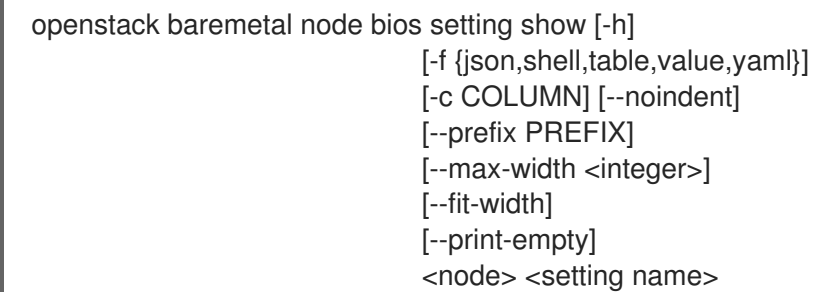

## Table 11.183. Positional arguments

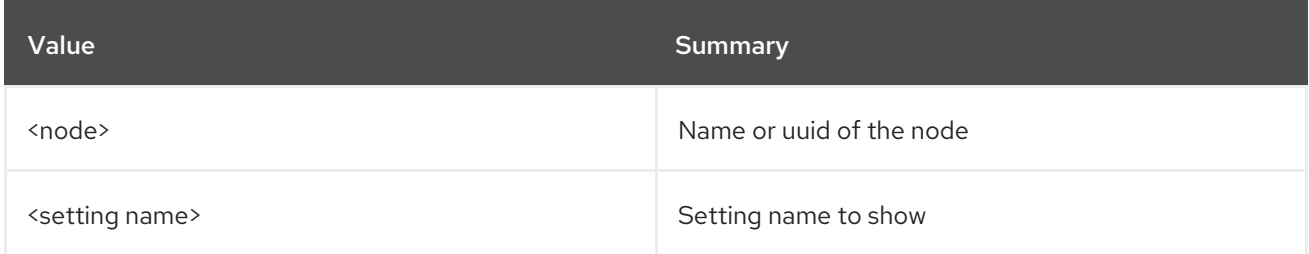

## Table 11.184. Command arguments

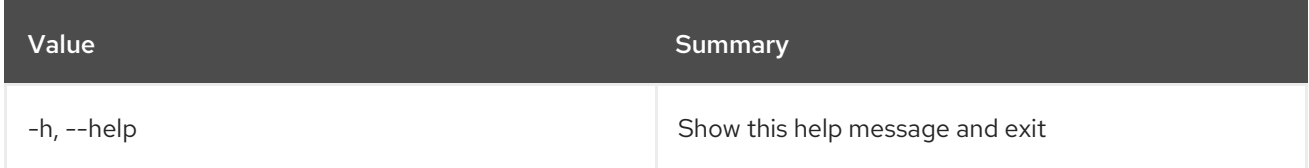

### Table 11.185. Output formatter options

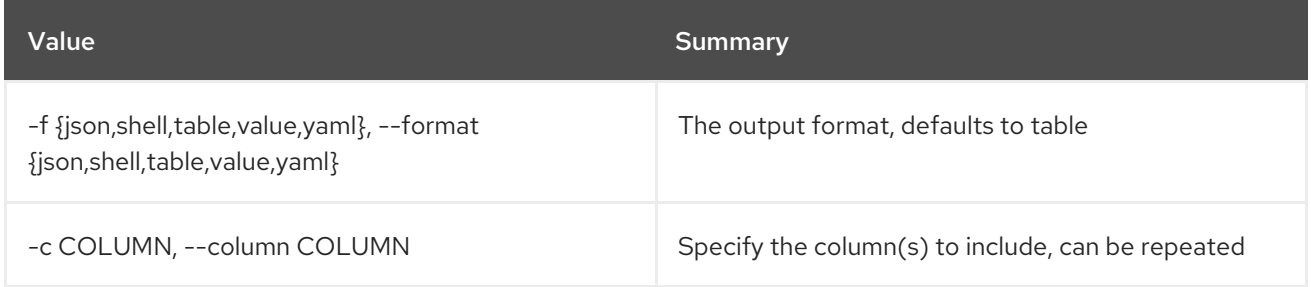

### Table 11.186. JSON formatter options

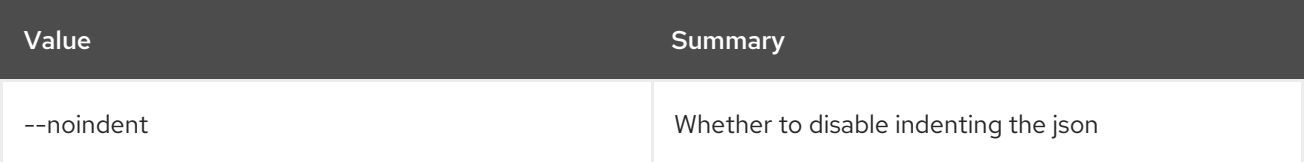

## Table 11.187. Shell formatter options

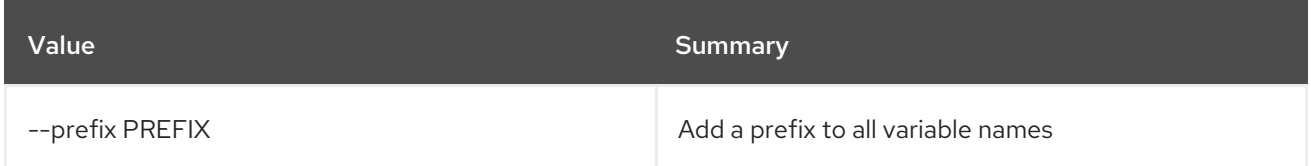

#### Table 11.188. Table formatter options

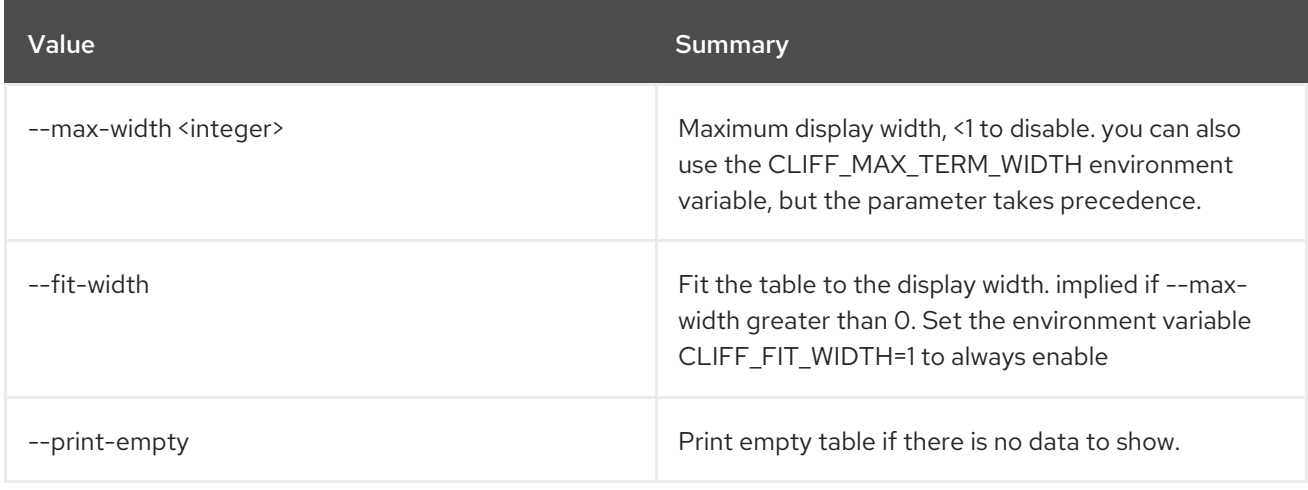

# 11.46. BAREMETAL NODE BOOT DEVICE SET

Set the boot device for a node

Usage:

openstack baremetal node boot device set [-h] [--persistent] <node> <device>

#### Table 11.189. Positional arguments

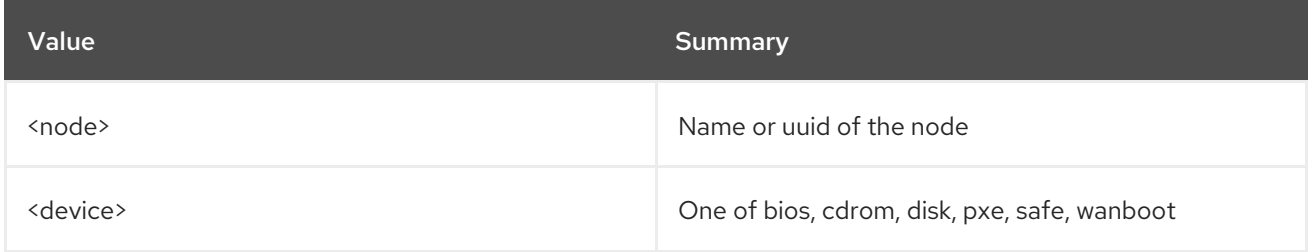

### Table 11.190. Command arguments

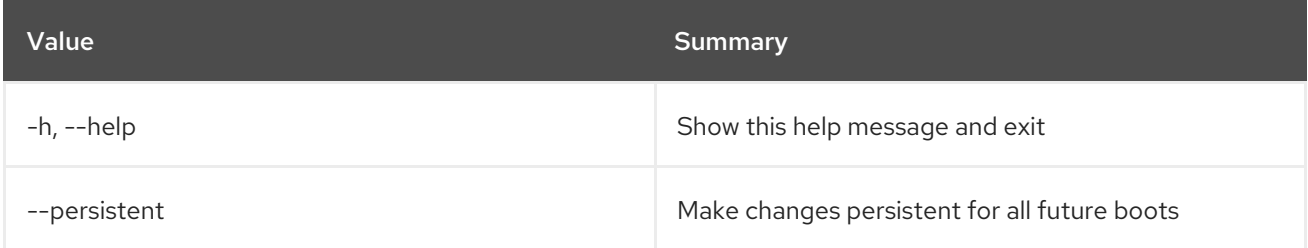

# 11.47. BAREMETAL NODE BOOT DEVICE SHOW

Show the boot device information for a node

## Usage:

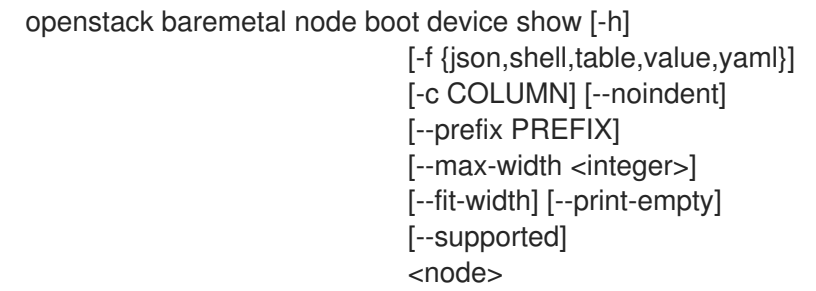

## Table 11.191. Positional arguments

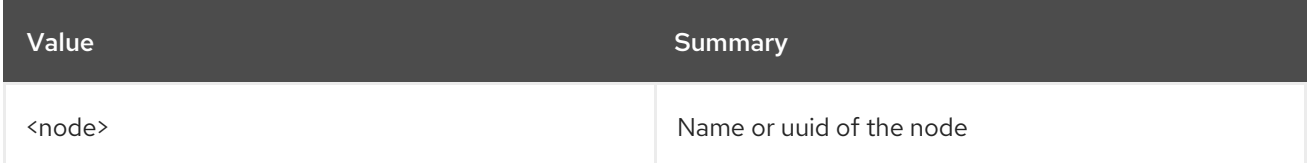

## Table 11.192. Command arguments

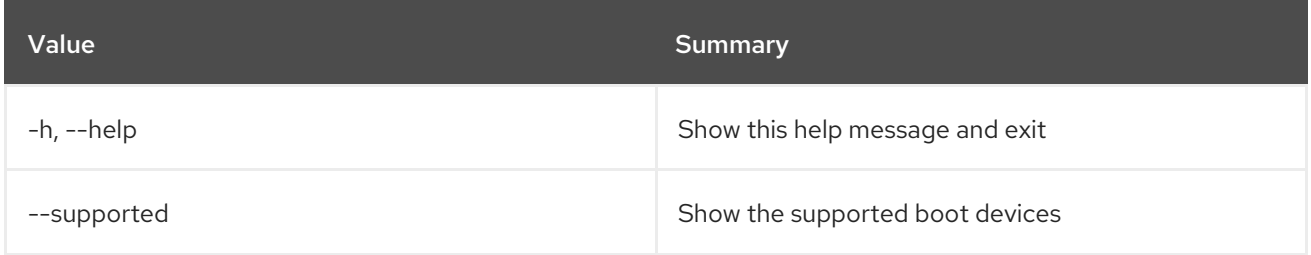

## Table 11.193. Output formatter options

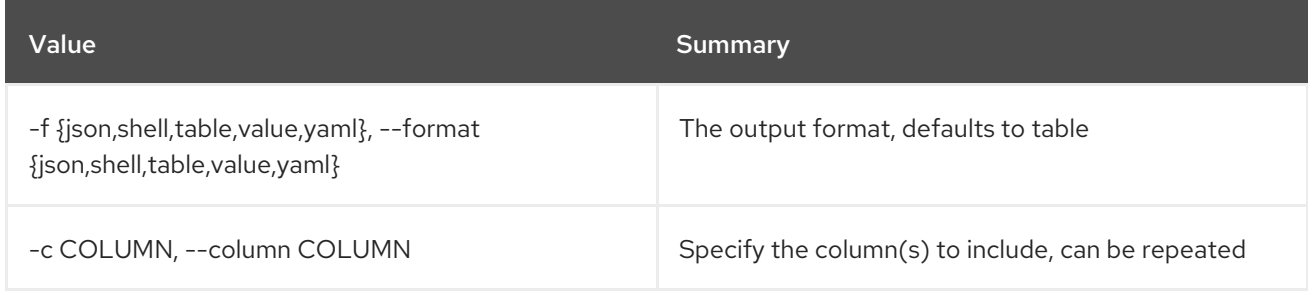

## Table 11.194. JSON formatter options

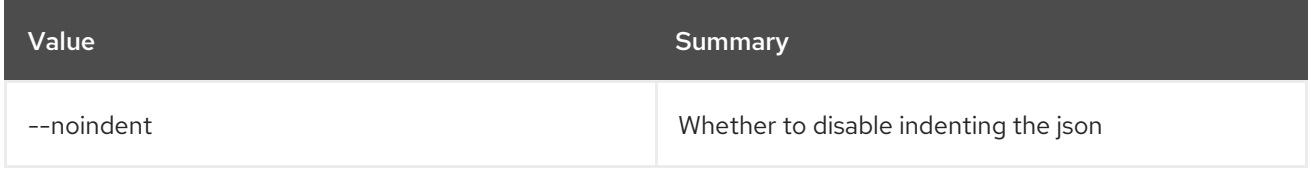

## Table 11.195. Shell formatter options

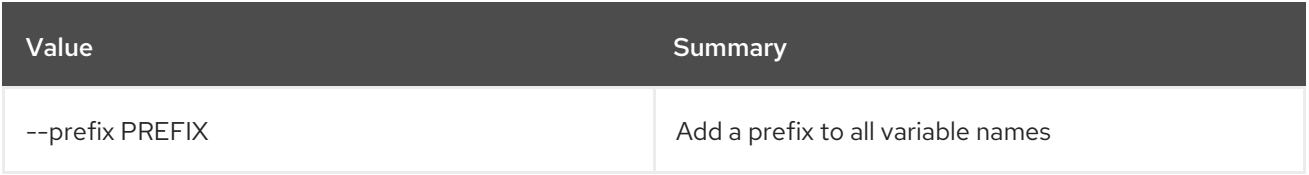

### Table 11.196. Table formatter options

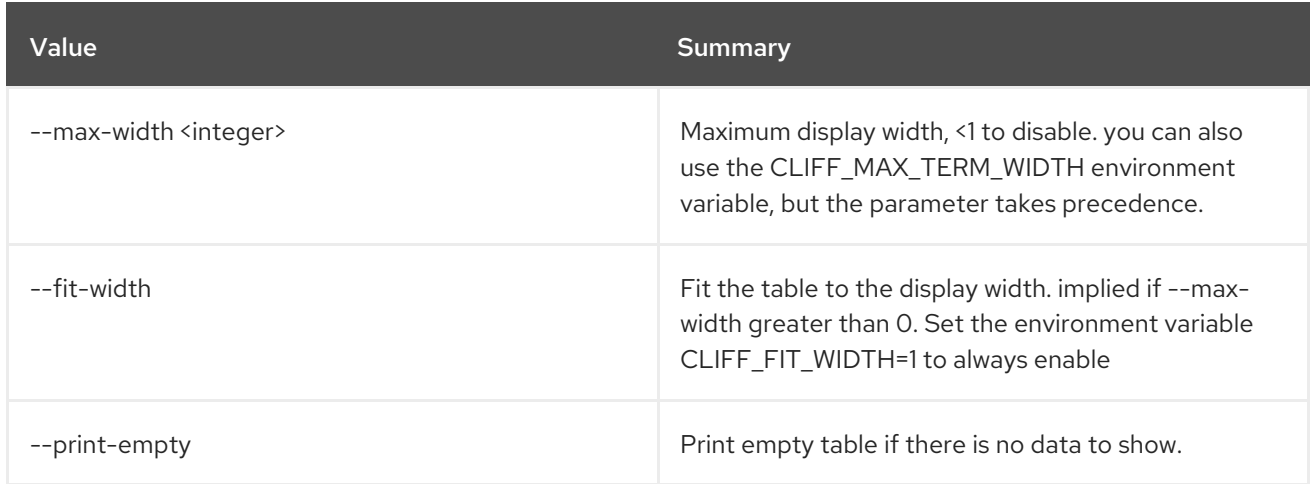

# 11.48. BAREMETAL NODE CLEAN

Set provision state of baremetal node to *clean*

### Usage:

#### openstack baremetal node clean [-h] [--wait [<time-out>]] --clean-steps <clean-steps> <node>

### Table 11.197. Positional arguments

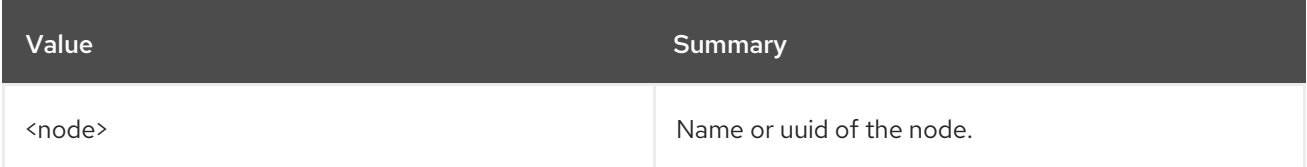

#### Table 11.198. Command arguments

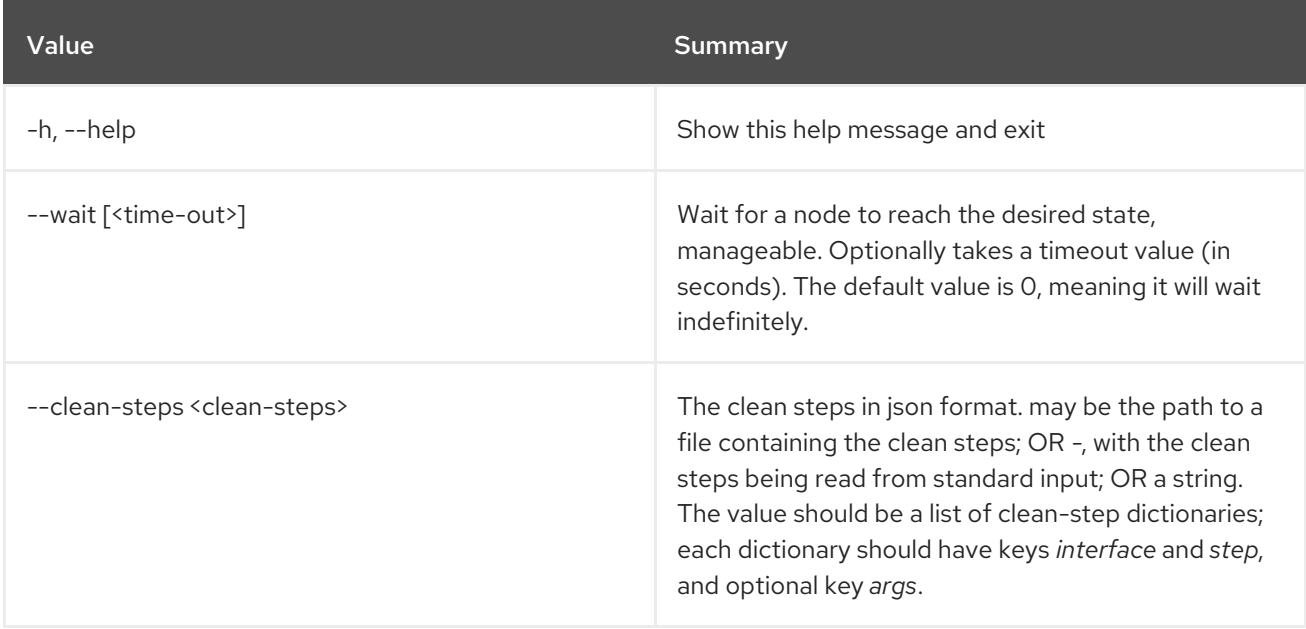

# 11.49. BAREMETAL NODE CONSOLE DISABLE

Disable console access for a node

## Usage:

openstack baremetal node console disable [-h] <node>

#### Table 11.199. Positional arguments

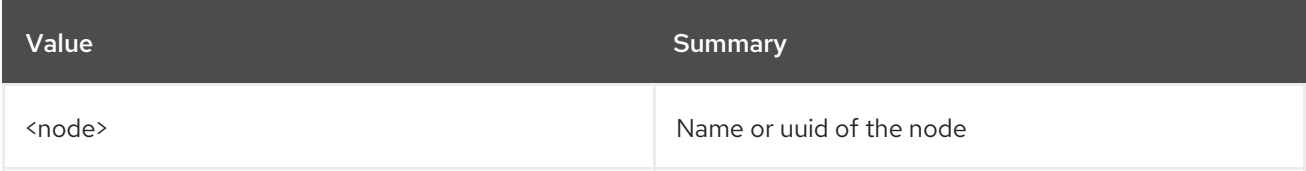

#### Table 11.200. Command arguments

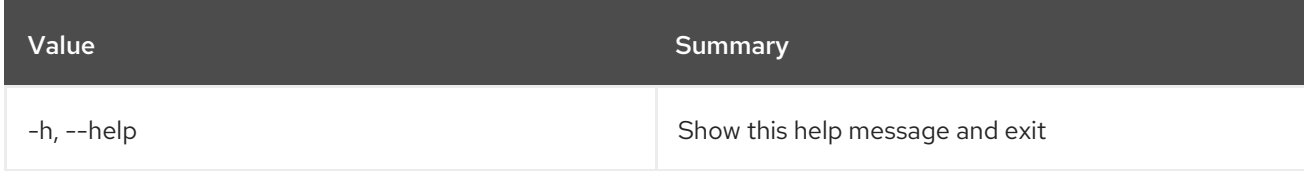

# 11.50. BAREMETAL NODE CONSOLE ENABLE

Enable console access for a node

#### Usage:

openstack baremetal node console enable [-h] <node>

#### Table 11.201. Positional arguments

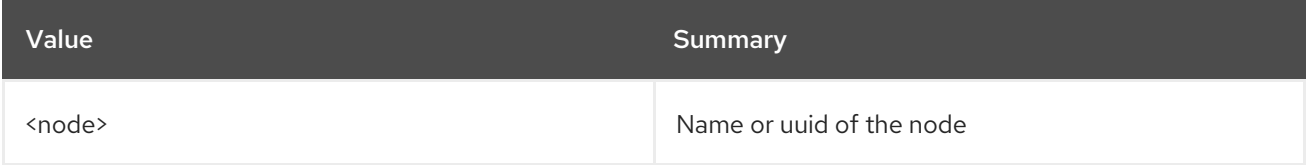

#### Table 11.202. Command arguments

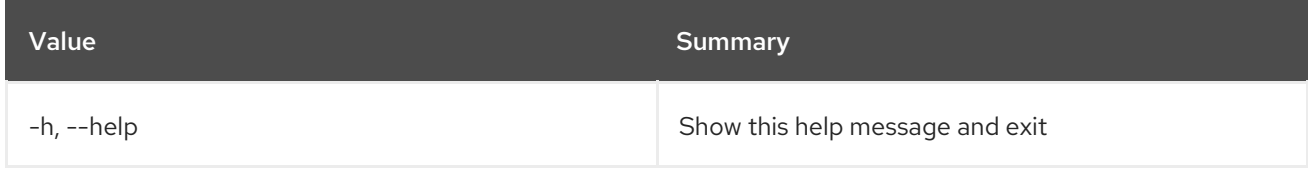

# 11.51. BAREMETAL NODE CONSOLE SHOW

Show console information for a node

## Usage:

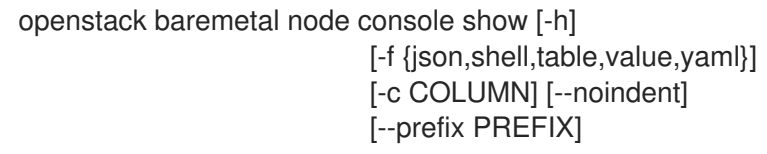

[--max-width <integer>] [--fit-width] [--print-empty] <node>

#### Table 11.203. Positional arguments

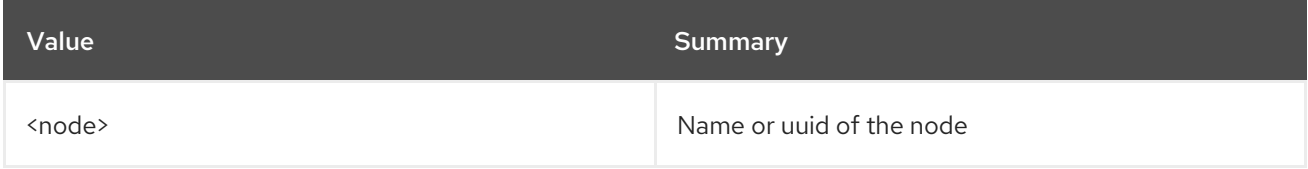

#### Table 11.204. Command arguments

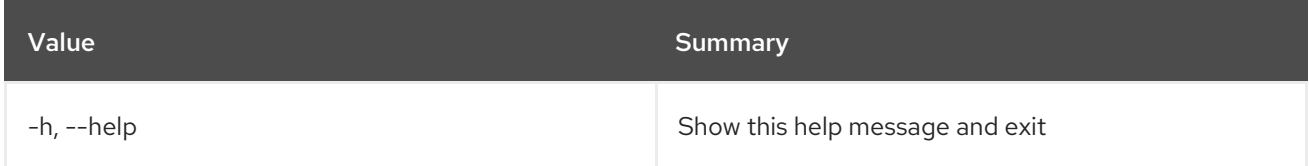

## Table 11.205. Output formatter options

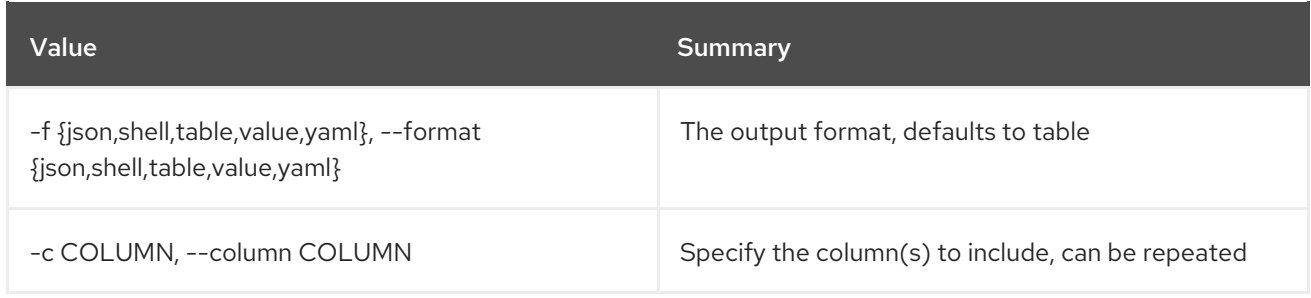

## Table 11.206. JSON formatter options

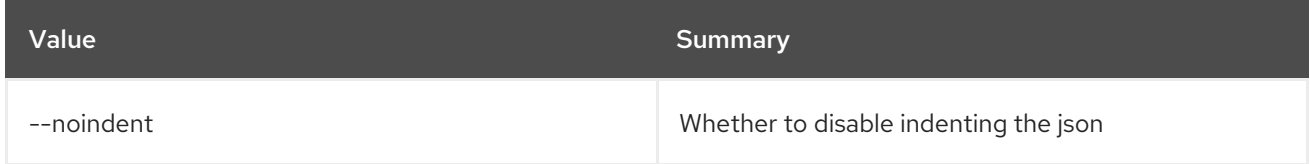

### Table 11.207. Shell formatter options

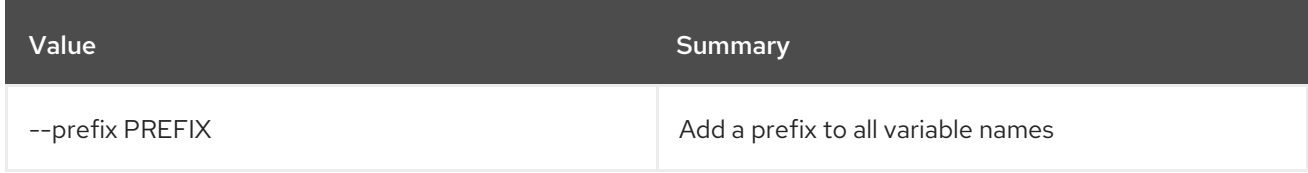

## Table 11.208. Table formatter options

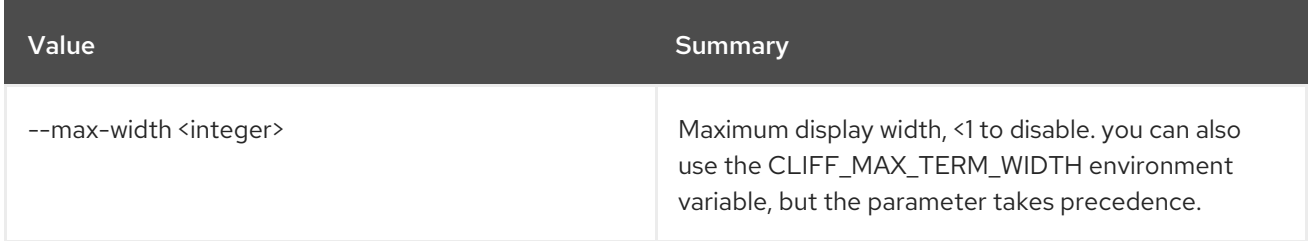

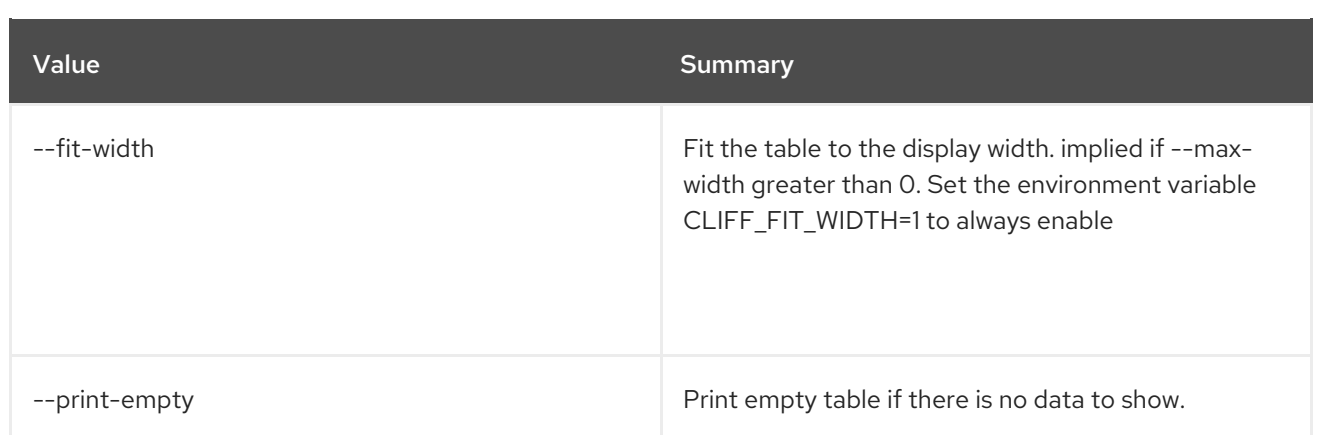

# 11.52. BAREMETAL NODE CREATE

Register a new node with the baremetal service

## Usage:

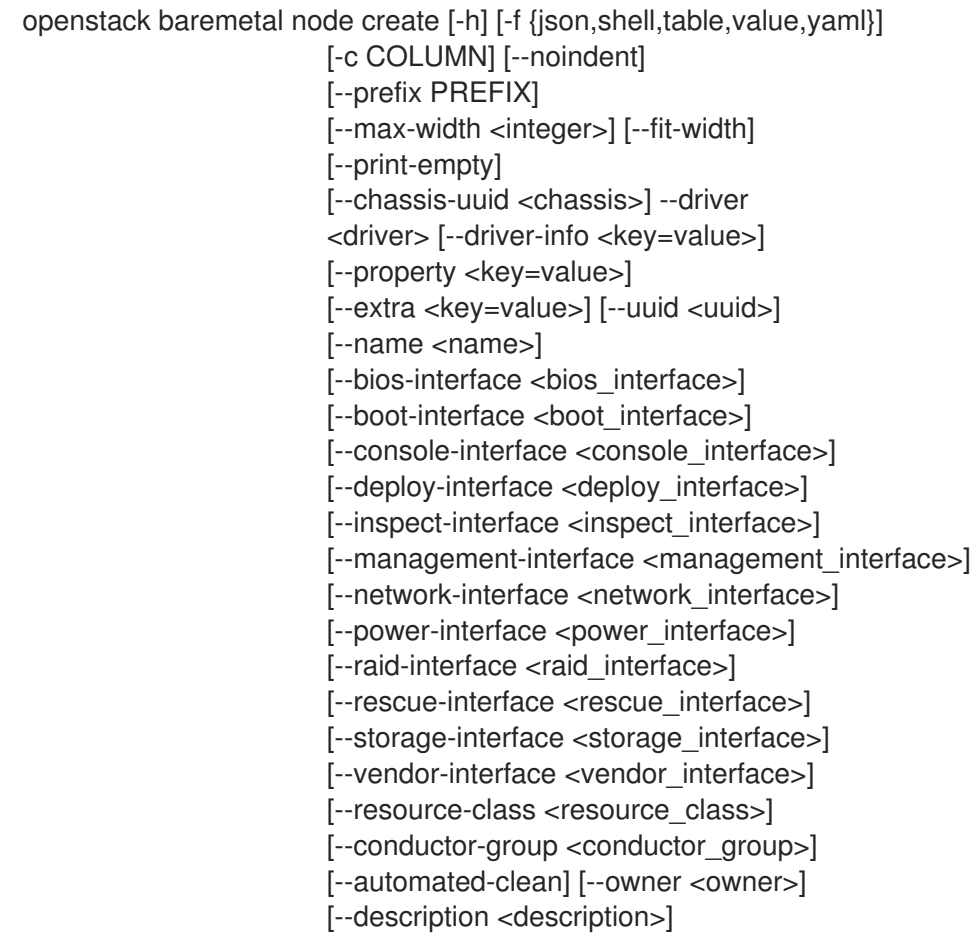

## Table 11.209. Command arguments

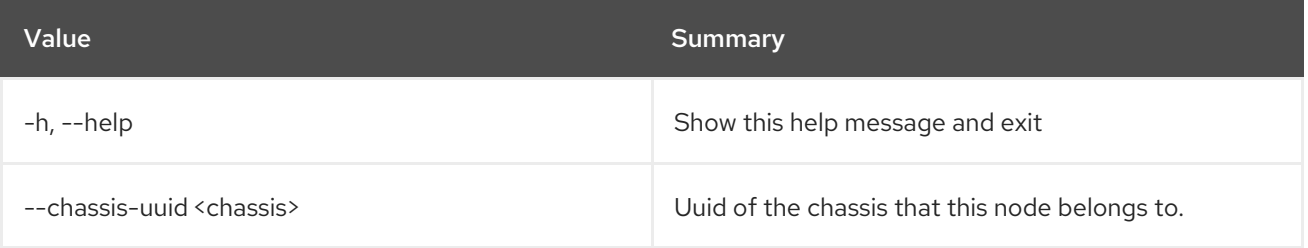

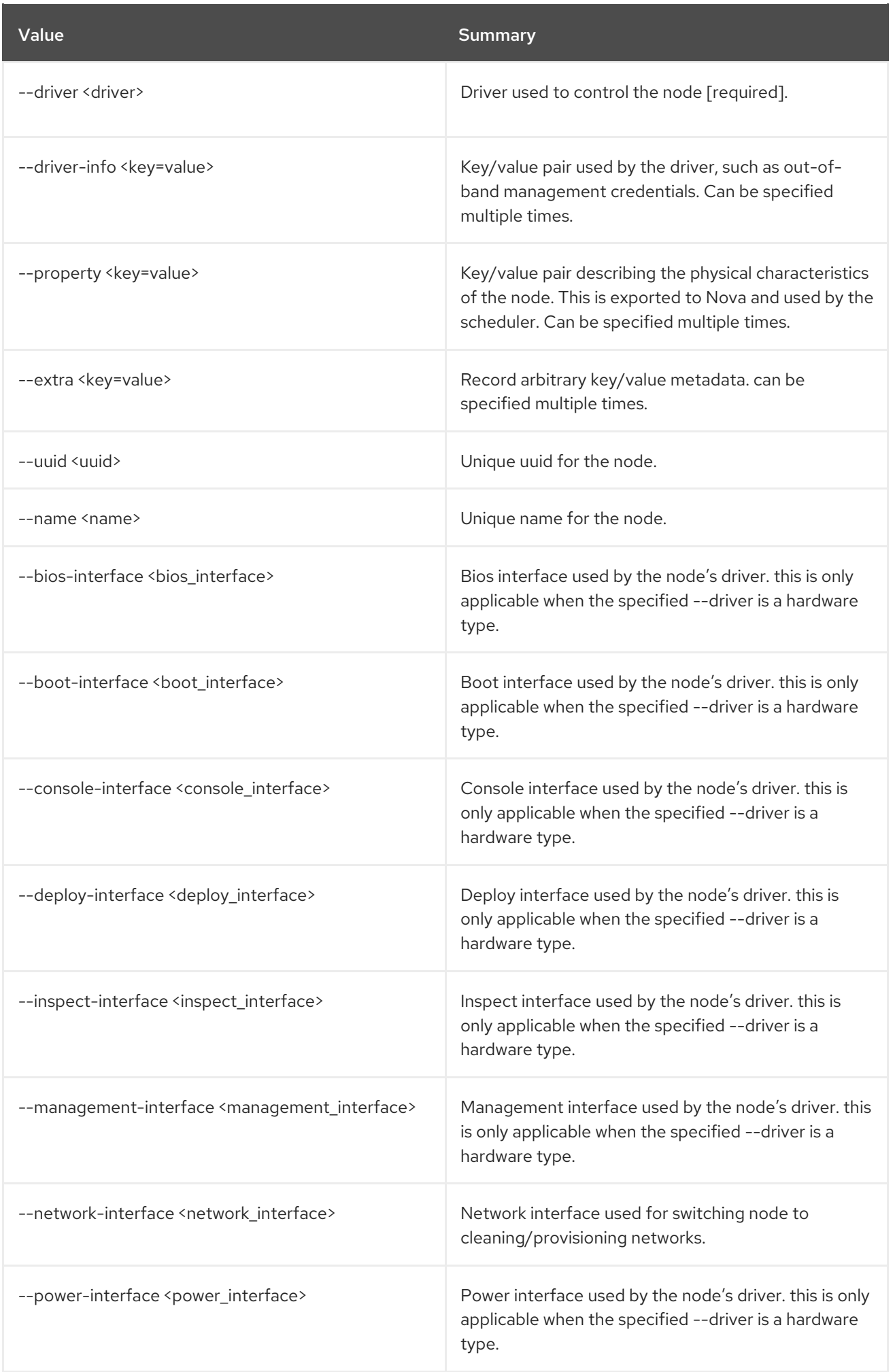

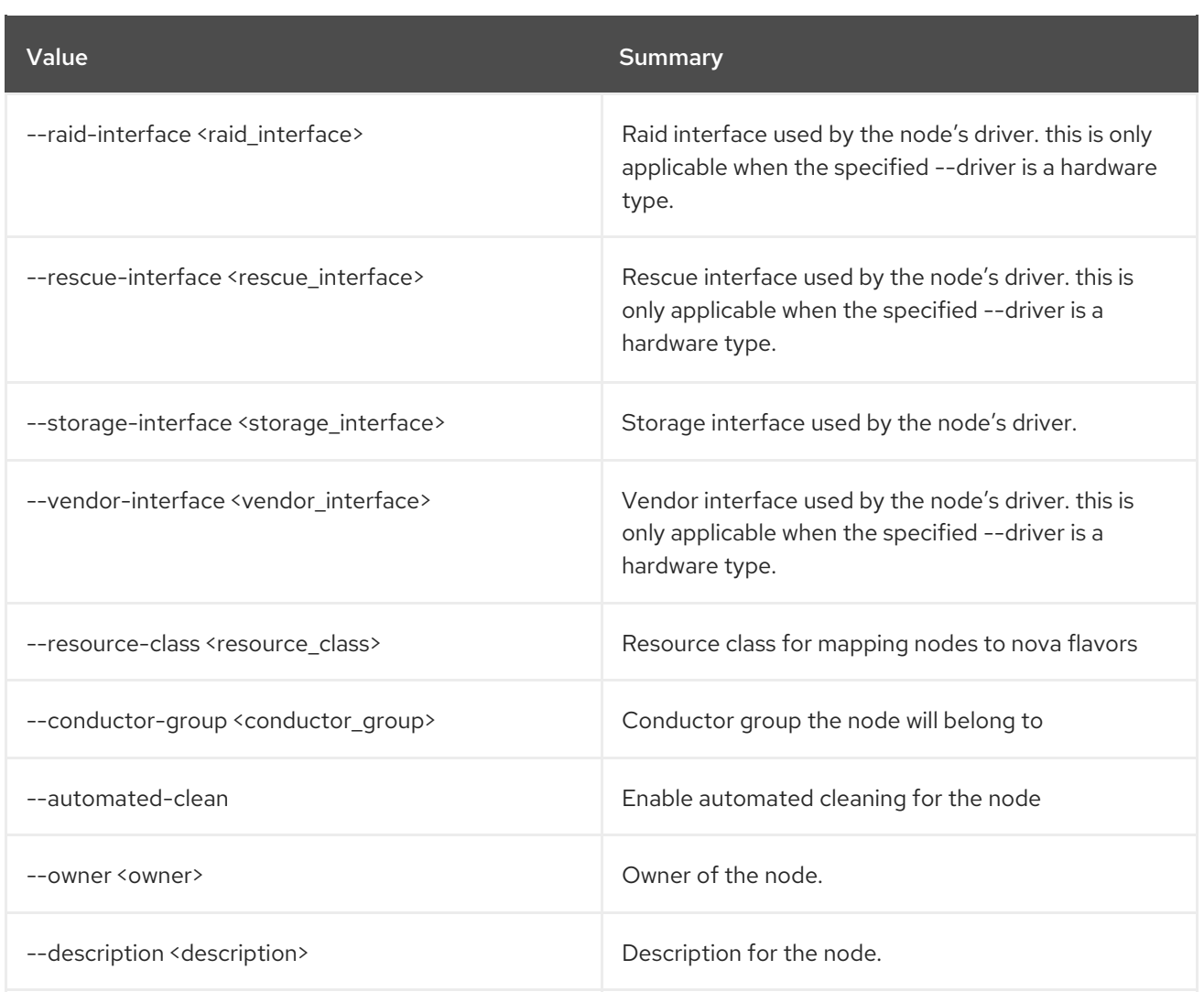

## Table 11.210. Output formatter options

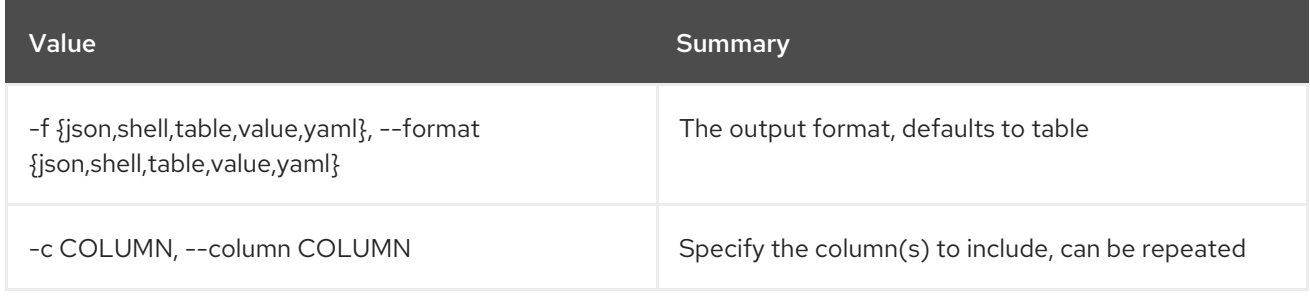

## Table 11.211. JSON formatter options

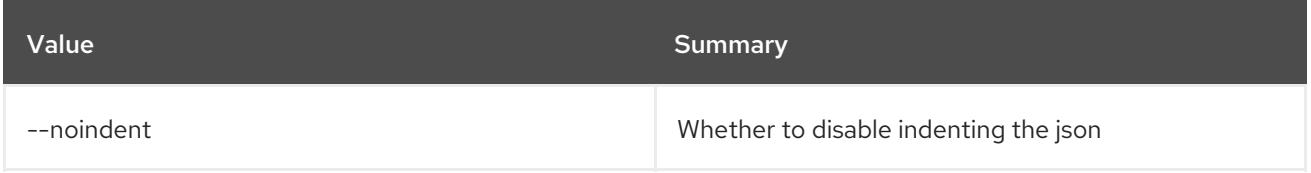

## Table 11.212. Shell formatter options

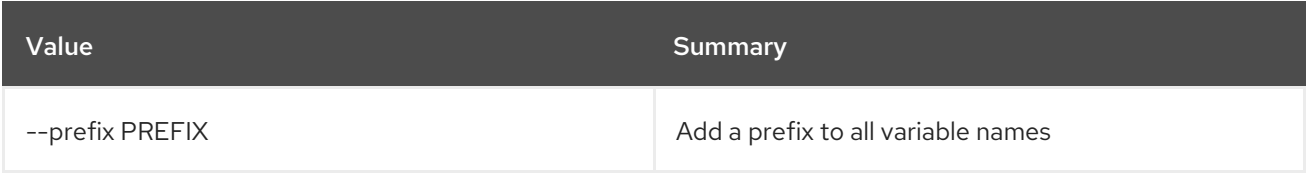

### Table 11.213. Table formatter options

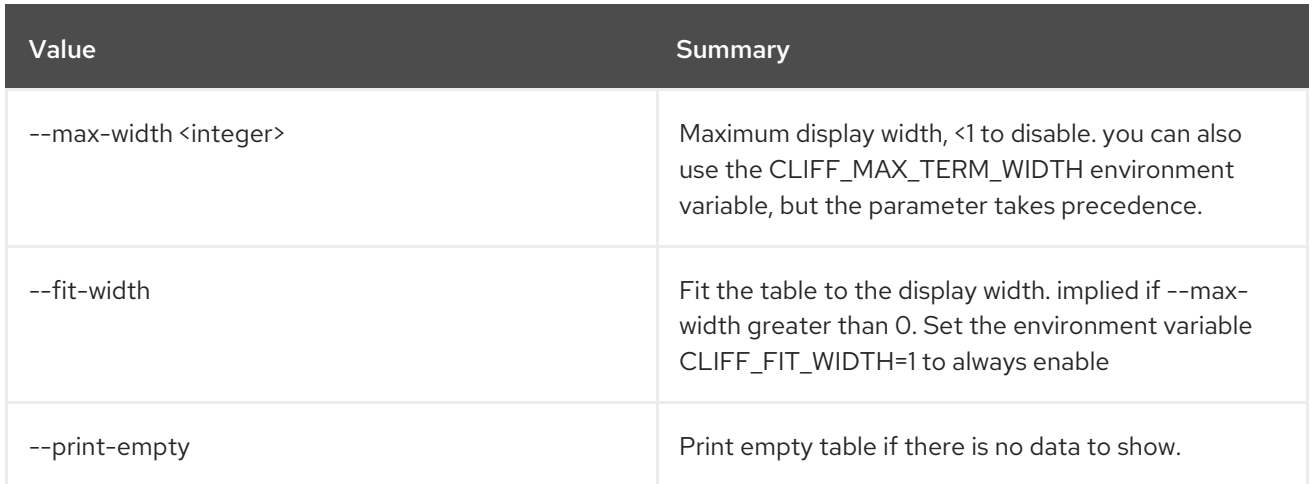

## 11.53. BAREMETAL NODE DELETE

Unregister baremetal node(s)

#### Usage:

openstack baremetal node delete [-h] <node> [<node> ...]

#### Table 11.214. Positional arguments

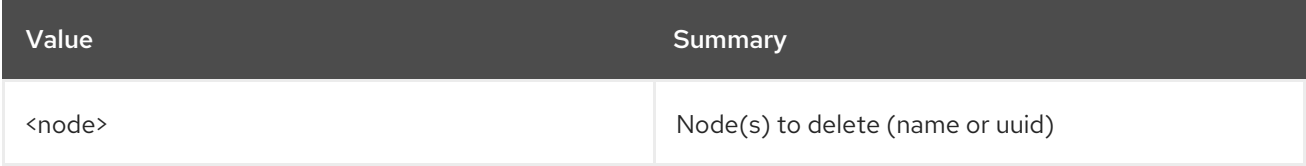

### Table 11.215. Command arguments

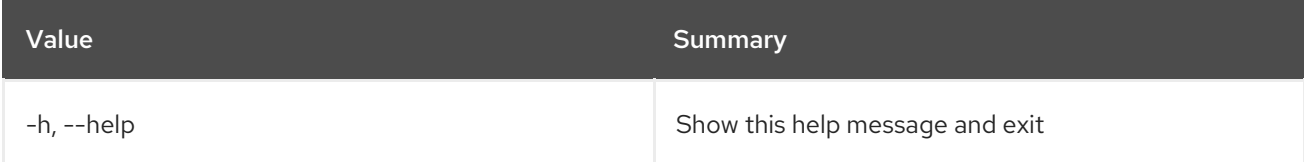

# 11.54. BAREMETAL NODE DEPLOY

Set provision state of baremetal node to *deploy*

Usage:

openstack baremetal node deploy [-h] [--wait [<time-out>]] [--config-drive <config-drive>] <node>

Table 11.216. Positional arguments

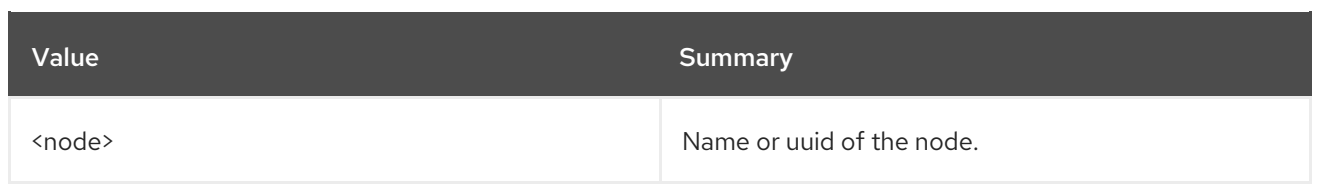

### Table 11.217. Command arguments

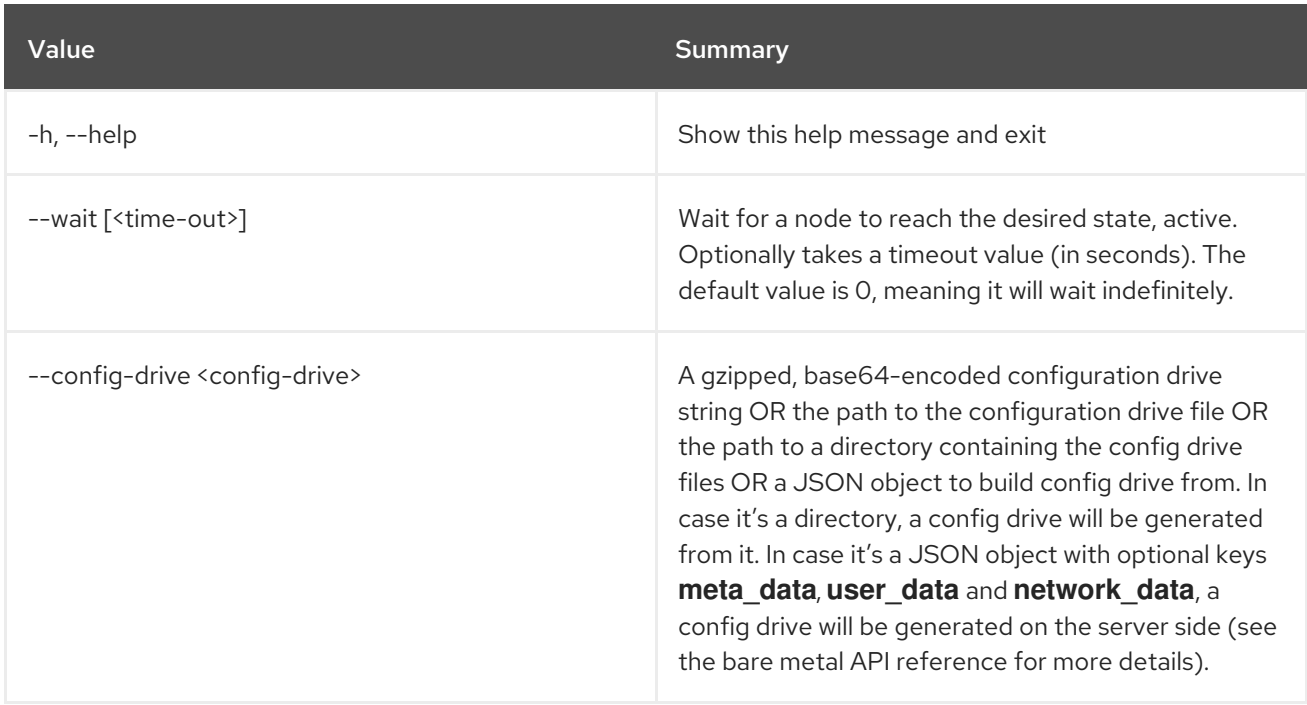

# 11.55. BAREMETAL NODE INJECT NMI

Inject NMI to baremetal node

### Usage:

openstack baremetal node inject nmi [-h] <node>

#### Table 11.218. Positional arguments

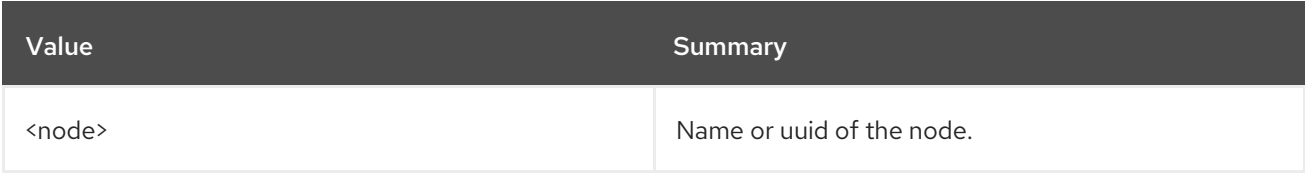

#### Table 11.219. Command arguments

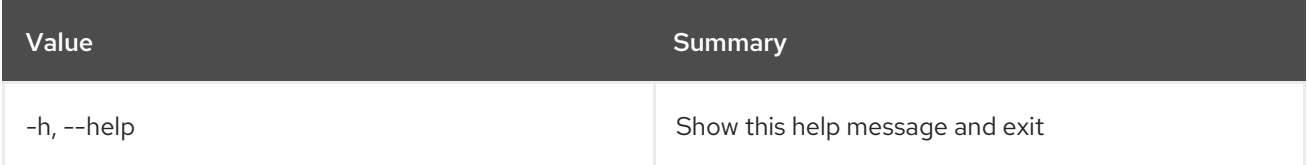

# 11.56. BAREMETAL NODE INSPECT

Set provision state of baremetal node to *inspect*

## Usage:

openstack baremetal node inspect [-h] [--wait [<time-out>]] <node>

### Table 11.220. Positional arguments

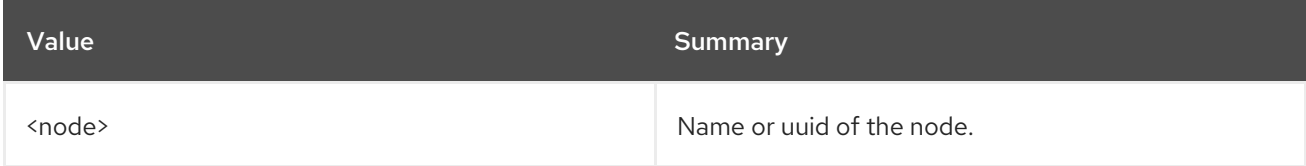

## Table 11.221. Command arguments

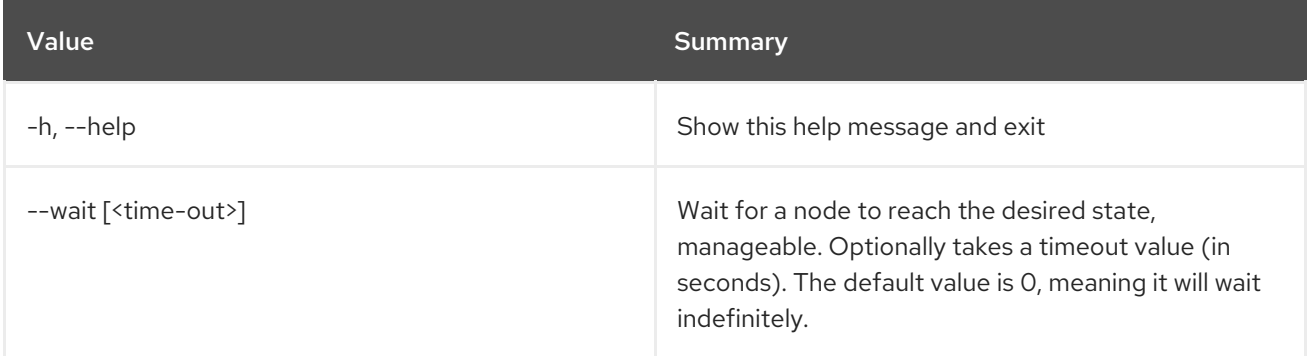

# 11.57. BAREMETAL NODE LIST

List baremetal nodes

Usage:

```
openstack baremetal node list [-h] [-f {csv,json,table,value,yaml}]
           [-c COLUMN]
           [--quote {all,minimal,none,nonnumeric}]
           [--noindent] [--max-width <integer>]
           [--fit-width] [--print-empty]
           [--sort-column SORT_COLUMN]
           [--limit <limit>] [--marker <node>]
           [--sort <key>[:<direction>]]
           [--maintenance | --no-maintenance]
           [--fault <fault>]
           [--associated | --unassociated]
           [--provision-state <provision state>]
           [--driver <driver>]
           [--resource-class <resource class>]
           [--conductor-group <conductor_group>]
           [--conductor <conductor>]
           [--chassis <chassis UUID>]
           [--owner <owner>]
           [--description-contains <description_contains>]
           [--long | --fields <field> [<field> ...]]
```
### Table 11.222. Command arguments

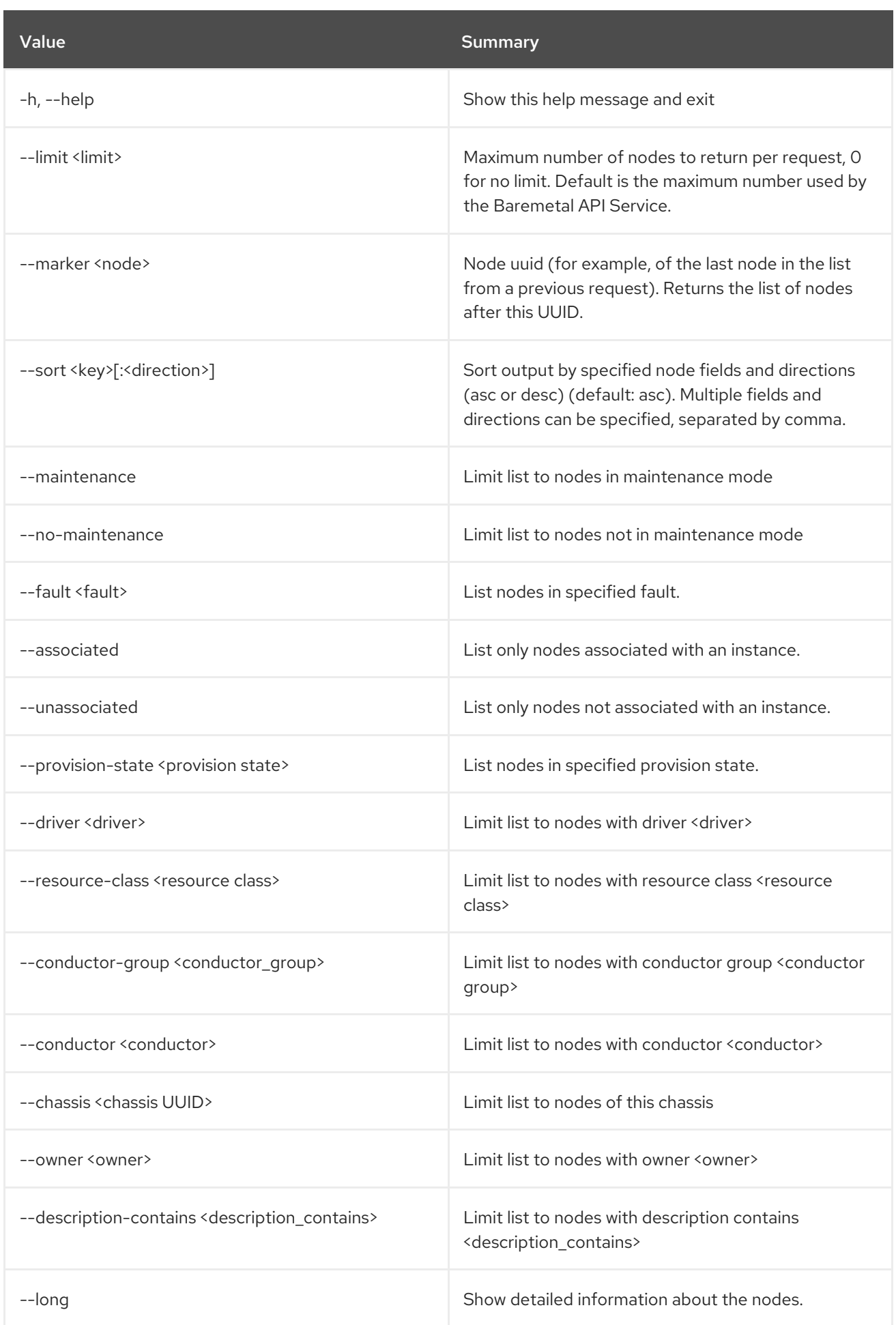

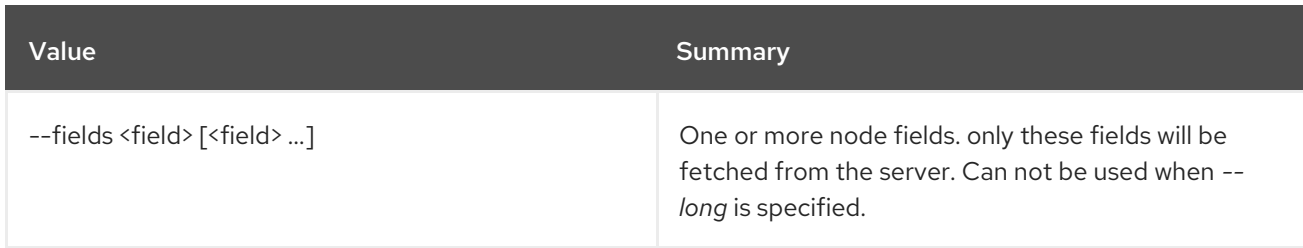

## Table 11.223. Output formatter options

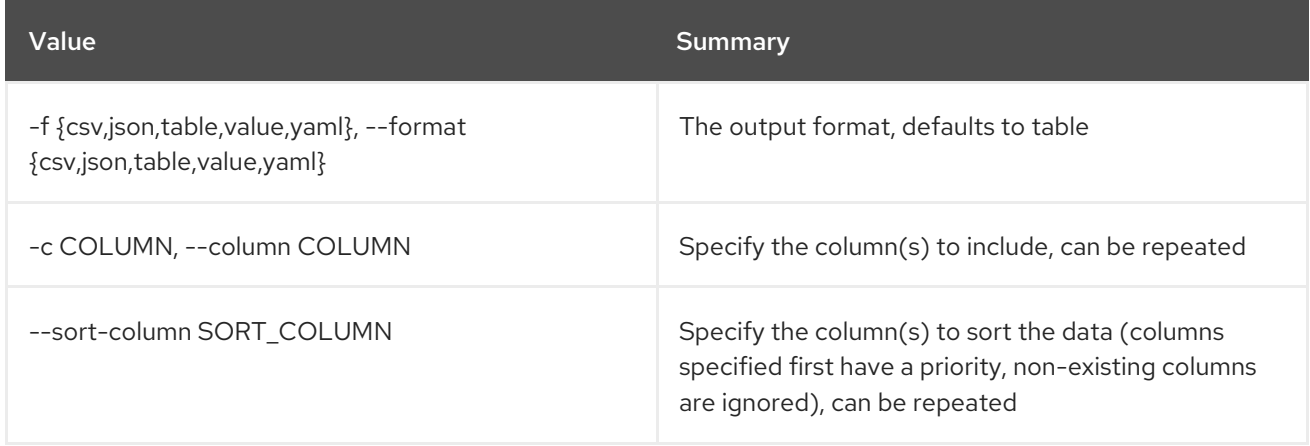

## Table 11.224. CSV formatter options

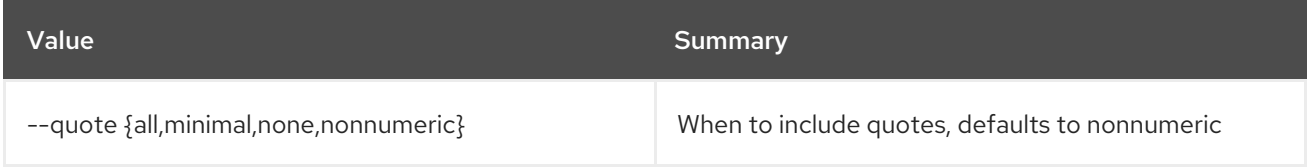

## Table 11.225. JSON formatter options

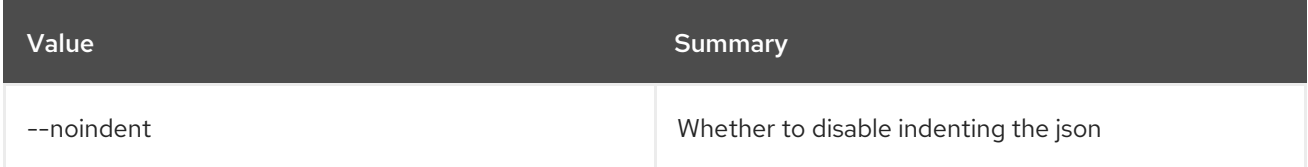

## Table 11.226. Table formatter options

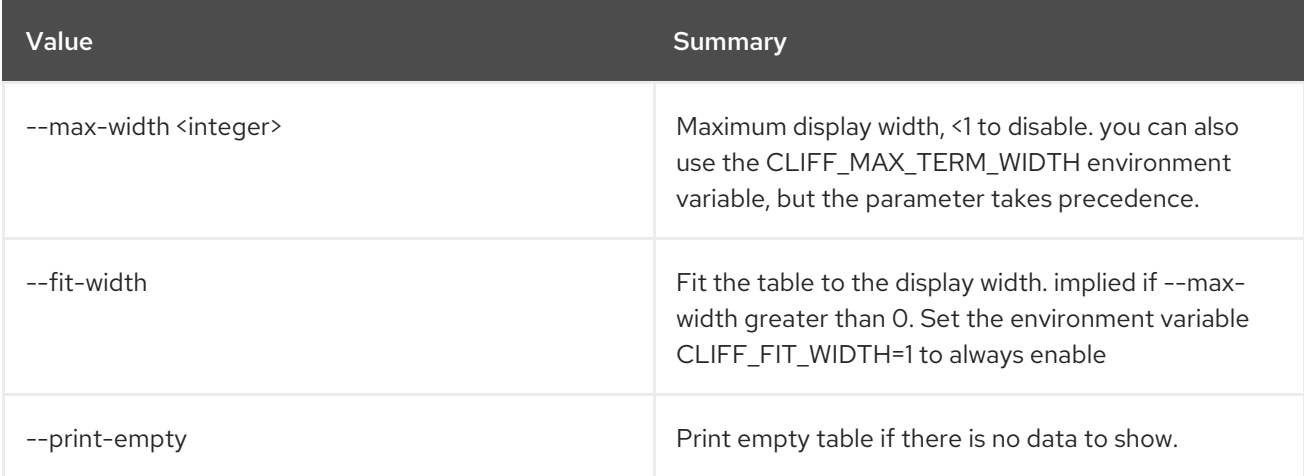

# 11.58. BAREMETAL NODE MAINTENANCE SET

Set baremetal node to maintenance mode

### Usage:

openstack baremetal node maintenance set [-h] [--reason <reason>] <node>

#### Table 11.227. Positional arguments

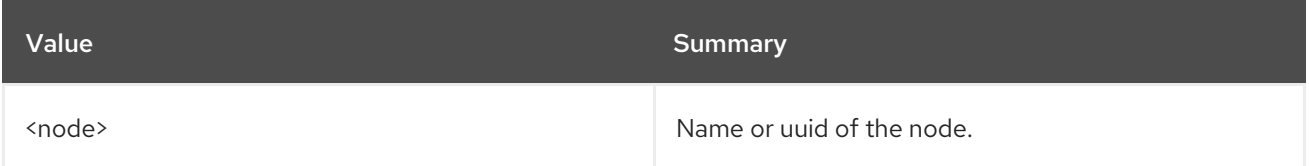

#### Table 11.228. Command arguments

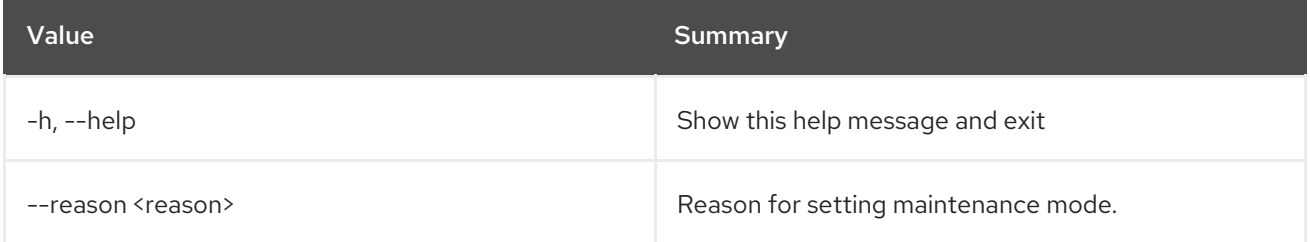

# 11.59. BAREMETAL NODE MAINTENANCE UNSET

Unset baremetal node from maintenance mode

#### Usage:

openstack baremetal node maintenance unset [-h] <node>

#### Table 11.229. Positional arguments

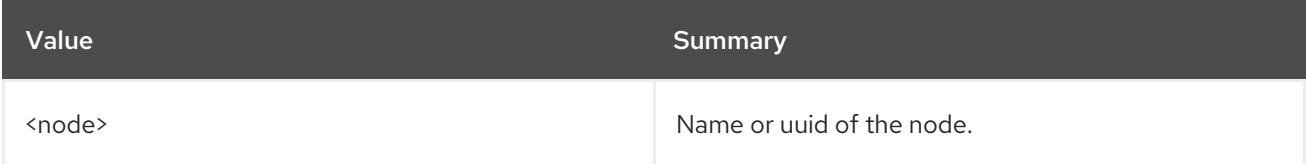

#### Table 11.230. Command arguments

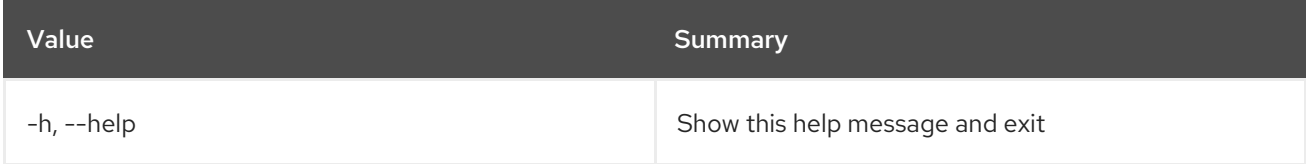

# 11.60. BAREMETAL NODE MANAGE

Set provision state of baremetal node to *manage*

### Usage:

openstack baremetal node manage [-h] [--wait [<time-out>]] <node>

m.

## Table 11.231. Positional arguments

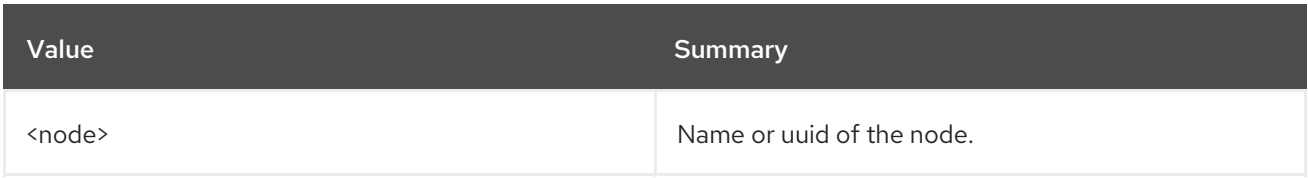

#### Table 11.232. Command arguments

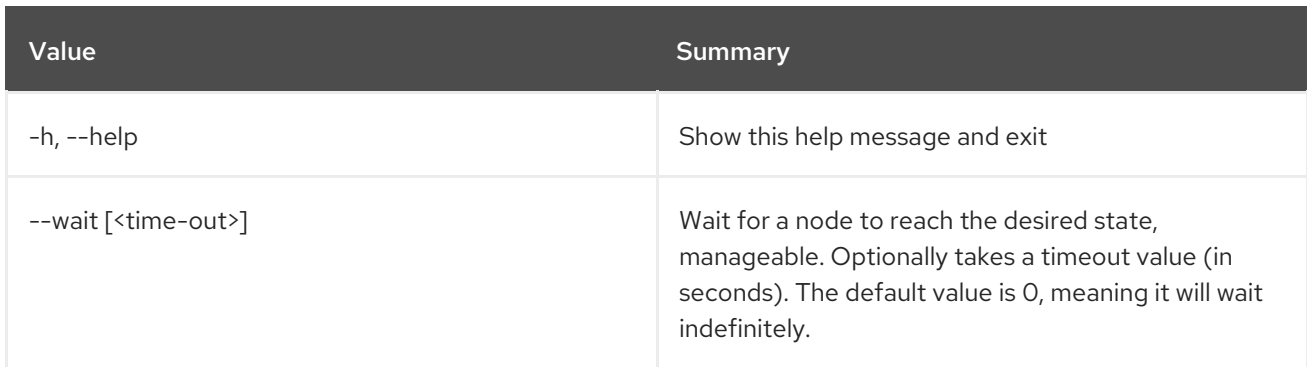

# 11.61. BAREMETAL NODE PASSTHRU CALL

Call a vendor passthu method for a node

#### Usage:

openstack baremetal node passthru call [-h] [--arg <key=value>] [--http-method <http-method>] <node> <method>

#### Table 11.233. Positional arguments

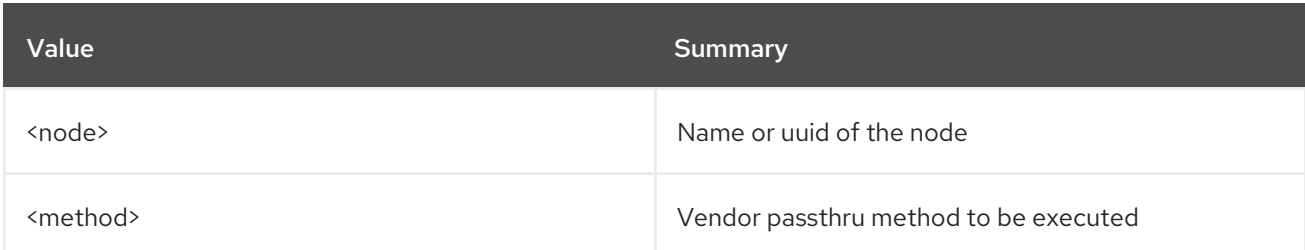

### Table 11.234. Command arguments

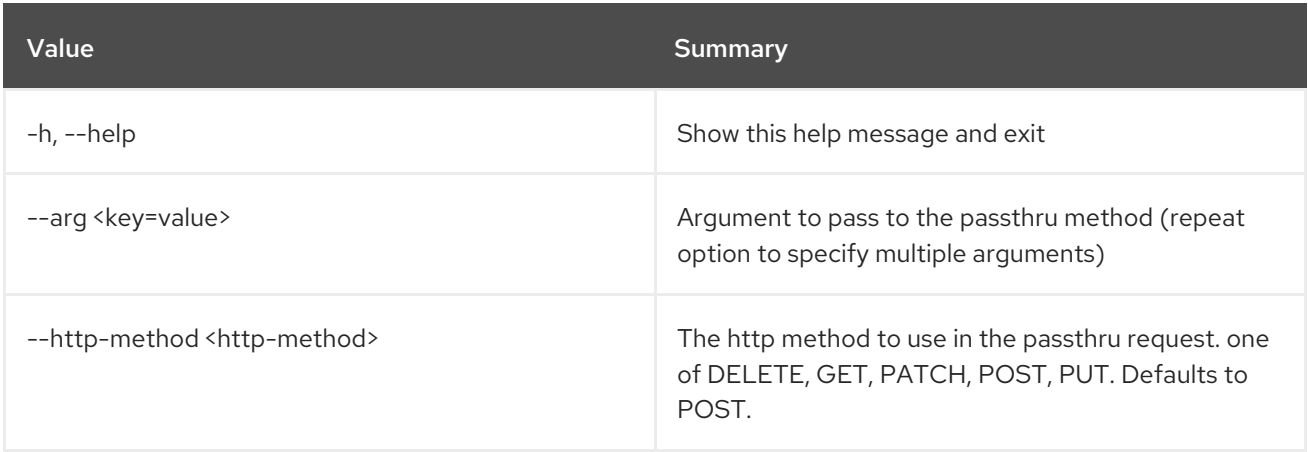

# 11.62. BAREMETAL NODE PASSTHRU LIST

List vendor passthru methods for a node

## Usage:

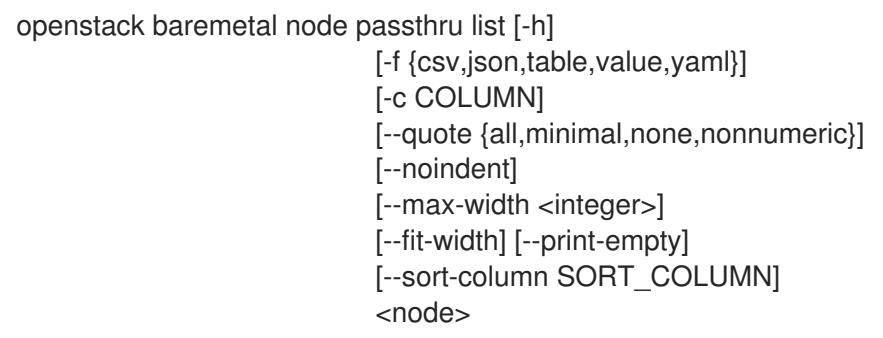

#### Table 11.235. Positional arguments

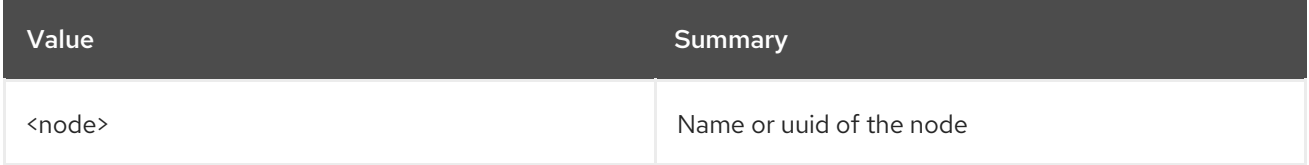

#### Table 11.236. Command arguments

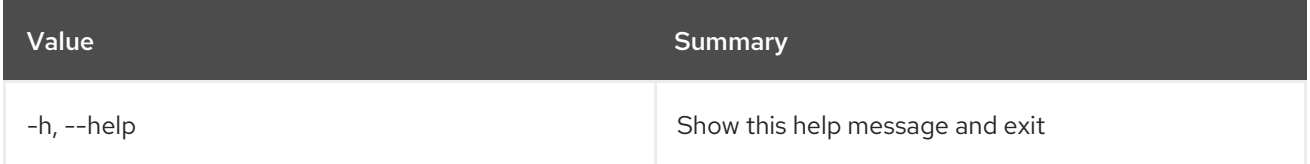

## Table 11.237. Output formatter options

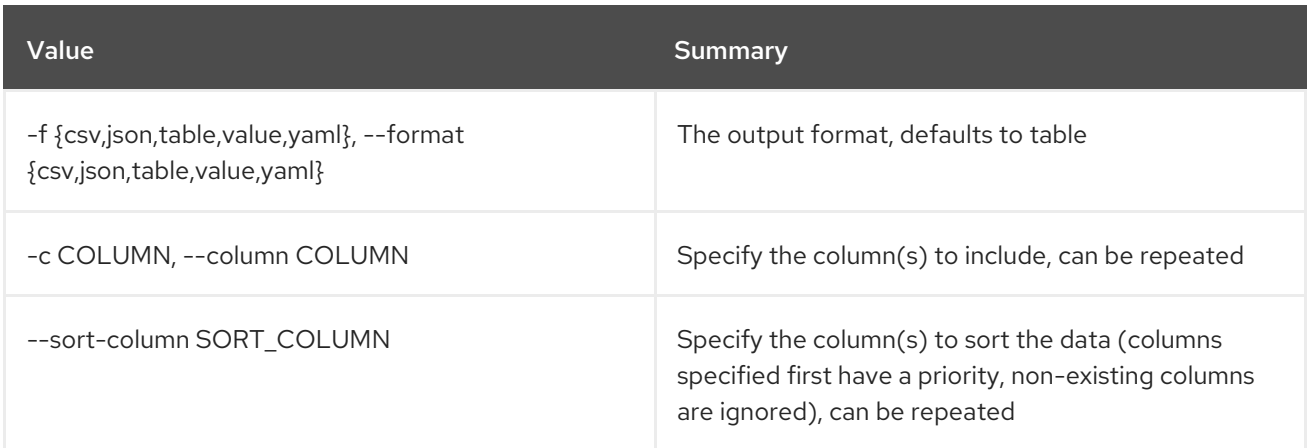

### Table 11.238. CSV formatter options

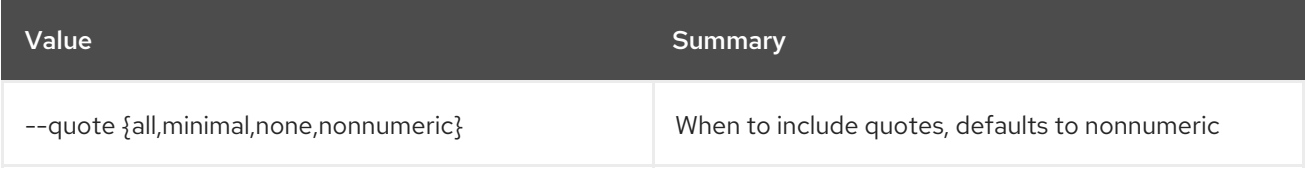

## Table 11.239. JSON formatter options

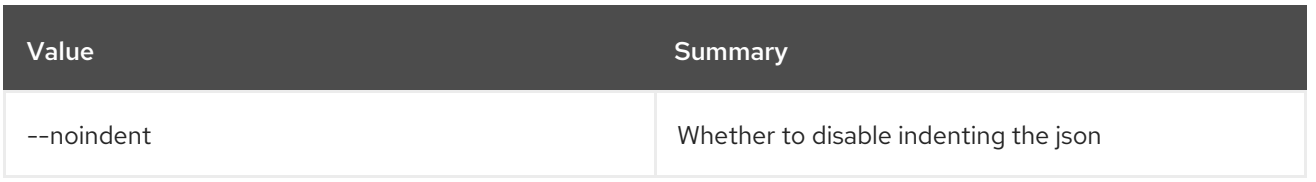

#### Table 11.240. Table formatter options

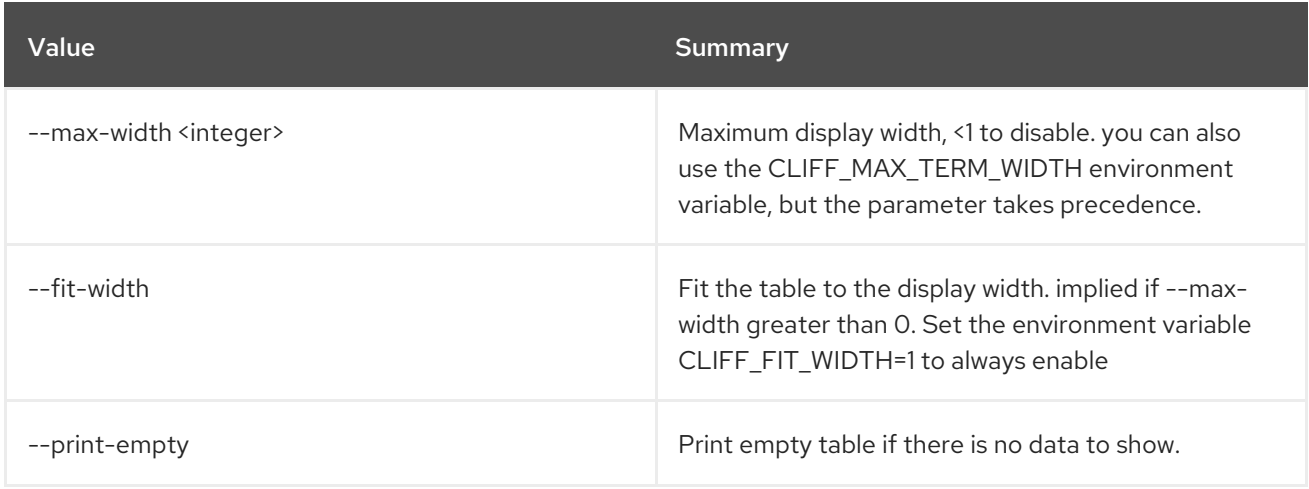

# 11.63. BAREMETAL NODE POWER OFF

### Power off a node

## Usage:

openstack baremetal node power off [-h] [--power-timeout <power-timeout>] [--soft] <node>

#### Table 11.241. Positional arguments

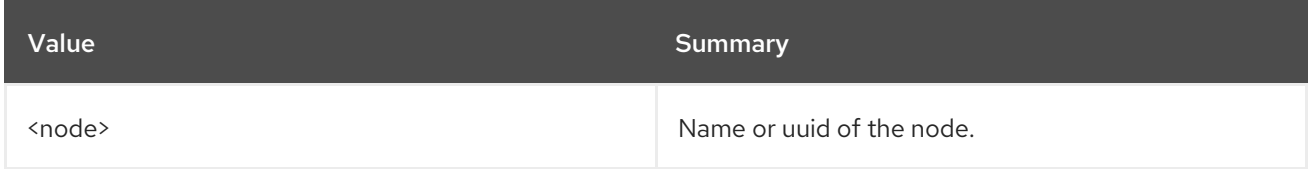

#### Table 11.242. Command arguments

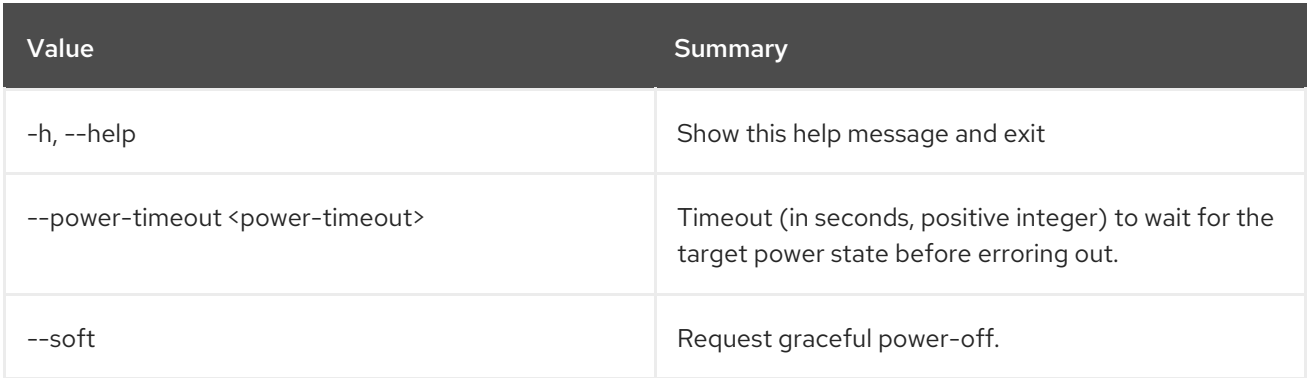

# 11.64. BAREMETAL NODE POWER ON

Power on a node

## Usage:

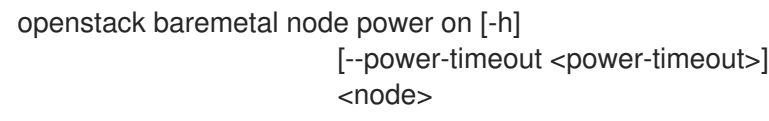

#### Table 11.243. Positional arguments

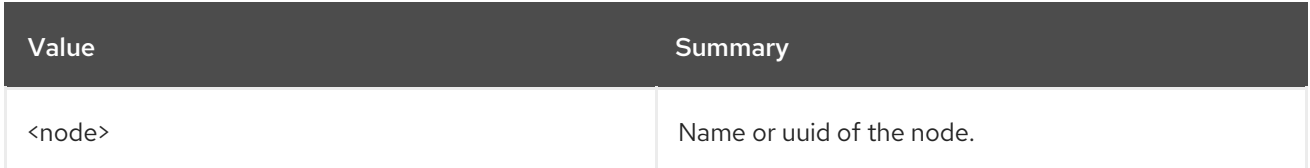

## Table 11.244. Command arguments

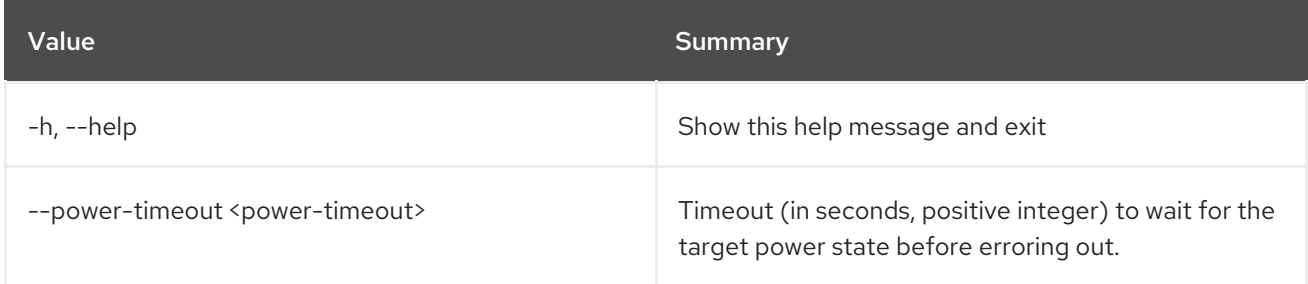

# 11.65. BAREMETAL NODE PROVIDE

Set provision state of baremetal node to *provide*

### Usage:

openstack baremetal node provide [-h] [--wait [<time-out>]] <node>

### Table 11.245. Positional arguments

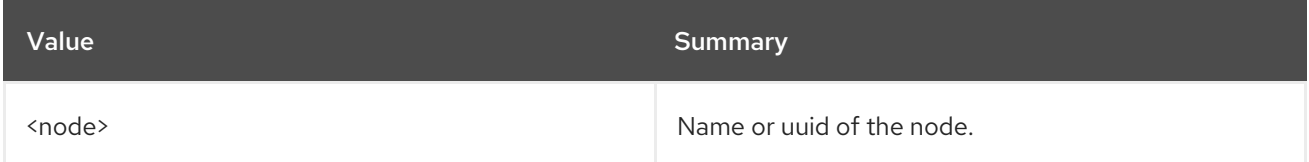

### Table 11.246. Command arguments

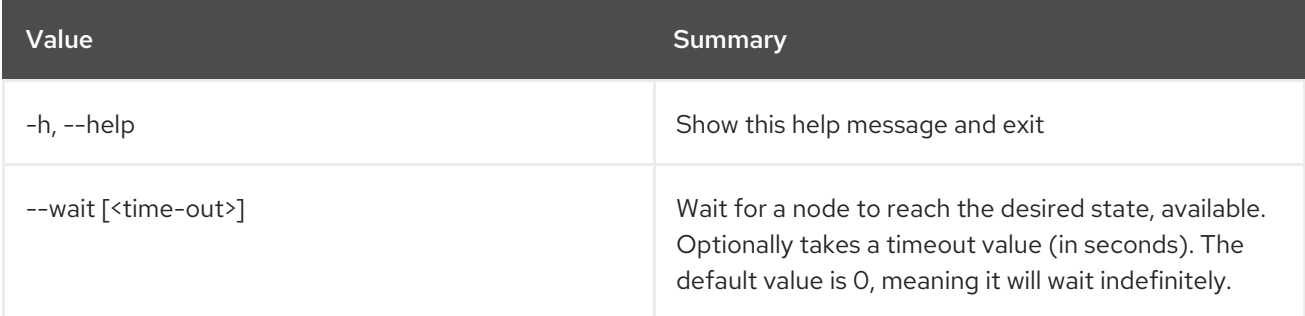

# 11.66. BAREMETAL NODE REBOOT

#### Reboot baremetal node

#### Usage:

openstack baremetal node reboot [-h] [--soft] [--power-timeout <power-timeout>] <node>

#### Table 11.247. Positional arguments

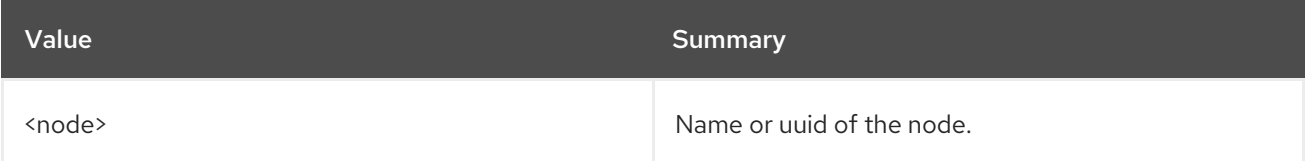

#### Table 11.248. Command arguments

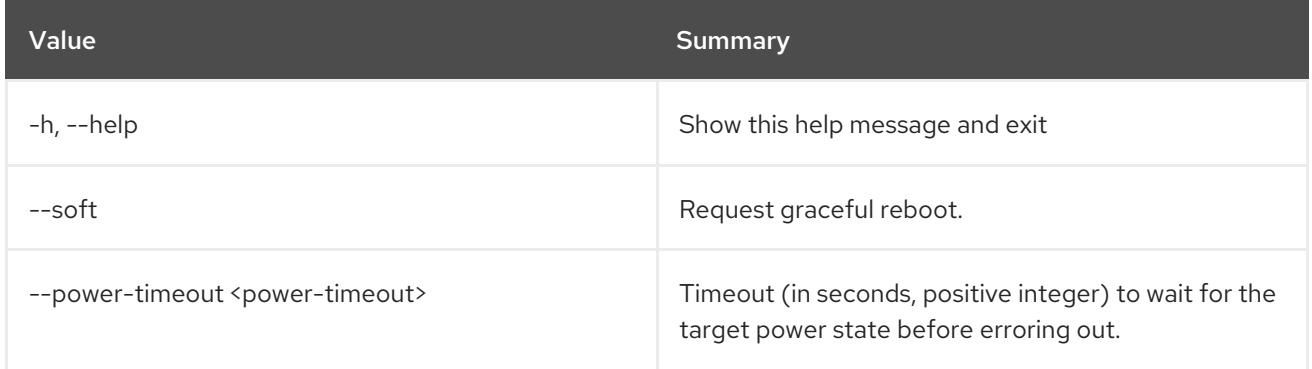

# 11.67. BAREMETAL NODE REBUILD

Set provision state of baremetal node to *rebuild*

#### Usage:

openstack baremetal node rebuild [-h] [--wait [<time-out>]] [--config-drive <config-drive>] <node>

#### Table 11.249. Positional arguments

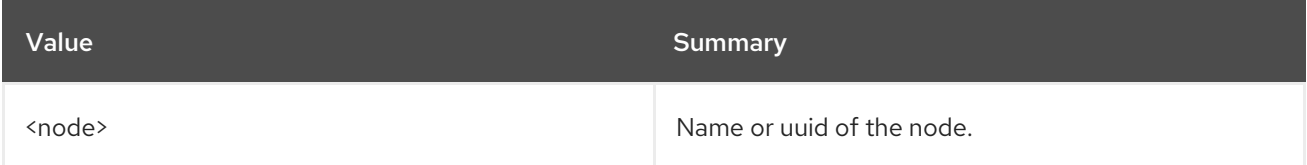

### Table 11.250. Command arguments

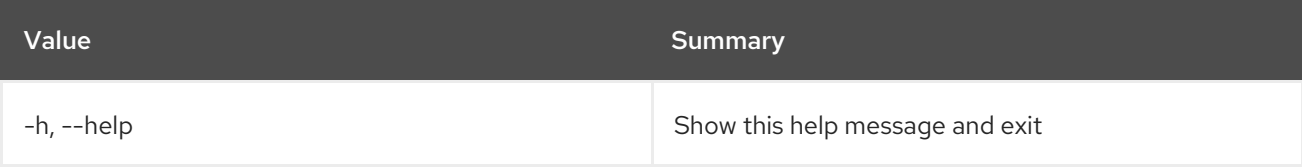

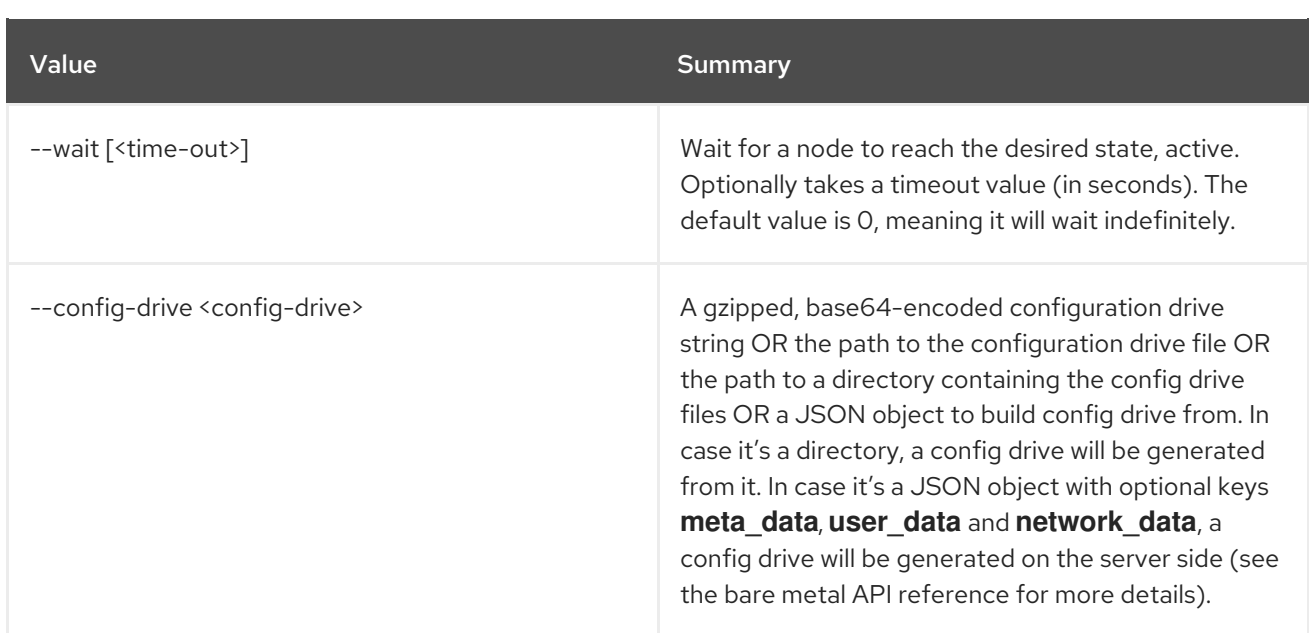

# 11.68. BAREMETAL NODE REMOVE TRAIT

Remove trait(s) from a node.

Usage:

```
openstack baremetal node remove trait [-h] [--all]
                 <node> [<trait> [<trait> ...]]
```
### Table 11.251. Positional arguments

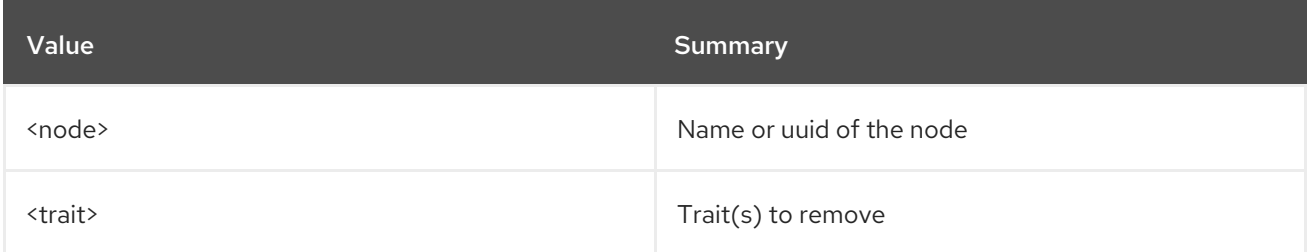

## Table 11.252. Command arguments

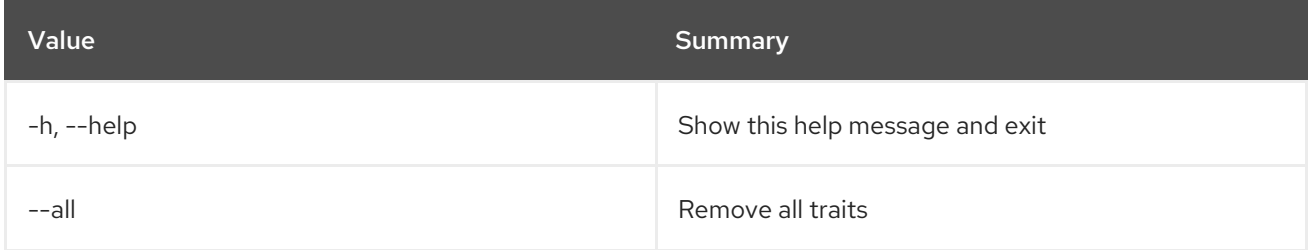

# 11.69. BAREMETAL NODE RESCUE

Set provision state of baremetal node to *rescue*

## Usage:

#### openstack baremetal node rescue [-h] [--wait [<time-out>]] --rescue-password <rescue-password> <node>

#### Table 11.253. Positional arguments

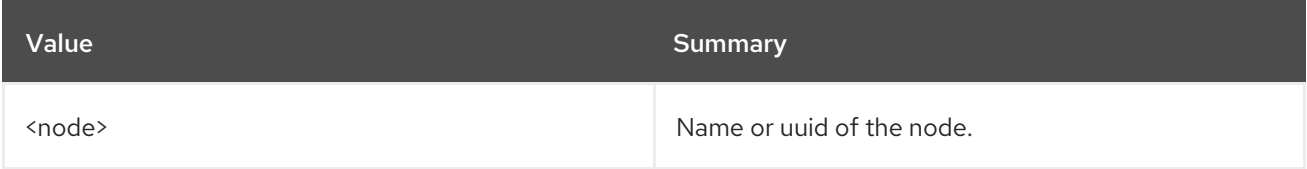

### Table 11.254. Command arguments

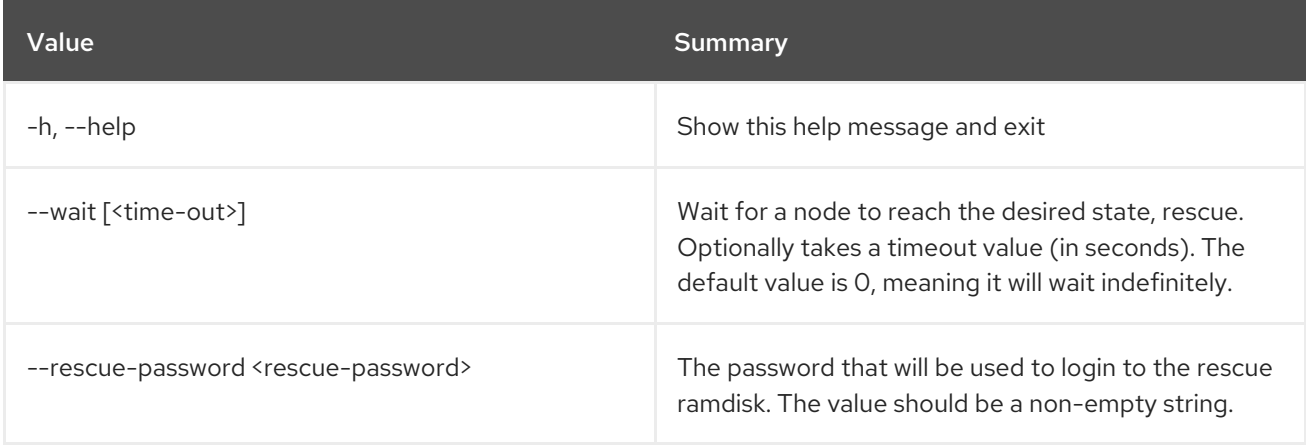

# 11.70. BAREMETAL NODE SET

## Set baremetal properties

## Usage:

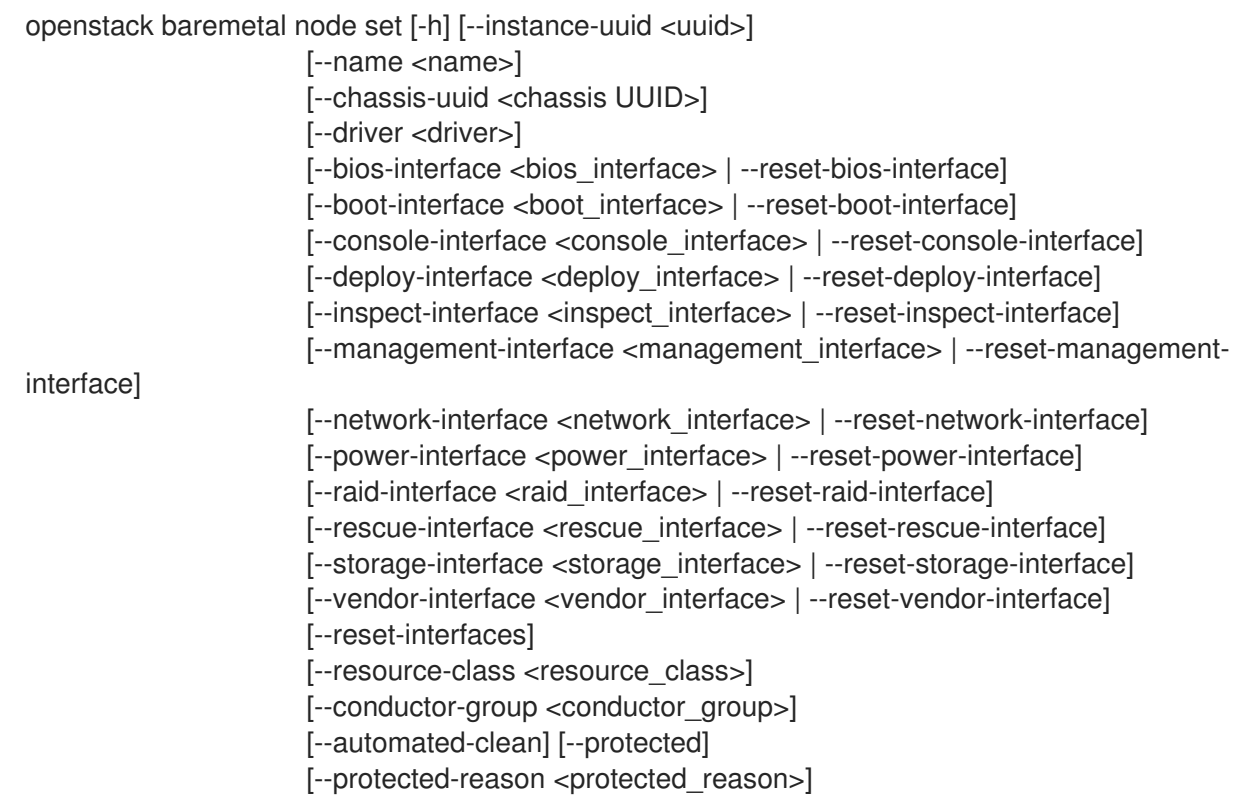

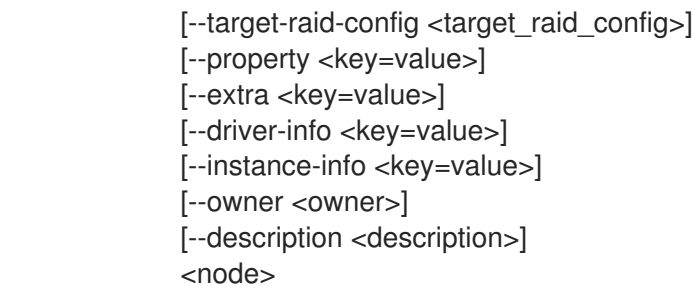

## Table 11.255. Positional arguments

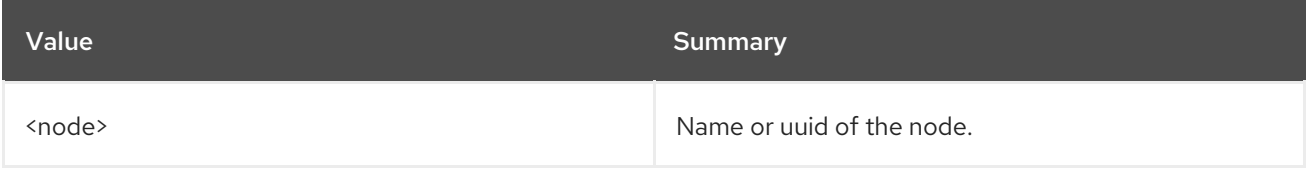

## Table 11.256. Command arguments

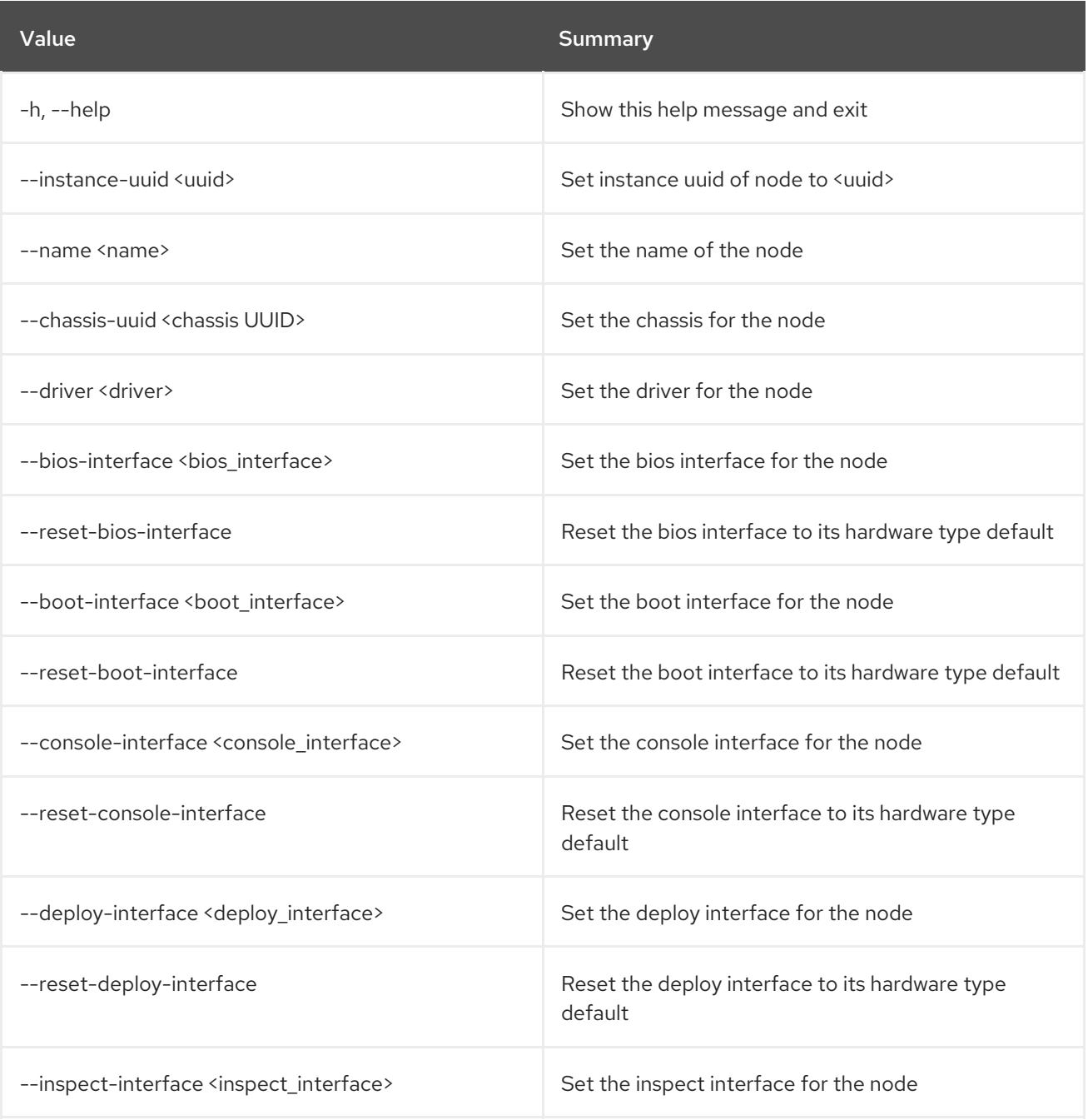
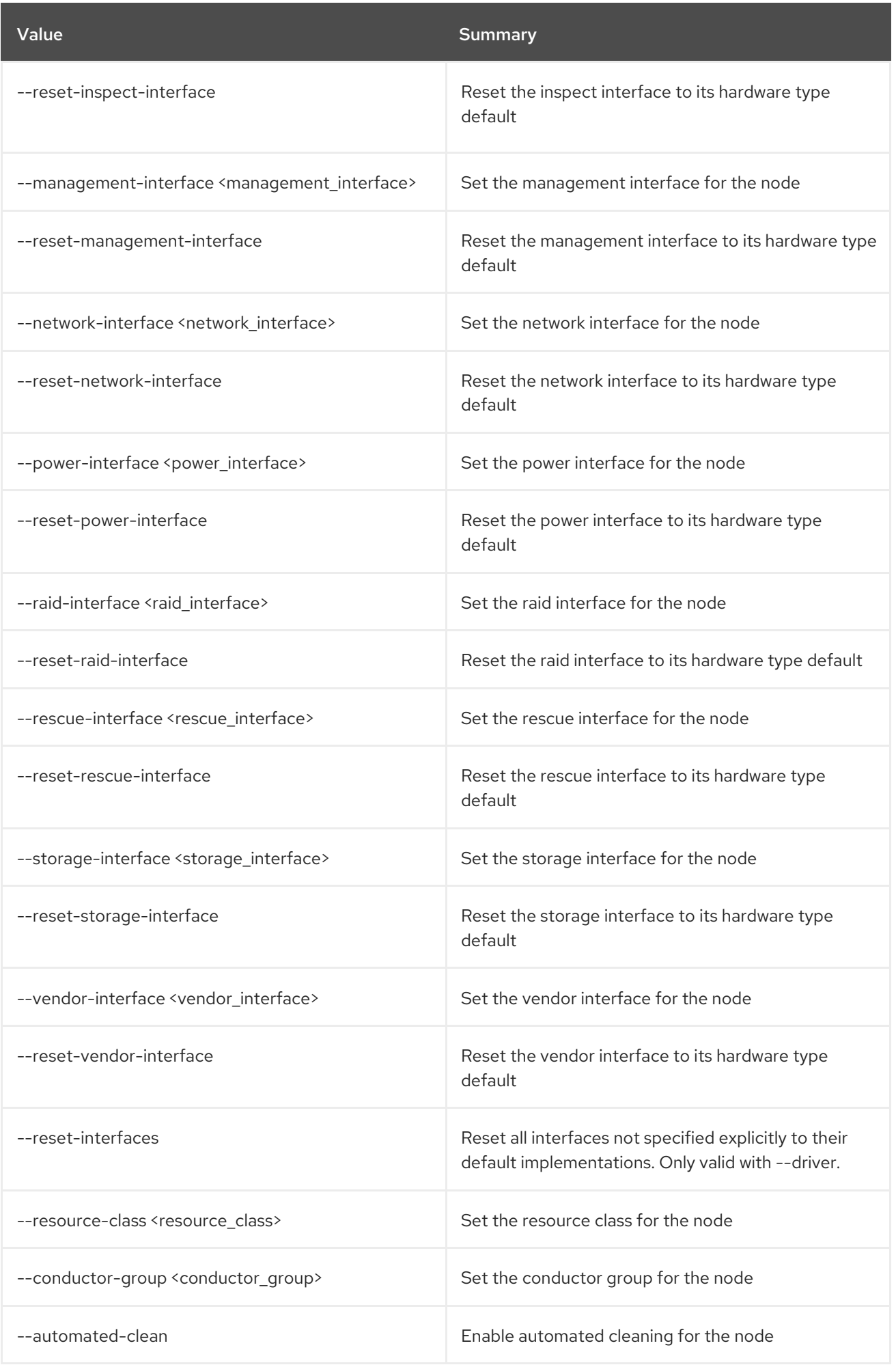

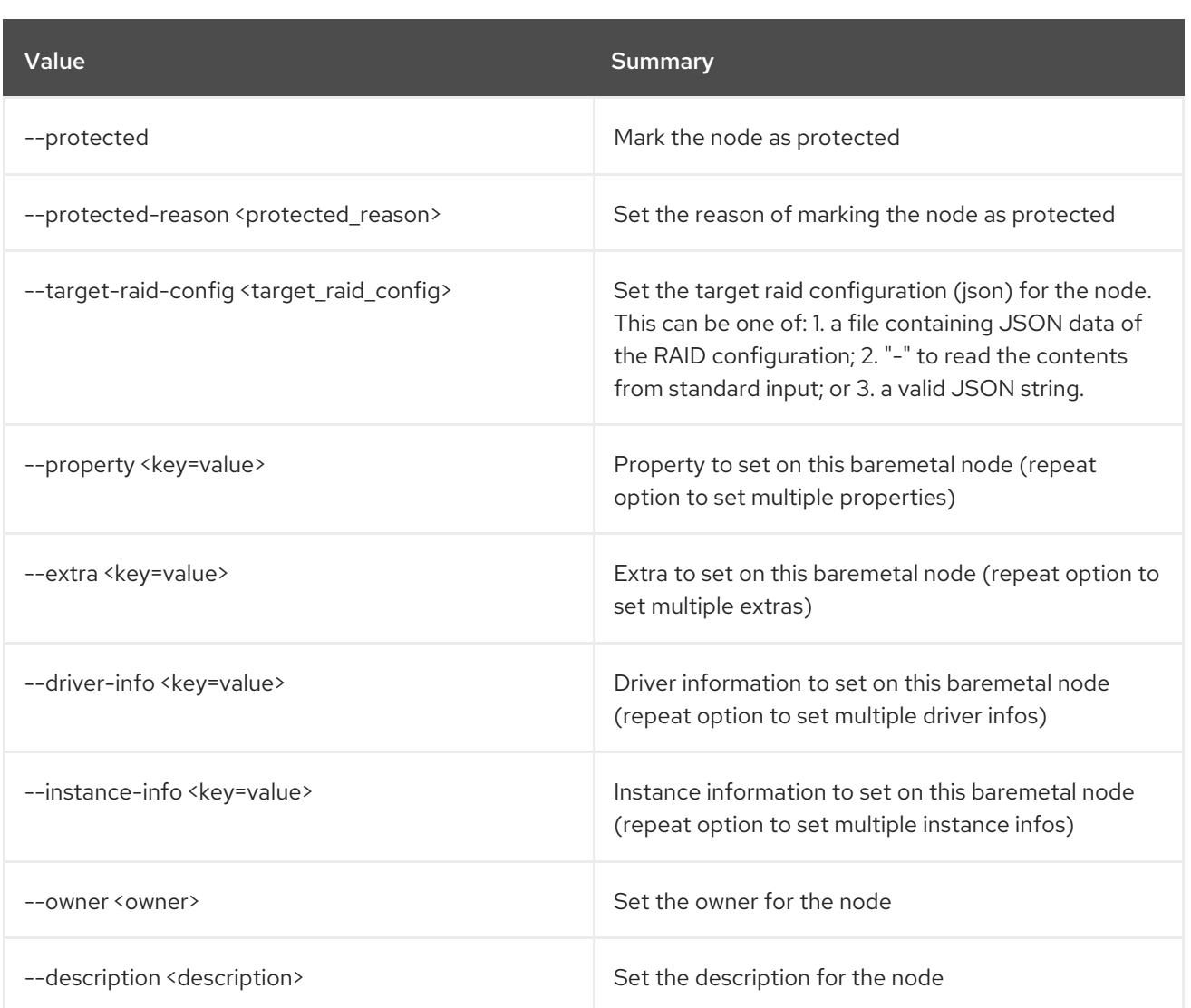

# 11.71. BAREMETAL NODE SHOW

Show baremetal node details

#### Usage:

```
openstack baremetal node show [-h] [-f {json,shell,table,value,yaml}]
           [-c COLUMN] [--noindent]
            [--prefix PREFIX] [--max-width <integer>]
            [--fit-width] [--print-empty]
            [--instance]
            [--fields <field> [<field> ...]]
            <node>
```
### Table 11.257. Positional arguments

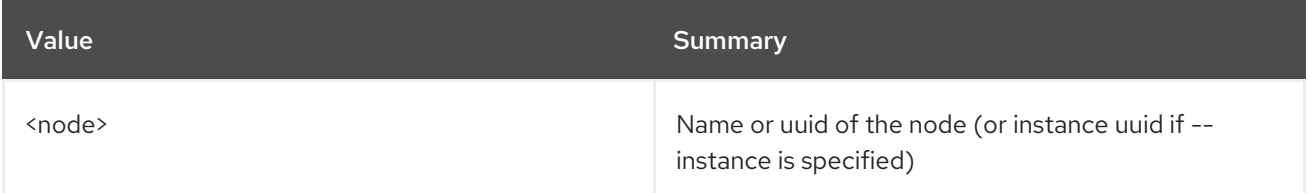

#### Table 11.258. Command arguments

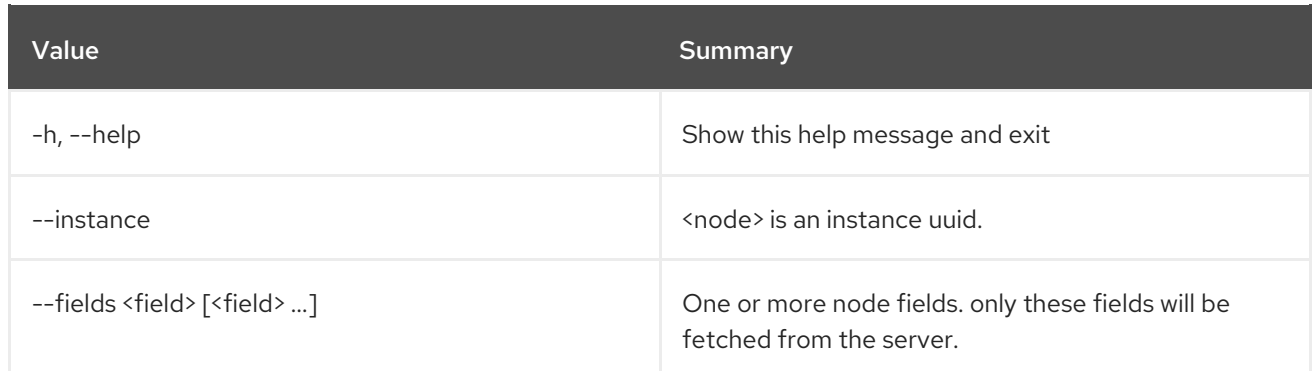

# Table 11.259. Output formatter options

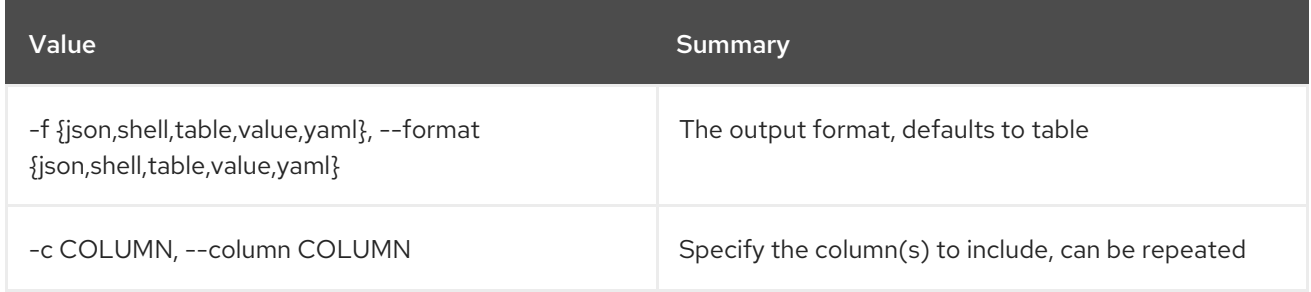

# Table 11.260. JSON formatter options

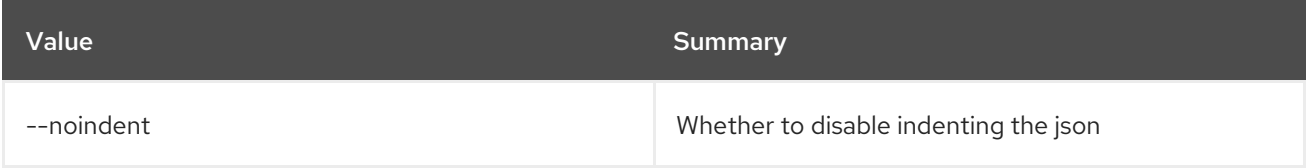

### Table 11.261. Shell formatter options

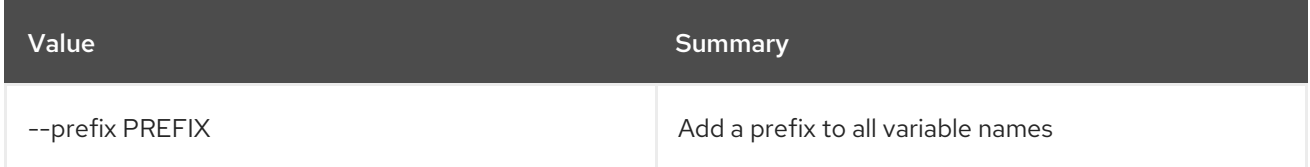

### Table 11.262. Table formatter options

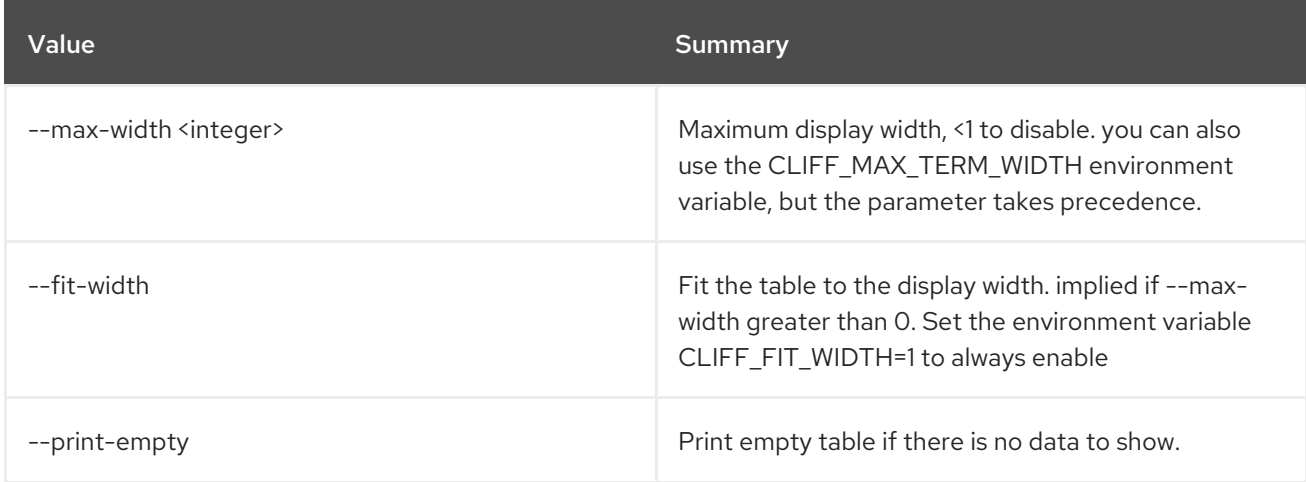

# 11.72. BAREMETAL NODE TRAIT LIST

List a node's traits.

# Usage:

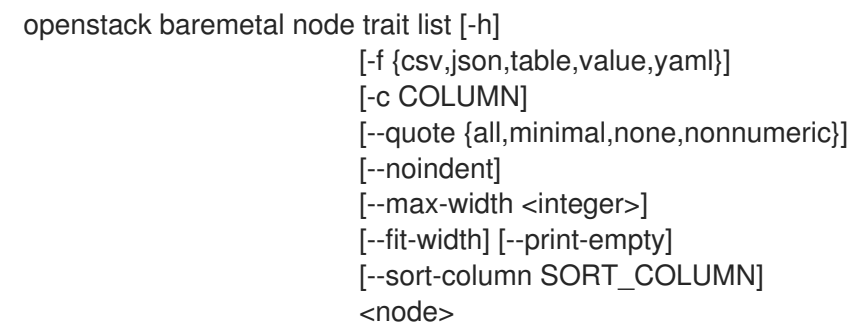

### Table 11.263. Positional arguments

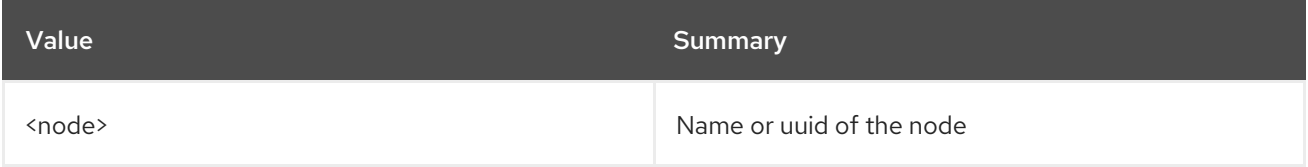

### Table 11.264. Command arguments

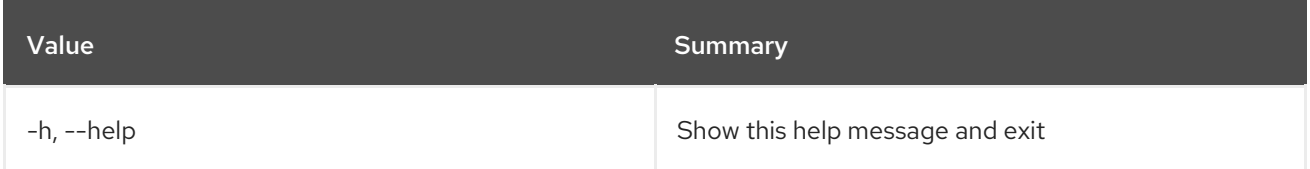

### Table 11.265. Output formatter options

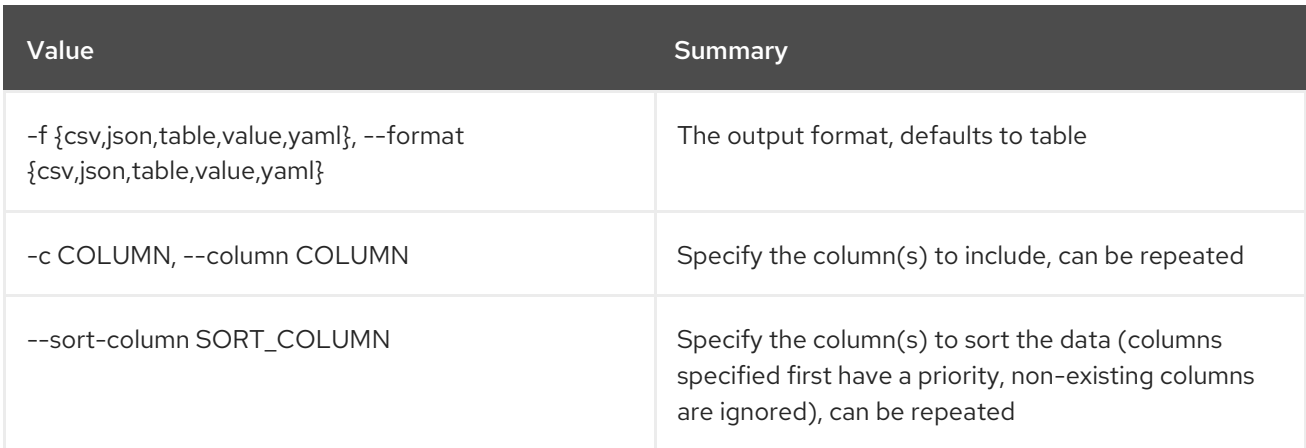

### Table 11.266. CSV formatter options

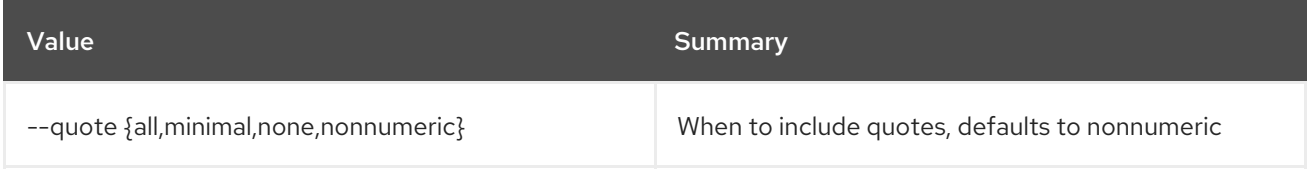

### Table 11.267. JSON formatter options

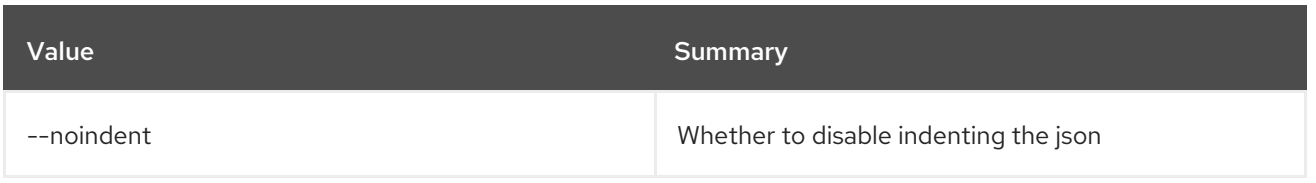

### Table 11.268. Table formatter options

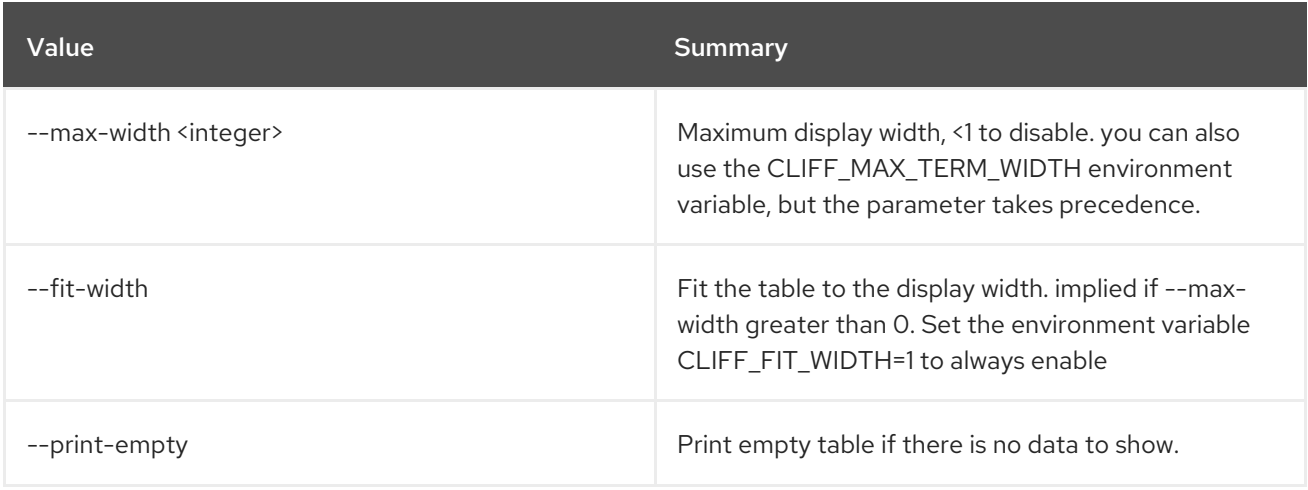

# 11.73. BAREMETAL NODE UNDEPLOY

Set provision state of baremetal node to *deleted*

### Usage:

I

openstack baremetal node undeploy [-h] [--wait [<time-out>]] <node>

#### Table 11.269. Positional arguments

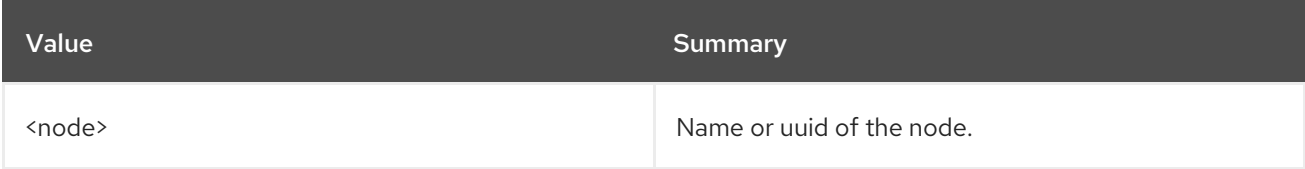

### Table 11.270. Command arguments

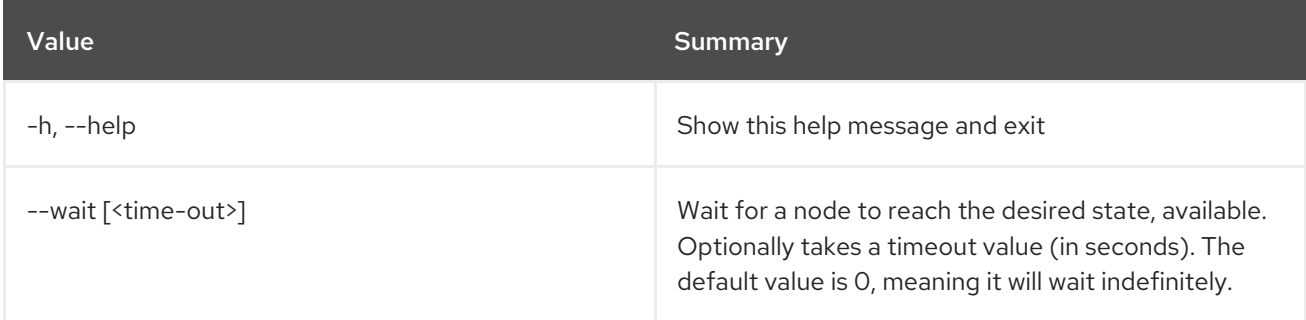

# 11.74. BAREMETAL NODE UNRESCUE

Set provision state of baremetal node to *unrescue*

### Usage:

# openstack baremetal node unrescue [-h] [--wait [<time-out>]] <node>

#### Table 11.271. Positional arguments

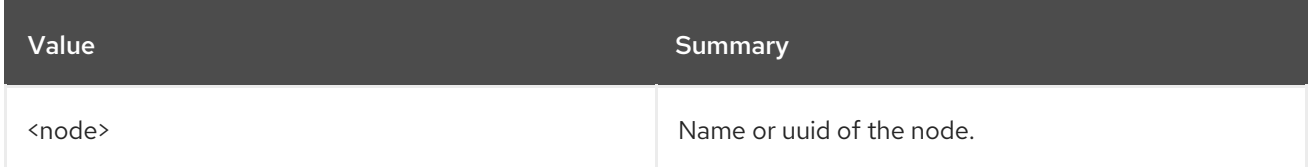

### Table 11.272. Command arguments

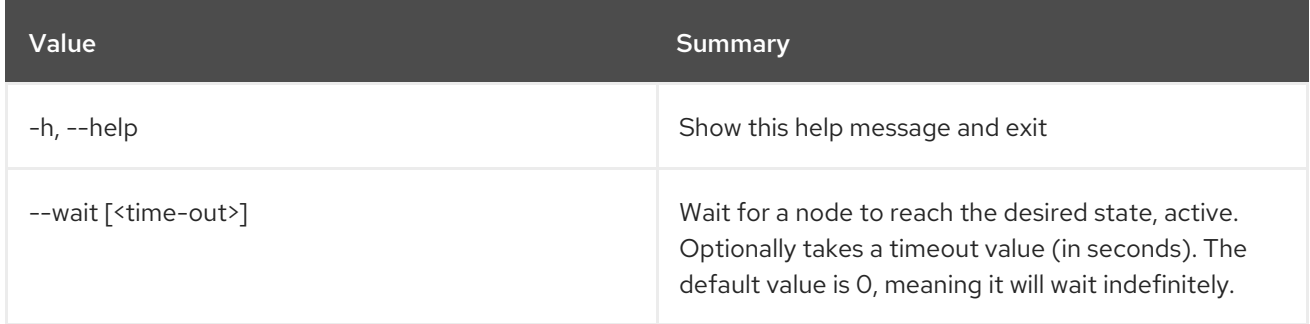

# 11.75. BAREMETAL NODE UNSET

#### Unset baremetal properties

### Usage:

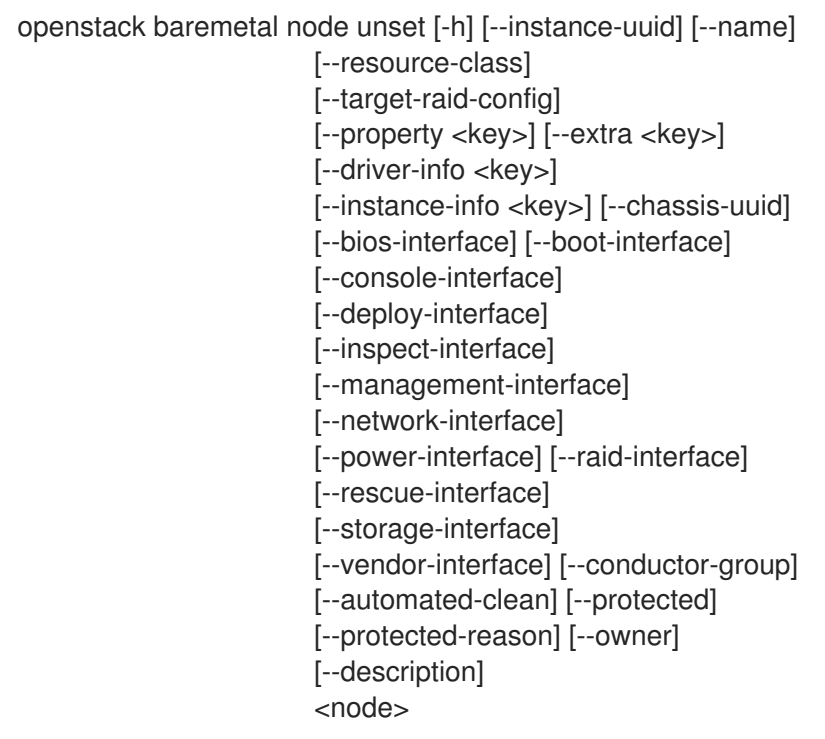

### Table 11.273. Positional arguments

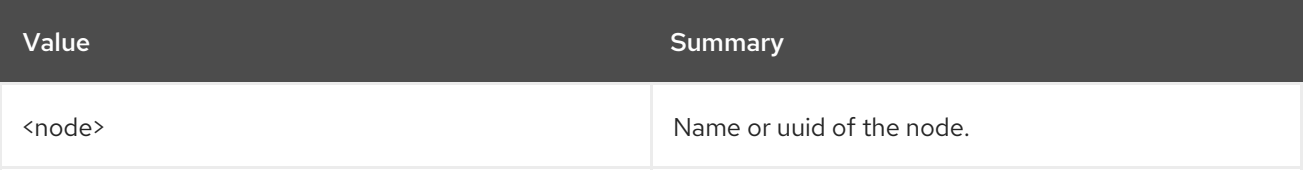

### Table 11.274. Command arguments

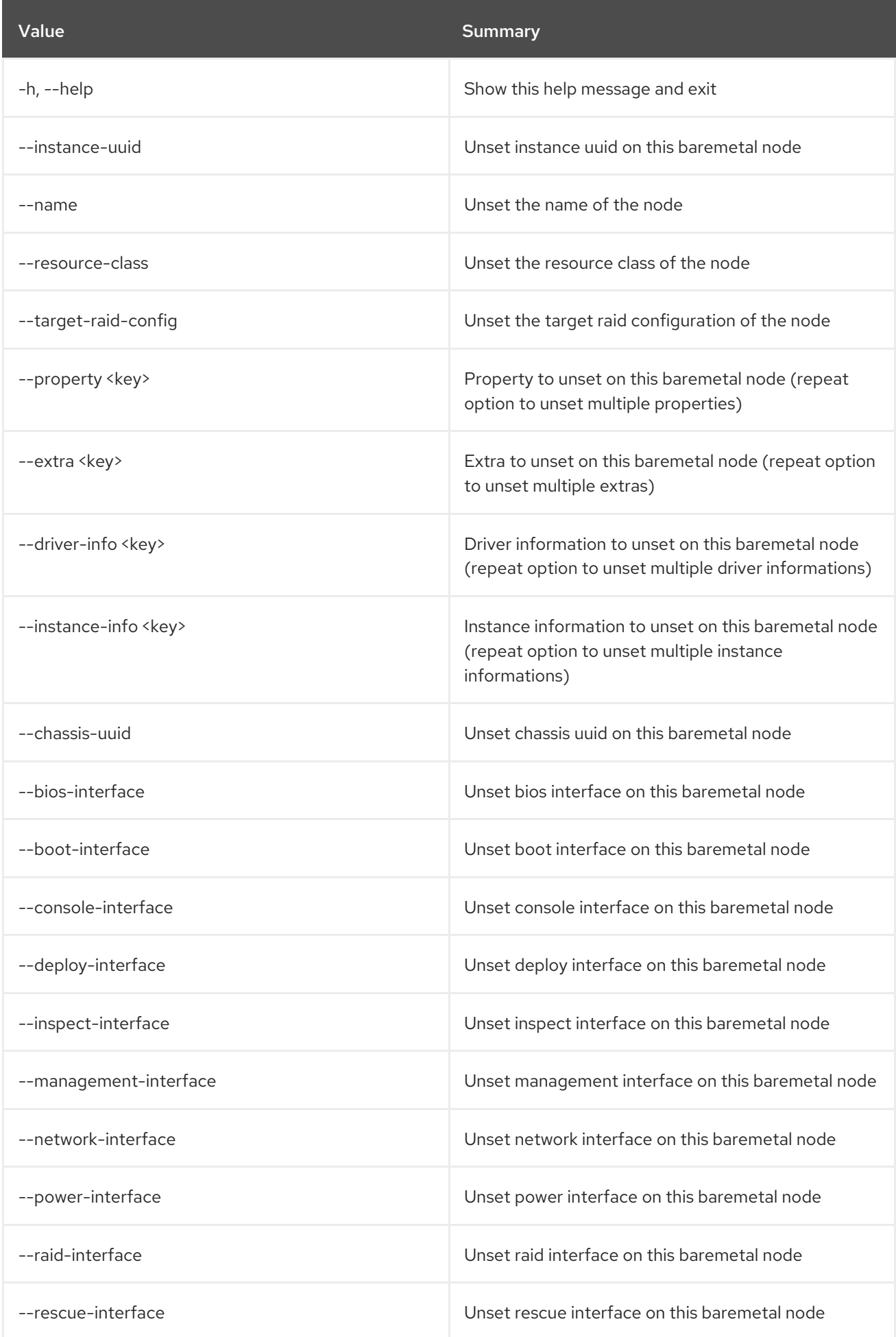

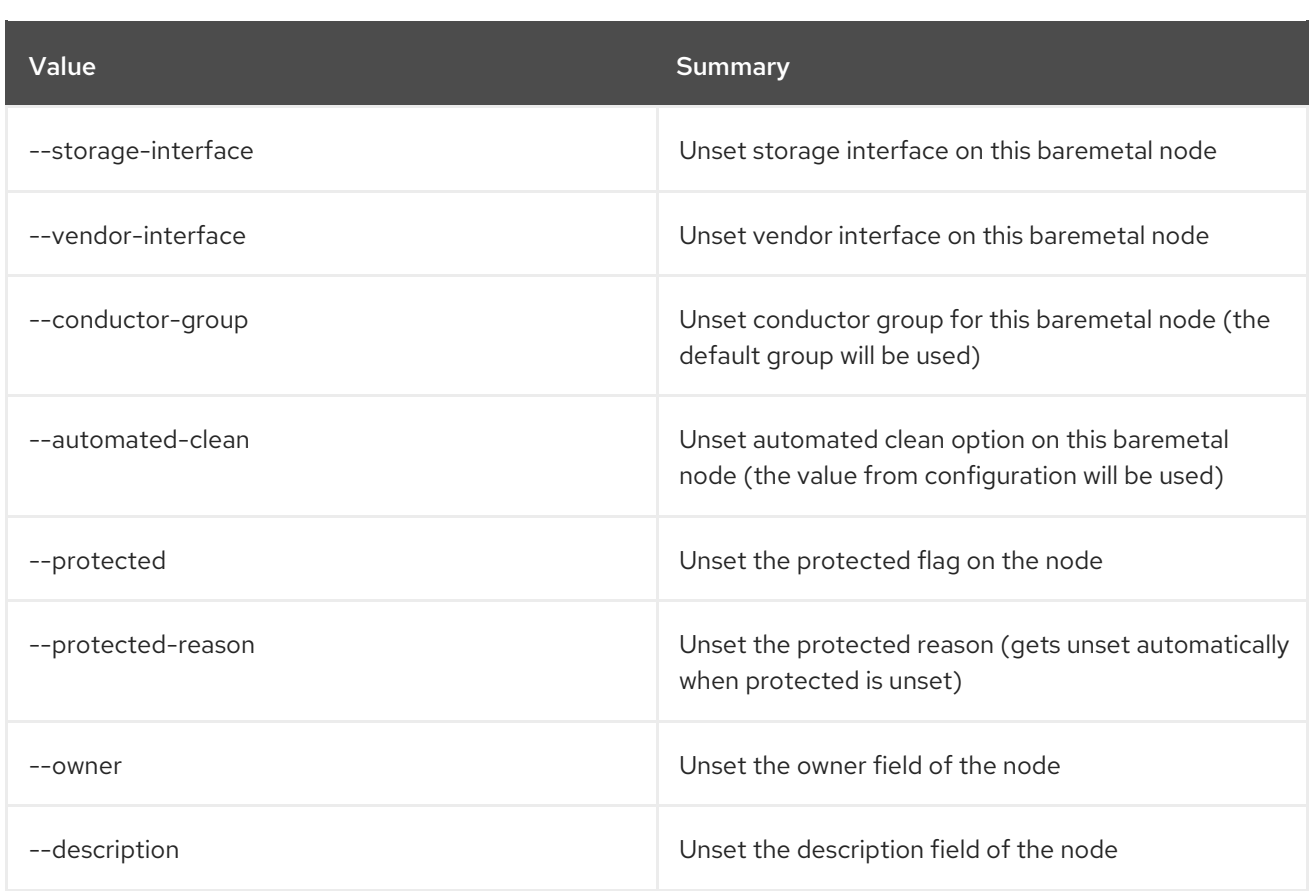

# 11.76. BAREMETAL NODE VALIDATE

Validate a node's driver interfaces

# Usage:

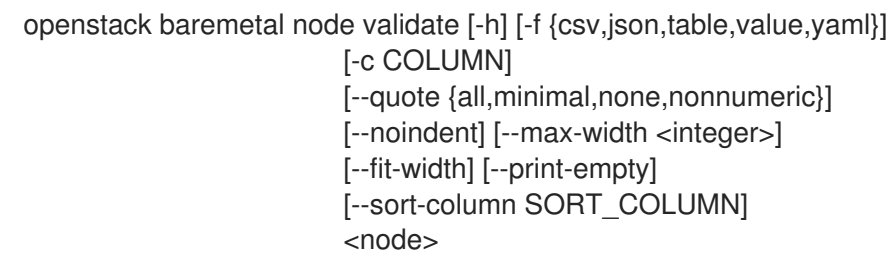

#### Table 11.275. Positional arguments

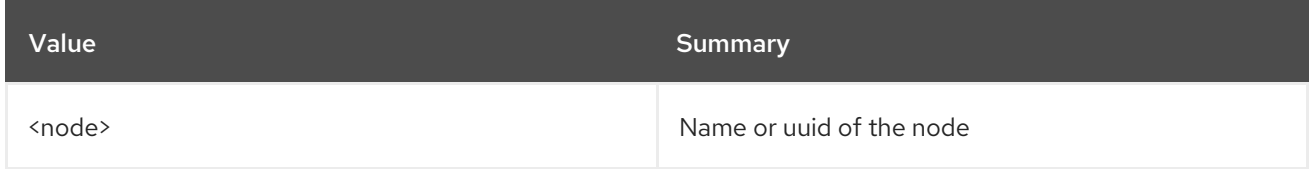

# Table 11.276. Command arguments

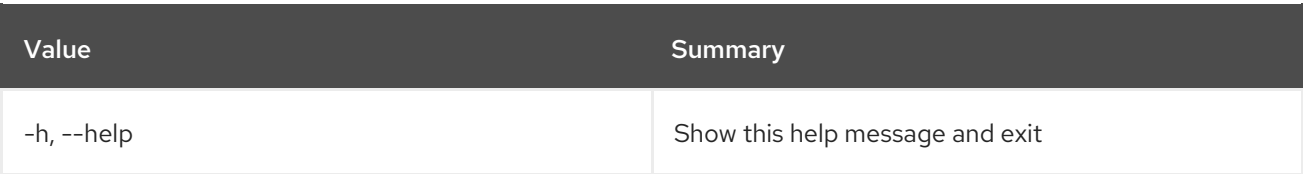

# Table 11.277. Output formatter options

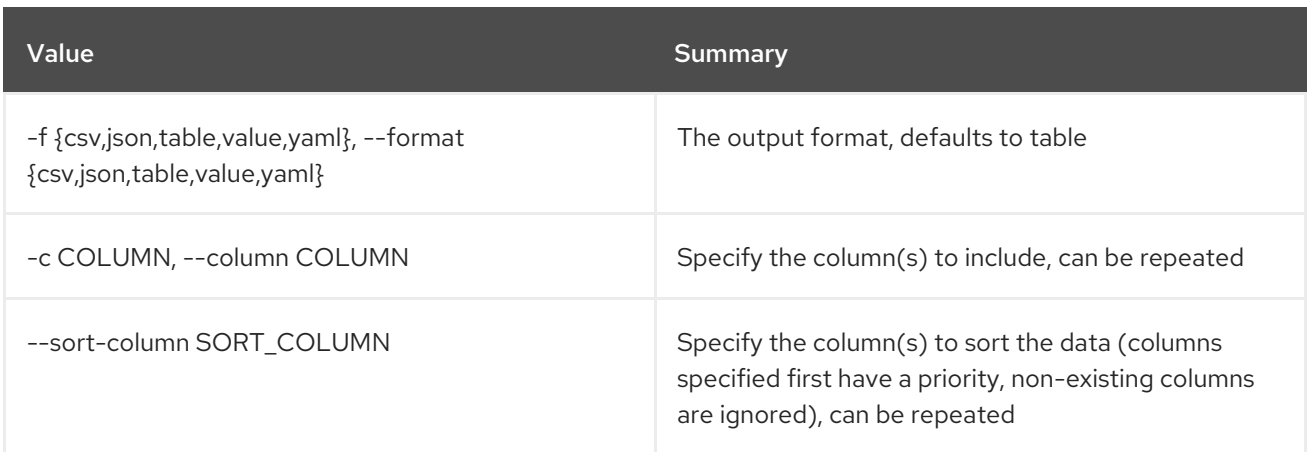

# Table 11.278. CSV formatter options

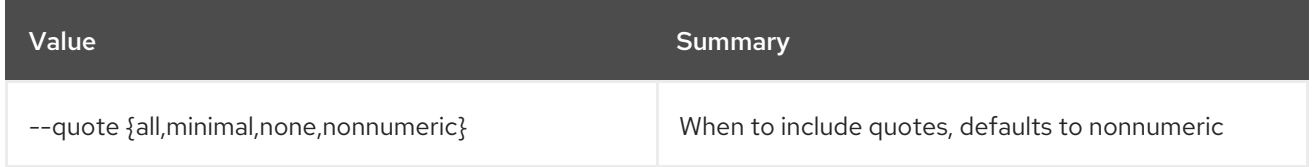

### Table 11.279. JSON formatter options

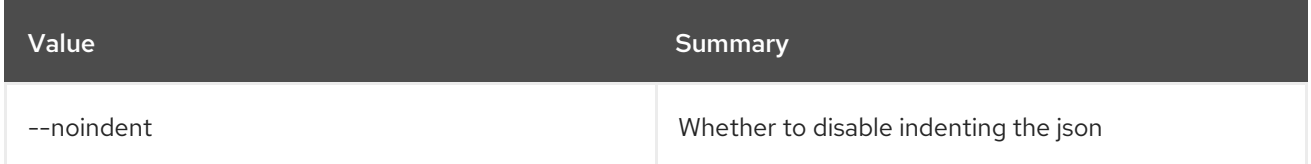

### Table 11.280. Table formatter options

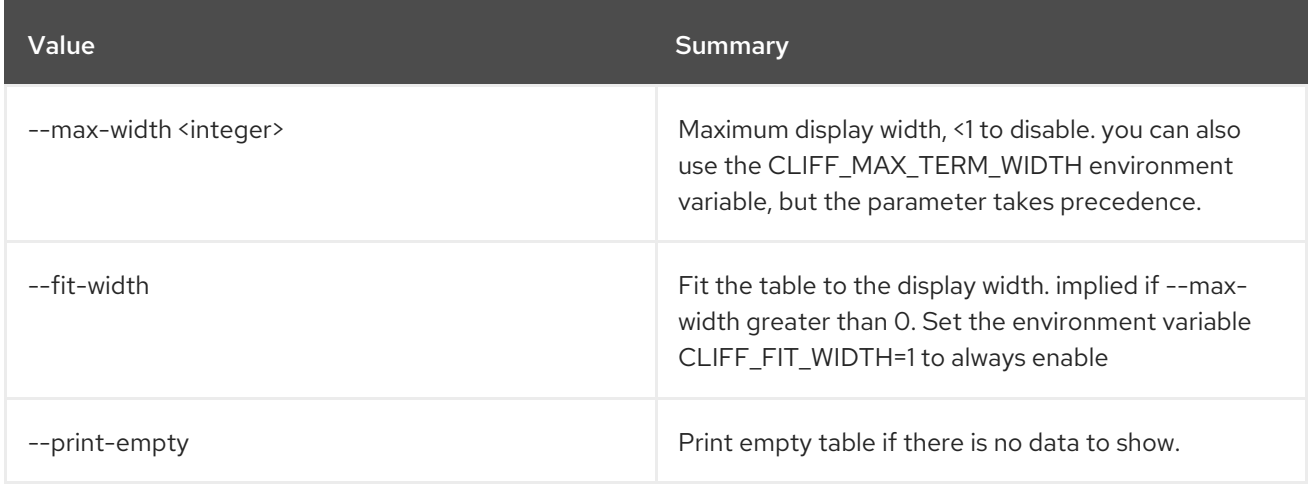

# 11.77. BAREMETAL NODE VIF ATTACH

Attach VIF to a given node

Usage:

openstack baremetal node vif attach [-h] [--vif-info <key=value>] <node> <vif-id>

### Table 11.281. Positional arguments

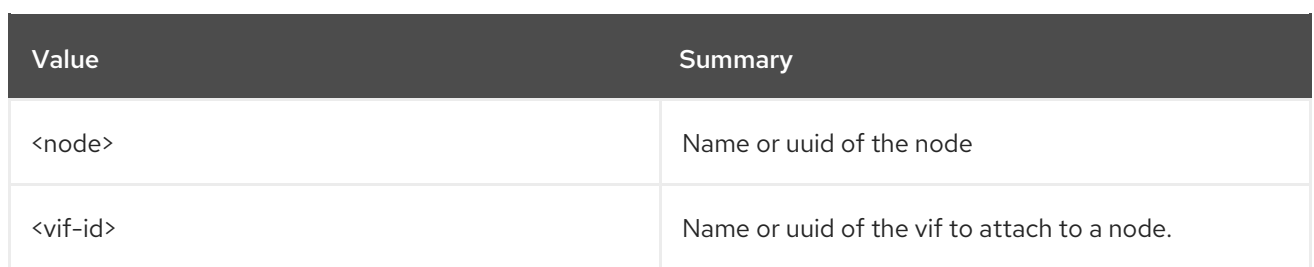

### Table 11.282. Command arguments

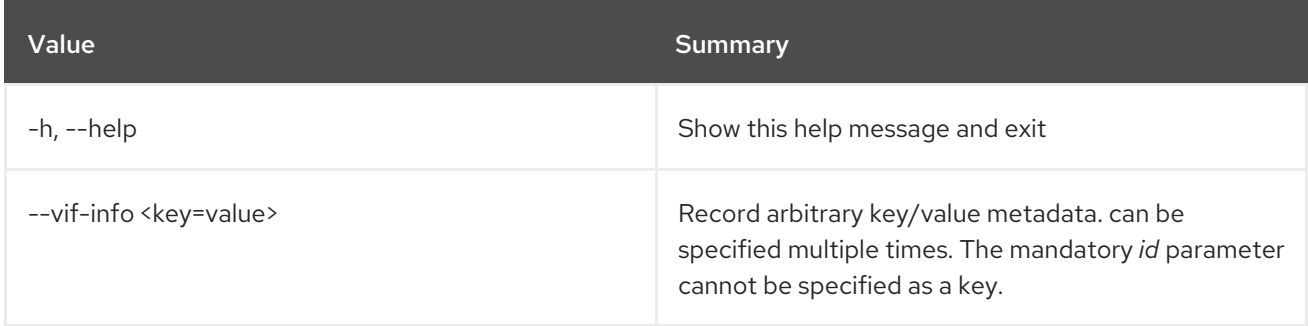

# 11.78. BAREMETAL NODE VIF DETACH

Detach VIF from a given node

### Usage:

openstack baremetal node vif detach [-h] <node> <vif-id>

#### Table 11.283. Positional arguments

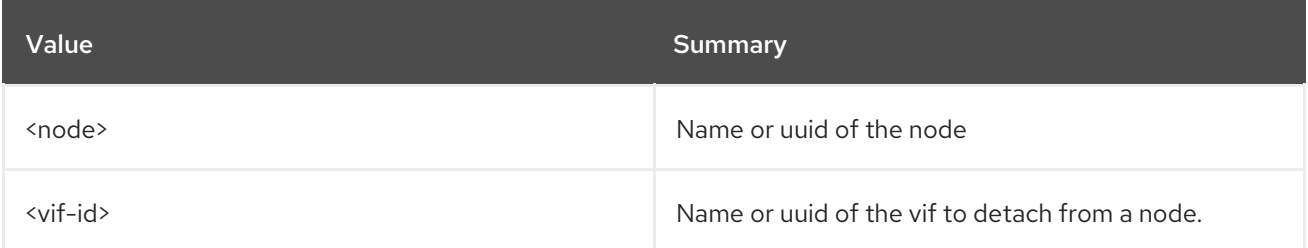

#### Table 11.284. Command arguments

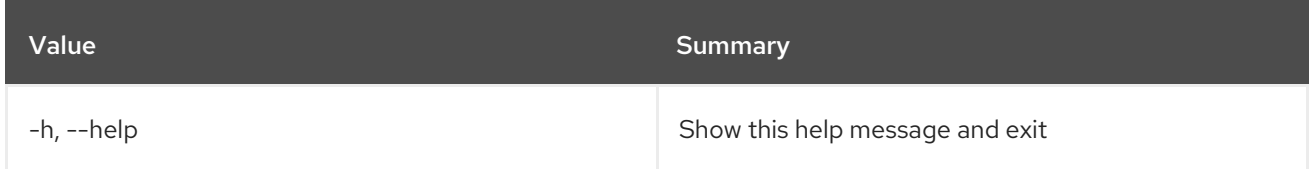

# 11.79. BAREMETAL NODE VIF LIST

Show attached VIFs for a node

### Usage:

openstack baremetal node vif list [-h] [-f {csv,json,table,value,yaml}] [-c COLUMN] [--quote {all,minimal,none,nonnumeric}]

[--noindent] [--max-width <integer>] [--fit-width] [--print-empty] [--sort-column SORT\_COLUMN] <node>

### Table 11.285. Positional arguments

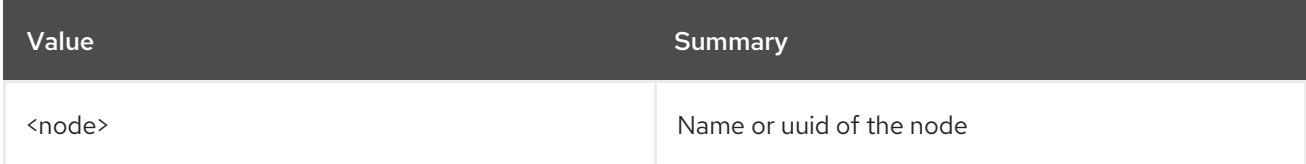

# Table 11.286. Command arguments

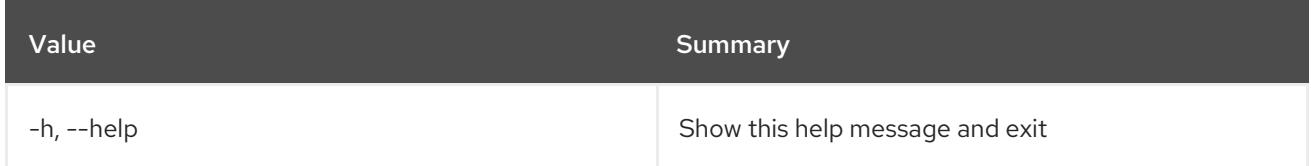

### Table 11.287. Output formatter options

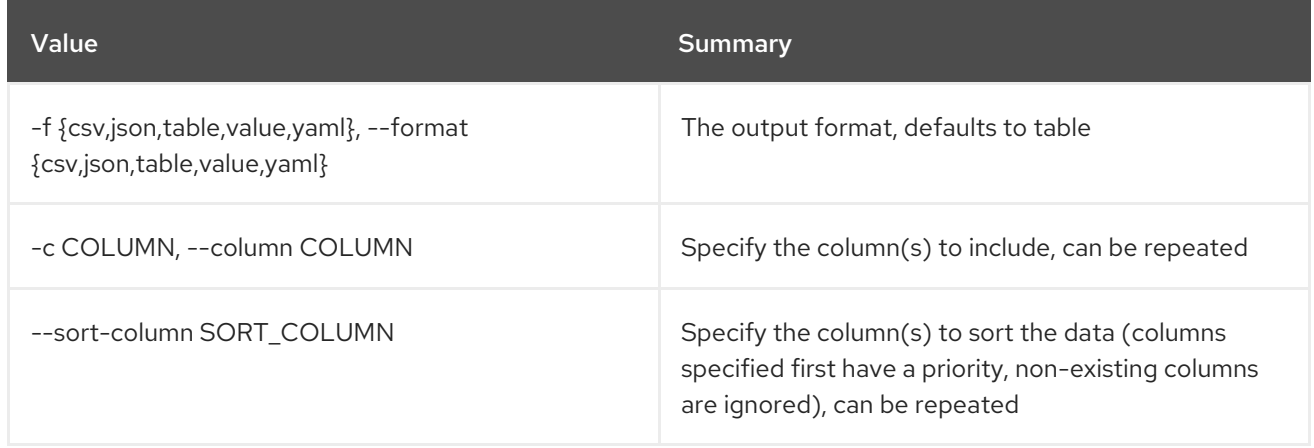

### Table 11.288. CSV formatter options

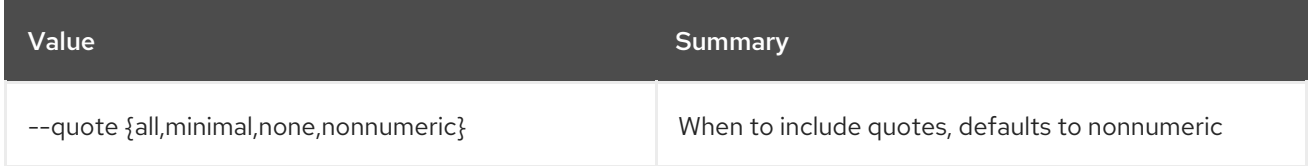

#### Table 11.289. JSON formatter options

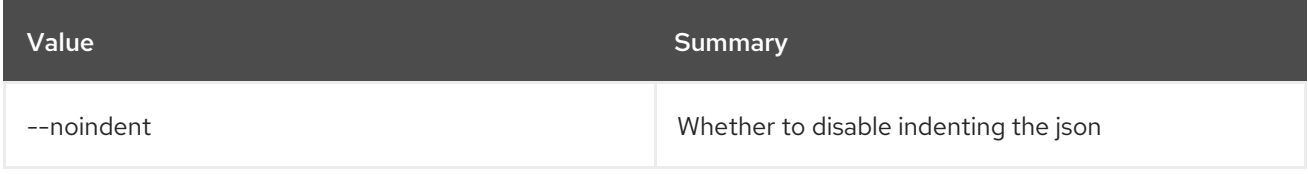

### Table 11.290. Table formatter options

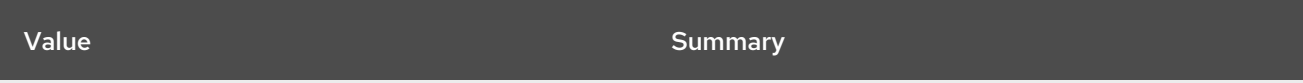

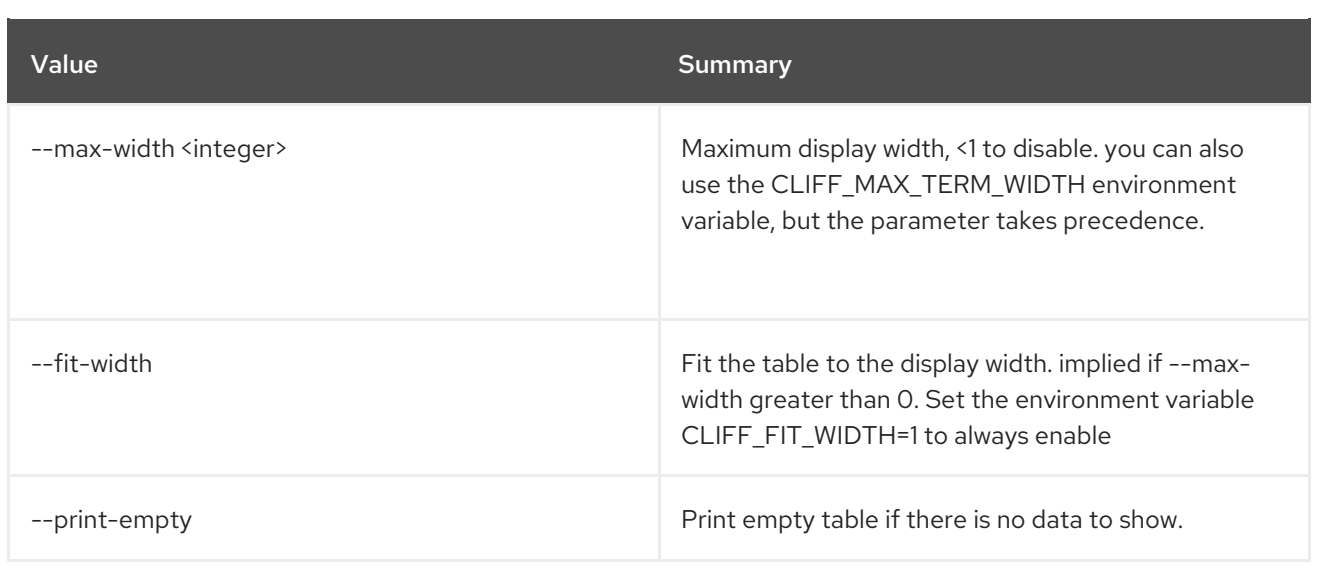

# 11.80. BAREMETAL PORT CREATE

### Create a new port

# Usage:

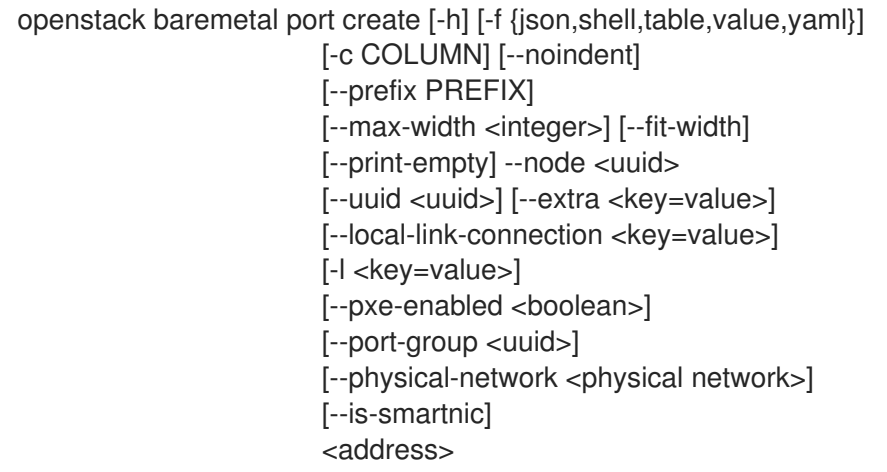

# Table 11.291. Positional arguments

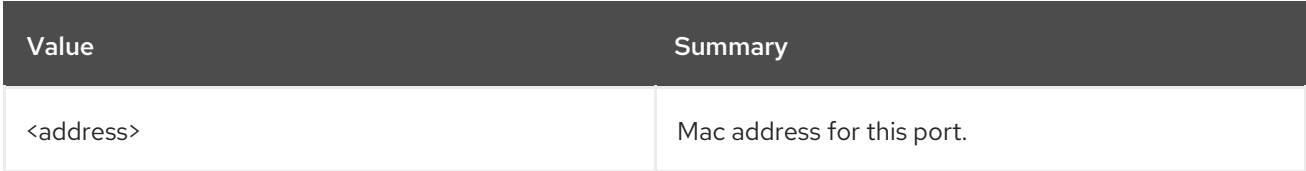

### Table 11.292. Command arguments

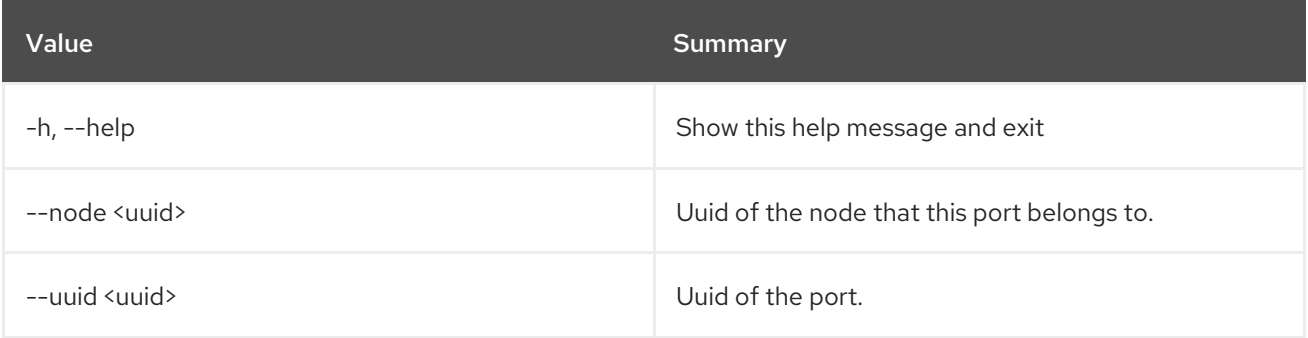

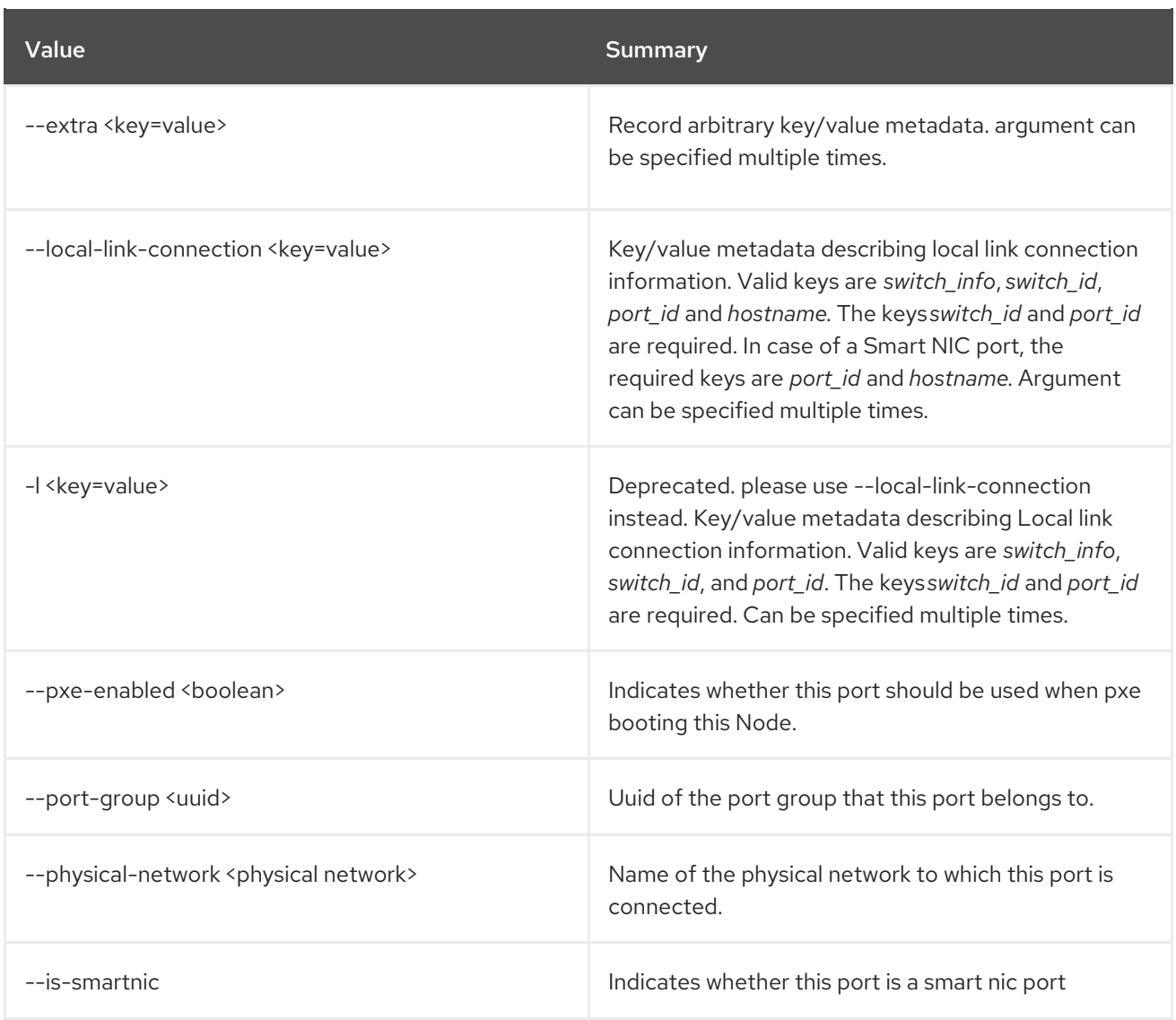

# Table 11.293. Output formatter options

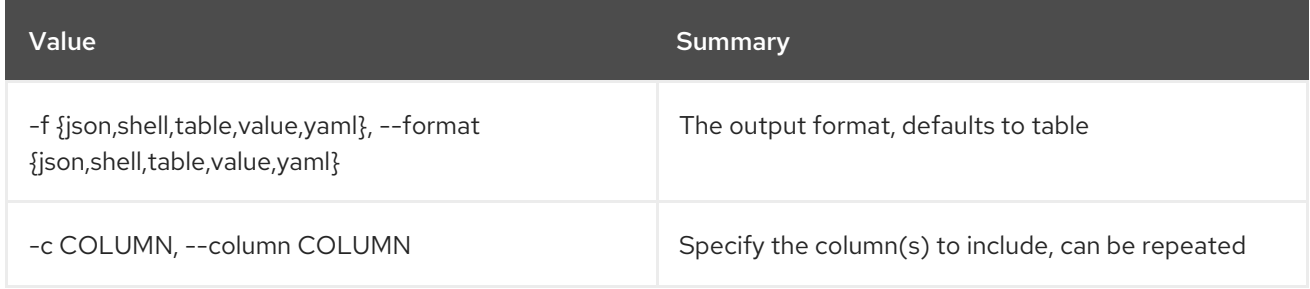

# Table 11.294. JSON formatter options

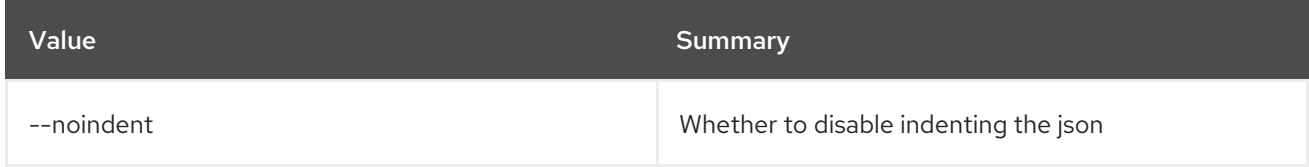

# Table 11.295. Shell formatter options

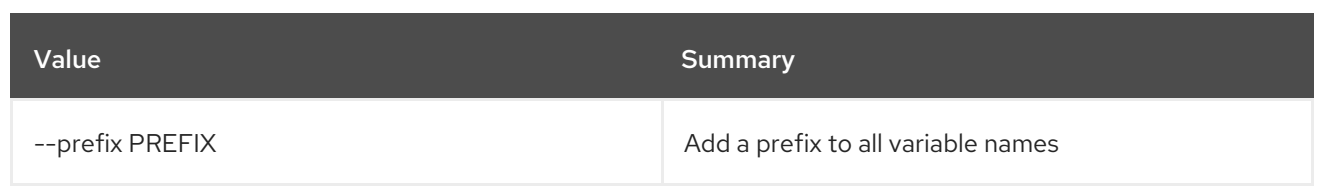

### Table 11.296. Table formatter options

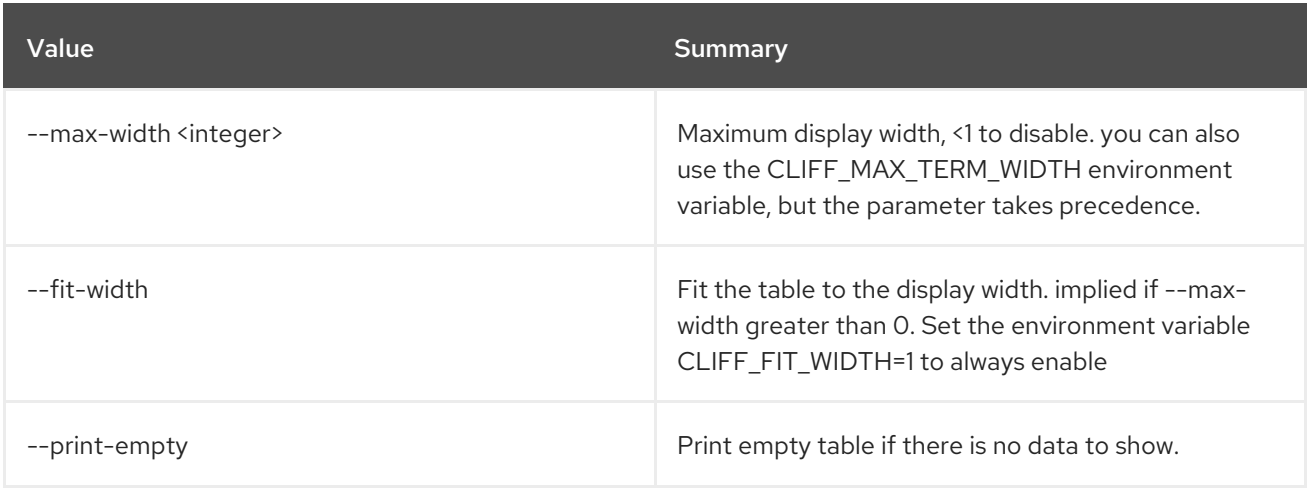

# 11.81. BAREMETAL PORT DELETE

Delete port(s).

### Usage:

openstack baremetal port delete [-h] <port> [<port> ...]

### Table 11.297. Positional arguments

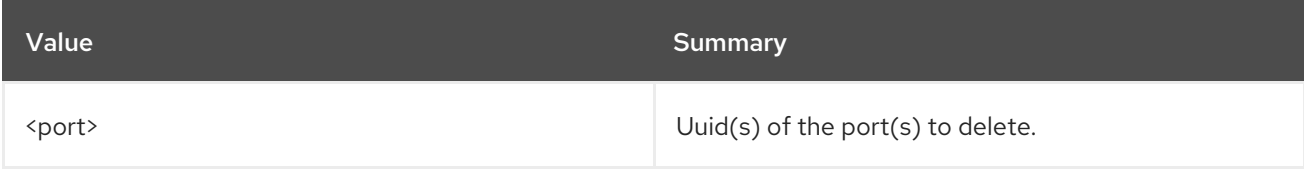

### Table 11.298. Command arguments

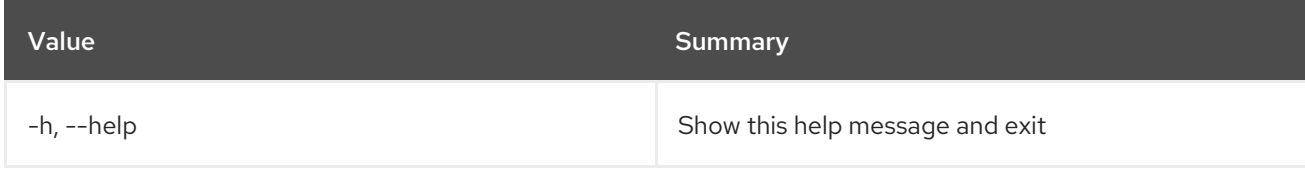

# 11.82. BAREMETAL PORT GROUP CREATE

Create a new baremetal port group.

### Usage:

openstack baremetal port group create [-h] [-f {json,shell,table,value,yaml}] [-c COLUMN] [--noindent]

| --node <uuid><br/>[--address <mac-address>]<br/>[--name NAME] [--uuid UUID]<br/>[--extra <key=value>]<br/>[--mode MODE]<br/>[--property <key=value>]</key=value></key=value></mac-address></uuid> |  | [--prefix PREFIX]<br>[--max-width <integer>]<br/>[--fit-width] [--print-empty]<br/>[--support-standalone-ports   --unsupport-standalone-ports]</integer> |
|----------------------------------------------------------------------------------------------------|--|----------------------------------------------------------------------------------------------------|
|----------------------------------------------------------------------------------------------------|--|----------------------------------------------------------------------------------------------------|

Table 11.299. Command arguments

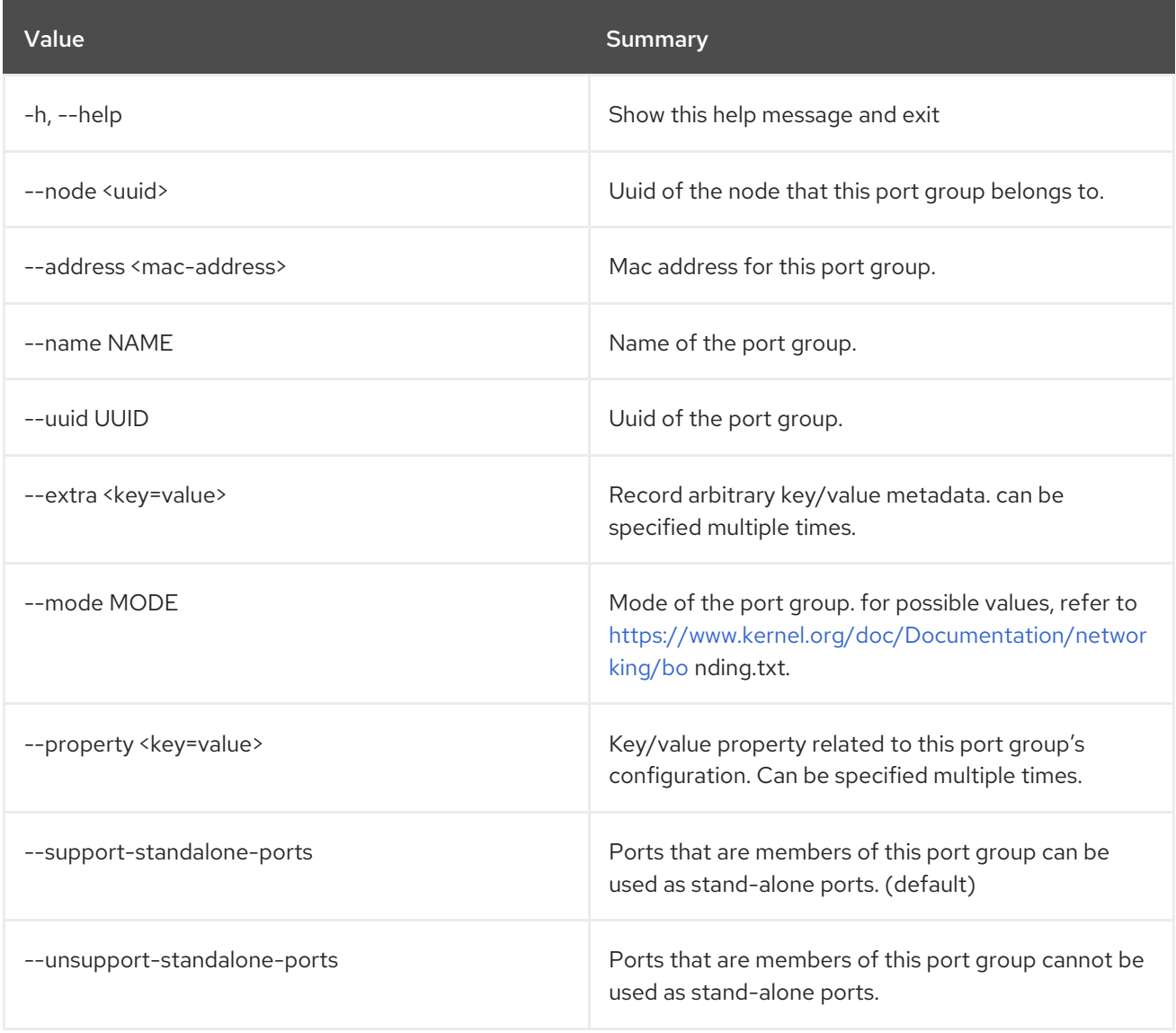

# Table 11.300. Output formatter options

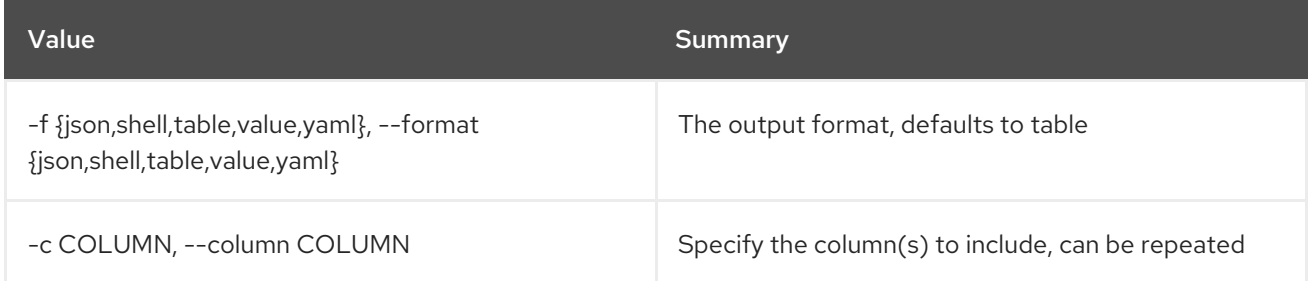

### Table 11.301. JSON formatter options

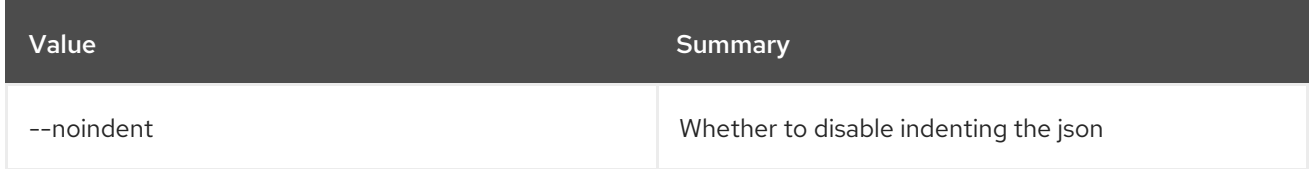

#### Table 11.302. Shell formatter options

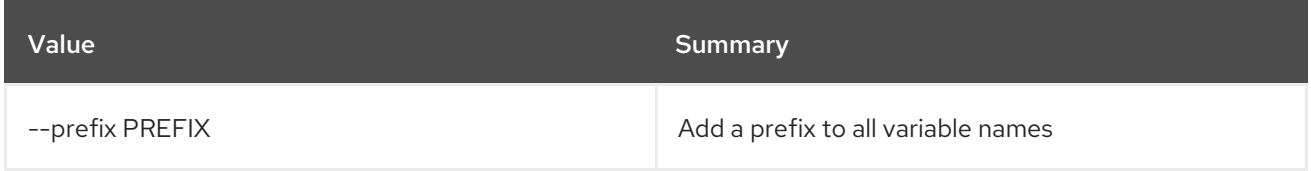

### Table 11.303. Table formatter options

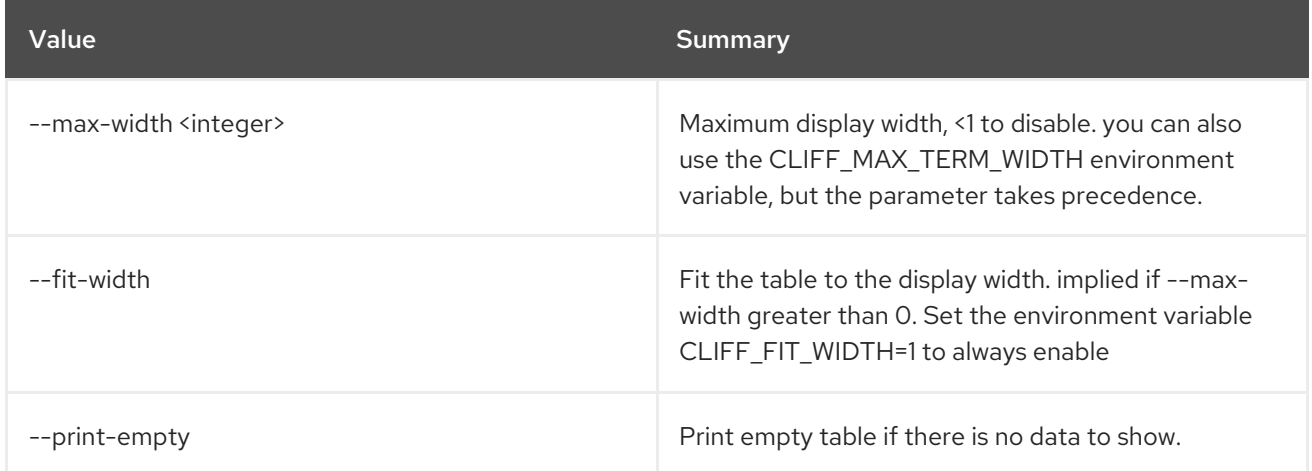

# 11.83. BAREMETAL PORT GROUP DELETE

Unregister baremetal port group(s).

#### Usage:

openstack baremetal port group delete [-h] <port group> [<port group> ...]

#### Table 11.304. Positional arguments

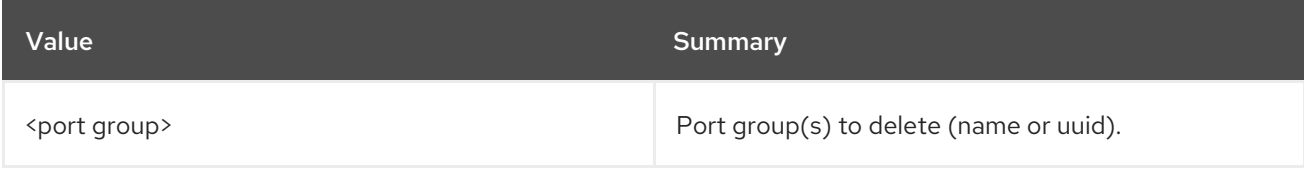

### Table 11.305. Command arguments

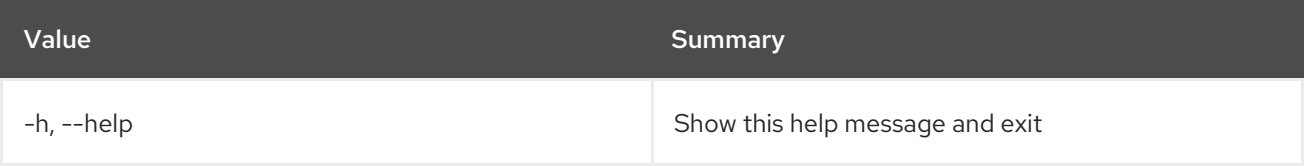

# 11.84. BAREMETAL PORT GROUP LIST

List baremetal port groups.

# Usage:

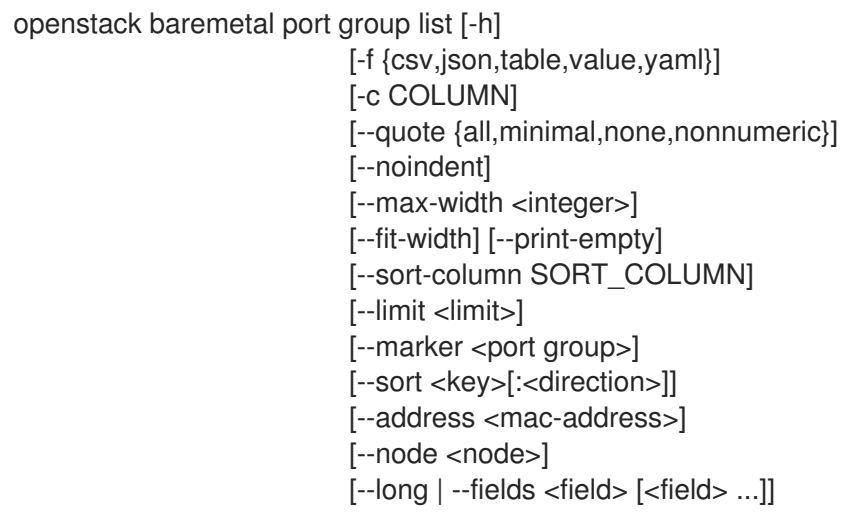

# Table 11.306. Command arguments

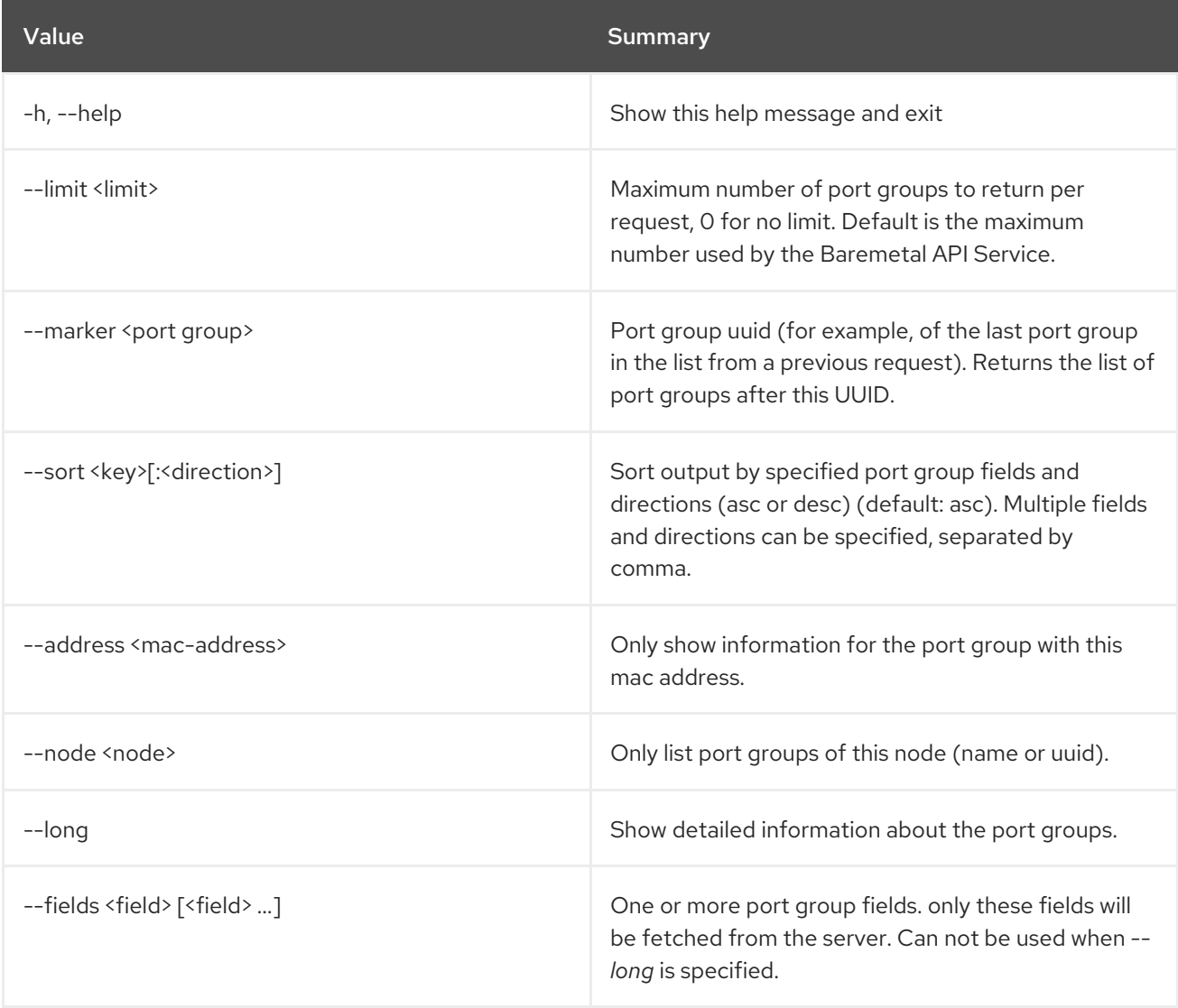

### Table 11.307. Output formatter options

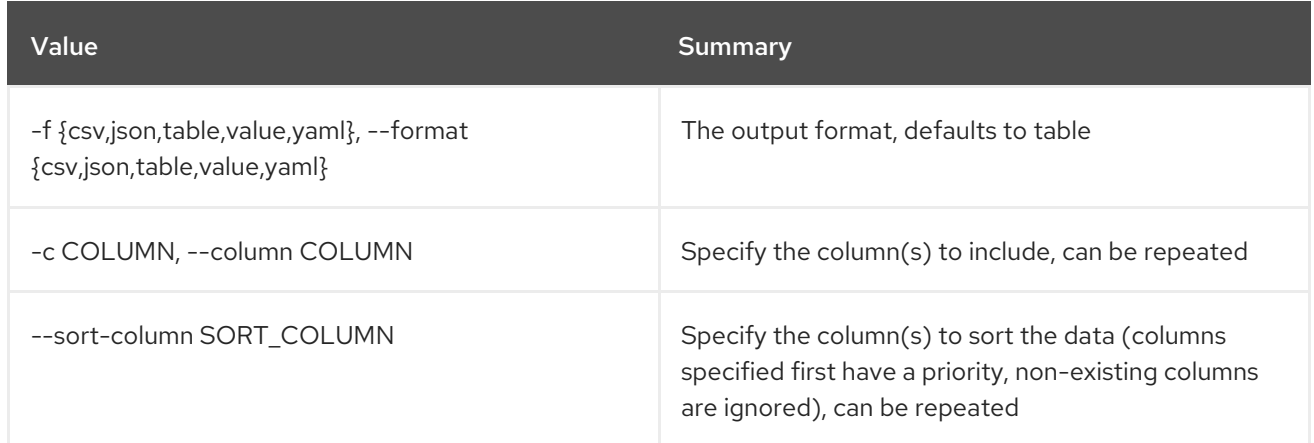

### Table 11.308. CSV formatter options

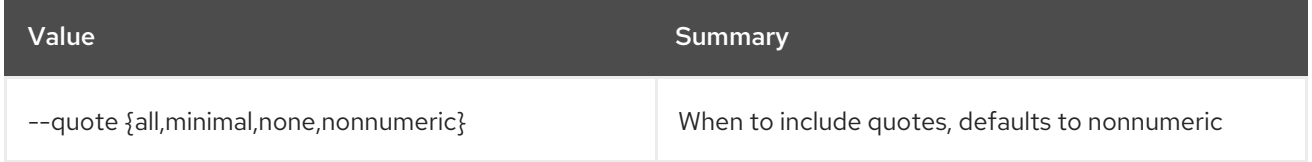

#### Table 11.309. JSON formatter options

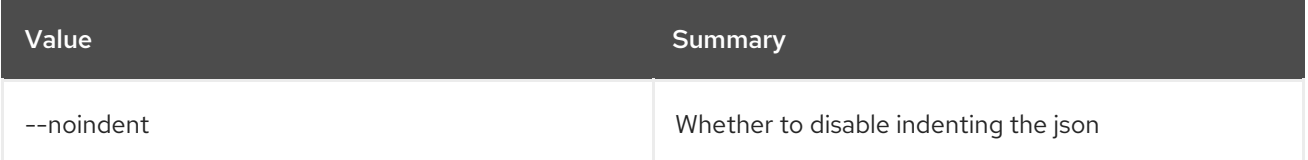

### Table 11.310. Table formatter options

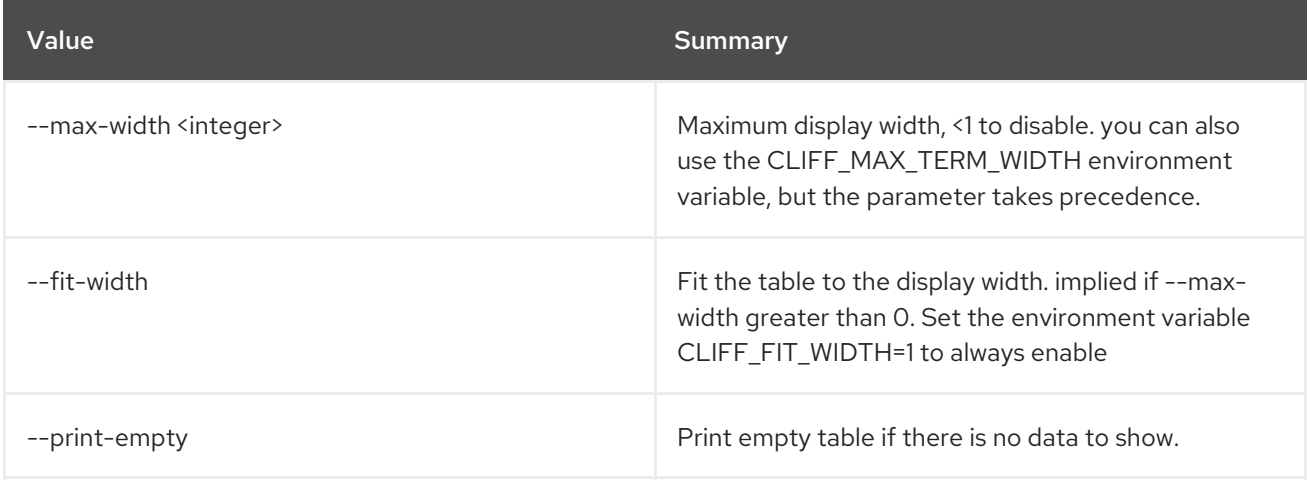

# 11.85. BAREMETAL PORT GROUP SET

Set baremetal port group properties.

### Usage:

```
openstack baremetal port group set [-h] [--node <uuid>]
             [--address <mac-address>]
             [--name <name>]
```
[--extra <key=value>] [--mode MODE] [--property <key=value>] [--support-standalone-ports | --unsupport-standalone-ports] <port group>

#### Table 11.311. Positional arguments

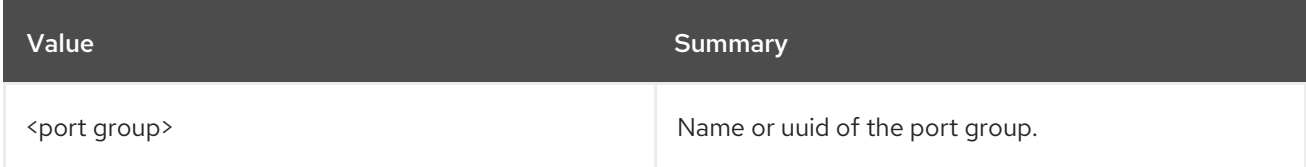

### Table 11.312. Command arguments

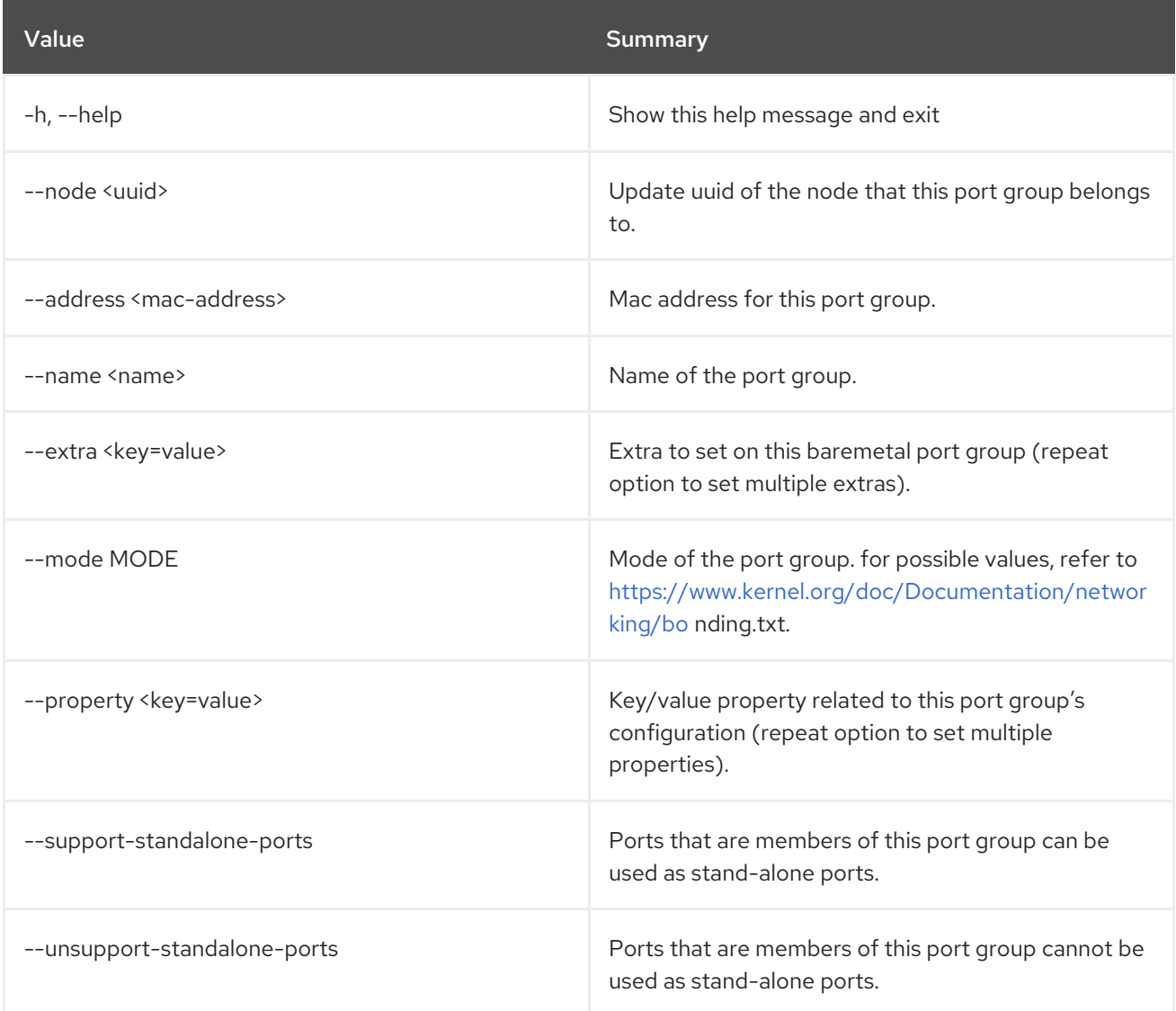

# 11.86. BAREMETAL PORT GROUP SHOW

Show baremetal port group details.

### Usage:

openstack baremetal port group show [-h] [-f {json,shell,table,value,yaml}]

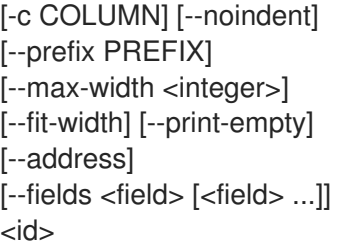

### Table 11.313. Positional arguments

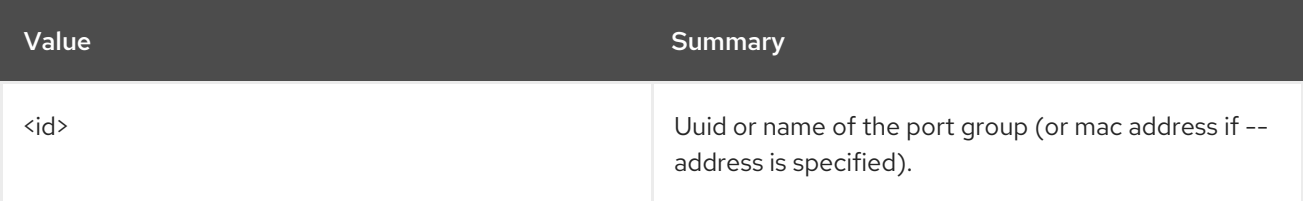

# Table 11.314. Command arguments

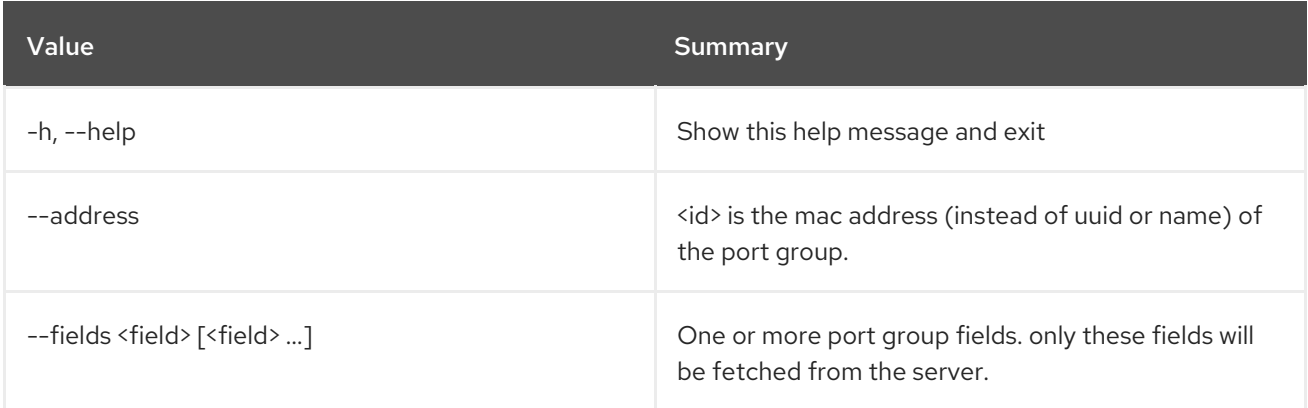

### Table 11.315. Output formatter options

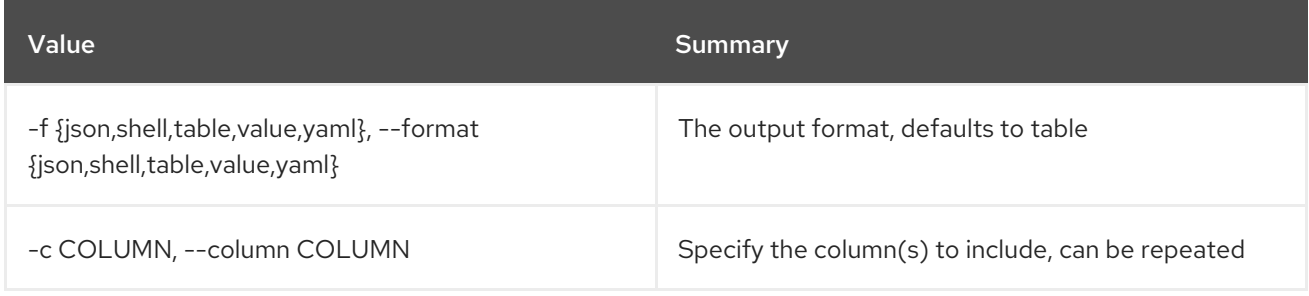

# Table 11.316. JSON formatter options

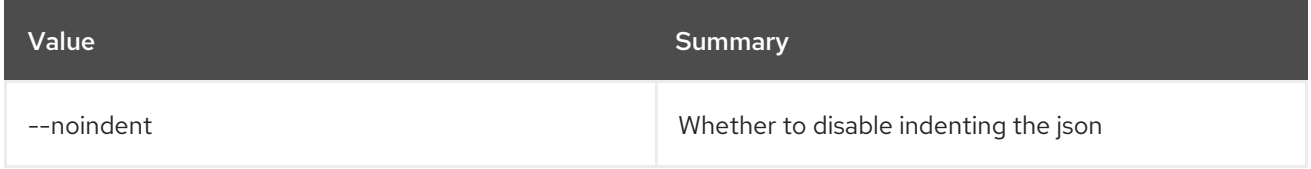

### Table 11.317. Shell formatter options

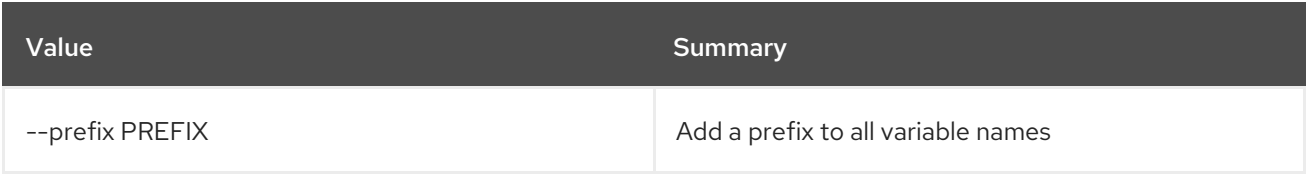

### Table 11.318. Table formatter options

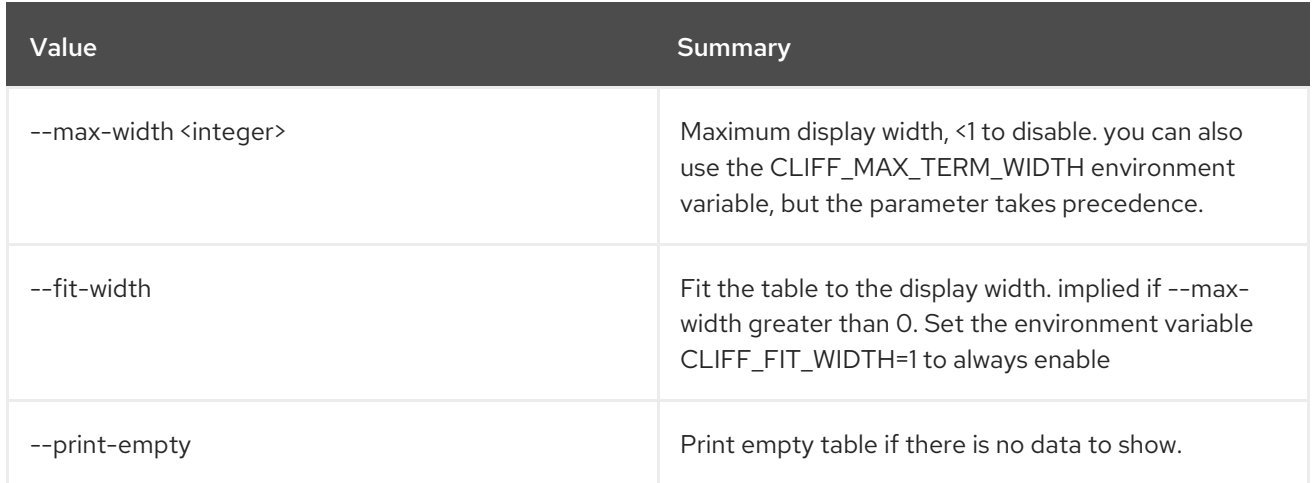

# 11.87. BAREMETAL PORT GROUP UNSET

Unset baremetal port group properties.

### Usage:

openstack baremetal port group unset [-h] [--name] [--address] [--extra <key>] [--property <key>] <port group>

### Table 11.319. Positional arguments

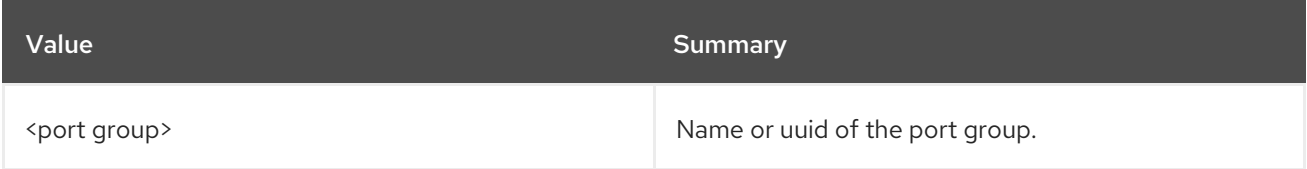

### Table 11.320. Command arguments

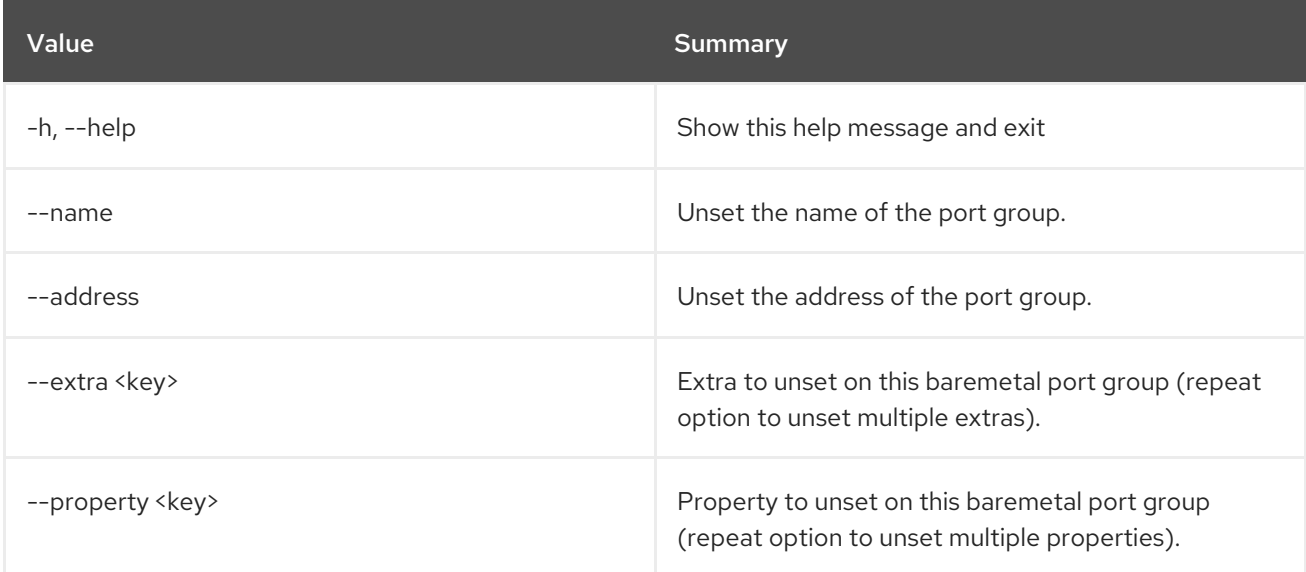

# 11.88. BAREMETAL PORT LIST

List baremetal ports.

# Usage:

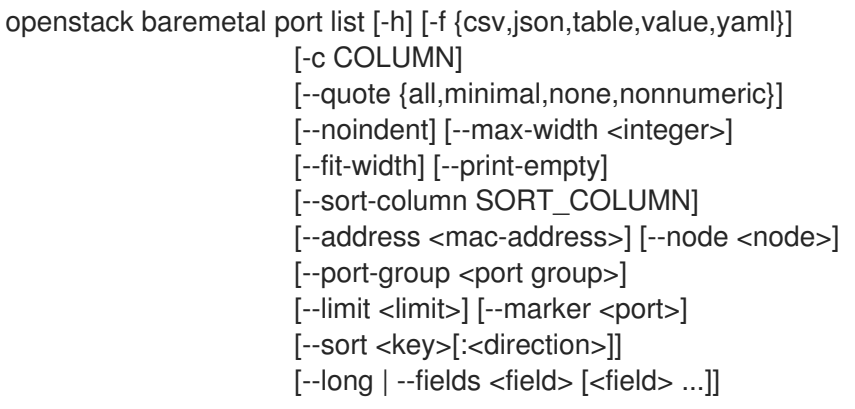

# Table 11.321. Command arguments

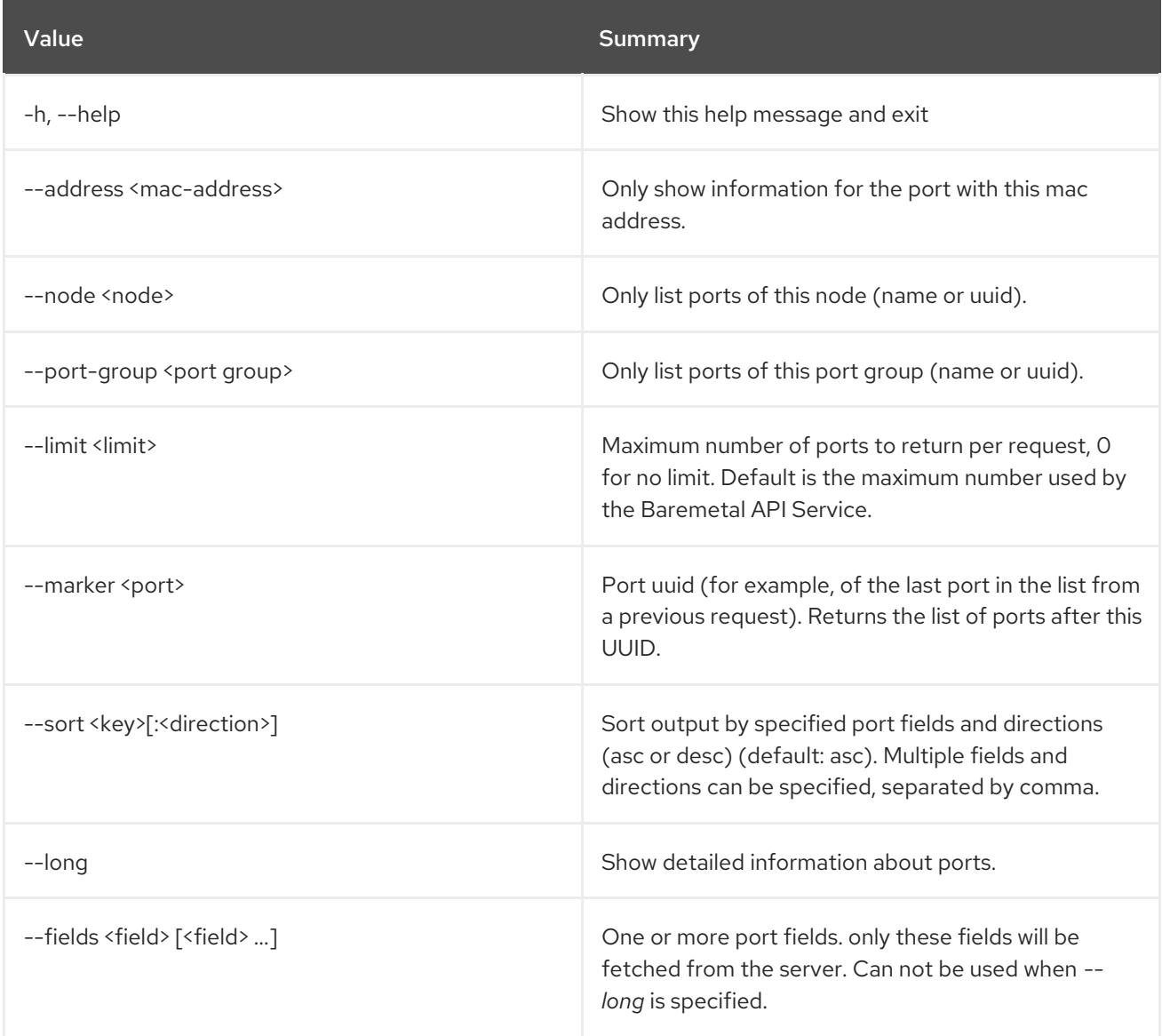

# Table 11.322. Output formatter options

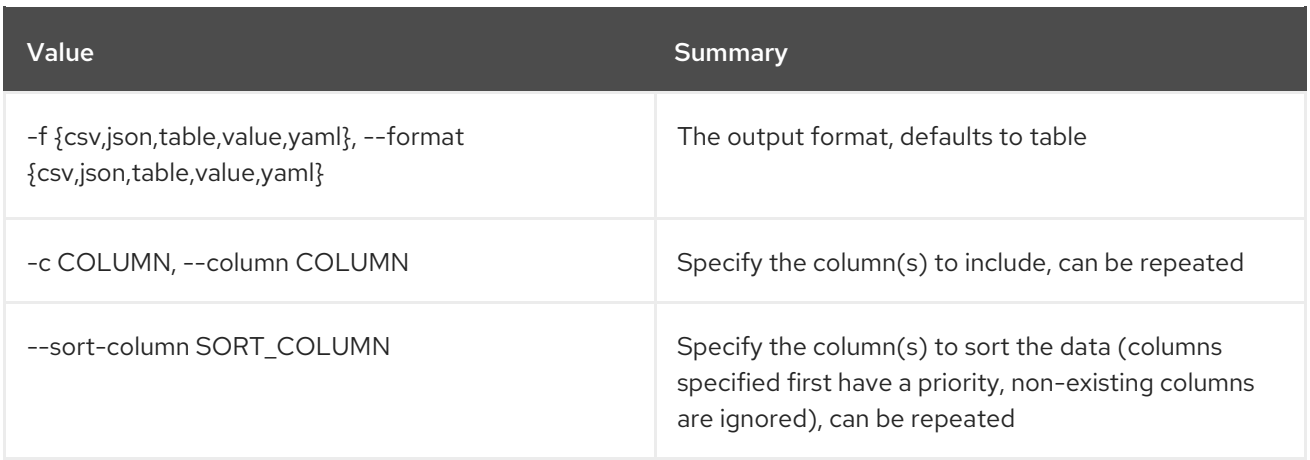

### Table 11.323. CSV formatter options

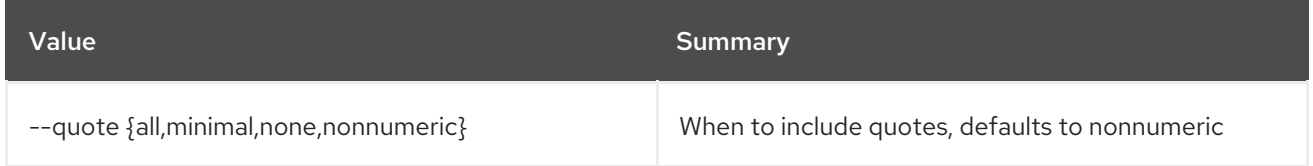

### Table 11.324. JSON formatter options

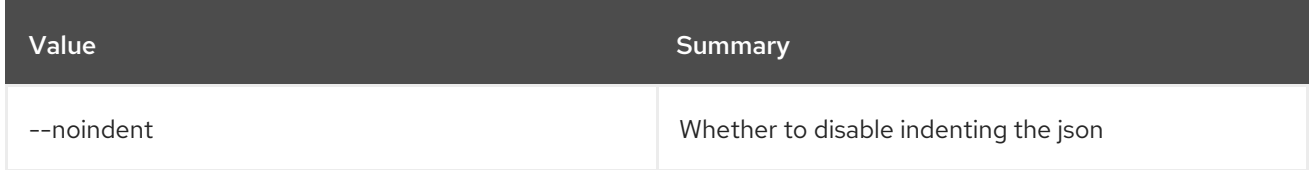

### Table 11.325. Table formatter options

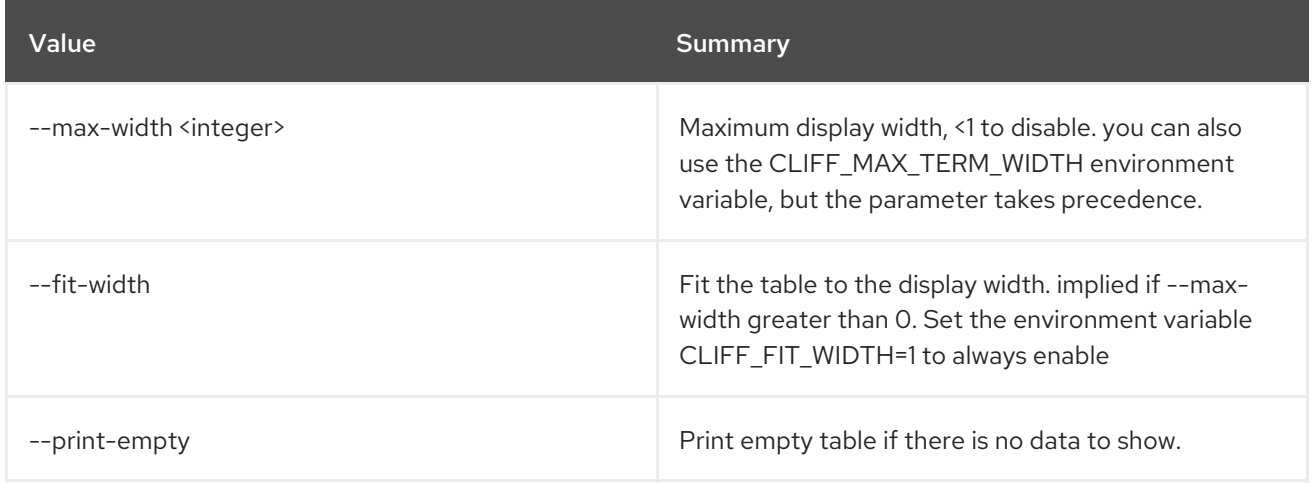

# 11.89. BAREMETAL PORT SET

Set baremetal port properties.

### Usage:

openstack baremetal port set [-h] [--node <uuid>] [--address <address>] [--extra <key=value>] [--port-group <uuid>] [--local-link-connection <key=value>]

[--pxe-enabled | --pxe-disabled] [--physical-network <physical network>] [--is-smartnic] <port>

### Table 11.326. Positional arguments

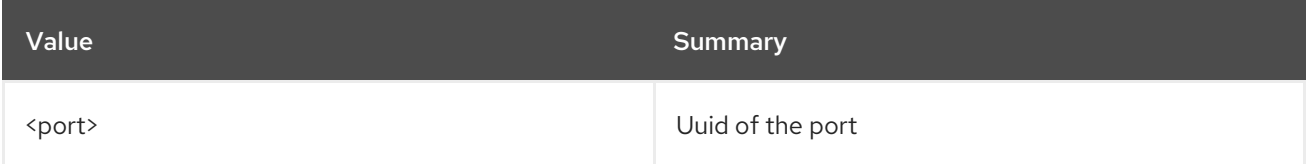

### Table 11.327. Command arguments

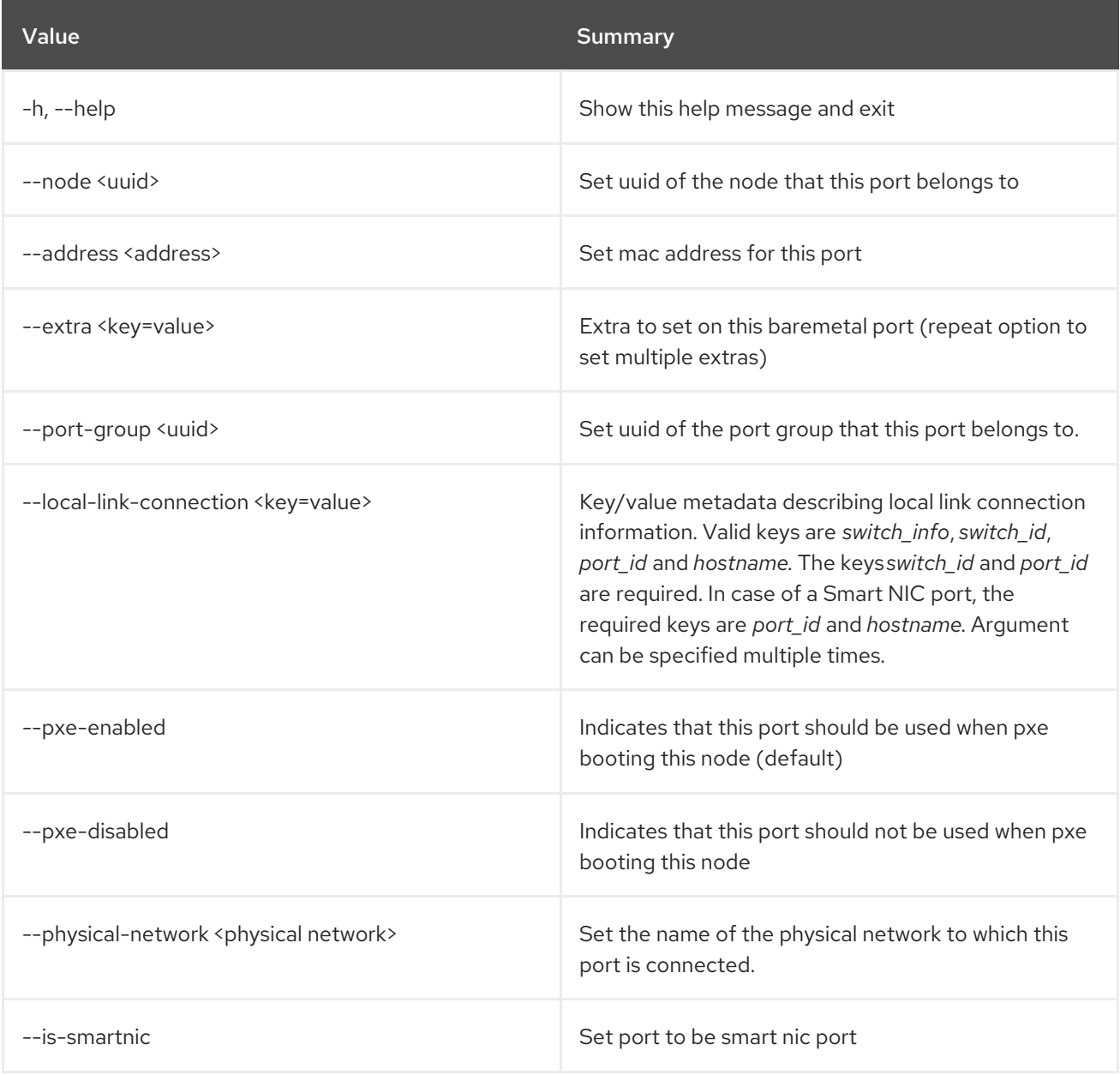

# 11.90. BAREMETAL PORT SHOW

Show baremetal port details.

### Usage:

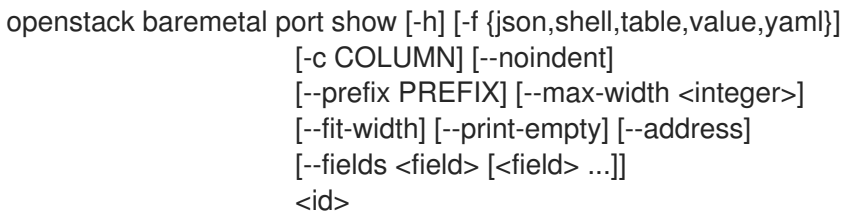

#### Table 11.328. Positional arguments

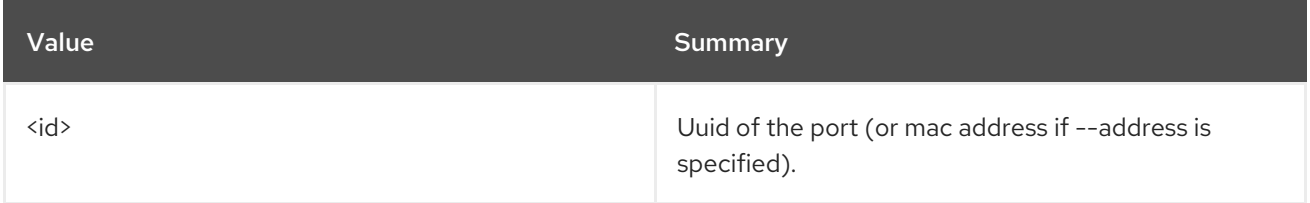

### Table 11.329. Command arguments

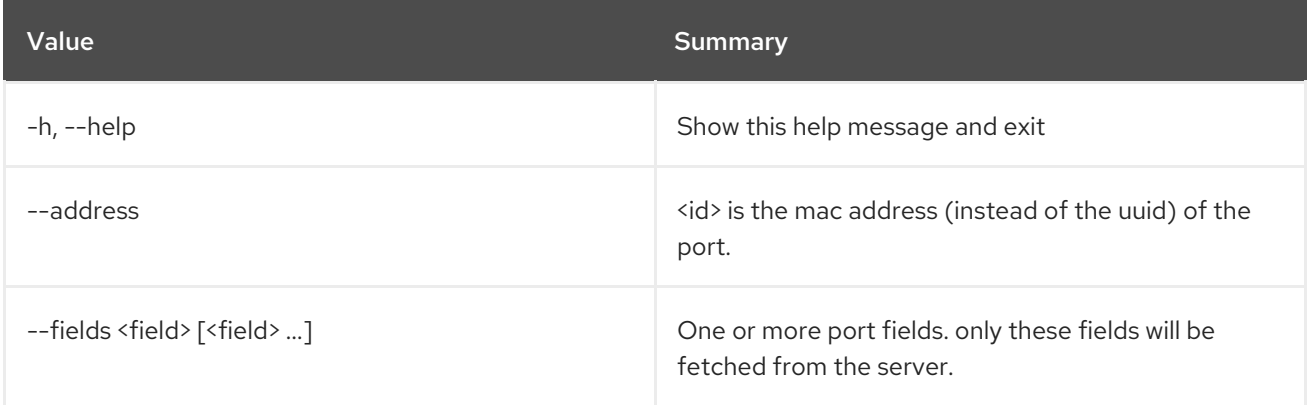

### Table 11.330. Output formatter options

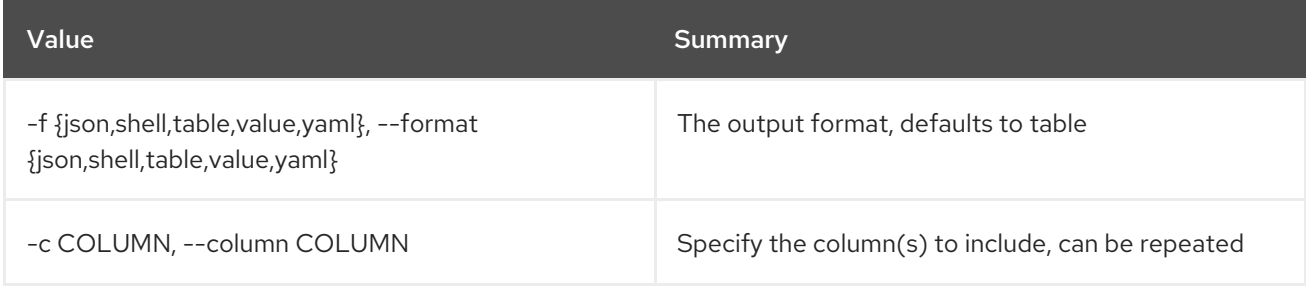

### Table 11.331. JSON formatter options

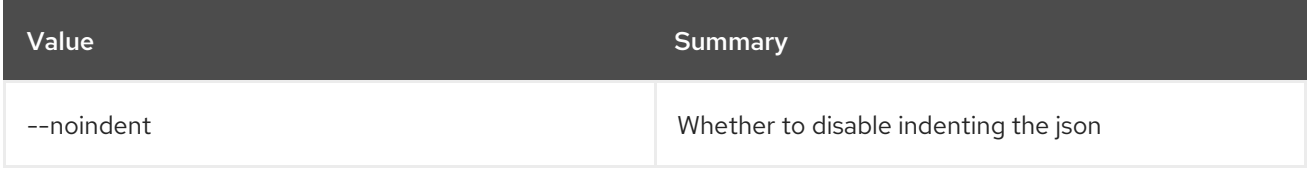

### Table 11.332. Shell formatter options

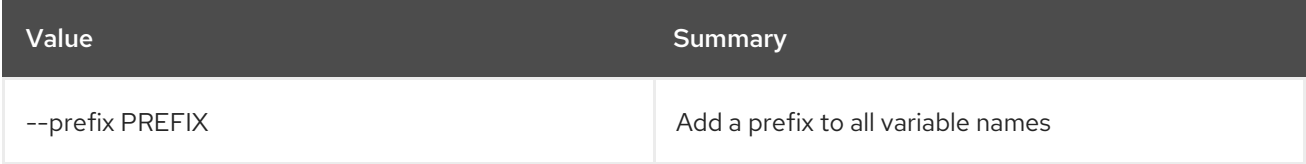

### Table 11.333. Table formatter options

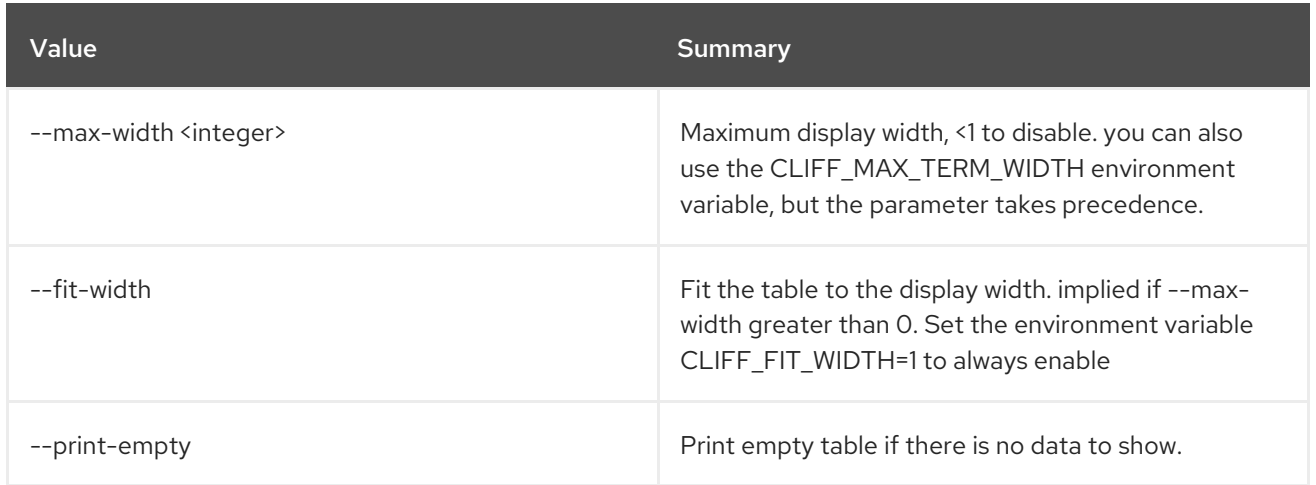

# 11.91. BAREMETAL PORT UNSET

Unset baremetal port properties.

#### Usage:

openstack baremetal port unset [-h] [--extra <key>] [--port-group] [--physical-network] [--is-smartnic] <port>

### Table 11.334. Positional arguments

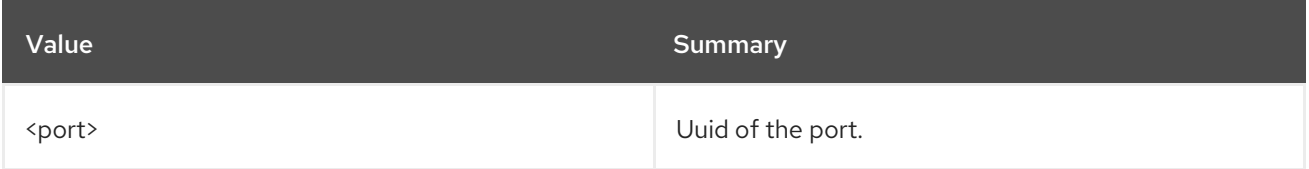

#### Table 11.335. Command arguments

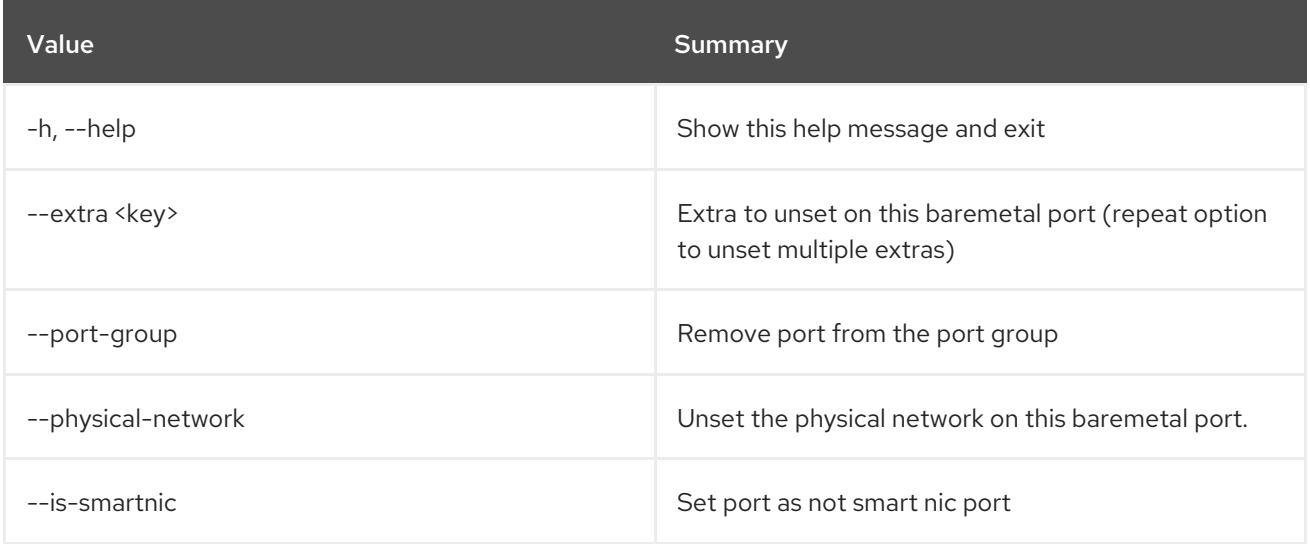

# 11.92. BAREMETAL VOLUME CONNECTOR CREATE

Create a new baremetal volume connector.

### Usage:

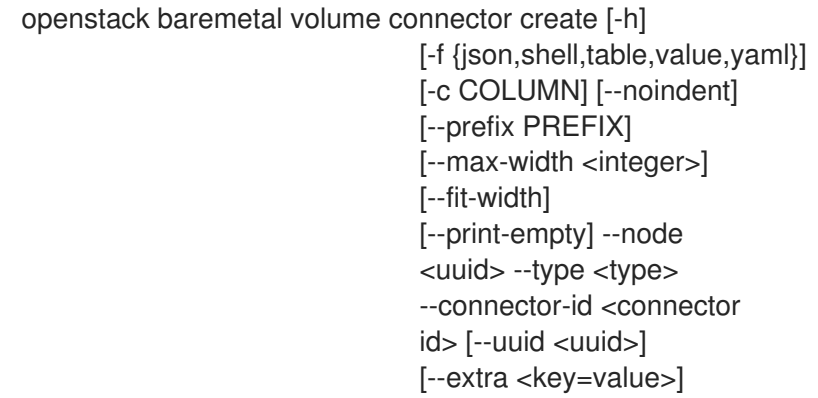

### Table 11.336. Command arguments

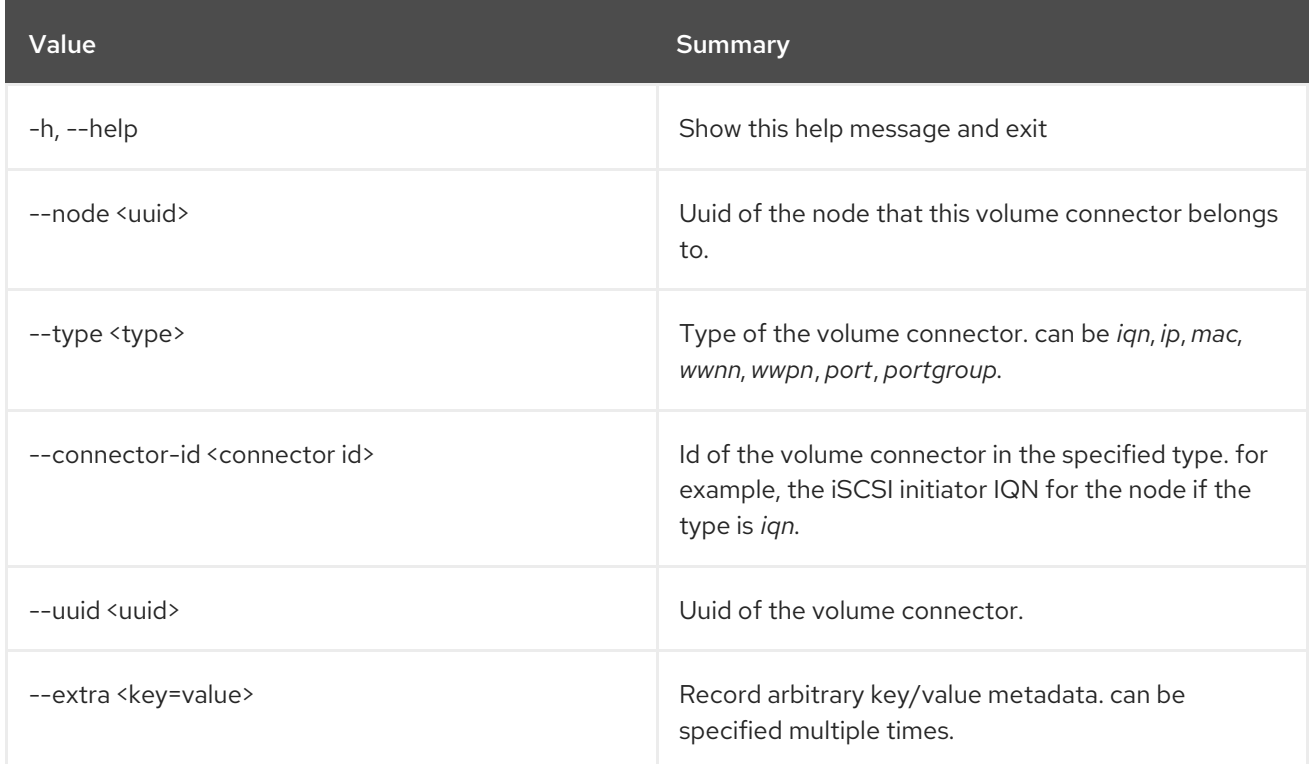

# Table 11.337. Output formatter options

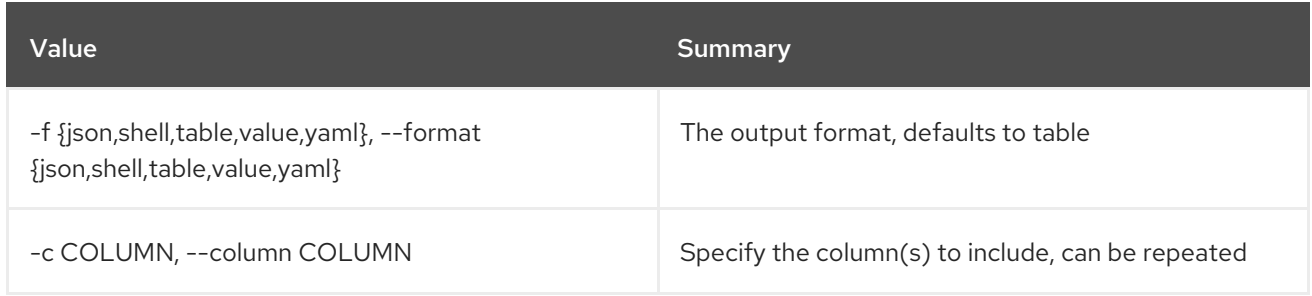

### Table 11.338. JSON formatter options

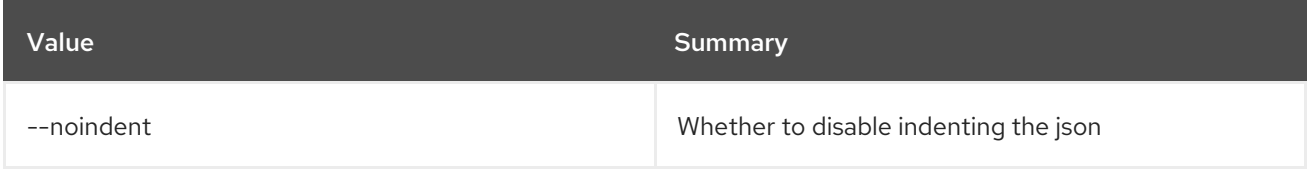

### Table 11.339. Shell formatter options

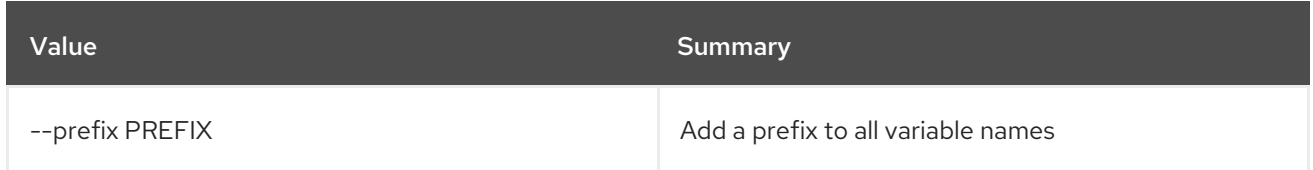

### Table 11.340. Table formatter options

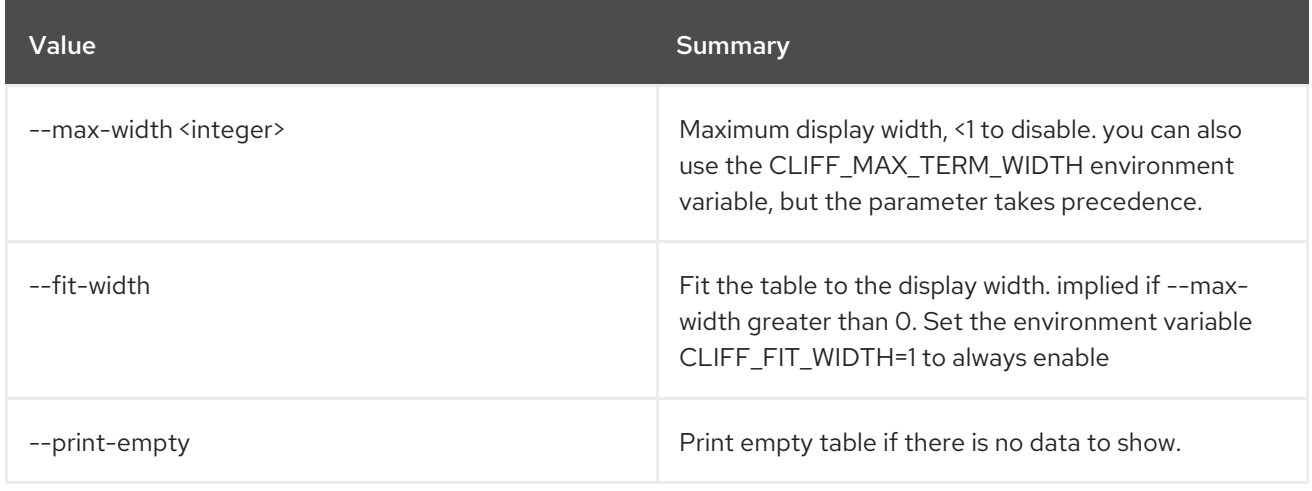

# 11.93. BAREMETAL VOLUME CONNECTOR DELETE

Unregister baremetal volume connector(s).

Usage:

openstack baremetal volume connector delete [-h] <volume connector> [<volume connector> ...]

### Table 11.341. Positional arguments

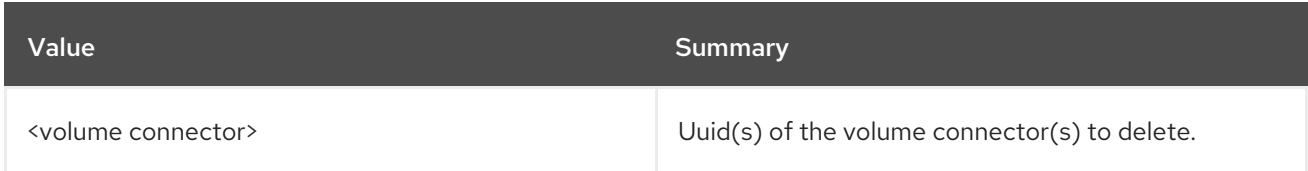

#### Table 11.342. Command arguments

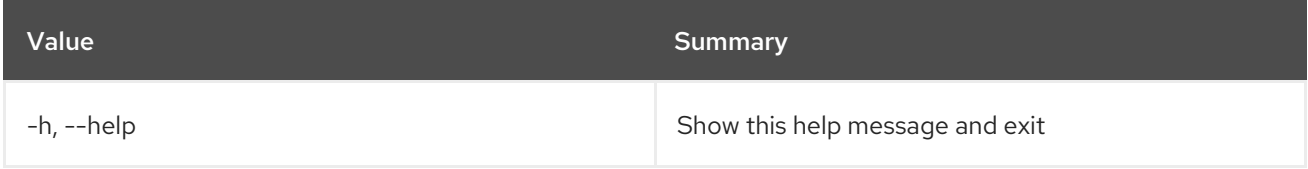

# 11.94. BAREMETAL VOLUME CONNECTOR LIST

List baremetal volume connectors.

### Usage:

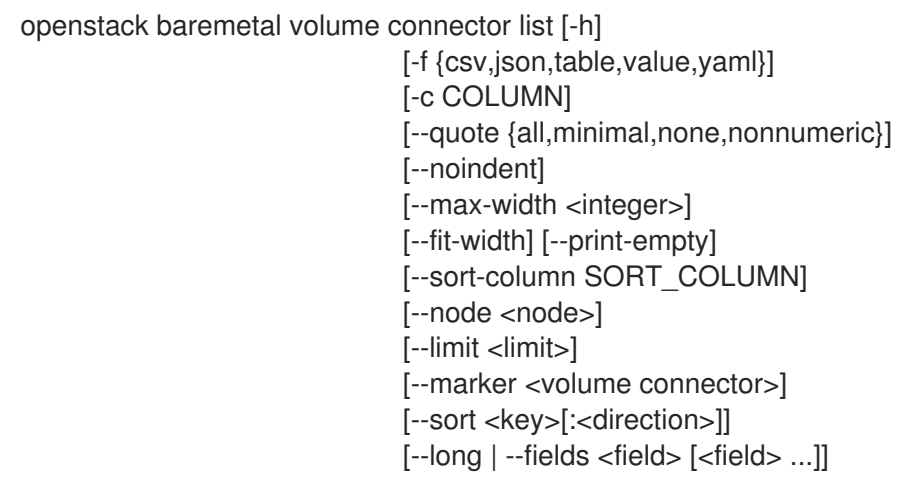

# Table 11.343. Command arguments

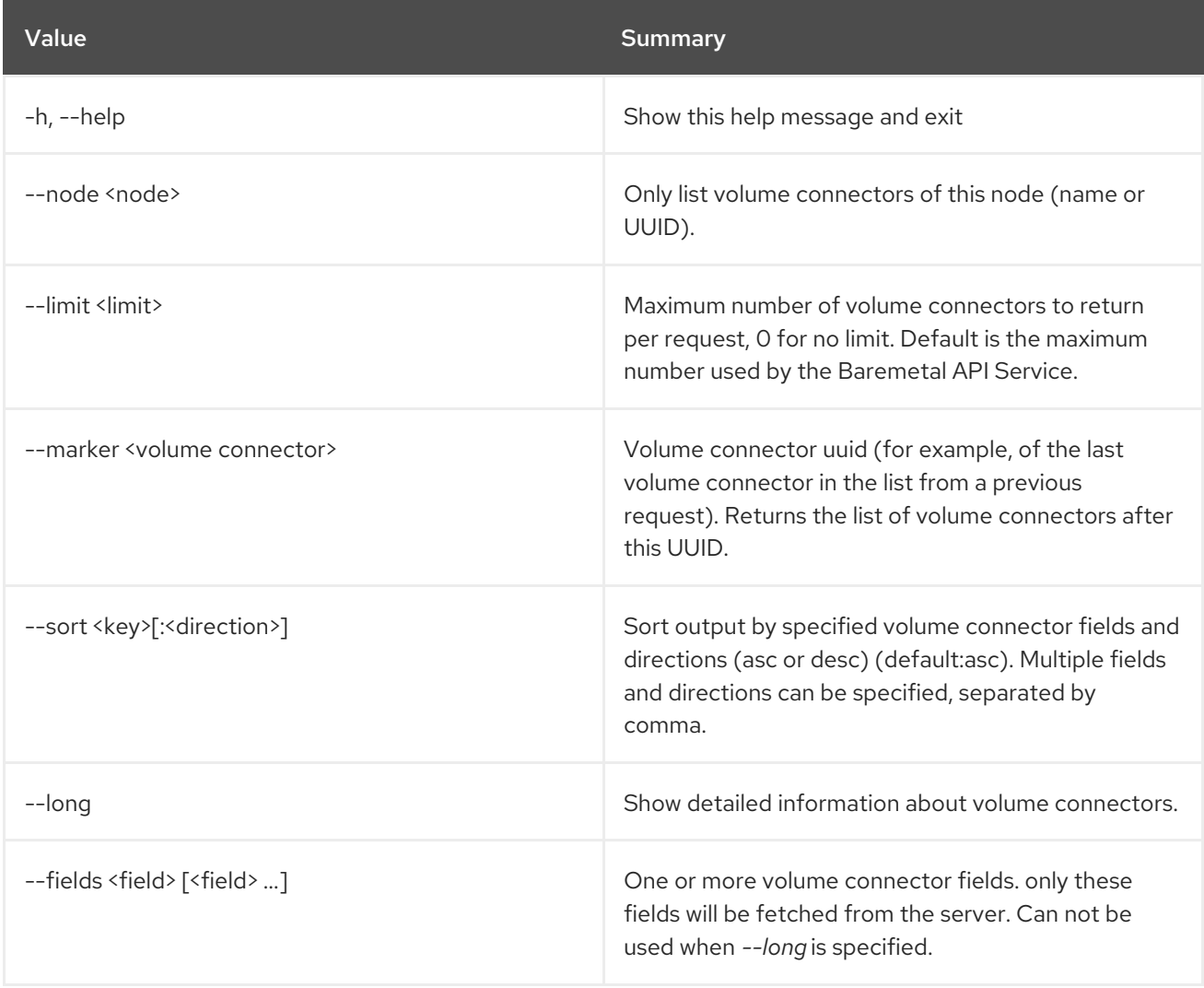

# Table 11.344. Output formatter options

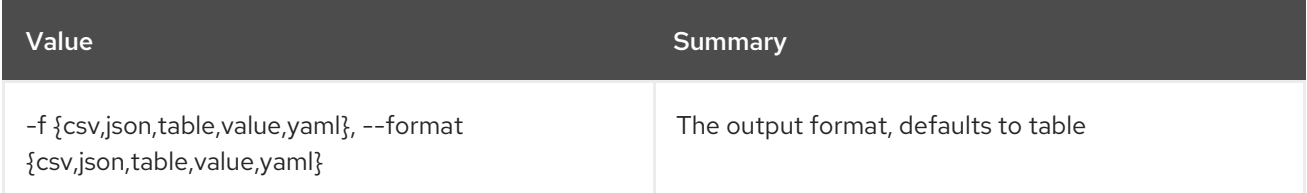

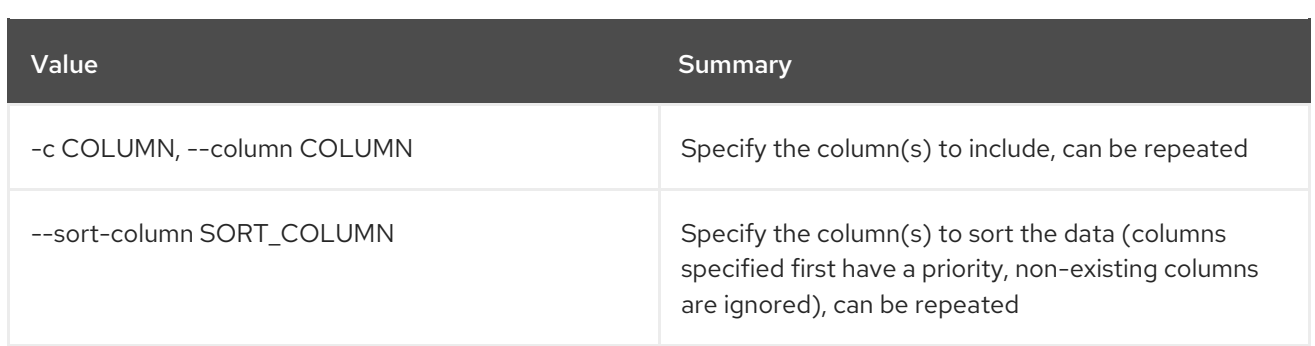

#### Table 11.345. CSV formatter options

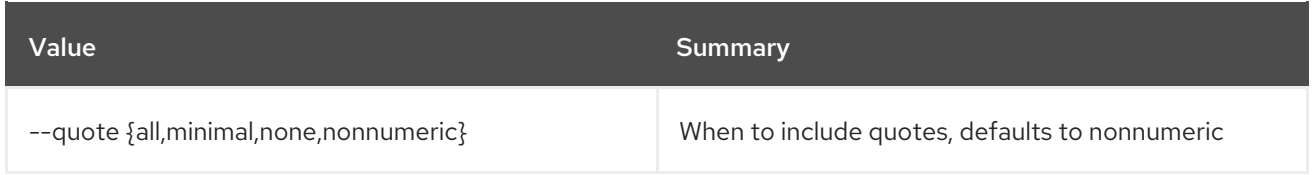

### Table 11.346. JSON formatter options

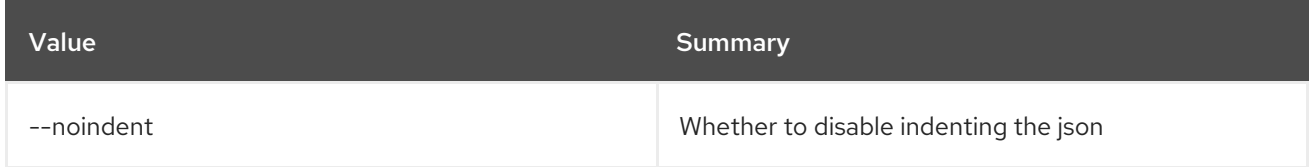

### Table 11.347. Table formatter options

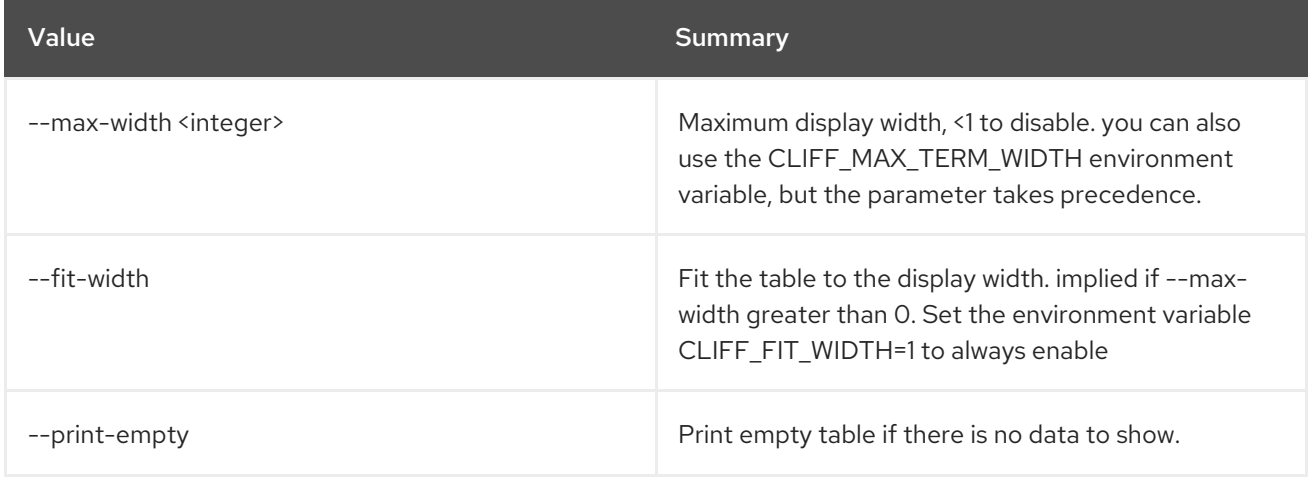

# 11.95. BAREMETAL VOLUME CONNECTOR SET

Set baremetal volume connector properties.

### Usage:

```
openstack baremetal volume connector set [-h] [--node <uuid>]
                 [--type <type>]
                 [--connector-id <connector id>]
                 [--extra <key=value>]
                 <volume connector>
```
#### Table 11.348. Positional arguments

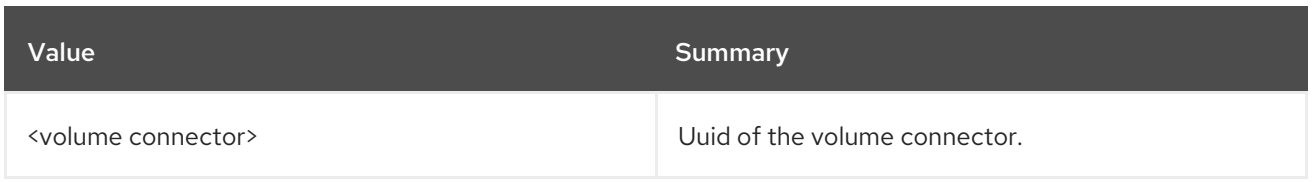

### Table 11.349. Command arguments

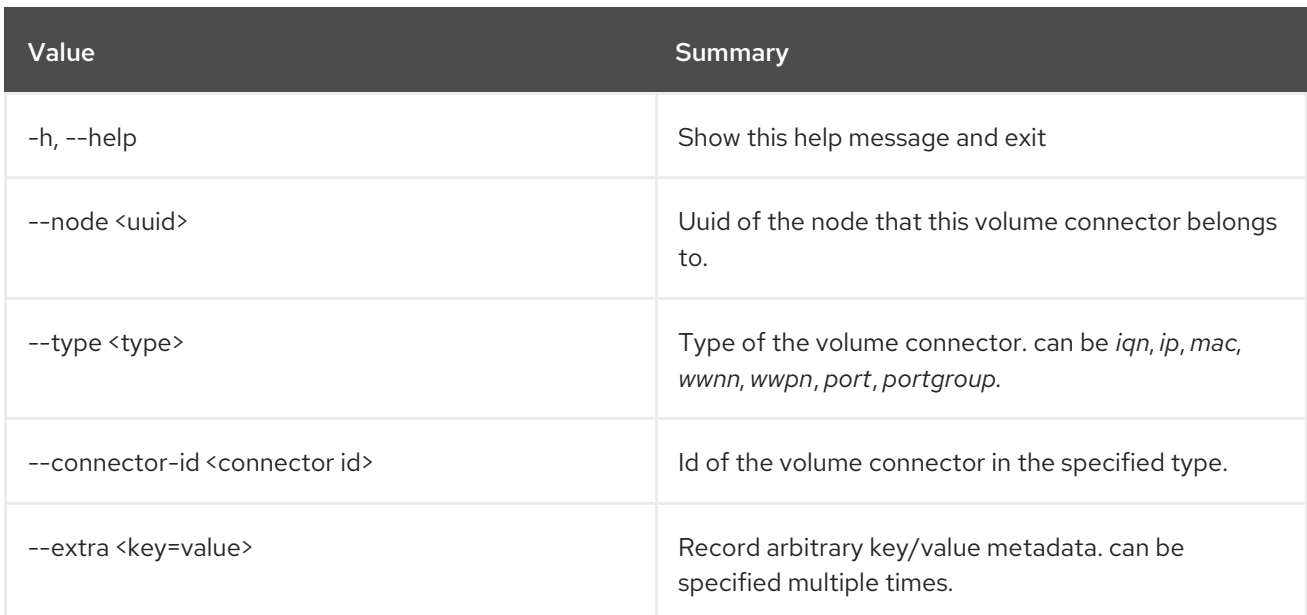

# 11.96. BAREMETAL VOLUME CONNECTOR SHOW

Show baremetal volume connector details.

### Usage:

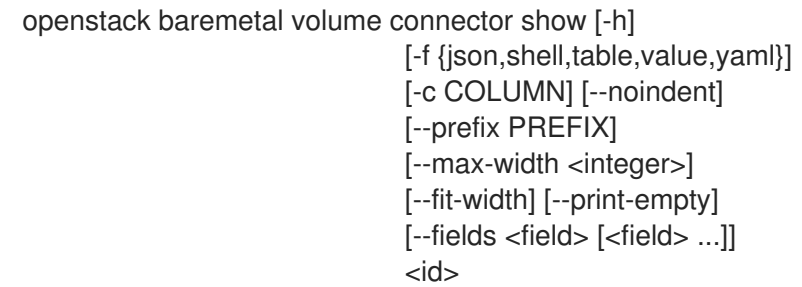

# Table 11.350. Positional arguments

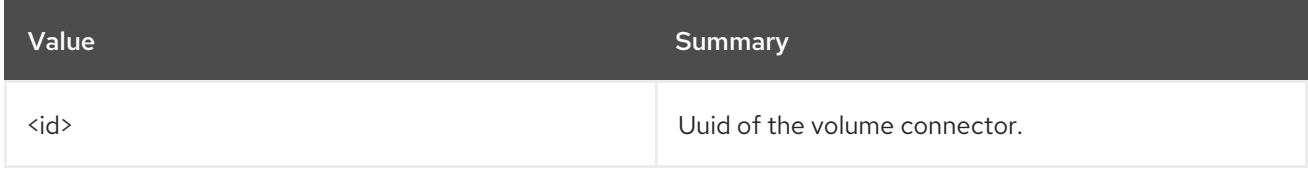

### Table 11.351. Command arguments

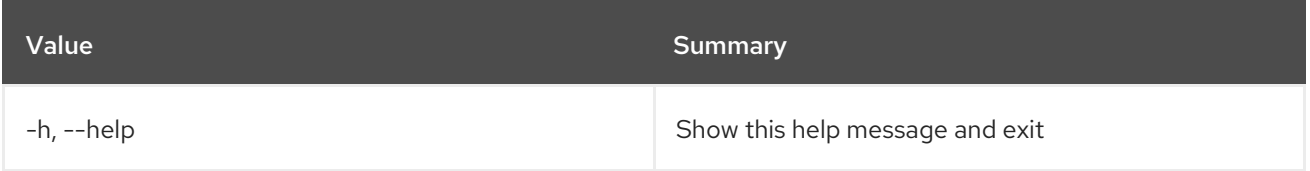

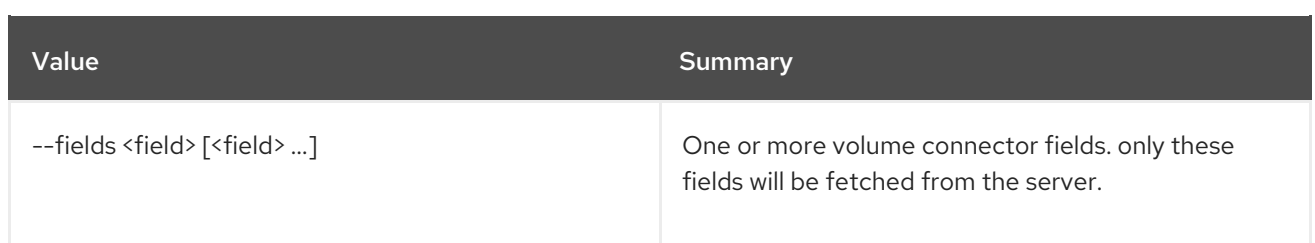

### Table 11.352. Output formatter options

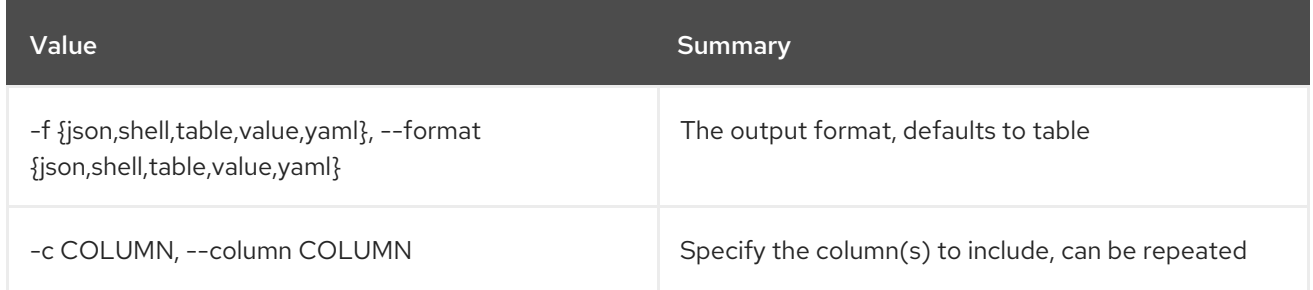

### Table 11.353. JSON formatter options

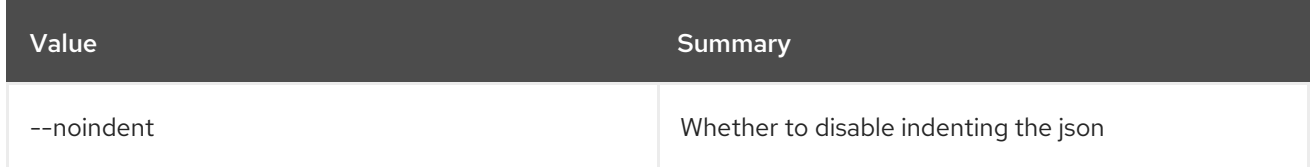

### Table 11.354. Shell formatter options

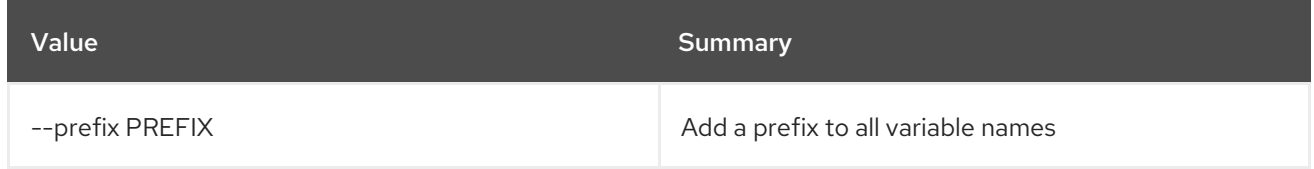

### Table 11.355. Table formatter options

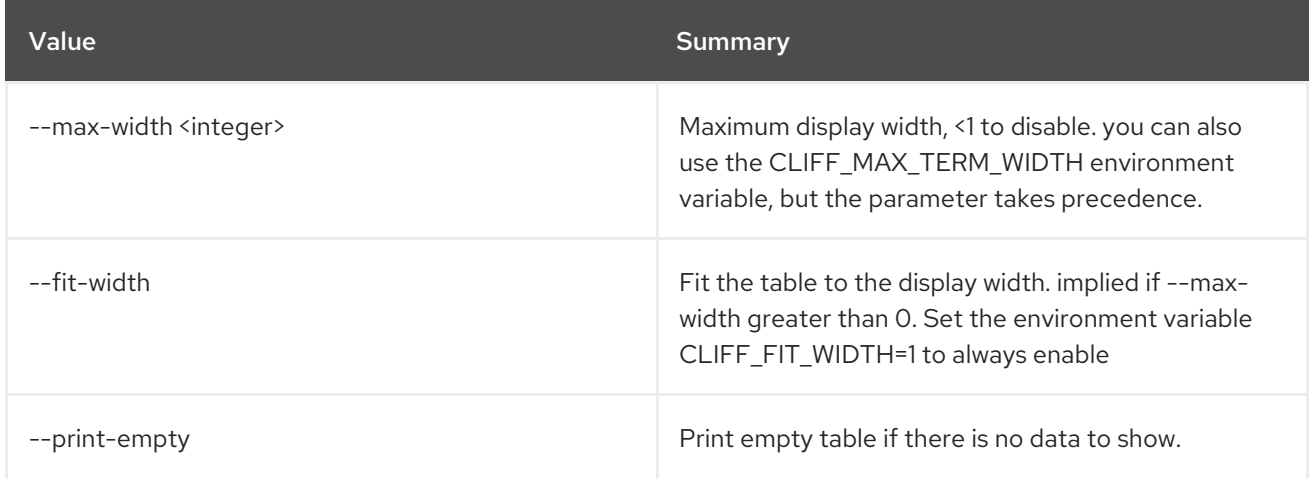

# 11.97. BAREMETAL VOLUME CONNECTOR UNSET

Unset baremetal volume connector properties.

# Usage:

### openstack baremetal volume connector unset [-h] [--extra <key>] <volume connector>

### Table 11.356. Positional arguments

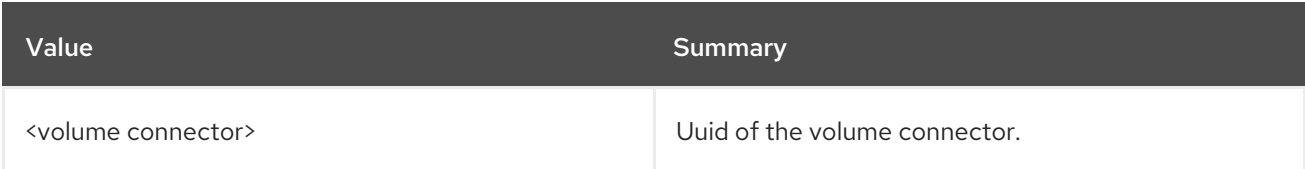

### Table 11.357. Command arguments

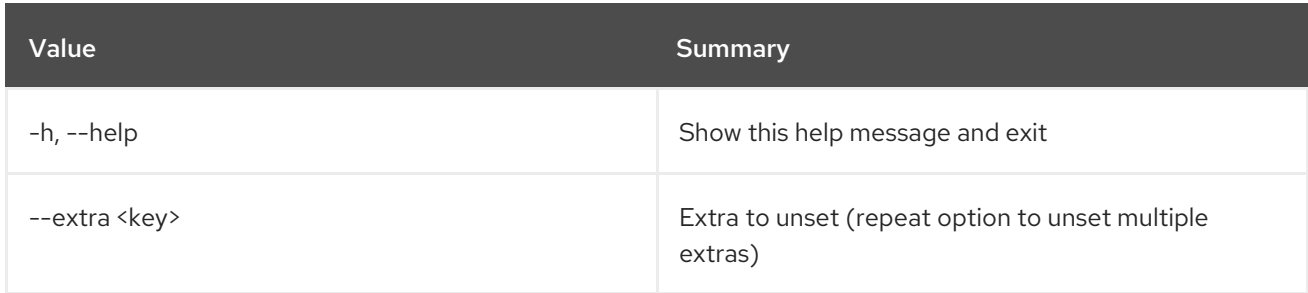

# 11.98. BAREMETAL VOLUME TARGET CREATE

Create a new baremetal volume target.

### Usage:

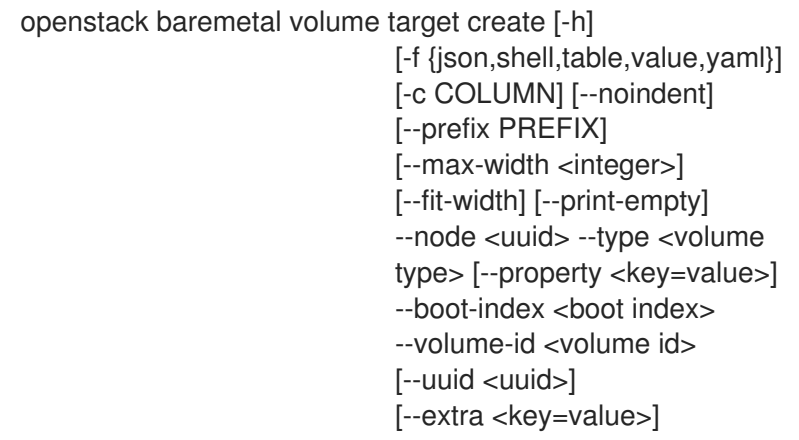

#### Table 11.358. Command arguments

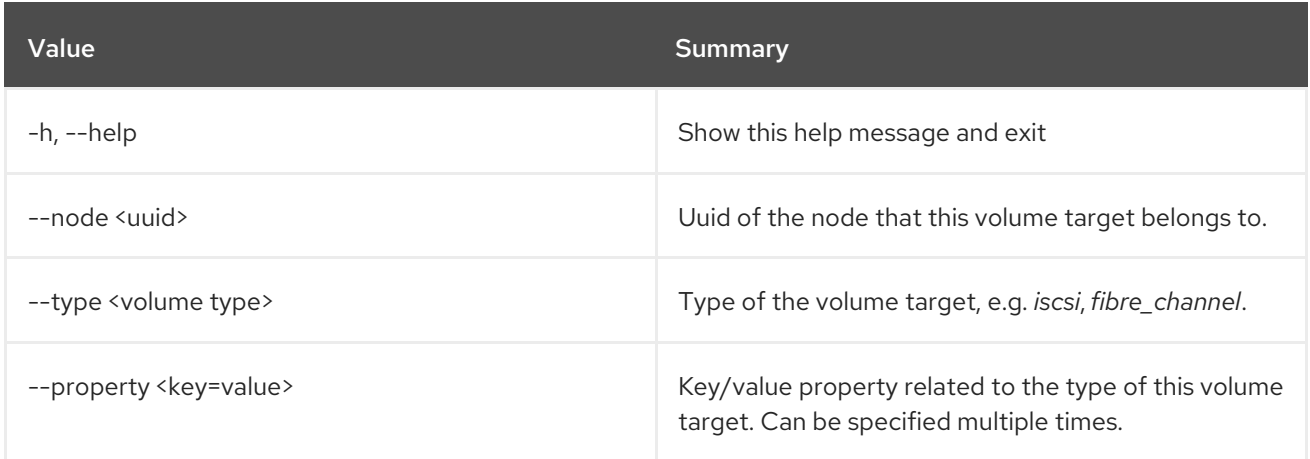

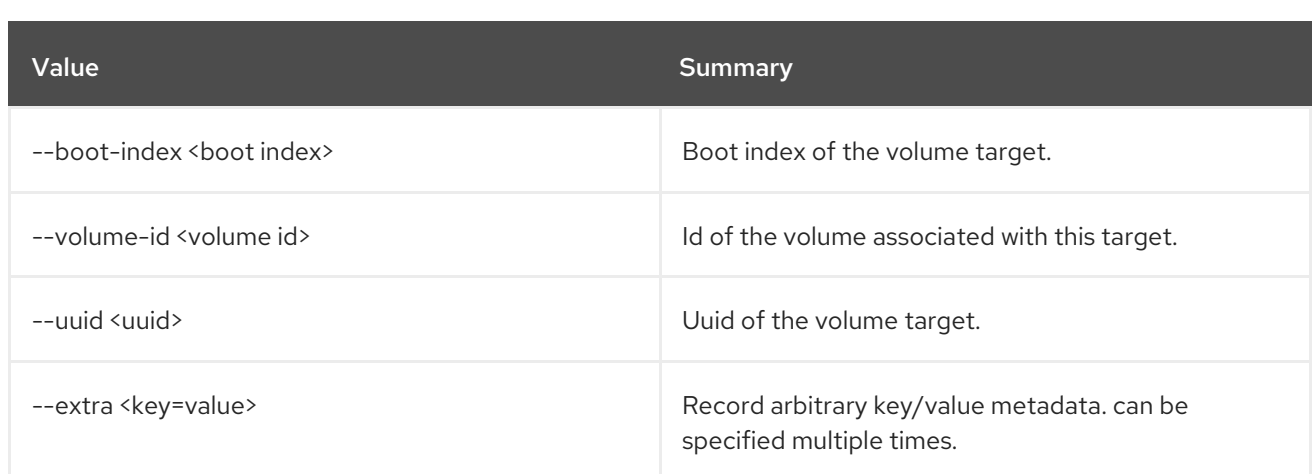

### Table 11.359. Output formatter options

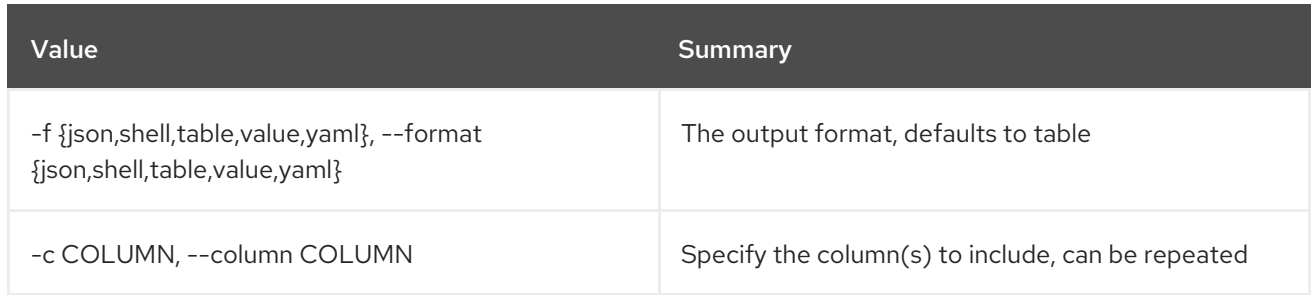

# Table 11.360. JSON formatter options

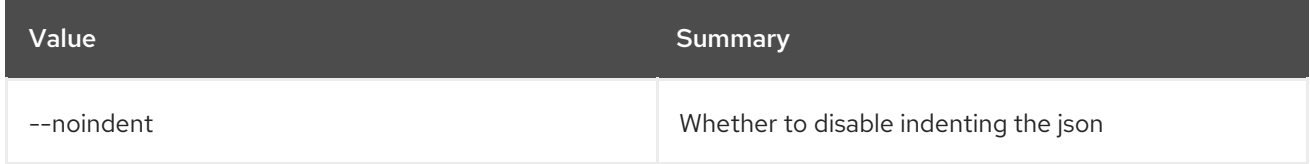

# Table 11.361. Shell formatter options

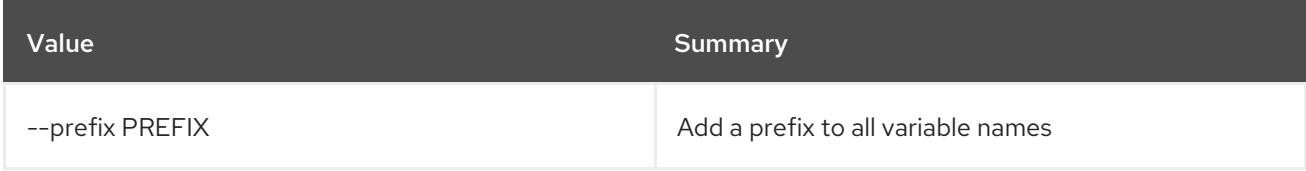

### Table 11.362. Table formatter options

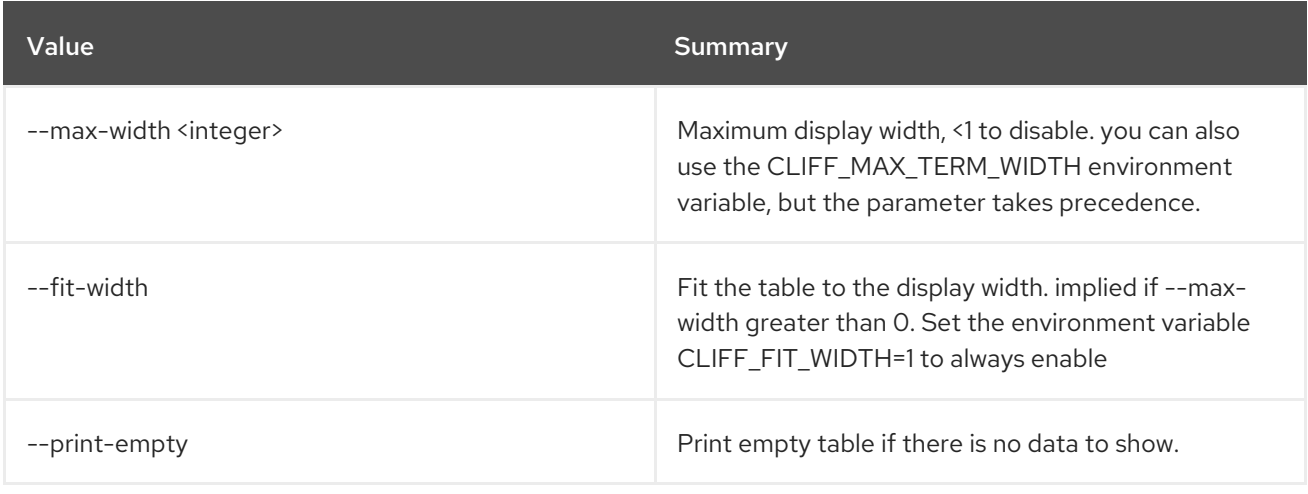

# 11.99. BAREMETAL VOLUME TARGET DELETE

Unregister baremetal volume target(s).

### Usage:

openstack baremetal volume target delete [-h] <volume target> [<volume target> ...]

### Table 11.363. Positional arguments

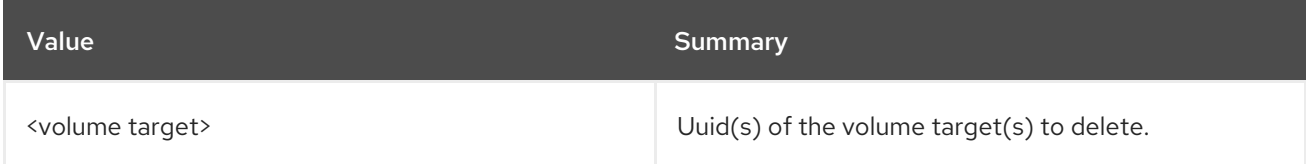

### Table 11.364. Command arguments

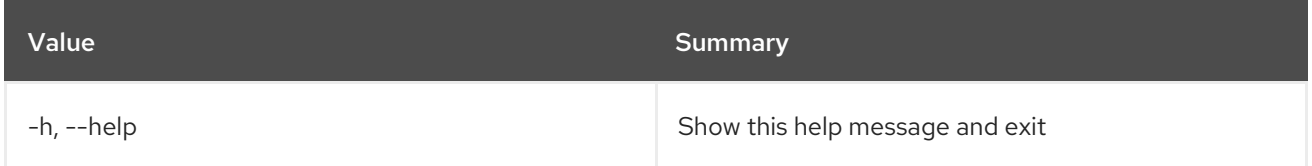

# 11.100. BAREMETAL VOLUME TARGET LIST

List baremetal volume targets.

### Usage:

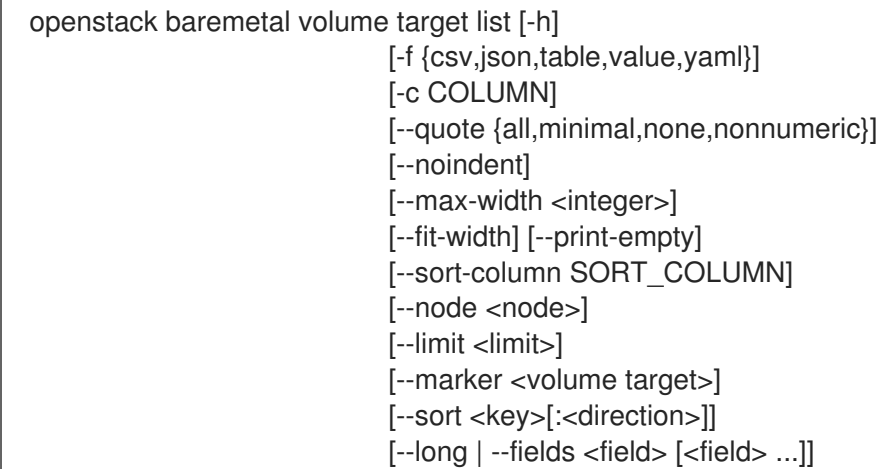

#### Table 11.365. Command arguments

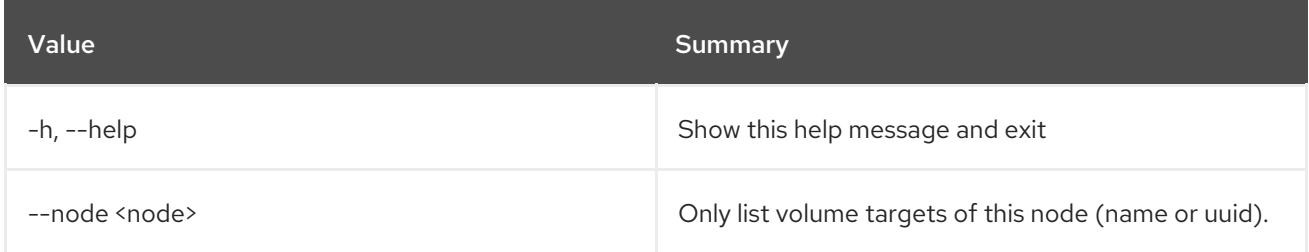

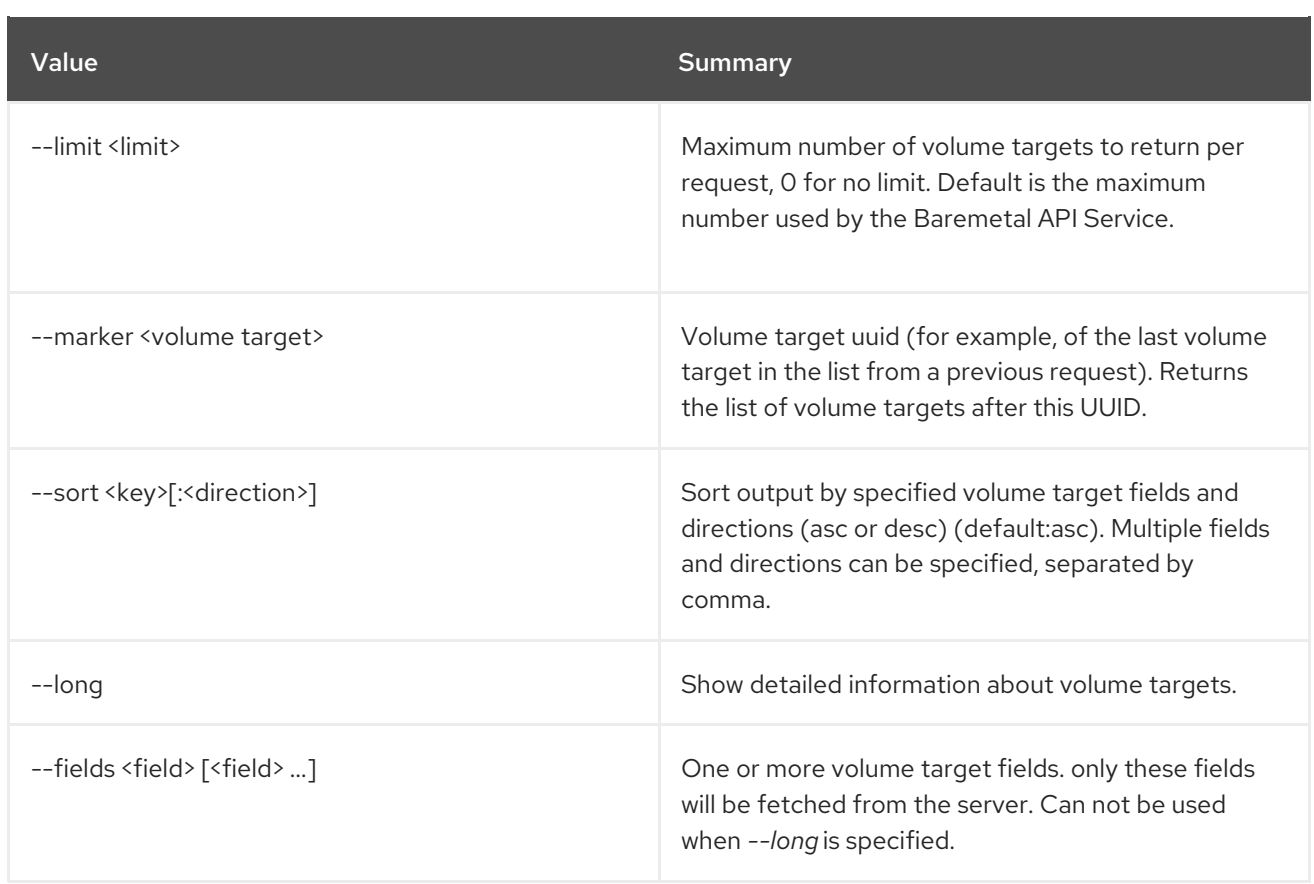

### Table 11.366. Output formatter options

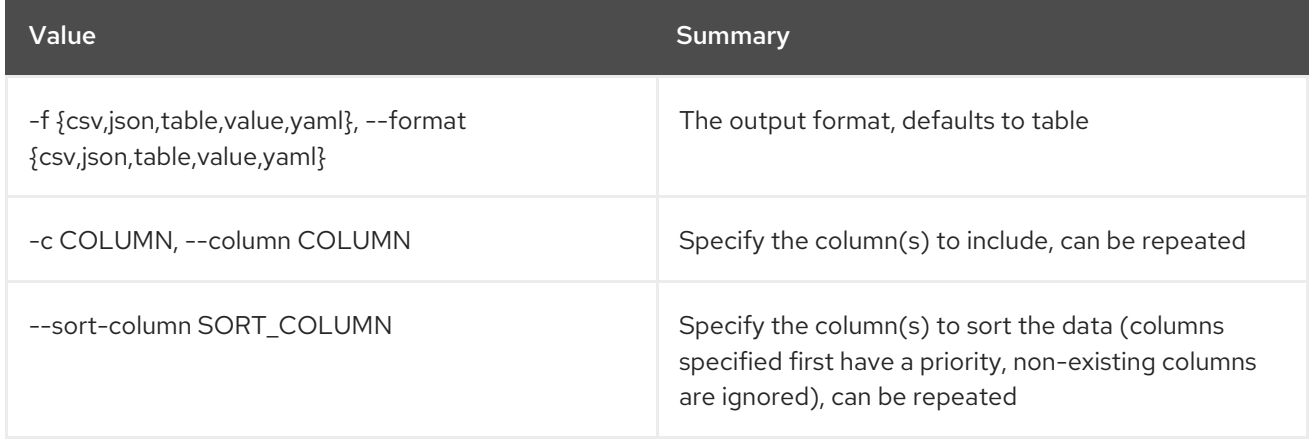

# Table 11.367. CSV formatter options

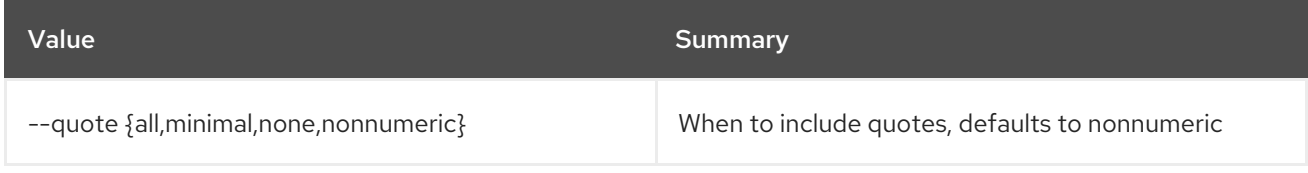

### Table 11.368. JSON formatter options

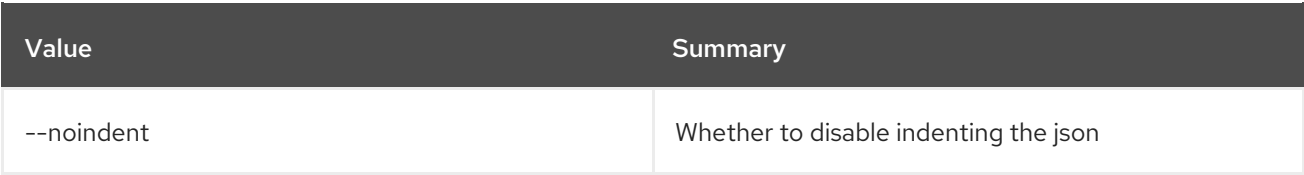

### Table 11.369. Table formatter options
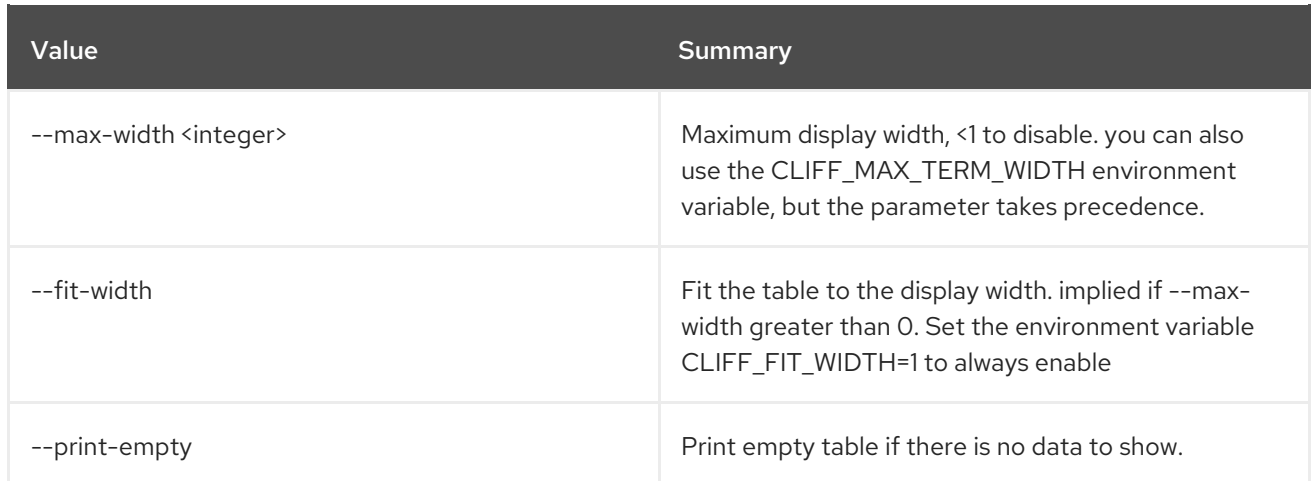

# 11.101. BAREMETAL VOLUME TARGET SET

Set baremetal volume target properties.

## Usage:

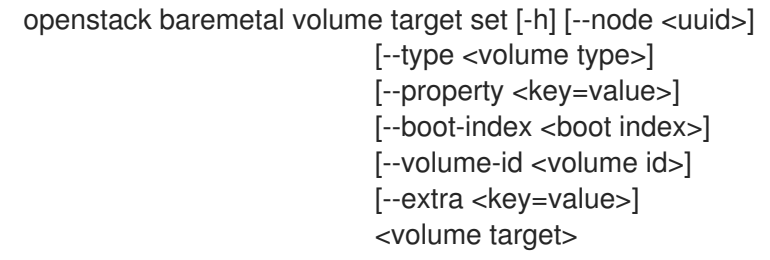

## Table 11.370. Positional arguments

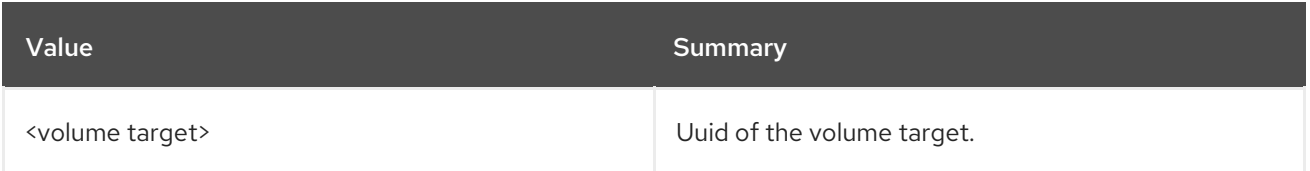

## Table 11.371. Command arguments

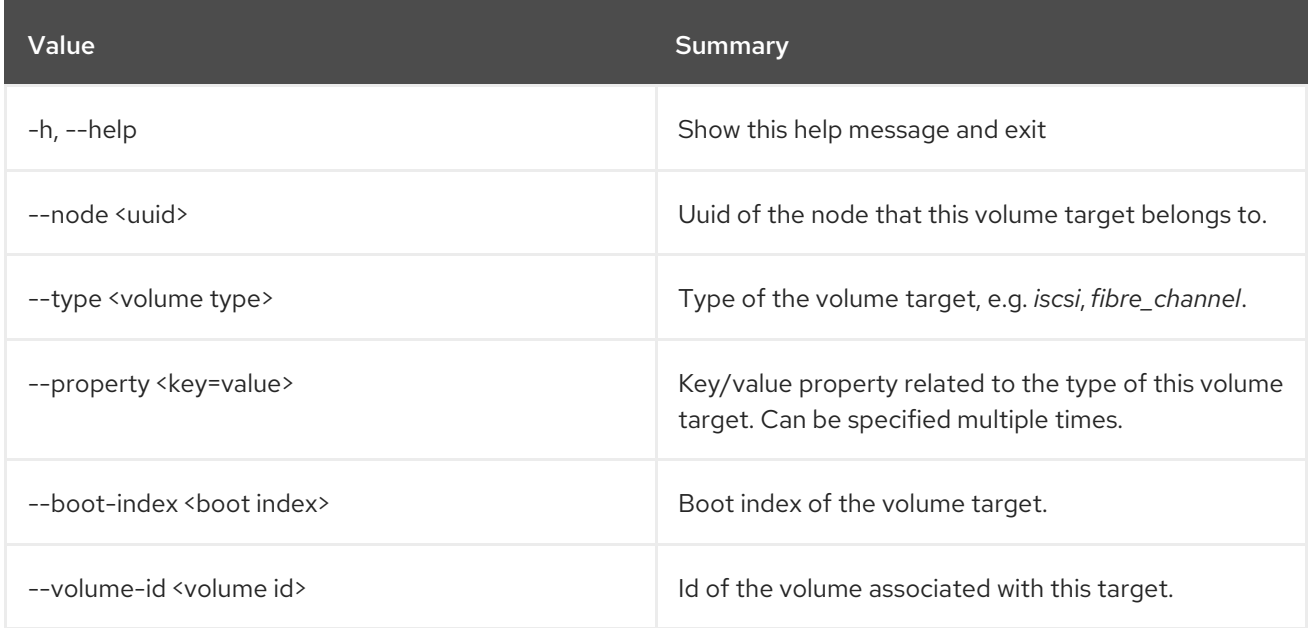

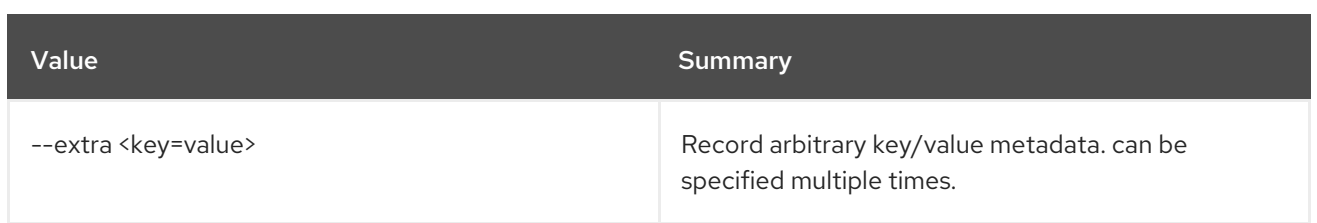

## 11.102. BAREMETAL VOLUME TARGET SHOW

Show baremetal volume target details.

## Usage:

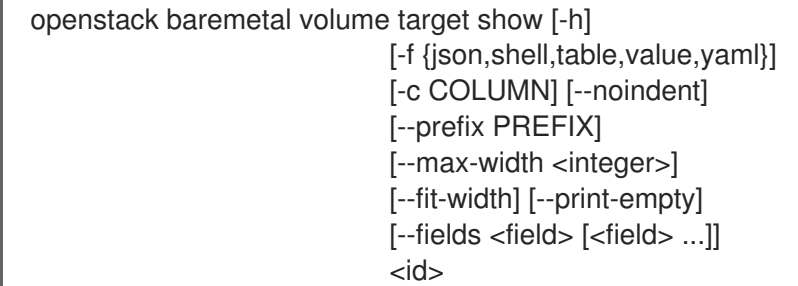

#### Table 11.372. Positional arguments

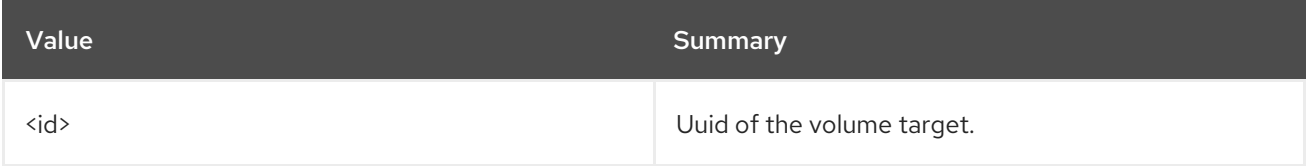

## Table 11.373. Command arguments

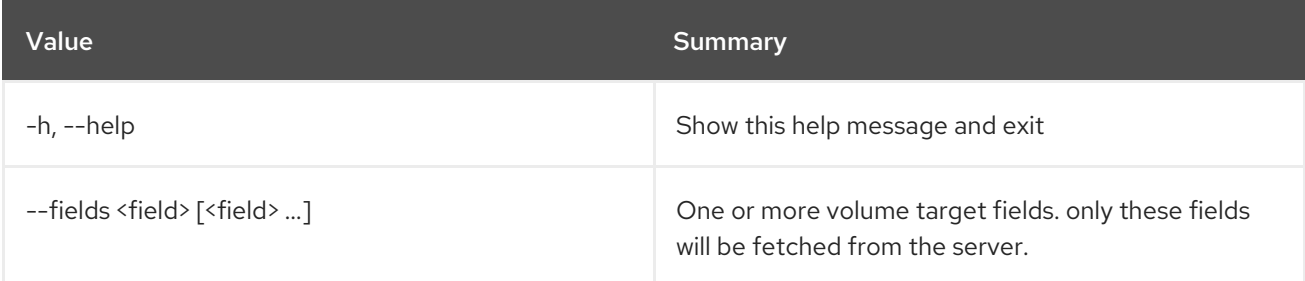

## Table 11.374. Output formatter options

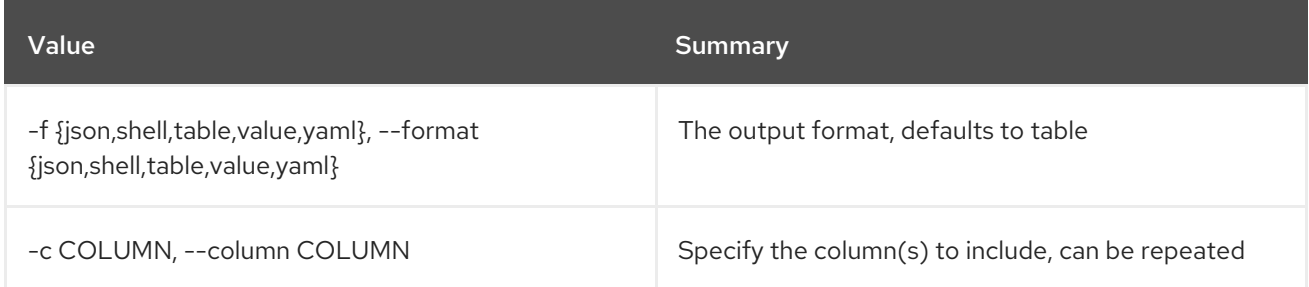

## Table 11.375. JSON formatter options

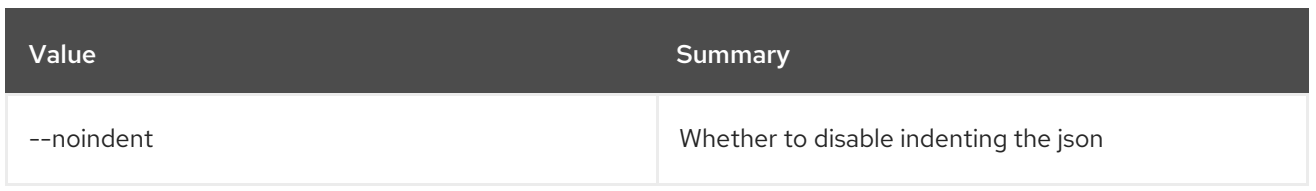

## Table 11.376. Shell formatter options

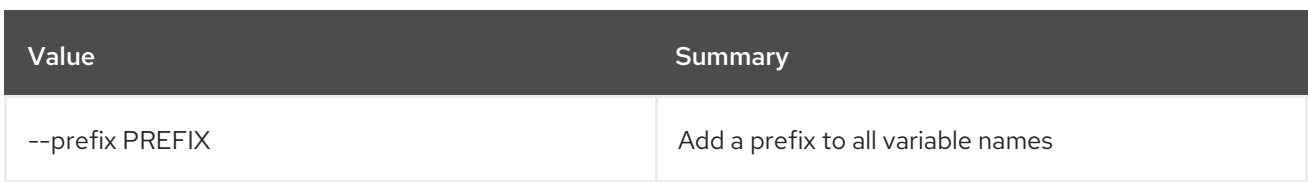

#### Table 11.377. Table formatter options

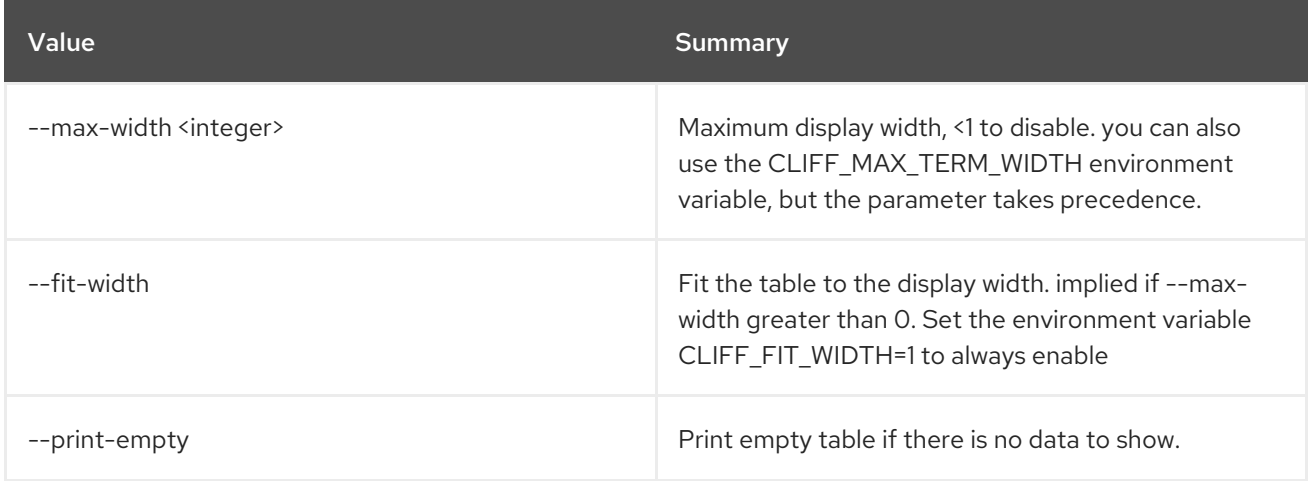

## 11.103. BAREMETAL VOLUME TARGET UNSET

Unset baremetal volume target properties.

#### Usage:

openstack baremetal volume target unset [-h] [--extra <key>] [--property <key>] <volume target>

#### Table 11.378. Positional arguments

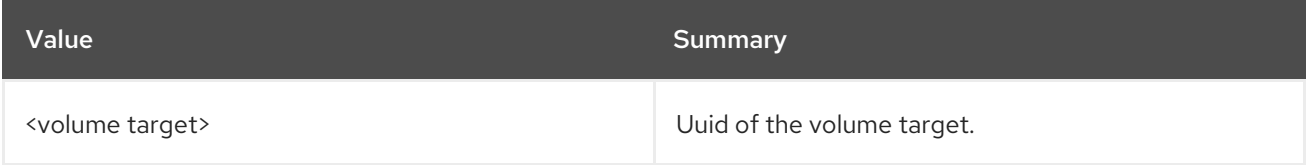

## Table 11.379. Command arguments

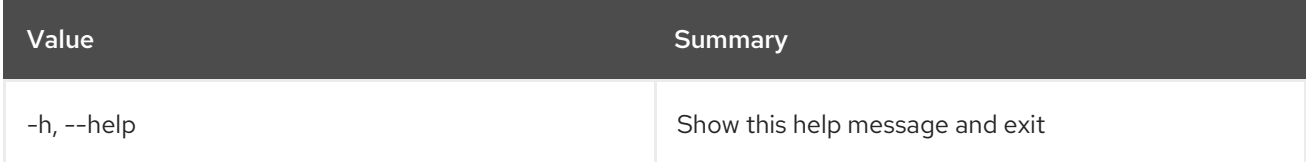

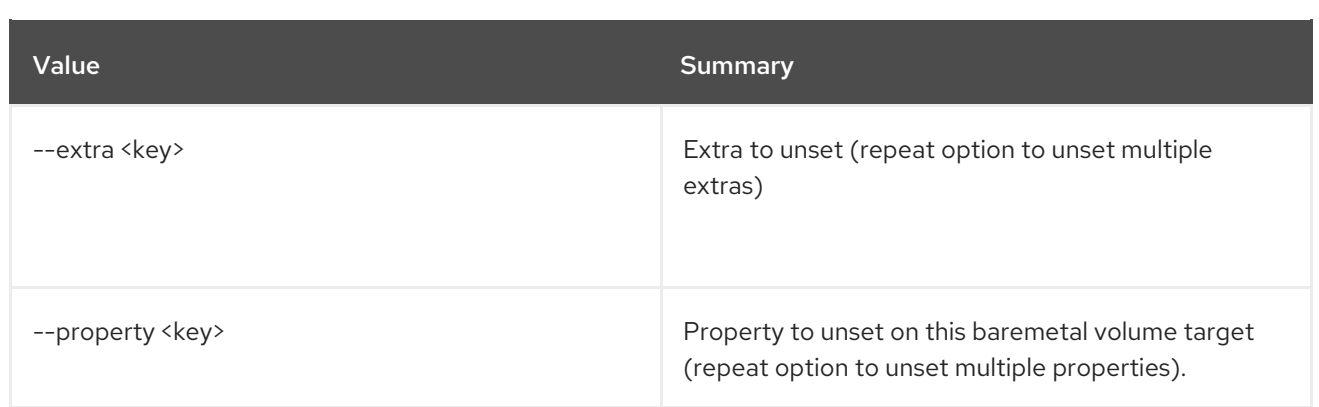

# CHAPTER 12. CA

This chapter describes the commands under the **ca** command.

## 12.1. CA GET

Retrieve a CA by providing its URI.

#### Usage:

openstack ca get [-h] [-f {json,shell,table,value,yaml}] [-c COLUMN] [--noindent] [--prefix PREFIX] [--max-width <integer>] [--fit-width] [--print-empty] URI

#### Table 12.1. Positional arguments

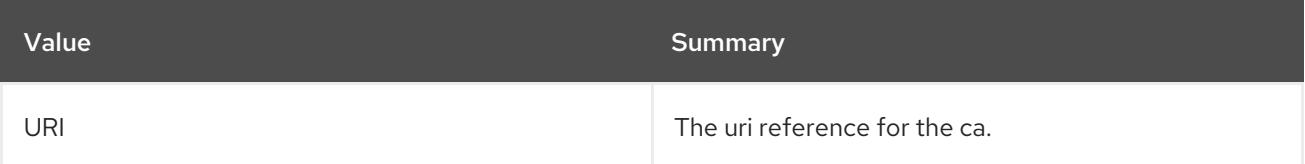

## Table 12.2. Command arguments

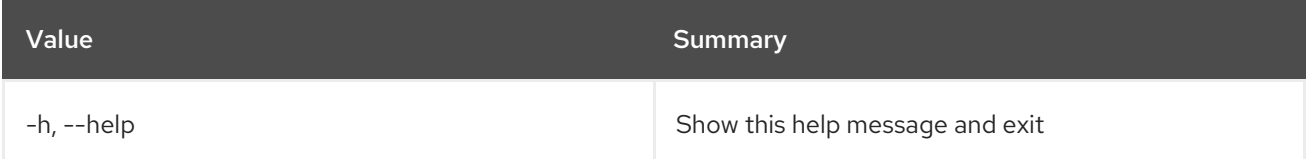

## Table 12.3. Output formatter options

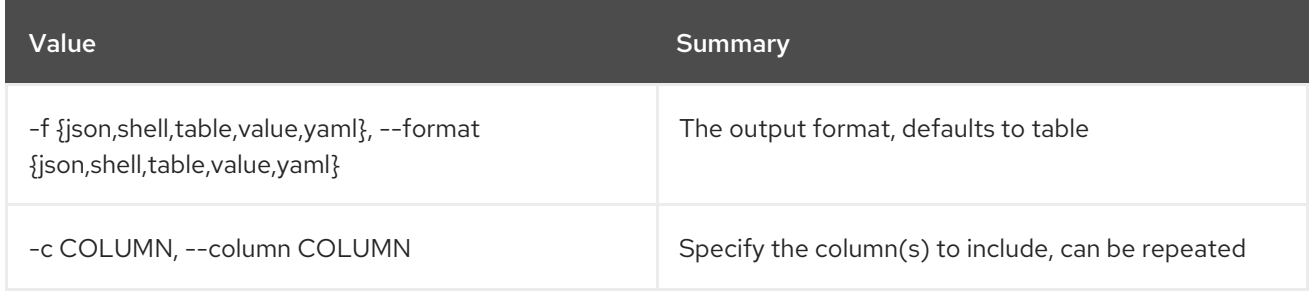

#### Table 12.4. JSON formatter options

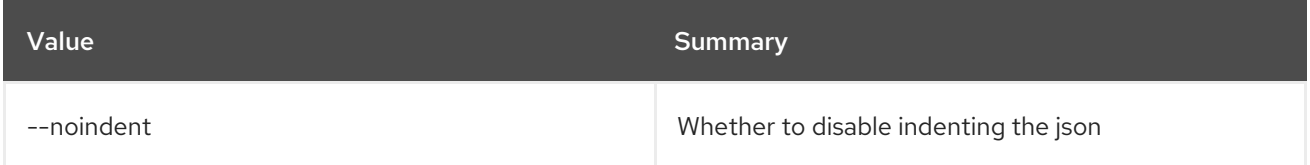

## Table 12.5. Shell formatter options

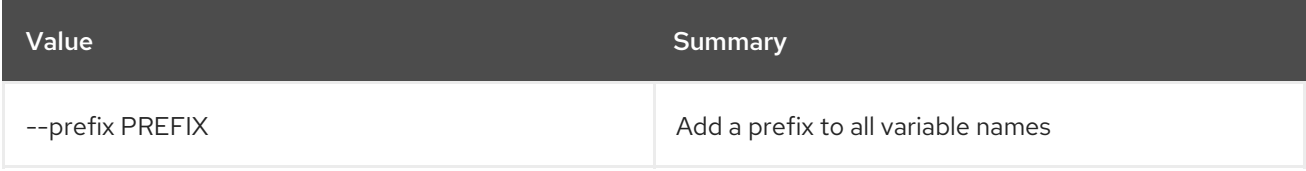

### Table 12.6. Table formatter options

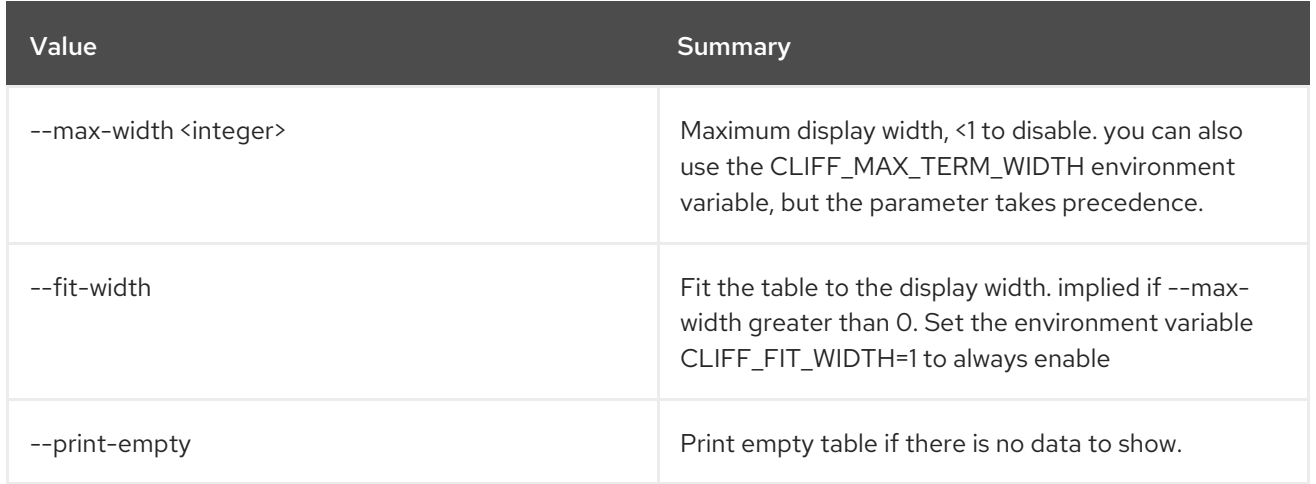

## 12.2. CA LIST

List CAs.

Usage:

openstack ca list [-h] [-f {csv,json,table,value,yaml}] [-c COLUMN] [--quote {all,minimal,none,nonnumeric}] [--noindent] [--max-width <integer>] [--fit-width] [--print-empty] [--sort-column SORT\_COLUMN] [--limit LIMIT] [--offset OFFSET] [--name NAME]

## Table 12.7. Command arguments

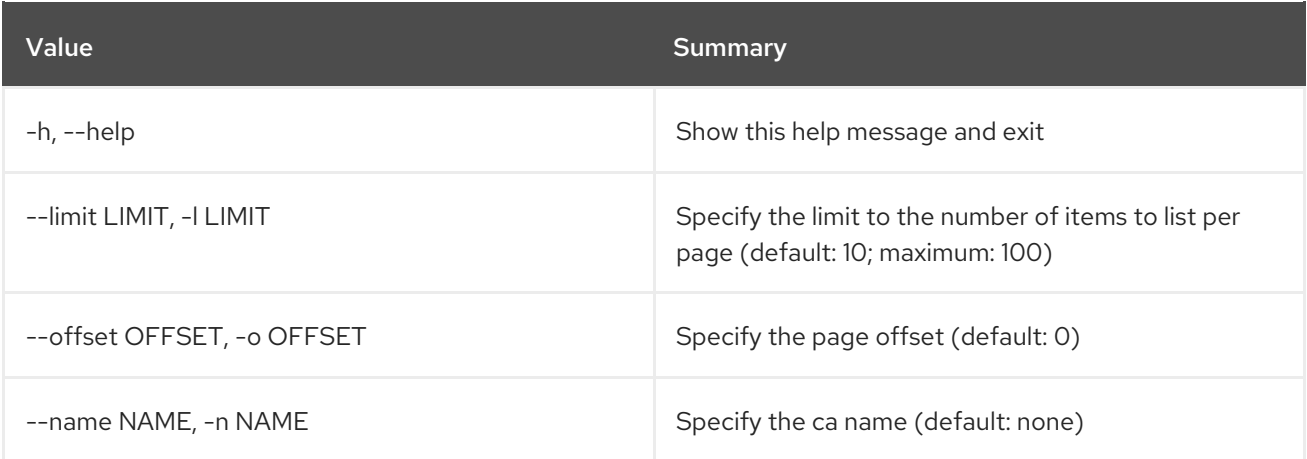

#### Table 12.8. Output formatter options

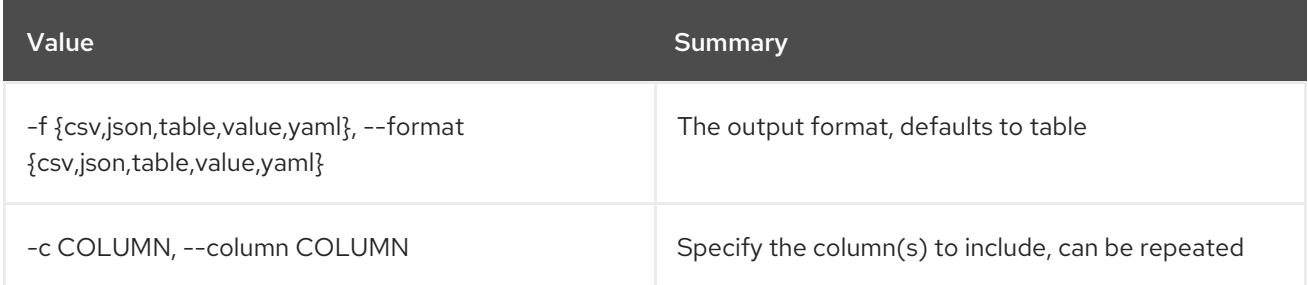

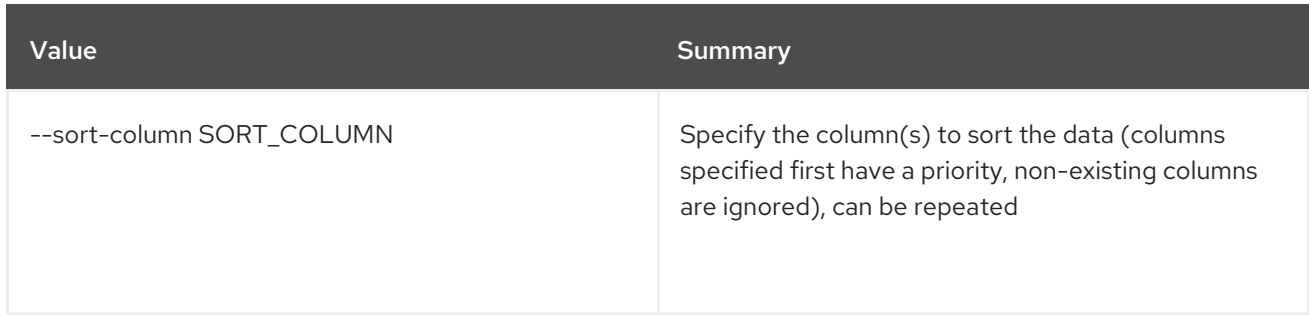

## Table 12.9. CSV formatter options

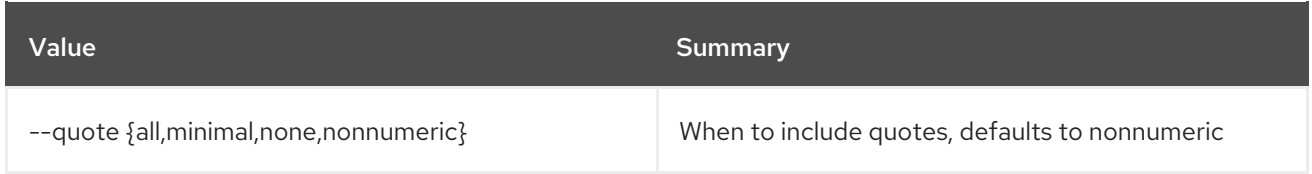

## Table 12.10. JSON formatter options

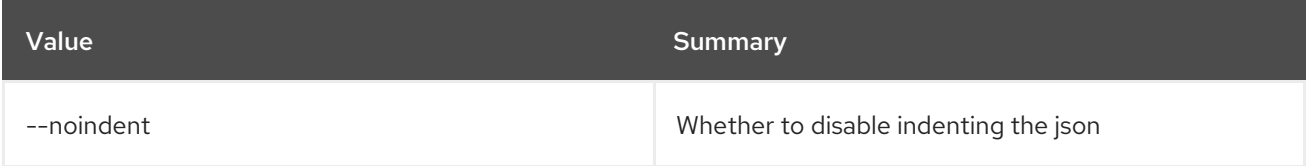

## Table 12.11. Table formatter options

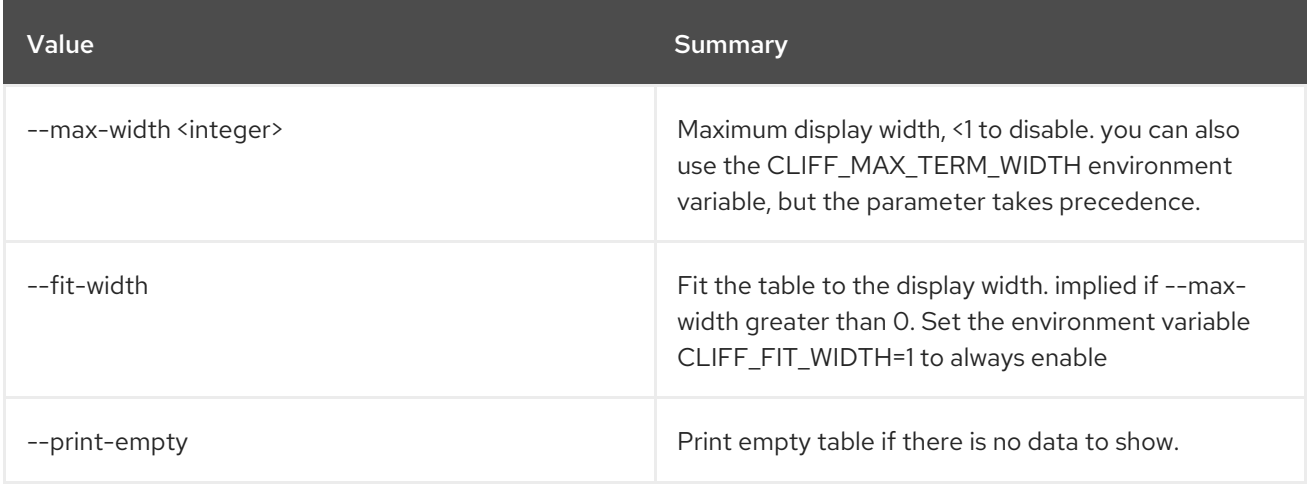

# CHAPTER 13. CATALOG

This chapter describes the commands under the **catalog** command.

## 13.1. CATALOG LIST

List services in the service catalog

## Usage:

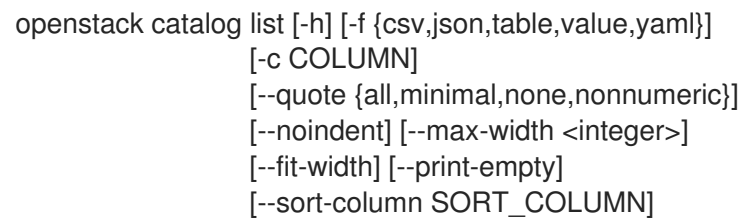

## Table 13.1. Command arguments

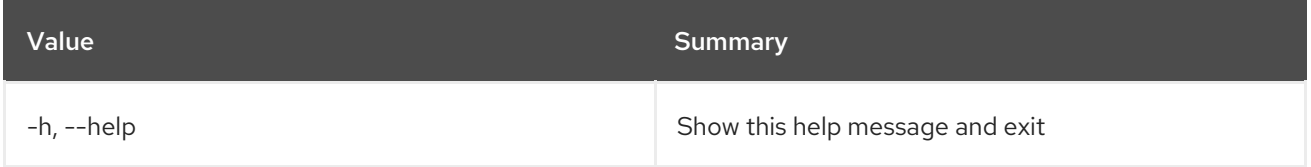

## Table 13.2. Output formatter options

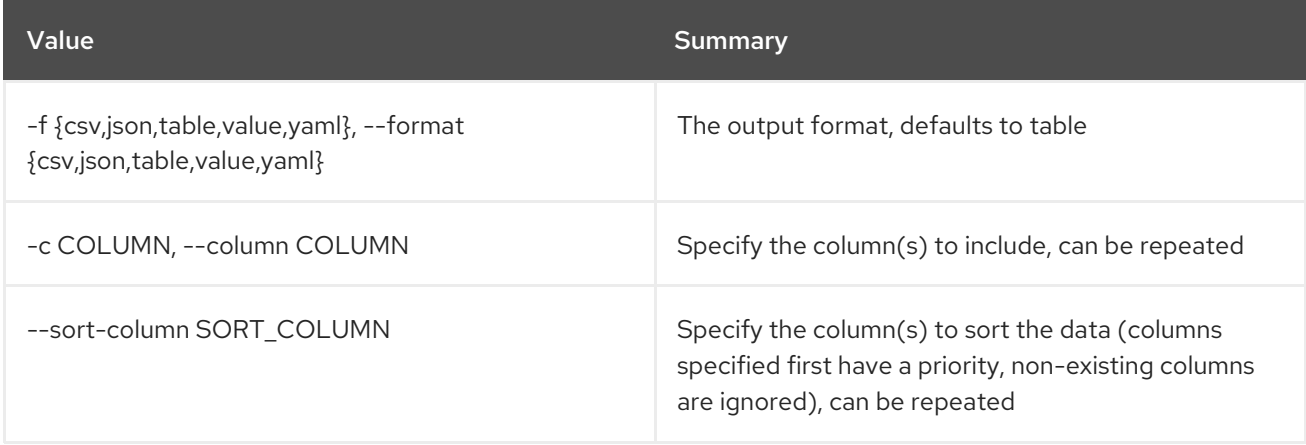

## Table 13.3. CSV formatter options

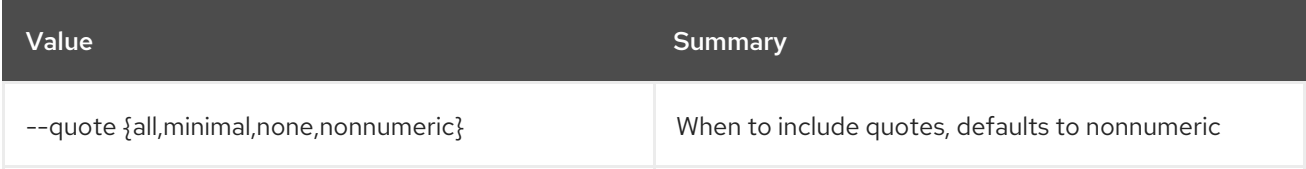

## Table 13.4. JSON formatter options

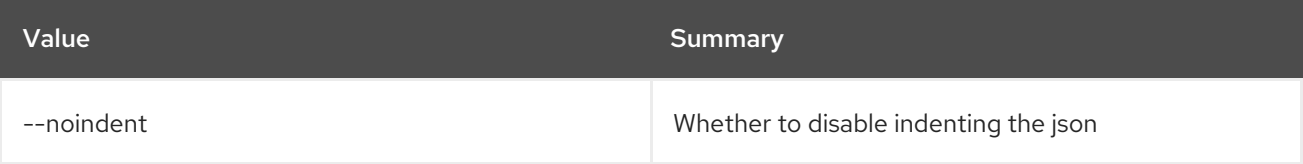

## Table 13.5. Table formatter options

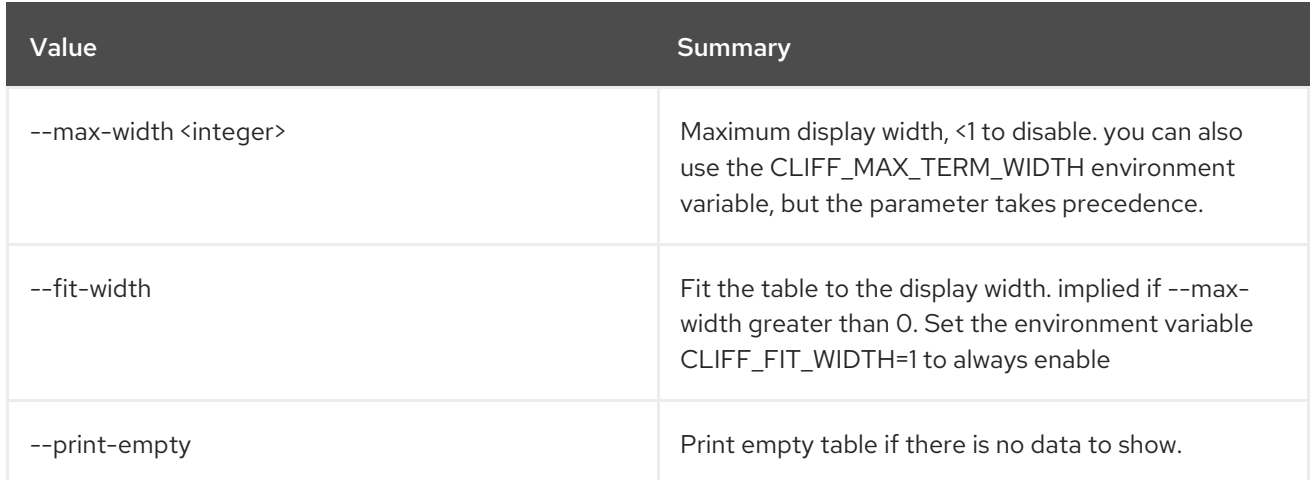

## 13.2. CATALOG SHOW

Display service catalog details

## Usage:

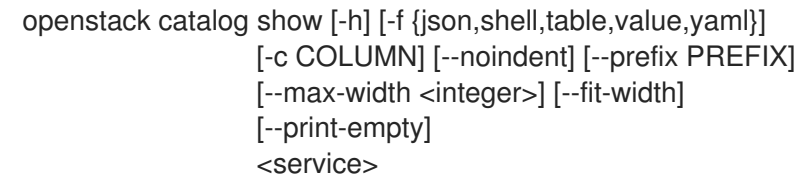

## Table 13.6. Positional arguments

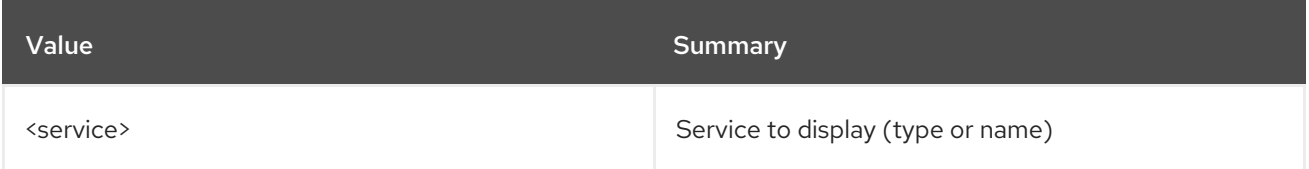

## Table 13.7. Command arguments

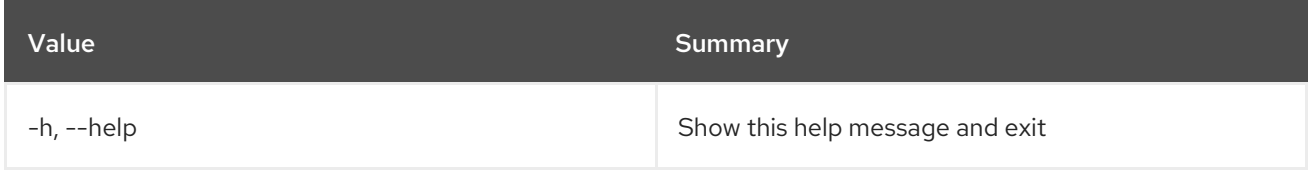

## Table 13.8. Output formatter options

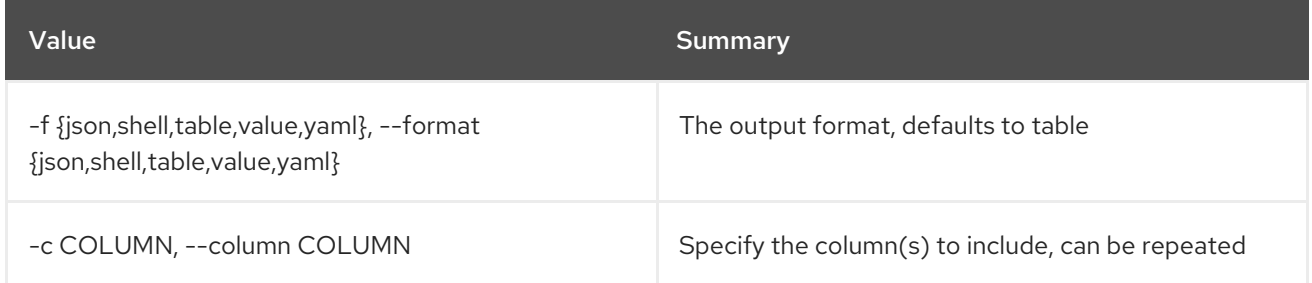

## Table 13.9. JSON formatter options

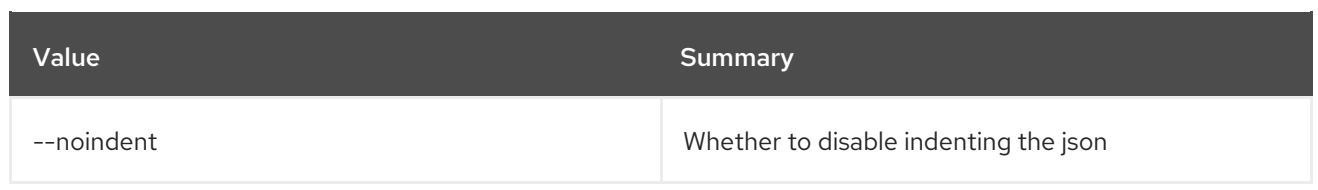

## Table 13.10. Shell formatter options

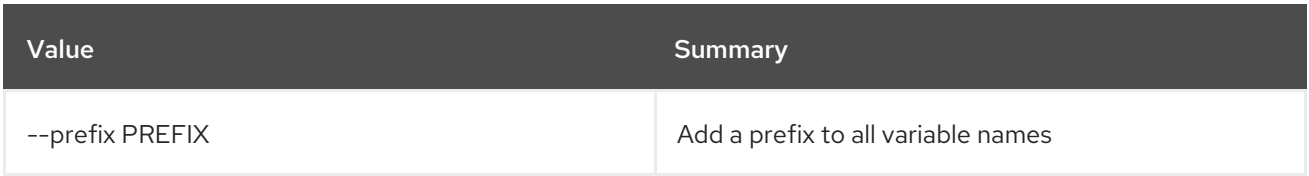

## Table 13.11. Table formatter options

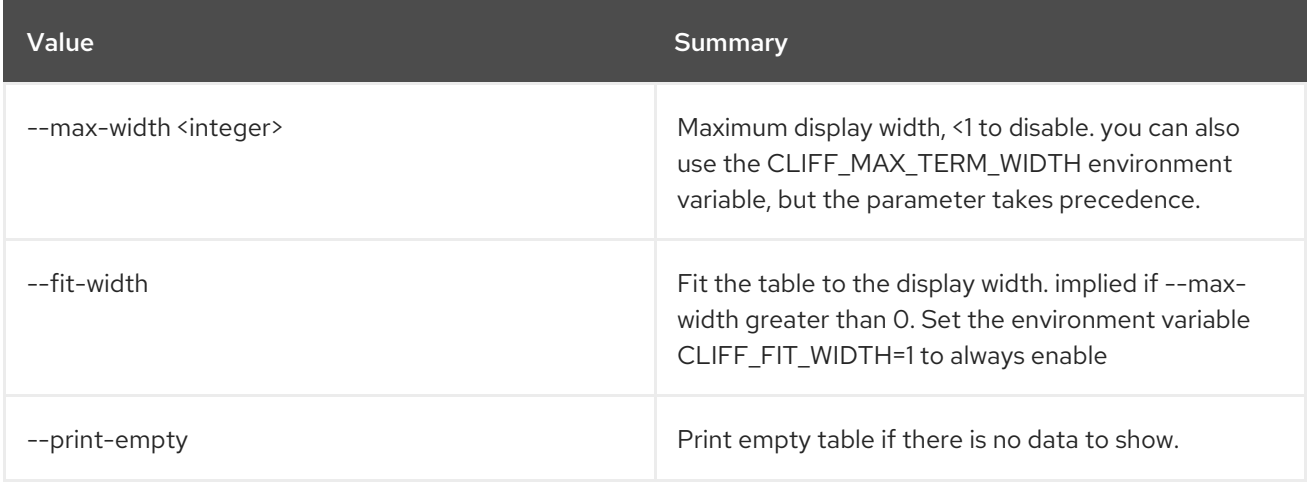

# CHAPTER 14. COE

This chapter describes the commands under the **coe** command.

## 14.1. COE CA ROTATE

Rotate the CA certificate for cluster to revoke access.

#### Usage:

openstack coe ca rotate [-h] <cluster>

#### Table 14.1. Positional arguments

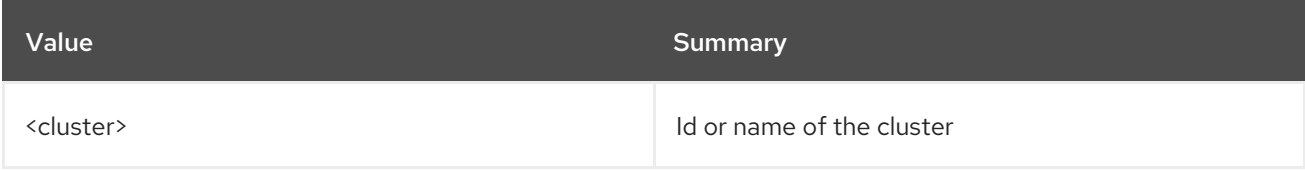

#### Table 14.2. Command arguments

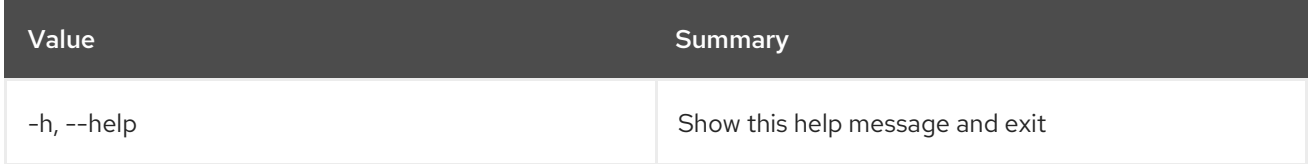

## 14.2. COE CA SHOW

Show details about the CA certificate for a cluster.

#### Usage:

openstack coe ca show [-h] <cluster>

#### Table 14.3. Positional arguments

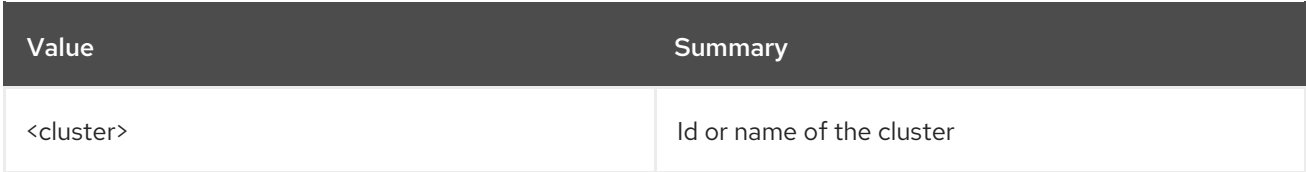

#### Table 14.4. Command arguments

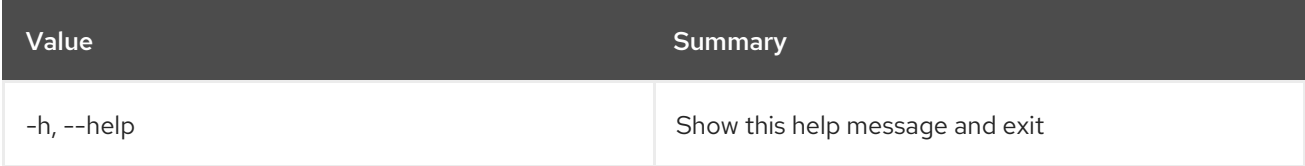

## 14.3. COE CA SIGN

Generate the CA certificate for a cluster.

## Usage:

openstack coe ca sign [-h] <cluster> <csr>

## Table 14.5. Positional arguments

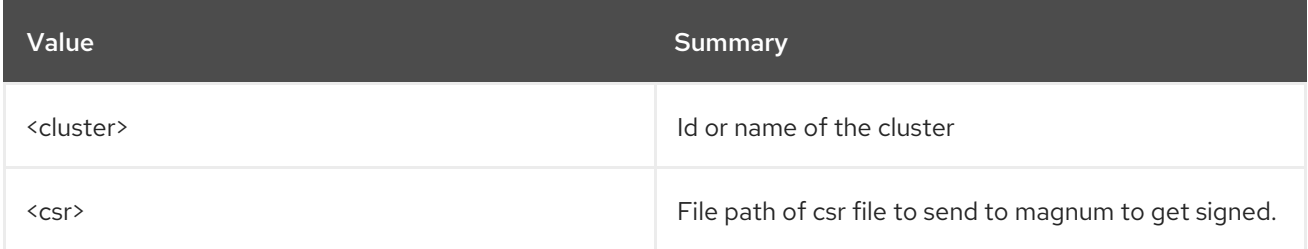

#### Table 14.6. Command arguments

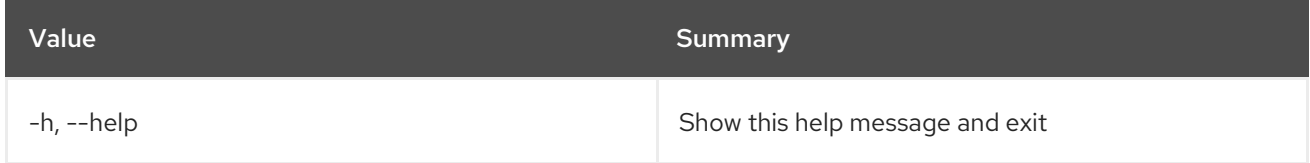

## 14.4. COE CLUSTER CONFIG

Get Configuration for a Cluster

## Usage:

```
openstack coe cluster config [-h] [--dir <dir>] [--force]
                        [--output-certs] [--use-certificate]
                        [--use-keystone]
                        <cluster>
```
#### Table 14.7. Positional arguments

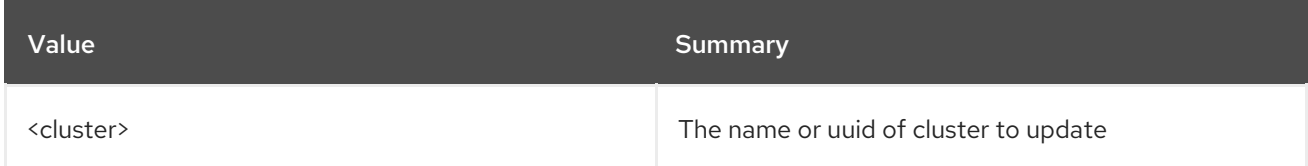

#### Table 14.8. Command arguments

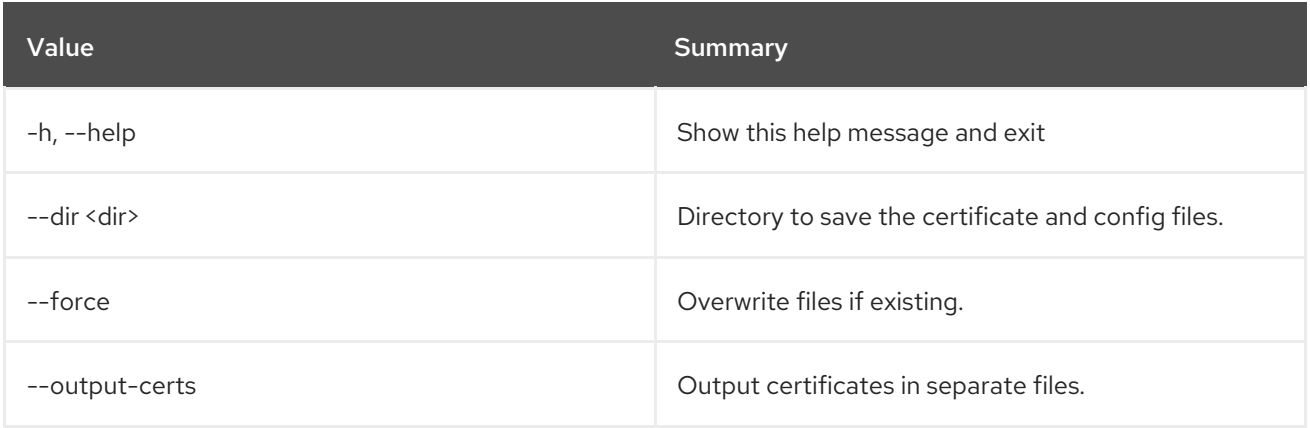

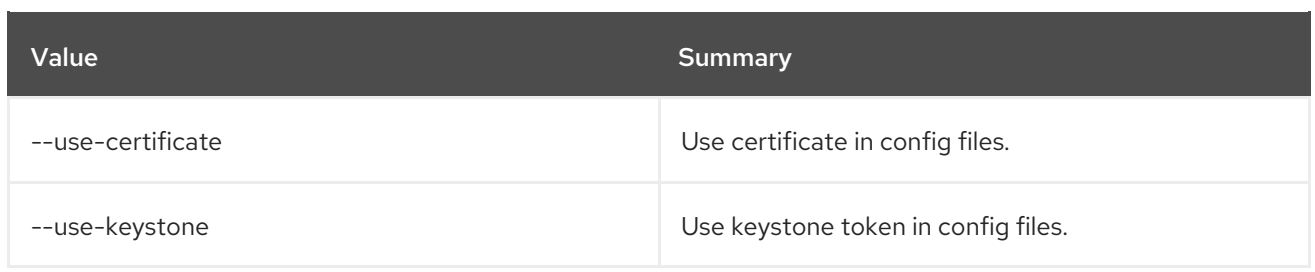

# 14.5. COE CLUSTER CREATE

Create a cluster

## Usage:

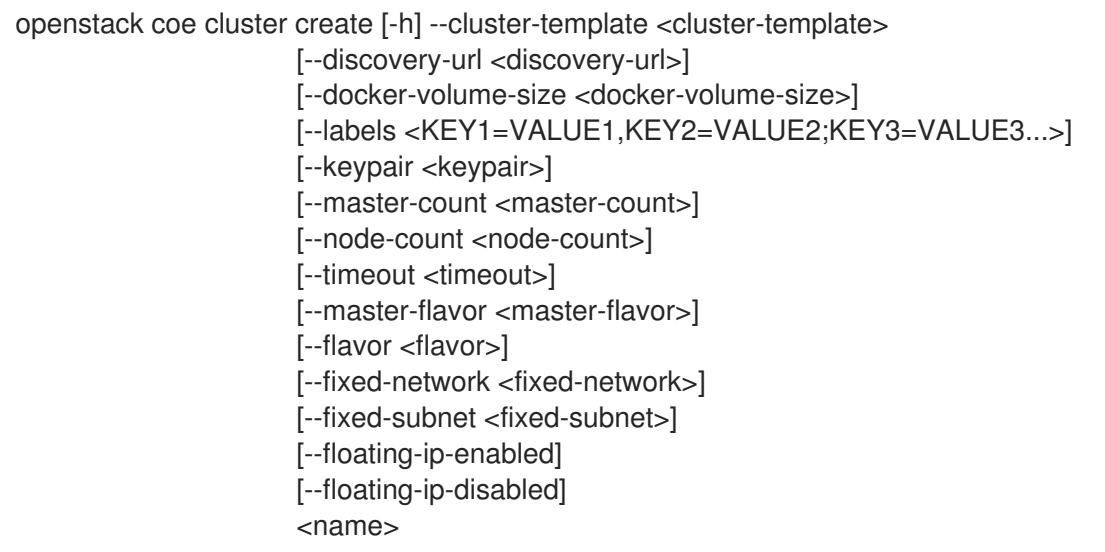

## Table 14.9. Positional arguments

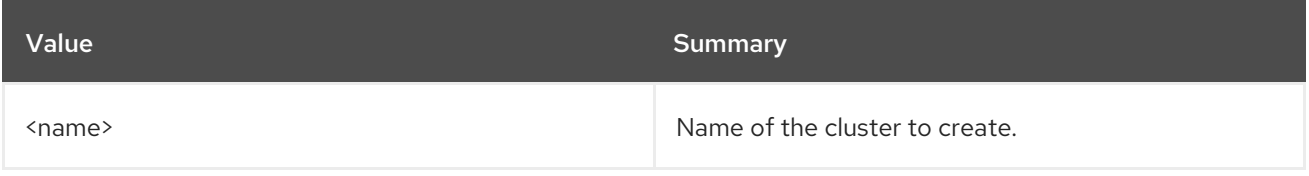

## Table 14.10. Command arguments

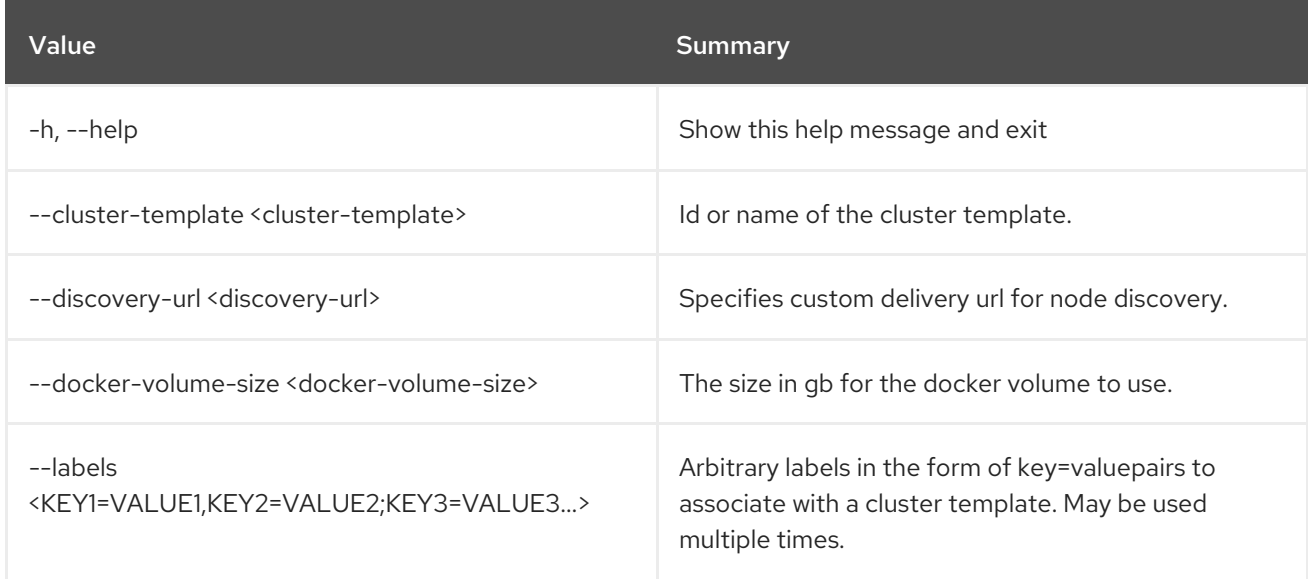

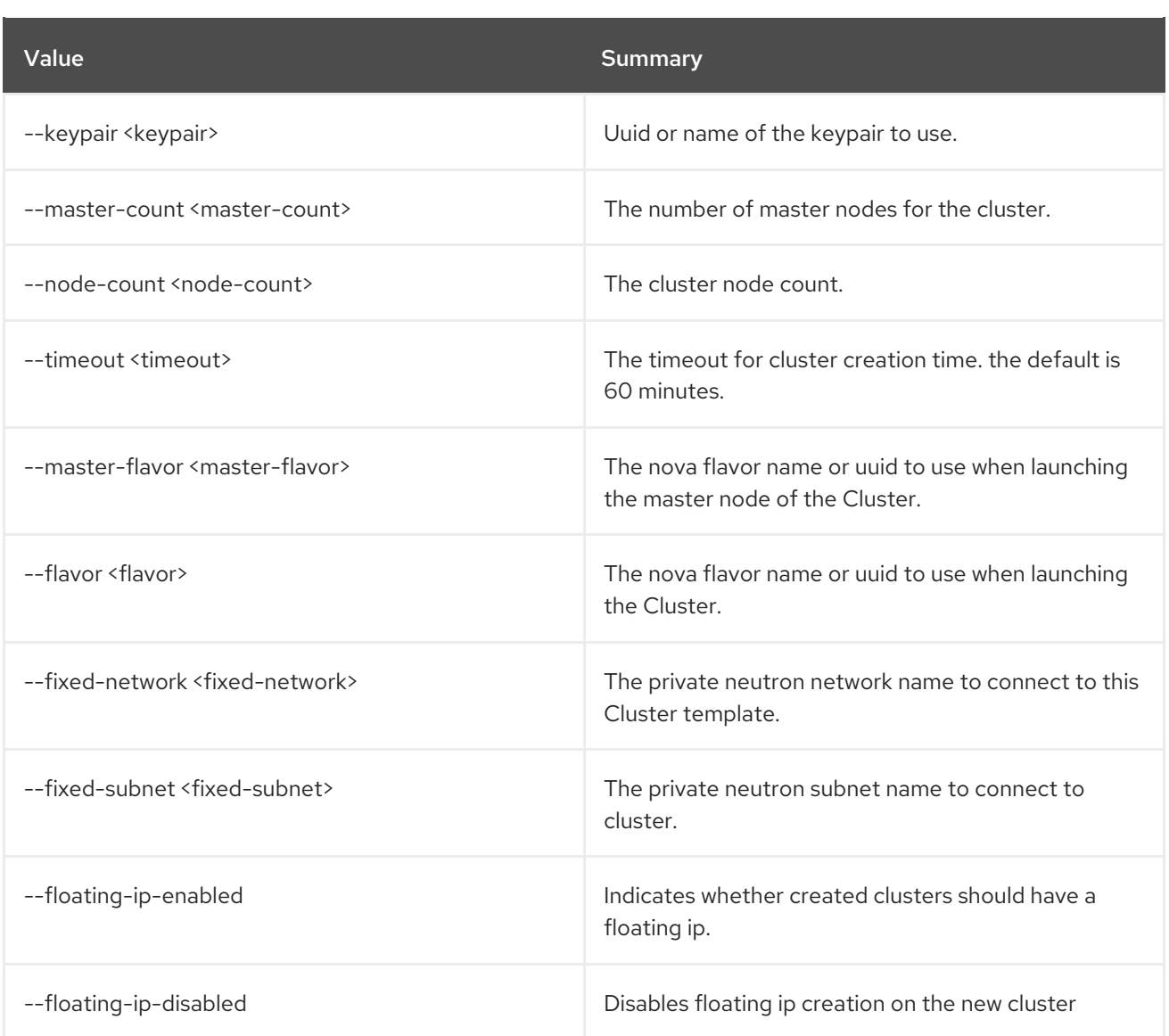

## 14.6. COE CLUSTER DELETE

Delete a cluster

Usage:

ı

openstack coe cluster delete [-h] <cluster> [<cluster> ...]

## Table 14.11. Positional arguments

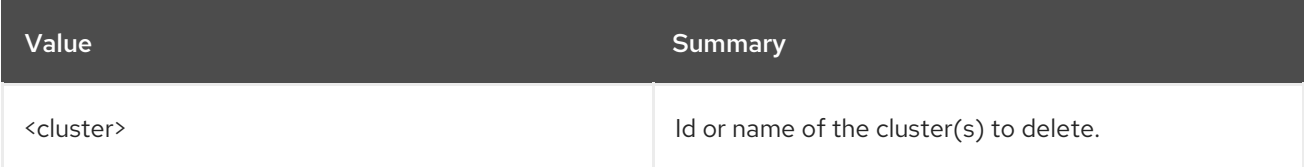

## Table 14.12. Command arguments

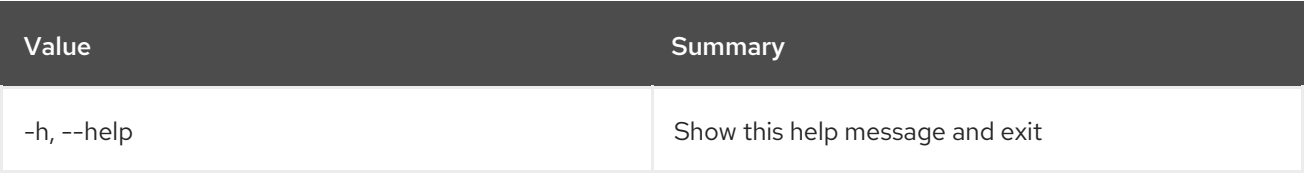

## 14.7. COE CLUSTER LIST

List clusters

## Usage:

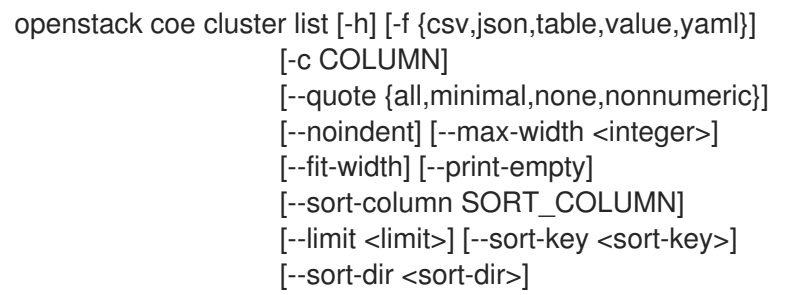

## Table 14.13. Command arguments

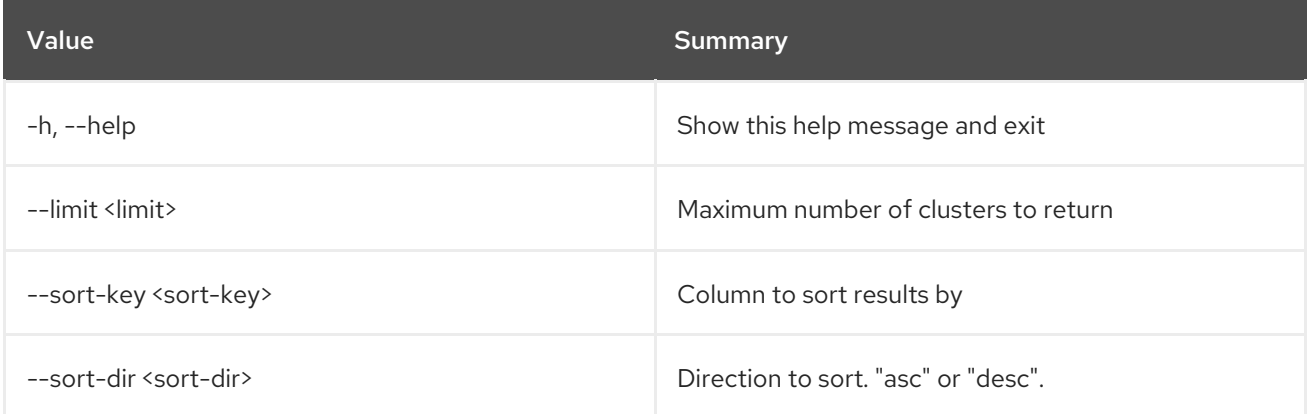

## Table 14.14. Output formatter options

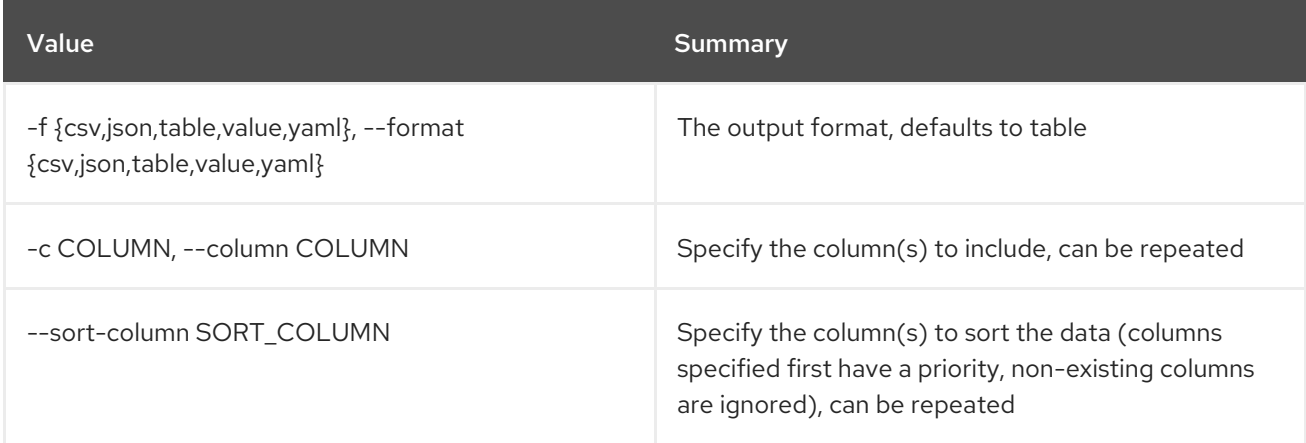

## Table 14.15. CSV formatter options

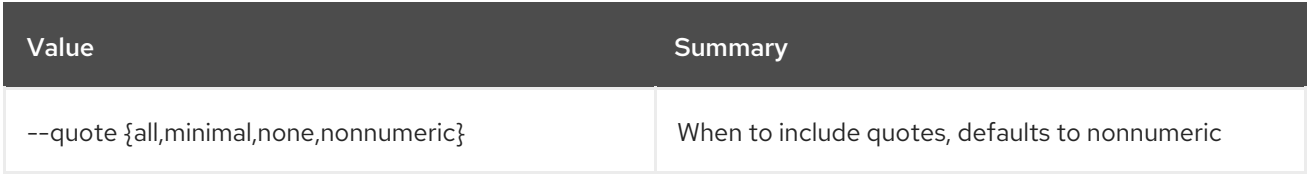

## Table 14.16. JSON formatter options

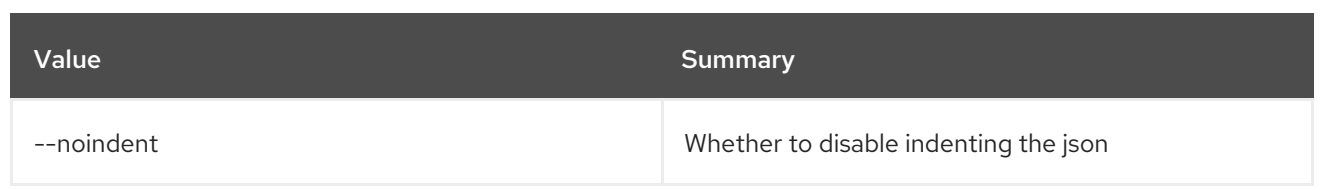

## Table 14.17. Table formatter options

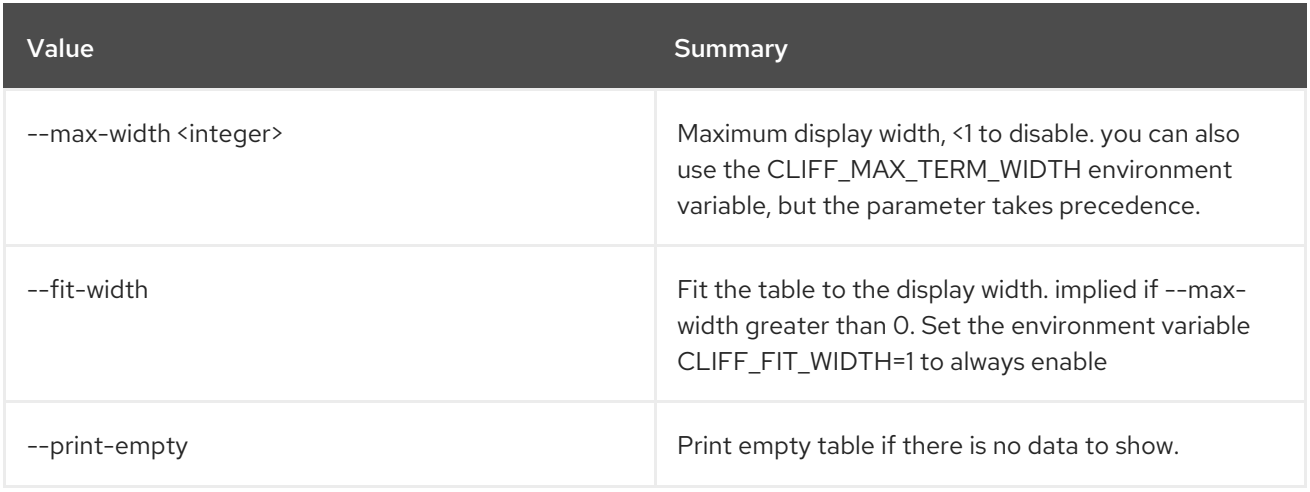

## 14.8. COE CLUSTER RESIZE

#### Resize a Cluster

## Usage:

openstack coe cluster resize [-h] [--nodes-to-remove <Server UUID>] [--nodegroup <nodegroup>] <cluster> node\_count

#### Table 14.18. Positional arguments

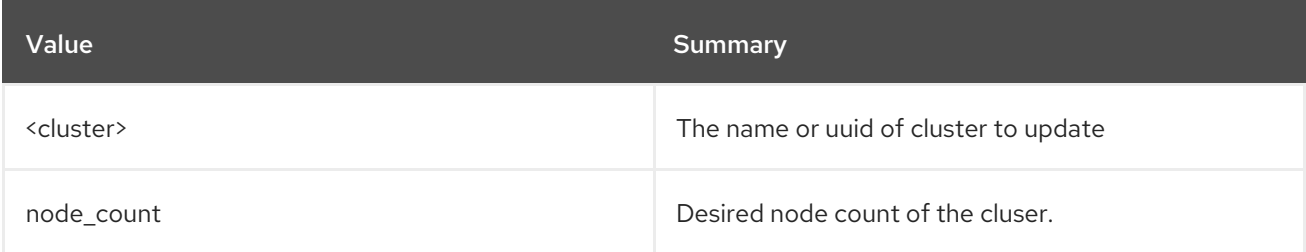

## Table 14.19. Command arguments

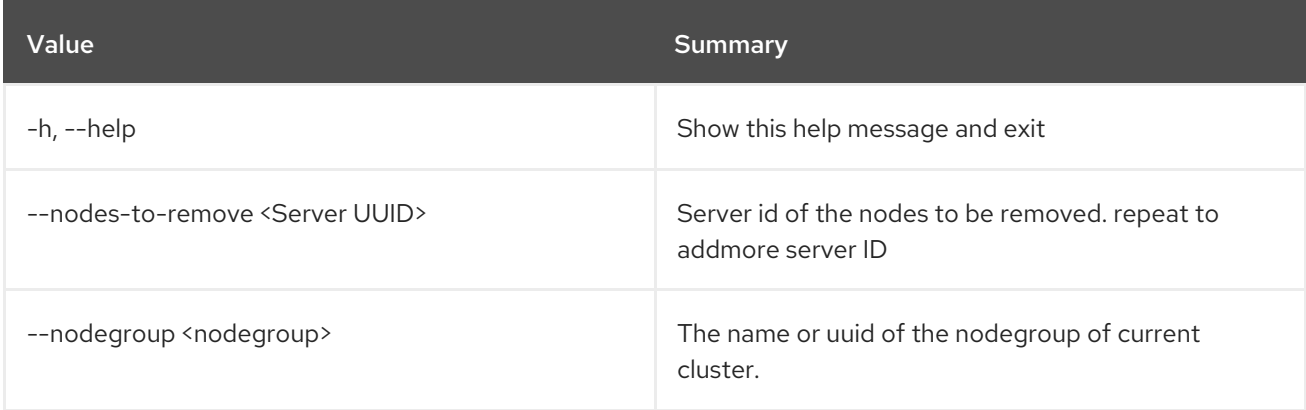

## 14.9. COE CLUSTER SHOW

Show a Cluster

## Usage:

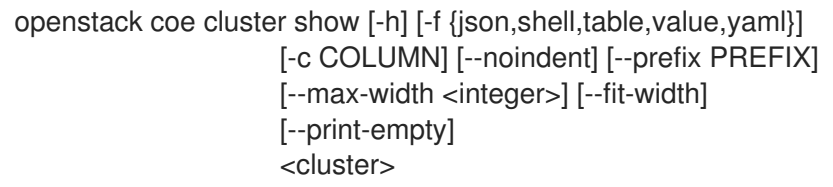

## Table 14.20. Positional arguments

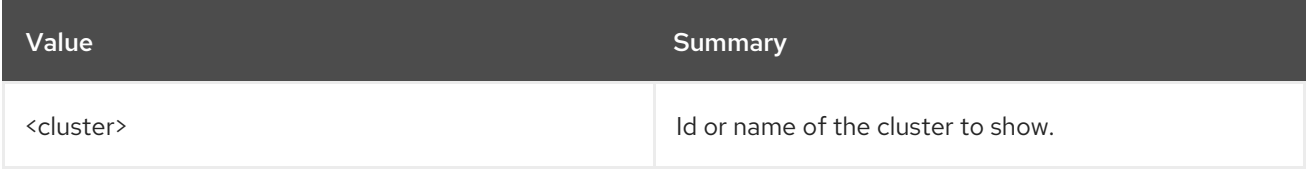

## Table 14.21. Command arguments

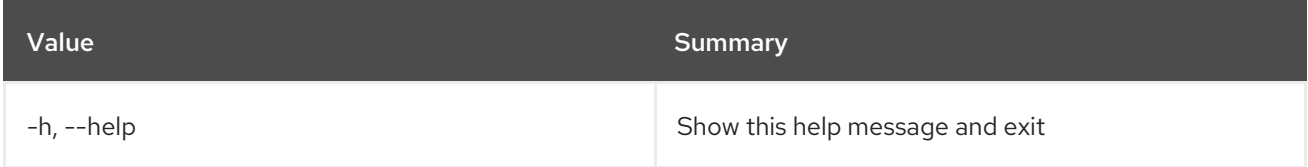

## Table 14.22. Output formatter options

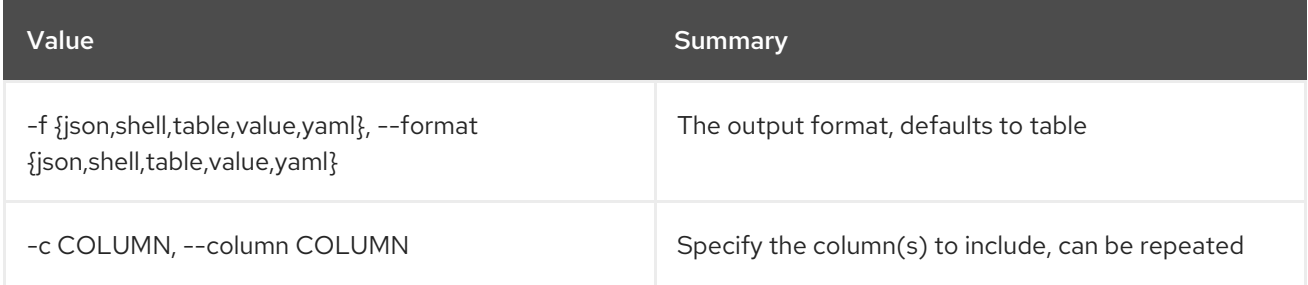

## Table 14.23. JSON formatter options

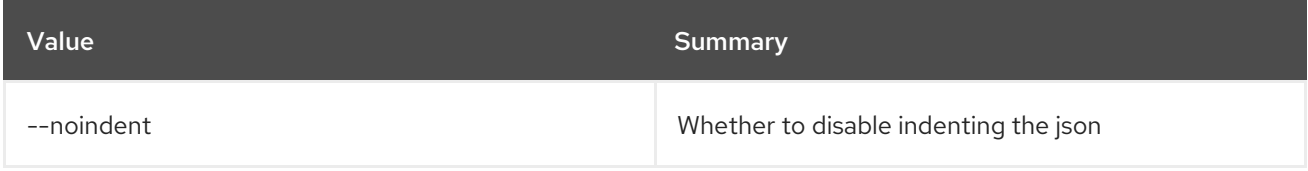

## Table 14.24. Shell formatter options

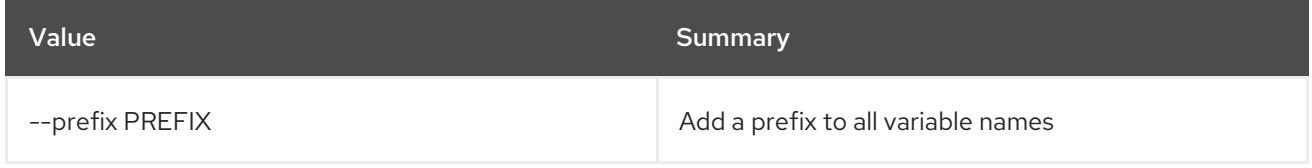

## Table 14.25. Table formatter options

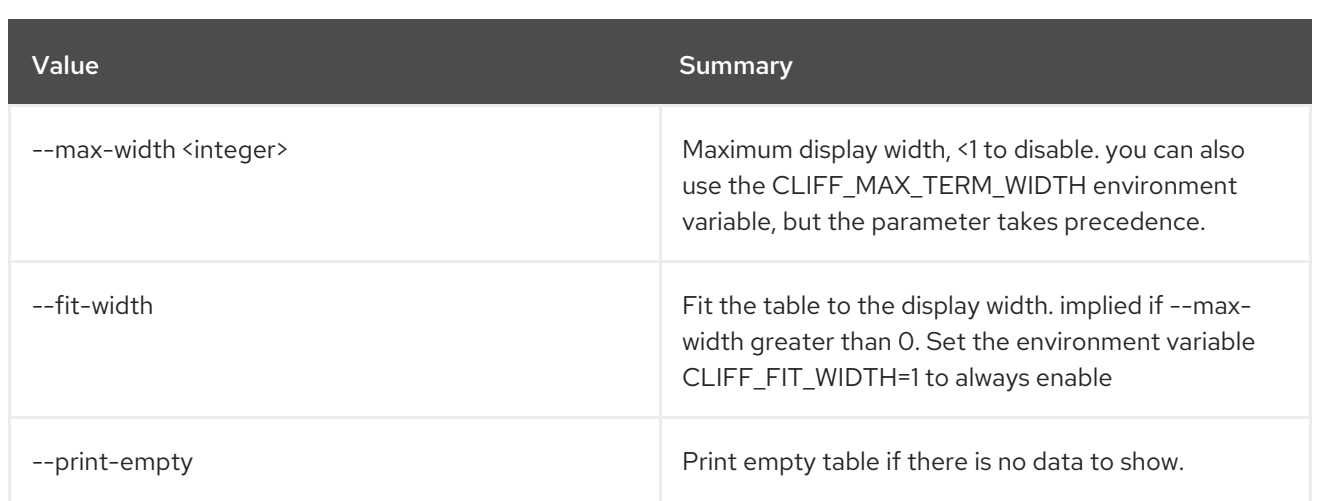

# 14.10. COE CLUSTER TEMPLATE CREATE

Create a Cluster Template.

## Usage:

| openstack coe cluster template create [-h]                                             |
|----------------------------------------------------------------------------------------|
| [-f {json,shell,table,value,yaml}]                                                     |
| [-c COLUMN] [--noindent]                                                               |
| [--prefix PREFIX]                                                                      |
| [--max-width <integer>]</integer>                                                      |
| [--fit-width] [--print-empty]                                                          |
| --coe <coe> --image <image/></coe>                                                     |
| --external-network                                                                     |
| <external-network></external-network>                                                  |
| [--keypair <keypair>]</keypair>                                                        |
| [--fixed-network <fixed-network>]</fixed-network>                                      |
| [--fixed-subnet <fixed-subnet>]</fixed-subnet>                                         |
| [--network-driver <network-driver>]</network-driver>                                   |
| [--volume-driver <volume-driver>]</volume-driver>                                      |
| [--dns-nameserver <dns-nameserver>]</dns-nameserver>                                   |
| [--flavor <flavor>]</flavor>                                                           |
| [--master-flavor <master-flavor>]</master-flavor>                                      |
| [--docker-volume-size <docker-volume-size>]</docker-volume-size>                       |
| [--docker-storage-driver <docker-storage-driver>]</docker-storage-driver>              |
| [--http-proxy <http-proxy>]</http-proxy>                                               |
| [--https-proxy <https-proxy>]</https-proxy>                                            |
| [--no-proxy <no-proxy>]</no-proxy>                                                     |
| [--labels <key1=value1,key2=value2;key3=value3>]</key1=value1,key2=value2;key3=value3> |
| [--tls-disabled] [--public]                                                            |
| [--registry-enabled]                                                                   |
| [--server-type <server-type>]</server-type>                                            |
| [--master-lb-enabled]                                                                  |
| [--floating-ip-enabled]                                                                |
| [--floating-ip-disabled]                                                               |
| [--hidden] [--visible]                                                                 |
| $<$ name $>$                                                                           |
|                                                                                        |

Table 14.26. Positional arguments

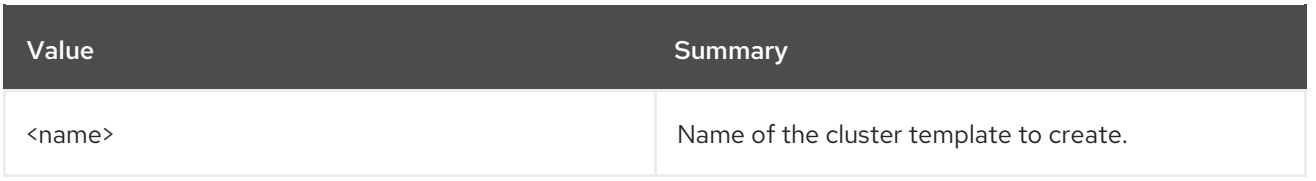

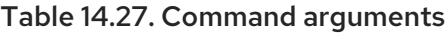

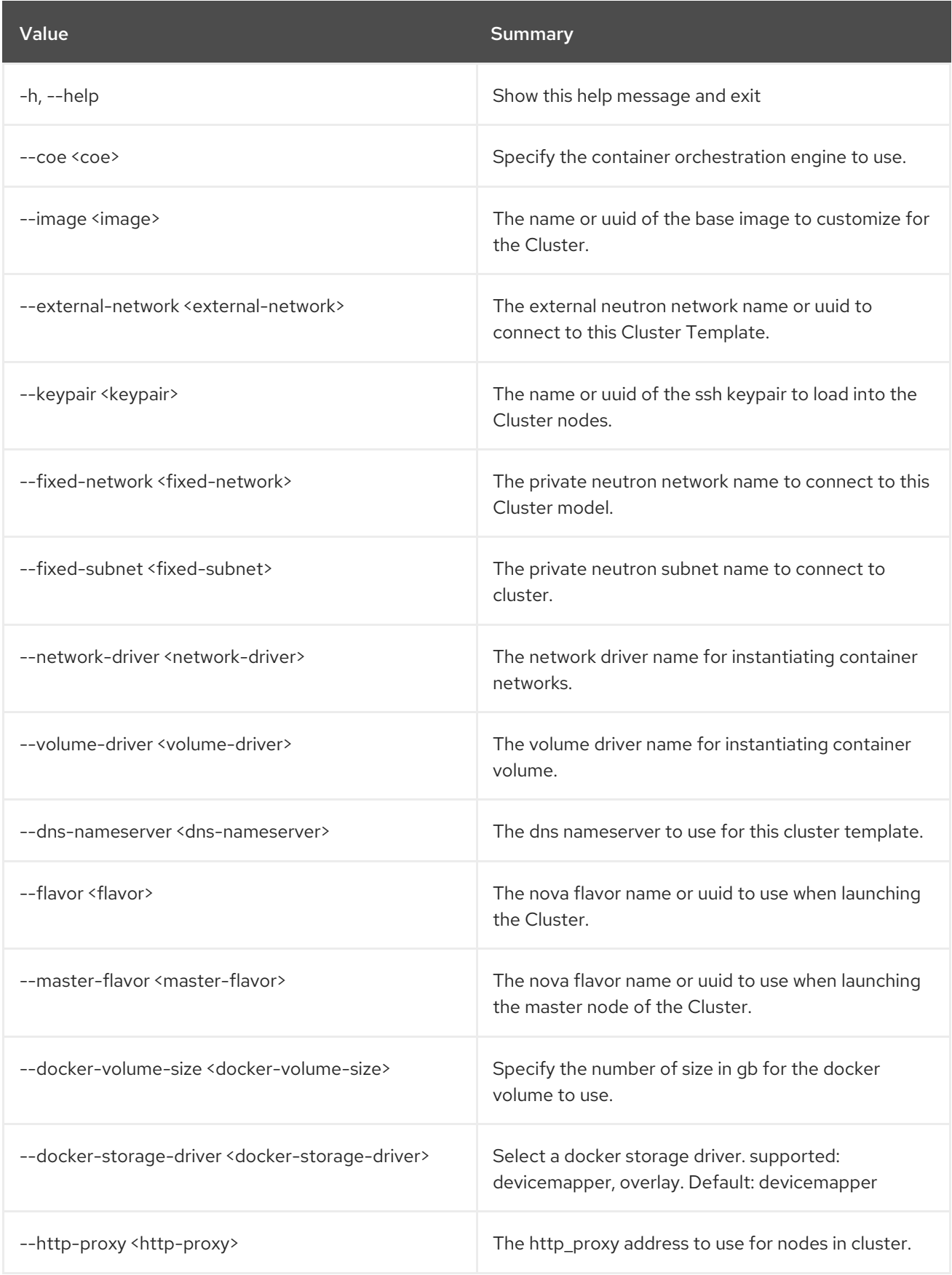

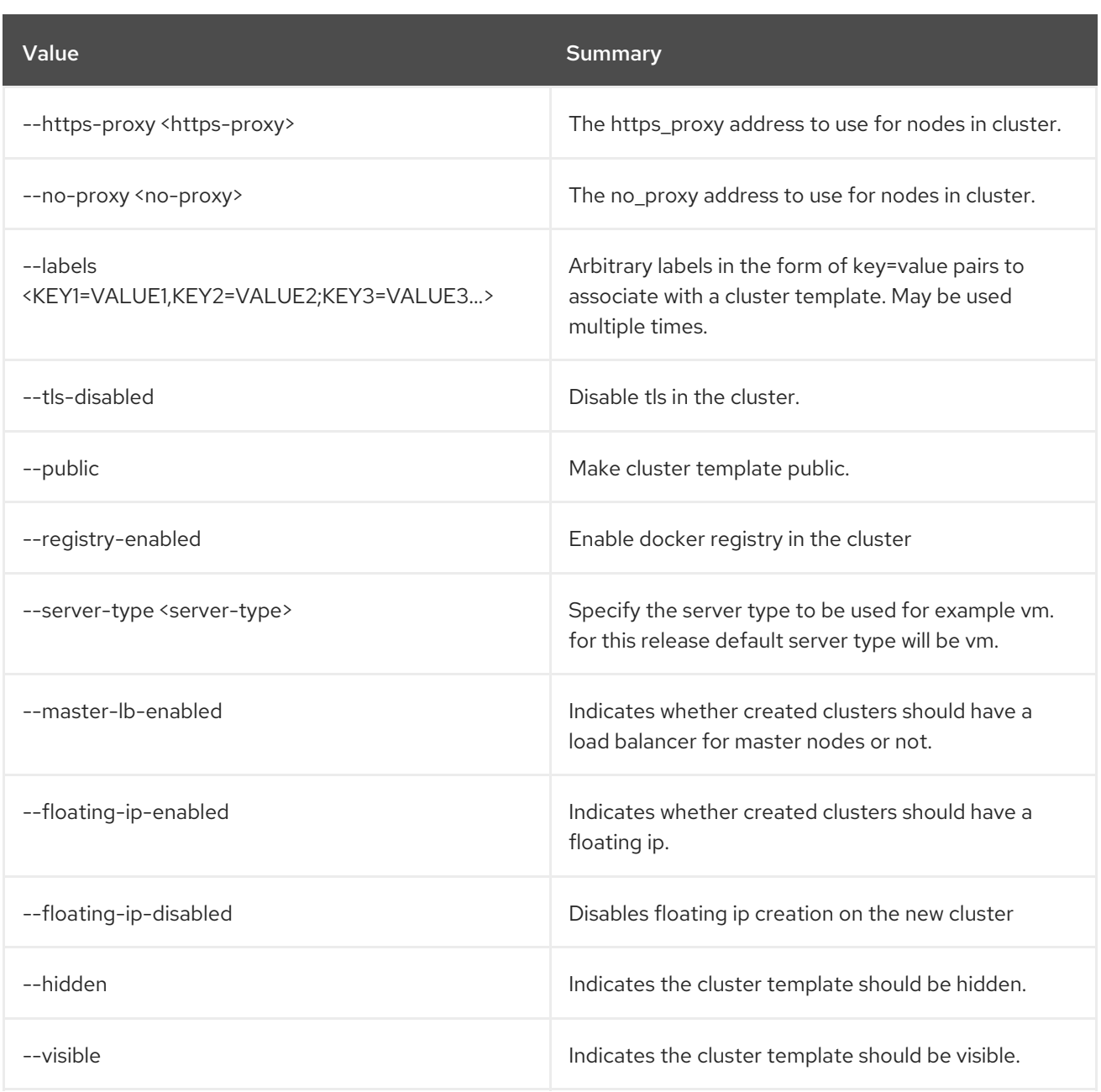

## Table 14.28. Output formatter options

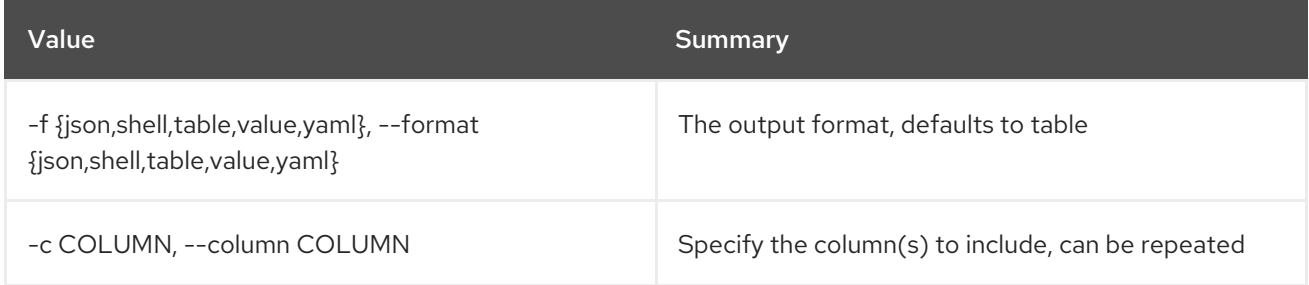

## Table 14.29. JSON formatter options

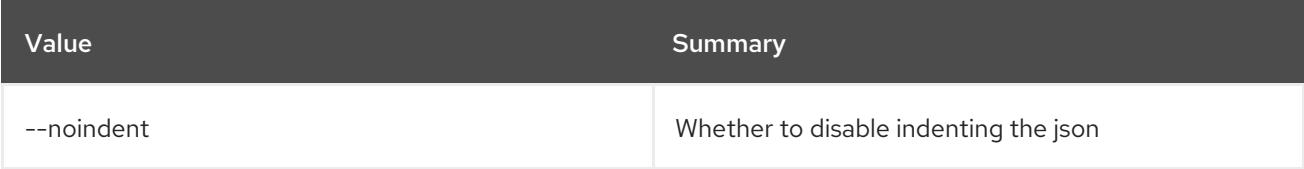

## Table 14.30. Shell formatter options

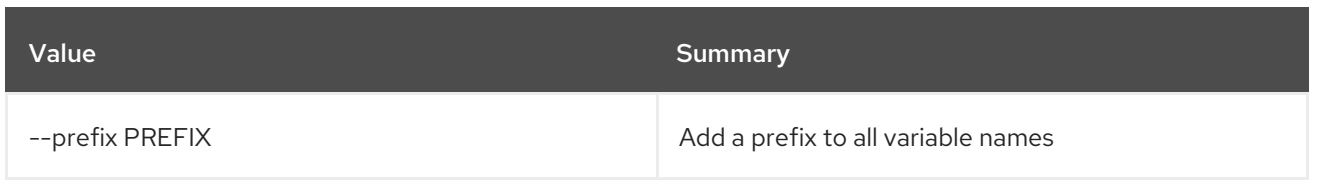

#### Table 14.31. Table formatter options

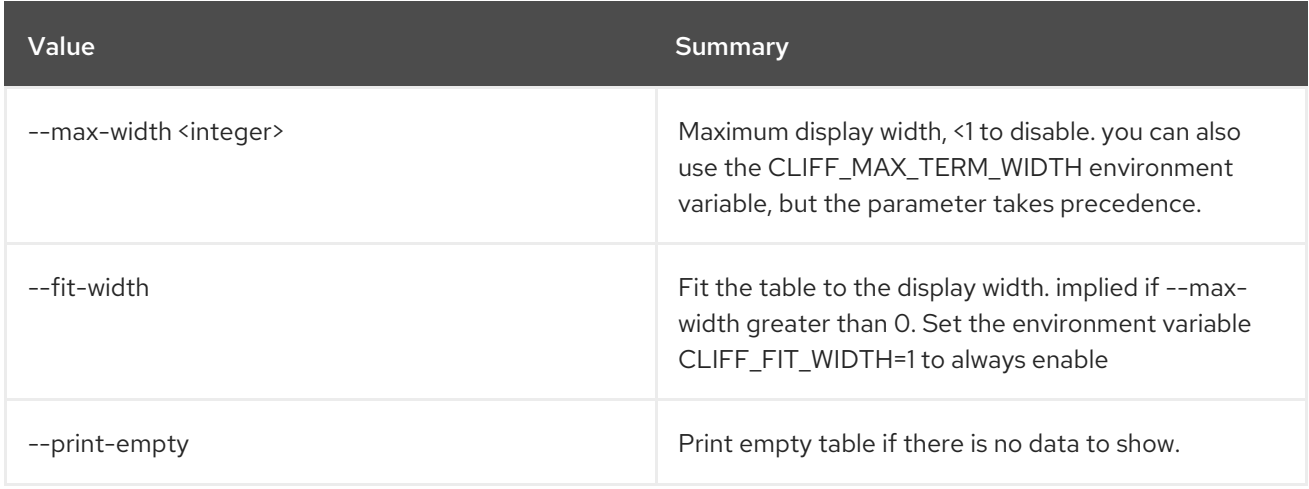

## 14.11. COE CLUSTER TEMPLATE DELETE

Delete a Cluster Template.

### Usage:

openstack coe cluster template delete [-h] <cluster-templates> [<cluster-templates> ...]

#### Table 14.32. Positional arguments

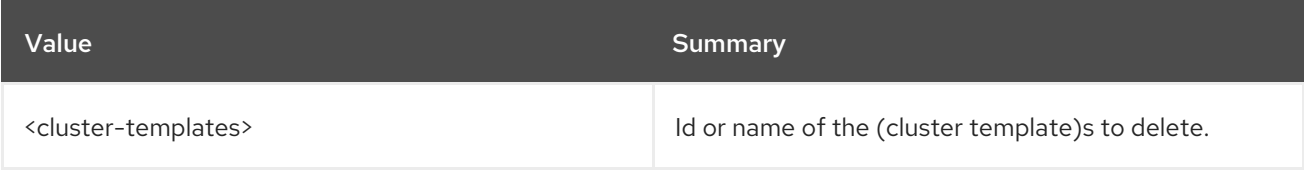

#### Table 14.33. Command arguments

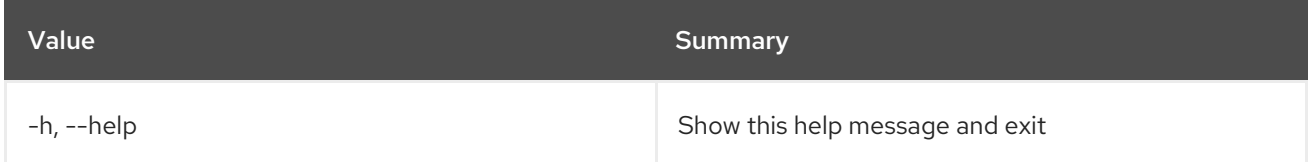

## 14.12. COE CLUSTER TEMPLATE LIST

List Cluster Templates.

## Usage:

openstack coe cluster template list [-h]

| [-f {csv,json,table,value,yaml}]<br>[-c COLUMN]<br>[--quote {all,minimal,none,nonnumeric}]<br>[--noindent]<br>[--max-width <integer>]<br/>[--fit-width] [--print-empty]<br/>[--sort-column SORT COLUMN]<br/>[--limit <limit>]<br/>[--sort-key <sort-key>]<br/>[--sort-dir <sort-dir>]<br/>[--fields <fields>]</fields></sort-dir></sort-key></limit></integer> |
|----------------------------------------------------------------------------------------------------|
|----------------------------------------------------------------------------------------------------|

Table 14.34. Command arguments

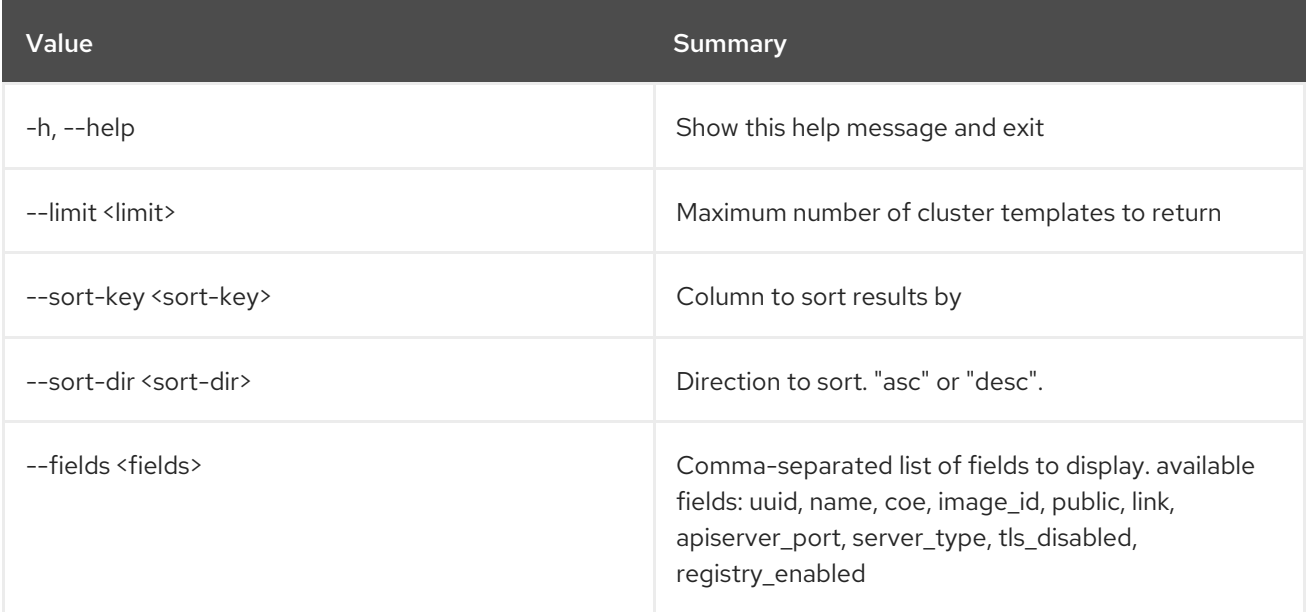

## Table 14.35. Output formatter options

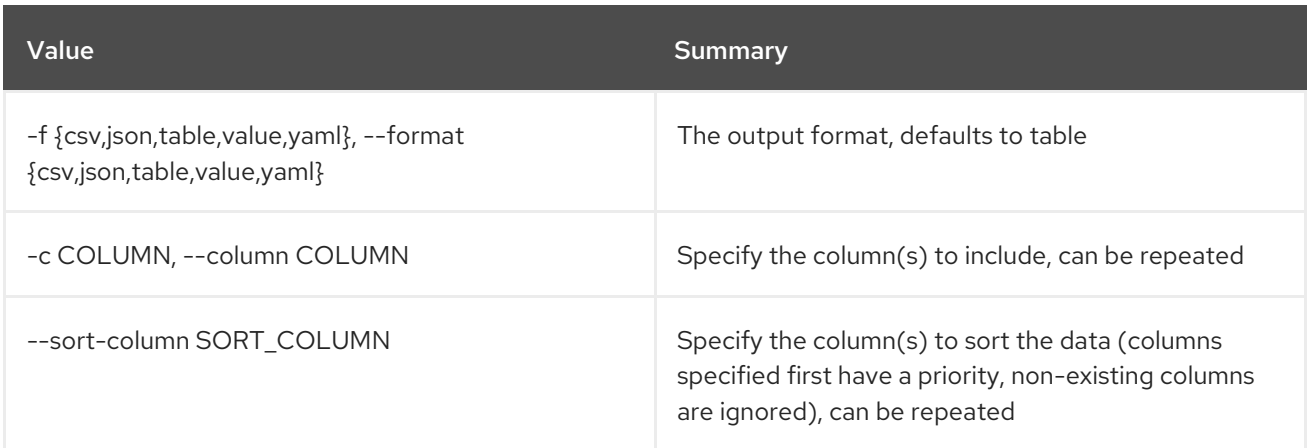

## Table 14.36. CSV formatter options

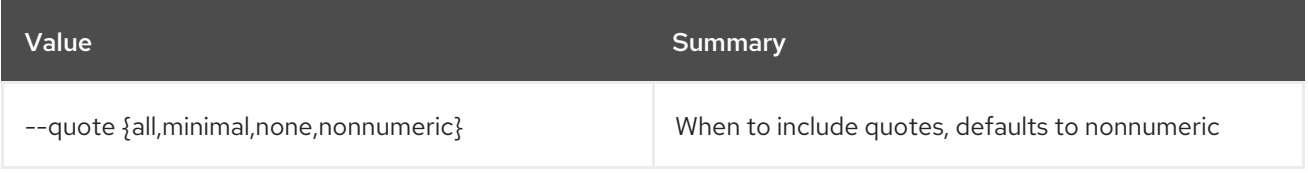

## Table 14.37. JSON formatter options

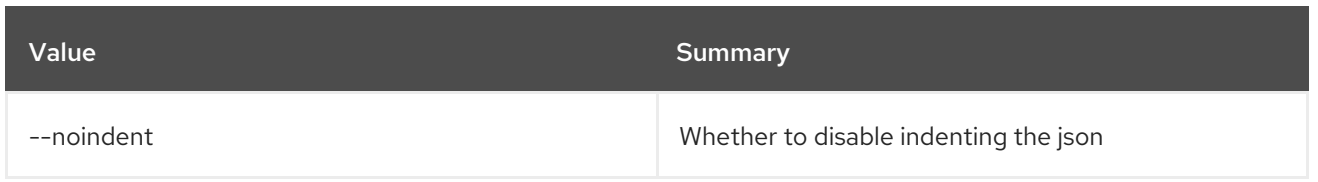

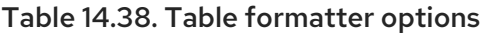

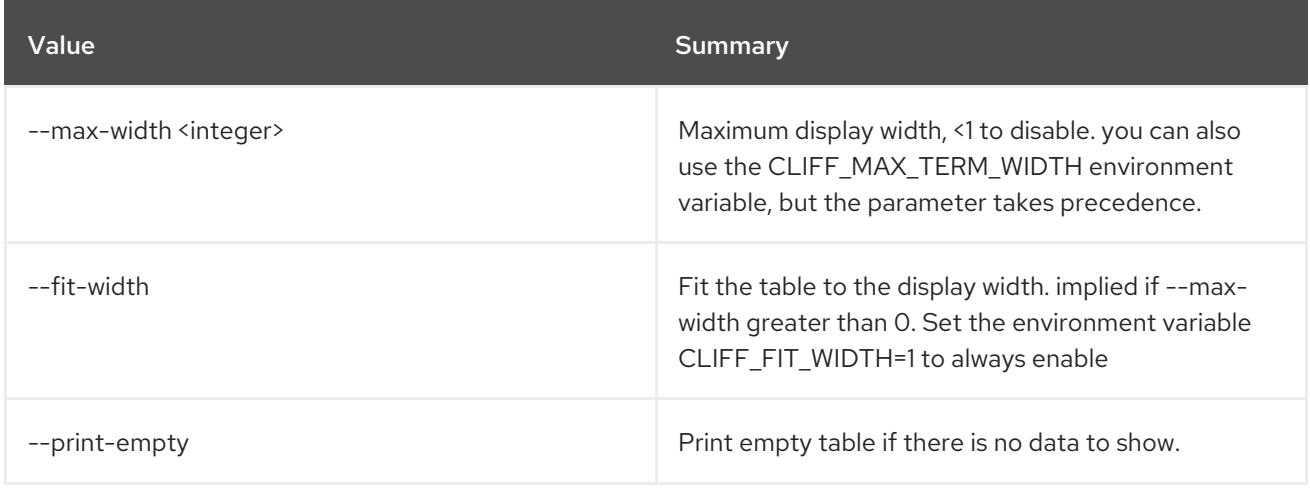

## 14.13. COE CLUSTER TEMPLATE SHOW

Show a Cluster Template.

### Usage:

```
openstack coe cluster template show [-h]
                           [-f {json,shell,table,value,yaml}]
                           [-c COLUMN] [--noindent]
                           [--prefix PREFIX]
                           [--max-width <integer>]
                           [--fit-width] [--print-empty]
                           <cluster-template>
```
## Table 14.39. Positional arguments

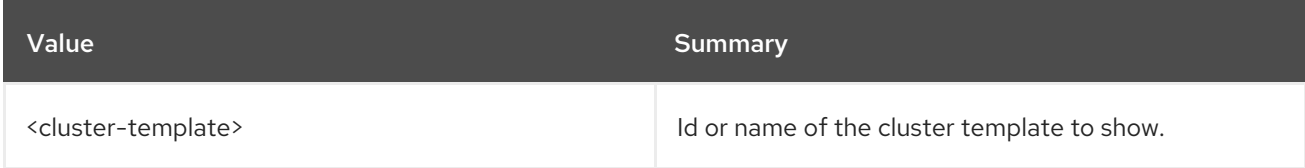

#### Table 14.40. Command arguments

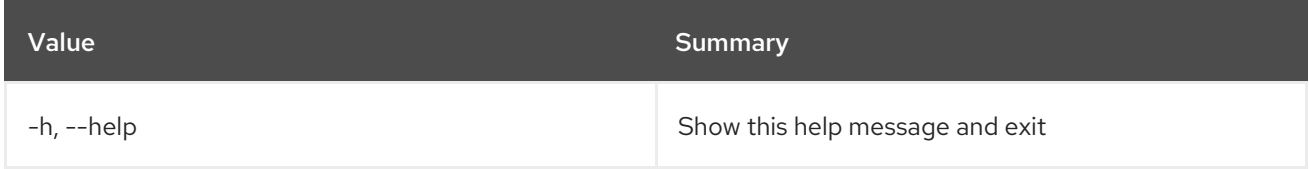

#### Table 14.41. Output formatter options

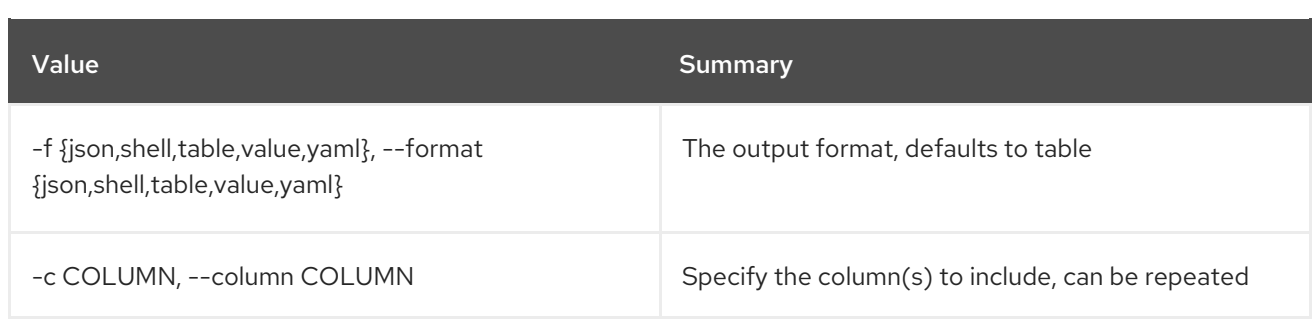

#### Table 14.42. JSON formatter options

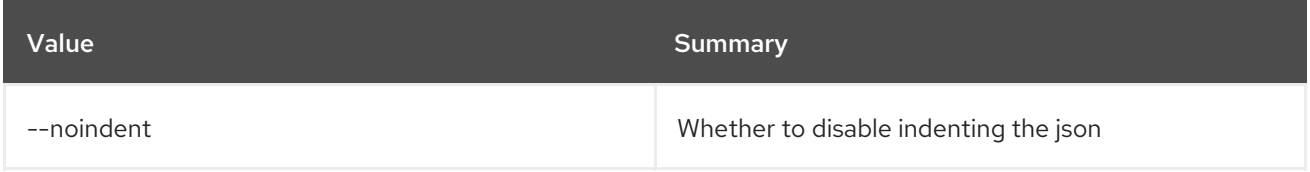

## Table 14.43. Shell formatter options

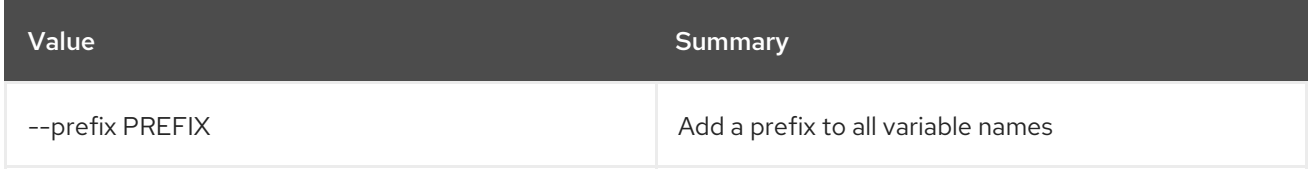

## Table 14.44. Table formatter options

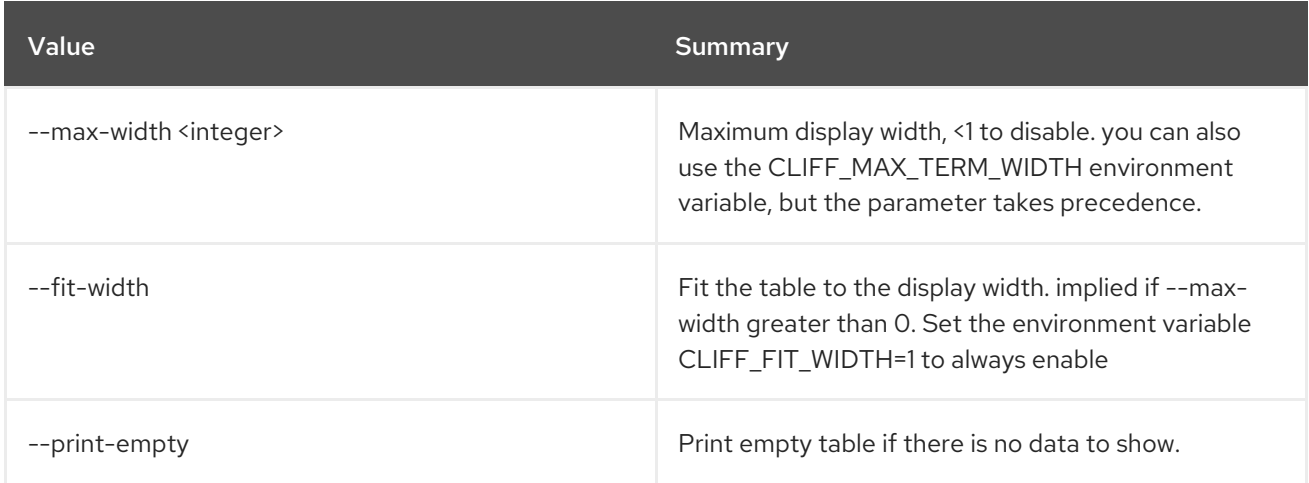

## 14.14. COE CLUSTER TEMPLATE UPDATE

Update a Cluster Template.

## Usage:

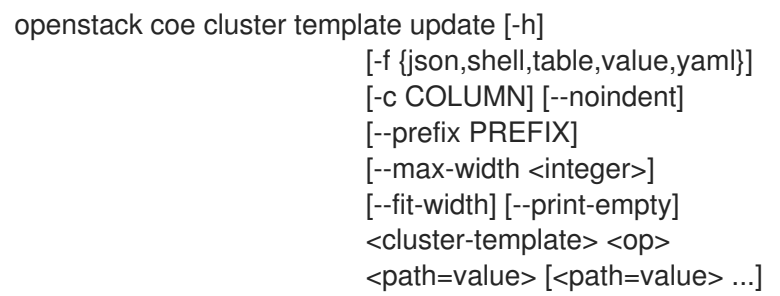

## Table 14.45. Positional arguments

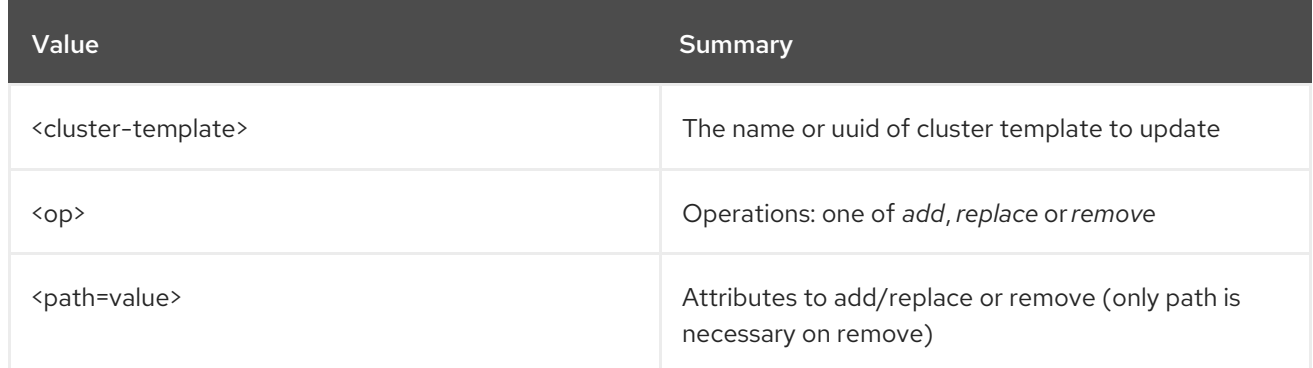

#### Table 14.46. Command arguments

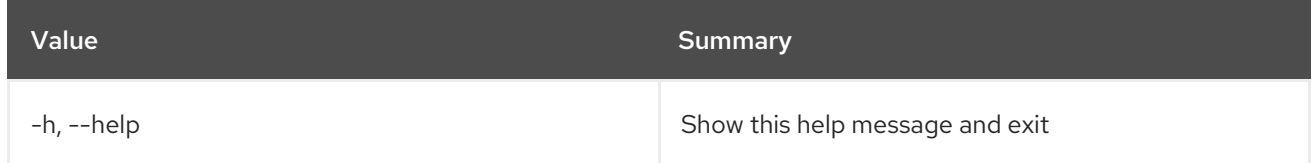

## Table 14.47. Output formatter options

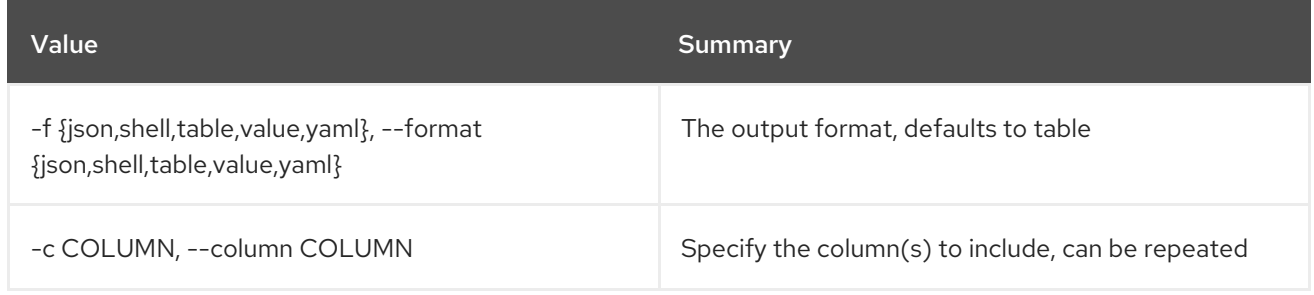

## Table 14.48. JSON formatter options

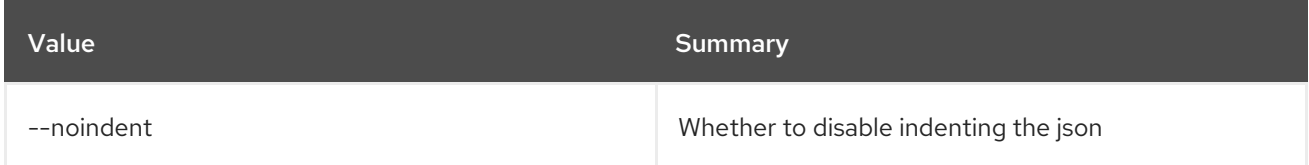

## Table 14.49. Shell formatter options

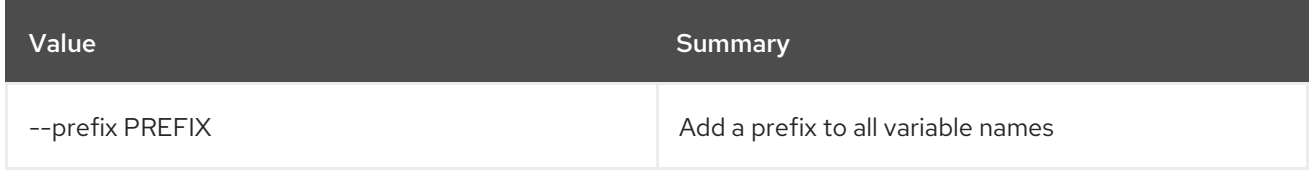

## Table 14.50. Table formatter options

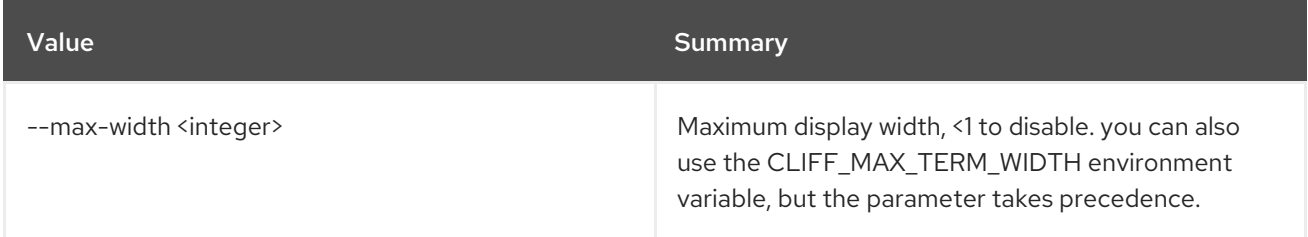

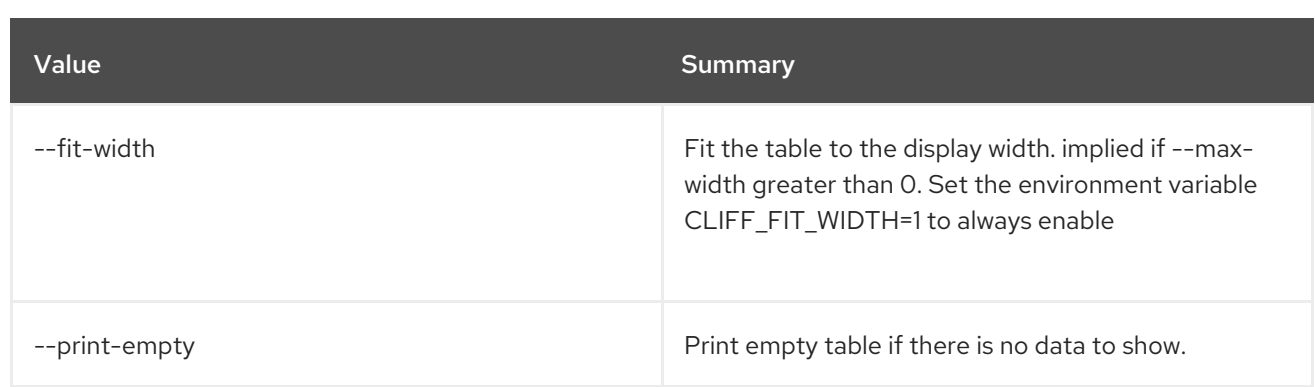

## 14.15. COE CLUSTER UPDATE

Update a Cluster

## Usage:

openstack coe cluster update [-h] [--rollback] <cluster> <op> <path=value> [<path=value> ...]

#### Table 14.51. Positional arguments

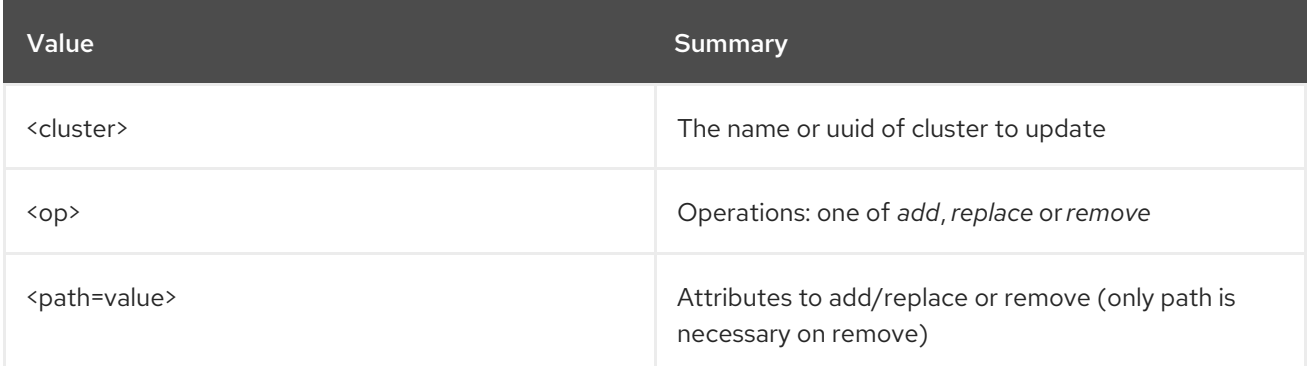

#### Table 14.52. Command arguments

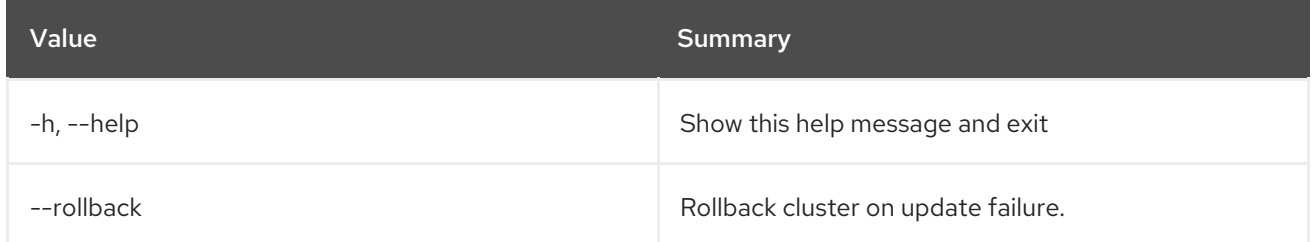

## 14.16. COE CLUSTER UPGRADE

Upgrade a Cluster

Usage:

openstack coe cluster upgrade [-h] [--max-batch-size <max\_batch\_size>] [--nodegroup <nodegroup>] <cluster> cluster\_template

#### Table 14.53. Positional arguments

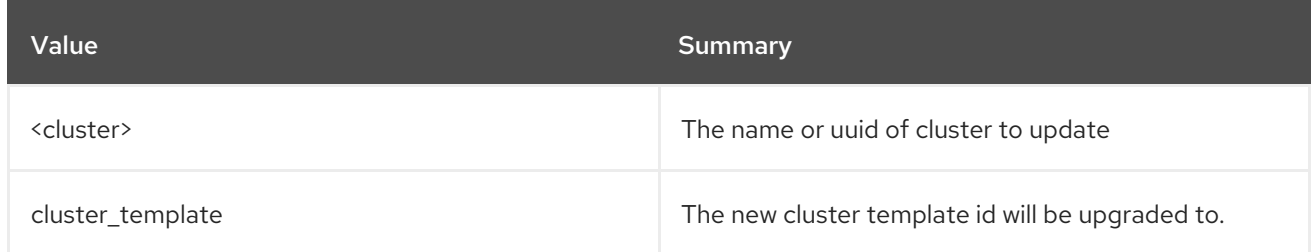

#### Table 14.54. Command arguments

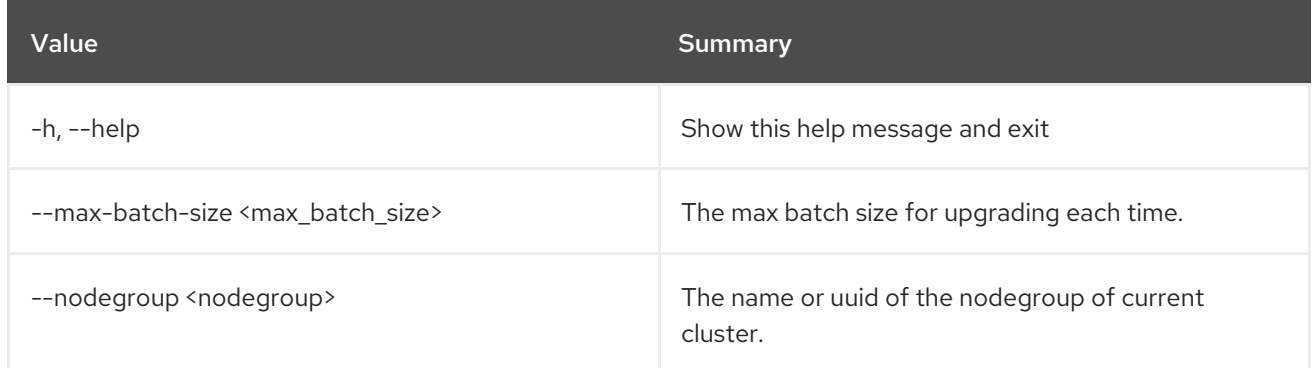

## 14.17. COE NODEGROUP CREATE

Create a nodegroup

#### Usage:

openstack coe nodegroup create [-h] [--docker-volume-size <docker-volume-size>] [--labels <KEY1=VALUE1,KEY2=VALUE2;KEY3=VALUE3...>] [--node-count <node-count>] [--min-nodes <min-nodes>] [--max-nodes <max-nodes>] [--role <role>] [--image <image>] [--flavor <flavor>] <cluster> <name>

#### Table 14.55. Positional arguments

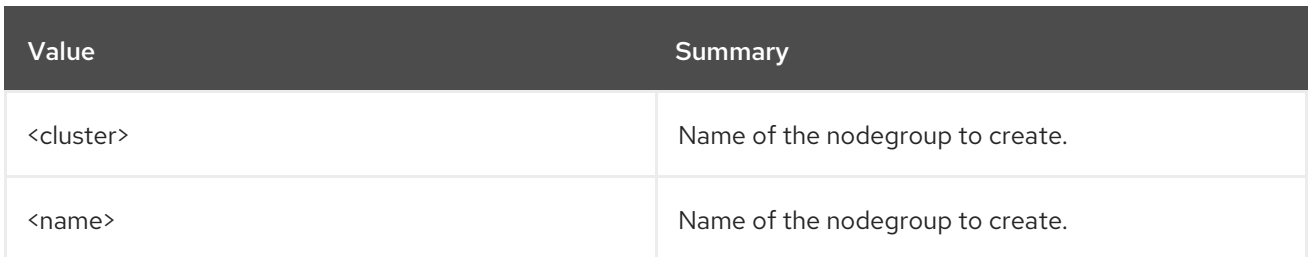

## Table 14.56. Command arguments

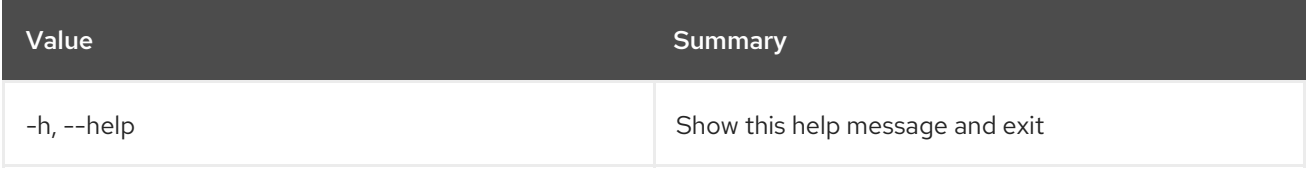

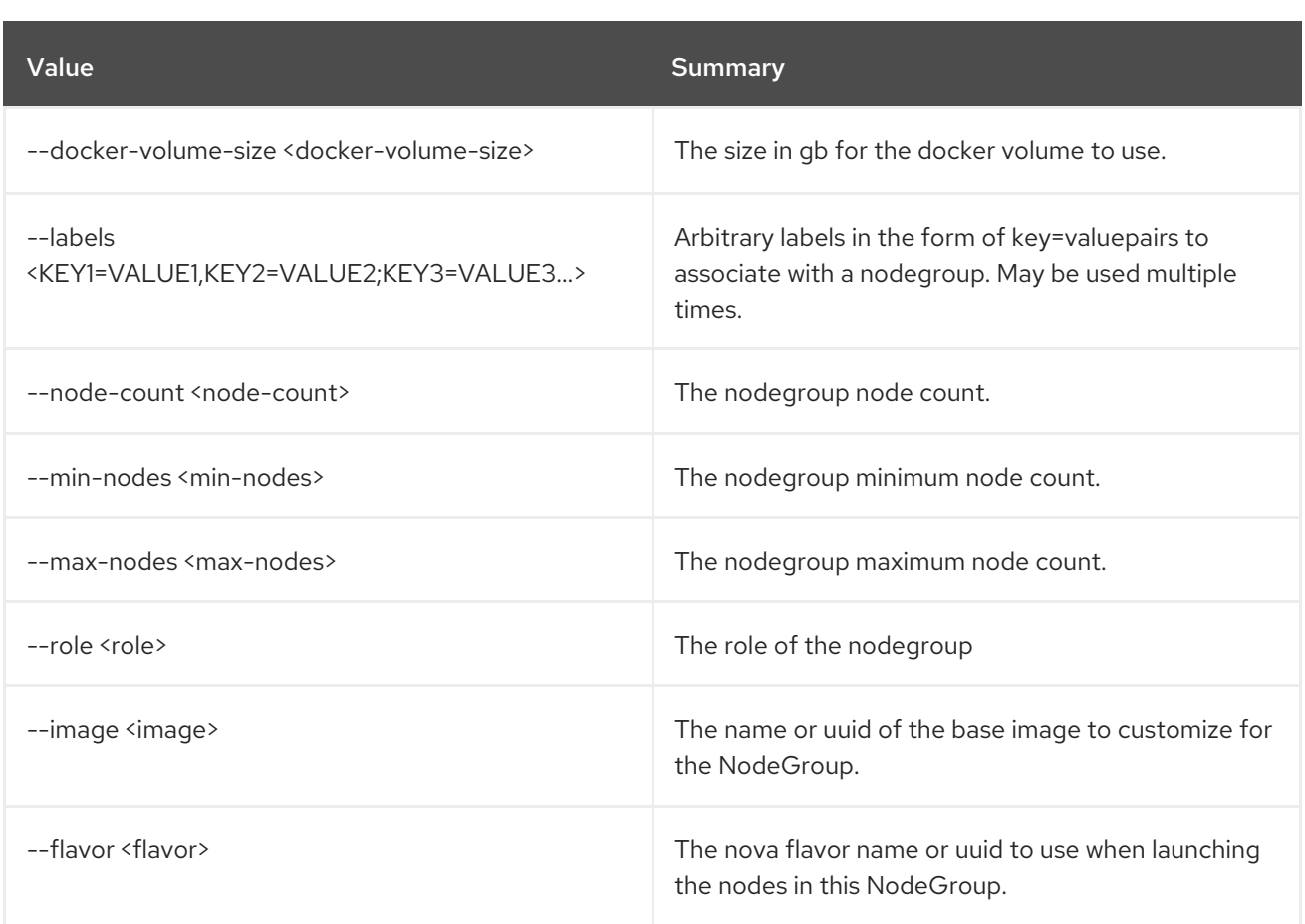

## 14.18. COE NODEGROUP DELETE

## Delete a nodegroup

#### Usage:

openstack coe nodegroup delete [-h] <cluster> <nodegroup> [<nodegroup> ...]

## Table 14.57. Positional arguments

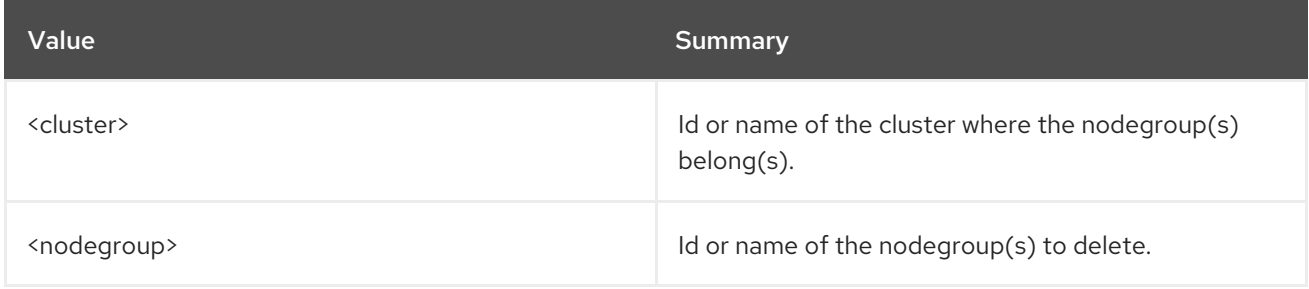

## Table 14.58. Command arguments

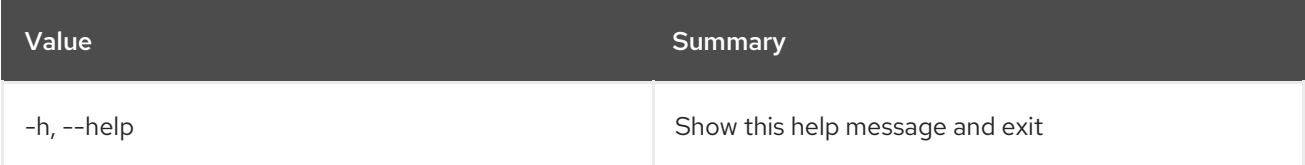

## 14.19. COE NODEGROUP LIST

## List nodegroups

## Usage:

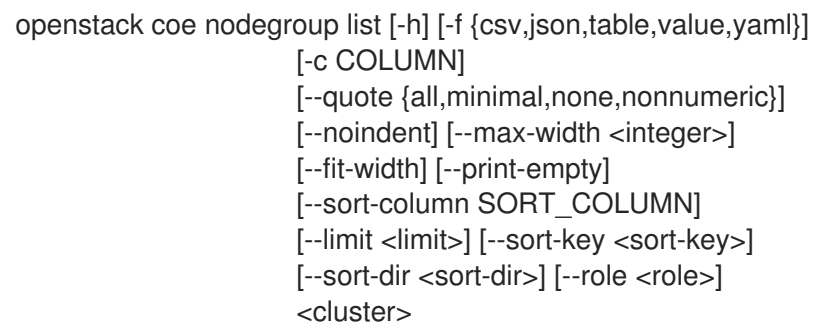

## Table 14.59. Positional arguments

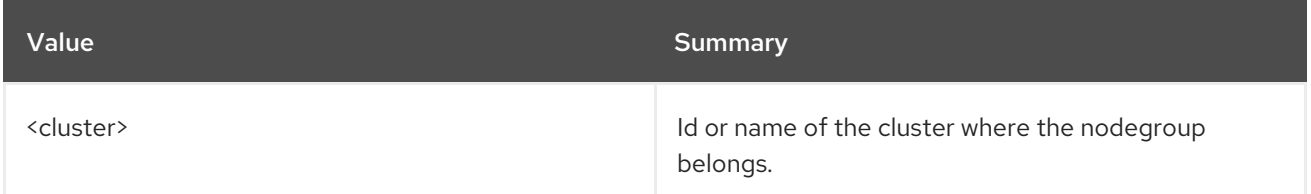

## Table 14.60. Command arguments

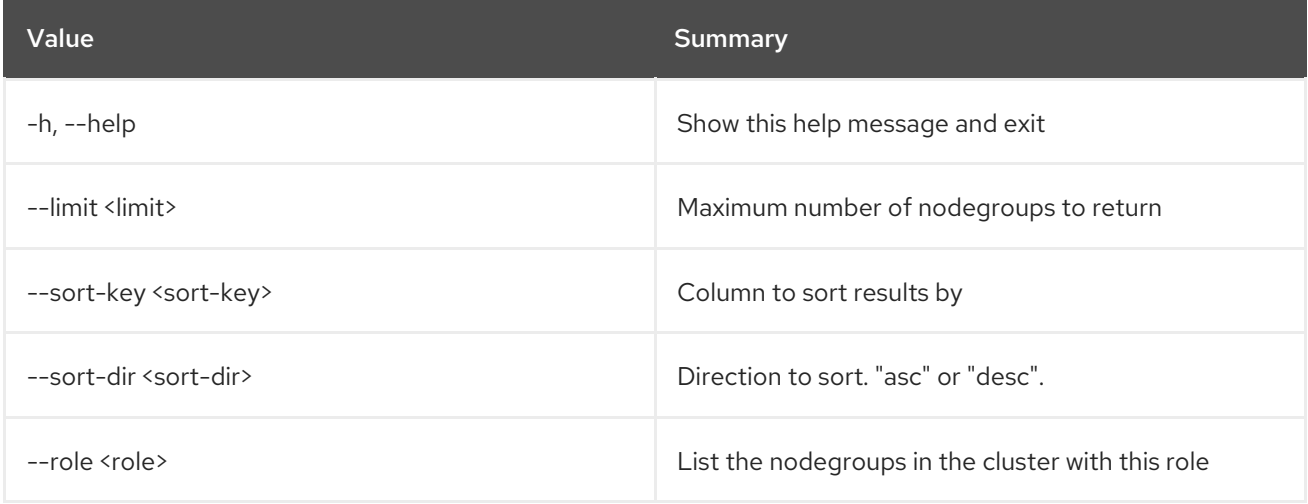

### Table 14.61. Output formatter options

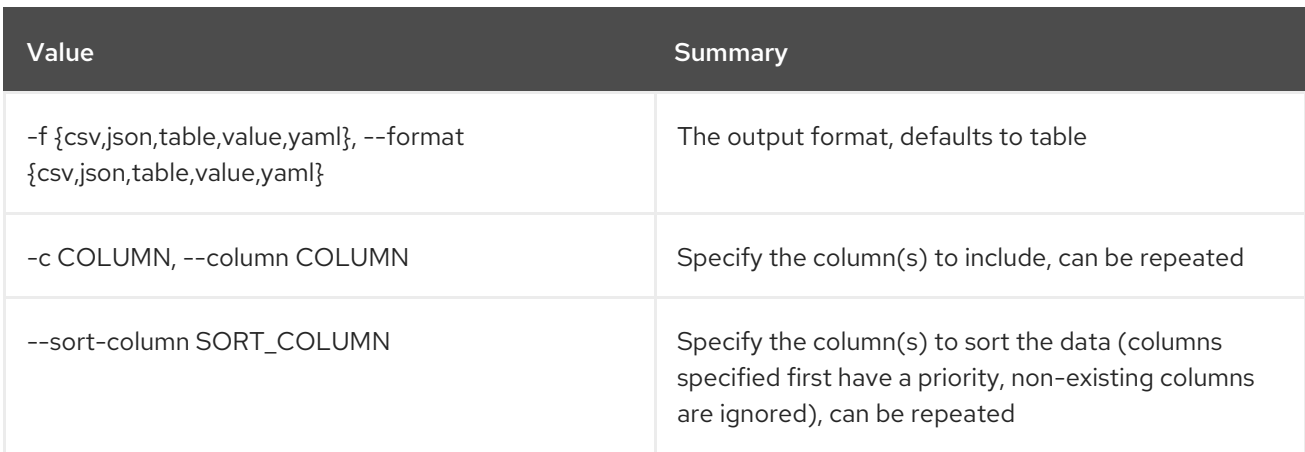

## Table 14.62. CSV formatter options

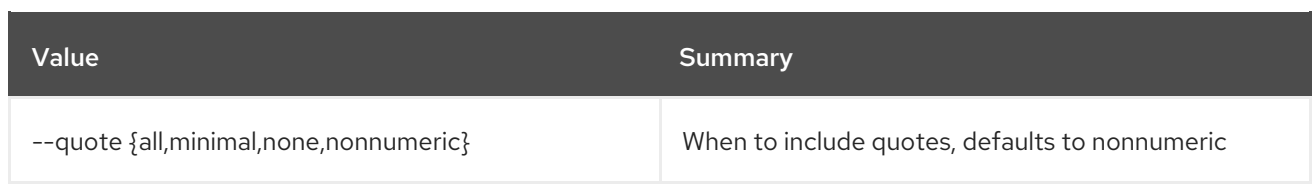

#### Table 14.63. JSON formatter options

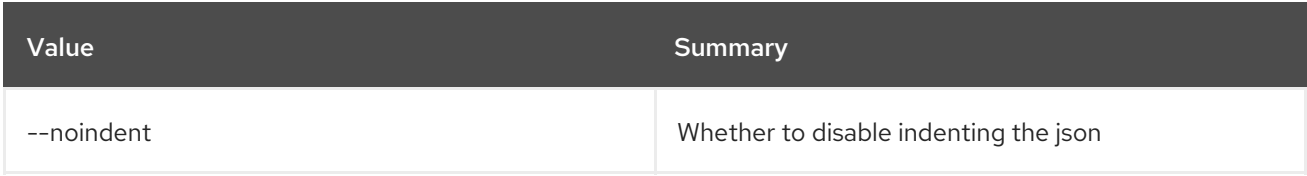

## Table 14.64. Table formatter options

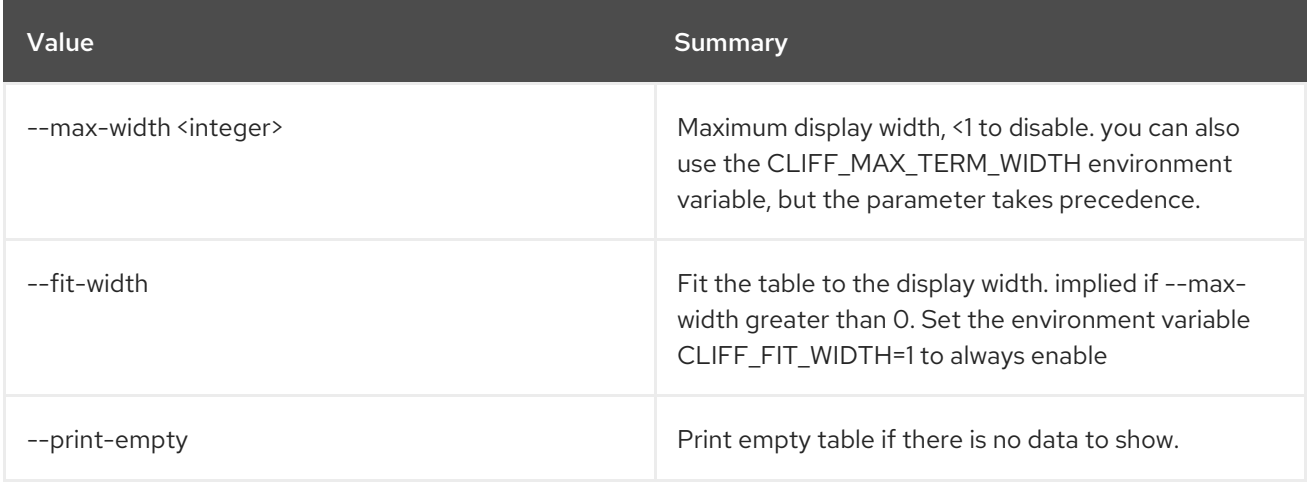

## 14.20. COE NODEGROUP SHOW

Show a nodegroup

Usage:

openstack coe nodegroup show [-h] [-f {json,shell,table,value,yaml}] [-c COLUMN] [--noindent] [--prefix PREFIX] [--max-width <integer>] [--fit-width] [--print-empty] -<br>
<cluster> <nodegroup>

#### Table 14.65. Positional arguments

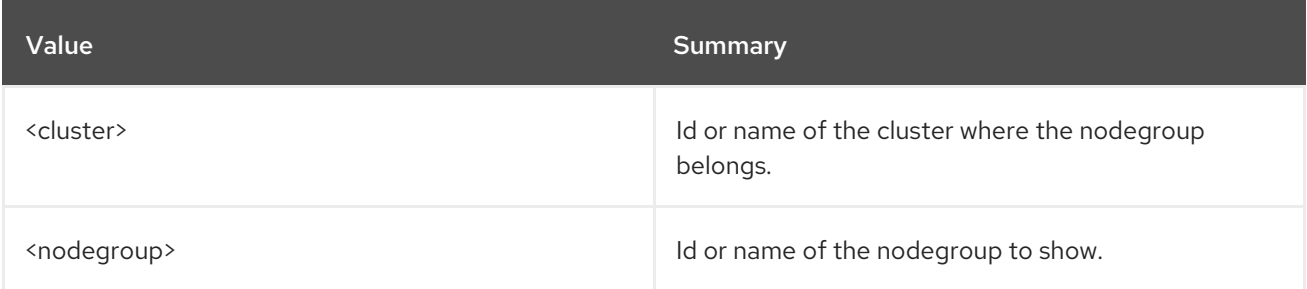

## Table 14.66. Command arguments

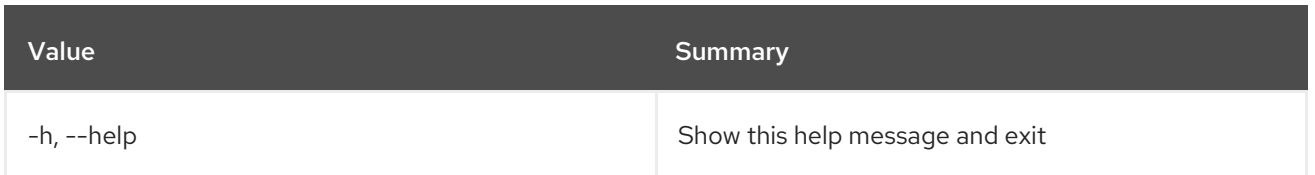

## Table 14.67. Output formatter options

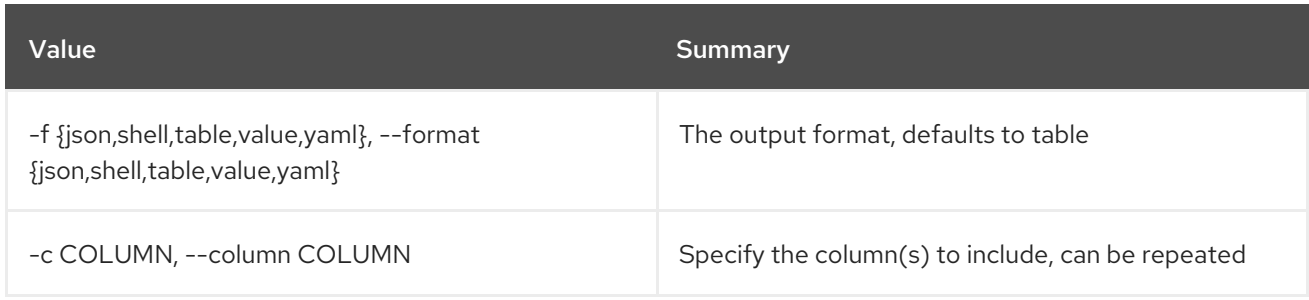

## Table 14.68. JSON formatter options

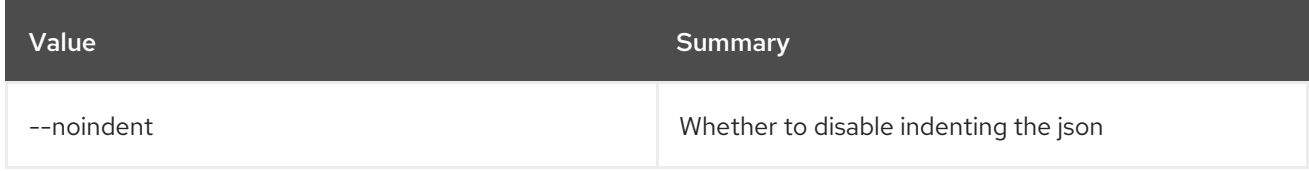

## Table 14.69. Shell formatter options

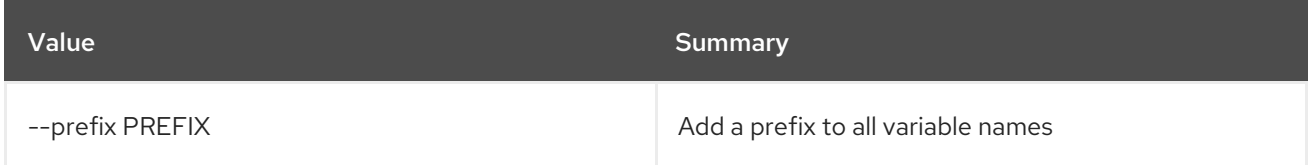

## Table 14.70. Table formatter options

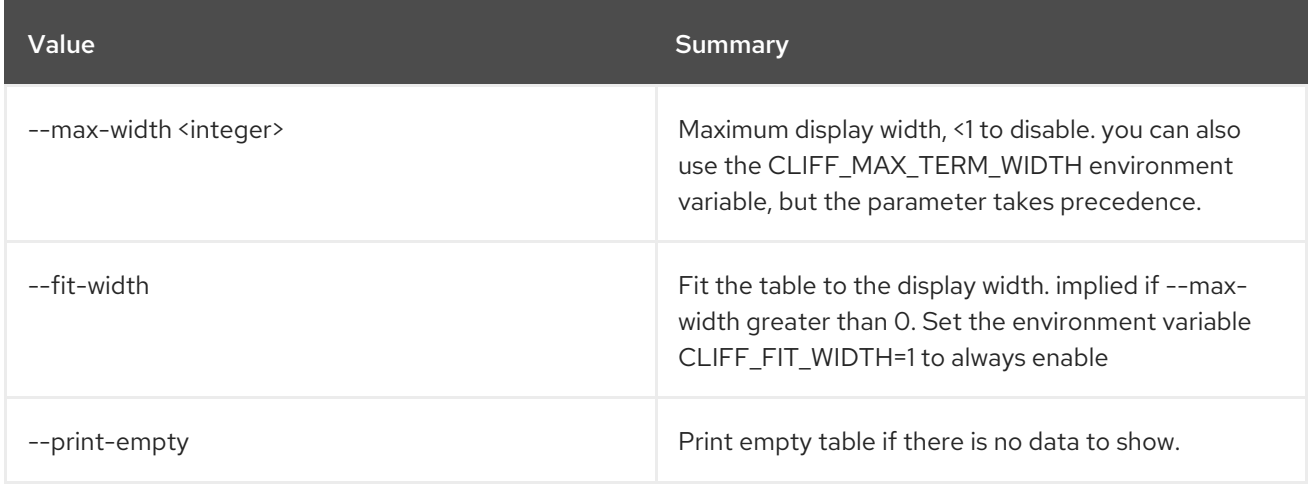

## 14.21. COE NODEGROUP UPDATE

Update a Nodegroup

Usage:

## openstack coe nodegroup update [-h] <cluster> <nodegroup> <op> <path=value> [<path=value> ...]

#### Table 14.71. Positional arguments

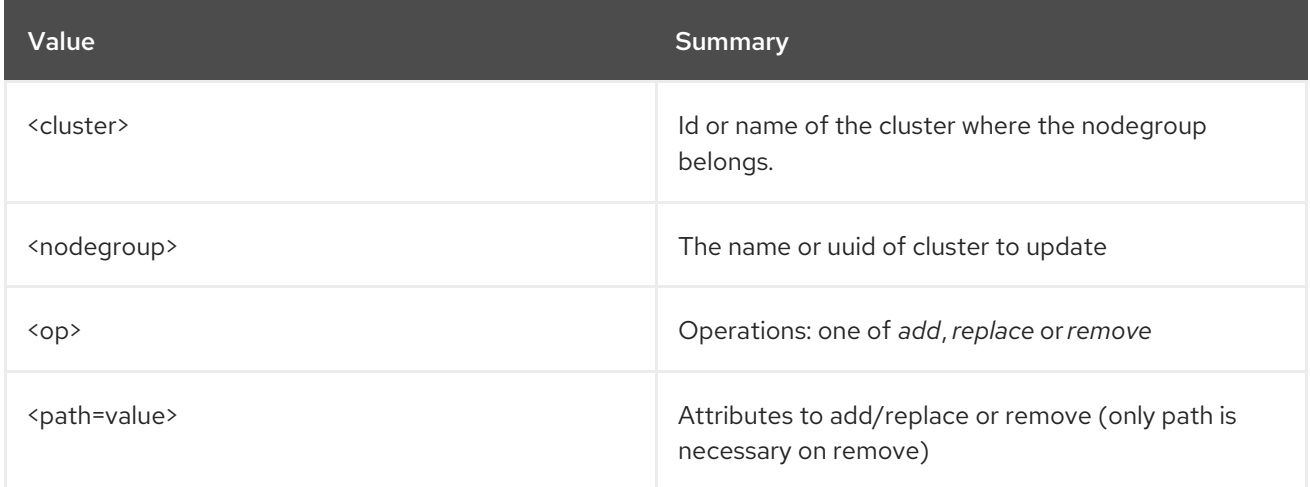

## Table 14.72. Command arguments

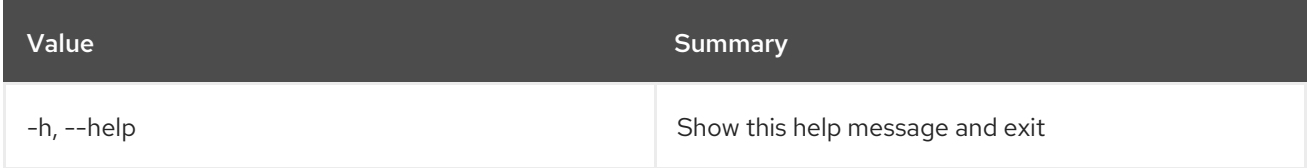

## 14.22. COE QUOTAS CREATE

Create a quota.

Usage:

openstack coe quotas create [-h] --project-id <project-id> --resource <resource> [--hard-limit <hard-limit>]

## Table 14.73. Command arguments

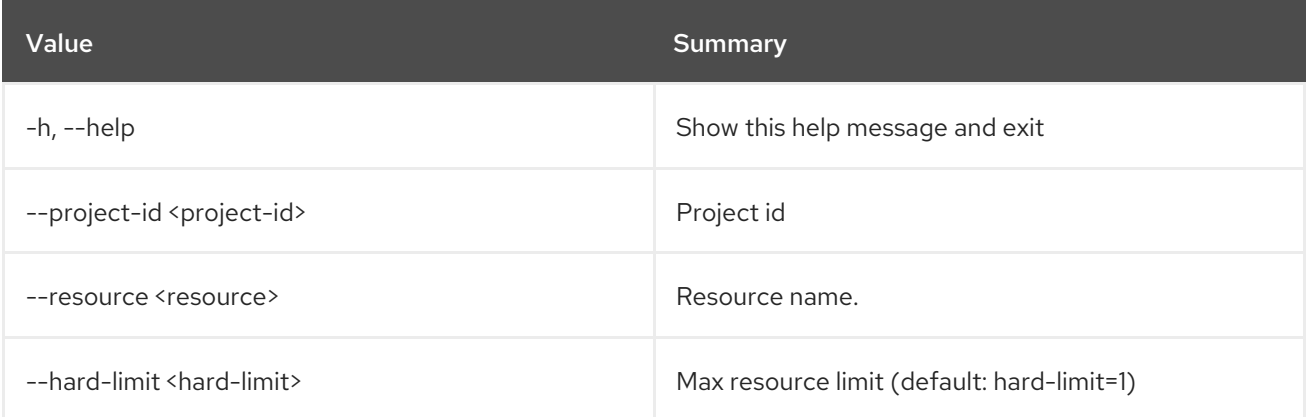

## 14.23. COE QUOTAS DELETE

Delete specified resource quota.

### Usage:

openstack coe quotas delete [-h] --project-id <project-id> --resource <resource>

#### Table 14.74. Command arguments

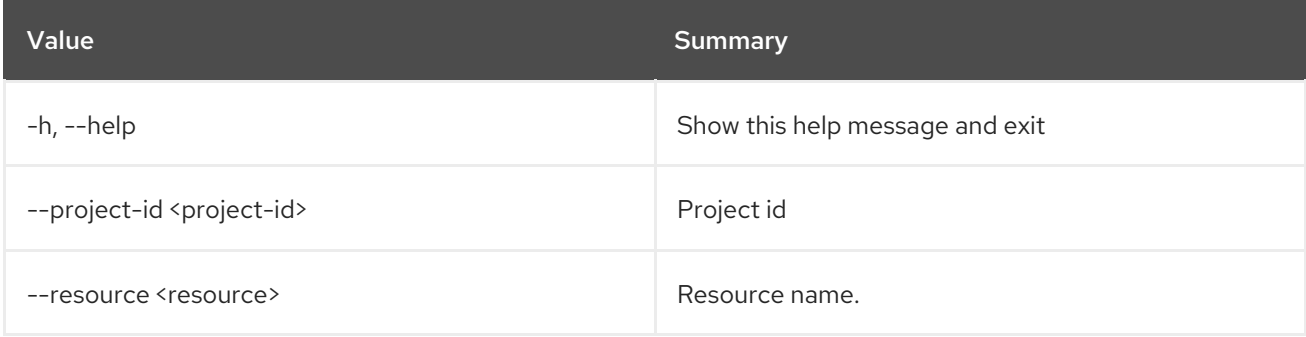

## 14.24. COE QUOTAS LIST

Print a list of available quotas.

#### Usage:

```
openstack coe quotas list [-h] [--marker <marker>] [--limit <limit>]
                      [--sort-key <sort-key>]
                      [--sort-dir <sort-dir>] [--all-tenants]
```
#### Table 14.75. Command arguments

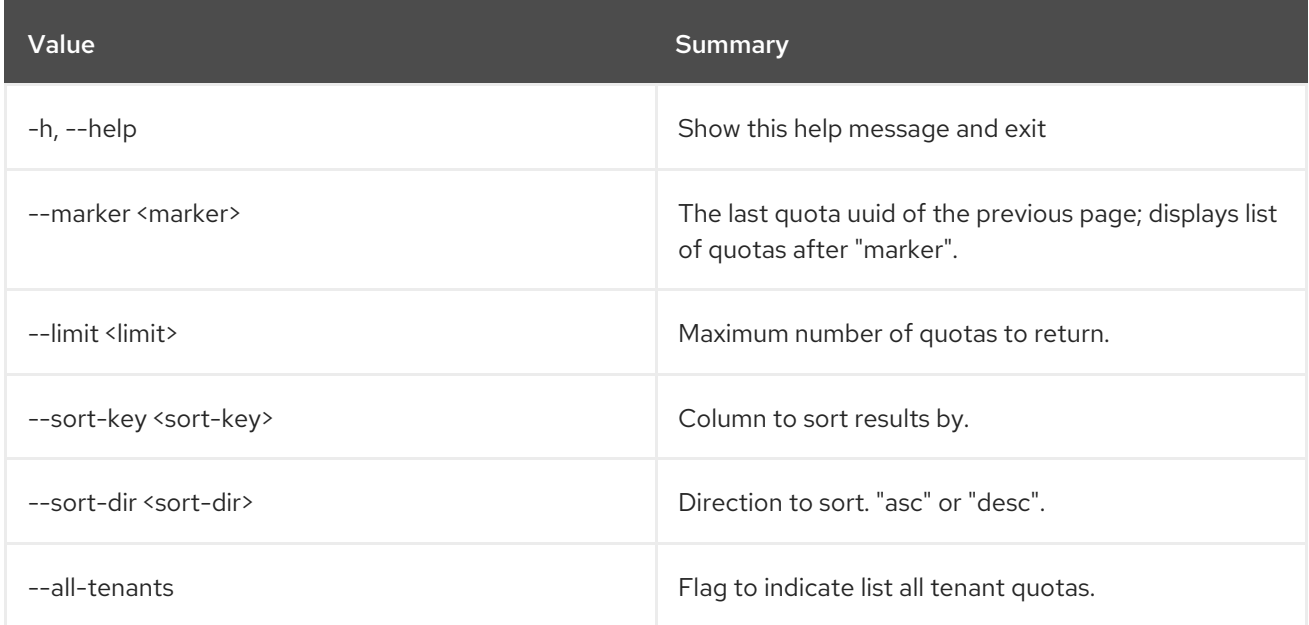

## 14.25. COE QUOTAS SHOW

Show details about the given project resource quota.

#### Usage:

openstack coe quotas show [-h] --project-id <project-id> --resource <resource>

#### Table 14.76. Command arguments

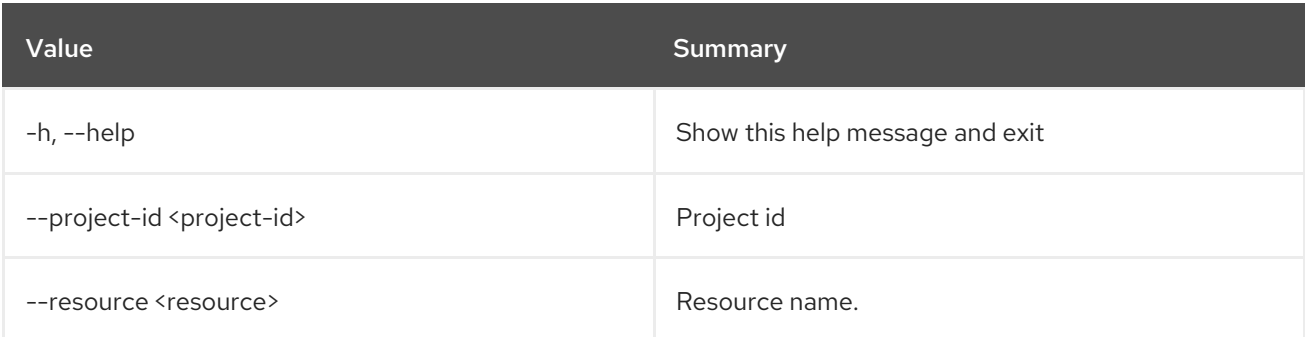

## 14.26. COE QUOTAS UPDATE

Update information about the given project resource quota.

#### Usage:

```
openstack coe quotas update [-h] --project-id <project-id> --resource
                      <resource> [--hard-limit <hard-limit>]
```
## Table 14.77. Command arguments

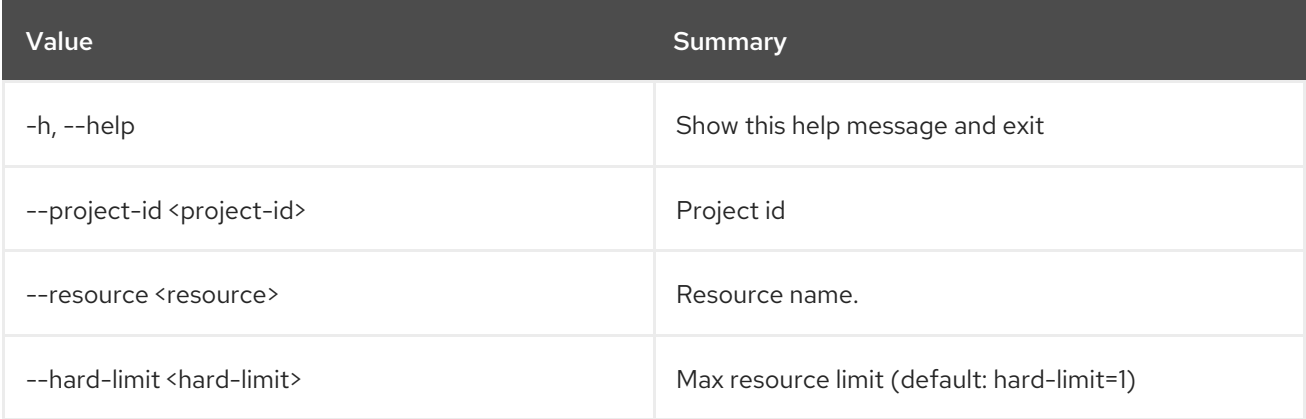

## 14.27. COE SERVICE LIST

Print a list of Magnum services.

Usage:

```
openstack coe service list [-h] [-f {csv,json,table,value,yaml}]
                     [-c COLUMN]
                     [--quote {all,minimal,none,nonnumeric}]
                     [--noindent] [--max-width <integer>]
                     [--fit-width] [--print-empty]
                     [--sort-column SORT_COLUMN]
```
## Table 14.78. Command arguments

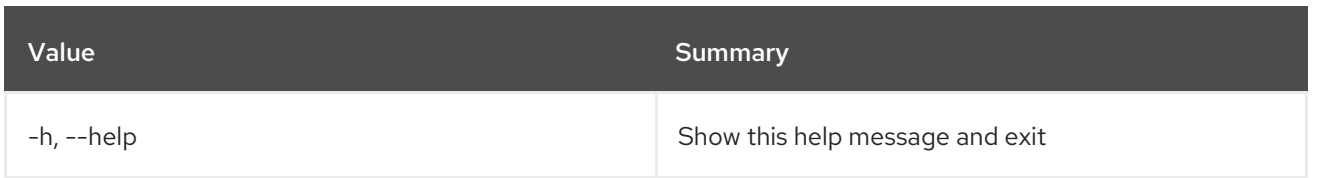

## Table 14.79. Output formatter options

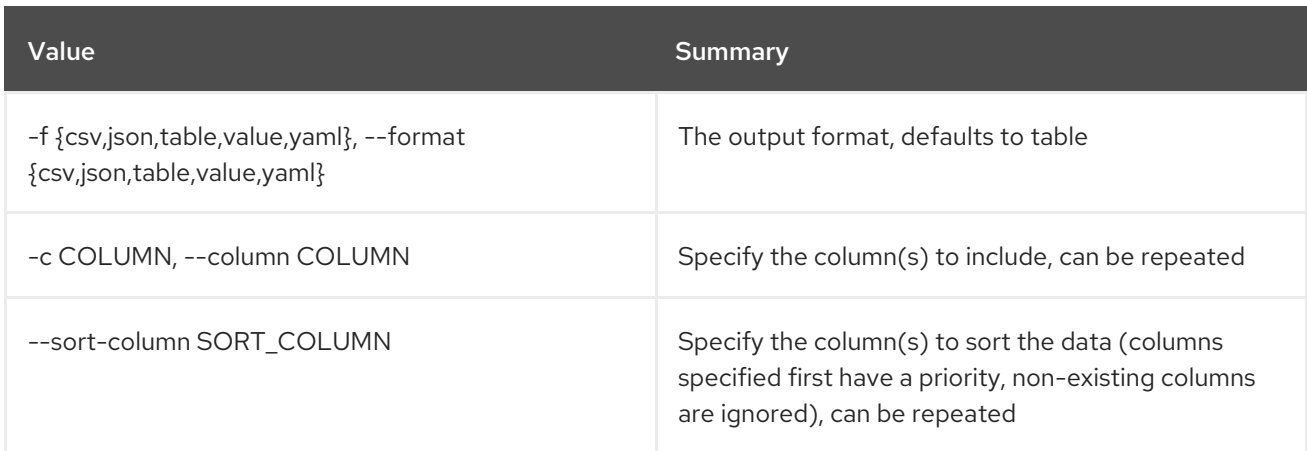

## Table 14.80. CSV formatter options

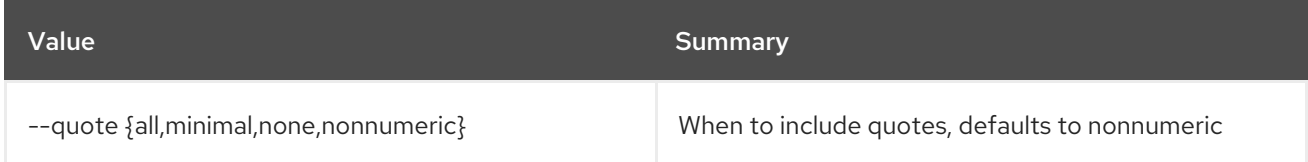

## Table 14.81. JSON formatter options

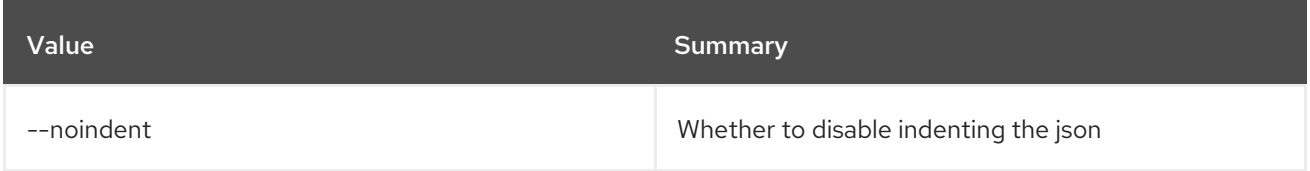

## Table 14.82. Table formatter options

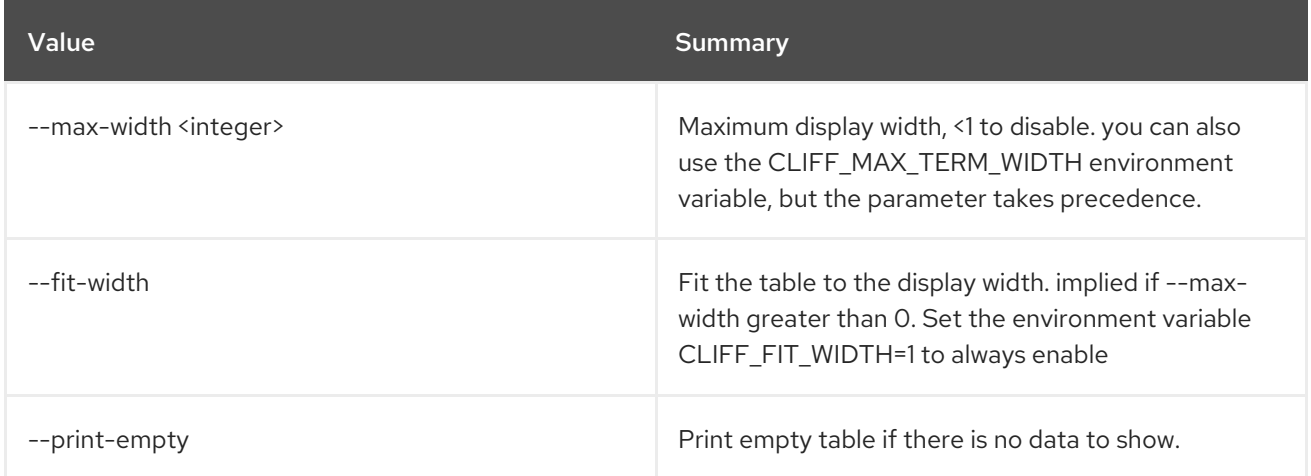

# 14.28. COE STATS LIST

Show stats for the given project\_id

## Usage:

I

openstack coe stats list [-h] <project>

## Table 14.83. Positional arguments

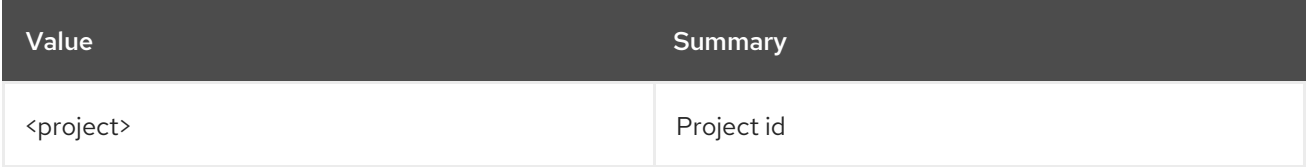

## Table 14.84. Command arguments

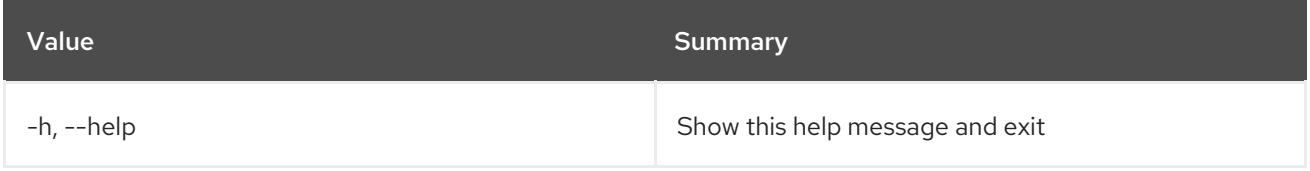
# CHAPTER 15. COMMAND

This chapter describes the commands under the **command** command.

## 15.1. COMMAND LIST

List recognized commands by group

### Usage:

openstack command list [-h] [-f {csv,json,table,value,yaml}] [-c COLUMN] [--quote {all,minimal,none,nonnumeric}] [--noindent] [--max-width <integer>] [--fit-width] [--print-empty] [--sort-column SORT\_COLUMN] [--group <group-keyword>]

#### Table 15.1. Command arguments

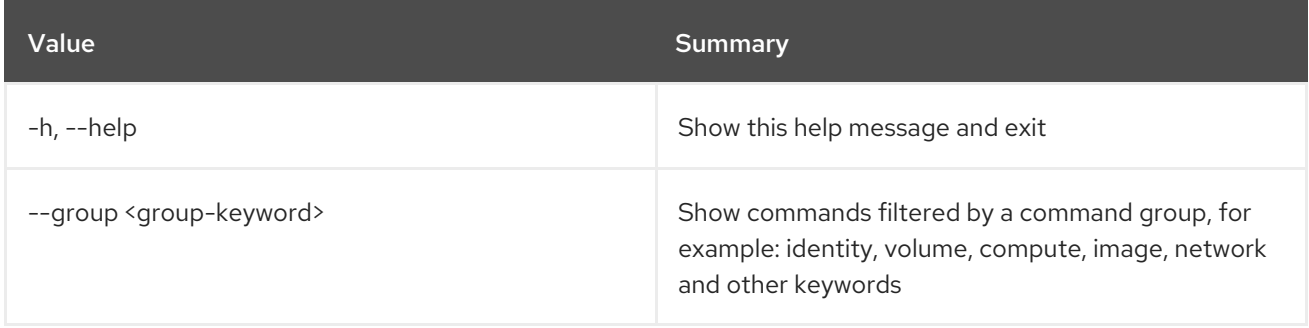

#### Table 15.2. Output formatter options

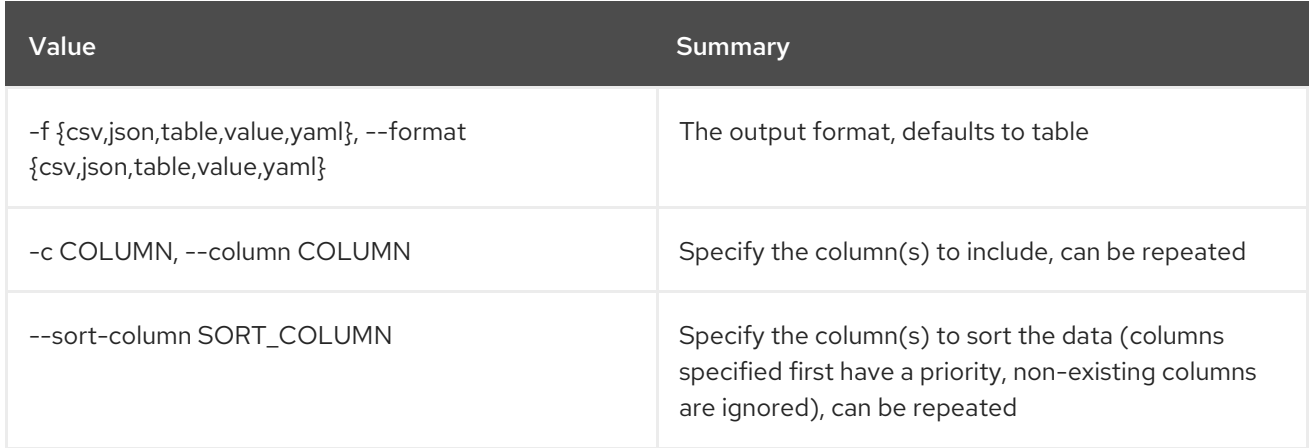

#### Table 15.3. CSV formatter options

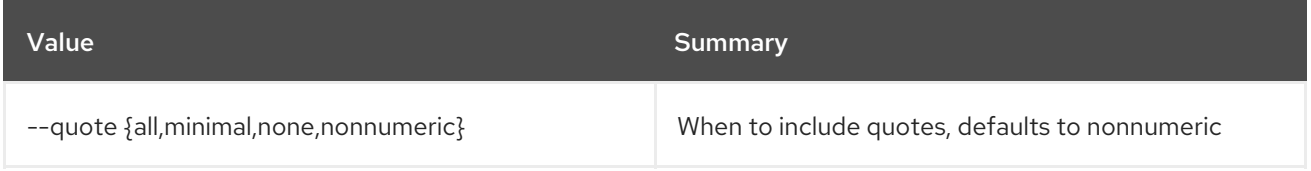

#### Table 15.4. JSON formatter options

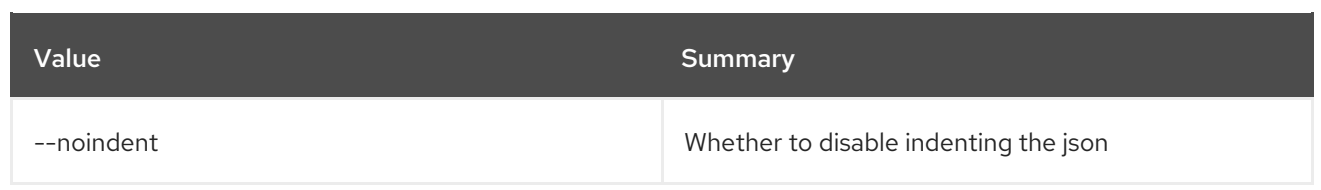

## Table 15.5. Table formatter options

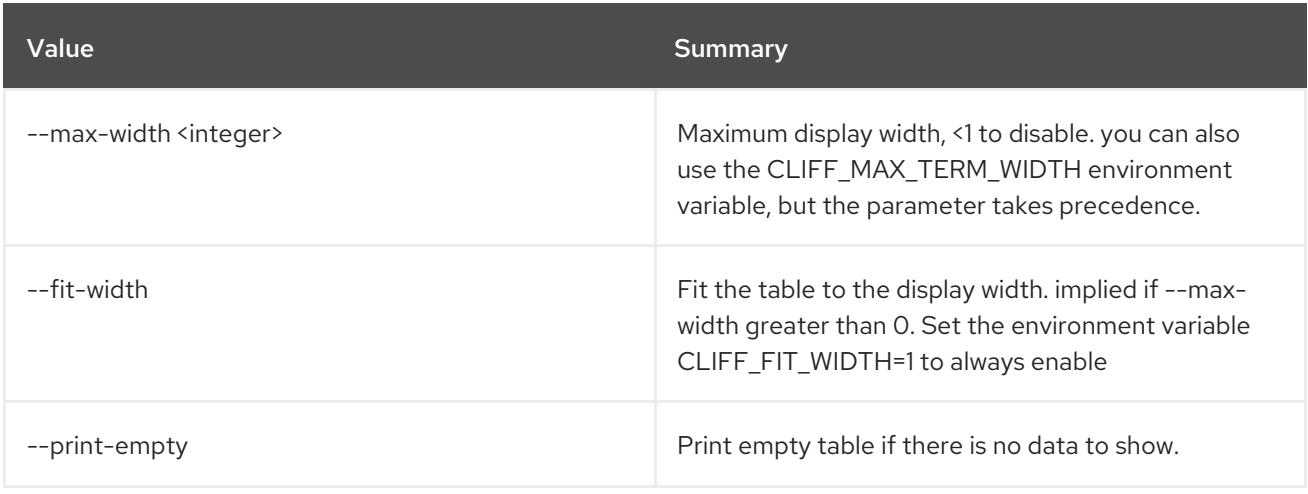

# CHAPTER 16. COMPLETE

This chapter describes the commands under the **complete** command.

## 16.1. COMPLETE

print bash completion command

#### Usage:

openstack complete [-h] [--name <command\_name>] [--shell <shell>]

#### Table 16.1. Command arguments

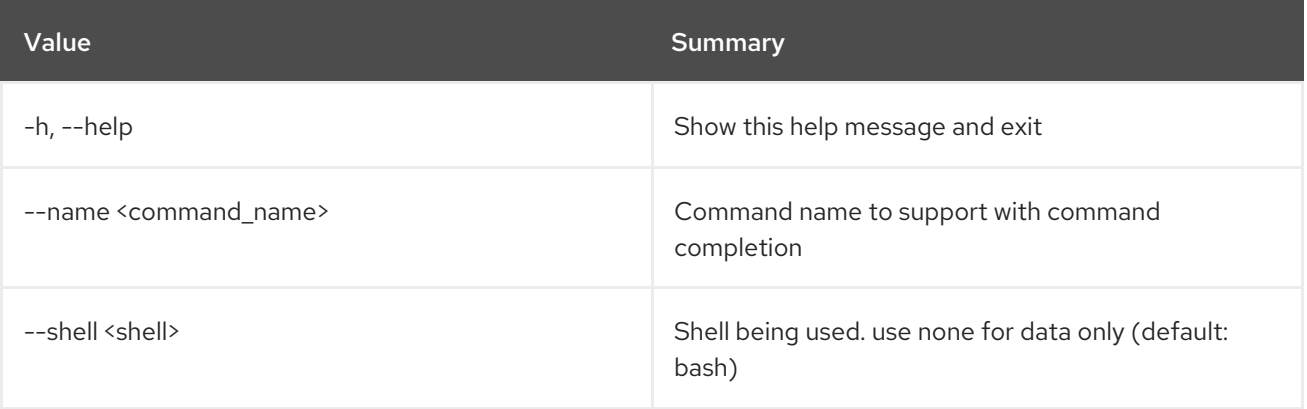

# CHAPTER 17. COMPUTE

This chapter describes the commands under the **compute** command.

# 17.1. COMPUTE AGENT CREATE

Create compute agent

### Usage:

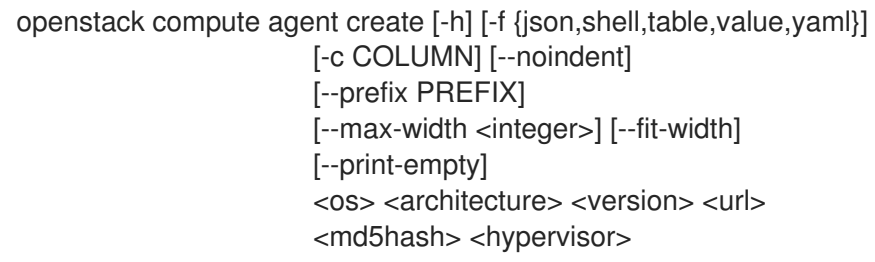

#### Table 17.1. Positional arguments

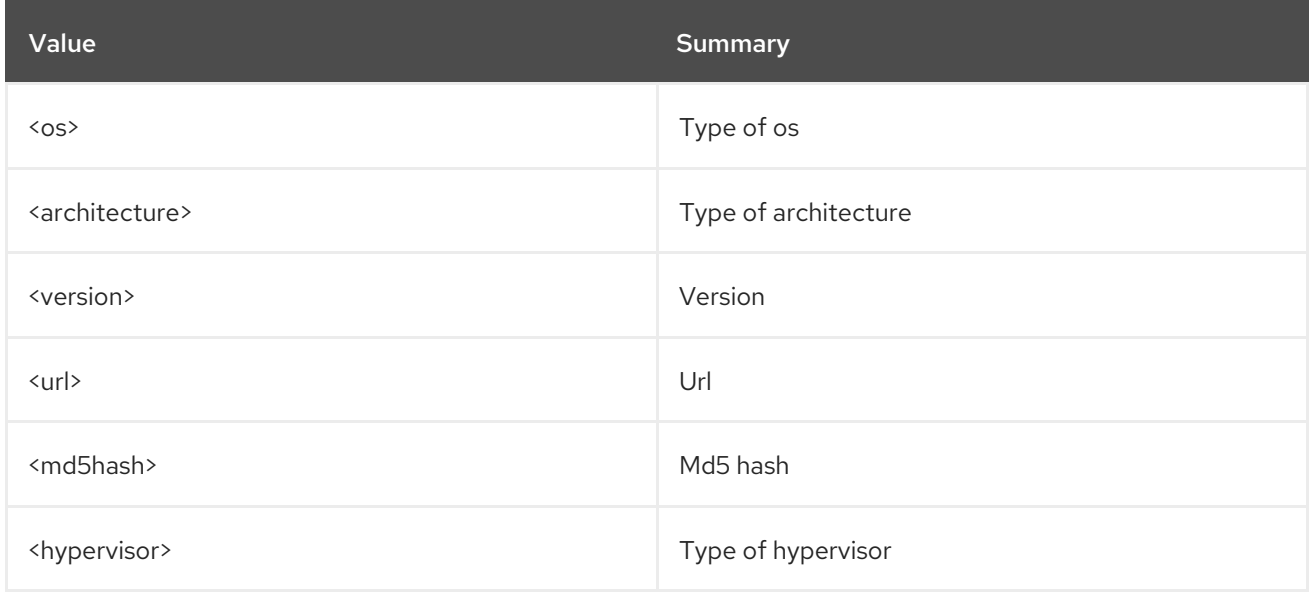

### Table 17.2. Command arguments

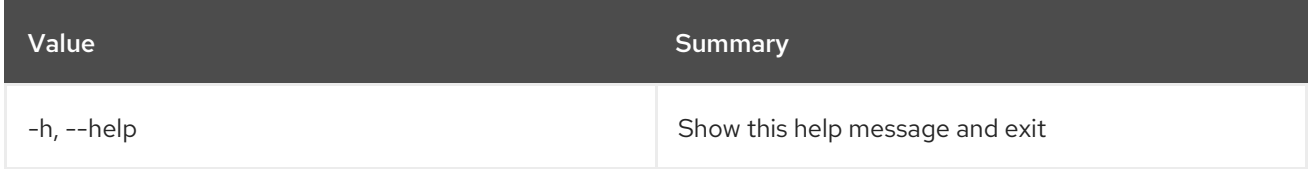

#### Table 17.3. Output formatter options

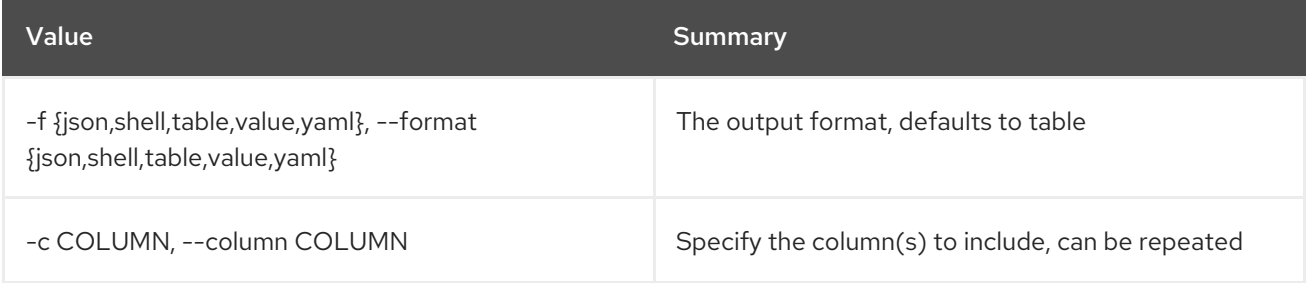

### Table 17.4. JSON formatter options

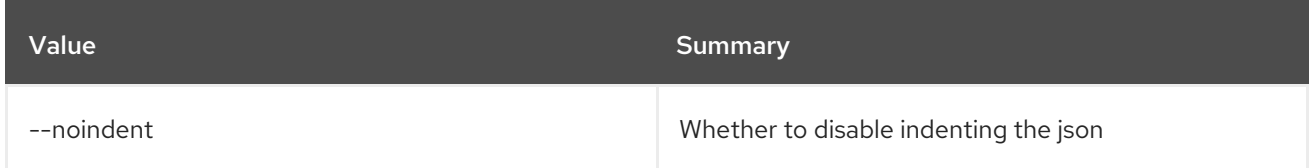

#### Table 17.5. Shell formatter options

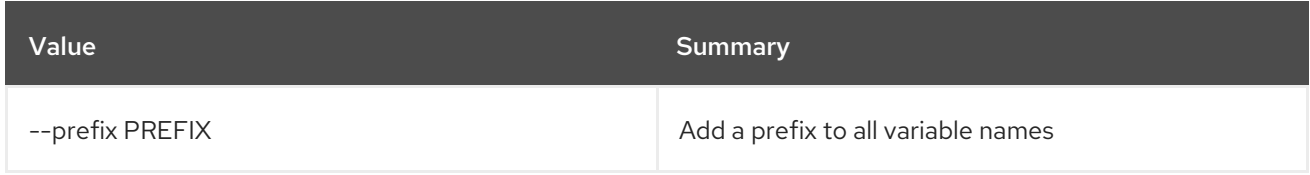

### Table 17.6. Table formatter options

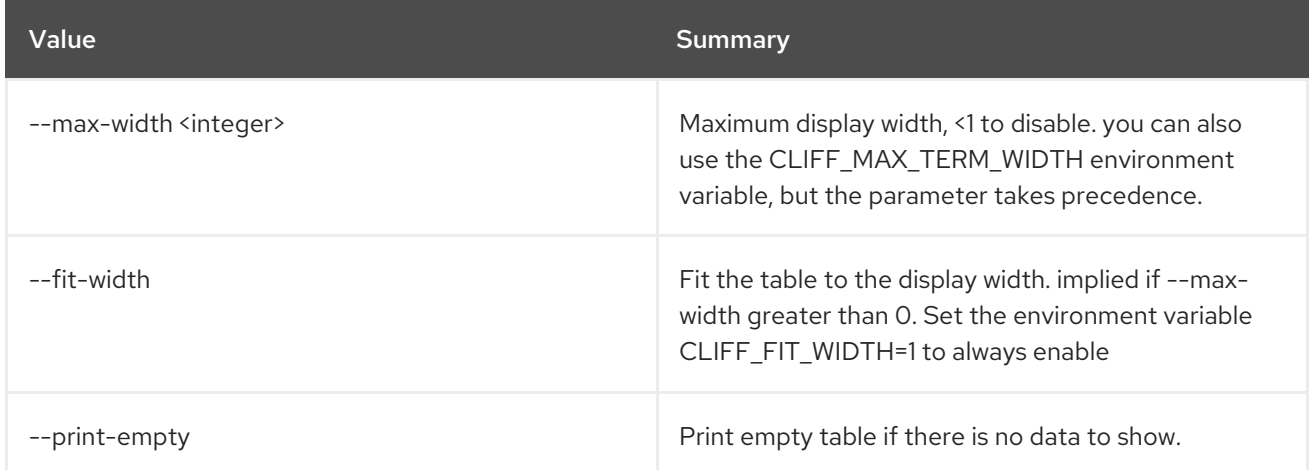

# 17.2. COMPUTE AGENT DELETE

Delete compute agent(s)

## Usage:

ı

openstack compute agent delete [-h] <id> [<id> ...]

#### Table 17.7. Positional arguments

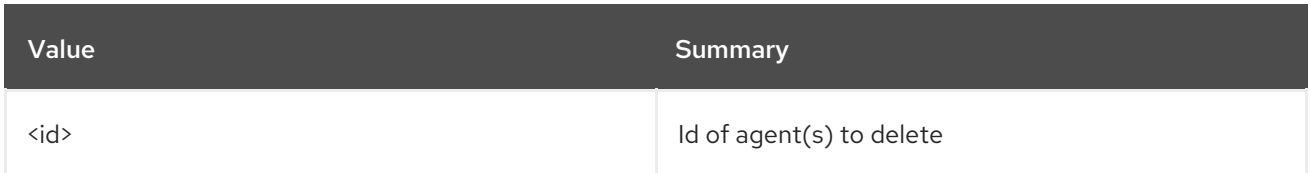

### Table 17.8. Command arguments

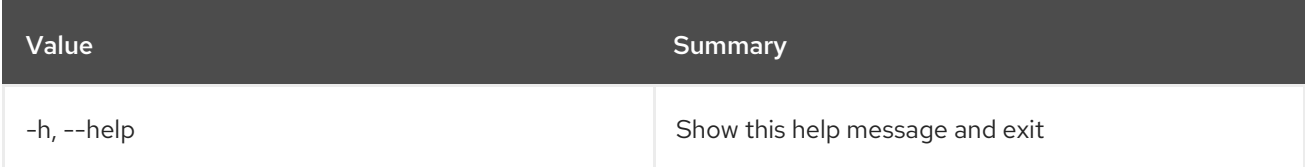

# 17.3. COMPUTE AGENT LIST

List compute agents

### Usage:

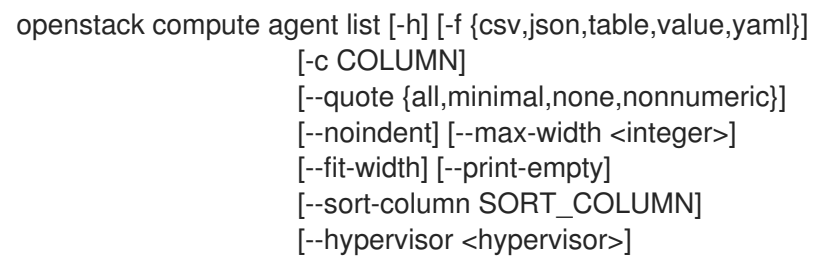

#### Table 17.9. Command arguments

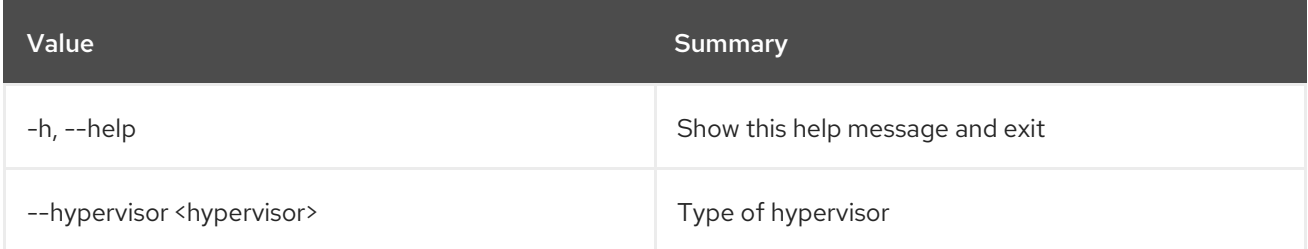

## Table 17.10. Output formatter options

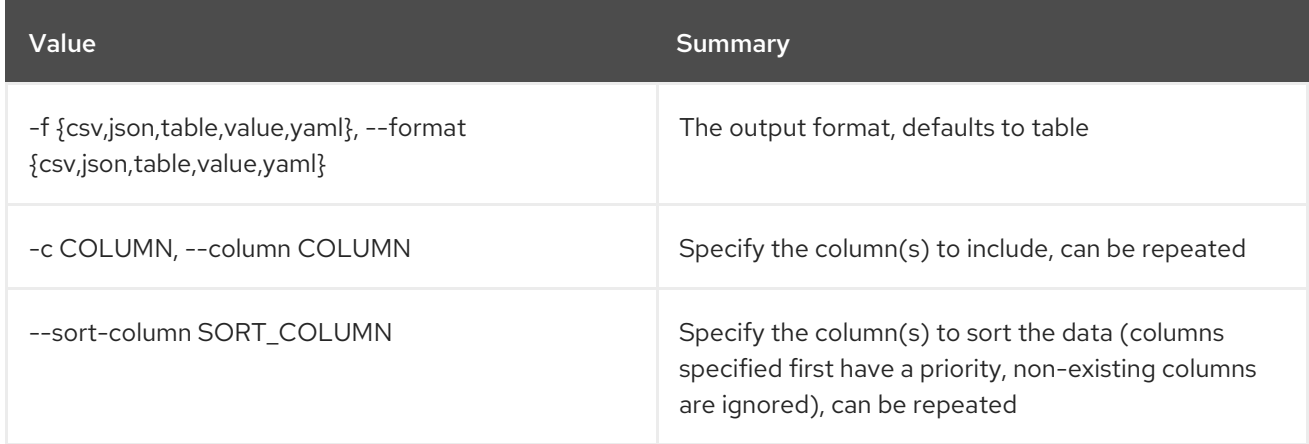

### Table 17.11. CSV formatter options

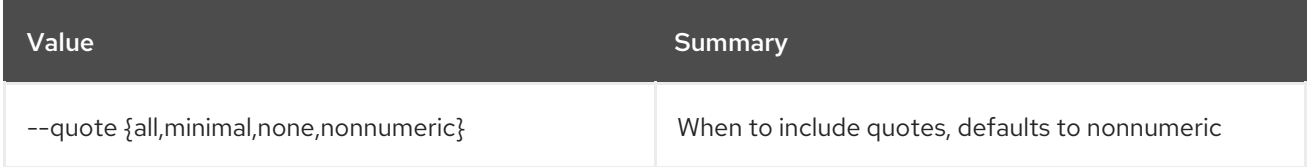

### Table 17.12. JSON formatter options

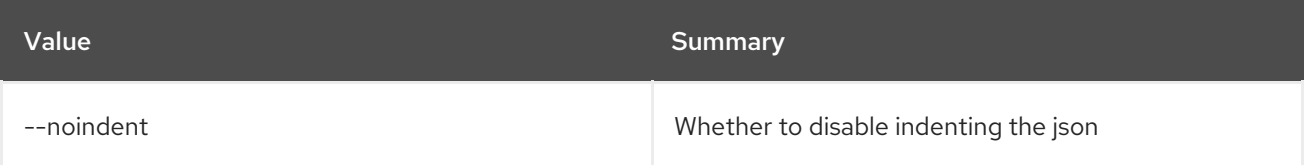

### Table 17.13. Table formatter options

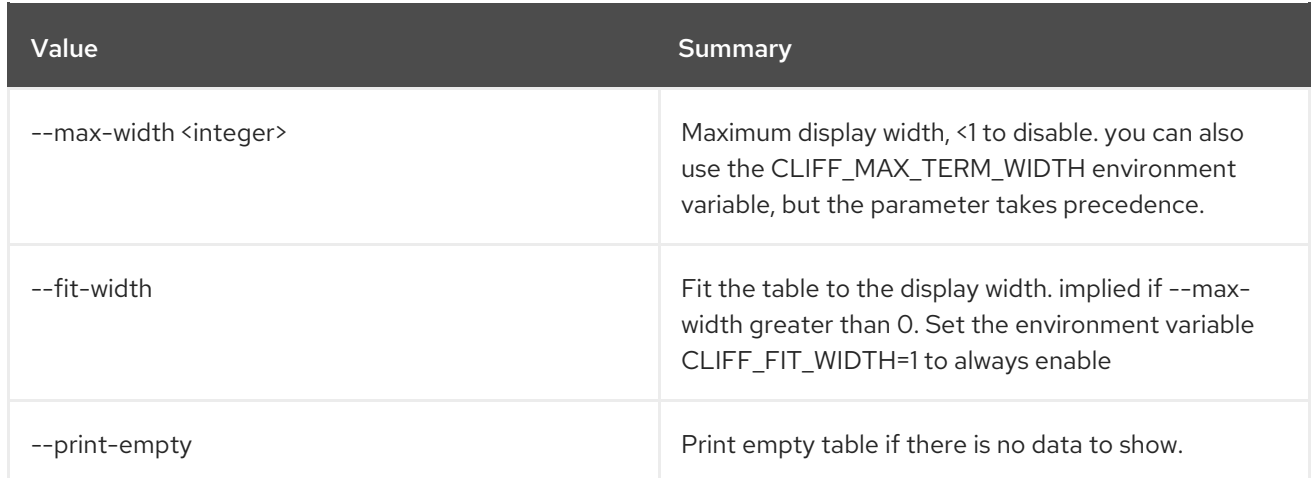

## 17.4. COMPUTE AGENT SET

Set compute agent properties

Usage:

openstack compute agent set [-h] [--agent-version <version>] [--url <url>] [--md5hash <md5hash>]  $<$ id $>$ 

### Table 17.14. Positional arguments

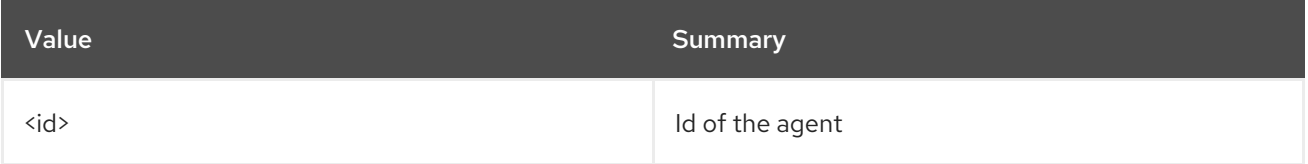

### Table 17.15. Command arguments

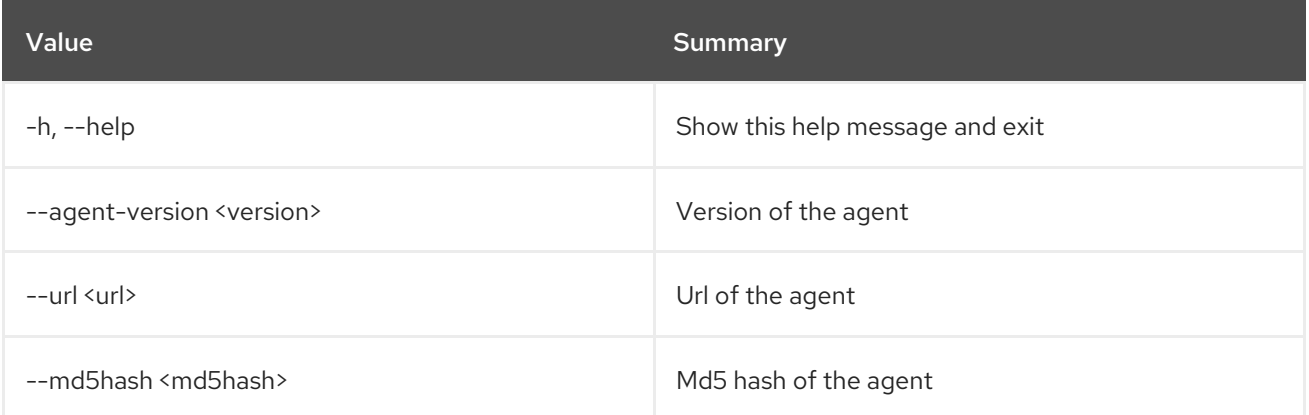

## 17.5. COMPUTE SERVICE DELETE

Delete compute service(s)

#### Usage:

openstack compute service delete [-h] <service> [<service> ...]

#### Table 17.16. Positional arguments

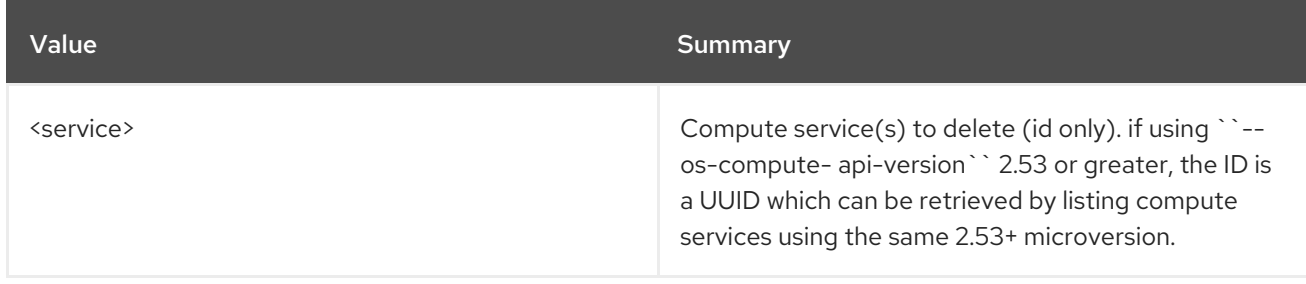

#### Table 17.17. Command arguments

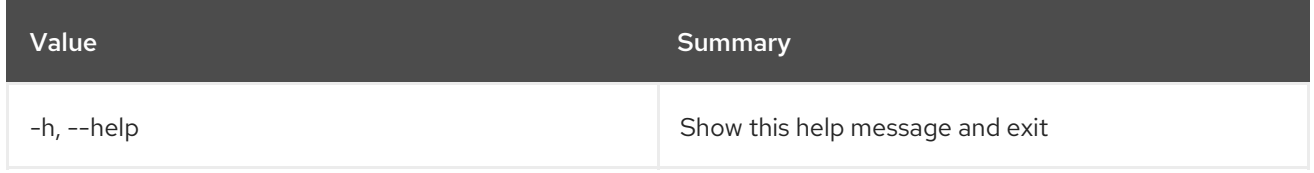

# 17.6. COMPUTE SERVICE LIST

List compute services. Using ``--os-compute-api-version`` 2.53 or greater will return the ID as a UUID value which can be used to uniquely identify the service in a multi-cell deployment.

#### Usage:

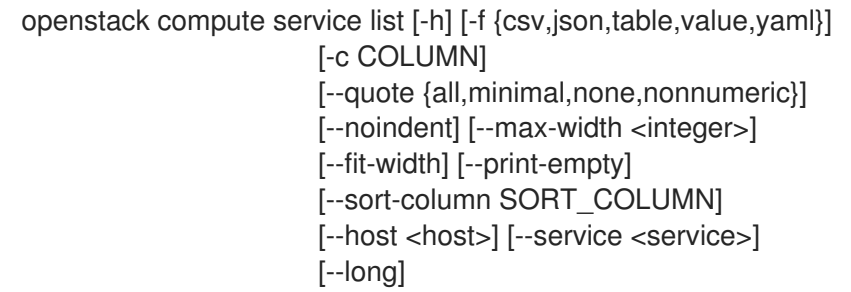

#### Table 17.18. Command arguments

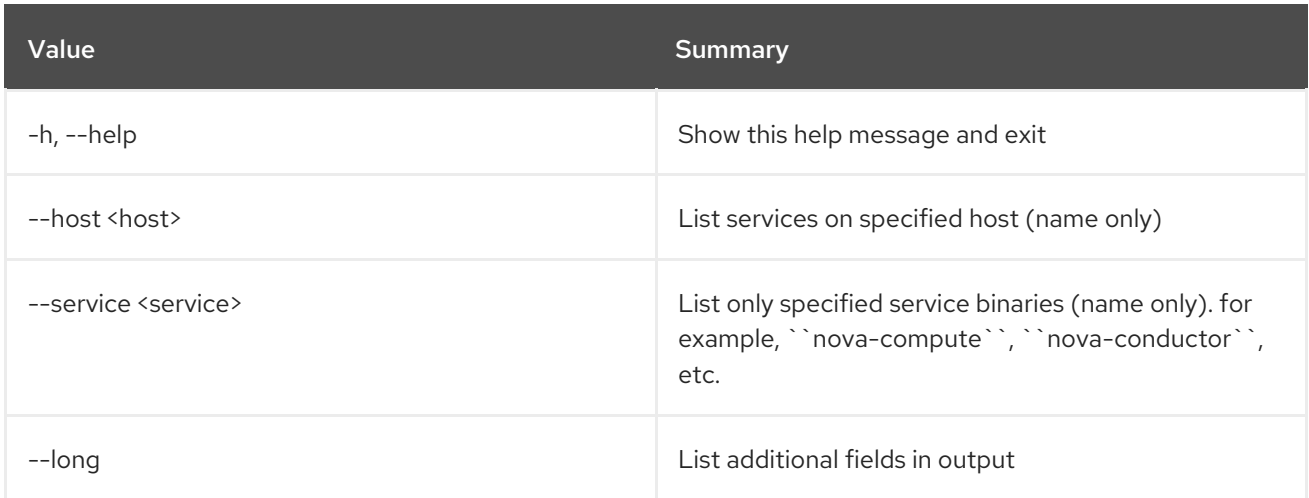

#### Table 17.19. Output formatter options

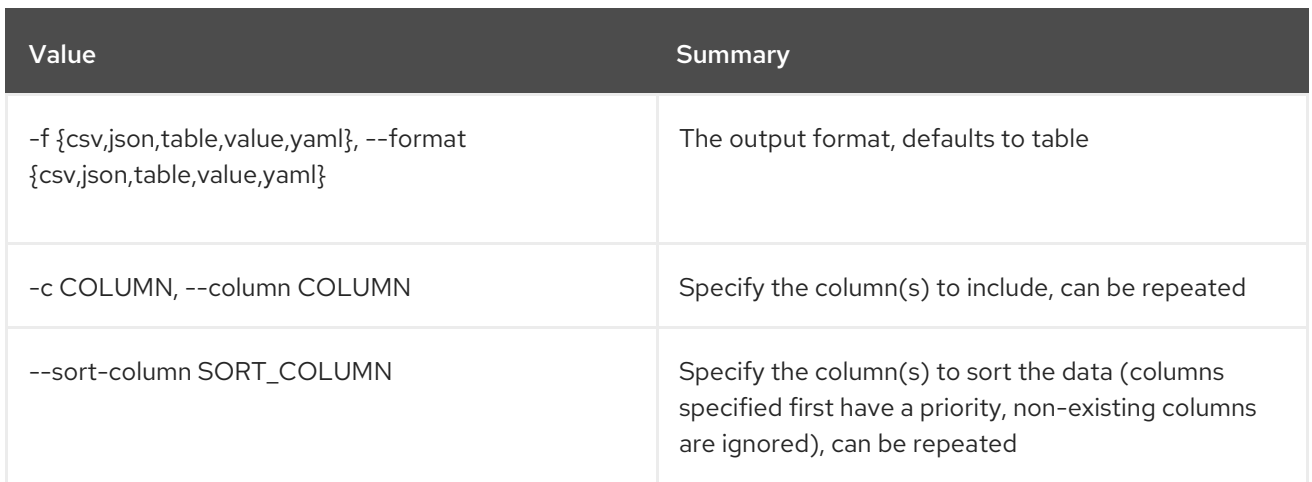

## Table 17.20. CSV formatter options

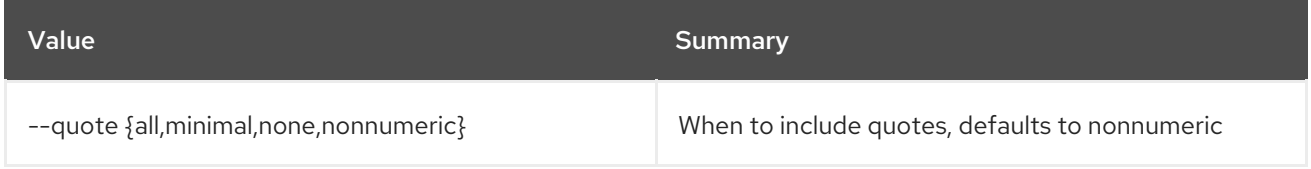

#### Table 17.21. JSON formatter options

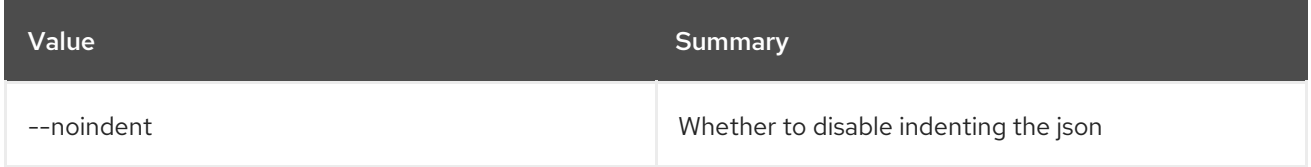

### Table 17.22. Table formatter options

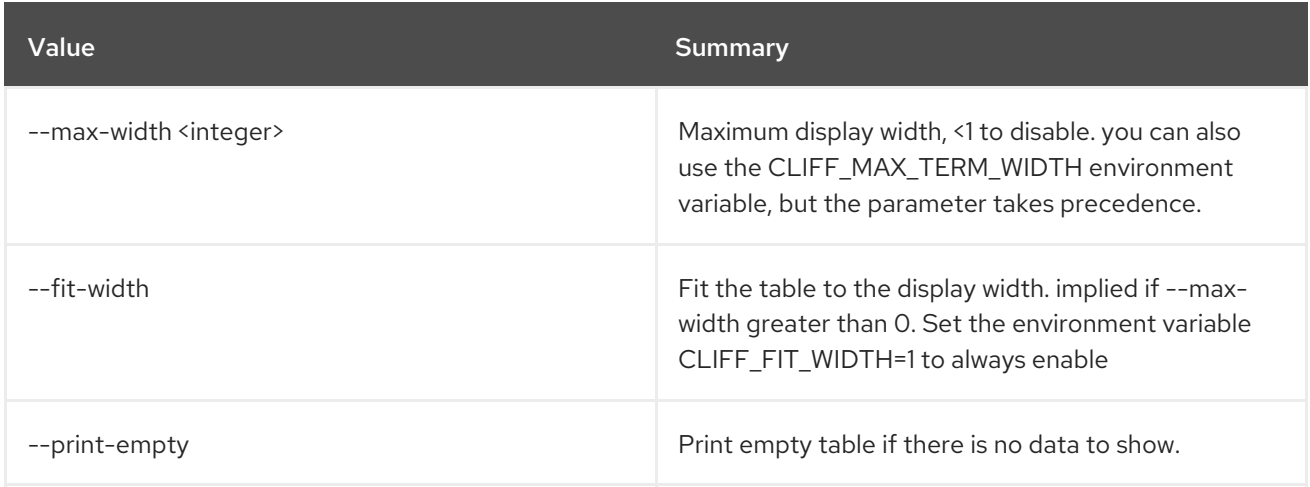

## 17.7. COMPUTE SERVICE SET

Set compute service properties

#### Usage:

openstack compute service set [-h] [--enable | --disable] [--disable-reason <reason>] [--up | --down] <host> <service>

### Table 17.23. Positional arguments

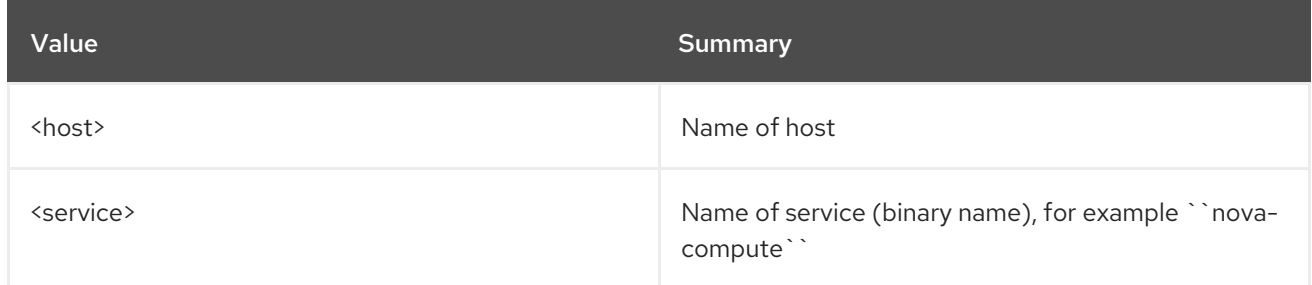

## Table 17.24. Command arguments

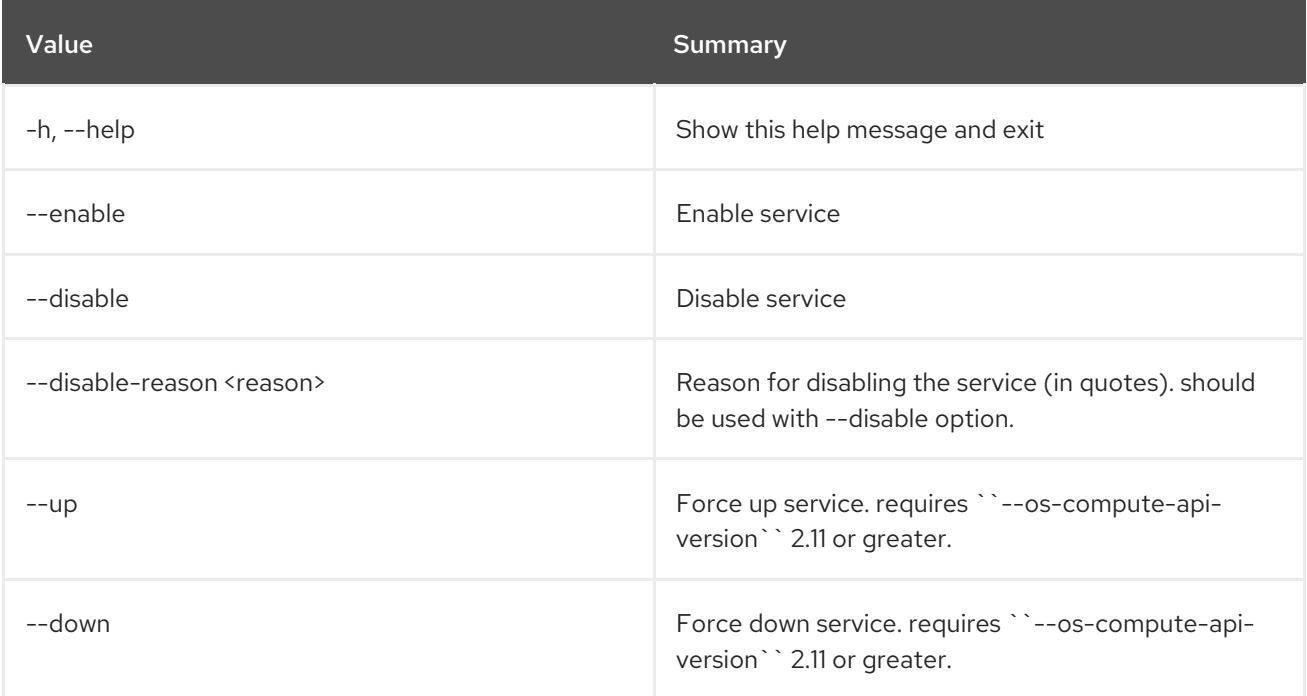

# CHAPTER 18. CONFIGURATION

This chapter describes the commands under the **configuration** command.

## 18.1. CONFIGURATION SHOW

Display configuration details

#### Usage:

openstack configuration show [-h] [-f {json,shell,table,value,yaml}] [-c COLUMN] [--noindent] [--prefix PREFIX] [--max-width <integer>] [--fit-width] [--print-empty] [--mask | --unmask]

#### Table 18.1. Command arguments

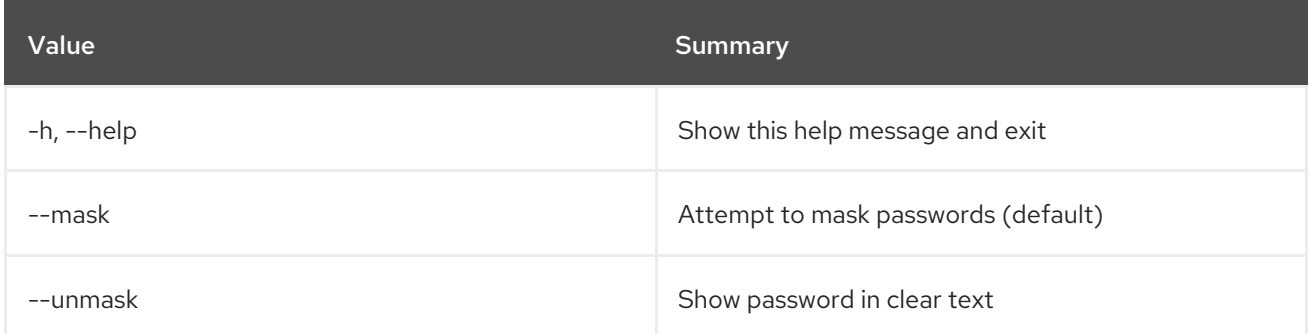

### Table 18.2. Output formatter options

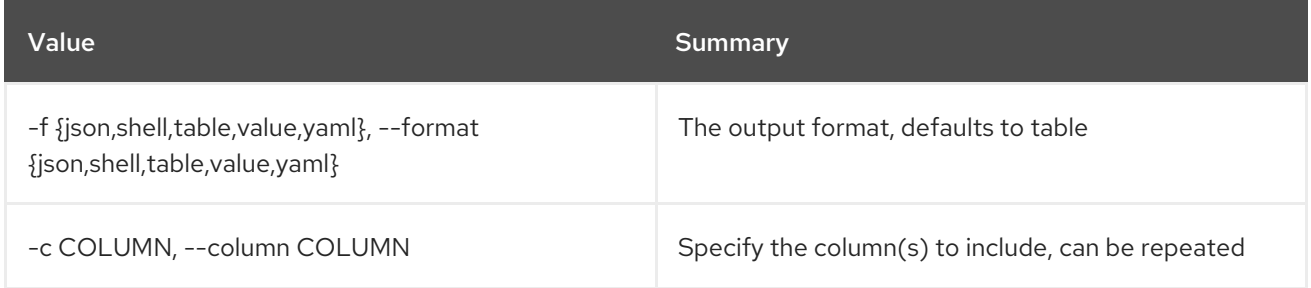

### Table 18.3. JSON formatter options

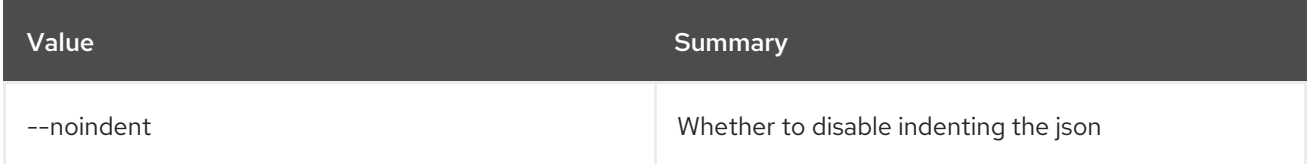

#### Table 18.4. Shell formatter options

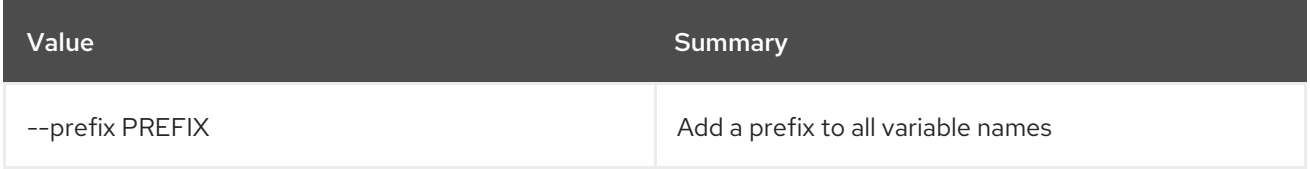

#### Table 18.5. Table formatter options

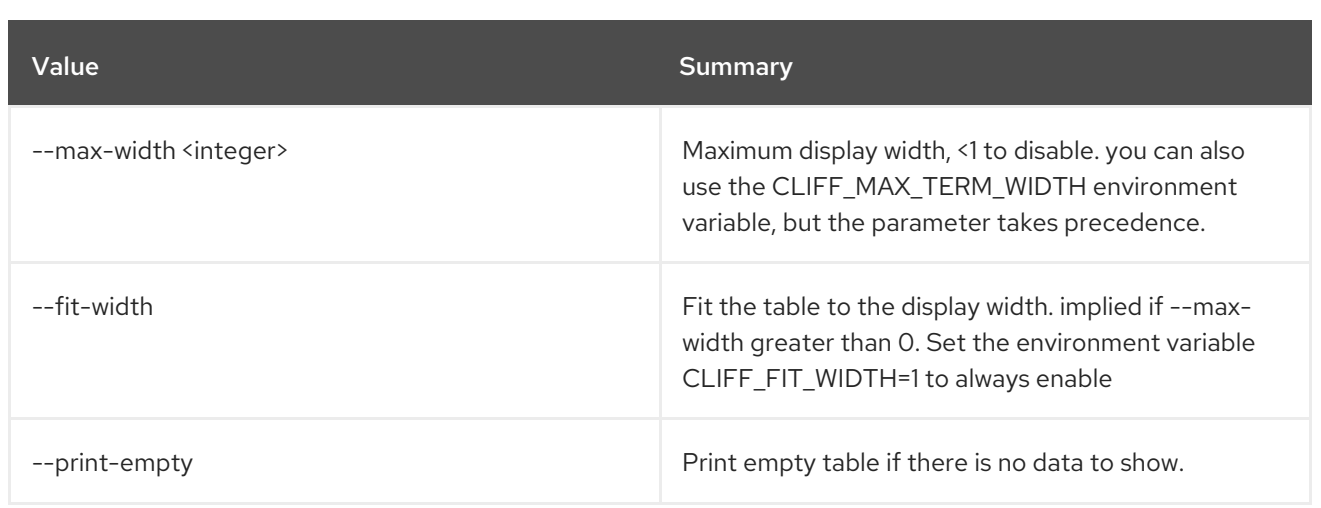

# CHAPTER 19. CONSISTENCY

This chapter describes the commands under the **consistency** command.

## 19.1. CONSISTENCY GROUP ADD VOLUME

Add volume(s) to consistency group

#### Usage:

openstack consistency group add volume [-h] <consistency-group> <volume> [<volume> ...]

#### Table 19.1. Positional arguments

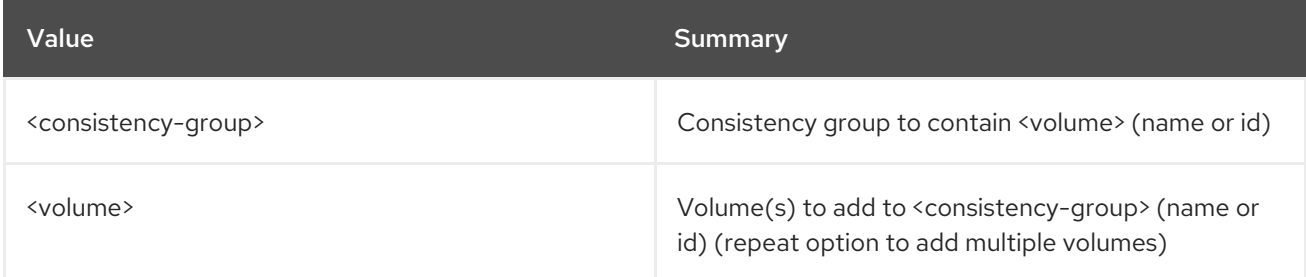

### Table 19.2. Command arguments

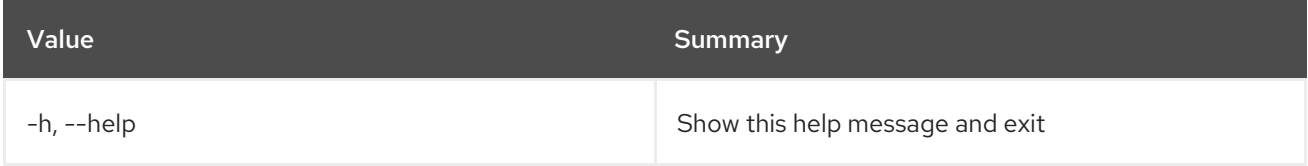

# 19.2. CONSISTENCY GROUP CREATE

Create new consistency group.

### Usage:

```
openstack consistency group create [-h]
                          [-f {json,shell,table,value,yaml}]
                          [-c COLUMN] [--noindent]
                          [--prefix PREFIX]
                          [--max-width <integer>]
                          [--fit-width] [--print-empty]
                          (--volume-type <volume-type> | --consistency-group-source <consistency-
group> | --consistency-group-snapshot <consistency-group-snapshot>)
                          [--description <description>]
                          [--availability-zone <availability-zone>]
                          [<name>]
```
#### Table 19.3. Positional arguments

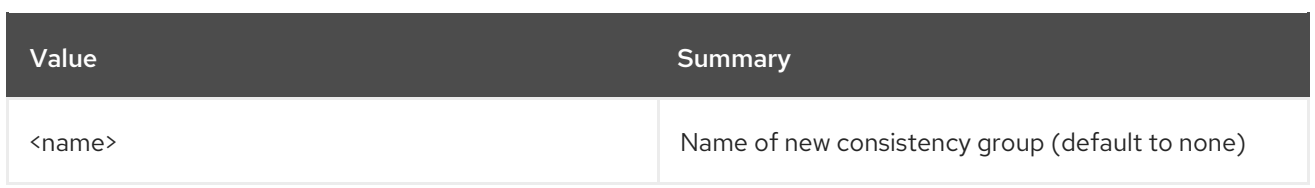

## Table 19.4. Command arguments

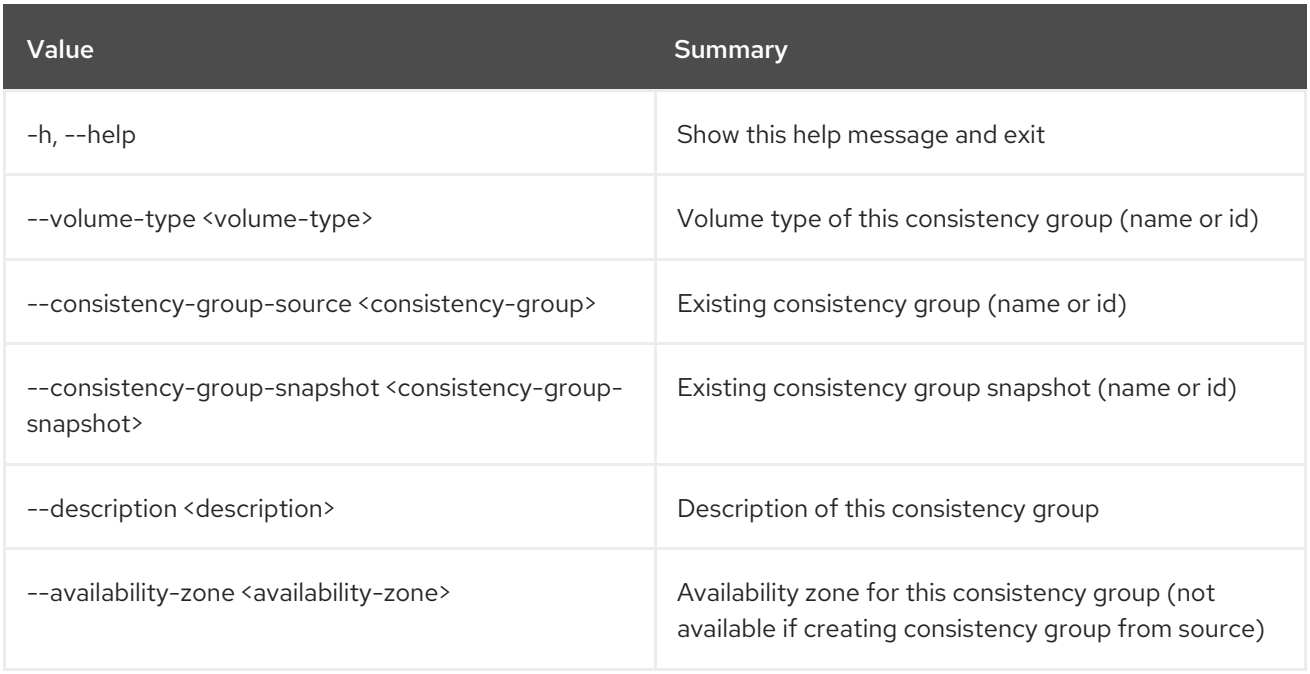

## Table 19.5. Output formatter options

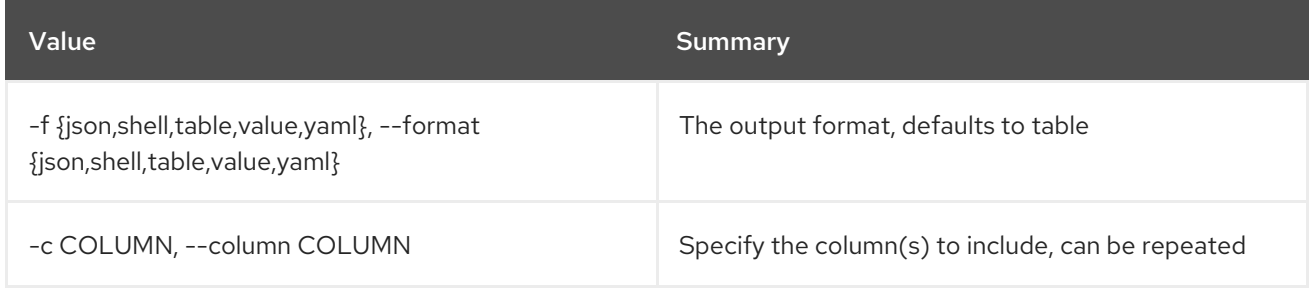

### Table 19.6. JSON formatter options

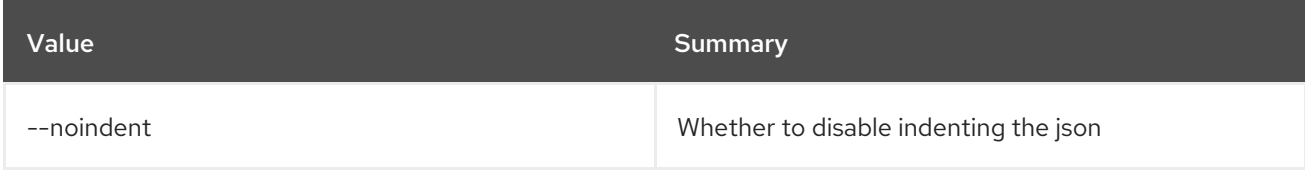

### Table 19.7. Shell formatter options

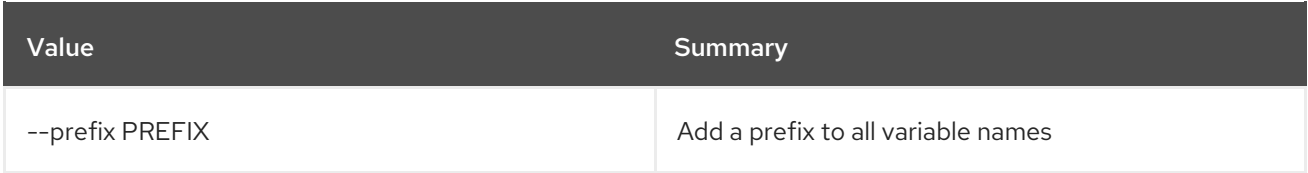

#### Table 19.8. Table formatter options

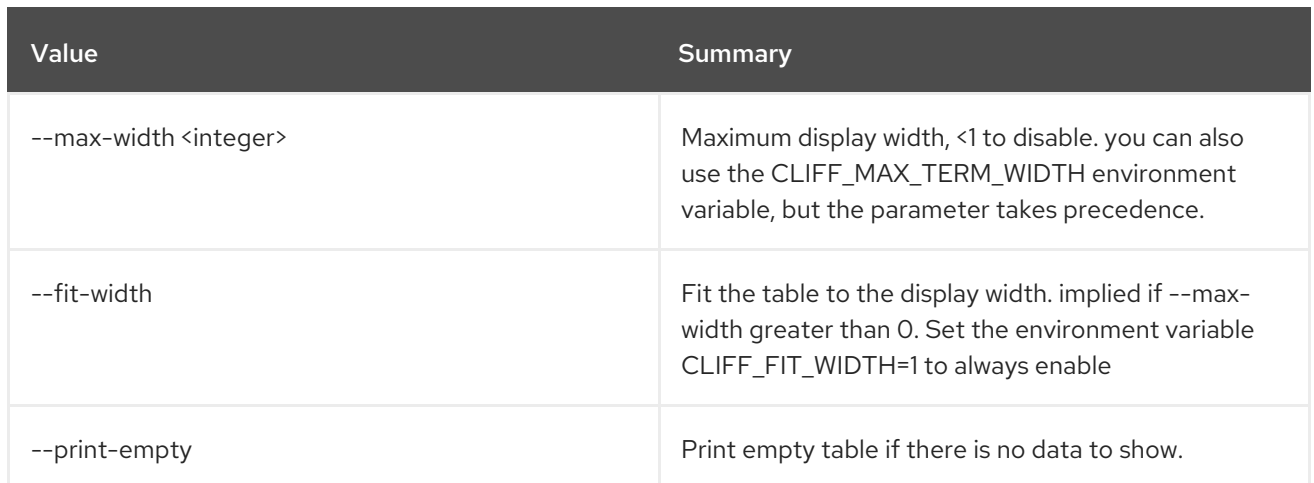

## 19.3. CONSISTENCY GROUP DELETE

Delete consistency group(s).

Usage:

openstack consistency group delete [-h] [--force] <consistency-group> [<consistency-group> ...]

#### Table 19.9. Positional arguments

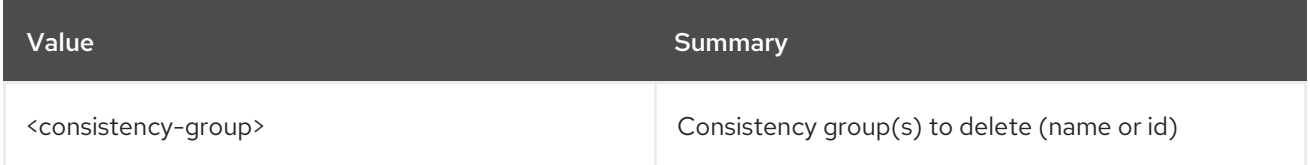

### Table 19.10. Command arguments

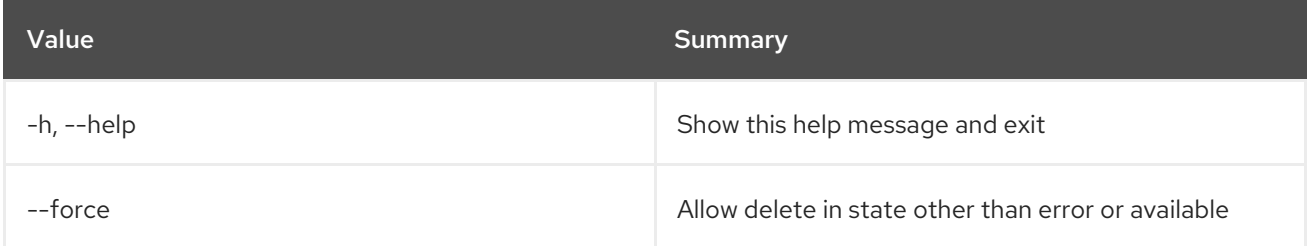

## 19.4. CONSISTENCY GROUP LIST

List consistency groups.

Usage:

openstack consistency group list [-h] [-f {csv,json,table,value,yaml}] [-c COLUMN] [--quote {all,minimal,none,nonnumeric}] [--noindent] [--max-width <integer>] [--fit-width] [--print-empty] [--sort-column SORT\_COLUMN] [--all-projects] [--long]

m.

### Table 19.11. Command arguments

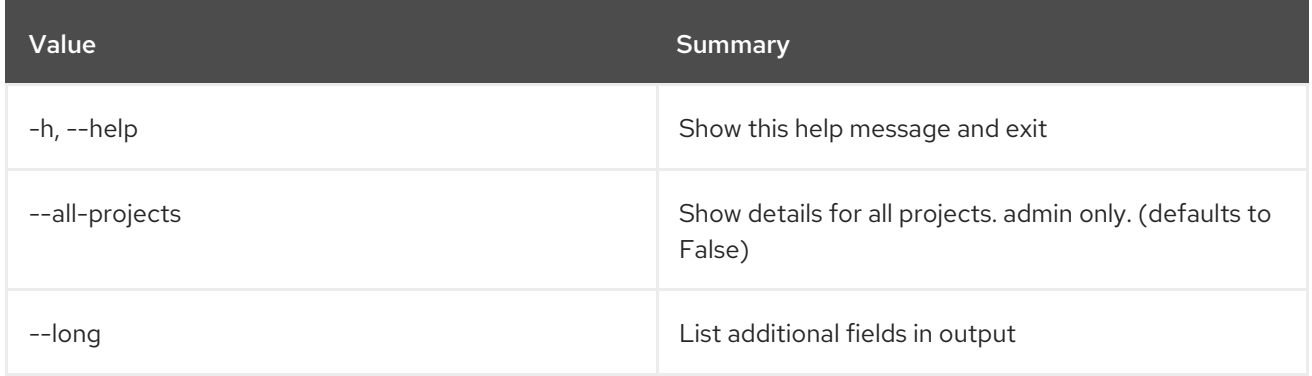

## Table 19.12. Output formatter options

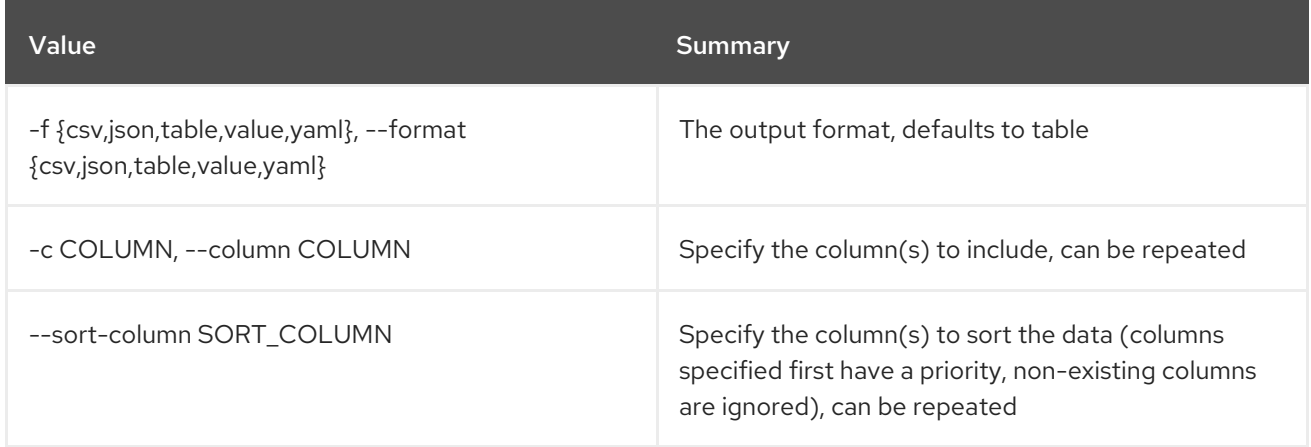

## Table 19.13. CSV formatter options

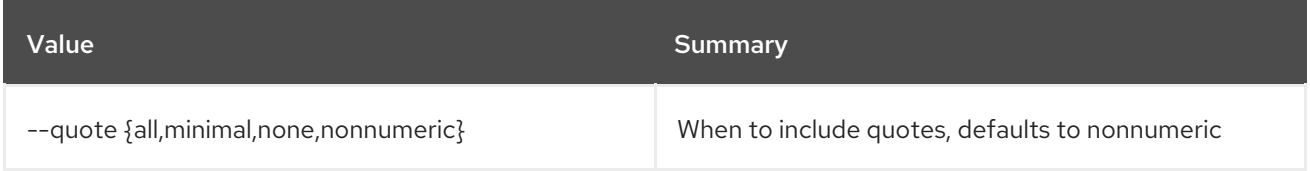

### Table 19.14. JSON formatter options

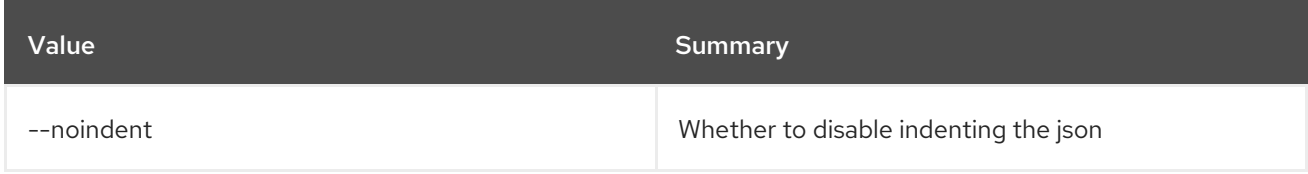

### Table 19.15. Table formatter options

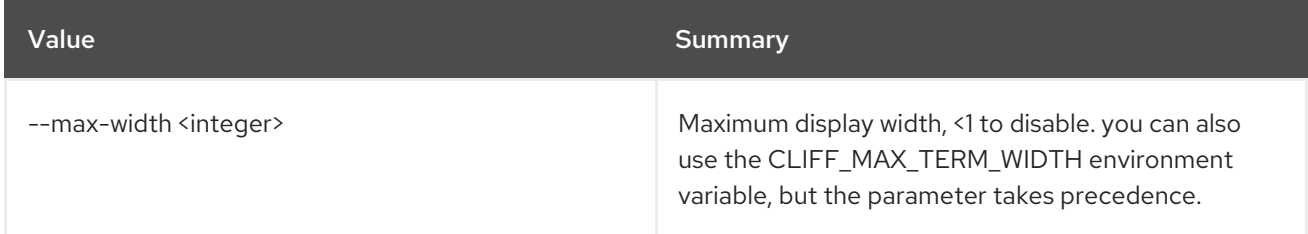

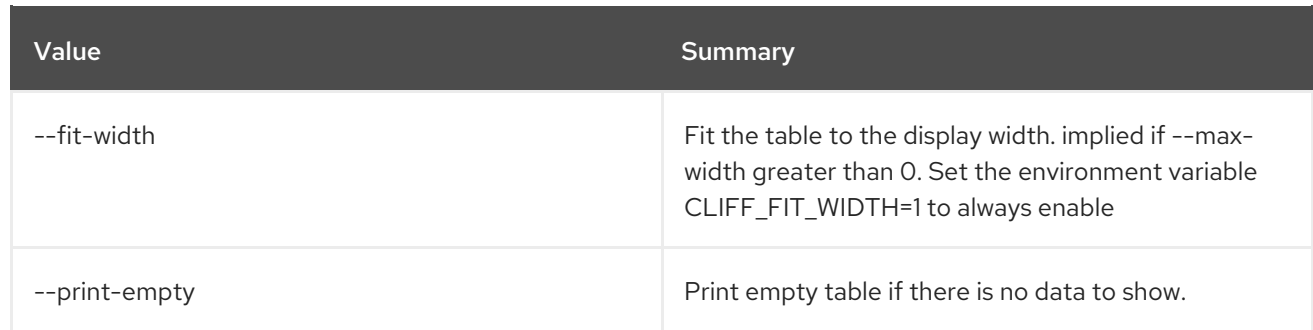

## 19.5. CONSISTENCY GROUP REMOVE VOLUME

Remove volume(s) from consistency group

#### Usage:

openstack consistency group remove volume [-h] <consistency-group> <volume> [<volume> ...]

#### Table 19.16. Positional arguments

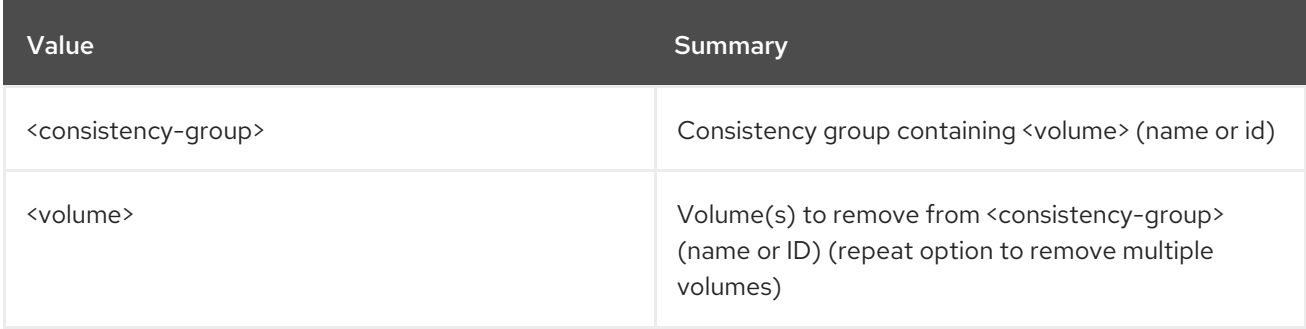

#### Table 19.17. Command arguments

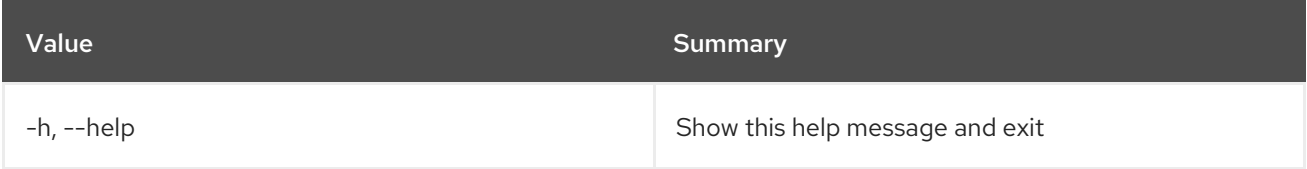

## 19.6. CONSISTENCY GROUP SET

Set consistency group properties

Usage:

openstack consistency group set [-h] [--name <name>] [--description <description>] <consistency-group>

Table 19.18. Positional arguments

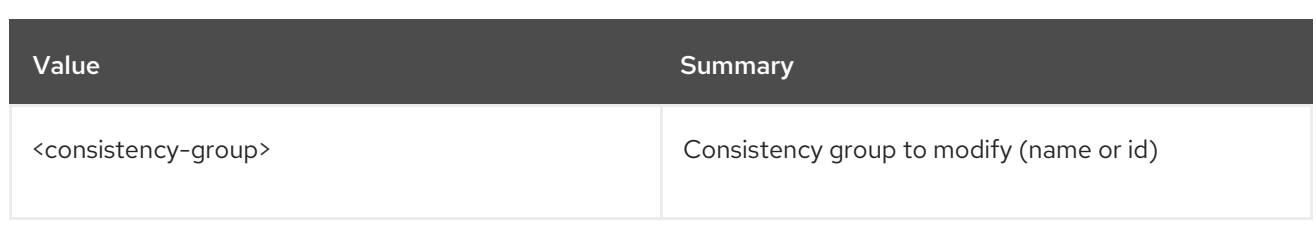

#### Table 19.19. Command arguments

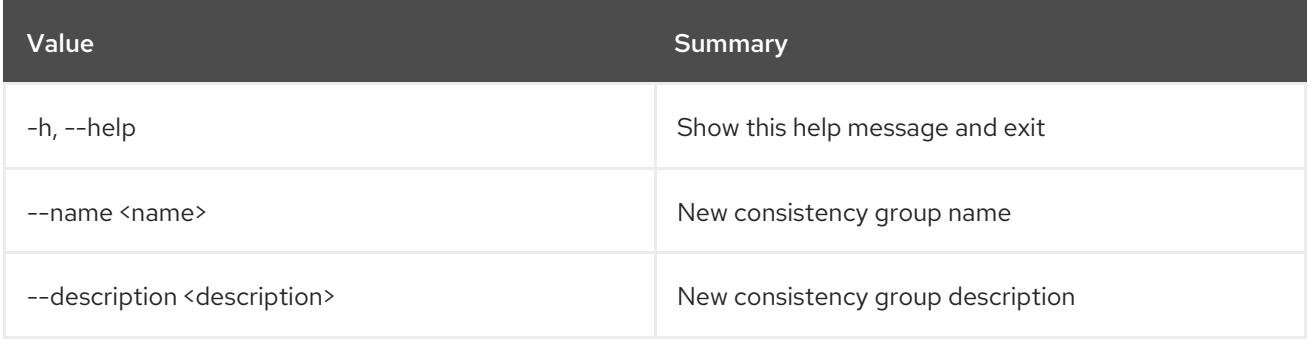

## 19.7. CONSISTENCY GROUP SHOW

Display consistency group details.

#### Usage:

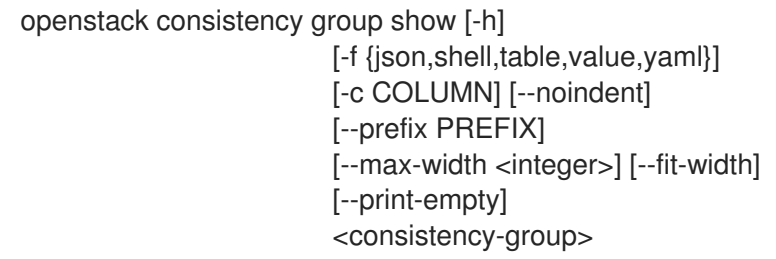

## Table 19.20. Positional arguments

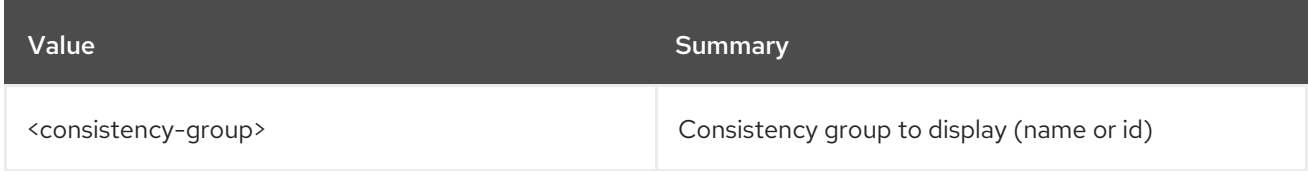

#### Table 19.21. Command arguments

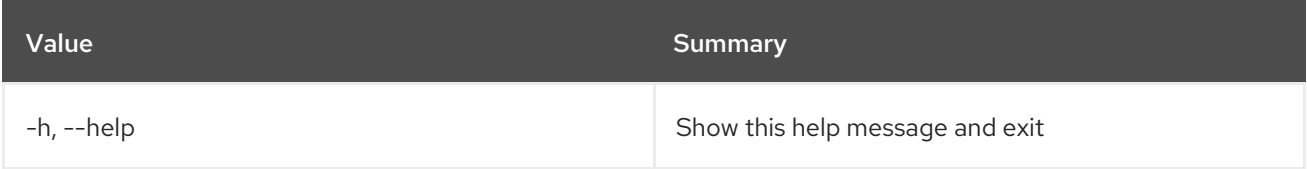

### Table 19.22. Output formatter options

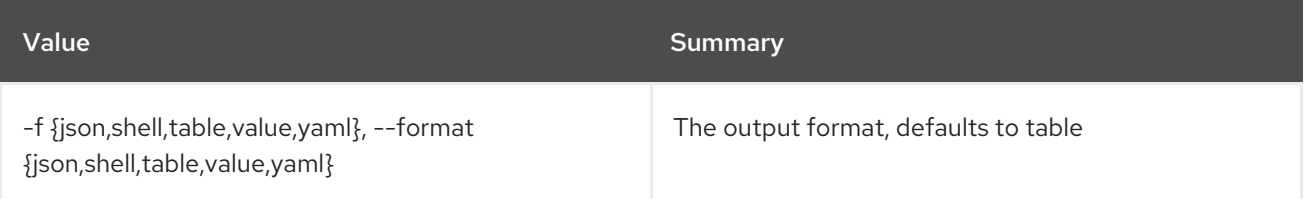

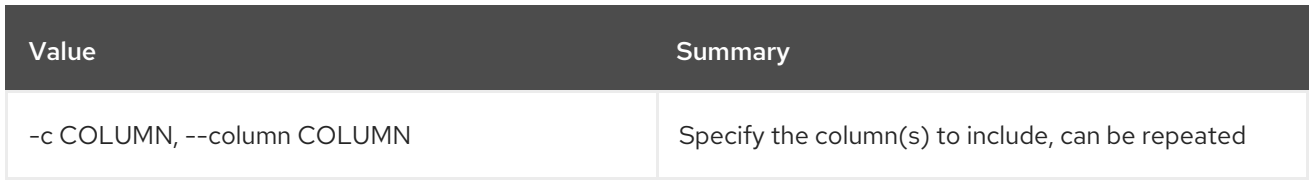

## Table 19.23. JSON formatter options

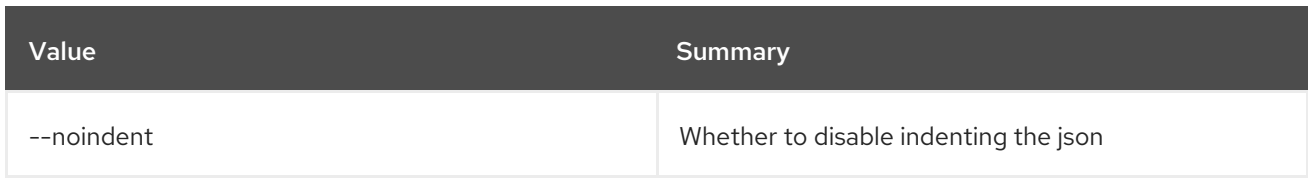

#### Table 19.24. Shell formatter options

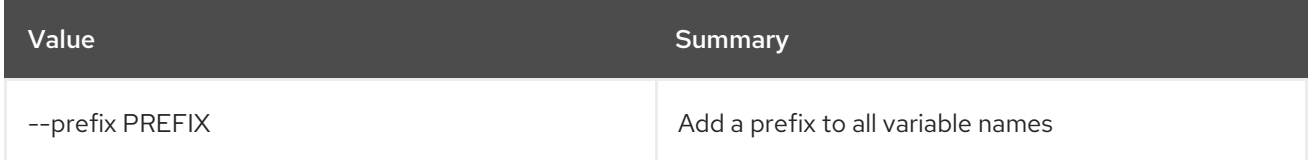

### Table 19.25. Table formatter options

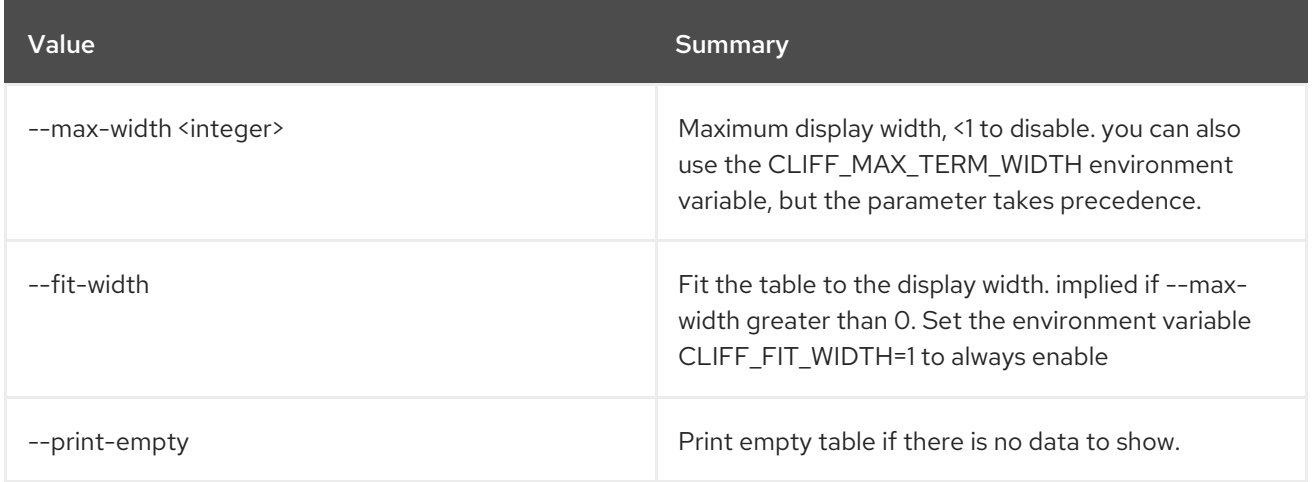

## 19.8. CONSISTENCY GROUP SNAPSHOT CREATE

Create new consistency group snapshot.

#### Usage:

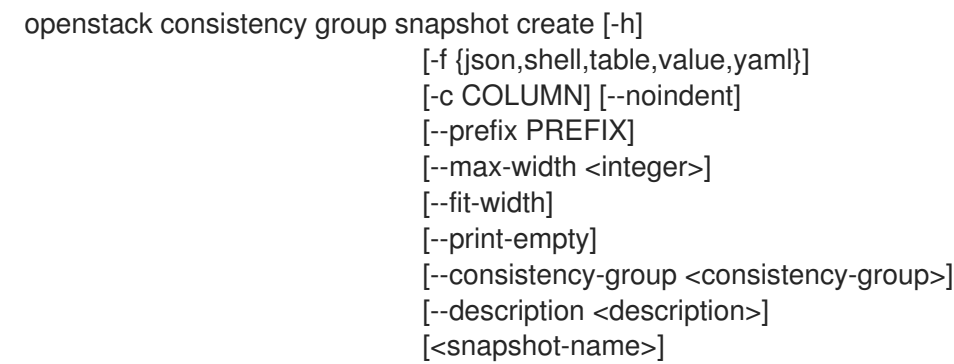

### Table 19.26. Positional arguments

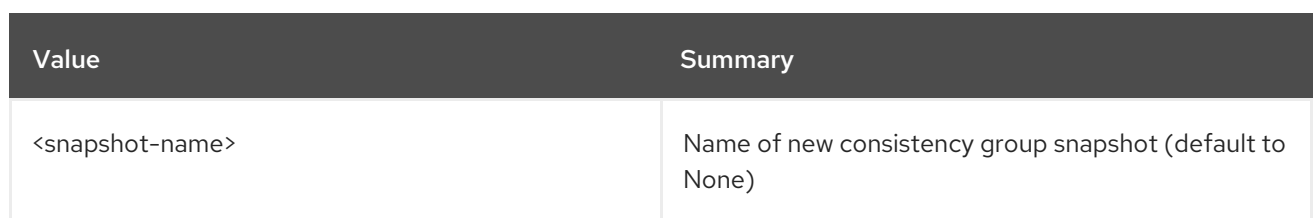

### Table 19.27. Command arguments

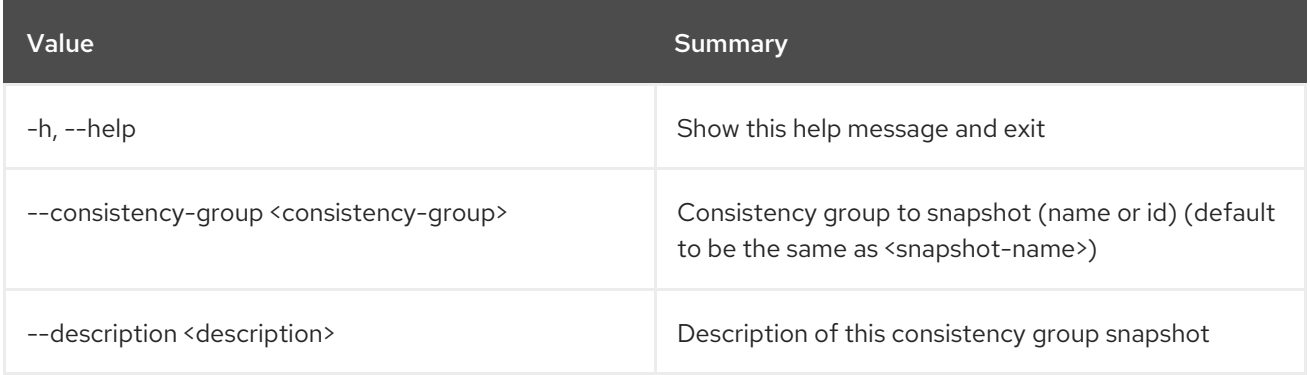

### Table 19.28. Output formatter options

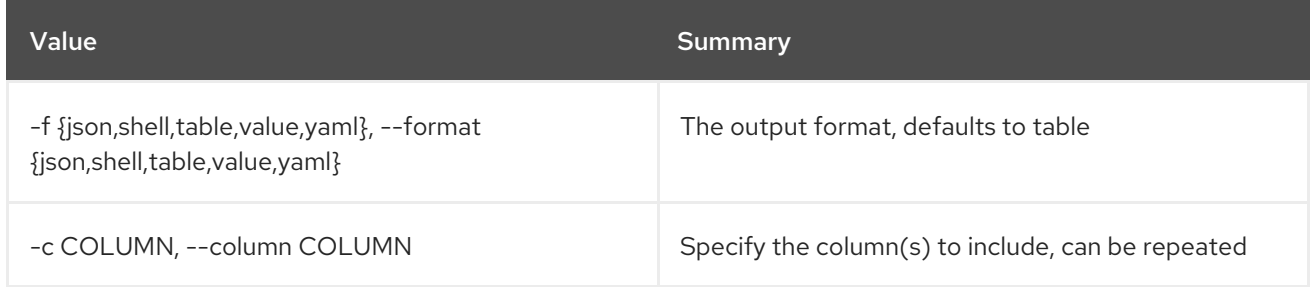

#### Table 19.29. JSON formatter options

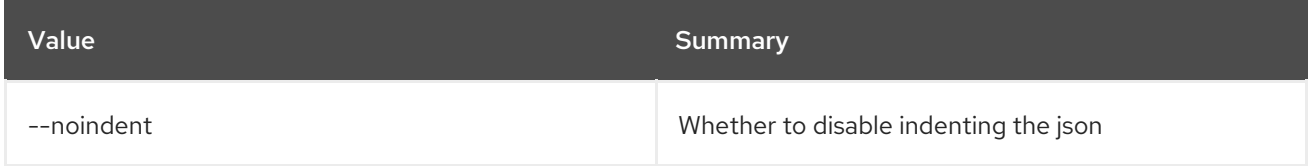

### Table 19.30. Shell formatter options

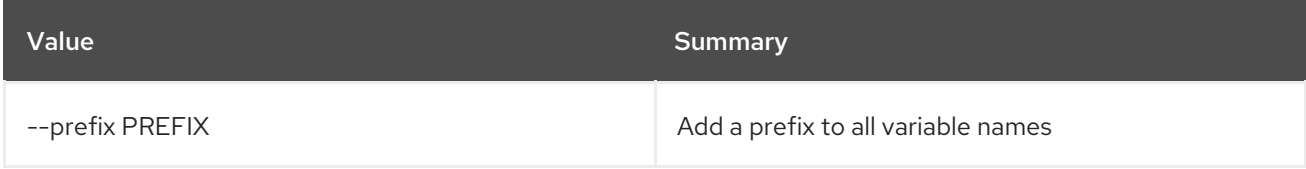

#### Table 19.31. Table formatter options

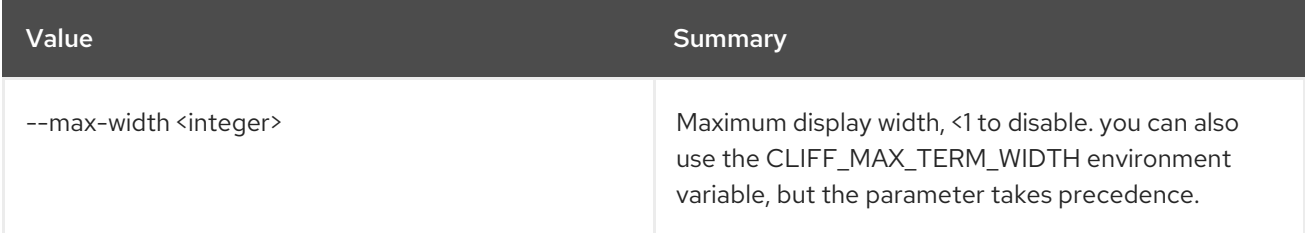

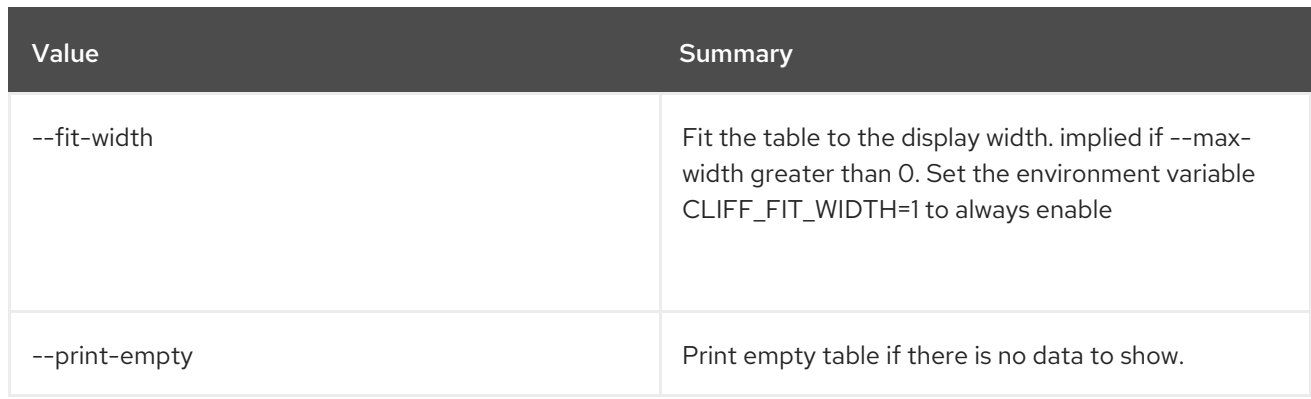

## 19.9. CONSISTENCY GROUP SNAPSHOT DELETE

Delete consistency group snapshot(s).

#### Usage:

openstack consistency group snapshot delete [-h] <consistency-group-snapshot> [<consistency-group-snapshot> ...]

#### Table 19.32. Positional arguments

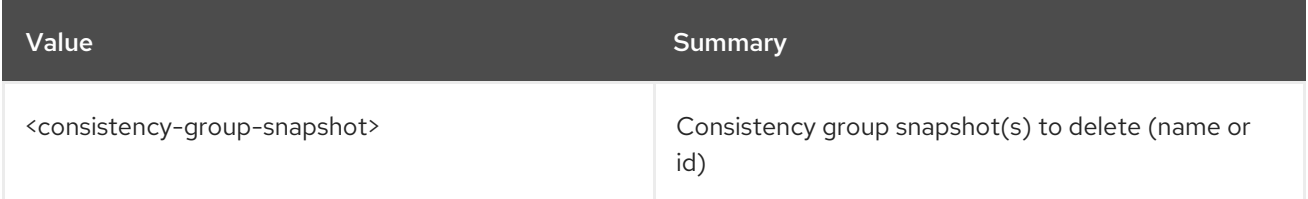

#### Table 19.33. Command arguments

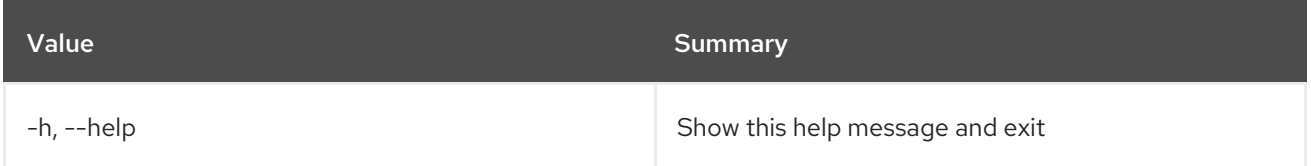

## 19.10. CONSISTENCY GROUP SNAPSHOT LIST

List consistency group snapshots.

#### Usage:

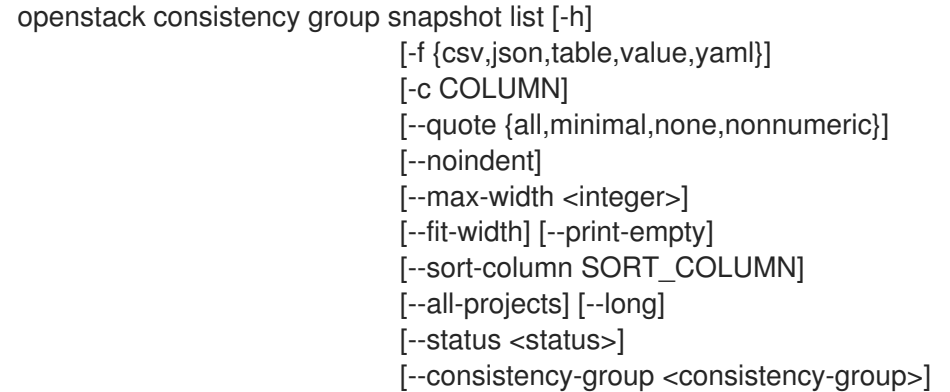

 $\mathbf{m}$ 

#### Table 19.34. Command arguments

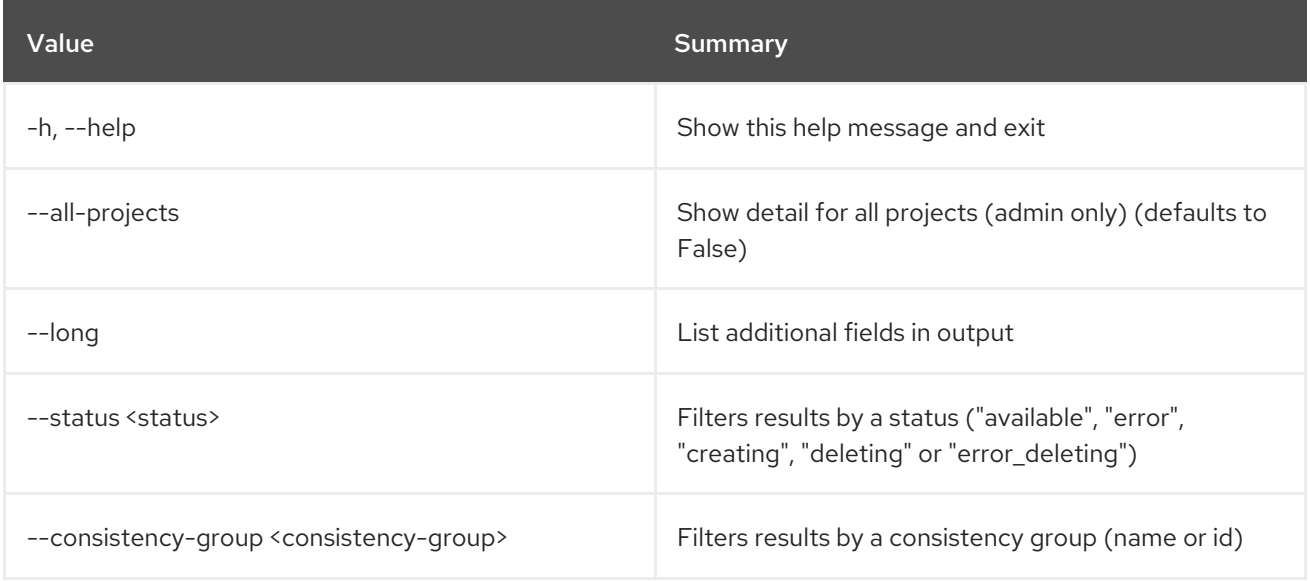

### Table 19.35. Output formatter options

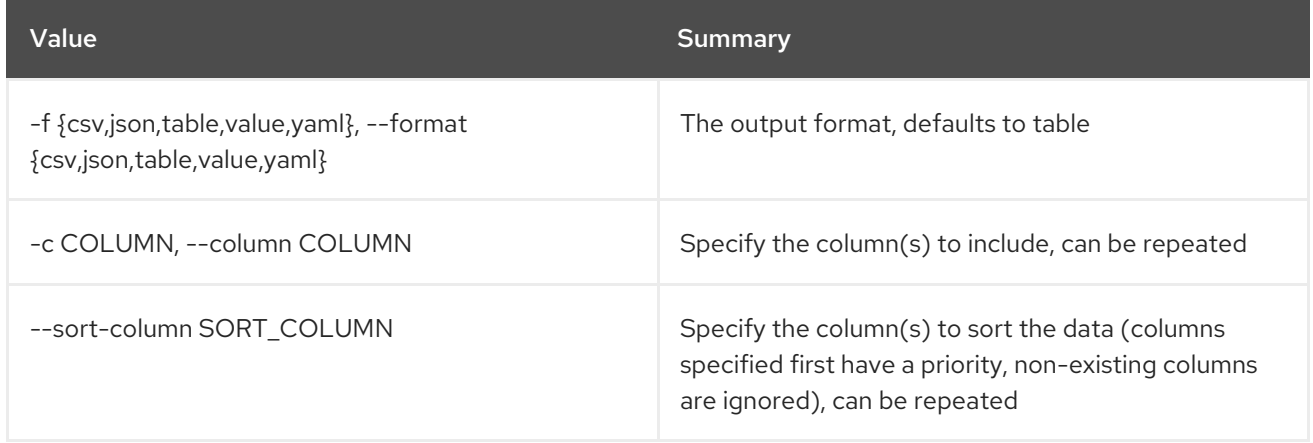

#### Table 19.36. CSV formatter options

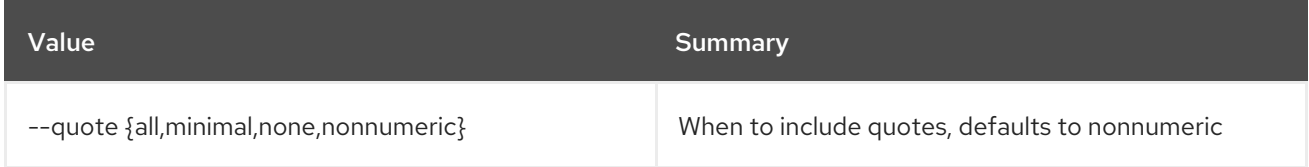

## Table 19.37. JSON formatter options

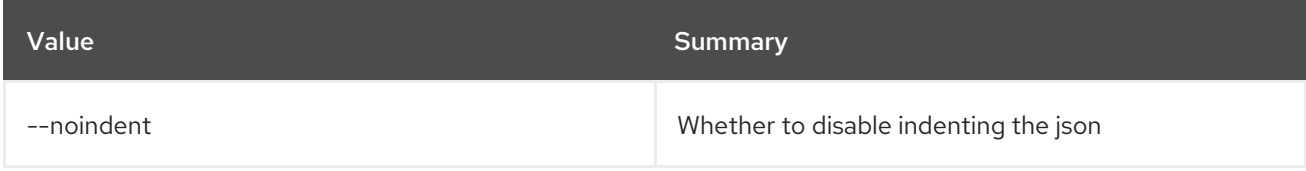

### Table 19.38. Table formatter options

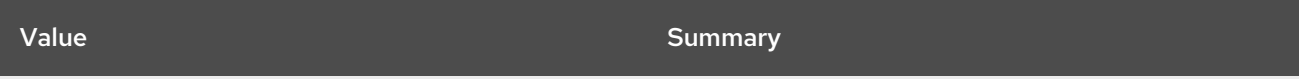

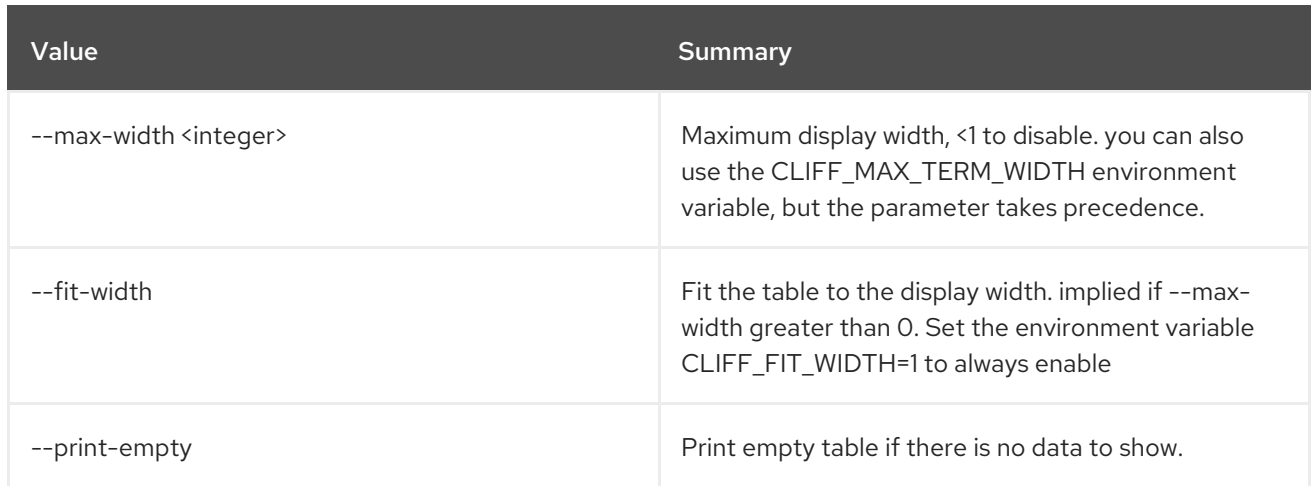

## 19.11. CONSISTENCY GROUP SNAPSHOT SHOW

Display consistency group snapshot details

Usage:

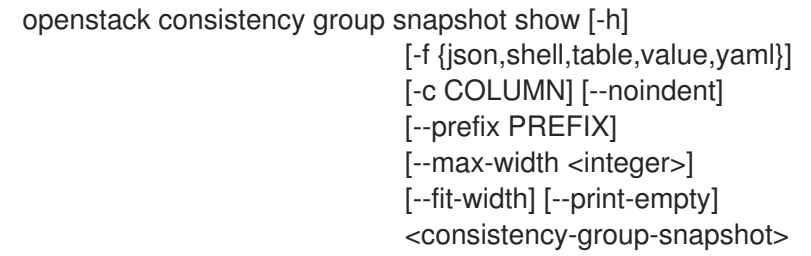

### Table 19.39. Positional arguments

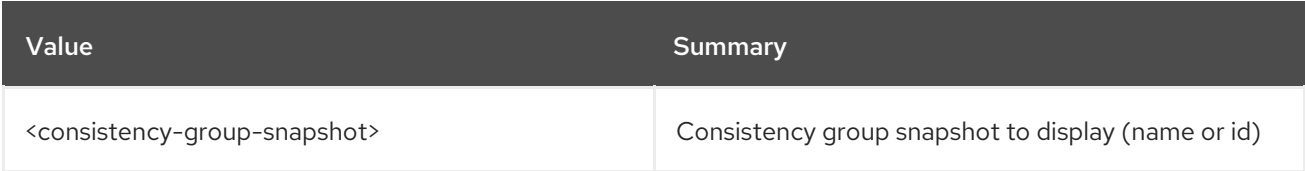

### Table 19.40. Command arguments

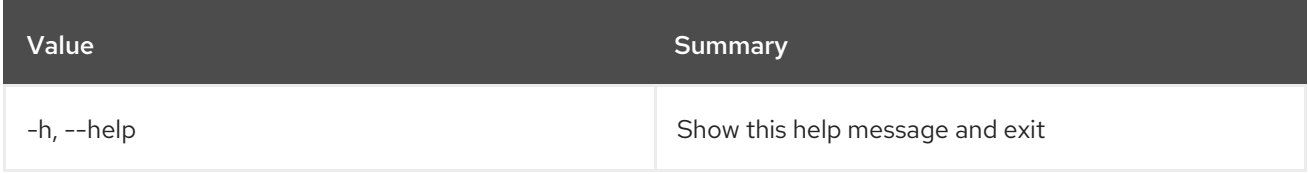

### Table 19.41. Output formatter options

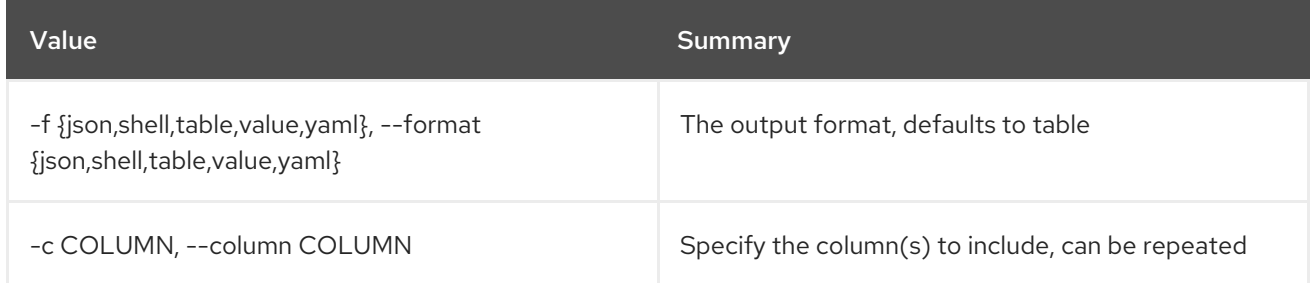

### Table 19.42. JSON formatter options

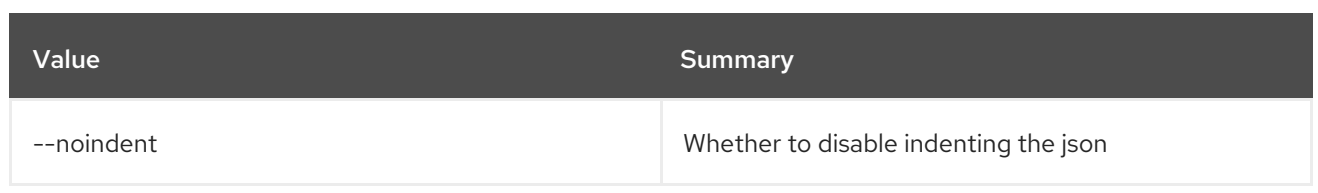

## Table 19.43. Shell formatter options

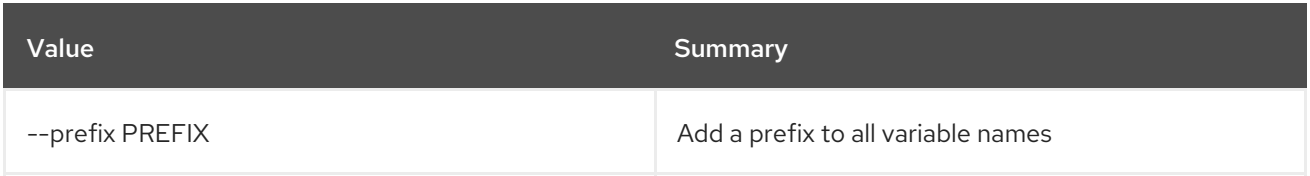

## Table 19.44. Table formatter options

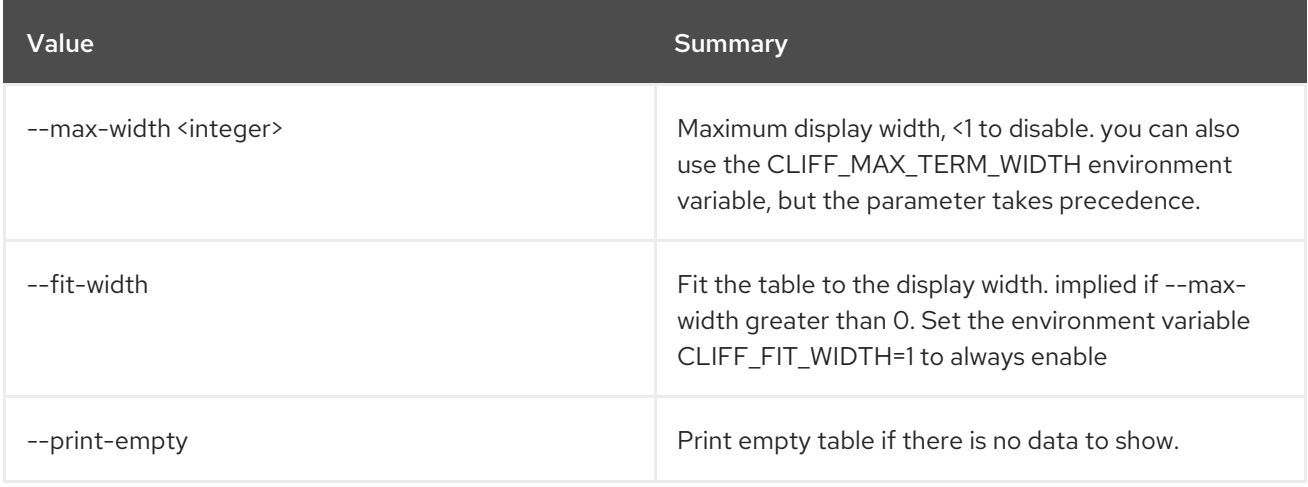

# CHAPTER 20. CONSOLE

This chapter describes the commands under the **console** command.

## 20.1. CONSOLE LOG SHOW

Show server's console output

#### Usage:

openstack console log show [-h] [--lines <num-lines>] <server>

#### Table 20.1. Positional arguments

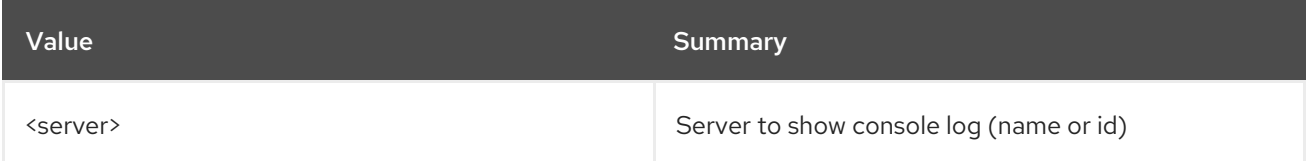

#### Table 20.2. Command arguments

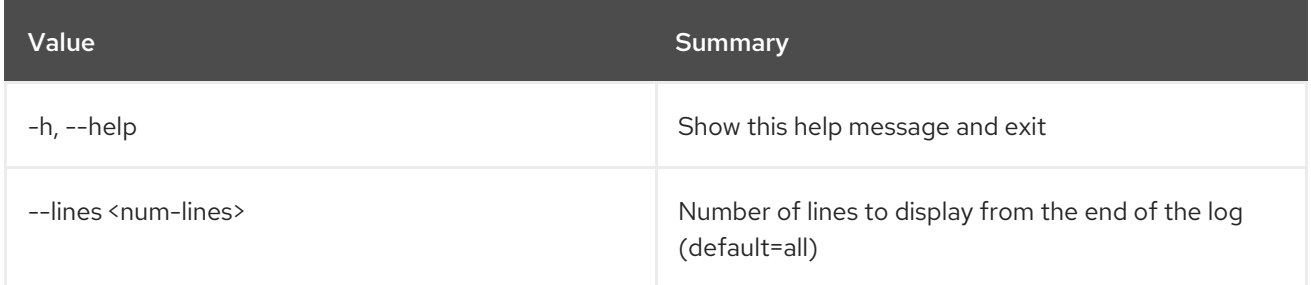

## 20.2. CONSOLE URL SHOW

Show server's remote console URL

#### Usage:

openstack console url show [-h] [-f {json,shell,table,value,yaml}] [-c COLUMN] [--noindent] [--prefix PREFIX] [--max-width <integer>] [--fit-width] [--print-empty] [--novnc | --xvpvnc | --spice | --rdp | --serial | --mks] <server>

#### Table 20.3. Positional arguments

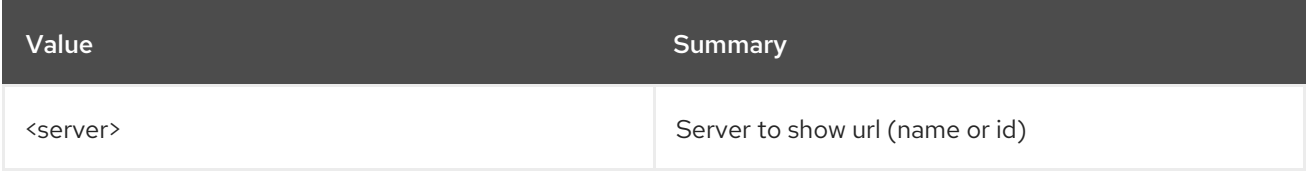

#### Table 20.4. Command arguments

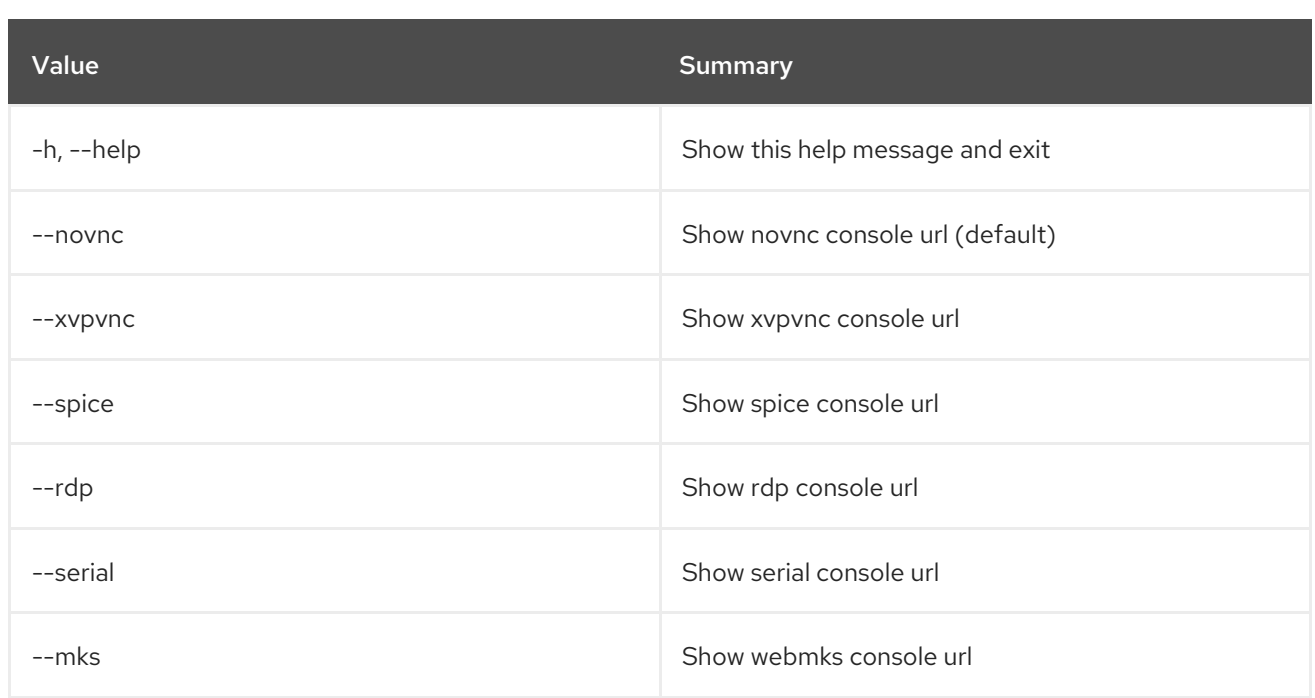

## Table 20.5. Output formatter options

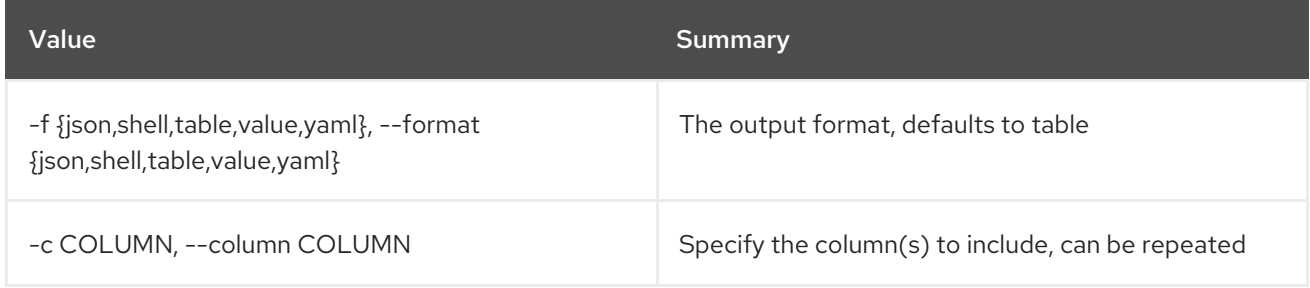

### Table 20.6. JSON formatter options

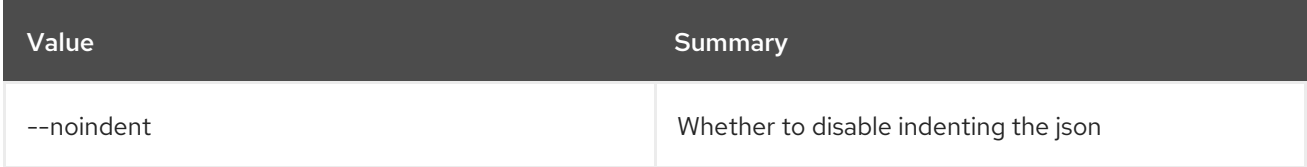

### Table 20.7. Shell formatter options

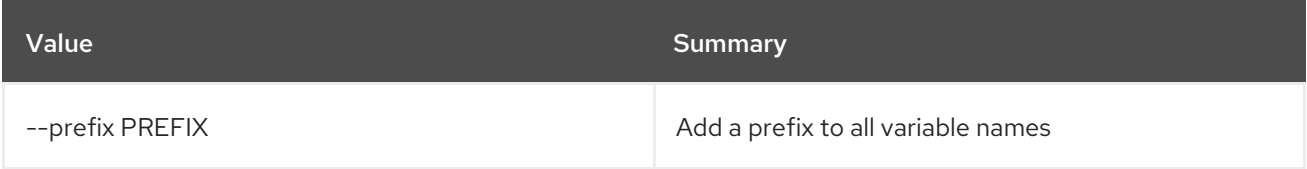

## Table 20.8. Table formatter options

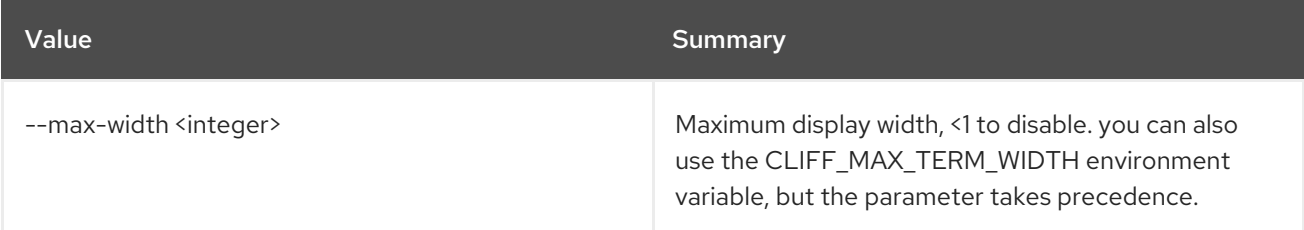

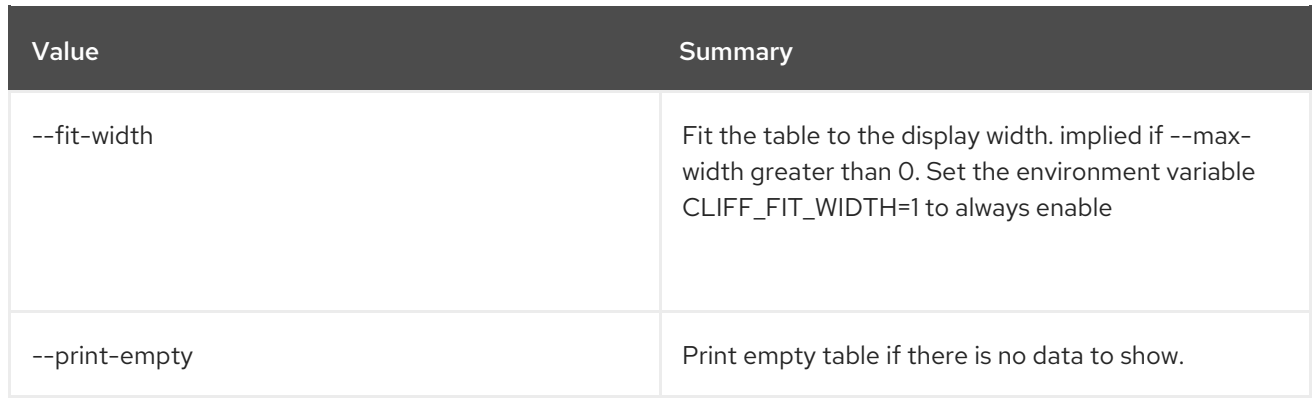

# CHAPTER 21. CONSUMER

This chapter describes the commands under the **consumer** command.

## 21.1. CONSUMER CREATE

Create new consumer

#### Usage:

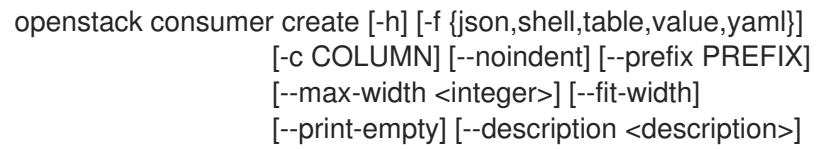

#### Table 21.1. Command arguments

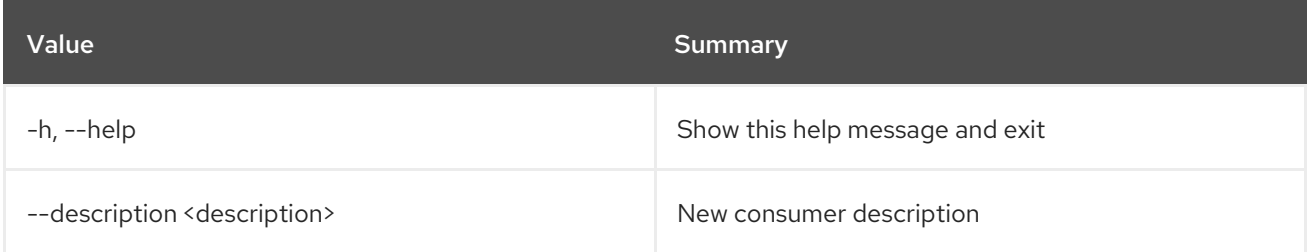

### Table 21.2. Output formatter options

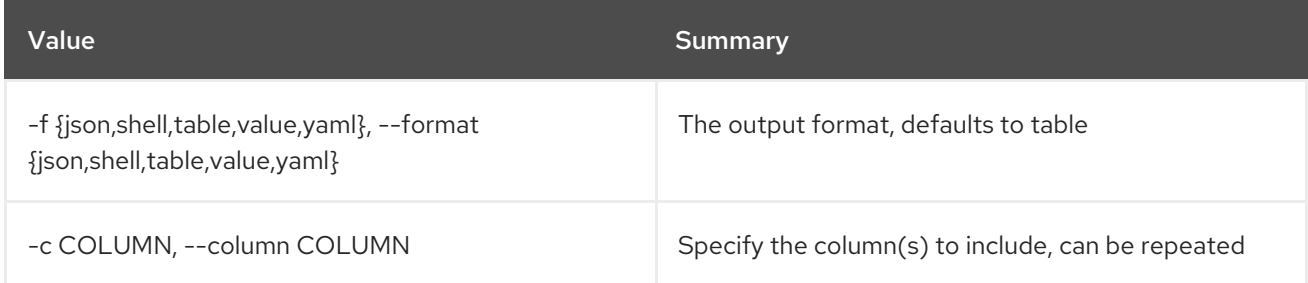

#### Table 21.3. JSON formatter options

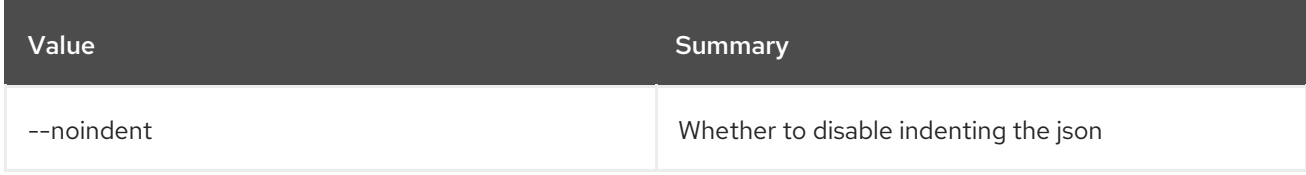

#### Table 21.4. Shell formatter options

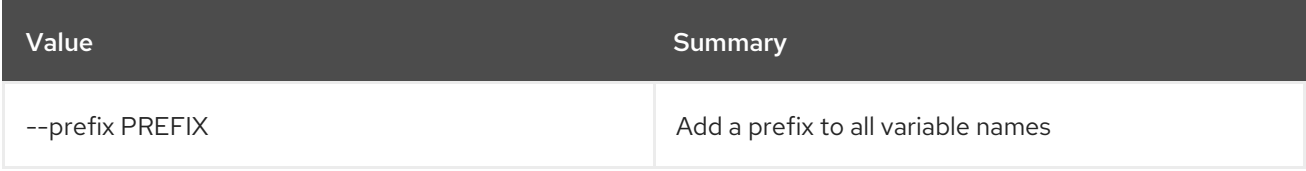

#### Table 21.5. Table formatter options

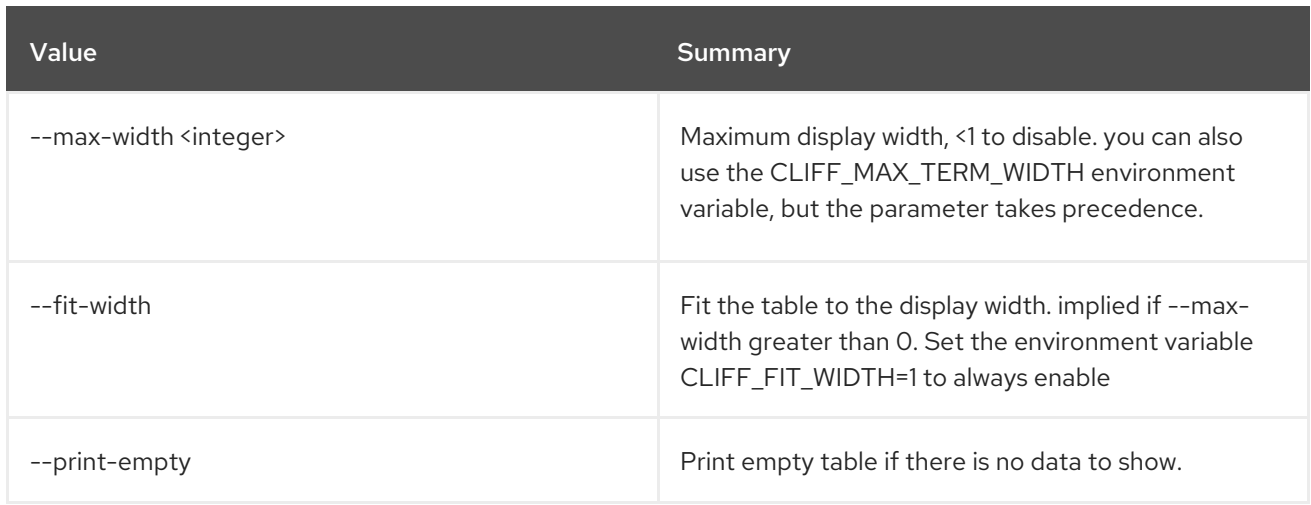

## 21.2. CONSUMER DELETE

Delete consumer(s)

#### Usage:

openstack consumer delete [-h] <consumer> [<consumer> ...]

### Table 21.6. Positional arguments

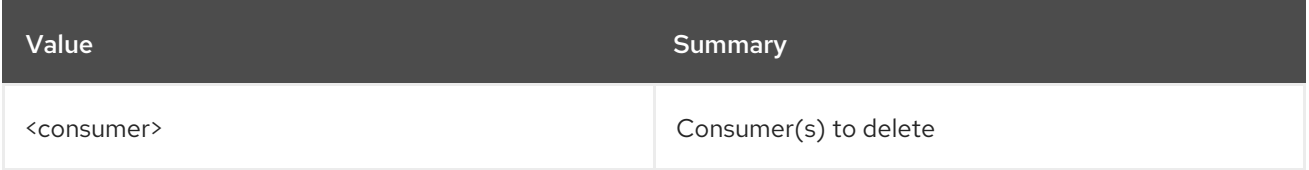

### Table 21.7. Command arguments

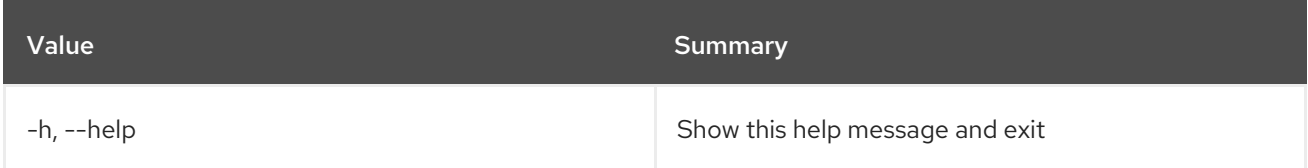

## 21.3. CONSUMER LIST

List consumers

Usage:

```
openstack consumer list [-h] [-f {csv,json,table,value,yaml}]
                   [-c COLUMN]
                   [--quote {all,minimal,none,nonnumeric}]
                   [--noindent] [--max-width <integer>]
                   [--fit-width] [--print-empty]
                   [--sort-column SORT_COLUMN]
```
#### Table 21.8. Command arguments

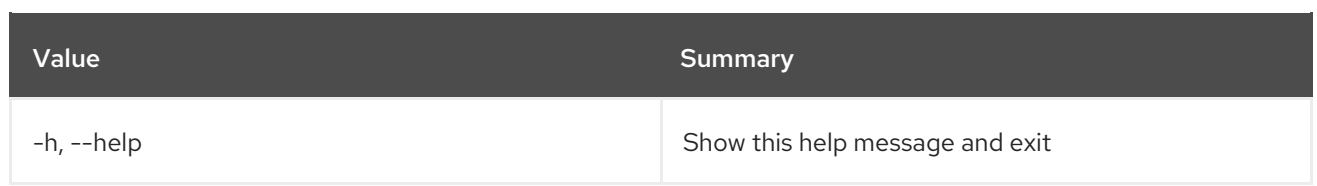

## Table 21.9. Output formatter options

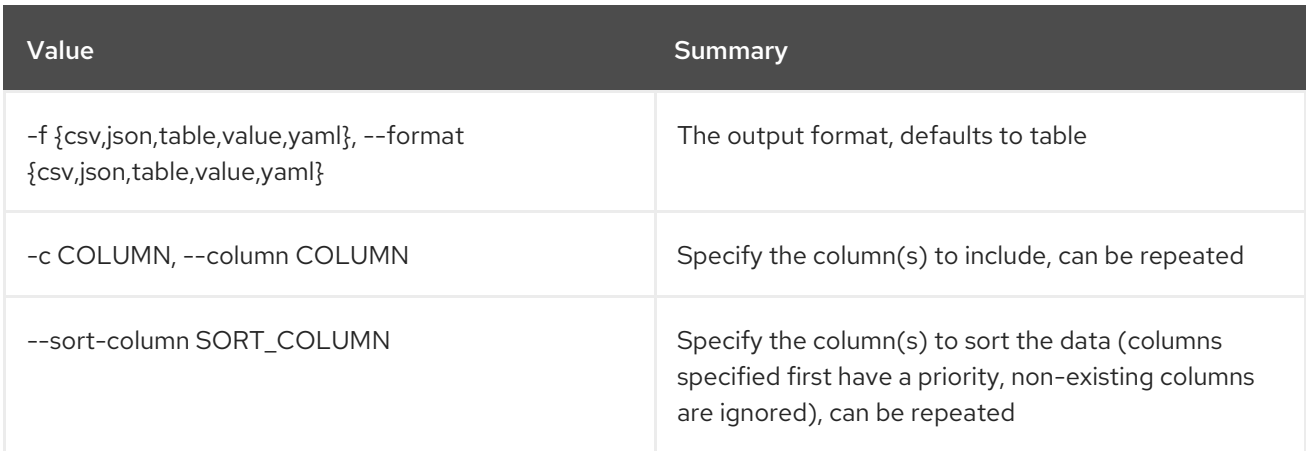

## Table 21.10. CSV formatter options

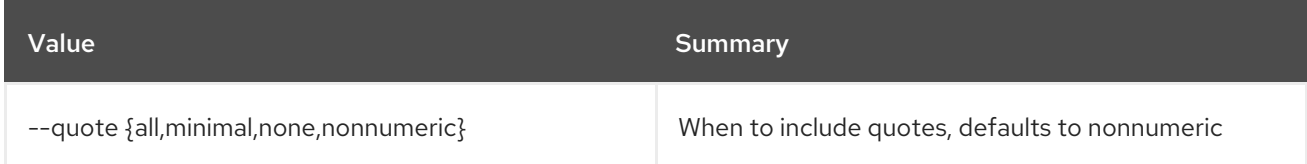

### Table 21.11. JSON formatter options

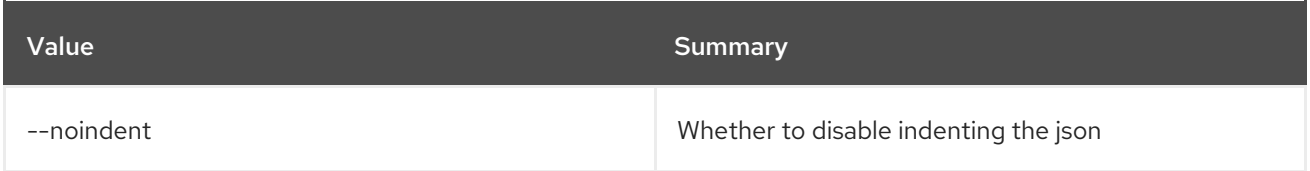

## Table 21.12. Table formatter options

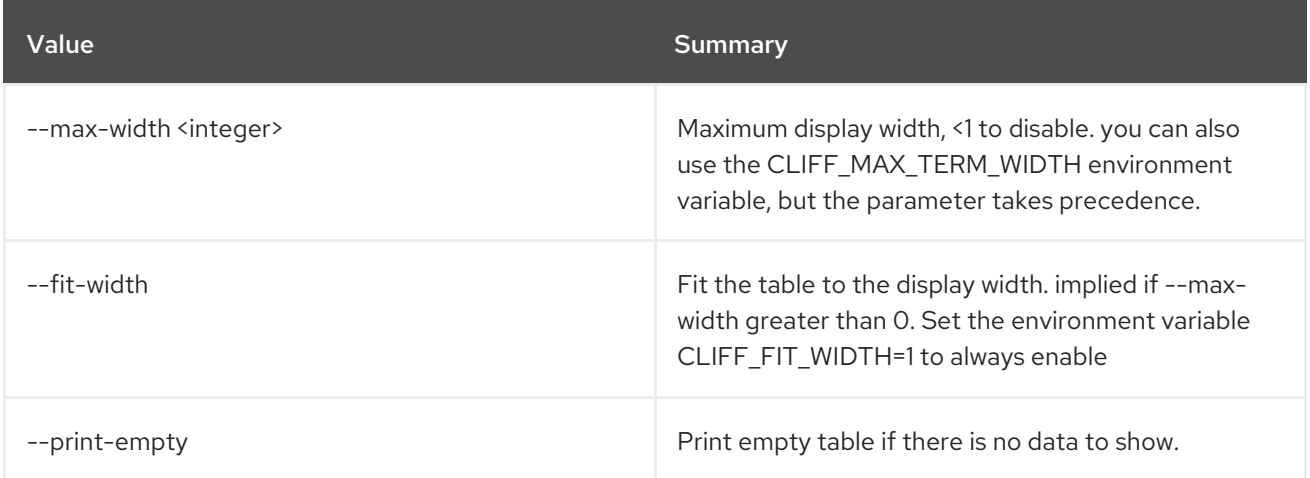

# 21.4. CONSUMER SET

Set consumer properties

### Usage:

openstack consumer set [-h] [--description <description>] <consumer>

#### Table 21.13. Positional arguments

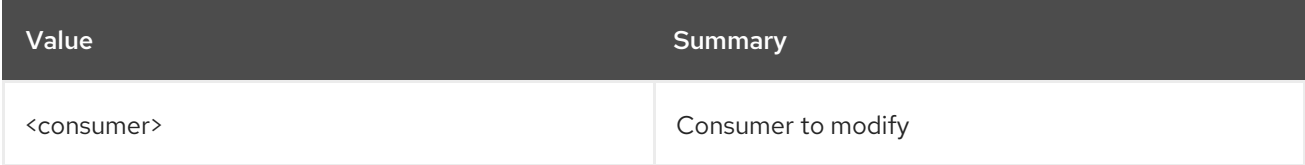

### Table 21.14. Command arguments

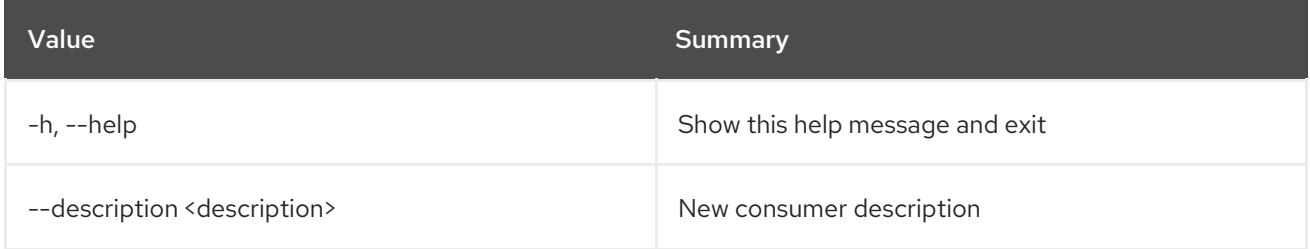

# 21.5. CONSUMER SHOW

Display consumer details

### Usage:

```
openstack consumer show [-h] [-f {json,shell,table,value,yaml}]
                   [-c COLUMN] [--noindent] [--prefix PREFIX]
                   [--max-width <integer>] [--fit-width]
                   [--print-empty]
                   <consumer>
```
### Table 21.15. Positional arguments

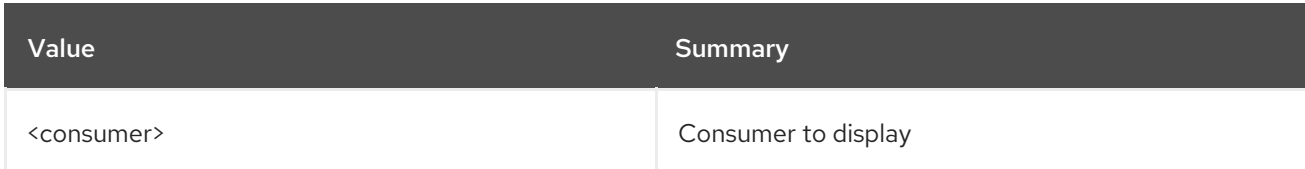

#### Table 21.16. Command arguments

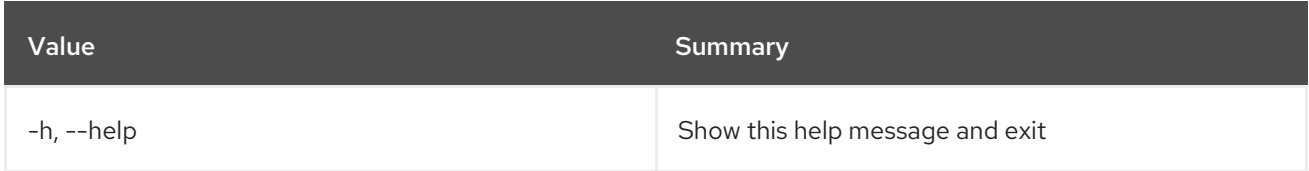

### Table 21.17. Output formatter options

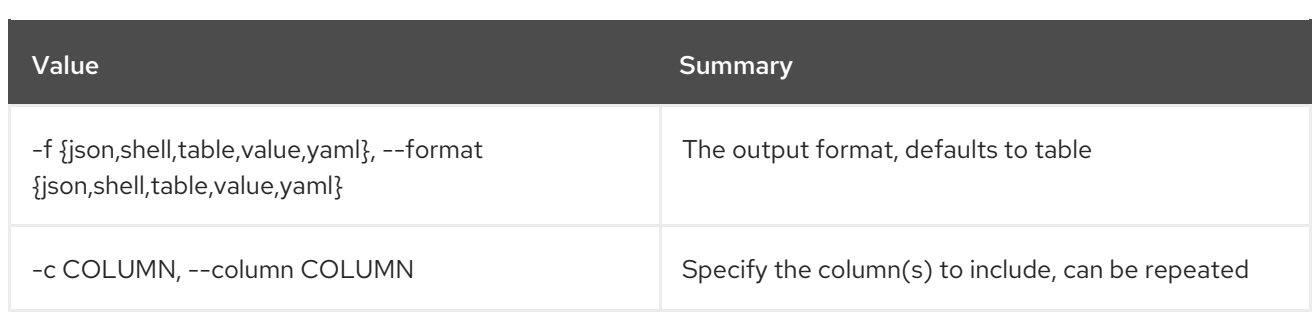

## Table 21.18. JSON formatter options

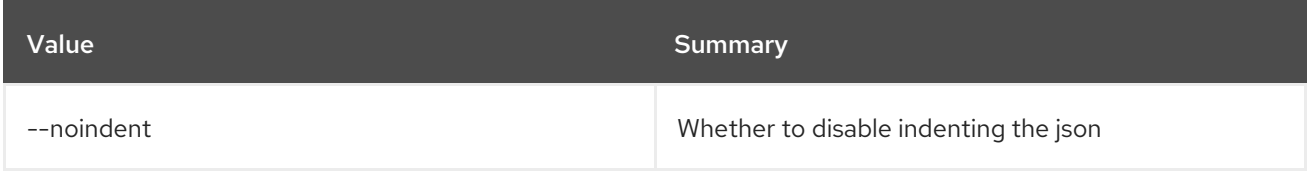

## Table 21.19. Shell formatter options

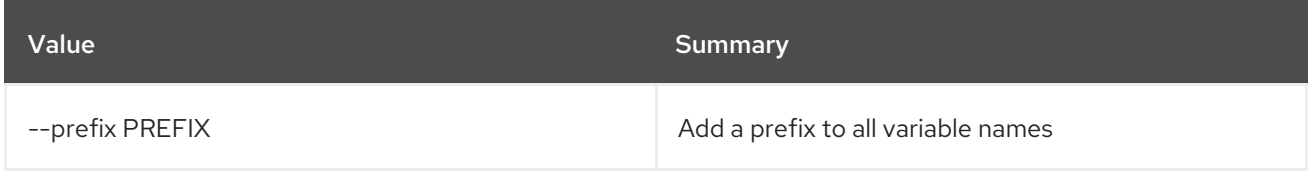

## Table 21.20. Table formatter options

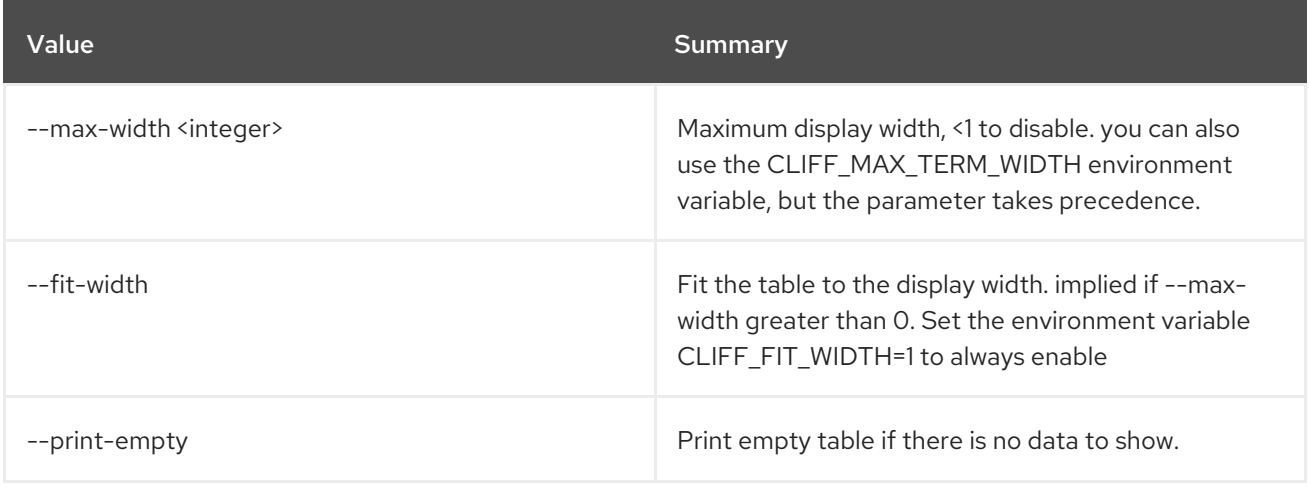

# CHAPTER 22. CONTAINER

This chapter describes the commands under the **container** command.

## 22.1. CONTAINER CREATE

Create new container

#### Usage:

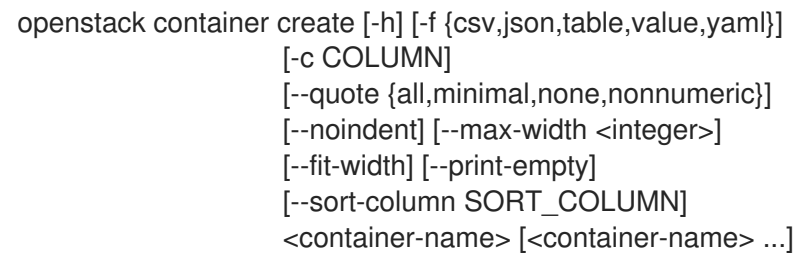

#### Table 22.1. Positional arguments

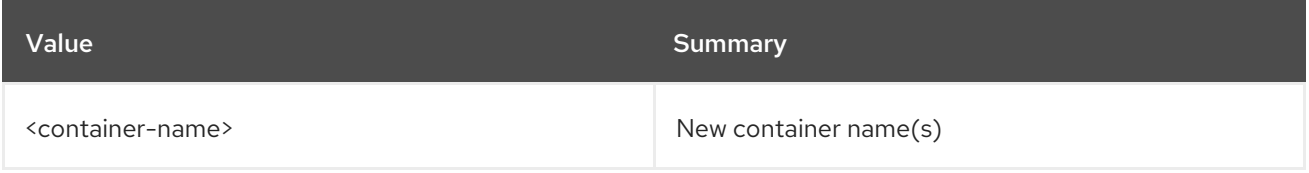

#### Table 22.2. Command arguments

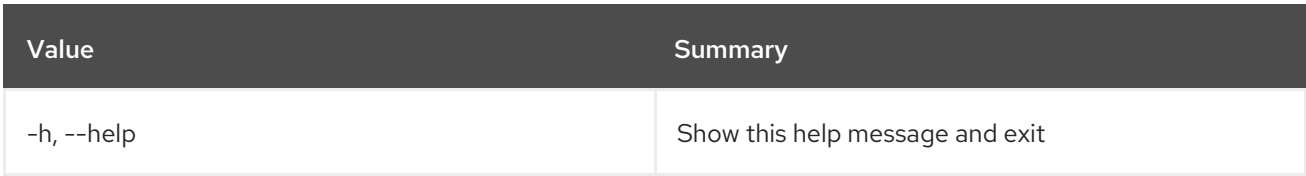

### Table 22.3. Output formatter options

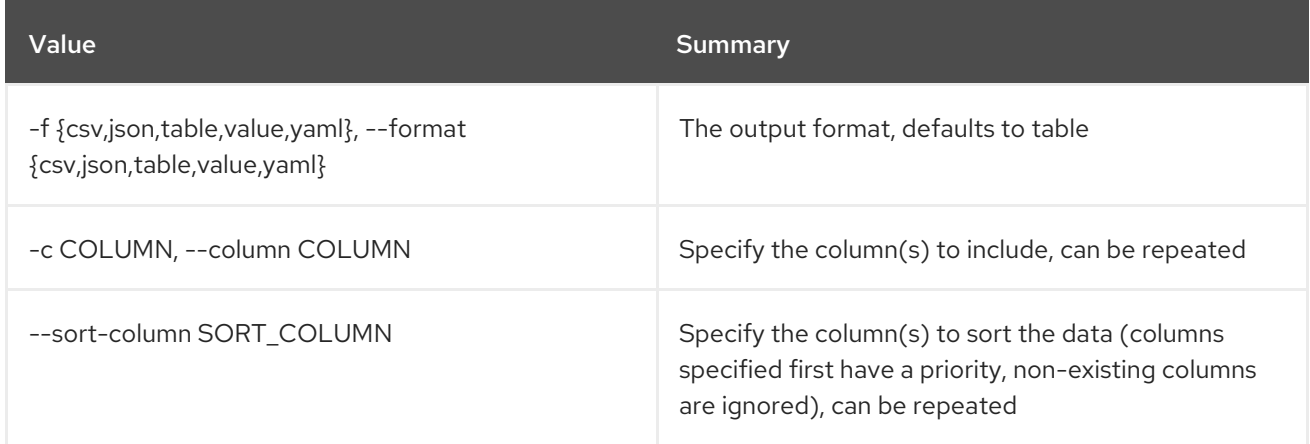

## Table 22.4. CSV formatter options

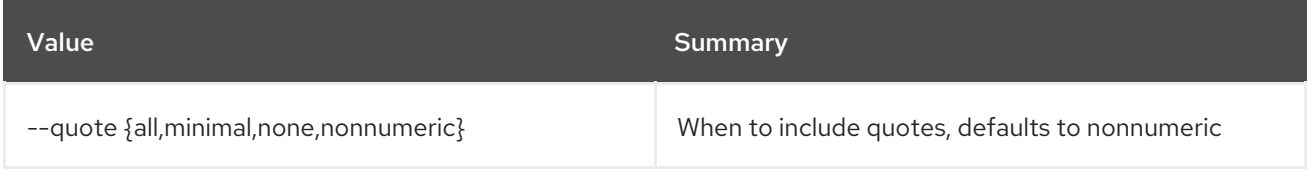

## Table 22.5. JSON formatter options

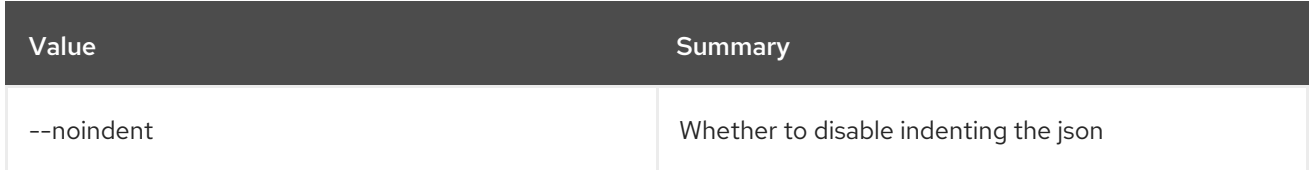

### Table 22.6. Table formatter options

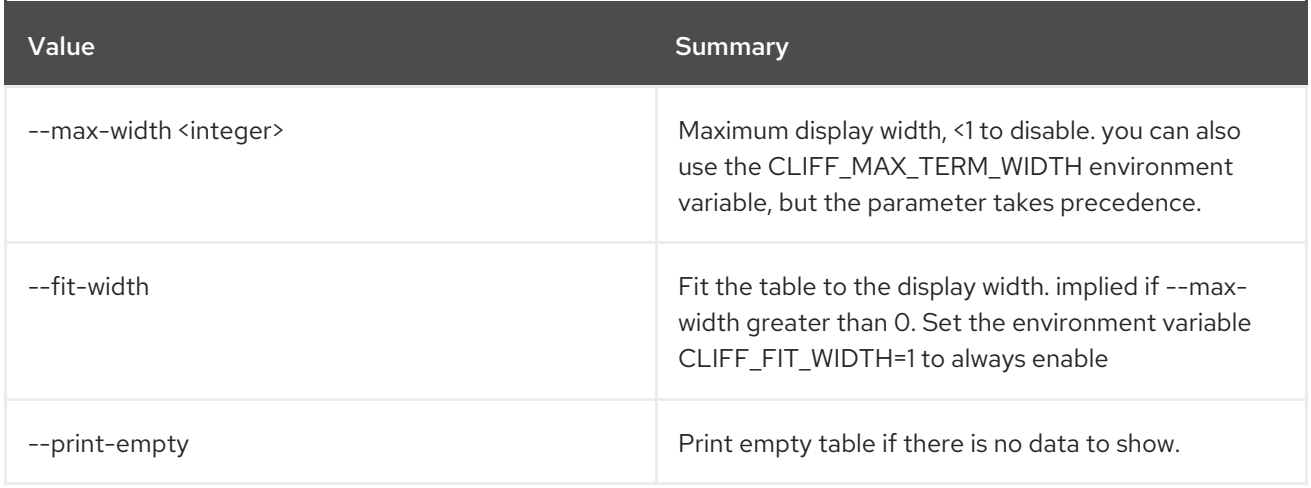

## 22.2. CONTAINER DELETE

Delete container

Usage:

openstack container delete [-h] [--recursive] <container> [<container> ...]

#### Table 22.7. Positional arguments

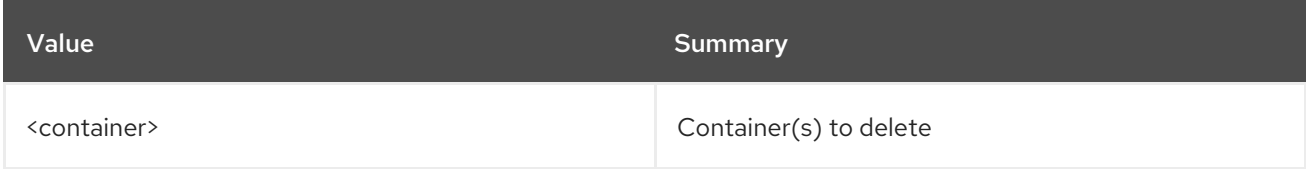

#### Table 22.8. Command arguments

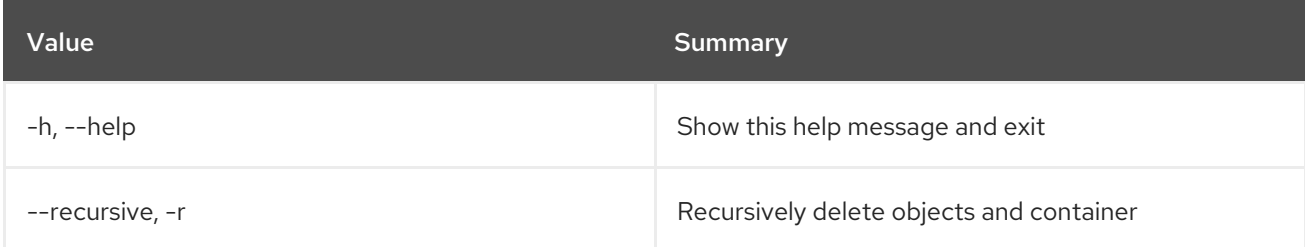

## 22.3. CONTAINER LIST

List containers

Usage:

openstack container list [-h] [-f {csv,json,table,value,yaml}] [-c COLUMN] [--quote {all,minimal,none,nonnumeric}] [--noindent] [--max-width <integer>] [--fit-width] [--print-empty] [--sort-column SORT\_COLUMN] [--prefix <prefix>] [--marker <marker>] [--end-marker <end-marker>] [--limit <num-containers>] [--long] [--all]

#### Table 22.9. Command arguments

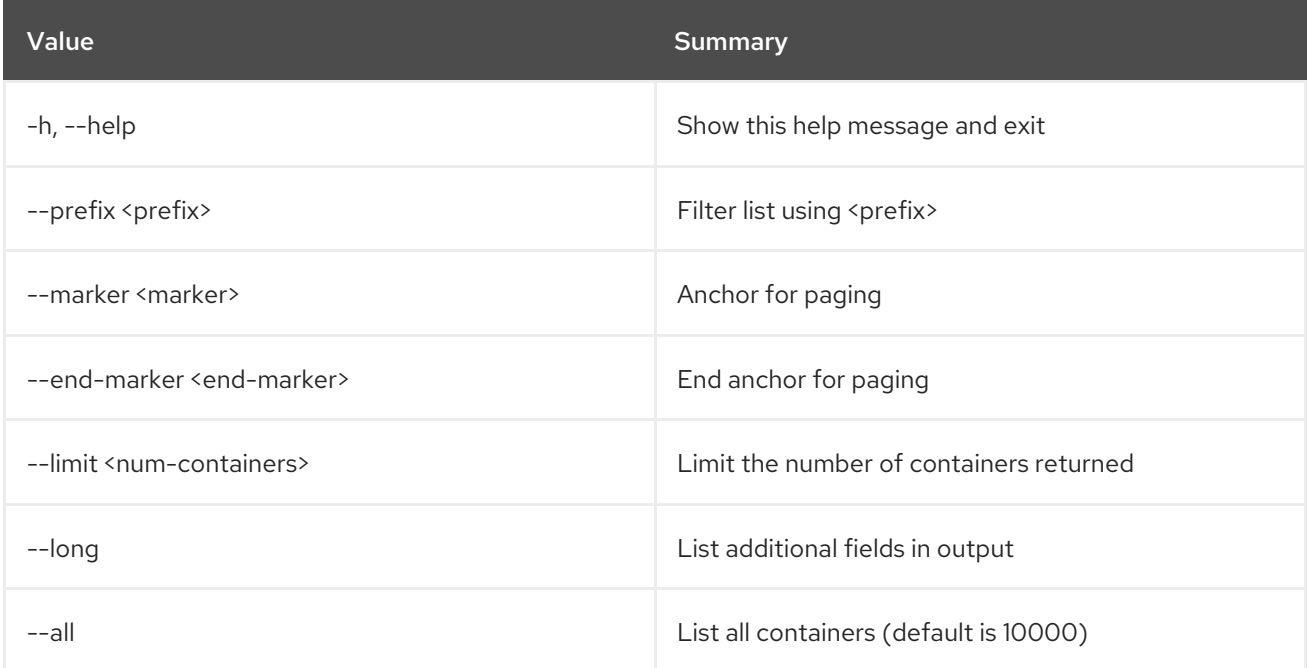

#### Table 22.10. Output formatter options

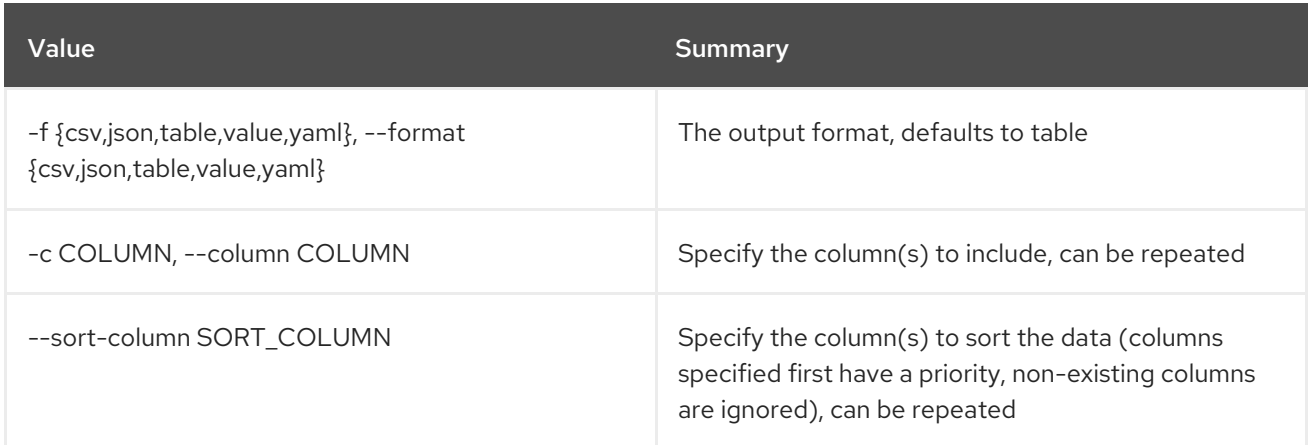

#### Table 22.11. CSV formatter options

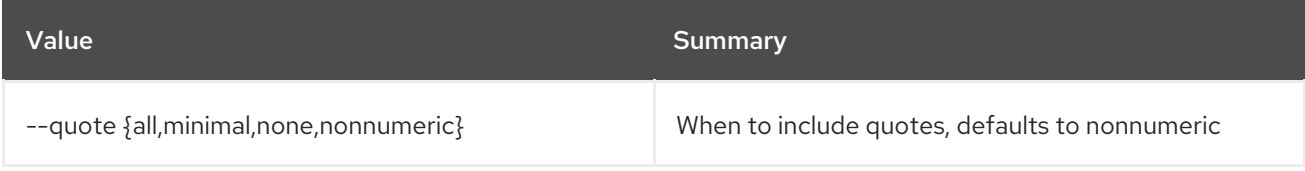

#### Table 22.12. JSON formatter options

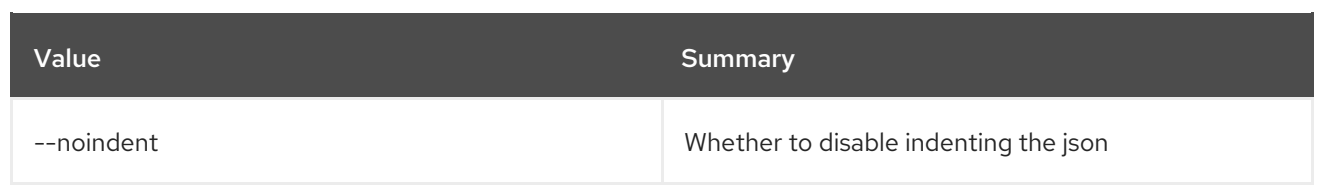

#### Table 22.13. Table formatter options

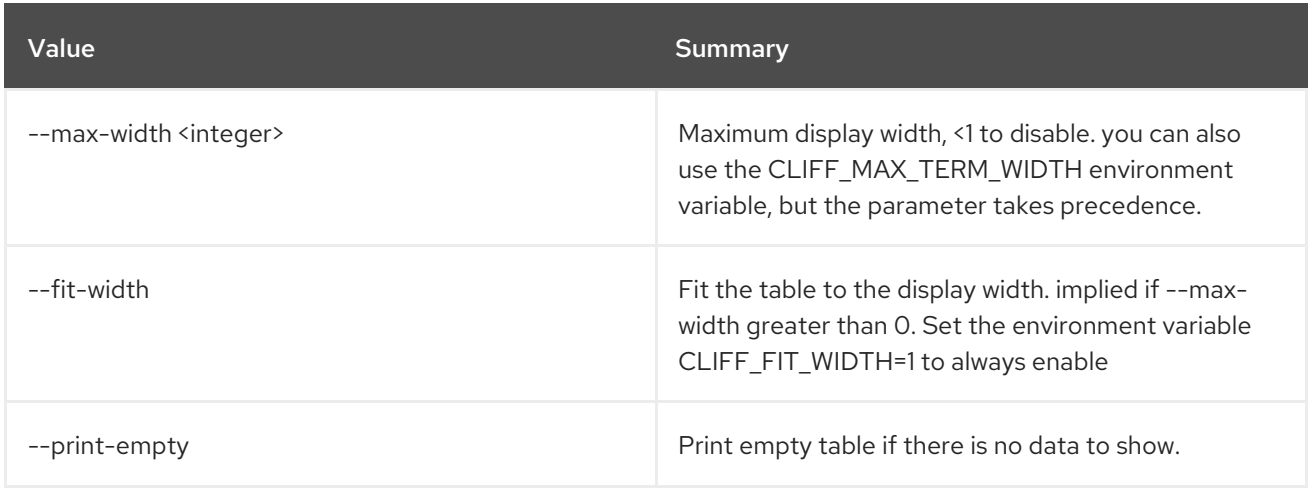

## 22.4. CONTAINER SAVE

Save container contents locally

## Usage:

openstack container save [-h] <container>

#### Table 22.14. Positional arguments

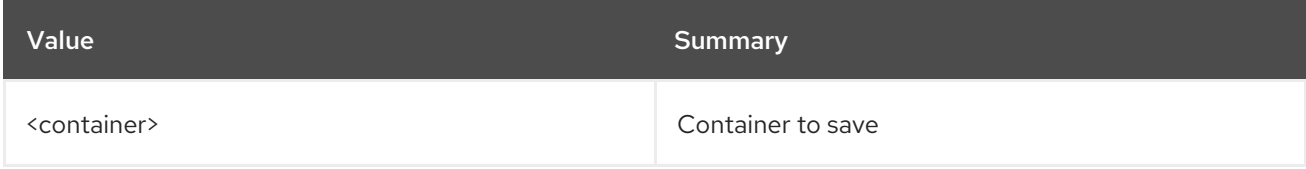

### Table 22.15. Command arguments

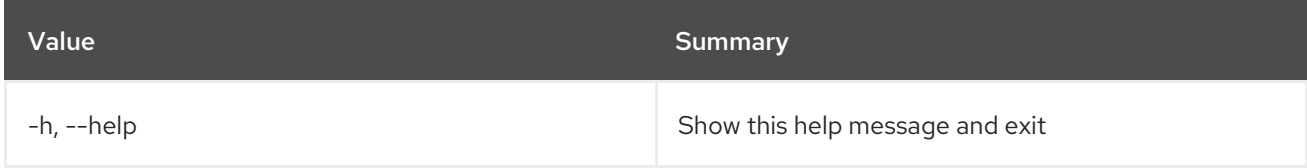

## 22.5. CONTAINER SET

Set container properties

### Usage:

openstack container set [-h] --property <key=value> <container>

### Table 22.16. Positional arguments
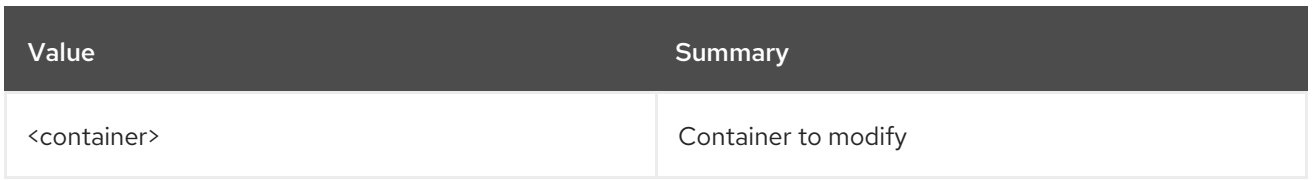

#### Table 22.17. Command arguments

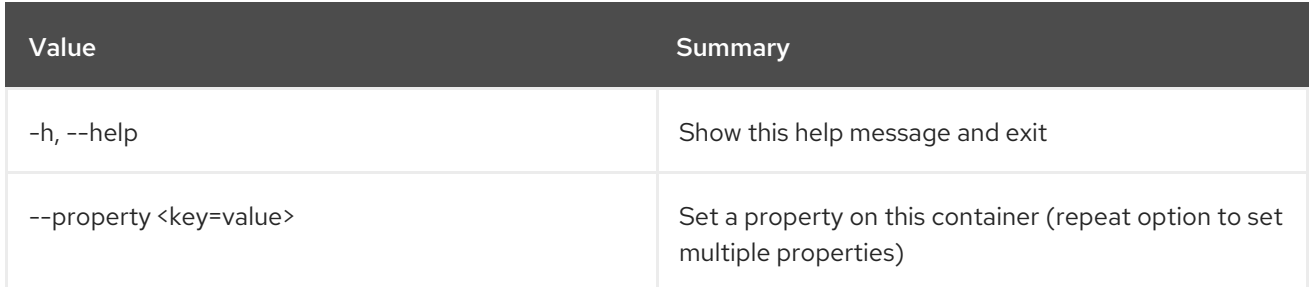

### 22.6. CONTAINER SHOW

Display container details

Usage:

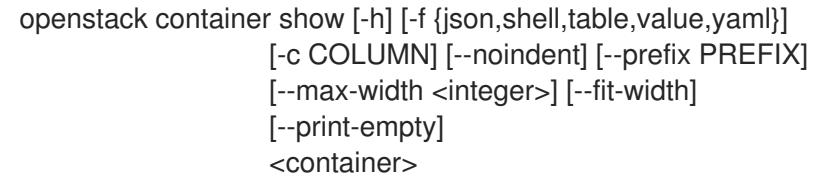

#### Table 22.18. Positional arguments

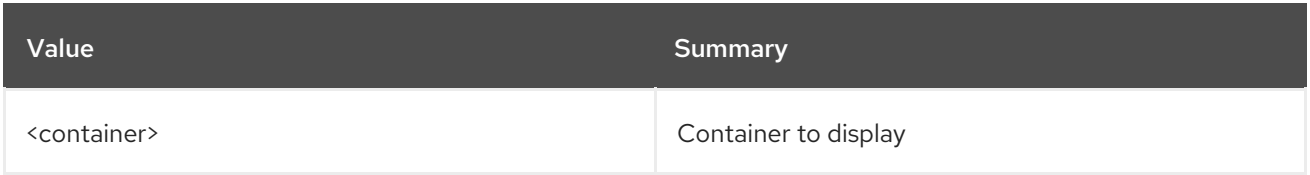

#### Table 22.19. Command arguments

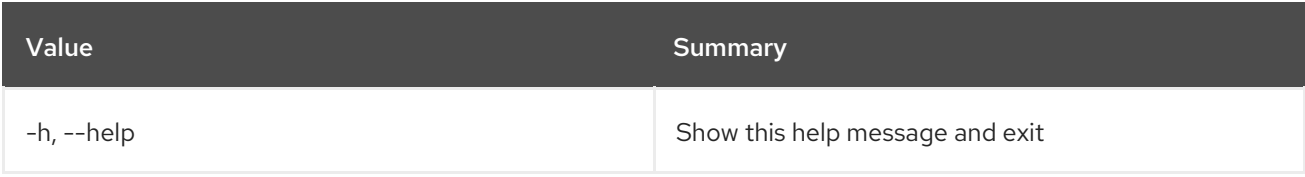

#### Table 22.20. Output formatter options

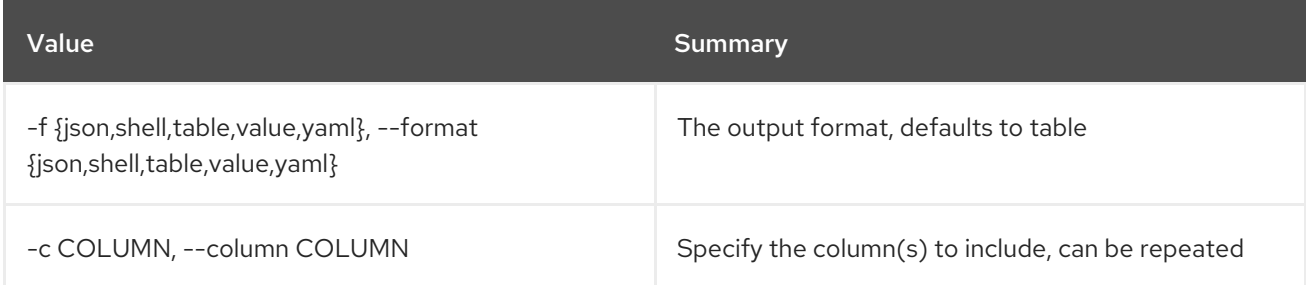

#### Table 22.21. JSON formatter options

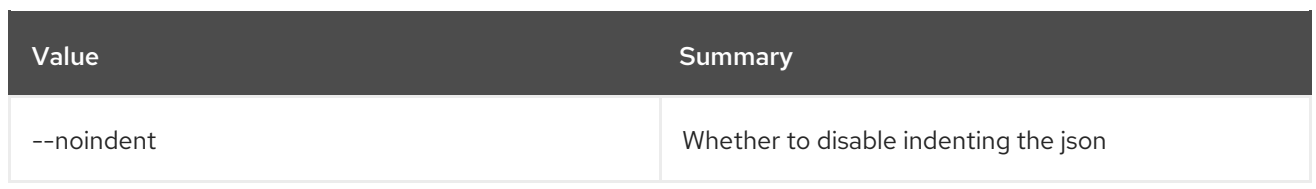

#### Table 22.22. Shell formatter options

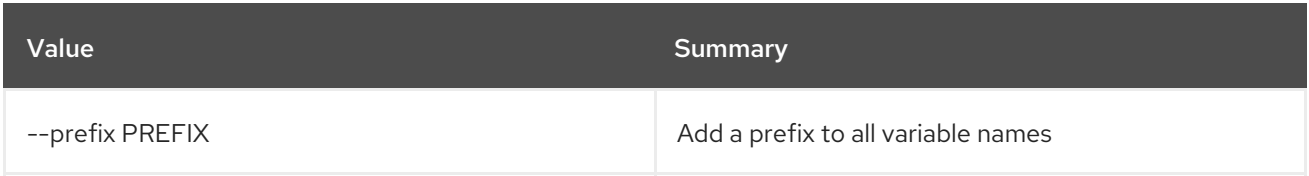

#### Table 22.23. Table formatter options

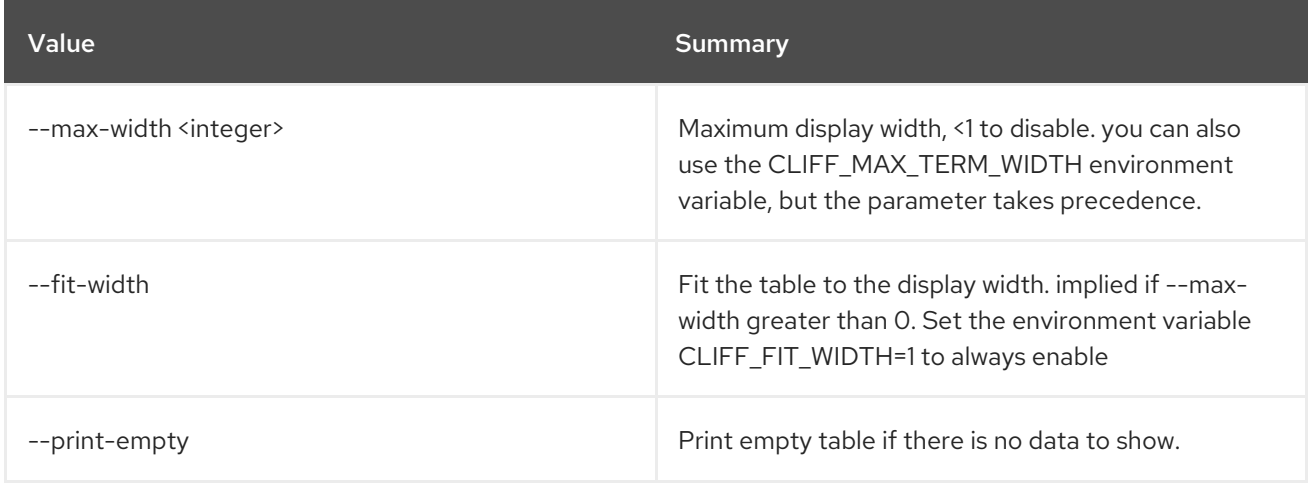

# 22.7. CONTAINER UNSET

Unset container properties

#### Usage:

openstack container unset [-h] --property <key> <container>

#### Table 22.24. Positional arguments

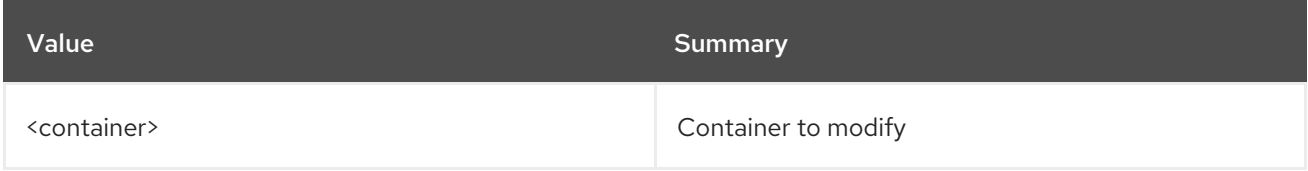

#### Table 22.25. Command arguments

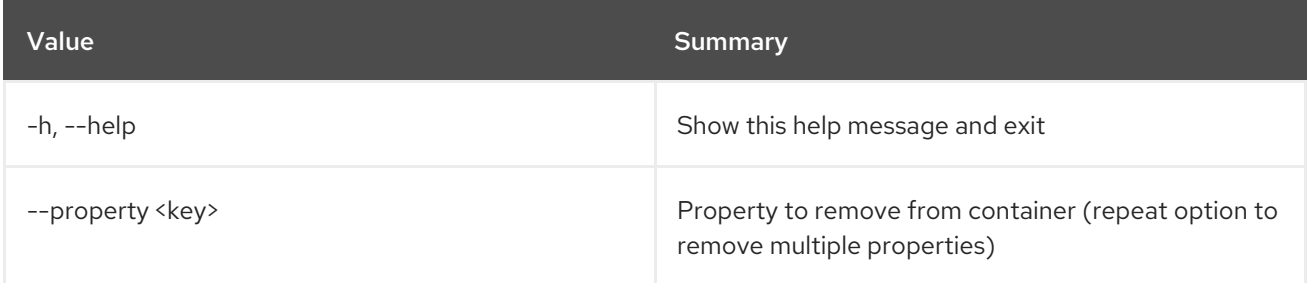

# CHAPTER 23. CREDENTIAL

This chapter describes the commands under the **credential** command.

# 23.1. CREDENTIAL CREATE

Create new credential

#### Usage:

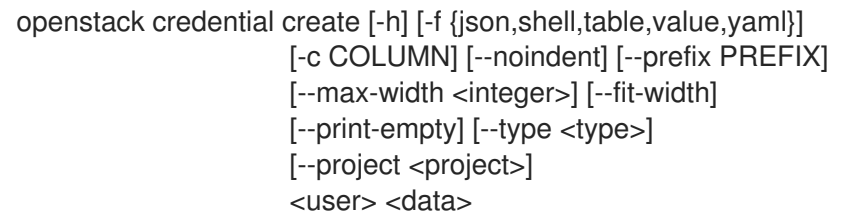

#### Table 23.1. Positional arguments

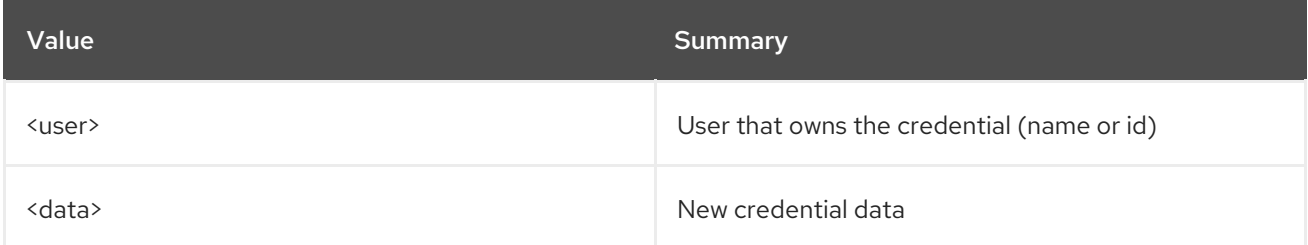

#### Table 23.2. Command arguments

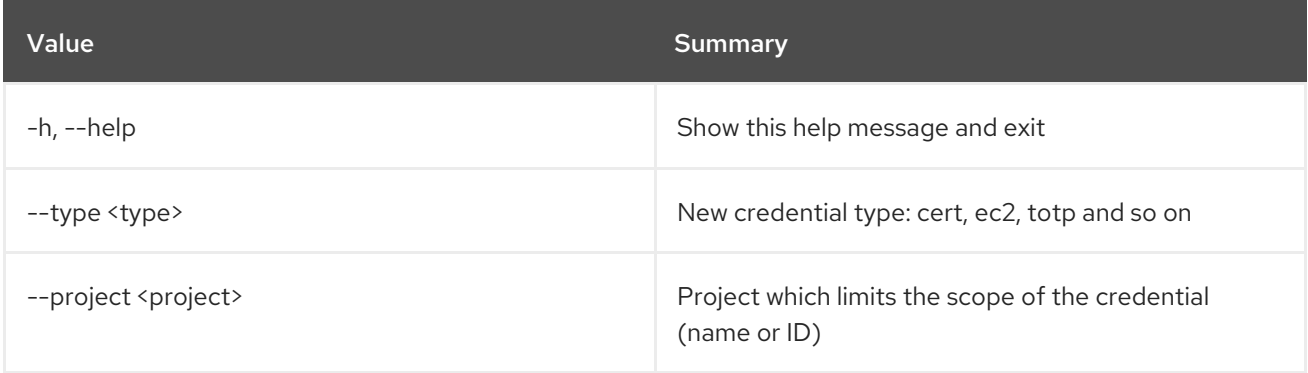

#### Table 23.3. Output formatter options

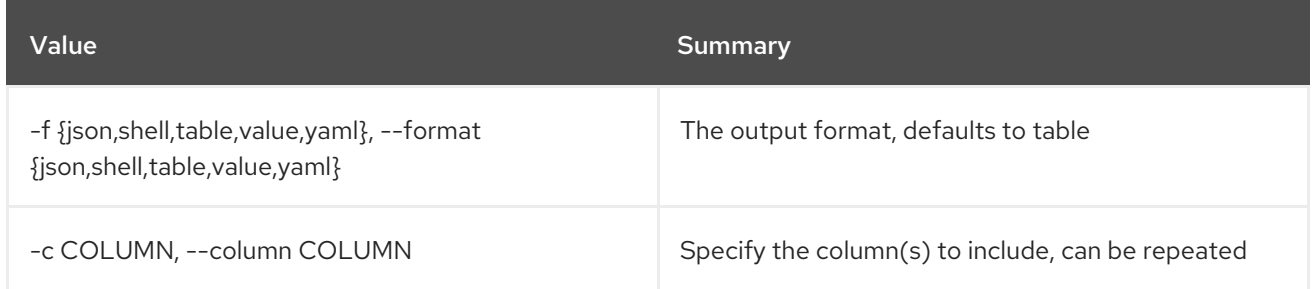

#### Table 23.4. JSON formatter options

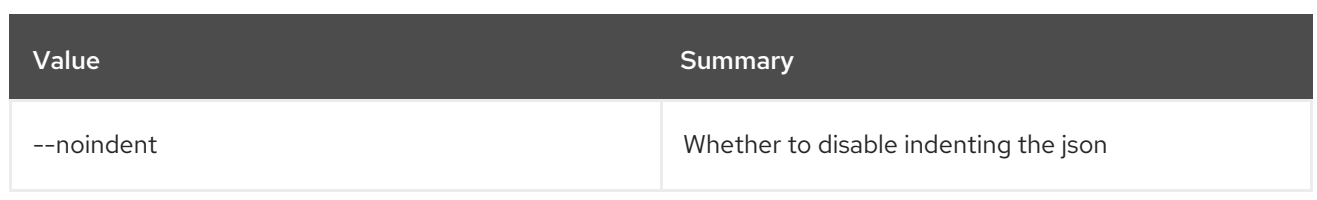

#### Table 23.5. Shell formatter options

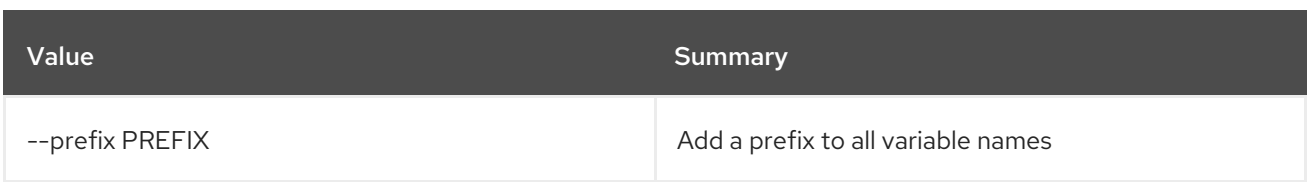

#### Table 23.6. Table formatter options

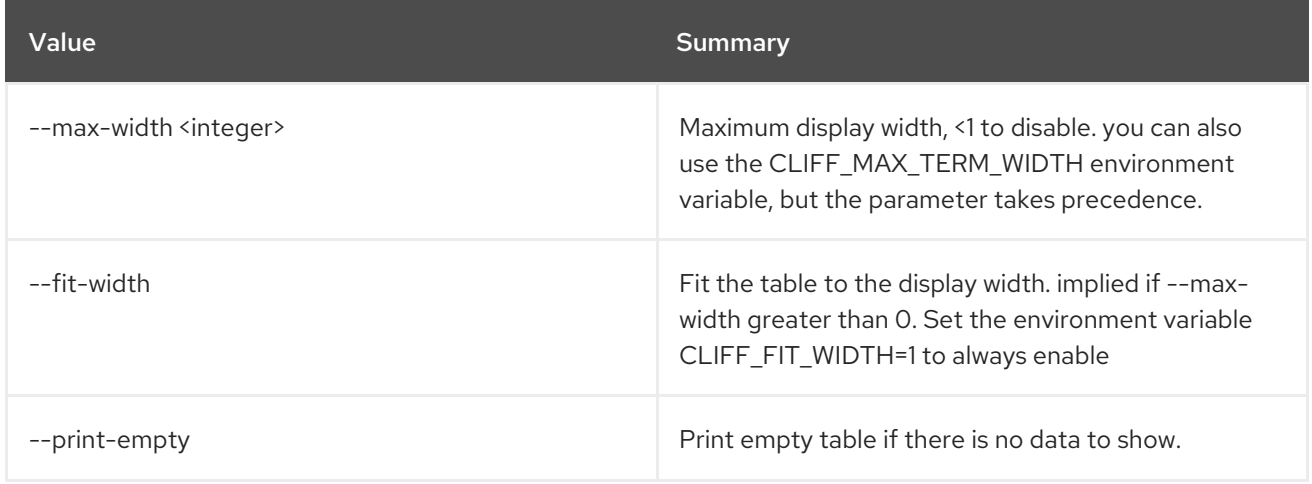

# 23.2. CREDENTIAL DELETE

Delete credential(s)

#### Usage:

openstack credential delete [-h] <credential-id> [<credential-id> ...]

#### Table 23.7. Positional arguments

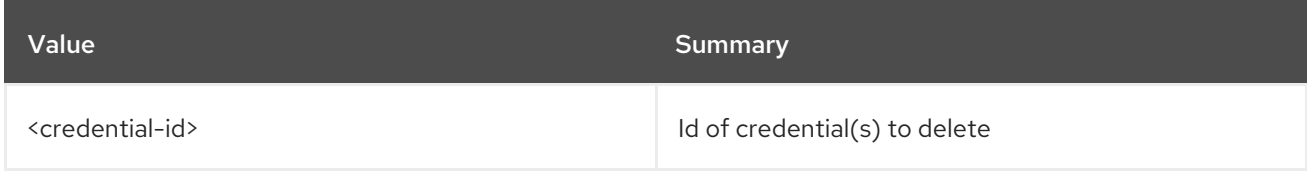

#### Table 23.8. Command arguments

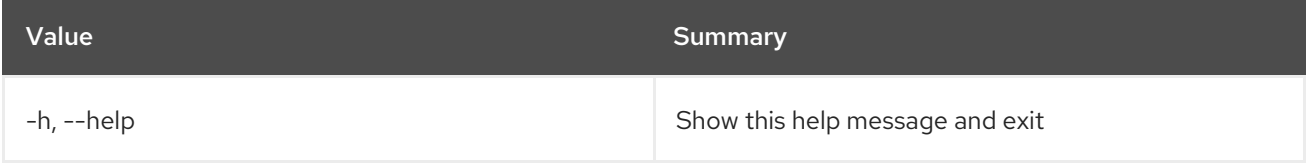

# 23.3. CREDENTIAL LIST

#### List credentials

#### Usage:

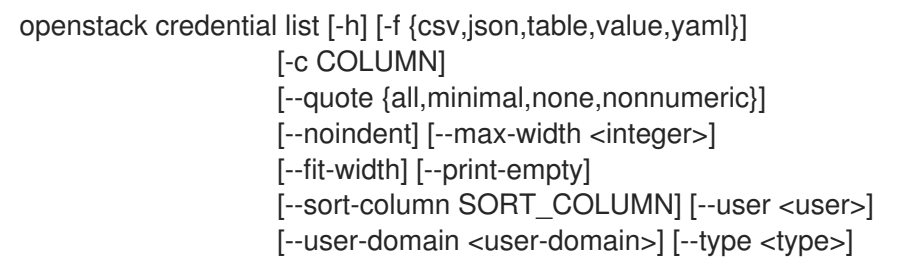

#### Table 23.9. Command arguments

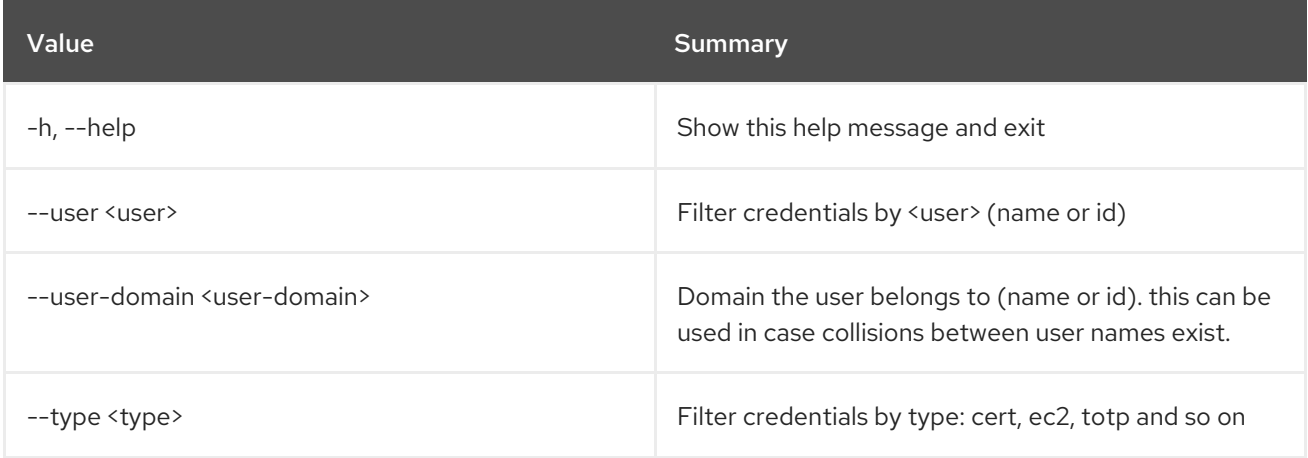

#### Table 23.10. Output formatter options

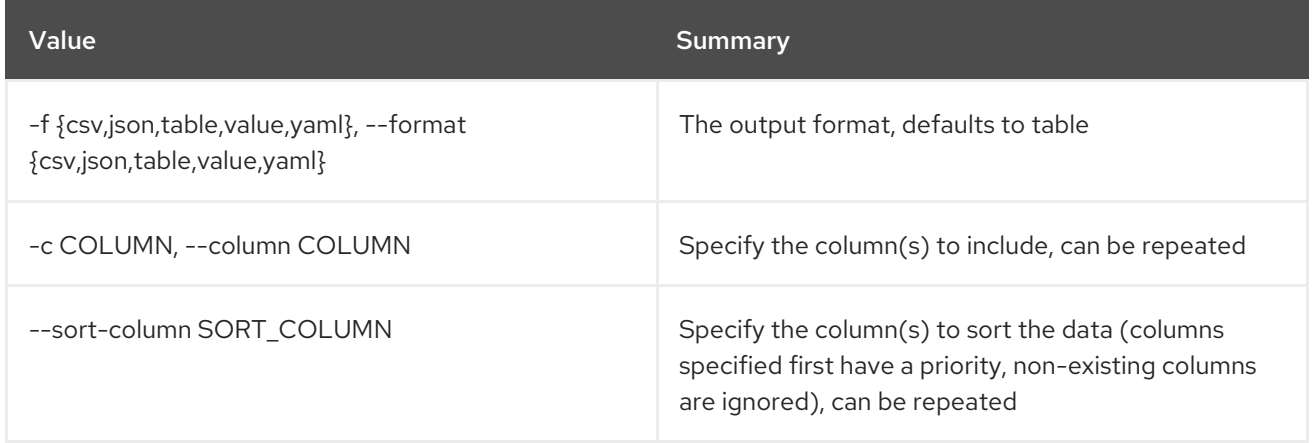

#### Table 23.11. CSV formatter options

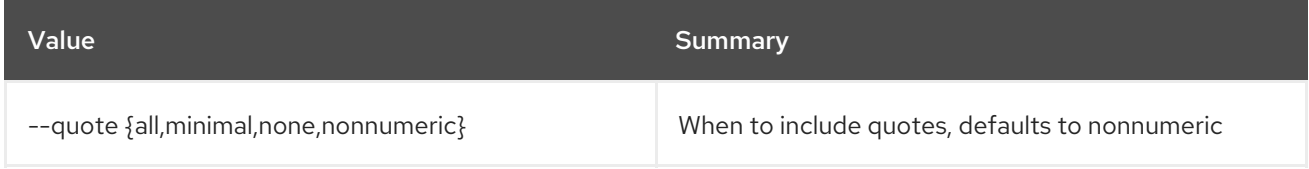

#### Table 23.12. JSON formatter options

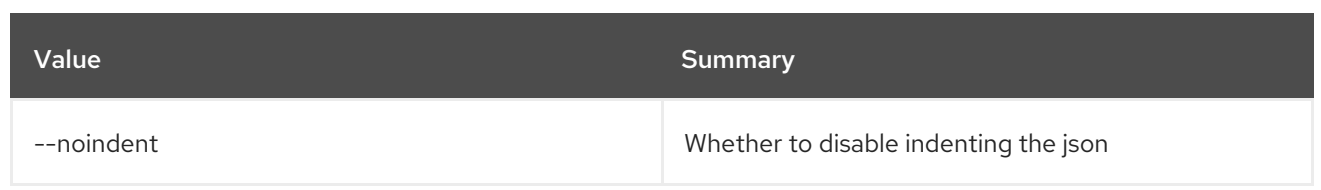

#### Table 23.13. Table formatter options

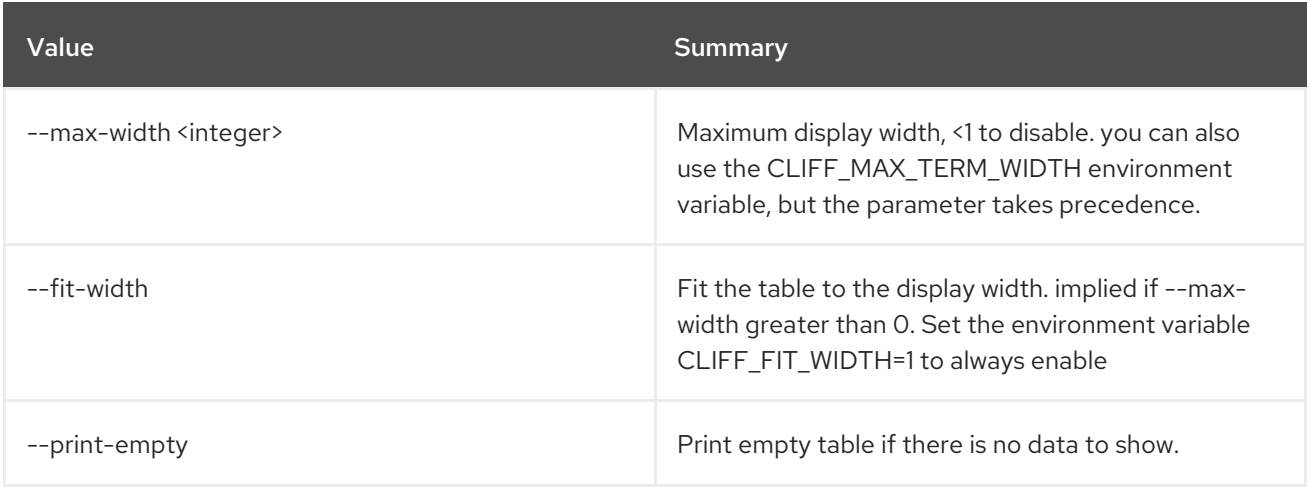

# 23.4. CREDENTIAL SET

Set credential properties

Usage:

openstack credential set [-h] --user <user> --type <type> --data <data> [--project <project>] <credential-id>

#### Table 23.14. Positional arguments

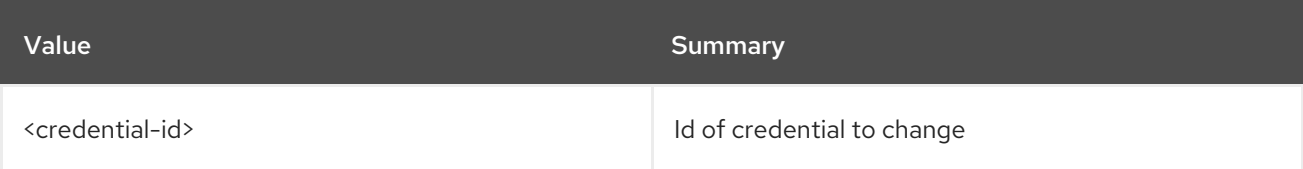

#### Table 23.15. Command arguments

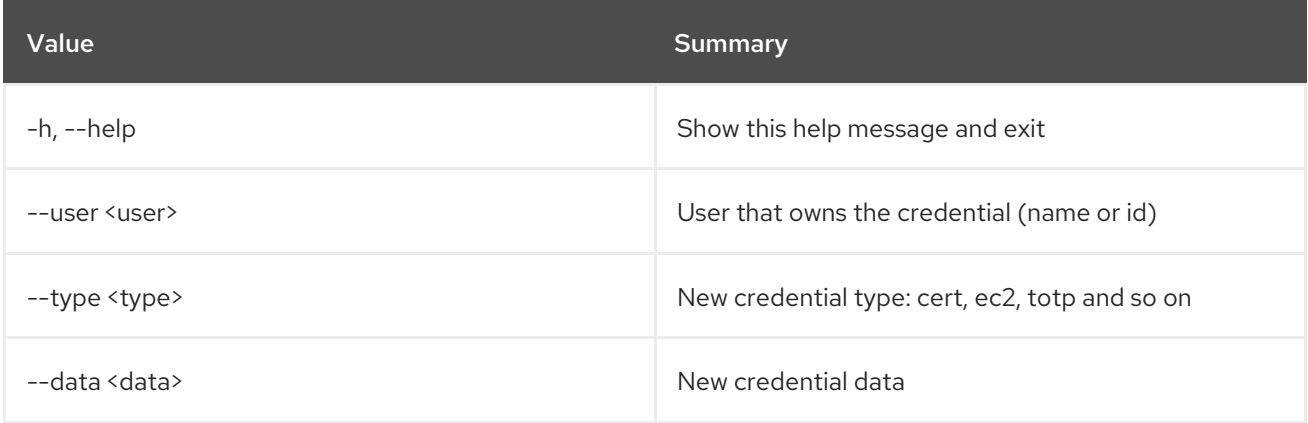

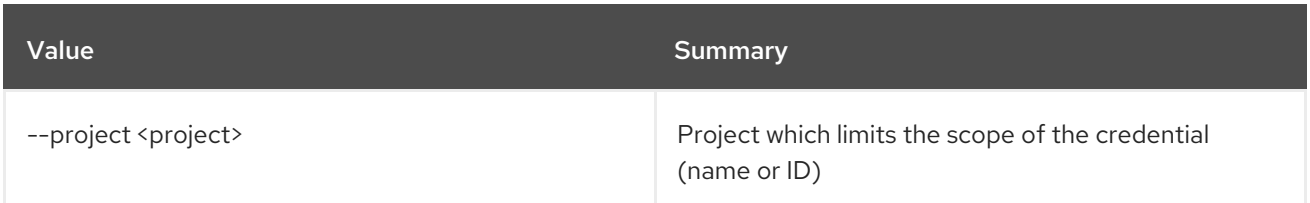

# 23.5. CREDENTIAL SHOW

Display credential details

Usage:

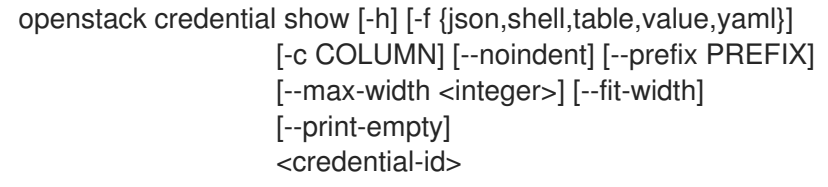

#### Table 23.16. Positional arguments

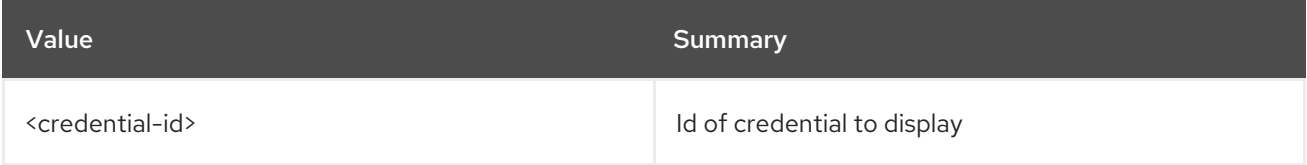

#### Table 23.17. Command arguments

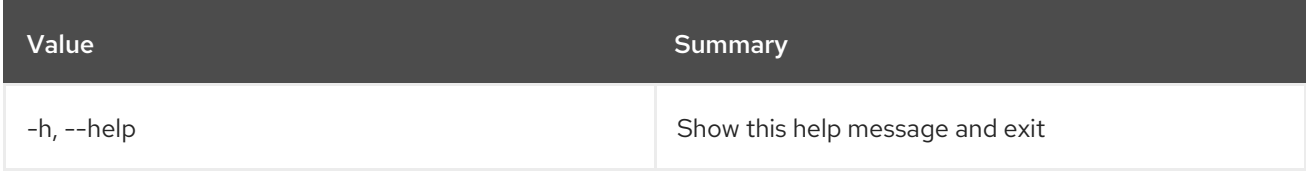

#### Table 23.18. Output formatter options

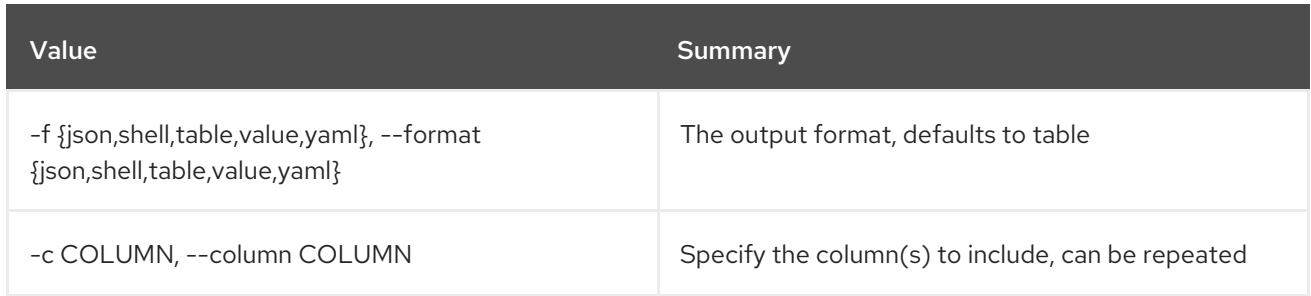

#### Table 23.19. JSON formatter options

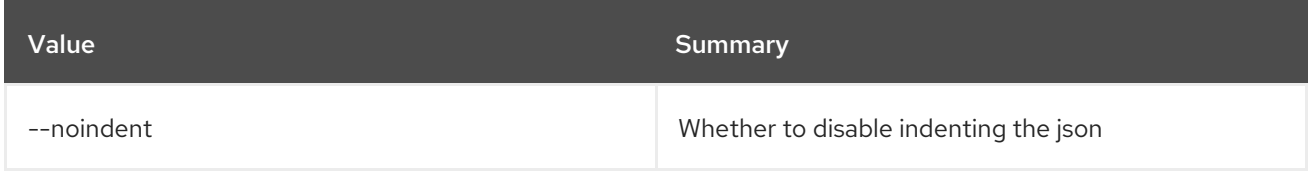

#### Table 23.20. Shell formatter options

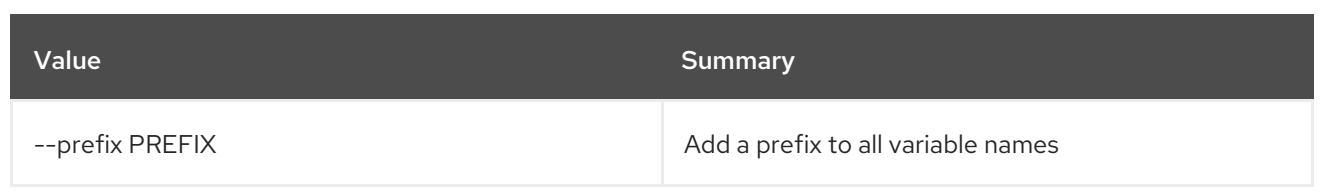

#### Table 23.21. Table formatter options

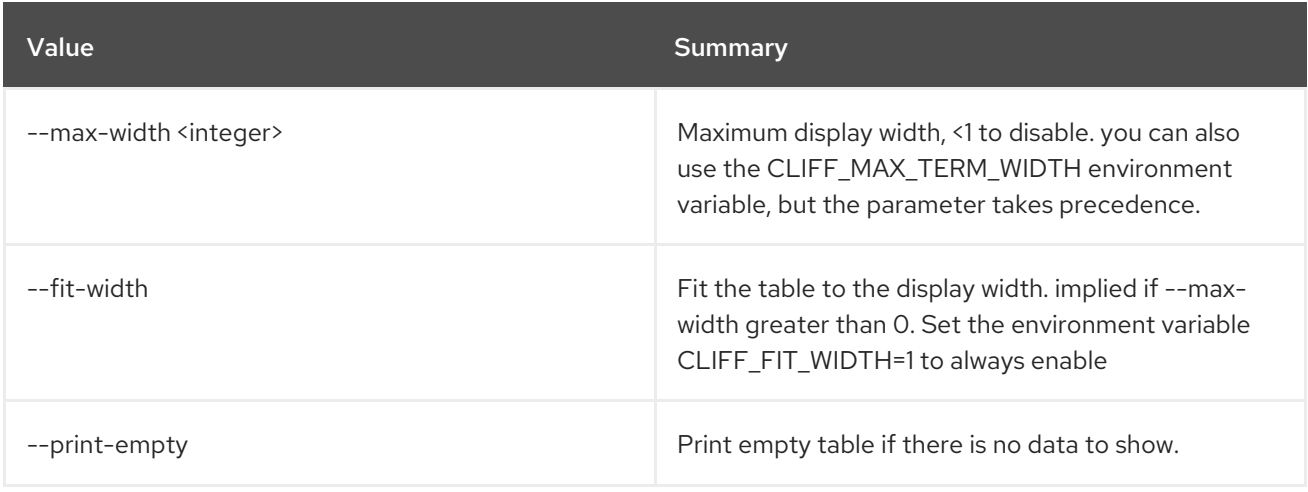

# CHAPTER 24. CRON

This chapter describes the commands under the **cron** command.

# 24.1. CRON TRIGGER CREATE

Create new trigger.

#### Usage:

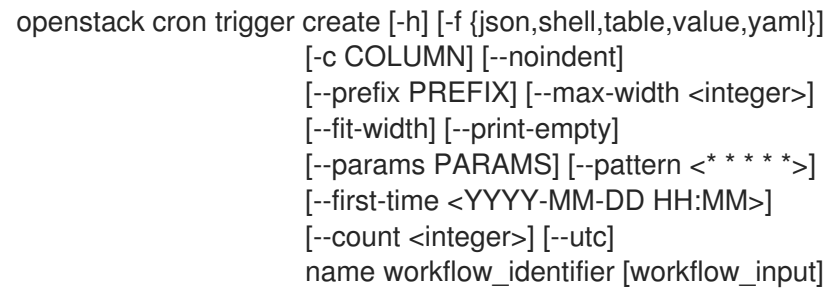

#### Table 24.1. Positional arguments

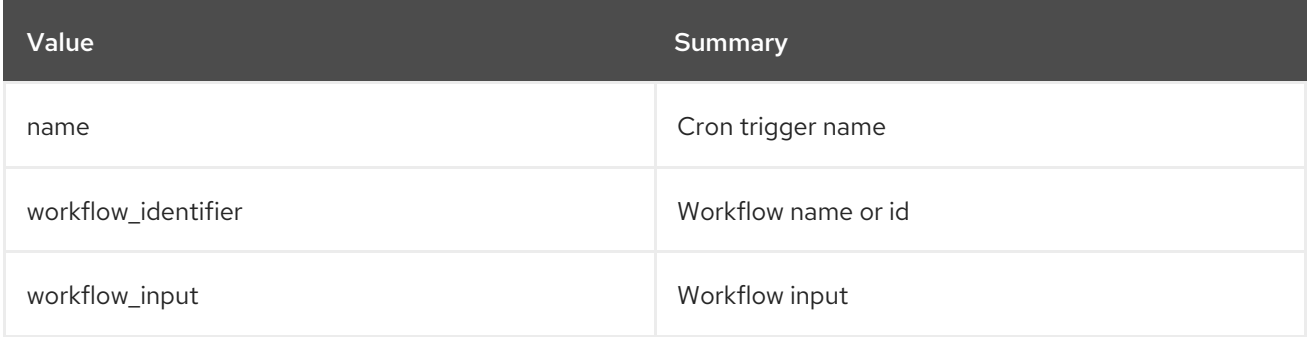

#### Table 24.2. Command arguments

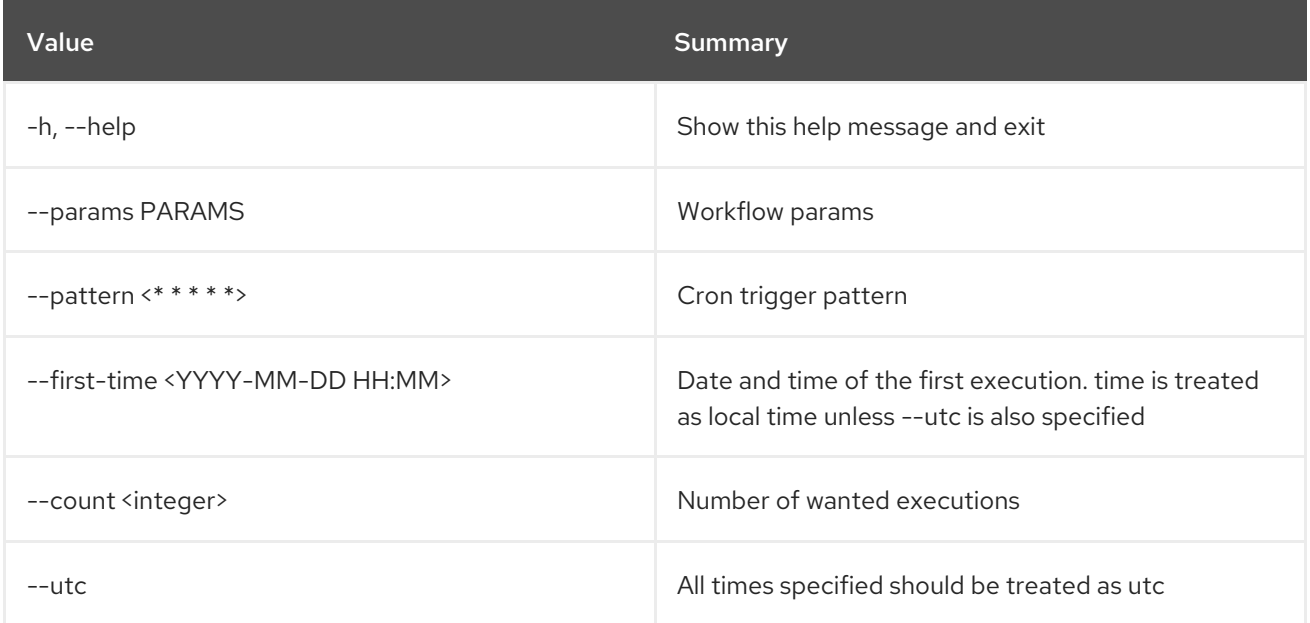

#### Table 24.3. Output formatter options

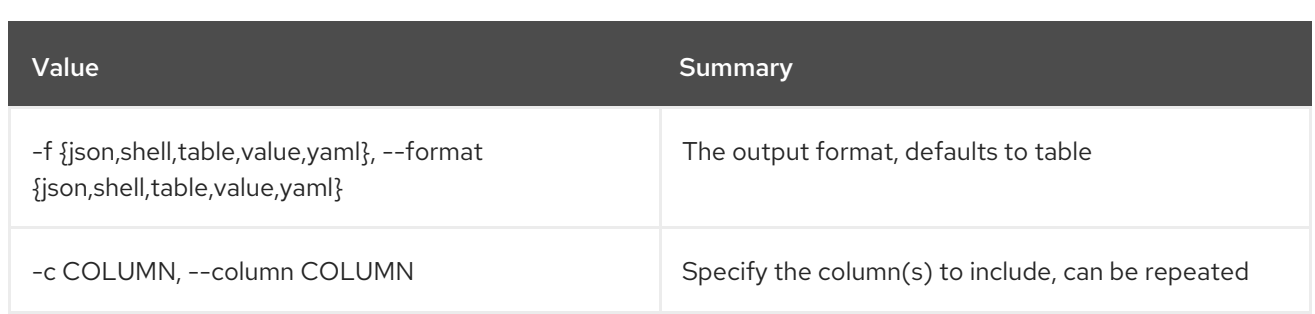

#### Table 24.4. JSON formatter options

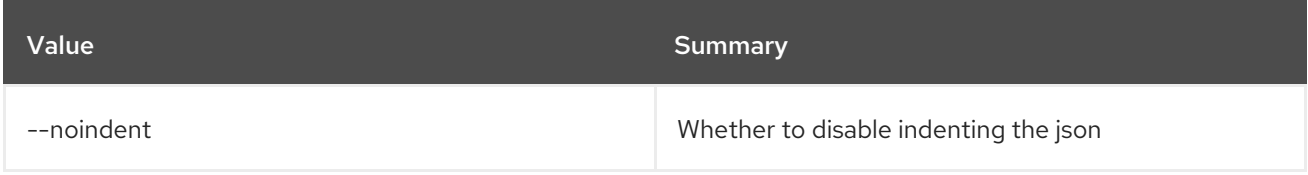

#### Table 24.5. Shell formatter options

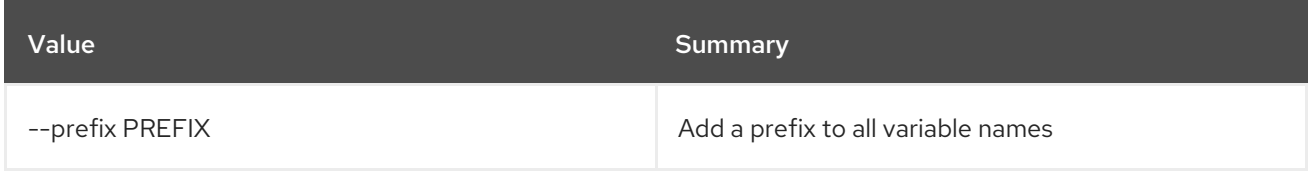

#### Table 24.6. Table formatter options

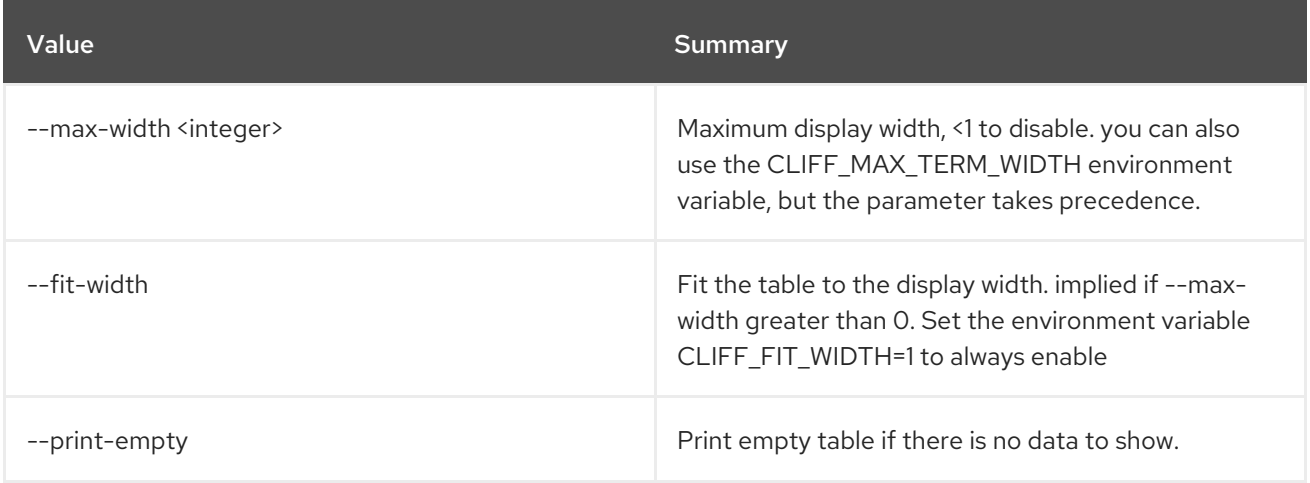

# 24.2. CRON TRIGGER DELETE

Delete trigger.

#### Usage:

I

openstack cron trigger delete [-h] cron\_trigger [cron\_trigger ...]

#### Table 24.7. Positional arguments

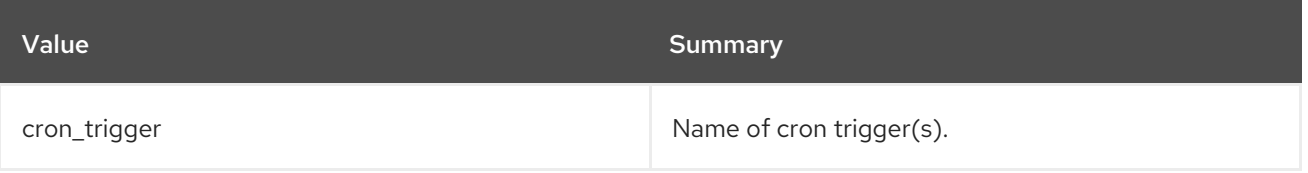

#### Table 24.8. Command arguments

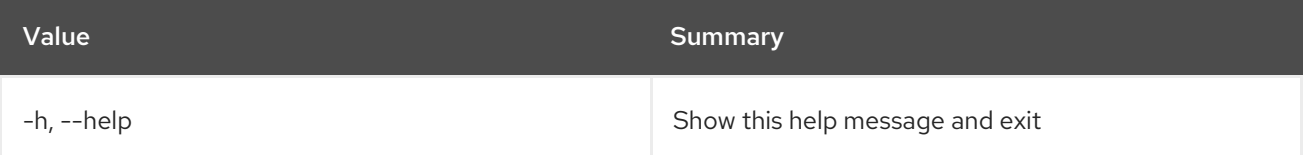

# 24.3. CRON TRIGGER LIST

List all cron triggers.

#### Usage:

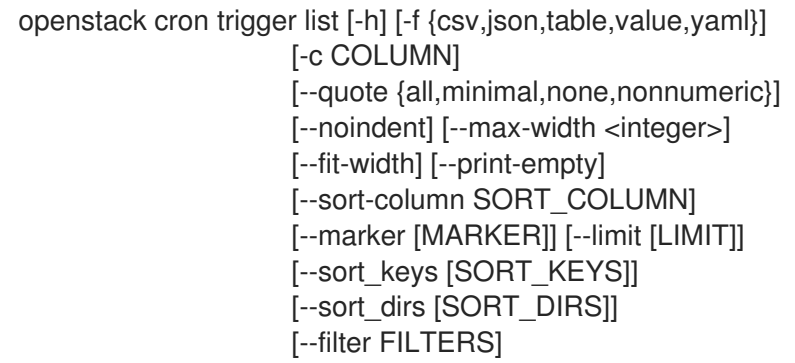

#### Table 24.9. Command arguments

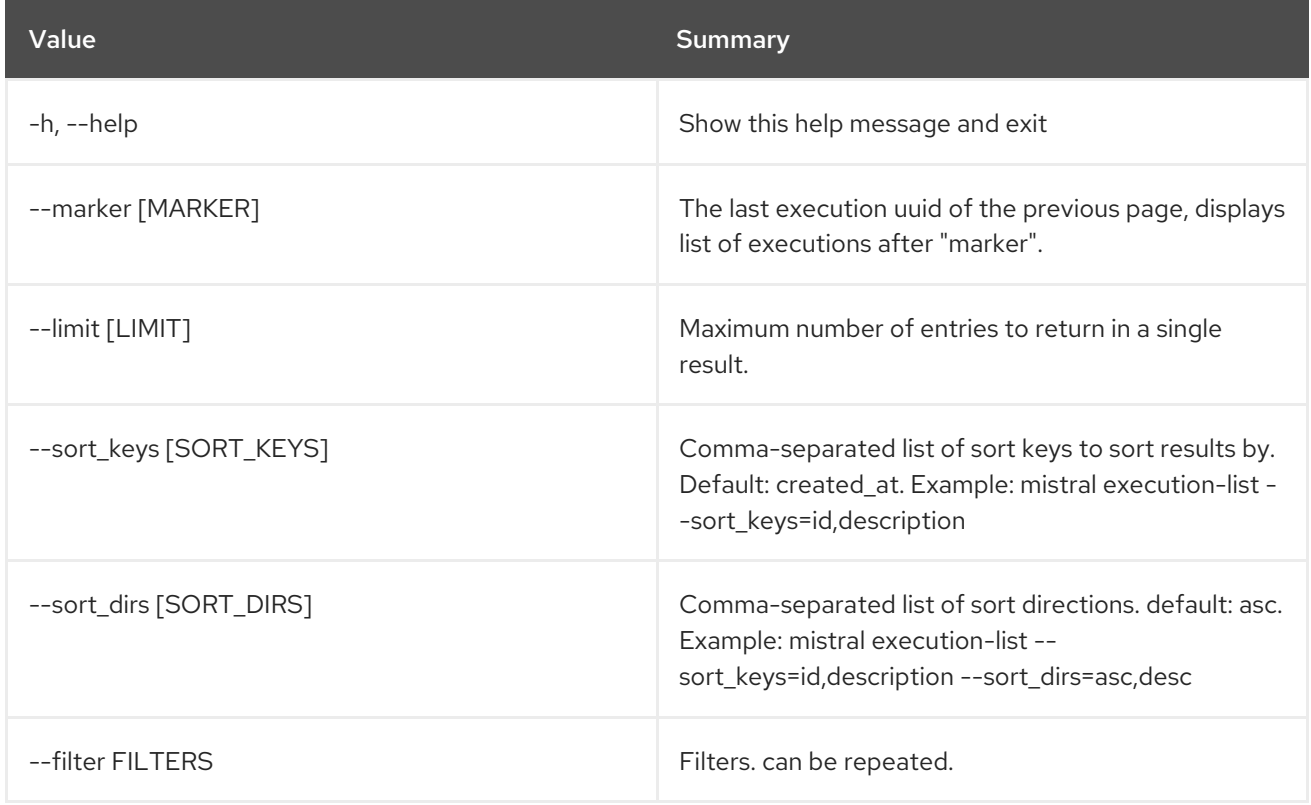

#### Table 24.10. Output formatter options

Red Hat OpenStack Platform 16.2 Command Line Interface Reference

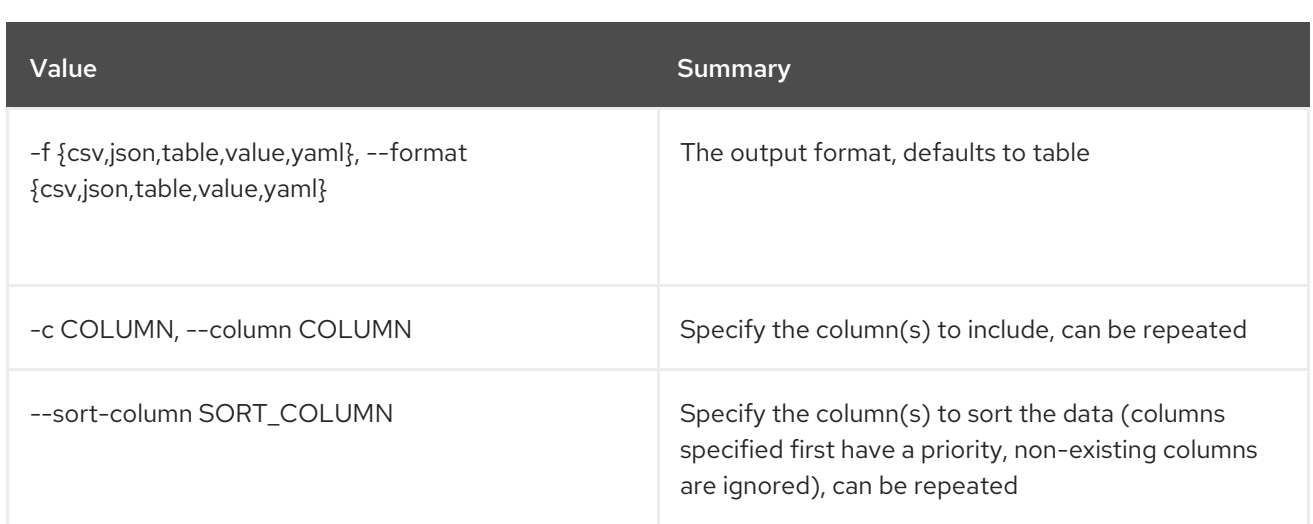

#### Table 24.11. CSV formatter options

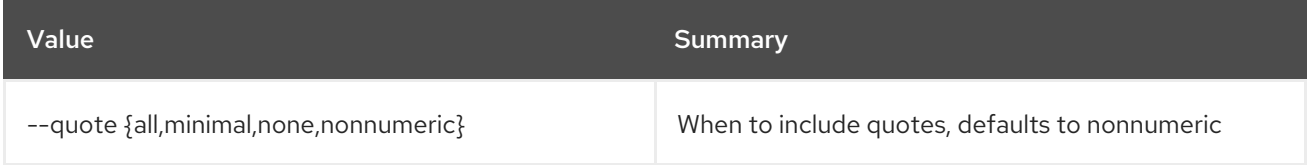

#### Table 24.12. JSON formatter options

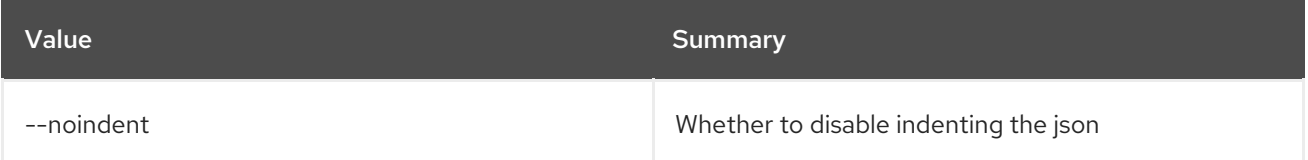

#### Table 24.13. Table formatter options

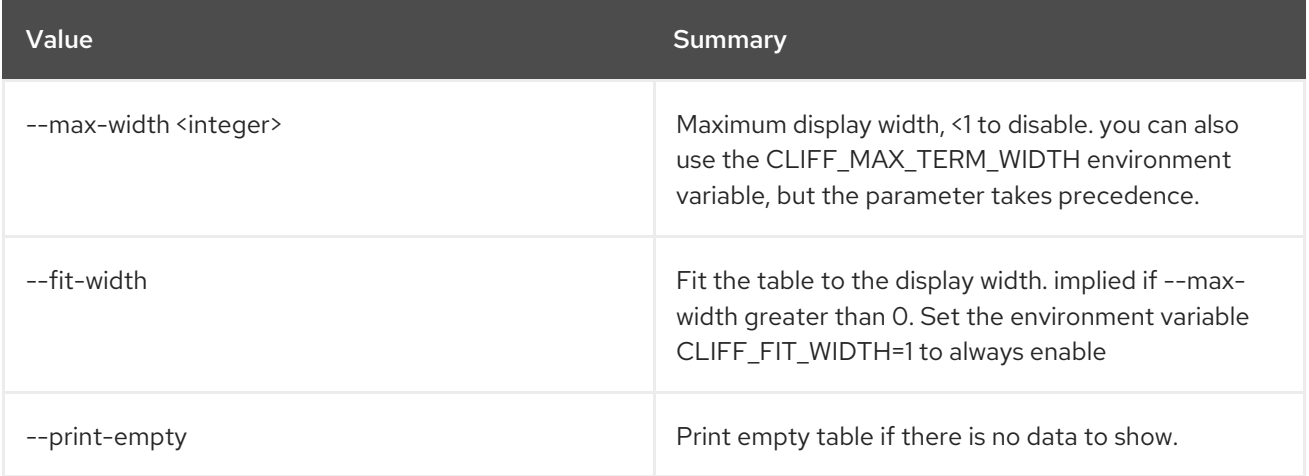

# 24.4. CRON TRIGGER SHOW

Show specific cron trigger.

Usage:

openstack cron trigger show [-h] [-f {json,shell,table,value,yaml}] [-c COLUMN] [--noindent] [--prefix PREFIX] [--max-width <integer>] [--fit-width]

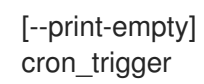

#### Table 24.14. Positional arguments

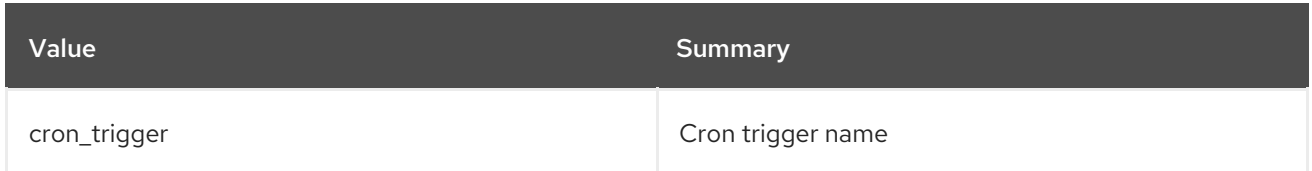

#### Table 24.15. Command arguments

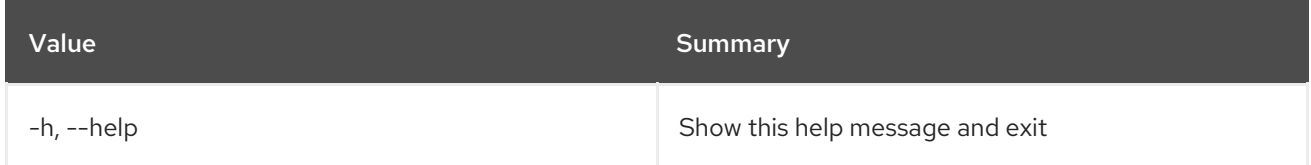

#### Table 24.16. Output formatter options

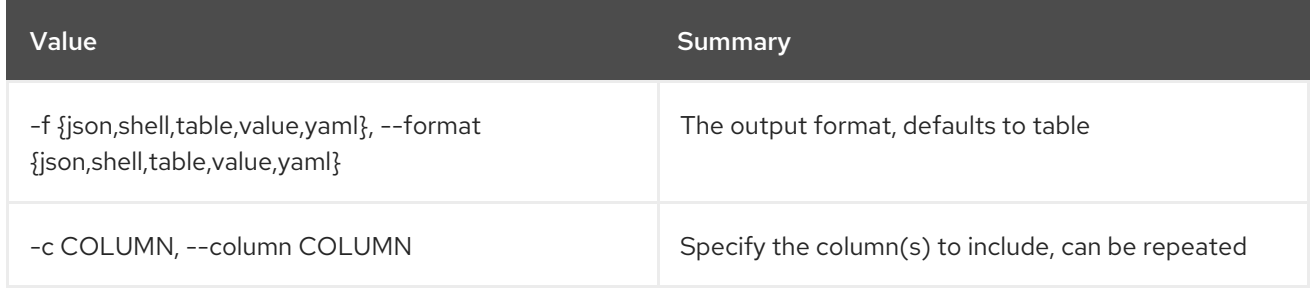

#### Table 24.17. JSON formatter options

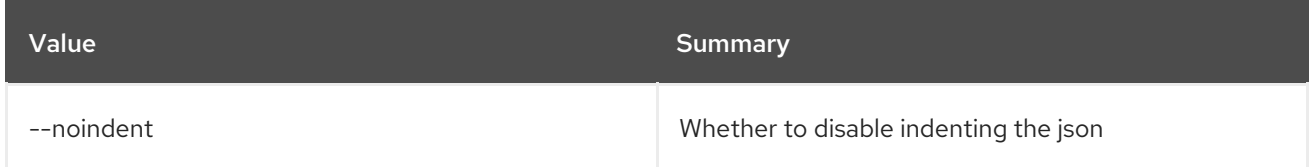

#### Table 24.18. Shell formatter options

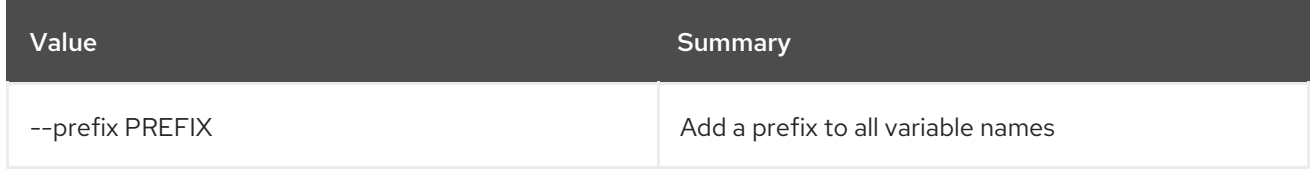

#### Table 24.19. Table formatter options

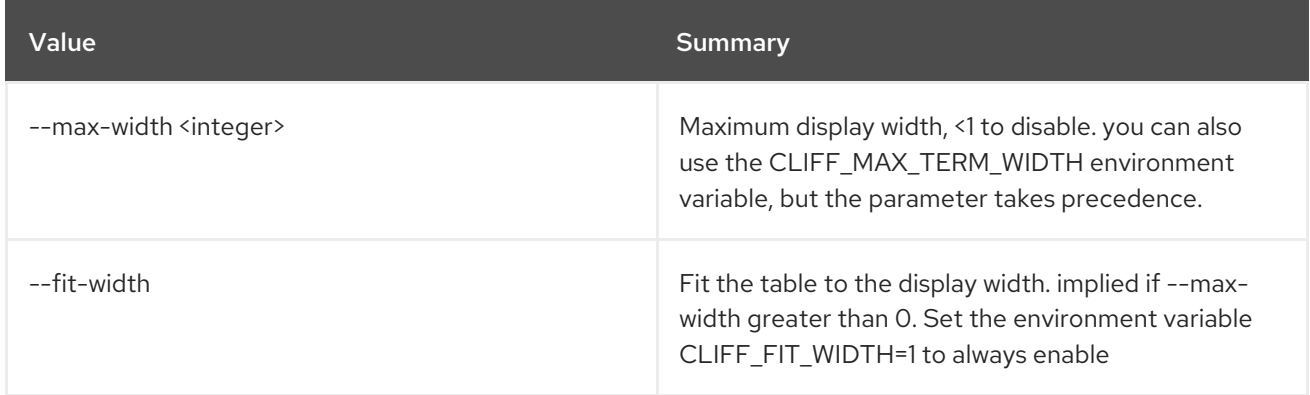

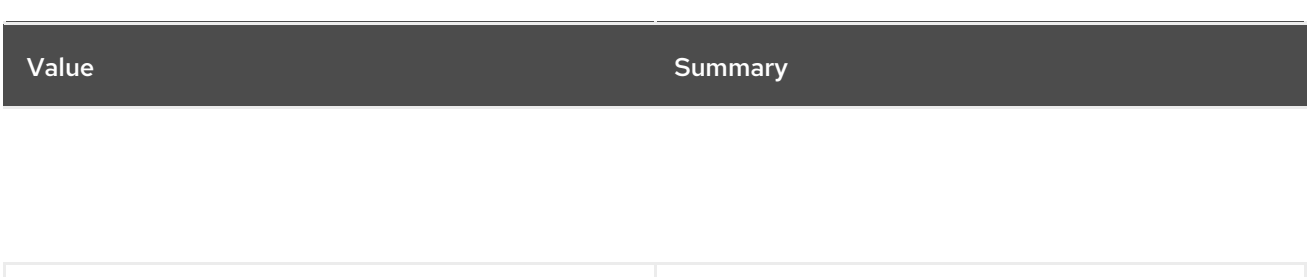

--print-empty **Print empty** table if there is no data to show.

# CHAPTER 25. DATASTORE

This chapter describes the commands under the **datastore** command.

## 25.1. DATASTORE LIST

List available datastores

#### Usage:

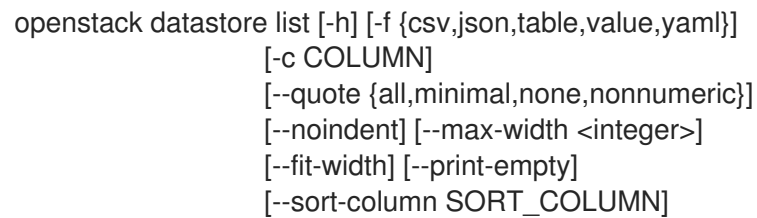

#### Table 25.1. Command arguments

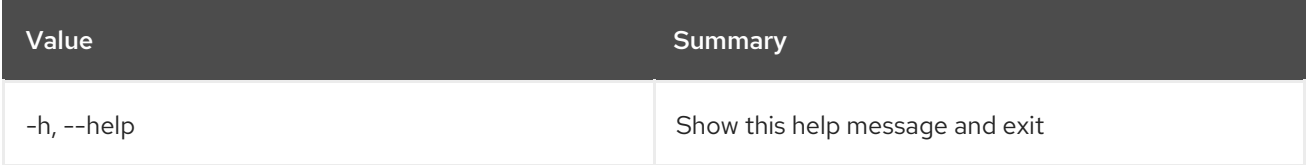

#### Table 25.2. Output formatter options

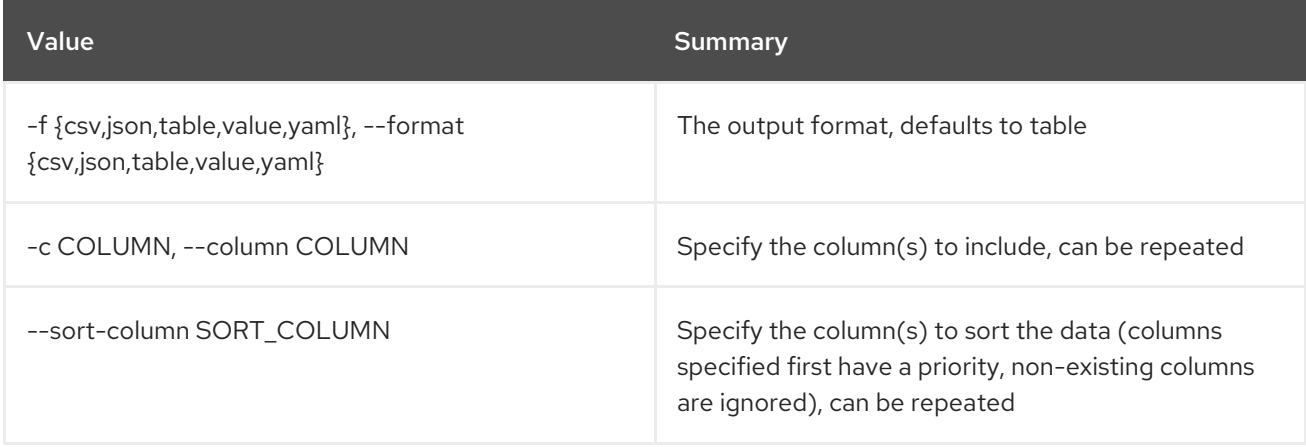

#### Table 25.3. CSV formatter options

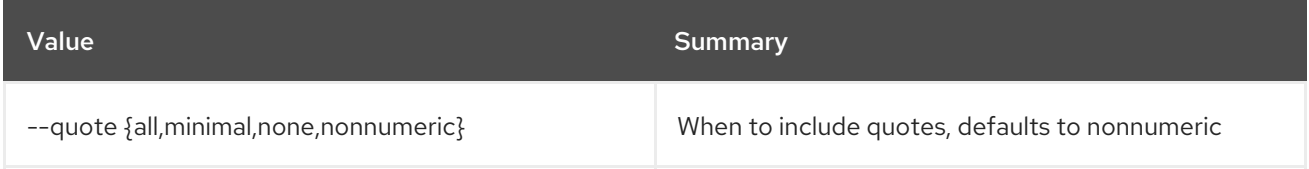

#### Table 25.4. JSON formatter options

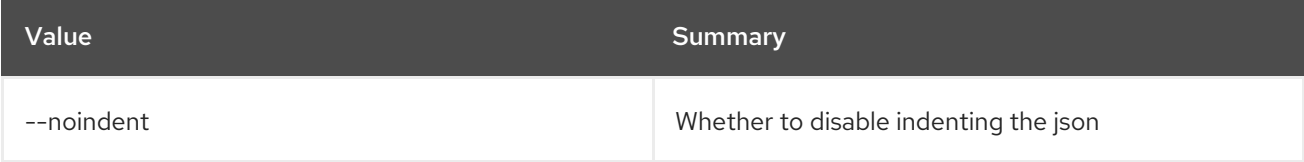

#### Table 25.5. Table formatter options

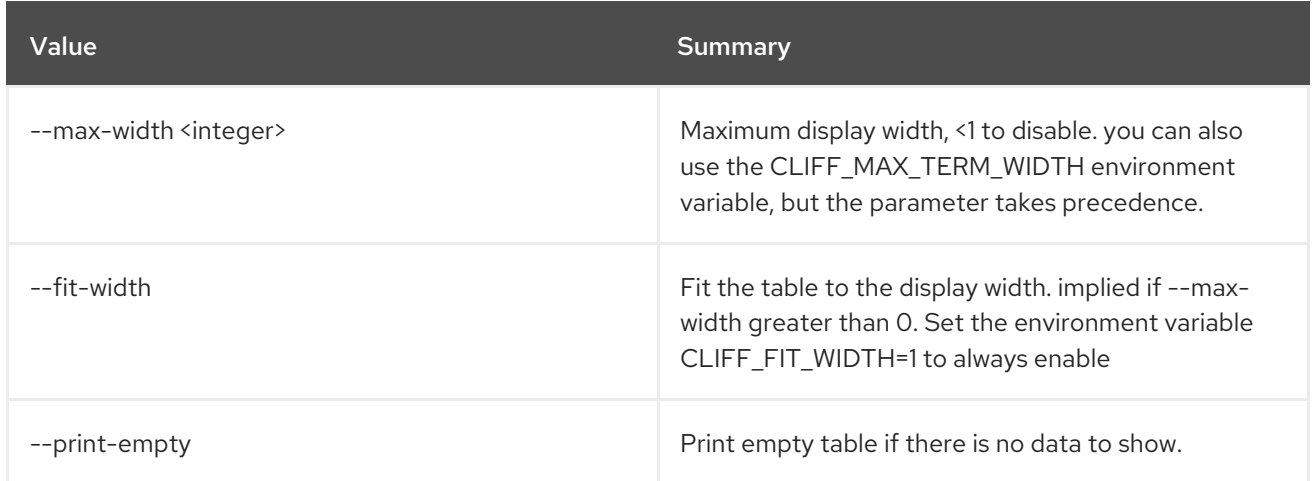

## 25.2. DATASTORE SHOW

Shows details of a datastore

#### Usage:

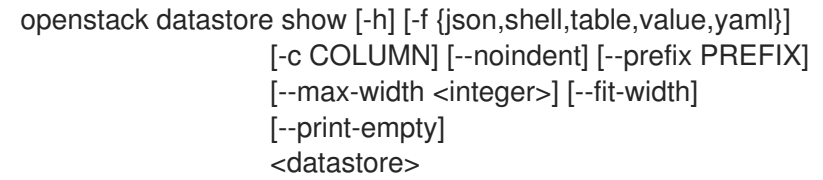

#### Table 25.6. Positional arguments

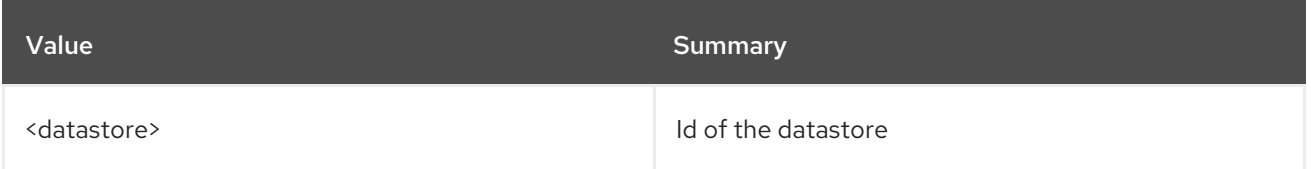

#### Table 25.7. Command arguments

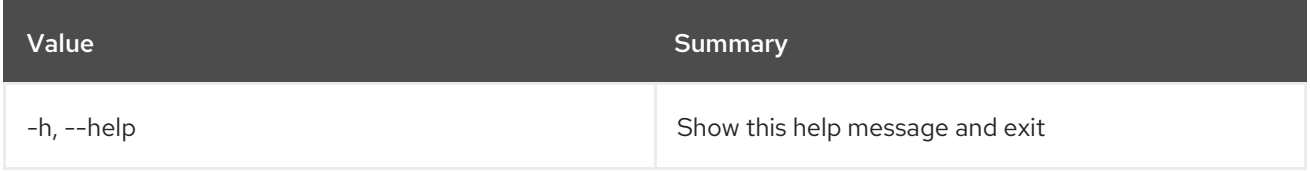

#### Table 25.8. Output formatter options

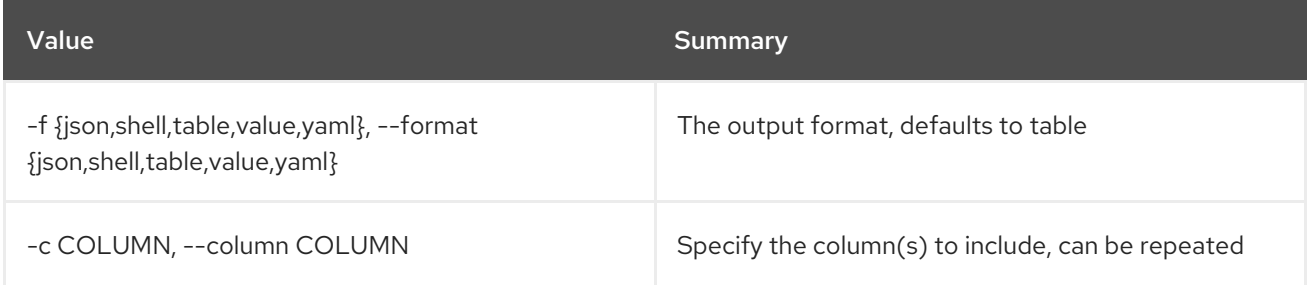

#### Table 25.9. JSON formatter options

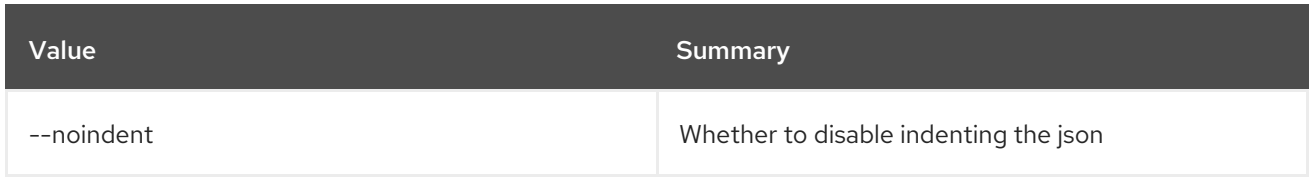

#### Table 25.10. Shell formatter options

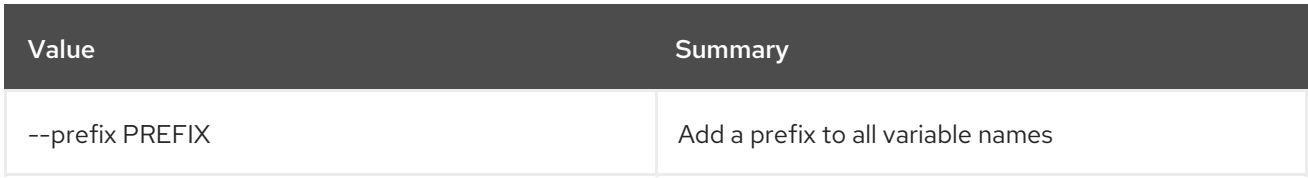

#### Table 25.11. Table formatter options

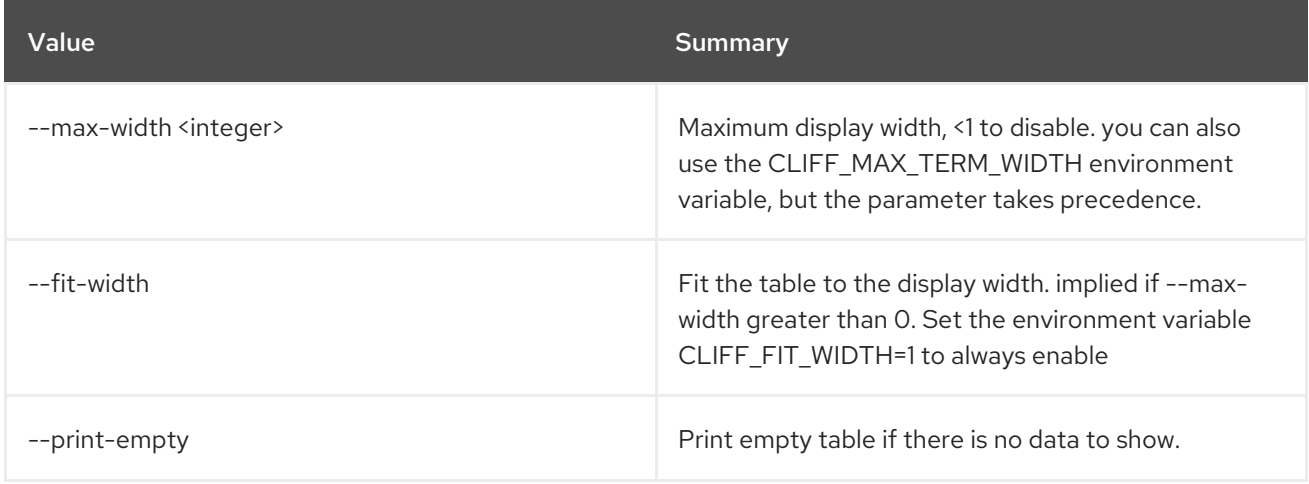

# 25.3. DATASTORE VERSION LIST

Lists available versions for a datastore

#### Usage:

```
openstack datastore version list [-h] [-f {csv,json,table,value,yaml}]
            [-c COLUMN]
            [--quote {all,minimal,none,nonnumeric}]
            [--noindent] [--max-width <integer>]
            [--fit-width] [--print-empty]
            [--sort-column SORT_COLUMN]
             <datastore>
```
#### Table 25.12. Positional arguments

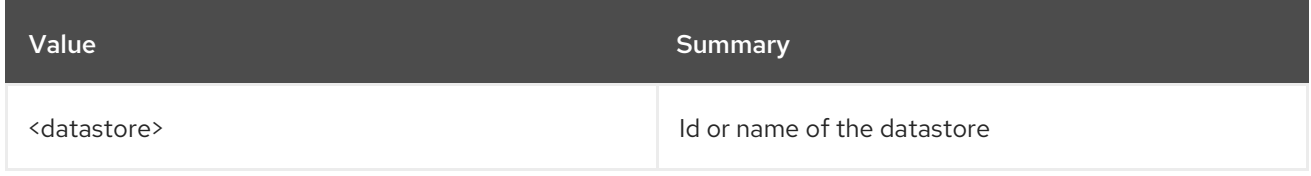

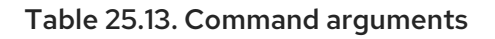

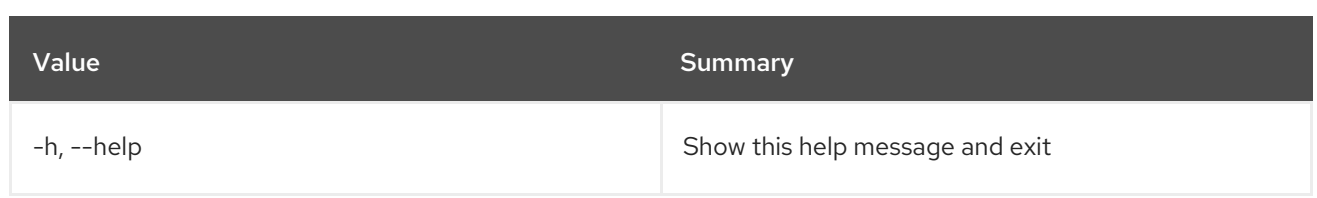

#### Table 25.14. Output formatter options

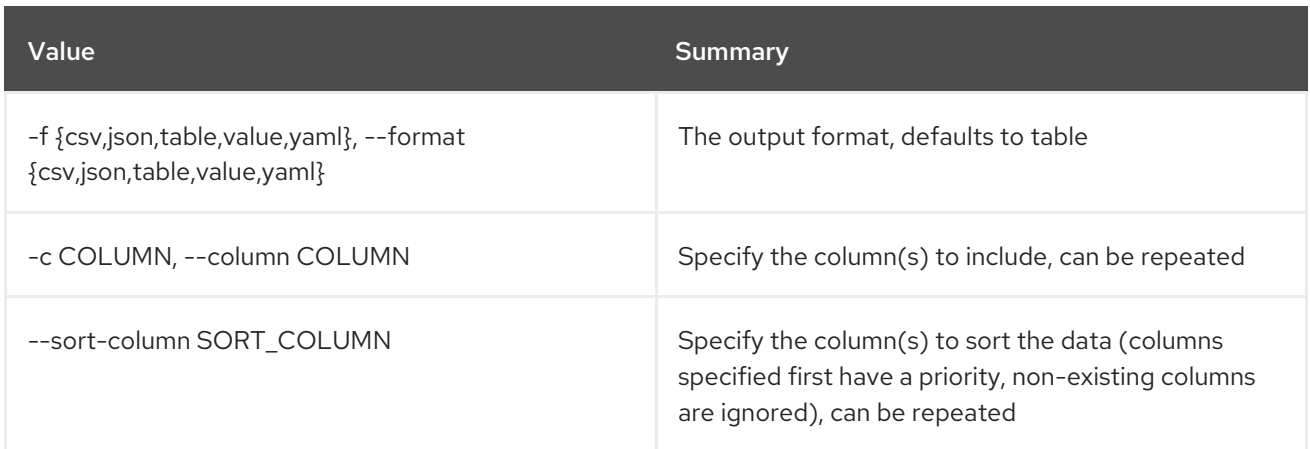

#### Table 25.15. CSV formatter options

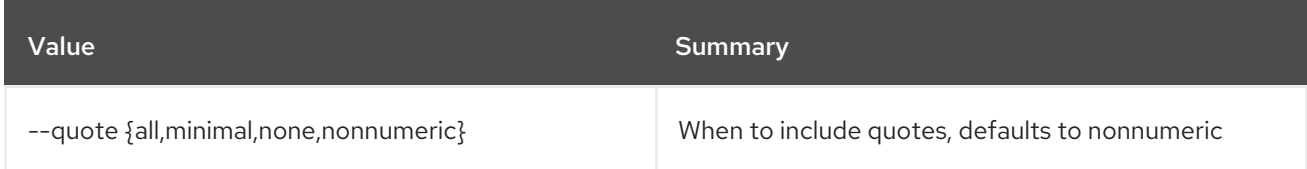

#### Table 25.16. JSON formatter options

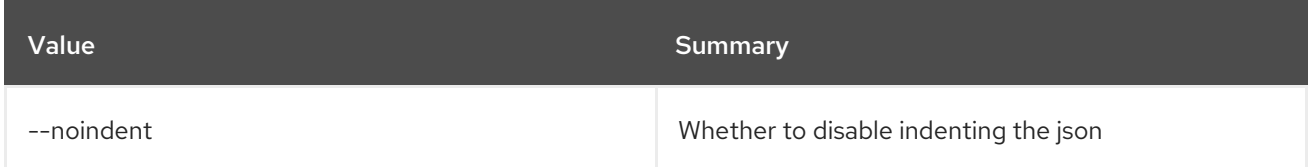

#### Table 25.17. Table formatter options

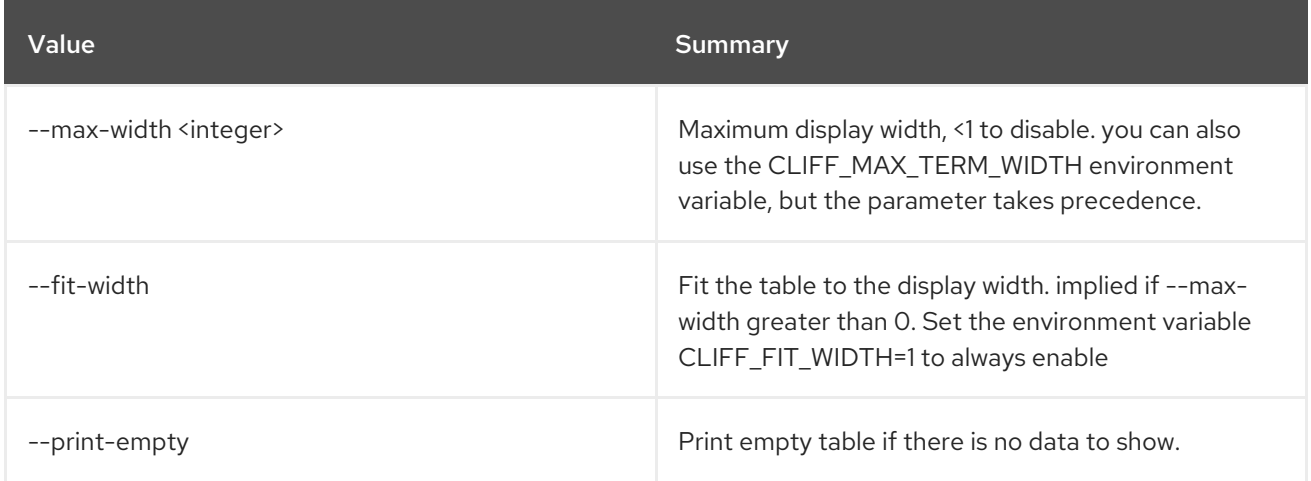

# 25.4. DATASTORE VERSION SHOW

Shows details of a datastore version.

#### Usage:

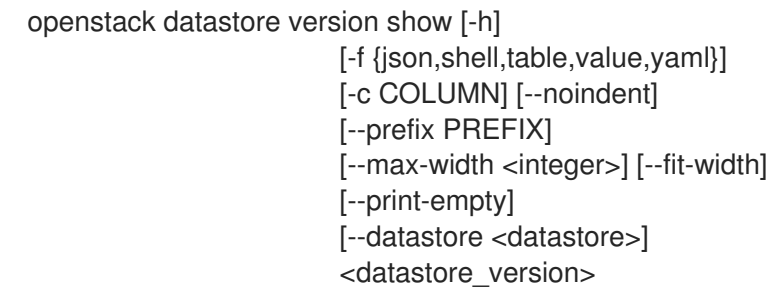

#### Table 25.18. Positional arguments

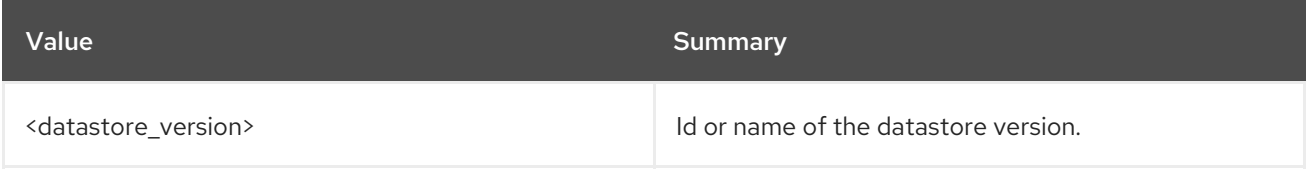

#### Table 25.19. Command arguments

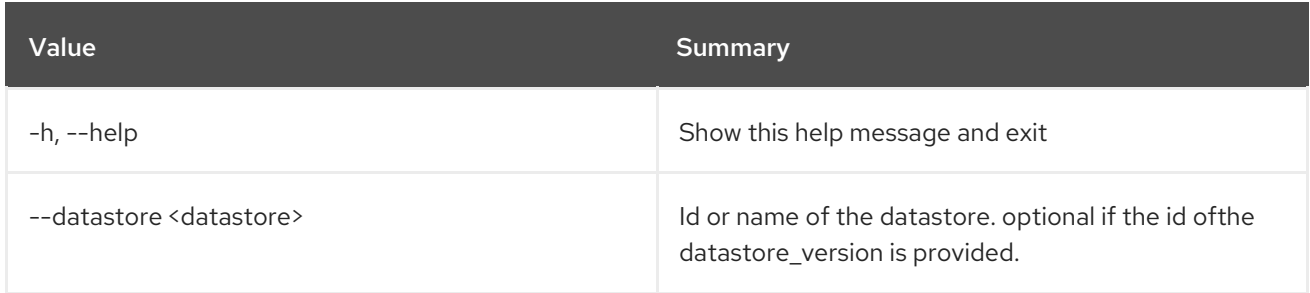

#### Table 25.20. Output formatter options

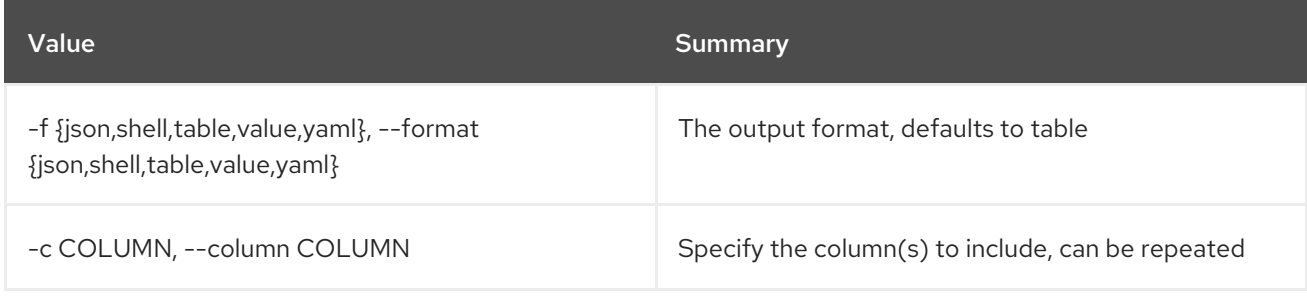

#### Table 25.21. JSON formatter options

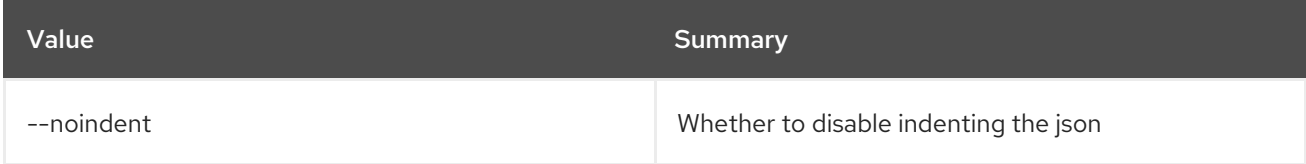

#### Table 25.22. Shell formatter options

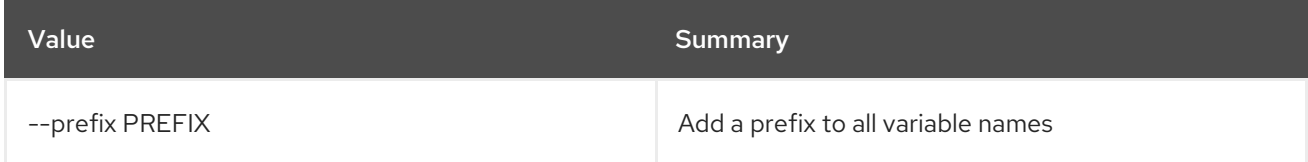

#### Table 25.23. Table formatter options

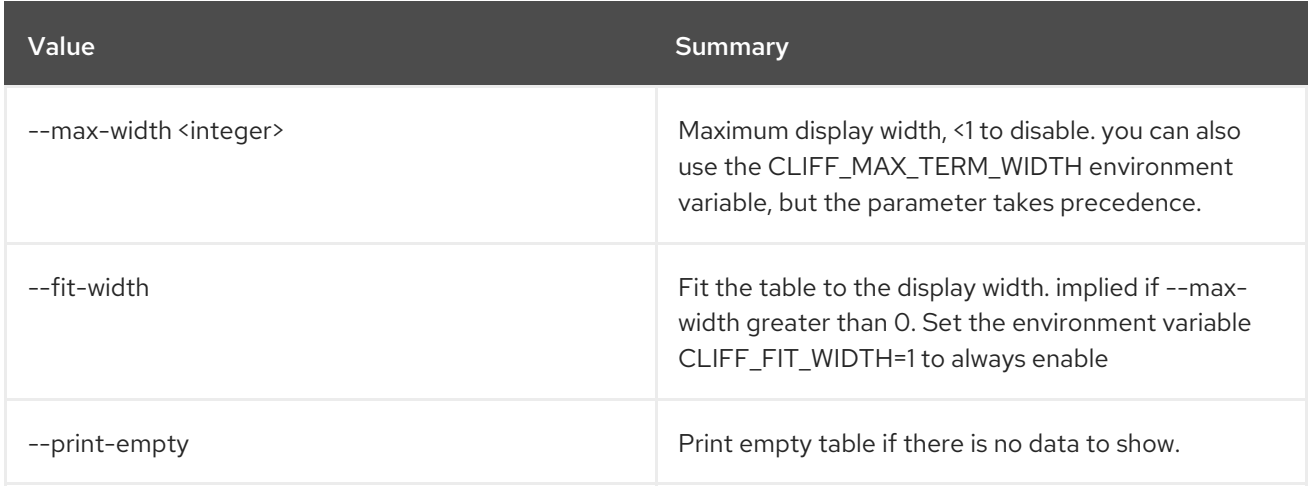

# CHAPTER 26. DNS

This chapter describes the commands under the **dns** command.

## 26.1. DNS QUOTA LIST

List quotas

#### Usage:

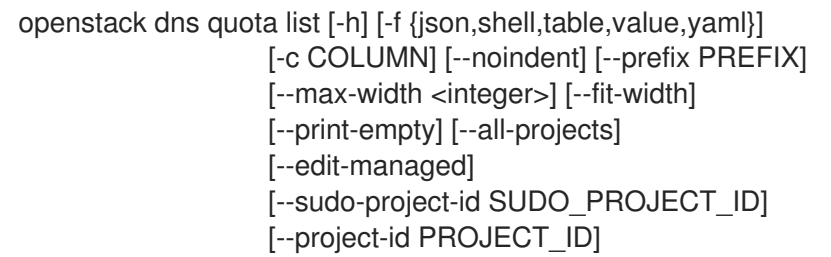

#### Table 26.1. Command arguments

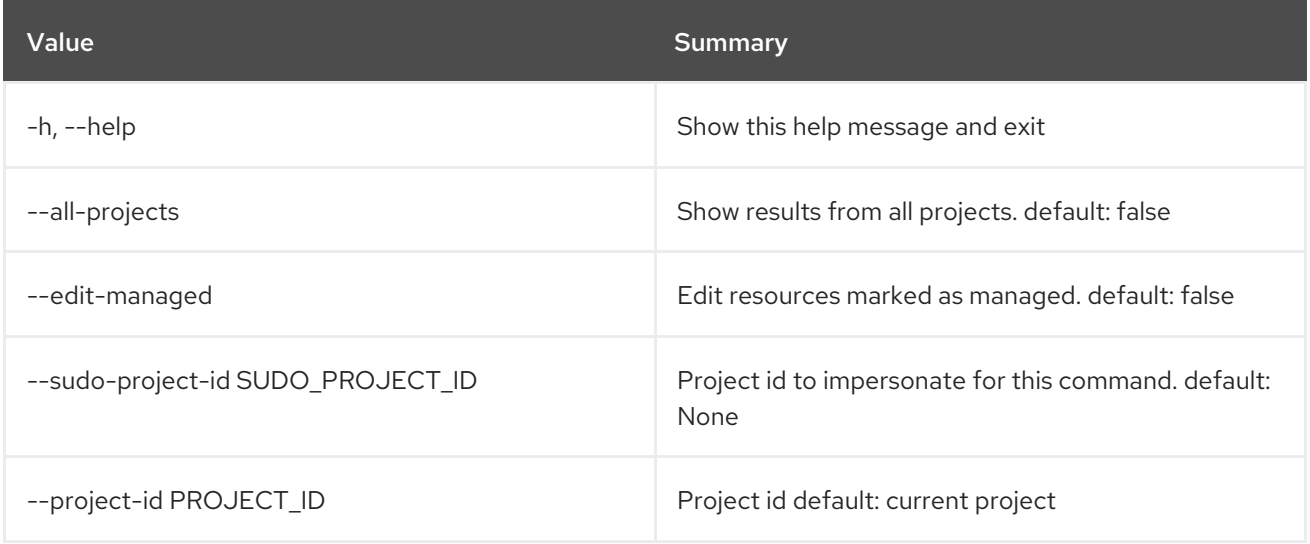

#### Table 26.2. Output formatter options

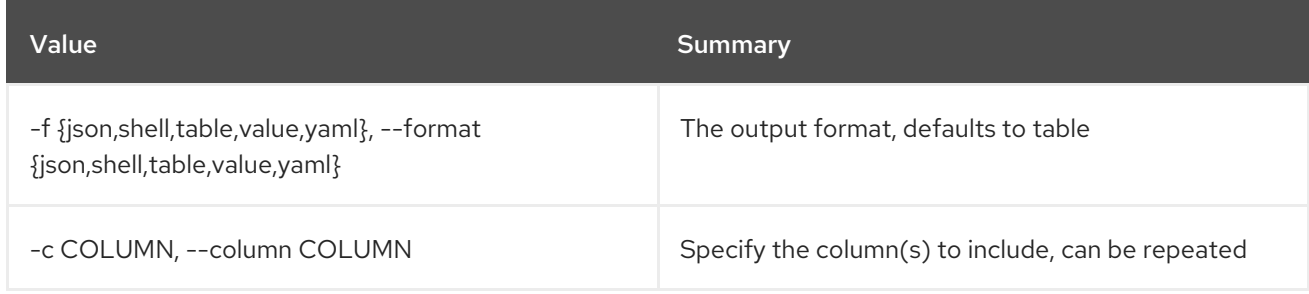

#### Table 26.3. JSON formatter options

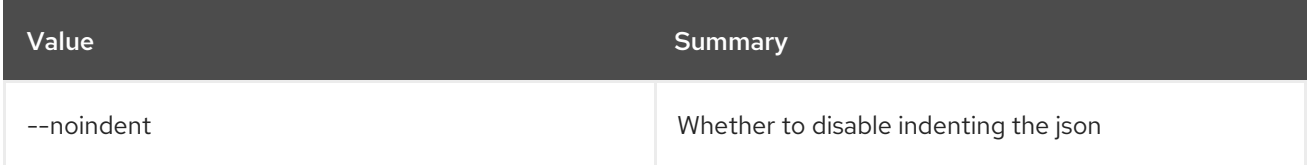

#### Table 26.4. Shell formatter options

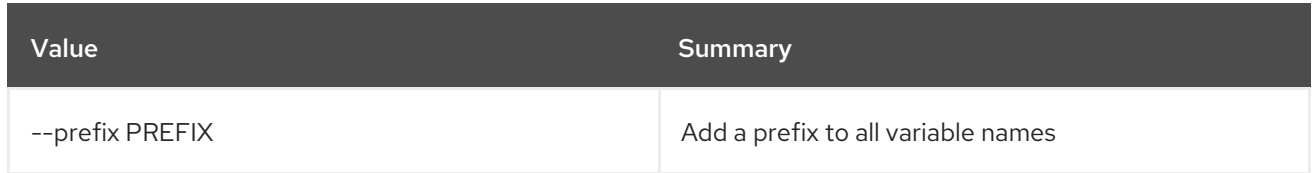

#### Table 26.5. Table formatter options

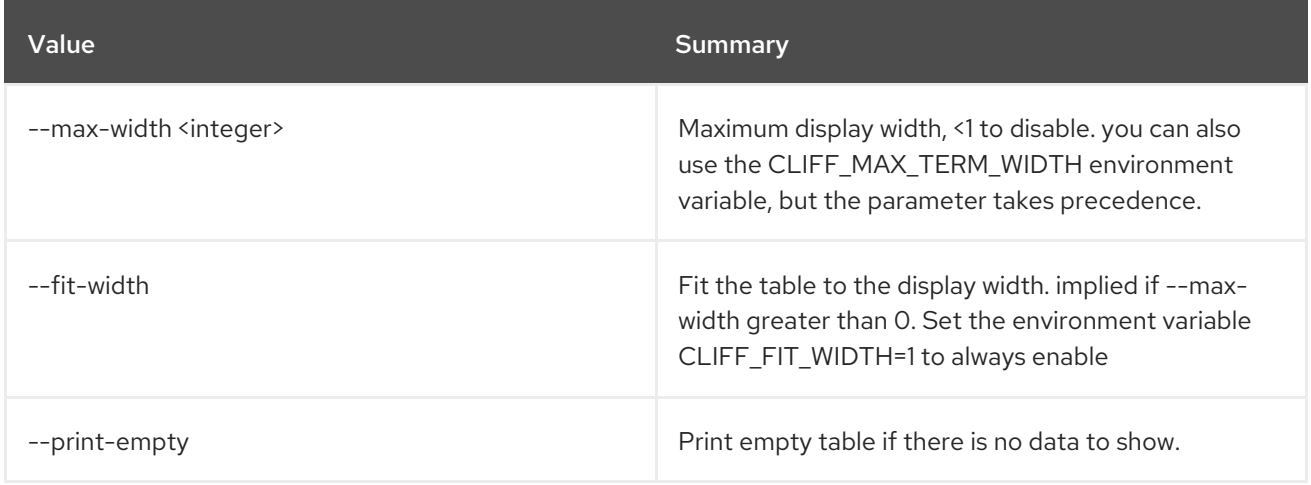

# 26.2. DNS QUOTA RESET

Reset quotas

Usage:

#### openstack dns quota reset [-h] [--all-projects] [--edit-managed] [--sudo-project-id SUDO\_PROJECT\_ID] [--project-id PROJECT\_ID]

#### Table 26.6. Command arguments

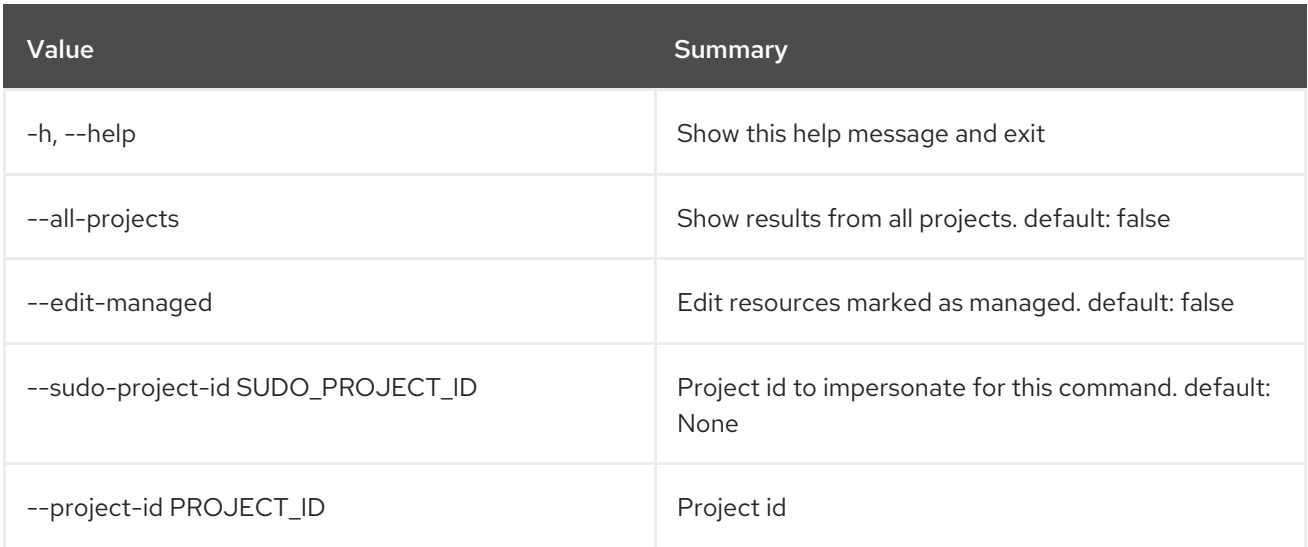

### 26.3. DNS QUOTA SET

Set quotas

#### Usage:

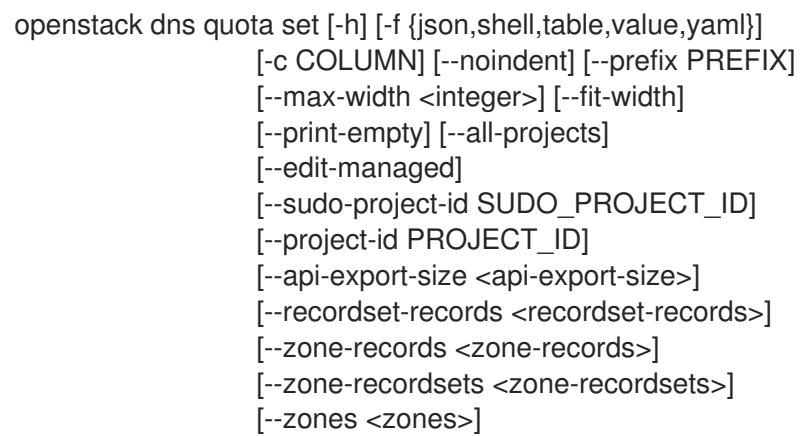

#### Table 26.7. Command arguments

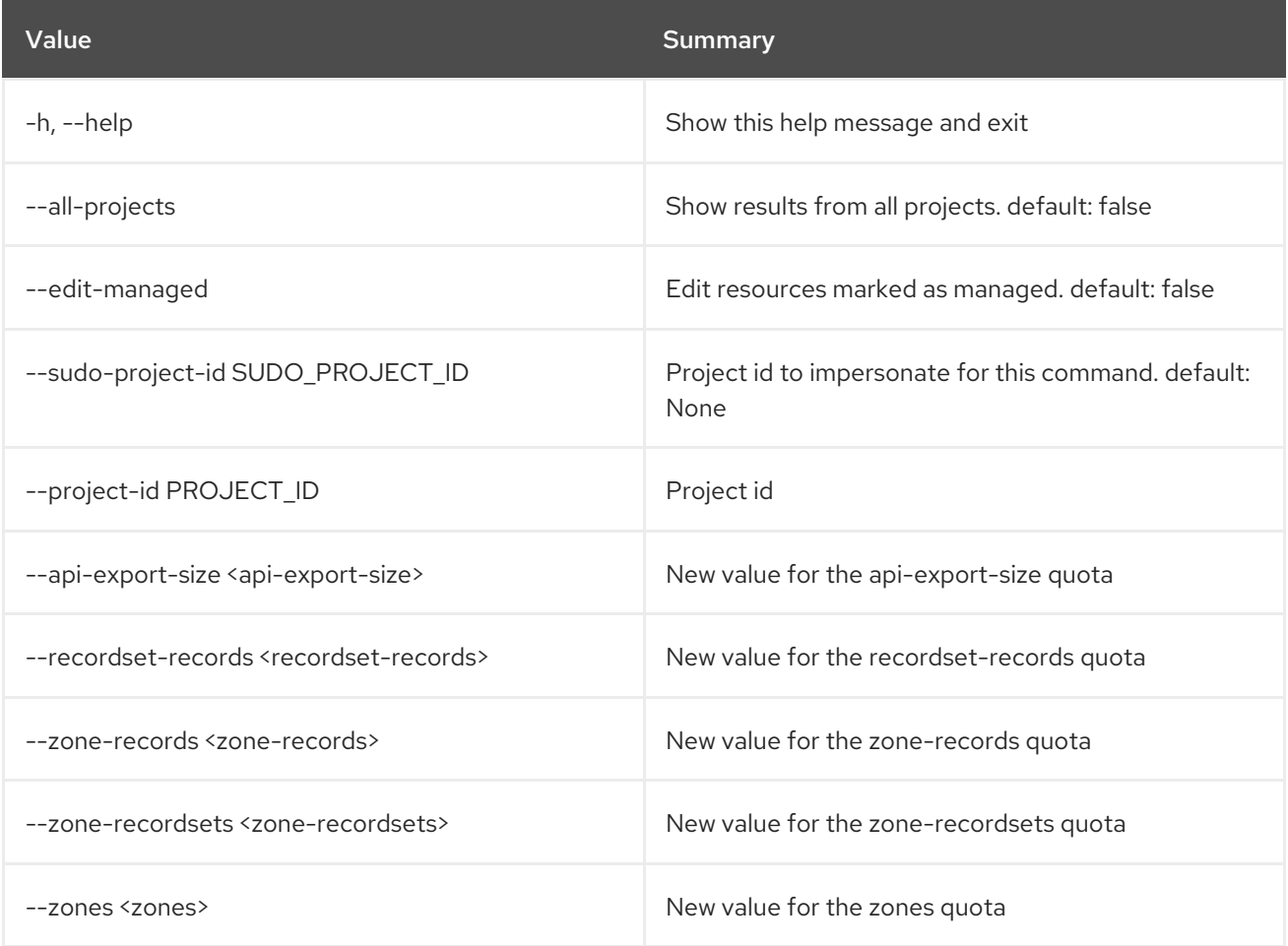

# Table 26.8. Output formatter options

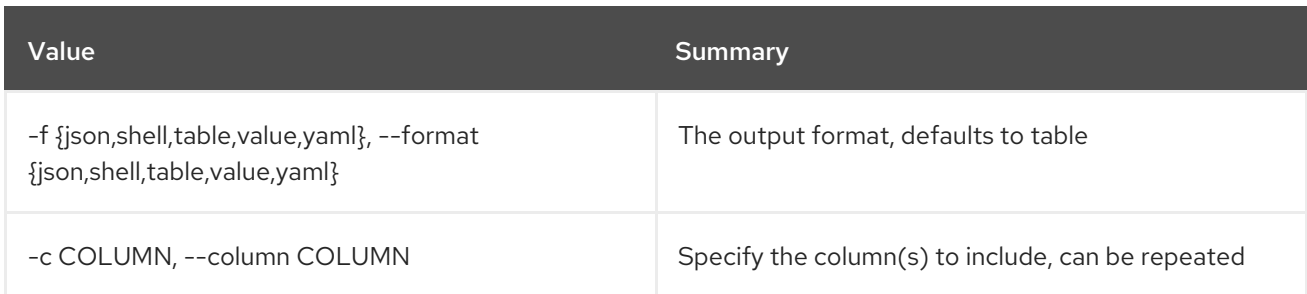

#### Table 26.9. JSON formatter options

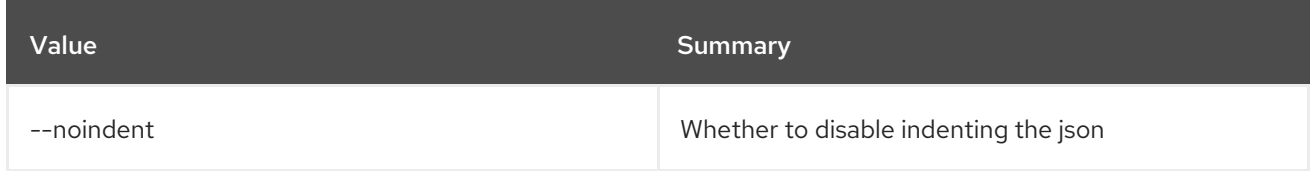

#### Table 26.10. Shell formatter options

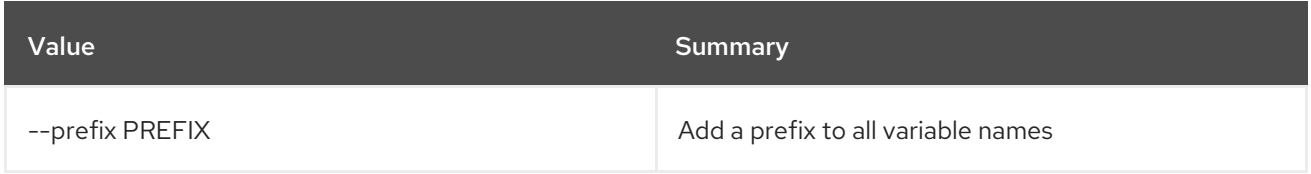

#### Table 26.11. Table formatter options

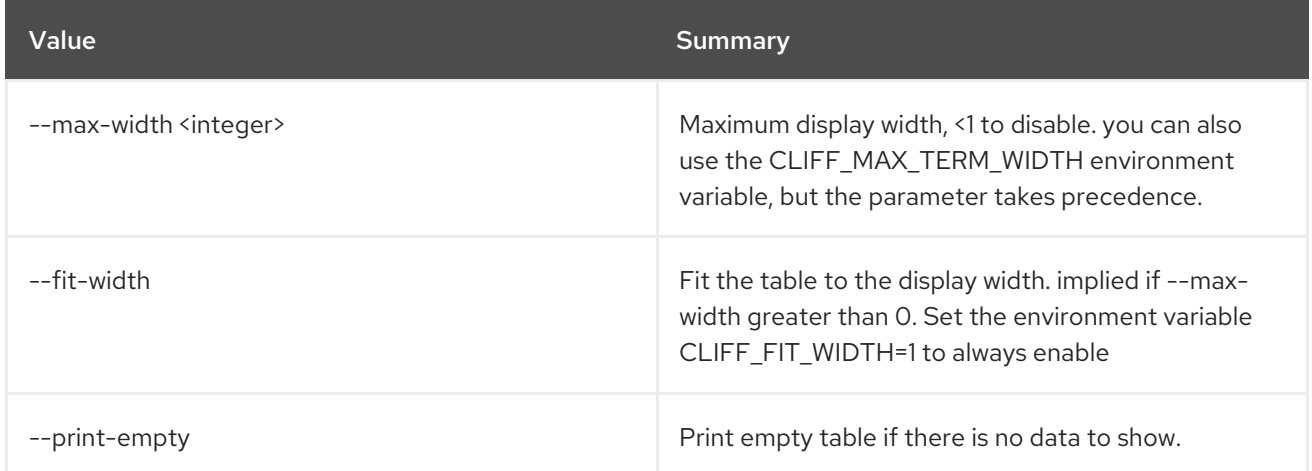

# 26.4. DNS SERVICE LIST

List service statuses

#### Usage:

```
openstack dns service list [-h] [-f {csv,json,table,value,yaml}]
        [-c COLUMN]
        [--quote {all,minimal,none,nonnumeric}]
        [--noindent] [--max-width <integer>]
        [--fit-width] [--print-empty]
        [--sort-column SORT_COLUMN]
        [--hostname HOSTNAME]
        [--service_name SERVICE_NAME]
        [--status STATUS] [--all-projects]
        [--edit-managed]
        [--sudo-project-id SUDO_PROJECT_ID]
```
#### Table 26.12. Command arguments

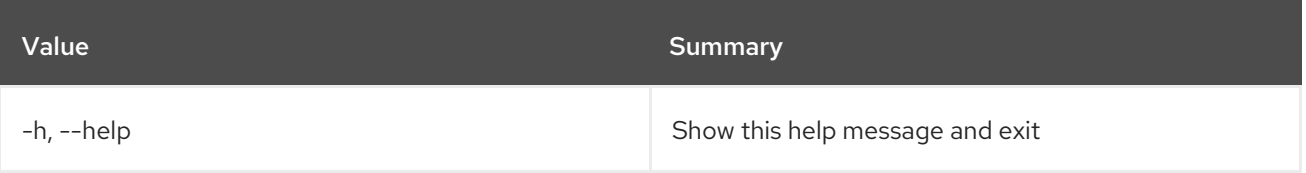

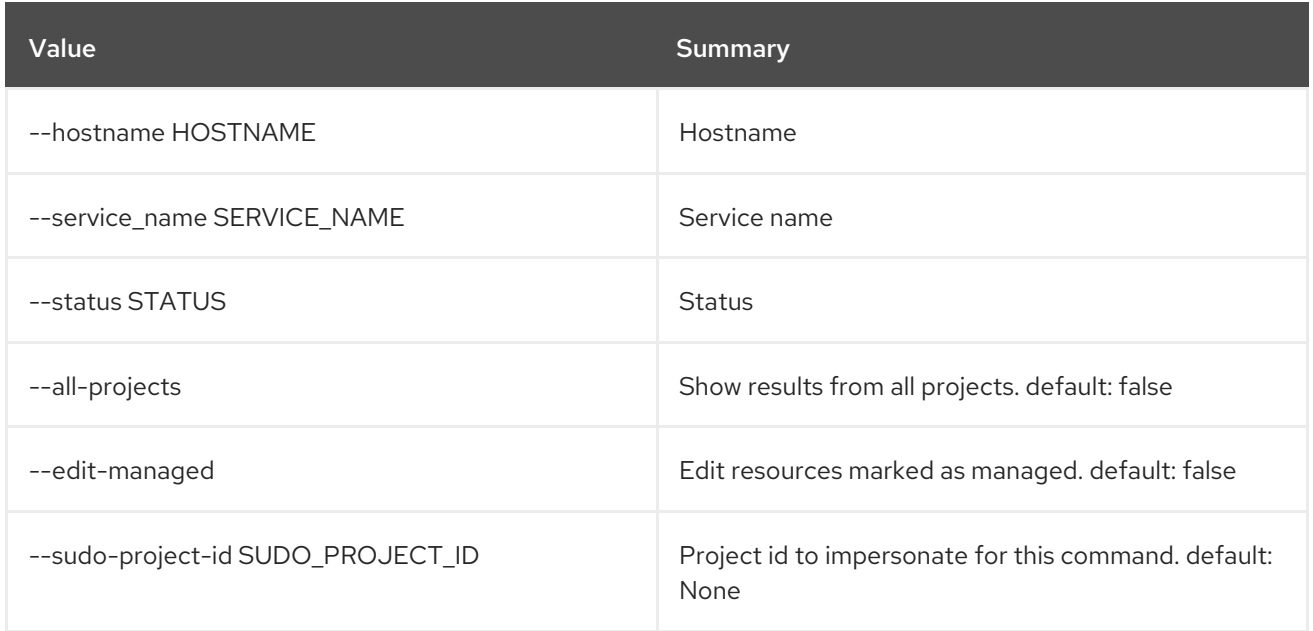

#### Table 26.13. Output formatter options

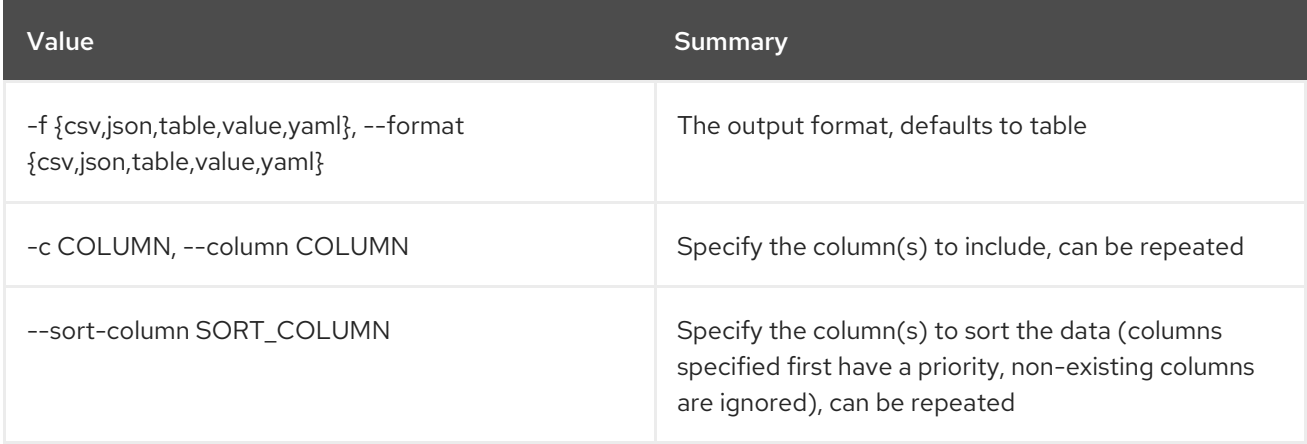

#### Table 26.14. CSV formatter options

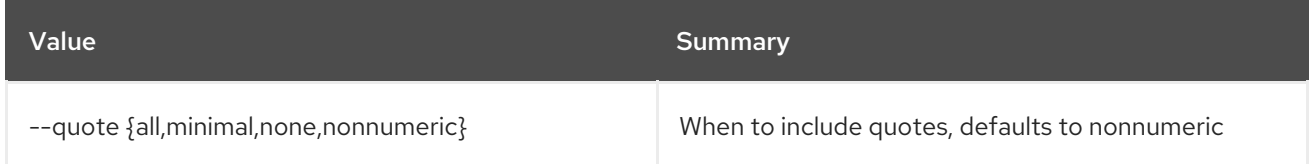

#### Table 26.15. JSON formatter options

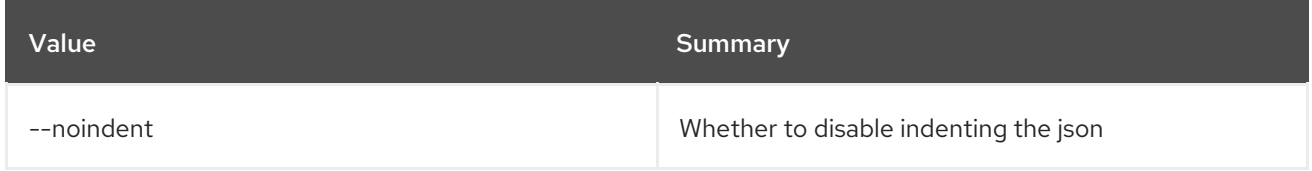

#### Table 26.16. Table formatter options

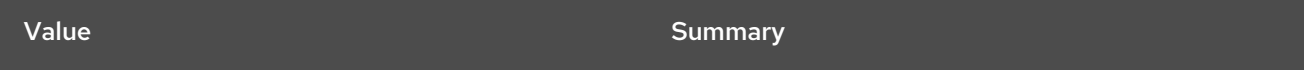

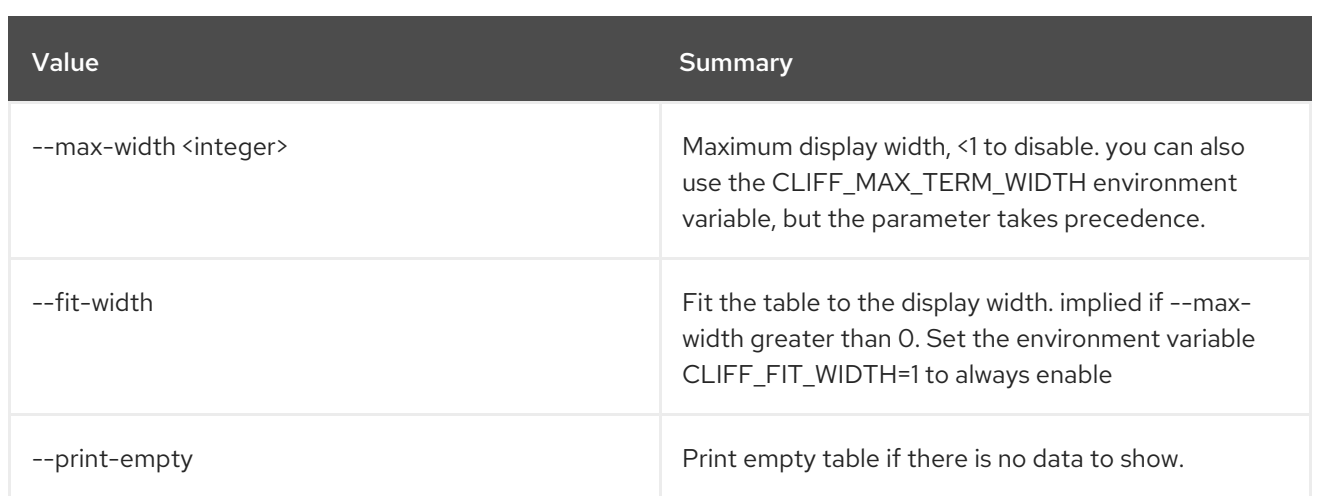

## 26.5. DNS SERVICE SHOW

Show service status details

Usage:

| openstack dns service show [-h] [-f {json, shell, table, value, yaml}] |
|------------------------------------------------------------------------|
| [-c COLUMN] [--noindent] [--prefix PREFIX]                             |
| [--max-width <integer>] [--fit-width]</integer>                        |
| [--print-empty] [--all-projects]                                       |
| [--edit-managed]                                                       |
| [--sudo-project-id SUDO PROJECT ID]                                    |
| id                                                                     |

Table 26.17. Positional arguments

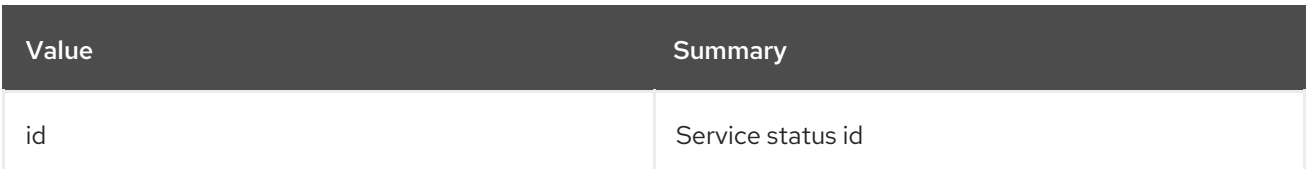

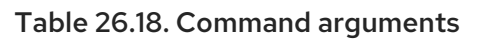

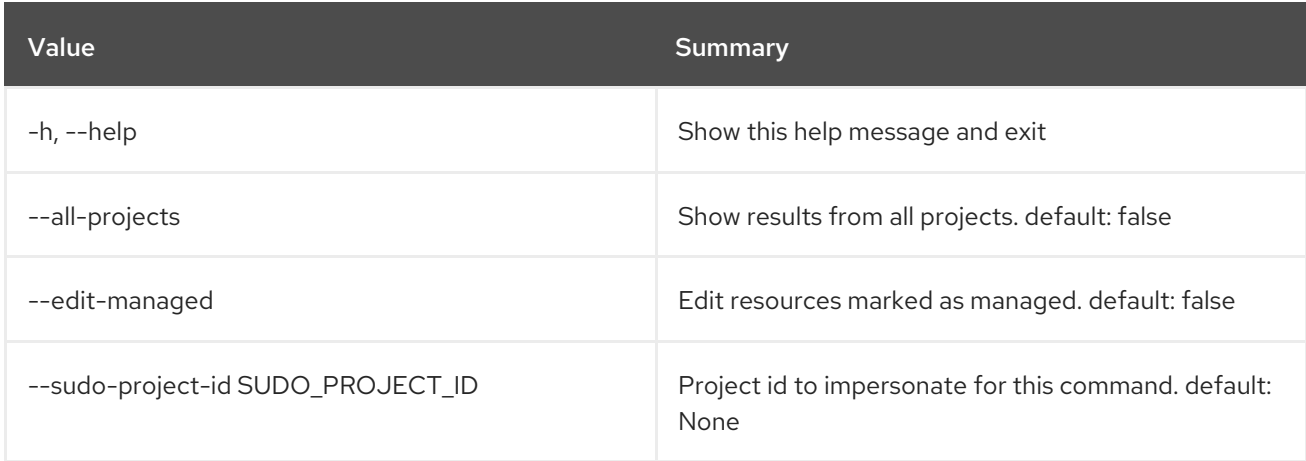

#### Table 26.19. Output formatter options

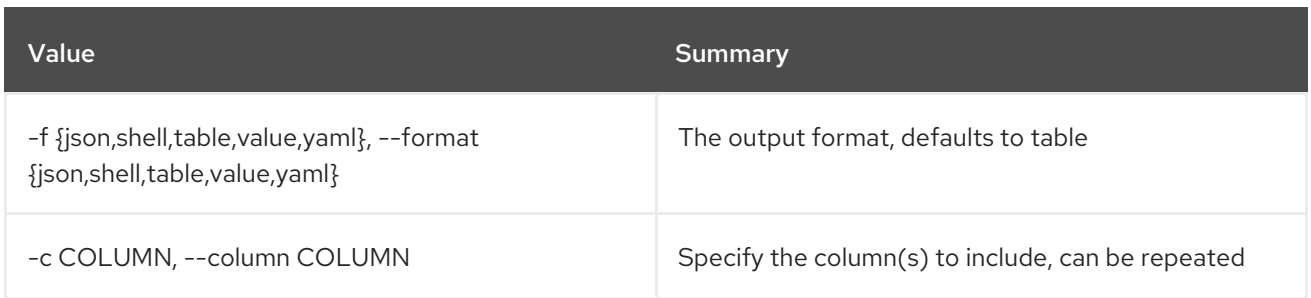

#### Table 26.20. JSON formatter options

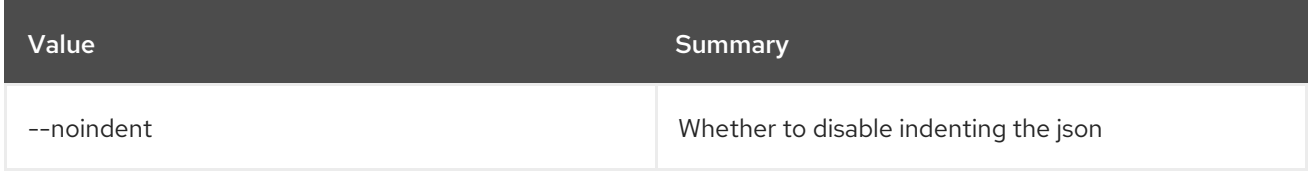

#### Table 26.21. Shell formatter options

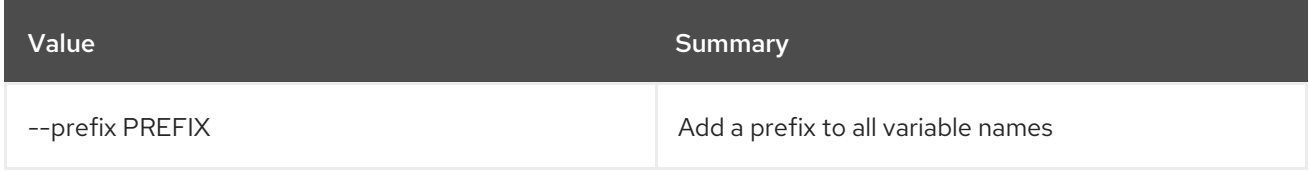

#### Table 26.22. Table formatter options

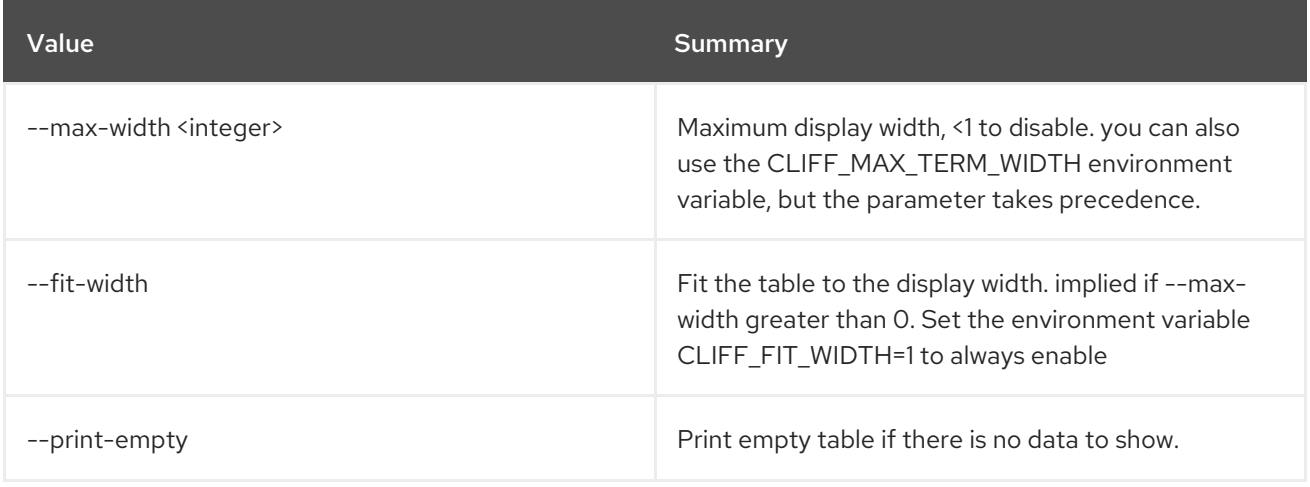

# CHAPTER 27. DOMAIN

This chapter describes the commands under the **domain** command.

# 27.1. DOMAIN CREATE

Create new domain

#### Usage:

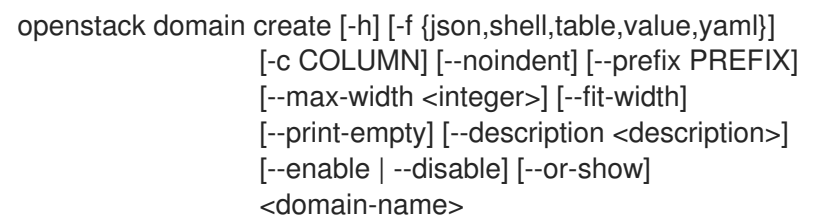

#### Table 27.1. Positional arguments

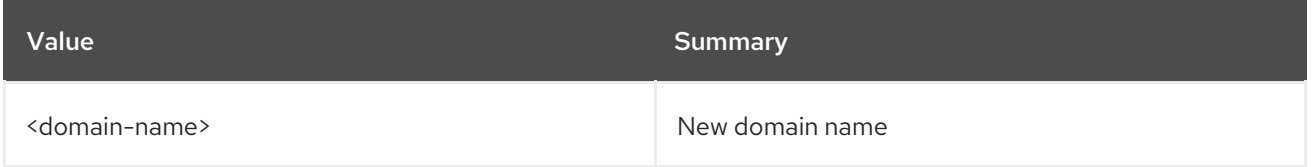

#### Table 27.2. Command arguments

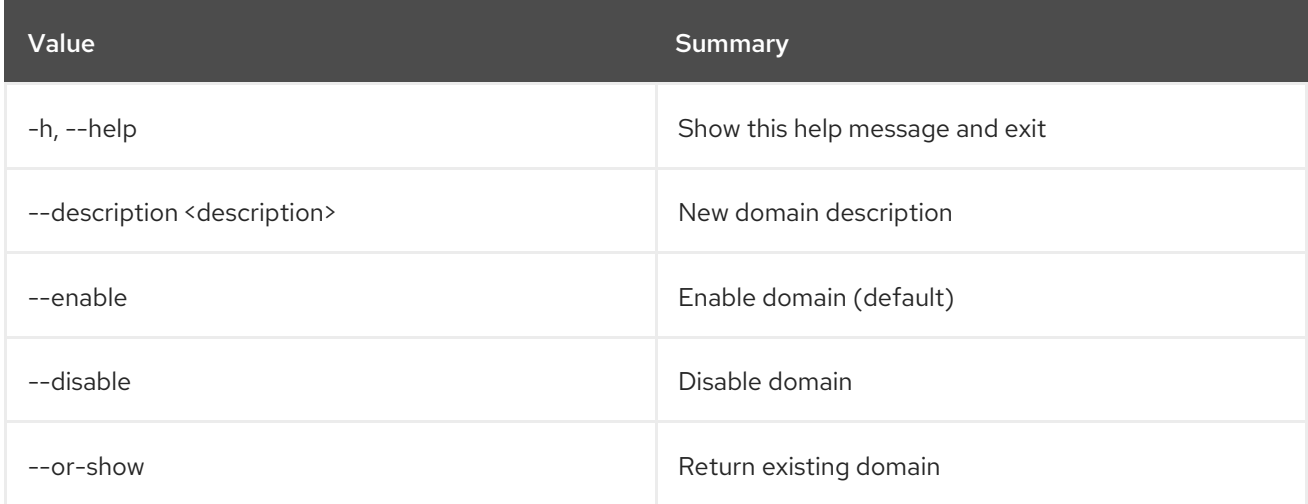

#### Table 27.3. Output formatter options

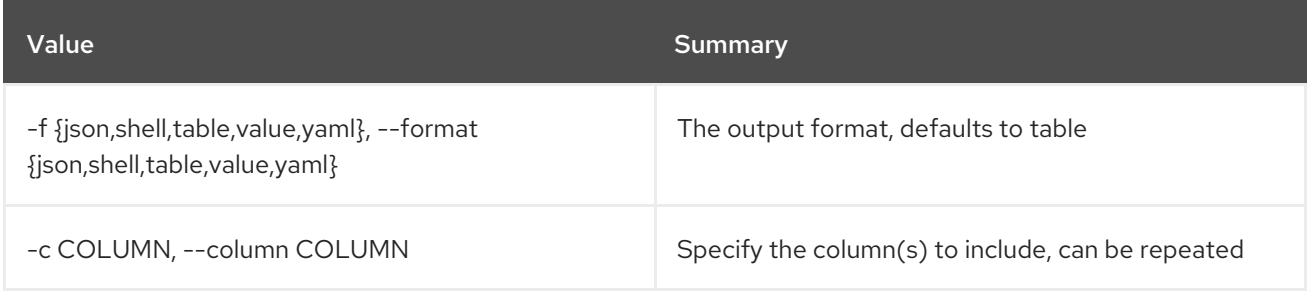

#### Table 27.4. JSON formatter options

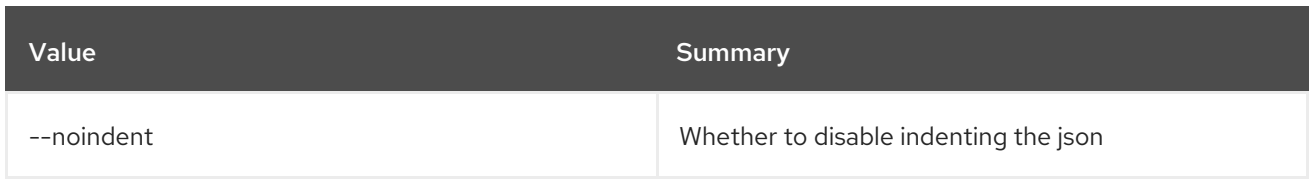

#### Table 27.5. Shell formatter options

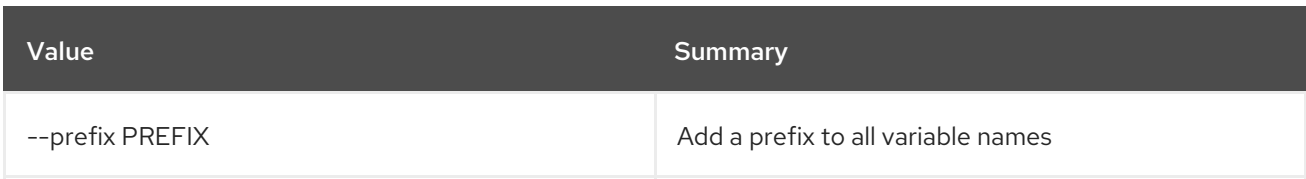

#### Table 27.6. Table formatter options

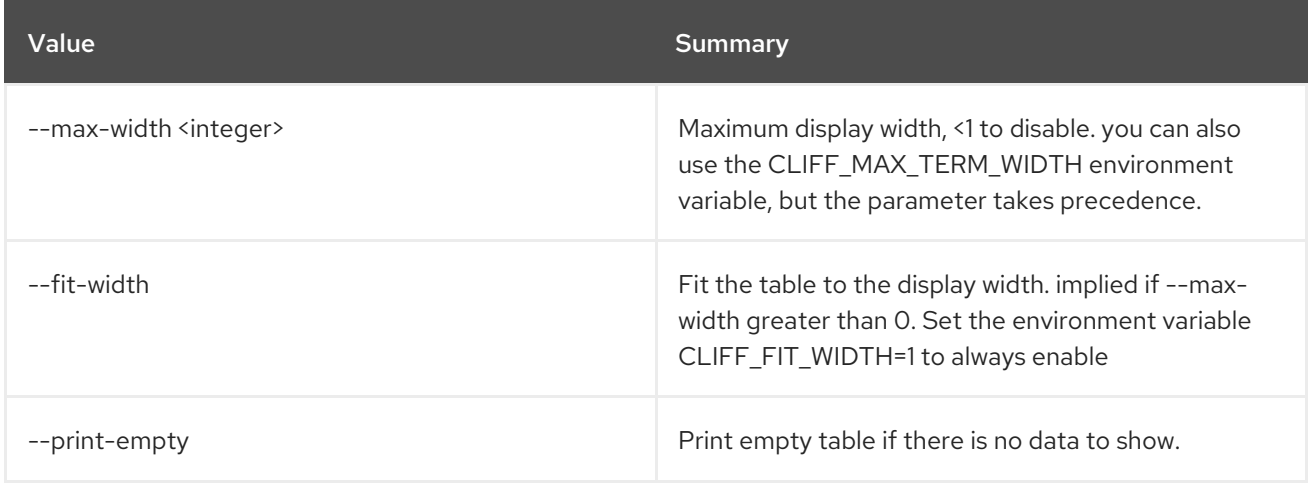

# 27.2. DOMAIN DELETE

Delete domain(s)

#### Usage:

openstack domain delete [-h] <domain> [<domain> ...]

#### Table 27.7. Positional arguments

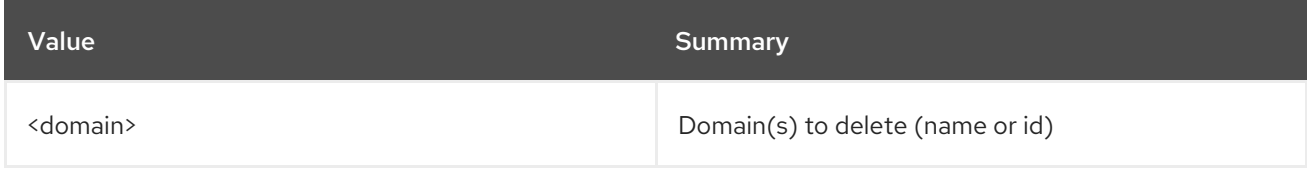

#### Table 27.8. Command arguments

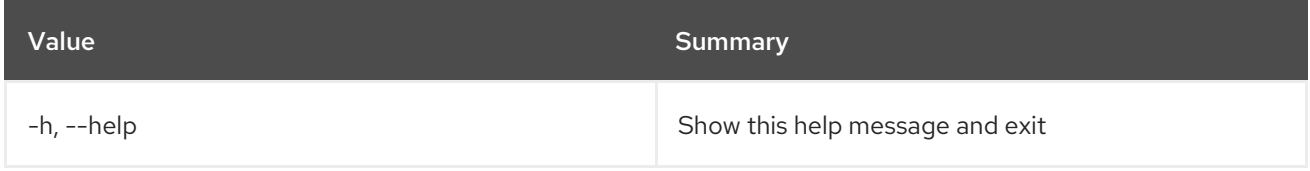

# 27.3. DOMAIN LIST

List domains

#### Usage:

openstack domain list [-h] [-f {csv,json,table,value,yaml}] [-c COLUMN] [--quote {all,minimal,none,nonnumeric}] [--noindent] [--max-width <integer>] [--fit-width] [--print-empty] [--sort-column SORT\_COLUMN]

#### Table 27.9. Command arguments

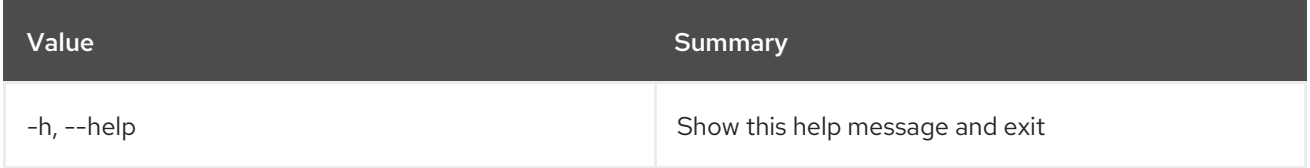

#### Table 27.10. Output formatter options

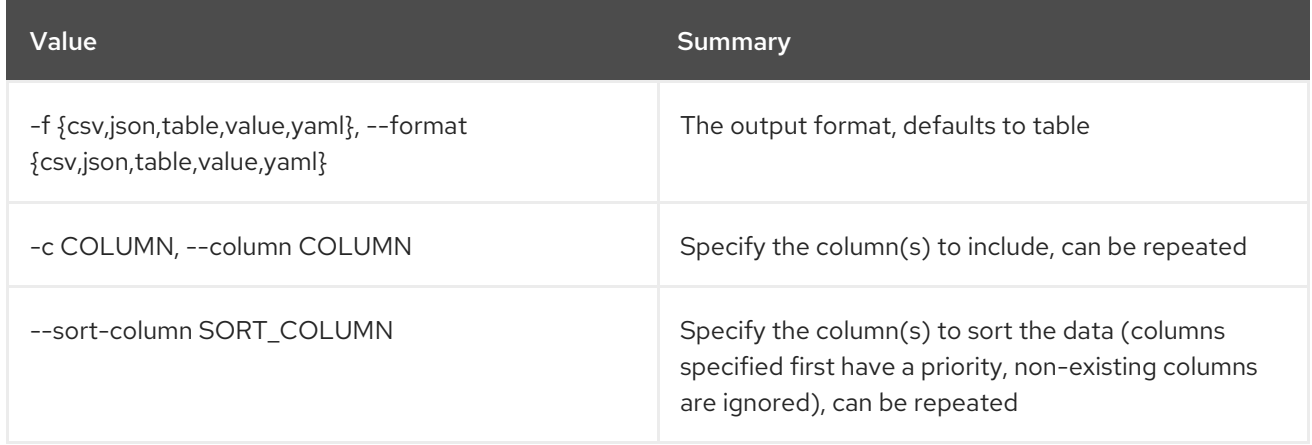

#### Table 27.11. CSV formatter options

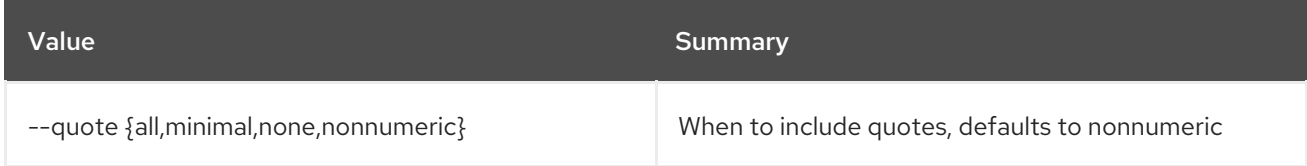

#### Table 27.12. JSON formatter options

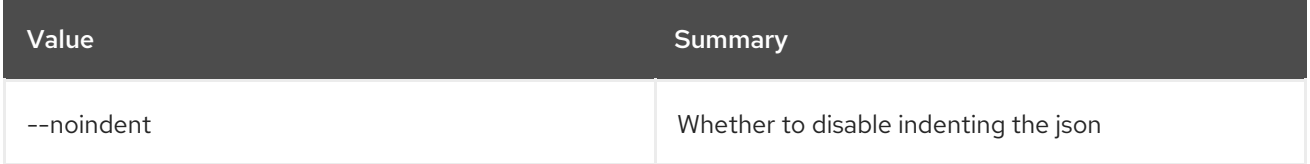

#### Table 27.13. Table formatter options

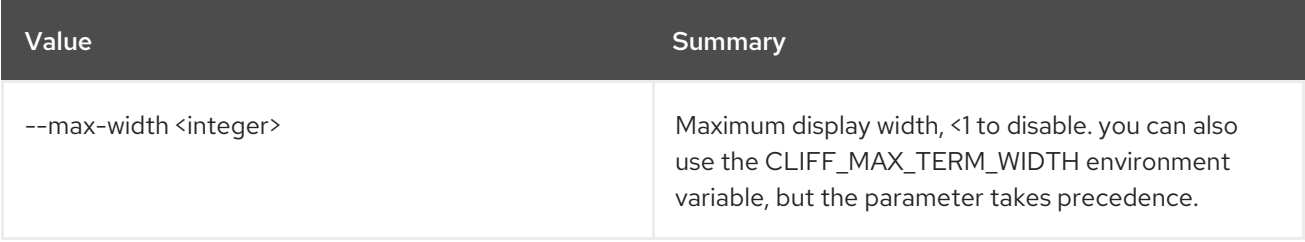

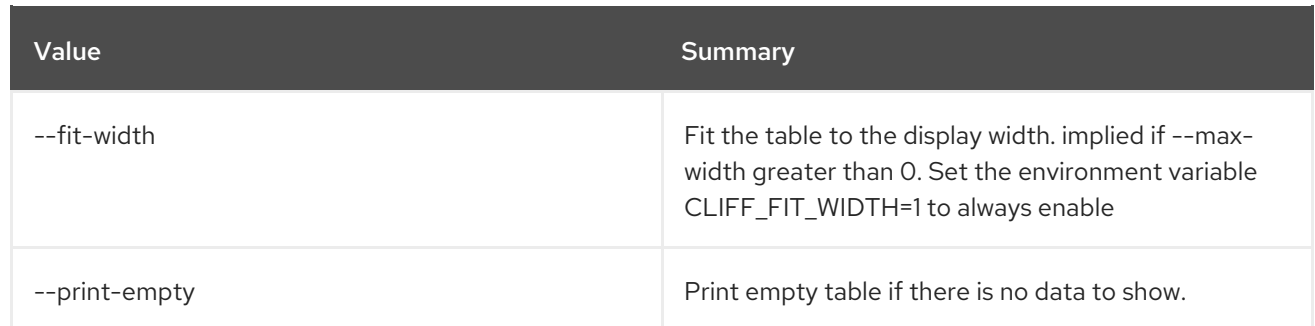

# 27.4. DOMAIN SET

Set domain properties

Usage:

openstack domain set [-h] [--name <name>] [--description <description>] [--enable | --disable] <domain>

#### Table 27.14. Positional arguments

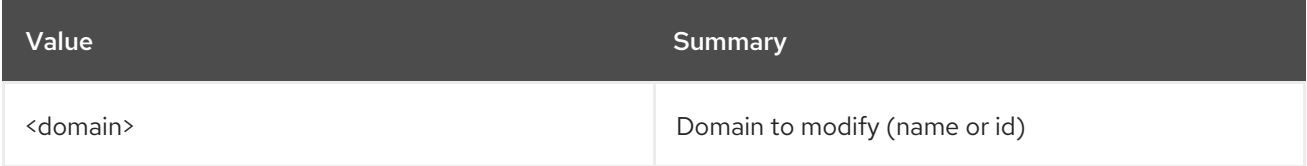

#### Table 27.15. Command arguments

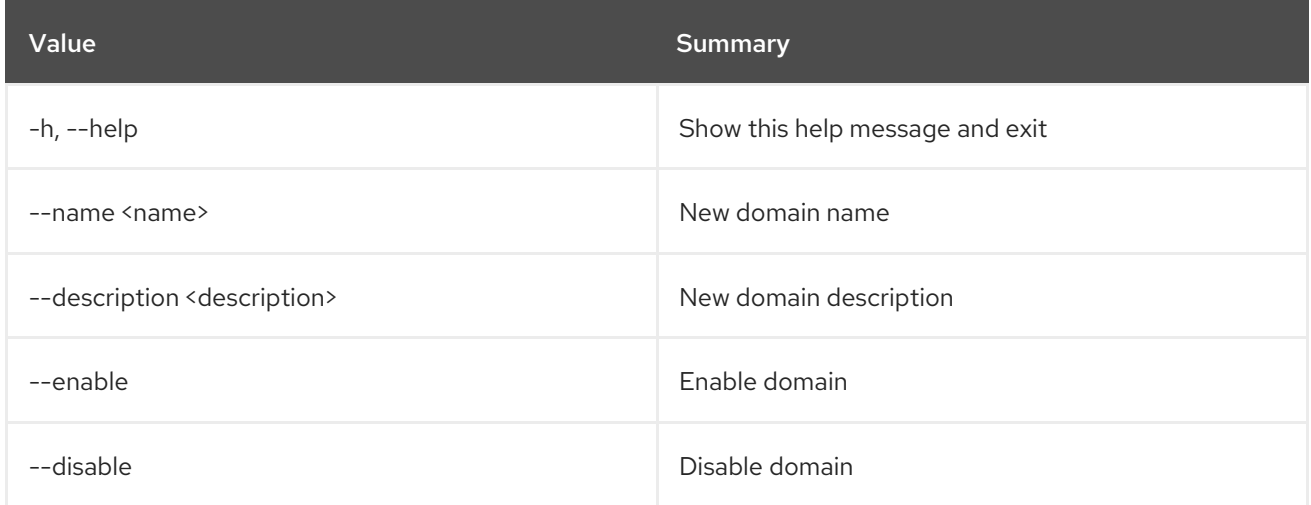

### 27.5. DOMAIN SHOW

Display domain details

Usage:

```
openstack domain show [-h] [-f {json,shell,table,value,yaml}]
      [-c COLUMN] [--noindent] [--prefix PREFIX]
      [--max-width <integer>] [--fit-width]
```
#### [--print-empty] <domain>

#### Table 27.16. Positional arguments

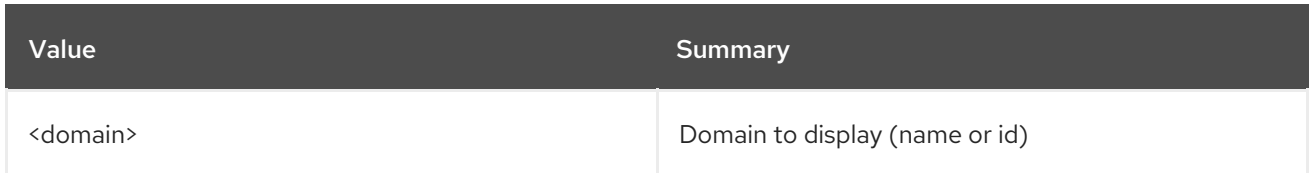

#### Table 27.17. Command arguments

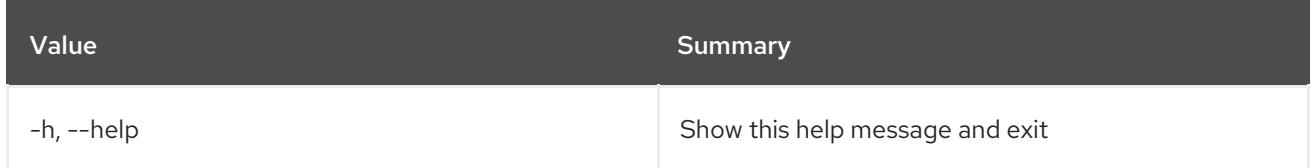

#### Table 27.18. Output formatter options

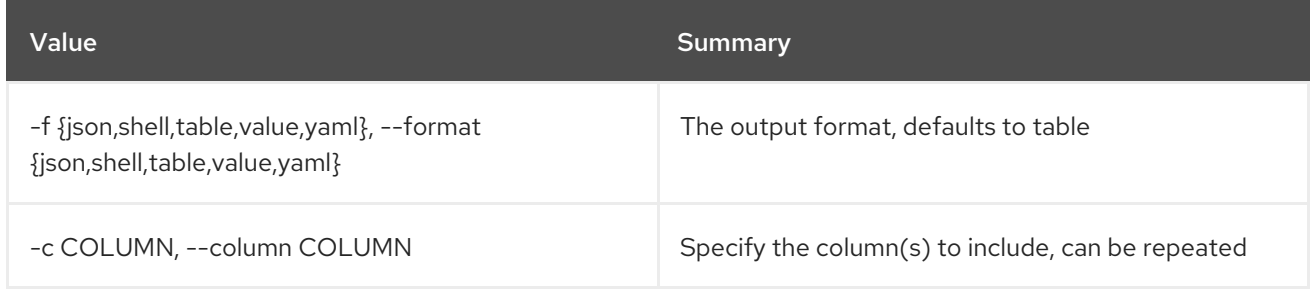

#### Table 27.19. JSON formatter options

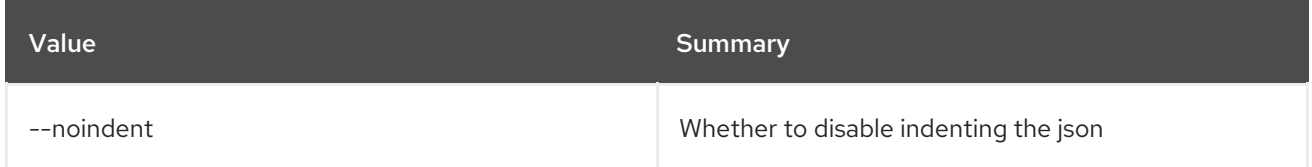

#### Table 27.20. Shell formatter options

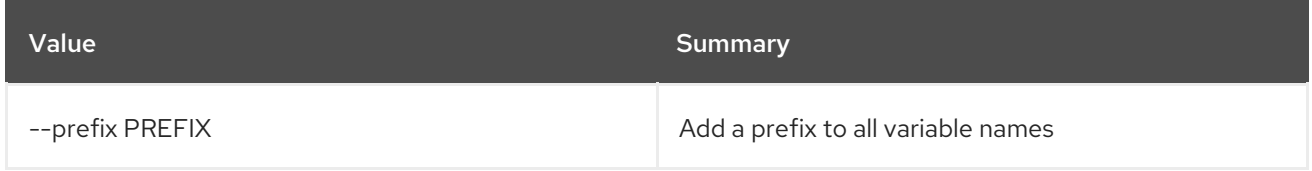

#### Table 27.21. Table formatter options

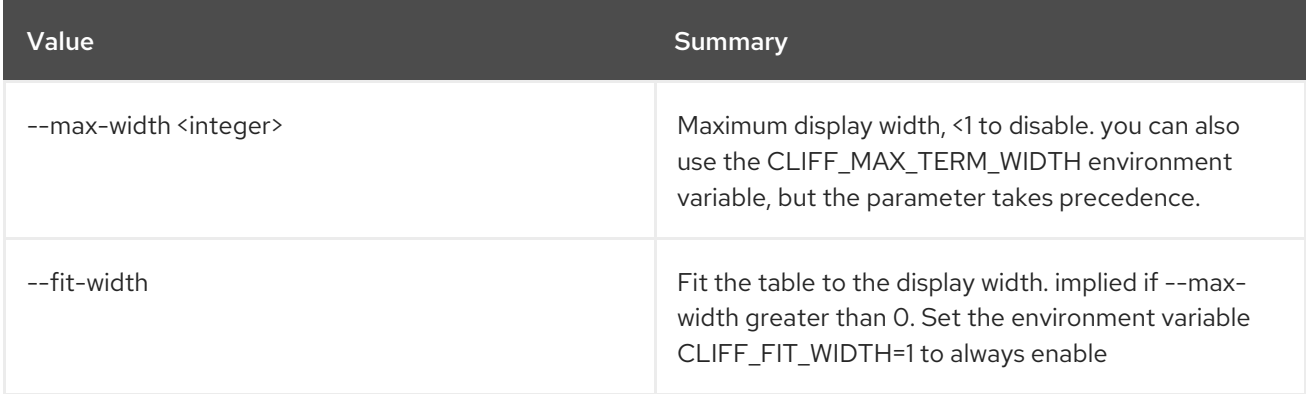

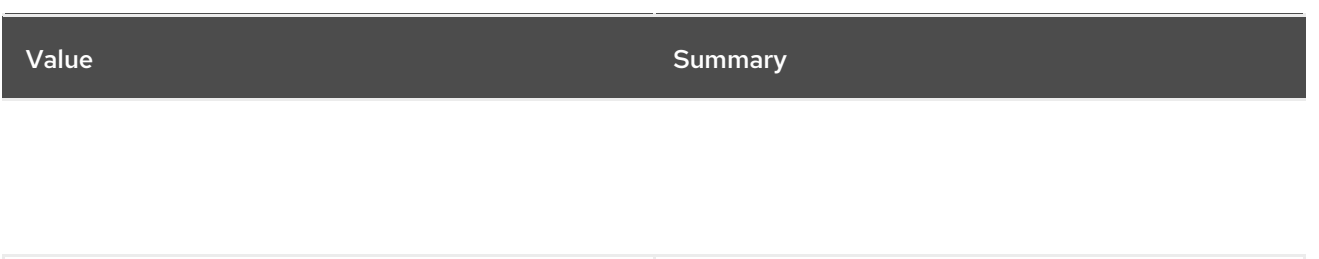

--print-empty **Print empty table if there is no data to show.** 

# CHAPTER 28. EC2

This chapter describes the commands under the **ec2** command.

# 28.1. EC2 CREDENTIALS CREATE

Create EC2 credentials

#### Usage:

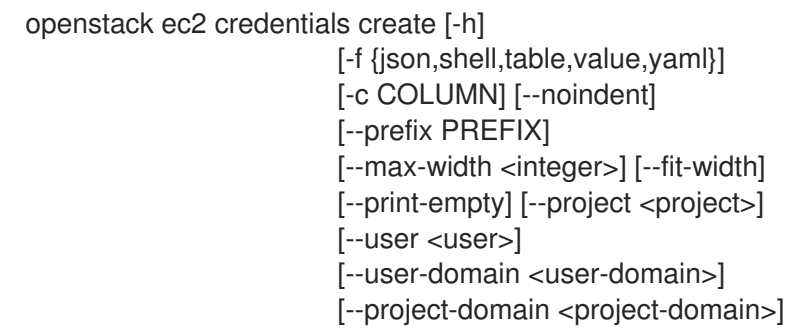

#### Table 28.1. Command arguments

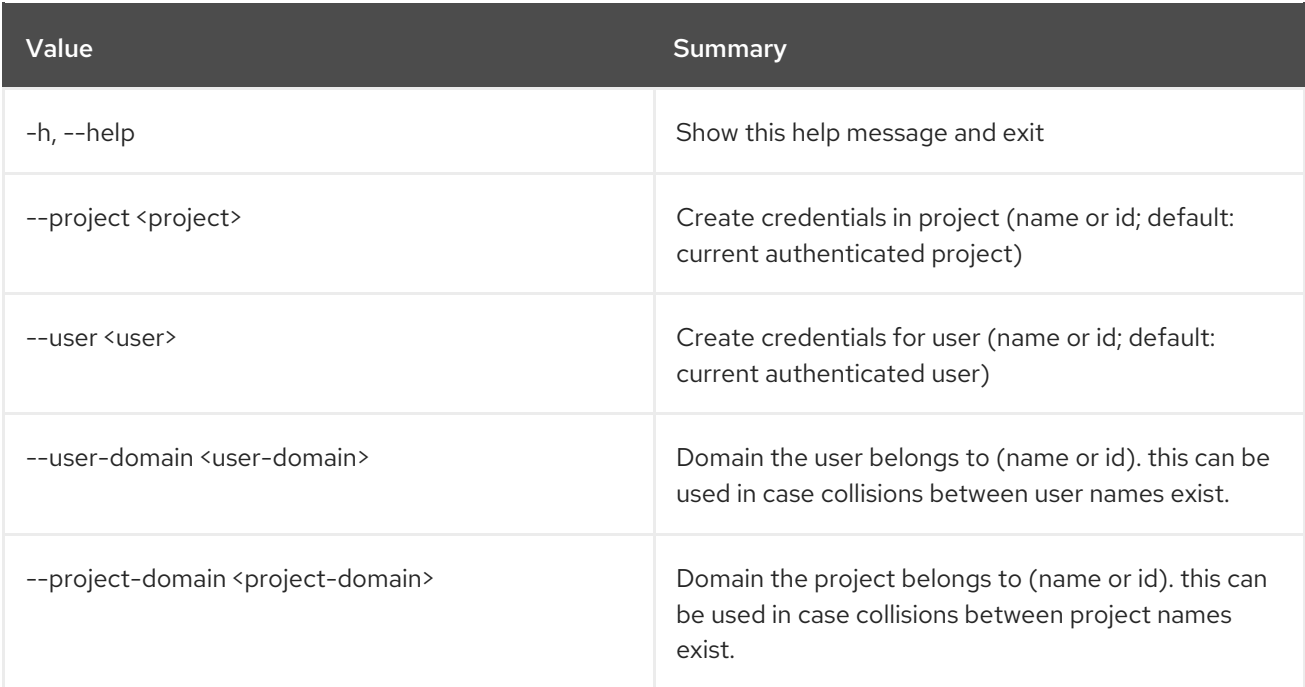

#### Table 28.2. Output formatter options

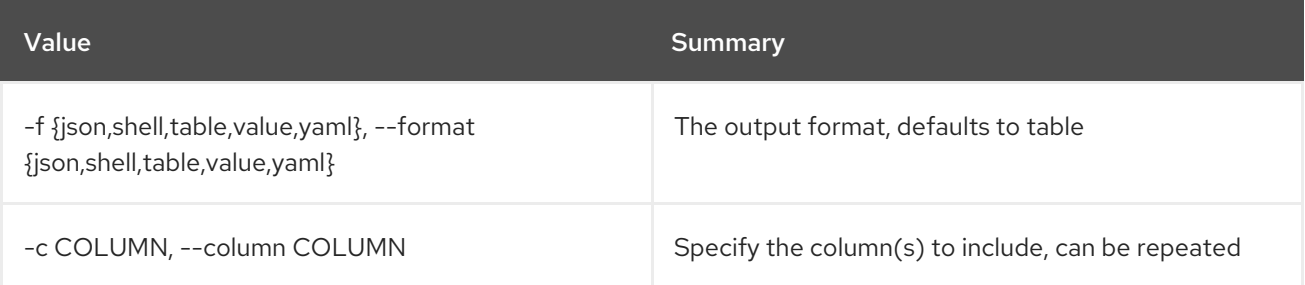

#### Table 28.3. JSON formatter options

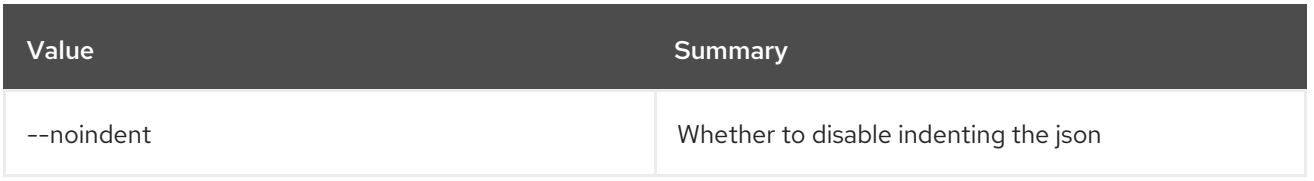

#### Table 28.4. Shell formatter options

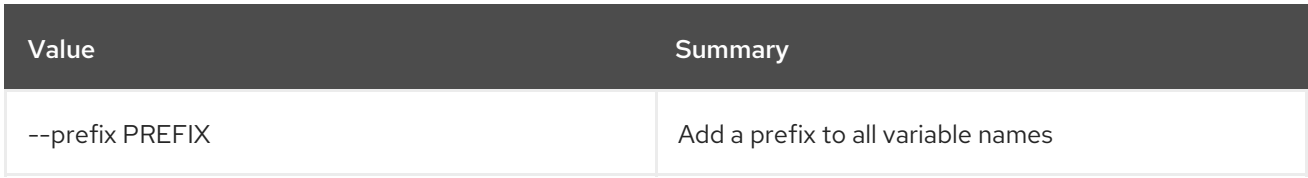

#### Table 28.5. Table formatter options

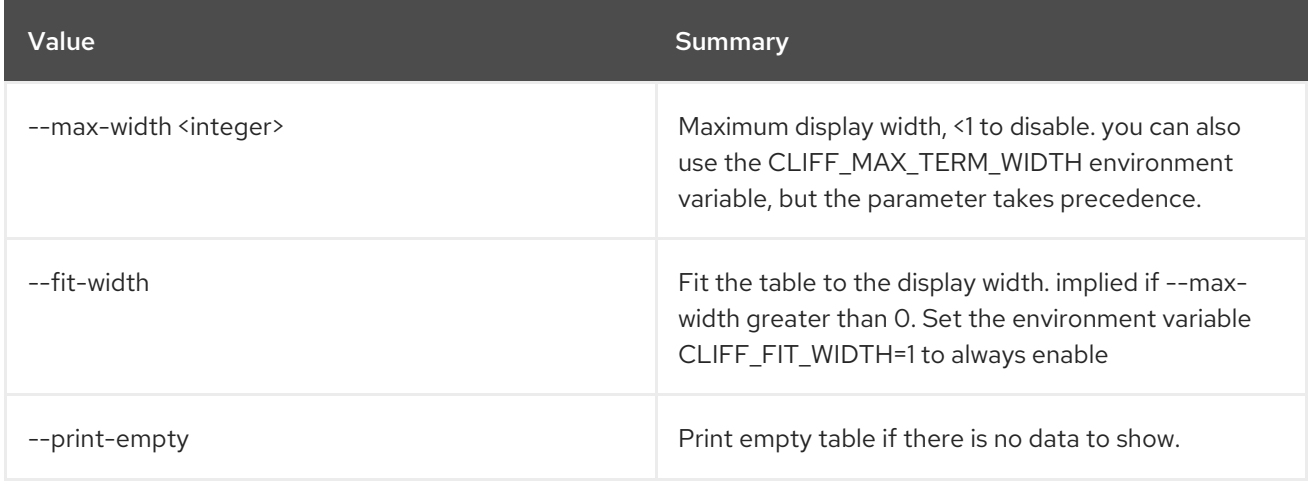

# 28.2. EC2 CREDENTIALS DELETE

Delete EC2 credentials

Usage:

```
openstack ec2 credentials delete [-h] [--user <user>]
           [--user-domain <user-domain>]
            <access-key> [<access-key> ...]
```
#### Table 28.6. Positional arguments

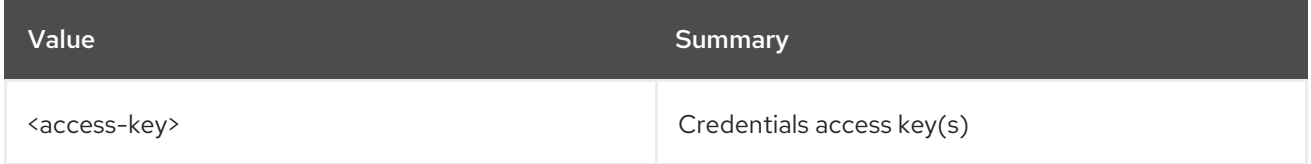

#### Table 28.7. Command arguments

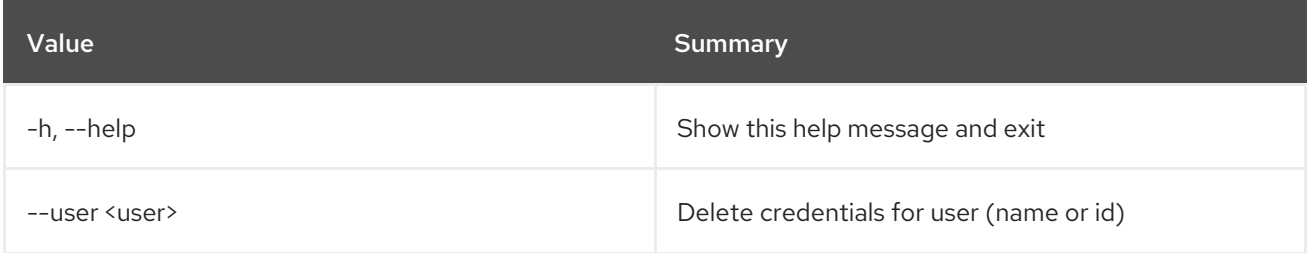

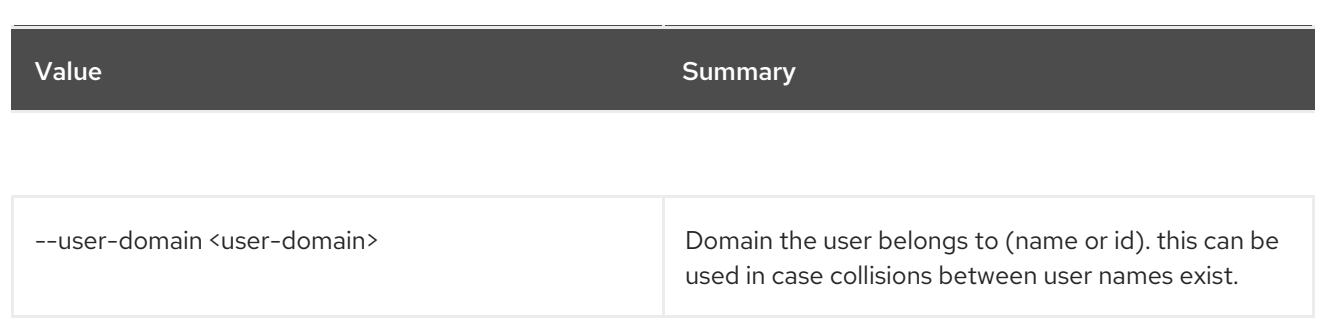

# 28.3. EC2 CREDENTIALS LIST

List EC2 credentials

#### Usage:

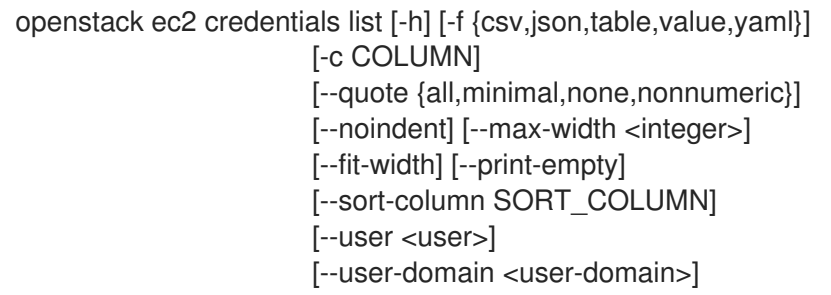

#### Table 28.8. Command arguments

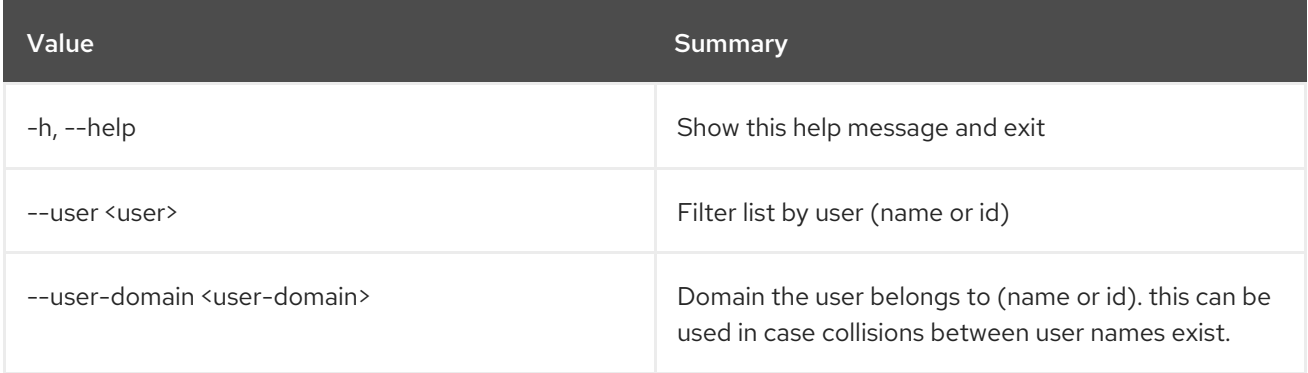

#### Table 28.9. Output formatter options

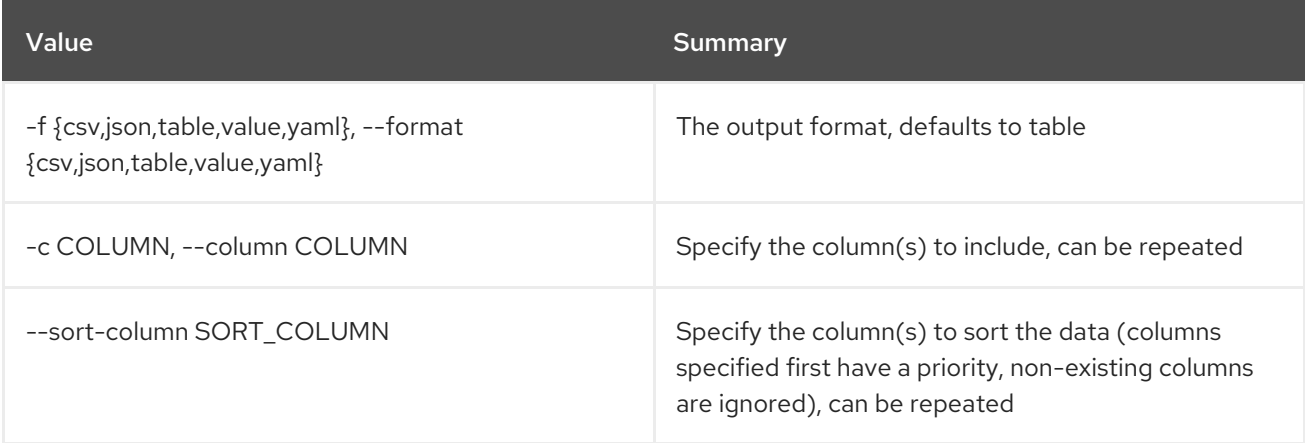

#### Table 28.10. CSV formatter options
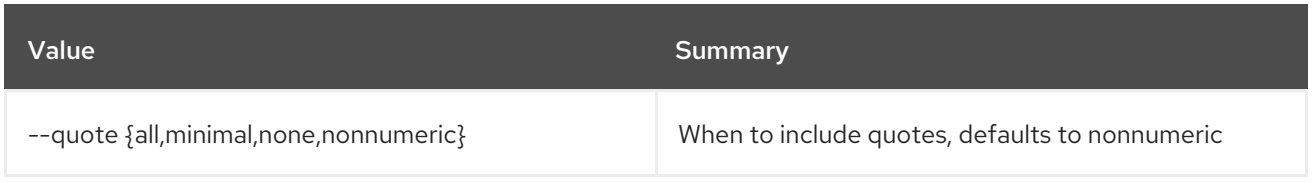

### Table 28.11. JSON formatter options

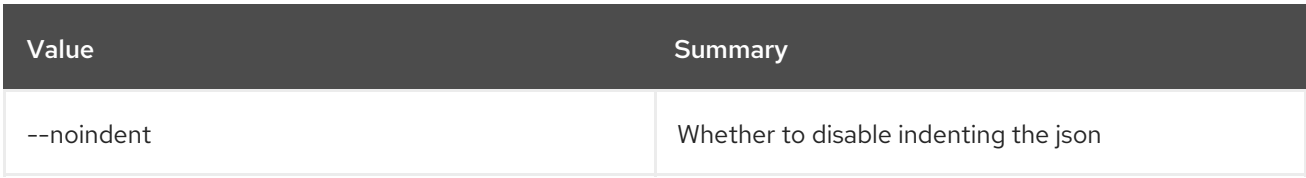

### Table 28.12. Table formatter options

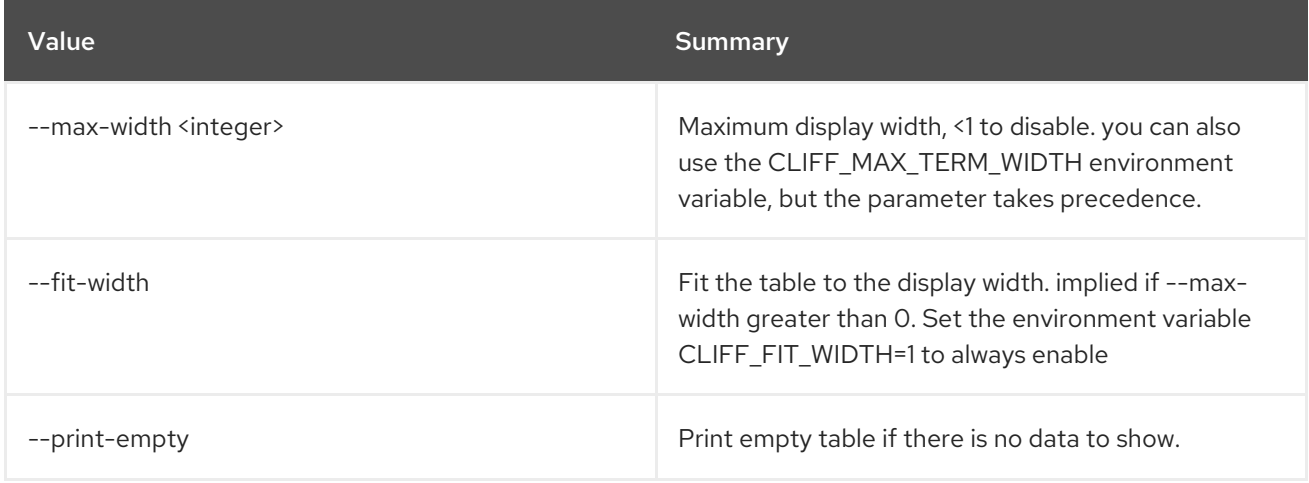

## 28.4. EC2 CREDENTIALS SHOW

Display EC2 credentials details

### Usage:

```
openstack ec2 credentials show [-h] [-f {json,shell,table,value,yaml}]
           [-c COLUMN] [--noindent]
           [--prefix PREFIX]
           [--max-width <integer>] [--fit-width]
           [--print-empty] [--user <user>]
           [--user-domain <user-domain>]
           <access-key>
```
#### Table 28.13. Positional arguments

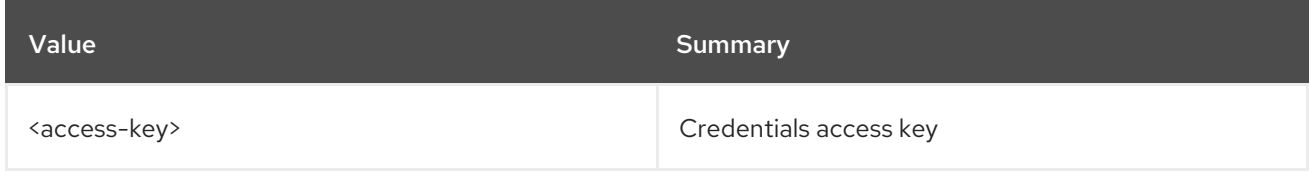

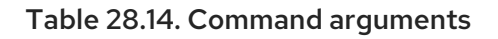

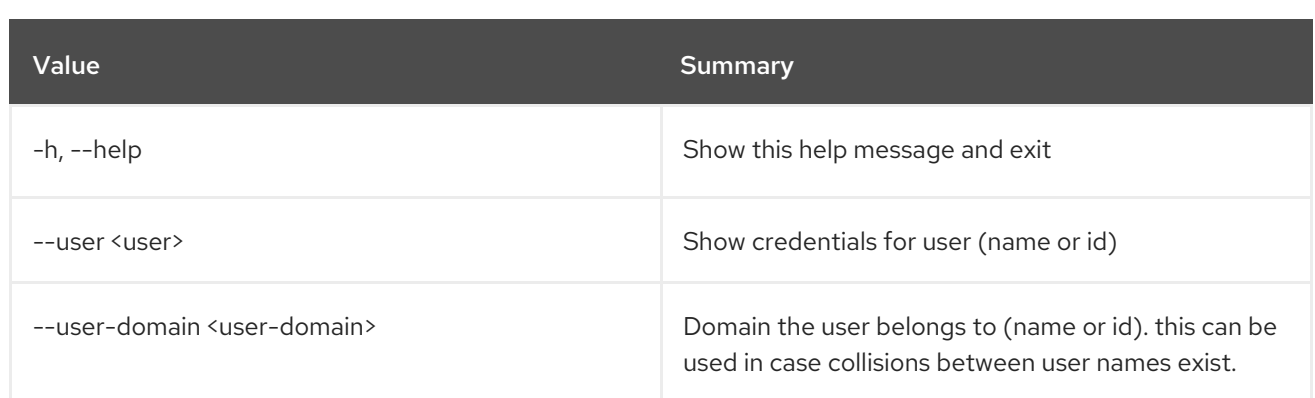

## Table 28.15. Output formatter options

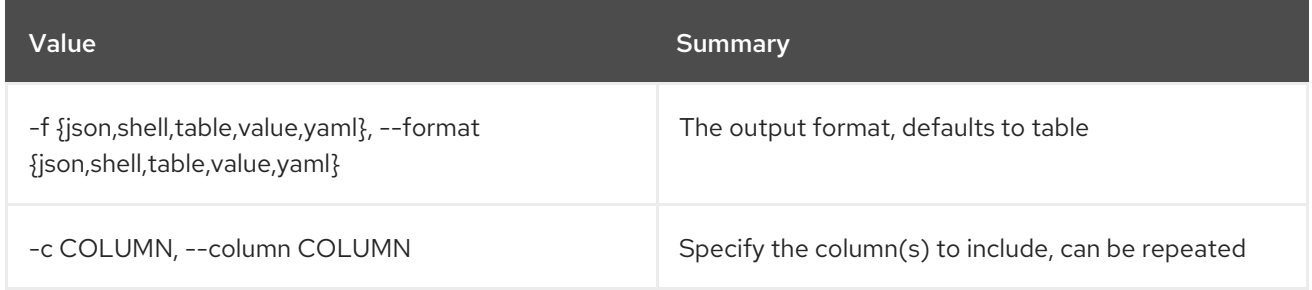

### Table 28.16. JSON formatter options

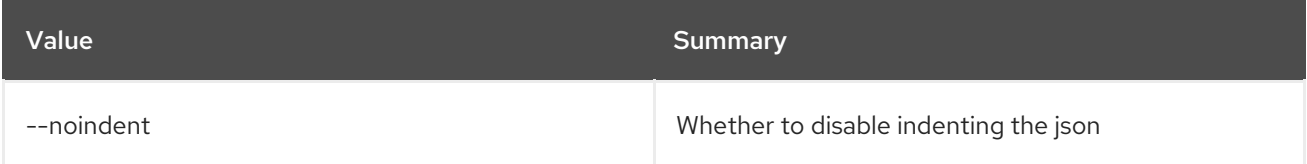

### Table 28.17. Shell formatter options

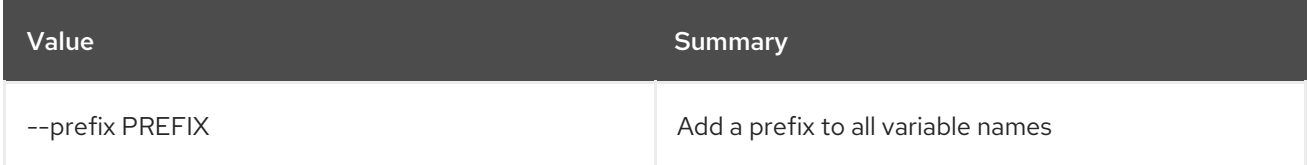

## Table 28.18. Table formatter options

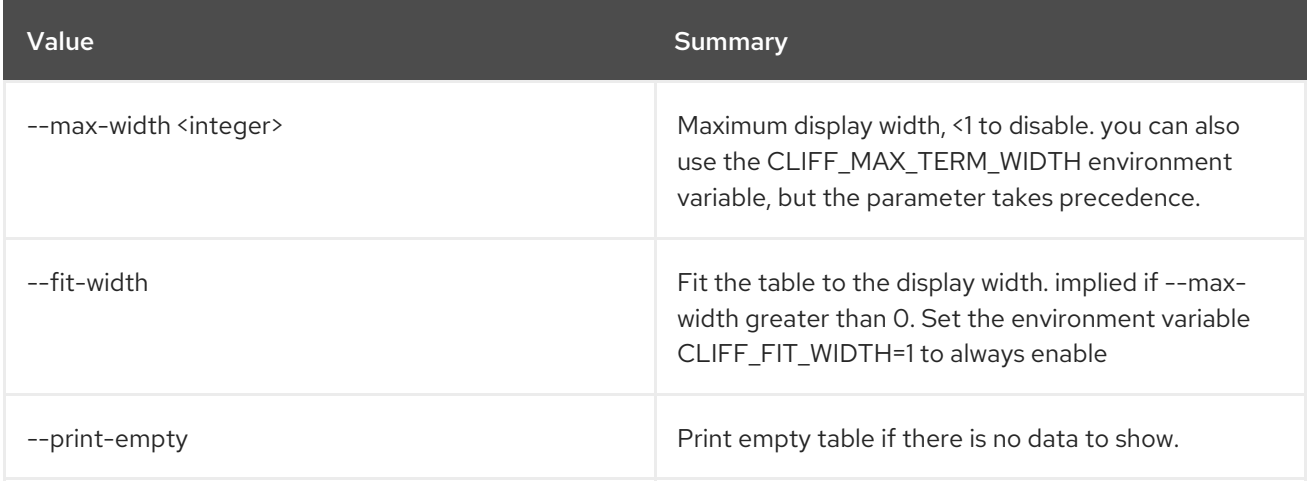

# CHAPTER 29. ENDPOINT

This chapter describes the commands under the **endpoint** command.

## 29.1. ENDPOINT ADD PROJECT

Associate a project to an endpoint

#### Usage:

openstack endpoint add project [-h] [--project-domain <project-domain>] <endpoint> <project>

#### Table 29.1. Positional arguments

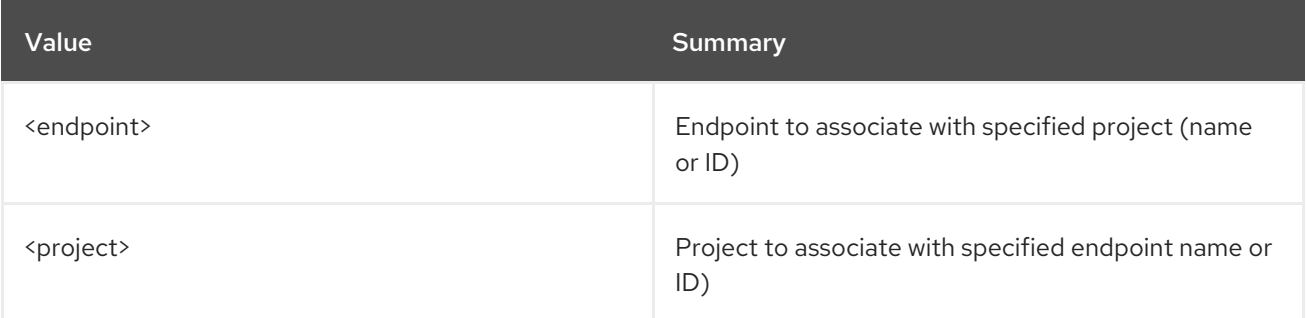

### Table 29.2. Command arguments

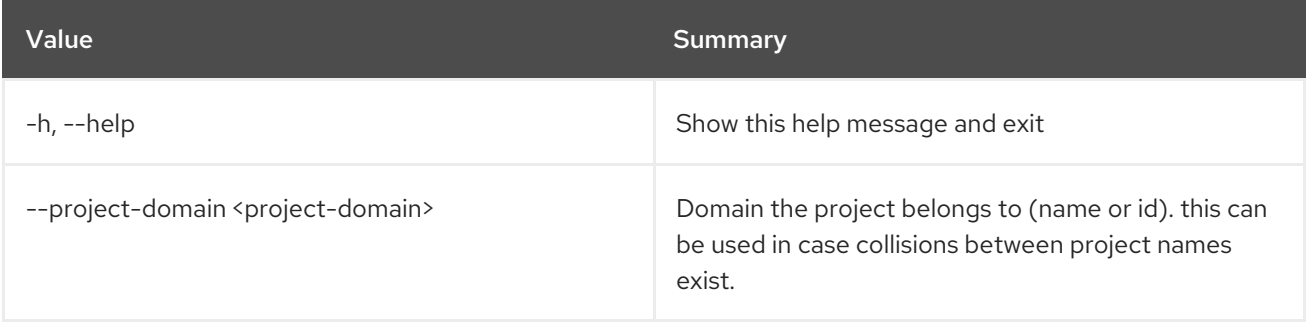

## 29.2. ENDPOINT CREATE

Create new endpoint

Usage:

openstack endpoint create [-h] [-f {json,shell,table,value,yaml}] [-c COLUMN] [--noindent] [--prefix PREFIX] [--max-width <integer>] [--fit-width] [--print-empty] [--region <region-id>] [--enable | --disable] <service> <interface> <url>

#### Table 29.3. Positional arguments

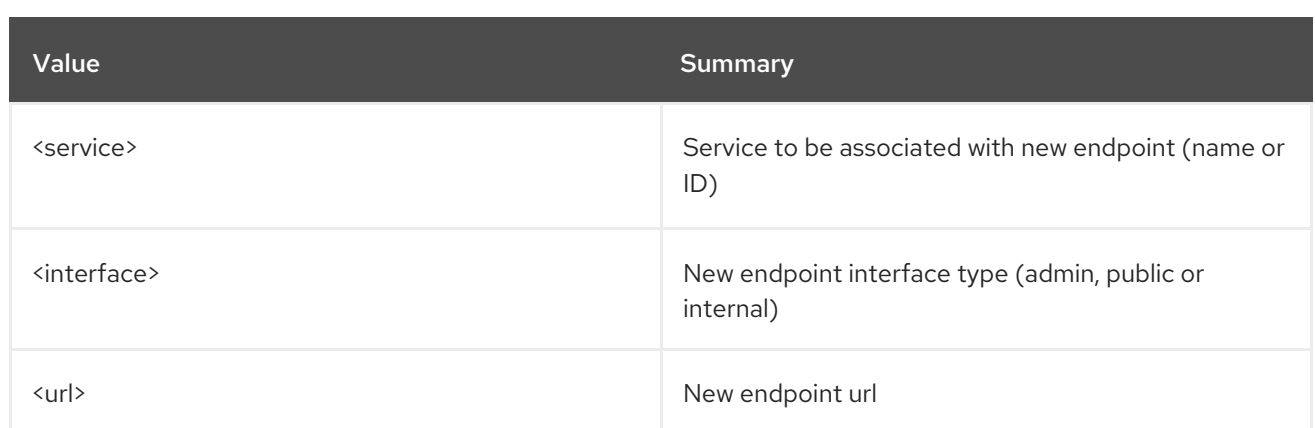

### Table 29.4. Command arguments

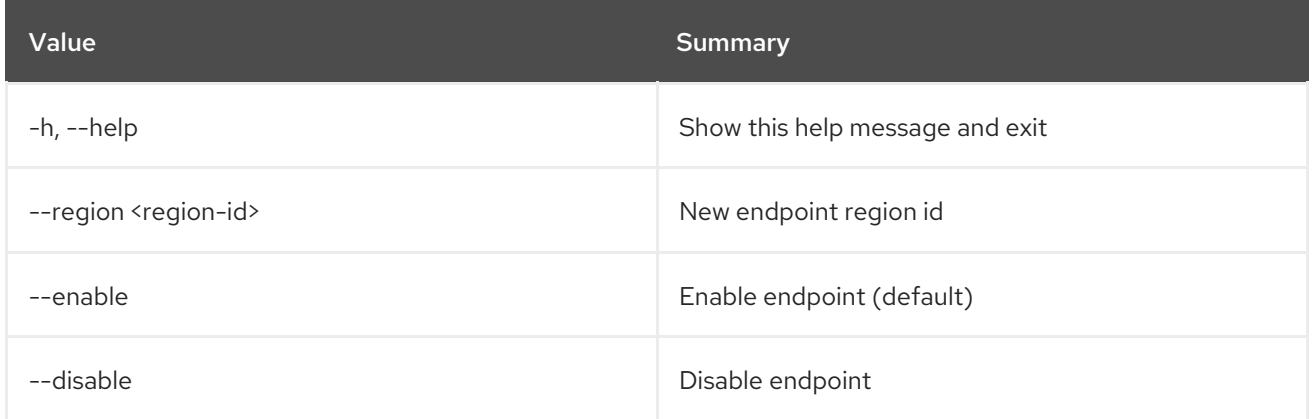

## Table 29.5. Output formatter options

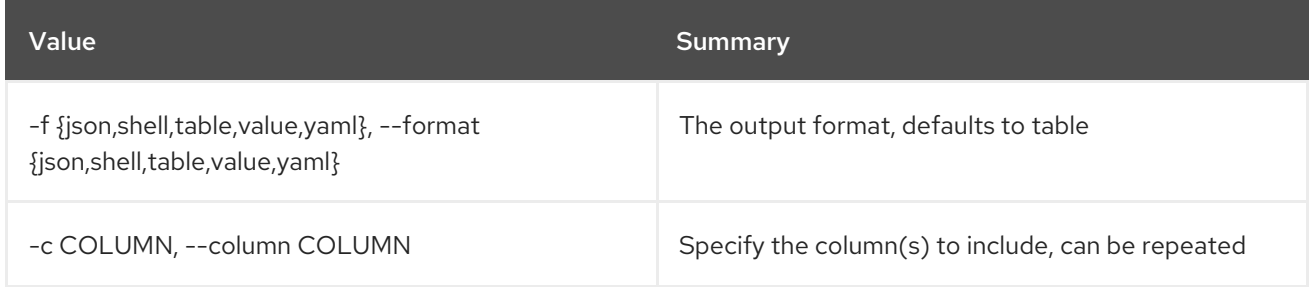

### Table 29.6. JSON formatter options

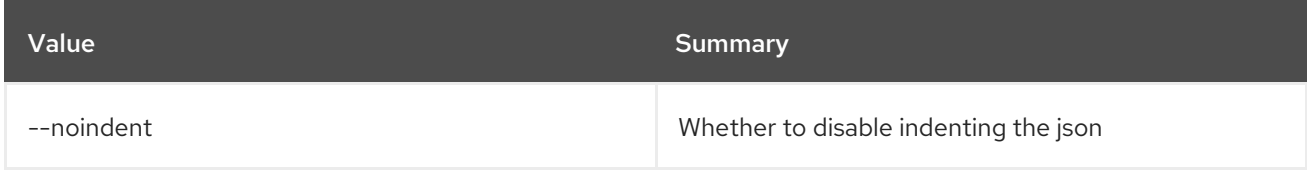

### Table 29.7. Shell formatter options

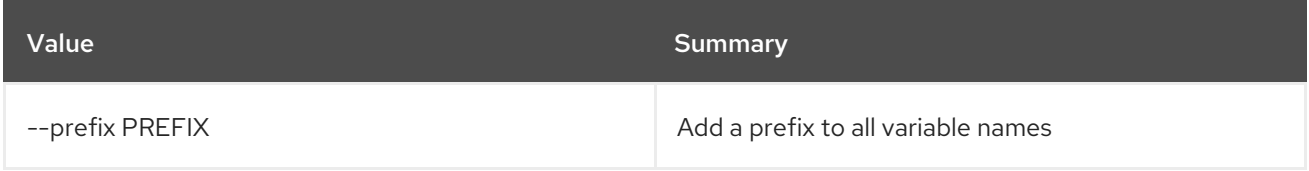

## Table 29.8. Table formatter options

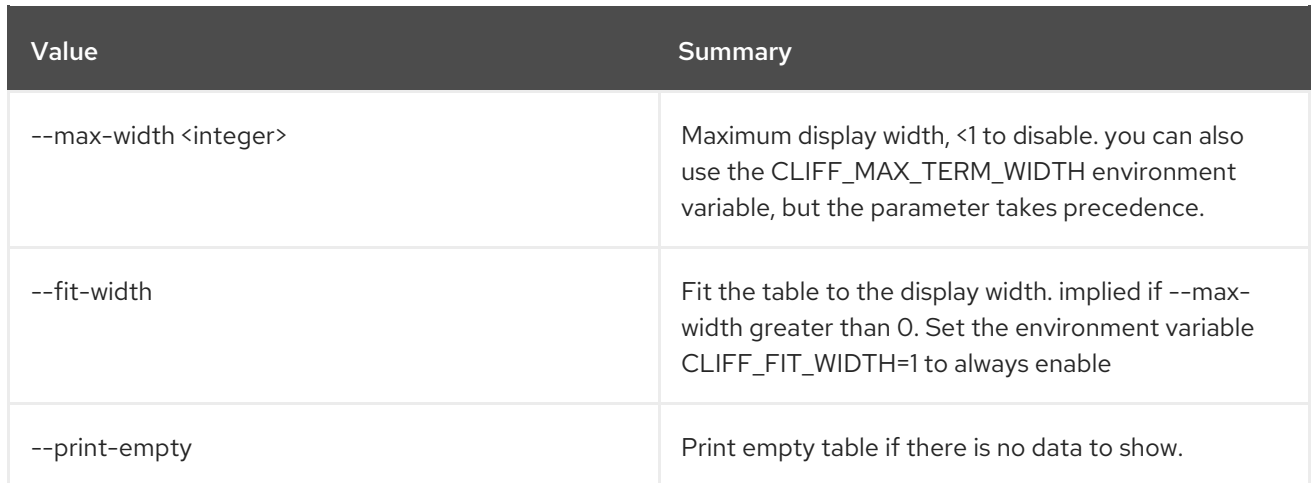

## 29.3. ENDPOINT DELETE

Delete endpoint(s)

### Usage:

openstack endpoint delete [-h] <endpoint-id> [<endpoint-id> ...]

### Table 29.9. Positional arguments

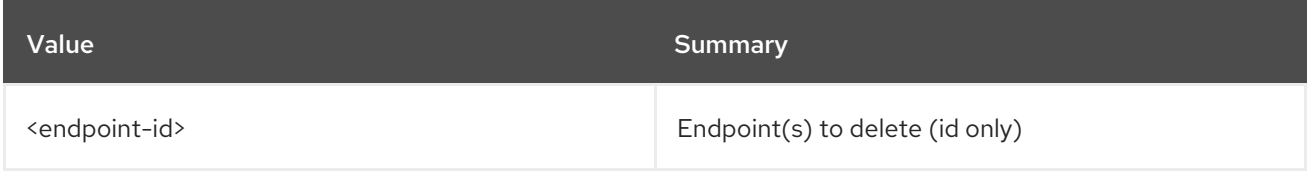

### Table 29.10. Command arguments

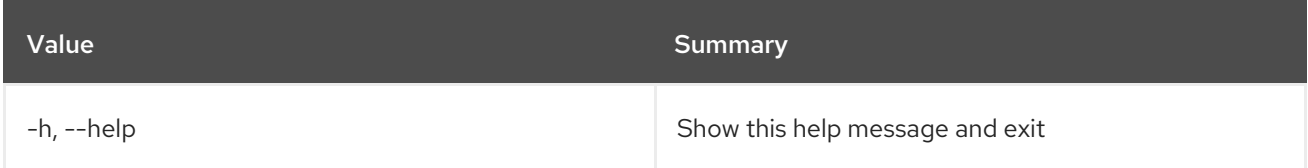

## 29.4. ENDPOINT GROUP ADD PROJECT

Add a project to an endpoint group

### Usage:

openstack endpoint group add project [-h] [--project-domain <project-domain>] <endpoint-group> <project>

### Table 29.11. Positional arguments

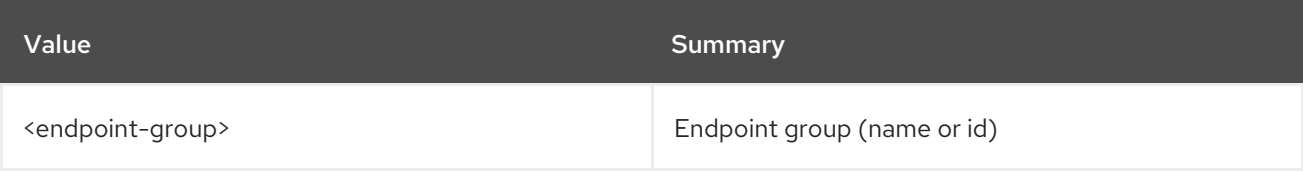

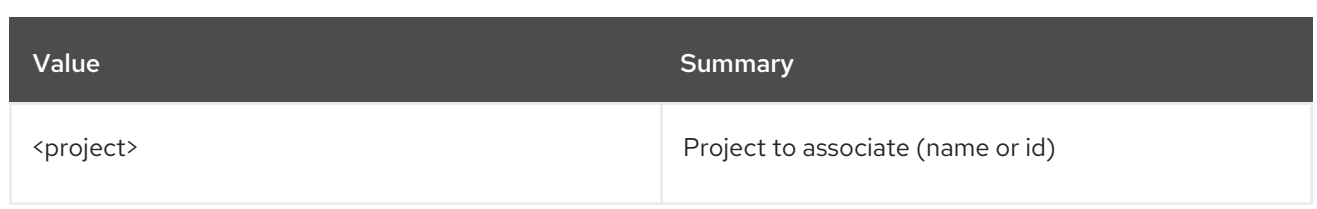

### Table 29.12. Command arguments

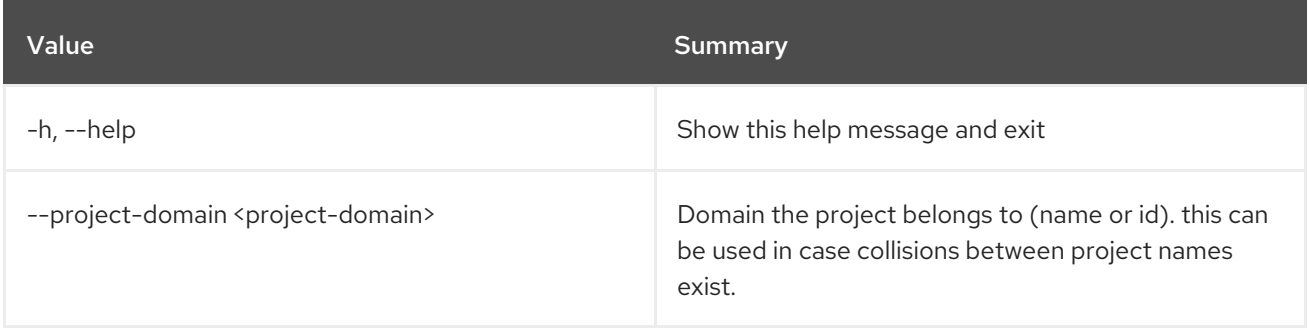

## 29.5. ENDPOINT GROUP CREATE

Create new endpoint group

Usage:

openstack endpoint group create [-h] [-f {json,shell,table,value,yaml}] [-c COLUMN] [--noindent] [--prefix PREFIX] [--max-width <integer>] [--fit-width] [--print-empty] [--description DESCRIPTION] <name> <filename>

### Table 29.13. Positional arguments

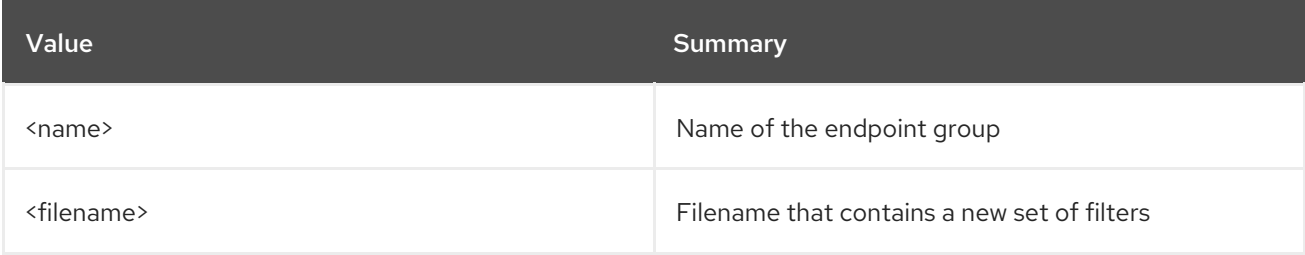

#### Table 29.14. Command arguments

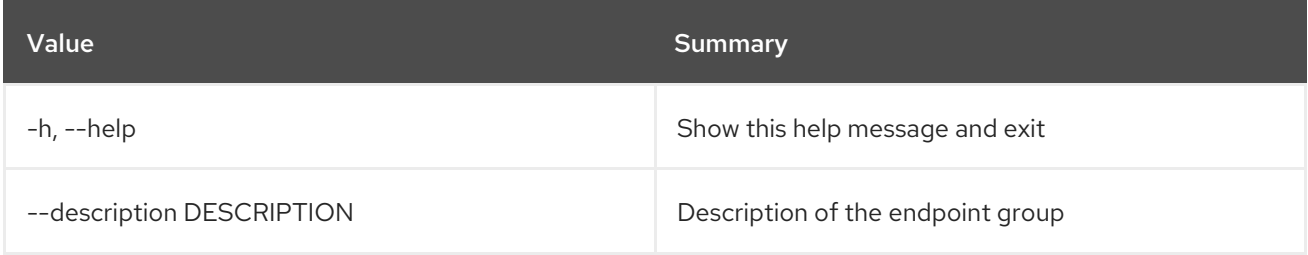

#### Table 29.15. Output formatter options

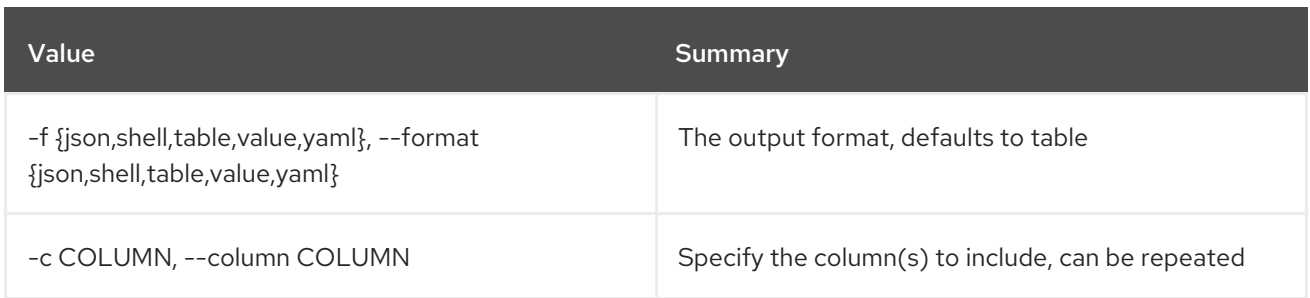

#### Table 29.16. JSON formatter options

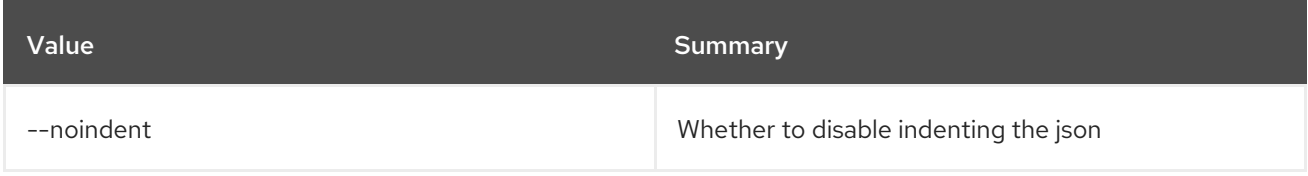

### Table 29.17. Shell formatter options

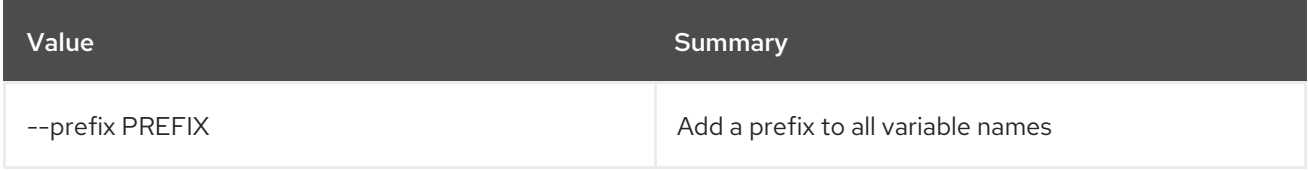

### Table 29.18. Table formatter options

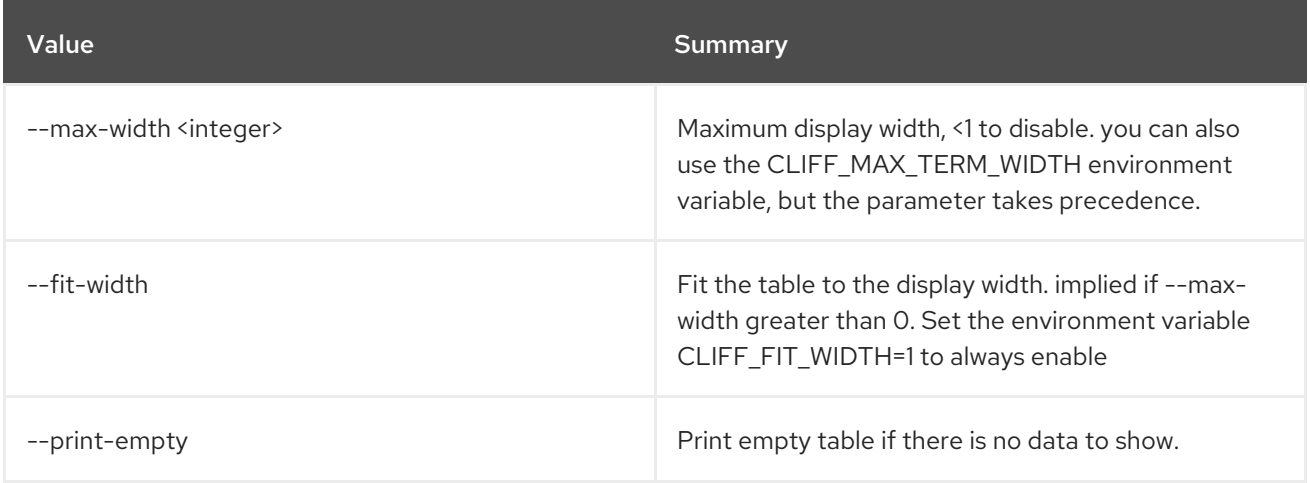

## 29.6. ENDPOINT GROUP DELETE

Delete endpoint group(s)

### Usage:

```
openstack endpoint group delete [-h]
           <endpoint-group> [<endpoint-group> ...]
```
### Table 29.19. Positional arguments

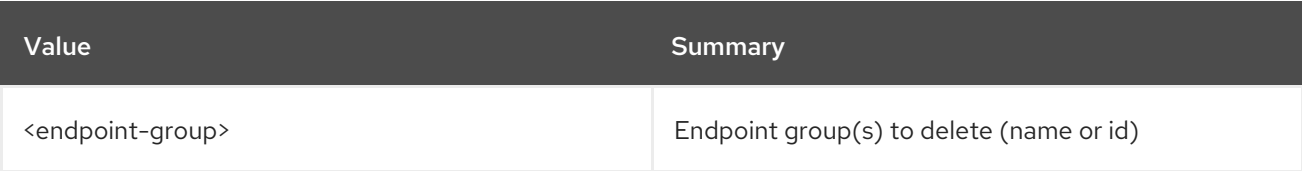

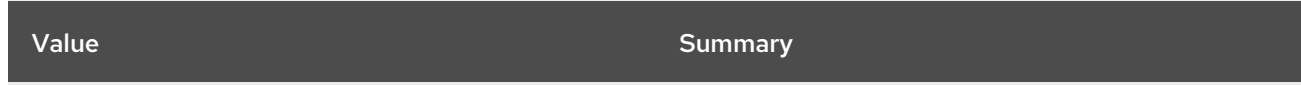

#### Table 29.20. Command arguments

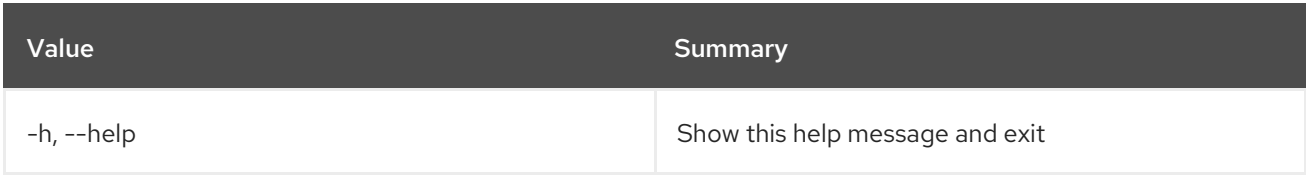

## 29.7. ENDPOINT GROUP LIST

List endpoint groups

### Usage:

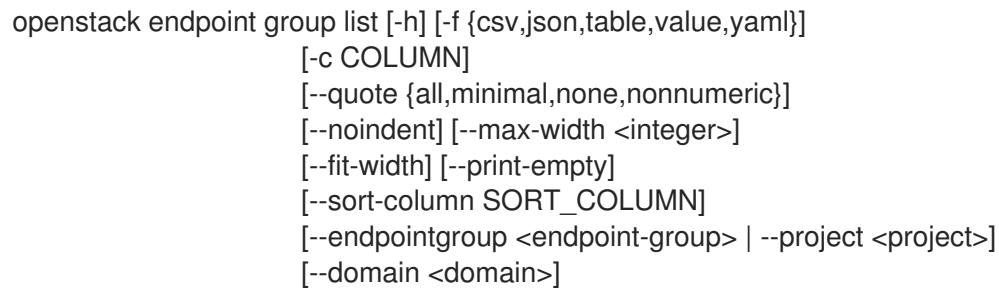

### Table 29.21. Command arguments

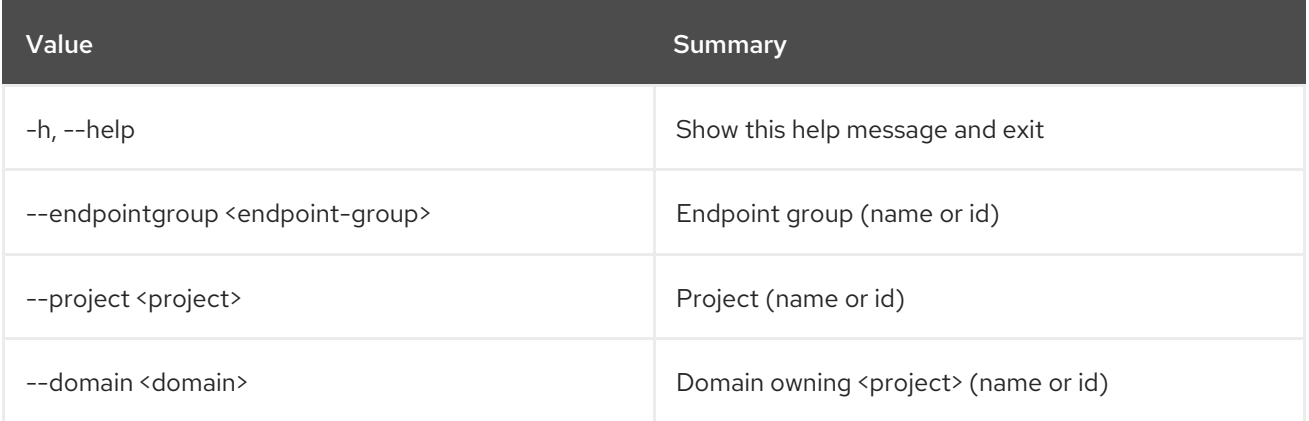

### Table 29.22. Output formatter options

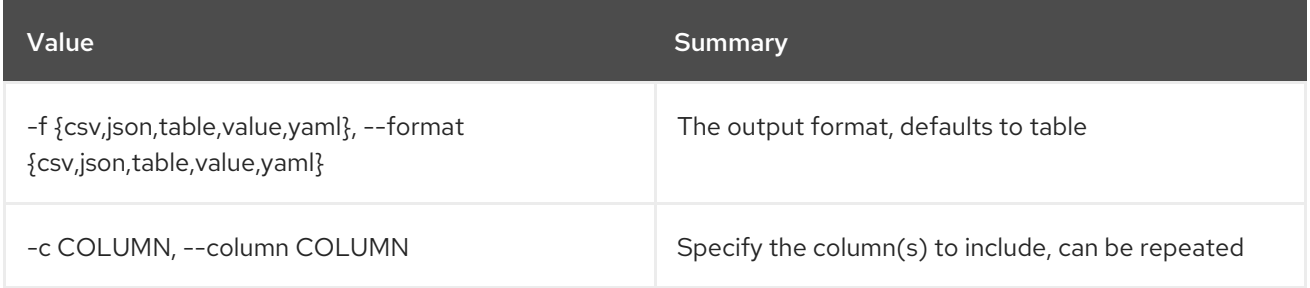

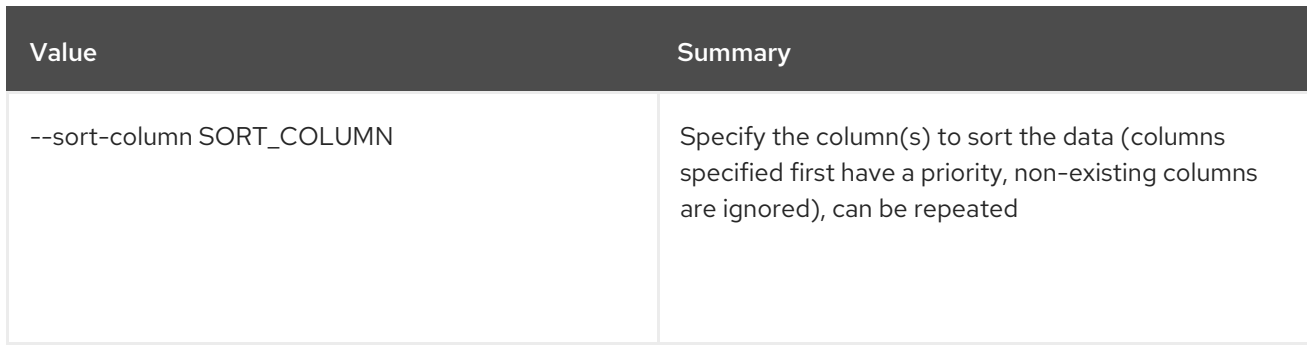

### Table 29.23. CSV formatter options

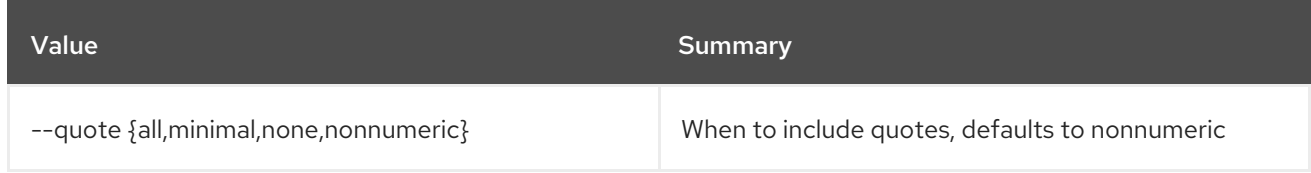

### Table 29.24. JSON formatter options

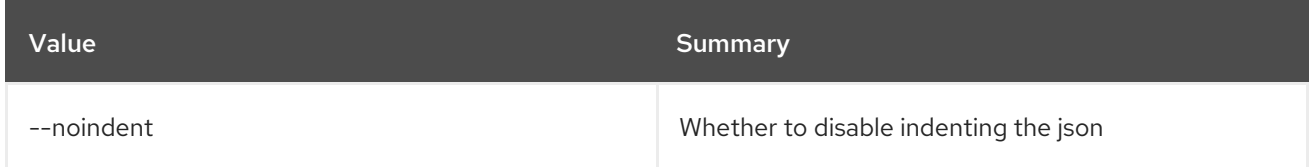

### Table 29.25. Table formatter options

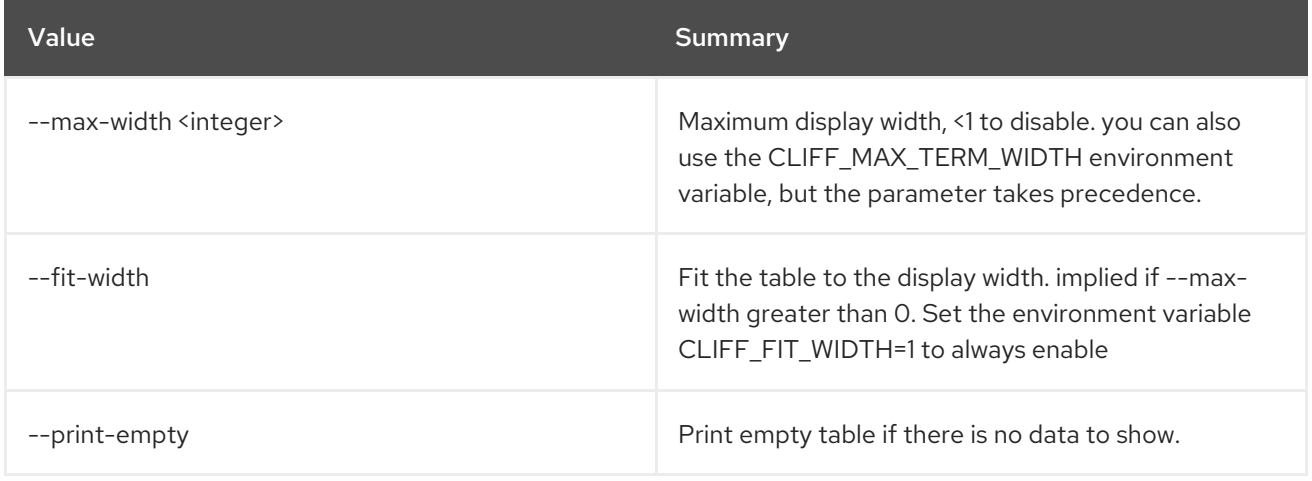

## 29.8. ENDPOINT GROUP REMOVE PROJECT

Remove project from endpoint group

#### Usage:

openstack endpoint group remove project [-h] [--project-domain <project-domain>] <endpoint-group> <project>

#### Table 29.26. Positional arguments

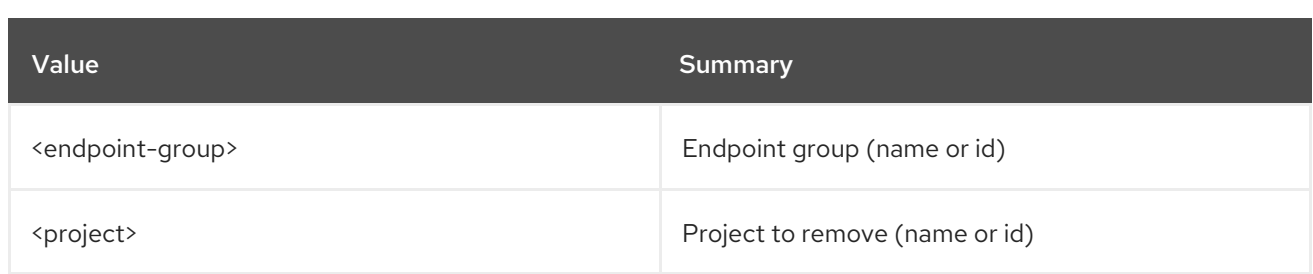

### Table 29.27. Command arguments

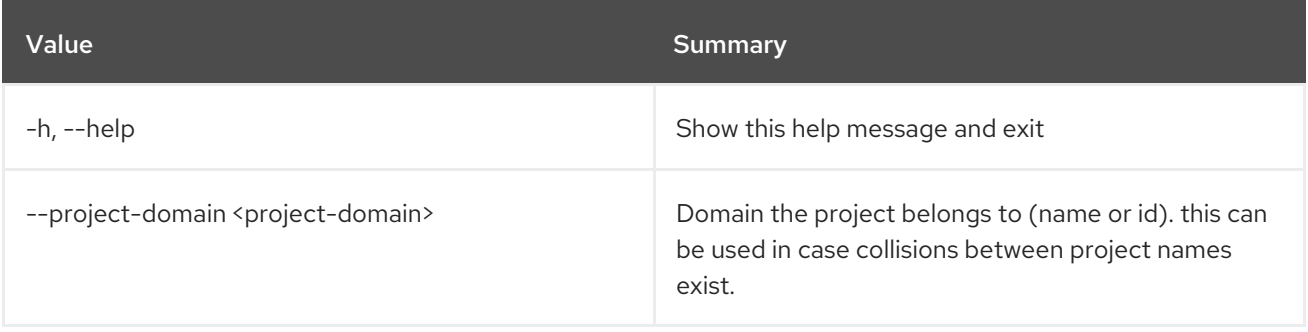

## 29.9. ENDPOINT GROUP SET

Set endpoint group properties

### Usage:

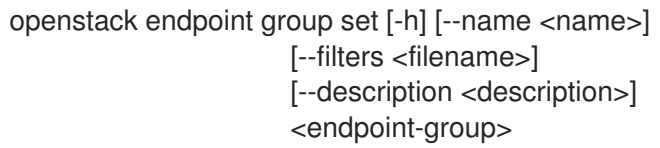

### Table 29.28. Positional arguments

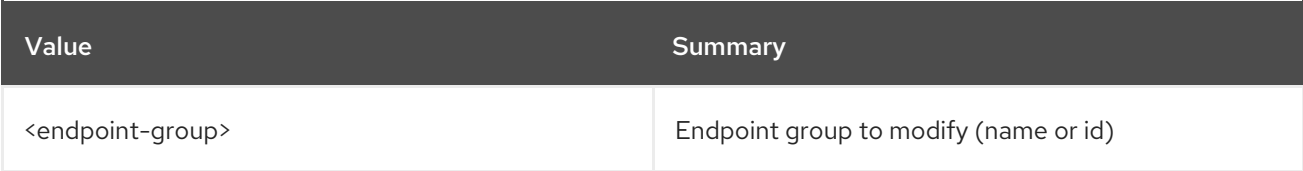

### Table 29.29. Command arguments

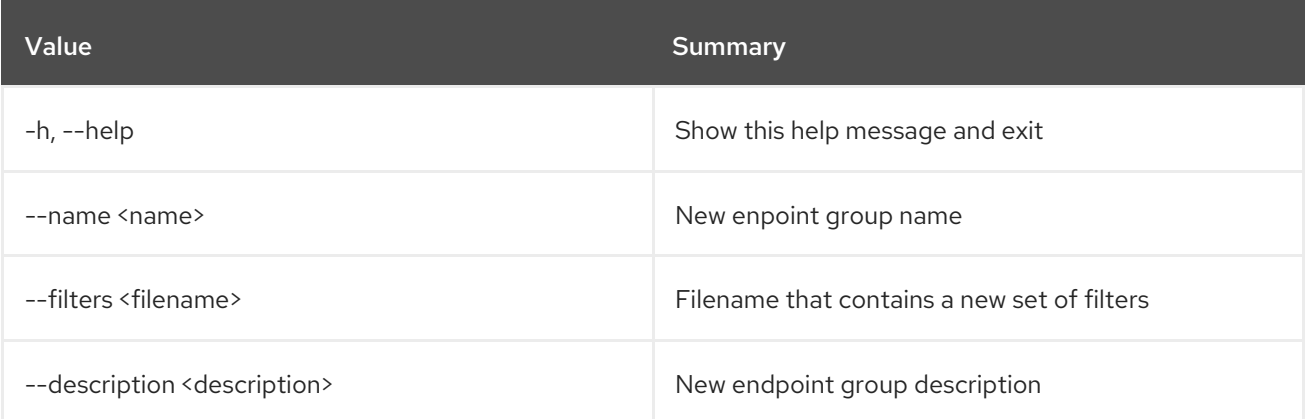

## 29.10. ENDPOINT GROUP SHOW

### Display endpoint group details

## Usage:

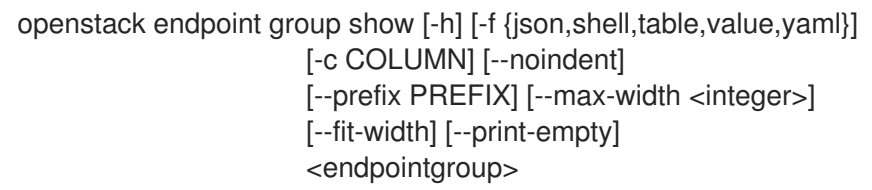

### Table 29.30. Positional arguments

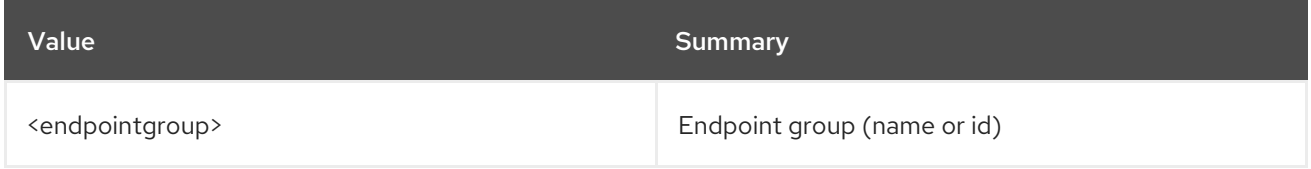

### Table 29.31. Command arguments

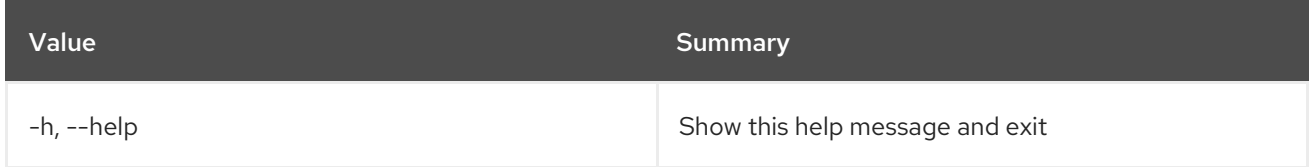

## Table 29.32. Output formatter options

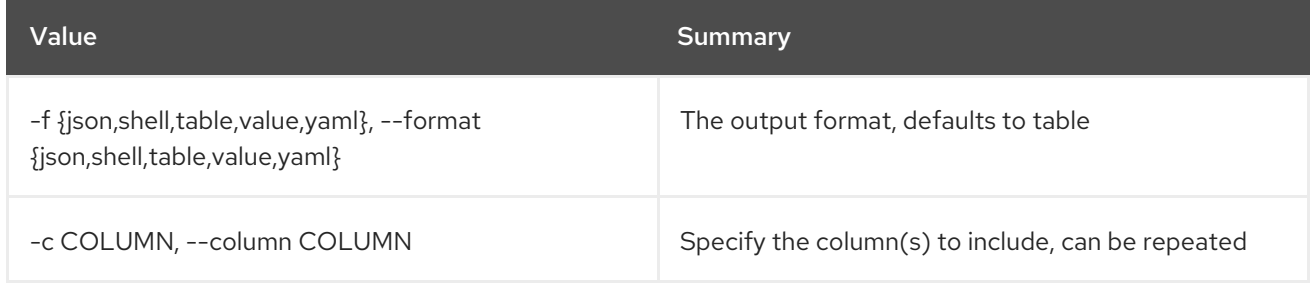

### Table 29.33. JSON formatter options

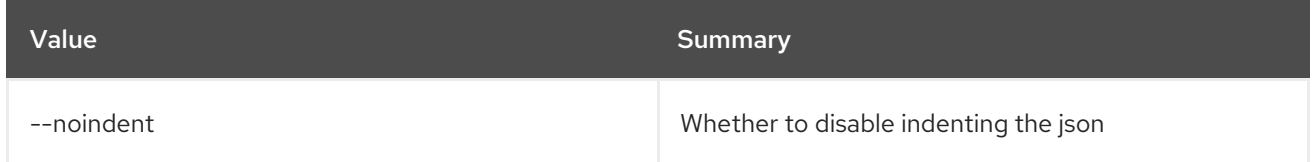

### Table 29.34. Shell formatter options

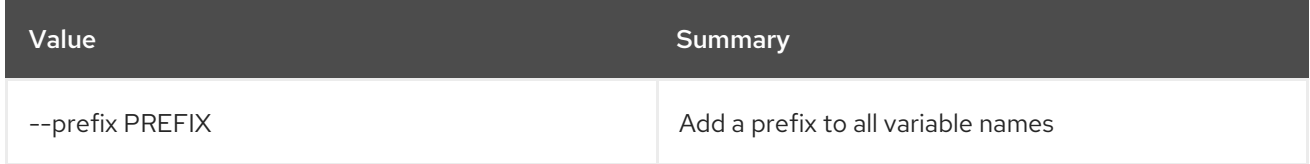

### Table 29.35. Table formatter options

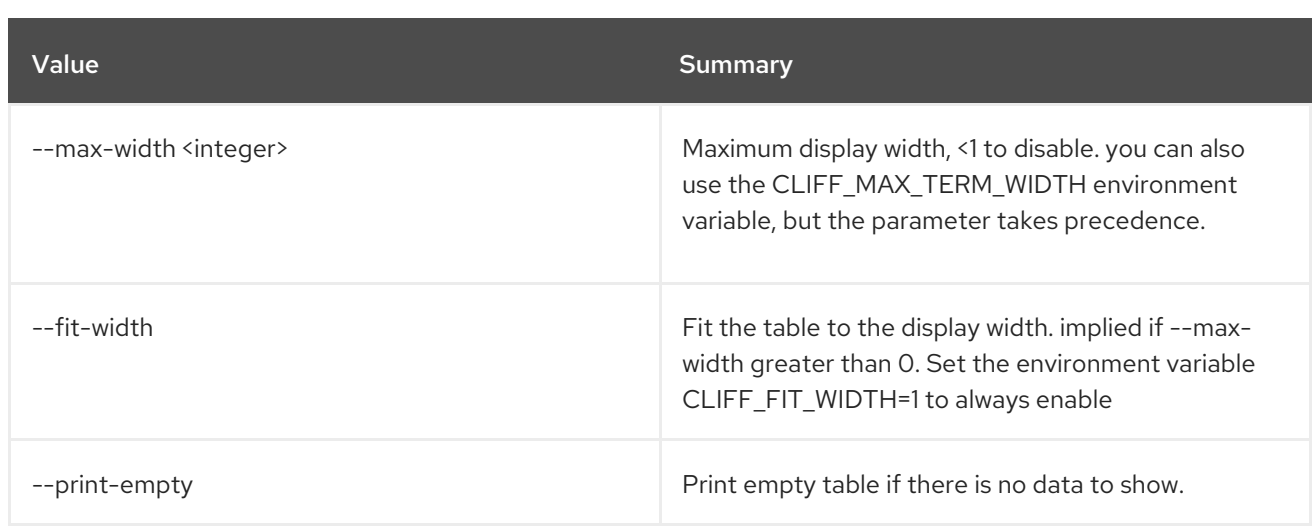

## 29.11. ENDPOINT LIST

List endpoints

Usage:

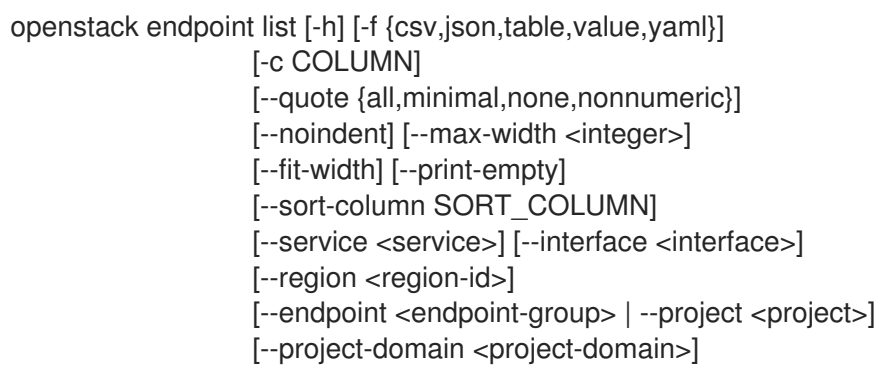

## Table 29.36. Command arguments

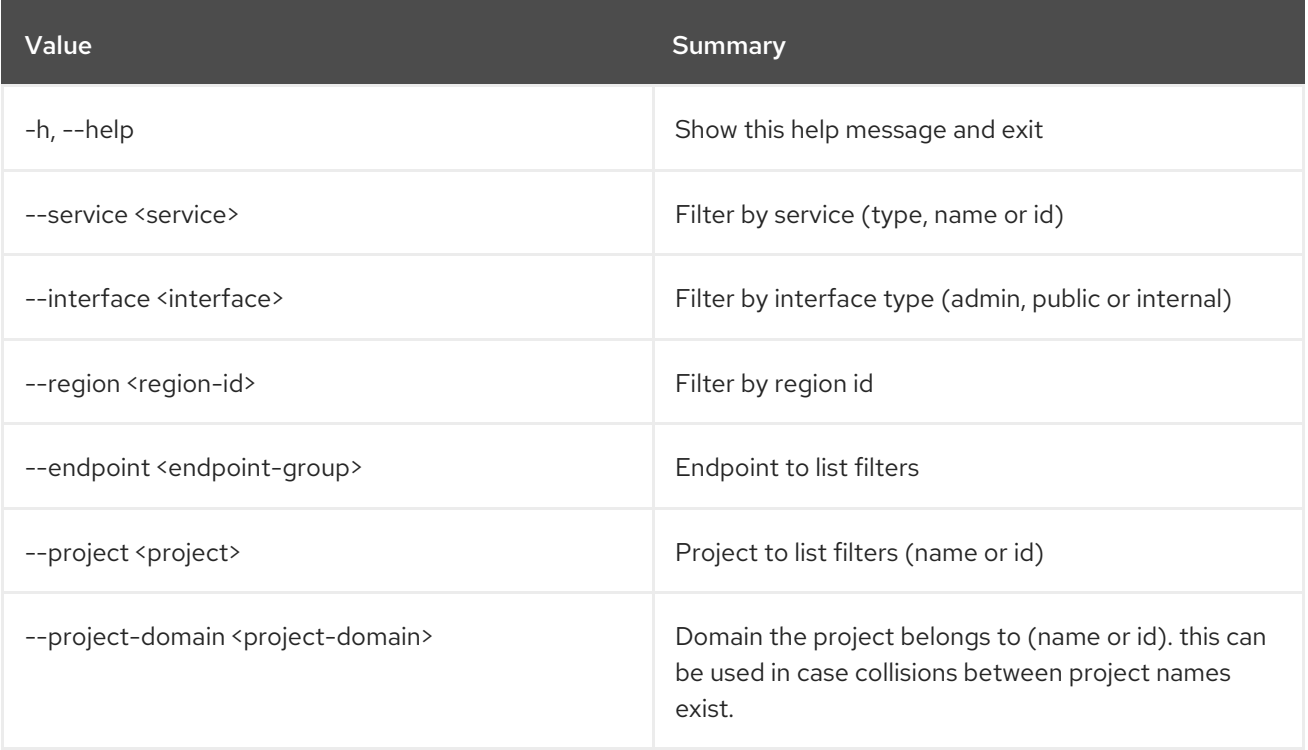

### Table 29.37. Output formatter options

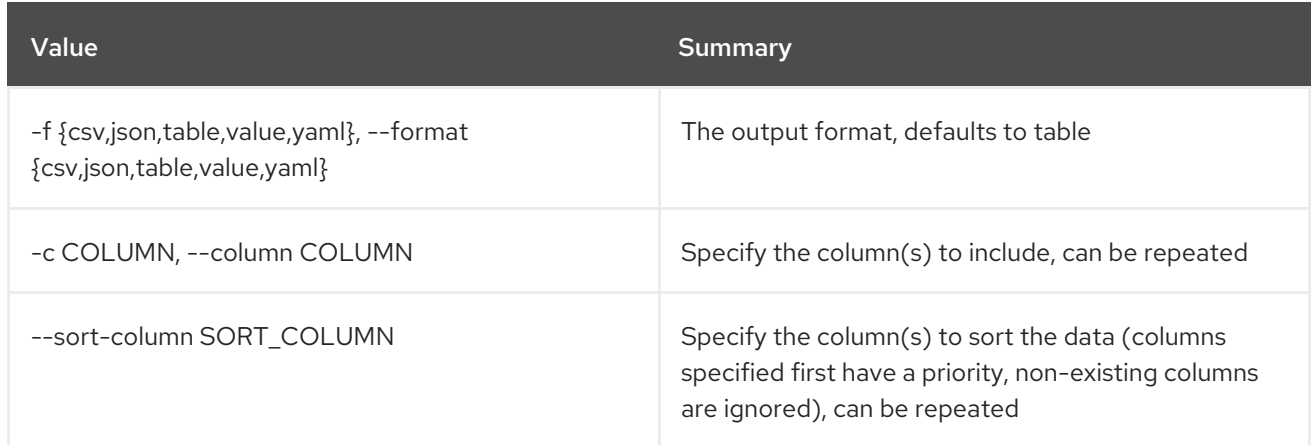

### Table 29.38. CSV formatter options

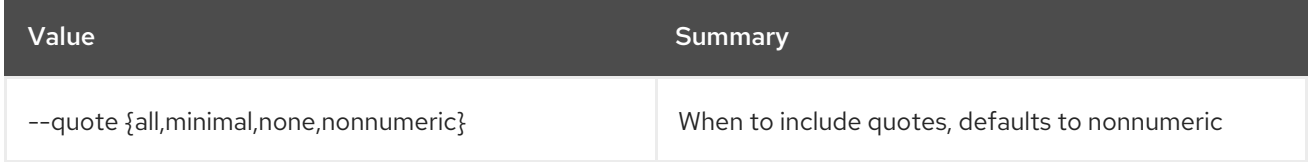

### Table 29.39. JSON formatter options

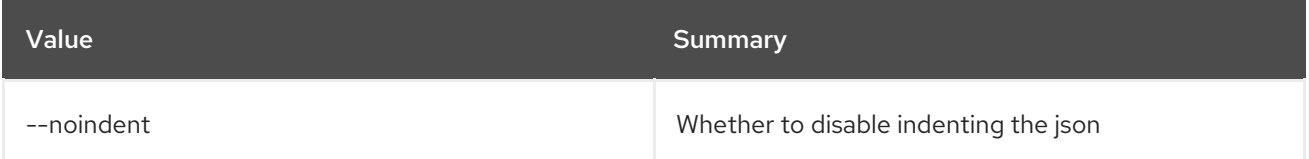

### Table 29.40. Table formatter options

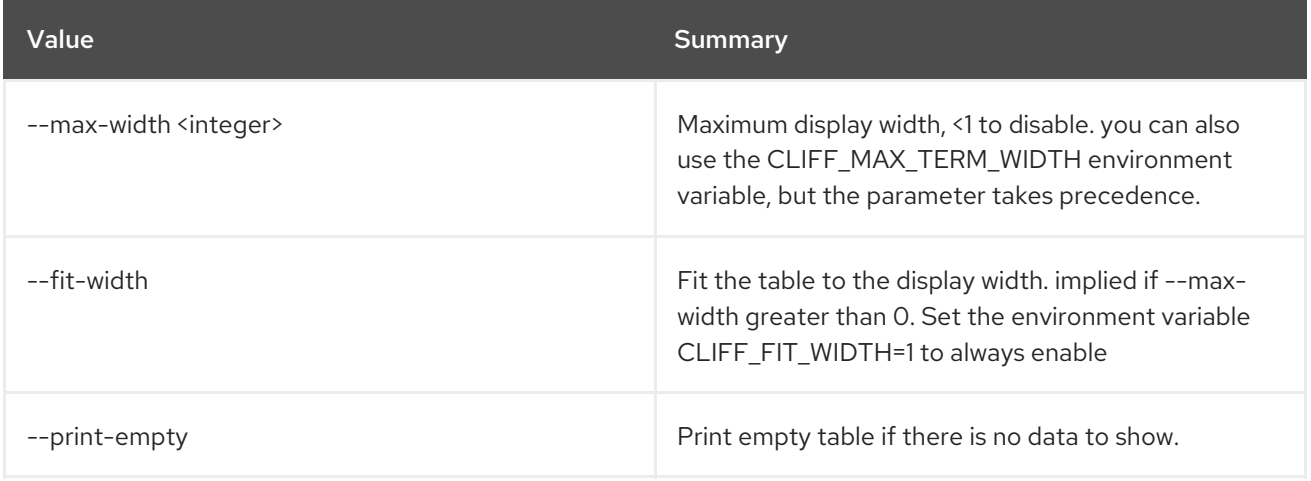

## 29.12. ENDPOINT REMOVE PROJECT

Dissociate a project from an endpoint

Usage:

openstack endpoint remove project [-h] [--project-domain <project-domain>] <endpoint> <project>

### Table 29.41. Positional arguments

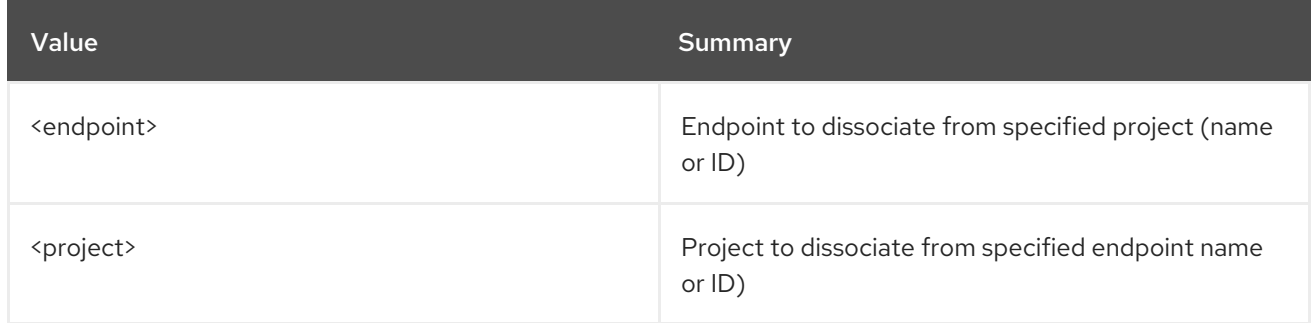

#### Table 29.42. Command arguments

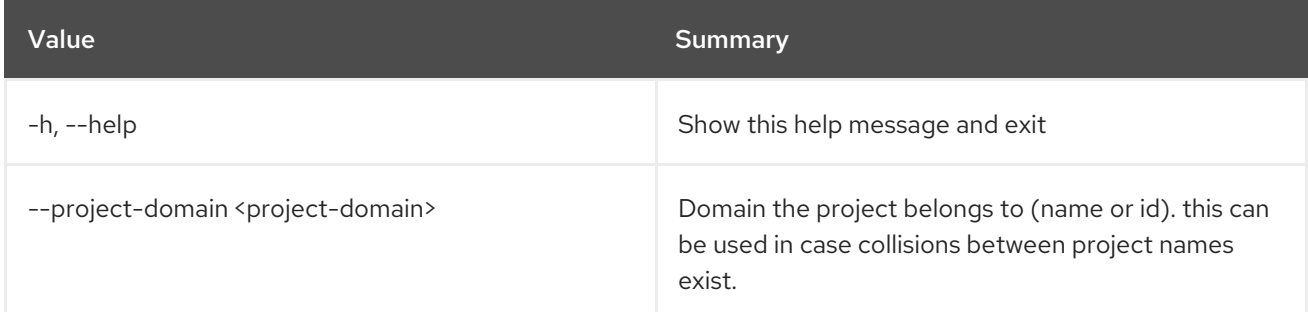

## 29.13. ENDPOINT SET

Set endpoint properties

Usage:

openstack endpoint set [-h] [--region <region-id>] [--interface <interface>] [--url <url>] [--service <service>] [--enable | --disable] <endpoint-id>

#### Table 29.43. Positional arguments

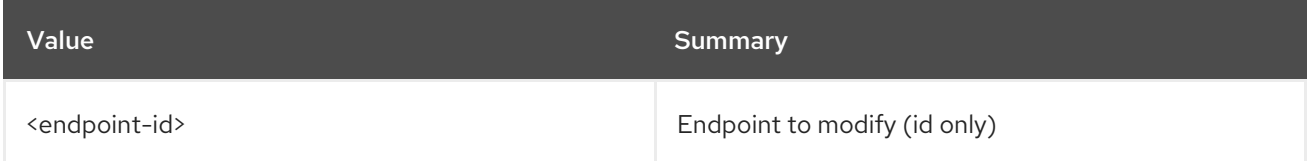

### Table 29.44. Command arguments

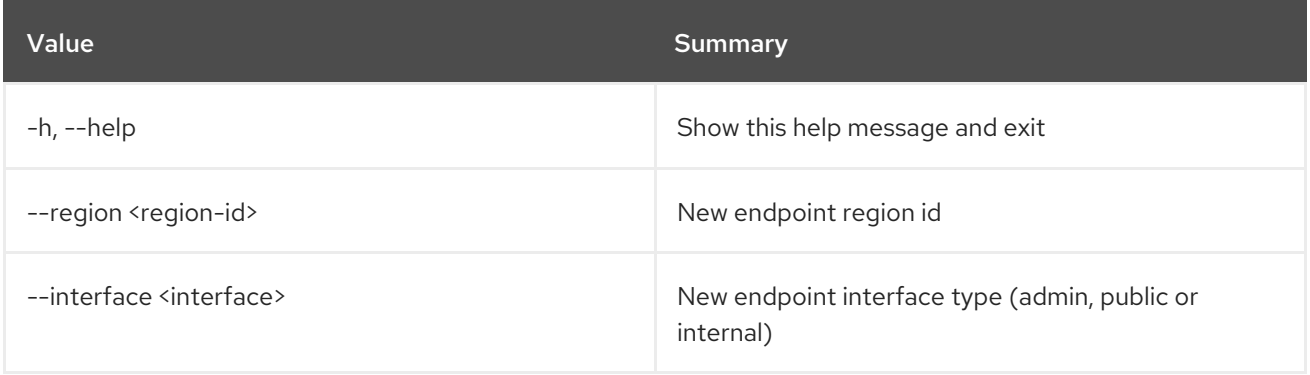

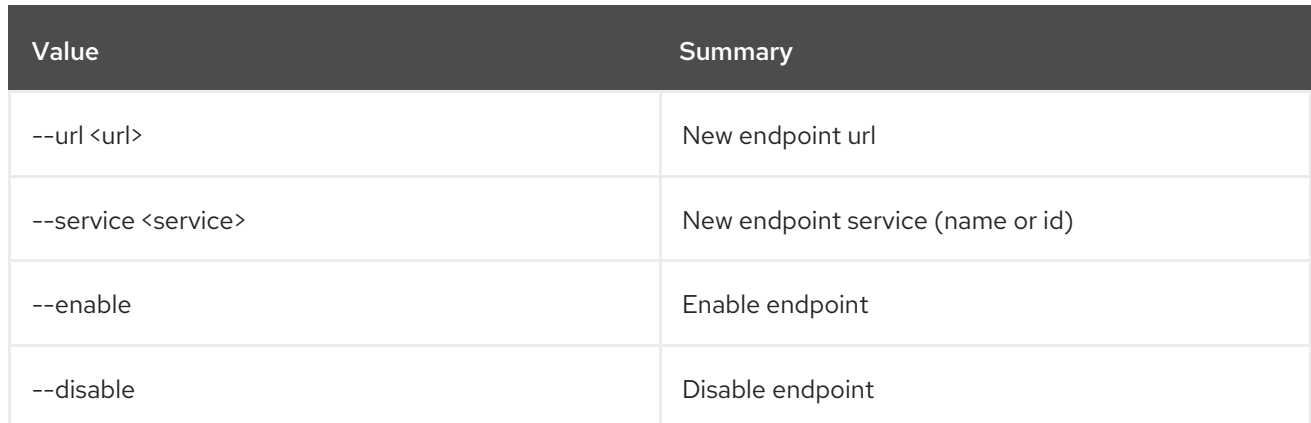

## 29.14. ENDPOINT SHOW

Display endpoint details

### Usage:

openstack endpoint show [-h] [-f {json,shell,table,value,yaml}] [-c COLUMN] [--noindent] [--prefix PREFIX] [--max-width <integer>] [--fit-width] [--print-empty] <endpoint>

### Table 29.45. Positional arguments

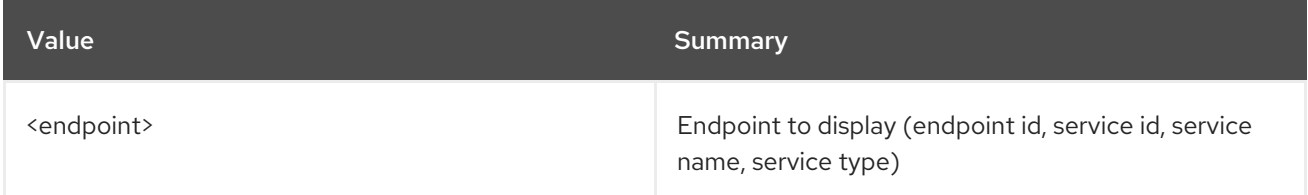

### Table 29.46. Command arguments

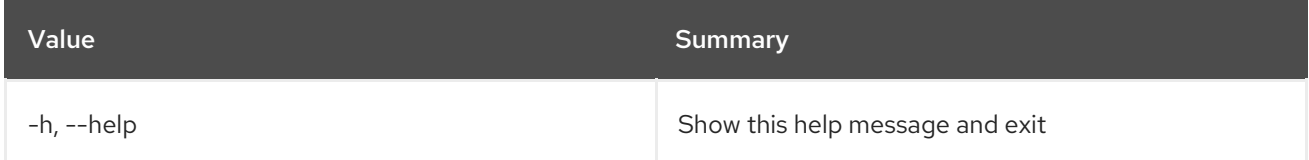

### Table 29.47. Output formatter options

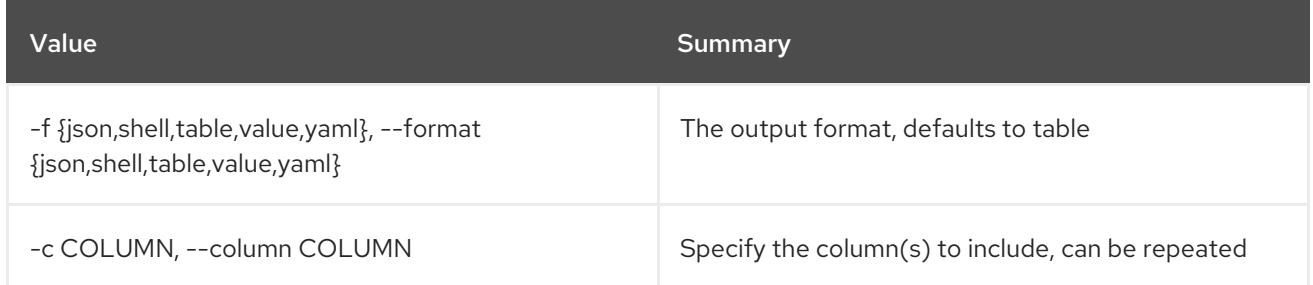

#### Table 29.48. JSON formatter options

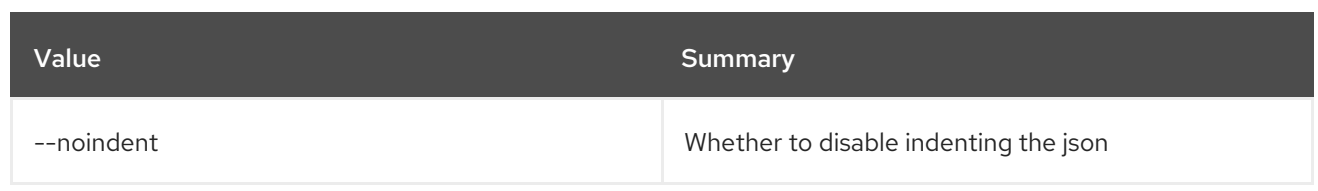

## Table 29.49. Shell formatter options

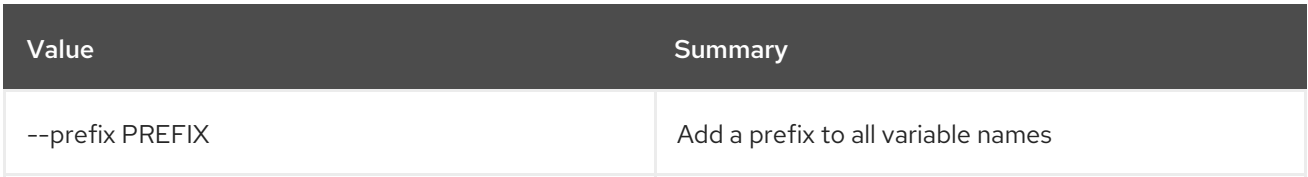

## Table 29.50. Table formatter options

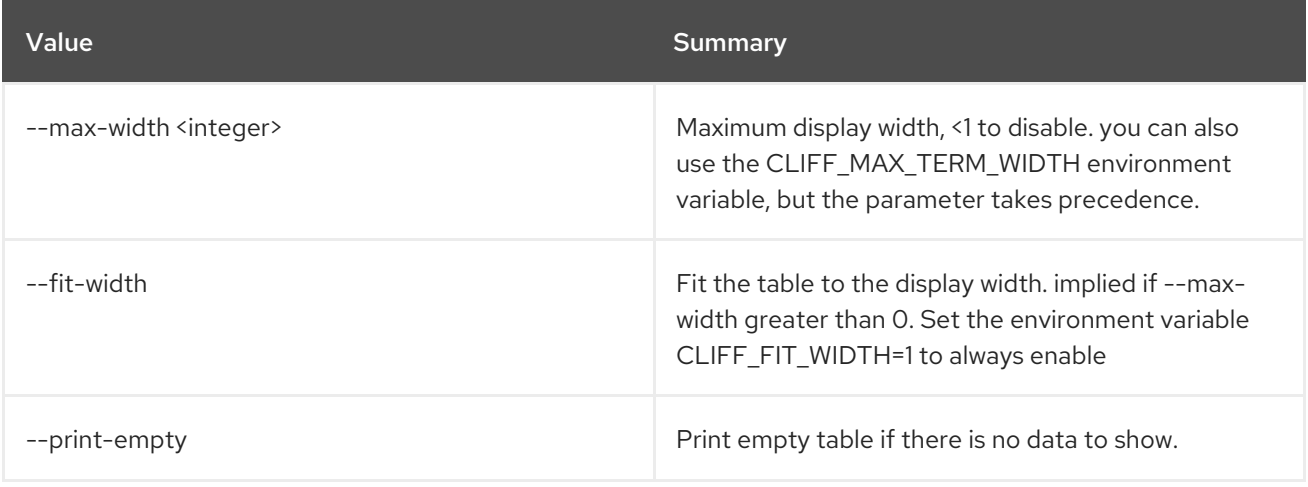

# CHAPTER 30. EVENT

This chapter describes the commands under the **event** command.

## 30.1. EVENT TRIGGER CREATE

Create new trigger.

### Usage:

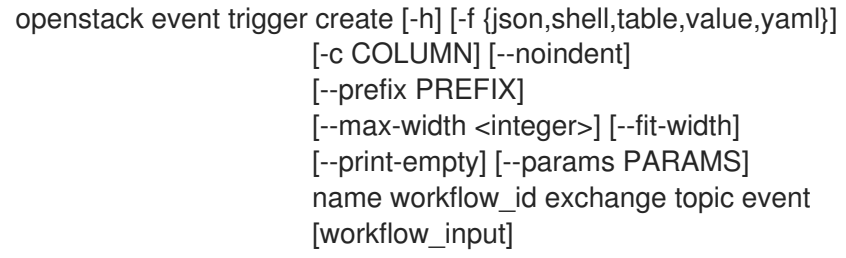

#### Table 30.1. Positional arguments

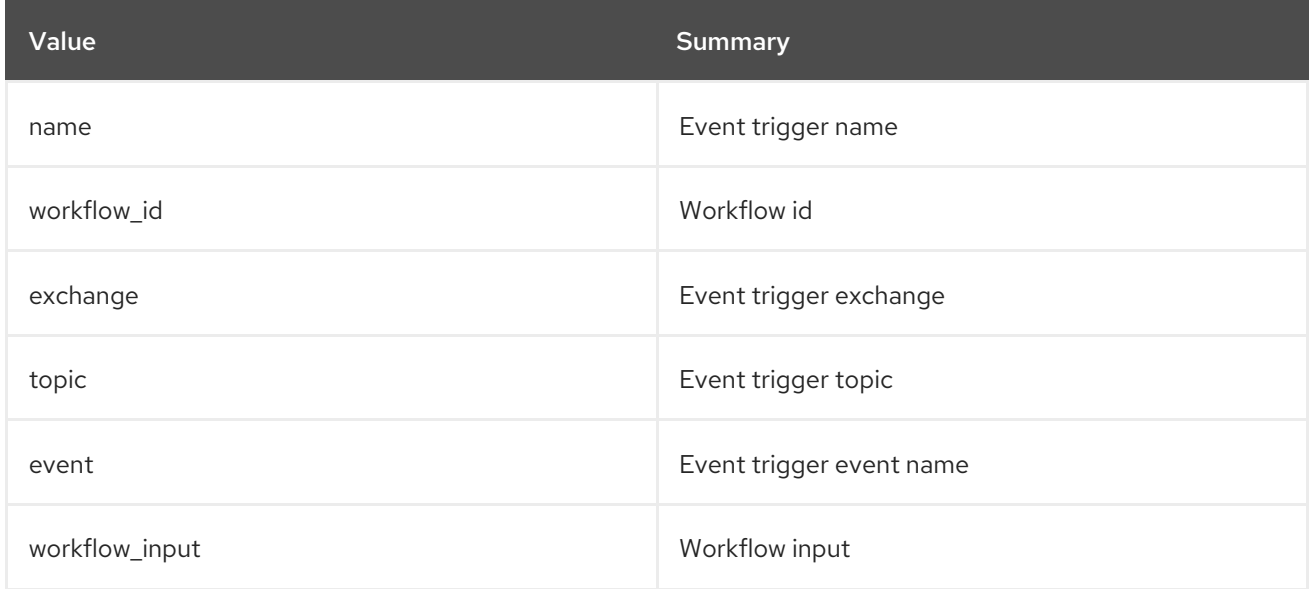

#### Table 30.2. Command arguments

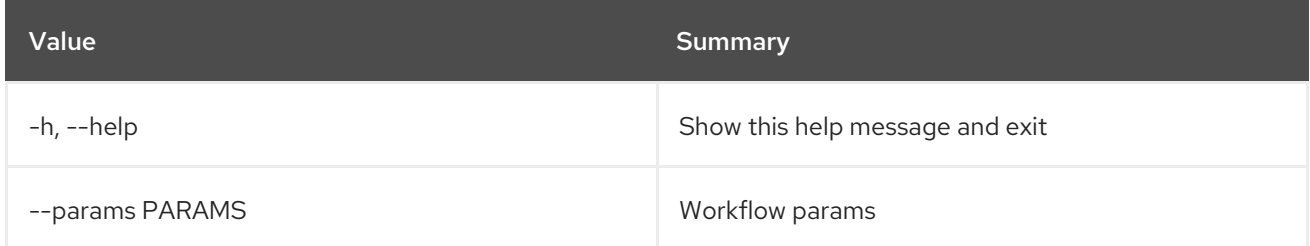

### Table 30.3. Output formatter options

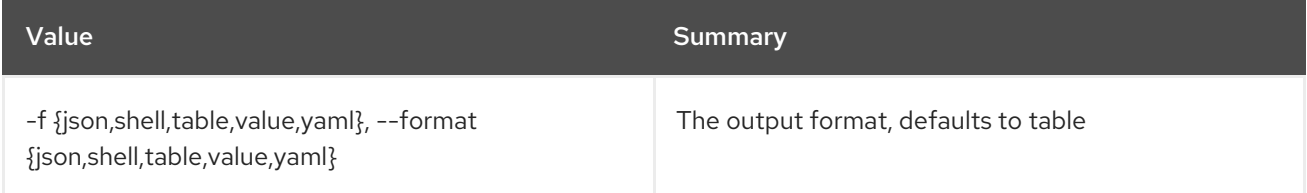

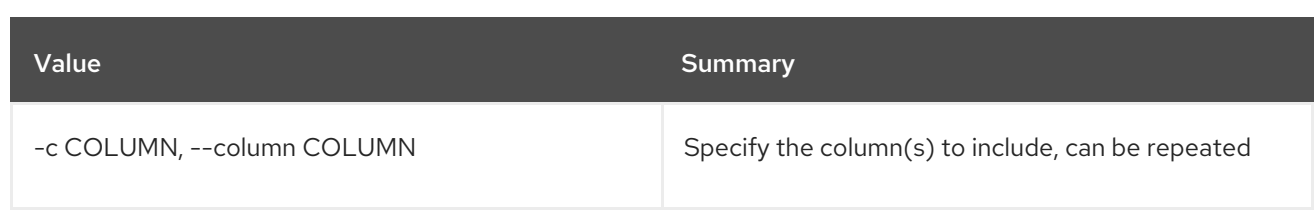

### Table 30.4. JSON formatter options

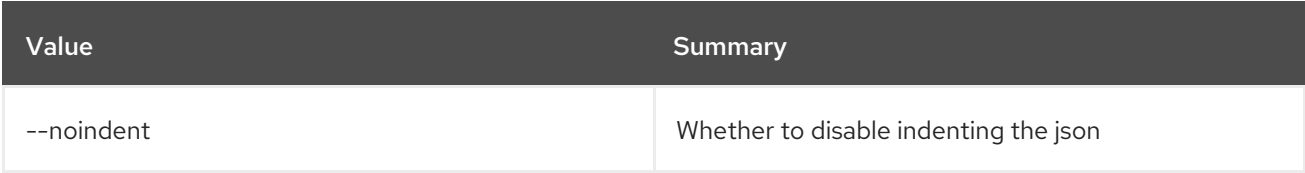

### Table 30.5. Shell formatter options

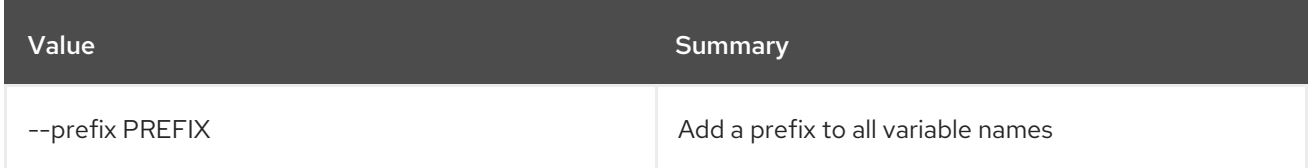

### Table 30.6. Table formatter options

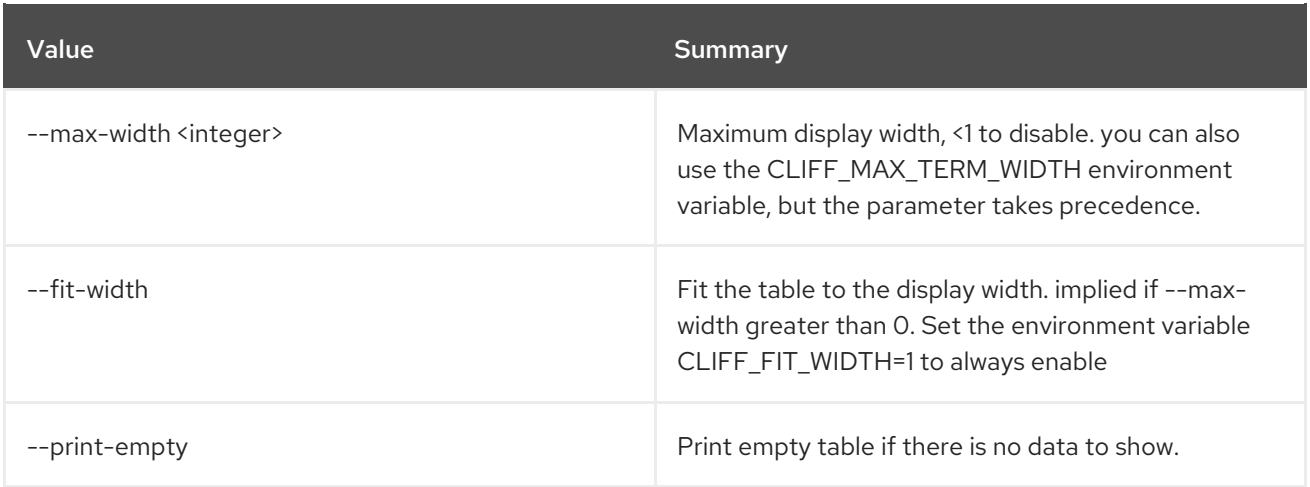

## 30.2. EVENT TRIGGER DELETE

Delete trigger.

Usage:

openstack event trigger delete [-h] event\_trigger\_id [event\_trigger\_id ...]

### Table 30.7. Positional arguments

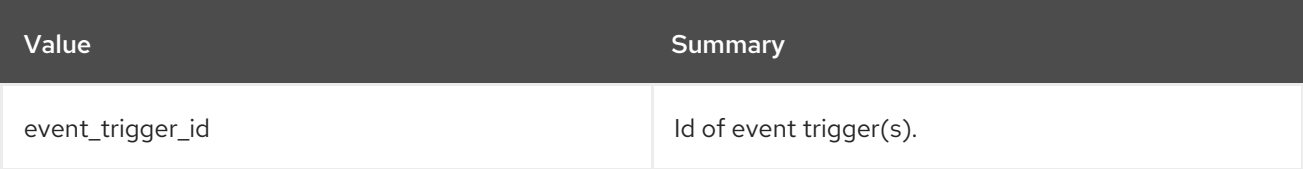

### Table 30.8. Command arguments

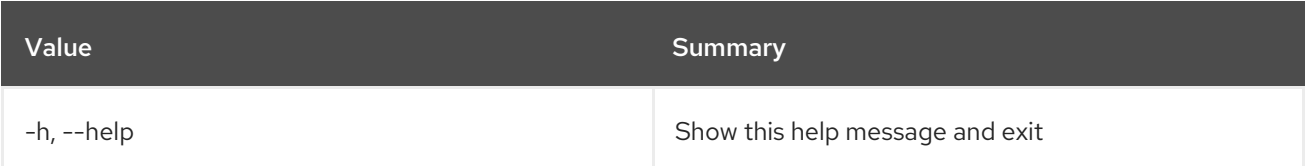

## 30.3. EVENT TRIGGER LIST

List all event triggers.

## Usage:

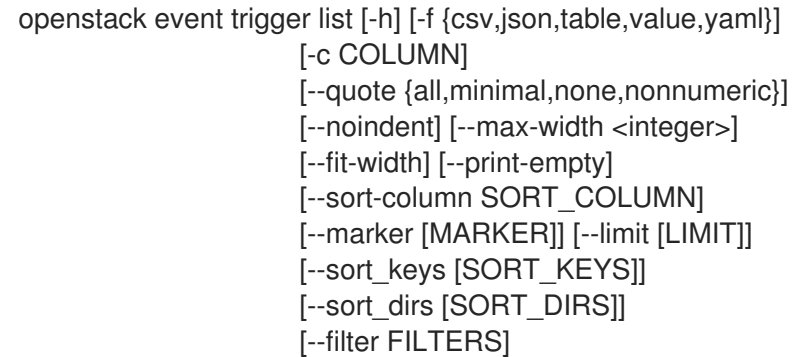

## Table 30.9. Command arguments

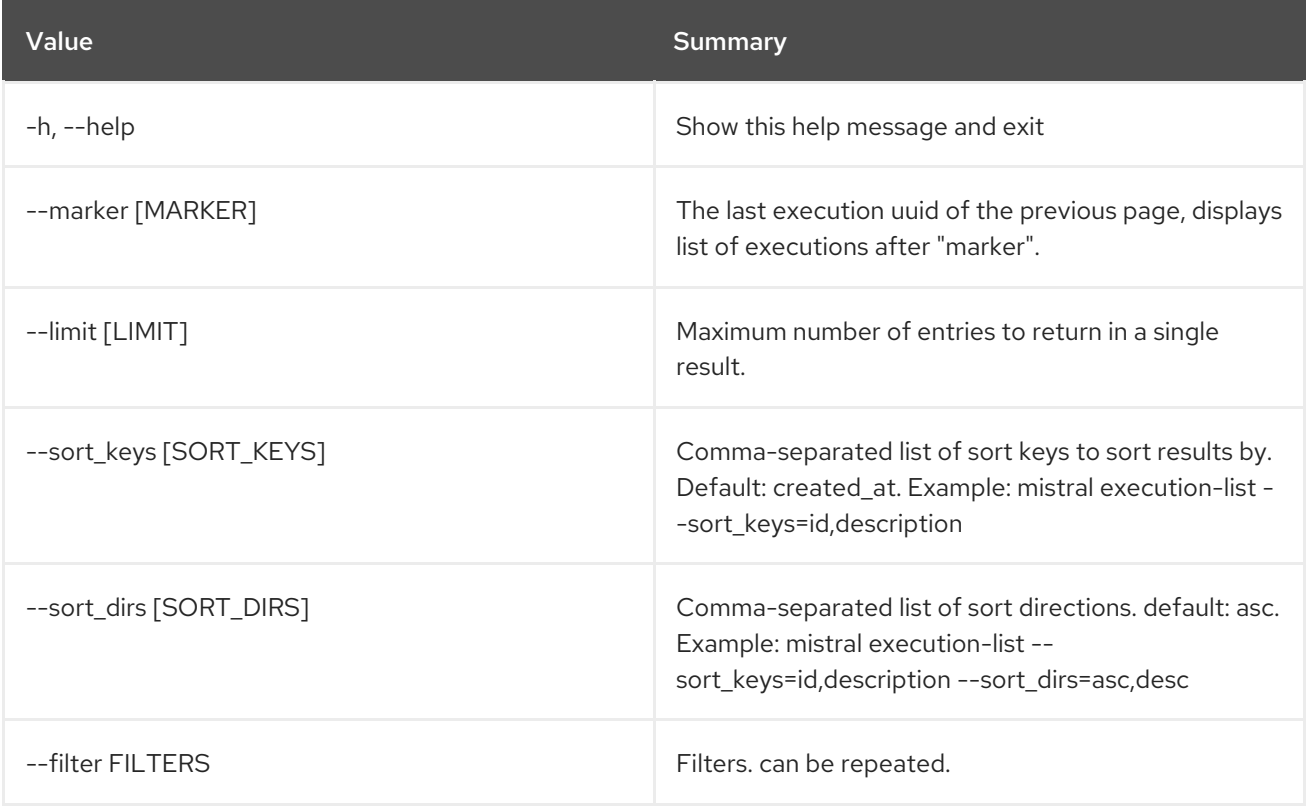

## Table 30.10. Output formatter options

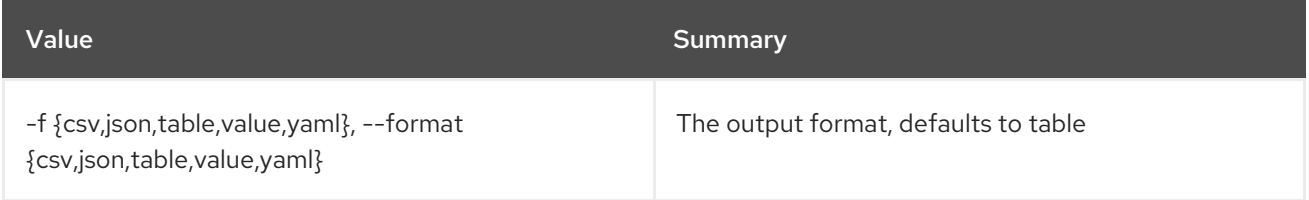

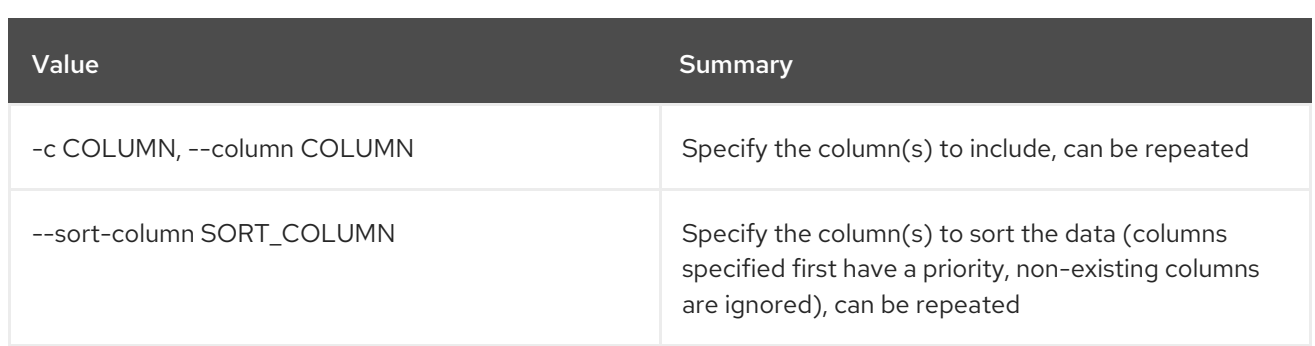

#### Table 30.11. CSV formatter options

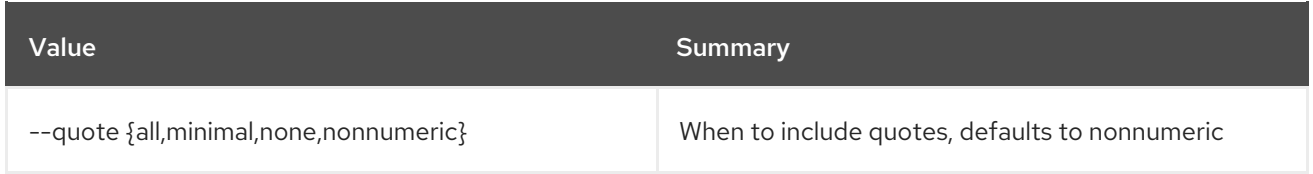

### Table 30.12. JSON formatter options

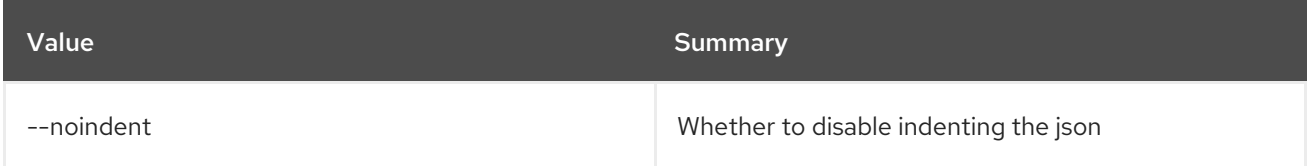

### Table 30.13. Table formatter options

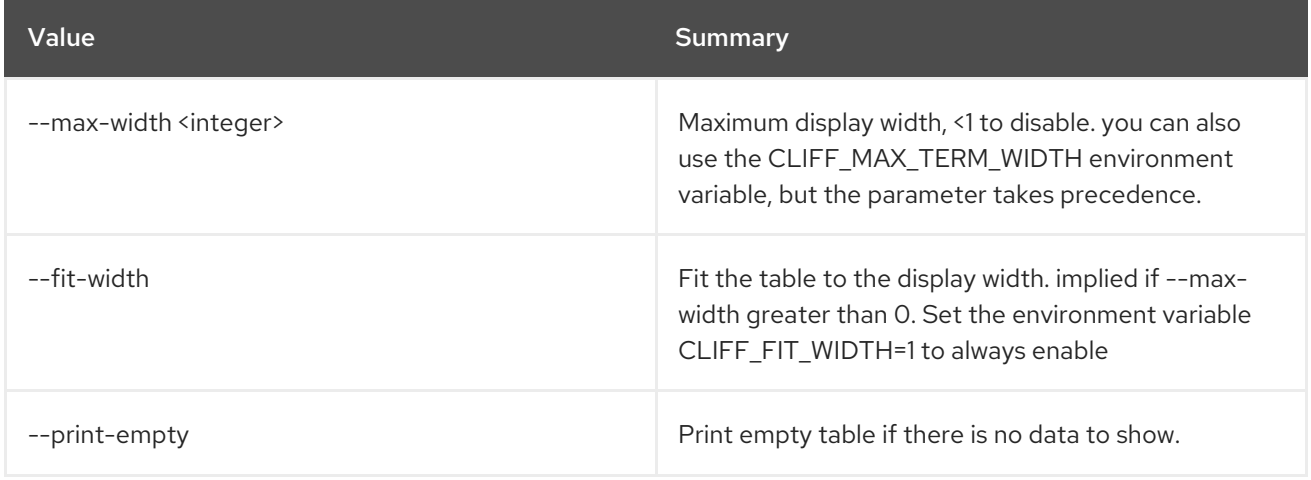

## 30.4. EVENT TRIGGER SHOW

Show specific event trigger.

Usage:

```
openstack event trigger show [-h] [-f {json,shell,table,value,yaml}]
          [-c COLUMN] [--noindent] [--prefix PREFIX]
          [--max-width <integer>] [--fit-width]
          [--print-empty]
           event_trigger
```
#### Table 30.14. Positional arguments

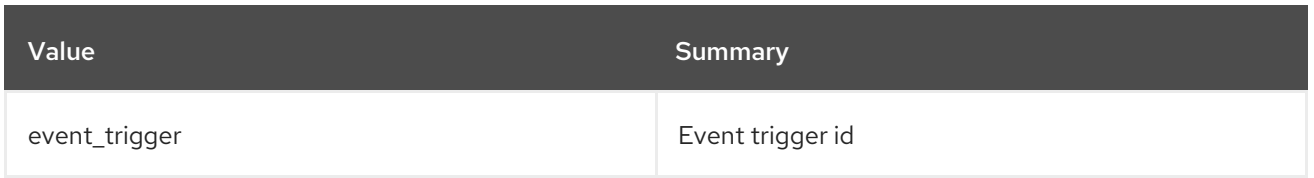

## Table 30.15. Command arguments

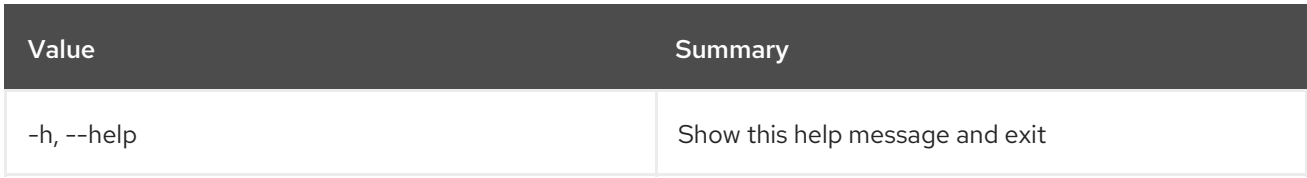

### Table 30.16. Output formatter options

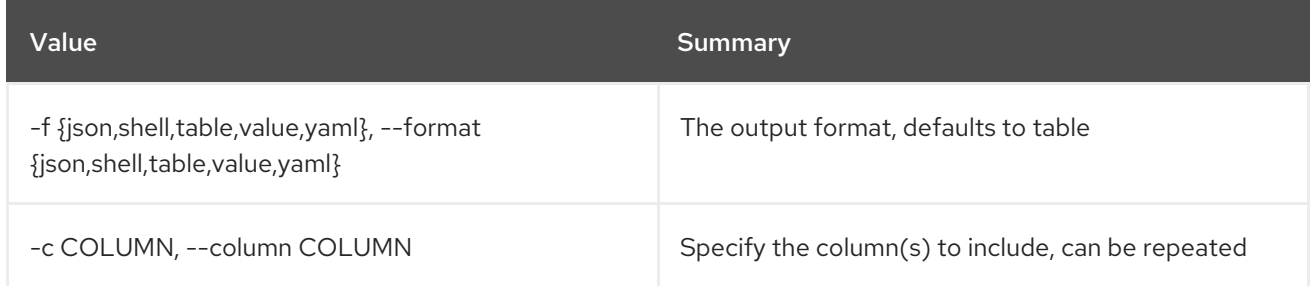

### Table 30.17. JSON formatter options

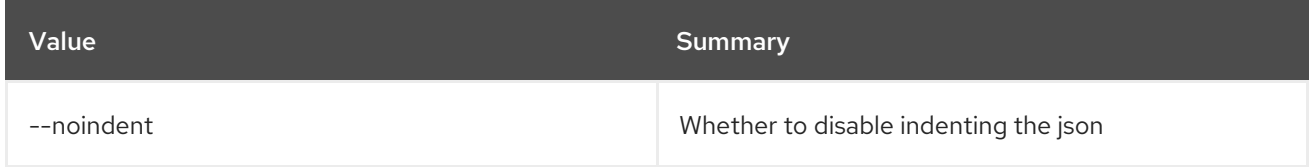

### Table 30.18. Shell formatter options

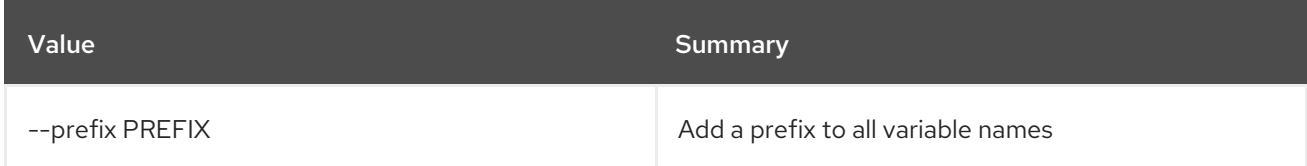

### Table 30.19. Table formatter options

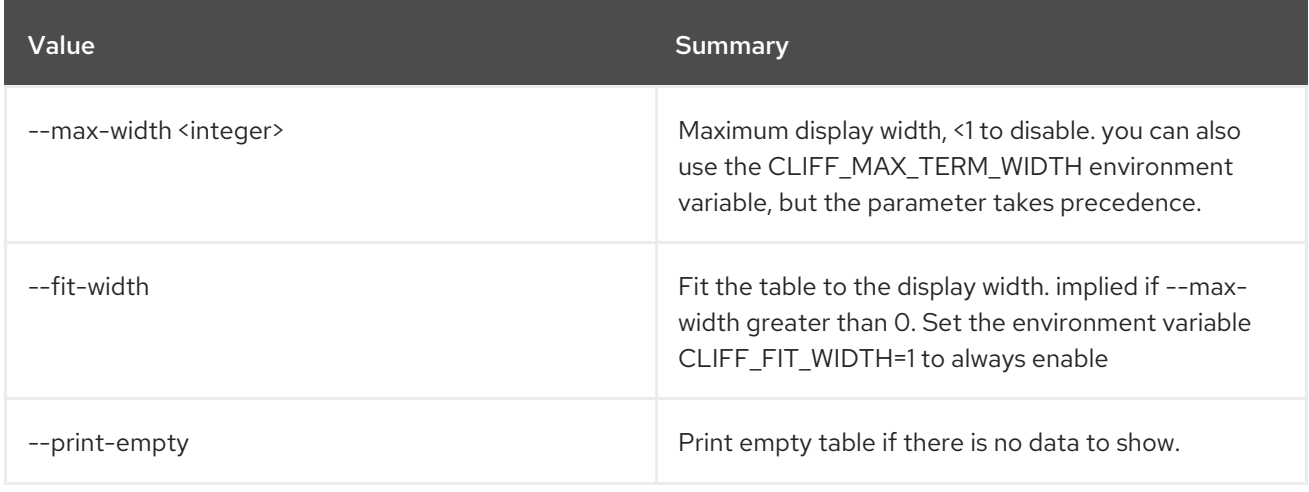

# CHAPTER 31. EXTENSION

This chapter describes the commands under the **extension** command.

## 31.1. EXTENSION LIST

List API extensions

### Usage:

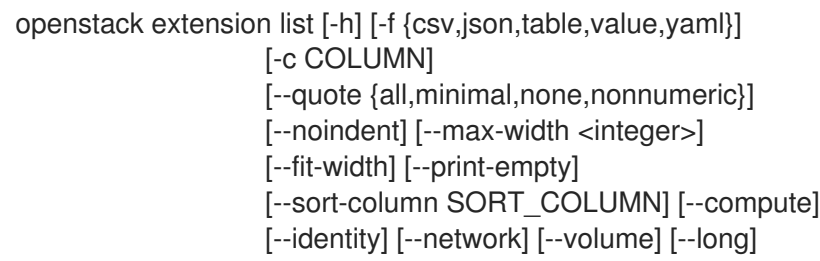

### Table 31.1. Command arguments

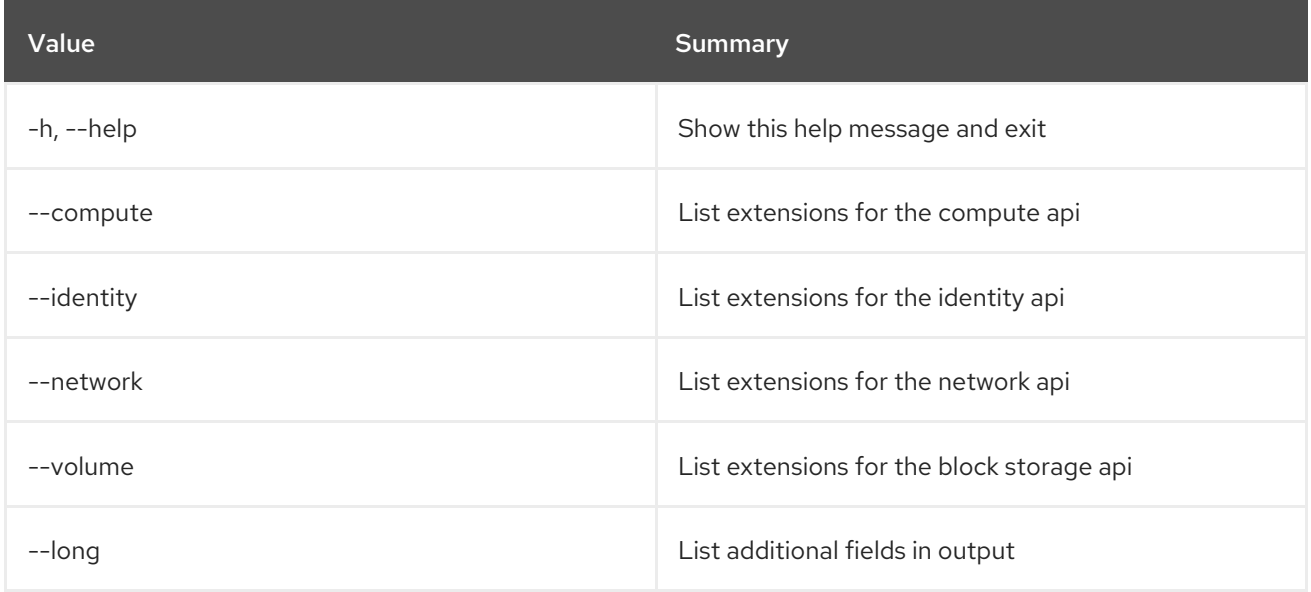

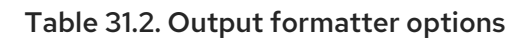

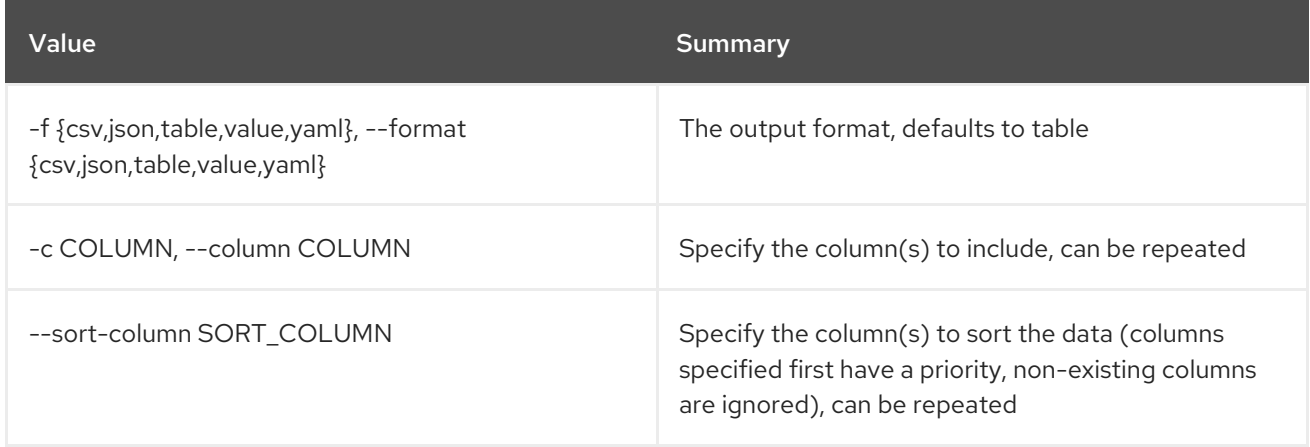

### Table 31.3. CSV formatter options

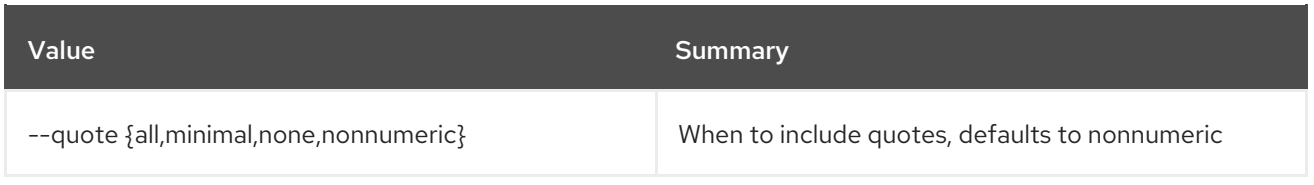

### Table 31.4. JSON formatter options

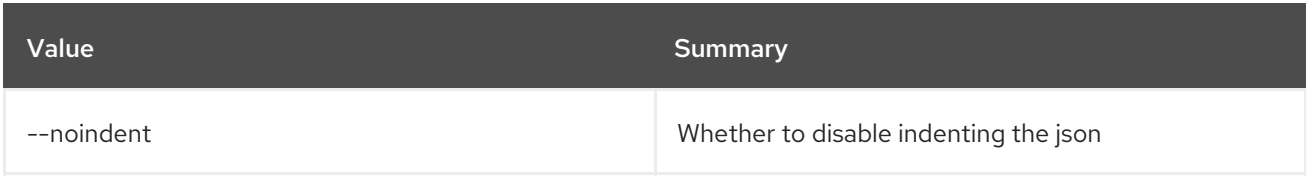

### Table 31.5. Table formatter options

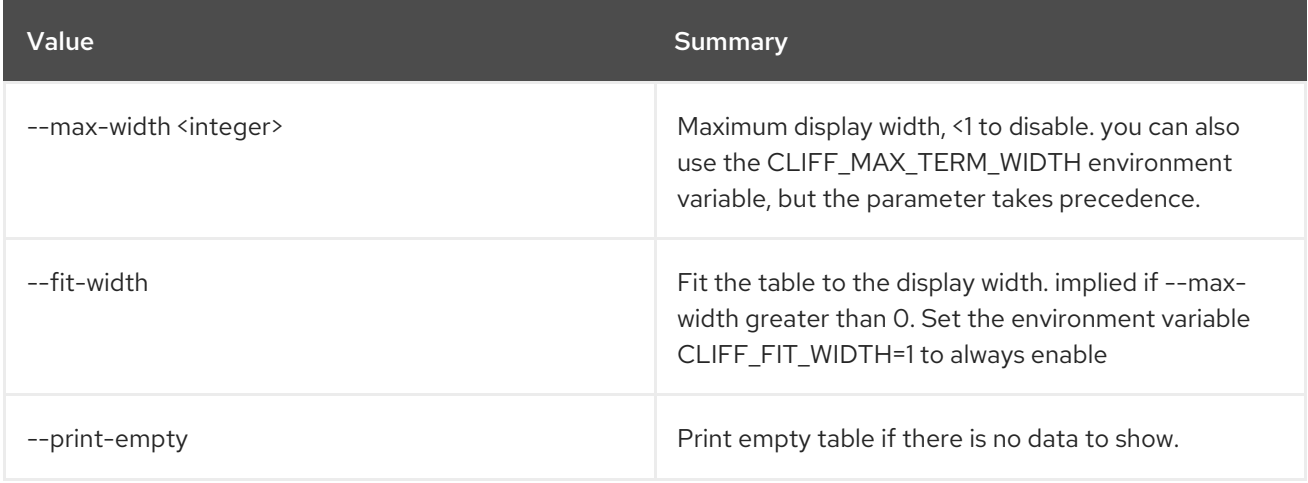

## 31.2. EXTENSION SHOW

Show API extension

Usage:

```
openstack extension show [-h] [-f {json,shell,table,value,yaml}]
        [-c COLUMN] [--noindent] [--prefix PREFIX]
        [--max-width <integer>] [--fit-width]
        [--print-empty]
        <extension>
```
### Table 31.6. Positional arguments

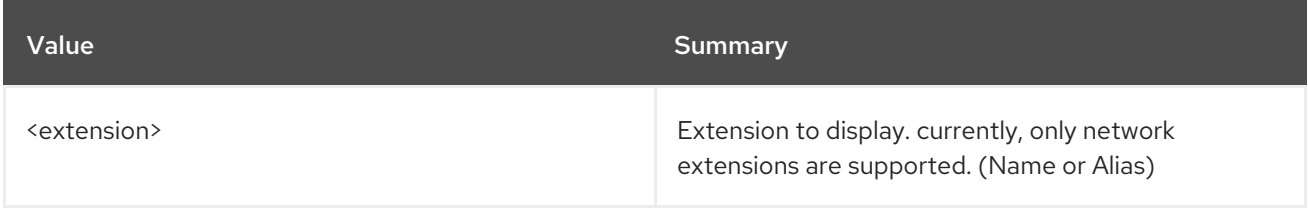

#### Table 31.7. Command arguments

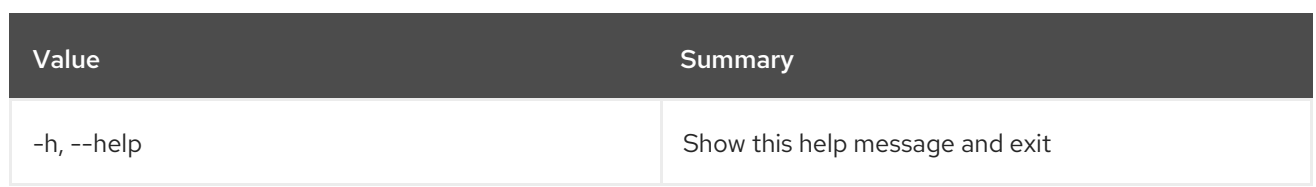

## Table 31.8. Output formatter options

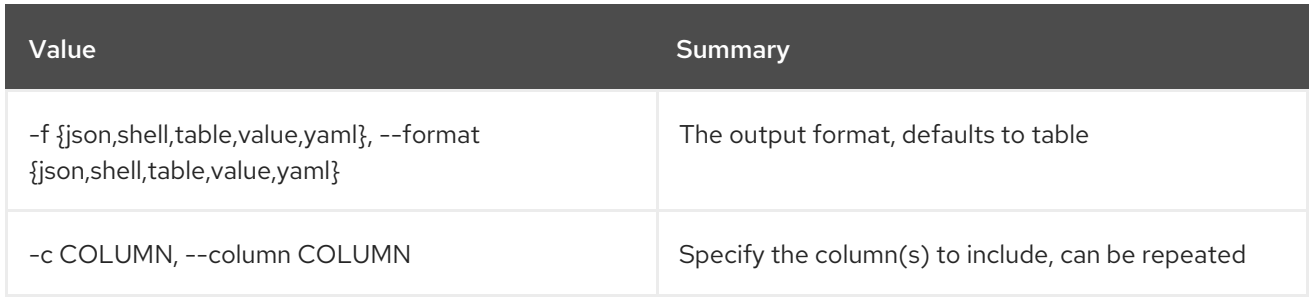

## Table 31.9. JSON formatter options

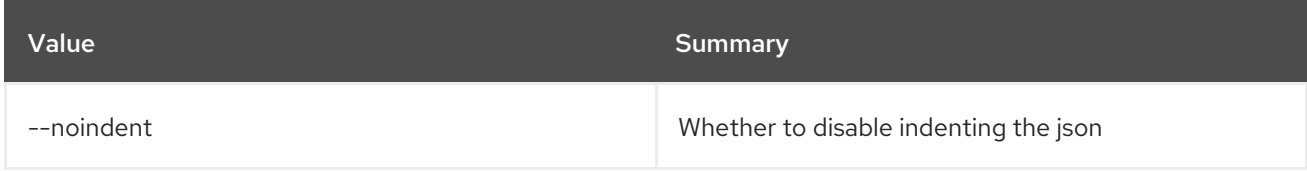

## Table 31.10. Shell formatter options

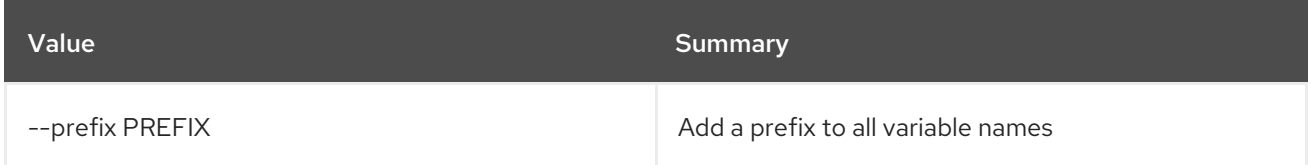

### Table 31.11. Table formatter options

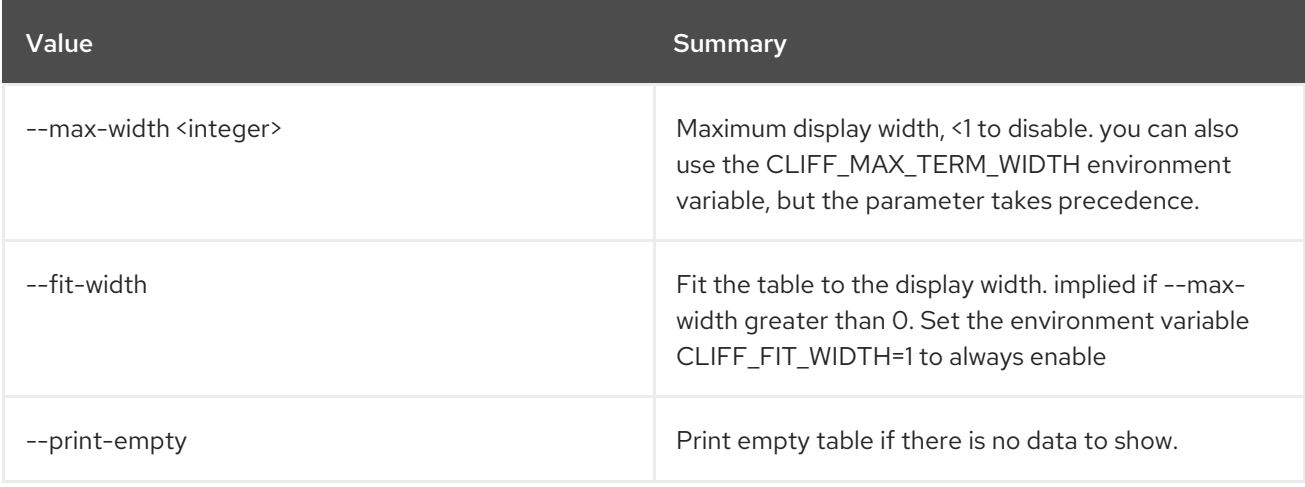

# CHAPTER 32. FEDERATION

This chapter describes the commands under the **federation** command.

## 32.1. FEDERATION DOMAIN LIST

List accessible domains

### Usage:

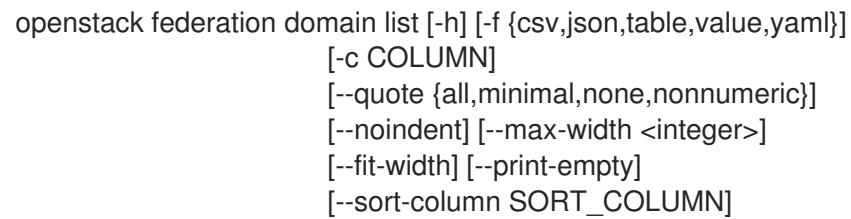

### Table 32.1. Command arguments

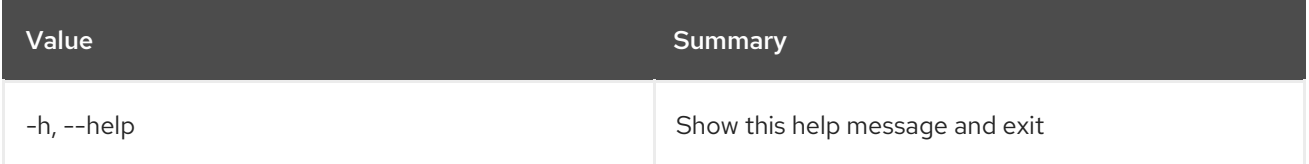

### Table 32.2. Output formatter options

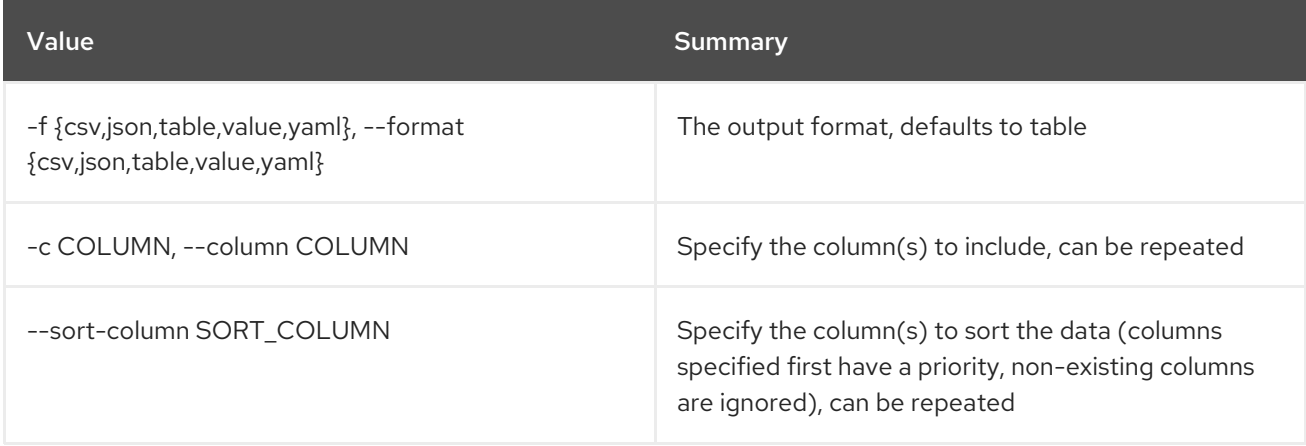

#### Table 32.3. CSV formatter options

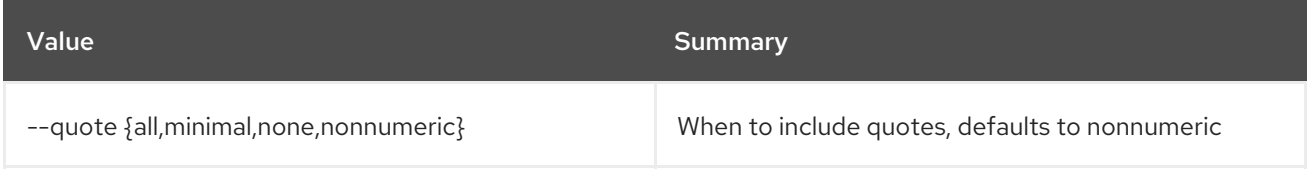

### Table 32.4. JSON formatter options

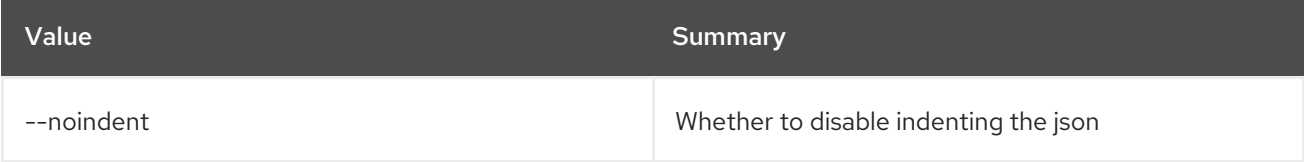

### Table 32.5. Table formatter options

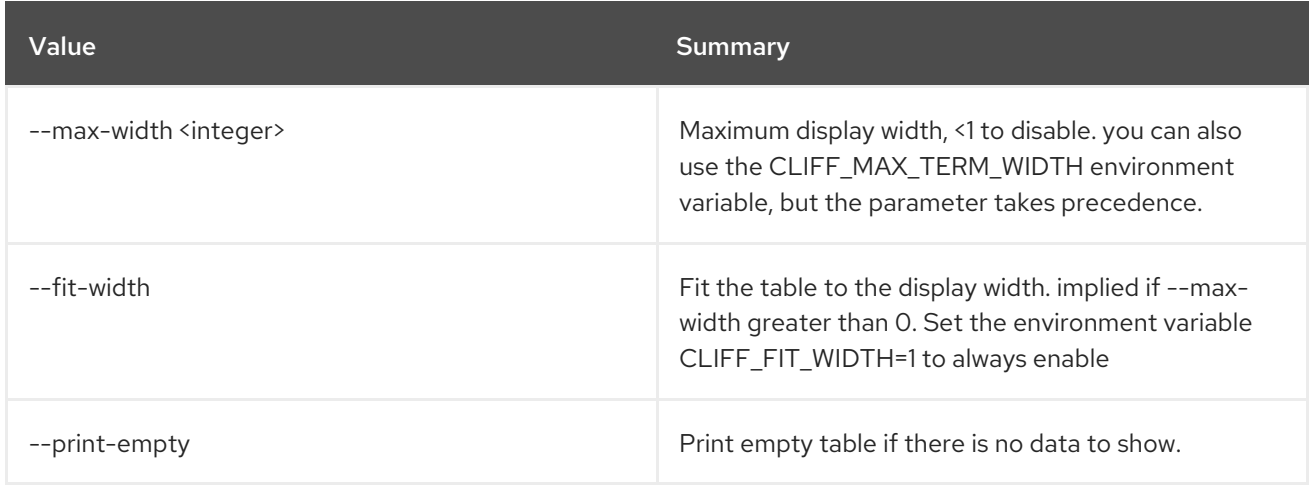

## 32.2. FEDERATION PROJECT LIST

### List accessible projects

### Usage:

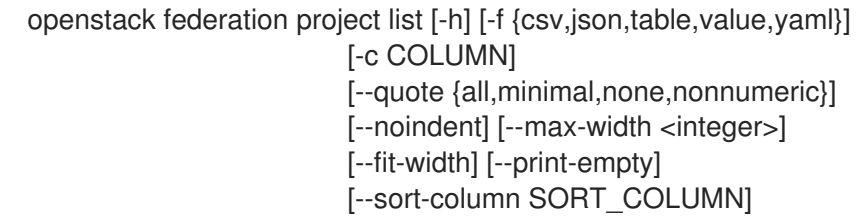

#### Table 32.6. Command arguments

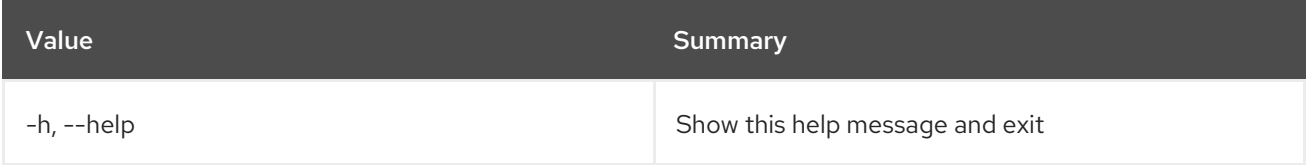

### Table 32.7. Output formatter options

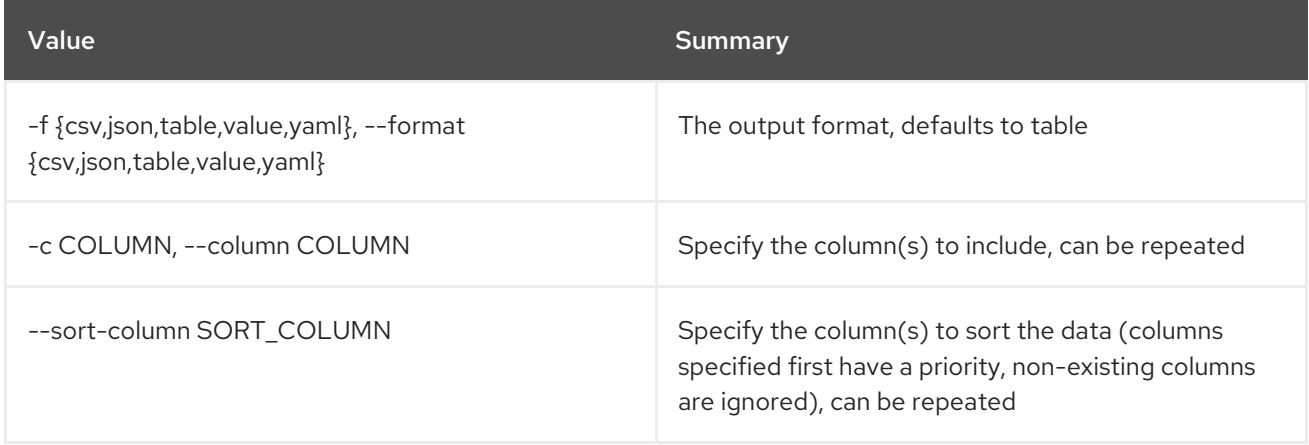

## Table 32.8. CSV formatter options

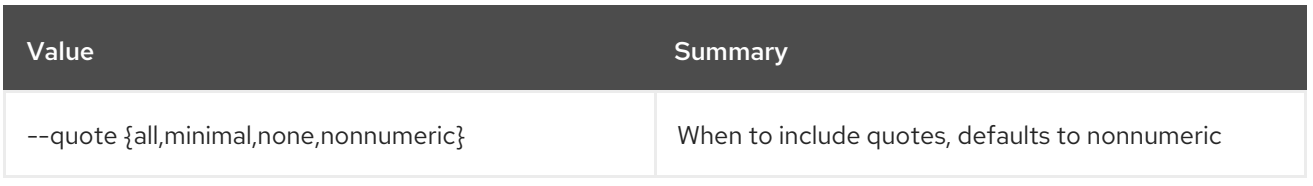

## Table 32.9. JSON formatter options

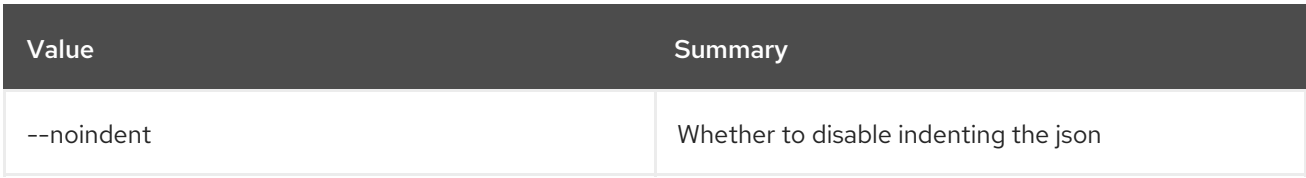

## Table 32.10. Table formatter options

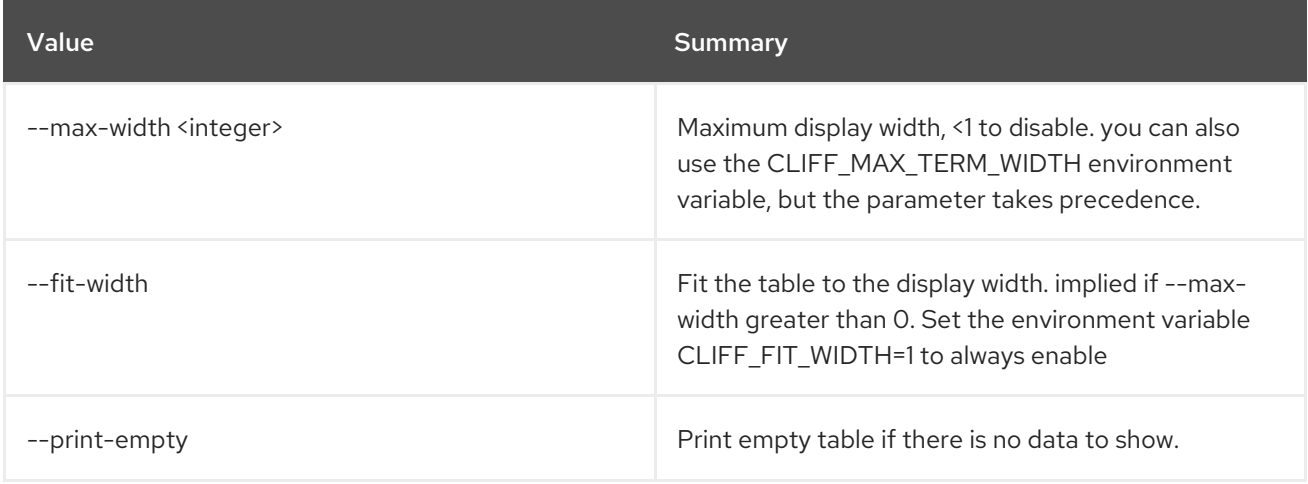

# 32.3. FEDERATION PROTOCOL CREATE

Create new federation protocol

## Usage:

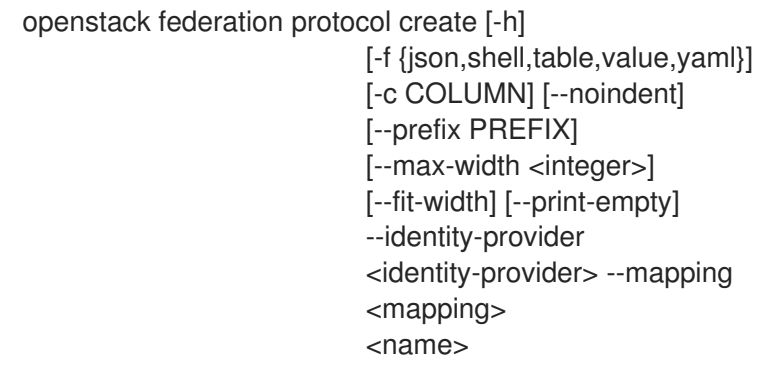

## Table 32.11. Positional arguments

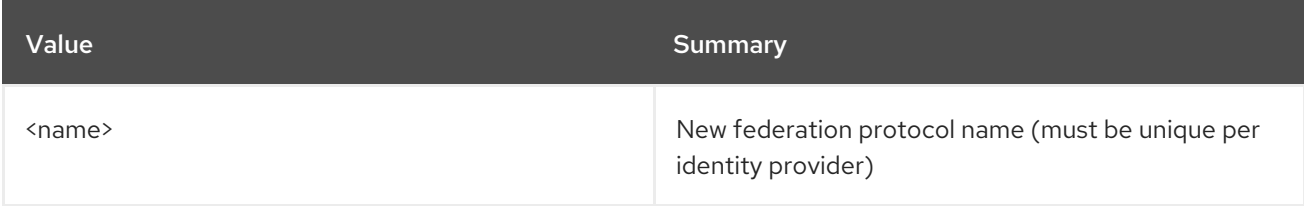

### Table 32.12. Command arguments

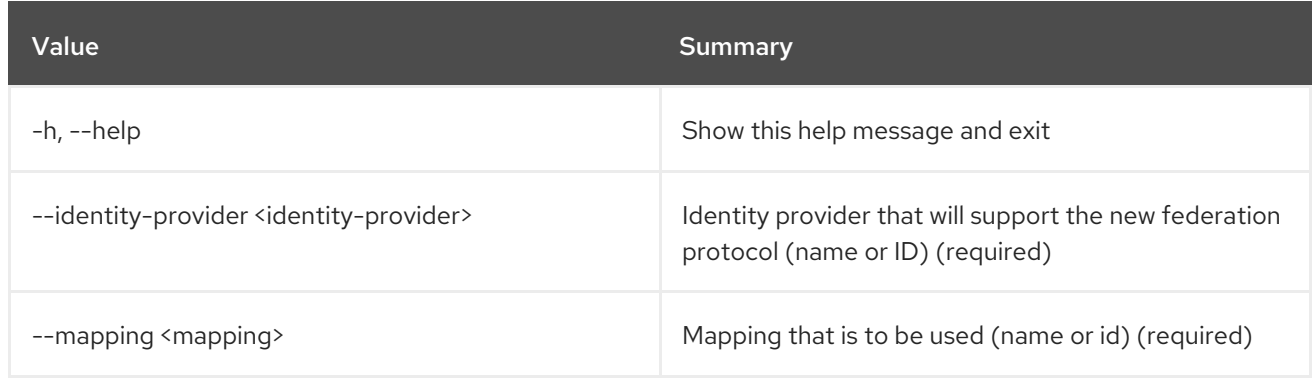

### Table 32.13. Output formatter options

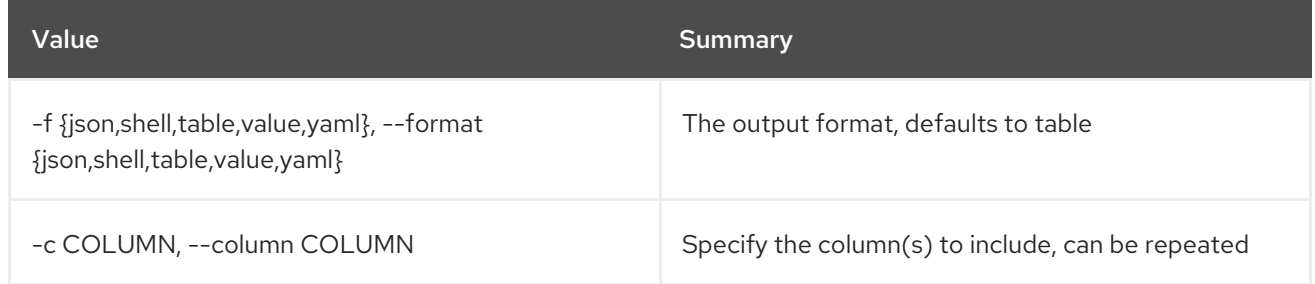

## Table 32.14. JSON formatter options

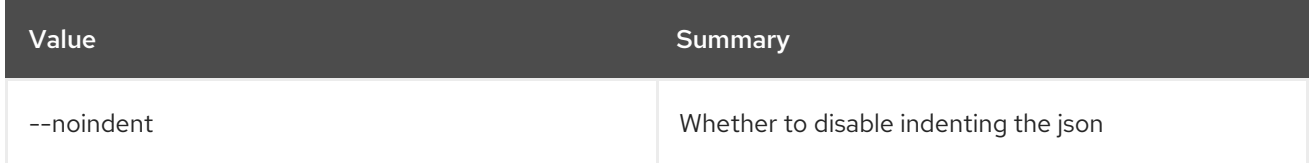

## Table 32.15. Shell formatter options

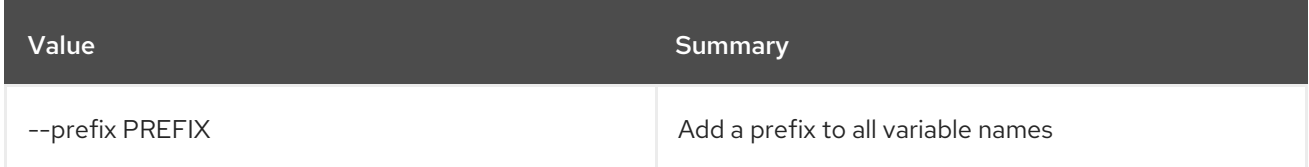

### Table 32.16. Table formatter options

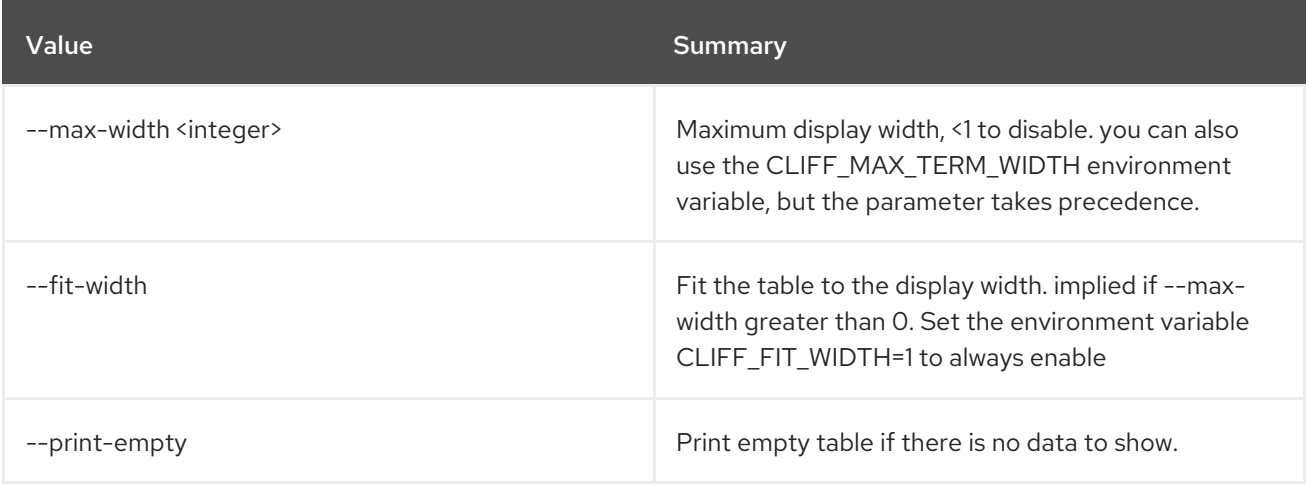

# 32.4. FEDERATION PROTOCOL DELETE

Delete federation protocol(s)

### Usage:

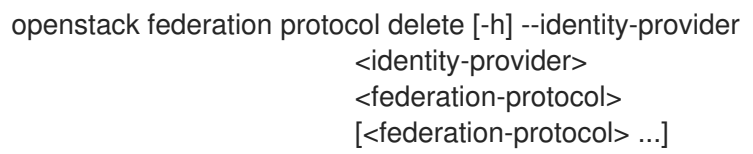

### Table 32.17. Positional arguments

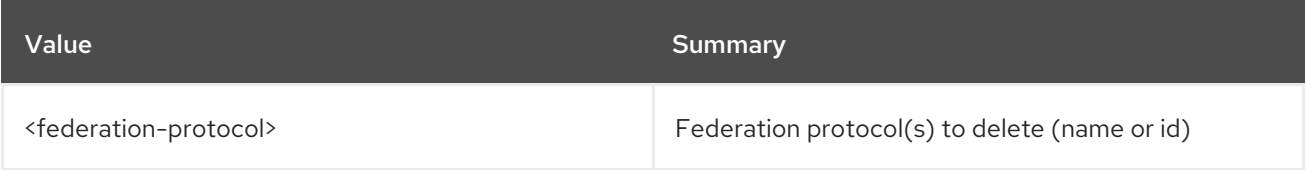

### Table 32.18. Command arguments

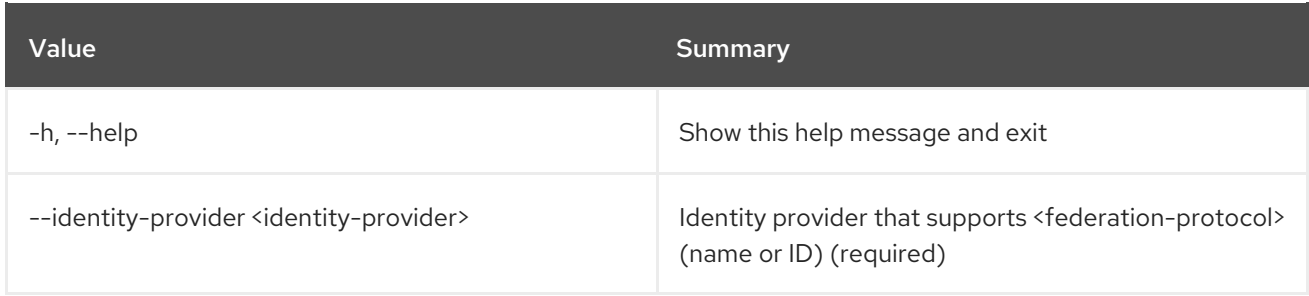

## 32.5. FEDERATION PROTOCOL LIST

List federation protocols

## Usage:

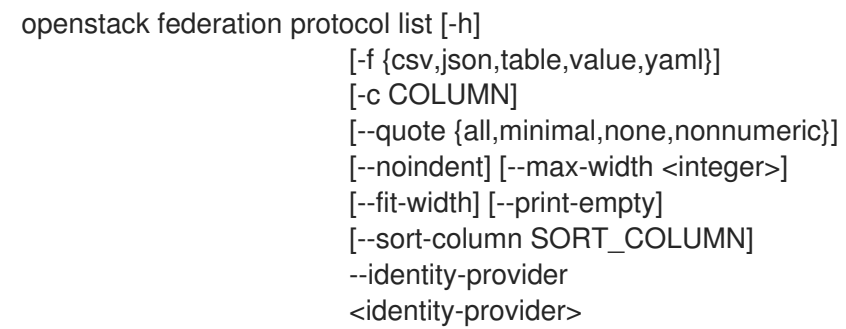

#### Table 32.19. Command arguments

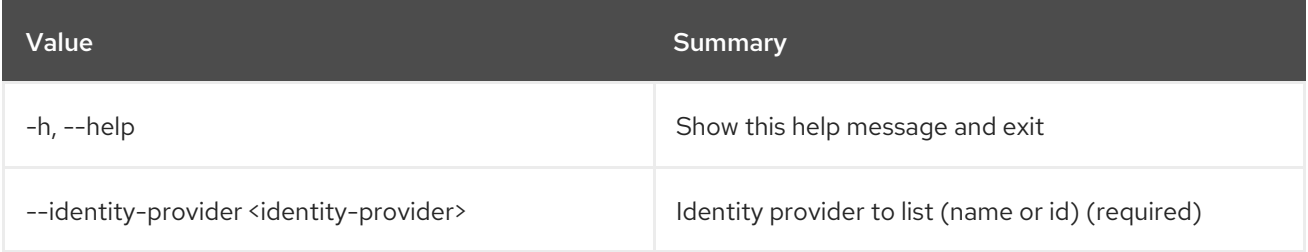

### Table 32.20. Output formatter options

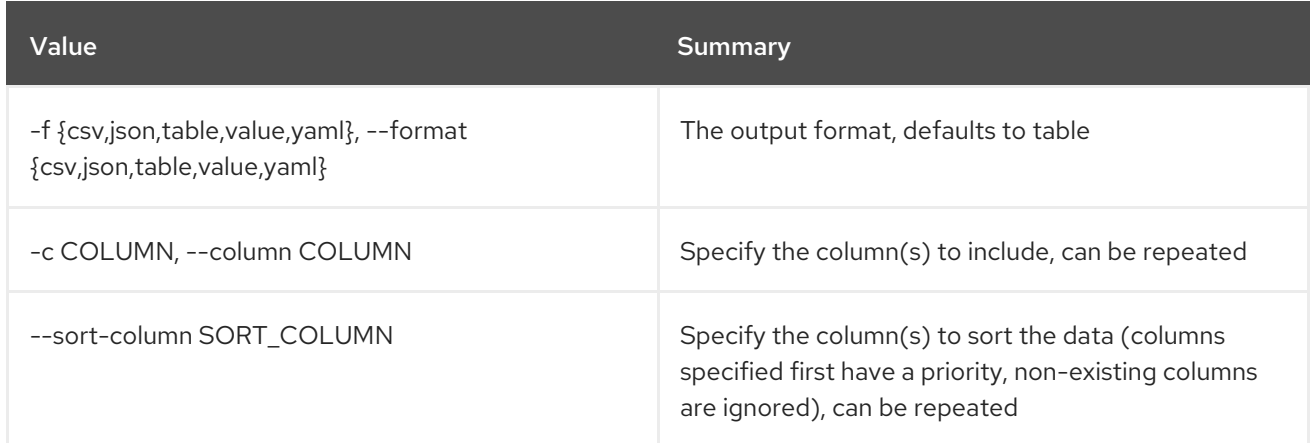

#### Table 32.21. CSV formatter options

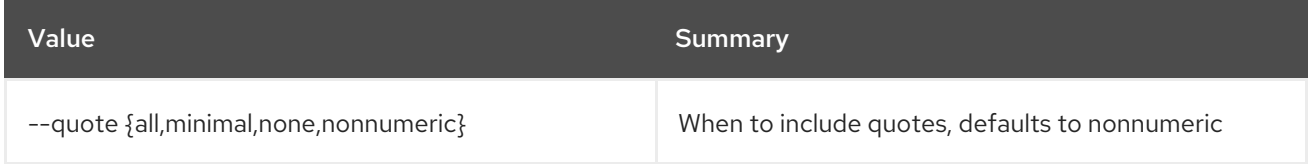

#### Table 32.22. JSON formatter options

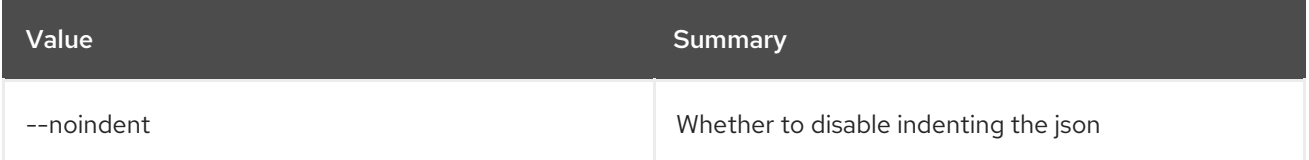

#### Table 32.23. Table formatter options

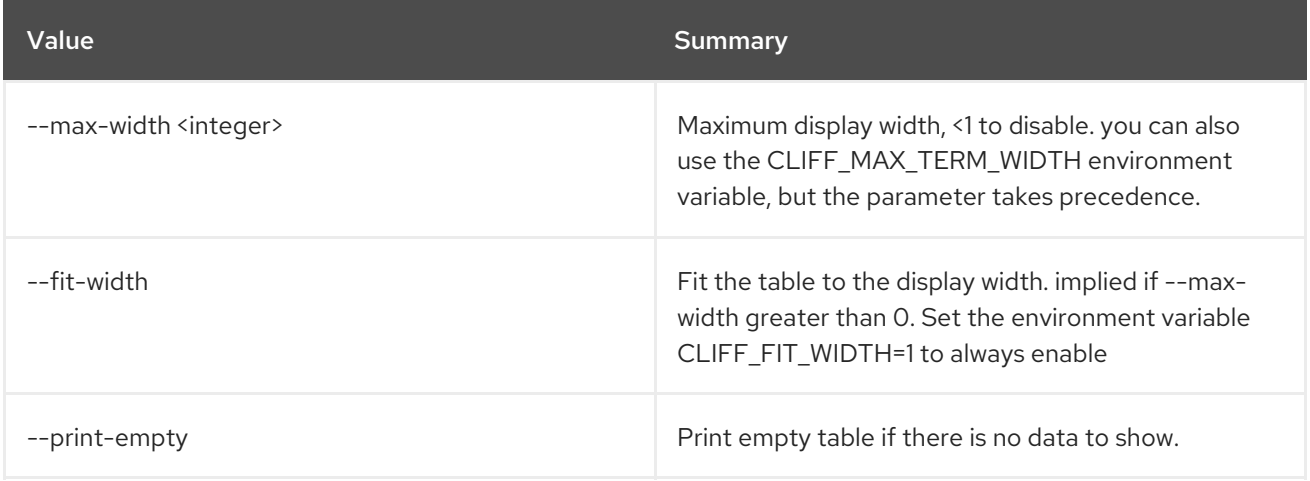

## 32.6. FEDERATION PROTOCOL SET

Set federation protocol properties

Usage:

openstack federation protocol set [-h] --identity-provider <identity-provider> [--mapping <mapping>]

<name>

### Table 32.24. Positional arguments

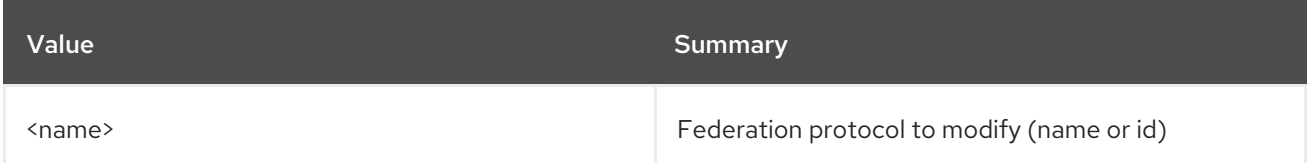

## Table 32.25. Command arguments

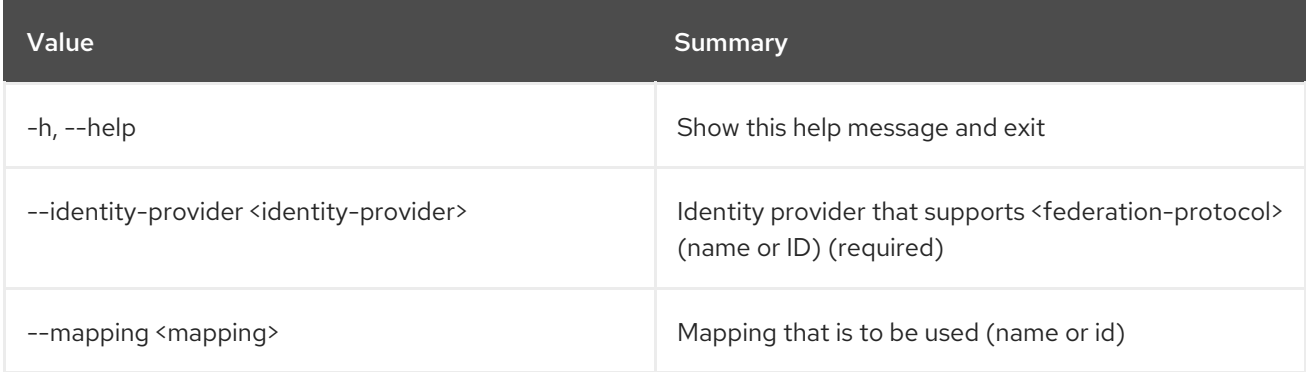

## 32.7. FEDERATION PROTOCOL SHOW

Display federation protocol details

### Usage:

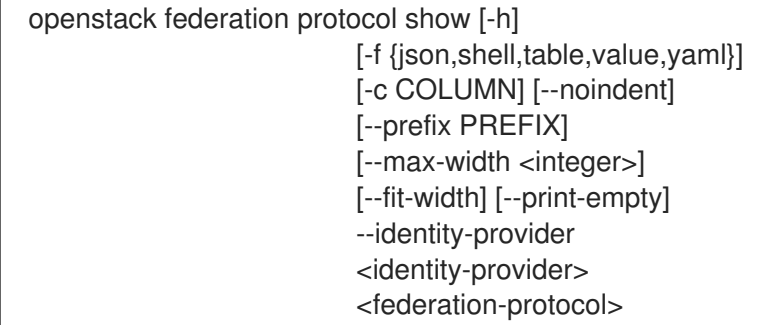

### Table 32.26. Positional arguments

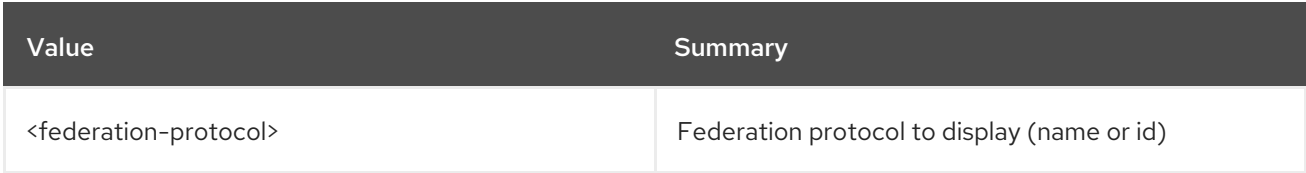

#### Table 32.27. Command arguments

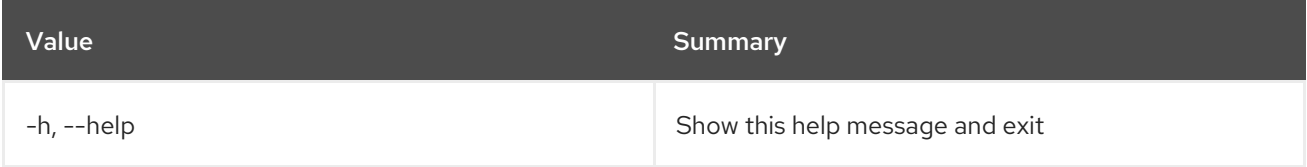

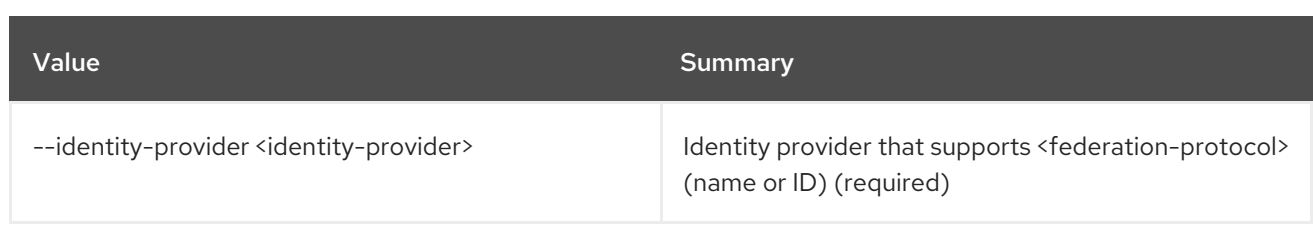

## Table 32.28. Output formatter options

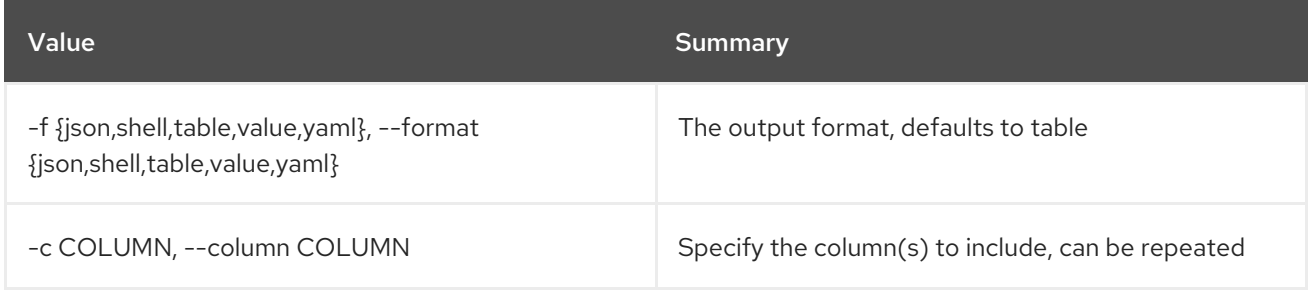

### Table 32.29. JSON formatter options

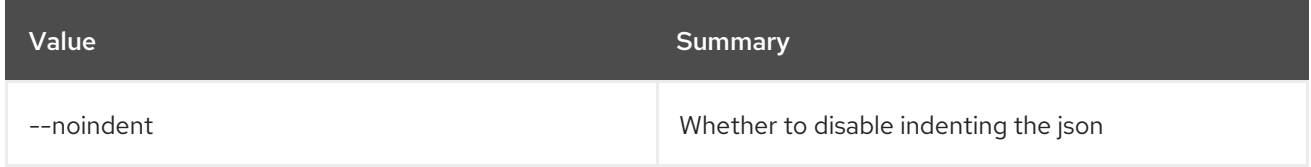

### Table 32.30. Shell formatter options

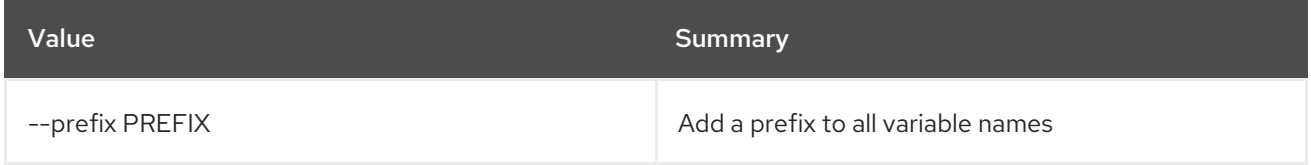

## Table 32.31. Table formatter options

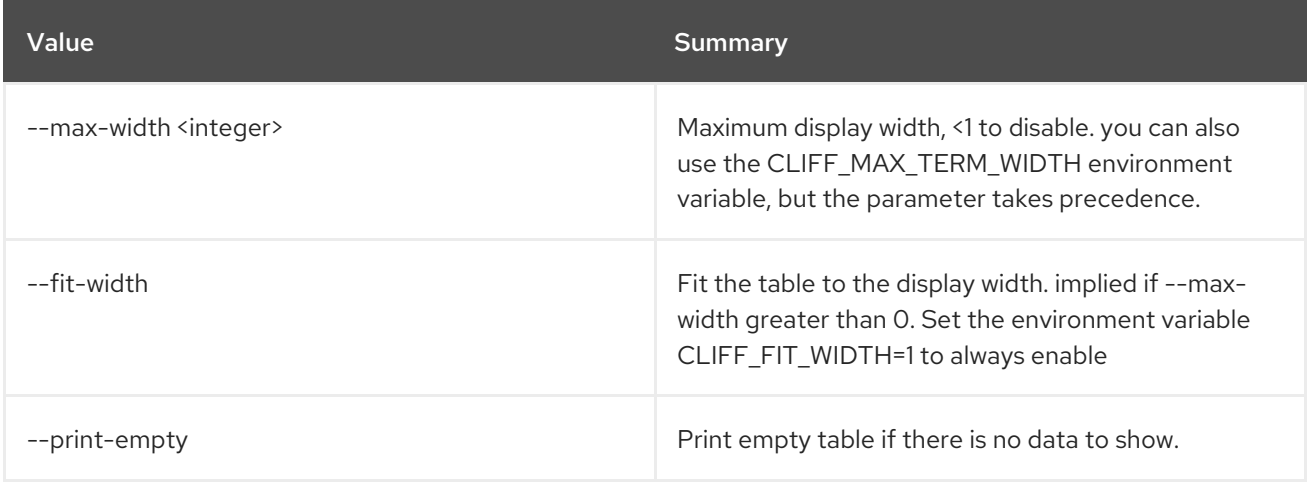

# CHAPTER 33. FLAVOR

This chapter describes the commands under the **flavor** command.

## 33.1. FLAVOR CREATE

Create new flavor

## Usage:

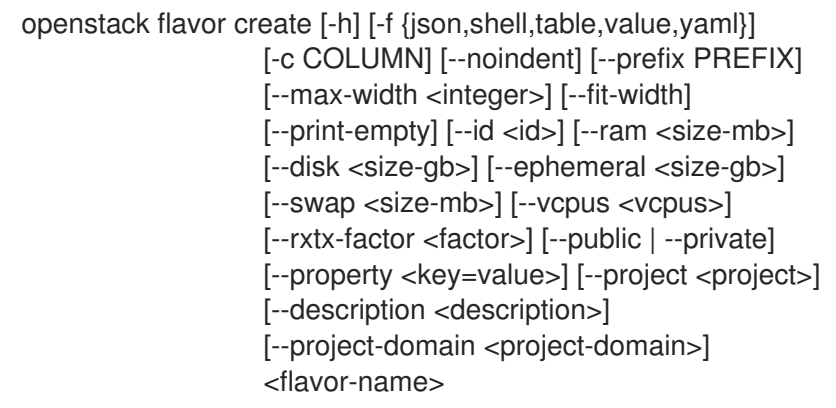

### Table 33.1. Positional arguments

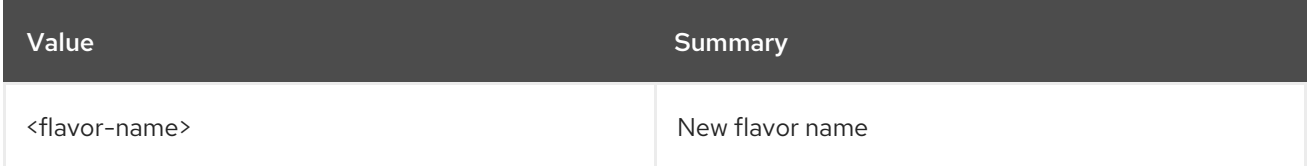

### Table 33.2. Command arguments

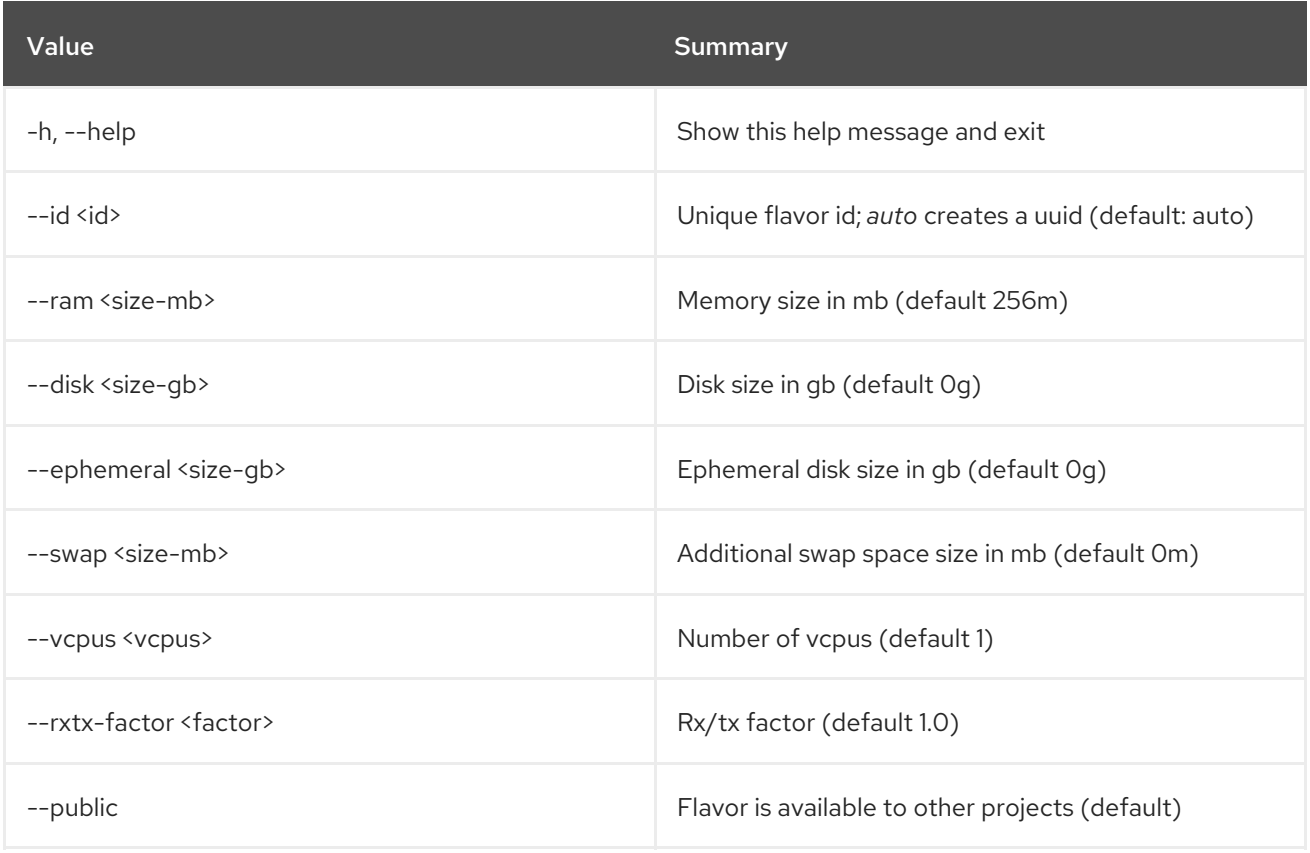

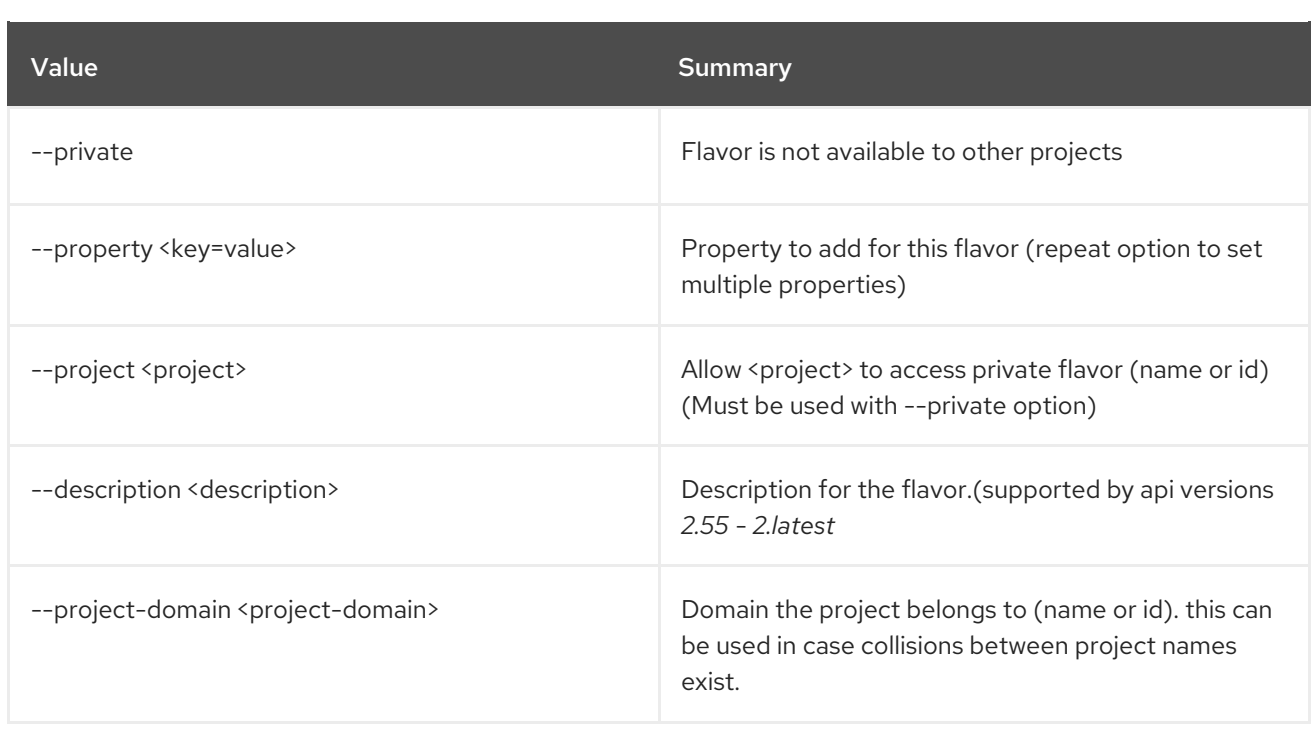

## Table 33.3. Output formatter options

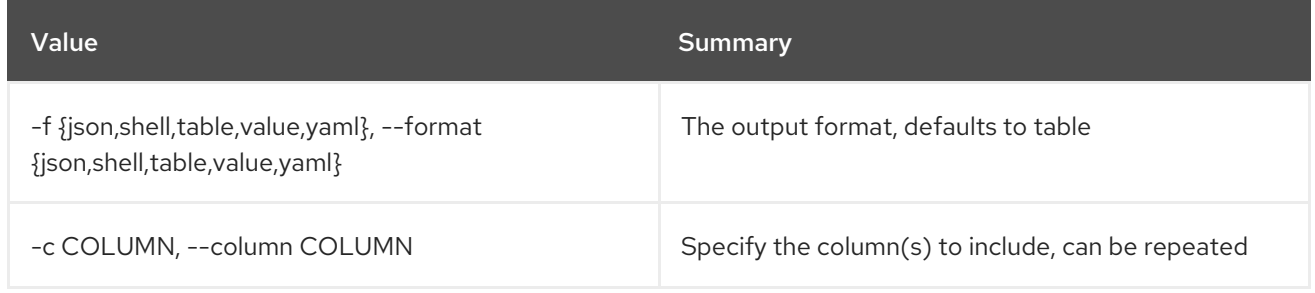

### Table 33.4. JSON formatter options

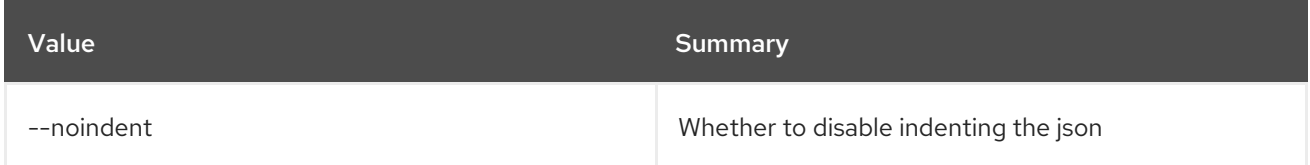

### Table 33.5. Shell formatter options

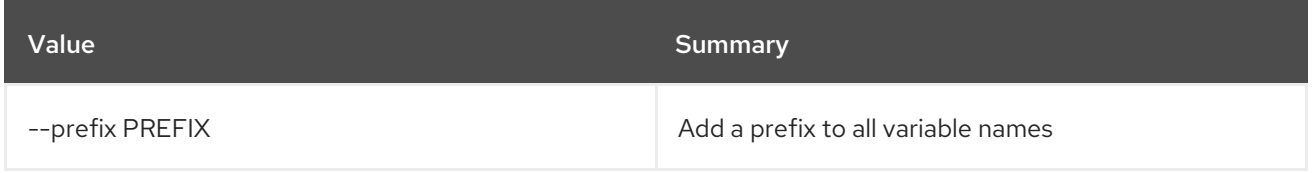

### Table 33.6. Table formatter options

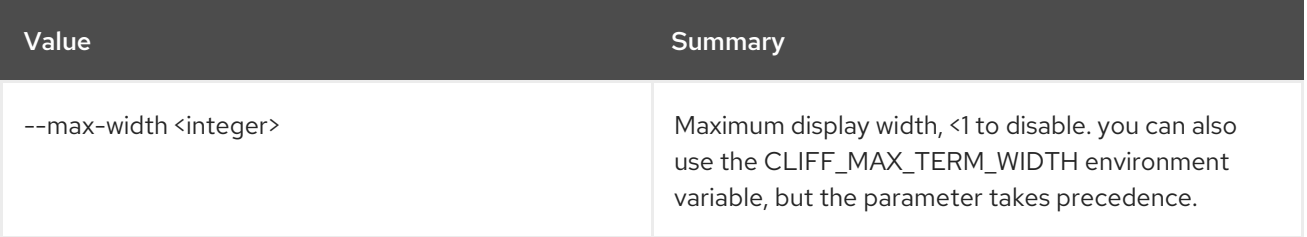

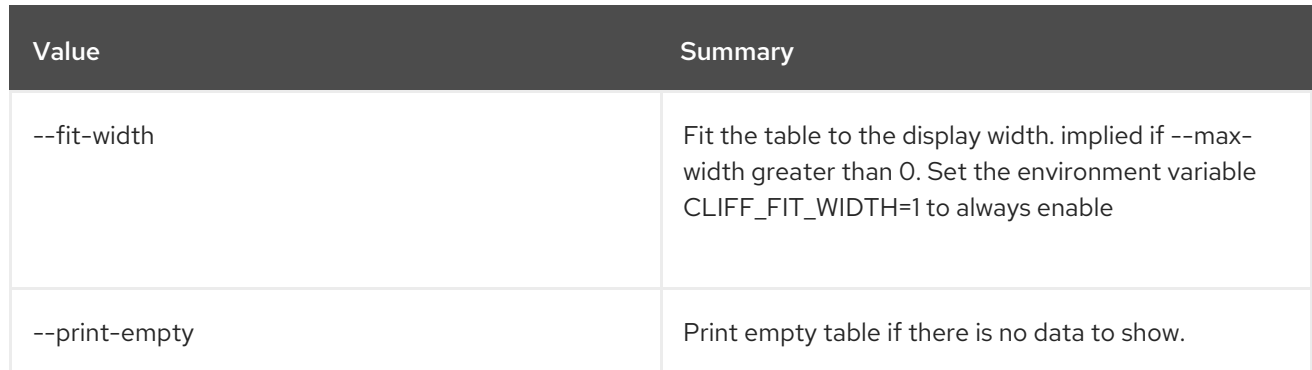

# 33.2. FLAVOR DELETE

Delete flavor(s)

## Usage:

openstack flavor delete [-h] <flavor> [<flavor> ...]

### Table 33.7. Positional arguments

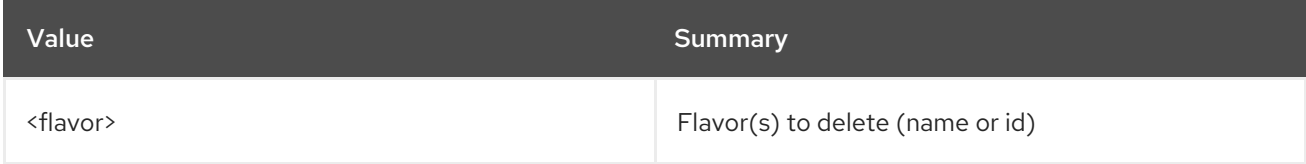

### Table 33.8. Command arguments

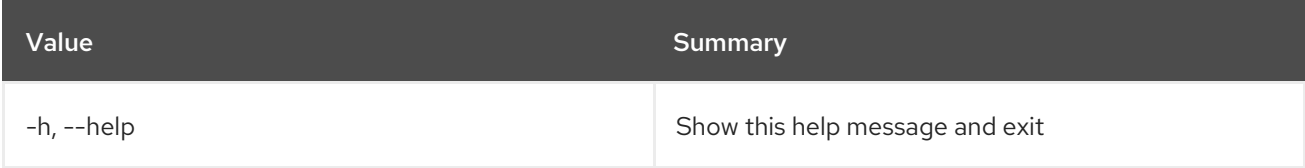

## 33.3. FLAVOR LIST

List flavors

Usage:

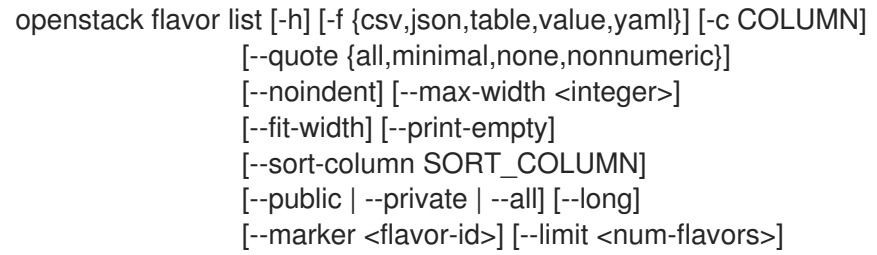

### Table 33.9. Command arguments

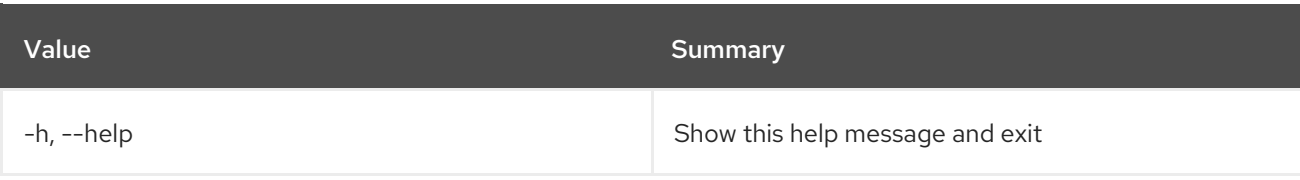

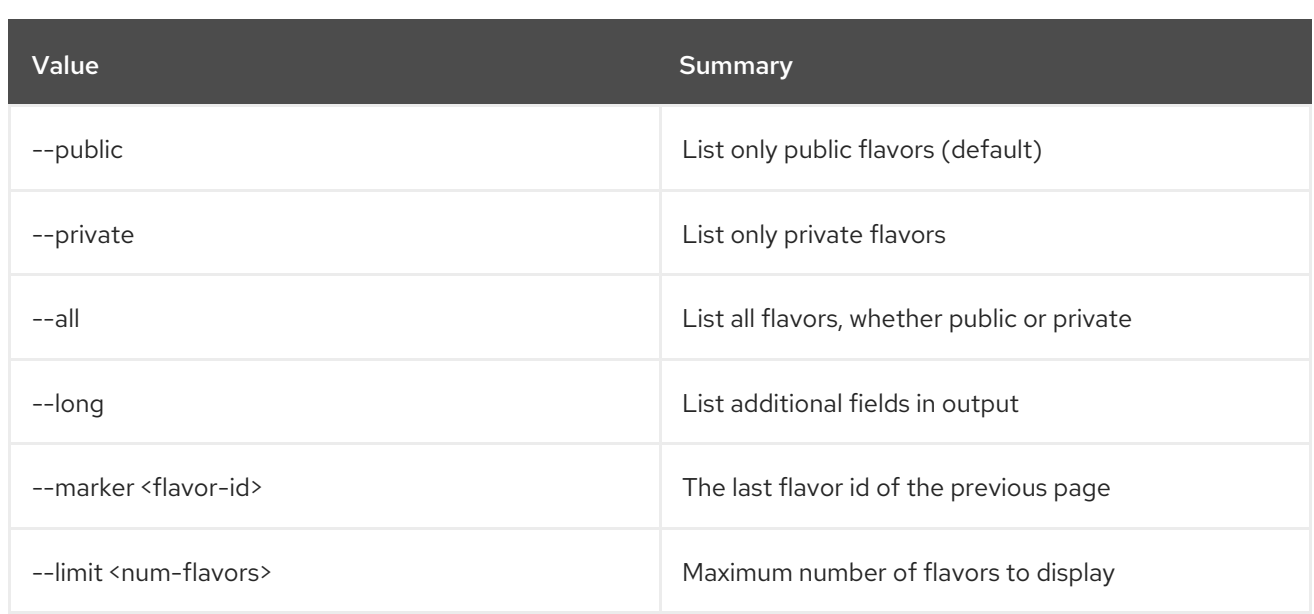

## Table 33.10. Output formatter options

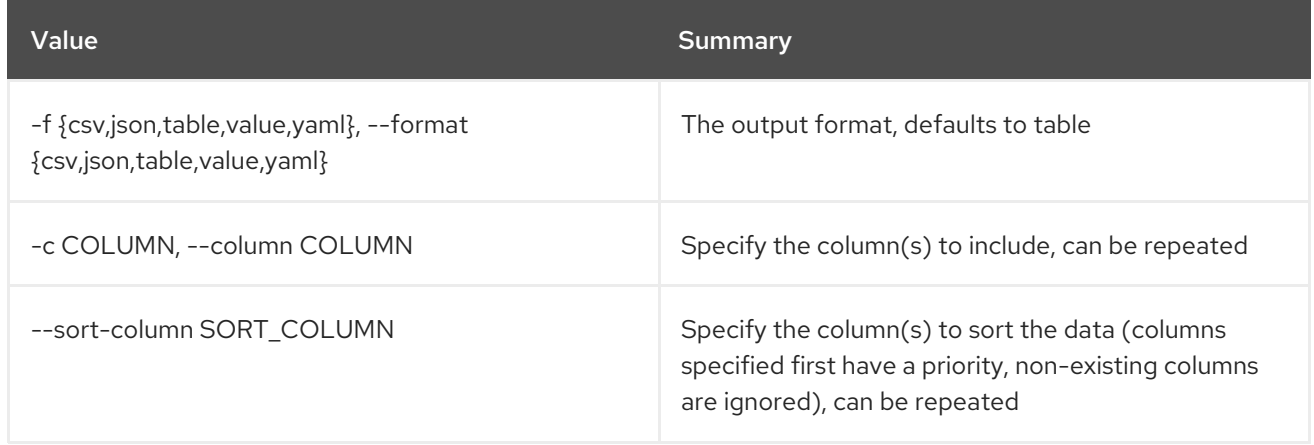

## Table 33.11. CSV formatter options

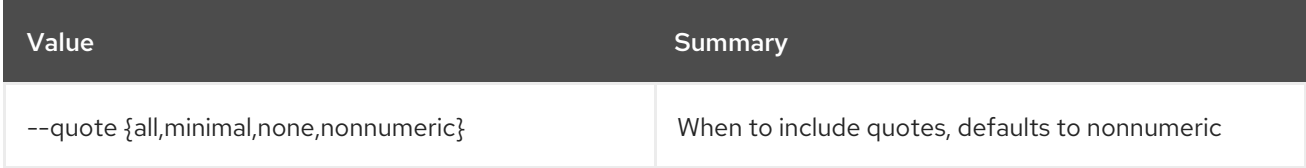

#### Table 33.12. JSON formatter options

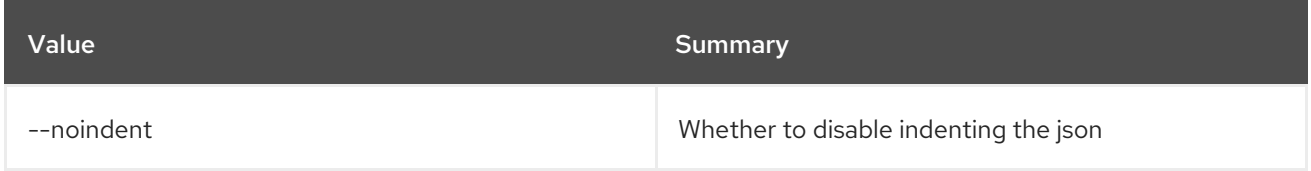

### Table 33.13. Table formatter options

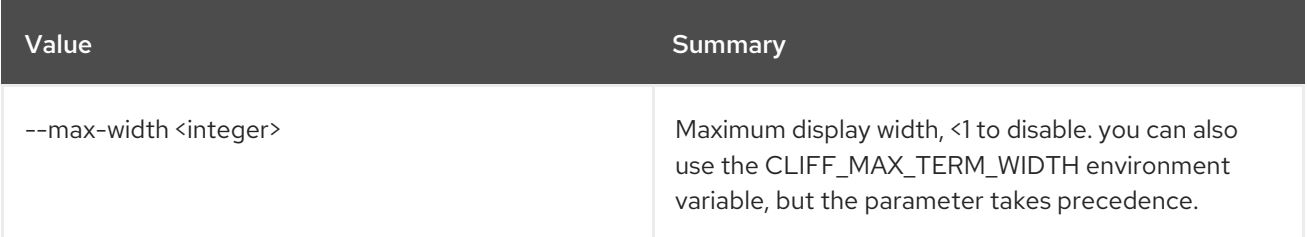
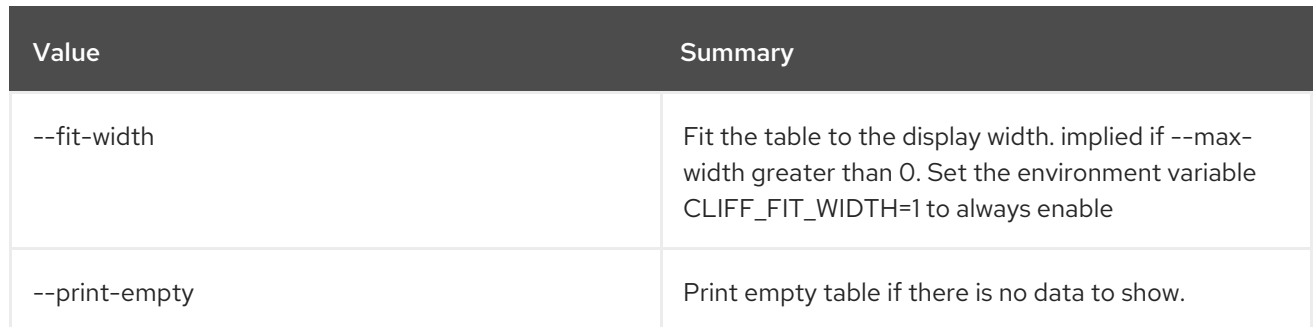

## 33.4. FLAVOR SET

Set flavor properties

### Usage:

```
openstack flavor set [-h] [--no-property] [--property <key=value>]
     [--project <project>]
     [--description <description>]
     [--project-domain <project-domain>]
     <flavor>
```
#### Table 33.14. Positional arguments

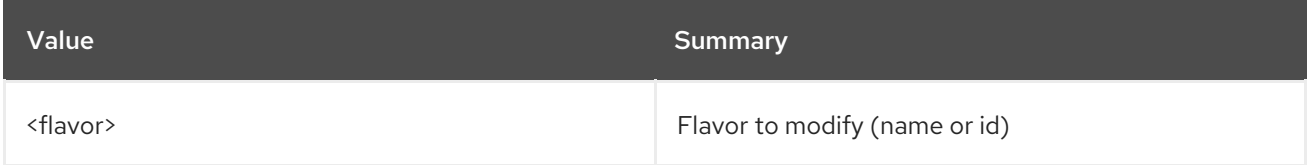

### Table 33.15. Command arguments

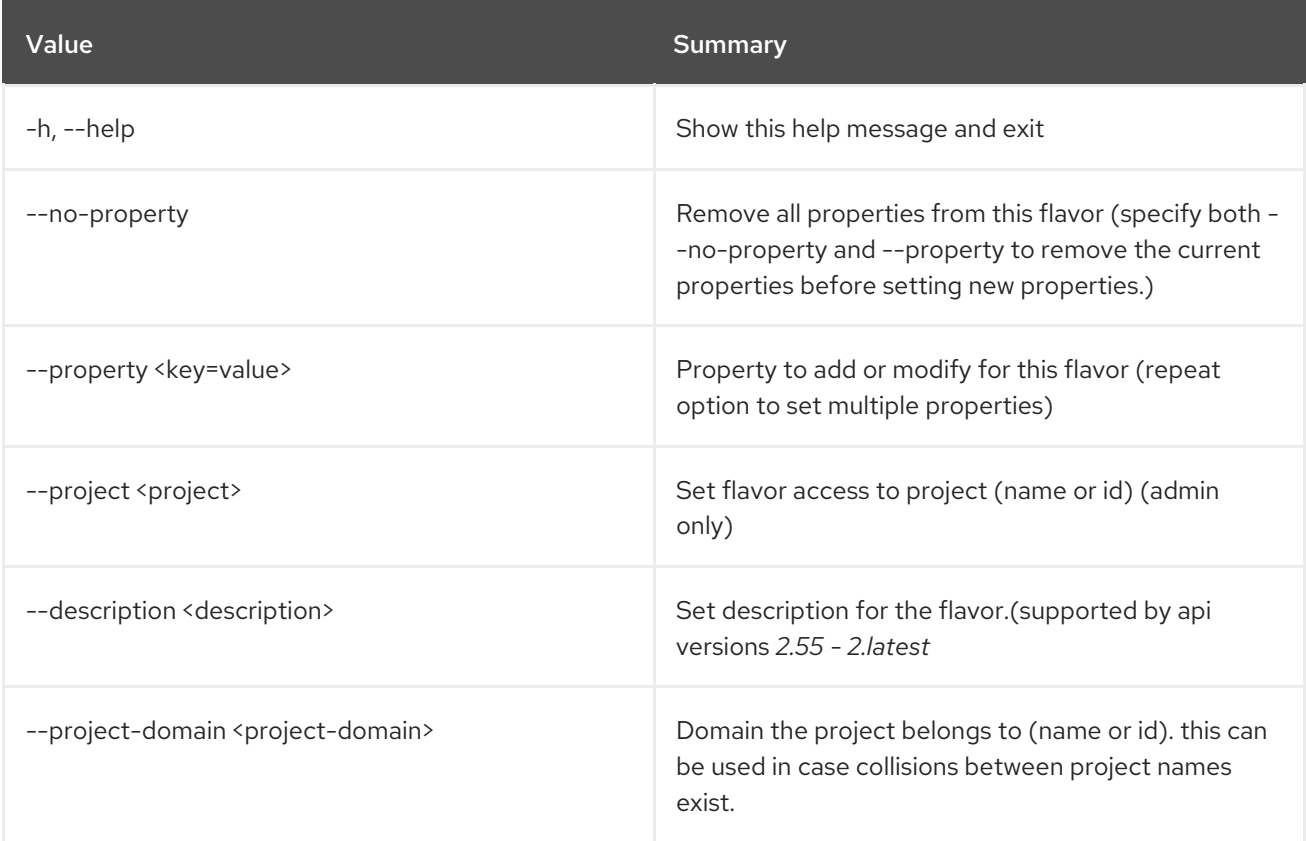

## 33.5. FLAVOR SHOW

Display flavor details

## Usage:

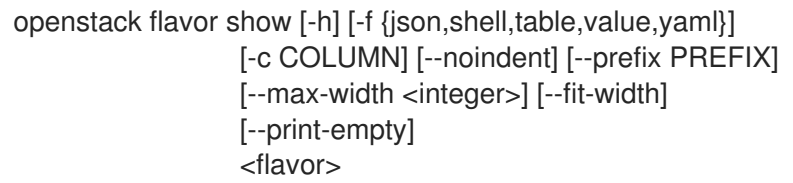

#### Table 33.16. Positional arguments

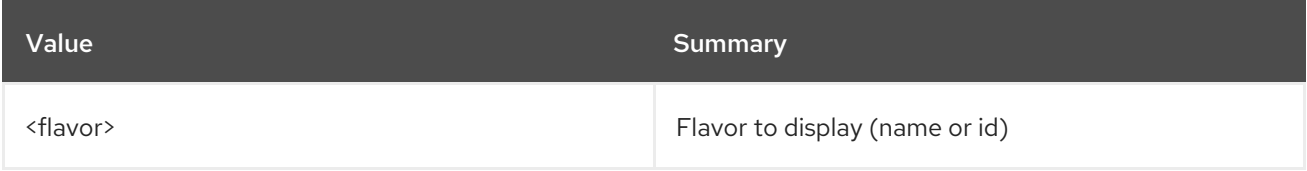

#### Table 33.17. Command arguments

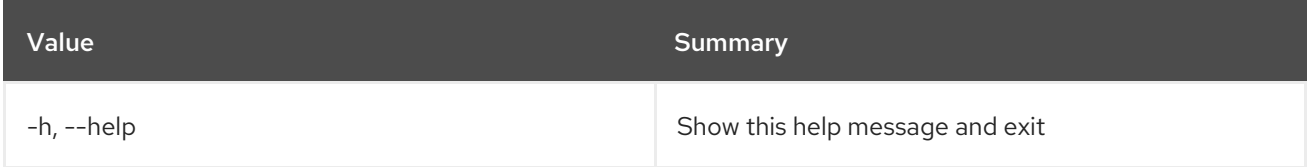

### Table 33.18. Output formatter options

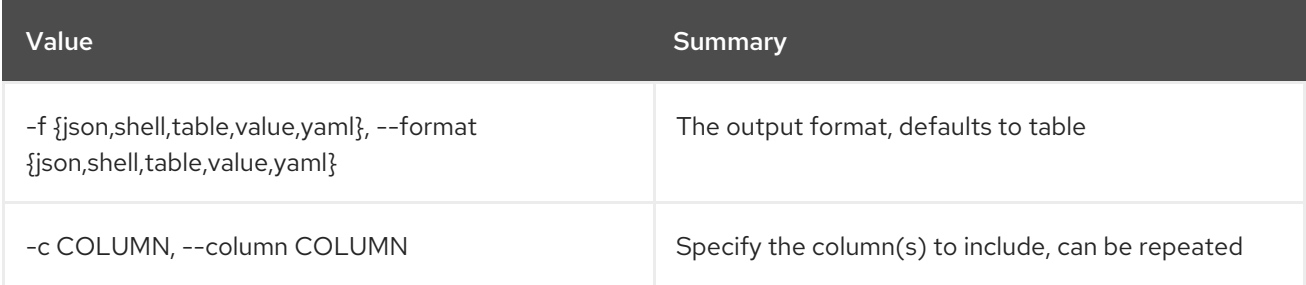

#### Table 33.19. JSON formatter options

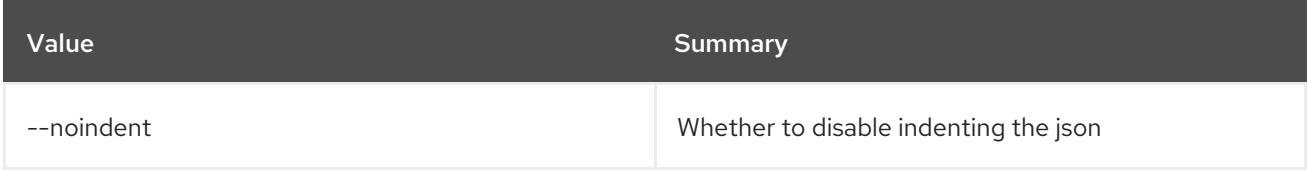

#### Table 33.20. Shell formatter options

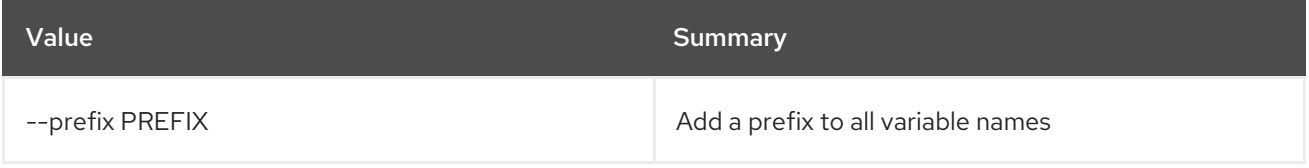

## Table 33.21. Table formatter options

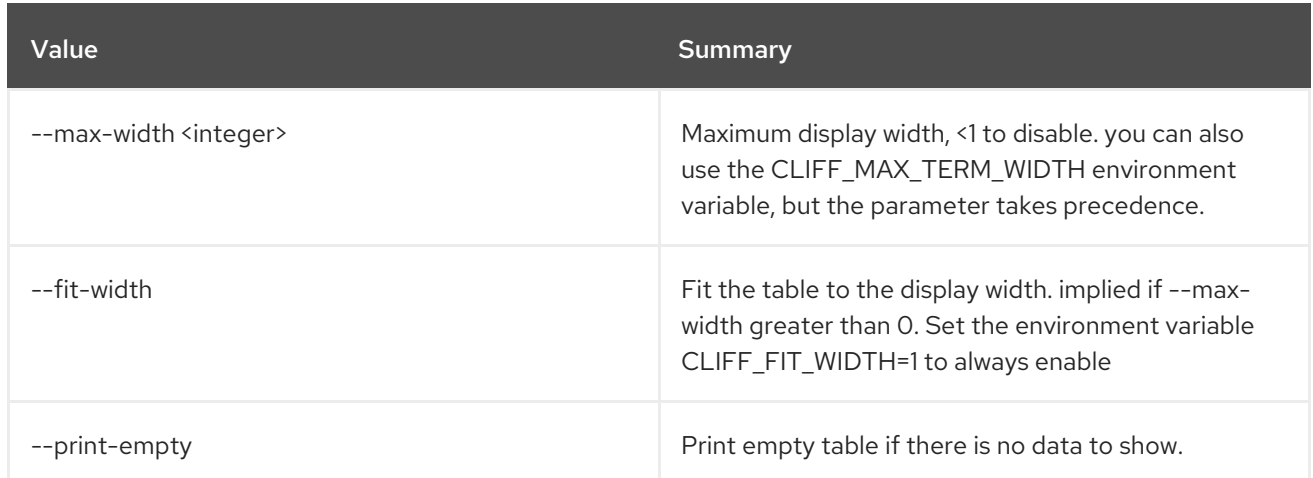

## 33.6. FLAVOR UNSET

Unset flavor properties

Usage:

openstack flavor unset [-h] [--property <key>] [--project <project>] [--project-domain <project-domain>] <flavor>

#### Table 33.22. Positional arguments

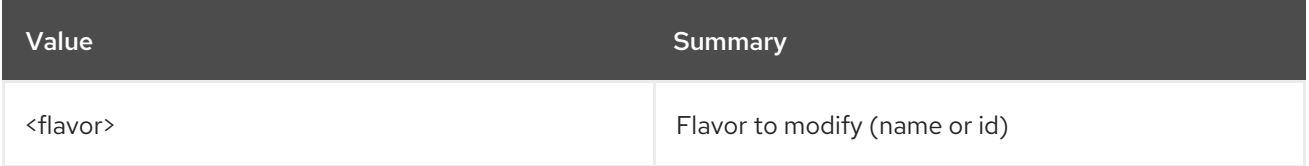

#### Table 33.23. Command arguments

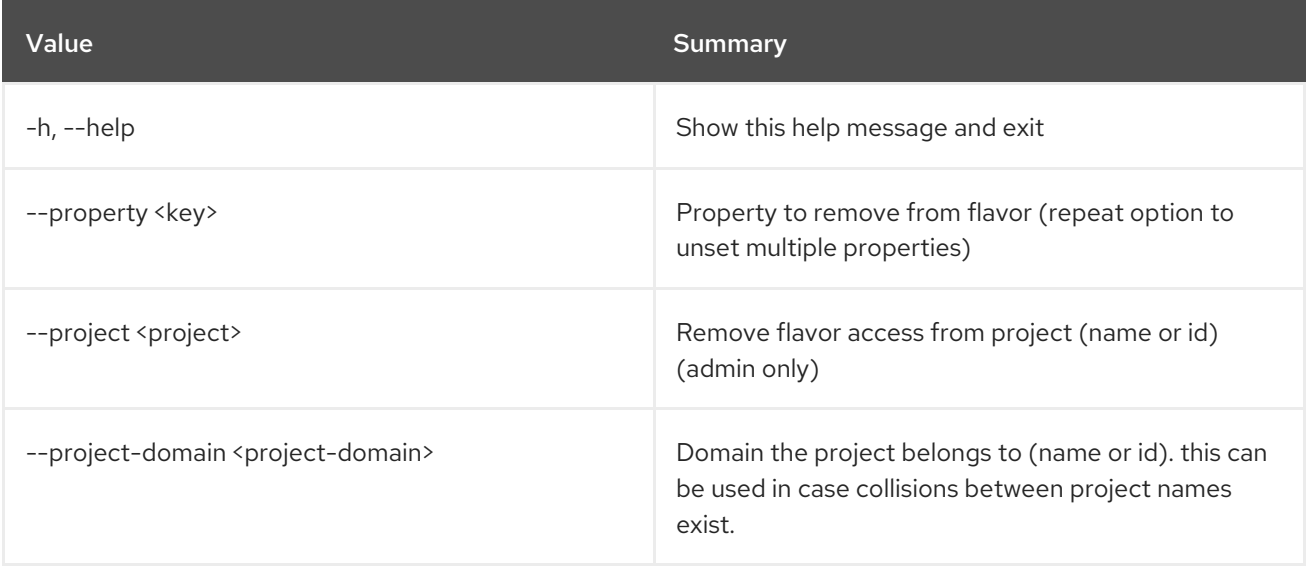

# CHAPTER 34. FLOATING

This chapter describes the commands under the **floating** command.

## 34.1. FLOATING IP CREATE

Create floating IP

### Usage:

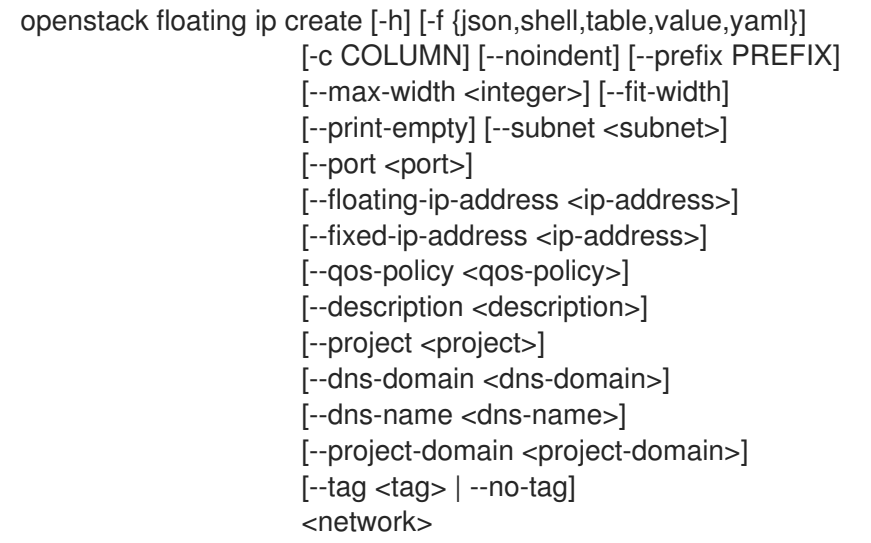

#### Table 34.1. Positional arguments

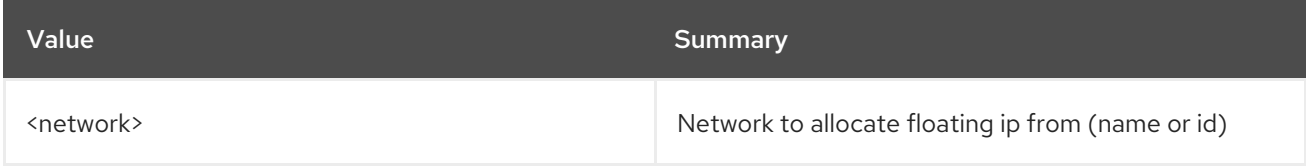

#### Table 34.2. Command arguments

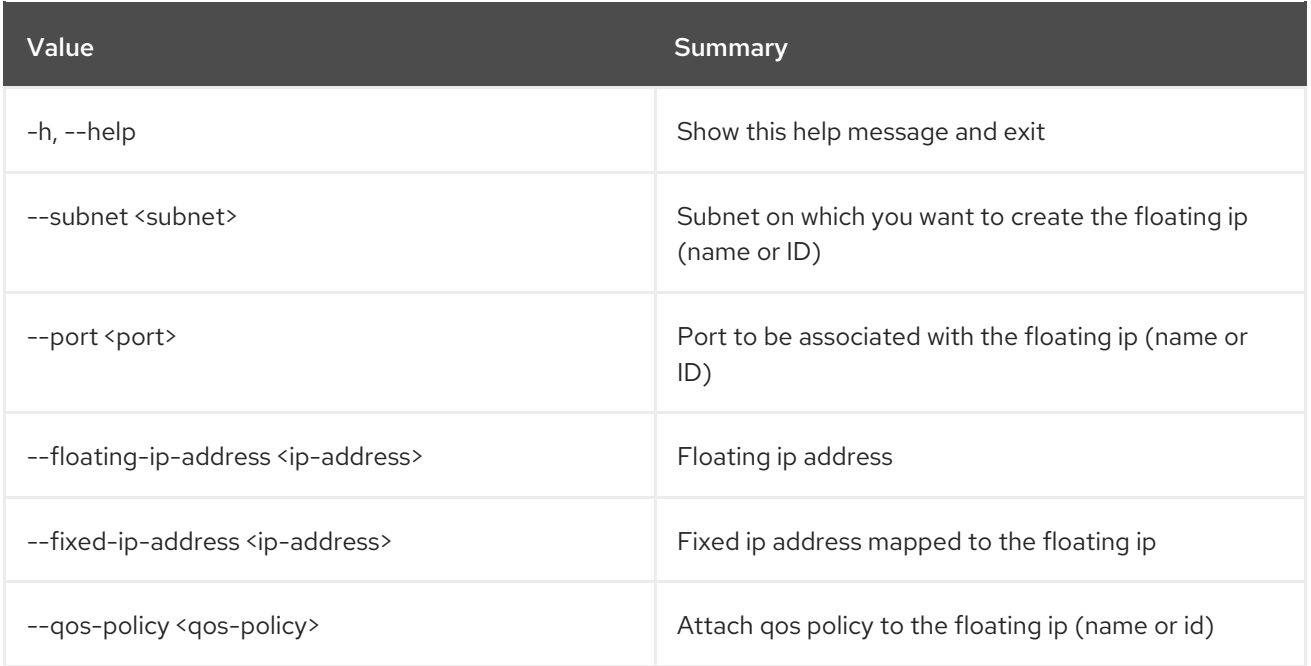

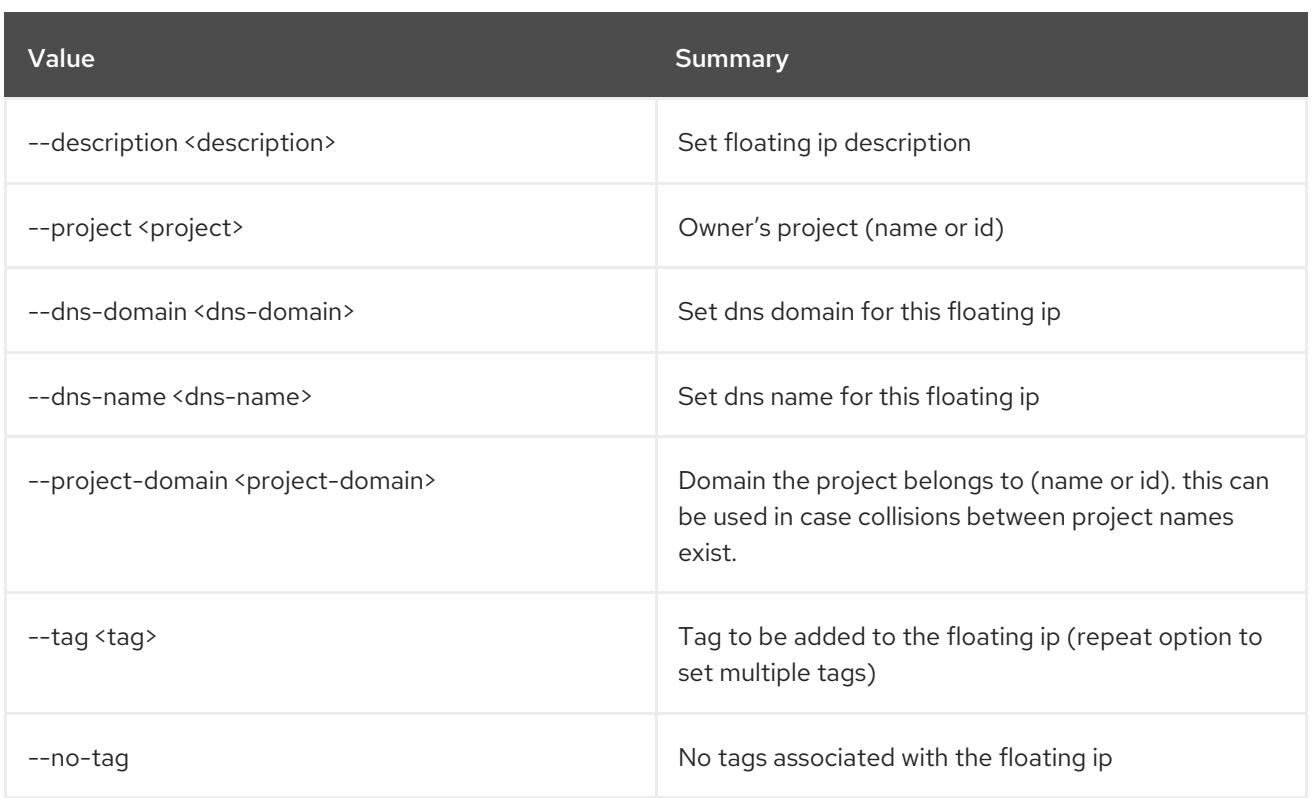

## Table 34.3. Output formatter options

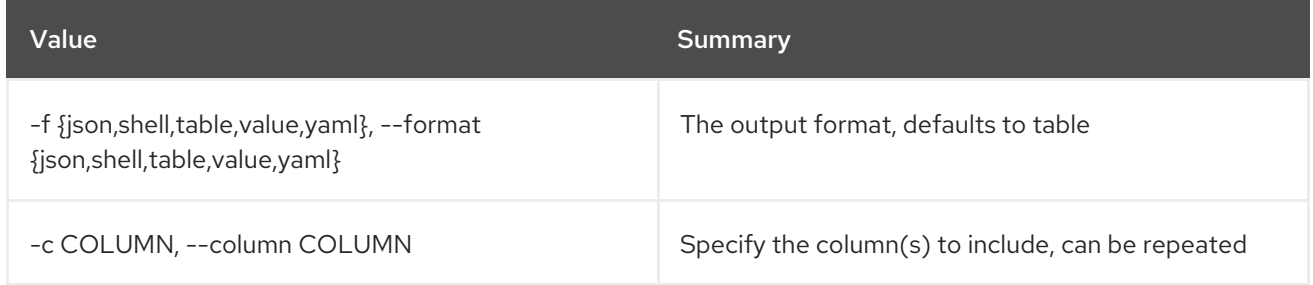

## Table 34.4. JSON formatter options

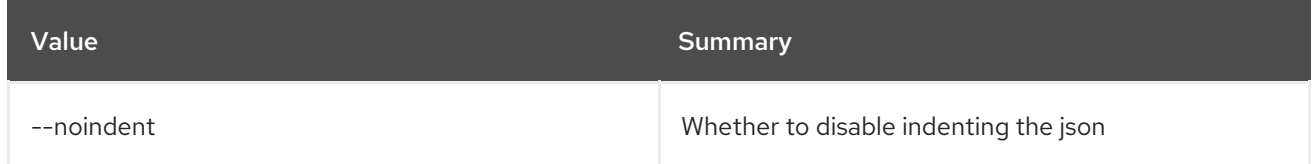

### Table 34.5. Shell formatter options

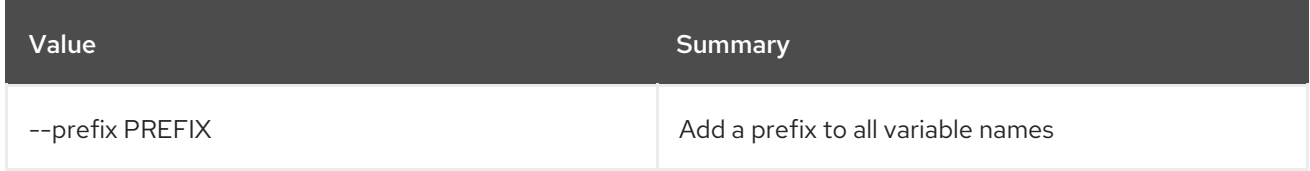

### Table 34.6. Table formatter options

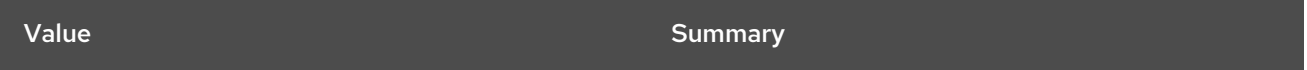

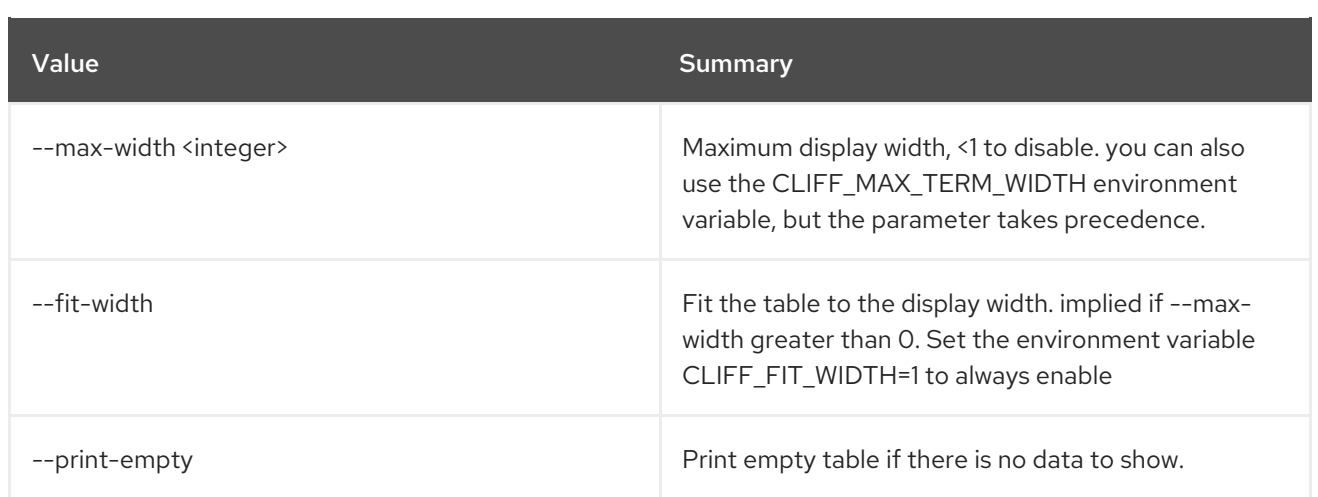

## 34.2. FLOATING IP DELETE

Delete floating IP(s)

## Usage:

П

openstack floating ip delete [-h] <floating-ip> [<floating-ip> ...]

## Table 34.7. Positional arguments

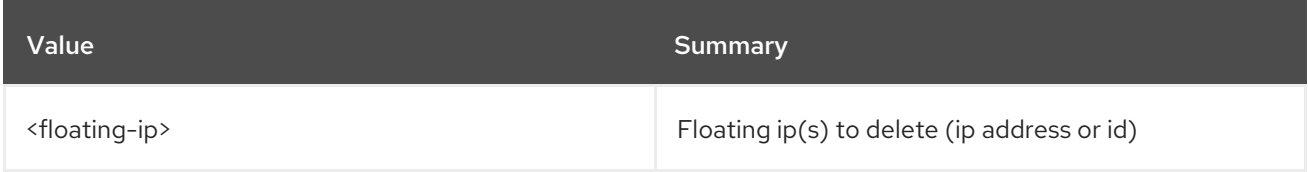

#### Table 34.8. Command arguments

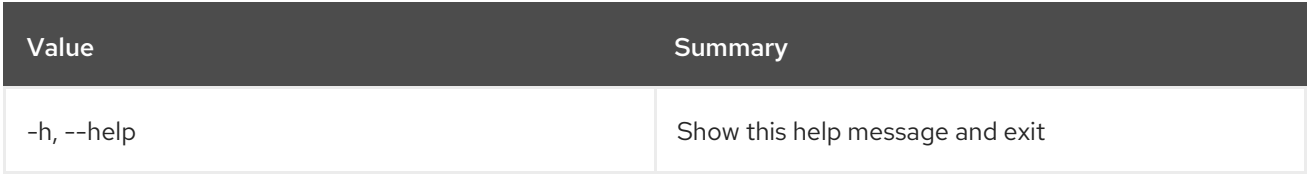

## 34.3. FLOATING IP LIST

List floating IP(s)

## Usage:

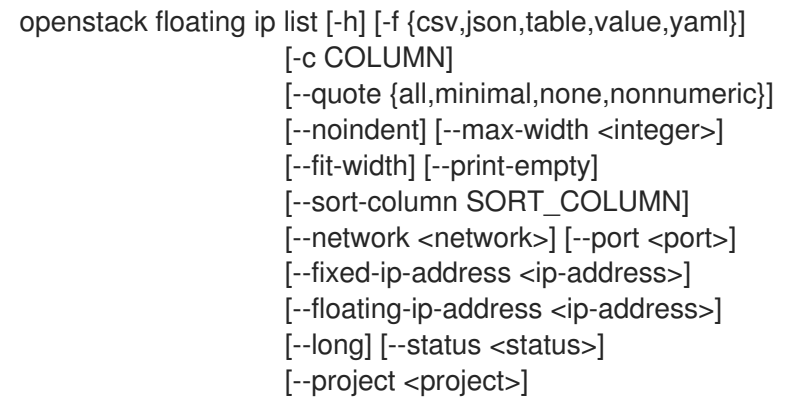

[--project-domain <project-domain>] [--router <router>] [--tags <tag>[,<tag>,...]] [--any-tags <tag>[,<tag>,...]] [--not-tags <tag>[,<tag>,...]] [--not-any-tags <tag>[,<tag>,...]]

### Table 34.9. Command arguments

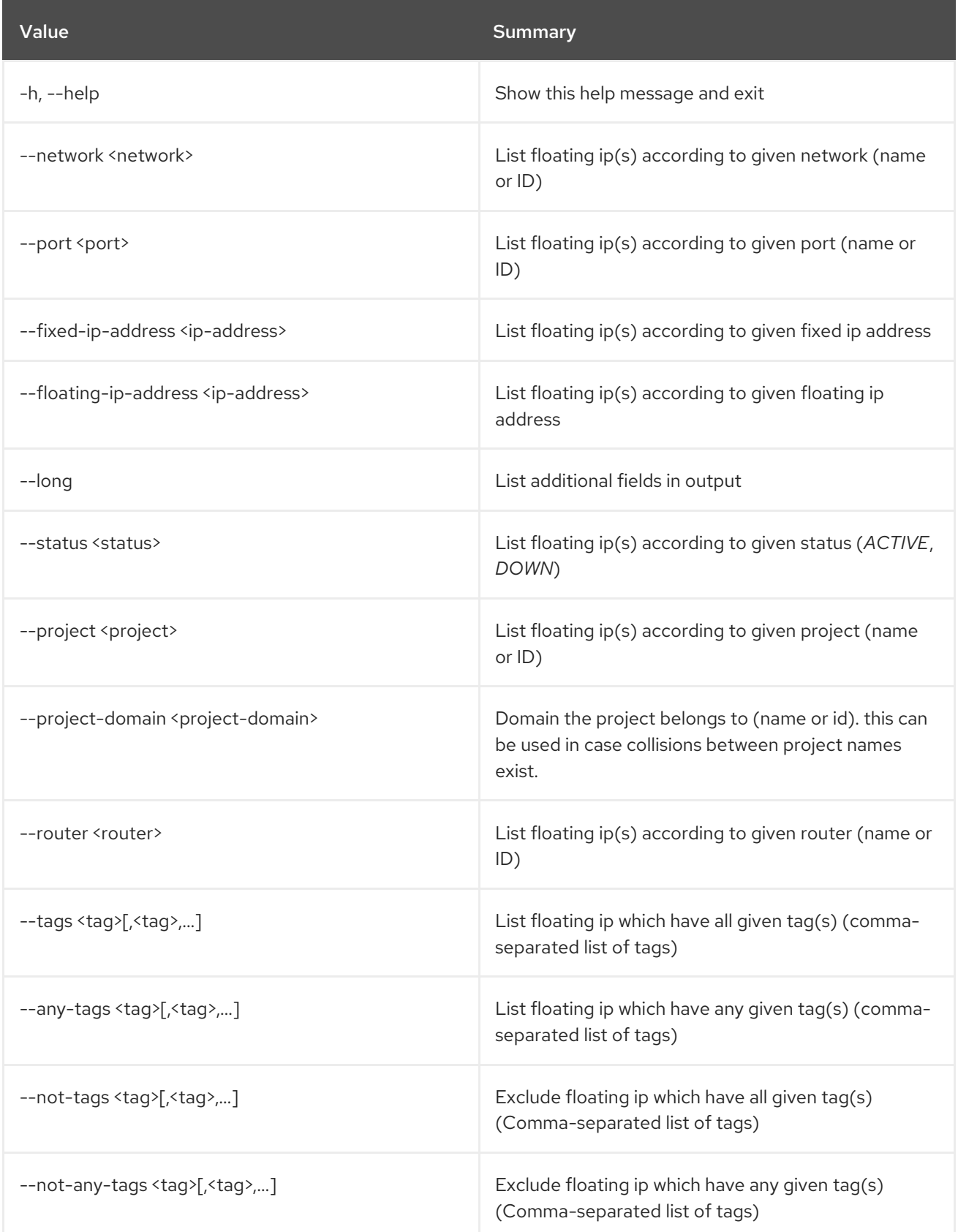

#### Table 34.10. Output formatter options

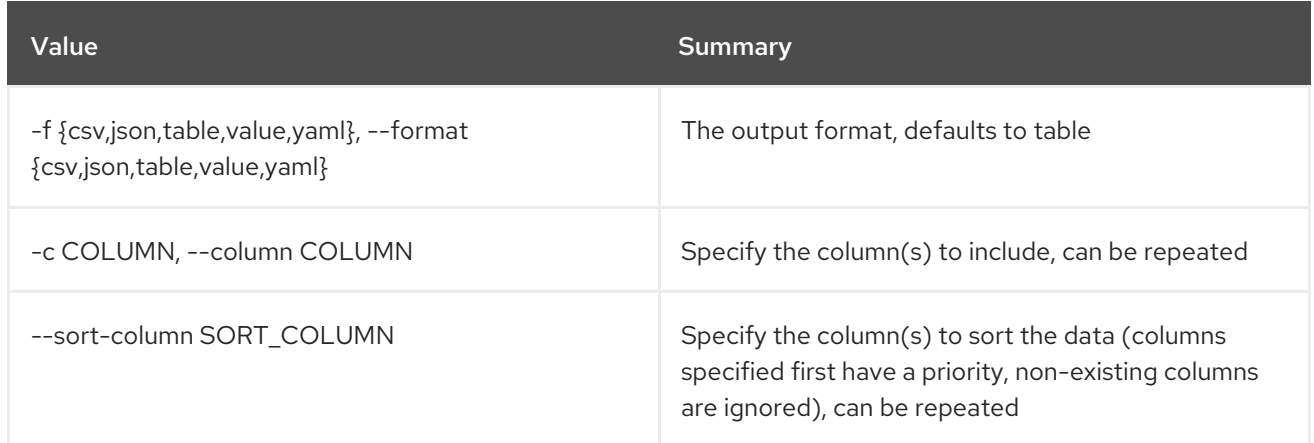

#### Table 34.11. CSV formatter options

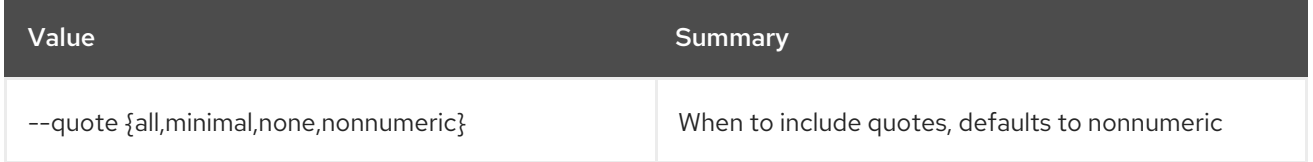

#### Table 34.12. JSON formatter options

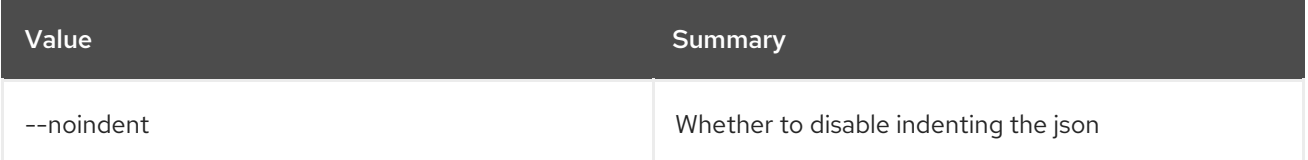

#### Table 34.13. Table formatter options

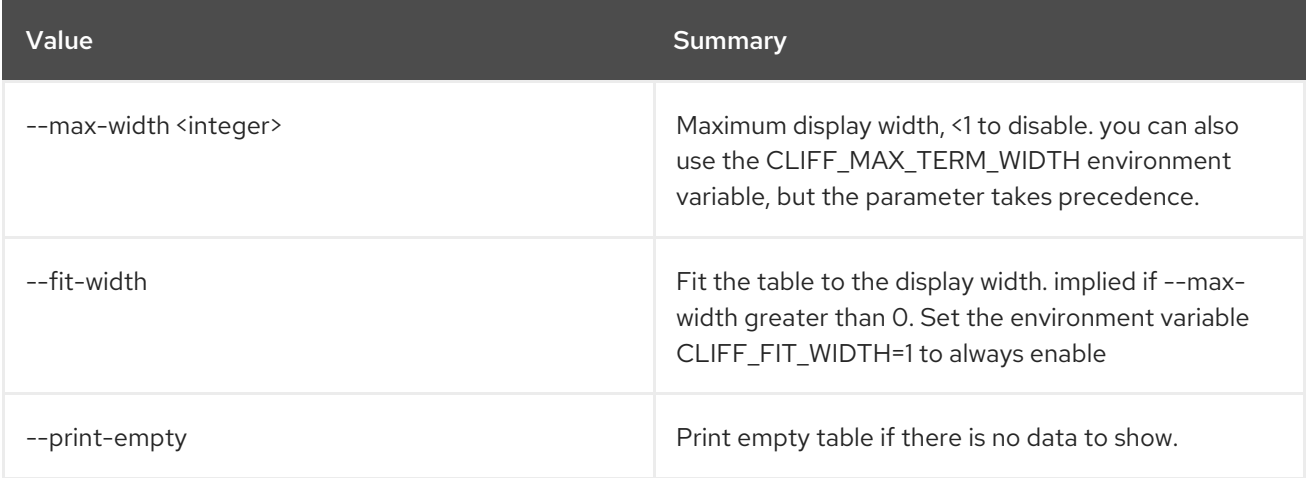

## 34.4. FLOATING IP POOL LIST

List pools of floating IP addresses

## Usage:

openstack floating ip pool list [-h] [-f {csv,json,table,value,yaml}] [-c COLUMN] [--quote {all,minimal,none,nonnumeric}]

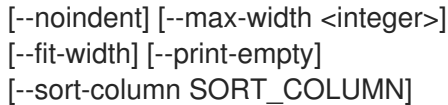

#### Table 34.14. Command arguments

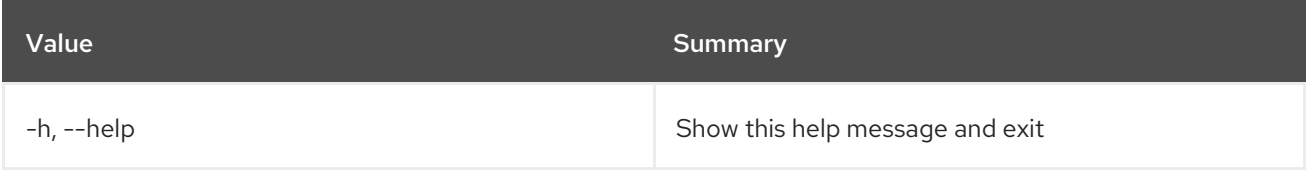

## Table 34.15. Output formatter options

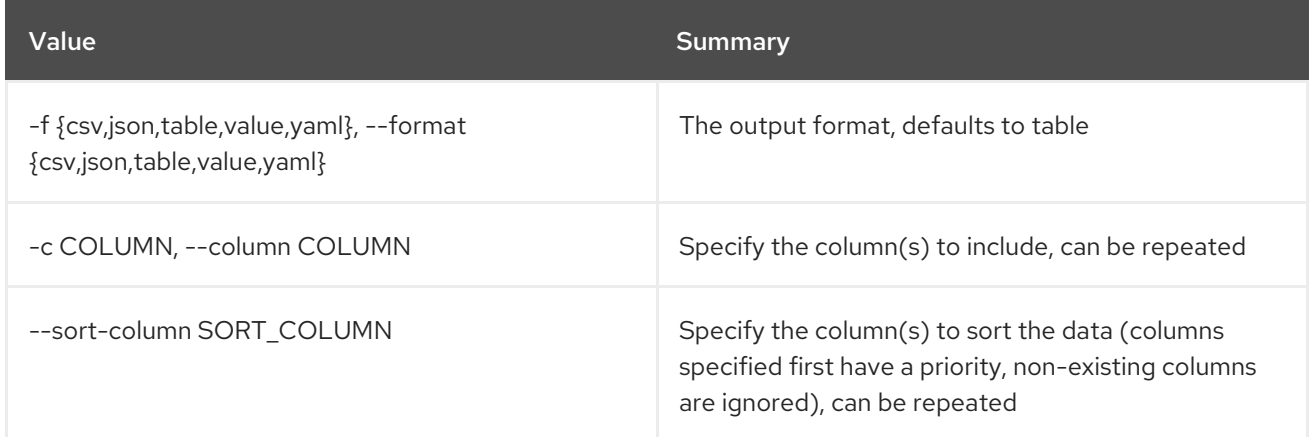

#### Table 34.16. CSV formatter options

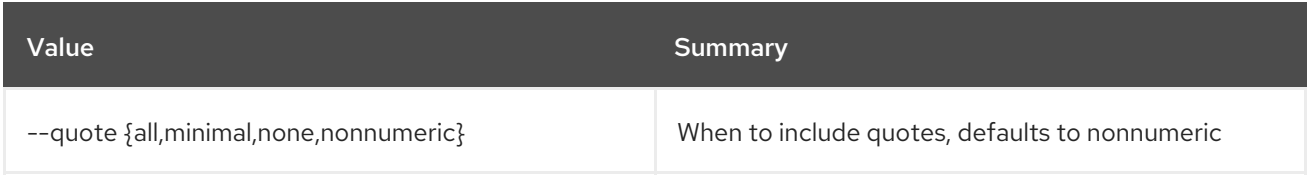

## Table 34.17. JSON formatter options

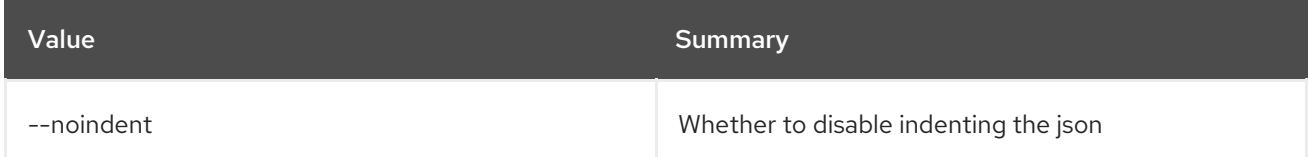

## Table 34.18. Table formatter options

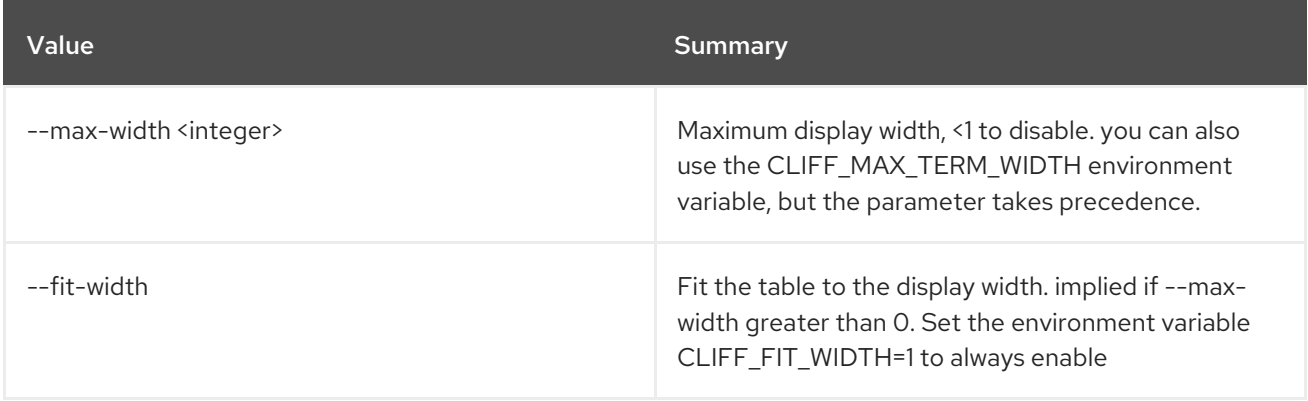

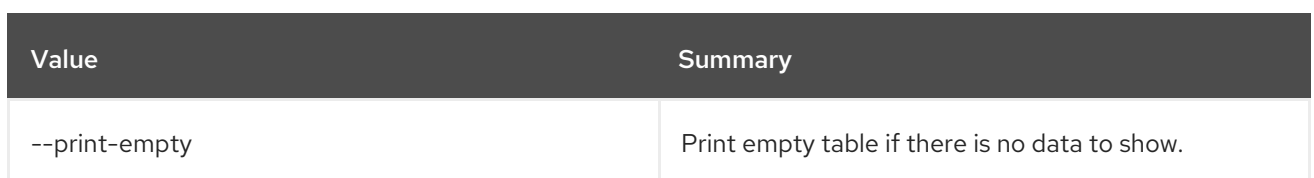

## 34.5. FLOATING IP PORT FORWARDING CREATE

Create floating IP port forwarding

#### Usage:

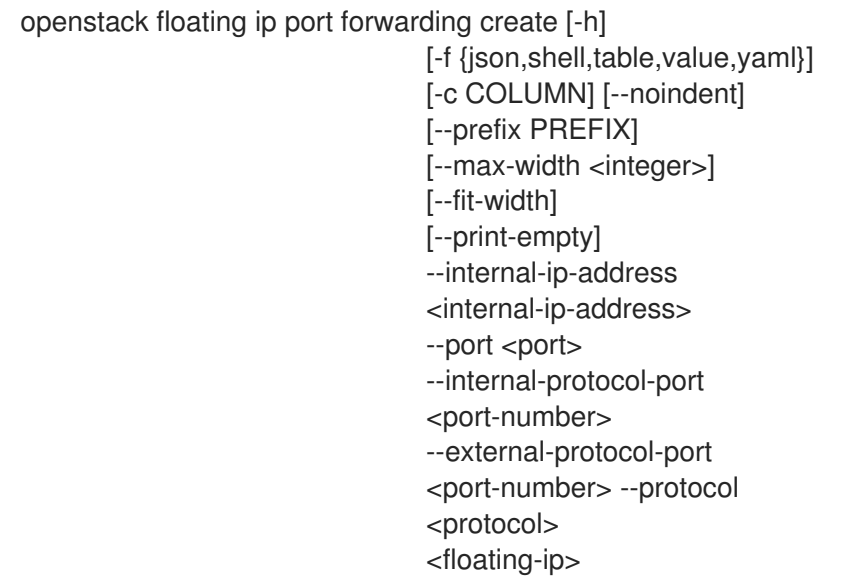

### Table 34.19. Positional arguments

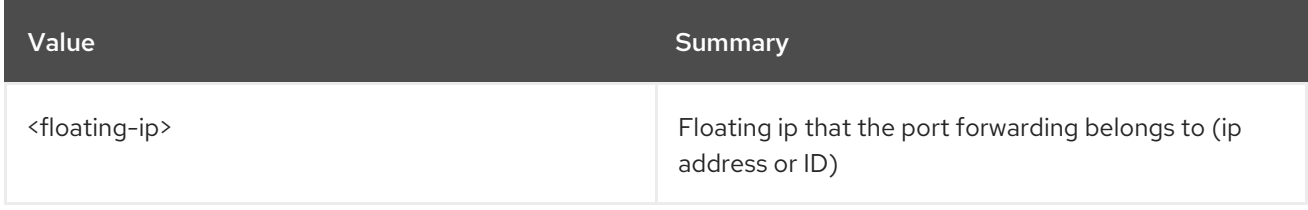

## Table 34.20. Command arguments

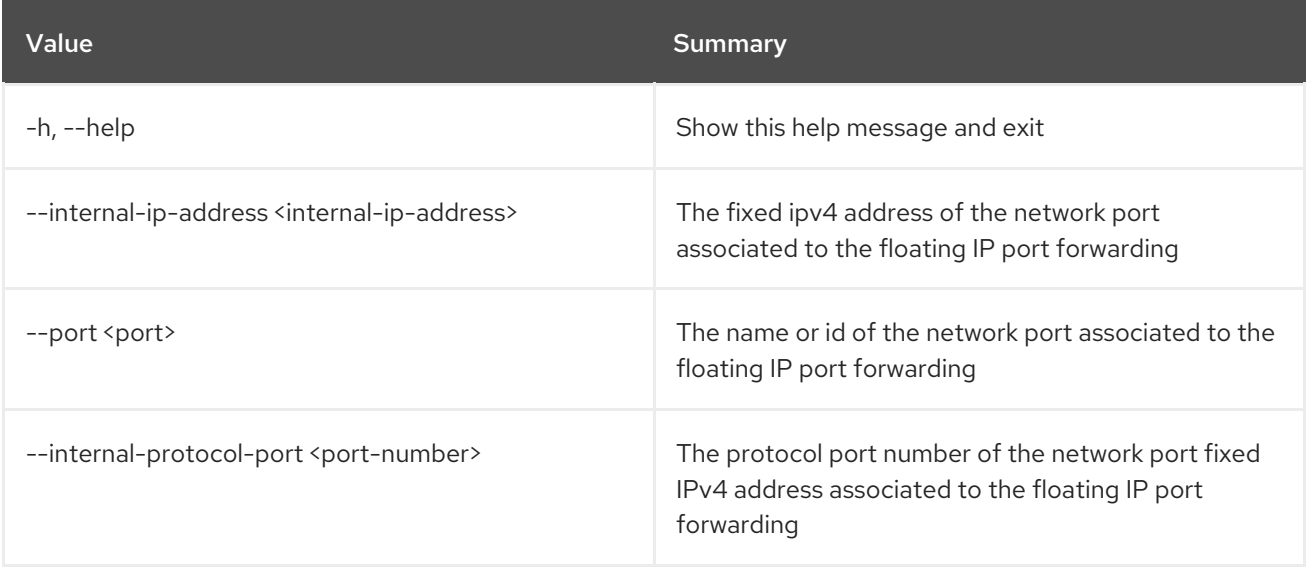

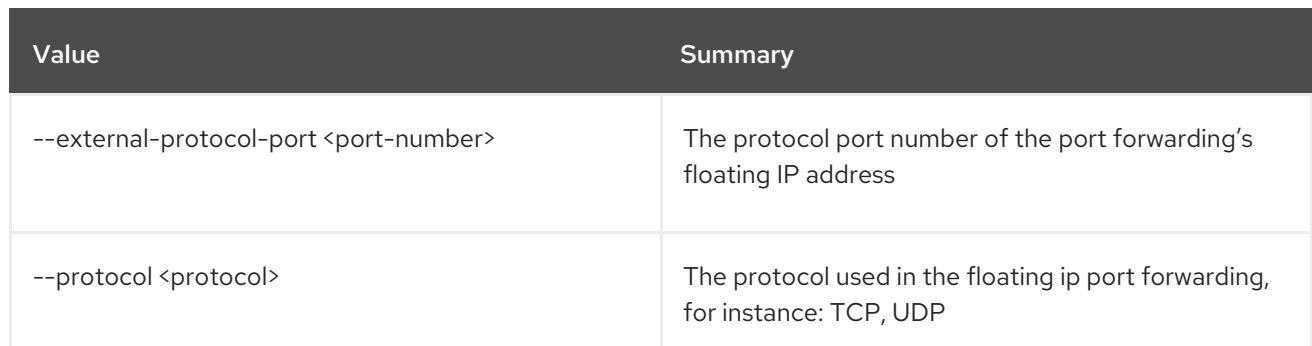

## Table 34.21. Output formatter options

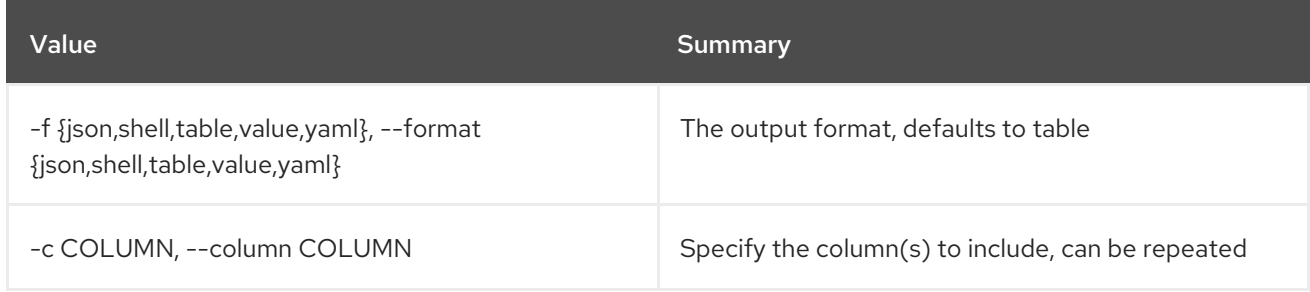

## Table 34.22. JSON formatter options

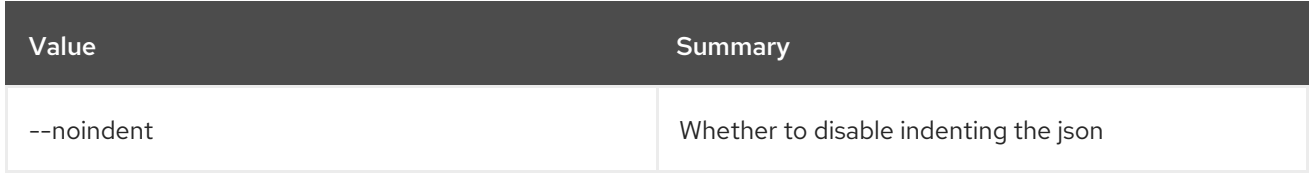

## Table 34.23. Shell formatter options

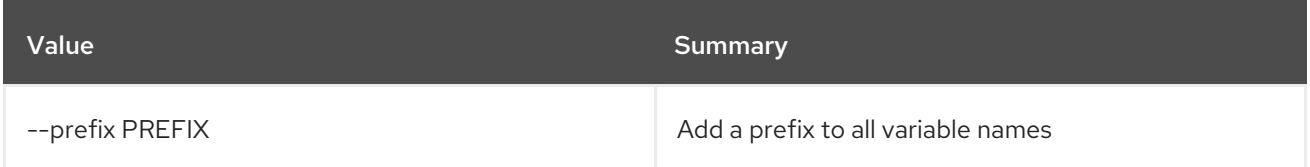

### Table 34.24. Table formatter options

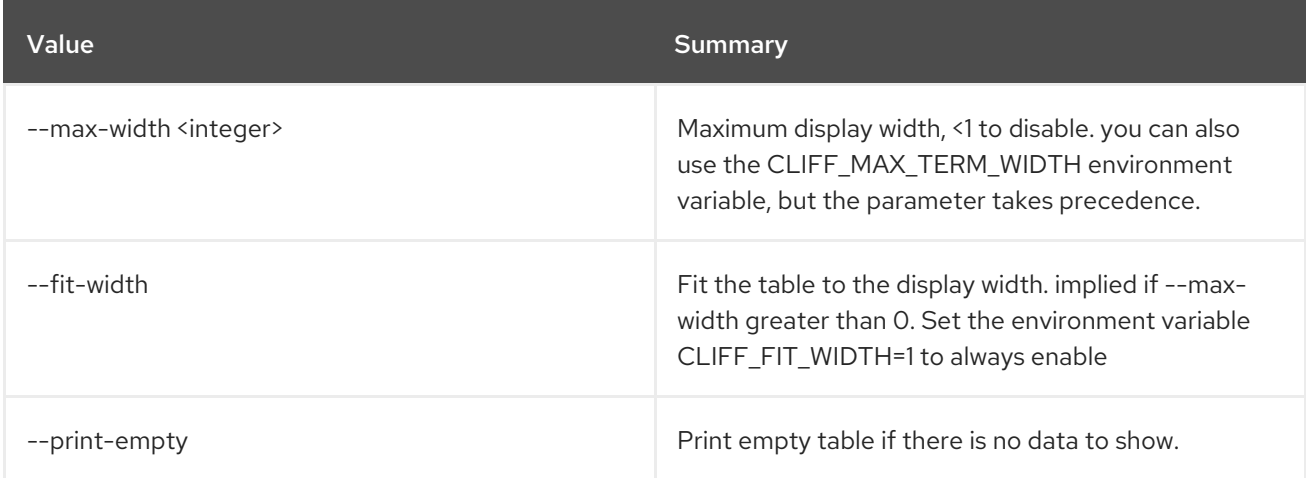

## 34.6. FLOATING IP PORT FORWARDING DELETE

Delete floating IP port forwarding

#### Usage:

openstack floating ip port forwarding delete [-h] <floating-ip> <port-forwarding-id> [<port-forwarding-id> ...]

#### Table 34.25. Positional arguments

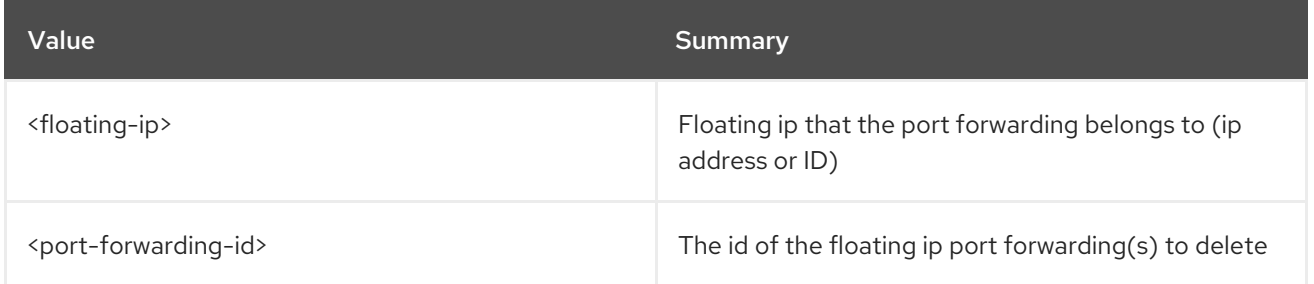

#### Table 34.26. Command arguments

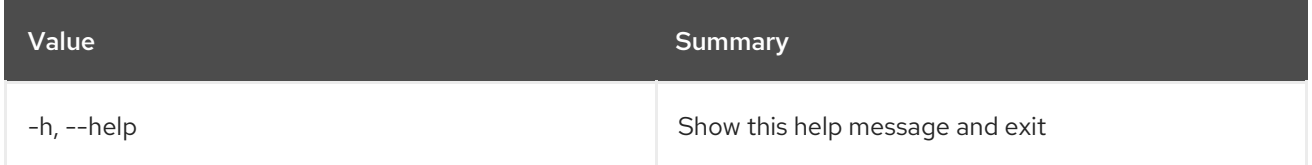

## 34.7. FLOATING IP PORT FORWARDING LIST

List floating IP port forwarding

#### Usage:

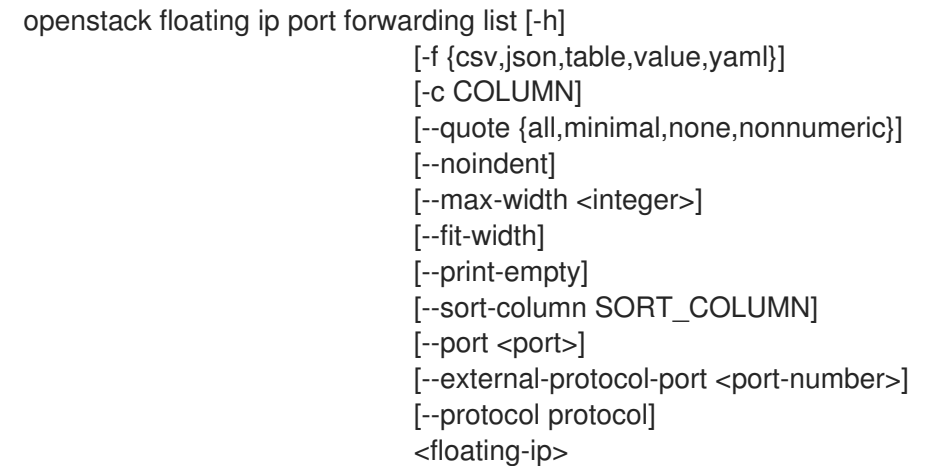

#### Table 34.27. Positional arguments

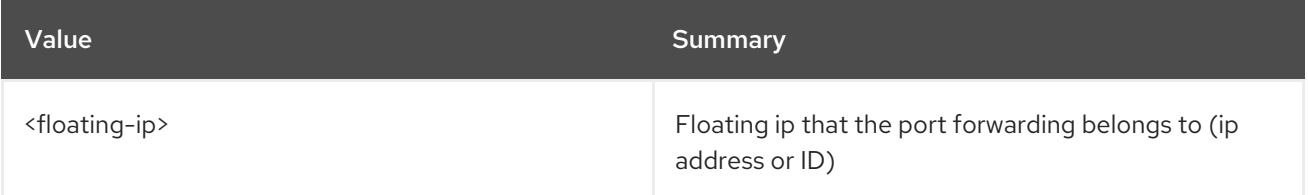

#### Table 34.28. Command arguments

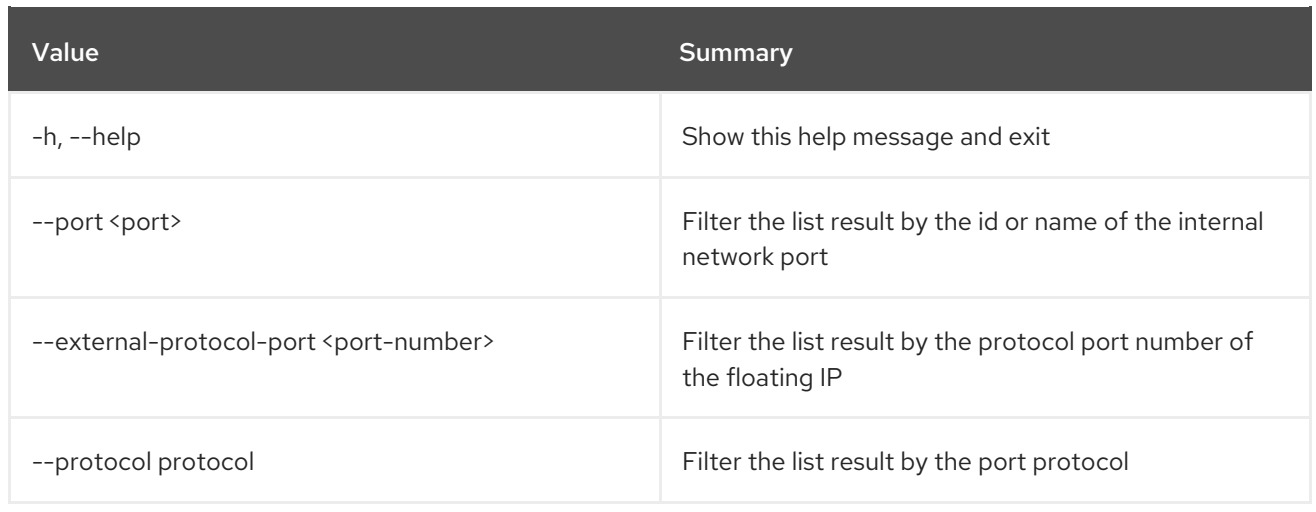

## Table 34.29. Output formatter options

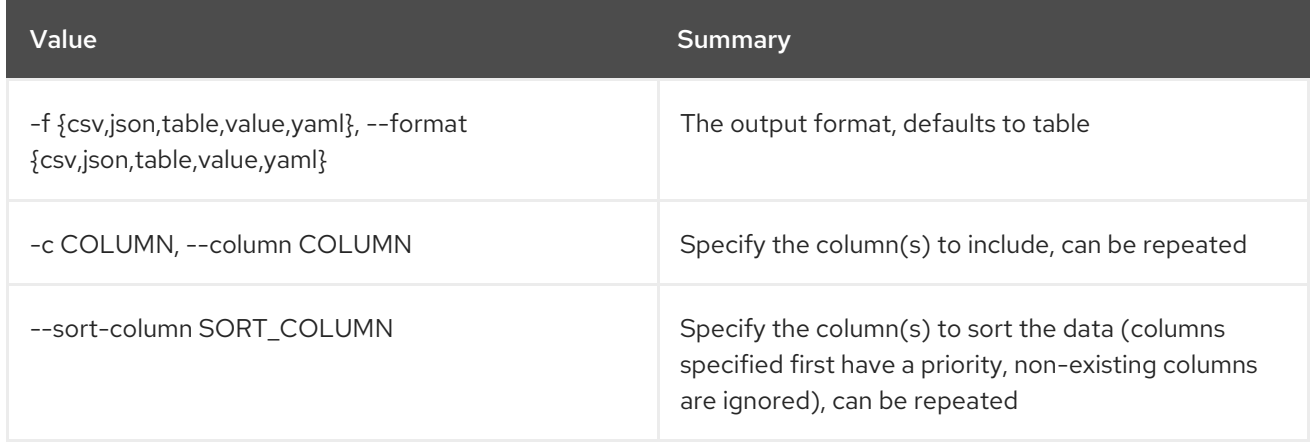

#### Table 34.30. CSV formatter options

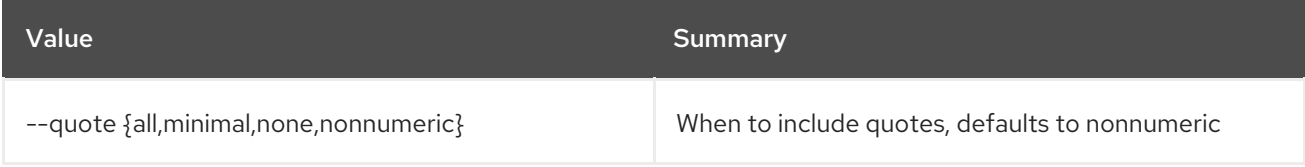

## Table 34.31. JSON formatter options

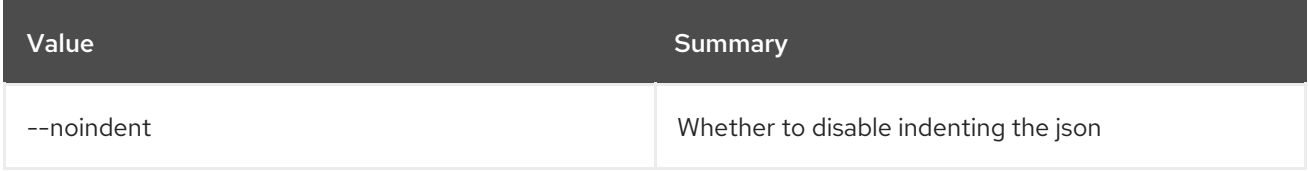

## Table 34.32. Table formatter options

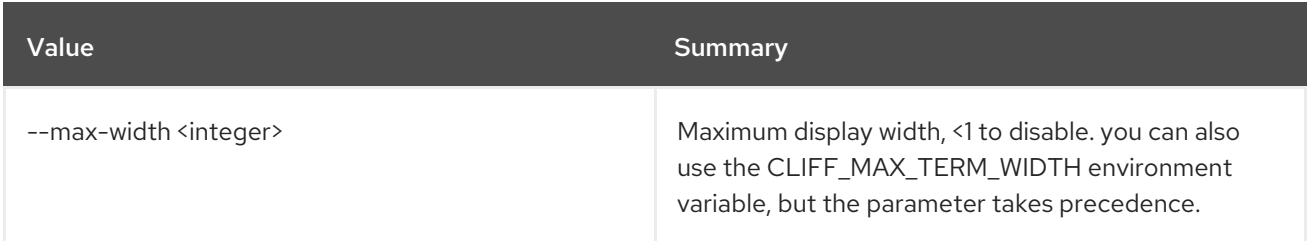

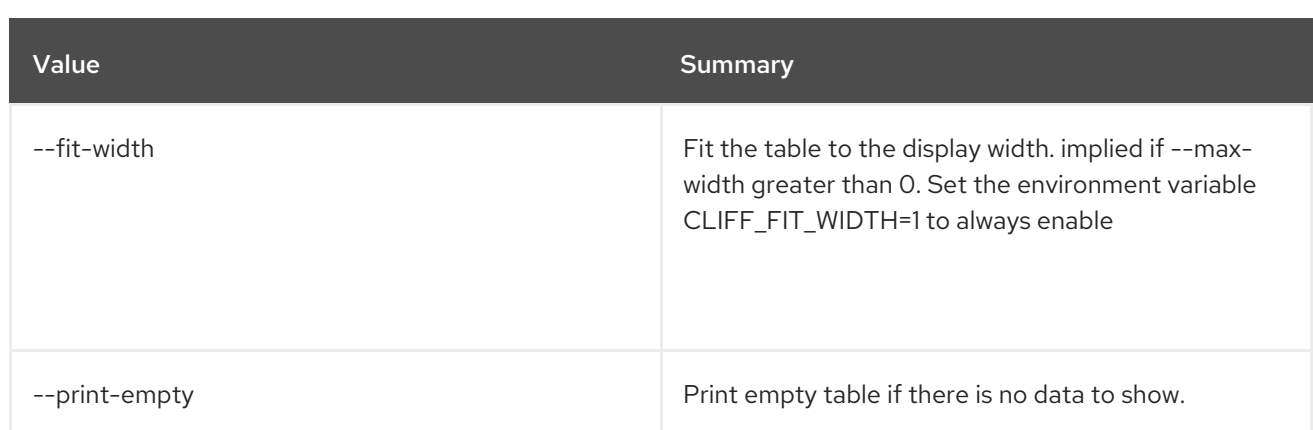

## 34.8. FLOATING IP PORT FORWARDING SET

Set floating IP Port Forwarding Properties

#### Usage:

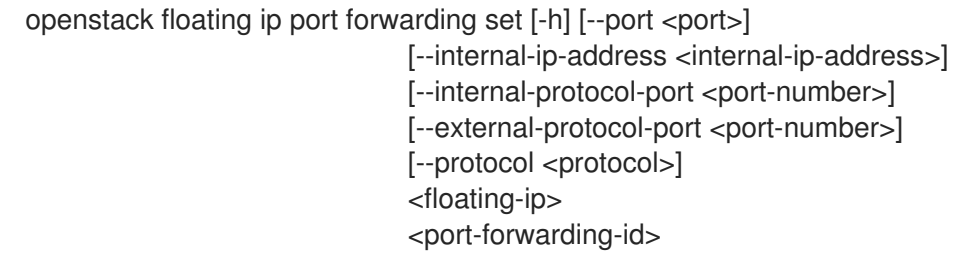

## Table 34.33. Positional arguments

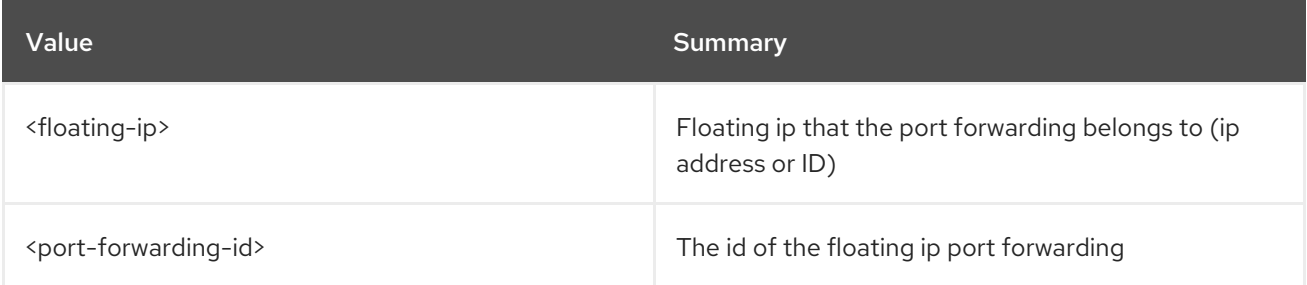

## Table 34.34. Command arguments

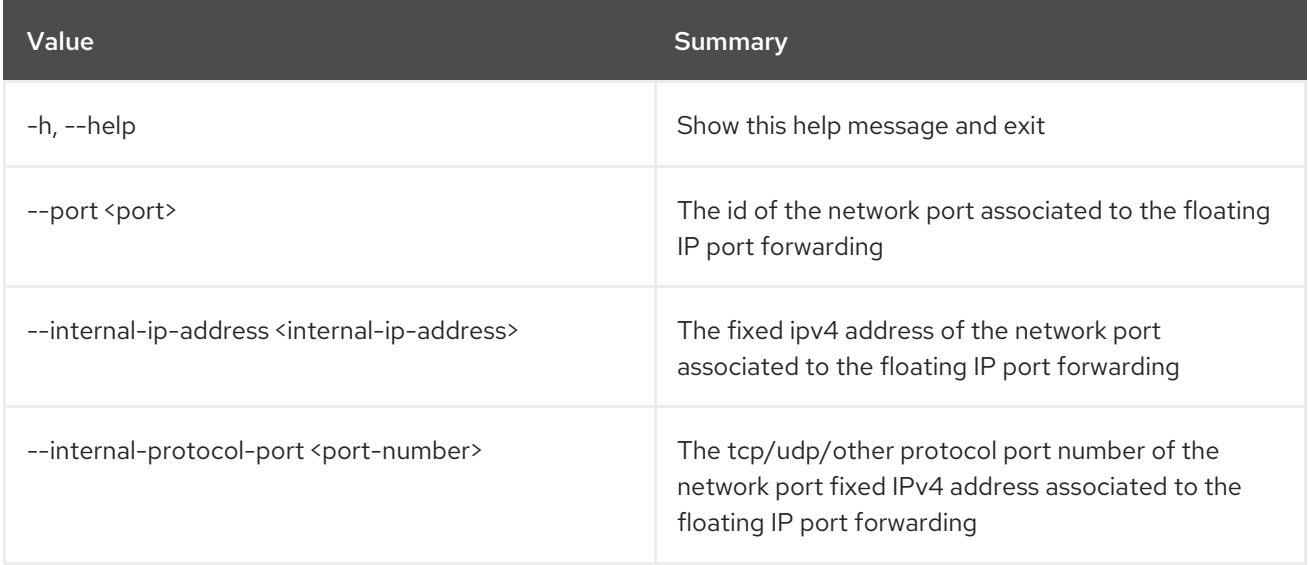

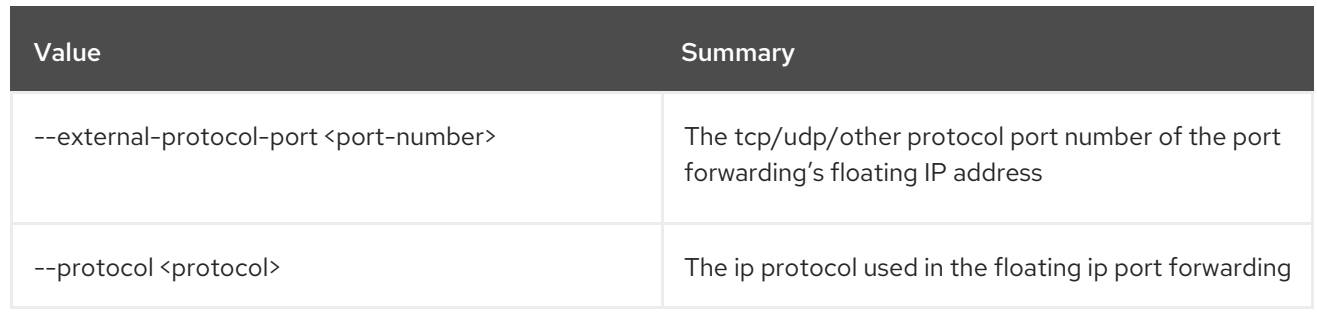

## 34.9. FLOATING IP PORT FORWARDING SHOW

Display floating IP Port Forwarding details

## Usage:

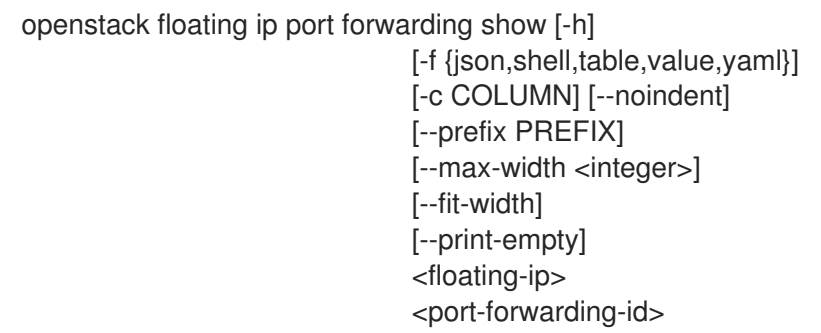

## Table 34.35. Positional arguments

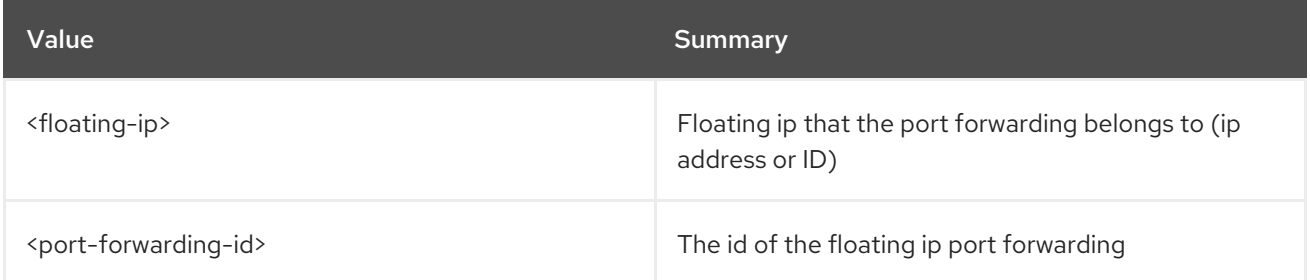

## Table 34.36. Command arguments

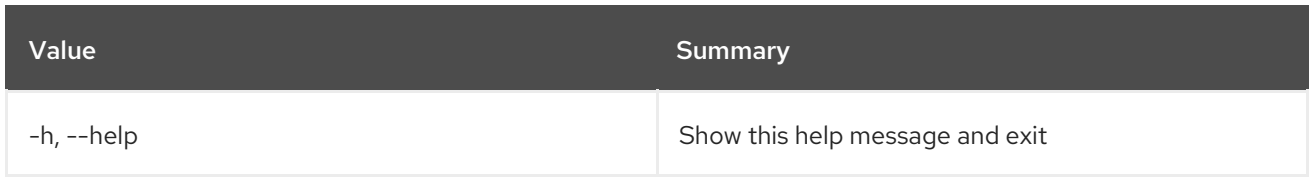

### Table 34.37. Output formatter options

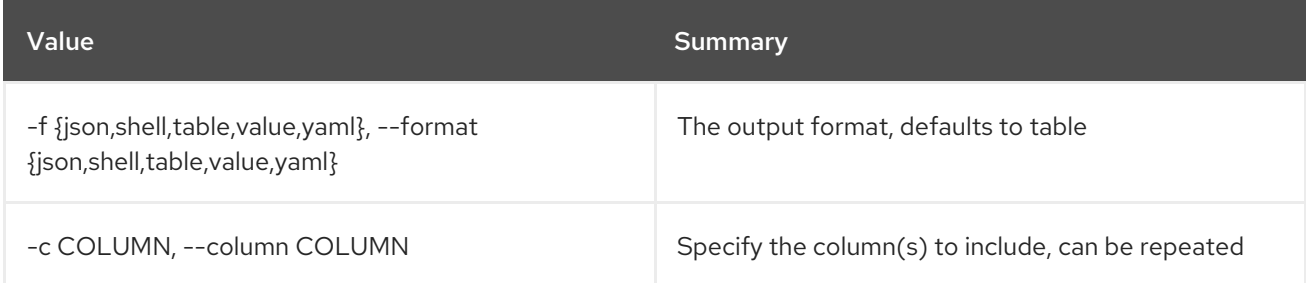

#### Table 34.38. JSON formatter options

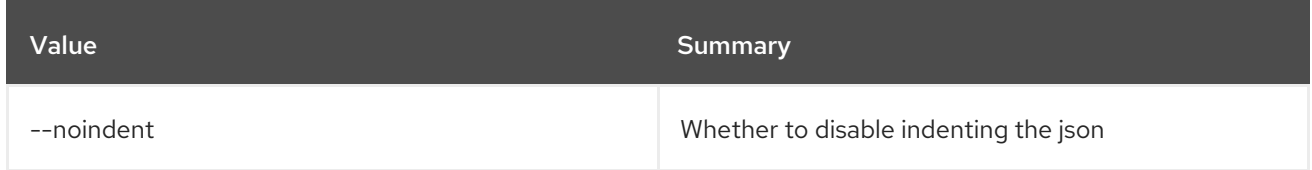

#### Table 34.39. Shell formatter options

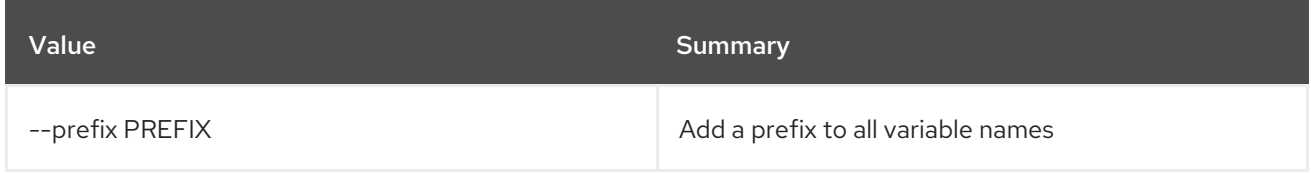

#### Table 34.40. Table formatter options

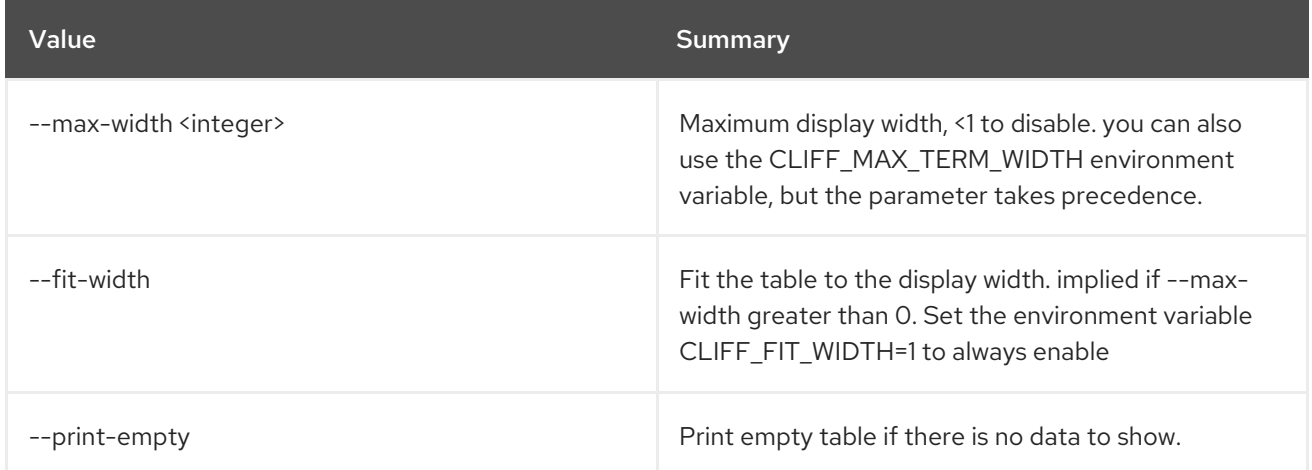

## 34.10. FLOATING IP SET

#### Set floating IP Properties

#### Usage:

openstack floating ip set [-h] [--port <port>] [--fixed-ip-address <ip-address>] [--qos-policy <qos-policy> | --no-qos-policy] [--tag <tag>] [--no-tag] <floating-ip>

#### Table 34.41. Positional arguments

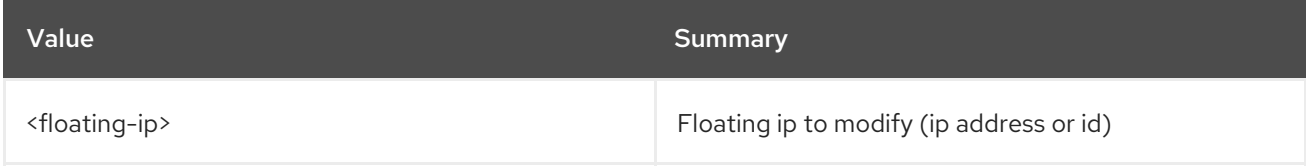

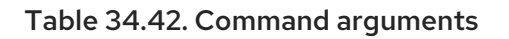

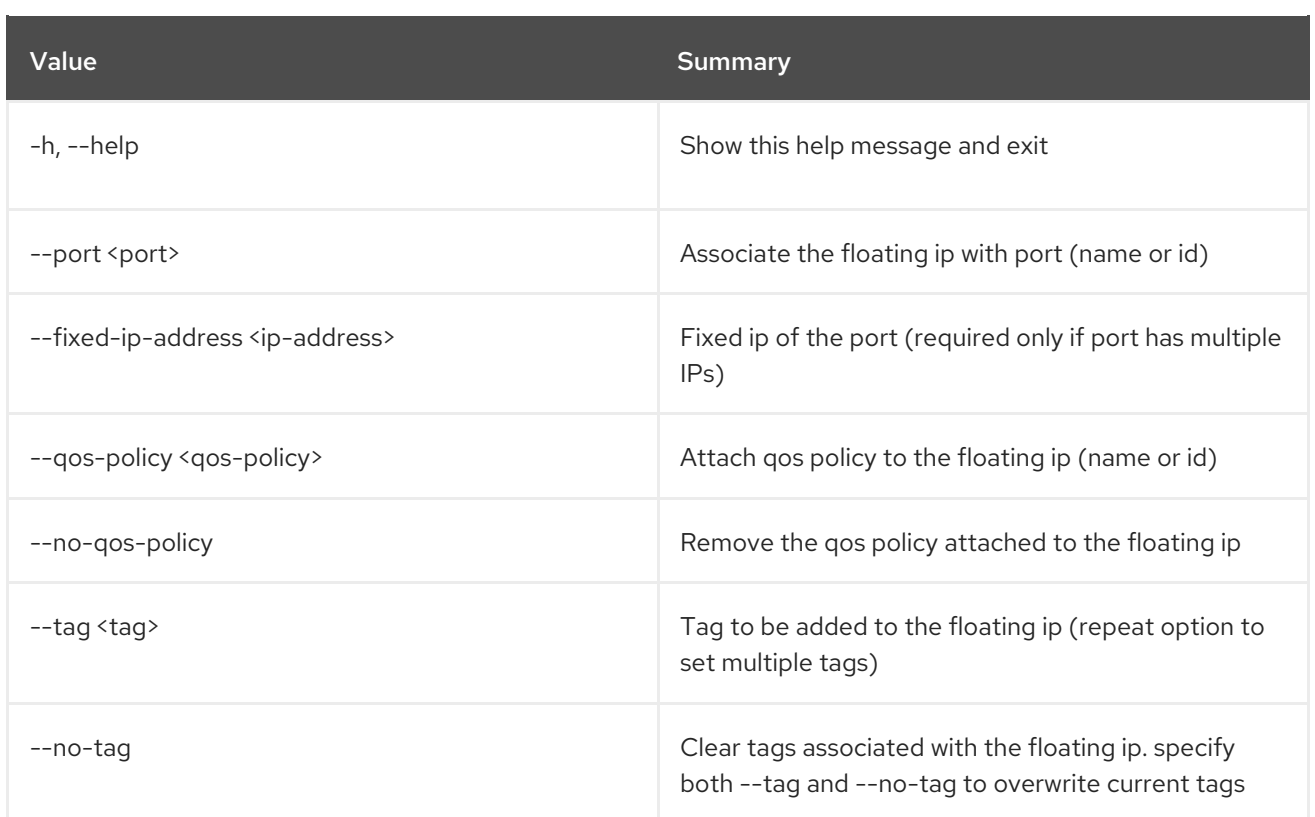

## 34.11. FLOATING IP SHOW

Display floating IP details

Usage:

```
openstack floating ip show [-h] [-f {json,shell,table,value,yaml}]
         [-c COLUMN] [--noindent] [--prefix PREFIX]
         [--max-width <integer>] [--fit-width]
          [--print-empty]
          <floating-ip>
```
#### Table 34.43. Positional arguments

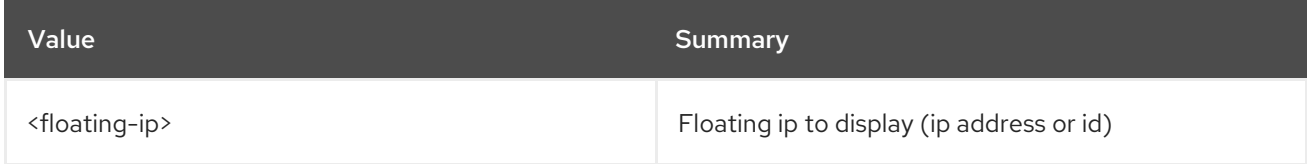

#### Table 34.44. Command arguments

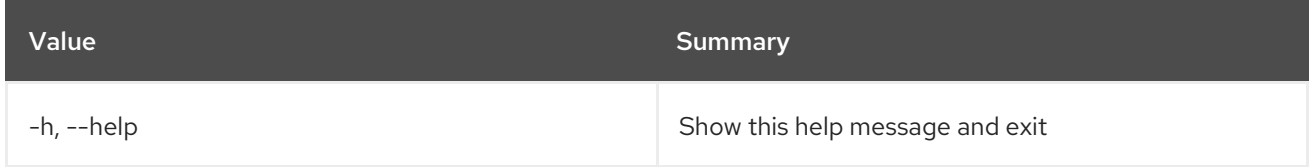

#### Table 34.45. Output formatter options

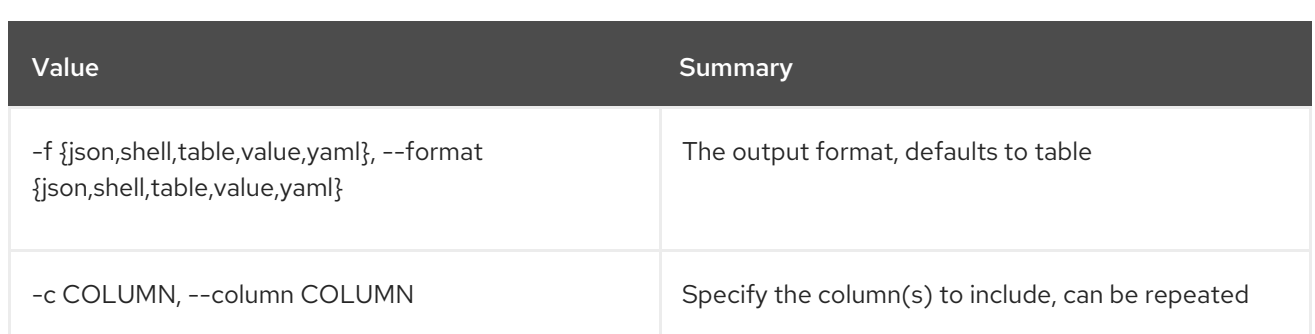

#### Table 34.46. JSON formatter options

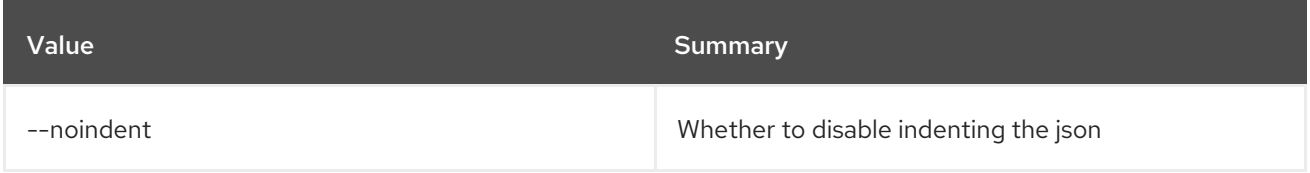

#### Table 34.47. Shell formatter options

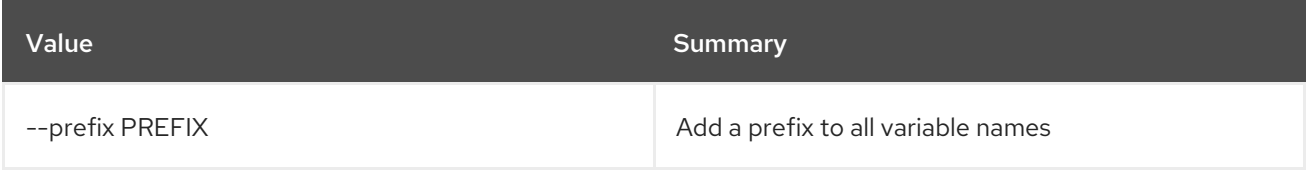

#### Table 34.48. Table formatter options

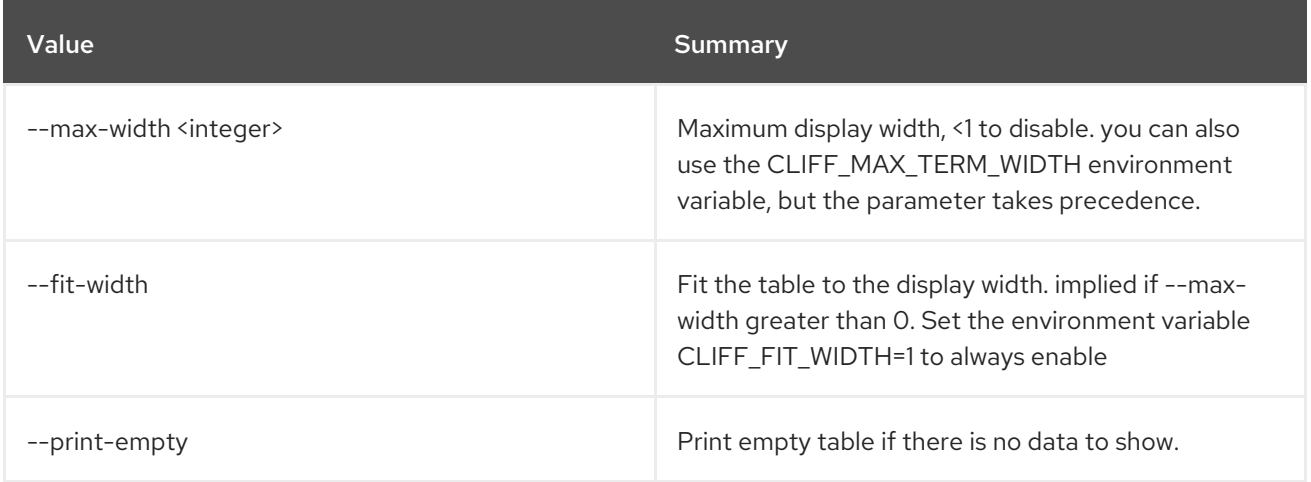

## 34.12. FLOATING IP UNSET

Unset floating IP Properties

### Usage:

openstack floating ip unset [-h] [--port] [--qos-policy] [--tag <tag> | --all-tag] <floating-ip>

#### Table 34.49. Positional arguments

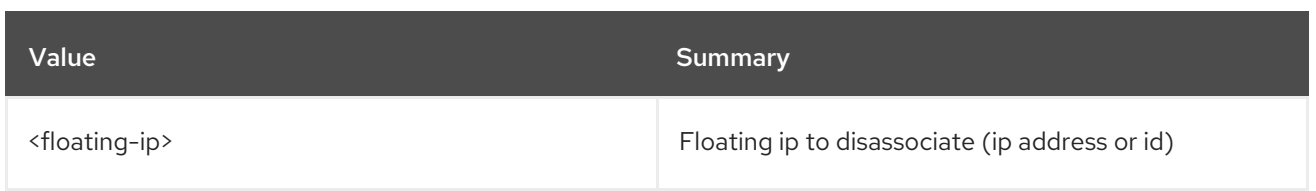

## Table 34.50. Command arguments

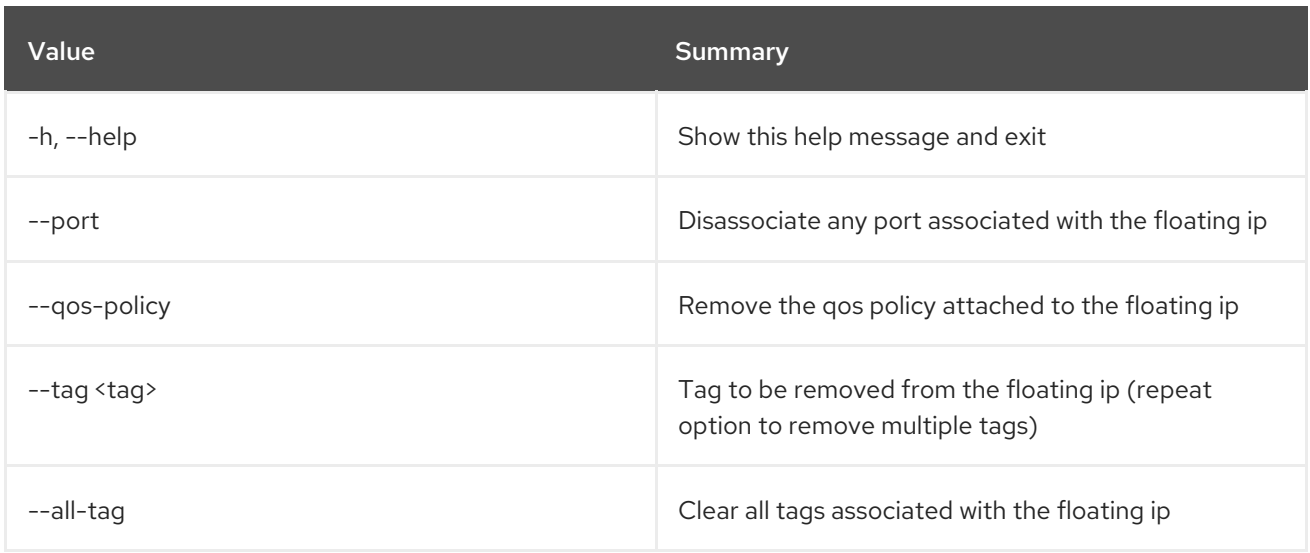

# CHAPTER 35. GROUP

This chapter describes the commands under the **group** command.

## 35.1. GROUP ADD USER

Add user to group

Usage:

openstack group add user [-h] [--group-domain <group-domain>] [--user-domain <user-domain>] <group> <user> [<user> ...]

#### Table 35.1. Positional arguments

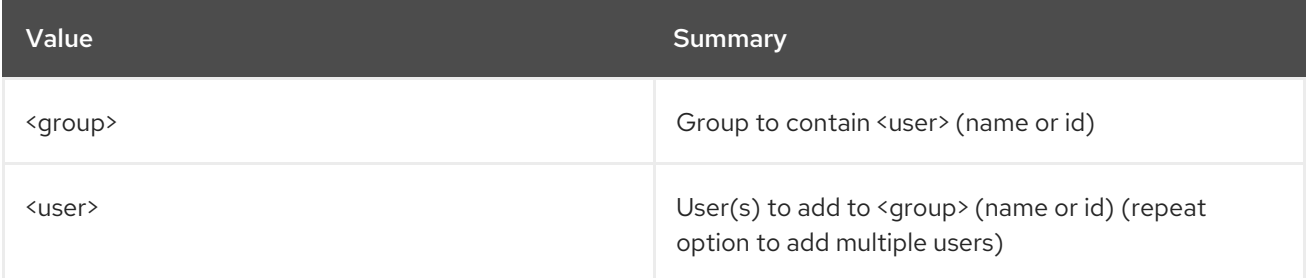

### Table 35.2. Command arguments

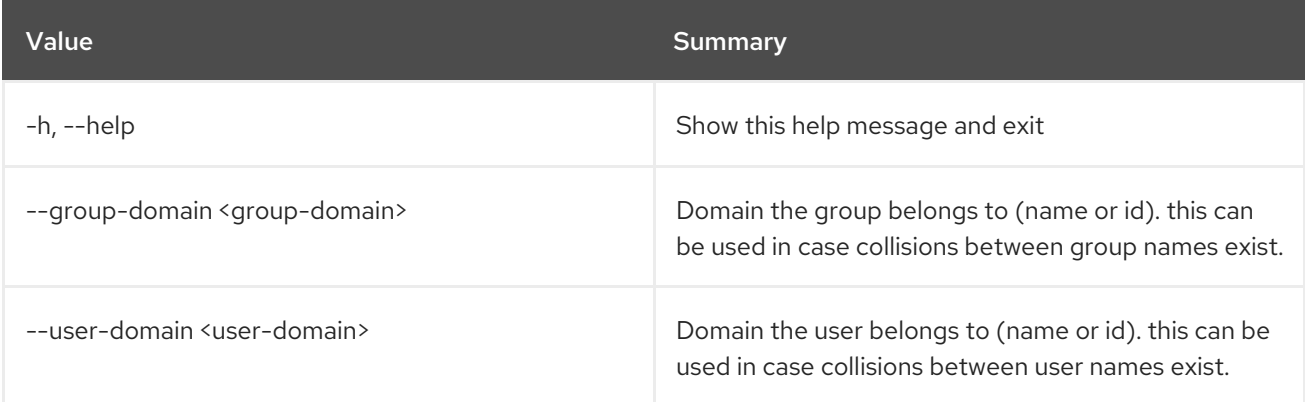

## 35.2. GROUP CONTAINS USER

Check user membership in group

Usage:

openstack group contains user [-h] [--group-domain <group-domain>] [--user-domain <user-domain>] <group> <user>

Table 35.3. Positional arguments

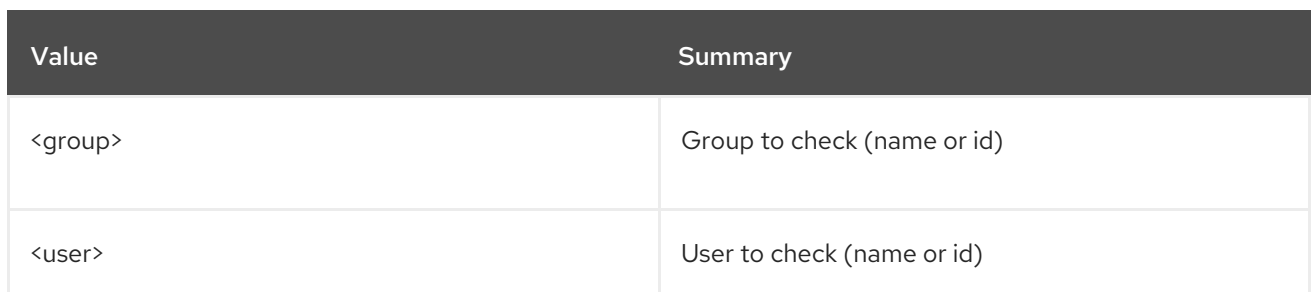

#### Table 35.4. Command arguments

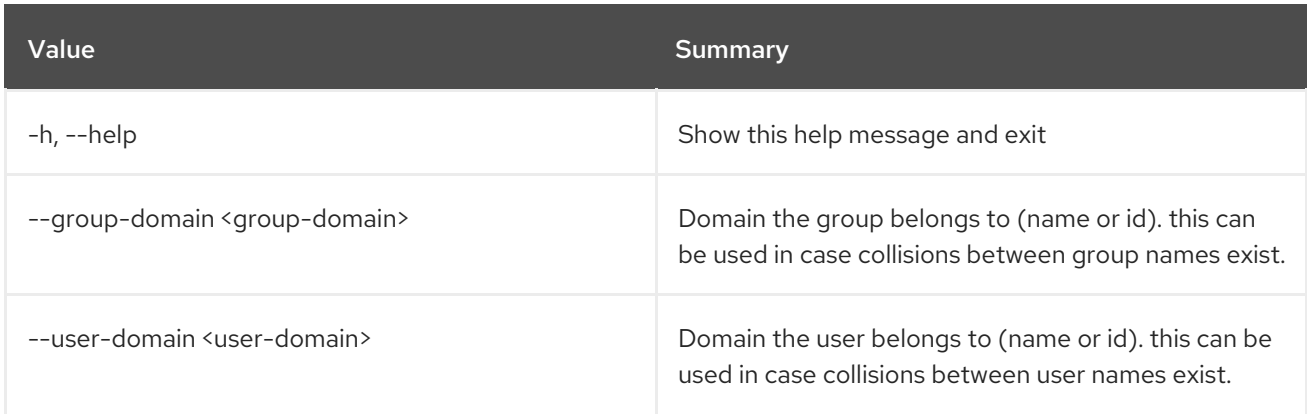

## 35.3. GROUP CREATE

Create new group

#### Usage:

openstack group create [-h] [-f {json,shell,table,value,yaml}] [-c COLUMN] [--noindent] [--prefix PREFIX] [--max-width <integer>] [--fit-width] [--print-empty] [--domain <domain>] [--description <description>] [--or-show] <group-name>

#### Table 35.5. Positional arguments

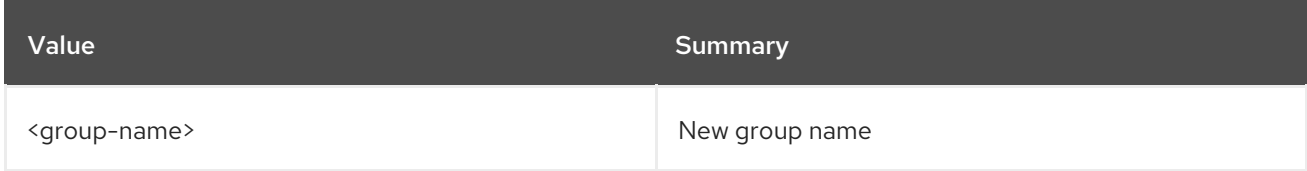

#### Table 35.6. Command arguments

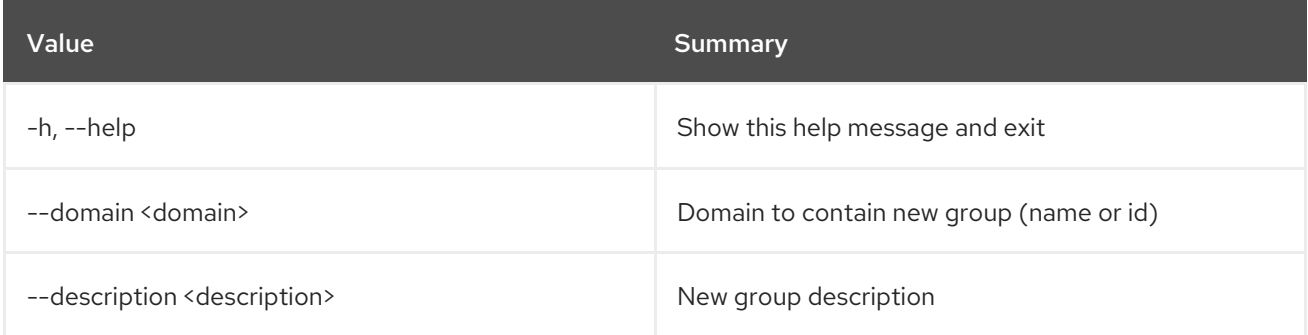

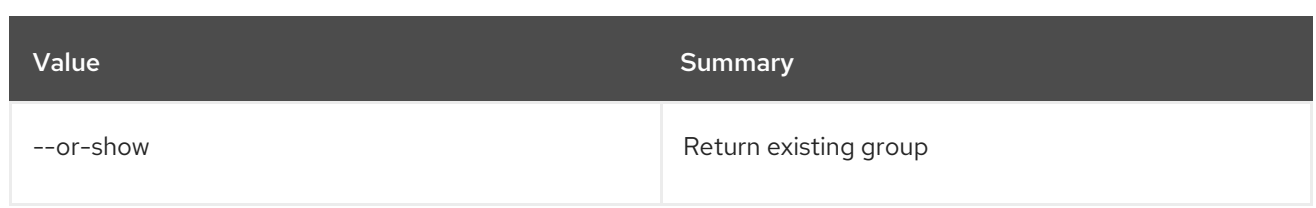

### Table 35.7. Output formatter options

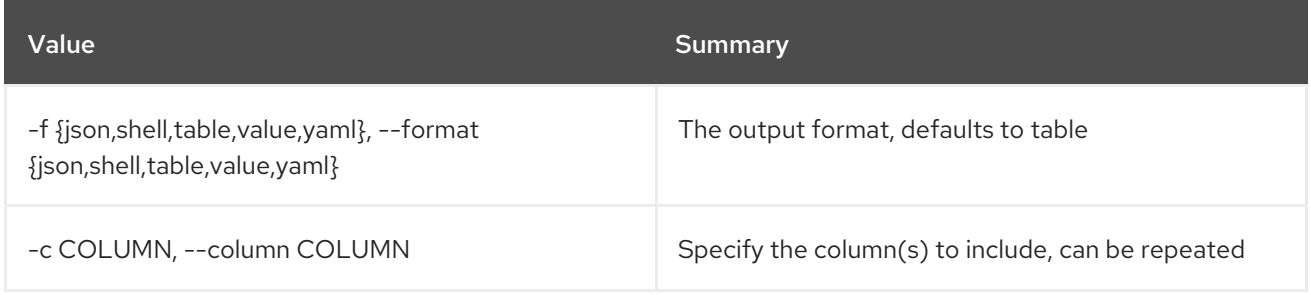

#### Table 35.8. JSON formatter options

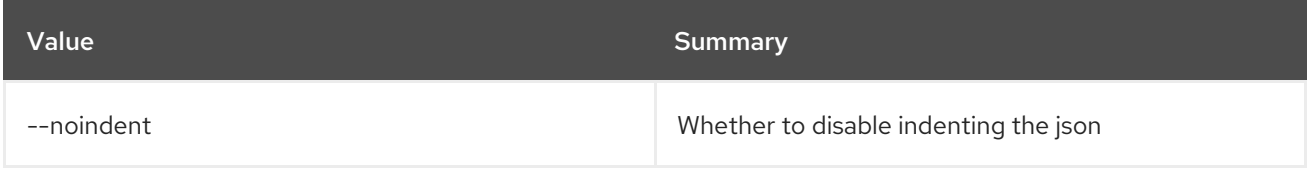

#### Table 35.9. Shell formatter options

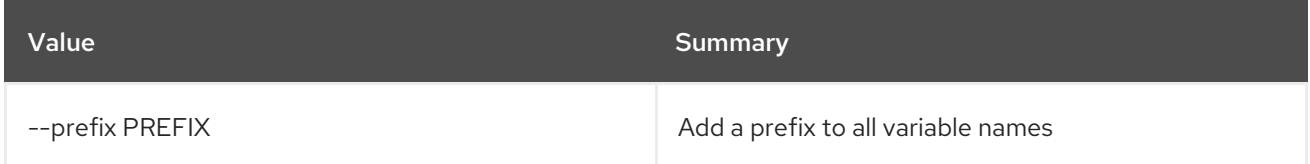

#### Table 35.10. Table formatter options

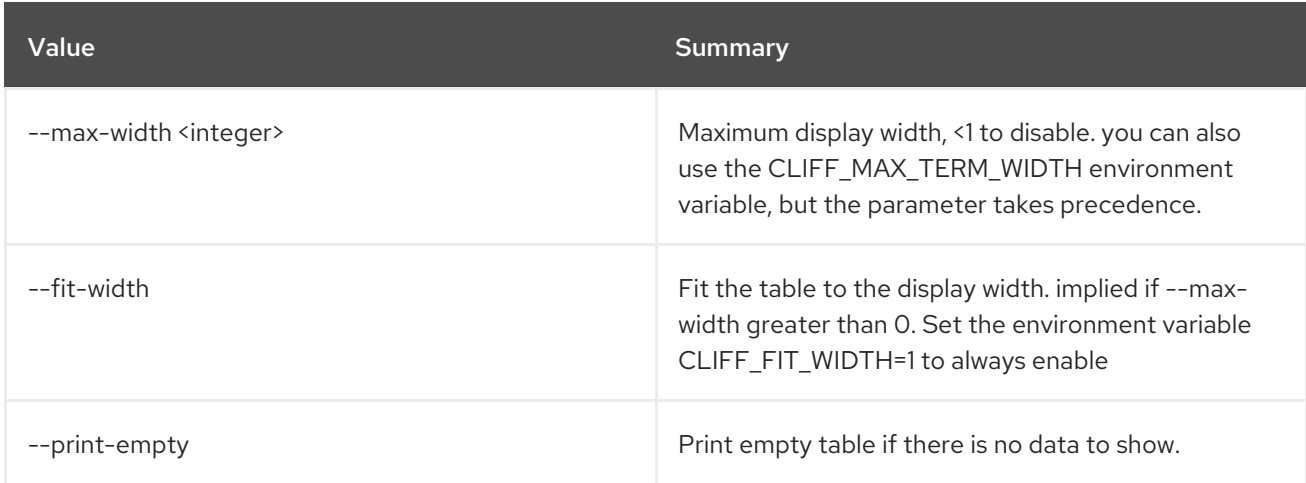

## 35.4. GROUP DELETE

Delete group(s)

#### Usage:

openstack group delete [-h] [--domain <domain>] <group> [<group> ...]

### Table 35.11. Positional arguments

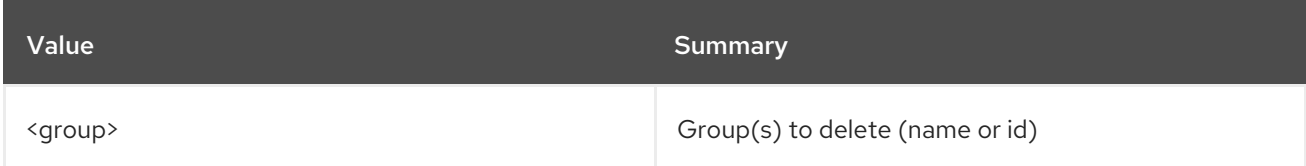

### Table 35.12. Command arguments

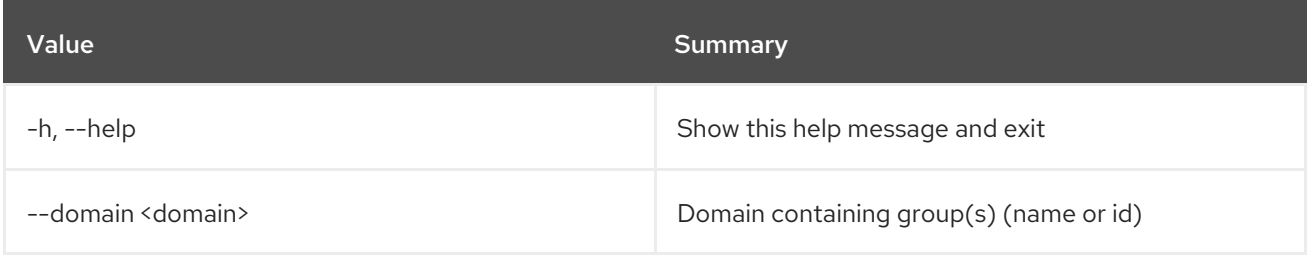

## 35.5. GROUP LIST

List groups

## Usage:

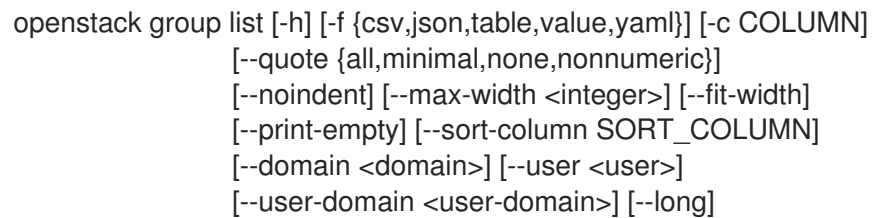

## Table 35.13. Command arguments

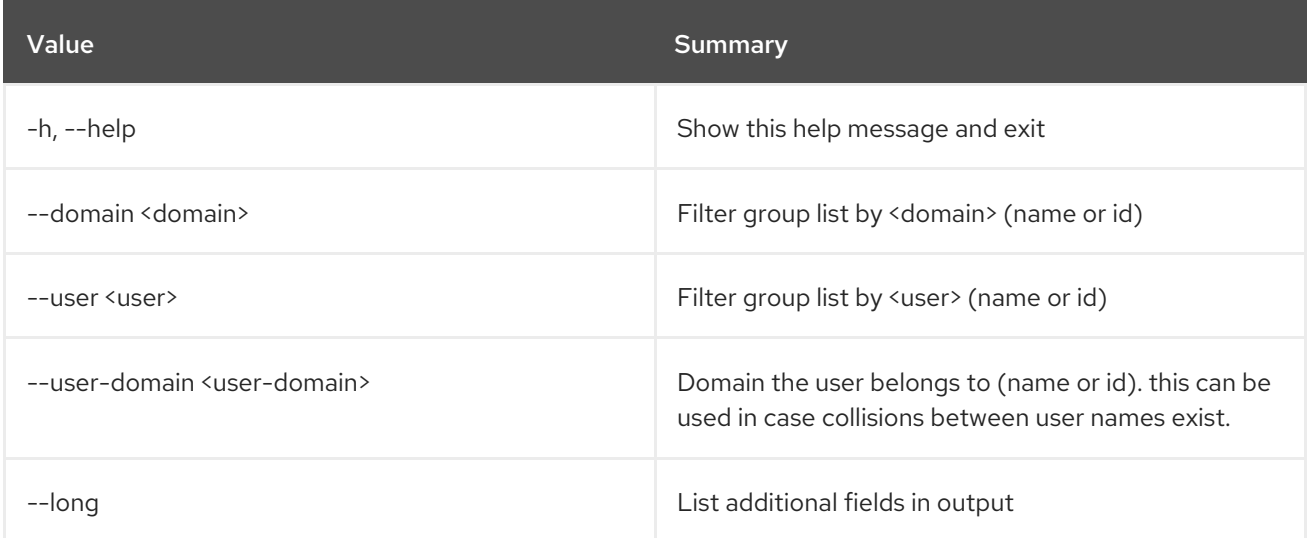

## Table 35.14. Output formatter options

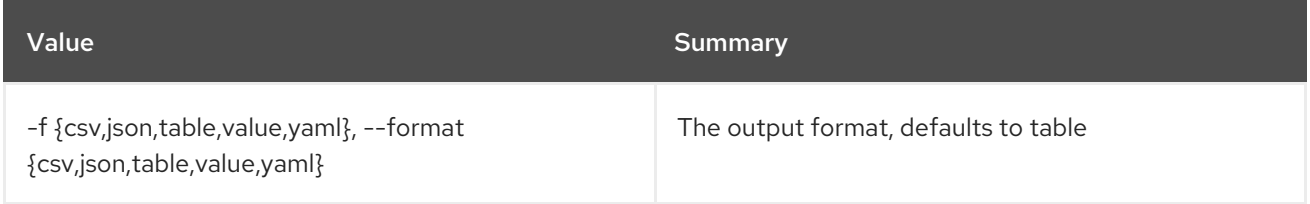

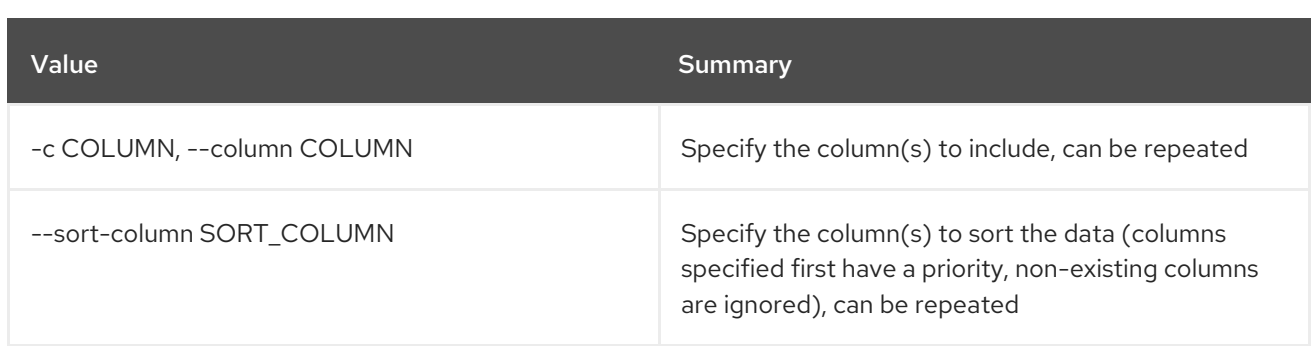

#### Table 35.15. CSV formatter options

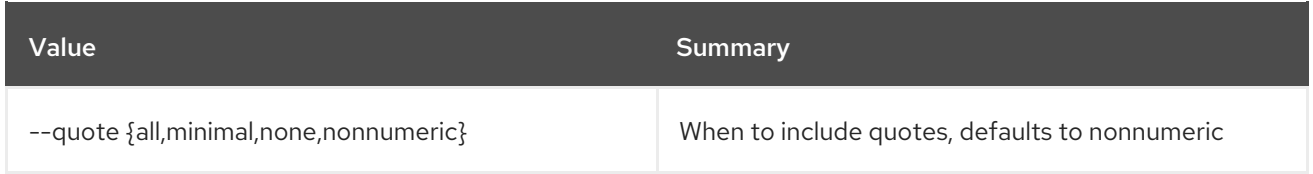

#### Table 35.16. JSON formatter options

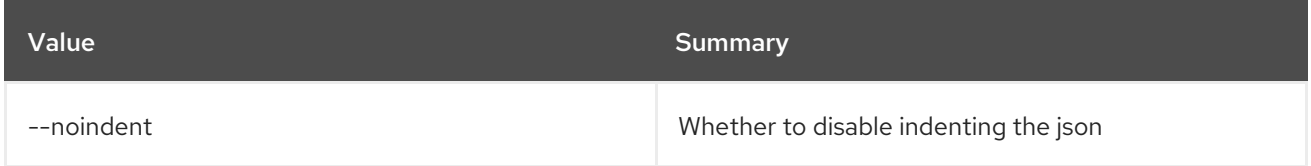

#### Table 35.17. Table formatter options

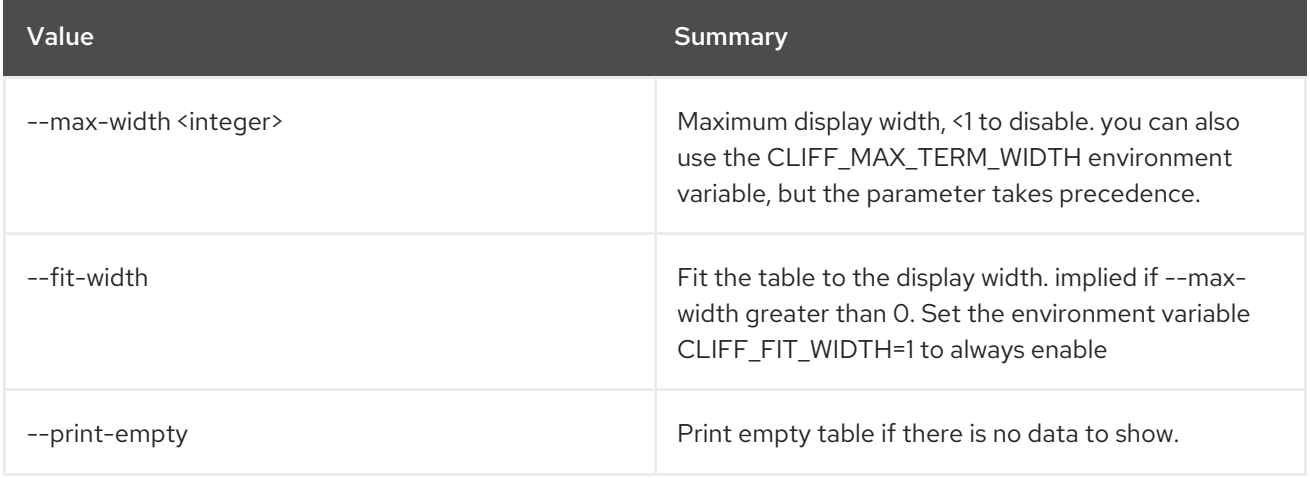

## 35.6. GROUP REMOVE USER

Remove user from group

Usage:

openstack group remove user [-h] [--group-domain <group-domain>] [--user-domain <user-domain>] <group> <user> [<user> ...]

#### Table 35.18. Positional arguments

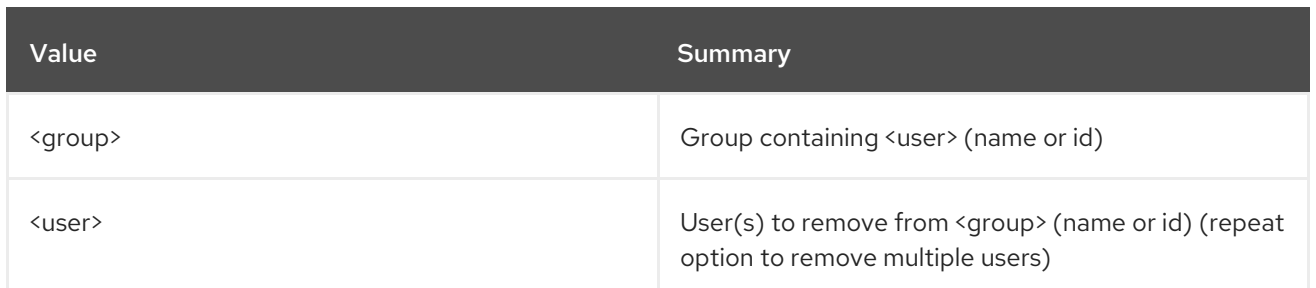

#### Table 35.19. Command arguments

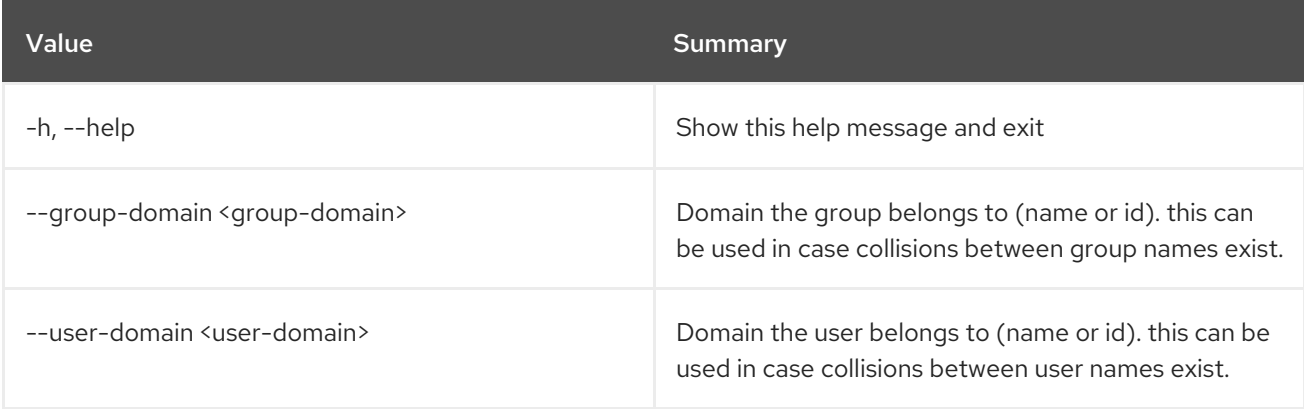

## 35.7. GROUP SET

Set group properties

Usage:

openstack group set [-h] [--domain <domain>] [--name <name>] [--description <description>] <group>

## Table 35.20. Positional arguments

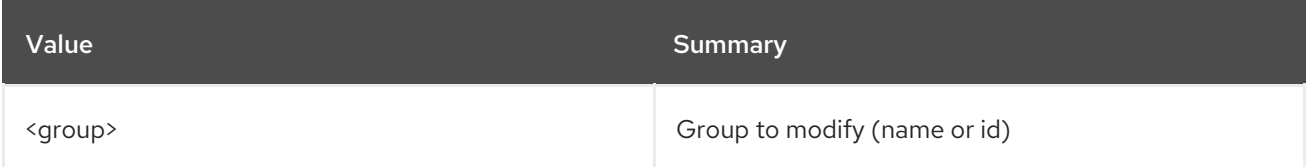

### Table 35.21. Command arguments

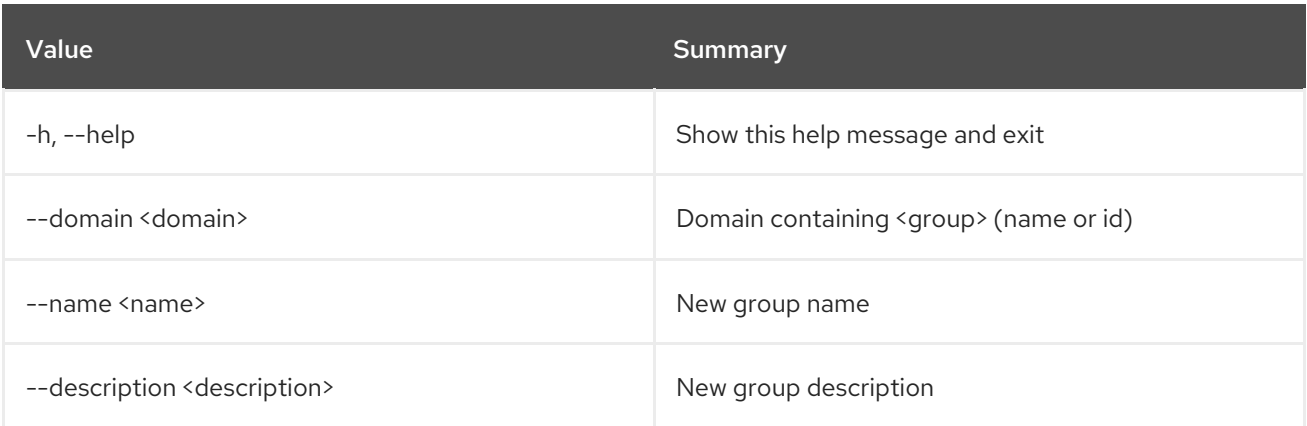

## 35.8. GROUP SHOW

Display group details

### Usage:

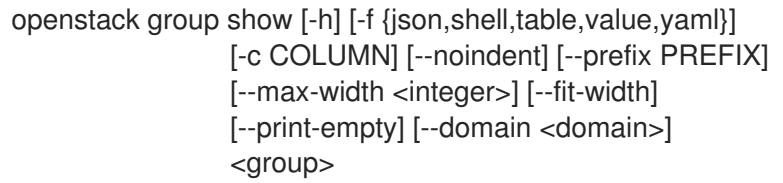

#### Table 35.22. Positional arguments

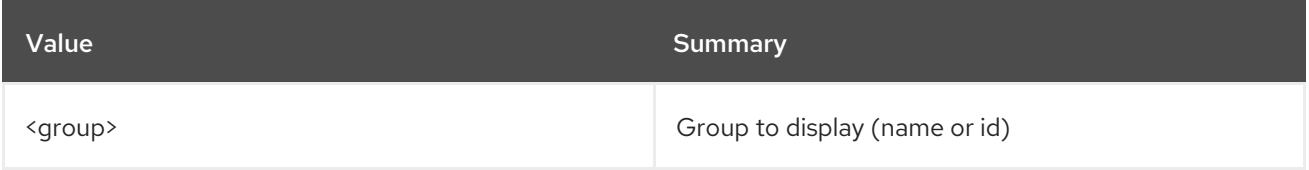

### Table 35.23. Command arguments

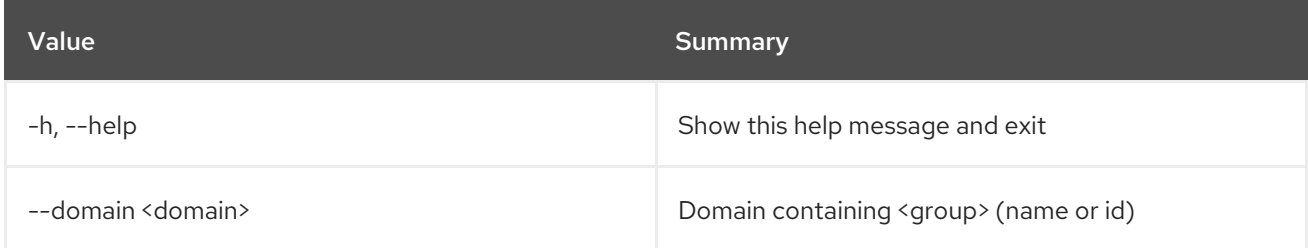

### Table 35.24. Output formatter options

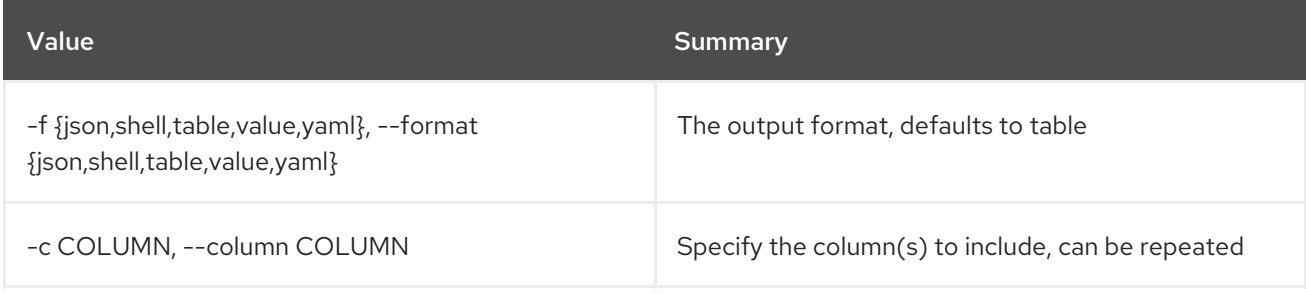

## Table 35.25. JSON formatter options

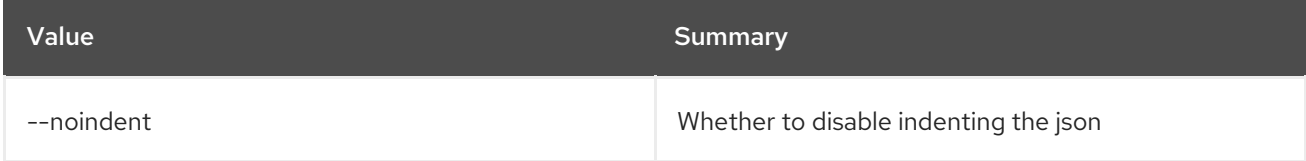

## Table 35.26. Shell formatter options

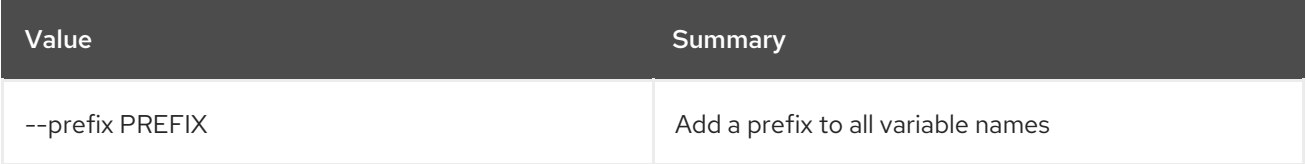

## Table 35.27. Table formatter options

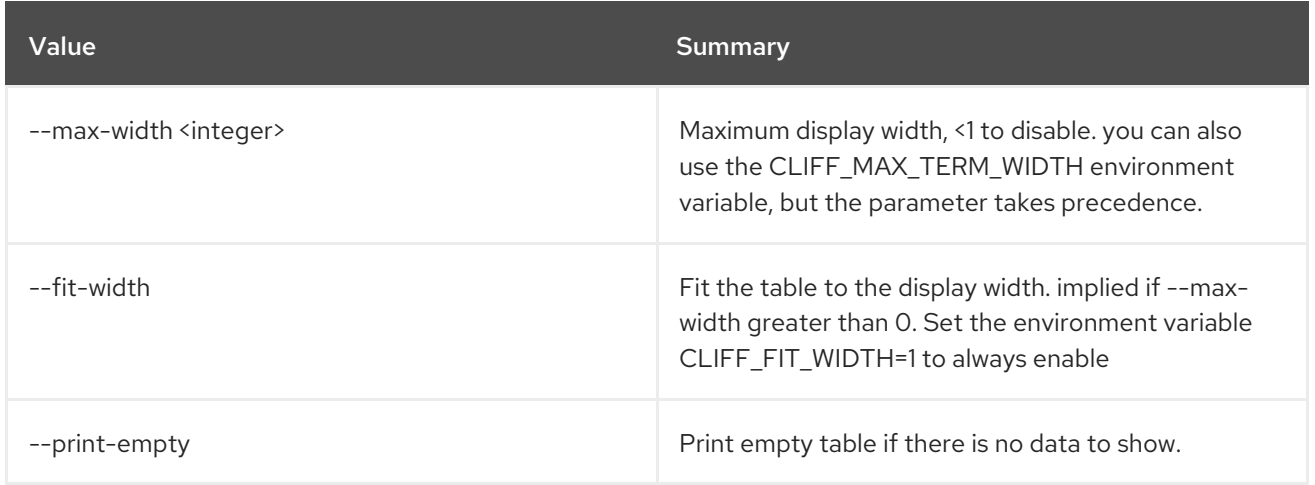

# CHAPTER 36. HELP

This chapter describes the commands under the **help** command.

## 36.1. HELP

print detailed help for another command

#### Usage:

openstack help [-h] [cmd [cmd ...]]

#### Table 36.1. Positional arguments

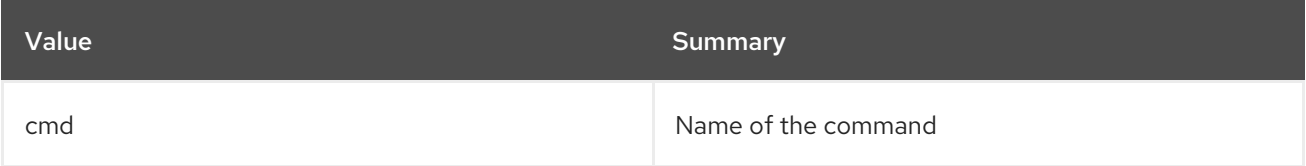

#### Table 36.2. Command arguments

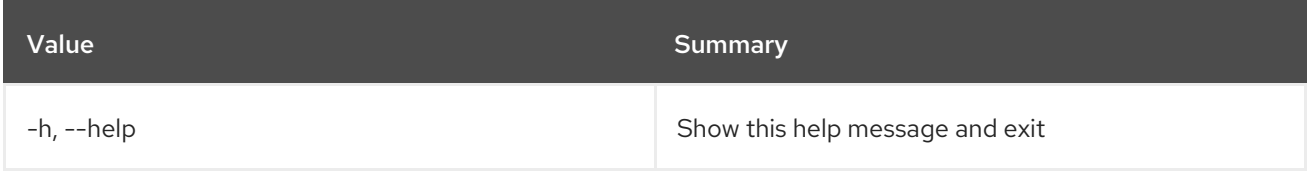

# CHAPTER 37. HOST

This chapter describes the commands under the **host** command.

## 37.1. HOST LIST

List hosts

### Usage:

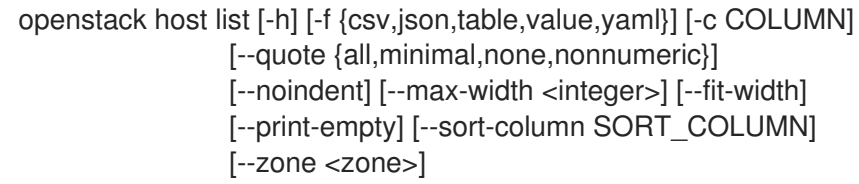

## Table 37.1. Command arguments

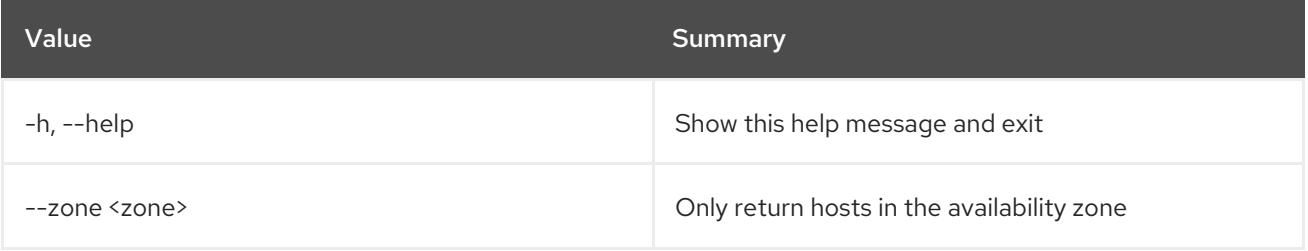

#### Table 37.2. Output formatter options

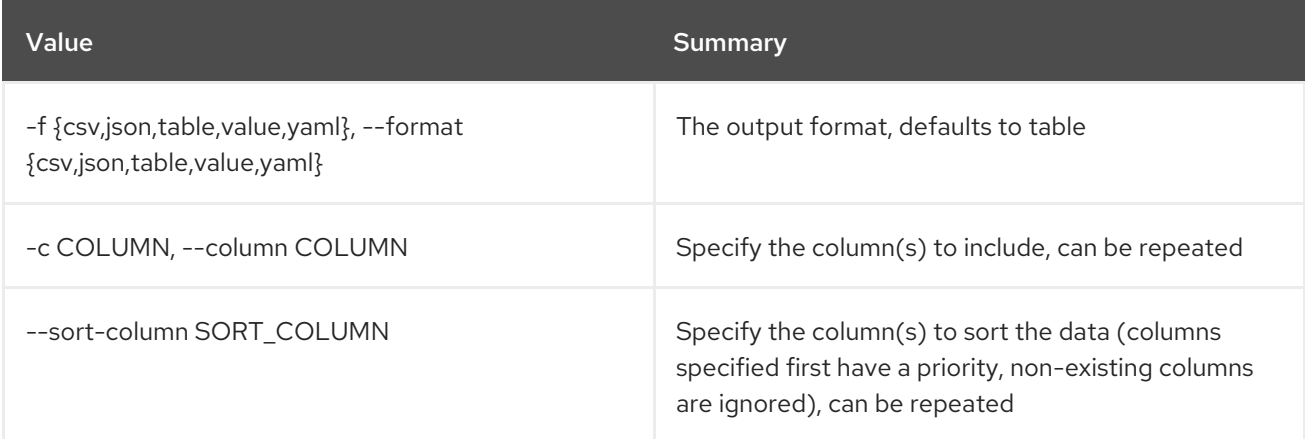

## Table 37.3. CSV formatter options

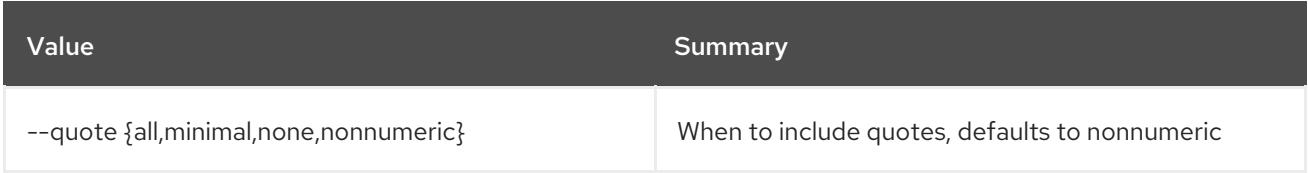

#### Table 37.4. JSON formatter options

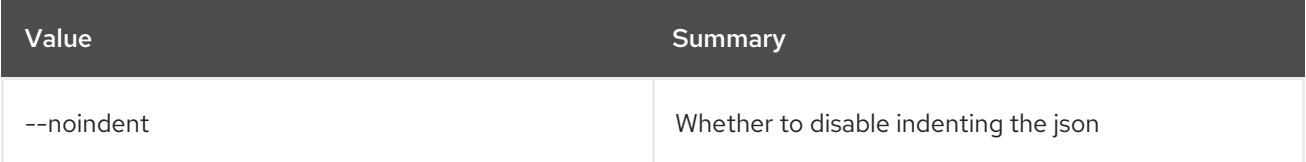

## Table 37.5. Table formatter options

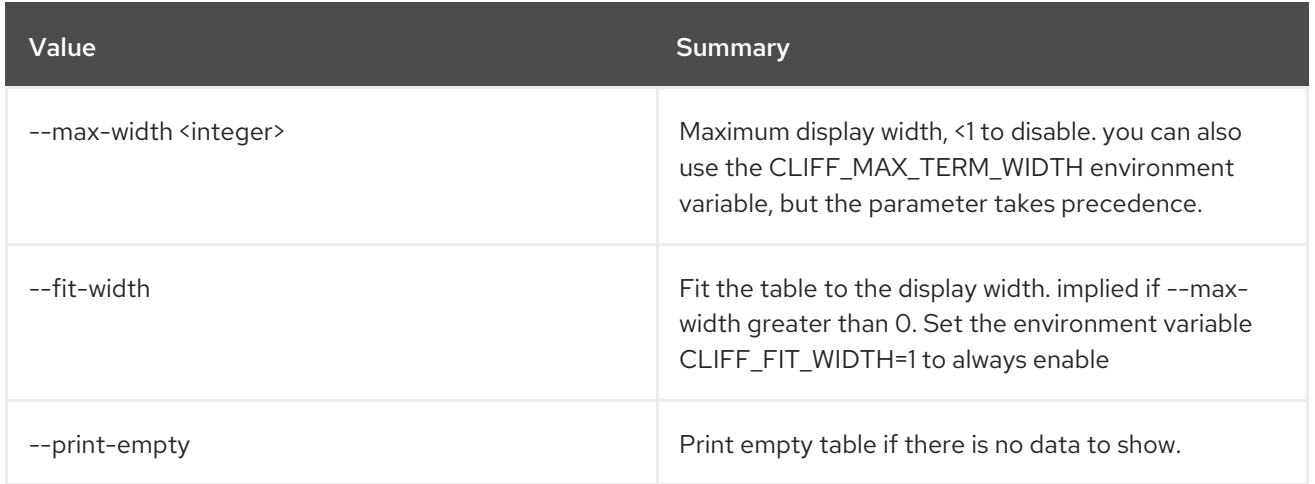

## 37.2. HOST SET

Set host properties

Usage:

openstack host set [-h] [--enable | --disable] [--enable-maintenance | --disable-maintenance] <host>

#### Table 37.6. Positional arguments

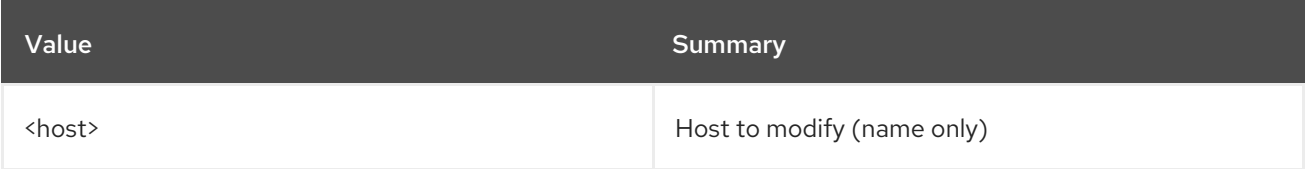

#### Table 37.7. Command arguments

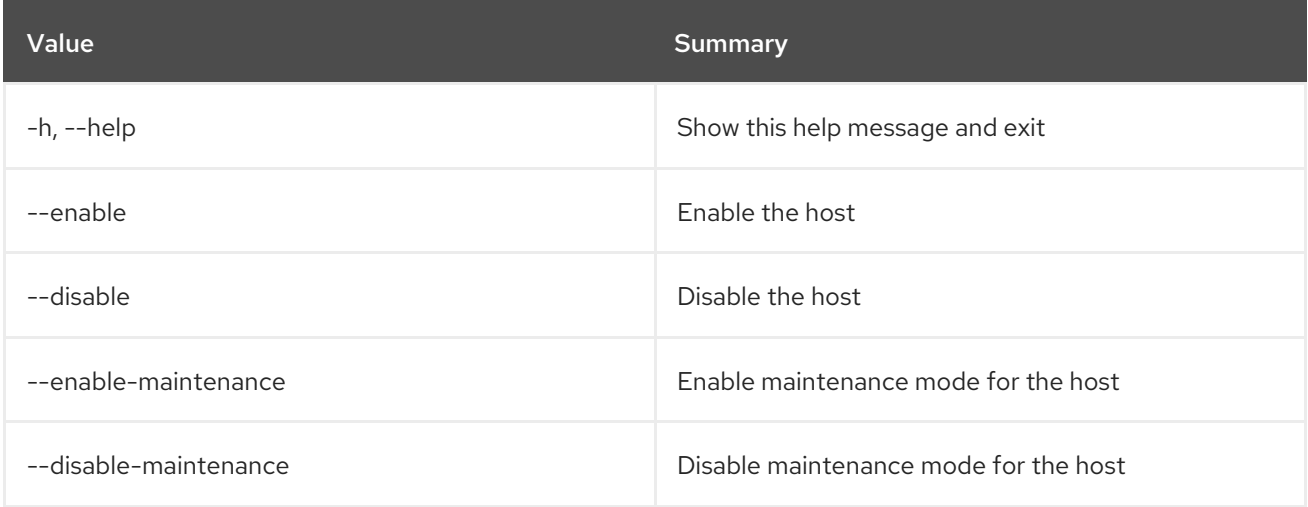

## 37.3. HOST SHOW

Display host details

### Usage:

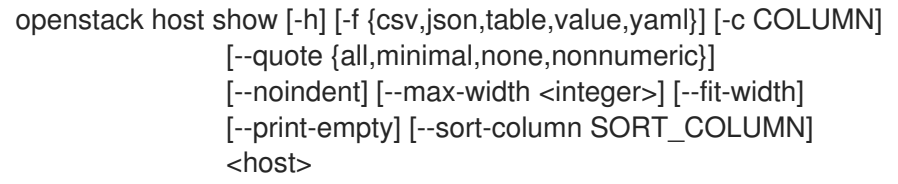

### Table 37.8. Positional arguments

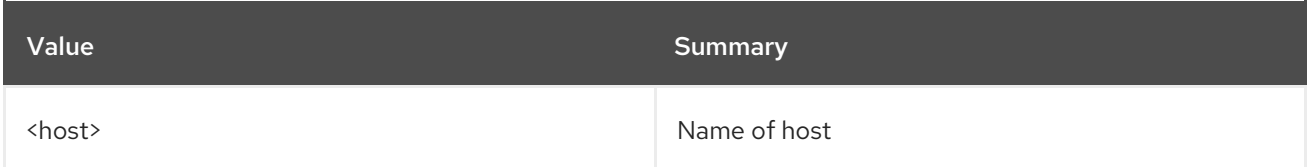

## Table 37.9. Command arguments

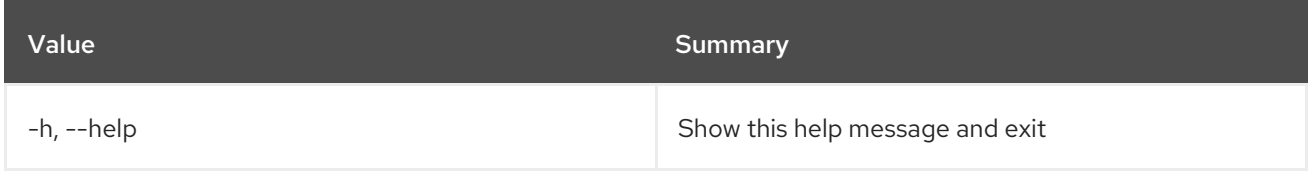

## Table 37.10. Output formatter options

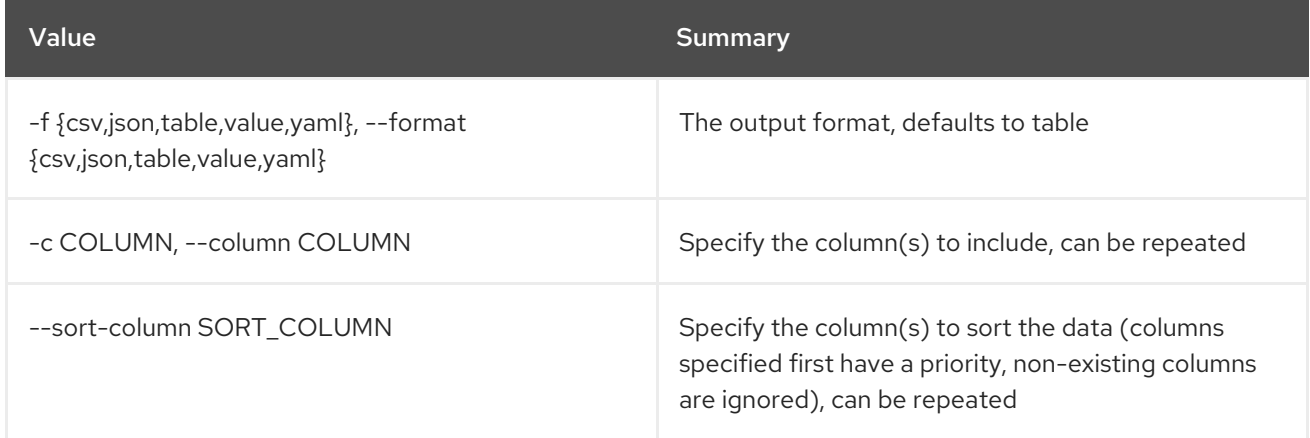

## Table 37.11. CSV formatter options

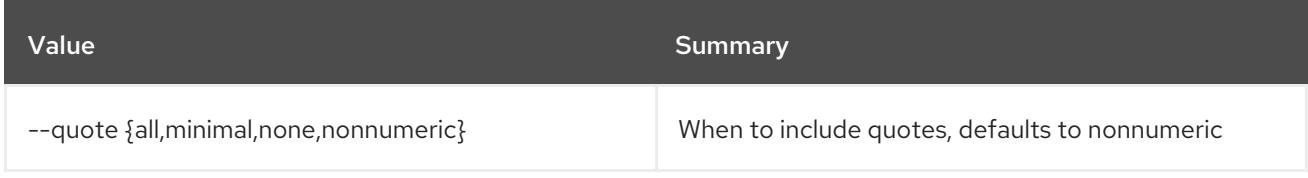

### Table 37.12. JSON formatter options

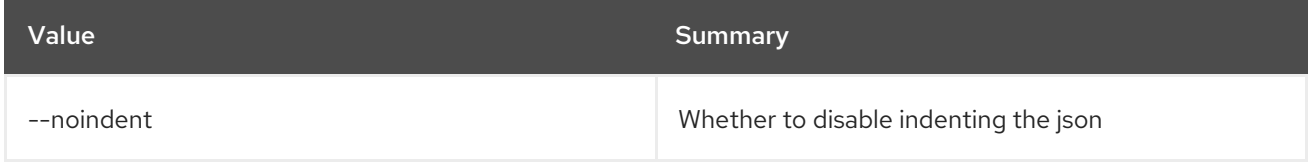

### Table 37.13. Table formatter options

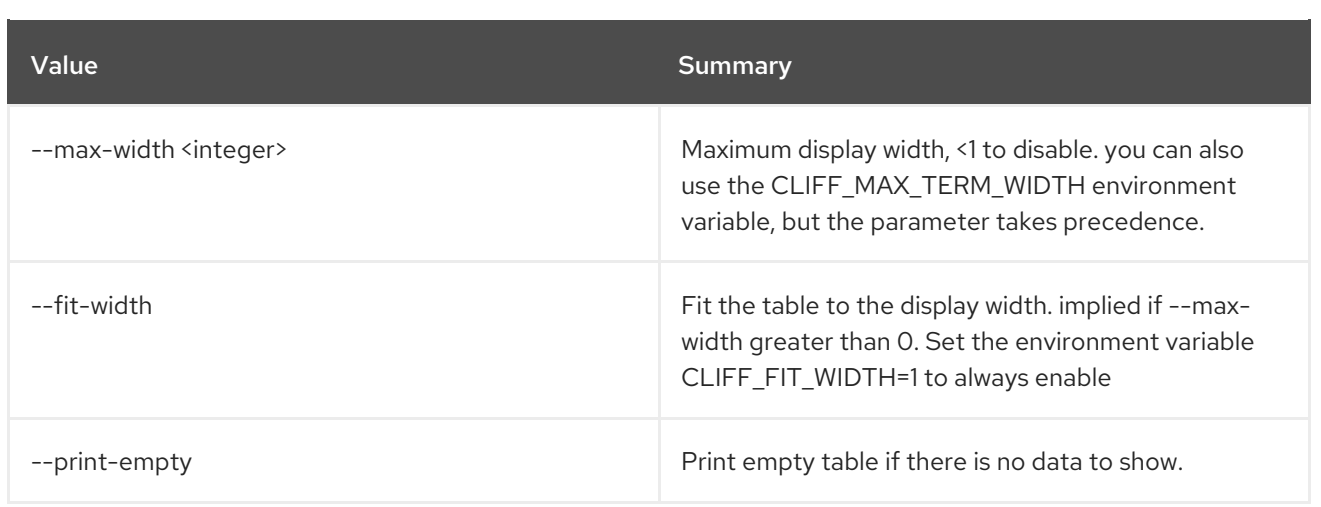

# CHAPTER 38. HYPERVISOR

This chapter describes the commands under the **hypervisor** command.

## 38.1. HYPERVISOR LIST

List hypervisors

### Usage:

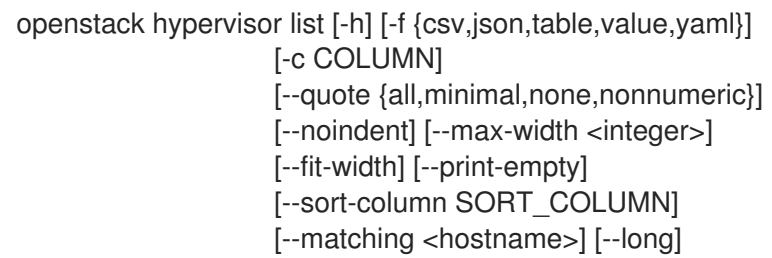

#### Table 38.1. Command arguments

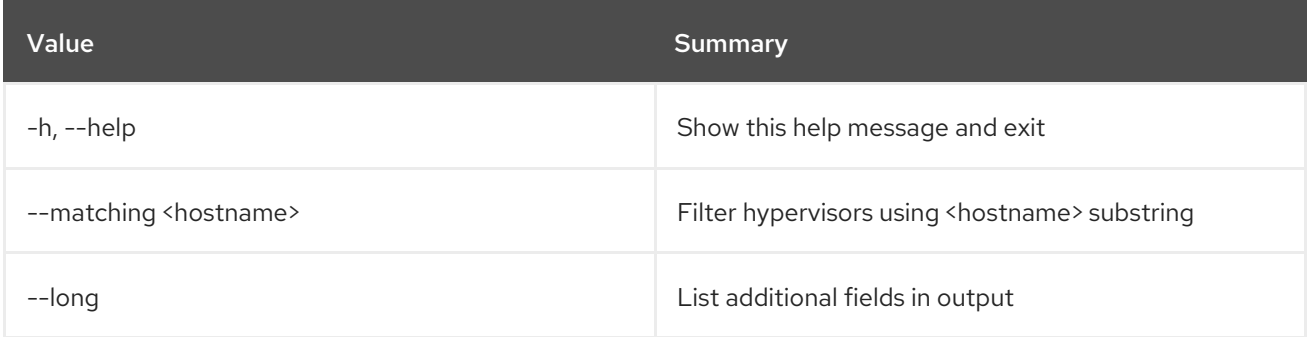

## Table 38.2. Output formatter options

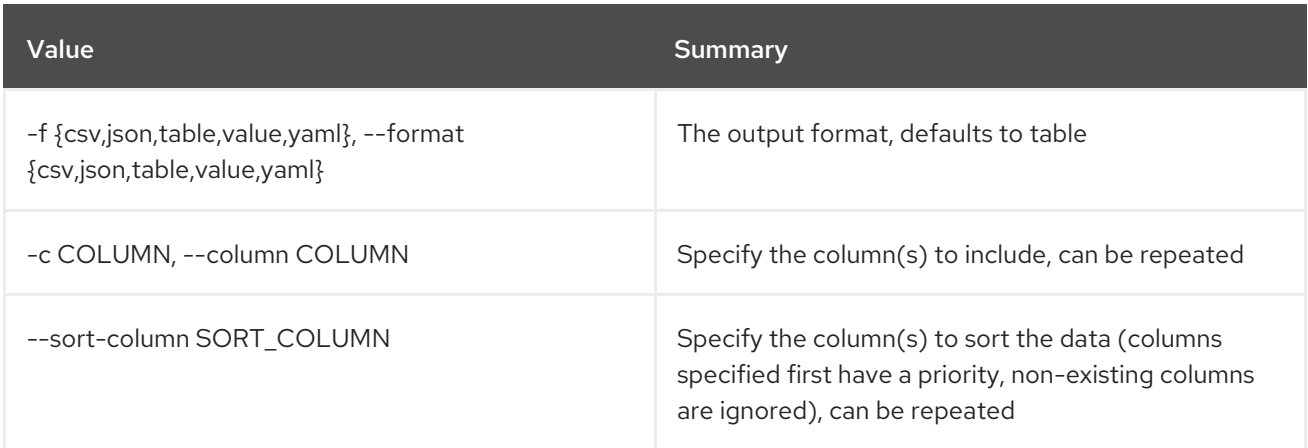

#### Table 38.3. CSV formatter options

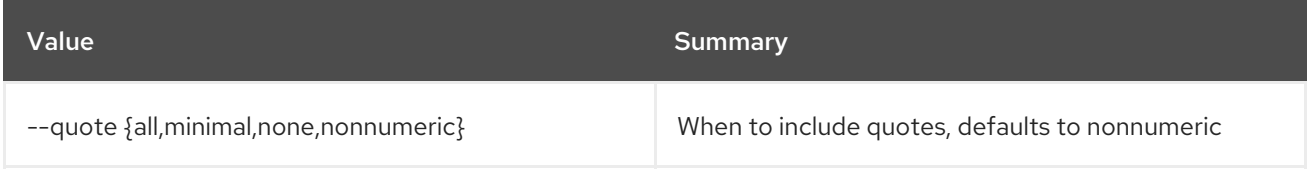

## Table 38.4. JSON formatter options

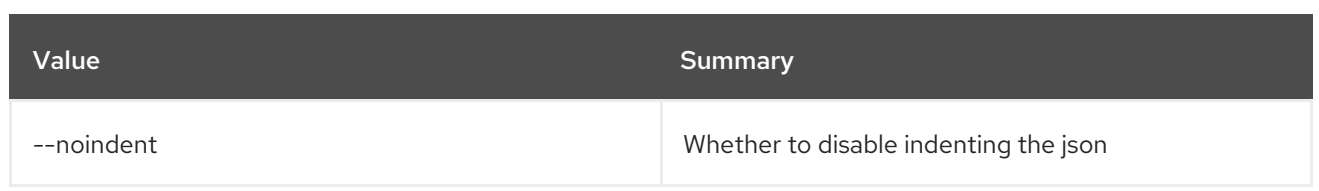

### Table 38.5. Table formatter options

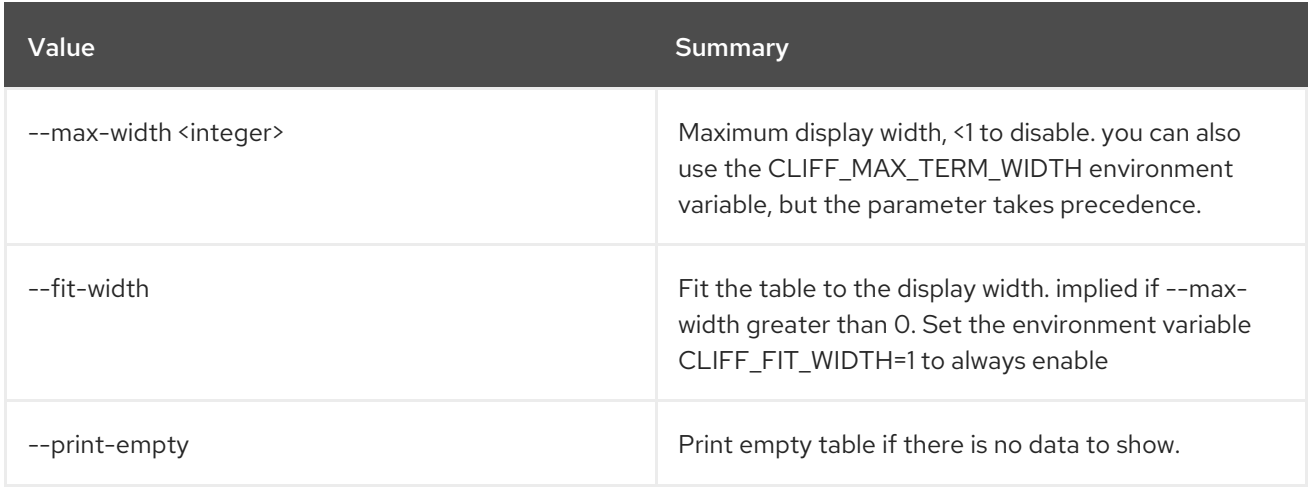

## 38.2. HYPERVISOR SHOW

#### Display hypervisor details

#### Usage:

openstack hypervisor show [-h] [-f {json,shell,table,value,yaml}] [-c COLUMN] [--noindent] [--prefix PREFIX] [--max-width <integer>] [--fit-width] [--print-empty] <hypervisor>

#### Table 38.6. Positional arguments

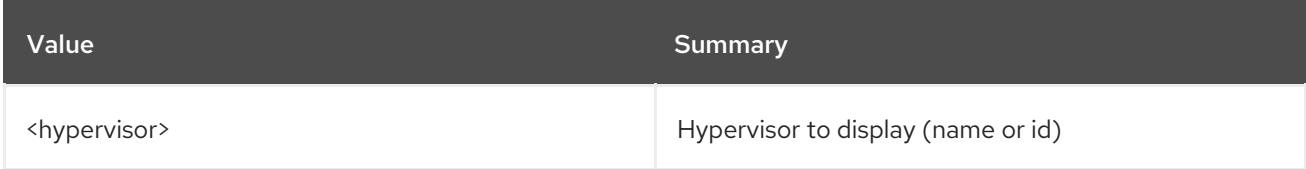

#### Table 38.7. Command arguments

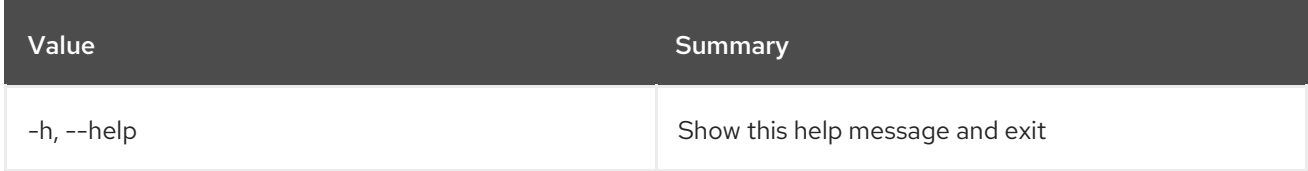

#### Table 38.8. Output formatter options

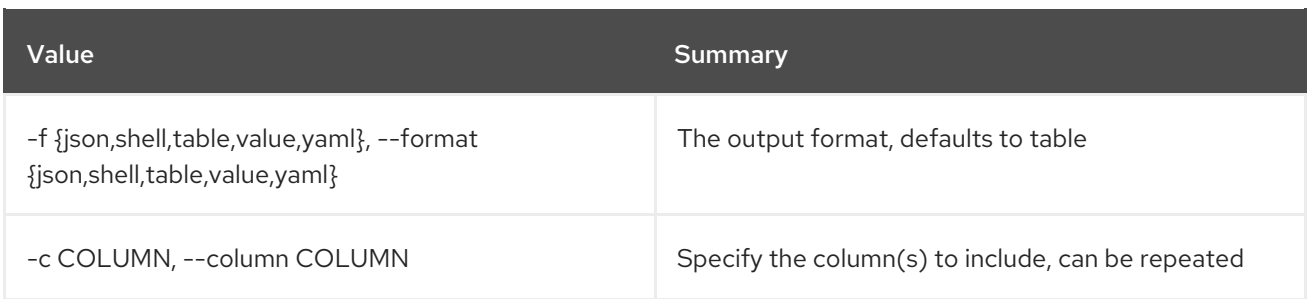

#### Table 38.9. JSON formatter options

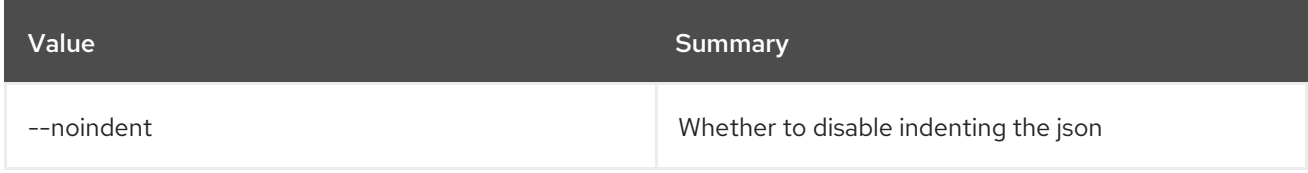

#### Table 38.10. Shell formatter options

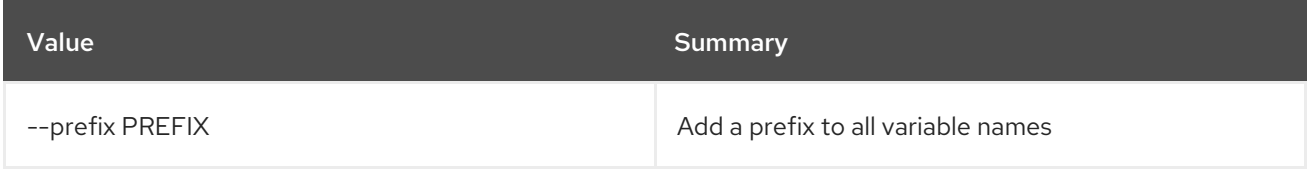

#### Table 38.11. Table formatter options

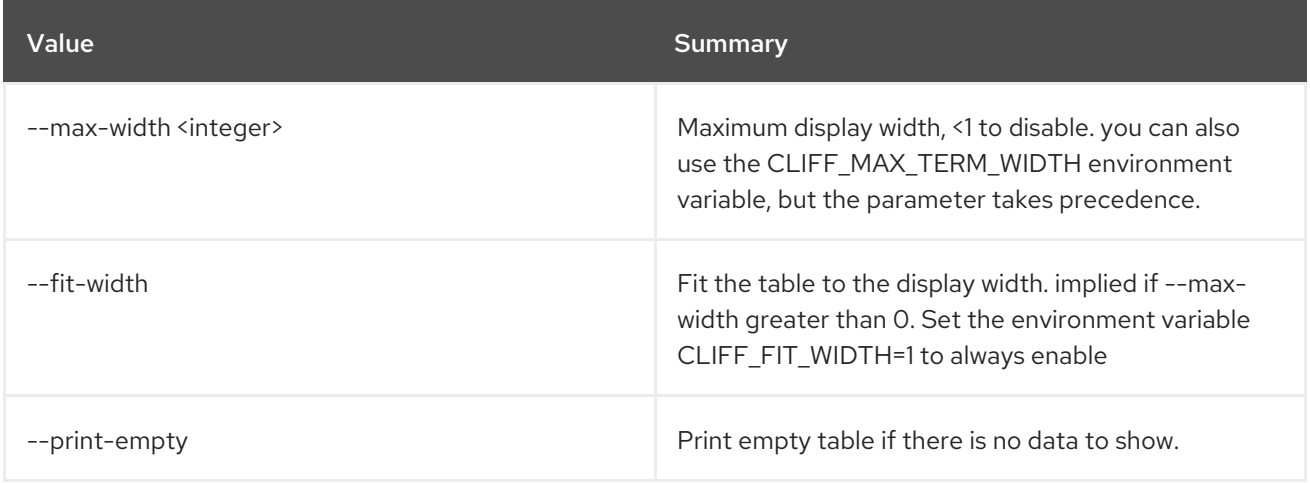

## 38.3. HYPERVISOR STATS SHOW

Display hypervisor stats details

Usage:

openstack hypervisor stats show [-h] [-f {json,shell,table,value,yaml}] [-c COLUMN] [--noindent] [--prefix PREFIX] [--max-width <integer>] [--fit-width] [--print-empty]

#### Table 38.12. Command arguments

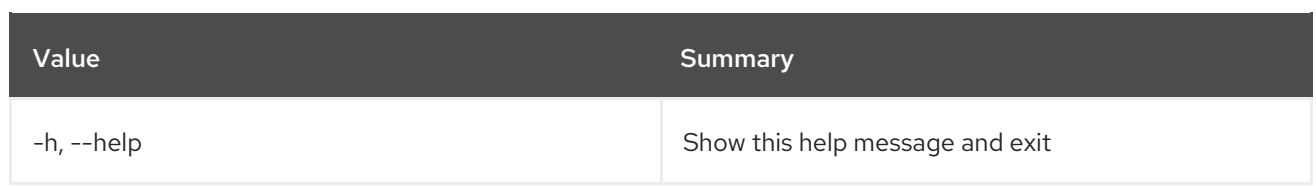

## Table 38.13. Output formatter options

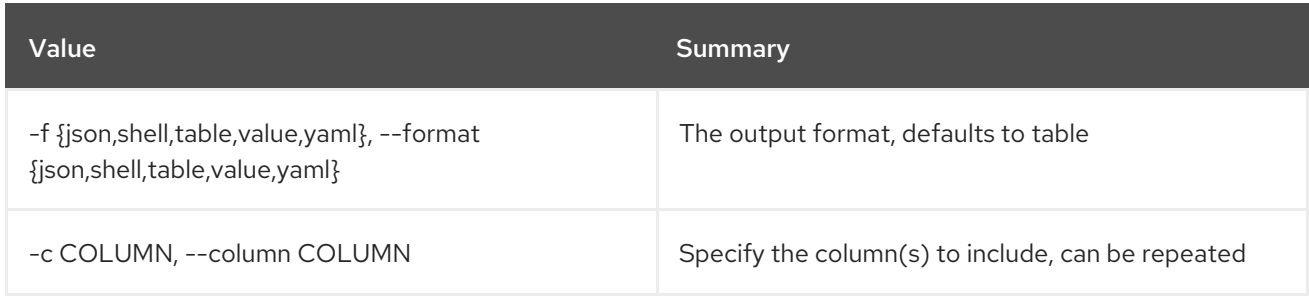

### Table 38.14. JSON formatter options

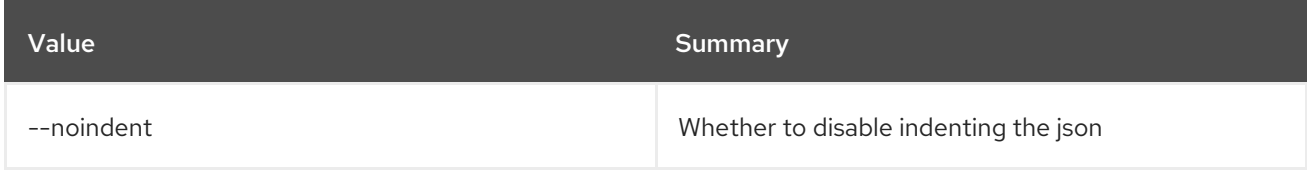

## Table 38.15. Shell formatter options

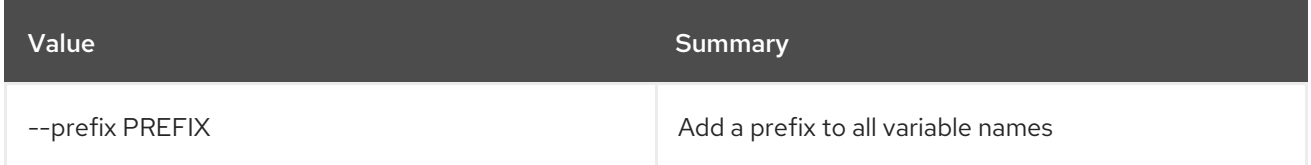

## Table 38.16. Table formatter options

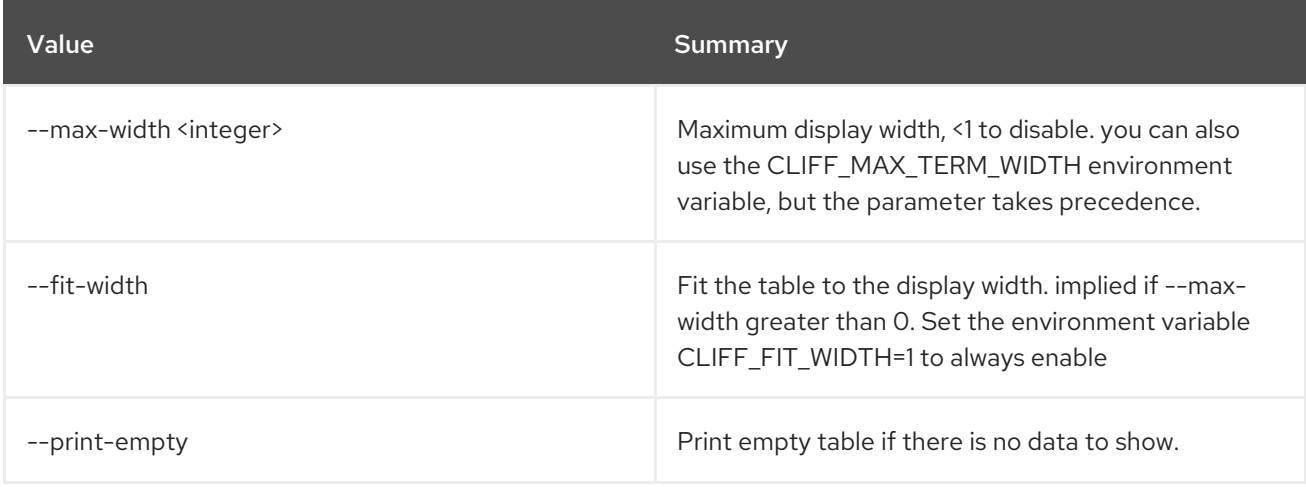
# CHAPTER 39. IDENTITY

This chapter describes the commands under the **identity** command.

## 39.1. IDENTITY PROVIDER CREATE

Create new identity provider

## Usage:

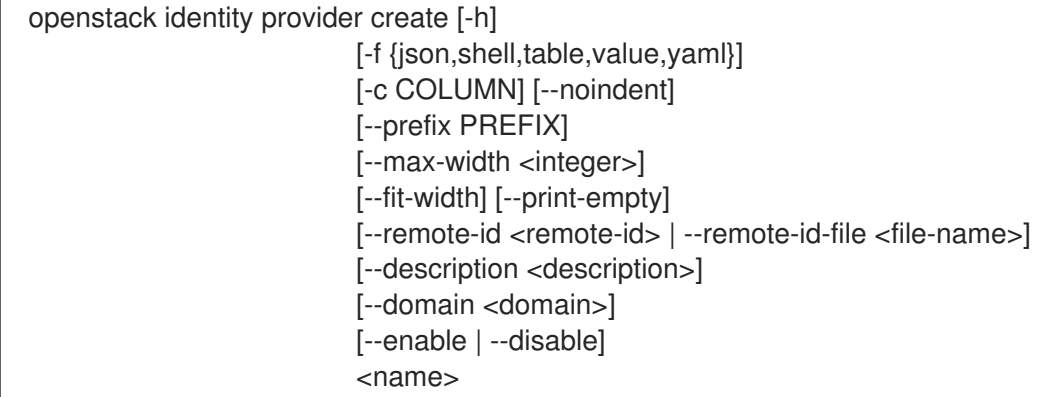

## Table 39.1. Positional arguments

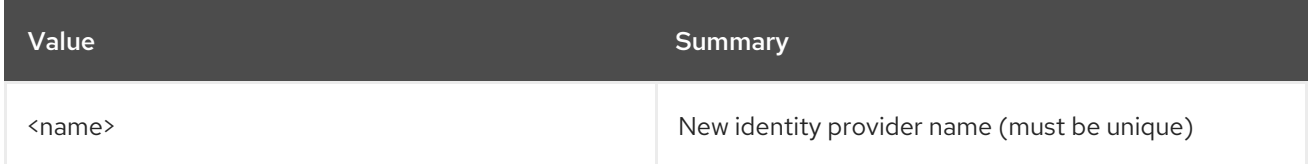

#### Table 39.2. Command arguments

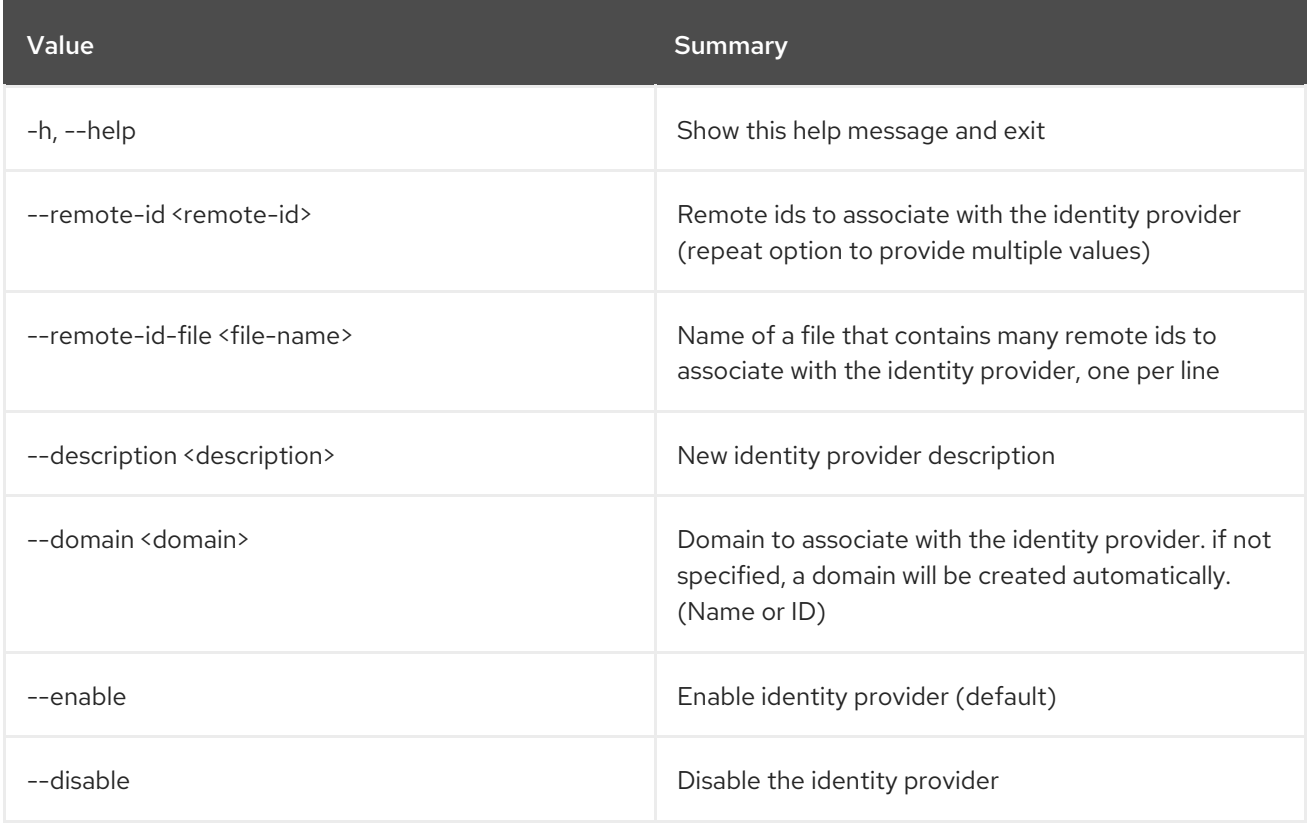

#### Table 39.3. Output formatter options

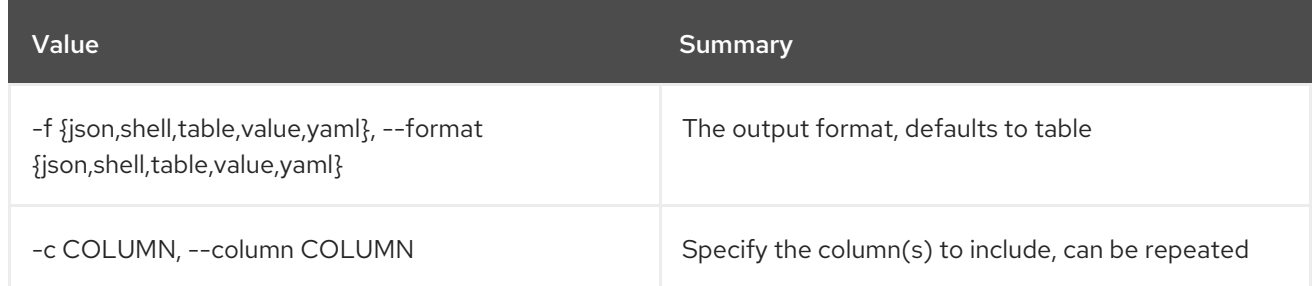

#### Table 39.4. JSON formatter options

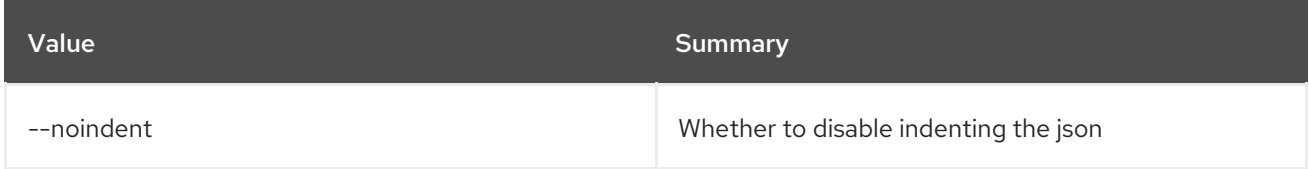

#### Table 39.5. Shell formatter options

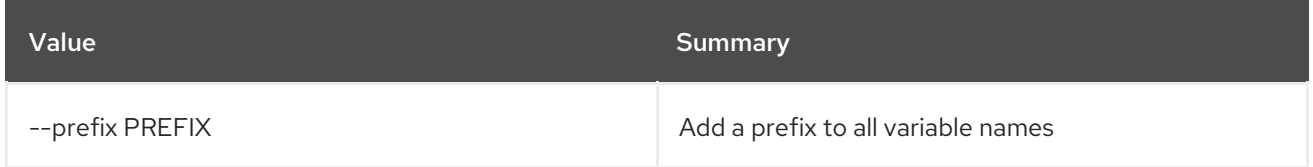

### Table 39.6. Table formatter options

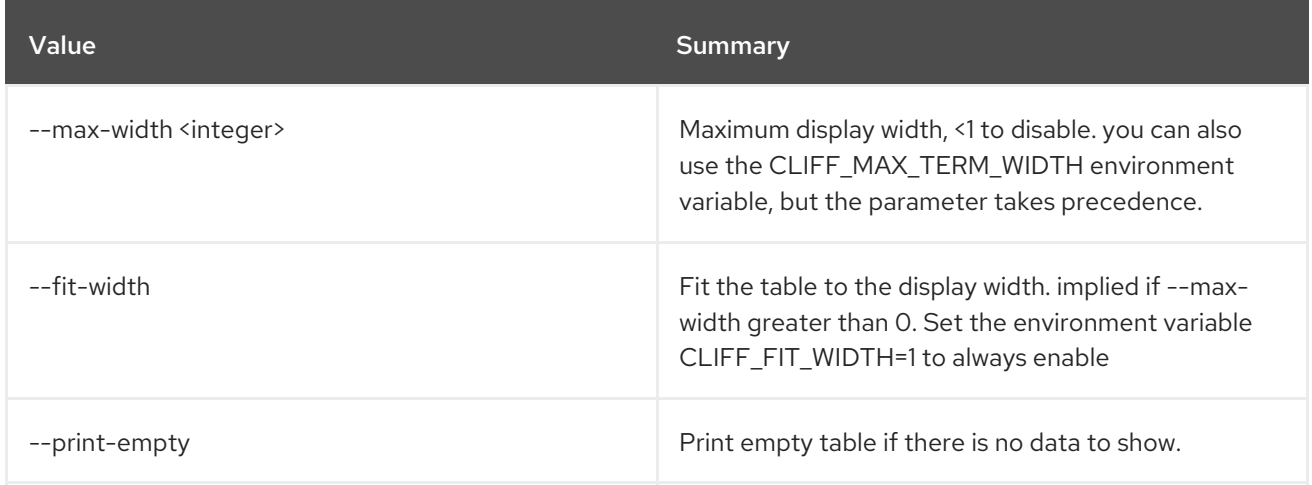

## 39.2. IDENTITY PROVIDER DELETE

Delete identity provider(s)

Usage:

openstack identity provider delete [-h] <identity-provider> [<identity-provider> ...]

#### Table 39.7. Positional arguments

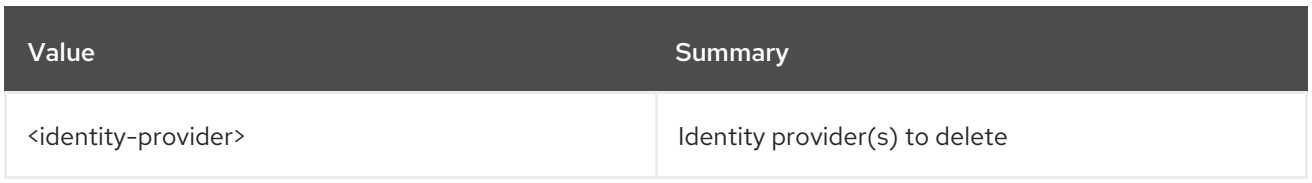

## Table 39.8. Command arguments

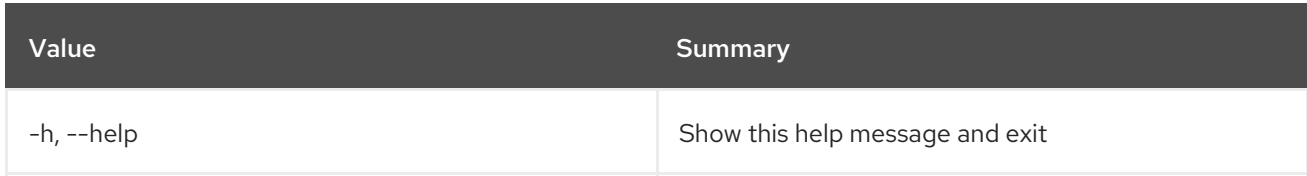

# 39.3. IDENTITY PROVIDER LIST

List identity providers

## Usage:

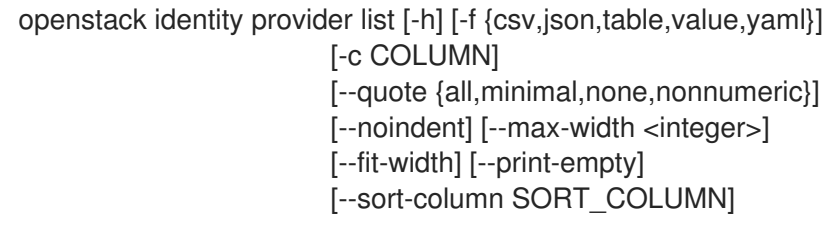

## Table 39.9. Command arguments

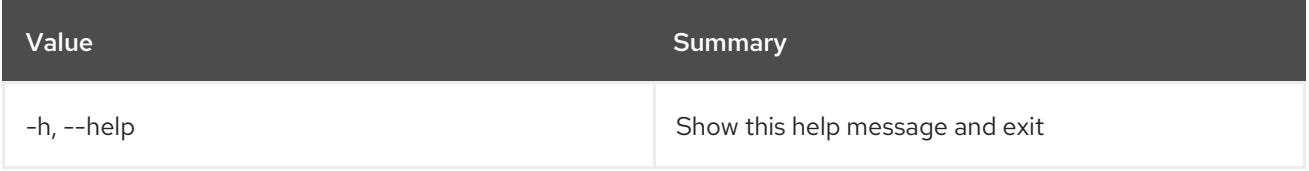

## Table 39.10. Output formatter options

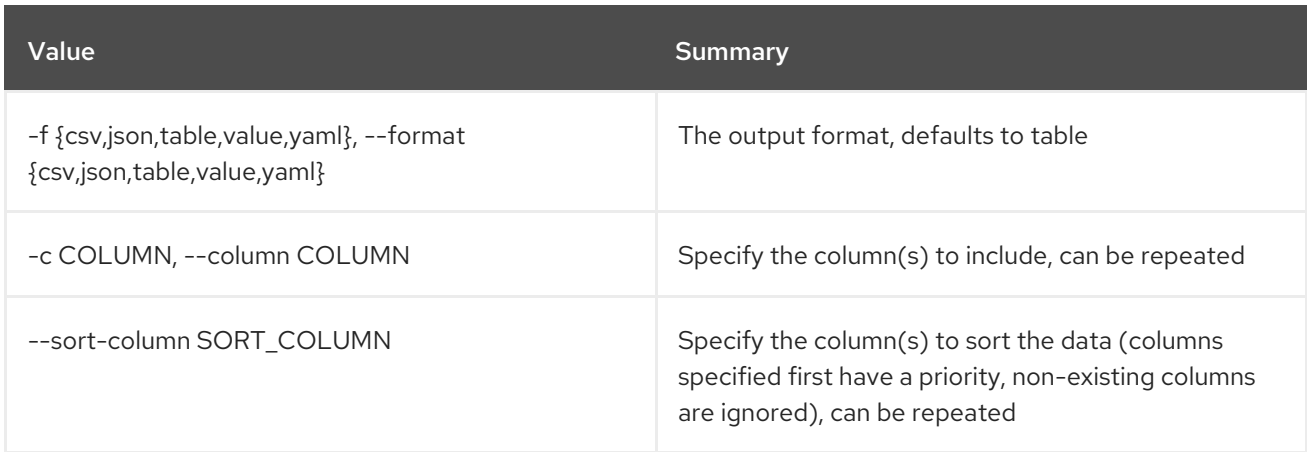

## Table 39.11. CSV formatter options

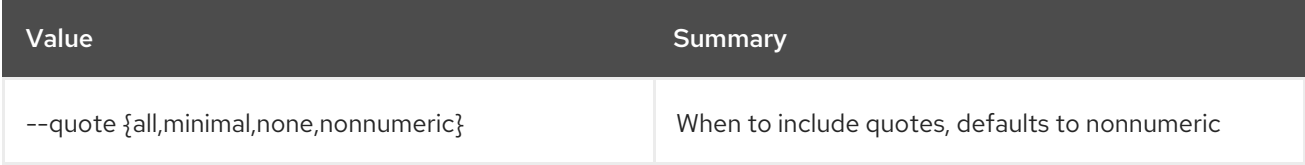

#### Table 39.12. JSON formatter options

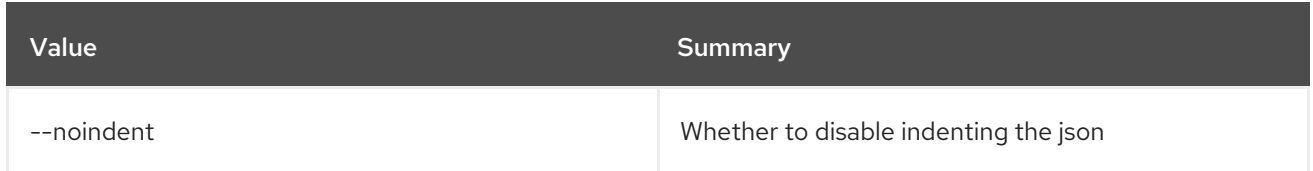

#### Table 39.13. Table formatter options

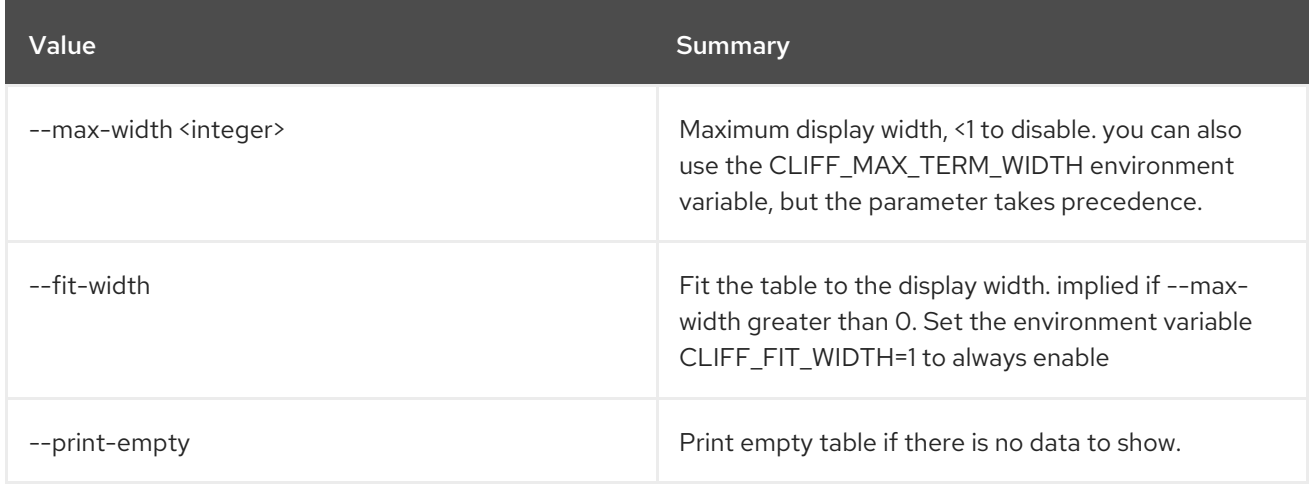

## 39.4. IDENTITY PROVIDER SET

Set identity provider properties

Usage:

openstack identity provider set [-h] [--description <description>] [--remote-id <remote-id> | --remote-id-file <file-name>] [--enable | --disable] <identity-provider>

#### Table 39.14. Positional arguments

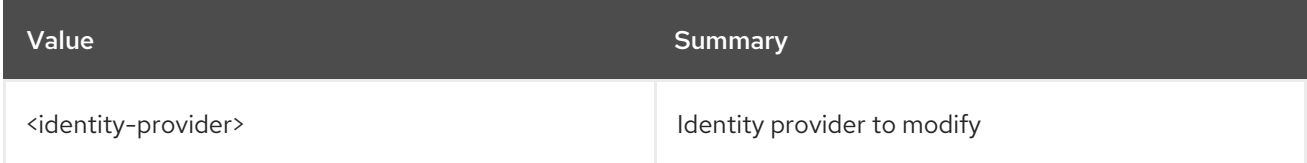

#### Table 39.15. Command arguments

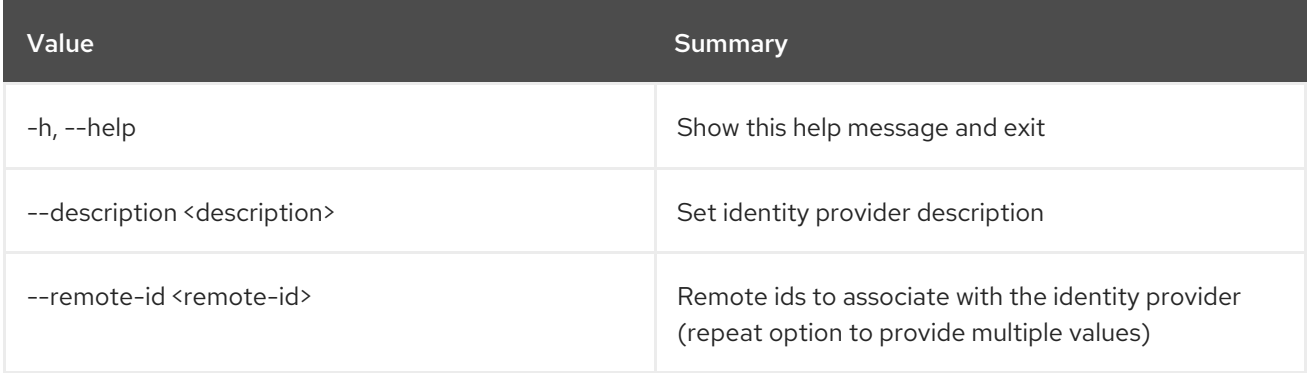

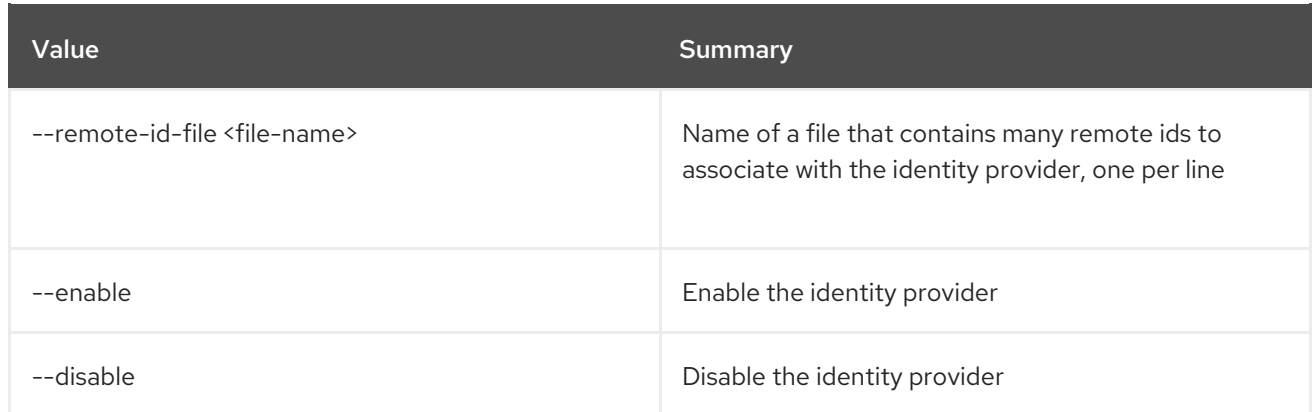

## 39.5. IDENTITY PROVIDER SHOW

Display identity provider details

## Usage:

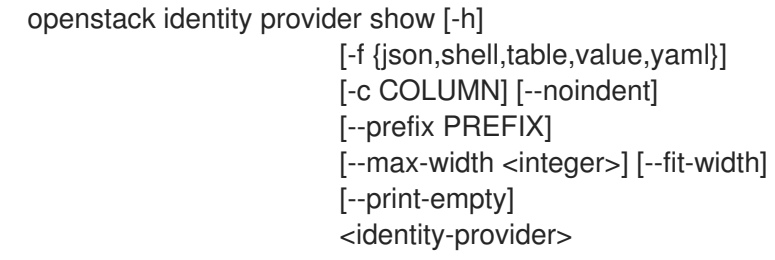

## Table 39.16. Positional arguments

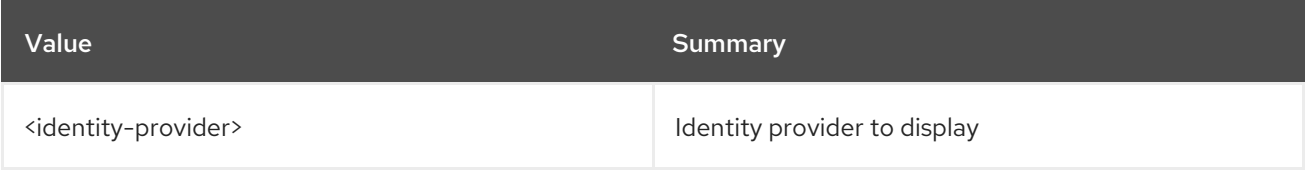

## Table 39.17. Command arguments

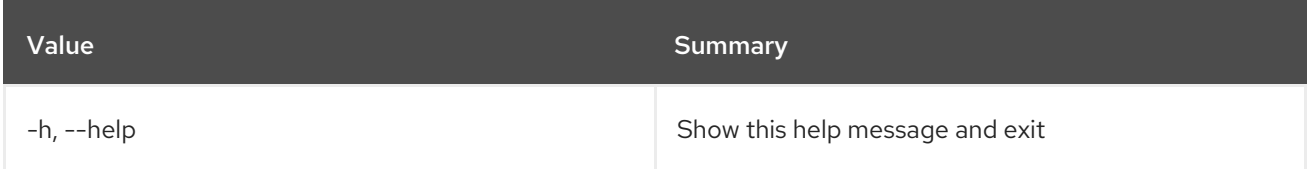

## Table 39.18. Output formatter options

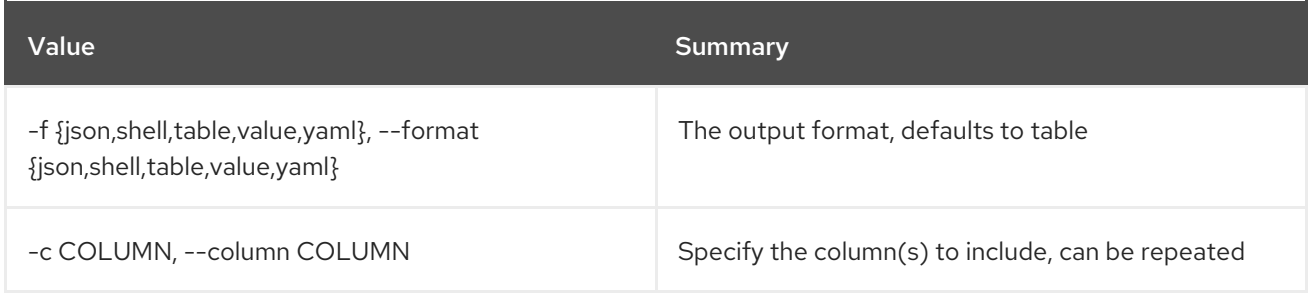

## Table 39.19. JSON formatter options

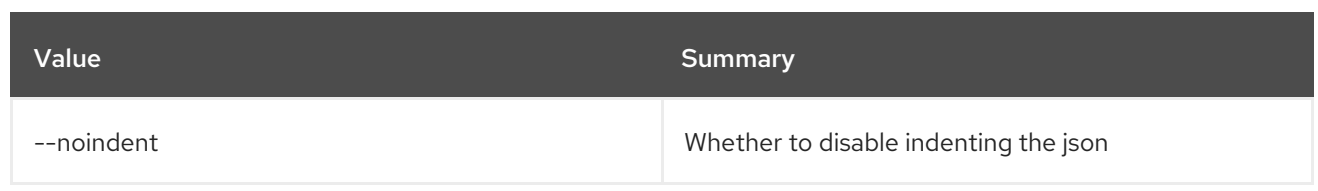

## Table 39.20. Shell formatter options

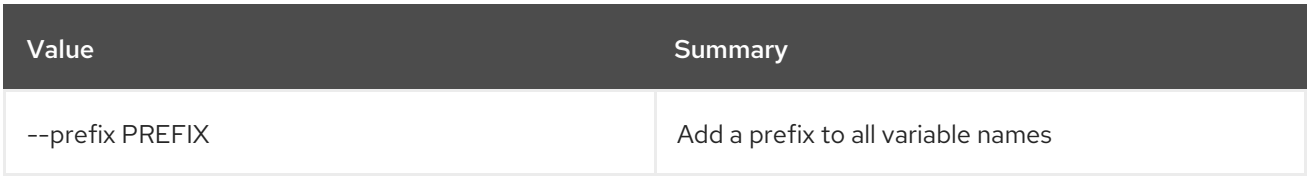

## Table 39.21. Table formatter options

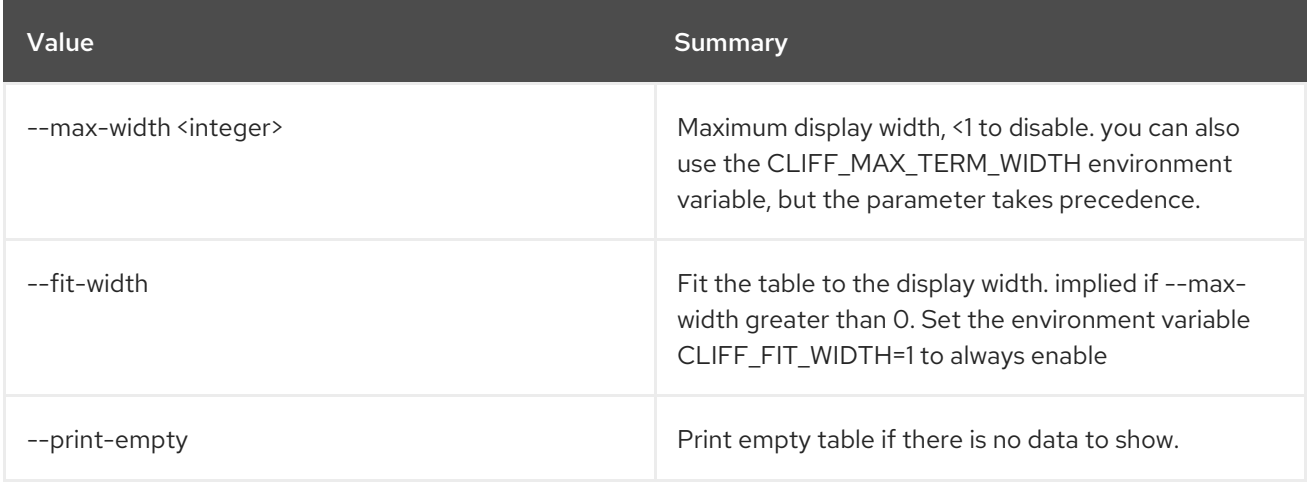

# CHAPTER 40. IMAGE

This chapter describes the commands under the **image** command.

## 40.1. IMAGE ADD PROJECT

Associate project with image

#### Usage:

openstack image add project [-h] [-f {json,shell,table,value,yaml}] [-c COLUMN] [--noindent] [--prefix PREFIX] [--max-width <integer>] [--fit-width] [--print-empty] [--project-domain <project-domain>] <image> <project>

#### Table 40.1. Positional arguments

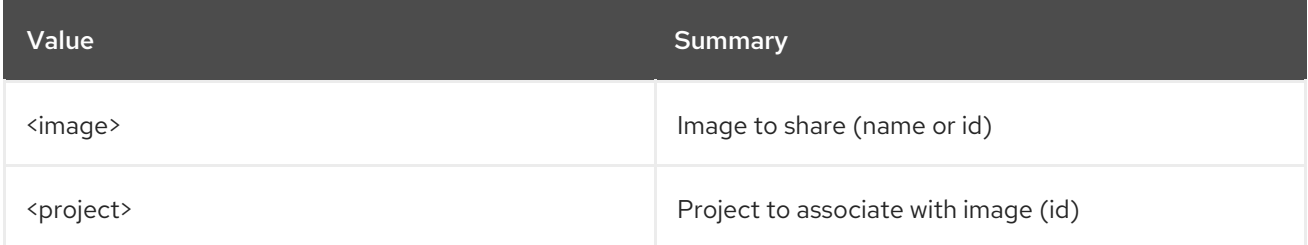

#### Table 40.2. Command arguments

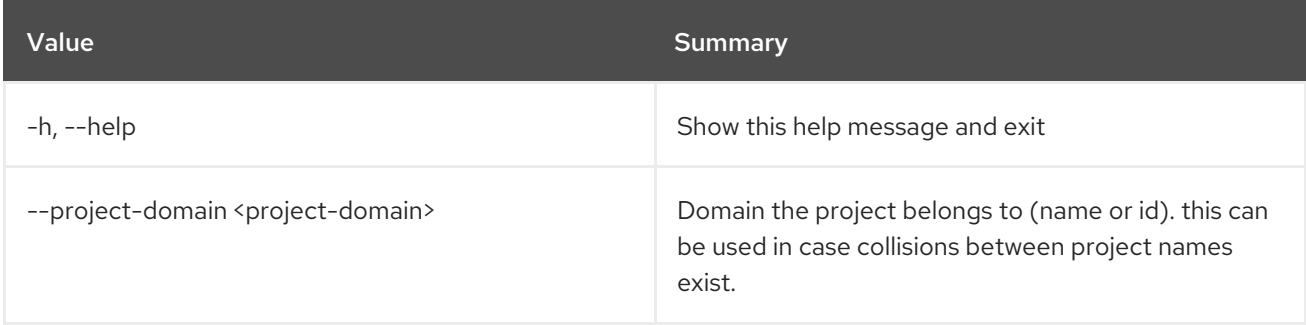

#### Table 40.3. Output formatter options

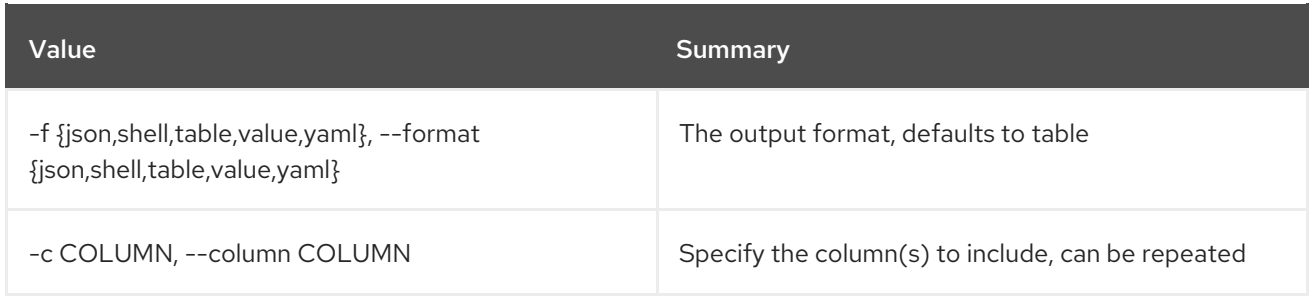

#### Table 40.4. JSON formatter options

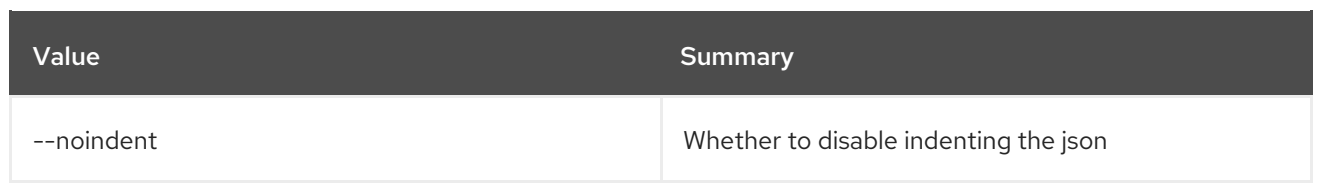

## Table 40.5. Shell formatter options

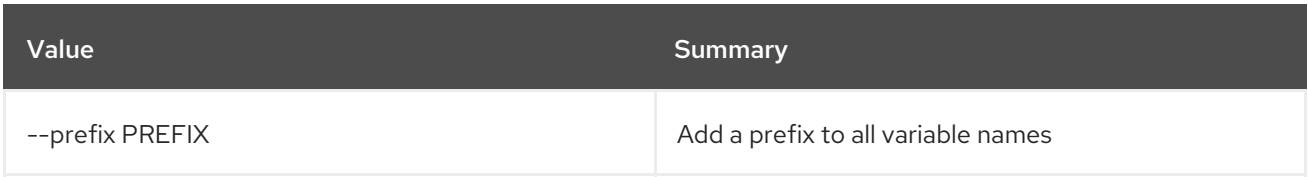

### Table 40.6. Table formatter options

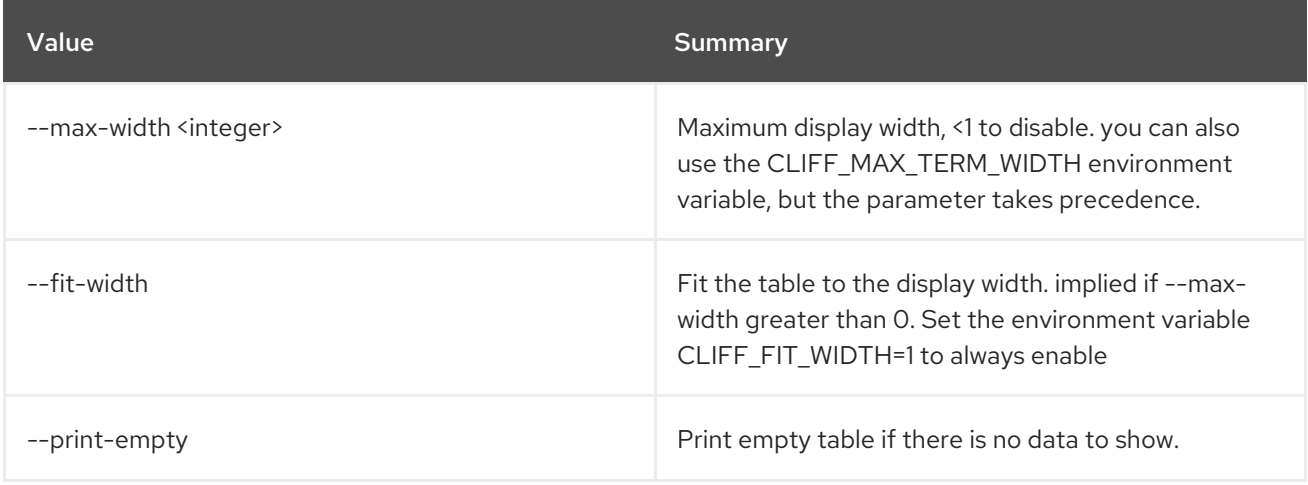

# 40.2. IMAGE CREATE

Create/upload an image

## Usage:

| openstack image create [-h] [-f {json, shell, table, value, yaml}]<br>[-c COLUMN] [--noindent] [--prefix PREFIX]<br>[--max-width <integer>] [--fit-width]<br/><math>[-print\text{-}empty]</math> <math>[-id &lt; id</math><br/>[--container-format <container-format>]<br/>[--disk-format <disk-format>]<br/>[--min-disk <disk-gb>] [--min-ram <ram-mb>]<br/>[--file <file>   --volume <volume>] [--force]<br/>[--sign-key-path <sign-key-path>]<br/>[--sign-cert-id <sign-cert-id>]<br/>[--protected   --unprotected]<br/>[--public   --private   --community   --shared]<br/>[--property <key=value>] [--tag <tag>]<br/>[--project <project>]<br/>[--project-domain <project-domain>]<br/><image-name></image-name></project-domain></project></tag></key=value></sign-cert-id></sign-key-path></volume></file></ram-mb></disk-gb></disk-format></container-format></integer> |  |
|----------------------------------------------------------------------------------------------------|--|
|                                                                                                    |  |

Table 40.7. Positional arguments

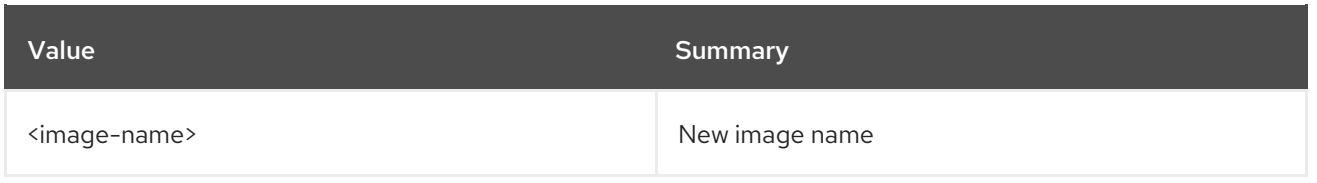

## Table 40.8. Command arguments

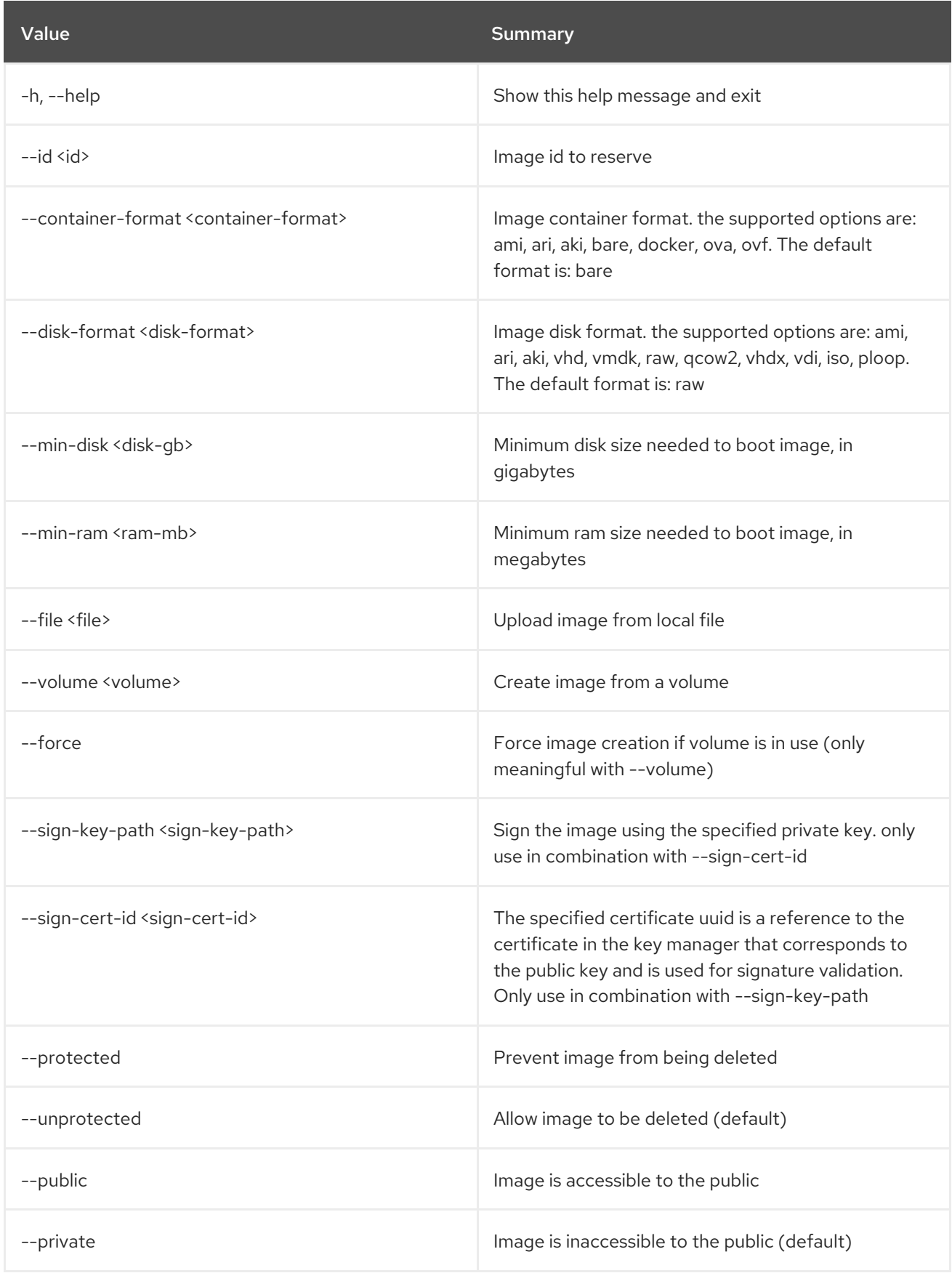

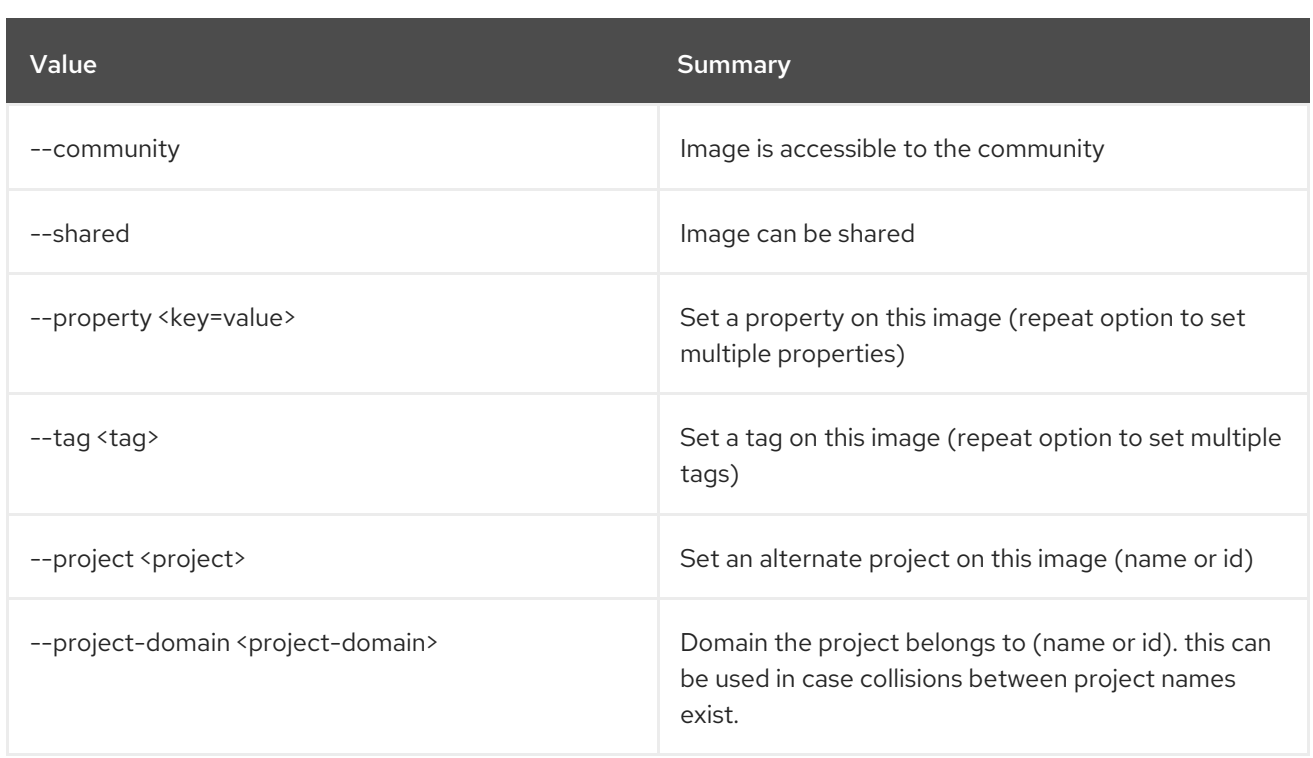

## Table 40.9. Output formatter options

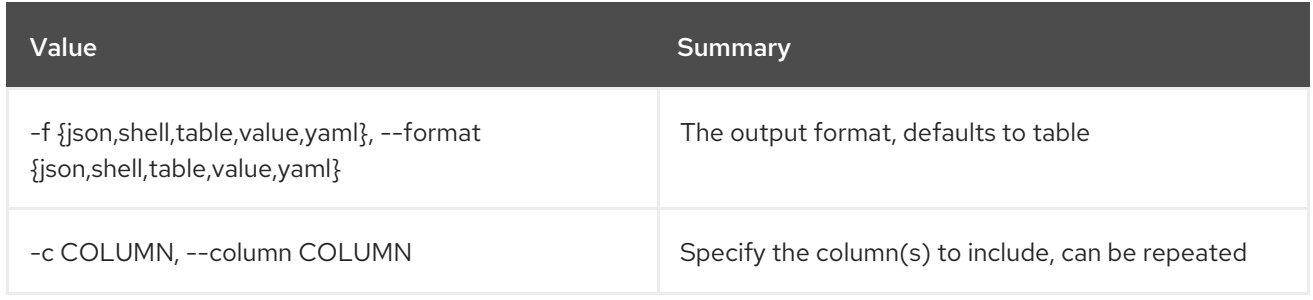

## Table 40.10. JSON formatter options

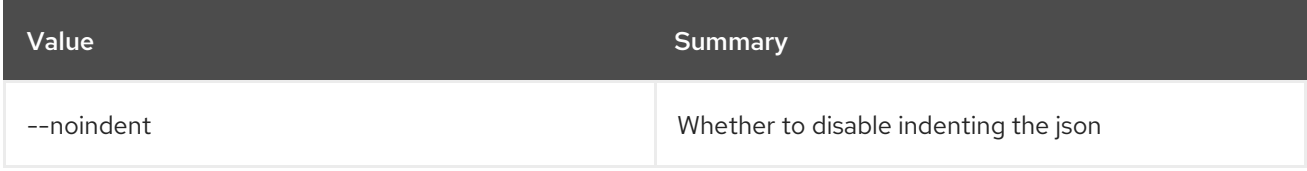

## Table 40.11. Shell formatter options

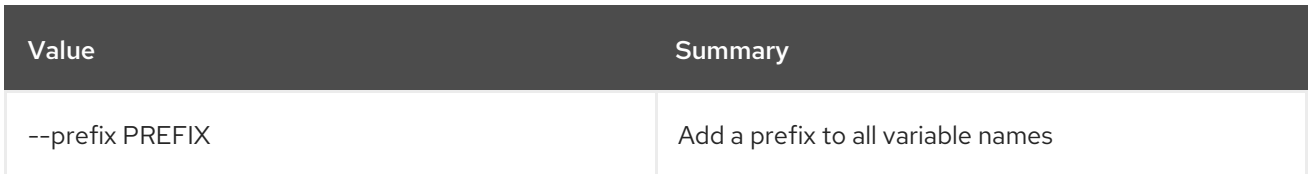

## Table 40.12. Table formatter options

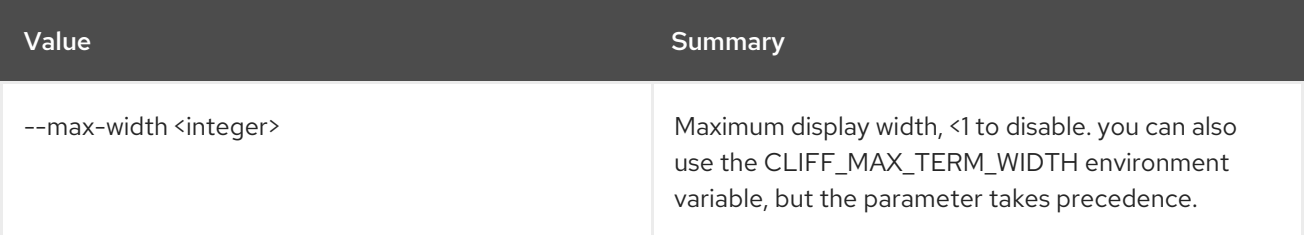

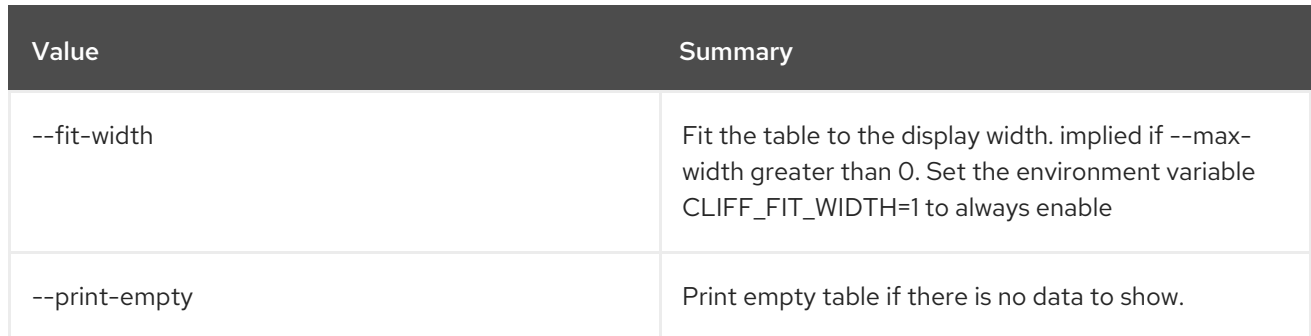

# 40.3. IMAGE DELETE

Delete image(s)

#### Usage:

openstack image delete [-h] <image> [<image> ...]

## Table 40.13. Positional arguments

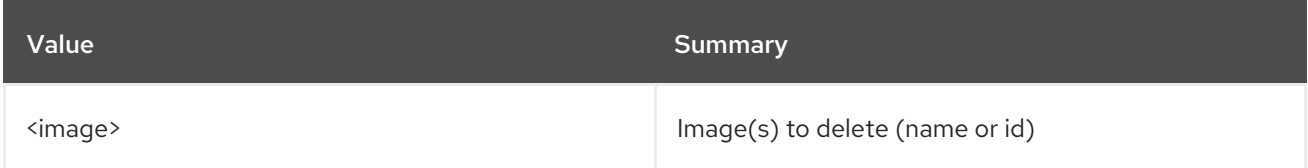

#### Table 40.14. Command arguments

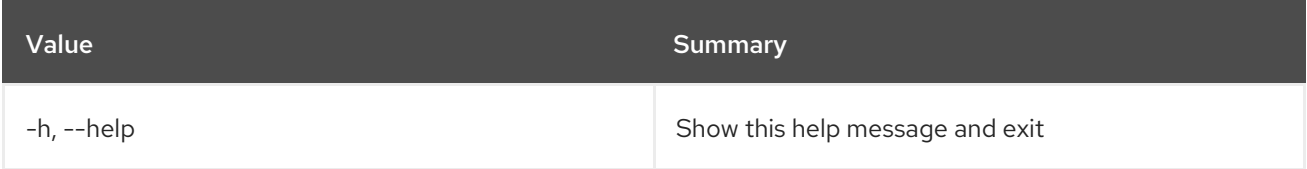

## 40.4. IMAGE LIST

List available images

#### Usage:

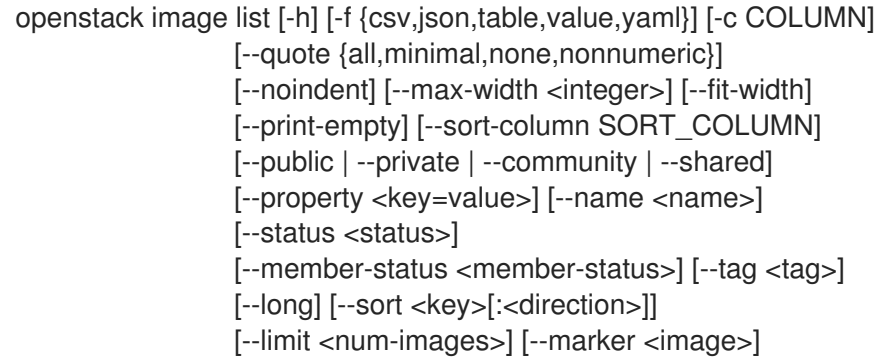

#### Table 40.15. Command arguments

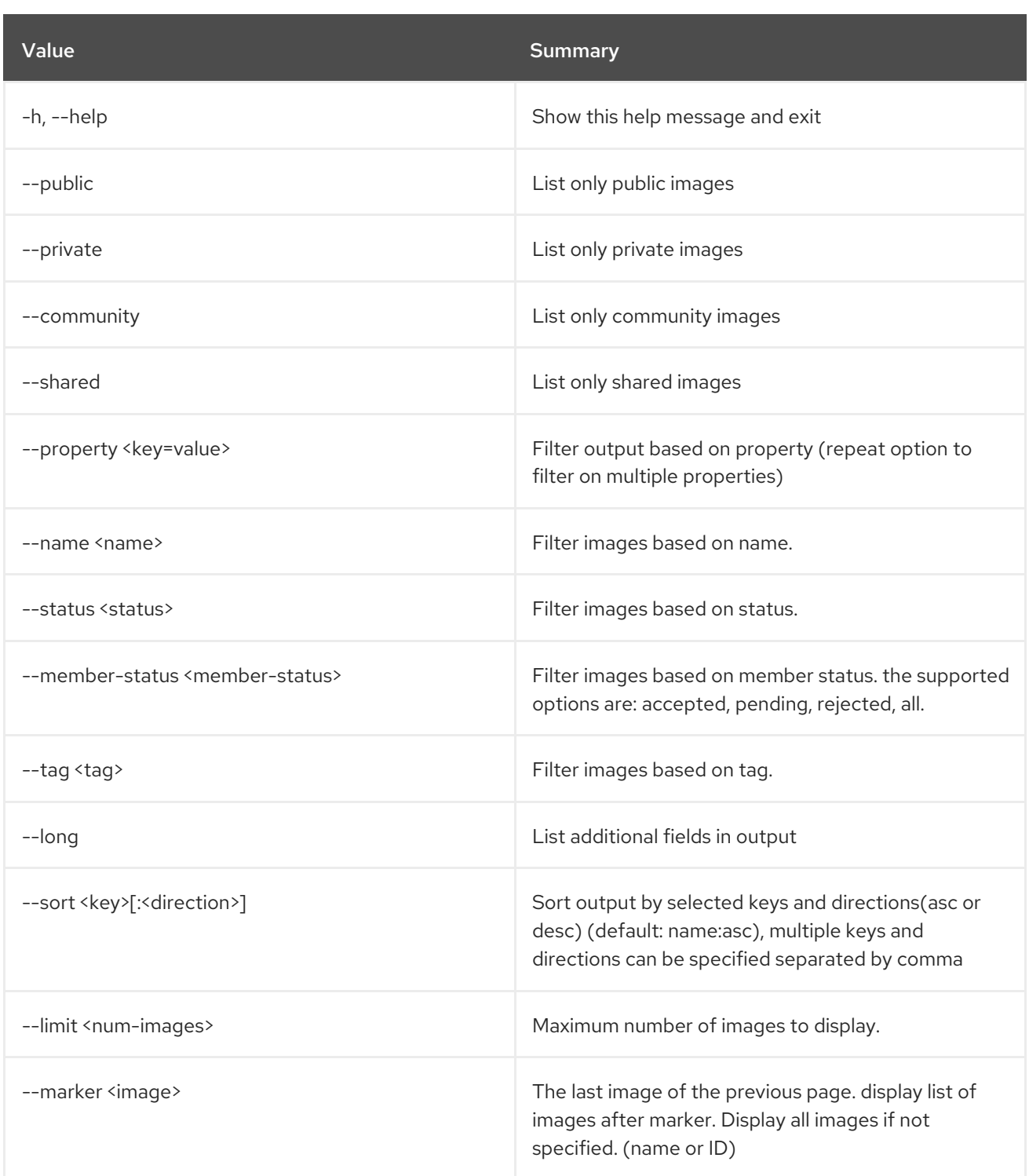

## Table 40.16. Output formatter options

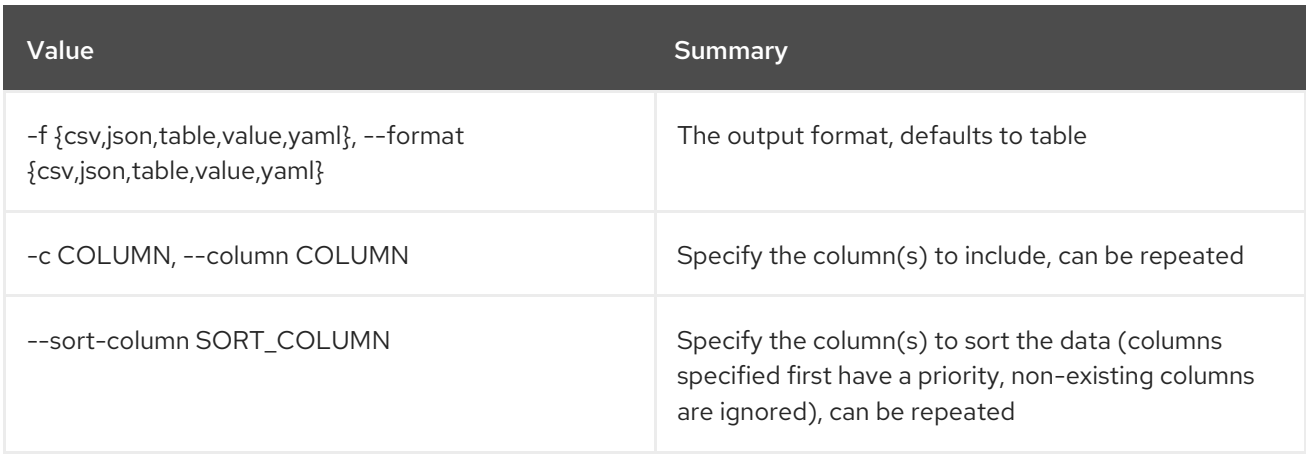

## Table 40.17. CSV formatter options

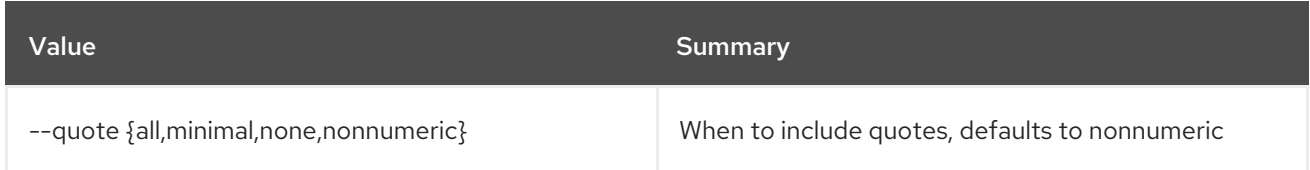

## Table 40.18. JSON formatter options

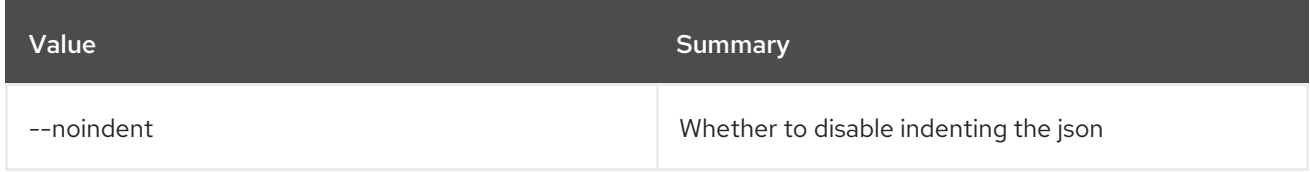

## Table 40.19. Table formatter options

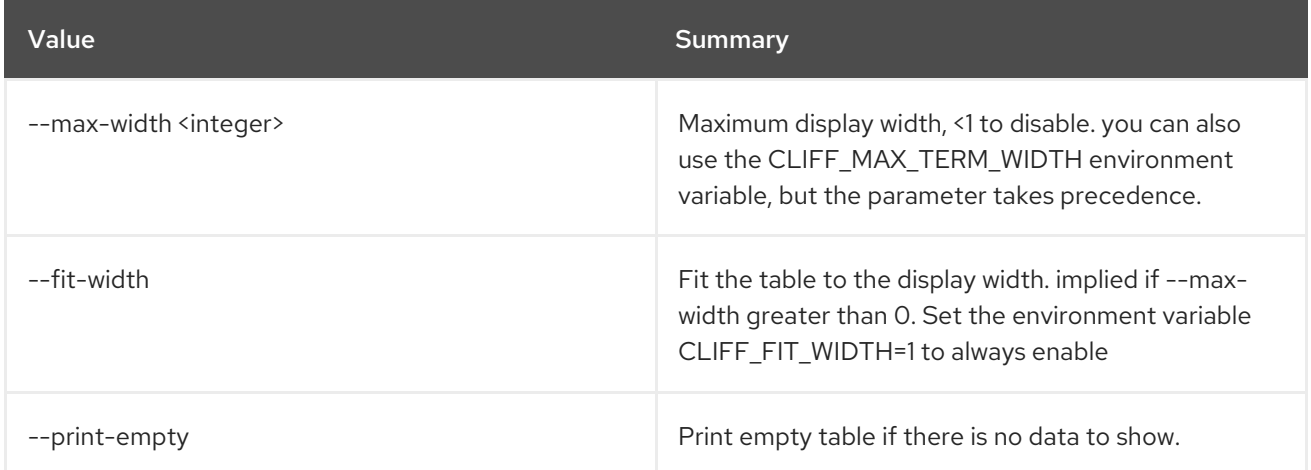

# 40.5. IMAGE MEMBER LIST

List projects associated with image

## Usage:

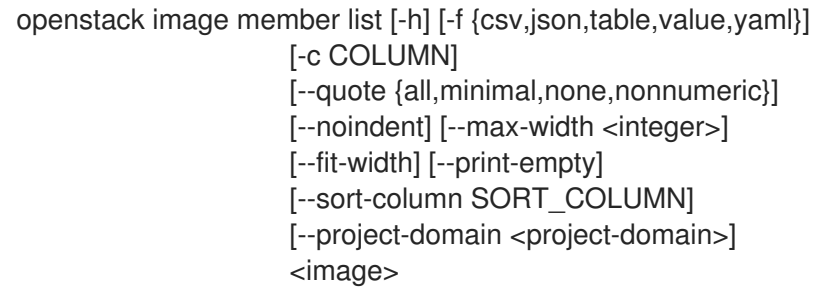

## Table 40.20. Positional arguments

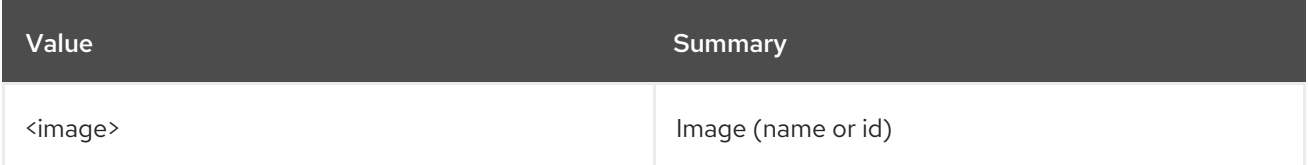

### Table 40.21. Command arguments

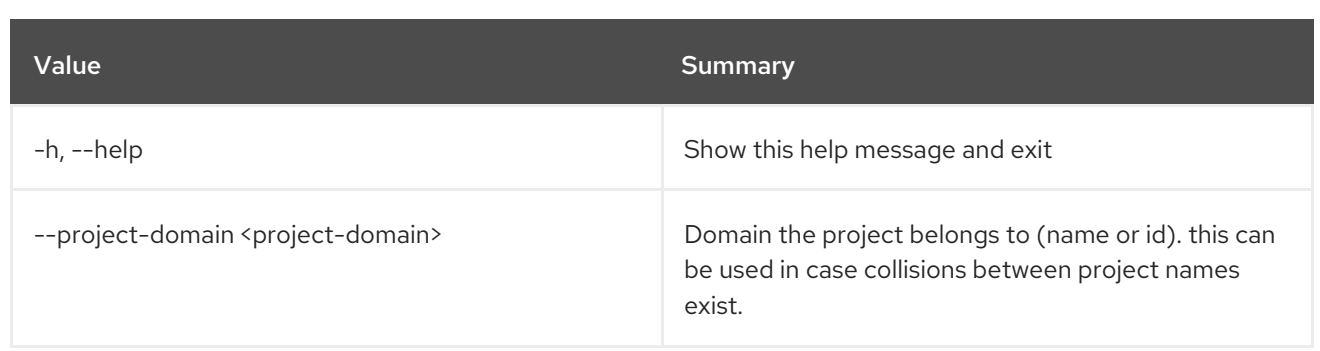

## Table 40.22. Output formatter options

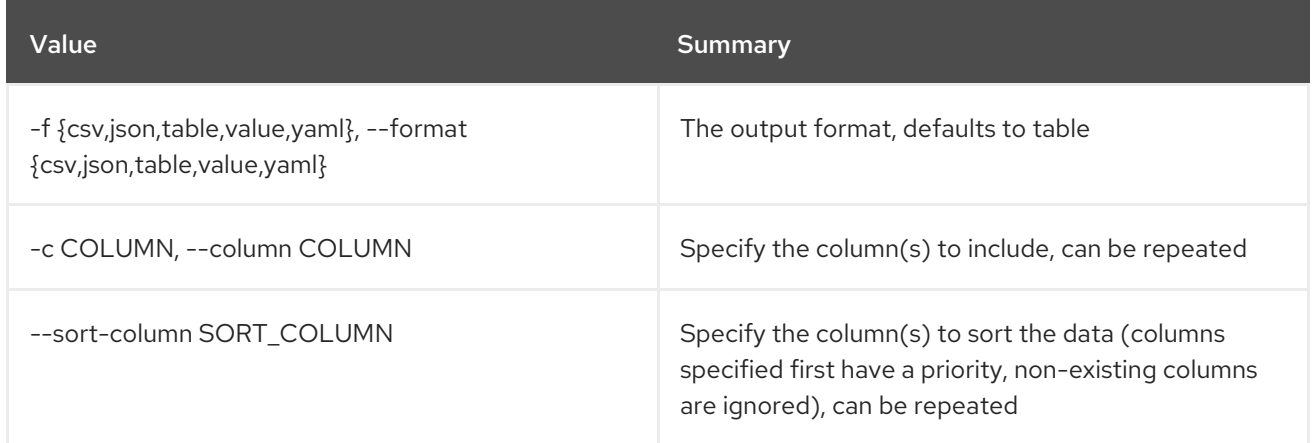

## Table 40.23. CSV formatter options

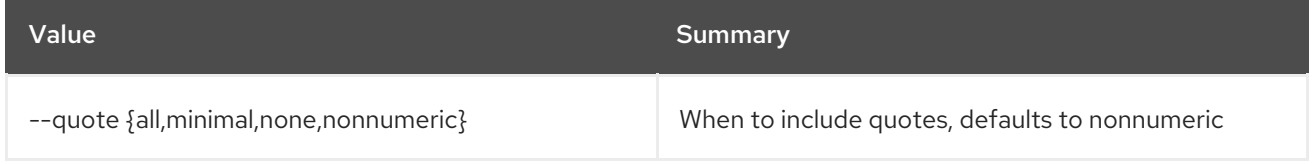

## Table 40.24. JSON formatter options

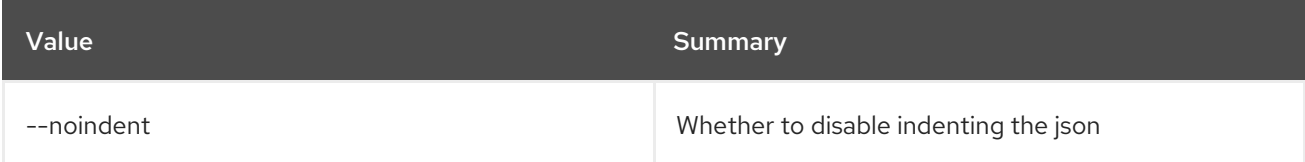

## Table 40.25. Table formatter options

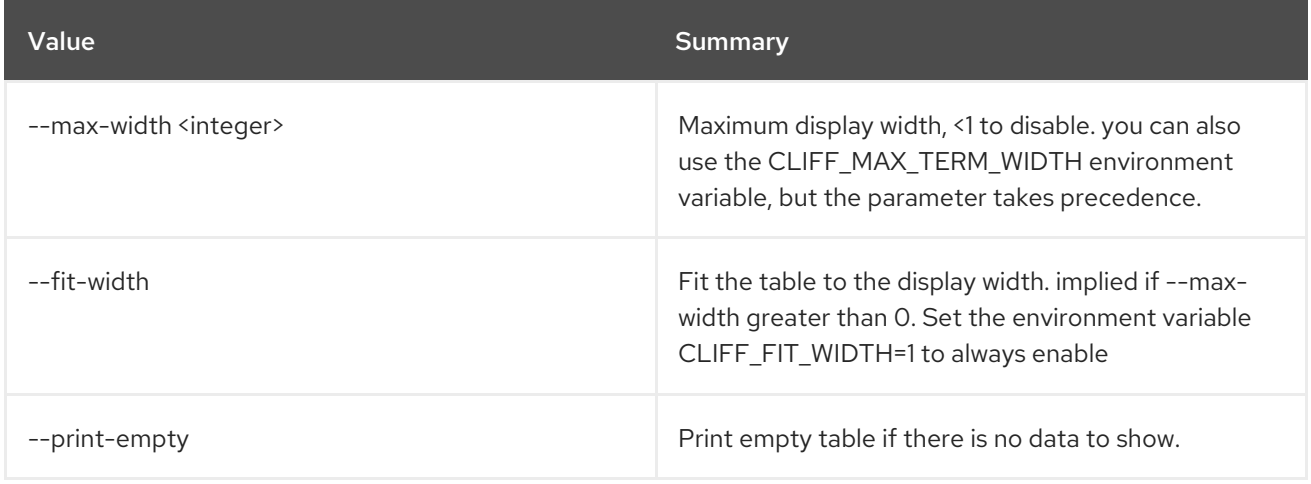

# 40.6. IMAGE REMOVE PROJECT

Disassociate project with image

#### Usage:

openstack image remove project [-h] [--project-domain <project-domain>] <image> <project>

#### Table 40.26. Positional arguments

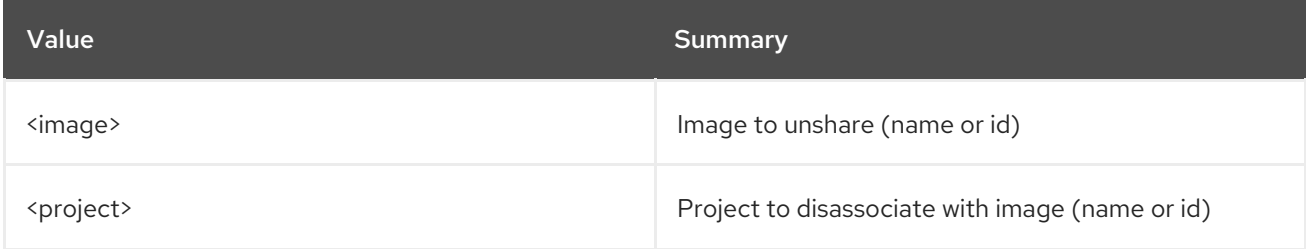

#### Table 40.27. Command arguments

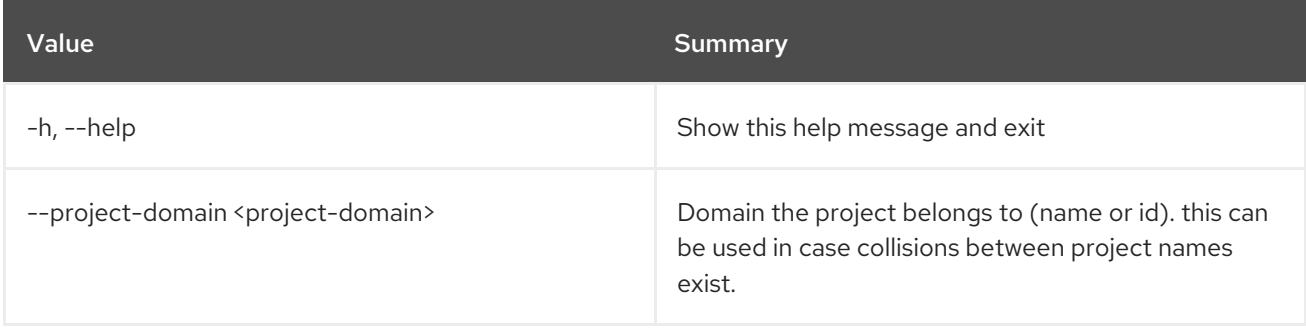

## 40.7. IMAGE SAVE

Save an image locally

#### Usage:

openstack image save [-h] [--file <filename>] <image>

#### Table 40.28. Positional arguments

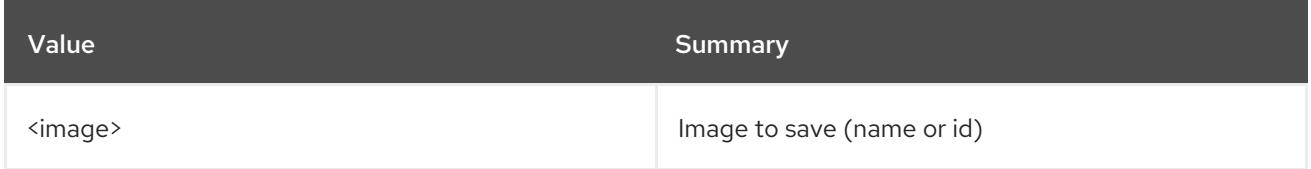

#### Table 40.29. Command arguments

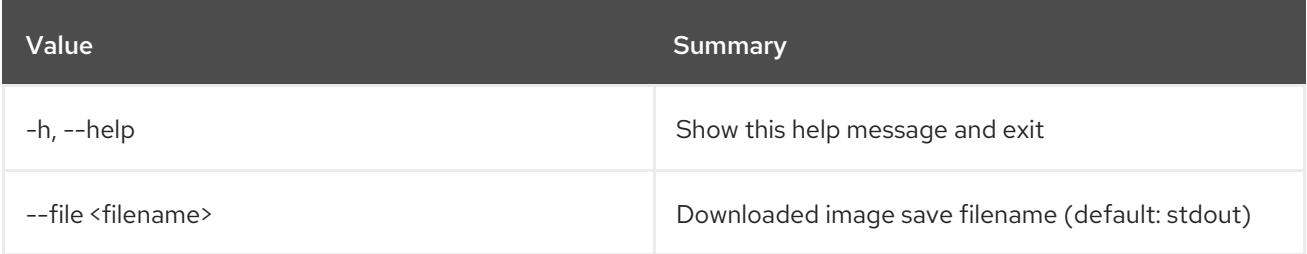

# 40.8. IMAGE SET

Set image properties

## Usage:

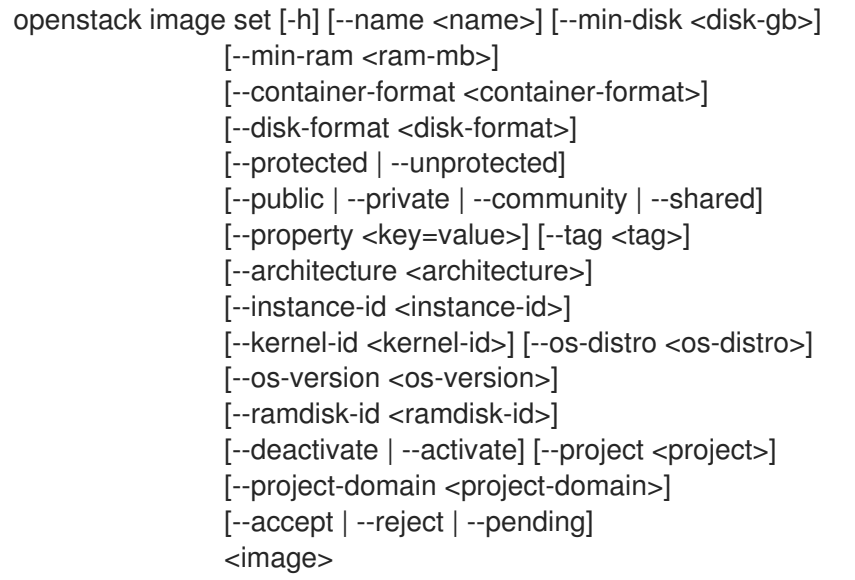

## Table 40.30. Positional arguments

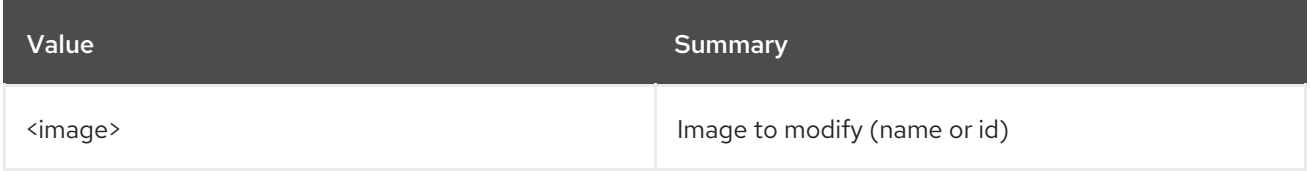

#### Table 40.31. Command arguments

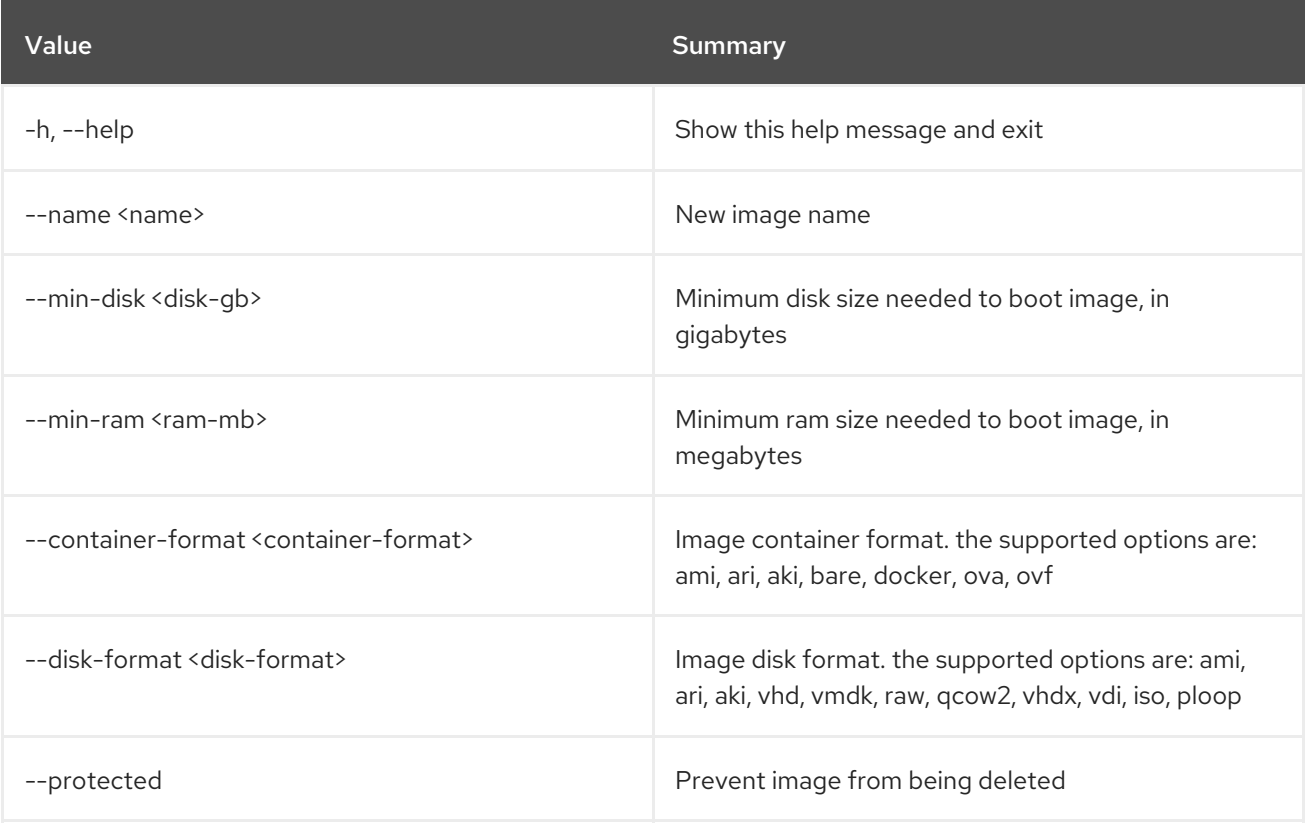

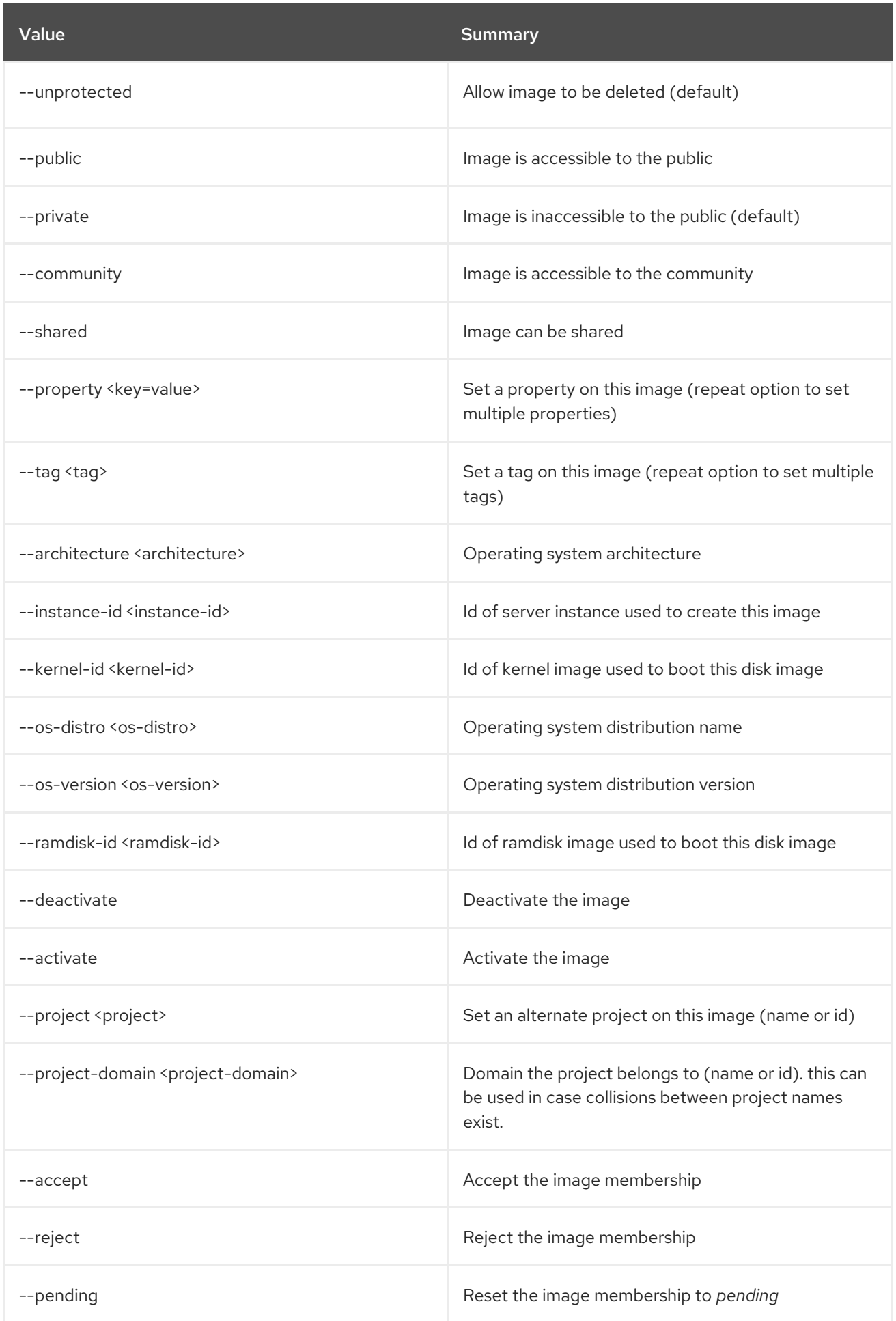

# 40.9. IMAGE SHOW

Display image details

### Usage:

```
openstack image show [-h] [-f {json,shell,table,value,yaml}]
     [-c COLUMN] [--noindent] [--prefix PREFIX]
     [--max-width <integer>] [--fit-width]
     [--print-empty] [--human-readable]
     <image>
```
#### Table 40.32. Positional arguments

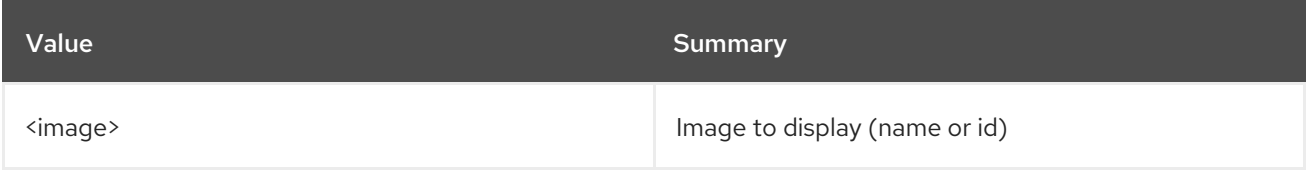

### Table 40.33. Command arguments

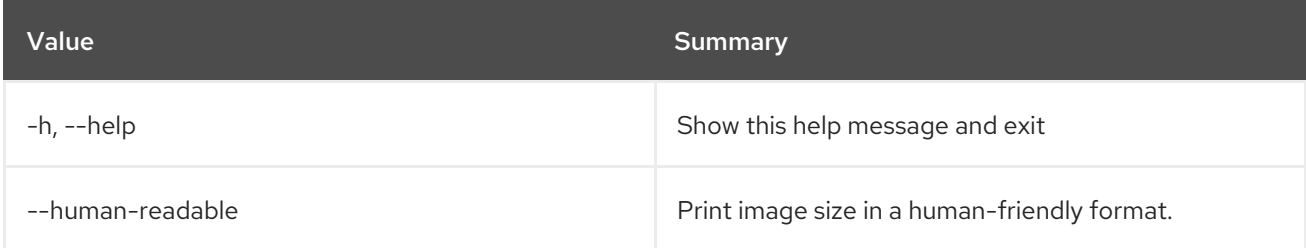

#### Table 40.34. Output formatter options

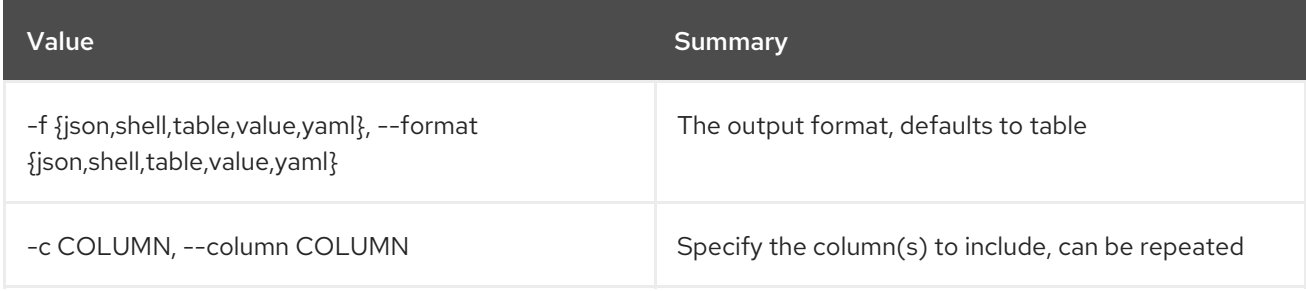

#### Table 40.35. JSON formatter options

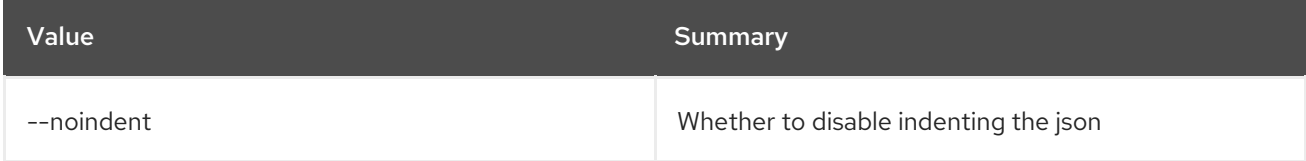

#### Table 40.36. Shell formatter options

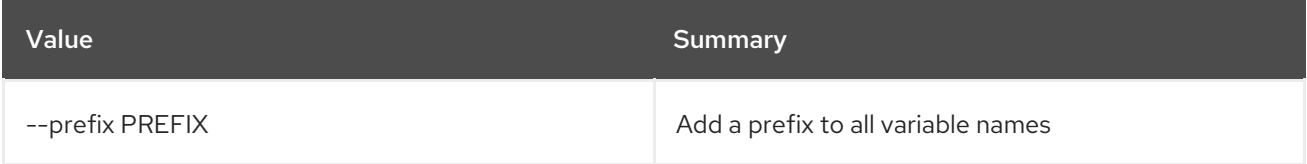

## Table 40.37. Table formatter options

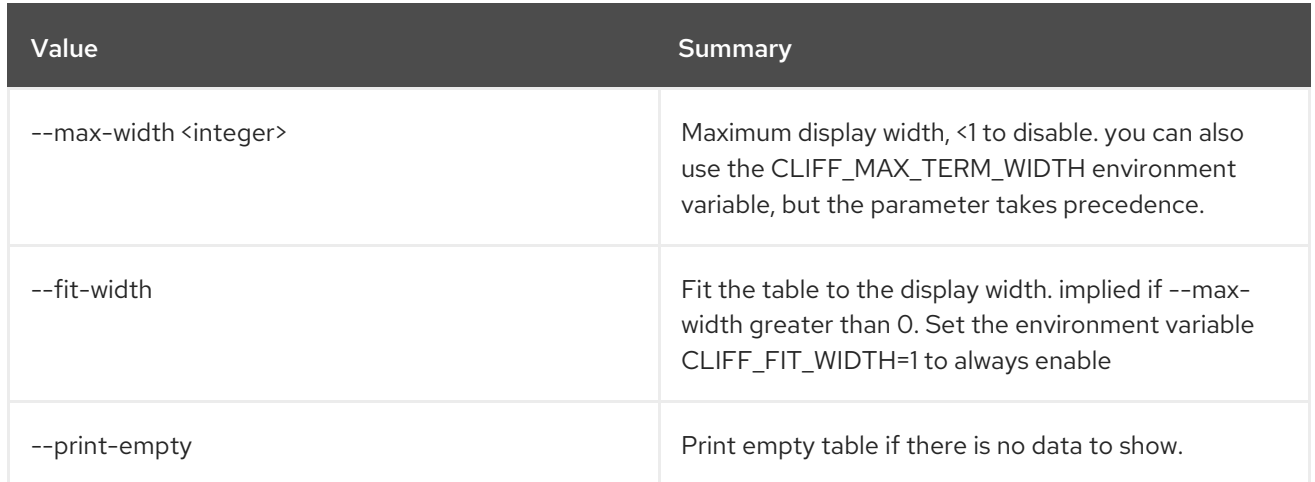

## 40.10. IMAGE UNSET

Unset image tags and properties

## Usage:

openstack image unset [-h] [--tag <tag>] [--property <property-key>] <image>

#### Table 40.38. Positional arguments

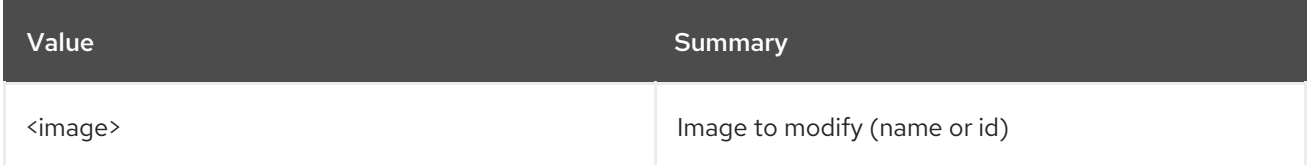

### Table 40.39. Command arguments

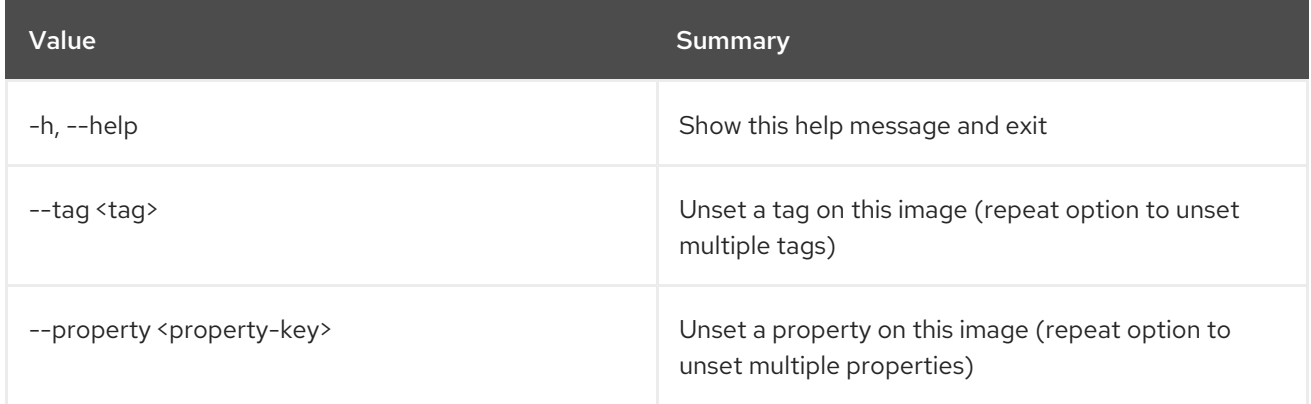

# CHAPTER 41. IMPLIED

This chapter describes the commands under the **implied** command.

# 41.1. IMPLIED ROLE CREATE

Creates an association between prior and implied roles

#### Usage:

```
openstack implied role create [-h] [-f {json,shell,table,value,yaml}]
           [-c COLUMN] [--noindent]
            [--prefix PREFIX] [--max-width <integer>]
            [--fit-width] [--print-empty]
            --implied-role <role>
            <role>
```
#### Table 41.1. Positional arguments

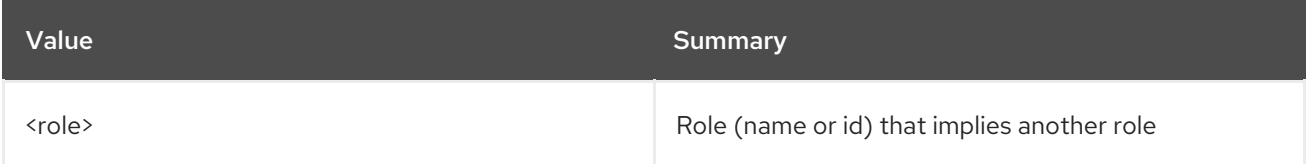

### Table 41.2. Command arguments

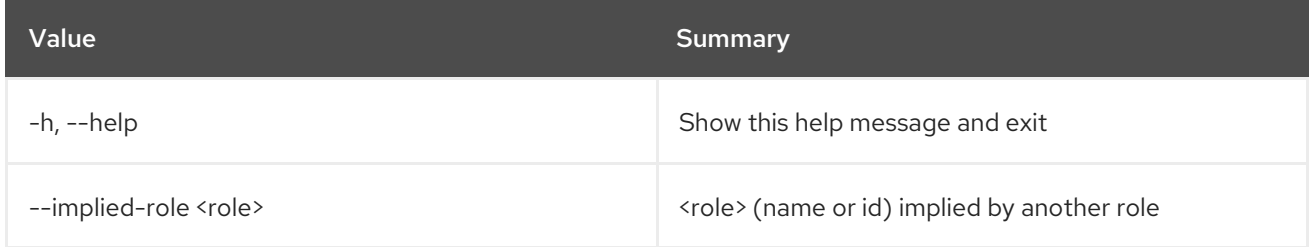

#### Table 41.3. Output formatter options

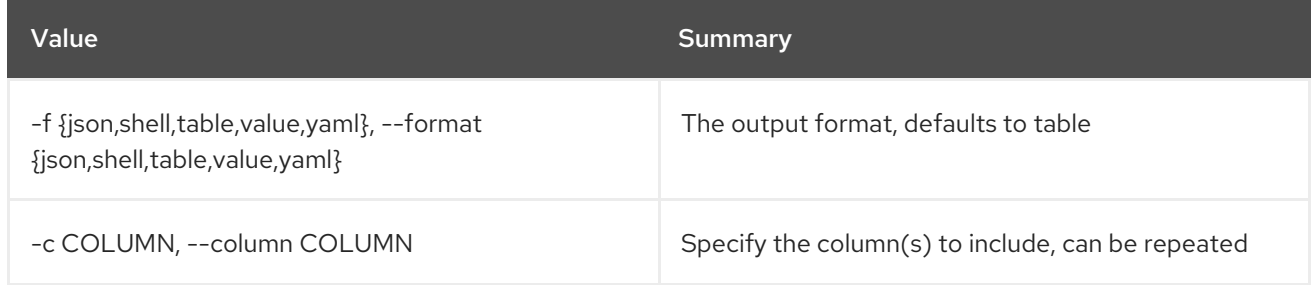

#### Table 41.4. JSON formatter options

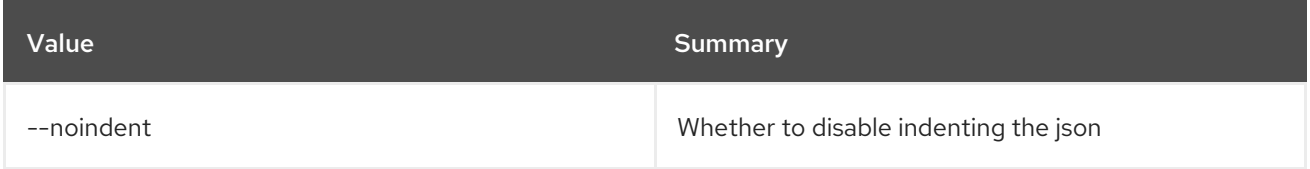

#### Table 41.5. Shell formatter options

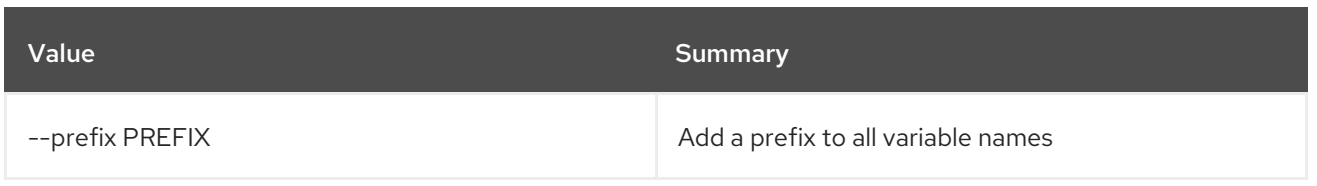

#### Table 41.6. Table formatter options

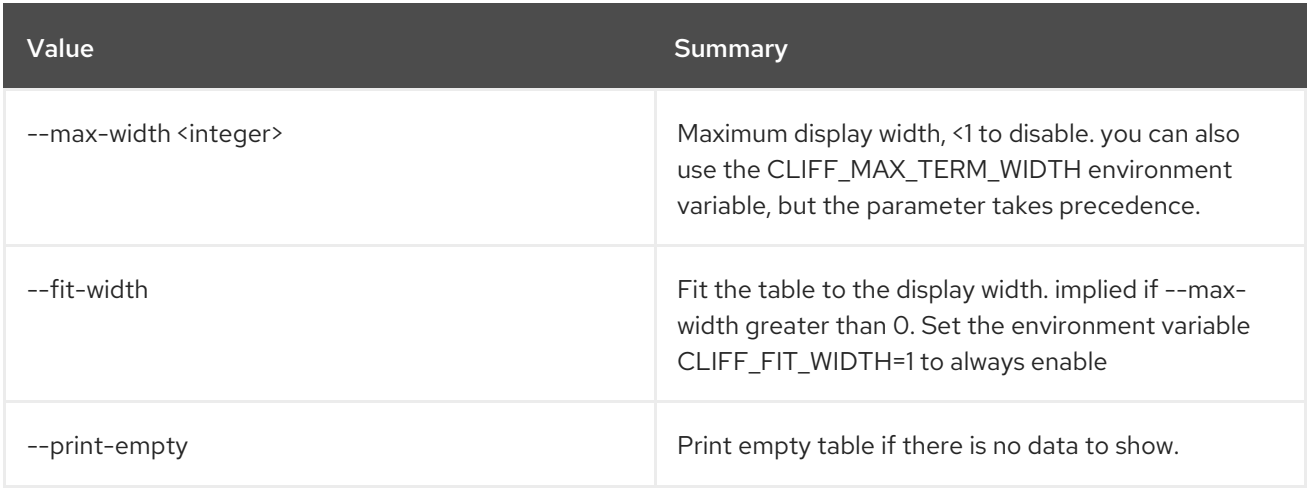

## 41.2. IMPLIED ROLE DELETE

Deletes an association between prior and implied roles

## Usage:

openstack implied role delete [-h] --implied-role <role> <role>

#### Table 41.7. Positional arguments

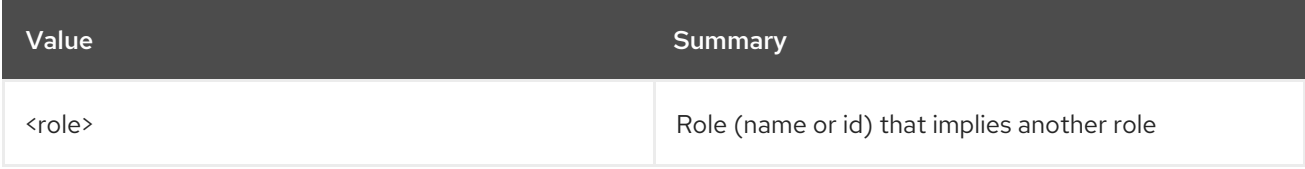

### Table 41.8. Command arguments

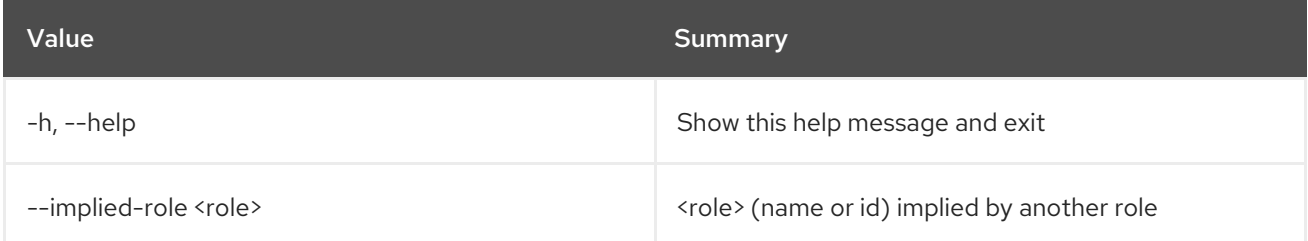

# 41.3. IMPLIED ROLE LIST

List implied roles

### Usage:

openstack implied role list [-h] [-f {csv,json,table,value,yaml}]

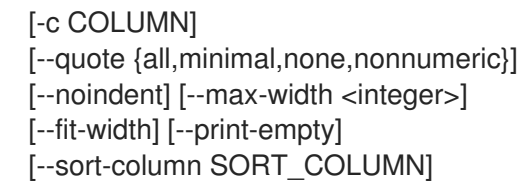

## Table 41.9. Command arguments

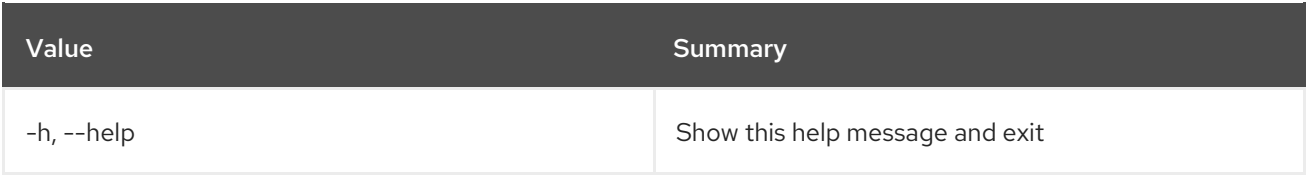

## Table 41.10. Output formatter options

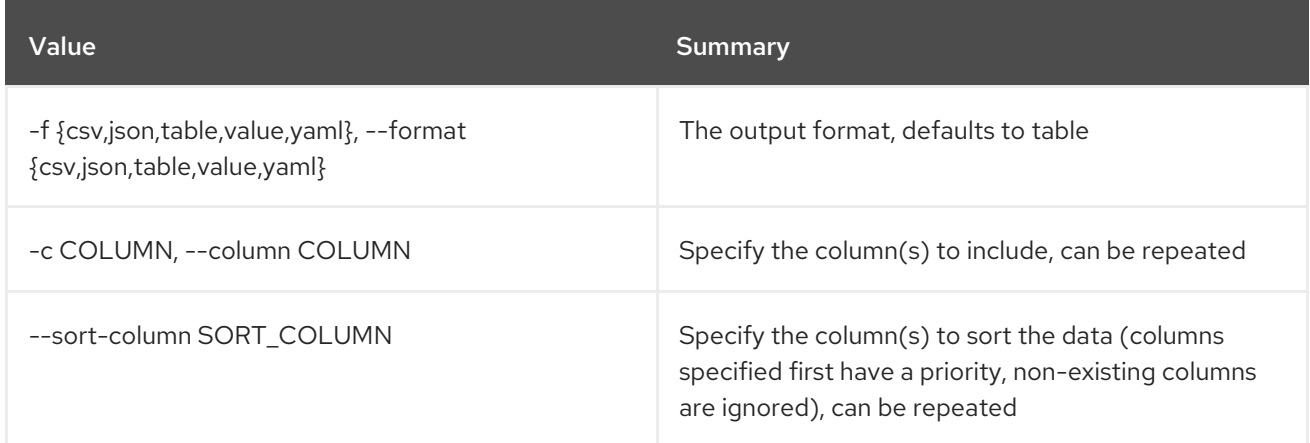

## Table 41.11. CSV formatter options

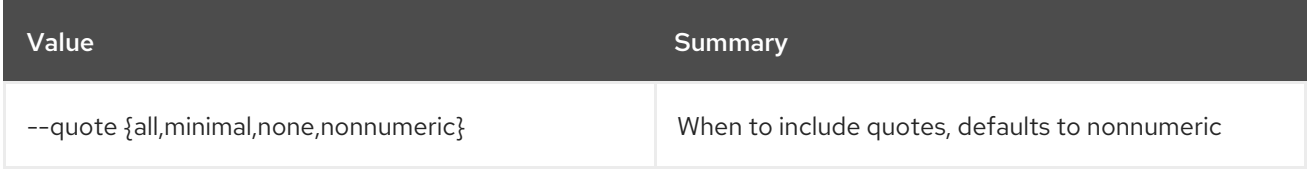

## Table 41.12. JSON formatter options

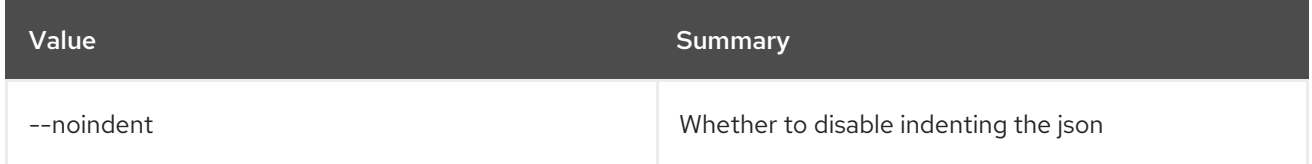

## Table 41.13. Table formatter options

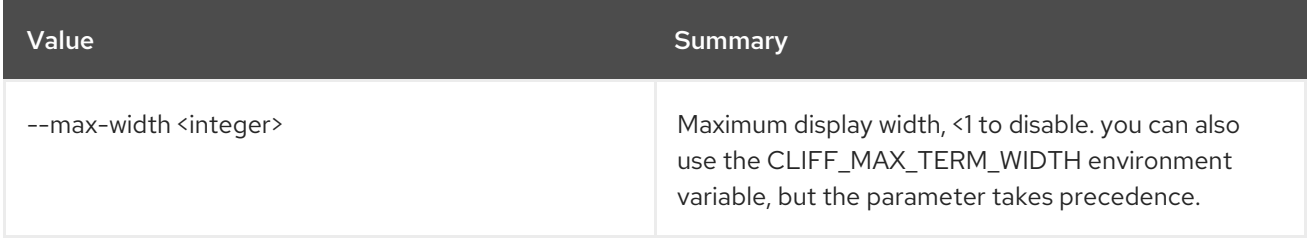

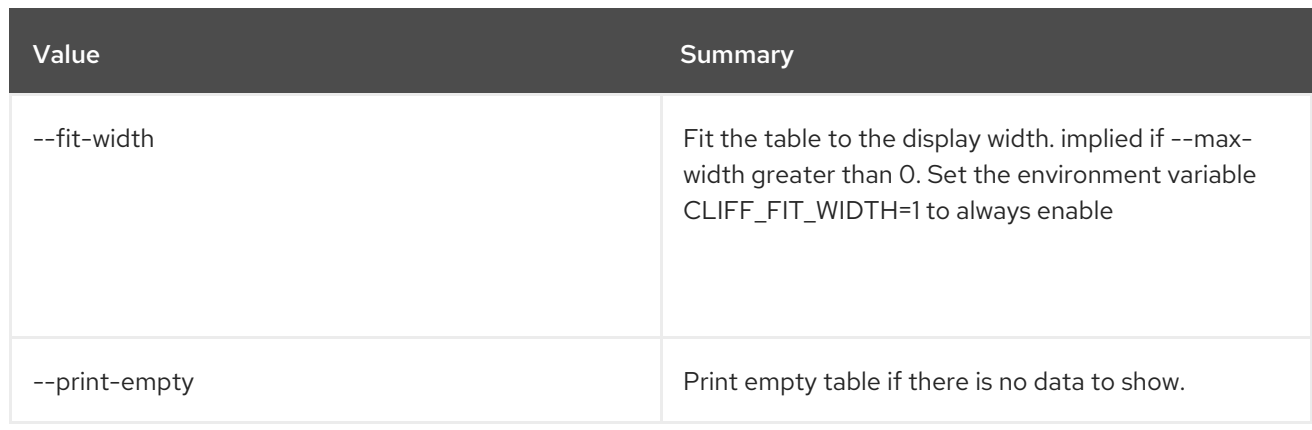

# CHAPTER 42. IP

This chapter describes the commands under the **ip** command.

# 42.1. IP AVAILABILITY LIST

List IP availability for network

## Usage:

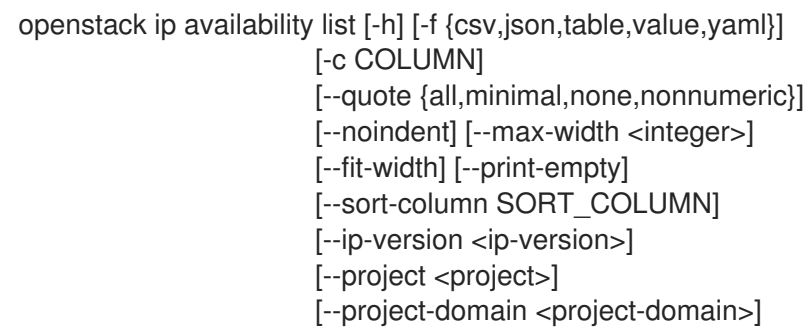

### Table 42.1. Command arguments

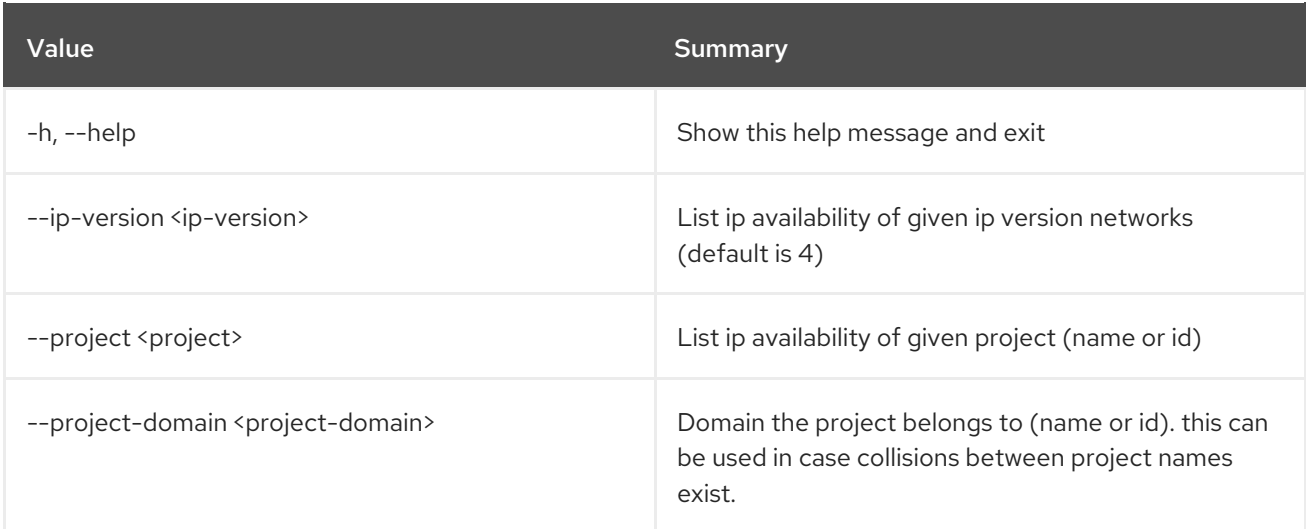

## Table 42.2. Output formatter options

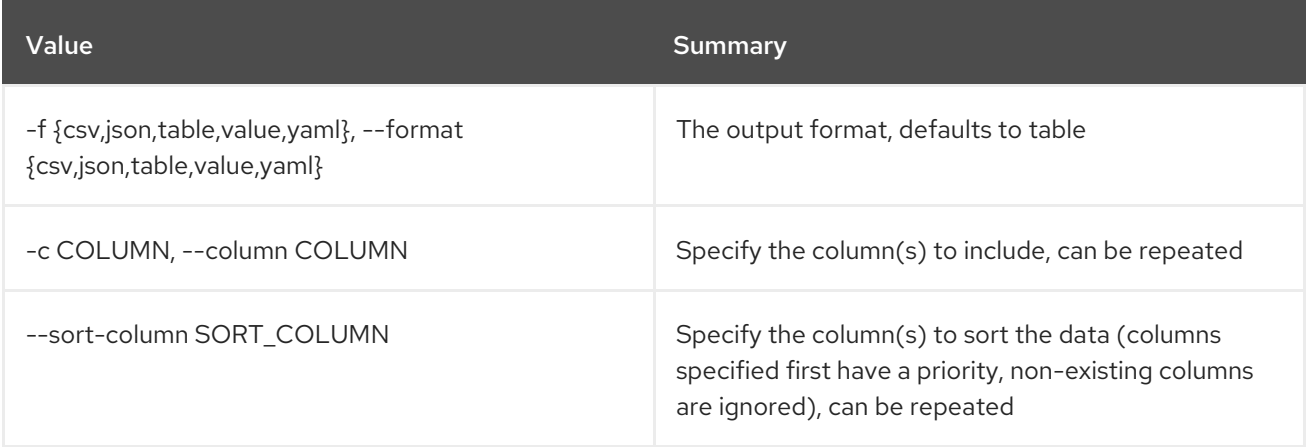

## Table 42.3. CSV formatter options

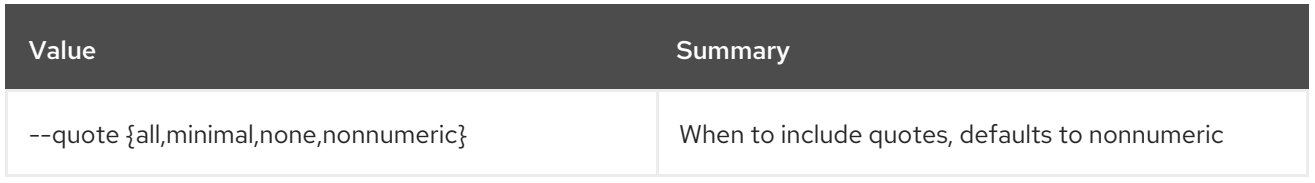

#### Table 42.4. JSON formatter options

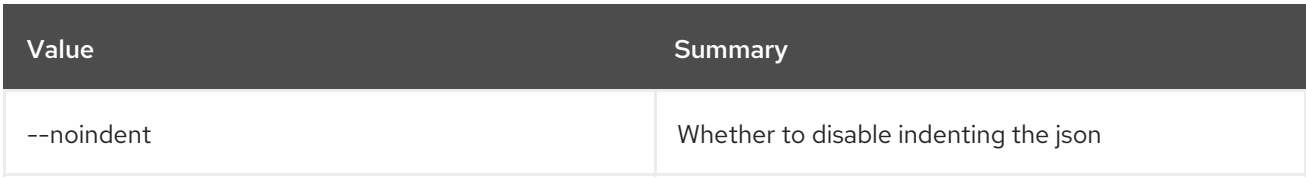

## Table 42.5. Table formatter options

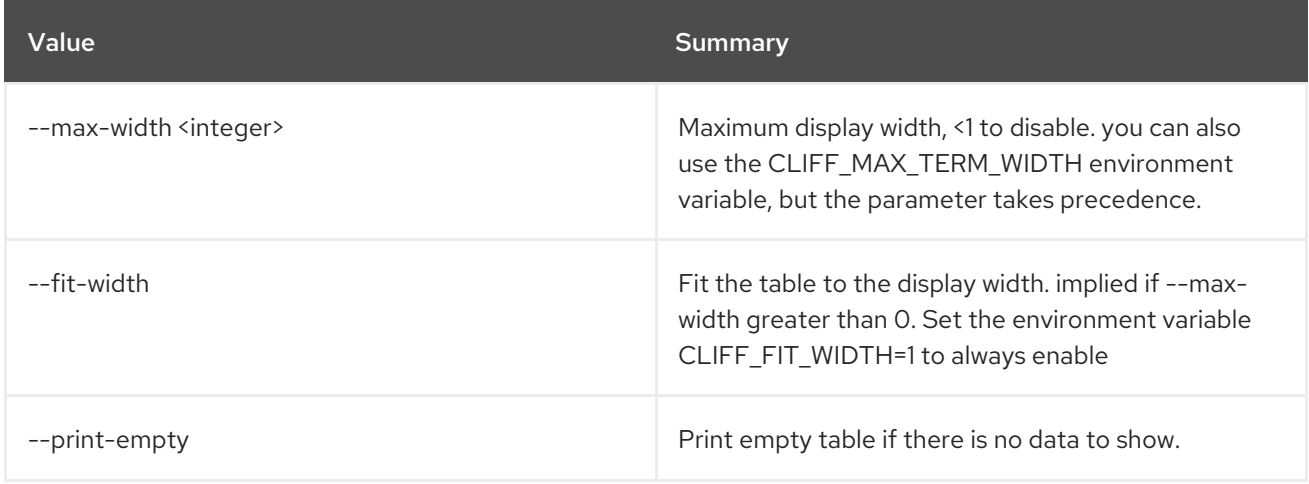

## 42.2. IP AVAILABILITY SHOW

Show network IP availability details

### Usage:

```
openstack ip availability show [-h] [-f {json,shell,table,value,yaml}]
           [-c COLUMN] [--noindent]
            [--prefix PREFIX]
            [--max-width <integer>] [--fit-width]
            [--print-empty]
            <network>
```
#### Table 42.6. Positional arguments

| Value               | Summary                                                     |
|---------------------|-------------------------------------------------------------|
| <network></network> | Show ip availability for a specific network (name or<br>ID) |

Table 42.7. Command arguments

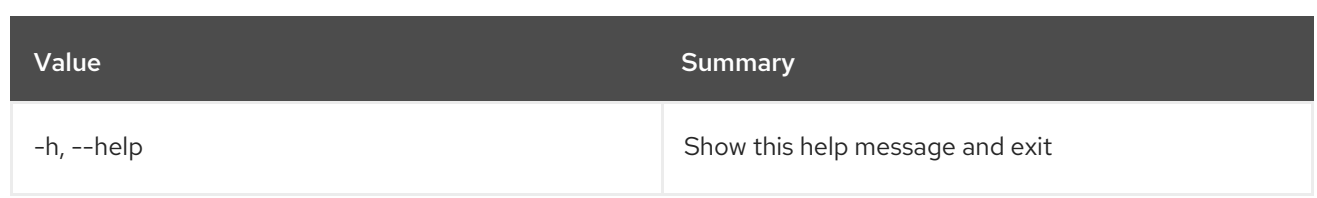

## Table 42.8. Output formatter options

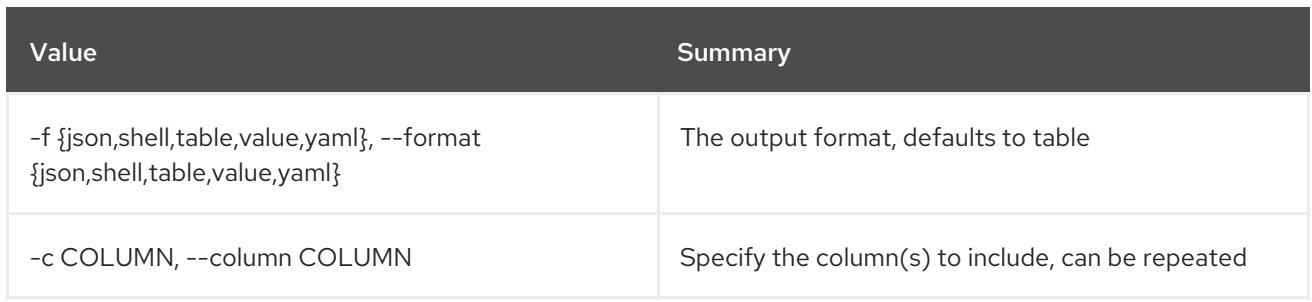

## Table 42.9. JSON formatter options

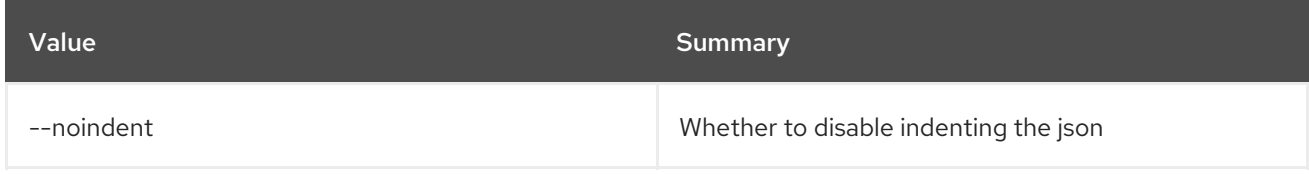

## Table 42.10. Shell formatter options

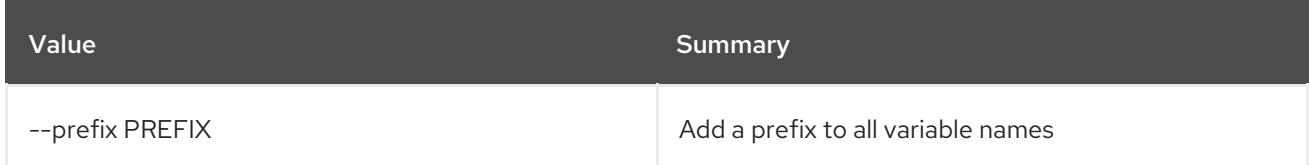

## Table 42.11. Table formatter options

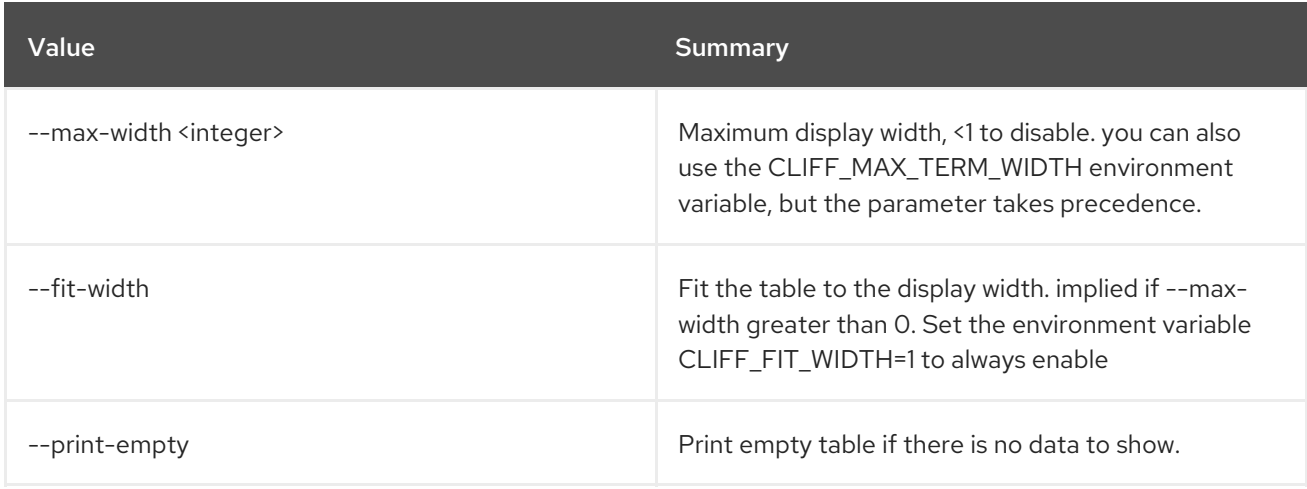

# CHAPTER 43. KEYPAIR

This chapter describes the commands under the **keypair** command.

## 43.1. KEYPAIR CREATE

Create new public or private key for server ssh access

#### Usage:

openstack keypair create [-h] [-f {json,shell,table,value,yaml}] [-c COLUMN] [--noindent] [--prefix PREFIX] [--max-width <integer>] [--fit-width] [--print-empty] [--public-key <file> | --private-key <file>] <name>

#### Table 43.1. Positional arguments

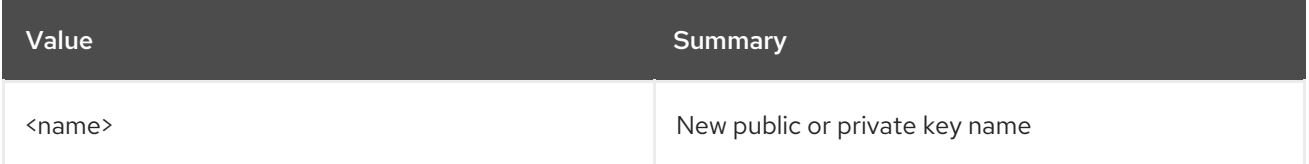

#### Table 43.2. Command arguments

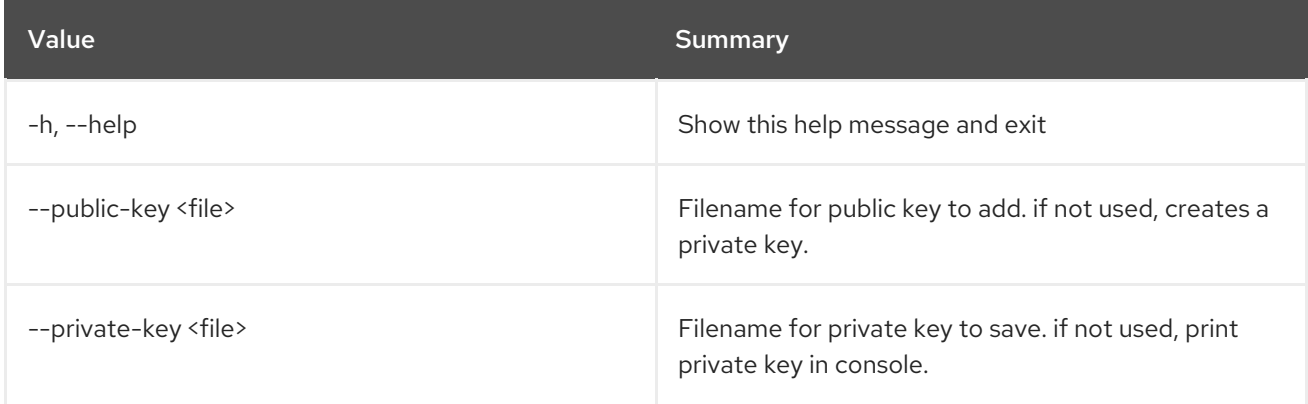

#### Table 43.3. Output formatter options

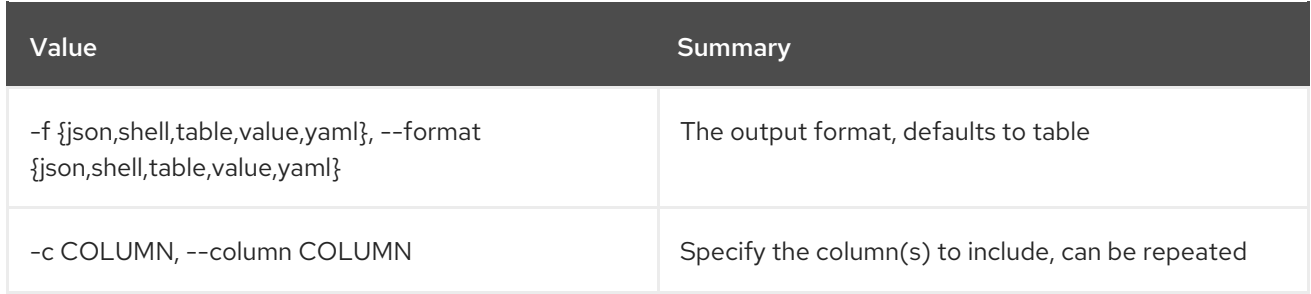

#### Table 43.4. JSON formatter options

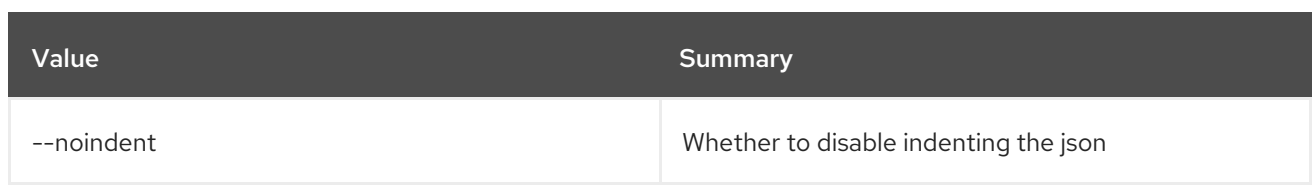

### Table 43.5. Shell formatter options

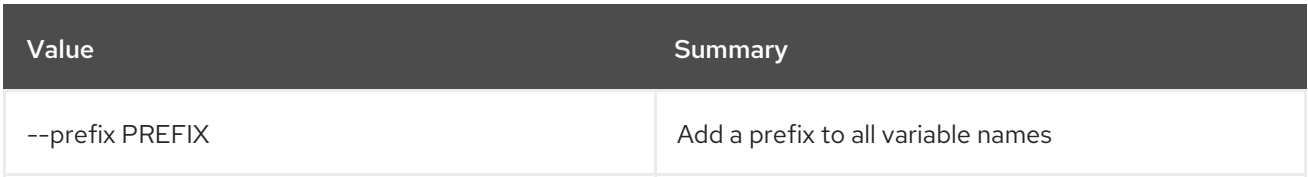

### Table 43.6. Table formatter options

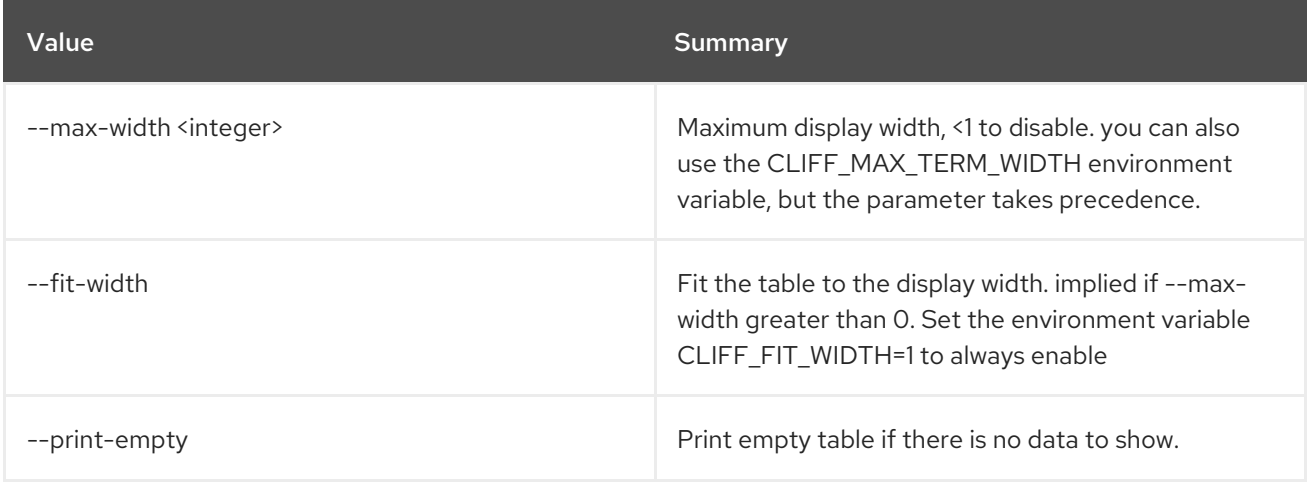

## 43.2. KEYPAIR DELETE

Delete public or private key(s)

### Usage:

```
openstack keypair delete [-h] <key> [<key> ...]
```
#### Table 43.7. Positional arguments

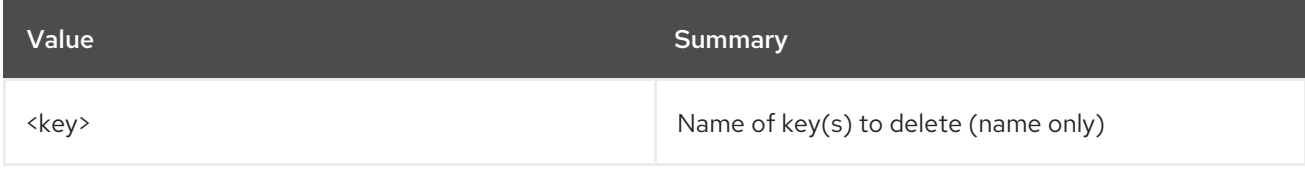

#### Table 43.8. Command arguments

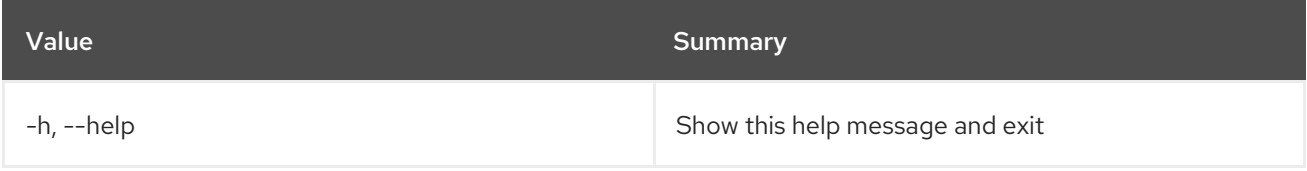

# 43.3. KEYPAIR LIST

## List key fingerprints

## Usage:

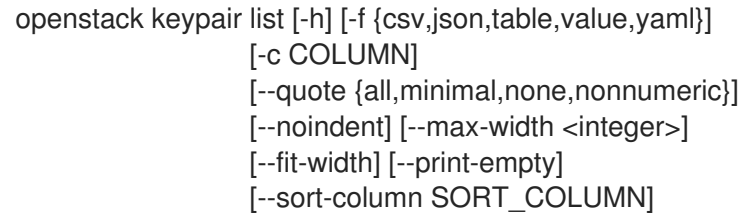

#### Table 43.9. Command arguments

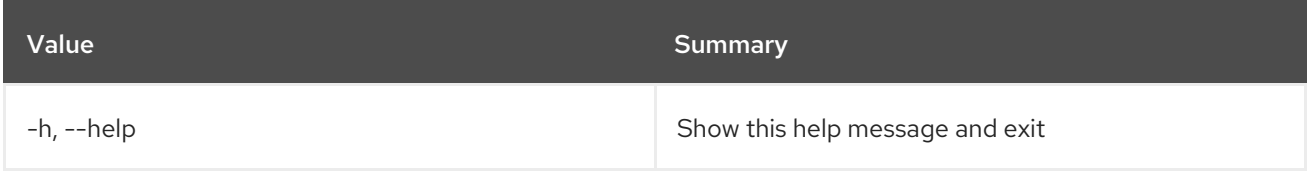

## Table 43.10. Output formatter options

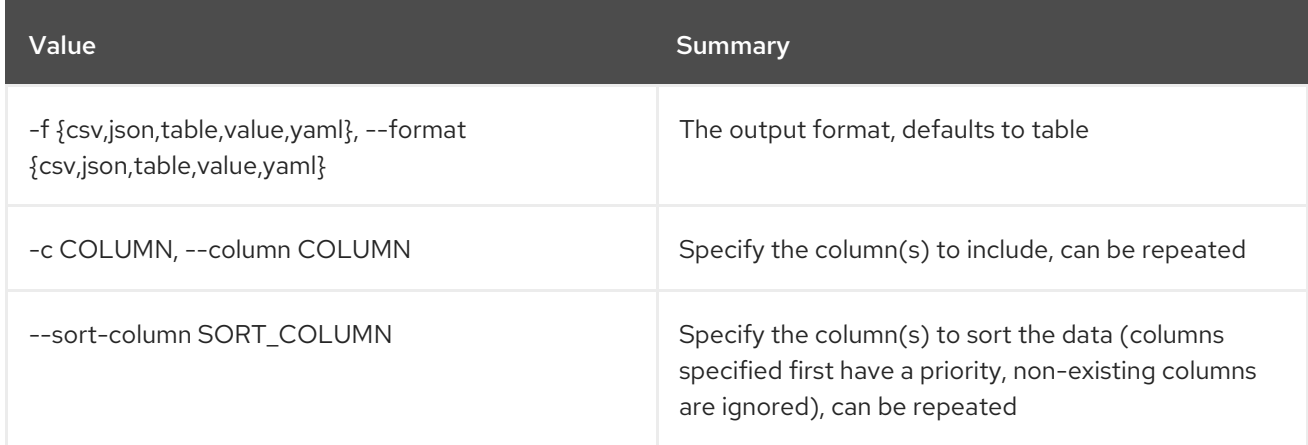

### Table 43.11. CSV formatter options

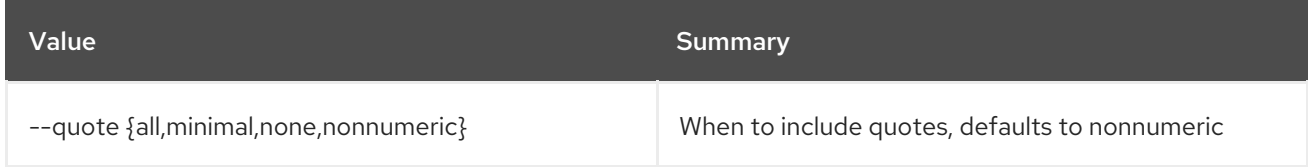

## Table 43.12. JSON formatter options

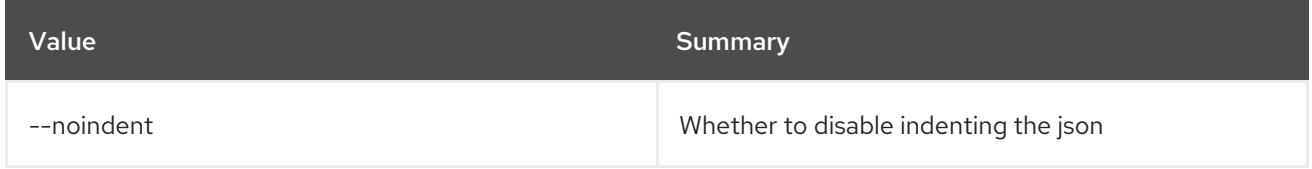

## Table 43.13. Table formatter options

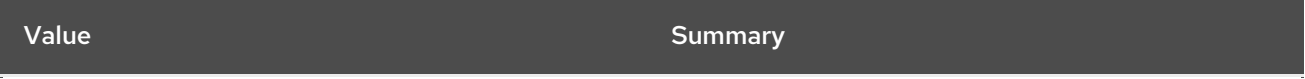

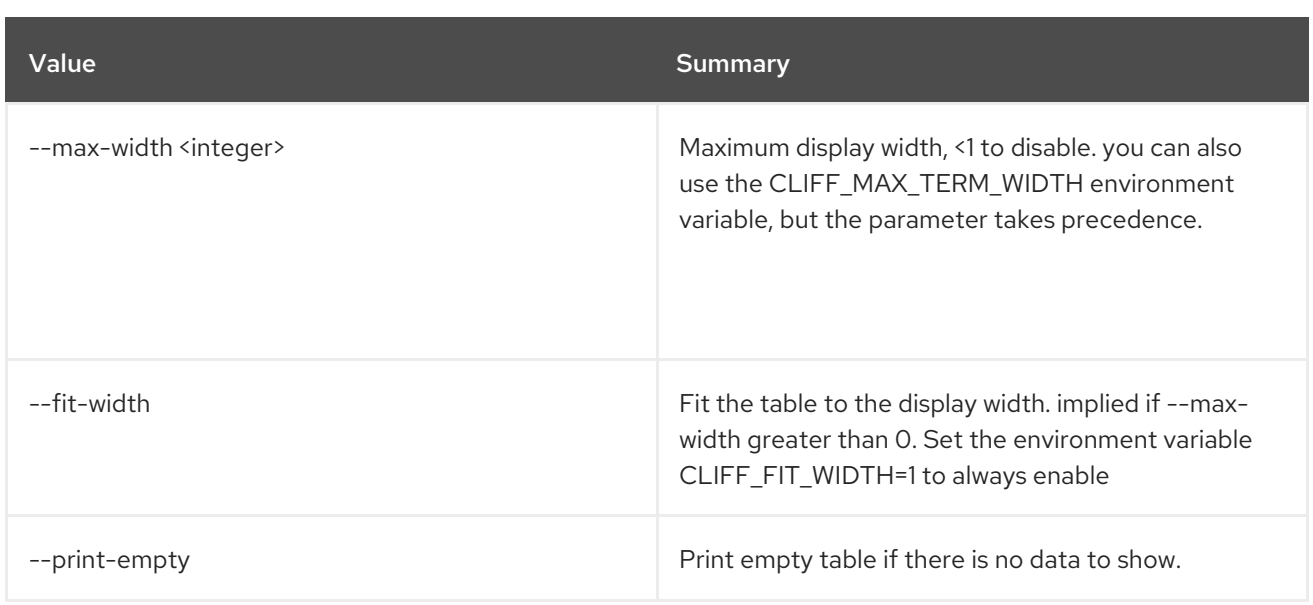

# 43.4. KEYPAIR SHOW

Display key details

## Usage:

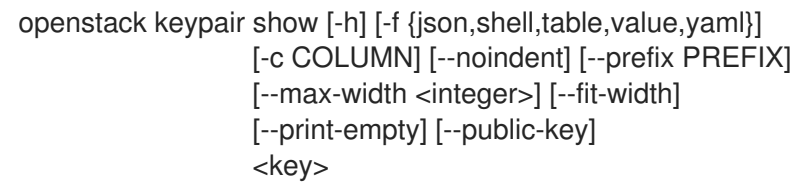

#### Table 43.14. Positional arguments

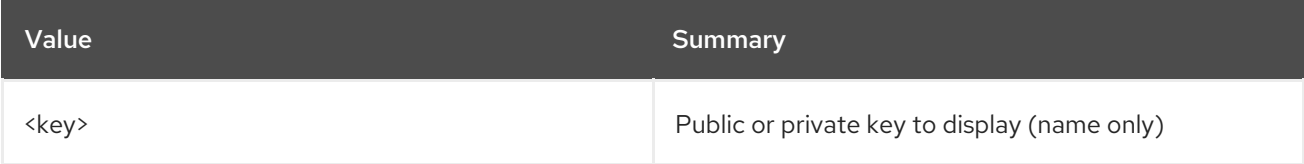

#### Table 43.15. Command arguments

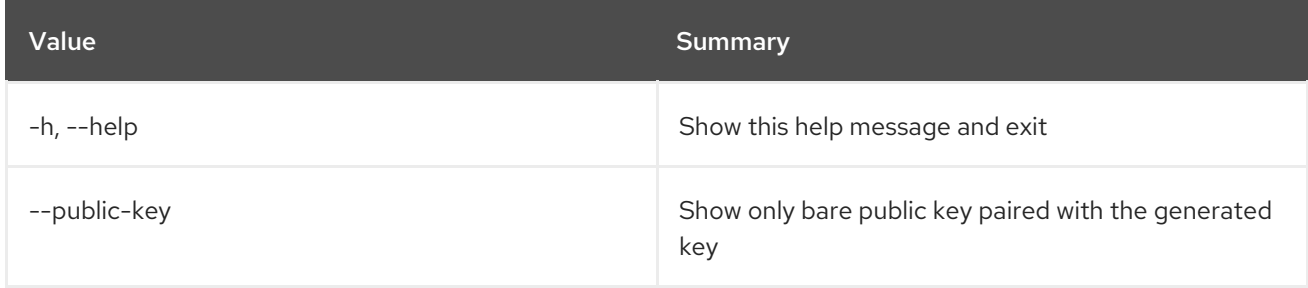

## Table 43.16. Output formatter options

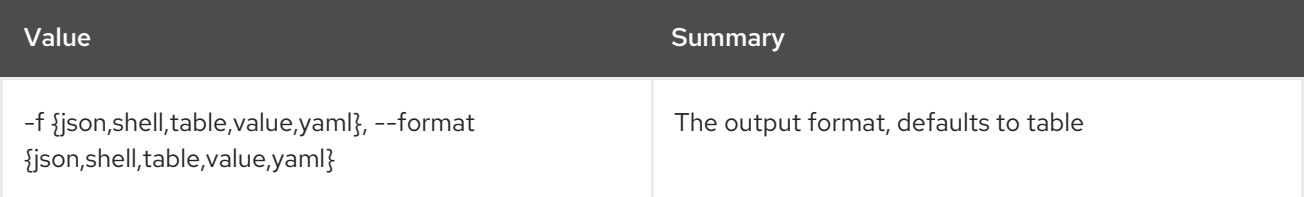

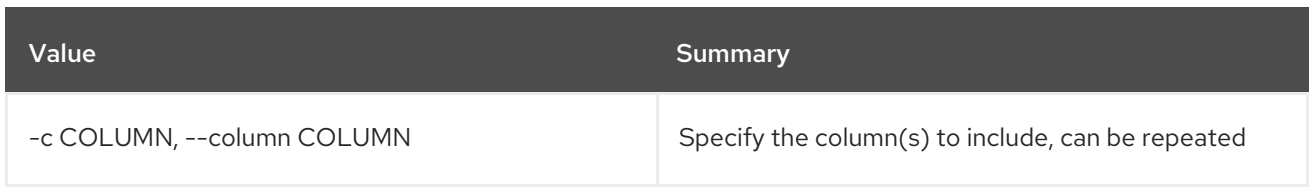

## Table 43.17. JSON formatter options

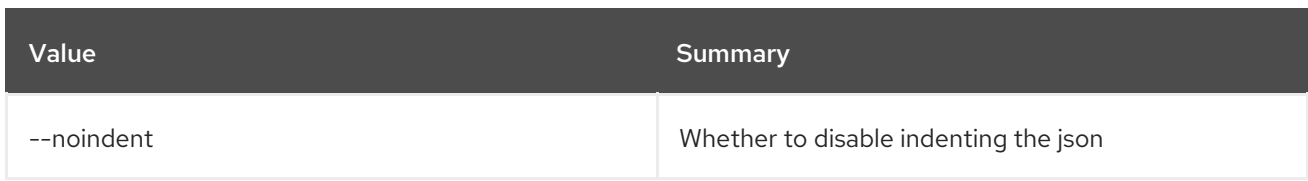

## Table 43.18. Shell formatter options

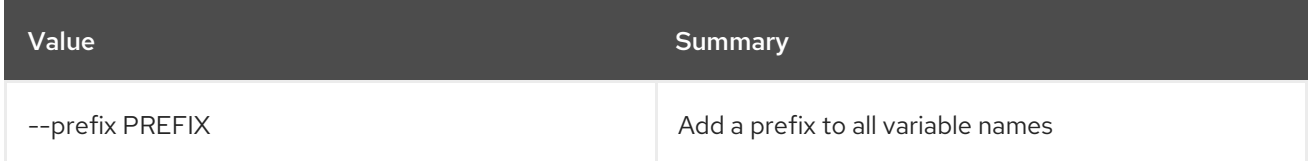

## Table 43.19. Table formatter options

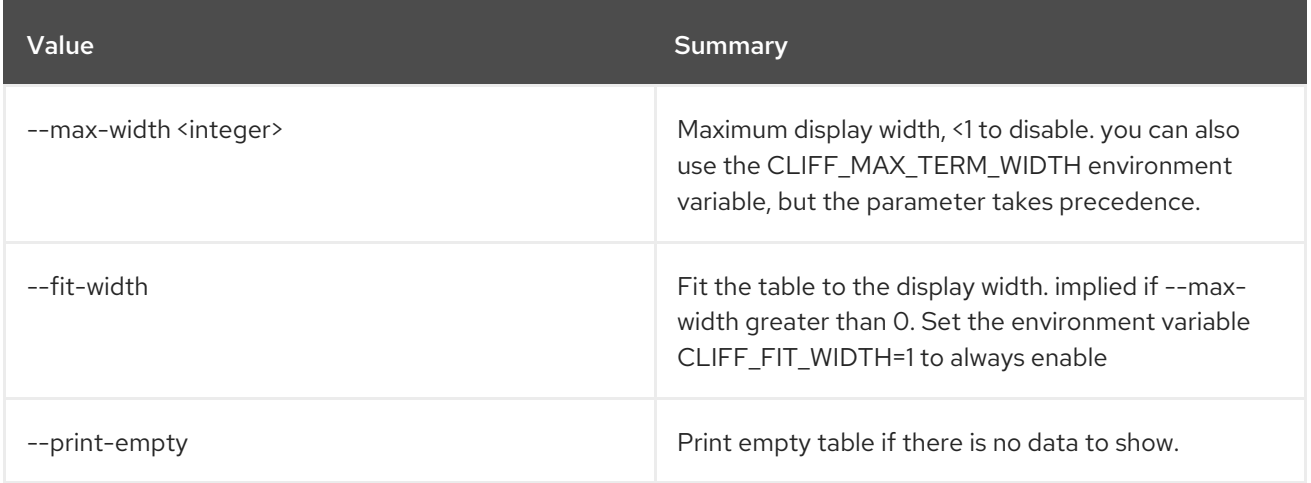

# CHAPTER 44. L2GW

This chapter describes the commands under the **l2gw** command.

# 44.1. L2GW CONNECTION CREATE

Create l2gateway-connection

### Usage:

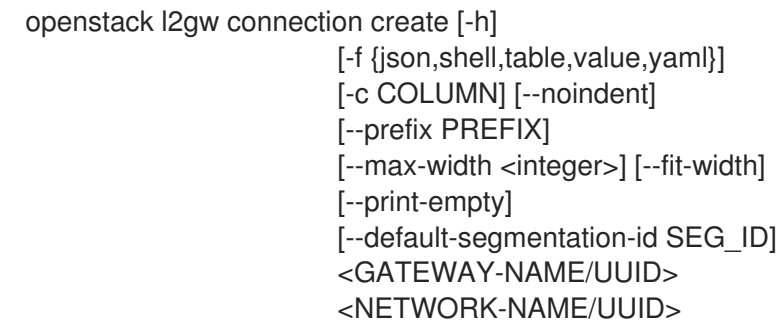

#### Table 44.1. Positional arguments

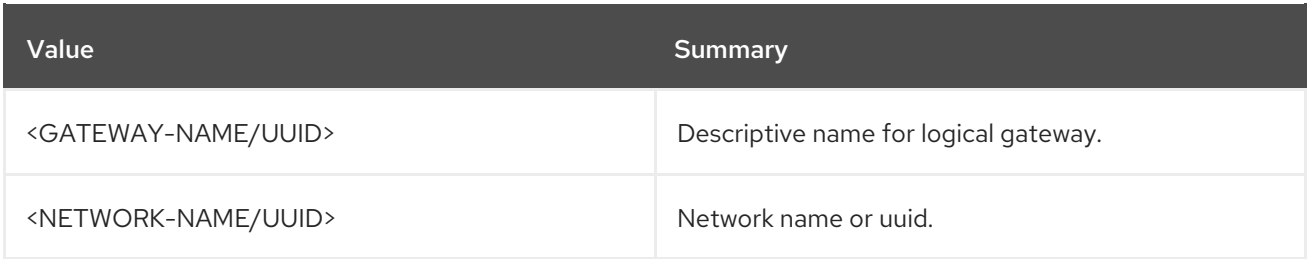

#### Table 44.2. Command arguments

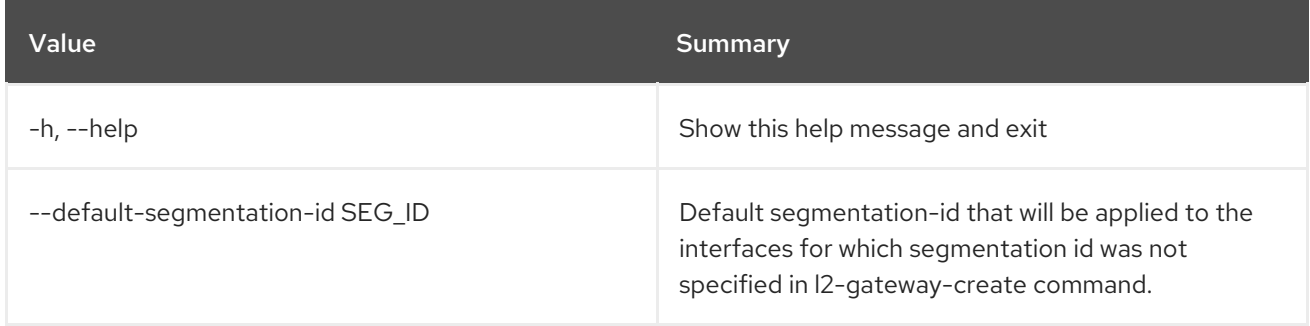

### Table 44.3. Output formatter options

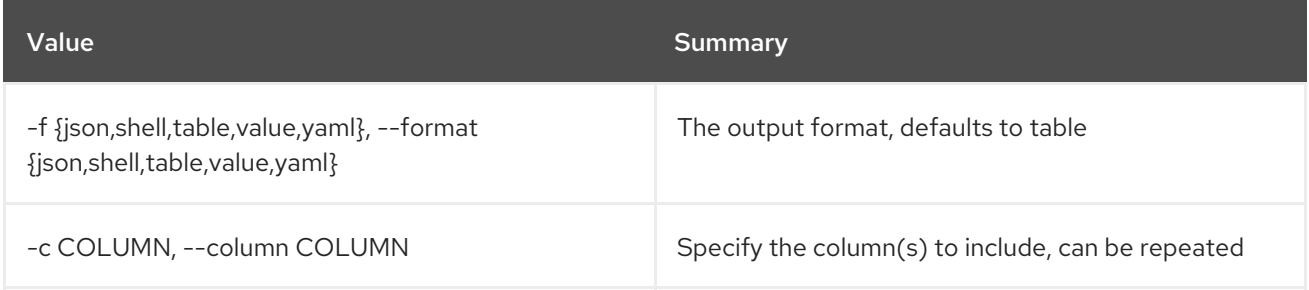

#### Table 44.4. JSON formatter options

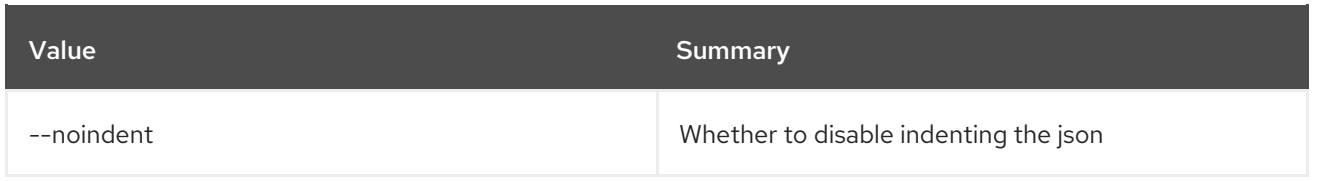

### Table 44.5. Shell formatter options

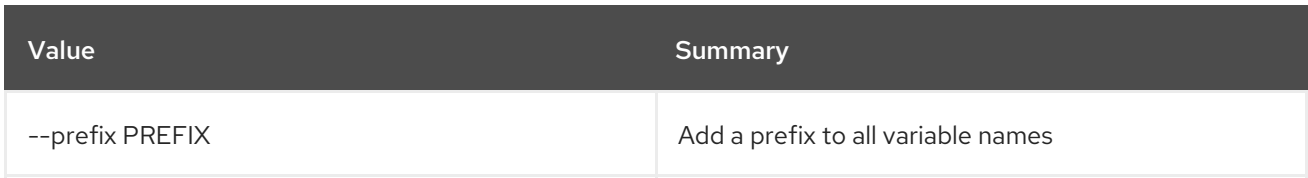

### Table 44.6. Table formatter options

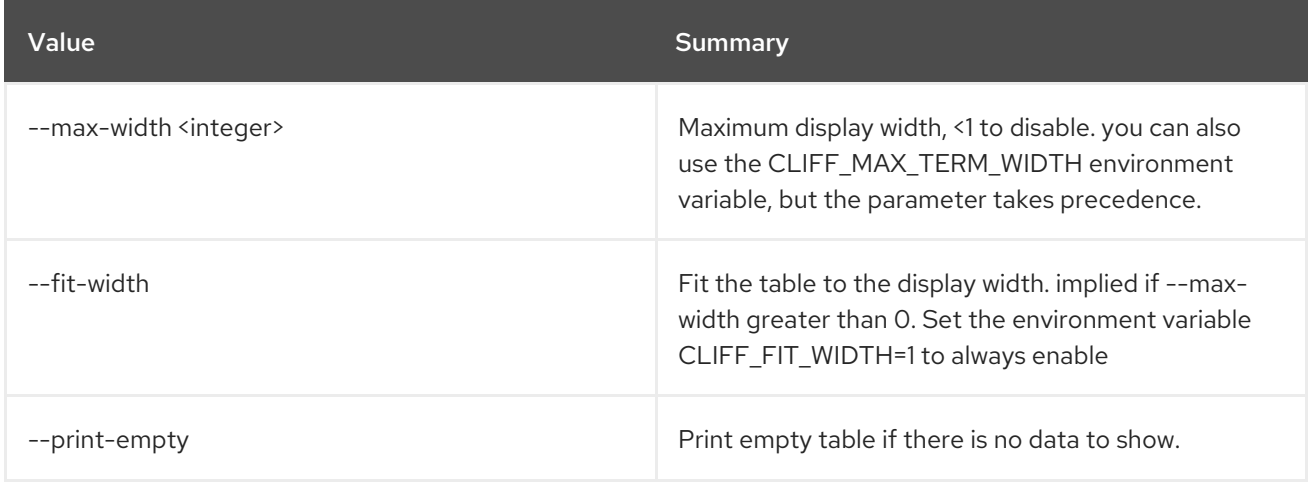

## 44.2. L2GW CONNECTION DELETE

Delete a given l2gateway-connection

### Usage:

openstack l2gw connection delete [-h] <L2\_GATEWAY\_CONNECTIONS> [<L2\_GATEWAY\_CONNECTIONS> ...]

#### Table 44.7. Positional arguments

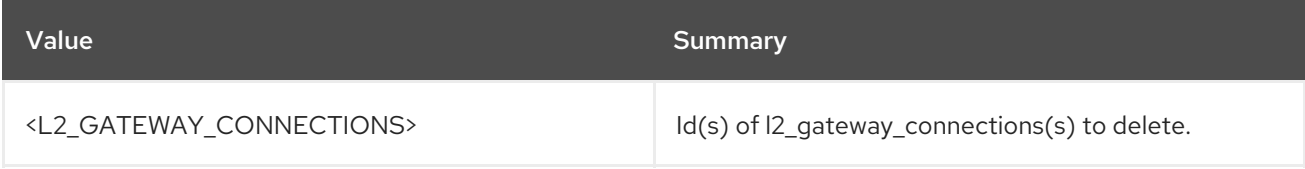

#### Table 44.8. Command arguments

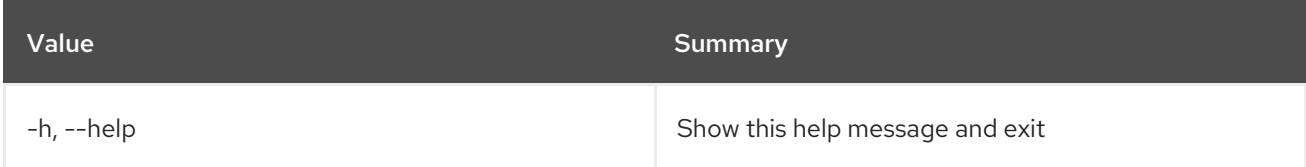

# 44.3. L2GW CONNECTION LIST

List l2gateway-connections

## Usage:

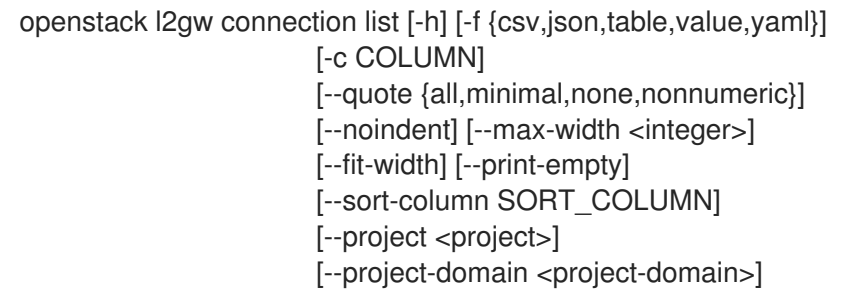

#### Table 44.9. Command arguments

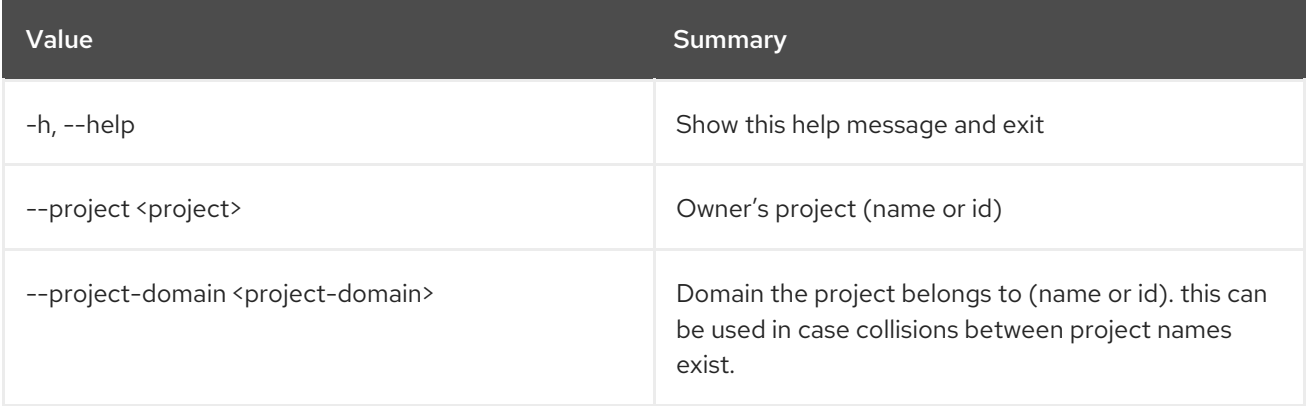

## Table 44.10. Output formatter options

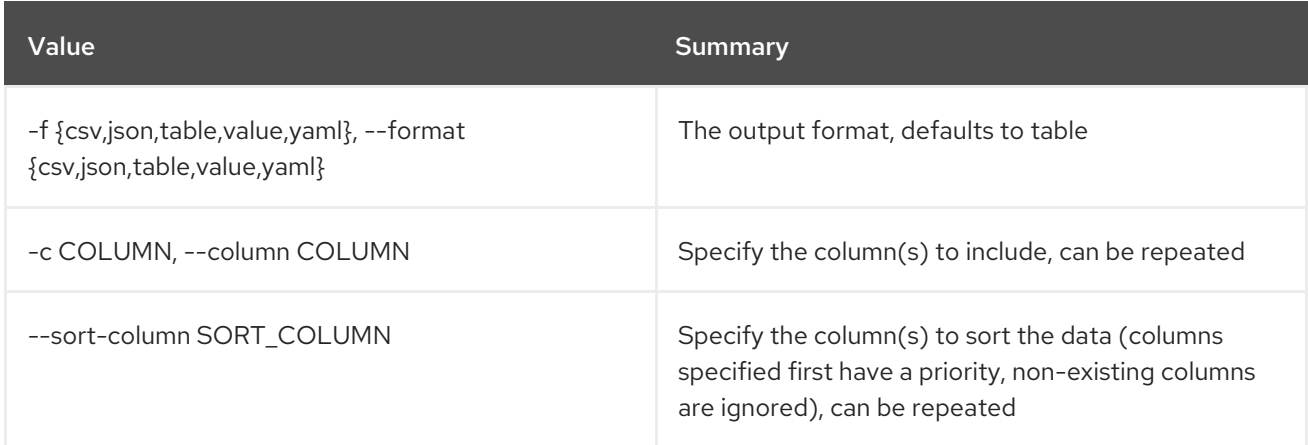

## Table 44.11. CSV formatter options

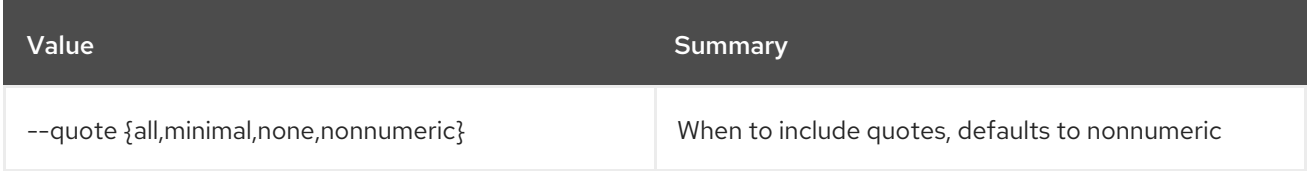

## Table 44.12. JSON formatter options

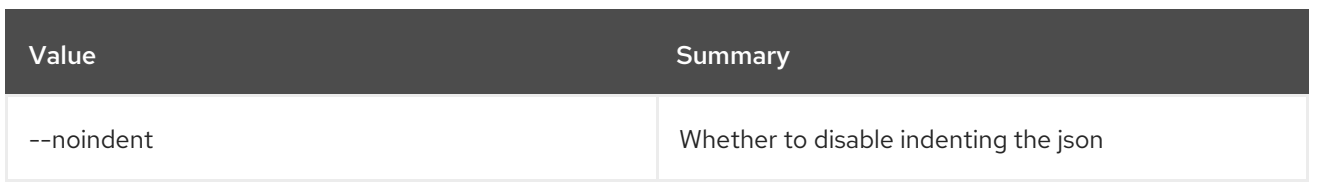

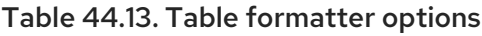

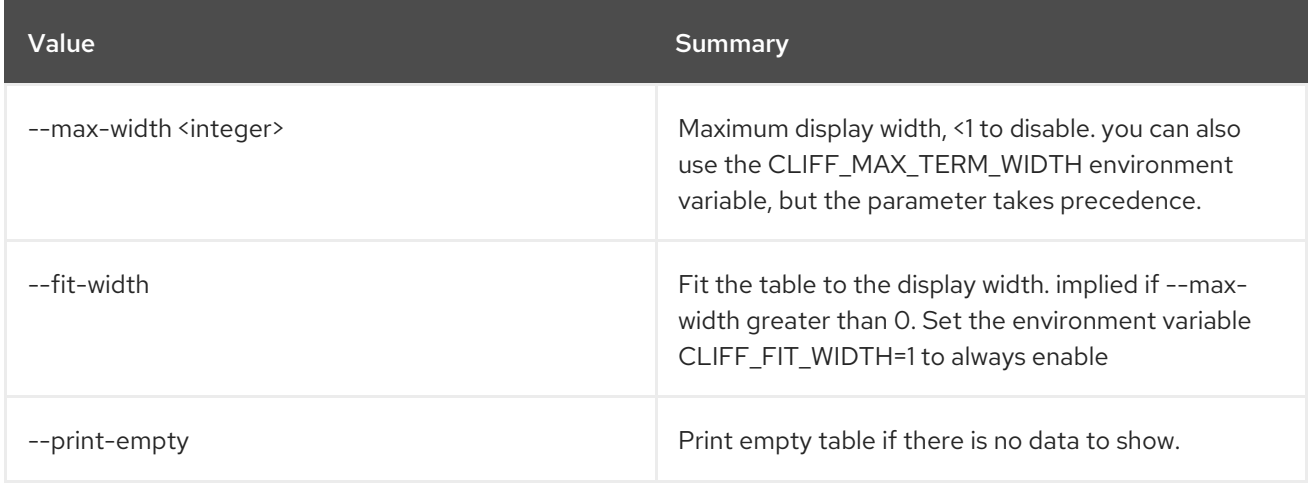

# 44.4. L2GW CONNECTION SHOW

Show information of a given l2gateway-connection

### Usage:

openstack l2gw connection show [-h] [-f {json,shell,table,value,yaml}] [-c COLUMN] [--noindent] [--prefix PREFIX] [--max-width <integer>] [--fit-width] [--print-empty] <L2\_GATEWAY\_CONNECTION>

#### Table 44.14. Positional arguments

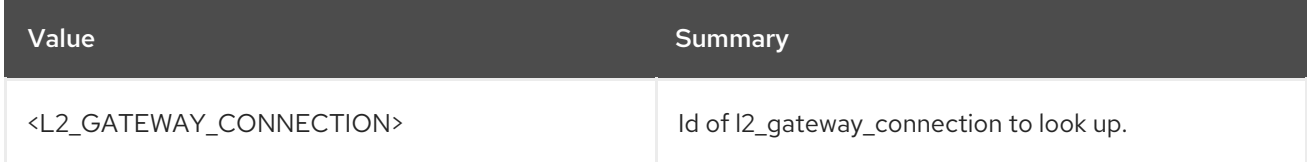

#### Table 44.15. Command arguments

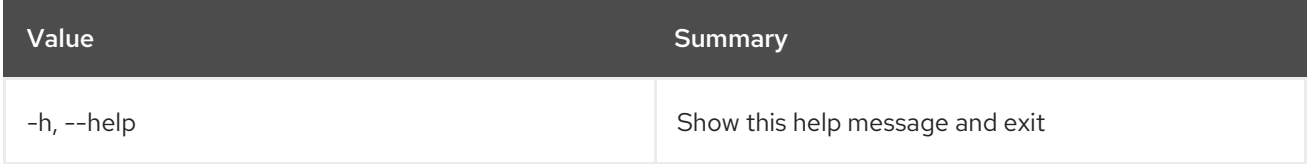

#### Table 44.16. Output formatter options

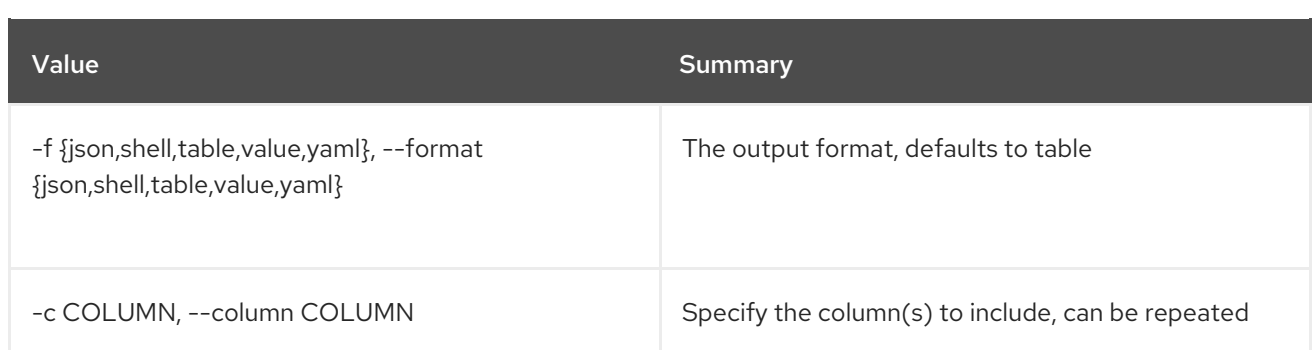

#### Table 44.17. JSON formatter options

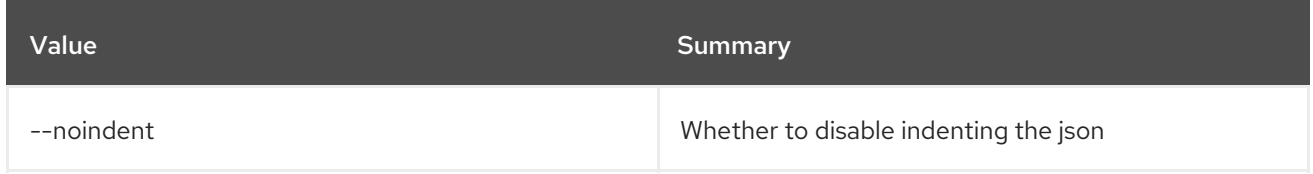

#### Table 44.18. Shell formatter options

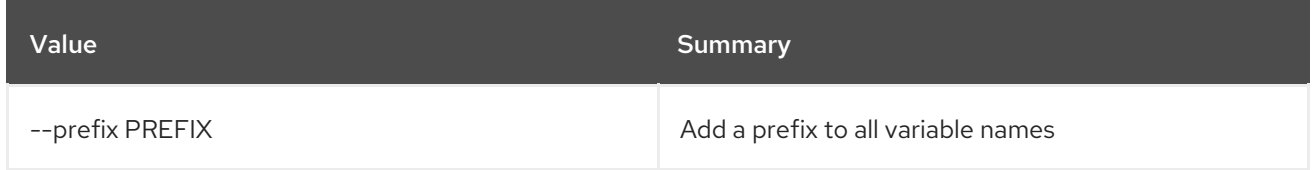

#### Table 44.19. Table formatter options

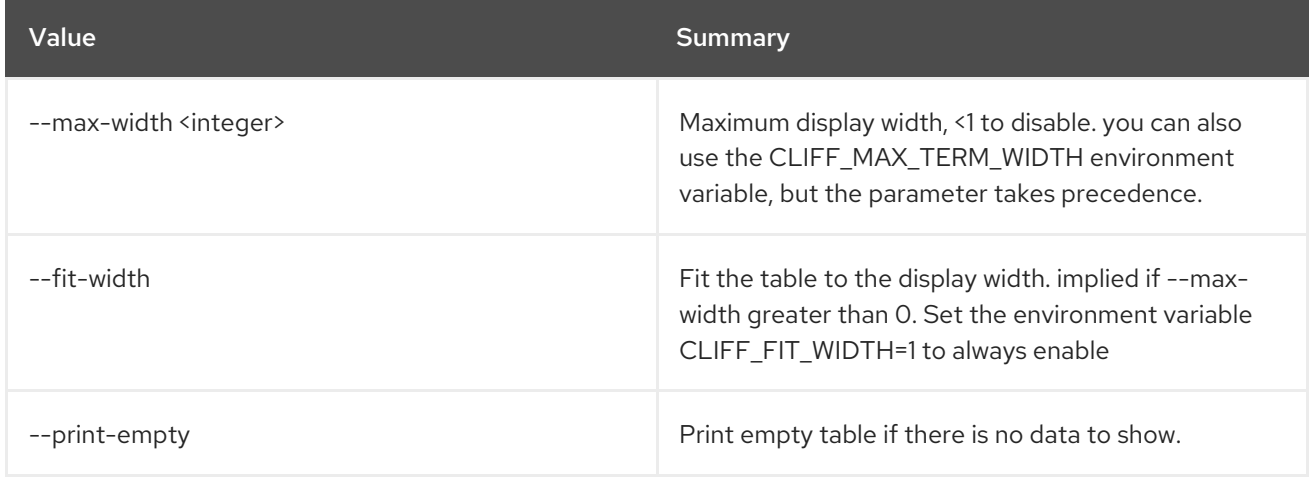

## 44.5. L2GW CREATE

Create l2gateway resource

#### Usage:

```
openstack l2gw create [-h] [-f {json,shell,table,value,yaml}]
     [-c COLUMN] [--noindent] [--prefix PREFIX]
     [--max-width <integer>] [--fit-width]
     [--print-empty] [--project <project>]
     [--project-domain <project-domain>]
     [--device name=name,interface_names=INTERFACE-DETAILS]
     <GATEWAY-NAME>
```
### Table 44.20. Positional arguments

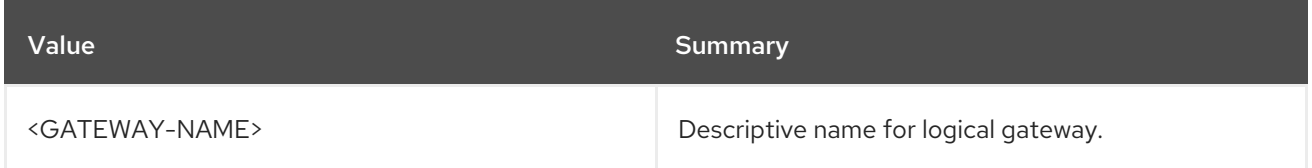

#### Table 44.21. Command arguments

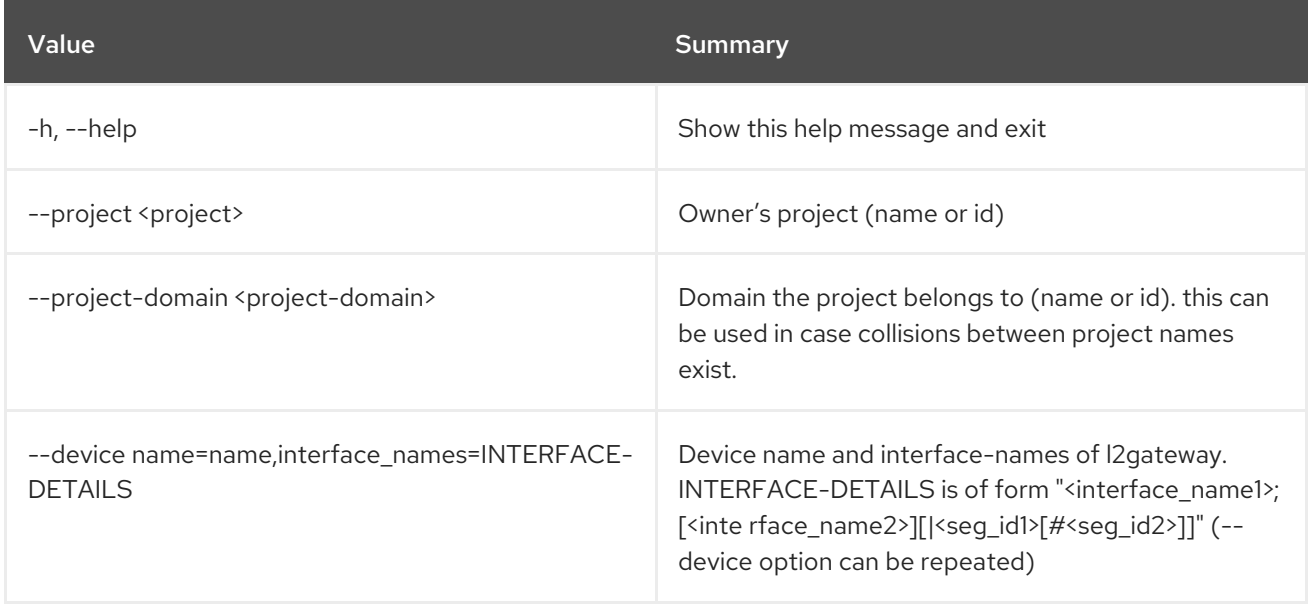

## Table 44.22. Output formatter options

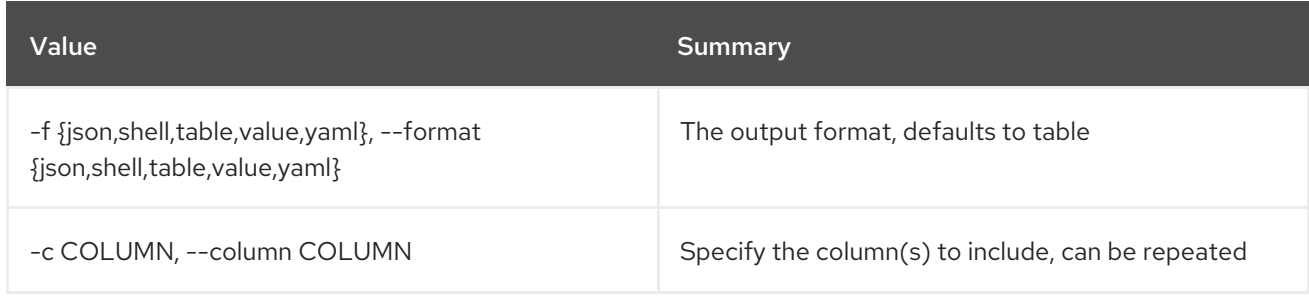

#### Table 44.23. JSON formatter options

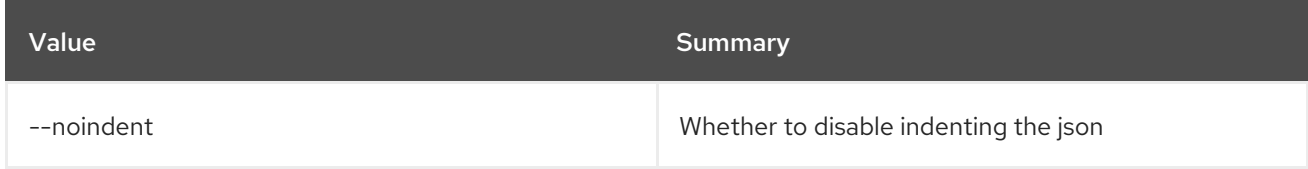

### Table 44.24. Shell formatter options

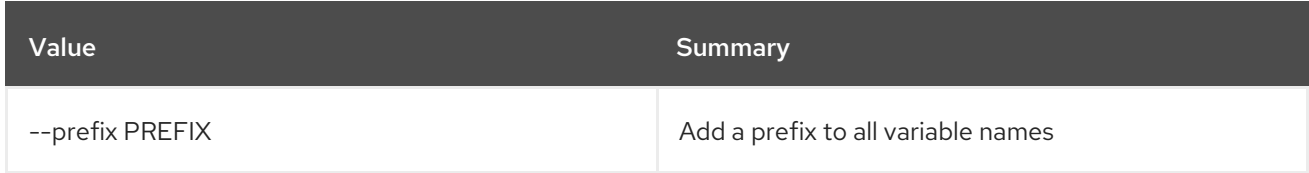

#### Table 44.25. Table formatter options

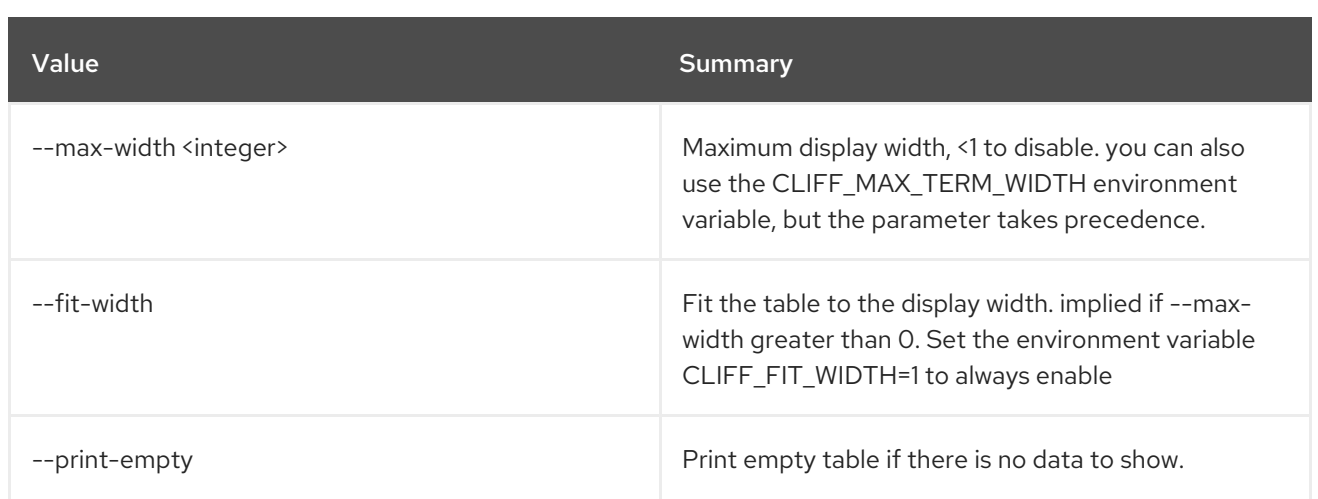

## 44.6. L2GW DELETE

Delete a given l2gateway

#### Usage:

openstack l2gw delete [-h] <L2\_GATEWAY> [<L2\_GATEWAY> ...]

#### Table 44.26. Positional arguments

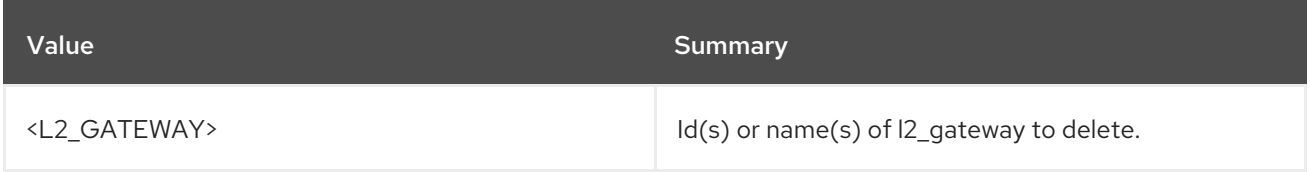

#### Table 44.27. Command arguments

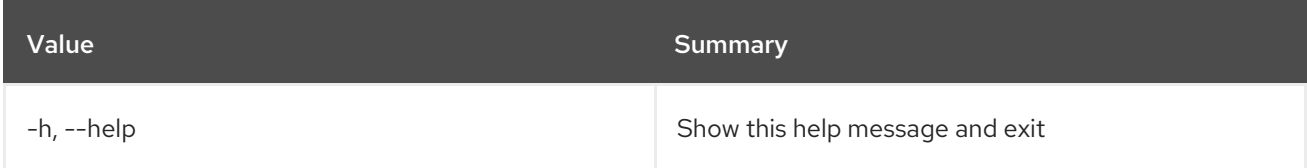

## 44.7. L2GW LIST

List l2gateway that belongs to a given tenant

#### Usage:

```
openstack l2gw list [-h] [-f {csv,json,table,value,yaml}] [-c COLUMN]
    [--quote {all,minimal,none,nonnumeric}]
    [--noindent] [--max-width <integer>] [--fit-width]
    [--print-empty] [--sort-column SORT_COLUMN]
    [--project <project>]
    [--project-domain <project-domain>]
```
#### Table 44.28. Command arguments

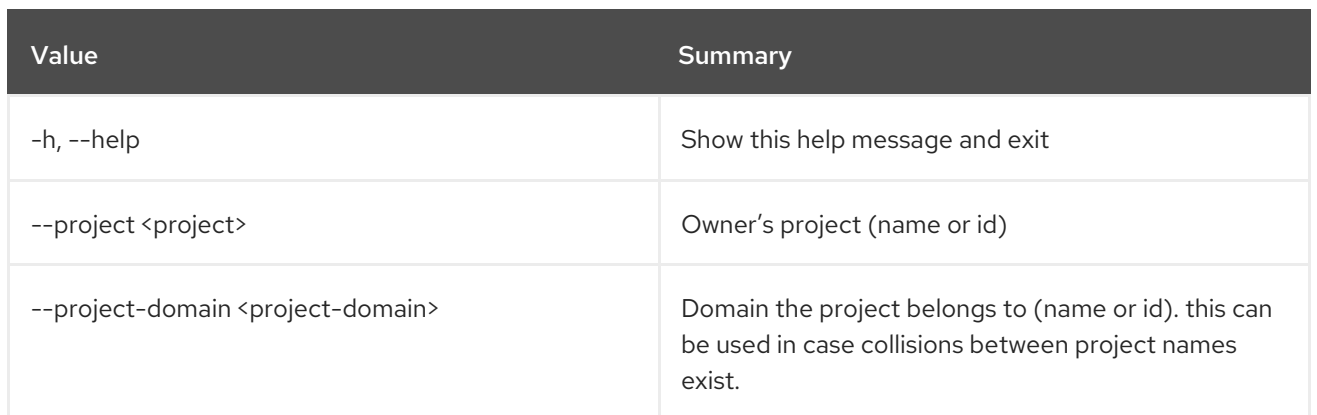

## Table 44.29. Output formatter options

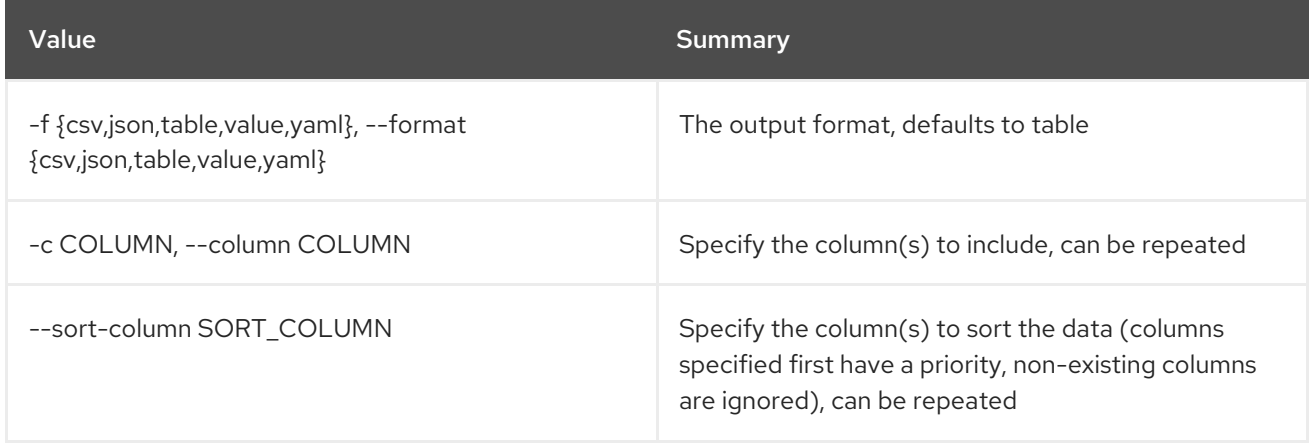

#### Table 44.30. CSV formatter options

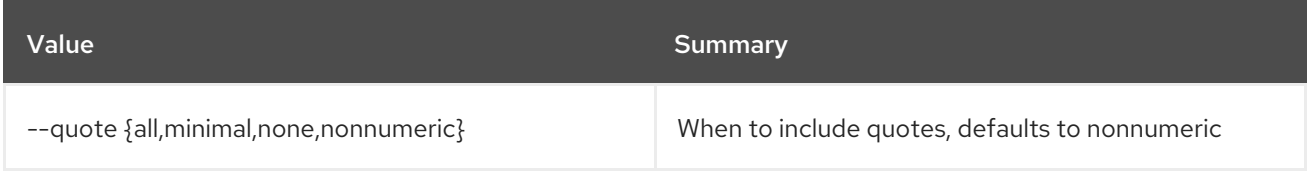

#### Table 44.31. JSON formatter options

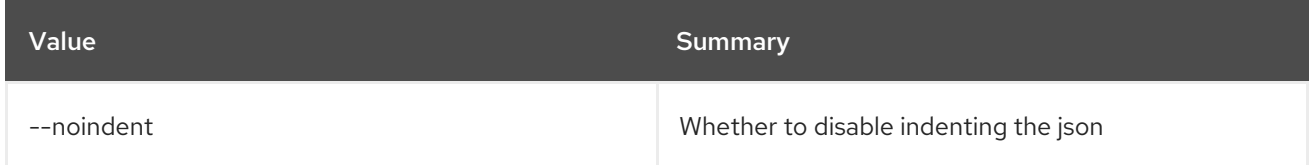

## Table 44.32. Table formatter options

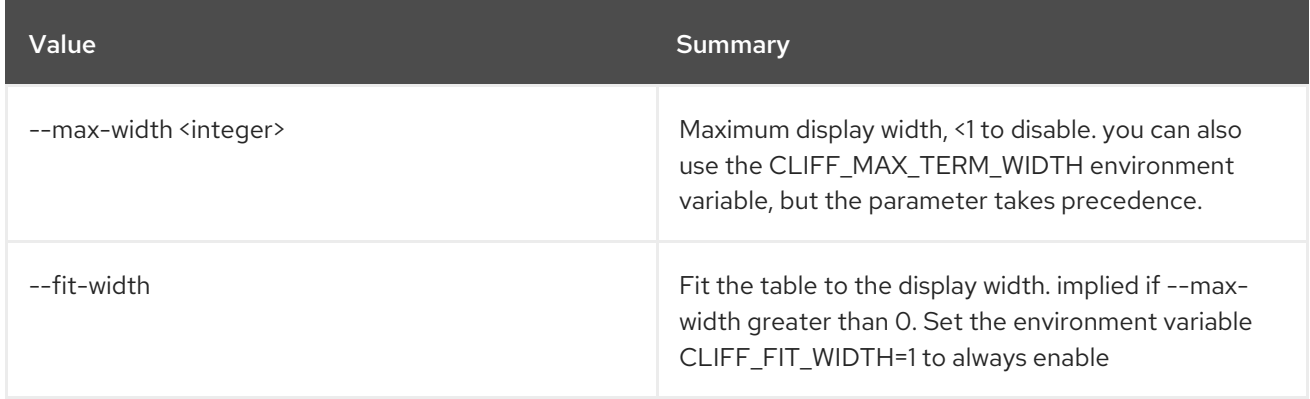

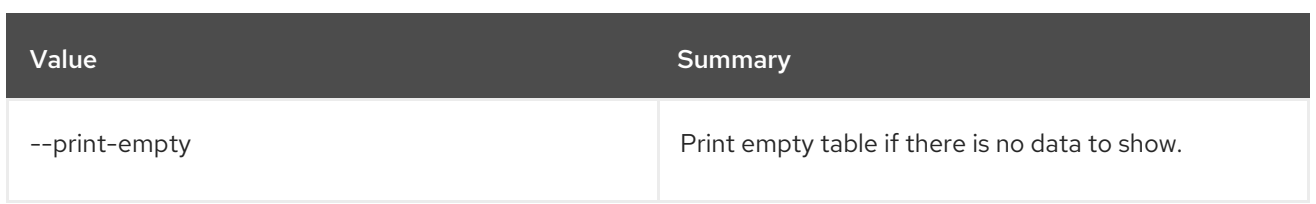

## 44.8. L2GW SHOW

Show information of a given l2gateway

#### Usage:

openstack l2gw show [-h] [-f {json,shell,table,value,yaml}] [-c COLUMN] [--noindent] [--prefix PREFIX] [--max-width <integer>] [--fit-width] [--print-empty] <L2\_GATEWAY>

#### Table 44.33. Positional arguments

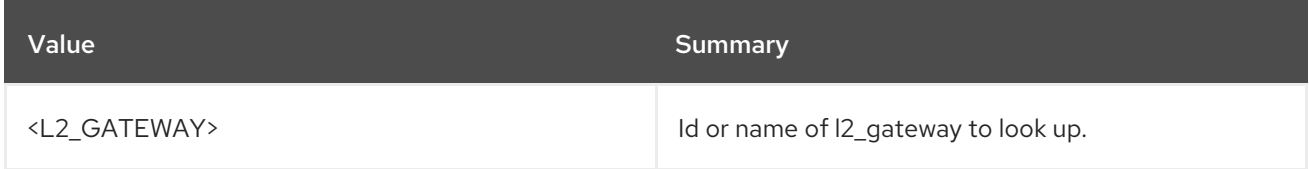

#### Table 44.34. Command arguments

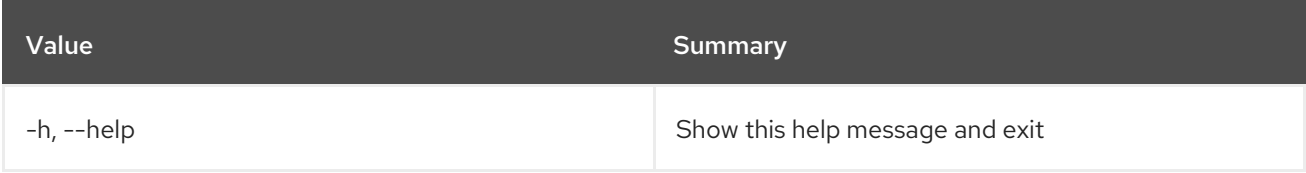

#### Table 44.35. Output formatter options

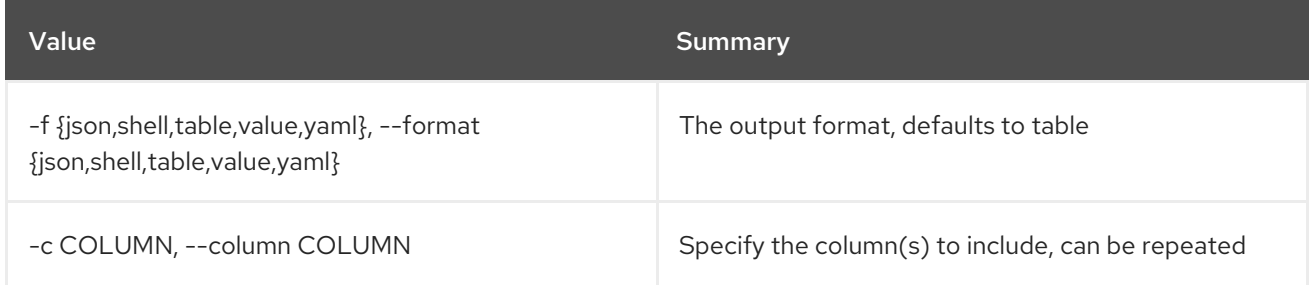

#### Table 44.36. JSON formatter options

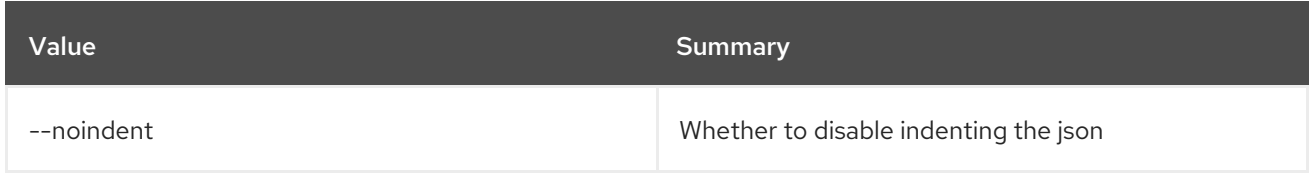

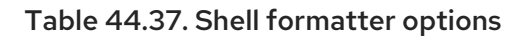

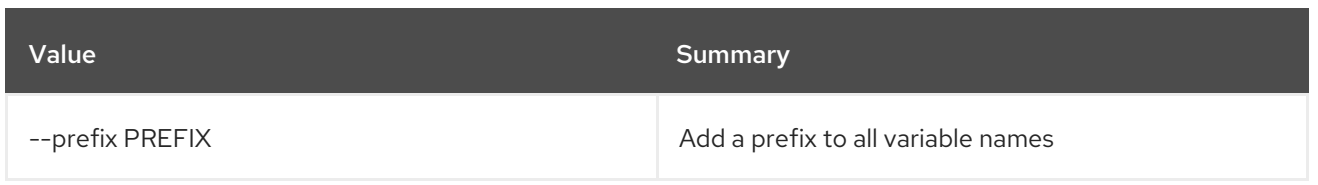

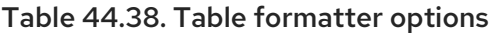

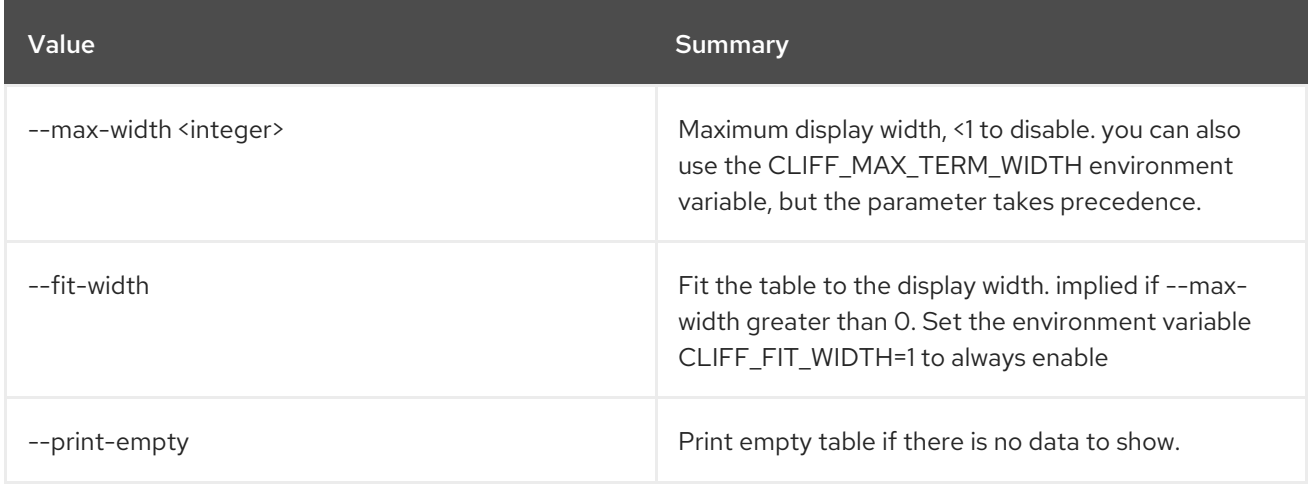

## 44.9. L2GW UPDATE

Update a given l2gateway

Usage:

```
openstack l2gw update [-h] [-f {json,shell,table,value,yaml}]
     [-c COLUMN] [--noindent] [--prefix PREFIX]
     [--max-width <integer>] [--fit-width]
     [--print-empty] [--name name]
     [--device name=name,interface_names=INTERFACE-DETAILS]
     <L2_GATEWAY>
```
### Table 44.39. Positional arguments

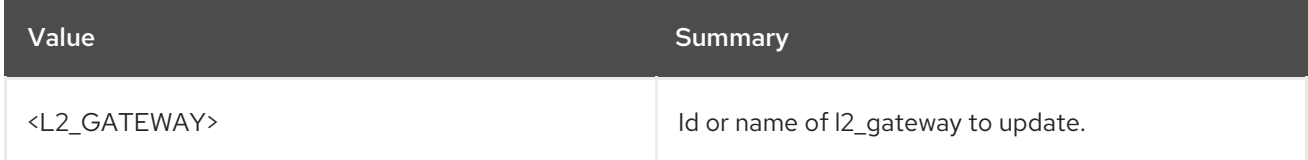

### Table 44.40. Command arguments

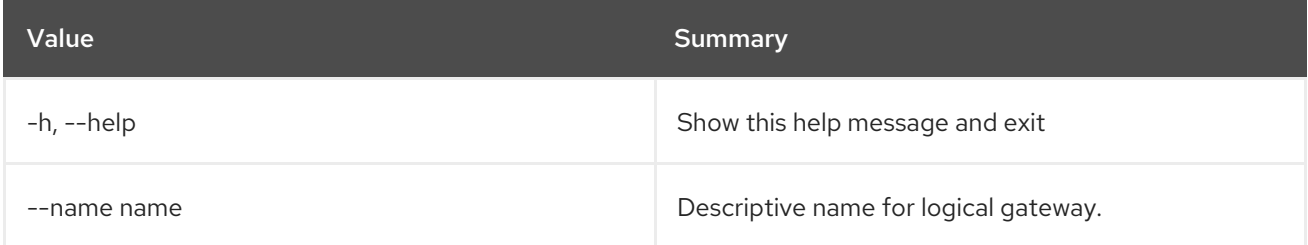

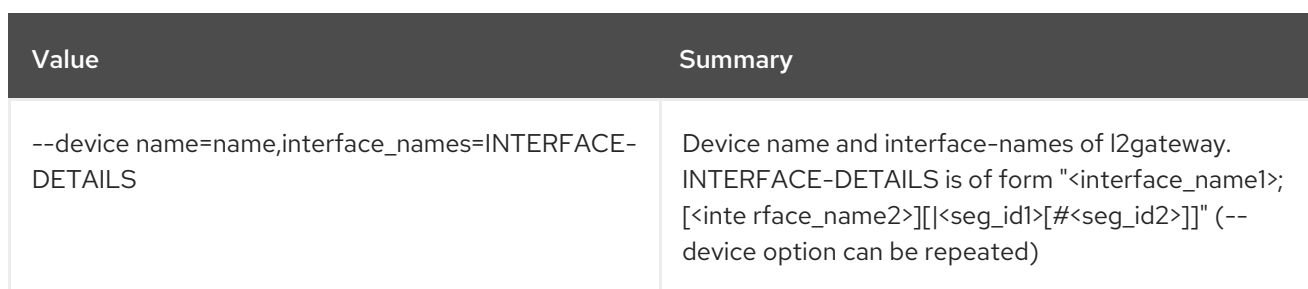

## Table 44.41. Output formatter options

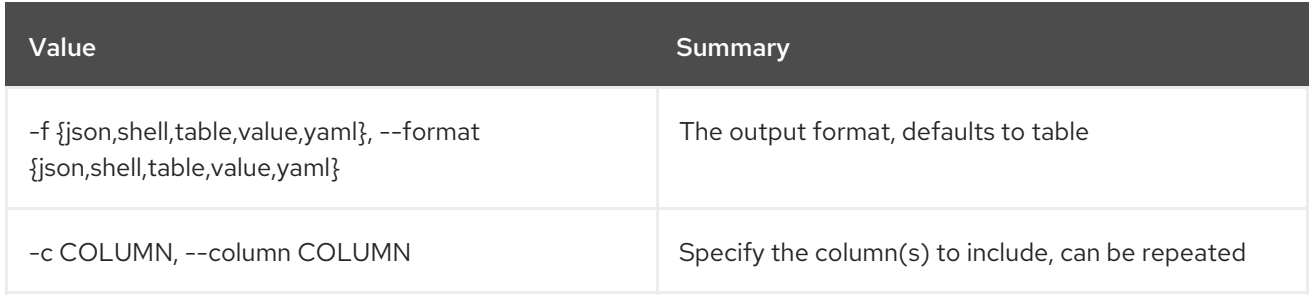

## Table 44.42. JSON formatter options

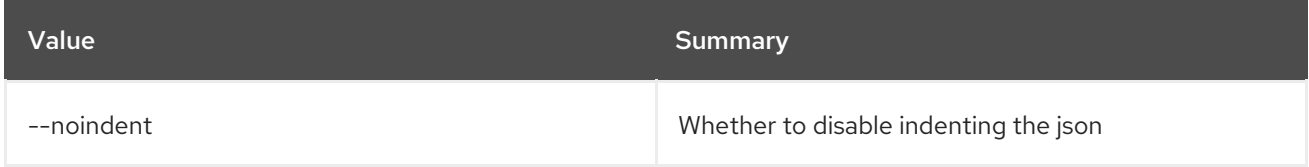

### Table 44.43. Shell formatter options

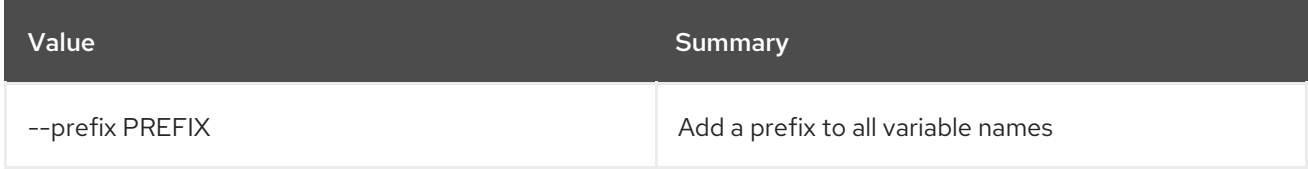

### Table 44.44. Table formatter options

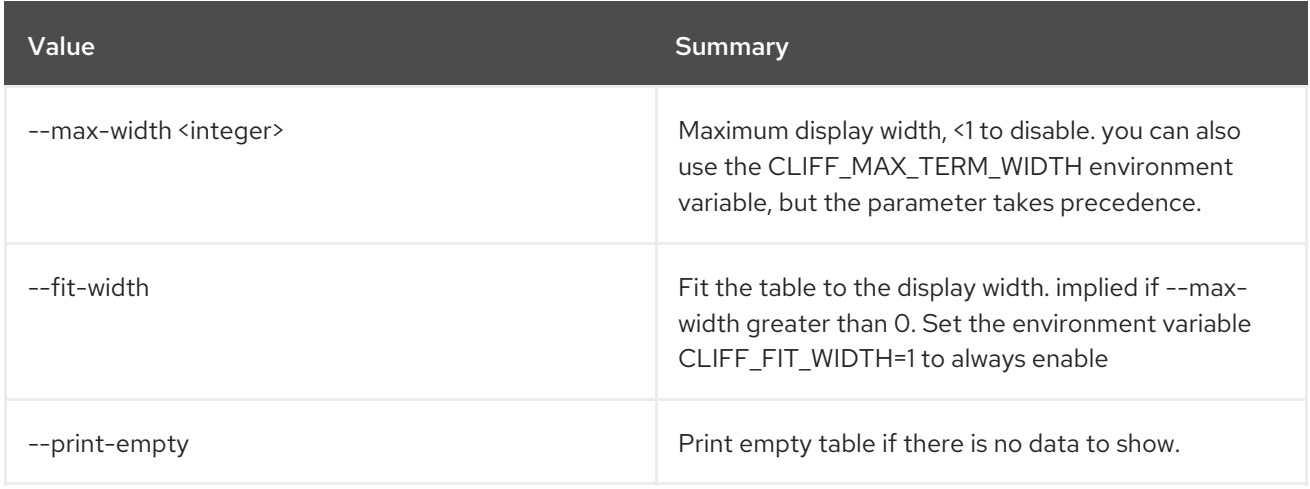

# CHAPTER 45. LIMIT

This chapter describes the commands under the **limit** command.

## 45.1. LIMIT CREATE

Create a limit

### Usage:

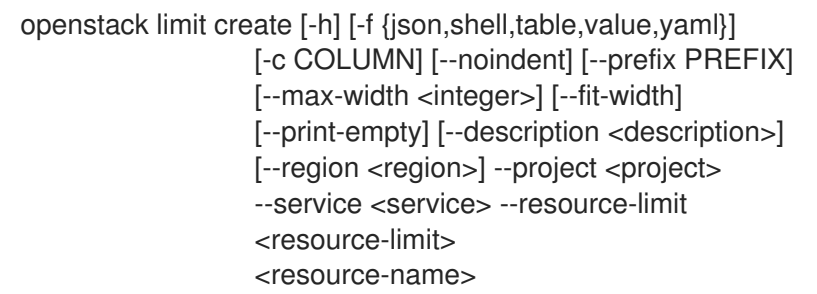

#### Table 45.1. Positional arguments

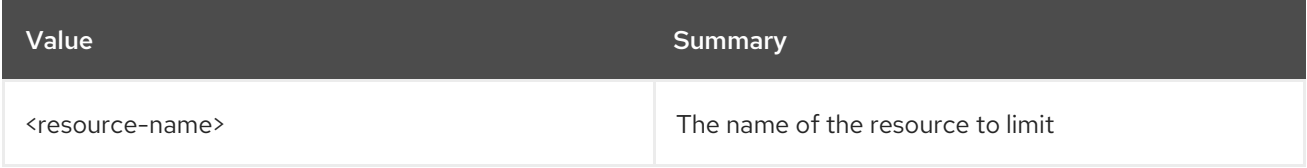

#### Table 45.2. Command arguments

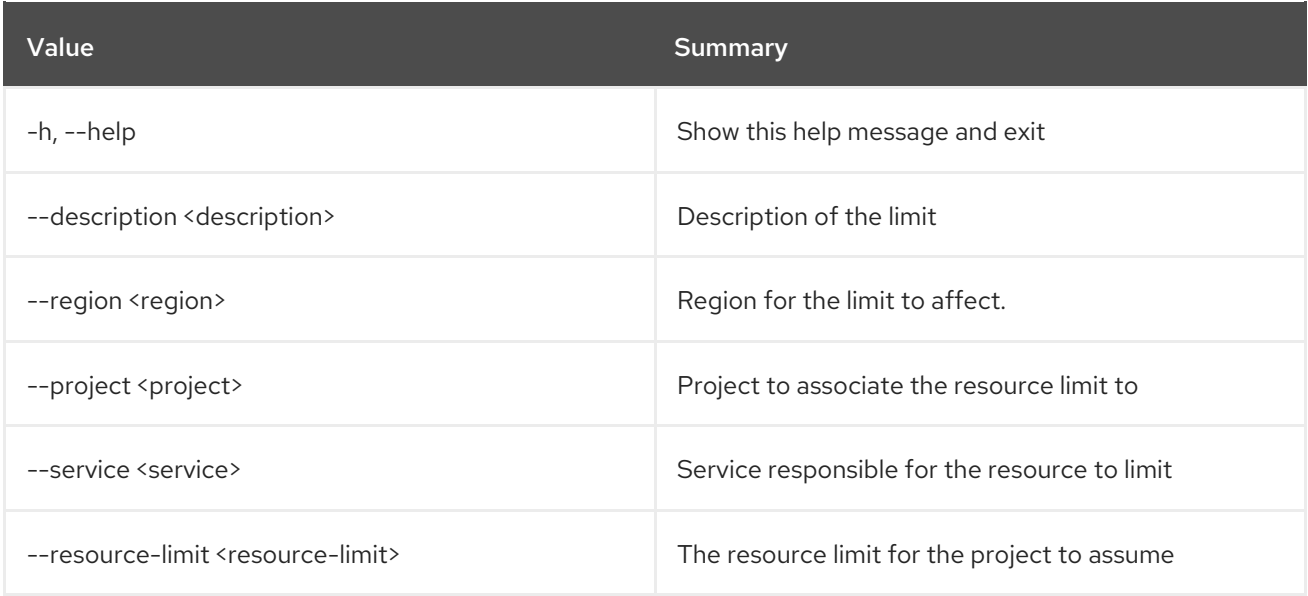

### Table 45.3. Output formatter options

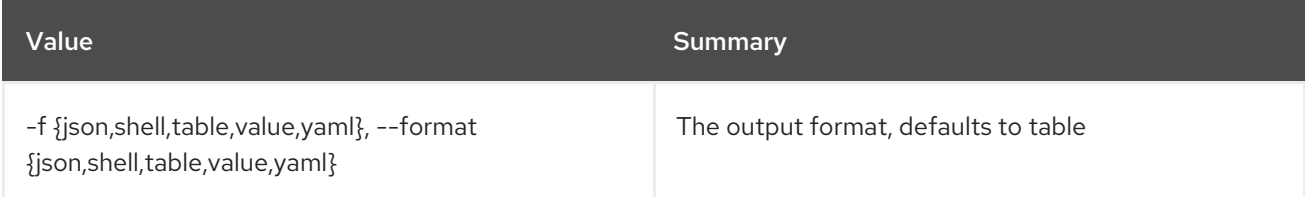

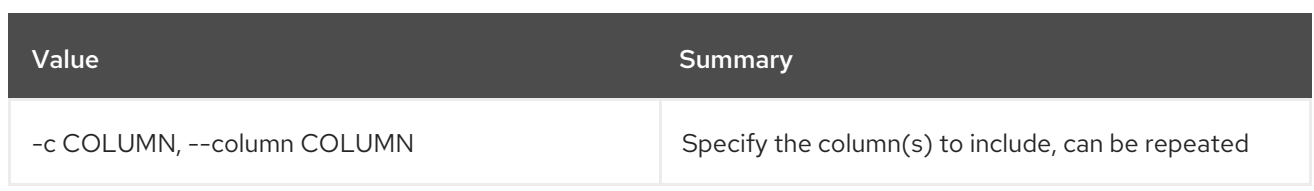

#### Table 45.4. JSON formatter options

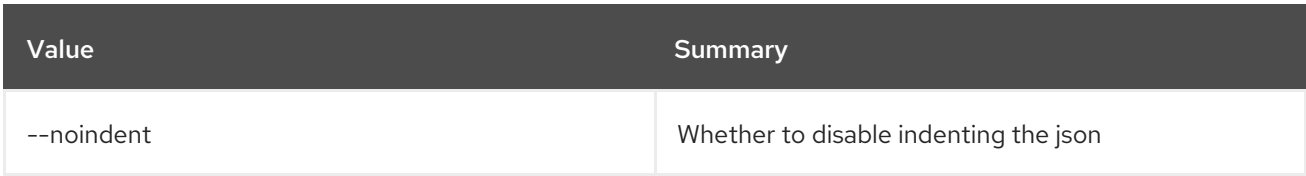

#### Table 45.5. Shell formatter options

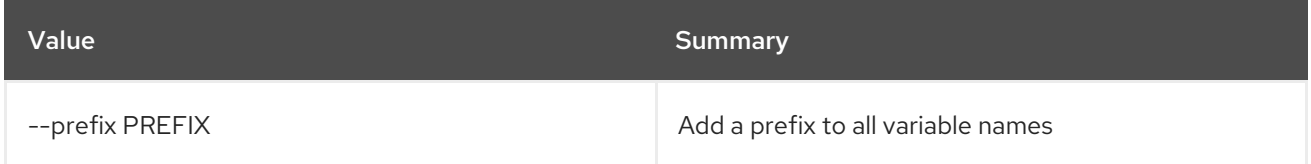

### Table 45.6. Table formatter options

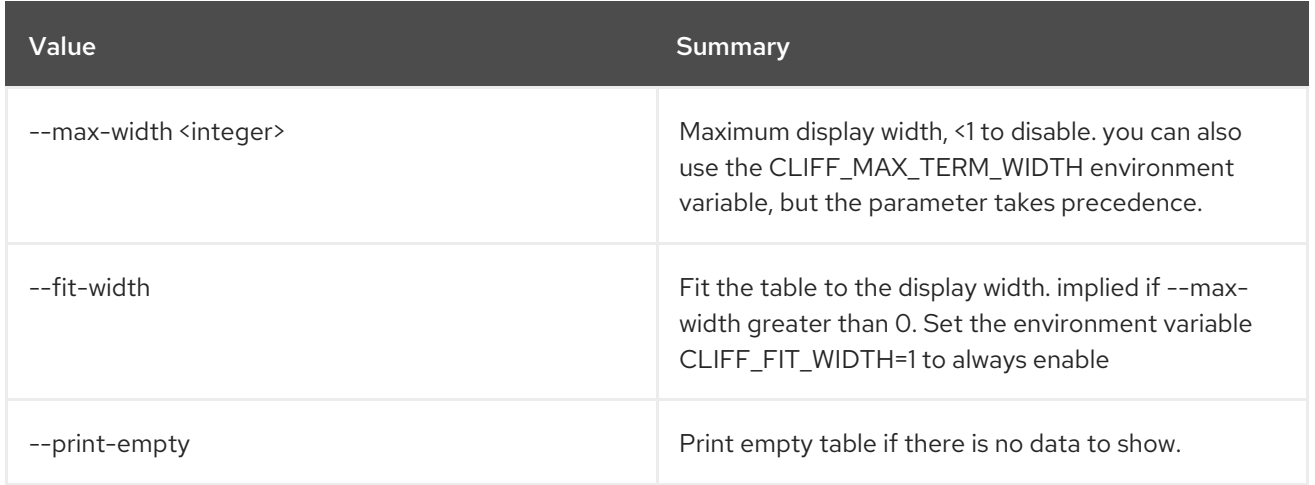

## 45.2. LIMIT DELETE

Delete a limit

Usage:

Π

openstack limit delete [-h] <limit-id> [<limit-id> ...]

#### Table 45.7. Positional arguments

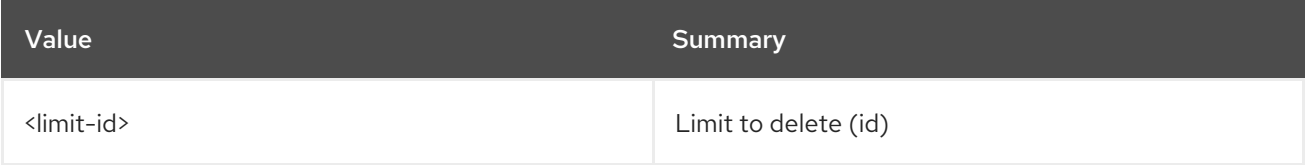

#### Table 45.8. Command arguments

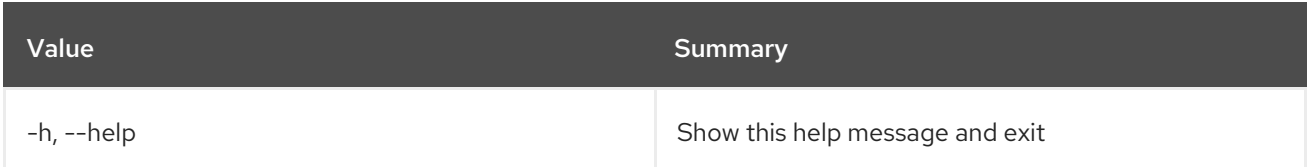

## 45.3. LIMIT LIST

List limits

Usage:

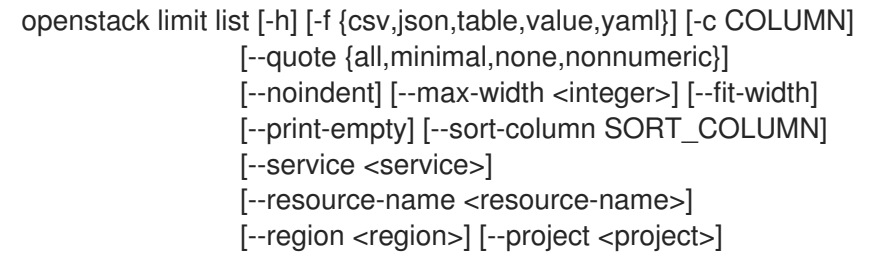

## Table 45.9. Command arguments

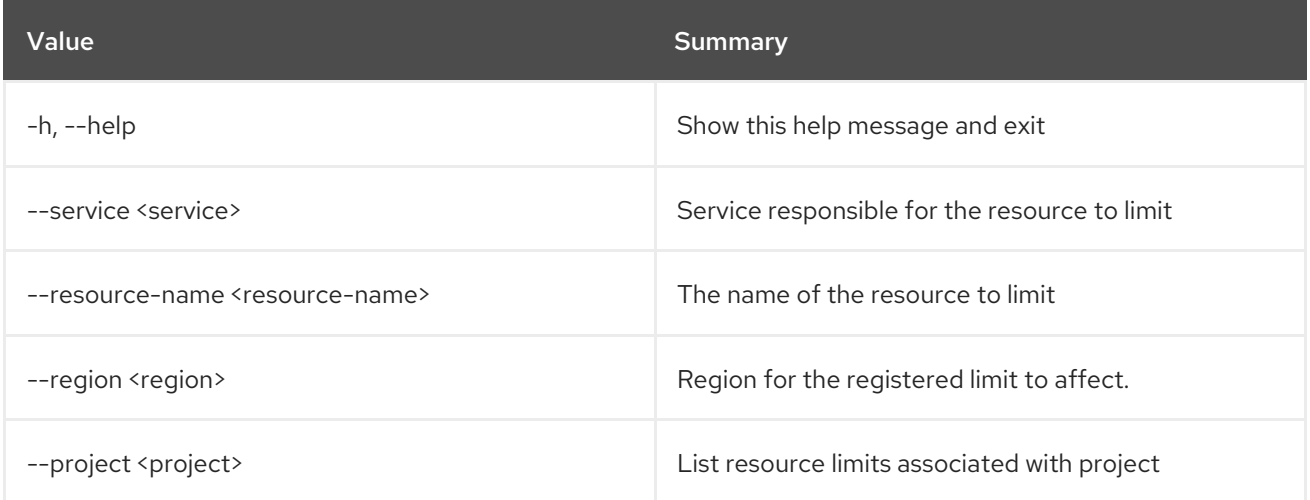

## Table 45.10. Output formatter options

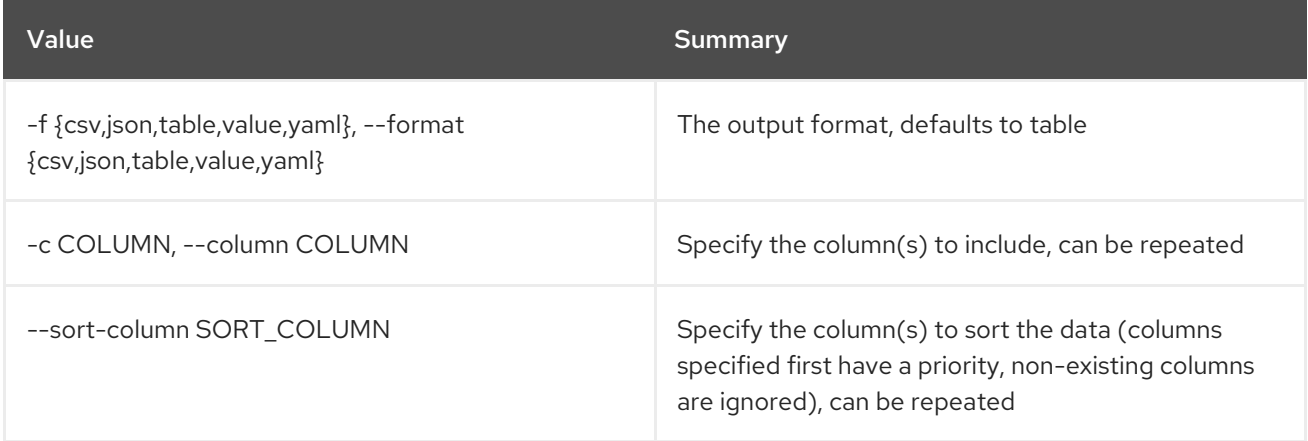

### Table 45.11. CSV formatter options

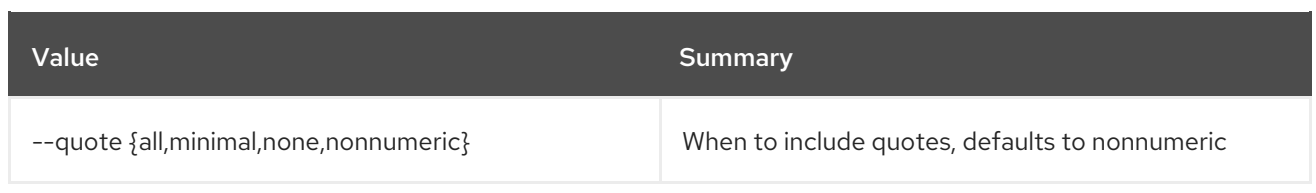

#### Table 45.12. JSON formatter options

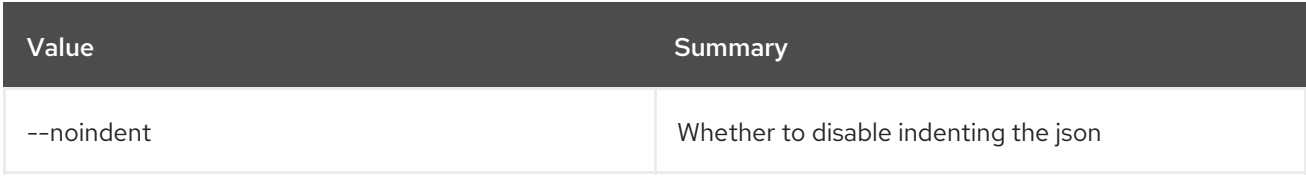

#### Table 45.13. Table formatter options

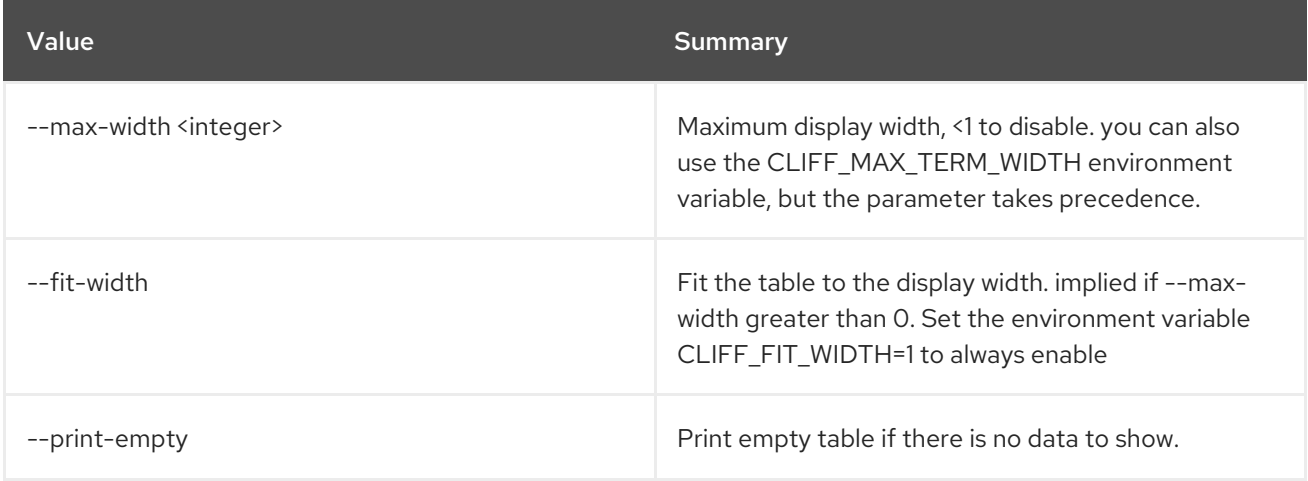

## 45.4. LIMIT SET

Update information about a limit

#### Usage:

```
openstack limit set [-h] [-f {json,shell,table,value,yaml}] [-c COLUMN]
     [--noindent] [--prefix PREFIX]
     [--max-width <integer>] [--fit-width]
     [--print-empty] [--description <description>]
     [--resource-limit <resource-limit>]
     <limit-id>
```
#### Table 45.14. Positional arguments

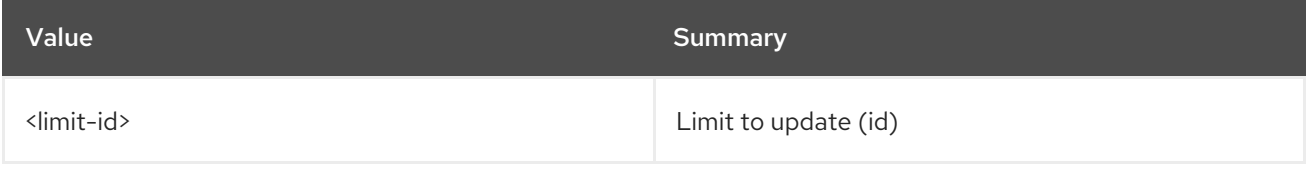

#### Table 45.15. Command arguments

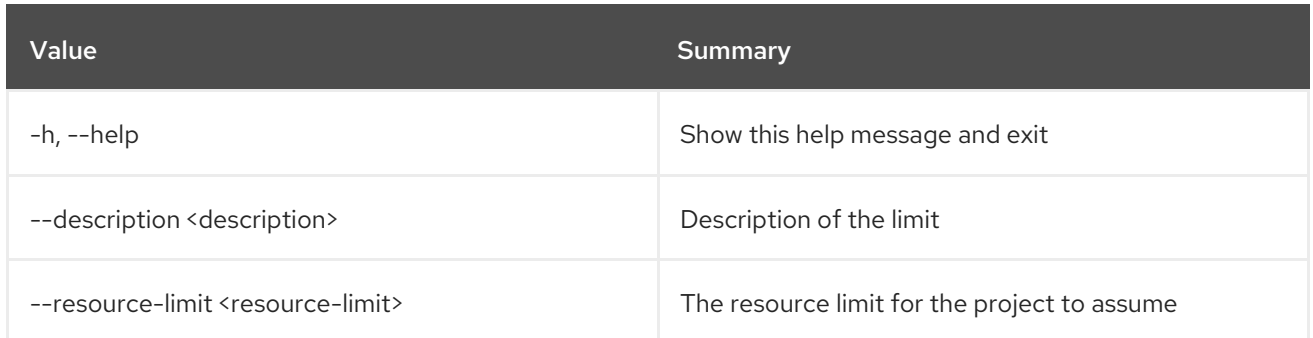

#### Table 45.16. Output formatter options

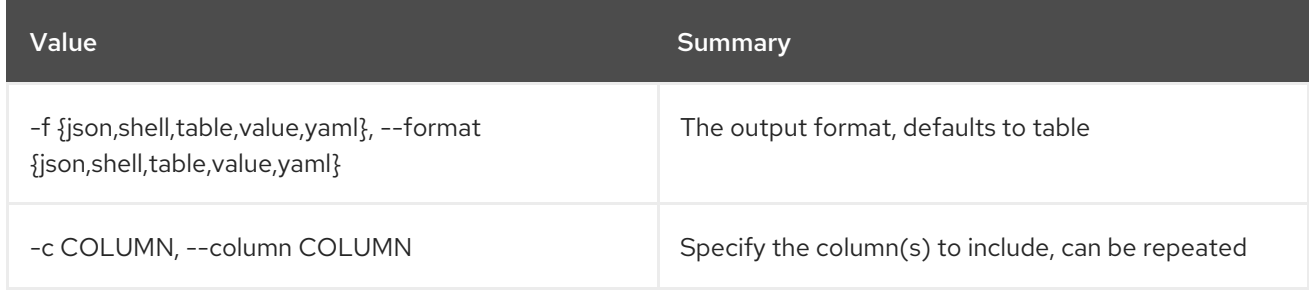

## Table 45.17. JSON formatter options

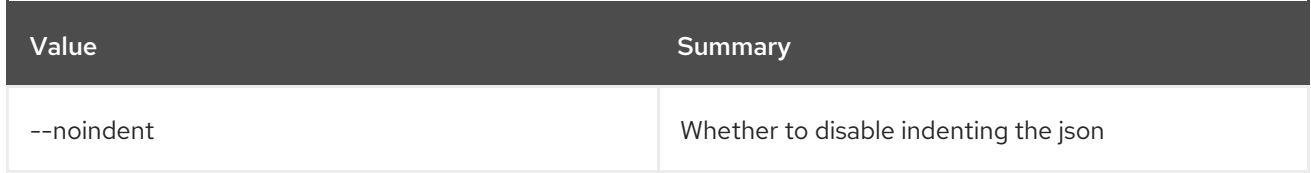

## Table 45.18. Shell formatter options

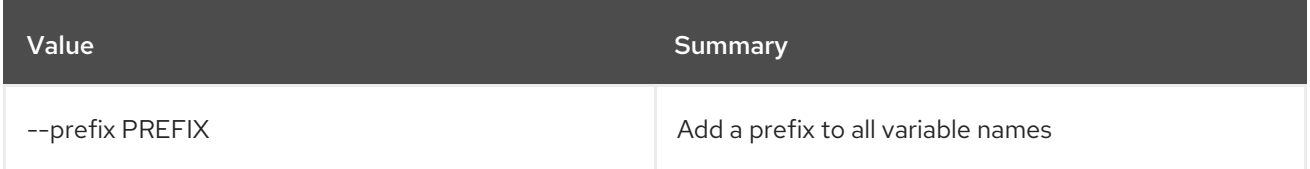

## Table 45.19. Table formatter options

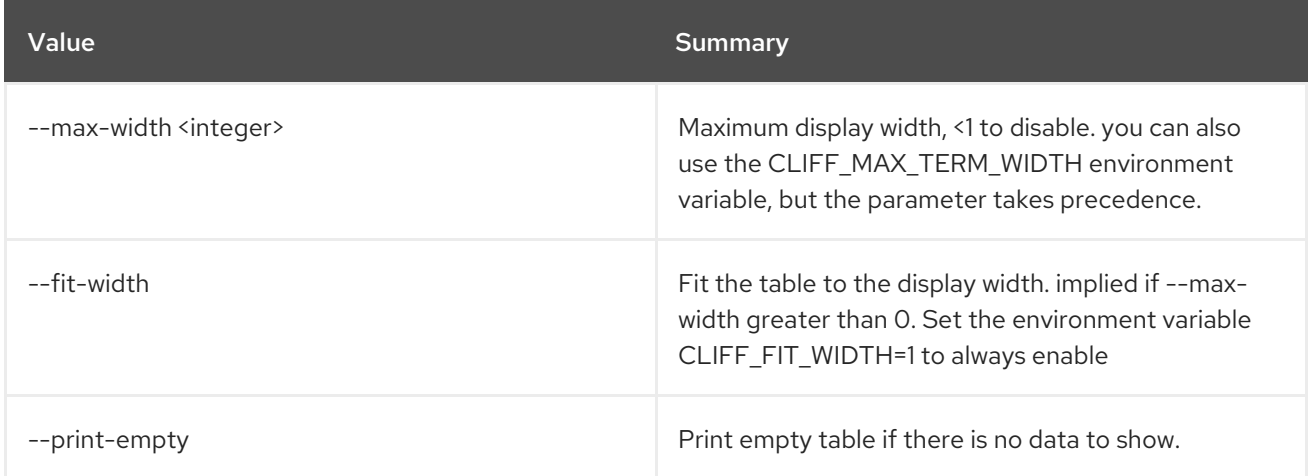

## 45.5. LIMIT SHOW

Display limit details

#### Usage:

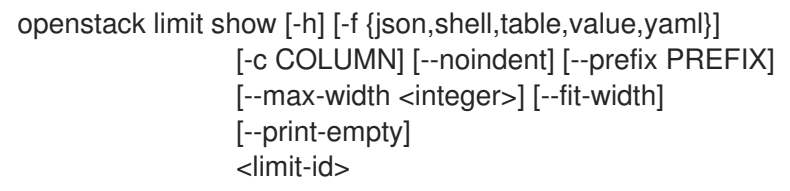

#### Table 45.20. Positional arguments

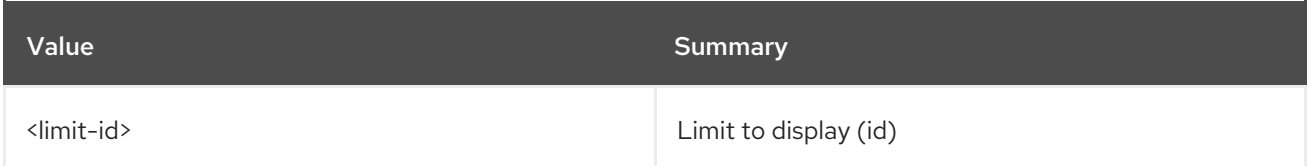

#### Table 45.21. Command arguments

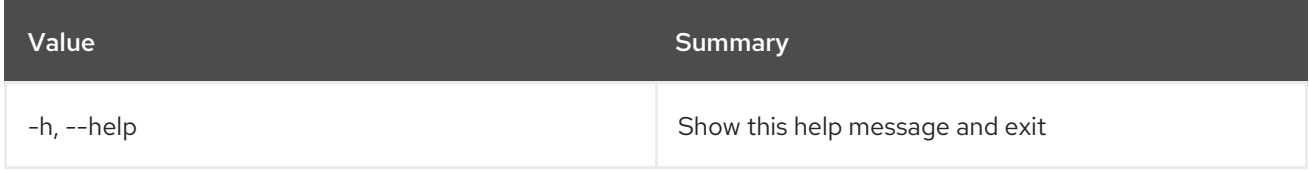

#### Table 45.22. Output formatter options

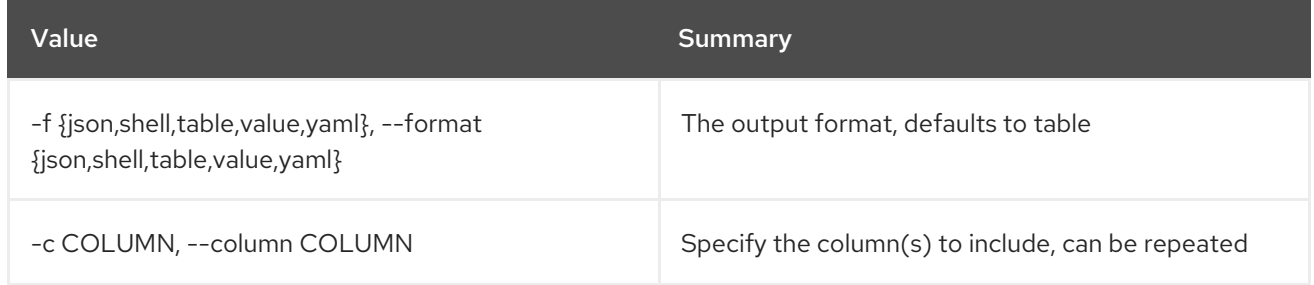

#### Table 45.23. JSON formatter options

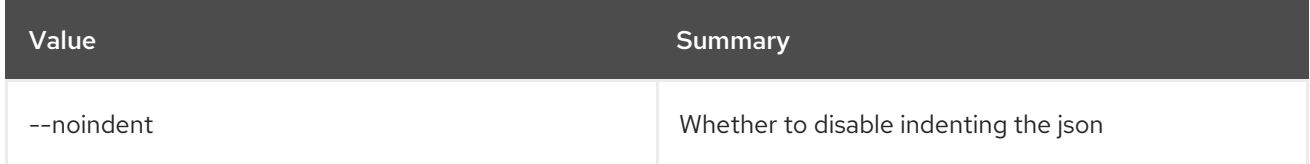

#### Table 45.24. Shell formatter options

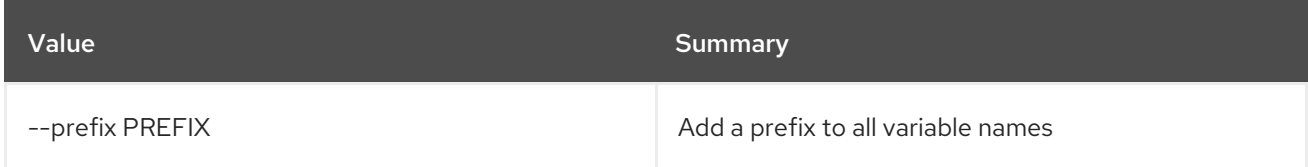

### Table 45.25. Table formatter options

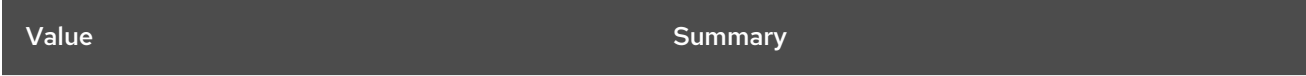

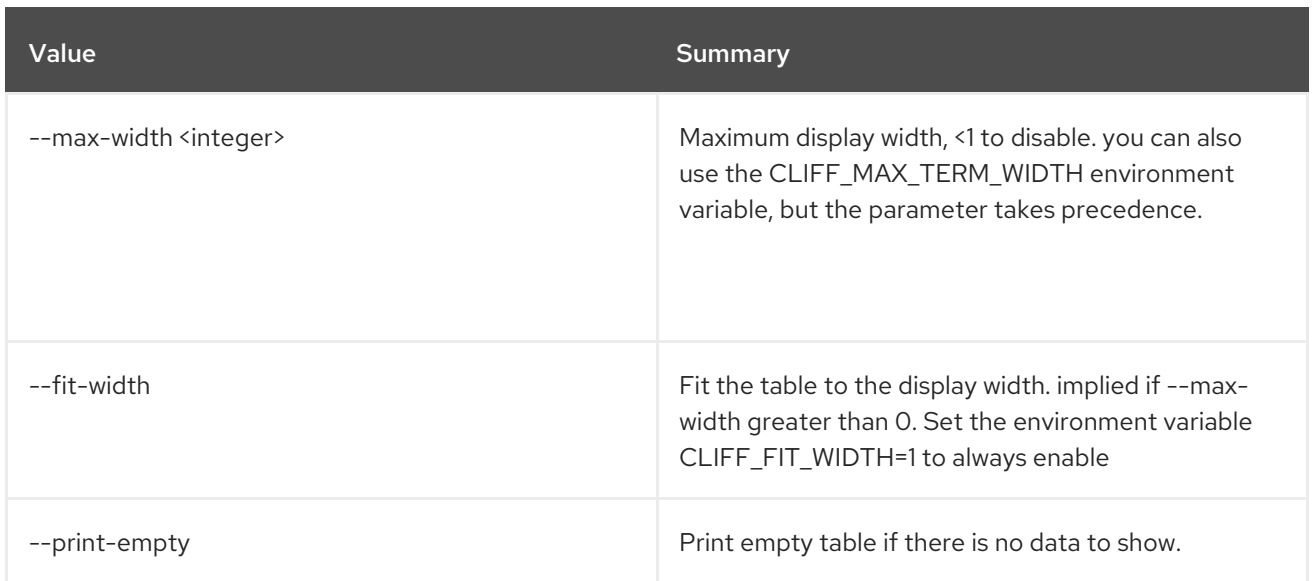

# CHAPTER 46. LIMITS

This chapter describes the commands under the **limits** command.

## 46.1. LIMITS SHOW

Show compute and block storage limits

### Usage:

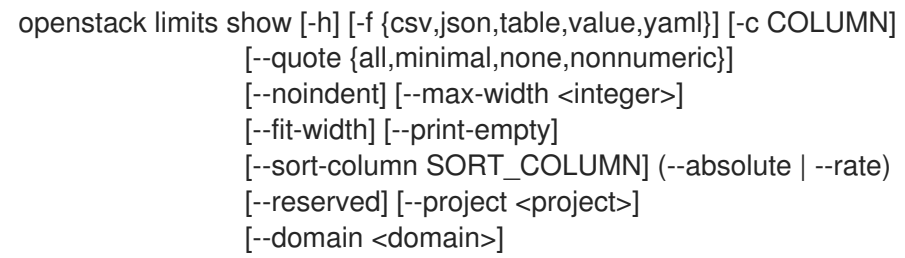

### Table 46.1. Command arguments

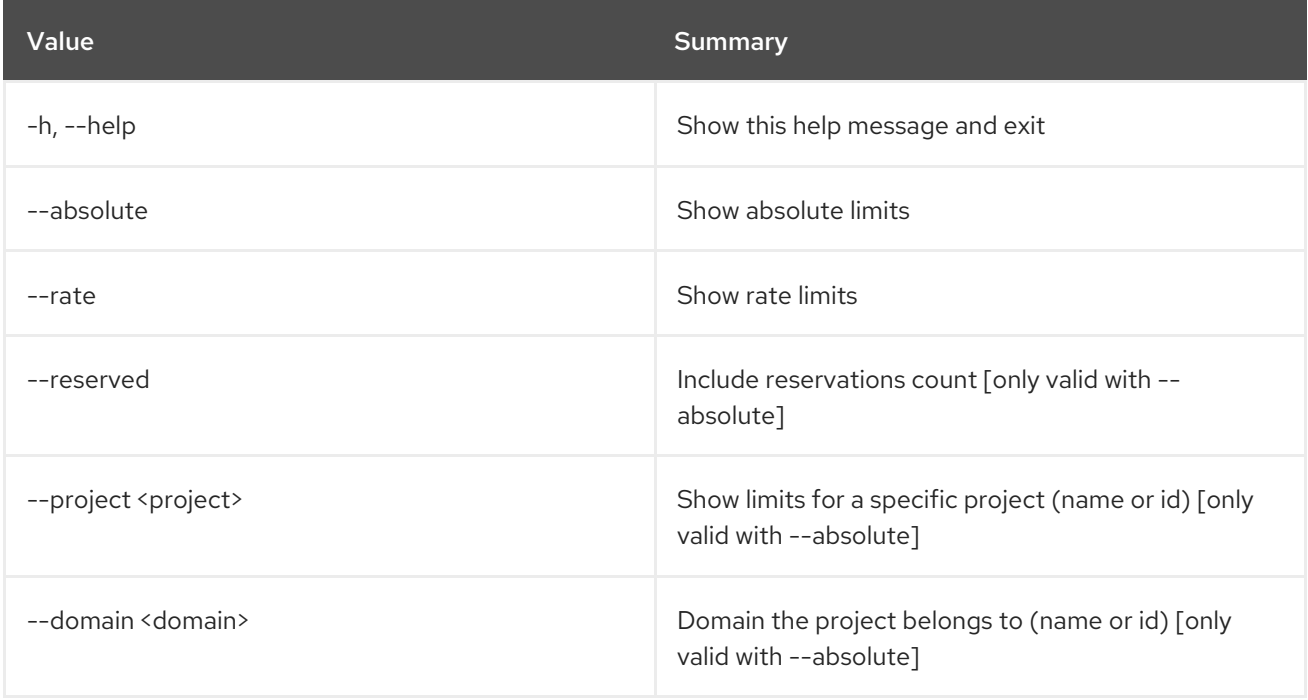

## Table 46.2. Output formatter options

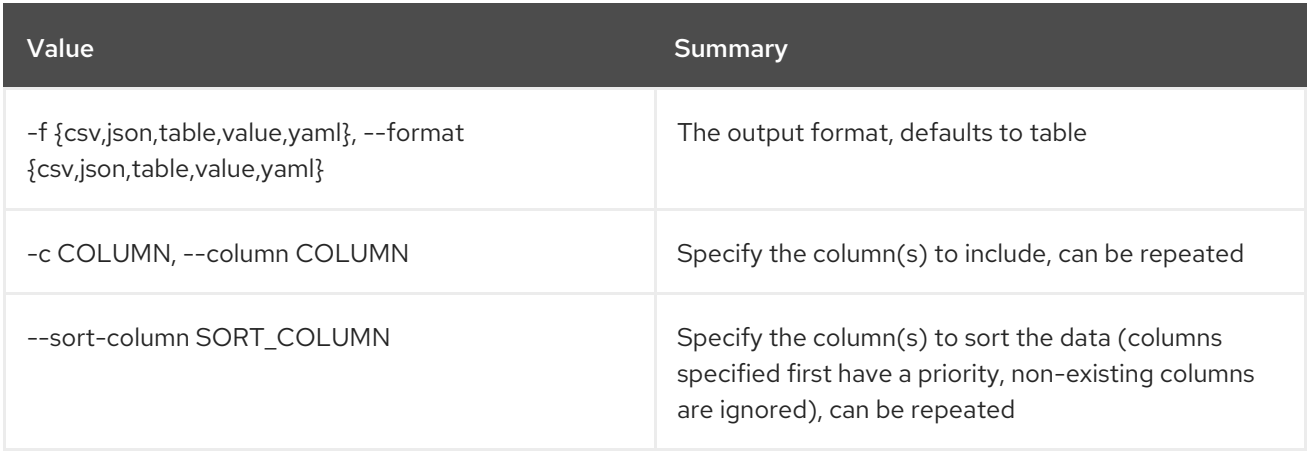

### Table 46.3. CSV formatter options

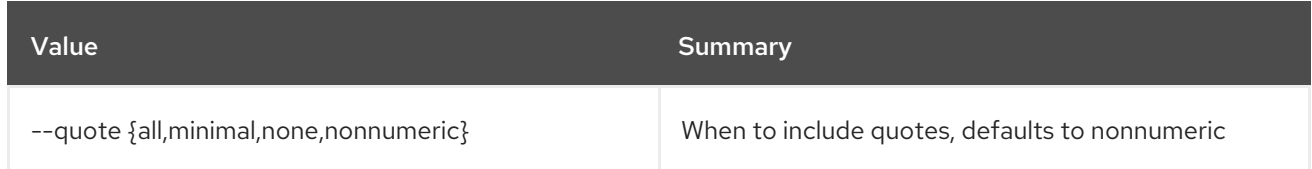

## Table 46.4. JSON formatter options

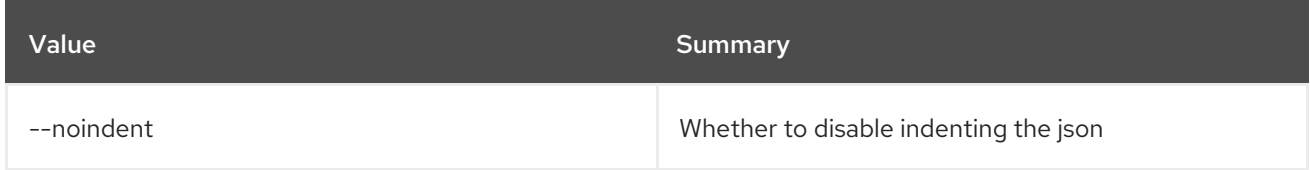

## Table 46.5. Table formatter options

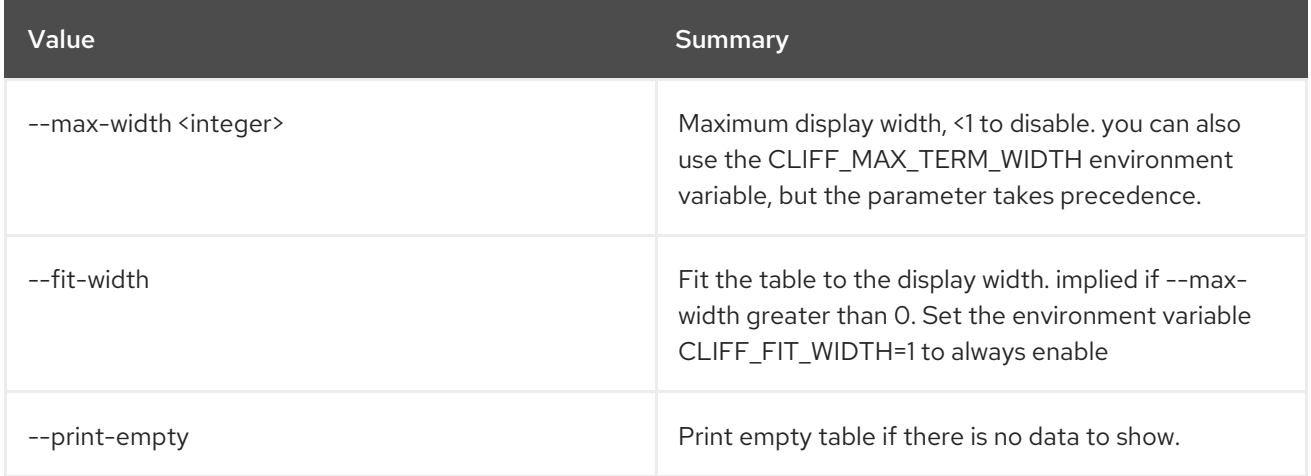

# CHAPTER 47. LOADBALANCER

This chapter describes the commands under the **loadbalancer** command.

## 47.1. LOADBALANCER AMPHORA CONFIGURE

Update the amphora agent configuration

#### Usage:

openstack loadbalancer amphora configure [-h] <amphora-id>

#### Table 47.1. Positional arguments

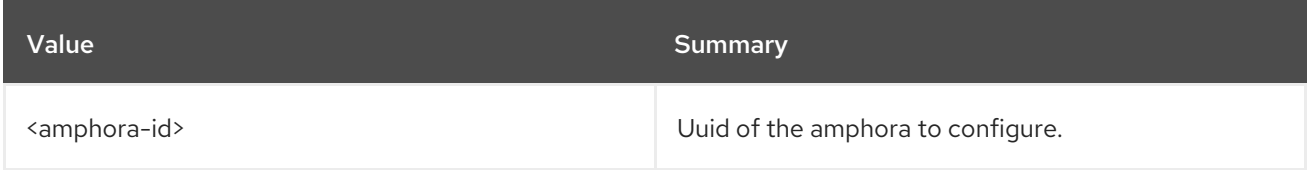

#### Table 47.2. Command arguments

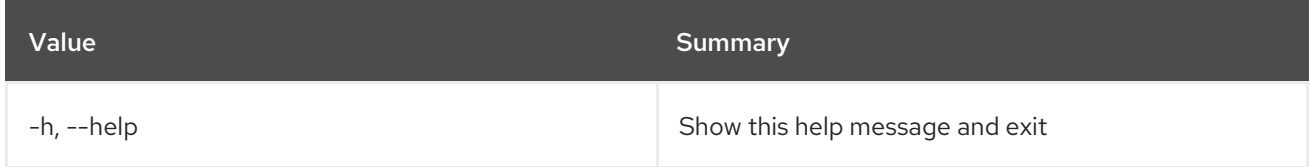

## 47.2. LOADBALANCER AMPHORA FAILOVER

Force failover an amphora

#### Usage:

openstack loadbalancer amphora failover [-h] <amphora-id>

#### Table 47.3. Positional arguments

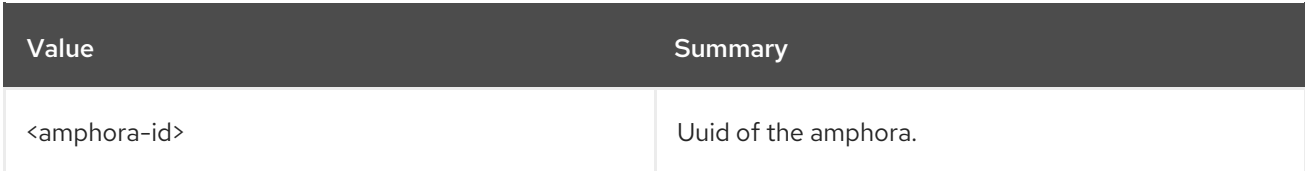

#### Table 47.4. Command arguments

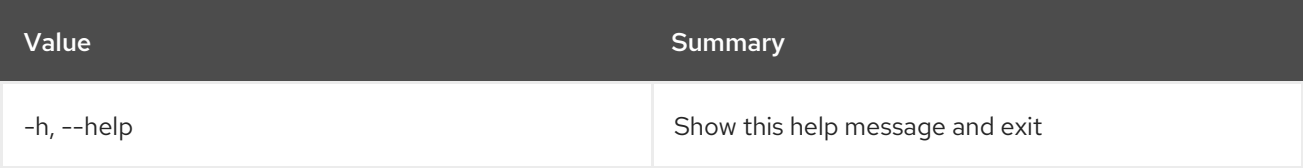

## 47.3. LOADBALANCER AMPHORA LIST

List amphorae

### Usage:

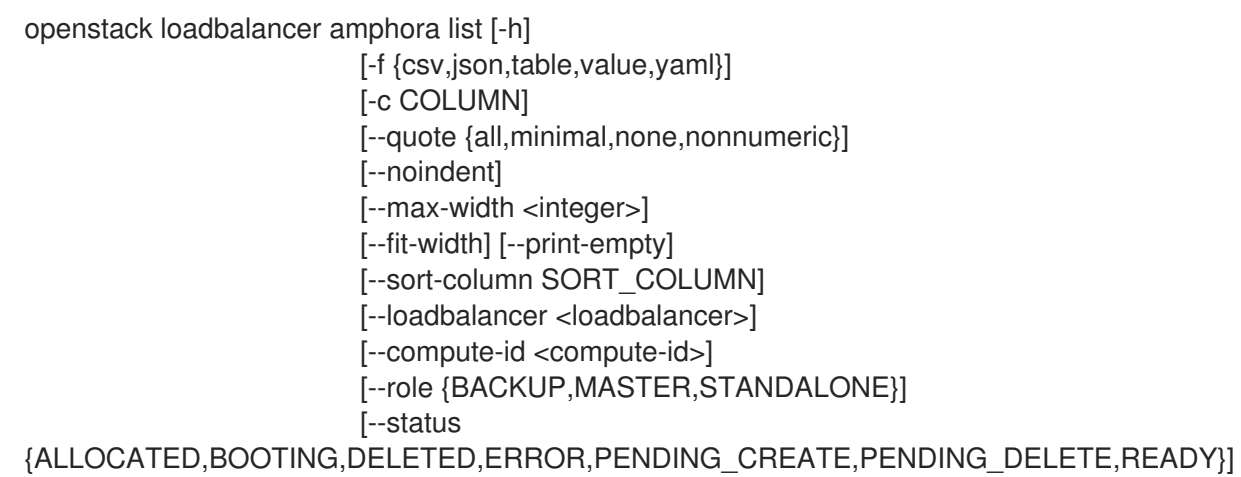

## Table 47.5. Command arguments

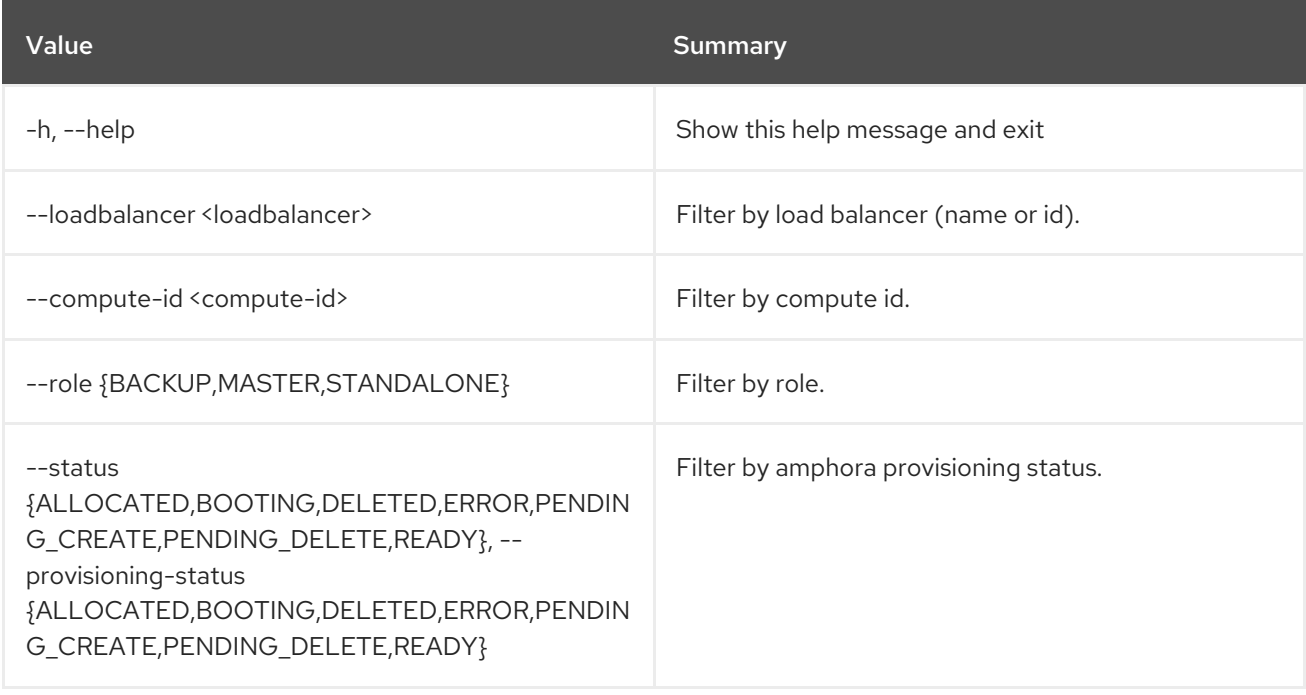

## Table 47.6. Output formatter options

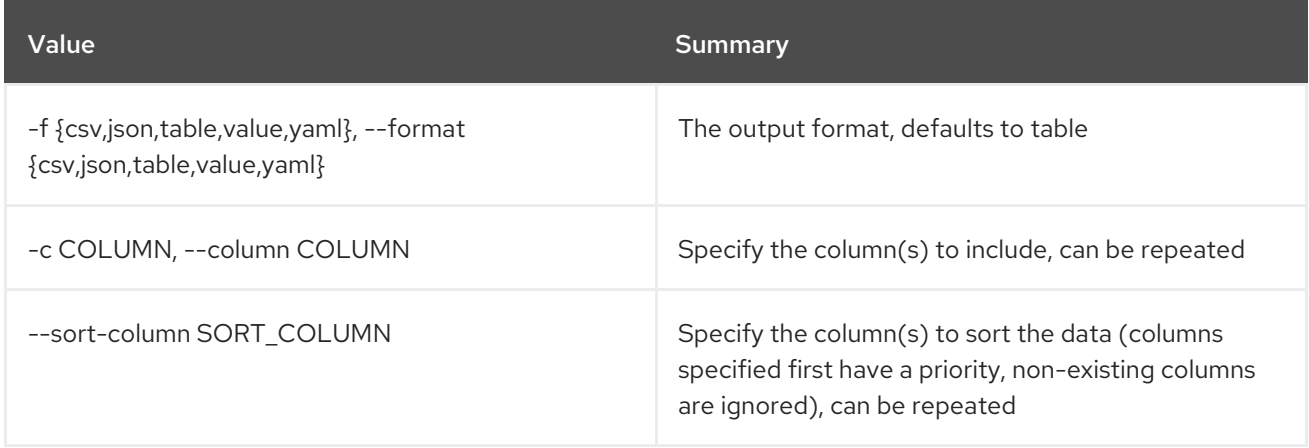

## Table 47.7. CSV formatter options

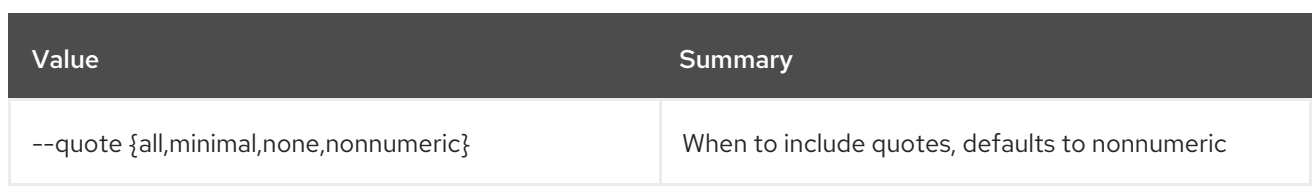

#### Table 47.8. JSON formatter options

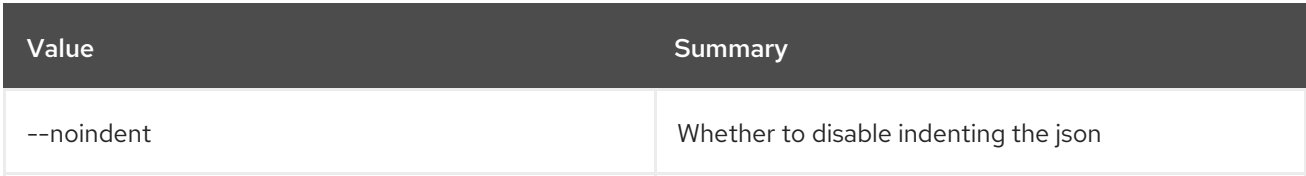

#### Table 47.9. Table formatter options

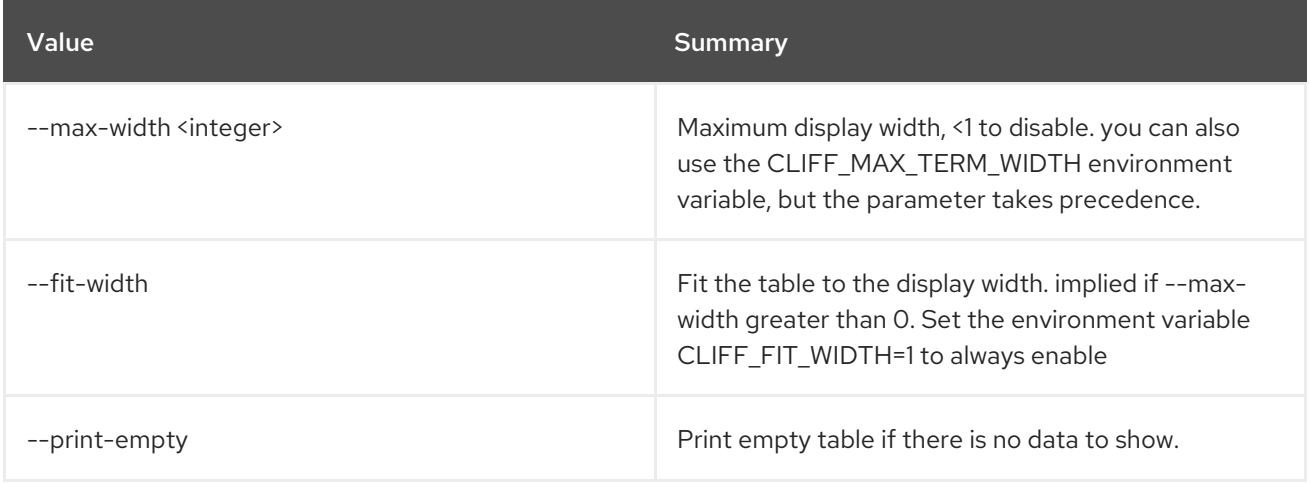

## 47.4. LOADBALANCER AMPHORA SHOW

Show the details of a single amphora

#### Usage:

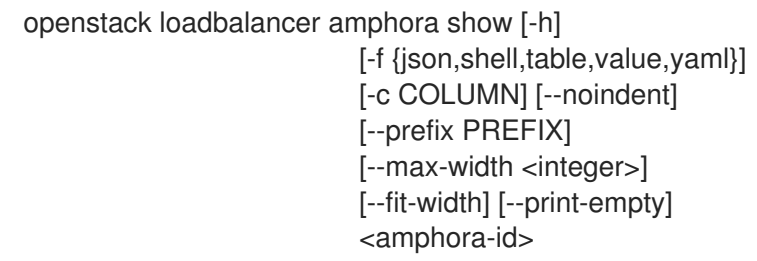

#### Table 47.10. Positional arguments

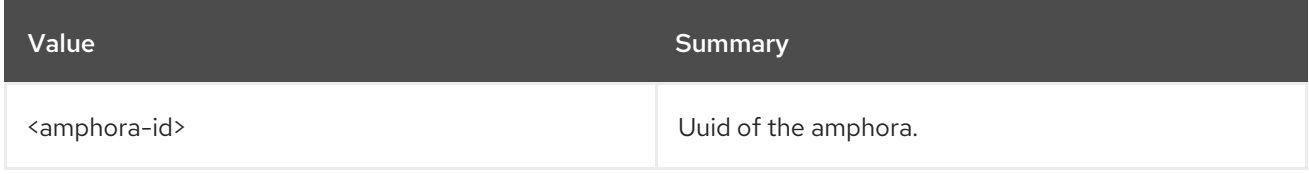

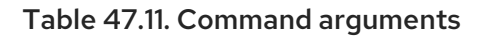

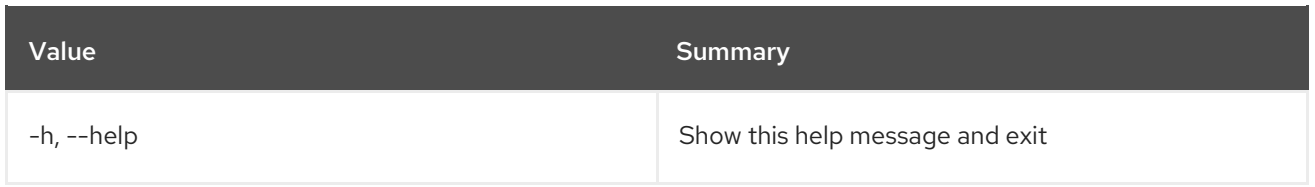

#### Table 47.12. Output formatter options

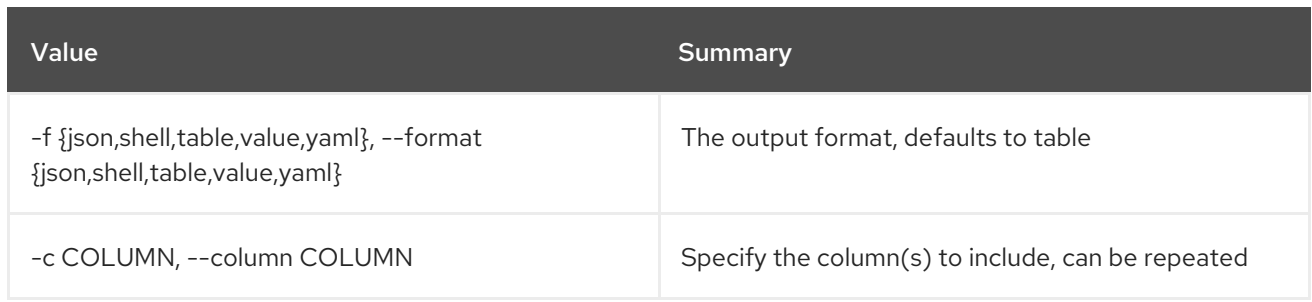

#### Table 47.13. JSON formatter options

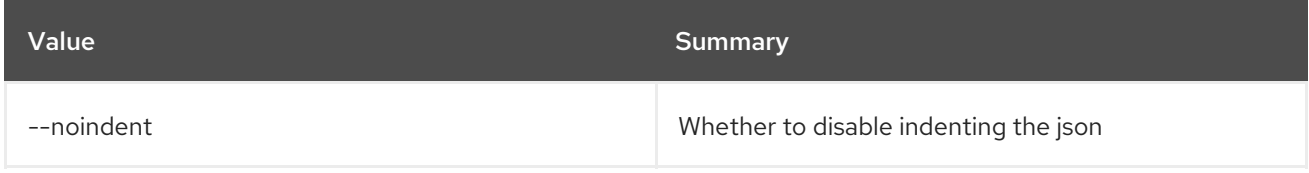

#### Table 47.14. Shell formatter options

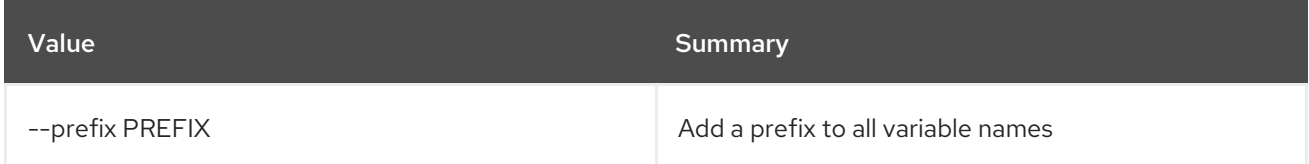

#### Table 47.15. Table formatter options

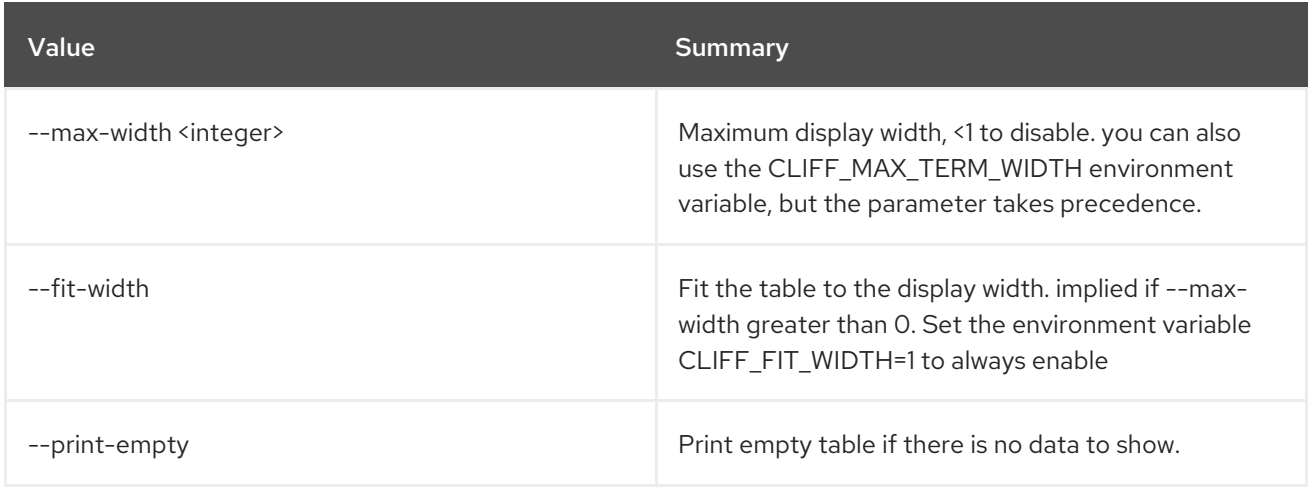

## 47.5. LOADBALANCER CREATE

Create a load balancer

#### Usage:

openstack loadbalancer create [-h] [-f {json,shell,table,value,yaml}]

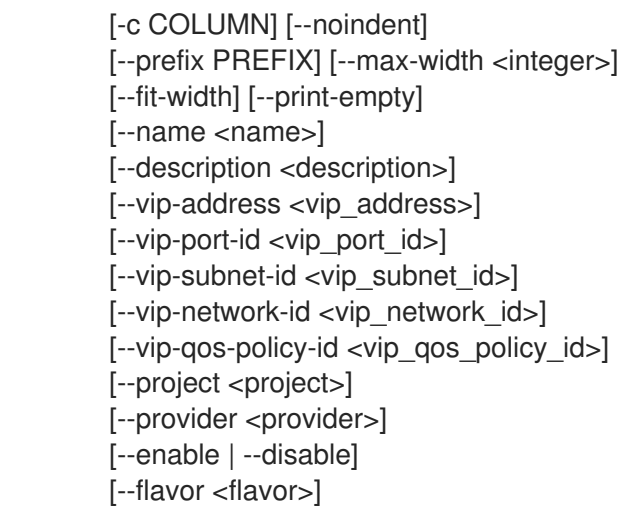

## Table 47.16. Command arguments

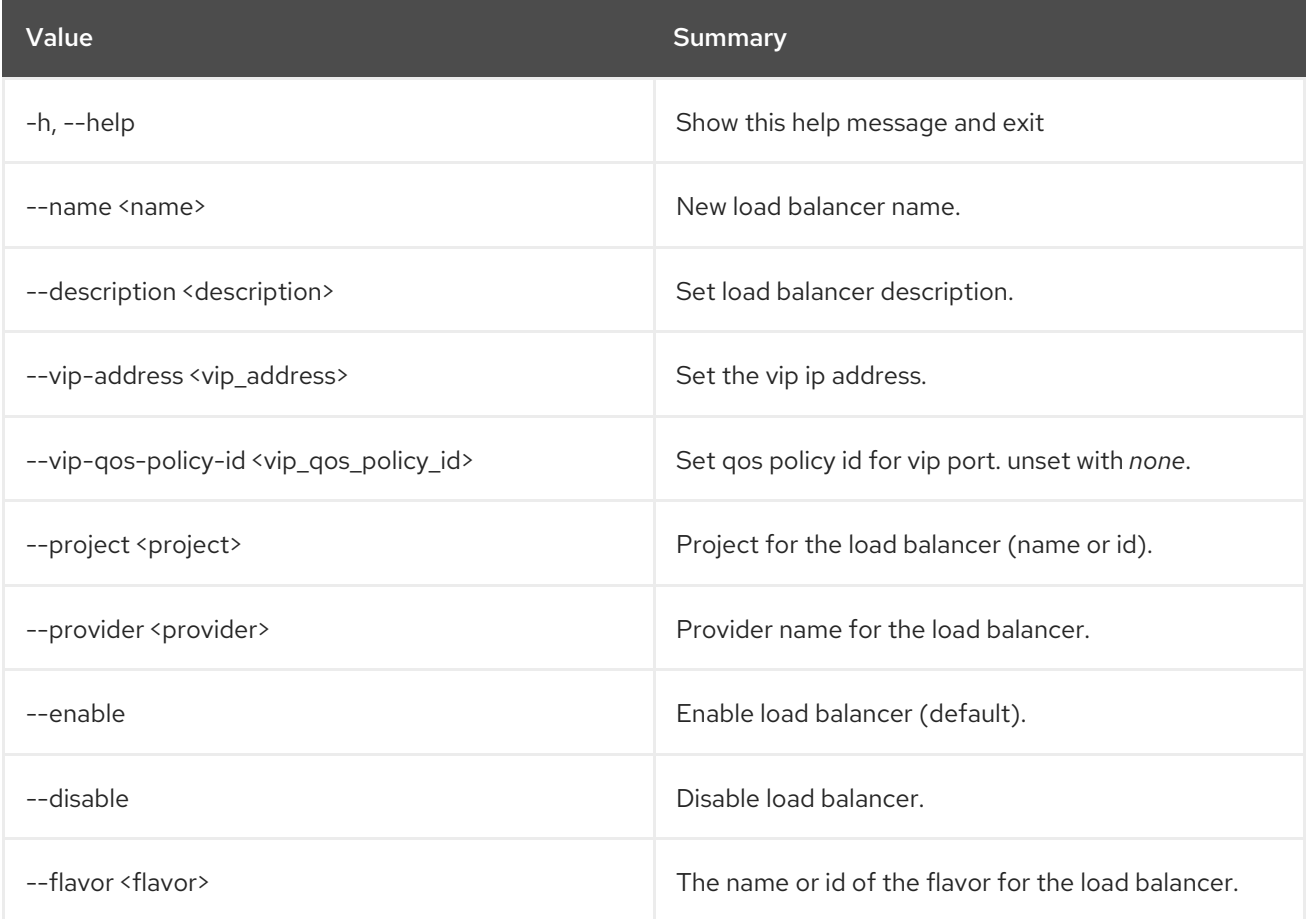

## Table 47.17. Output formatter options

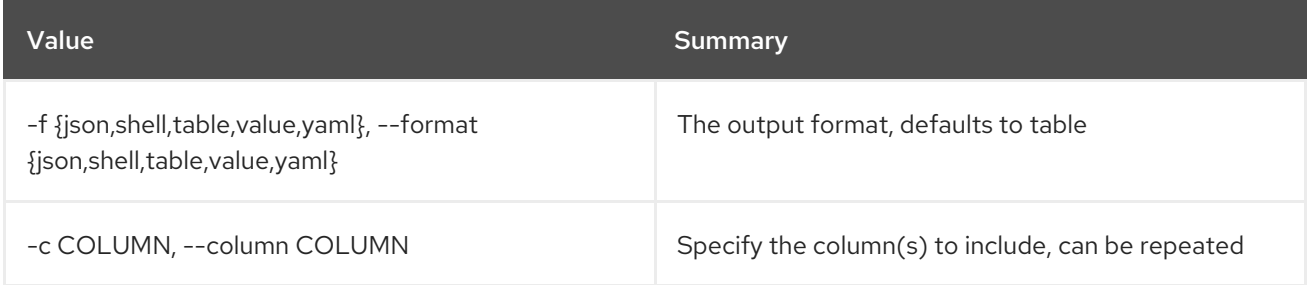

## Table 47.18. JSON formatter options

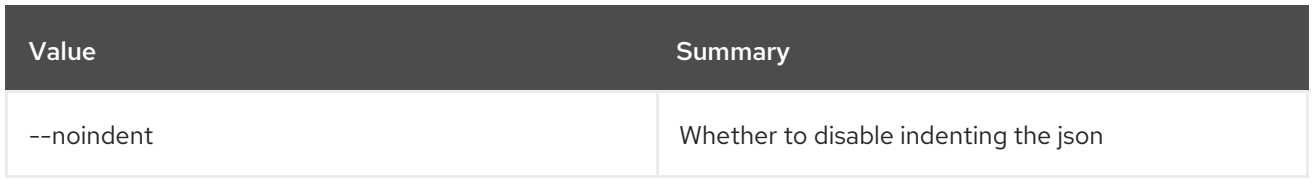

#### Table 47.19. Shell formatter options

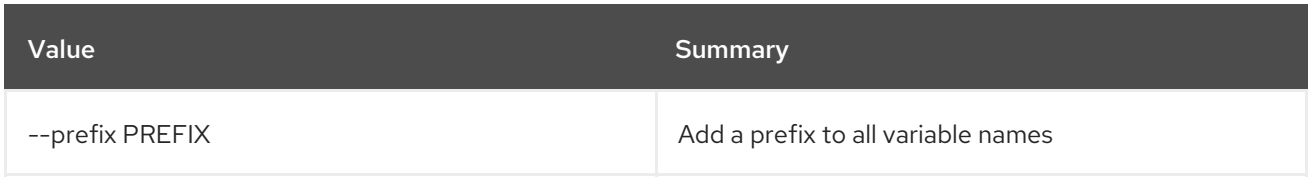

#### Table 47.20. Table formatter options

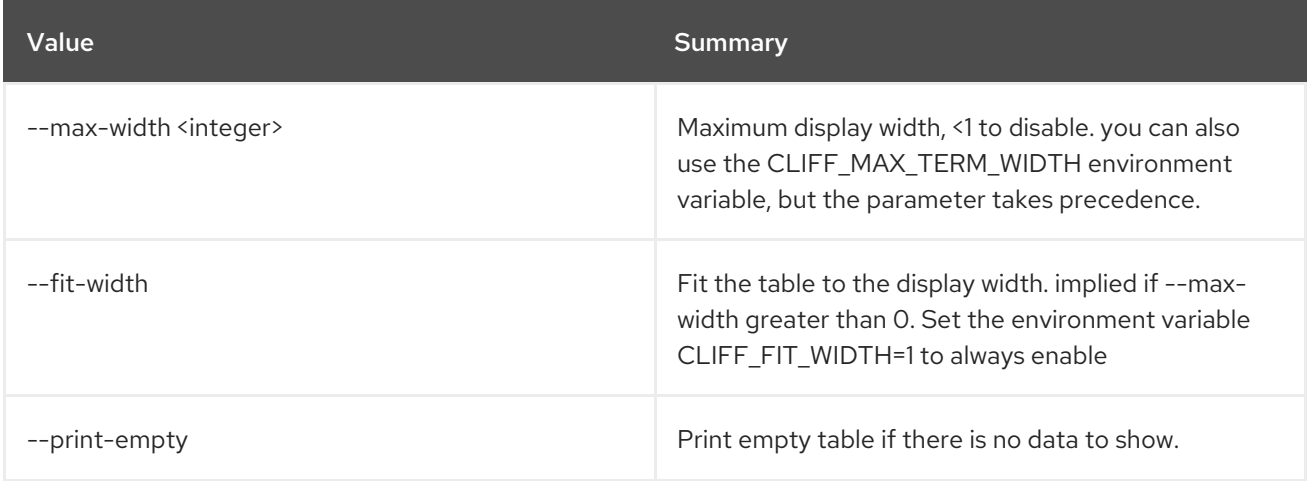

#### Table 47.21. VIP Network

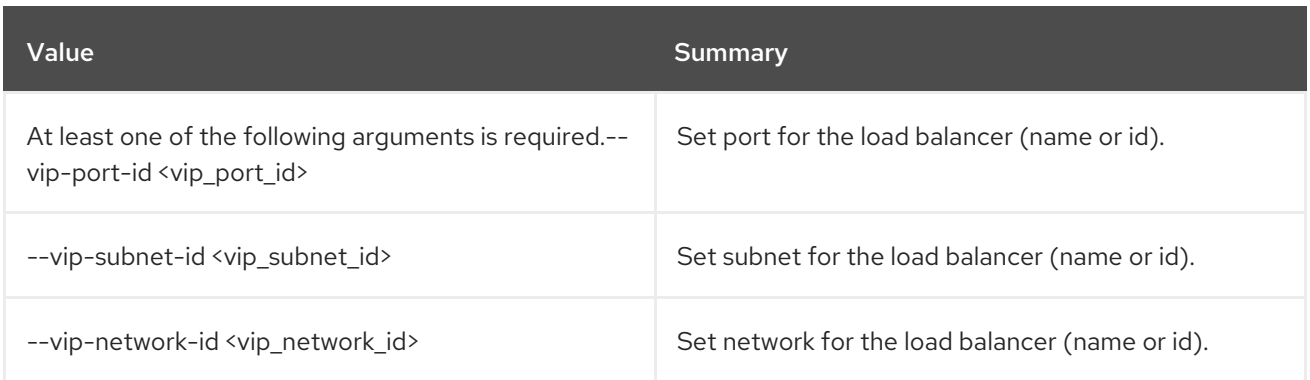

## 47.6. LOADBALANCER DELETE

Delete a load balancer

Usage:

openstack loadbalancer delete [-h] [--cascade] <load\_balancer>

### Table 47.22. Positional arguments

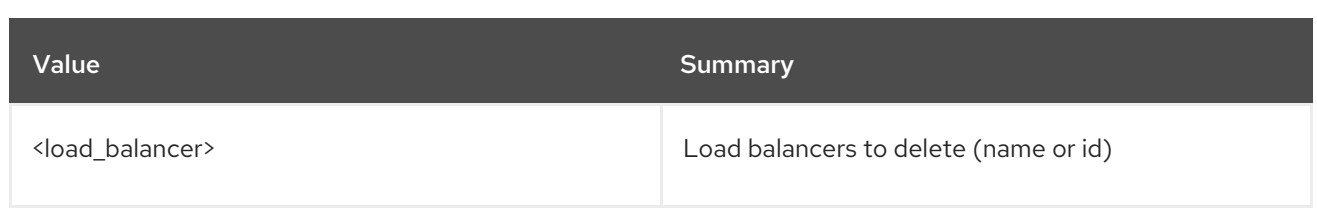

#### Table 47.23. Command arguments

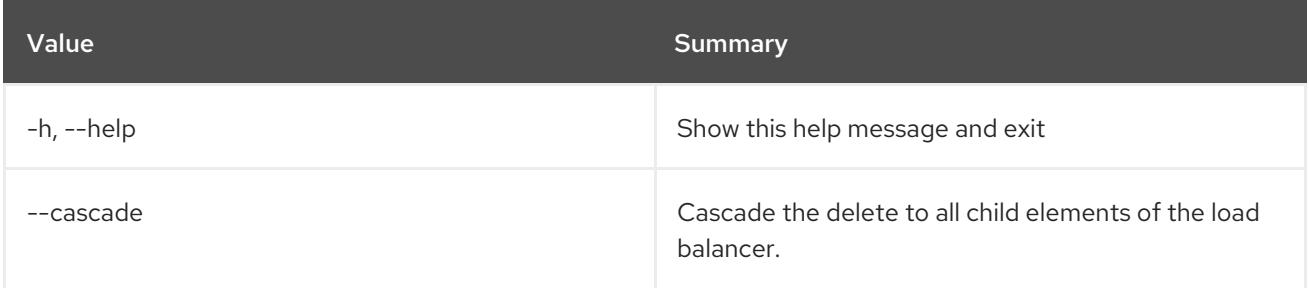

## 47.7. LOADBALANCER FAILOVER

Trigger load balancer failover

#### Usage:

openstack loadbalancer failover [-h] <load\_balancer>

#### Table 47.24. Positional arguments

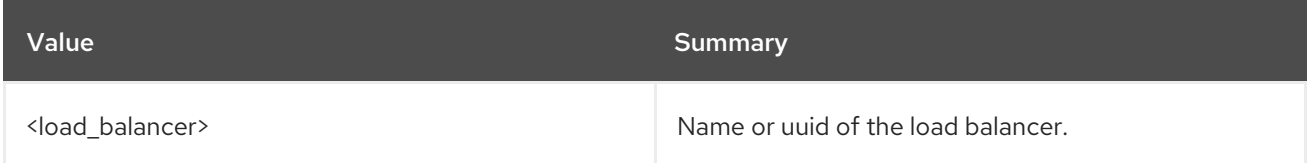

#### Table 47.25. Command arguments

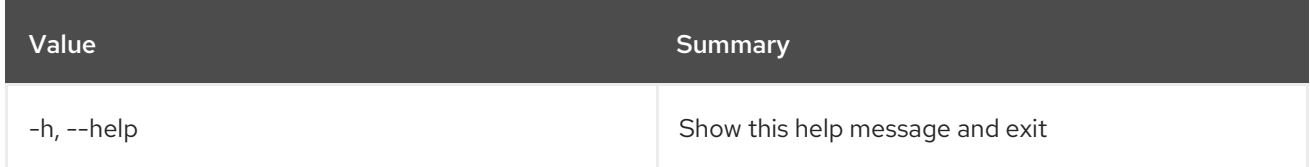

## 47.8. LOADBALANCER FLAVOR CREATE

Create a octavia flavor

### Usage:

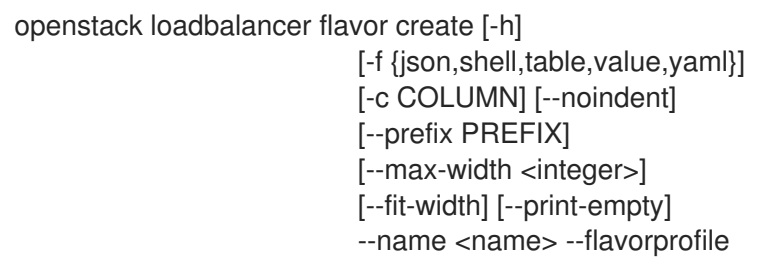

#### <flavor\_profile> [--description <description>] [--enable | --disable]

#### Table 47.26. Command arguments

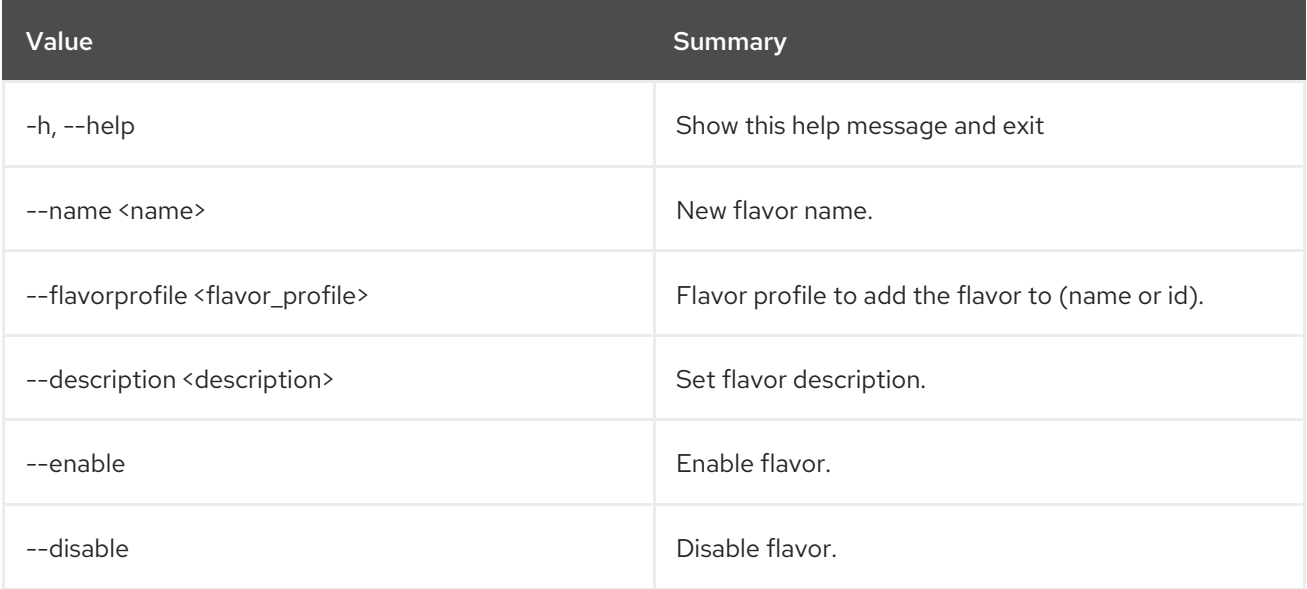

### Table 47.27. Output formatter options

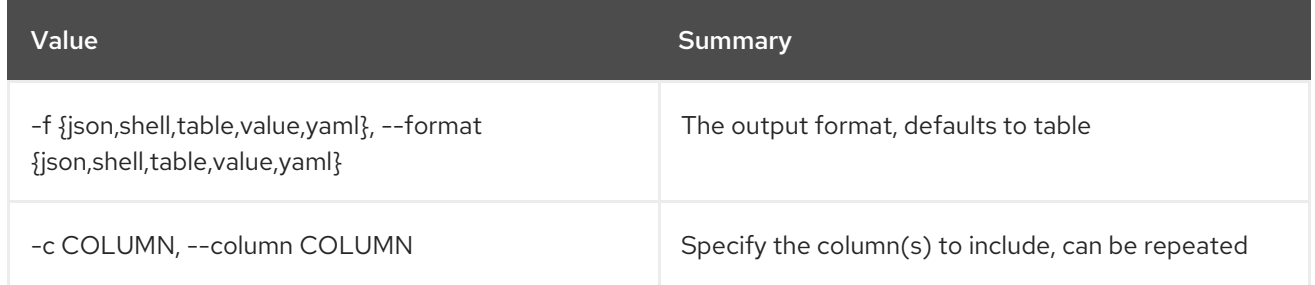

#### Table 47.28. JSON formatter options

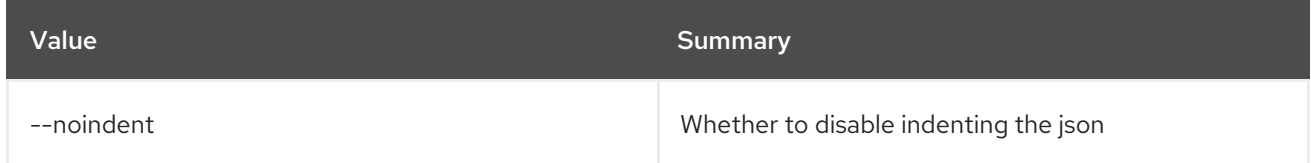

#### Table 47.29. Shell formatter options

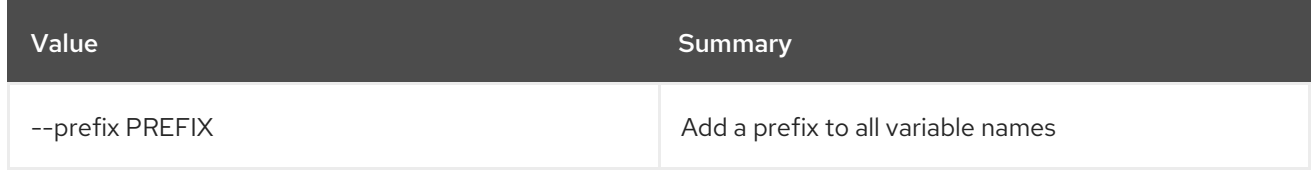

### Table 47.30. Table formatter options

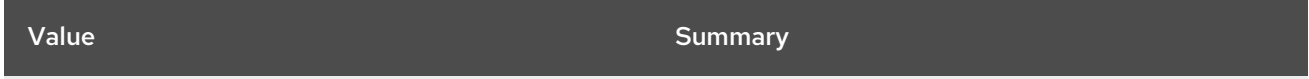

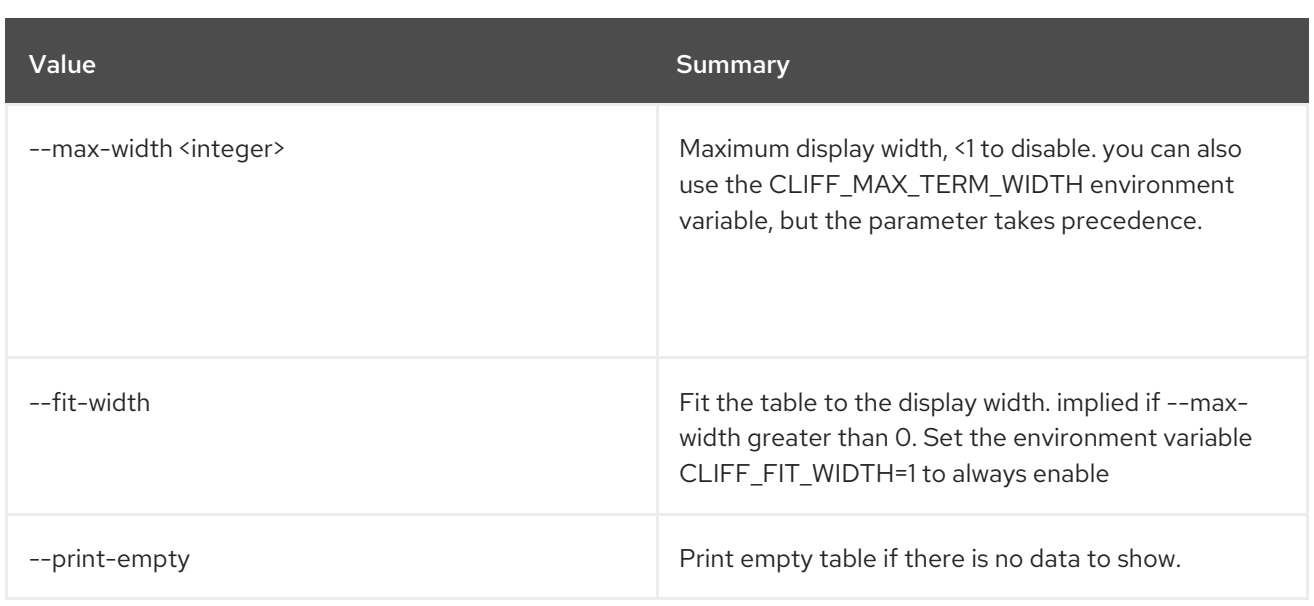

# 47.9. LOADBALANCER FLAVOR DELETE

Delete a flavor

#### Usage:

ı

openstack loadbalancer flavor delete [-h] <flavor>

#### Table 47.31. Positional arguments

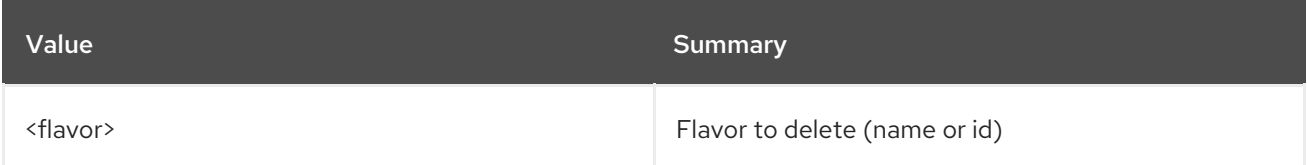

#### Table 47.32. Command arguments

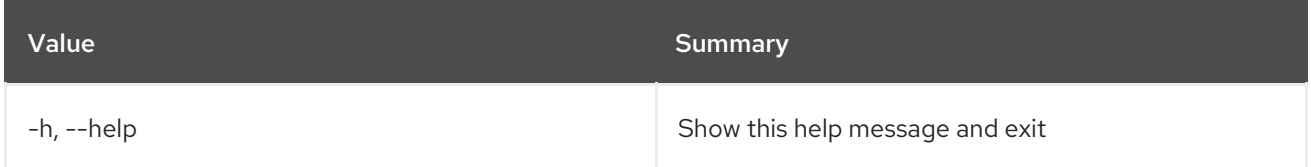

## 47.10. LOADBALANCER FLAVOR LIST

List flavor

## Usage:

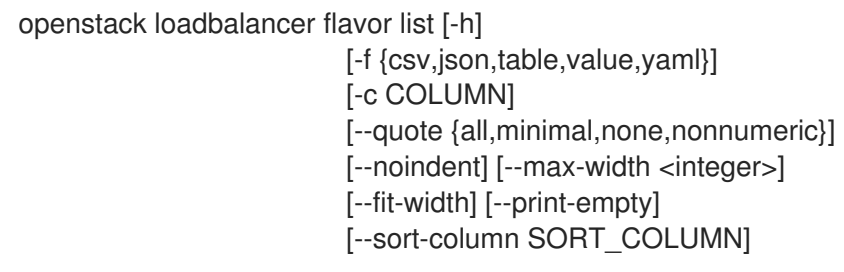

#### [--name <name>] [--flavorprofile <flavor\_profile>] [--enable | --disable]

#### Table 47.33. Command arguments

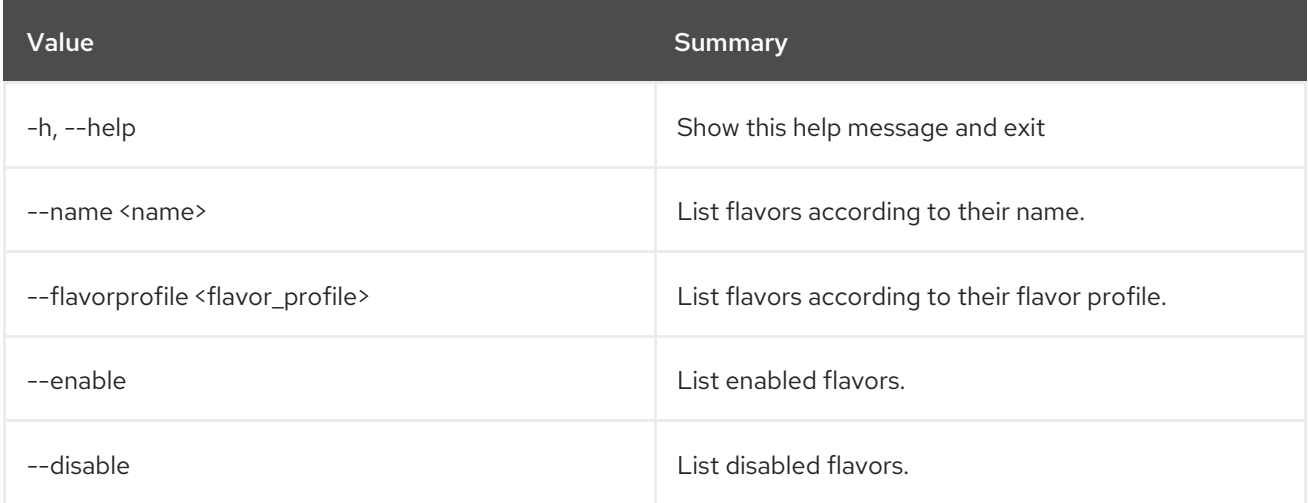

### Table 47.34. Output formatter options

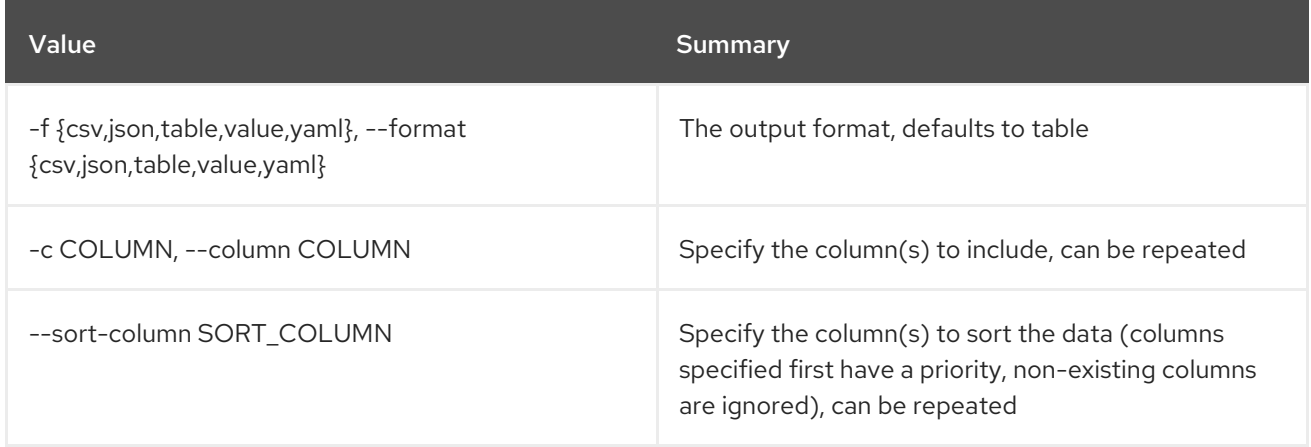

## Table 47.35. CSV formatter options

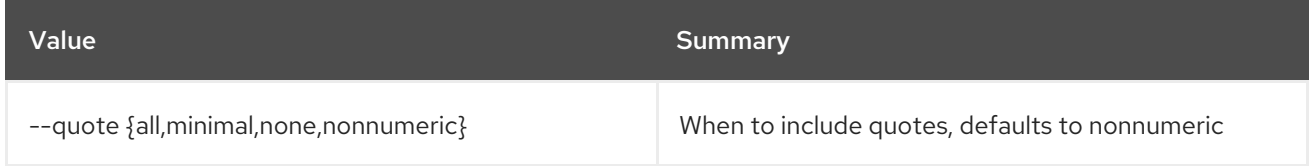

### Table 47.36. JSON formatter options

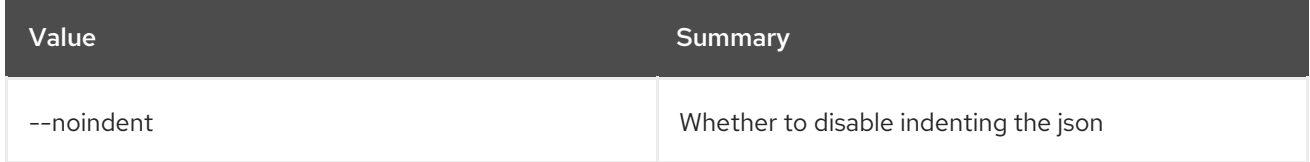

#### Table 47.37. Table formatter options

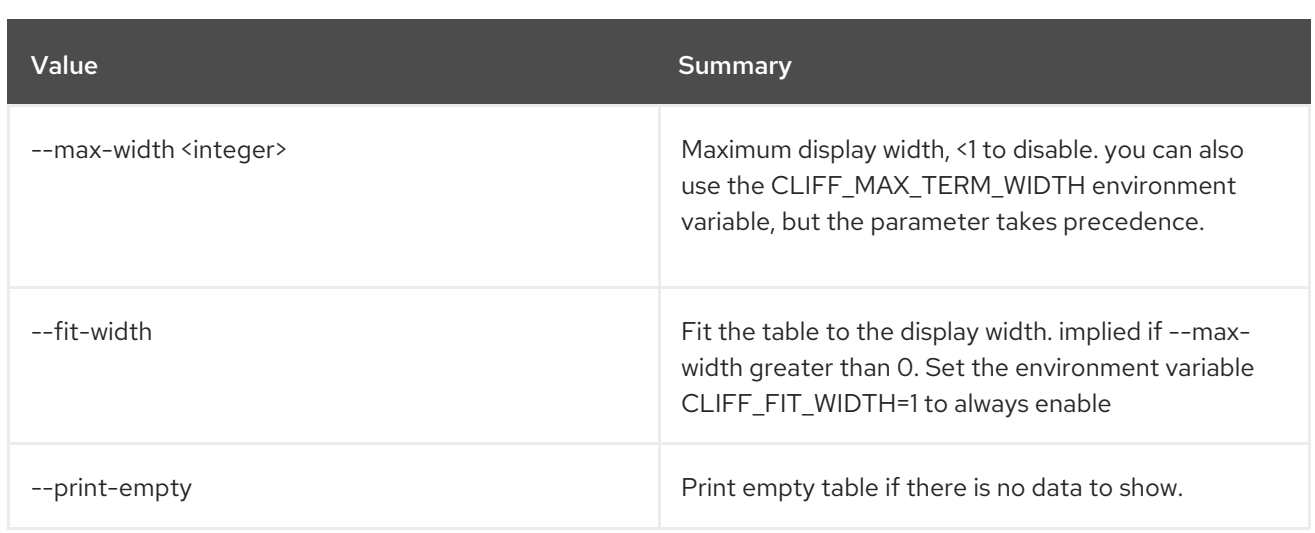

## 47.11. LOADBALANCER FLAVOR SET

Update a flavor

Usage:

openstack loadbalancer flavor set [-h] [--name <name>] [--enable | --disable] <flavor>

### Table 47.38. Positional arguments

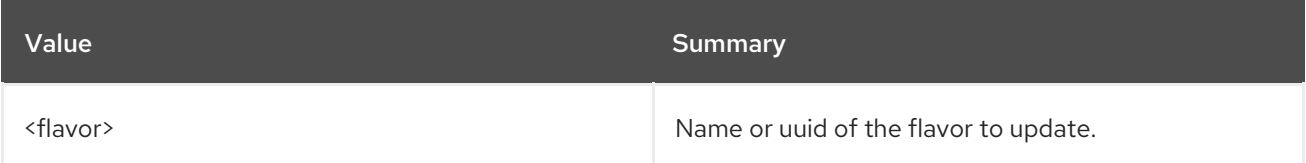

#### Table 47.39. Command arguments

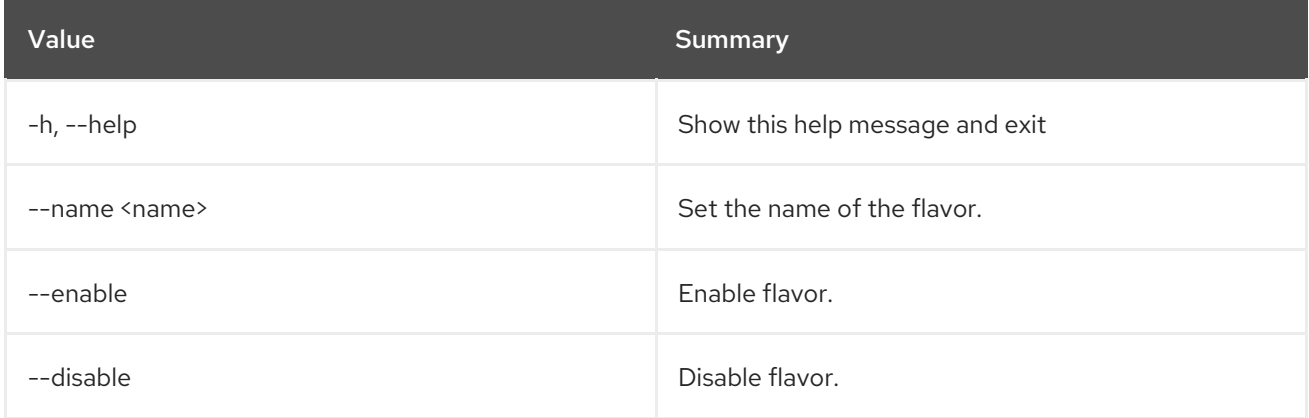

## 47.12. LOADBALANCER FLAVOR SHOW

Show the details for a single flavor

#### Usage:

openstack loadbalancer flavor show [-h]

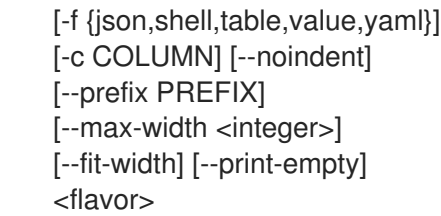

### Table 47.40. Positional arguments

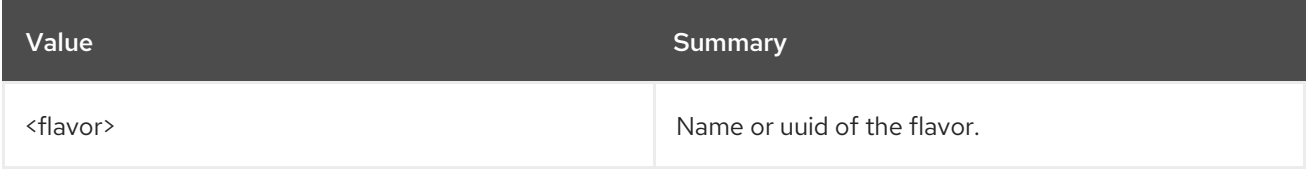

#### Table 47.41. Command arguments

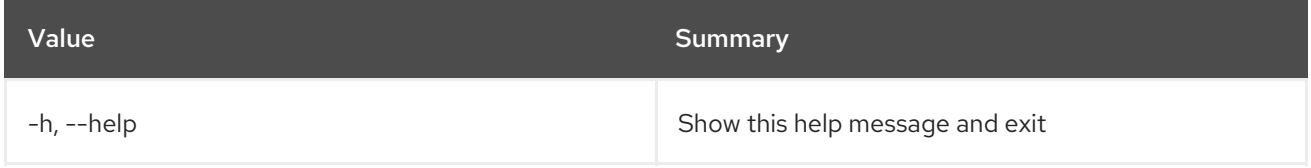

#### Table 47.42. Output formatter options

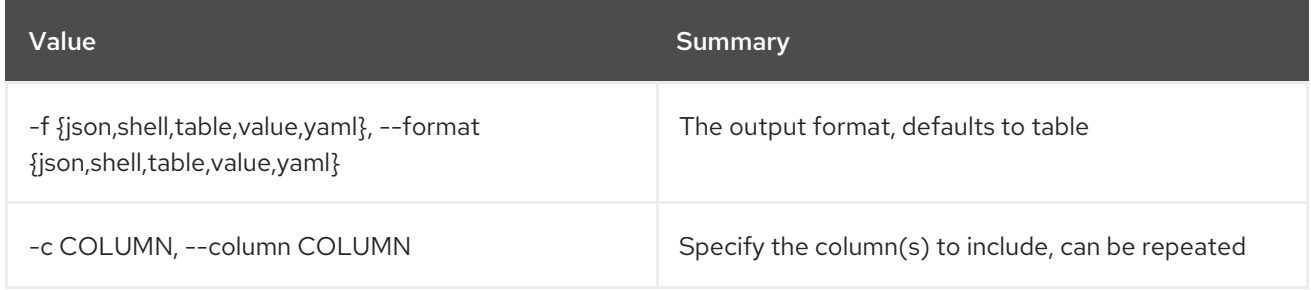

### Table 47.43. JSON formatter options

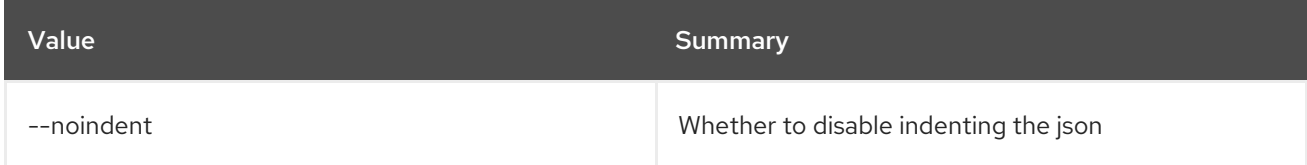

### Table 47.44. Shell formatter options

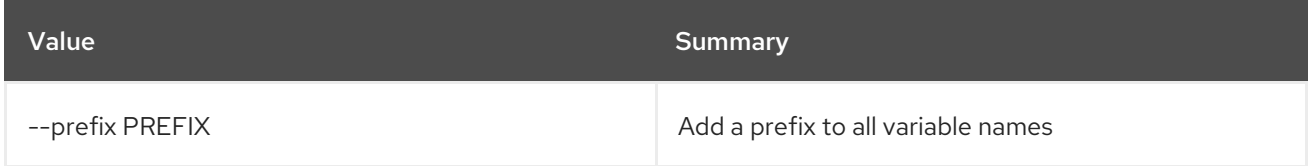

#### Table 47.45. Table formatter options

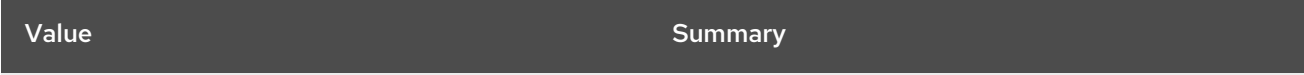

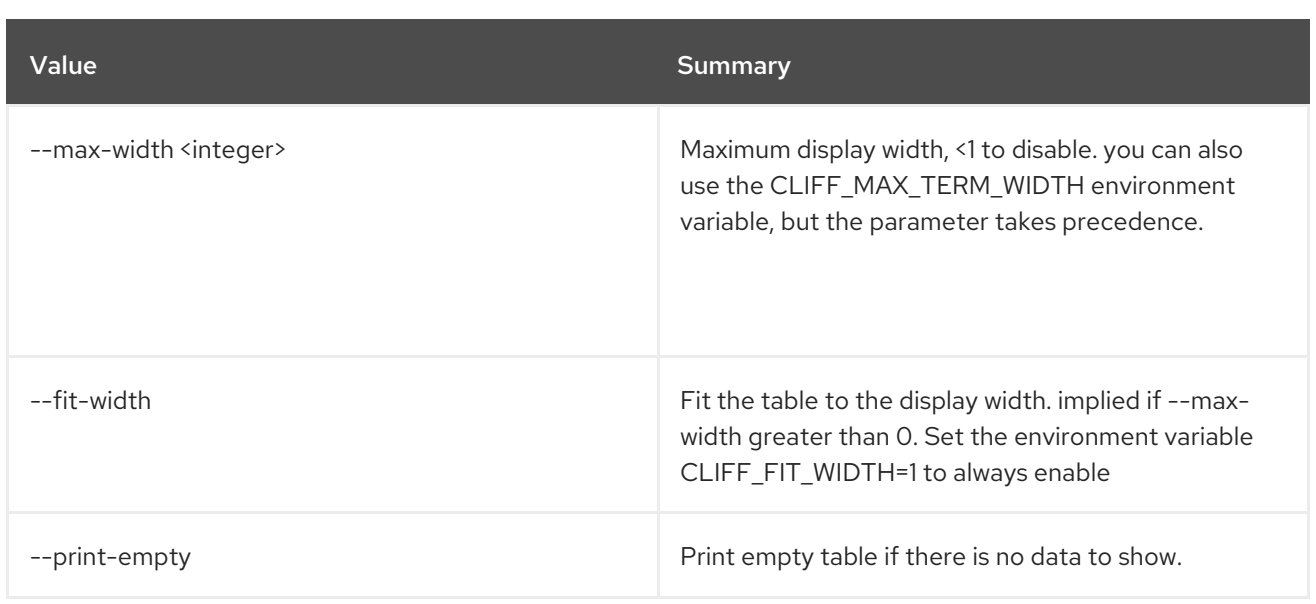

## 47.13. LOADBALANCER FLAVOR UNSET

Clear health monitor settings

#### Usage:

openstack loadbalancer flavor unset [-h] [--description] <flavor>

#### Table 47.46. Positional arguments

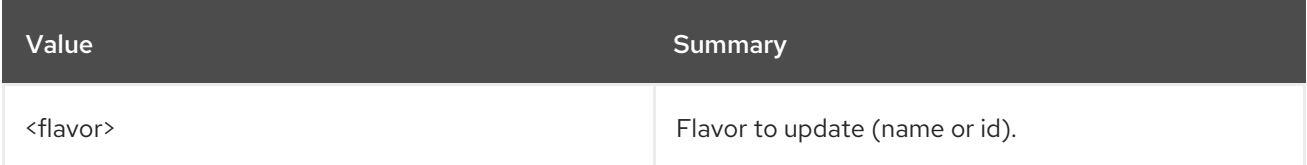

#### Table 47.47. Command arguments

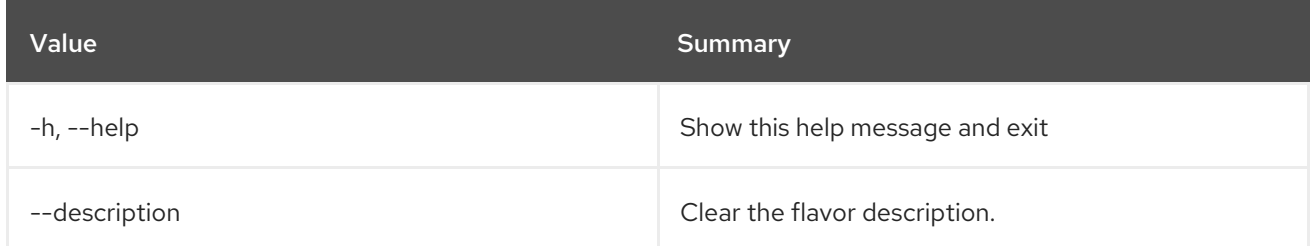

## 47.14. LOADBALANCER FLAVORPROFILE CREATE

Create a octavia flavor profile

#### Usage:

openstack loadbalancer flavorprofile create [-h] [-f {json,shell,table,value,yaml}] [-c COLUMN] [--noindent] [--prefix PREFIX] [--max-width <integer>] [--fit-width]

[--print-empty] --name <name> --provider <provider name> --flavor-data <flavor\_data>

#### Table 47.48. Command arguments

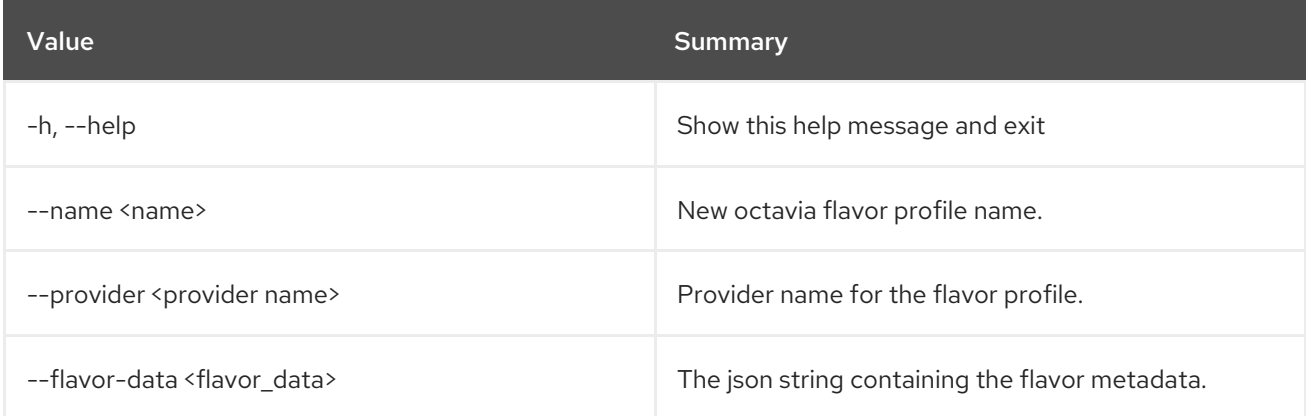

### Table 47.49. Output formatter options

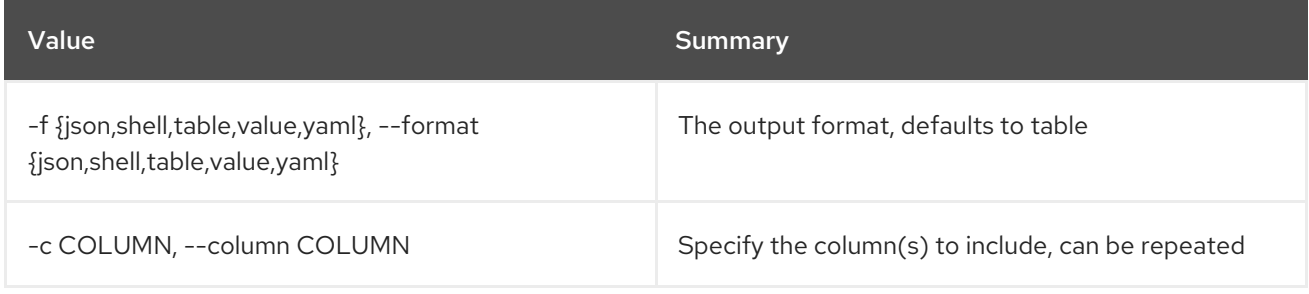

## Table 47.50. JSON formatter options

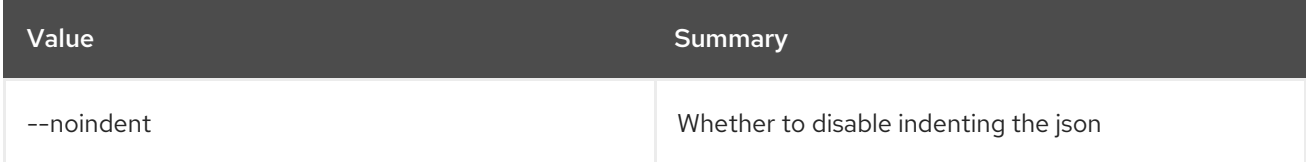

### Table 47.51. Shell formatter options

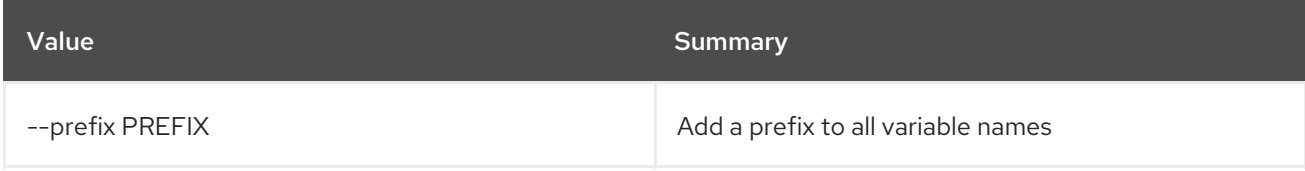

### Table 47.52. Table formatter options

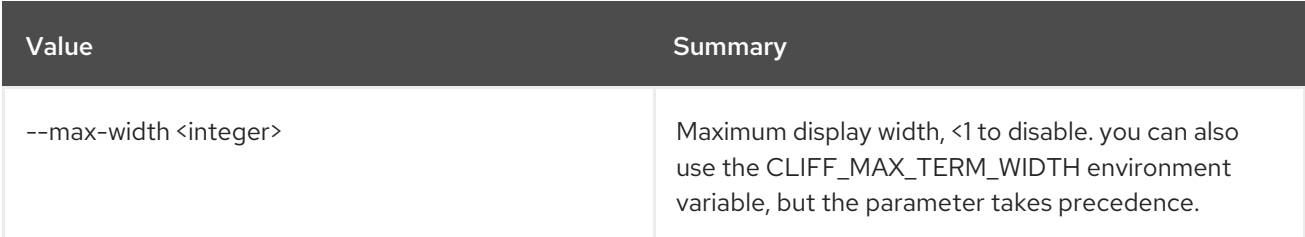

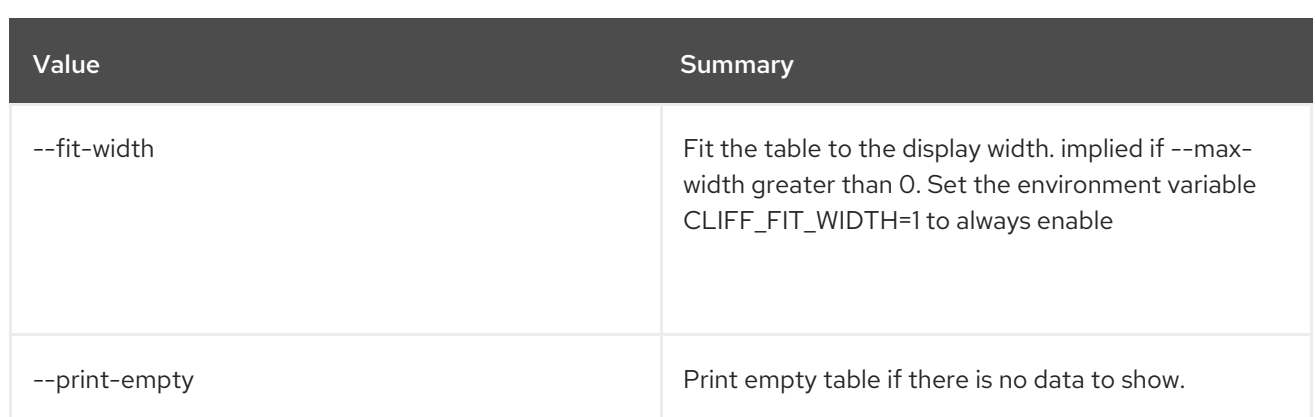

# 47.15. LOADBALANCER FLAVORPROFILE DELETE

Delete a flavor profile

#### Usage:

openstack loadbalancer flavorprofile delete [-h] <flavor\_profile>

### Table 47.53. Positional arguments

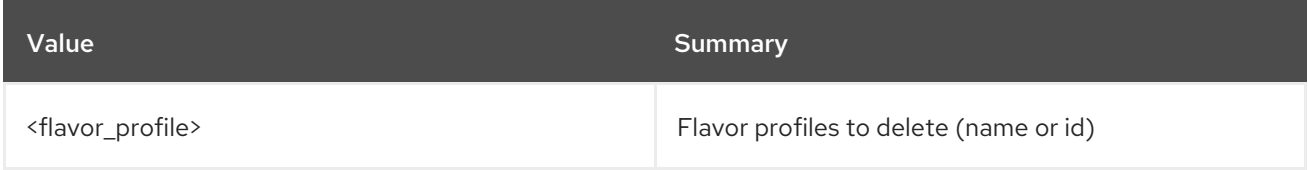

#### Table 47.54. Command arguments

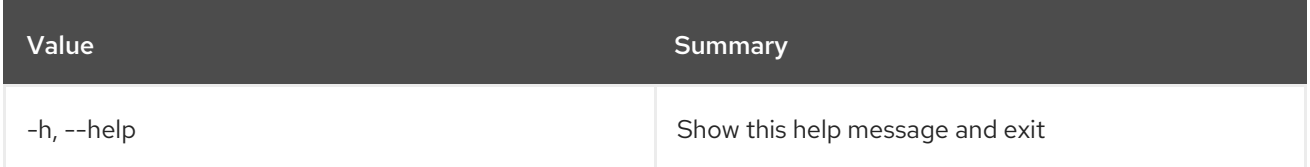

## 47.16. LOADBALANCER FLAVORPROFILE LIST

List flavor profile

#### Usage:

```
openstack loadbalancer flavorprofile list [-h]
                  [-f {csv,json,table,value,yaml}]
                  [-c COLUMN]
                  [--quote {all,minimal,none,nonnumeric}]
                  [--noindent]
                  [--max-width <integer>]
                  [--fit-width] [--print-empty]
                  [--sort-column SORT_COLUMN]
                  [--name <name>]
                  [--provider <provider_name>]
```
#### Table 47.55. Command arguments

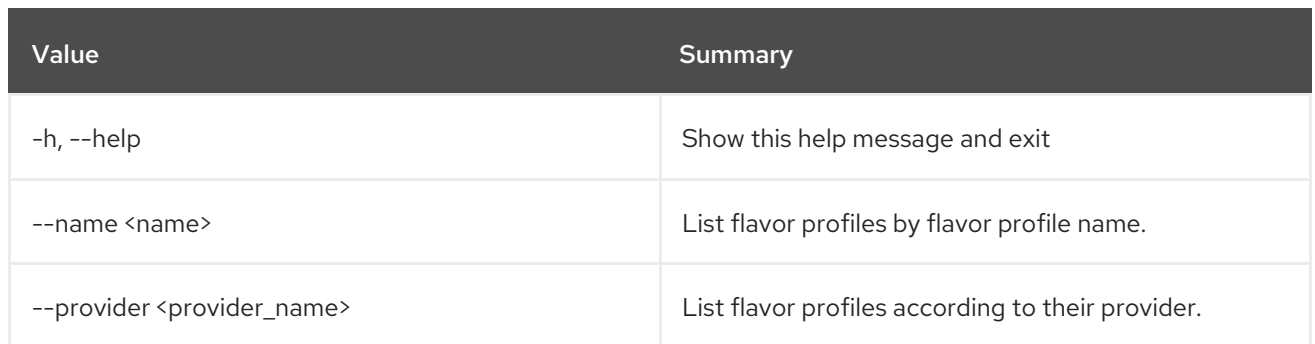

### Table 47.56. Output formatter options

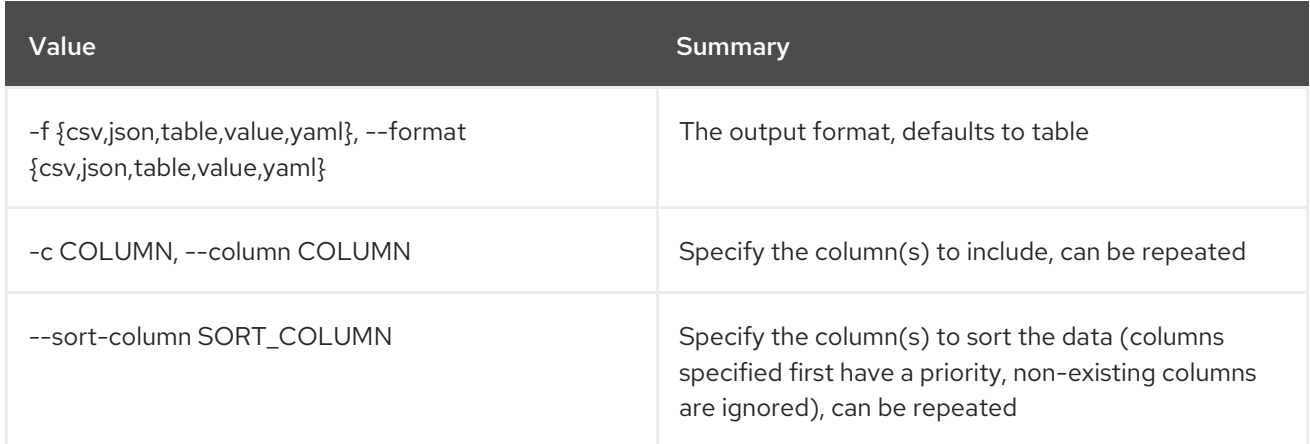

## Table 47.57. CSV formatter options

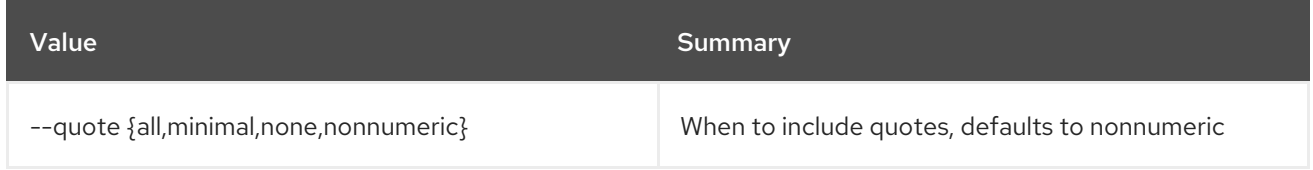

### Table 47.58. JSON formatter options

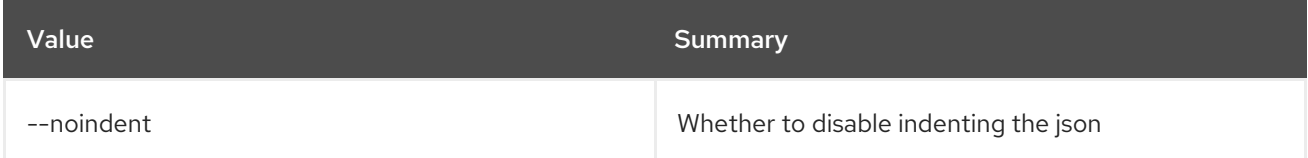

### Table 47.59. Table formatter options

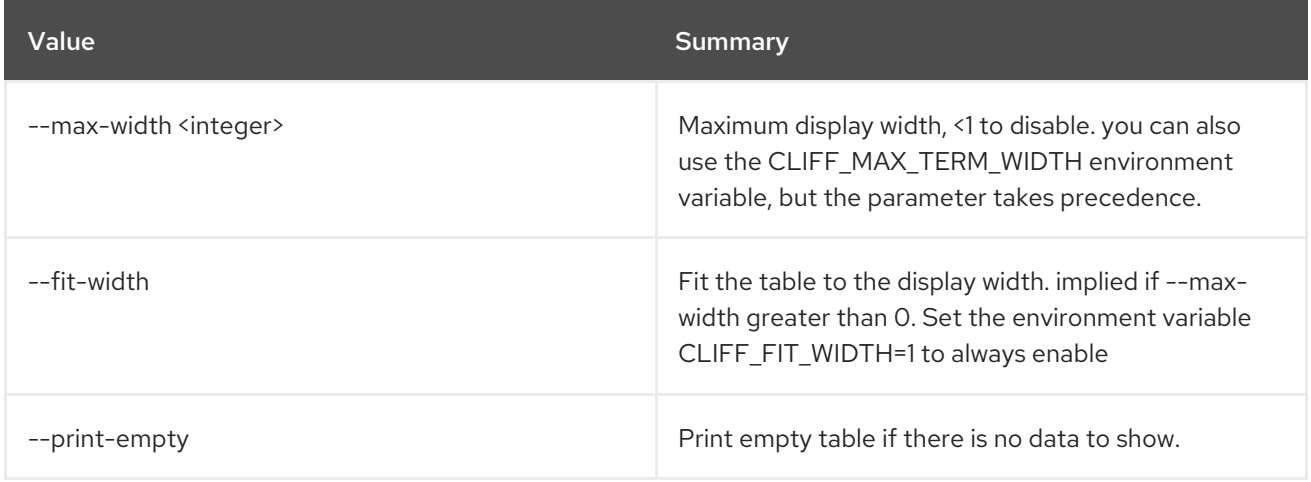

# 47.17. LOADBALANCER FLAVORPROFILE SET

Update a flavor profile

#### Usage:

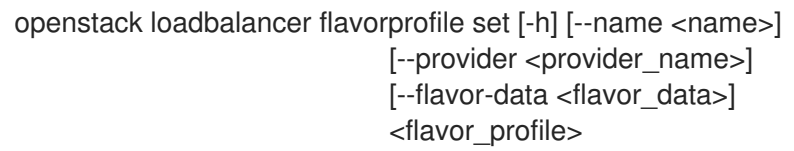

#### Table 47.60. Positional arguments

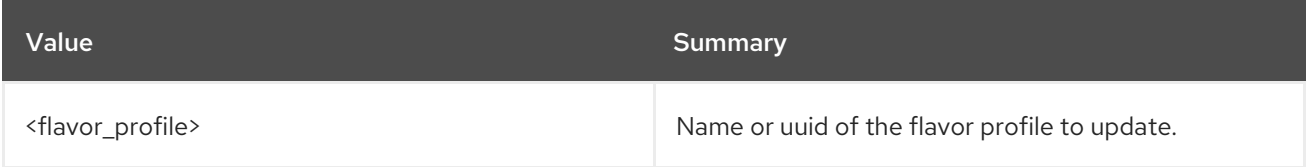

#### Table 47.61. Command arguments

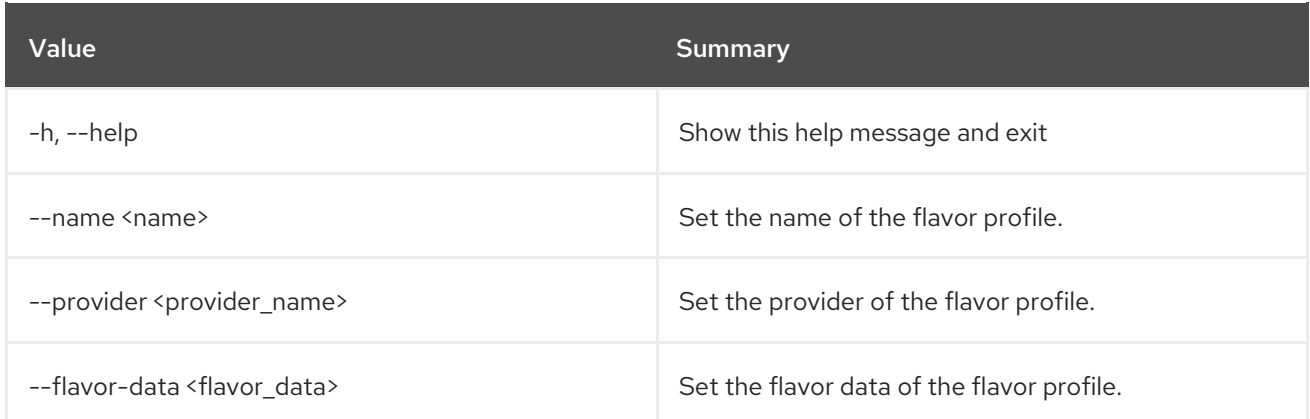

## 47.18. LOADBALANCER FLAVORPROFILE SHOW

Show the details for a single flavor profile

#### Usage:

openstack loadbalancer flavorprofile show [-h] [-f {json,shell,table,value,yaml}] [-c COLUMN] [--noindent] [--prefix PREFIX] [--max-width <integer>] [--fit-width] [--print-empty] <flavor\_profile>

#### Table 47.62. Positional arguments

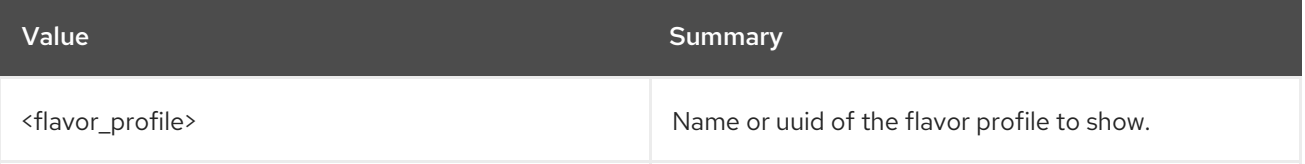

#### Table 47.63. Command arguments

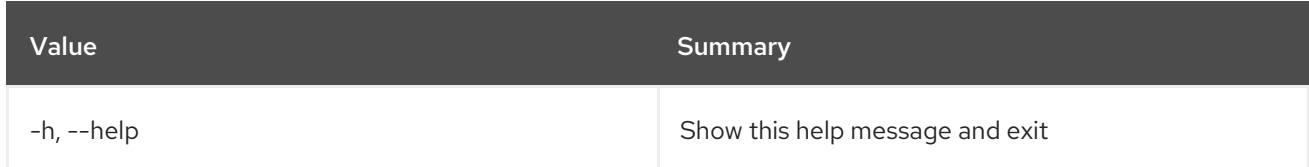

### Table 47.64. Output formatter options

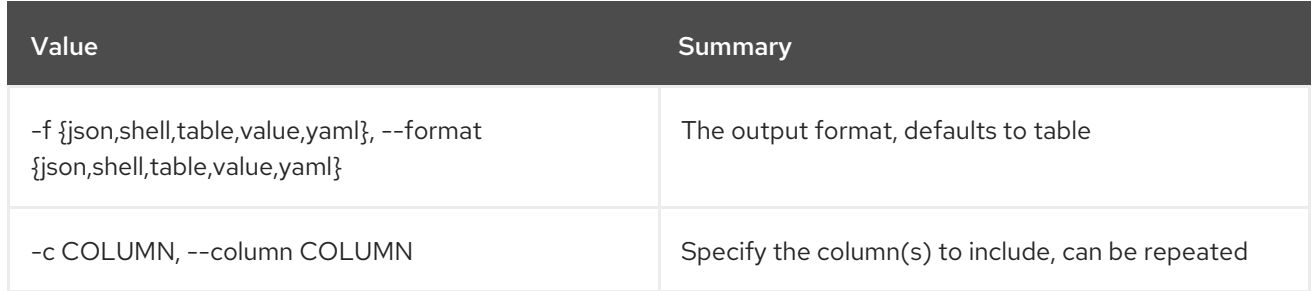

### Table 47.65. JSON formatter options

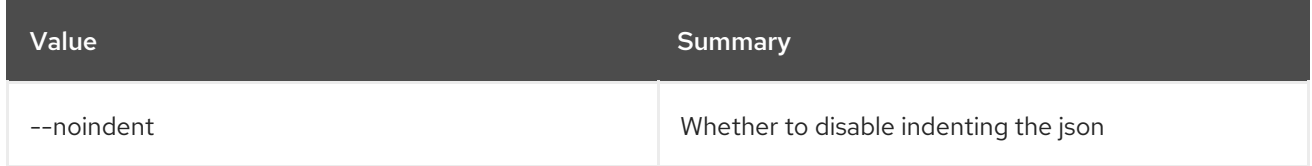

#### Table 47.66. Shell formatter options

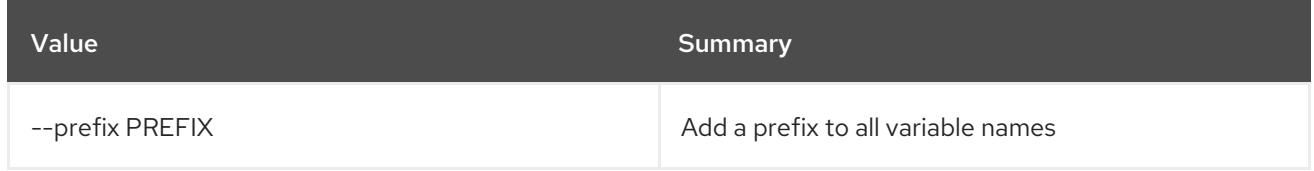

#### Table 47.67. Table formatter options

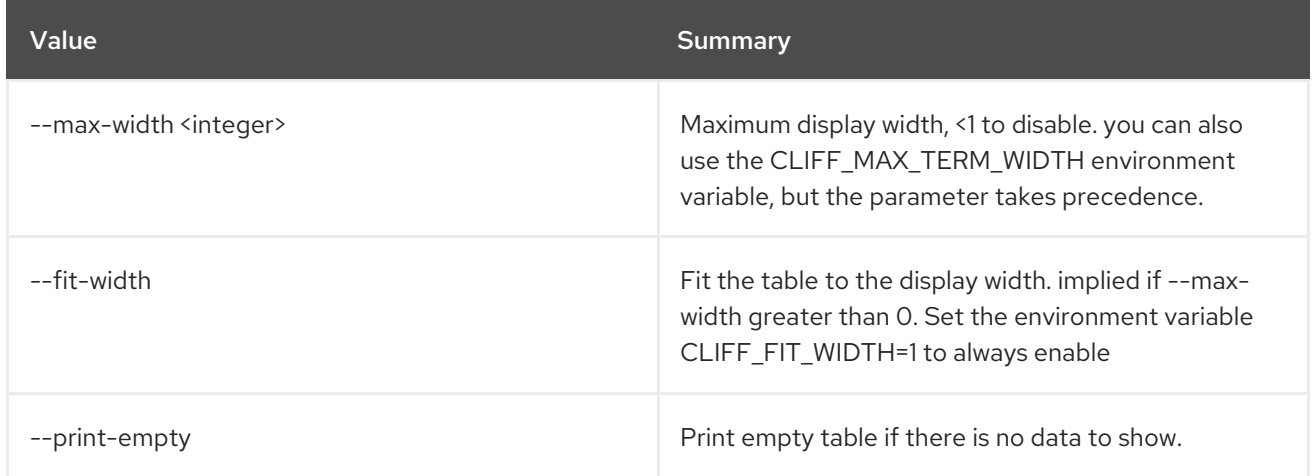

## 47.19. LOADBALANCER HEALTHMONITOR CREATE

Create a health monitor

Usage:

| openstack loadbalancer healthmonitor create [-h]                |                                                            |
|-----------------------------------------------------------------|------------------------------------------------------------|
|                                                                 | [-f {json,shell,table,value,yaml}]                         |
|                                                                 | [-c COLUMN] [--noindent]                                   |
|                                                                 | [--prefix PREFIX]                                          |
|                                                                 | [--max-width <integer>]</integer>                          |
|                                                                 | [--fit-width]                                              |
|                                                                 | [--print-empty]                                            |
|                                                                 | [--name <name>] --delay</name>                             |
|                                                                 | <delay></delay>                                            |
|                                                                 | [--domain-name <domain_name>]</domain_name>                |
|                                                                 | [--expected-codes <codes>]</codes>                         |
|                                                                 | [--http-method                                             |
| {GET, POST, DELETE, PUT, HEAD, OPTIONS, PATCH, CONNECT, TRACE}] |                                                            |
|                                                                 | [--http-version <http version="">]</http>                  |
|                                                                 | --timeout <timeout></timeout>                              |
|                                                                 | --max-retries <max retries=""></max>                       |
|                                                                 | [--url-path <url path="">]</url>                           |
|                                                                 | --type                                                     |
|                                                                 | {PING,HTTP,TCP,HTTPS,TLS-HELLO,UDP-CONNECT}                |
|                                                                 | [--max-retries-down <max_retries_down>]</max_retries_down> |
|                                                                 | [--enable   --disable]                                     |
|                                                                 | $<$ pool $>$                                               |

Table 47.68. Positional arguments

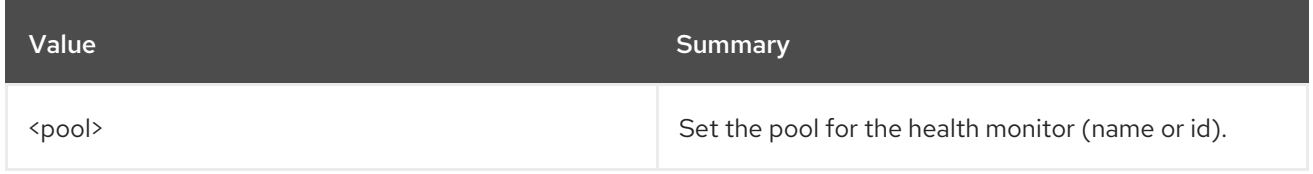

### Table 47.69. Command arguments

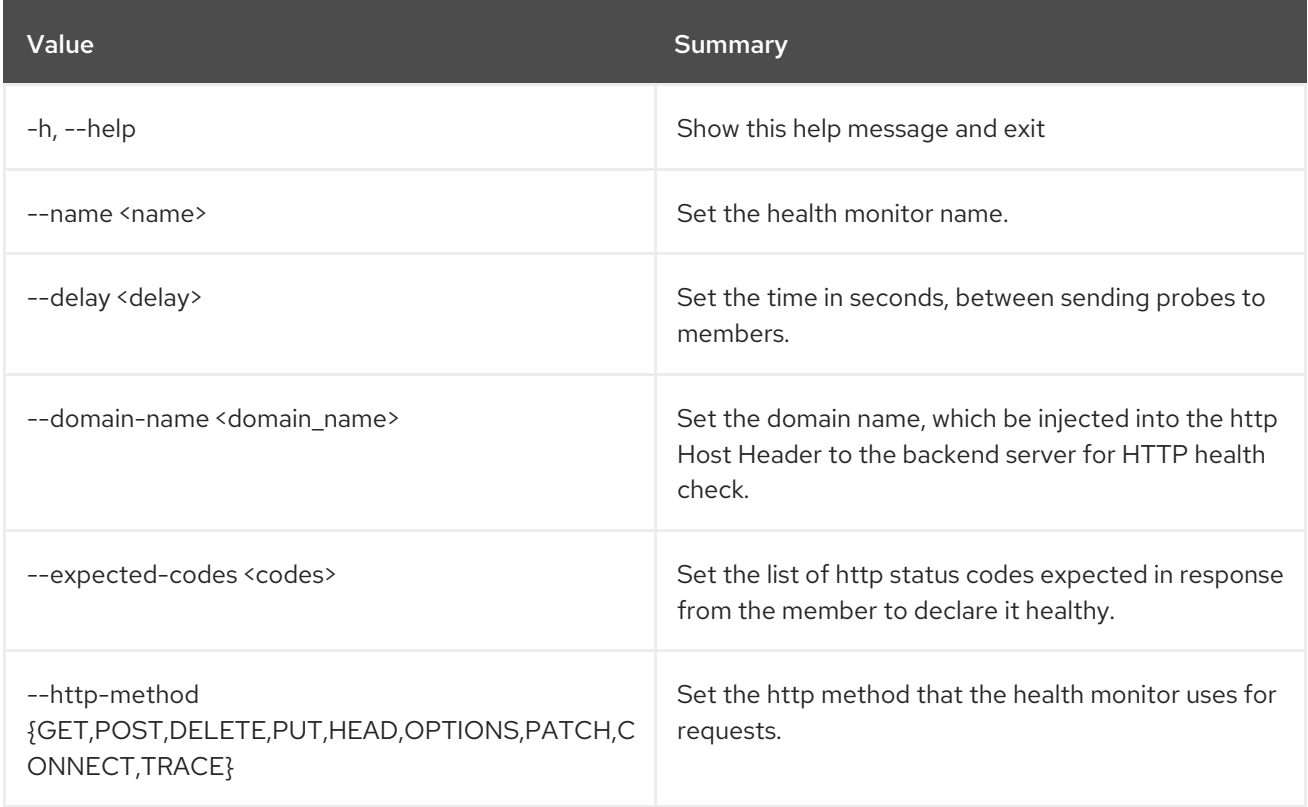

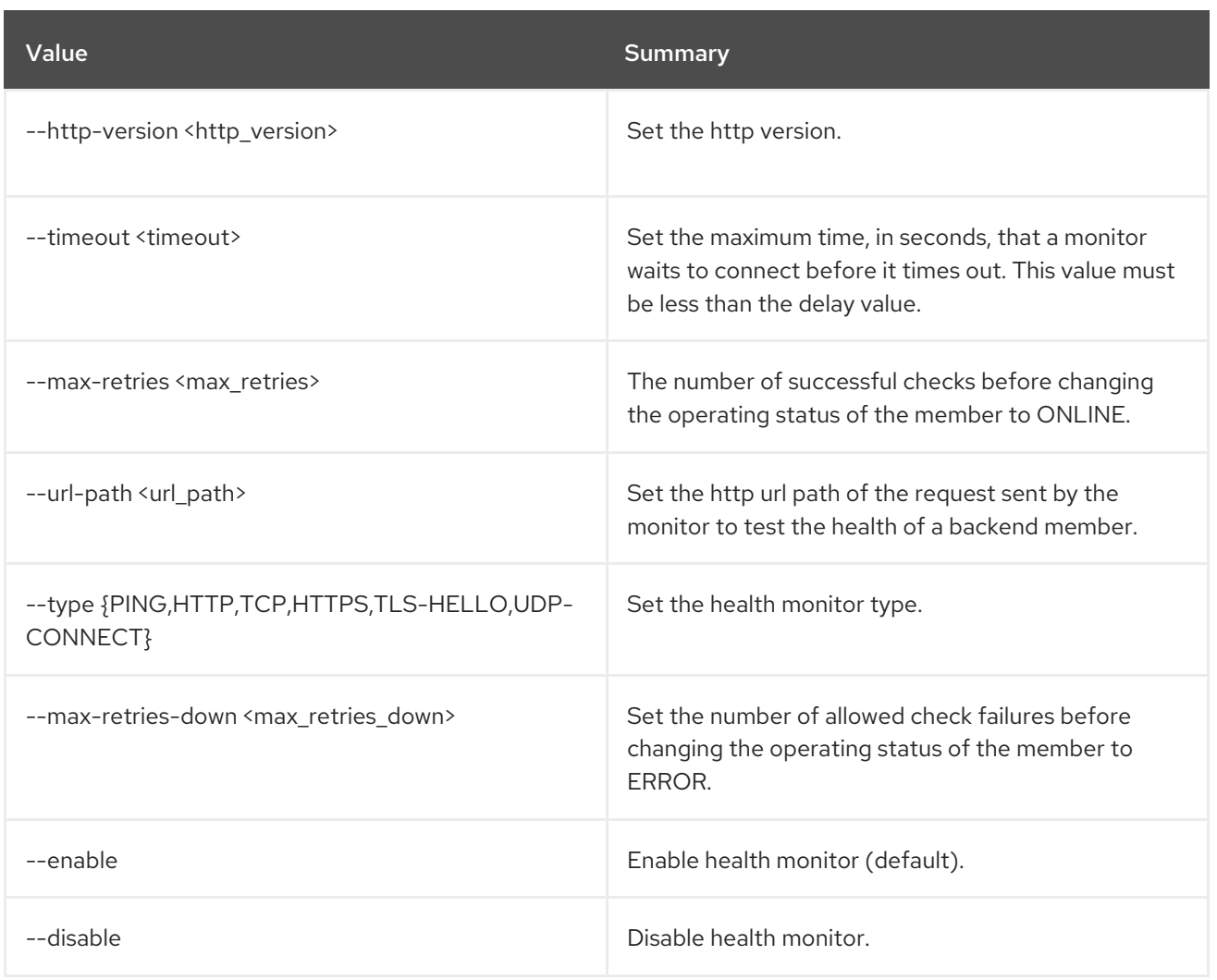

### Table 47.70. Output formatter options

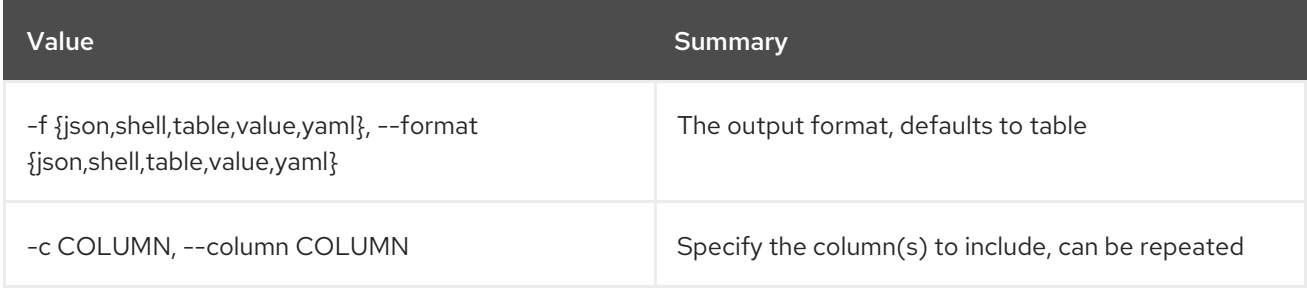

## Table 47.71. JSON formatter options

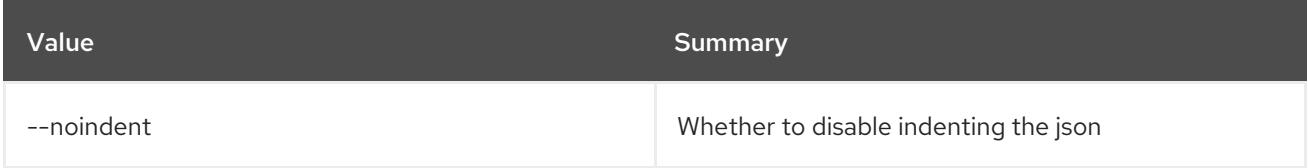

## Table 47.72. Shell formatter options

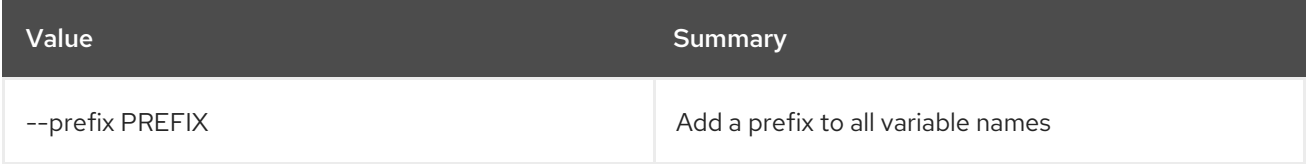

#### Table 47.73. Table formatter options

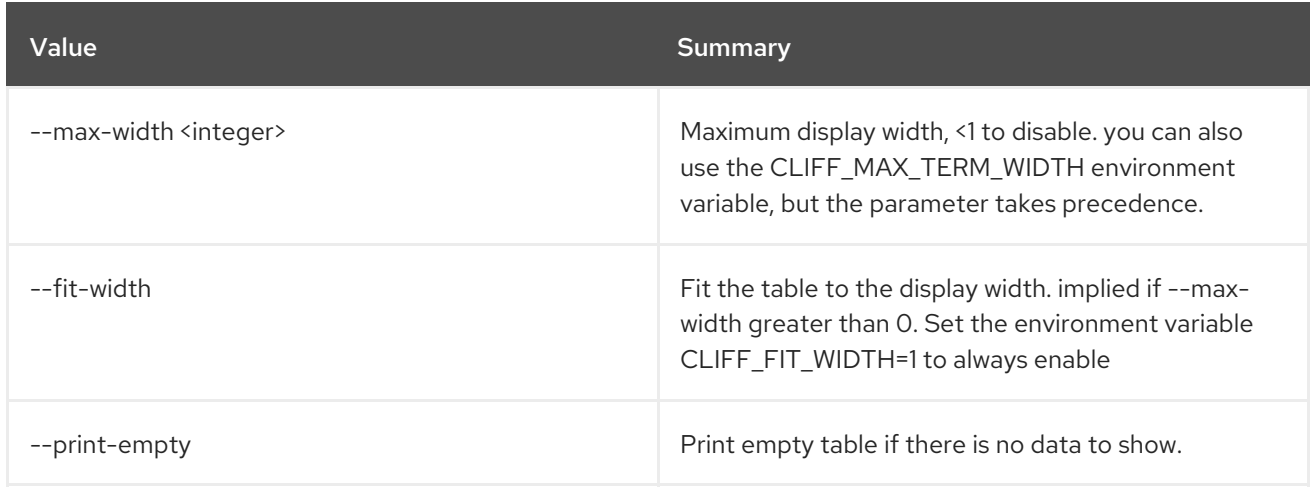

## 47.20. LOADBALANCER HEALTHMONITOR DELETE

Delete a health monitor

#### Usage:

openstack loadbalancer healthmonitor delete [-h] <health\_monitor>

#### Table 47.74. Positional arguments

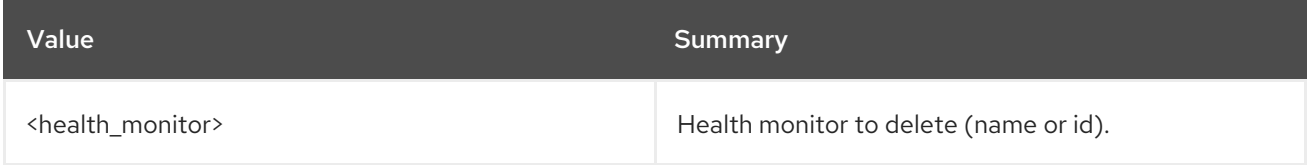

#### Table 47.75. Command arguments

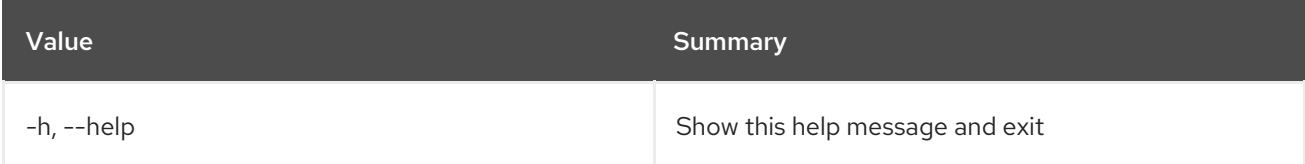

## 47.21. LOADBALANCER HEALTHMONITOR LIST

List health monitors

### Usage:

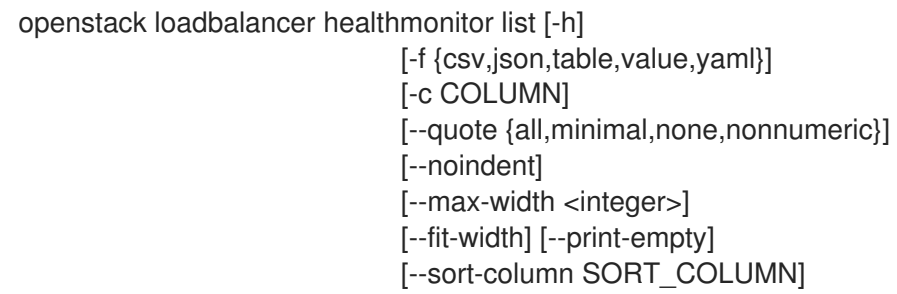
### Table 47.76. Command arguments

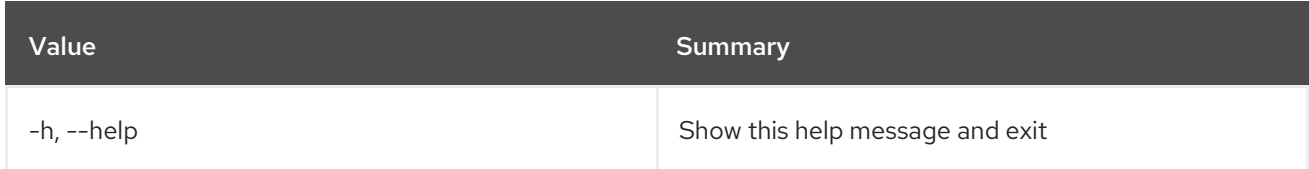

#### Table 47.77. Output formatter options

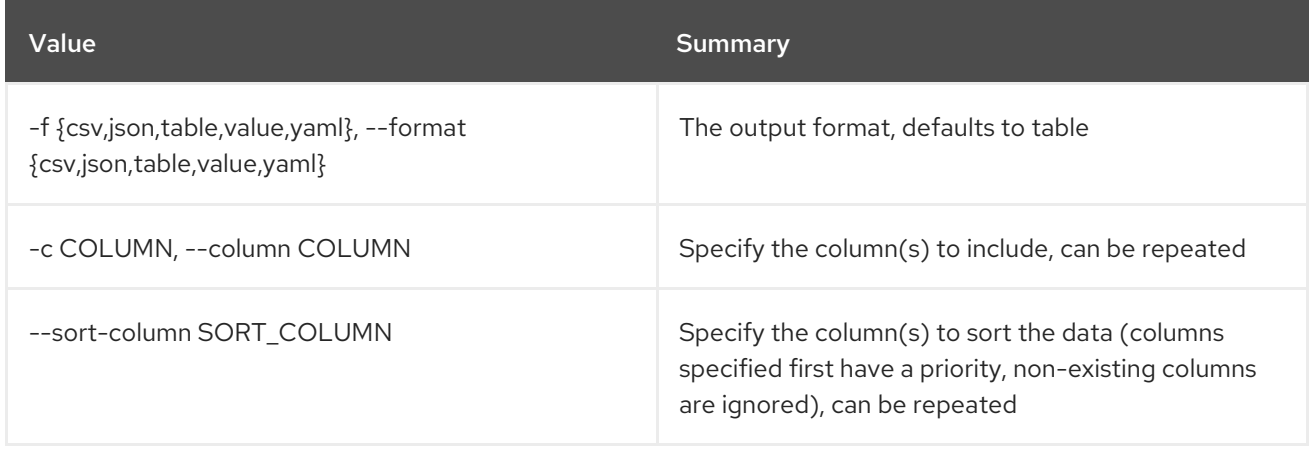

### Table 47.78. CSV formatter options

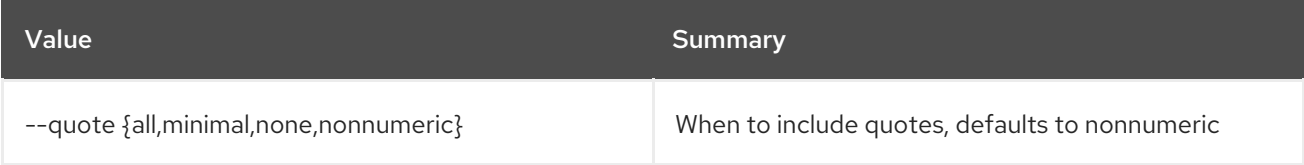

## Table 47.79. JSON formatter options

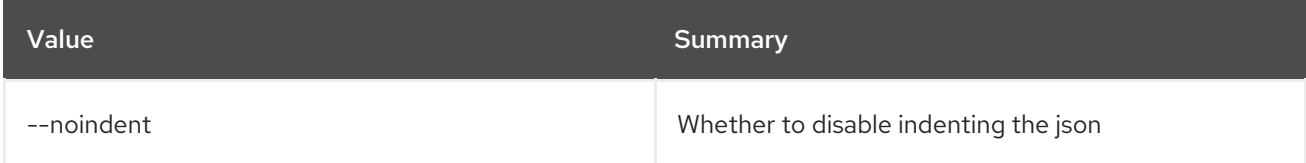

## Table 47.80. Table formatter options

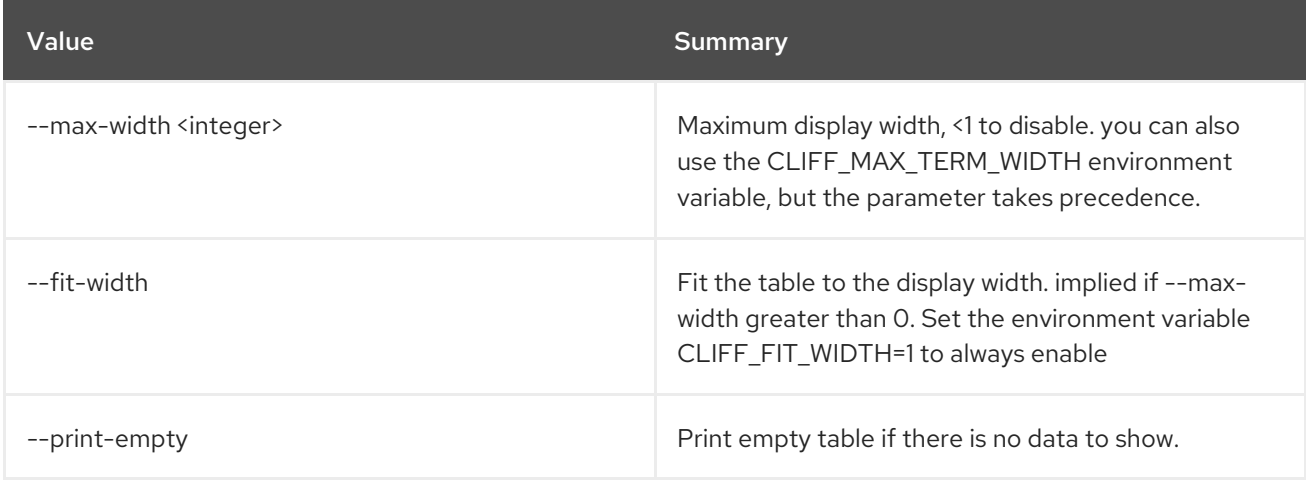

# 47.22. LOADBALANCER HEALTHMONITOR SET

Update a health monitor

## Usage:

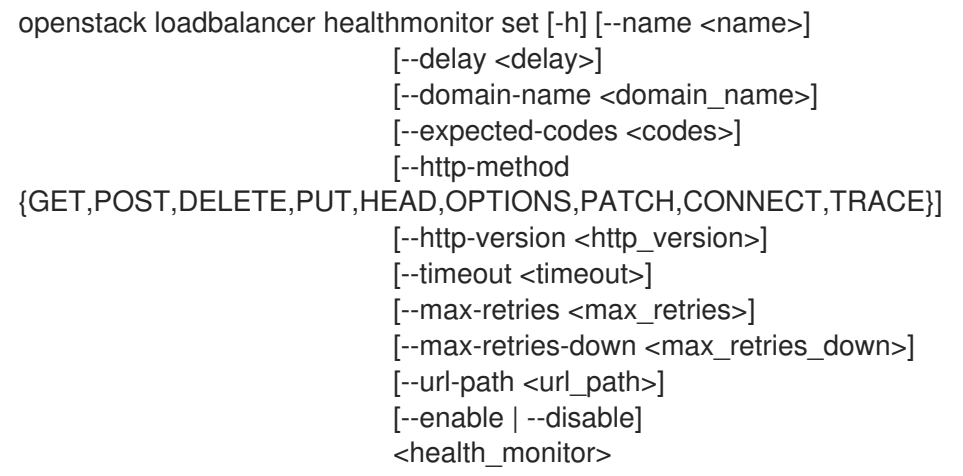

### Table 47.81. Positional arguments

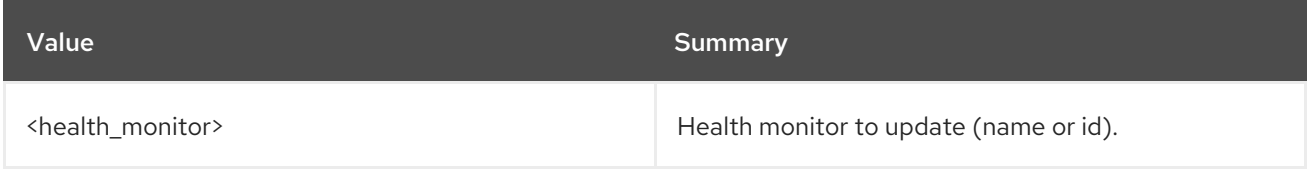

## Table 47.82. Command arguments

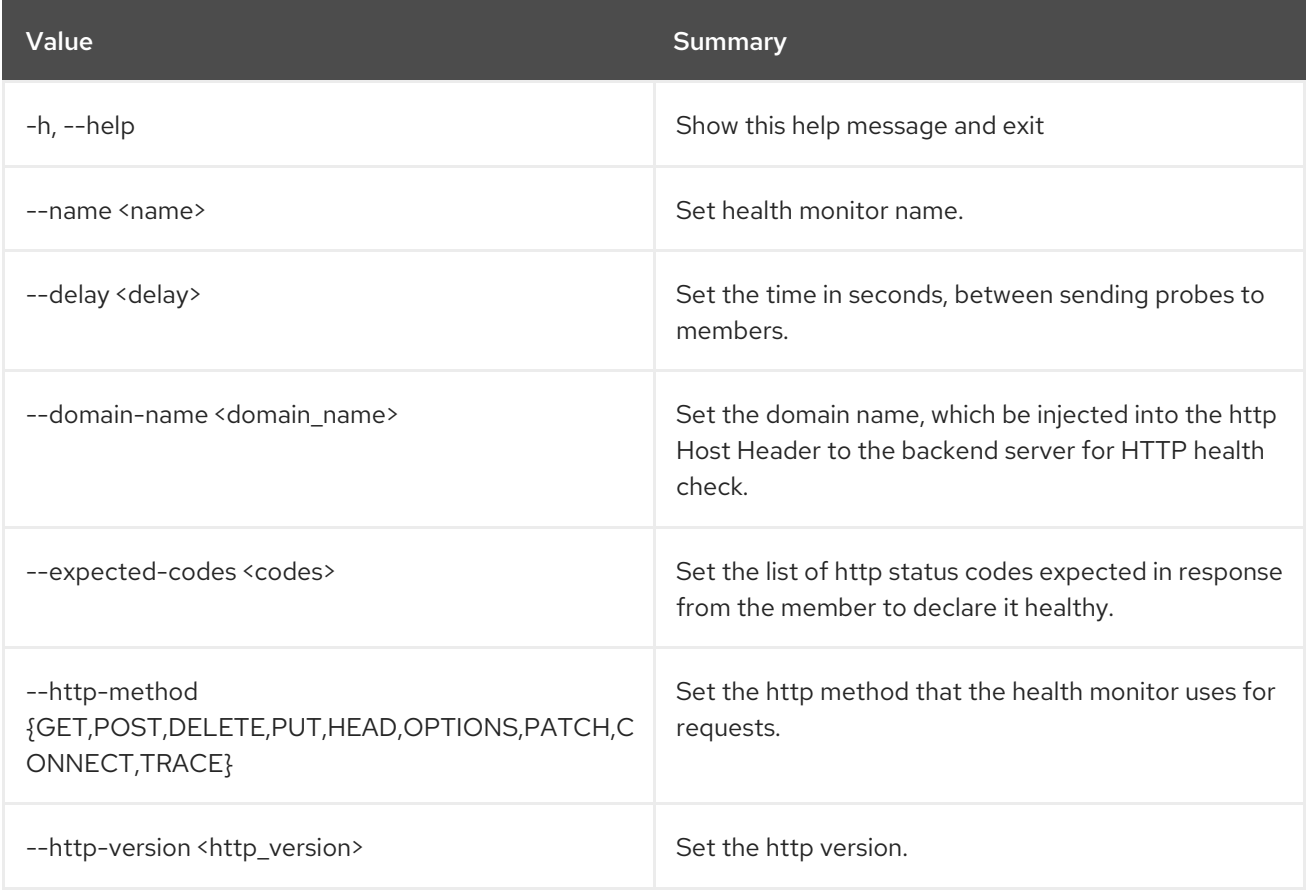

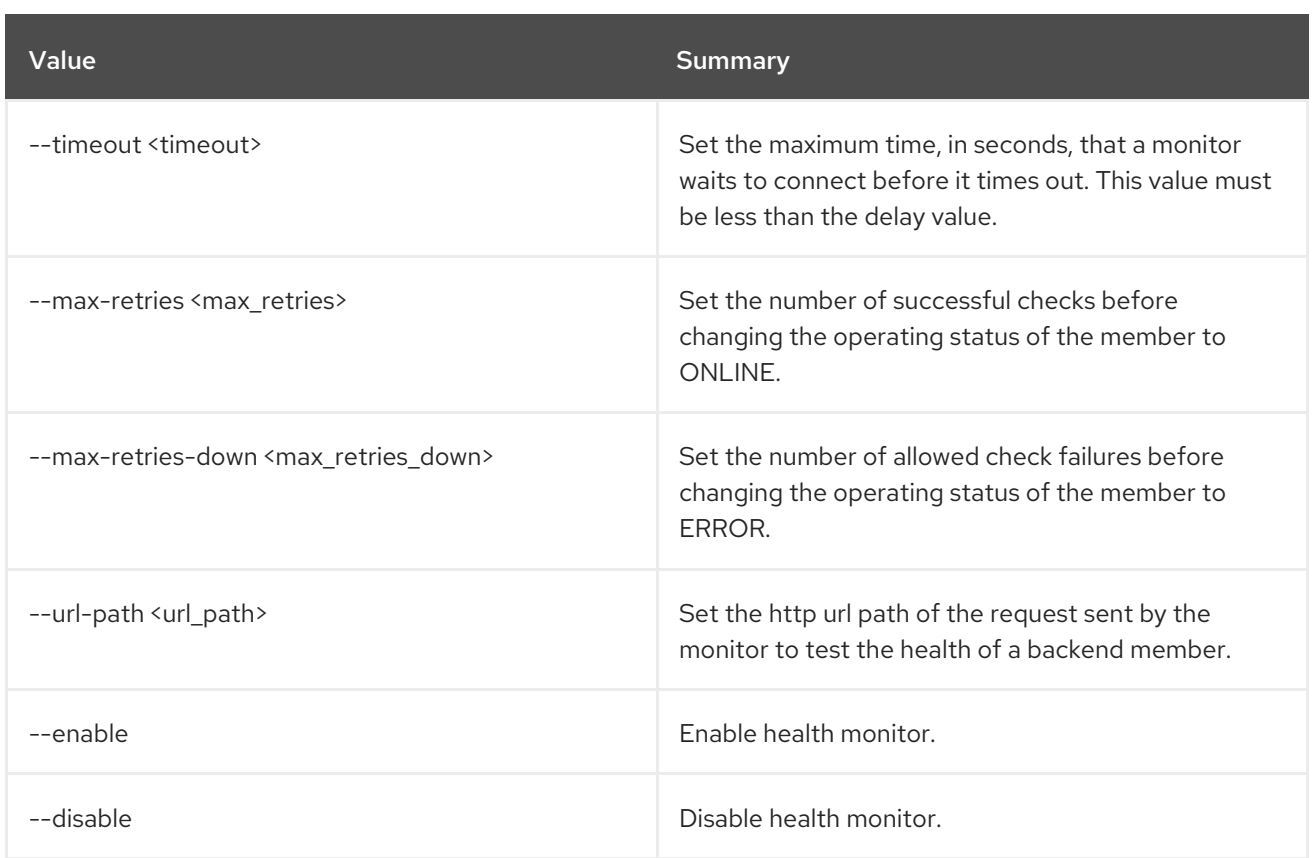

# 47.23. LOADBALANCER HEALTHMONITOR SHOW

Show the details of a single health monitor

Usage:

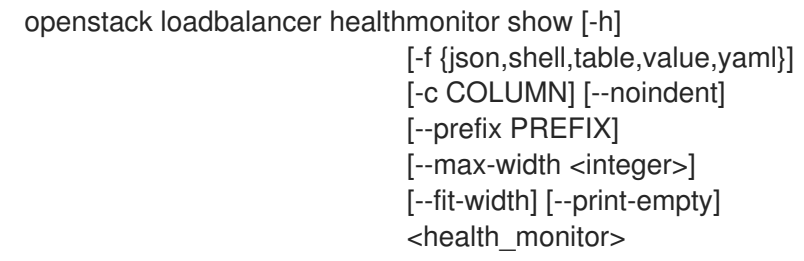

### Table 47.83. Positional arguments

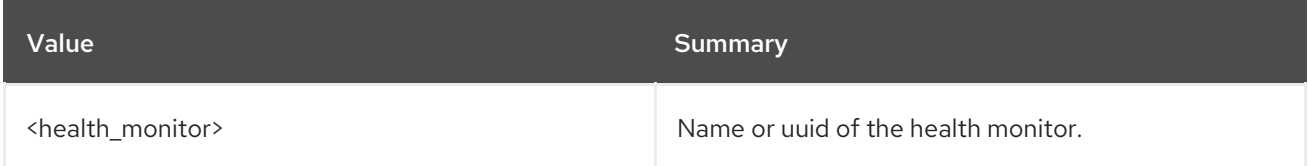

#### Table 47.84. Command arguments

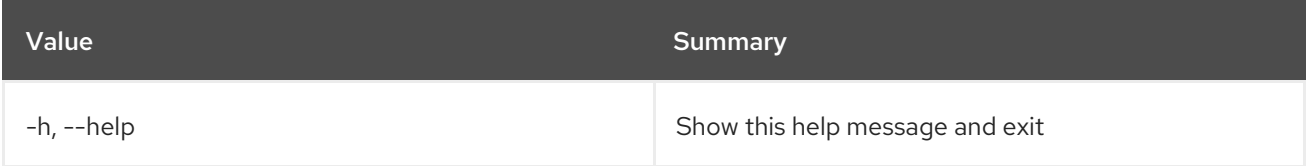

#### Table 47.85. Output formatter options

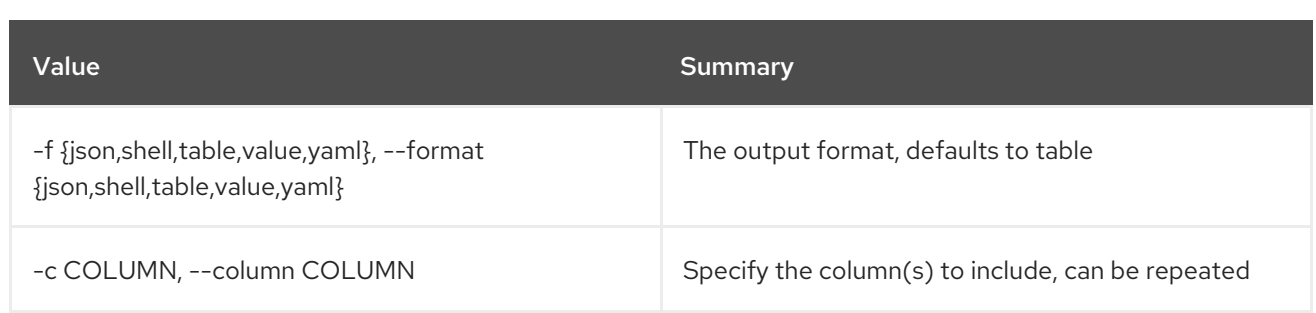

#### Table 47.86. JSON formatter options

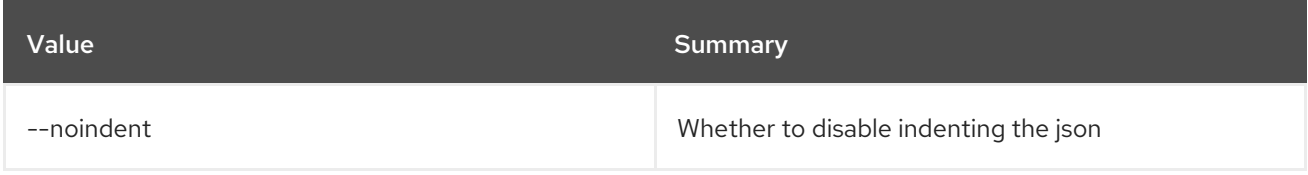

#### Table 47.87. Shell formatter options

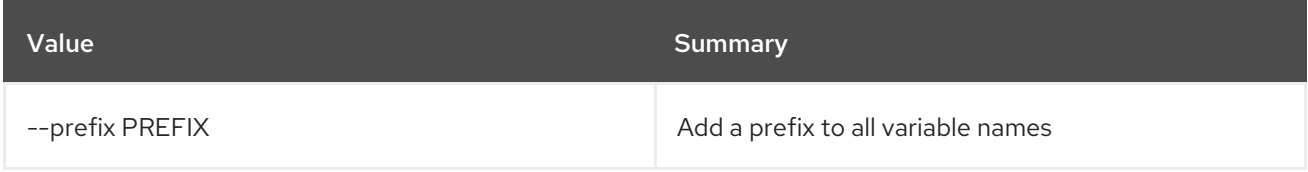

#### Table 47.88. Table formatter options

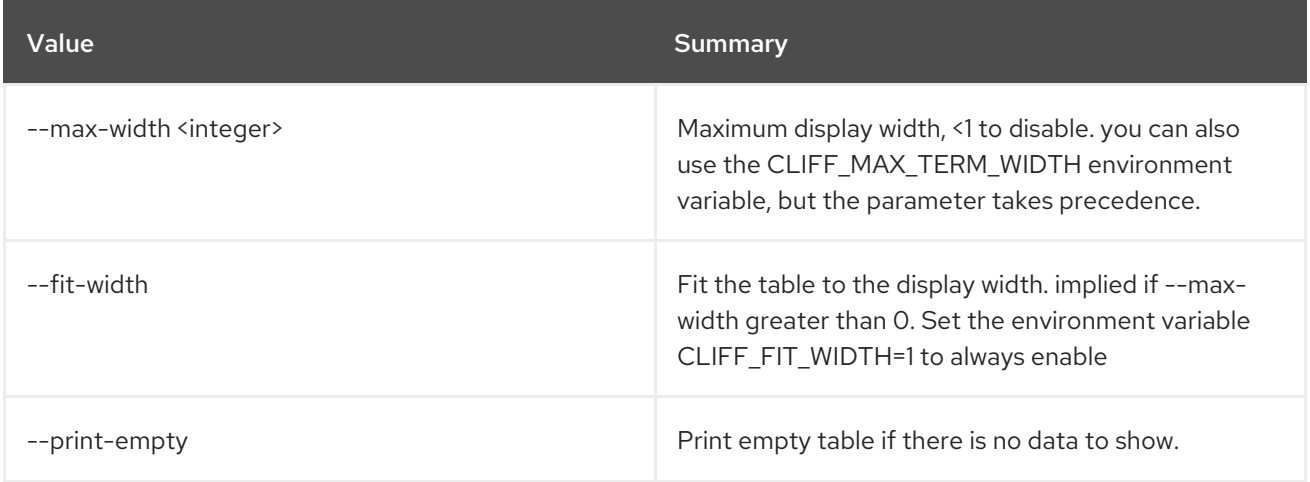

## 47.24. LOADBALANCER HEALTHMONITOR UNSET

Clear health monitor settings

#### Usage:

```
openstack loadbalancer healthmonitor unset [-h] [--domain-name]
                   [--expected-codes]
                   [--http-method]
                   [--http-version]
                   [--max-retries-down]
                   [--name] [--url-path]
                   <health_monitor>
```
#### Table 47.89. Positional arguments

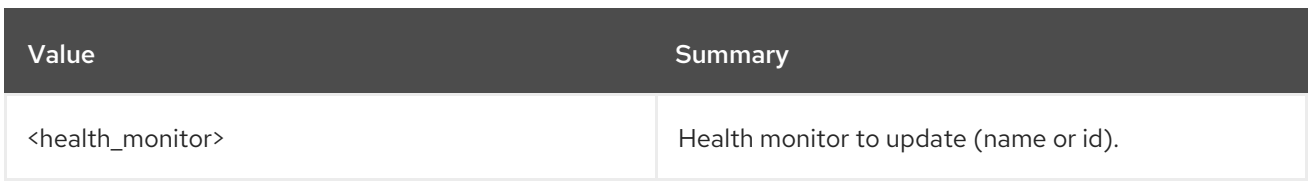

## Table 47.90. Command arguments

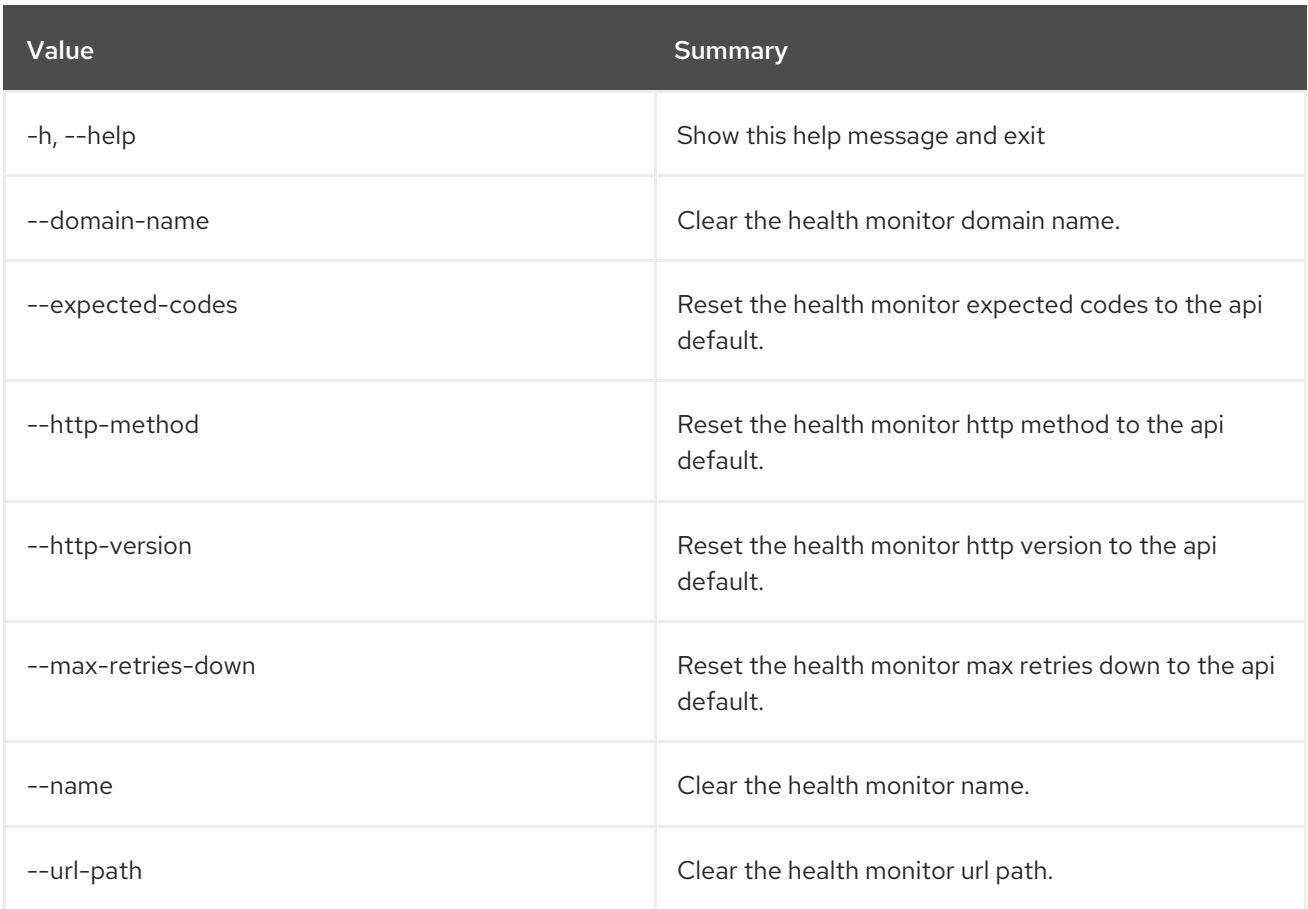

# 47.25. LOADBALANCER L7POLICY CREATE

Create a l7policy

## Usage:

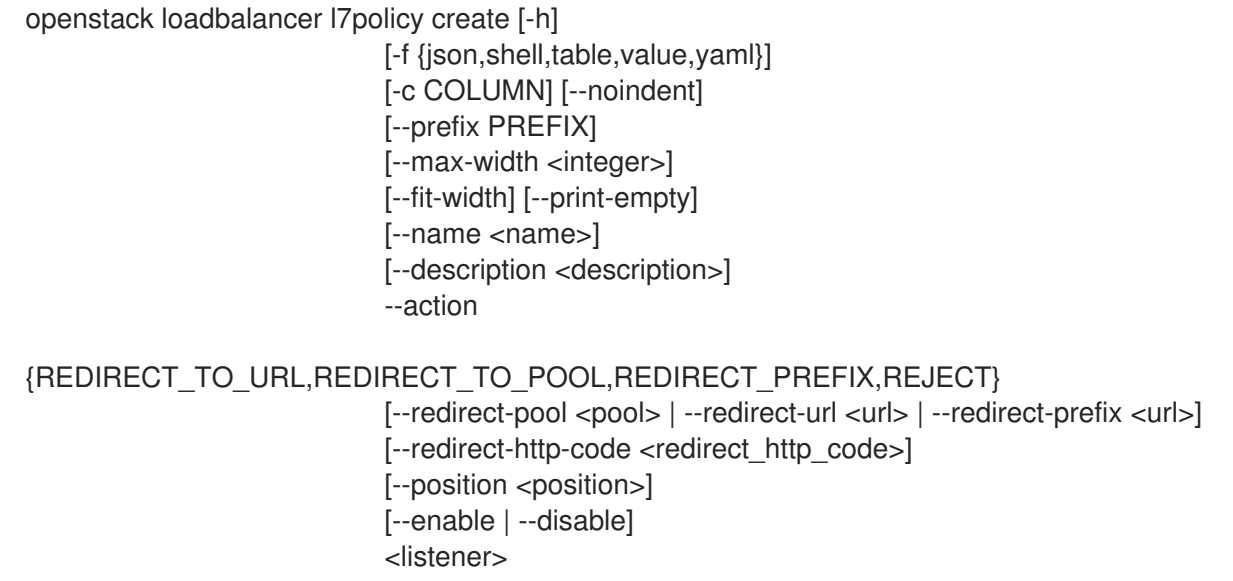

 $\mathbf{m}$ 

### Table 47.91. Positional arguments

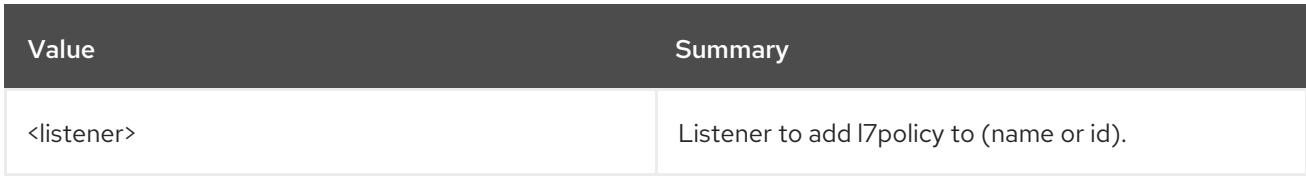

### Table 47.92. Command arguments

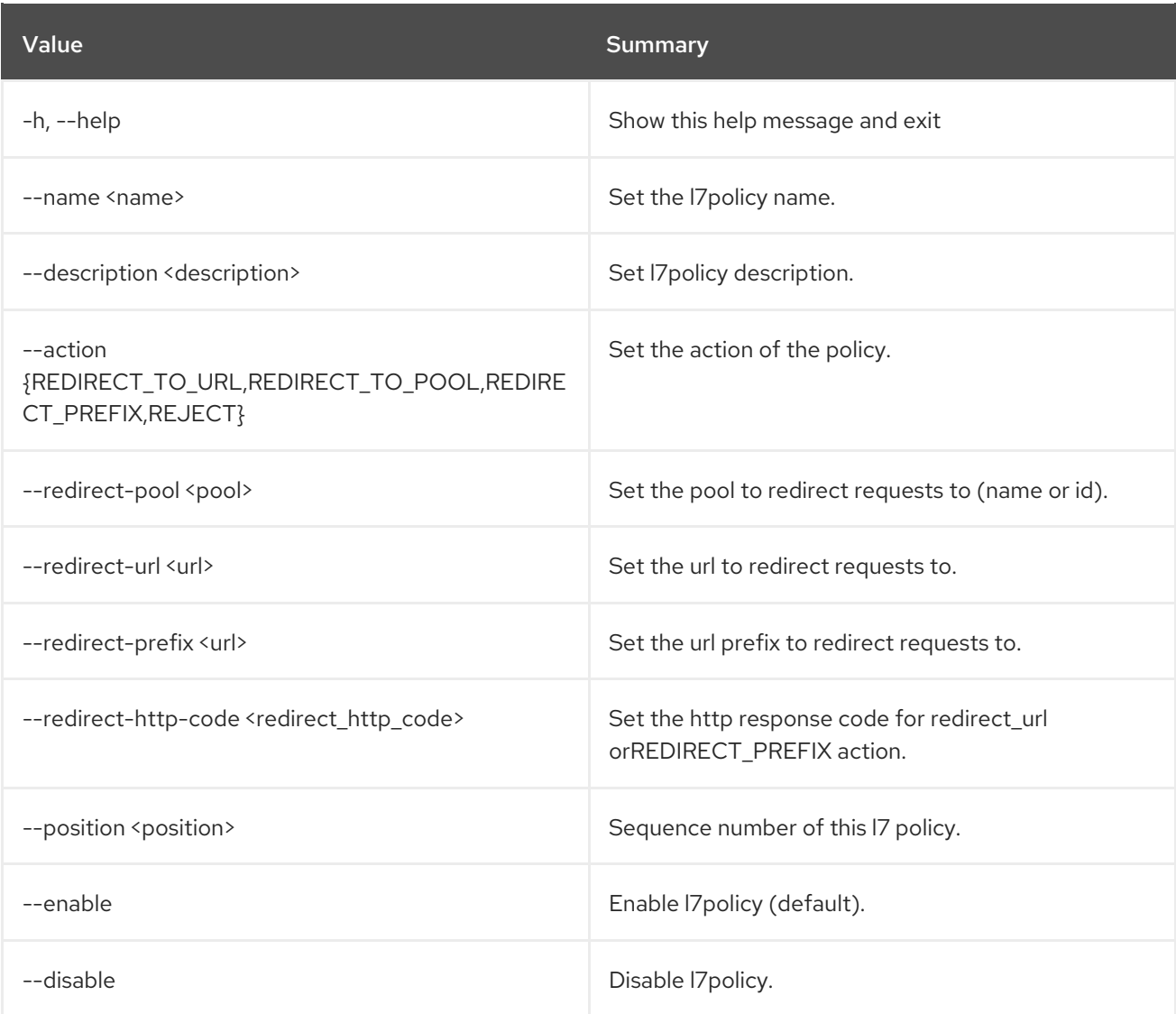

## Table 47.93. Output formatter options

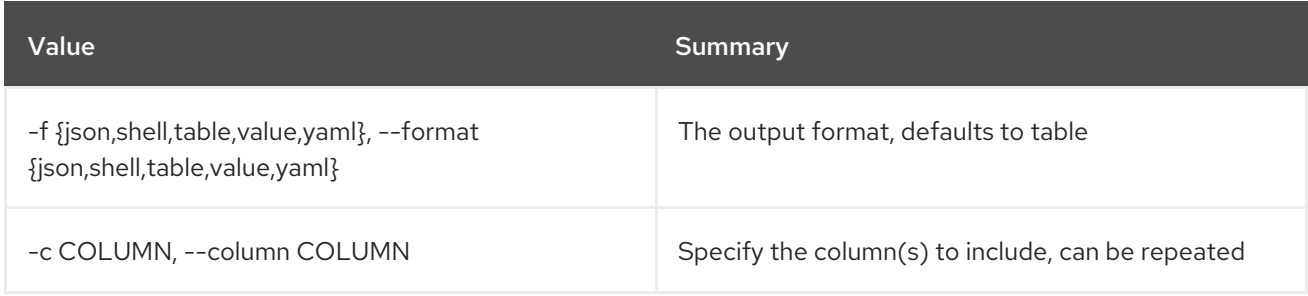

## Table 47.94. JSON formatter options

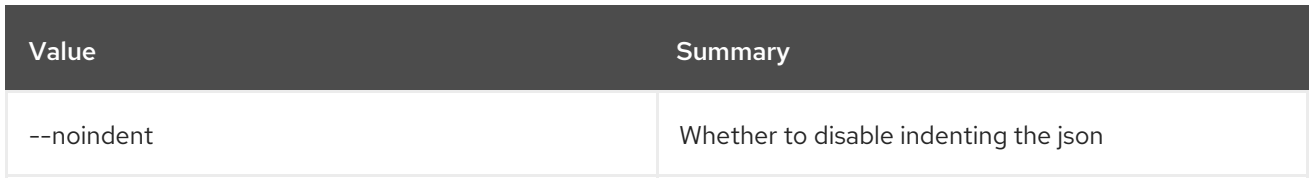

### Table 47.95. Shell formatter options

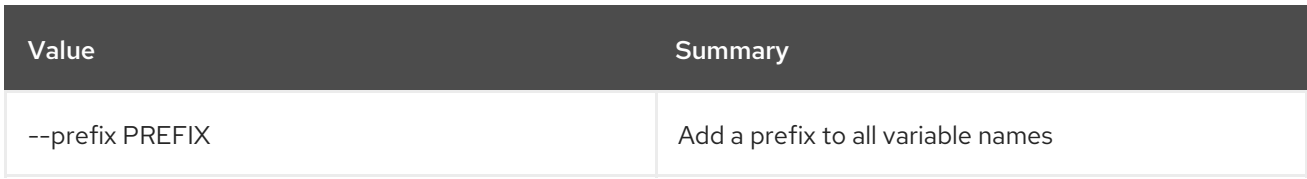

### Table 47.96. Table formatter options

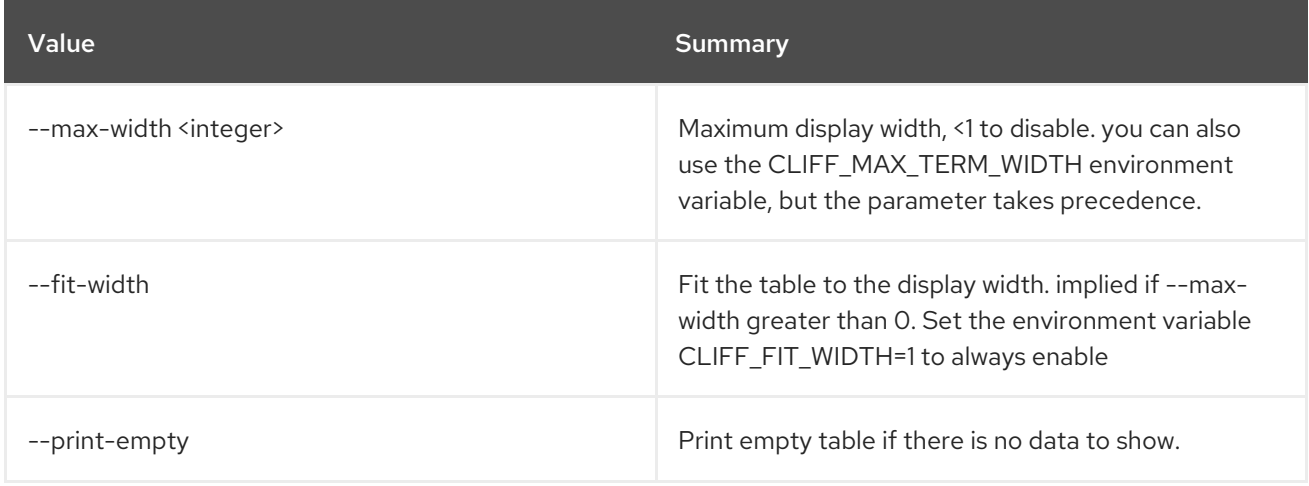

# 47.26. LOADBALANCER L7POLICY DELETE

### Delete a l7policy

#### Usage:

openstack loadbalancer l7policy delete [-h] <policy>

### Table 47.97. Positional arguments

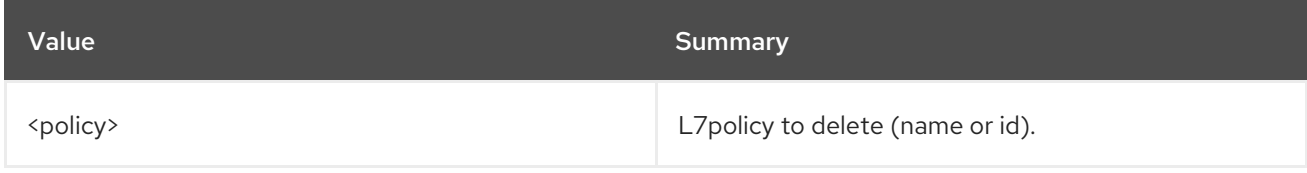

#### Table 47.98. Command arguments

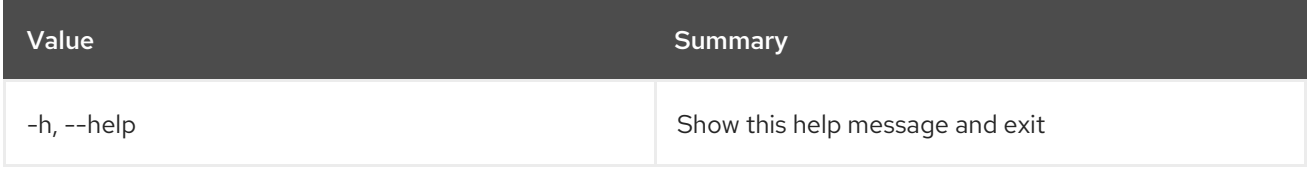

# 47.27. LOADBALANCER L7POLICY LIST

### List l7policies

## Usage:

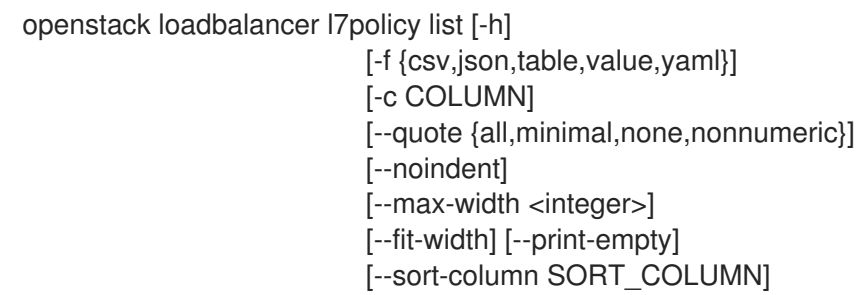

#### Table 47.99. Command arguments

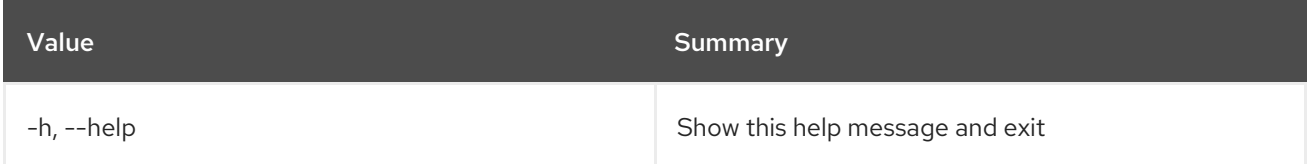

### Table 47.100. Output formatter options

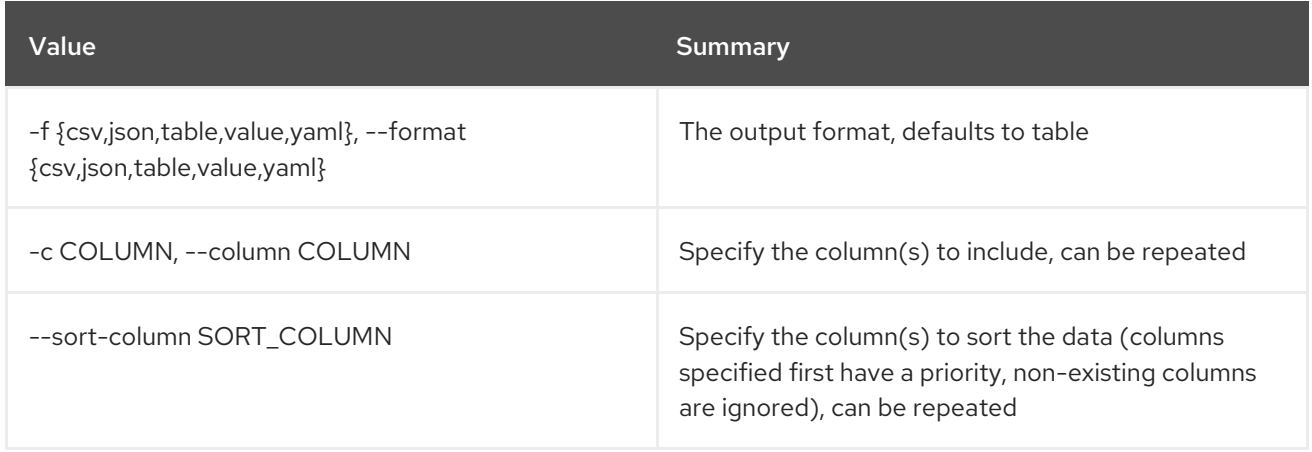

## Table 47.101. CSV formatter options

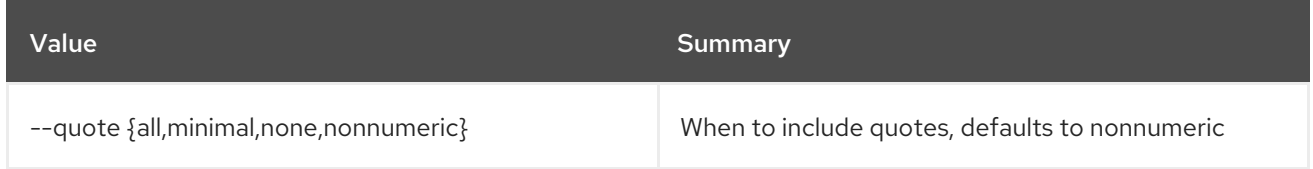

#### Table 47.102. JSON formatter options

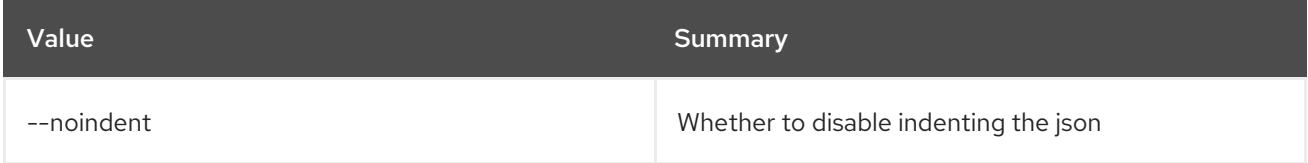

### Table 47.103. Table formatter options

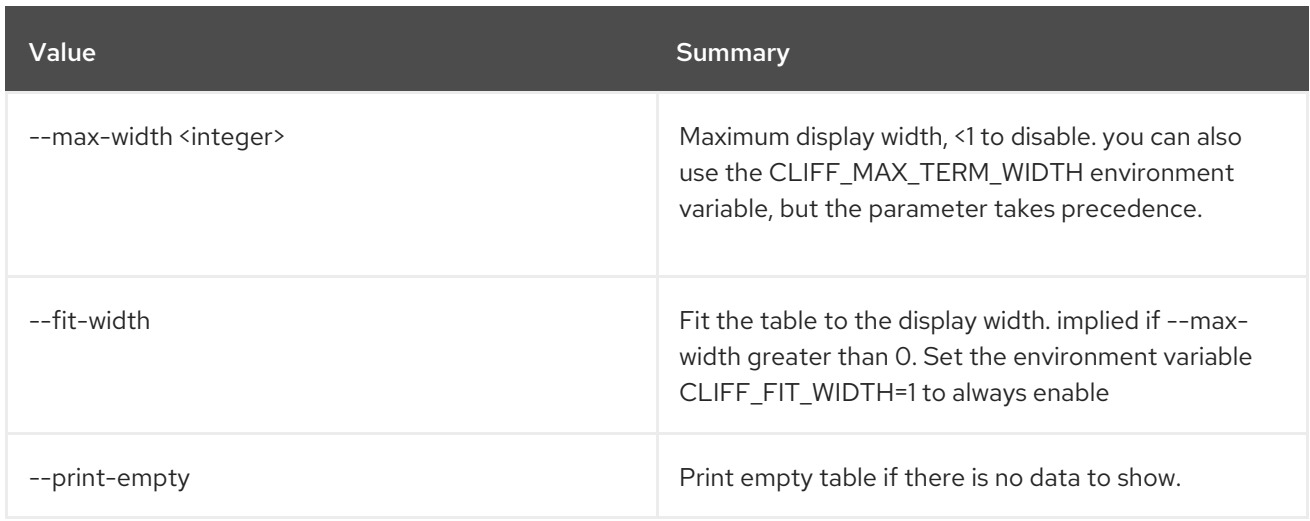

# 47.28. LOADBALANCER L7POLICY SET

Update a l7policy

Usage:

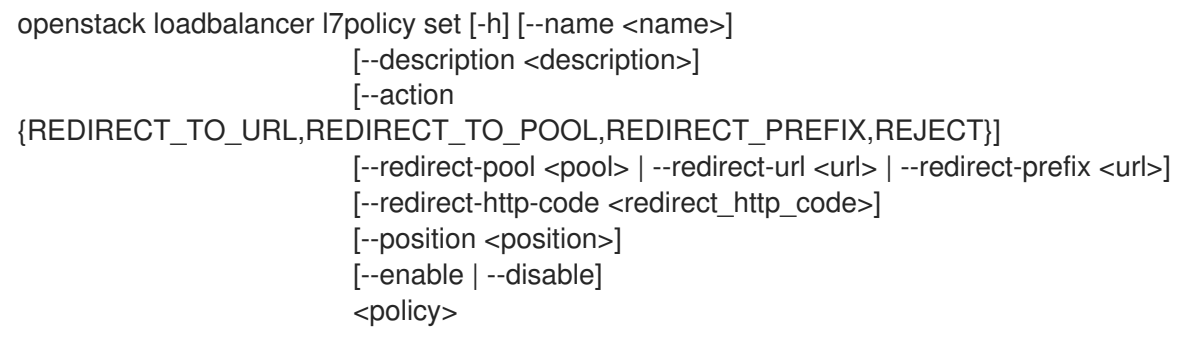

## Table 47.104. Positional arguments

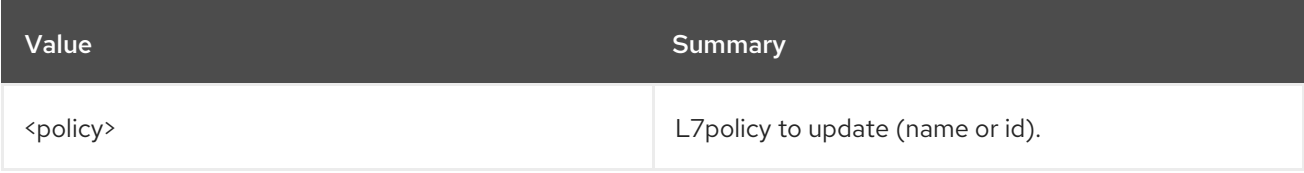

### Table 47.105. Command arguments

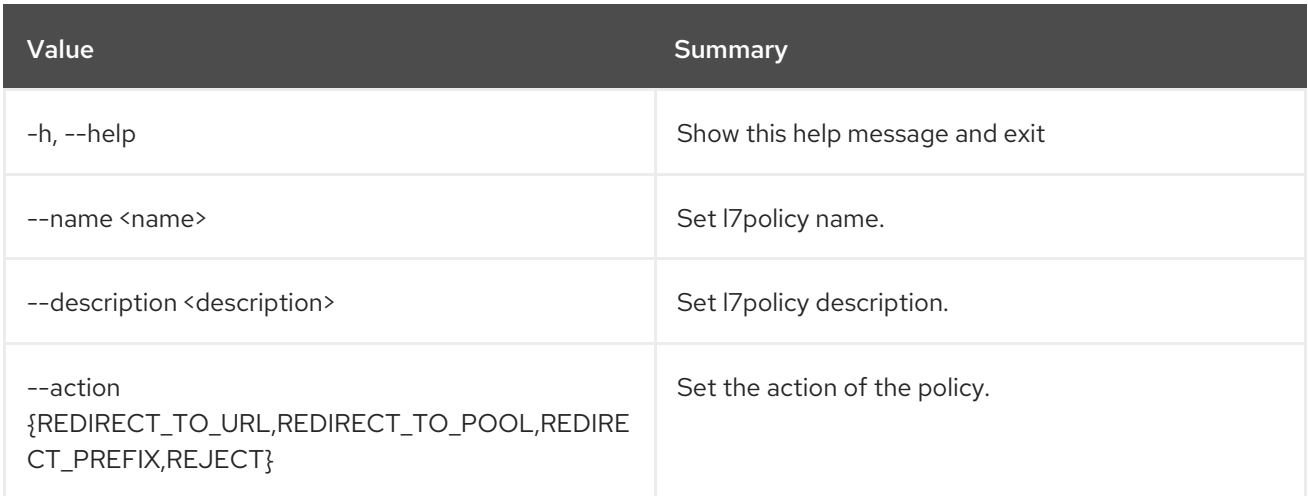

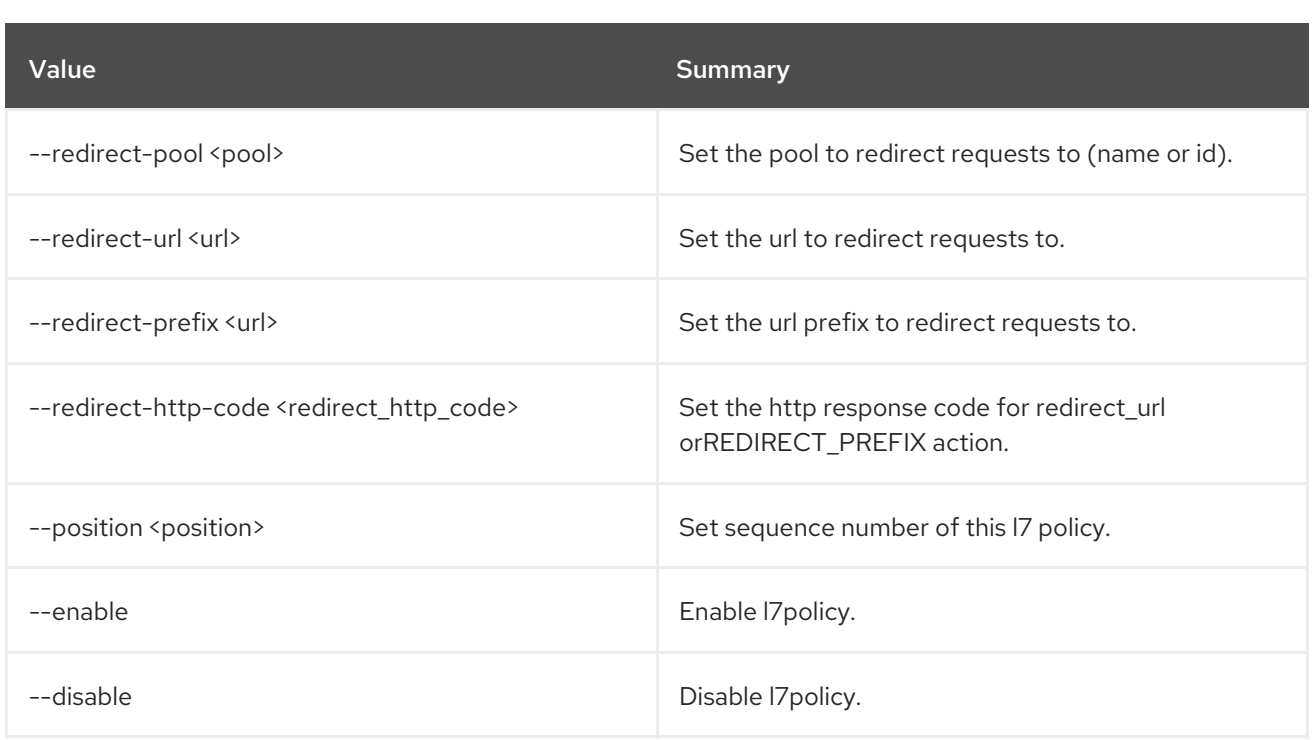

# 47.29. LOADBALANCER L7POLICY SHOW

Show the details of a single l7policy

### Usage:

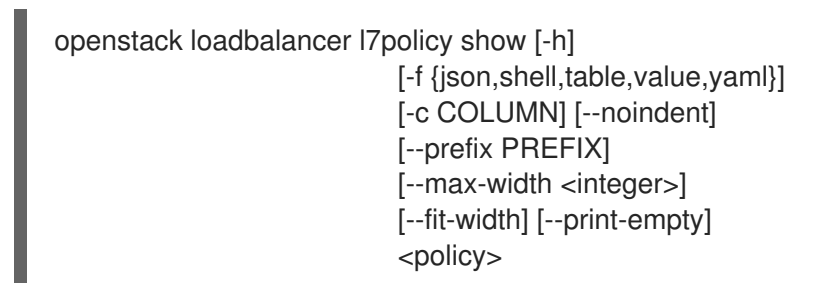

#### Table 47.106. Positional arguments

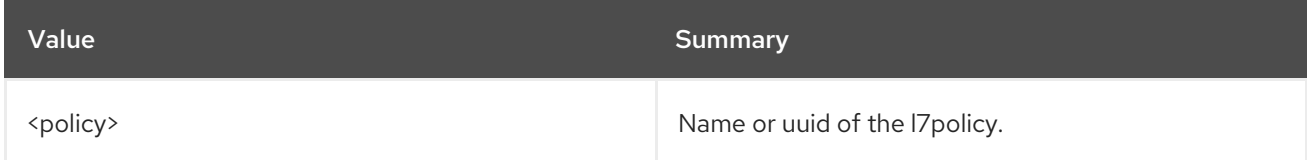

#### Table 47.107. Command arguments

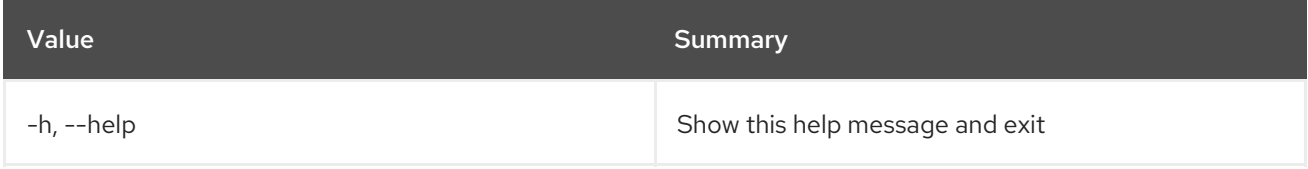

#### Table 47.108. Output formatter options

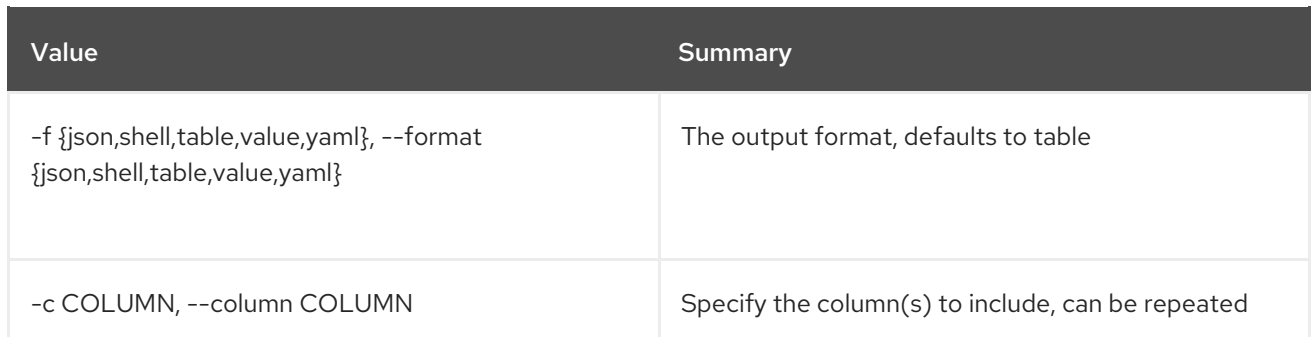

### Table 47.109. JSON formatter options

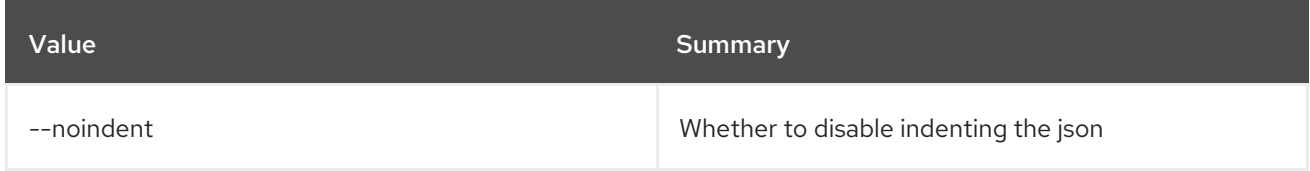

#### Table 47.110. Shell formatter options

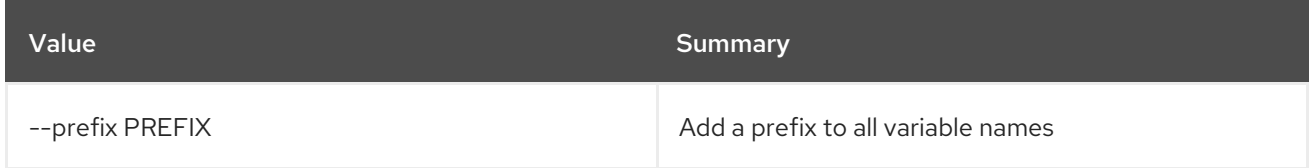

#### Table 47.111. Table formatter options

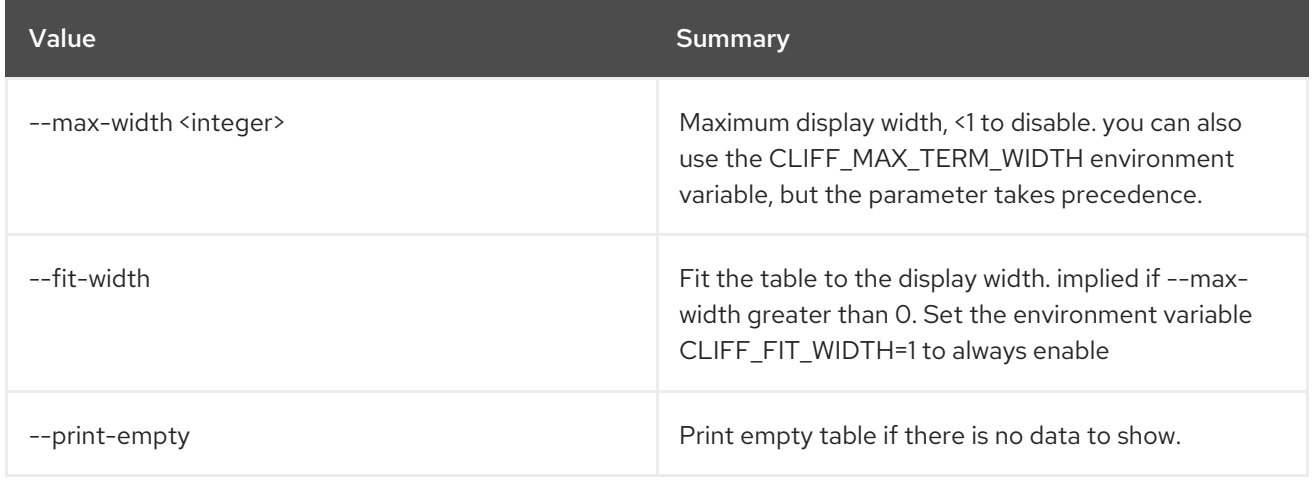

# 47.30. LOADBALANCER L7POLICY UNSET

## Clear l7policy settings

Usage:

openstack loadbalancer l7policy unset [-h] [--description] [--name] [--redirect-http-code] <policy>

#### Table 47.112. Positional arguments

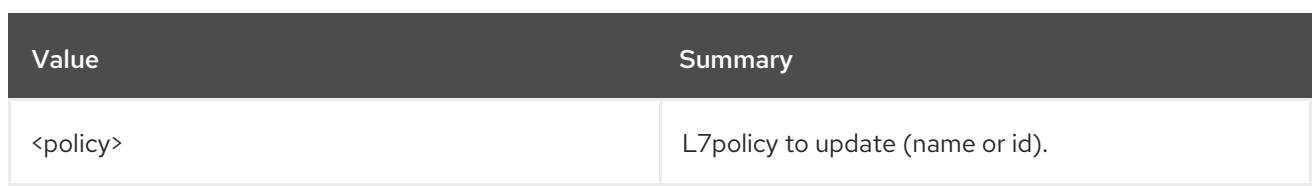

## Table 47.113. Command arguments

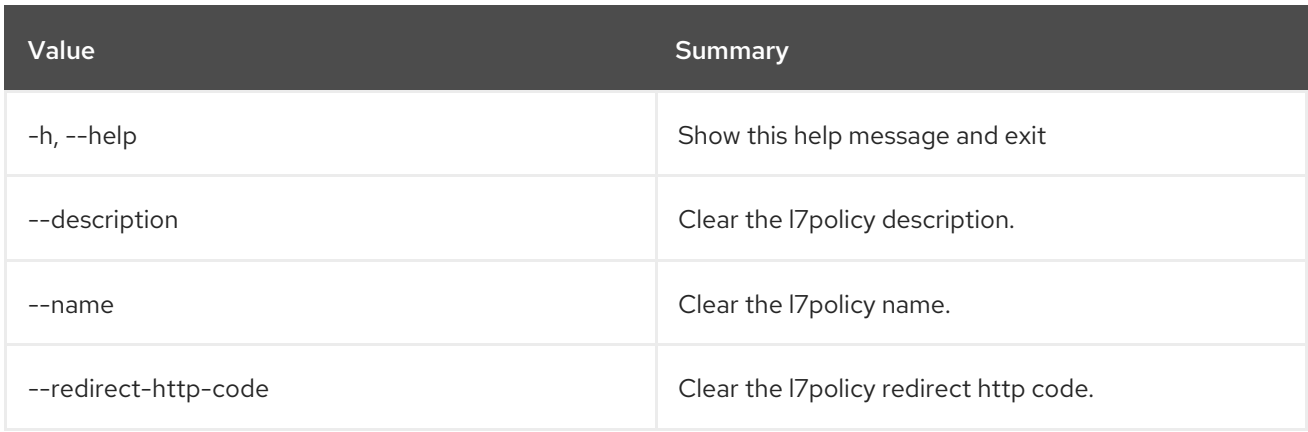

# 47.31. LOADBALANCER L7RULE CREATE

#### Create a l7rule

## Usage:

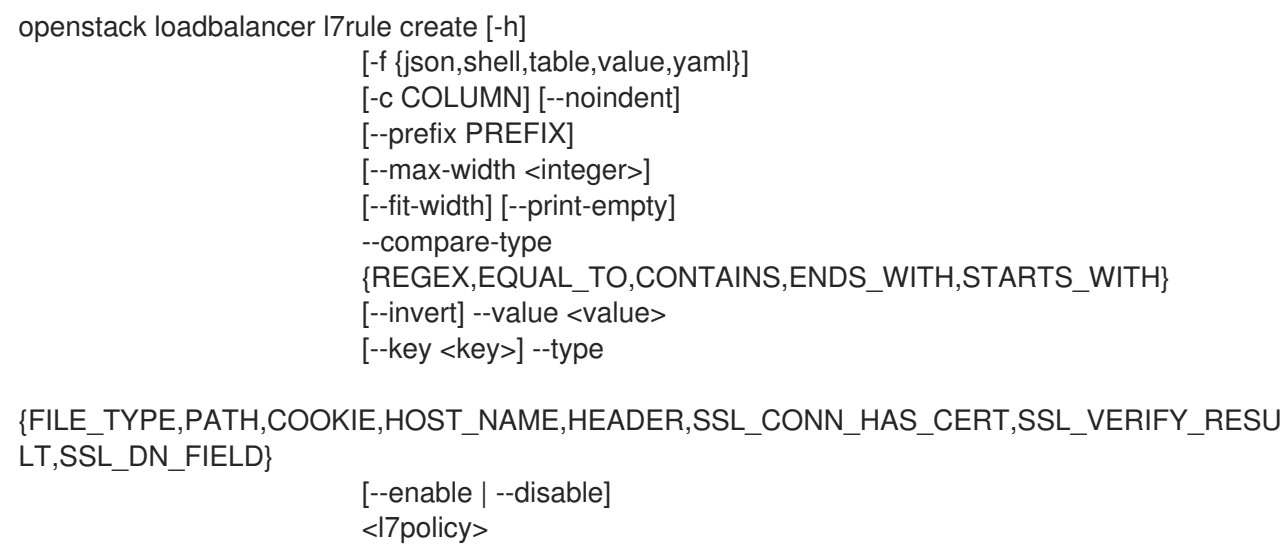

## Table 47.114. Positional arguments

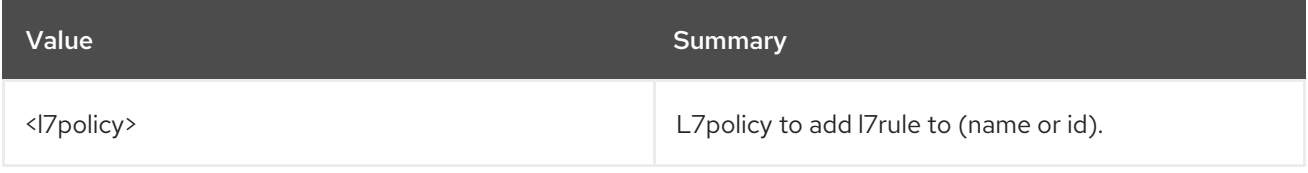

### Table 47.115. Command arguments

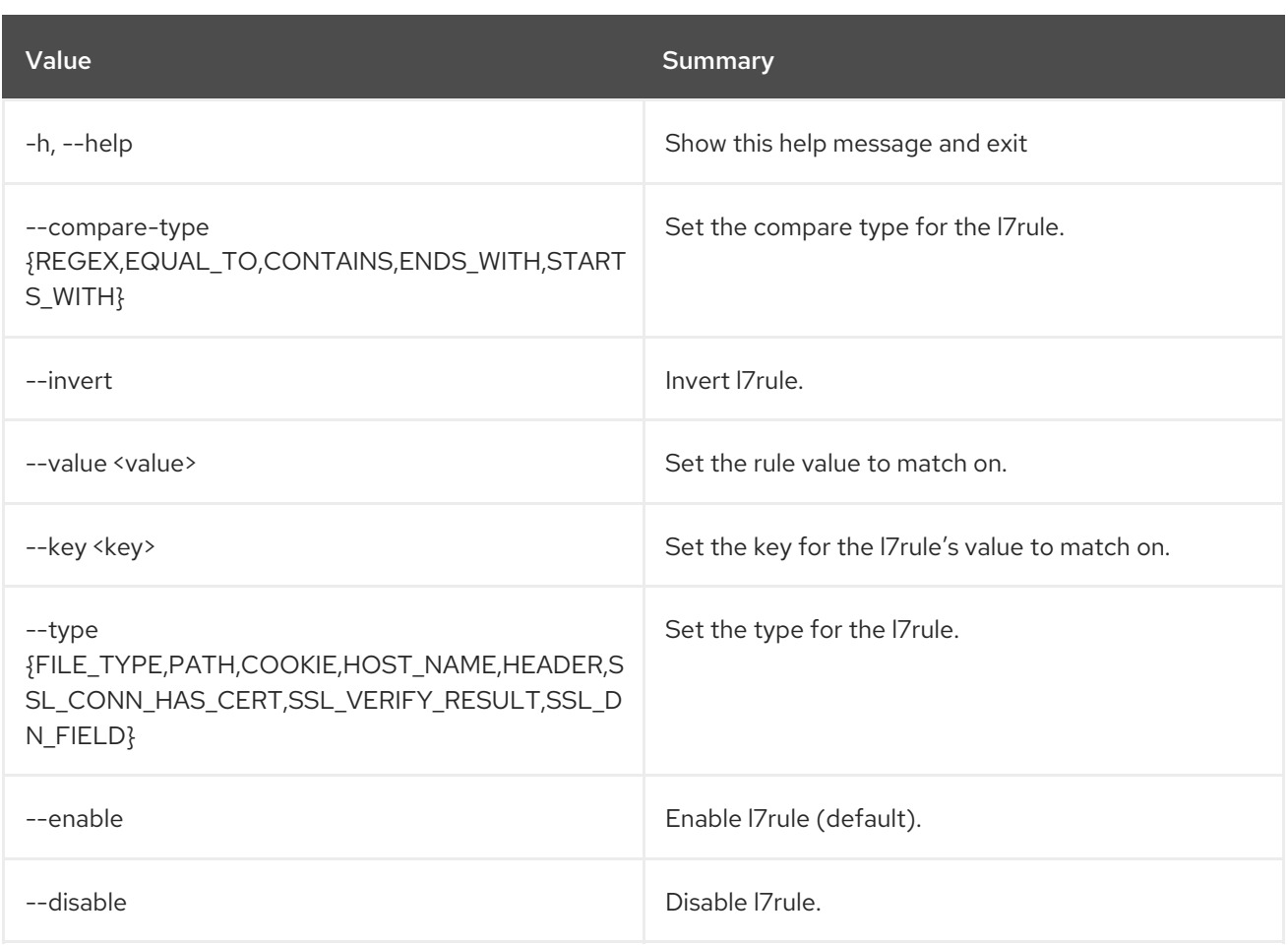

## Table 47.116. Output formatter options

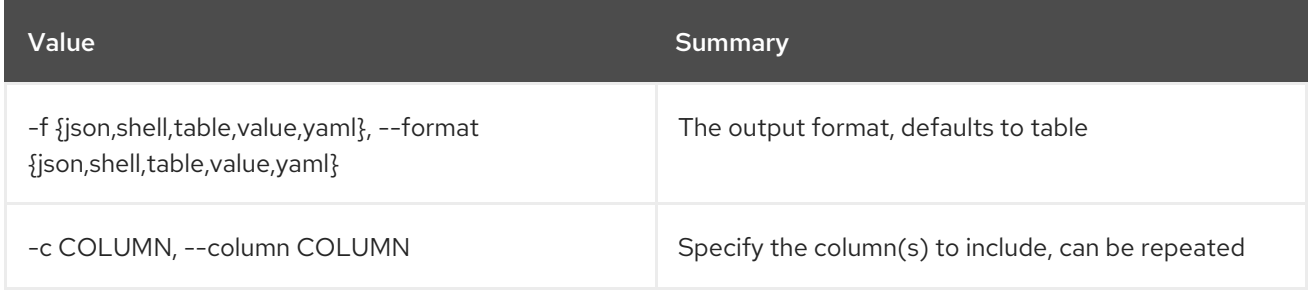

### Table 47.117. JSON formatter options

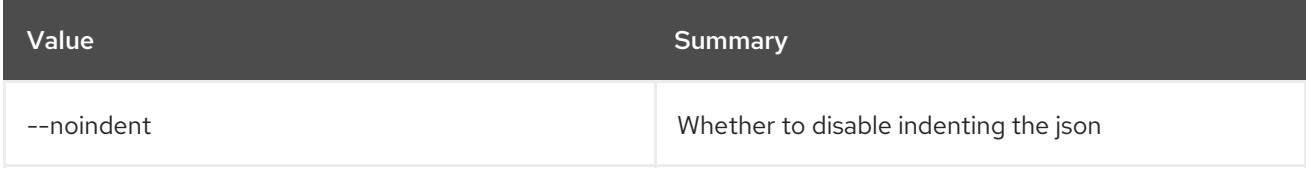

#### Table 47.118. Shell formatter options

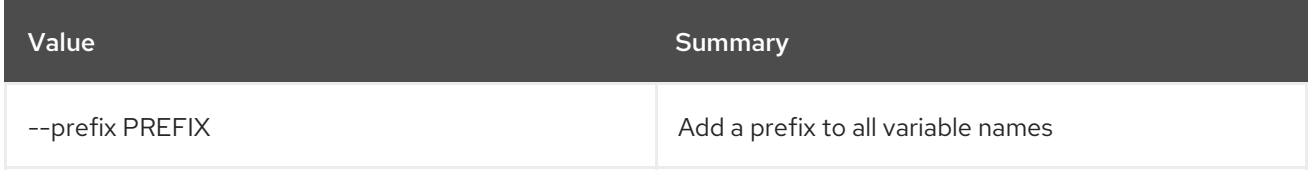

## Table 47.119. Table formatter options

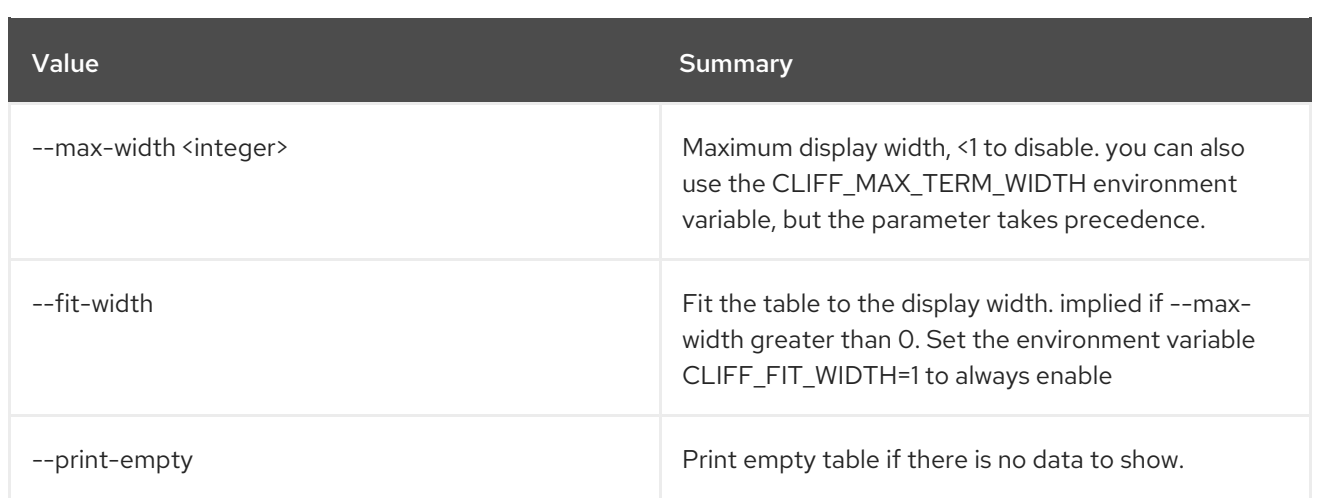

# 47.32. LOADBALANCER L7RULE DELETE

Delete a l7rule

#### Usage:

П

openstack loadbalancer l7rule delete [-h] <l7policy> <rule\_id>

#### Table 47.120. Positional arguments

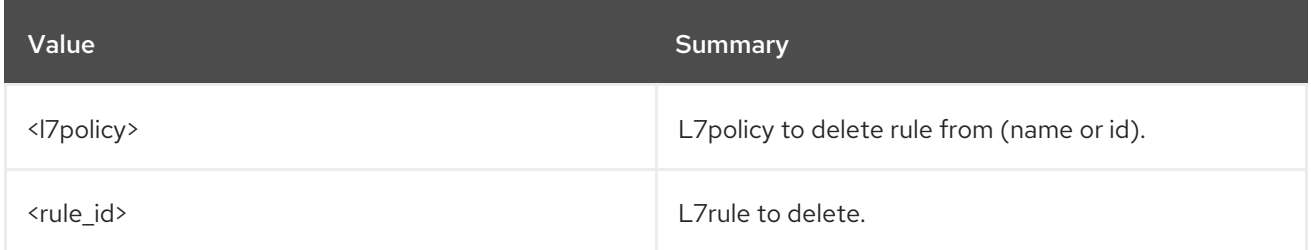

#### Table 47.121. Command arguments

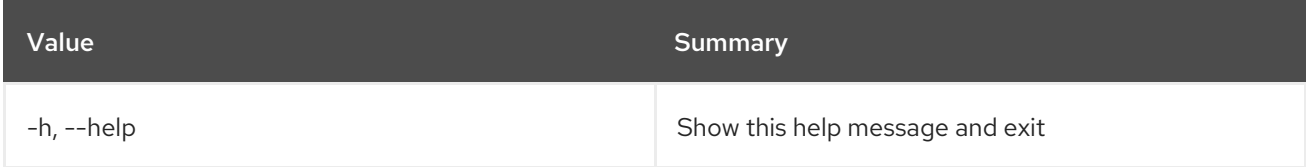

# 47.33. LOADBALANCER L7RULE LIST

List l7rules for l7policy

#### Usage:

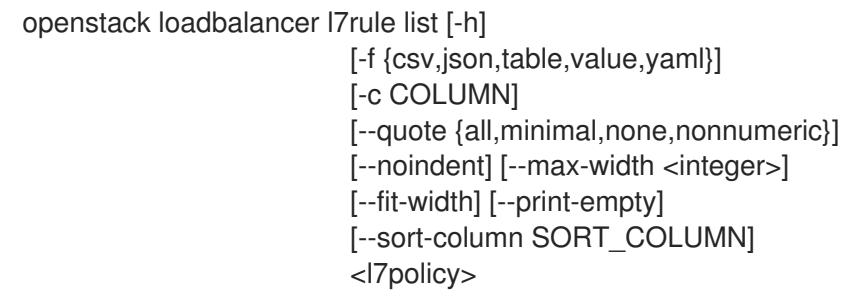

### Table 47.122. Positional arguments

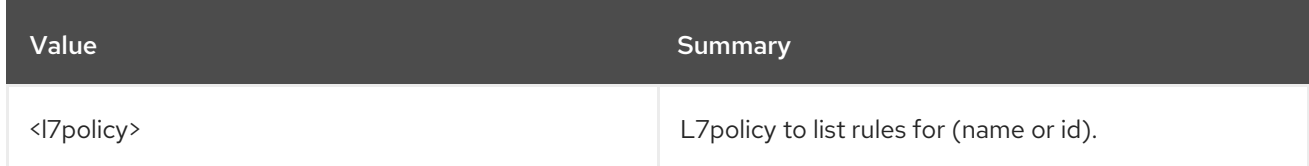

#### Table 47.123. Command arguments

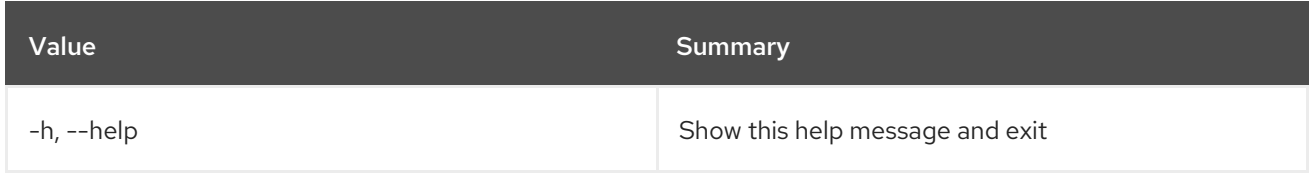

## Table 47.124. Output formatter options

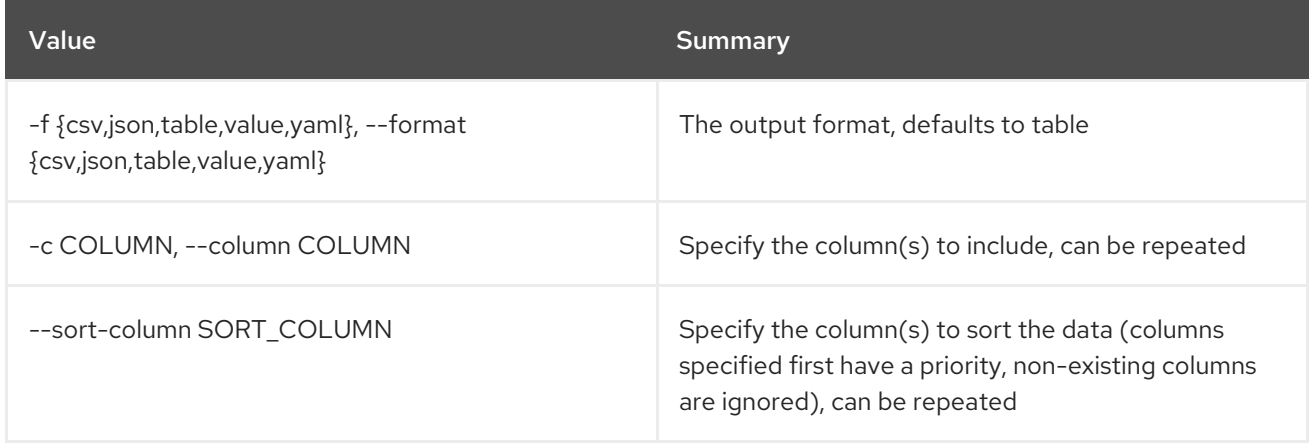

#### Table 47.125. CSV formatter options

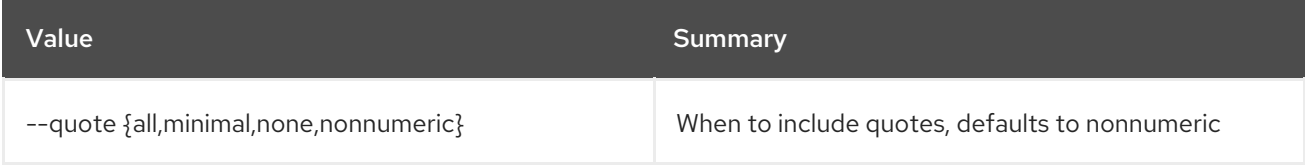

#### Table 47.126. JSON formatter options

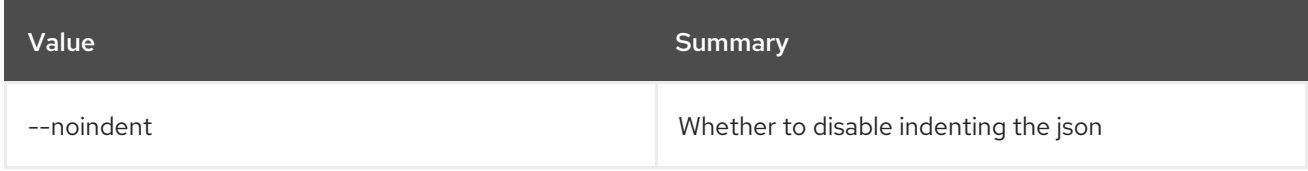

### Table 47.127. Table formatter options

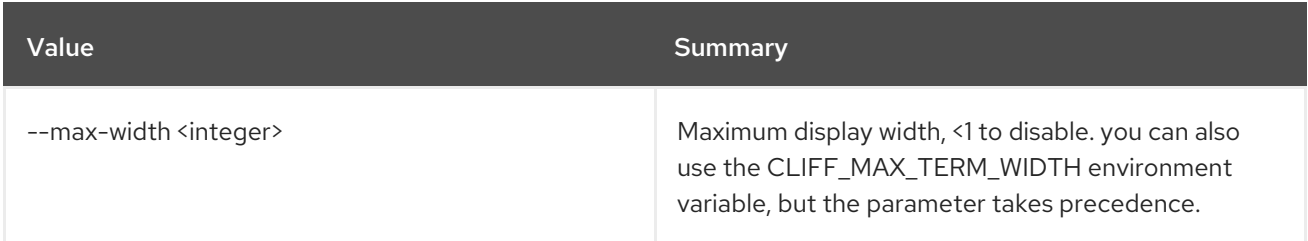

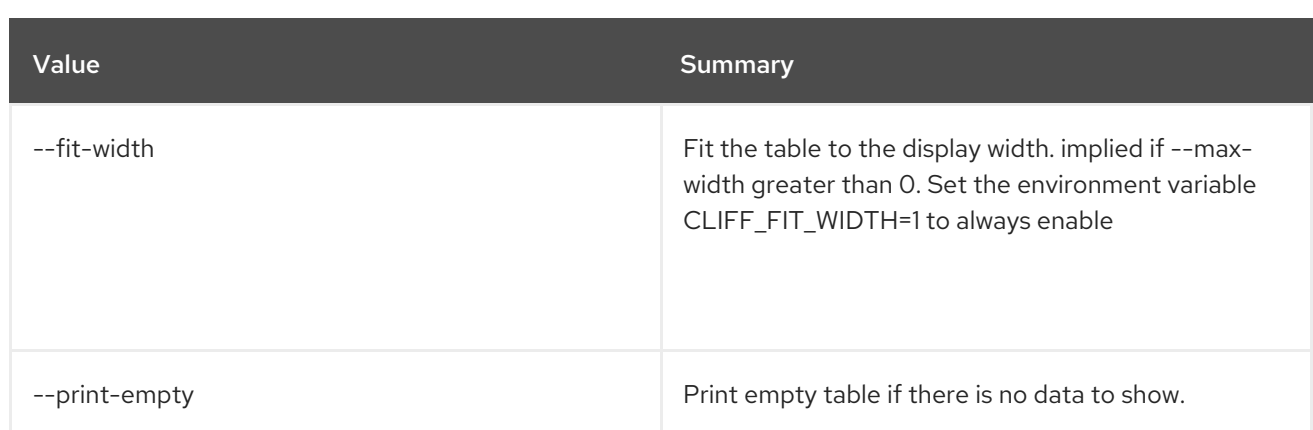

# 47.34. LOADBALANCER L7RULE SET

Update a l7rule

#### Usage:

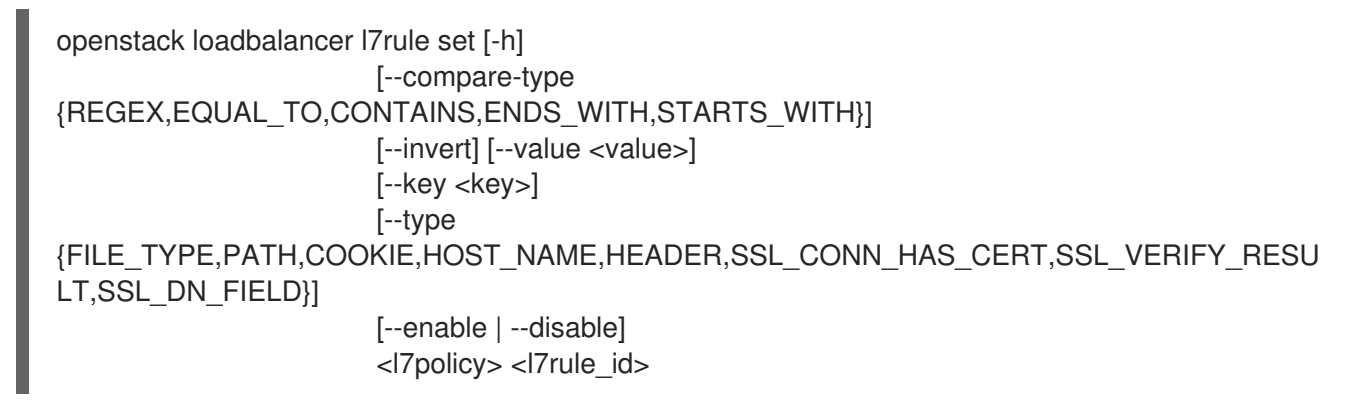

#### Table 47.128. Positional arguments

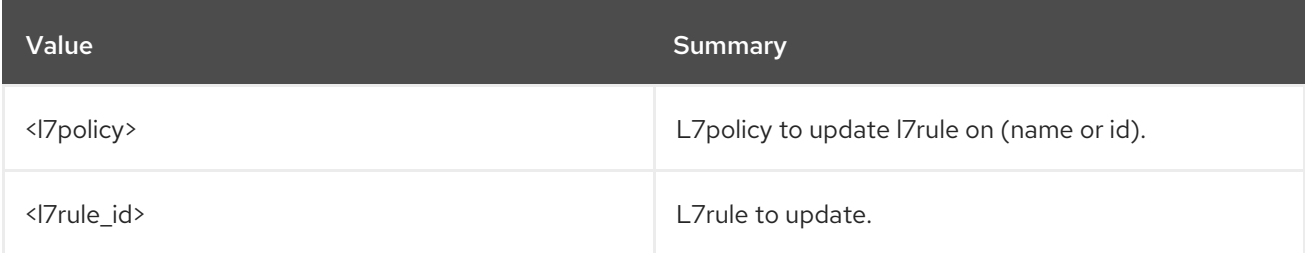

#### Table 47.129. Command arguments

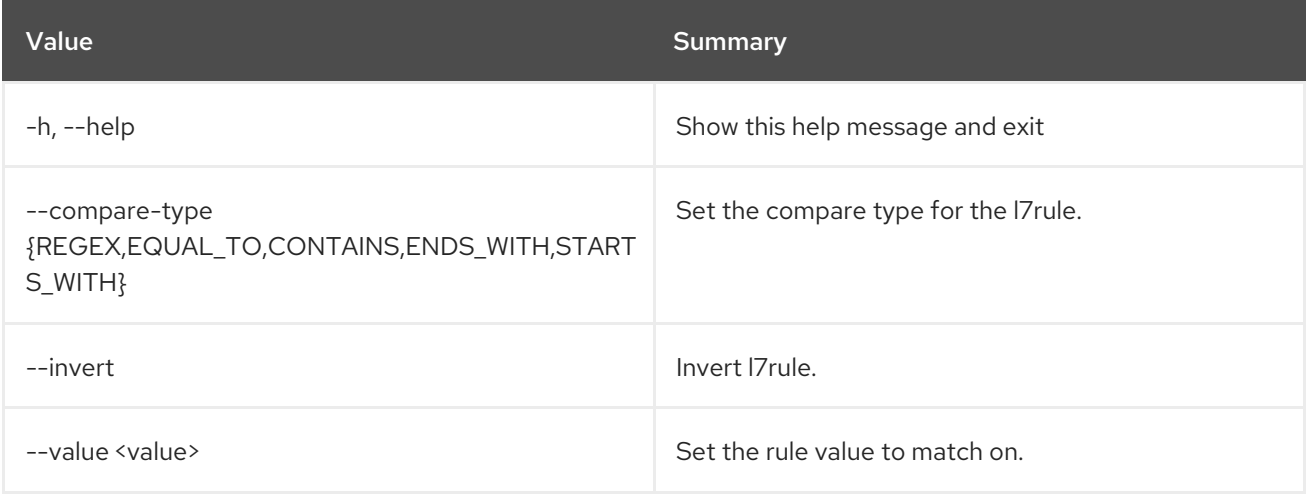

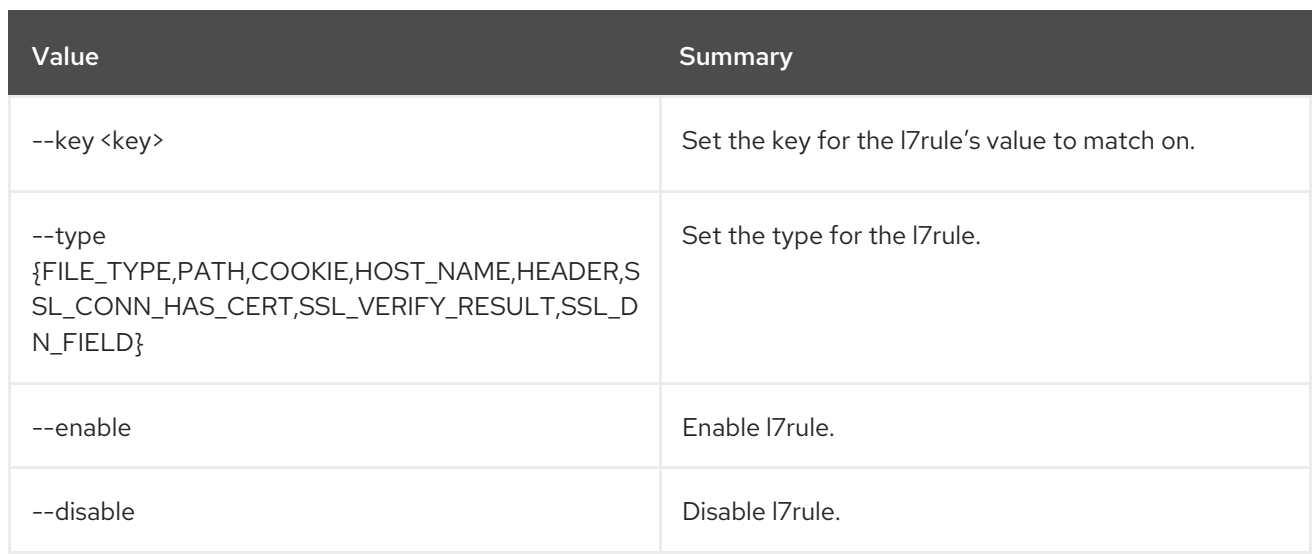

# 47.35. LOADBALANCER L7RULE SHOW

Show the details of a single l7rule

## Usage:

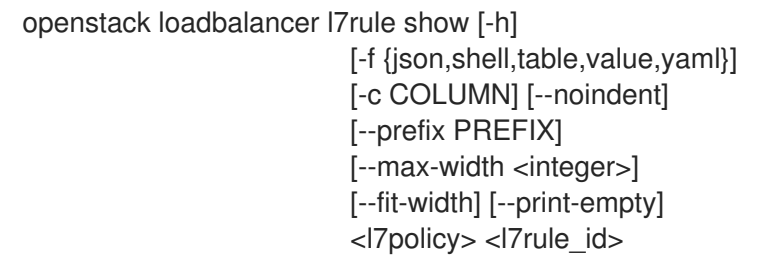

#### Table 47.130. Positional arguments

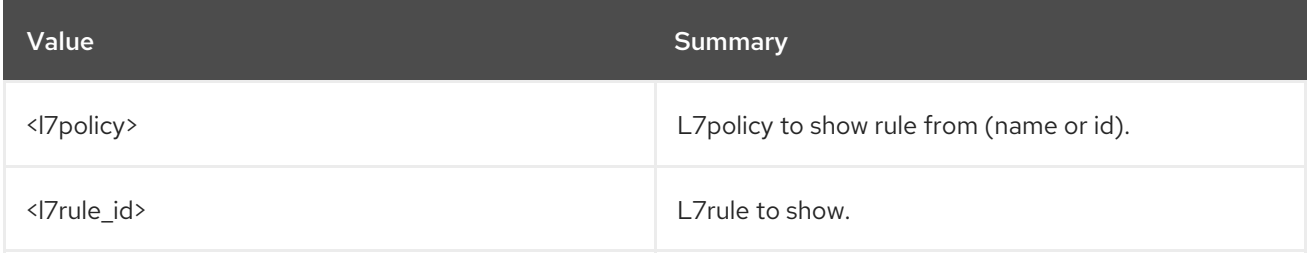

#### Table 47.131. Command arguments

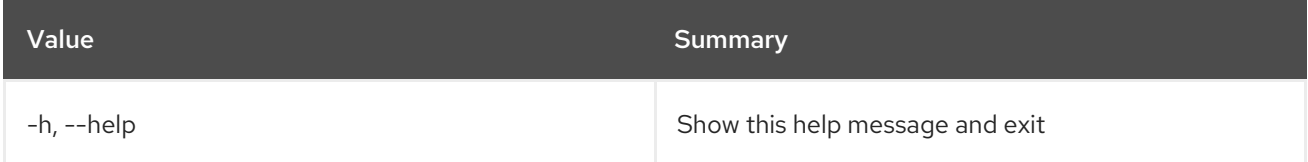

### Table 47.132. Output formatter options

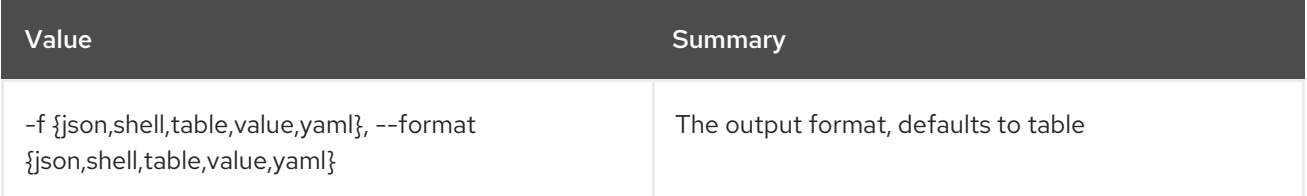

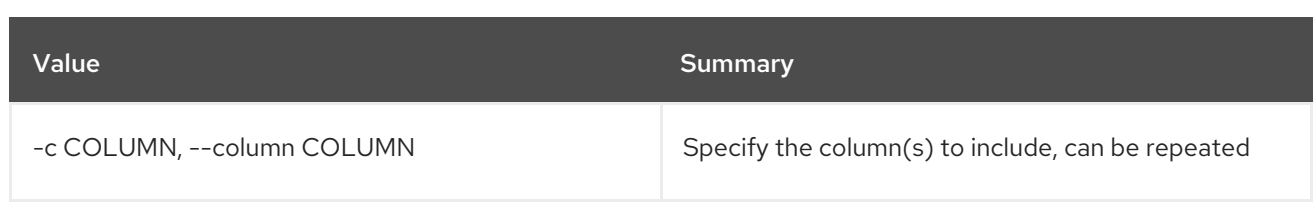

#### Table 47.133. JSON formatter options

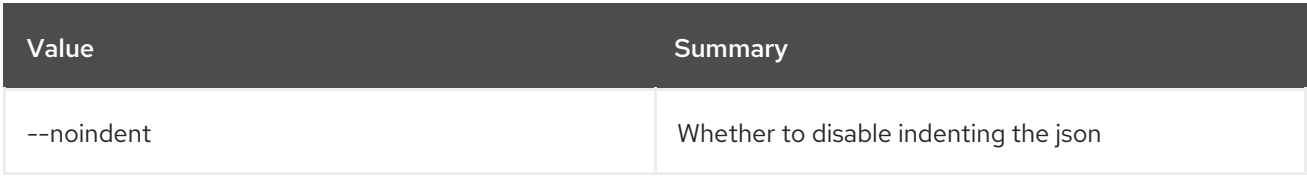

#### Table 47.134. Shell formatter options

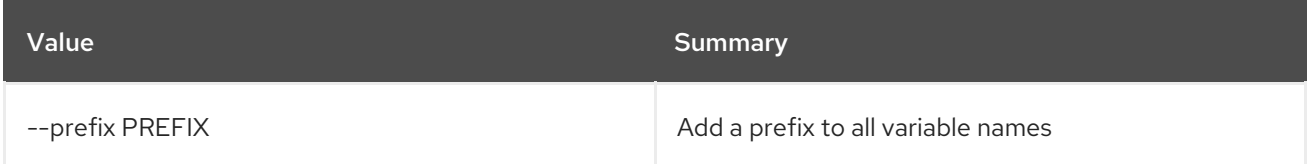

## Table 47.135. Table formatter options

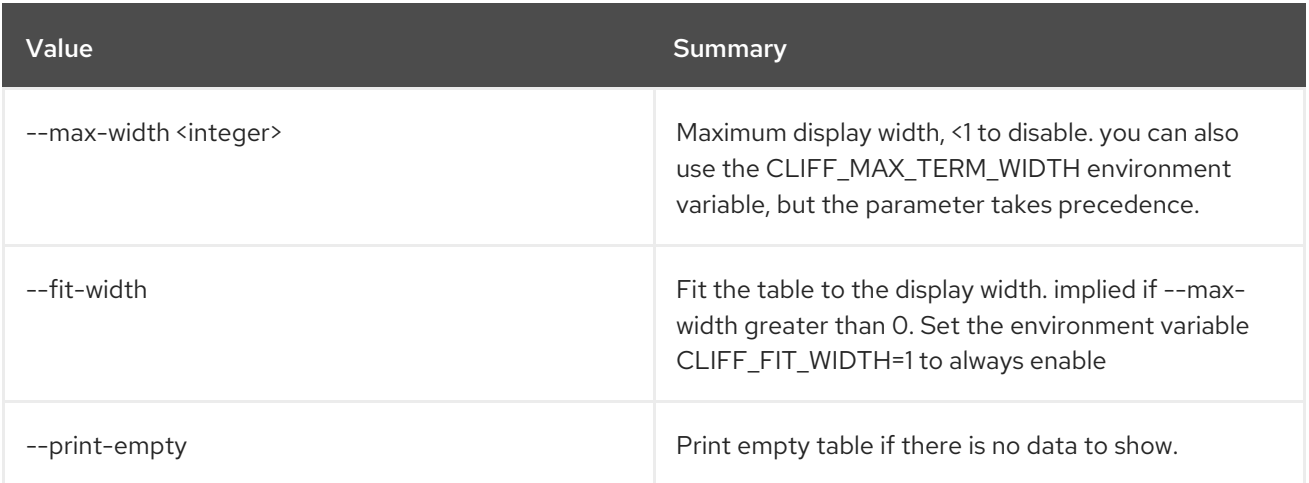

# 47.36. LOADBALANCER L7RULE UNSET

Clear l7rule settings

### Usage:

openstack loadbalancer l7rule unset [-h] [--invert] [--key] <l7policy> <l7rule\_id>

#### Table 47.136. Positional arguments

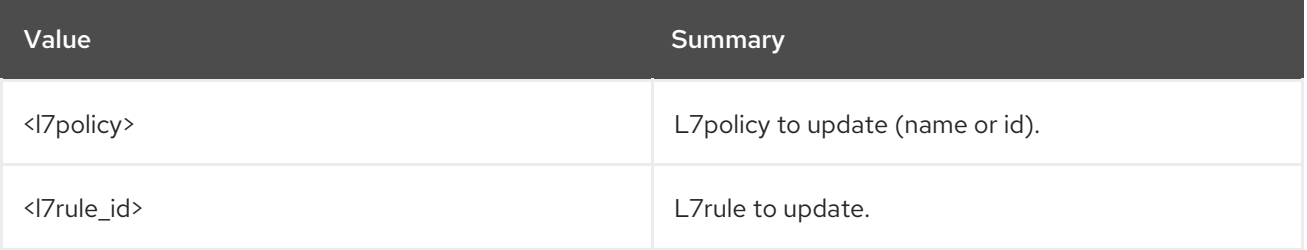

### Table 47.137. Command arguments

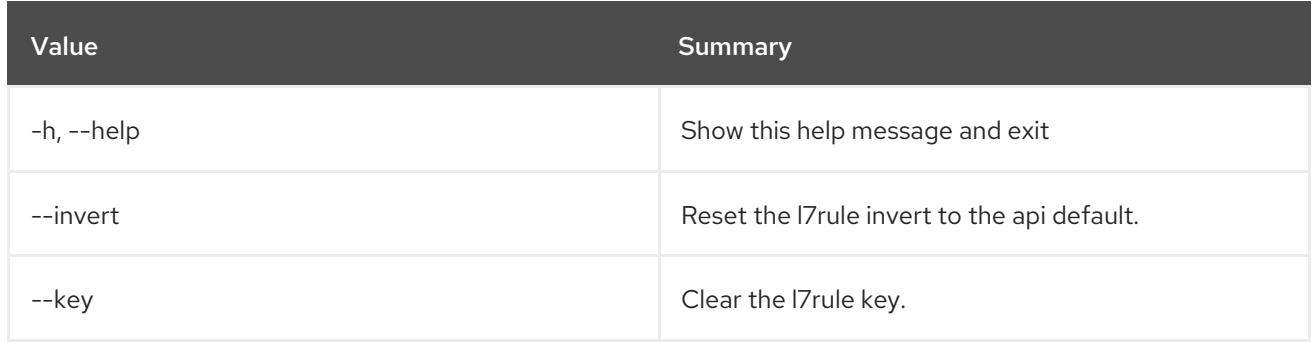

# 47.37. LOADBALANCER LIST

List load balancers

## Usage:

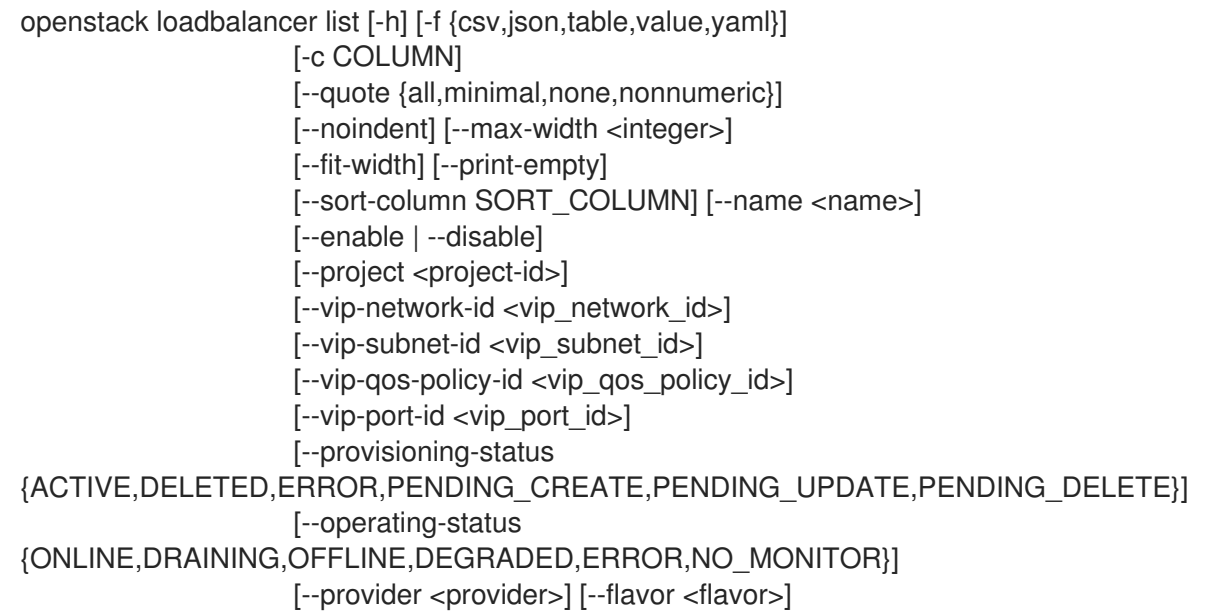

## Table 47.138. Command arguments

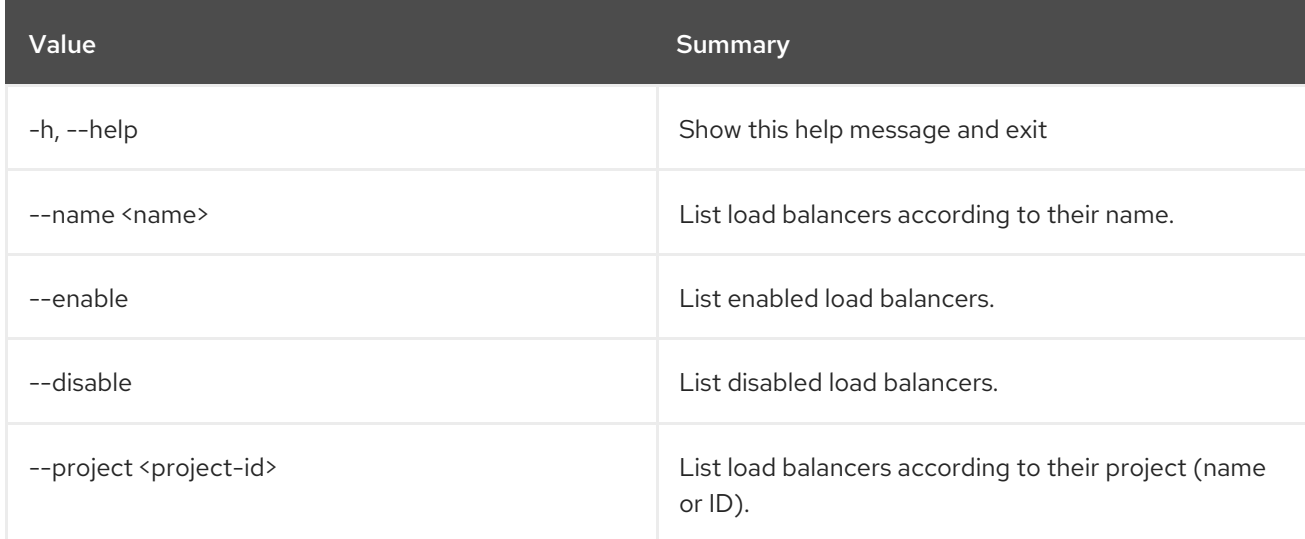

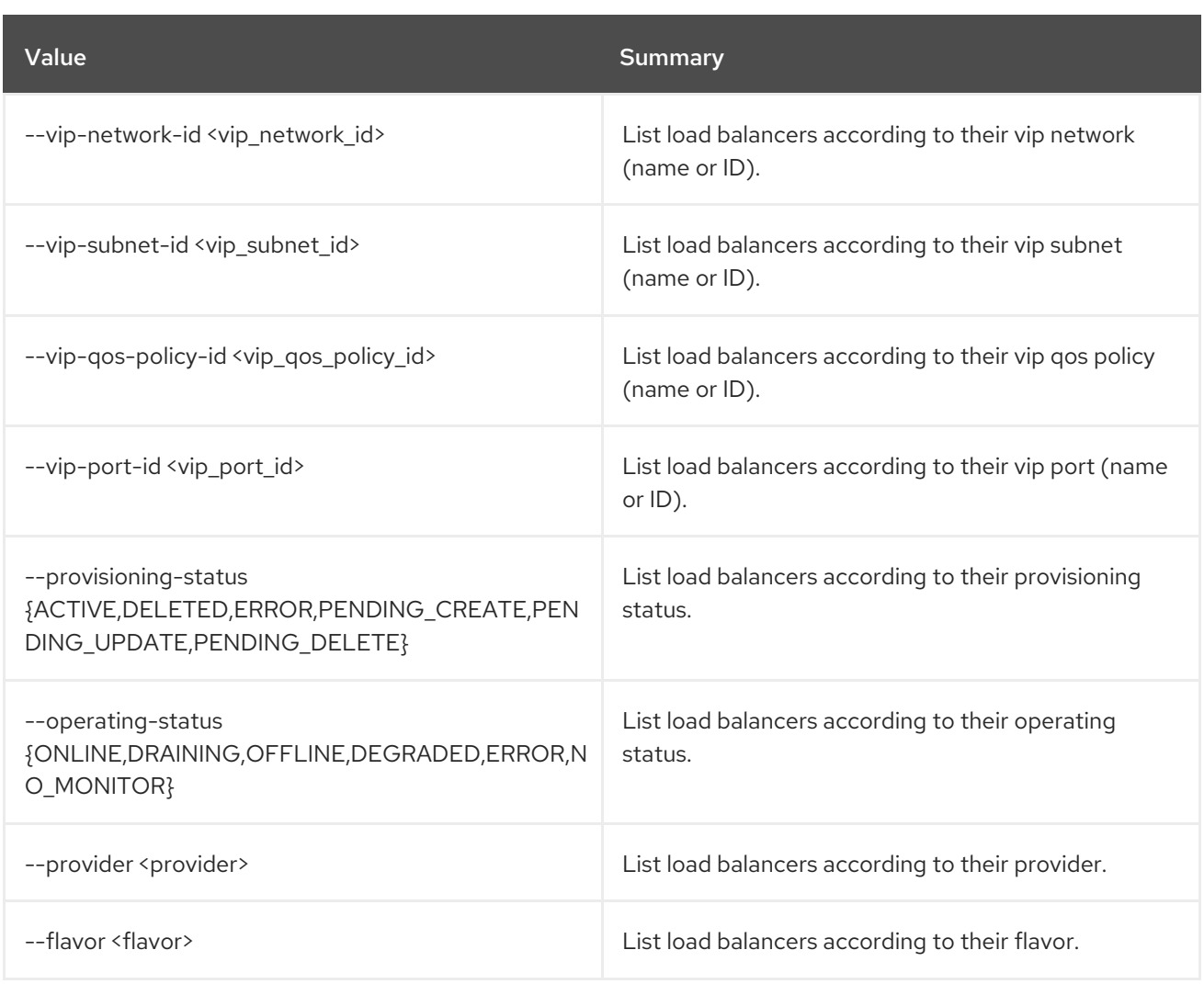

## Table 47.139. Output formatter options

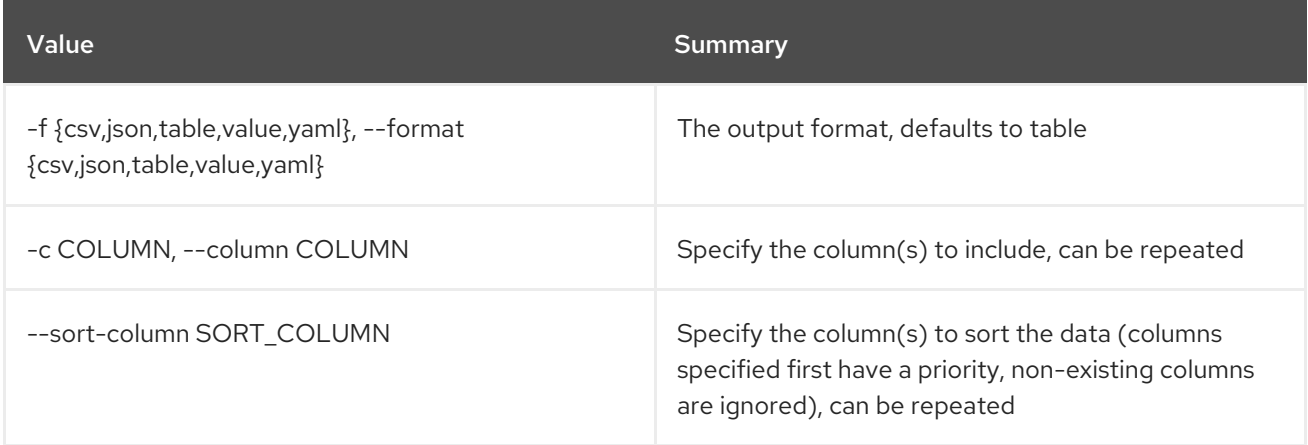

### Table 47.140. CSV formatter options

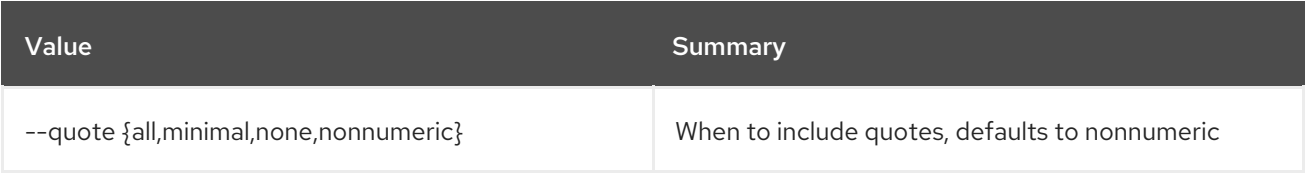

## Table 47.141. JSON formatter options

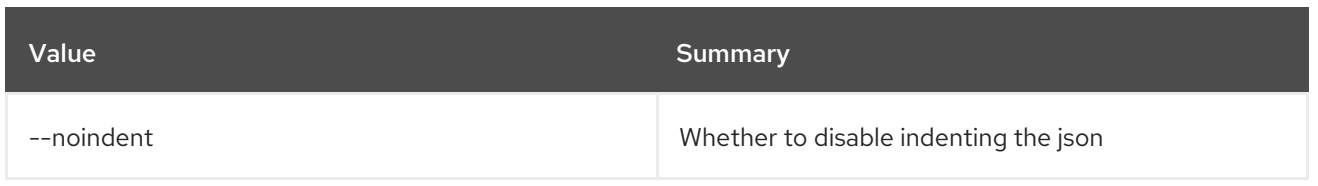

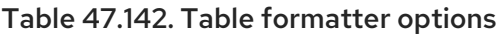

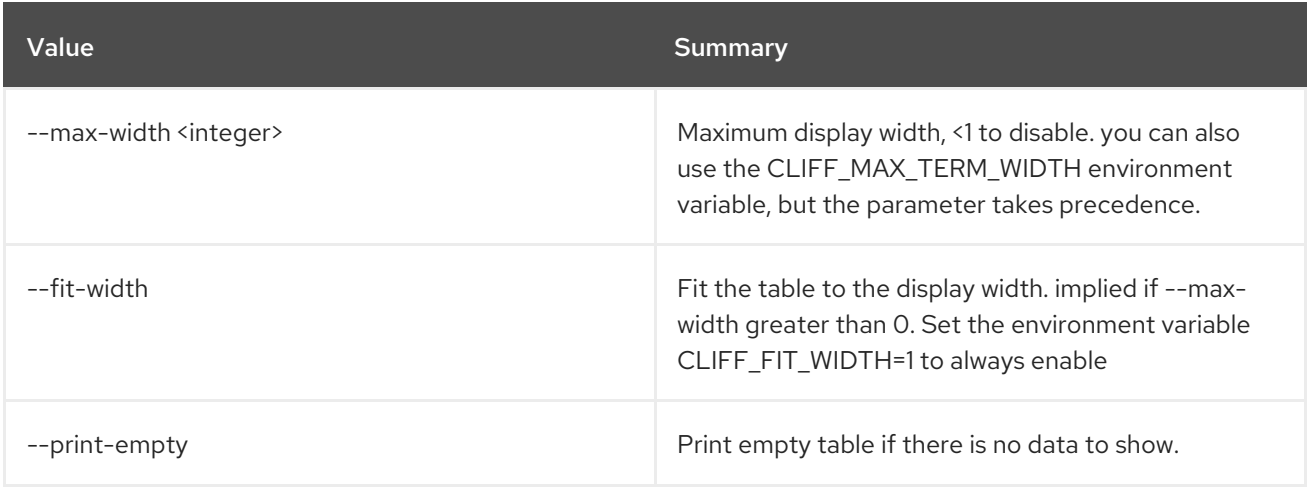

# 47.38. LOADBALANCER LISTENER CREATE

## Create a listener

## Usage:

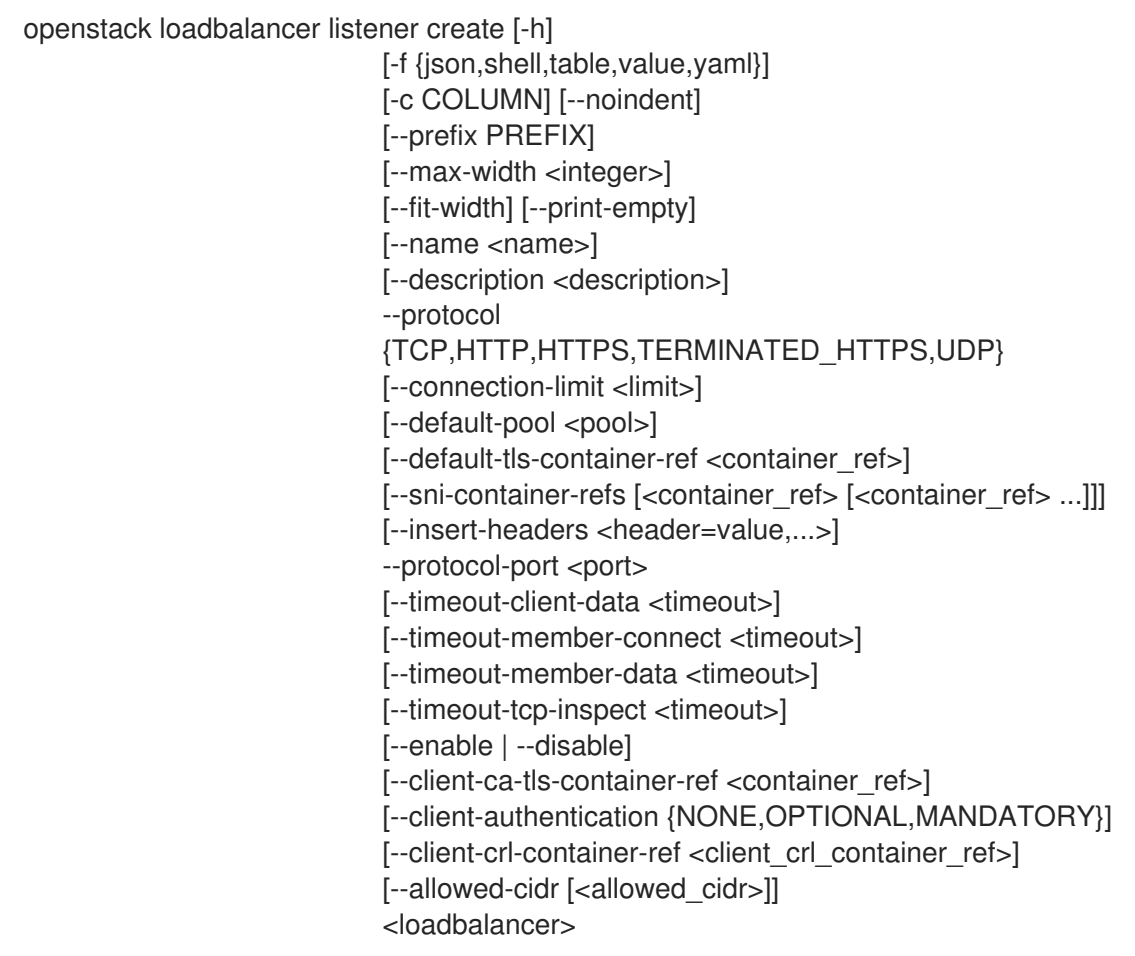

### Table 47.143. Positional arguments

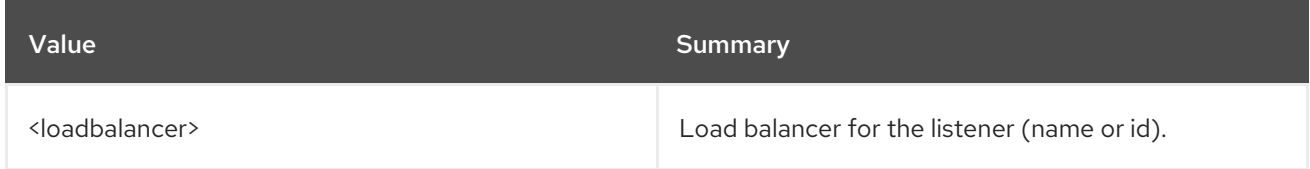

### Table 47.144. Command arguments

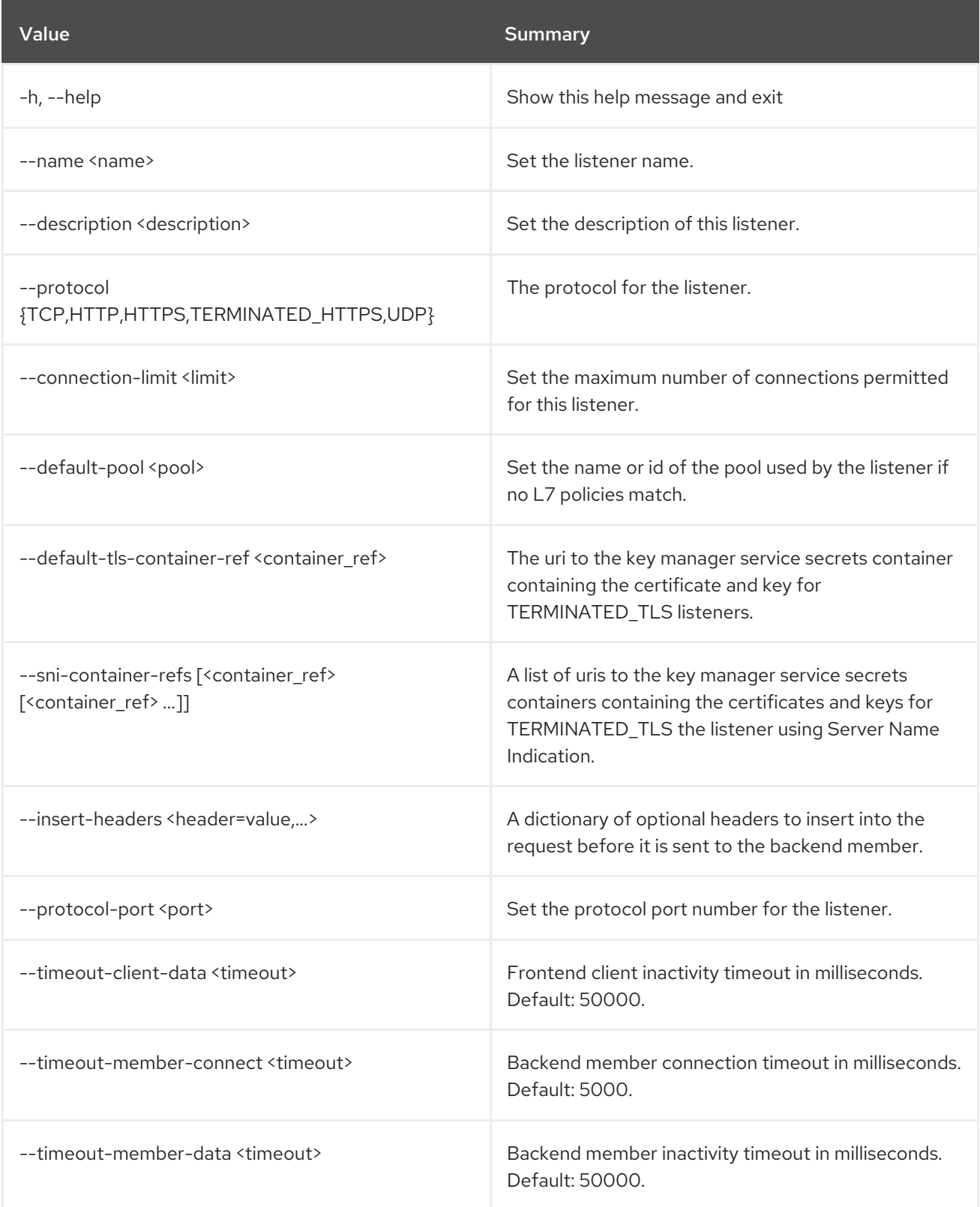

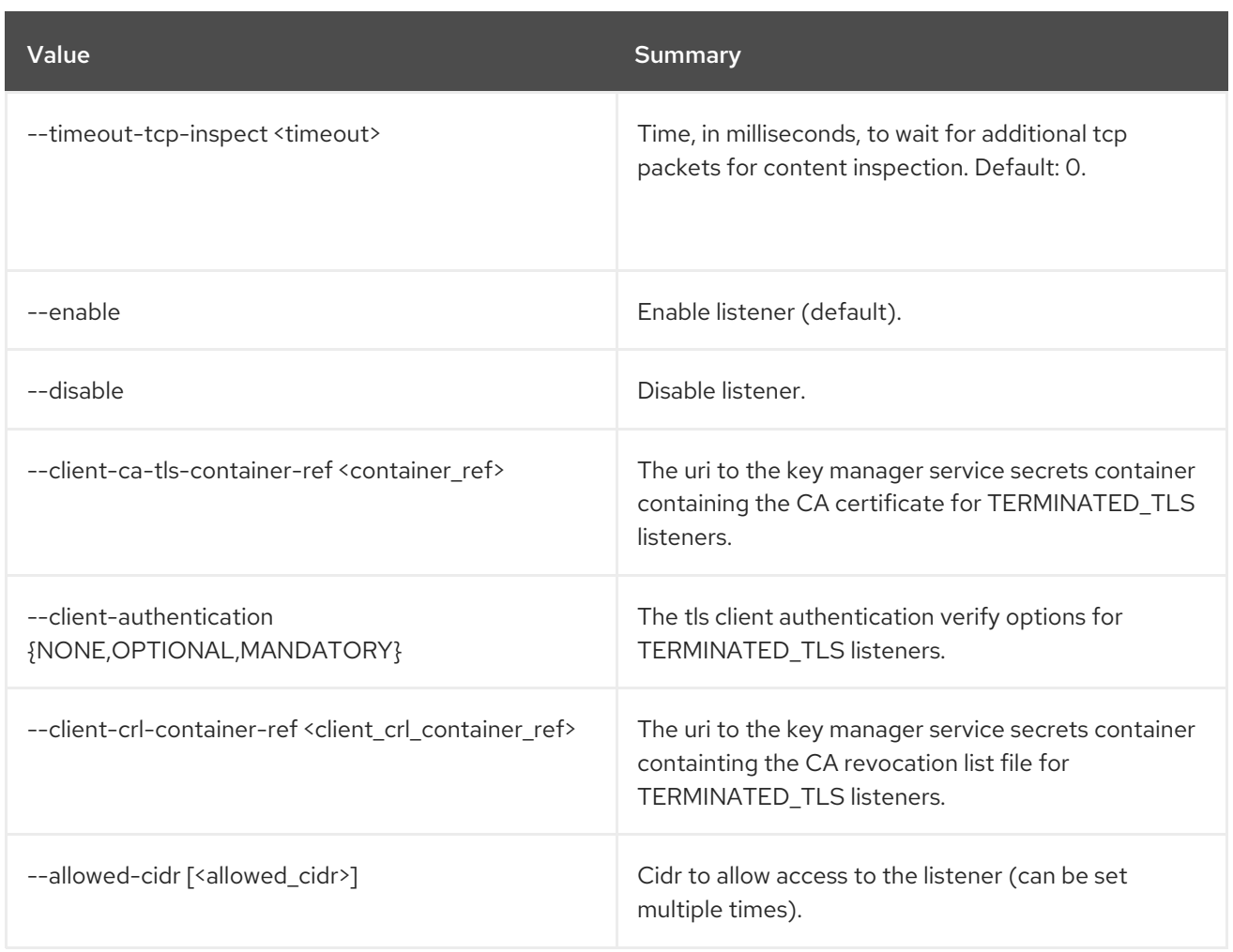

## Table 47.145. Output formatter options

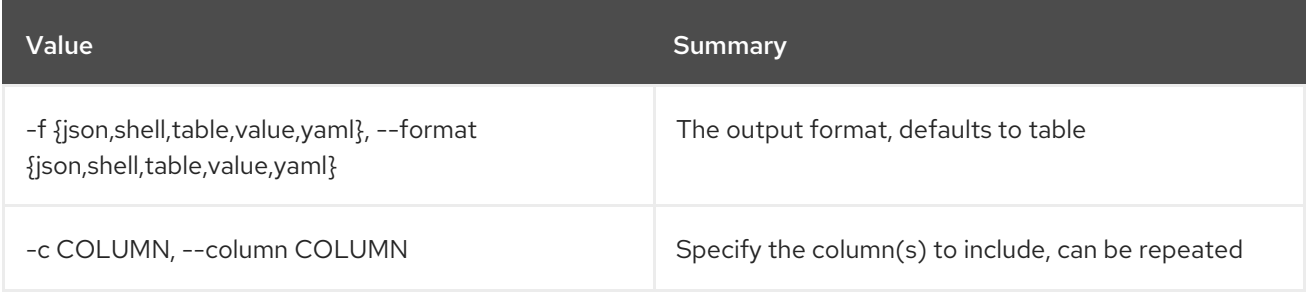

## Table 47.146. JSON formatter options

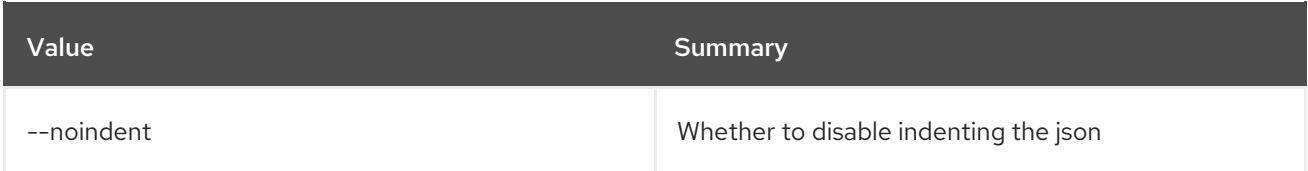

## Table 47.147. Shell formatter options

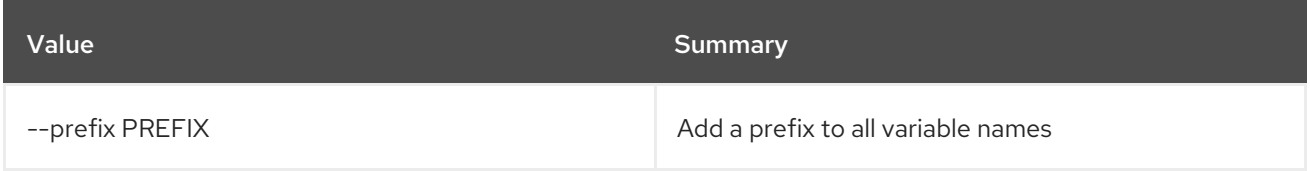

## Table 47.148. Table formatter options

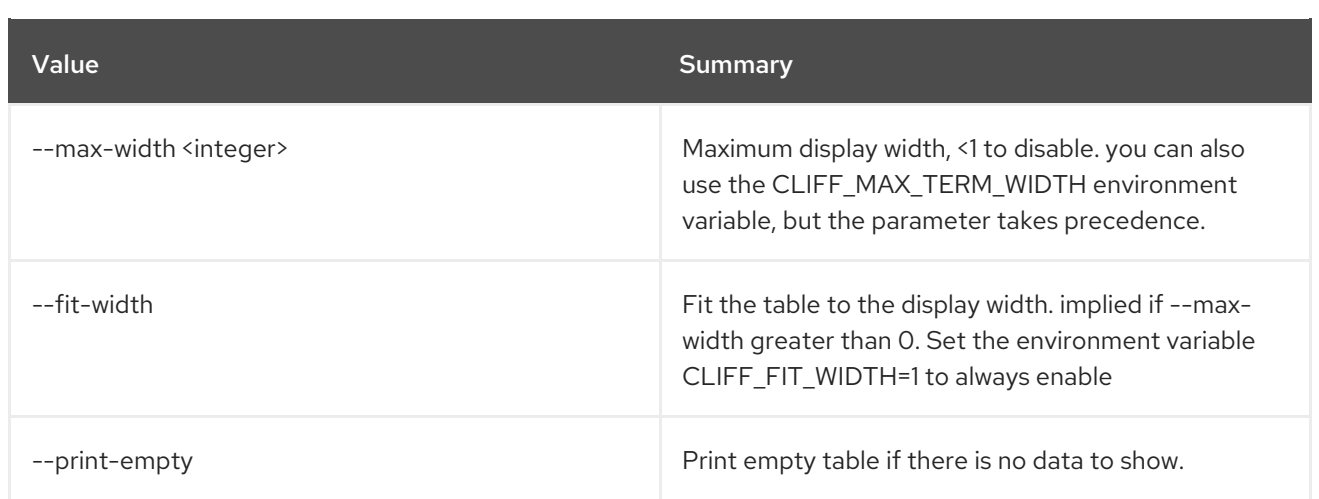

# 47.39. LOADBALANCER LISTENER DELETE

Delete a listener

#### Usage:

Π

openstack loadbalancer listener delete [-h] <listener>

## Table 47.149. Positional arguments

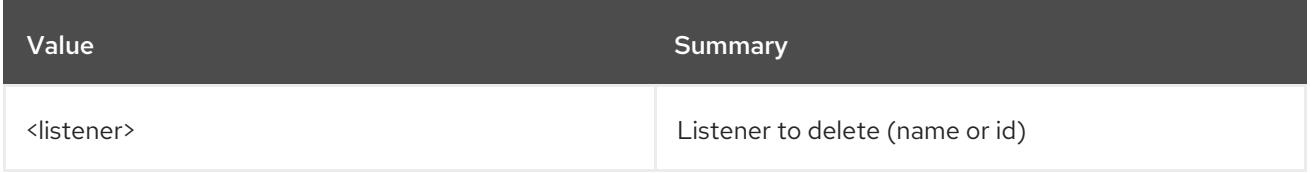

### Table 47.150. Command arguments

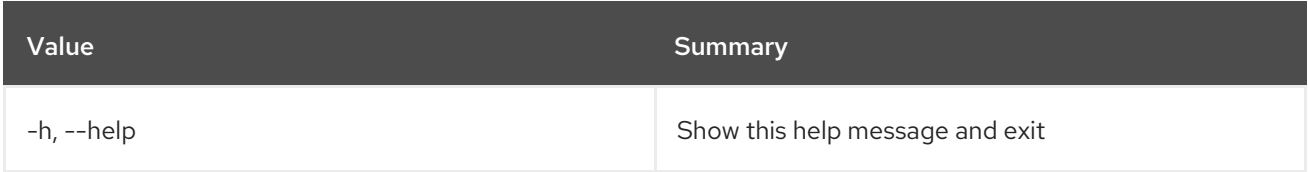

## 47.40. LOADBALANCER LISTENER LIST

List listeners

## Usage:

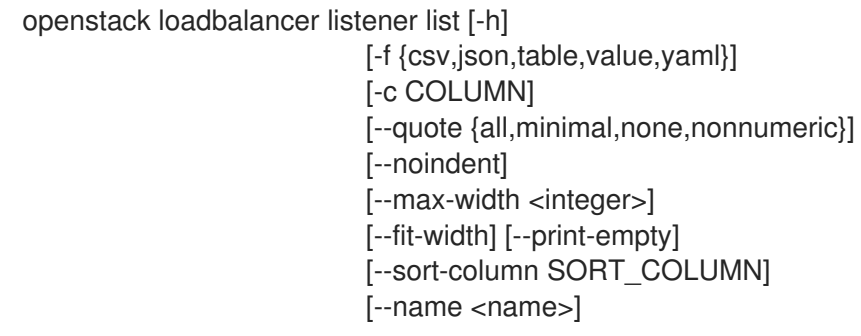

[--loadbalancer <loadbalancer>] [--enable | --disable] [--project <project>]

#### Table 47.151. Command arguments

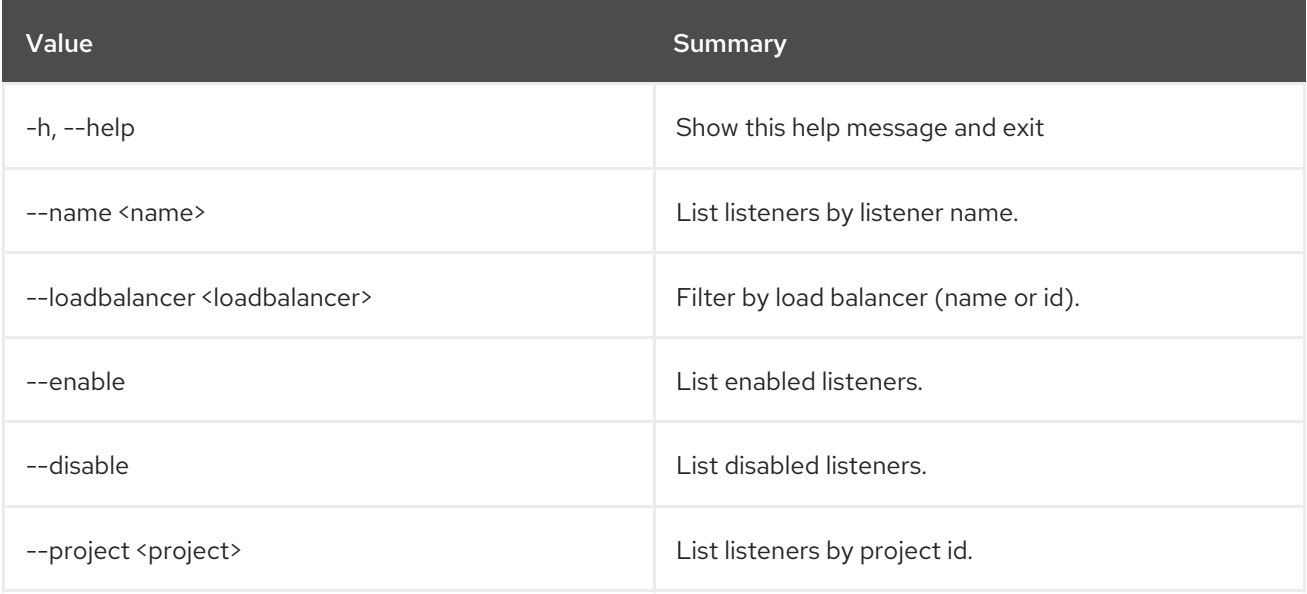

### Table 47.152. Output formatter options

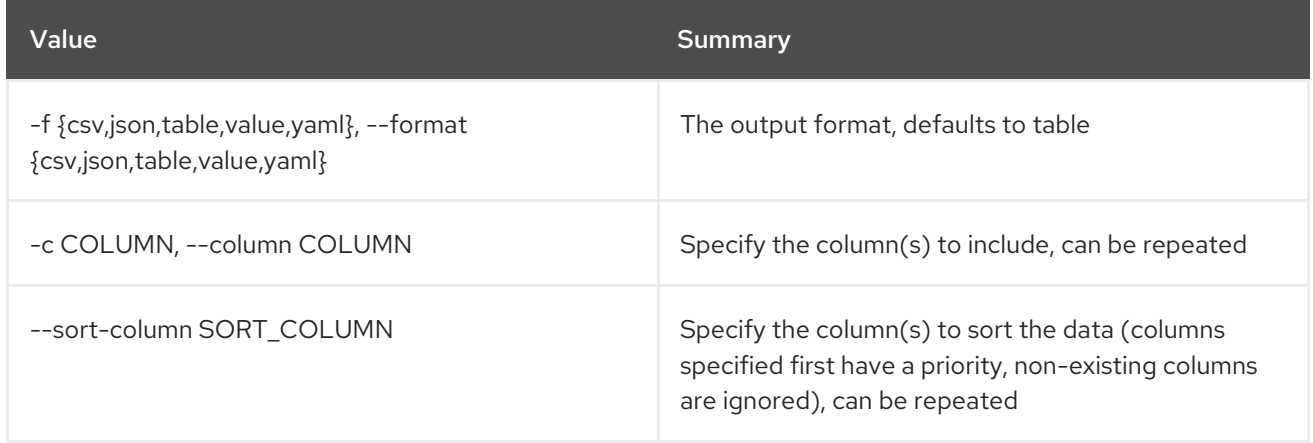

#### Table 47.153. CSV formatter options

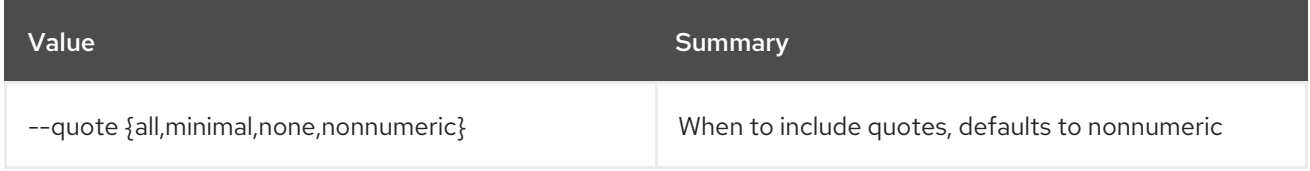

#### Table 47.154. JSON formatter options

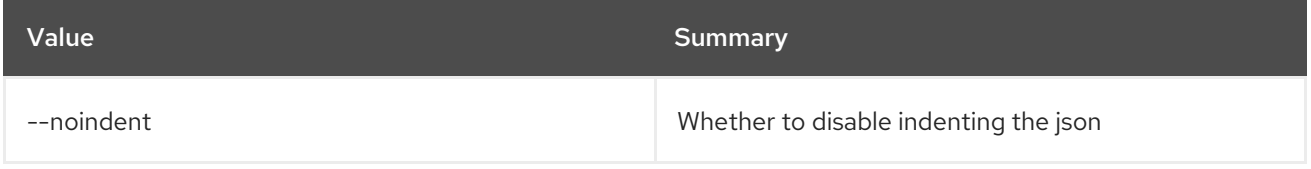

### Table 47.155. Table formatter options

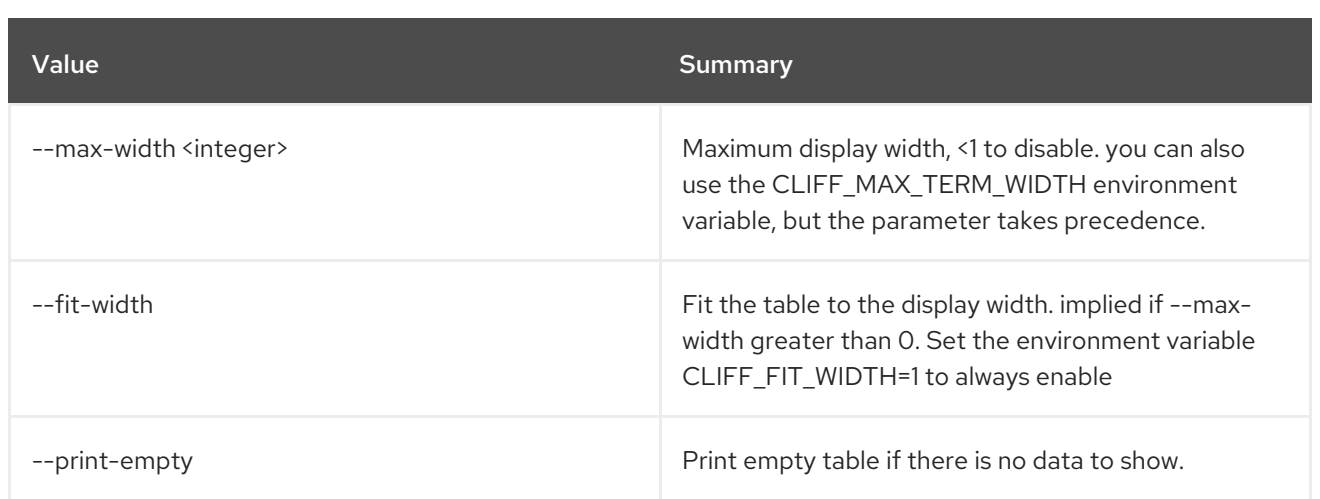

# 47.41. LOADBALANCER LISTENER SET

Update a listener

## Usage:

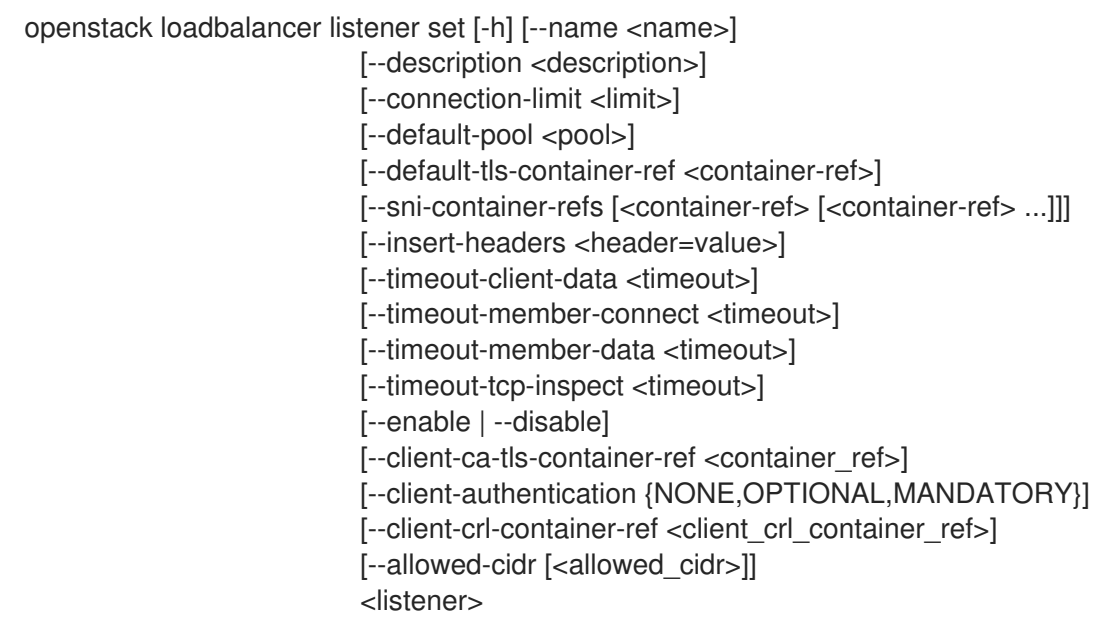

### Table 47.156. Positional arguments

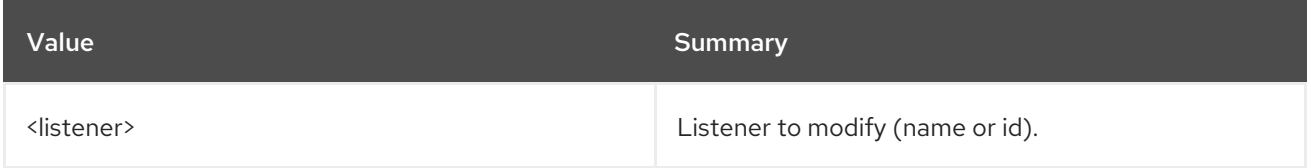

### Table 47.157. Command arguments

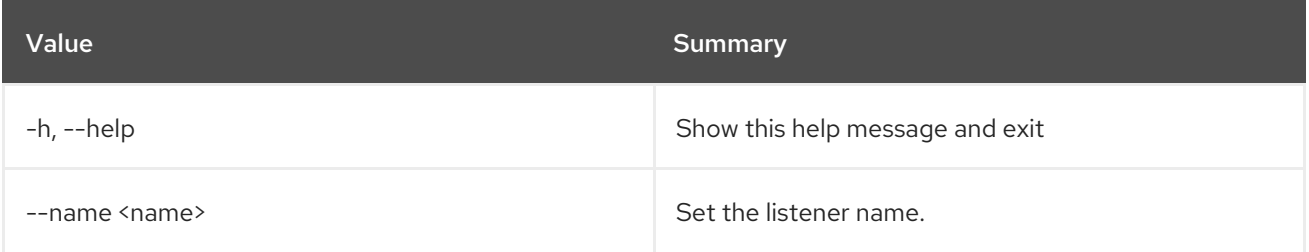

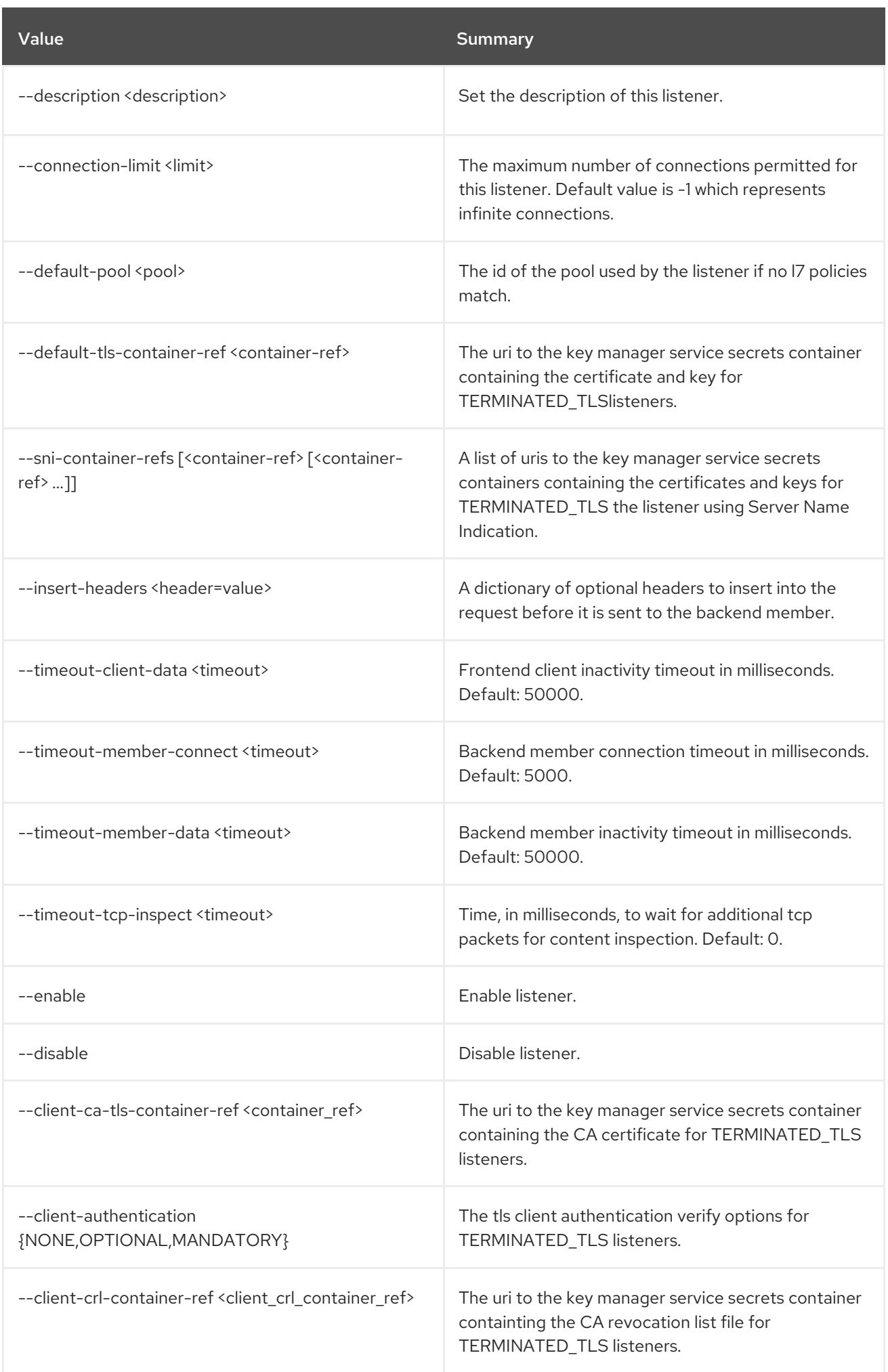

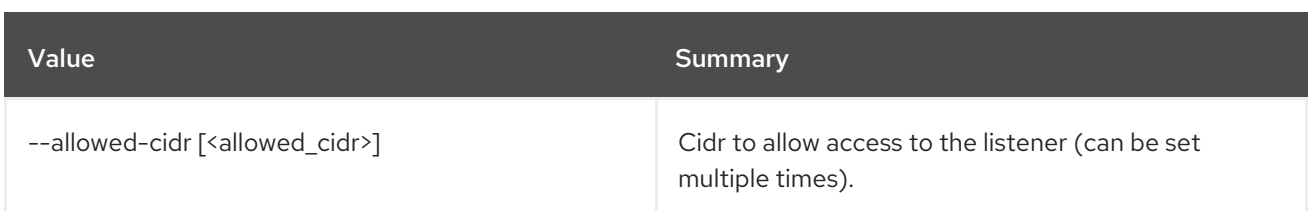

# 47.42. LOADBALANCER LISTENER SHOW

Show the details of a single listener

### Usage:

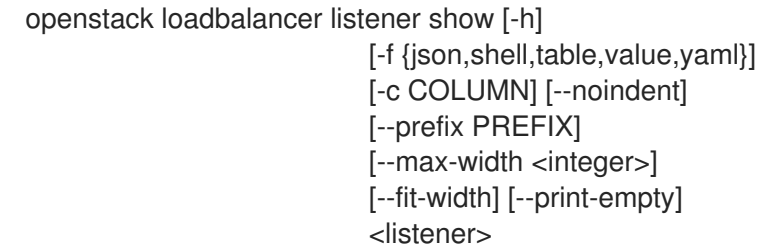

### Table 47.158. Positional arguments

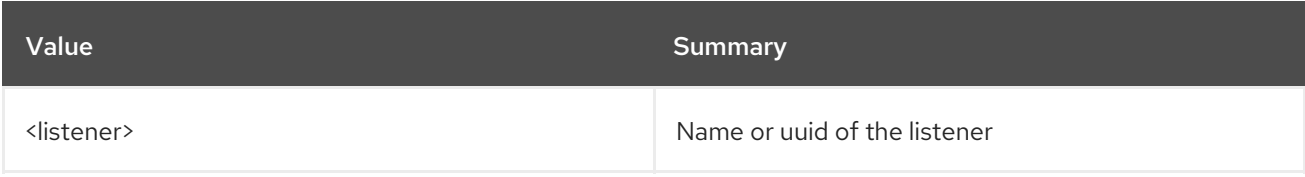

#### Table 47.159. Command arguments

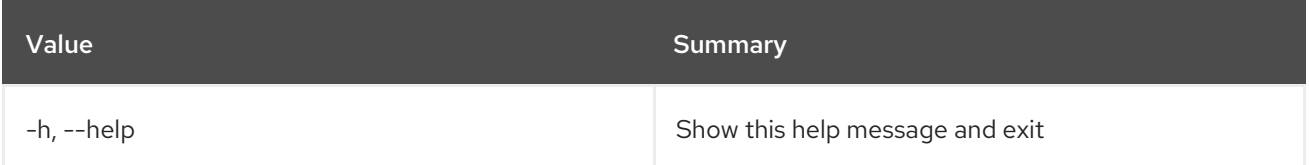

## Table 47.160. Output formatter options

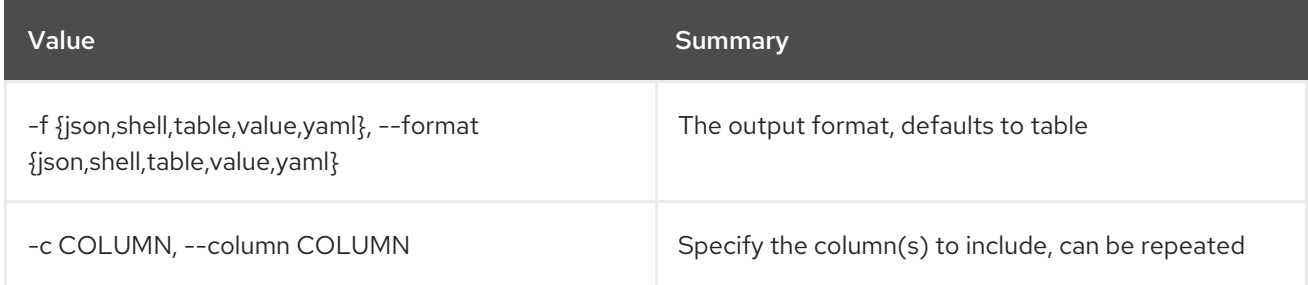

### Table 47.161. JSON formatter options

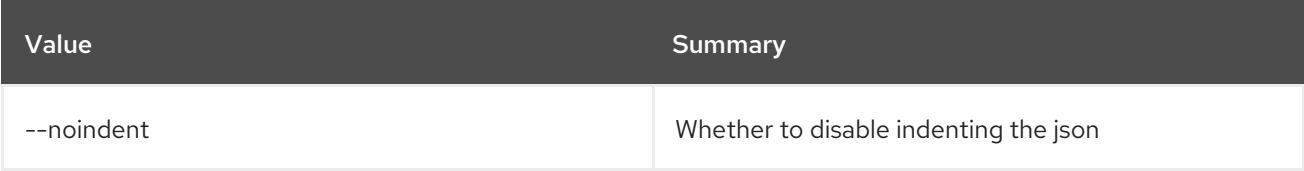

### Table 47.162. Shell formatter options

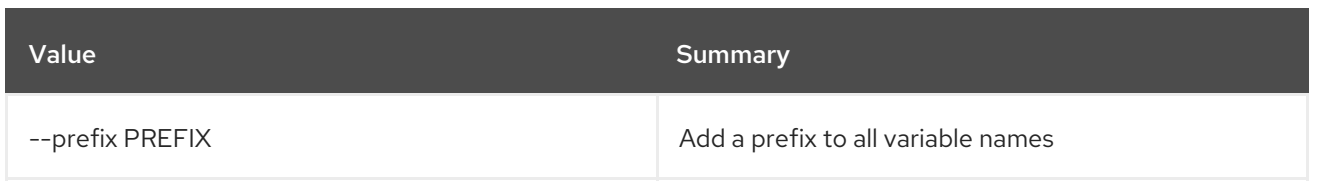

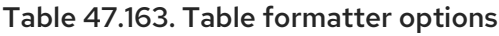

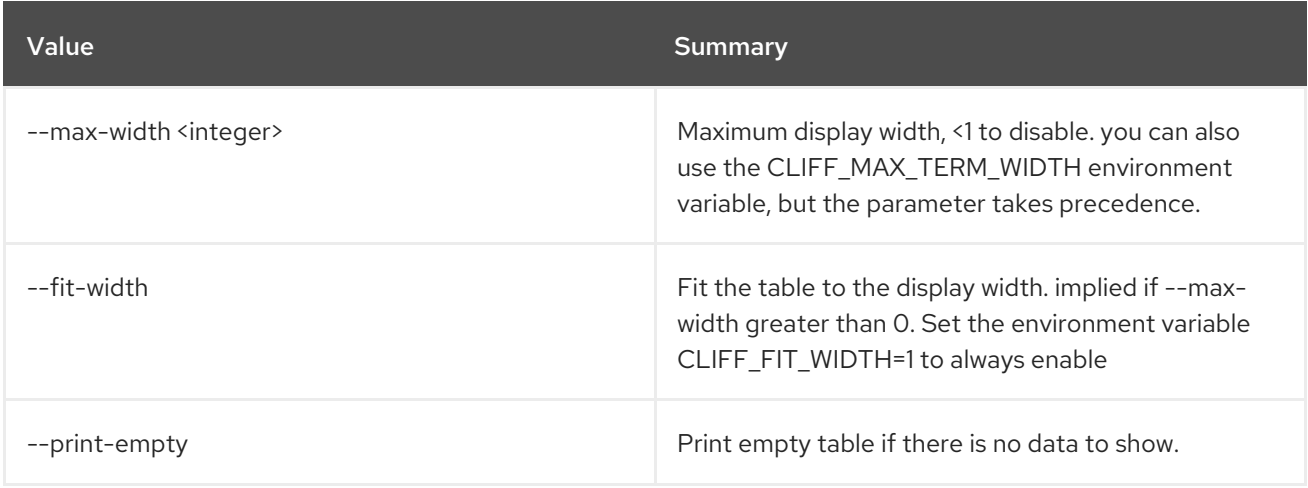

# 47.43. LOADBALANCER LISTENER STATS SHOW

Shows the current statistics for a listener.

## Usage:

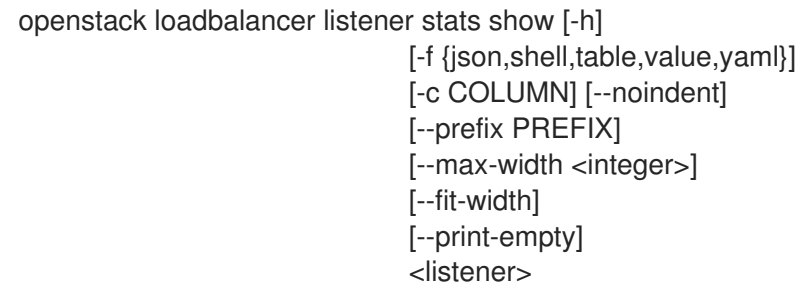

### Table 47.164. Positional arguments

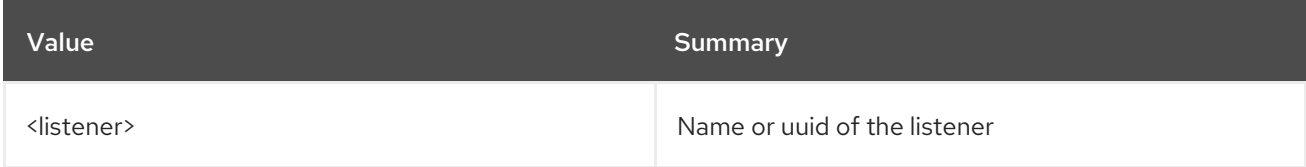

### Table 47.165. Command arguments

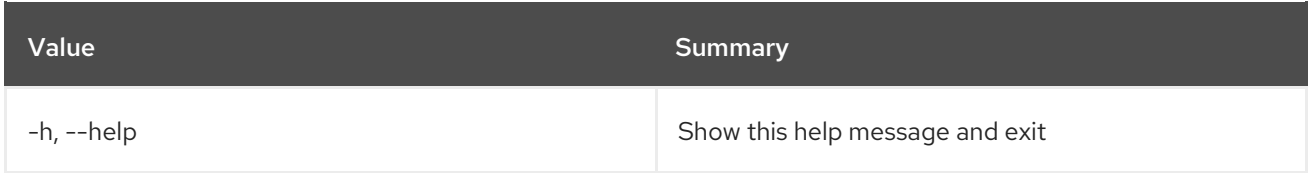

#### Table 47.166. Output formatter options

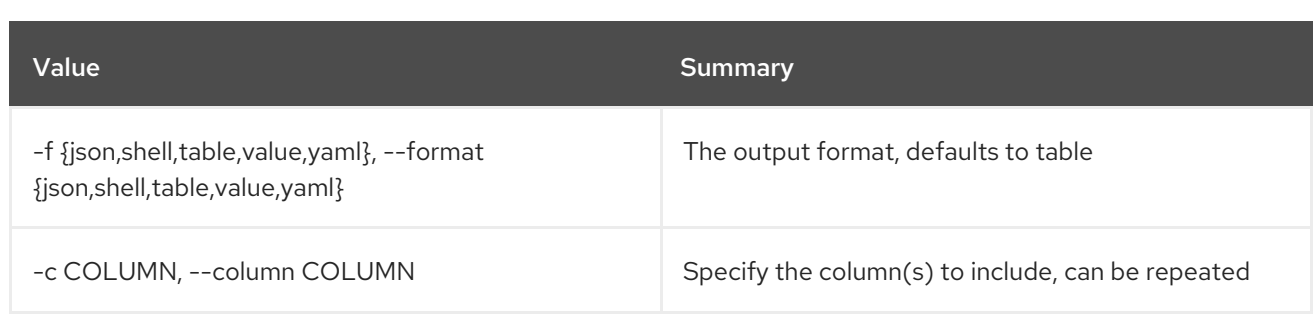

## Table 47.167. JSON formatter options

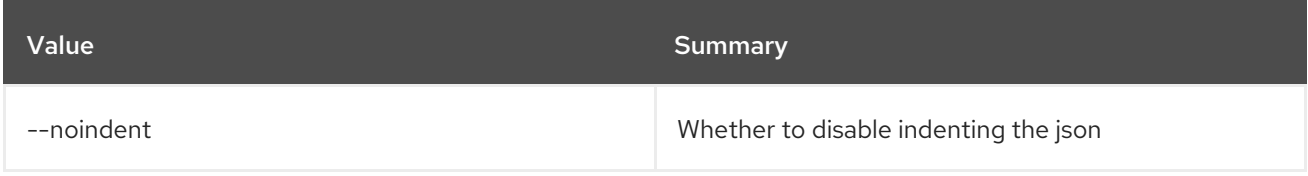

## Table 47.168. Shell formatter options

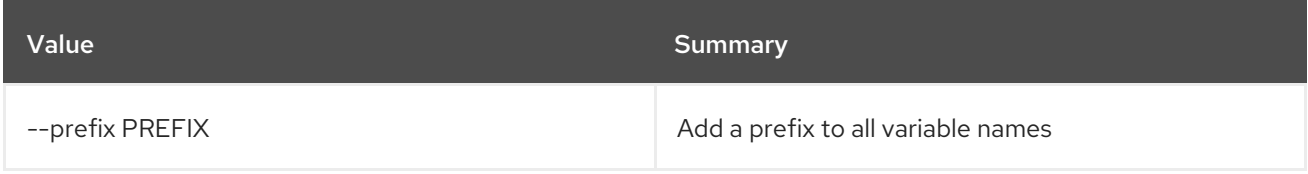

## Table 47.169. Table formatter options

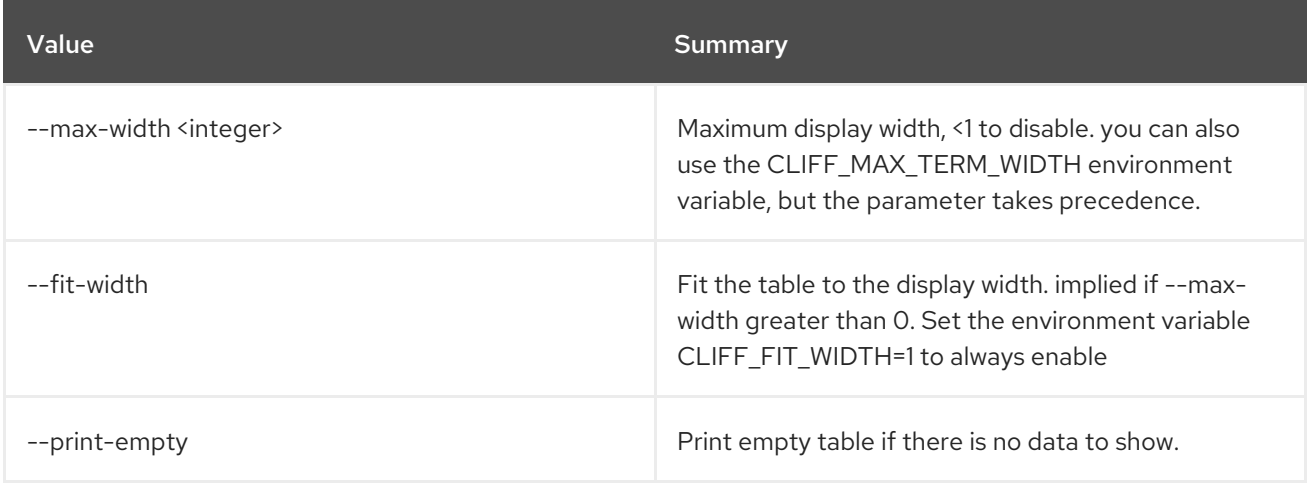

# 47.44. LOADBALANCER LISTENER UNSET

Clear listener settings

### Usage:

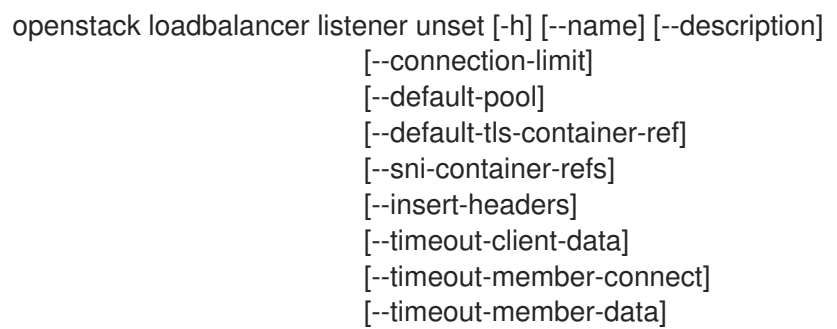

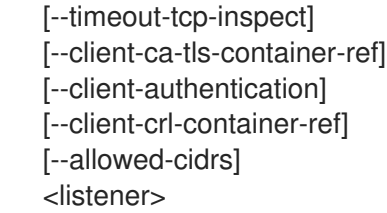

## Table 47.170. Positional arguments

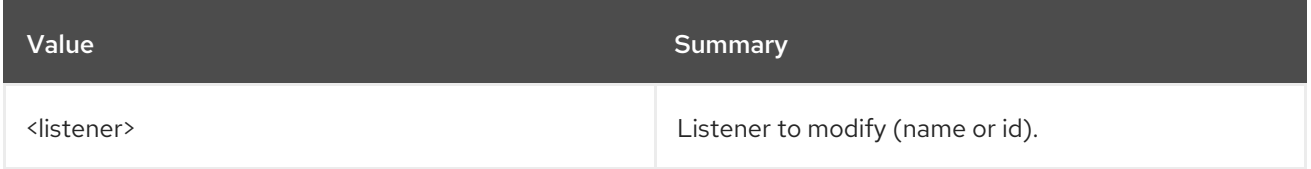

### Table 47.171. Command arguments

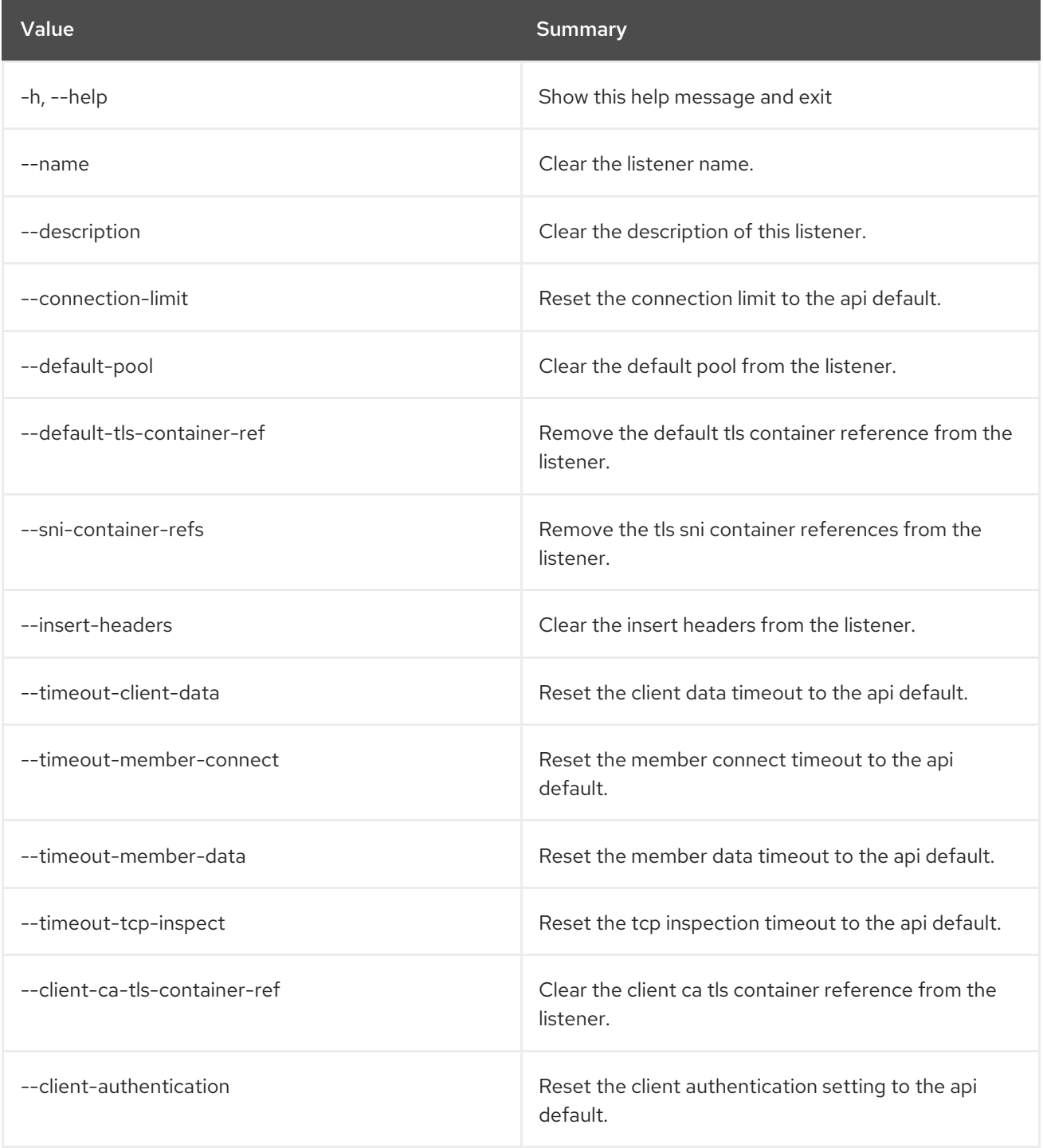

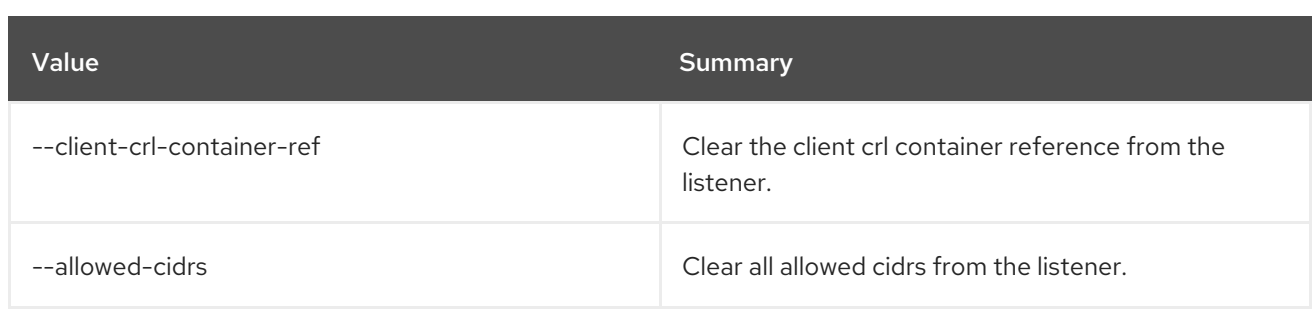

# 47.45. LOADBALANCER MEMBER CREATE

Creating a member in a pool

### Usage:

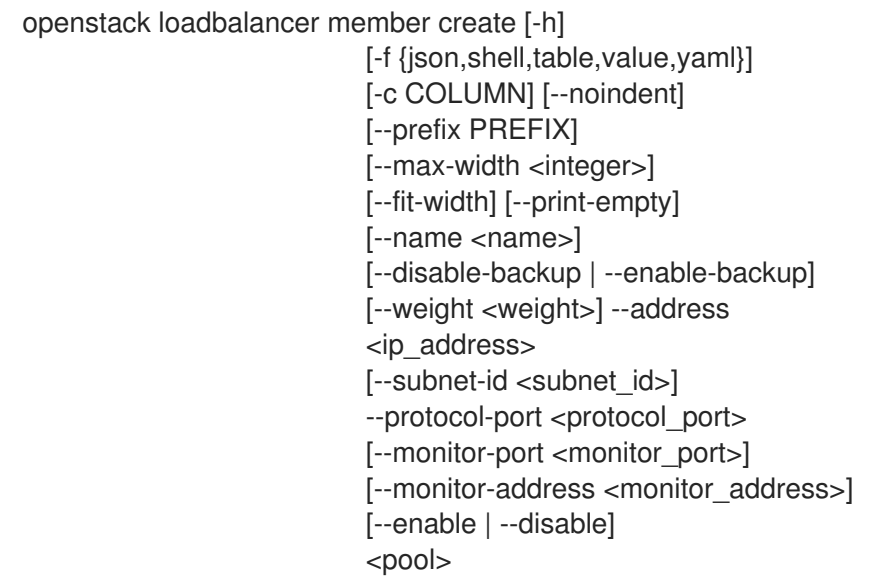

## Table 47.172. Positional arguments

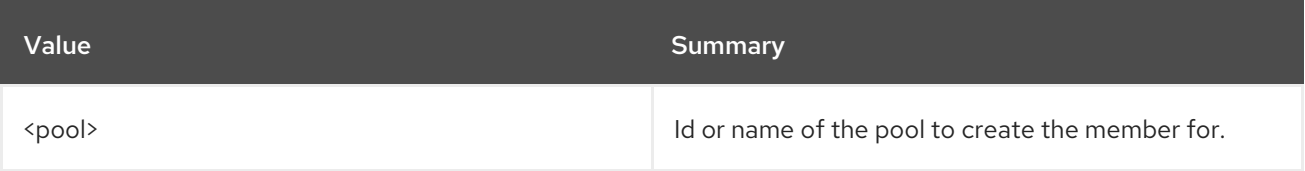

### Table 47.173. Command arguments

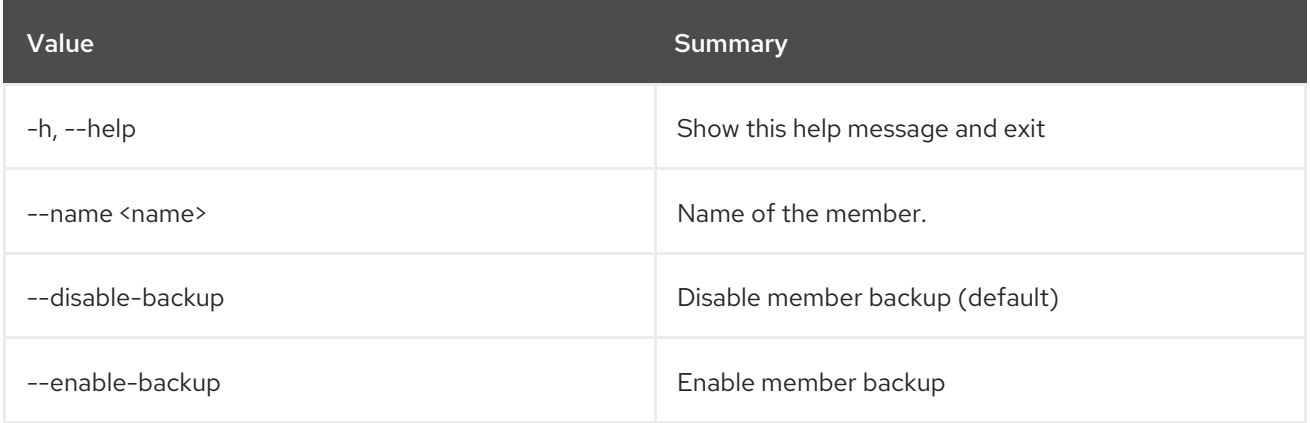

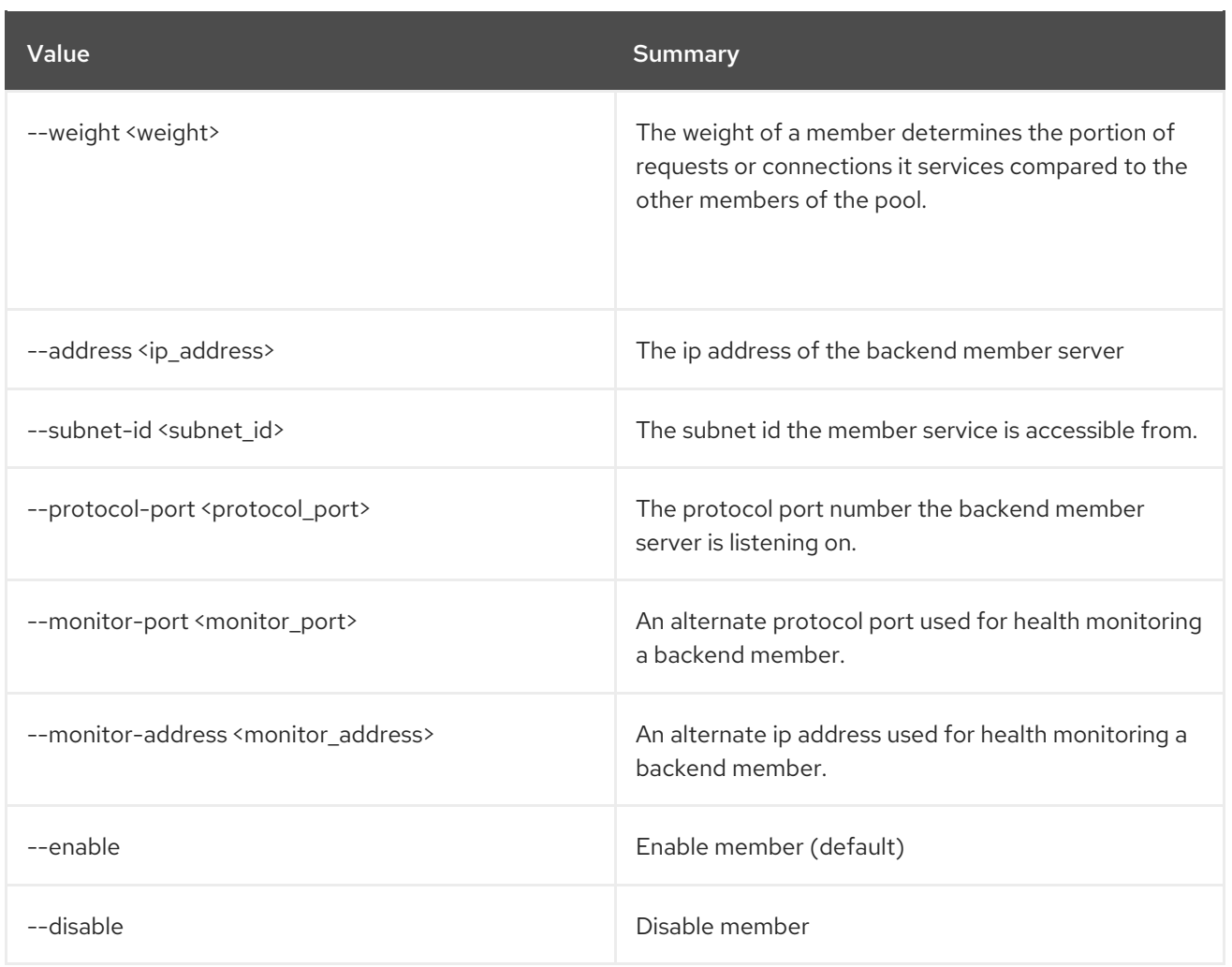

## Table 47.174. Output formatter options

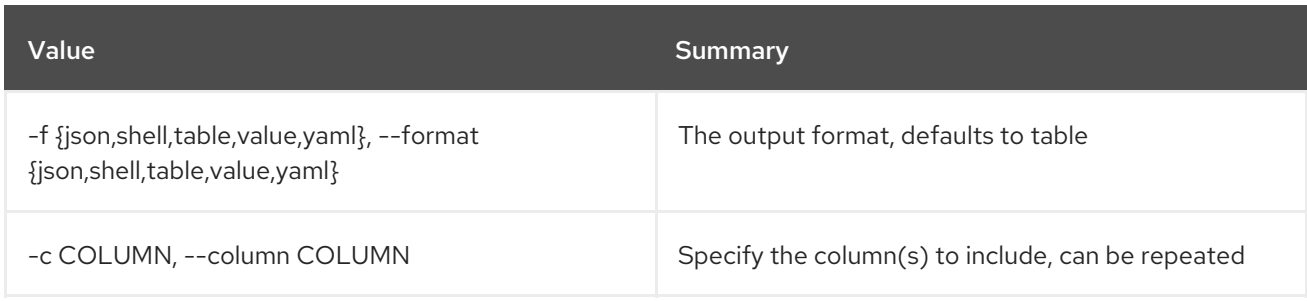

## Table 47.175. JSON formatter options

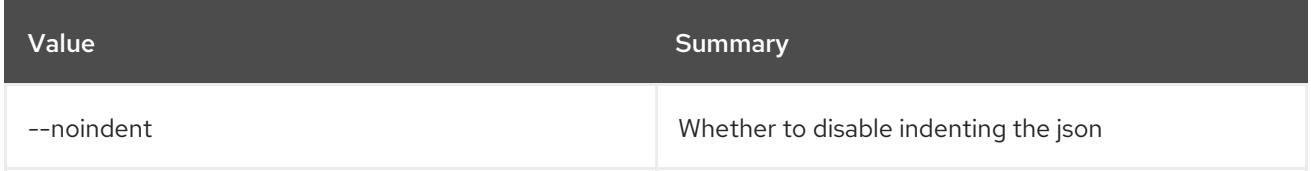

### Table 47.176. Shell formatter options

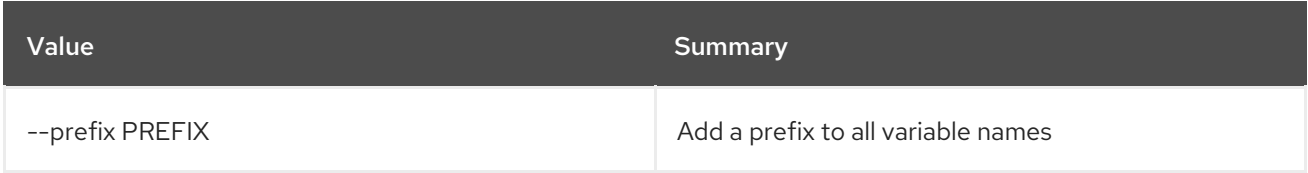

#### Table 47.177. Table formatter options

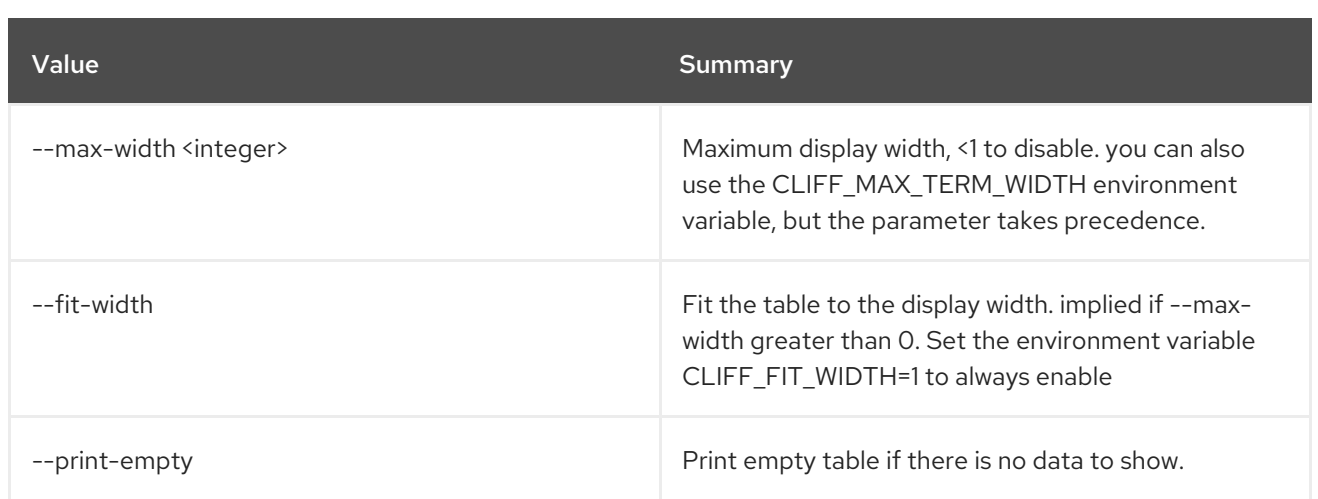

# 47.46. LOADBALANCER MEMBER DELETE

Delete a member from a pool

#### Usage:

openstack loadbalancer member delete [-h] <pool> <member>

#### Table 47.178. Positional arguments

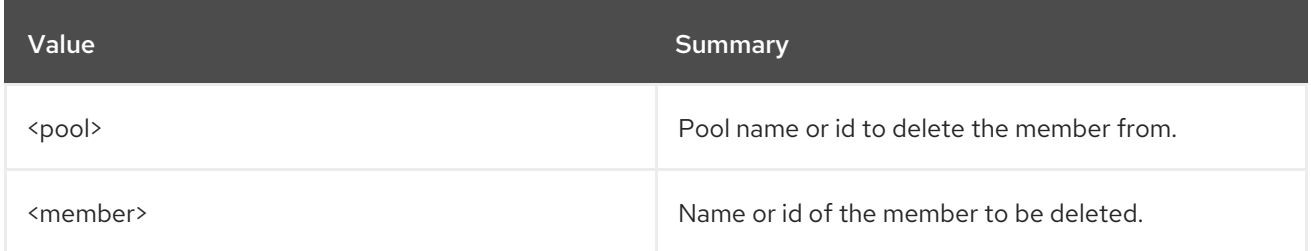

#### Table 47.179. Command arguments

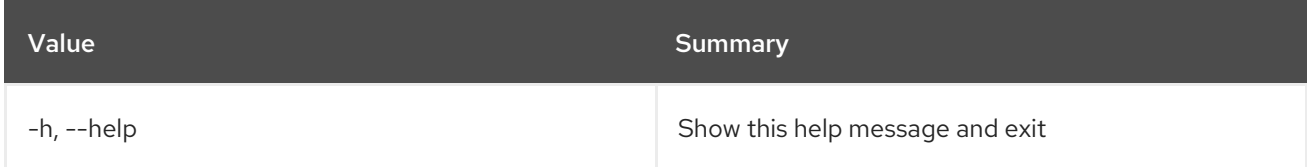

# 47.47. LOADBALANCER MEMBER LIST

List members in a pool

#### Usage:

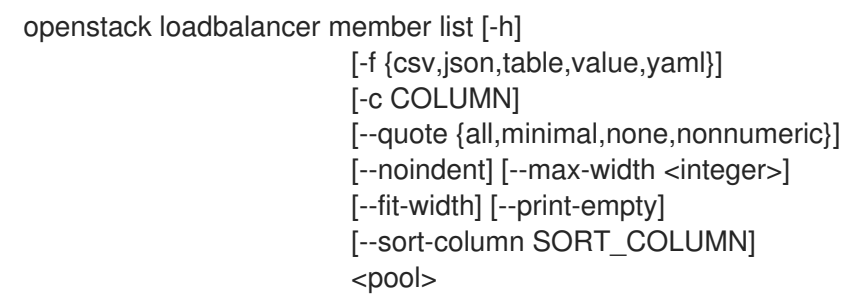

### Table 47.180. Positional arguments

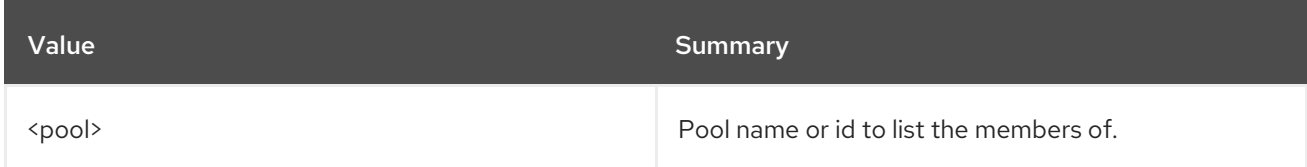

#### Table 47.181. Command arguments

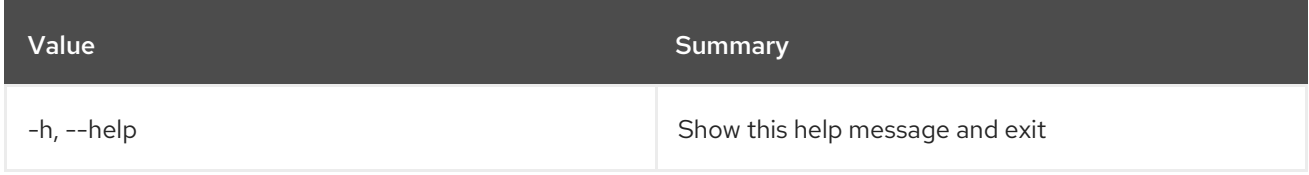

## Table 47.182. Output formatter options

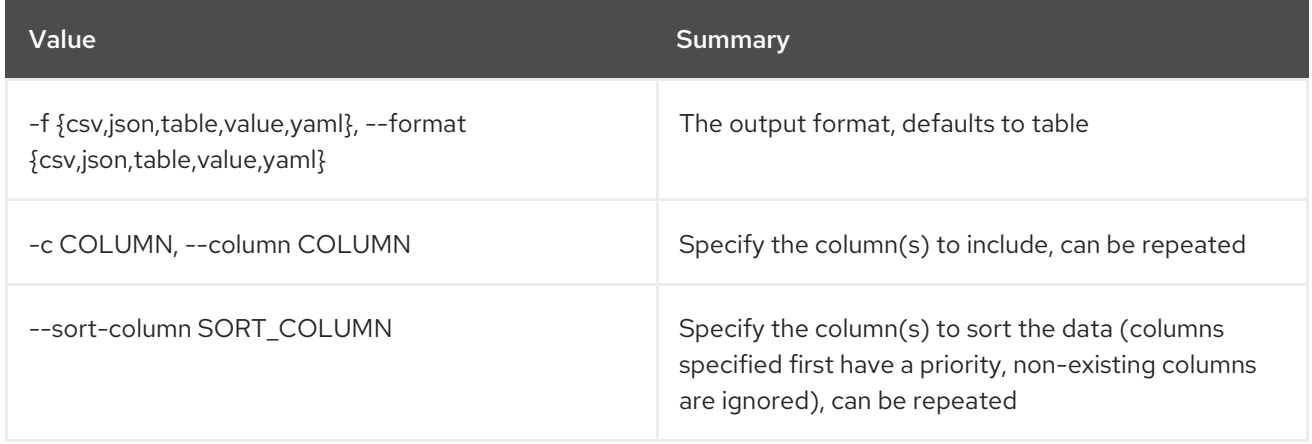

#### Table 47.183. CSV formatter options

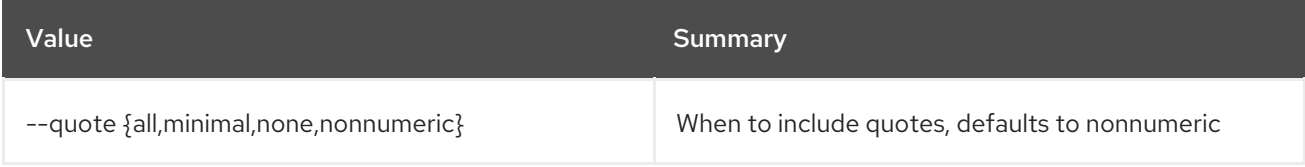

#### Table 47.184. JSON formatter options

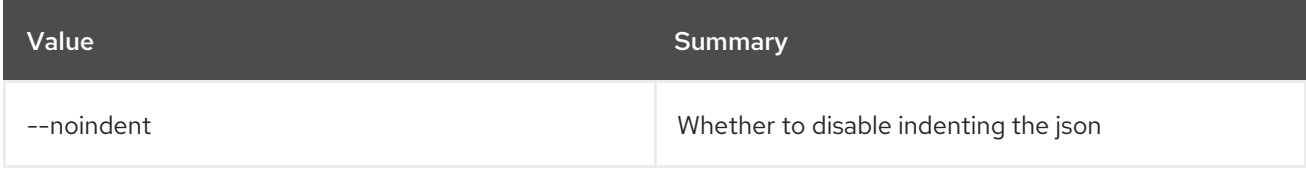

### Table 47.185. Table formatter options

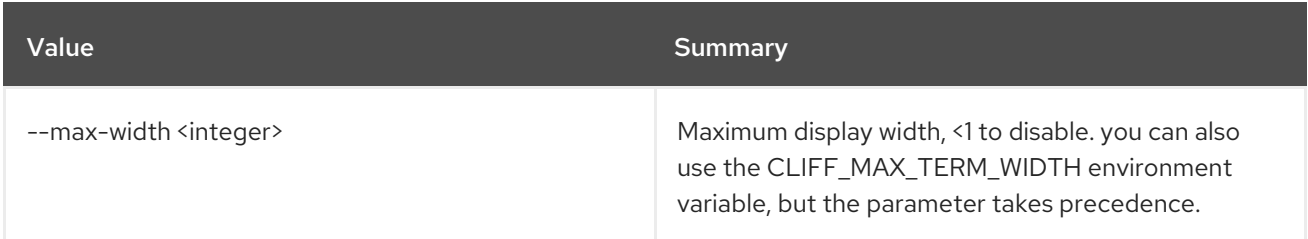

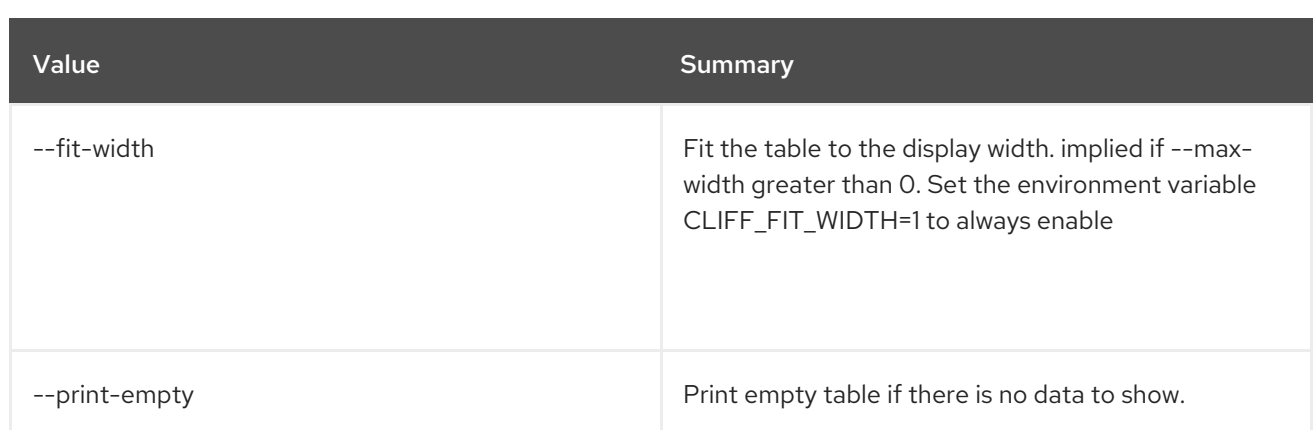

# 47.48. LOADBALANCER MEMBER SET

Update a member

### Usage:

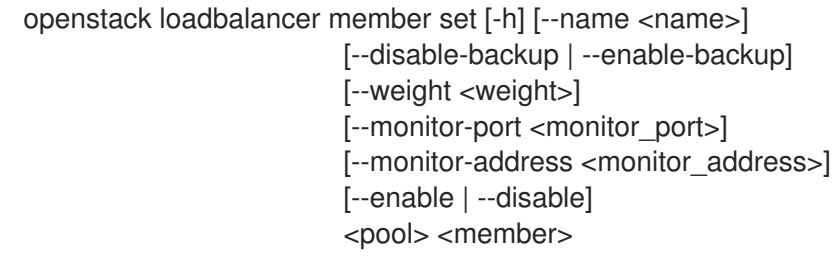

### Table 47.186. Positional arguments

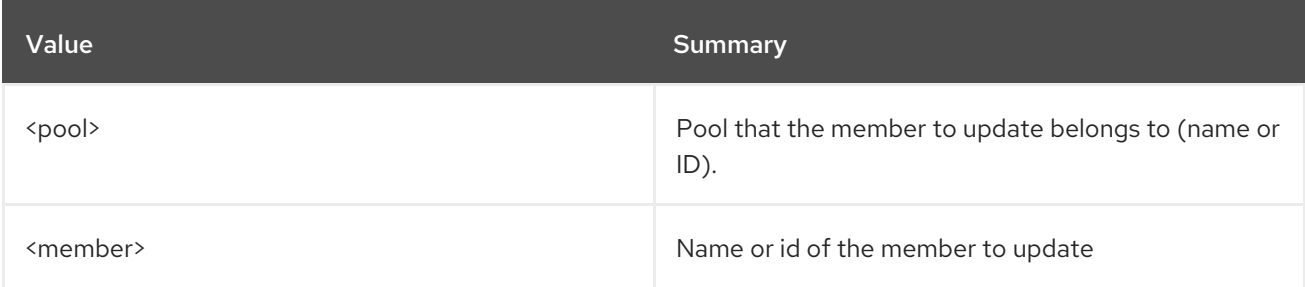

## Table 47.187. Command arguments

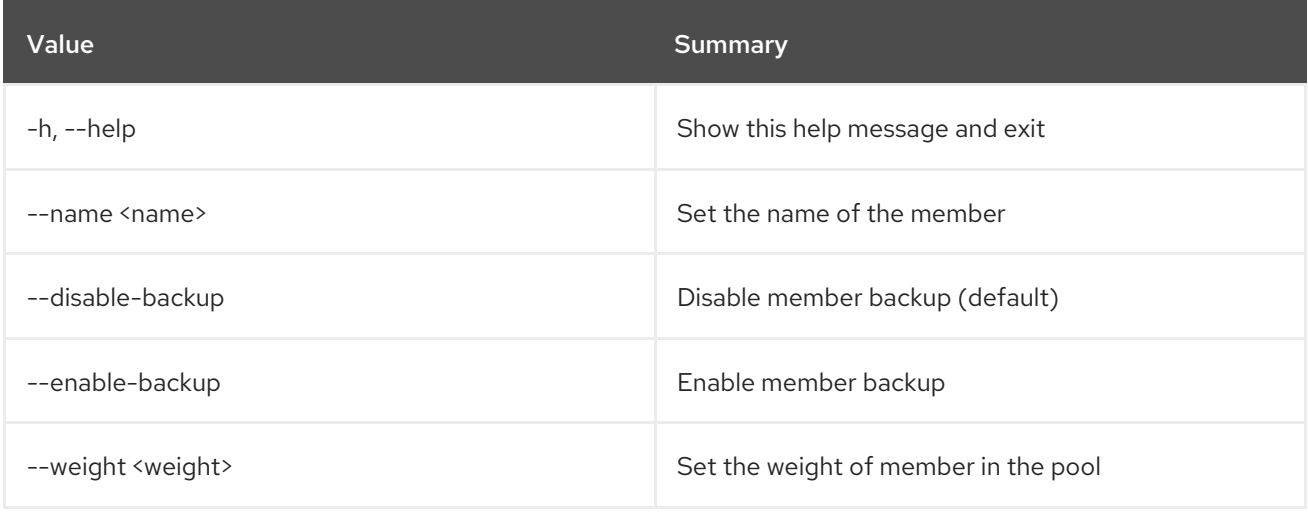
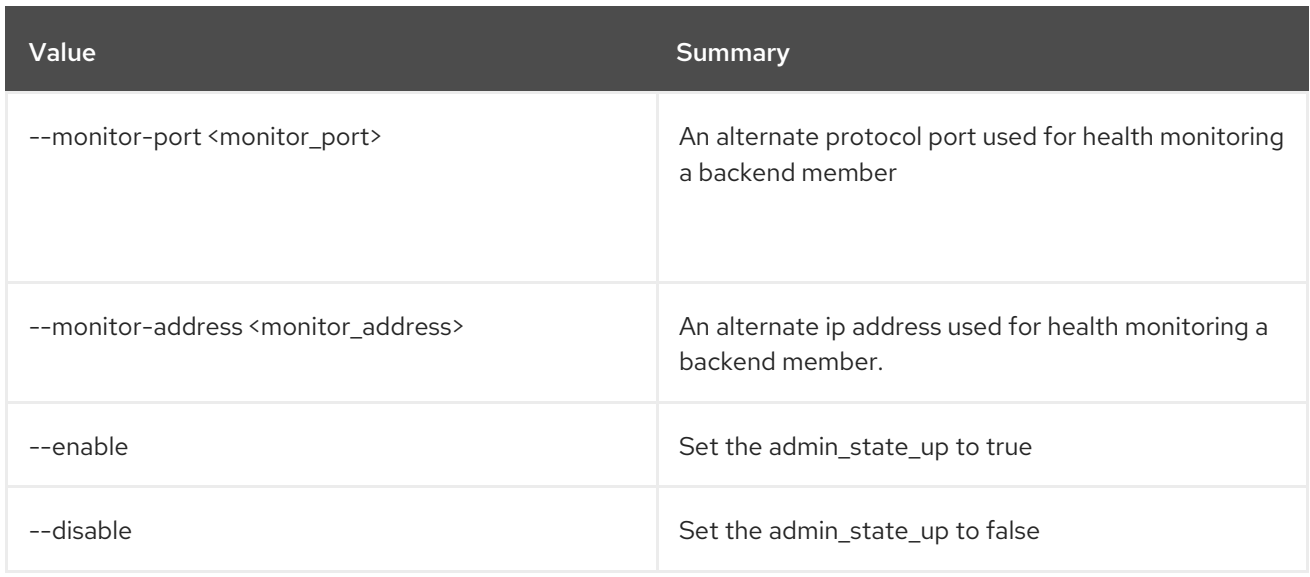

# 47.49. LOADBALANCER MEMBER SHOW

Shows details of a single Member

## Usage:

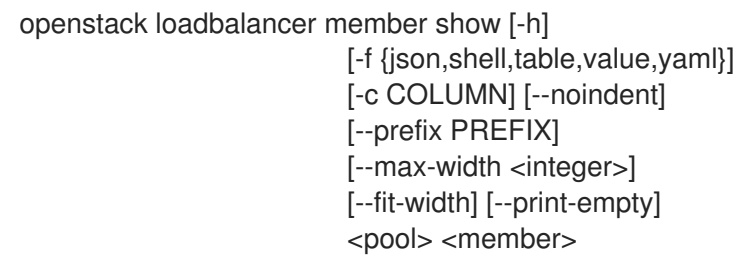

## Table 47.188. Positional arguments

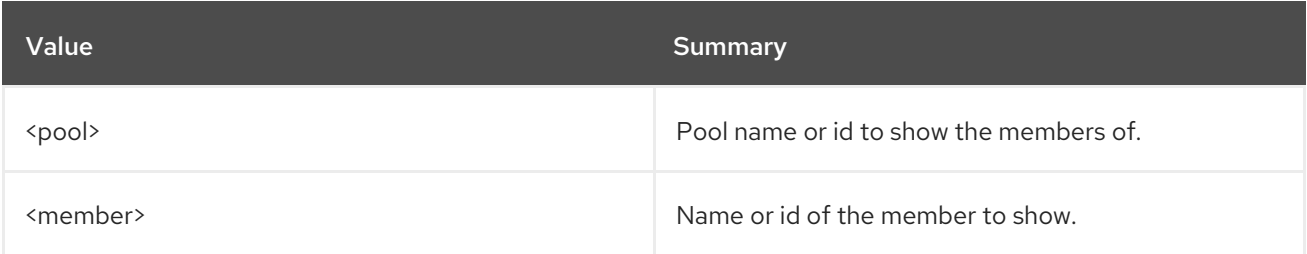

#### Table 47.189. Command arguments

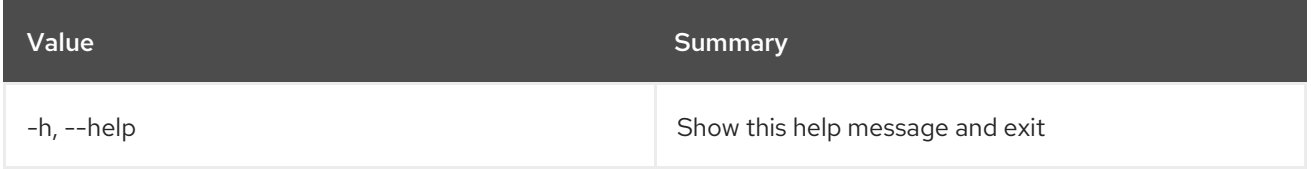

## Table 47.190. Output formatter options

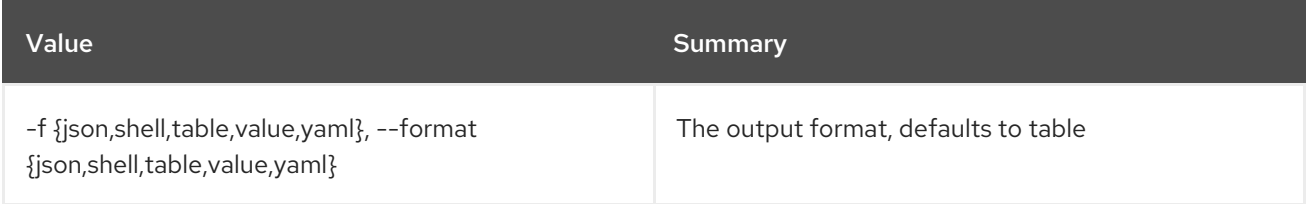

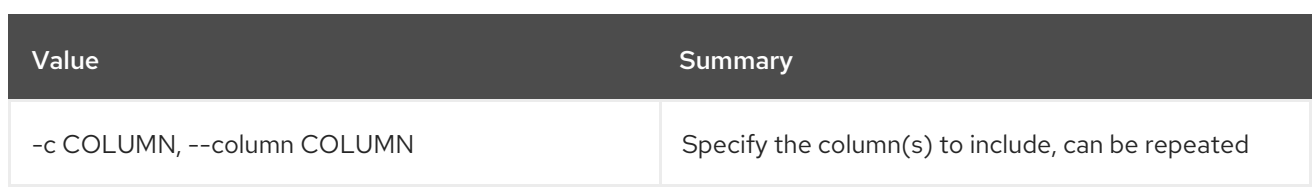

#### Table 47.191. JSON formatter options

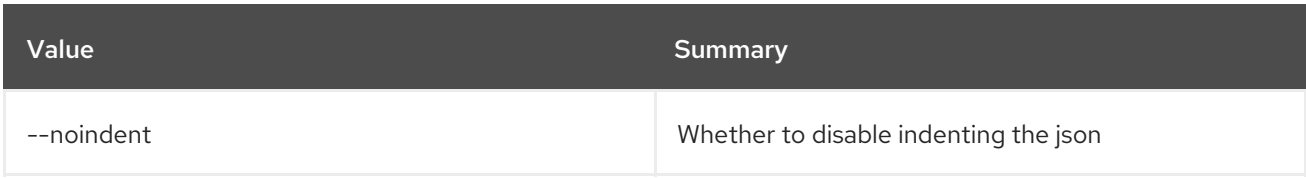

#### Table 47.192. Shell formatter options

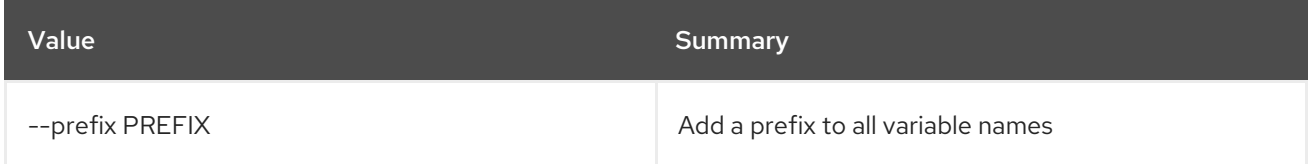

#### Table 47.193. Table formatter options

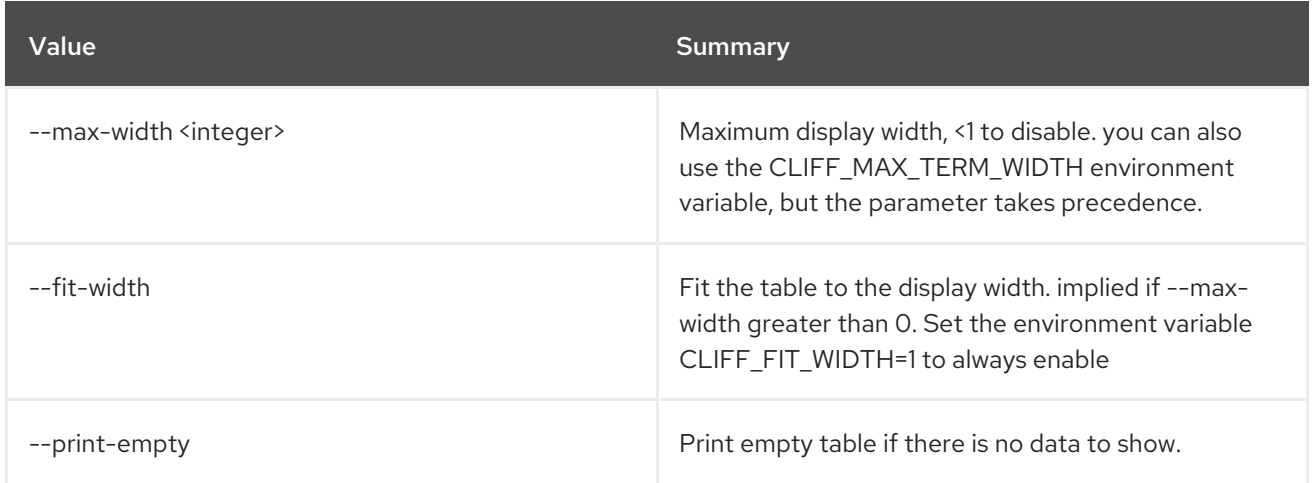

# 47.50. LOADBALANCER MEMBER UNSET

#### Clear member settings

#### Usage:

openstack loadbalancer member unset [-h] [--backup] [--monitor-address] [--monitor-port] [--name] [--weight] <pool> <member>

#### Table 47.194. Positional arguments

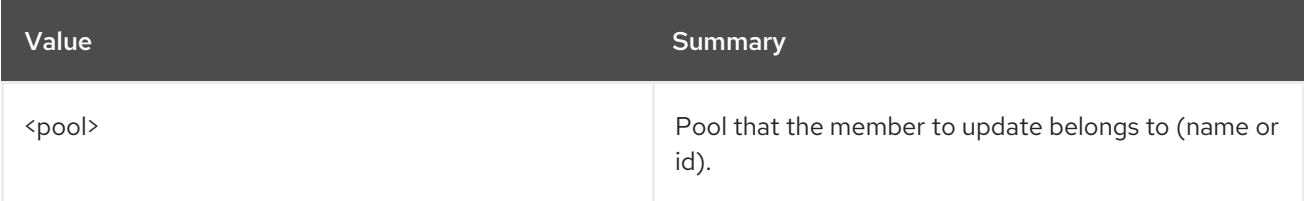

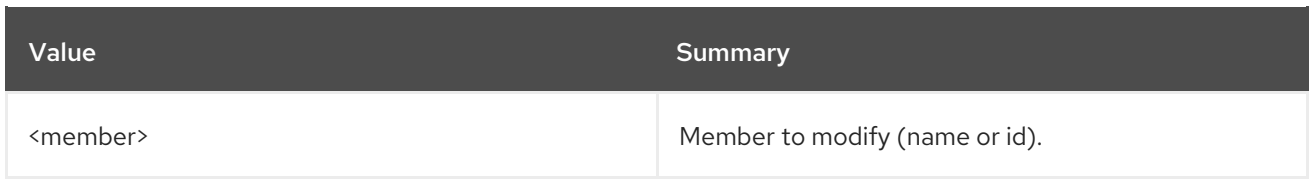

# Table 47.195. Command arguments

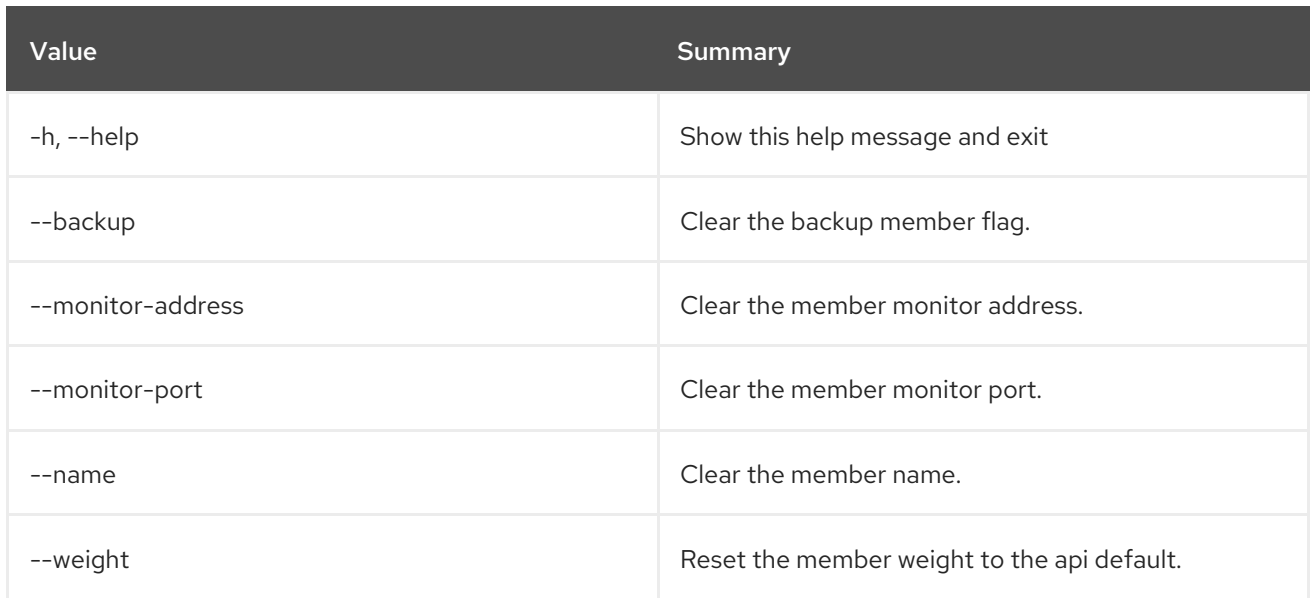

# 47.51. LOADBALANCER POOL CREATE

Create a pool

## Usage:

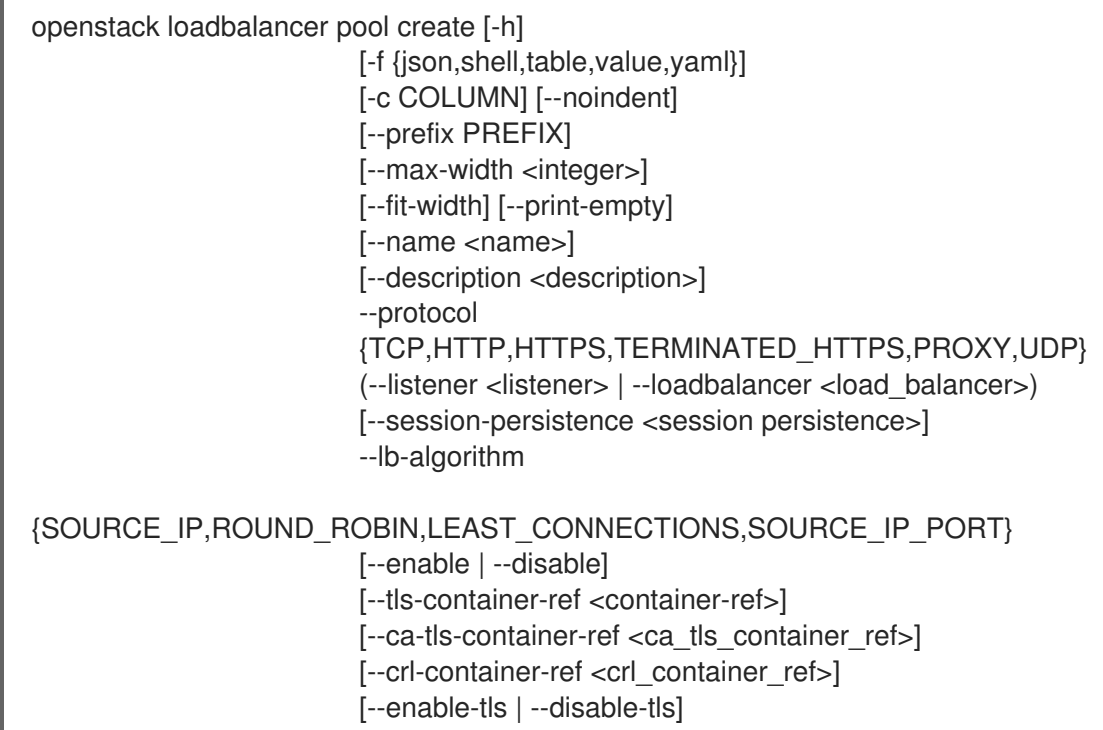

## Table 47.196. Command arguments

| Value                                                                          | <b>Summary</b>                                                                                                    |
|--------------------------------------------------------------------------------|----------------------------------------------------------------------------------------------------|
| $-h, -h$ elp                                                                   | Show this help message and exit                                                                                                    |
| $-$ name $\langle$ name $\rangle$                                              | Set pool name.                                                                                                    |
| --description <description></description>                                      | Set pool description.                                                                                                    |
| --protocol<br>{TCP,HTTP,HTTPS,TERMINATED_HTTPS,PROXY,U<br>DP}                  | Set the pool protocol.                                                                                                    |
| --listener <listener></listener>                                               | Listener to add the pool to (name or id).                                                                                                    |
| --loadbalancer <load_balancer></load_balancer>                                 | Load balncer to add the pool to (name or id)                                                                                                    |
| --session-persistence <session persistence=""></session>                       | Set the session persistence for the listener<br>(key=value).                                                                                                    |
| --lb-algorithm<br>{SOURCE_IP,ROUND_ROBIN,LEAST_CONNECTION<br>S,SOURCE_IP_PORT} | Load balancing algorithm to use.                                                                                                    |
| --enable                                                                       | Enable pool (default).                                                                                                    |
| --disable                                                                      | Disable pool.                                                                                                    |
| --tls-container-ref <container-ref></container-ref>                            | The reference to the key manager service secrets<br>container containing the certificate and key for<br>"tls_enabled" pools to re-encrpt the traffic to<br>backend member servers.       |
| --ca-tls-container-ref <ca_tls_container_ref></ca_tls_container_ref>           | The reference to the key manager service secrets<br>container containing the CA certificate for<br>"tls_enabled" pools to check the backend member<br>servers certificates               |
| -- crl-container-ref < crl_container_ref>                                      | The reference to the key manager service secrets<br>container containting the CA revocation list file for<br>"tls_enabled" pools to validate the backend<br>member servers certificates. |
| --enable-tls                                                                   | Enable backend member re-encryption.                                                                                                    |
| --disable-tls                                                                  | Disable backend member re-encryption.                                                                                                    |

Table 47.197. Output formatter options

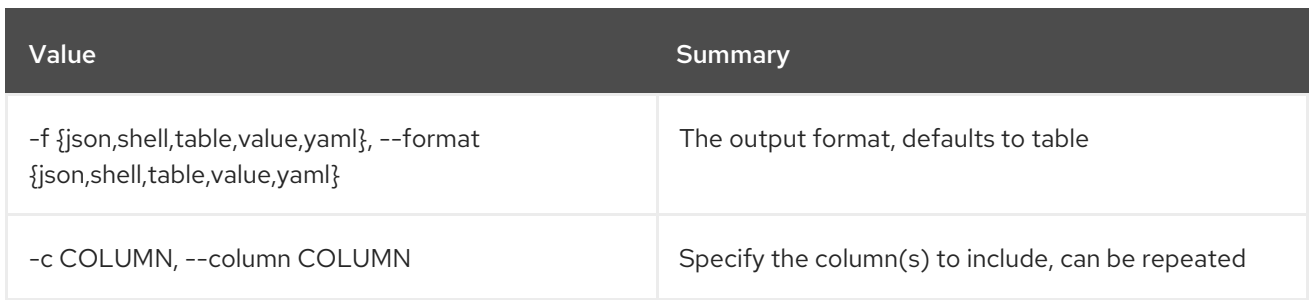

#### Table 47.198. JSON formatter options

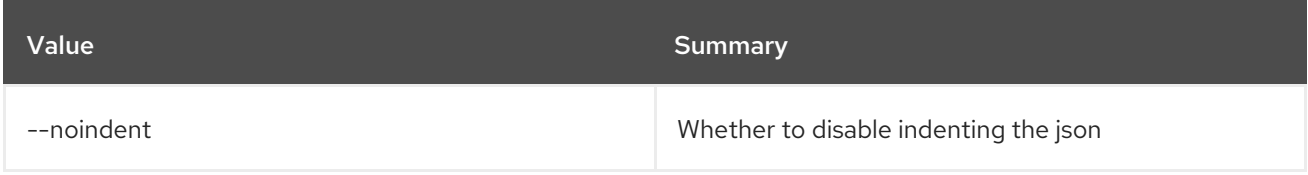

#### Table 47.199. Shell formatter options

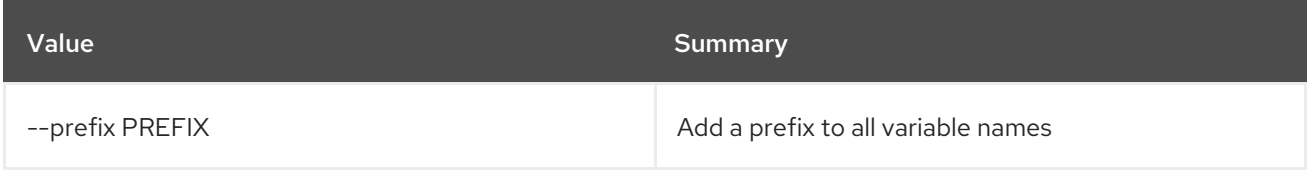

## Table 47.200. Table formatter options

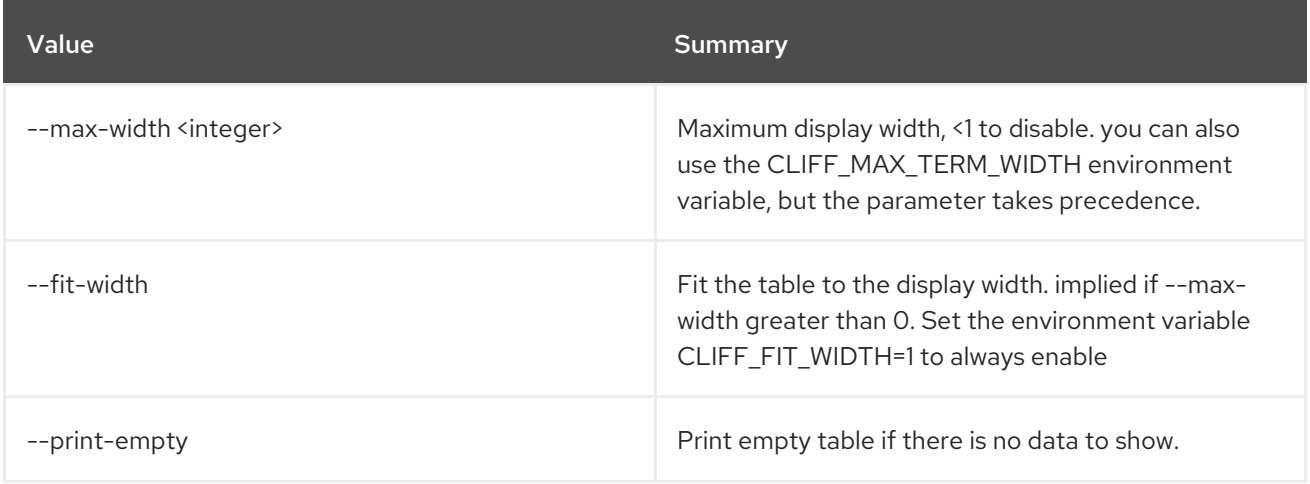

# 47.52. LOADBALANCER POOL DELETE

## Delete a pool

#### Usage:

openstack loadbalancer pool delete [-h] <pool>

#### Table 47.201. Positional arguments

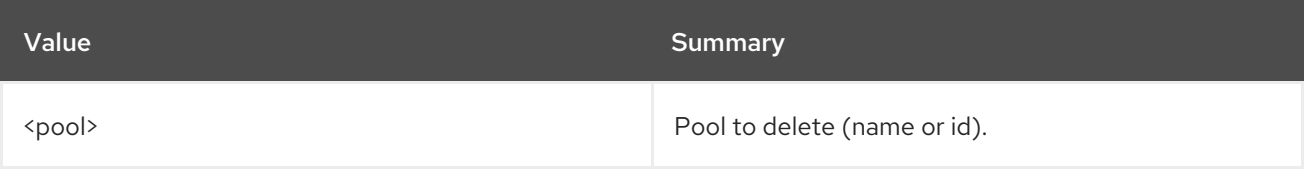

#### Table 47.202. Command arguments

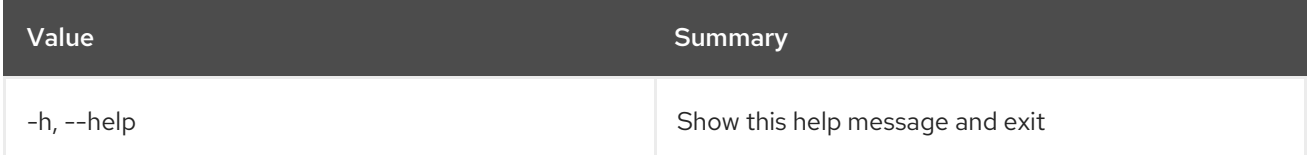

# 47.53. LOADBALANCER POOL LIST

List pools

Usage:

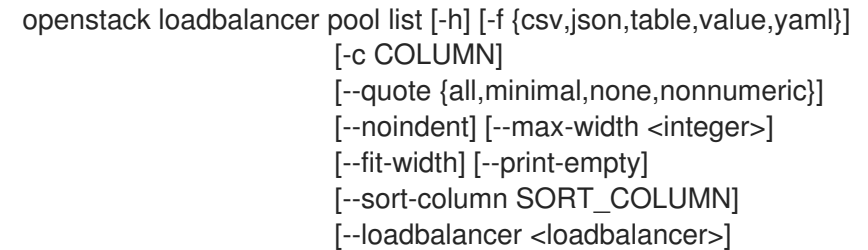

#### Table 47.203. Command arguments

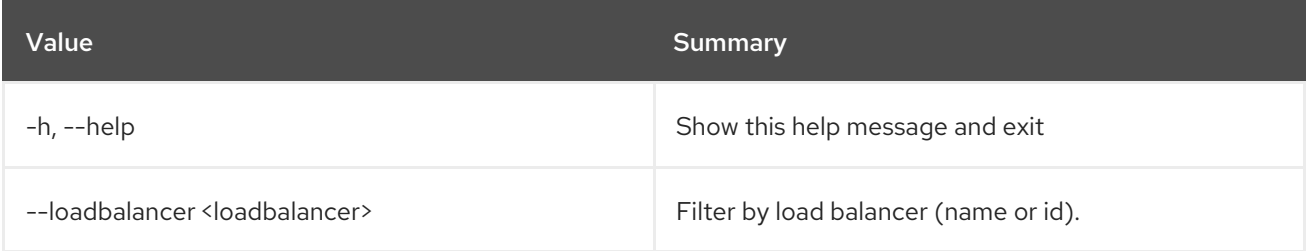

### Table 47.204. Output formatter options

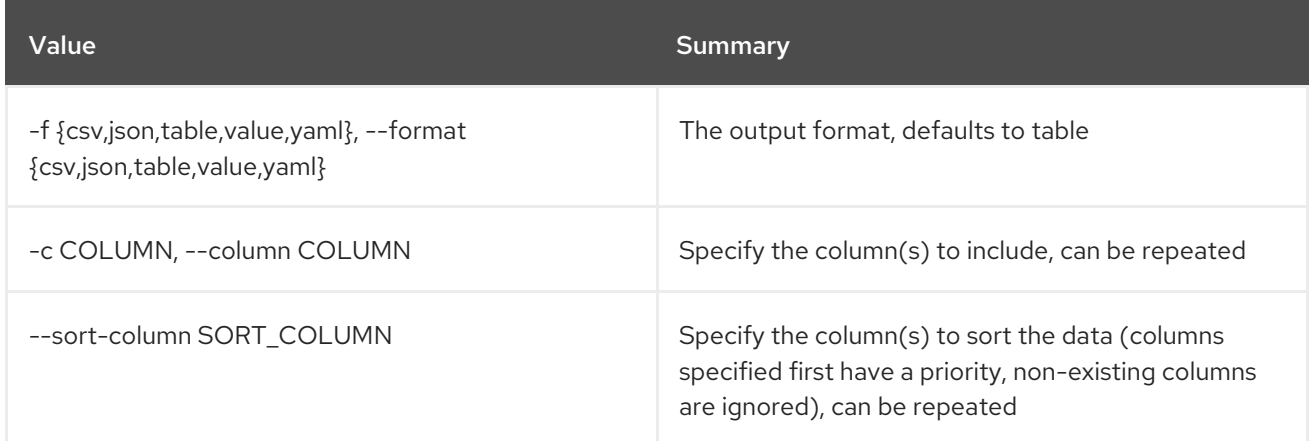

#### Table 47.205. CSV formatter options

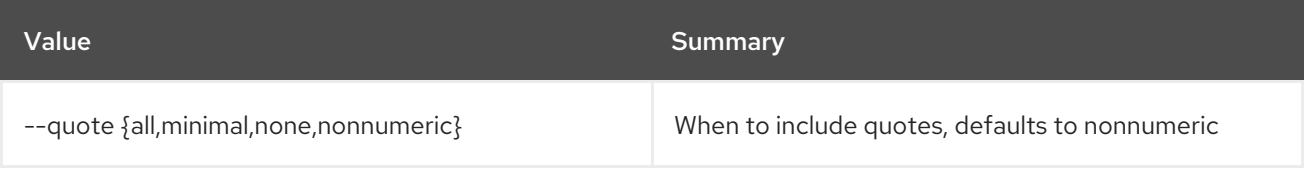

#### Table 47.206. JSON formatter options

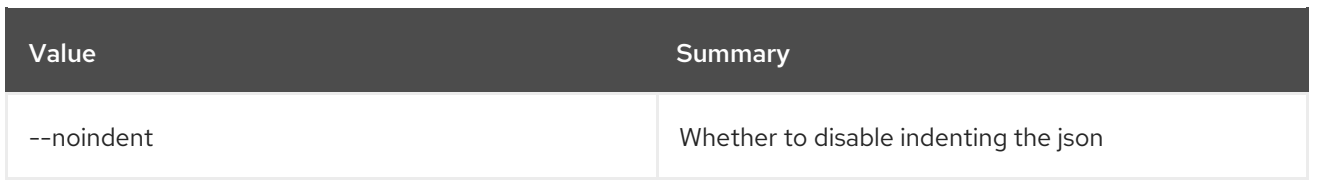

#### Table 47.207. Table formatter options

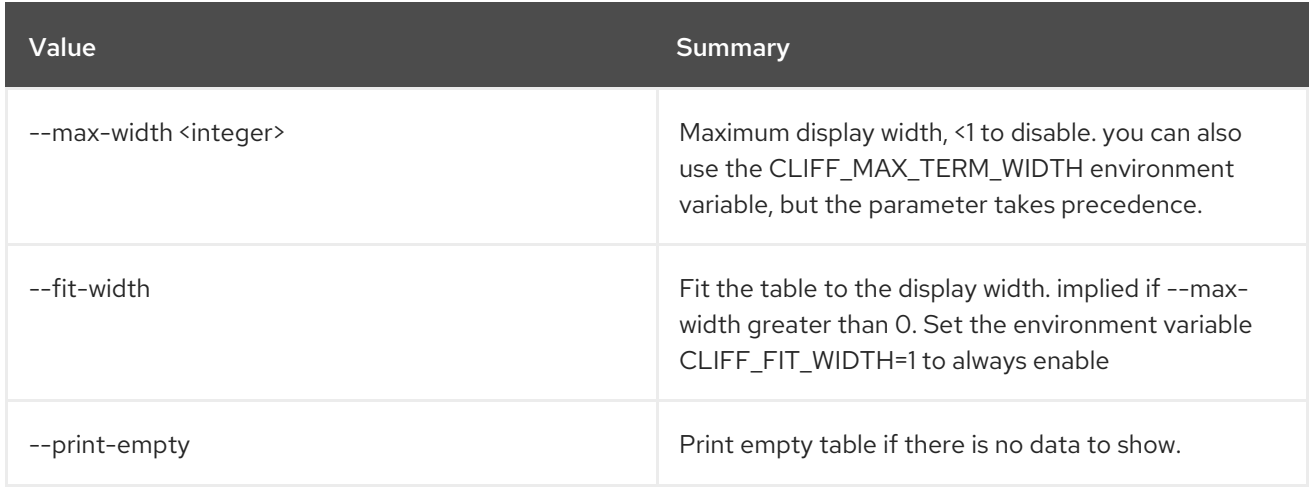

# 47.54. LOADBALANCER POOL SET

Update a pool

#### Usage:

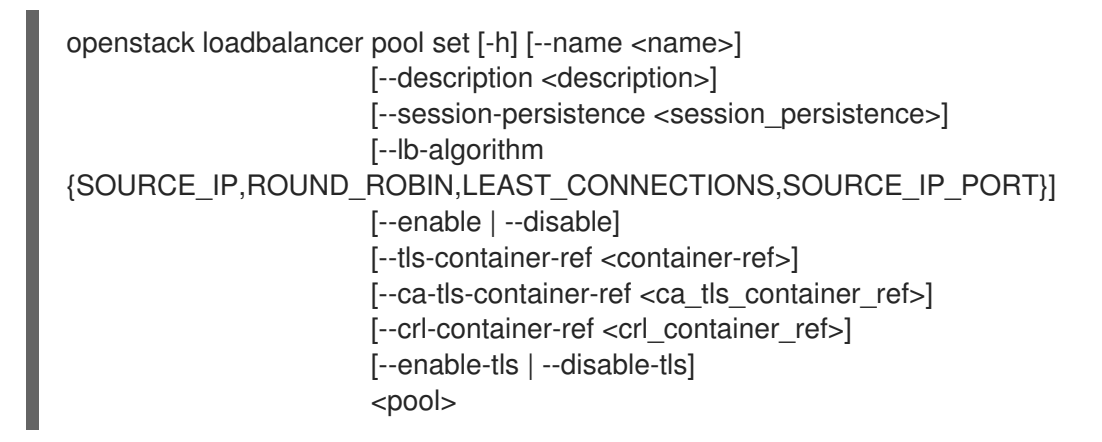

#### Table 47.208. Positional arguments

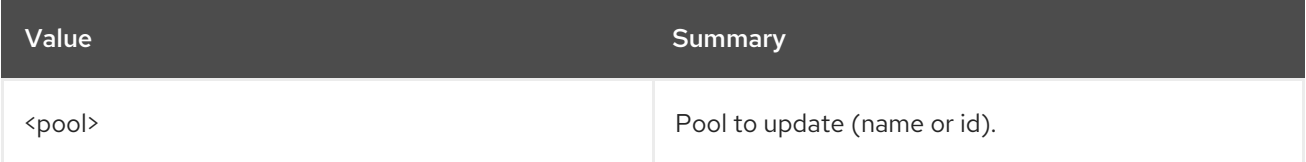

#### Table 47.209. Command arguments

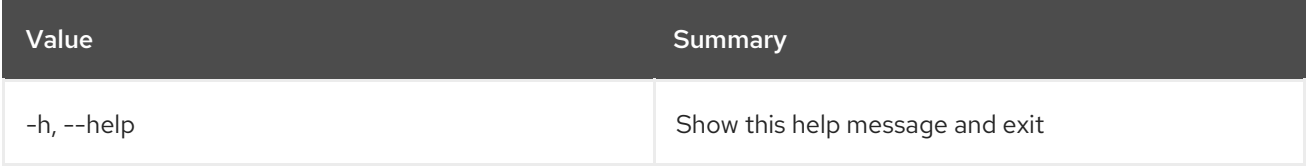

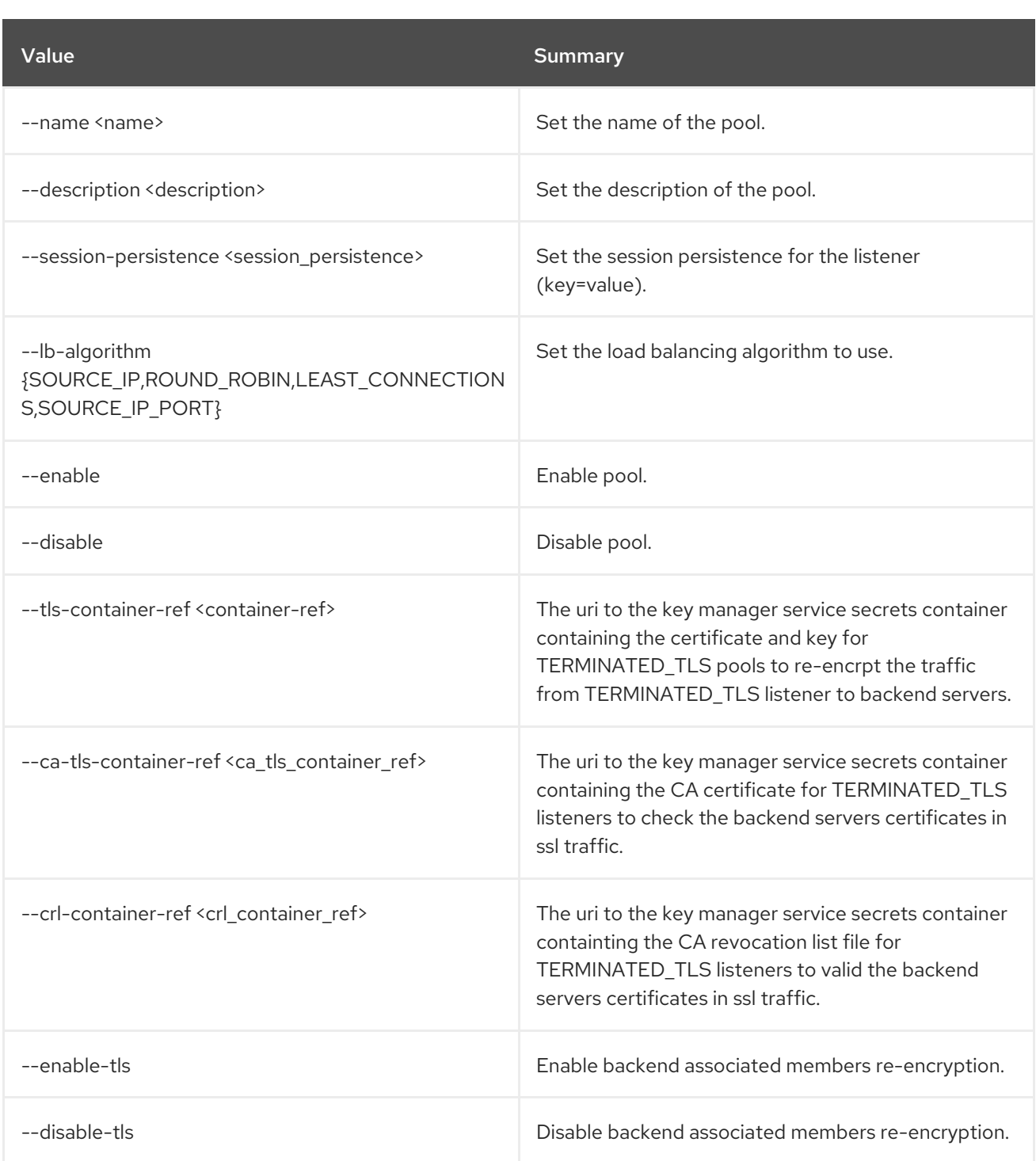

# 47.55. LOADBALANCER POOL SHOW

Show the details of a single pool

# Usage:

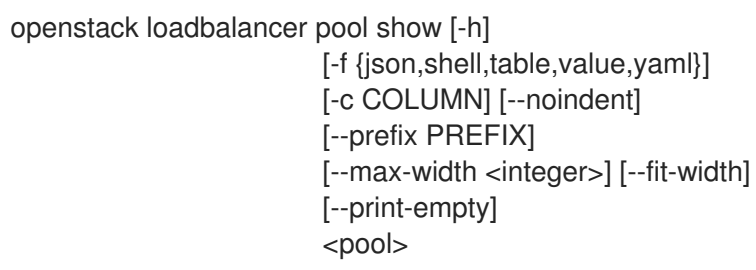

### Table 47.210. Positional arguments

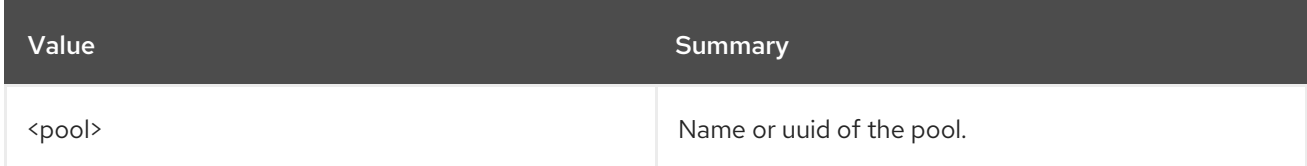

#### Table 47.211. Command arguments

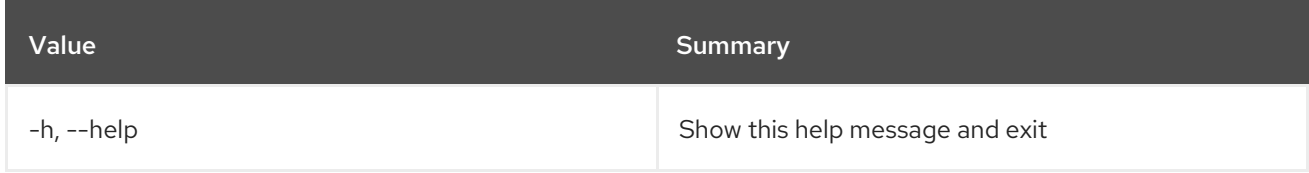

# Table 47.212. Output formatter options

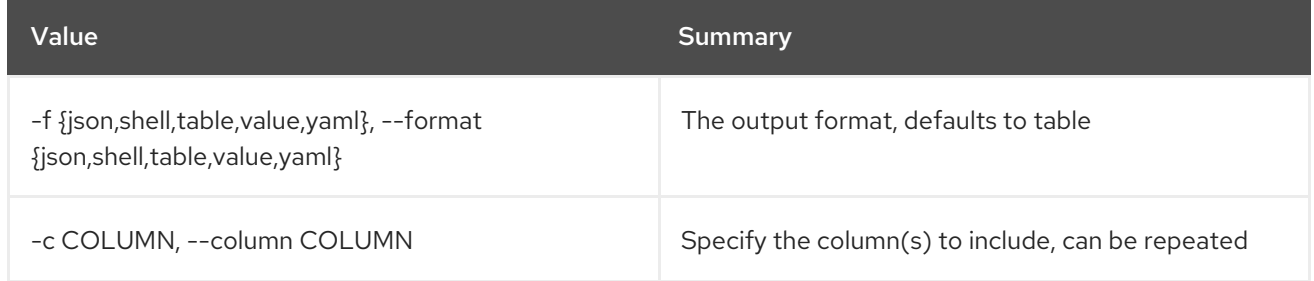

## Table 47.213. JSON formatter options

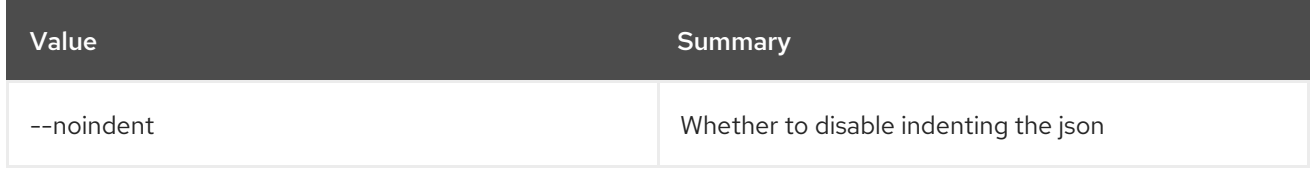

### Table 47.214. Shell formatter options

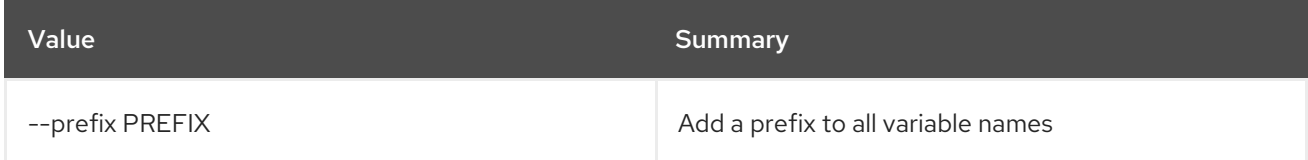

### Table 47.215. Table formatter options

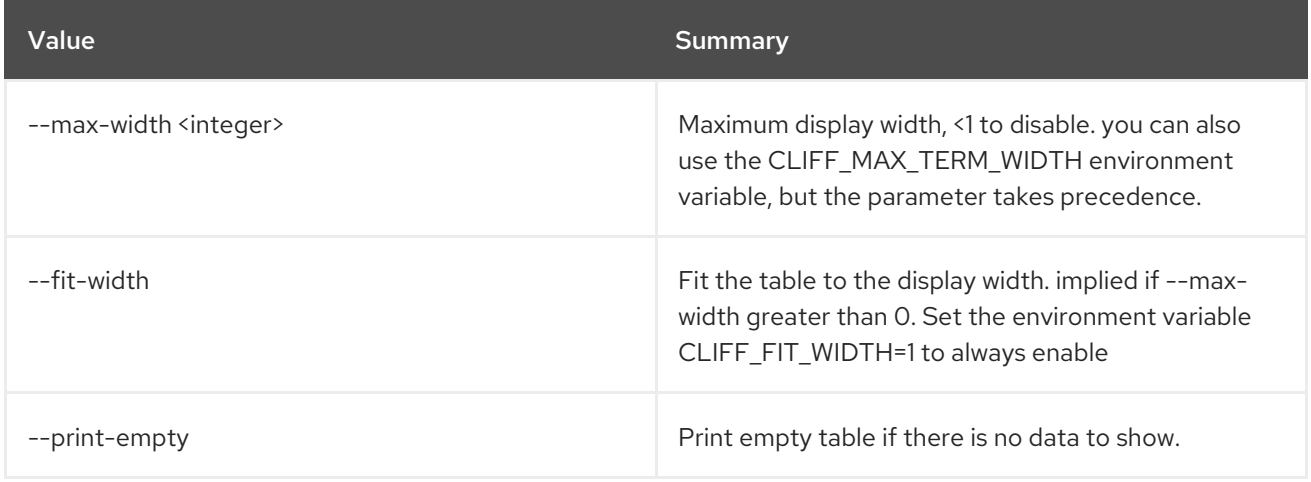

# 47.56. LOADBALANCER POOL UNSET

Clear pool settings

## Usage:

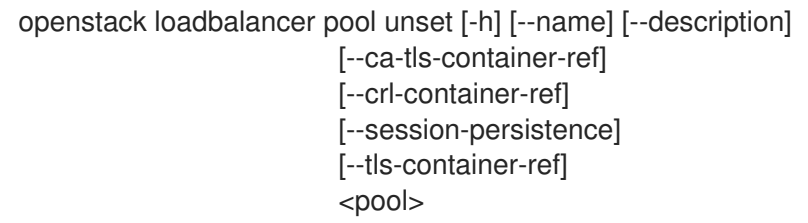

#### Table 47.216. Positional arguments

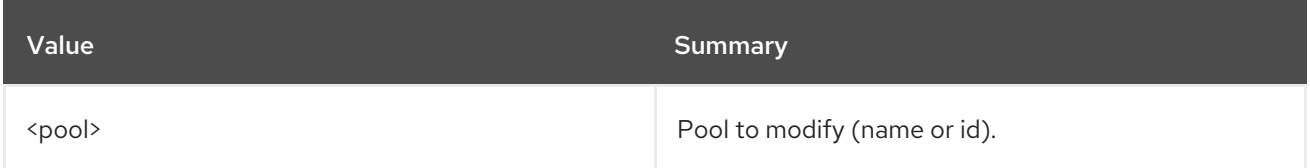

#### Table 47.217. Command arguments

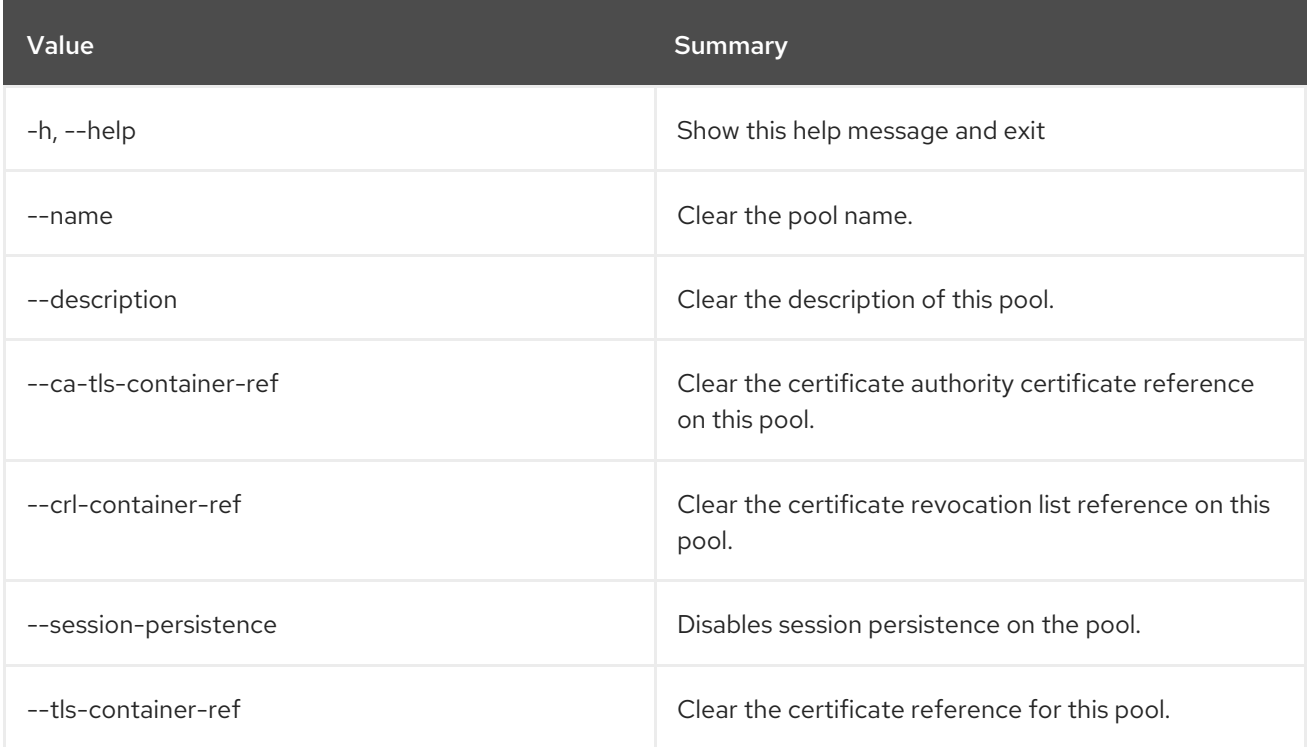

# 47.57. LOADBALANCER PROVIDER CAPABILITY LIST

List specified provider driver's flavor capabilicies.

# Usage:

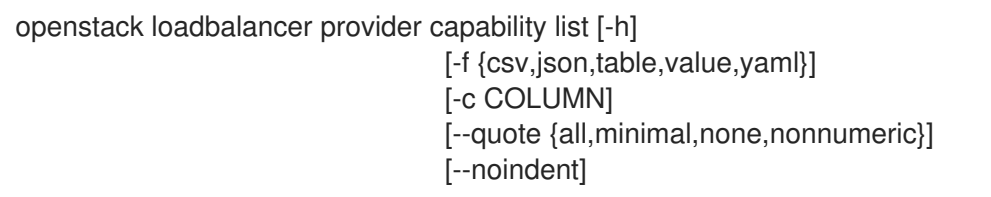

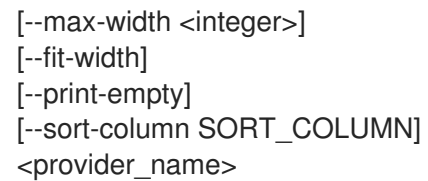

### Table 47.218. Positional arguments

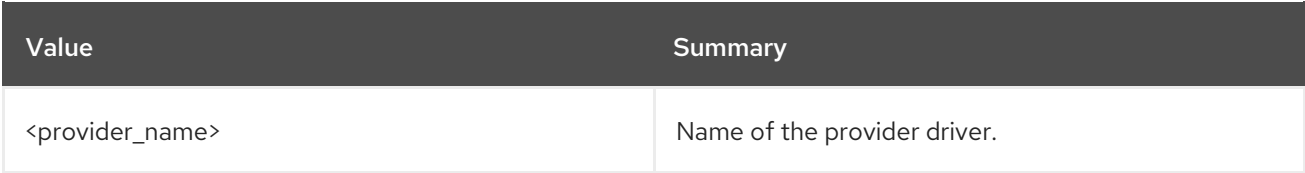

### Table 47.219. Command arguments

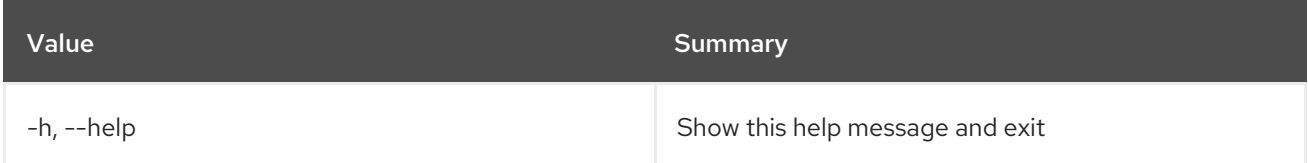

#### Table 47.220. Output formatter options

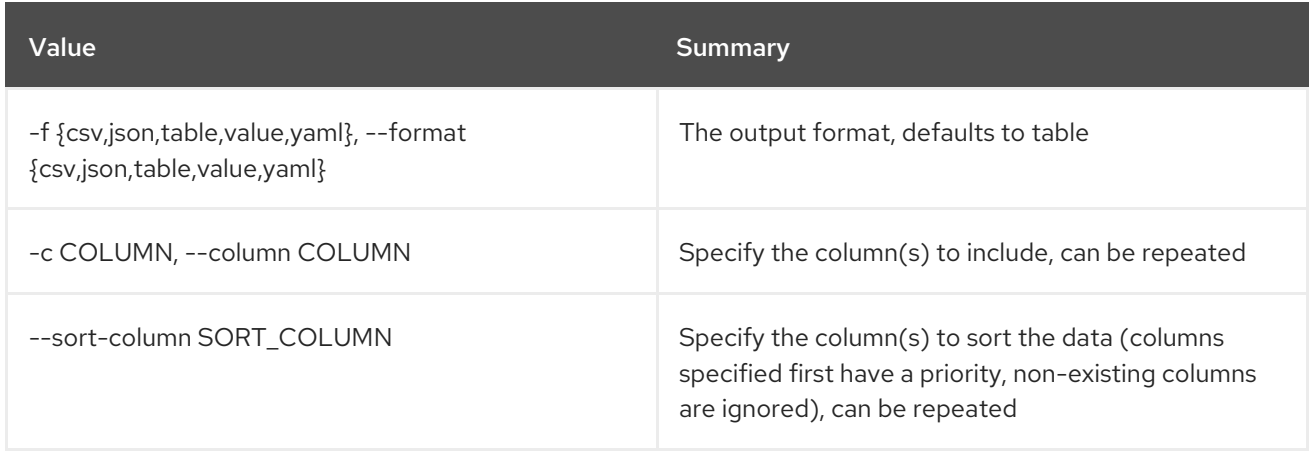

### Table 47.221. CSV formatter options

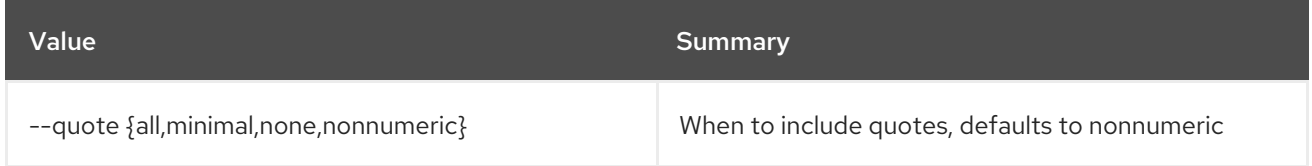

### Table 47.222. JSON formatter options

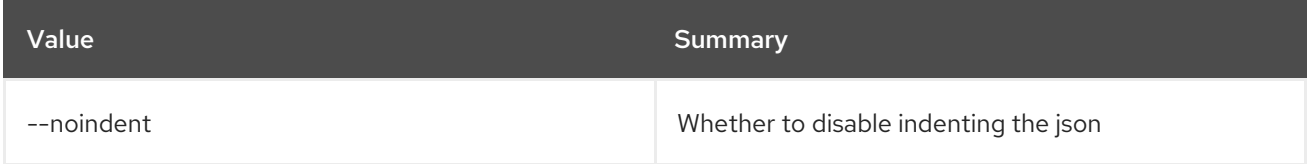

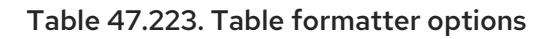

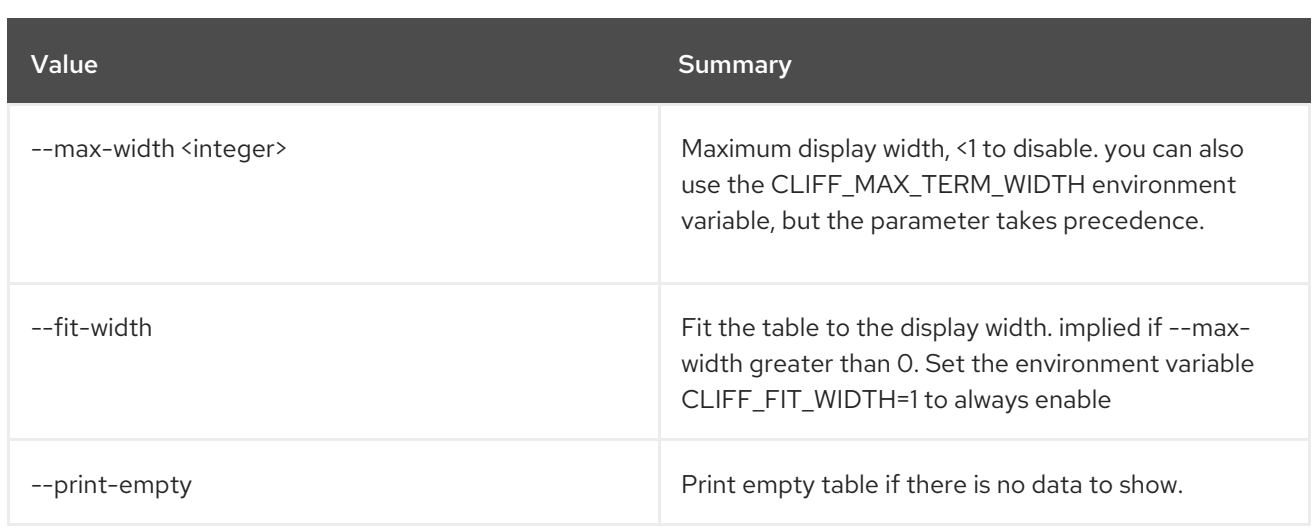

# 47.58. LOADBALANCER PROVIDER LIST

List all providers

### Usage:

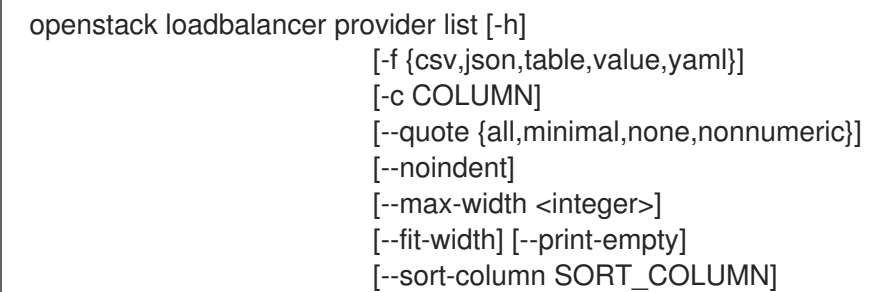

#### Table 47.224. Command arguments

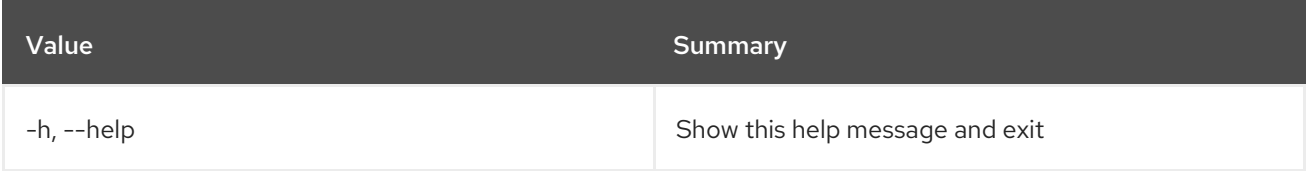

## Table 47.225. Output formatter options

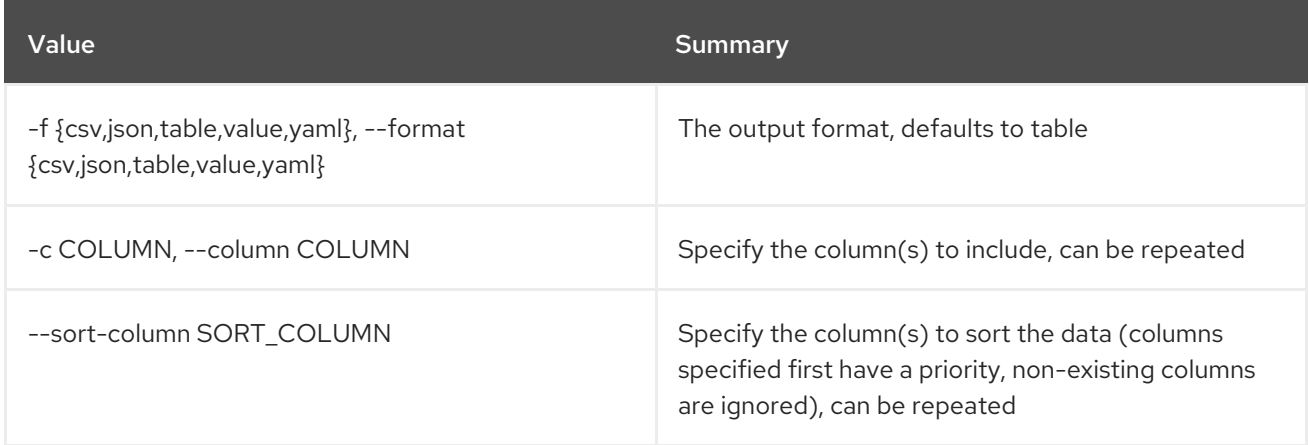

# Table 47.226. CSV formatter options

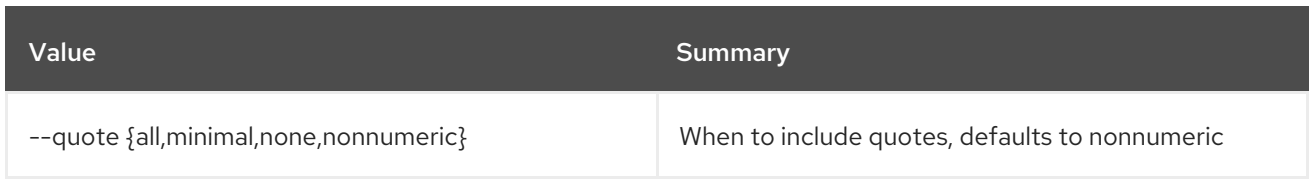

#### Table 47.227. JSON formatter options

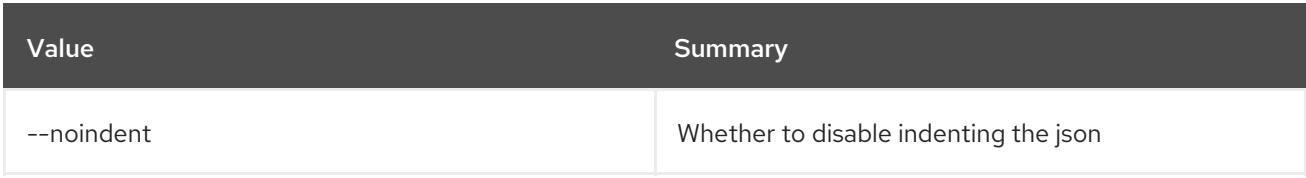

#### Table 47.228. Table formatter options

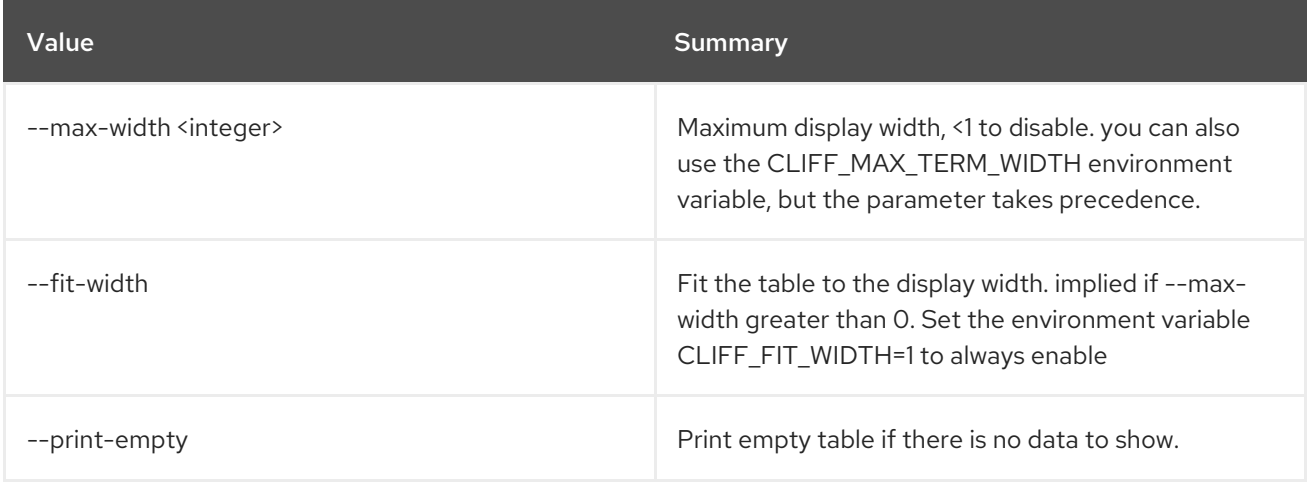

# 47.59. LOADBALANCER QUOTA DEFAULTS SHOW

Show quota defaults

### Usage:

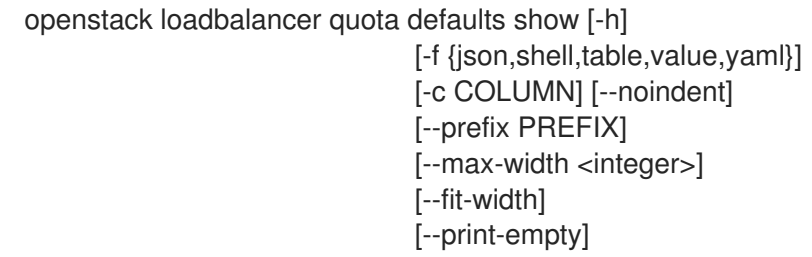

## Table 47.229. Command arguments

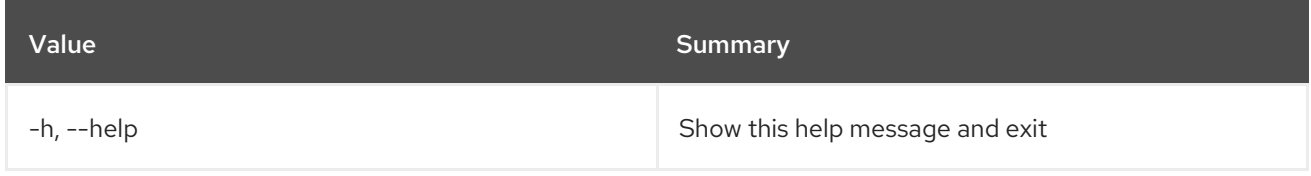

### Table 47.230. Output formatter options

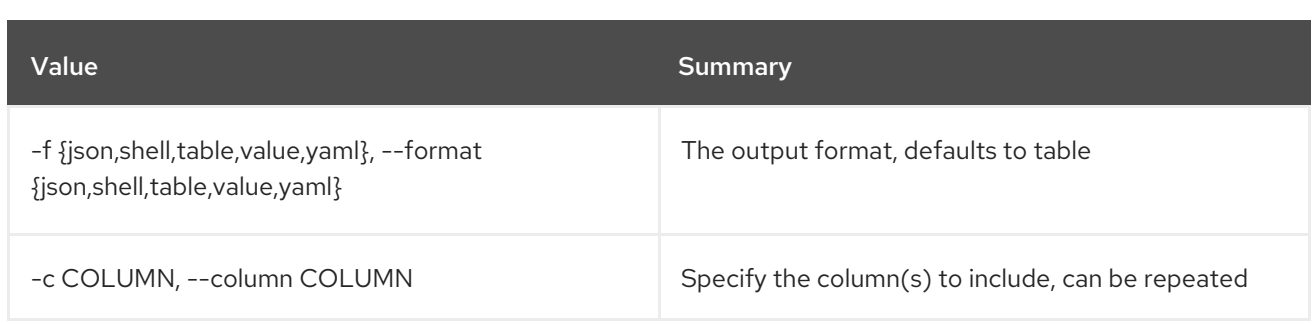

### Table 47.231. JSON formatter options

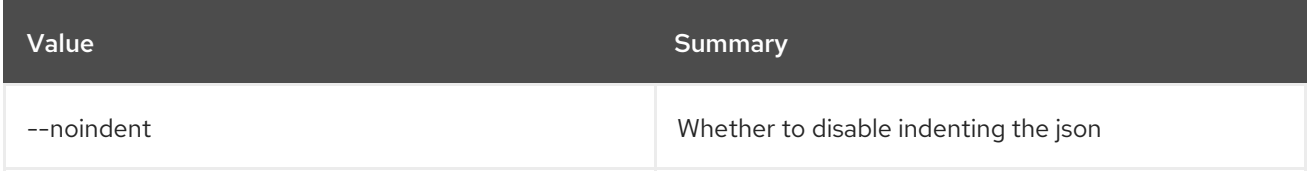

### Table 47.232. Shell formatter options

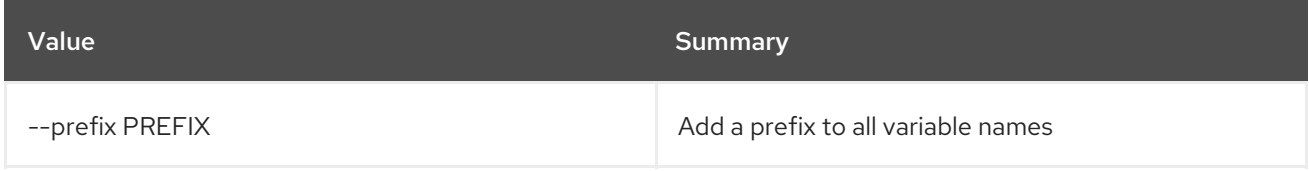

## Table 47.233. Table formatter options

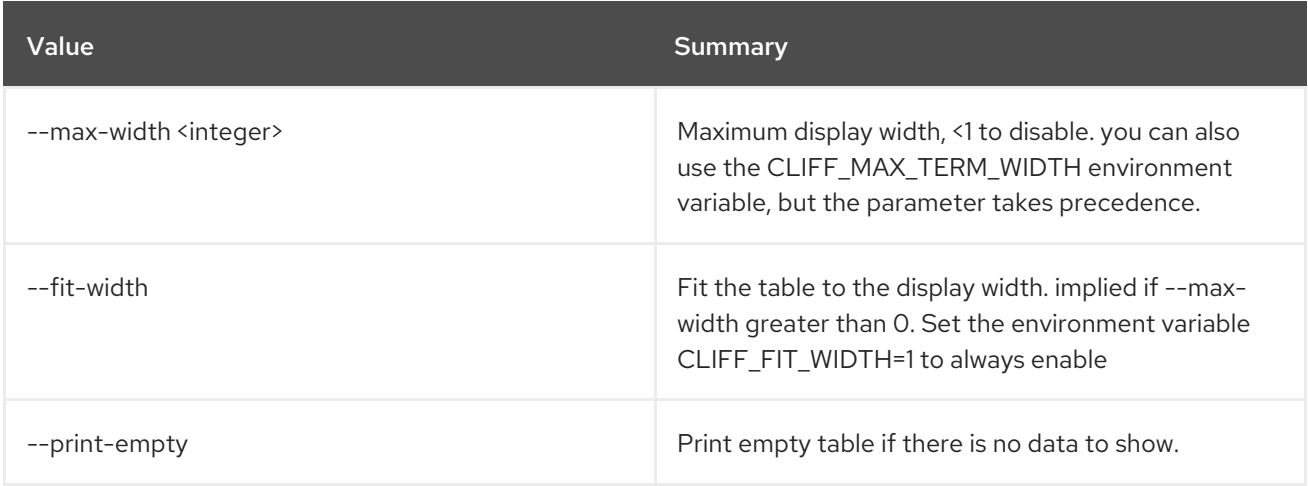

# 47.60. LOADBALANCER QUOTA LIST

List quotas

# Usage:

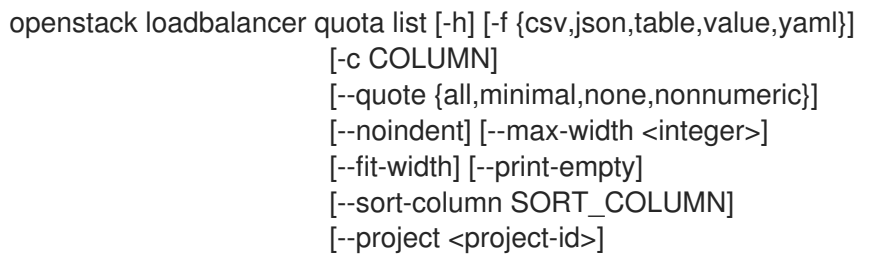

### Table 47.234. Command arguments

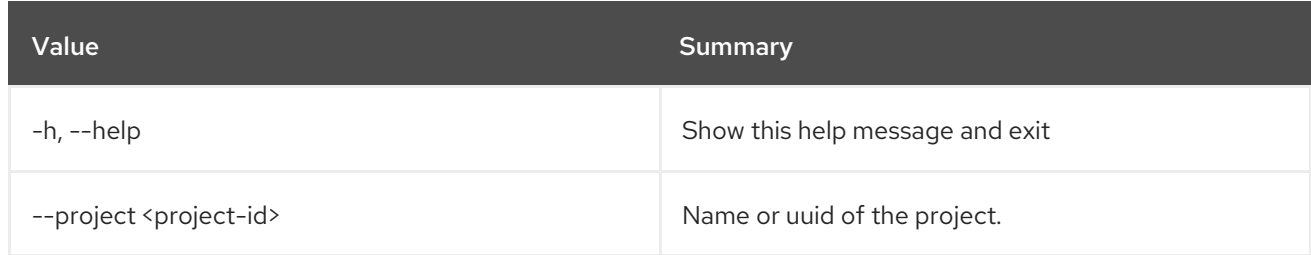

#### Table 47.235. Output formatter options

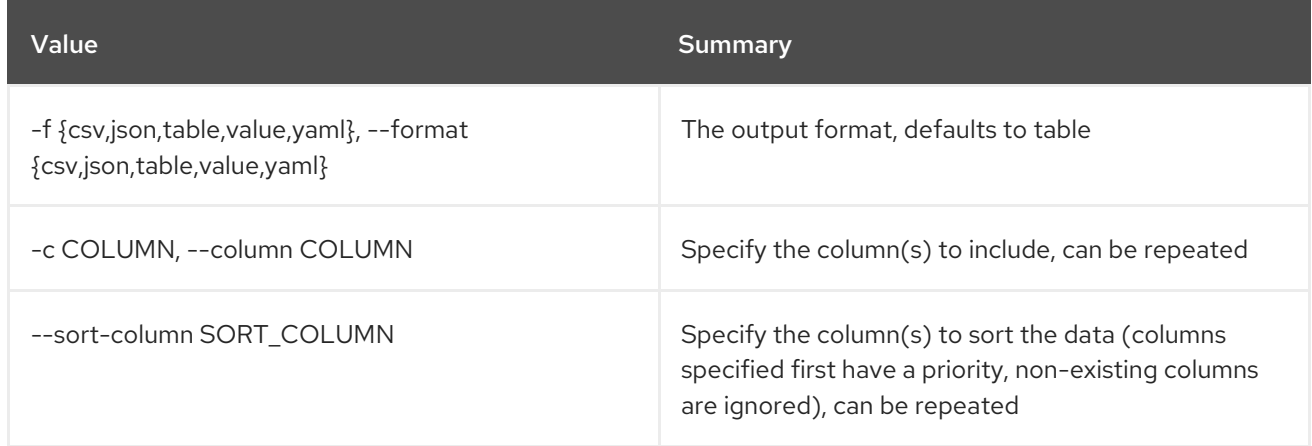

### Table 47.236. CSV formatter options

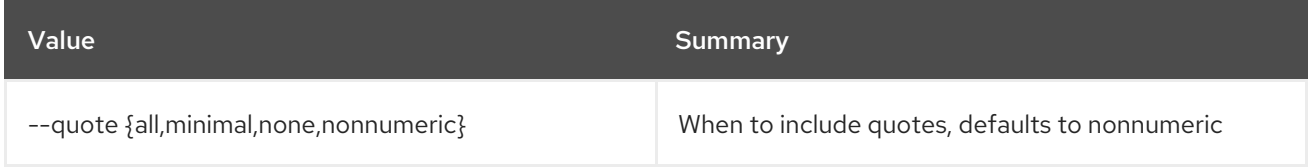

## Table 47.237. JSON formatter options

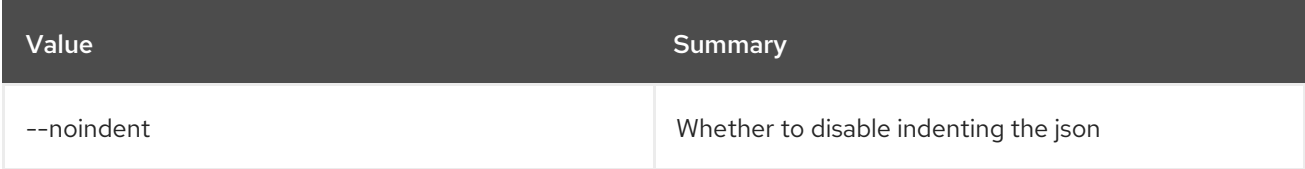

## Table 47.238. Table formatter options

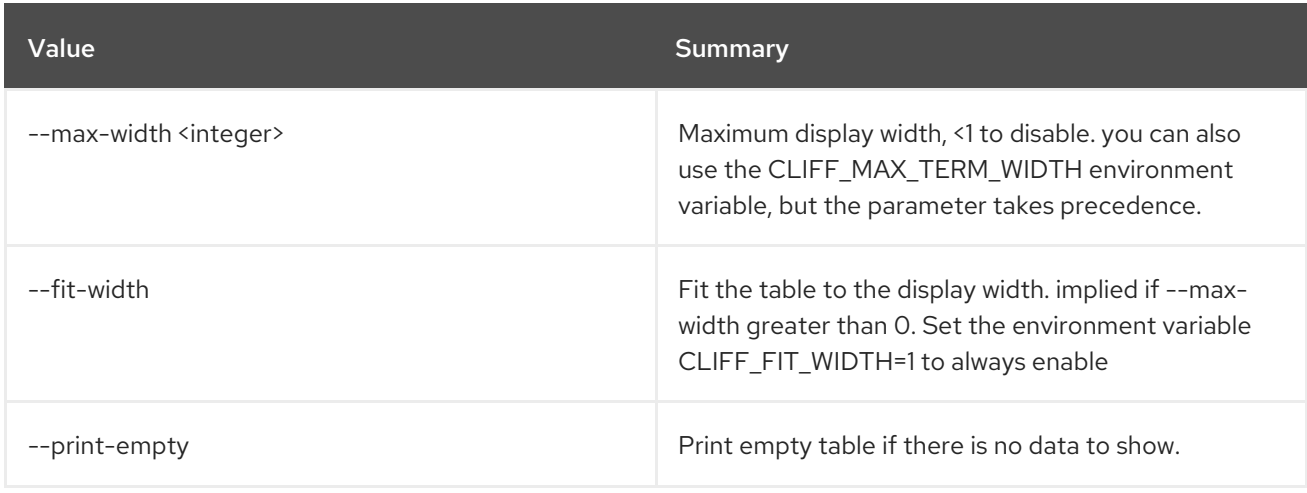

# 47.61. LOADBALANCER QUOTA RESET

Resets quotas to default quotas

#### Usage:

openstack loadbalancer quota reset [-h] <project>

#### Table 47.239. Positional arguments

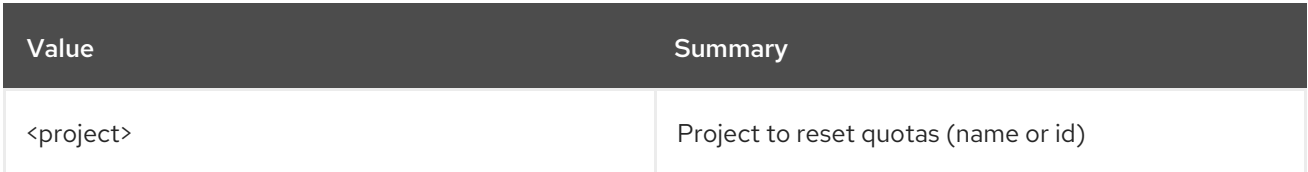

#### Table 47.240. Command arguments

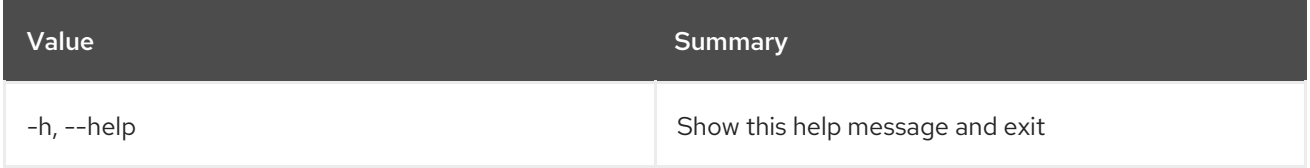

# 47.62. LOADBALANCER QUOTA SET

Update a quota

### Usage:

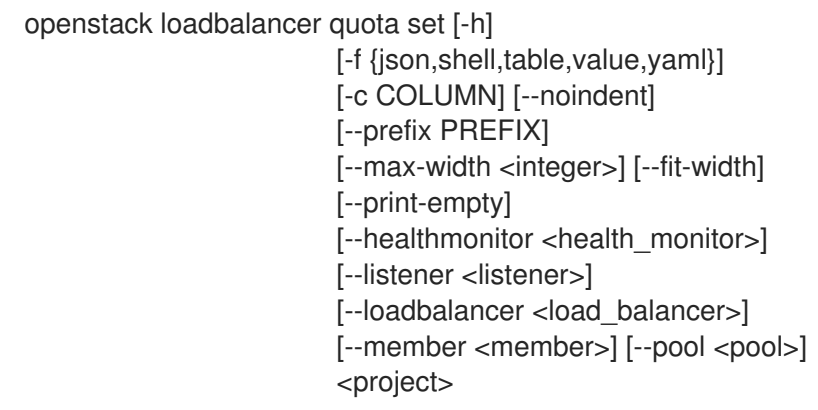

#### Table 47.241. Positional arguments

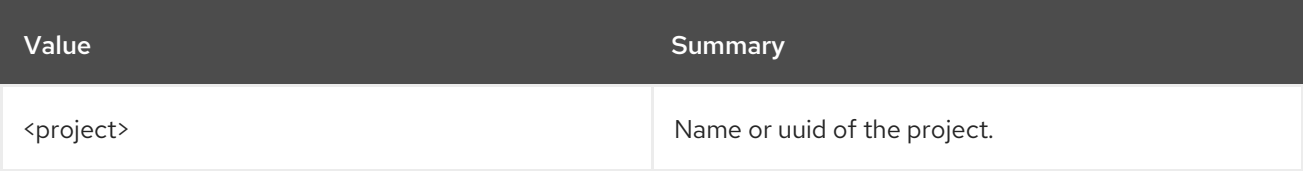

#### Table 47.242. Command arguments

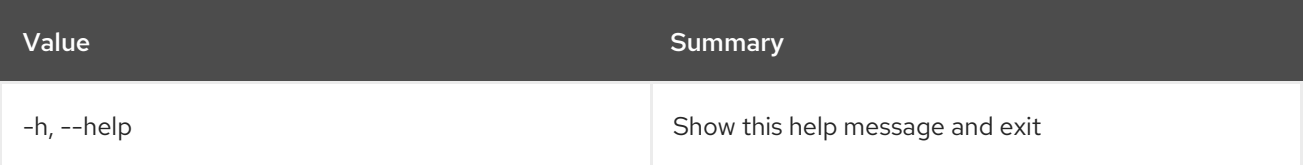

## Table 47.243. Output formatter options

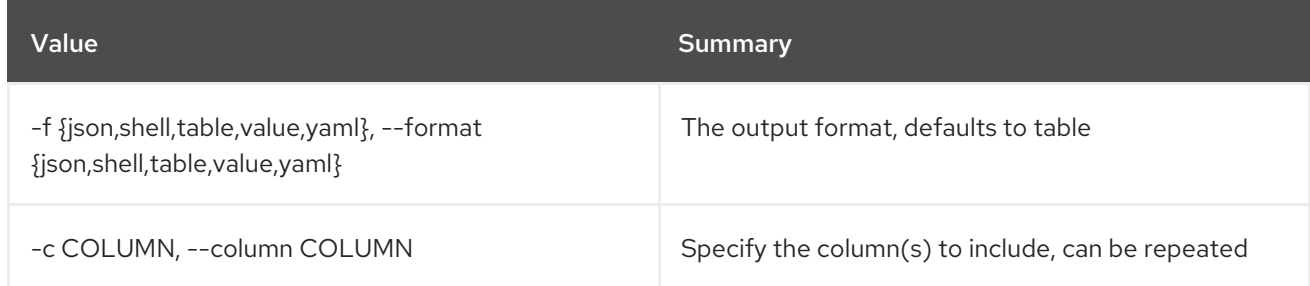

# Table 47.244. JSON formatter options

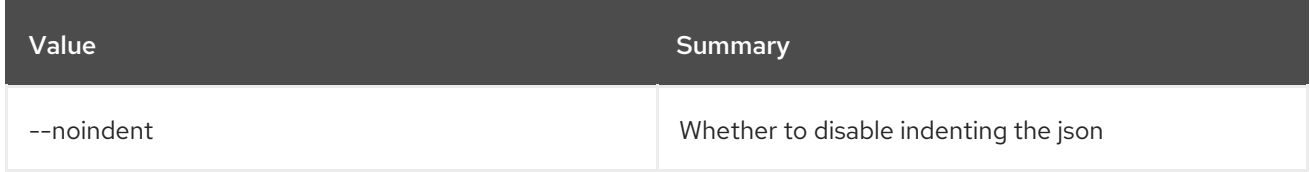

## Table 47.245. Shell formatter options

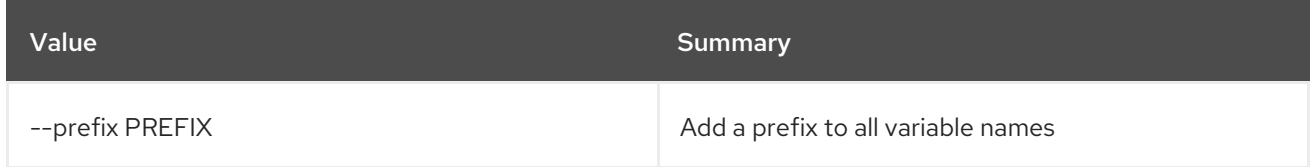

# Table 47.246. Table formatter options

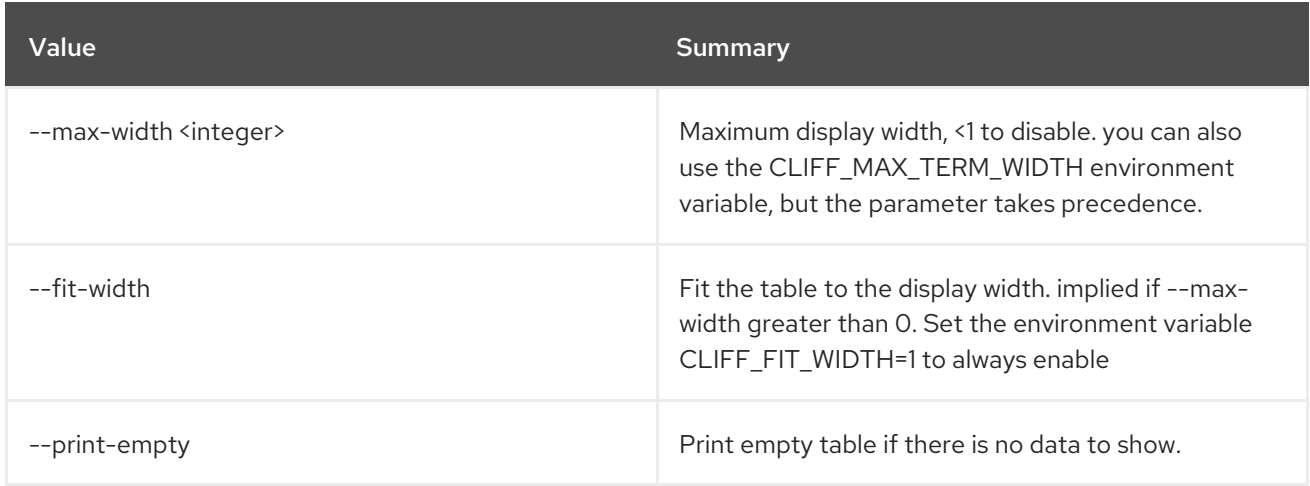

# Table 47.247. Quota limits

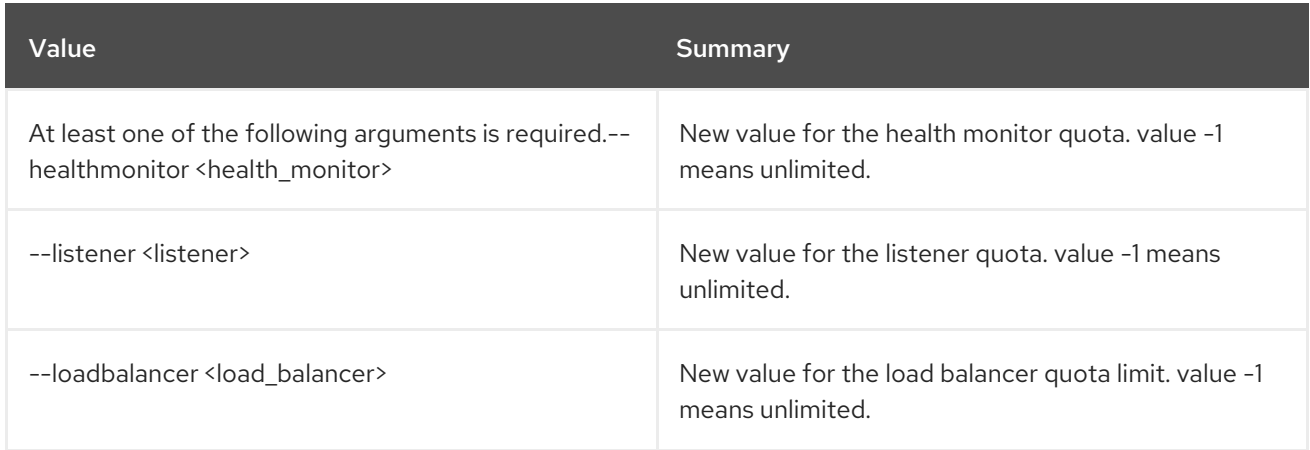

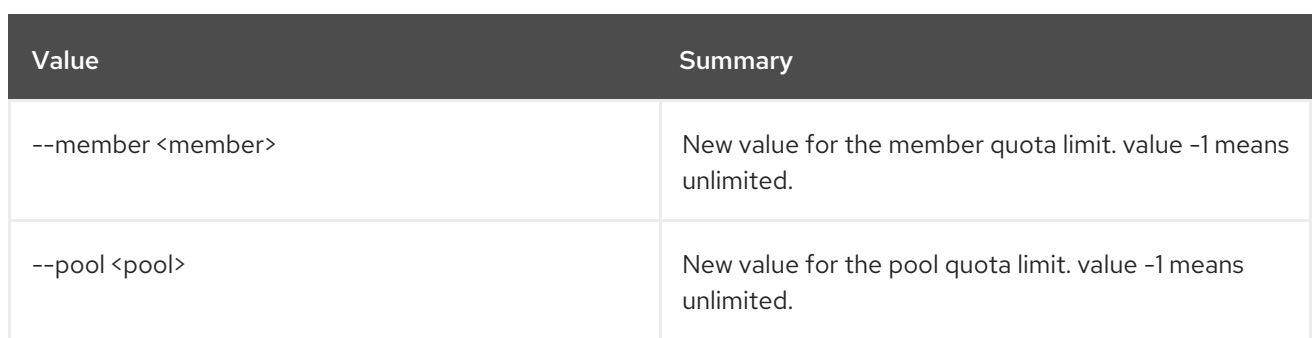

# 47.63. LOADBALANCER QUOTA SHOW

Show the quota details for a project

### Usage:

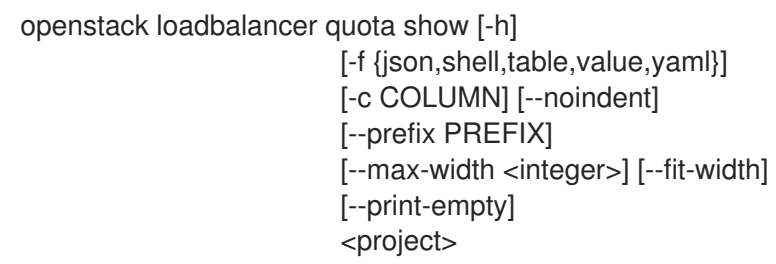

## Table 47.248. Positional arguments

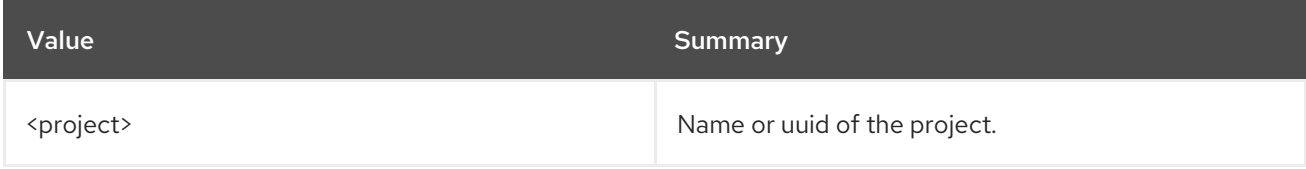

#### Table 47.249. Command arguments

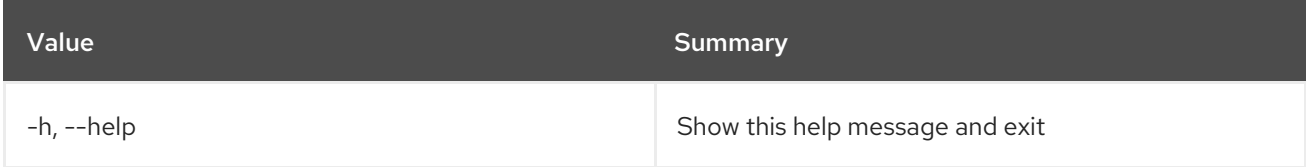

## Table 47.250. Output formatter options

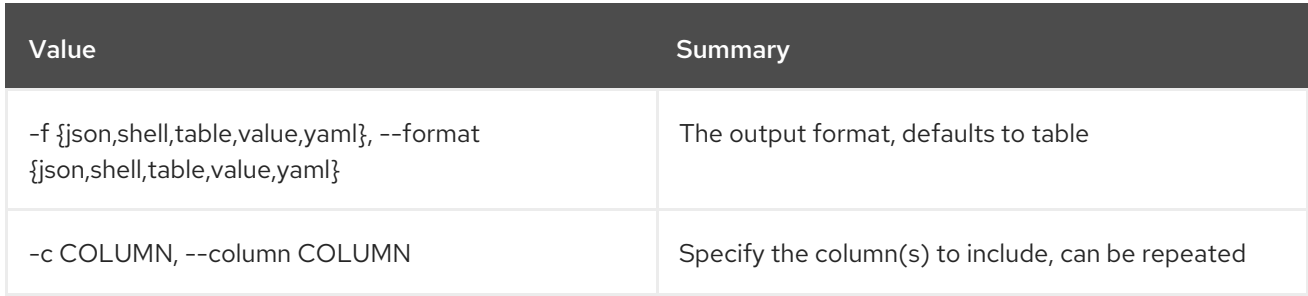

### Table 47.251. JSON formatter options

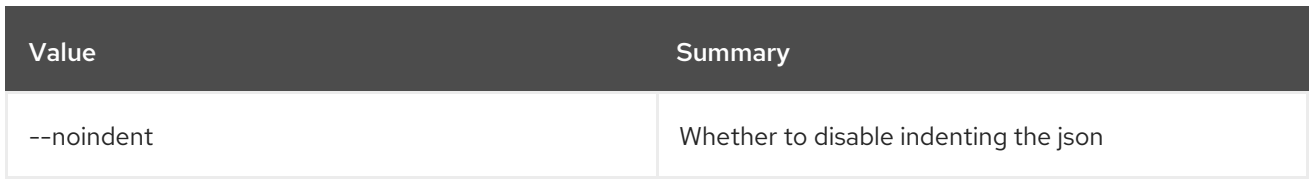

#### Table 47.252. Shell formatter options

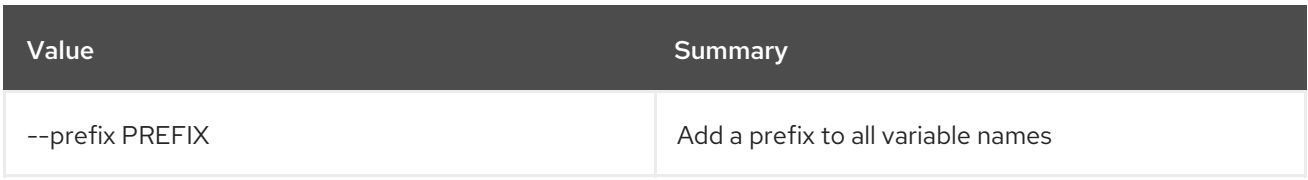

#### Table 47.253. Table formatter options

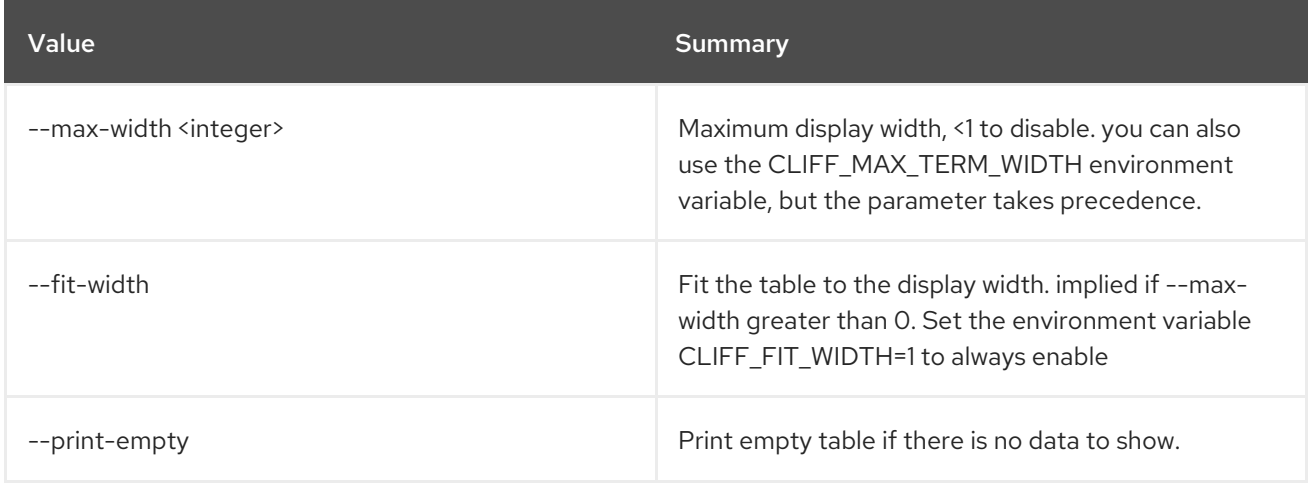

# 47.64. LOADBALANCER QUOTA UNSET

#### Clear quota settings

#### Usage:

openstack loadbalancer quota unset [-h] [--loadbalancer] [--listener] [--pool] [--member] [--healthmonitor] <project>

#### Table 47.254. Positional arguments

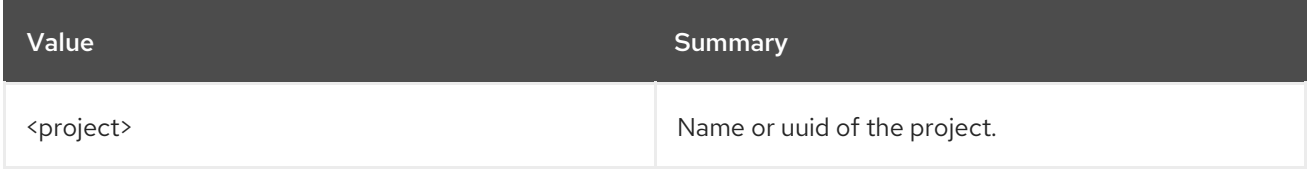

#### Table 47.255. Command arguments

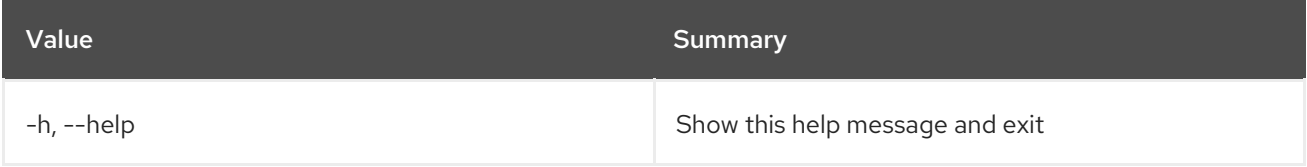

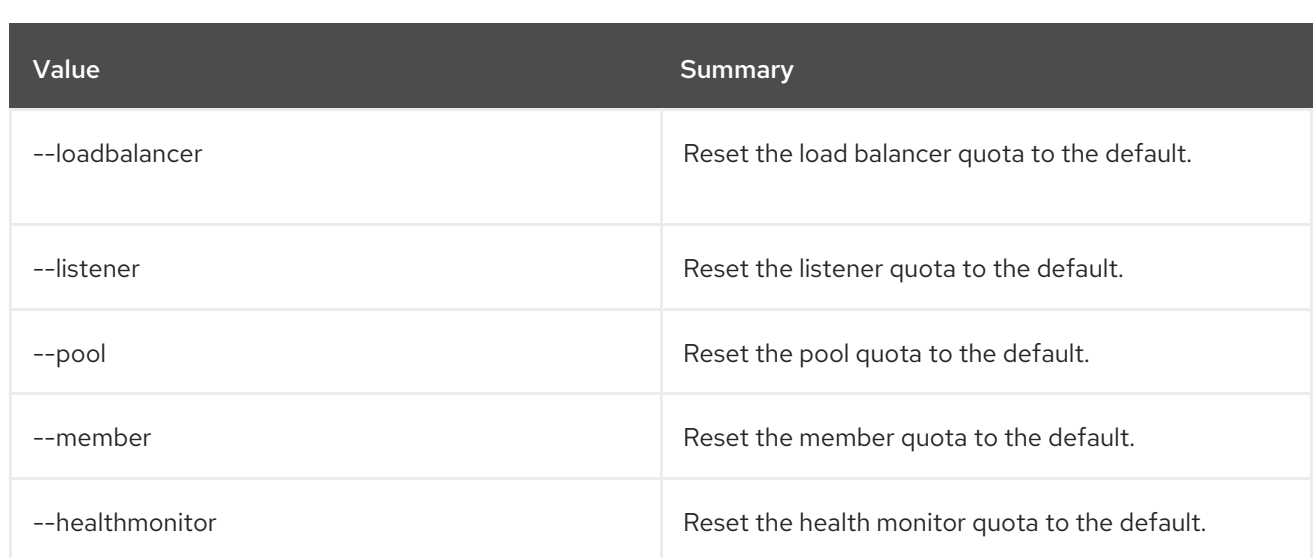

# 47.65. LOADBALANCER SET

Update a load balancer

Usage:

openstack loadbalancer set [-h] [--name <name>] [--description <description>] [--vip-qos-policy-id <vip\_qos\_policy\_id>] [--enable | --disable] <load\_balancer>

#### Table 47.256. Positional arguments

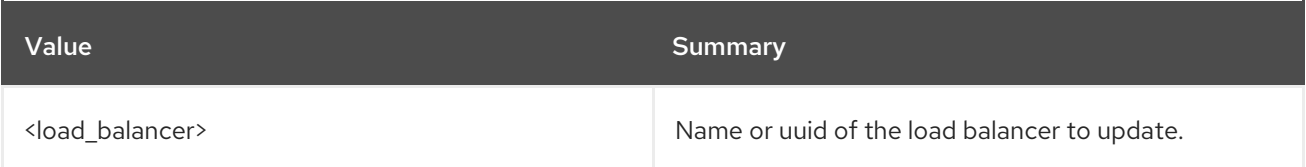

#### Table 47.257. Command arguments

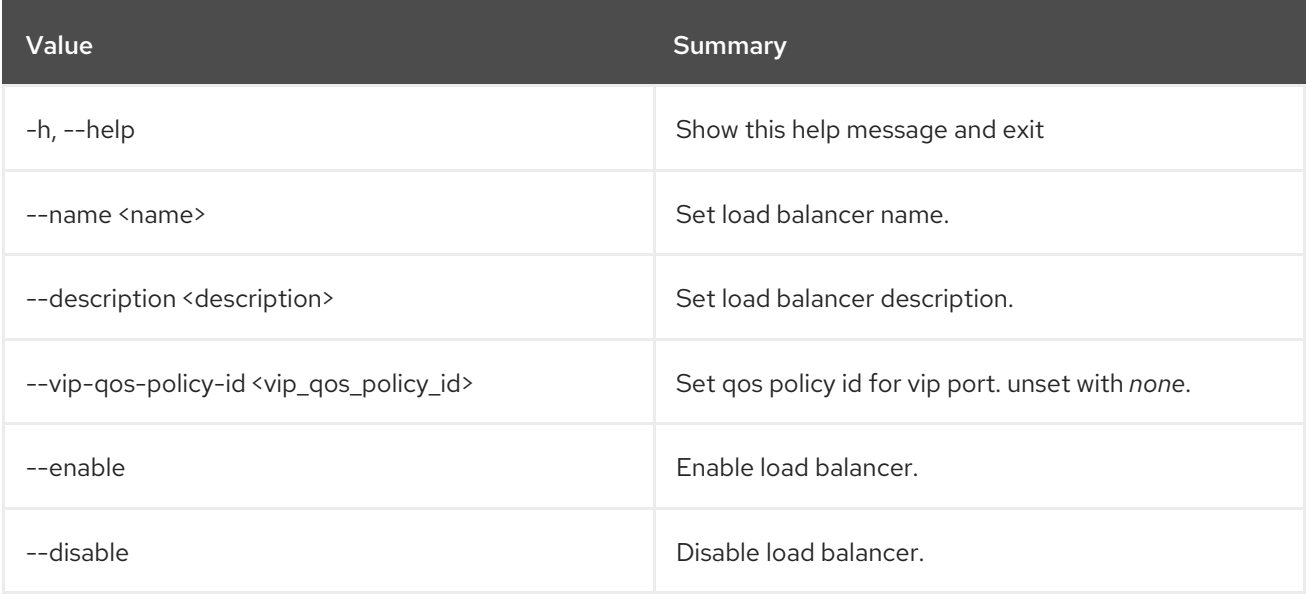

# 47.66. LOADBALANCER SHOW

Show the details for a single load balancer

# Usage:

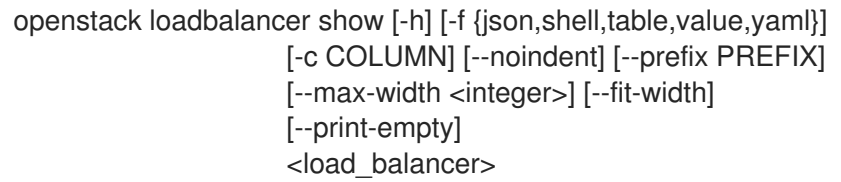

## Table 47.258. Positional arguments

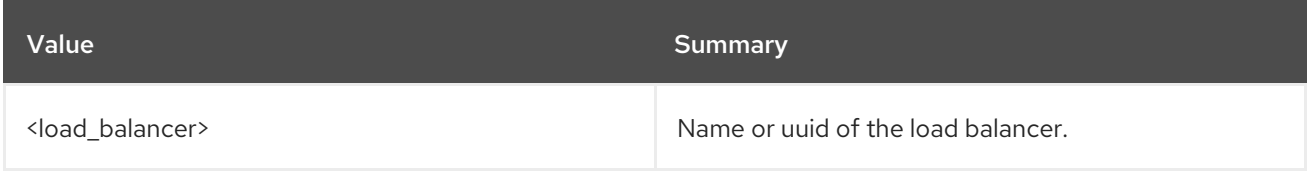

### Table 47.259. Command arguments

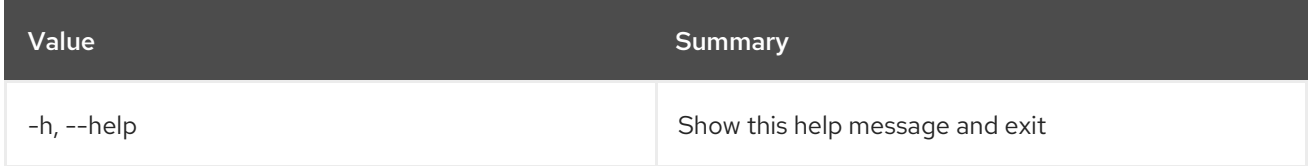

### Table 47.260. Output formatter options

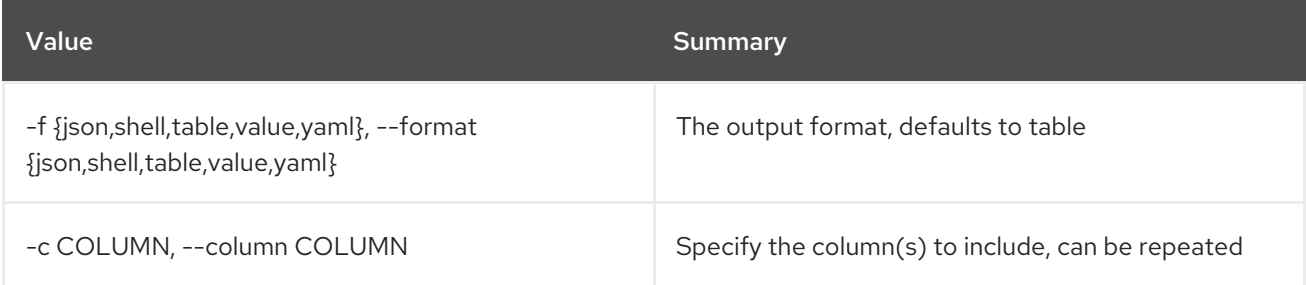

#### Table 47.261. JSON formatter options

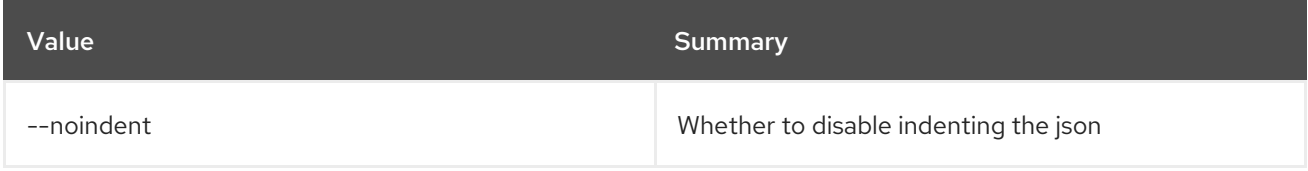

### Table 47.262. Shell formatter options

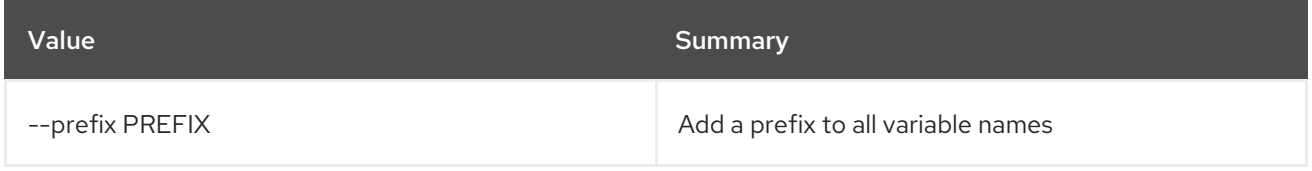

### Table 47.263. Table formatter options

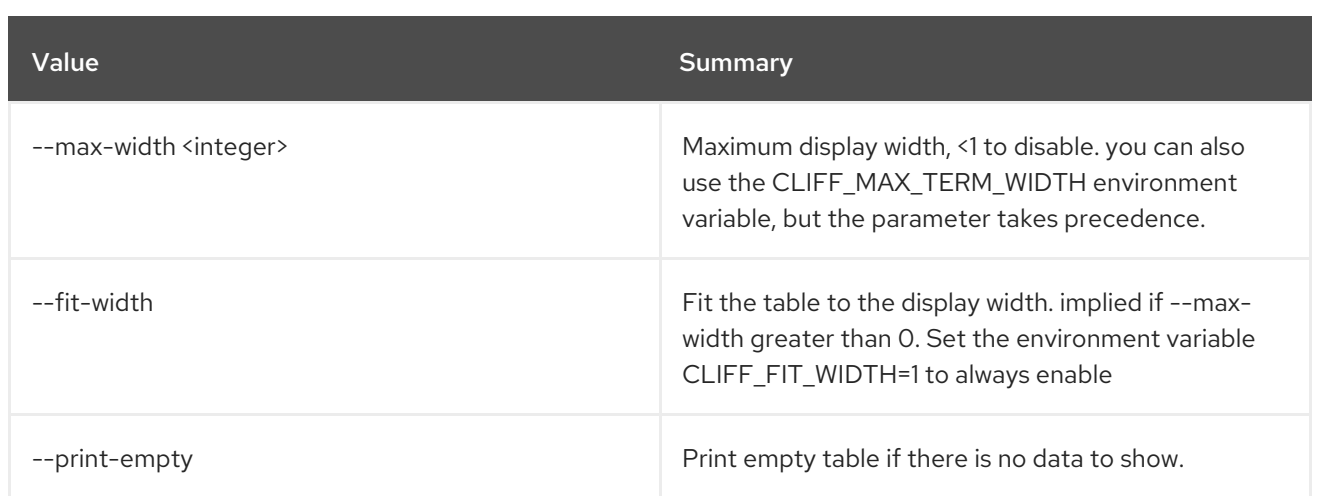

# 47.67. LOADBALANCER STATS SHOW

Shows the current statistics for a load balancer

## Usage:

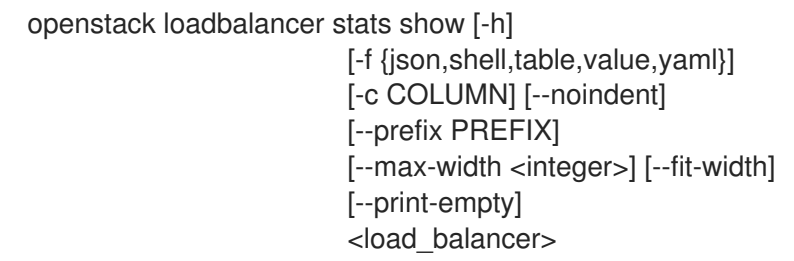

## Table 47.264. Positional arguments

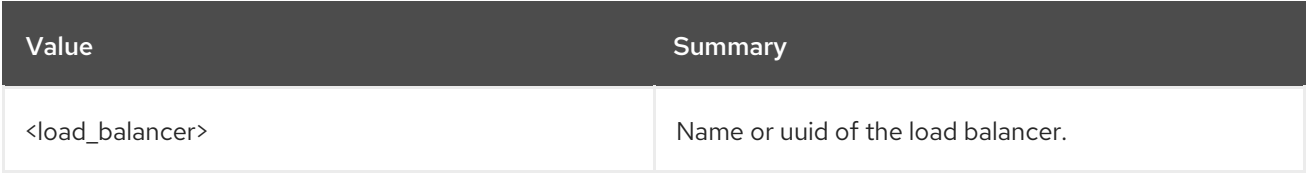

#### Table 47.265. Command arguments

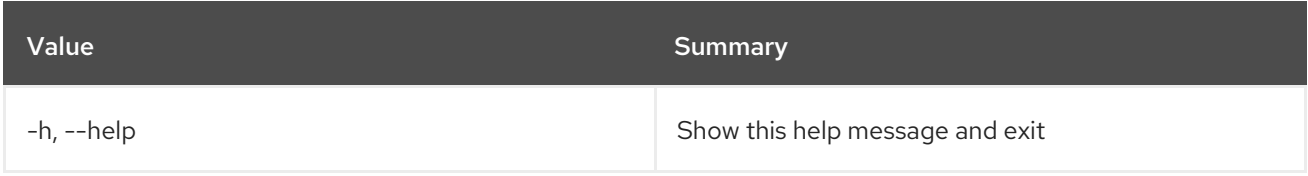

#### Table 47.266. Output formatter options

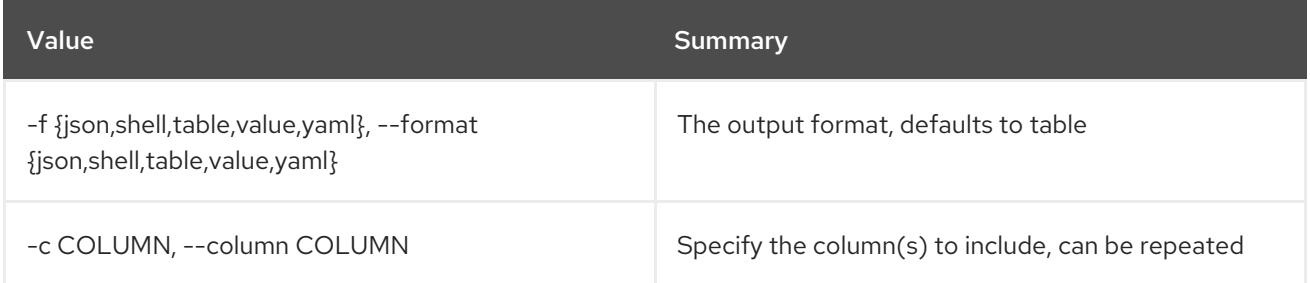

### Table 47.267. JSON formatter options

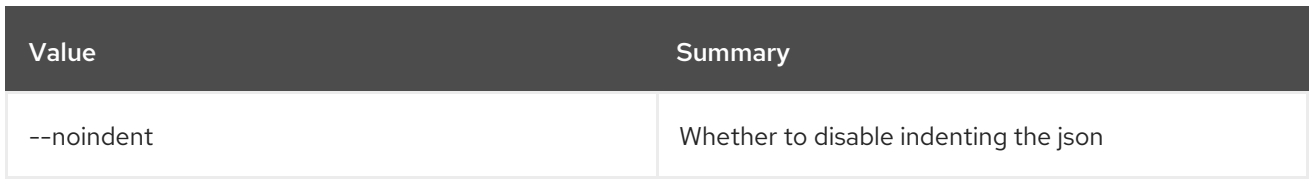

#### Table 47.268. Shell formatter options

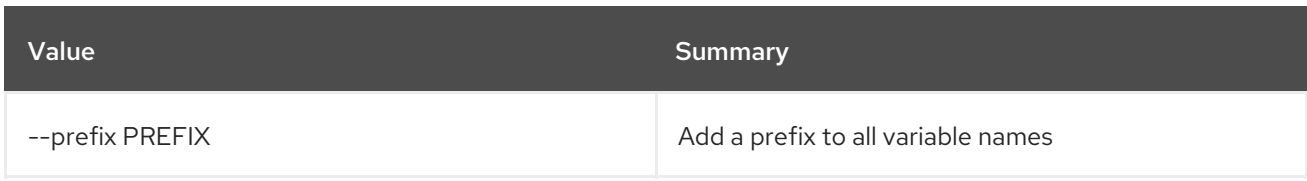

### Table 47.269. Table formatter options

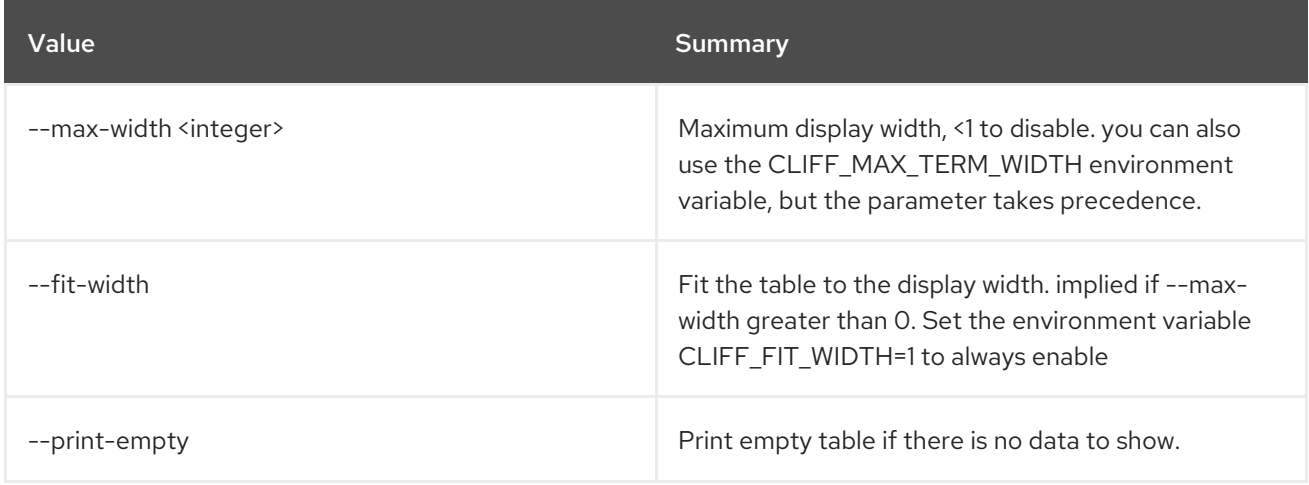

# 47.68. LOADBALANCER STATUS SHOW

Display load balancer status tree in json format

#### Usage:

openstack loadbalancer status show [-h] <load\_balancer>

#### Table 47.270. Positional arguments

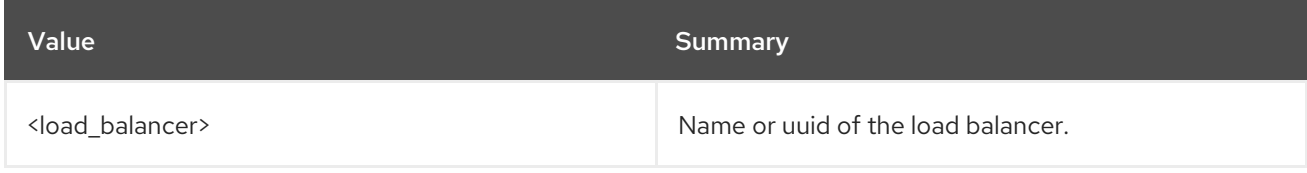

### Table 47.271. Command arguments

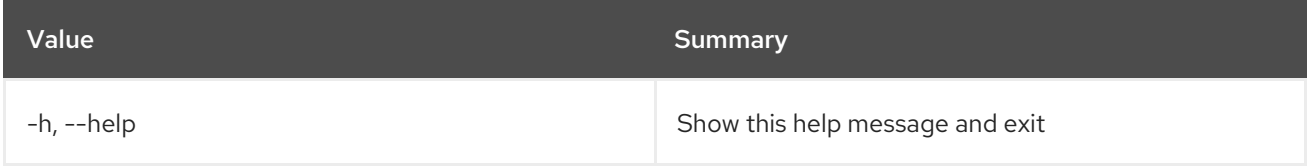

# 47.69. LOADBALANCER UNSET

Clear load balancer settings

#### Usage:

openstack loadbalancer unset [-h] [--name] [--description] [--vip-qos-policy-id] <load\_balancer>

## Table 47.272. Positional arguments

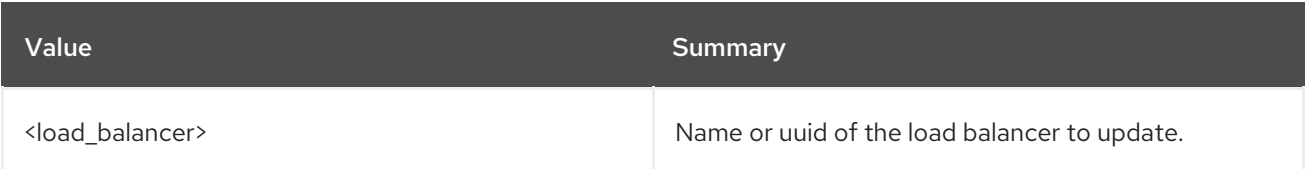

## Table 47.273. Command arguments

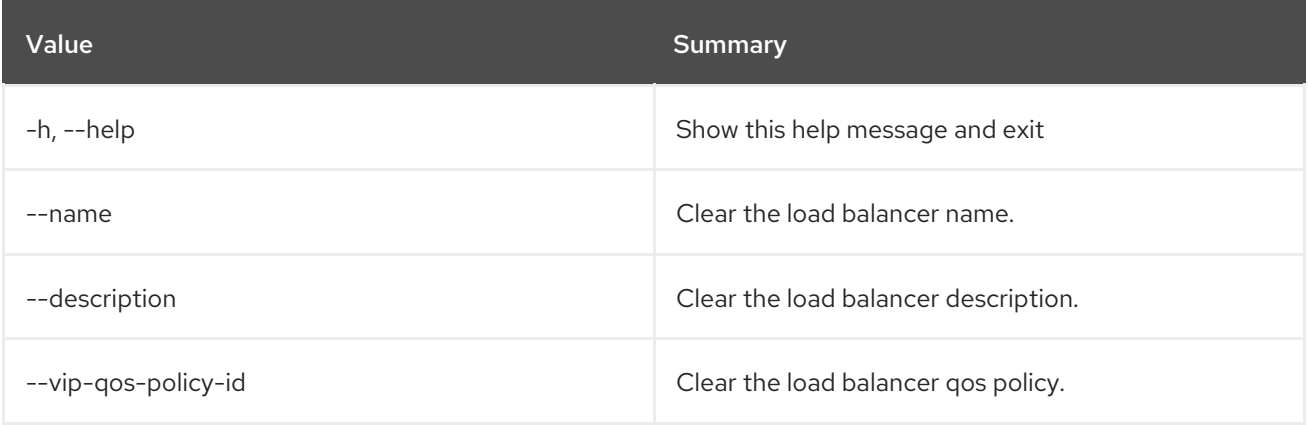

# CHAPTER 48. MAPPING

This chapter describes the commands under the **mapping** command.

# 48.1. MAPPING CREATE

Create new mapping

#### Usage:

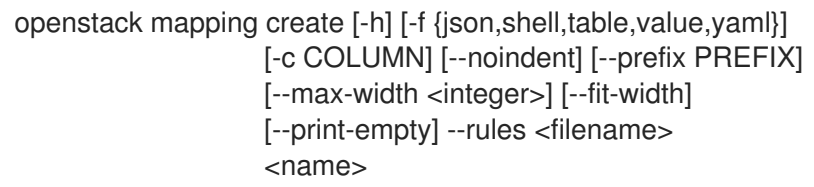

#### Table 48.1. Positional arguments

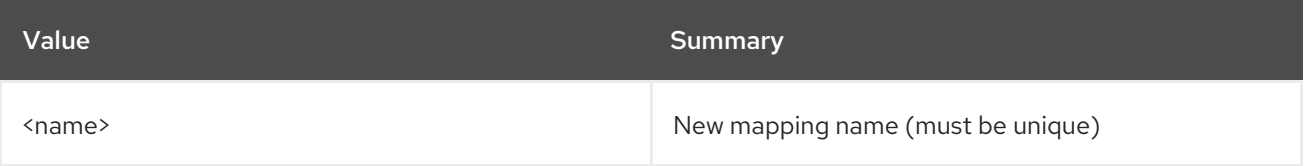

#### Table 48.2. Command arguments

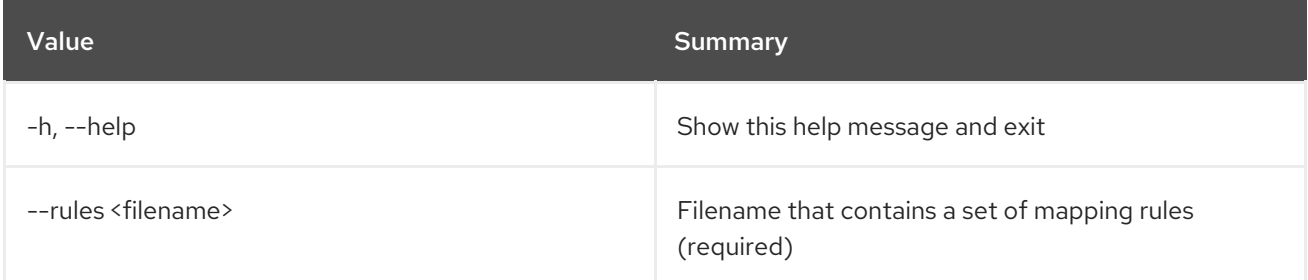

#### Table 48.3. Output formatter options

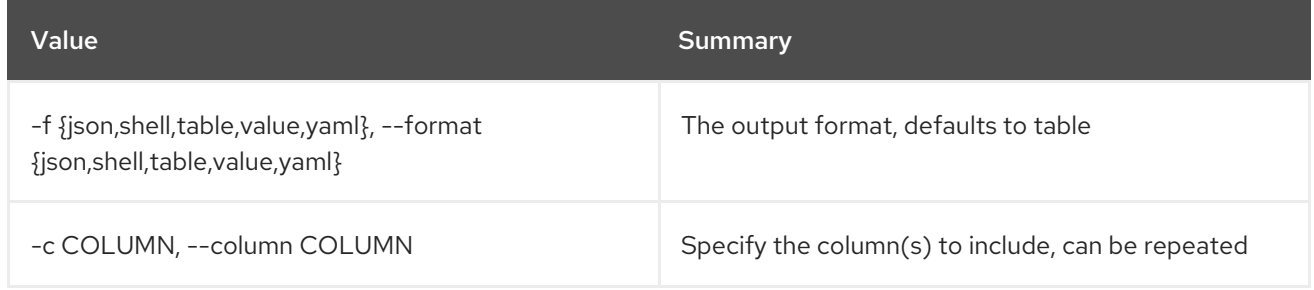

#### Table 48.4. JSON formatter options

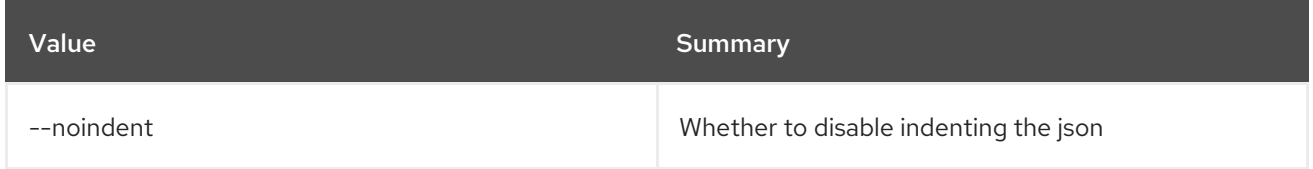

#### Table 48.5. Shell formatter options

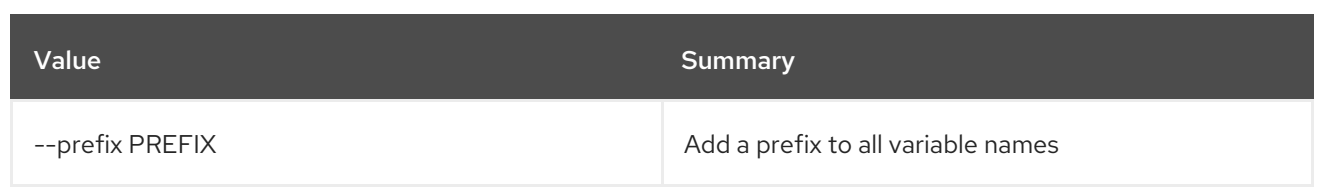

### Table 48.6. Table formatter options

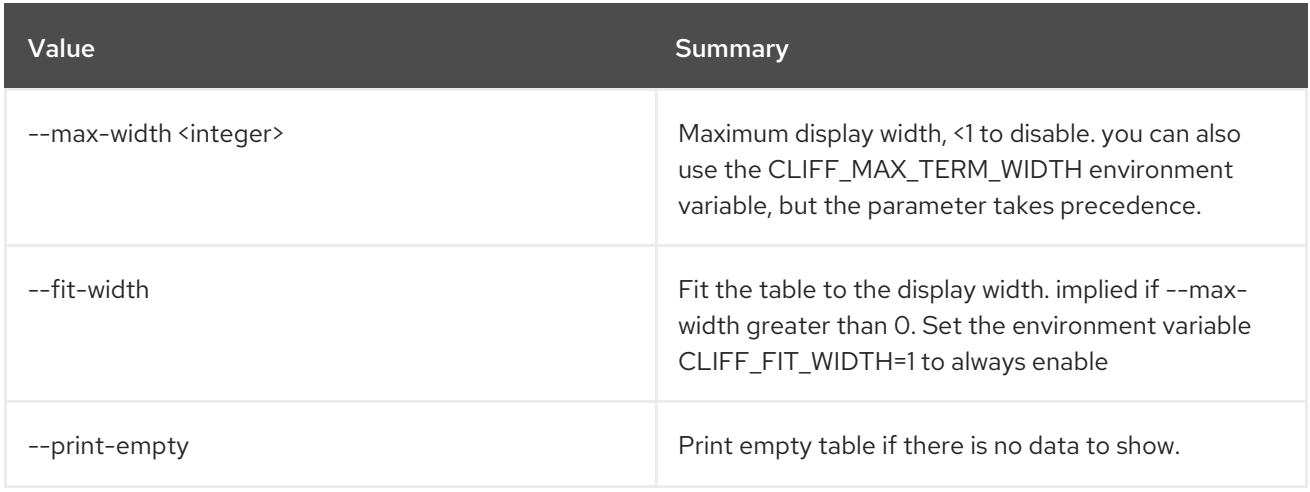

# 48.2. MAPPING DELETE

Delete mapping(s)

Usage:

openstack mapping delete [-h] <mapping> [<mapping> ...]

#### Table 48.7. Positional arguments

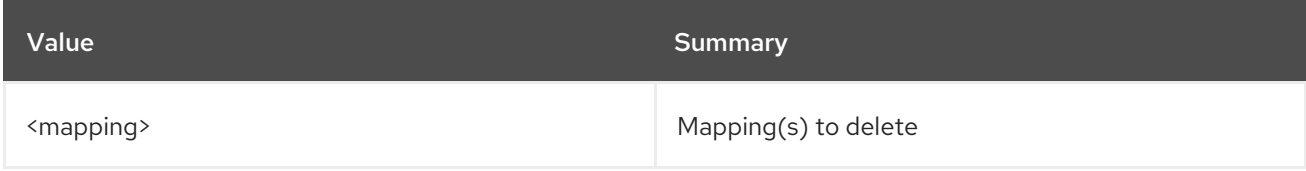

## Table 48.8. Command arguments

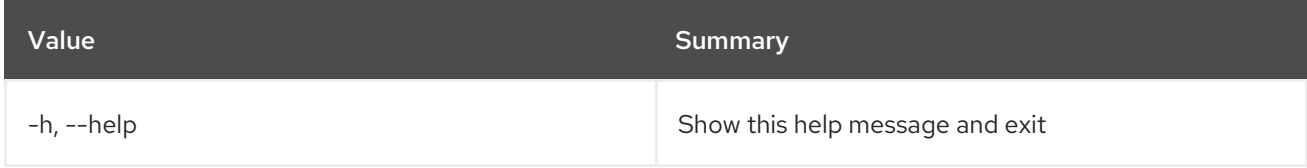

# 48.3. MAPPING LIST

List mappings

Usage:

openstack mapping list [-h] [-f {csv,json,table,value,yaml}] [-c COLUMN] [--quote {all,minimal,none,nonnumeric}]

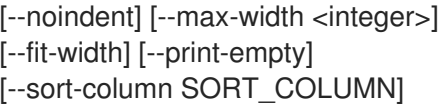

#### Table 48.9. Command arguments

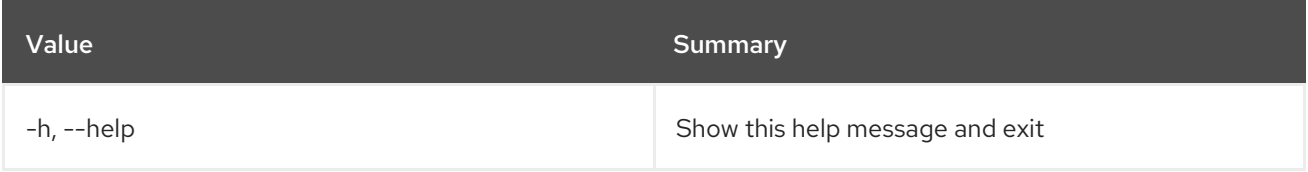

## Table 48.10. Output formatter options

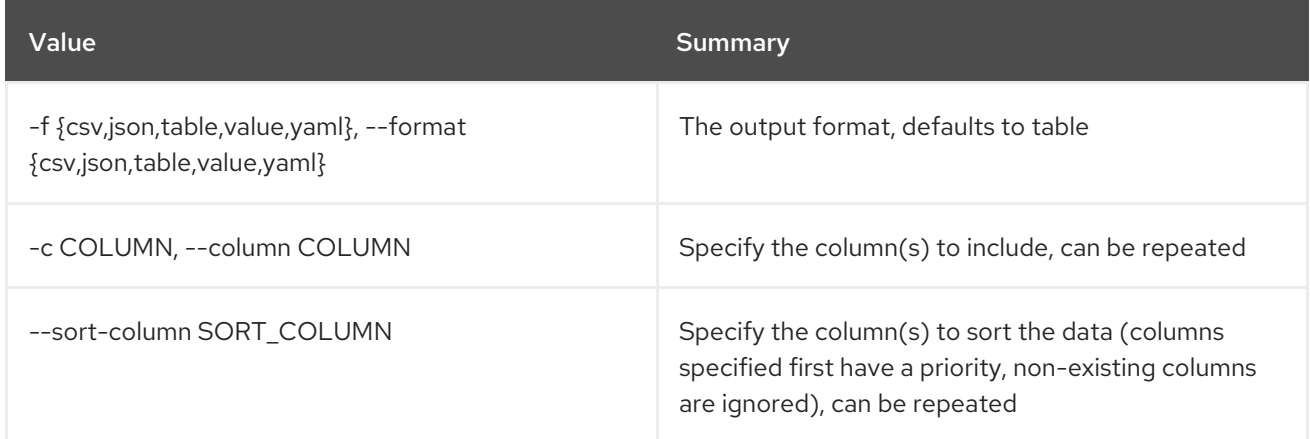

#### Table 48.11. CSV formatter options

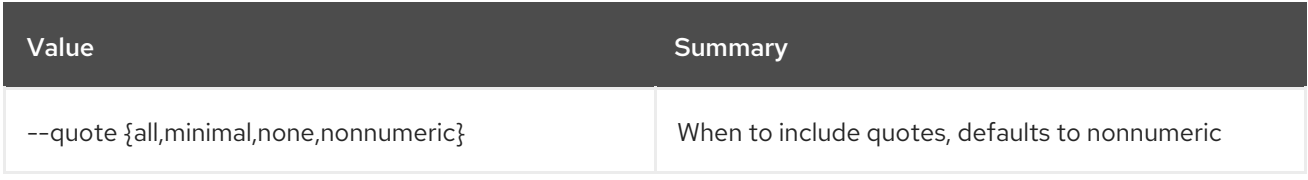

# Table 48.12. JSON formatter options

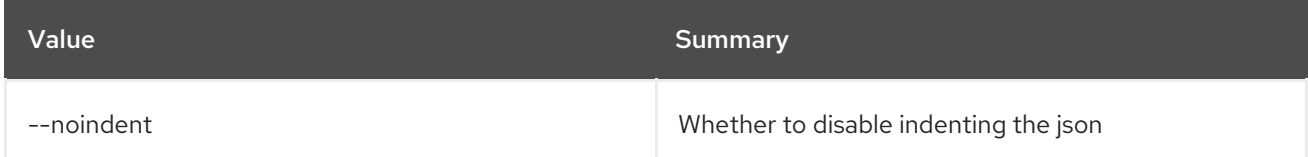

## Table 48.13. Table formatter options

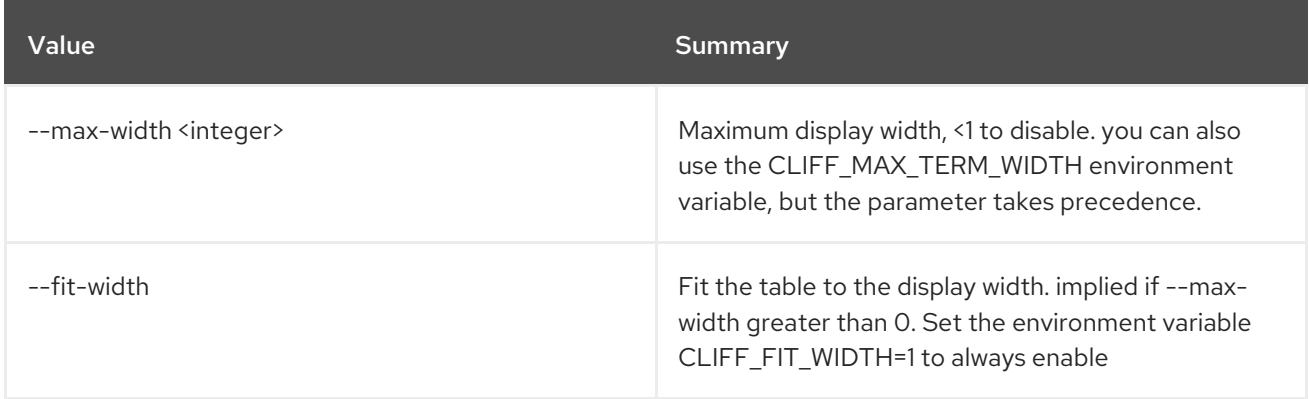

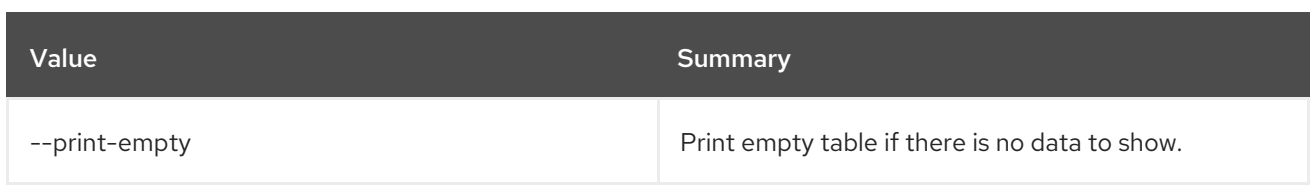

# 48.4. MAPPING SET

Set mapping properties

#### Usage:

openstack mapping set [-h] [--rules <filename>] <name>

#### Table 48.14. Positional arguments

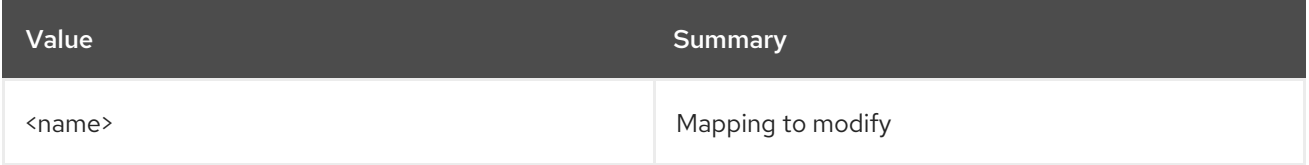

#### Table 48.15. Command arguments

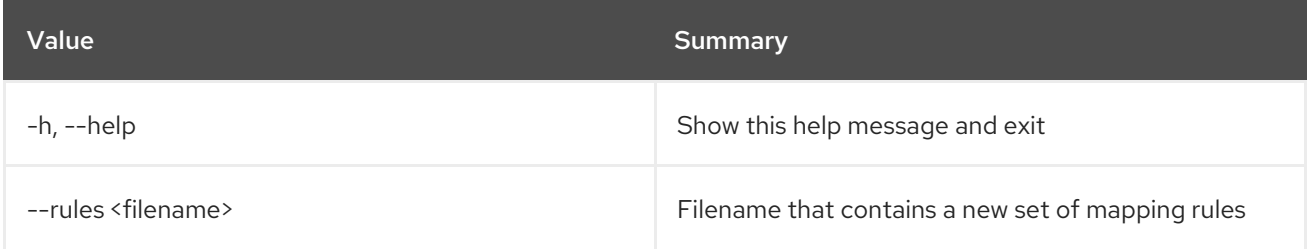

# 48.5. MAPPING SHOW

Display mapping details

#### Usage:

openstack mapping show [-h] [-f {json,shell,table,value,yaml}] [-c COLUMN] [--noindent] [--prefix PREFIX] [--max-width <integer>] [--fit-width] [--print-empty] <mapping>

#### Table 48.16. Positional arguments

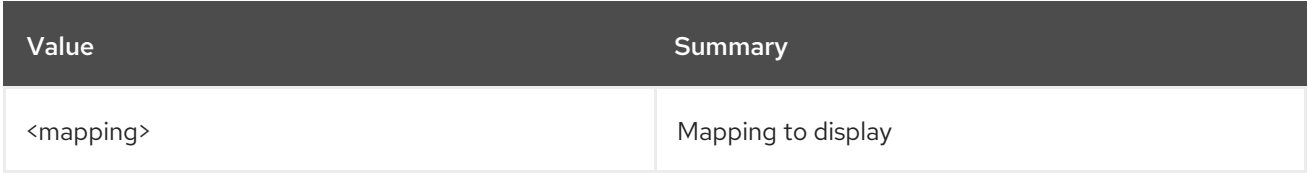

#### Table 48.17. Command arguments

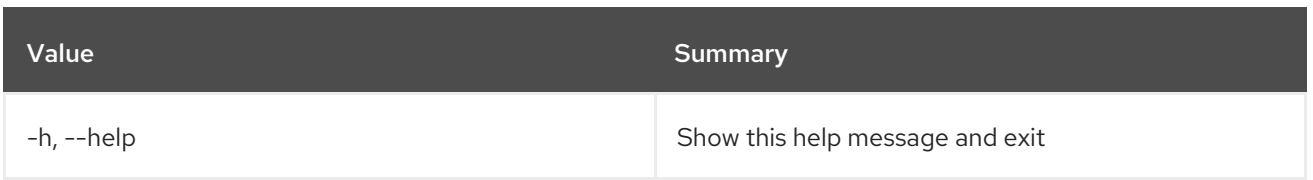

# Table 48.18. Output formatter options

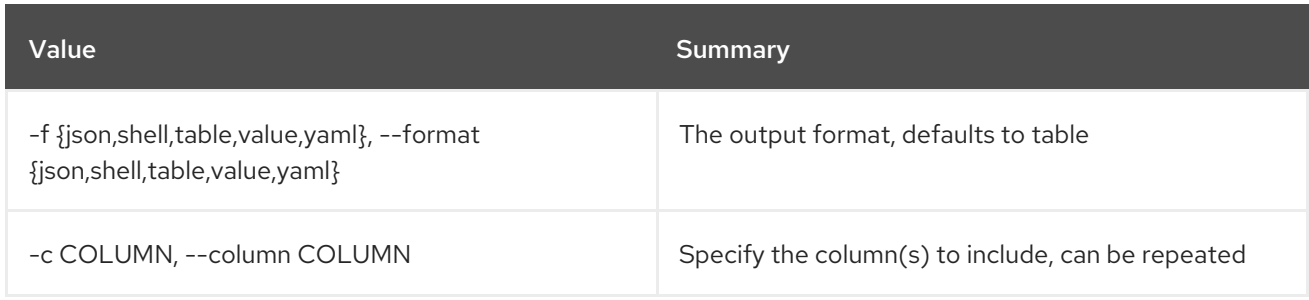

### Table 48.19. JSON formatter options

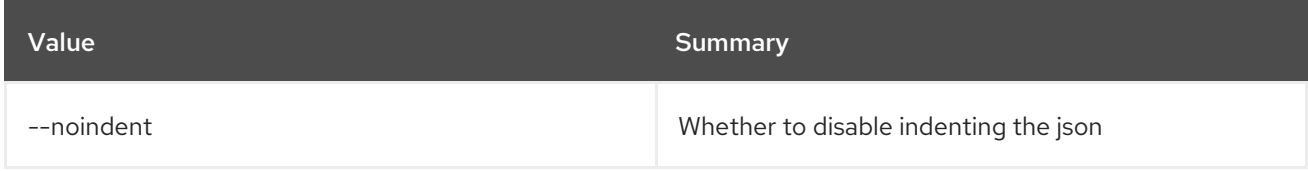

## Table 48.20. Shell formatter options

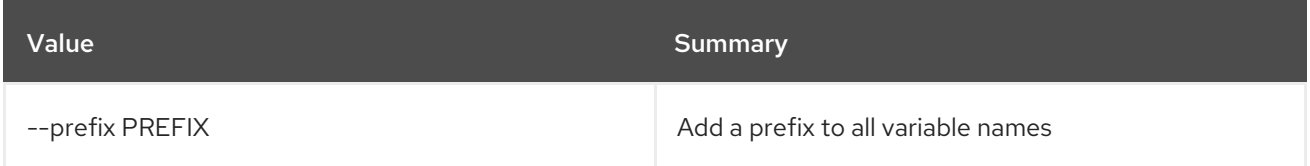

## Table 48.21. Table formatter options

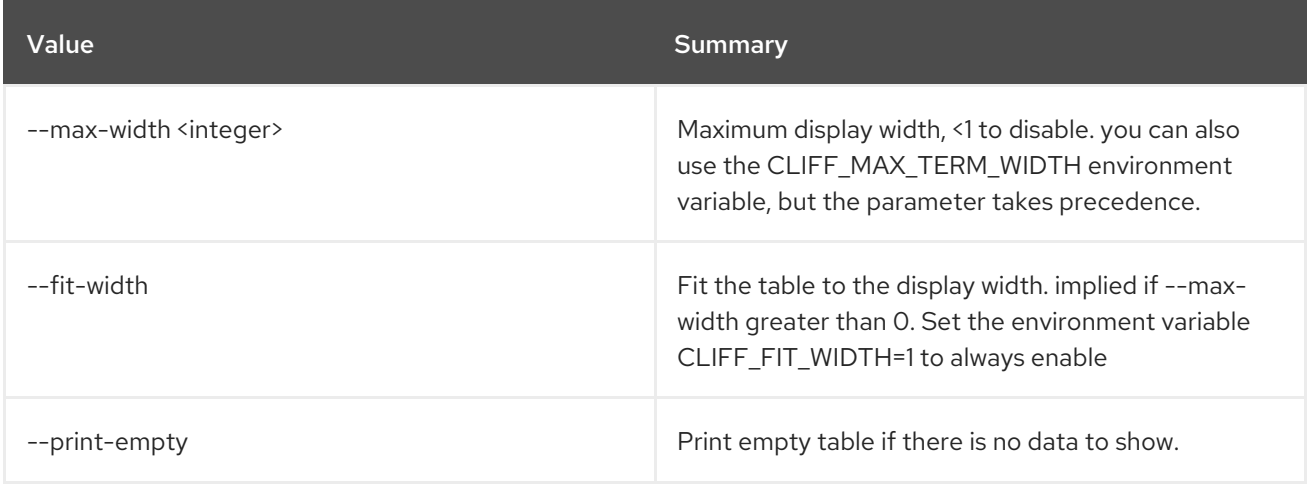

# CHAPTER 49. MESSAGING

This chapter describes the commands under the **messaging** command.

# 49.1. MESSAGING CLAIM CREATE

Create claim and return a list of claimed messages

## Usage:

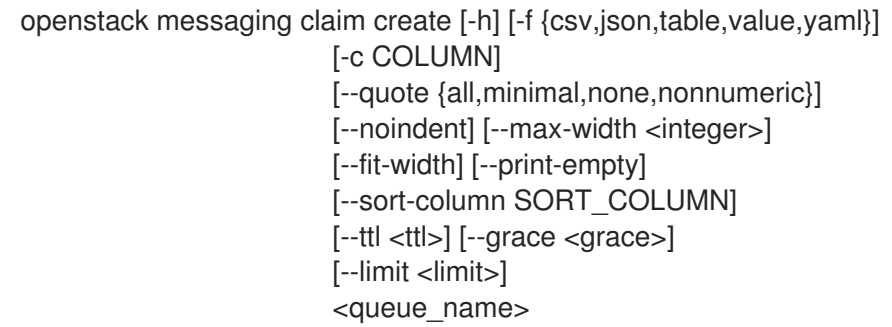

#### Table 49.1. Positional arguments

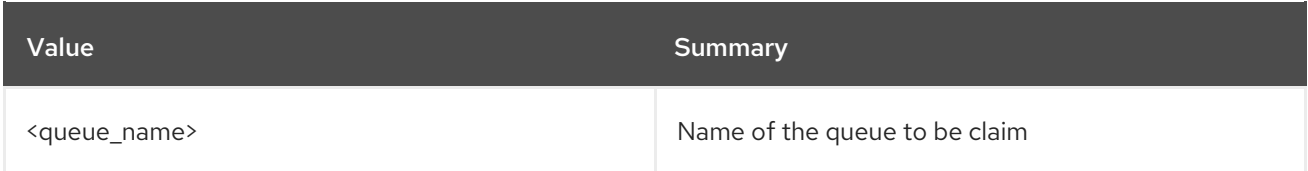

#### Table 49.2. Command arguments

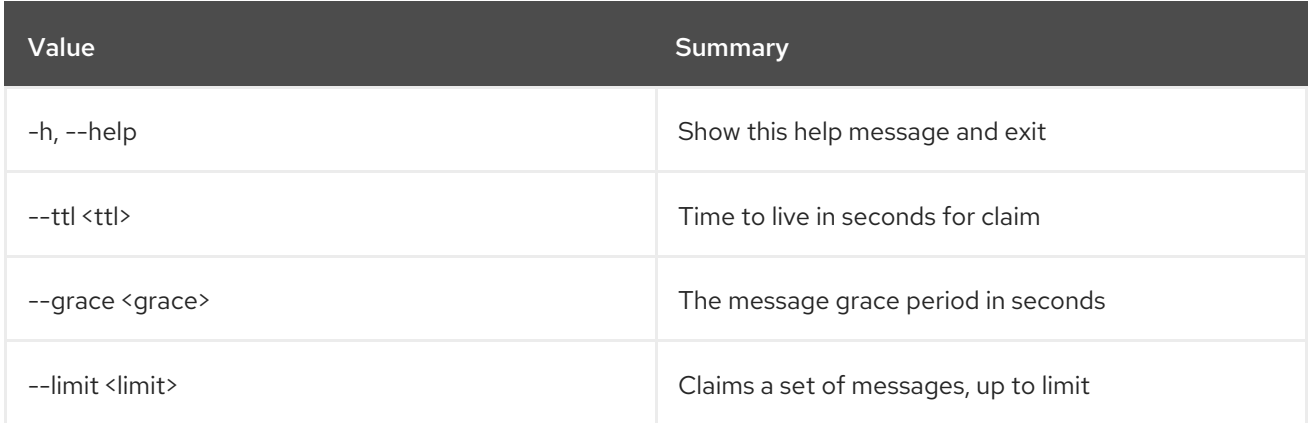

#### Table 49.3. Output formatter options

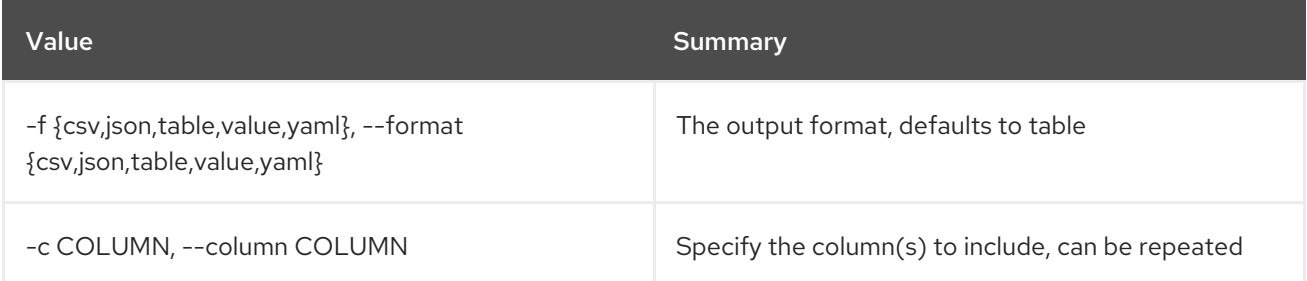

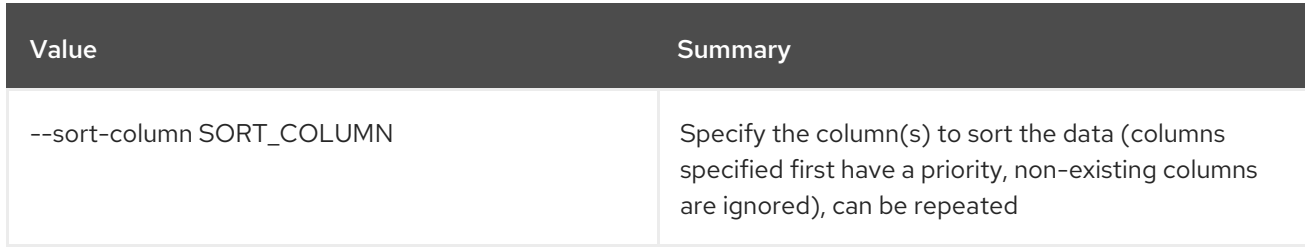

#### Table 49.4. CSV formatter options

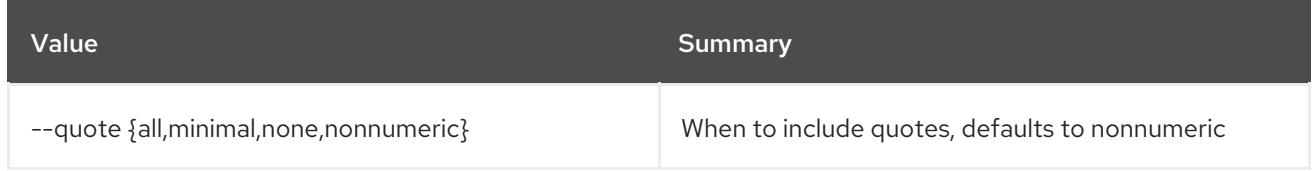

#### Table 49.5. JSON formatter options

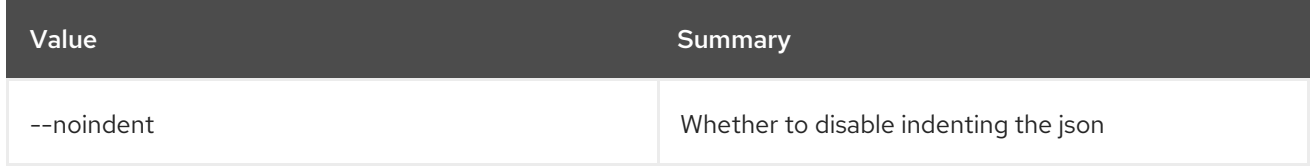

#### Table 49.6. Table formatter options

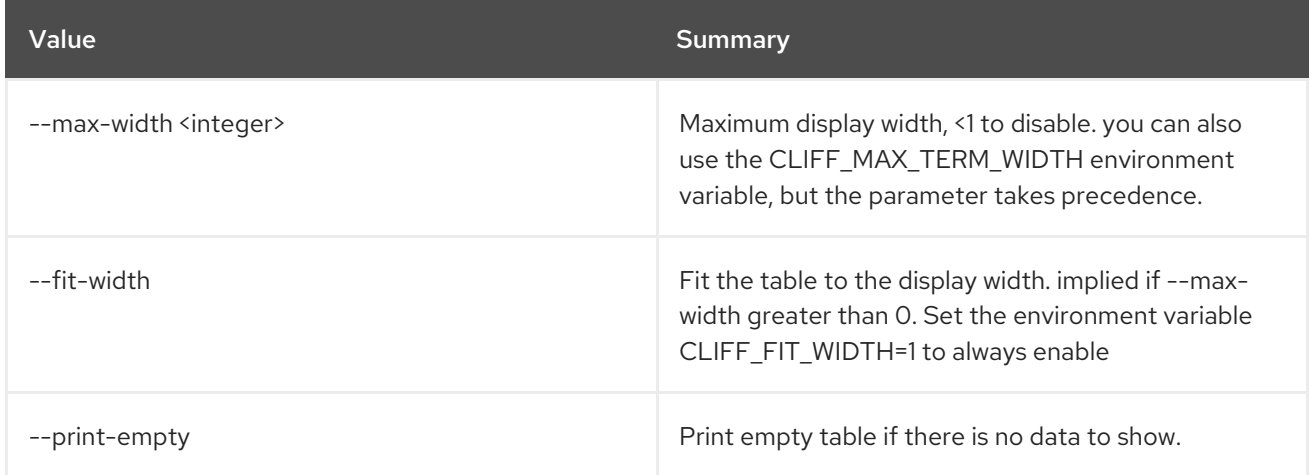

# 49.2. MESSAGING CLAIM QUERY

Display claim details

Usage:

openstack messaging claim query [-h] [-f {csv,json,table,value,yaml}] [-c COLUMN] [--quote {all,minimal,none,nonnumeric}] [--noindent] [--max-width <integer>] [--fit-width] [--print-empty] [--sort-column SORT\_COLUMN] <queue\_name> <claim\_id>

#### Table 49.7. Positional arguments

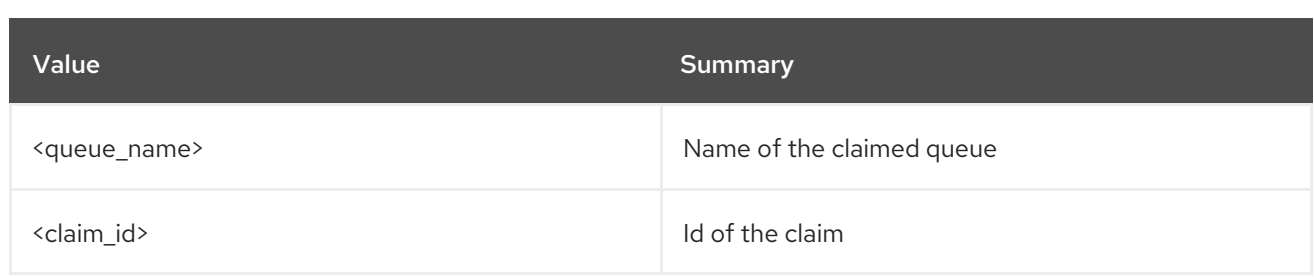

#### Table 49.8. Command arguments

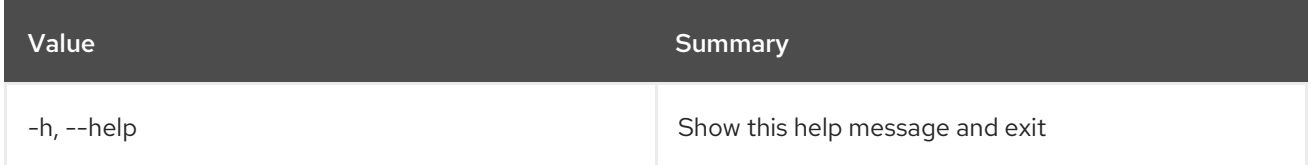

## Table 49.9. Output formatter options

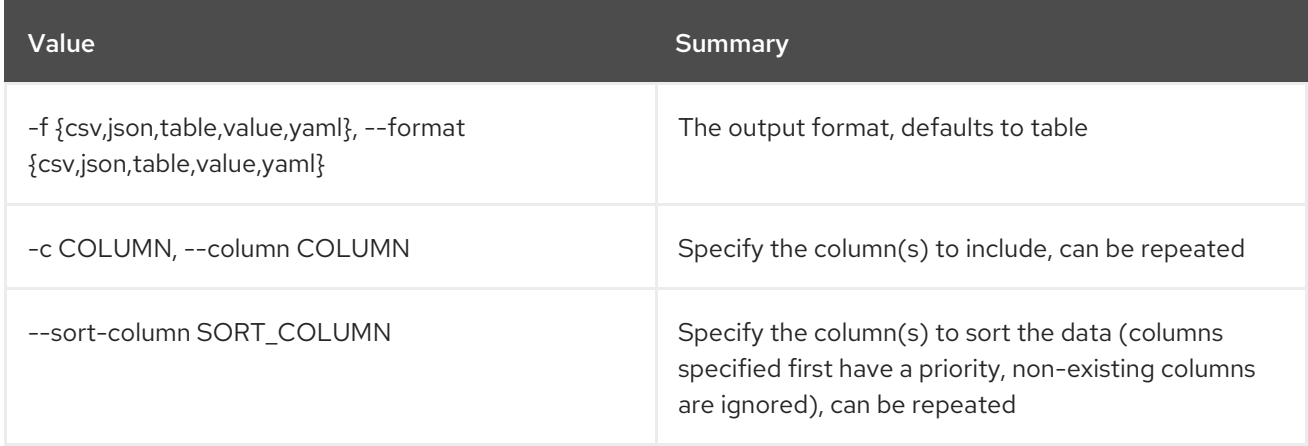

### Table 49.10. CSV formatter options

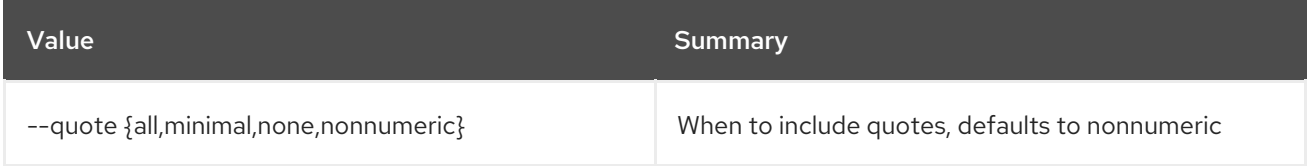

#### Table 49.11. JSON formatter options

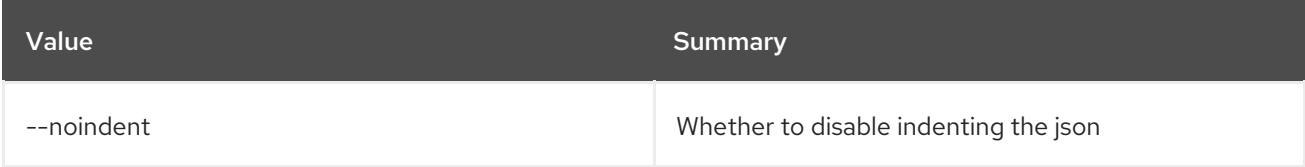

### Table 49.12. Table formatter options

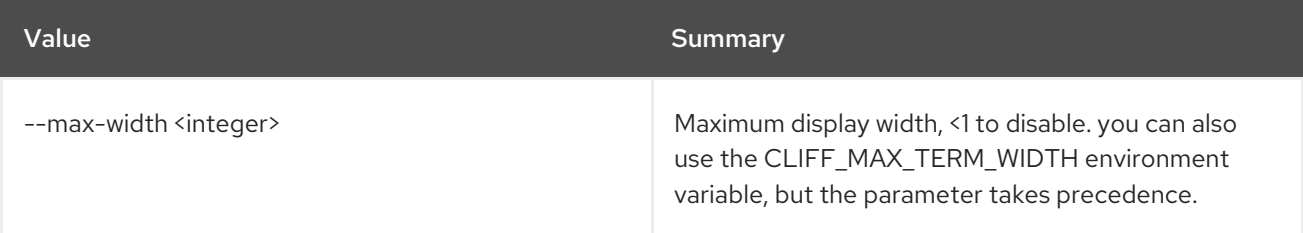

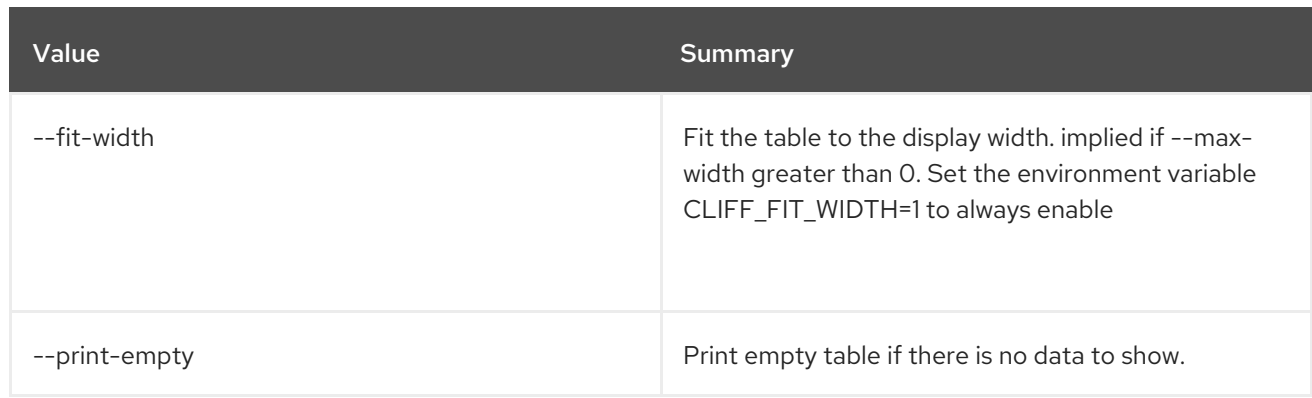

# 49.3. MESSAGING CLAIM RELEASE

Delete a claim

#### Usage:

openstack messaging claim release [-h] <queue\_name> <claim\_id>

#### Table 49.13. Positional arguments

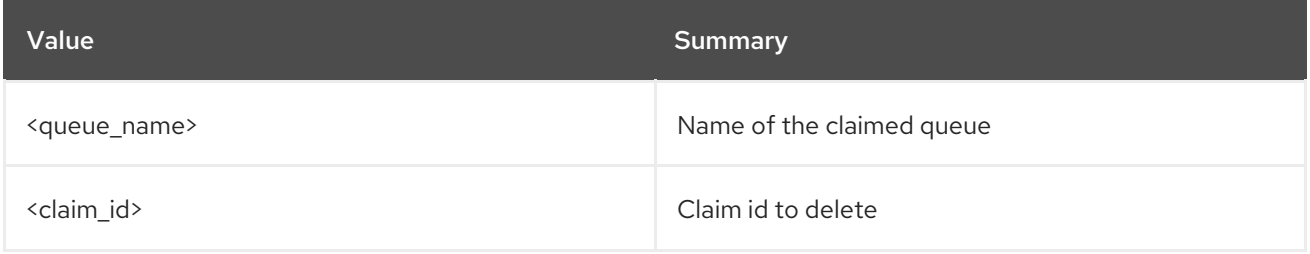

#### Table 49.14. Command arguments

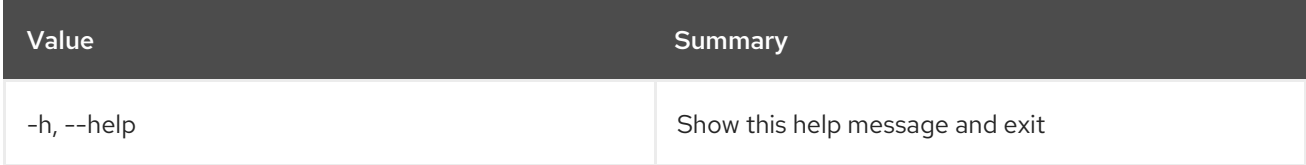

# 49.4. MESSAGING CLAIM RENEW

Renew a claim

Usage:

```
openstack messaging claim renew [-h] [-f {csv,json,table,value,yaml}]
            [-c COLUMN]
            [--quote {all,minimal,none,nonnumeric}]
            [--noindent] [--max-width <integer>]
            [--fit-width] [--print-empty]
            [--sort-column SORT_COLUMN]
            [--ttl <ttl>] [--grace <grace>]
            <queue_name> <claim_id>
```
#### Table 49.15. Positional arguments

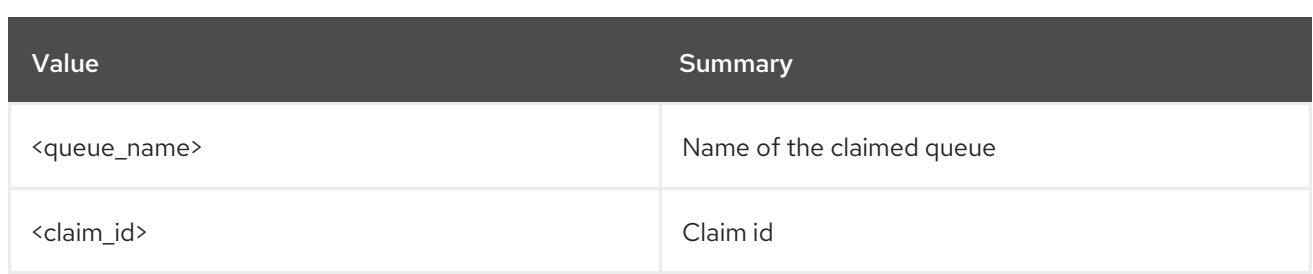

### Table 49.16. Command arguments

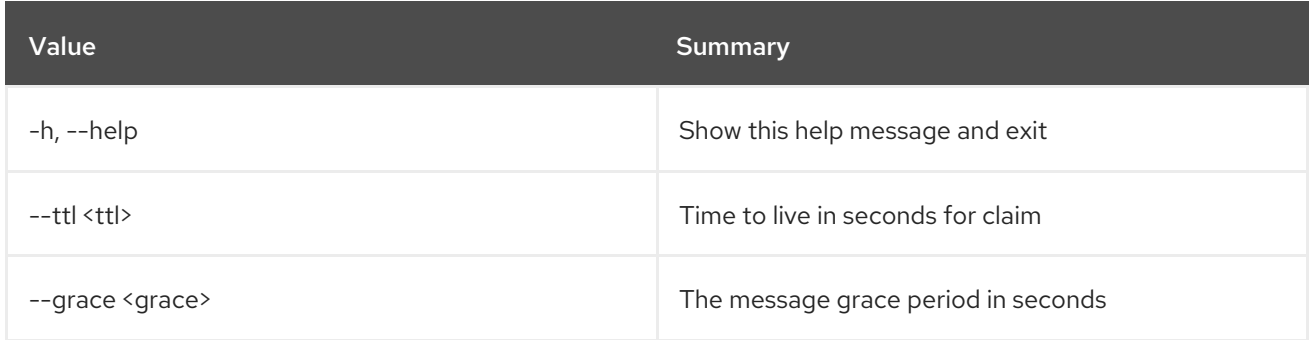

### Table 49.17. Output formatter options

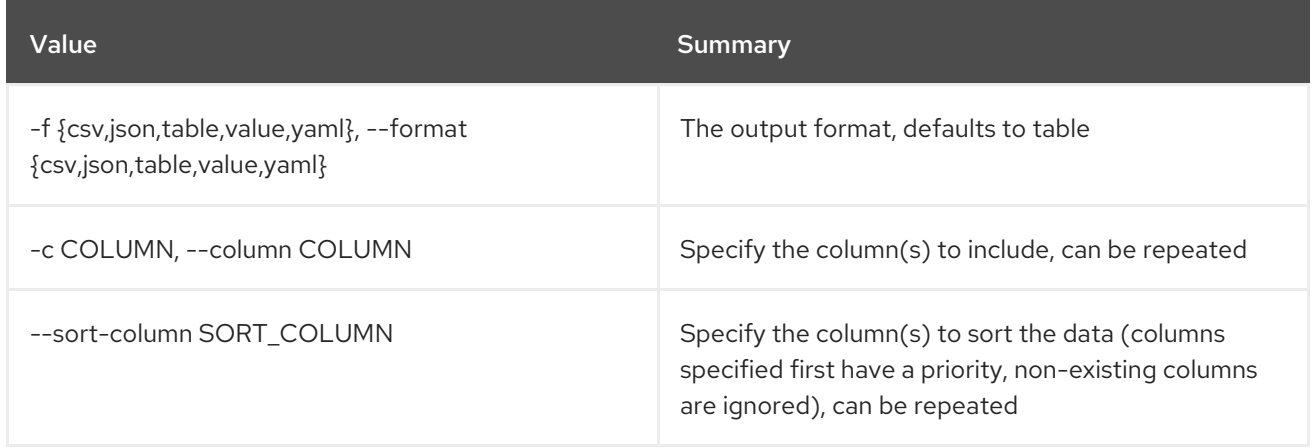

### Table 49.18. CSV formatter options

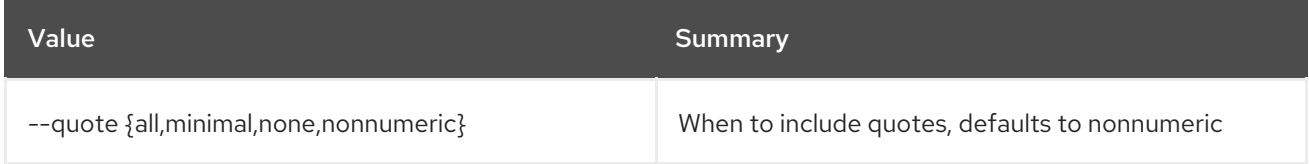

#### Table 49.19. JSON formatter options

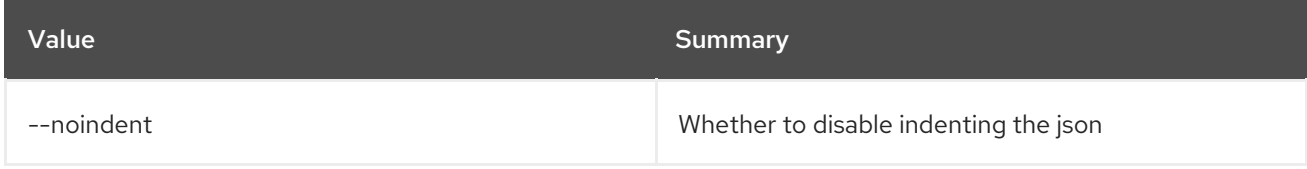

## Table 49.20. Table formatter options

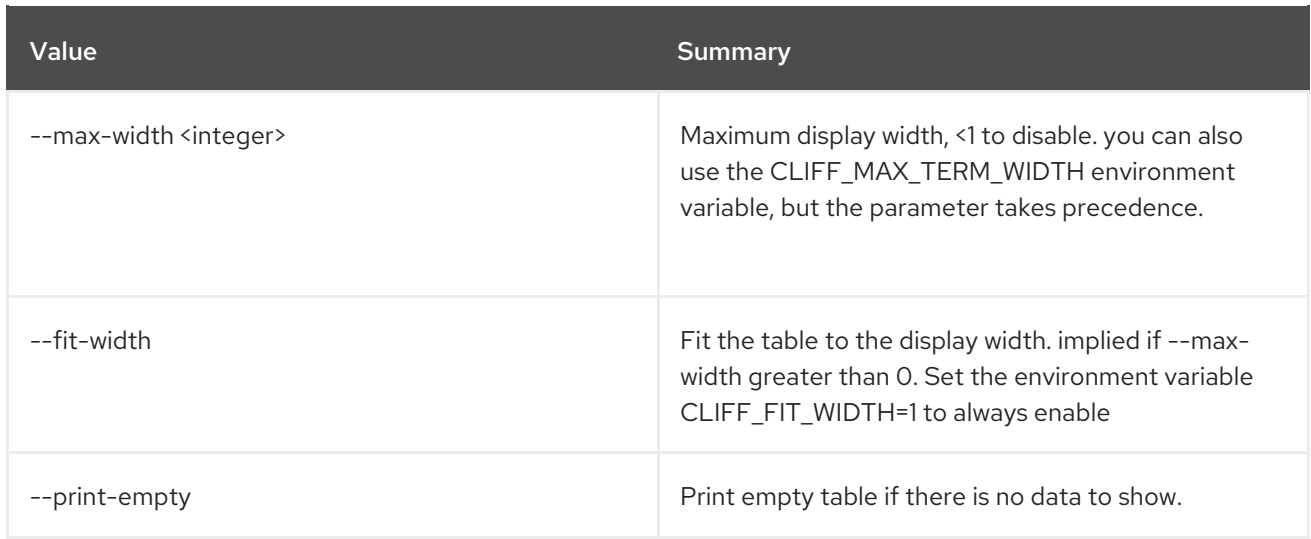

# 49.5. MESSAGING FLAVOR CREATE

### Create a pool flavor

### Usage:

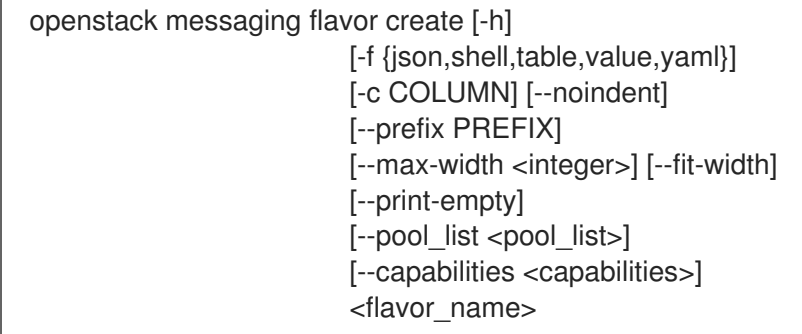

# Table 49.21. Positional arguments

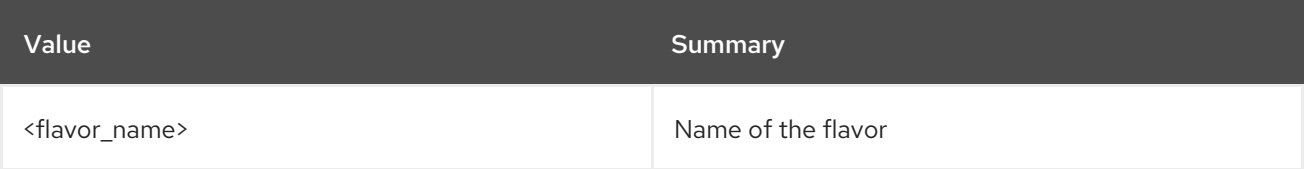

## Table 49.22. Command arguments

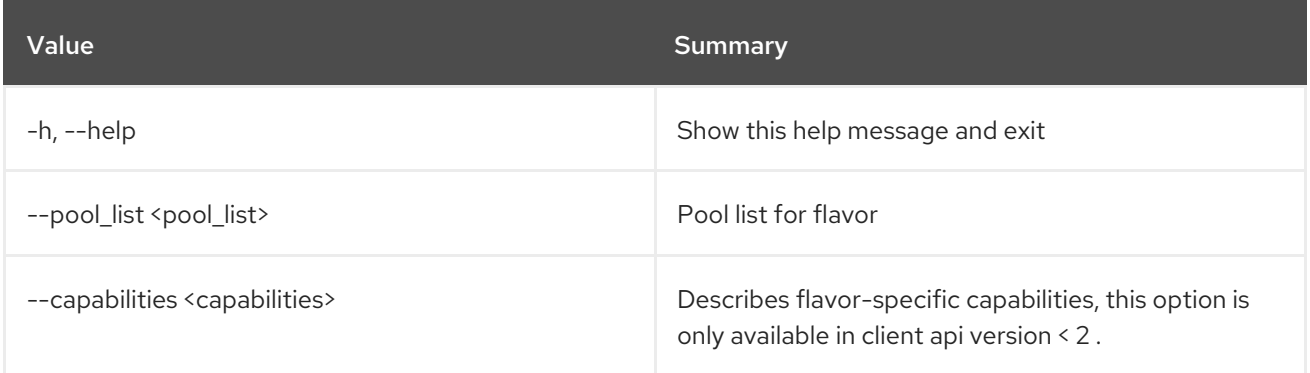

## Table 49.23. Output formatter options

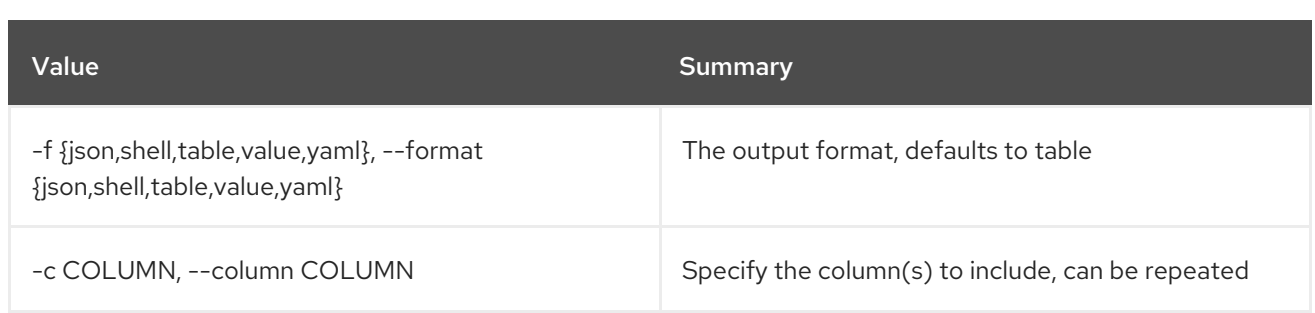

#### Table 49.24. JSON formatter options

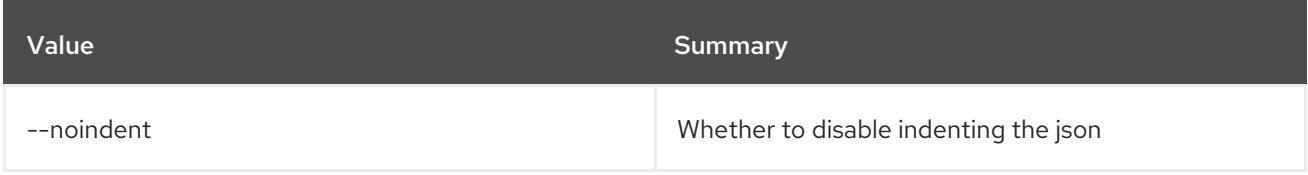

#### Table 49.25. Shell formatter options

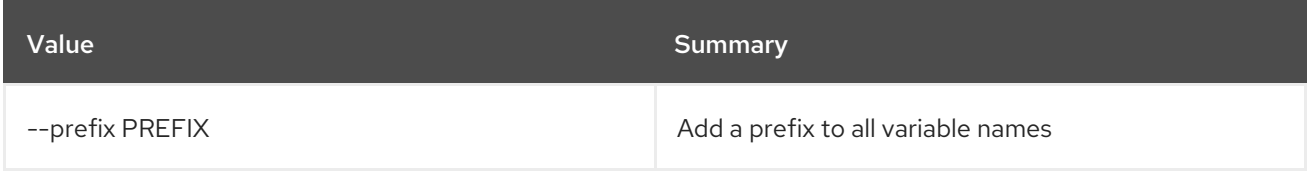

## Table 49.26. Table formatter options

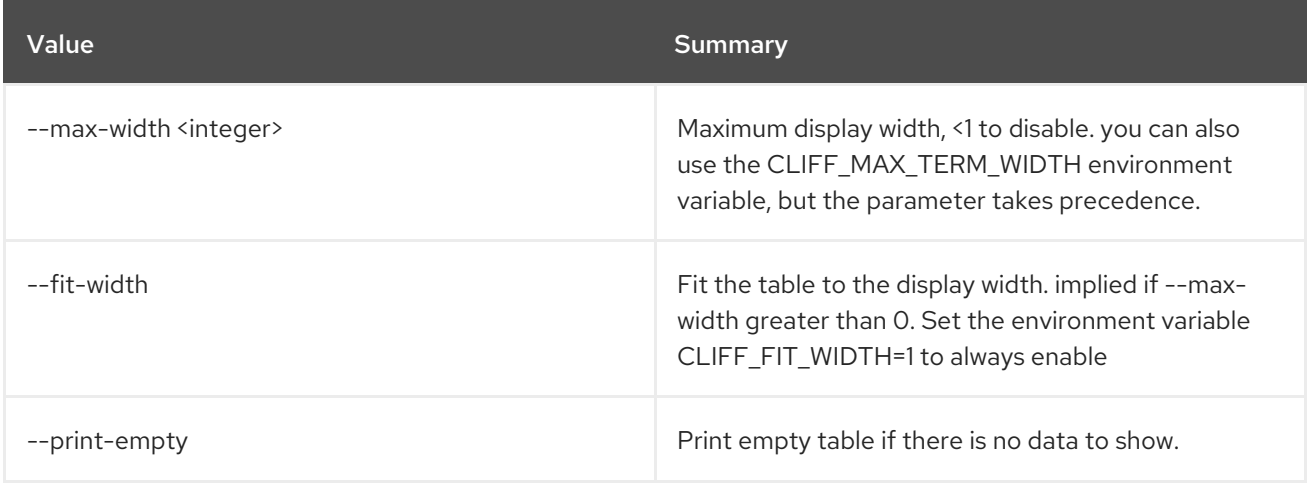

# 49.6. MESSAGING FLAVOR DELETE

Delete a pool flavor

## Usage:

ı

openstack messaging flavor delete [-h] <flavor\_name>

#### Table 49.27. Positional arguments

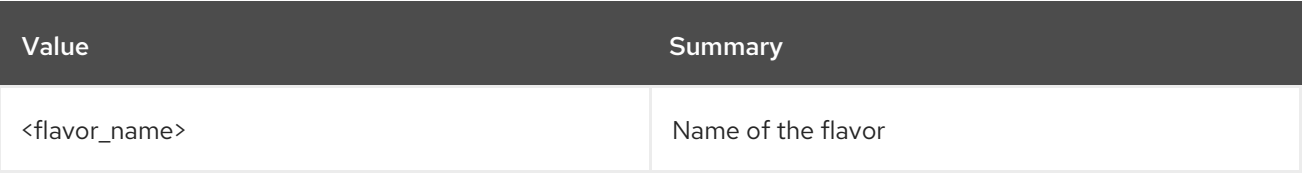
### Table 49.28. Command arguments

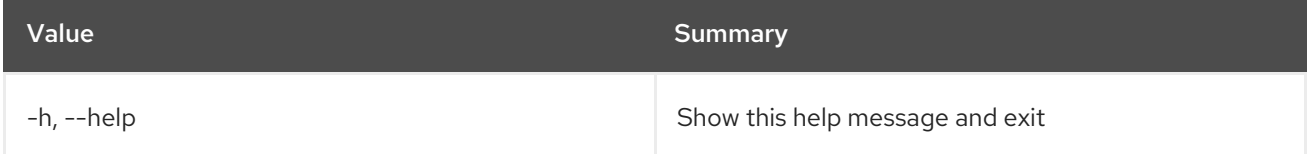

# 49.7. MESSAGING FLAVOR LIST

List available pool flavors

## Usage:

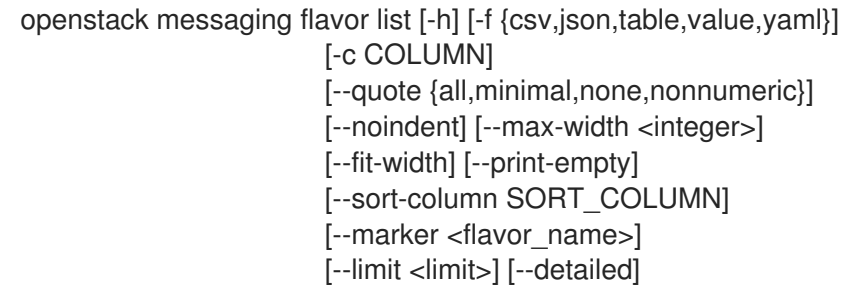

## Table 49.29. Command arguments

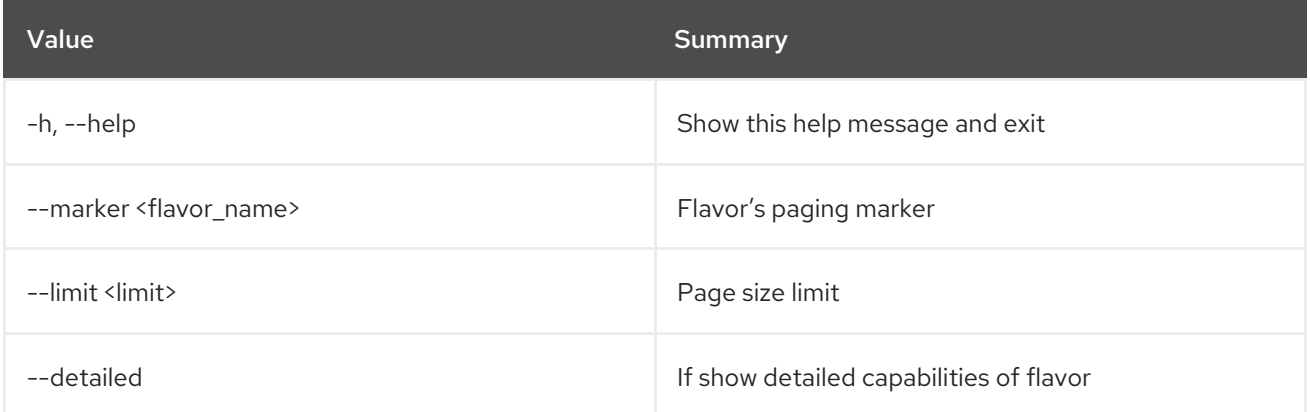

## Table 49.30. Output formatter options

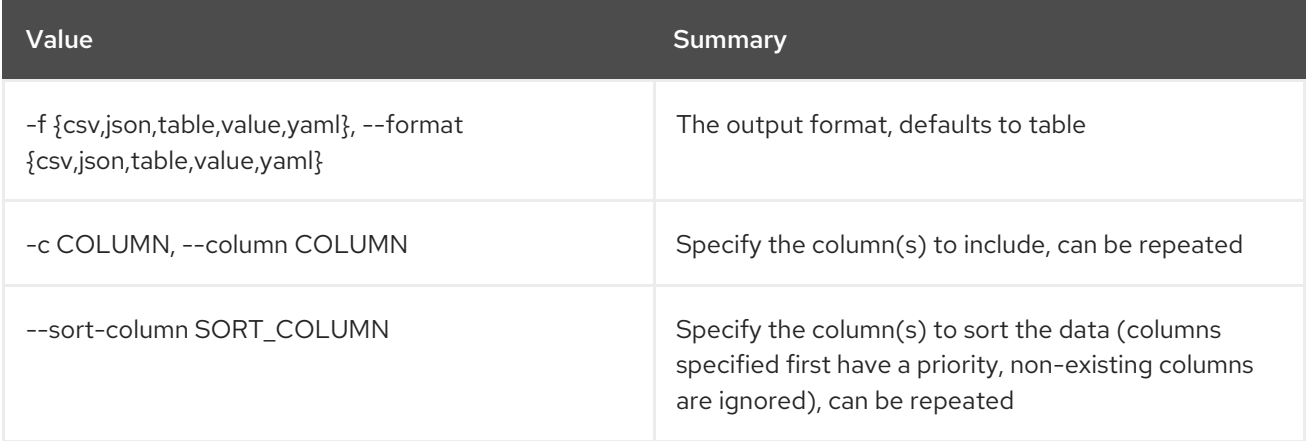

## Table 49.31. CSV formatter options

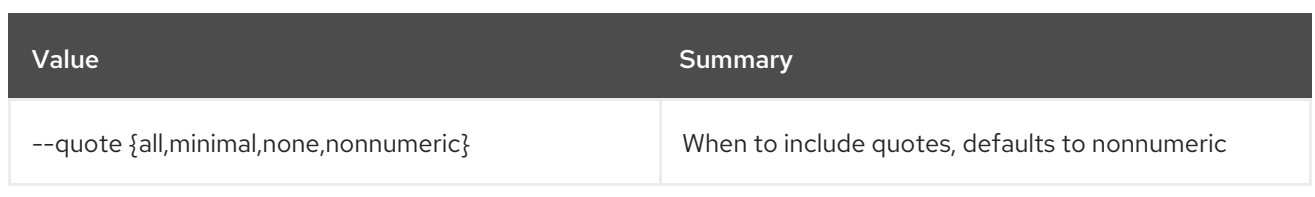

### Table 49.32. JSON formatter options

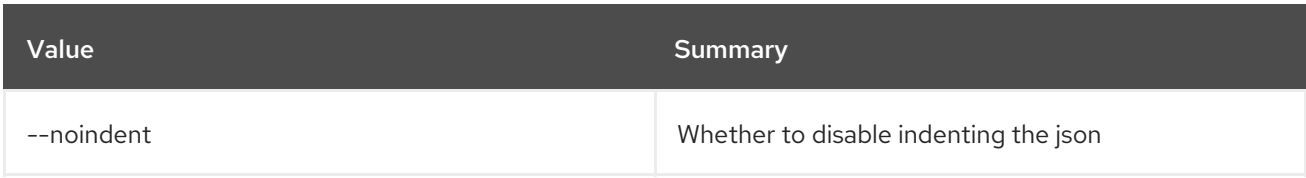

### Table 49.33. Table formatter options

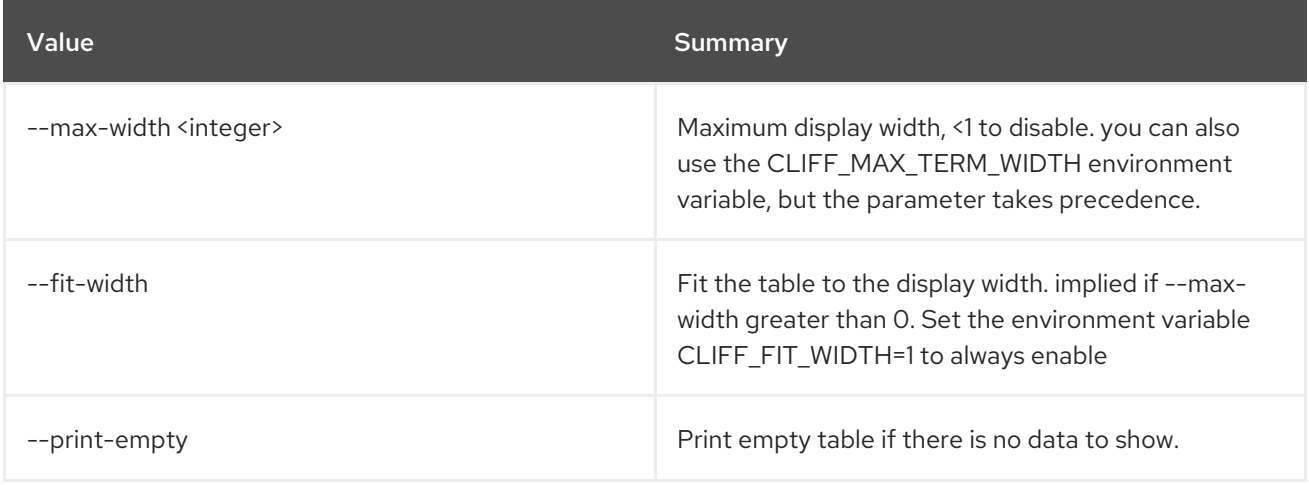

## 49.8. MESSAGING FLAVOR SHOW

Display pool flavor details

### Usage:

openstack messaging flavor show [-h] [-f {json,shell,table,value,yaml}] [-c COLUMN] [--noindent] [--prefix PREFIX] [--max-width <integer>] [--fit-width] [--print-empty] <flavor\_name>

### Table 49.34. Positional arguments

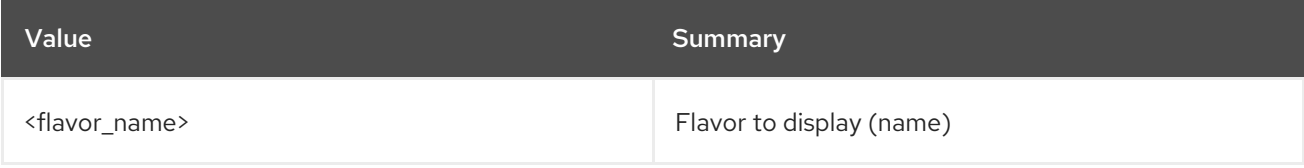

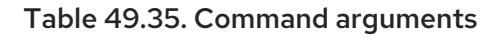

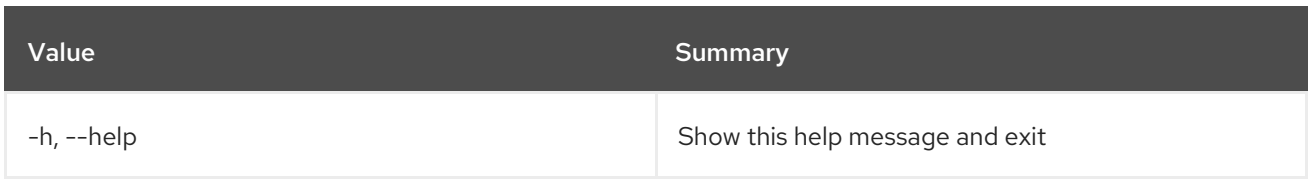

### Table 49.36. Output formatter options

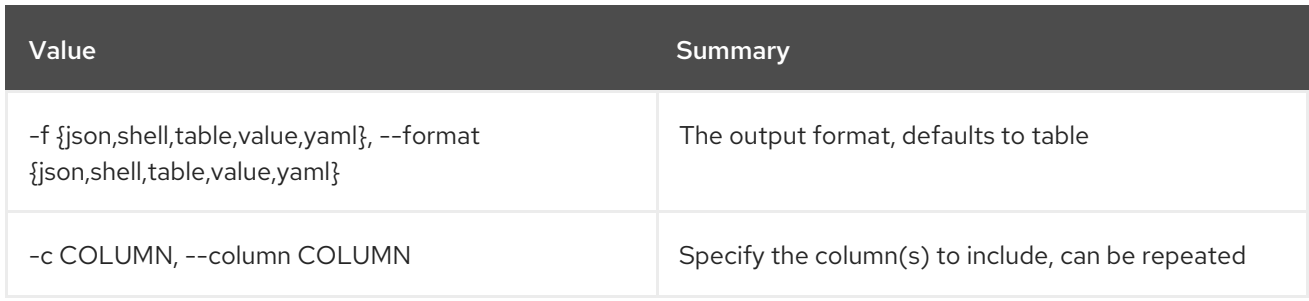

### Table 49.37. JSON formatter options

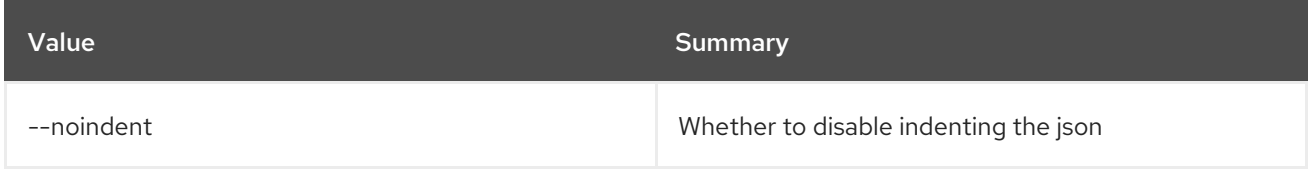

## Table 49.38. Shell formatter options

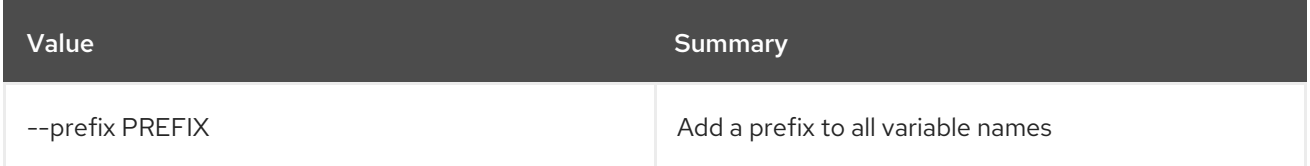

## Table 49.39. Table formatter options

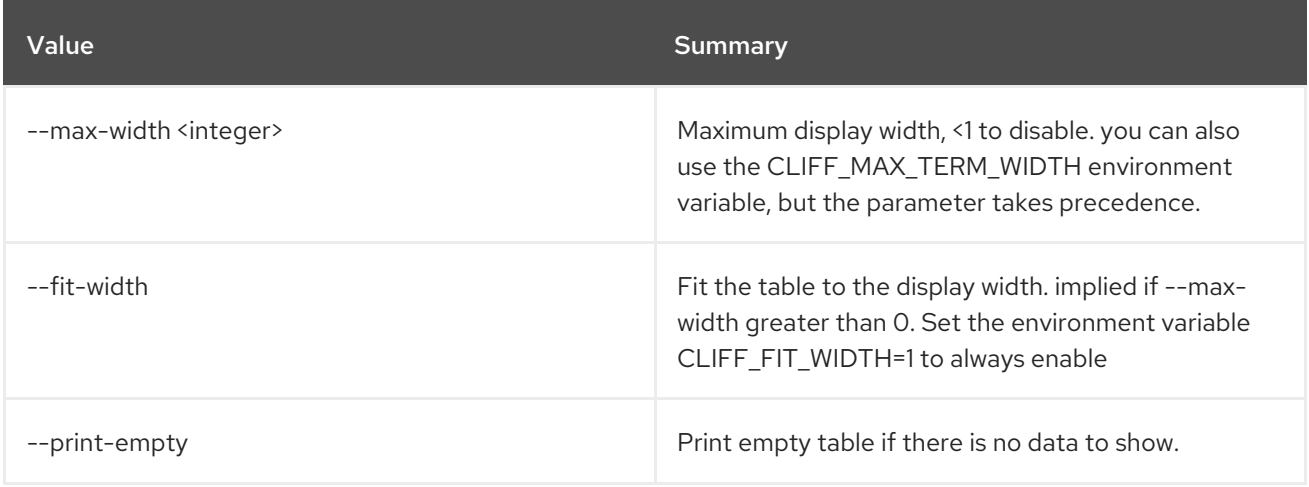

## 49.9. MESSAGING FLAVOR UPDATE

Update a flavor's attributes

### Usage:

openstack messaging flavor update [-h]

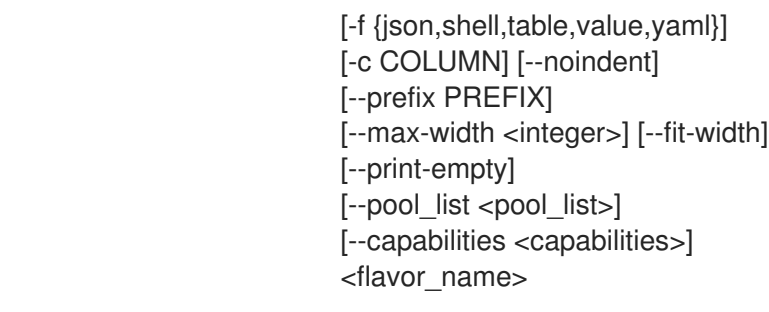

### Table 49.40. Positional arguments

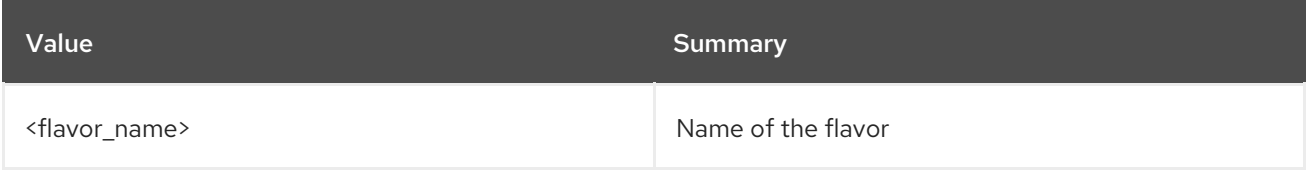

## Table 49.41. Command arguments

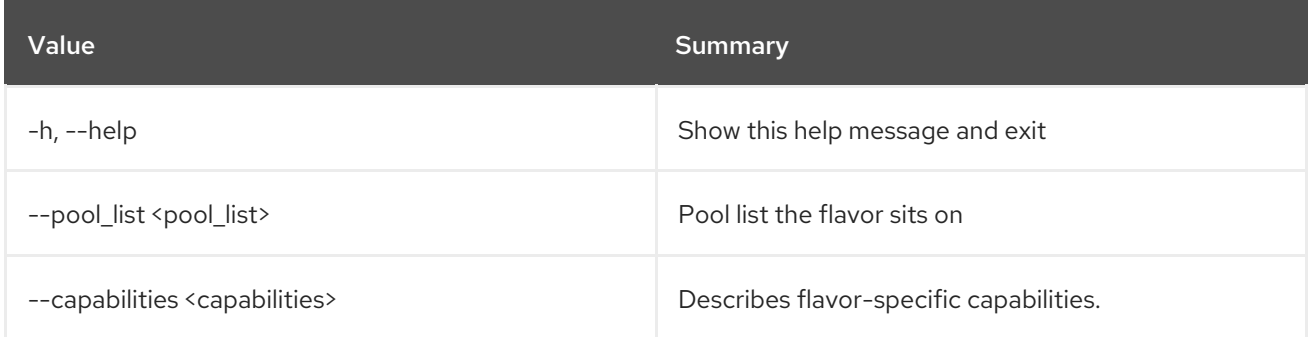

## Table 49.42. Output formatter options

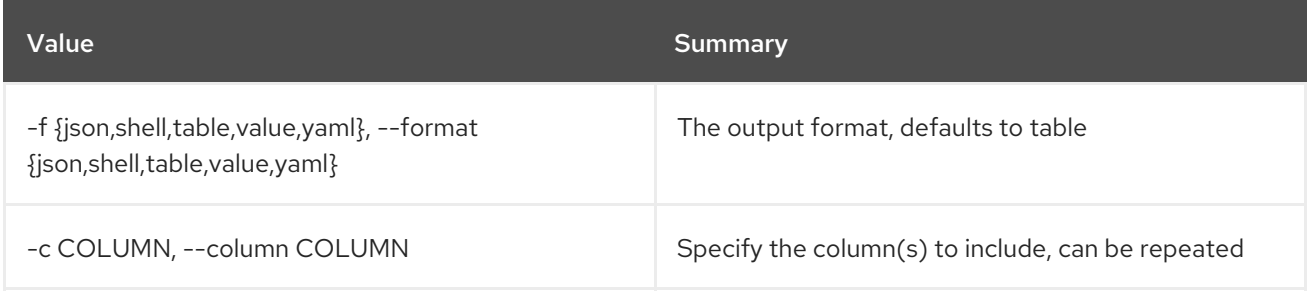

## Table 49.43. JSON formatter options

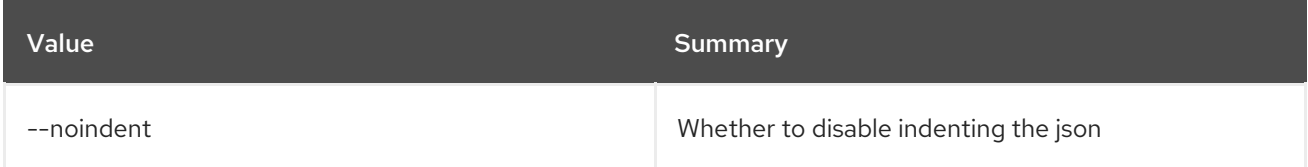

## Table 49.44. Shell formatter options

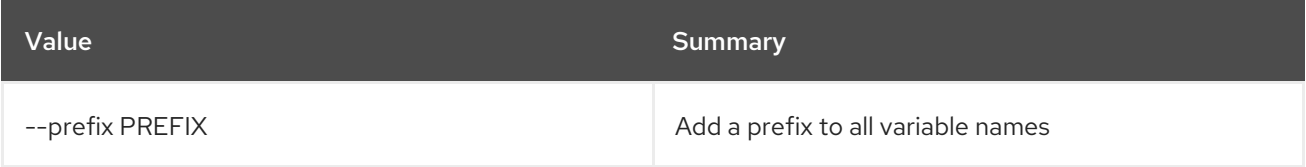

## Table 49.45. Table formatter options

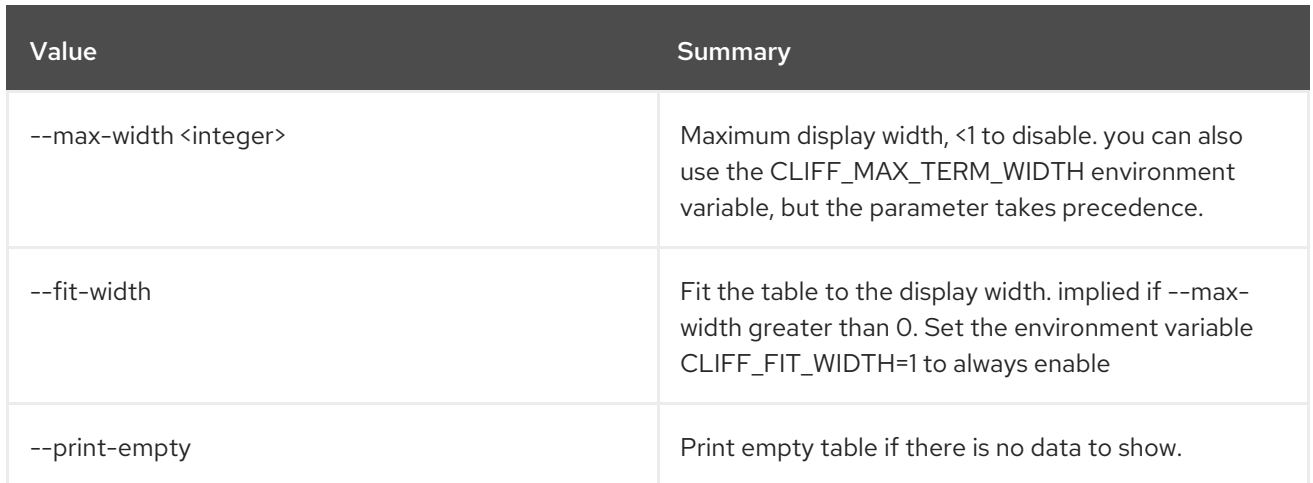

## 49.10. MESSAGING HEALTH

Display detailed health status of Zaqar server

### Usage:

openstack messaging health [-h]

### Table 49.46. Command arguments

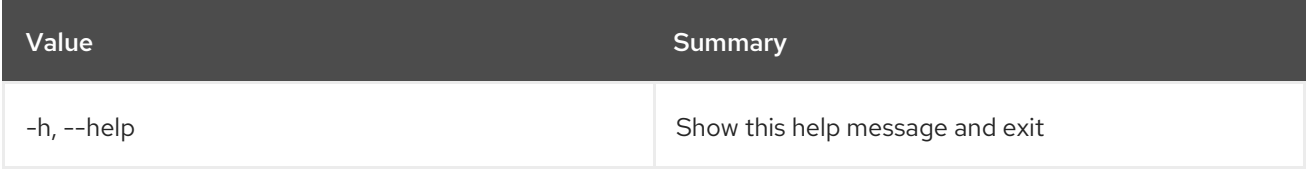

## 49.11. MESSAGING HOMEDOC

Display detailed resource doc of Zaqar server

### Usage:

openstack messaging homedoc [-h]

### Table 49.47. Command arguments

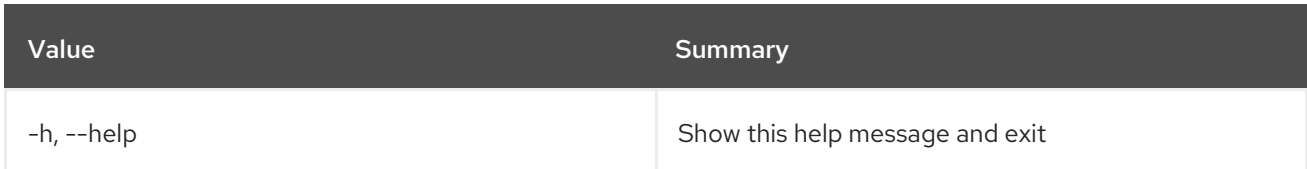

## 49.12. MESSAGING MESSAGE LIST

List all messages for a given queue

### Usage:

openstack messaging message list [-h] [-f {csv,json,table,value,yaml}] [-c COLUMN]

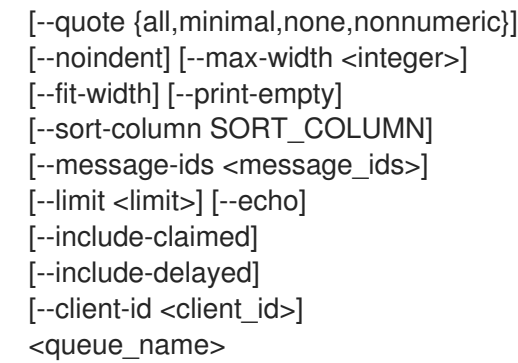

## Table 49.48. Positional arguments

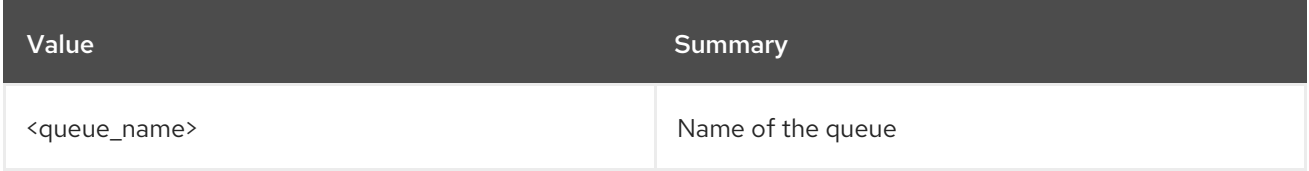

## Table 49.49. Command arguments

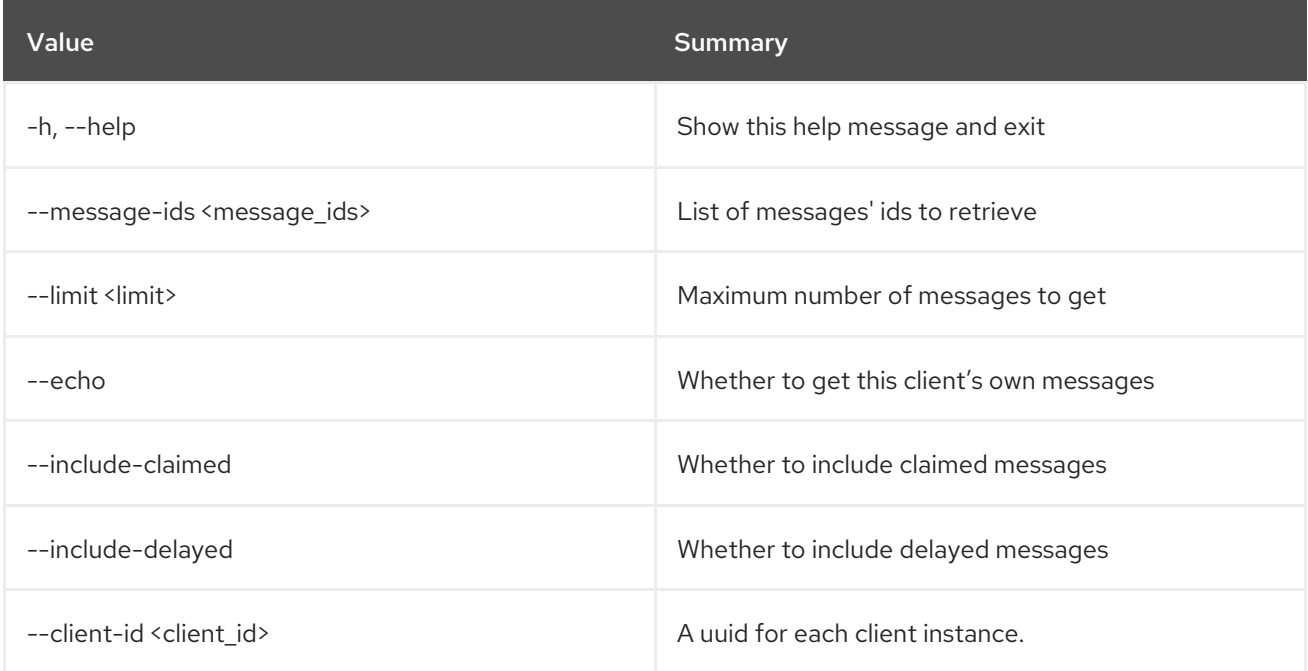

## Table 49.50. Output formatter options

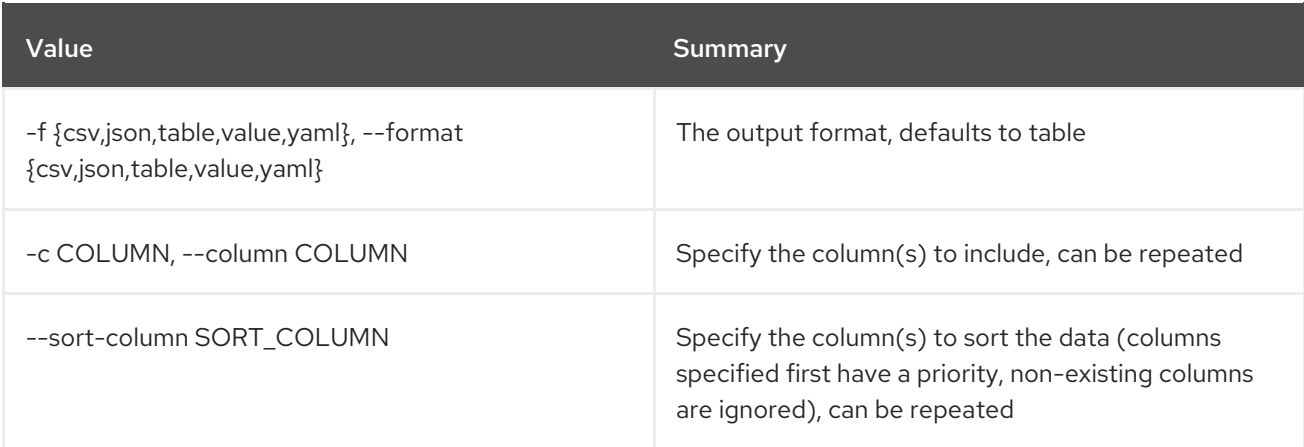

## Table 49.51. CSV formatter options

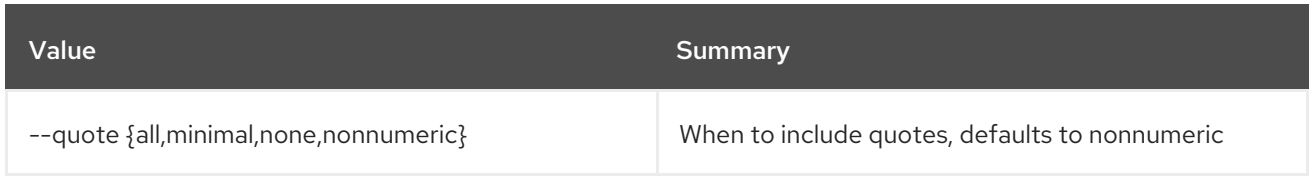

### Table 49.52. JSON formatter options

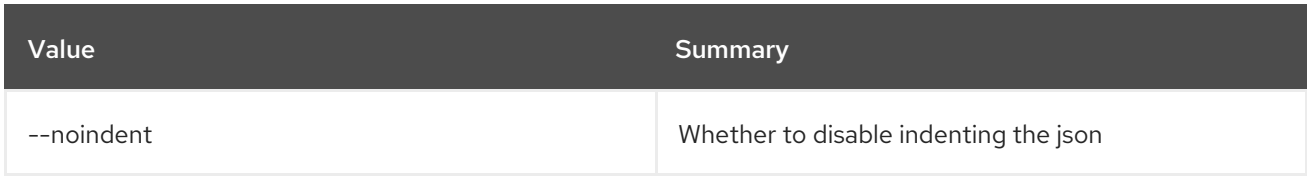

### Table 49.53. Table formatter options

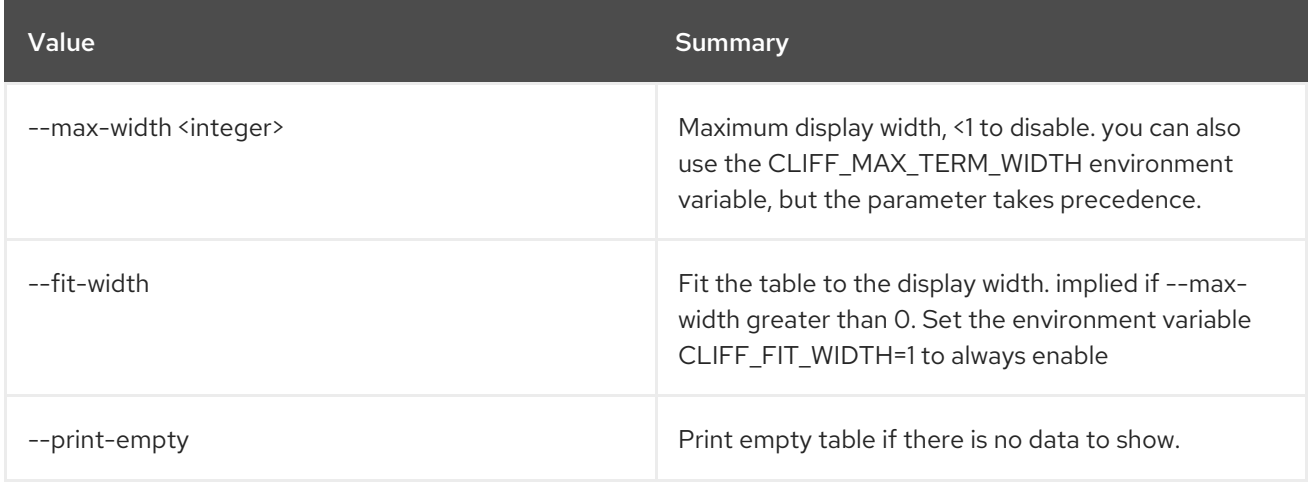

## 49.13. MESSAGING MESSAGE POST

Post messages for a given queue

### Usage:

openstack messaging message post [-h] [--client-id <client\_id>] <queue\_name> <messages>

### Table 49.54. Positional arguments

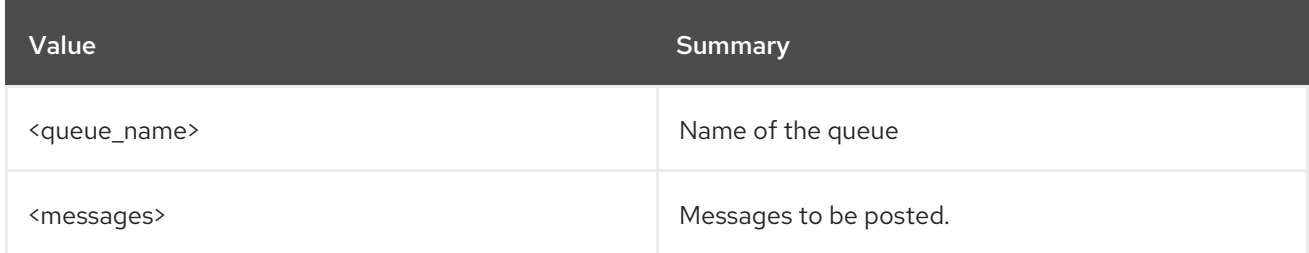

### Table 49.55. Command arguments

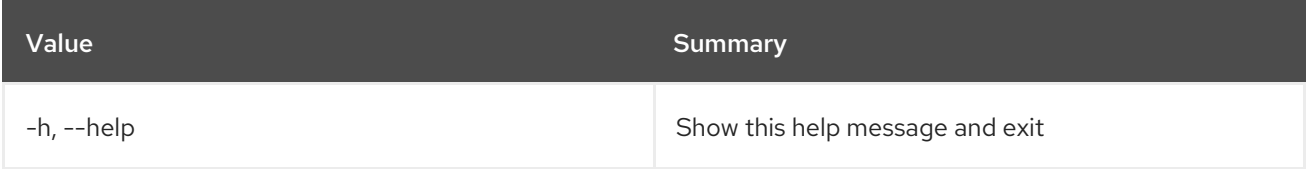

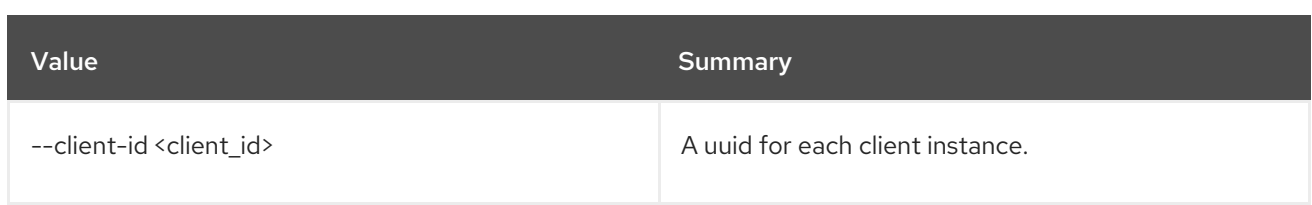

# 49.14. MESSAGING PING

Check if Zaqar server is alive or not

### Usage:

openstack messaging ping [-h] [-f {json,shell,table,value,yaml}] [-c COLUMN] [--noindent] [--prefix PREFIX] [--max-width <integer>] [--fit-width] [--print-empty]

### Table 49.56. Command arguments

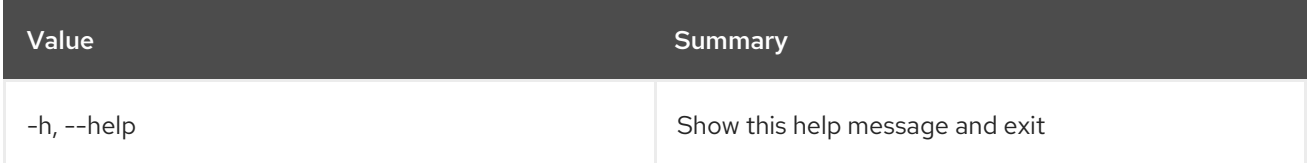

### Table 49.57. Output formatter options

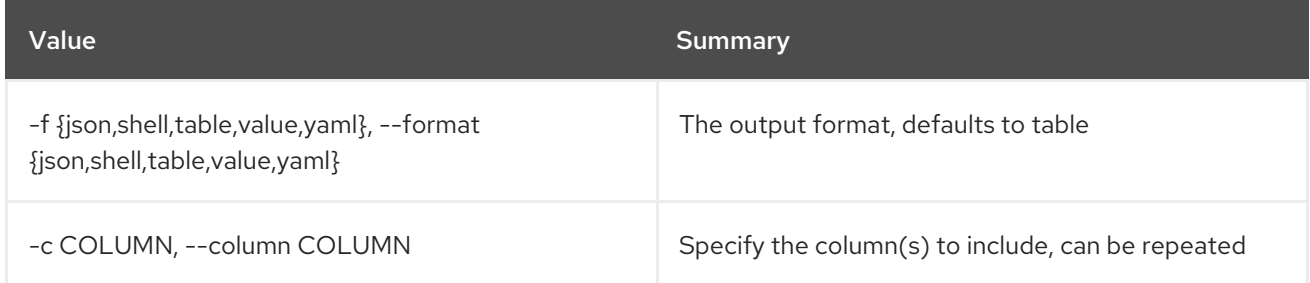

### Table 49.58. JSON formatter options

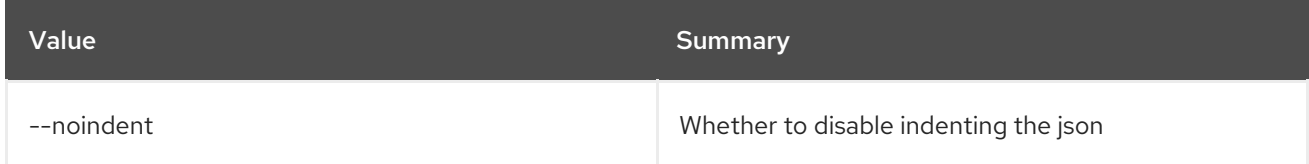

### Table 49.59. Shell formatter options

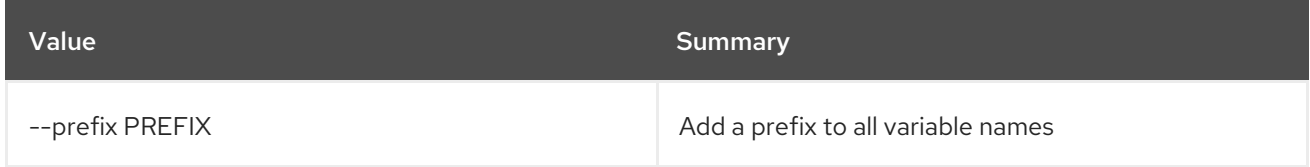

### Table 49.60. Table formatter options

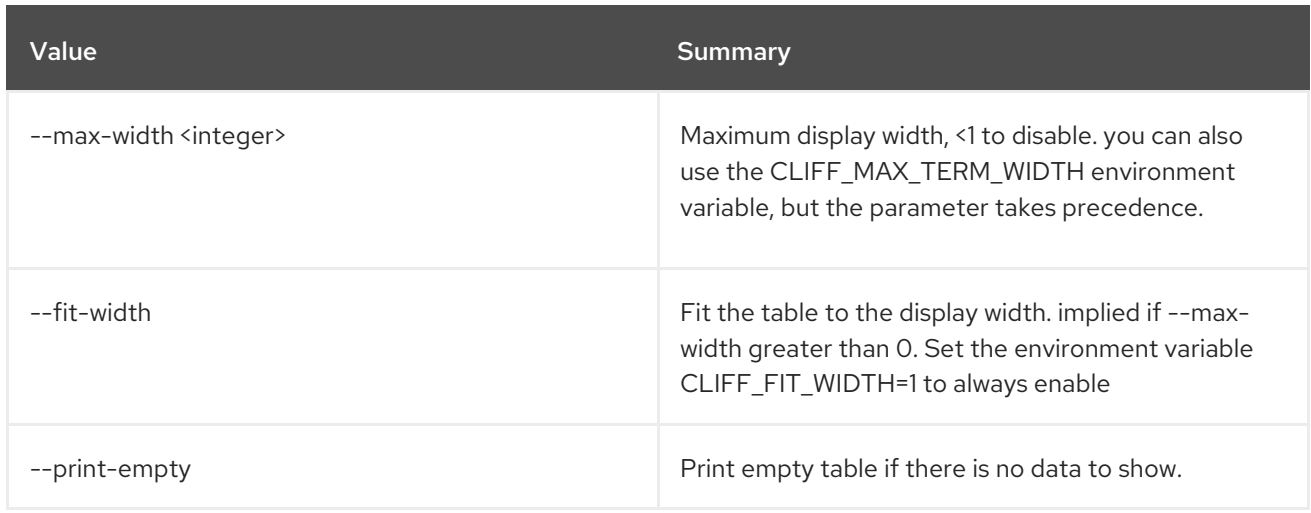

## 49.15. MESSAGING POOL CREATE

Create a pool

Usage:

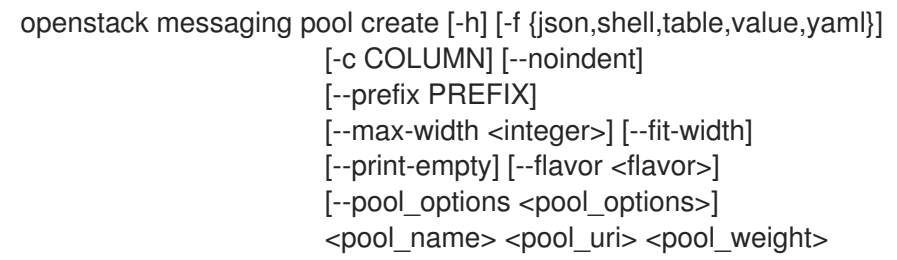

## Table 49.61. Positional arguments

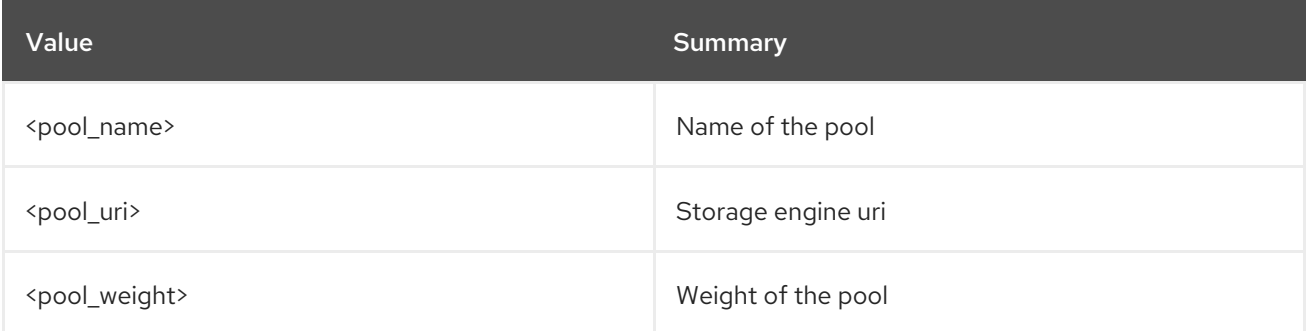

## Table 49.62. Command arguments

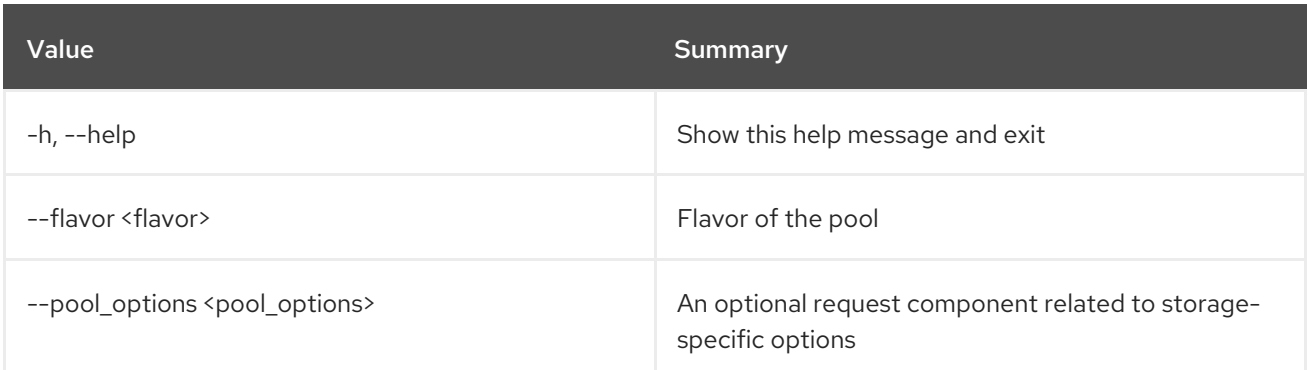

## Table 49.63. Output formatter options

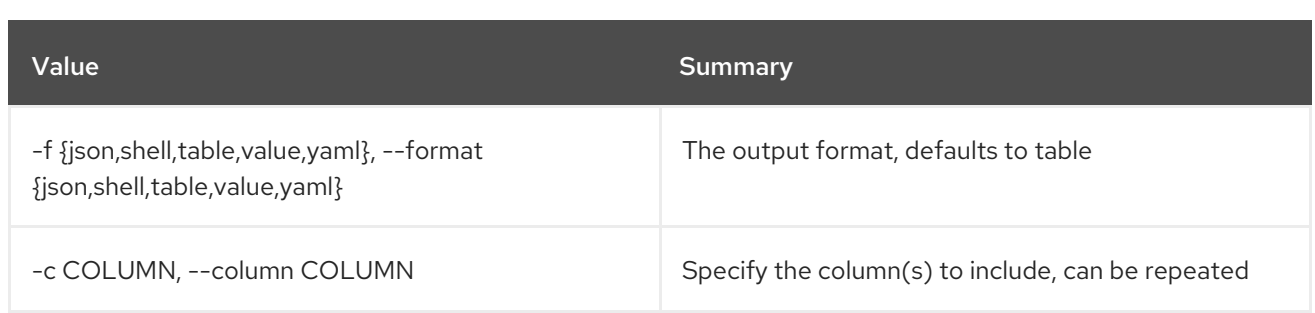

### Table 49.64. JSON formatter options

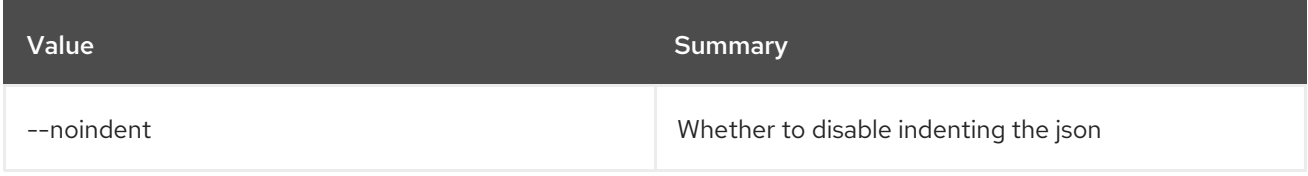

### Table 49.65. Shell formatter options

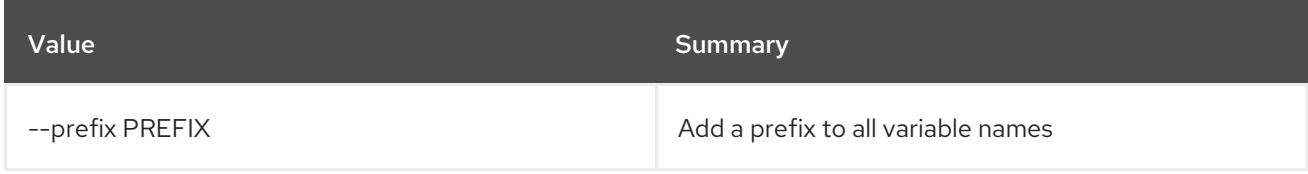

## Table 49.66. Table formatter options

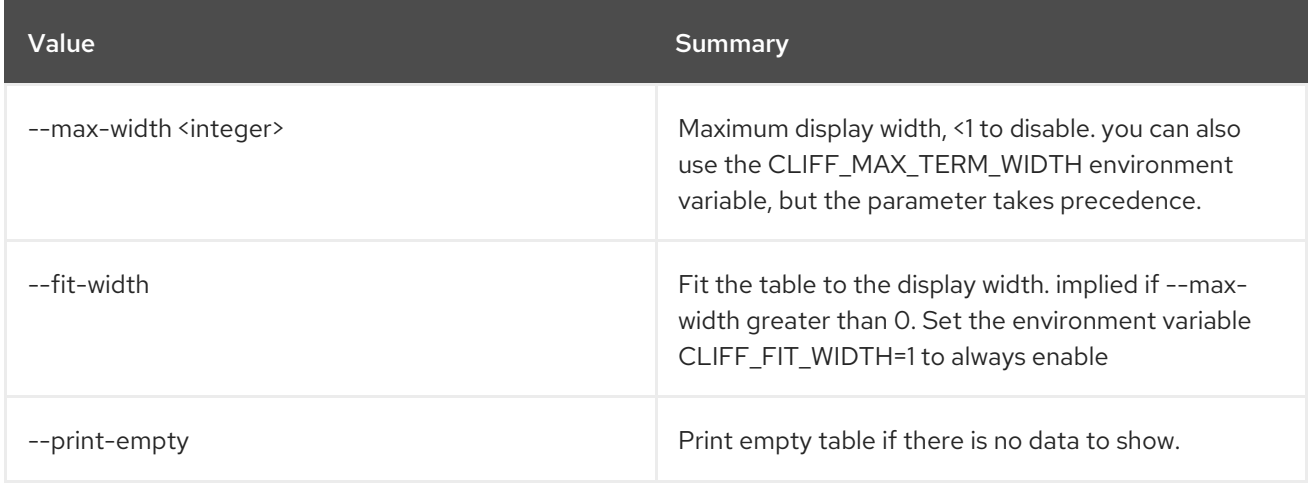

## 49.16. MESSAGING POOL DELETE

Delete a pool

## Usage:

ı

openstack messaging pool delete [-h] <pool\_name>

### Table 49.67. Positional arguments

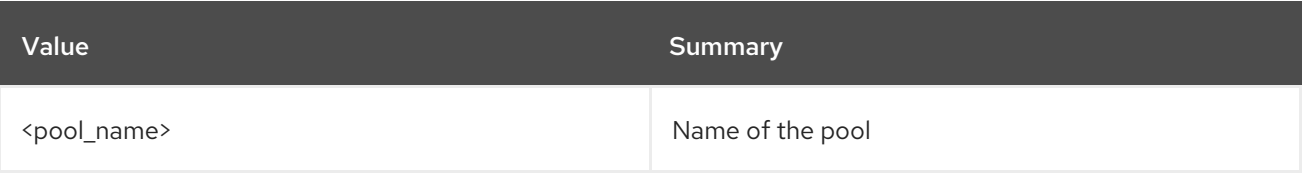

## Table 49.68. Command arguments

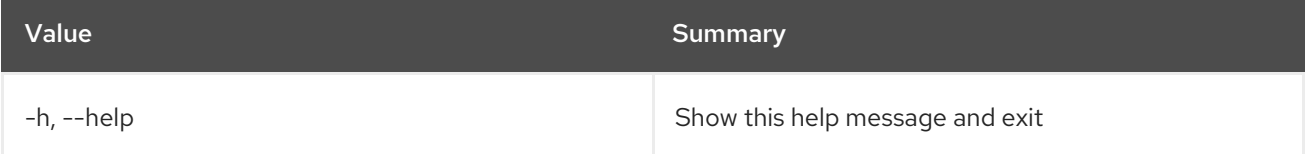

# 49.17. MESSAGING POOL LIST

List available Pools

## Usage:

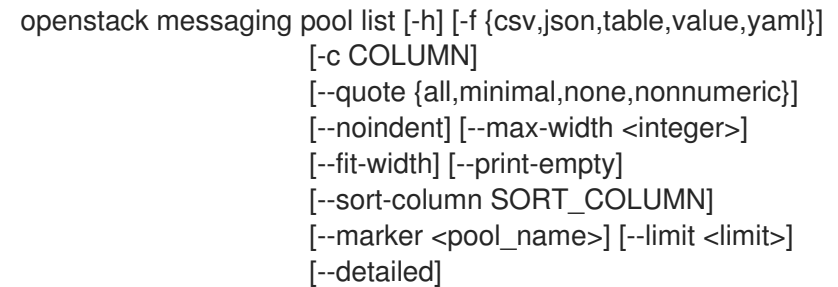

## Table 49.69. Command arguments

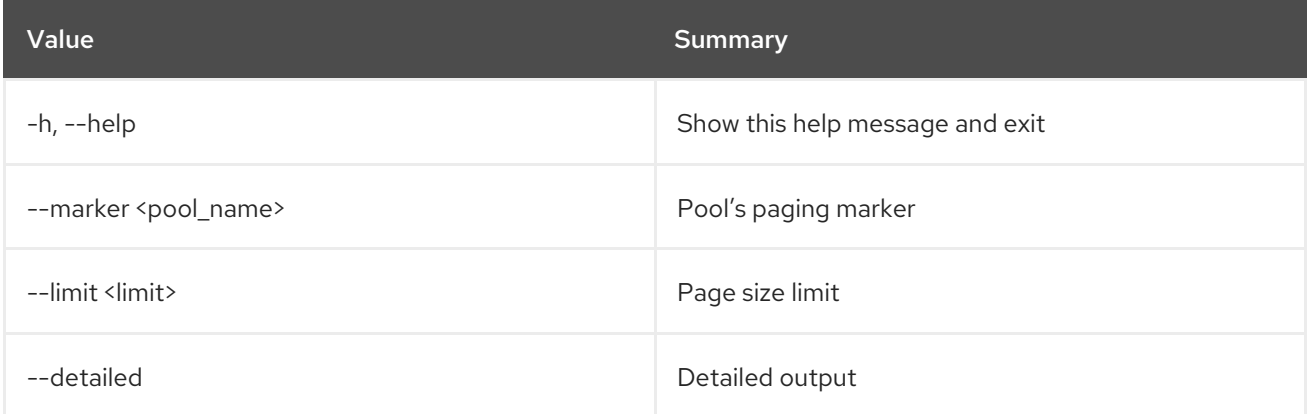

## Table 49.70. Output formatter options

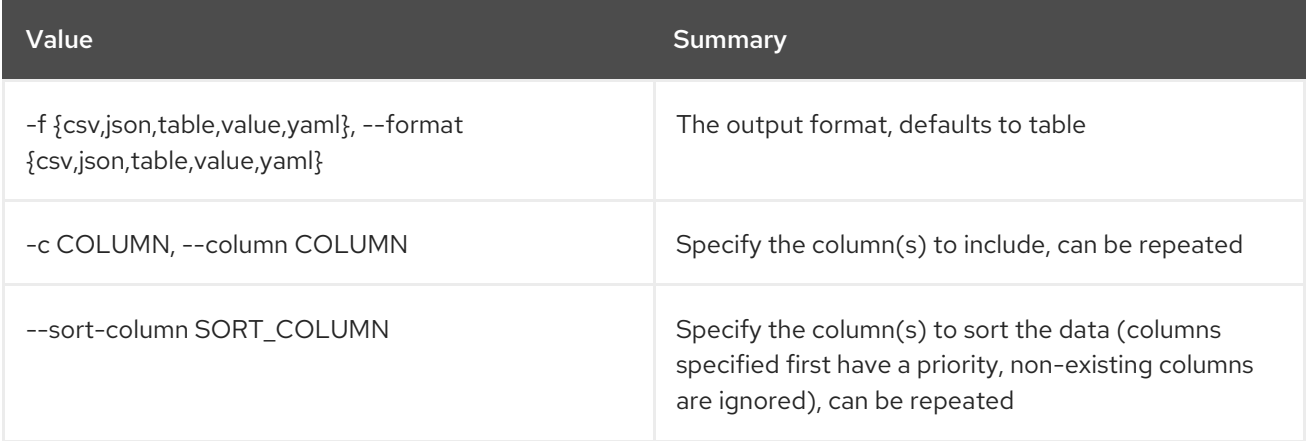

## Table 49.71. CSV formatter options

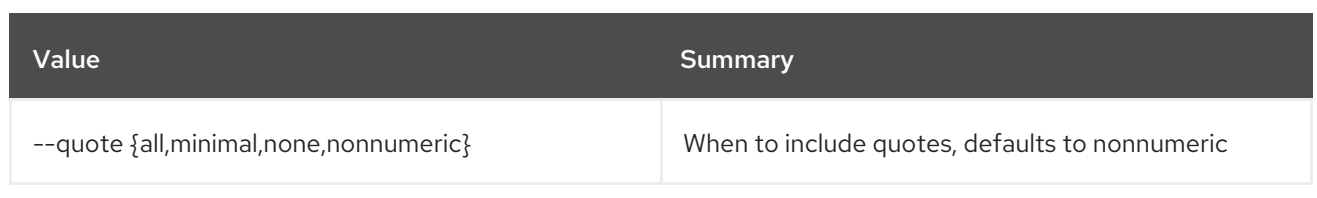

### Table 49.72. JSON formatter options

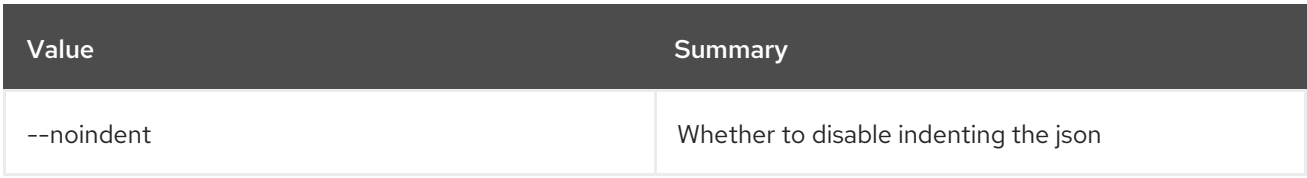

### Table 49.73. Table formatter options

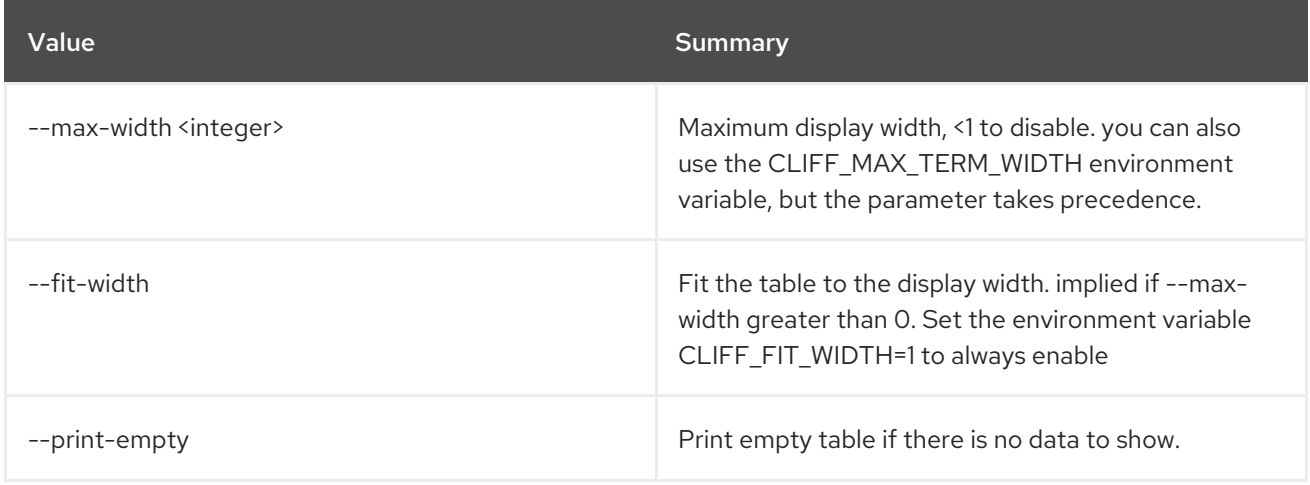

## 49.18. MESSAGING POOL SHOW

Display pool details

Usage:

```
openstack messaging pool show [-h] [-f {json,shell,table,value,yaml}]
          [-c COLUMN] [--noindent]
           [--prefix PREFIX] [--max-width <integer>]
           [--fit-width] [--print-empty]
           <pool_name>
```
### Table 49.74. Positional arguments

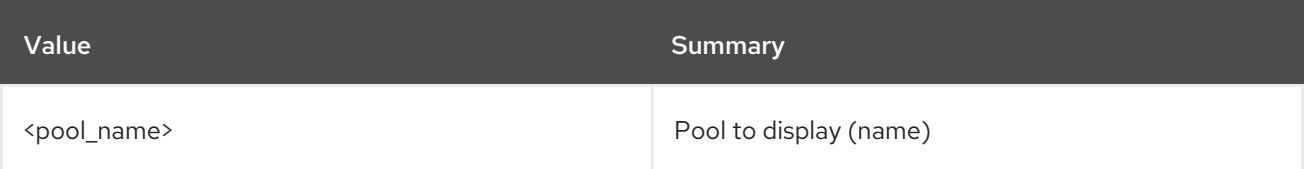

### Table 49.75. Command arguments

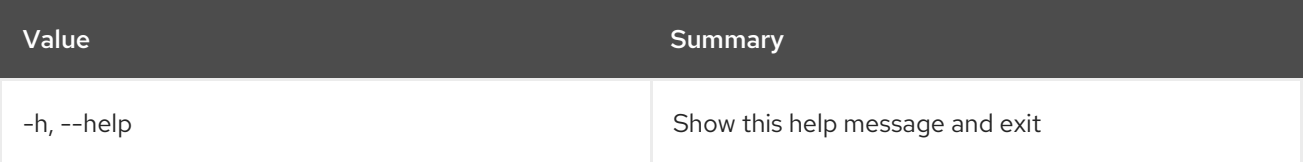

### Table 49.76. Output formatter options

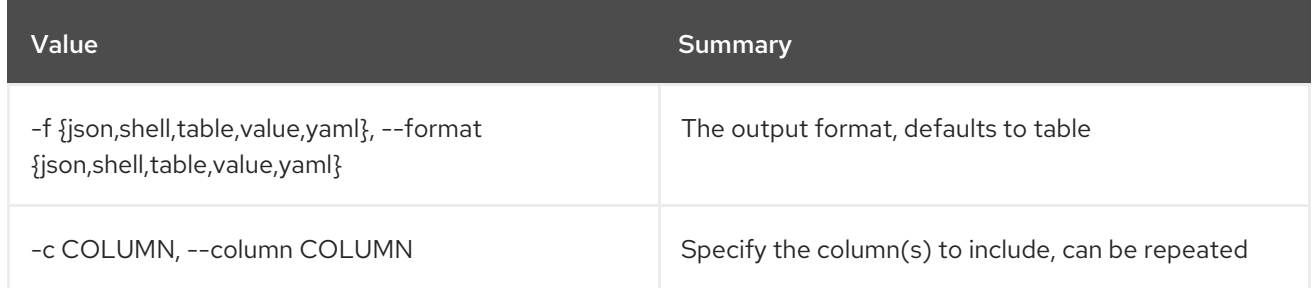

### Table 49.77. JSON formatter options

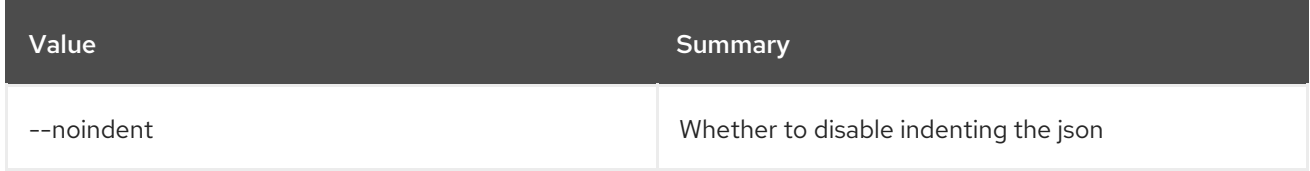

### Table 49.78. Shell formatter options

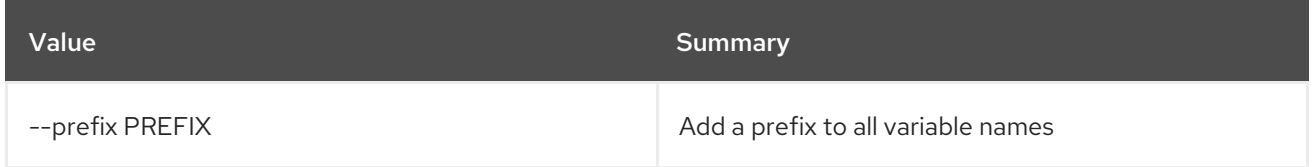

### Table 49.79. Table formatter options

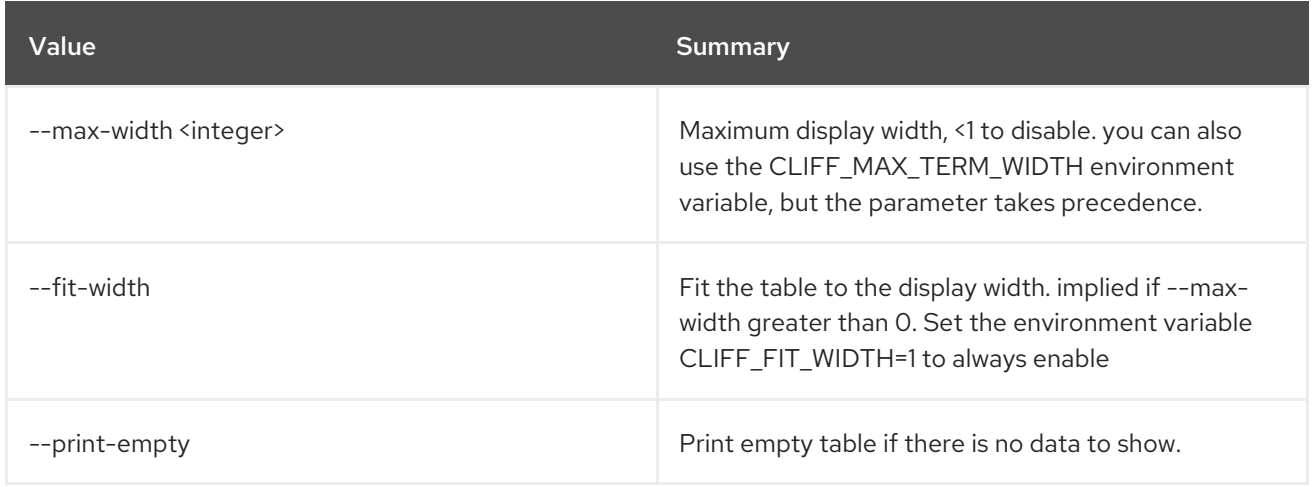

## 49.19. MESSAGING POOL UPDATE

Update a pool attribute

### Usage:

openstack messaging pool update [-h] [-f {json,shell,table,value,yaml}] [-c COLUMN] [--noindent] [--prefix PREFIX] [--max-width <integer>] [--fit-width] [--print-empty] [--pool\_uri <pool\_uri>] [--pool\_weight <pool\_weight>]

[--flavor <flavor>] [--pool\_options <pool\_options>] <pool\_name>

#### Table 49.80. Positional arguments

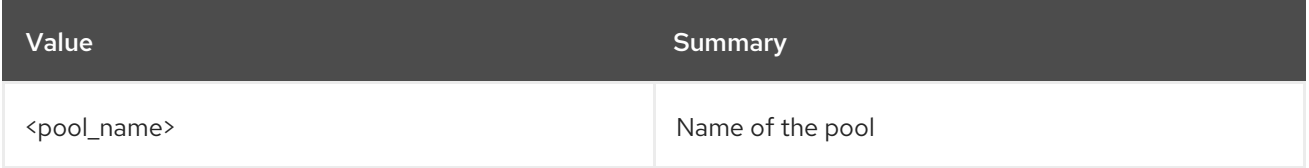

### Table 49.81. Command arguments

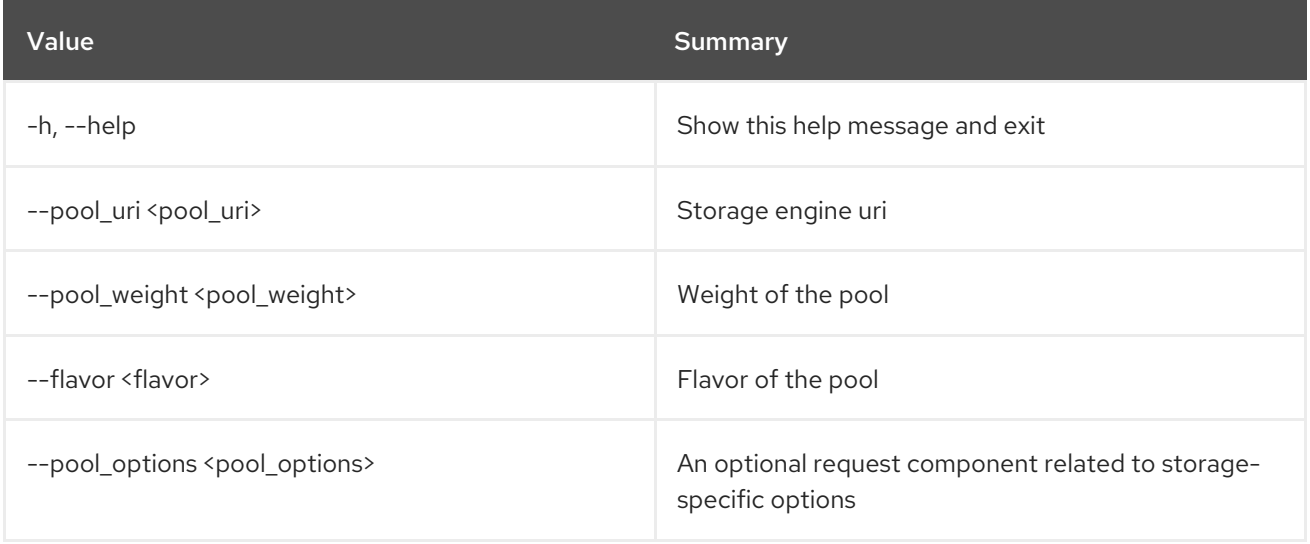

### Table 49.82. Output formatter options

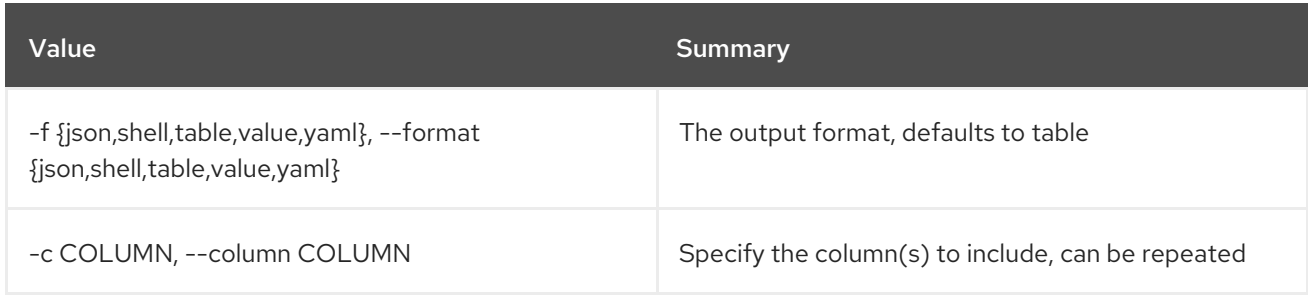

### Table 49.83. JSON formatter options

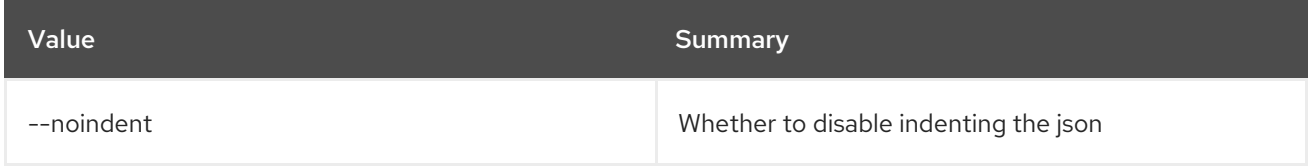

### Table 49.84. Shell formatter options

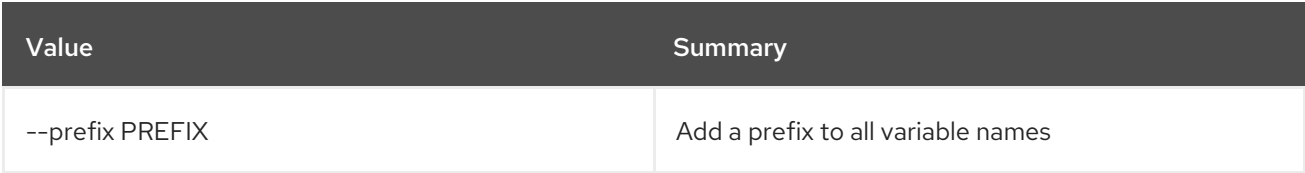

### Table 49.85. Table formatter options

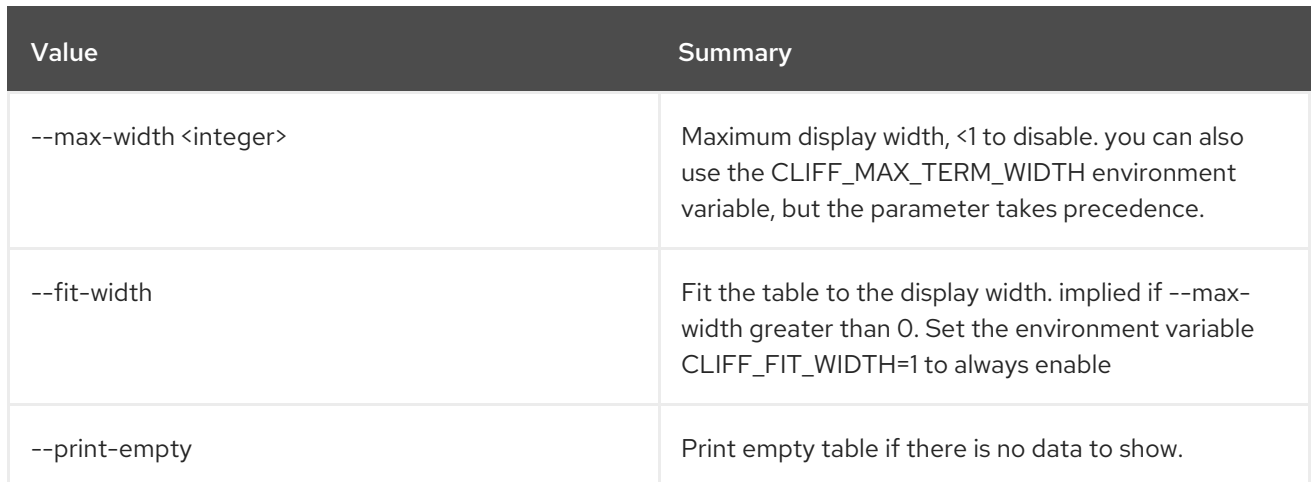

# 49.20. MESSAGING QUEUE CREATE

Create a queue

Usage:

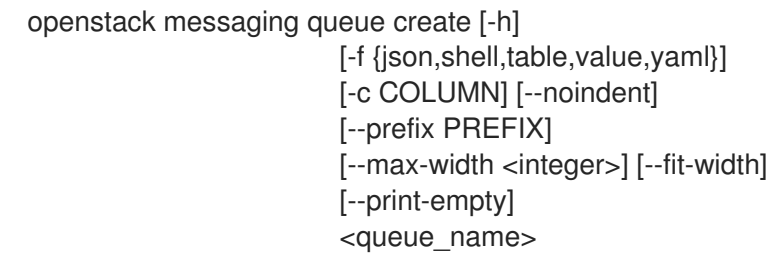

## Table 49.86. Positional arguments

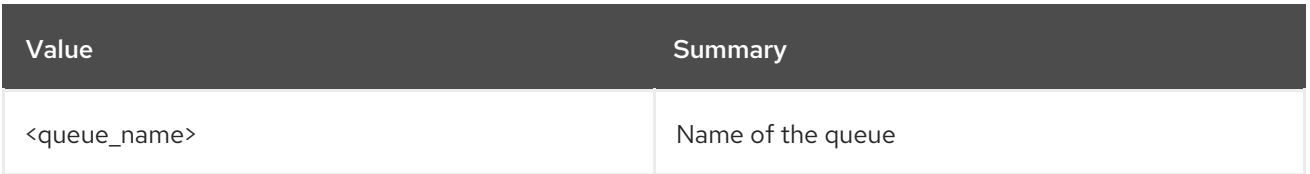

## Table 49.87. Command arguments

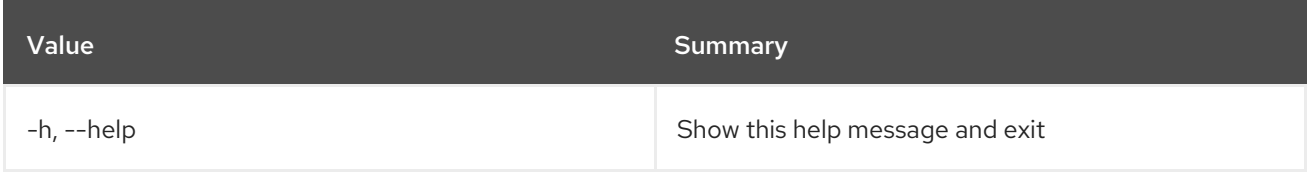

## Table 49.88. Output formatter options

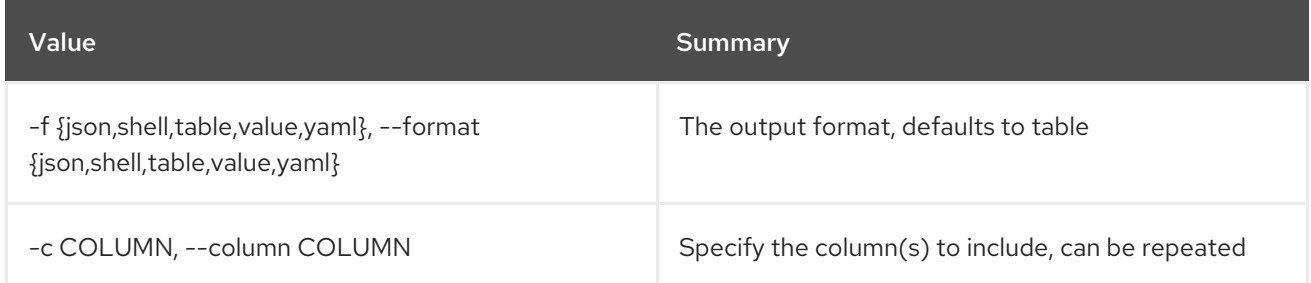

## Table 49.89. JSON formatter options

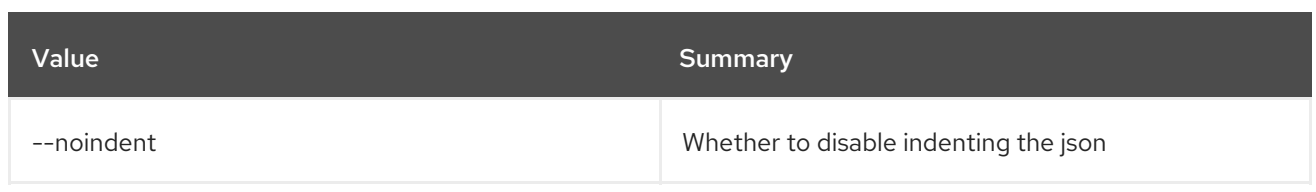

### Table 49.90. Shell formatter options

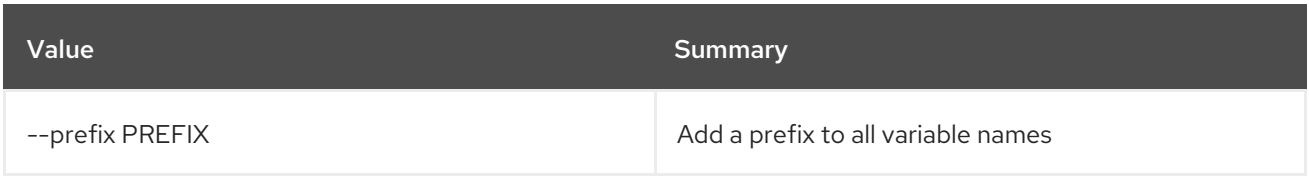

### Table 49.91. Table formatter options

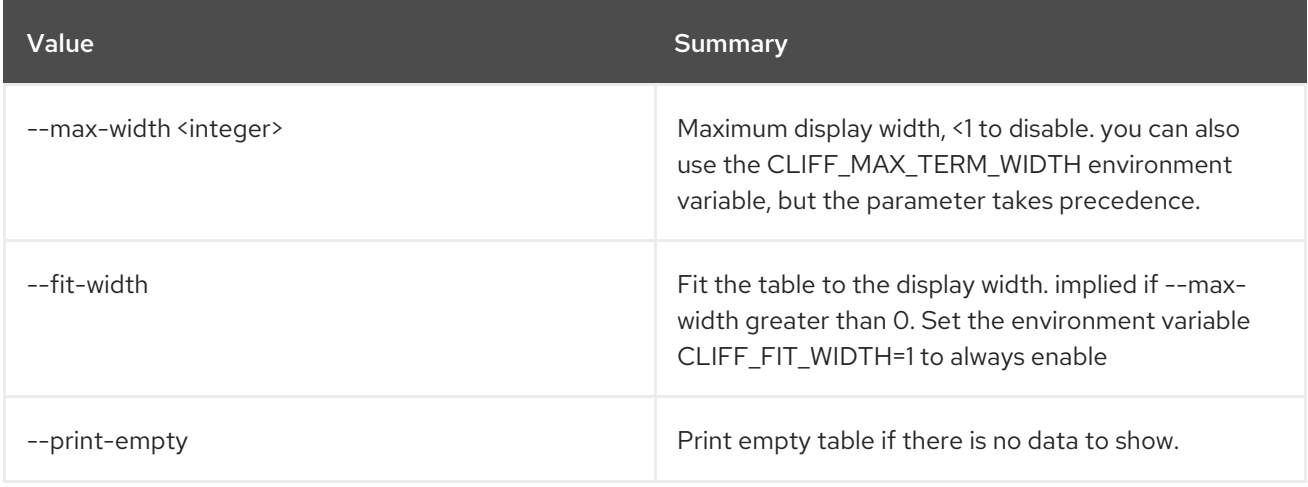

# 49.21. MESSAGING QUEUE DELETE

Delete a queue

Usage:

openstack messaging queue delete [-h] <queue\_name>

### Table 49.92. Positional arguments

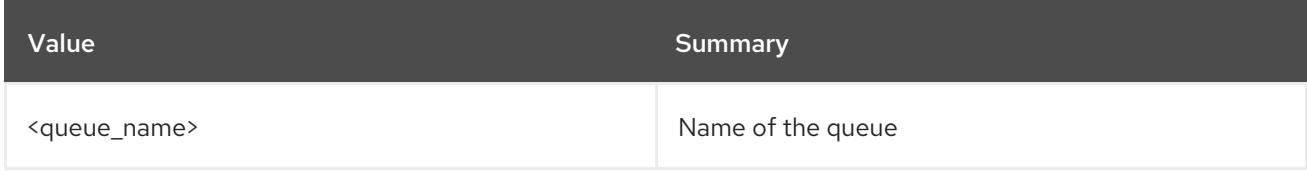

### Table 49.93. Command arguments

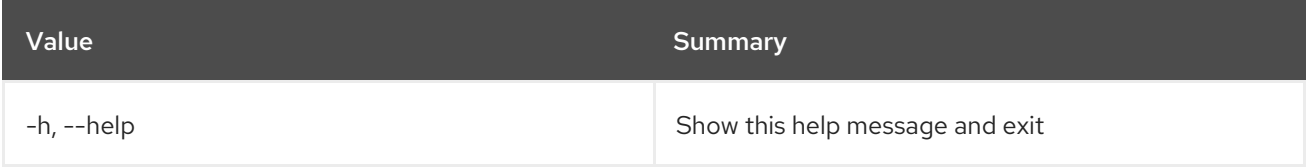

# 49.22. MESSAGING QUEUE GET METADATA

### Get queue metadata

## Usage:

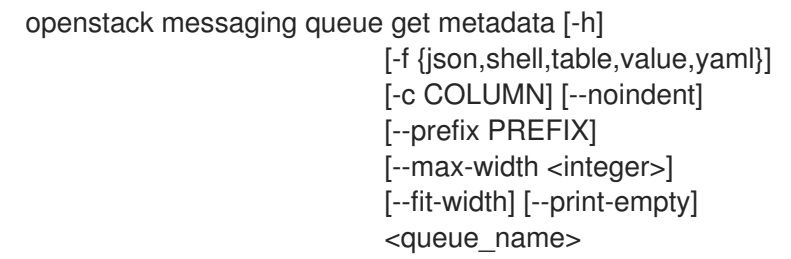

### Table 49.94. Positional arguments

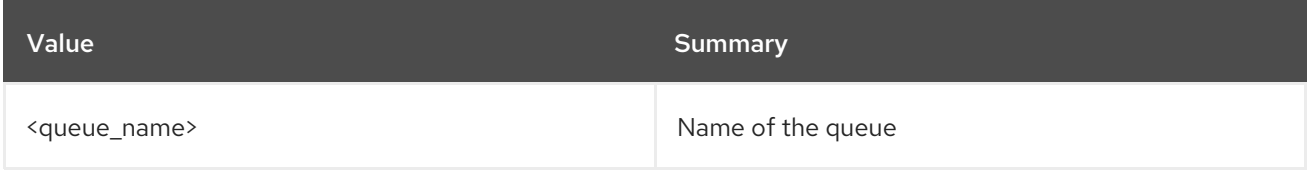

## Table 49.95. Command arguments

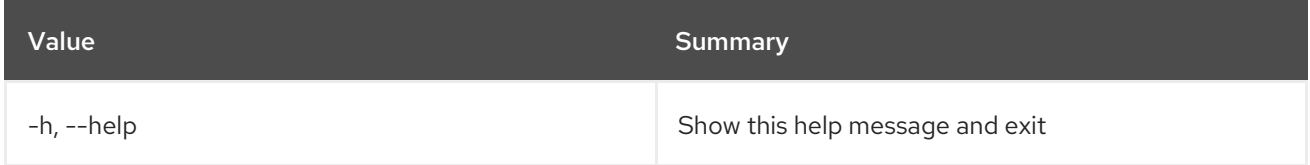

## Table 49.96. Output formatter options

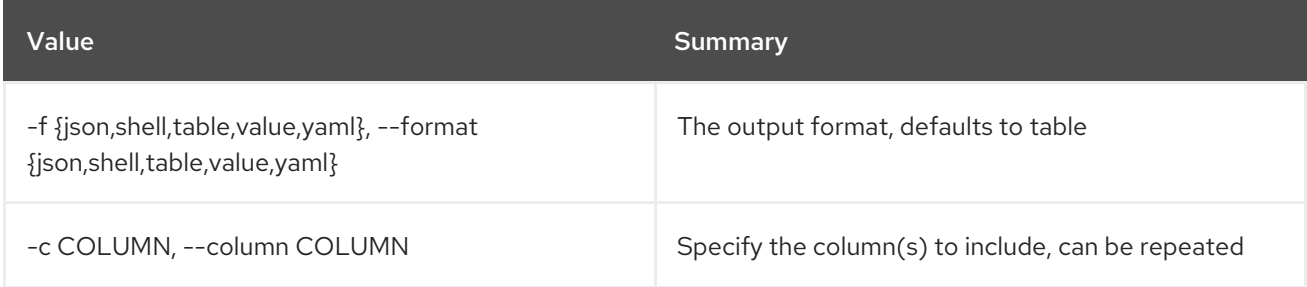

## Table 49.97. JSON formatter options

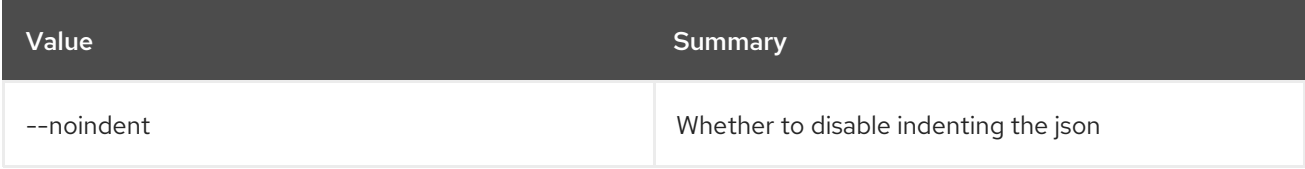

### Table 49.98. Shell formatter options

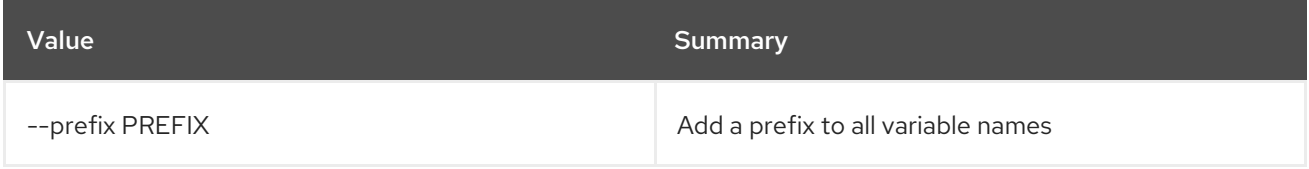

## Table 49.99. Table formatter options

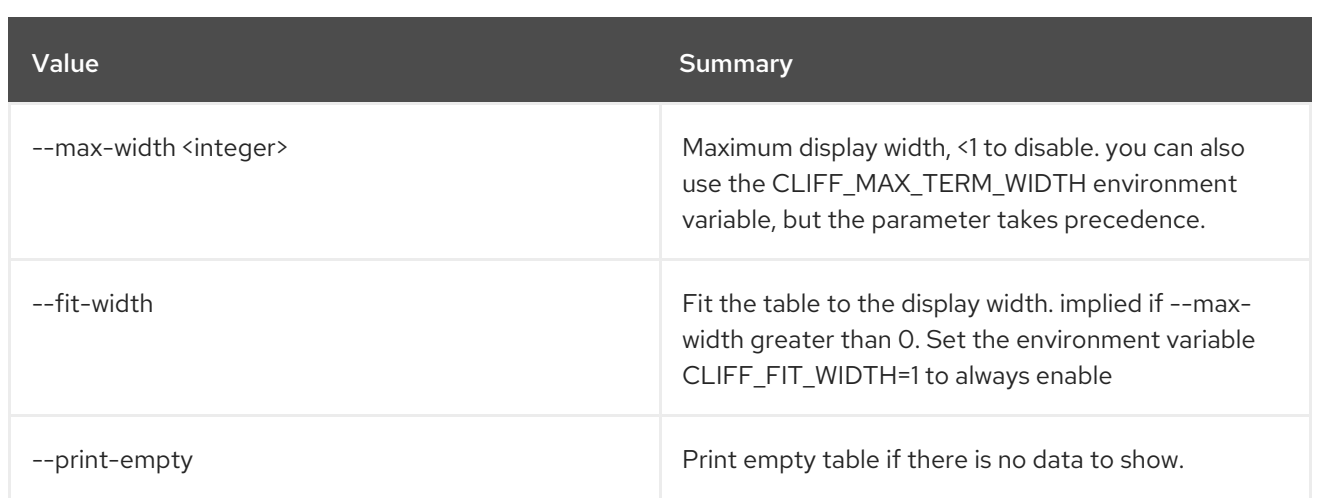

# 49.23. MESSAGING QUEUE LIST

List available queues

## Usage:

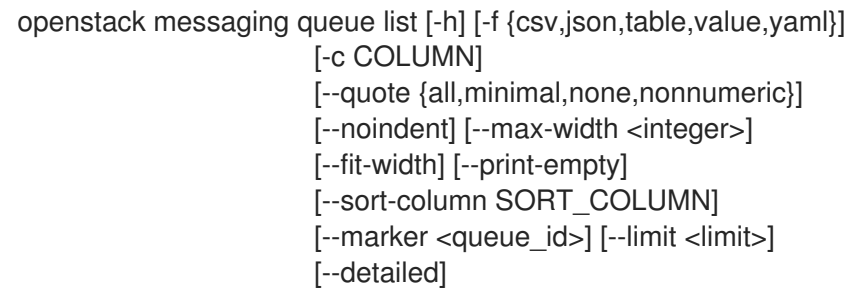

## Table 49.100. Command arguments

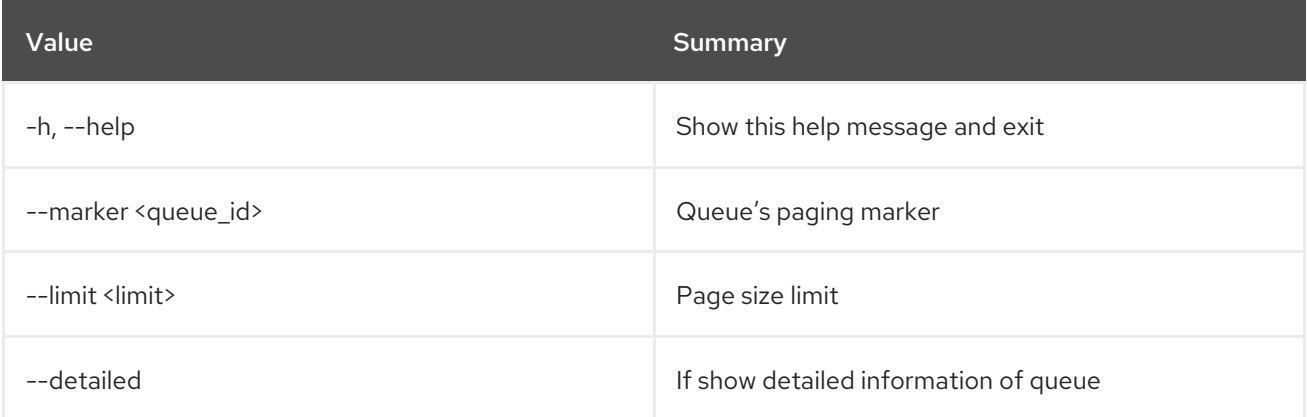

## Table 49.101. Output formatter options

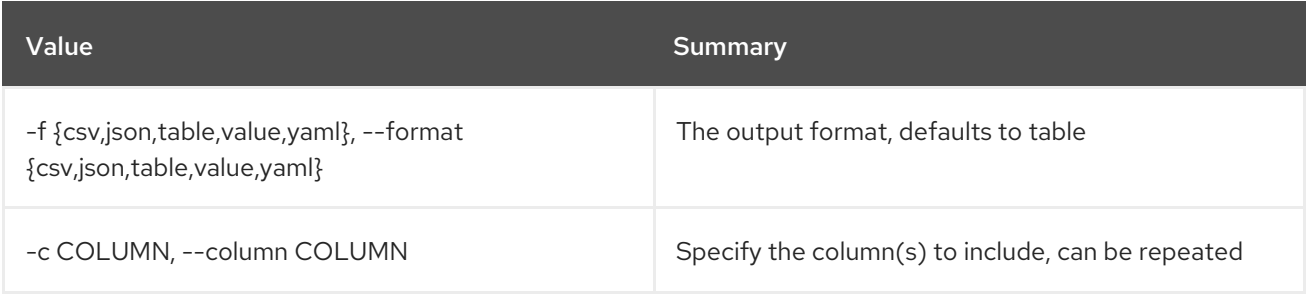

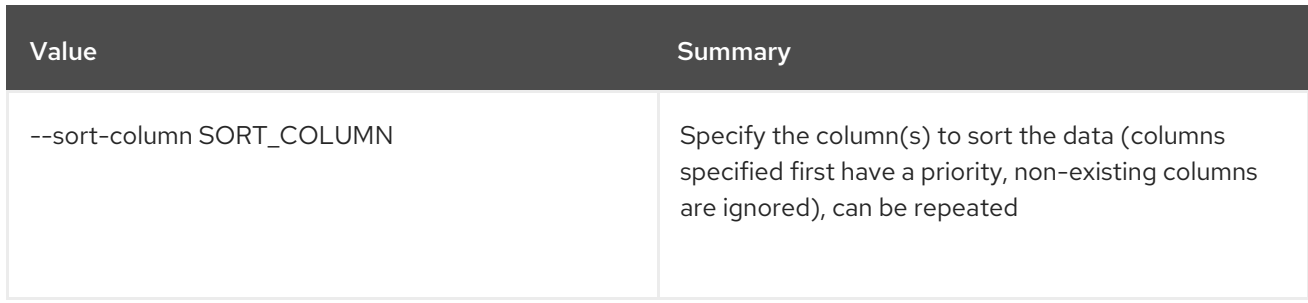

#### Table 49.102. CSV formatter options

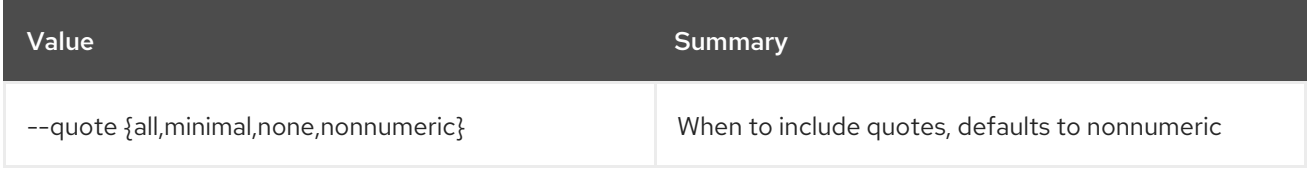

### Table 49.103. JSON formatter options

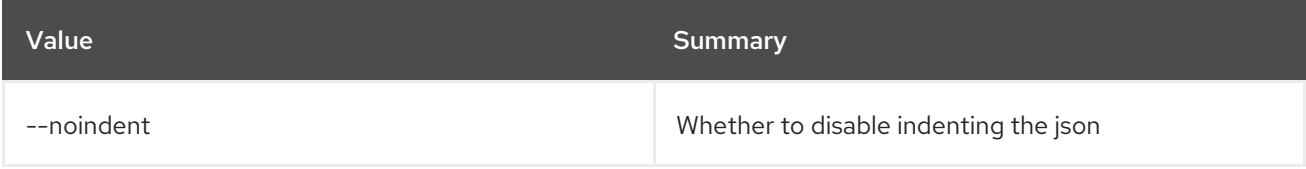

### Table 49.104. Table formatter options

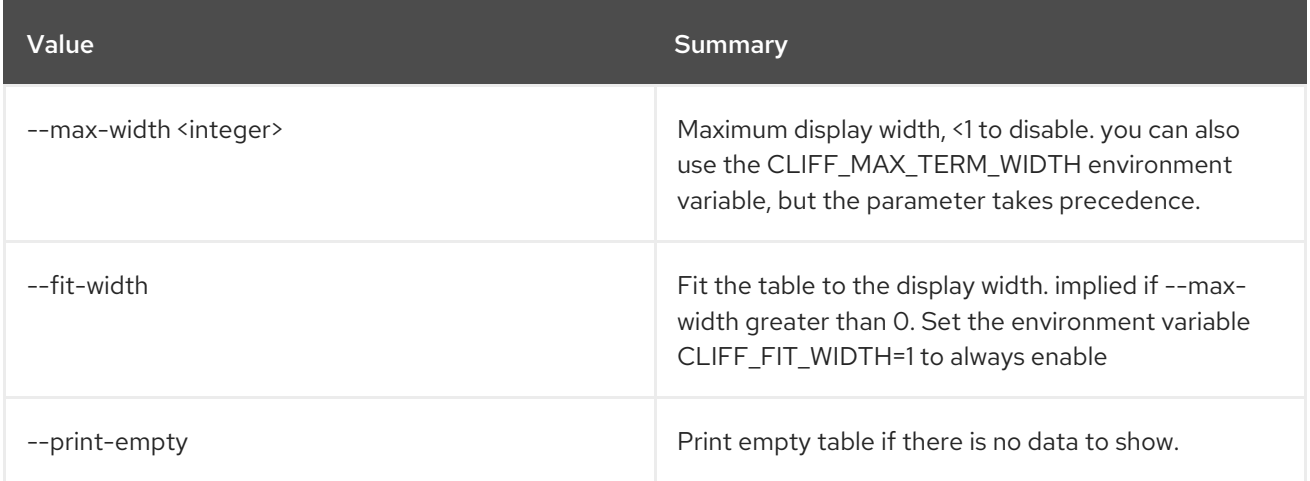

## 49.24. MESSAGING QUEUE PURGE

Purge a queue

Usage:

openstack messaging queue purge [-h] [--resource\_types <resource\_types>] <queue\_name>

Table 49.105. Positional arguments

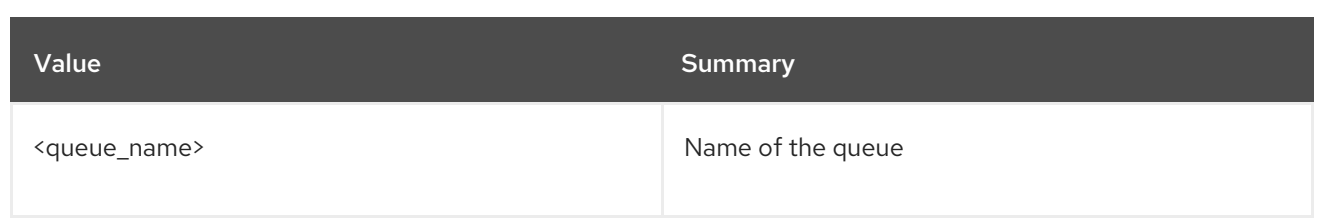

### Table 49.106. Command arguments

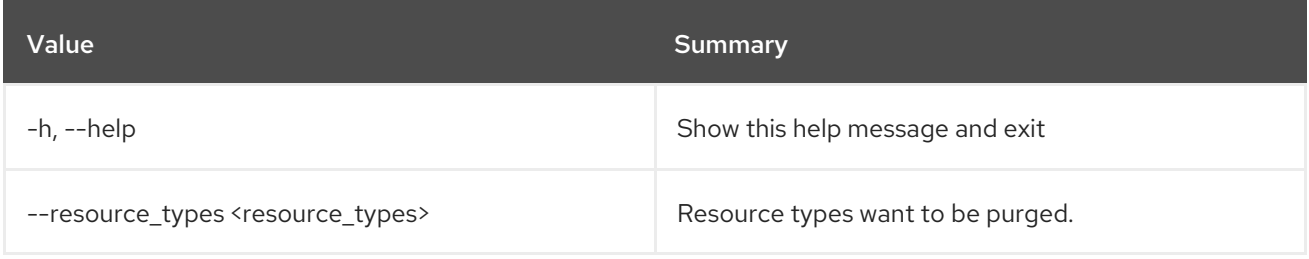

## 49.25. MESSAGING QUEUE SET METADATA

Set queue metadata

Usage:

openstack messaging queue set metadata [-h] <queue\_name> <queue\_metadata>

### Table 49.107. Positional arguments

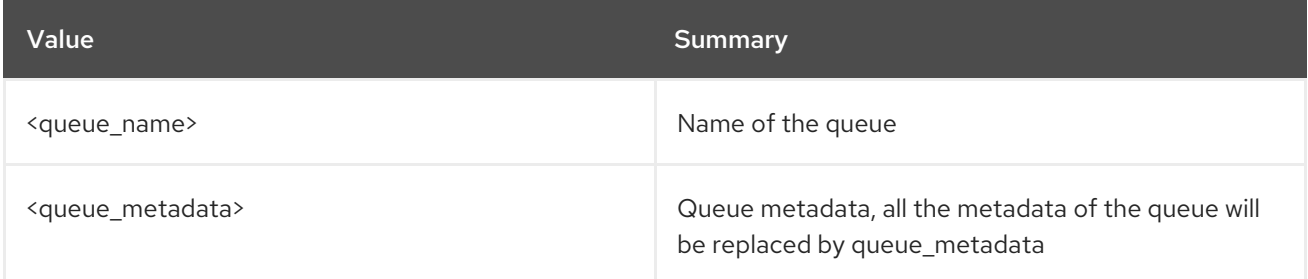

### Table 49.108. Command arguments

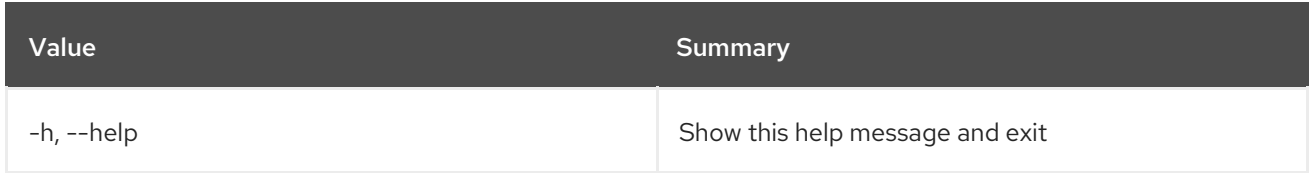

# 49.26. MESSAGING QUEUE SIGNED URL

Create a pre-signed url

### Usage:

```
openstack messaging queue signed url [-h]
               [-f {json,shell,table,value,yaml}]
               [-c COLUMN] [--noindent]
               [--prefix PREFIX]
               [--max-width <integer>]
```
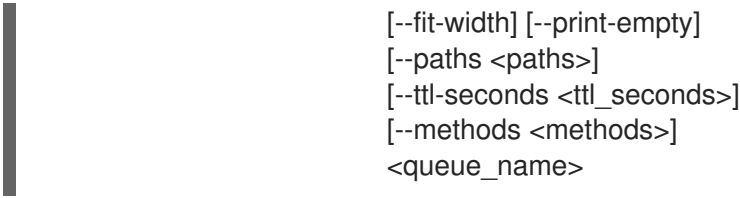

## Table 49.109. Positional arguments

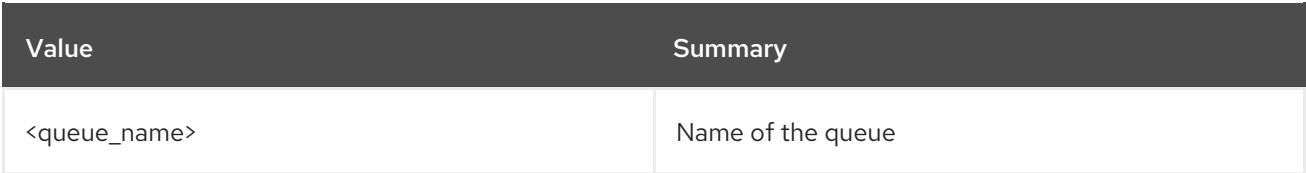

## Table 49.110. Command arguments

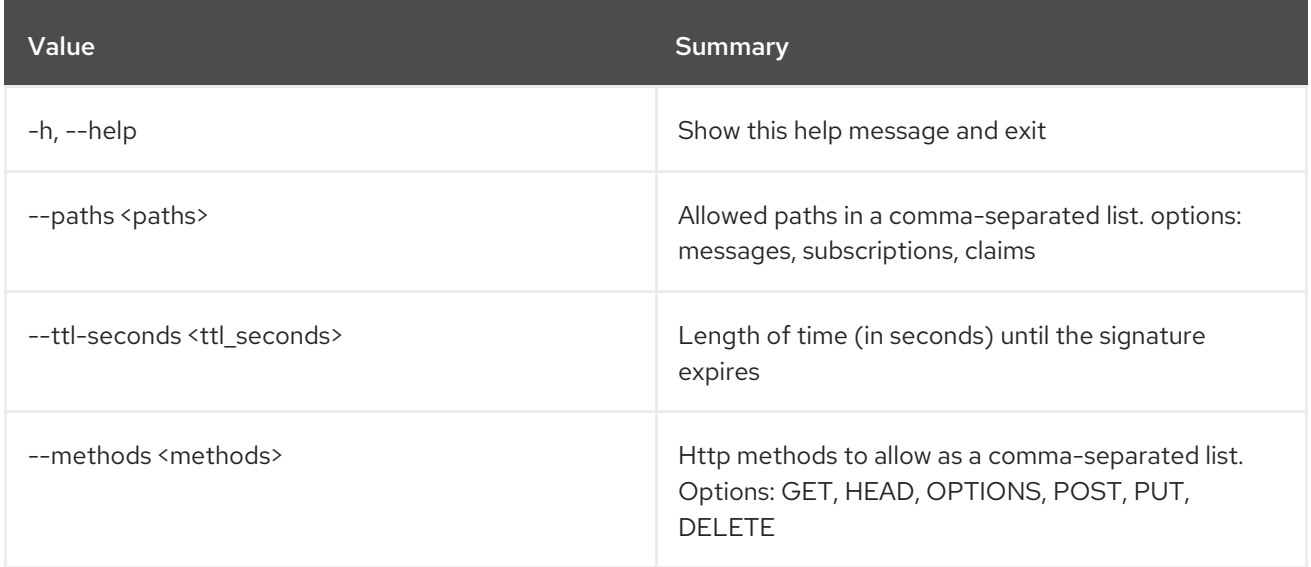

## Table 49.111. Output formatter options

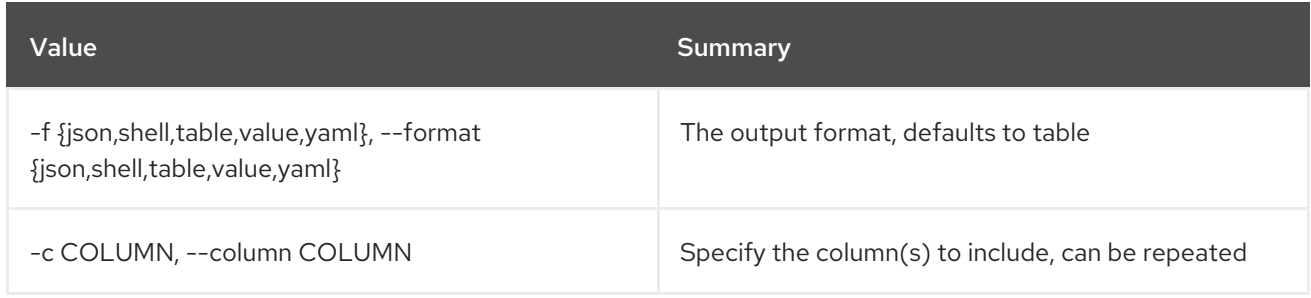

## Table 49.112. JSON formatter options

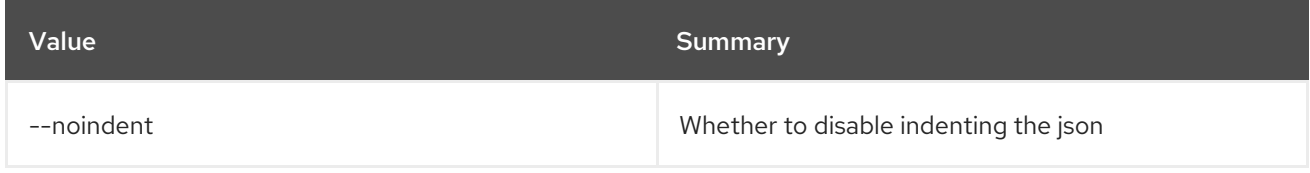

## Table 49.113. Shell formatter options

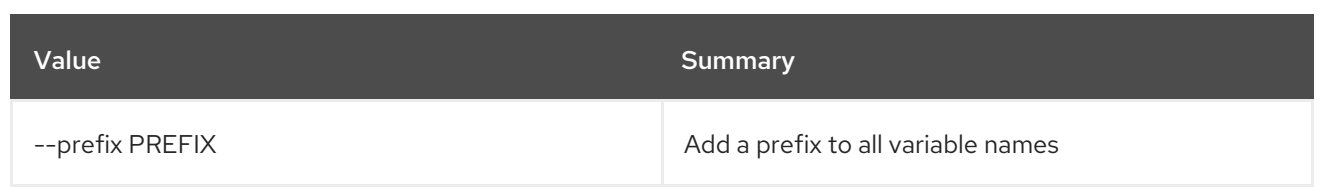

### Table 49.114. Table formatter options

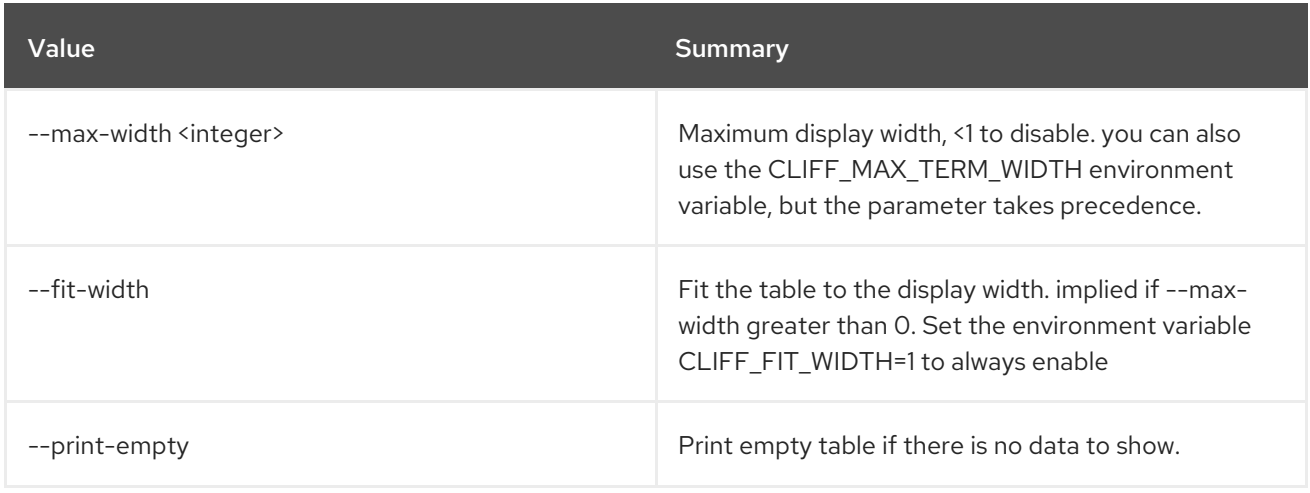

## 49.27. MESSAGING QUEUE STATS

### Get queue stats

### Usage:

openstack messaging queue stats [-h] [-f {json,shell,table,value,yaml}] [-c COLUMN] [--noindent] [--prefix PREFIX] [--max-width <integer>] [--fit-width] [--print-empty] <queue\_name>

### Table 49.115. Positional arguments

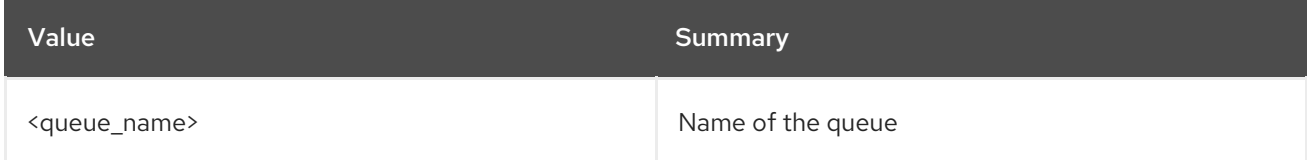

## Table 49.116. Command arguments

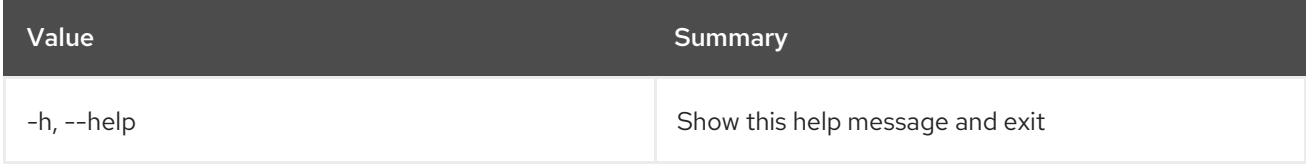

### Table 49.117. Output formatter options

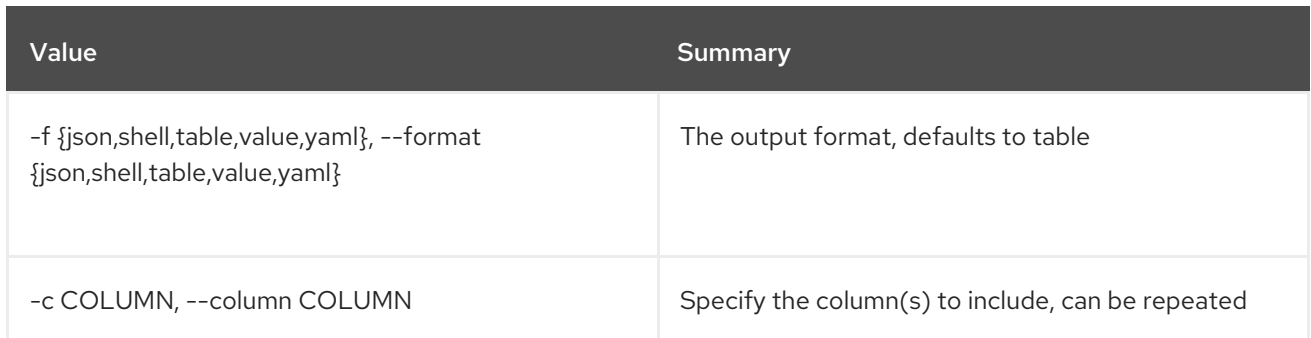

## Table 49.118. JSON formatter options

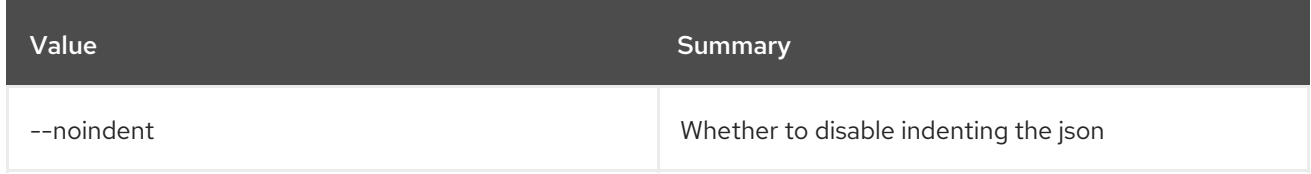

### Table 49.119. Shell formatter options

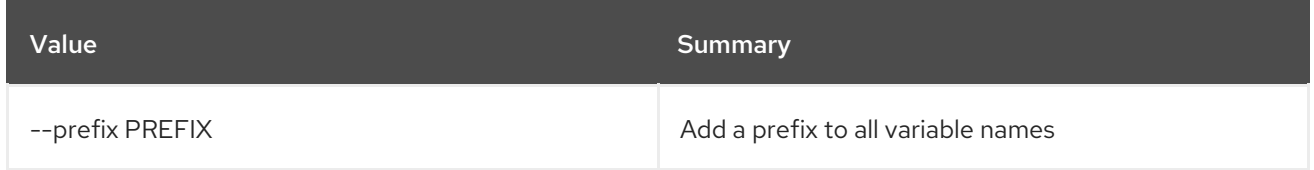

## Table 49.120. Table formatter options

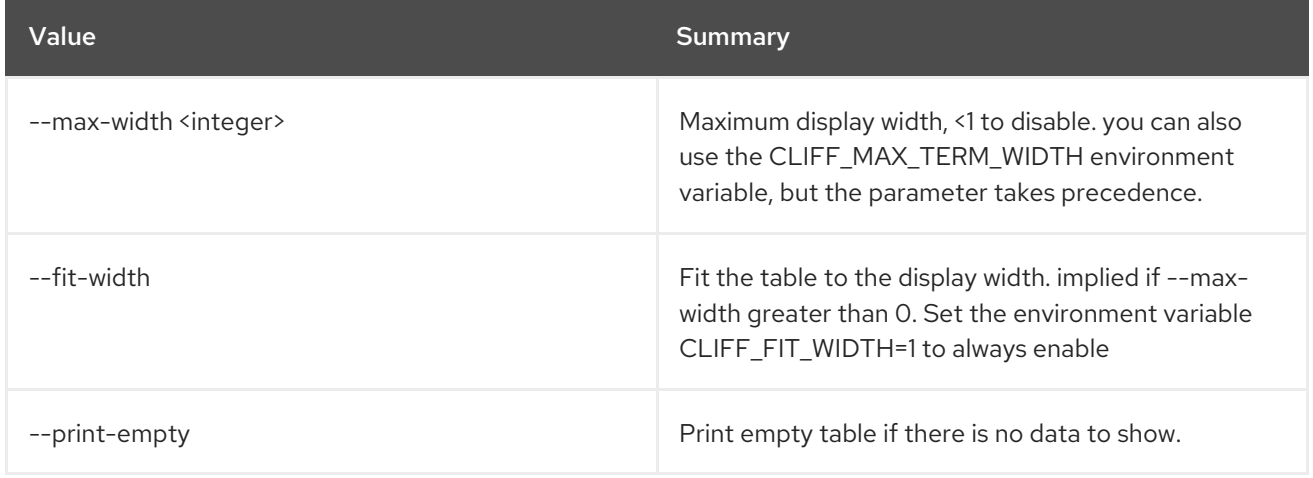

# 49.28. MESSAGING SUBSCRIPTION CREATE

Create a subscription for queue

## Usage:

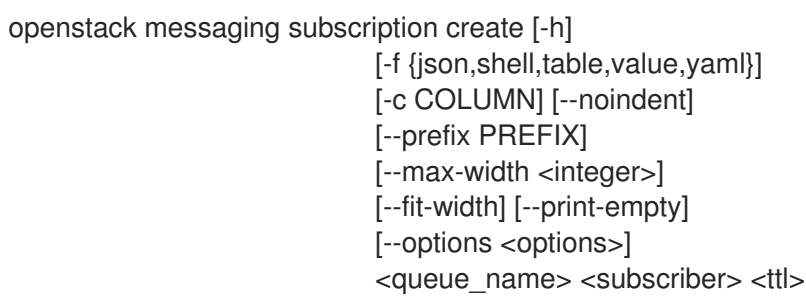

## Table 49.121. Positional arguments

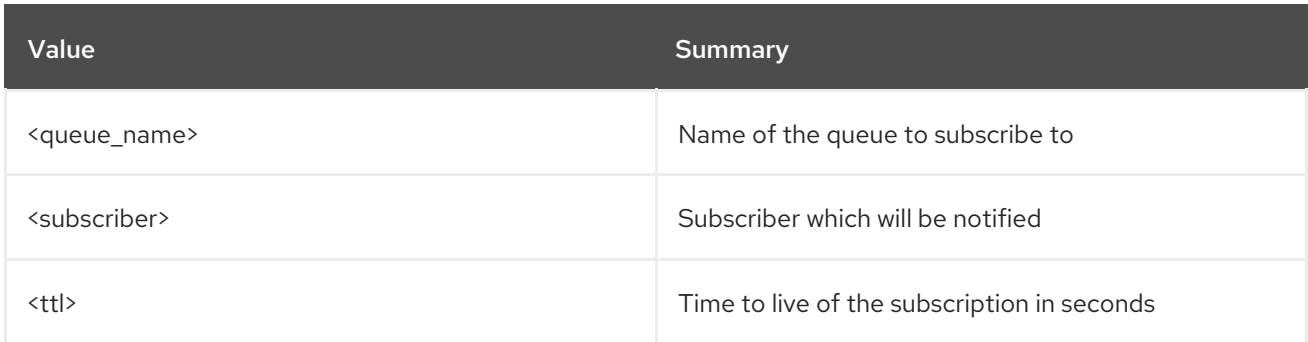

#### Table 49.122. Command arguments

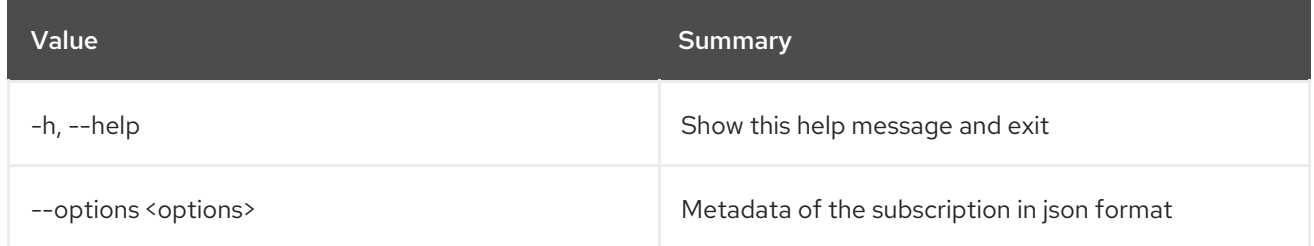

## Table 49.123. Output formatter options

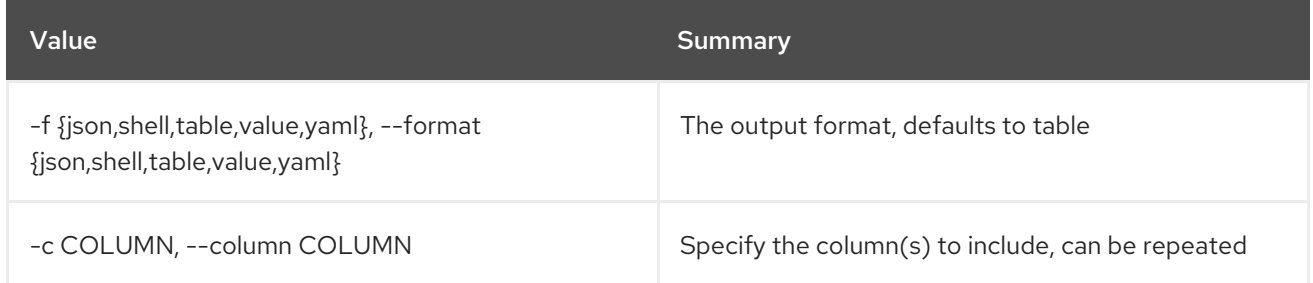

### Table 49.124. JSON formatter options

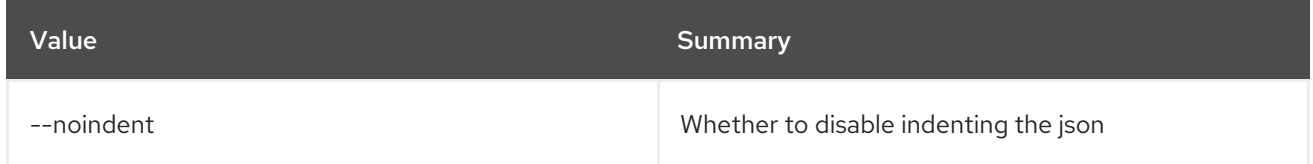

## Table 49.125. Shell formatter options

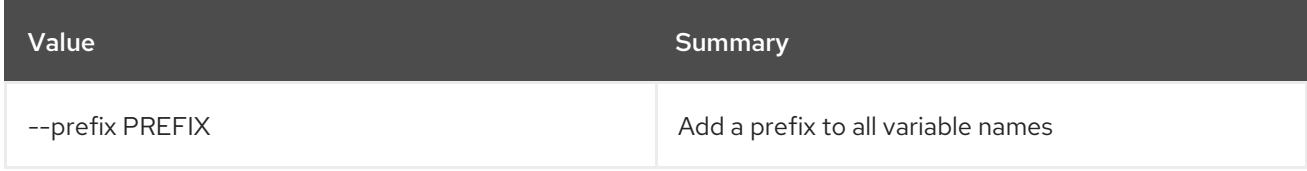

## Table 49.126. Table formatter options

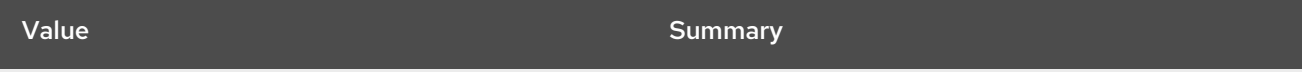

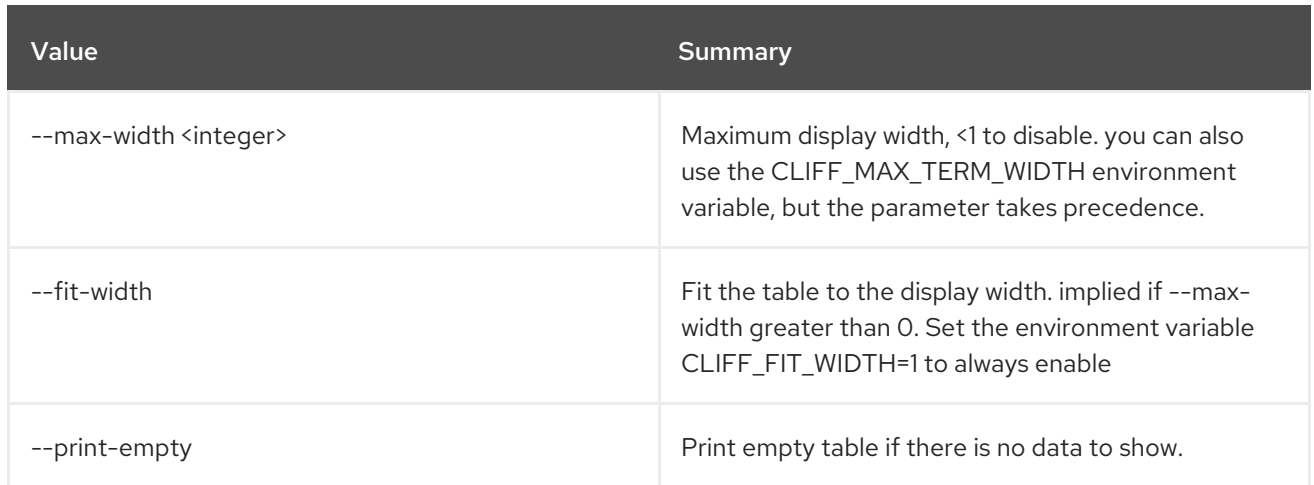

# 49.29. MESSAGING SUBSCRIPTION DELETE

Delete a subscription

Usage:

openstack messaging subscription delete [-h] <queue\_name> <subscription\_id>

### Table 49.127. Positional arguments

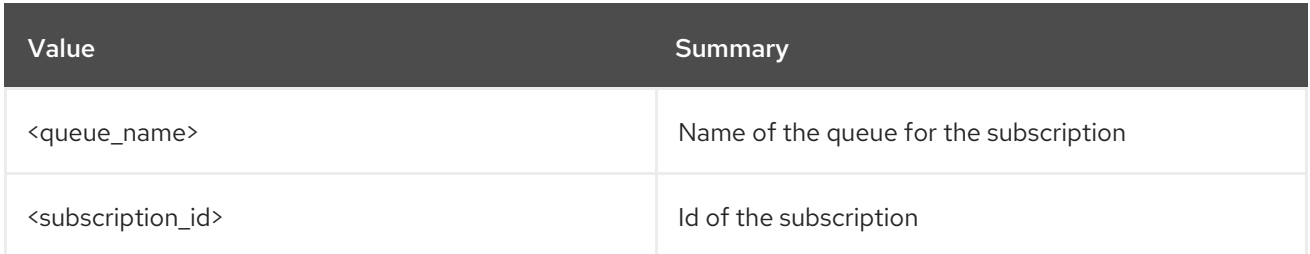

### Table 49.128. Command arguments

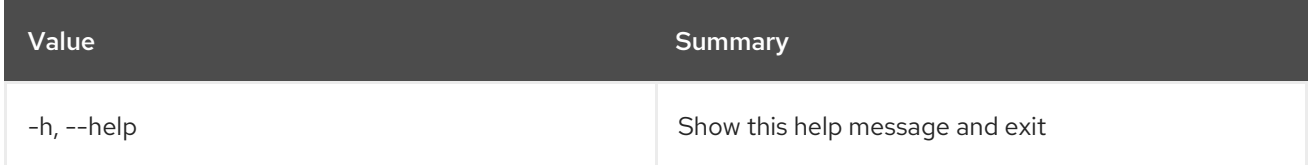

## 49.30. MESSAGING SUBSCRIPTION LIST

List available subscriptions

Usage:

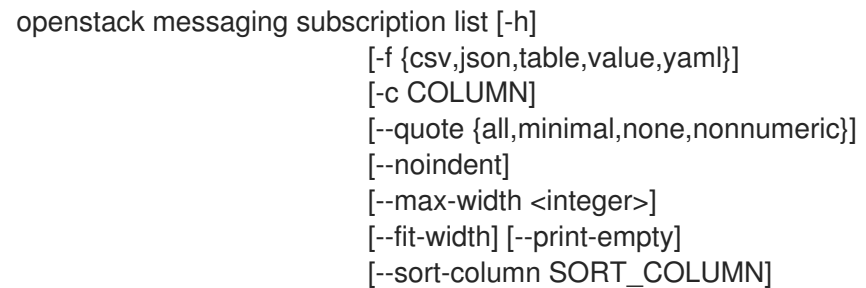

[--marker <subscription\_id>] [--limit <limit>] <queue\_name>

### Table 49.129. Positional arguments

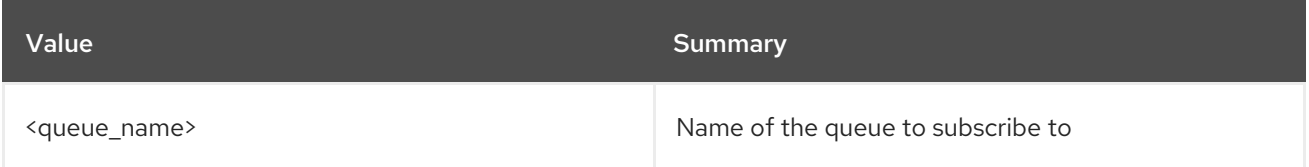

#### Table 49.130. Command arguments

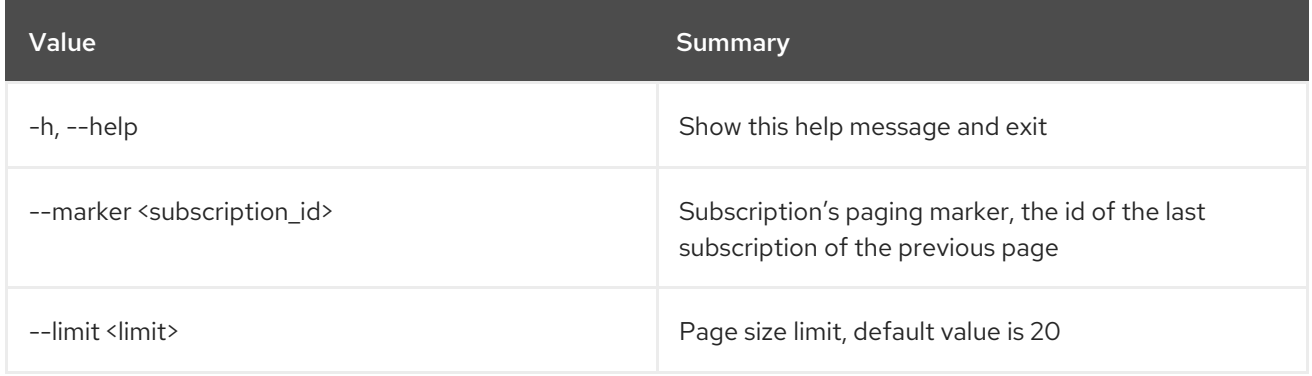

### Table 49.131. Output formatter options

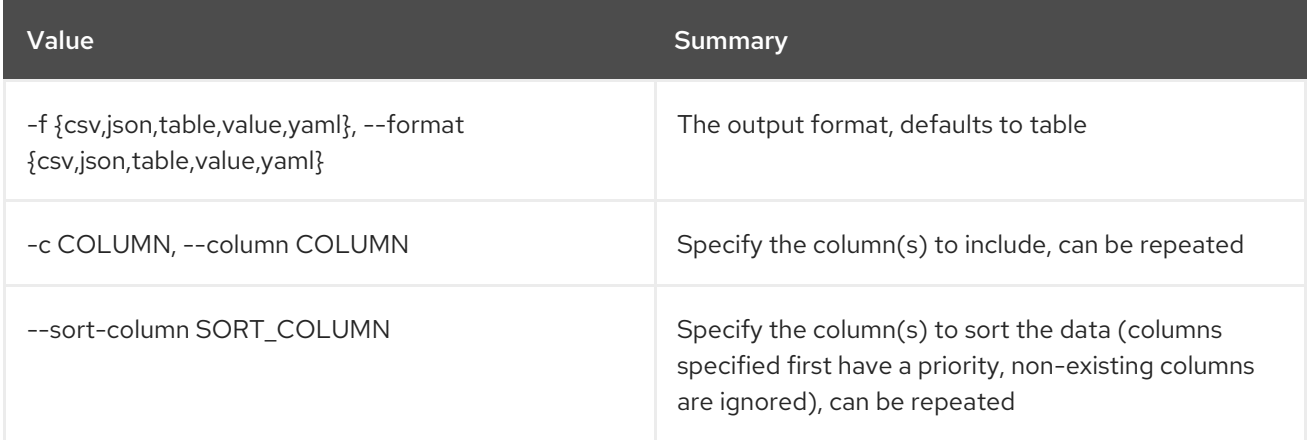

### Table 49.132. CSV formatter options

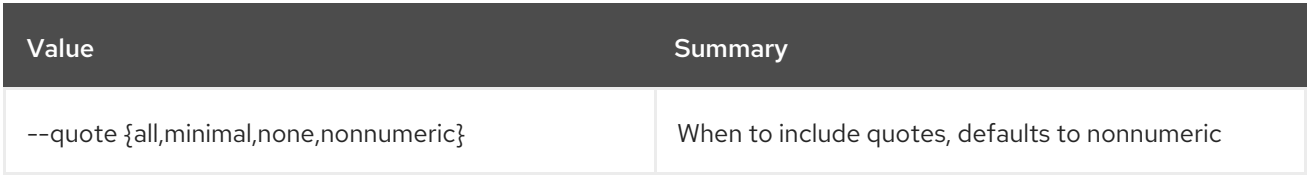

### Table 49.133. JSON formatter options

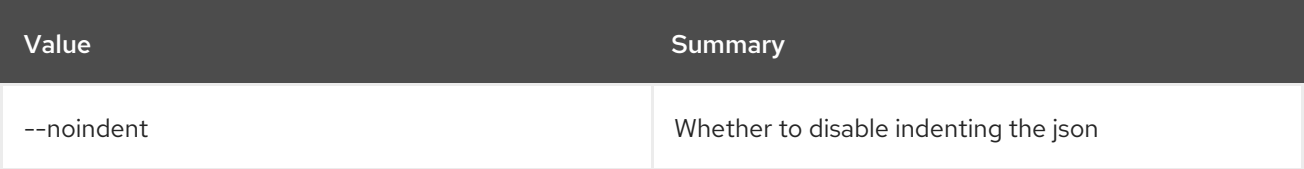

### Table 49.134. Table formatter options

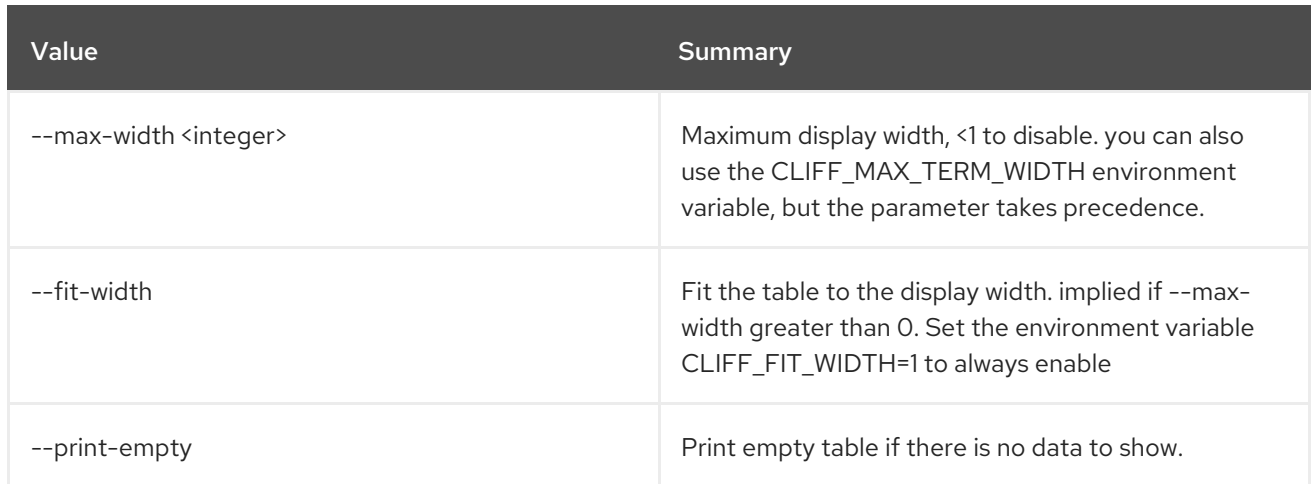

# 49.31. MESSAGING SUBSCRIPTION SHOW

Display subscription details

## Usage:

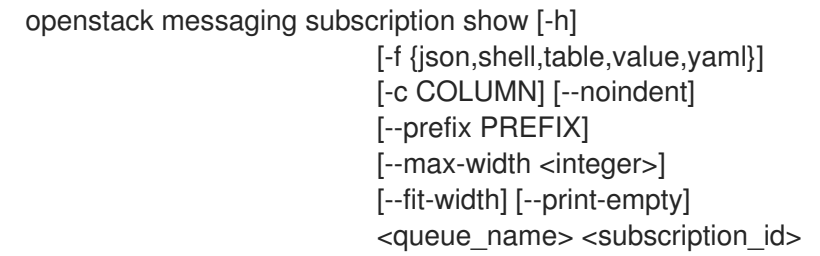

## Table 49.135. Positional arguments

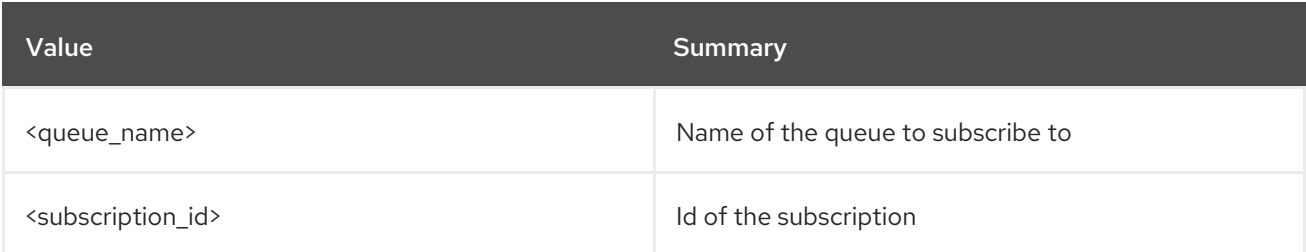

## Table 49.136. Command arguments

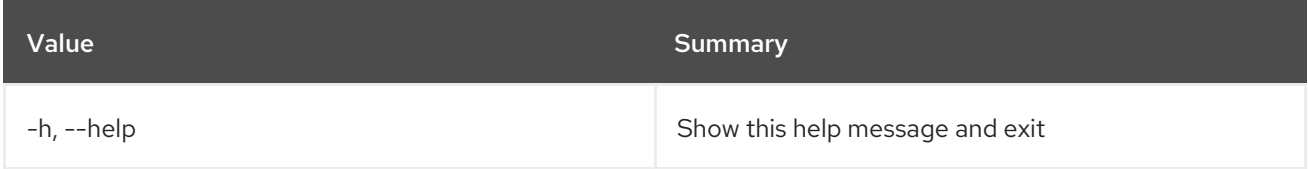

## Table 49.137. Output formatter options

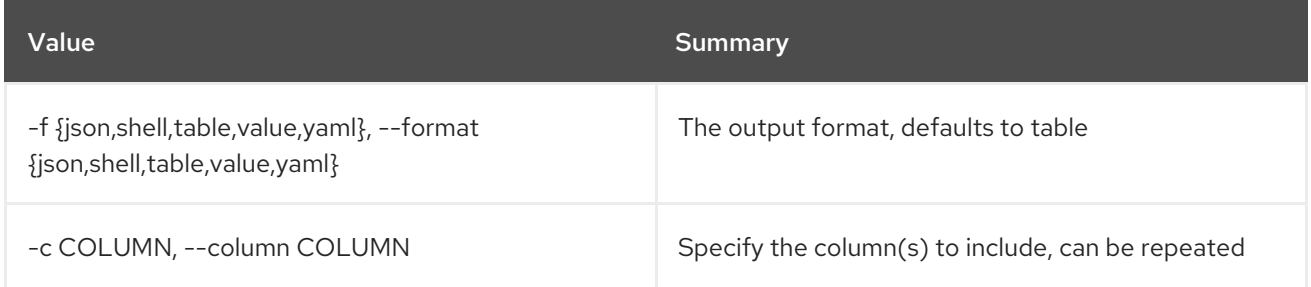

## Table 49.138. JSON formatter options

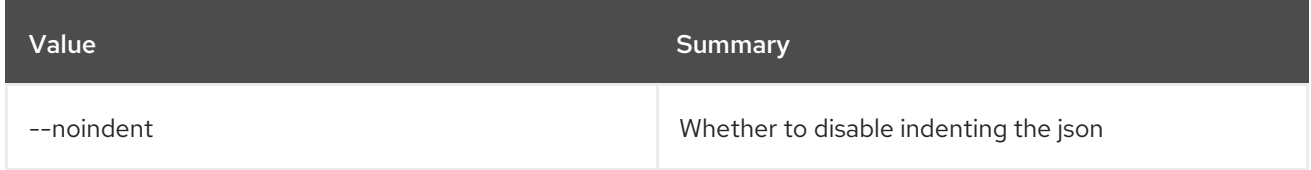

## Table 49.139. Shell formatter options

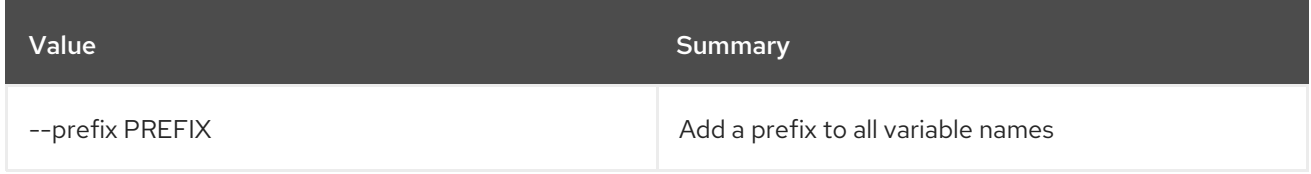

## Table 49.140. Table formatter options

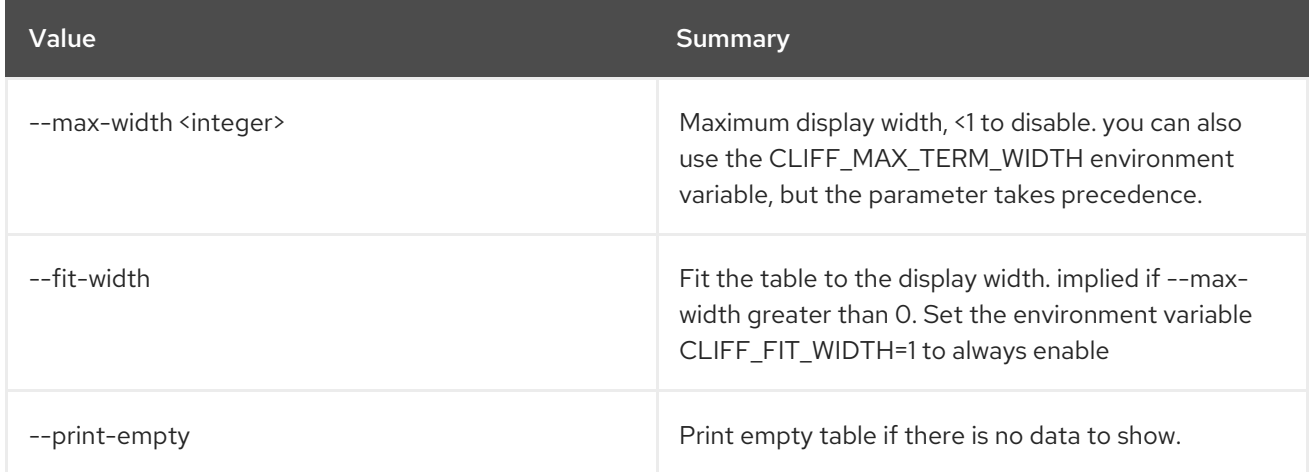

# 49.32. MESSAGING SUBSCRIPTION UPDATE

Update a subscription

## Usage:

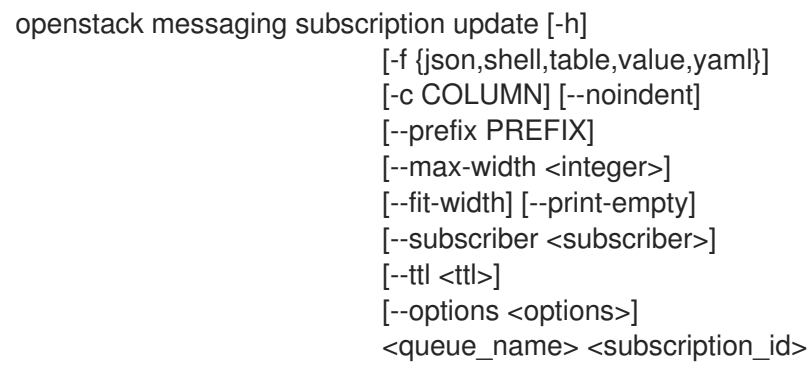

### Table 49.141. Positional arguments

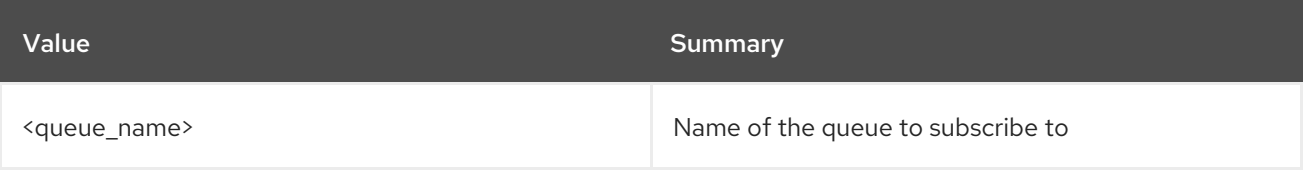

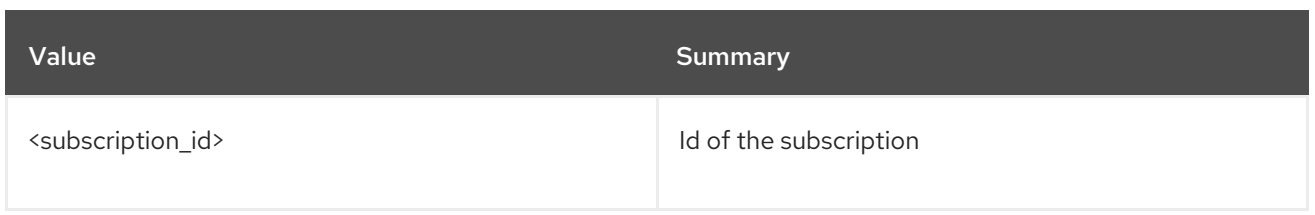

### Table 49.142. Command arguments

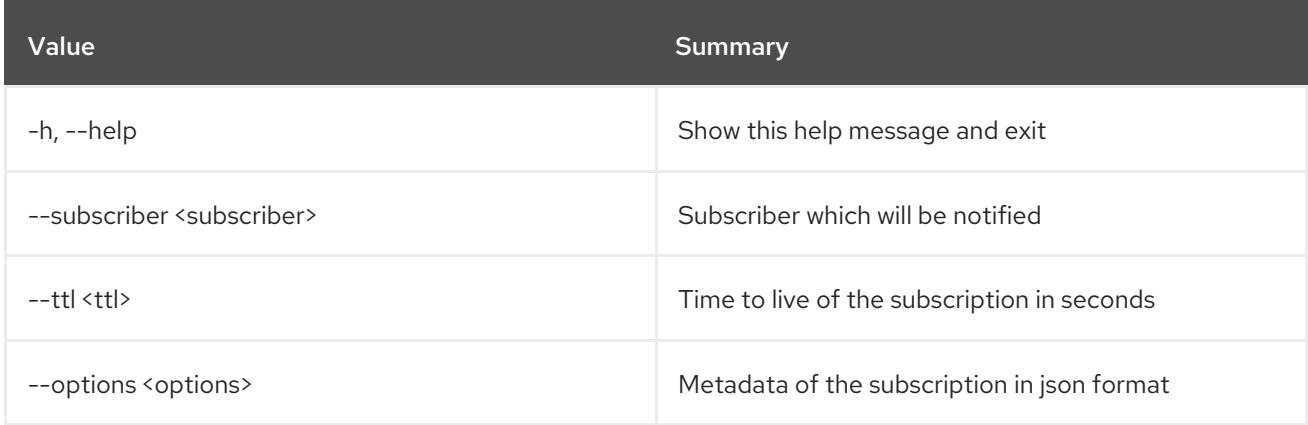

## Table 49.143. Output formatter options

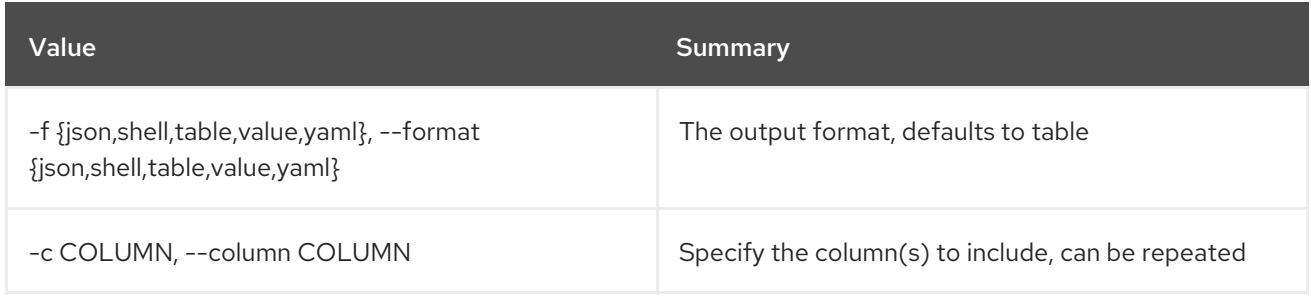

## Table 49.144. JSON formatter options

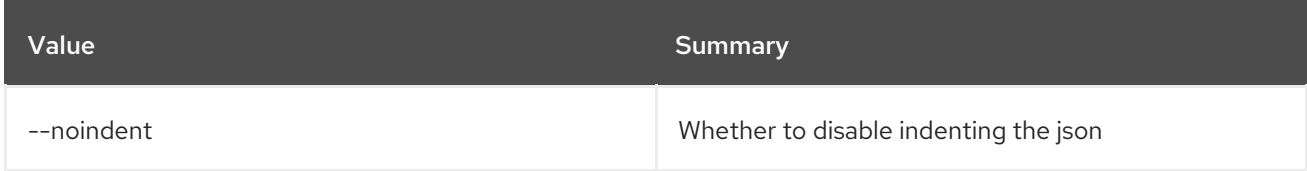

## Table 49.145. Shell formatter options

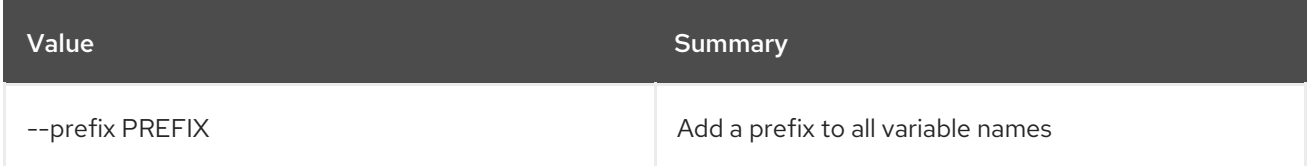

## Table 49.146. Table formatter options

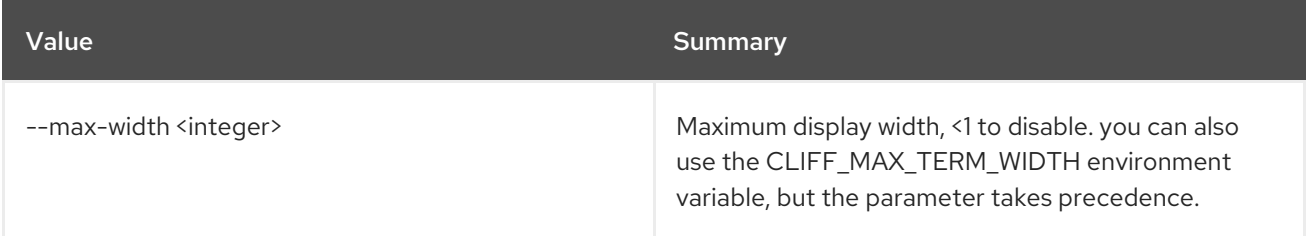

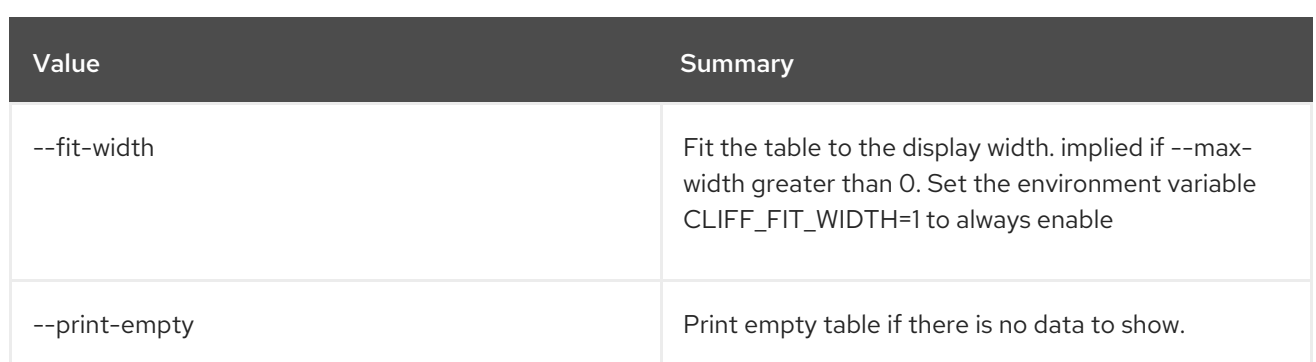

# CHAPTER 50. METRIC

This chapter describes the commands under the **metric** command.

# 50.1. METRIC AGGREGATES

Get measurements of aggregated metrics.

## Usage:

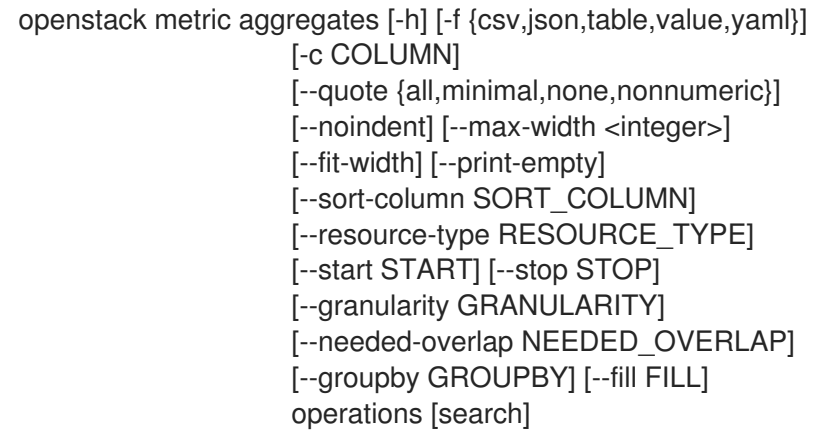

## Table 50.1. Positional arguments

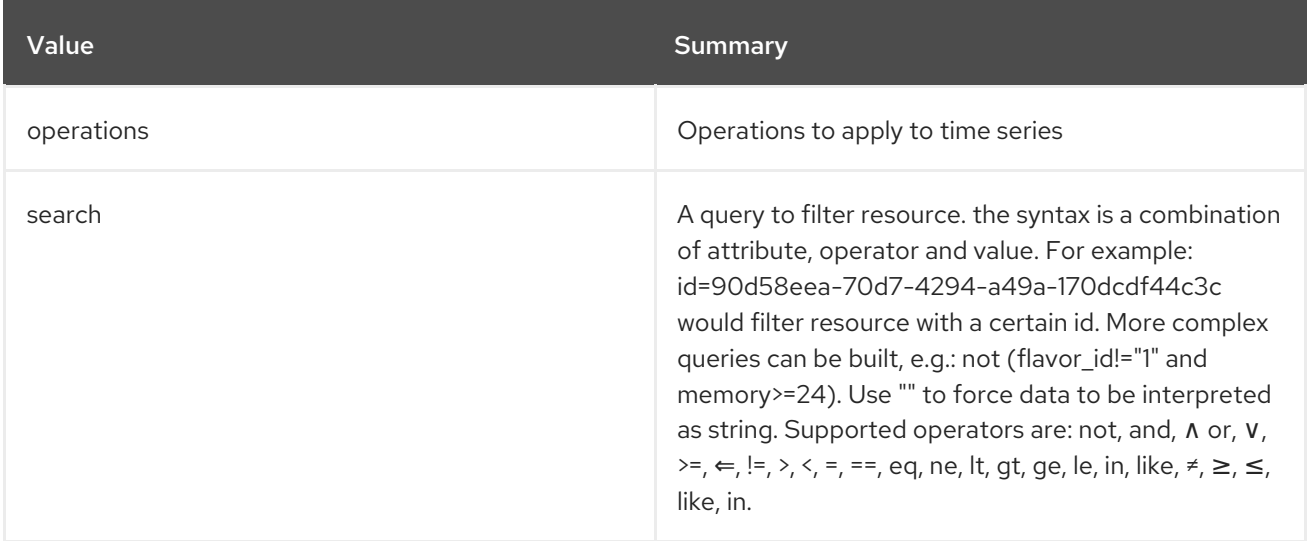

### Table 50.2. Command arguments

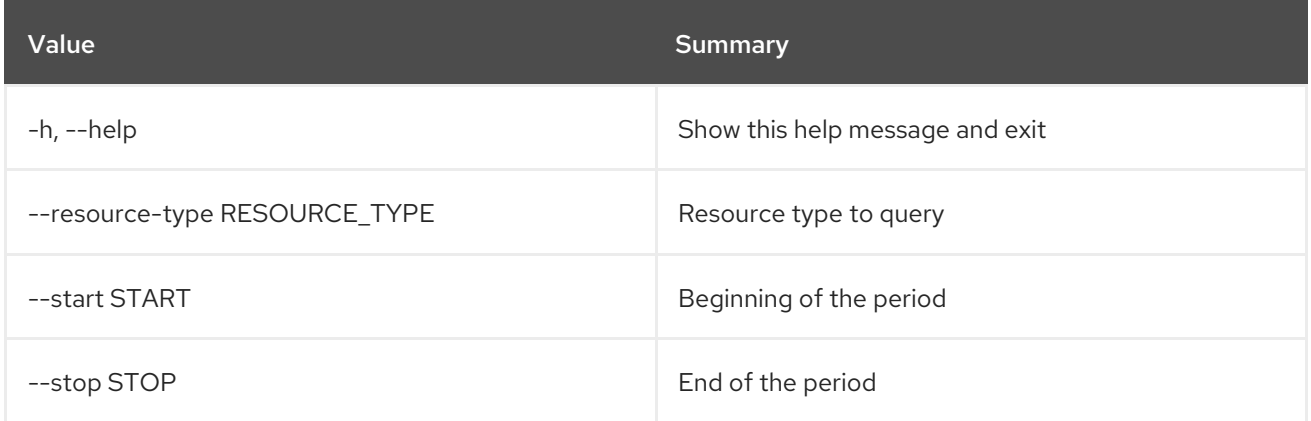

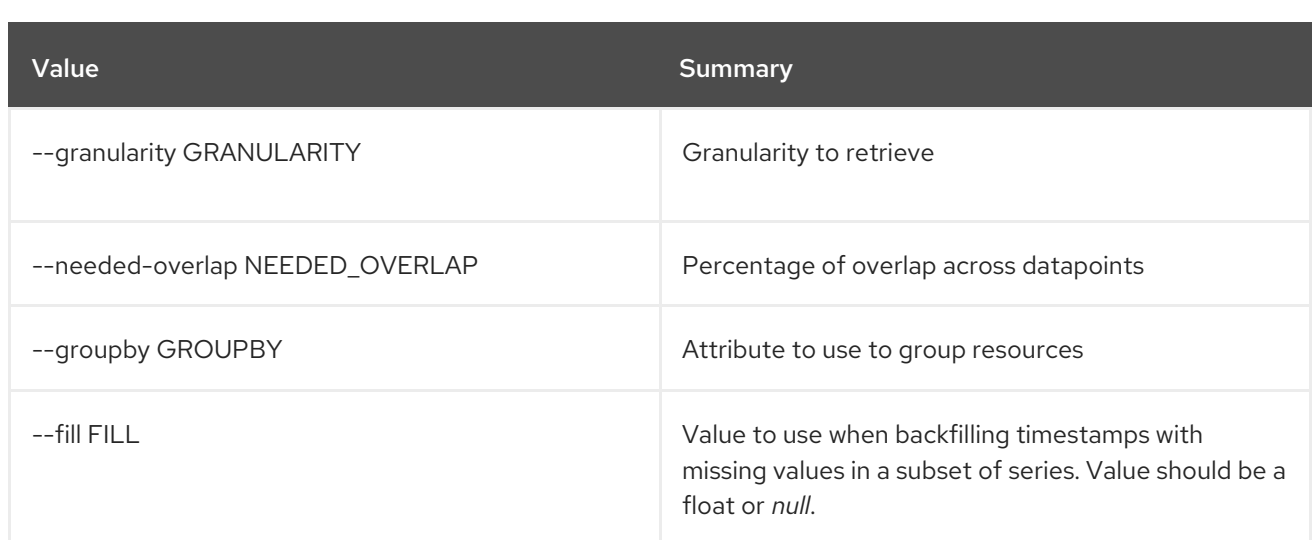

## Table 50.3. Output formatter options

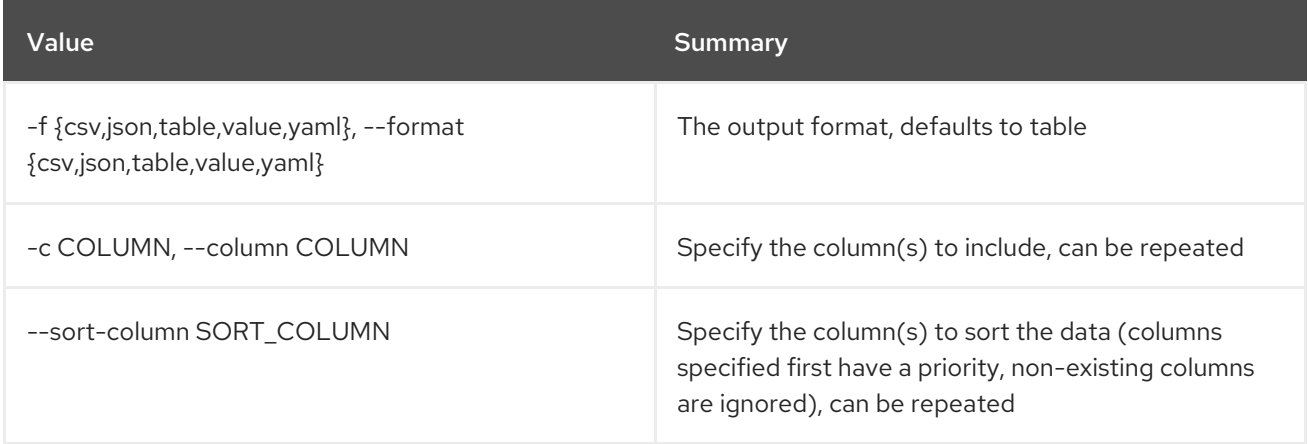

### Table 50.4. CSV formatter options

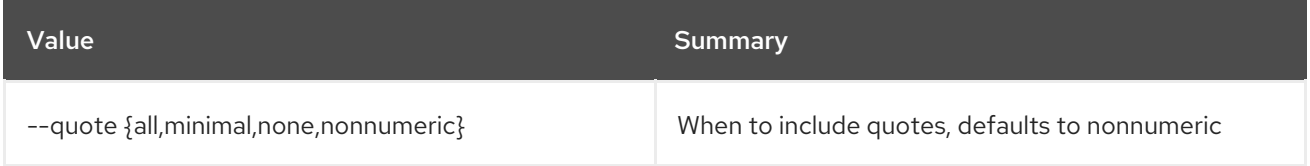

## Table 50.5. JSON formatter options

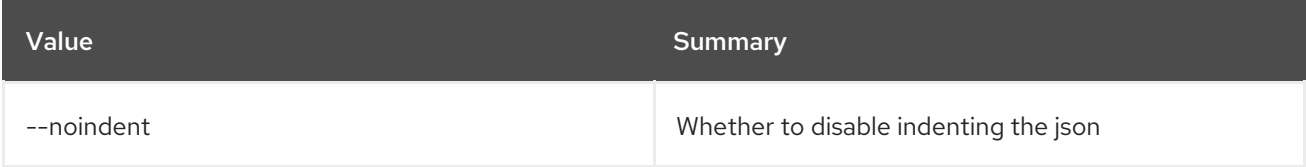

## Table 50.6. Table formatter options

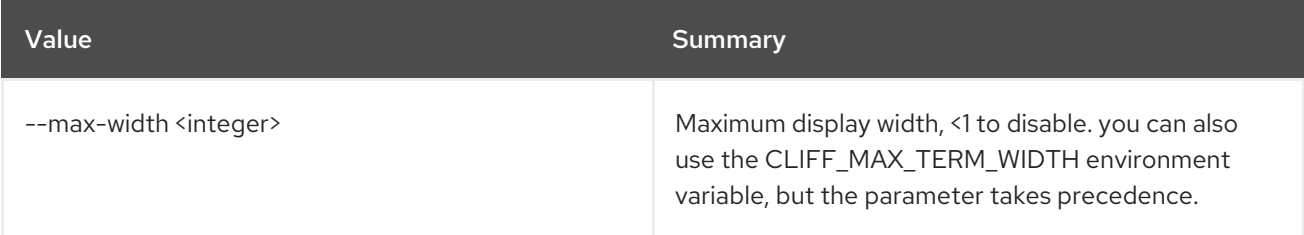

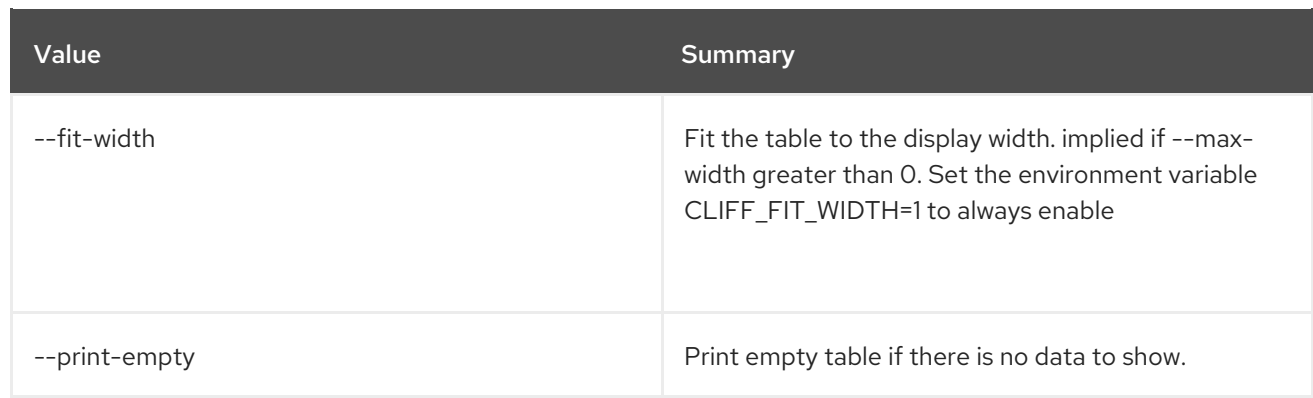

# 50.2. METRIC ARCHIVE-POLICY CREATE

Create an archive policy.

## Usage:

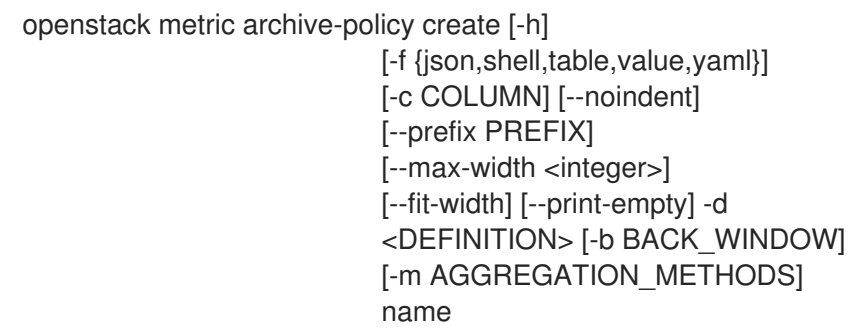

## Table 50.7. Positional arguments

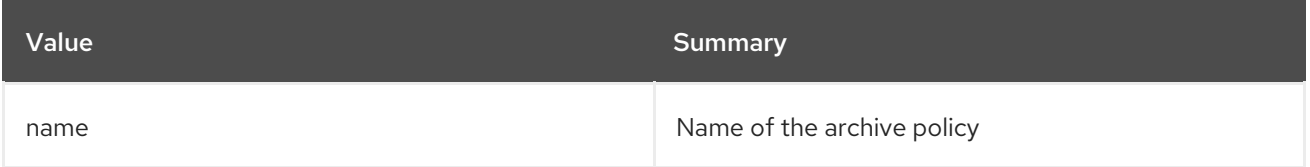

## Table 50.8. Command arguments

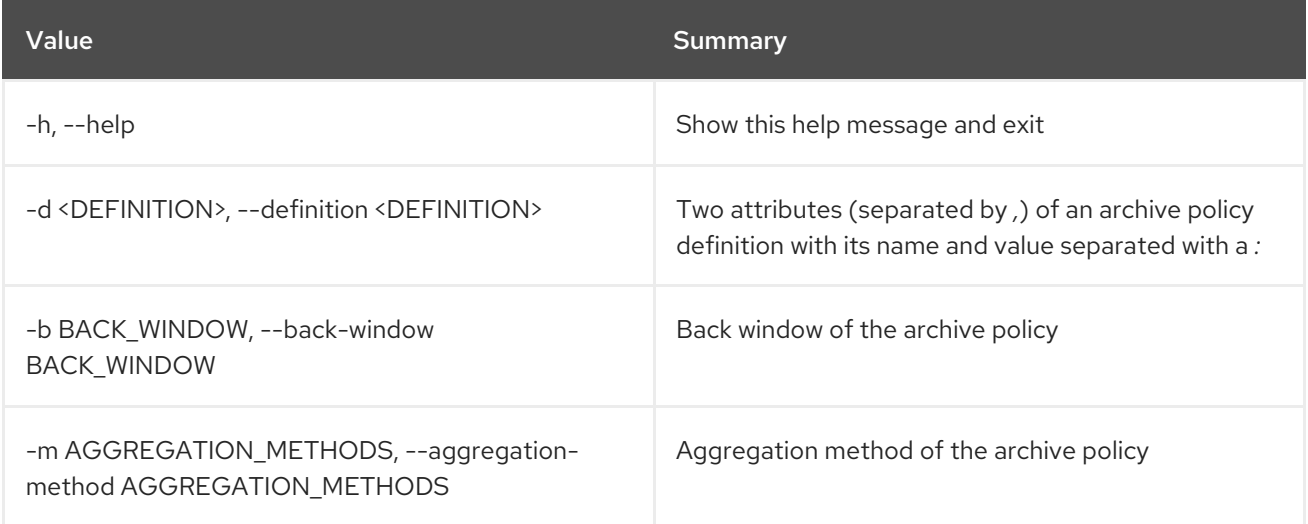

## Table 50.9. Output formatter options

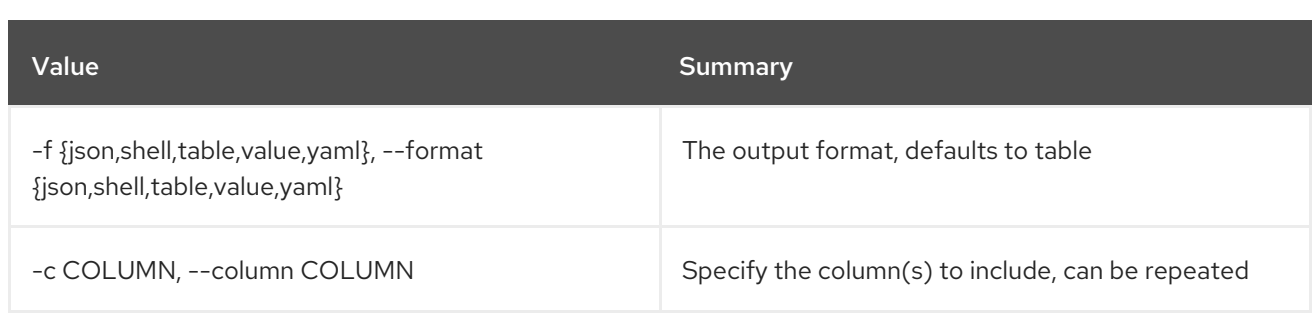

### Table 50.10. JSON formatter options

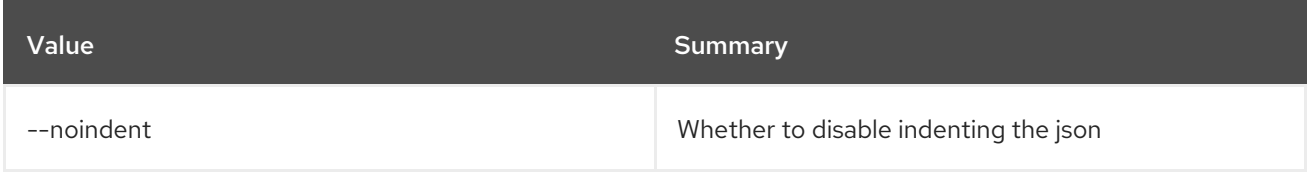

### Table 50.11. Shell formatter options

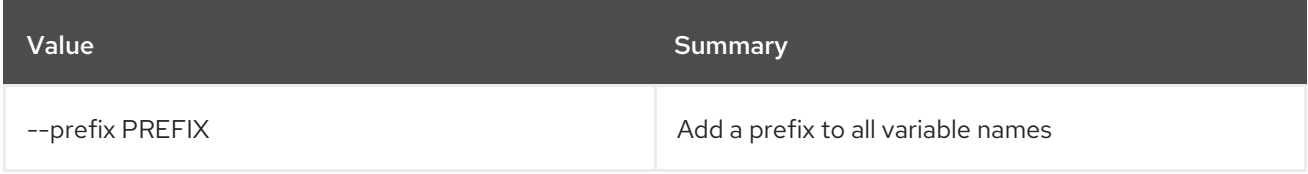

## Table 50.12. Table formatter options

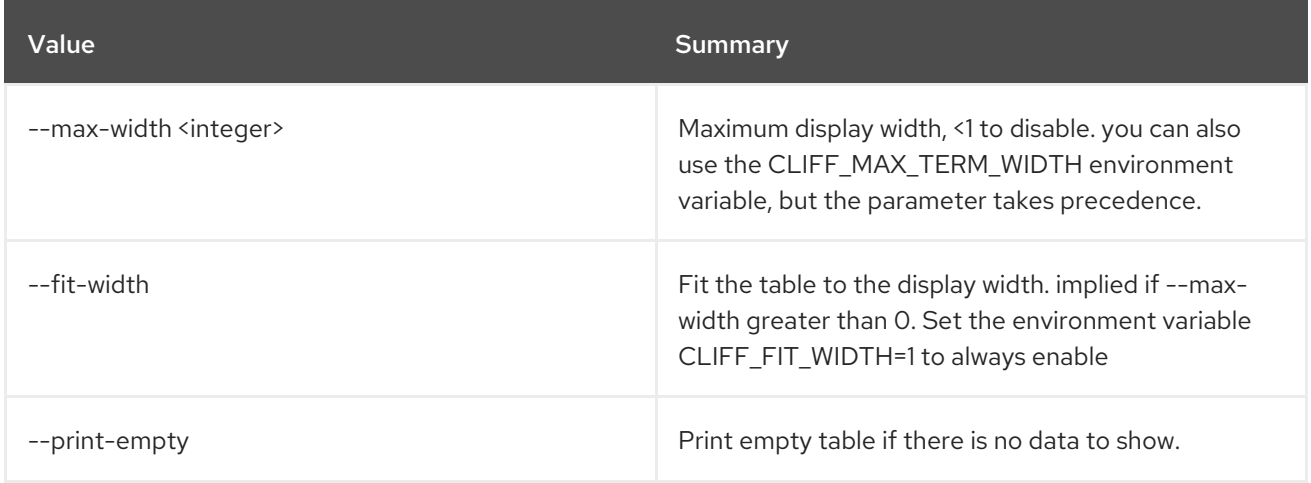

# 50.3. METRIC ARCHIVE-POLICY DELETE

Delete an archive policy.

## Usage:

ı

openstack metric archive-policy delete [-h] name

## Table 50.13. Positional arguments

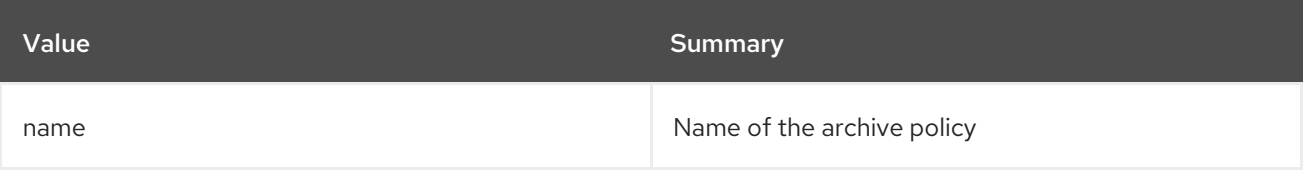

### Table 50.14. Command arguments

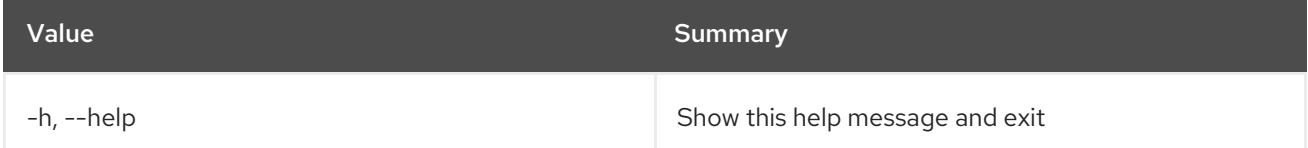

# 50.4. METRIC ARCHIVE-POLICY LIST

List archive policies.

### Usage:

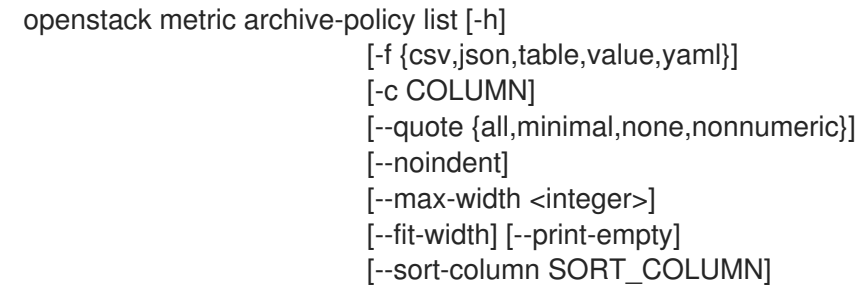

## Table 50.15. Command arguments

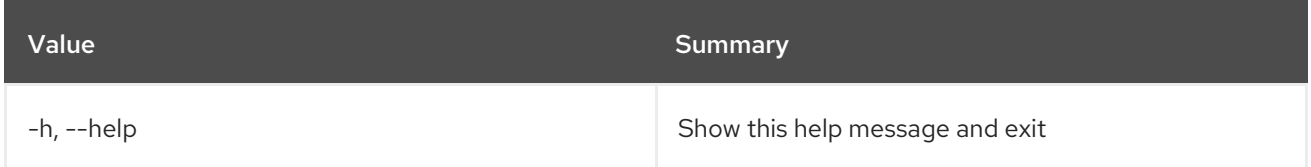

## Table 50.16. Output formatter options

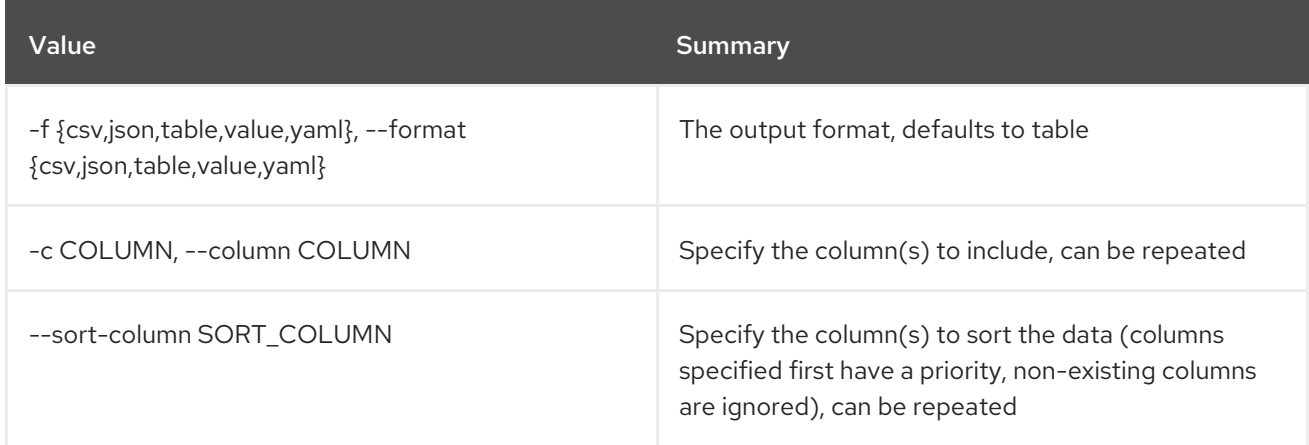

## Table 50.17. CSV formatter options

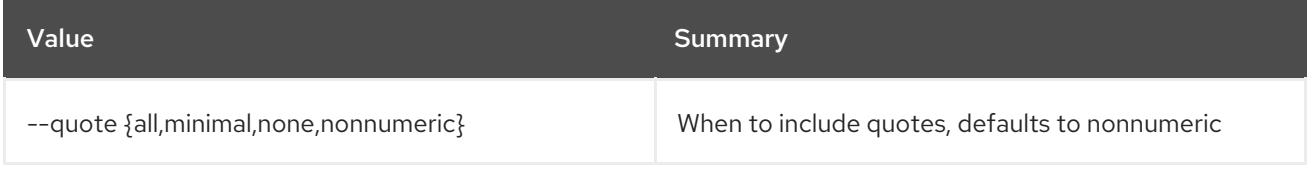

## Table 50.18. JSON formatter options

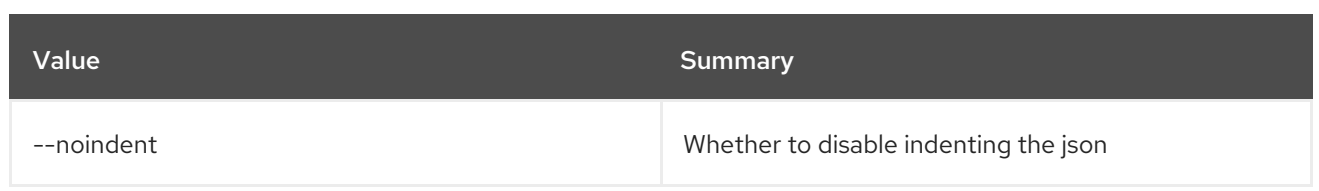

## Table 50.19. Table formatter options

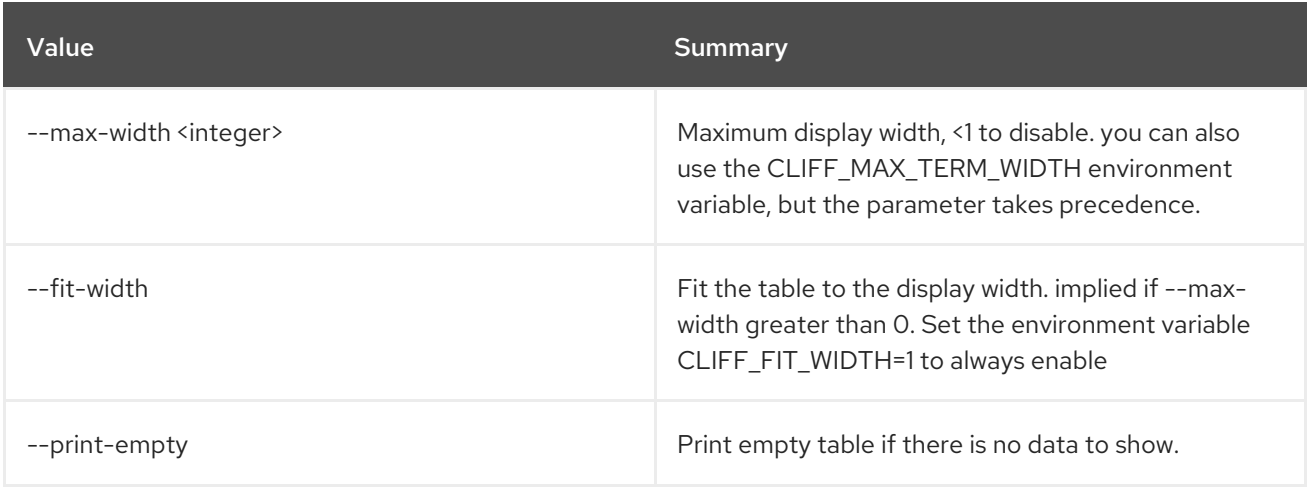

# 50.5. METRIC ARCHIVE-POLICY-RULE CREATE

Create an archive policy rule.

## Usage:

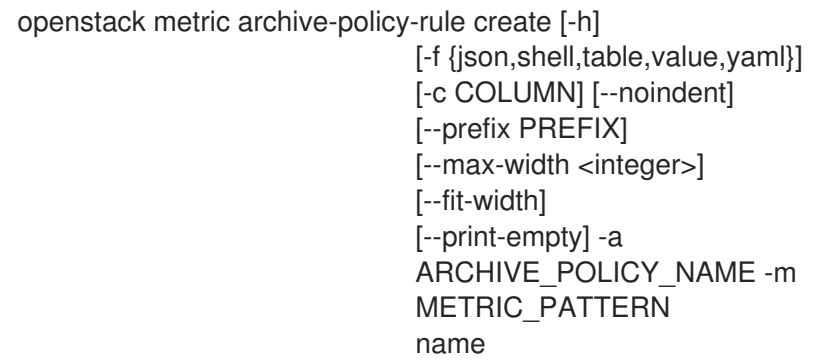

## Table 50.20. Positional arguments

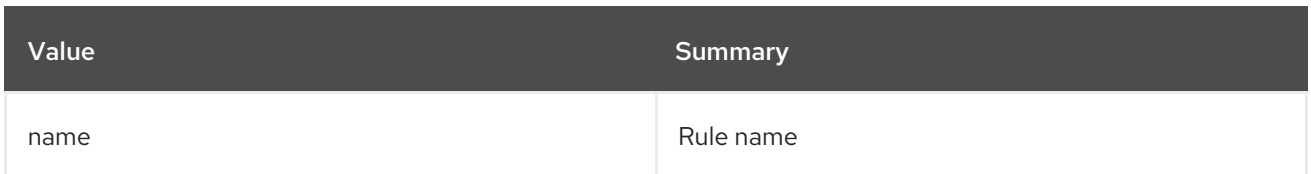

## Table 50.21. Command arguments

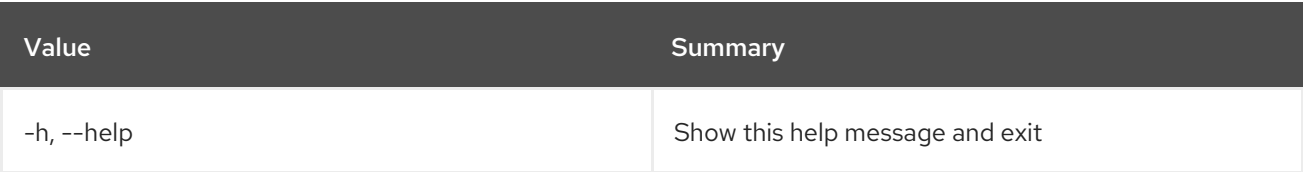
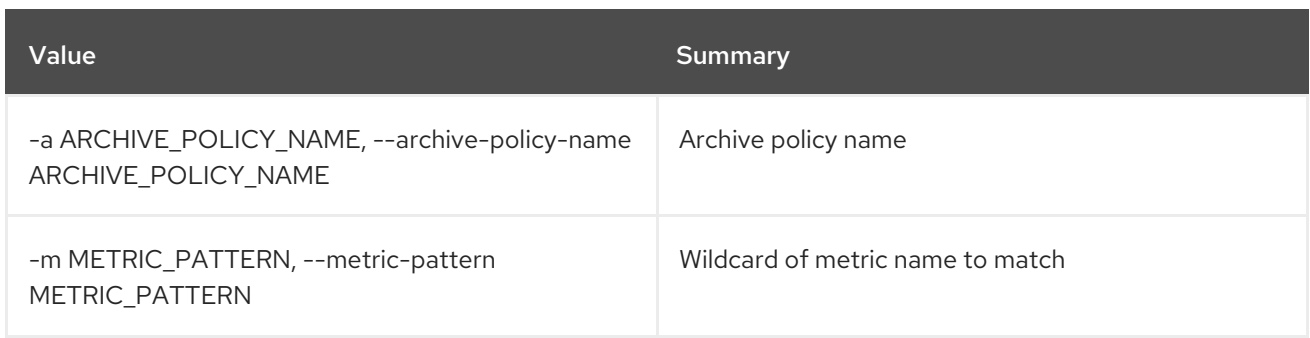

### Table 50.22. Output formatter options

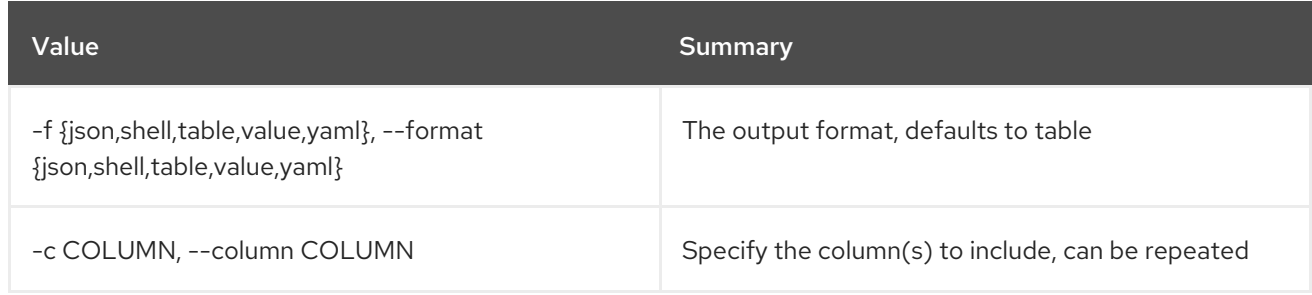

### Table 50.23. JSON formatter options

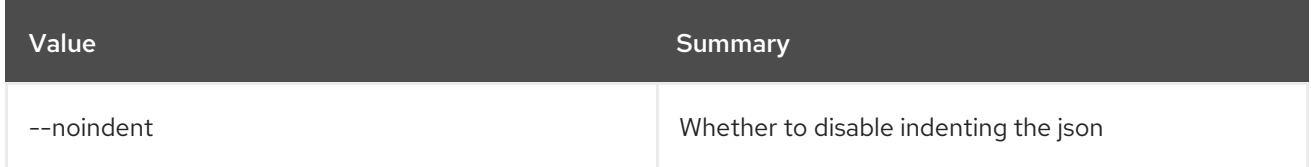

#### Table 50.24. Shell formatter options

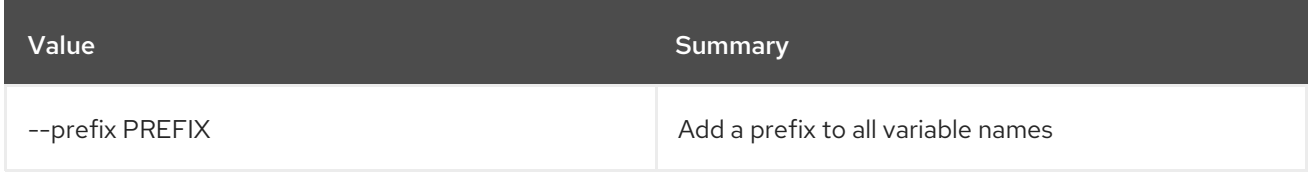

### Table 50.25. Table formatter options

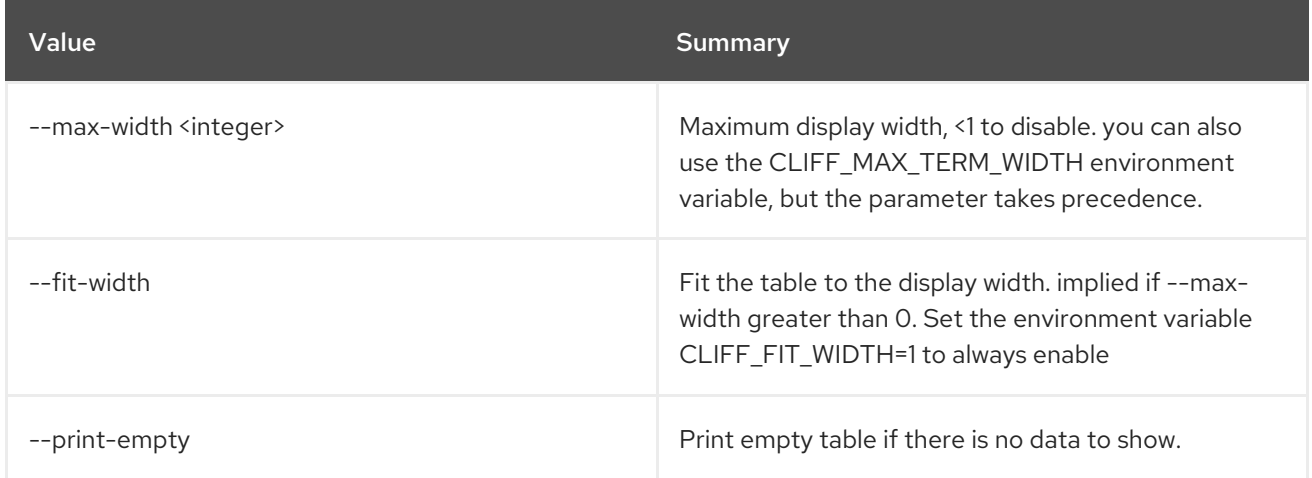

# 50.6. METRIC ARCHIVE-POLICY-RULE DELETE

Delete an archive policy rule.

### Usage:

I

openstack metric archive-policy-rule delete [-h] name

### Table 50.26. Positional arguments

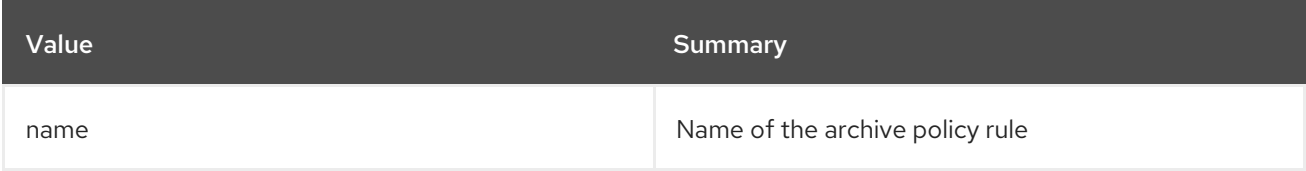

### Table 50.27. Command arguments

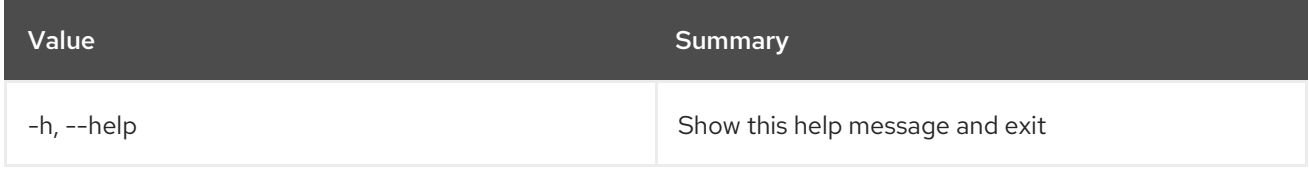

# 50.7. METRIC ARCHIVE-POLICY-RULE LIST

List archive policy rules.

# Usage:

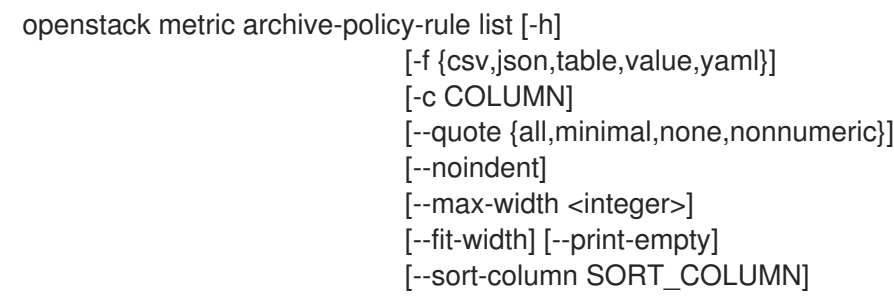

### Table 50.28. Command arguments

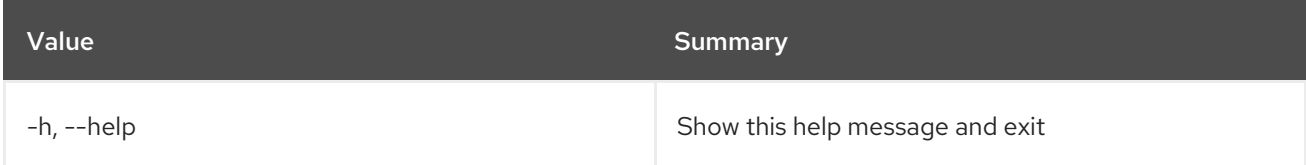

## Table 50.29. Output formatter options

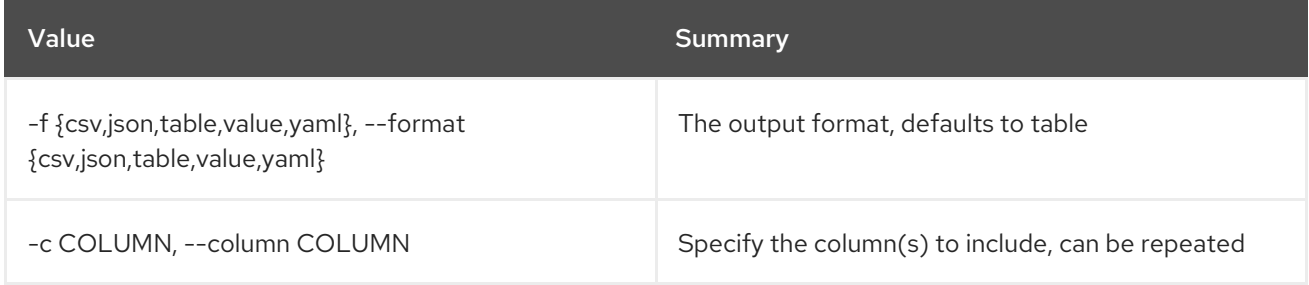

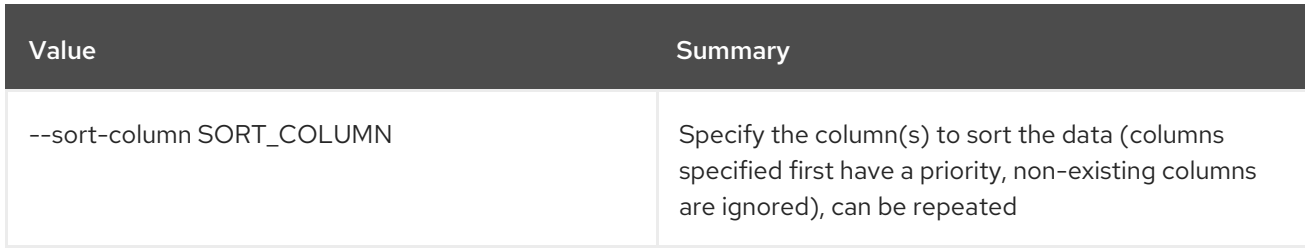

#### Table 50.30. CSV formatter options

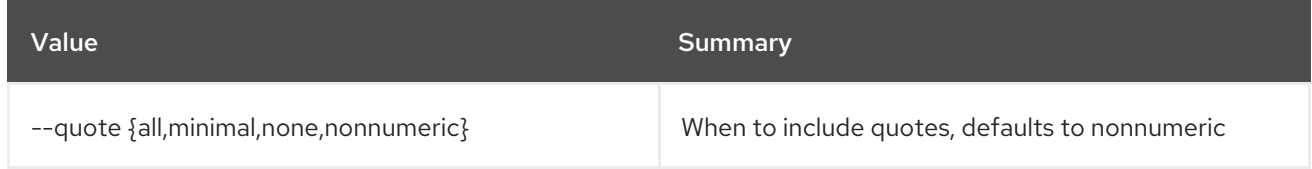

#### Table 50.31. JSON formatter options

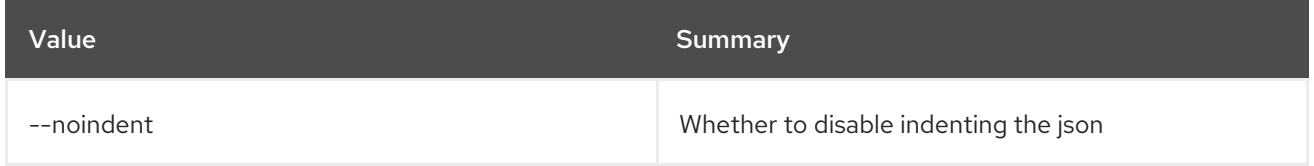

#### Table 50.32. Table formatter options

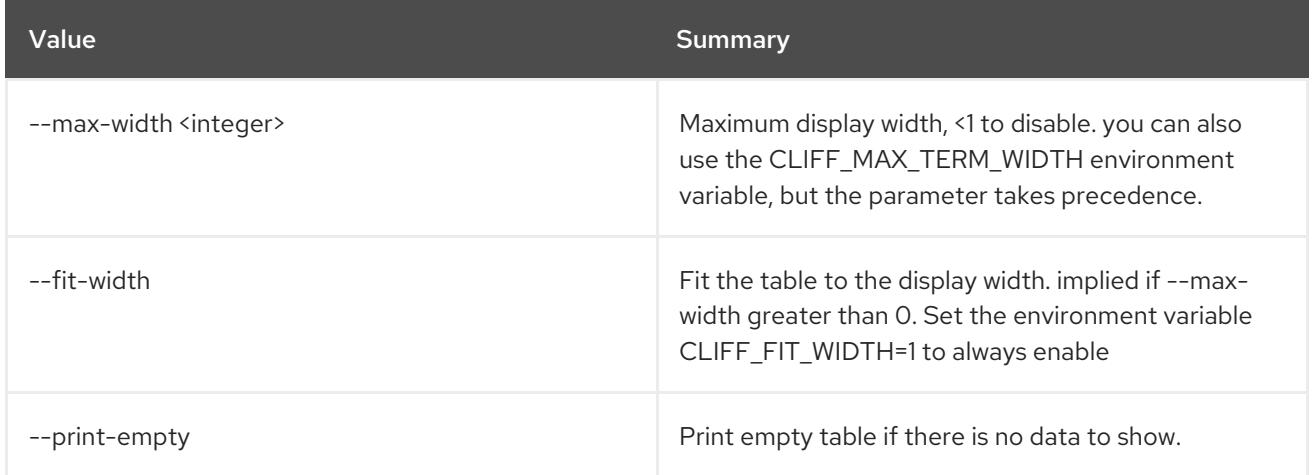

# 50.8. METRIC ARCHIVE-POLICY-RULE SHOW

Show an archive policy rule.

### Usage:

```
openstack metric archive-policy-rule show [-h]
                   [-f {json,shell,table,value,yaml}]
                   [-c COLUMN] [--noindent]
                   [--prefix PREFIX]
                   [--max-width <integer>]
                   [--fit-width] [--print-empty]
                   name
```
#### Table 50.33. Positional arguments

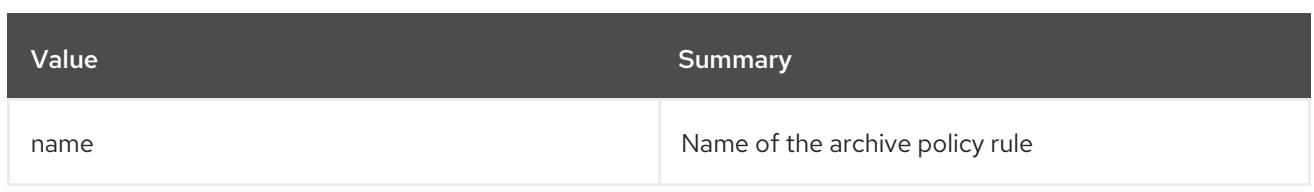

#### Table 50.34. Command arguments

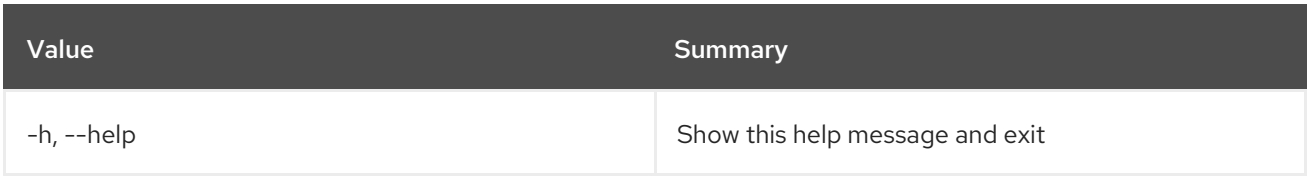

# Table 50.35. Output formatter options

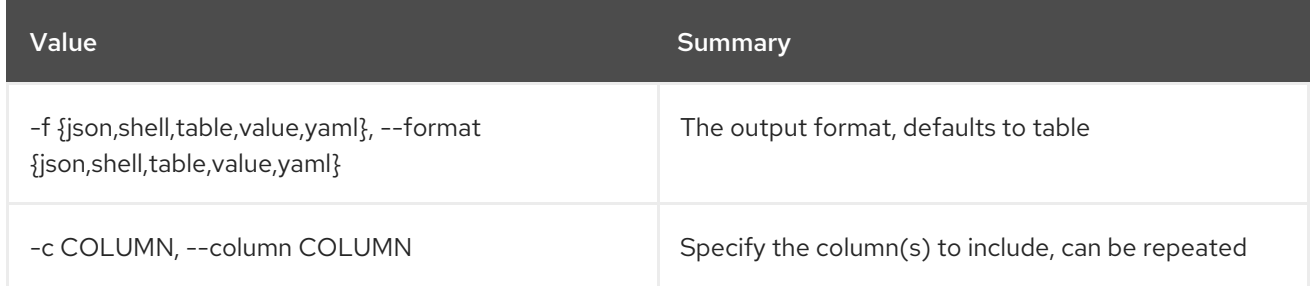

## Table 50.36. JSON formatter options

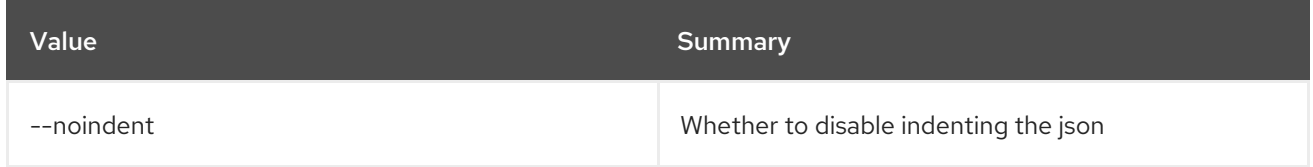

## Table 50.37. Shell formatter options

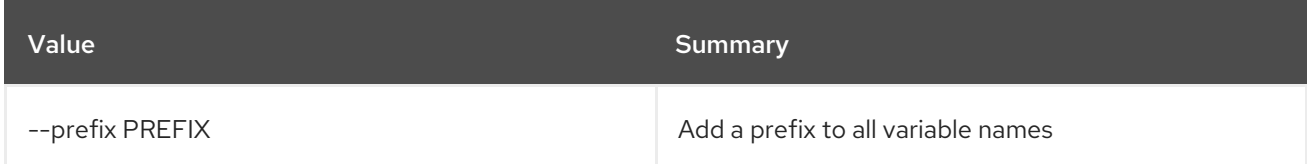

### Table 50.38. Table formatter options

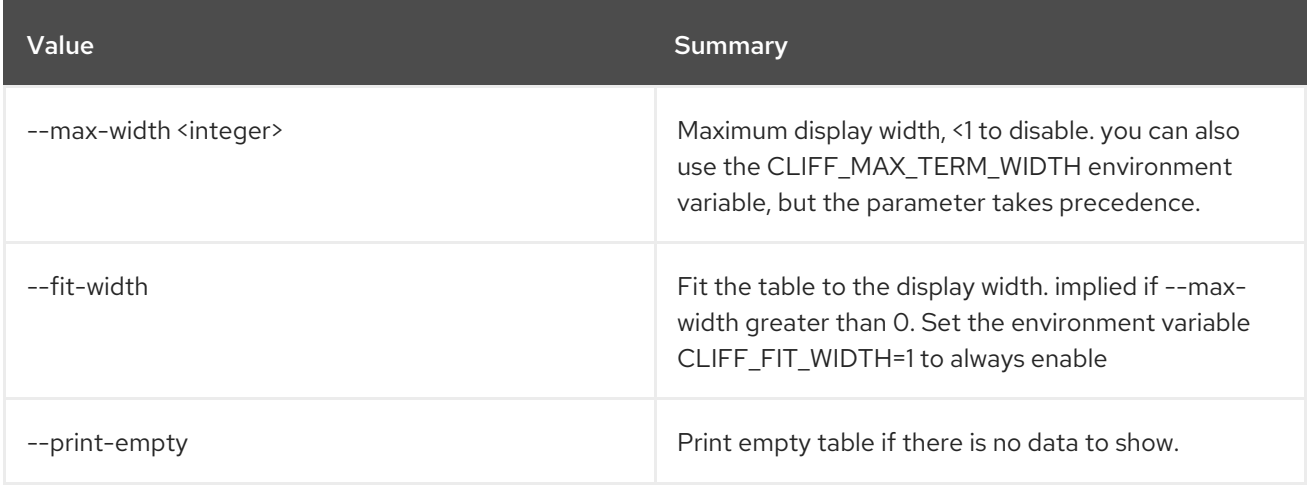

# 50.9. METRIC ARCHIVE-POLICY SHOW

Show an archive policy.

### Usage:

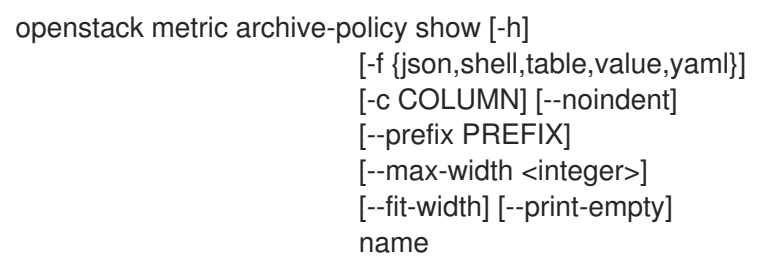

#### Table 50.39. Positional arguments

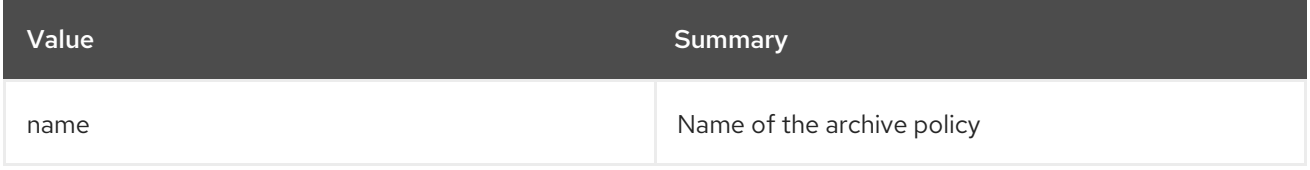

#### Table 50.40. Command arguments

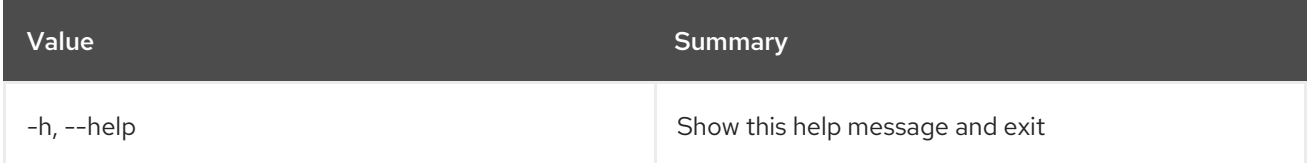

#### Table 50.41. Output formatter options

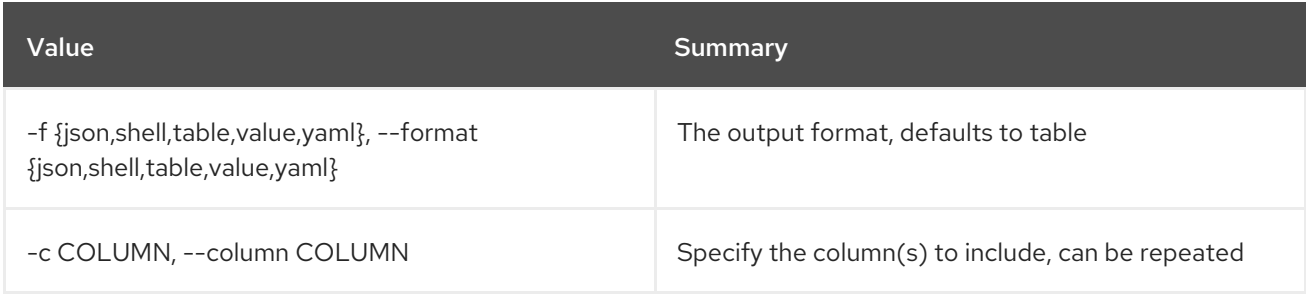

### Table 50.42. JSON formatter options

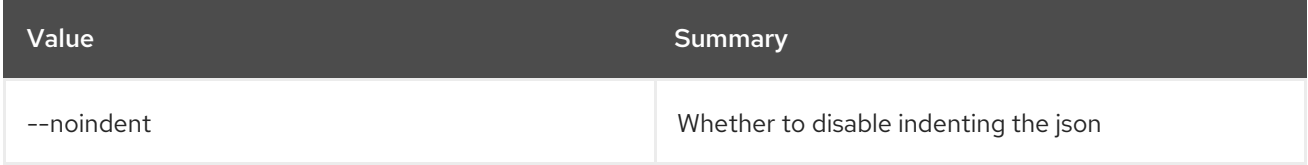

#### Table 50.43. Shell formatter options

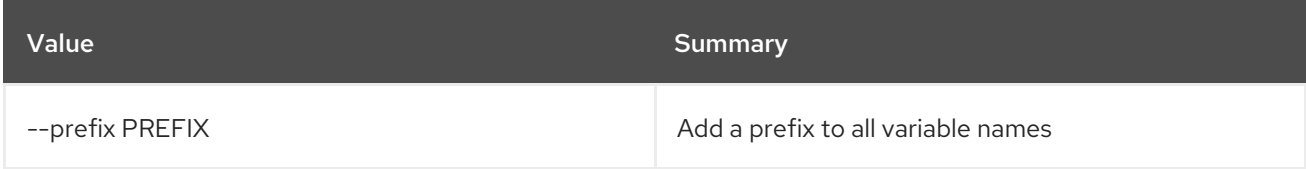

#### Table 50.44. Table formatter options

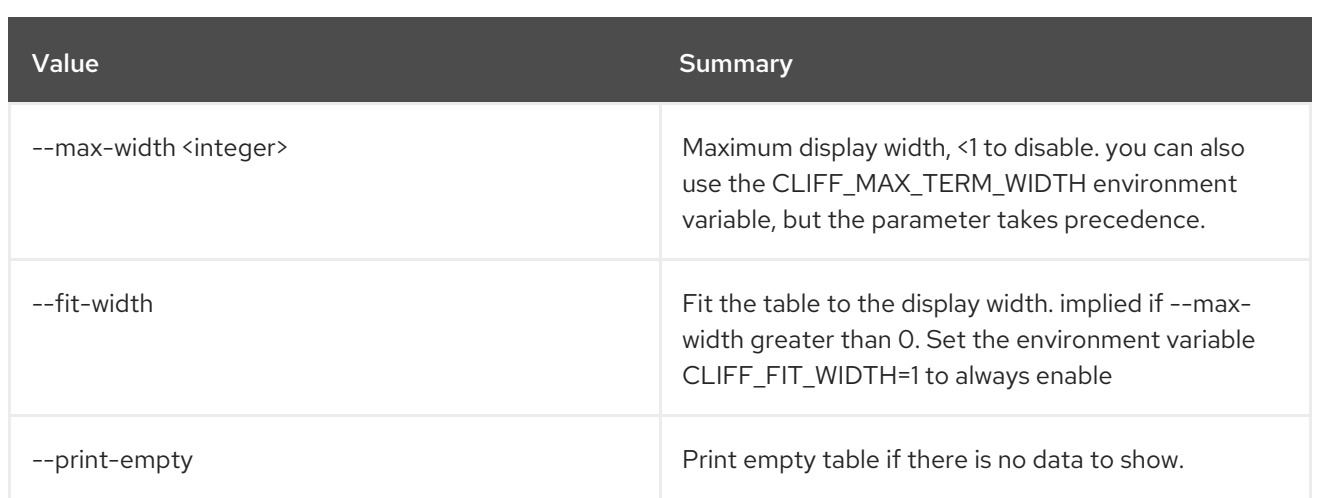

# 50.10. METRIC ARCHIVE-POLICY UPDATE

Update an archive policy.

# Usage:

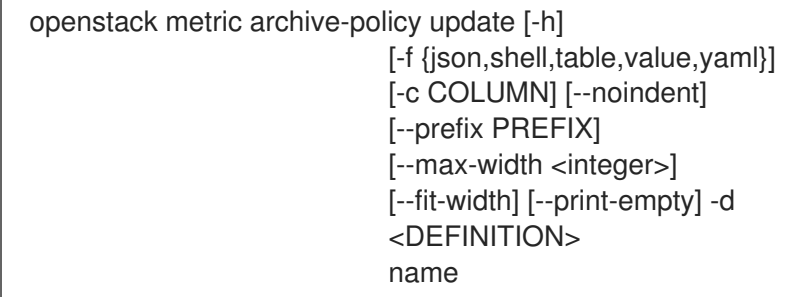

### Table 50.45. Positional arguments

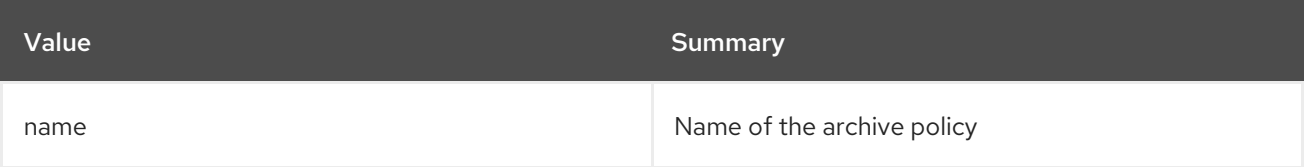

### Table 50.46. Command arguments

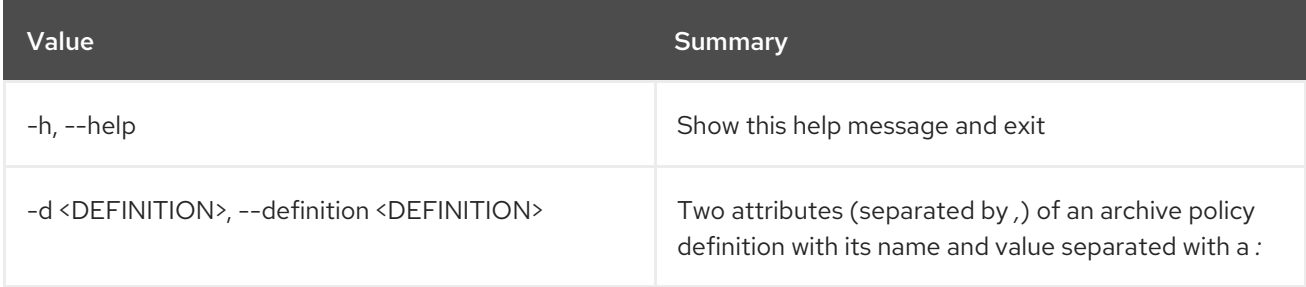

### Table 50.47. Output formatter options

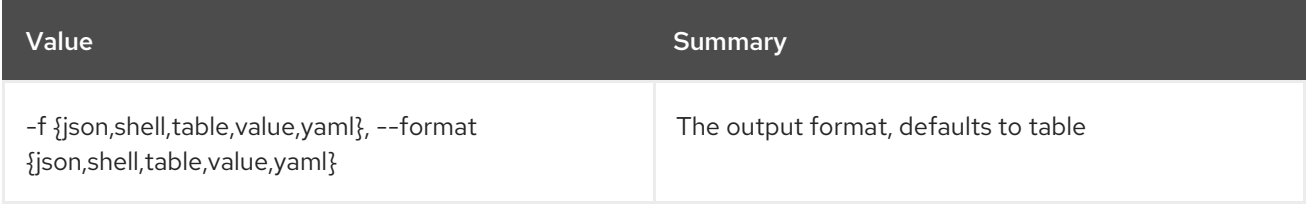

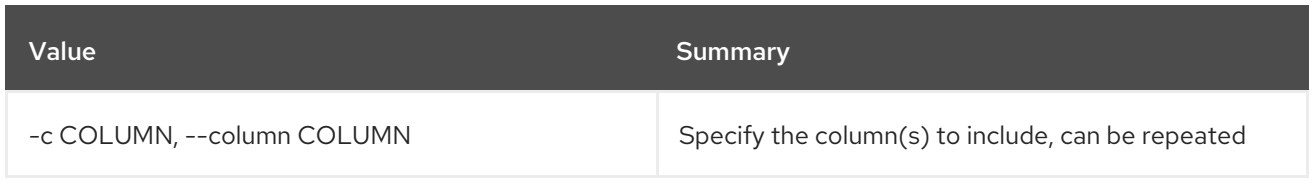

# Table 50.48. JSON formatter options

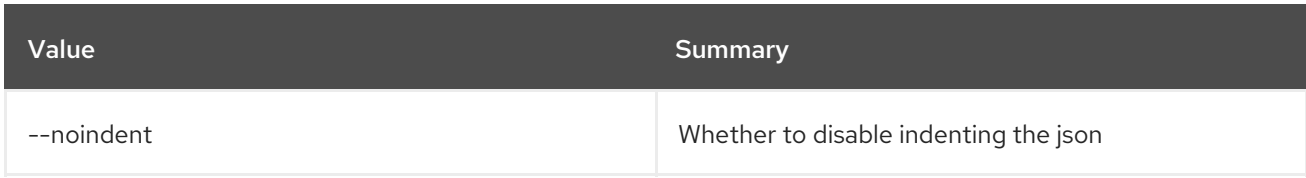

# Table 50.49. Shell formatter options

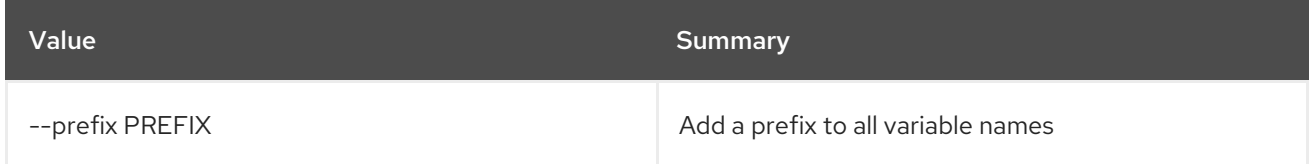

# Table 50.50. Table formatter options

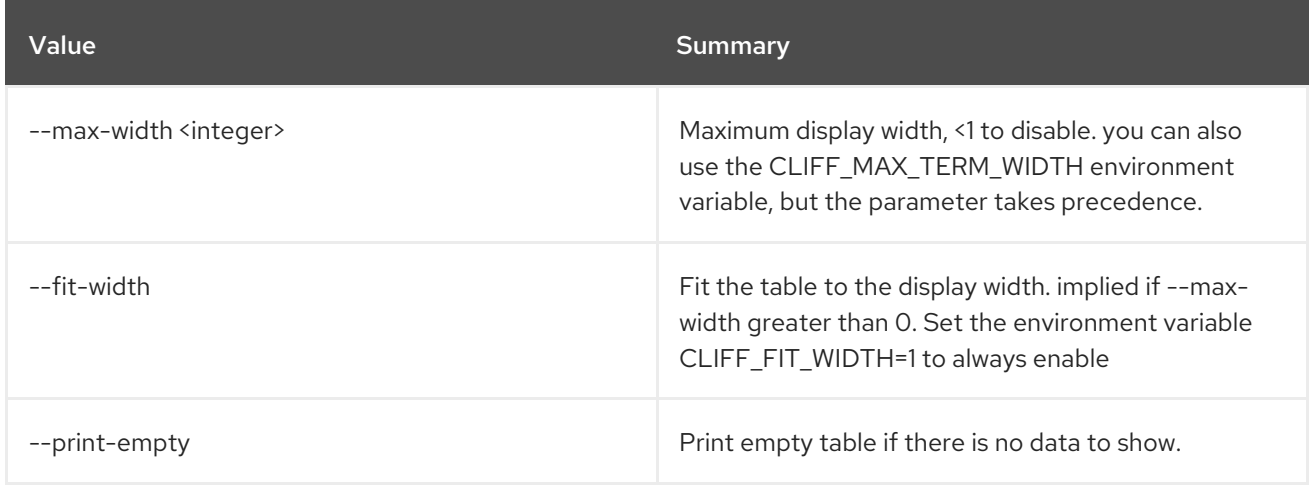

# 50.11. METRIC BENCHMARK MEASURES ADD

Do benchmark testing of adding measurements.

## Usage:

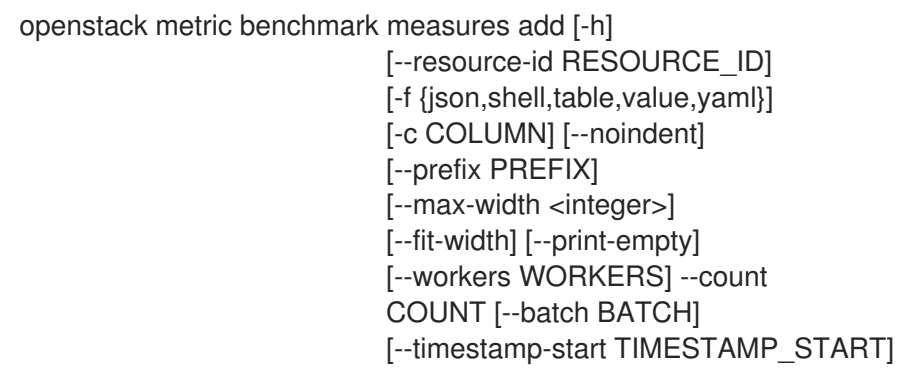

[--timestamp-end TIMESTAMP\_END] [--wait] metric

#### Table 50.51. Positional arguments

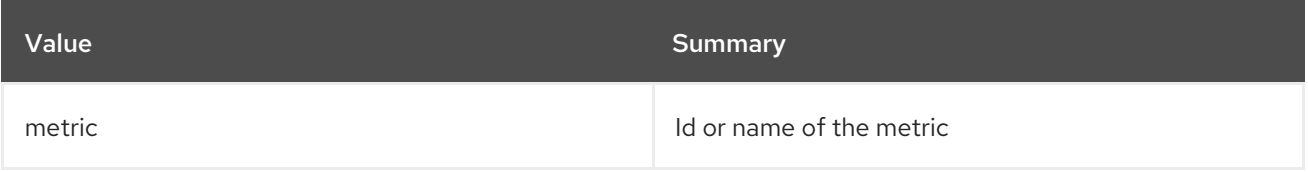

#### Table 50.52. Command arguments

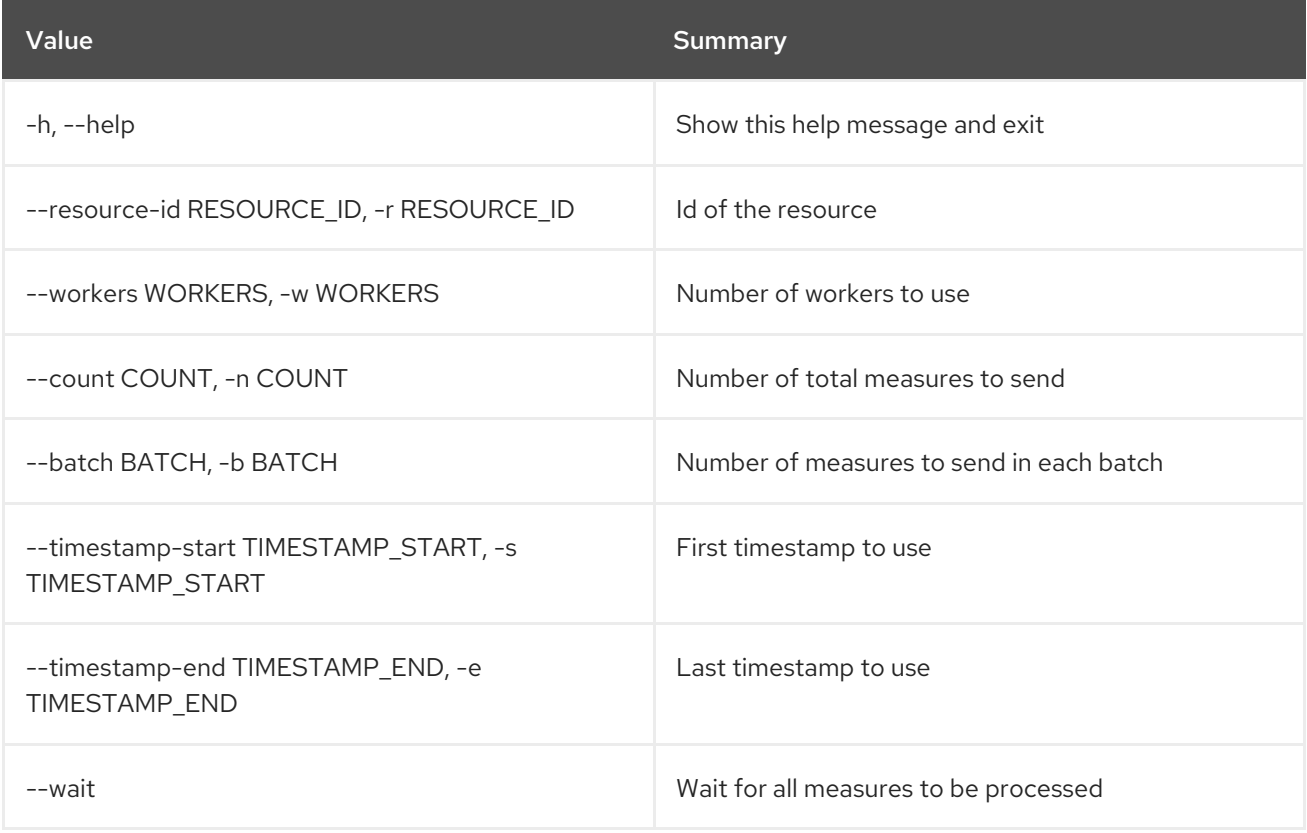

# Table 50.53. Output formatter options

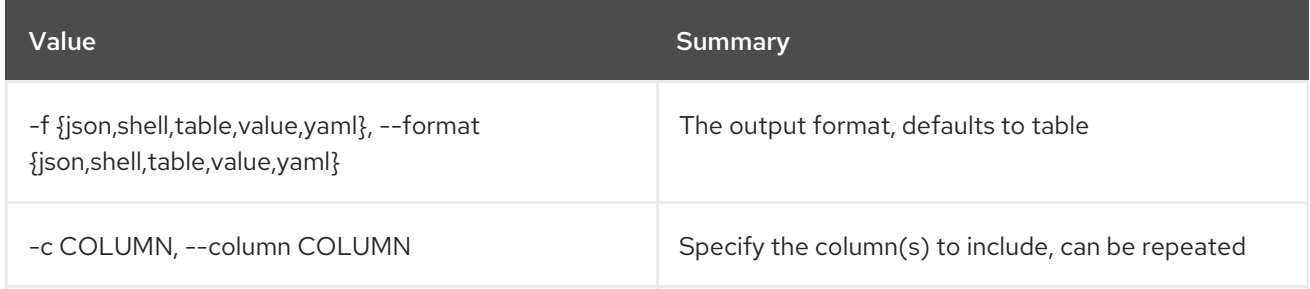

### Table 50.54. JSON formatter options

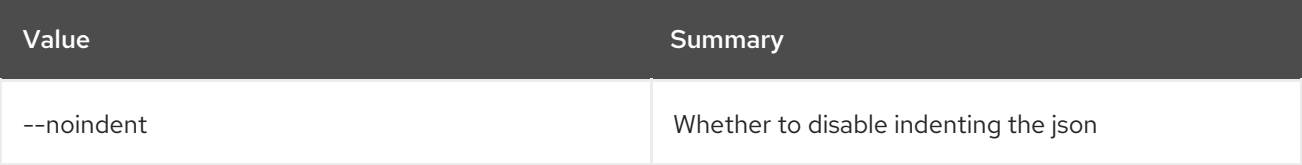

### Table 50.55. Shell formatter options

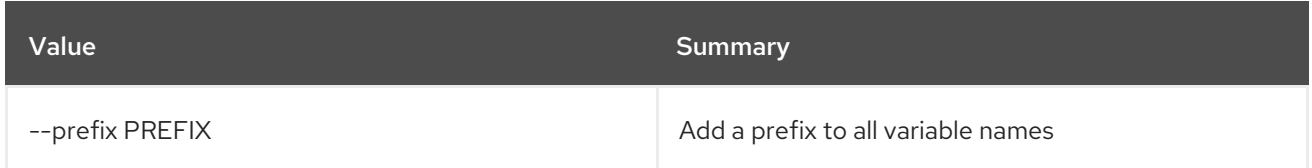

#### Table 50.56. Table formatter options

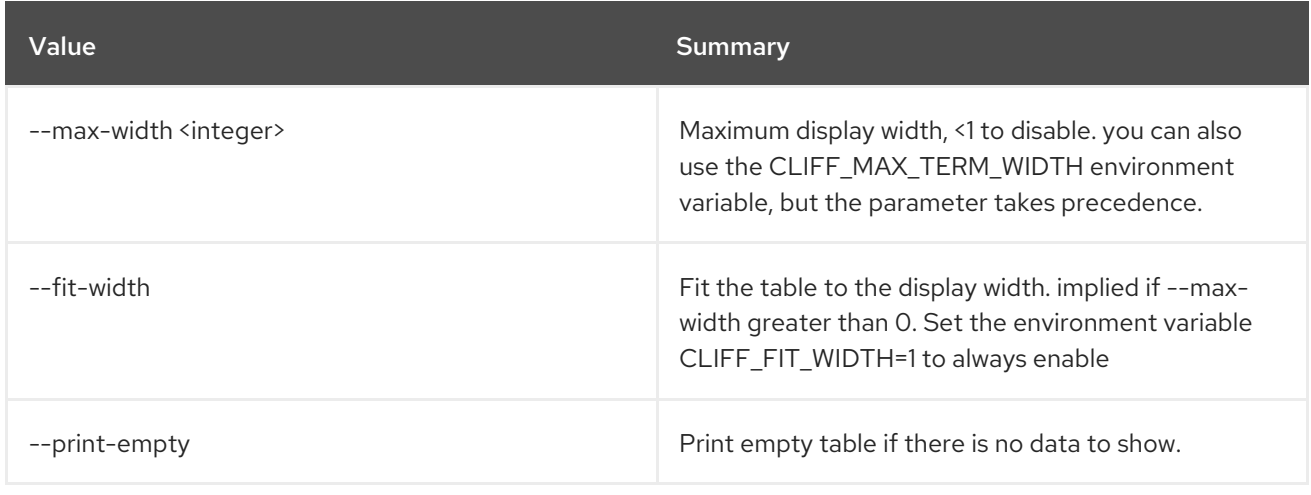

# 50.12. METRIC BENCHMARK MEASURES SHOW

Do benchmark testing of measurements show.

# Usage:

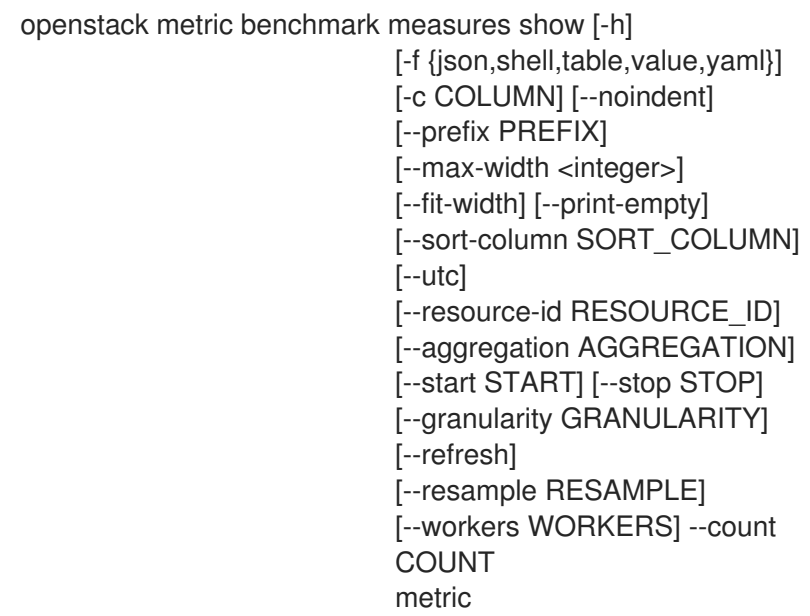

## Table 50.57. Positional arguments

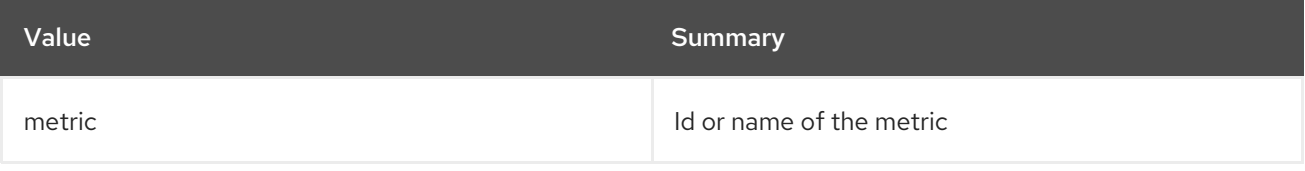

### Table 50.58. Command arguments

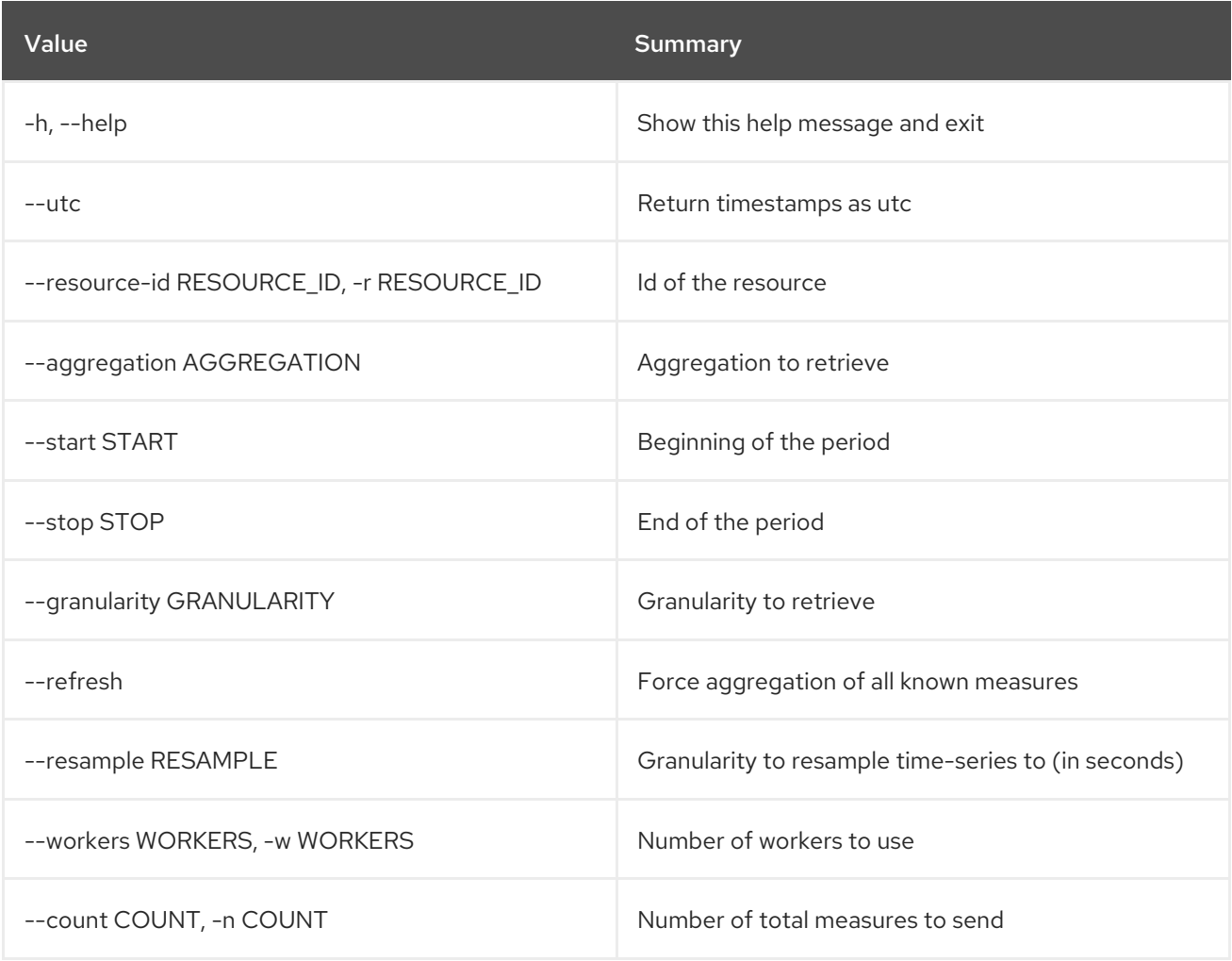

### Table 50.59. Output formatter options

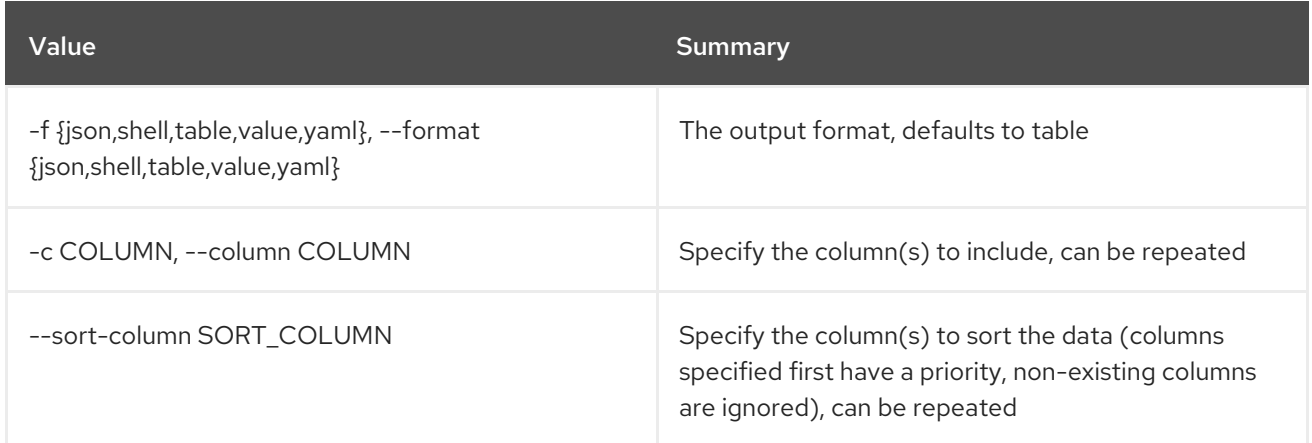

### Table 50.60. JSON formatter options

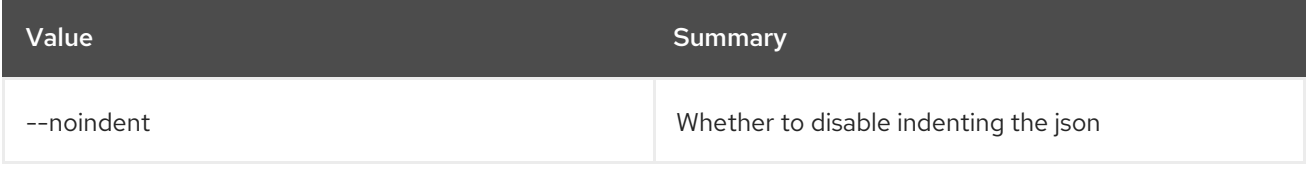

## Table 50.61. Shell formatter options

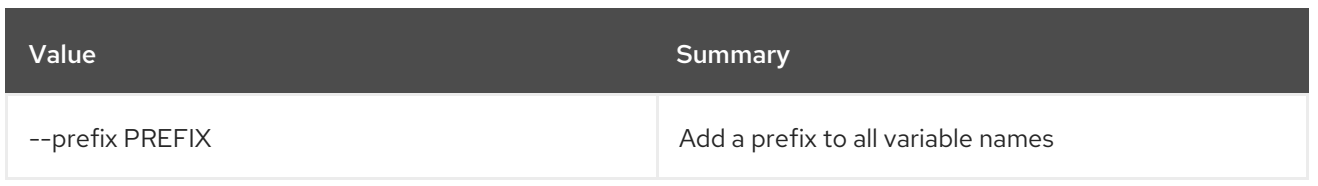

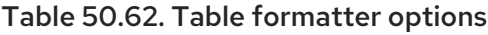

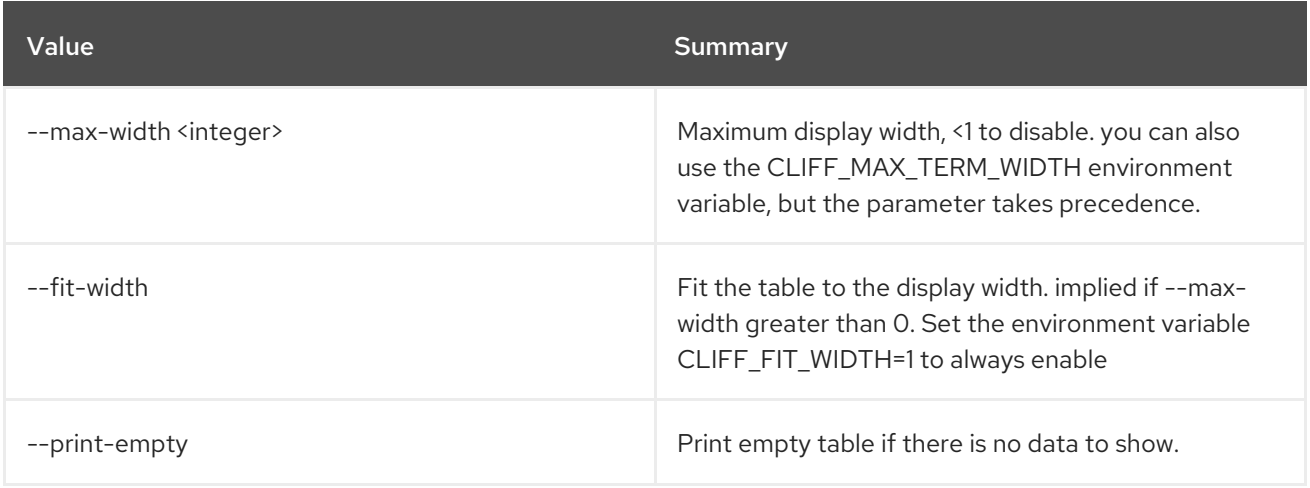

# 50.13. METRIC BENCHMARK METRIC CREATE

Do benchmark testing of metric creation.

# Usage:

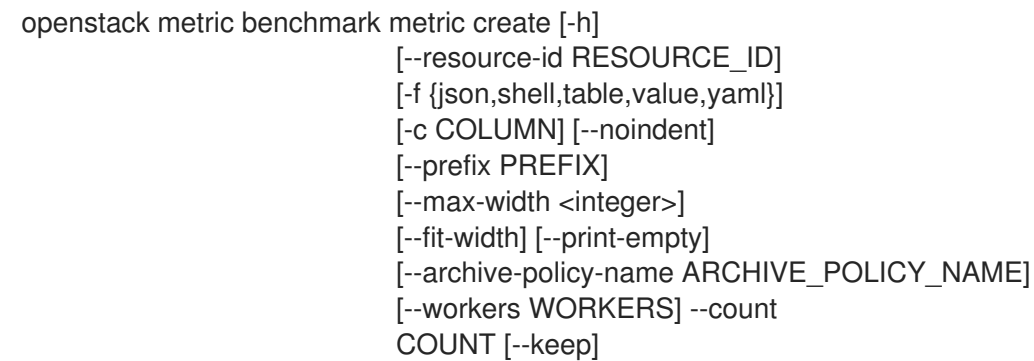

# Table 50.63. Command arguments

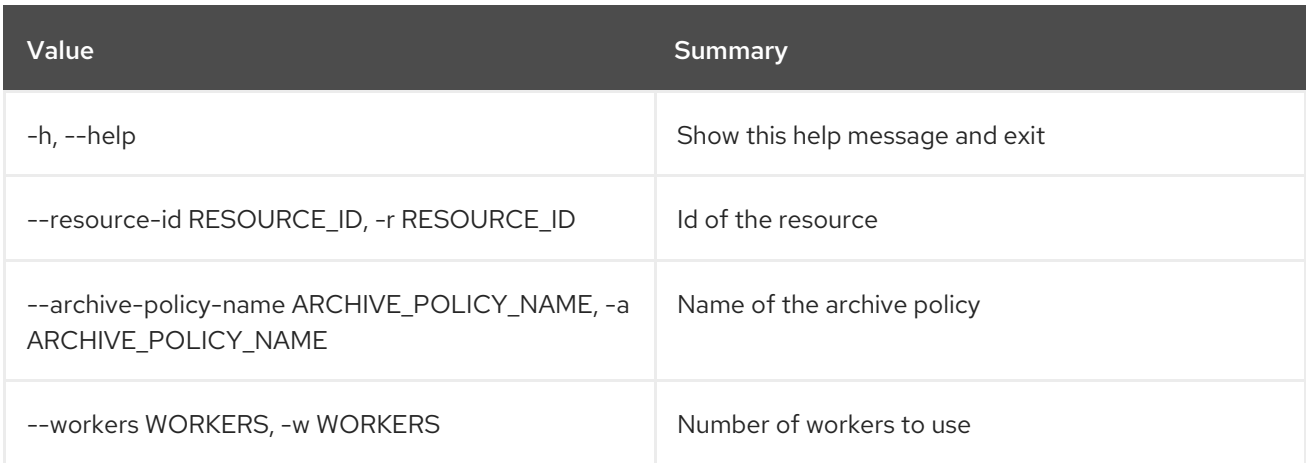

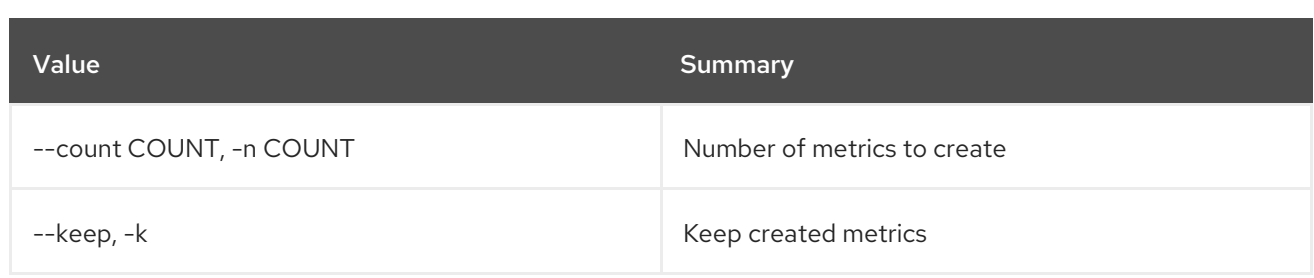

## Table 50.64. Output formatter options

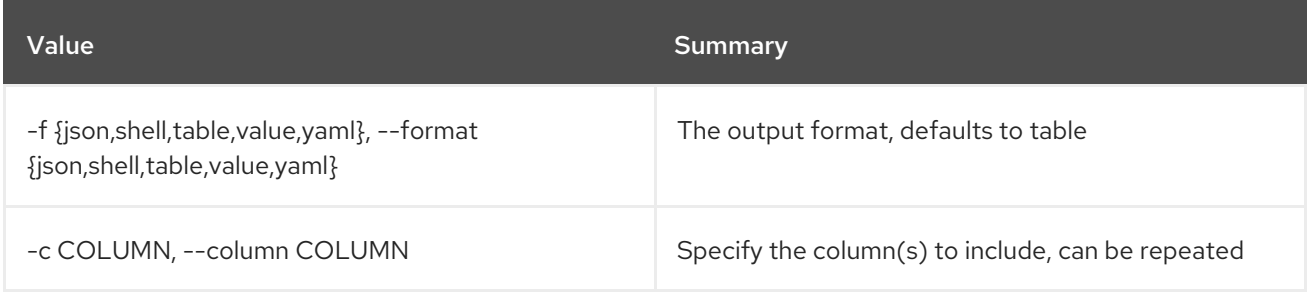

### Table 50.65. JSON formatter options

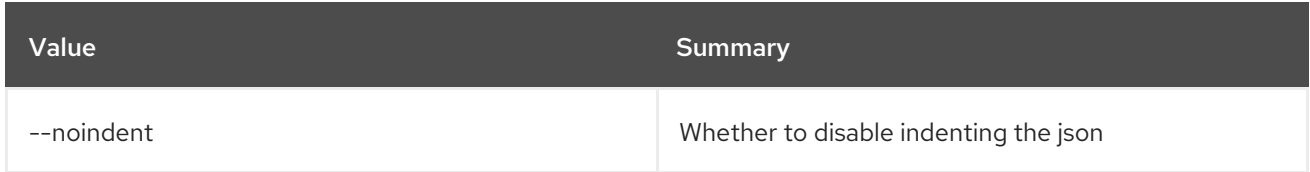

# Table 50.66. Shell formatter options

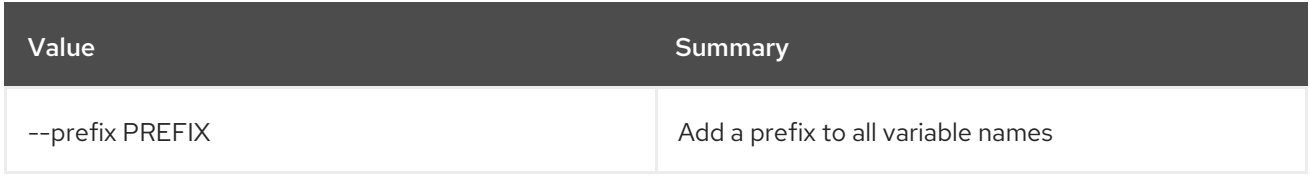

### Table 50.67. Table formatter options

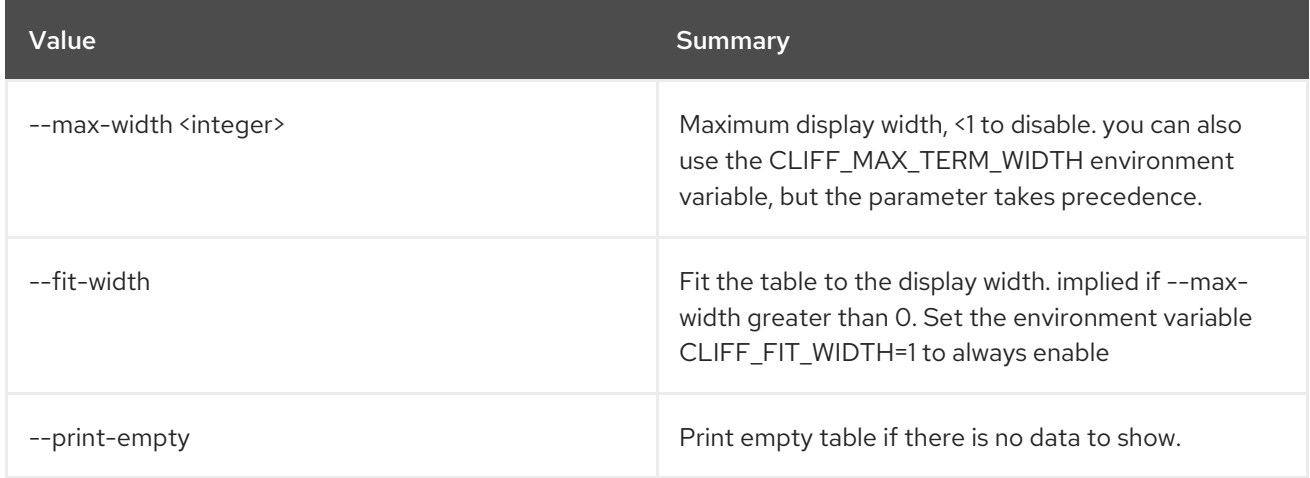

# 50.14. METRIC BENCHMARK METRIC SHOW

Do benchmark testing of metric show.

#### Usage:

openstack metric benchmark metric show [-h] [--resource-id RESOURCE\_ID] [-f {json,shell,table,value,yaml}] [-c COLUMN] [--noindent] [--prefix PREFIX] [--max-width <integer>] [--fit-width] [--print-empty] [--workers WORKERS] --count COUNT metric [metric ...]

#### Table 50.68. Positional arguments

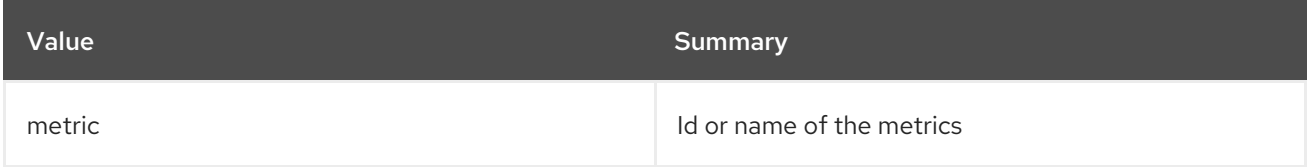

#### Table 50.69. Command arguments

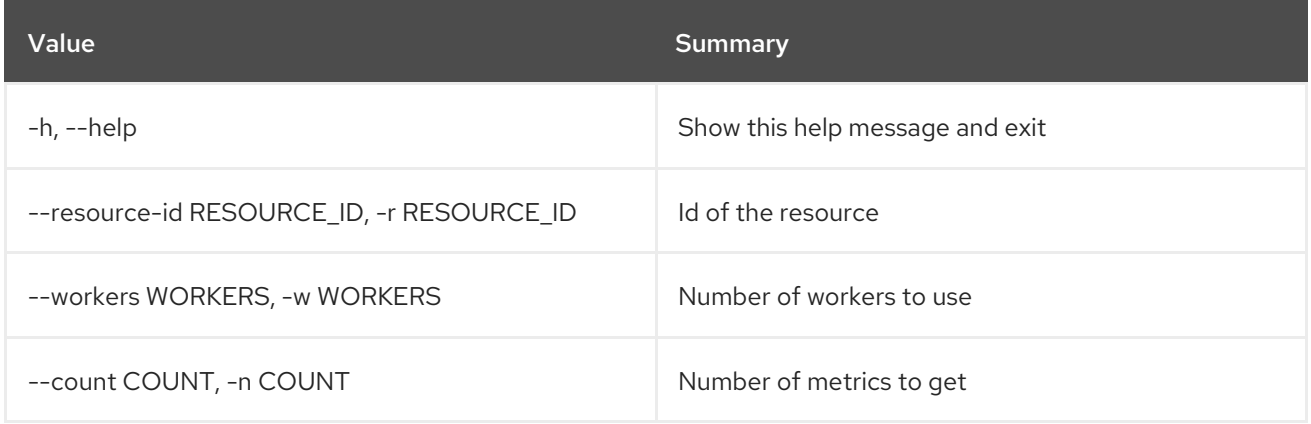

#### Table 50.70. Output formatter options

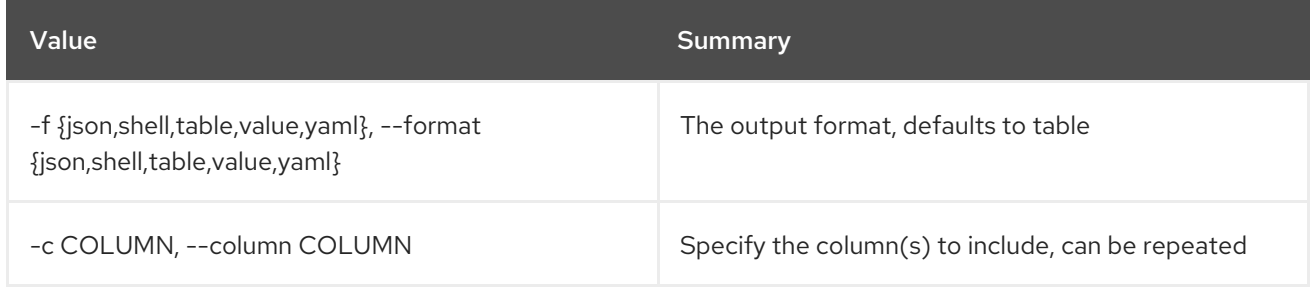

### Table 50.71. JSON formatter options

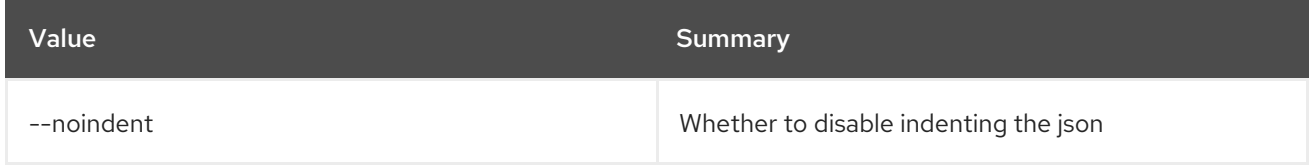

#### Table 50.72. Shell formatter options

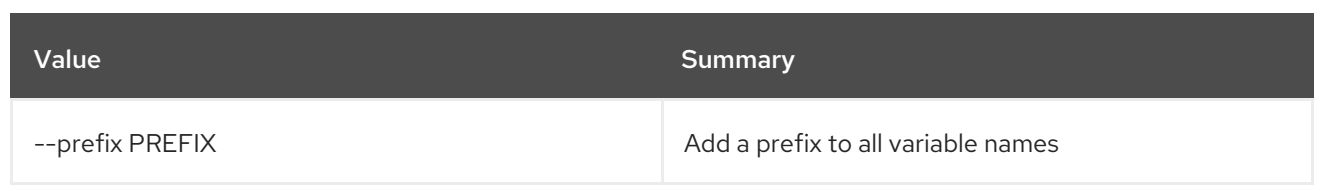

### Table 50.73. Table formatter options

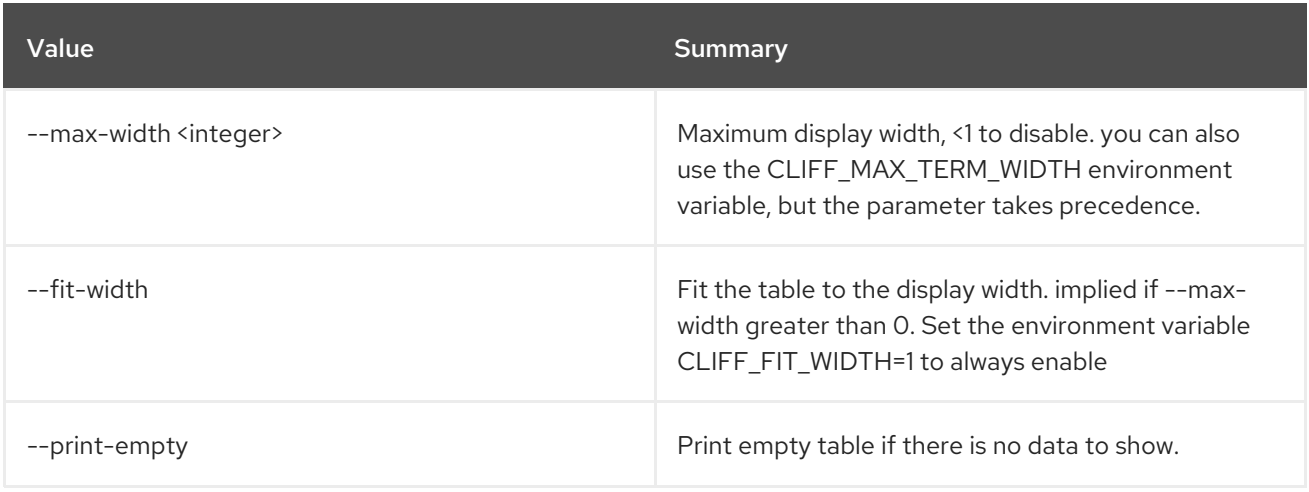

# 50.15. METRIC CAPABILITIES LIST

List capabilities.

### Usage:

```
openstack metric capabilities list [-h]
               [-f {json,shell,table,value,yaml}]
               [-c COLUMN] [--noindent]
               [--prefix PREFIX]
               [--max-width <integer>]
               [--fit-width] [--print-empty]
```
### Table 50.74. Command arguments

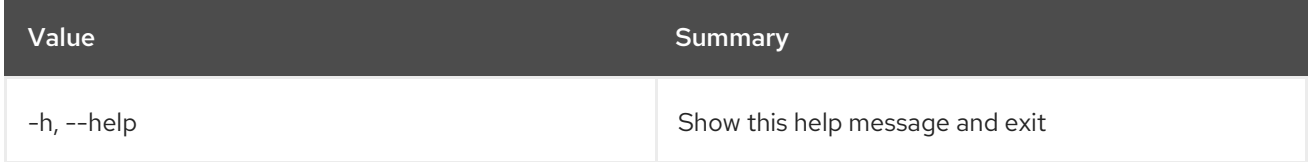

### Table 50.75. Output formatter options

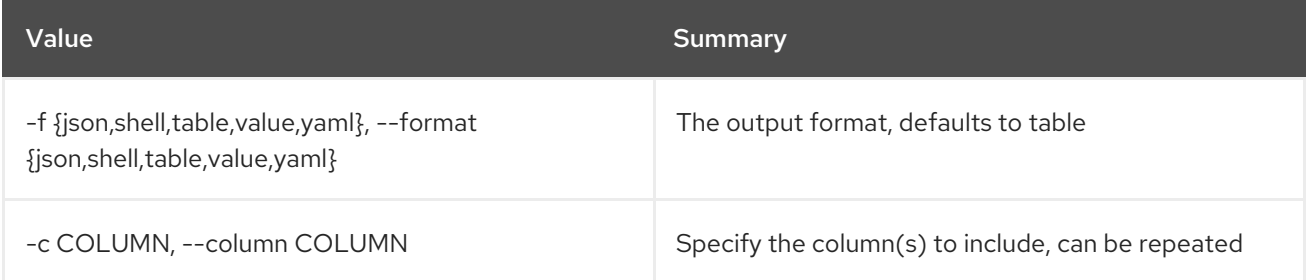

### Table 50.76. JSON formatter options

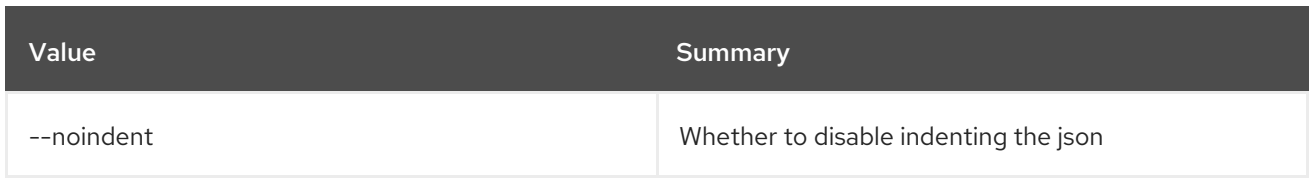

# Table 50.77. Shell formatter options

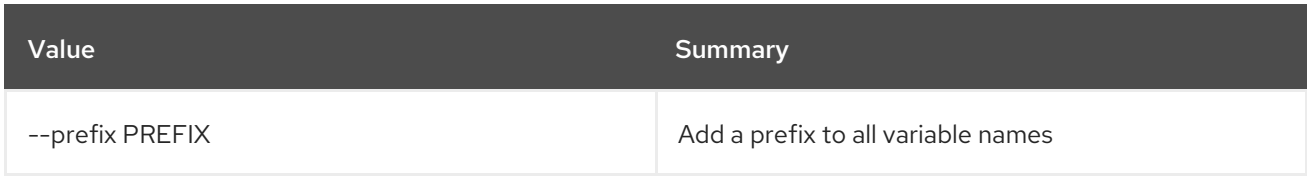

# Table 50.78. Table formatter options

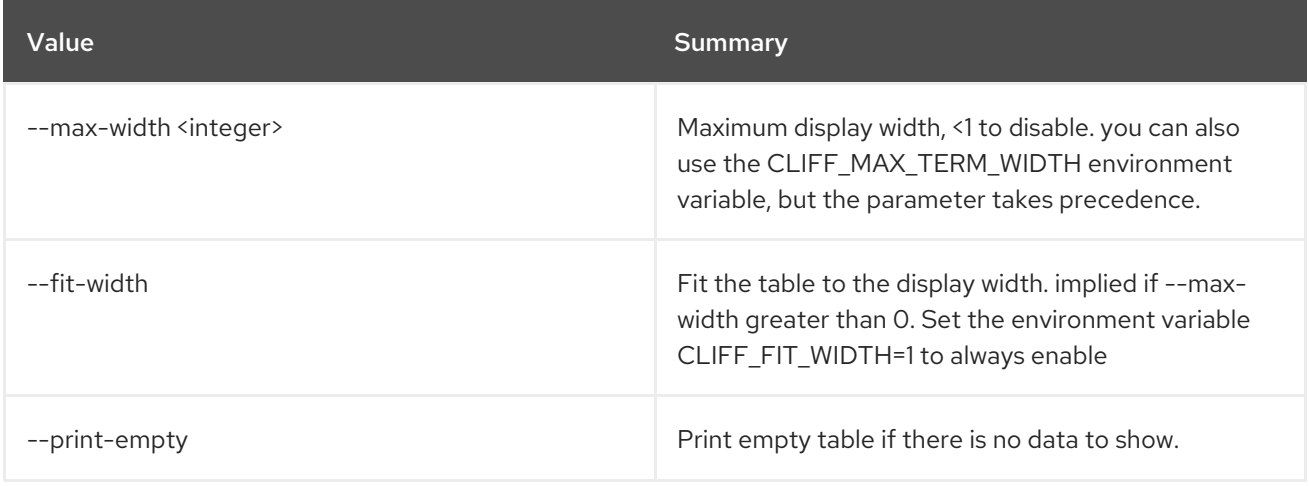

# 50.16. METRIC CREATE

Create a metric.

# Usage:

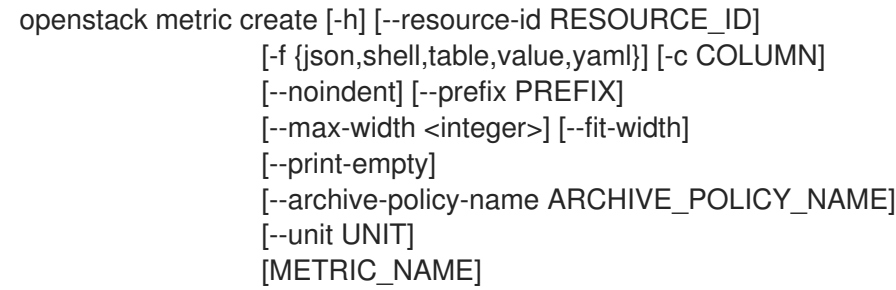

## Table 50.79. Positional arguments

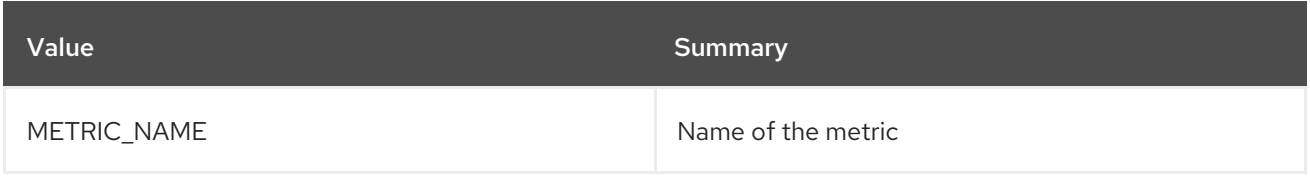

### Table 50.80. Command arguments

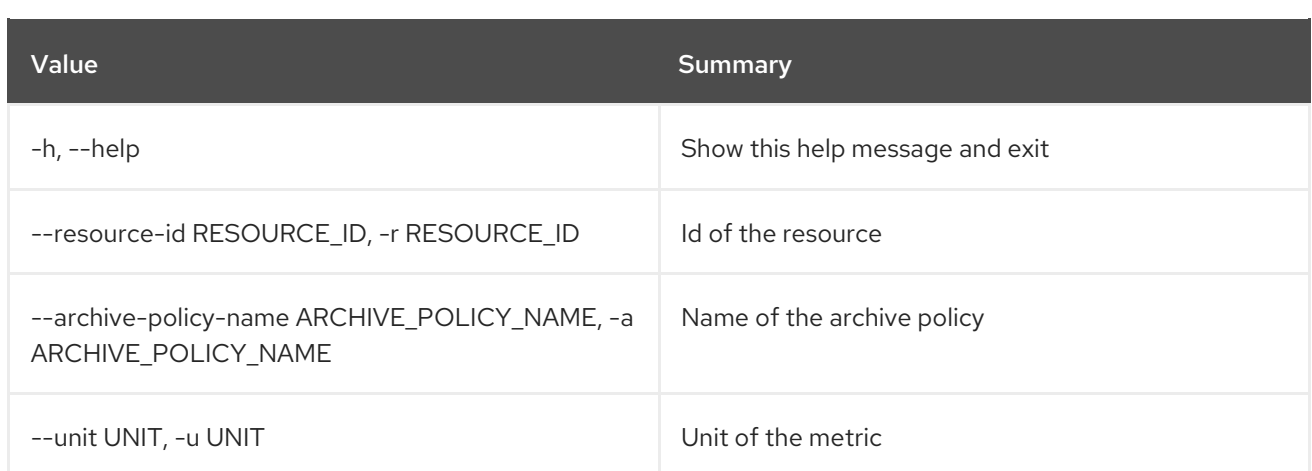

### Table 50.81. Output formatter options

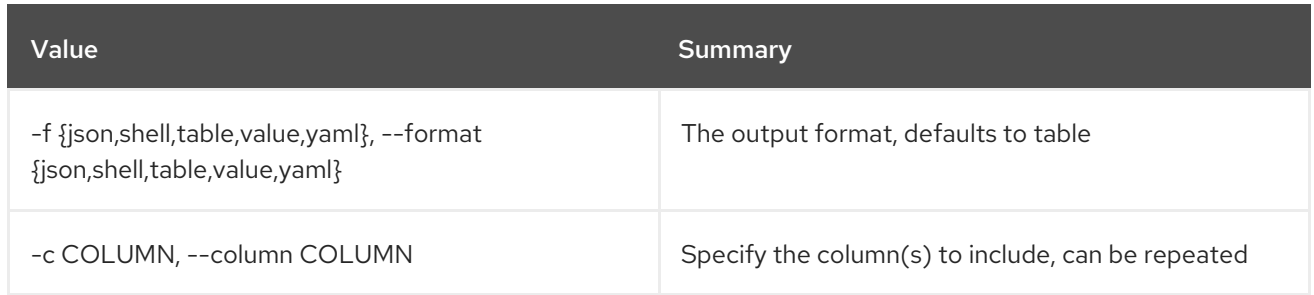

# Table 50.82. JSON formatter options

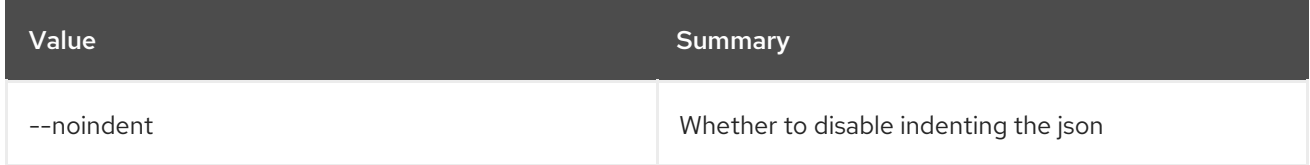

# Table 50.83. Shell formatter options

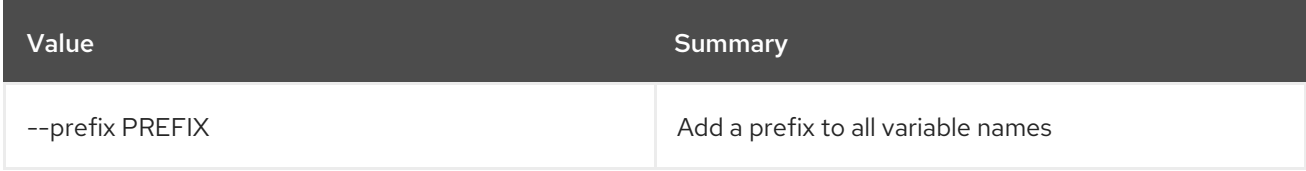

### Table 50.84. Table formatter options

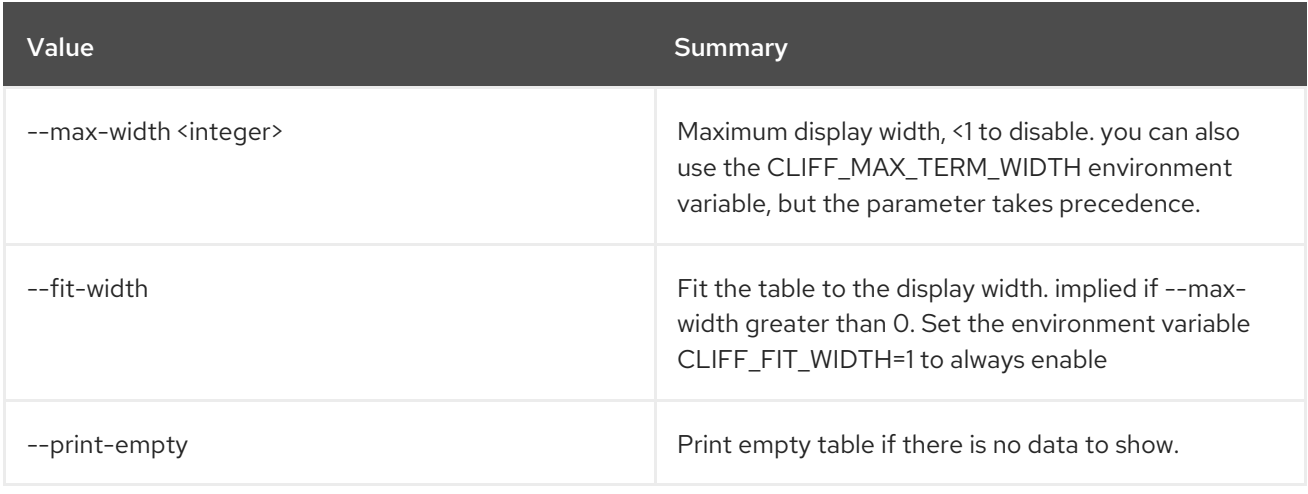

# 50.17. METRIC DELETE

Delete a metric.

### Usage:

openstack metric delete [-h] [--resource-id RESOURCE\_ID] metric [metric ...]

#### Table 50.85. Positional arguments

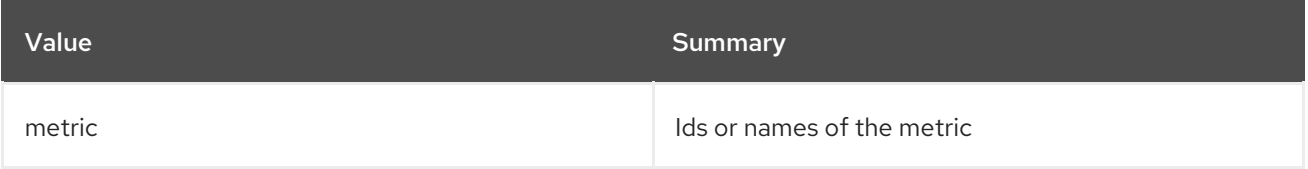

#### Table 50.86. Command arguments

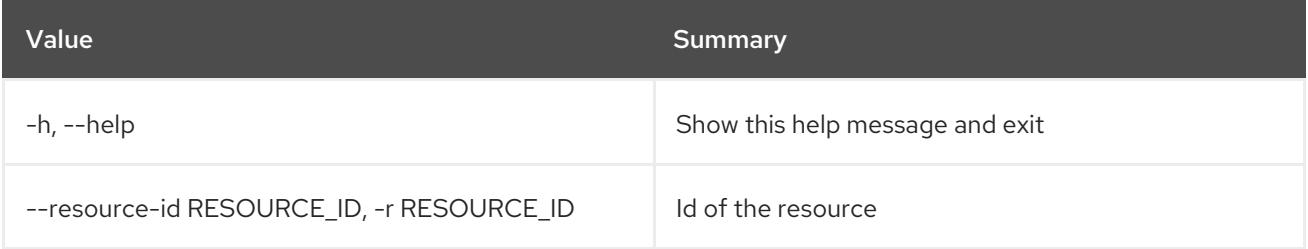

# 50.18. METRIC LIST

List metrics.

Usage:

openstack metric list [-h] [-f {csv,json,table,value,yaml}] [-c COLUMN] [--quote {all,minimal,none,nonnumeric}] [--noindent] [--max-width <integer>] [--fit-width] [--print-empty] [--sort-column SORT\_COLUMN] [--limit <LIMIT>] [--marker <MARKER>] [--sort <SORT>]

### Table 50.87. Command arguments

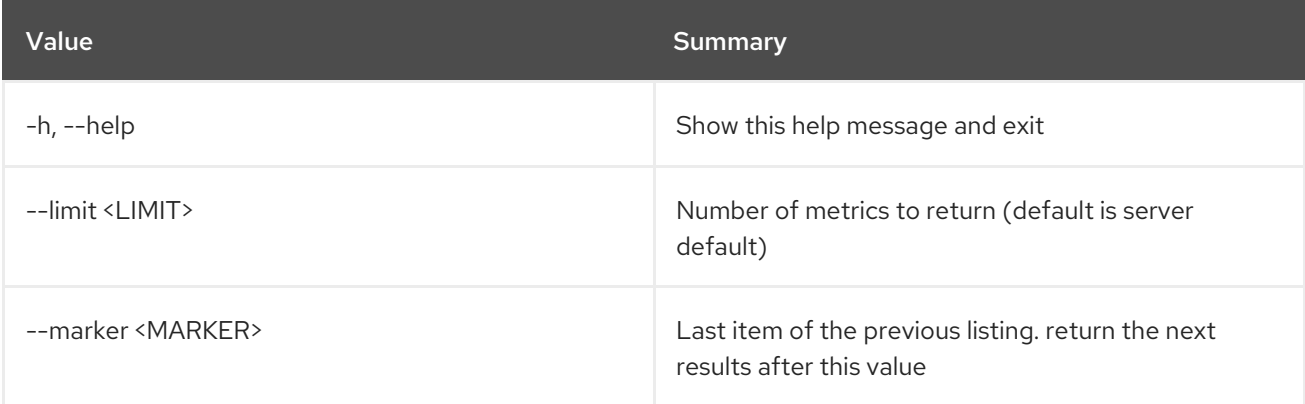

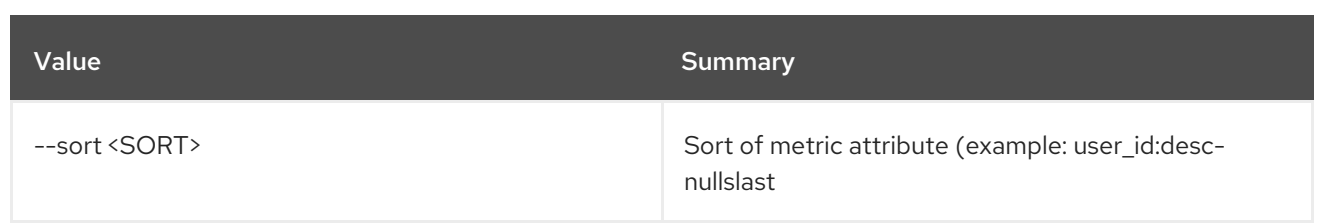

### Table 50.88. Output formatter options

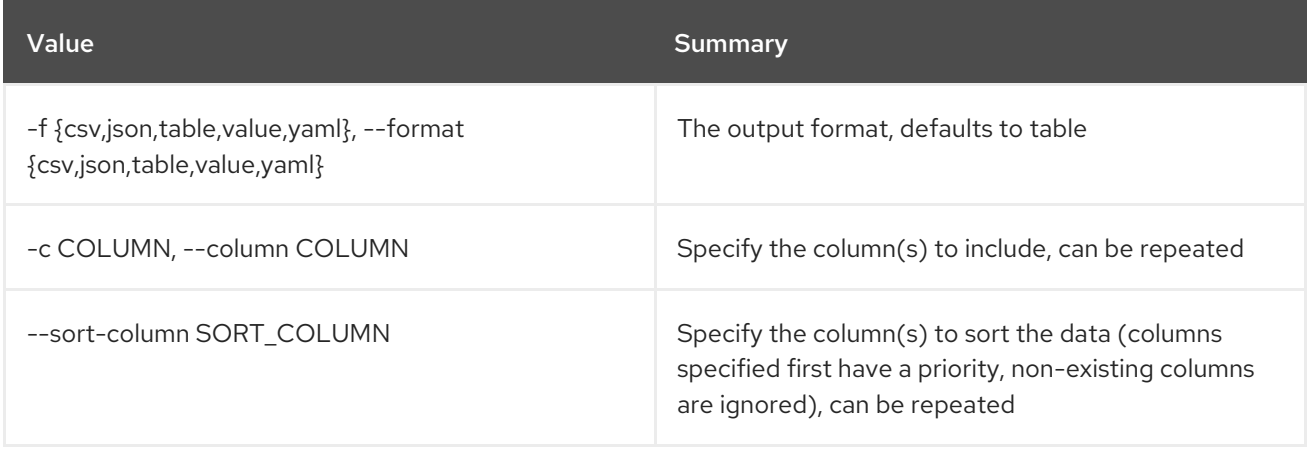

## Table 50.89. CSV formatter options

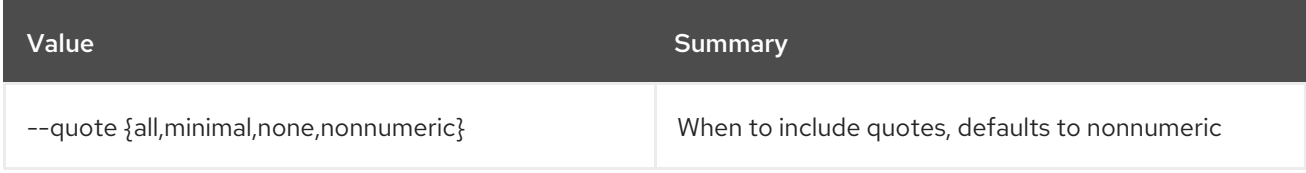

## Table 50.90. JSON formatter options

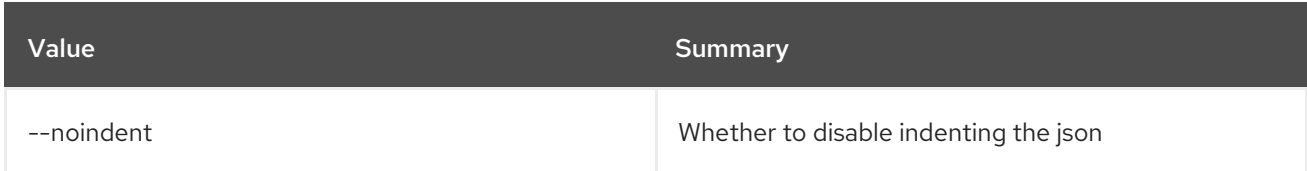

# Table 50.91. Table formatter options

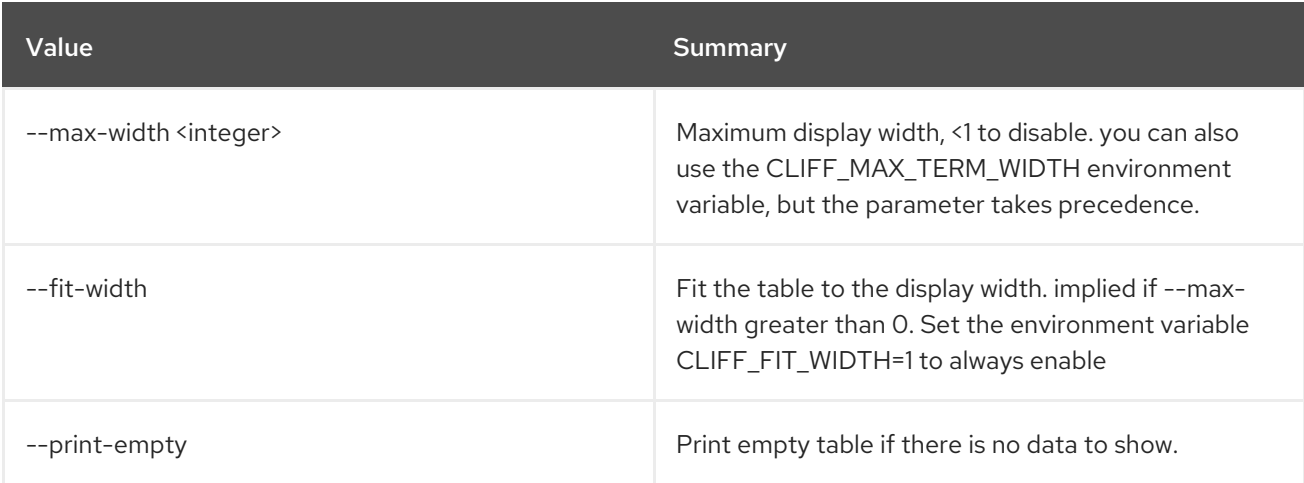

# 50.19. METRIC MEASURES ADD

#### Add measurements to a metric.

#### Usage:

openstack metric measures add [-h] [--resource-id RESOURCE\_ID] -m MEASURE metric

#### Table 50.92. Positional arguments

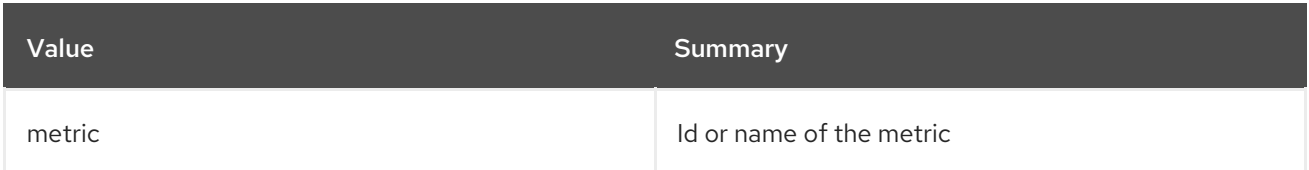

#### Table 50.93. Command arguments

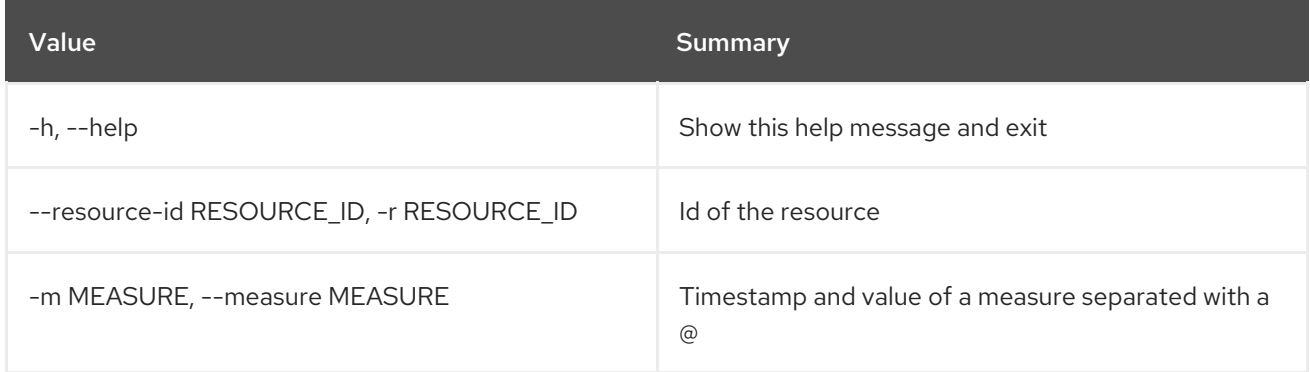

# 50.20. METRIC MEASURES AGGREGATION

Get measurements of aggregated metrics.

#### Usage:

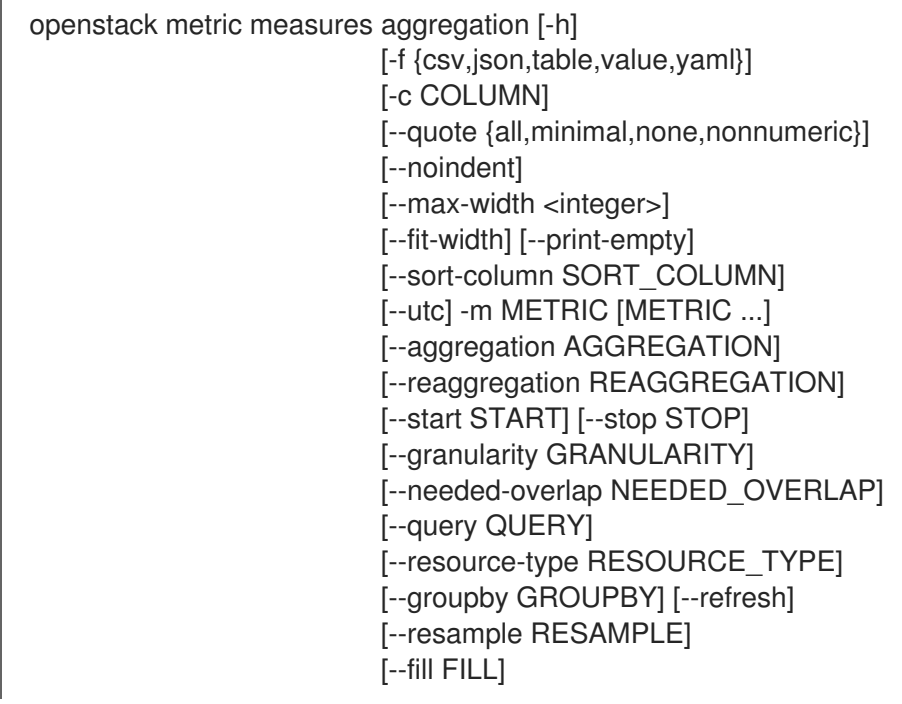

### Table 50.94. Command arguments

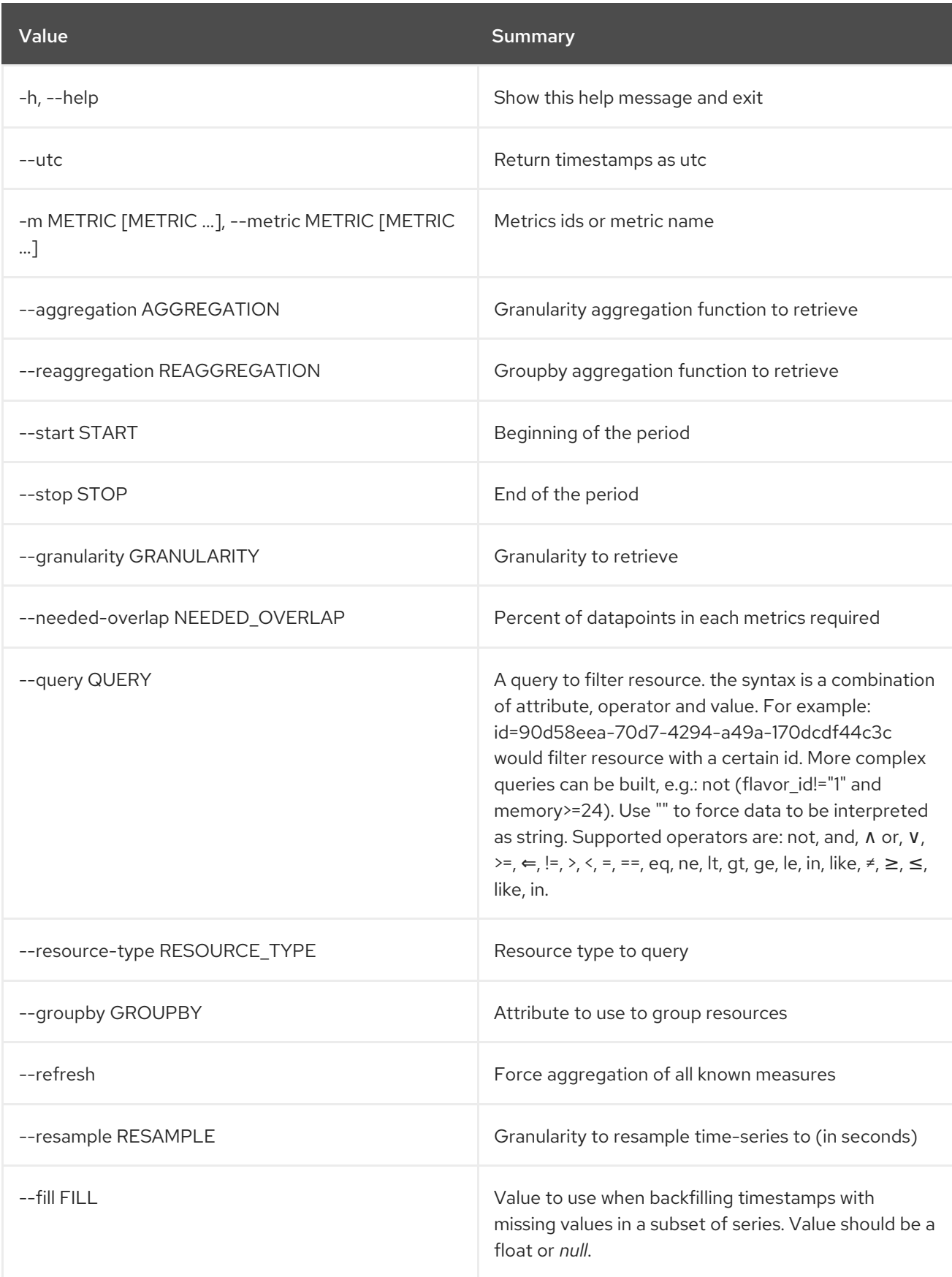

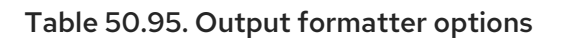

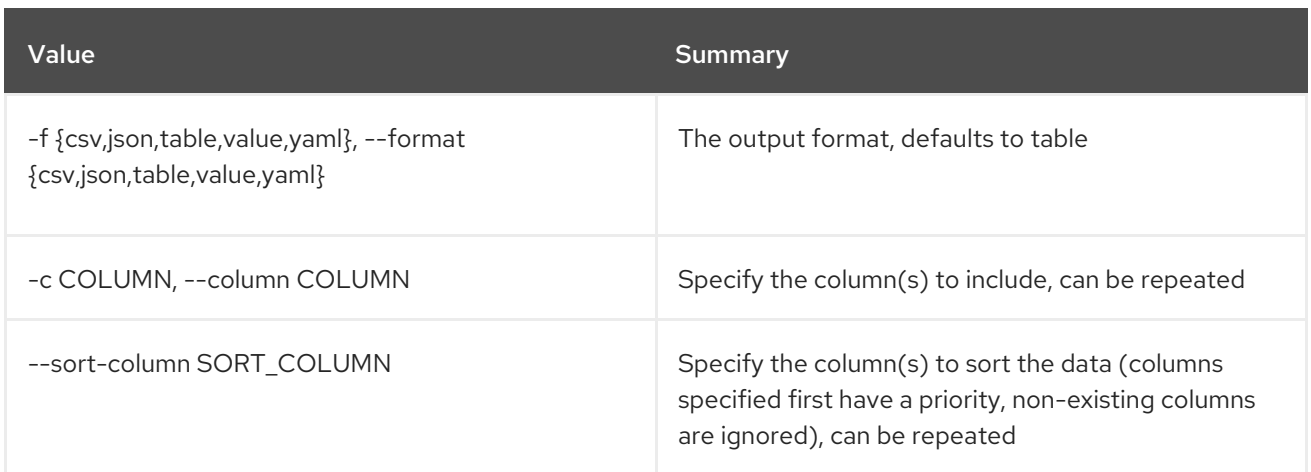

### Table 50.96. CSV formatter options

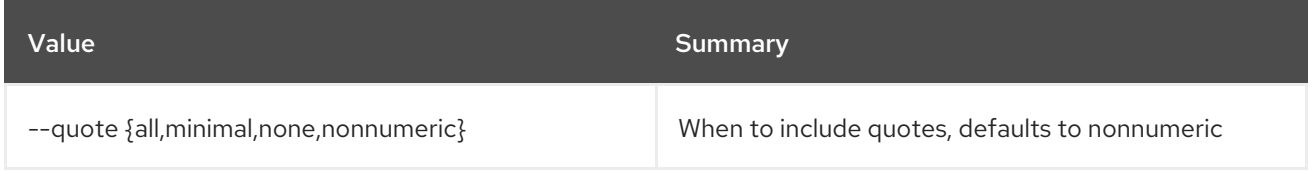

### Table 50.97. JSON formatter options

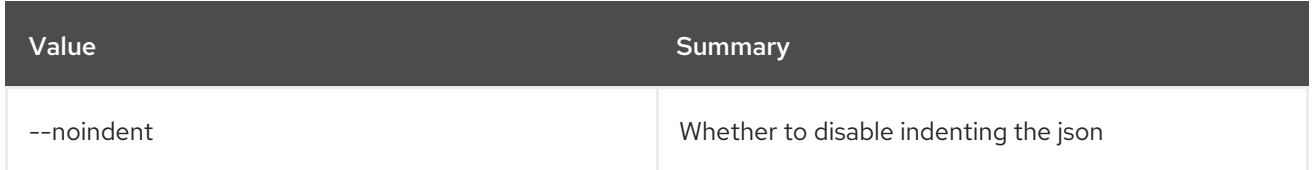

### Table 50.98. Table formatter options

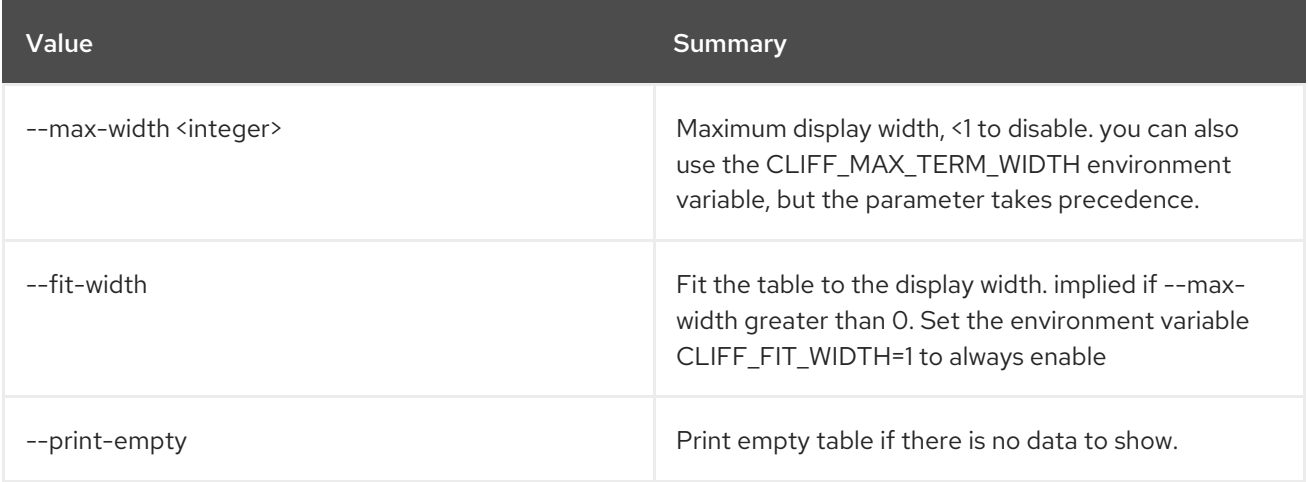

# 50.21. METRIC MEASURES BATCH-METRICS

### Usage:

openstack metric measures batch-metrics [-h] file

### Table 50.99. Positional arguments

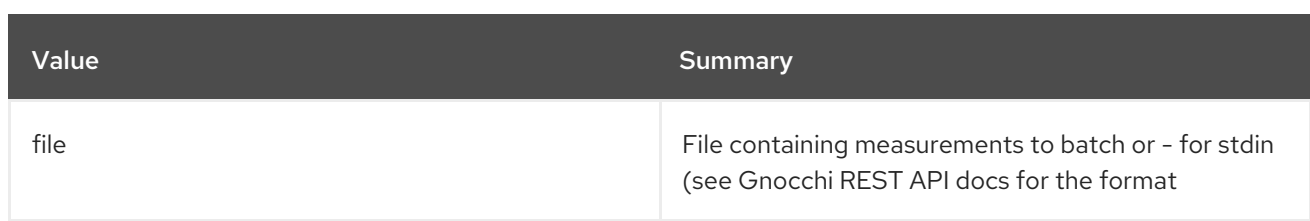

#### Table 50.100. Command arguments

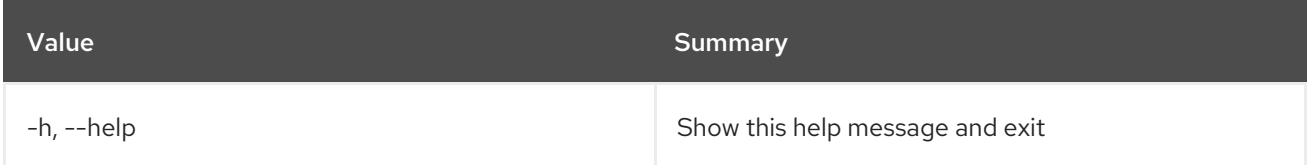

# 50.22. METRIC MEASURES BATCH-RESOURCES-METRICS

### Usage:

openstack metric measures batch-resources-metrics [-h] [--create-metrics] file

#### Table 50.101. Positional arguments

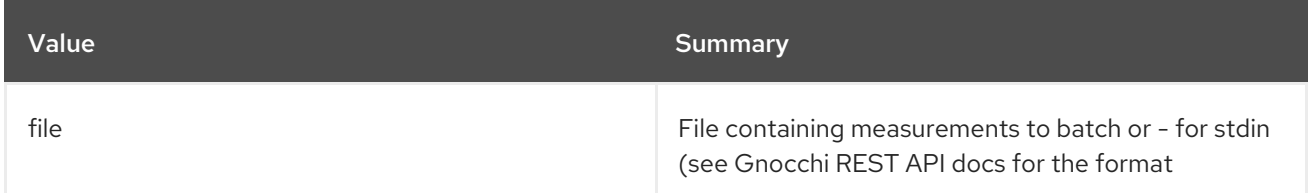

#### Table 50.102. Command arguments

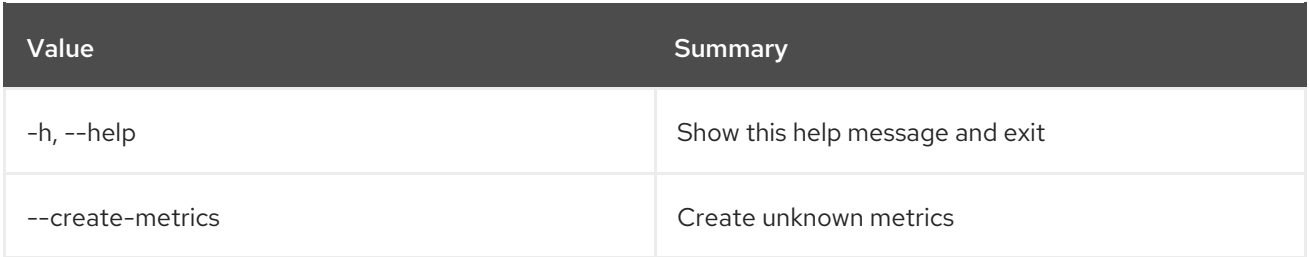

# 50.23. METRIC MEASURES SHOW

Get measurements of a metric.

#### Usage:

```
openstack metric measures show [-h] [-f {csv,json,table,value,yaml}]
          [-c COLUMN]
          [--quote {all,minimal,none,nonnumeric}]
          [--noindent] [--max-width <integer>]
          [--fit-width] [--print-empty]
          [--sort-column SORT_COLUMN] [--utc]
          [--resource-id RESOURCE_ID]
          [--aggregation AGGREGATION]
```
#### [--start START] [--stop STOP] [--granularity GRANULARITY] [--refresh] [--resample RESAMPLE] metric

#### Table 50.103. Positional arguments

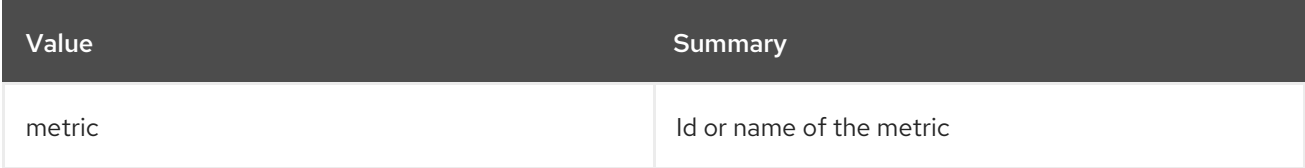

### Table 50.104. Command arguments

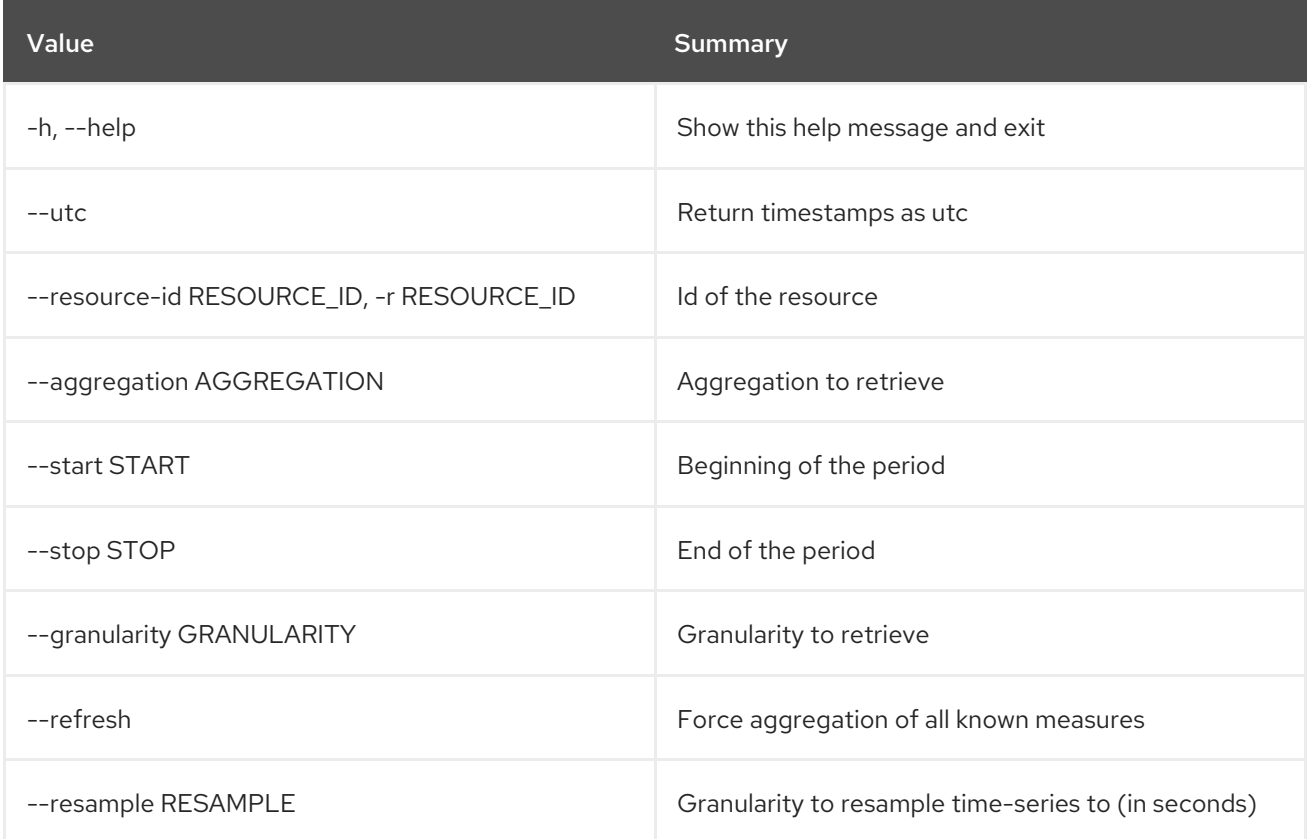

### Table 50.105. Output formatter options

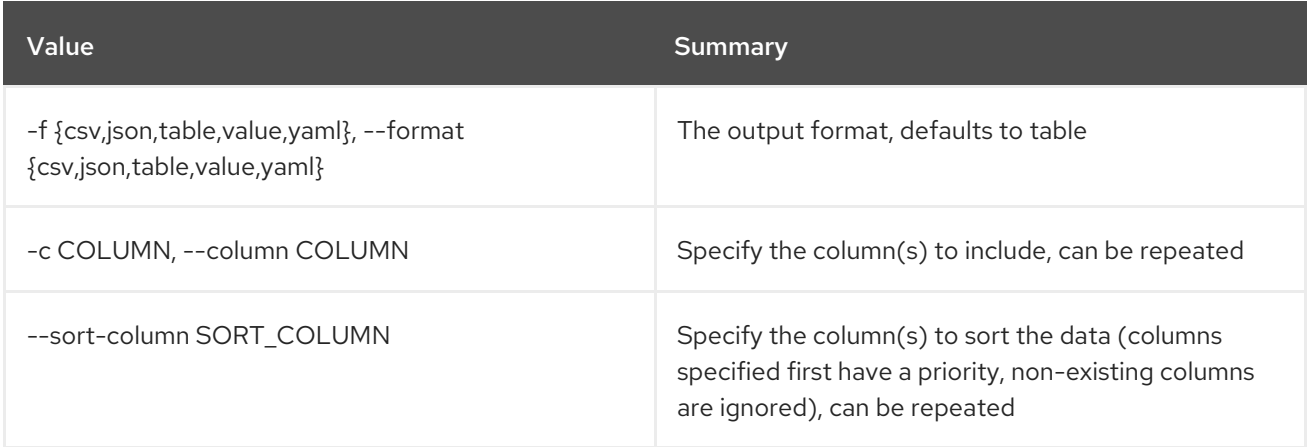

### Table 50.106. CSV formatter options

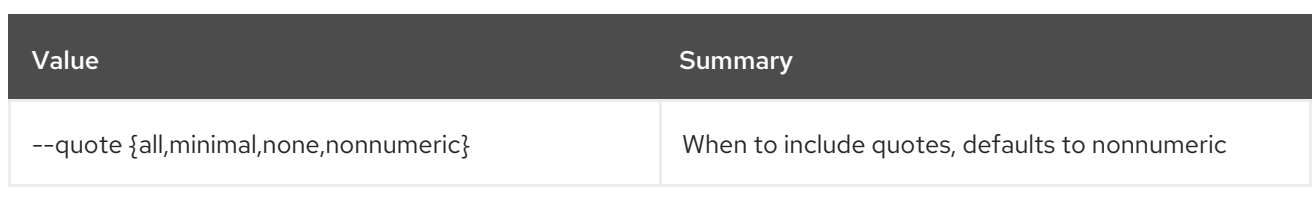

# Table 50.107. JSON formatter options

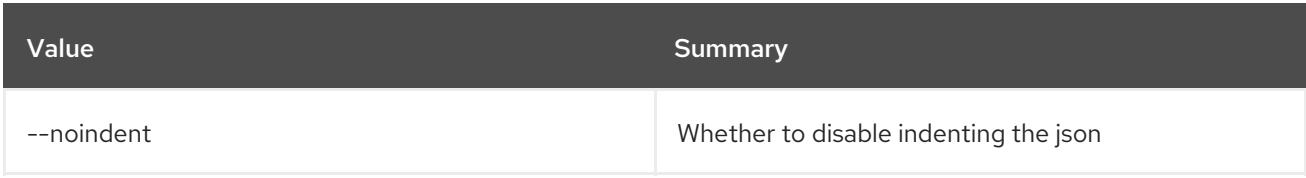

## Table 50.108. Table formatter options

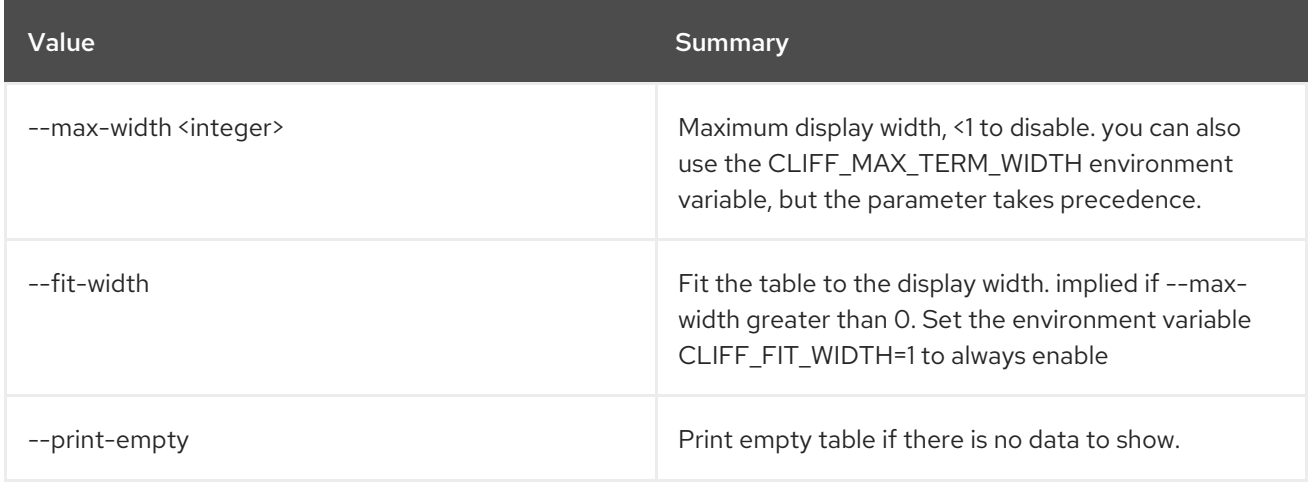

# 50.24. METRIC METRIC CREATE

Deprecated: Create a metric.

# Usage:

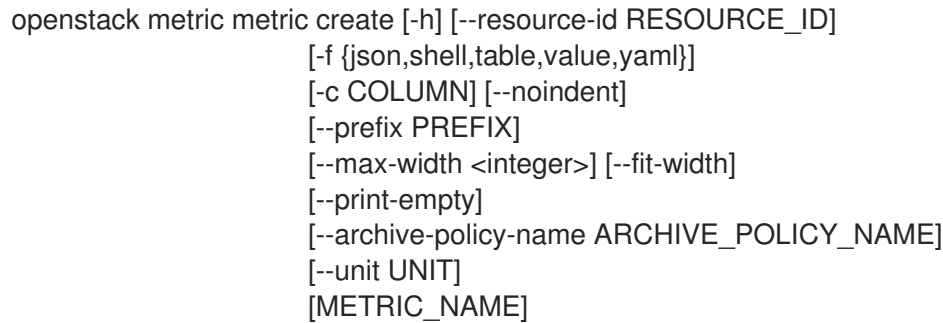

## Table 50.109. Positional arguments

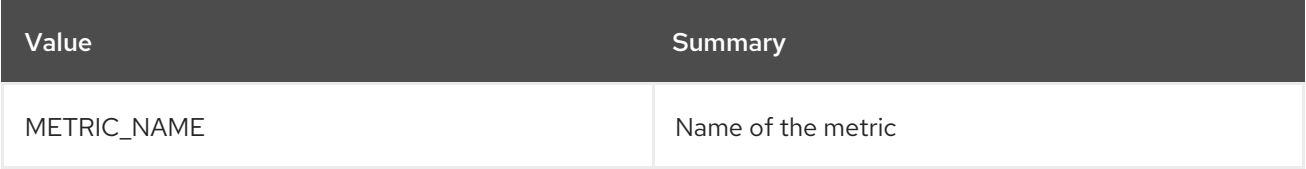

#### Table 50.110. Command arguments

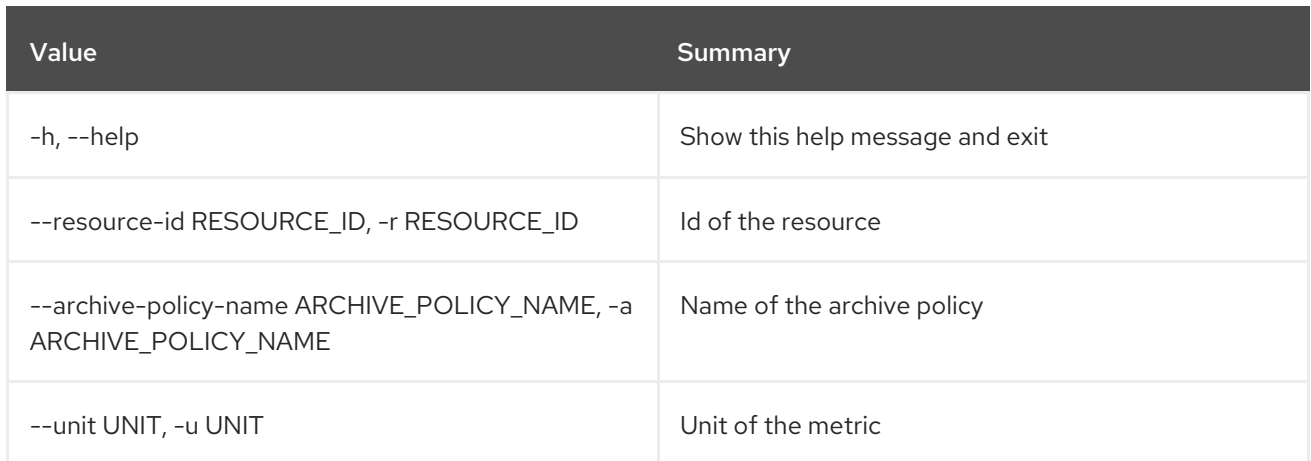

# Table 50.111. Output formatter options

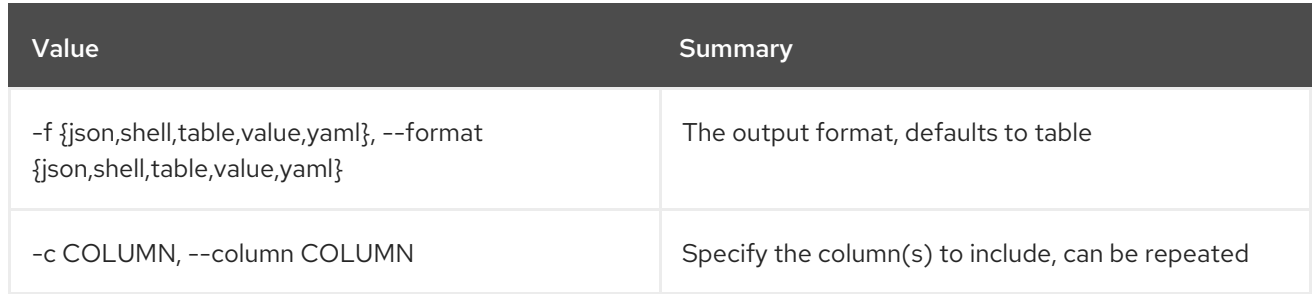

# Table 50.112. JSON formatter options

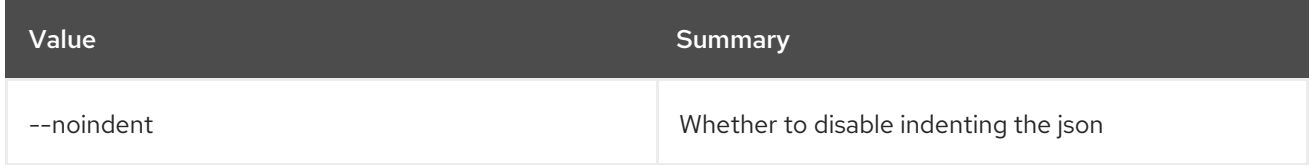

# Table 50.113. Shell formatter options

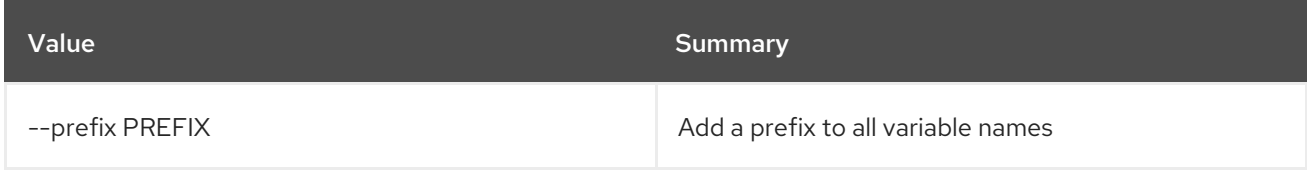

# Table 50.114. Table formatter options

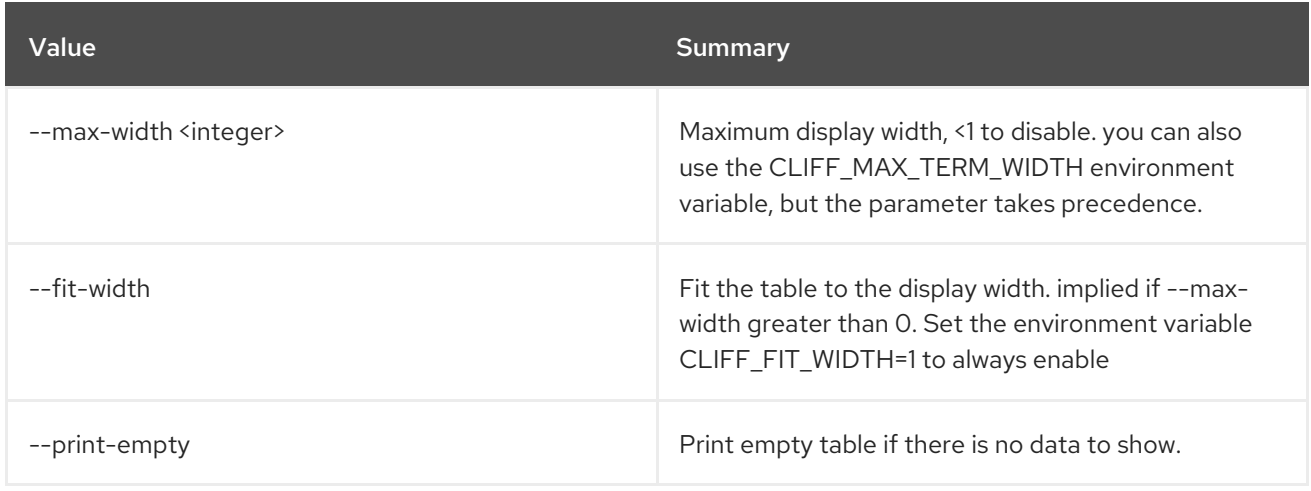

# 50.25. METRIC METRIC DELETE

Deprecated: Delete a metric.

### Usage:

openstack metric metric delete [-h] [--resource-id RESOURCE\_ID] metric [metric ...]

#### Table 50.115. Positional arguments

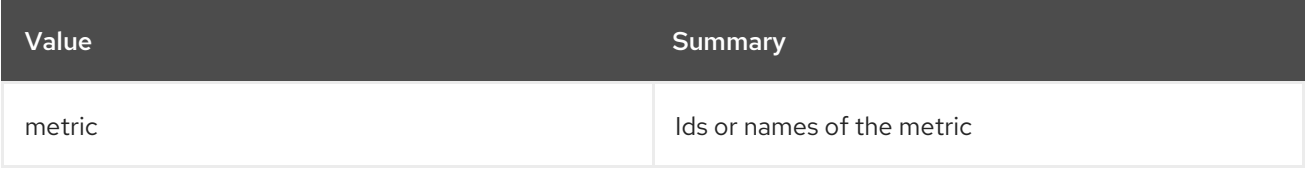

### Table 50.116. Command arguments

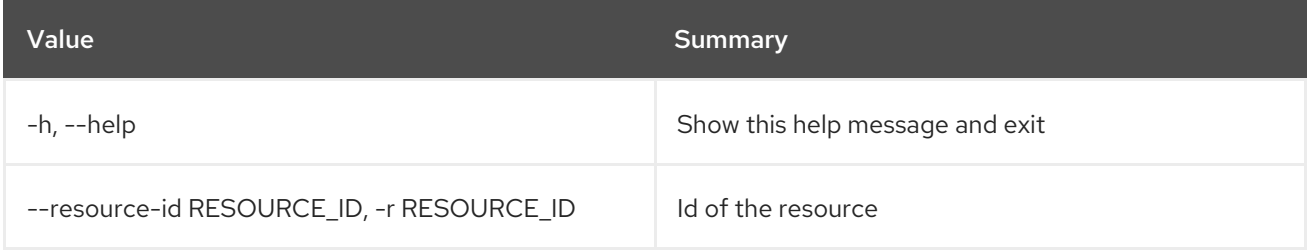

# 50.26. METRIC METRIC LIST

Deprecated: List metrics.

### Usage:

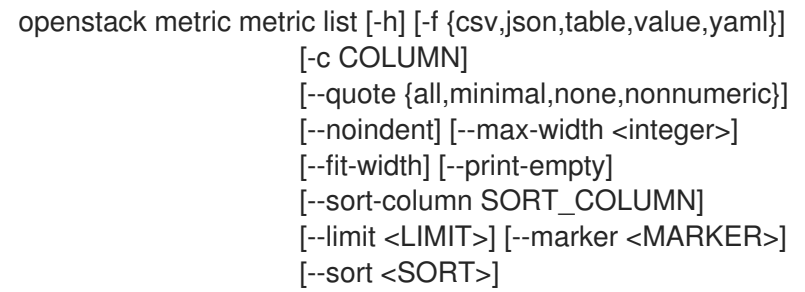

### Table 50.117. Command arguments

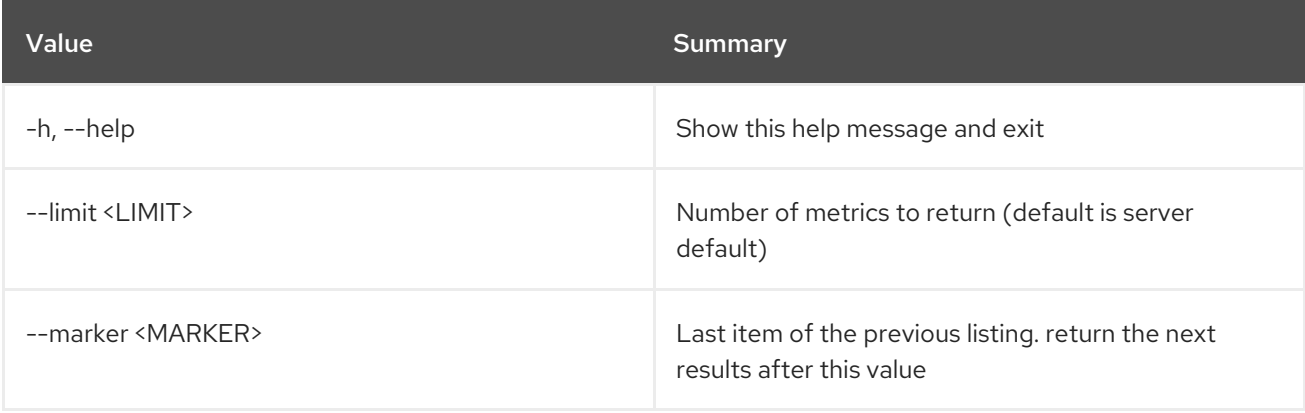

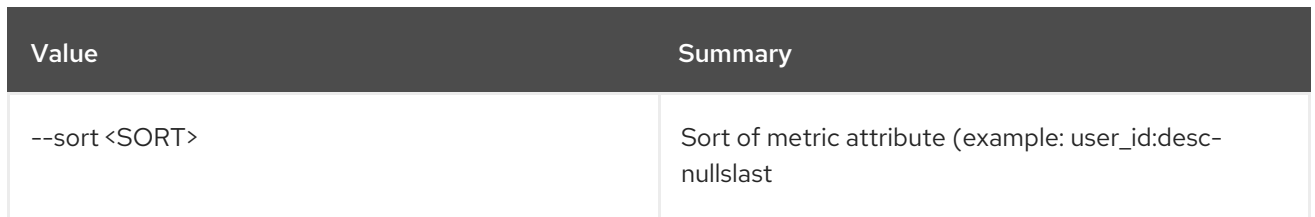

# Table 50.118. Output formatter options

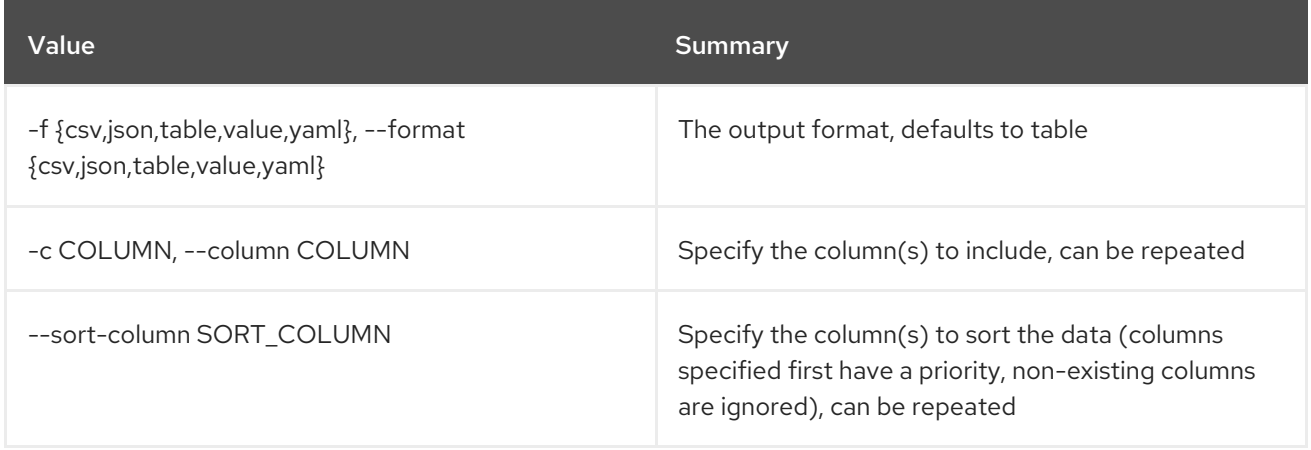

# Table 50.119. CSV formatter options

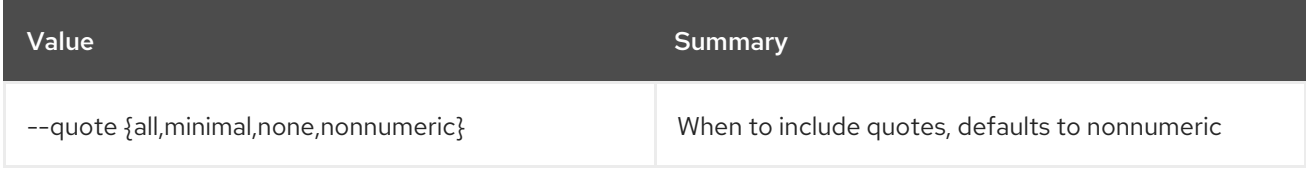

### Table 50.120. JSON formatter options

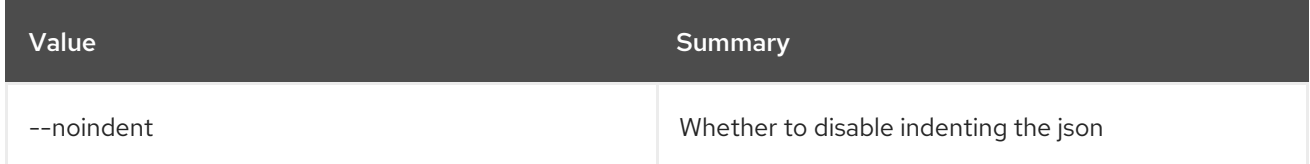

# Table 50.121. Table formatter options

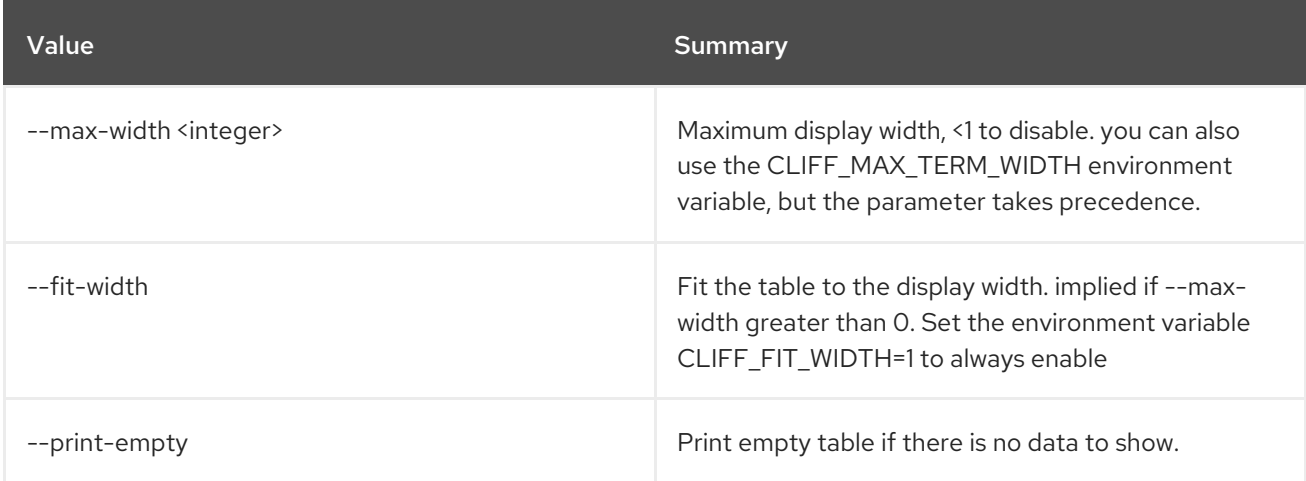

# 50.27. METRIC METRIC SHOW

Deprecated: Show a metric.

# Usage:

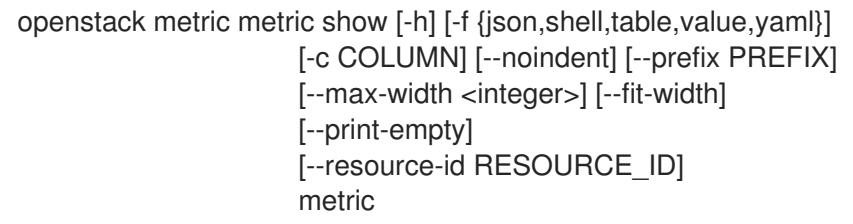

#### Table 50.122. Positional arguments

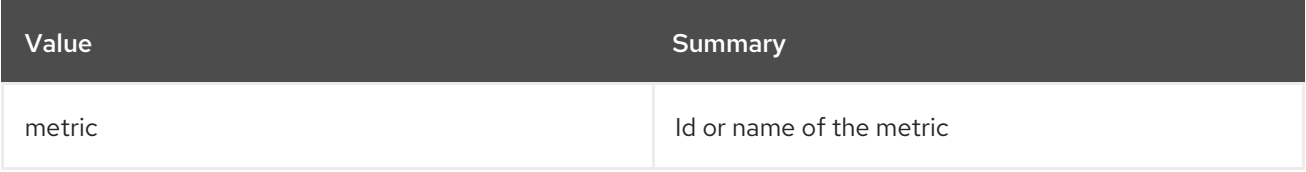

### Table 50.123. Command arguments

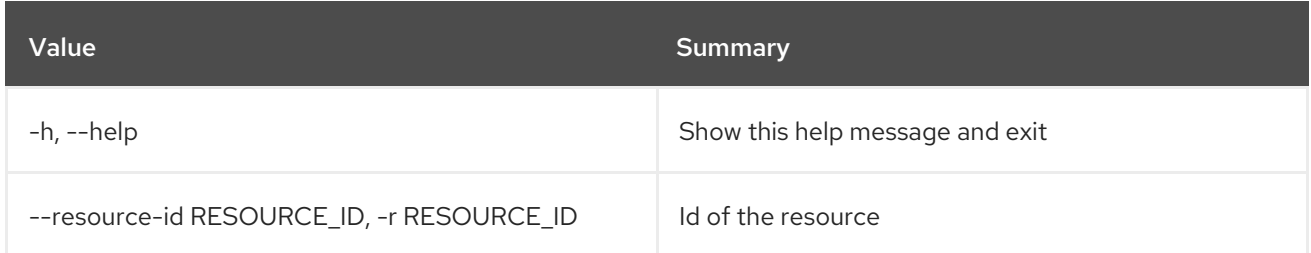

# Table 50.124. Output formatter options

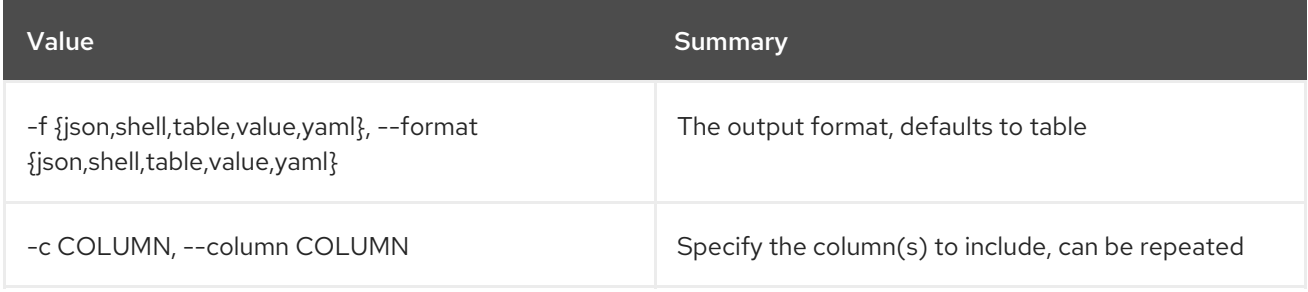

### Table 50.125. JSON formatter options

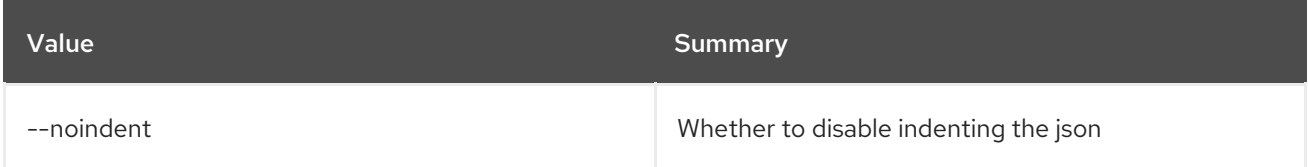

## Table 50.126. Shell formatter options

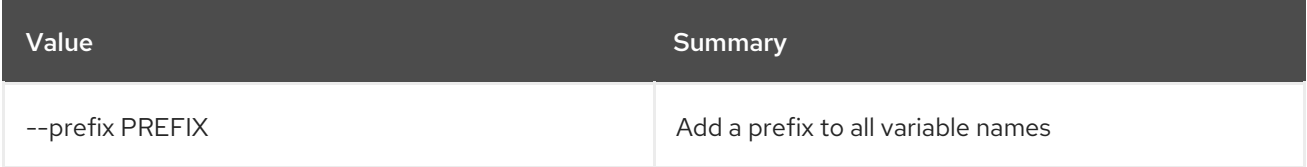

# Table 50.127. Table formatter options

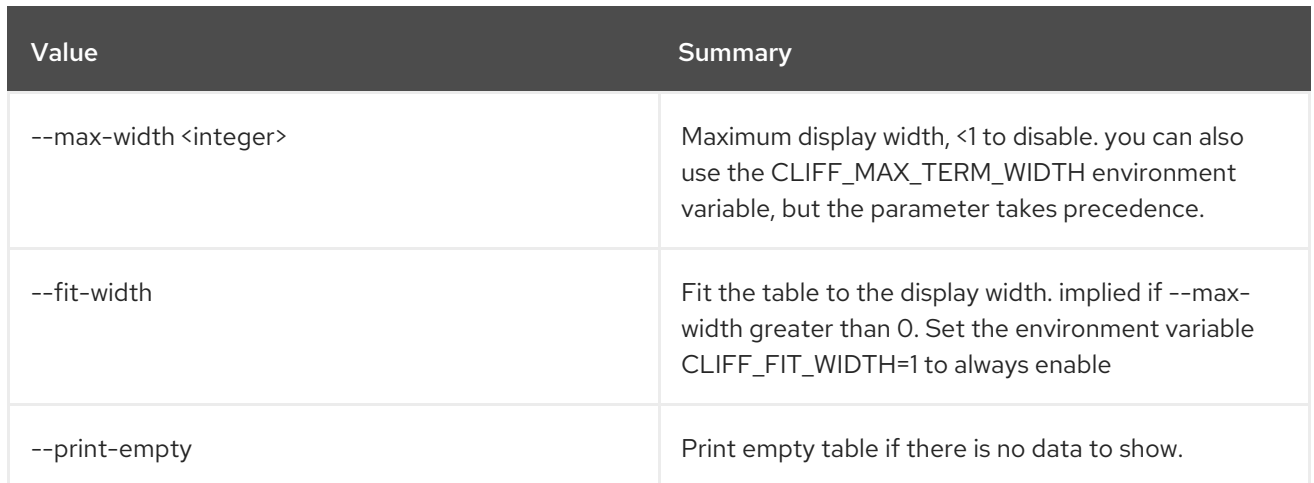

# 50.28. METRIC RESOURCE BATCH DELETE

Delete a batch of resources based on attribute values.

Usage:

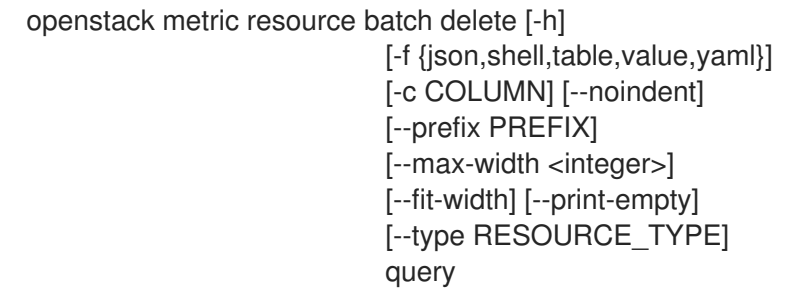

#### Table 50.128. Positional arguments

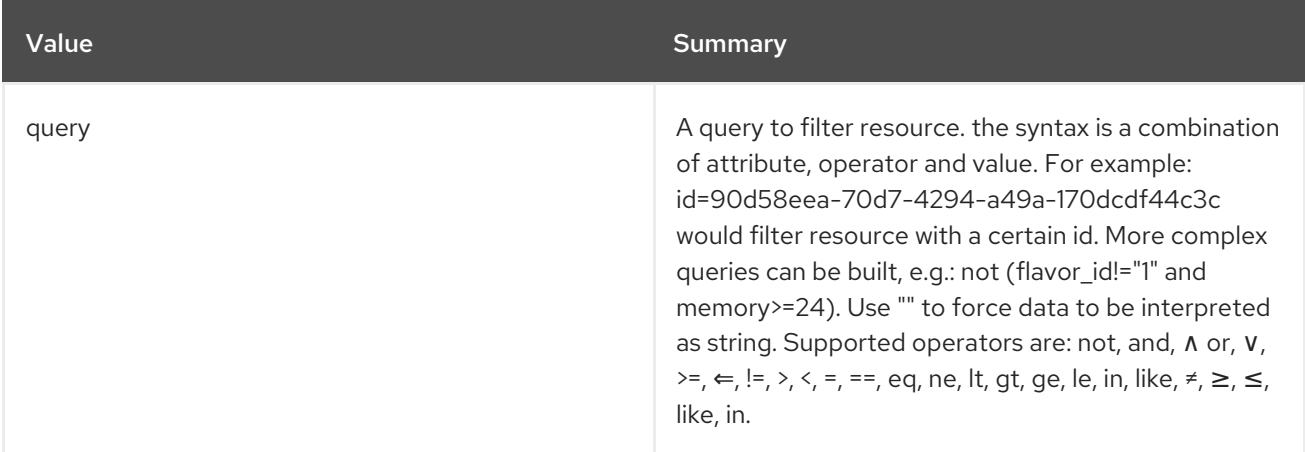

### Table 50.129. Command arguments

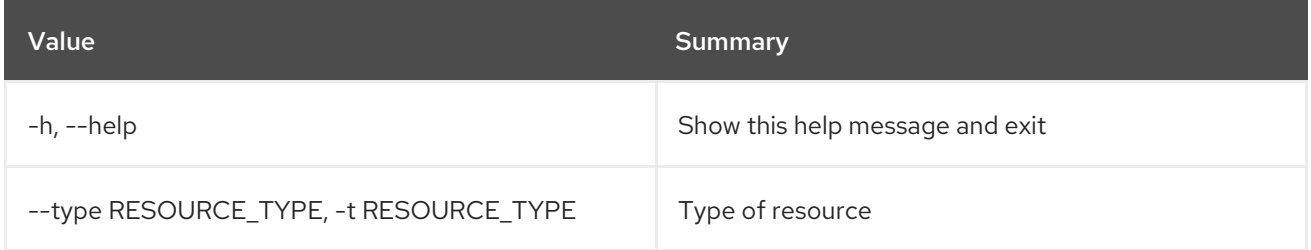

#### Table 50.130. Output formatter options

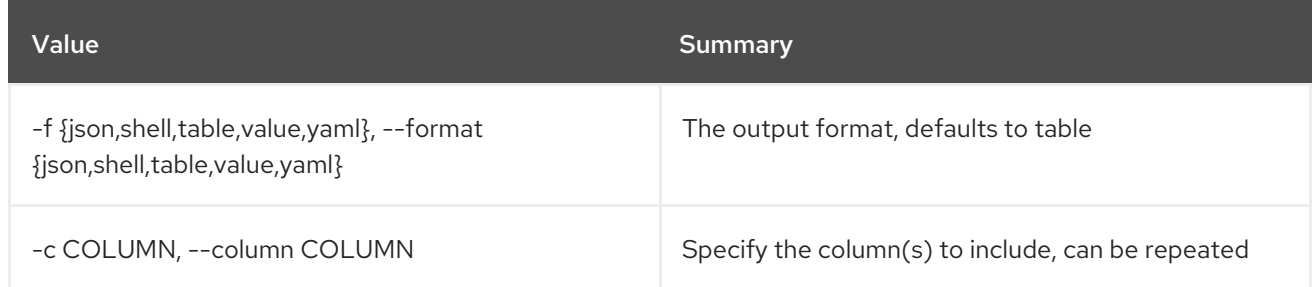

#### Table 50.131. JSON formatter options

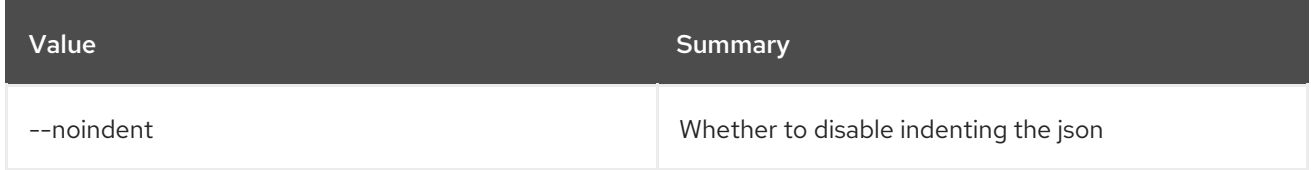

#### Table 50.132. Shell formatter options

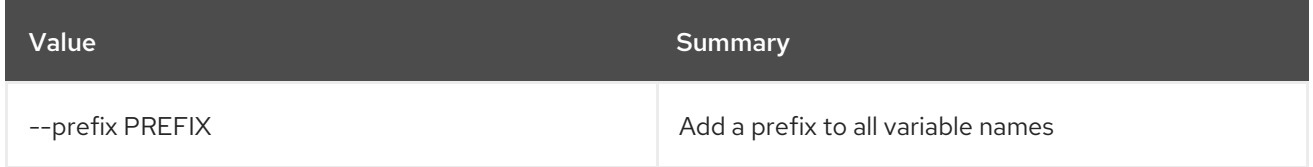

#### Table 50.133. Table formatter options

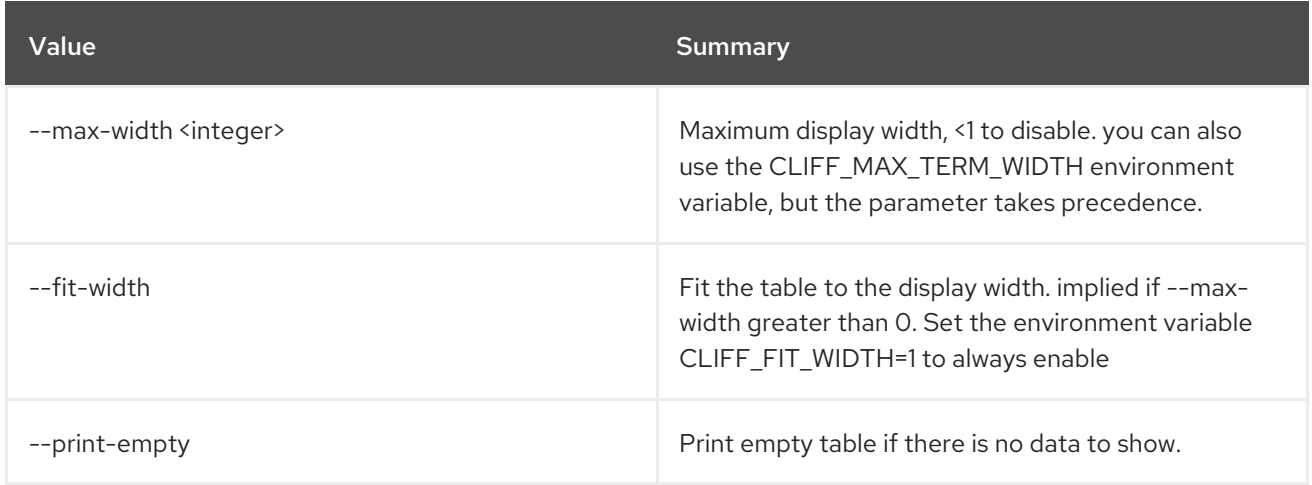

# 50.29. METRIC RESOURCE CREATE

Create a resource.

#### Usage:

```
openstack metric resource create [-h]
            [-f {json,shell,table,value,yaml}]
            [-c COLUMN] [--noindent]
            [--prefix PREFIX]
            [--max-width <integer>] [--fit-width]
            [--print-empty] [--type RESOURCE_TYPE]
```
#### [-a ATTRIBUTE] [-m ADD\_METRIC] [-n CREATE\_METRIC] resource\_id

#### Table 50.134. Positional arguments

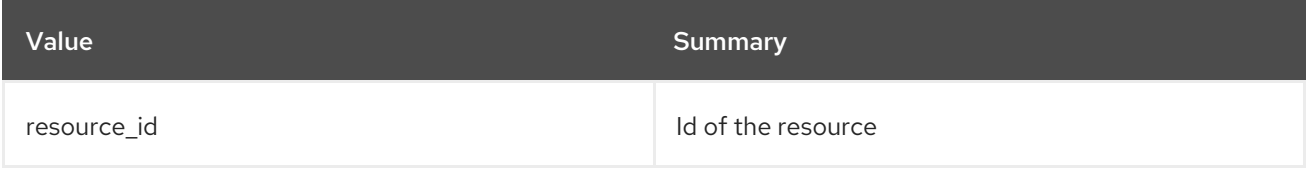

#### Table 50.135. Command arguments

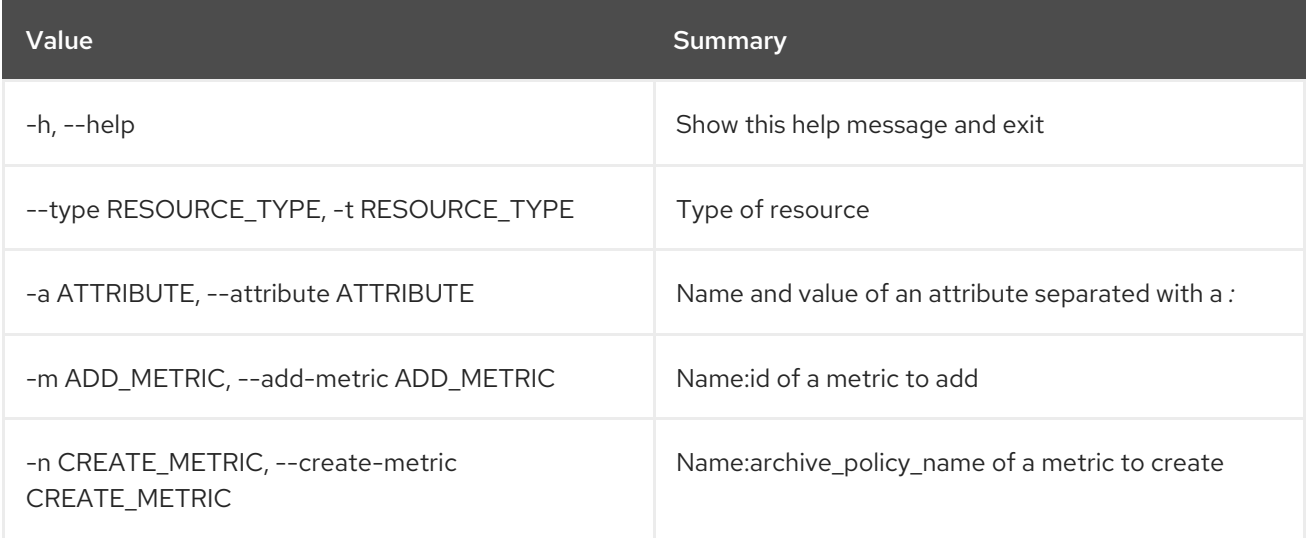

#### Table 50.136. Output formatter options

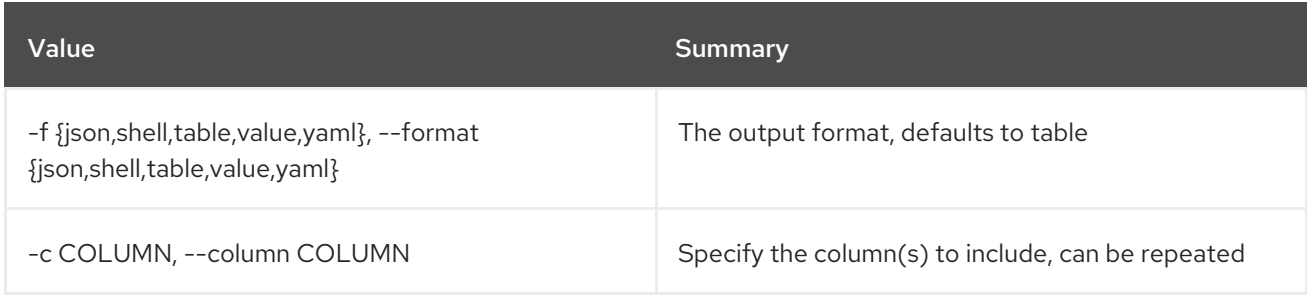

### Table 50.137. JSON formatter options

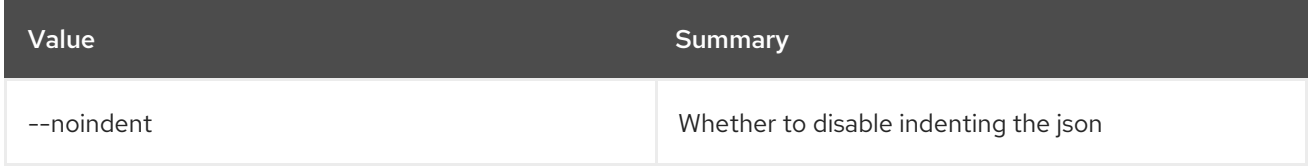

### Table 50.138. Shell formatter options

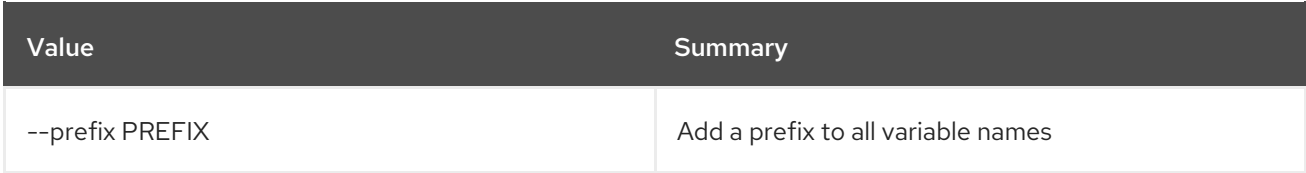

#### Table 50.139. Table formatter options

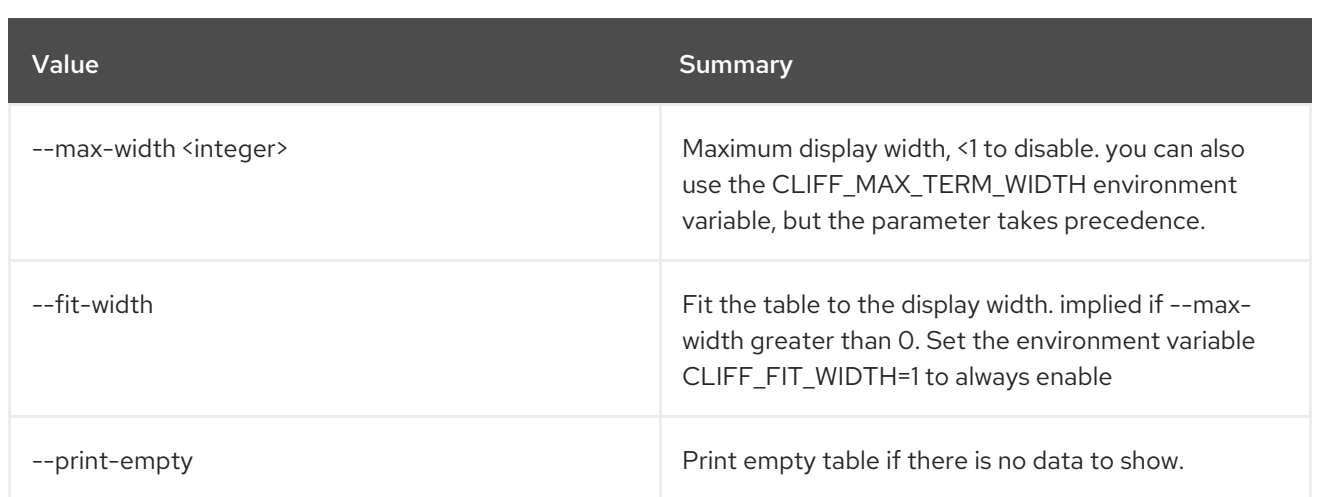

# 50.30. METRIC RESOURCE DELETE

Delete a resource.

### Usage:

openstack metric resource delete [-h] resource\_id

### Table 50.140. Positional arguments

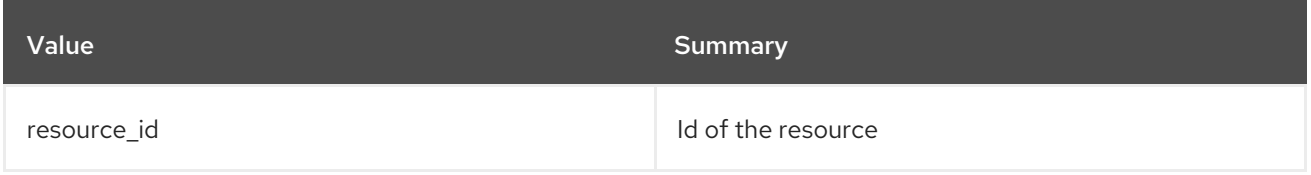

### Table 50.141. Command arguments

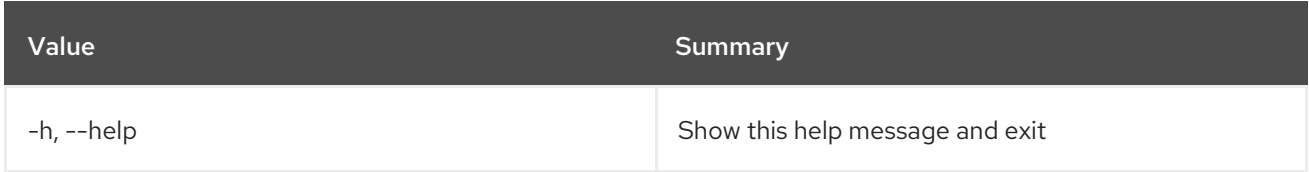

# 50.31. METRIC RESOURCE HISTORY

Show the history of a resource.

### Usage:

```
openstack metric resource history [-h] [-f {csv,json,table,value,yaml}]
             [-c COLUMN]
             [--quote {all,minimal,none,nonnumeric}]
             [--noindent] [--max-width <integer>]
             [--fit-width] [--print-empty]
             [--sort-column SORT_COLUMN]
             [--details] [--limit <LIMIT>]
             [--marker <MARKER>] [--sort <SORT>]
             [--type RESOURCE_TYPE]
             resource_id
```
### Table 50.142. Positional arguments

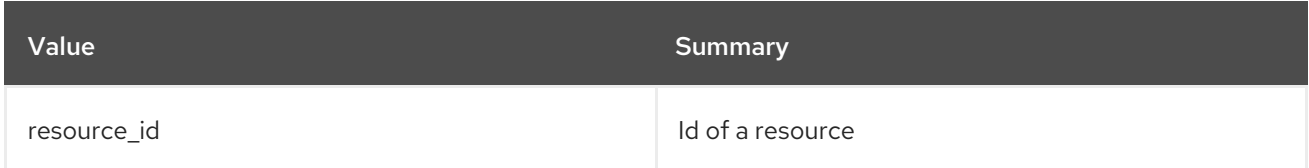

### Table 50.143. Command arguments

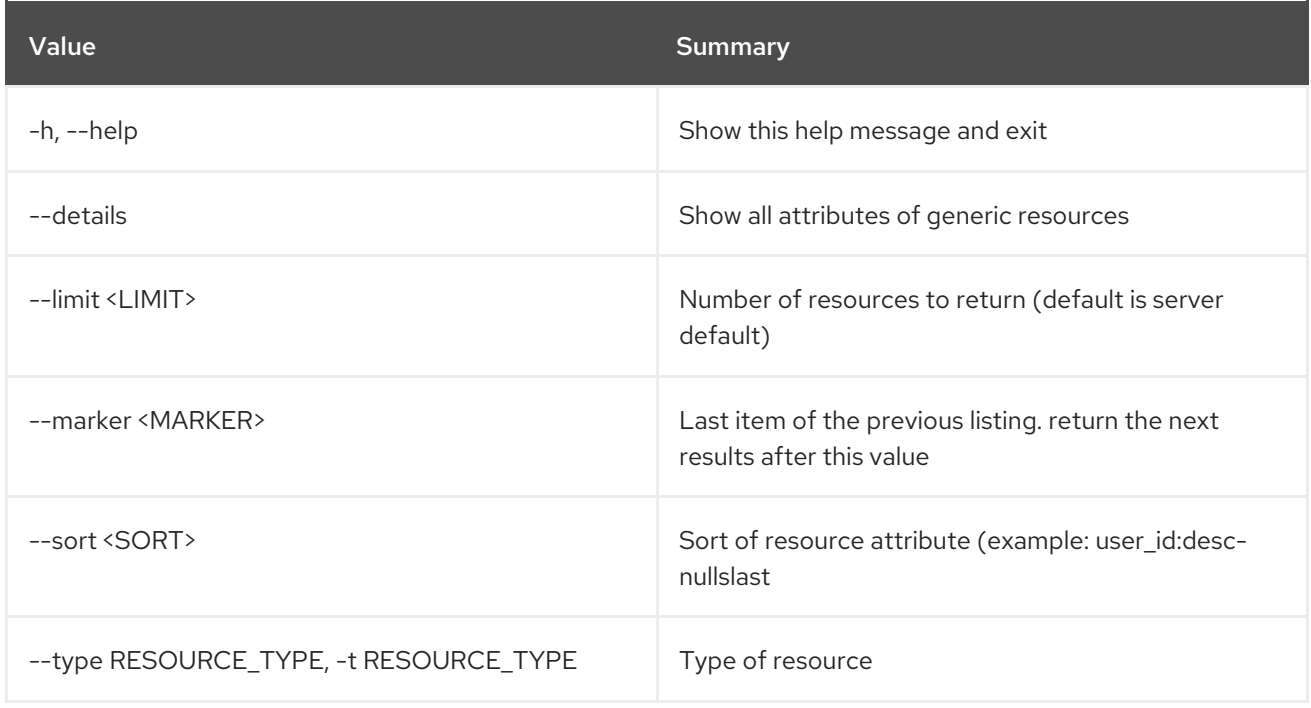

# Table 50.144. Output formatter options

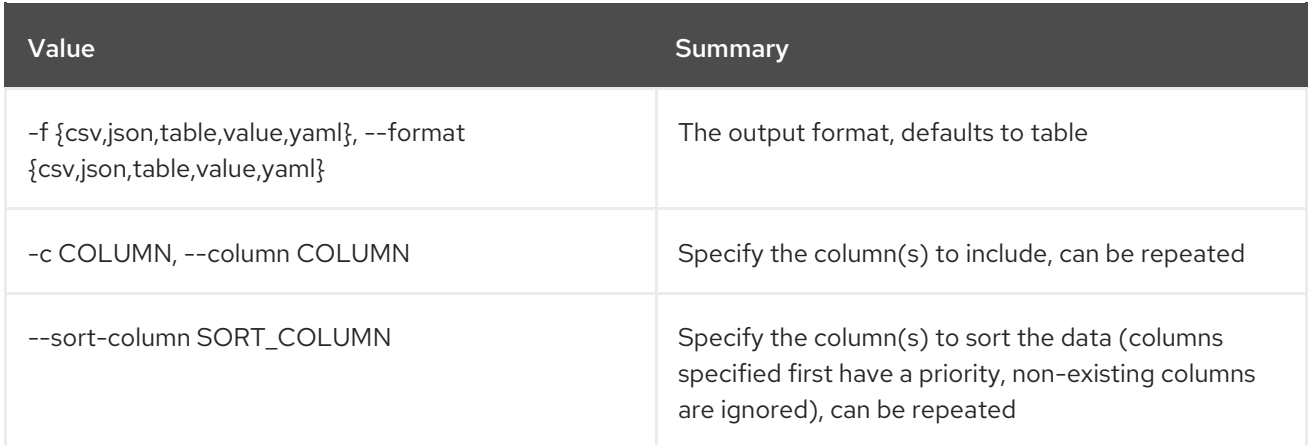

# Table 50.145. CSV formatter options

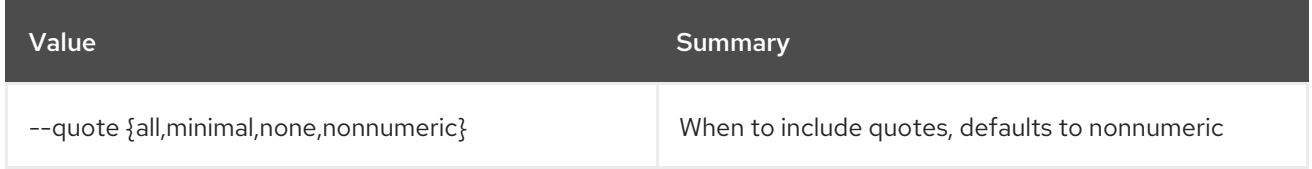

# Table 50.146. JSON formatter options

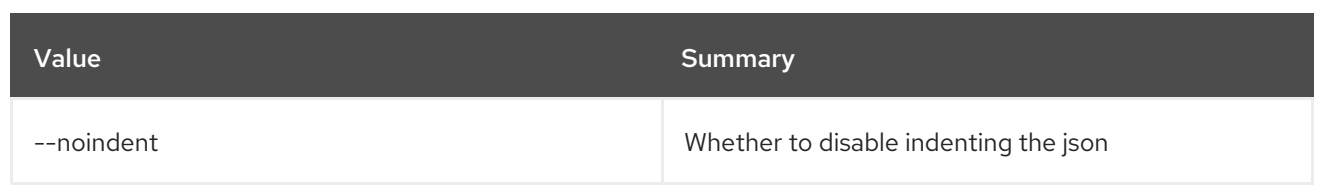

#### Table 50.147. Table formatter options

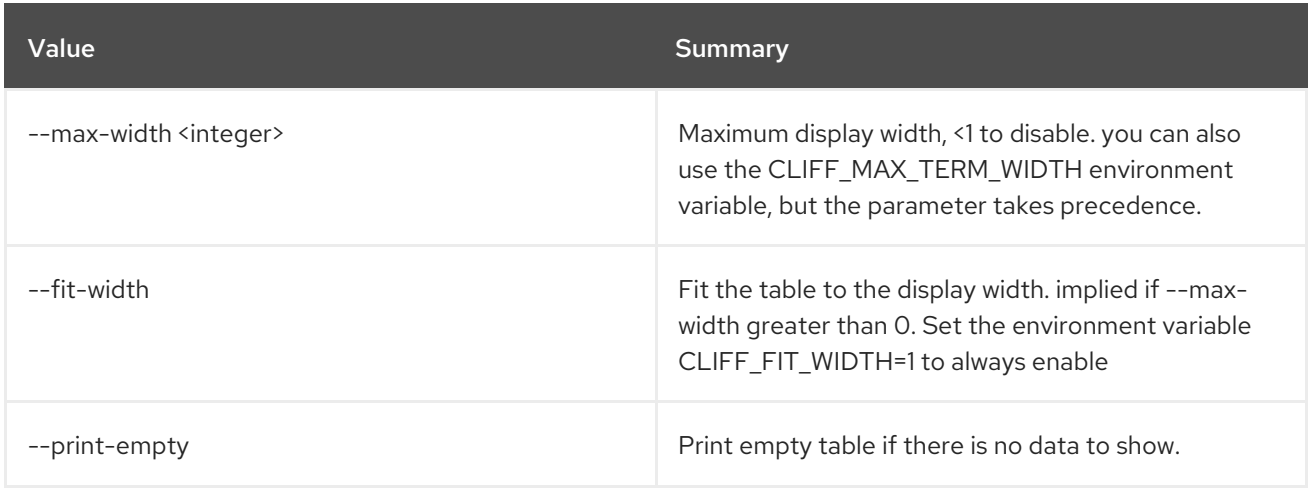

# 50.32. METRIC RESOURCE LIST

List resources.

### Usage:

openstack metric resource list [-h] [-f {csv,json,table,value,yaml}] [-c COLUMN] [--quote {all,minimal,none,nonnumeric}] [--noindent] [--max-width <integer>] [--fit-width] [--print-empty] [--sort-column SORT\_COLUMN] [--details] [--history] [--limit <LIMIT>] [--marker <MARKER>] [--sort <SORT>] [--type RESOURCE\_TYPE]

### Table 50.148. Command arguments

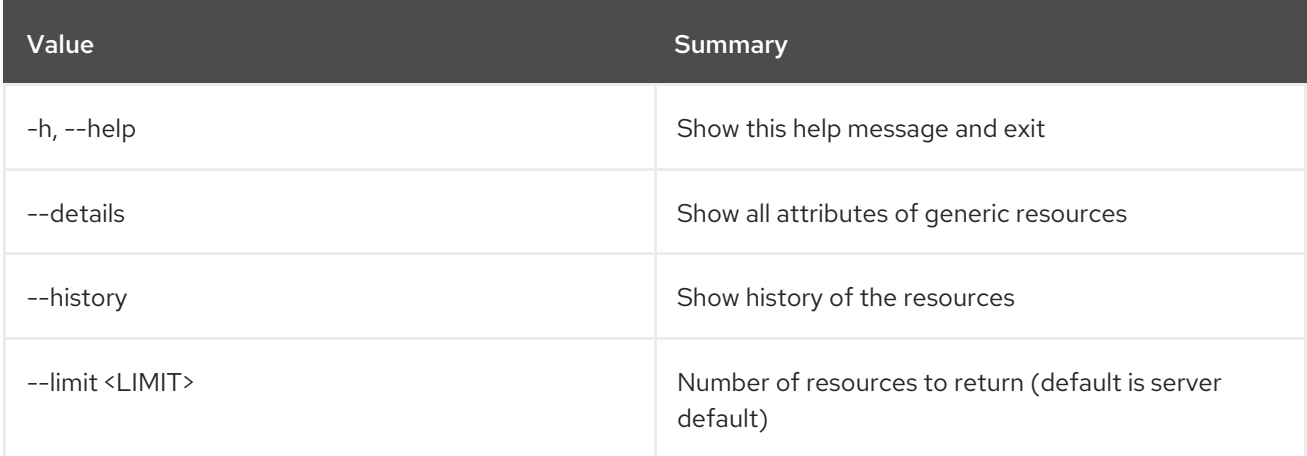

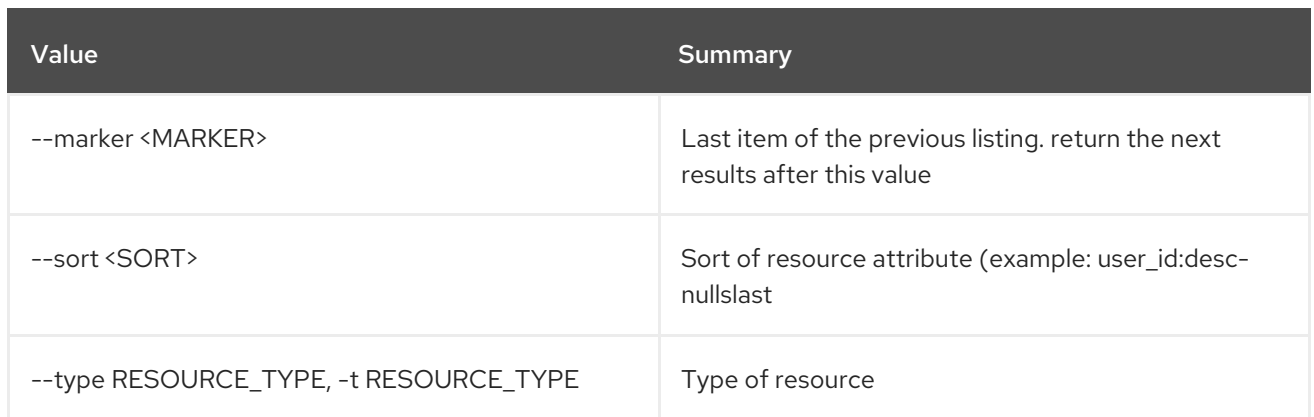

# Table 50.149. Output formatter options

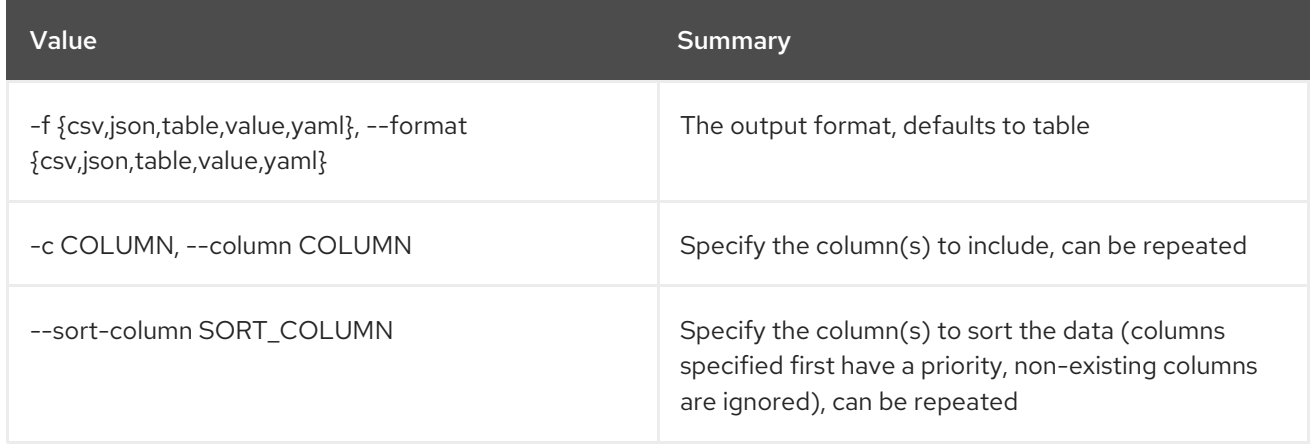

### Table 50.150. CSV formatter options

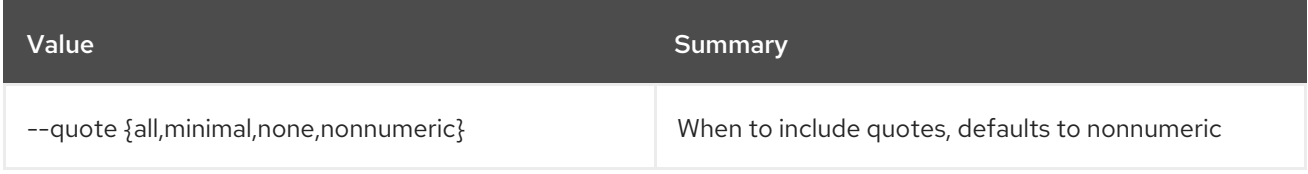

# Table 50.151. JSON formatter options

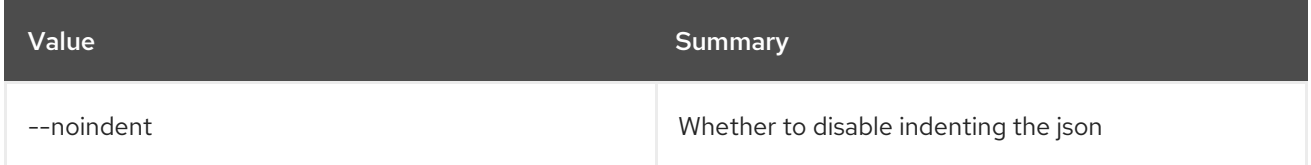

# Table 50.152. Table formatter options

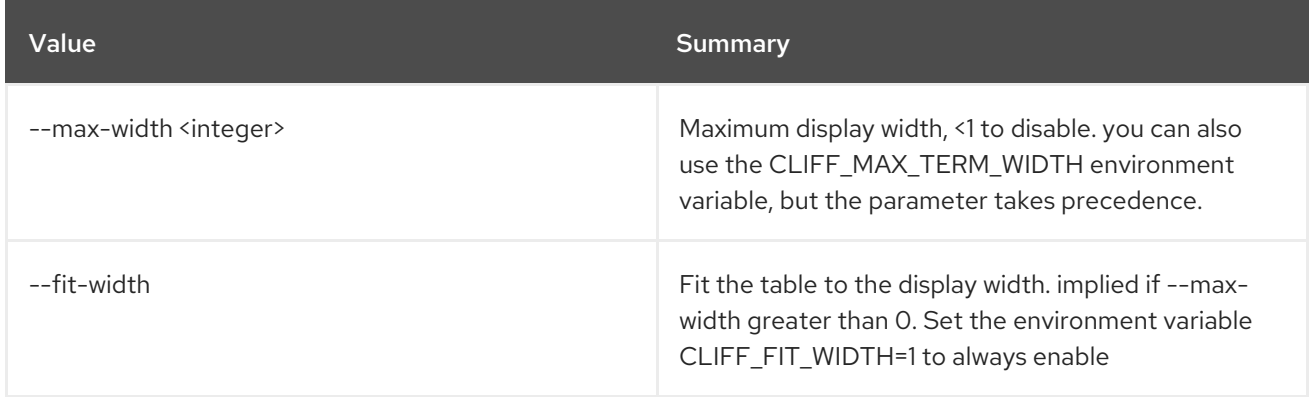

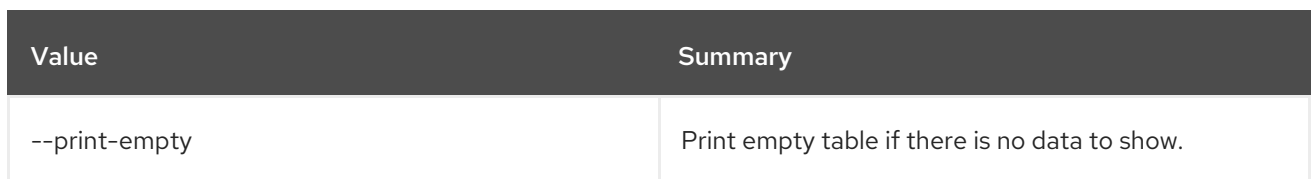

# 50.33. METRIC RESOURCE SEARCH

Search resources with specified query rules.

### Usage:

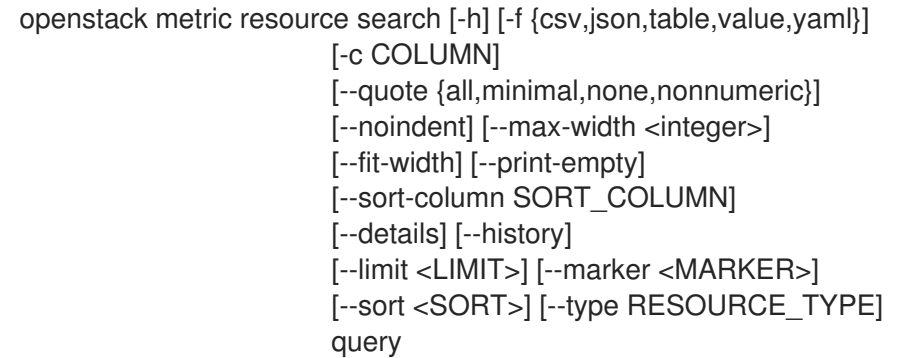

### Table 50.153. Positional arguments

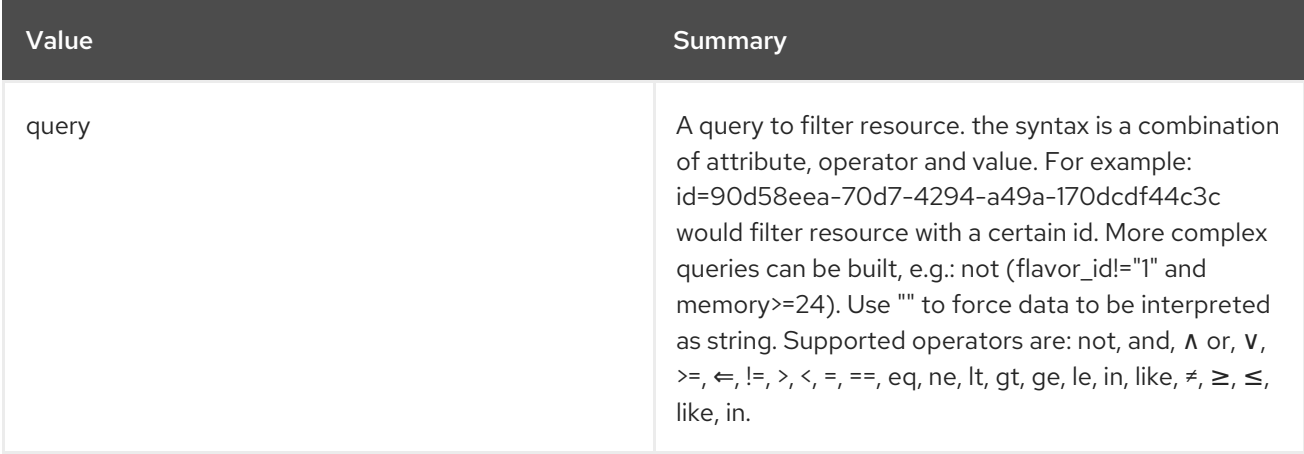

# Table 50.154. Command arguments

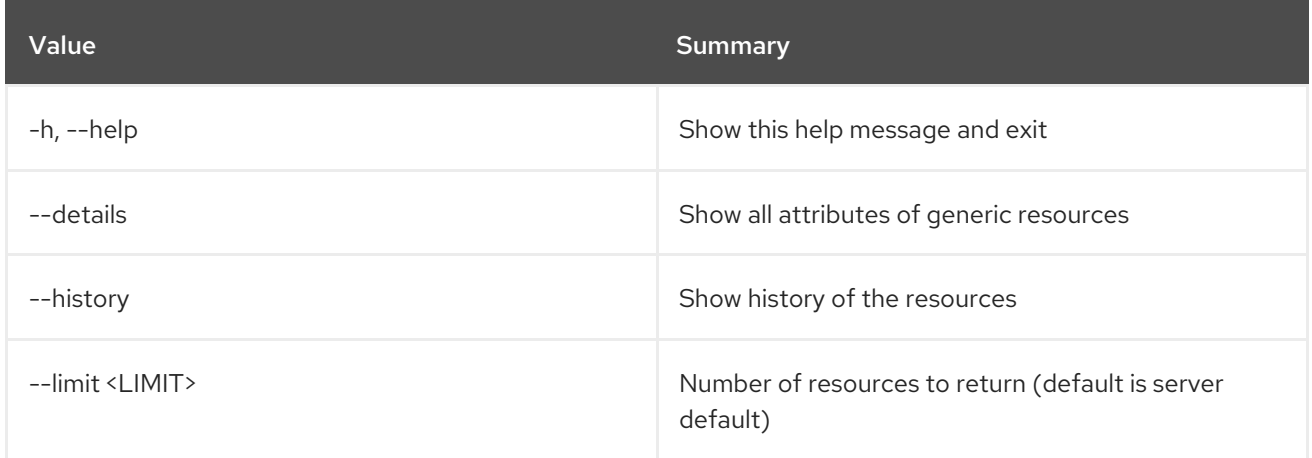
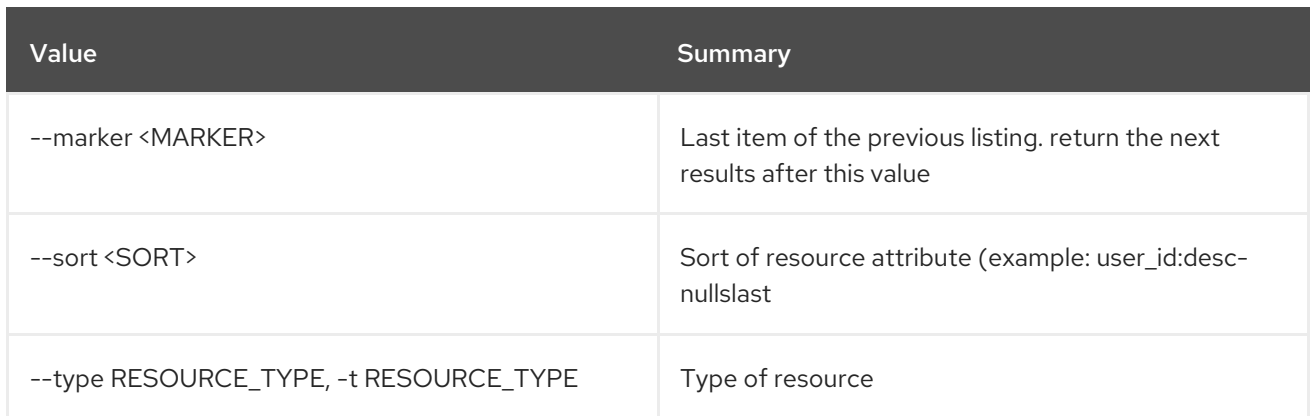

# Table 50.155. Output formatter options

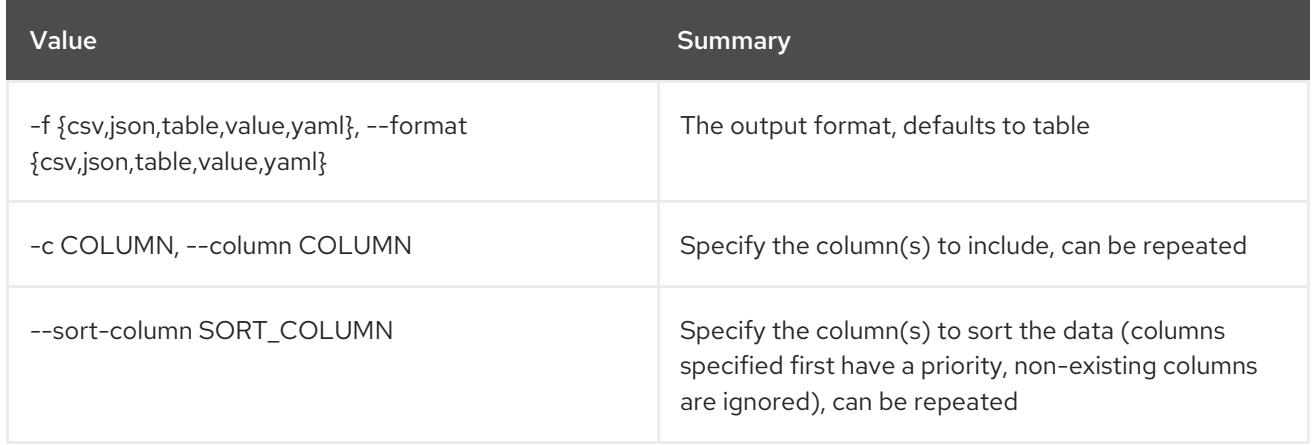

## Table 50.156. CSV formatter options

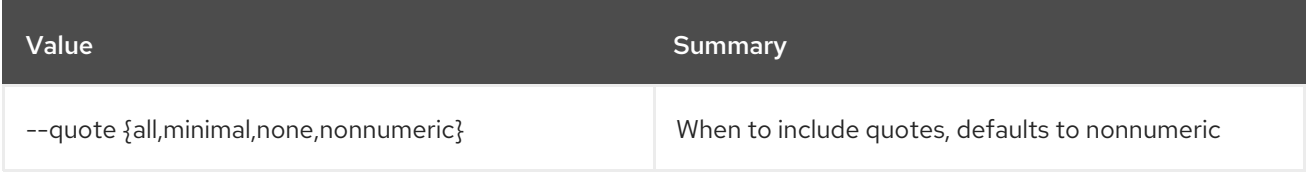

# Table 50.157. JSON formatter options

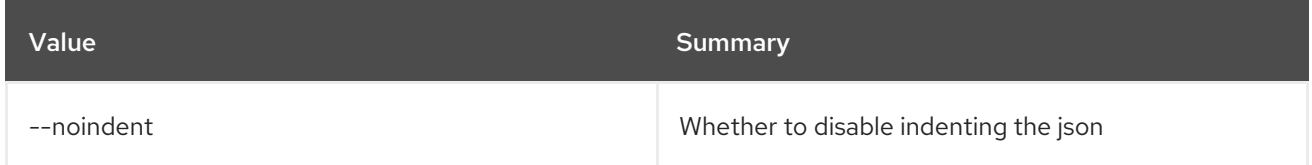

# Table 50.158. Table formatter options

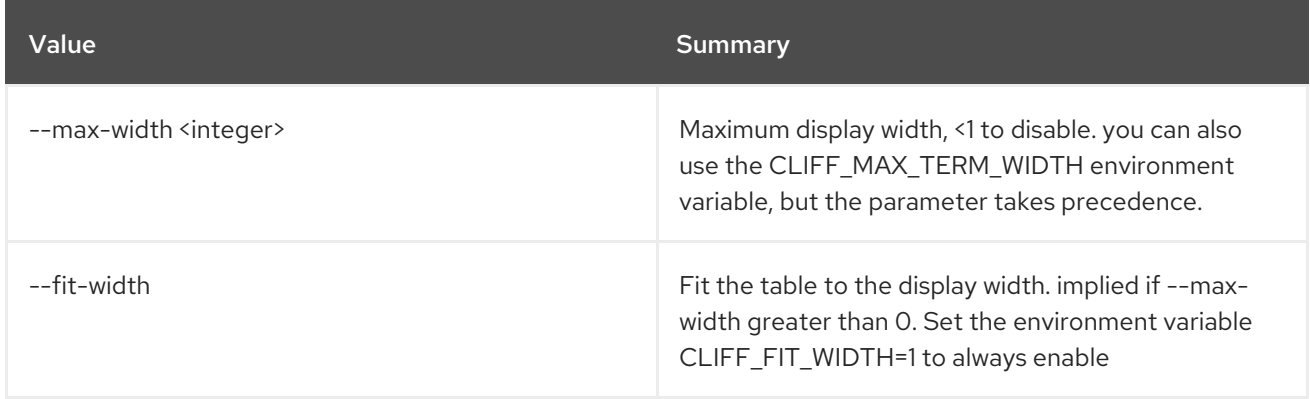

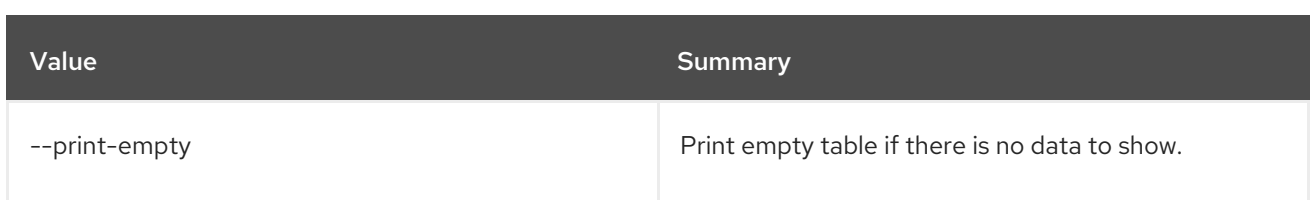

# 50.34. METRIC RESOURCE SHOW

Show a resource.

Usage:

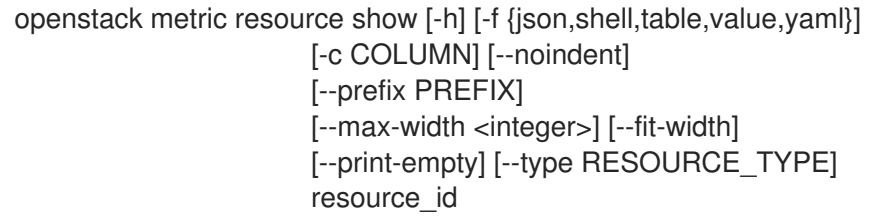

### Table 50.159. Positional arguments

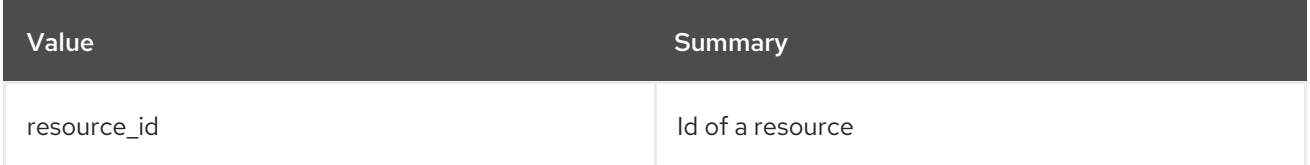

#### Table 50.160. Command arguments

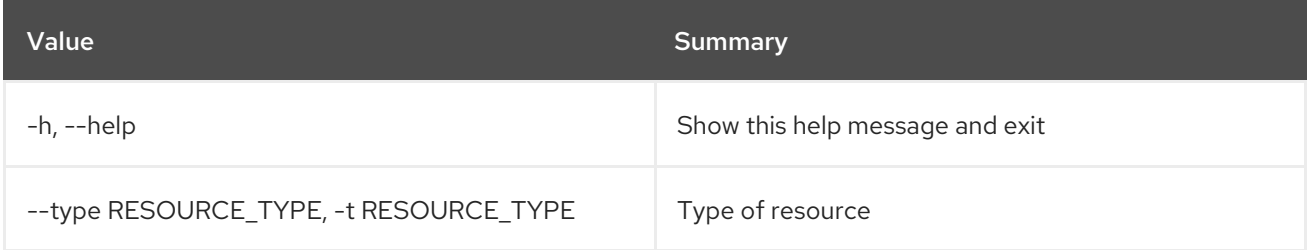

# Table 50.161. Output formatter options

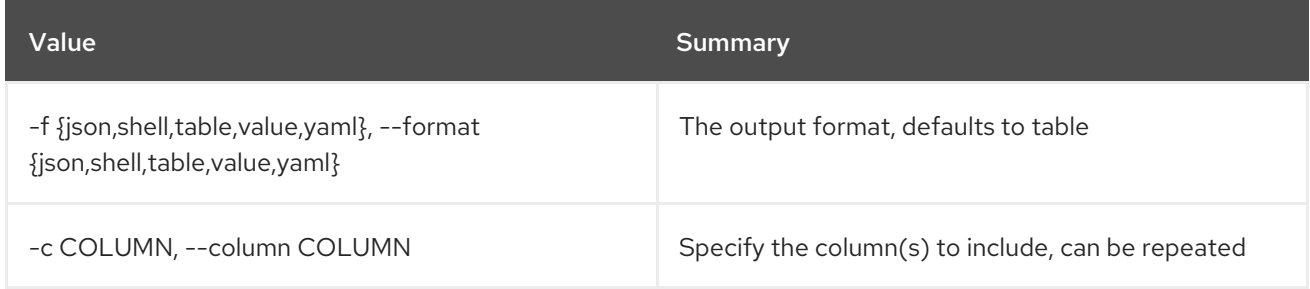

## Table 50.162. JSON formatter options

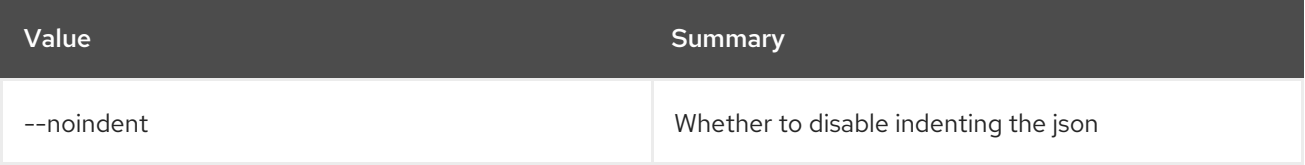

## Table 50.163. Shell formatter options

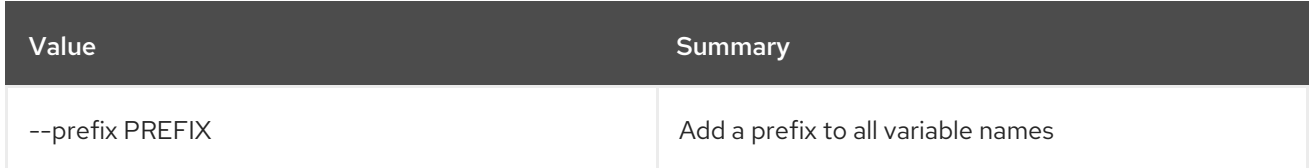

#### Table 50.164. Table formatter options

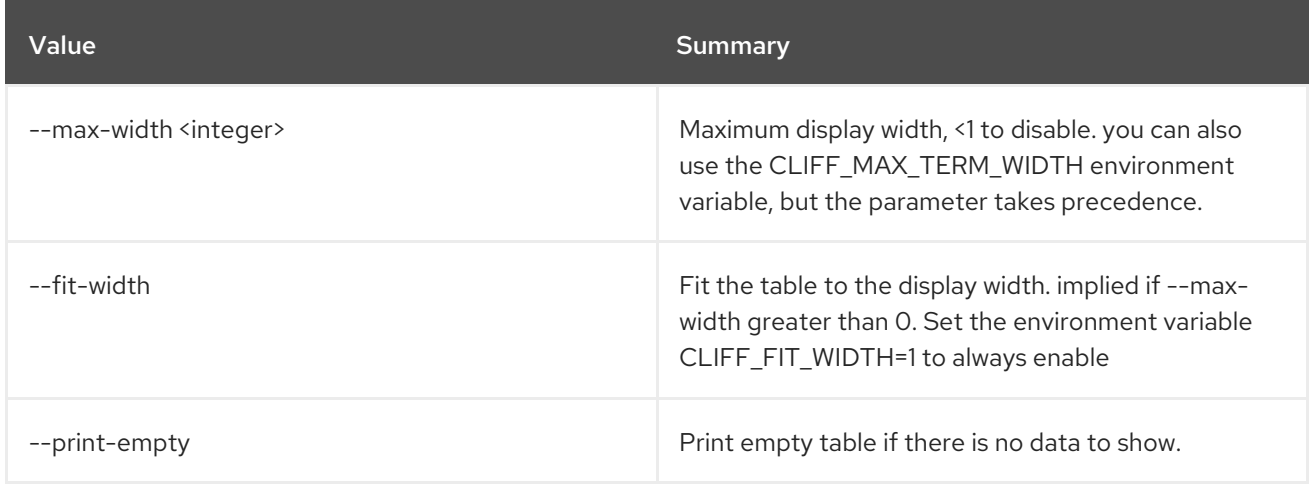

# 50.35. METRIC RESOURCE-TYPE CREATE

Create a resource type.

# Usage:

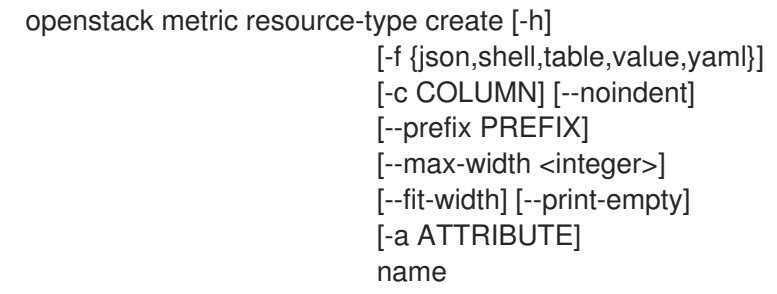

## Table 50.165. Positional arguments

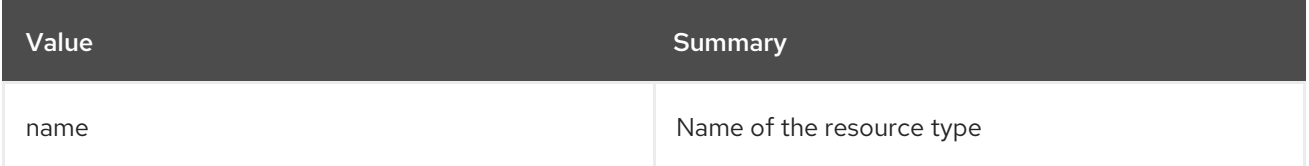

## Table 50.166. Command arguments

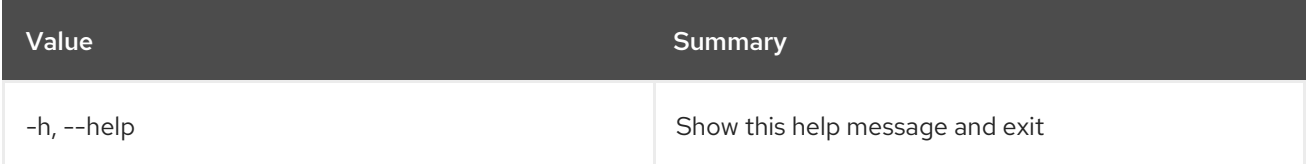

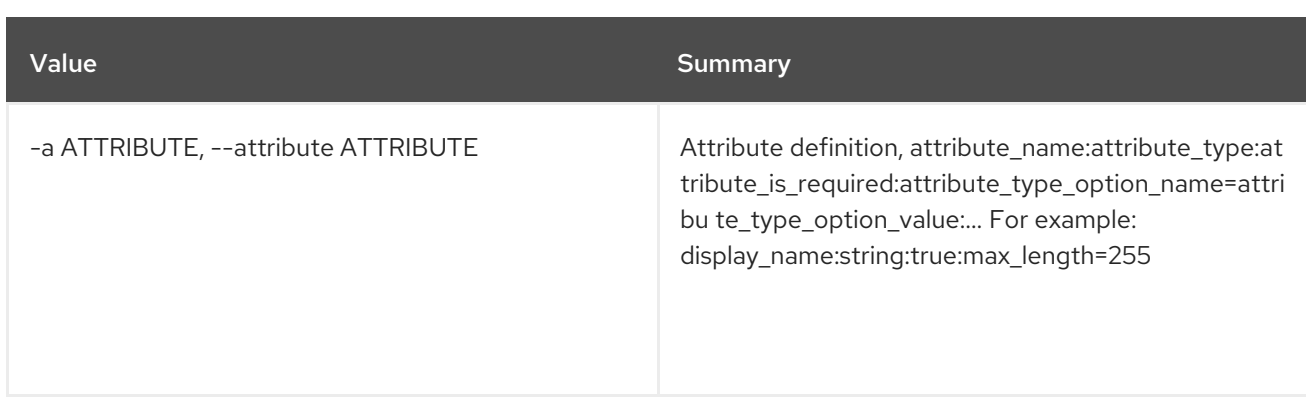

# Table 50.167. Output formatter options

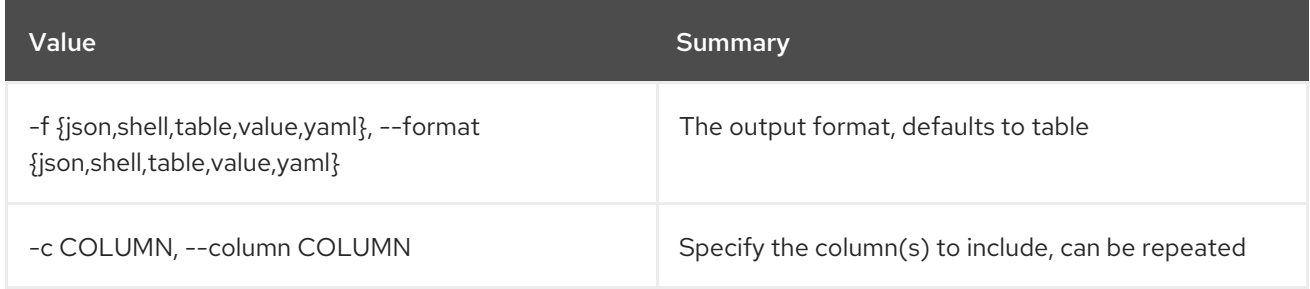

## Table 50.168. JSON formatter options

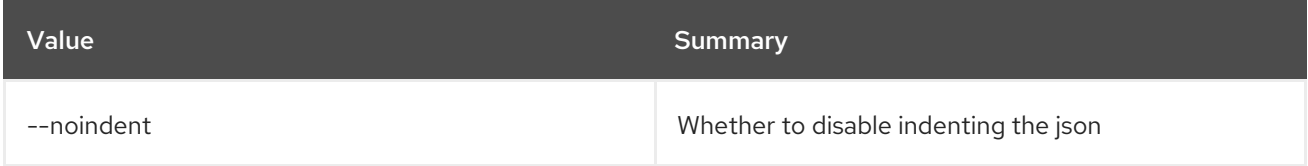

## Table 50.169. Shell formatter options

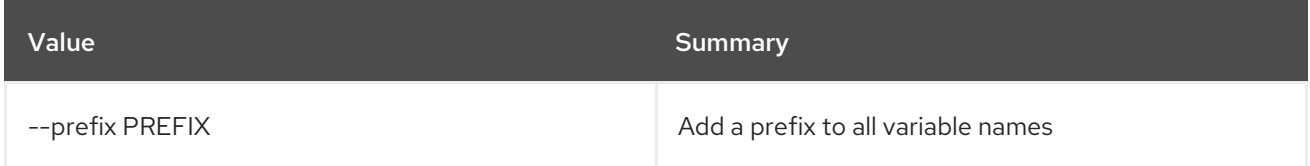

## Table 50.170. Table formatter options

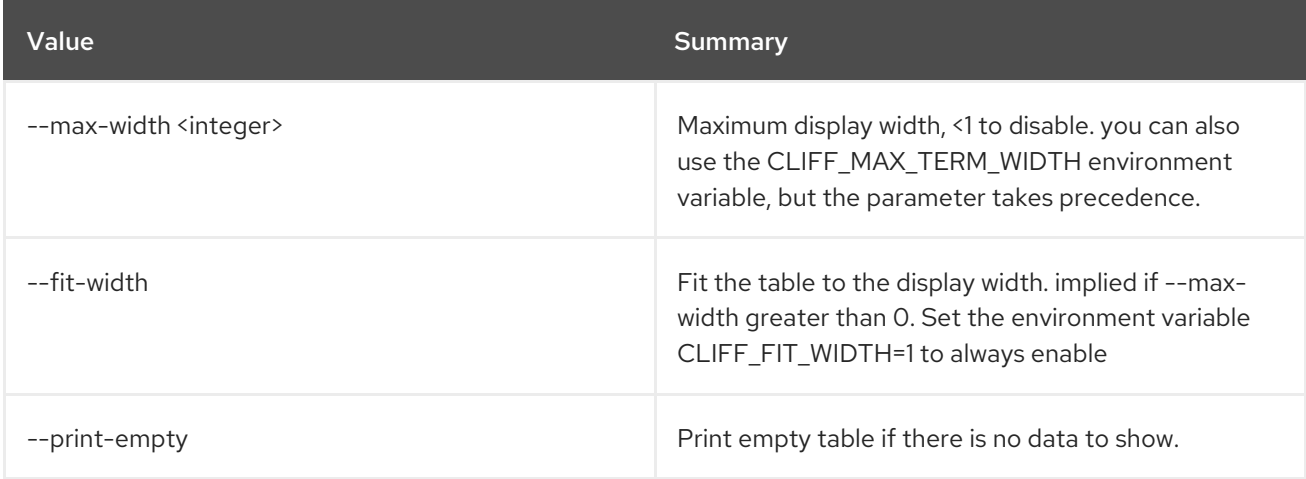

# 50.36. METRIC RESOURCE-TYPE DELETE

Delete a resource type.

# Usage:

openstack metric resource-type delete [-h] name

#### Table 50.171. Positional arguments

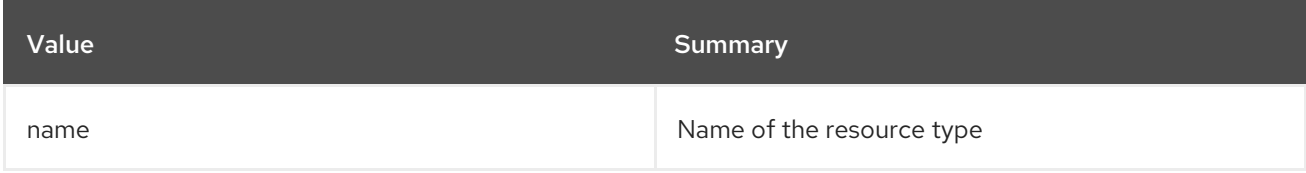

#### Table 50.172. Command arguments

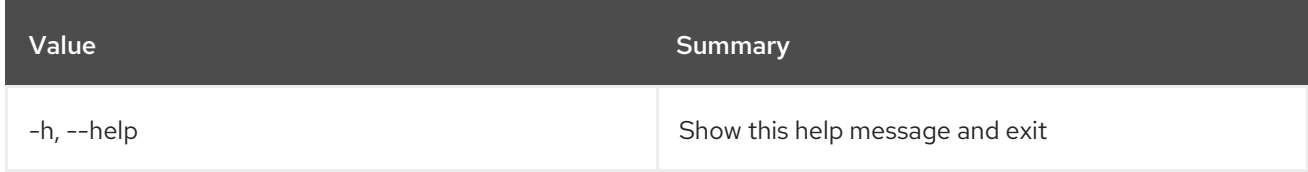

# 50.37. METRIC RESOURCE-TYPE LIST

List resource types.

## Usage:

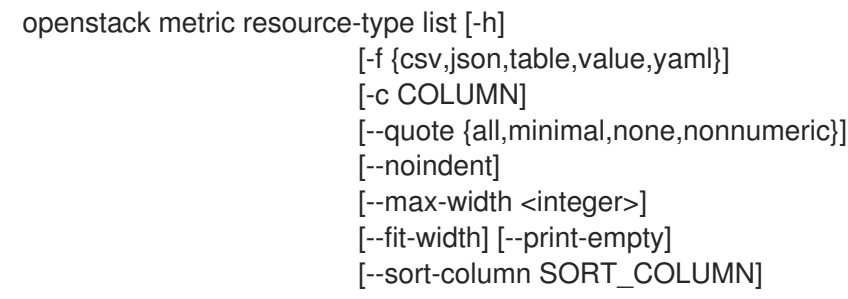

#### Table 50.173. Command arguments

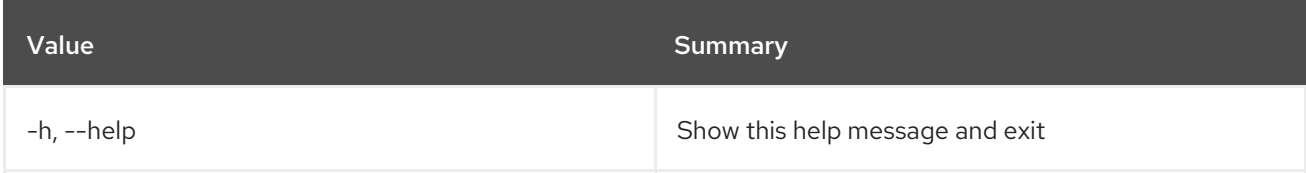

## Table 50.174. Output formatter options

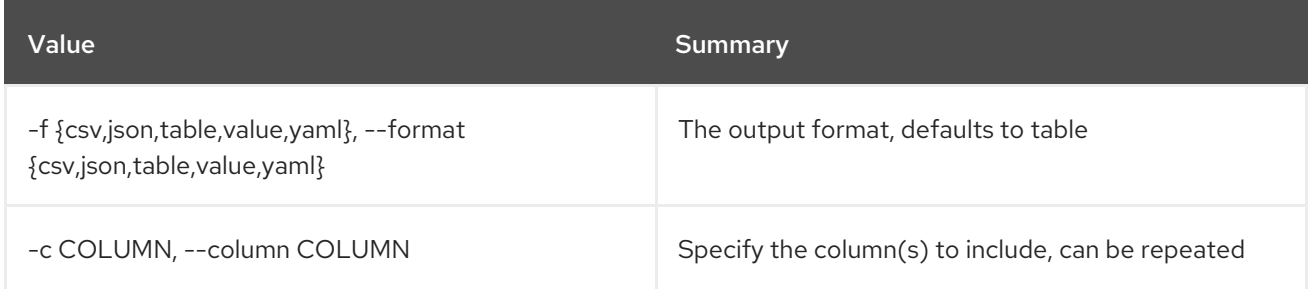

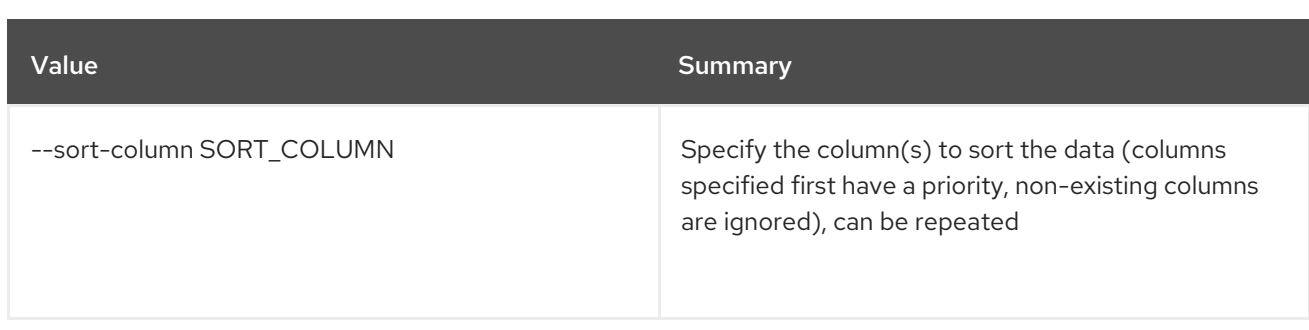

## Table 50.175. CSV formatter options

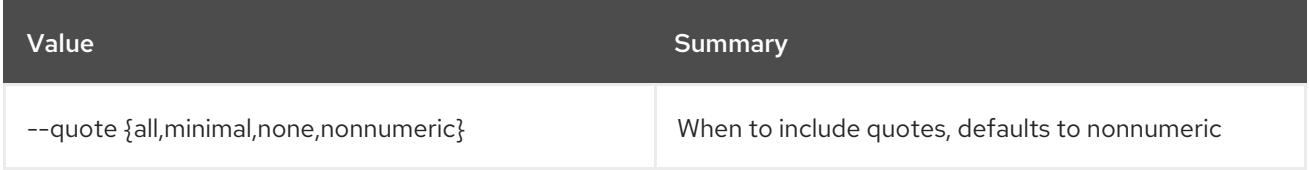

## Table 50.176. JSON formatter options

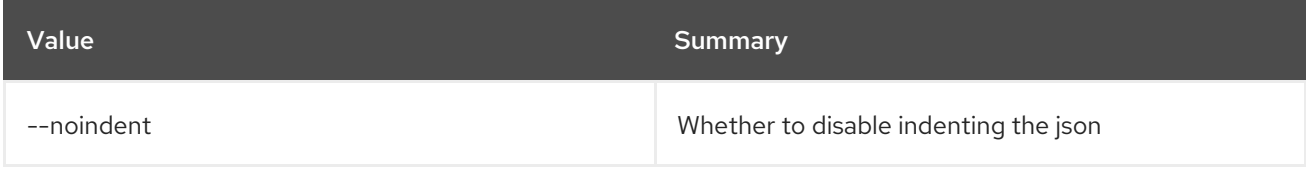

# Table 50.177. Table formatter options

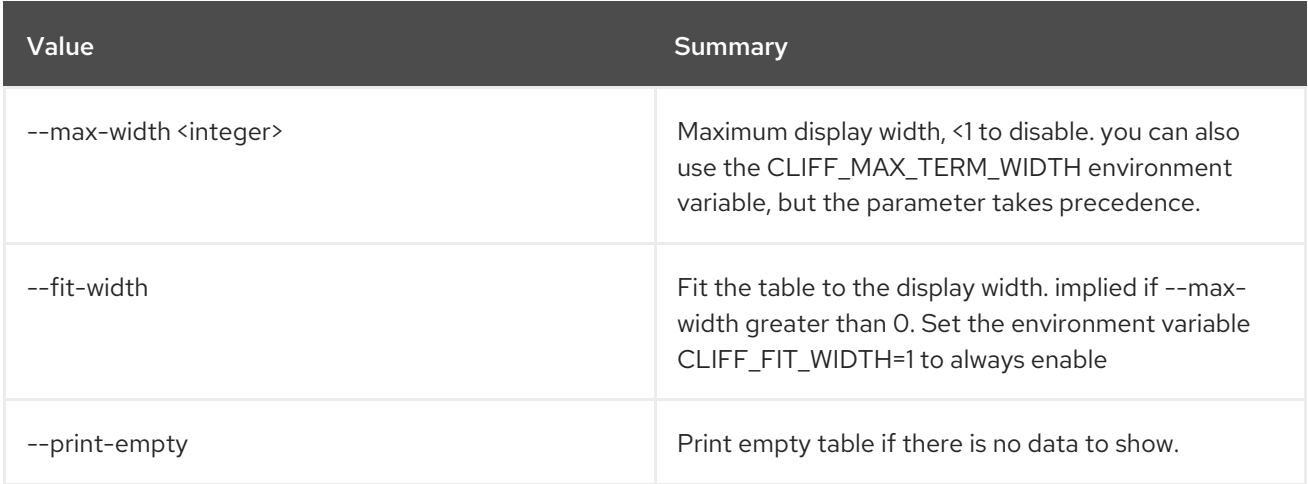

# 50.38. METRIC RESOURCE-TYPE SHOW

Show a resource type.

# Usage:

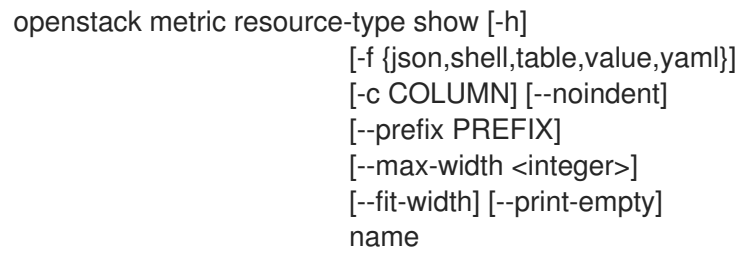

## Table 50.178. Positional arguments

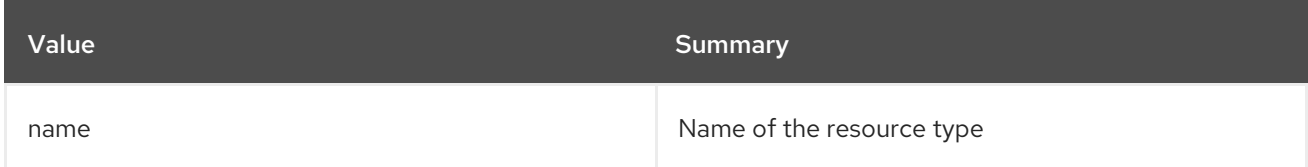

### Table 50.179. Command arguments

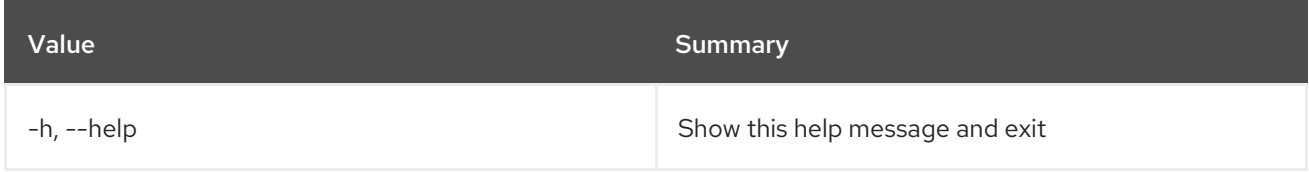

# Table 50.180. Output formatter options

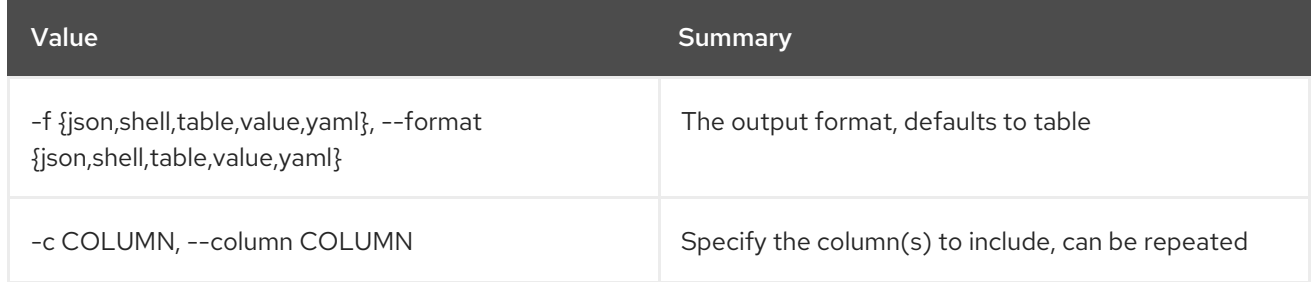

# Table 50.181. JSON formatter options

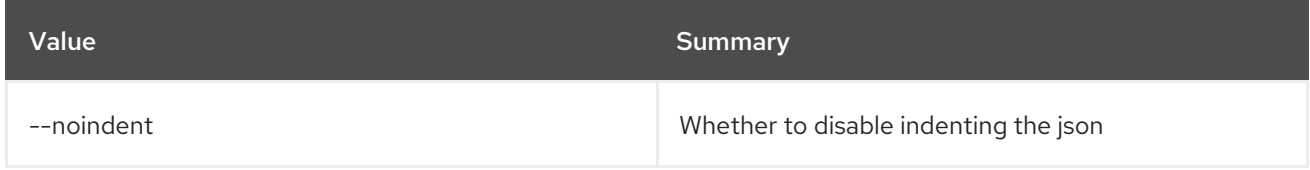

## Table 50.182. Shell formatter options

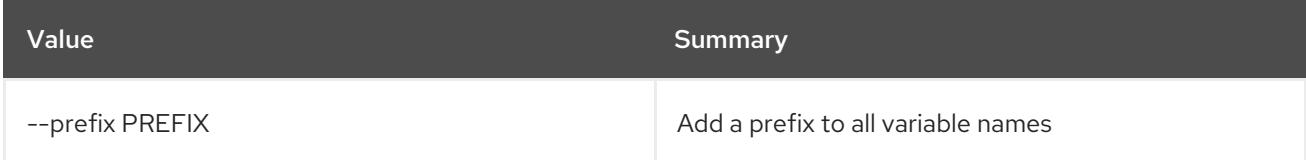

## Table 50.183. Table formatter options

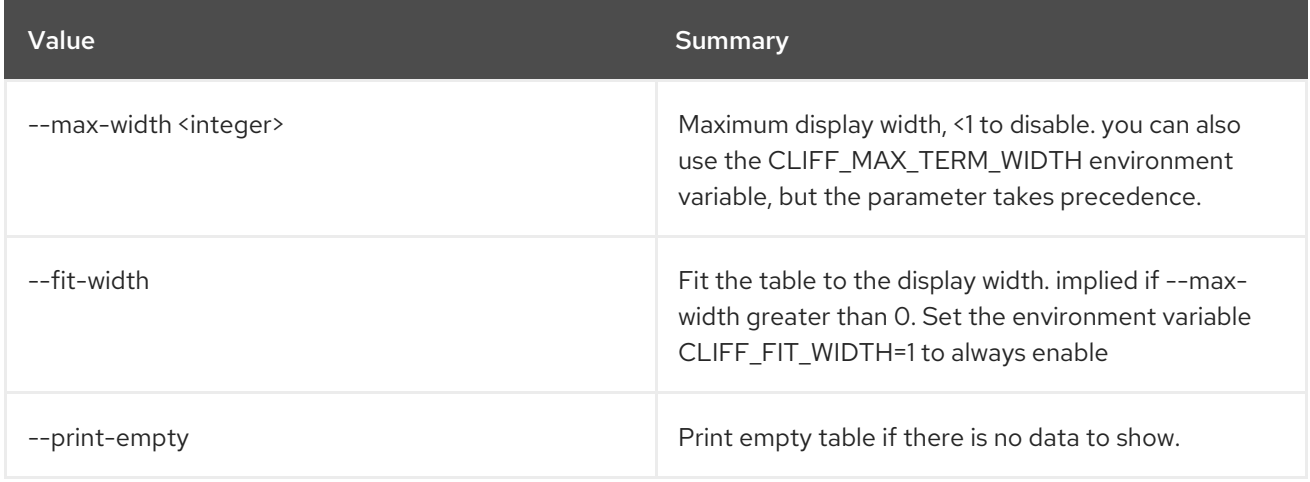

# 50.39. METRIC RESOURCE-TYPE UPDATE

Create a resource type.

## Usage:

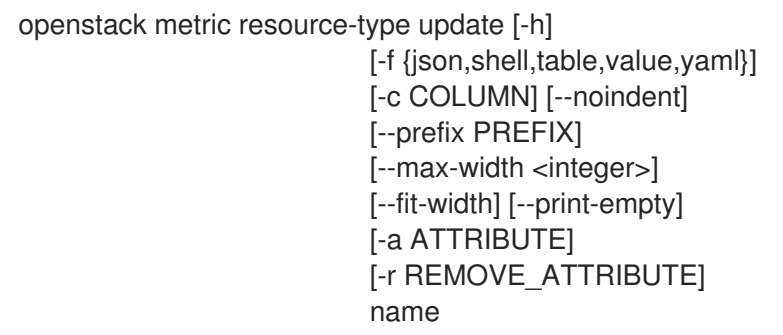

## Table 50.184. Positional arguments

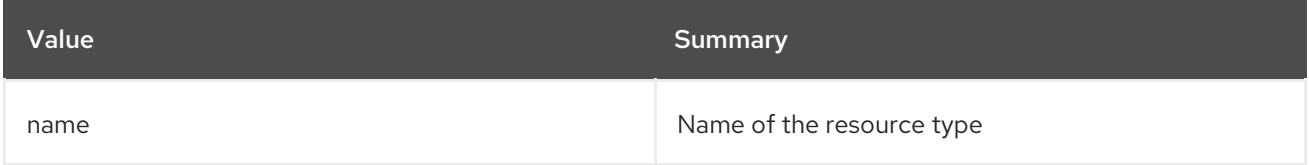

#### Table 50.185. Command arguments

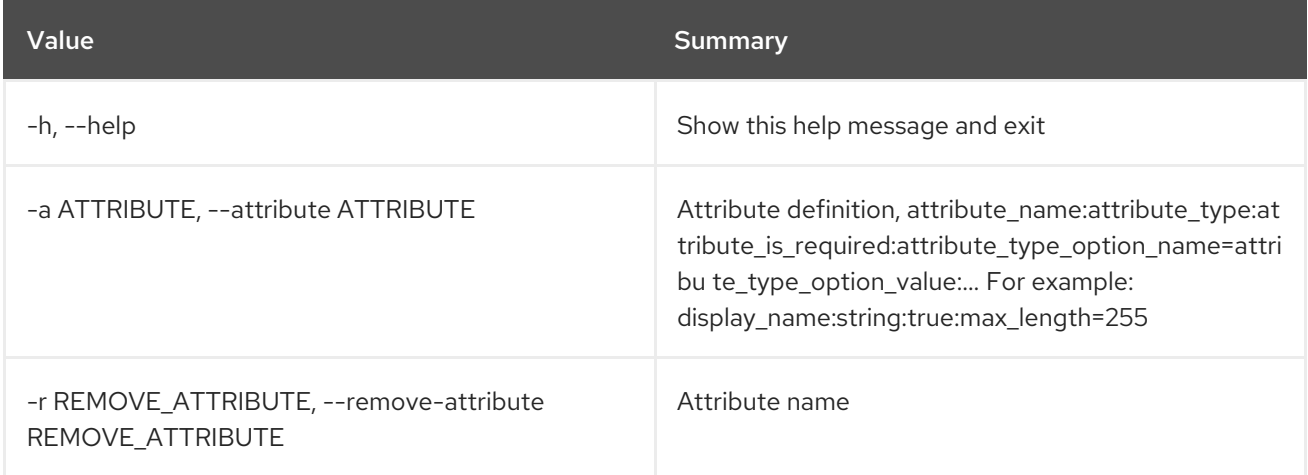

## Table 50.186. Output formatter options

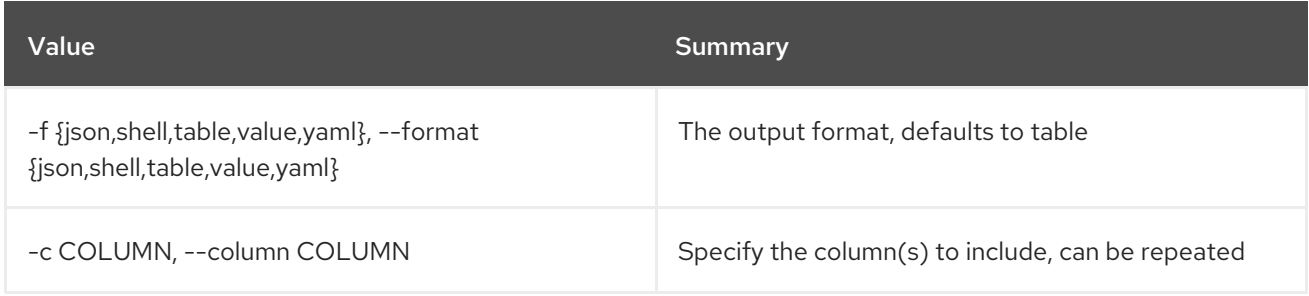

## Table 50.187. JSON formatter options

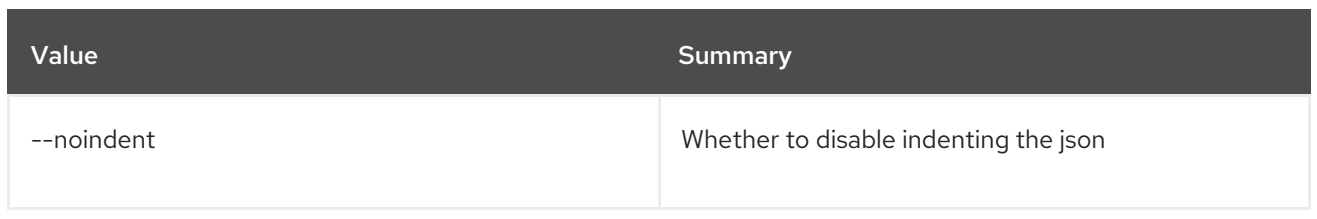

### Table 50.188. Shell formatter options

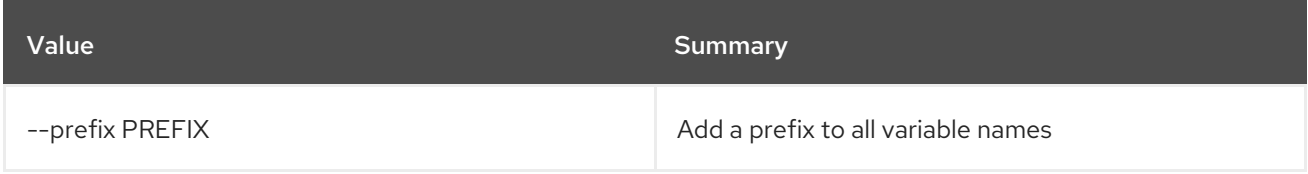

# Table 50.189. Table formatter options

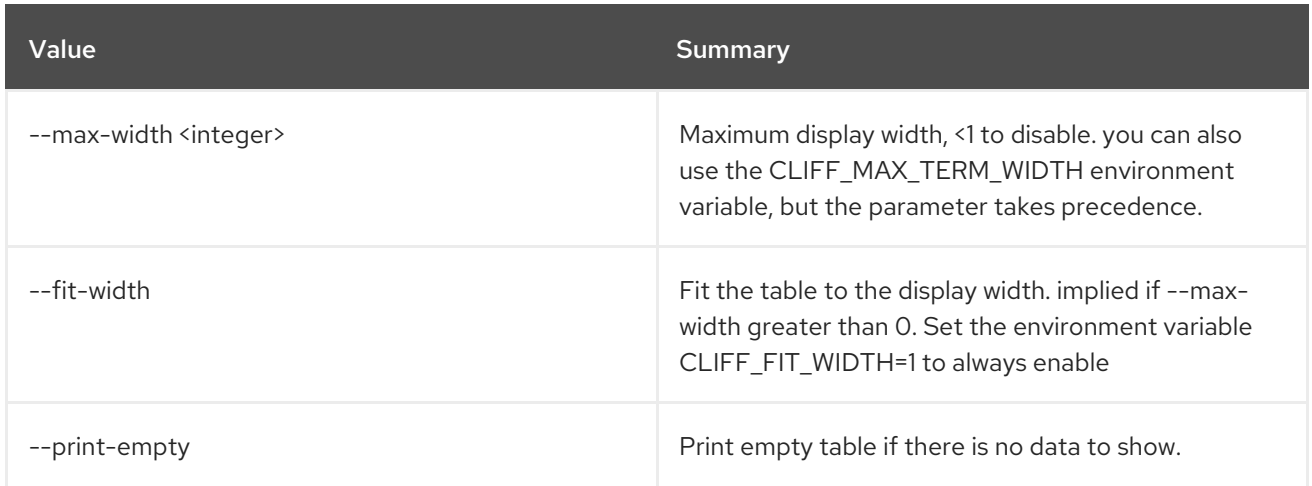

# 50.40. METRIC RESOURCE UPDATE

Update a resource.

# Usage:

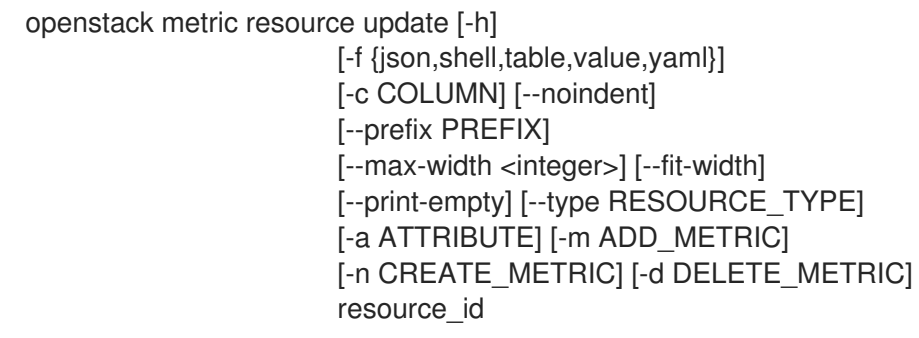

## Table 50.190. Positional arguments

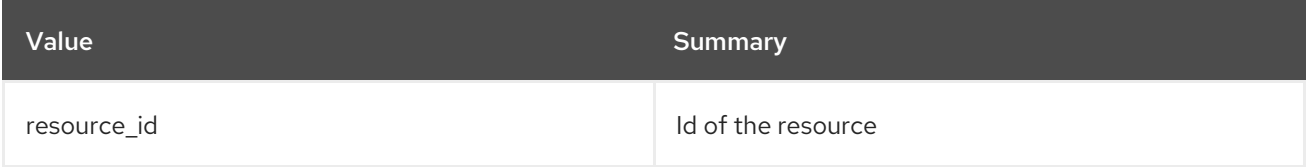

# Table 50.191. Command arguments

#### Red Hat OpenStack Platform 16.2 Command Line Interface Reference

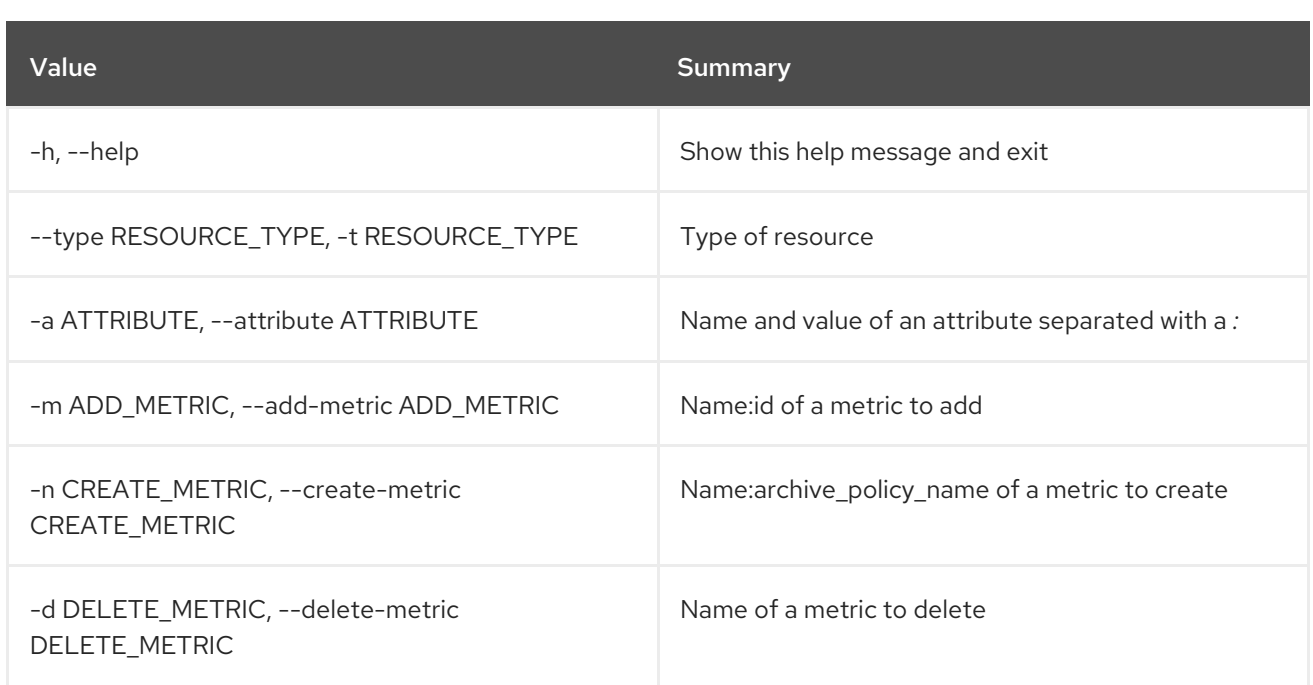

#### Table 50.192. Output formatter options

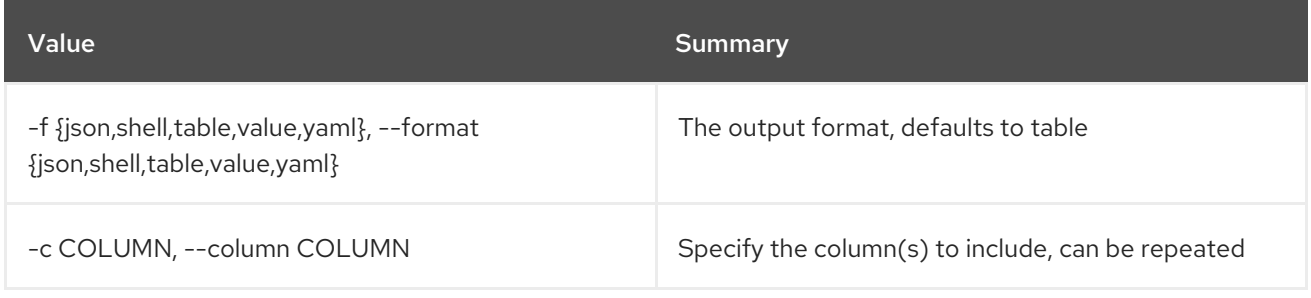

# Table 50.193. JSON formatter options

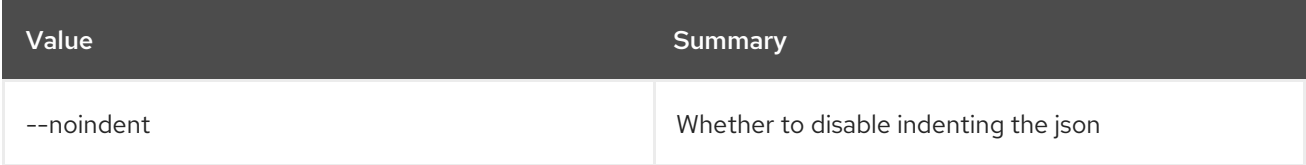

# Table 50.194. Shell formatter options

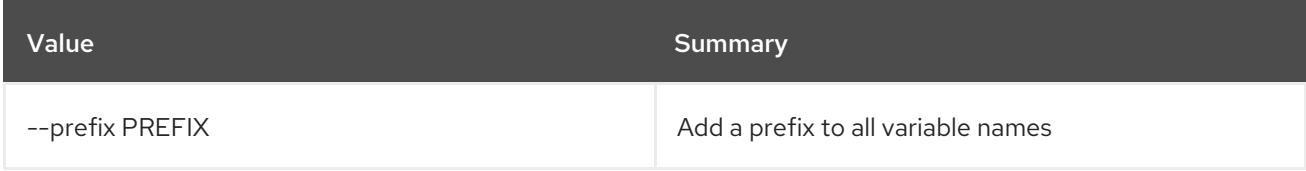

## Table 50.195. Table formatter options

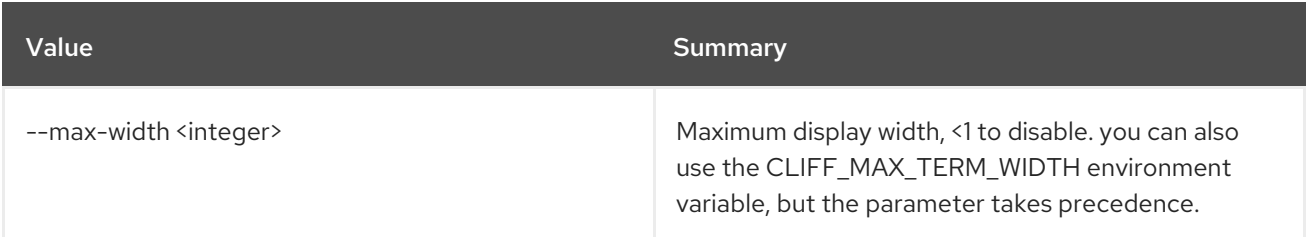

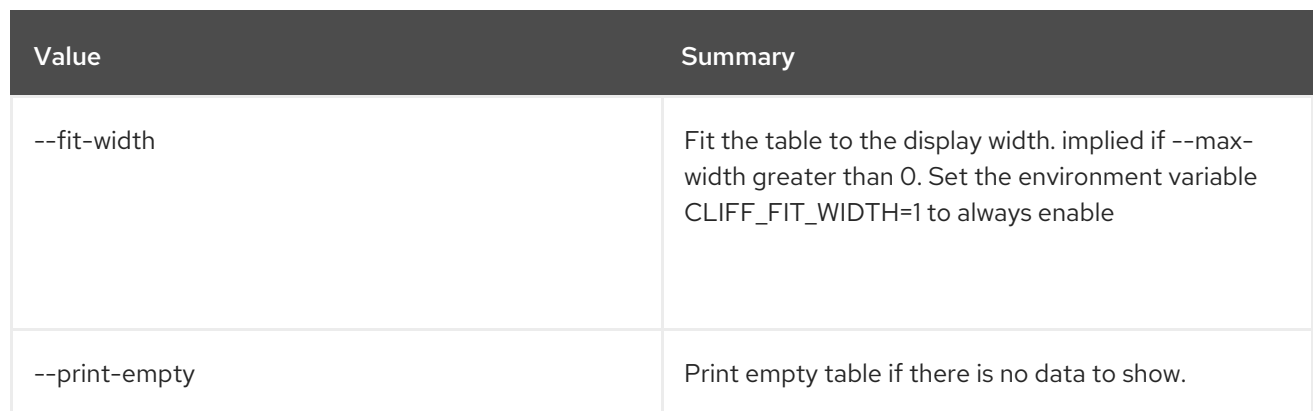

# 50.41. METRIC SERVER VERSION

Show the version of Gnocchi server.

# Usage:

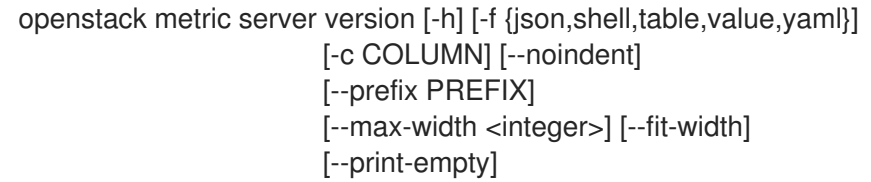

#### Table 50.196. Command arguments

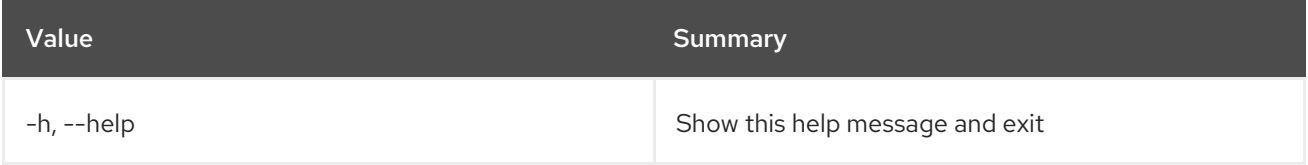

#### Table 50.197. Output formatter options

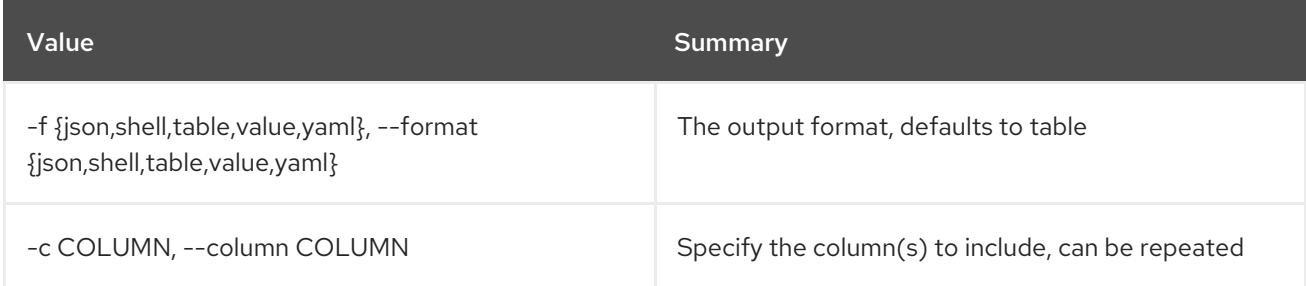

#### Table 50.198. JSON formatter options

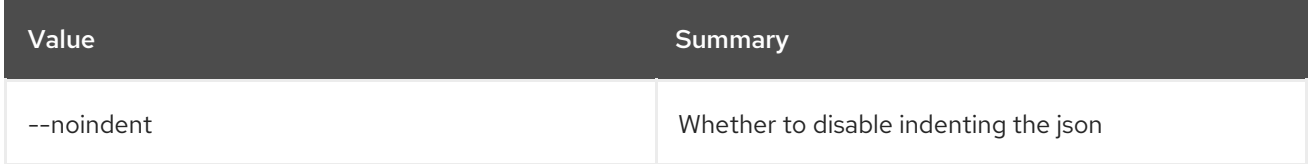

Table 50.199. Shell formatter options

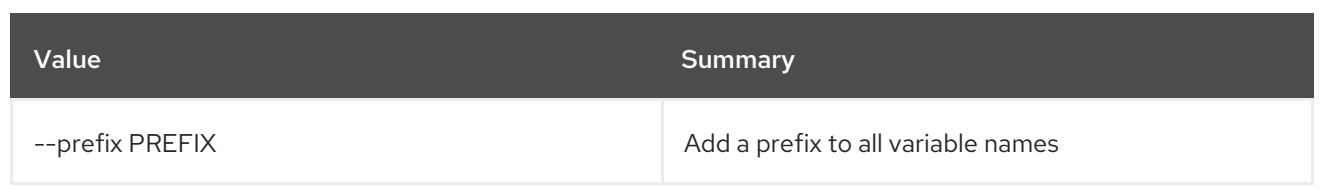

#### Table 50.200. Table formatter options

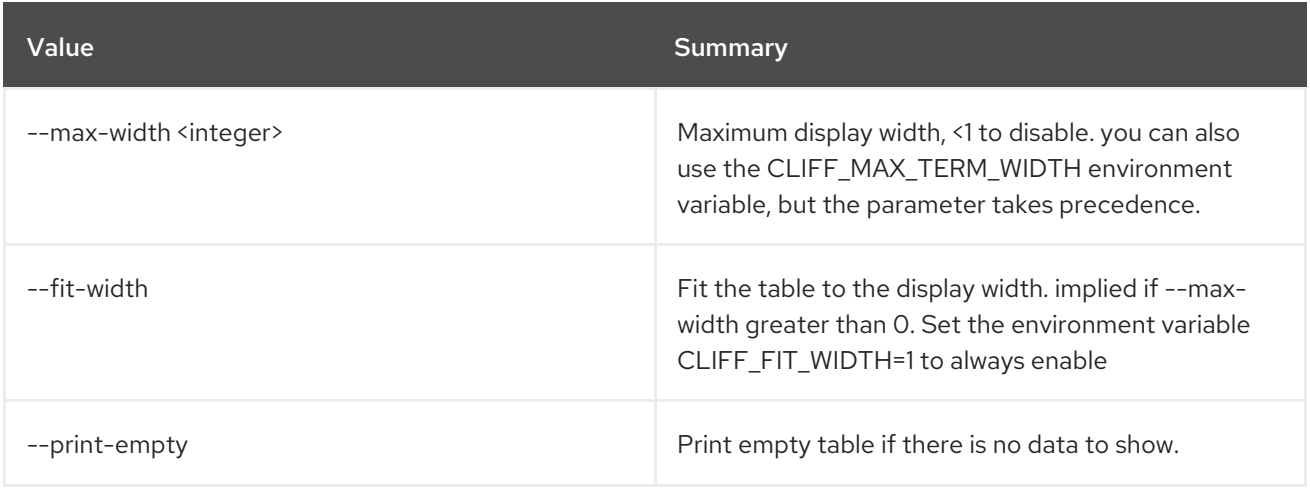

# 50.42. METRIC SHOW

Show a metric.

### Usage:

```
openstack metric show [-h] [-f {json,shell,table,value,yaml}]
      [-c COLUMN] [--noindent] [--prefix PREFIX]
      [--max-width <integer>] [--fit-width]
      [--print-empty] [--resource-id RESOURCE_ID]
      metric
```
#### Table 50.201. Positional arguments

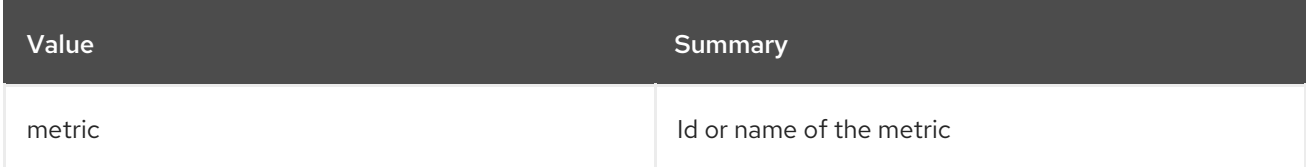

#### Table 50.202. Command arguments

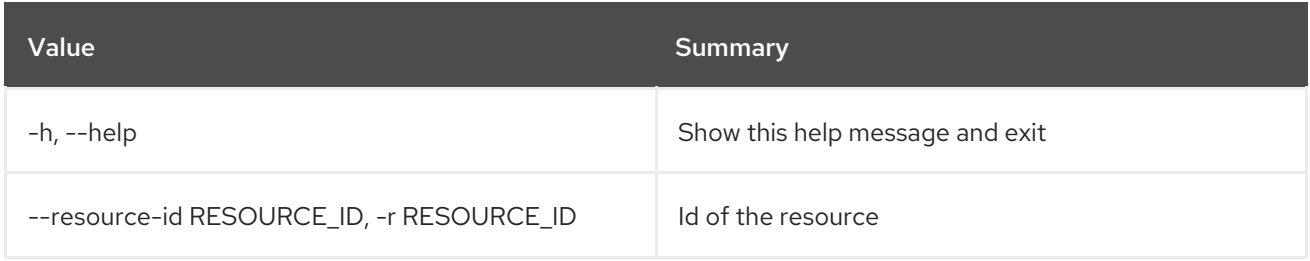

### Table 50.203. Output formatter options

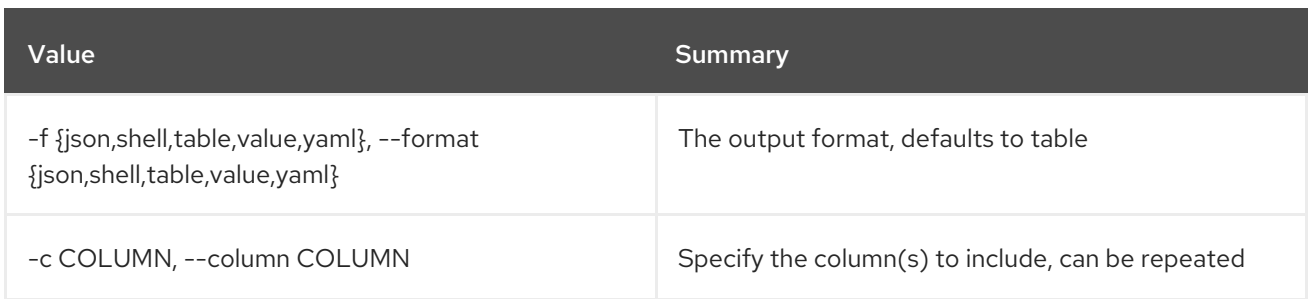

#### Table 50.204. JSON formatter options

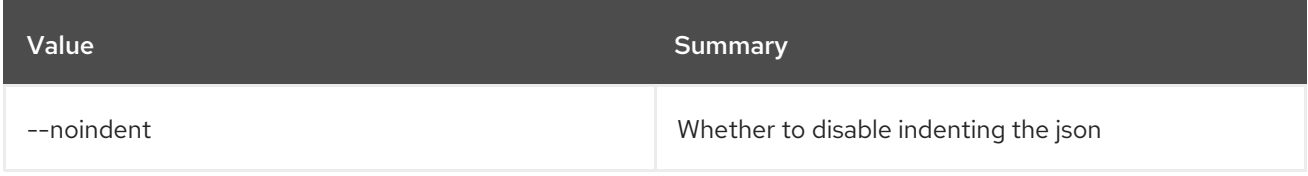

#### Table 50.205. Shell formatter options

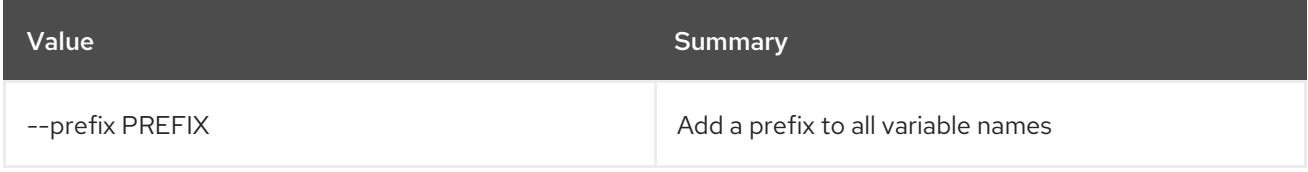

#### Table 50.206. Table formatter options

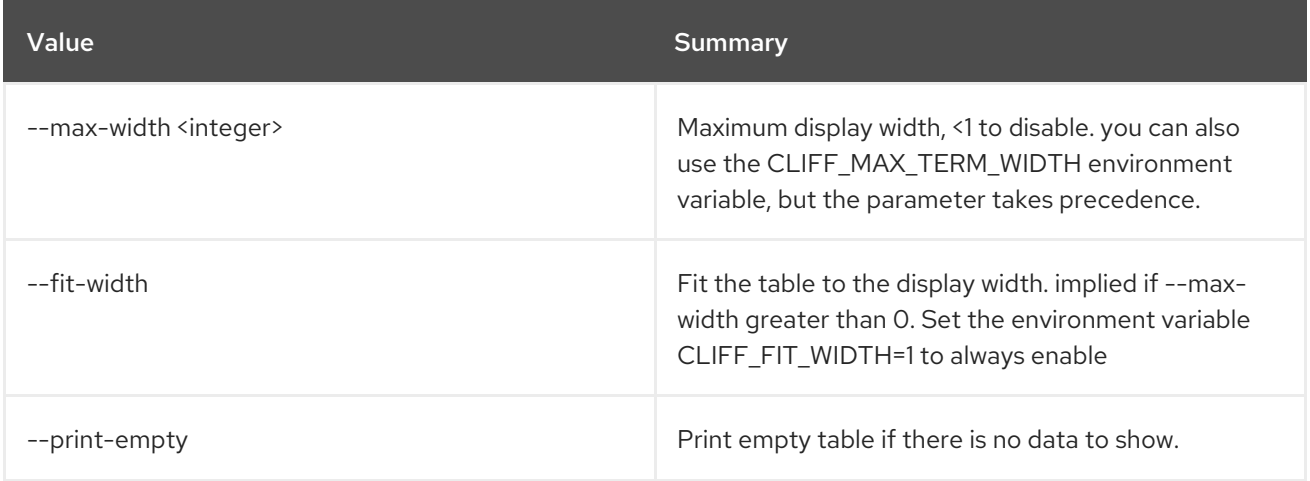

# 50.43. METRIC STATUS

Show the status of measurements processing.

### Usage:

openstack metric status [-h] [-f {json,shell,table,value,yaml}] [-c COLUMN] [--noindent] [--prefix PREFIX] [--max-width <integer>] [--fit-width] [--print-empty]

Table 50.207. Command arguments

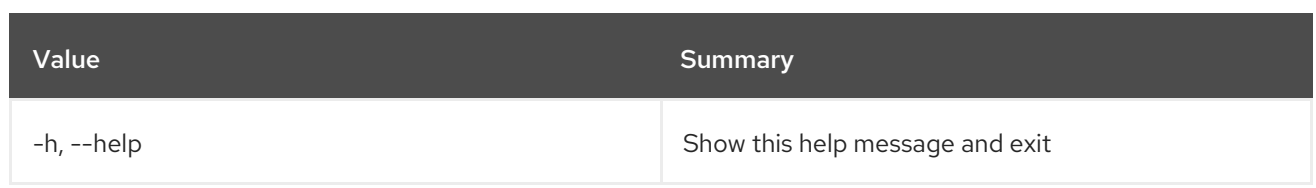

## Table 50.208. Output formatter options

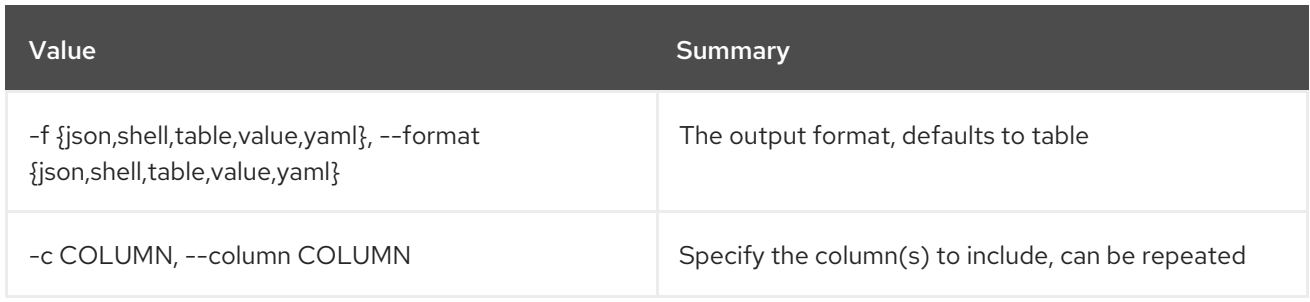

# Table 50.209. JSON formatter options

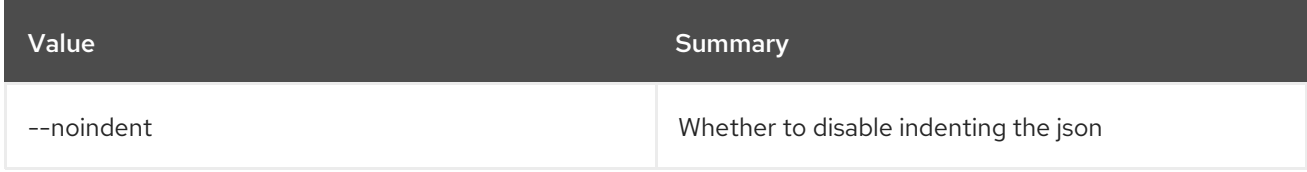

# Table 50.210. Shell formatter options

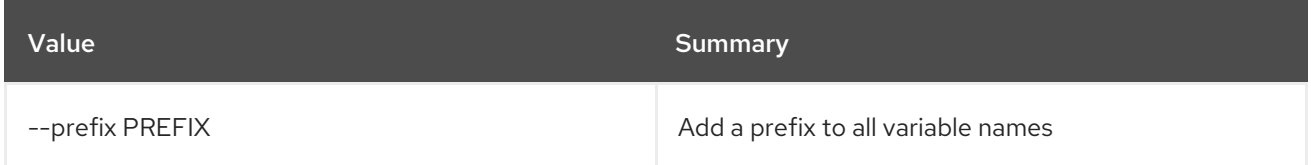

## Table 50.211. Table formatter options

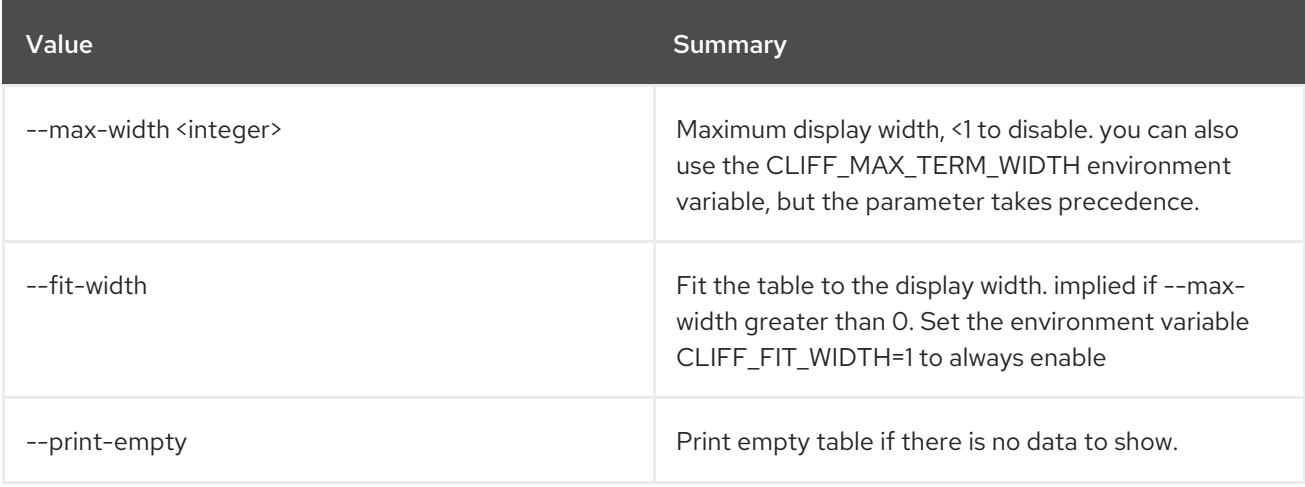

# CHAPTER 51. MODULE

This chapter describes the commands under the **module** command.

# 51.1. MODULE LIST

List module versions

#### Usage:

openstack module list [-h] [-f {json,shell,table,value,yaml}] [-c COLUMN] [--noindent] [--prefix PREFIX] [--max-width <integer>] [--fit-width] [--print-empty] [--all]

#### Table 51.1. Command arguments

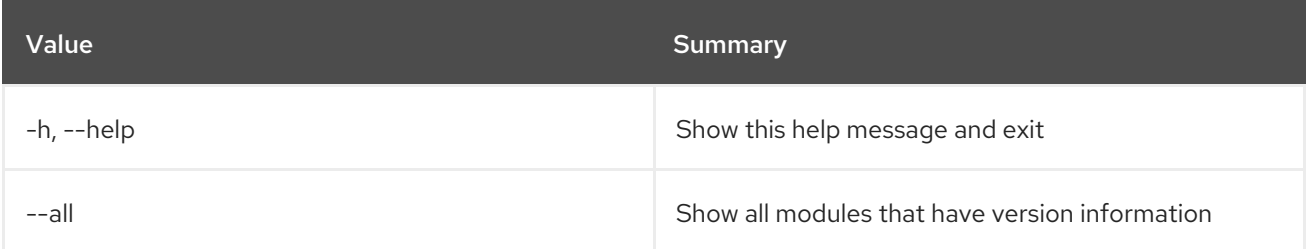

### Table 51.2. Output formatter options

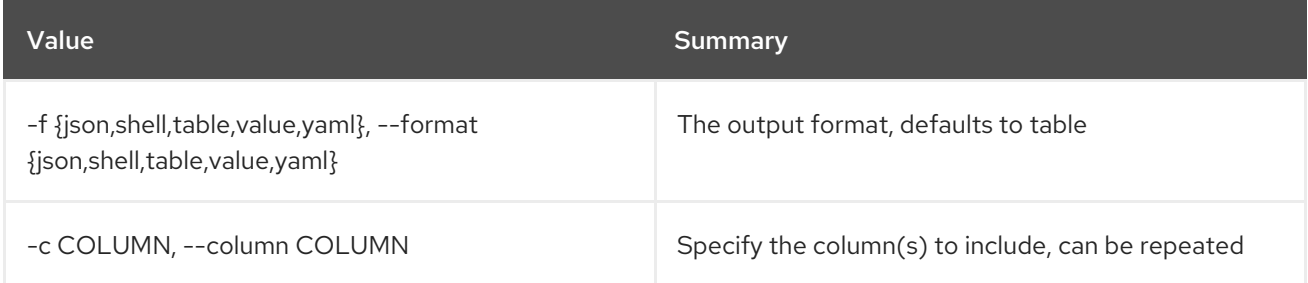

#### Table 51.3. JSON formatter options

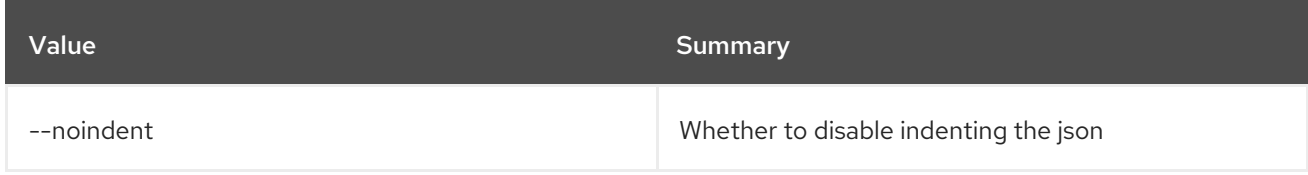

#### Table 51.4. Shell formatter options

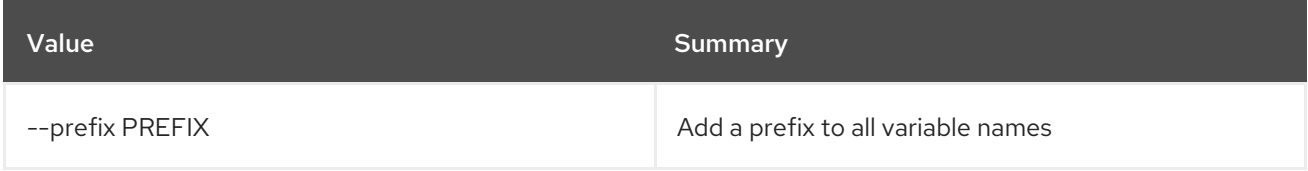

#### Table 51.5. Table formatter options

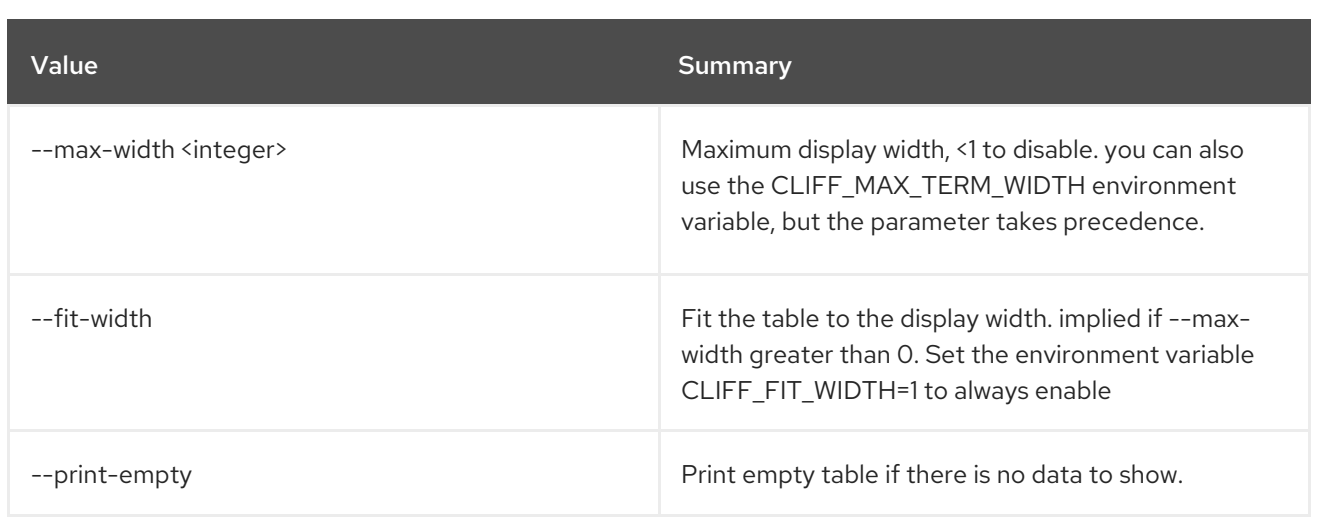

# CHAPTER 52. NETWORK

This chapter describes the commands under the **network** command.

# 52.1. NETWORK AGENT ADD NETWORK

Add network to an agent

#### Usage:

openstack network agent add network [-h] [--dhcp] <agent-id> <network>

#### Table 52.1. Positional arguments

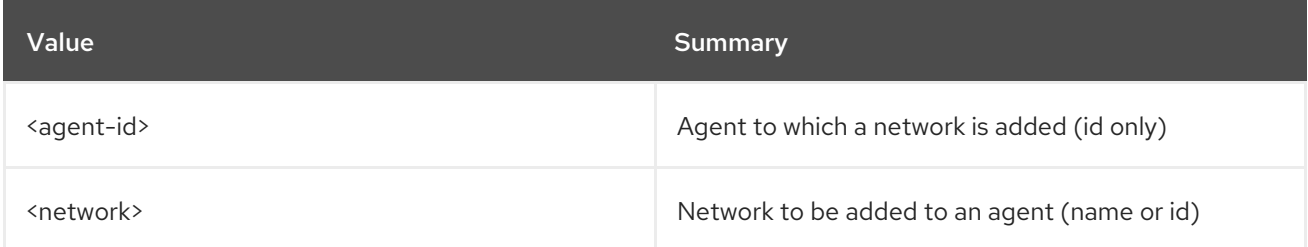

#### Table 52.2. Command arguments

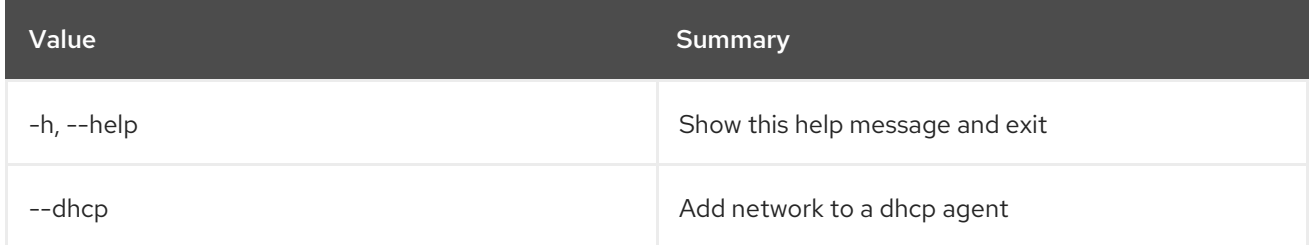

# 52.2. NETWORK AGENT ADD ROUTER

Add router to an agent

#### Usage:

openstack network agent add router [-h] [--l3] <agent-id> <router>

#### Table 52.3. Positional arguments

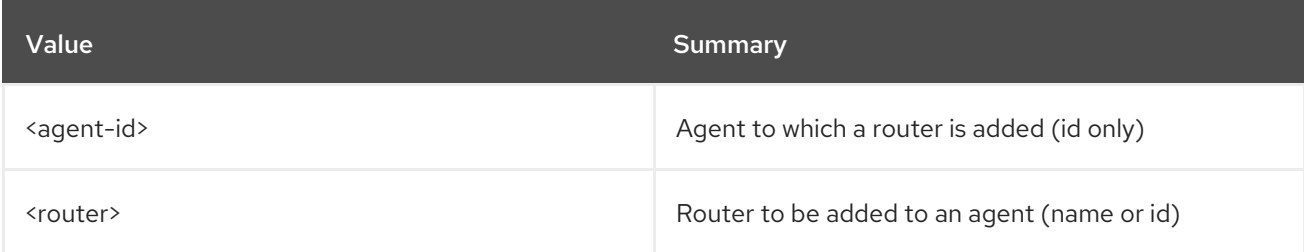

#### Table 52.4. Command arguments

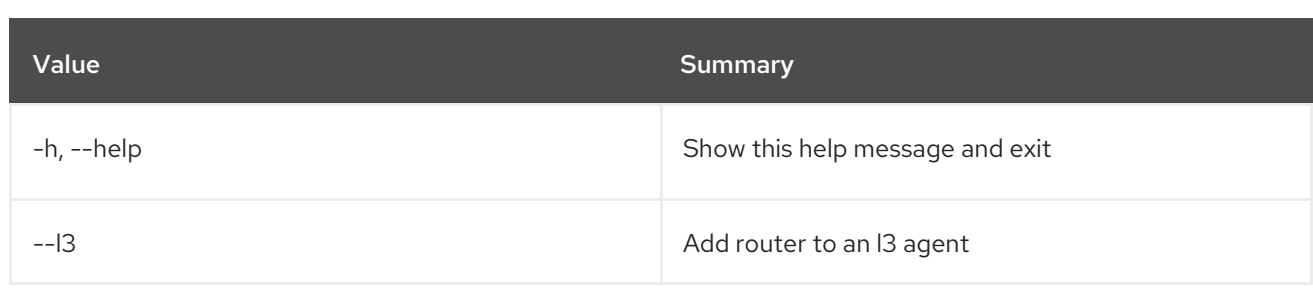

# 52.3. NETWORK AGENT DELETE

Delete network agent(s)

### Usage:

openstack network agent delete [-h] <network-agent> [<network-agent> ...]

#### Table 52.5. Positional arguments

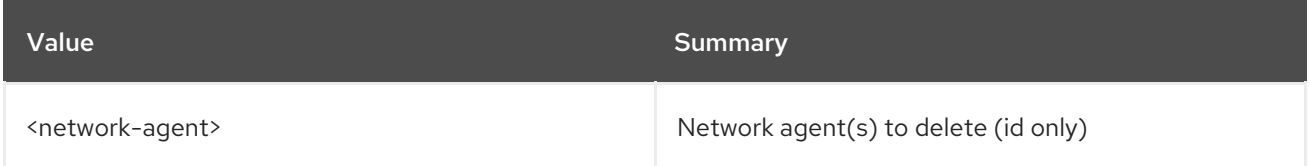

### Table 52.6. Command arguments

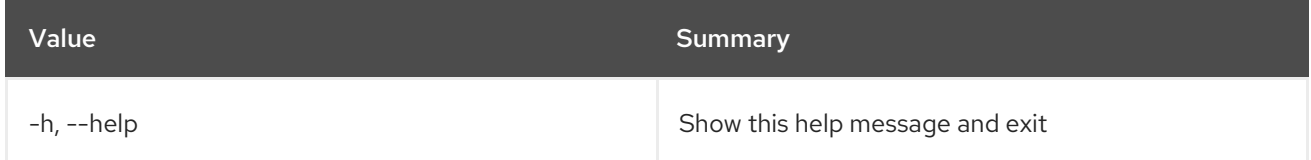

# 52.4. NETWORK AGENT LIST

List network agents

### Usage:

openstack network agent list [-h] [-f {csv,json,table,value,yaml}] [-c COLUMN] [--quote {all,minimal,none,nonnumeric}] [--noindent] [--max-width <integer>] [--fit-width] [--print-empty] [--sort-column SORT\_COLUMN] [--agent-type <agent-type>] [--host <host>] [--network <network> | --router <router>] [--long]

#### Table 52.7. Command arguments

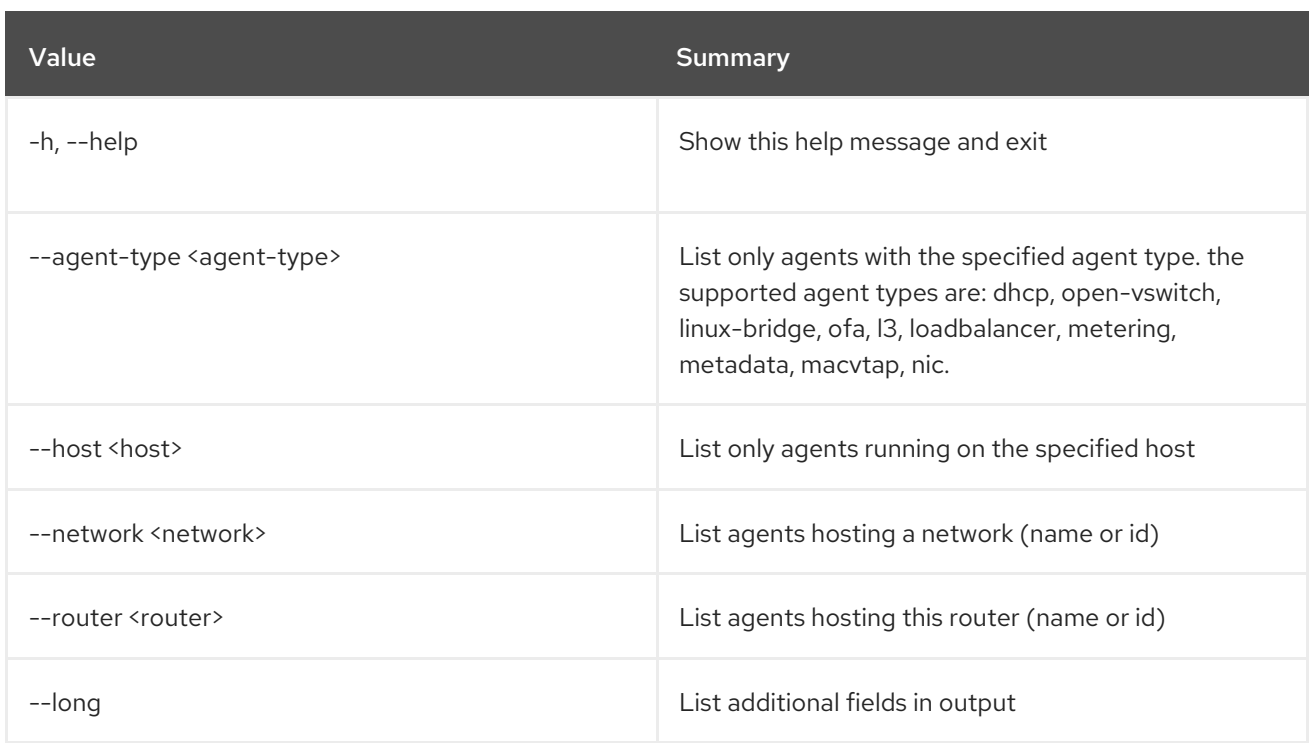

# Table 52.8. Output formatter options

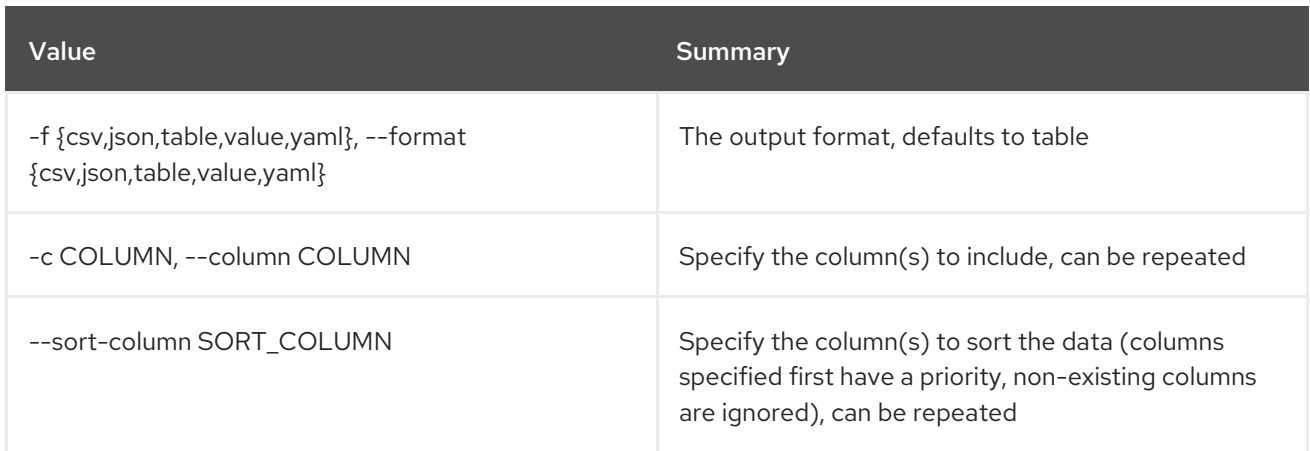

## Table 52.9. CSV formatter options

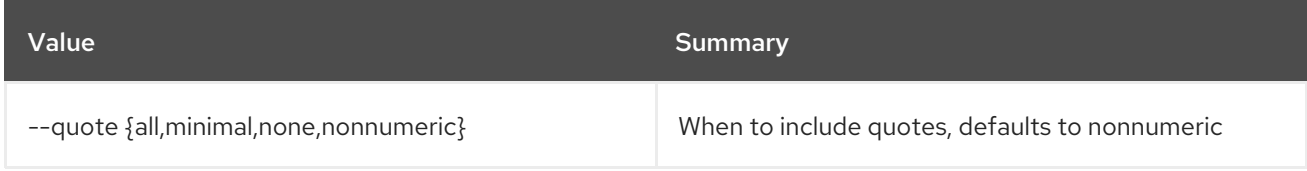

# Table 52.10. JSON formatter options

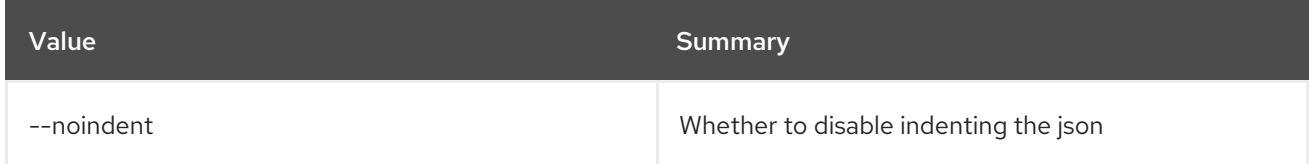

# Table 52.11. Table formatter options

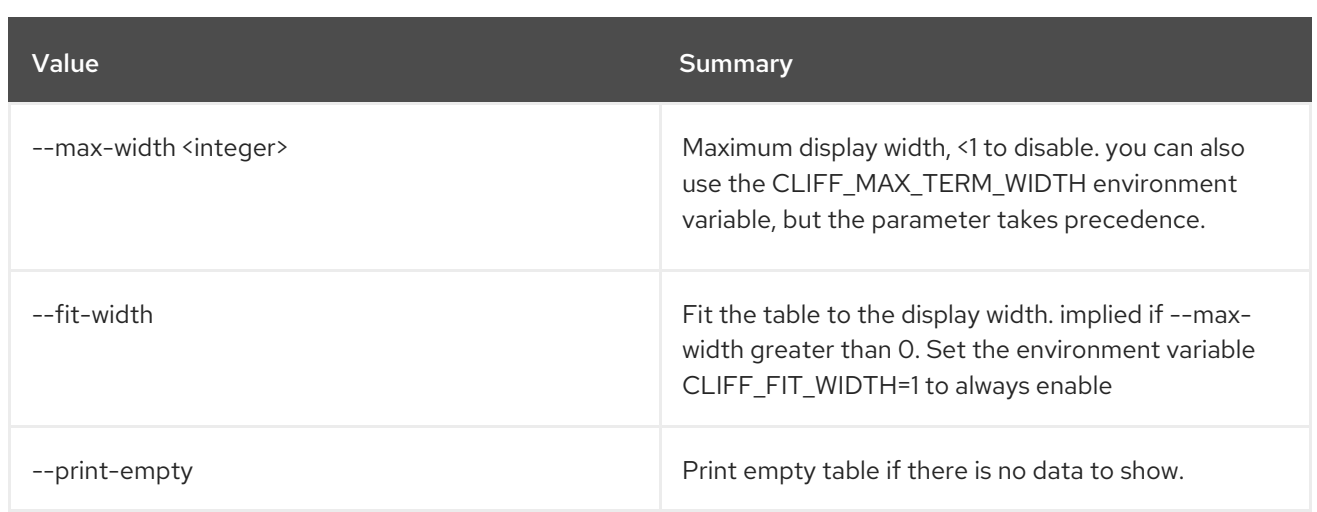

# 52.5. NETWORK AGENT REMOVE NETWORK

Remove network from an agent.

Usage:

openstack network agent remove network [-h] [--dhcp] <agent-id> <network>

#### Table 52.12. Positional arguments

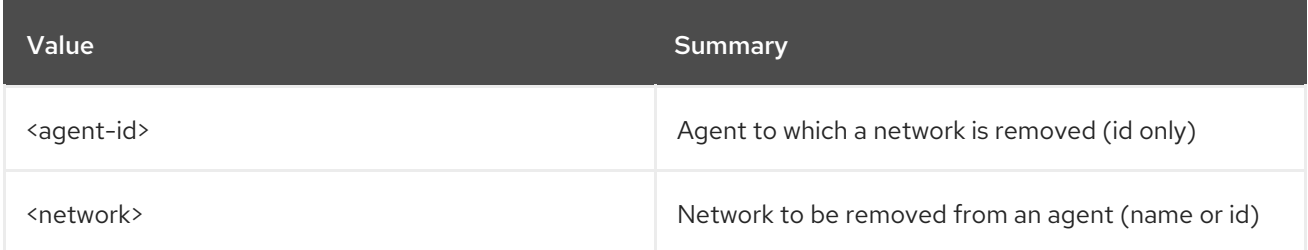

### Table 52.13. Command arguments

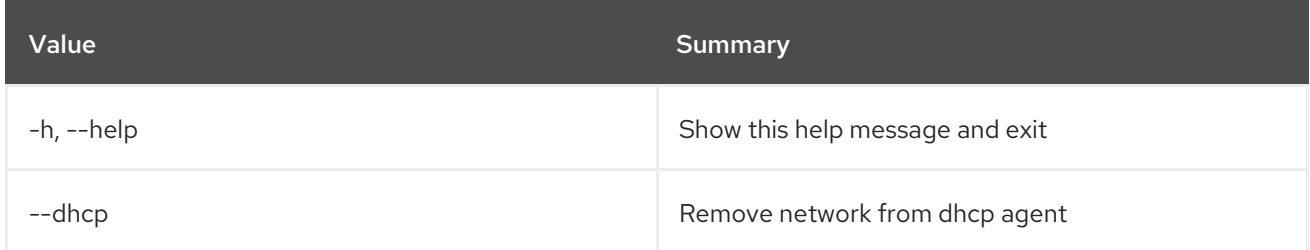

# 52.6. NETWORK AGENT REMOVE ROUTER

Remove router from an agent

Usage:

openstack network agent remove router [-h] [--l3] <agent-id> <router>

### Table 52.14. Positional arguments

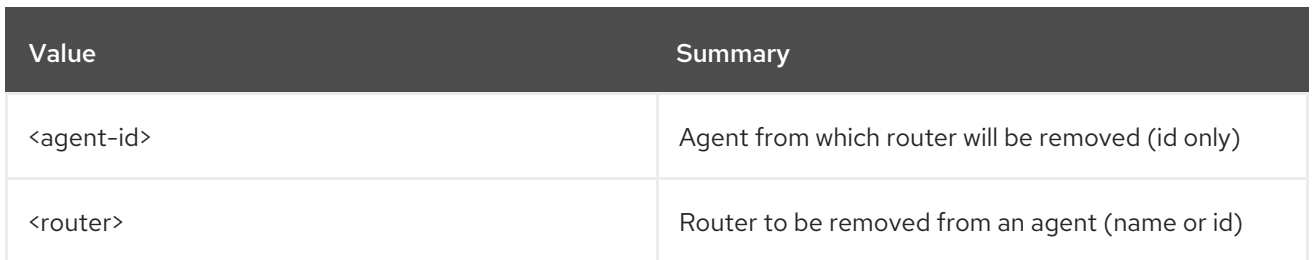

#### Table 52.15. Command arguments

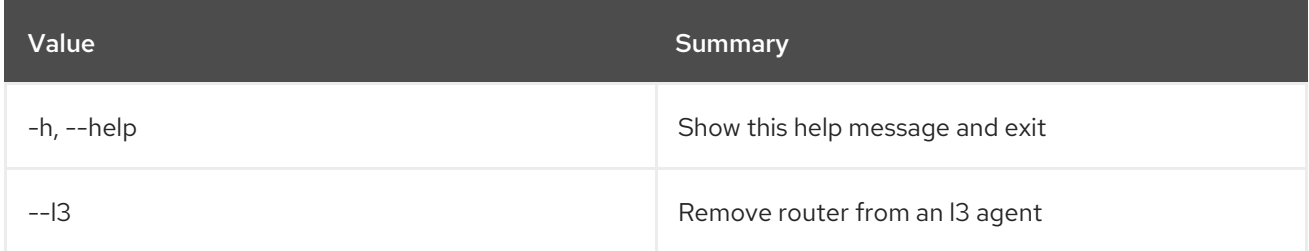

# 52.7. NETWORK AGENT SET

Set network agent properties

### Usage:

openstack network agent set [-h] [--description <description>] [--enable | --disable] <network-agent>

### Table 52.16. Positional arguments

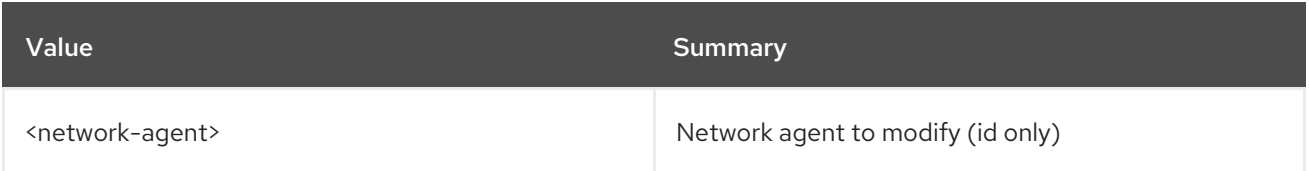

### Table 52.17. Command arguments

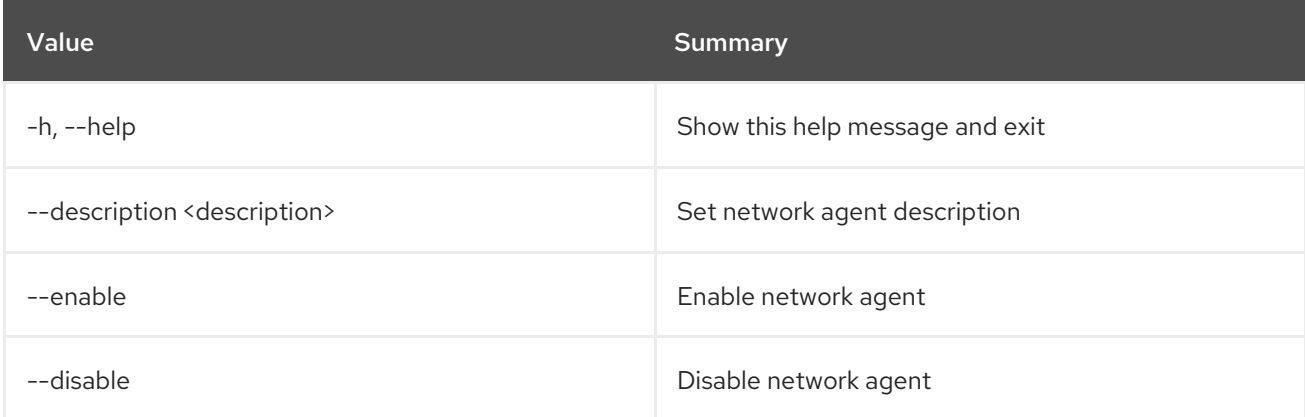

# 52.8. NETWORK AGENT SHOW

Display network agent details

## Usage:

#### openstack network agent show [-h] [-f {json,shell,table,value,yaml}] [-c COLUMN] [--noindent] [--prefix PREFIX] [--max-width <integer>] [--fit-width] [--print-empty] <network-agent>

#### Table 52.18. Positional arguments

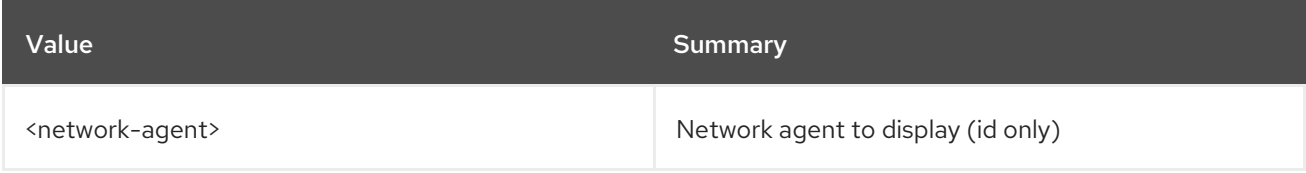

#### Table 52.19. Command arguments

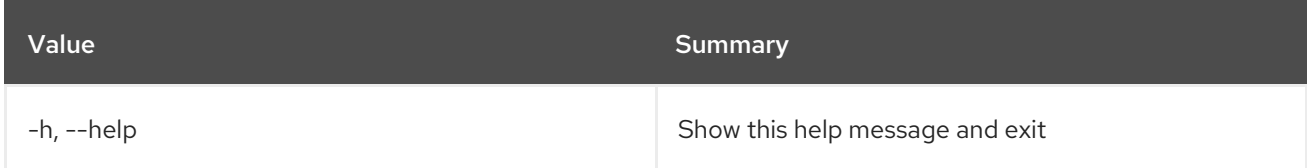

#### Table 52.20. Output formatter options

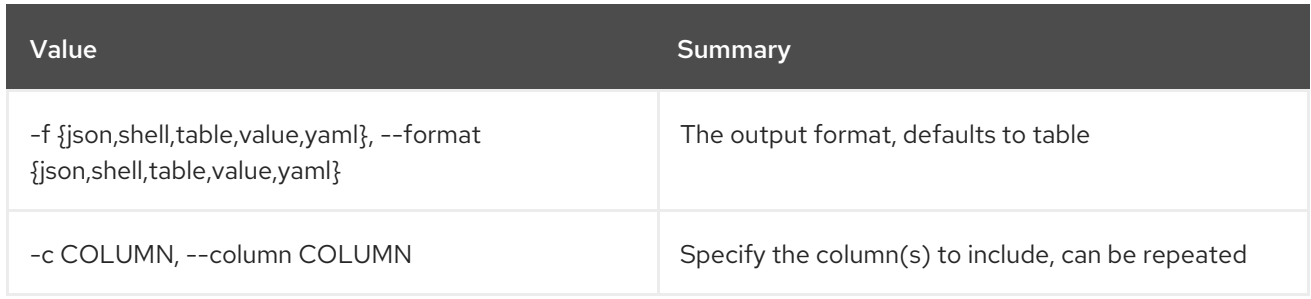

#### Table 52.21. JSON formatter options

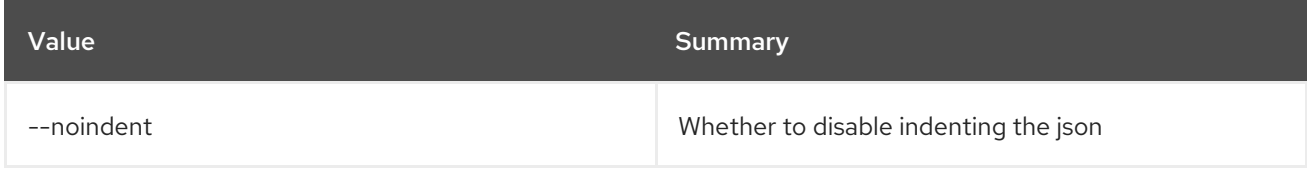

#### Table 52.22. Shell formatter options

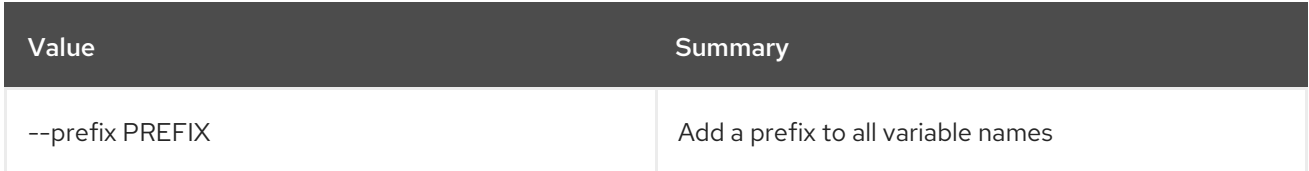

#### Table 52.23. Table formatter options

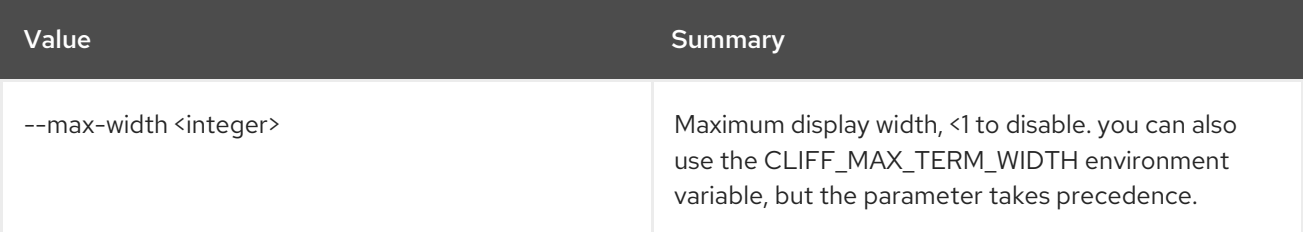

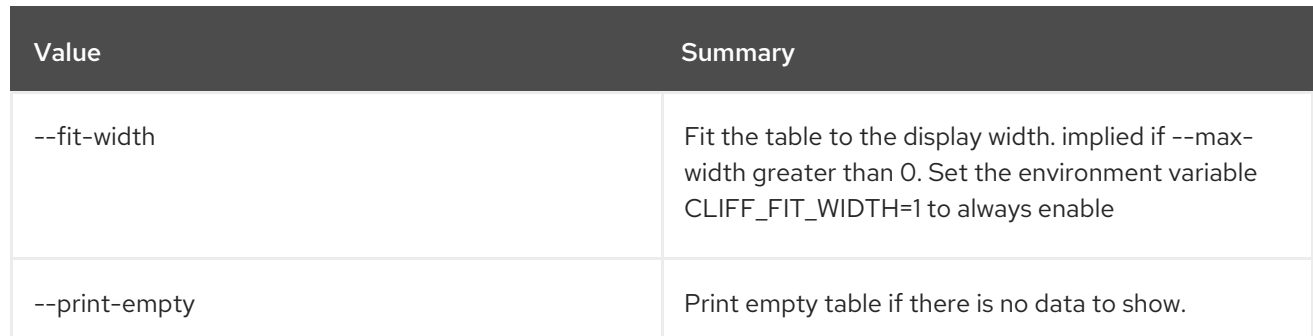

# 52.9. NETWORK AUTO ALLOCATED TOPOLOGY CREATE

Create the auto allocated topology for project

# Usage:

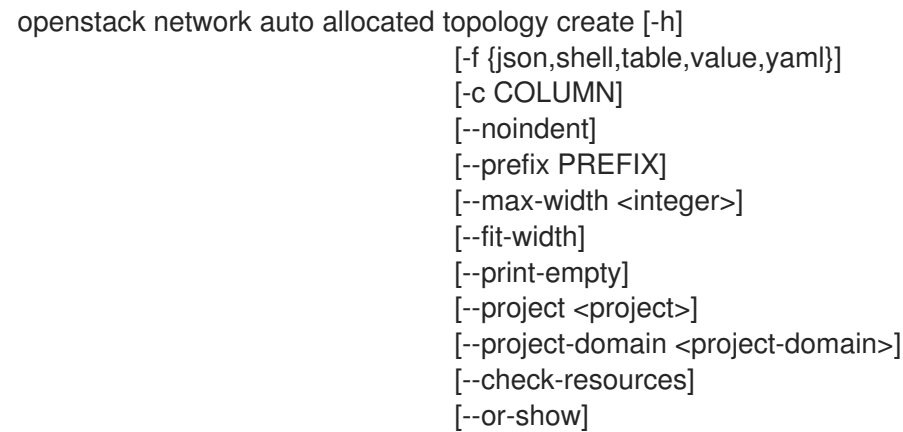

# Table 52.24. Command arguments

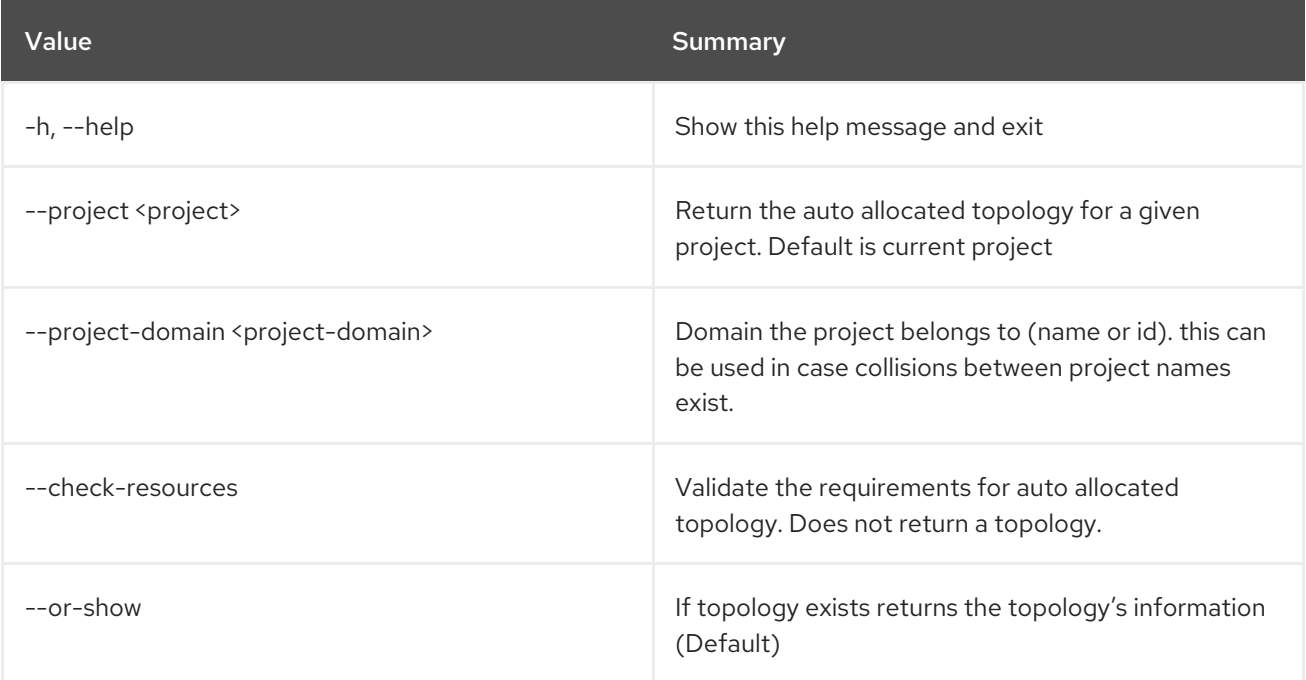

# Table 52.25. Output formatter options

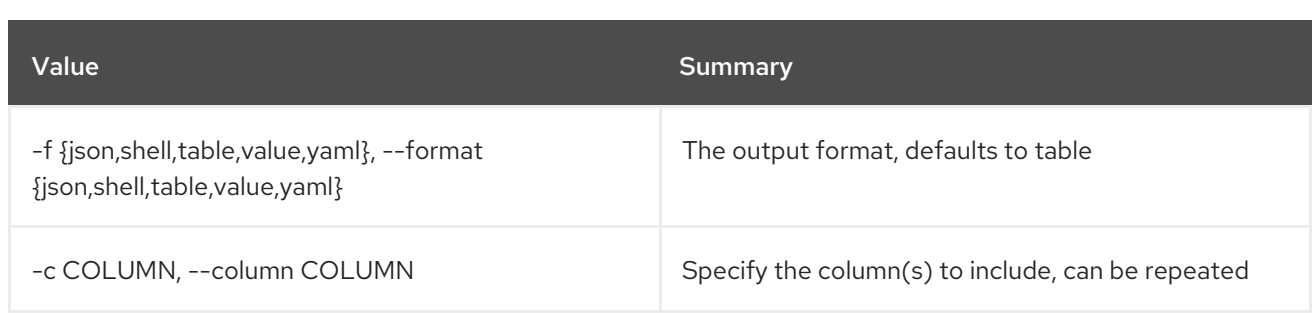

#### Table 52.26. JSON formatter options

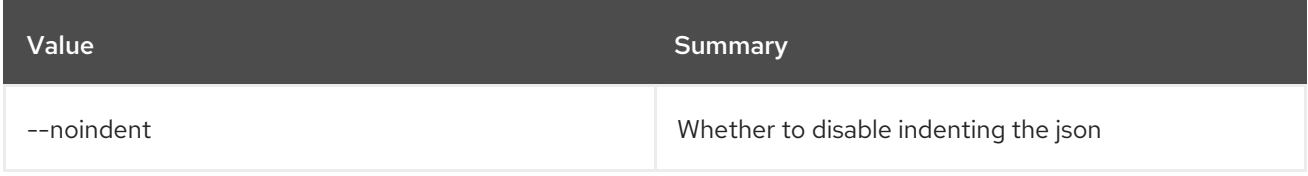

### Table 52.27. Shell formatter options

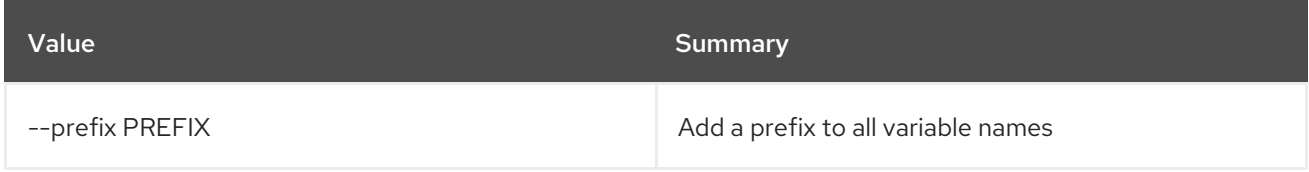

### Table 52.28. Table formatter options

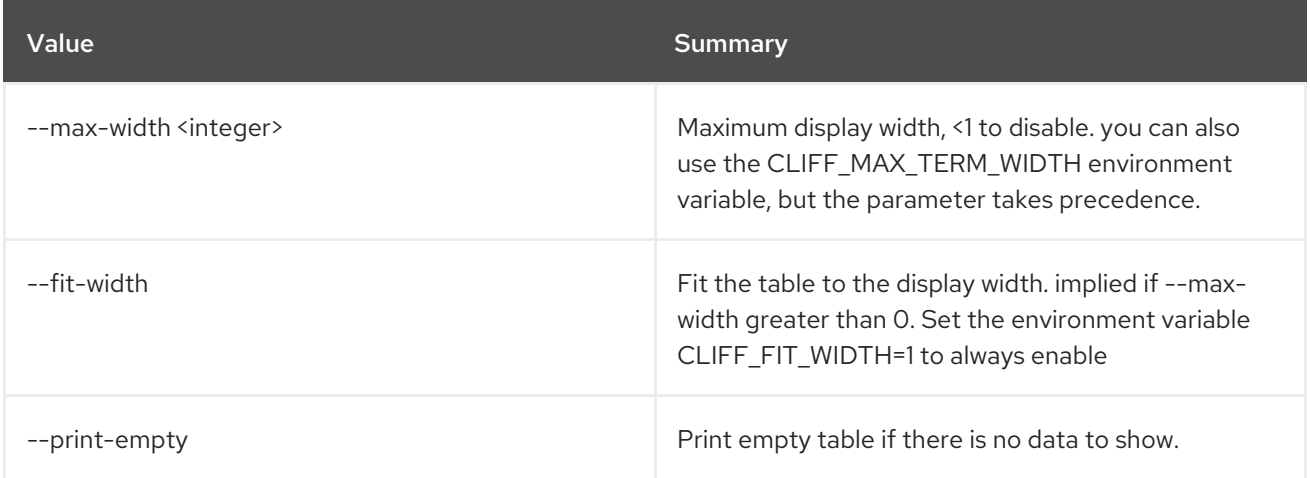

# 52.10. NETWORK AUTO ALLOCATED TOPOLOGY DELETE

Delete auto allocated topology for project

# Usage:

openstack network auto allocated topology delete [-h] [--project <project>] [--project-domain <project-domain>]

#### Table 52.29. Command arguments

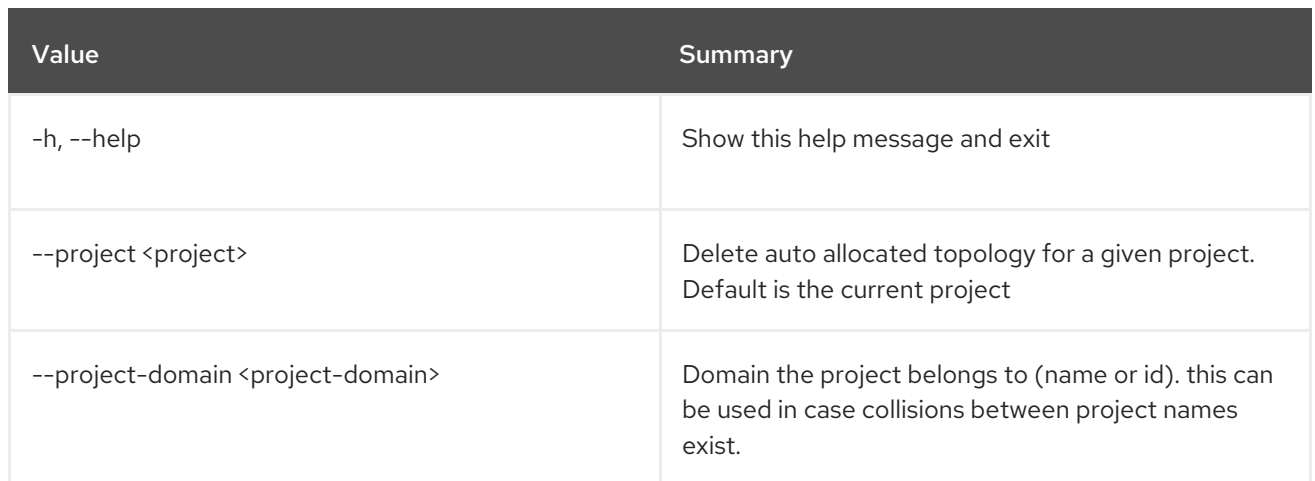

# 52.11. NETWORK CREATE

Create new network

# Usage:

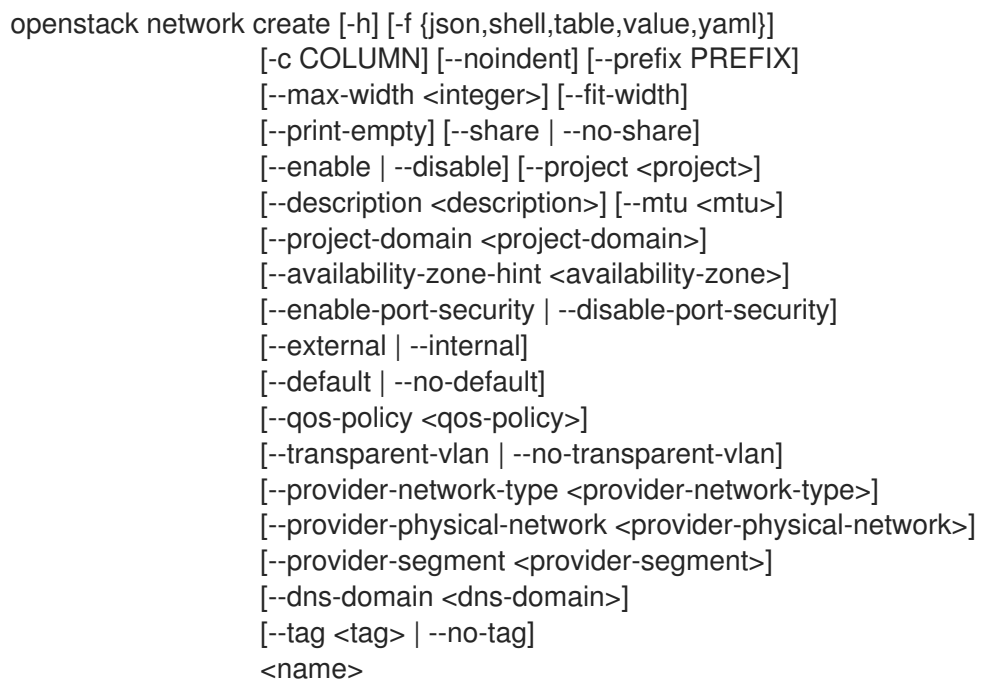

## Table 52.30. Positional arguments

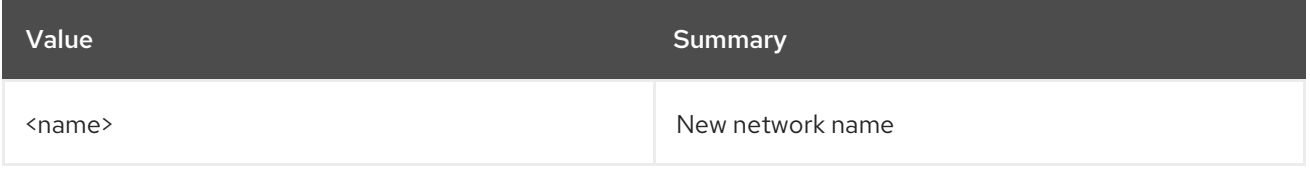

### Table 52.31. Command arguments

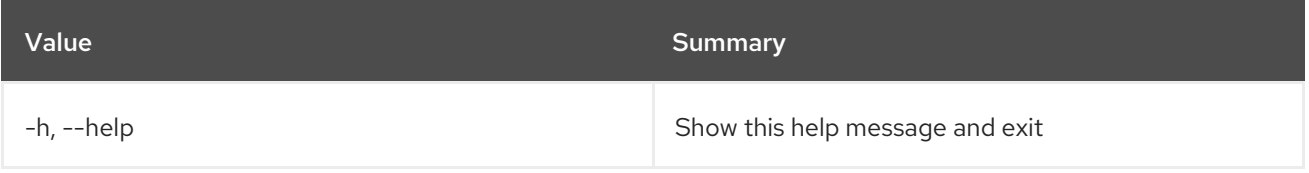

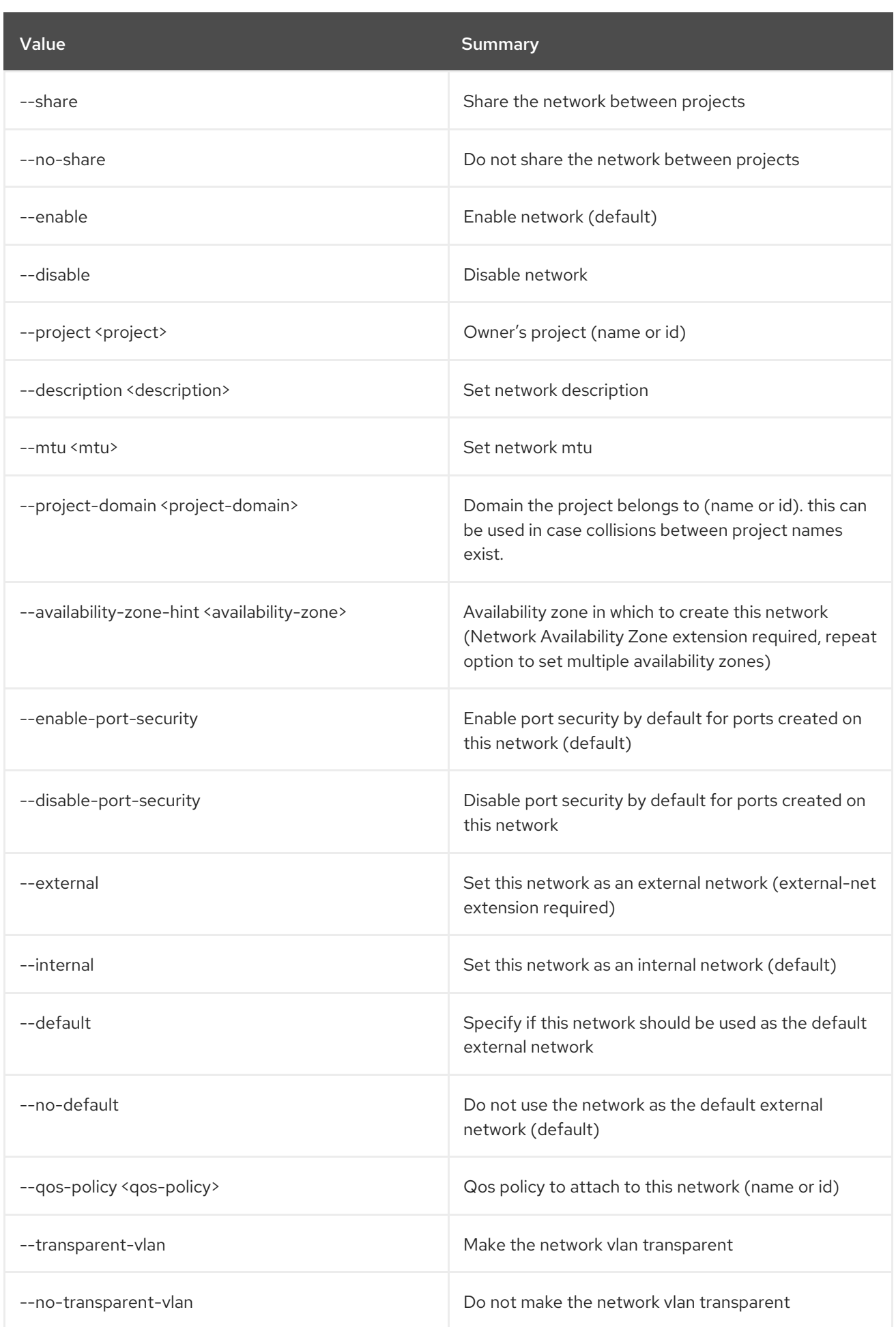

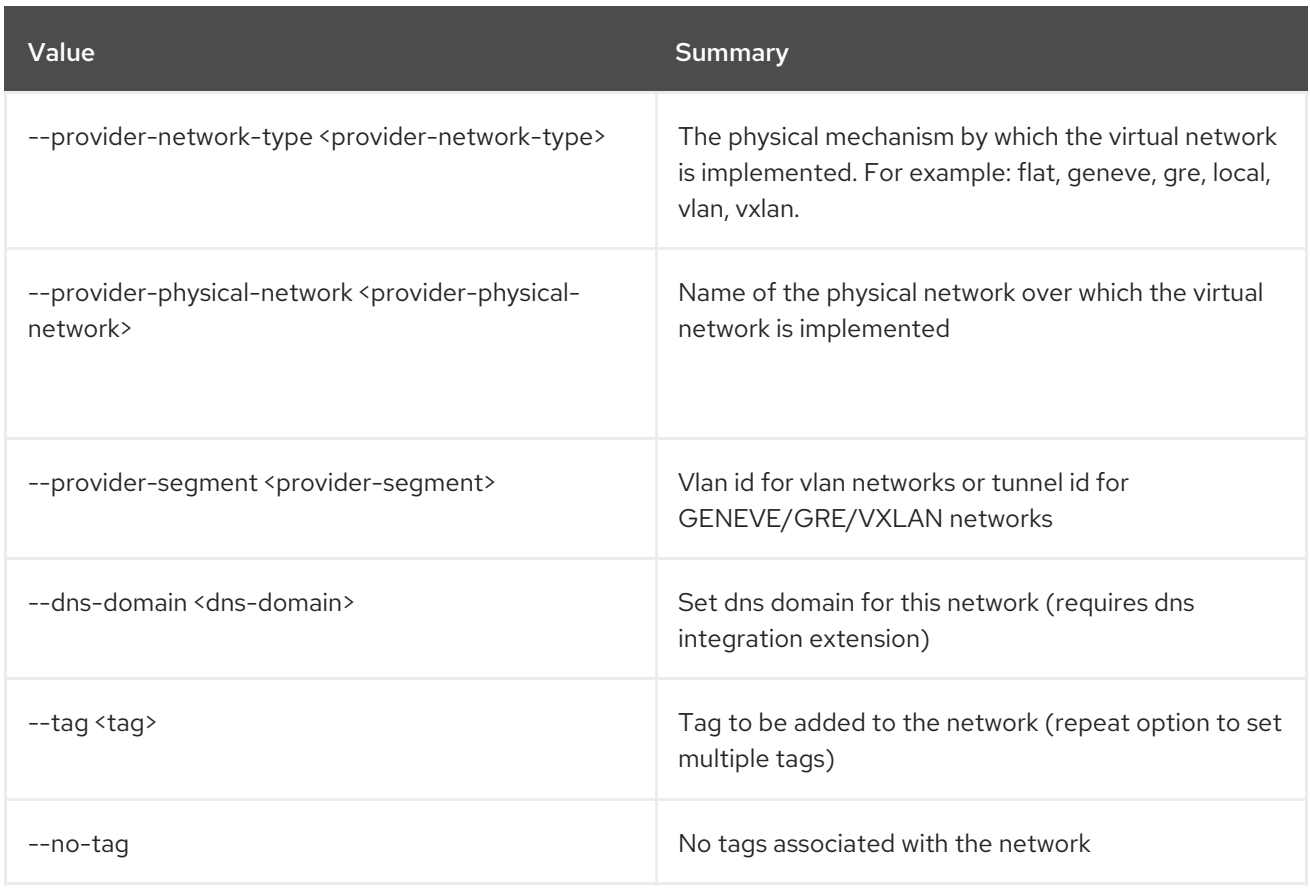

# Table 52.32. Output formatter options

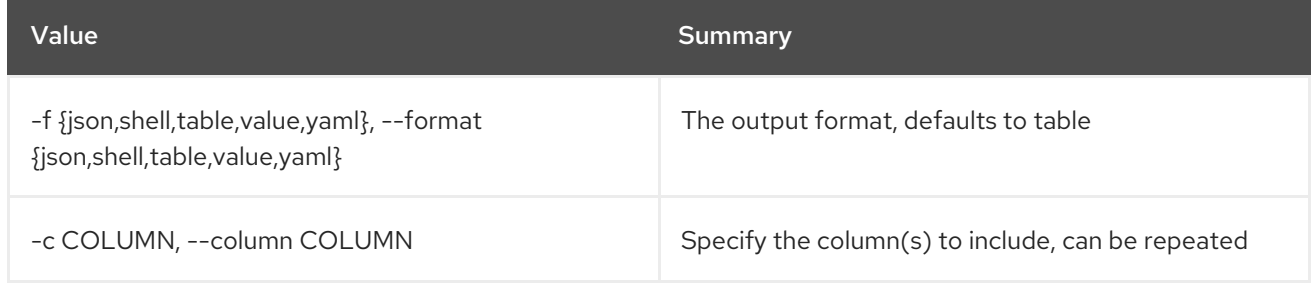

## Table 52.33. JSON formatter options

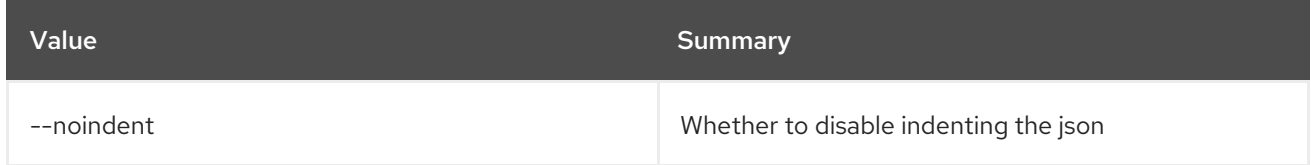

## Table 52.34. Shell formatter options

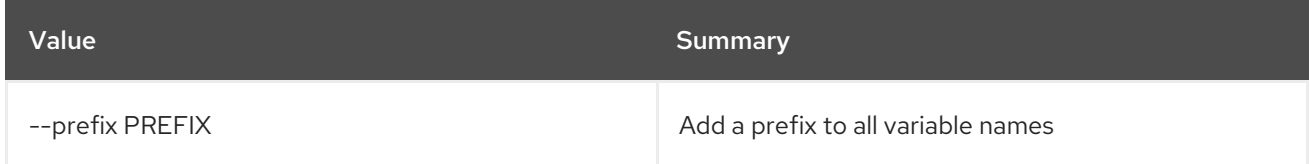

## Table 52.35. Table formatter options

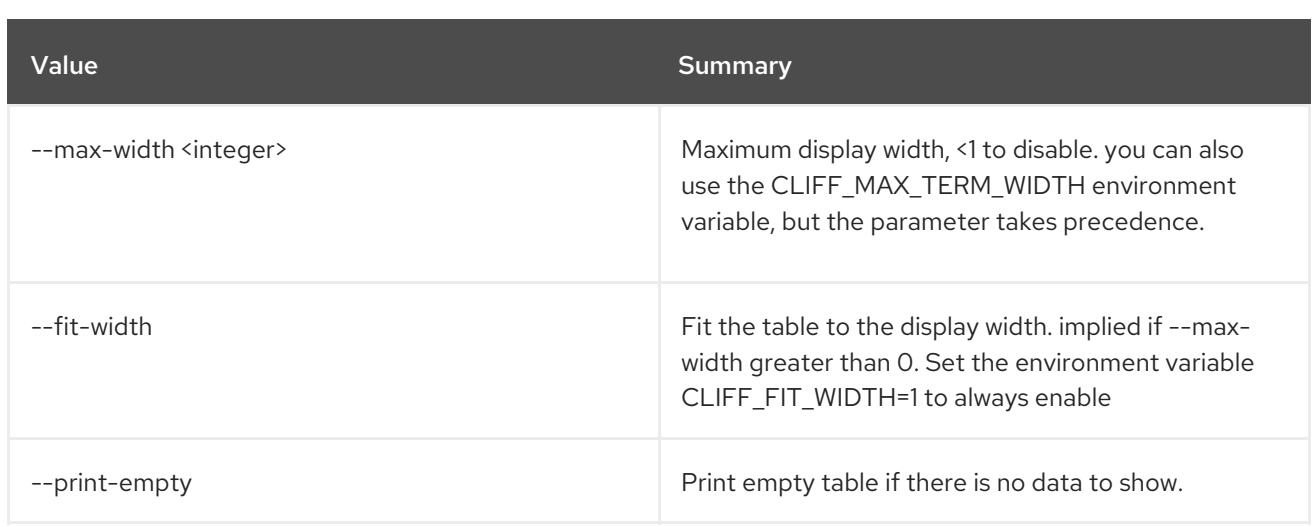

# 52.12. NETWORK DELETE

#### Delete network(s)

### Usage:

openstack network delete [-h] <network> [<network> ...]

### Table 52.36. Positional arguments

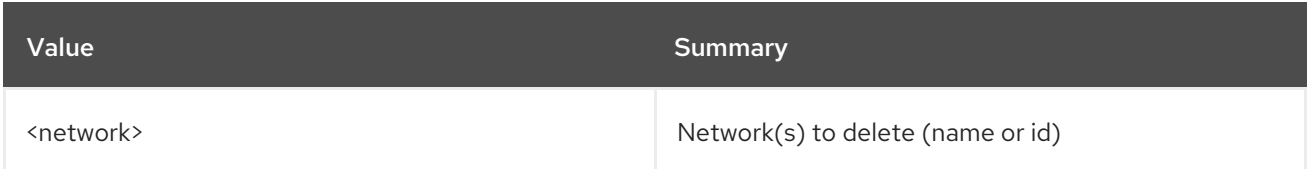

### Table 52.37. Command arguments

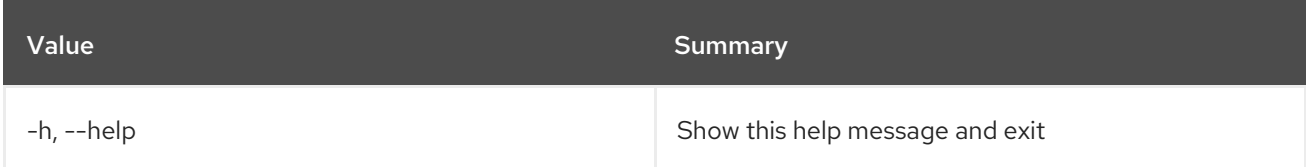

# 52.13. NETWORK FLAVOR ADD PROFILE

Add a service profile to a network flavor

#### Usage:

openstack network flavor add profile [-h] <flavor> <service-profile>

#### Table 52.38. Positional arguments

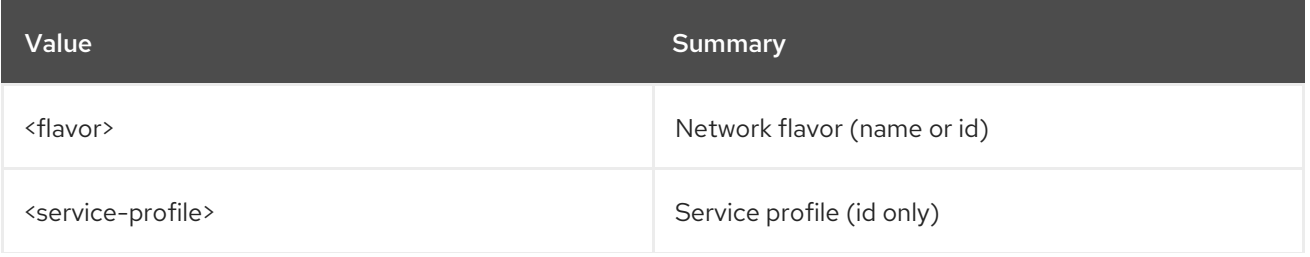

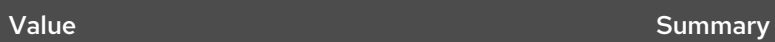

## Table 52.39. Command arguments

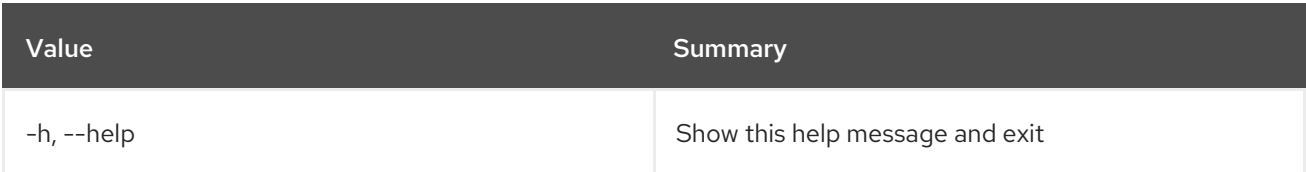

# 52.14. NETWORK FLAVOR CREATE

Create new network flavor

# Usage:

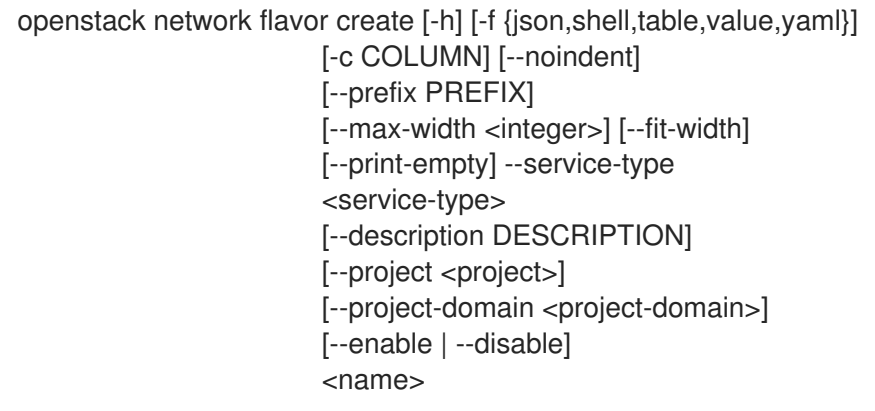

# Table 52.40. Positional arguments

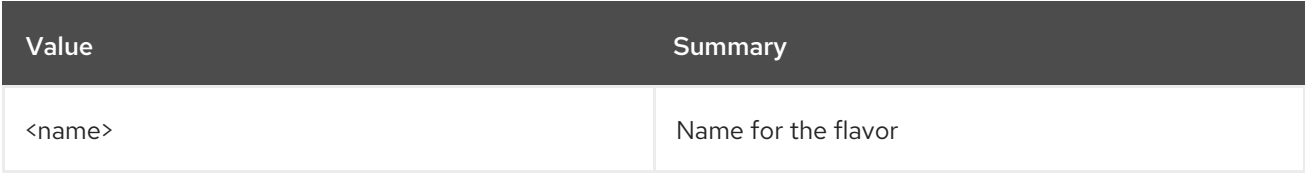

## Table 52.41. Command arguments

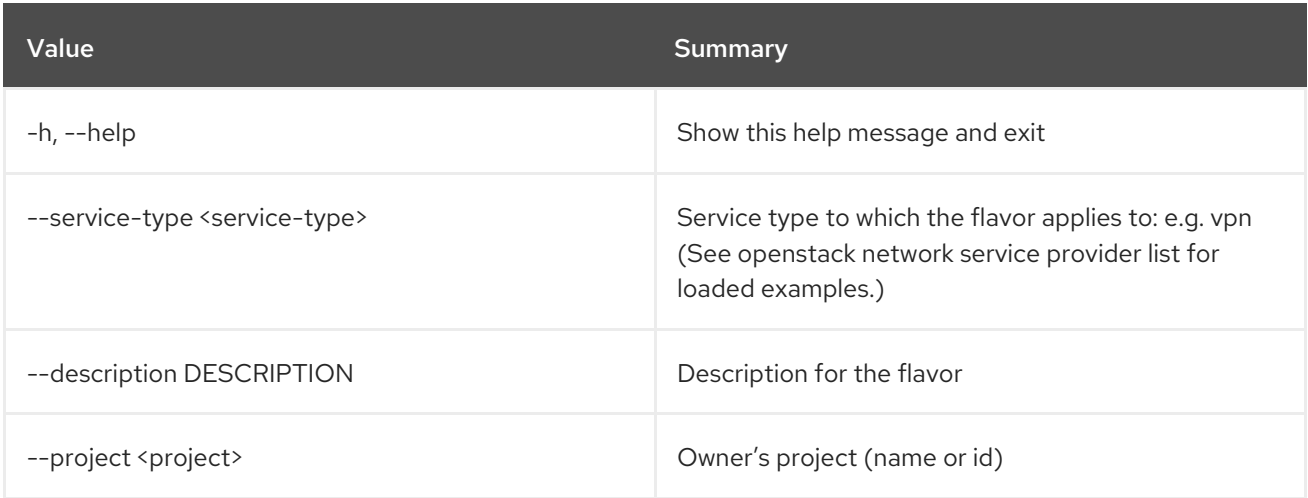

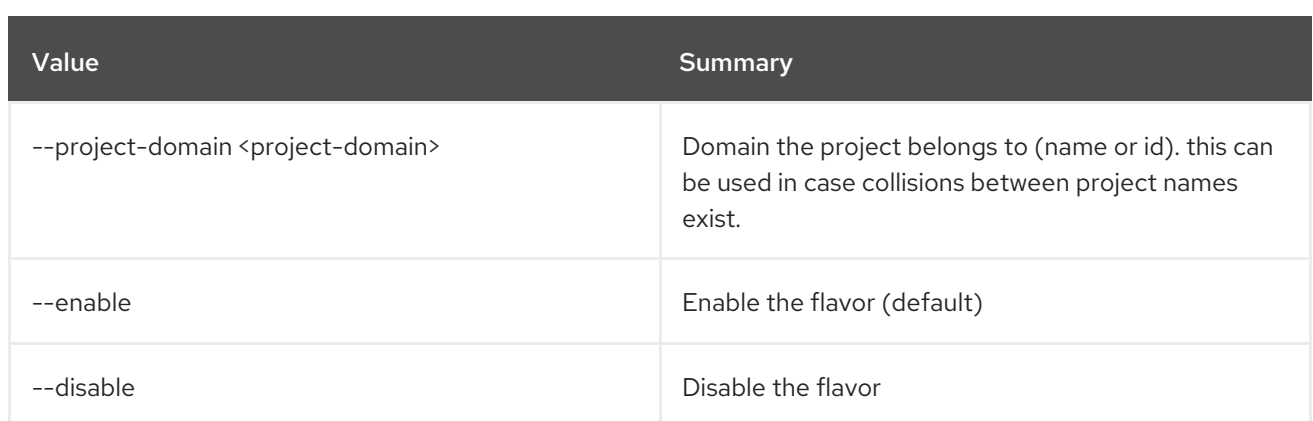

## Table 52.42. Output formatter options

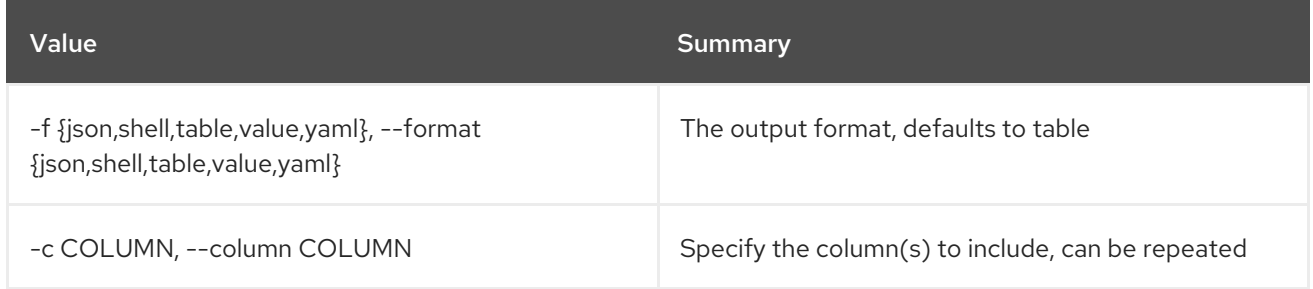

## Table 52.43. JSON formatter options

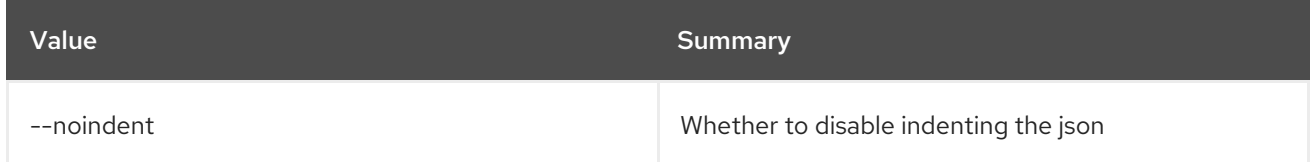

#### Table 52.44. Shell formatter options

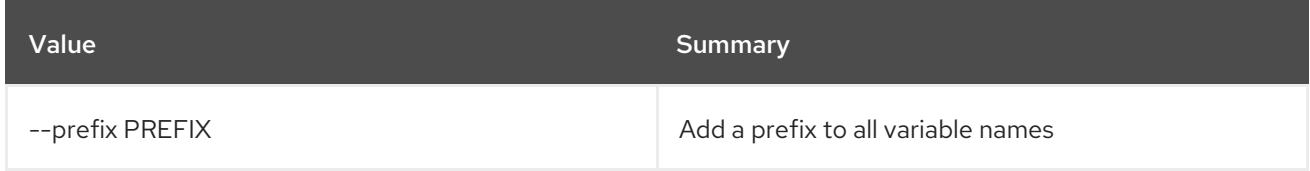

### Table 52.45. Table formatter options

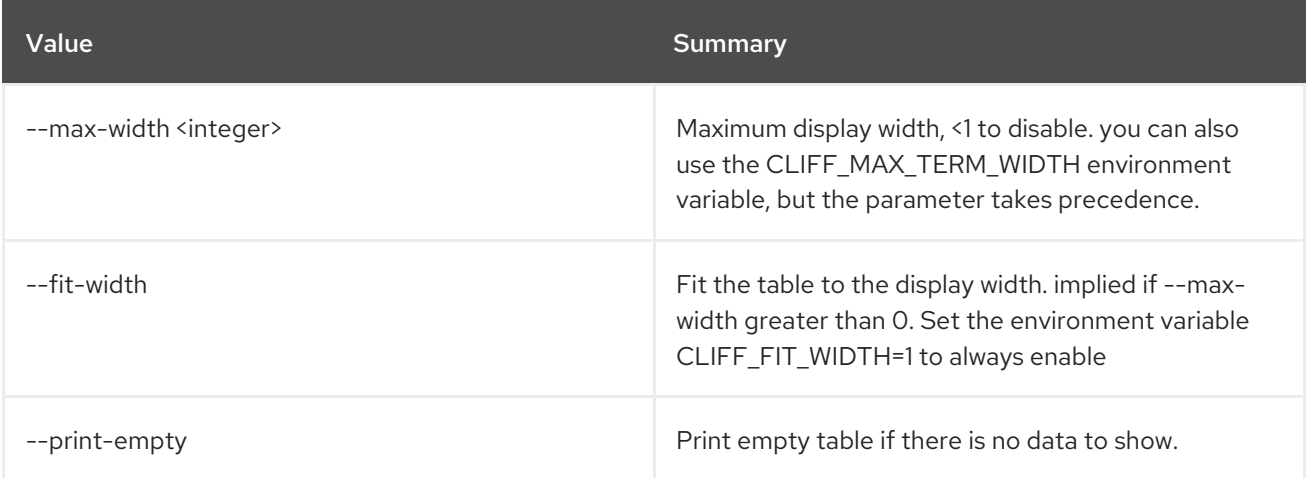

# 52.15. NETWORK FLAVOR DELETE

#### Delete network flavors

# Usage:

openstack network flavor delete [-h] <flavor> [<flavor> ...]

#### Table 52.46. Positional arguments

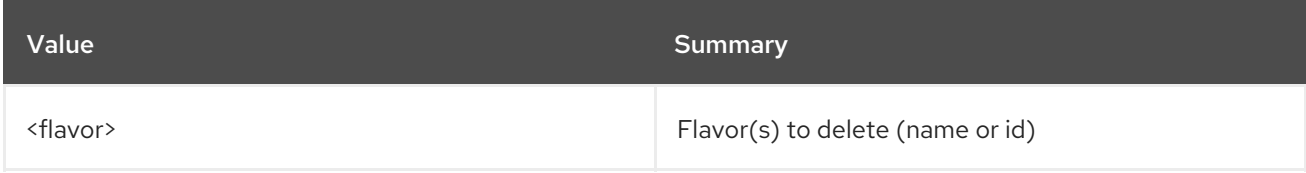

#### Table 52.47. Command arguments

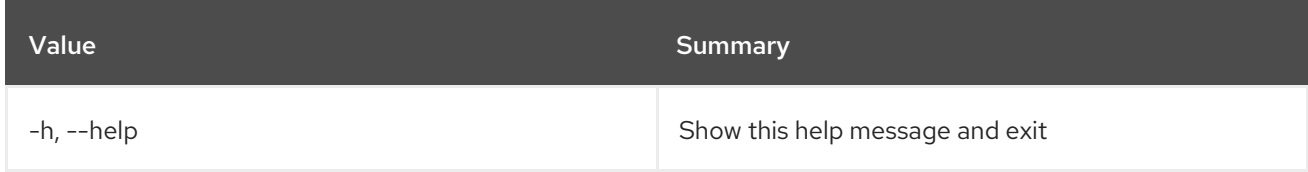

# 52.16. NETWORK FLAVOR LIST

#### List network flavors

## Usage:

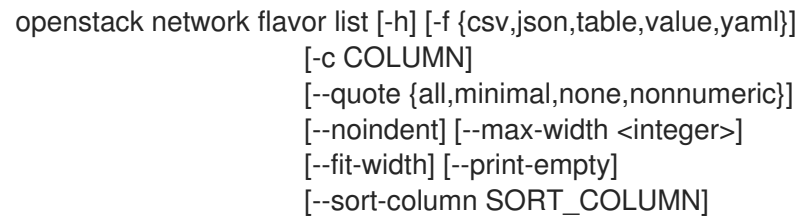

#### Table 52.48. Command arguments

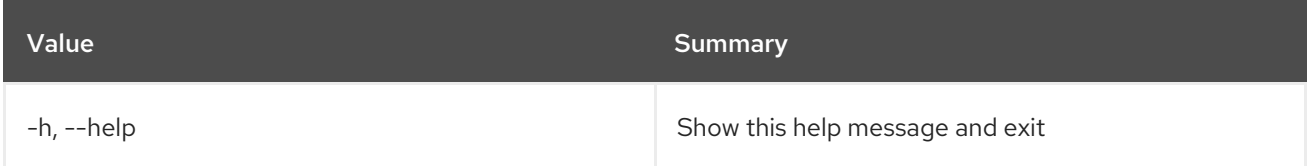

## Table 52.49. Output formatter options

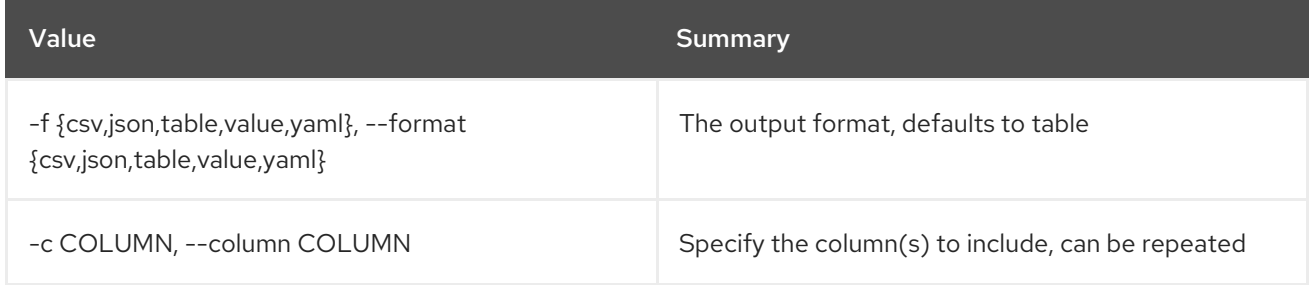

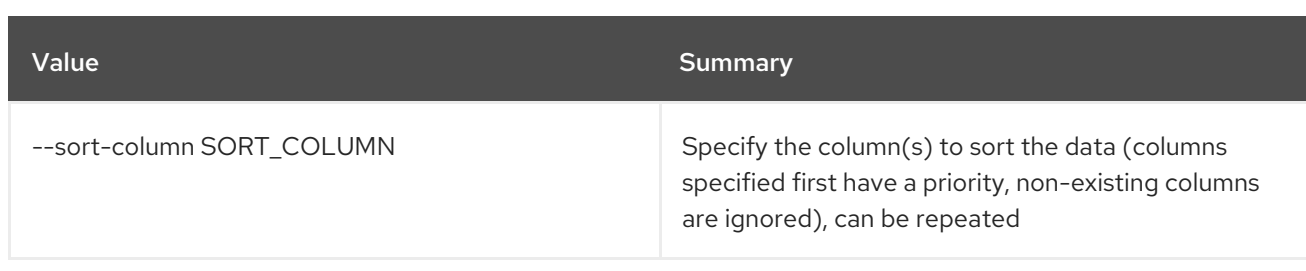

## Table 52.50. CSV formatter options

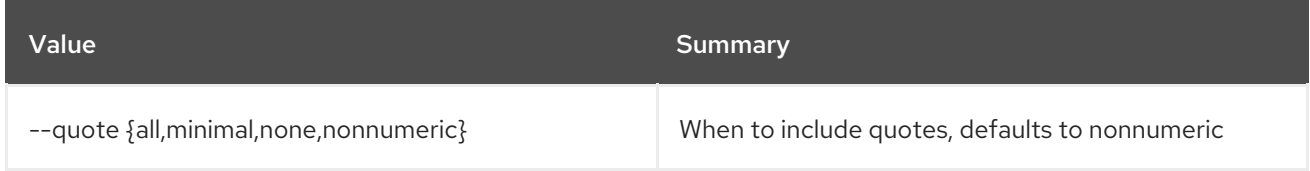

## Table 52.51. JSON formatter options

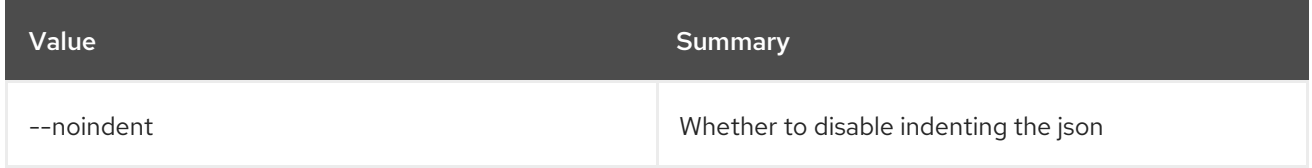

## Table 52.52. Table formatter options

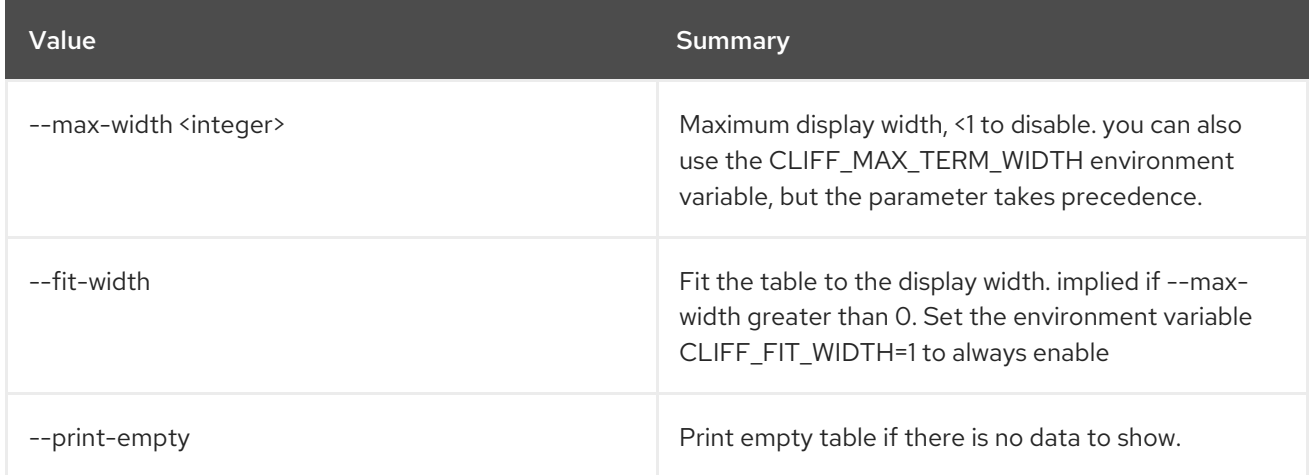

# 52.17. NETWORK FLAVOR PROFILE CREATE

Create new network flavor profile

# Usage:

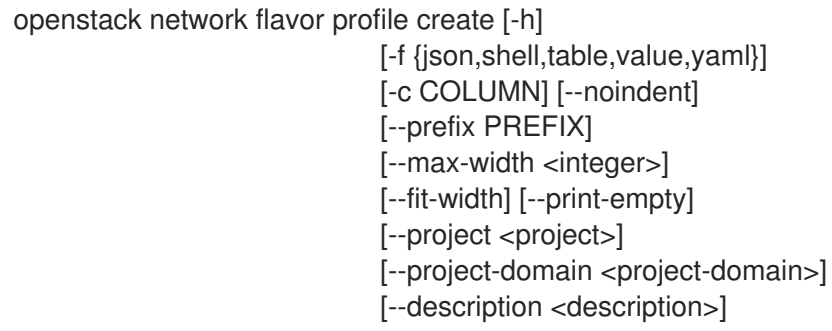

#### [--enable | --disable] [--driver DRIVER] [--metainfo METAINFO]

#### Table 52.53. Command arguments

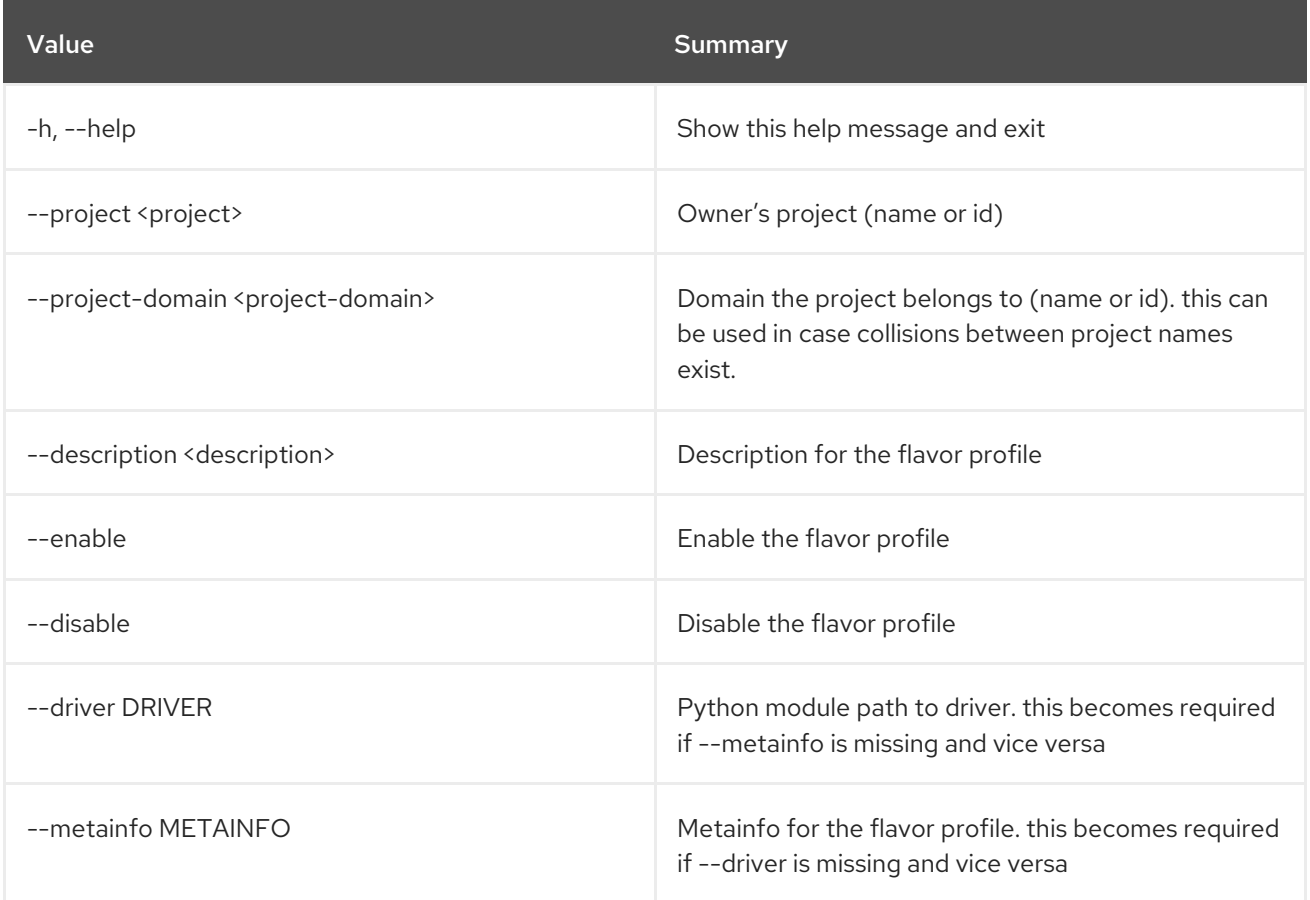

# Table 52.54. Output formatter options

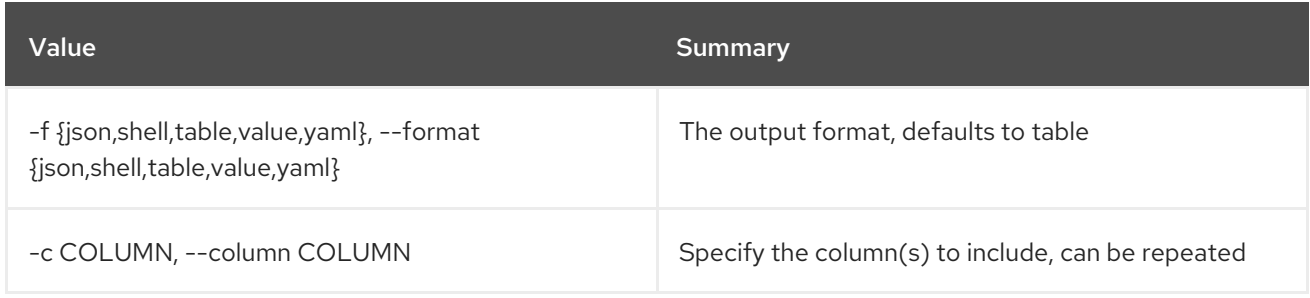

#### Table 52.55. JSON formatter options

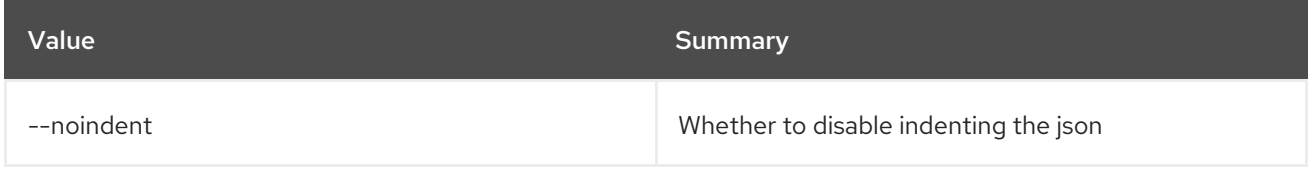

#### Table 52.56. Shell formatter options

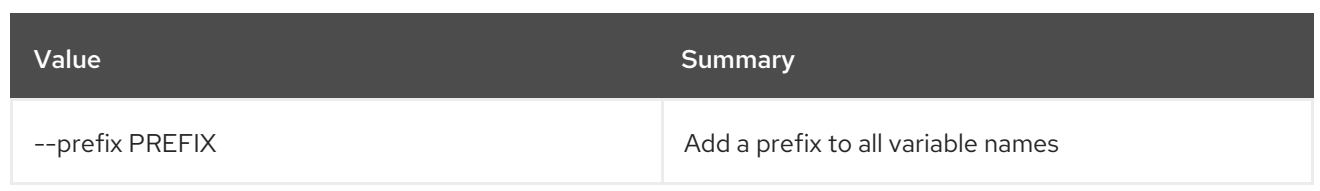

#### Table 52.57. Table formatter options

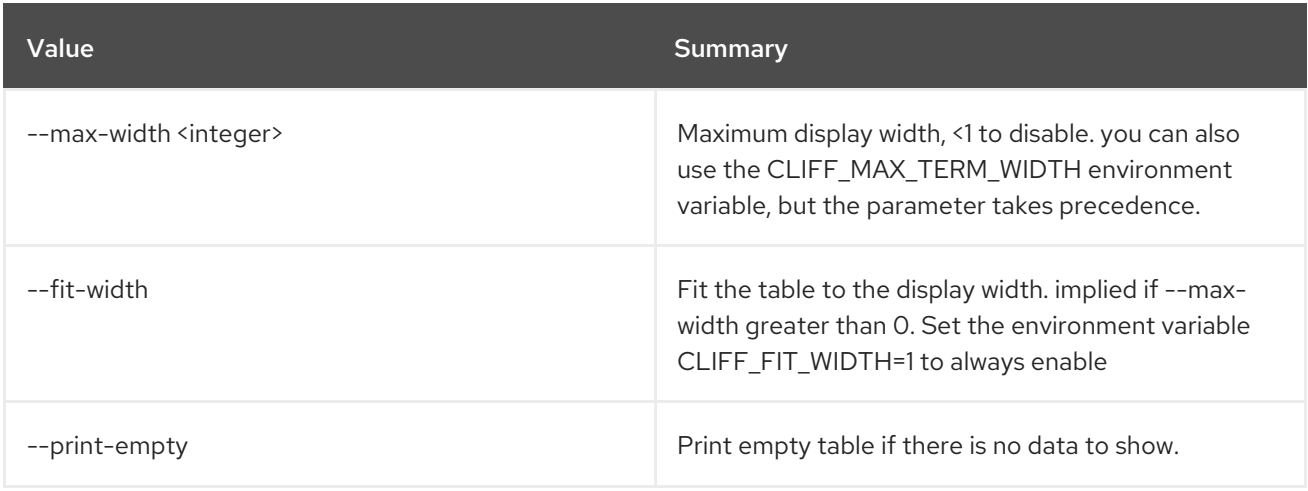

# 52.18. NETWORK FLAVOR PROFILE DELETE

Delete network flavor profile

### Usage:

openstack network flavor profile delete [-h] <flavor-profile> [<flavor-profile> ...]

### Table 52.58. Positional arguments

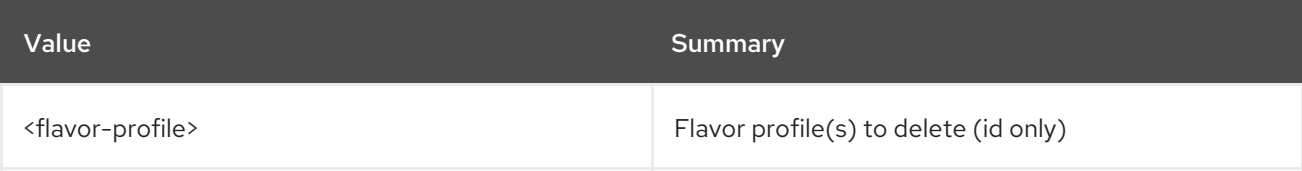

#### Table 52.59. Command arguments

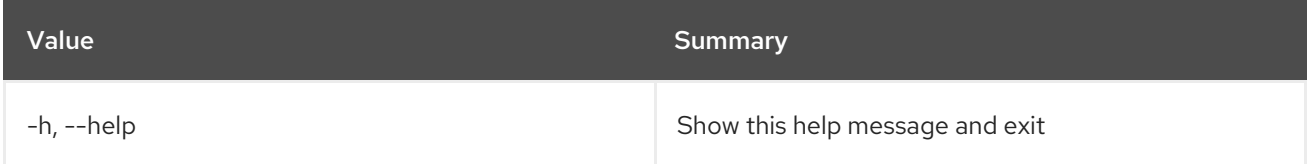

# 52.19. NETWORK FLAVOR PROFILE LIST

List network flavor profile(s)

### Usage:

openstack network flavor profile list [-h]

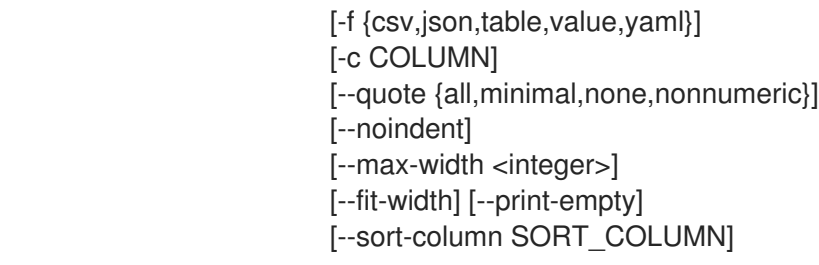

### Table 52.60. Command arguments

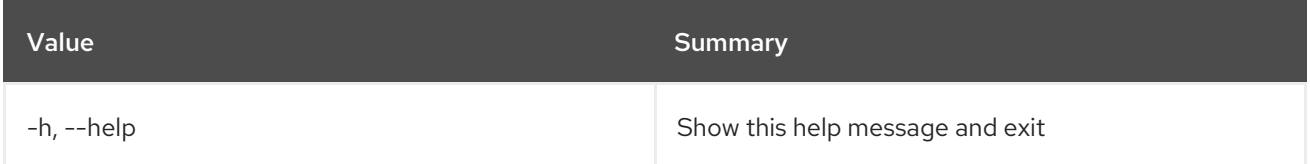

## Table 52.61. Output formatter options

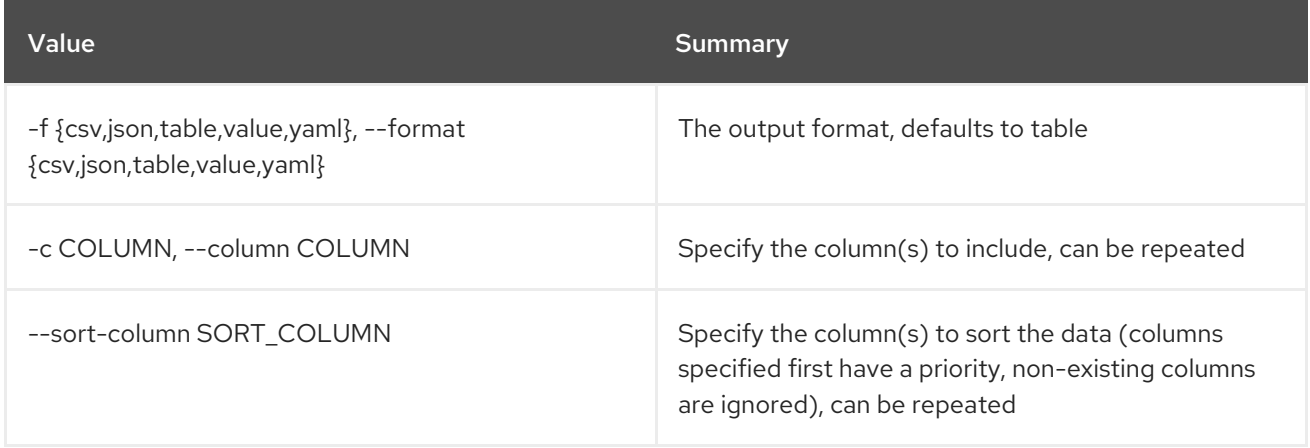

## Table 52.62. CSV formatter options

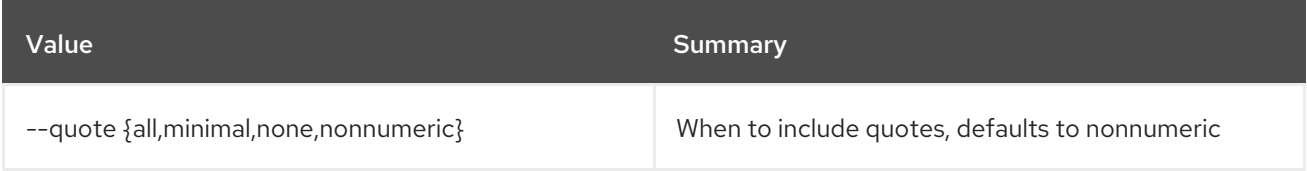

## Table 52.63. JSON formatter options

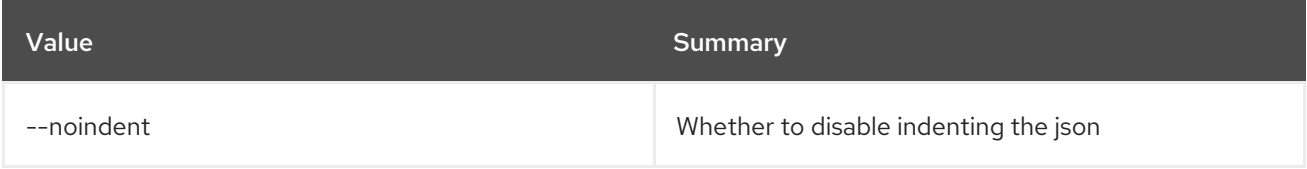

# Table 52.64. Table formatter options

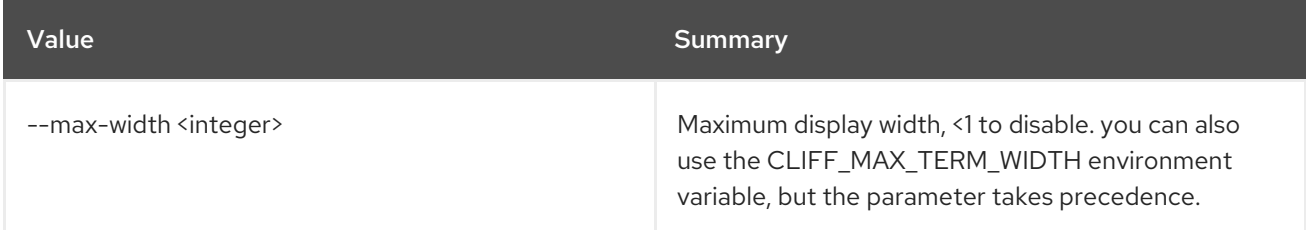

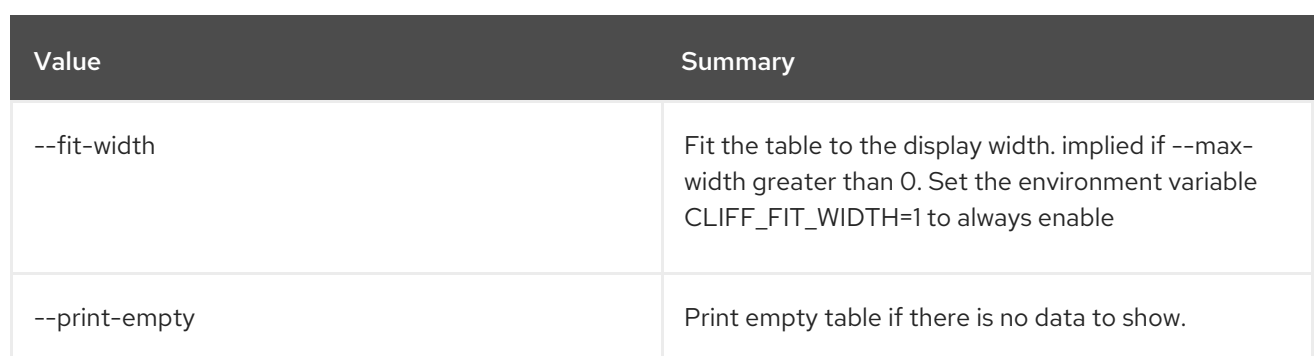

# 52.20. NETWORK FLAVOR PROFILE SET

Set network flavor profile properties

# Usage:

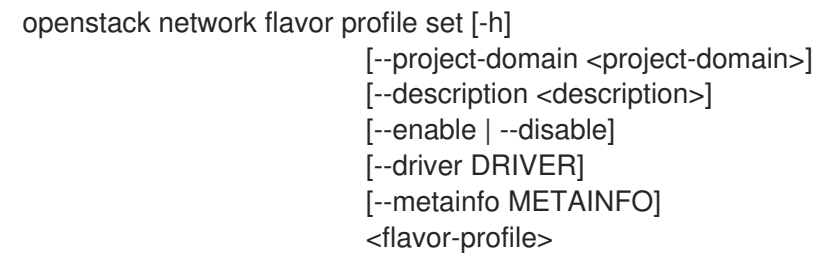

## Table 52.65. Positional arguments

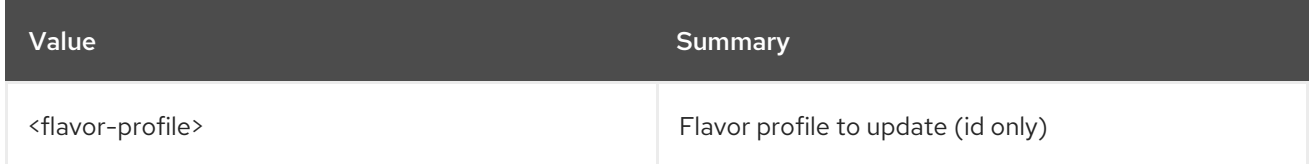

## Table 52.66. Command arguments

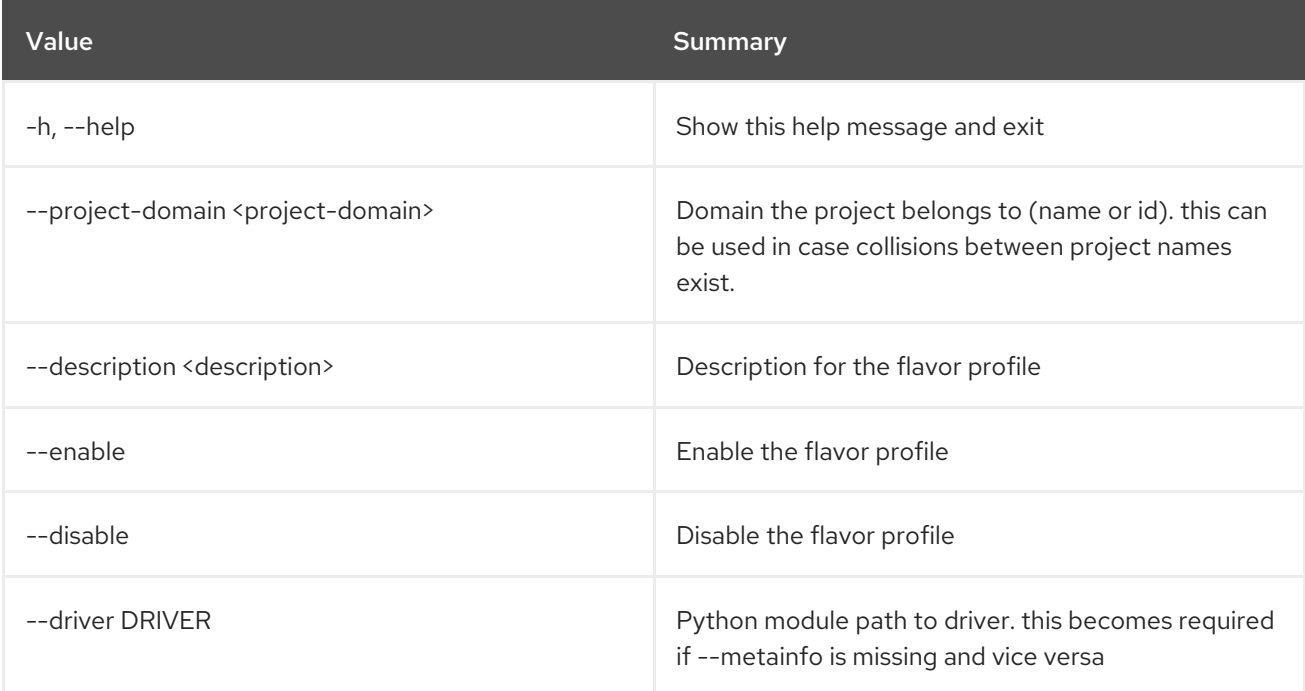
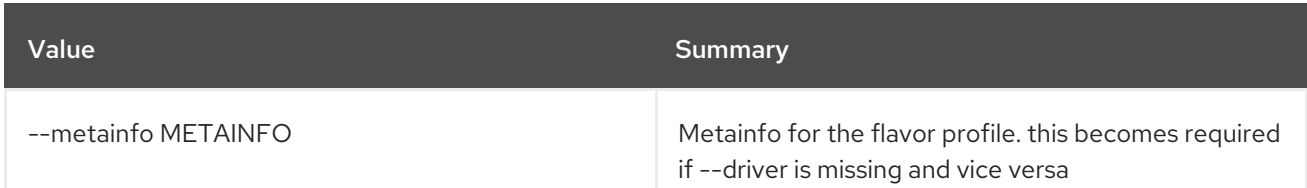

# 52.21. NETWORK FLAVOR PROFILE SHOW

Display network flavor profile details

## Usage:

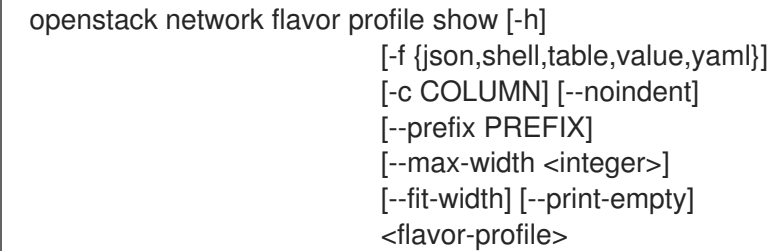

## Table 52.67. Positional arguments

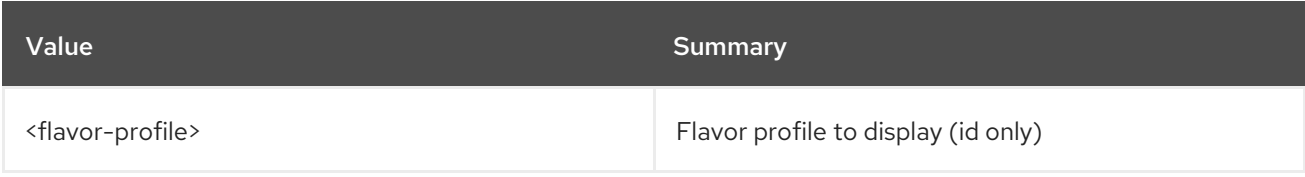

#### Table 52.68. Command arguments

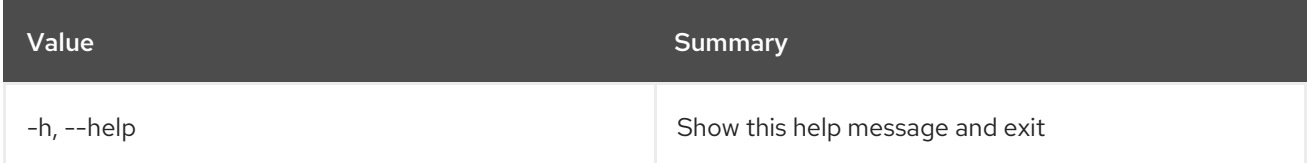

## Table 52.69. Output formatter options

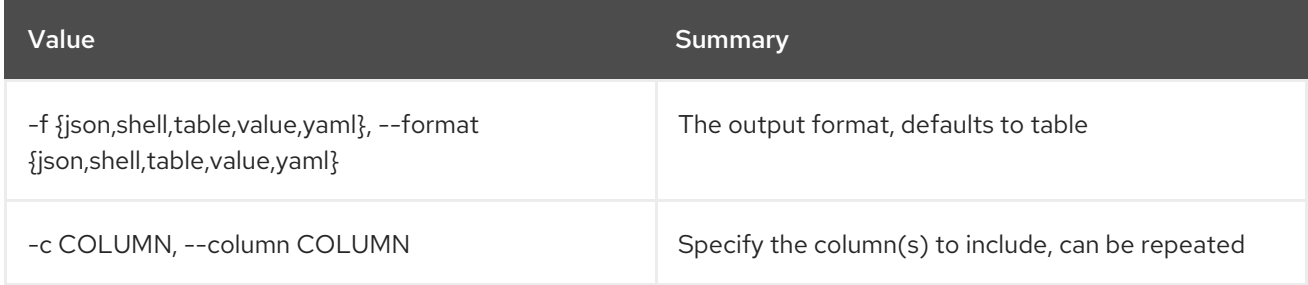

#### Table 52.70. JSON formatter options

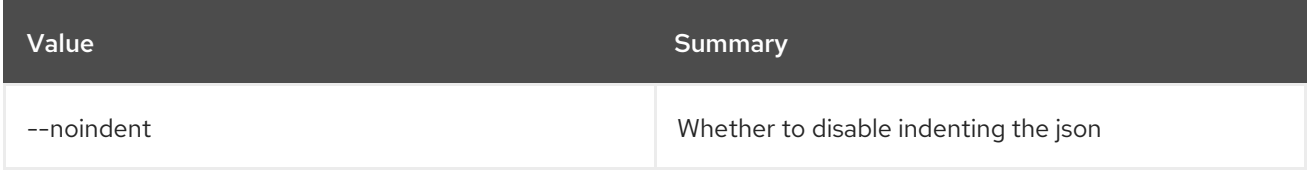

# Table 52.71. Shell formatter options

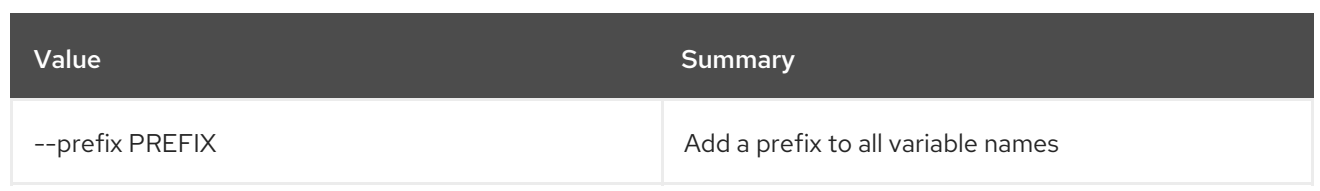

### Table 52.72. Table formatter options

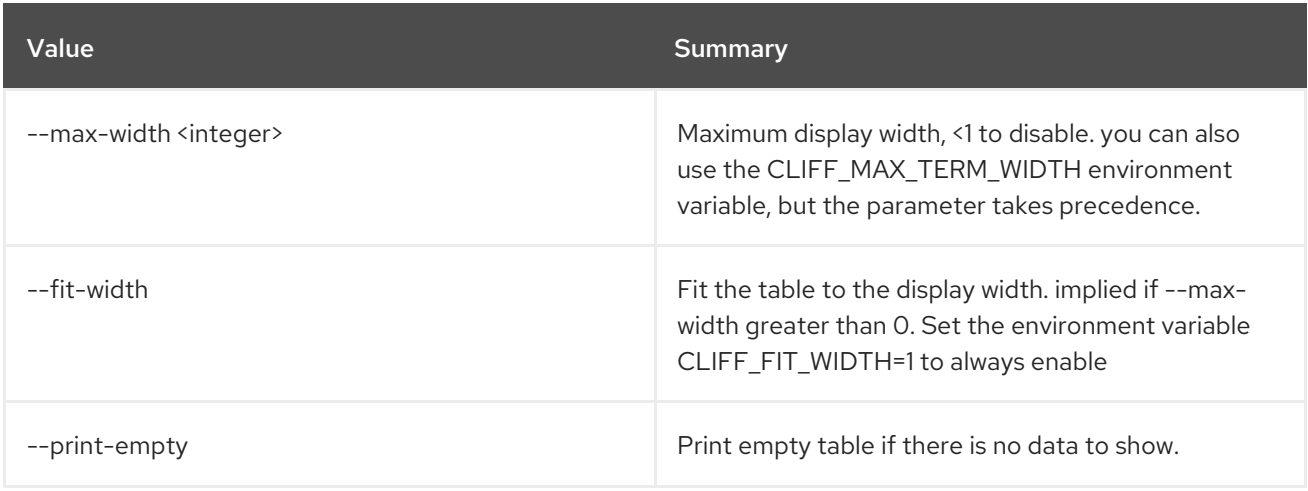

# 52.22. NETWORK FLAVOR REMOVE PROFILE

Remove service profile from network flavor

### Usage:

openstack network flavor remove profile [-h] <flavor> <service-profile>

#### Table 52.73. Positional arguments

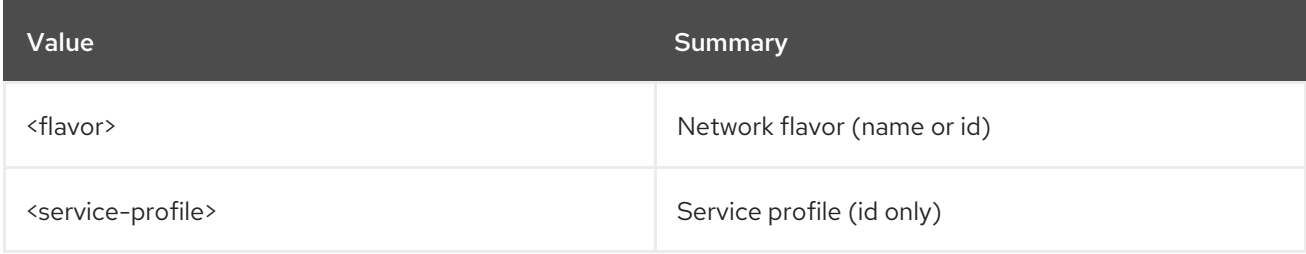

#### Table 52.74. Command arguments

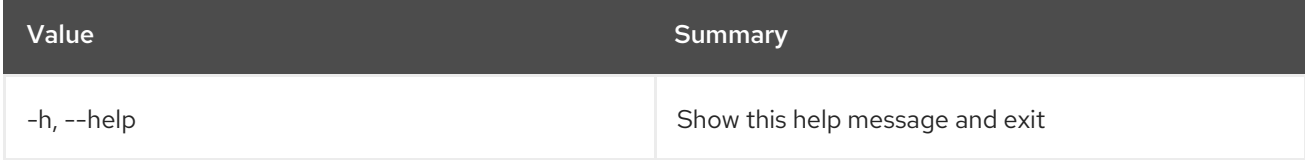

# 52.23. NETWORK FLAVOR SET

Set network flavor properties

### Usage:

openstack network flavor set [-h] [--description DESCRIPTION] [--disable | --enable] [--name <name>] <flavor>

#### Table 52.75. Positional arguments

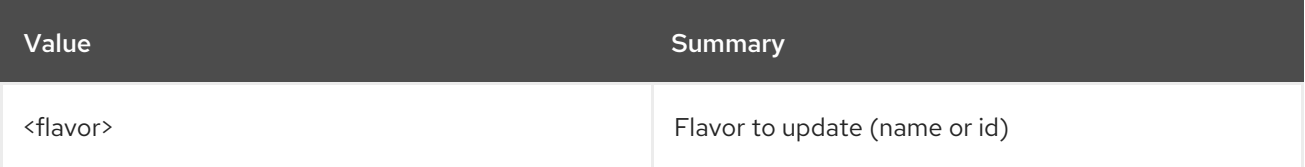

#### Table 52.76. Command arguments

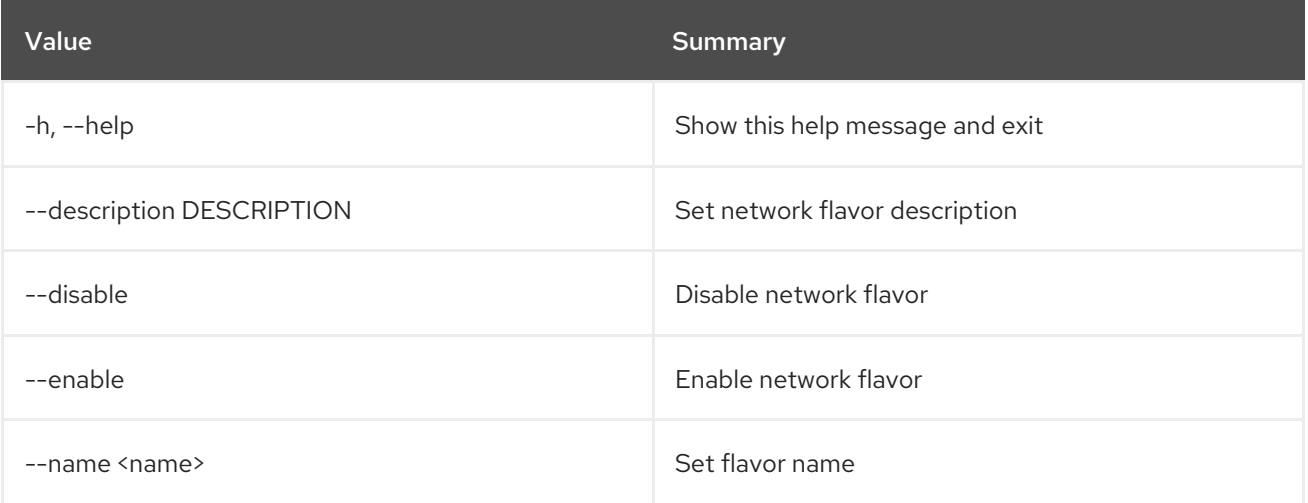

# 52.24. NETWORK FLAVOR SHOW

Display network flavor details

Usage:

```
openstack network flavor show [-h] [-f {json,shell,table,value,yaml}]
           [-c COLUMN] [--noindent]
           [--prefix PREFIX] [--max-width <integer>]
            [--fit-width] [--print-empty]
            <flavor>
```
#### Table 52.77. Positional arguments

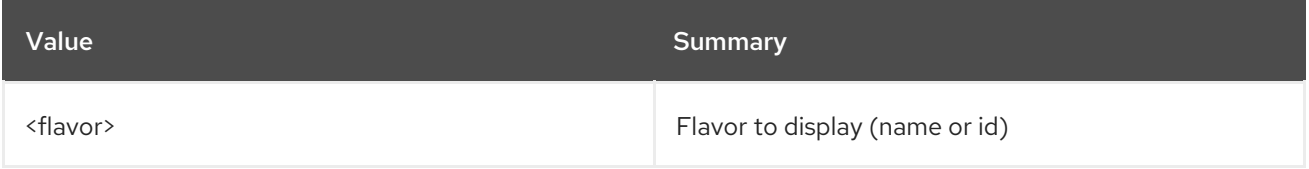

#### Table 52.78. Command arguments

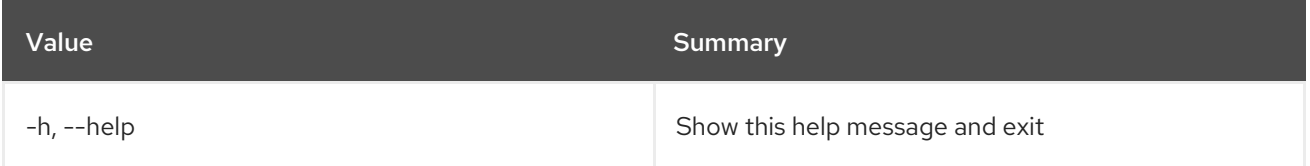

#### Table 52.79. Output formatter options

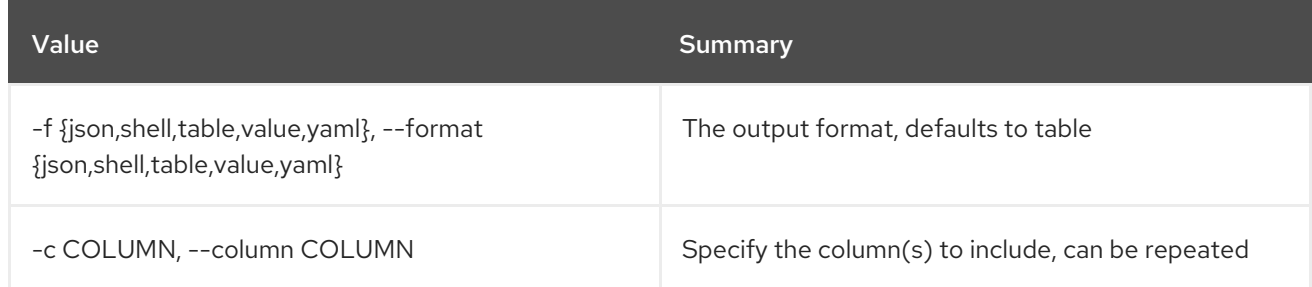

### Table 52.80. JSON formatter options

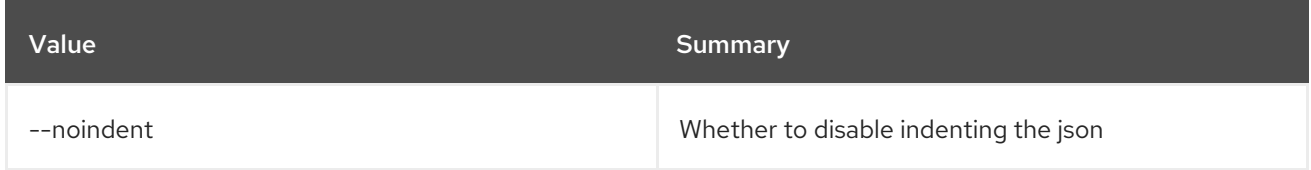

#### Table 52.81. Shell formatter options

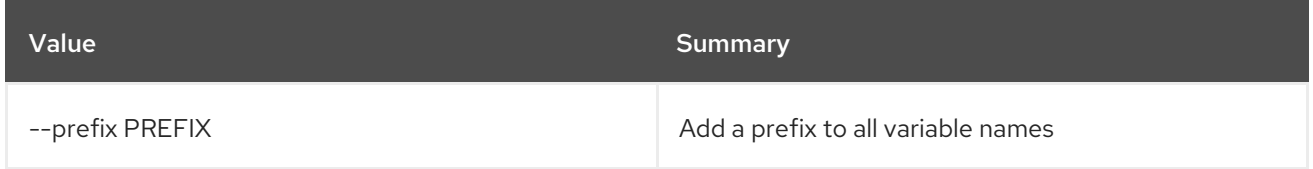

### Table 52.82. Table formatter options

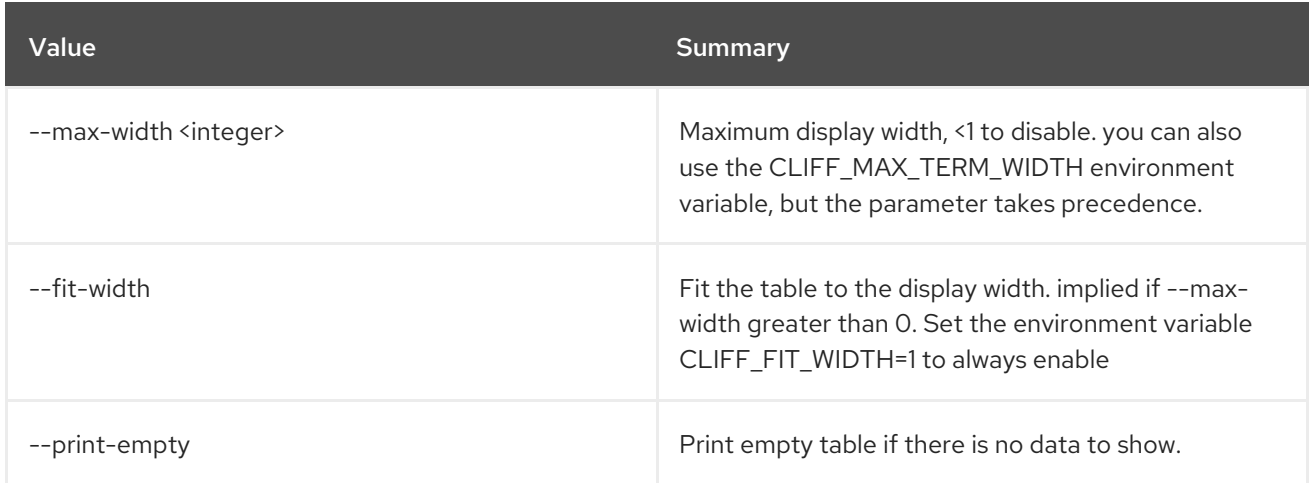

# 52.25. NETWORK LIST

List networks

Usage:

```
openstack network list [-h] [-f {csv,json,table,value,yaml}]
      [-c COLUMN]
      [--quote {all,minimal,none,nonnumeric}]
       [--noindent] [--max-width <integer>]
       [--fit-width] [--print-empty]
      [--sort-column SORT_COLUMN]
      [--external | --internal] [--long]
```

| [--name <name>] [--enable   --disable]<br/>[--project <project>]</project></name>         |
|-------------------------------------------------------------------------------------------|
| [--project-domain <project-domain>]</project-domain>                                      |
| [--share   --no-share] [--status <status>]</status>                                       |
| [--provider-network-type <provider-network-type>]</provider-network-type>                 |
| [--provider-physical-network <provider-physical-network>]</provider-physical-network>     |
| [--provider-segment <provider-segment>]</provider-segment>                                |
| $[-a$ gent <agent-id>] <math>[-t]</math>quagent-ids <tag>[,<tag>,]</tag></tag></agent-id> |
| $[-\text{any-tags} < \text{tag} > [-\text{tag} > \ldots ]]$                               |
| $[-\text{not-tags} < \text{tag} > [-\text{tag} > \ldots])$                                |
| $[-\text{not-any-tags < tag>}\xspace, \xspace -\text{tag>}\xspace, \dots]$                |
|                                                                                           |

Table 52.83. Command arguments

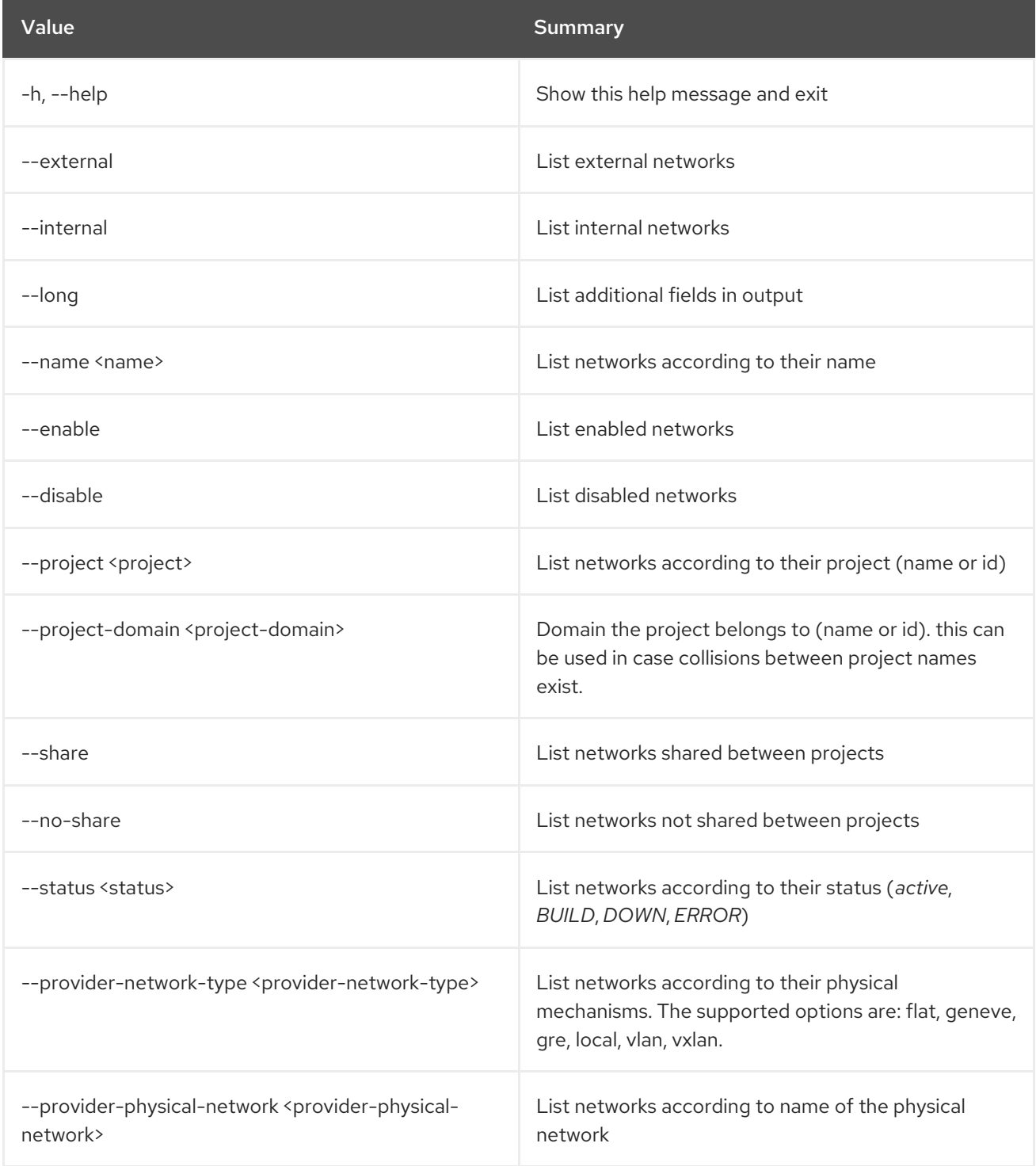

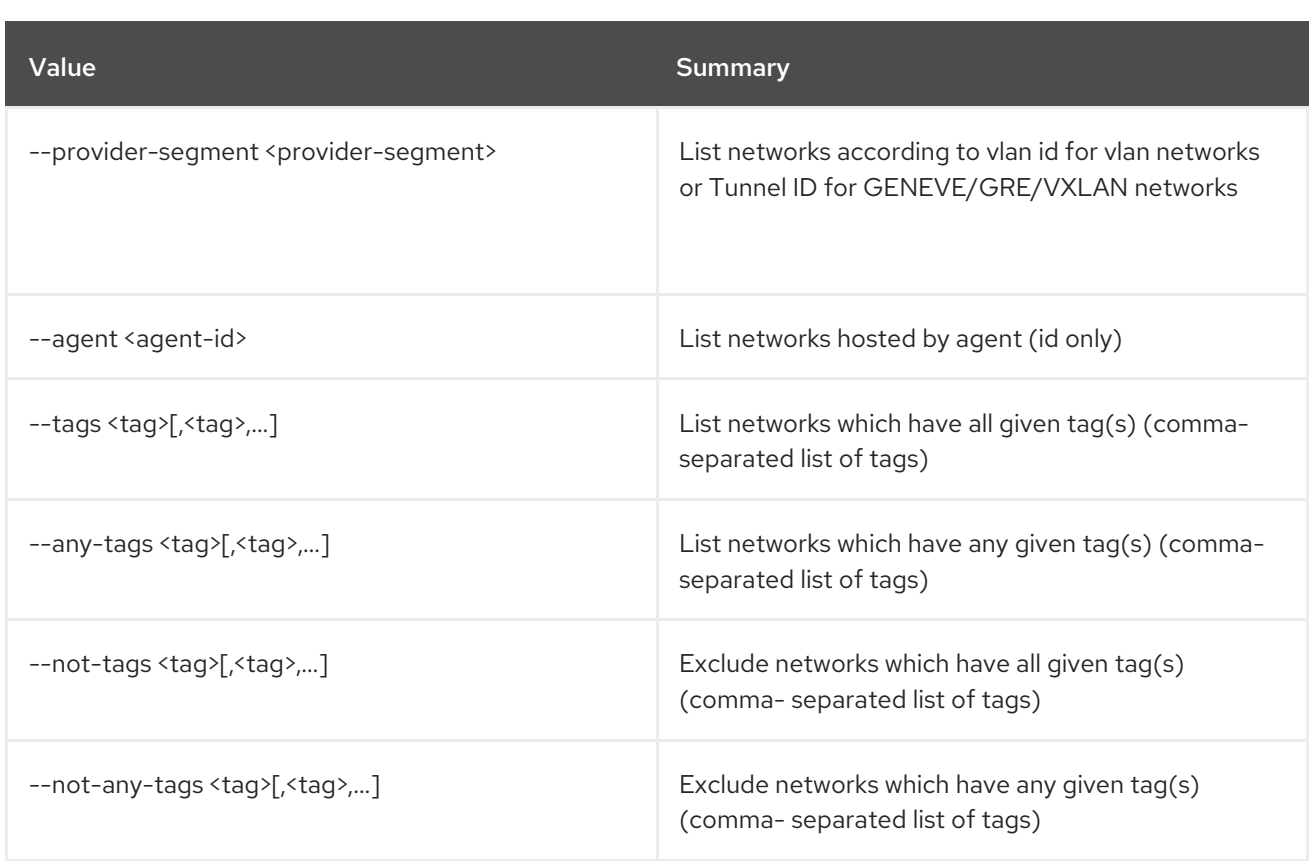

## Table 52.84. Output formatter options

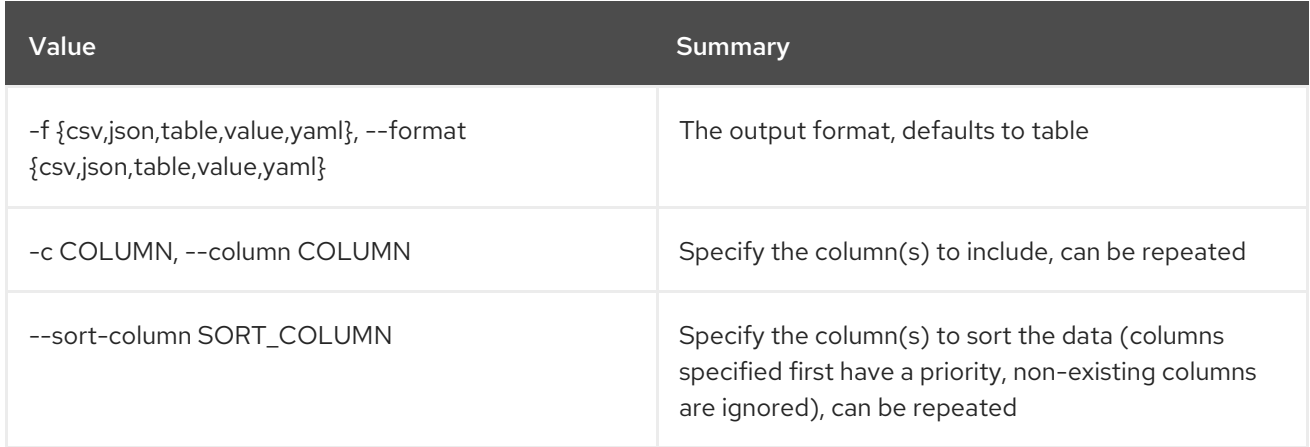

# Table 52.85. CSV formatter options

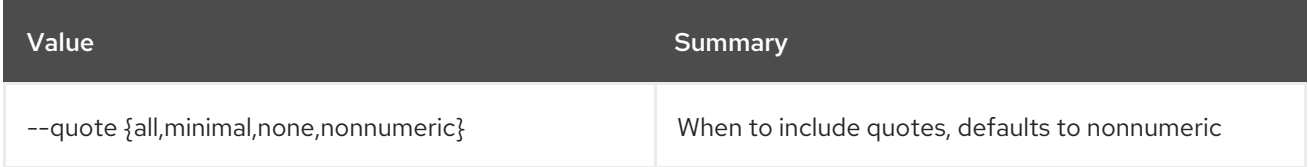

## Table 52.86. JSON formatter options

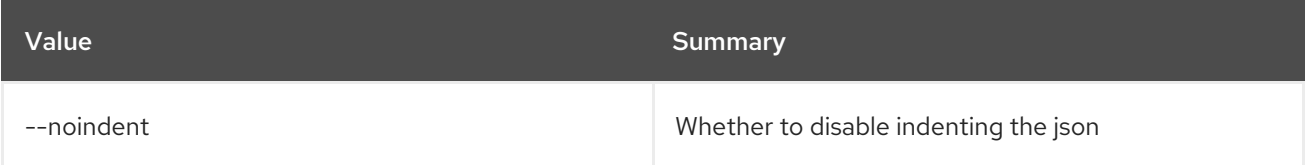

# Table 52.87. Table formatter options

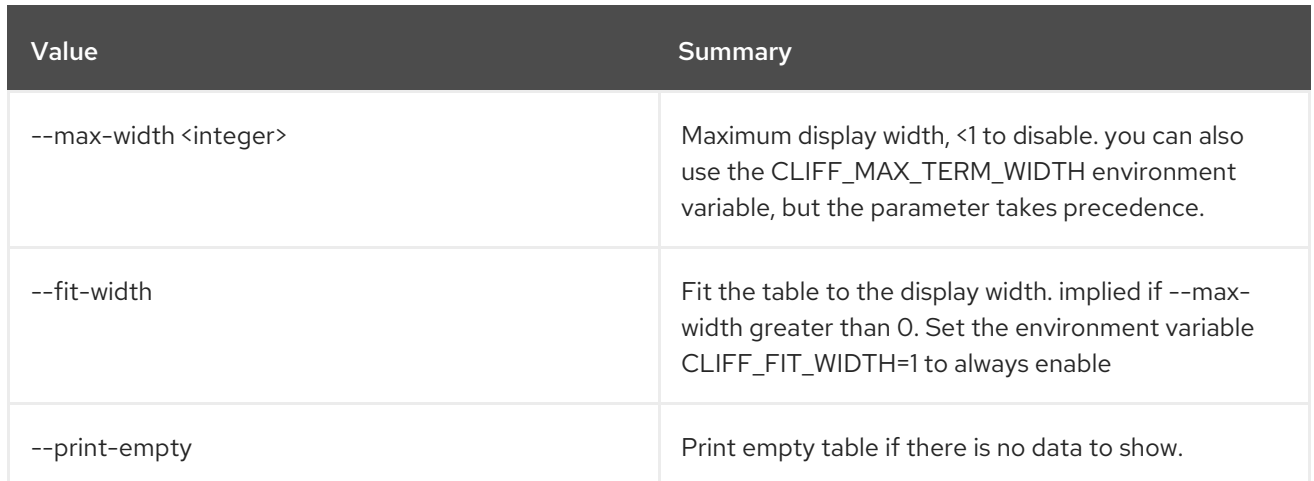

# 52.26. NETWORK LOG CREATE

Create a new network log

# Usage:

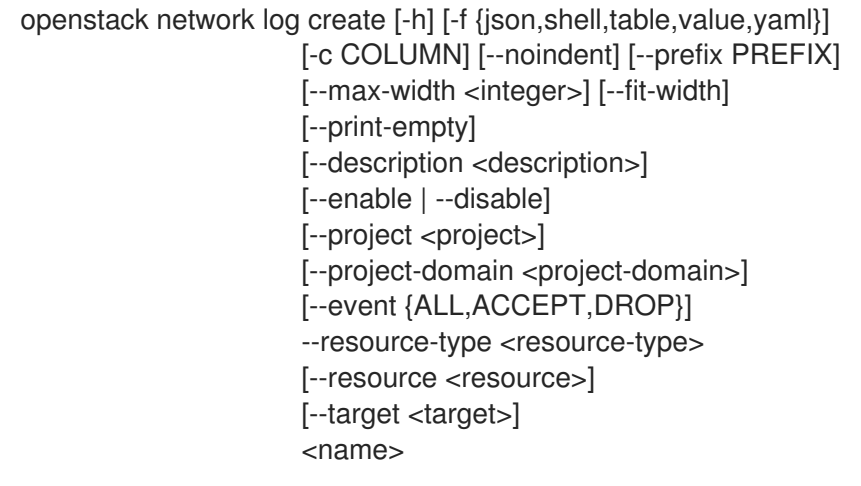

# Table 52.88. Positional arguments

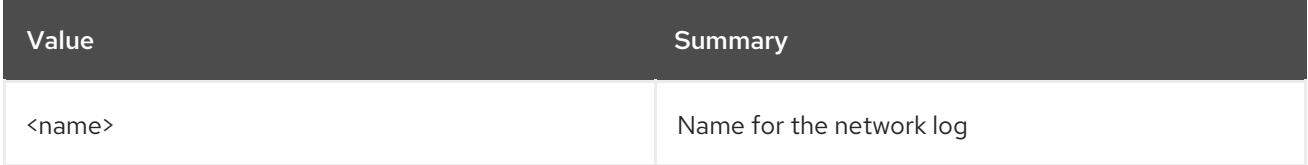

## Table 52.89. Command arguments

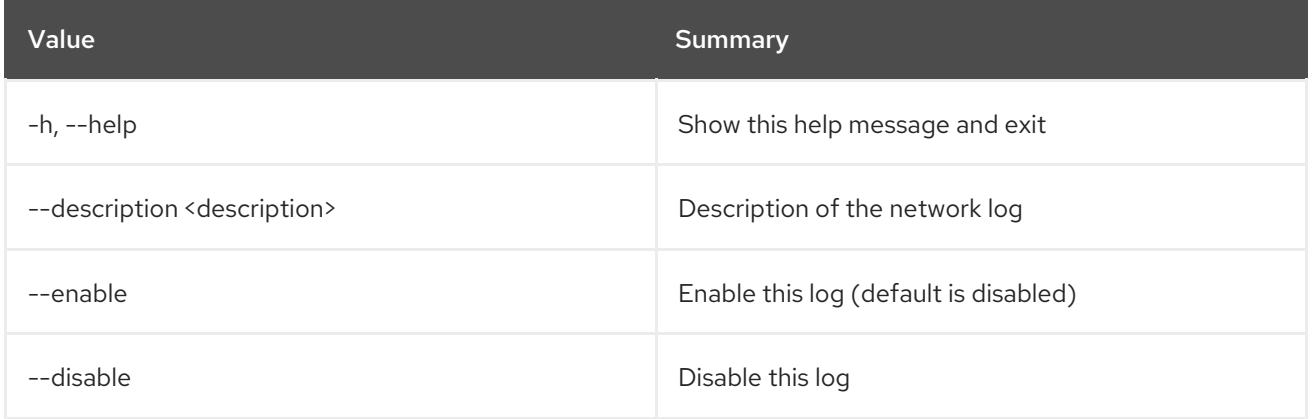

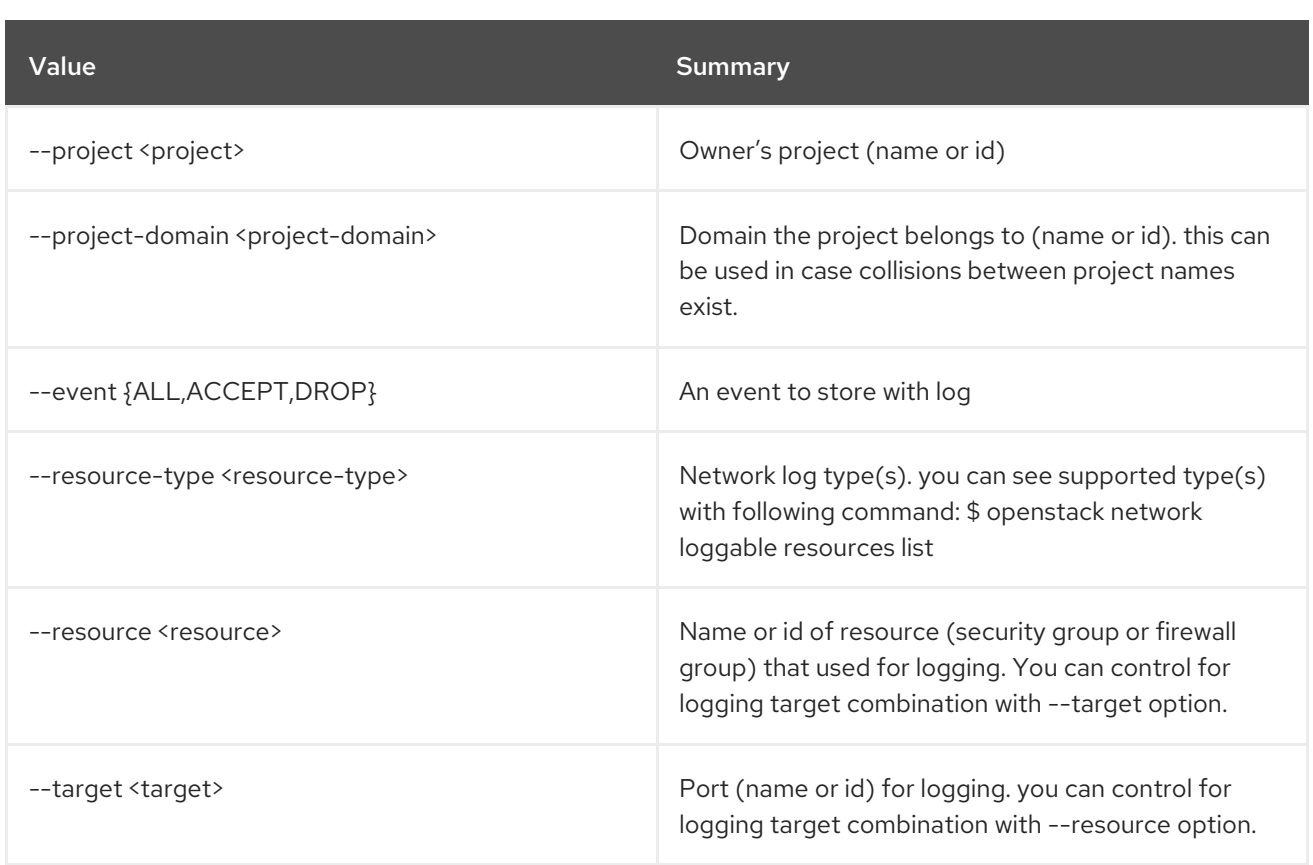

# Table 52.90. Output formatter options

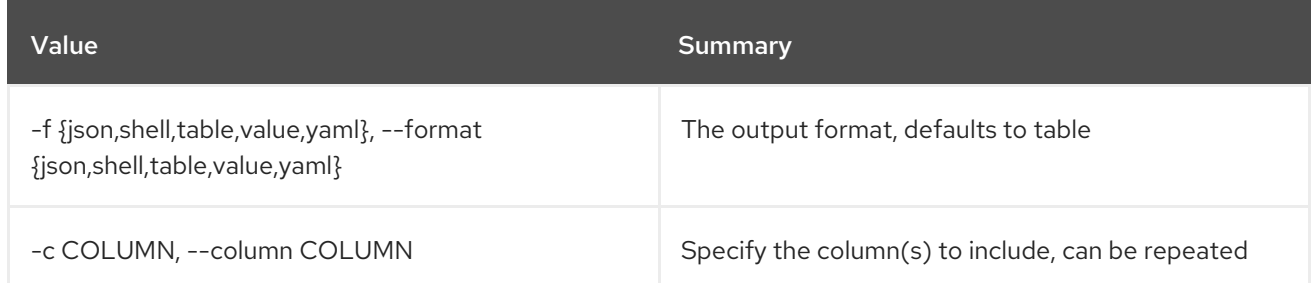

# Table 52.91. JSON formatter options

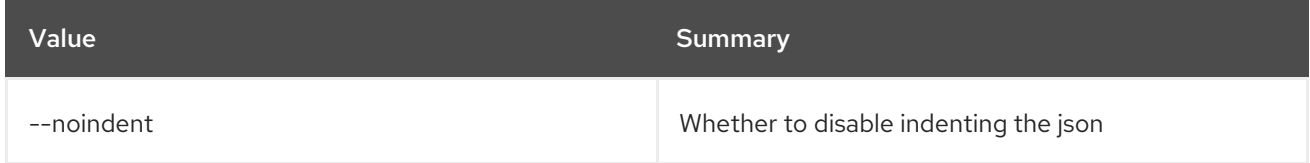

# Table 52.92. Shell formatter options

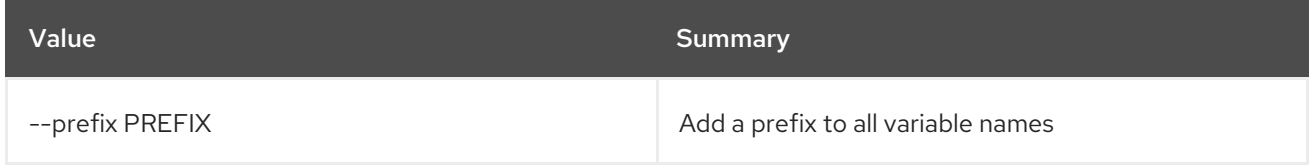

## Table 52.93. Table formatter options

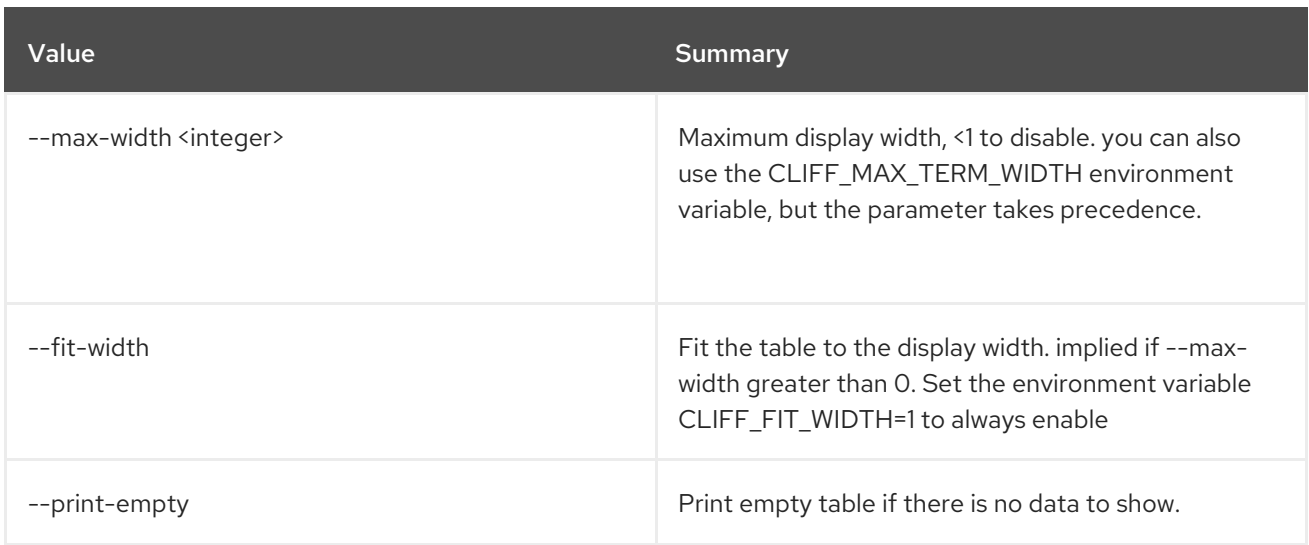

# 52.27. NETWORK LOG DELETE

Delete network log(s)

Usage:

openstack network log delete [-h] <network-log> [<network-log> ...]

### Table 52.94. Positional arguments

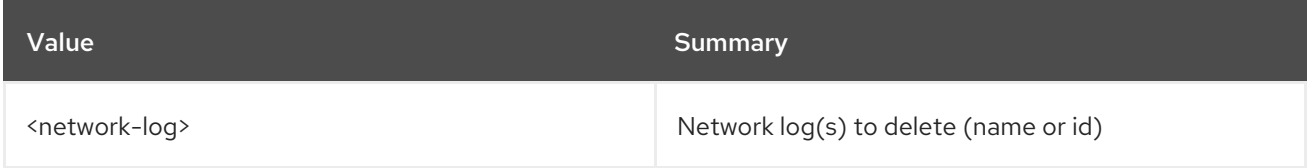

### Table 52.95. Command arguments

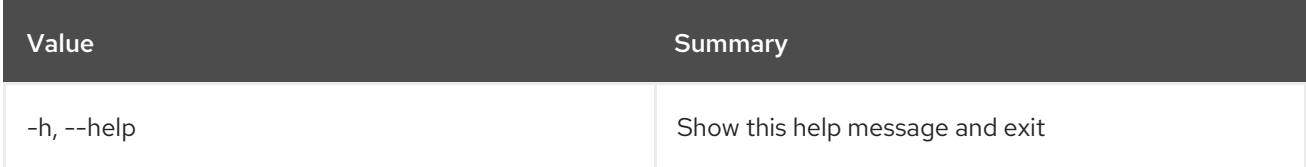

# 52.28. NETWORK LOG LIST

List network logs

Usage:

openstack network log list [-h] [-f {csv,json,table,value,yaml}] [-c COLUMN] [--quote {all,minimal,none,nonnumeric}] [--noindent] [--max-width <integer>] [--fit-width] [--print-empty] [--sort-column SORT\_COLUMN] [--long]

#### Table 52.96. Command arguments

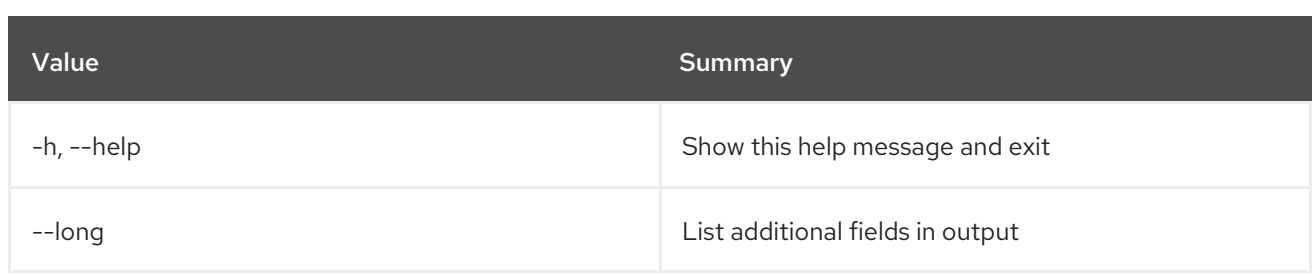

## Table 52.97. Output formatter options

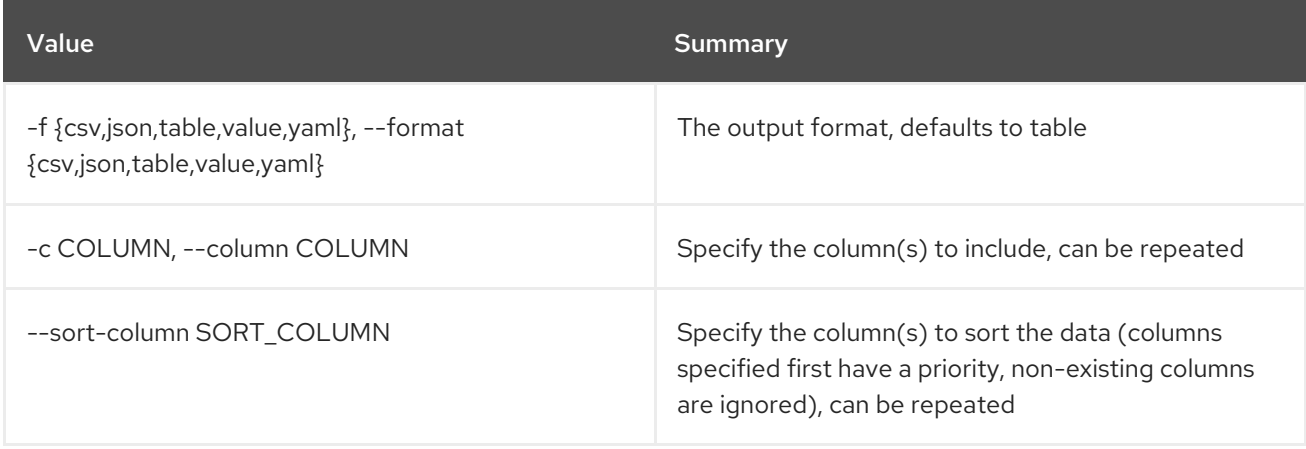

## Table 52.98. CSV formatter options

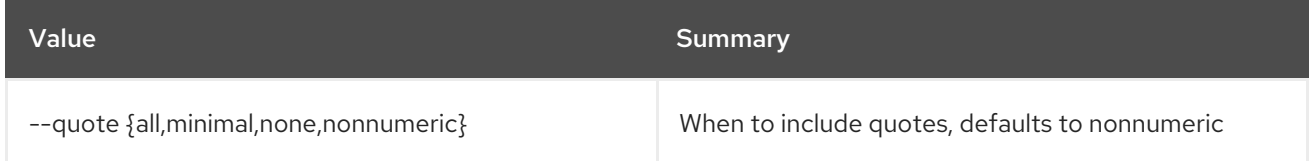

### Table 52.99. JSON formatter options

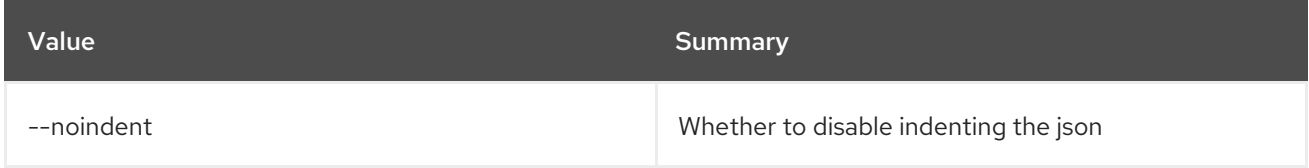

## Table 52.100. Table formatter options

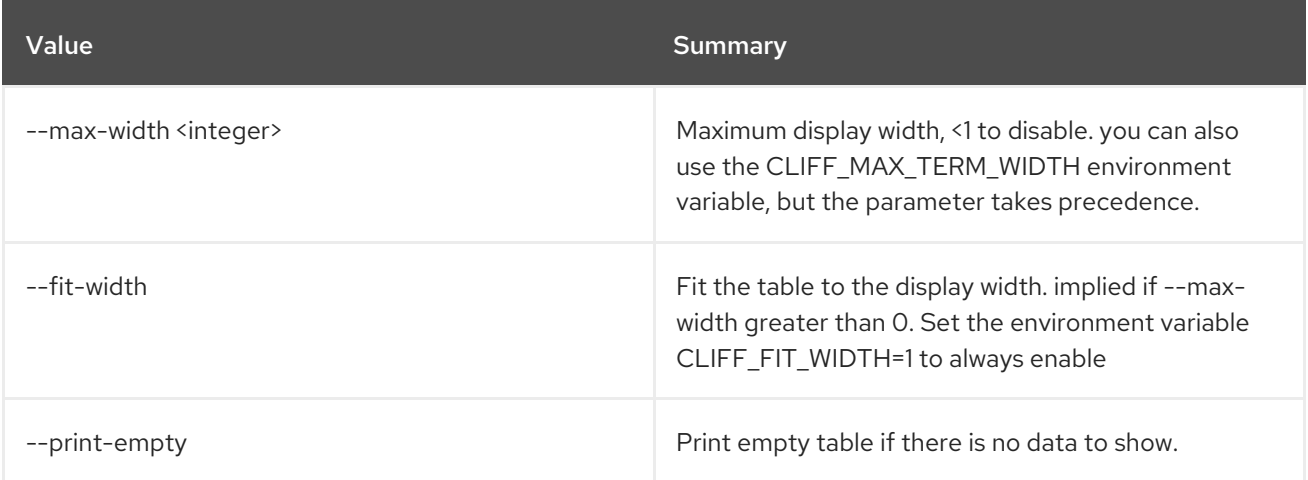

# 52.29. NETWORK LOG SET

#### Set network log properties

### Usage:

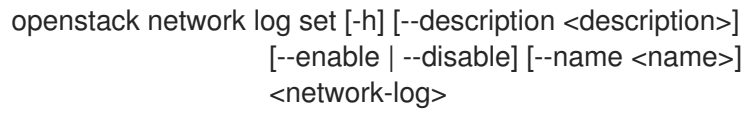

#### Table 52.101. Positional arguments

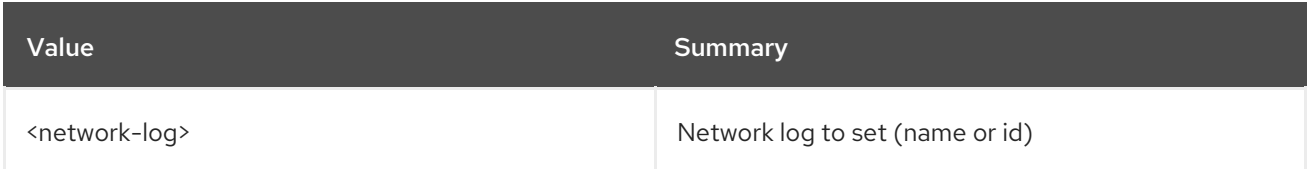

### Table 52.102. Command arguments

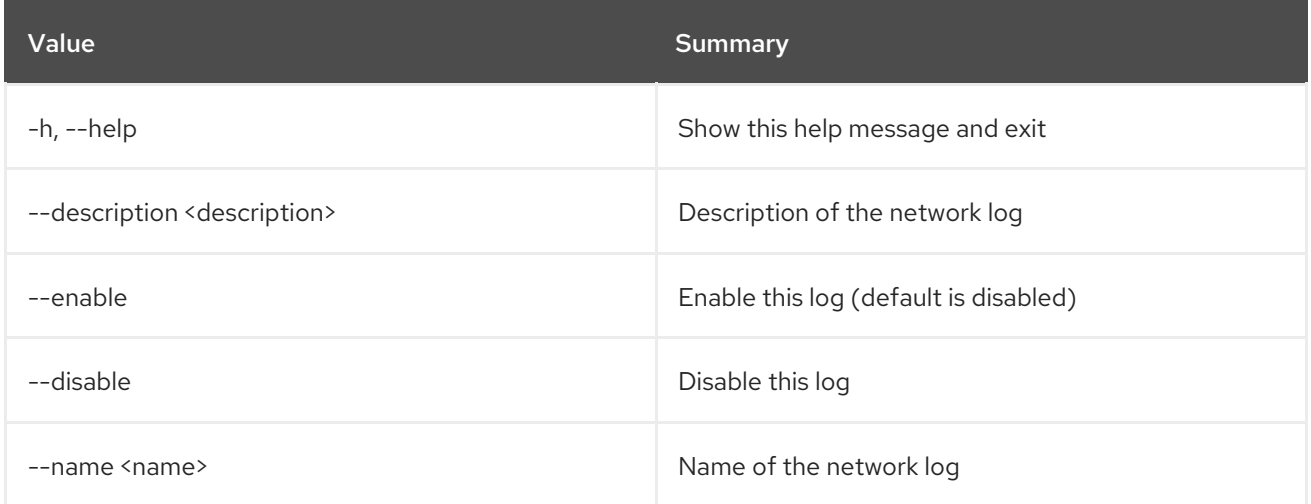

# 52.30. NETWORK LOG SHOW

Display network log details

#### Usage:

openstack network log show [-h] [-f {json,shell,table,value,yaml}] [-c COLUMN] [--noindent] [--prefix PREFIX] [--max-width <integer>] [--fit-width] [--print-empty] <network-log>

### Table 52.103. Positional arguments

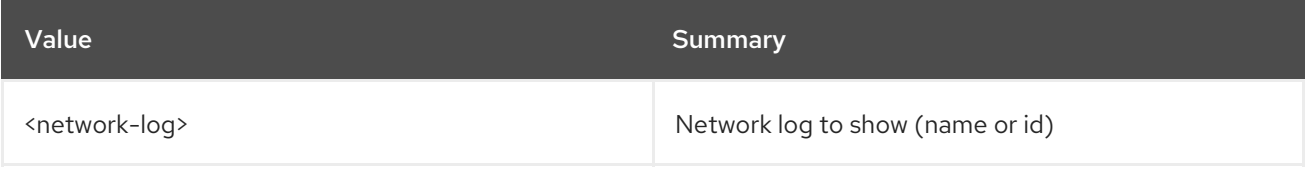

#### Table 52.104. Command arguments

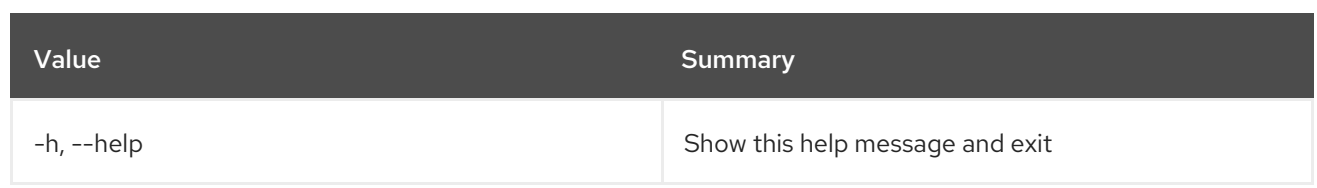

### Table 52.105. Output formatter options

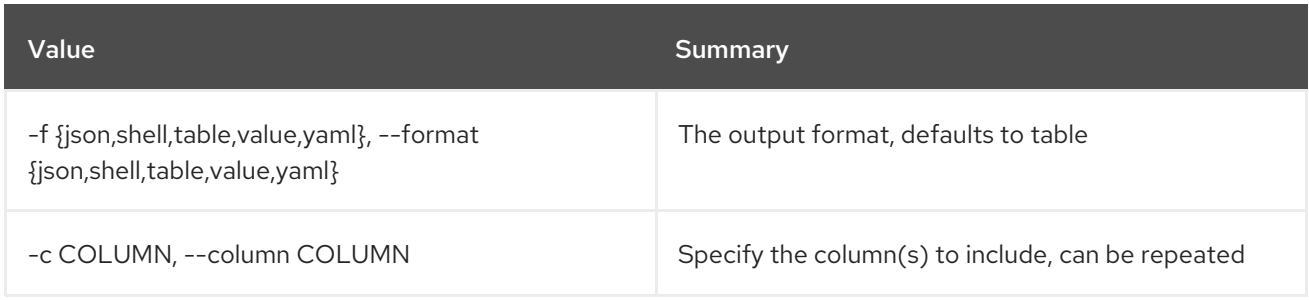

### Table 52.106. JSON formatter options

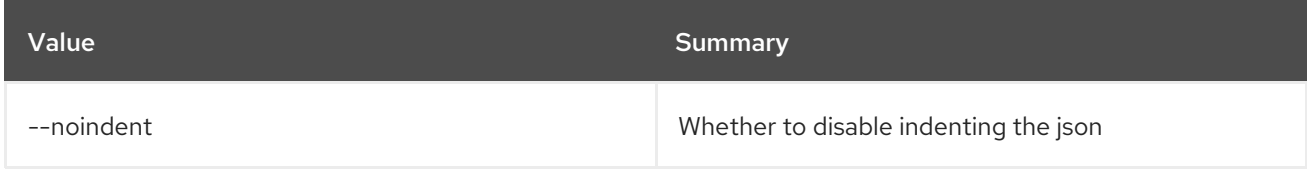

### Table 52.107. Shell formatter options

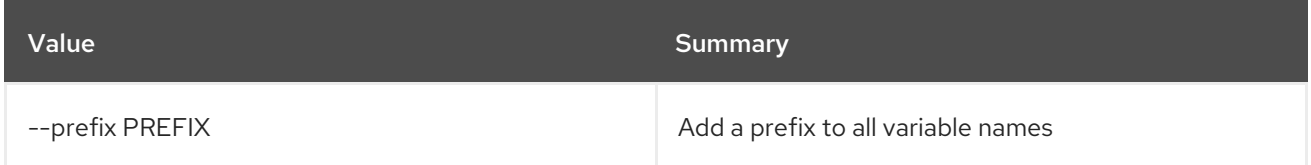

# Table 52.108. Table formatter options

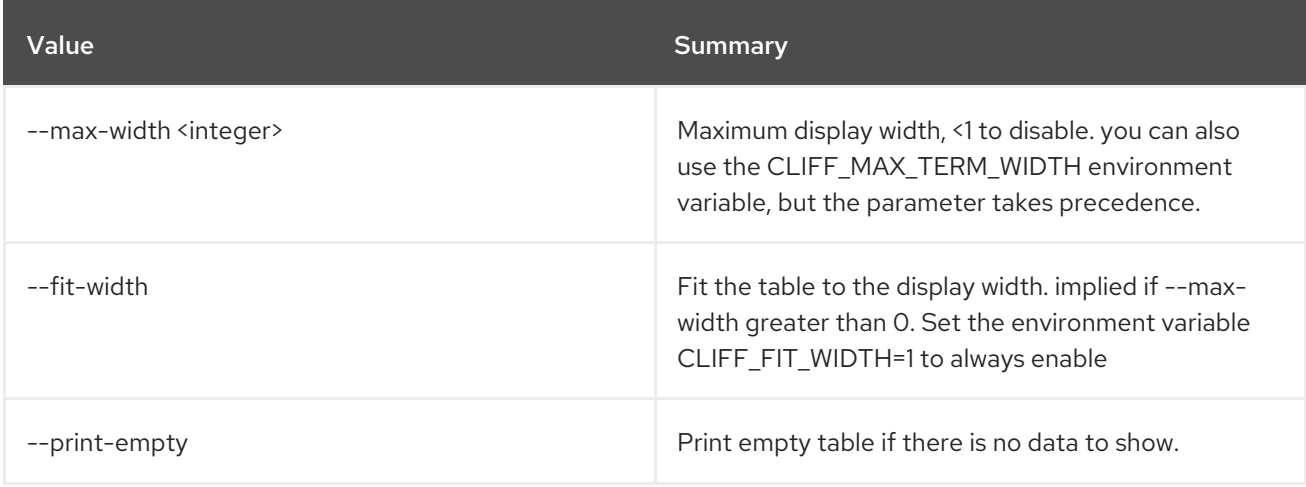

# 52.31. NETWORK LOGGABLE RESOURCES LIST

List supported loggable resources

### Usage:

openstack network loggable resources list [-h]

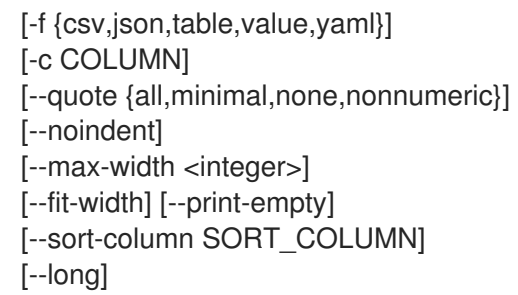

# Table 52.109. Command arguments

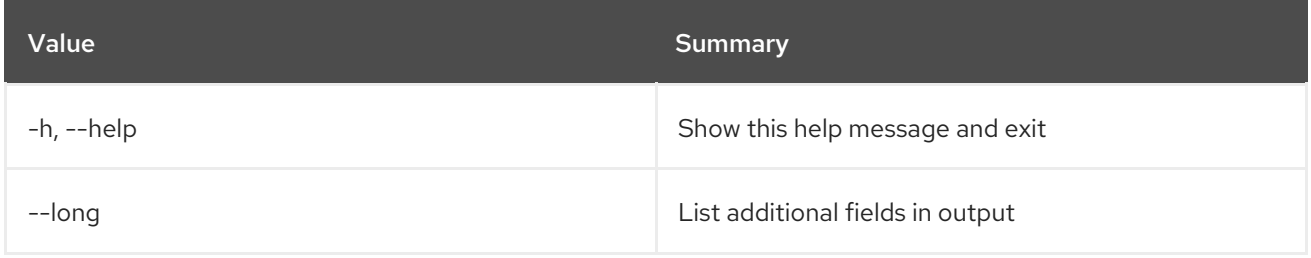

# Table 52.110. Output formatter options

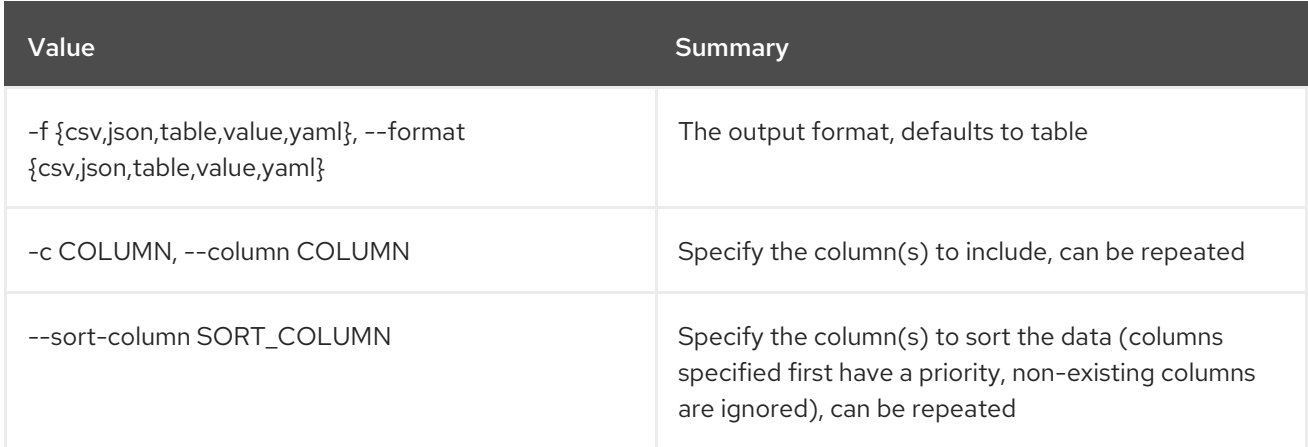

#### Table 52.111. CSV formatter options

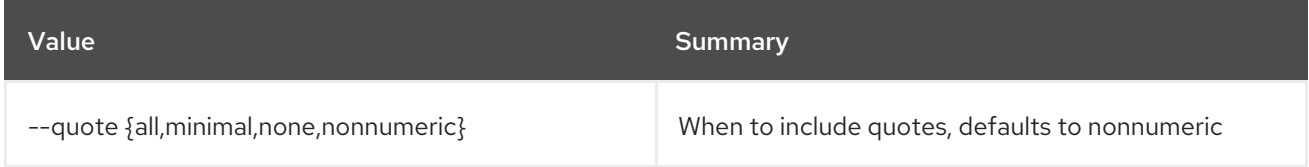

## Table 52.112. JSON formatter options

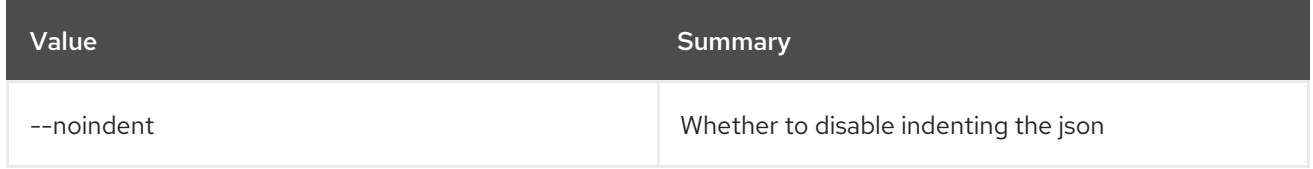

# Table 52.113. Table formatter options

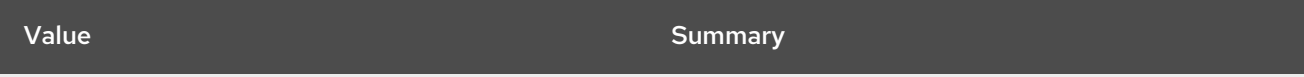

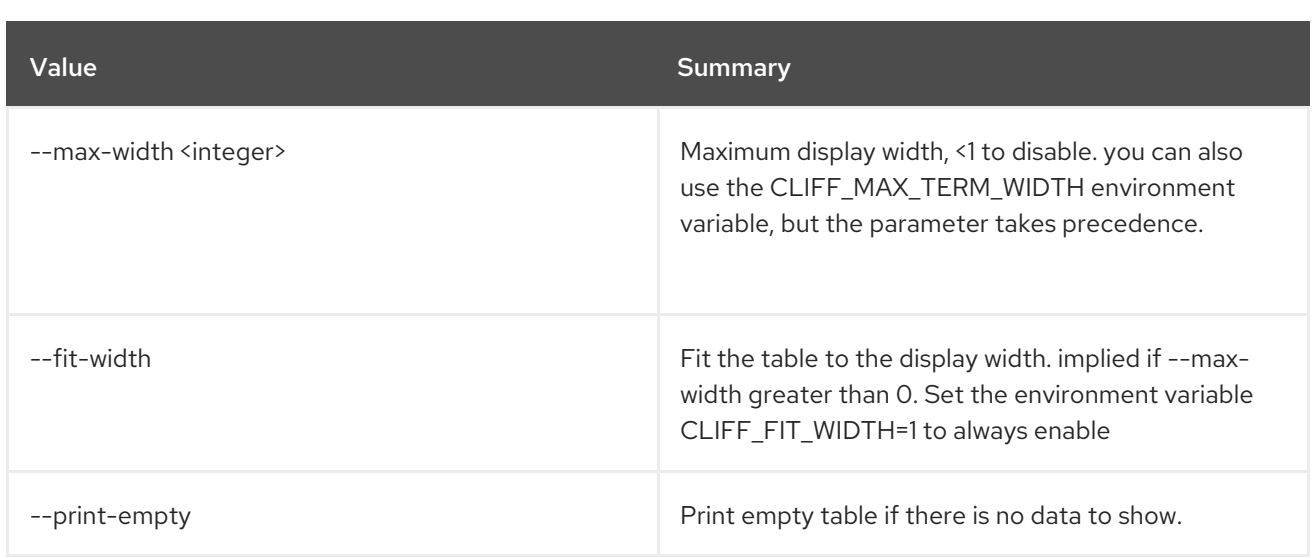

# 52.32. NETWORK METER CREATE

### Create network meter

## Usage:

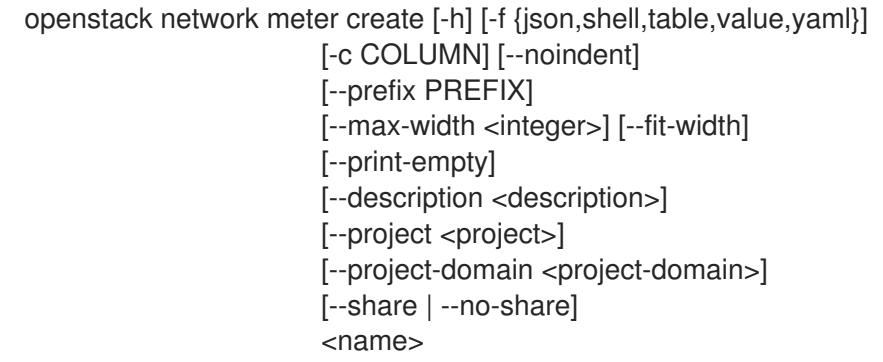

# Table 52.114. Positional arguments

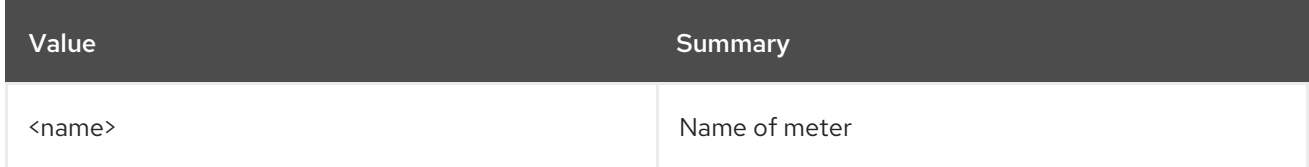

## Table 52.115. Command arguments

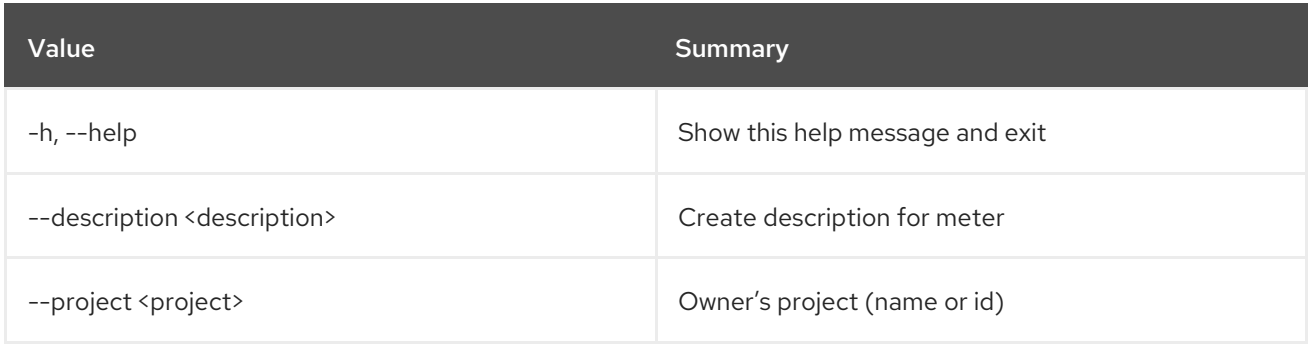

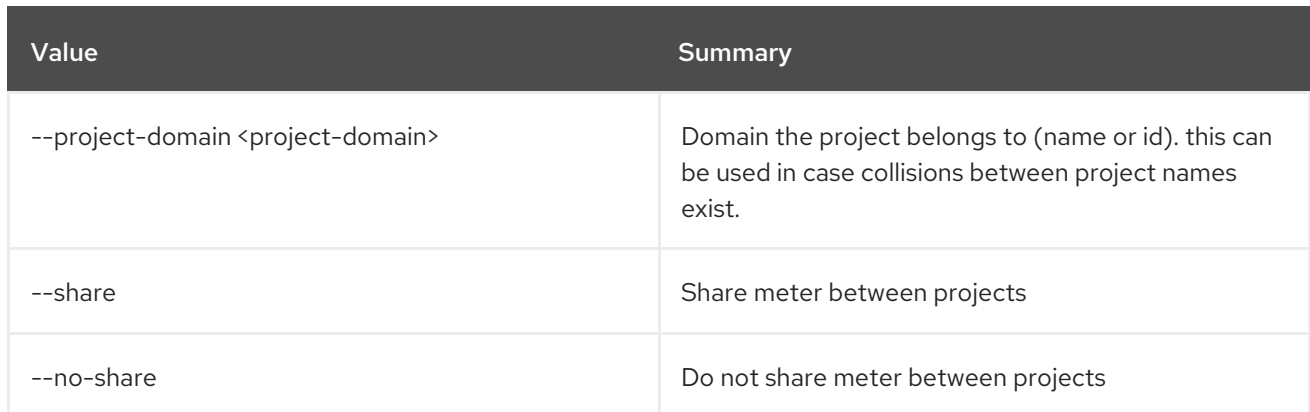

# Table 52.116. Output formatter options

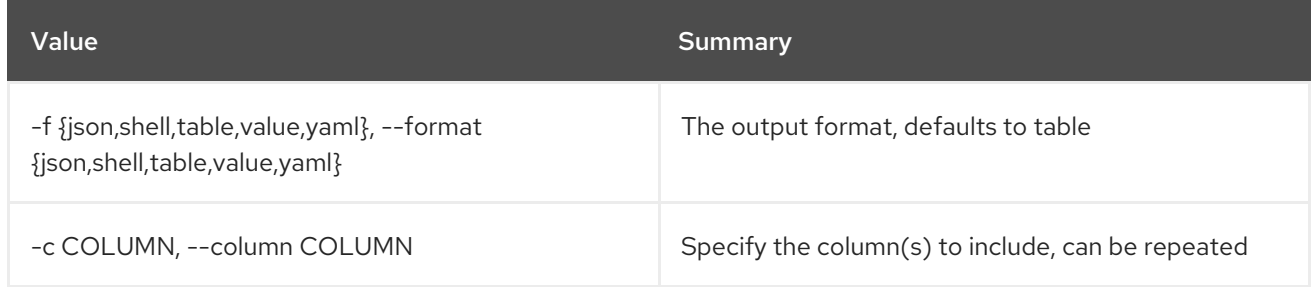

## Table 52.117. JSON formatter options

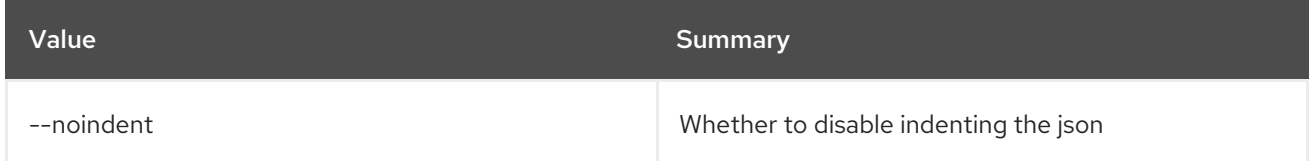

### Table 52.118. Shell formatter options

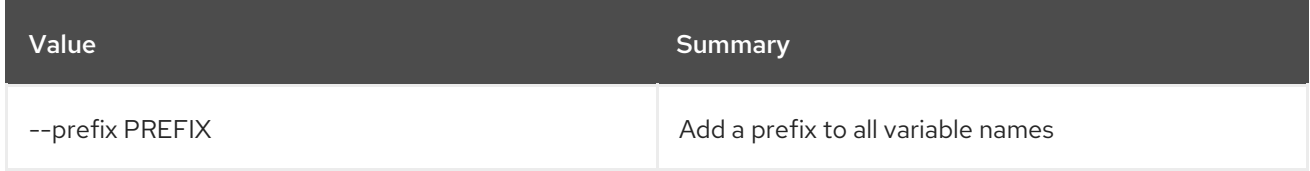

### Table 52.119. Table formatter options

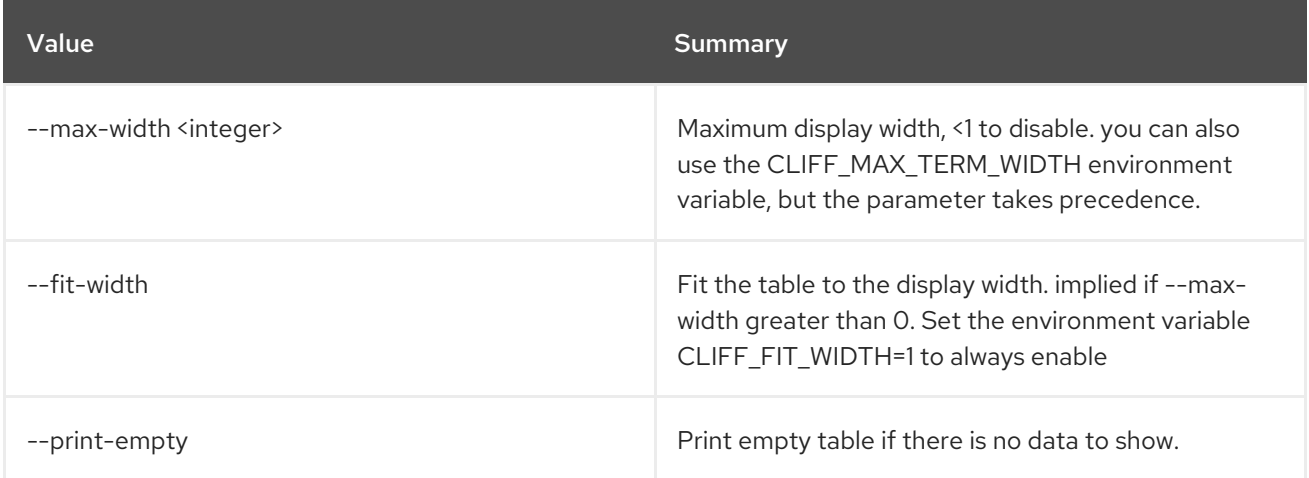

# 52.33. NETWORK METER DELETE

Delete network meter

## Usage:

openstack network meter delete [-h] <meter> [<meter> ...]

#### Table 52.120. Positional arguments

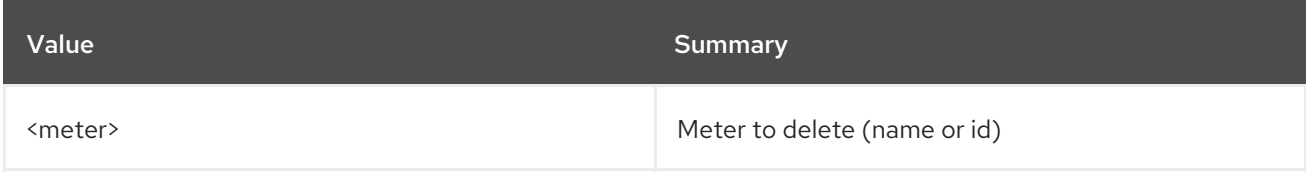

### Table 52.121. Command arguments

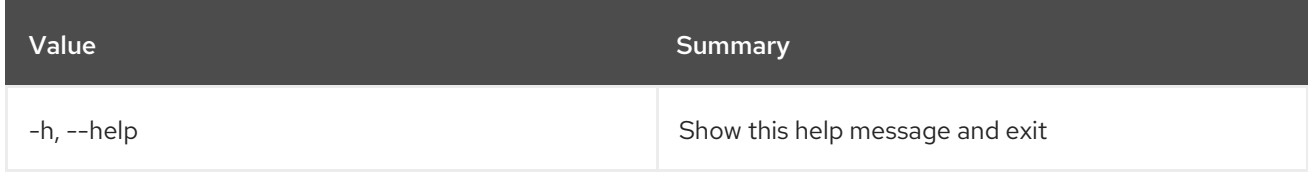

# 52.34. NETWORK METER LIST

### List network meters

## Usage:

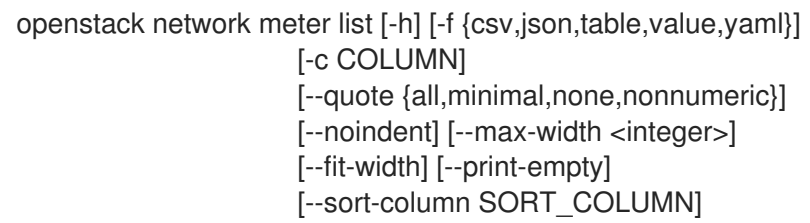

### Table 52.122. Command arguments

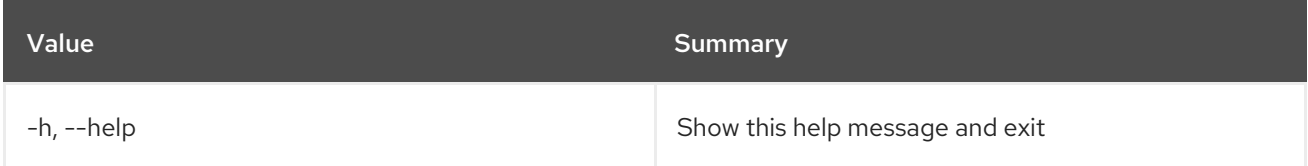

## Table 52.123. Output formatter options

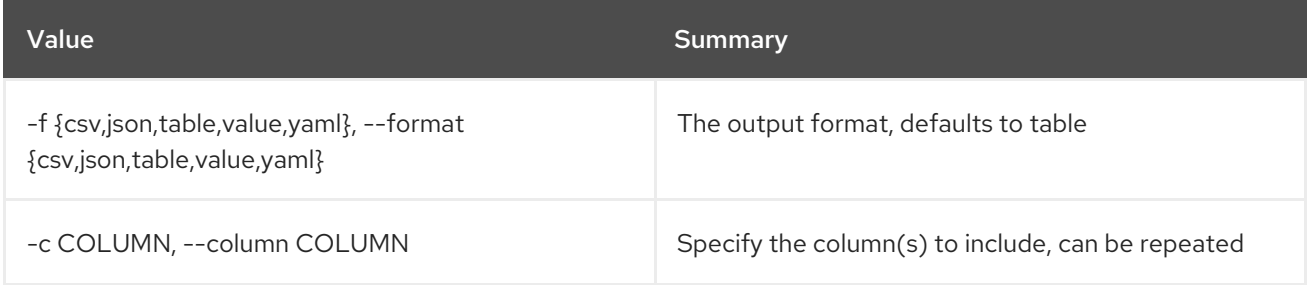

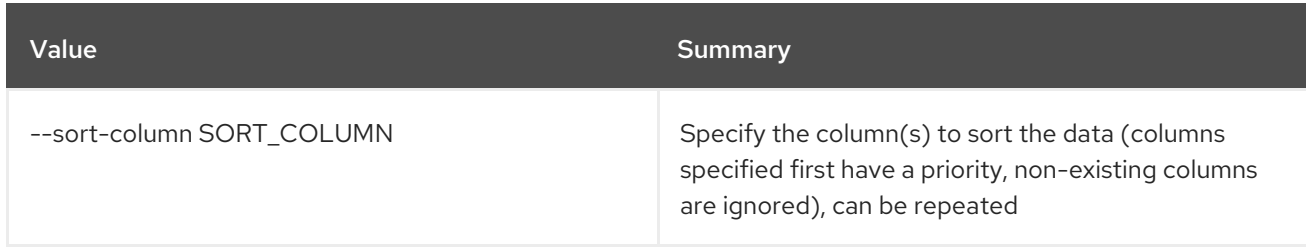

# Table 52.124. CSV formatter options

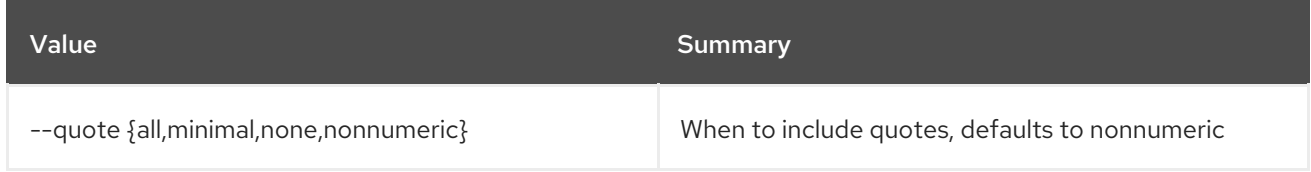

## Table 52.125. JSON formatter options

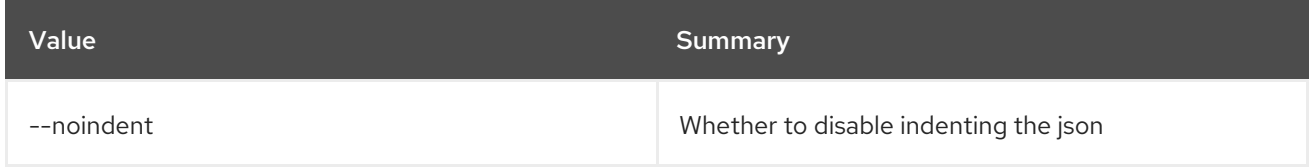

## Table 52.126. Table formatter options

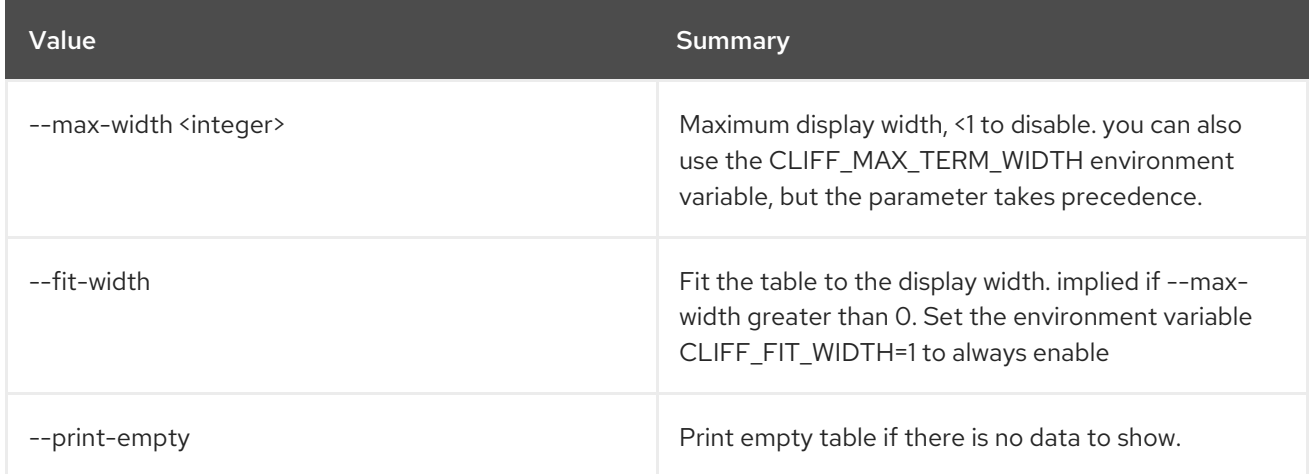

# 52.35. NETWORK METER RULE CREATE

Create a new meter rule

# Usage:

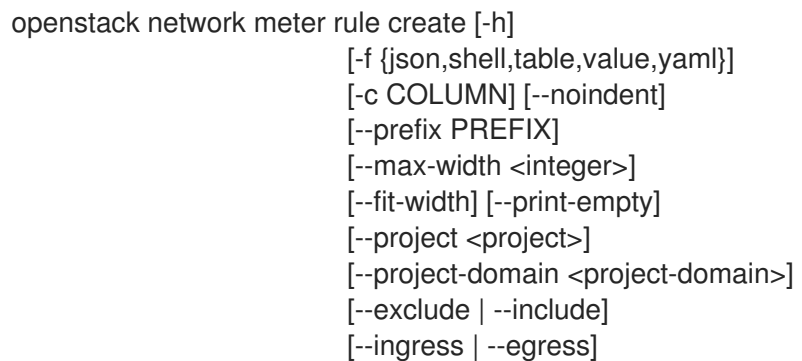

--remote-ip-prefix <remote-ip-prefix> <meter>

#### Table 52.127. Positional arguments

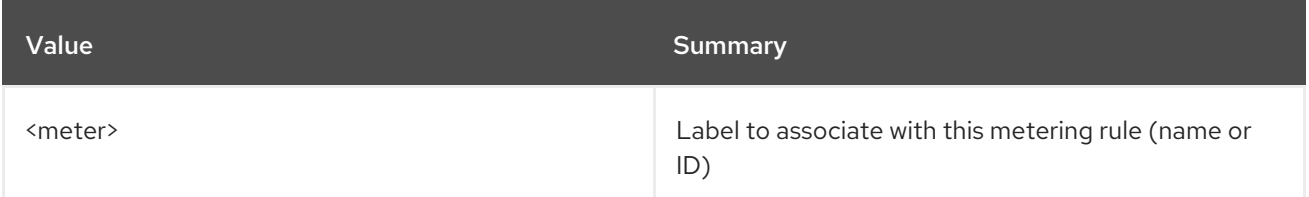

## Table 52.128. Command arguments

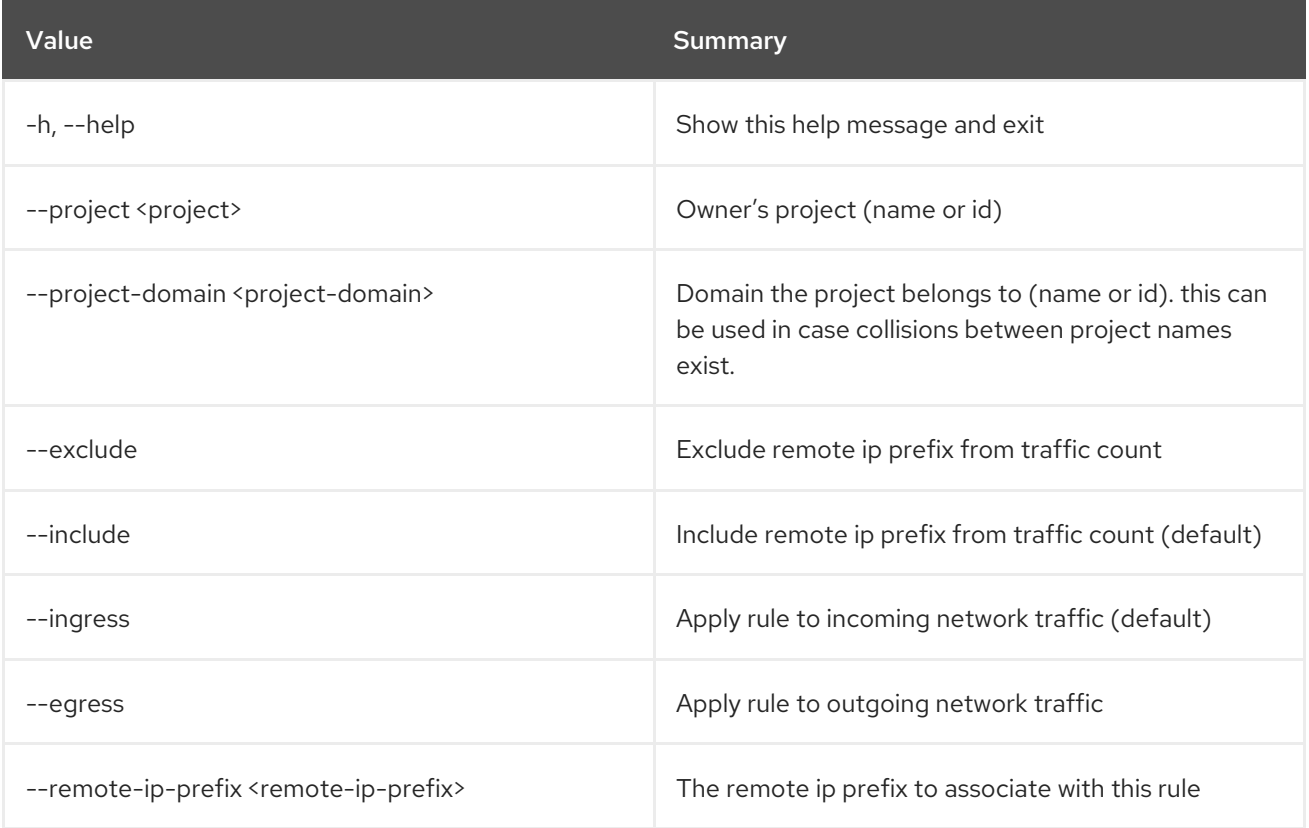

# Table 52.129. Output formatter options

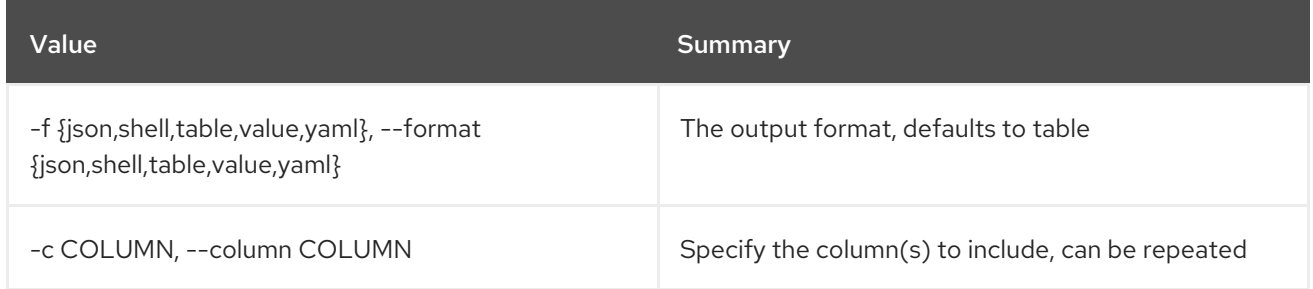

## Table 52.130. JSON formatter options

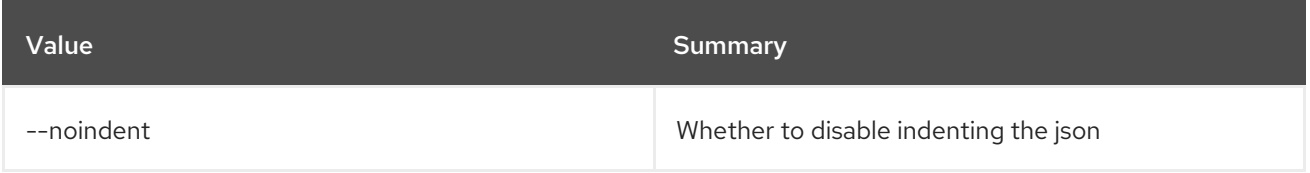

## Table 52.131. Shell formatter options

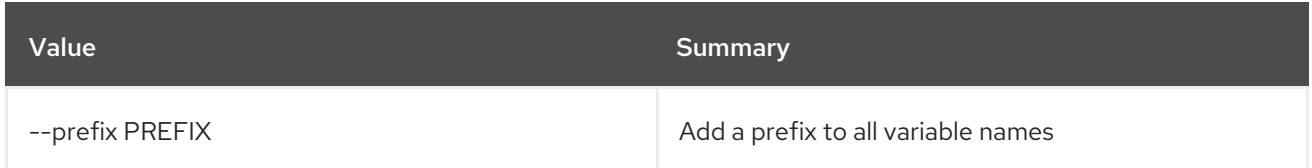

### Table 52.132. Table formatter options

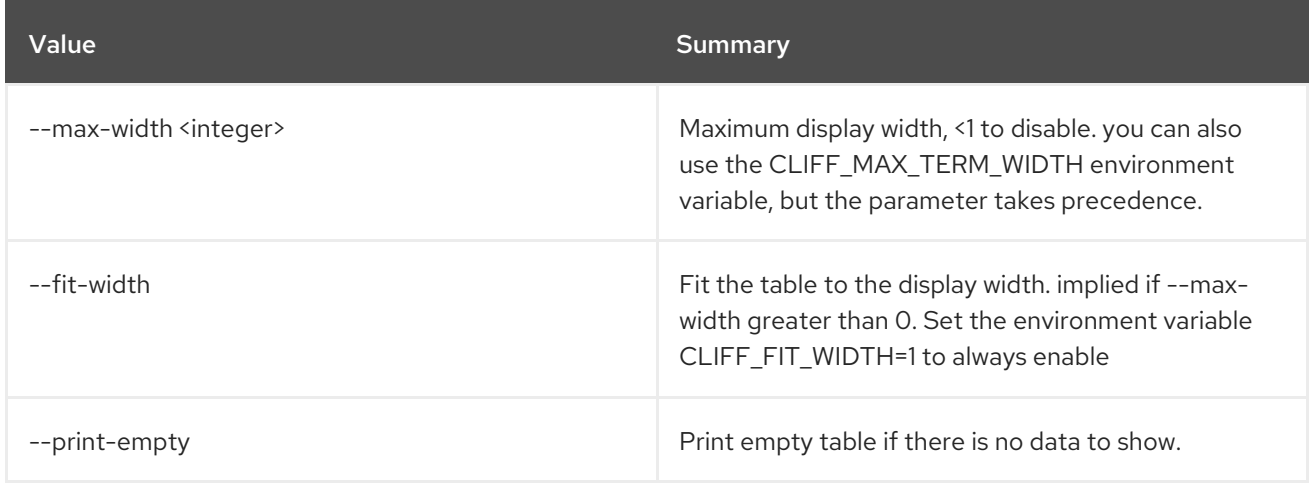

# 52.36. NETWORK METER RULE DELETE

Delete meter rule(s)

Usage:

```
openstack network meter rule delete [-h]
               <meter-rule-id>
               [<meter-rule-id> ...]
```
### Table 52.133. Positional arguments

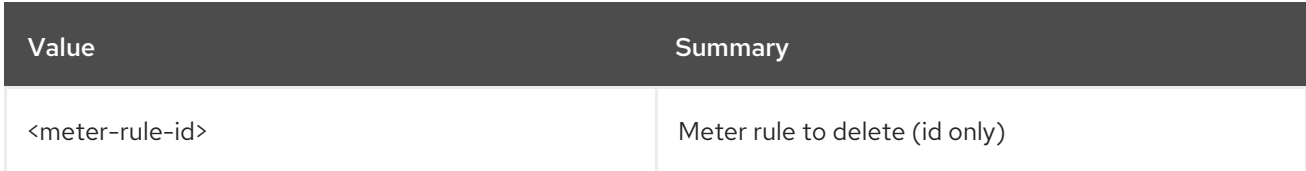

### Table 52.134. Command arguments

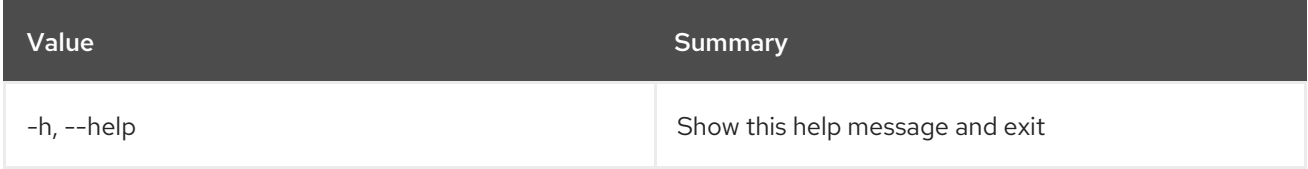

# 52.37. NETWORK METER RULE LIST

List meter rules

Usage:

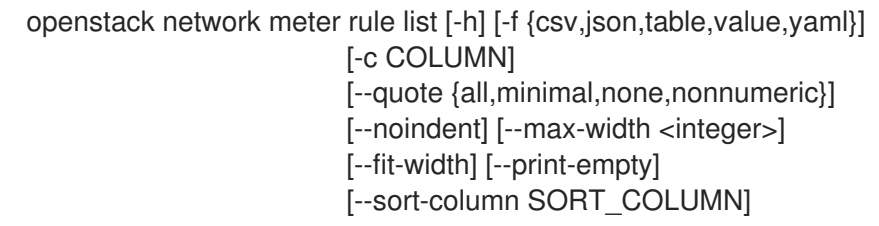

#### Table 52.135. Command arguments

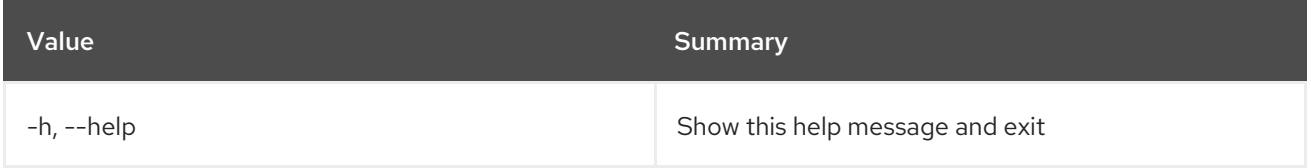

# Table 52.136. Output formatter options

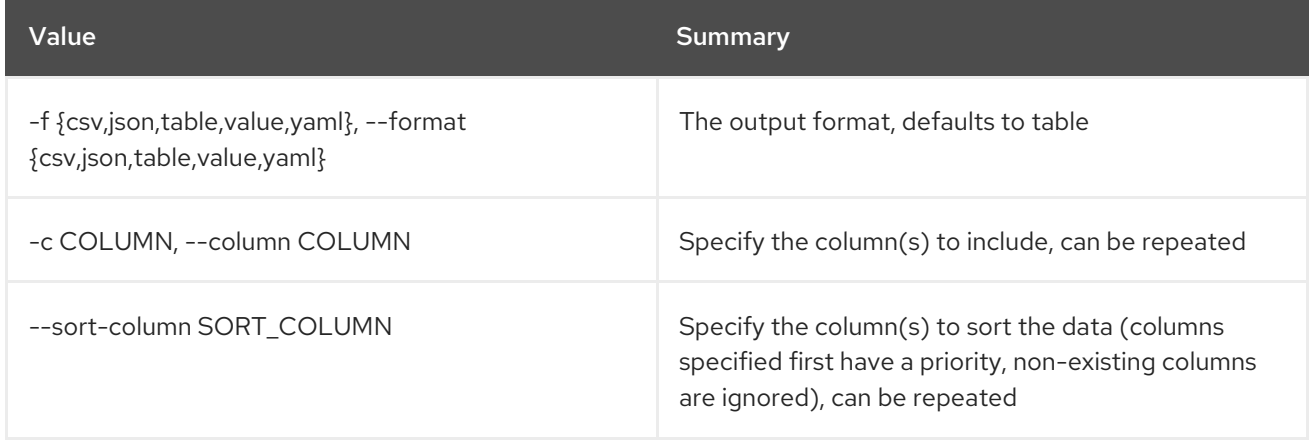

## Table 52.137. CSV formatter options

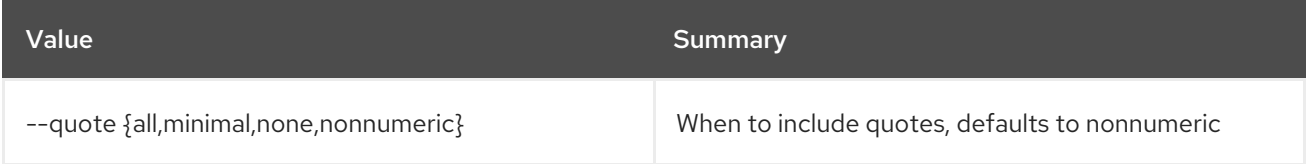

## Table 52.138. JSON formatter options

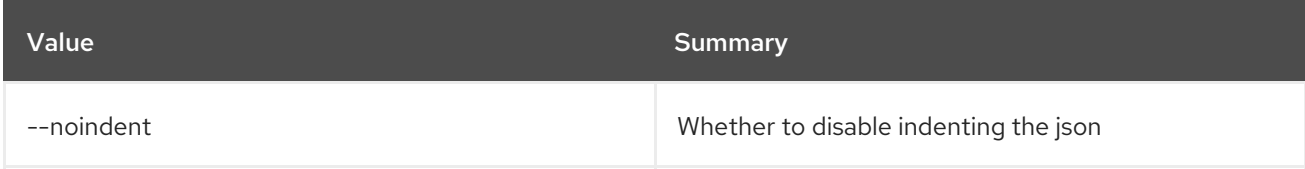

# Table 52.139. Table formatter options

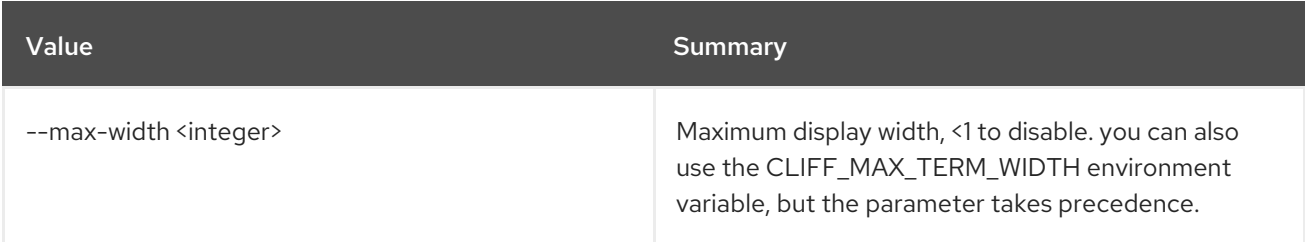

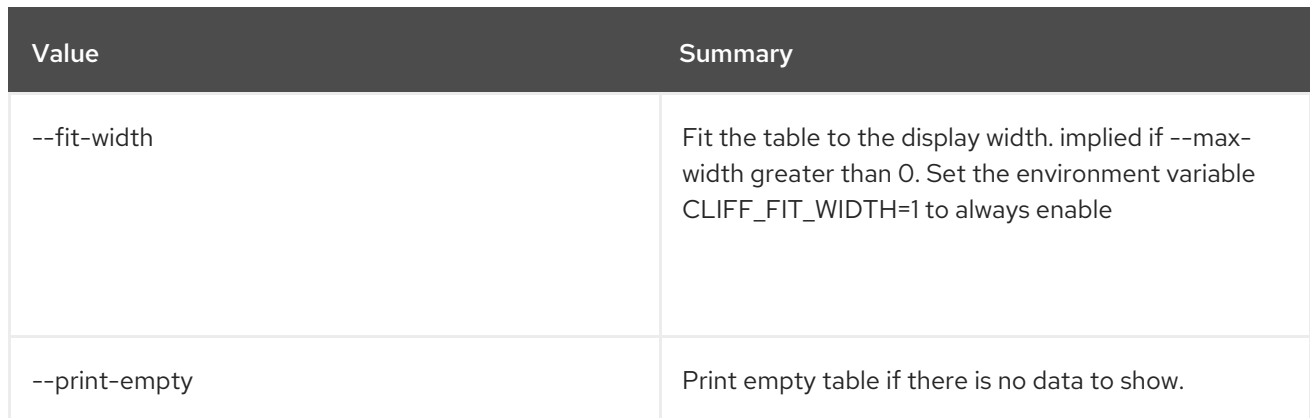

# 52.38. NETWORK METER RULE SHOW

Display meter rules details

## Usage:

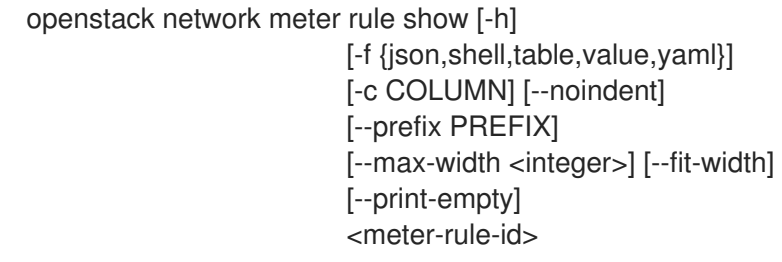

## Table 52.140. Positional arguments

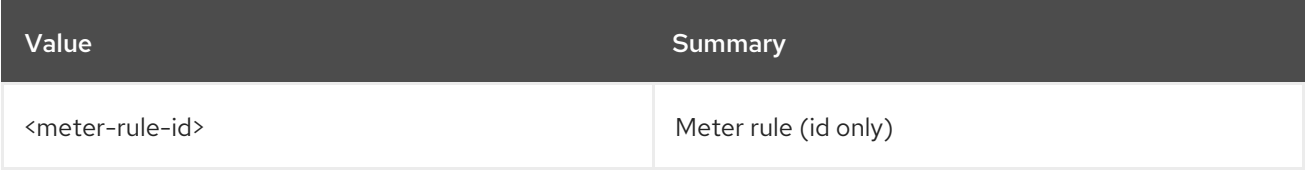

## Table 52.141. Command arguments

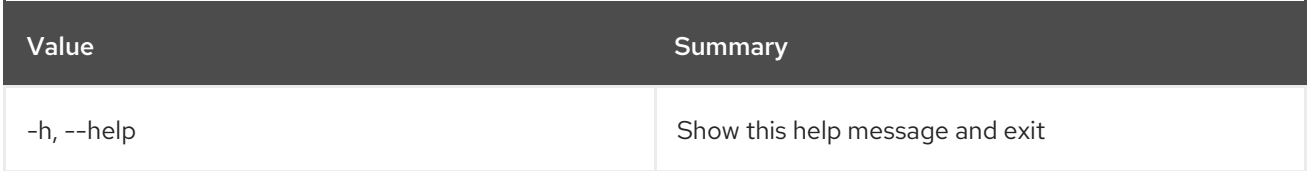

## Table 52.142. Output formatter options

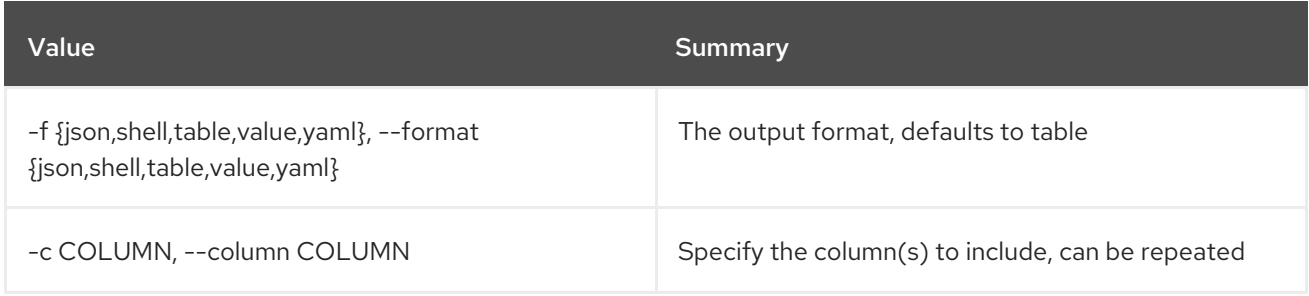

## Table 52.143. JSON formatter options

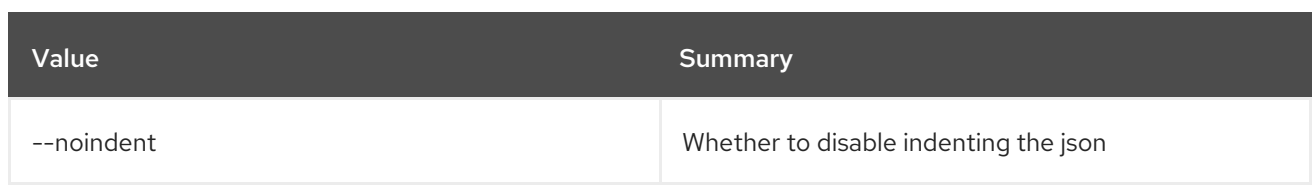

### Table 52.144. Shell formatter options

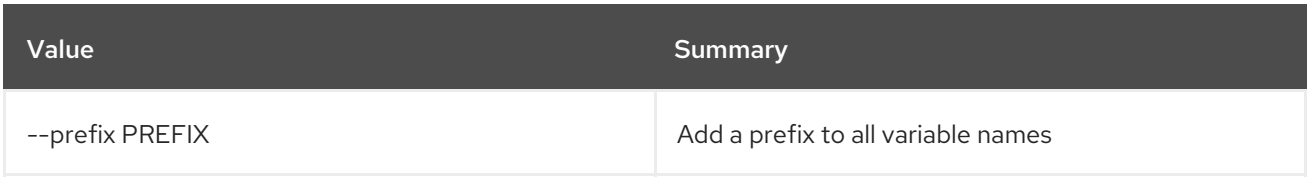

### Table 52.145. Table formatter options

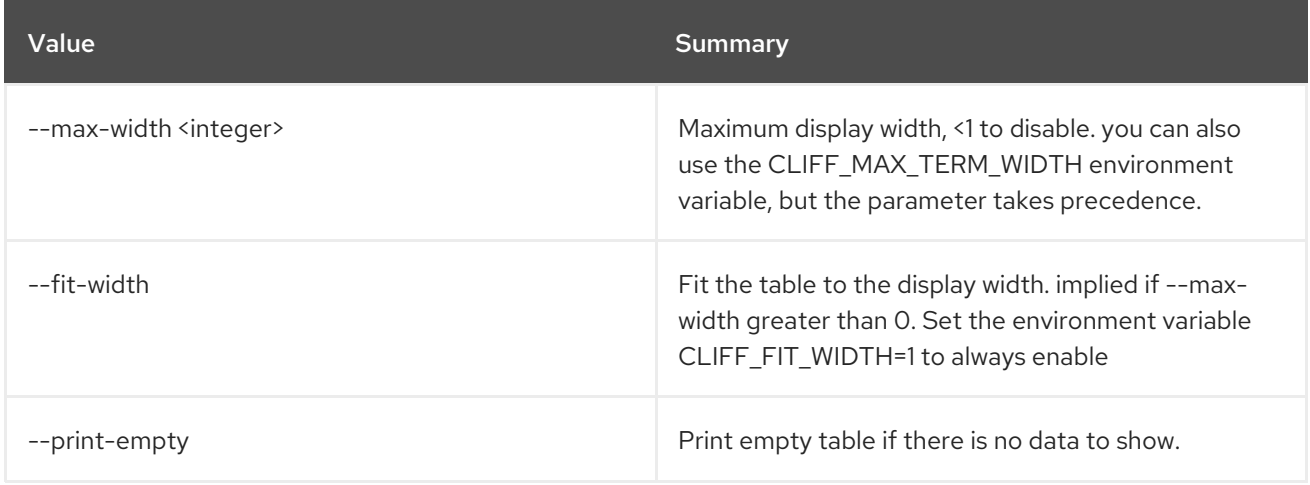

# 52.39. NETWORK METER SHOW

Show network meter

Usage:

```
openstack network meter show [-h] [-f {json,shell,table,value,yaml}]
          [-c COLUMN] [--noindent] [--prefix PREFIX]
          [--max-width <integer>] [--fit-width]
          [--print-empty]
          <meter>
```
### Table 52.146. Positional arguments

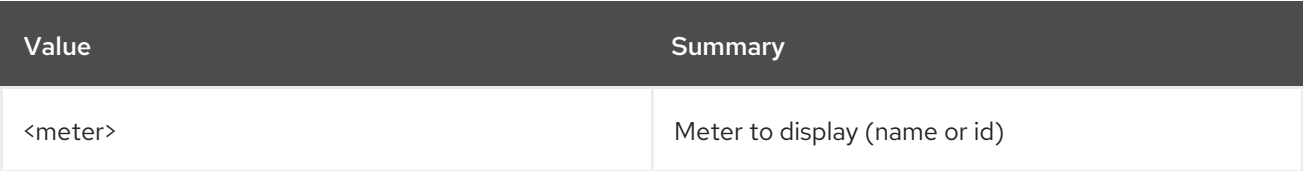

### Table 52.147. Command arguments

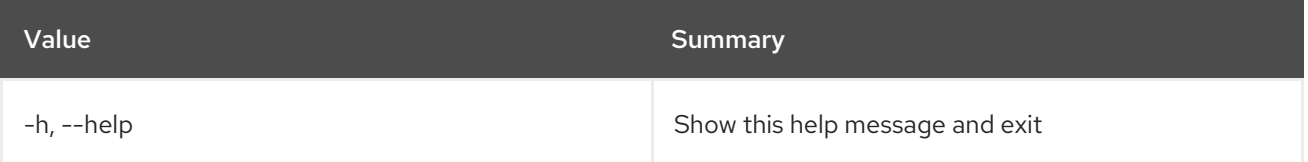

## Table 52.148. Output formatter options

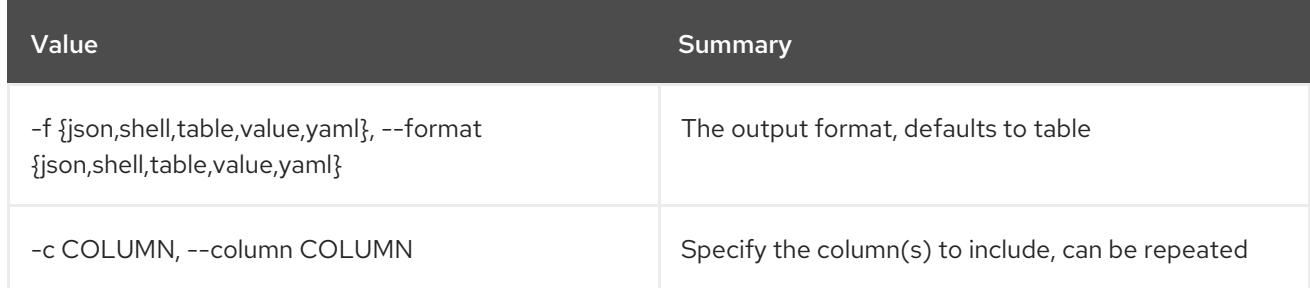

### Table 52.149. JSON formatter options

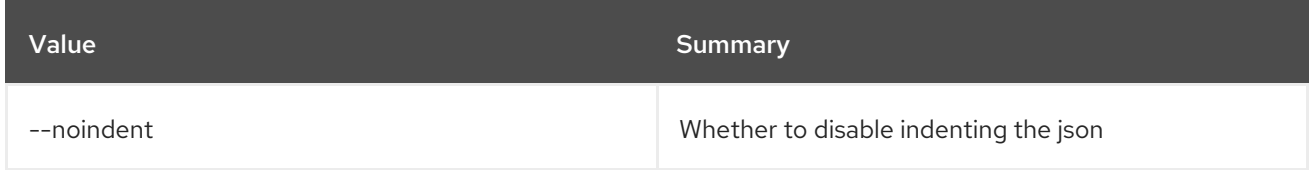

#### Table 52.150. Shell formatter options

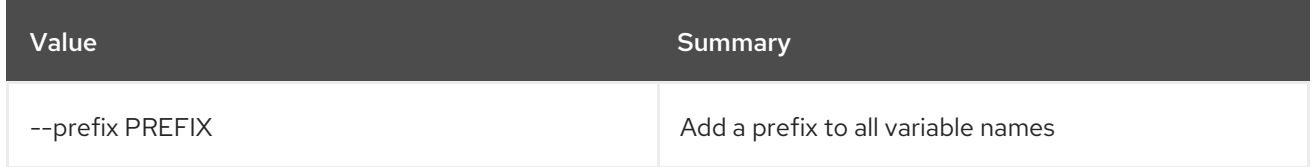

## Table 52.151. Table formatter options

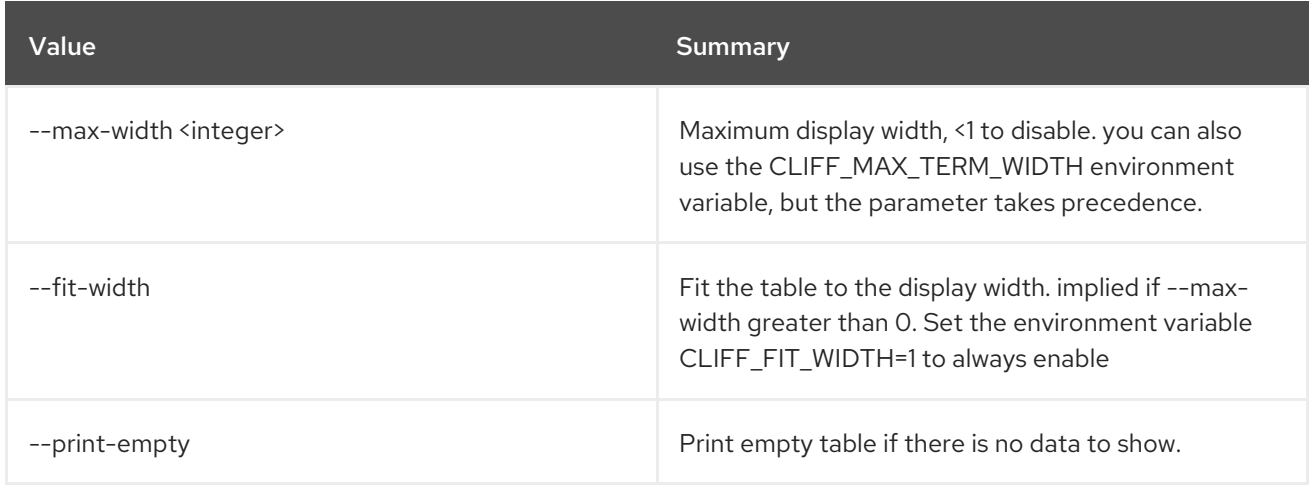

# 52.40. NETWORK ONBOARD SUBNETS

Onboard network subnets into a subnet pool

## Usage:

openstack network onboard subnets [-h] <network> <subnetpool>

### Table 52.152. Positional arguments

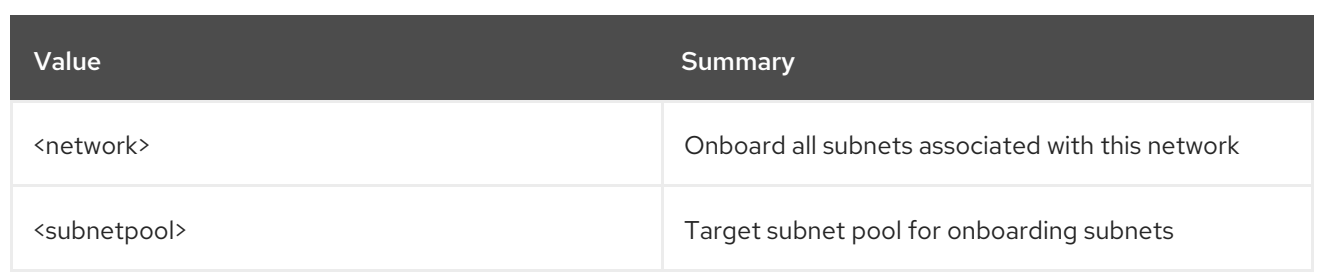

### Table 52.153. Command arguments

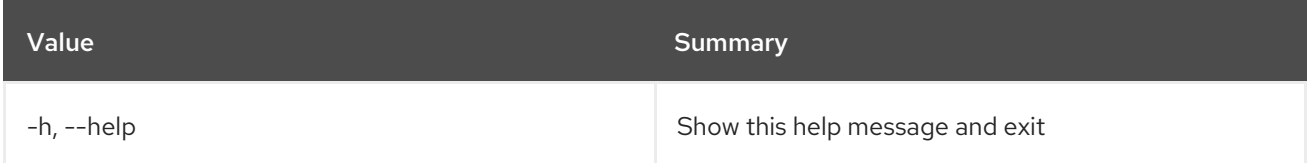

# 52.41. NETWORK QOS POLICY CREATE

Create a QoS policy

## Usage:

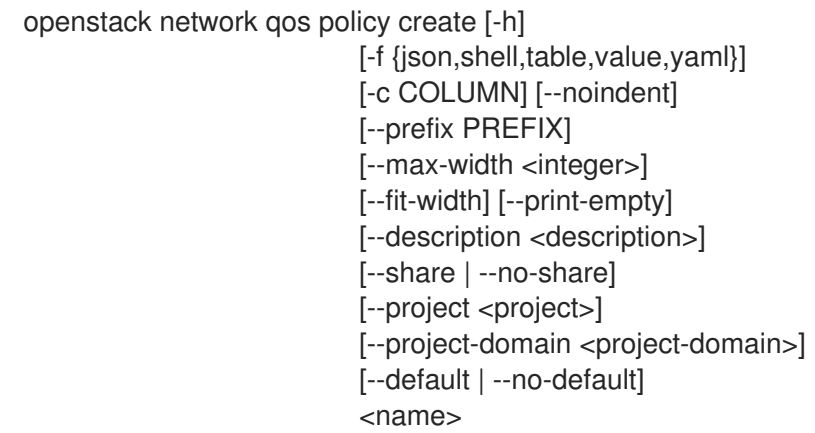

## Table 52.154. Positional arguments

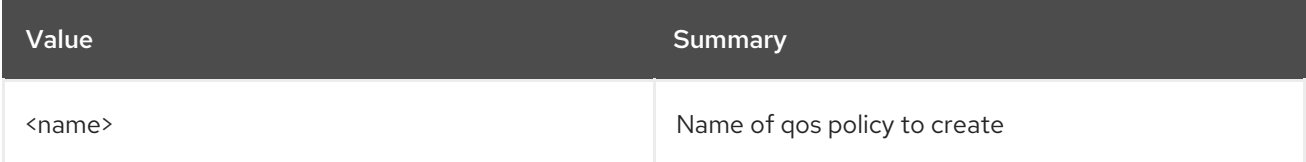

#### Table 52.155. Command arguments

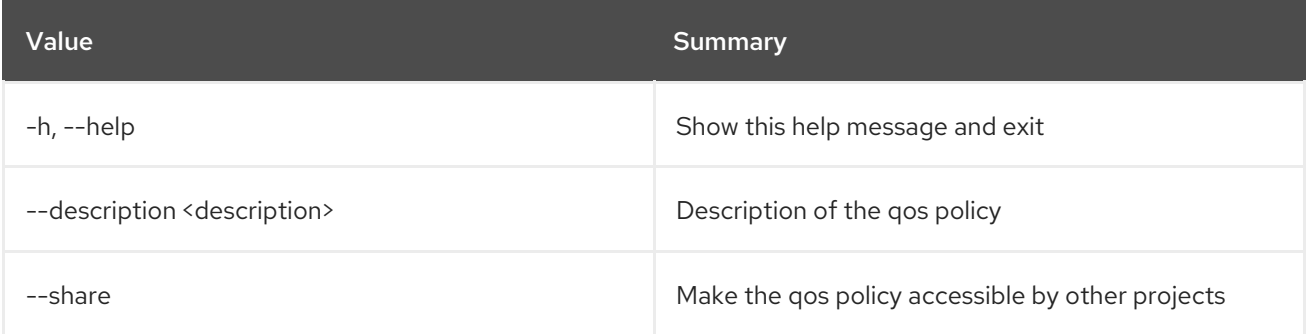

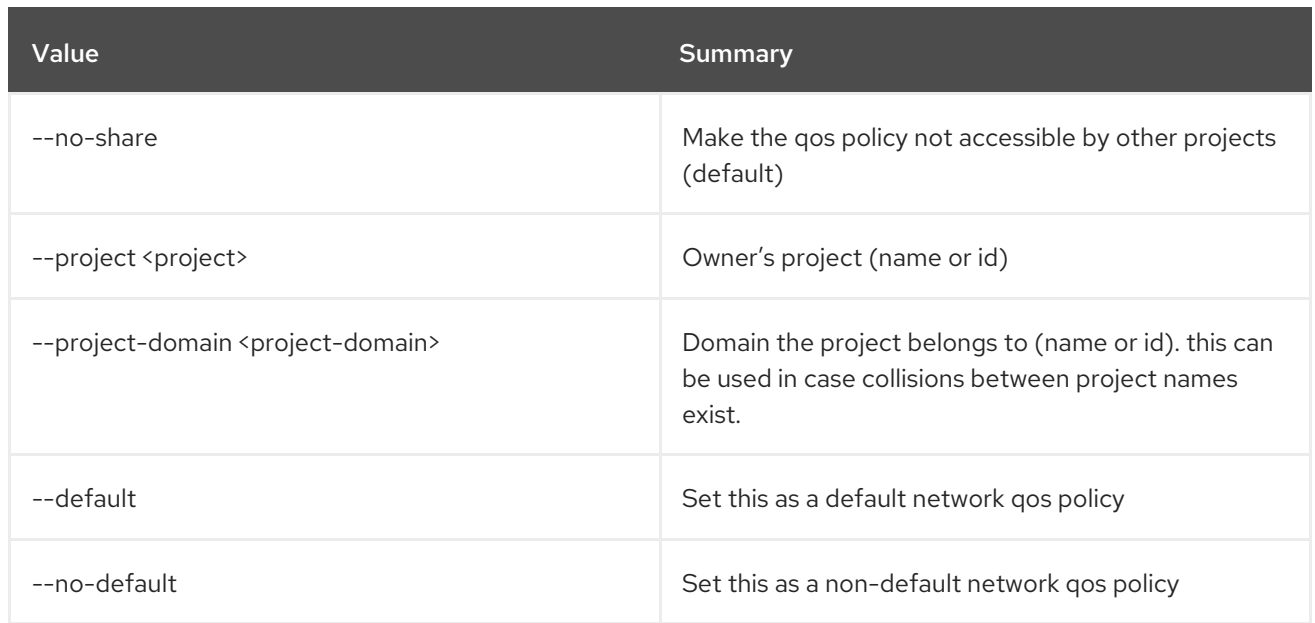

# Table 52.156. Output formatter options

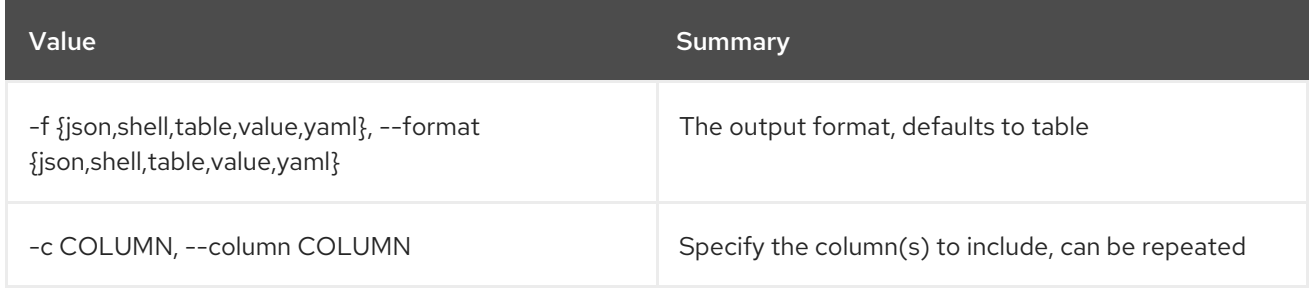

# Table 52.157. JSON formatter options

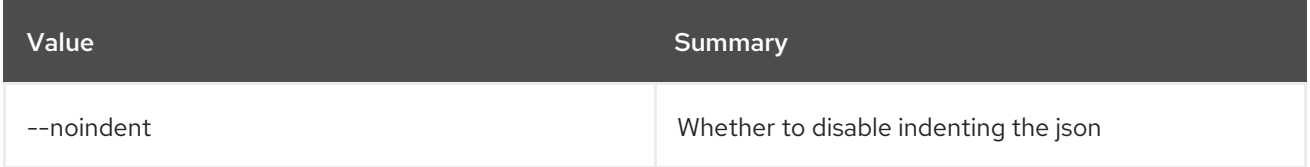

### Table 52.158. Shell formatter options

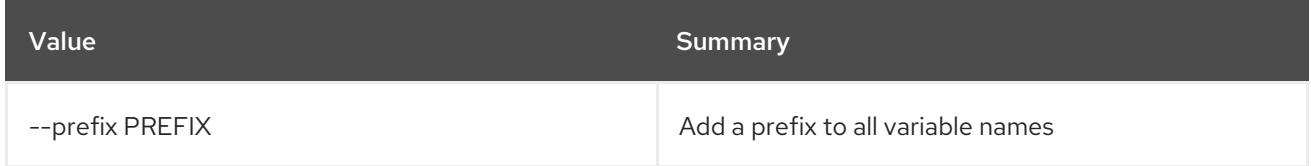

# Table 52.159. Table formatter options

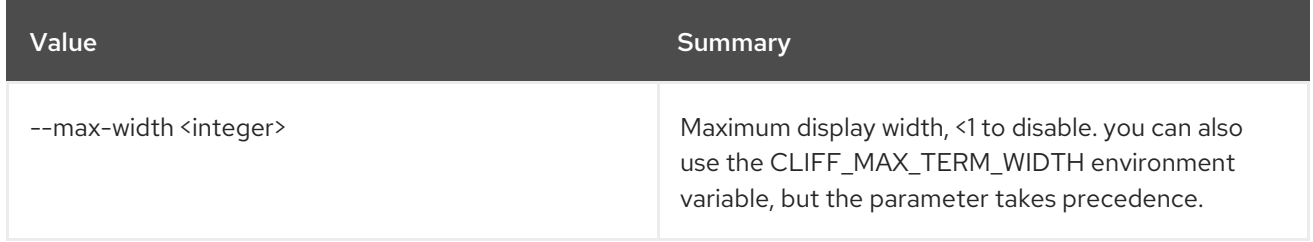

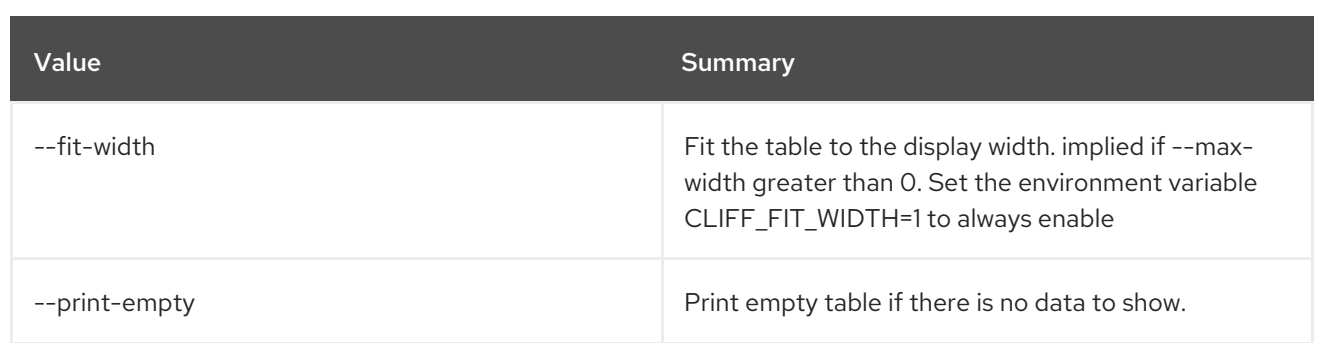

# 52.42. NETWORK QOS POLICY DELETE

Delete Qos Policy(s)

### Usage:

```
openstack network qos policy delete [-h]
               <qos-policy> [<qos-policy> ...]
```
#### Table 52.160. Positional arguments

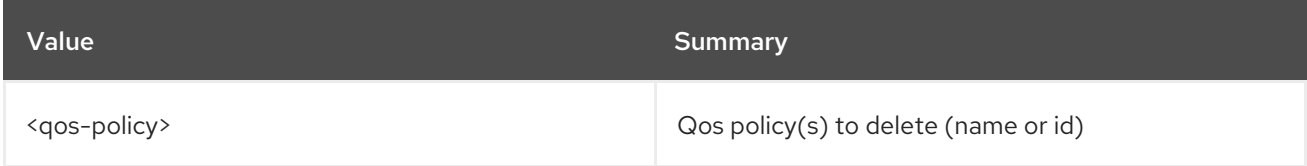

### Table 52.161. Command arguments

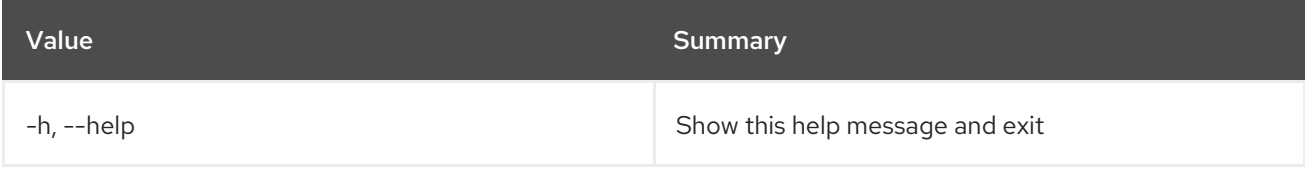

# 52.43. NETWORK QOS POLICY LIST

List QoS policies

### Usage:

```
openstack network qos policy list [-h] [-f {csv,json,table,value,yaml}]
              [-c COLUMN]
              [--quote {all,minimal,none,nonnumeric}]
              [--noindent] [--max-width <integer>]
              [--fit-width] [--print-empty]
              [--sort-column SORT_COLUMN]
              [--project <project>]
              [--project-domain <project-domain>]
             [--share | --no-share]
```
#### Table 52.162. Command arguments

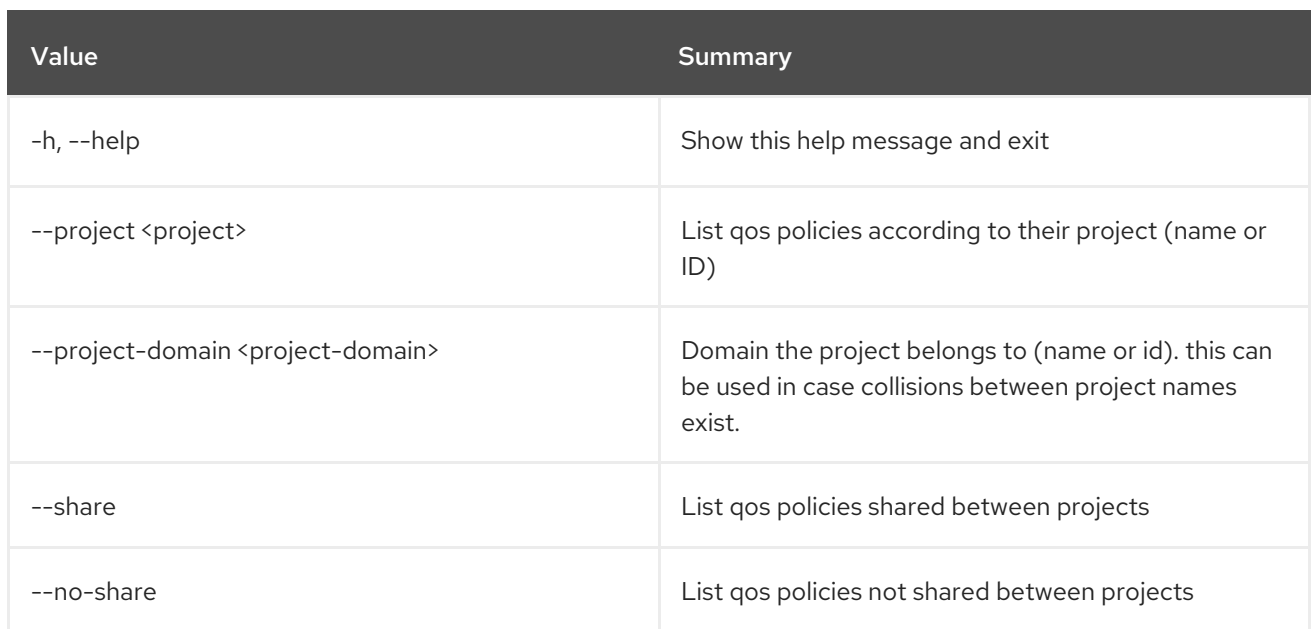

# Table 52.163. Output formatter options

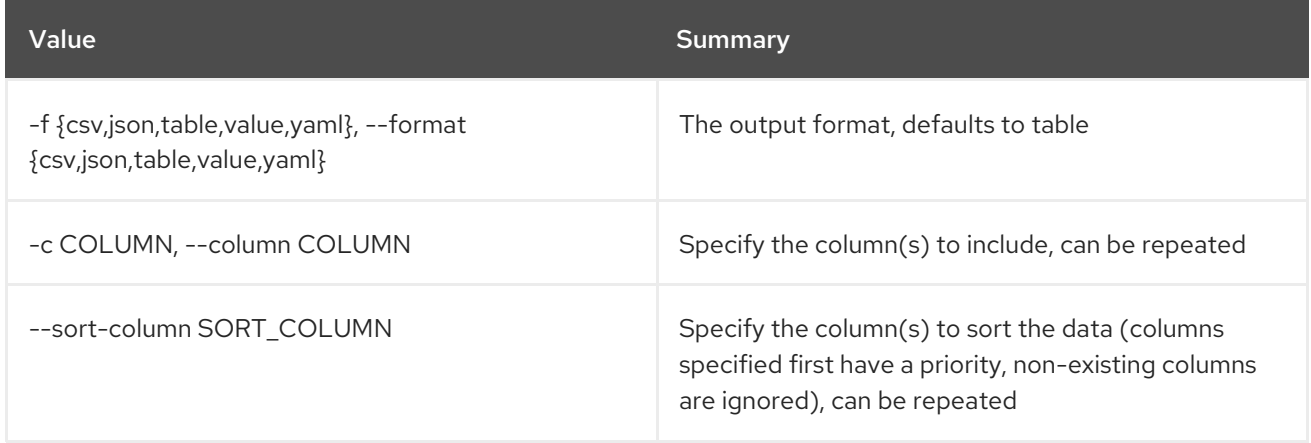

# Table 52.164. CSV formatter options

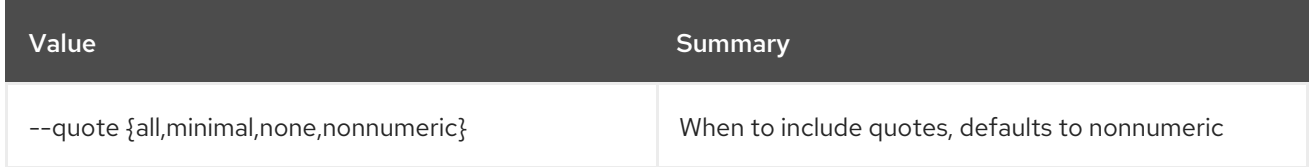

# Table 52.165. JSON formatter options

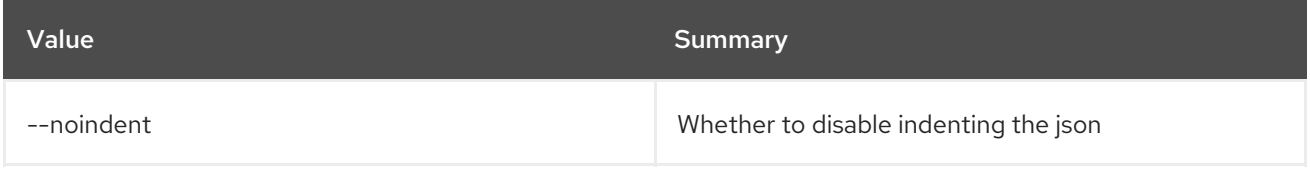

# Table 52.166. Table formatter options

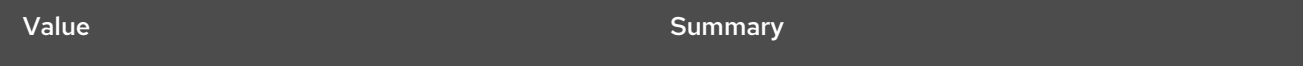

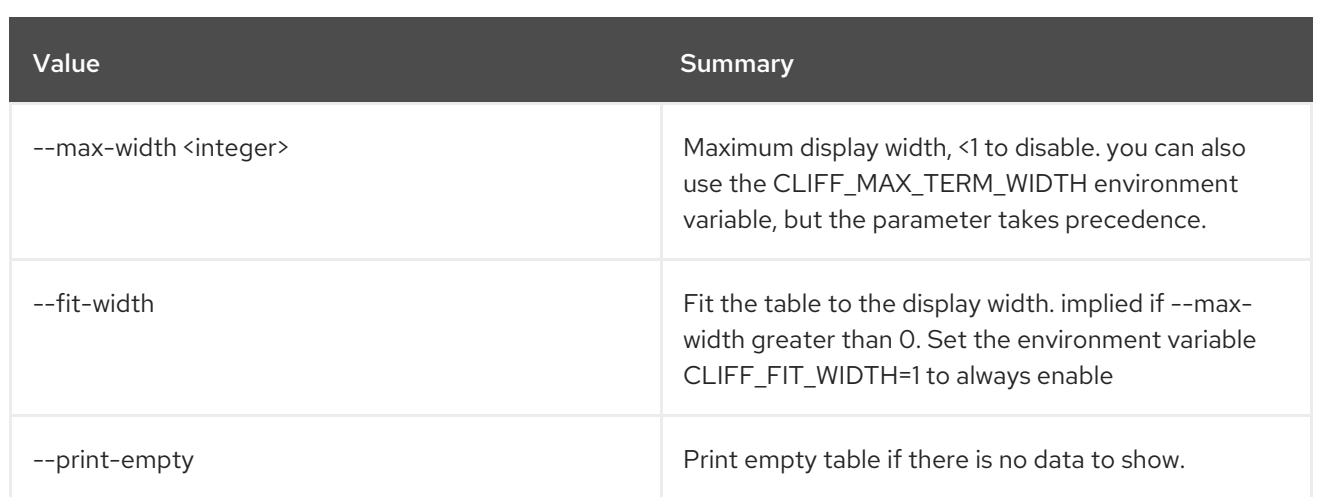

# 52.44. NETWORK QOS POLICY SET

Set QoS policy properties

Usage:

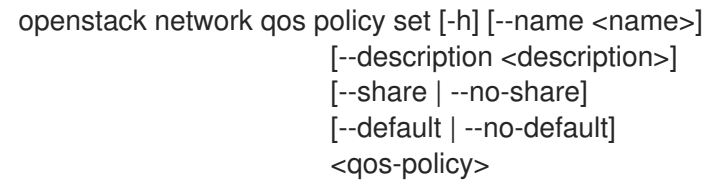

## Table 52.167. Positional arguments

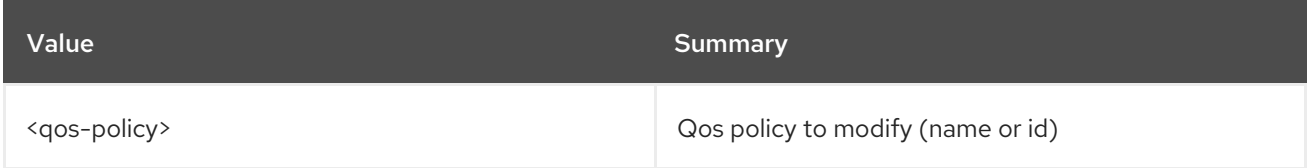

## Table 52.168. Command arguments

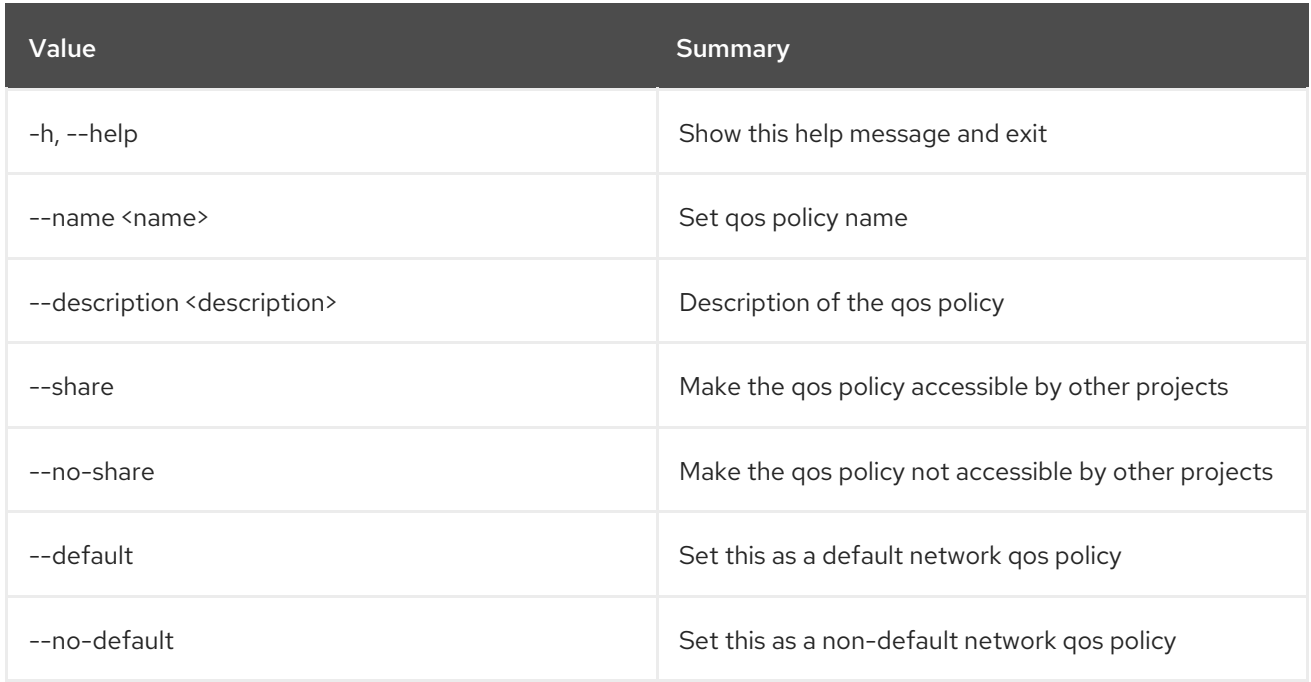

# 52.45. NETWORK QOS POLICY SHOW

Display QoS policy details

## Usage:

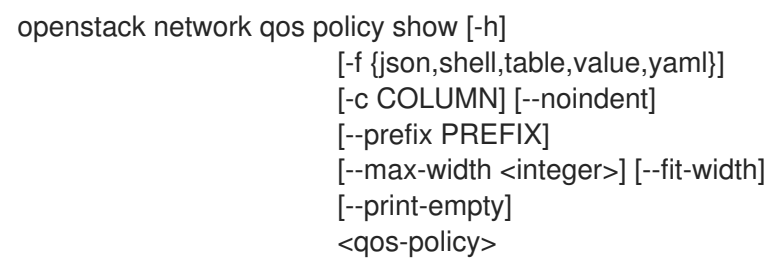

### Table 52.169. Positional arguments

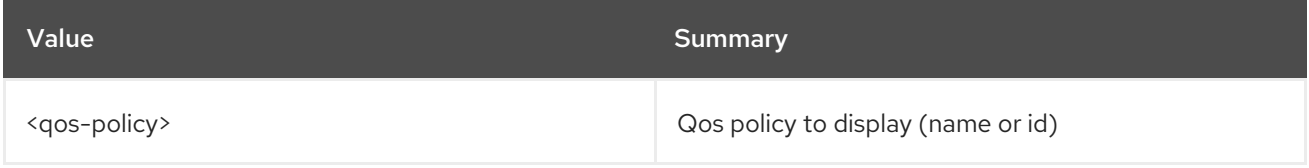

### Table 52.170. Command arguments

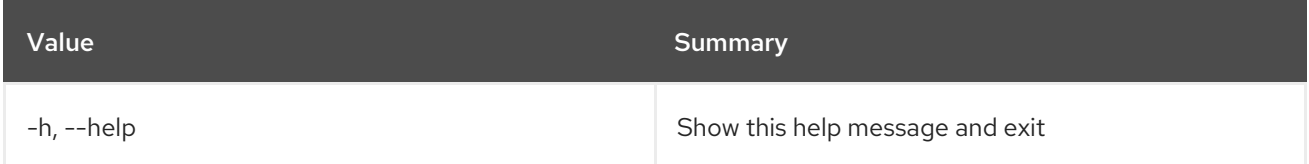

## Table 52.171. Output formatter options

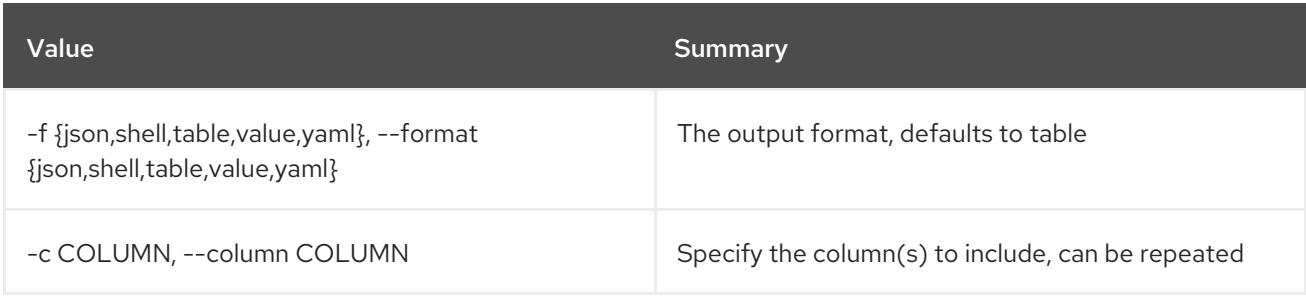

### Table 52.172. JSON formatter options

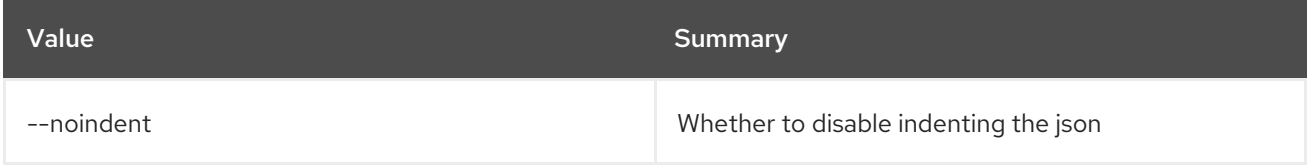

#### Table 52.173. Shell formatter options

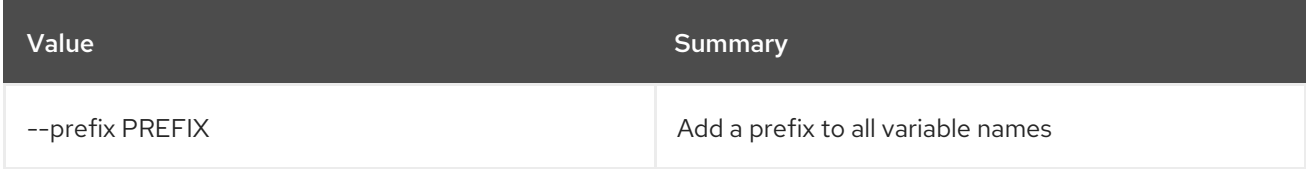

### Table 52.174. Table formatter options

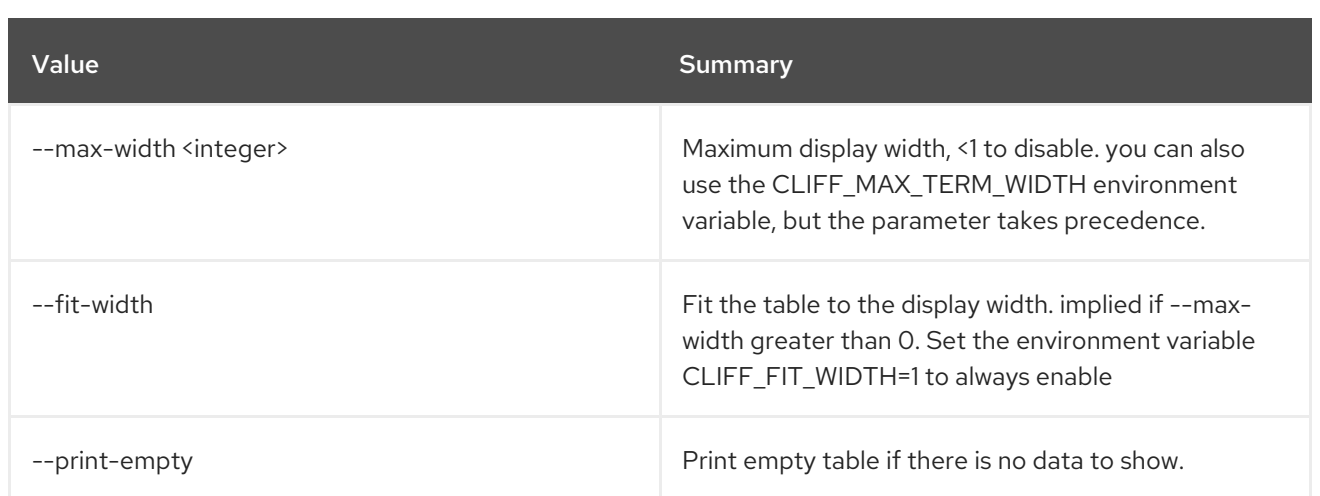

# 52.46. NETWORK QOS RULE CREATE

Create new Network QoS rule

## Usage:

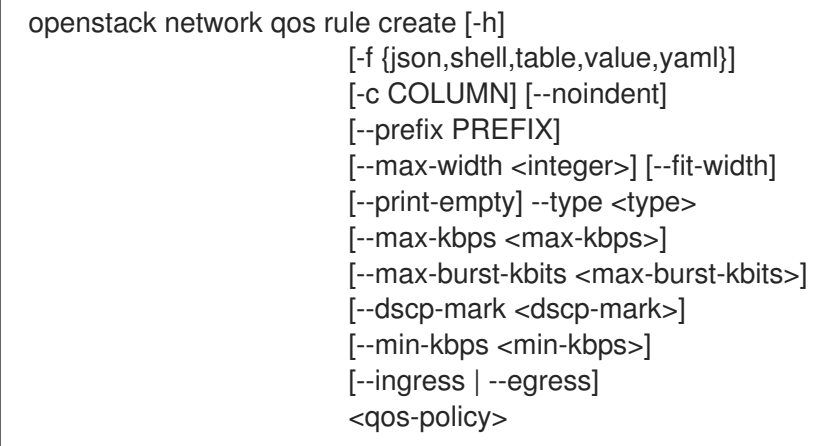

# Table 52.175. Positional arguments

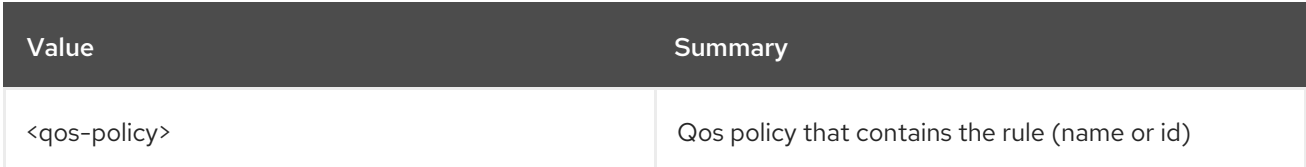

# Table 52.176. Command arguments

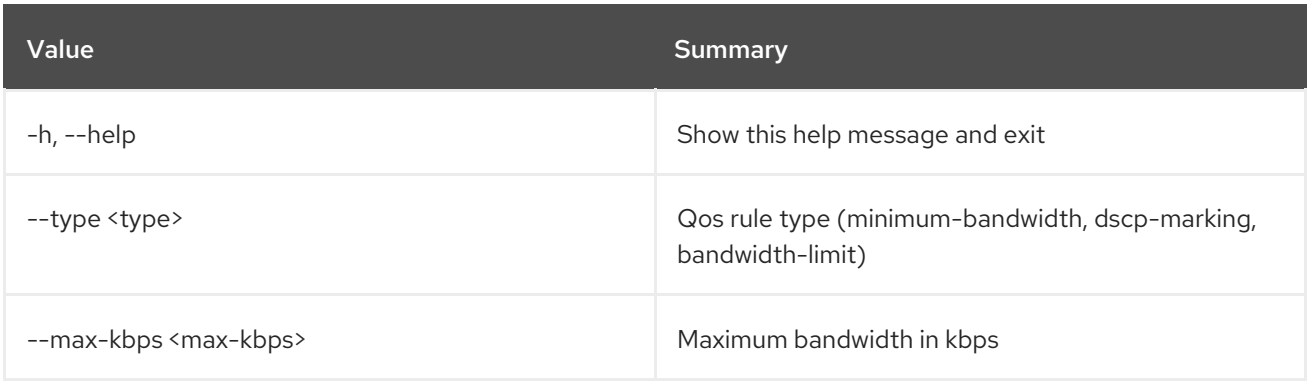

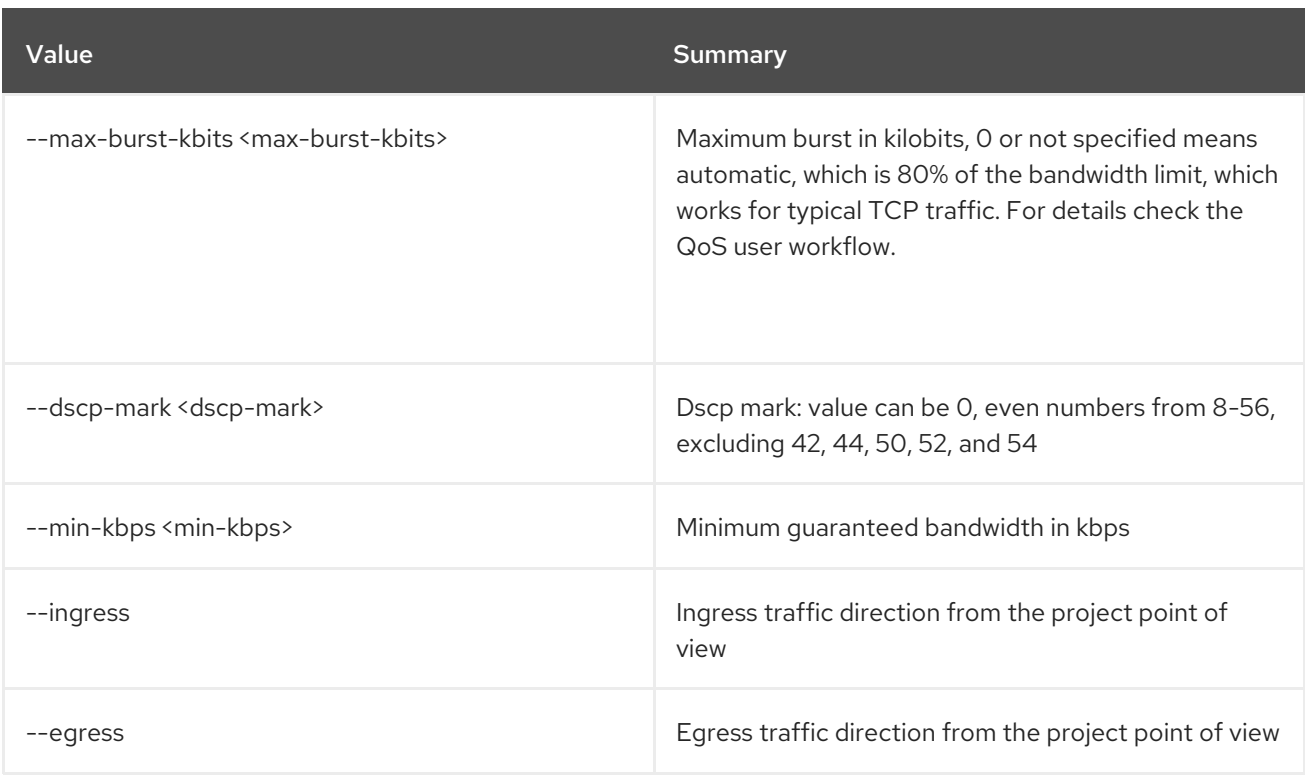

# Table 52.177. Output formatter options

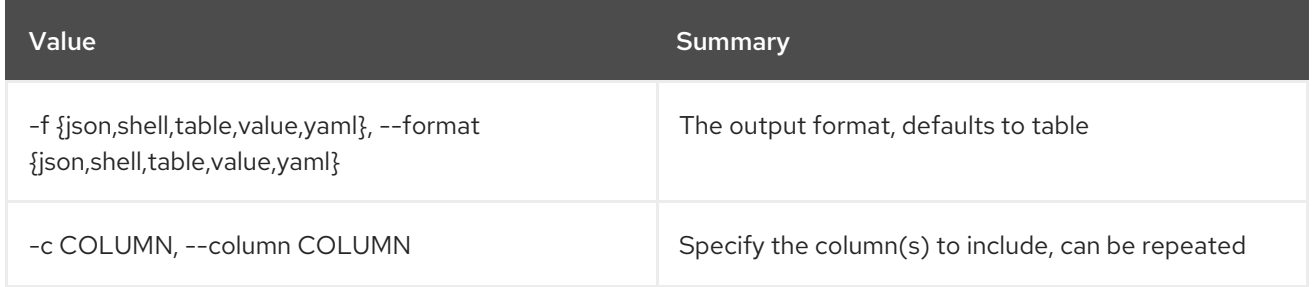

## Table 52.178. JSON formatter options

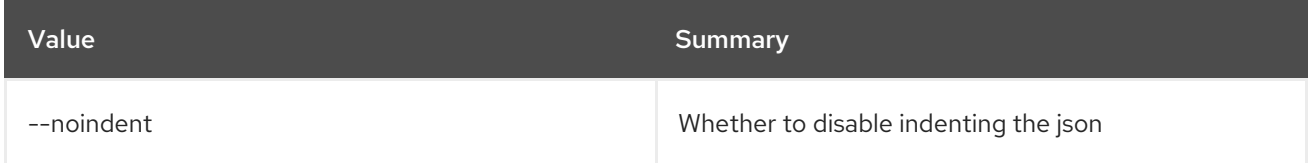

## Table 52.179. Shell formatter options

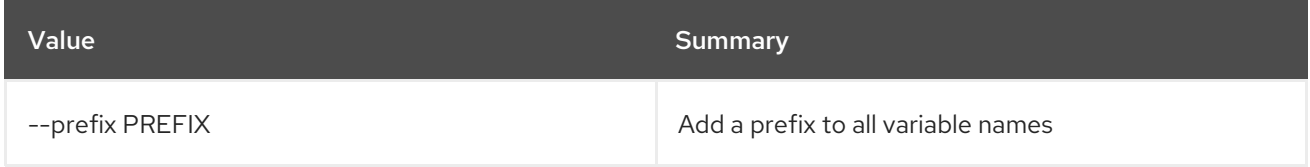

# Table 52.180. Table formatter options

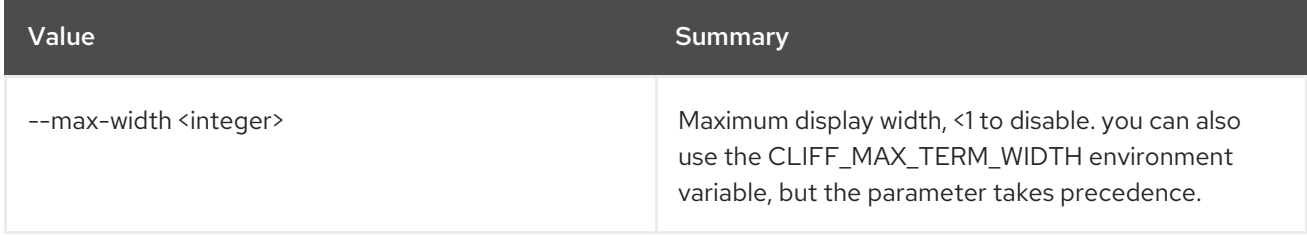

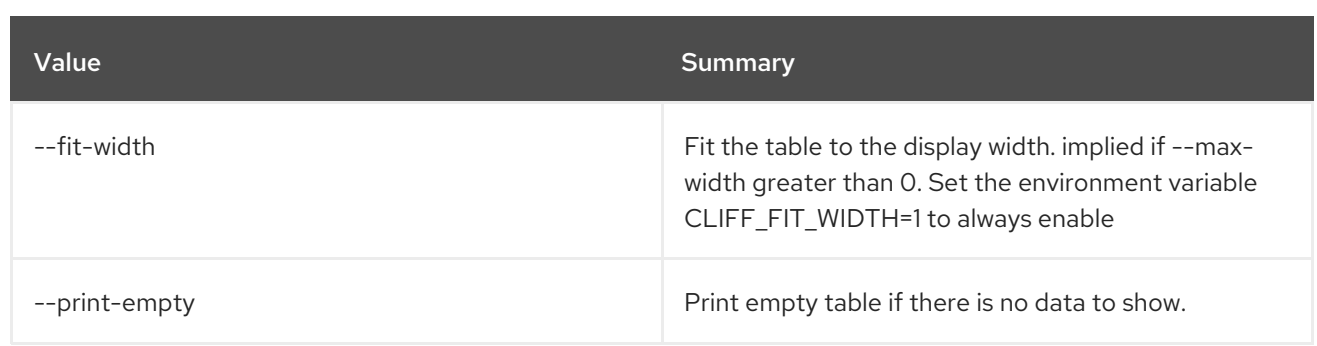

# 52.47. NETWORK QOS RULE DELETE

Delete Network QoS rule

### Usage:

openstack network qos rule delete [-h] <qos-policy> <rule-id>

### Table 52.181. Positional arguments

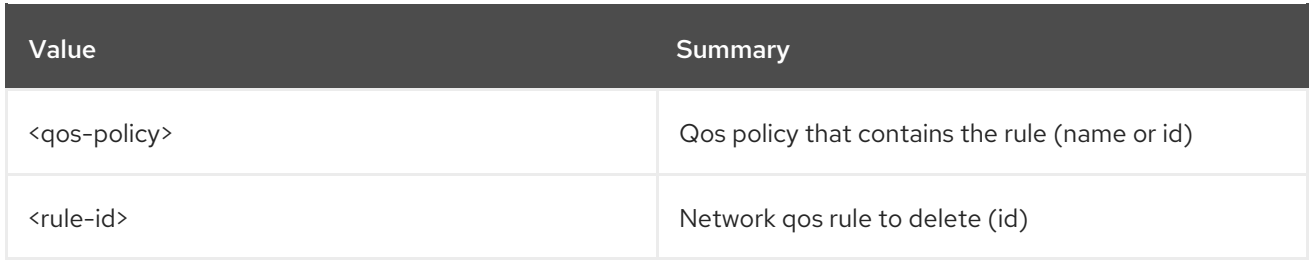

### Table 52.182. Command arguments

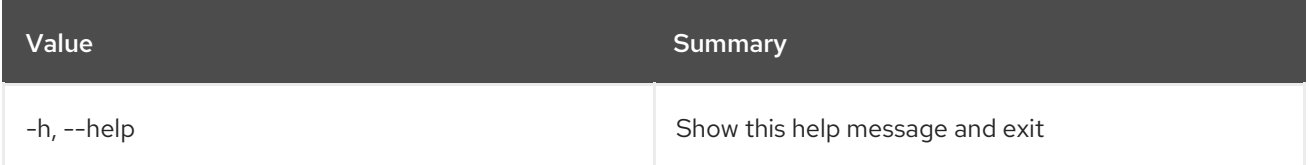

# 52.48. NETWORK QOS RULE LIST

List Network QoS rules

### Usage:

```
openstack network qos rule list [-h] [-f {csv,json,table,value,yaml}]
            [-c COLUMN]
            [--quote {all,minimal,none,nonnumeric}]
            [--noindent] [--max-width <integer>]
            [--fit-width] [--print-empty]
            [--sort-column SORT_COLUMN]
            <qos-policy>
```
Table 52.183. Positional arguments

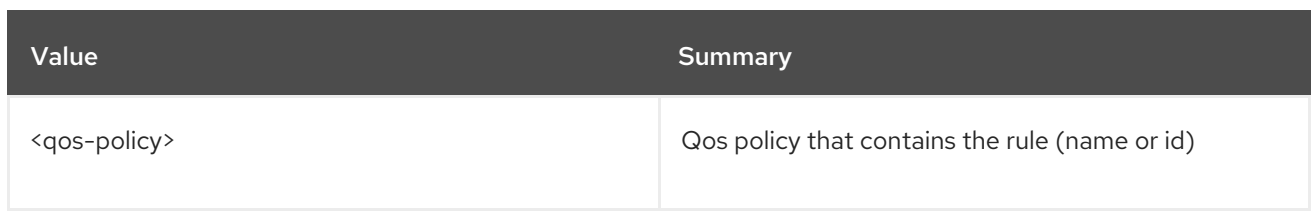

#### Table 52.184. Command arguments

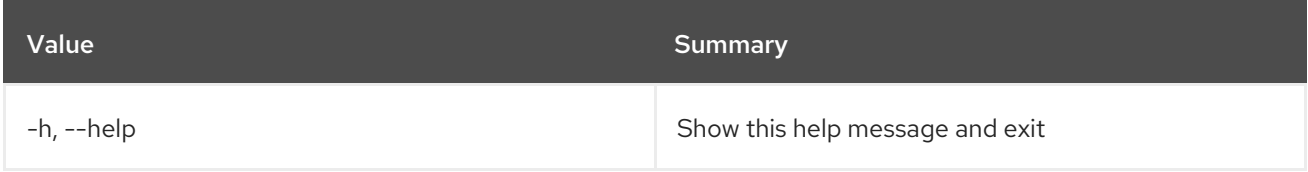

# Table 52.185. Output formatter options

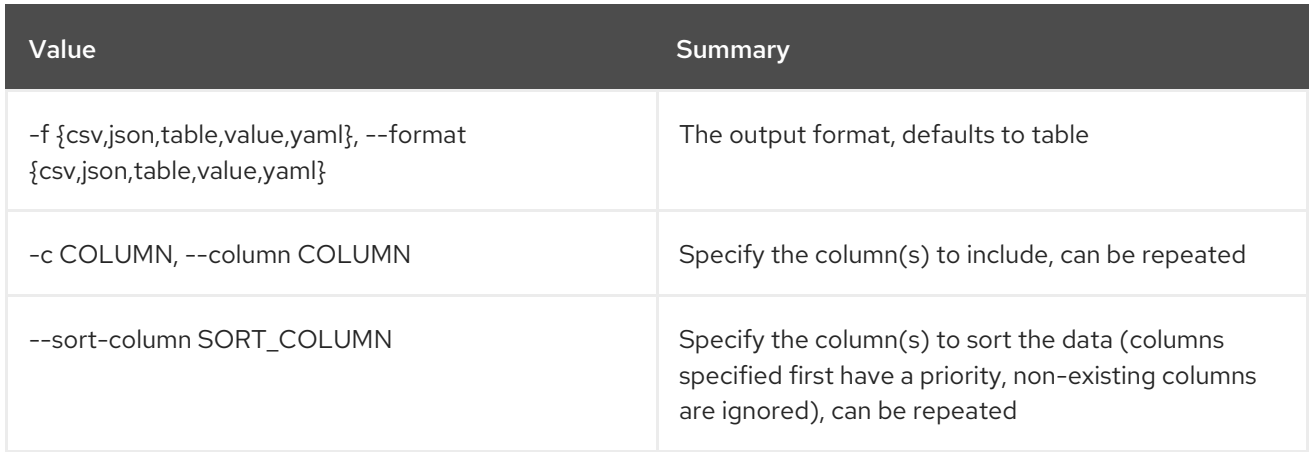

## Table 52.186. CSV formatter options

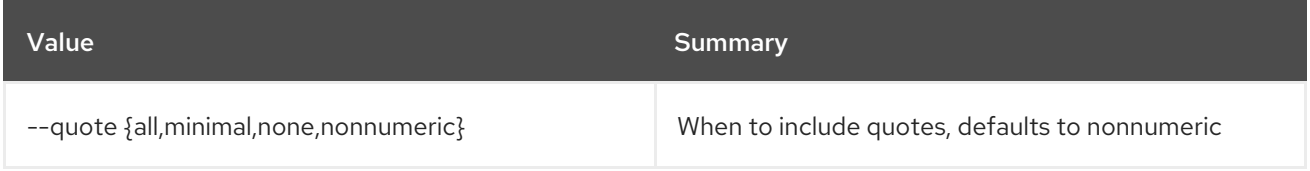

# Table 52.187. JSON formatter options

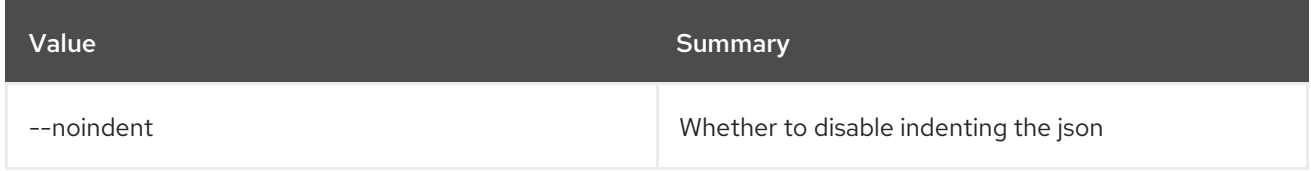

# Table 52.188. Table formatter options

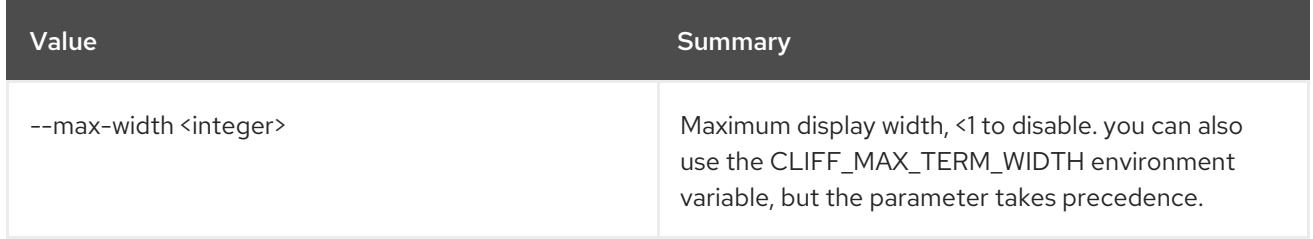

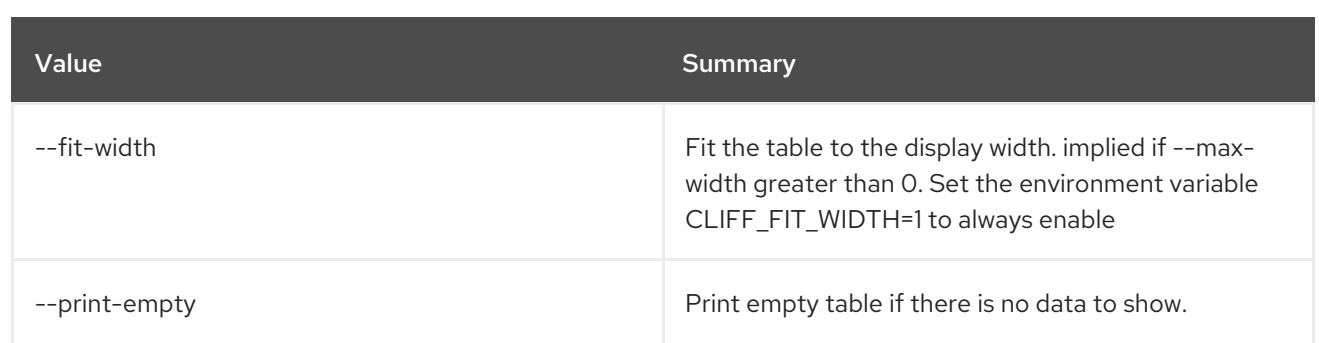

# 52.49. NETWORK QOS RULE SET

Set Network QoS rule properties

## Usage:

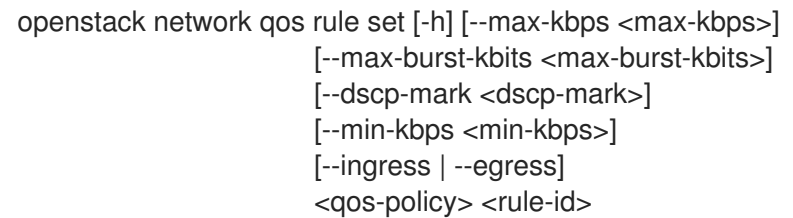

# Table 52.189. Positional arguments

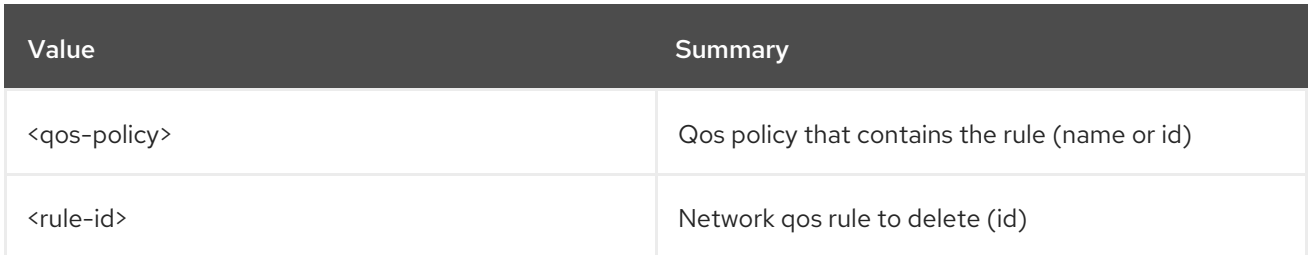

## Table 52.190. Command arguments

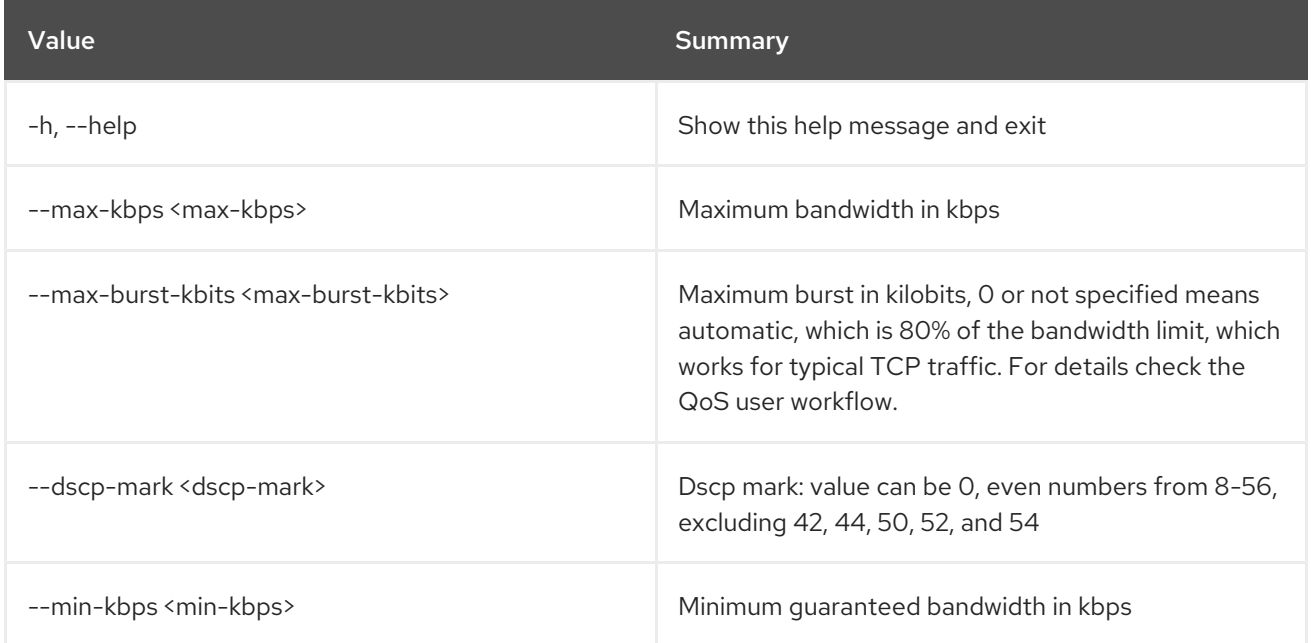

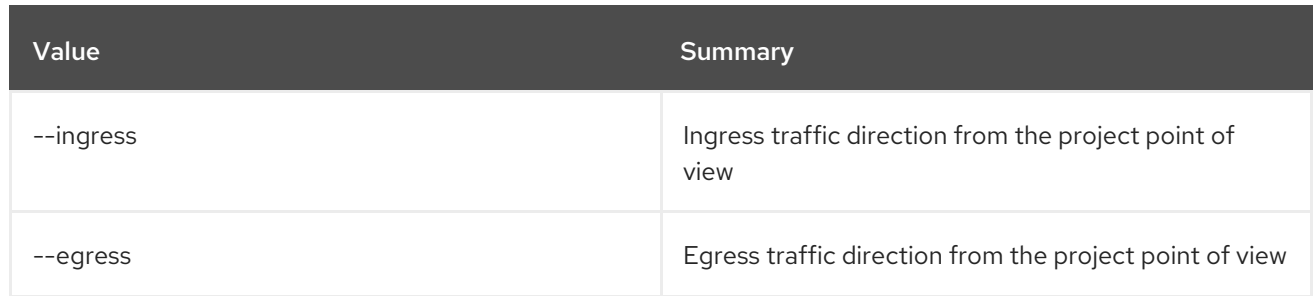

# 52.50. NETWORK QOS RULE SHOW

Display Network QoS rule details

# Usage:

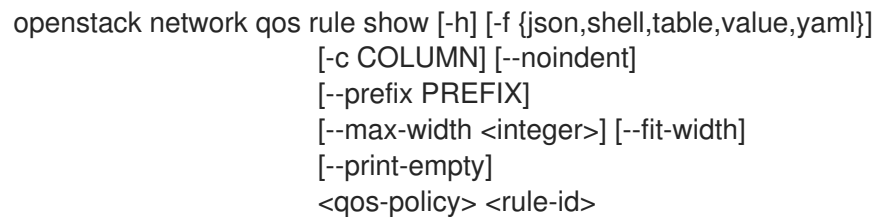

# Table 52.191. Positional arguments

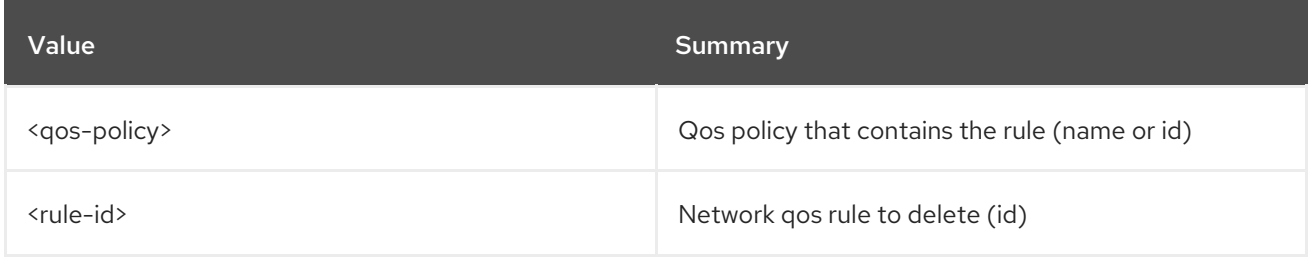

### Table 52.192. Command arguments

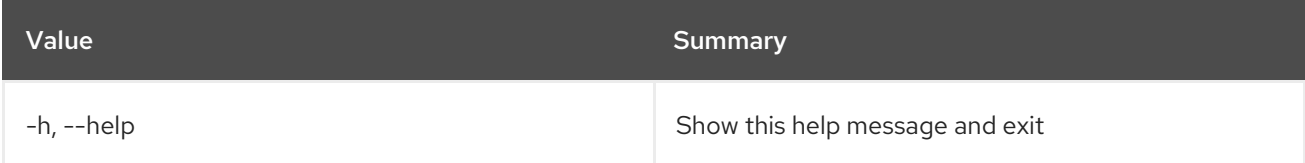

## Table 52.193. Output formatter options

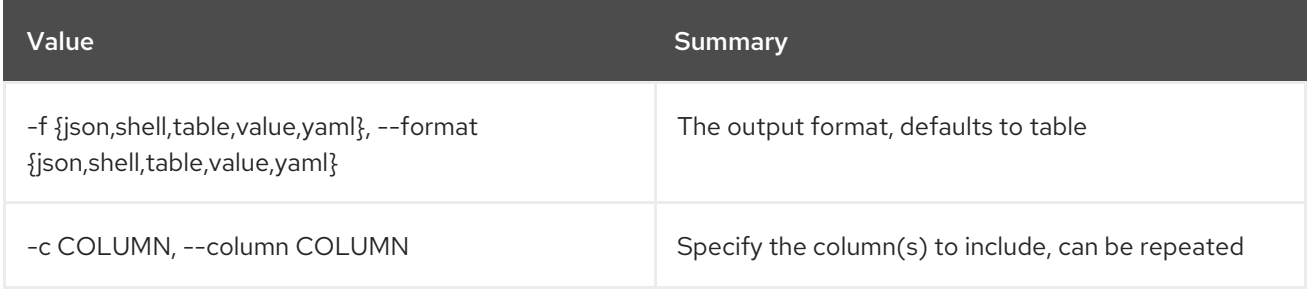

## Table 52.194. JSON formatter options

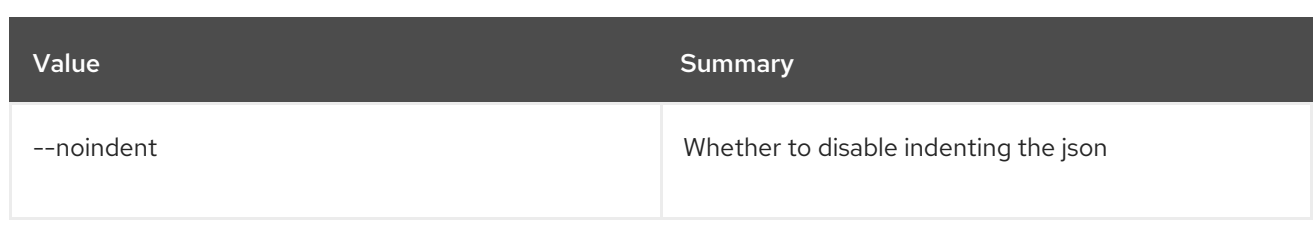

# Table 52.195. Shell formatter options

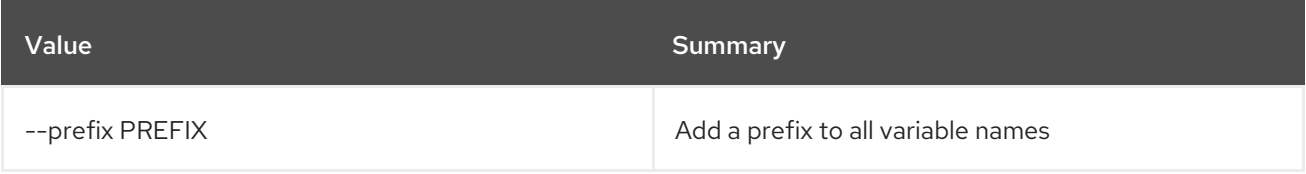

## Table 52.196. Table formatter options

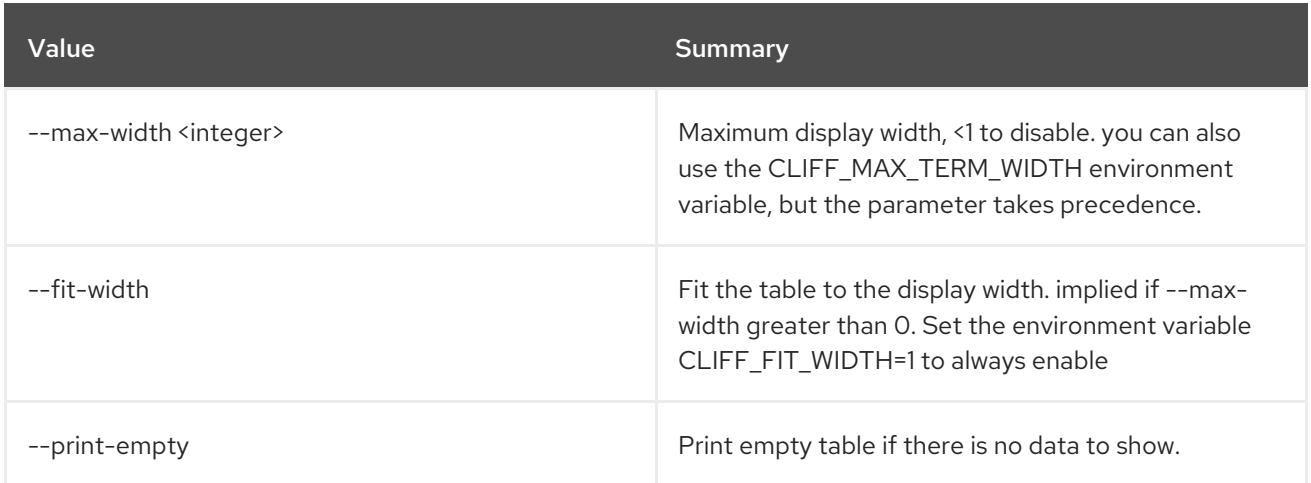

# 52.51. NETWORK QOS RULE TYPE LIST

List QoS rule types

## Usage:

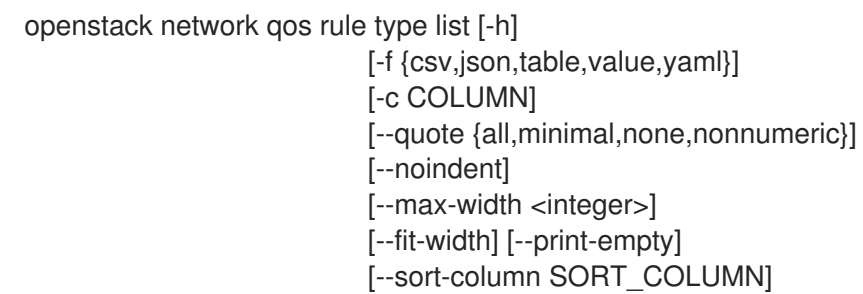

### Table 52.197. Command arguments

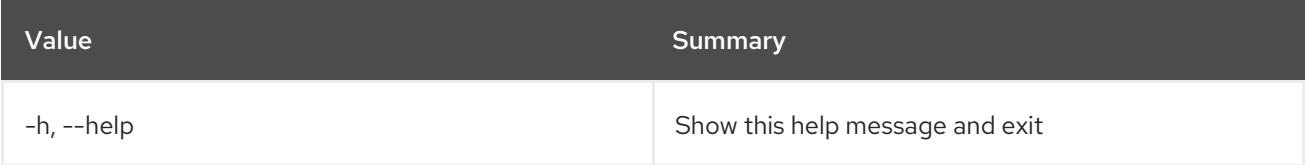

# Table 52.198. Output formatter options
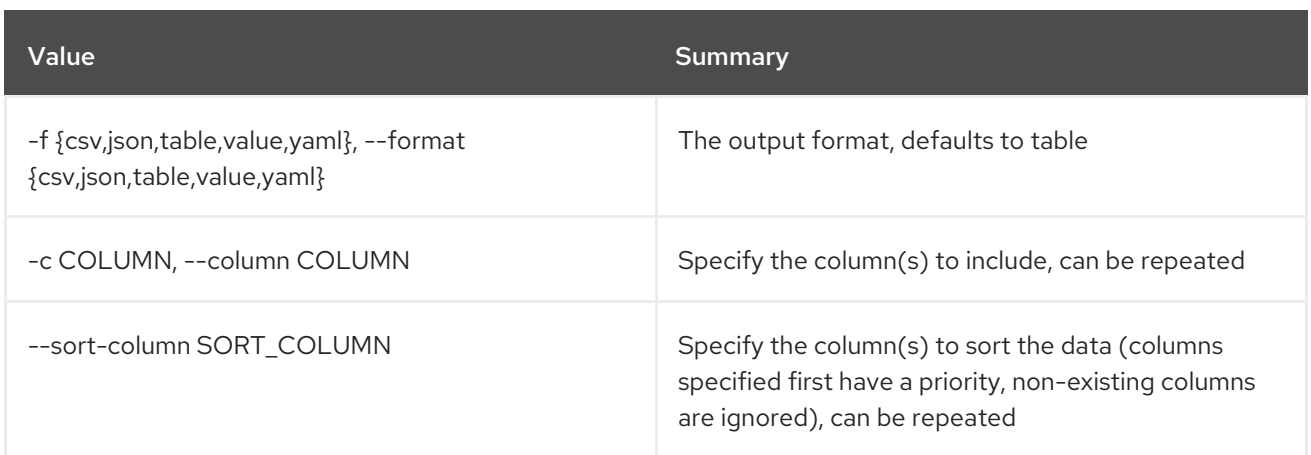

#### Table 52.199. CSV formatter options

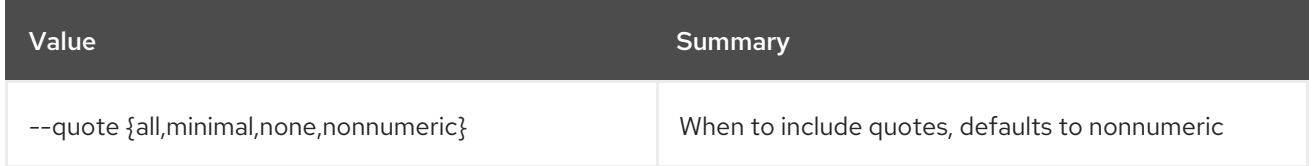

#### Table 52.200. JSON formatter options

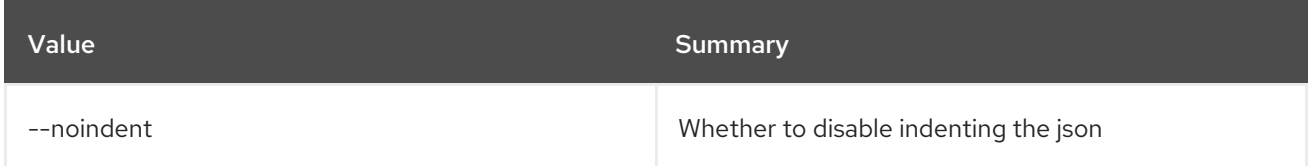

#### Table 52.201. Table formatter options

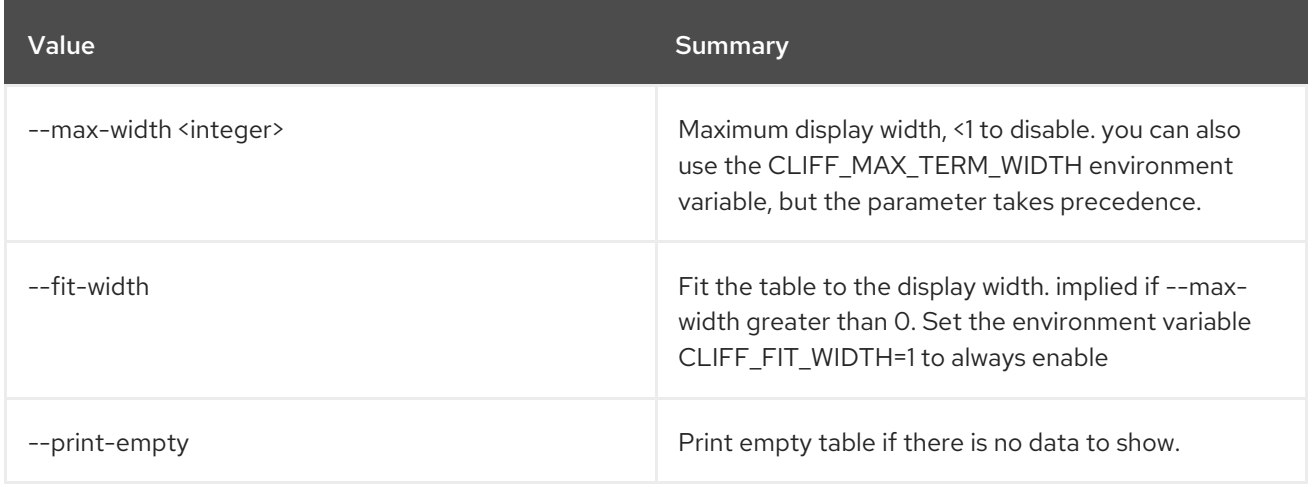

## 52.52. NETWORK QOS RULE TYPE SHOW

Show details about supported QoS rule type

Usage:

openstack network qos rule type show [-h] [-f {json,shell,table,value,yaml}] [-c COLUMN] [--noindent] [--prefix PREFIX]

[--max-width <integer>] [--fit-width] [--print-empty] <qos-rule-type-name>

#### Table 52.202. Positional arguments

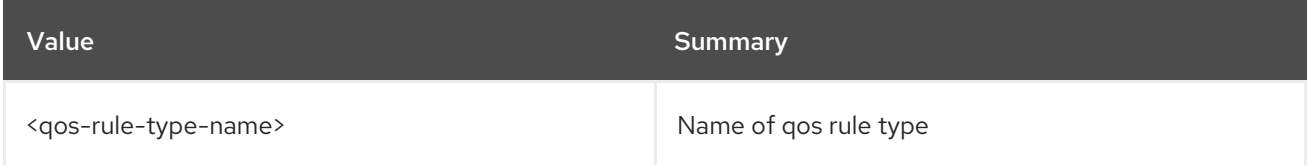

#### Table 52.203. Command arguments

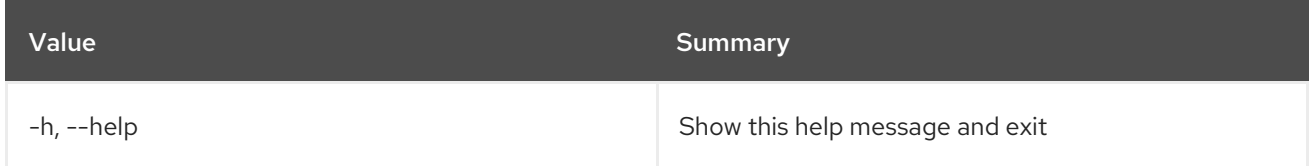

#### Table 52.204. Output formatter options

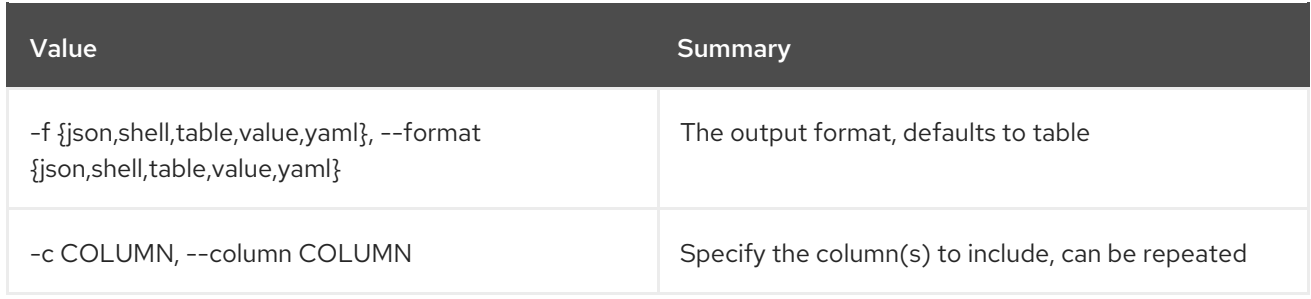

### Table 52.205. JSON formatter options

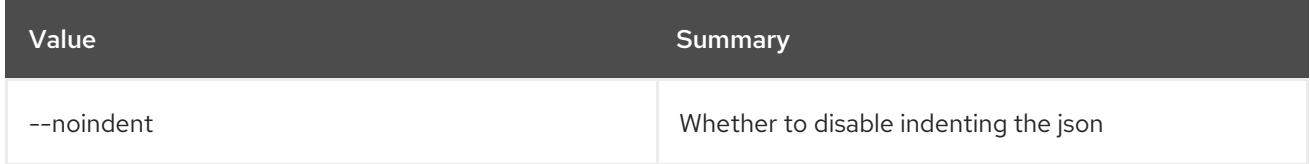

#### Table 52.206. Shell formatter options

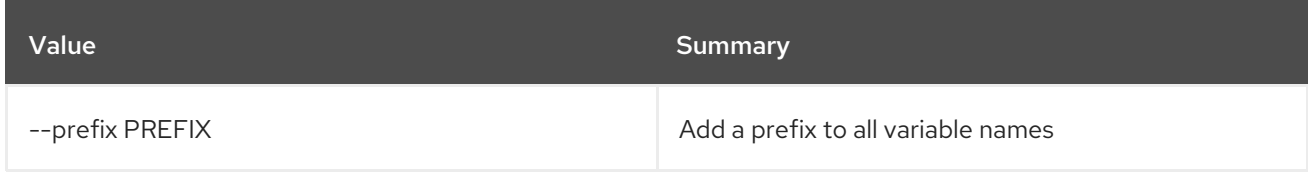

#### Table 52.207. Table formatter options

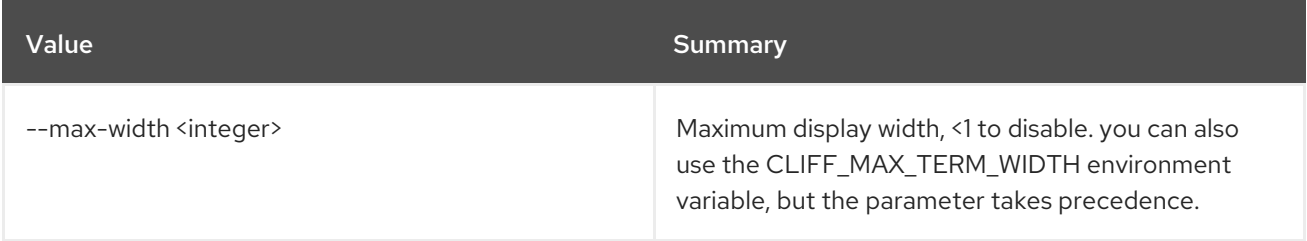

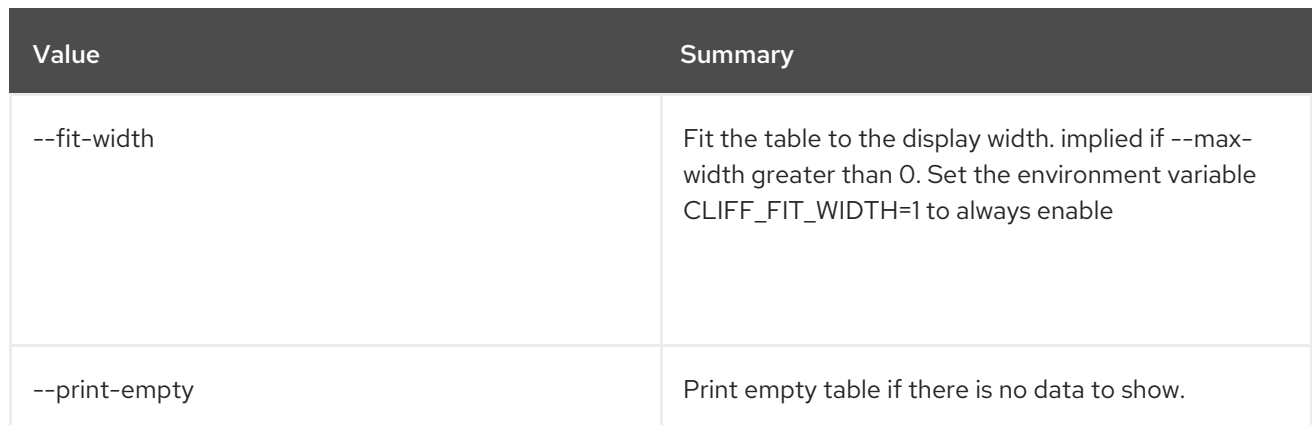

# 52.53. NETWORK RBAC CREATE

Create network RBAC policy

## Usage:

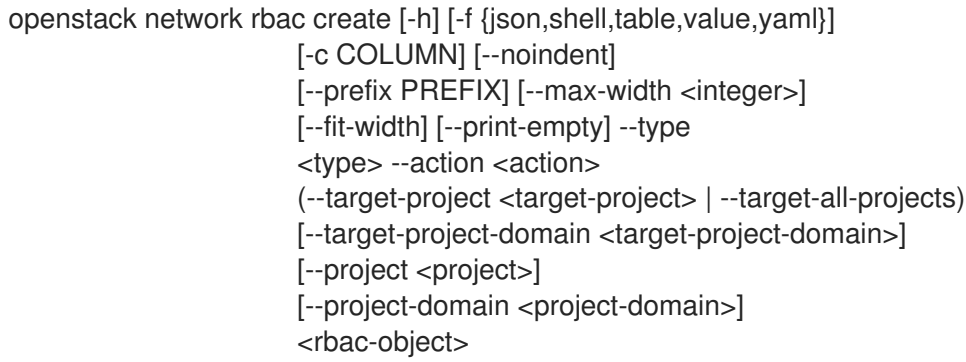

### Table 52.208. Positional arguments

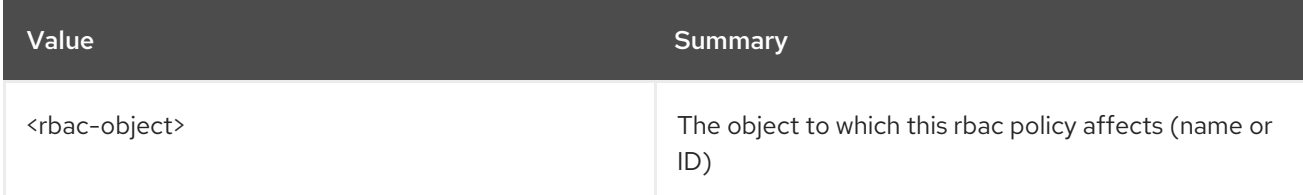

## Table 52.209. Command arguments

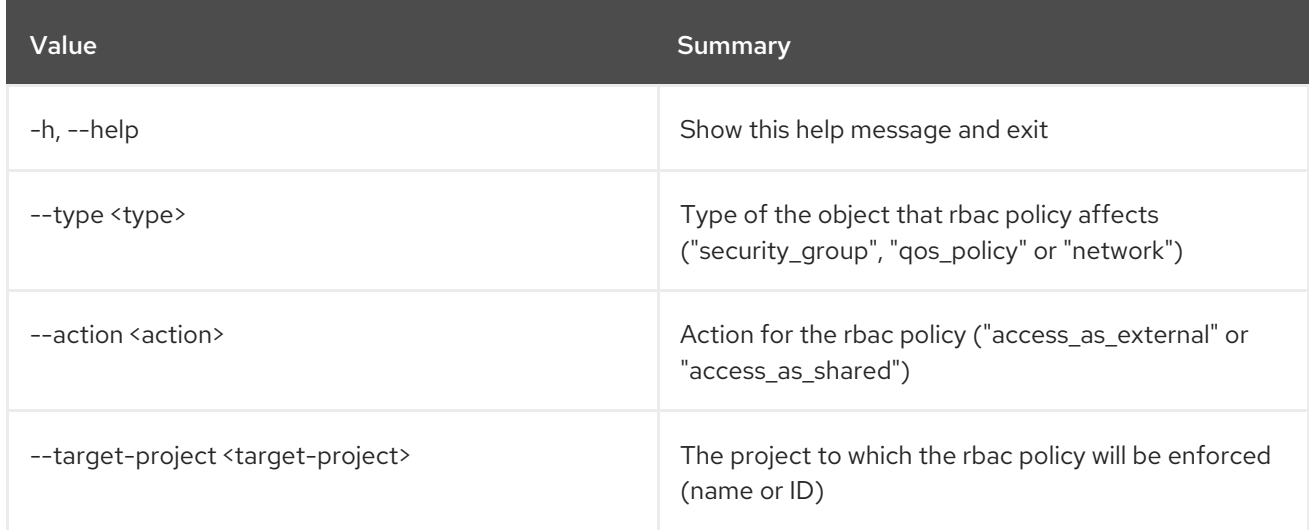

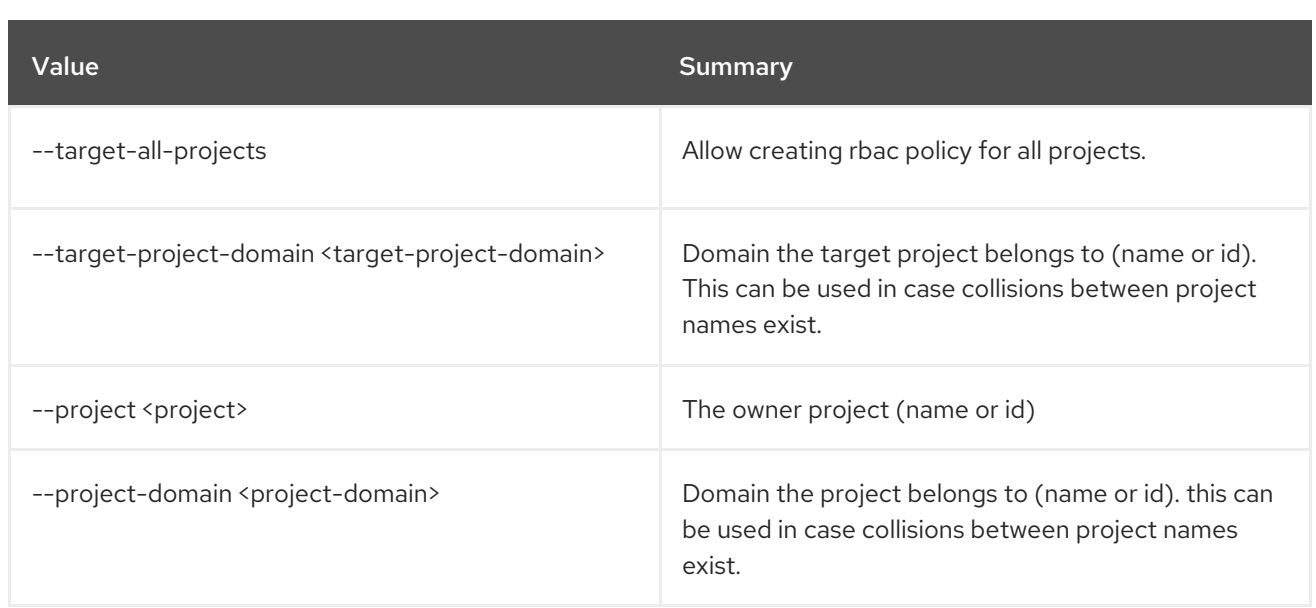

## Table 52.210. Output formatter options

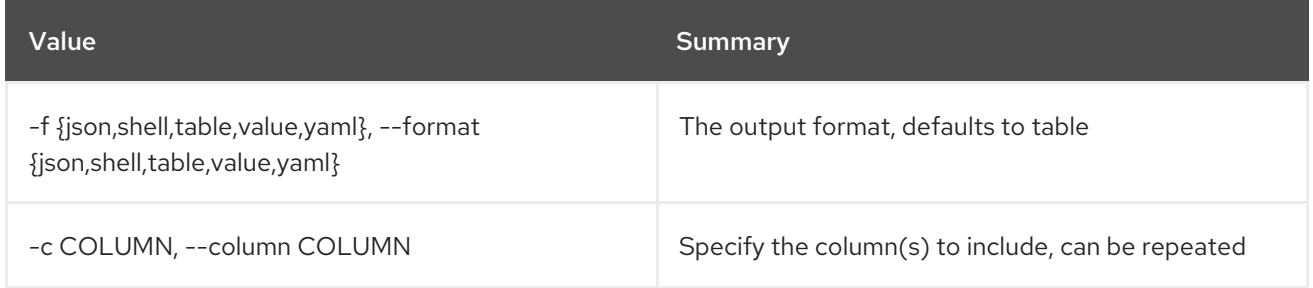

### Table 52.211. JSON formatter options

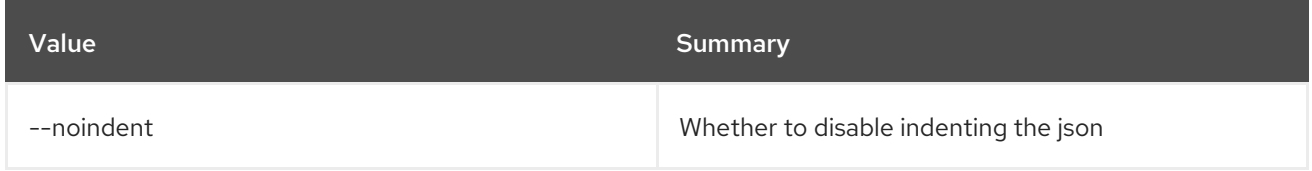

#### Table 52.212. Shell formatter options

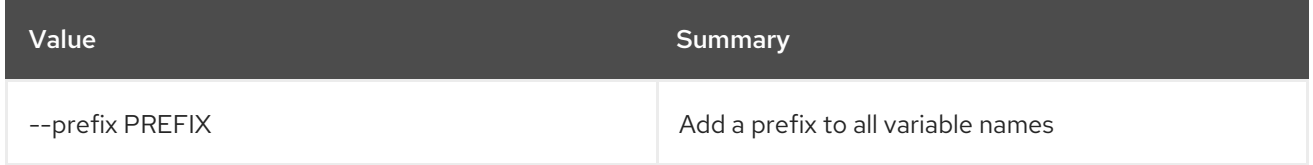

#### Table 52.213. Table formatter options

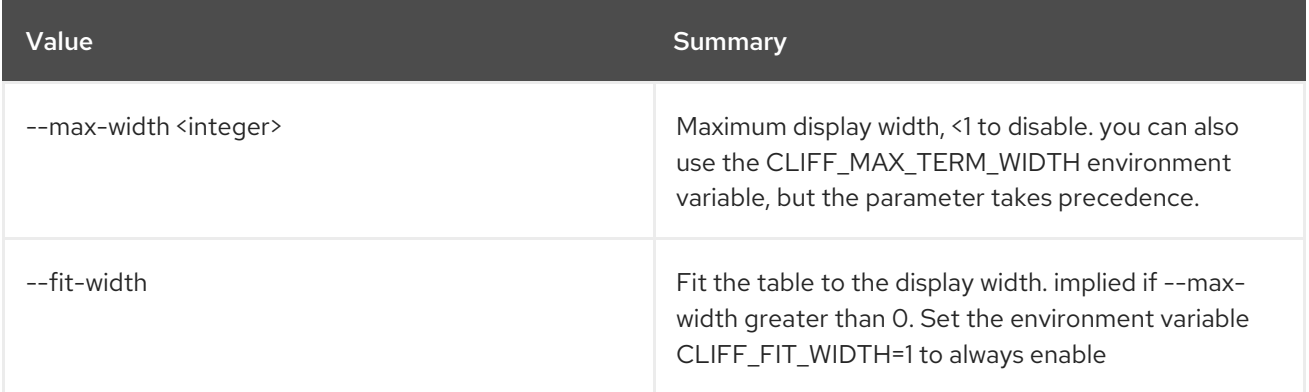

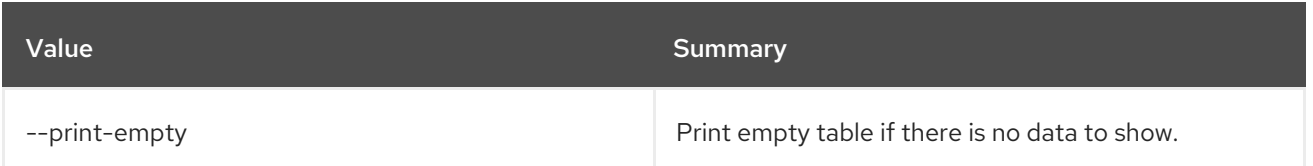

# 52.54. NETWORK RBAC DELETE

Delete network RBAC policy(s)

#### Usage:

openstack network rbac delete [-h] <rbac-policy> [<rbac-policy> ...]

#### Table 52.214. Positional arguments

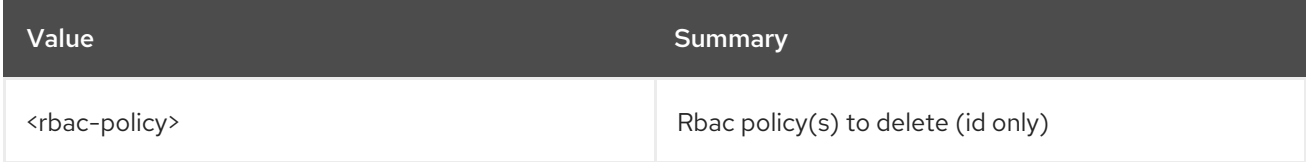

#### Table 52.215. Command arguments

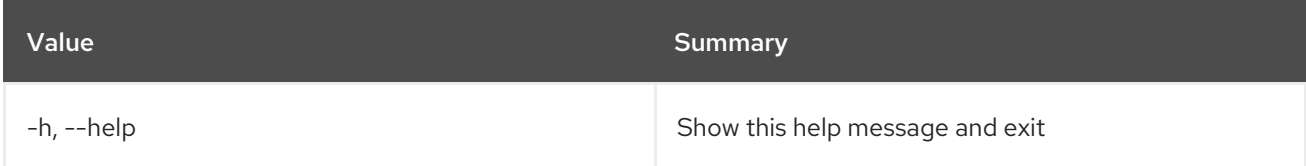

# 52.55. NETWORK RBAC LIST

List network RBAC policies

Usage:

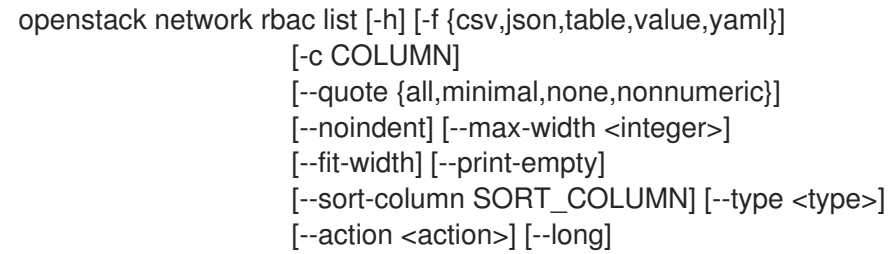

#### Table 52.216. Command arguments

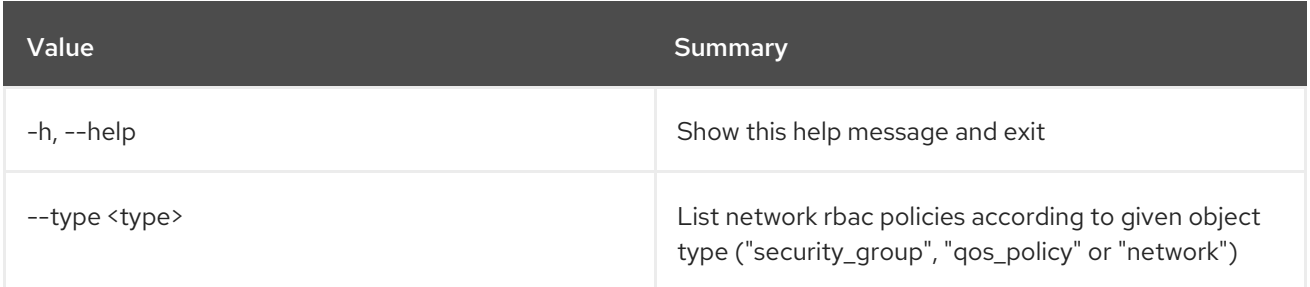

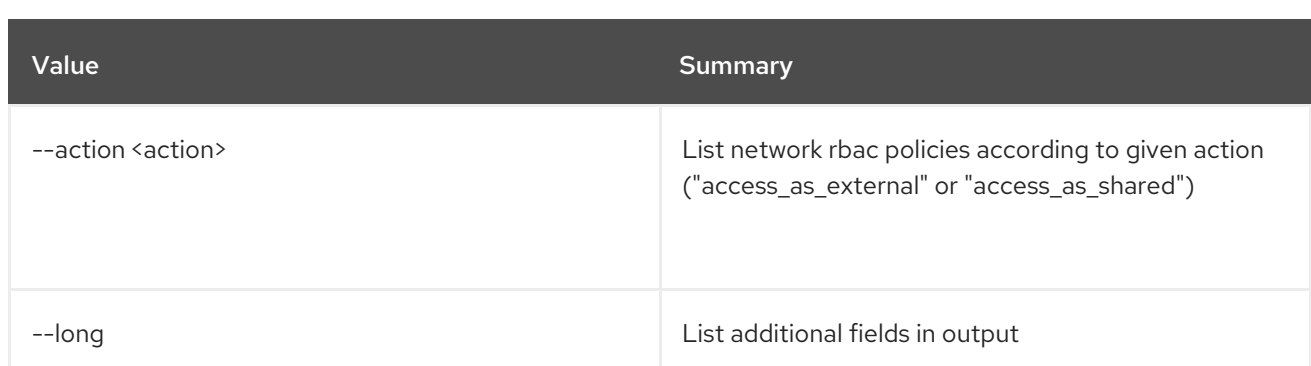

## Table 52.217. Output formatter options

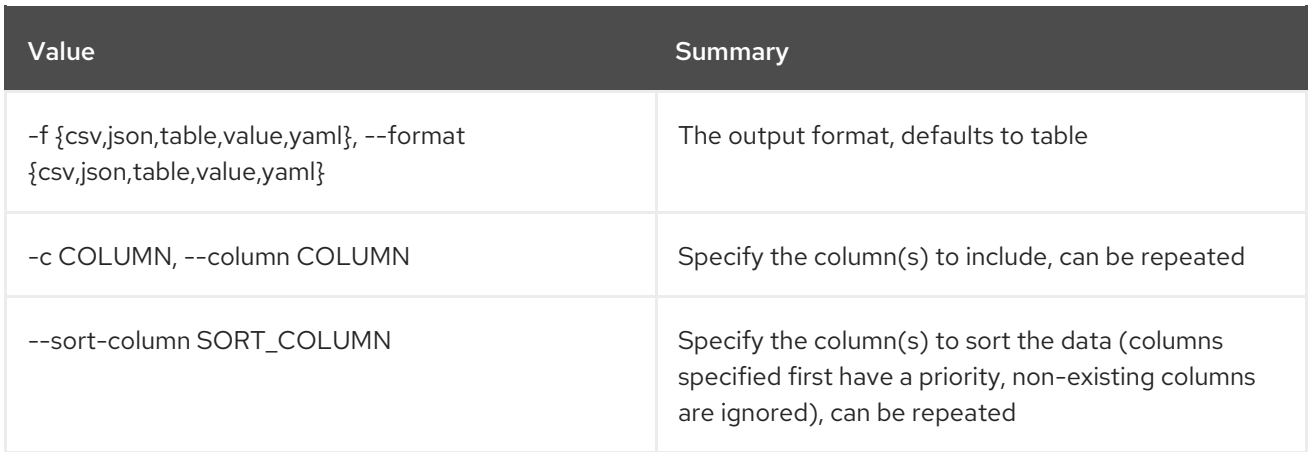

### Table 52.218. CSV formatter options

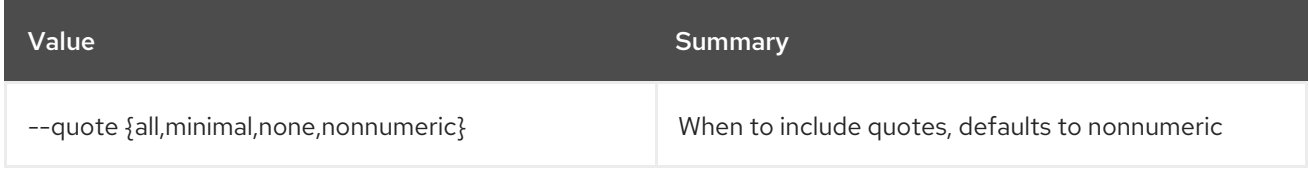

## Table 52.219. JSON formatter options

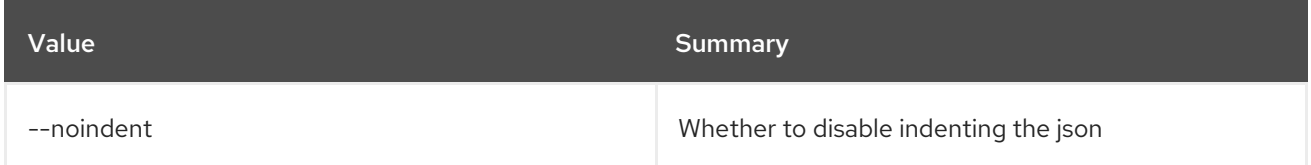

# Table 52.220. Table formatter options

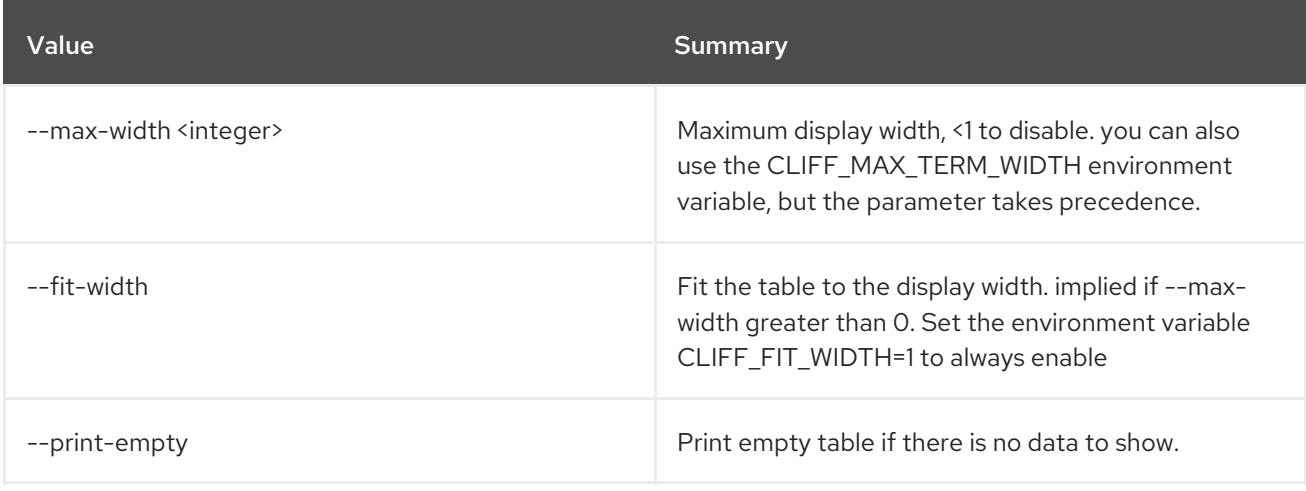

# 52.56. NETWORK RBAC SET

Set network RBAC policy properties

#### Usage:

openstack network rbac set [-h] [--target-project <target-project>] [--target-project-domain <target-project-domain>] <rbac-policy>

#### Table 52.221. Positional arguments

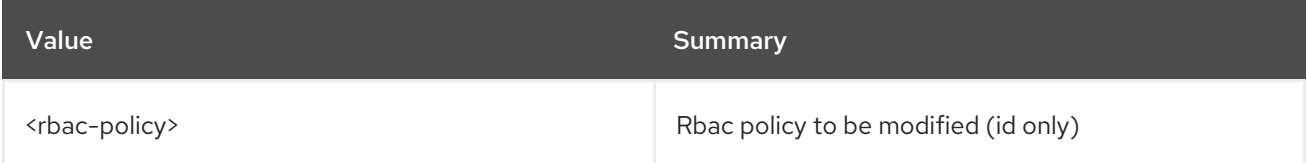

#### Table 52.222. Command arguments

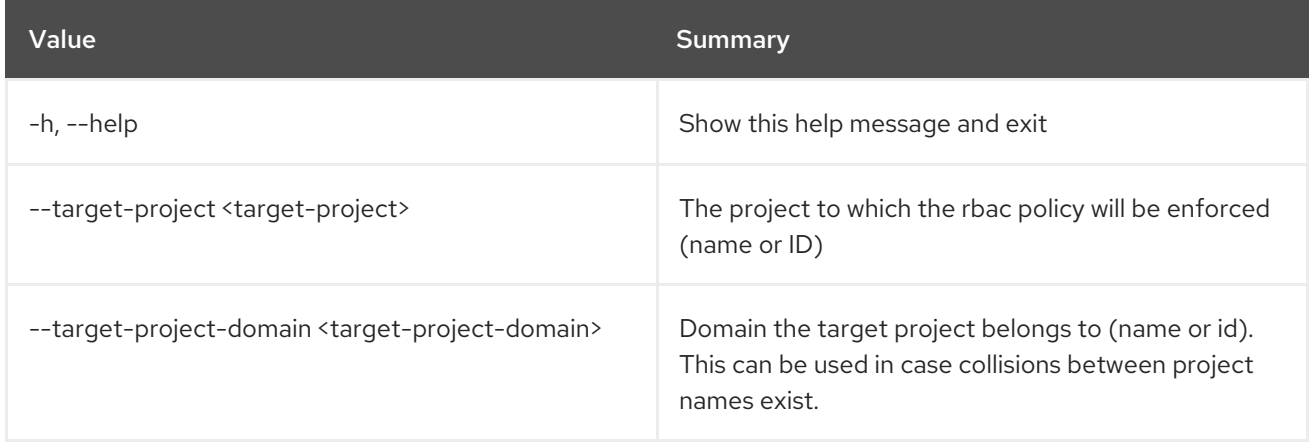

## 52.57. NETWORK RBAC SHOW

Display network RBAC policy details

#### Usage:

openstack network rbac show [-h] [-f {json,shell,table,value,yaml}] [-c COLUMN] [--noindent] [--prefix PREFIX] [--max-width <integer>] [--fit-width] [--print-empty] <rbac-policy>

#### Table 52.223. Positional arguments

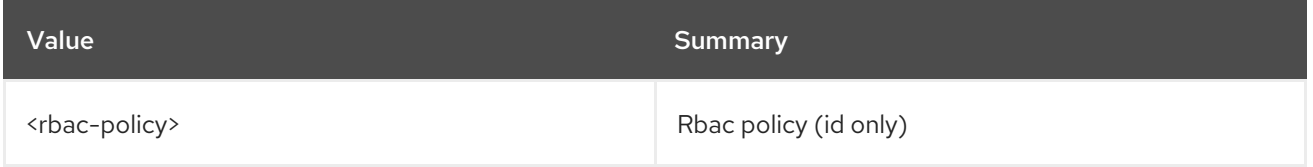

#### Table 52.224. Command arguments

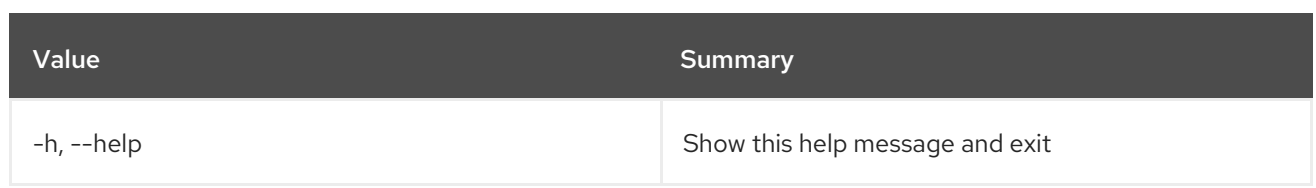

## Table 52.225. Output formatter options

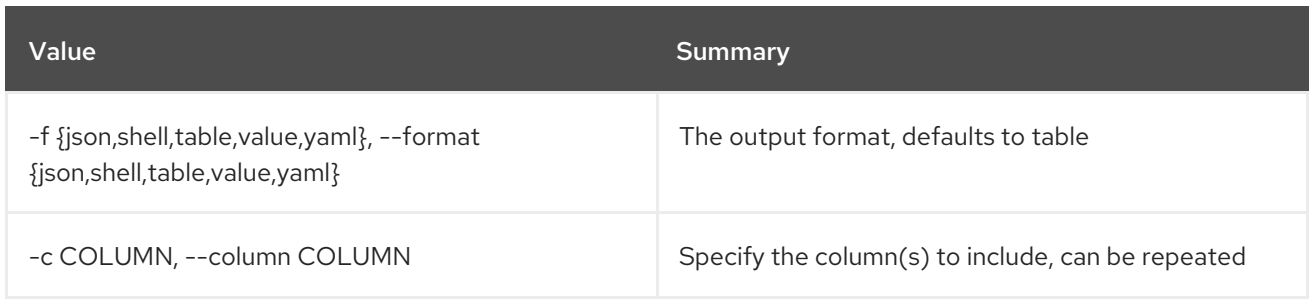

#### Table 52.226. JSON formatter options

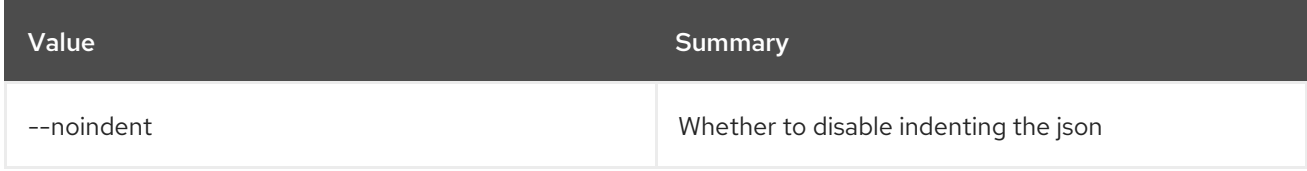

#### Table 52.227. Shell formatter options

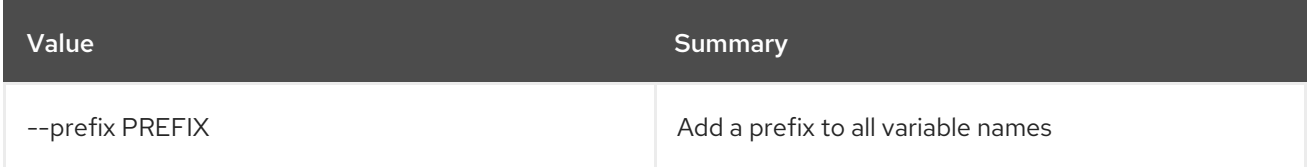

### Table 52.228. Table formatter options

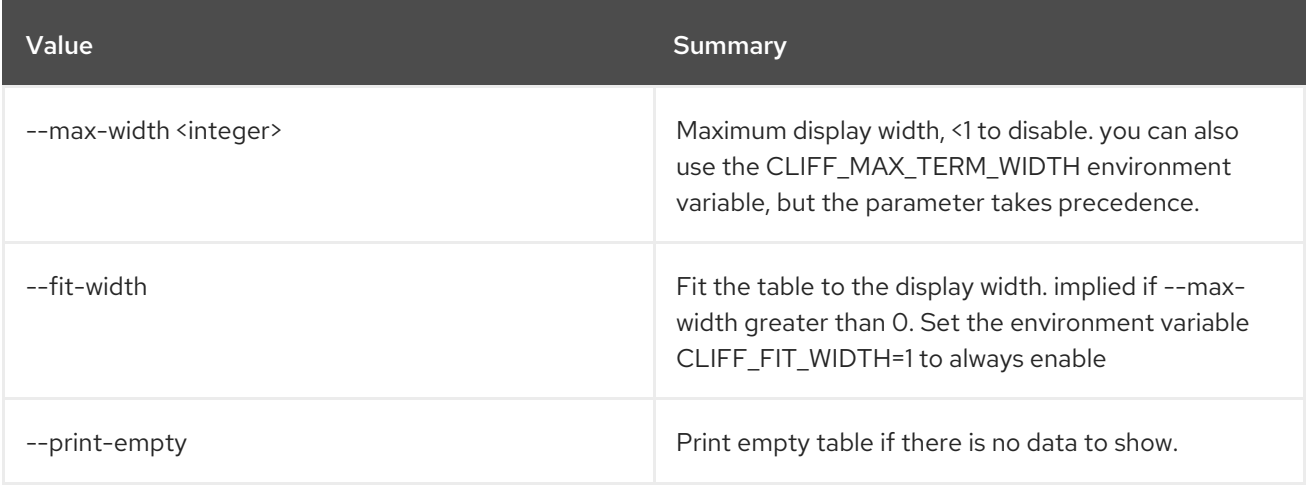

# 52.58. NETWORK SEGMENT CREATE

Create new network segment

#### Usage:

openstack network segment create [-h]

| [-f {json,shell,table,value,yaml}]<br>[-c COLUMN] [--noindent]<br>[--prefix PREFIX]<br>[--max-width <integer>] [--fit-width]<br/>[--print-empty]<br/>[--description <description>]<br/>[--physical-network <physical-network>]<br/>[--segment <segment>] --network<br/><network> --network-type<br/><network-type></network-type></network></segment></physical-network></description></integer> |
|----------------------------------------------------------------------------------------------------|
| <name></name>                                                                                                    |
|                                                                                                    |

Table 52.229. Positional arguments

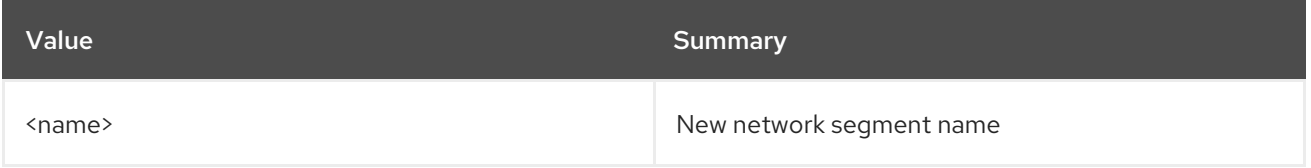

#### Table 52.230. Command arguments

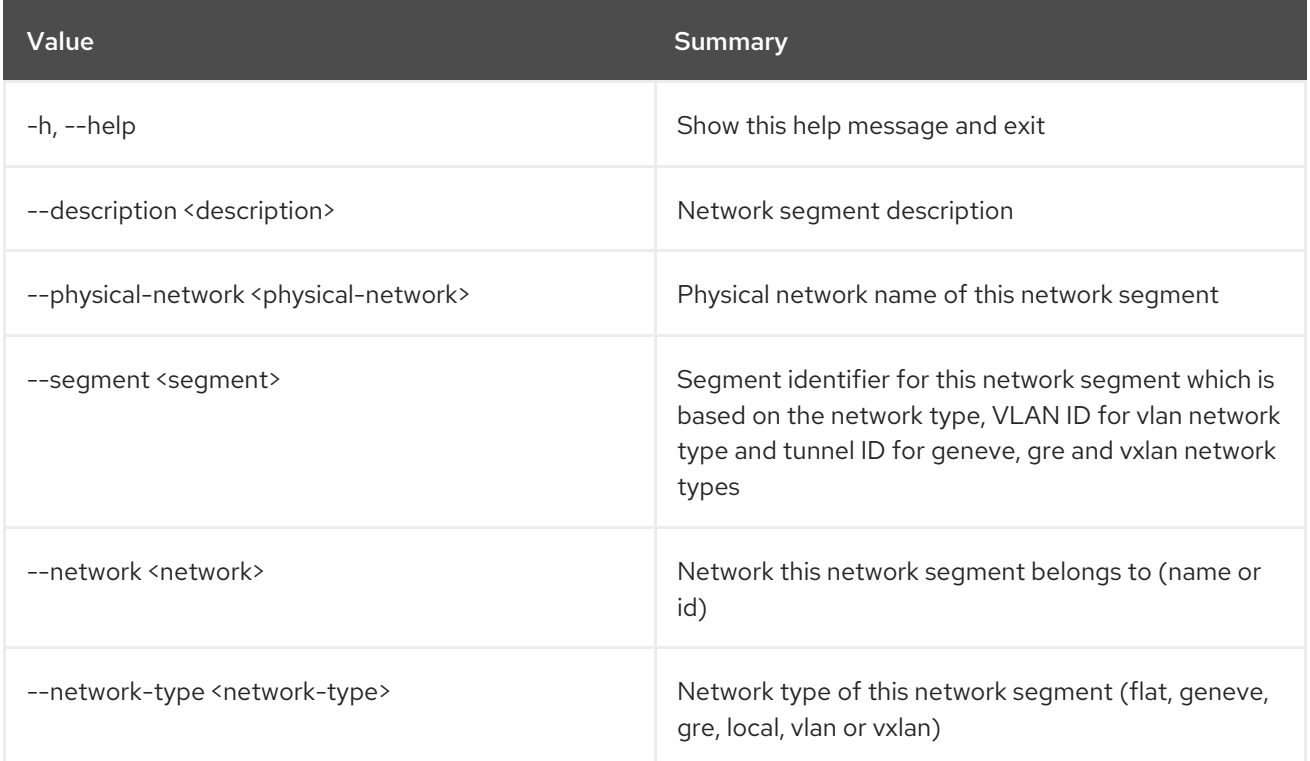

## Table 52.231. Output formatter options

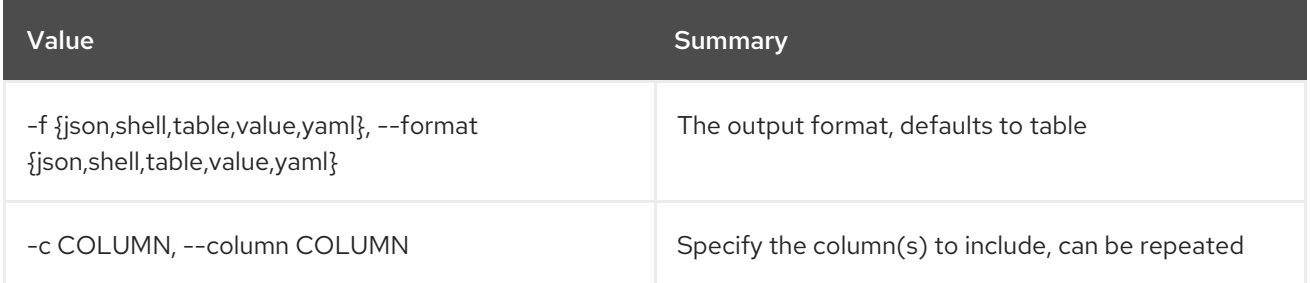

## Table 52.232. JSON formatter options

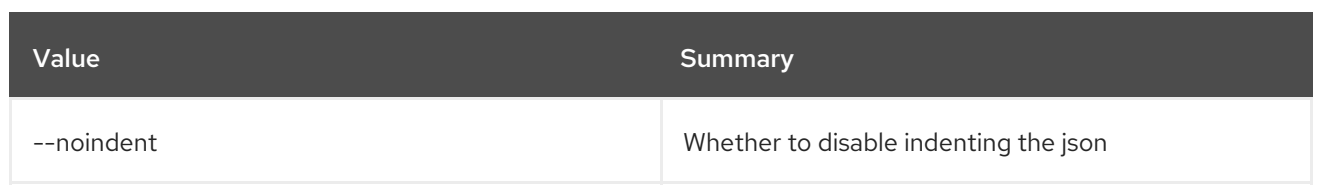

#### Table 52.233. Shell formatter options

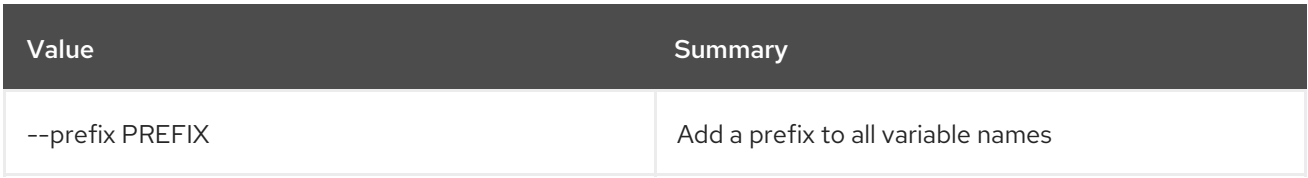

#### Table 52.234. Table formatter options

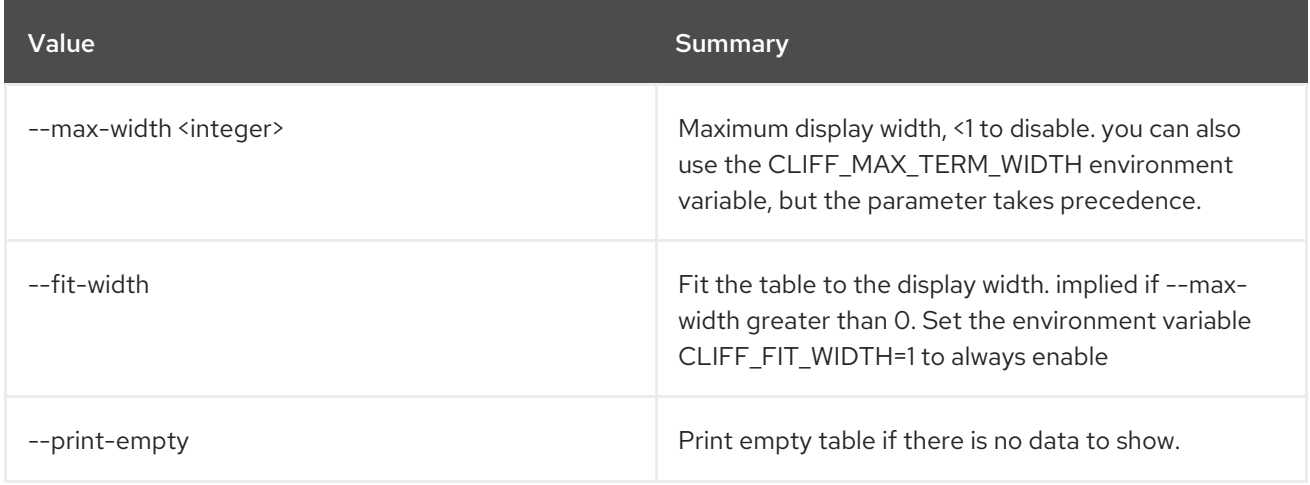

# 52.59. NETWORK SEGMENT DELETE

Delete network segment(s)

#### Usage:

openstack network segment delete [-h] <network-segment> [<network-segment> ...]

#### Table 52.235. Positional arguments

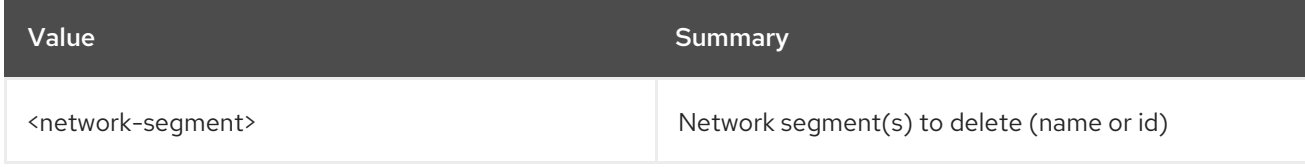

#### Table 52.236. Command arguments

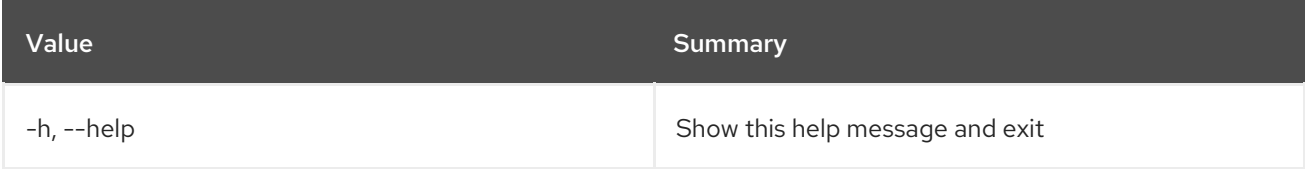

# 52.60. NETWORK SEGMENT LIST

List network segments

### Usage:

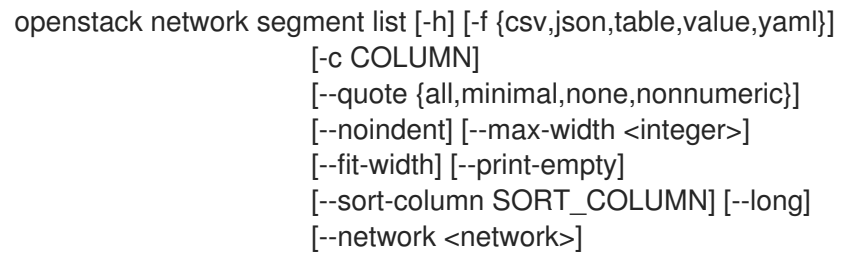

#### Table 52.237. Command arguments

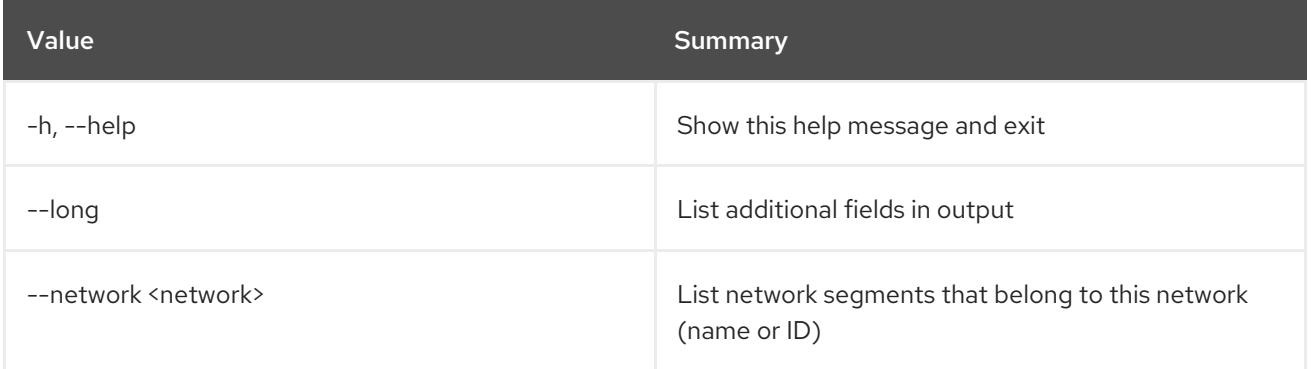

## Table 52.238. Output formatter options

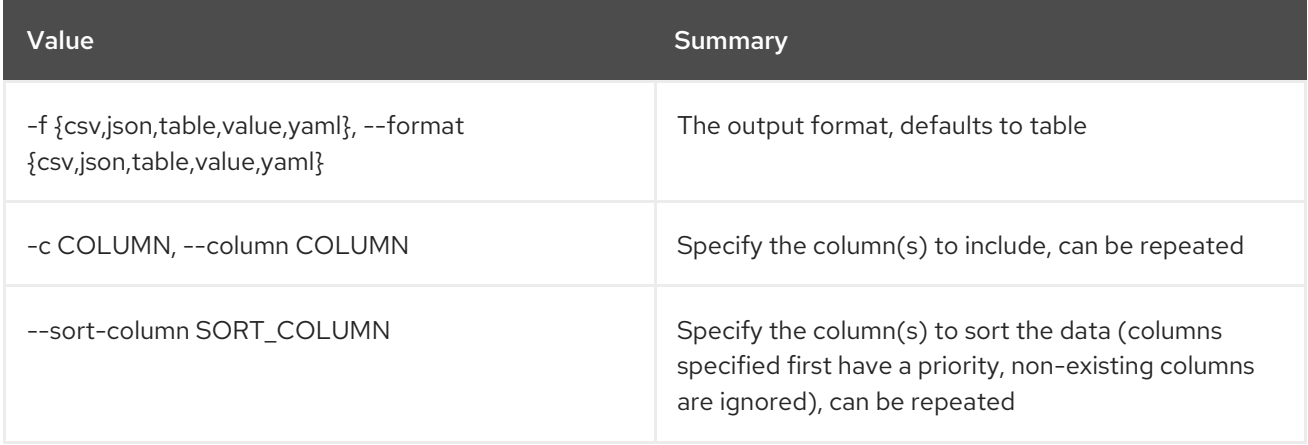

#### Table 52.239. CSV formatter options

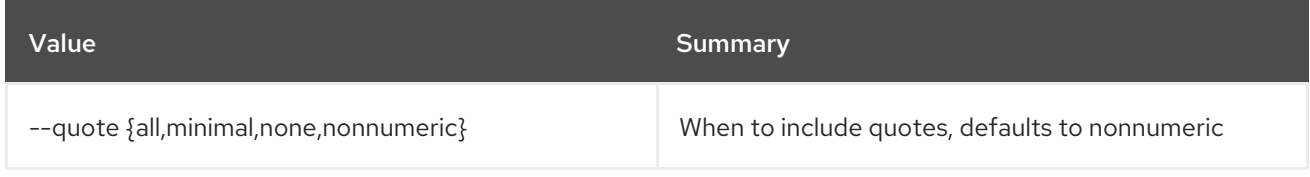

#### Table 52.240. JSON formatter options

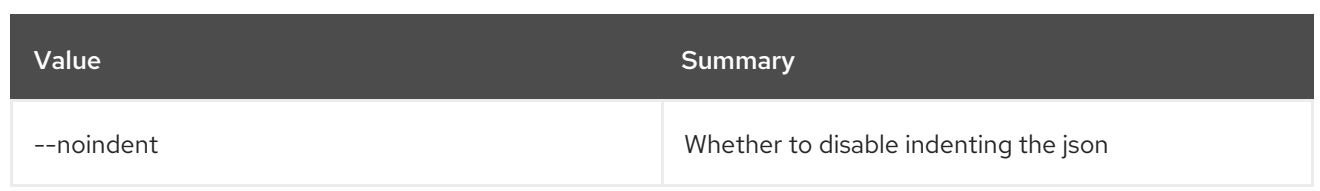

## Table 52.241. Table formatter options

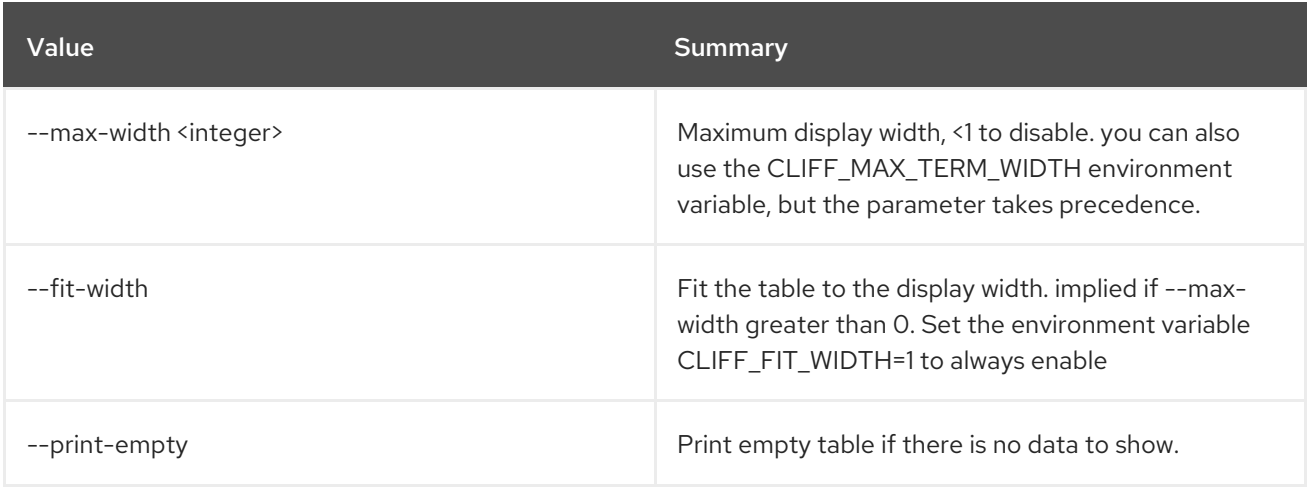

# 52.61. NETWORK SEGMENT RANGE CREATE

Create new network segment range

## Usage:

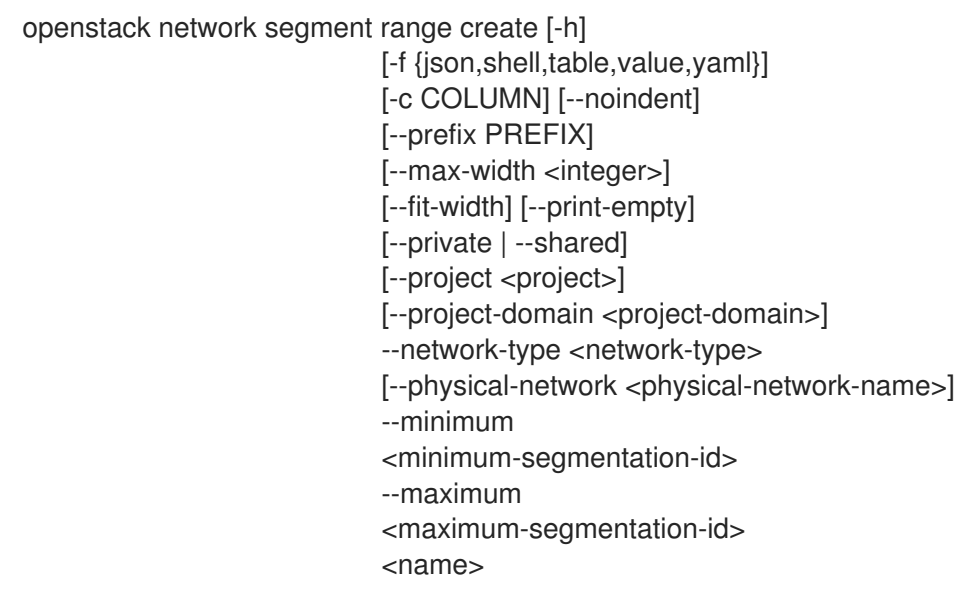

### Table 52.242. Positional arguments

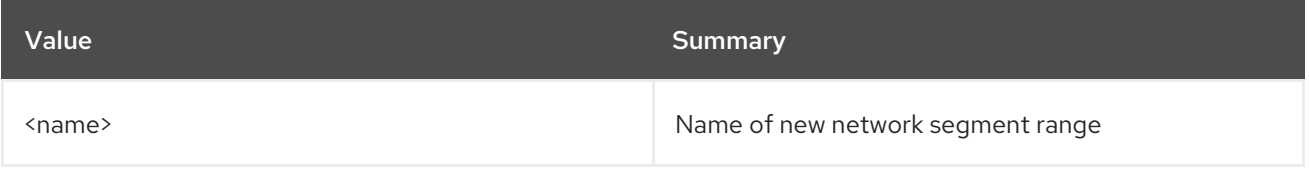

### Table 52.243. Command arguments

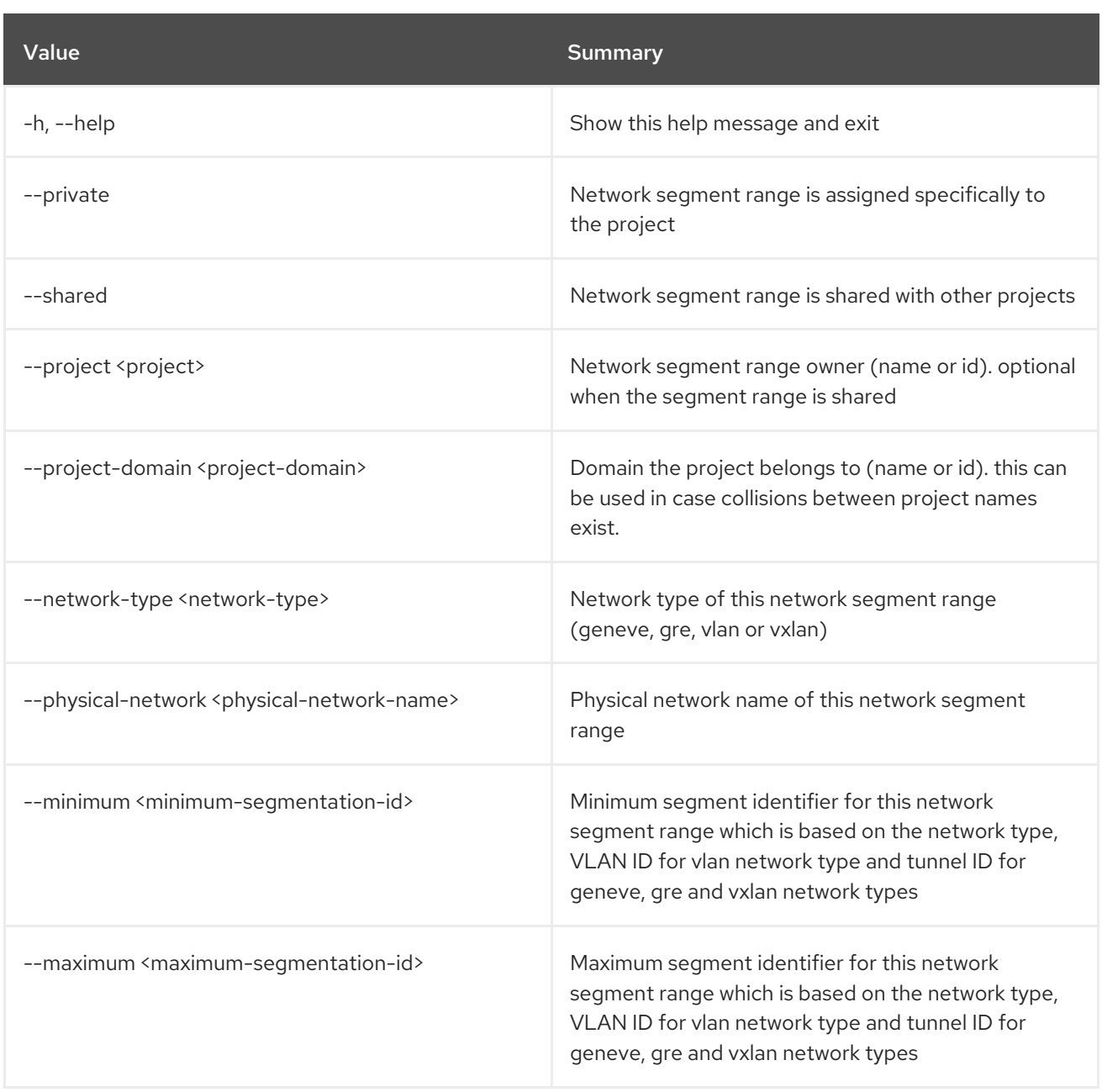

## Table 52.244. Output formatter options

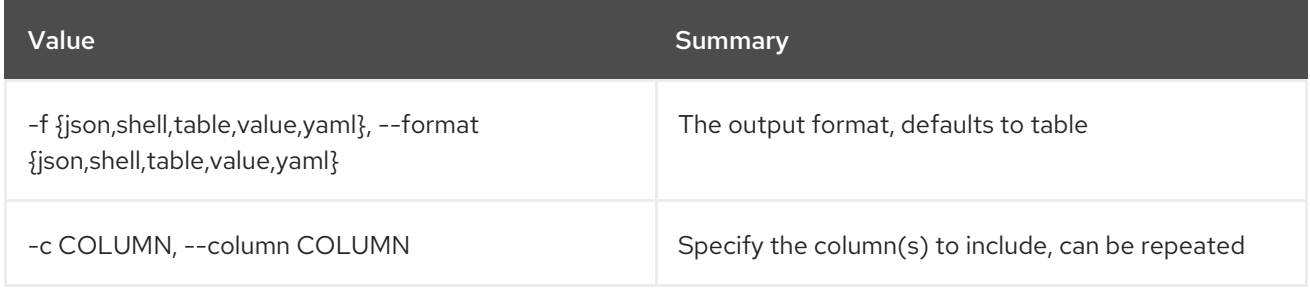

## Table 52.245. JSON formatter options

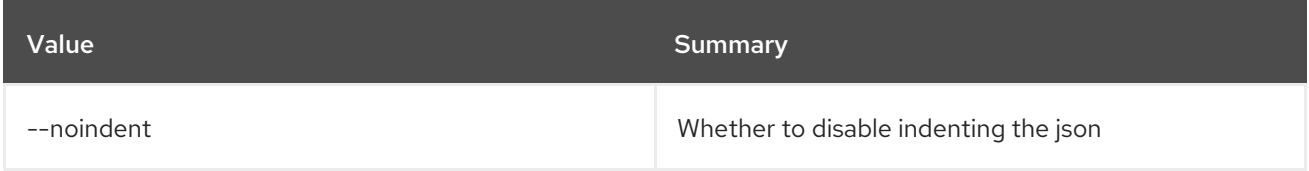

### Table 52.246. Shell formatter options

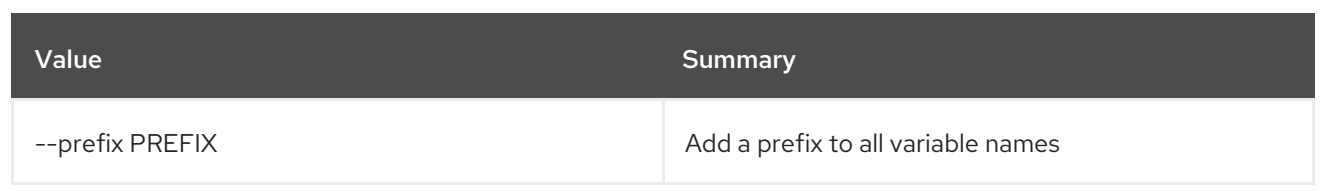

#### Table 52.247. Table formatter options

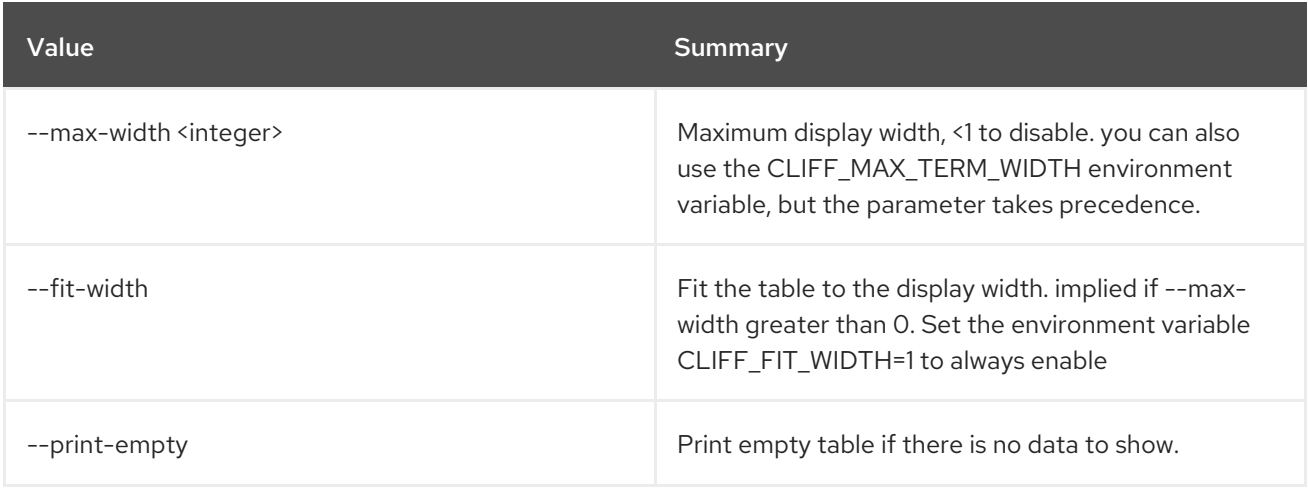

# 52.62. NETWORK SEGMENT RANGE DELETE

Delete network segment range(s)

## Usage:

openstack network segment range delete [-h] <network-segment-range> [<network-segment-range> ...]

#### Table 52.248. Positional arguments

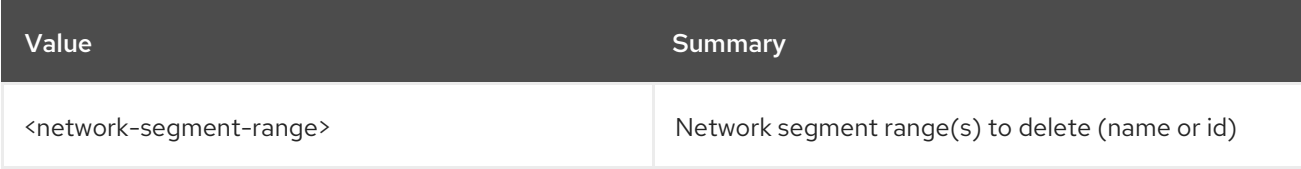

#### Table 52.249. Command arguments

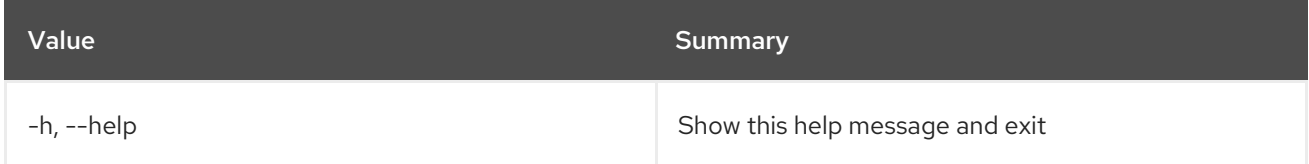

# 52.63. NETWORK SEGMENT RANGE LIST

List network segment ranges

#### Usage:

openstack network segment range list [-h]

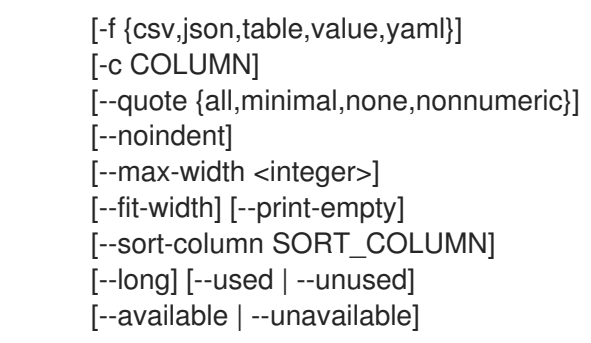

## Table 52.250. Command arguments

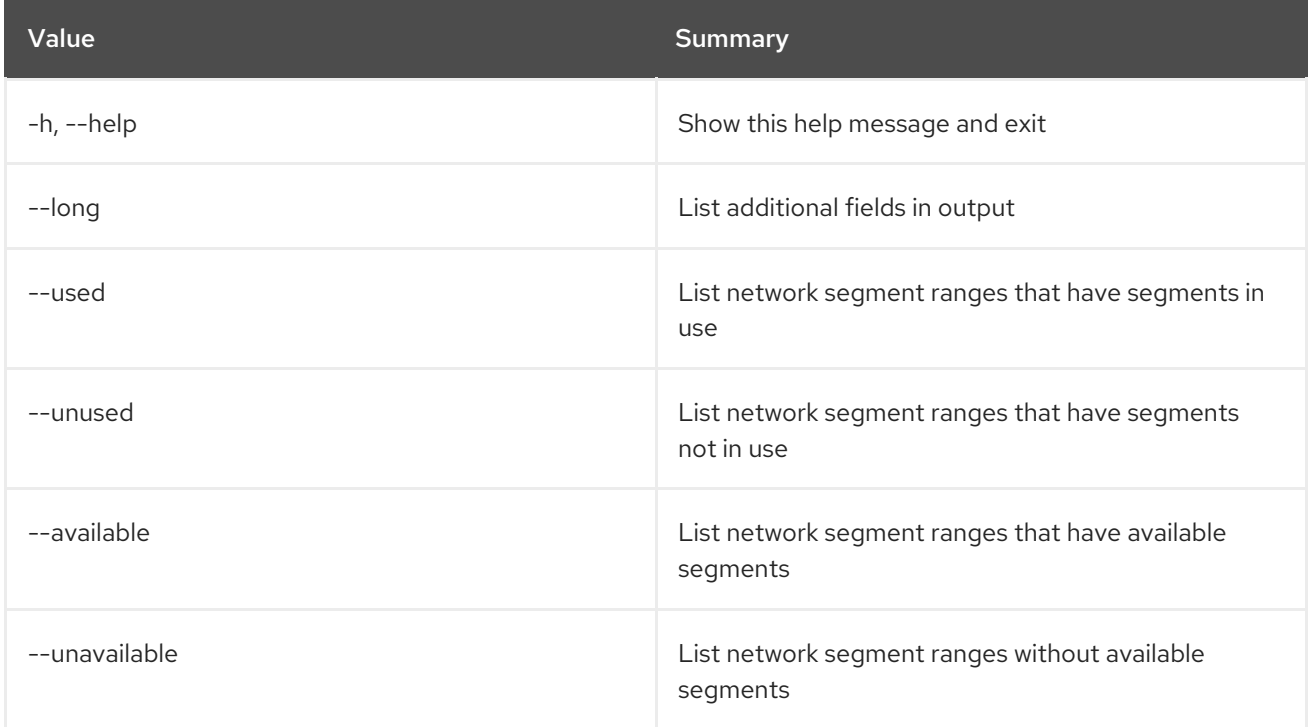

#### Table 52.251. Output formatter options

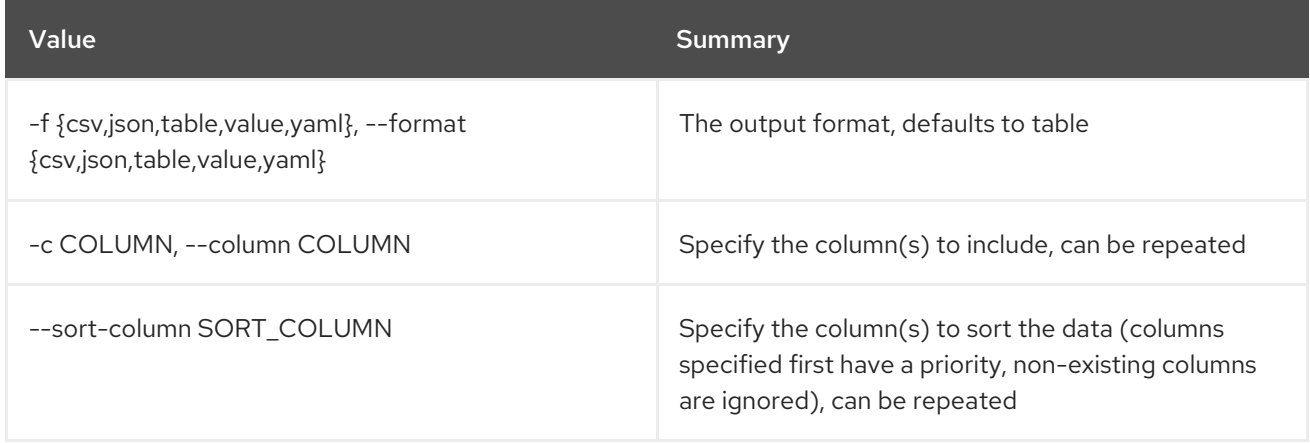

## Table 52.252. CSV formatter options

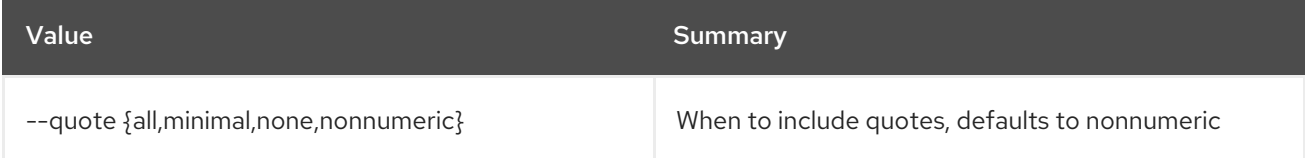

#### Table 52.253. JSON formatter options

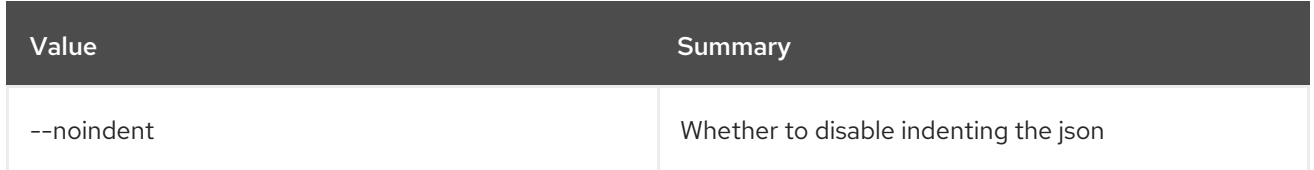

#### Table 52.254. Table formatter options

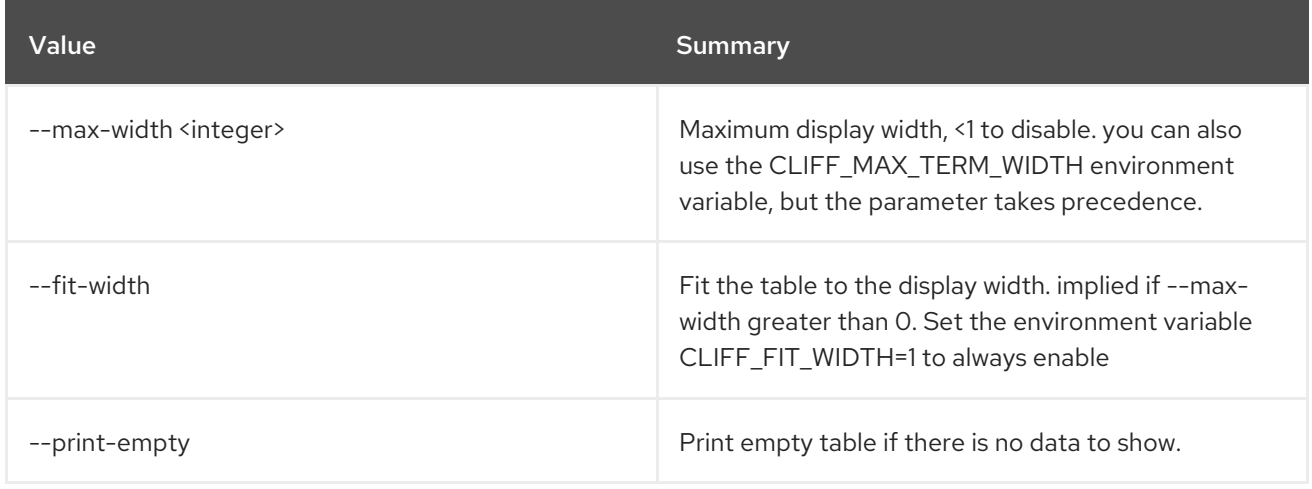

## 52.64. NETWORK SEGMENT RANGE SET

Set network segment range properties

Usage:

openstack network segment range set [-h] [--name <name>] [--minimum <minimum-segmentation-id>] [--maximum <maximum-segmentation-id>] <network-segment-range>

#### Table 52.255. Positional arguments

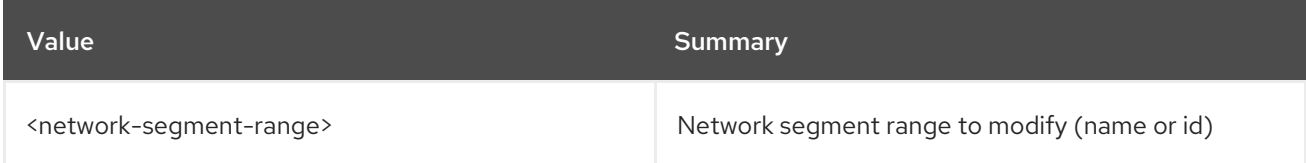

#### Table 52.256. Command arguments

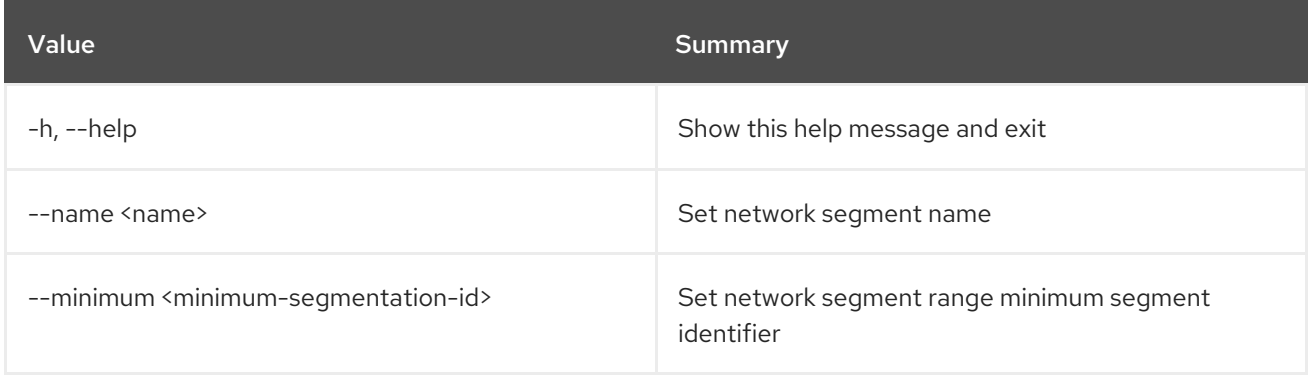

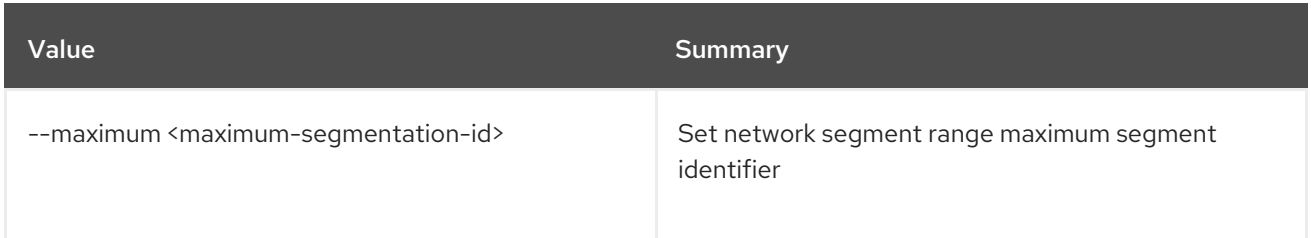

# 52.65. NETWORK SEGMENT RANGE SHOW

Display network segment range details

#### Usage:

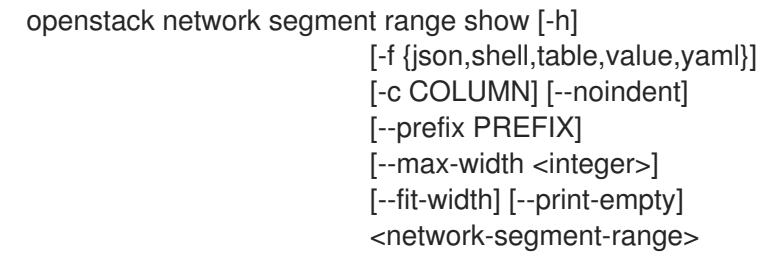

#### Table 52.257. Positional arguments

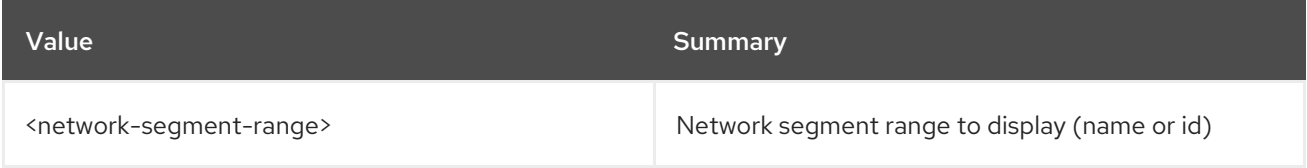

#### Table 52.258. Command arguments

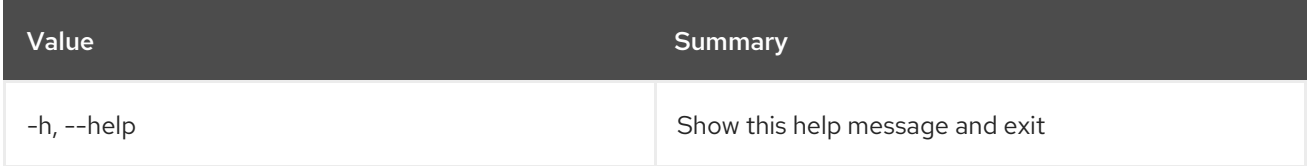

## Table 52.259. Output formatter options

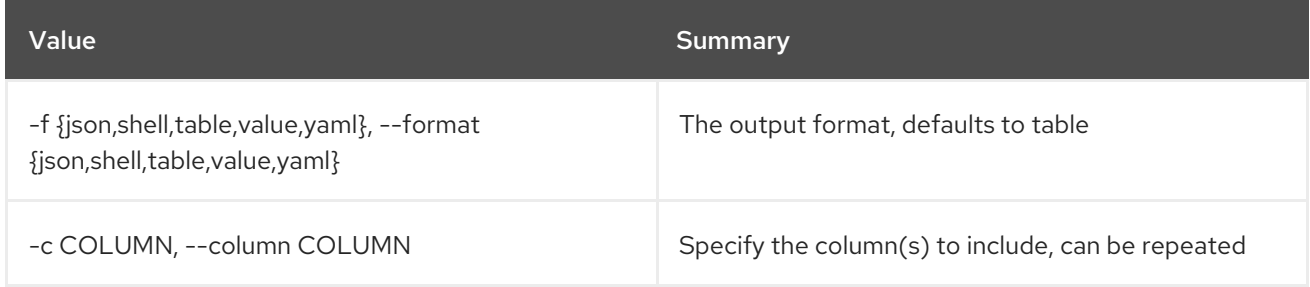

### Table 52.260. JSON formatter options

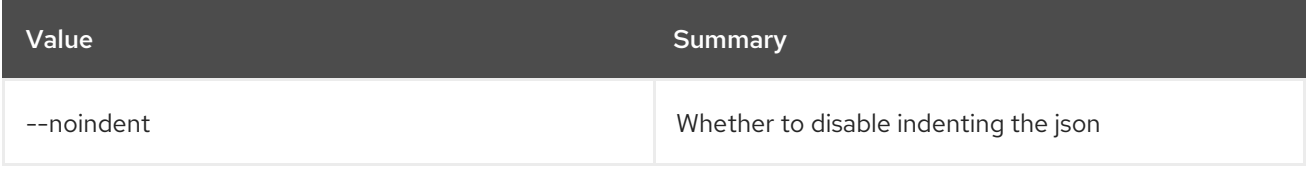

#### Table 52.261. Shell formatter options

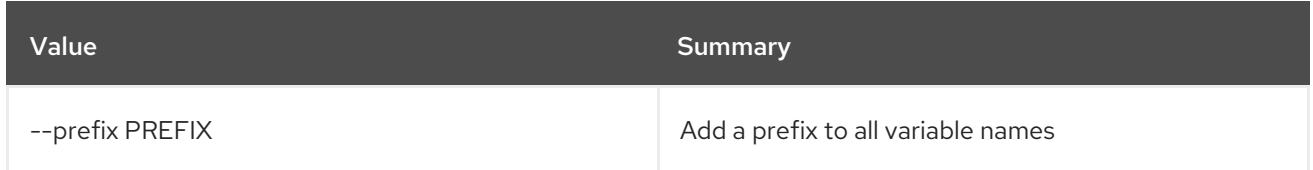

#### Table 52.262. Table formatter options

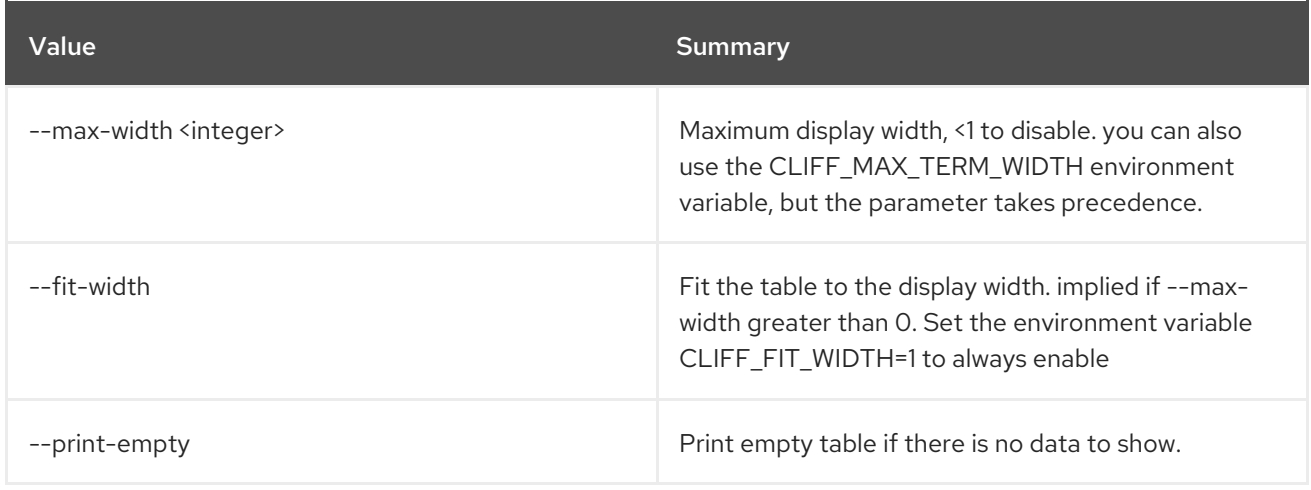

## 52.66. NETWORK SEGMENT SET

Set network segment properties

Usage:

openstack network segment set [-h] [--description <description>] [--name <name>] <network-segment>

#### Table 52.263. Positional arguments

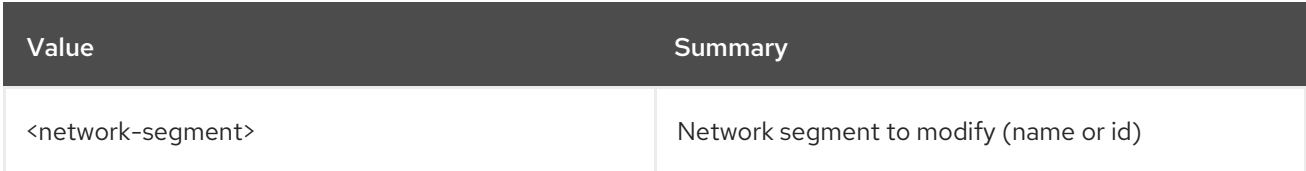

#### Table 52.264. Command arguments

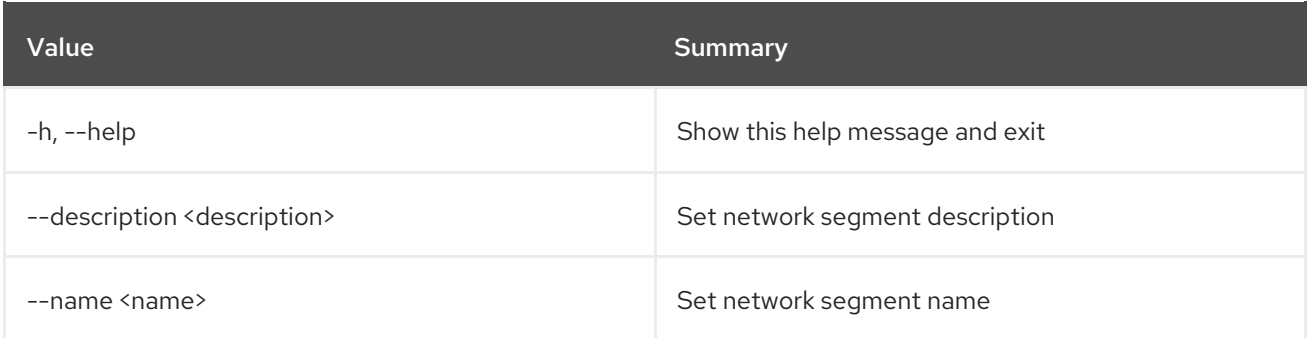

## 52.67. NETWORK SEGMENT SHOW

### Display network segment details

## Usage:

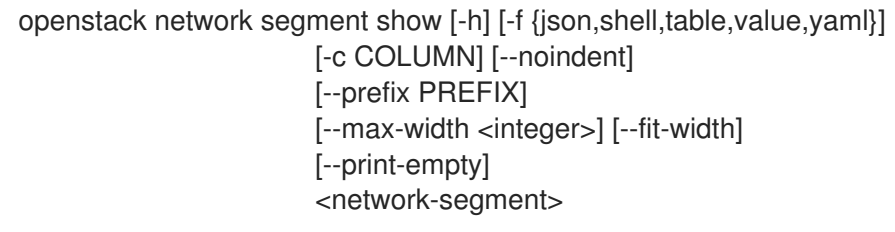

#### Table 52.265. Positional arguments

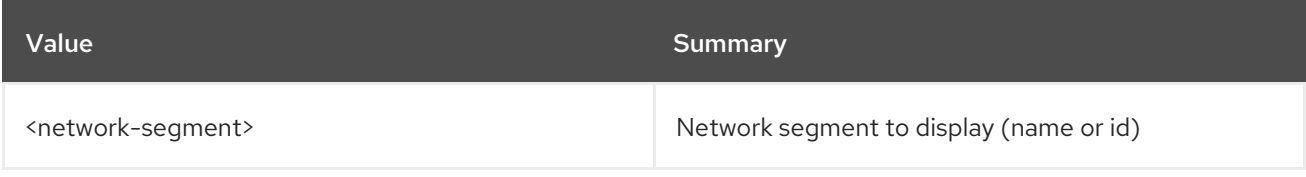

#### Table 52.266. Command arguments

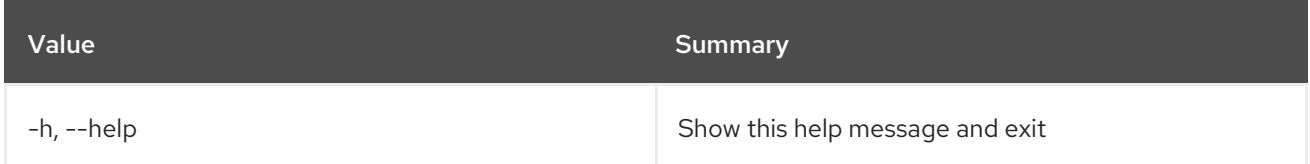

#### Table 52.267. Output formatter options

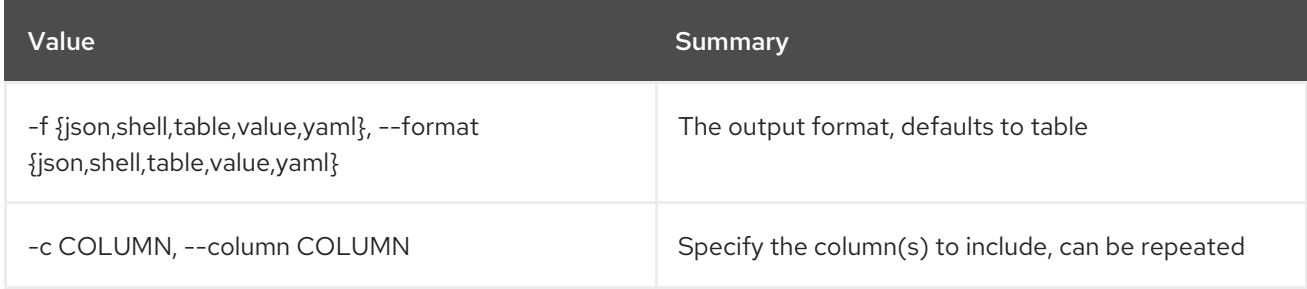

### Table 52.268. JSON formatter options

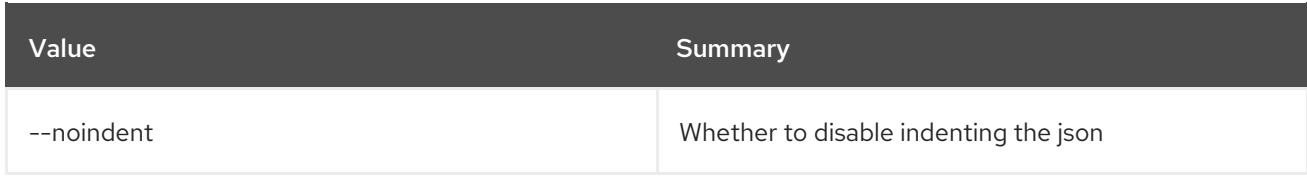

#### Table 52.269. Shell formatter options

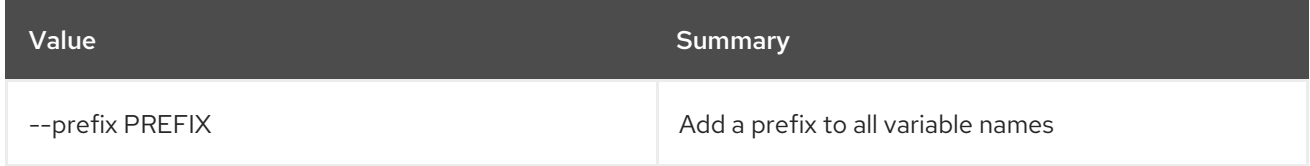

## Table 52.270. Table formatter options

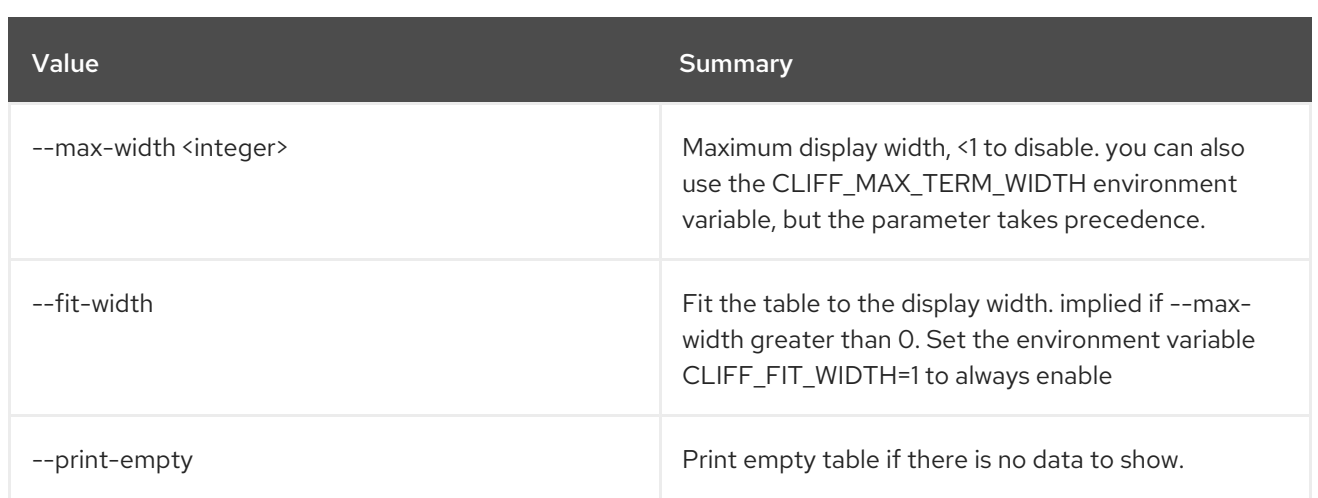

# 52.68. NETWORK SERVICE PROVIDER LIST

List Service Providers

## Usage:

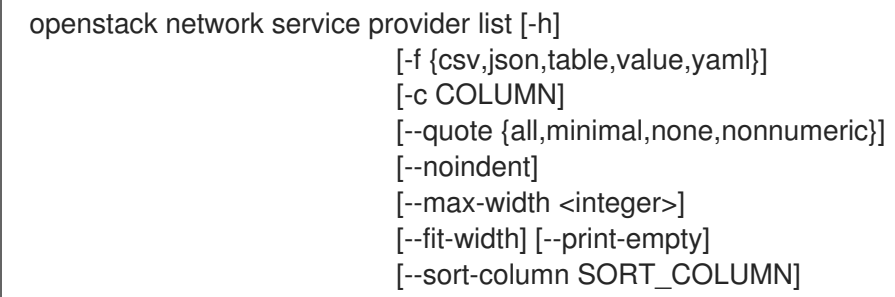

#### Table 52.271. Command arguments

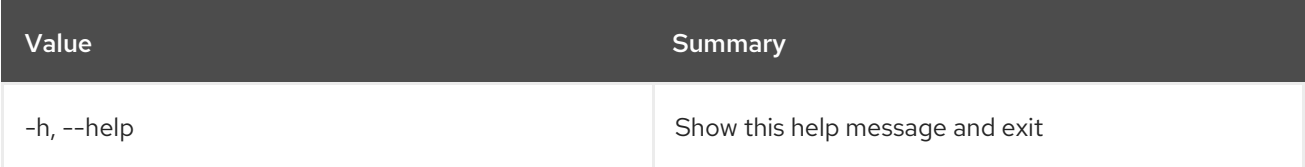

## Table 52.272. Output formatter options

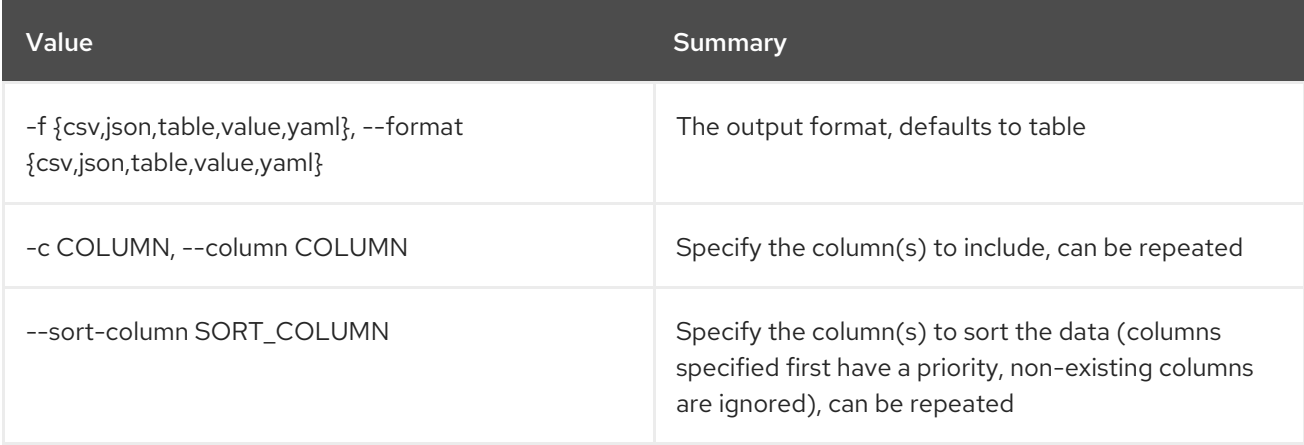

## Table 52.273. CSV formatter options

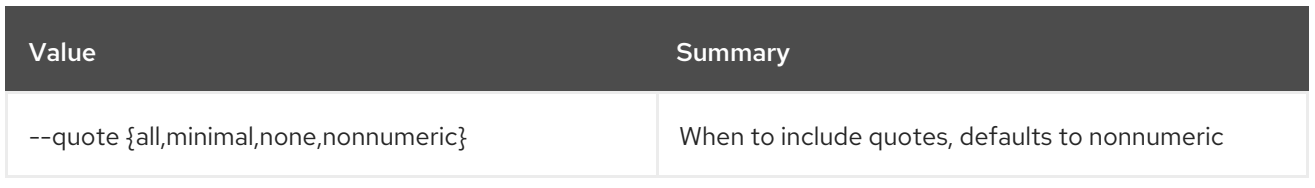

#### Table 52.274. JSON formatter options

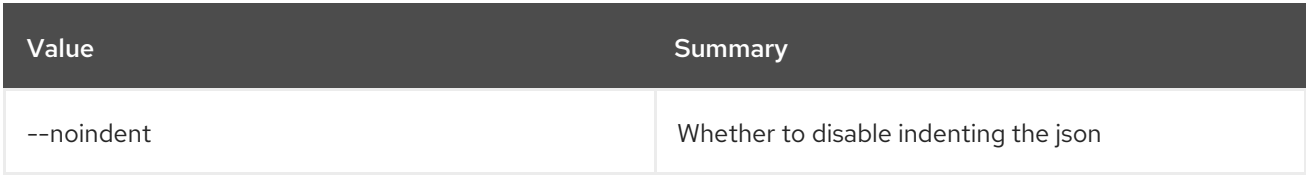

#### Table 52.275. Table formatter options

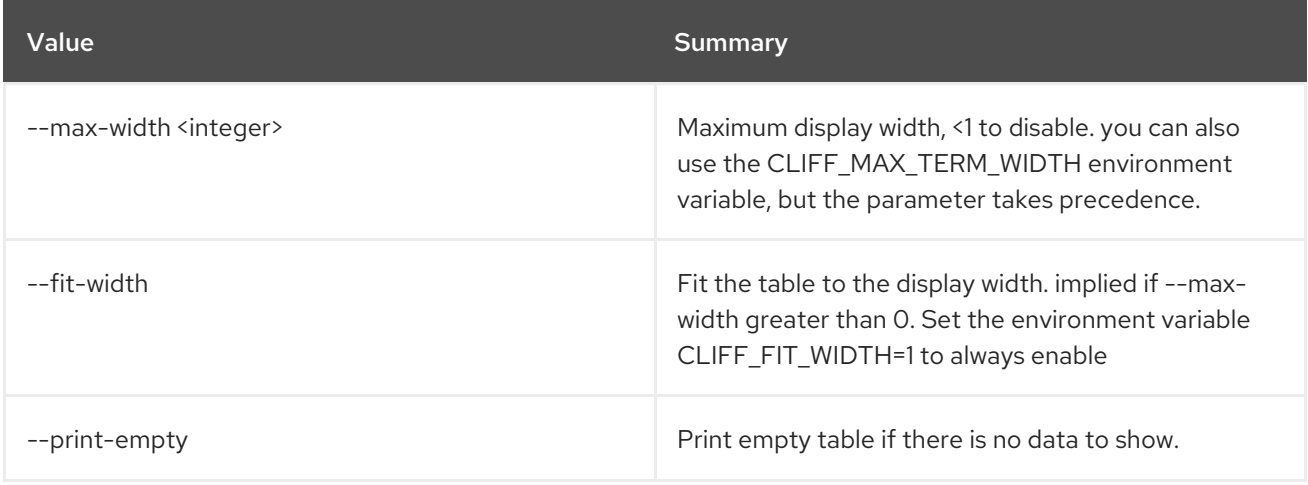

## 52.69. NETWORK SET

Set network properties

#### Usage:

```
openstack network set [-h] [--name <name>] [--enable | --disable]
      [--share | --no-share]
      [--description <description] [--mtu <mtu]
      [--enable-port-security | --disable-port-security]
      [--external | --internal]
      [--default | --no-default]
      [--qos-policy <qos-policy> | --no-qos-policy]
      [--tag <tag>] [--no-tag]
      [--provider-network-type <provider-network-type>]
      [--provider-physical-network <provider-physical-network>]
      [--provider-segment <provider-segment>]
      [--dns-domain <dns-domain>]
      <network>
```
#### Table 52.276. Positional arguments

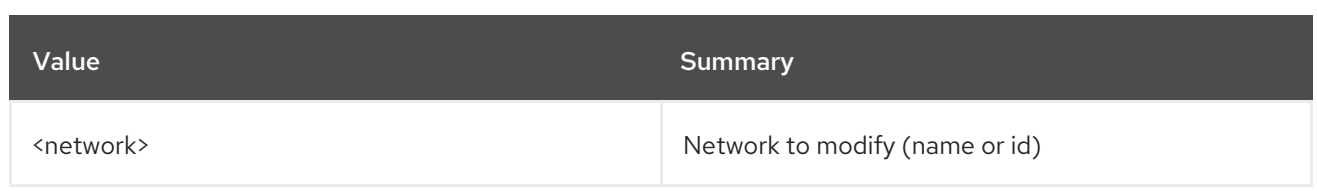

## Table 52.277. Command arguments

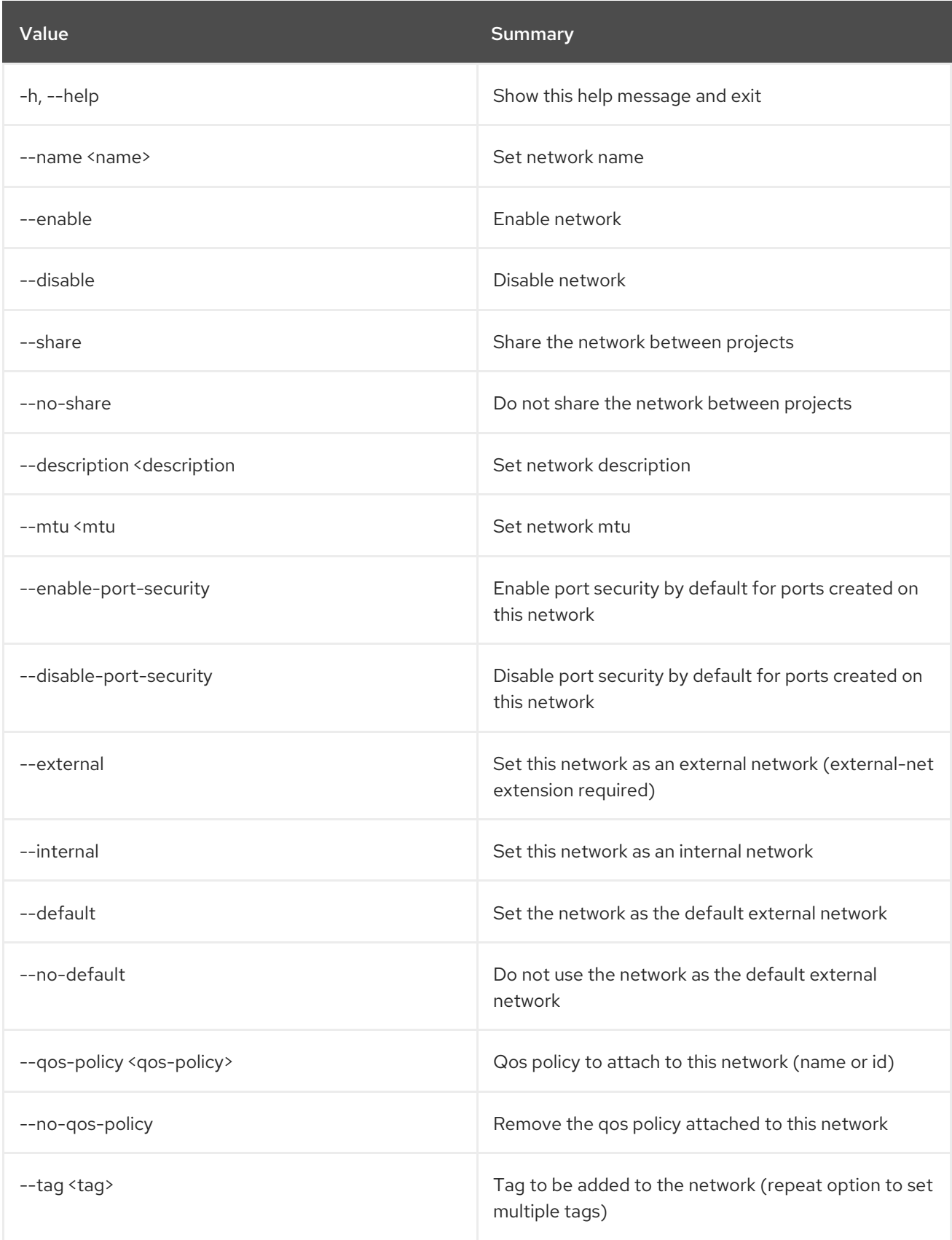

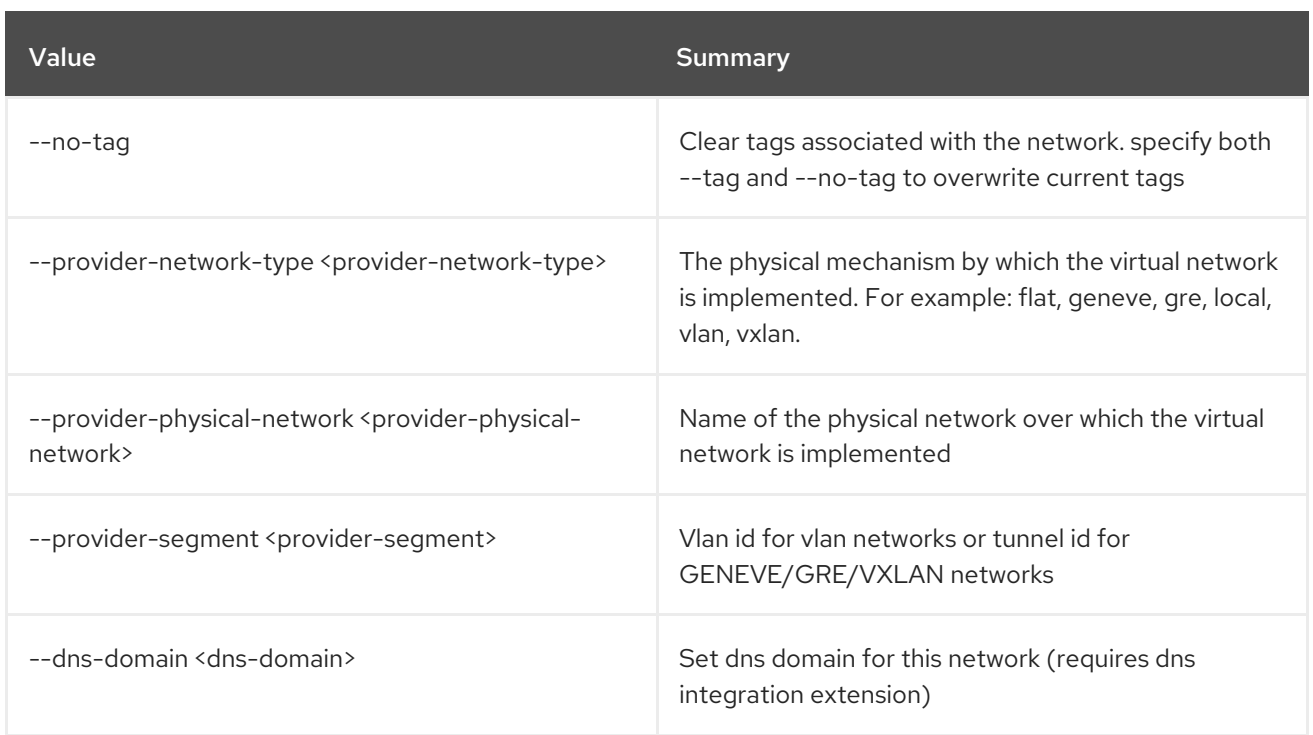

# 52.70. NETWORK SHOW

Show network details

#### Usage:

```
openstack network show [-h] [-f {json,shell,table,value,yaml}]
       [-c COLUMN] [--noindent] [--prefix PREFIX]
       [--max-width <integer>] [--fit-width]
       [--print-empty]
       <network>
```
#### Table 52.278. Positional arguments

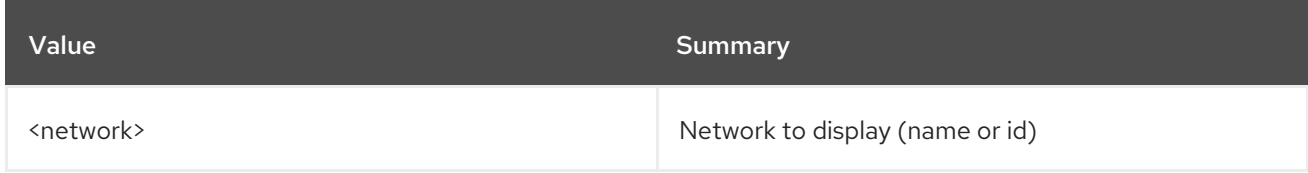

#### Table 52.279. Command arguments

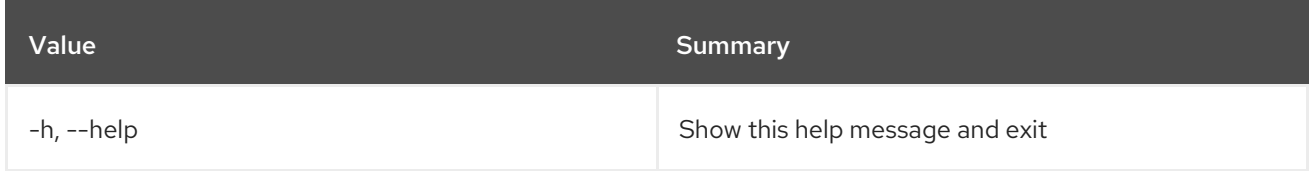

#### Table 52.280. Output formatter options

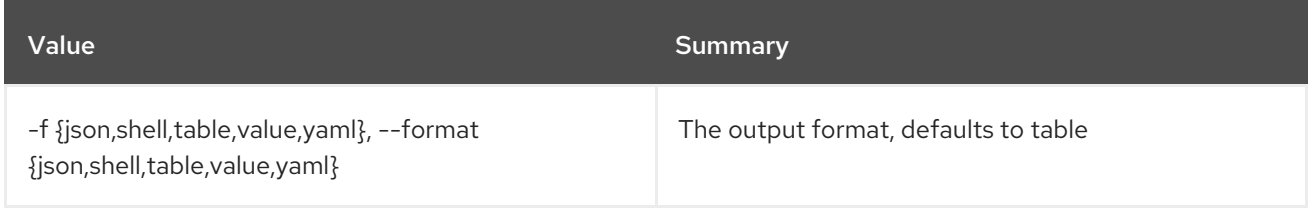

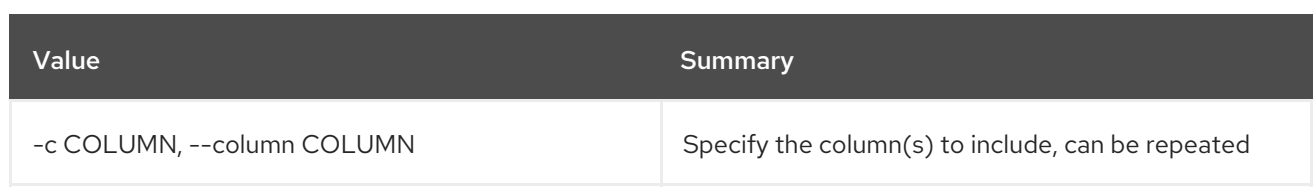

#### Table 52.281. JSON formatter options

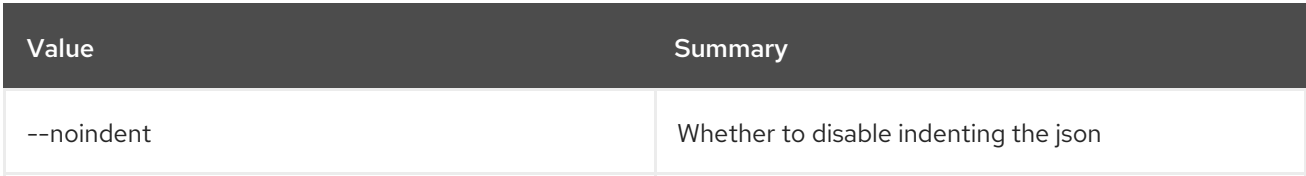

#### Table 52.282. Shell formatter options

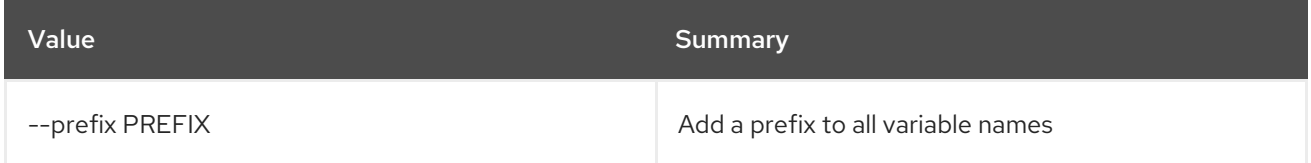

#### Table 52.283. Table formatter options

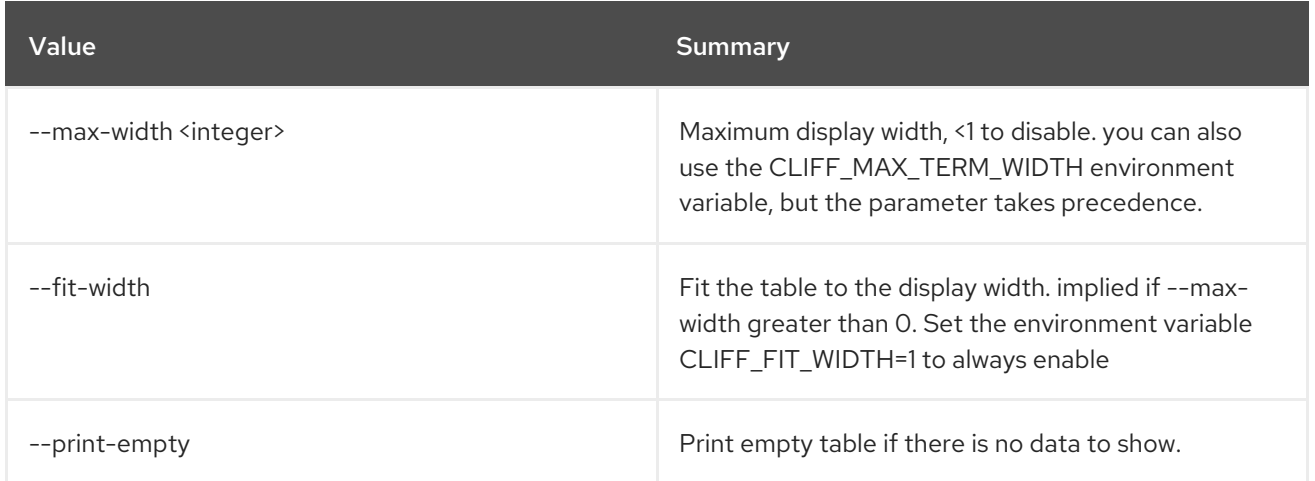

## 52.71. NETWORK SUBPORT LIST

List all subports for a given network trunk

#### Usage:

```
openstack network subport list [-h] [-f {csv,json,table,value,yaml}]
           [-c COLUMN]
           [--quote {all,minimal,none,nonnumeric}]
           [--noindent] [--max-width <integer>]
           [--fit-width] [--print-empty]
           [--sort-column SORT_COLUMN] --trunk
           <trunk>
```
#### Table 52.284. Command arguments

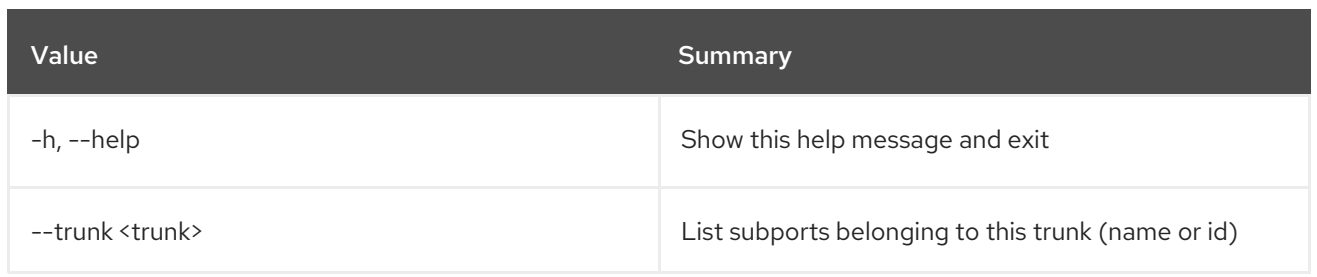

## Table 52.285. Output formatter options

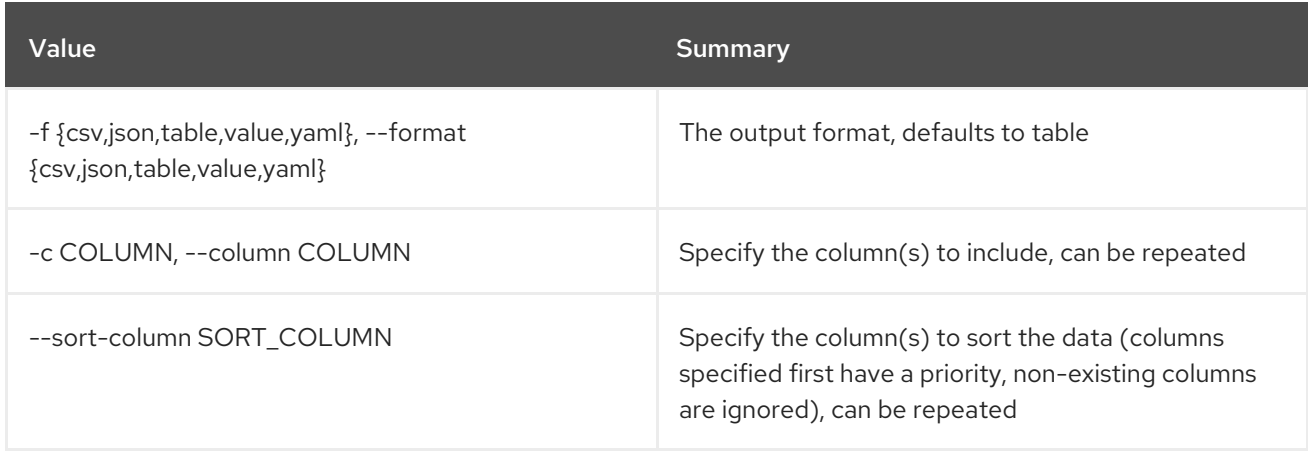

### Table 52.286. CSV formatter options

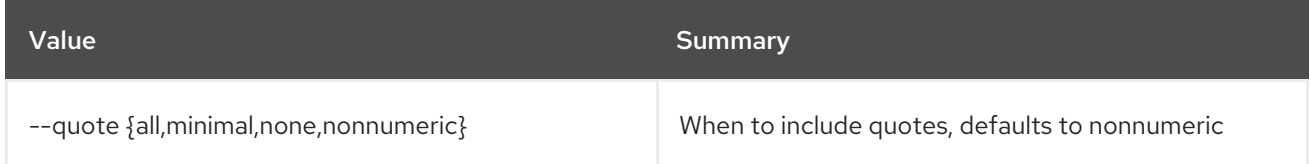

### Table 52.287. JSON formatter options

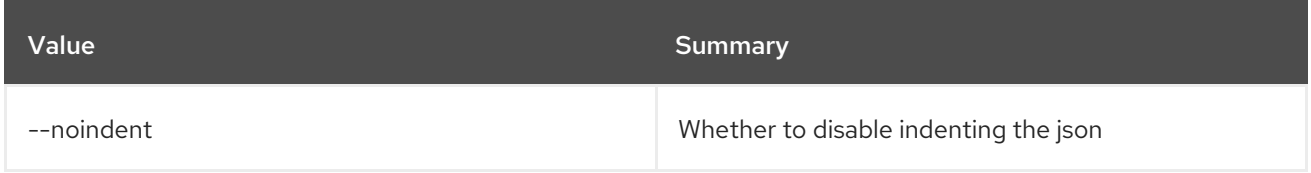

## Table 52.288. Table formatter options

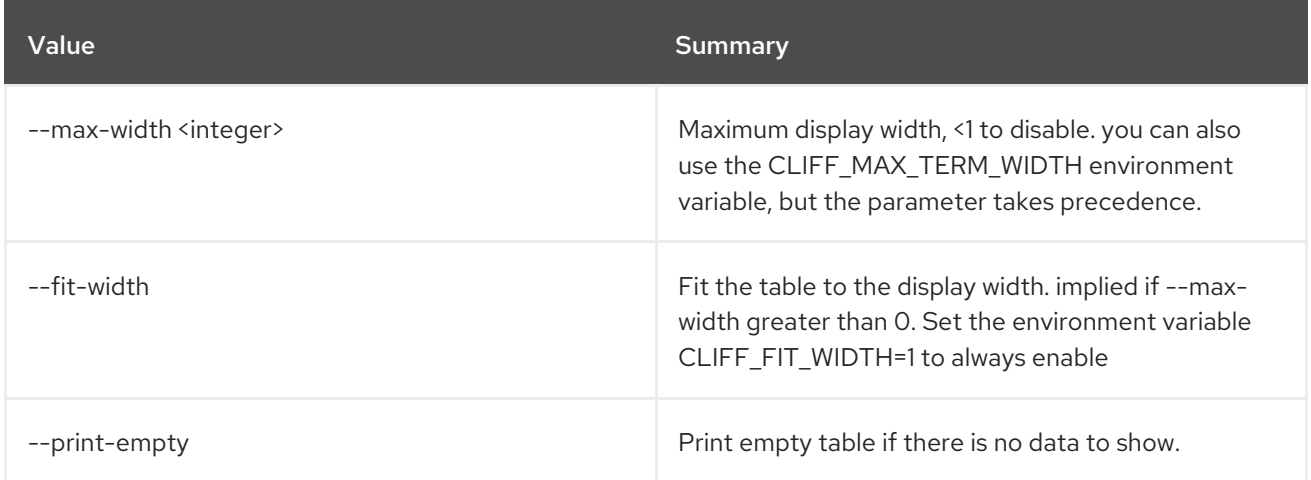

# 52.72. NETWORK TRUNK CREATE

Create a network trunk for a given project

## Usage:

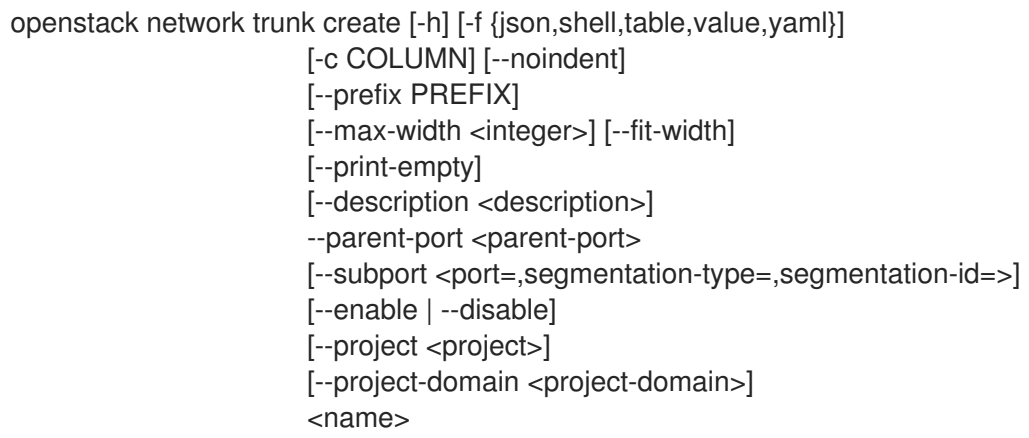

### Table 52.289. Positional arguments

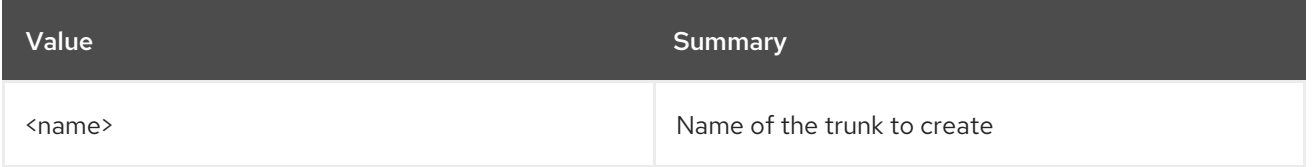

## Table 52.290. Command arguments

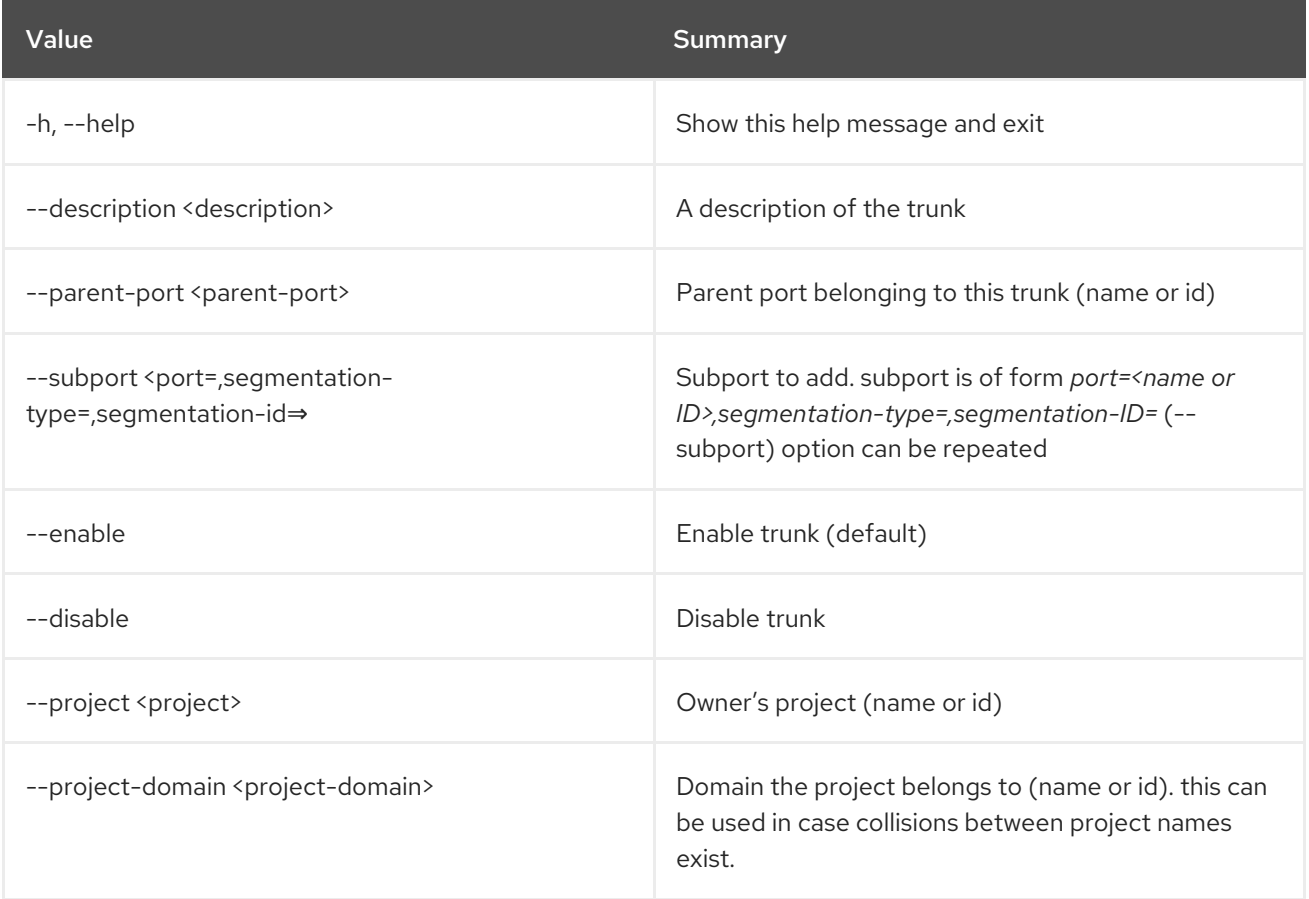

### Table 52.291. Output formatter options

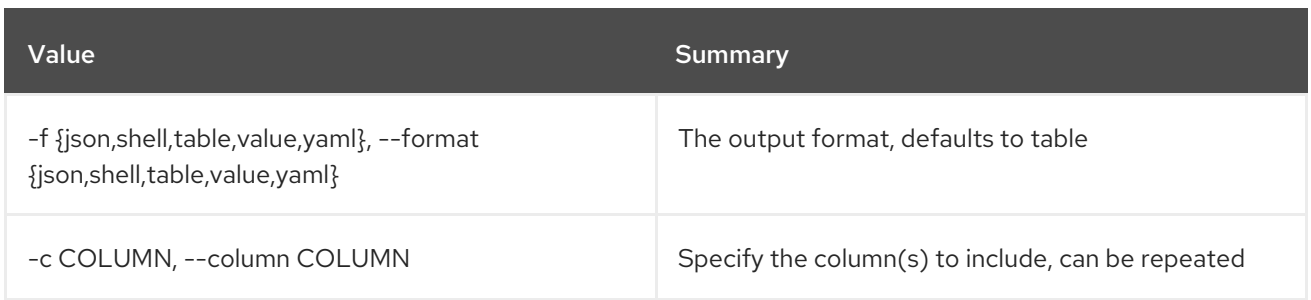

#### Table 52.292. JSON formatter options

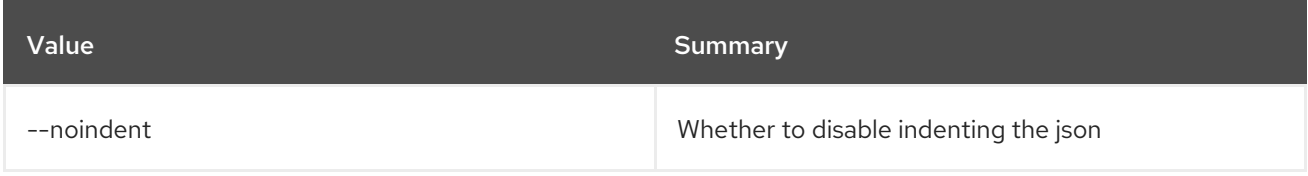

#### Table 52.293. Shell formatter options

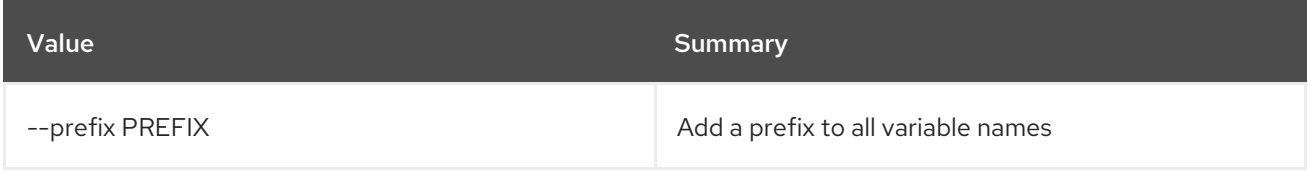

#### Table 52.294. Table formatter options

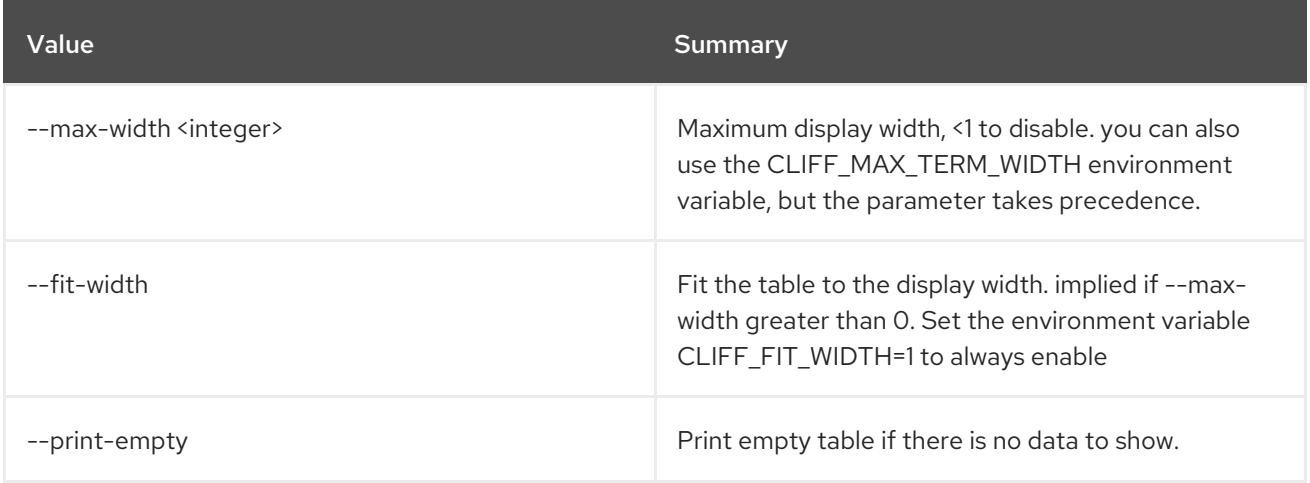

## 52.73. NETWORK TRUNK DELETE

Delete a given network trunk

#### Usage:

openstack network trunk delete [-h] <trunk> [<trunk> ...]

#### Table 52.295. Positional arguments

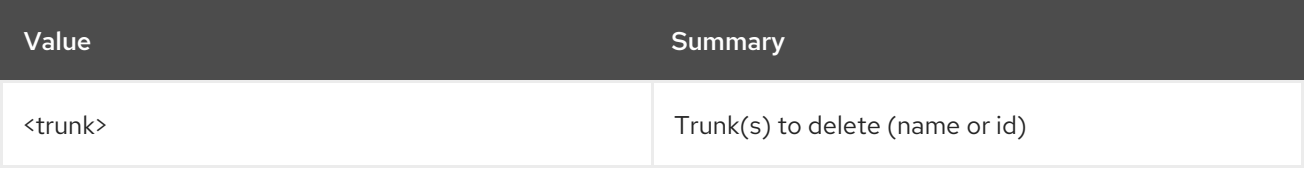

#### Table 52.296. Command arguments

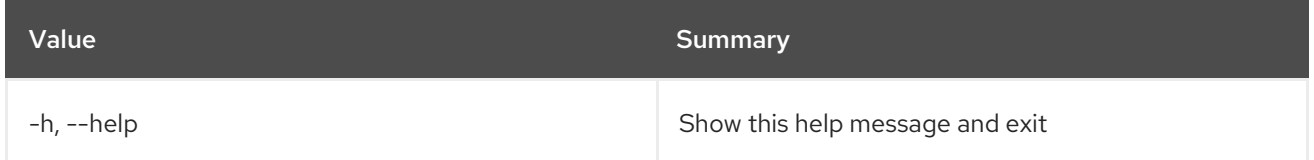

# 52.74. NETWORK TRUNK LIST

List all network trunks

#### Usage:

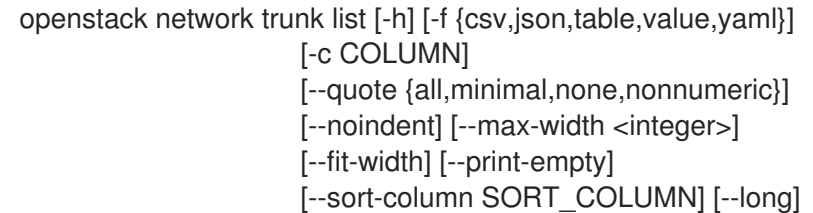

#### Table 52.297. Command arguments

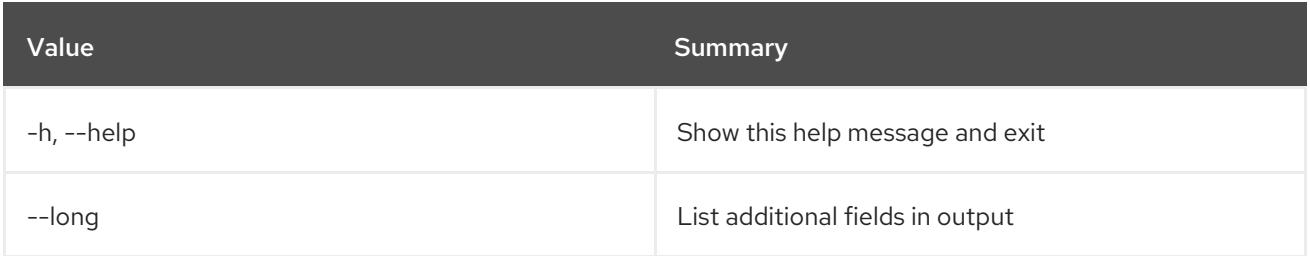

### Table 52.298. Output formatter options

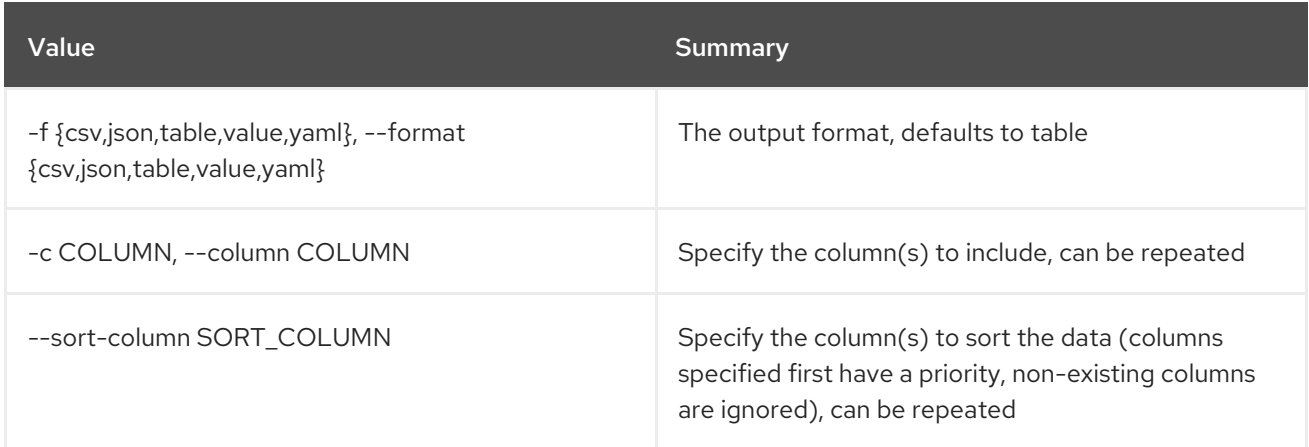

#### Table 52.299. CSV formatter options

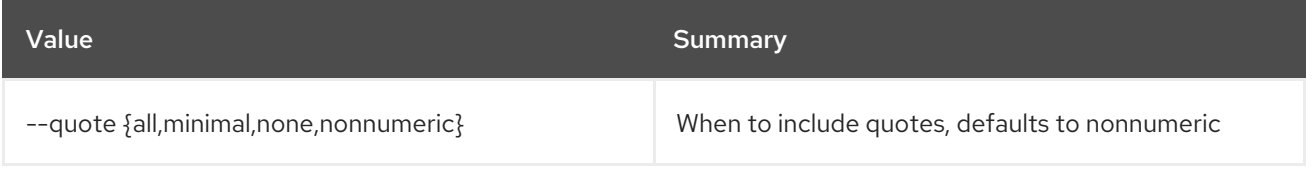

#### Table 52.300. JSON formatter options

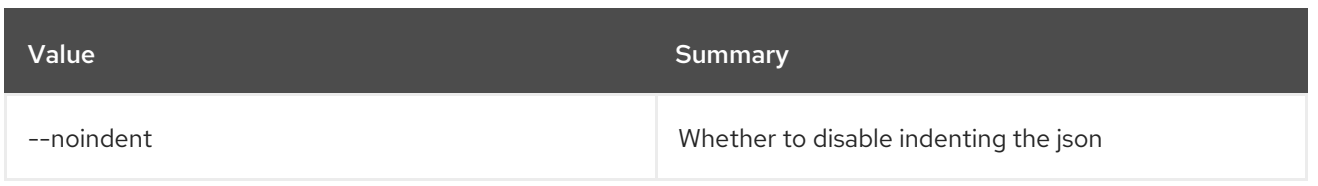

#### Table 52.301. Table formatter options

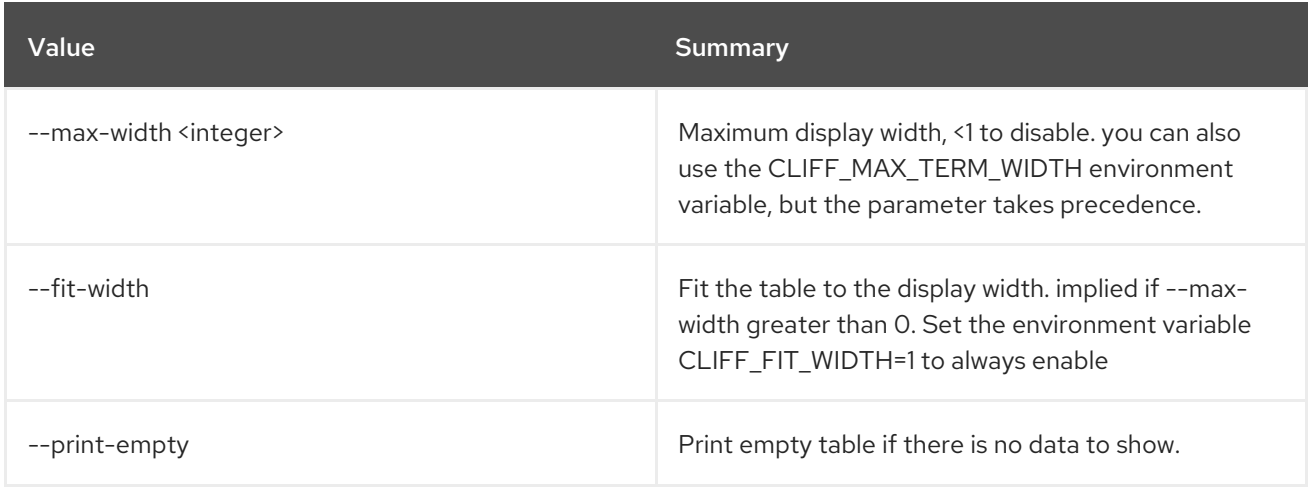

## 52.75. NETWORK TRUNK SET

Set network trunk properties

#### Usage:

```
openstack network trunk set [-h] [--name <name>]
          [--description <description>]
          [--subport <port=,segmentation-type=,segmentation-id=>]
          [--enable | --disable]
          -<br><trunk>
```
#### Table 52.302. Positional arguments

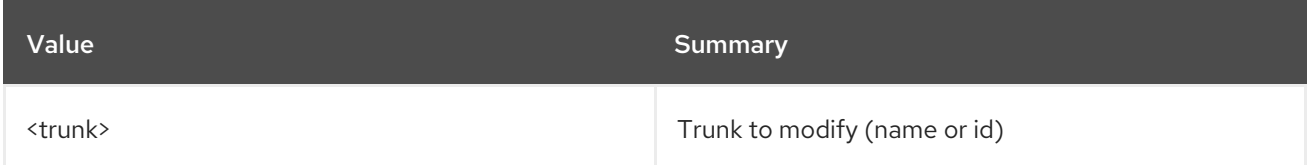

#### Table 52.303. Command arguments

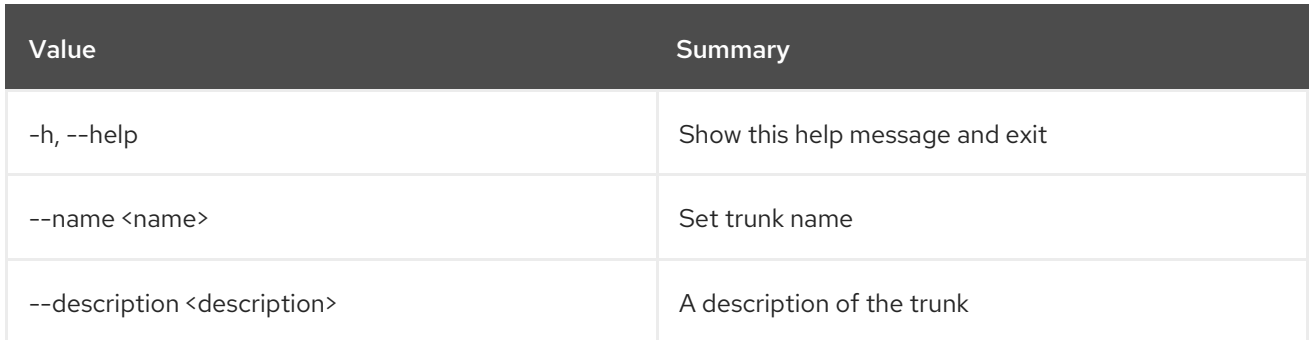

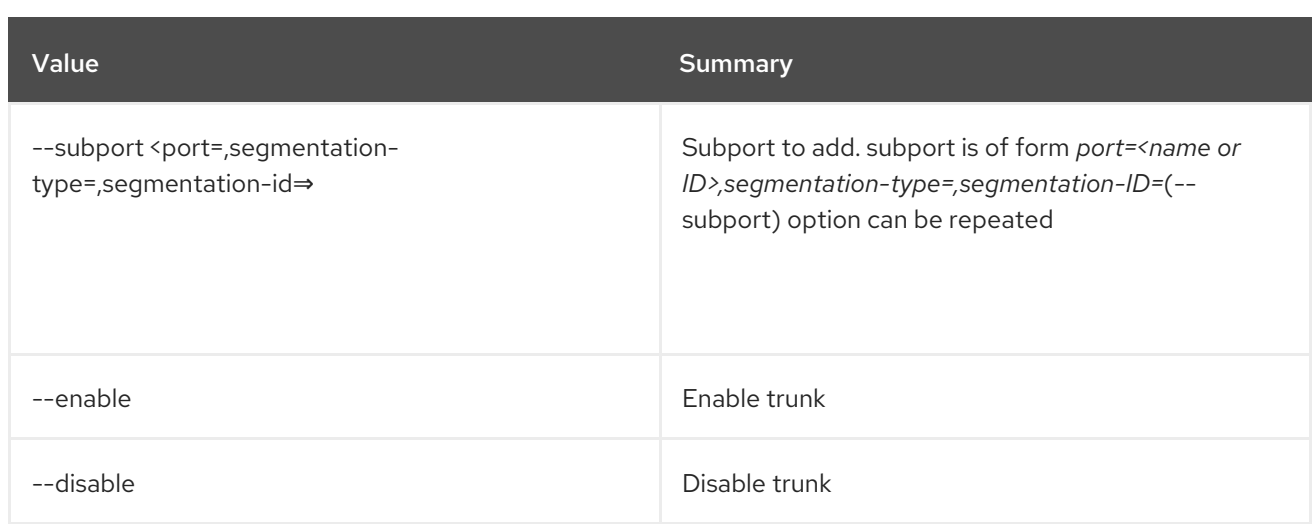

# 52.76. NETWORK TRUNK SHOW

Show information of a given network trunk

Usage:

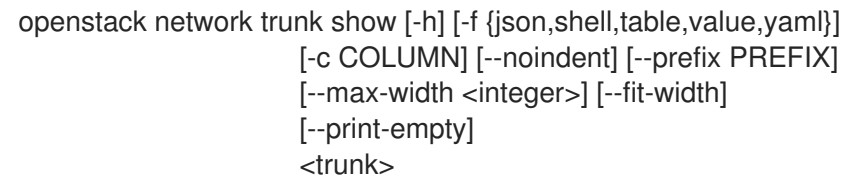

### Table 52.304. Positional arguments

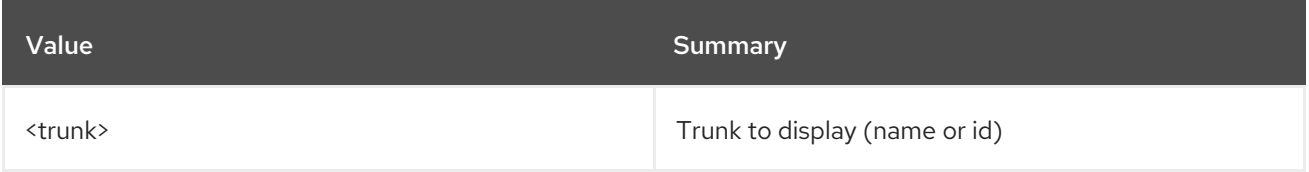

### Table 52.305. Command arguments

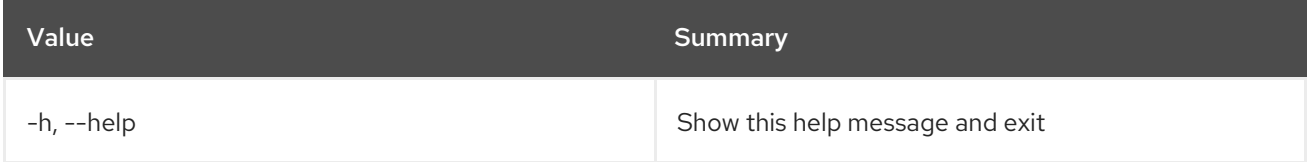

#### Table 52.306. Output formatter options

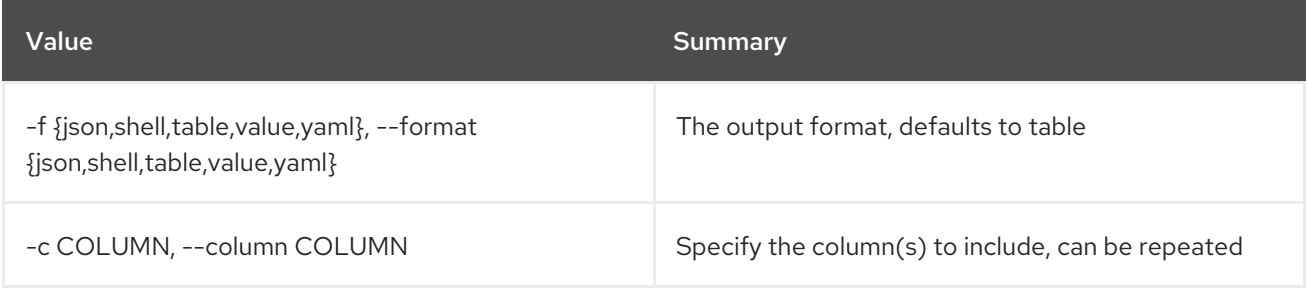

## Table 52.307. JSON formatter options

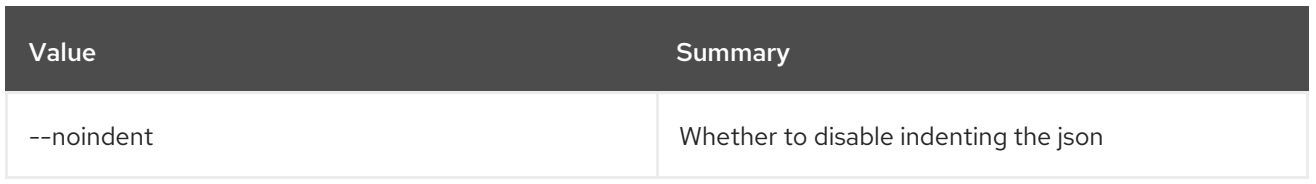

#### Table 52.308. Shell formatter options

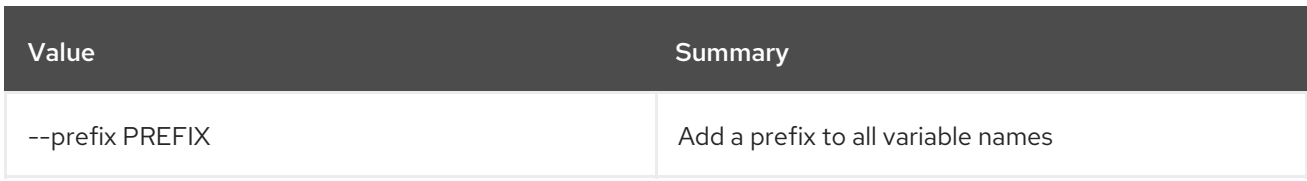

#### Table 52.309. Table formatter options

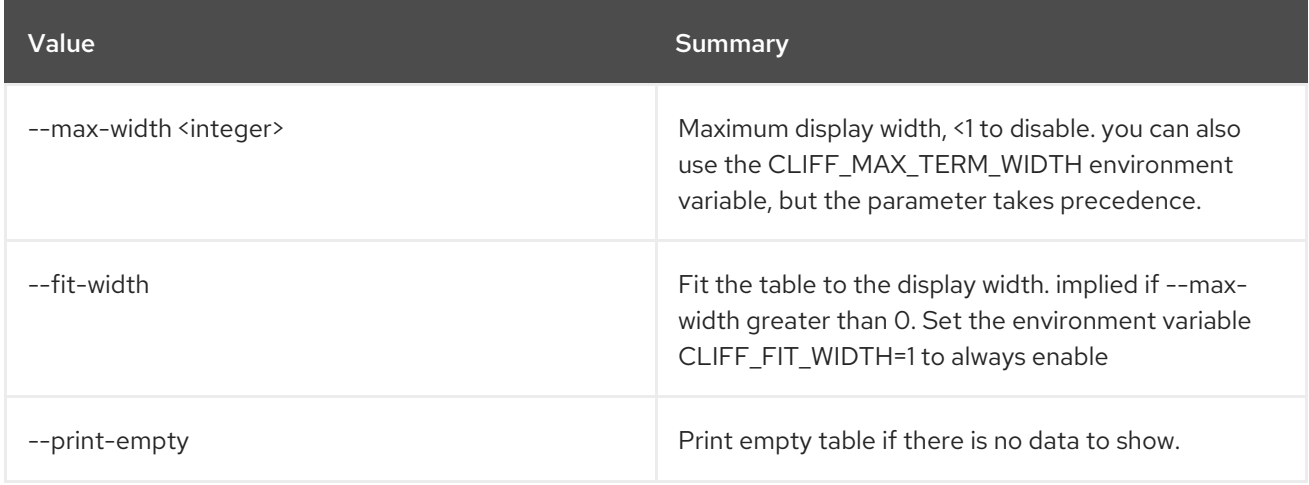

# 52.77. NETWORK TRUNK UNSET

Unset subports from a given network trunk

#### Usage:

openstack network trunk unset [-h] --subport <subport> <trunk>

#### Table 52.310. Positional arguments

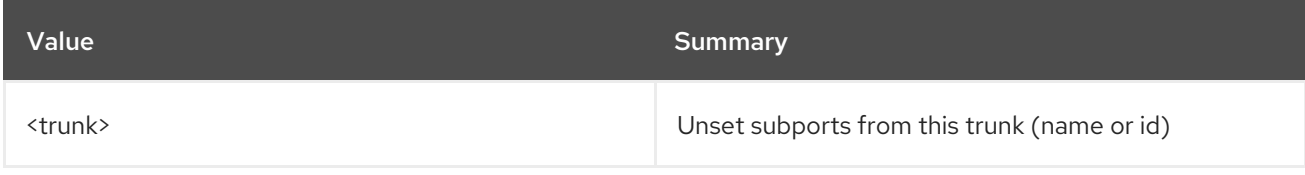

#### Table 52.311. Command arguments

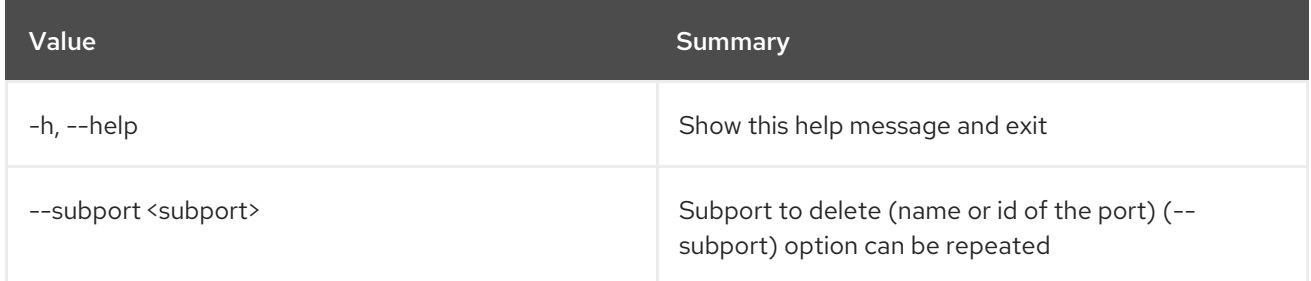

# 52.78. NETWORK UNSET

Unset network properties

#### Usage:

ı

openstack network unset [-h] [--tag <tag> | --all-tag] <network>

### Table 52.312. Positional arguments

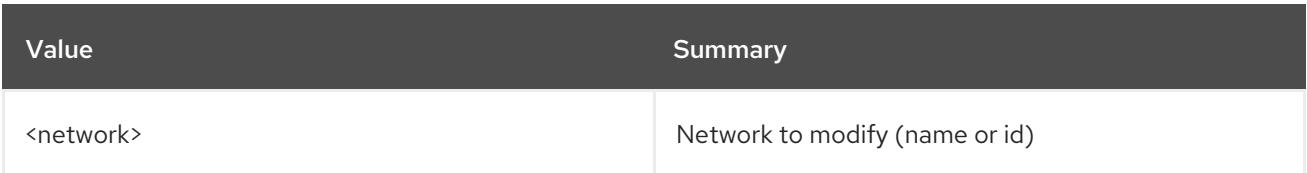

## Table 52.313. Command arguments

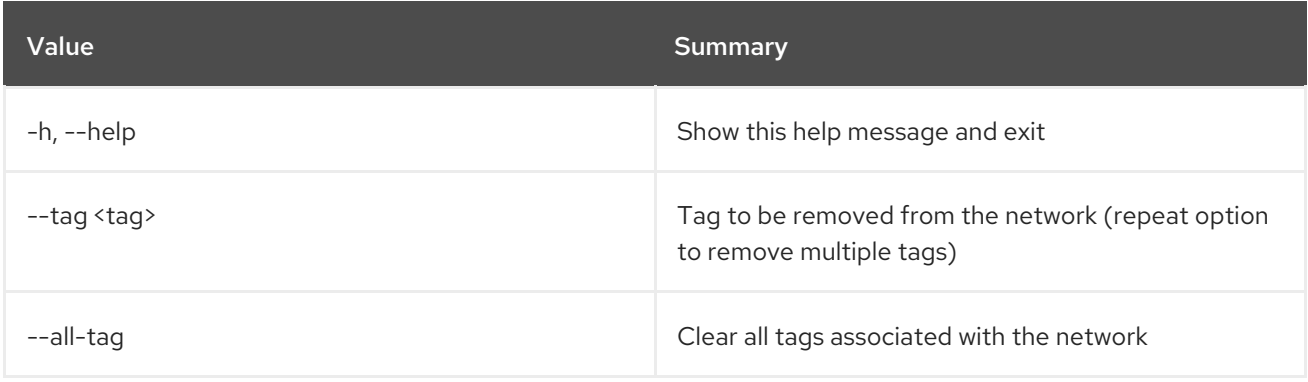

# CHAPTER 53. OBJECT

This chapter describes the commands under the **object** command.

## 53.1. OBJECT CREATE

Upload object to container

### Usage:

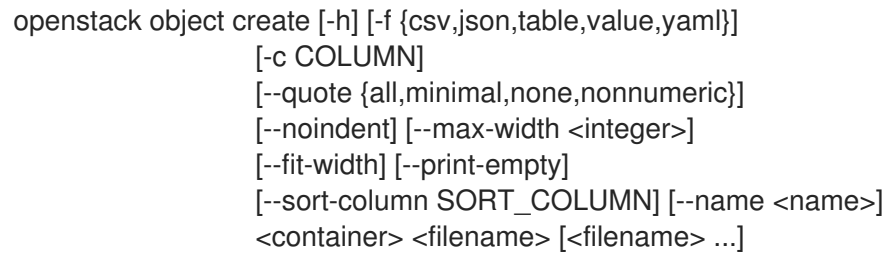

### Table 53.1. Positional arguments

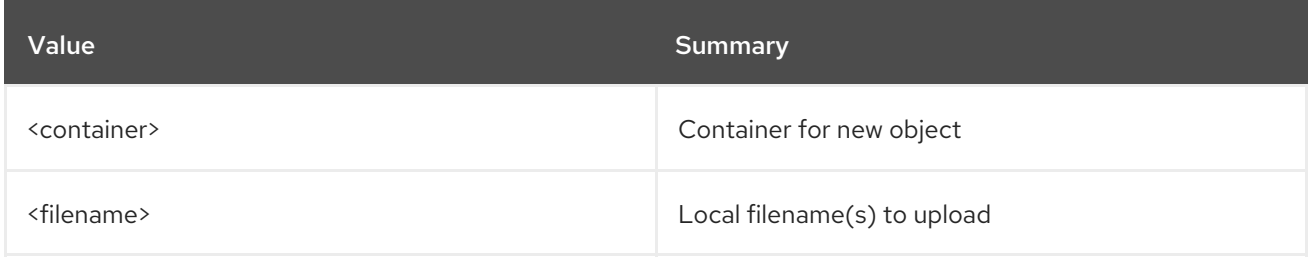

#### Table 53.2. Command arguments

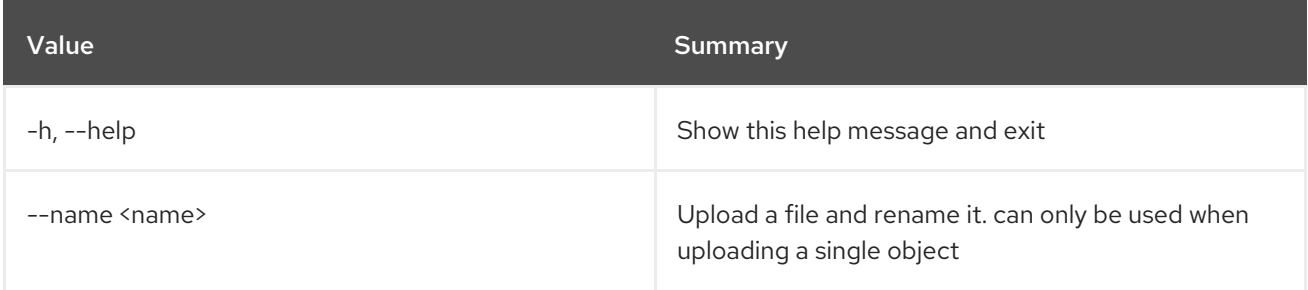

## Table 53.3. Output formatter options

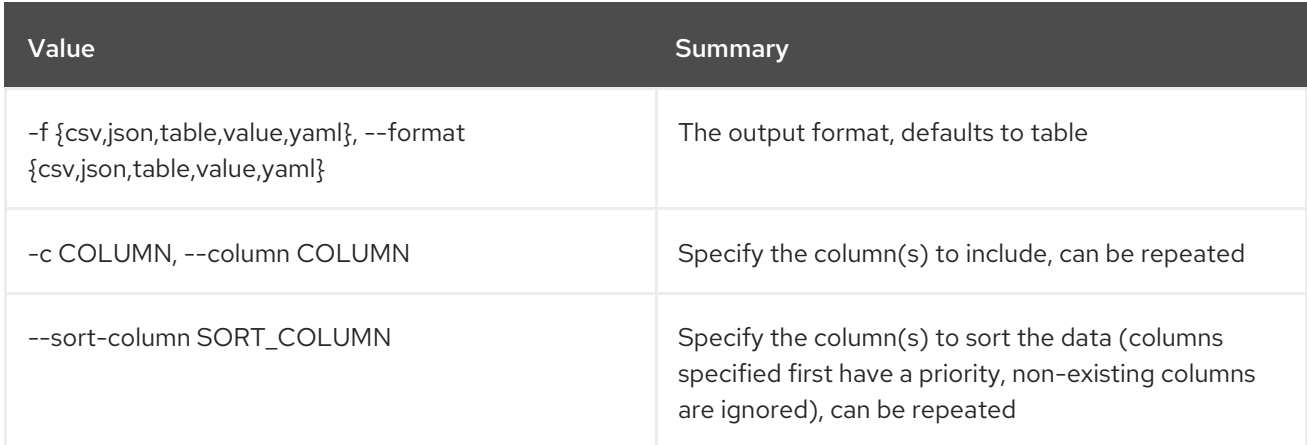

### Table 53.4. CSV formatter options

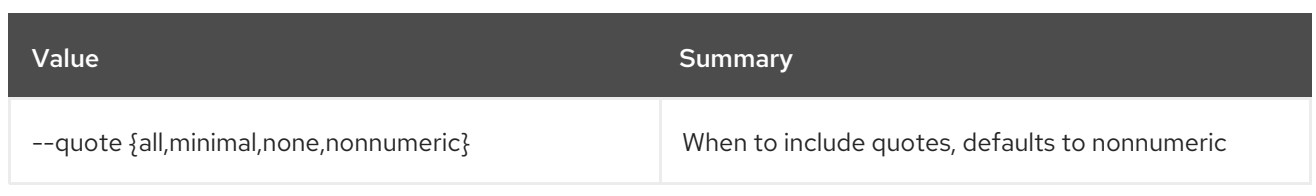

#### Table 53.5. JSON formatter options

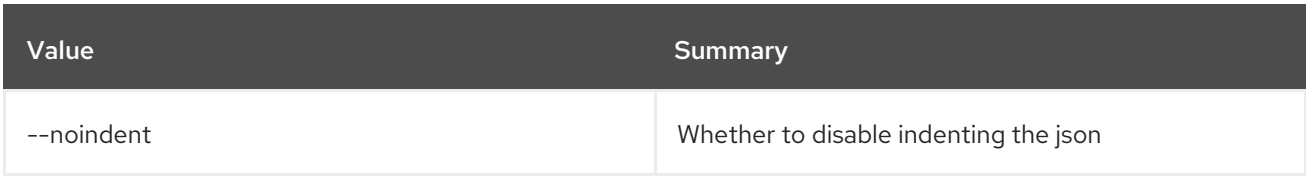

#### Table 53.6. Table formatter options

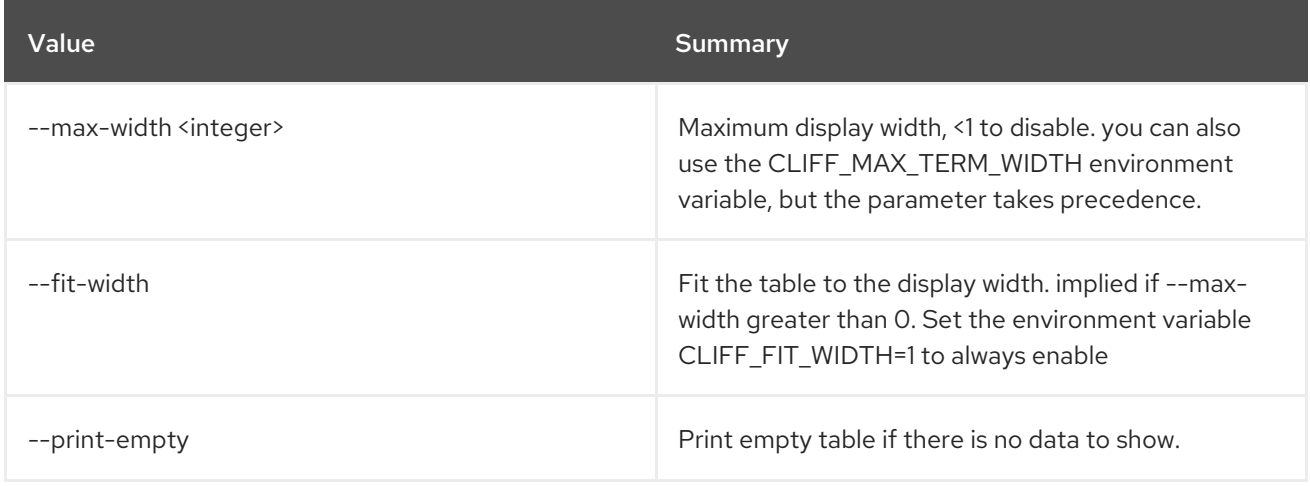

# 53.2. OBJECT DELETE

Delete object from container

#### Usage:

openstack object delete [-h] <container> <object> [<object> ...]

#### Table 53.7. Positional arguments

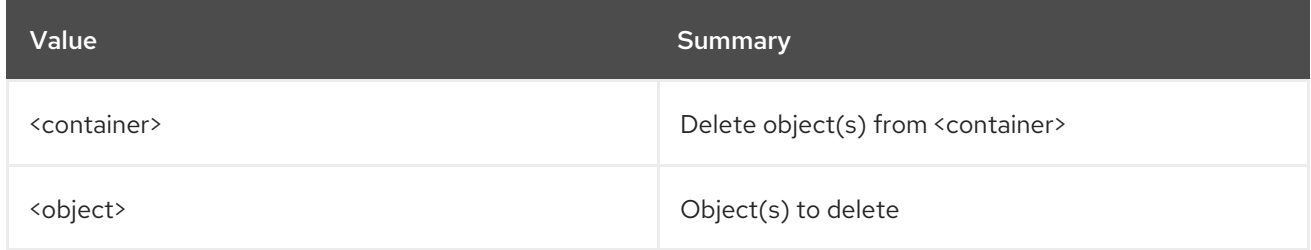

### Table 53.8. Command arguments

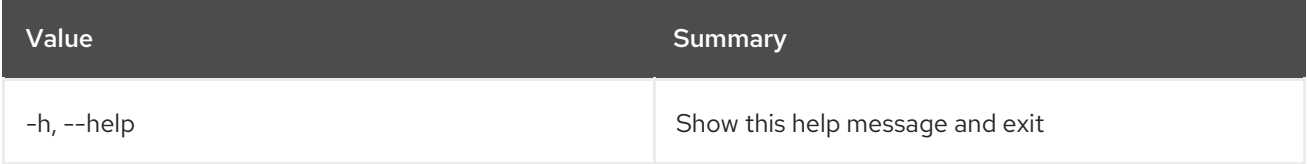

# 53.3. OBJECT LIST

List objects

## Usage:

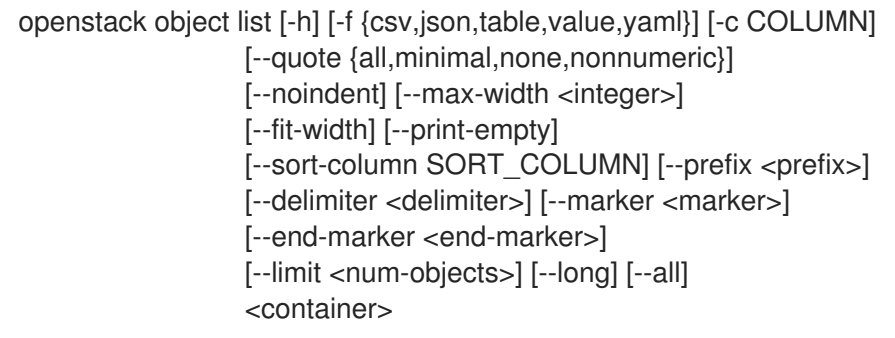

## Table 53.9. Positional arguments

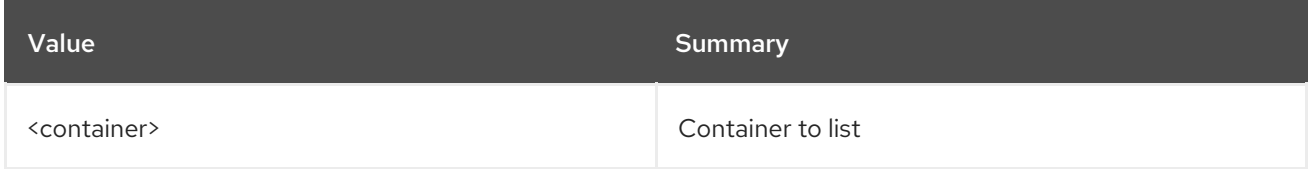

## Table 53.10. Command arguments

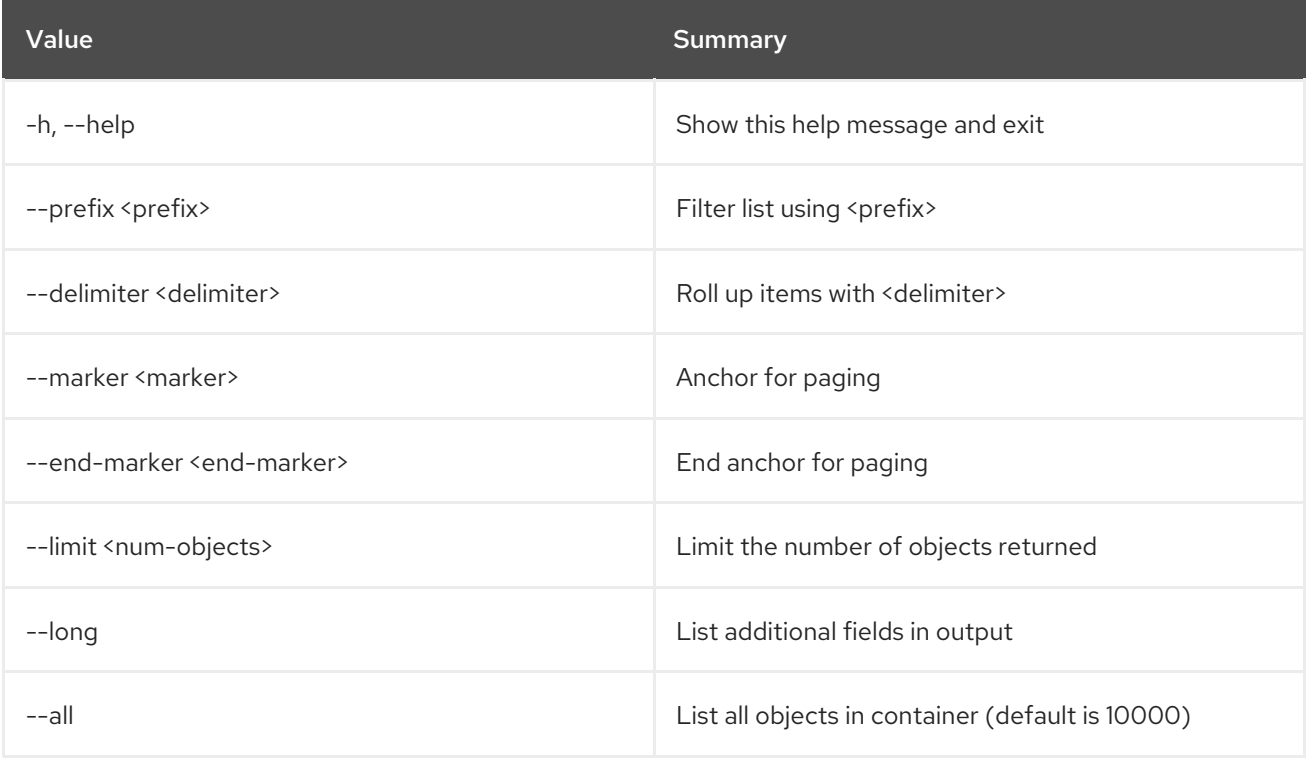

## Table 53.11. Output formatter options

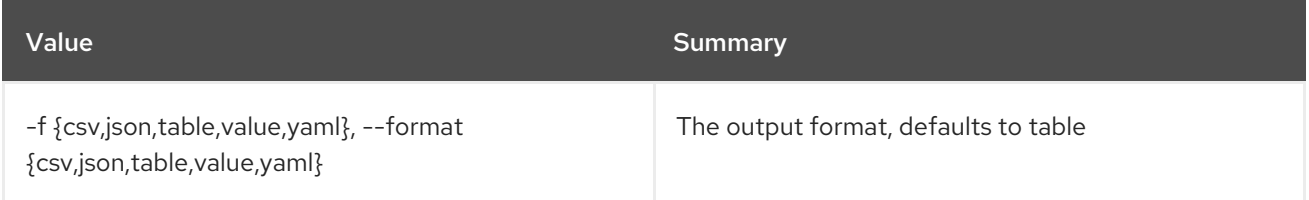

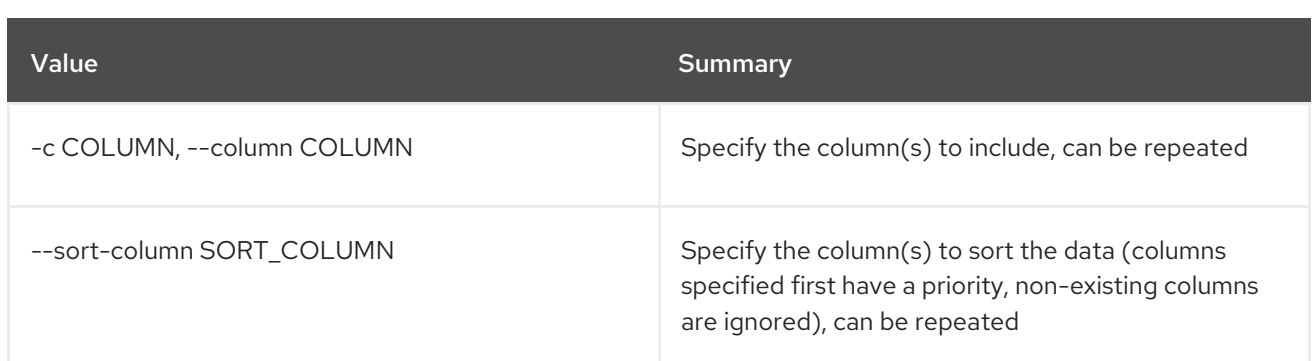

## Table 53.12. CSV formatter options

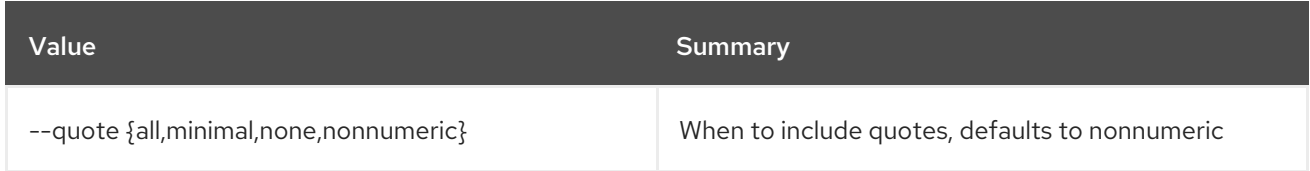

#### Table 53.13. JSON formatter options

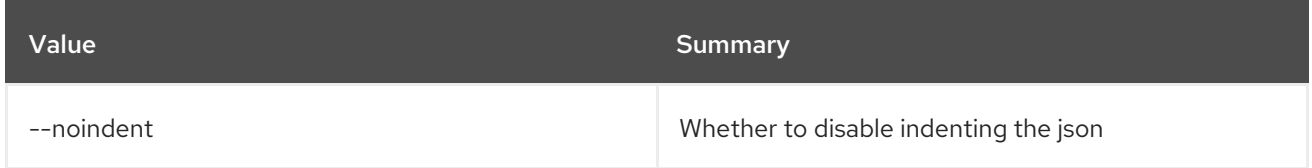

#### Table 53.14. Table formatter options

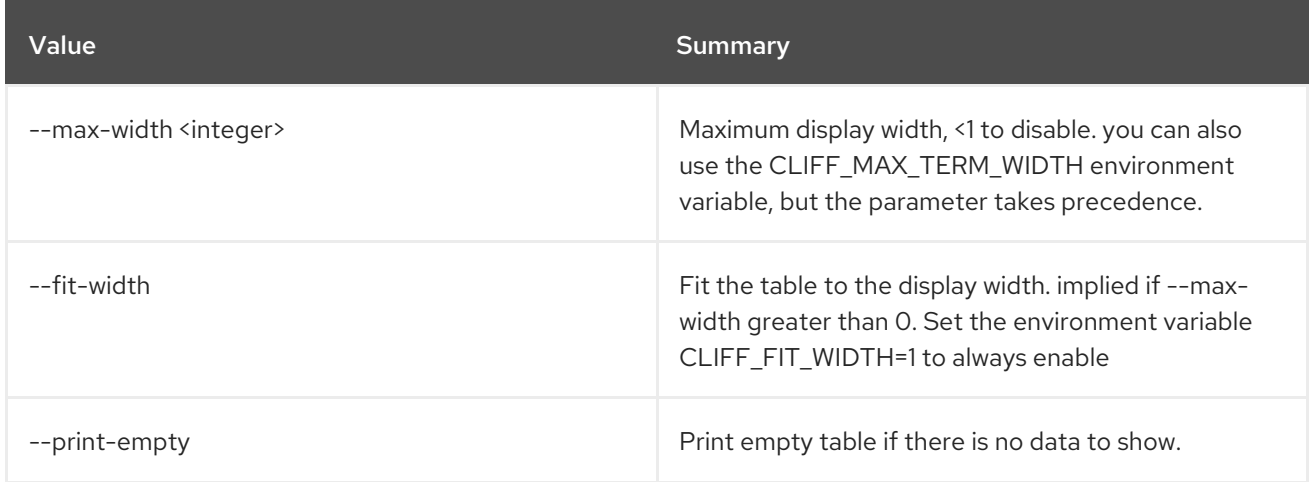

# 53.4. OBJECT SAVE

Save object locally

Usage:

ı

openstack object save [-h] [--file <filename>] <container> <object>

#### Table 53.15. Positional arguments
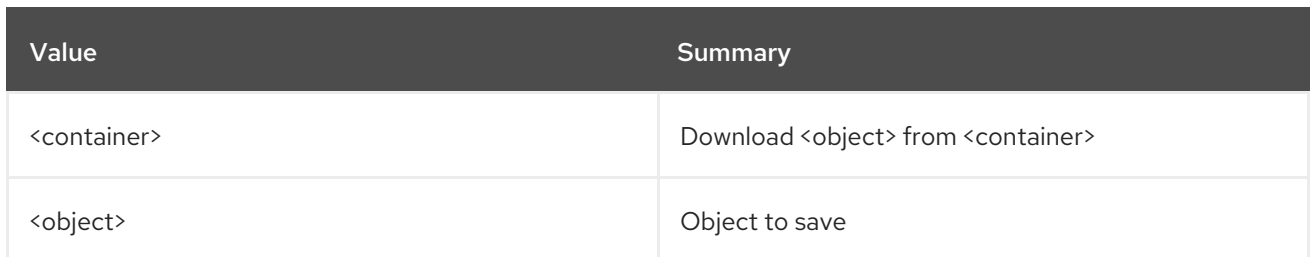

### Table 53.16. Command arguments

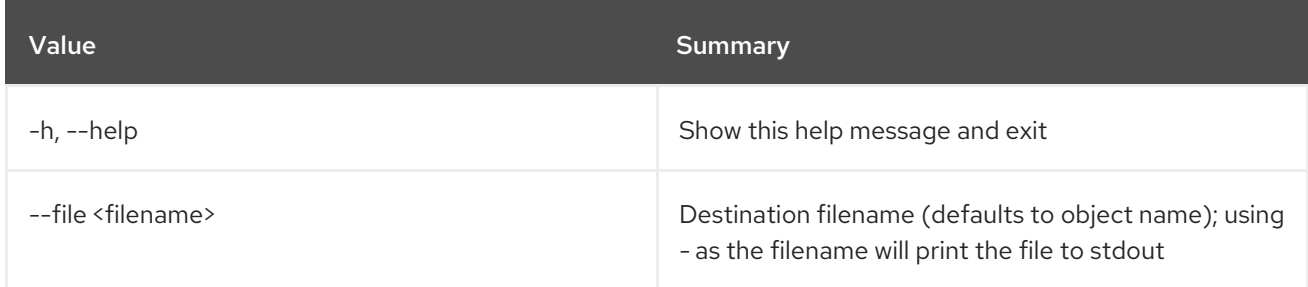

# 53.5. OBJECT SET

Set object properties

### Usage:

Π

openstack object set [-h] --property <key=value> <container> <object>

### Table 53.17. Positional arguments

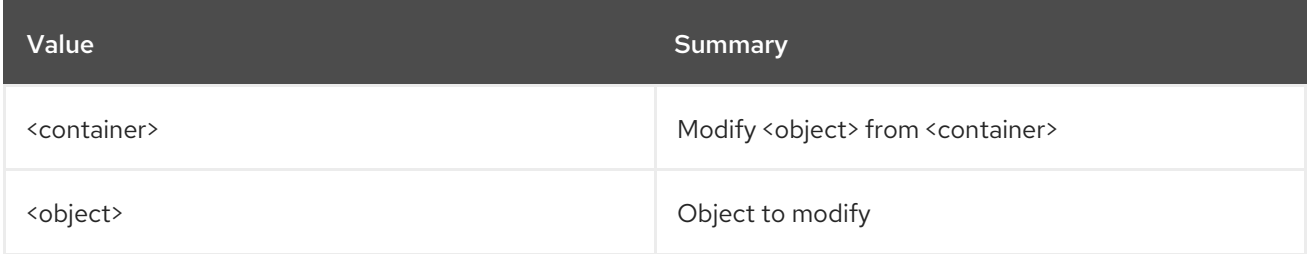

### Table 53.18. Command arguments

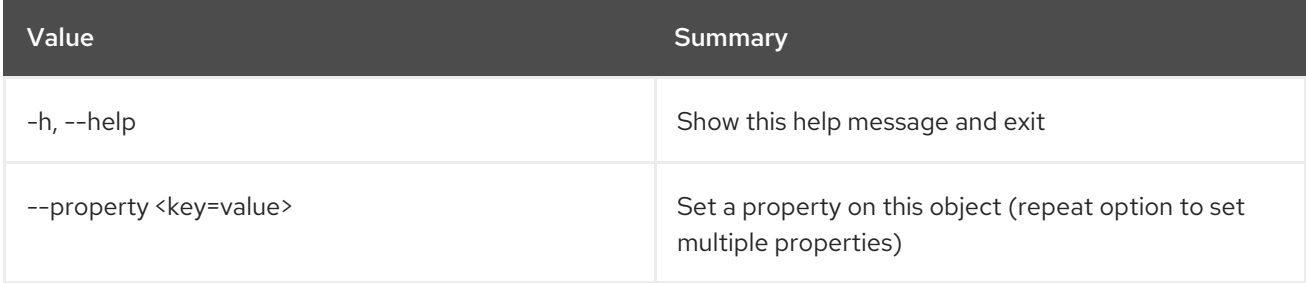

# 53.6. OBJECT SHOW

Display object details

### Usage:

openstack object show [-h] [-f {json,shell,table,value,yaml}]

[-c COLUMN] [--noindent] [--prefix PREFIX] [--max-width <integer>] [--fit-width] [--print-empty] <container> <object>

### Table 53.19. Positional arguments

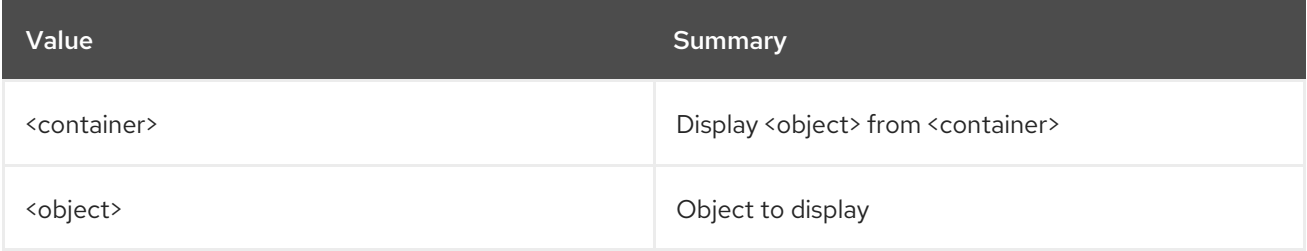

#### Table 53.20. Command arguments

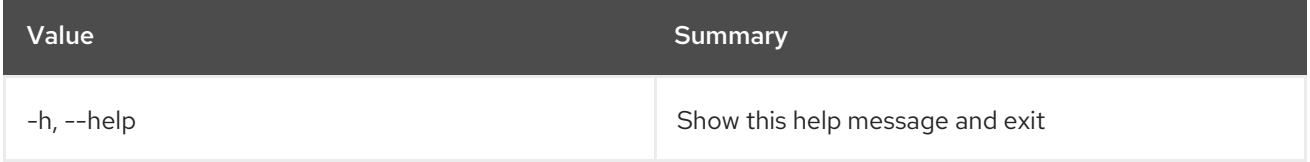

### Table 53.21. Output formatter options

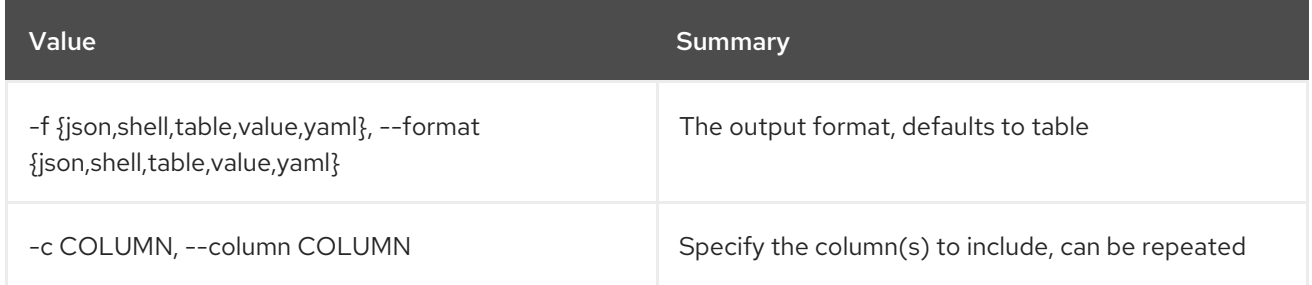

### Table 53.22. JSON formatter options

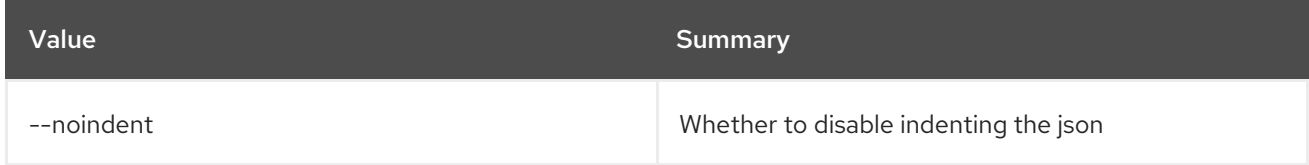

### Table 53.23. Shell formatter options

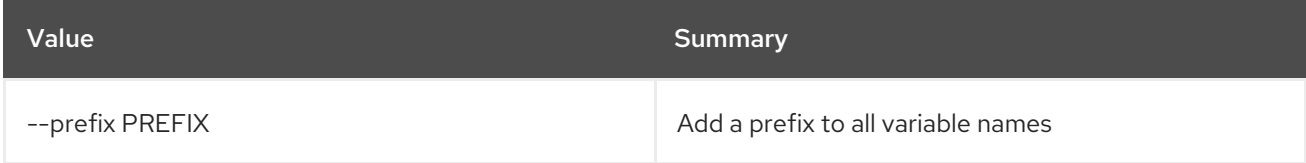

### Table 53.24. Table formatter options

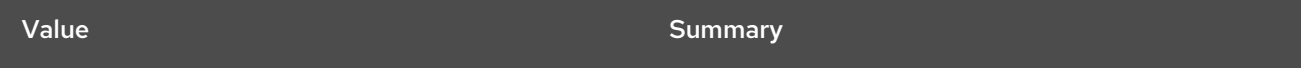

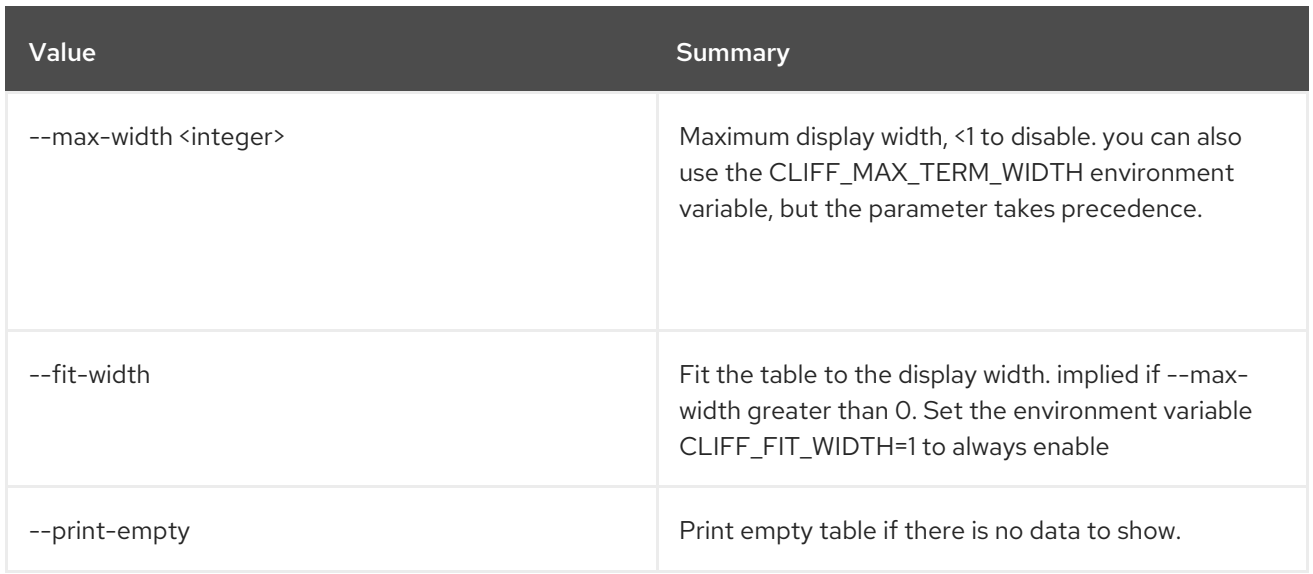

# 53.7. OBJECT STORE ACCOUNT SET

#### Set account properties

### Usage:

openstack object store account set [-h] --property <key=value>

### Table 53.25. Command arguments

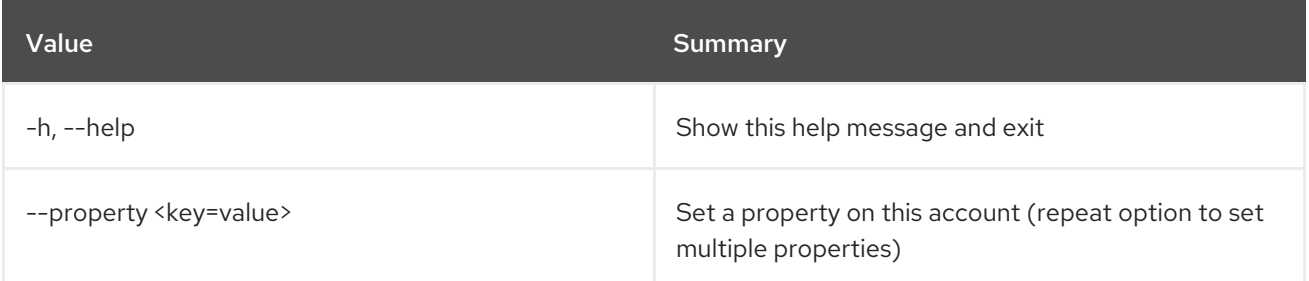

# 53.8. OBJECT STORE ACCOUNT SHOW

Display account details

### Usage:

openstack object store account show [-h] [-f {json,shell,table,value,yaml}] [-c COLUMN] [--noindent] [--prefix PREFIX] [--max-width <integer>] [--fit-width] [--print-empty]

Table 53.26. Command arguments

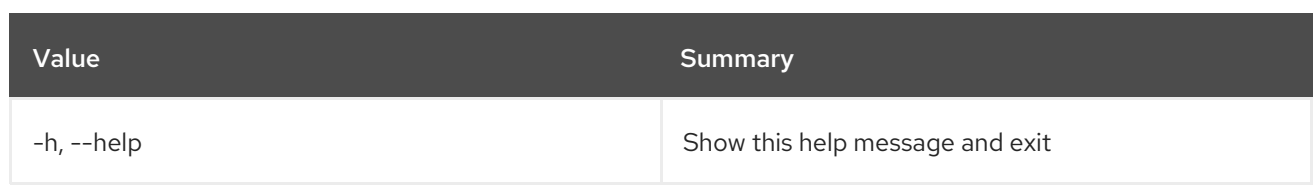

### Table 53.27. Output formatter options

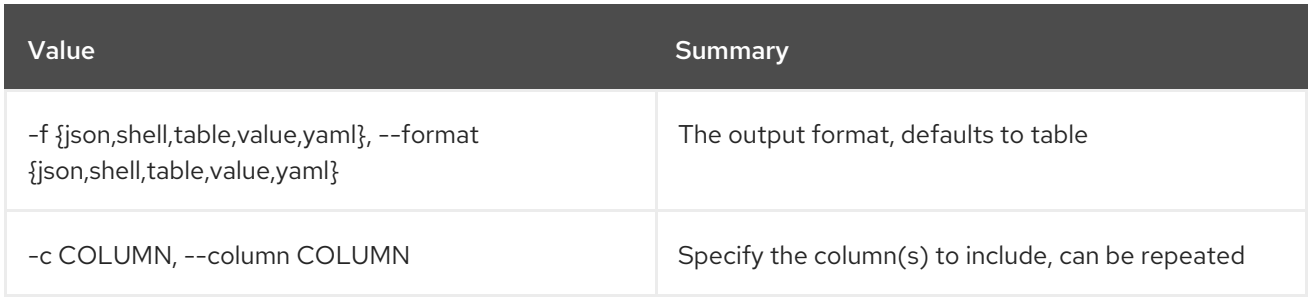

## Table 53.28. JSON formatter options

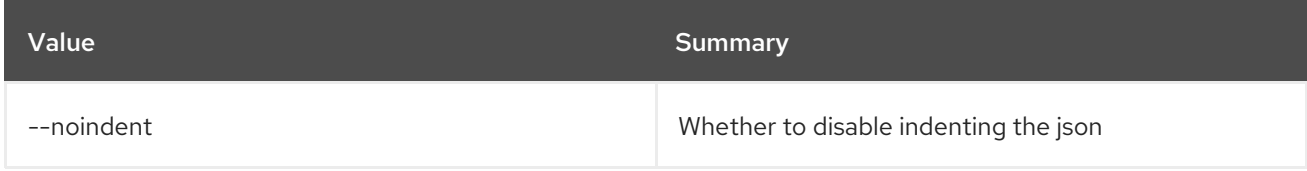

## Table 53.29. Shell formatter options

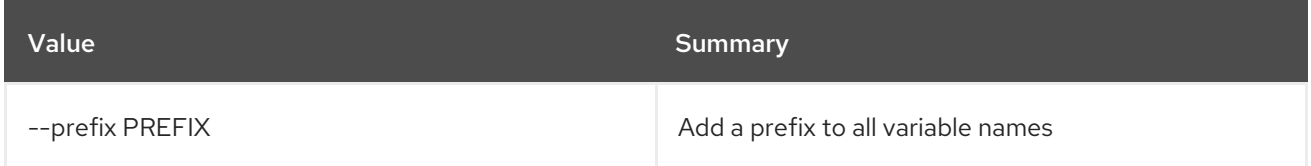

# Table 53.30. Table formatter options

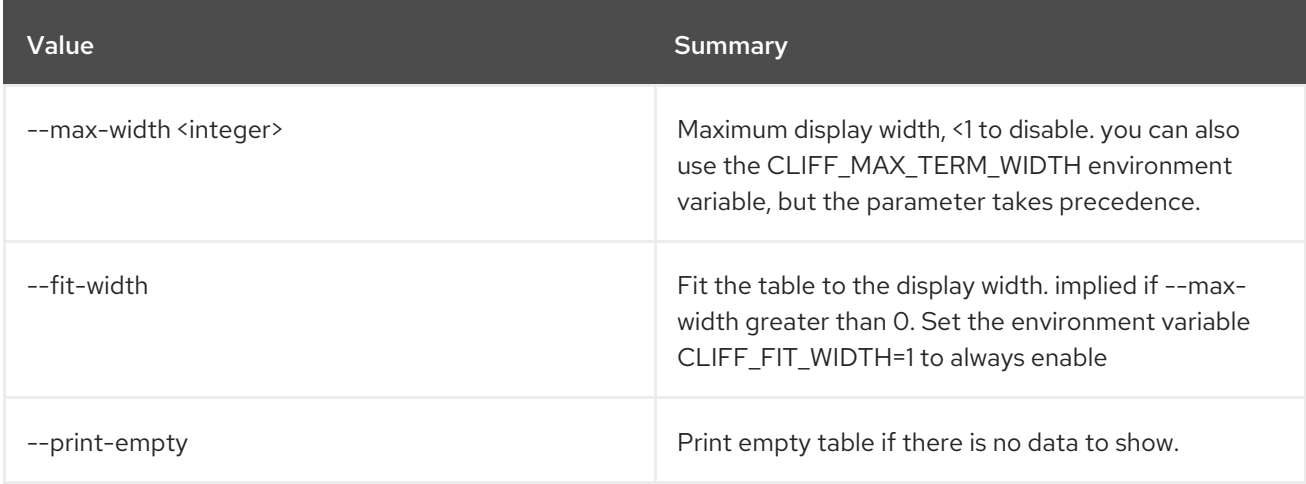

# 53.9. OBJECT STORE ACCOUNT UNSET

Unset account properties

## Usage:

openstack object store account unset [-h] --property <key>

## Table 53.31. Command arguments

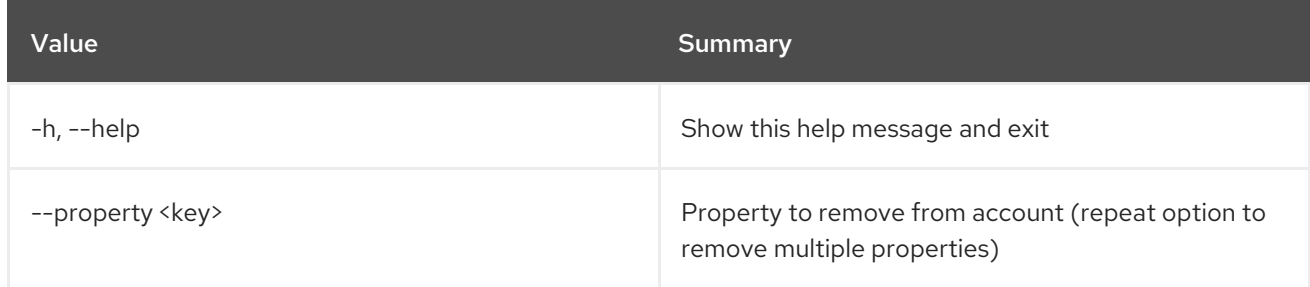

# 53.10. OBJECT UNSET

Unset object properties

# Usage:

Π

openstack object unset [-h] --property <key> <container> <object>

## Table 53.32. Positional arguments

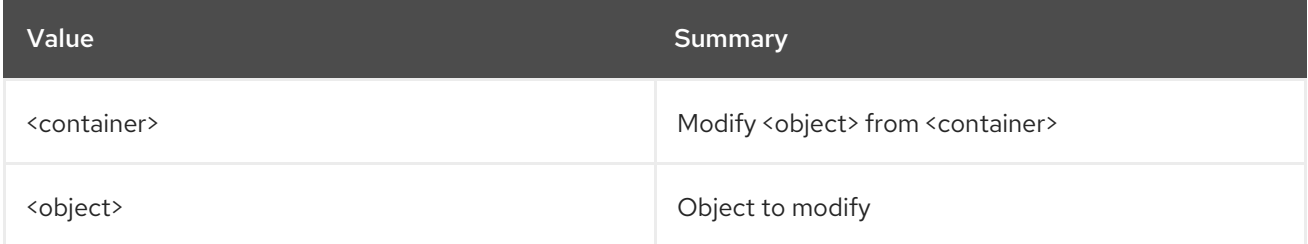

## Table 53.33. Command arguments

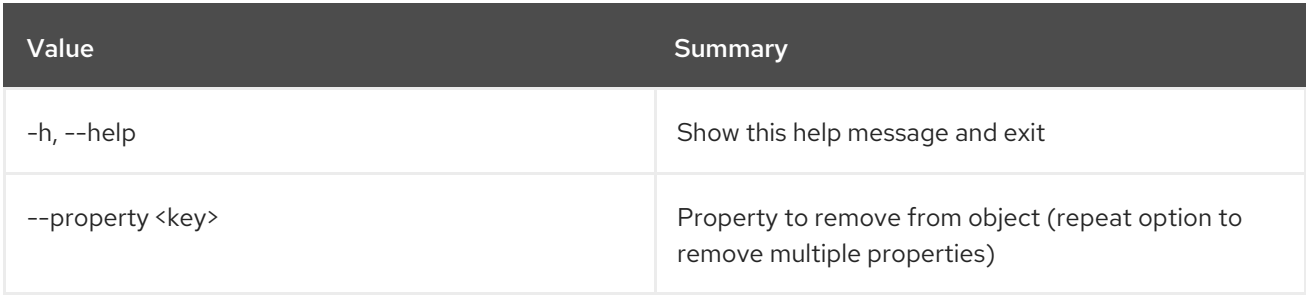

# CHAPTER 54. ORCHESTRATION

This chapter describes the commands under the **orchestration** command.

# 54.1. ORCHESTRATION BUILD INFO

Retrieve build information.

### Usage:

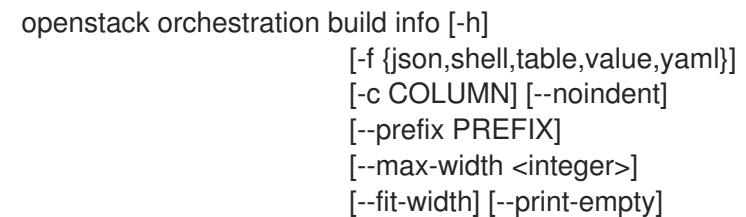

### Table 54.1. Command arguments

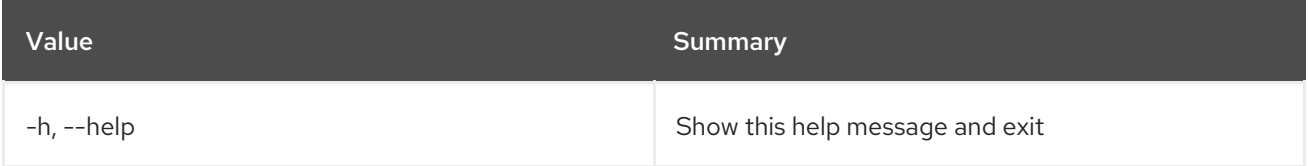

### Table 54.2. Output formatter options

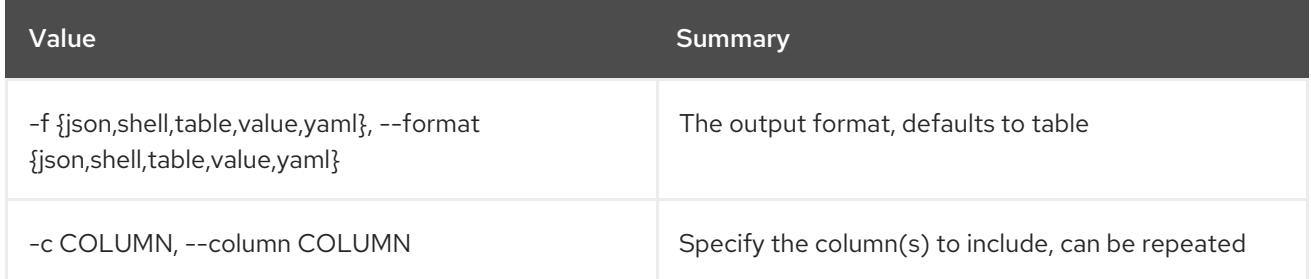

### Table 54.3. JSON formatter options

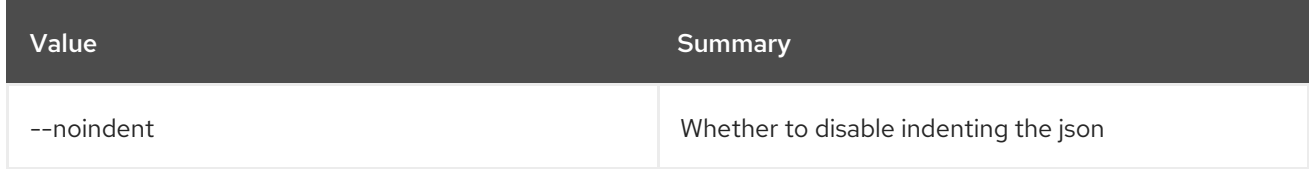

### Table 54.4. Shell formatter options

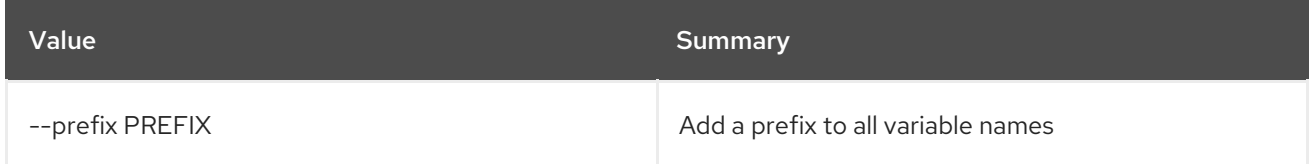

### Table 54.5. Table formatter options

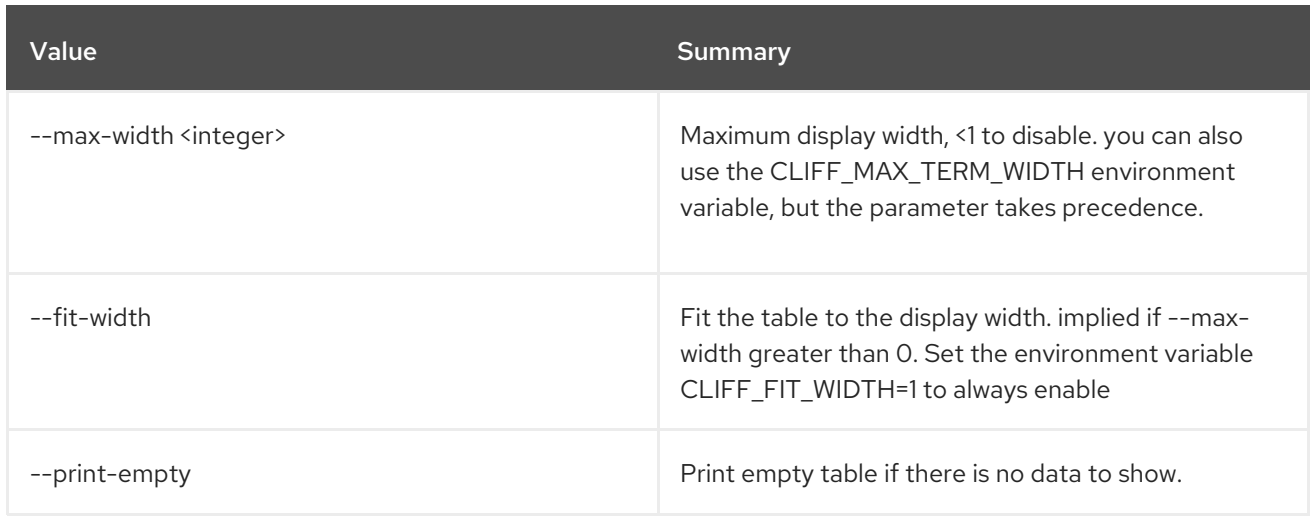

# 54.2. ORCHESTRATION RESOURCE TYPE LIST

List resource types.

## Usage:

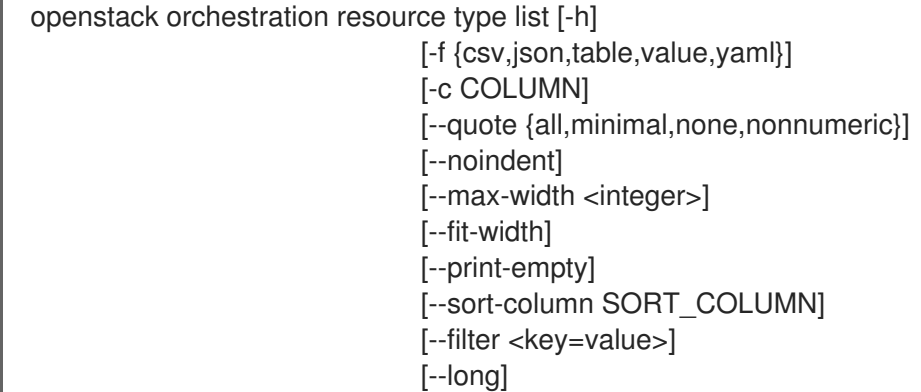

## Table 54.6. Command arguments

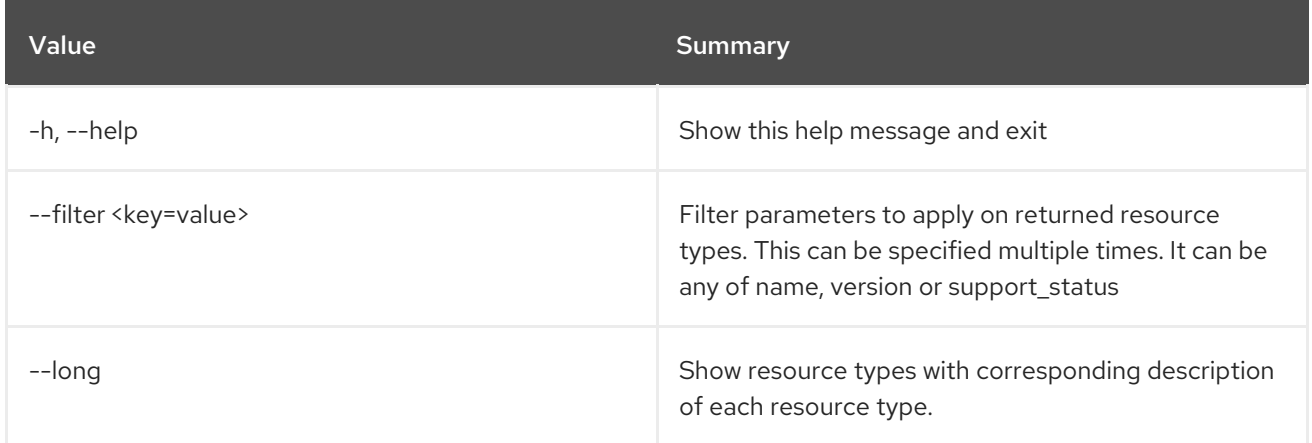

# Table 54.7. Output formatter options

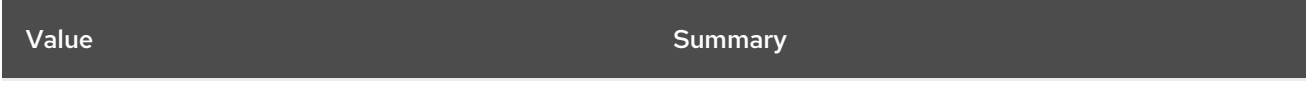

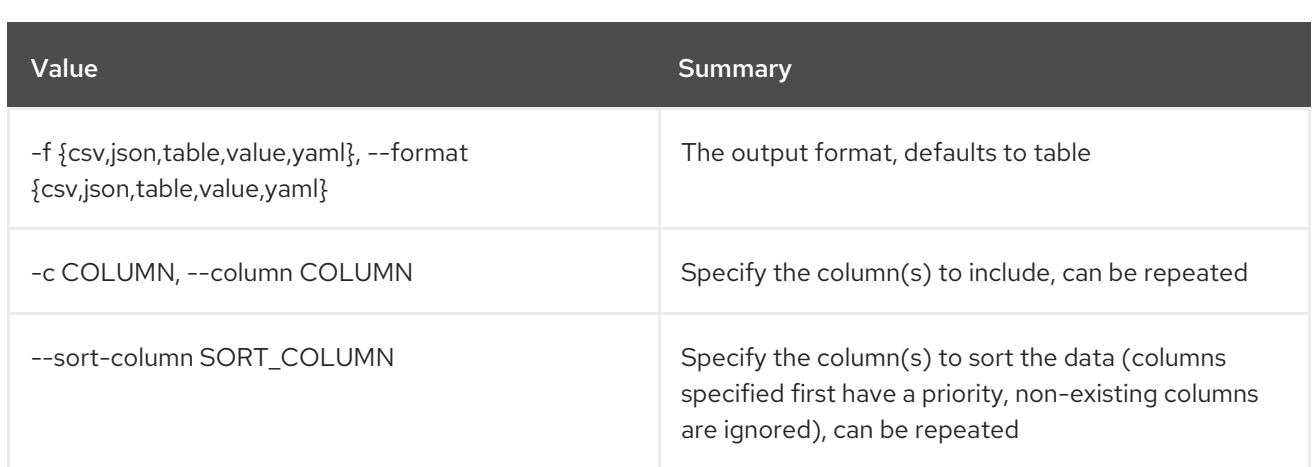

### Table 54.8. CSV formatter options

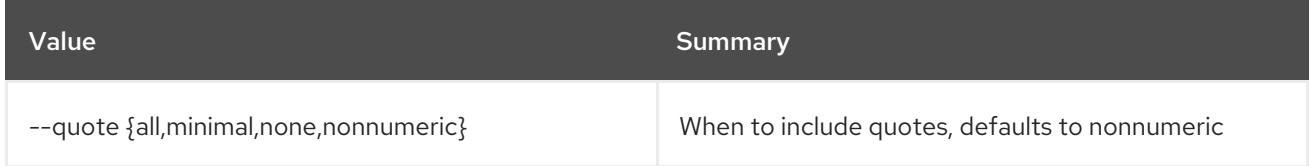

## Table 54.9. JSON formatter options

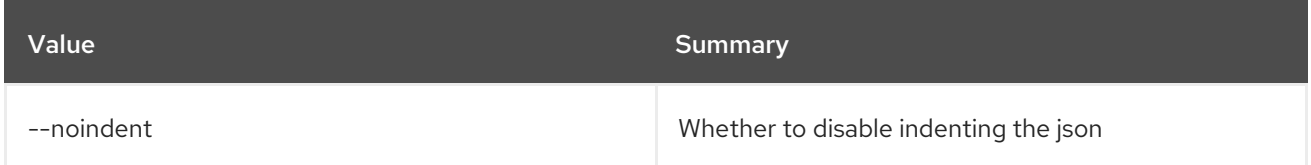

### Table 54.10. Table formatter options

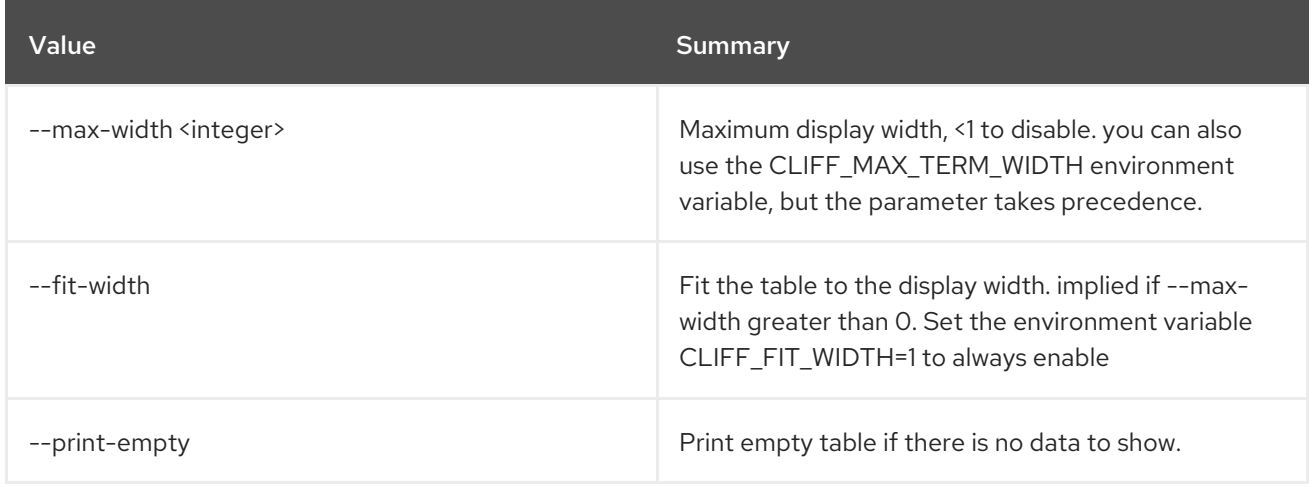

# 54.3. ORCHESTRATION RESOURCE TYPE SHOW

Show details and optionally generate a template for a resource type.

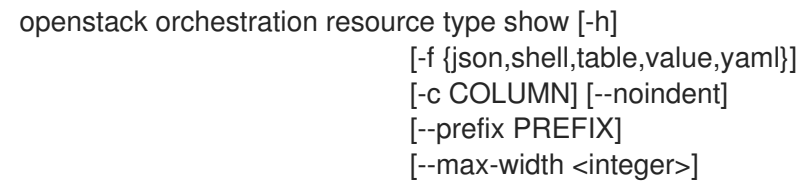

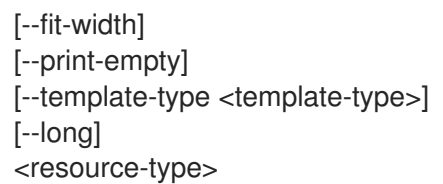

## Table 54.11. Positional arguments

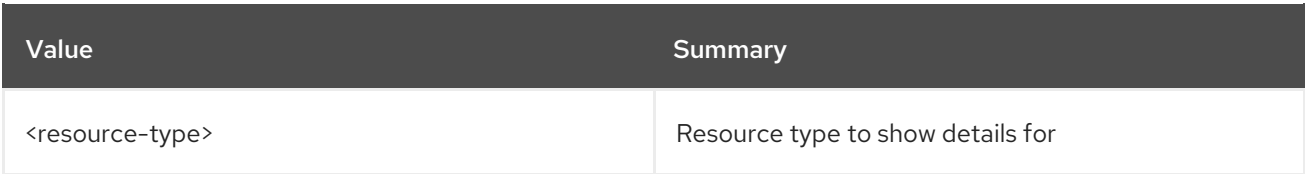

## Table 54.12. Command arguments

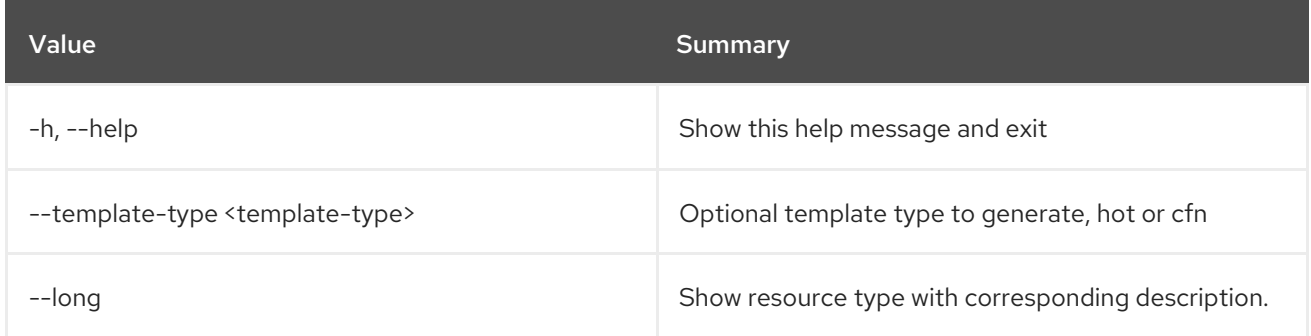

## Table 54.13. Output formatter options

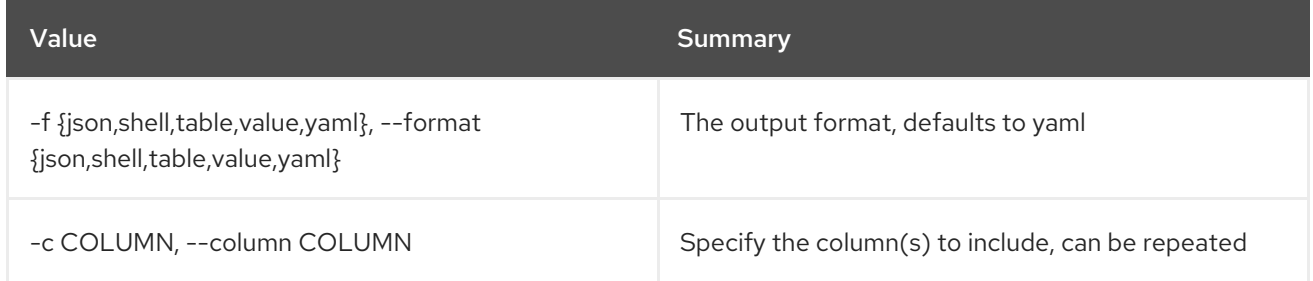

## Table 54.14. JSON formatter options

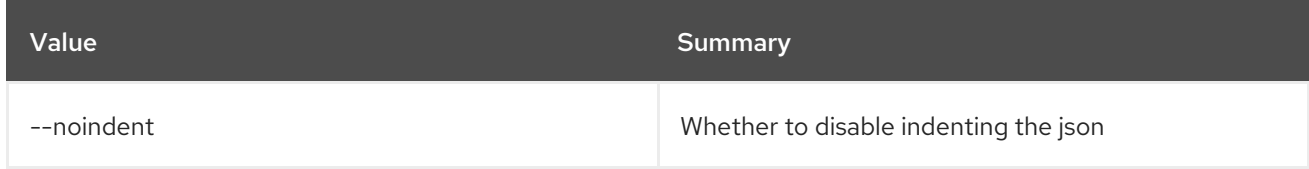

# Table 54.15. Shell formatter options

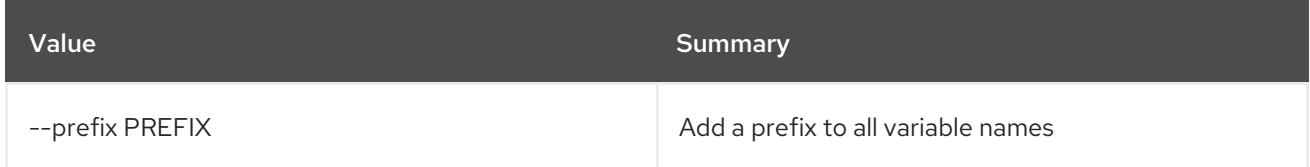

## Table 54.16. Table formatter options

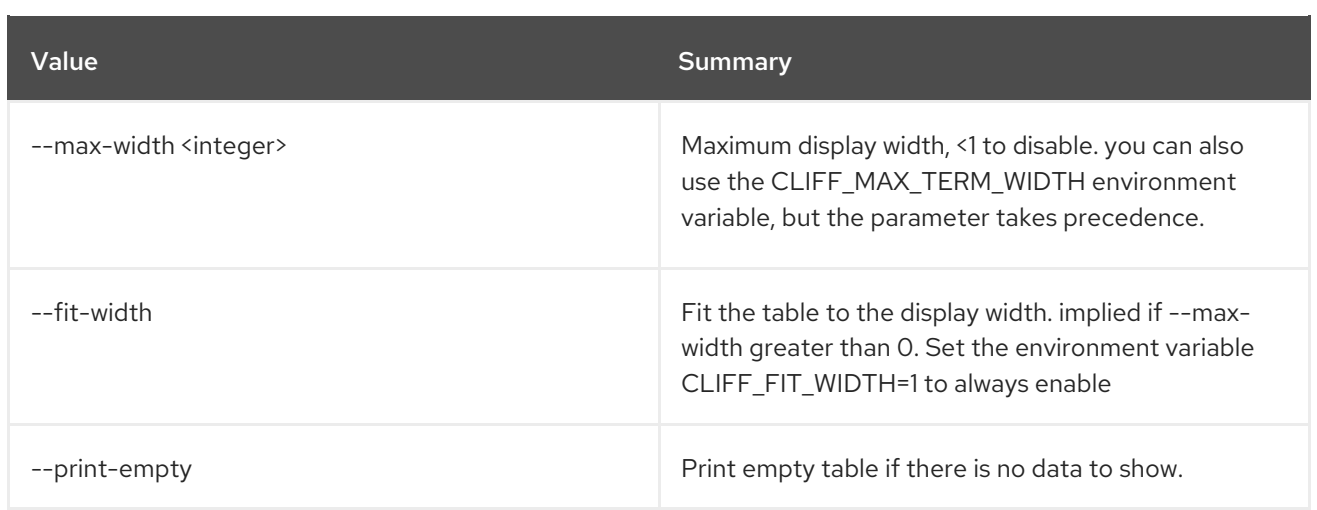

# 54.4. ORCHESTRATION SERVICE LIST

List the Heat engines.

## Usage:

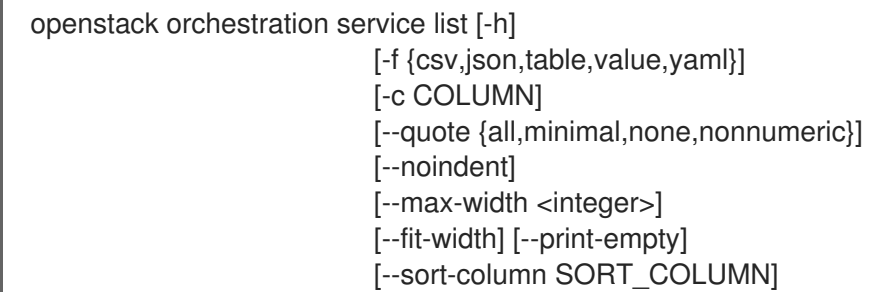

## Table 54.17. Command arguments

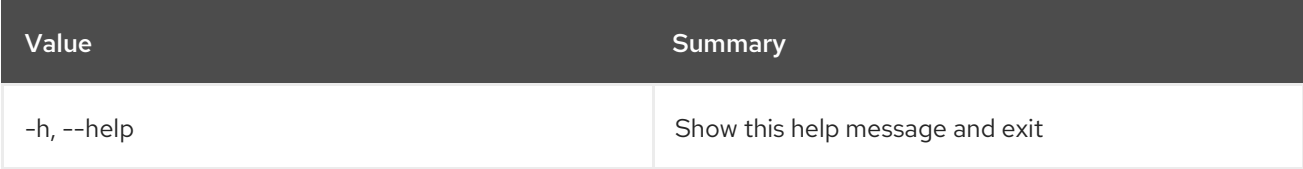

## Table 54.18. Output formatter options

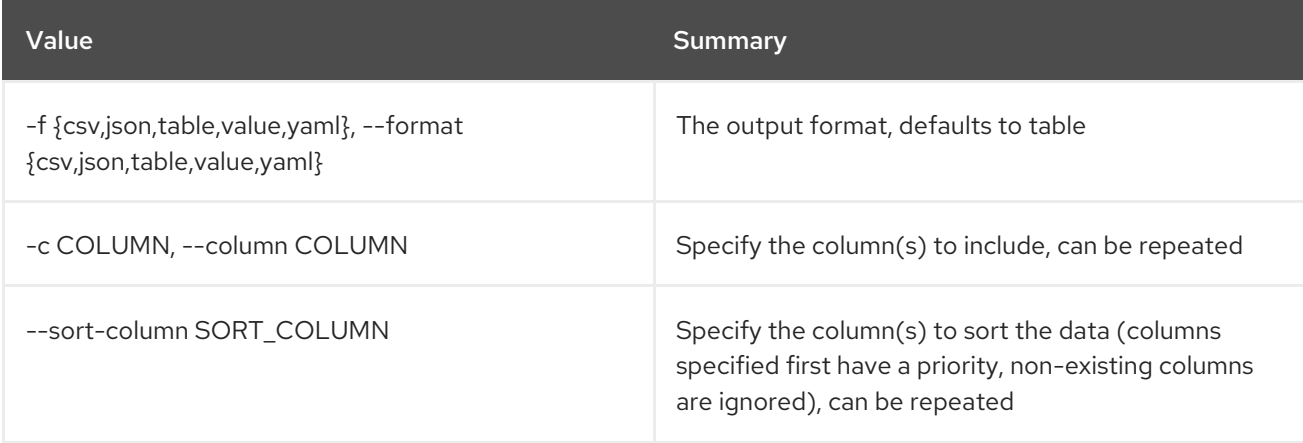

## Table 54.19. CSV formatter options

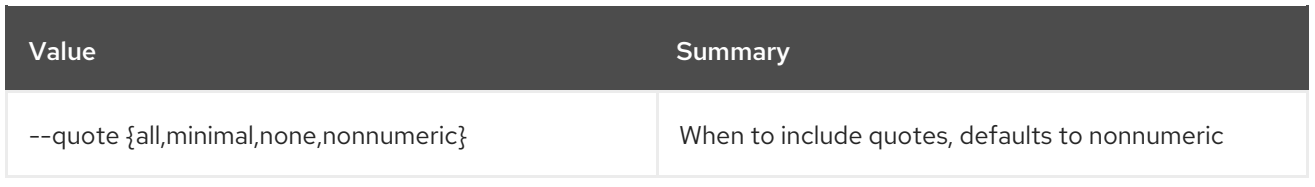

# Table 54.20. JSON formatter options

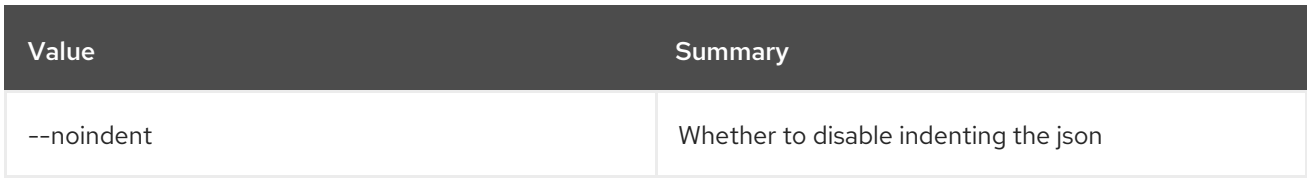

## Table 54.21. Table formatter options

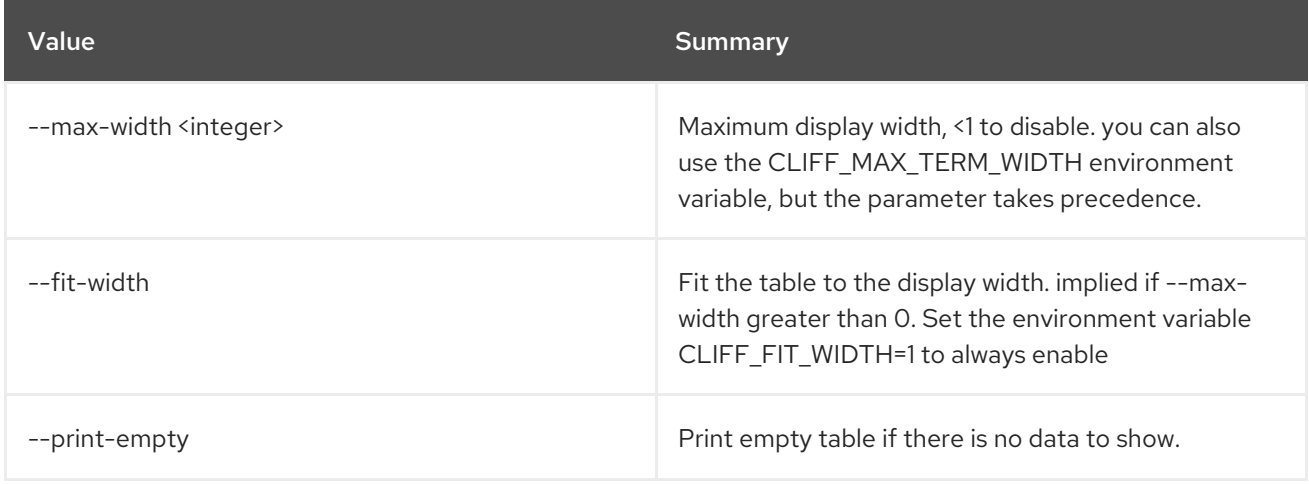

# 54.5. ORCHESTRATION TEMPLATE FUNCTION LIST

List the available functions.

# Usage:

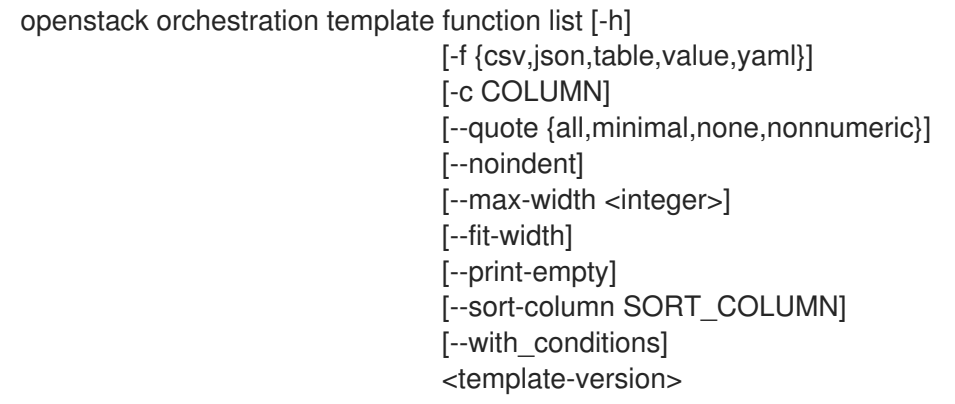

## Table 54.22. Positional arguments

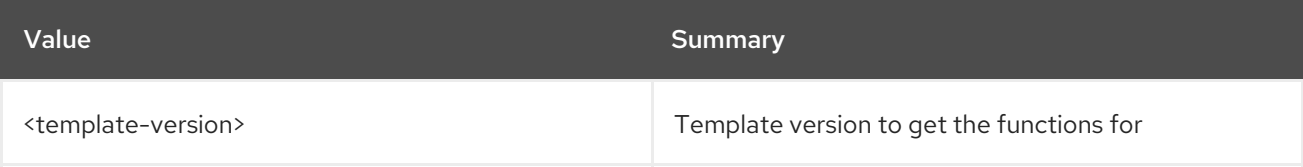

## Table 54.23. Command arguments

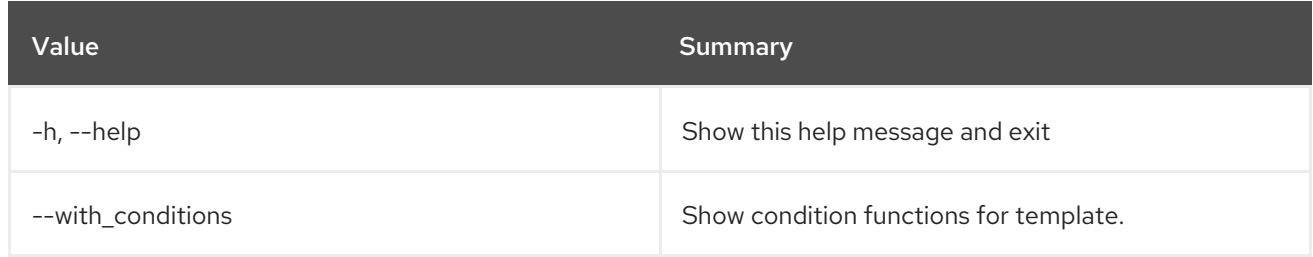

#### Table 54.24. Output formatter options

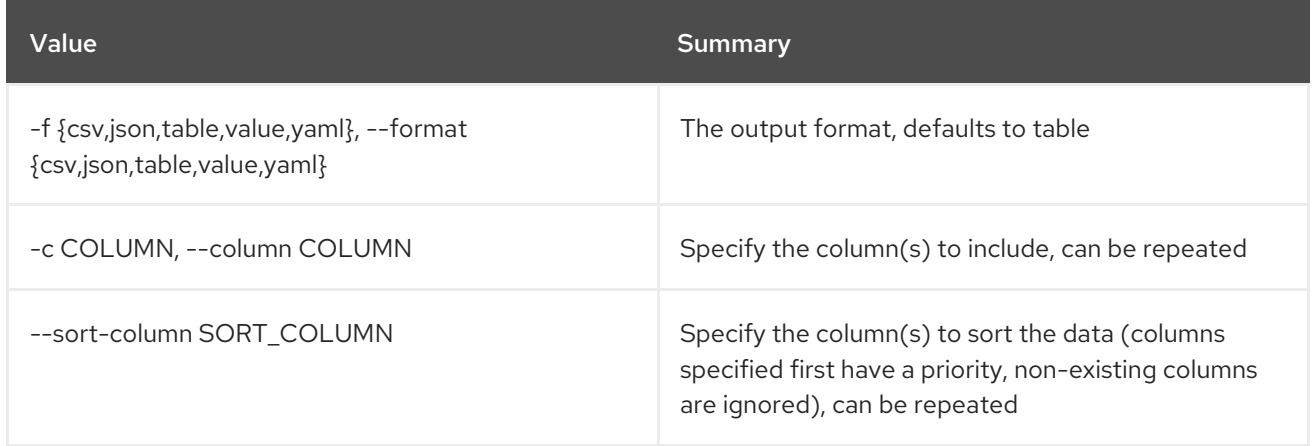

## Table 54.25. CSV formatter options

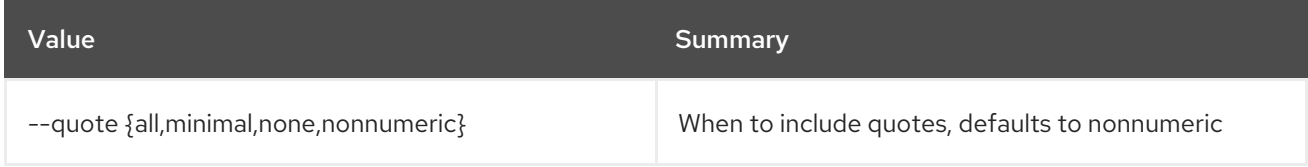

## Table 54.26. JSON formatter options

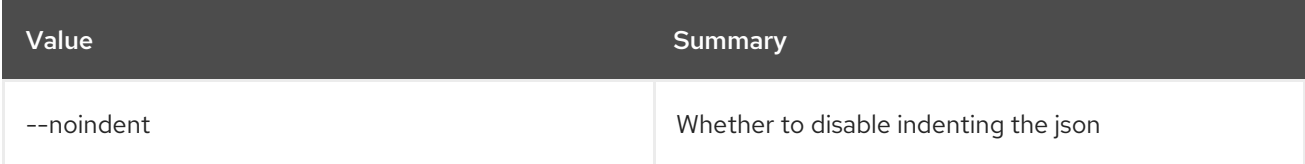

## Table 54.27. Table formatter options

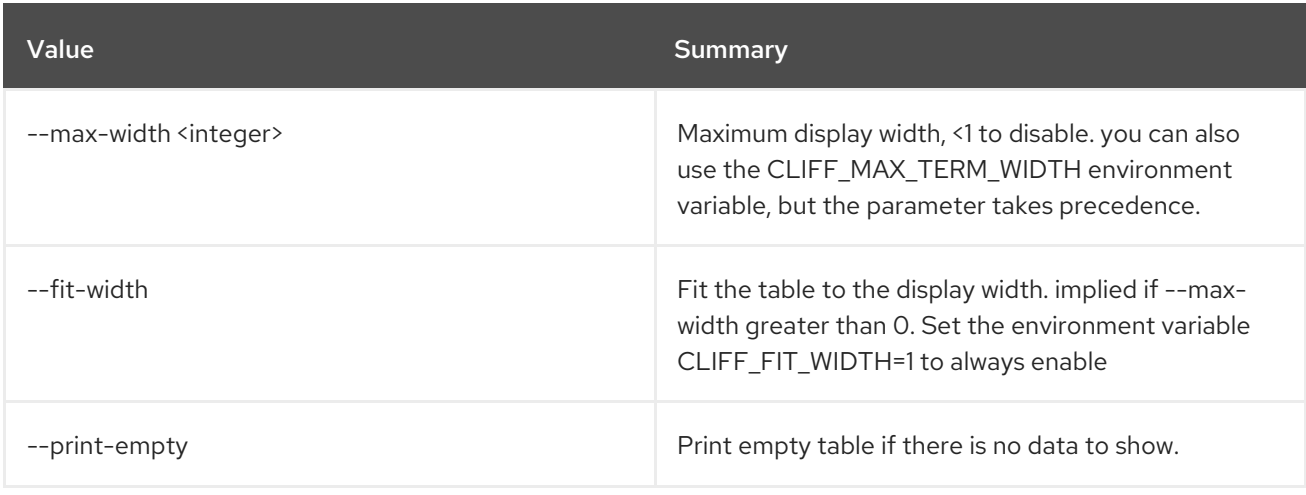

# 54.6. ORCHESTRATION TEMPLATE VALIDATE

Validate a template

## Usage:

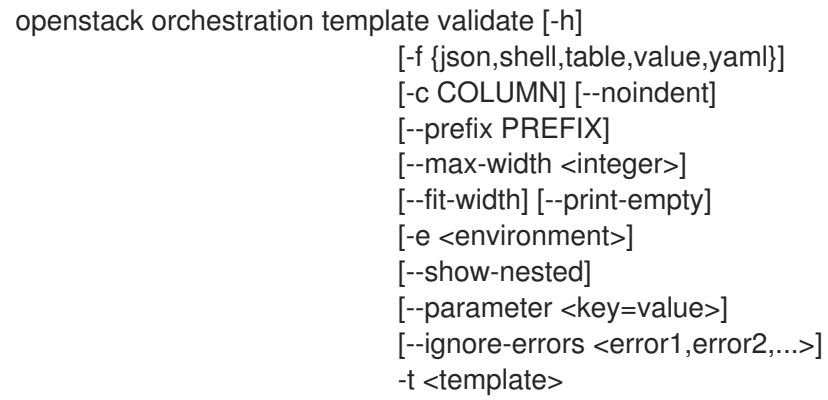

## Table 54.28. Command arguments

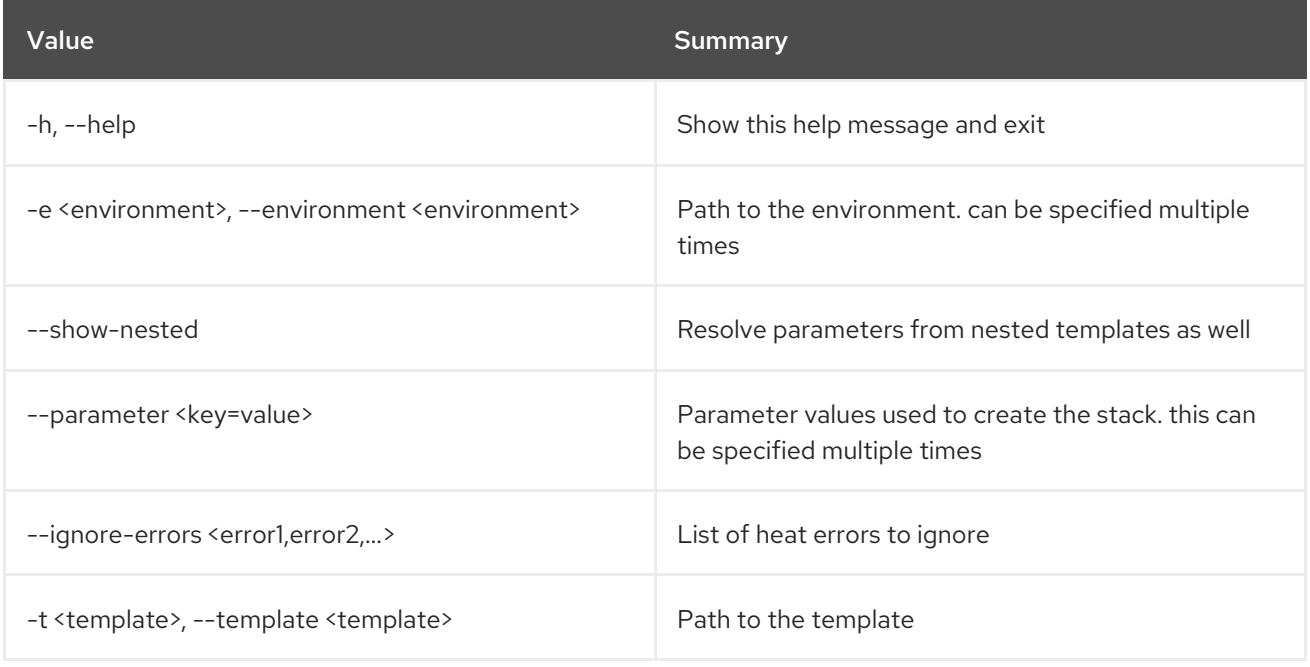

### Table 54.29. Output formatter options

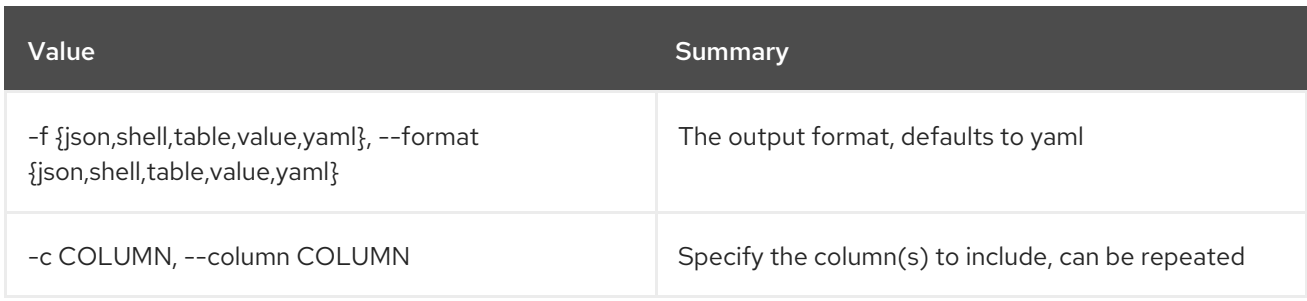

## Table 54.30. JSON formatter options

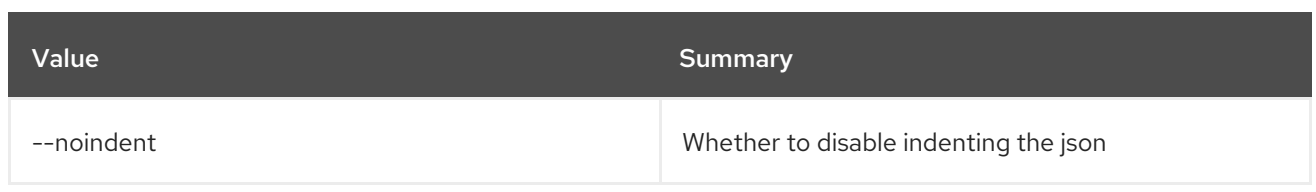

### Table 54.31. Shell formatter options

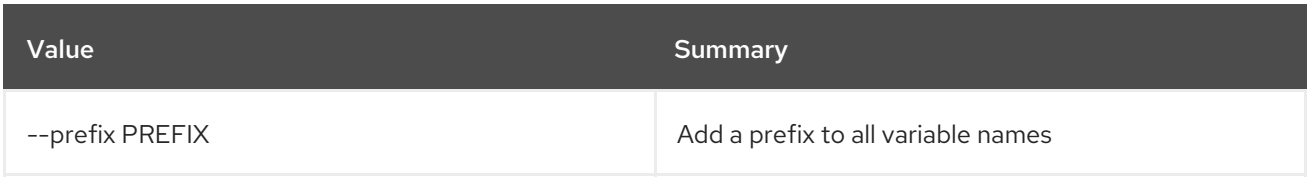

### Table 54.32. Table formatter options

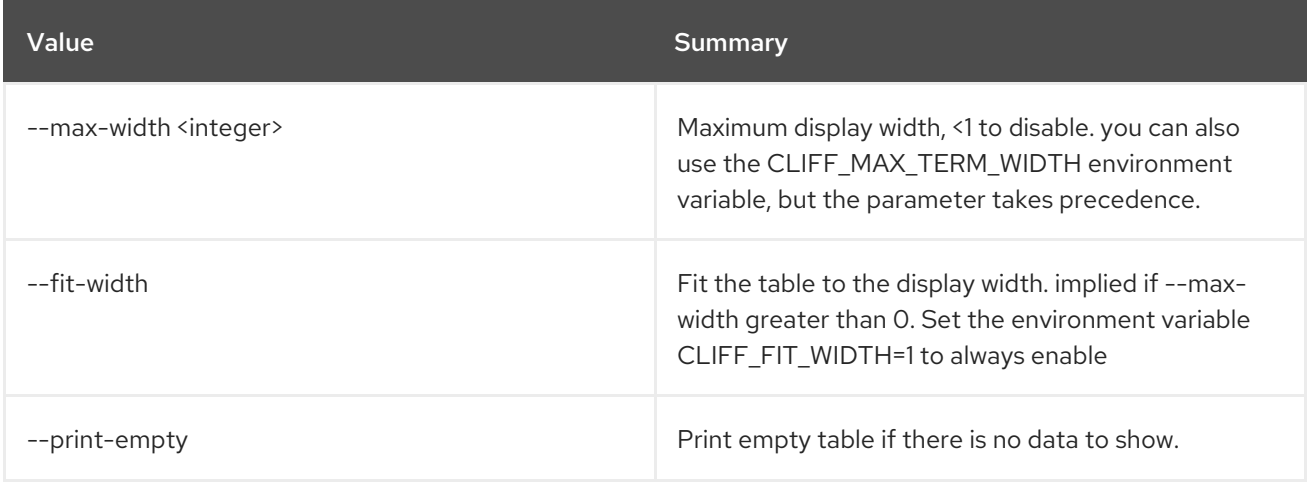

# 54.7. ORCHESTRATION TEMPLATE VERSION LIST

List the available template versions.

### Usage:

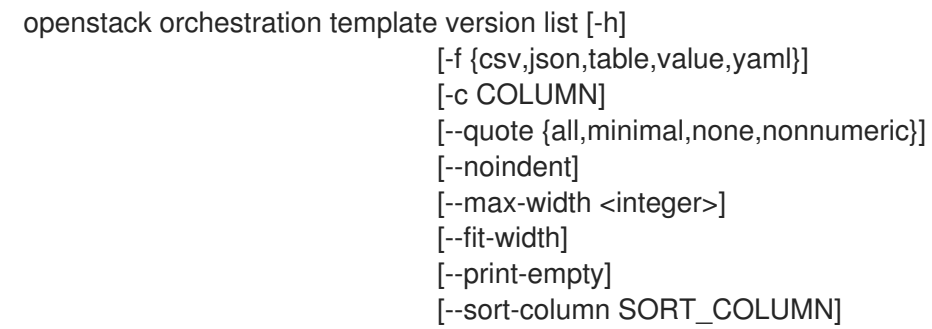

### Table 54.33. Command arguments

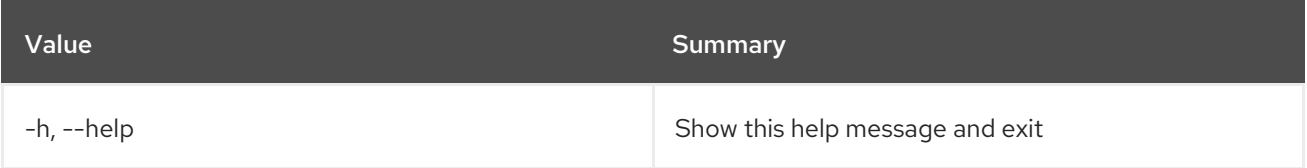

## Table 54.34. Output formatter options

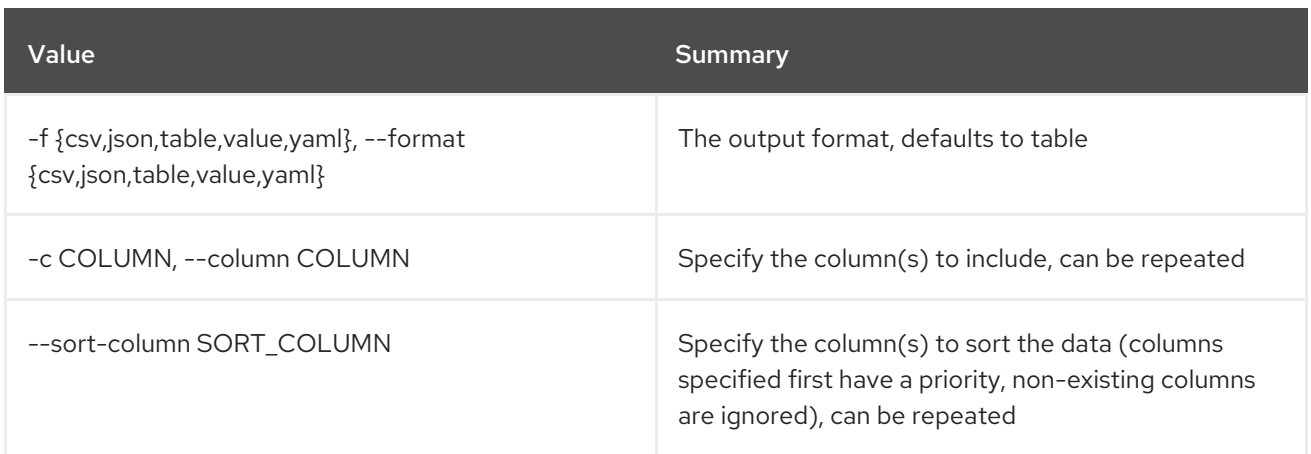

# Table 54.35. CSV formatter options

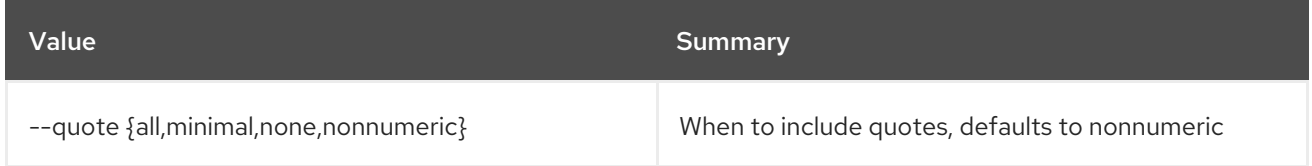

# Table 54.36. JSON formatter options

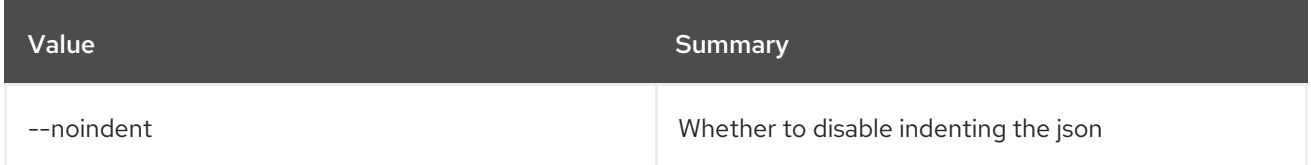

# Table 54.37. Table formatter options

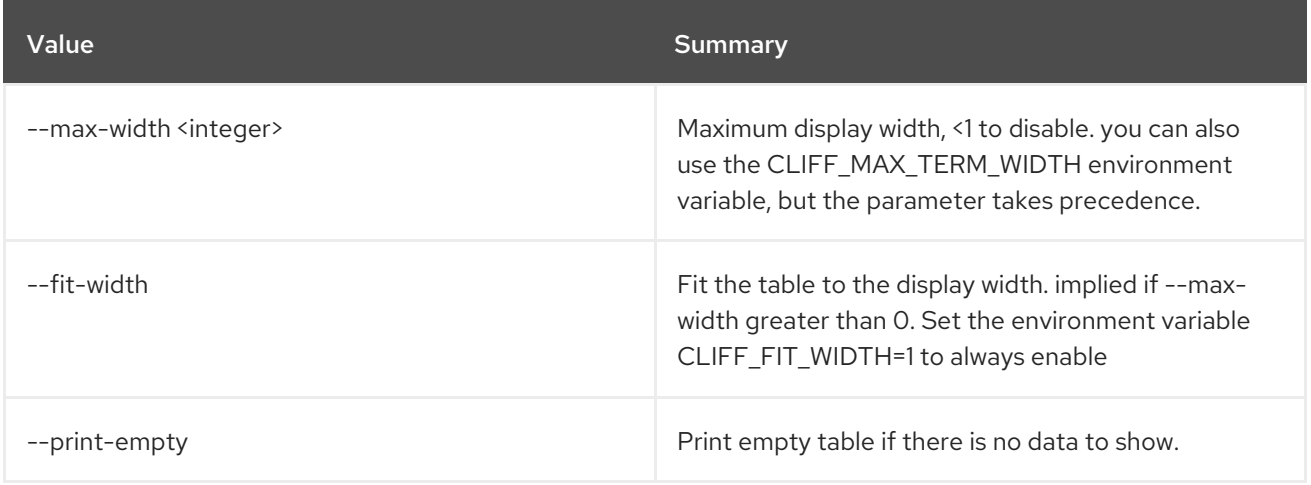

# CHAPTER 55. OVERCLOUD

This chapter describes the commands under the **overcloud** command.

# 55.1. OVERCLOUD ADMIN AUTHORIZE

Deploy the ssh keys needed by Mistral.

### Usage:

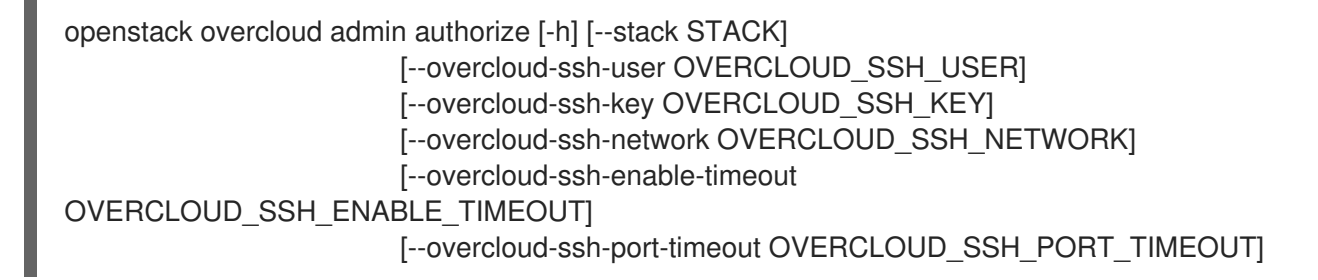

### Table 55.1. Command arguments

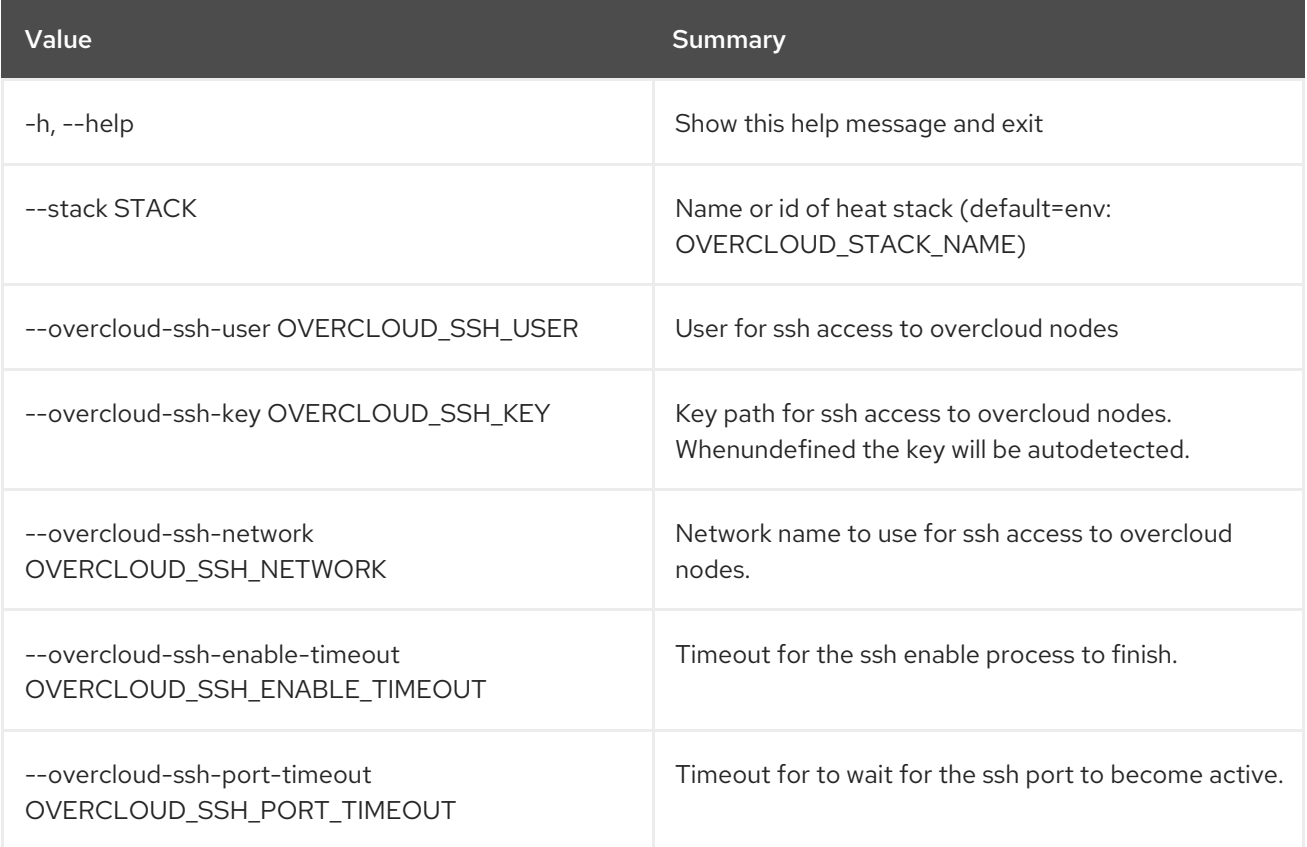

# 55.2. OVERCLOUD BACKUP

Backup the Overcloud

Usage:

openstack overcloud backup [--init [INIT]] [--setup-nfs] [--setup-rear] [--cron] [--inventory INVENTORY] [--storage-ip STORAGE\_IP]

## [--extra-vars EXTRA\_VARS]

## Table 55.2. Command arguments

ı

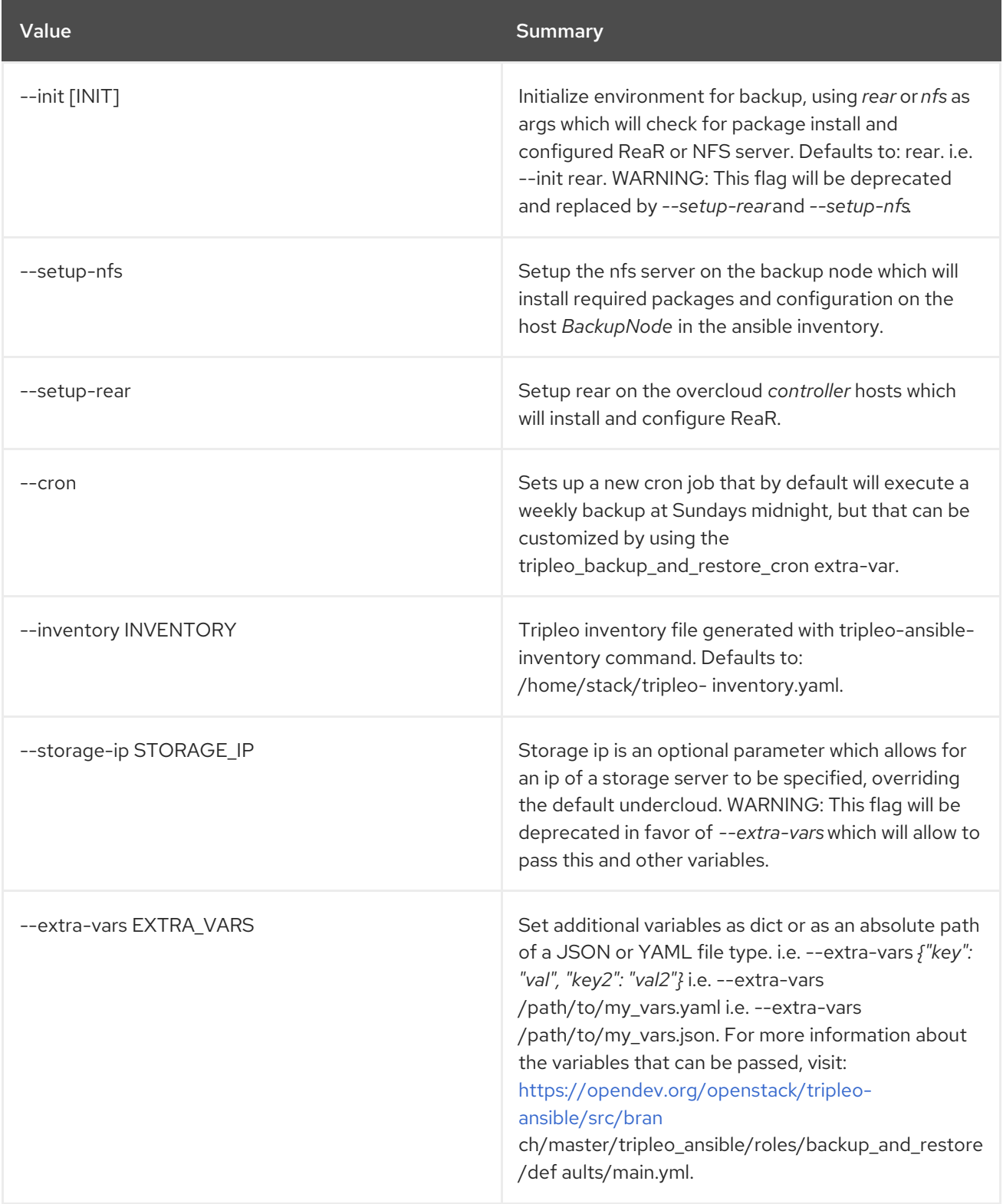

# 55.3. OVERCLOUD CELL EXPORT

Export cell information used as import of another cell

# Usage:

openstack overcloud cell export [-h]

[--control-plane-stack <control plane stack>] [--cell-stack <cell stack>] [--output-file <output file>] [--config-download-dir CONFIG\_DOWNLOAD\_DIR] [--force-overwrite]

### Table 55.3. Command arguments

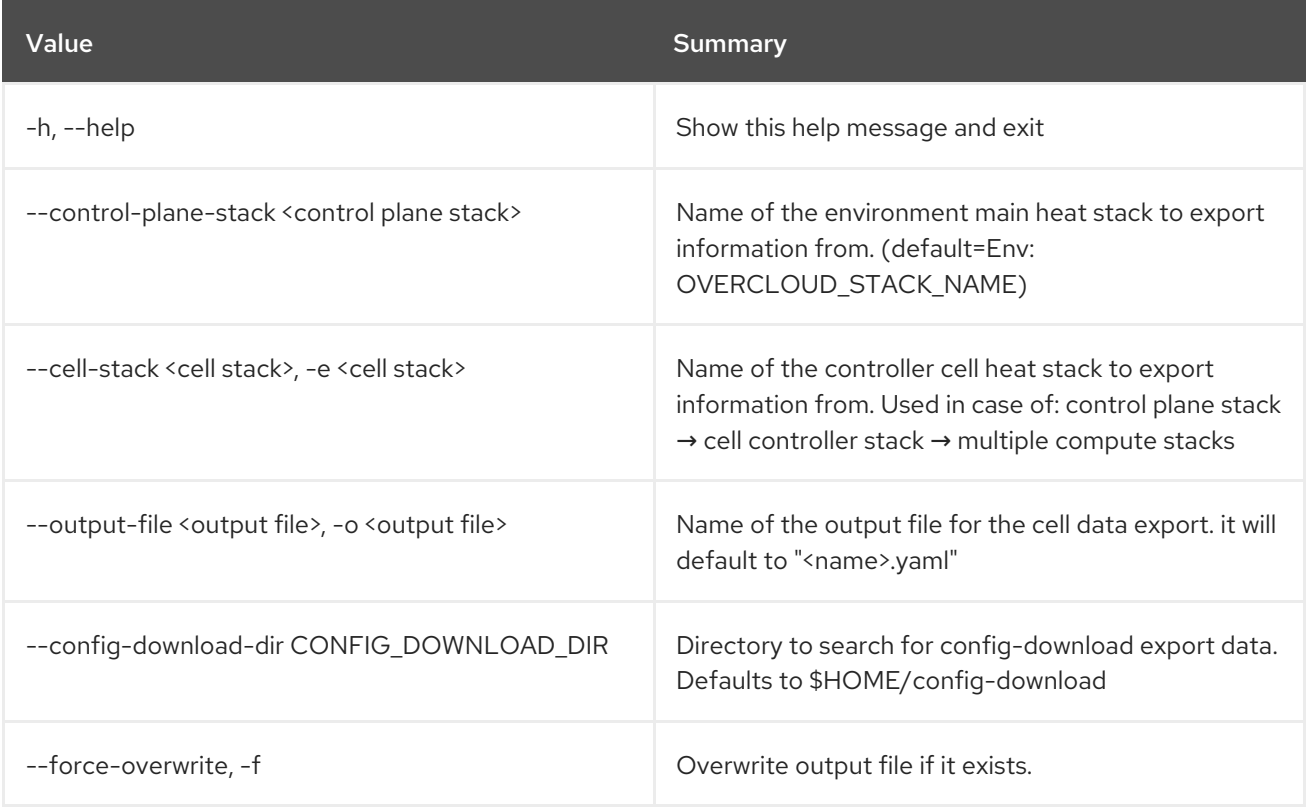

# 55.4. OVERCLOUD CONFIG DOWNLOAD

Download Overcloud Config

Usage:

openstack overcloud config download [-h] [--name NAME] [--config-dir CONFIG\_DIR] [--config-type CONFIG\_TYPE] [--no-preserve-config]

### Table 55.4. Command arguments

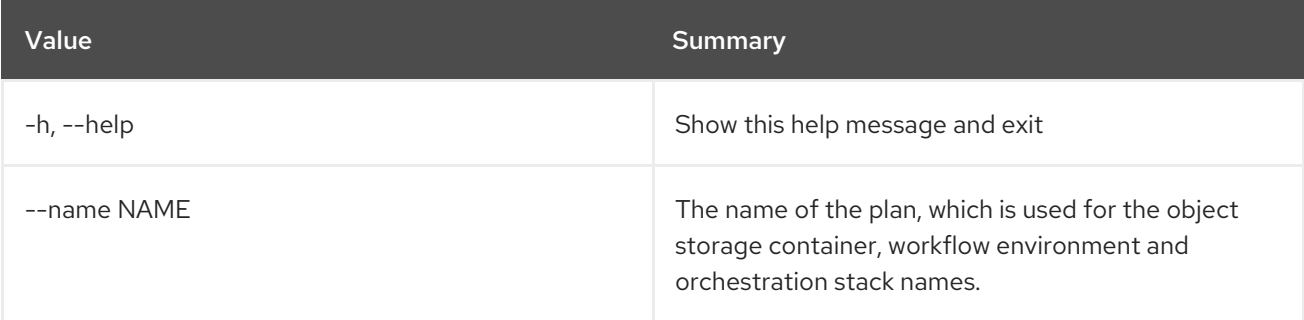

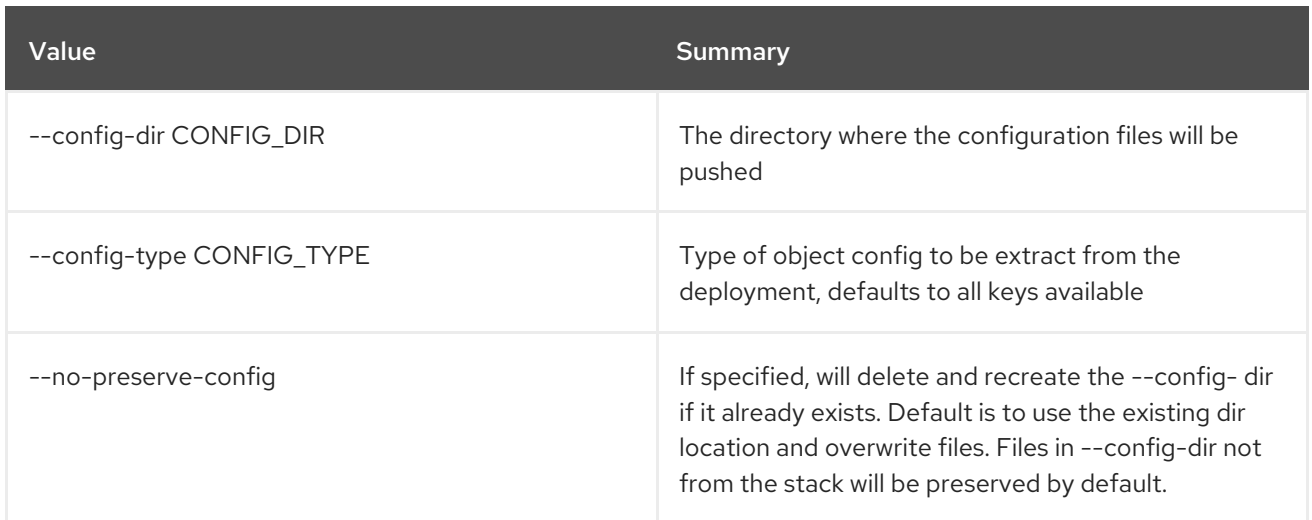

# 55.5. OVERCLOUD CONTAINER IMAGE BUILD

Build overcloud container images with kolla-build.

# Usage:

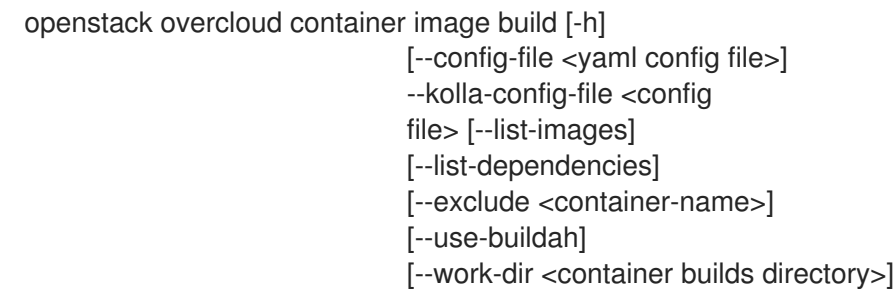

# Table 55.5. Command arguments

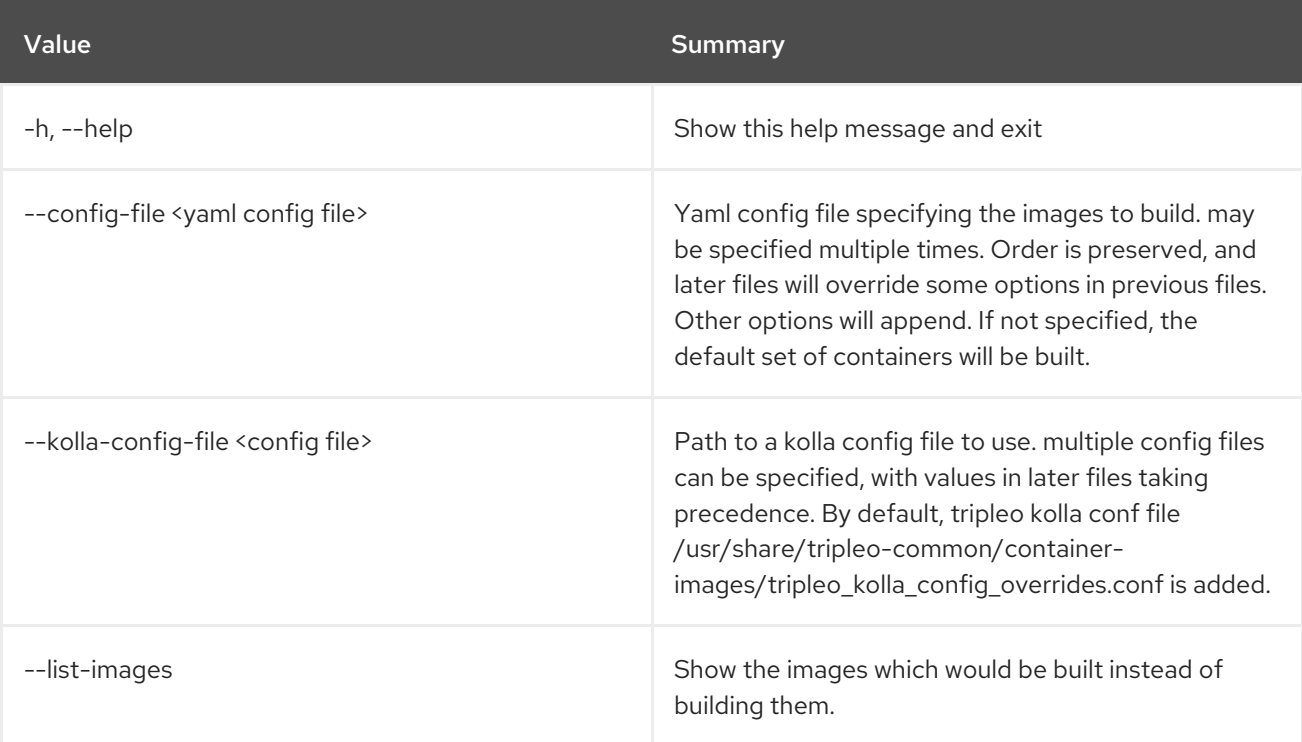

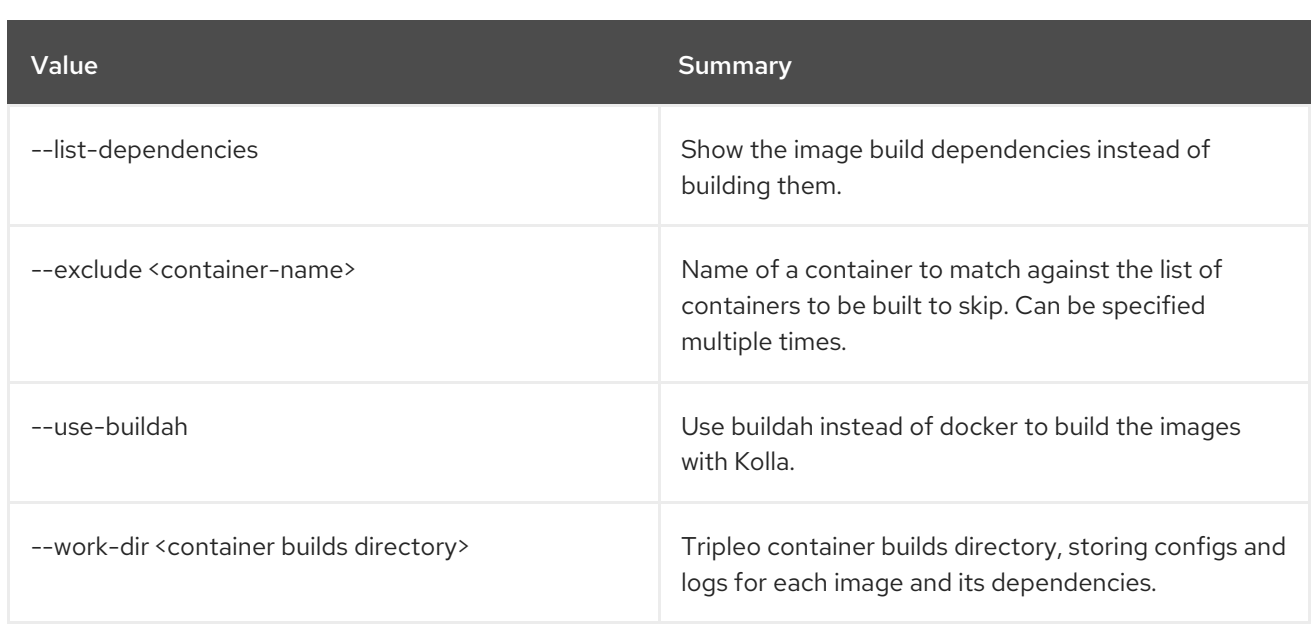

# 55.6. OVERCLOUD CONTAINER IMAGE PREPARE

Generate files defining the images, tags and registry.

# Usage:

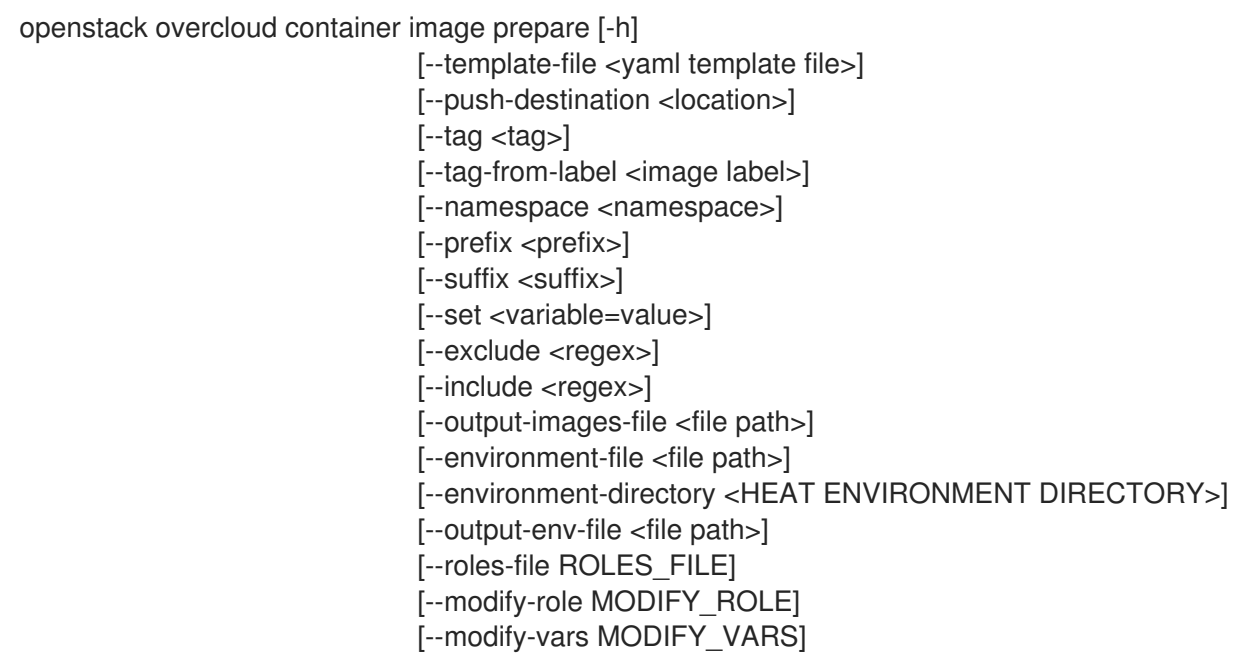

## Table 55.6. Command arguments

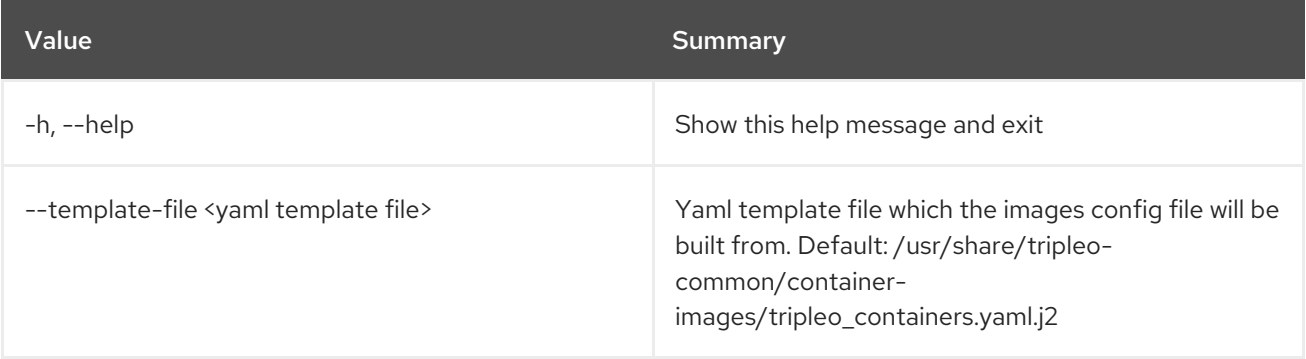

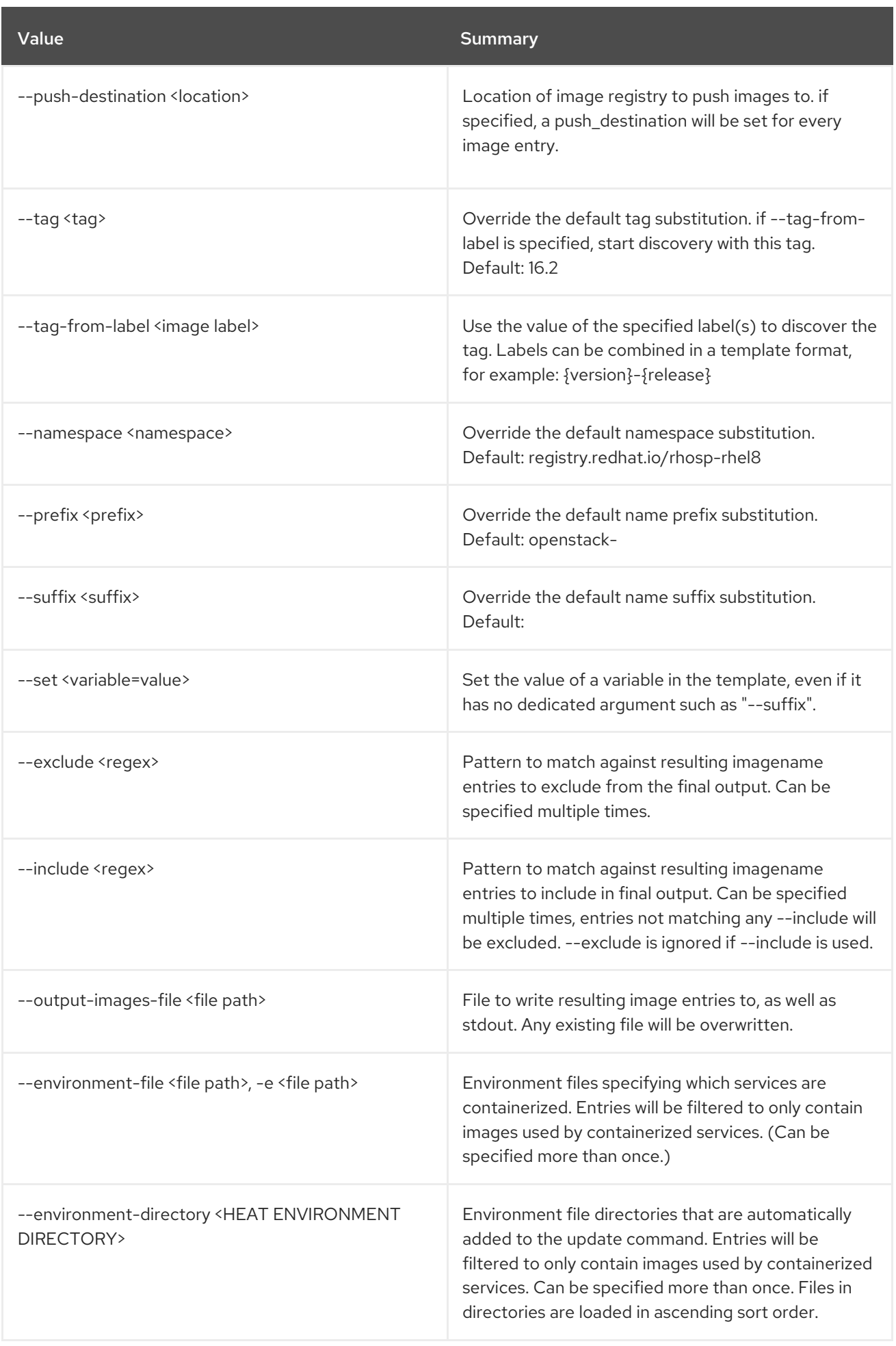

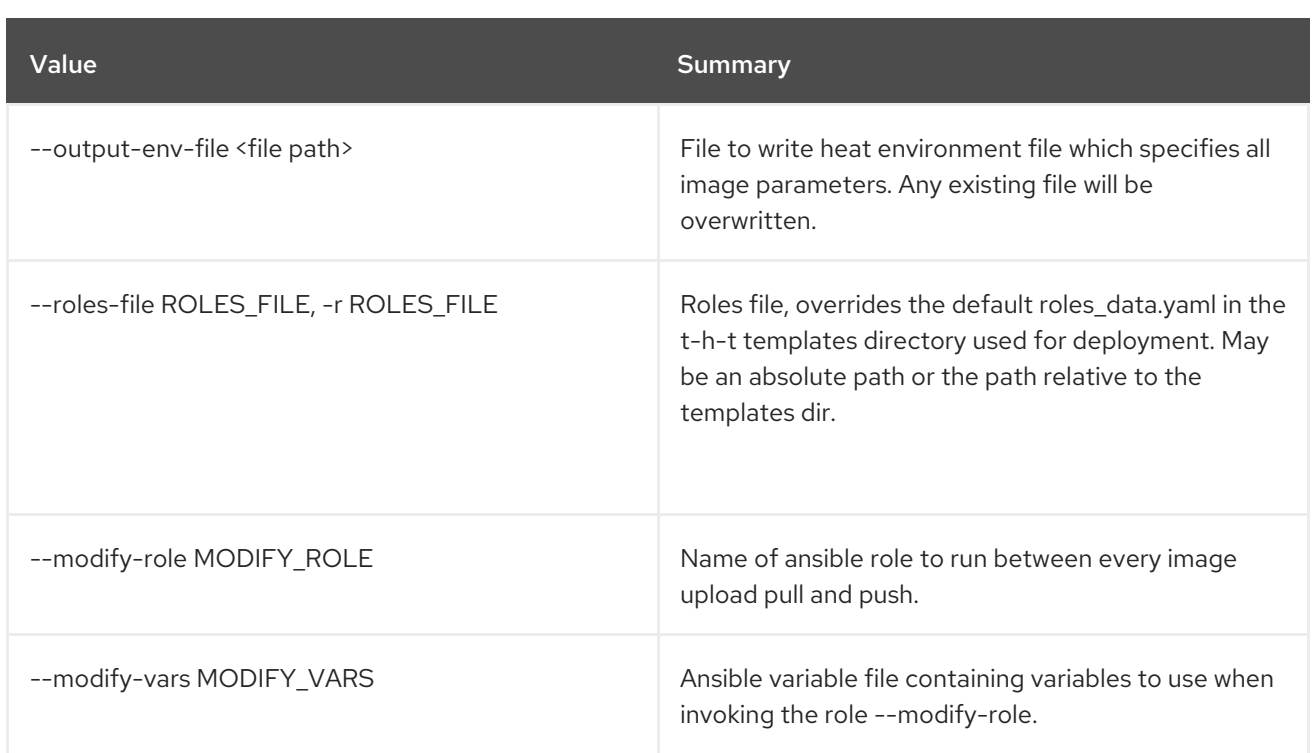

# 55.7. OVERCLOUD CONTAINER IMAGE TAG DISCOVER

Discover the versioned tag for an image.

### Usage:

openstack overcloud container image tag discover [-h] --image <container image> [--tag-from-label <image label>]

### Table 55.7. Command arguments

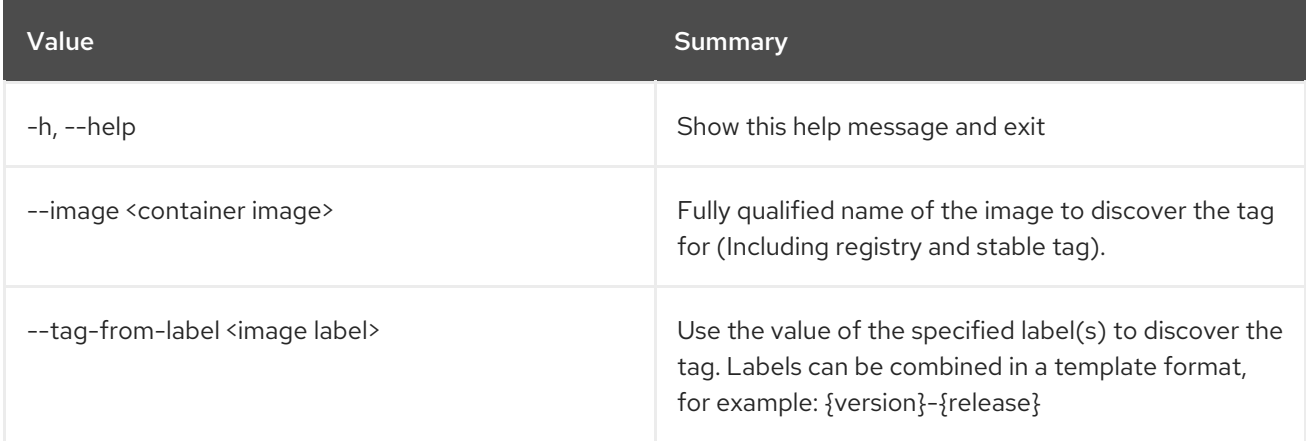

# 55.8. OVERCLOUD CONTAINER IMAGE UPLOAD

Push overcloud container images to registries.

### openstack overcloud container image upload [-h] --config-file <yaml config file> [--cleanup <full, partial, none>]

### Table 55.8. Command arguments

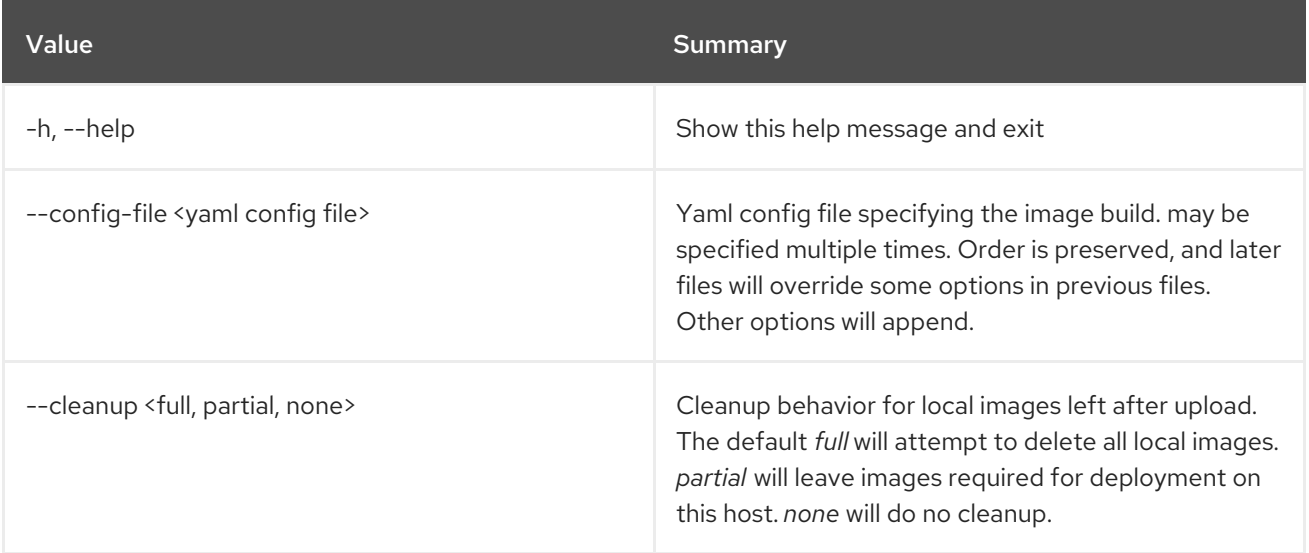

# 55.9. OVERCLOUD CREDENTIALS

Create the overcloudrc files

Usage:

openstack overcloud credentials [-h] [--directory [DIRECTORY]] plan

### Table 55.9. Positional arguments

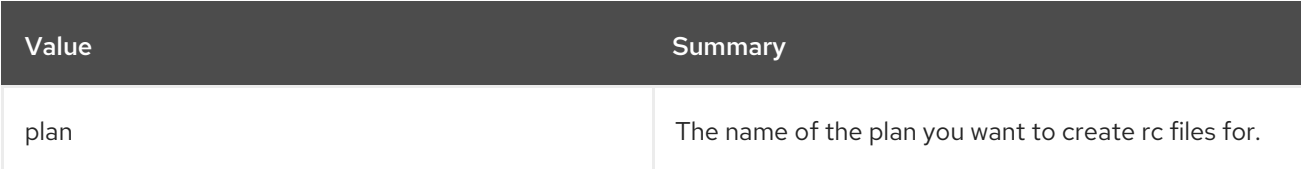

### Table 55.10. Command arguments

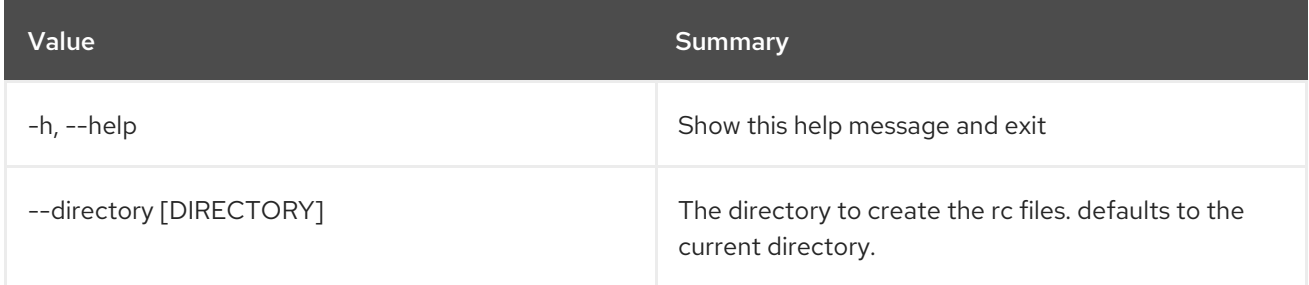

# 55.10. OVERCLOUD DELETE

Delete overcloud stack and plan

# openstack overcloud delete [-h] [-y] [-s] [stack]

## Table 55.11. Positional arguments

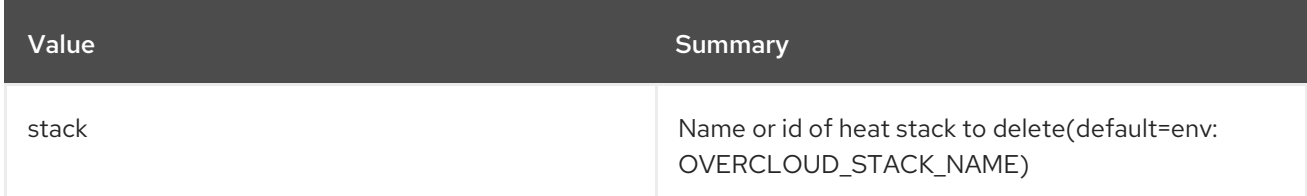

# Table 55.12. Command arguments

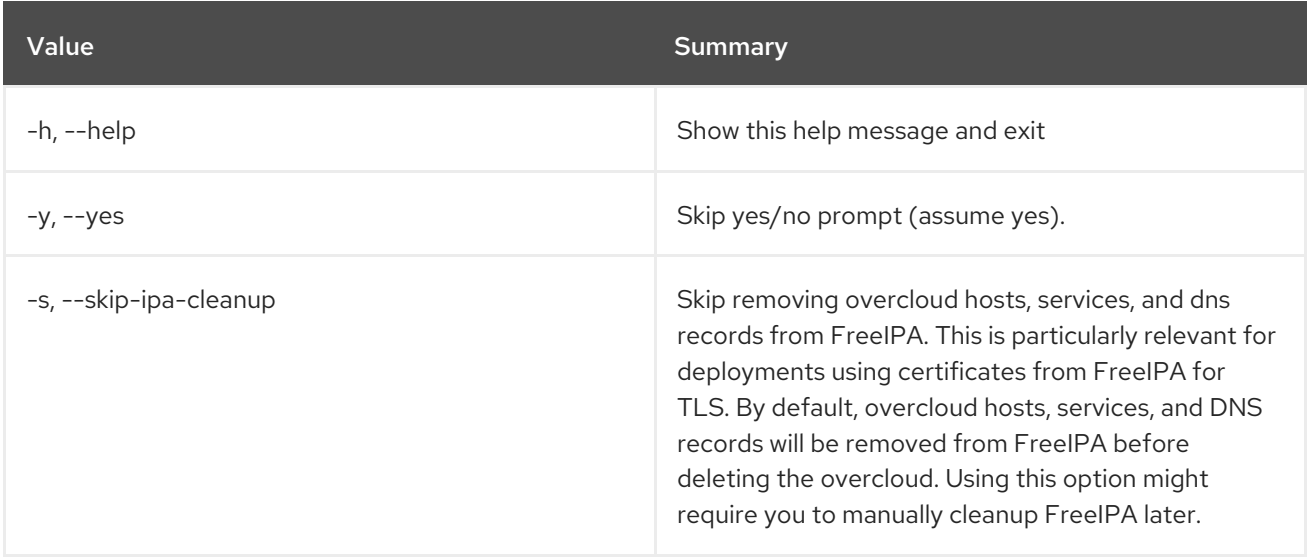

# 55.11. OVERCLOUD DEPLOY

Deploy Overcloud

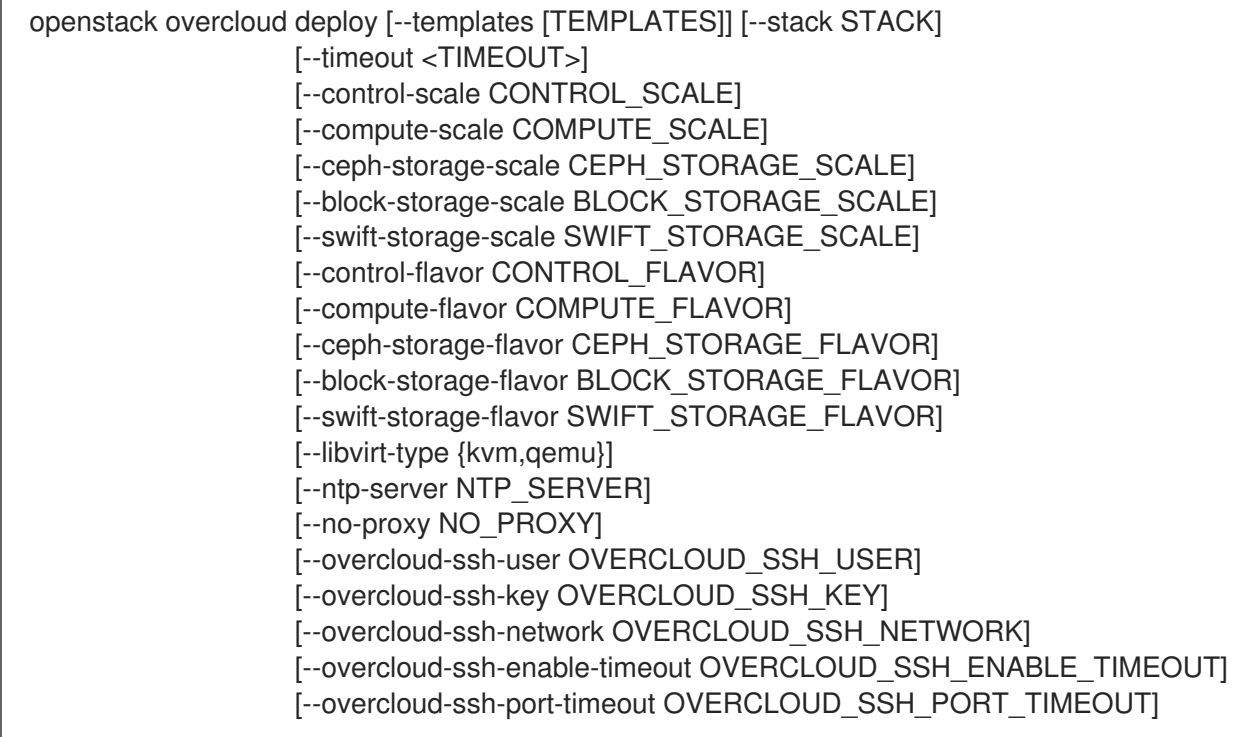

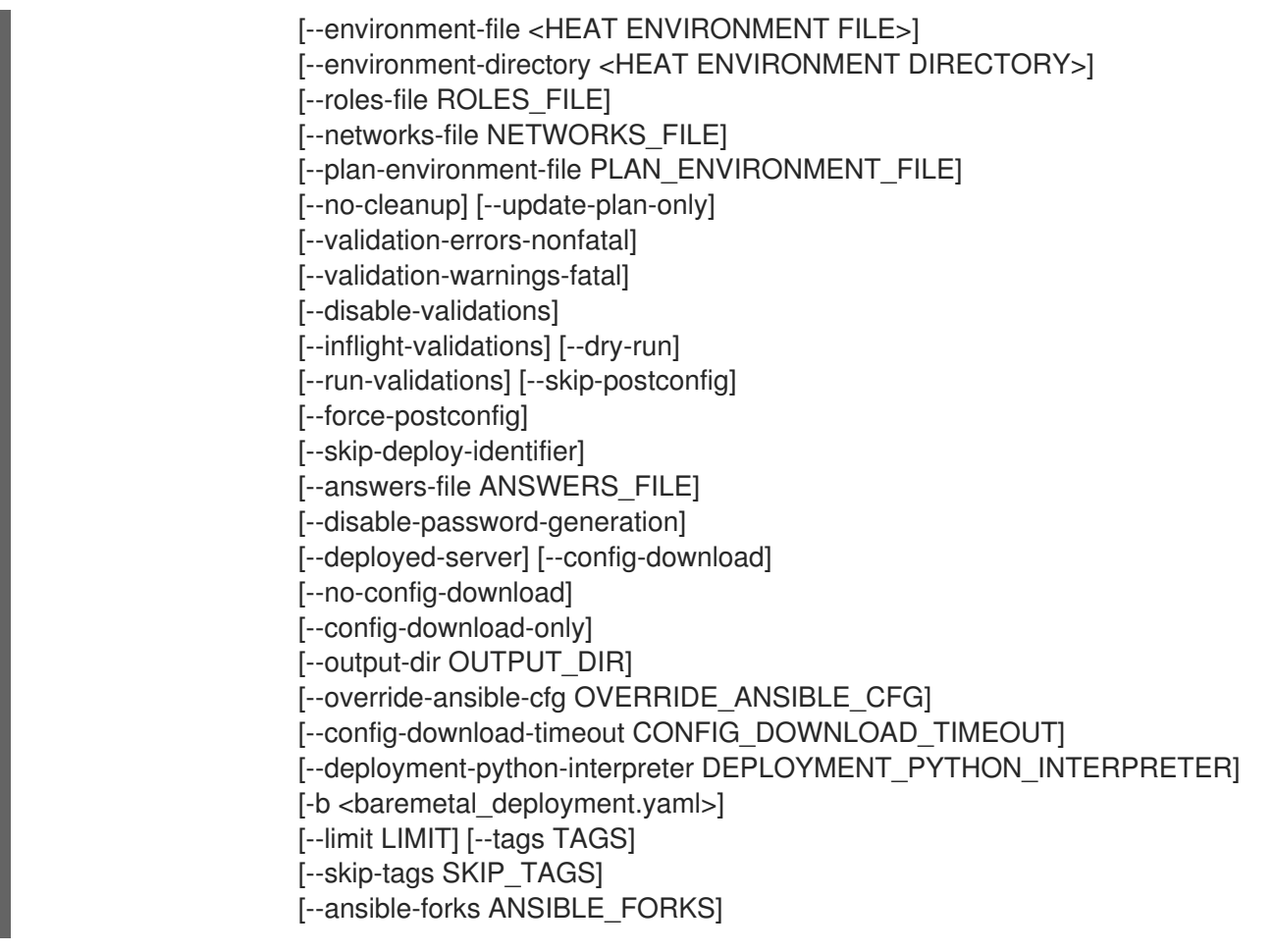

## Table 55.13. Command arguments

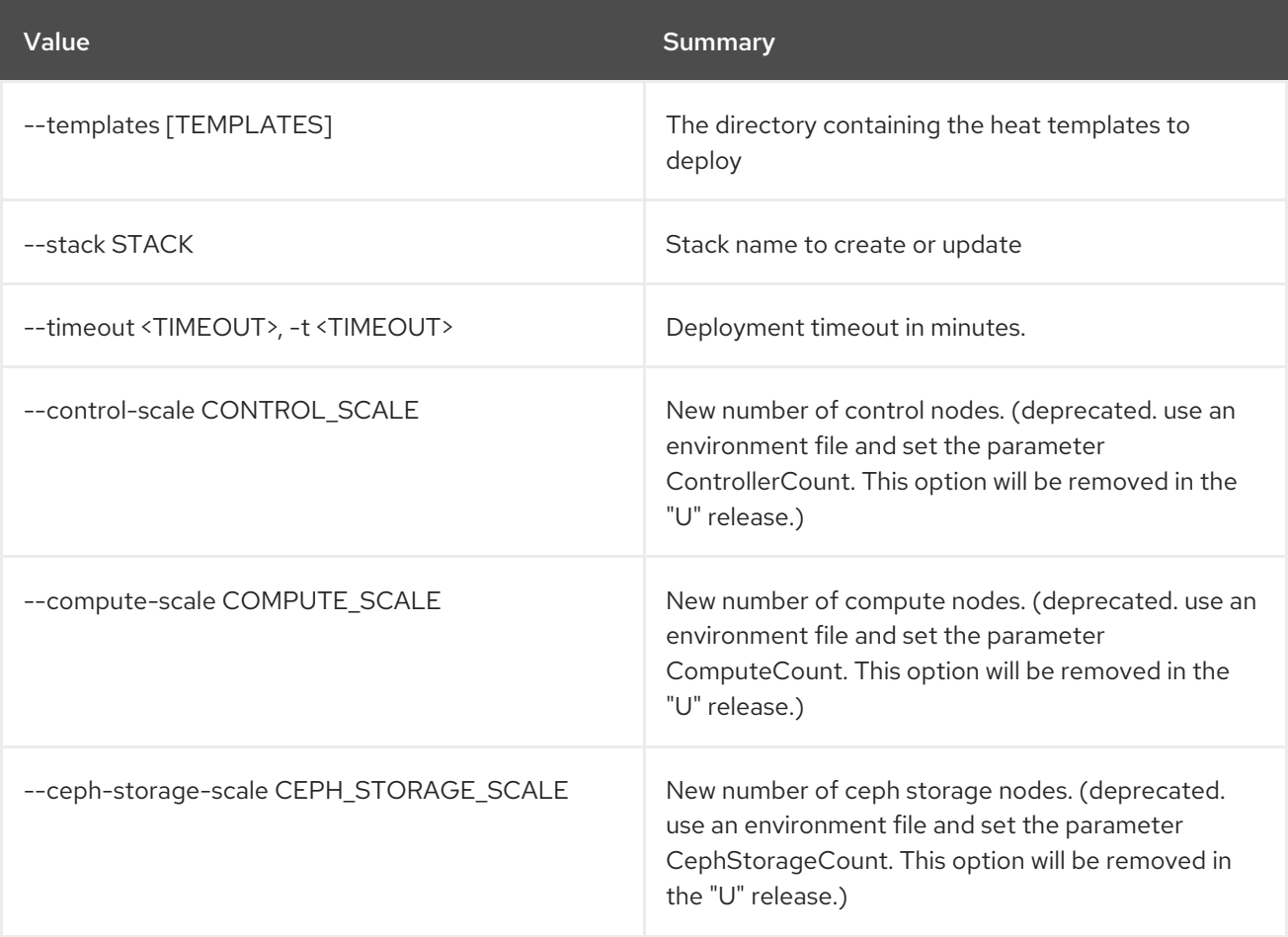

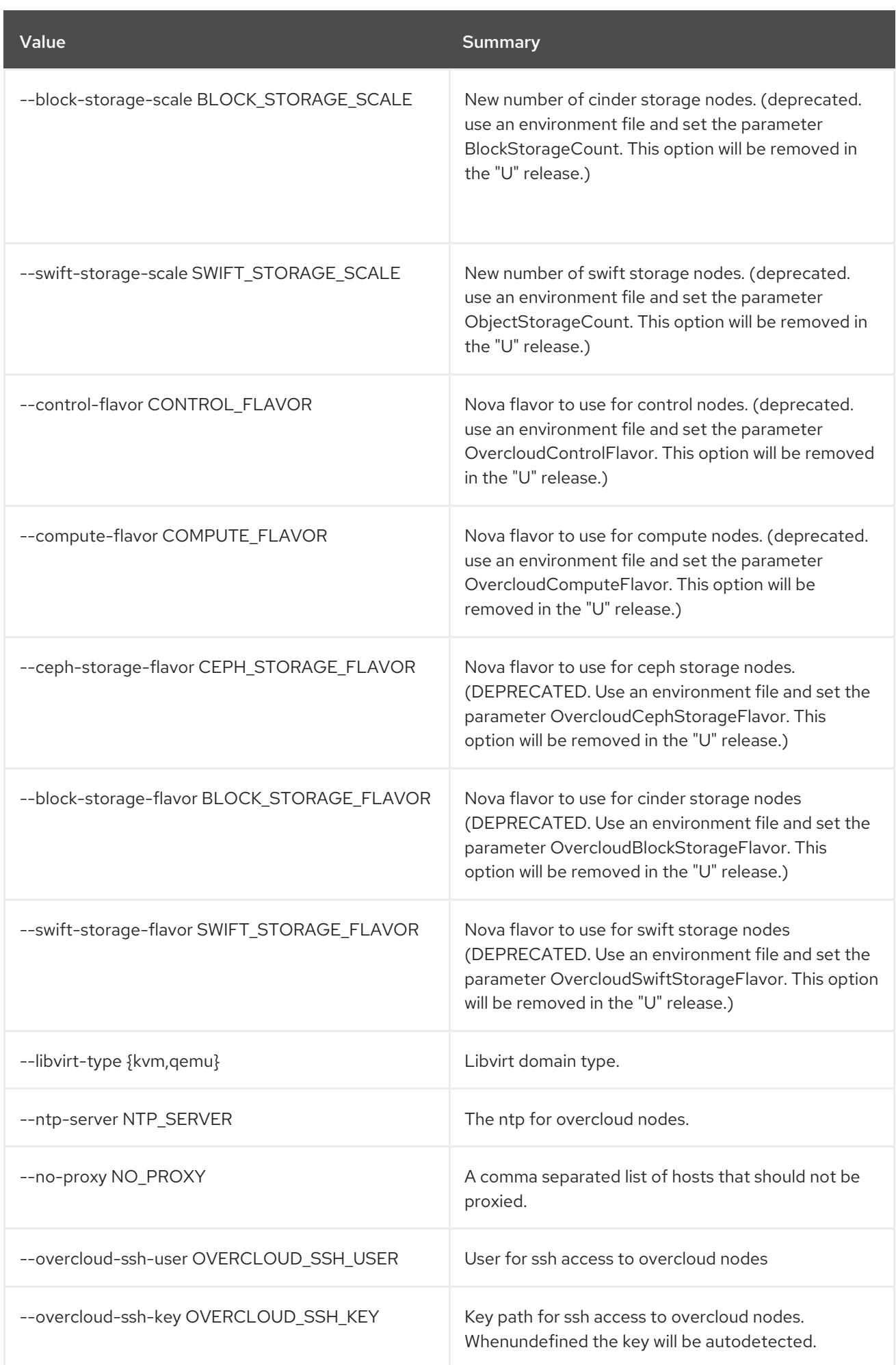

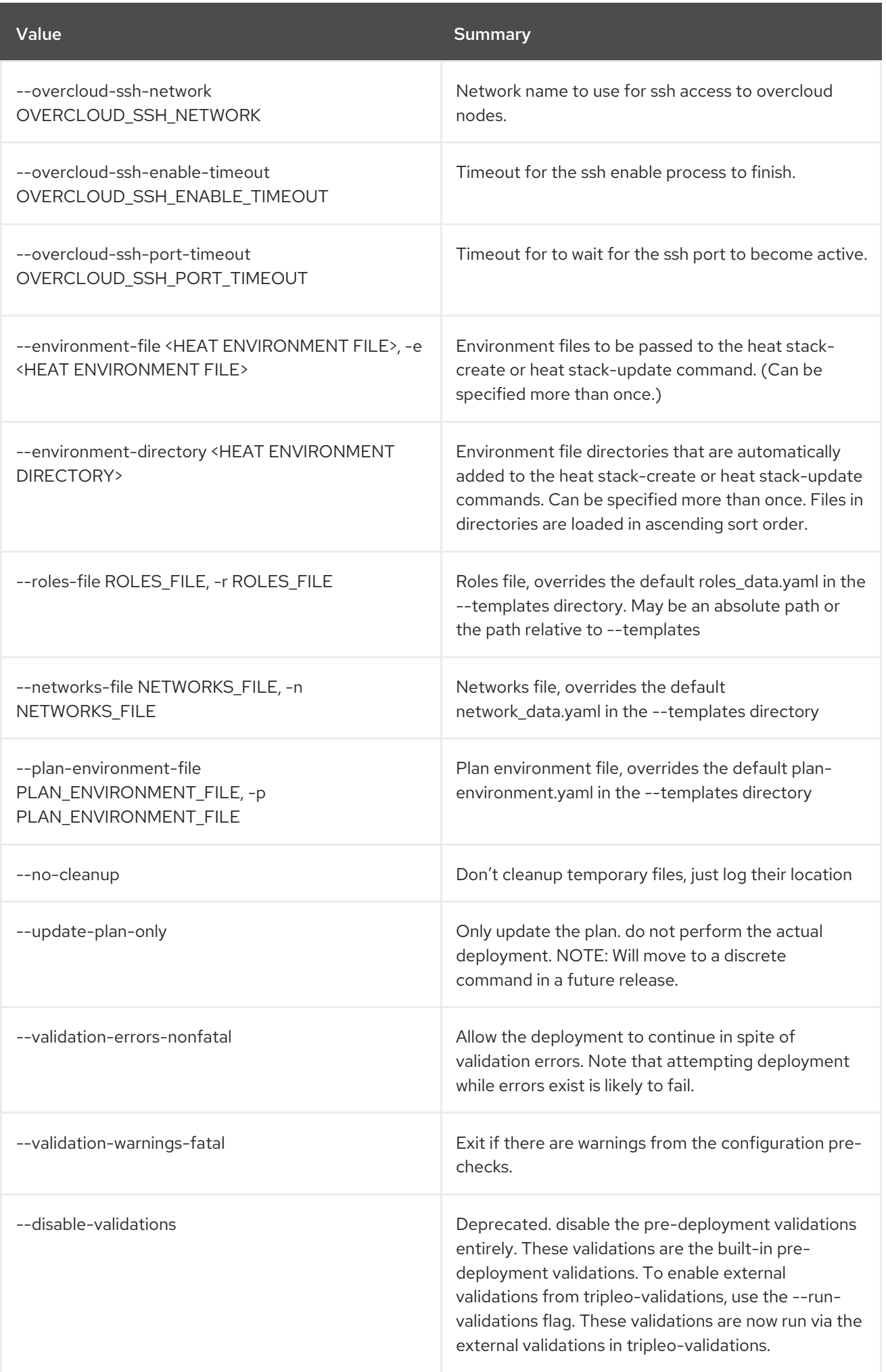

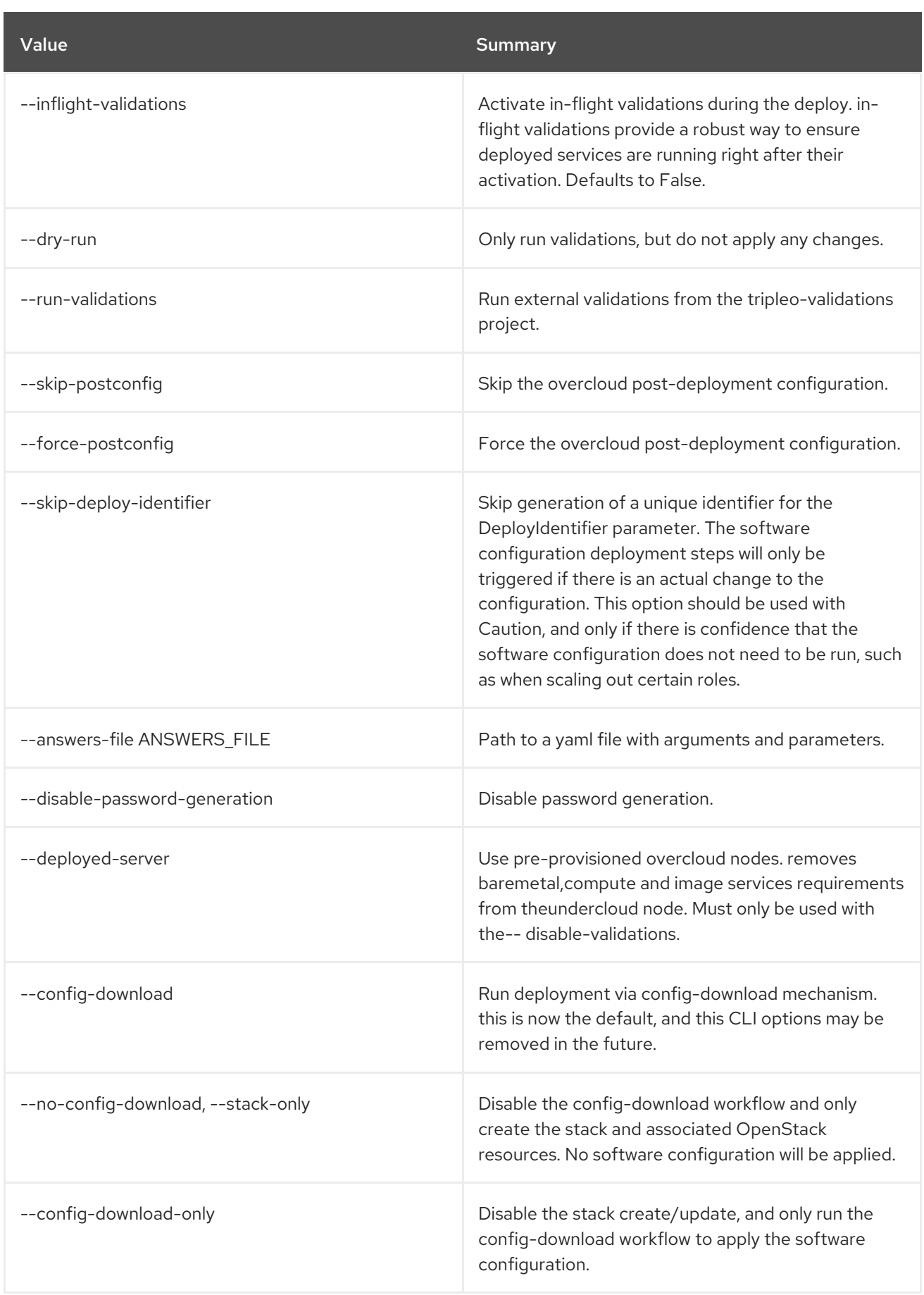

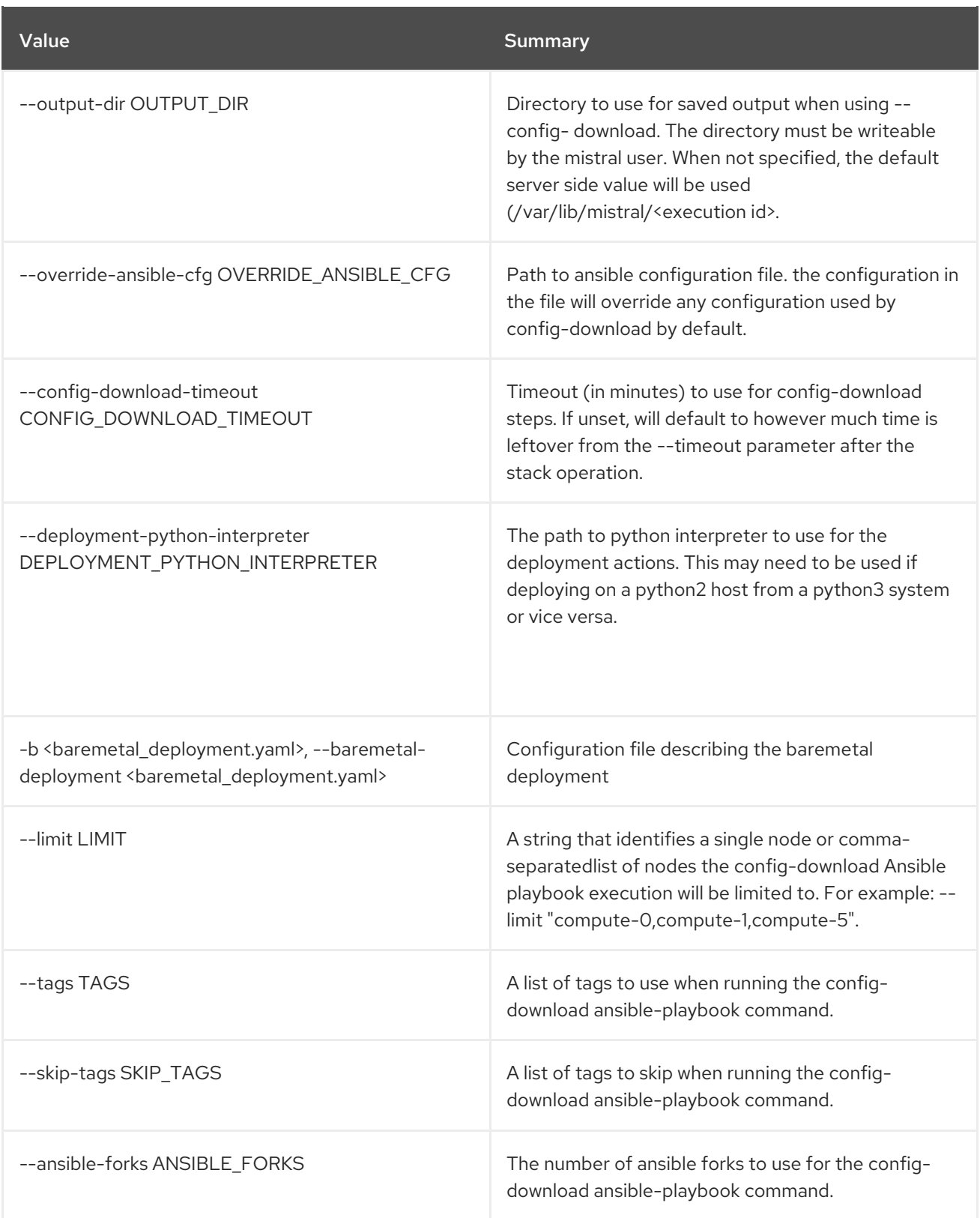

# 55.12. OVERCLOUD EXECUTE

Execute a Heat software config on the servers.

## Usage:

openstack overcloud execute [-h] [-s SERVER\_NAME] [-g GROUP] file\_in

## Table 55.14. Positional arguments

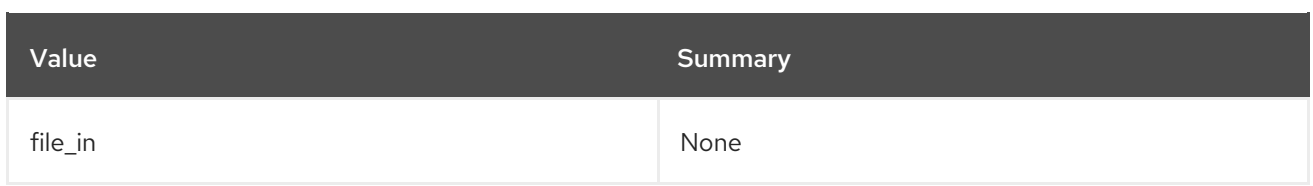

### Table 55.15. Command arguments

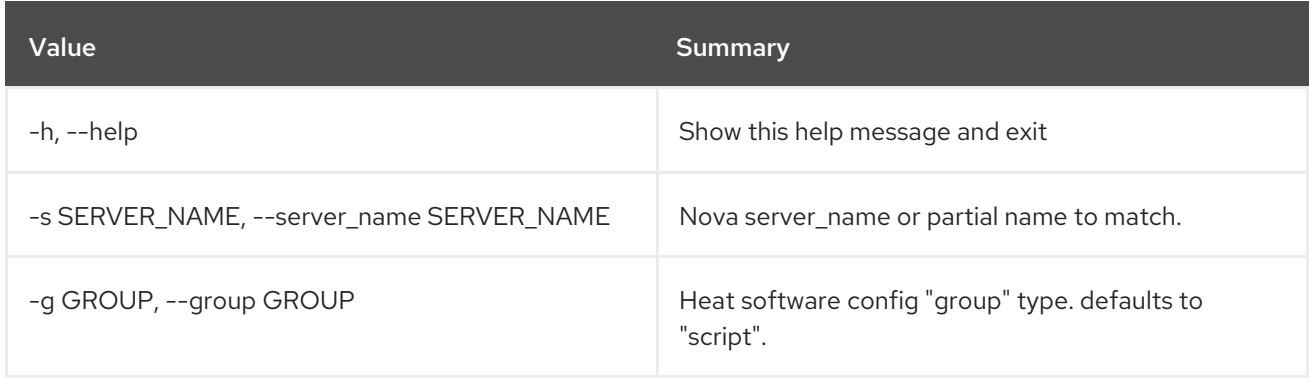

# 55.13. OVERCLOUD EXPORT CEPH

Export Ceph information used as import of another stack Export Ceph information from one or more stacks to be used as input of another stack. Creates a valid YAML file with the CephExternalMultiConfig parameter populated.

### Usage:

```
openstack overcloud export ceph [-h] [--stack <stack>]
           [--cephx-key-client-name <cephx>]
           [--output-file <output file>]
           [--force-overwrite]
           [--config-download-dir CONFIG_DOWNLOAD_DIR]
```
### Table 55.16. Command arguments

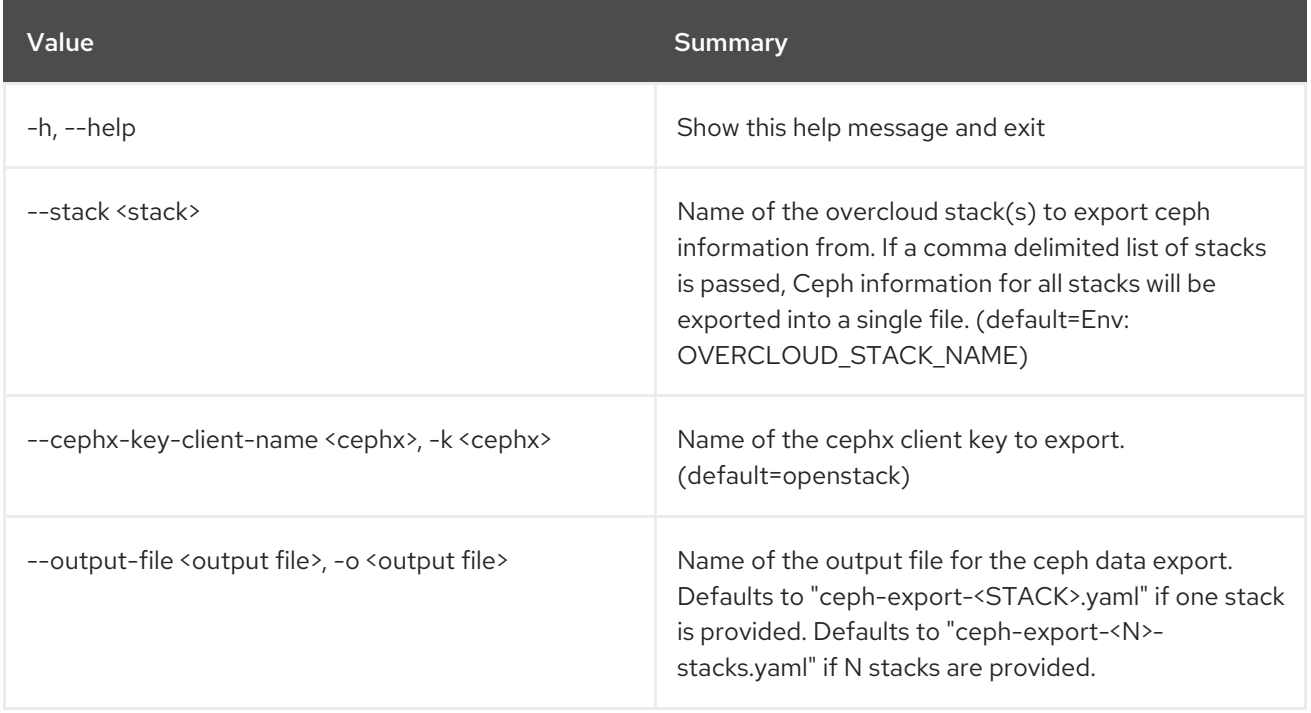

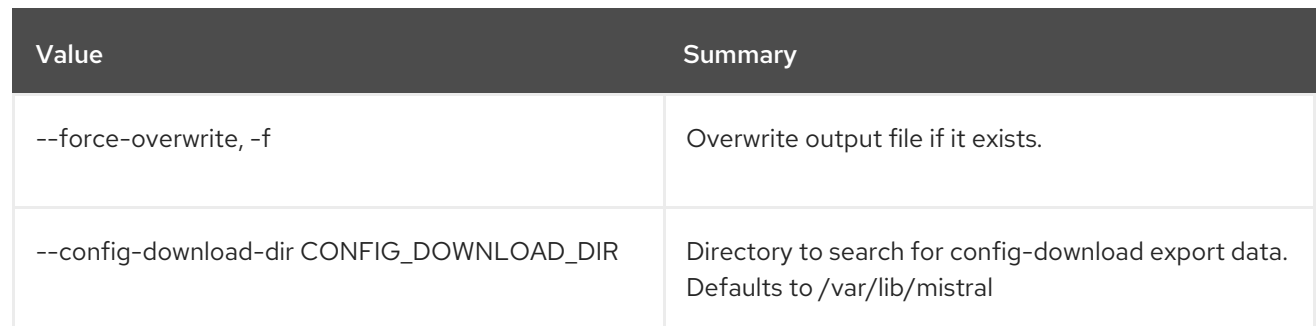

# 55.14. OVERCLOUD EXPORT

Export stack information used as import of another stack

### Usage:

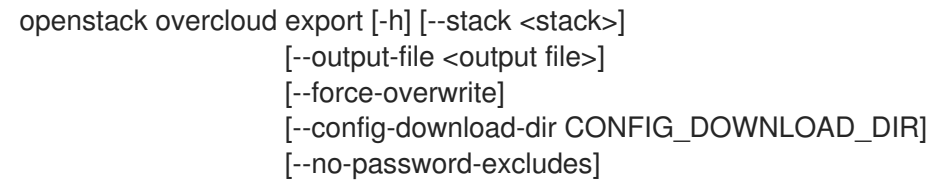

### Table 55.17. Command arguments

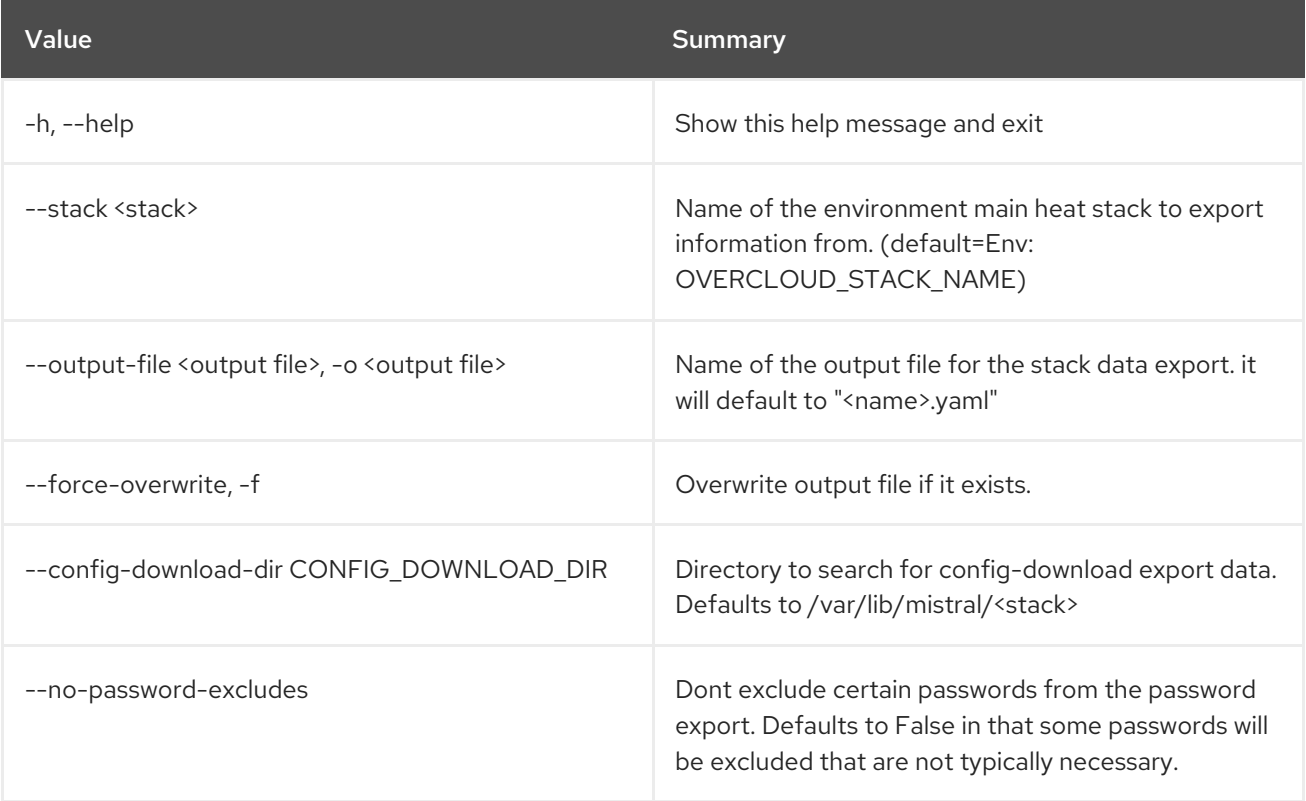

# 55.15. OVERCLOUD EXTERNAL-UPDATE RUN

Run external minor update Ansible playbook This will run the external minor update Ansible playbook, executing tasks from the undercloud. The update playbooks are made available after completion of the *overcloud update prepare* command.

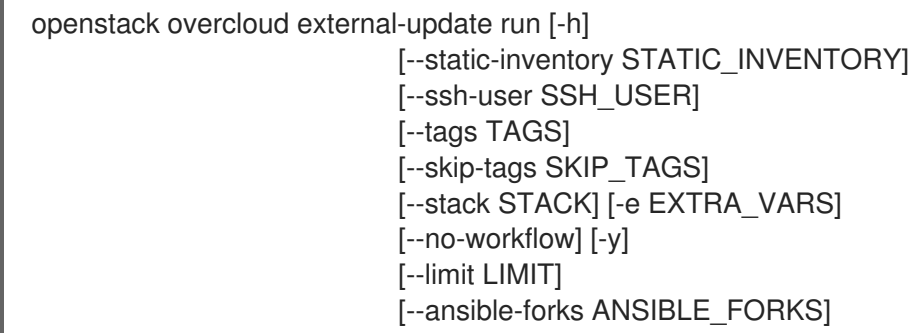

# Table 55.18. Command arguments

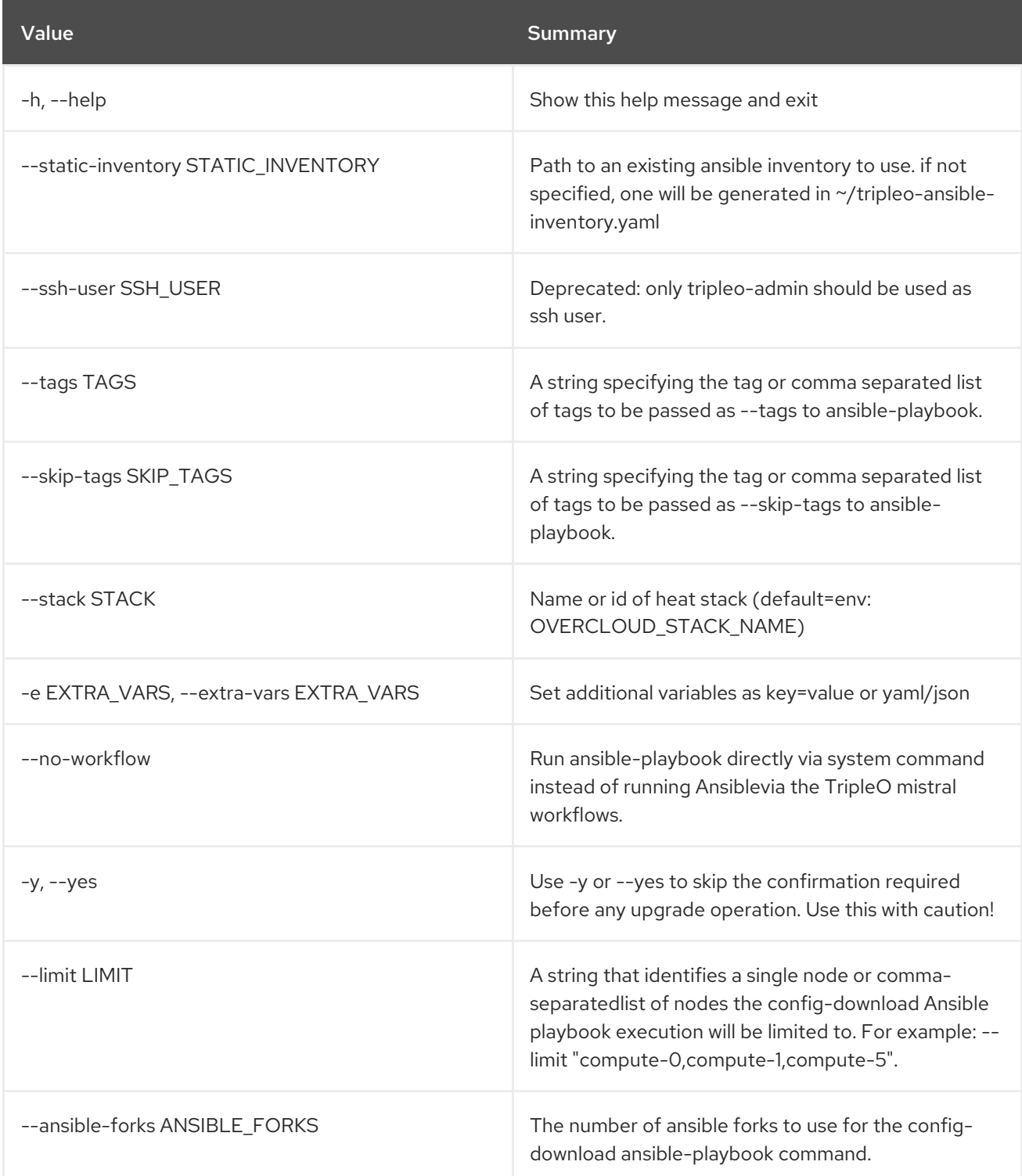

# 55.16. OVERCLOUD EXTERNAL-UPGRADE RUN

Run external major upgrade Ansible playbook This will run the external major upgrade Ansible playbook, executing tasks from the undercloud. The upgrade playbooks are made available after completion of the *overcloud upgrade prepare* command.

## Usage:

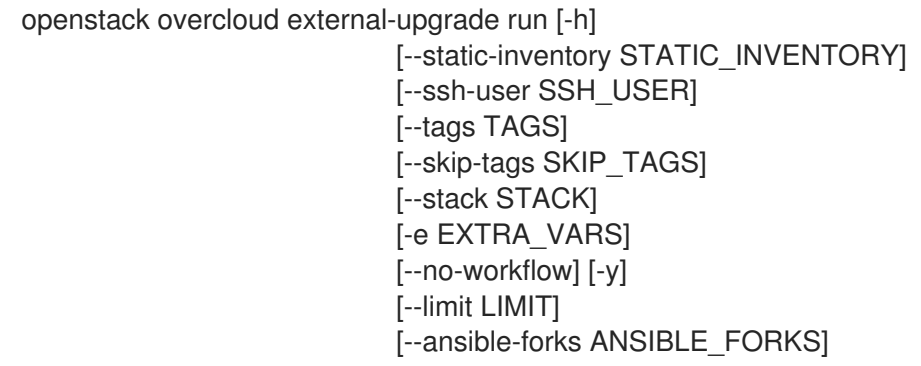

### Table 55.19. Command arguments

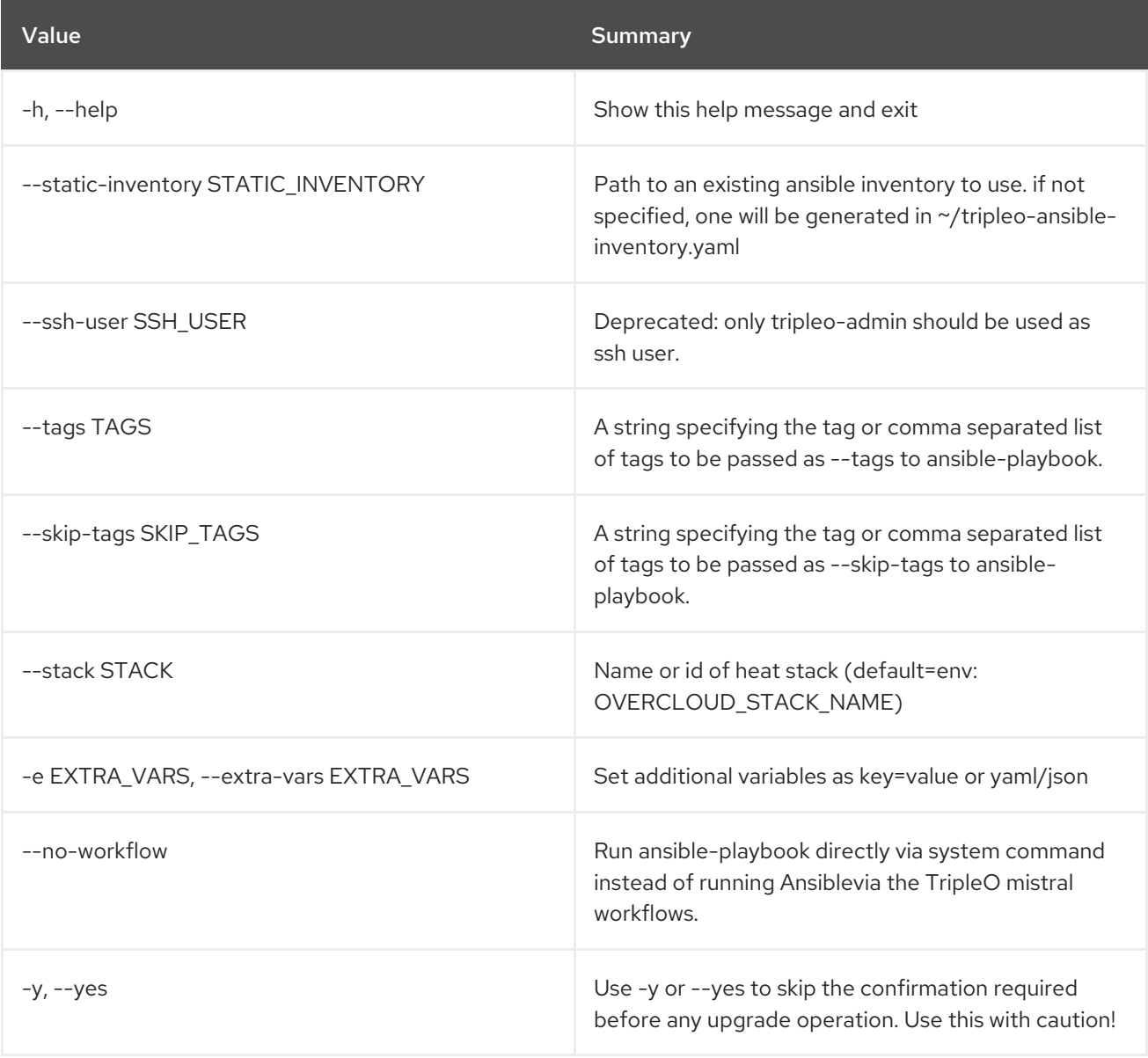

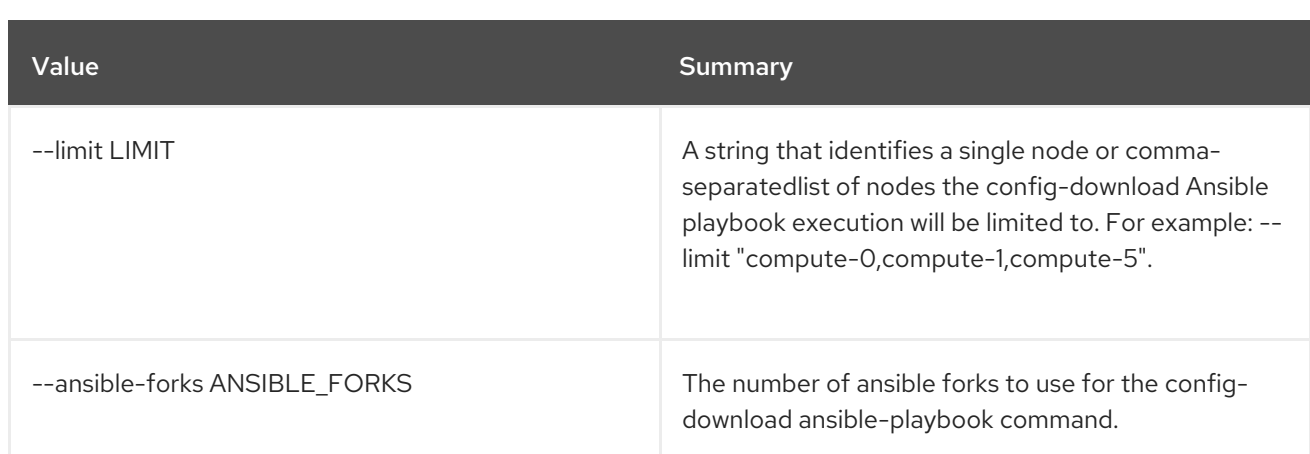

# 55.17. OVERCLOUD FAILURES

Get deployment failures

### Usage:

openstack overcloud failures [-h] [--plan PLAN]

### Table 55.20. Command arguments

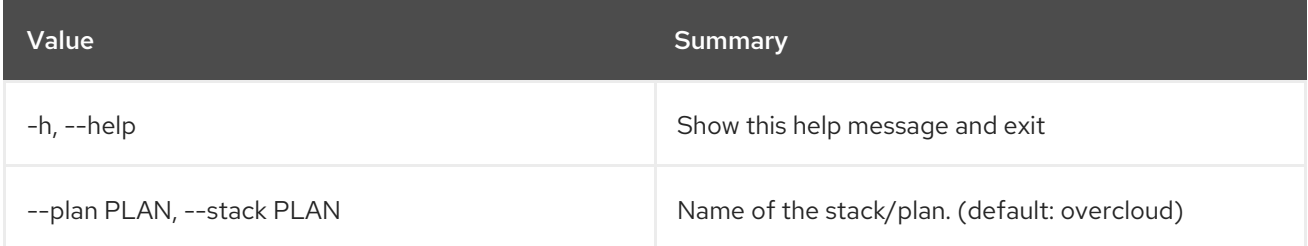

# 55.18. OVERCLOUD GENERATE FENCING

Generate fencing parameters

### Usage:

openstack overcloud generate fencing [-h] [-a FENCE\_ACTION] [--delay DELAY] [--ipmi-lanplus] [--ipmi-no-lanplus] [--ipmi-cipher IPMI\_CIPHER] [--ipmi-level IPMI\_LEVEL] [--output OUTPUT] instackenv

### Table 55.21. Positional arguments

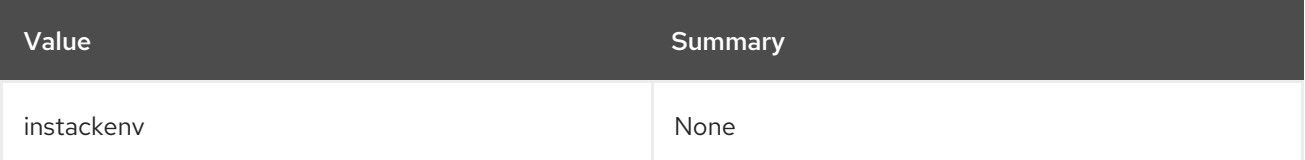

### Table 55.22. Command arguments

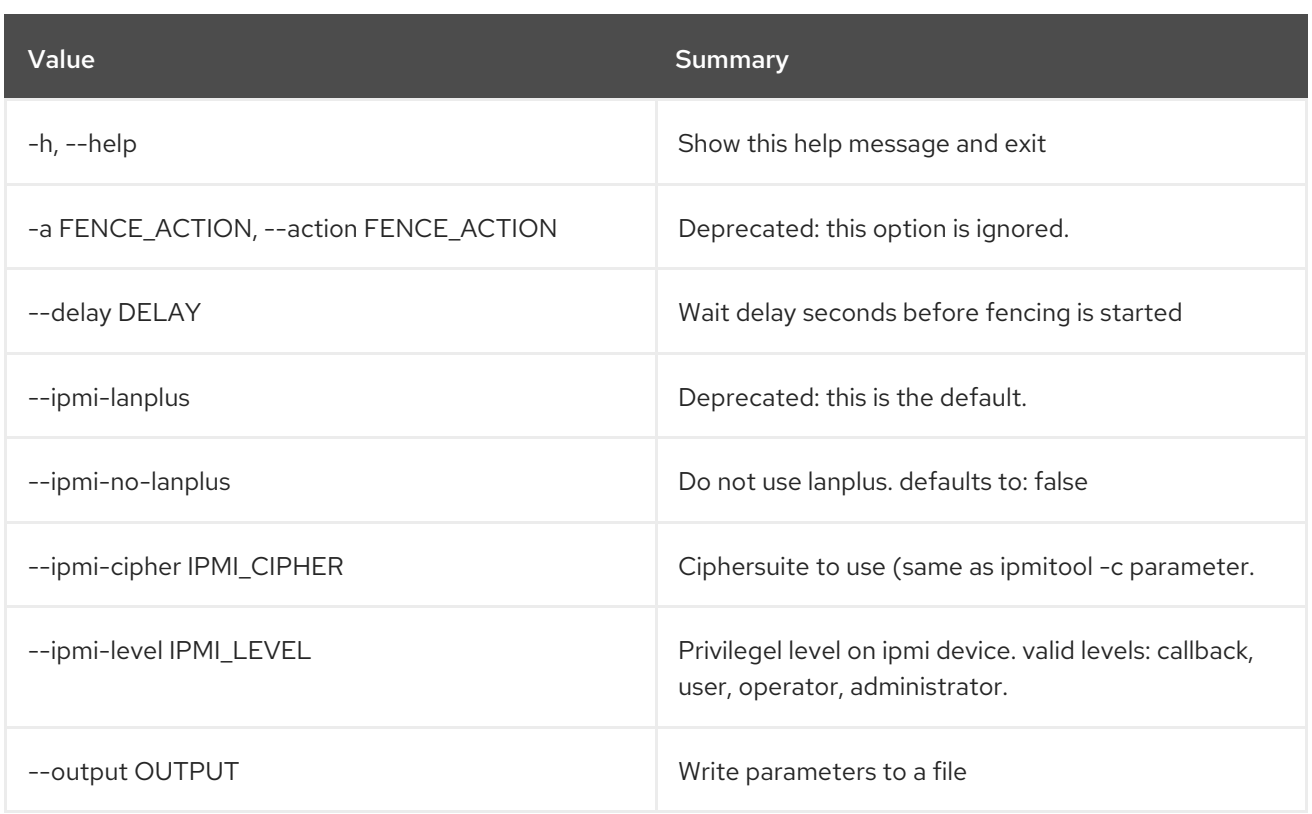

# 55.19. OVERCLOUD IMAGE BUILD

Build images for the overcloud

Usage:

openstack overcloud image build [-h] [--config-file <yaml config file>] [--image-name <image name>] [--no-skip] [--output-directory OUTPUT\_DIRECTORY] [--temp-dir TEMP\_DIR]

### Table 55.23. Command arguments

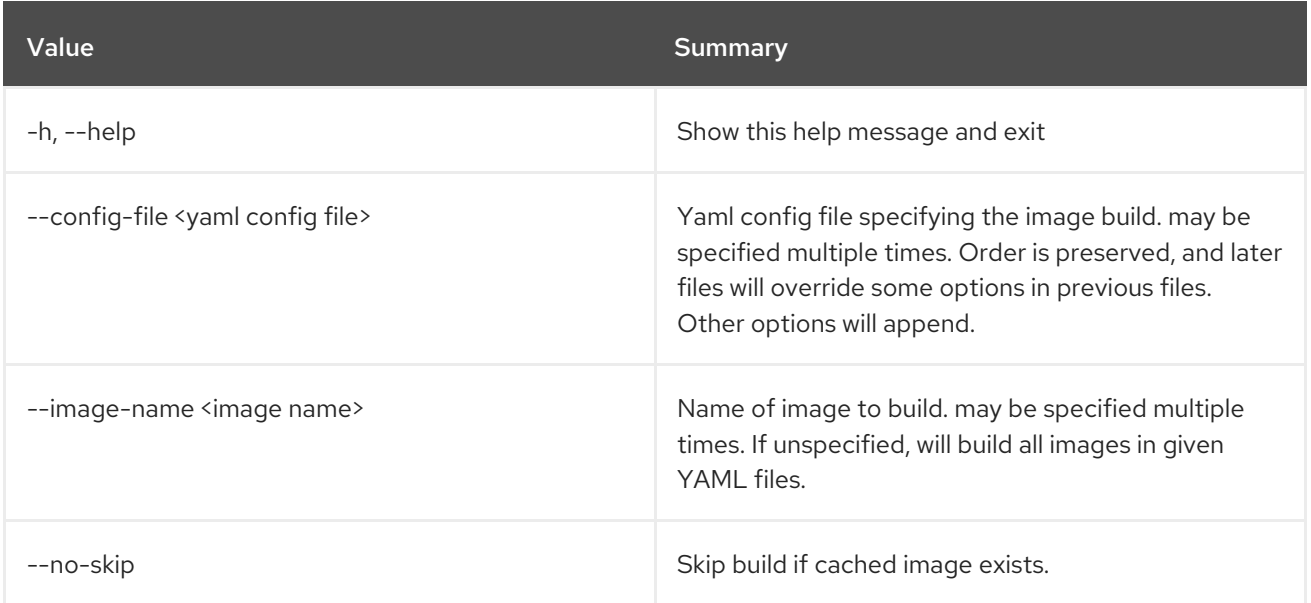

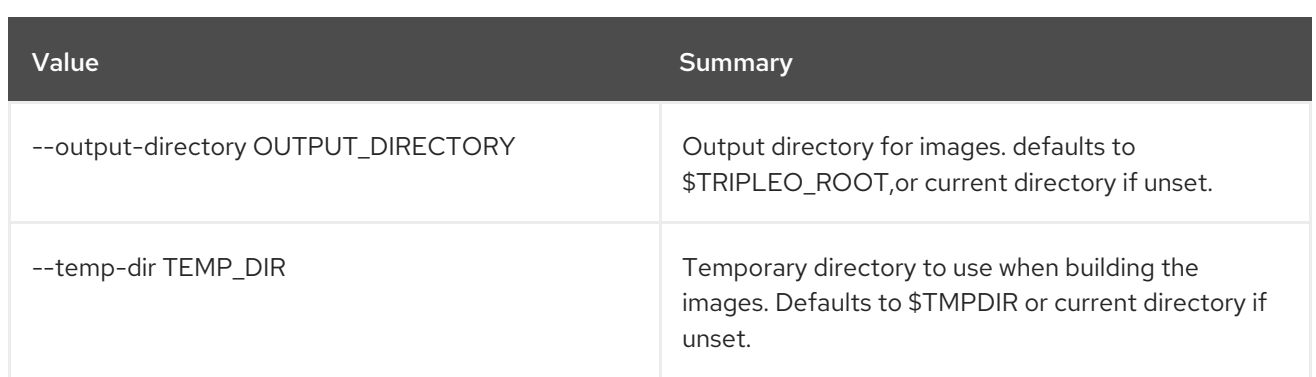

# 55.20. OVERCLOUD IMAGE UPLOAD

Make existing image files available for overcloud deployment.

## Usage:

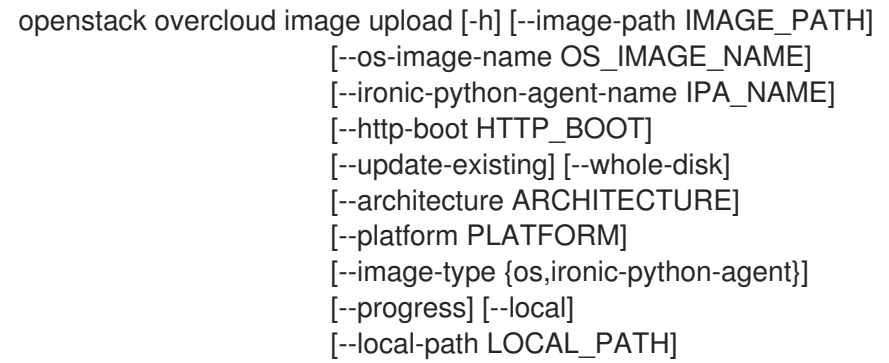

## Table 55.24. Command arguments

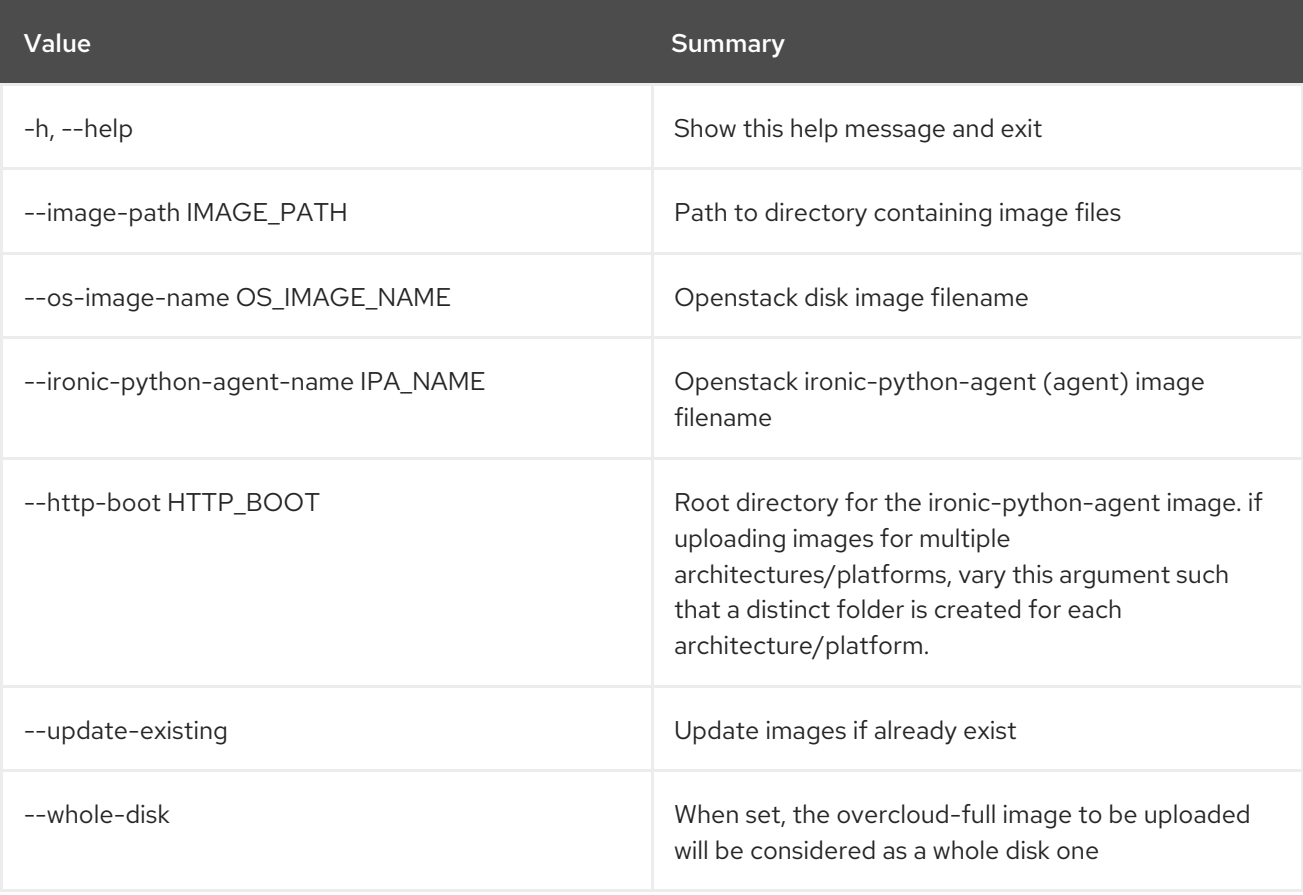
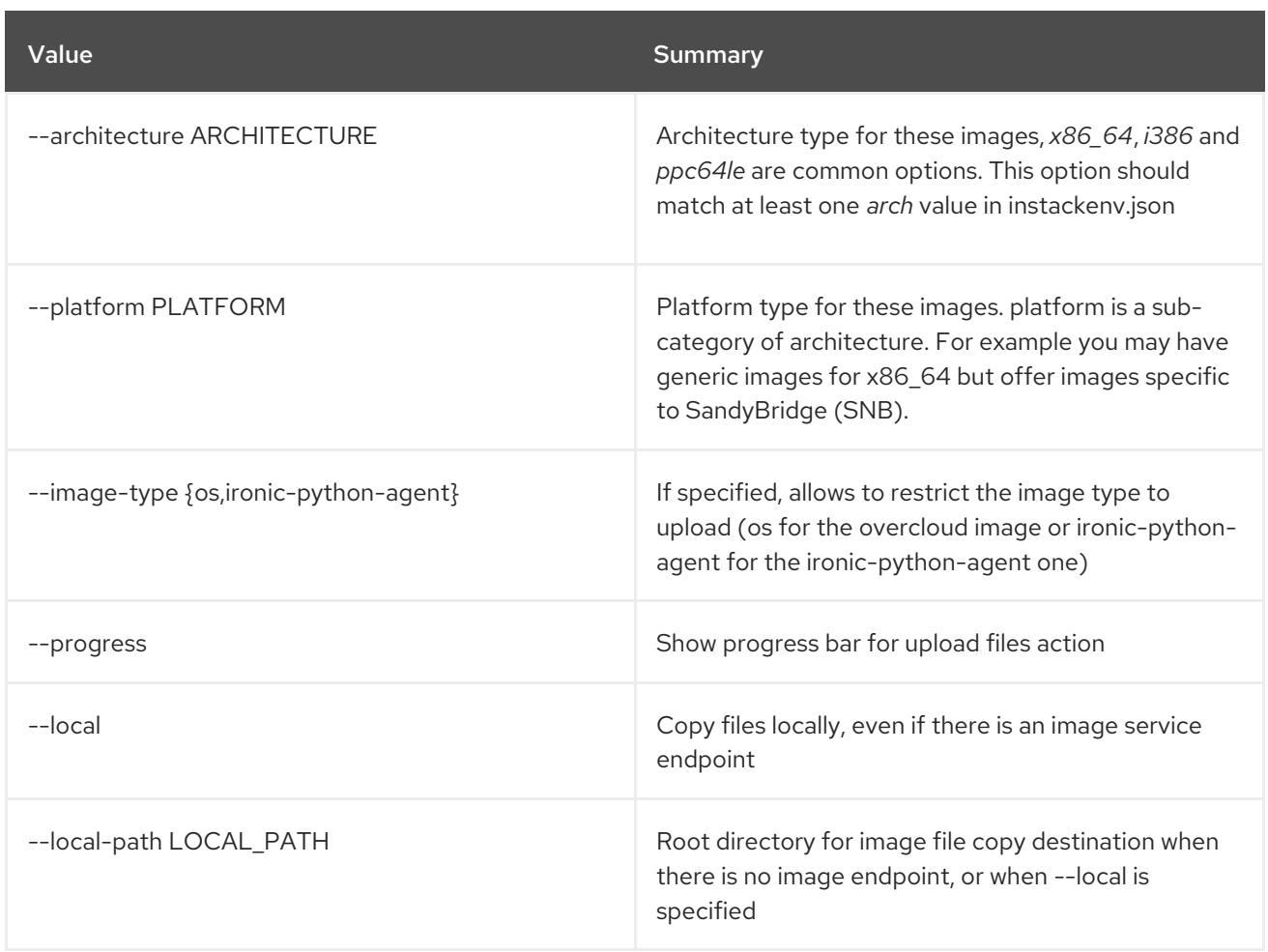

# 55.21. OVERCLOUD NETENV VALIDATE

Validate the network environment file.

## Usage:

П

openstack overcloud netenv validate [-h] [-f NETENV]

## Table 55.25. Command arguments

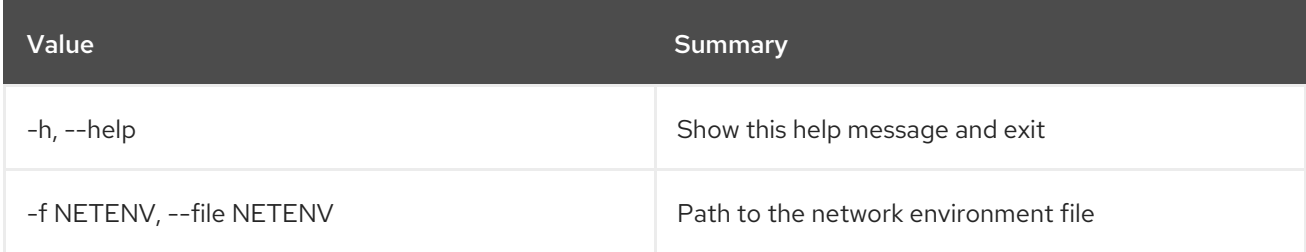

# 55.22. OVERCLOUD NODE BIOS CONFIGURE

Apply BIOS configuration on given nodes

### Usage:

### openstack overcloud node bios configure [-h] [--all-manageable] [--configuration <configuration>] [<node\_uuid> [<node\_uuid> ...]]

#### Table 55.26. Positional arguments

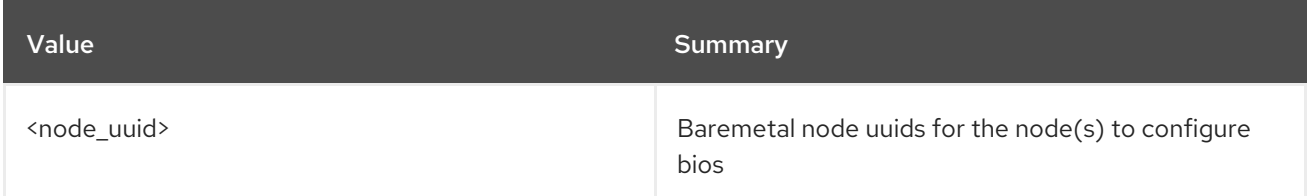

#### Table 55.27. Command arguments

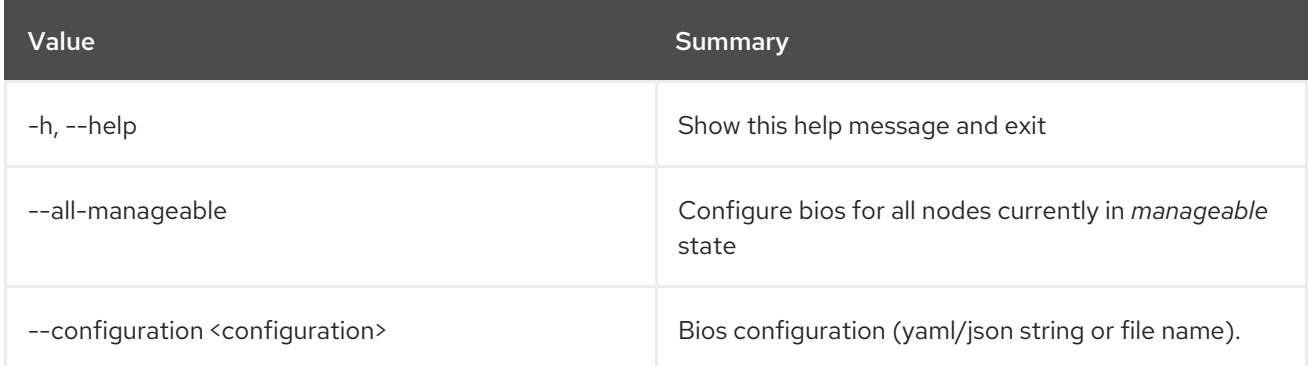

# 55.23. OVERCLOUD NODE BIOS RESET

Reset BIOS configuration to factory default

### Usage:

```
openstack overcloud node bios reset [-h] [--all-manageable]
              [<node_uuid> [<node_uuid> ...]]
```
### Table 55.28. Positional arguments

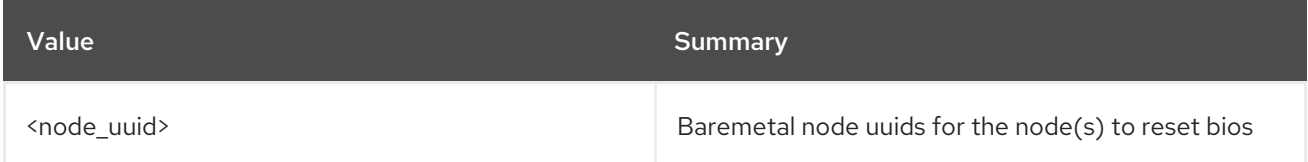

#### Table 55.29. Command arguments

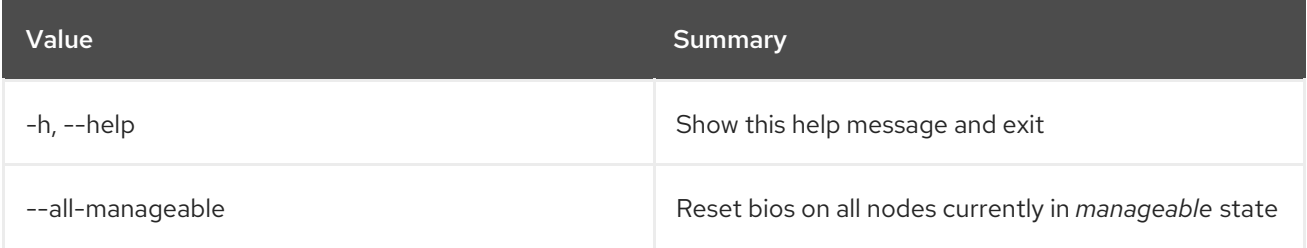

# 55.24. OVERCLOUD NODE CLEAN

Run node(s) through cleaning.

## Usage:

openstack overcloud node clean [-h] [--all-manageable] [--provide] [<node\_uuid> [<node\_uuid> ...]]

#### Table 55.30. Positional arguments

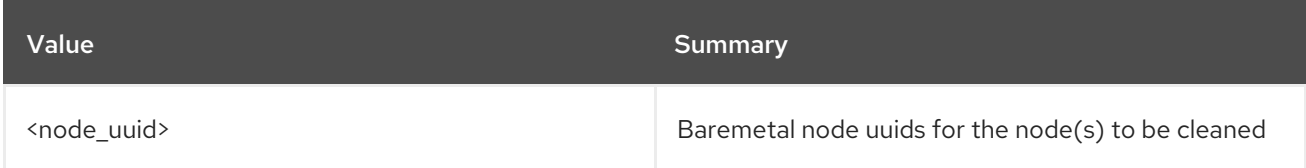

### Table 55.31. Command arguments

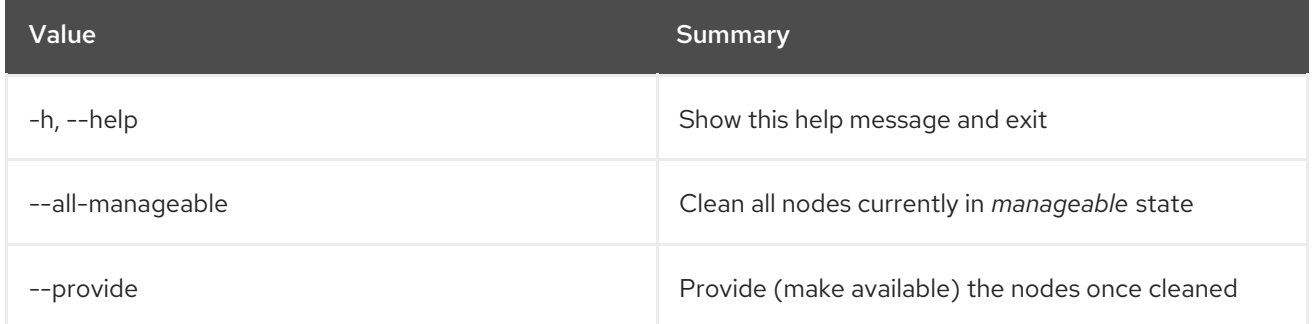

# 55.25. OVERCLOUD NODE CONFIGURE

Configure Node boot options.

## Usage:

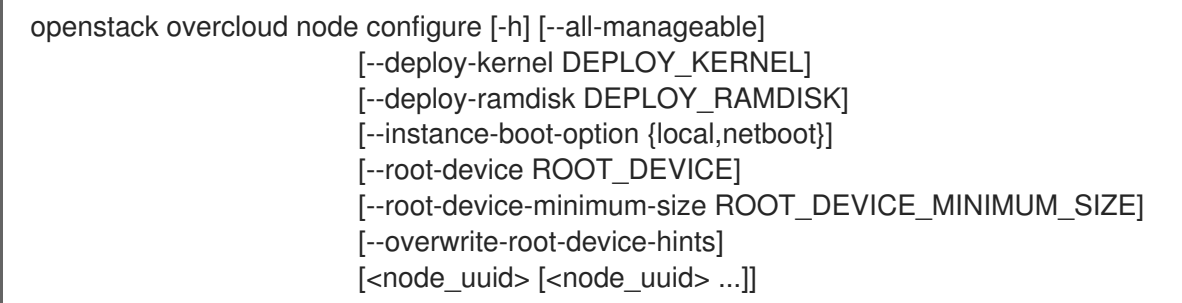

### Table 55.32. Positional arguments

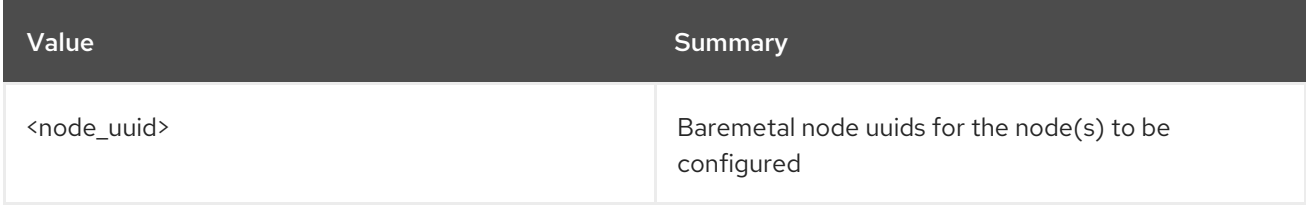

#### Table 55.33. Command arguments

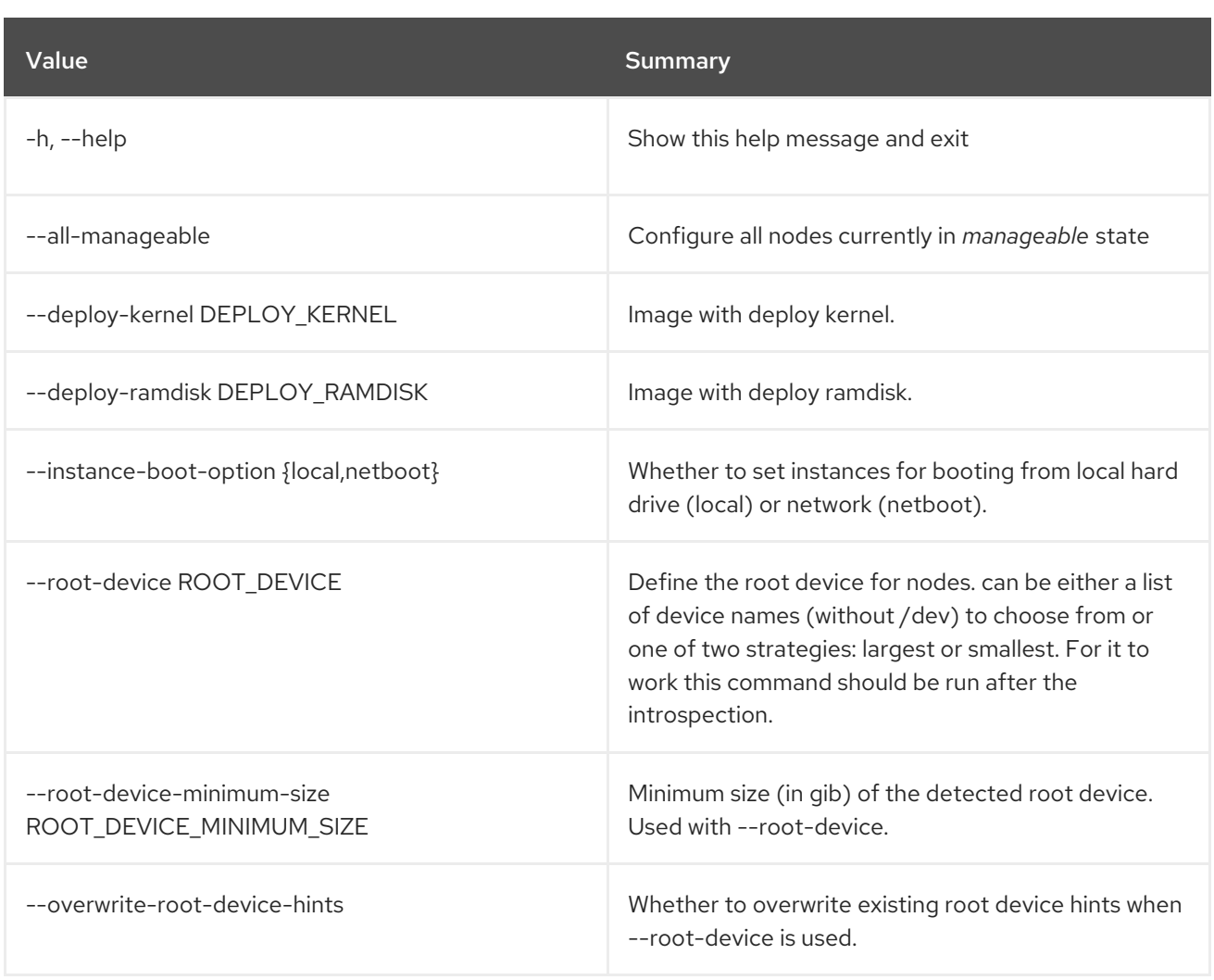

# 55.26. OVERCLOUD NODE DELETE

Delete overcloud nodes.

Usage:

```
openstack overcloud node delete [-h] [-b <BAREMETAL DEPLOYMENT FILE>]
         [--stack STACK]
         [--templates [TEMPLATES]]
         [-e <HEAT ENVIRONMENT FILE>]
         [--timeout <TIMEOUT>] [-y]
         [<node> [<node> ...]]
```
### Table 55.34. Positional arguments

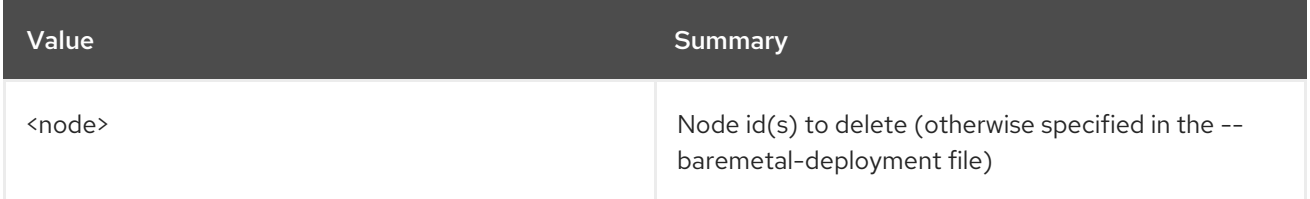

### Table 55.35. Command arguments

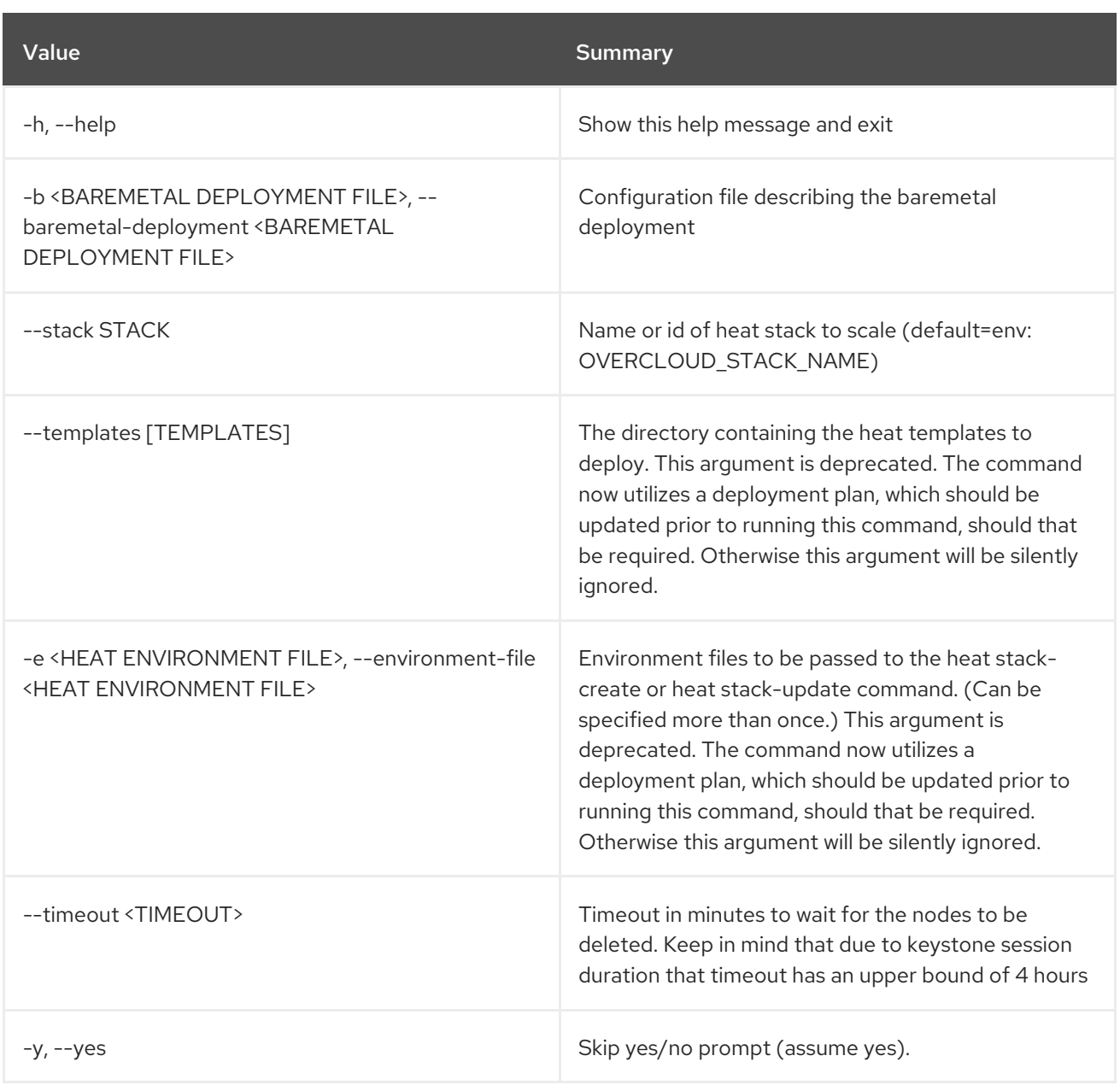

# 55.27. OVERCLOUD NODE DISCOVER

Discover overcloud nodes by polling their BMCs.

## Usage:

```
openstack overcloud node discover [-h] (--ip <ips> | --range <range>)
             --credentials <key:value>
             [--port <ports>] [--introspect]
             [--run-validations] [--provide]
             [--no-deploy-image]
             [--instance-boot-option {local,netboot}]
             [--concurrency CONCURRENCY]
```
Table 55.36. Command arguments

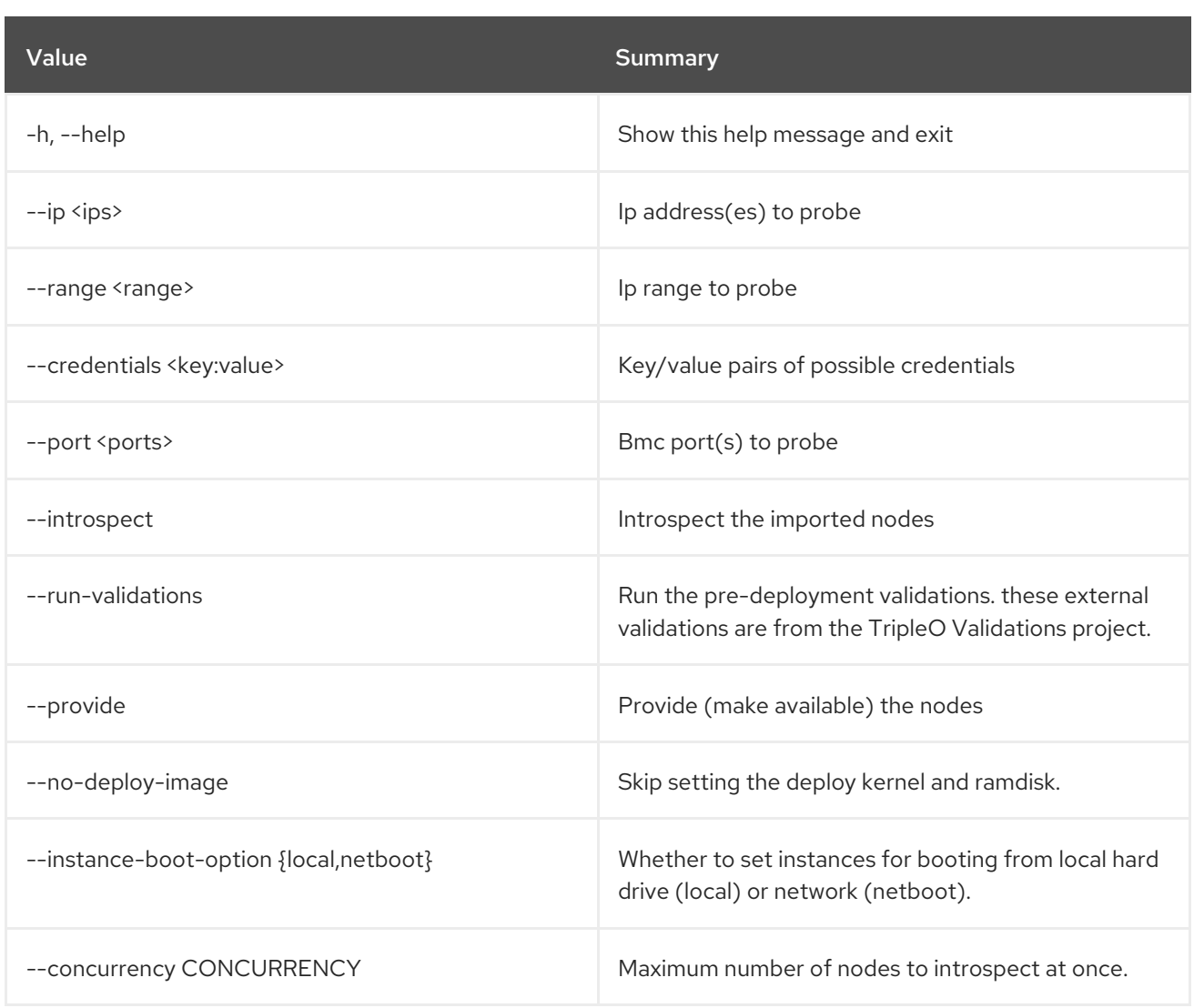

# 55.28. OVERCLOUD NODE IMPORT

Import baremetal nodes from a JSON, YAML or CSV file. The node status will be set to *manageable* by default.

### Usage:

openstack overcloud node import [-h] [--introspect] [--run-validations] [--validate-only] [--provide] [--no-deploy-image] [--instance-boot-option {local,netboot}] [--http-boot HTTP\_BOOT] [--concurrency CONCURRENCY] env\_file

#### Table 55.37. Positional arguments

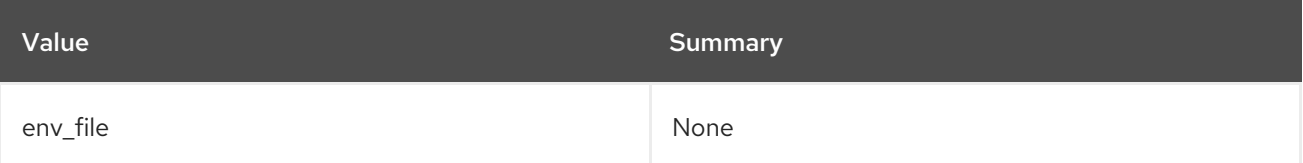

#### Table 55.38. Command arguments

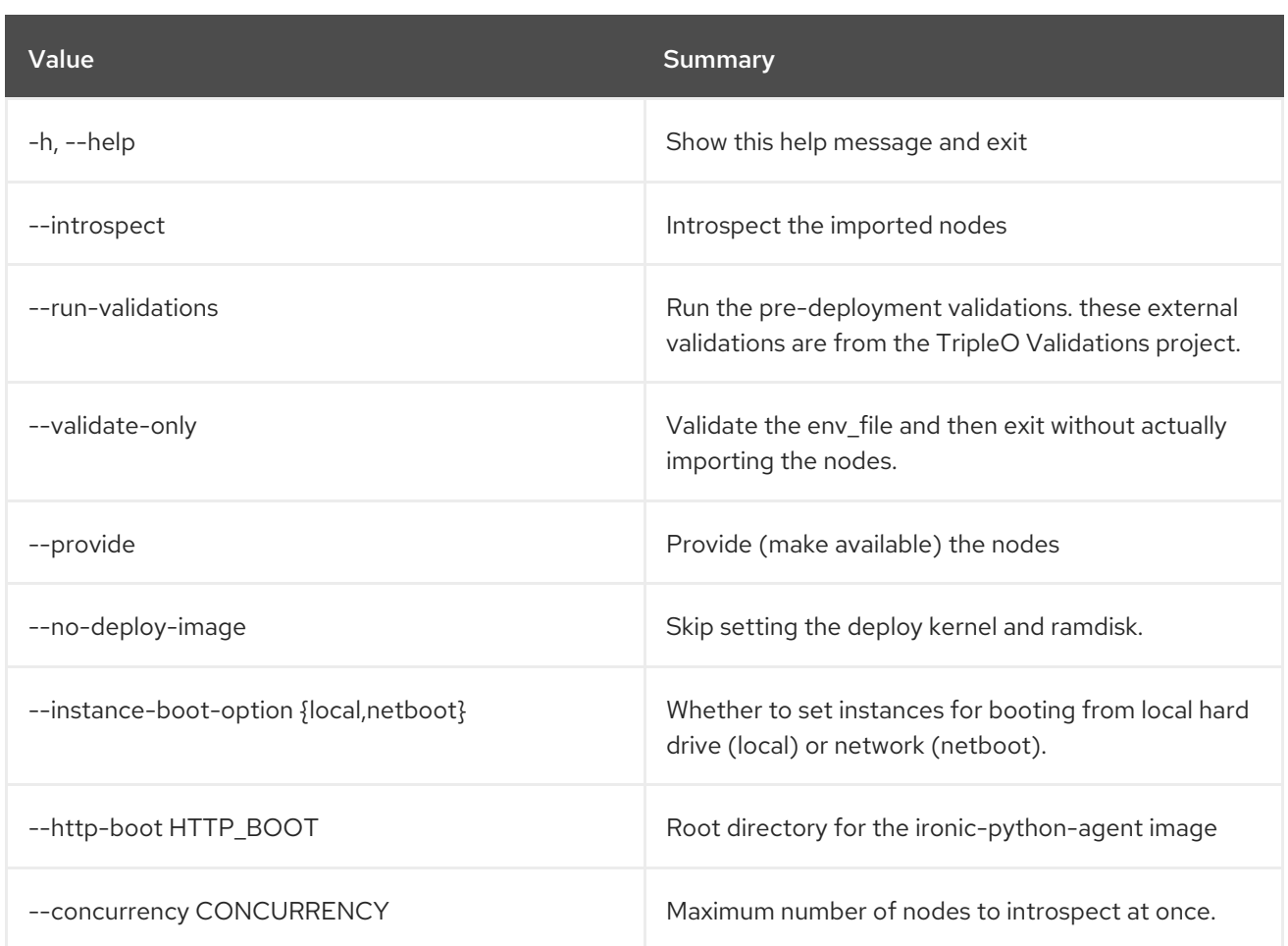

# 55.29. OVERCLOUD NODE INTROSPECT

Introspect specified nodes or all nodes in *manageable* state.

## Usage:

```
openstack overcloud node introspect [-h] [--all-manageable] [--provide]
             [--run-validations]
             [--concurrency CONCURRENCY]
              [<node_uuid> [<node_uuid> ...]]
```
#### Table 55.39. Positional arguments

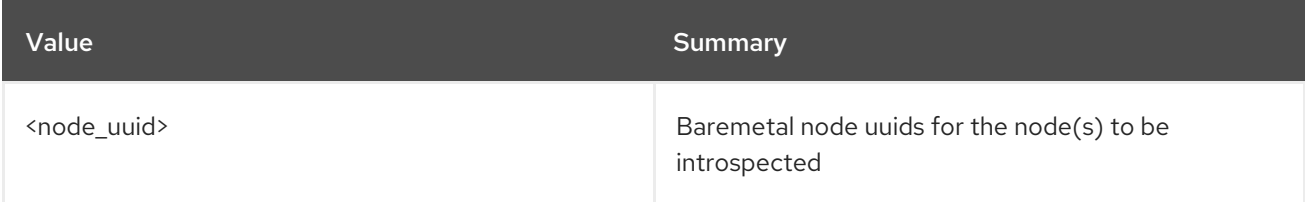

#### Table 55.40. Command arguments

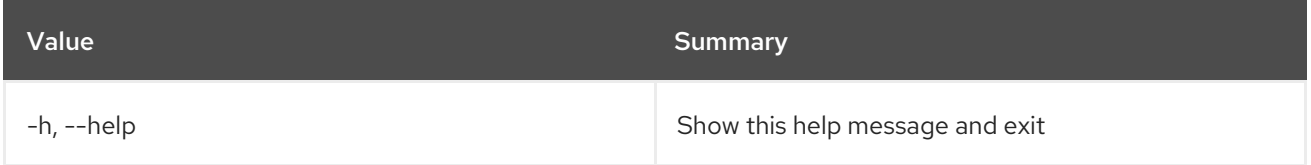

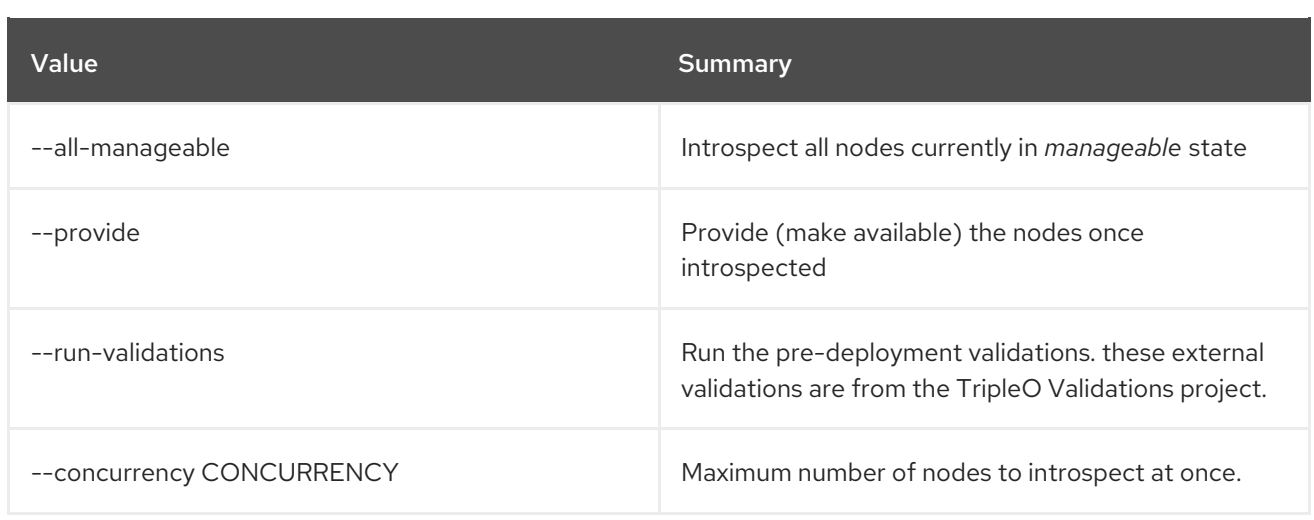

# 55.30. OVERCLOUD NODE PROVIDE

Mark nodes as available based on UUIDs or current *manageable* state.

#### Usage:

openstack overcloud node provide [-h] [--all-manageable] [<node\_uuid> [<node\_uuid> ...]]

#### Table 55.41. Positional arguments

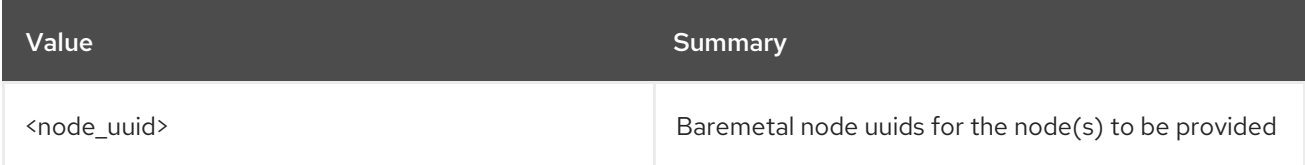

#### Table 55.42. Command arguments

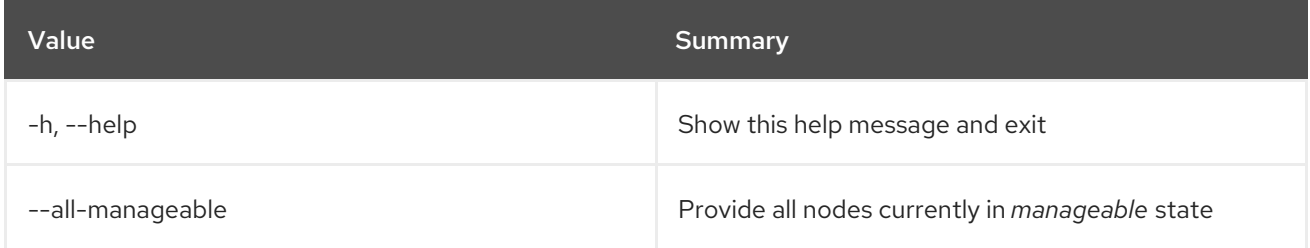

# 55.31. OVERCLOUD NODE PROVISION

Provision new nodes using Ironic.

#### Usage:

openstack overcloud node provision [-h] [-o OUTPUT] [--stack STACK] [--overcloud-ssh-user OVERCLOUD\_SSH\_USER] [--overcloud-ssh-key OVERCLOUD\_SSH\_KEY] [--concurrency CONCURRENCY] [--timeout TIMEOUT] <baremetal\_deployment.yaml>

## Table 55.43. Positional arguments

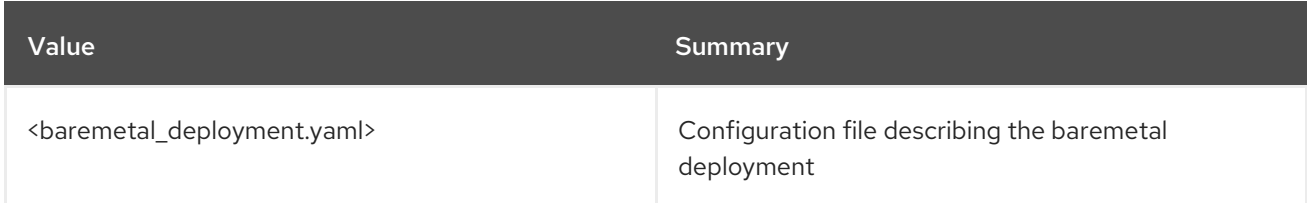

#### Table 55.44. Command arguments

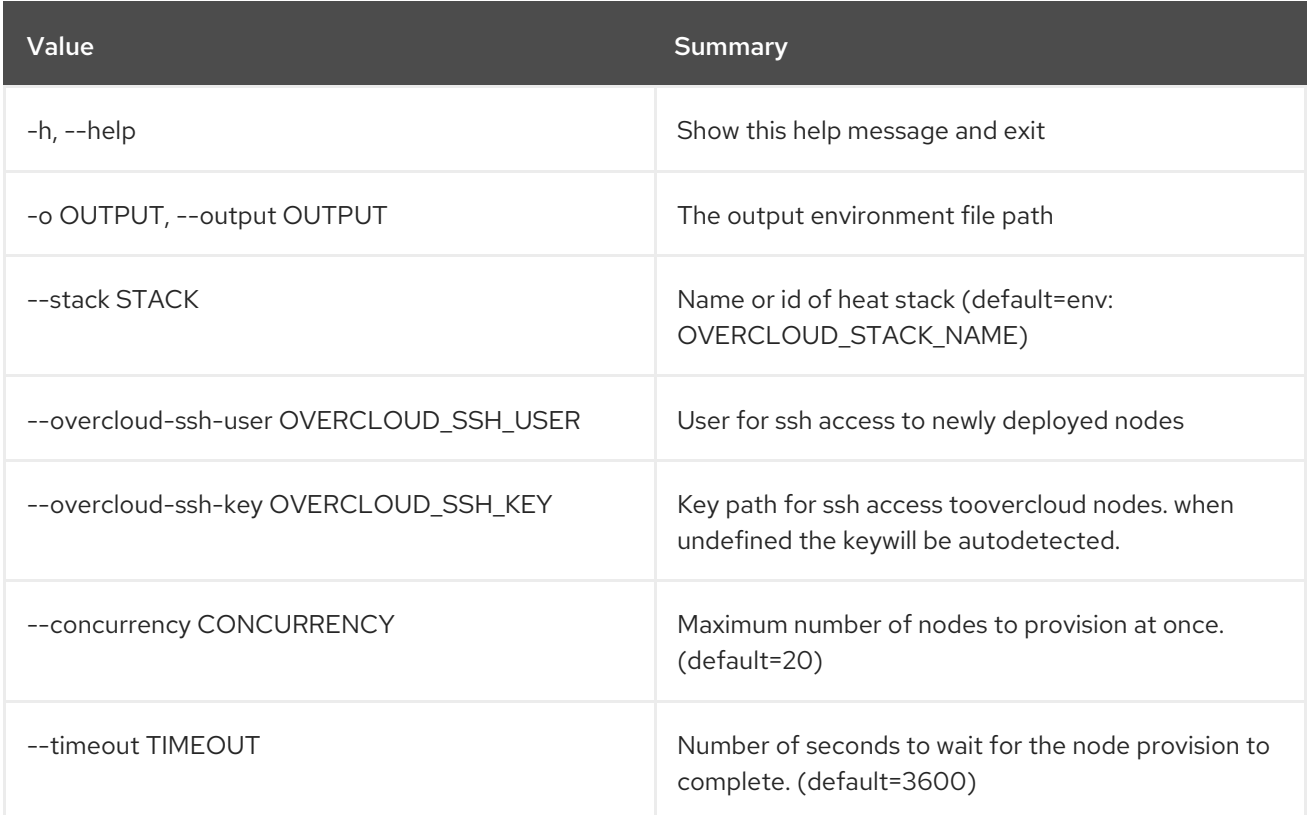

# 55.32. OVERCLOUD NODE UNPROVISION

Unprovisions nodes using Ironic.

Usage:

openstack overcloud node unprovision [-h] [--stack STACK] [--all] [-y] <baremetal\_deployment.yaml>

### Table 55.45. Positional arguments

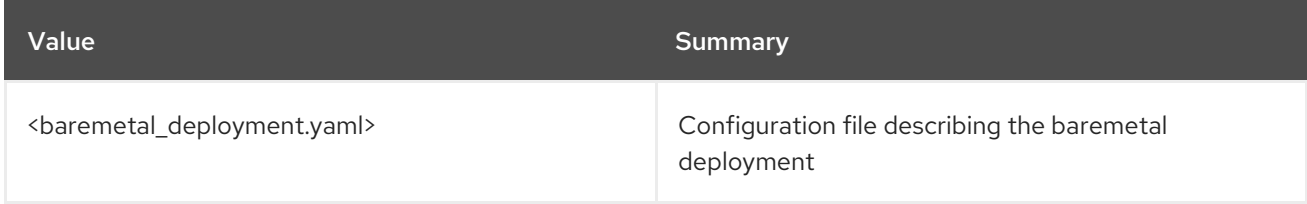

#### Table 55.46. Command arguments

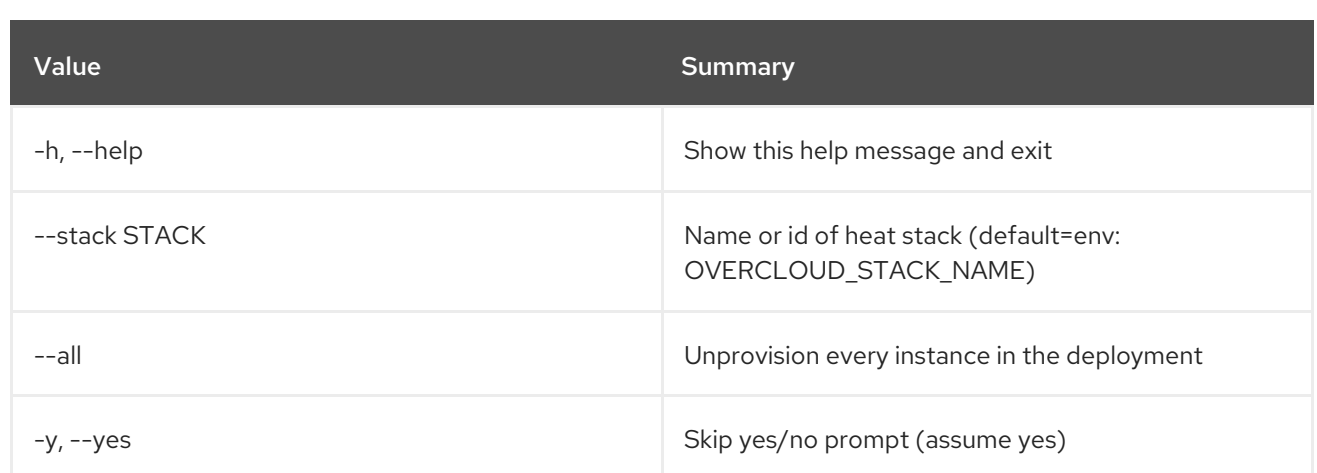

# 55.33. OVERCLOUD PARAMETERS SET

Set a parameters for a plan

#### Usage:

openstack overcloud parameters set [-h] name file\_in

#### Table 55.47. Positional arguments

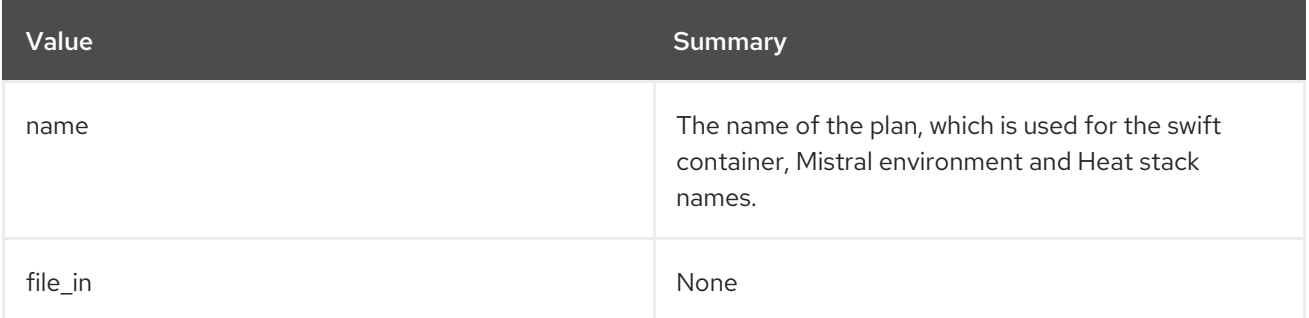

#### Table 55.48. Command arguments

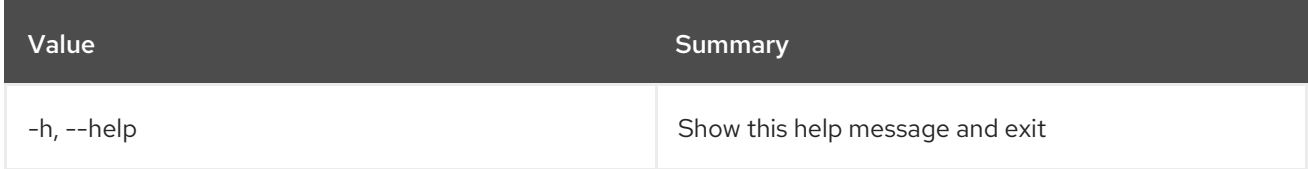

# 55.34. OVERCLOUD PLAN CREATE

Create a deployment plan

#### Usage:

```
openstack overcloud plan create [-h] [--templates TEMPLATES]
          [--plan-environment-file PLAN_ENVIRONMENT_FILE]
          [--disable-password-generation]
          [--source-url SOURCE_URL]
          name
```
#### Table 55.49. Positional arguments

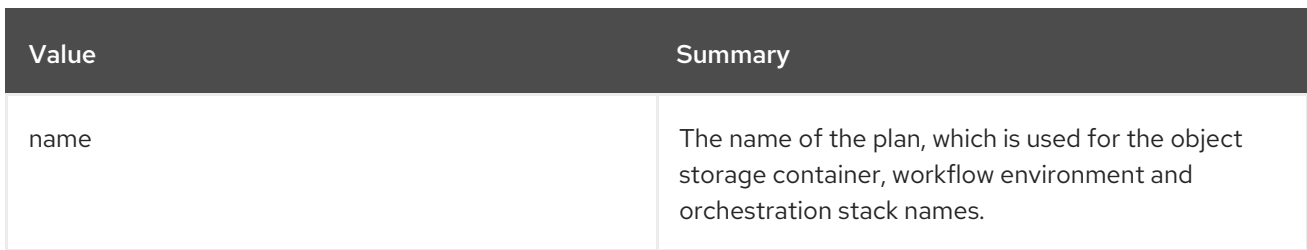

#### Table 55.50. Command arguments

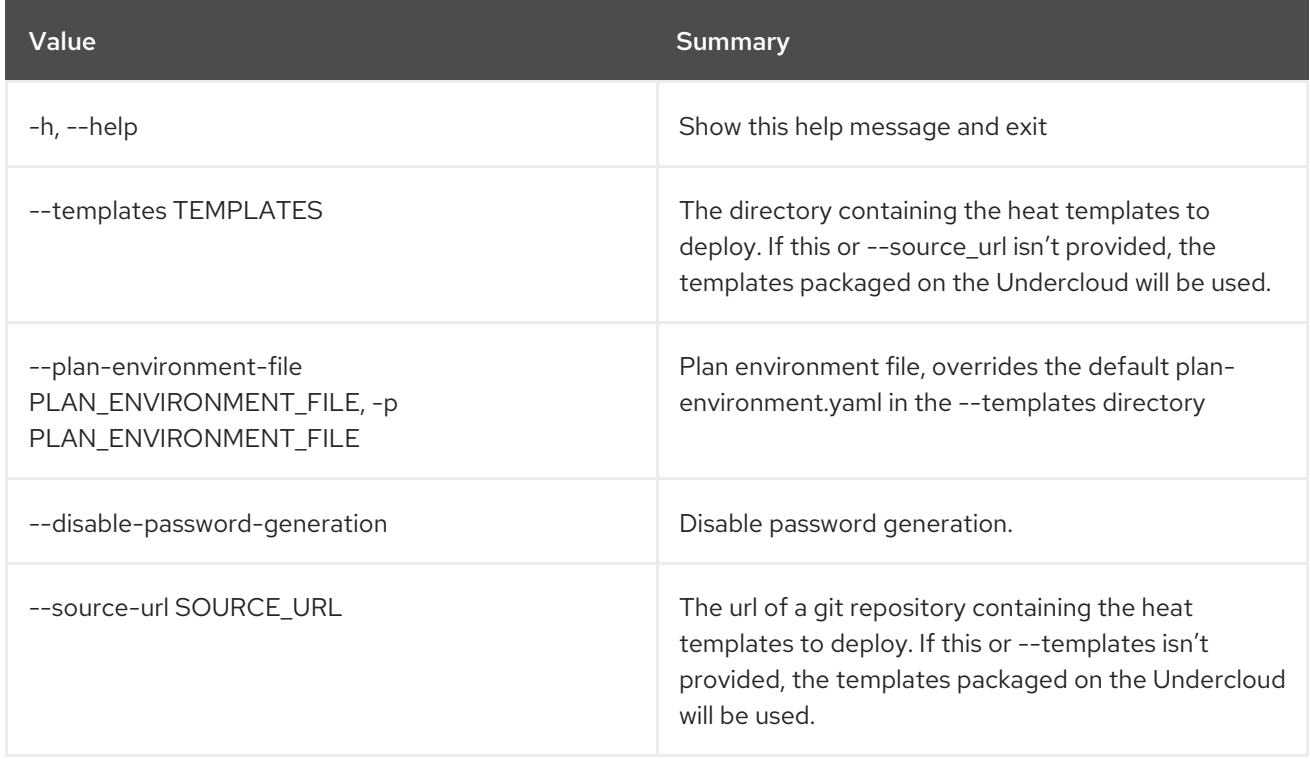

# 55.35. OVERCLOUD PLAN DELETE

Delete an overcloud deployment plan. The plan will not be deleted if a stack exists with the same name.

Usage:

openstack overcloud plan delete [-h] <name> [<name> ...]

#### Table 55.51. Positional arguments

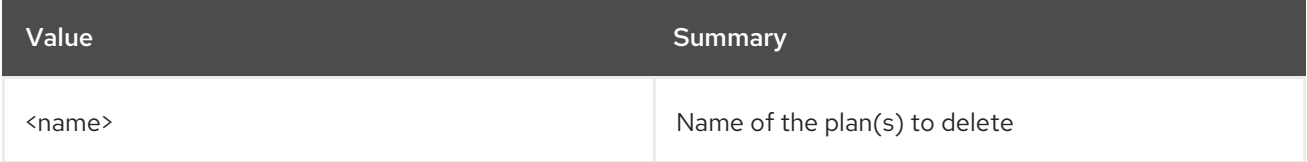

### Table 55.52. Command arguments

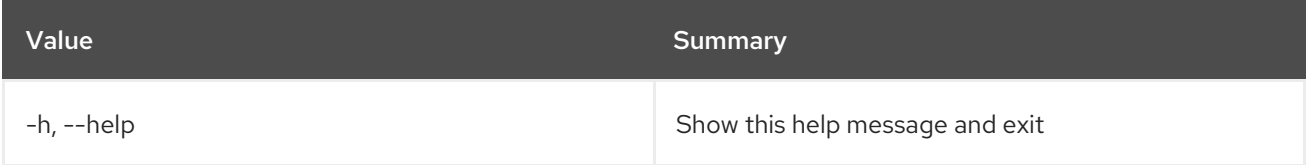

# 55.36. OVERCLOUD PLAN DEPLOY

Deploy a deployment plan

### Usage:

openstack overcloud plan deploy [-h] [--timeout <TIMEOUT>] [--run-validations] name

#### Table 55.53. Positional arguments

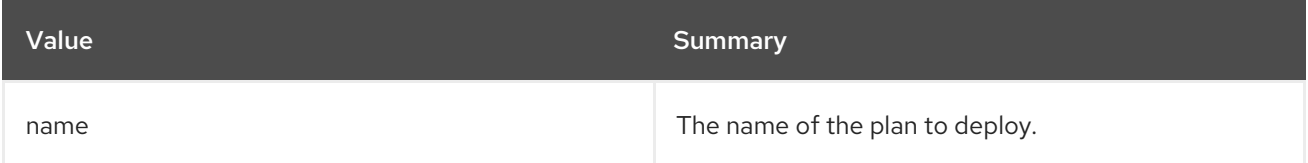

#### Table 55.54. Command arguments

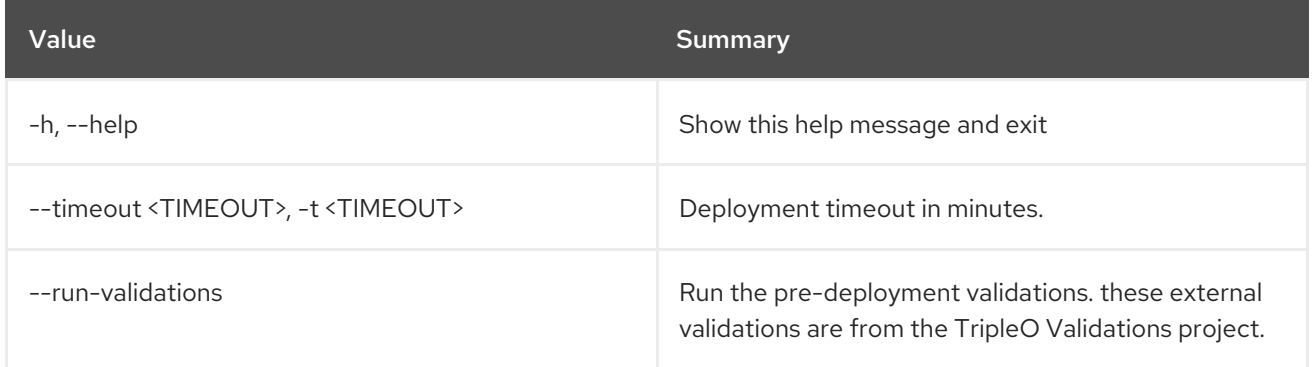

# 55.37. OVERCLOUD PLAN EXPORT

#### Export a deployment plan

#### Usage:

openstack overcloud plan export [-h] [--output-file <output file>] [--force-overwrite] <name>

#### Table 55.55. Positional arguments

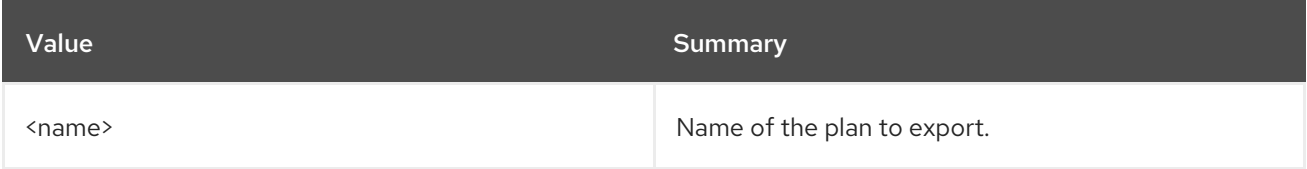

### Table 55.56. Command arguments

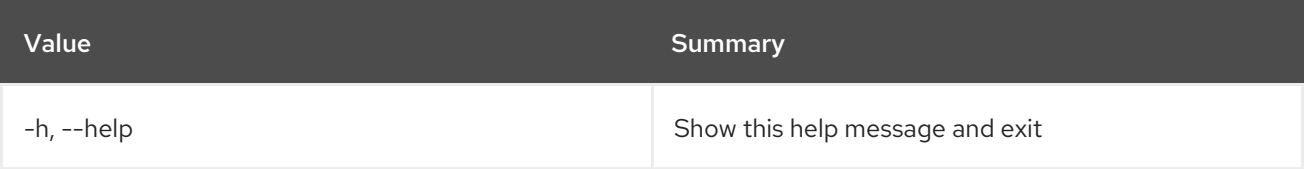

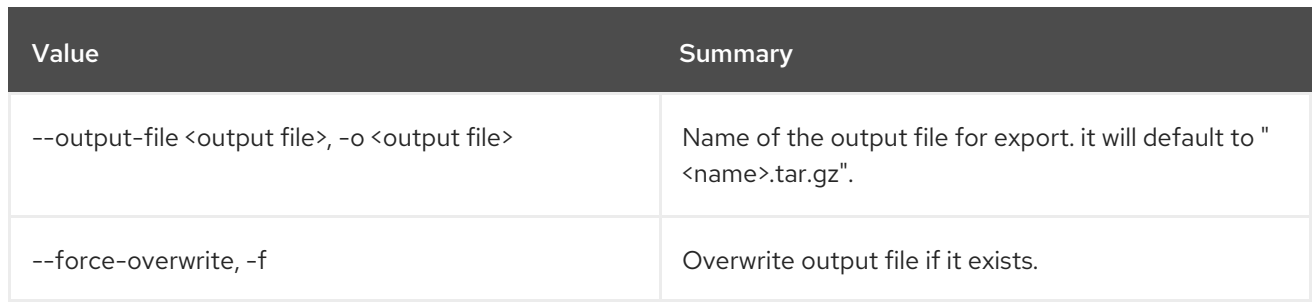

# 55.38. OVERCLOUD PLAN LIST

List overcloud deployment plans.

## Usage:

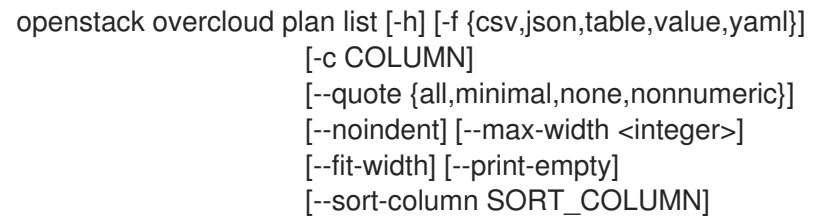

## Table 55.57. Command arguments

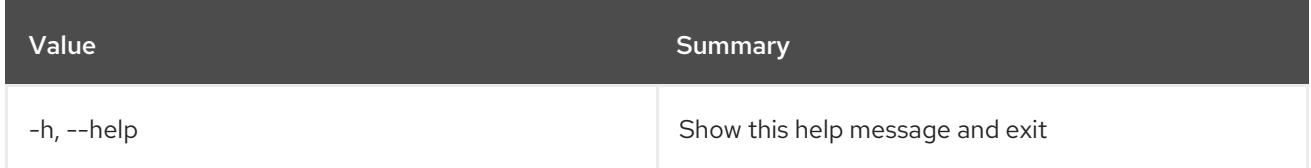

# Table 55.58. Output formatter options

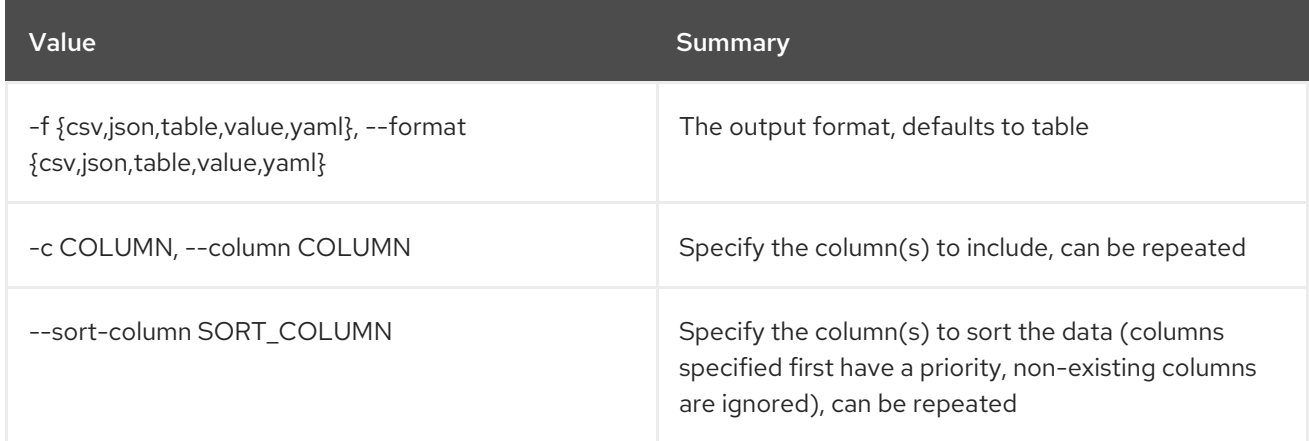

## Table 55.59. CSV formatter options

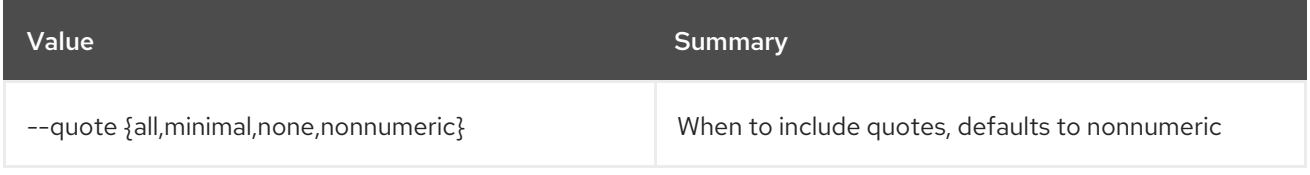

## Table 55.60. JSON formatter options

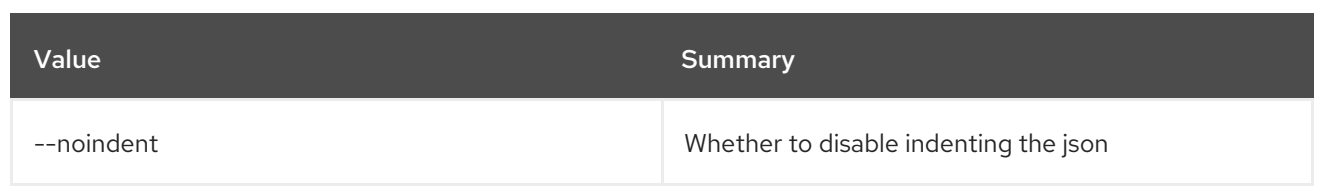

# Table 55.61. Table formatter options

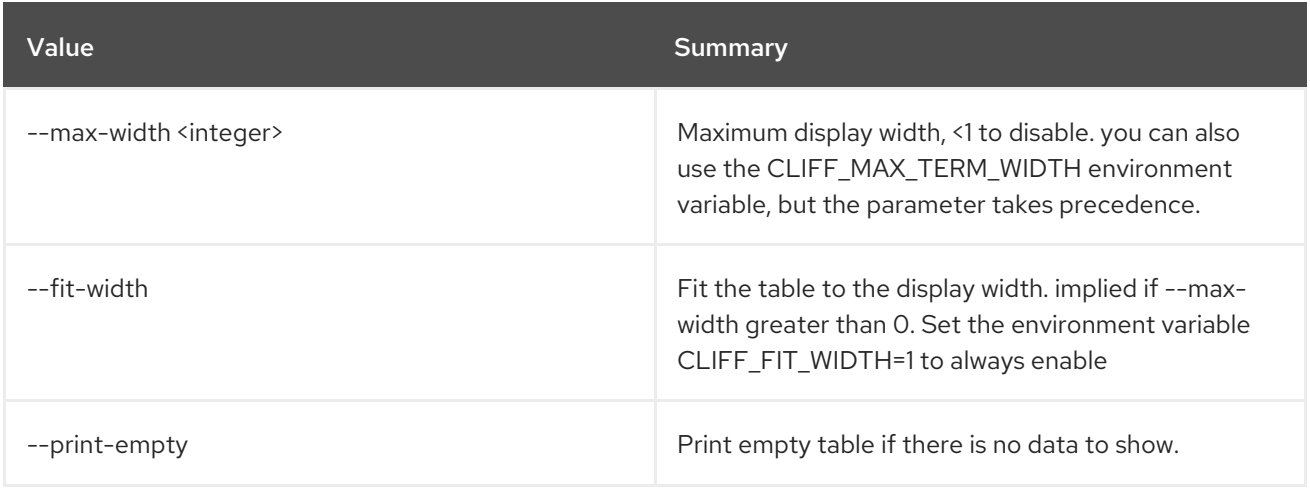

# 55.39. OVERCLOUD PROFILES LIST

List overcloud node profiles

# Usage:

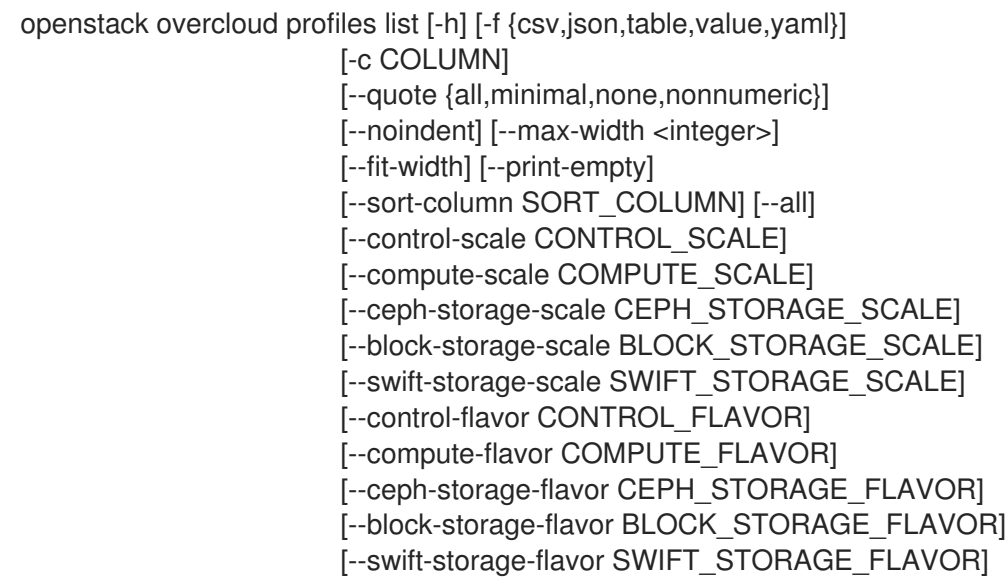

## Table 55.62. Command arguments

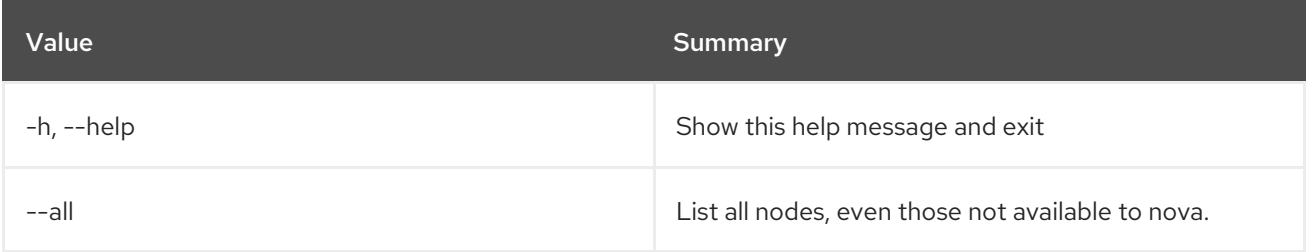

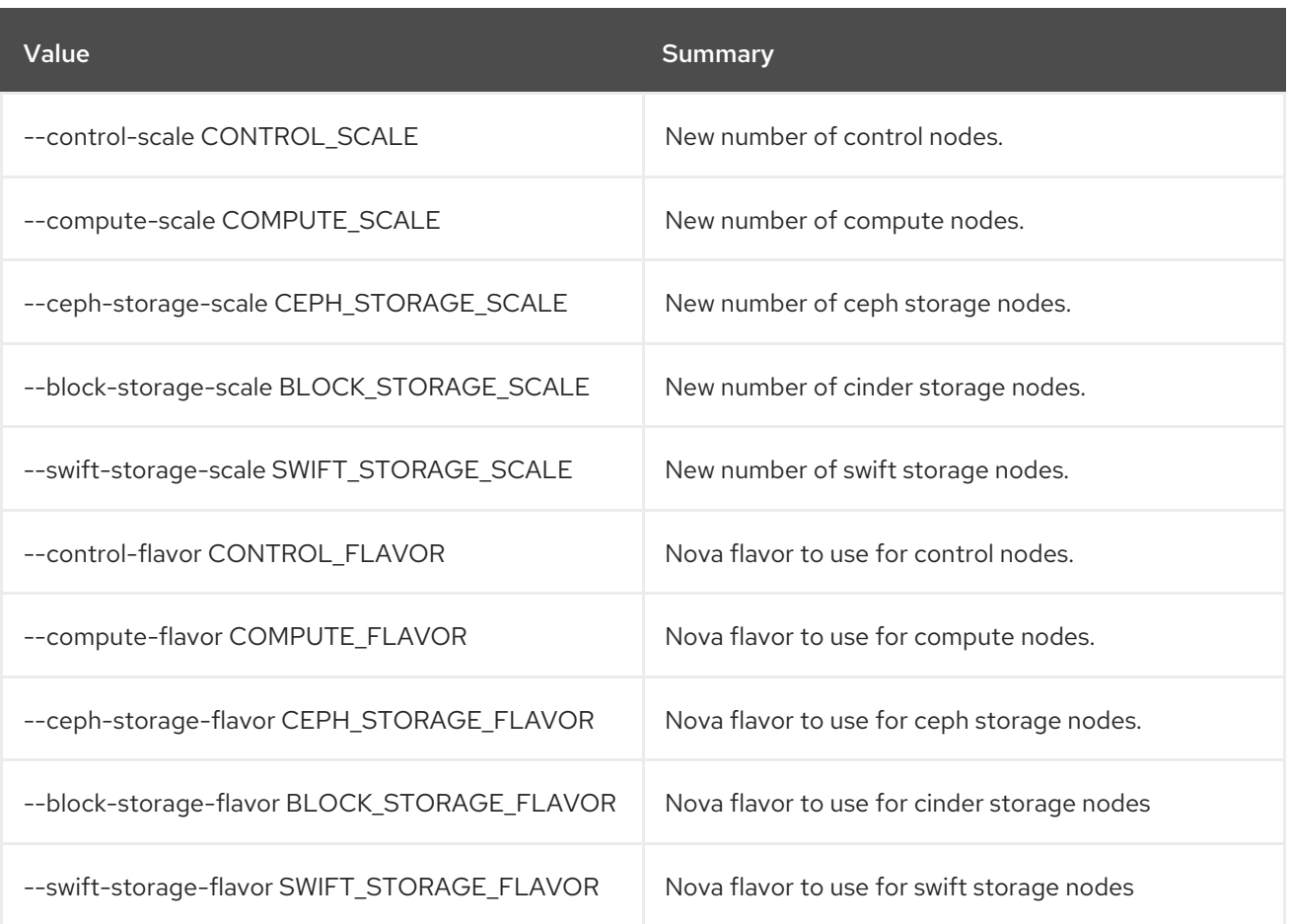

# Table 55.63. Output formatter options

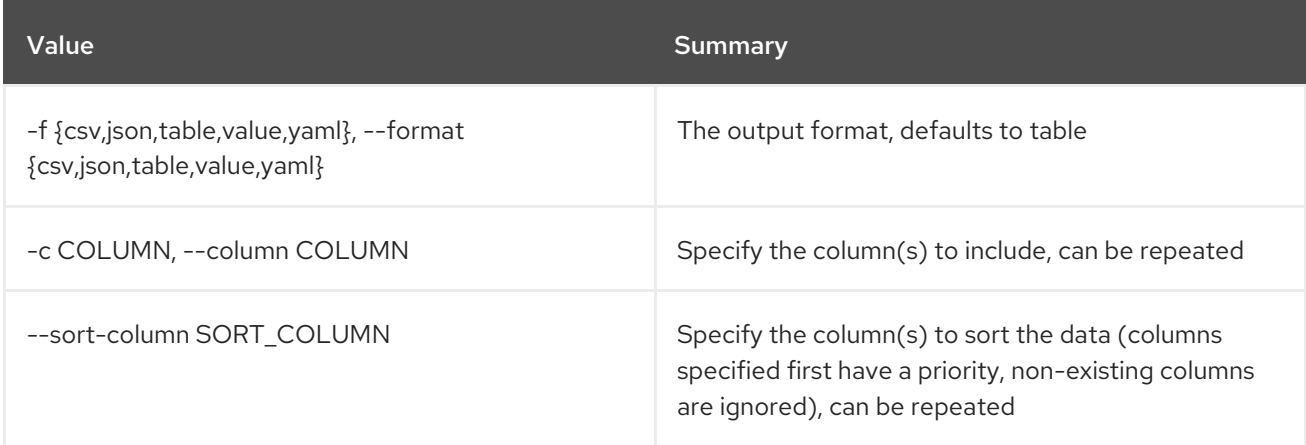

# Table 55.64. CSV formatter options

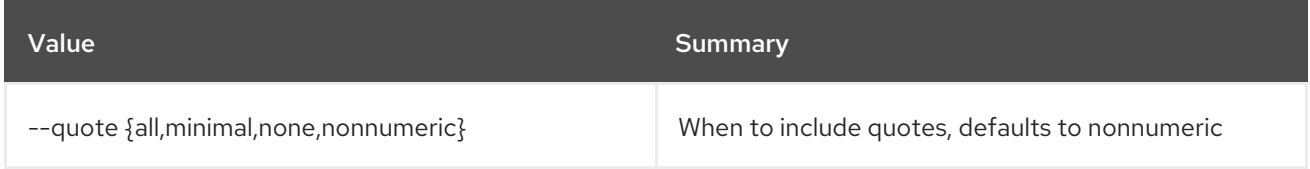

# Table 55.65. JSON formatter options

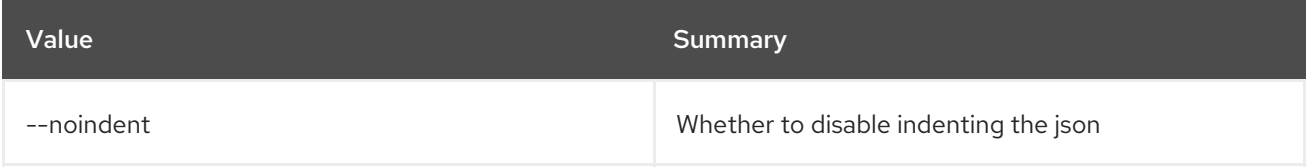

## Table 55.66. Table formatter options

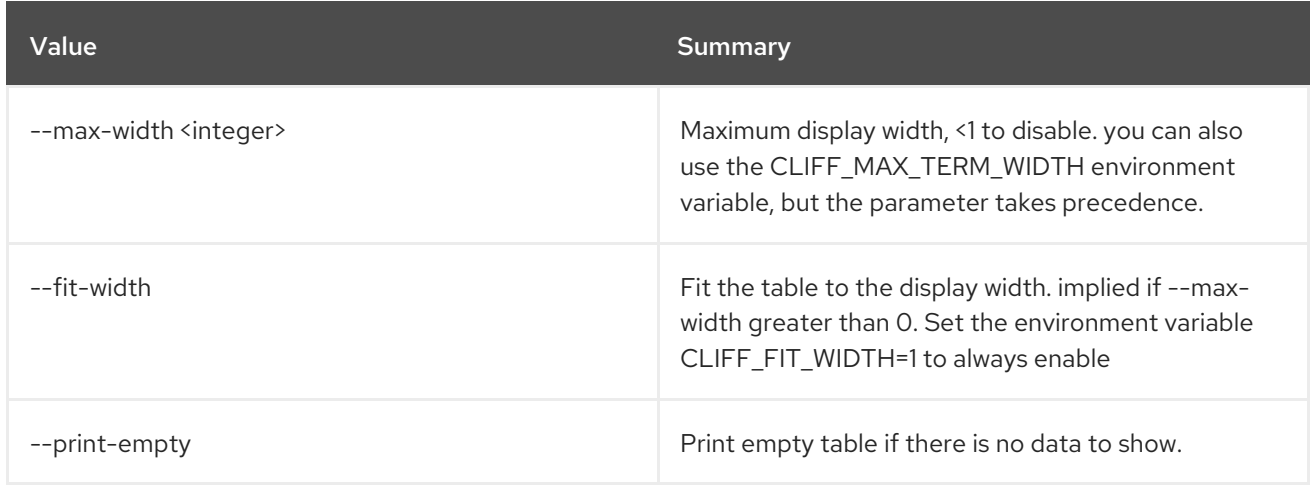

# 55.40. OVERCLOUD PROFILES MATCH

Assign and validate profiles on nodes

## Usage:

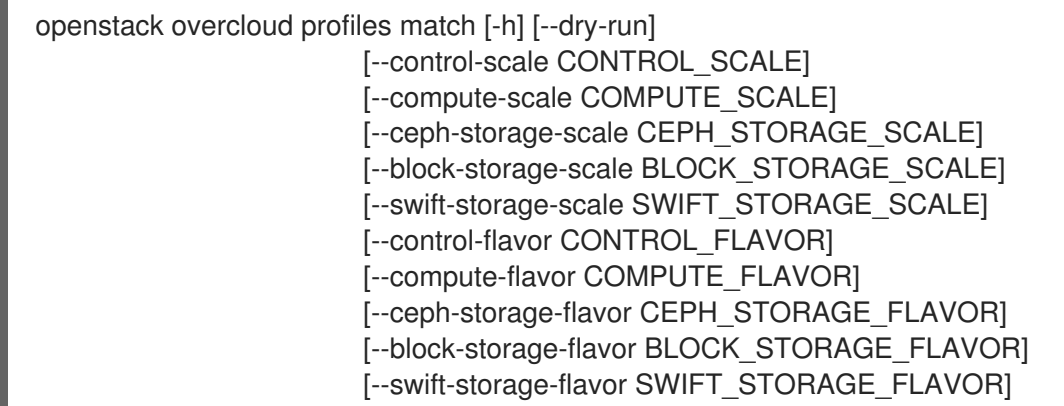

### Table 55.67. Command arguments

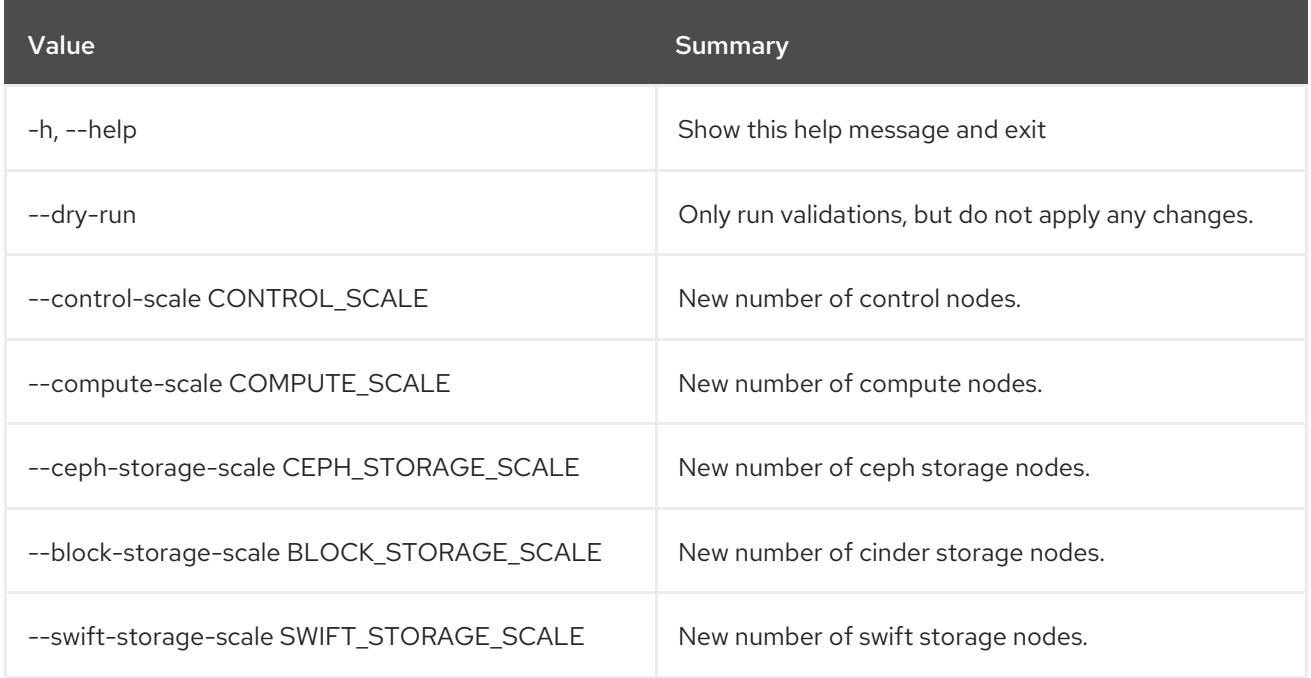

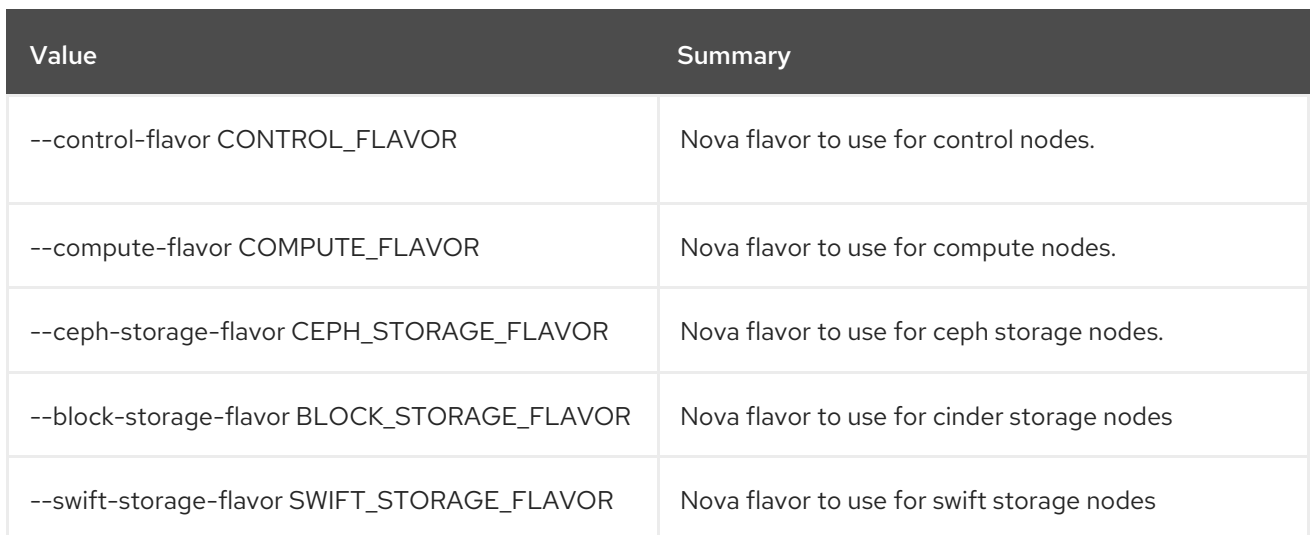

# 55.41. OVERCLOUD RAID CREATE

Create RAID on given nodes

#### Usage:

openstack overcloud raid create [-h] --node NODE configuration

#### Table 55.68. Positional arguments

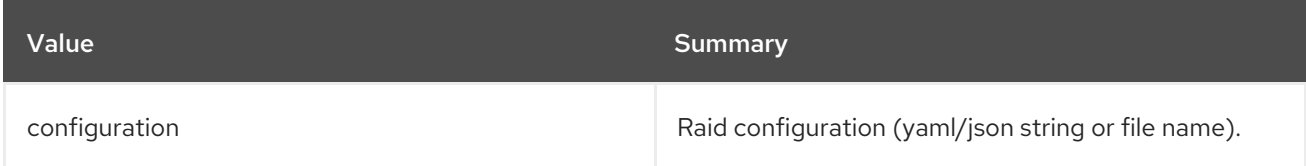

### Table 55.69. Command arguments

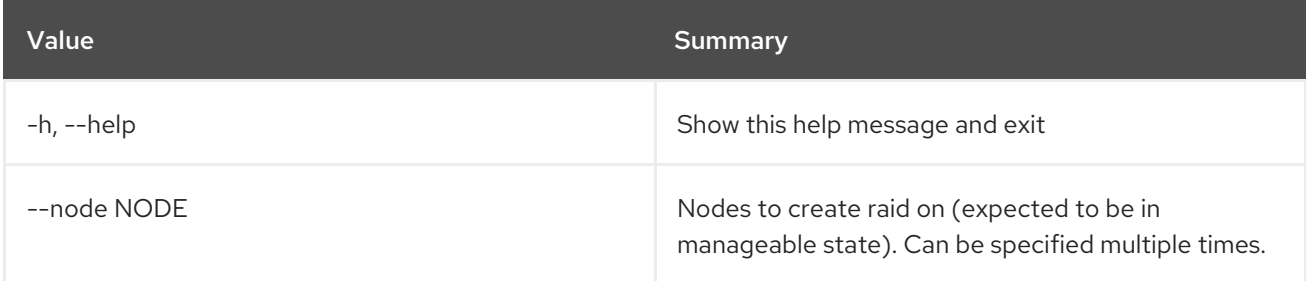

# 55.42. OVERCLOUD ROLE LIST

List availables roles (DEPRECATED). Please use "openstack overcloud roles list" instead.

### Usage:

openstack overcloud role list [-h] [--roles-path <roles directory>]

### Table 55.70. Command arguments

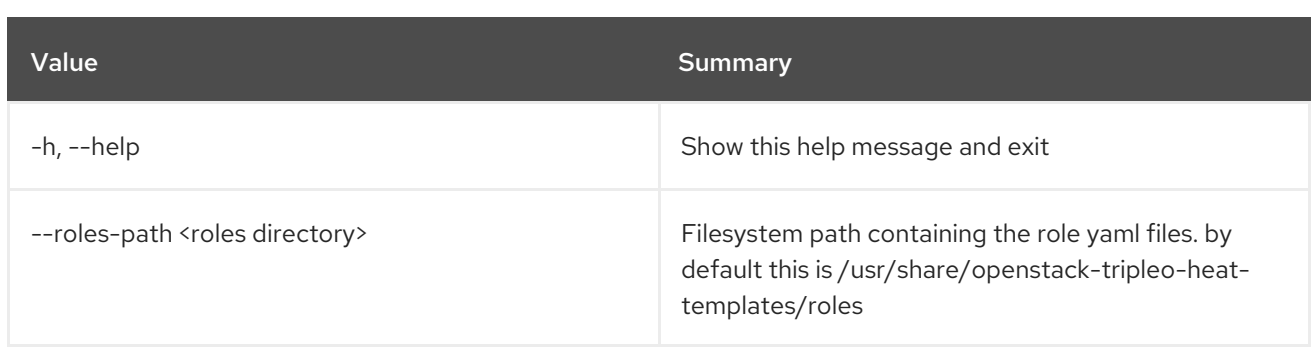

# 55.43. OVERCLOUD ROLE SHOW

Show information about a given role (DEPRECATED). Please use "openstack overcloud roles show" intead.

#### Usage:

```
openstack overcloud role show [-h] [--roles-path <roles directory>]
           <role>
```
#### Table 55.71. Positional arguments

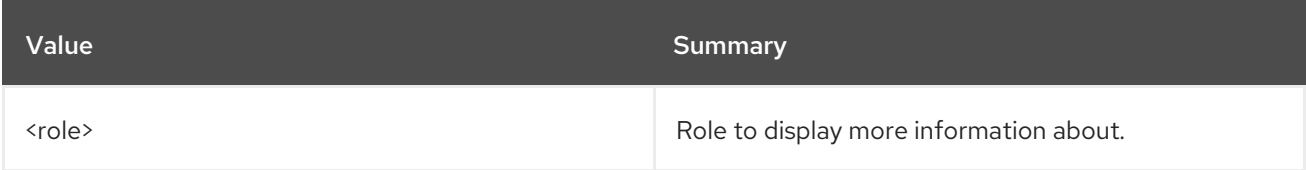

#### Table 55.72. Command arguments

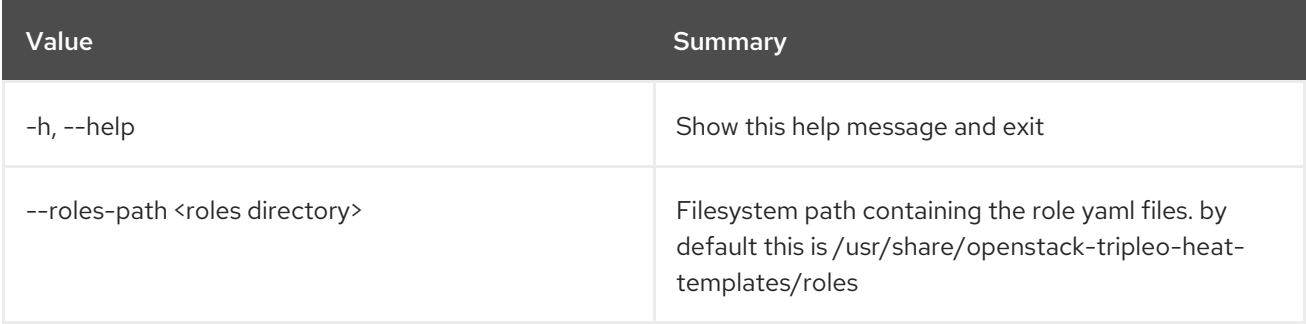

# 55.44. OVERCLOUD ROLES GENERATE

Generate roles\_data.yaml file

### Usage:

openstack overcloud roles generate [-h] [--roles-path <roles directory>] [-o <output file>] [--skip-validate] <role> [<role> ...]

Table 55.73. Positional arguments

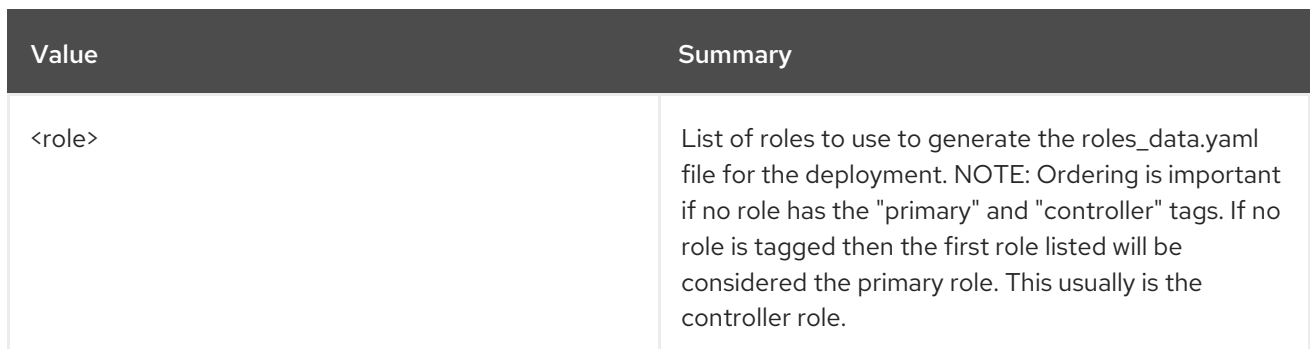

# Table 55.74. Command arguments

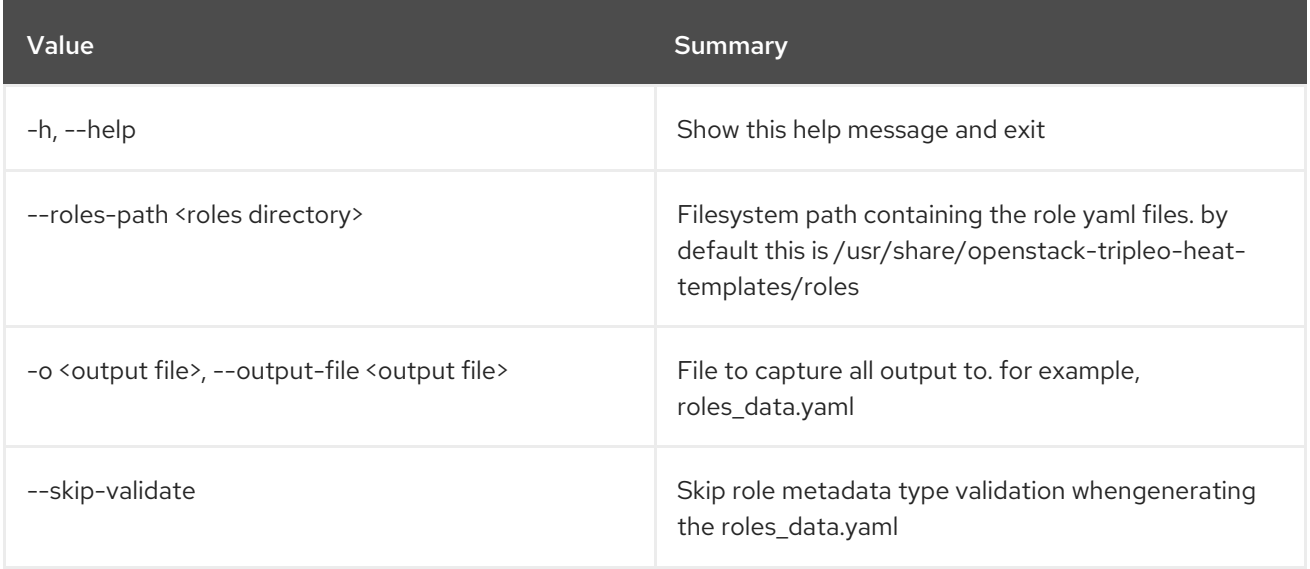

# 55.45. OVERCLOUD ROLES LIST

List the current and available roles in a given plan

# Usage:

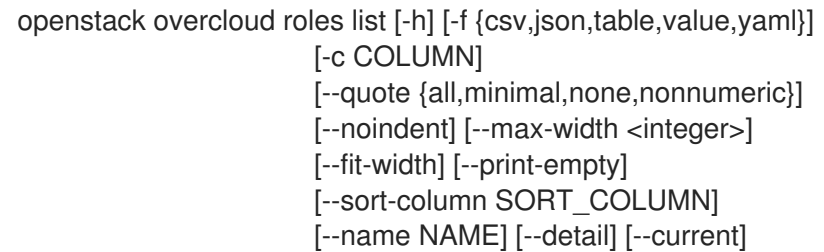

# Table 55.75. Command arguments

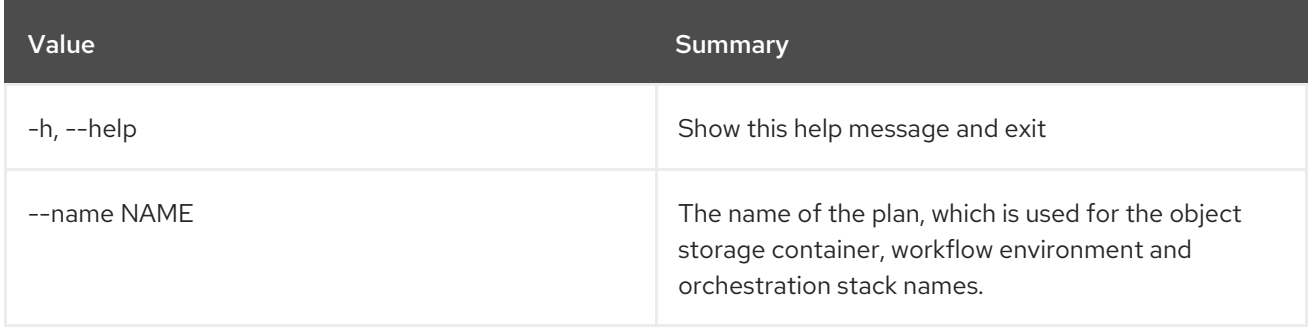

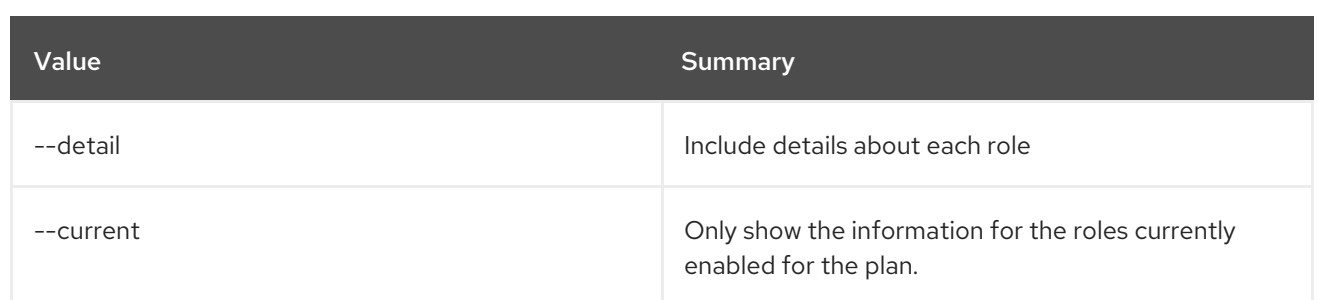

# Table 55.76. Output formatter options

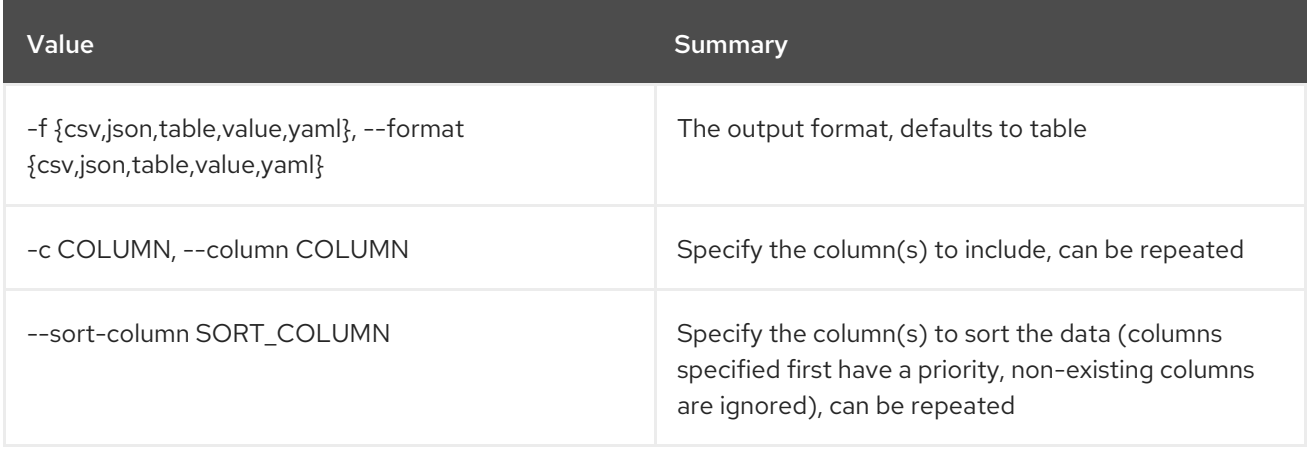

## Table 55.77. CSV formatter options

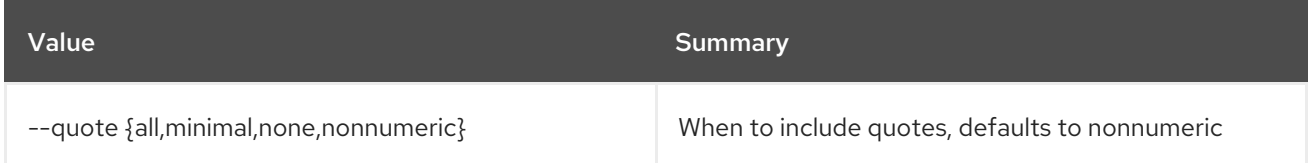

# Table 55.78. JSON formatter options

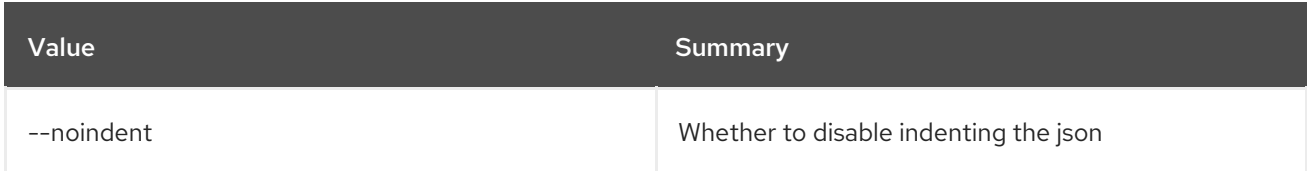

# Table 55.79. Table formatter options

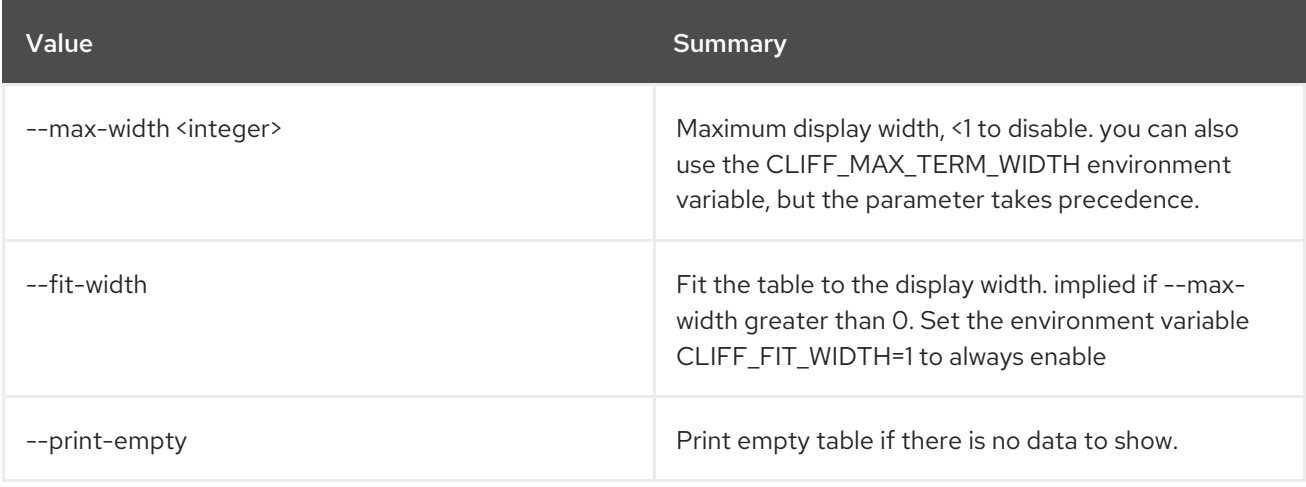

# 55.46. OVERCLOUD ROLES SHOW

Show details for a specific role, given a plan

## Usage:

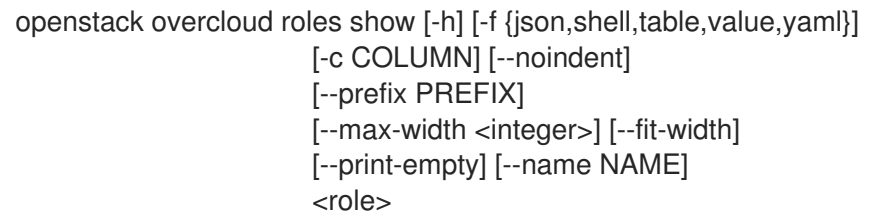

#### Table 55.80. Positional arguments

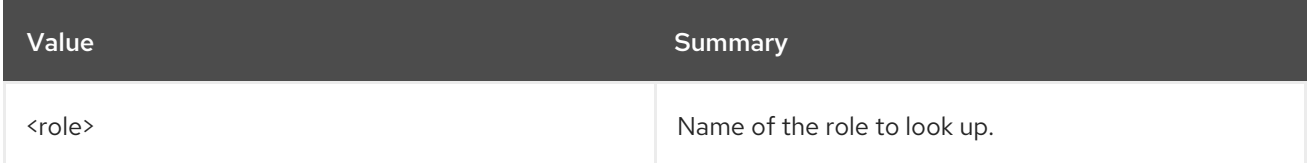

# Table 55.81. Command arguments

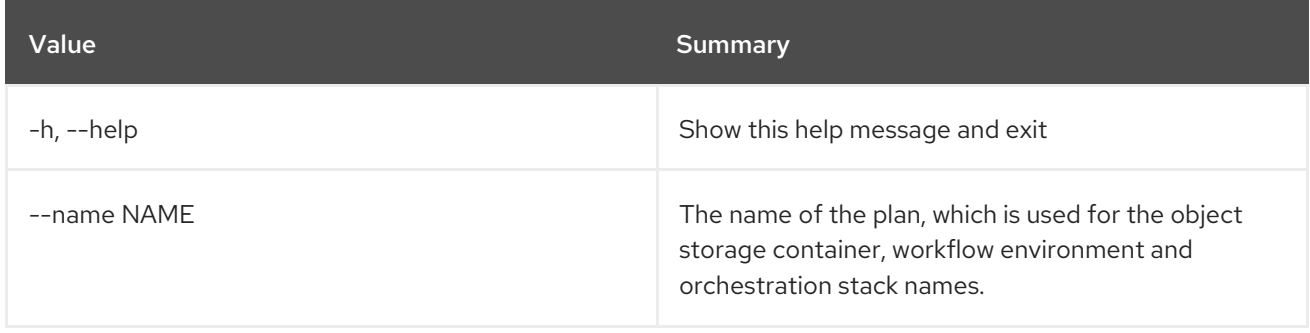

### Table 55.82. Output formatter options

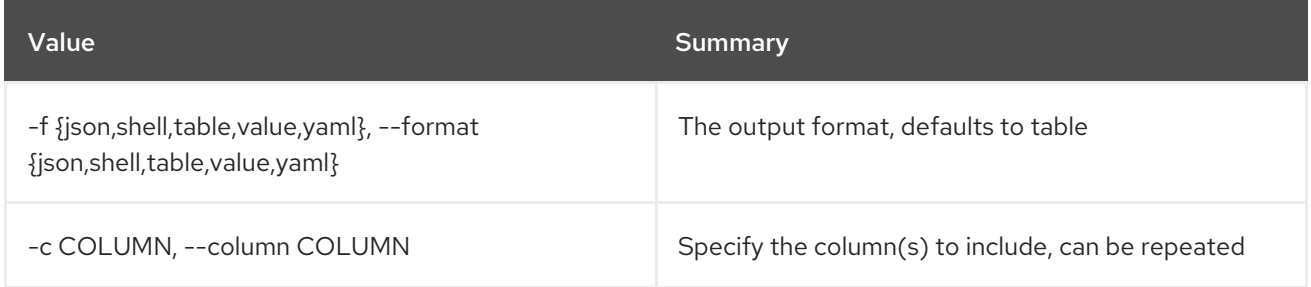

#### Table 55.83. JSON formatter options

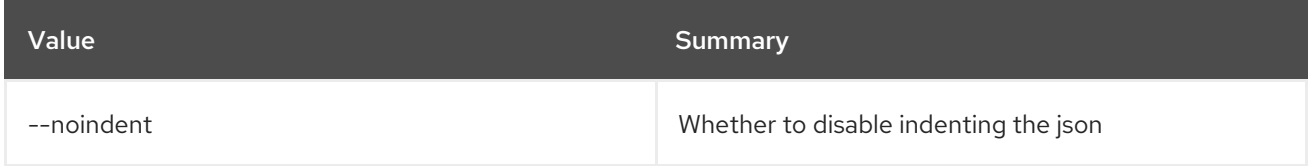

#### Table 55.84. Shell formatter options

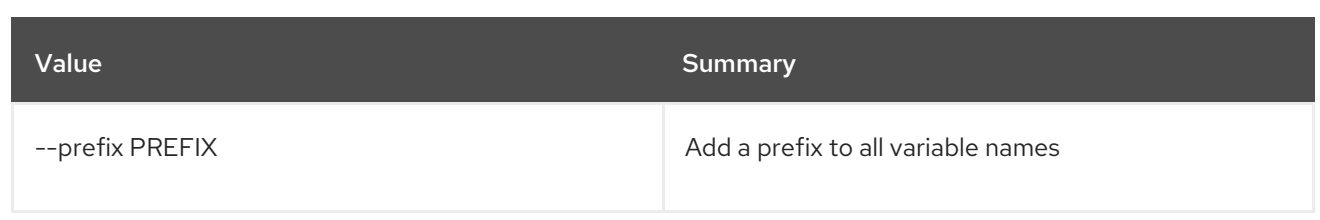

#### Table 55.85. Table formatter options

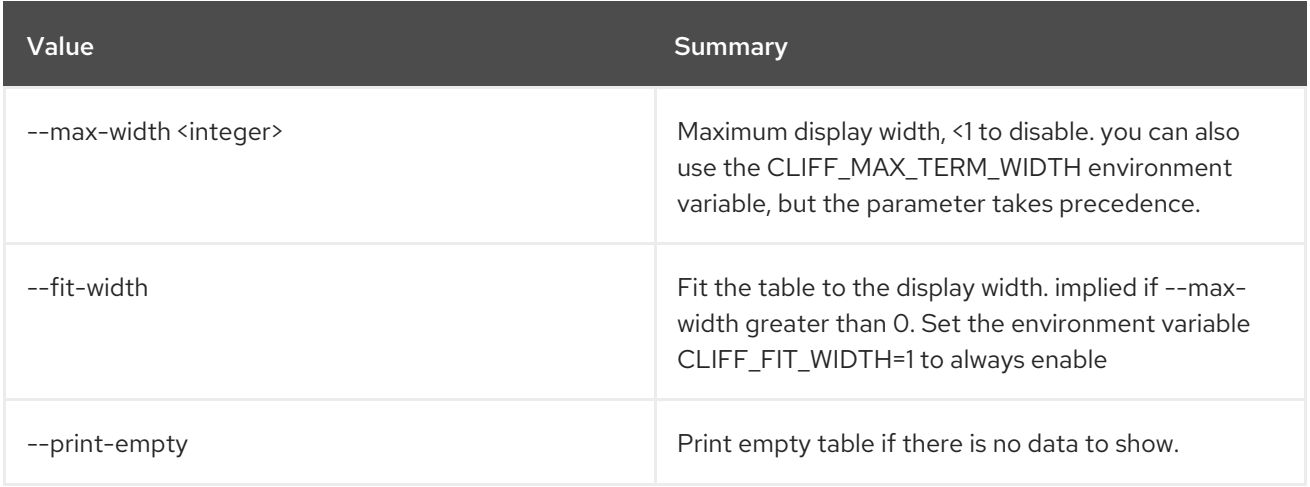

# 55.47. OVERCLOUD STATUS

Get deployment status

Usage:

openstack overcloud status [-h] [--plan PLAN]

### Table 55.86. Command arguments

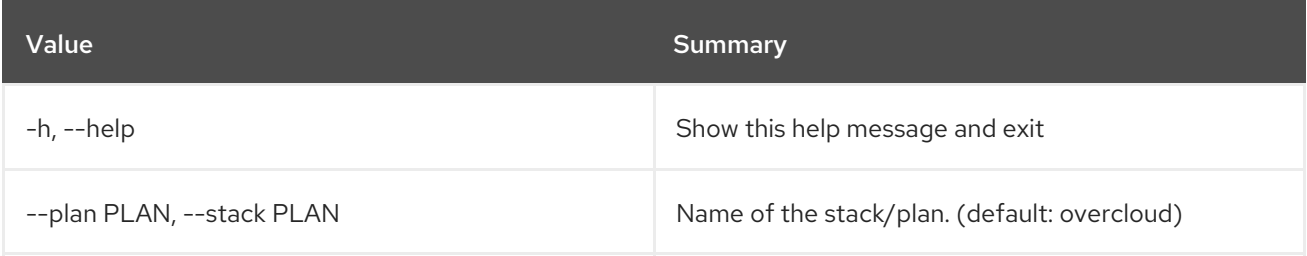

# 55.48. OVERCLOUD SUPPORT REPORT COLLECT

Run sosreport on selected servers.

#### Usage:

```
openstack overcloud support report collect [-h] [-c] [-o DESTINATION]
                 [--stack STACK]
                 [--skip-container-delete]
                 [-t TIMEOUT]
                 [-n CONCURRENCY]
                  [--collect-only | --download-only]
                 [-v VERBOSITY]
                 server_name
```
### Table 55.87. Positional arguments

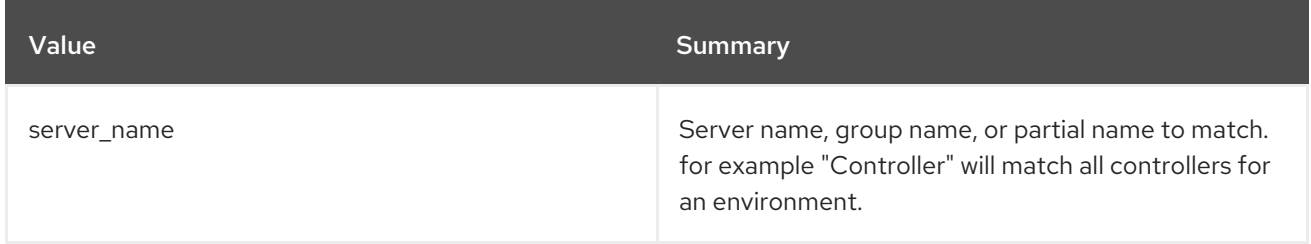

### Table 55.88. Command arguments

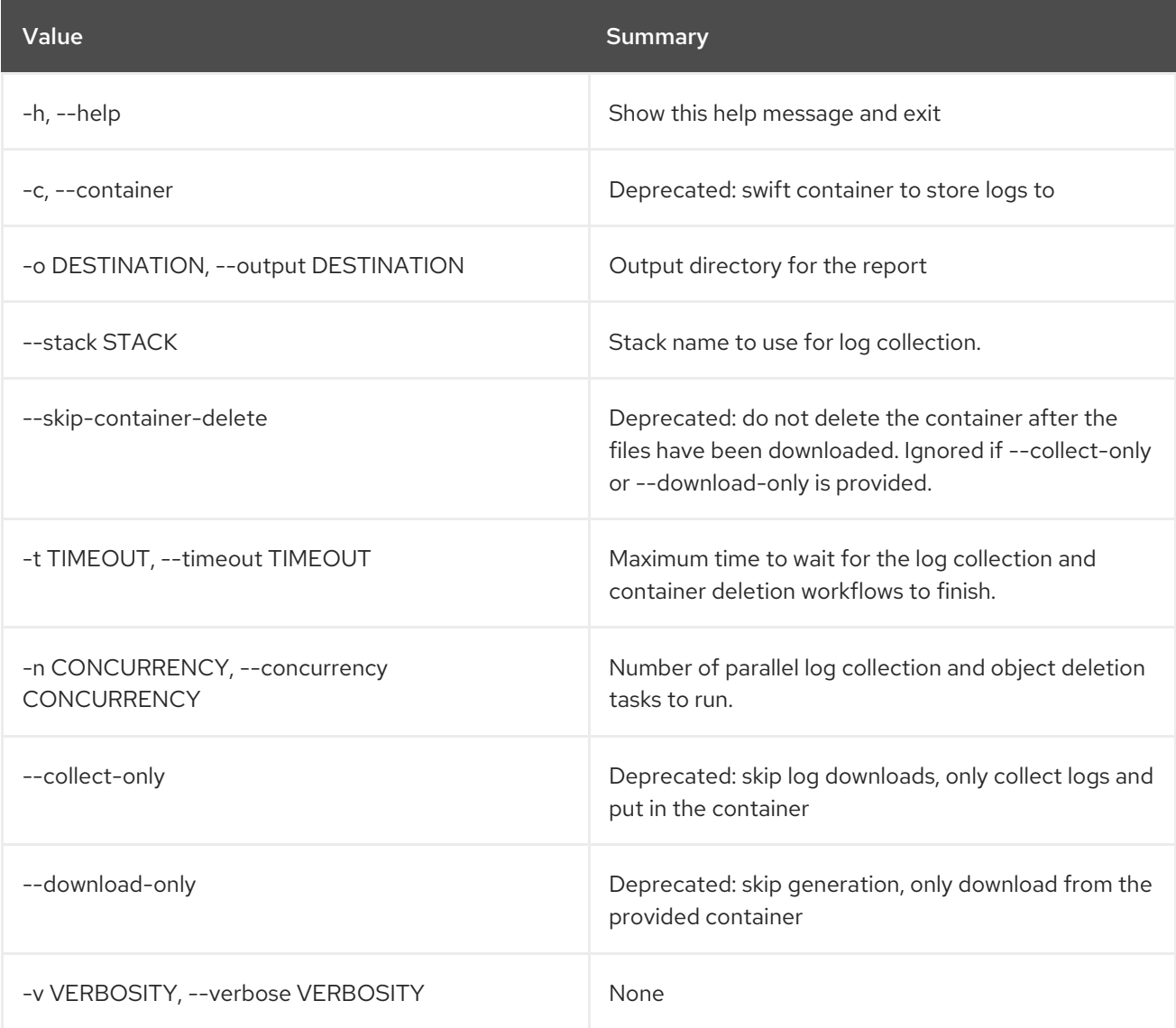

# 55.49. OVERCLOUD UPDATE CONVERGE

Converge the update on Overcloud nodes. This restores the plan and stack so that normal deployment workflow is back in place.

### Usage:

openstack overcloud update converge [--templates [TEMPLATES]] [--stack STACK] [--timeout <TIMEOUT>] [--control-scale CONTROL\_SCALE]

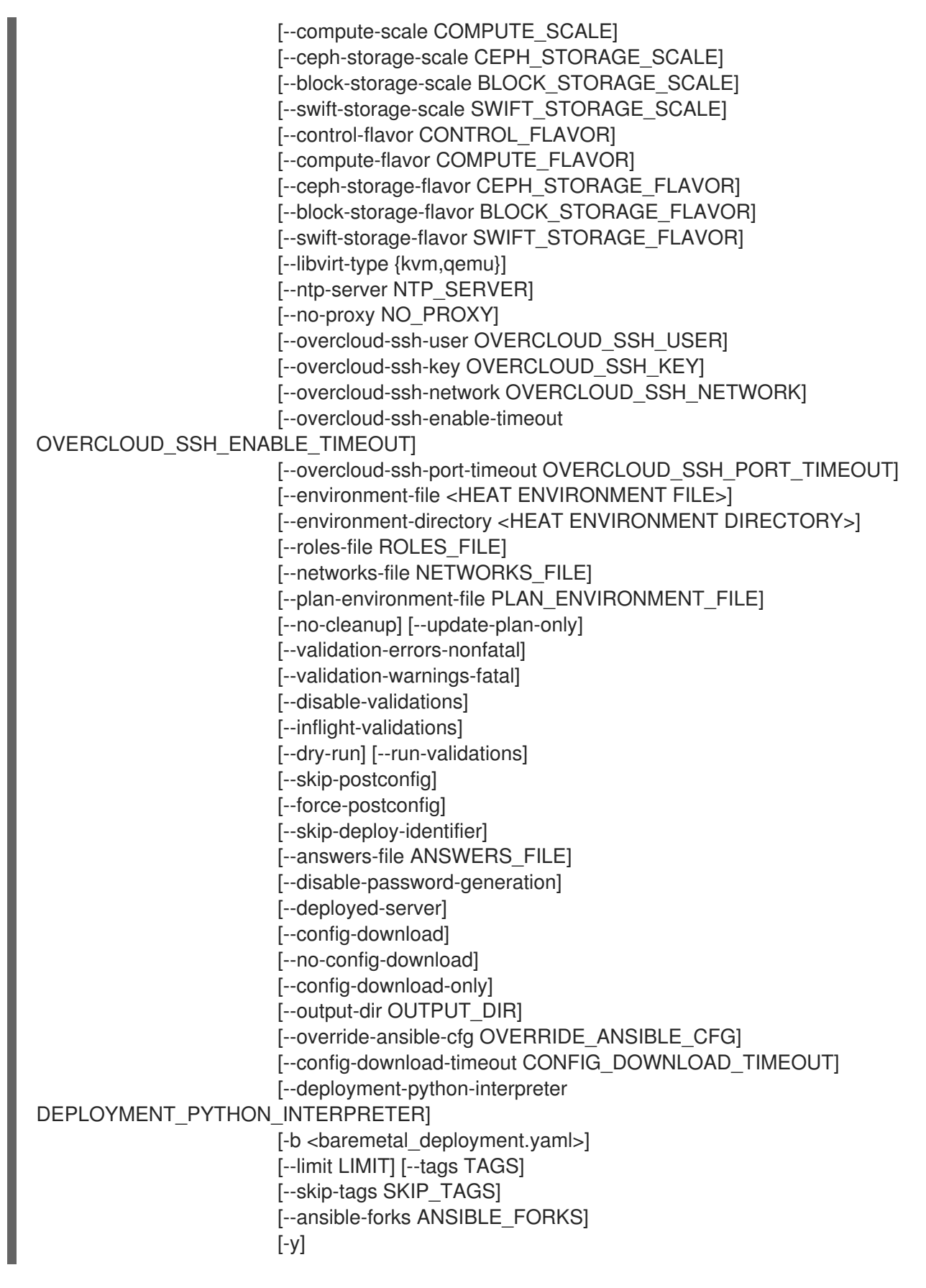

Table 55.89. Command arguments

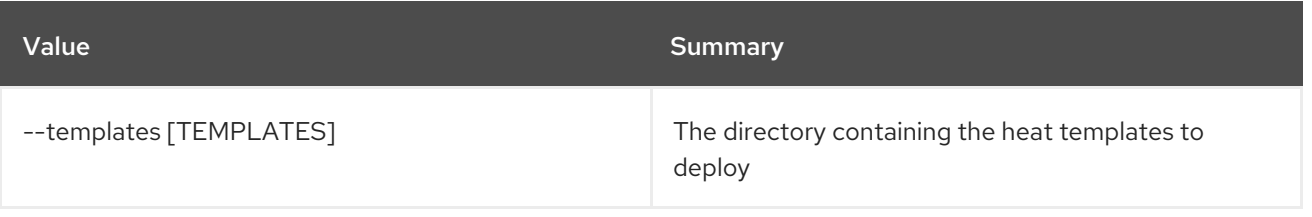

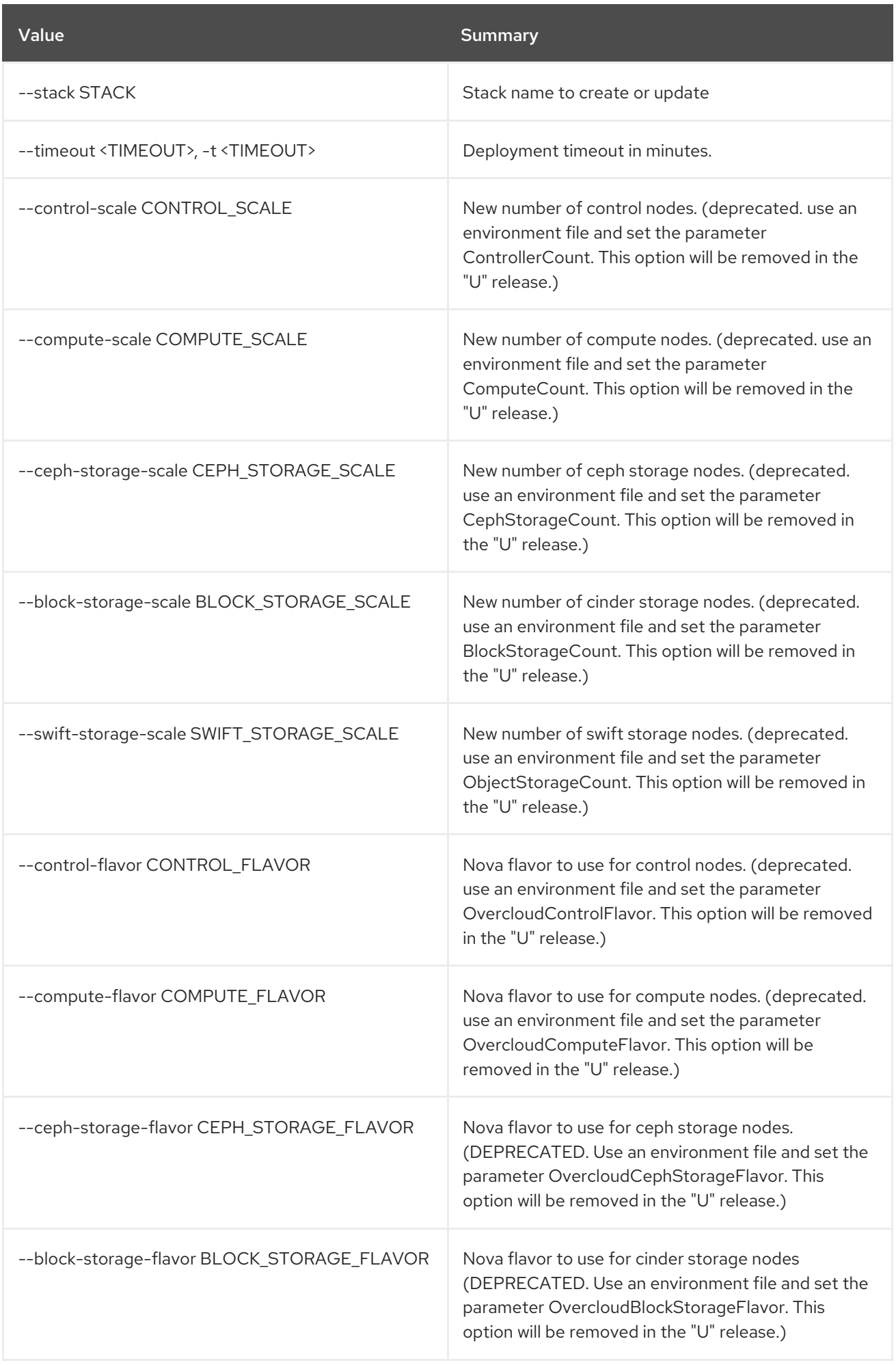

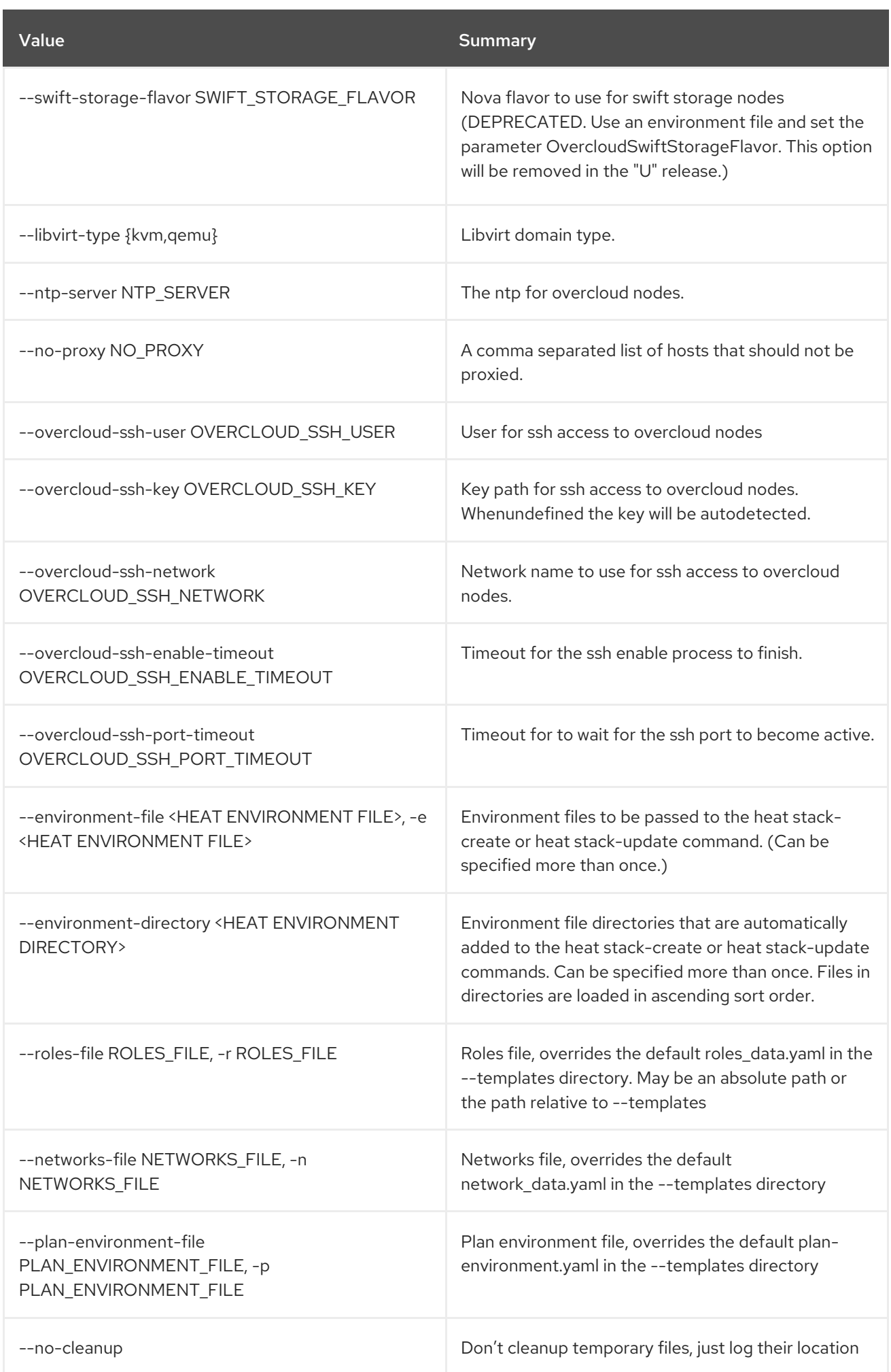

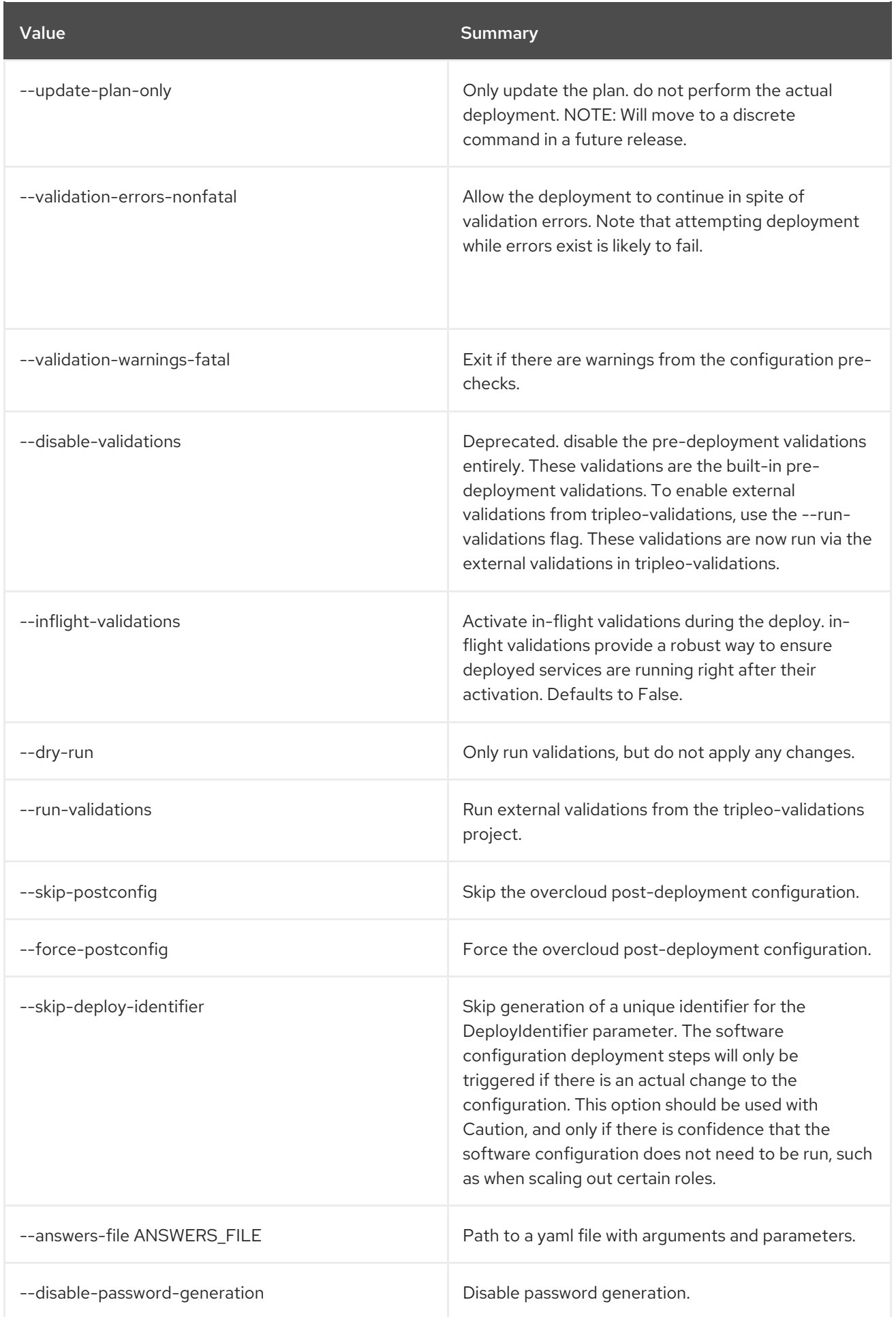

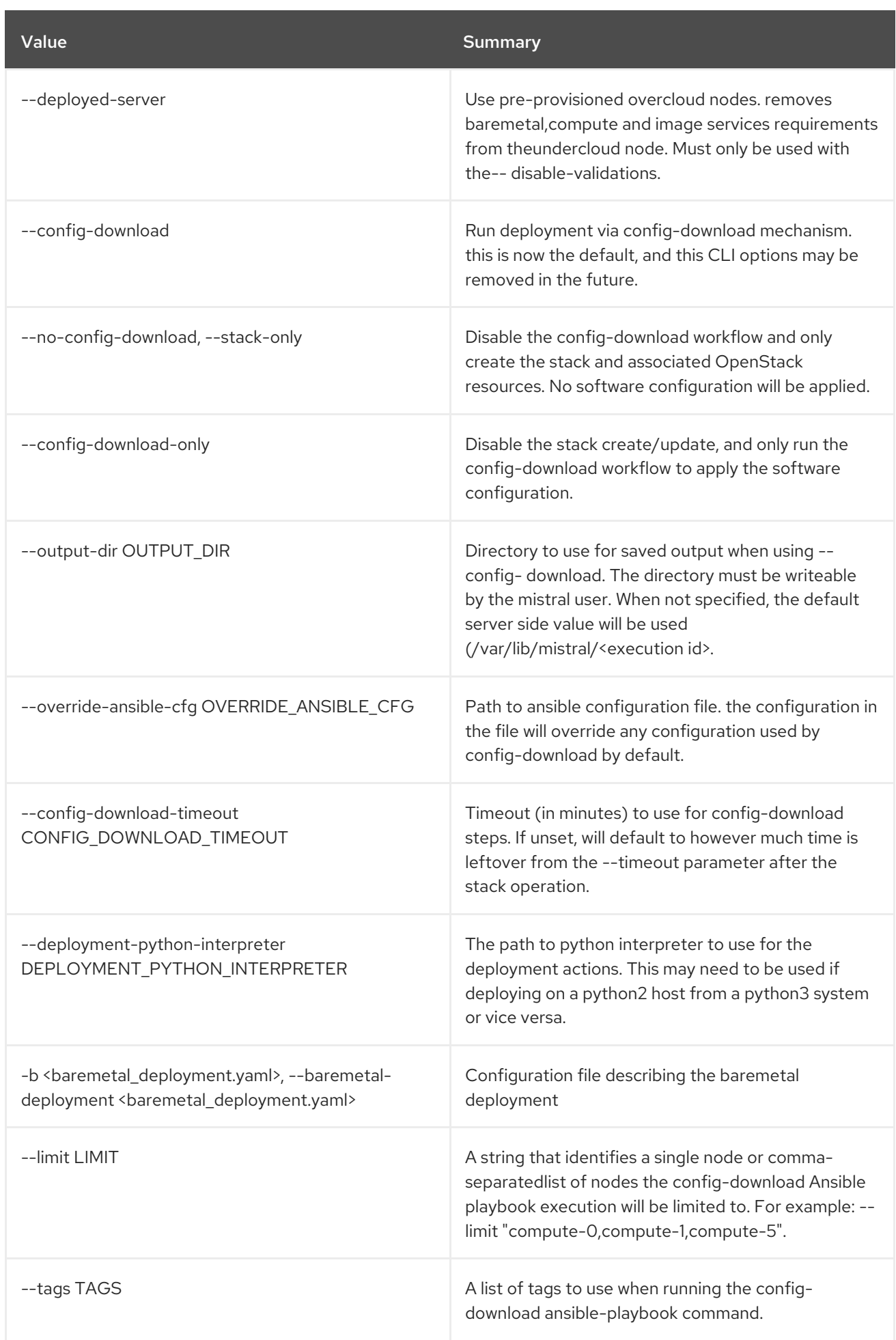

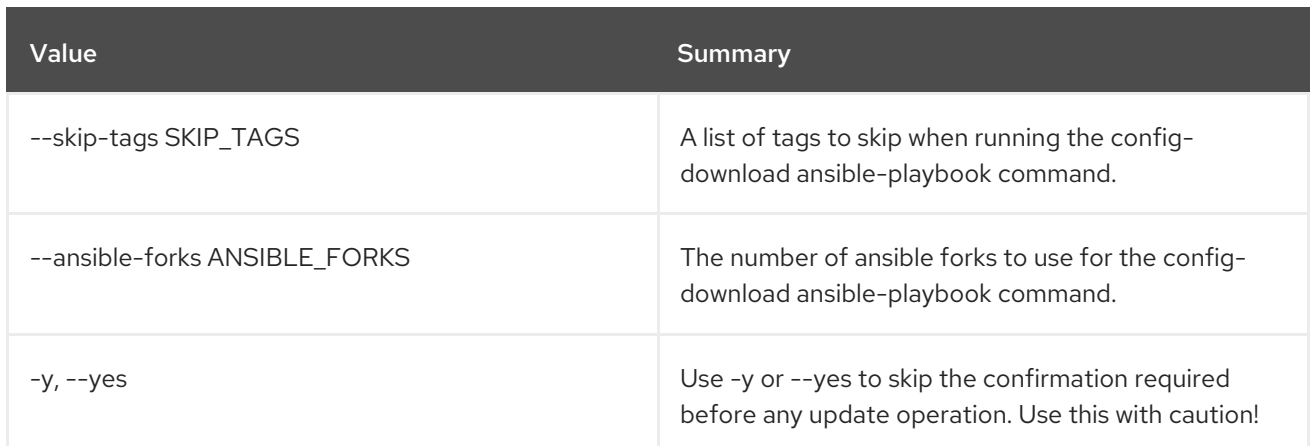

# 55.50. OVERCLOUD UPDATE PREPARE

Run heat stack update for overcloud nodes to refresh heat stack outputs. The heat stack outputs are what we use later on to generate ansible playbooks which deliver the minor update workflow. This is used as the first step for a minor update of your overcloud.

## Usage:

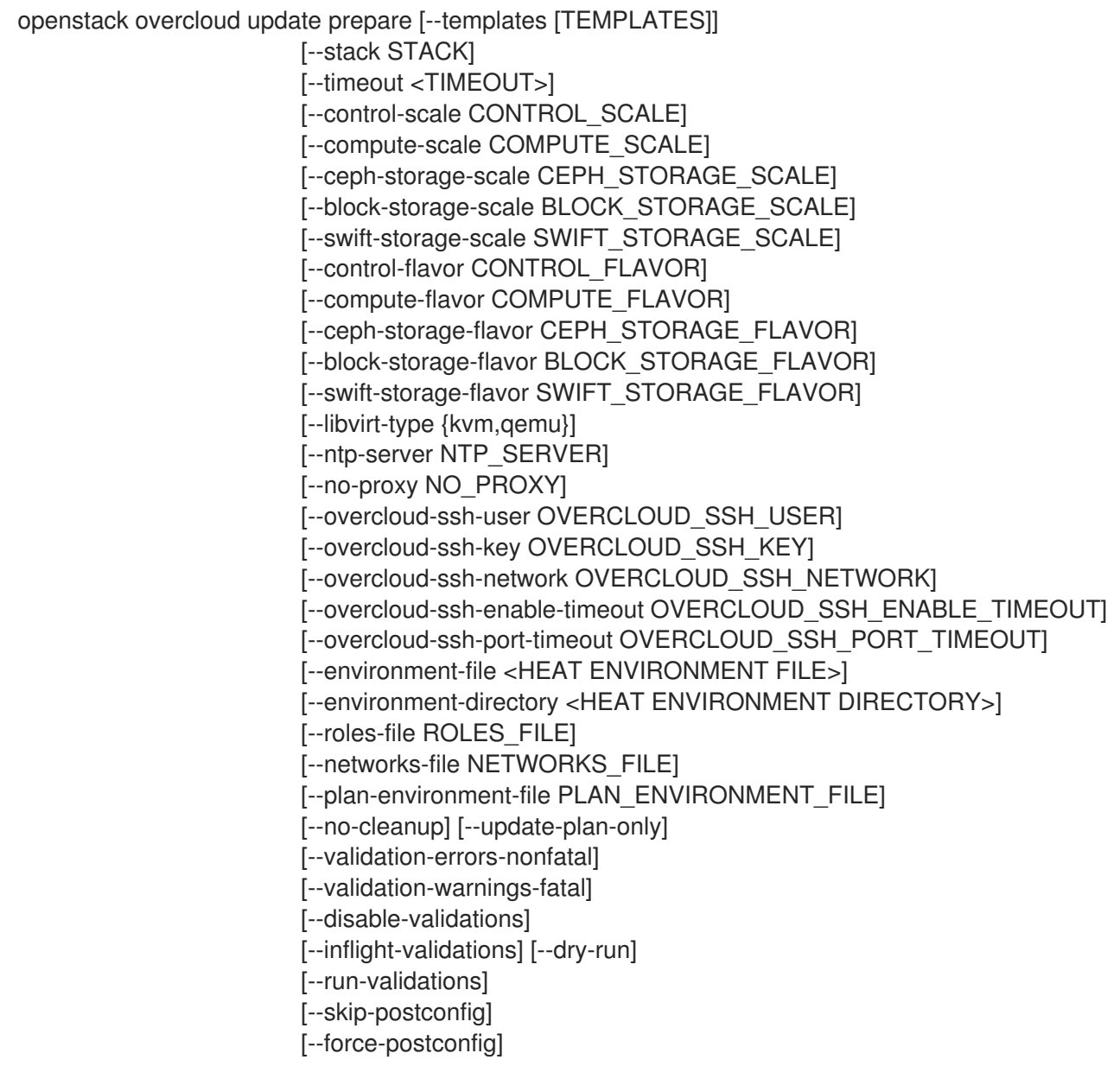

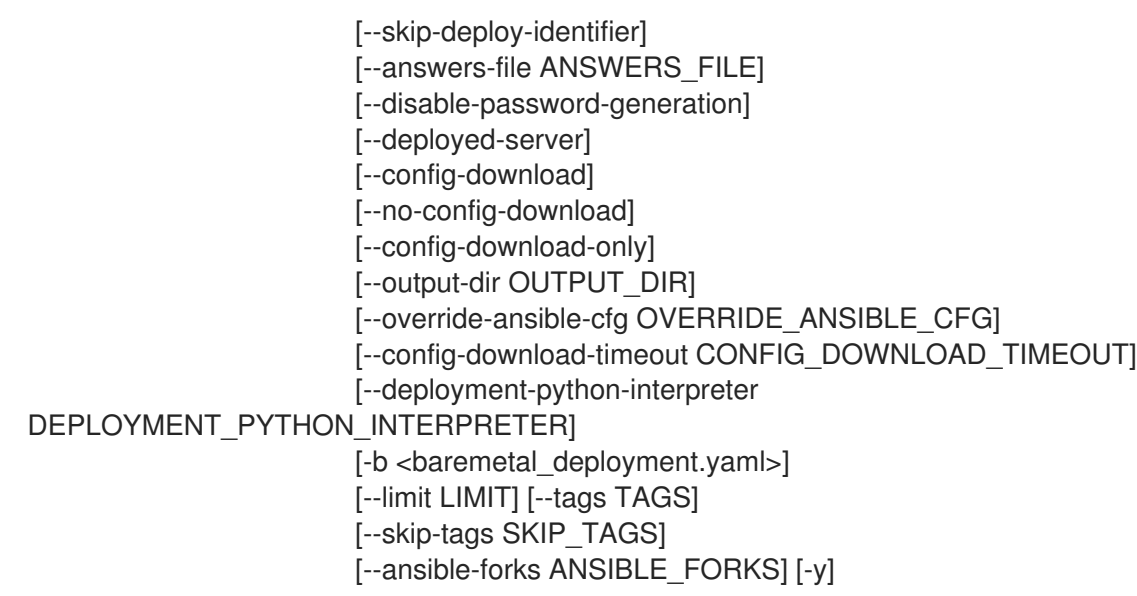

## Table 55.90. Command arguments

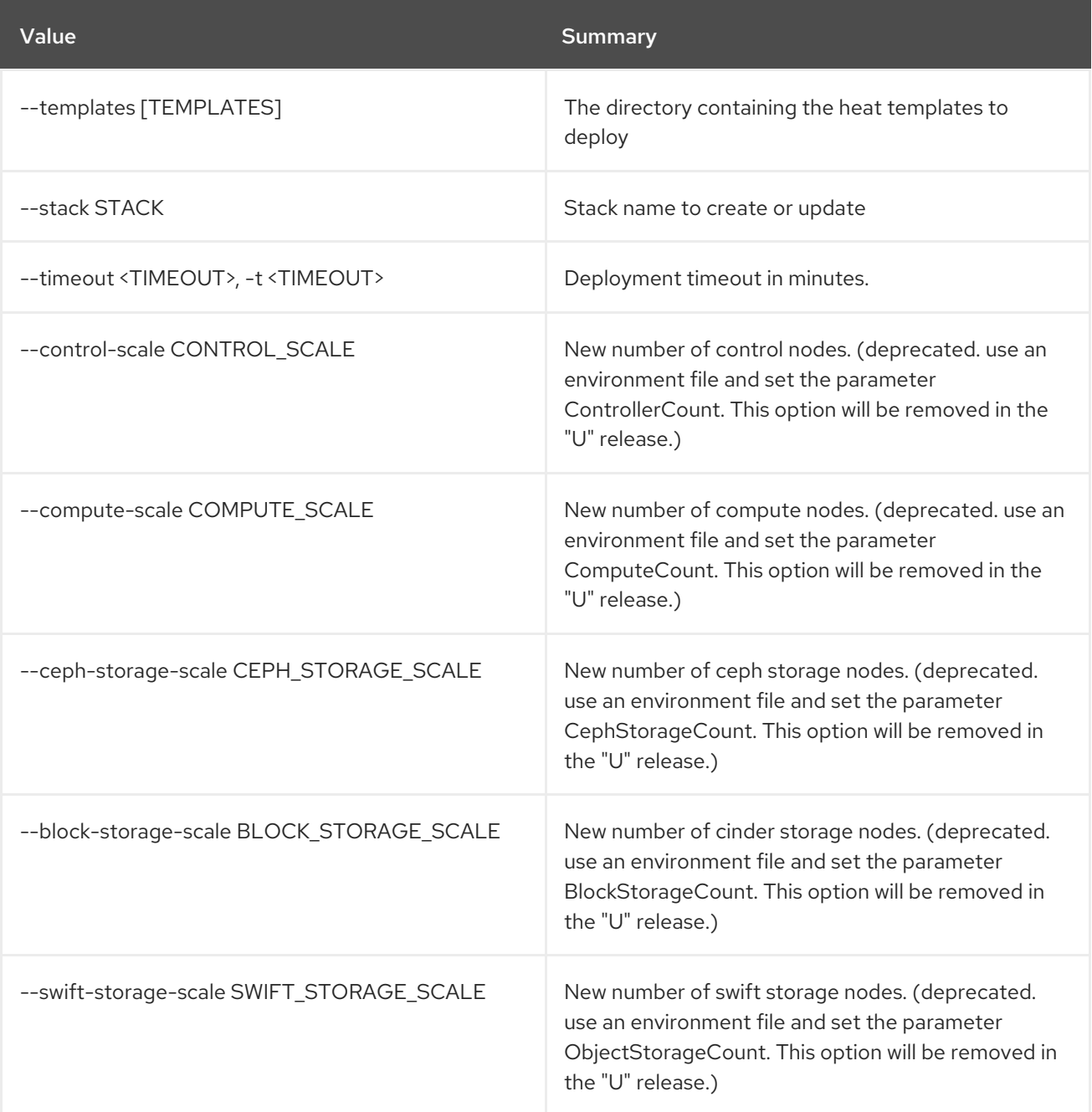

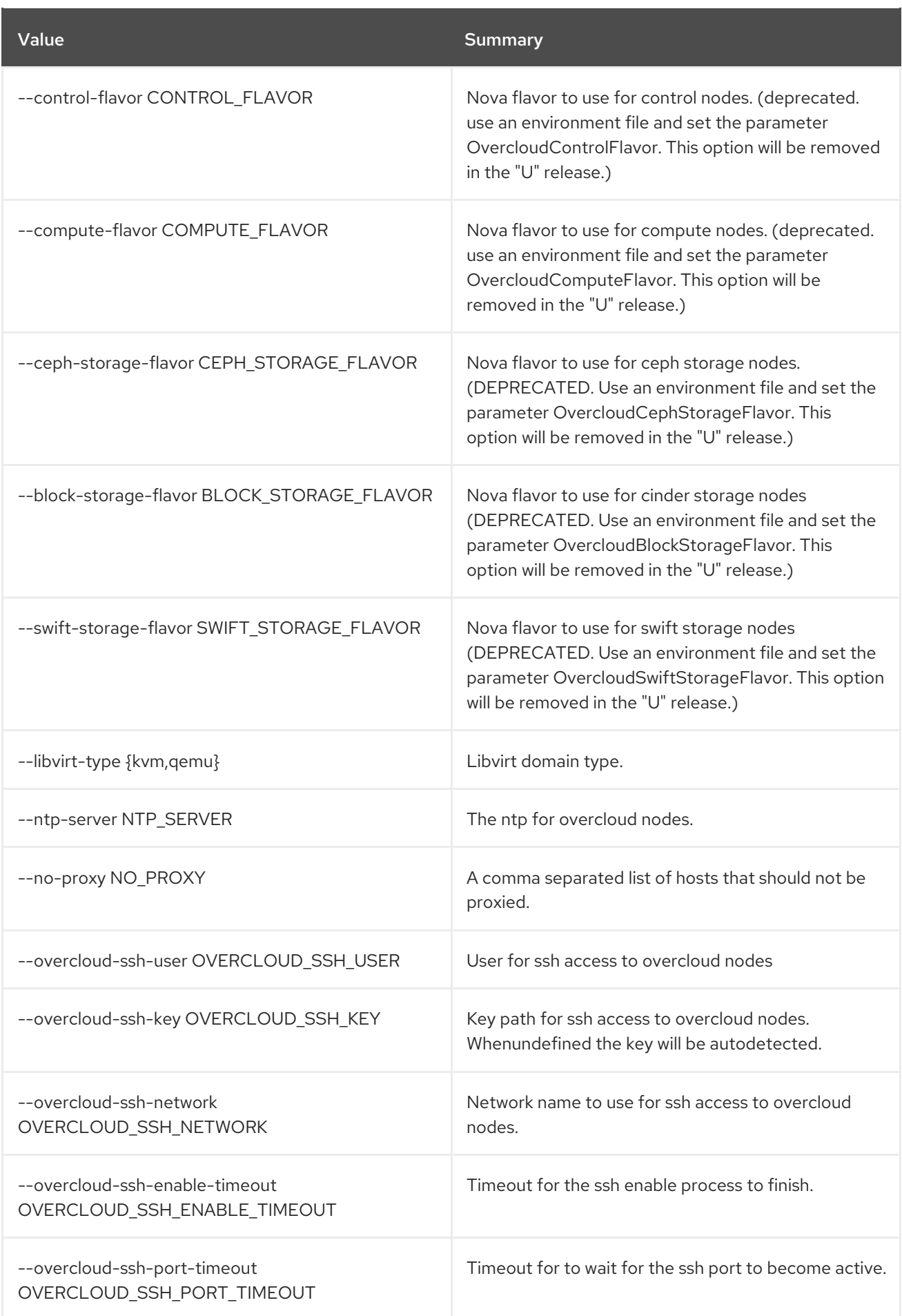

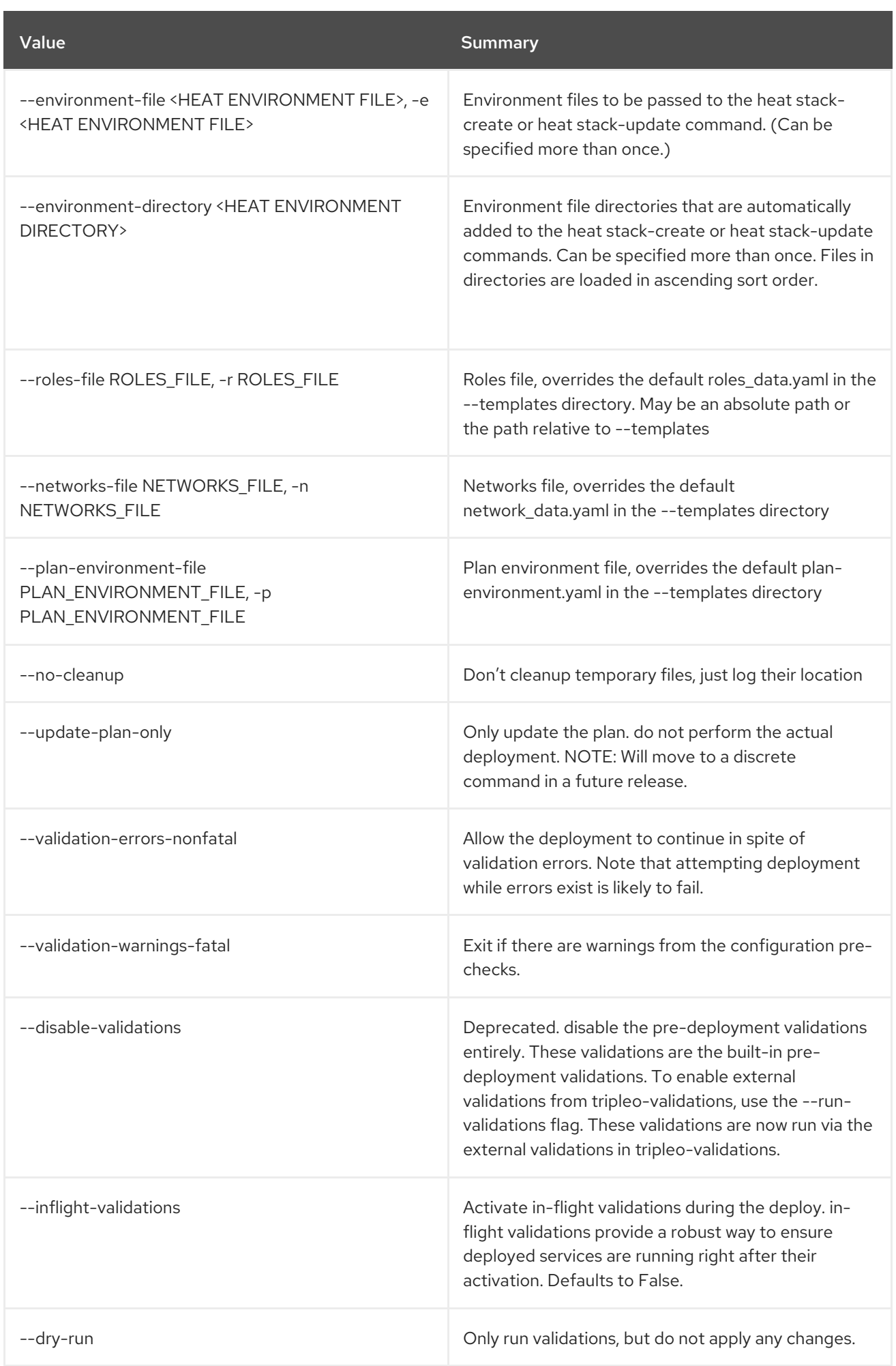

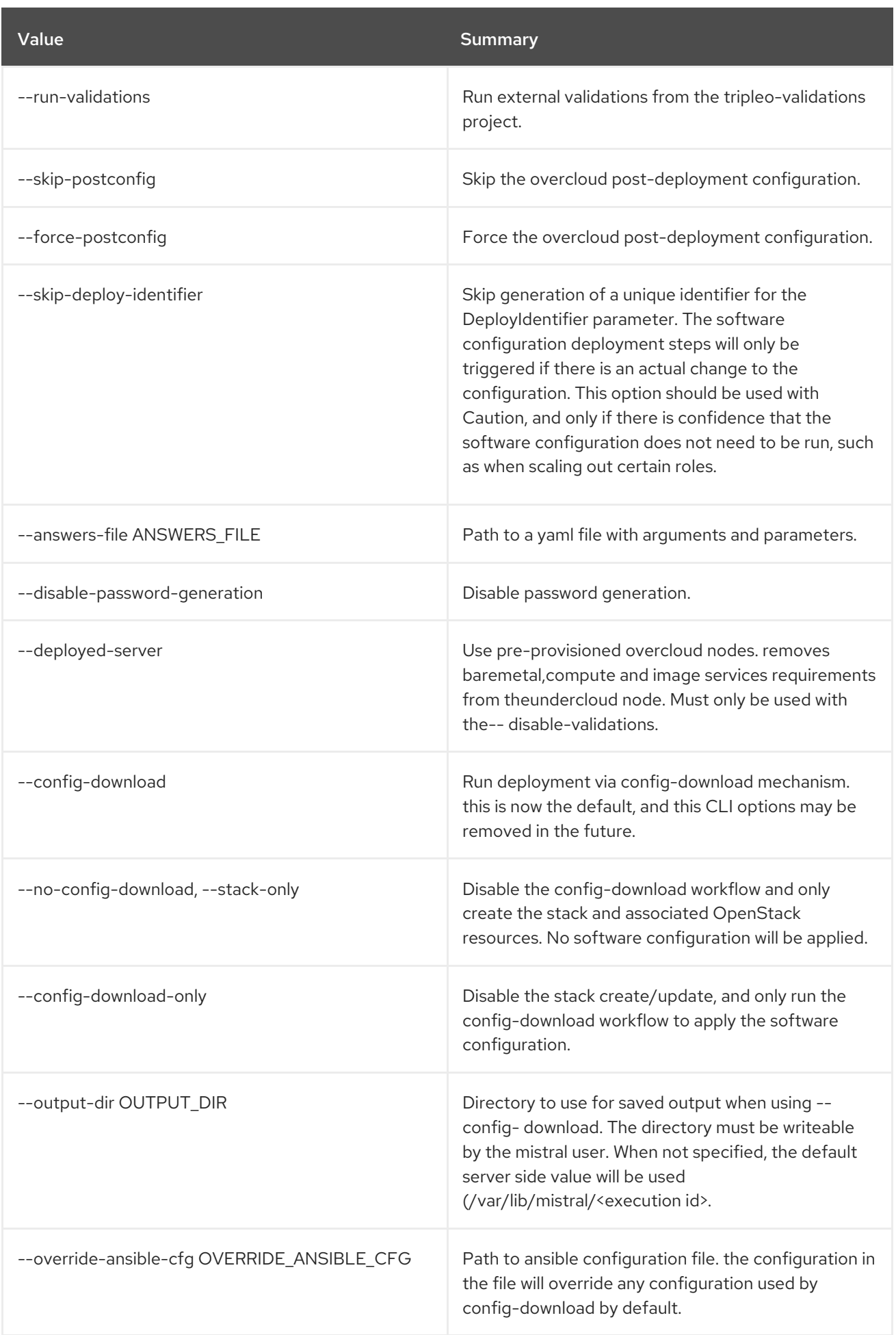

Red Hat OpenStack Platform 16.2 Command Line Interface Reference

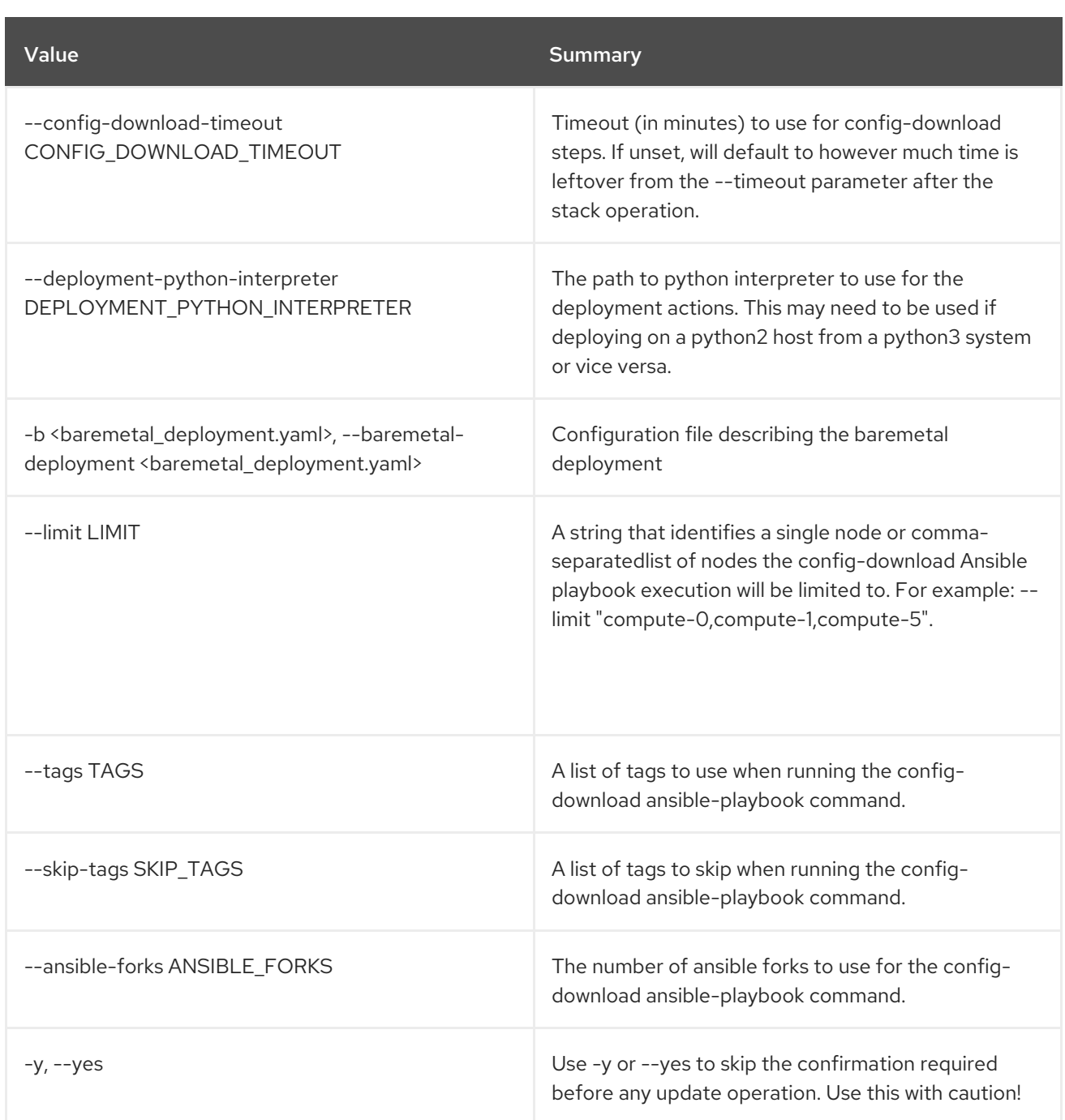

# 55.51. OVERCLOUD UPDATE RUN

Run minor update ansible playbooks on Overcloud nodes

Usage:

```
openstack overcloud update run [-h] --limit LIMIT [--playbook PLAYBOOK]
          [--ssh-user SSH_USER]
          [--static-inventory STATIC_INVENTORY]
          [--stack STACK] [--no-workflow]
          [--tags TAGS] [--skip-tags SKIP_TAGS]
          [-y] [--ansible-forks ANSIBLE_FORKS]
```
## Table 55.91. Command arguments

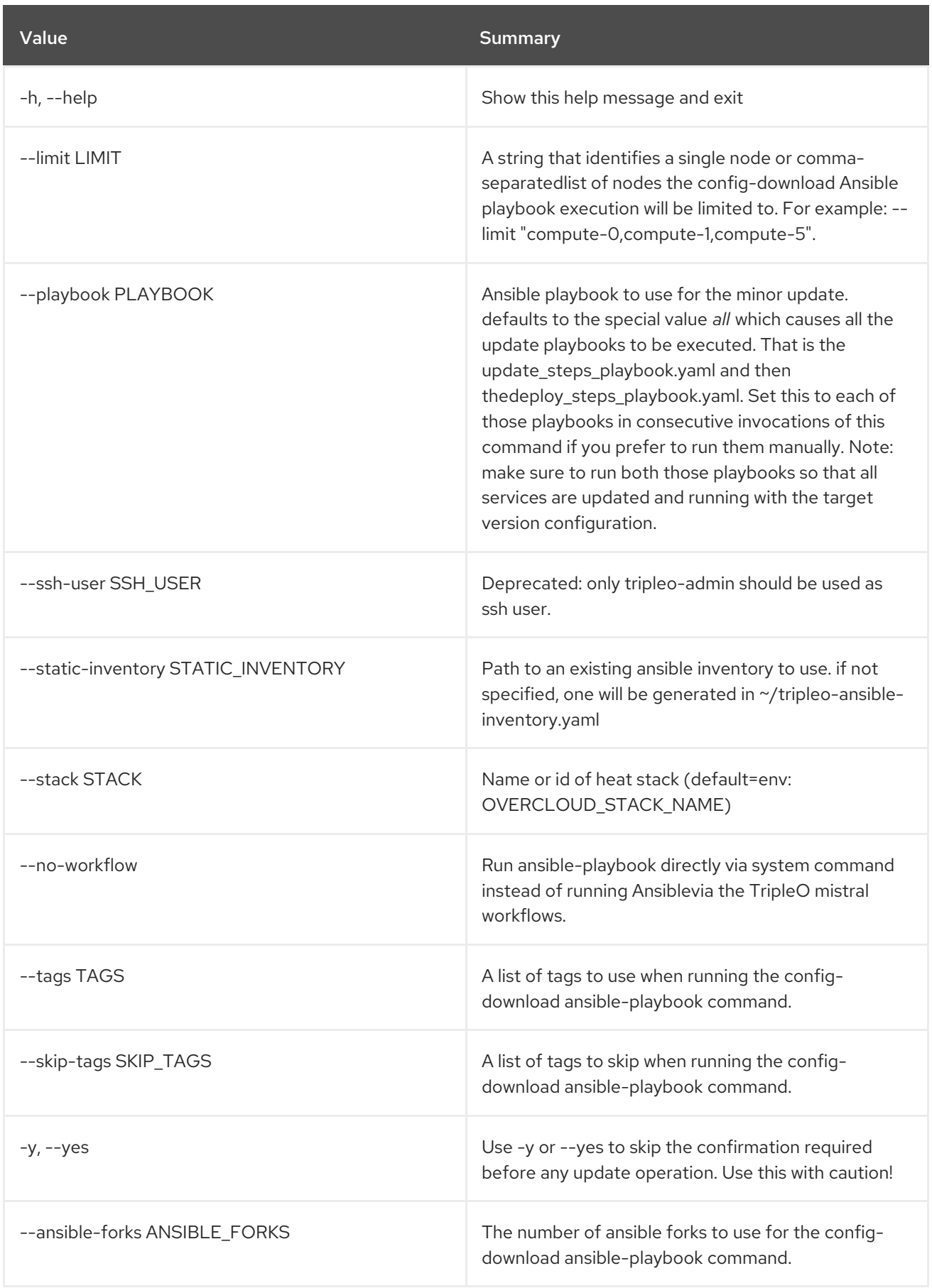

# 55.52. OVERCLOUD UPGRADE CONVERGE

Major upgrade converge - reset Heat resources in the stored plan This is the last step for completion of a overcloud major upgrade. The main task is updating the plan and stack to unblock future stack

updates. For the major upgrade workflow we have set specific values for some stack Heat resources. This unsets those back to their default values.

## Usage:

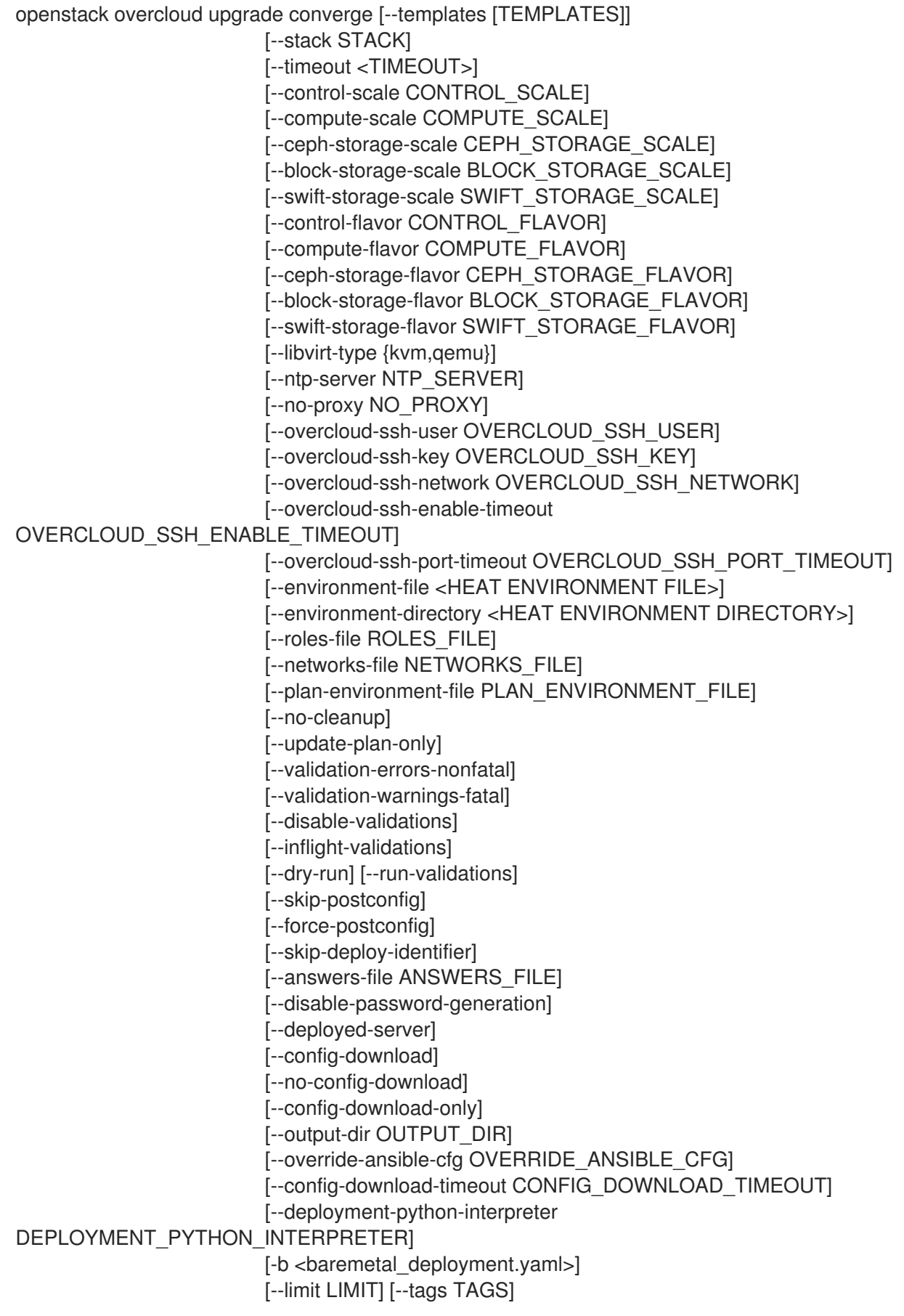
#### [--skip-tags SKIP\_TAGS] [--ansible-forks ANSIBLE\_FORKS]  $[y]$

## Table 55.92. Command arguments

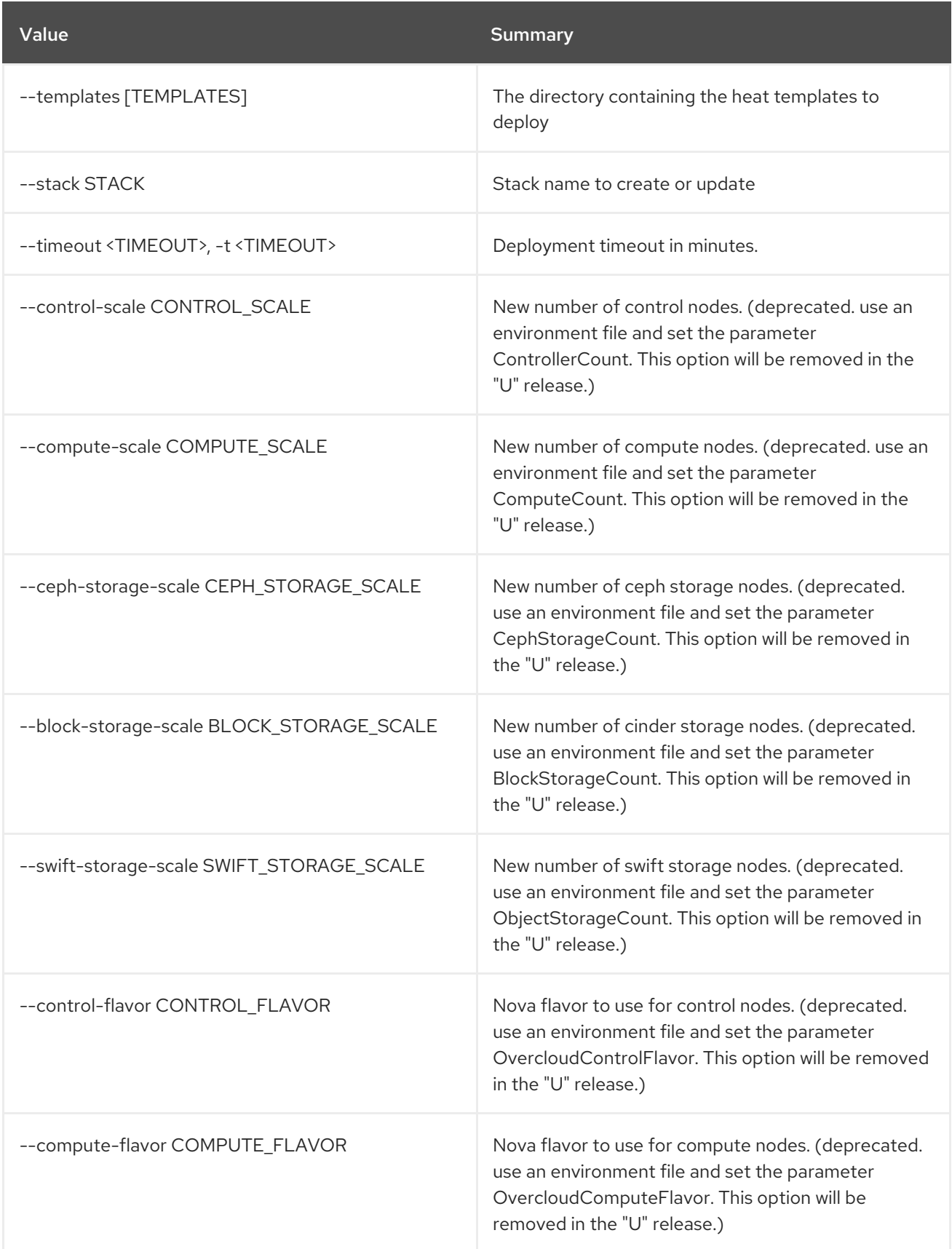

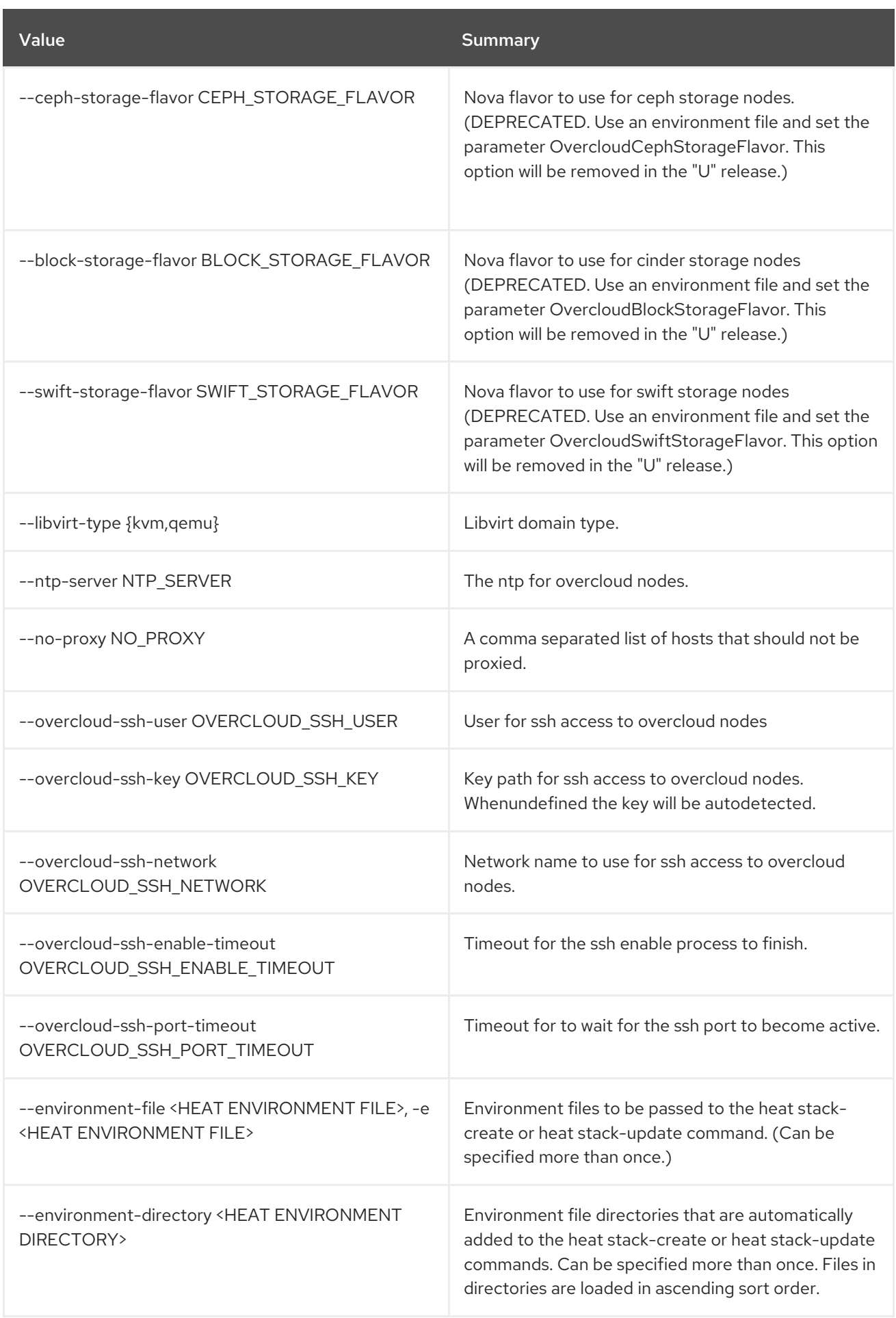

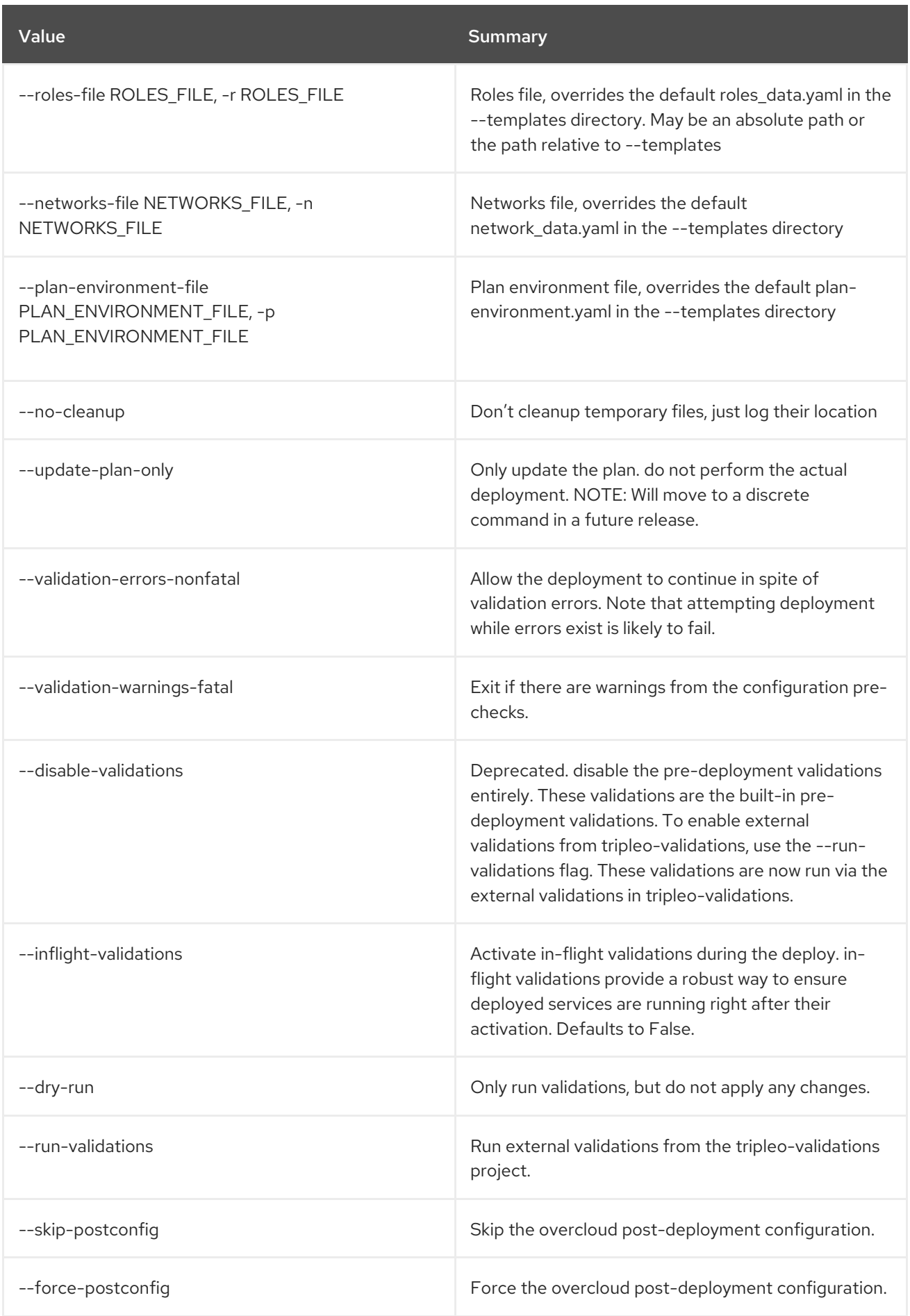

Red Hat OpenStack Platform 16.2 Command Line Interface Reference

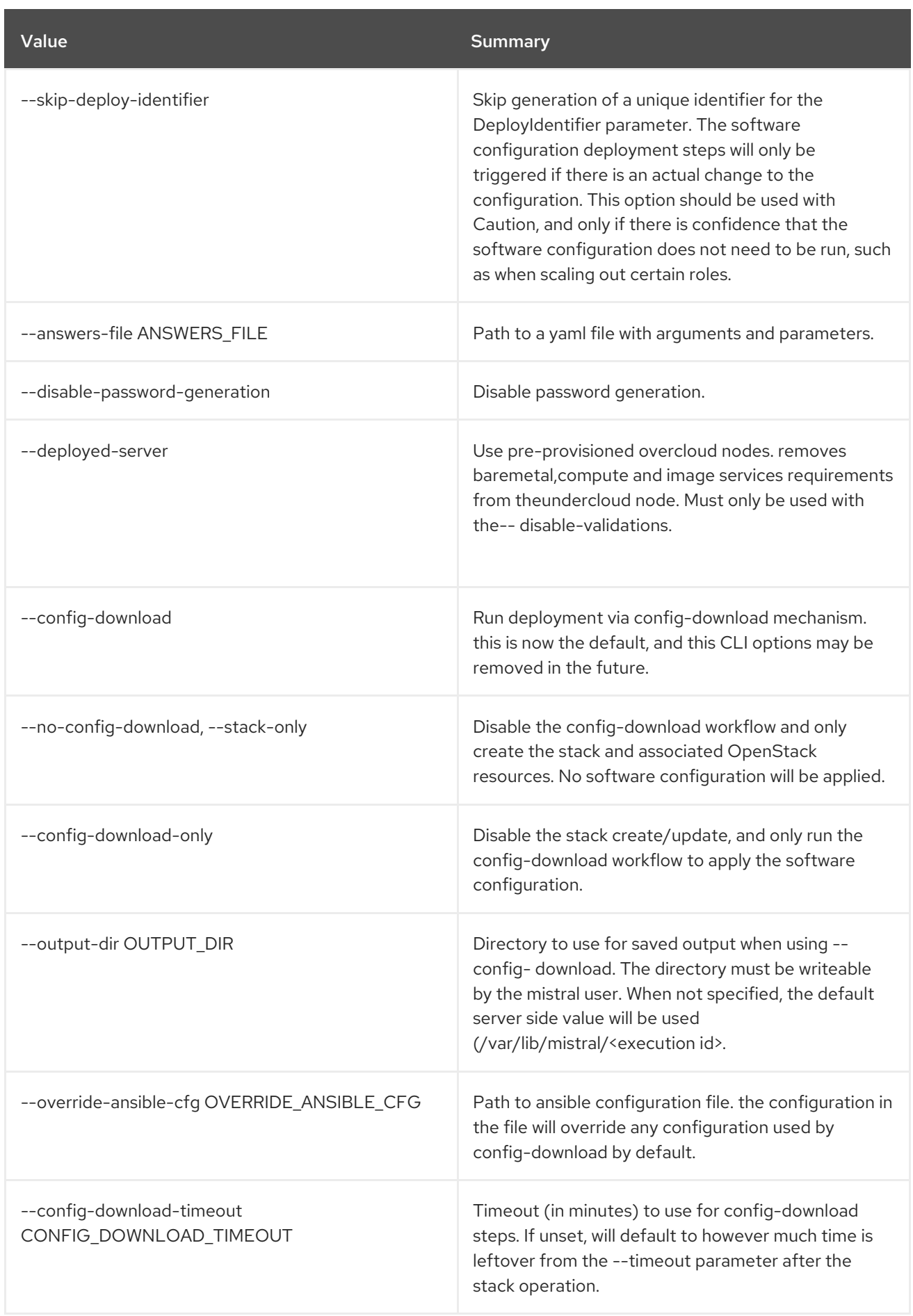

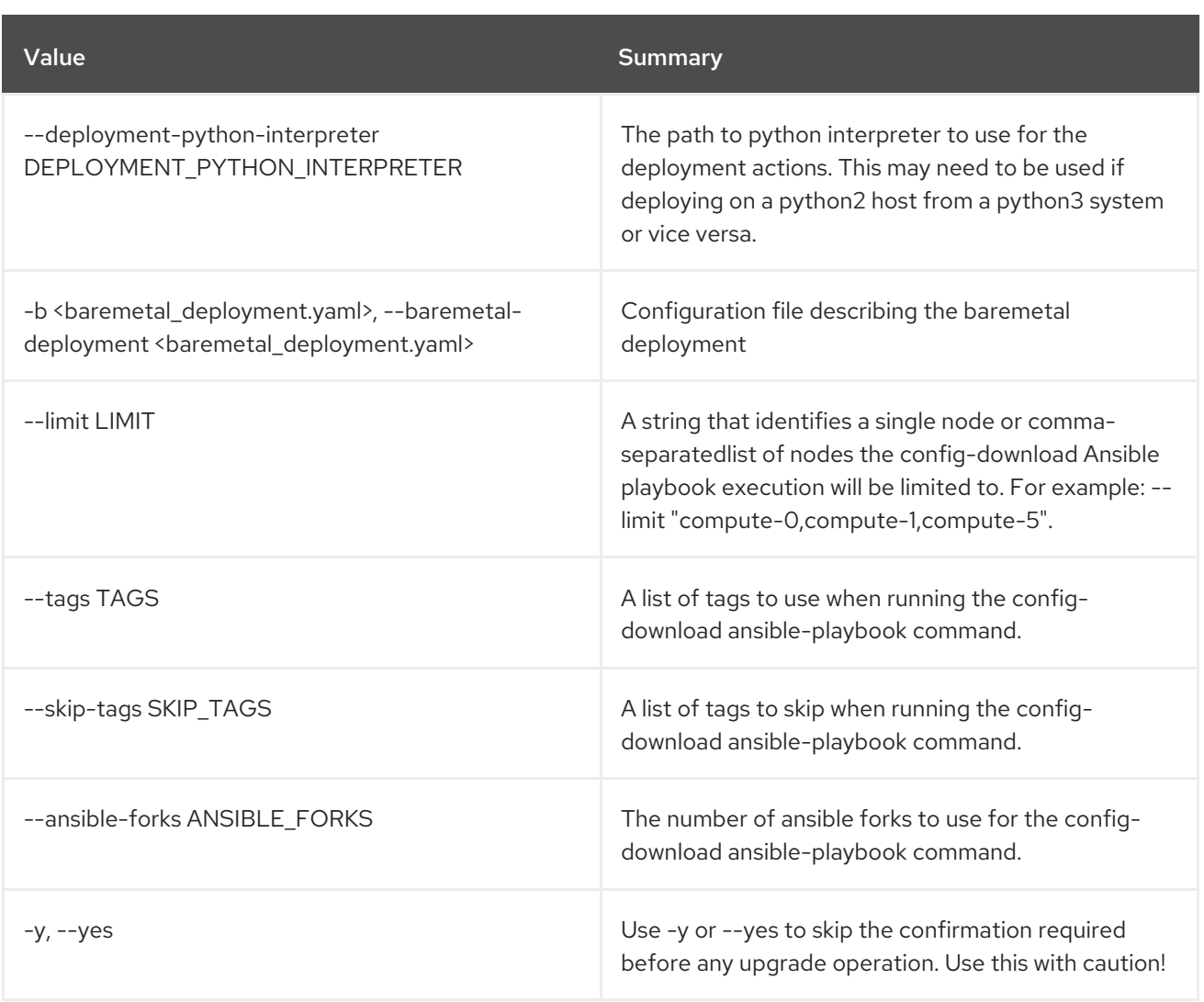

# 55.53. OVERCLOUD UPGRADE PREPARE

Run heat stack update for overcloud nodes to refresh heat stack outputs. The heat stack outputs are what we use later on to generate ansible playbooks which deliver the major upgrade workflow. This is used as the first step for a major upgrade of your overcloud.

## Usage:

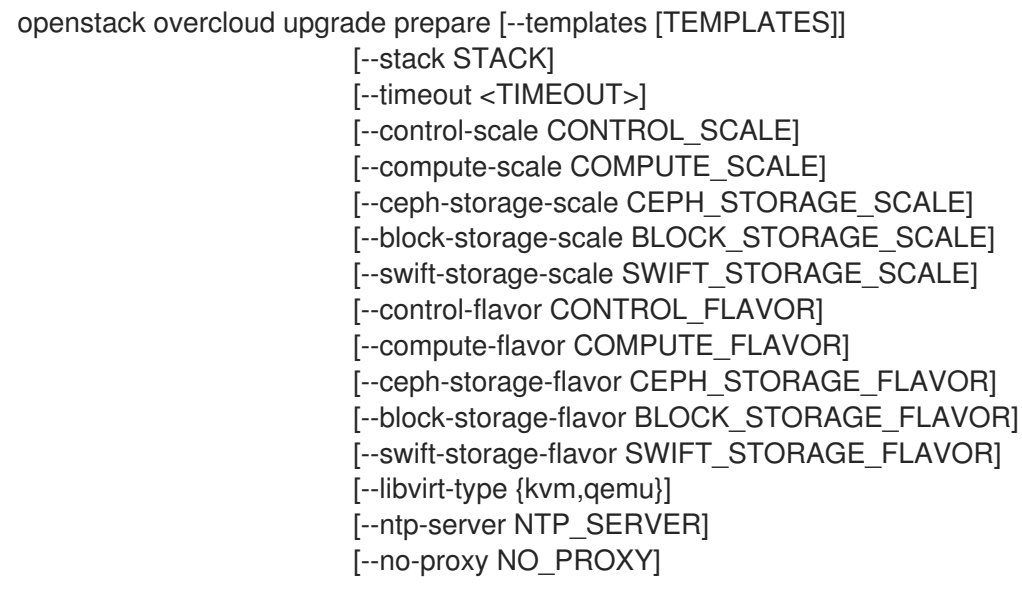

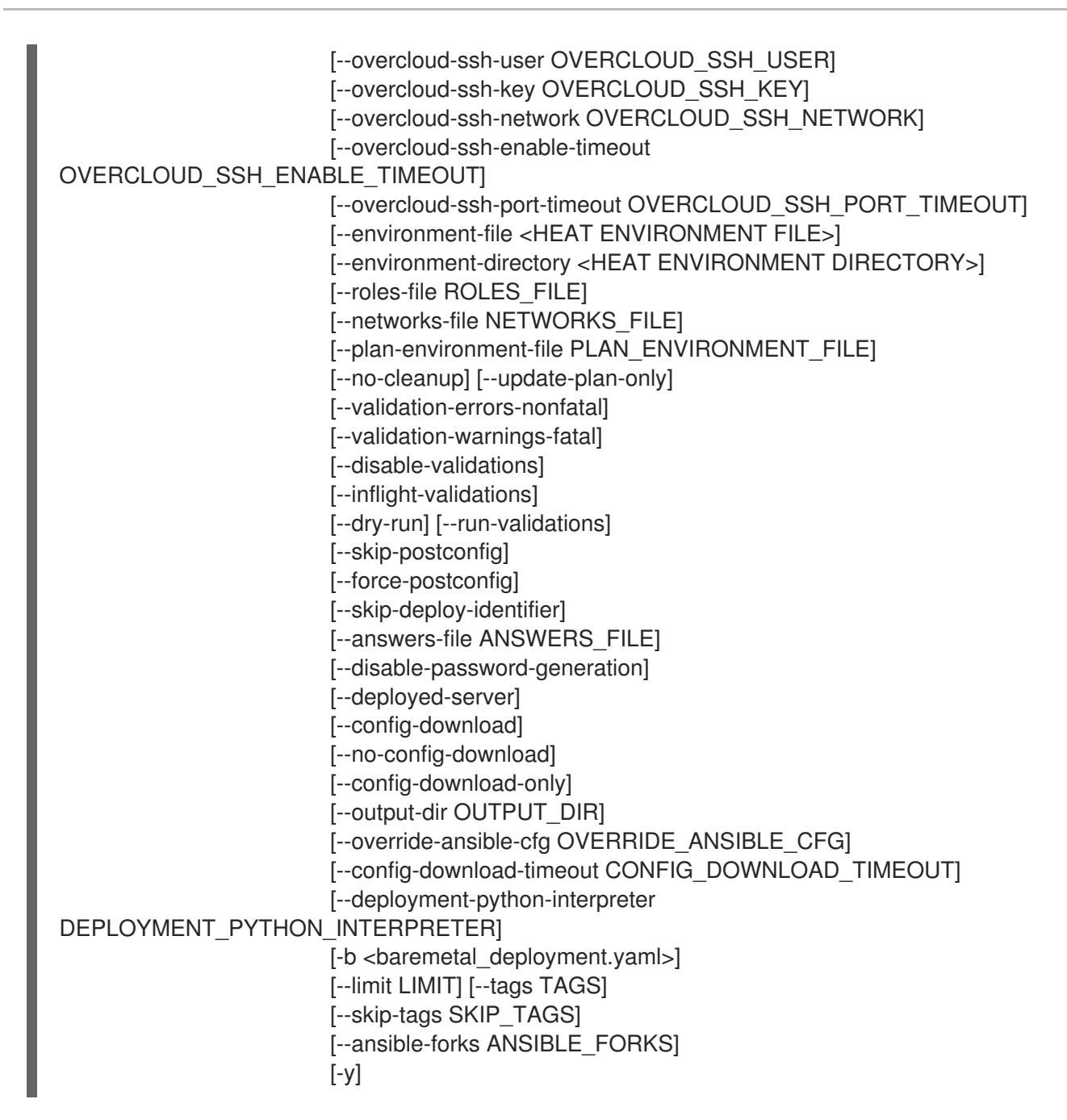

Table 55.93. Command arguments

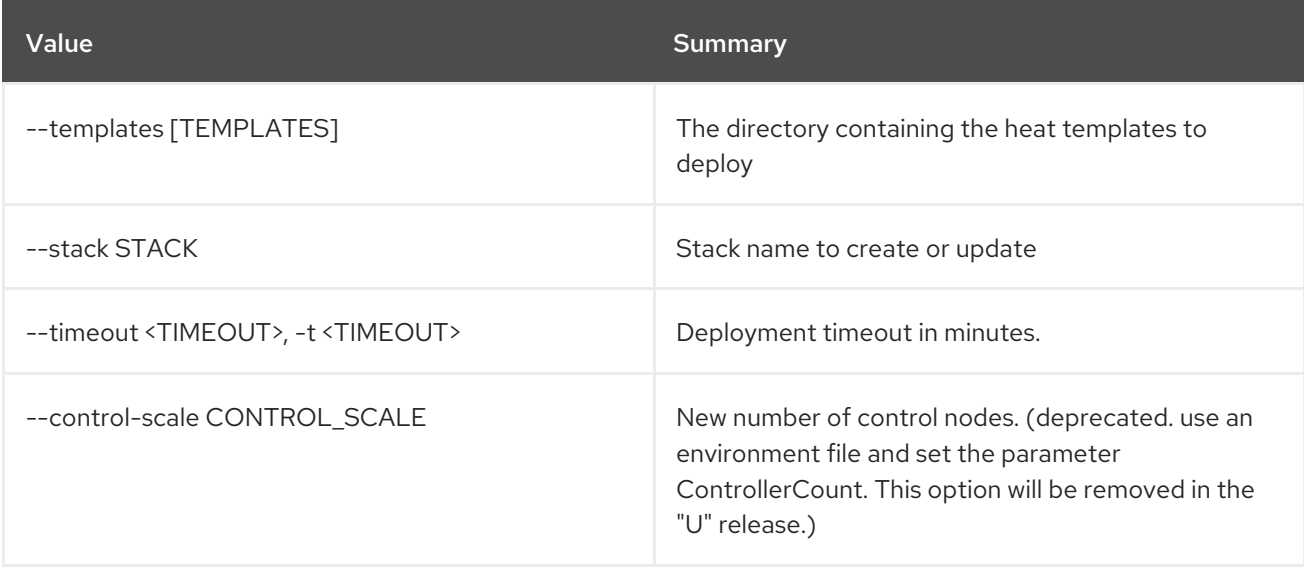

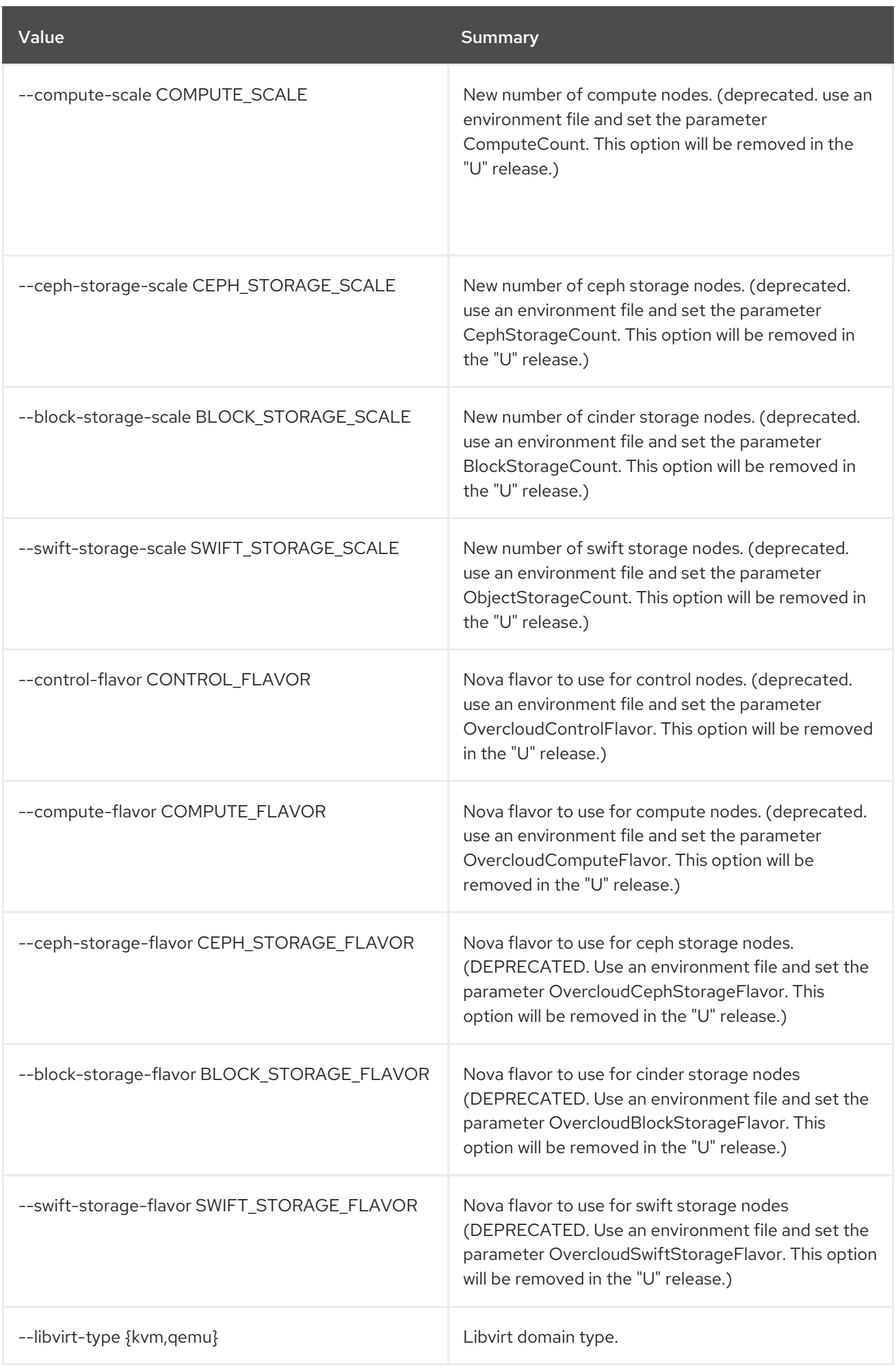

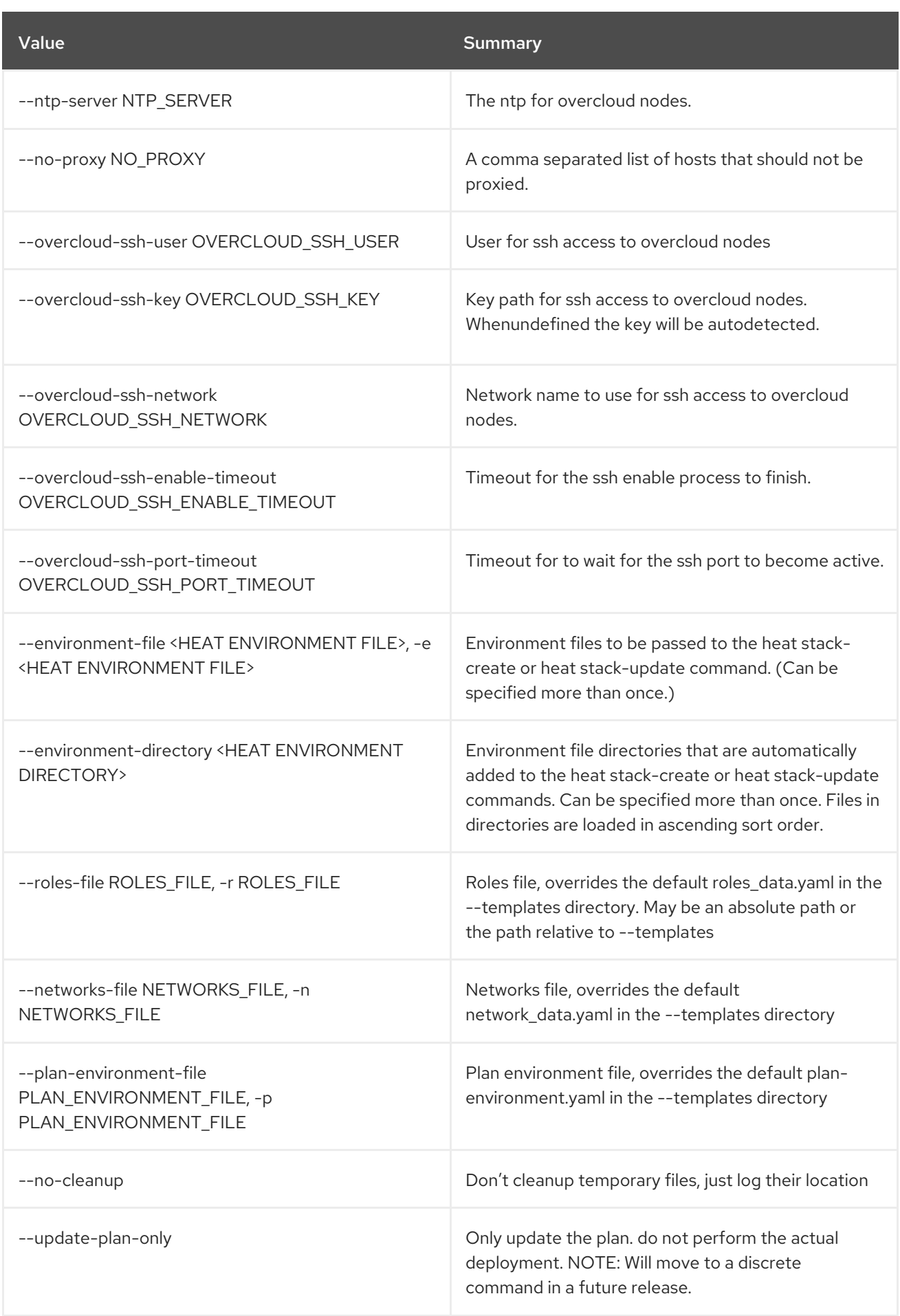

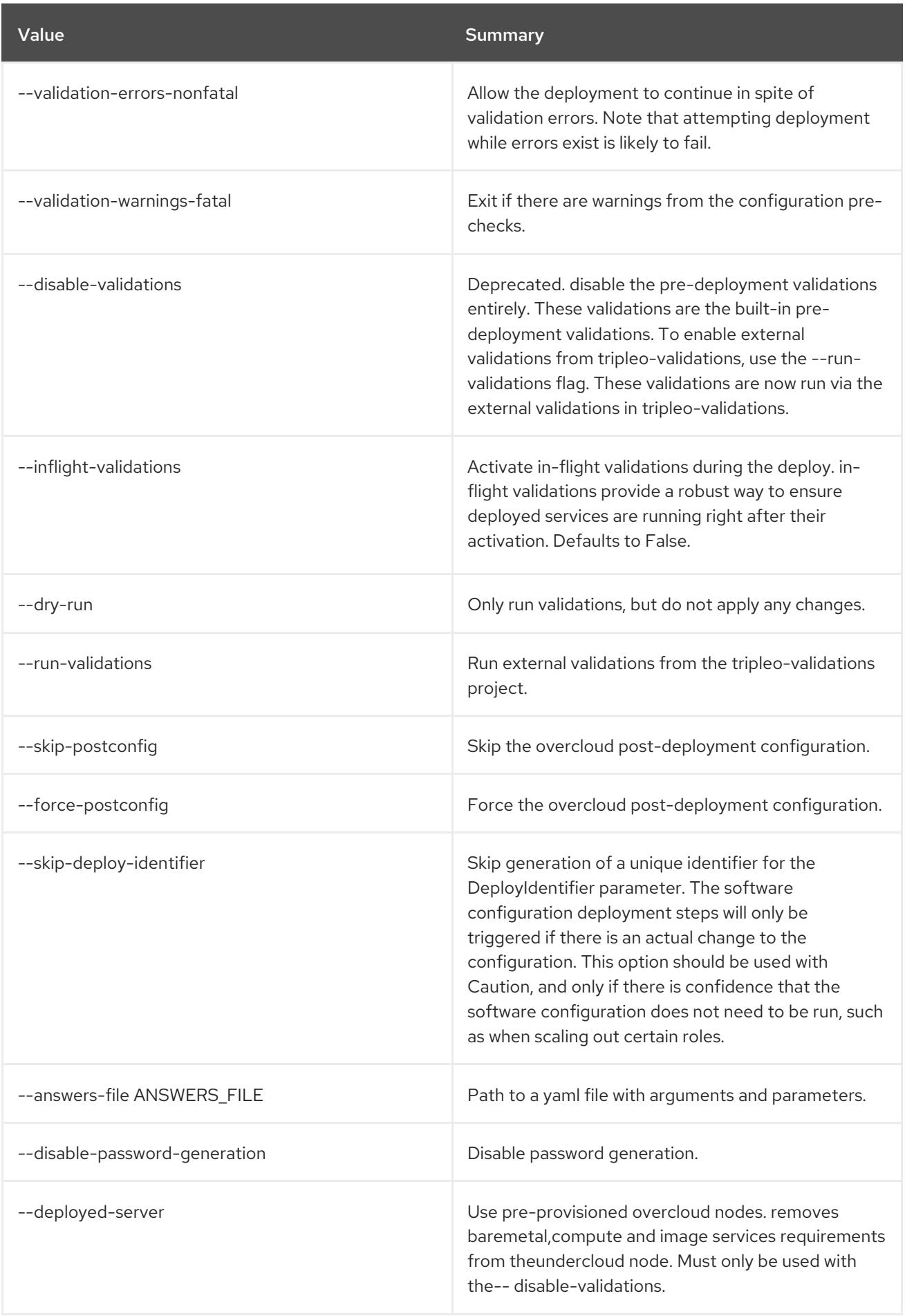

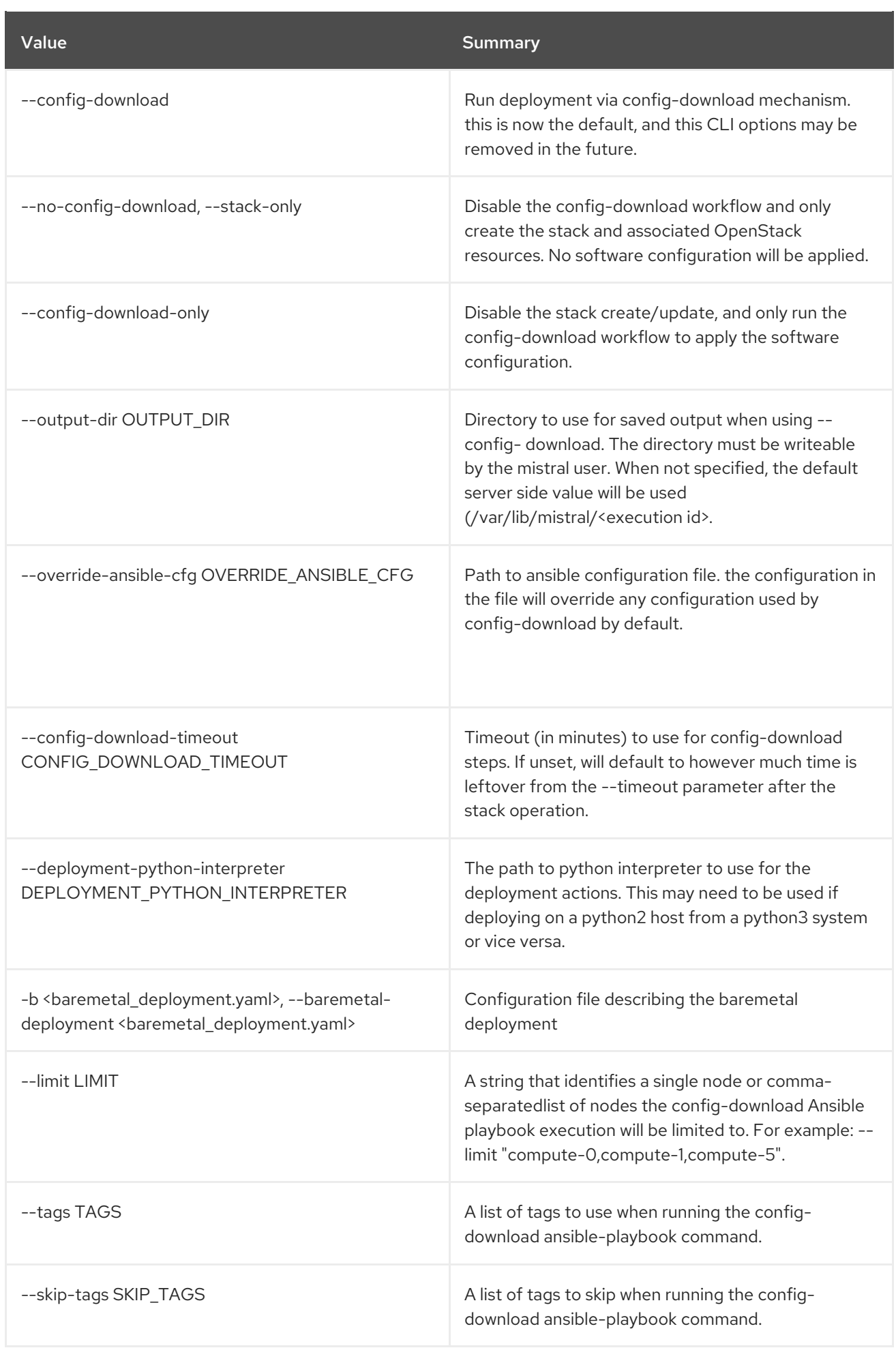

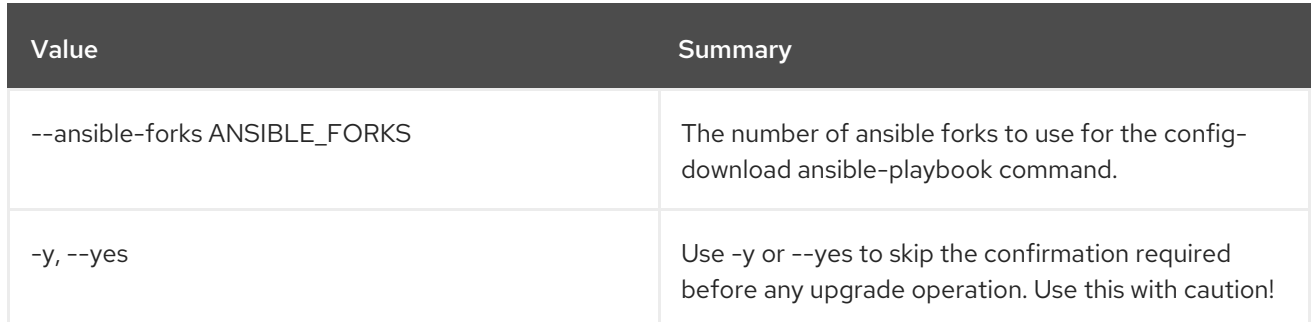

# 55.54. OVERCLOUD UPGRADE RUN

Run major upgrade ansible playbooks on Overcloud nodes This will run the major upgrade ansible playbooks on the overcloud. By default all playbooks are executed, that is the upgrade\_steps\_playbook.yaml then the deploy\_steps\_playbook.yaml and then the post\_upgrade\_steps\_playbook.yaml. The upgrade playbooks are made available after completion of the *overcloud upgrade prepare* command. This *overcloud upgrade run* command is the second step in the major upgrade workflow.

### Usage:

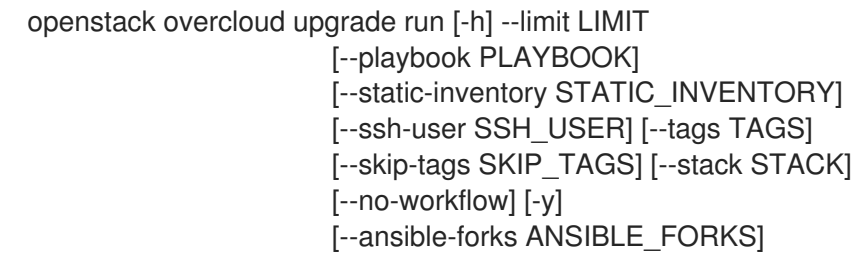

#### Table 55.94. Command arguments

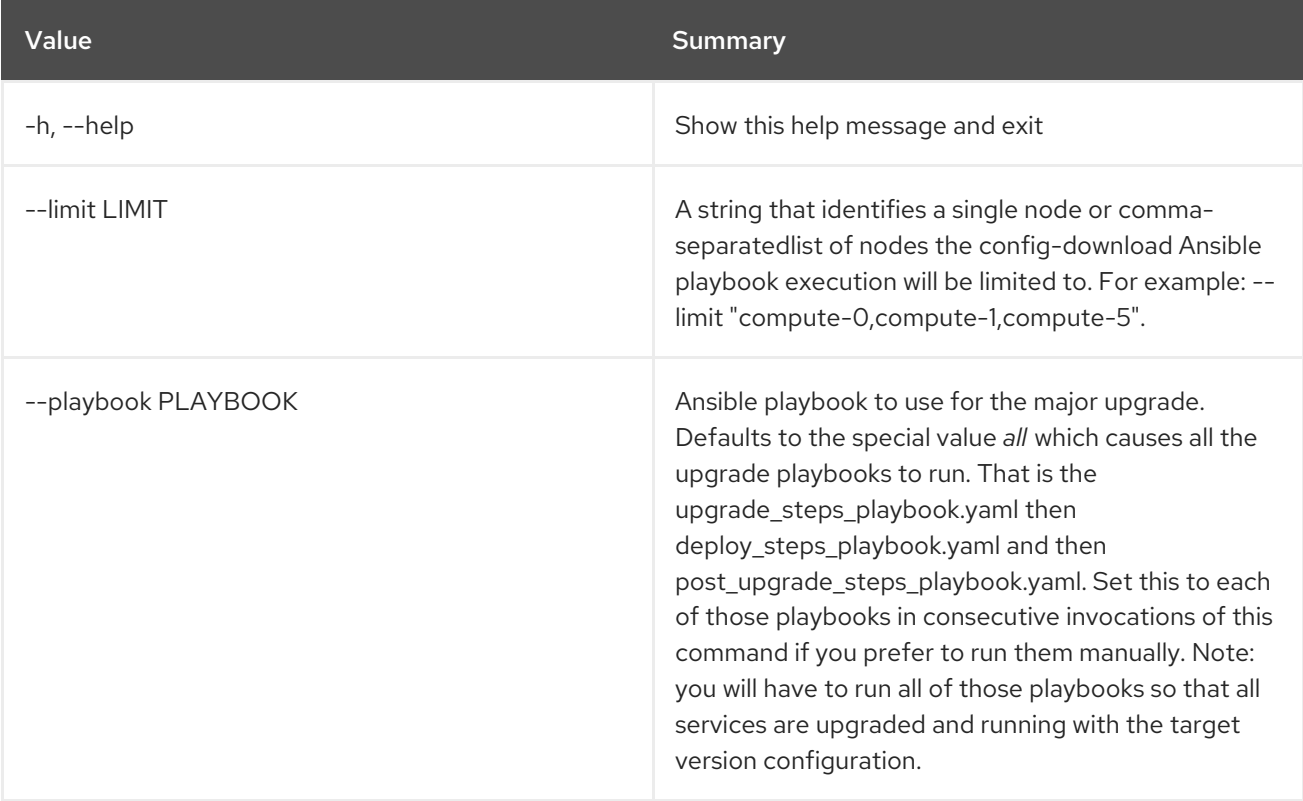

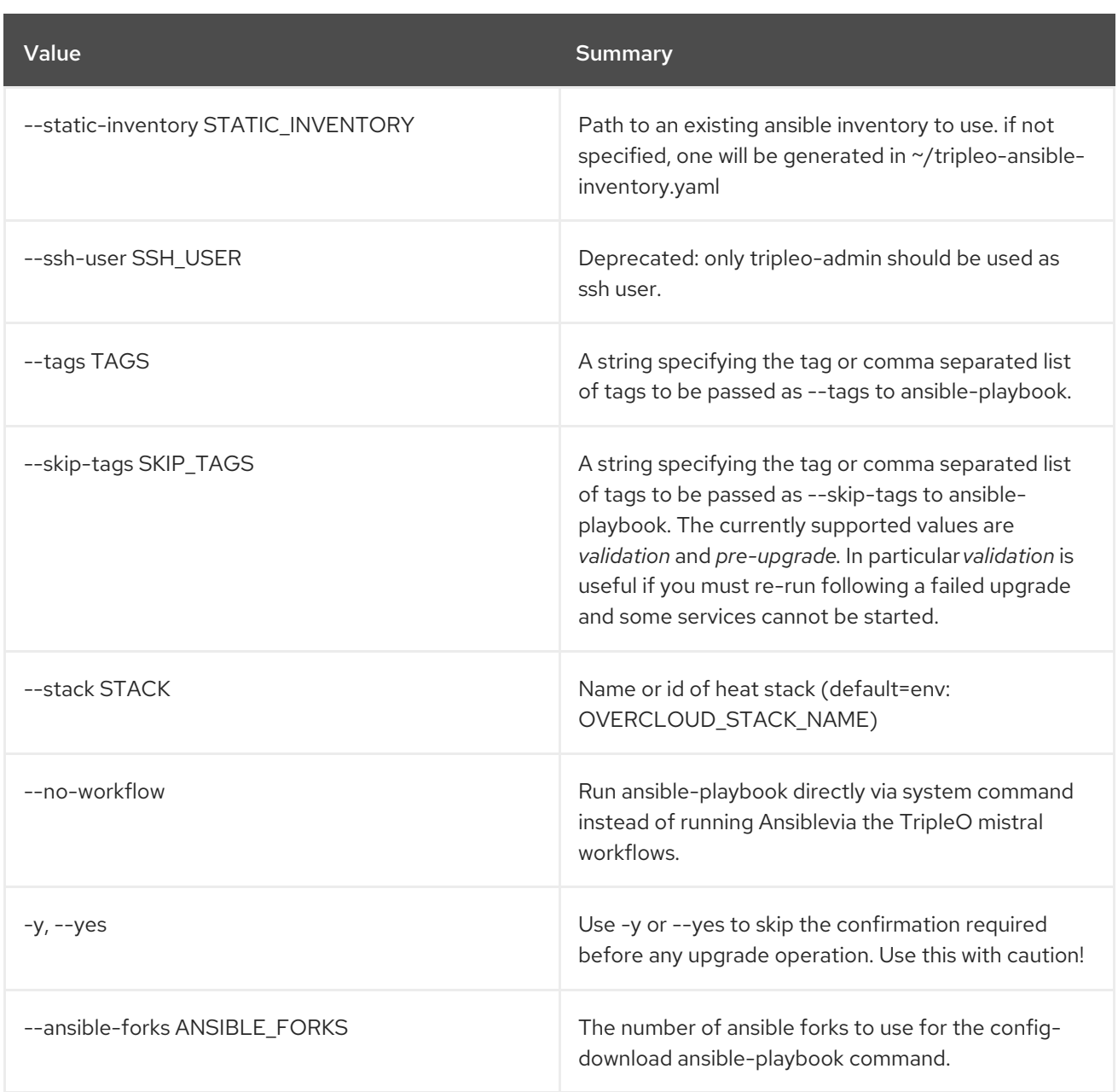

# CHAPTER 56. POLICY

This chapter describes the commands under the **policy** command.

# 56.1. POLICY CREATE

Create new policy

### Usage:

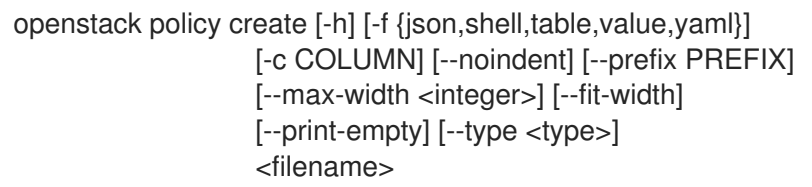

#### Table 56.1. Positional arguments

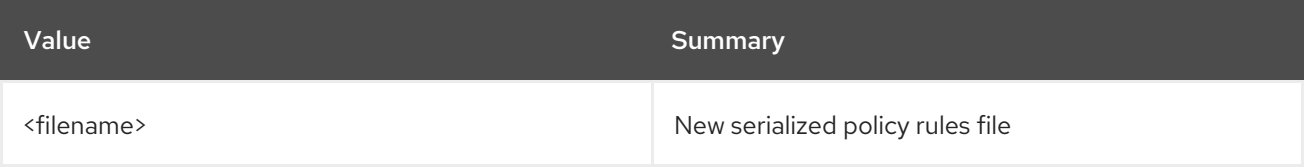

## Table 56.2. Command arguments

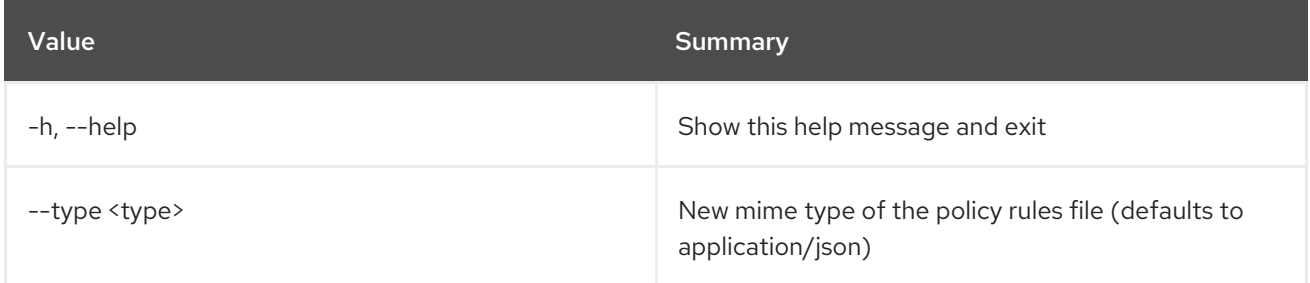

#### Table 56.3. Output formatter options

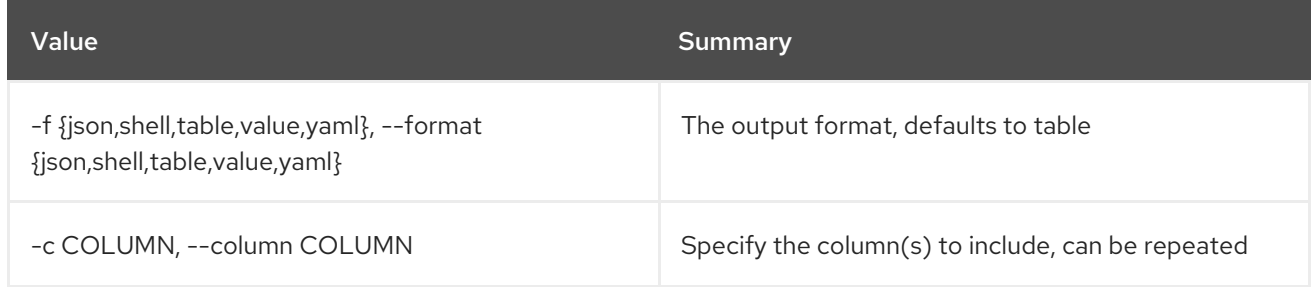

### Table 56.4. JSON formatter options

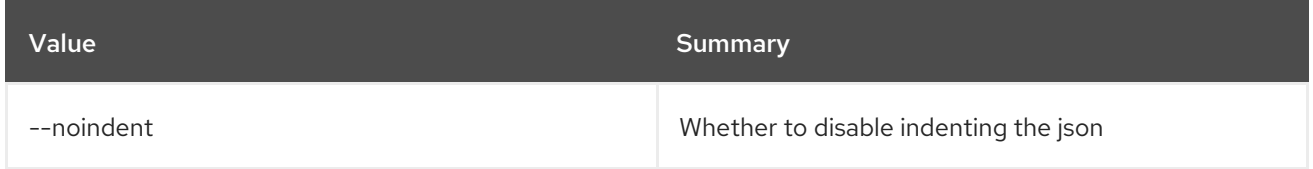

#### Table 56.5. Shell formatter options

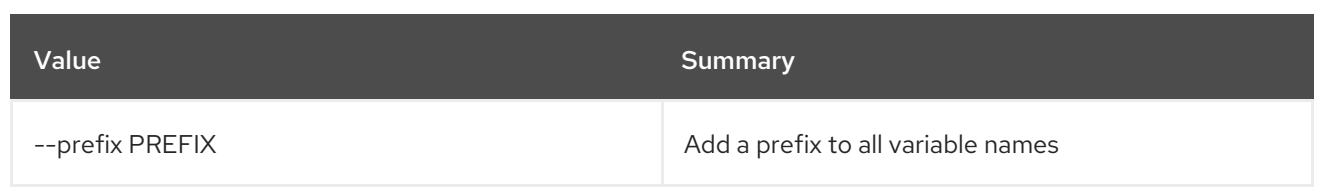

## Table 56.6. Table formatter options

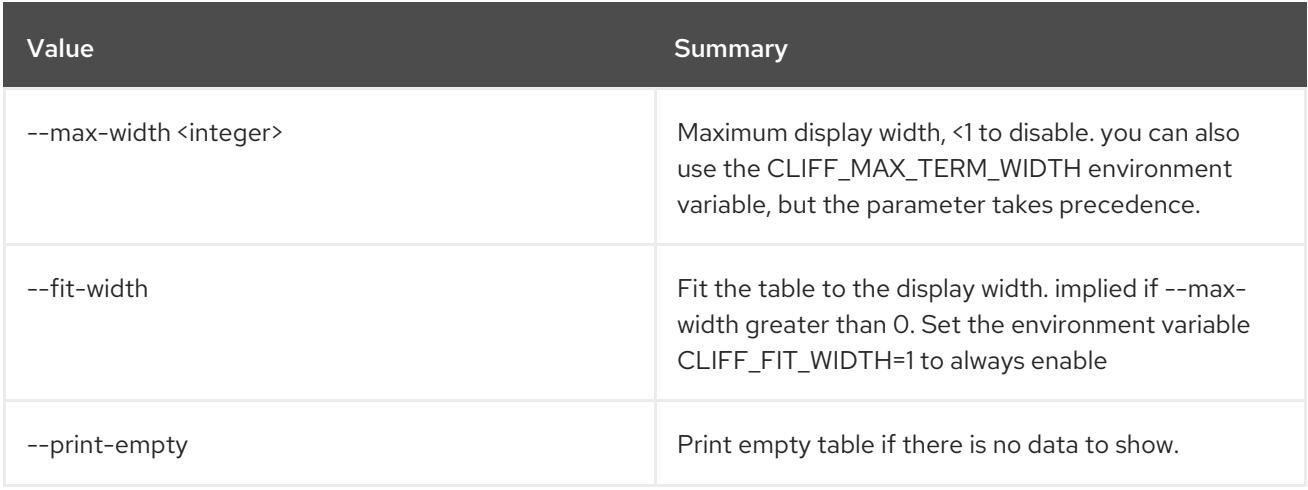

# 56.2. POLICY DELETE

Delete policy(s)

Usage:

openstack policy delete [-h] <policy> [<policy> ...]

### Table 56.7. Positional arguments

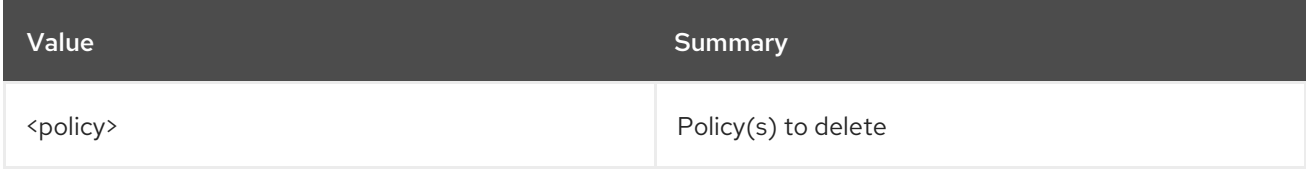

## Table 56.8. Command arguments

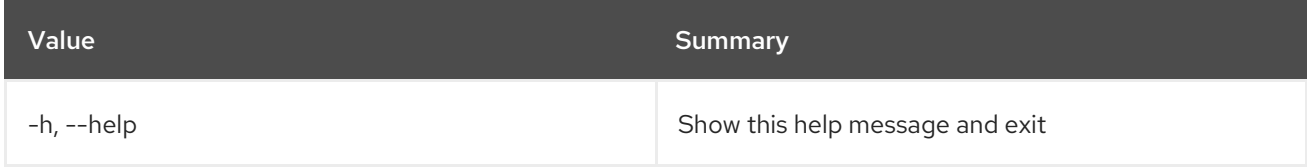

# 56.3. POLICY LIST

List policies

Usage:

openstack policy list [-h] [-f {csv,json,table,value,yaml}] [-c COLUMN] [--quote {all,minimal,none,nonnumeric}] [--noindent] [--max-width <integer>]

## [--fit-width] [--print-empty] [--sort-column SORT\_COLUMN] [--long]

## Table 56.9. Command arguments

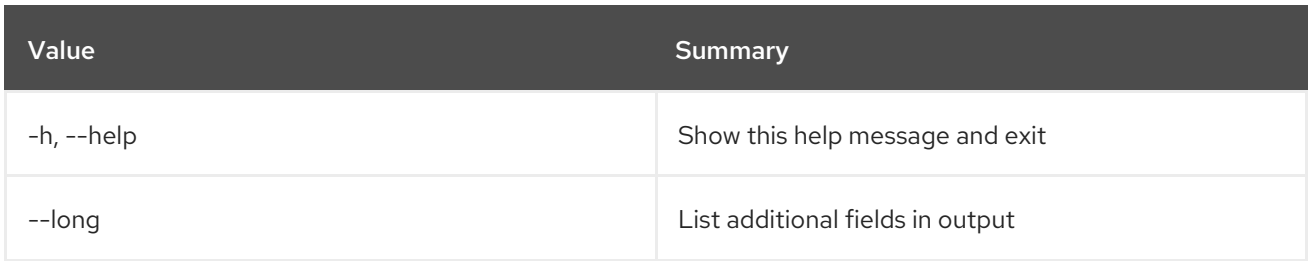

#### Table 56.10. Output formatter options

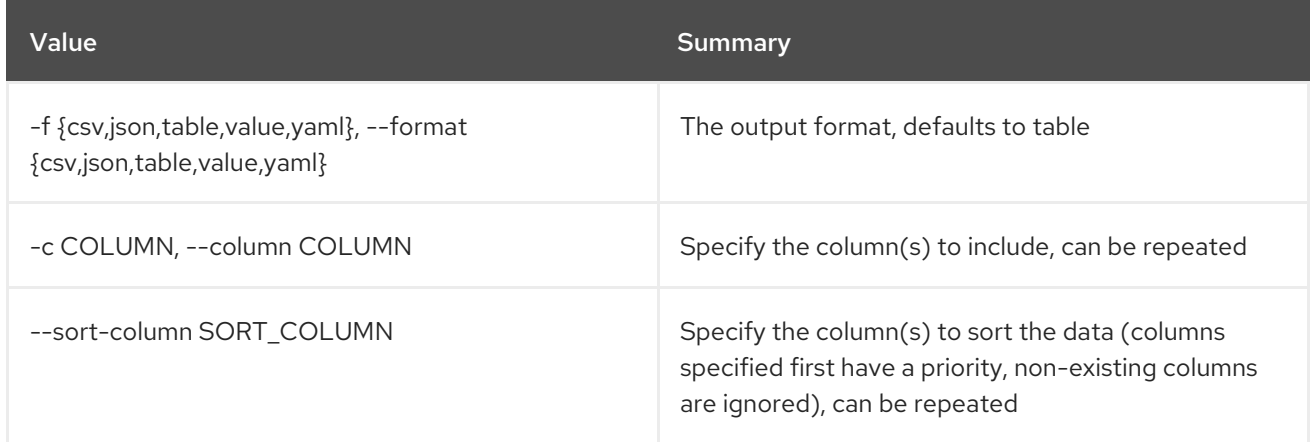

## Table 56.11. CSV formatter options

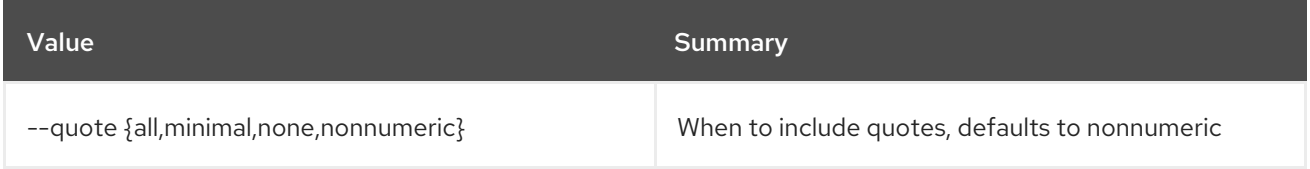

## Table 56.12. JSON formatter options

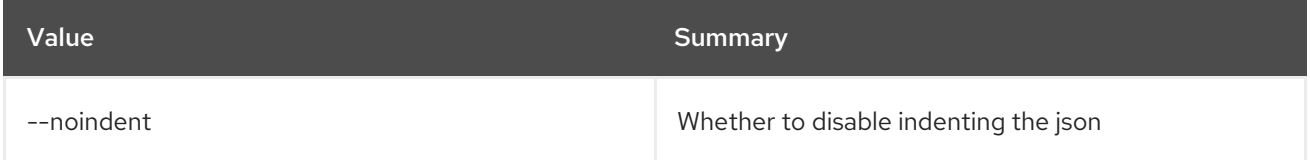

#### Table 56.13. Table formatter options

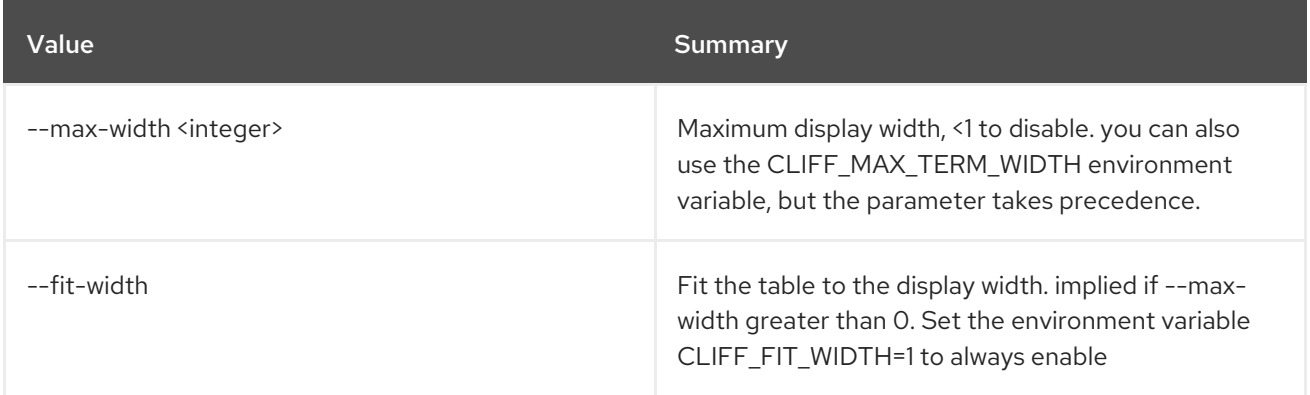

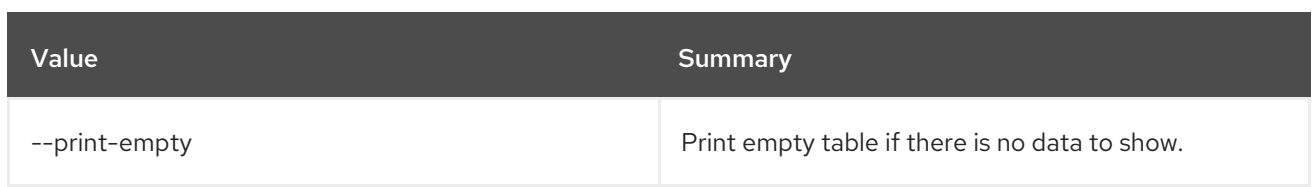

# 56.4. POLICY SET

Set policy properties

## Usage:

openstack policy set [-h] [--type <type>] [--rules <filename>] <policy>

## Table 56.14. Positional arguments

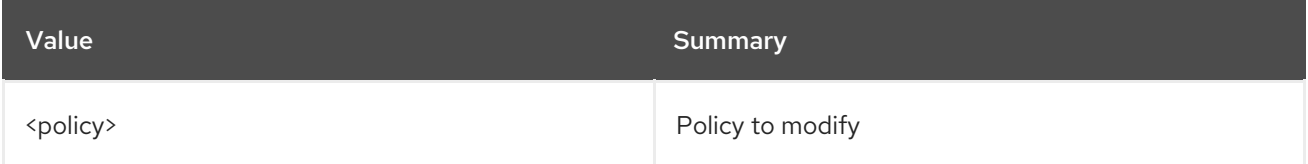

## Table 56.15. Command arguments

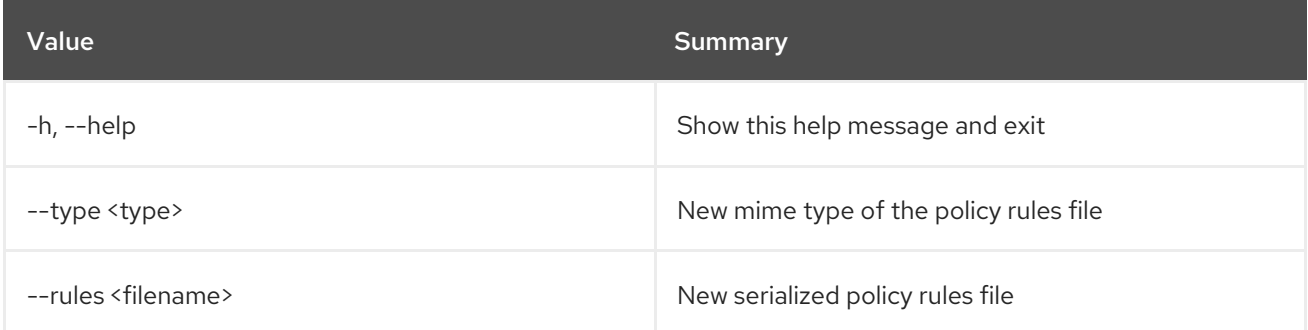

# 56.5. POLICY SHOW

Display policy details

### Usage:

openstack policy show [-h] [-f {json,shell,table,value,yaml}] [-c COLUMN] [--noindent] [--prefix PREFIX] [--max-width <integer>] [--fit-width] [--print-empty] <policy>

### Table 56.16. Positional arguments

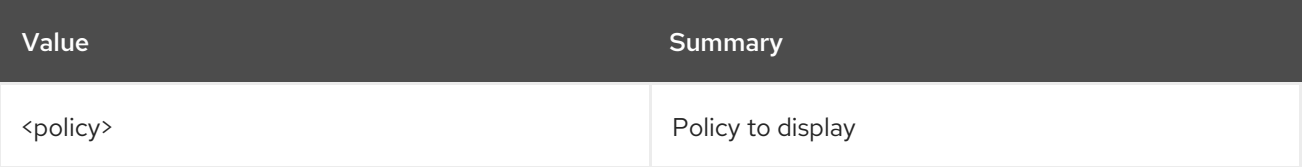

## Table 56.17. Command arguments

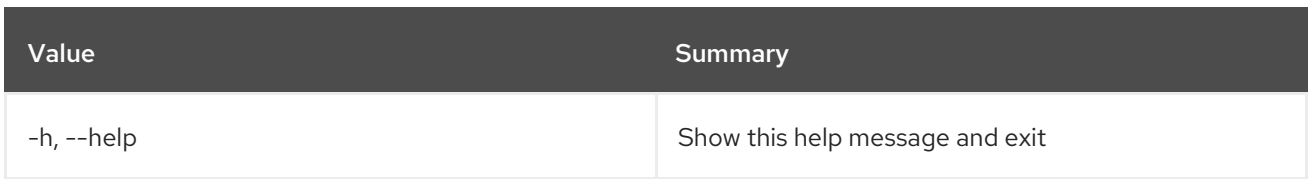

## Table 56.18. Output formatter options

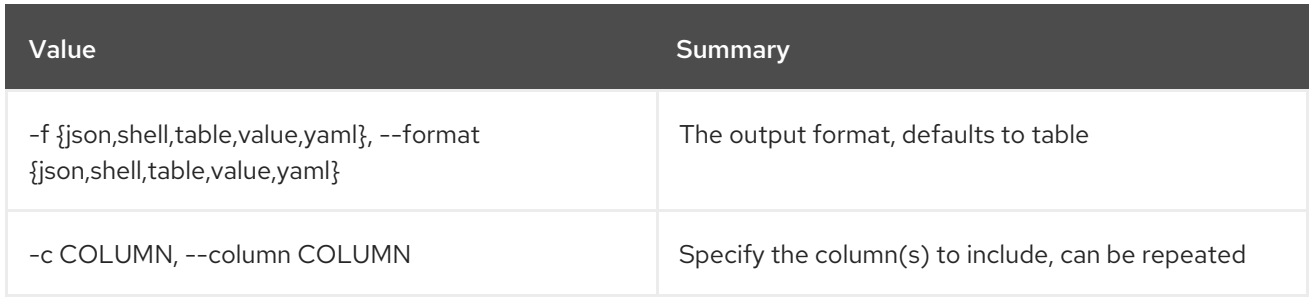

## Table 56.19. JSON formatter options

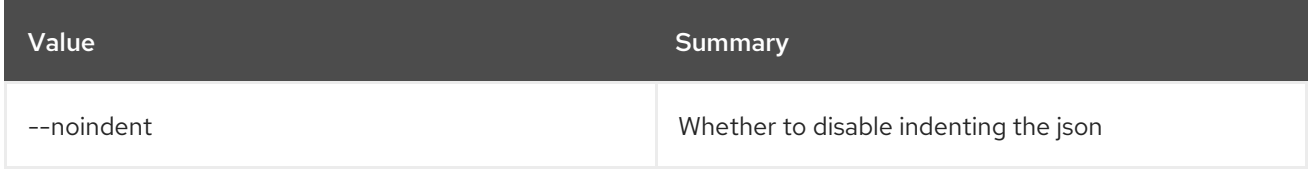

## Table 56.20. Shell formatter options

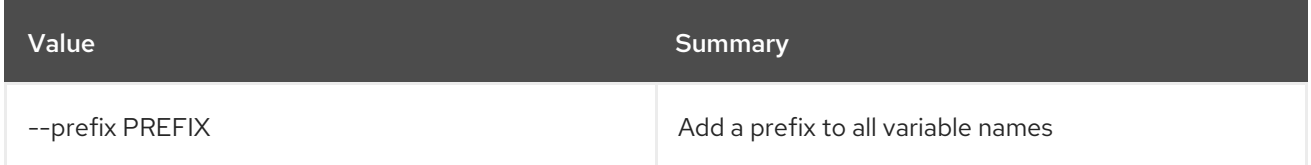

## Table 56.21. Table formatter options

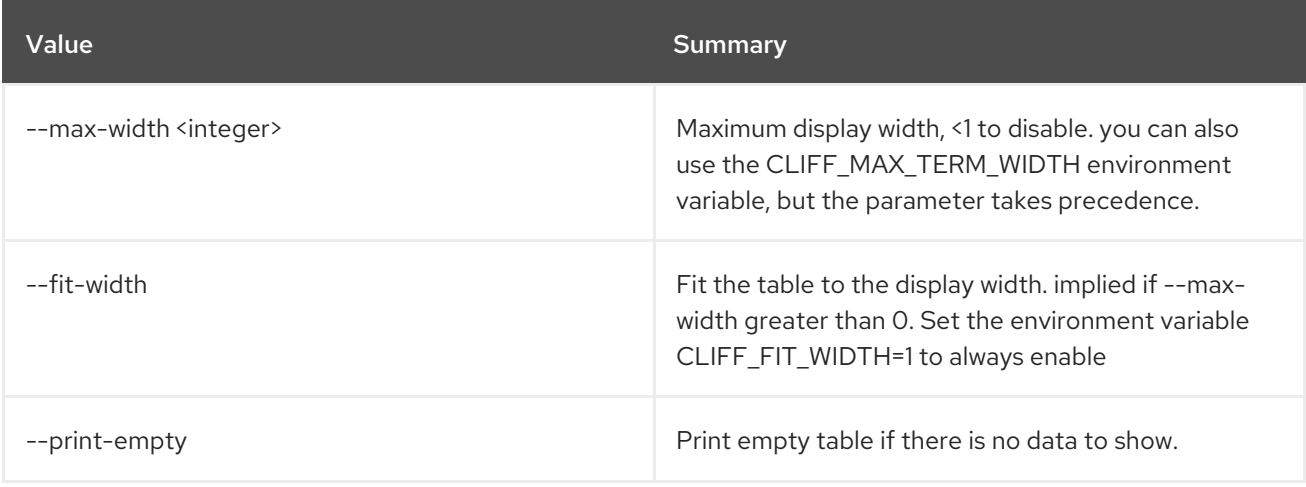

# CHAPTER 57. PORT

This chapter describes the commands under the **port** command.

# 57.1. PORT CREATE

Create a new port

## Usage:

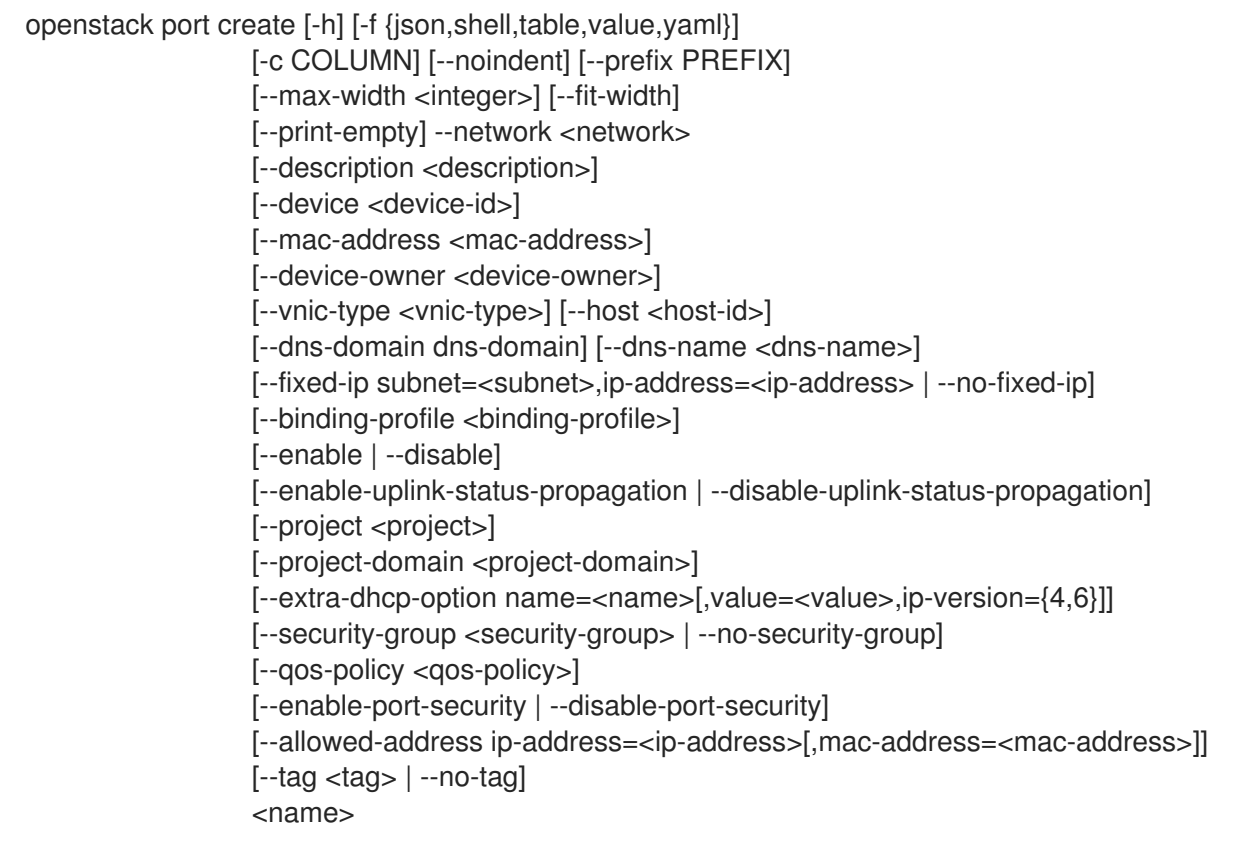

## Table 57.1. Positional arguments

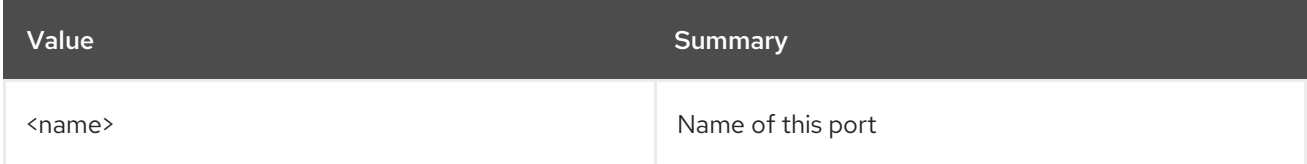

## Table 57.2. Command arguments

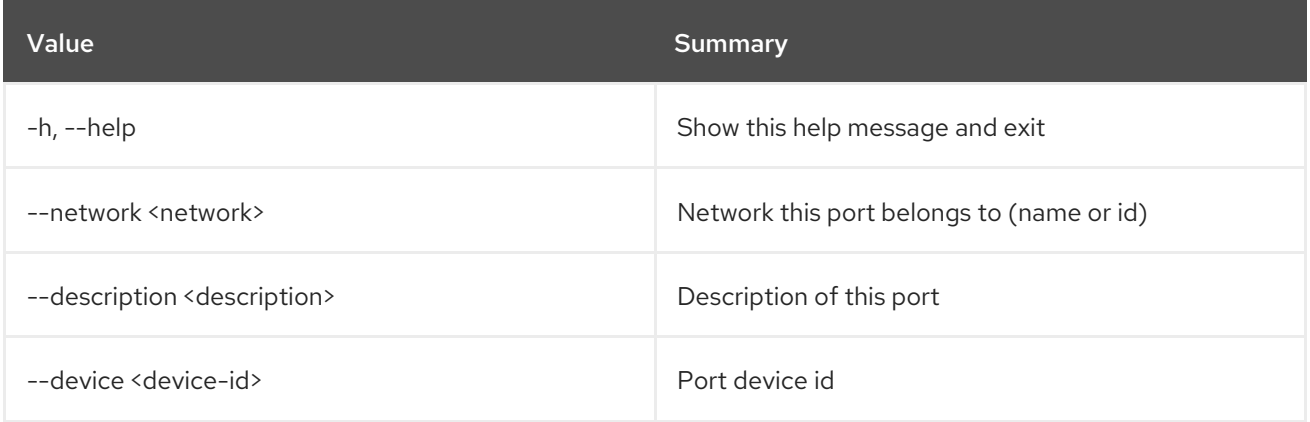

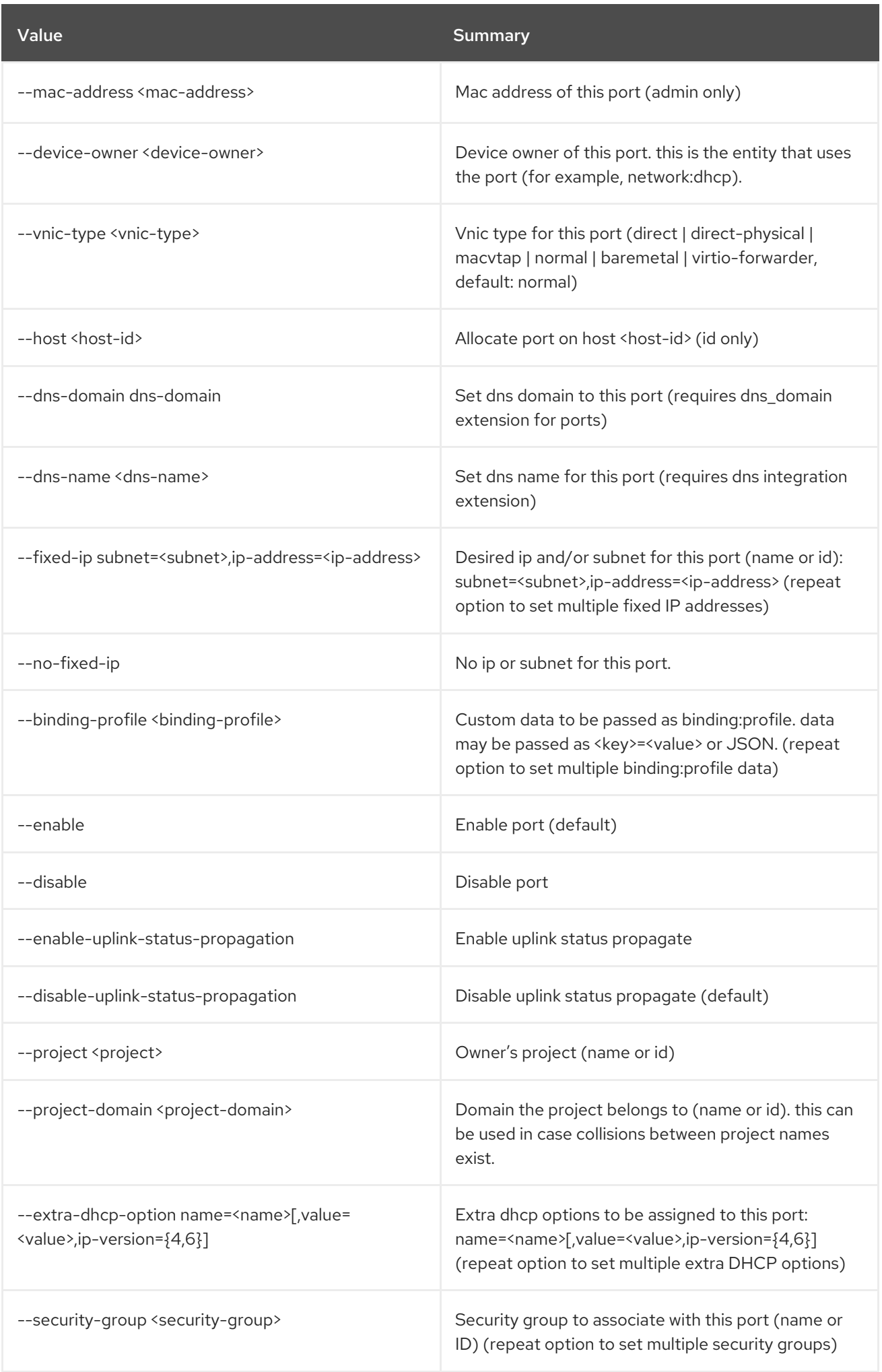

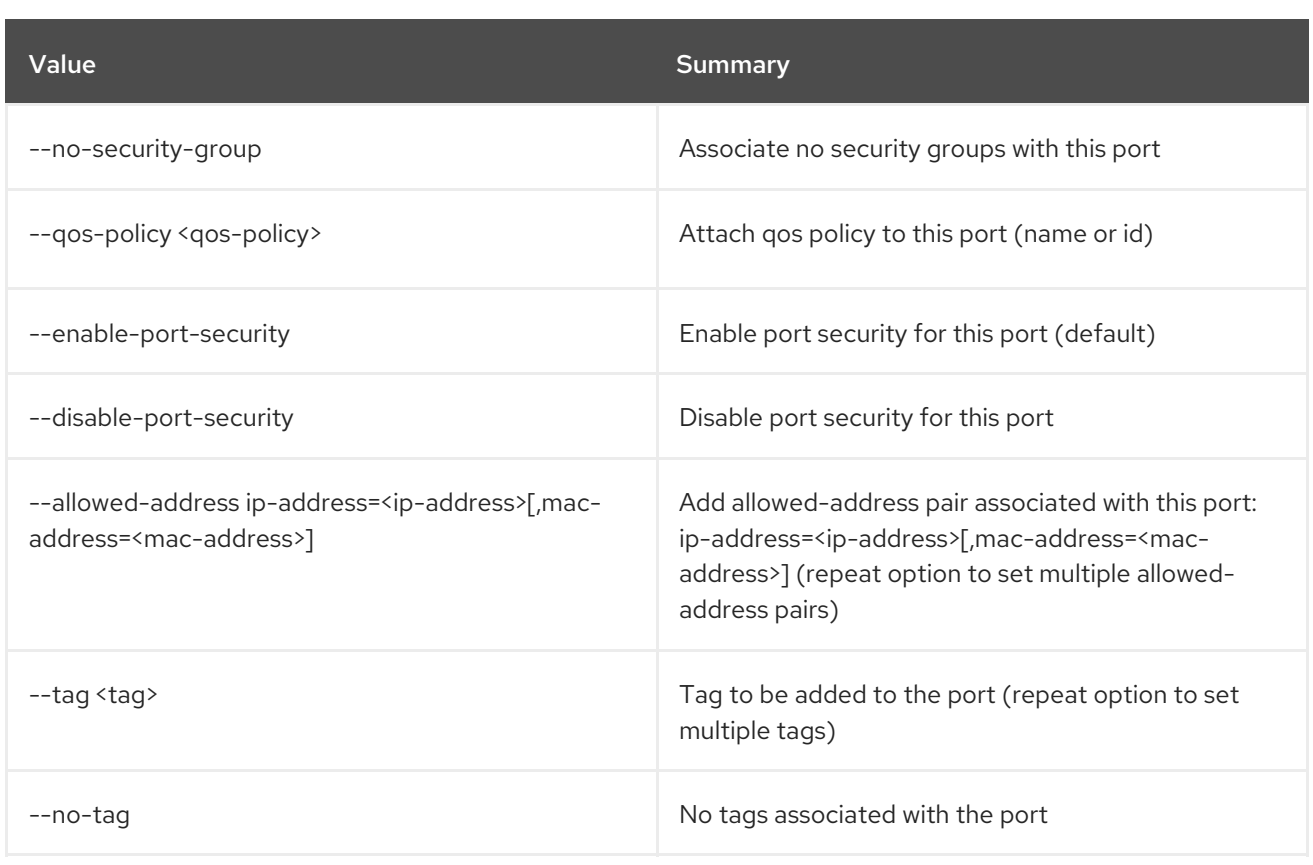

## Table 57.3. Output formatter options

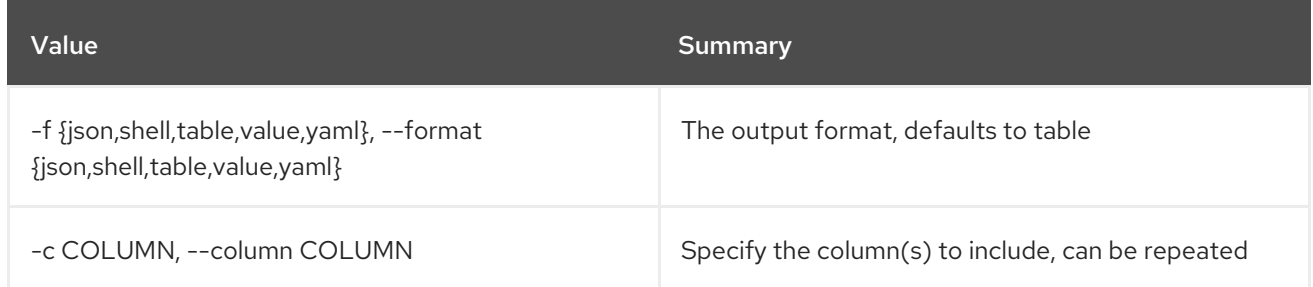

## Table 57.4. JSON formatter options

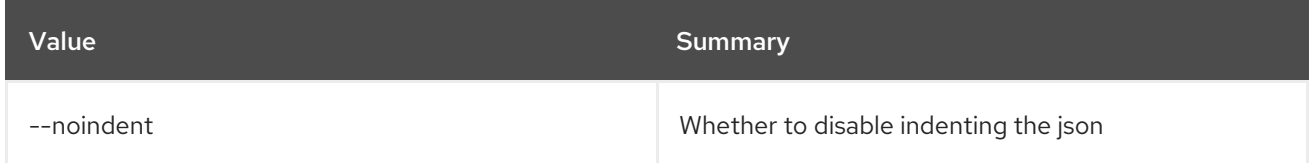

## Table 57.5. Shell formatter options

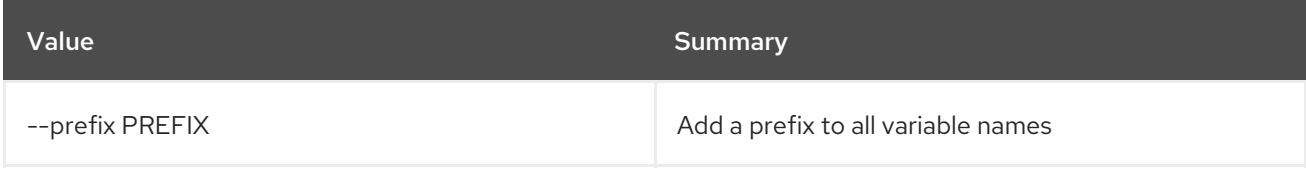

## Table 57.6. Table formatter options

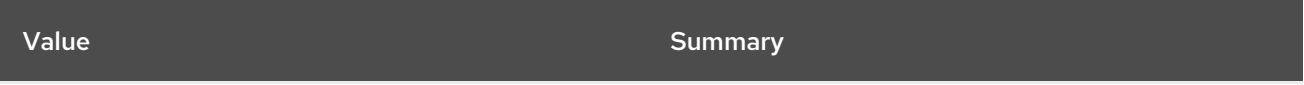

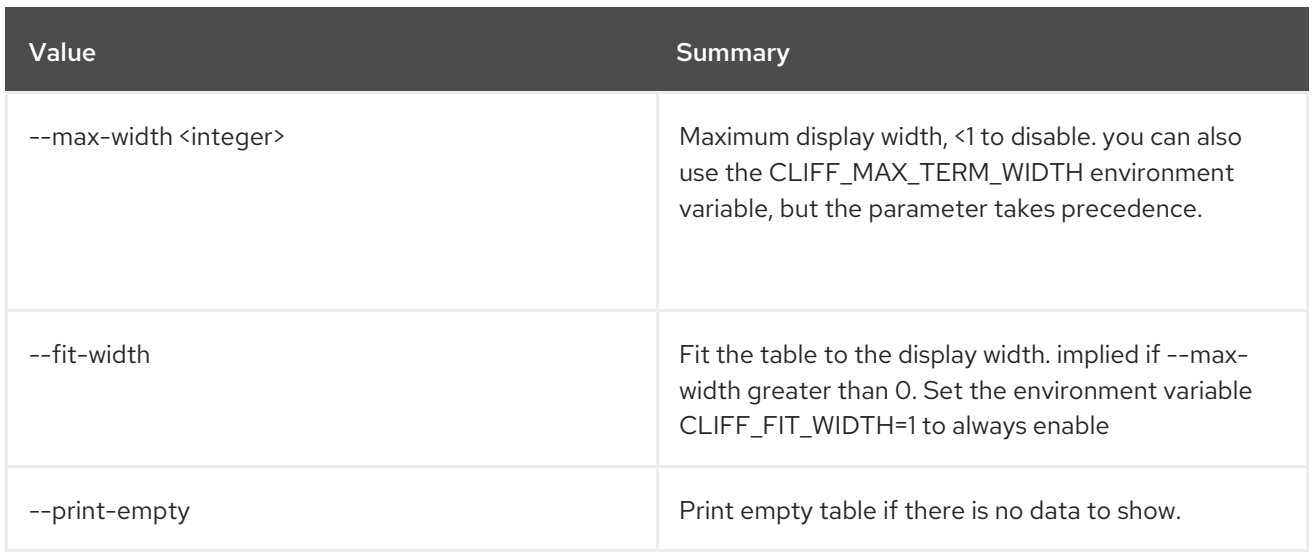

# 57.2. PORT DELETE

Delete port(s)

Usage:

openstack port delete [-h] <port> [<port> ...]

### Table 57.7. Positional arguments

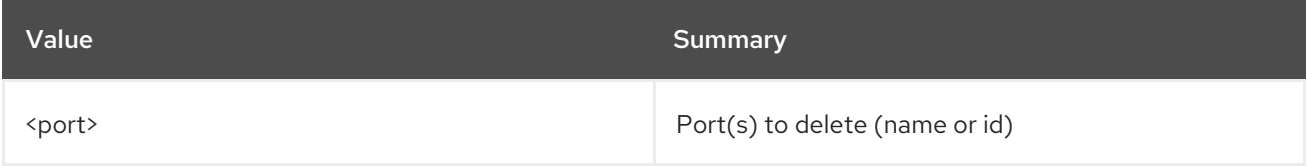

### Table 57.8. Command arguments

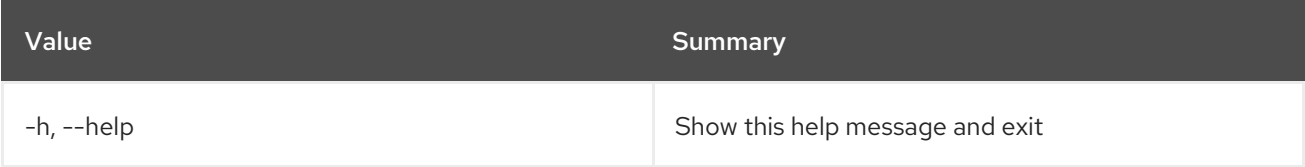

# 57.3. PORT LIST

List ports

#### Usage:

```
openstack port list [-h] [-f {csv,json,table,value,yaml}] [-c COLUMN]
     [--quote {all,minimal,none,nonnumeric}]
     [--noindent] [--max-width <integer>] [--fit-width]
     [--print-empty] [--sort-column SORT_COLUMN]
     [--device-owner <device-owner>]
     [--network <network>]
     [--router <router> | --server <server> | --device-id <device-id>]
     [--mac-address <mac-address>] [--long]
     [--project <project>]
```
[--project-domain <project-domain>] [--fixed-ip subnet=<subnet>,ip-address=<ip-address>,ip-substring=<ip-substring>] [--tags <tag>[,<tag>,...]] [--any-tags <tag>[,<tag>,...]] [--not-tags <tag>[,<tag>,...]] [--not-any-tags <tag>[,<tag>,...]]

### Table 57.9. Command arguments

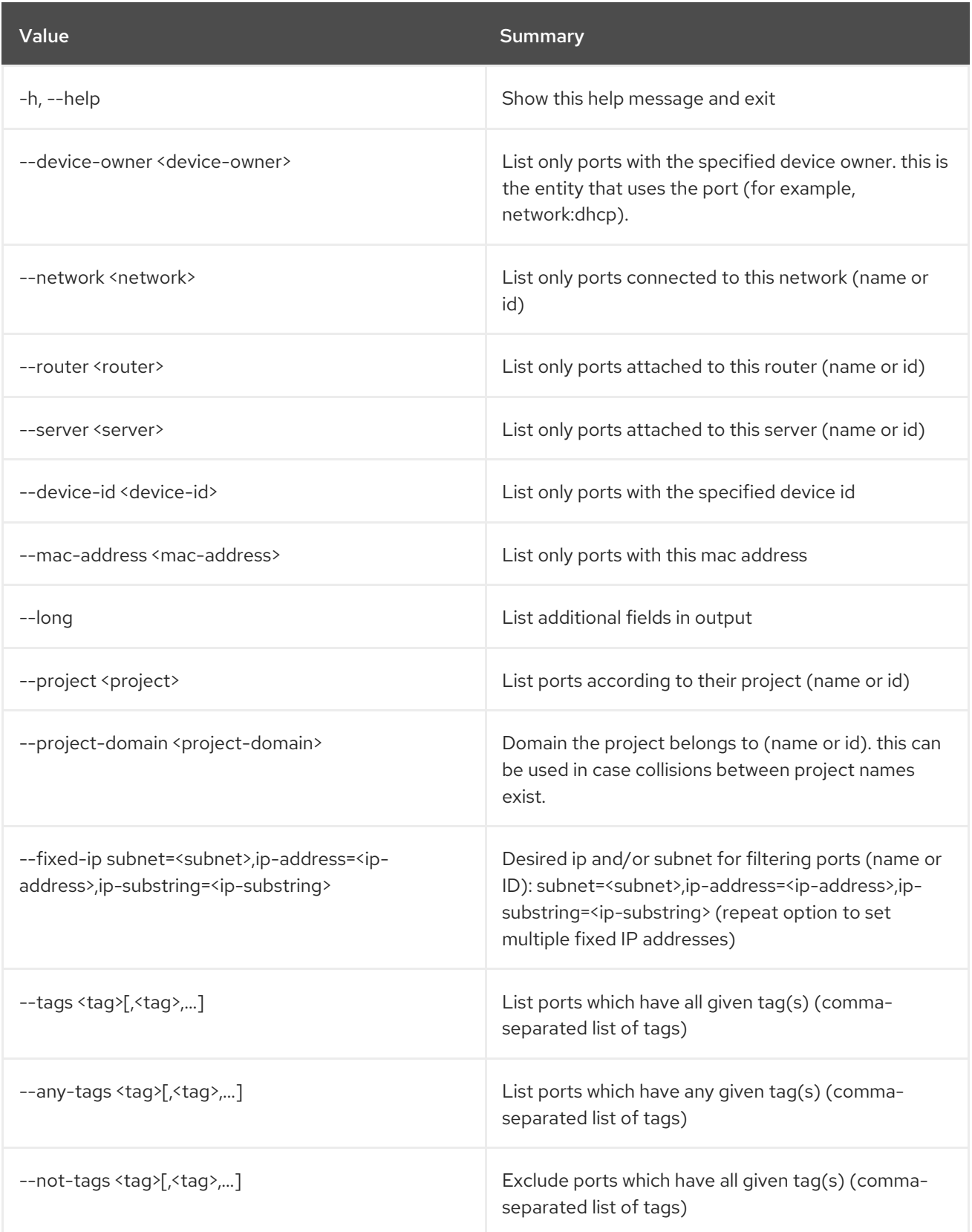

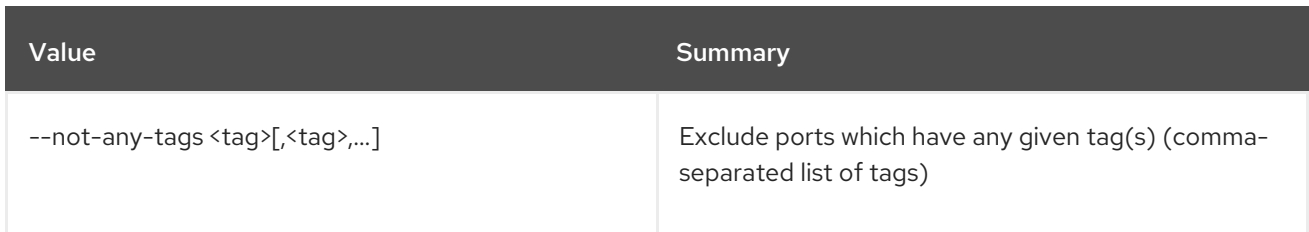

## Table 57.10. Output formatter options

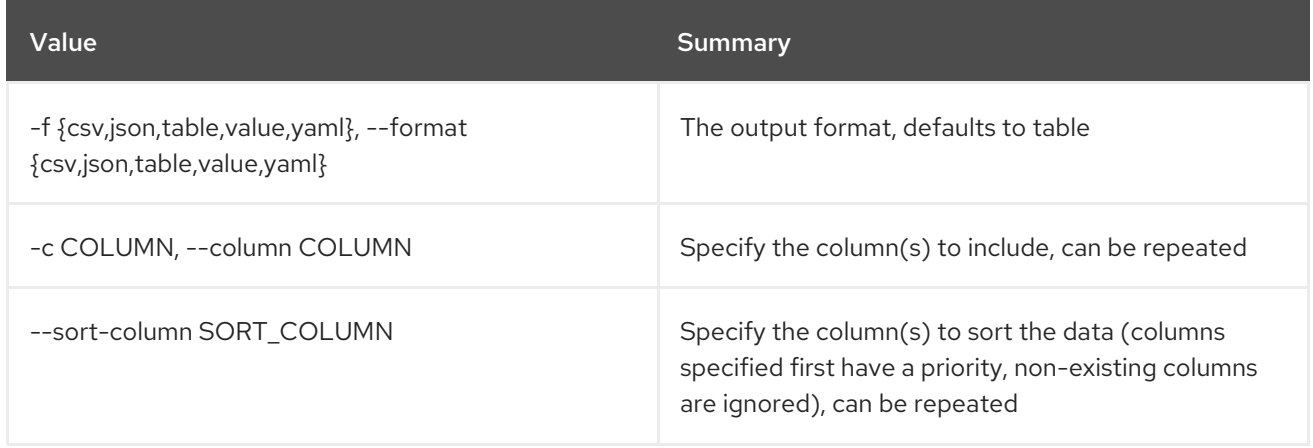

## Table 57.11. CSV formatter options

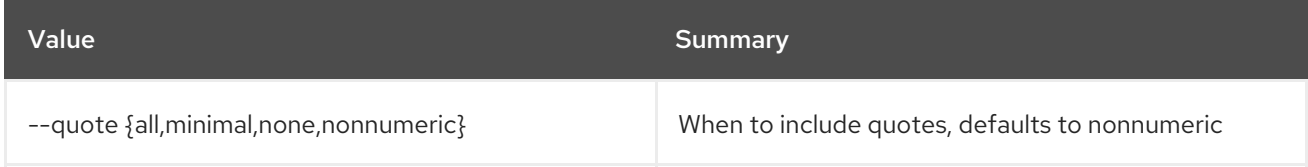

## Table 57.12. JSON formatter options

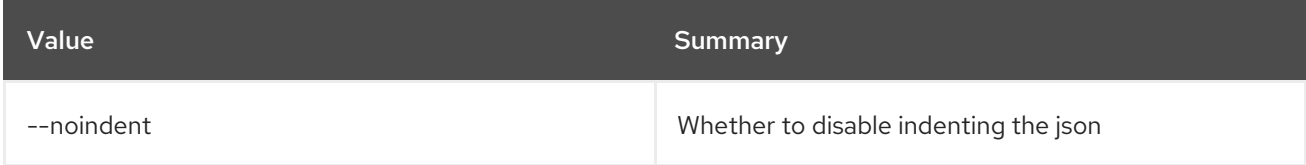

## Table 57.13. Table formatter options

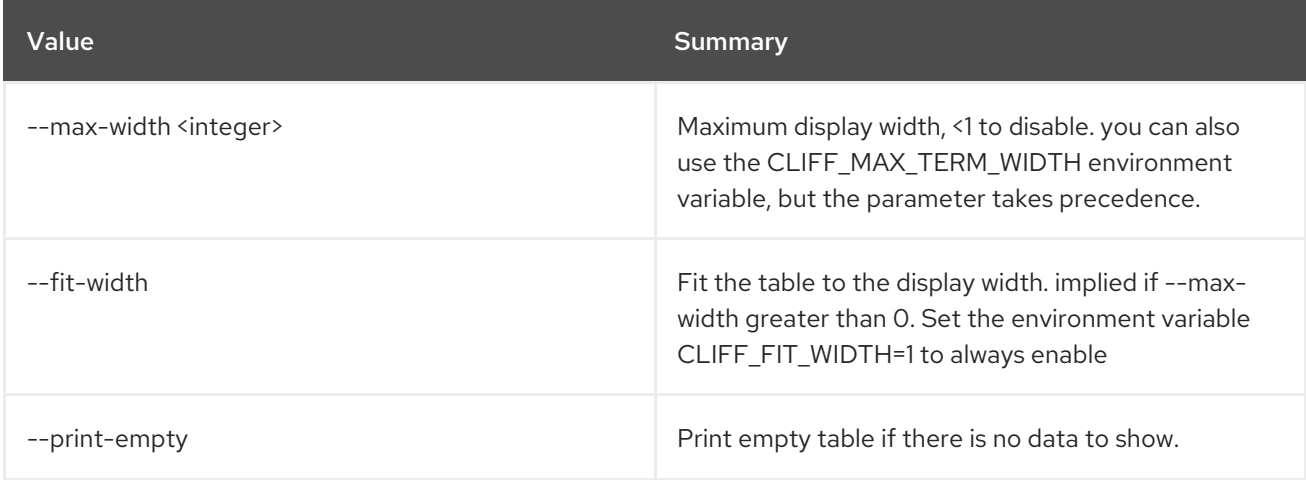

# 57.4. PORT SET

Set port properties

## Usage:

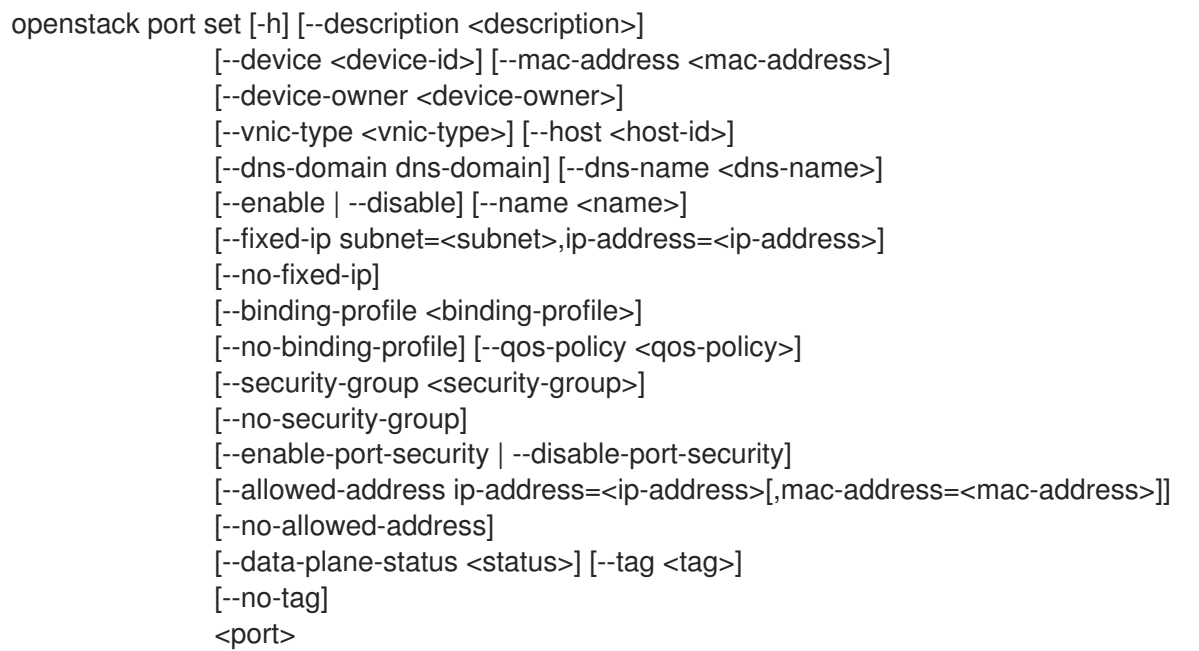

## Table 57.14. Positional arguments

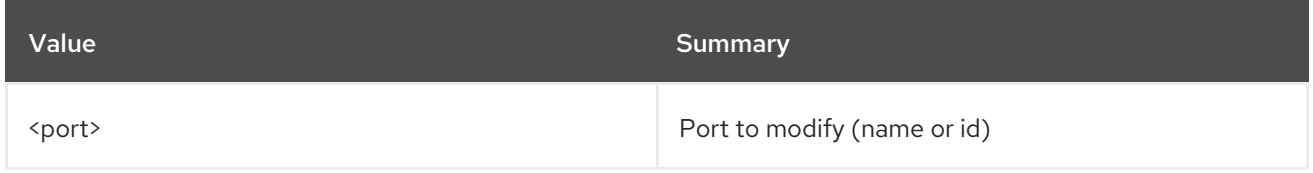

## Table 57.15. Command arguments

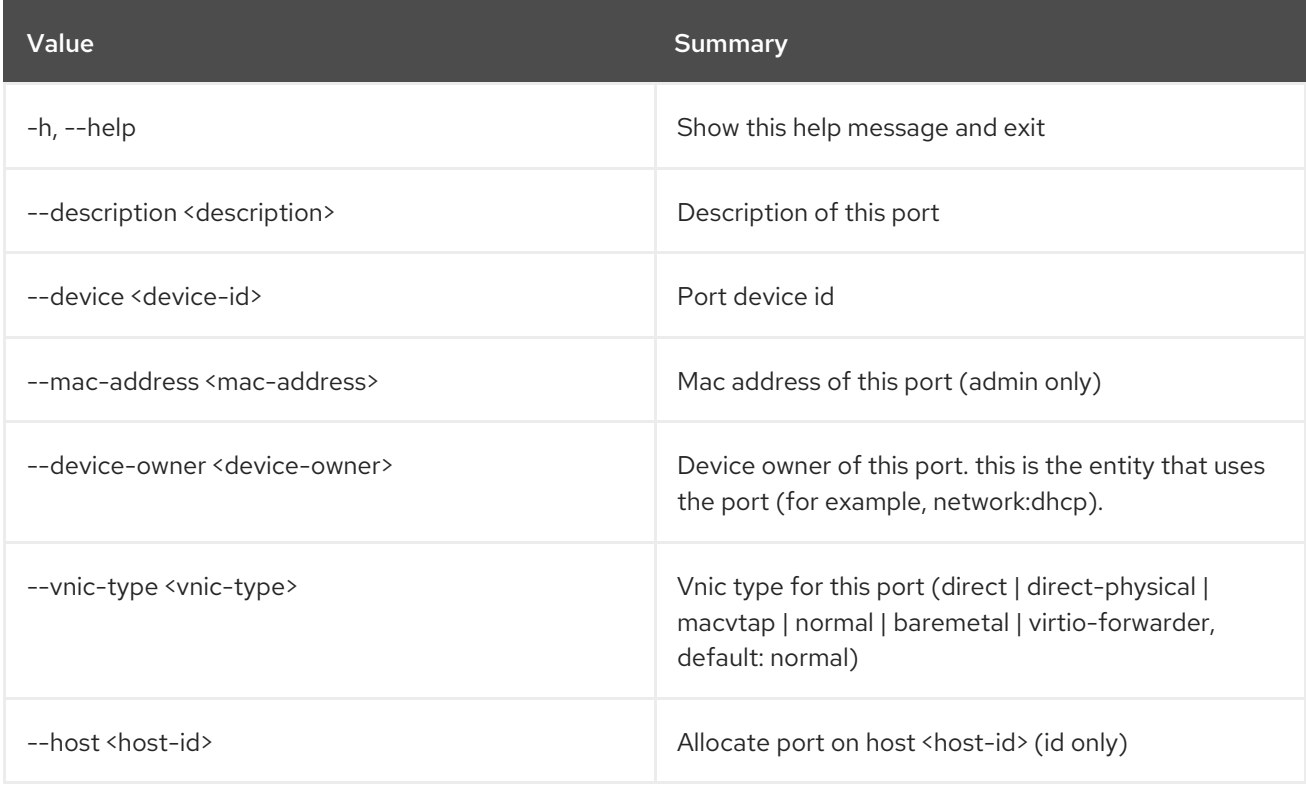

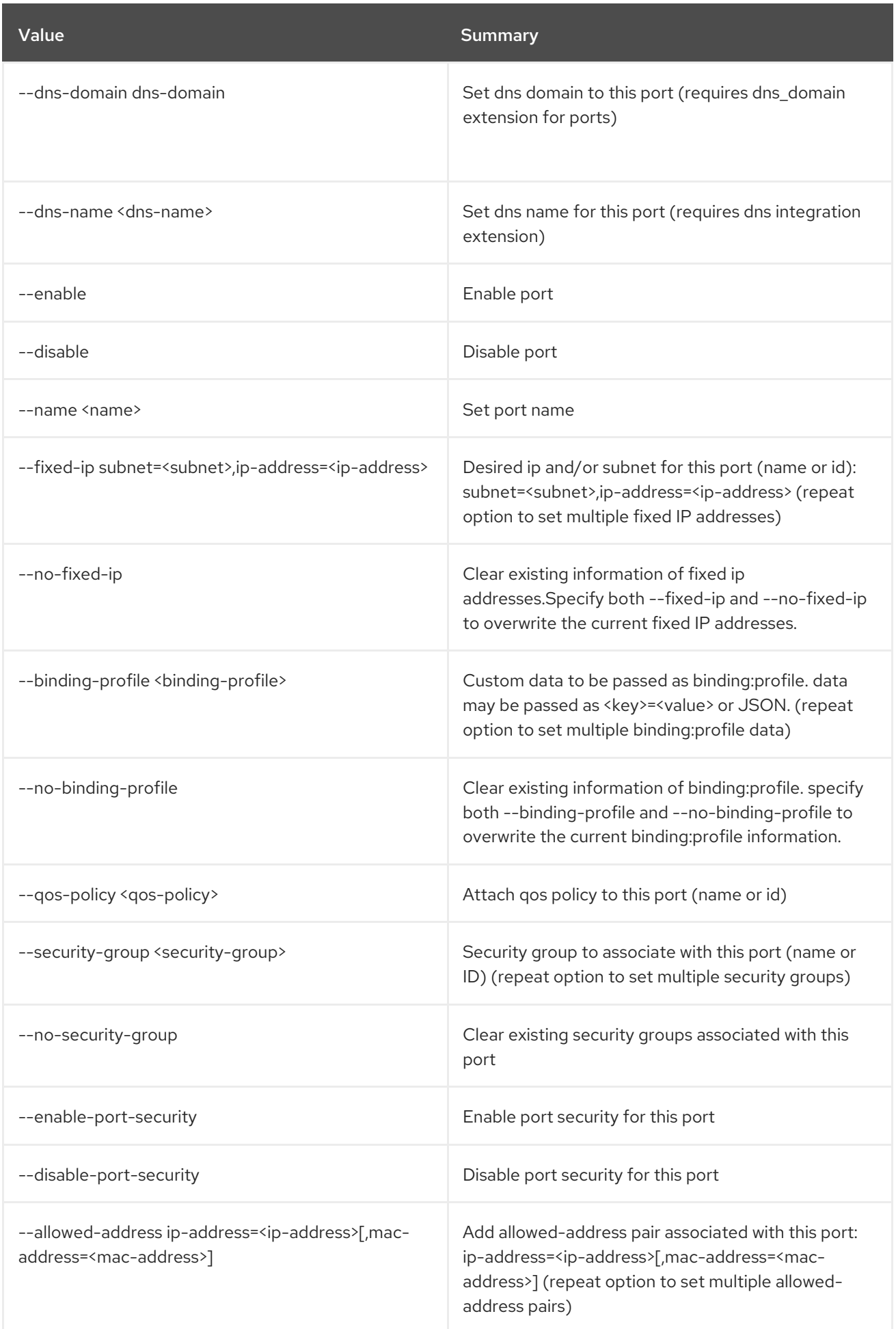

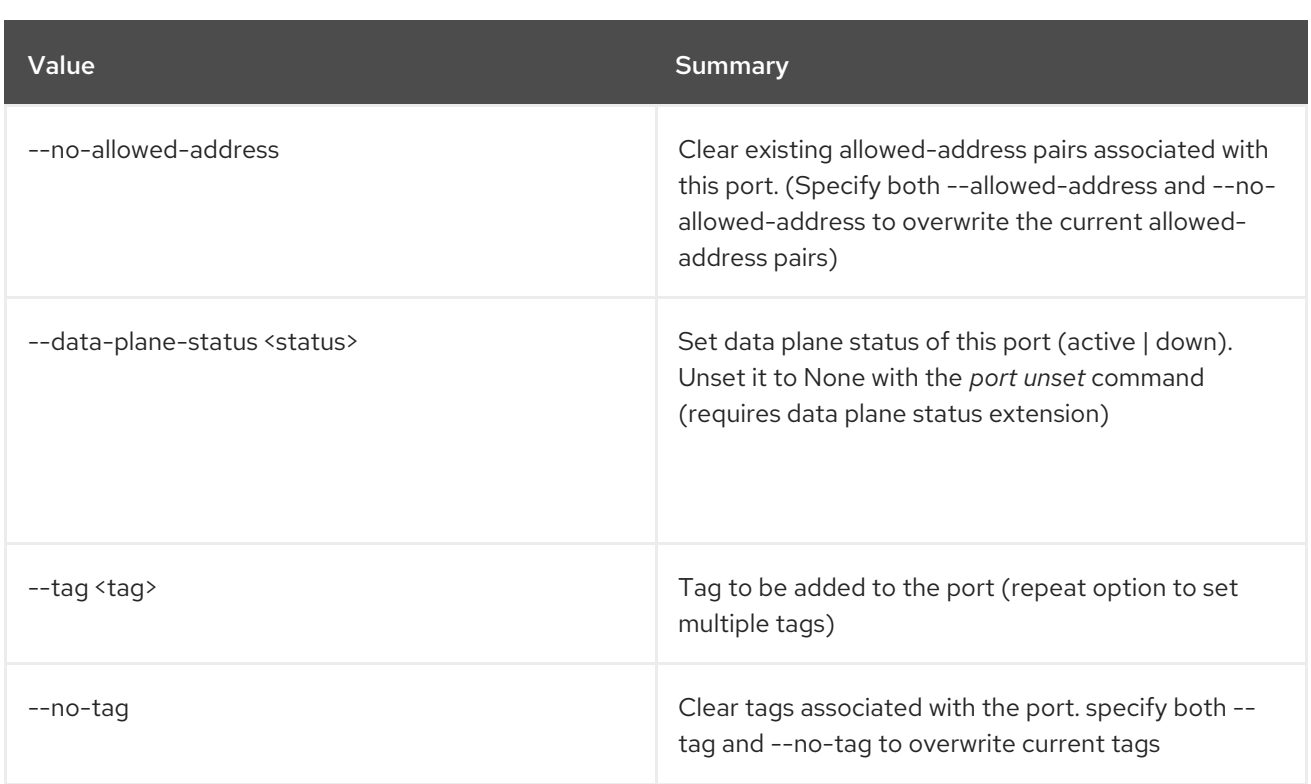

# 57.5. PORT SHOW

Display port details

Usage:

```
openstack port show [-h] [-f {json,shell,table,value,yaml}] [-c COLUMN]
     [--noindent] [--prefix PREFIX]
     [--max-width <integer>] [--fit-width]
     [--print-empty]
     <port>
```
### Table 57.16. Positional arguments

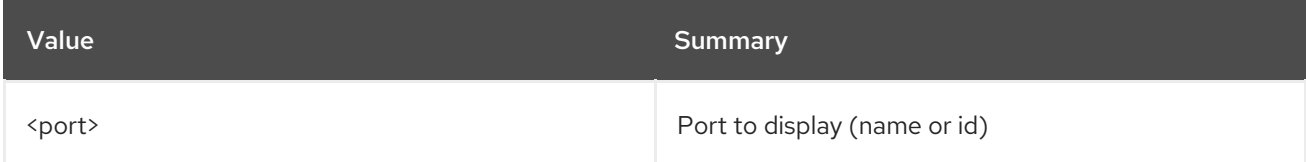

#### Table 57.17. Command arguments

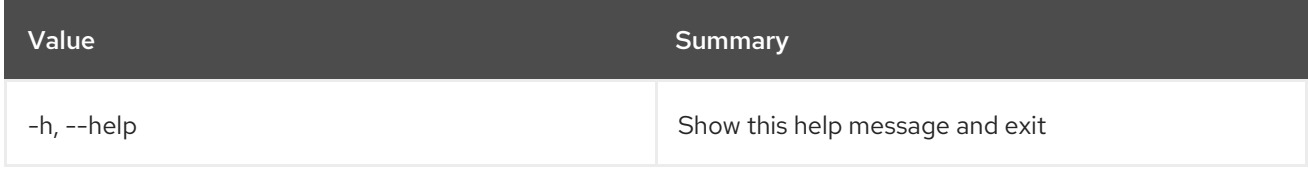

#### Table 57.18. Output formatter options

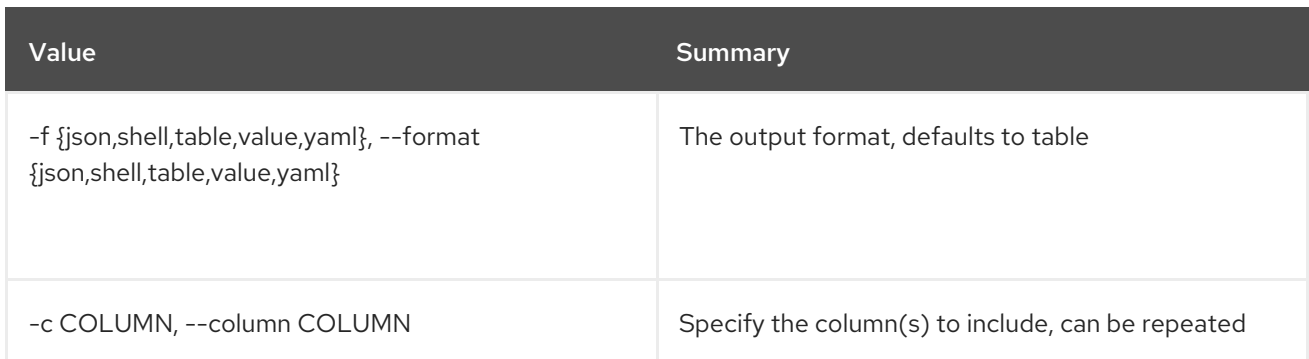

#### Table 57.19. JSON formatter options

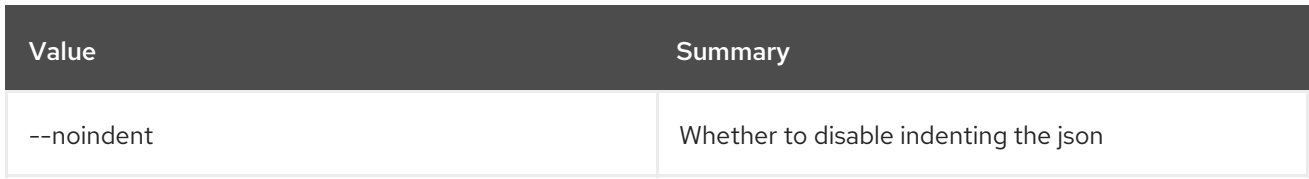

#### Table 57.20. Shell formatter options

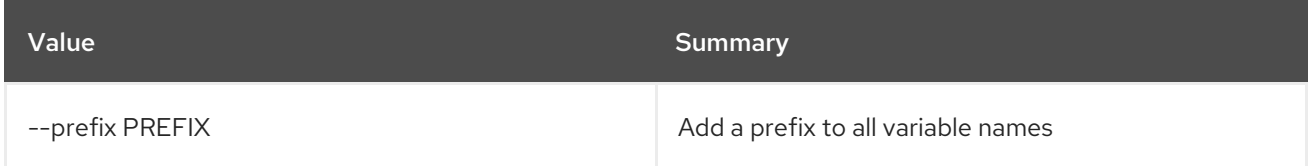

#### Table 57.21. Table formatter options

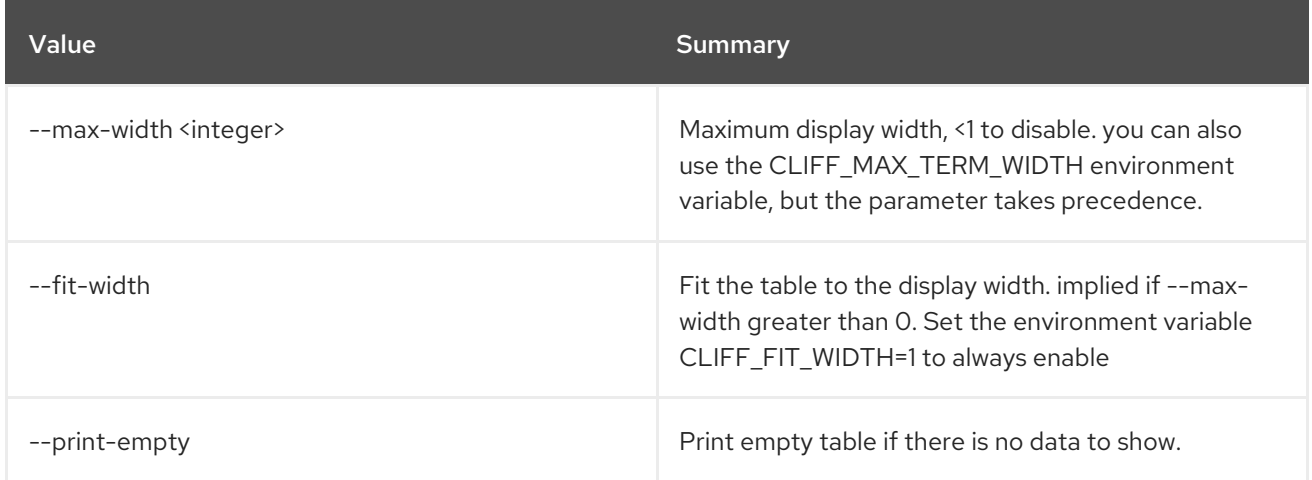

# 57.6. PORT UNSET

#### Unset port properties

#### Usage:

openstack port unset [-h] [--fixed-ip subnet=<subnet>,ip-address=<ip-address>] [--binding-profile <binding-profile-key>] [--security-group <security-group>] [--allowed-address ip-address=<ip-address>[,mac-address=<mac-address>]] [--qos-policy] [--data-plane-status] [--tag <tag> | --all-tag] <port>

#### Table 57.22. Positional arguments

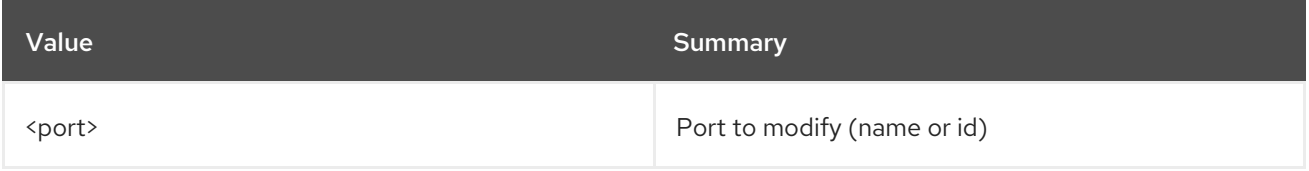

## Table 57.23. Command arguments

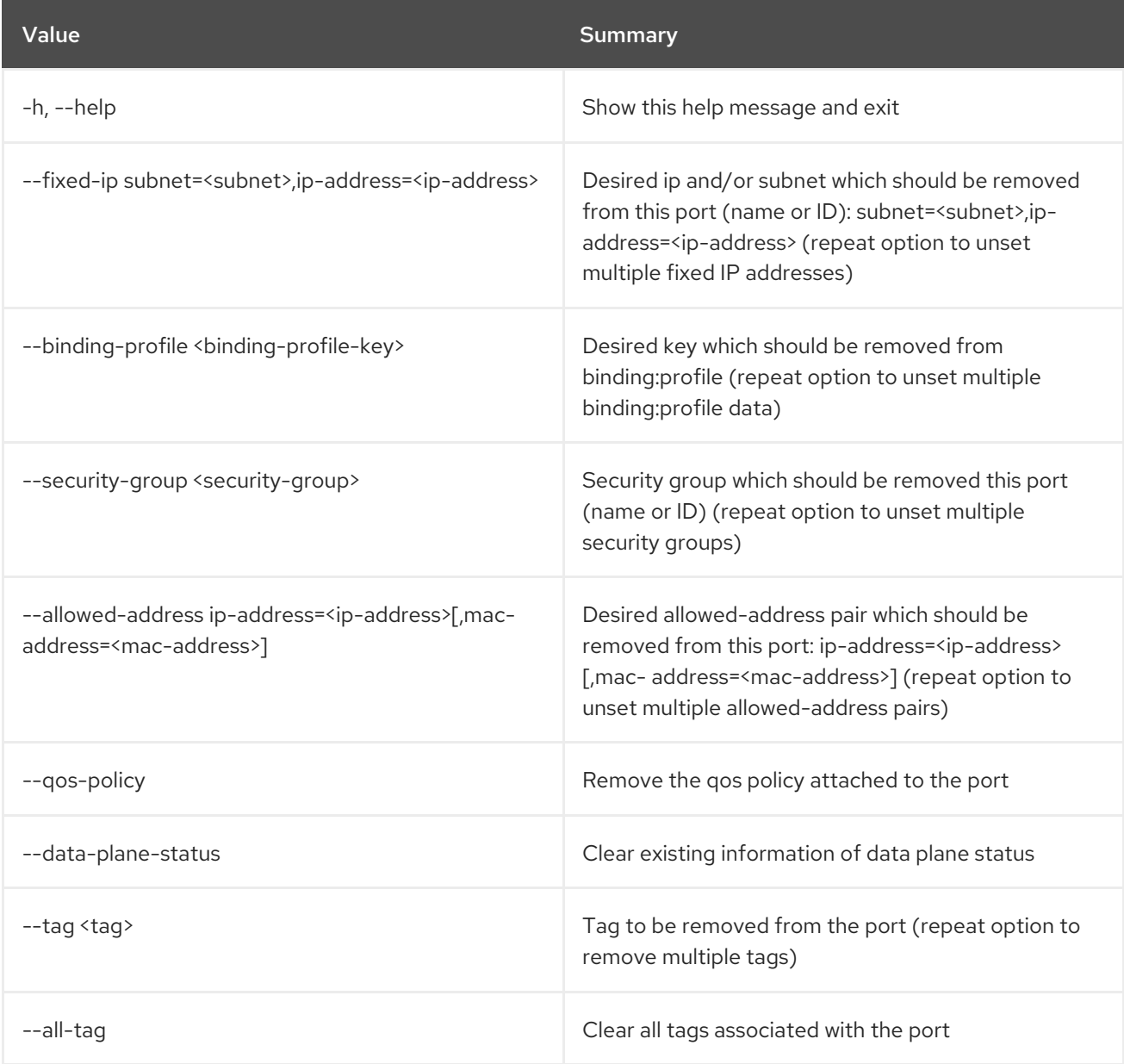

# CHAPTER 58. PROJECT

This chapter describes the commands under the **project** command.

# 58.1. PROJECT CREATE

Create new project

## Usage:

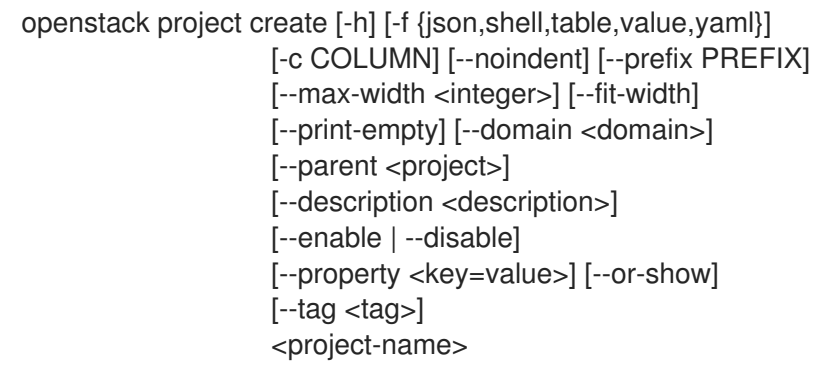

# Table 58.1. Positional arguments

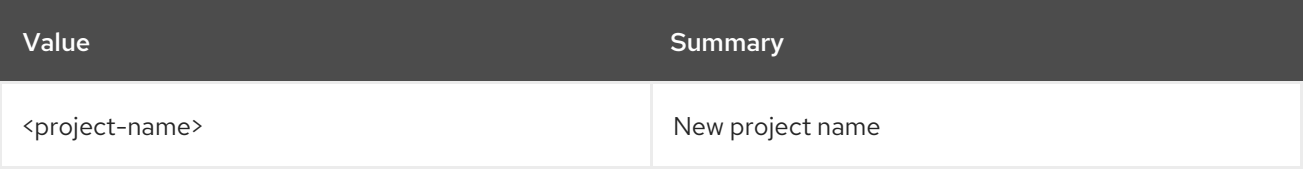

#### Table 58.2. Command arguments

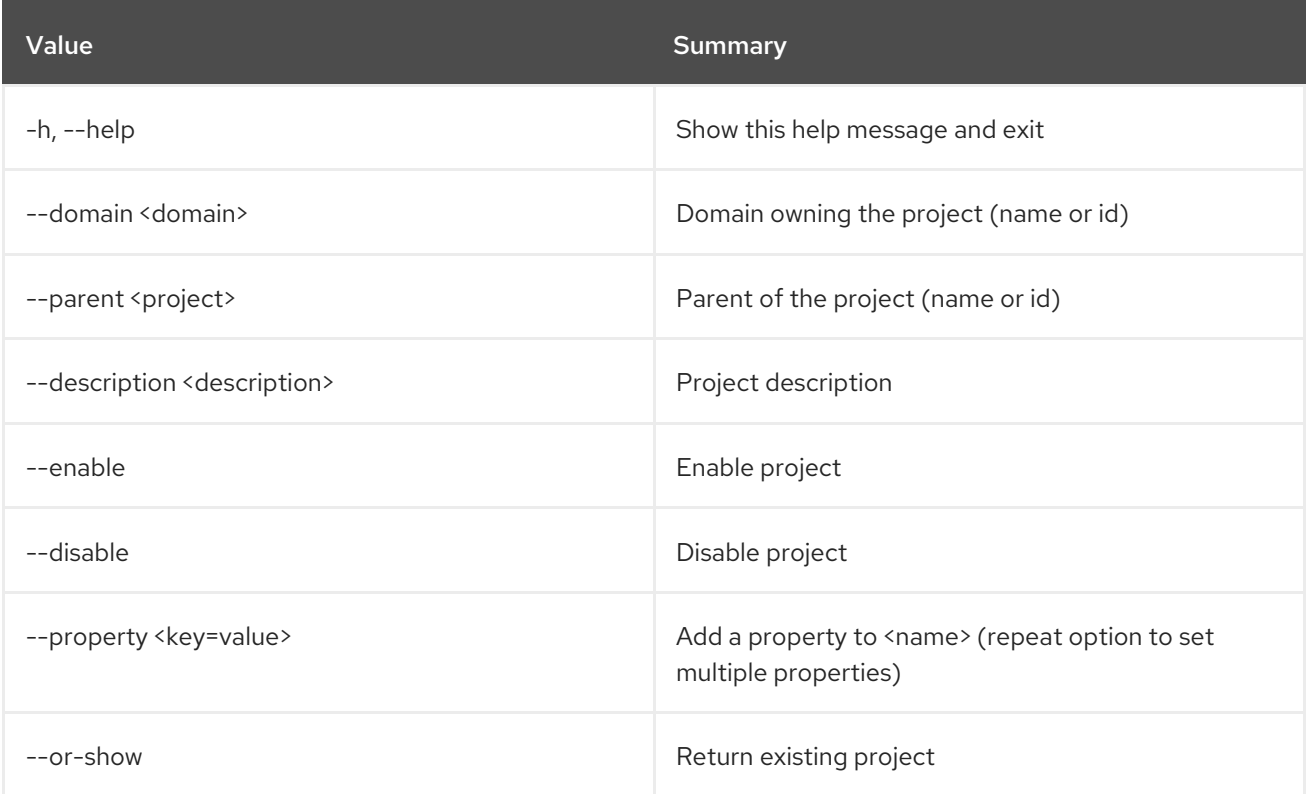

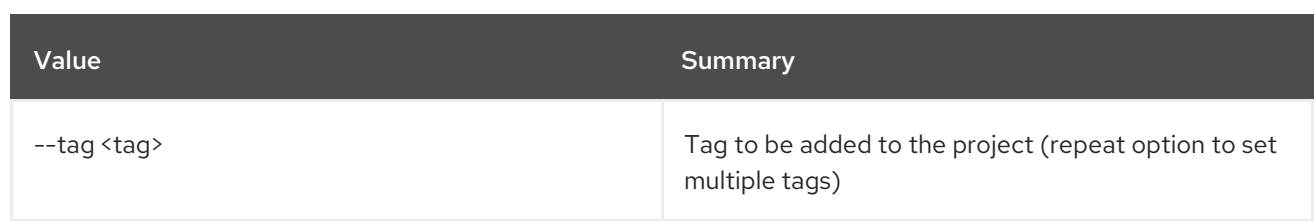

#### Table 58.3. Output formatter options

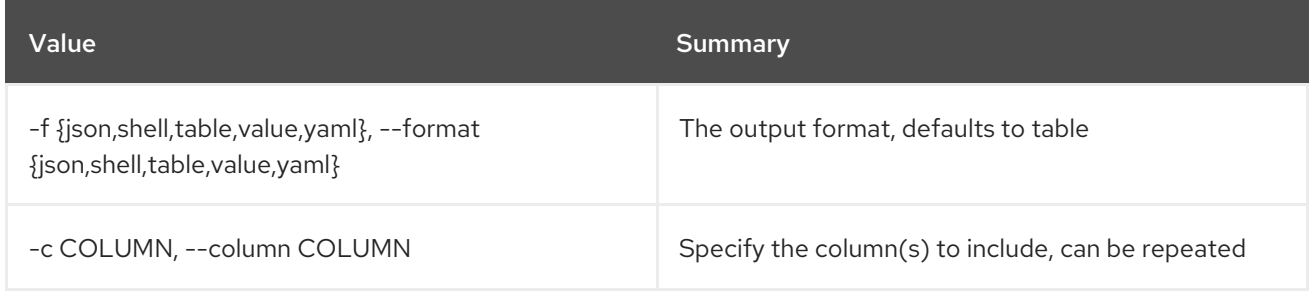

### Table 58.4. JSON formatter options

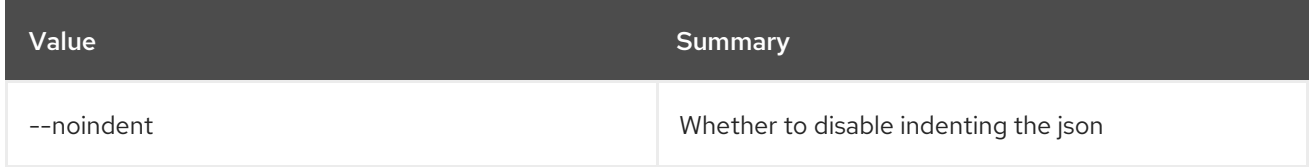

### Table 58.5. Shell formatter options

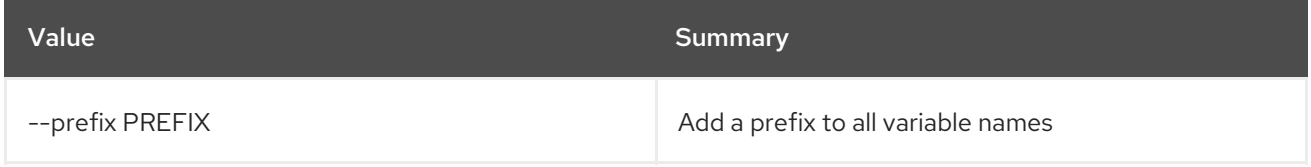

## Table 58.6. Table formatter options

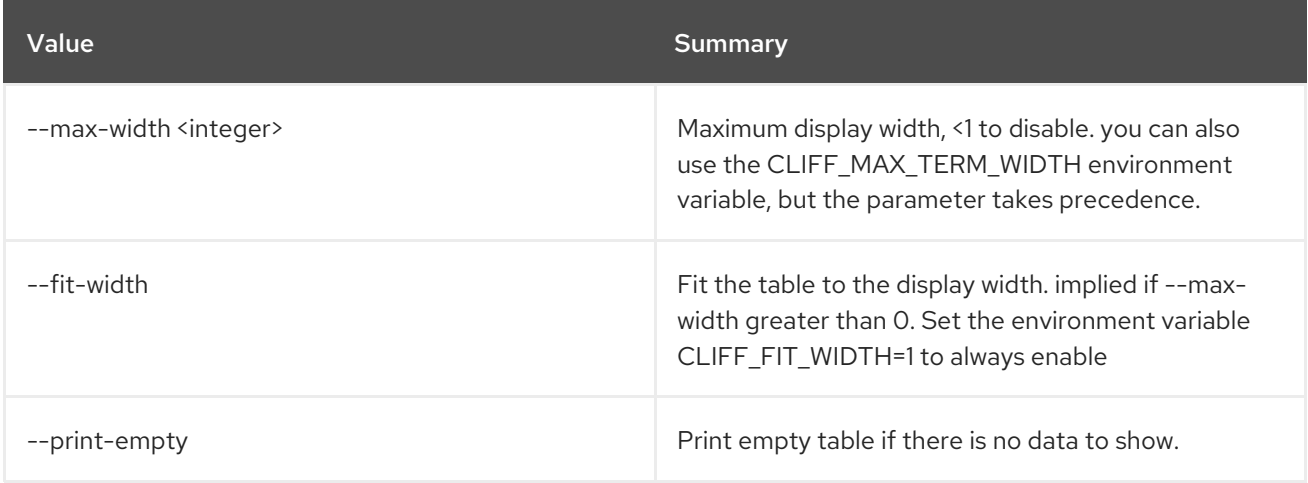

# 58.2. PROJECT DELETE

Delete project(s)

Usage:

## openstack project delete [-h] [--domain <domain>] <project> [<project> ...]

# Table 58.7. Positional arguments

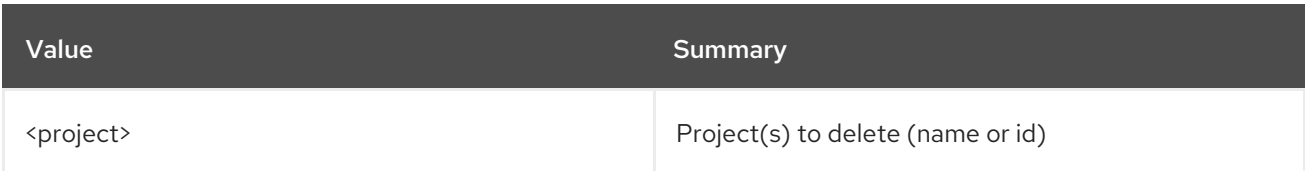

## Table 58.8. Command arguments

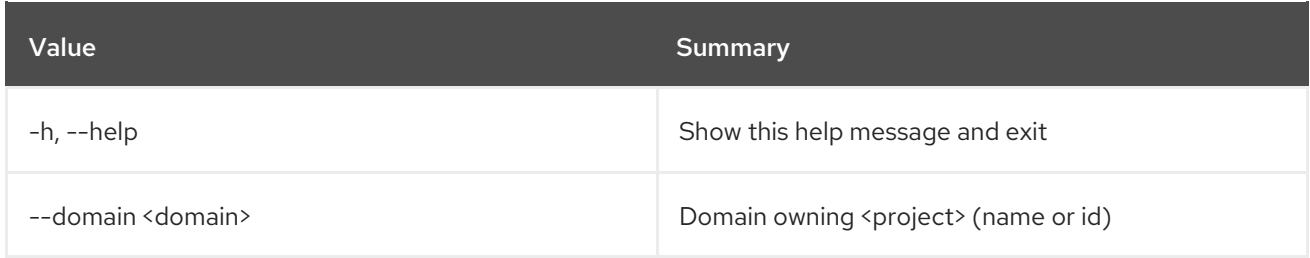

# 58.3. PROJECT LIST

## List projects

## Usage:

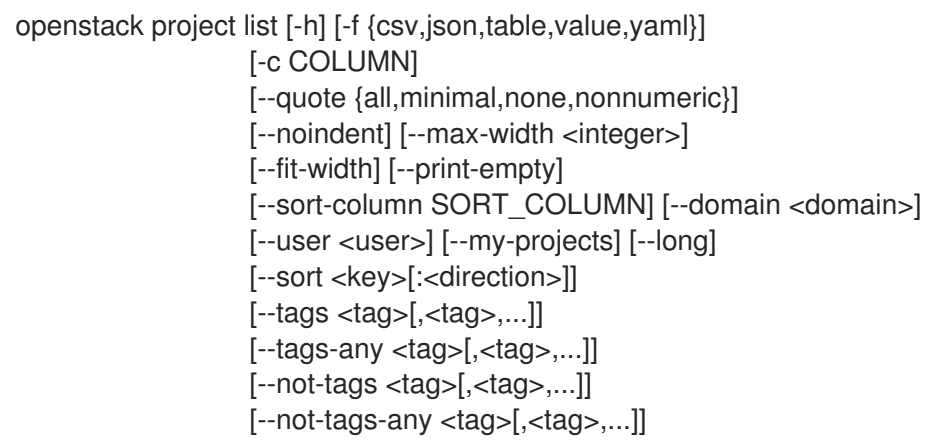

### Table 58.9. Command arguments

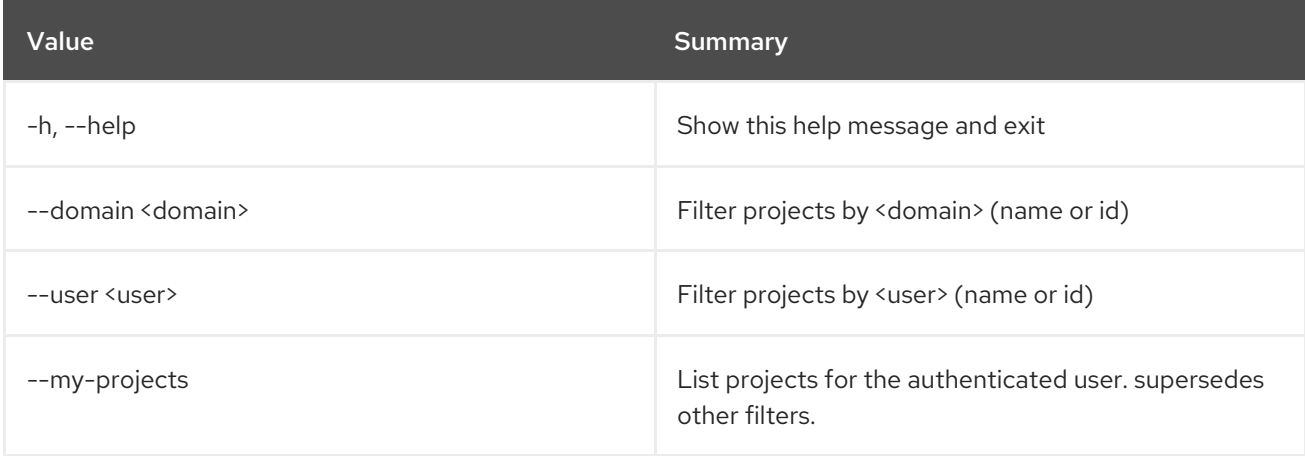

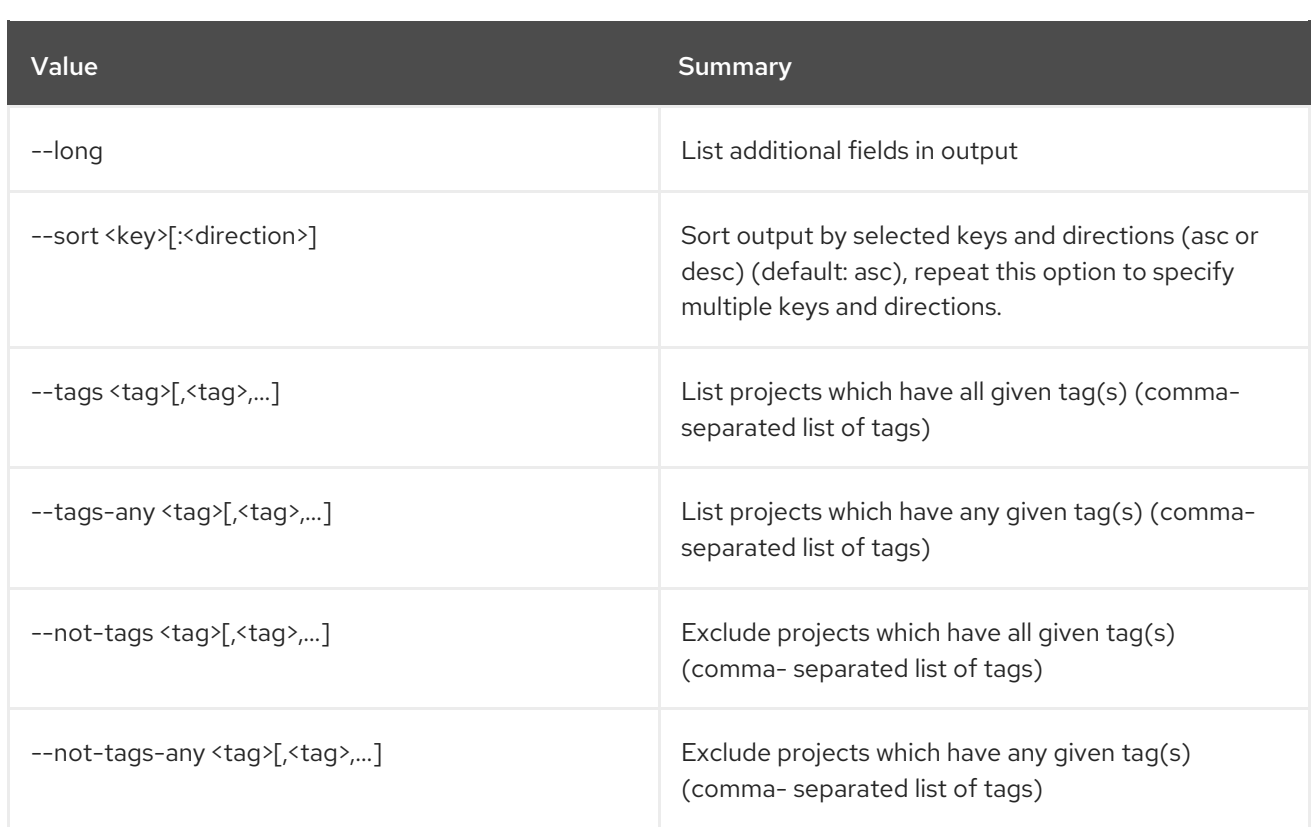

## Table 58.10. Output formatter options

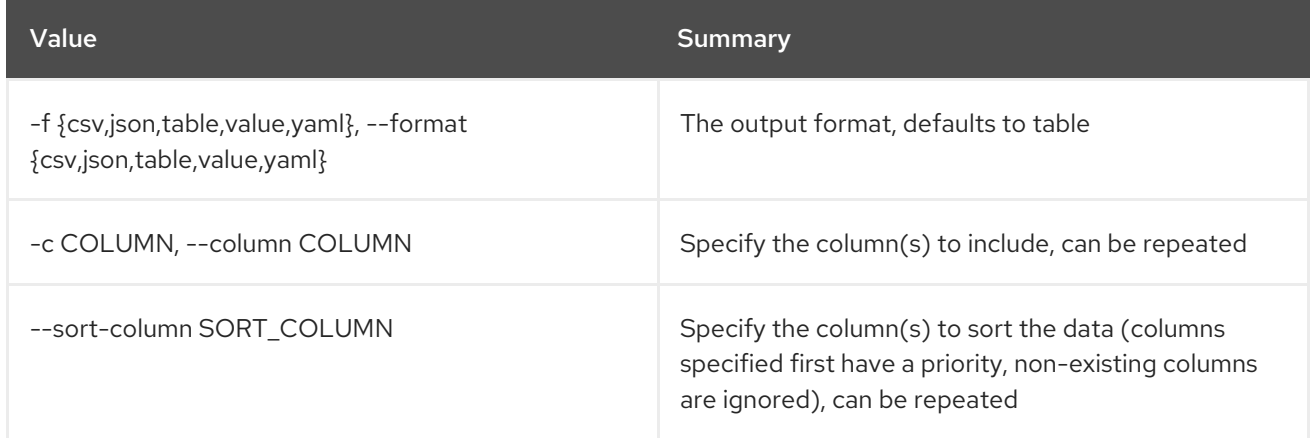

## Table 58.11. CSV formatter options

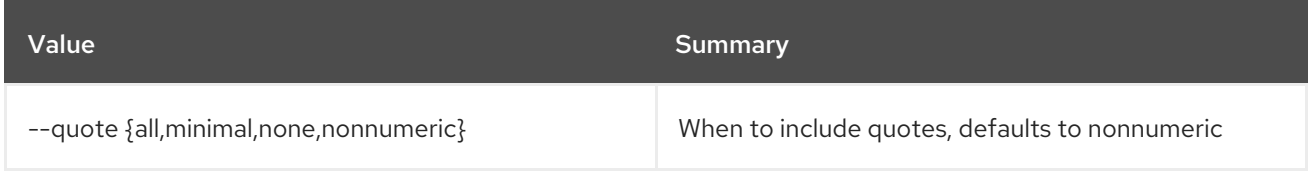

### Table 58.12. JSON formatter options

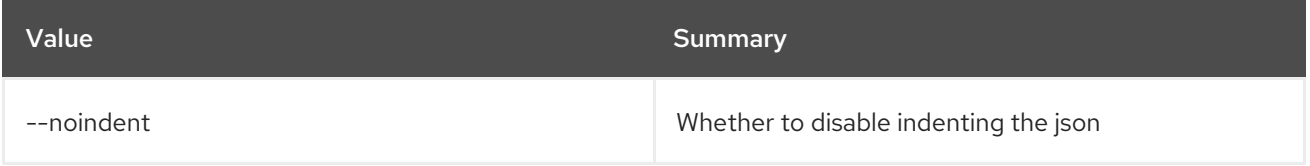

## Table 58.13. Table formatter options

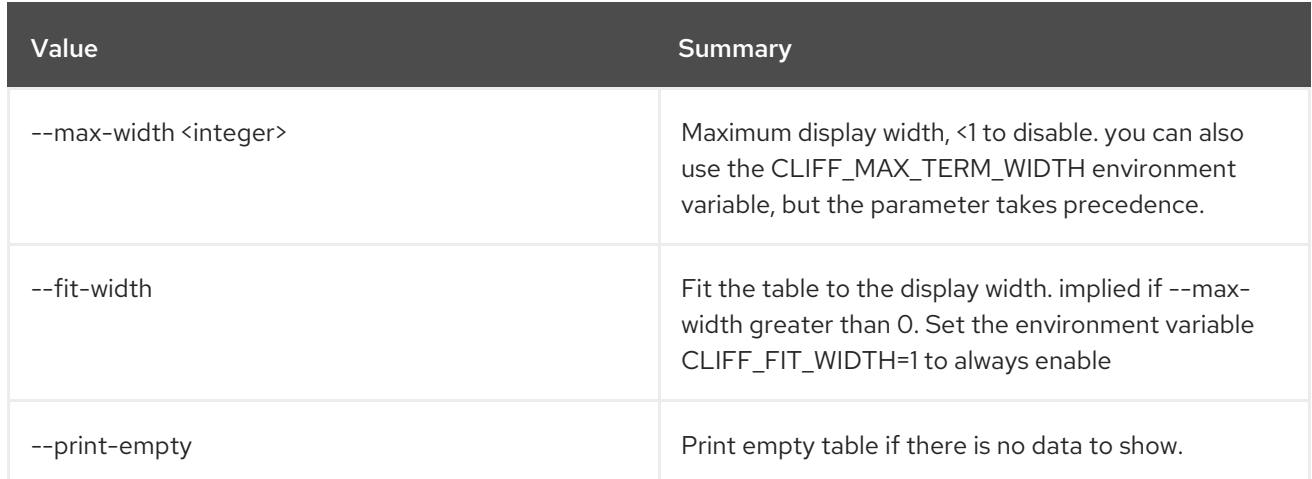

# 58.4. PROJECT PURGE

Clean resources associated with a project

Usage:

openstack project purge [-h] [--dry-run] [--keep-project] (--auth-project | --project <project>) [--project-domain <project-domain>]

### Table 58.14. Command arguments

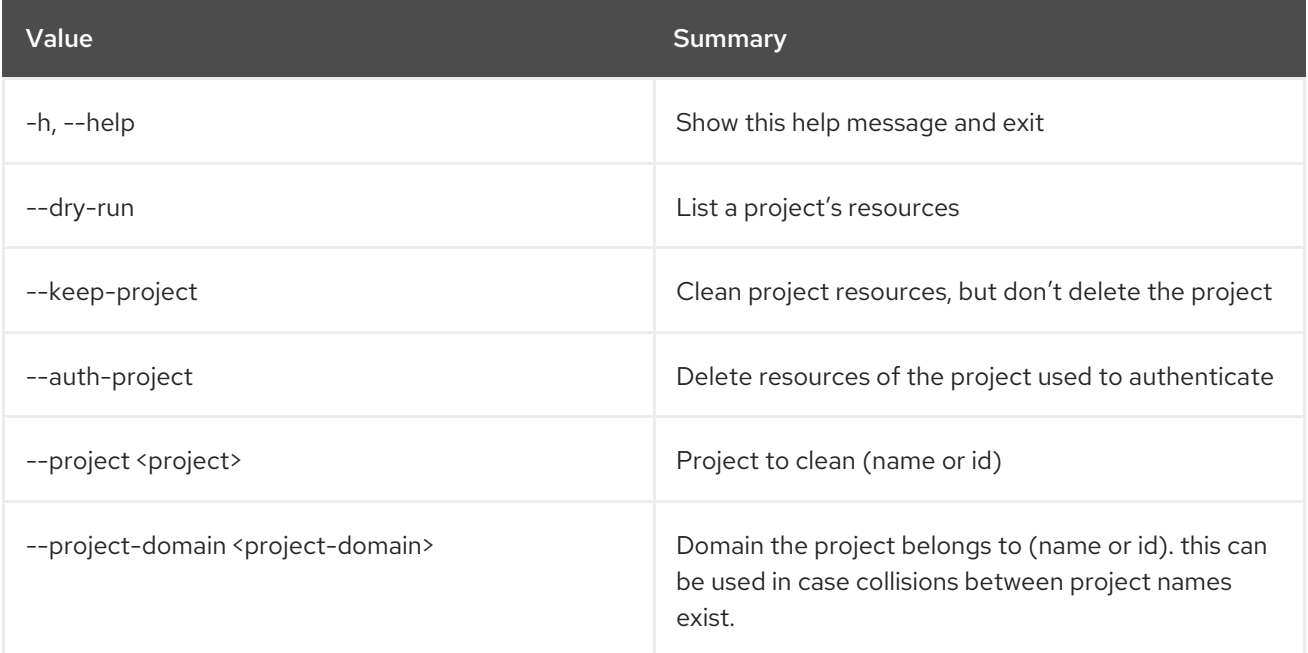

# 58.5. PROJECT SET

Set project properties

## Usage:

openstack project set [-h] [--name <name>] [--domain <domain>] [--description <description>] [--enable | --disable] [--property <key=value>]

[--tag <tag>] [--clear-tags] [--remove-tag <tag>] <project>

#### Table 58.15. Positional arguments

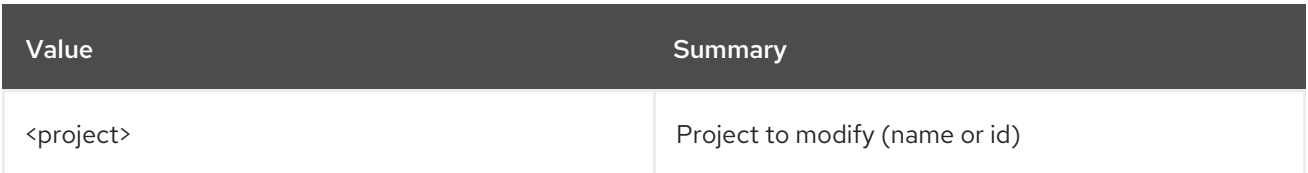

### Table 58.16. Command arguments

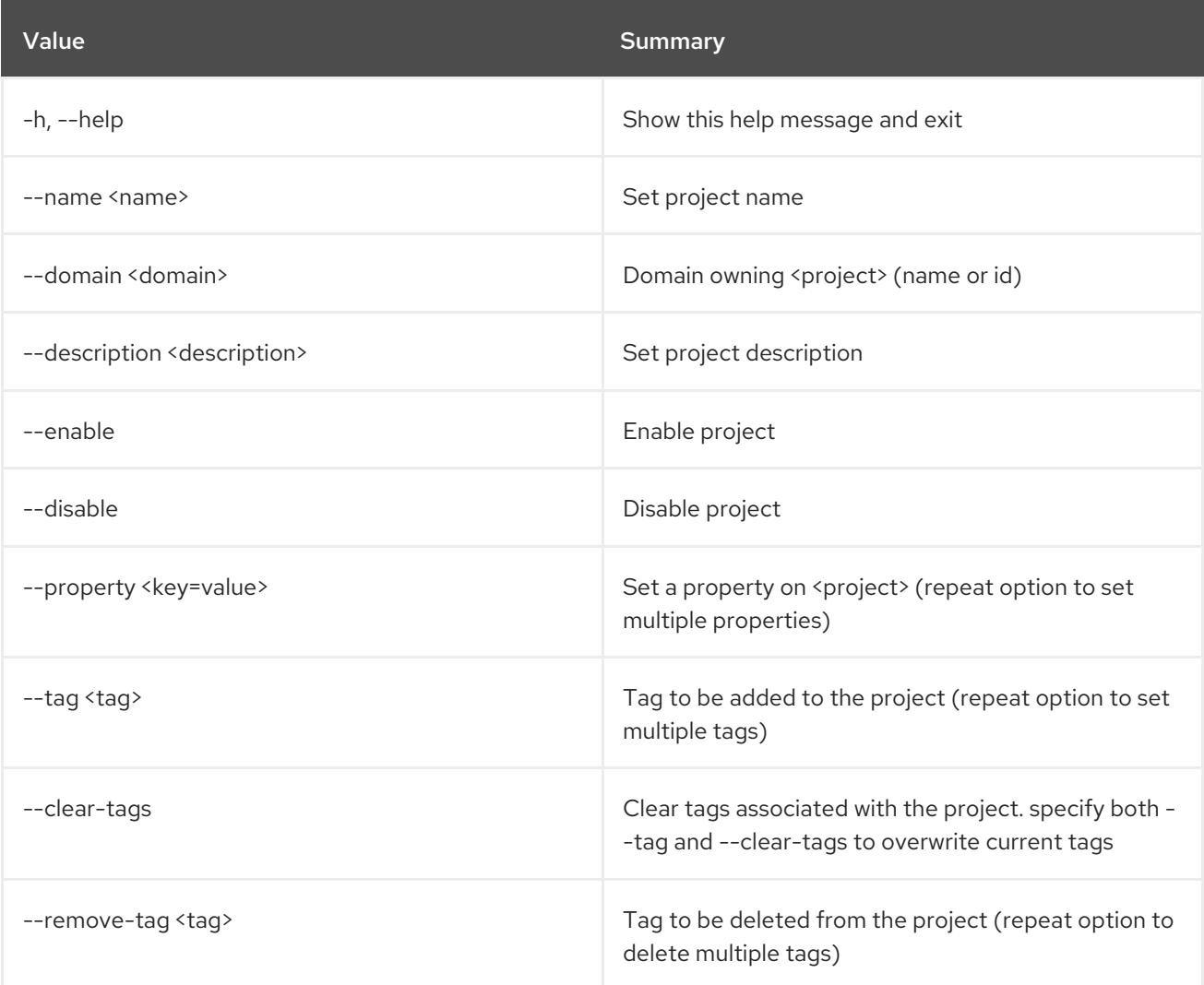

# 58.6. PROJECT SHOW

Display project details

Usage:

openstack project show [-h] [-f {json,shell,table,value,yaml}] [-c COLUMN] [--noindent] [--prefix PREFIX] [--max-width <integer>] [--fit-width] [--print-empty] [--domain <domain>] [--parents] [--children] <project>

## Table 58.17. Positional arguments

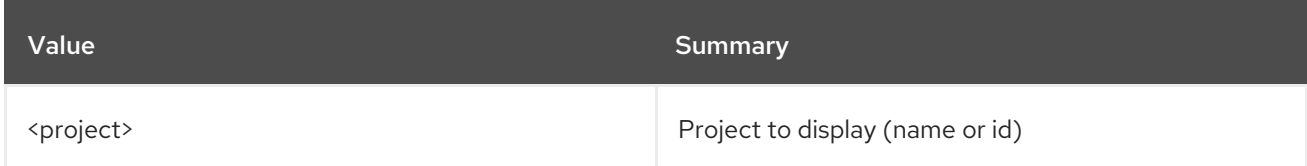

#### Table 58.18. Command arguments

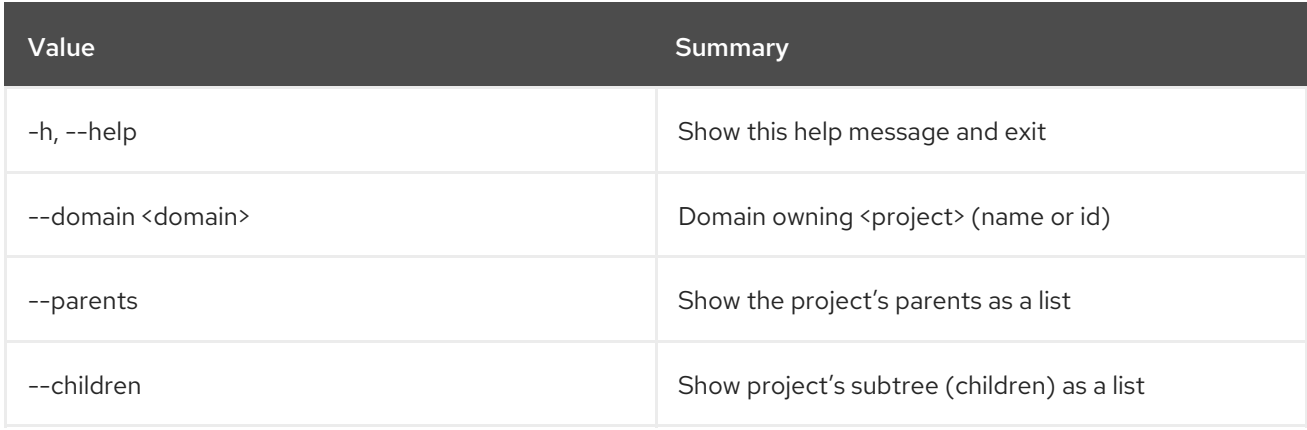

## Table 58.19. Output formatter options

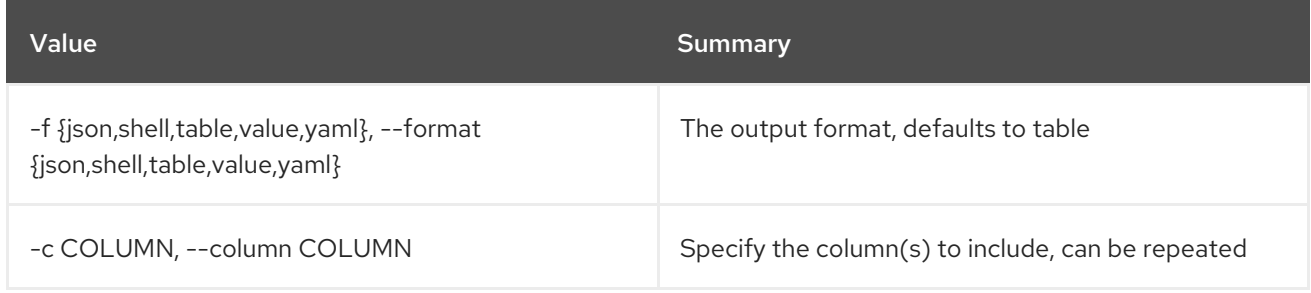

# Table 58.20. JSON formatter options

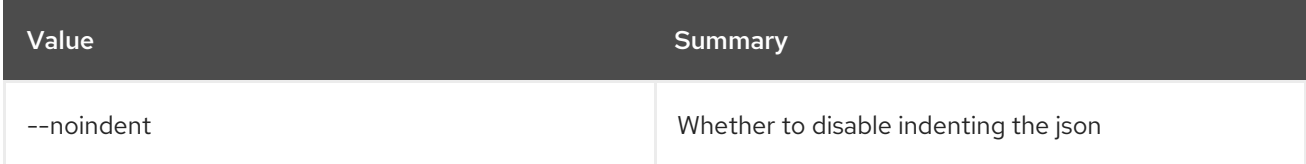

## Table 58.21. Shell formatter options

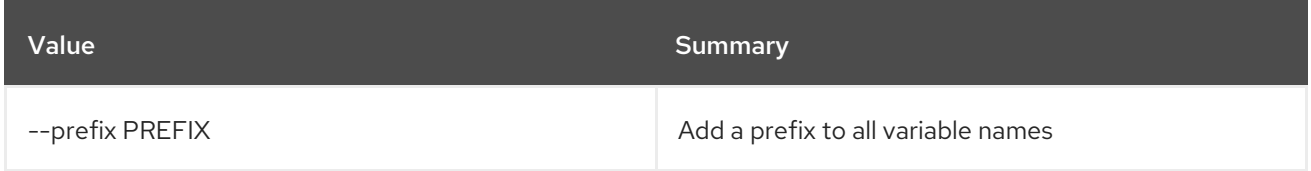

## Table 58.22. Table formatter options

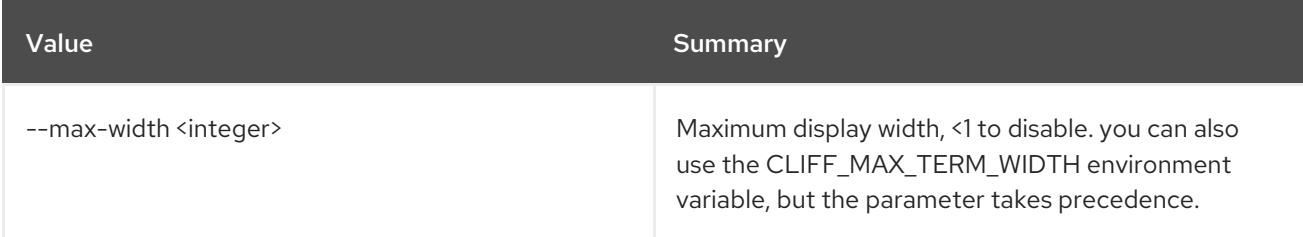

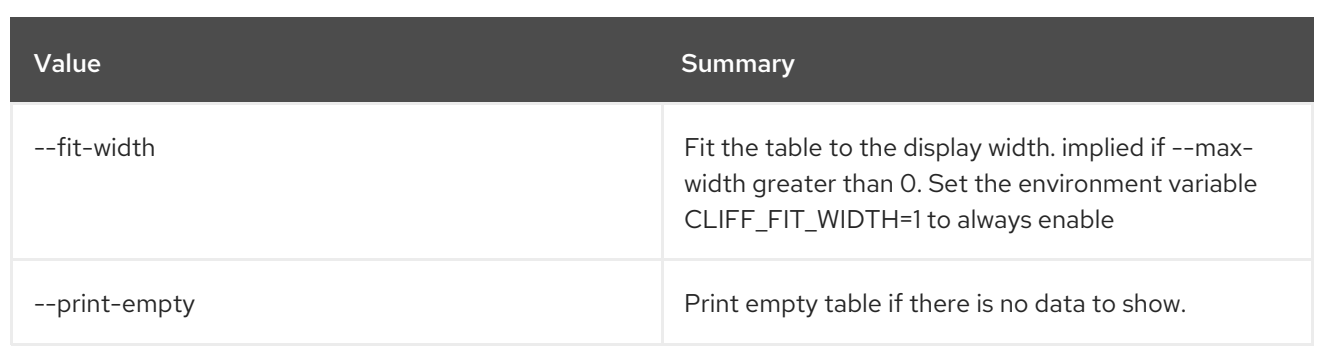
# CHAPTER 59. PTR

This chapter describes the commands under the **ptr** command.

## 59.1. PTR RECORD LIST

List floatingip ptr records

#### Usage:

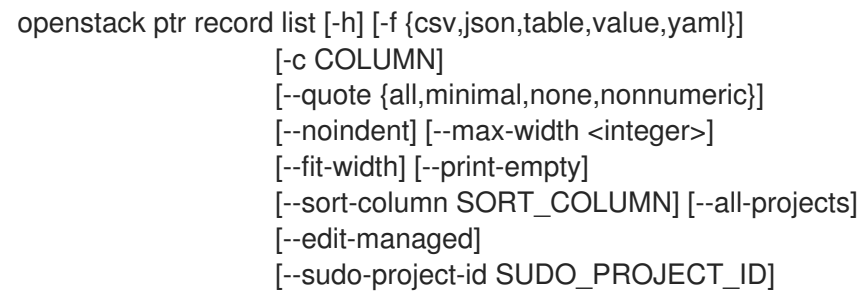

#### Table 59.1. Command arguments

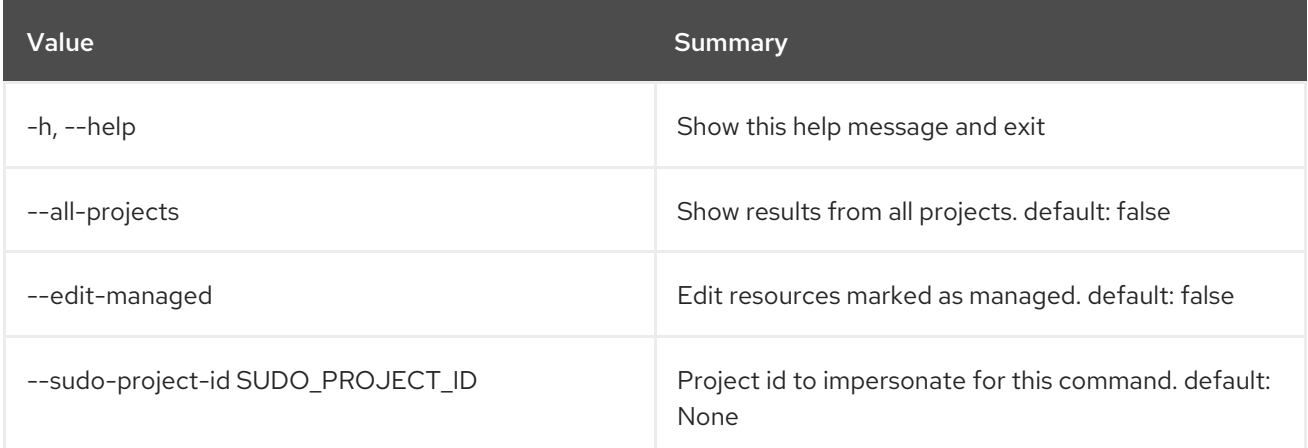

### Table 59.2. Output formatter options

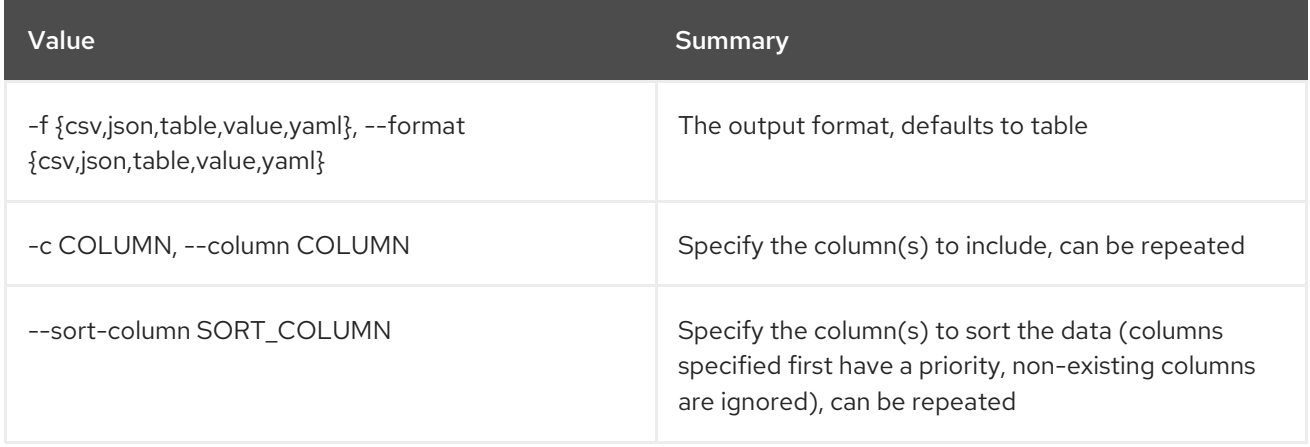

#### Table 59.3. CSV formatter options

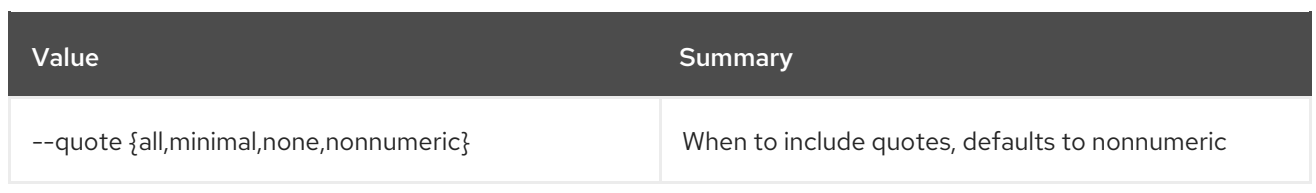

## Table 59.4. JSON formatter options

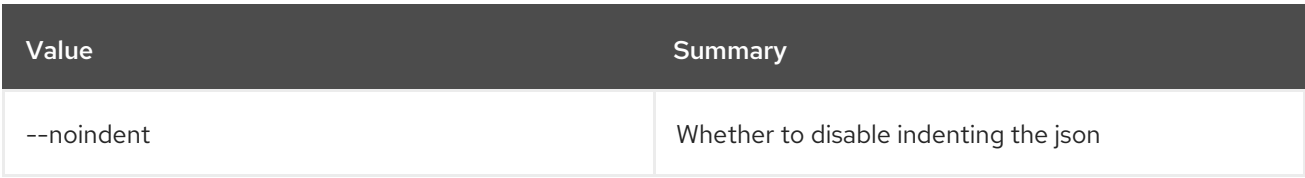

## Table 59.5. Table formatter options

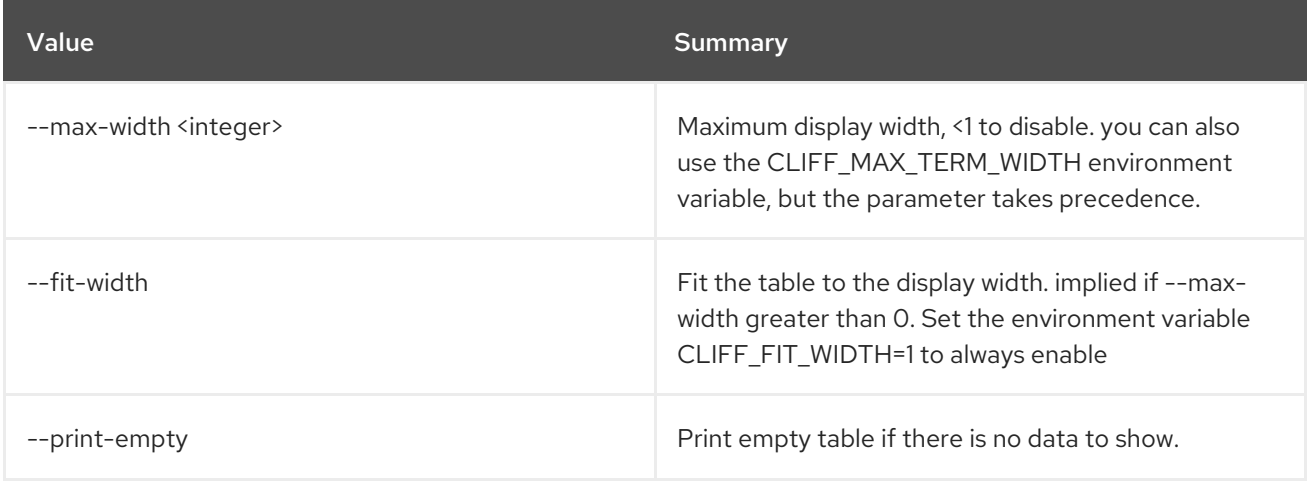

## 59.2. PTR RECORD SET

Set floatingip ptr record

## Usage:

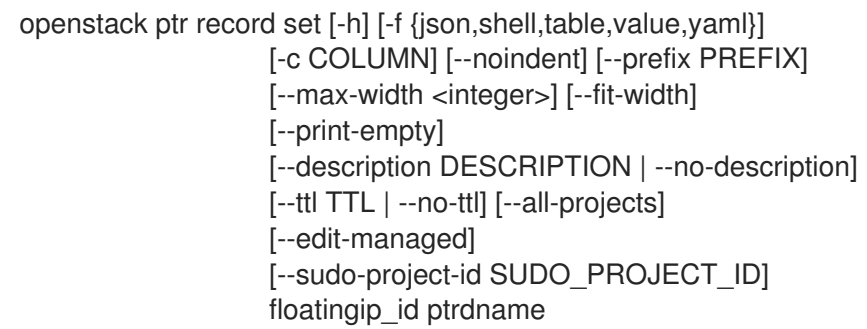

### Table 59.6. Positional arguments

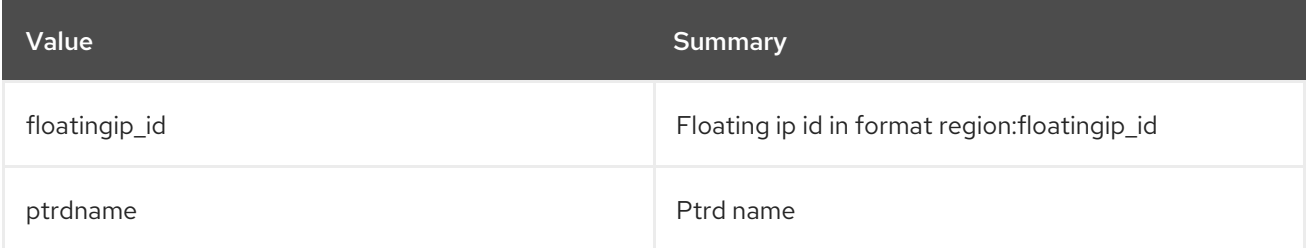

#### Table 59.7. Command arguments

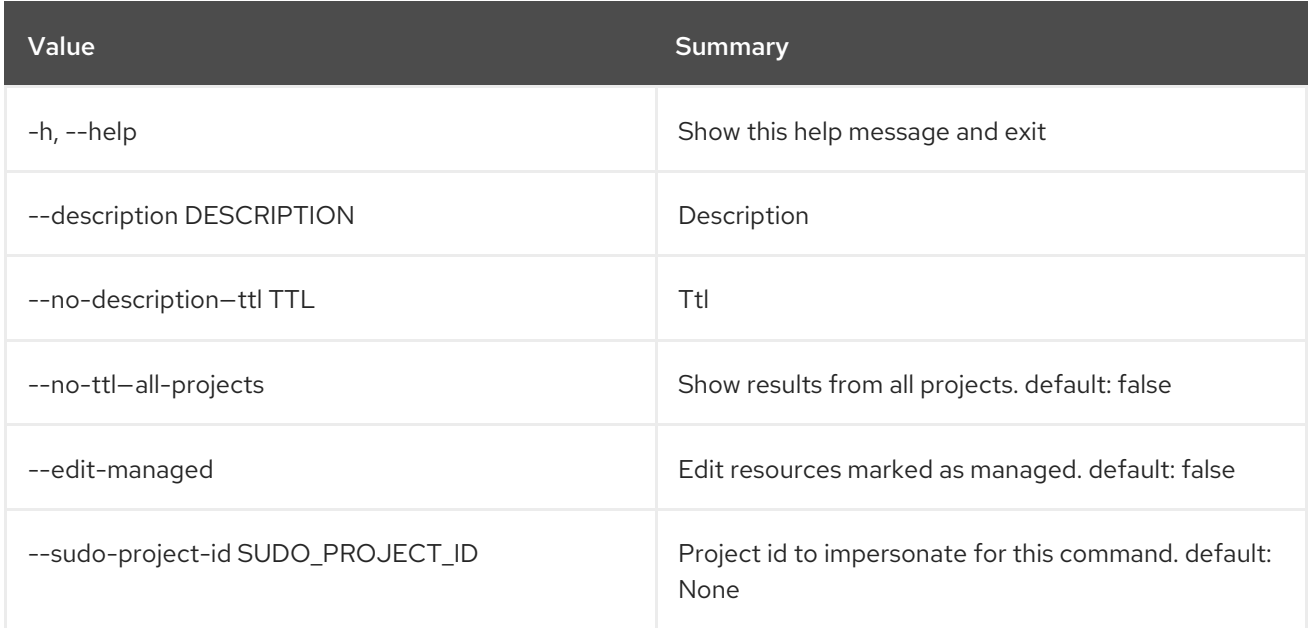

#### Table 59.8. Output formatter options

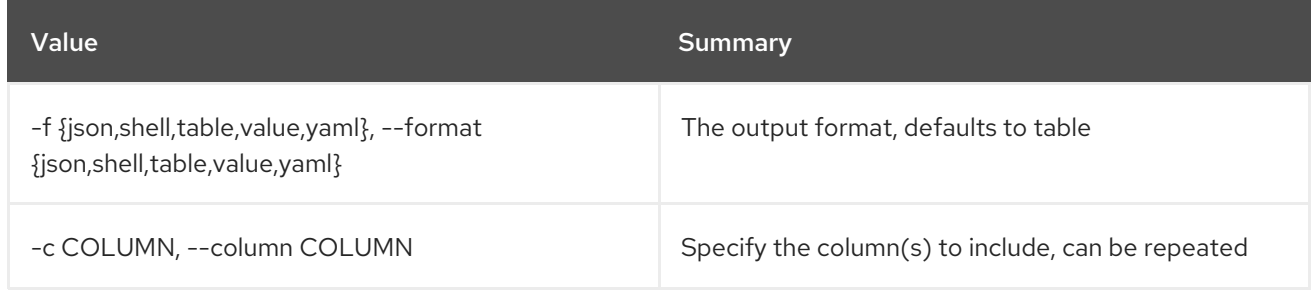

#### Table 59.9. JSON formatter options

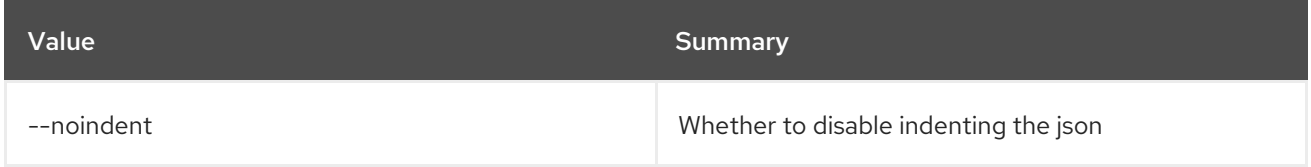

## Table 59.10. Shell formatter options

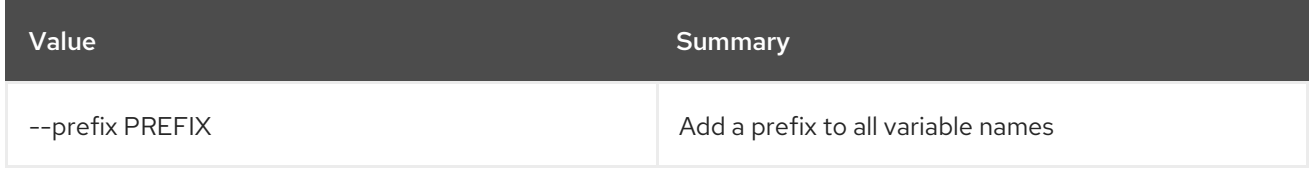

## Table 59.11. Table formatter options

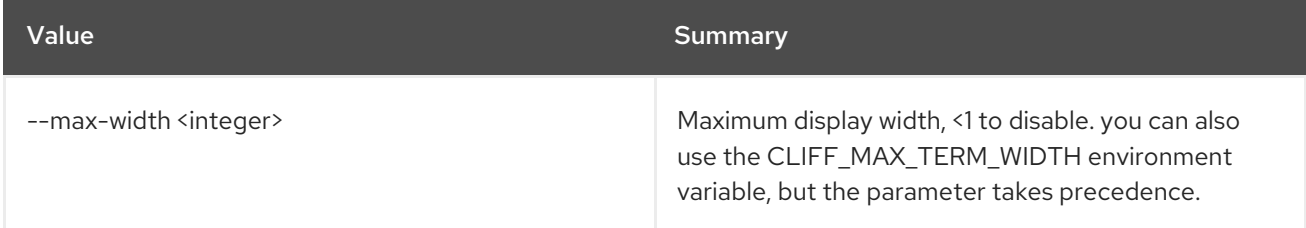

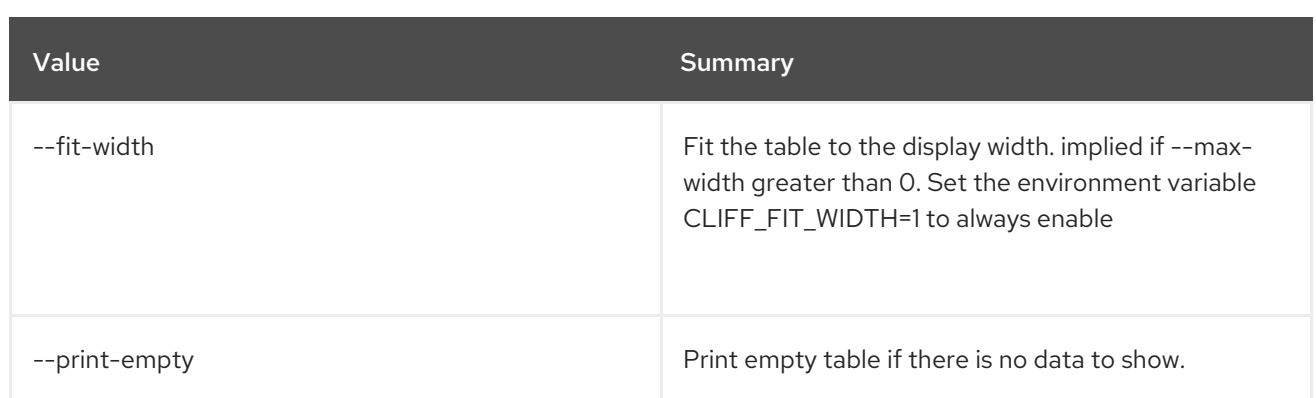

## 59.3. PTR RECORD SHOW

Show floatingip ptr record details

### Usage:

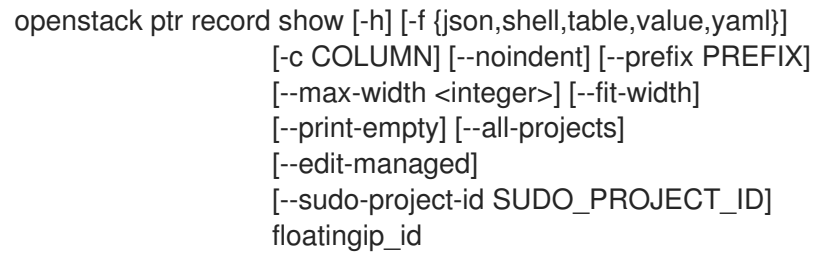

#### Table 59.12. Positional arguments

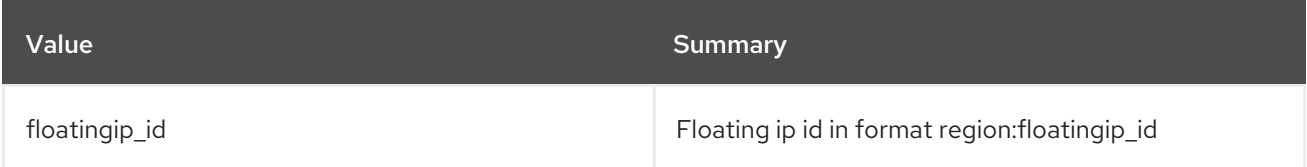

#### Table 59.13. Command arguments

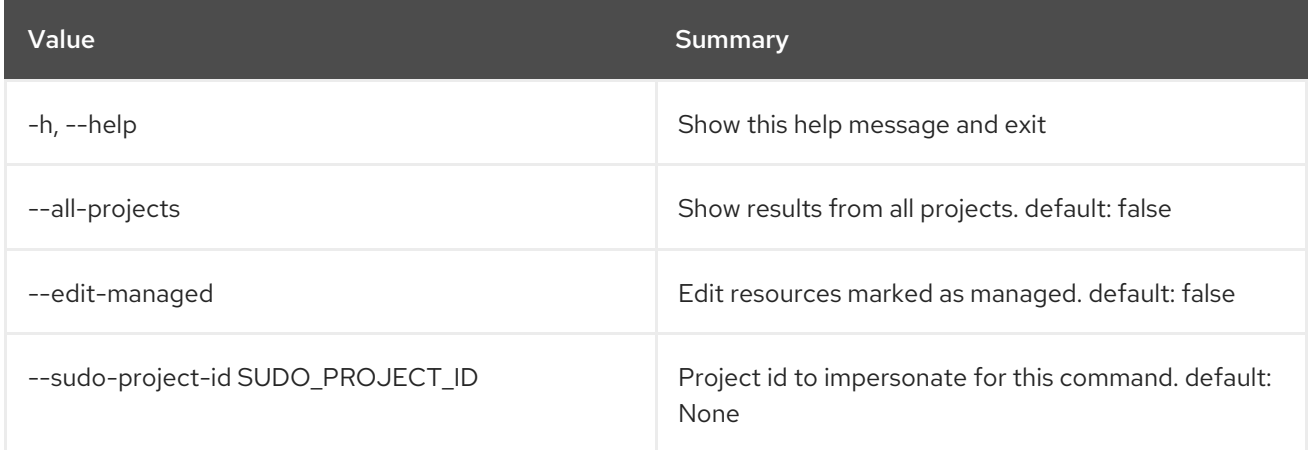

## Table 59.14. Output formatter options

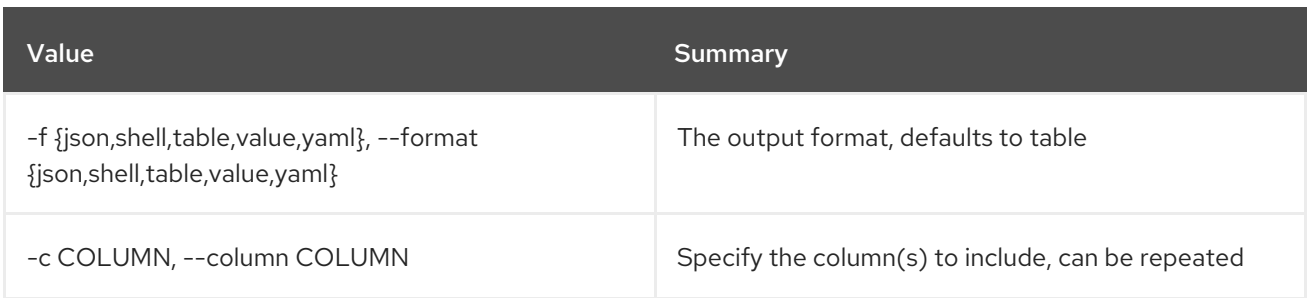

#### Table 59.15. JSON formatter options

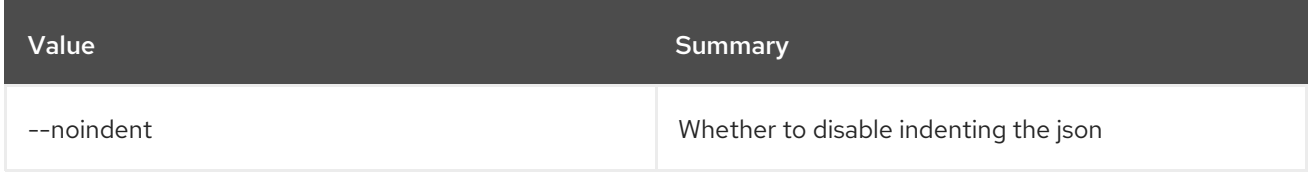

#### Table 59.16. Shell formatter options

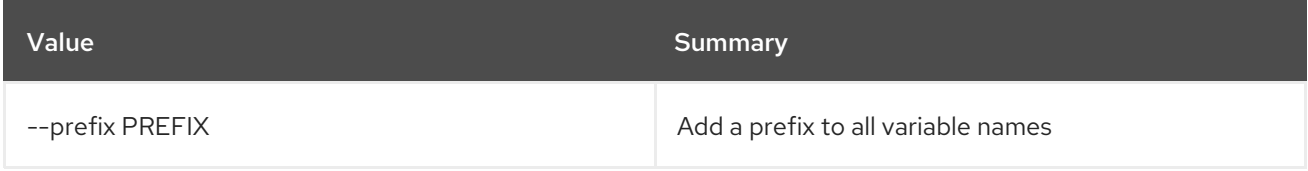

#### Table 59.17. Table formatter options

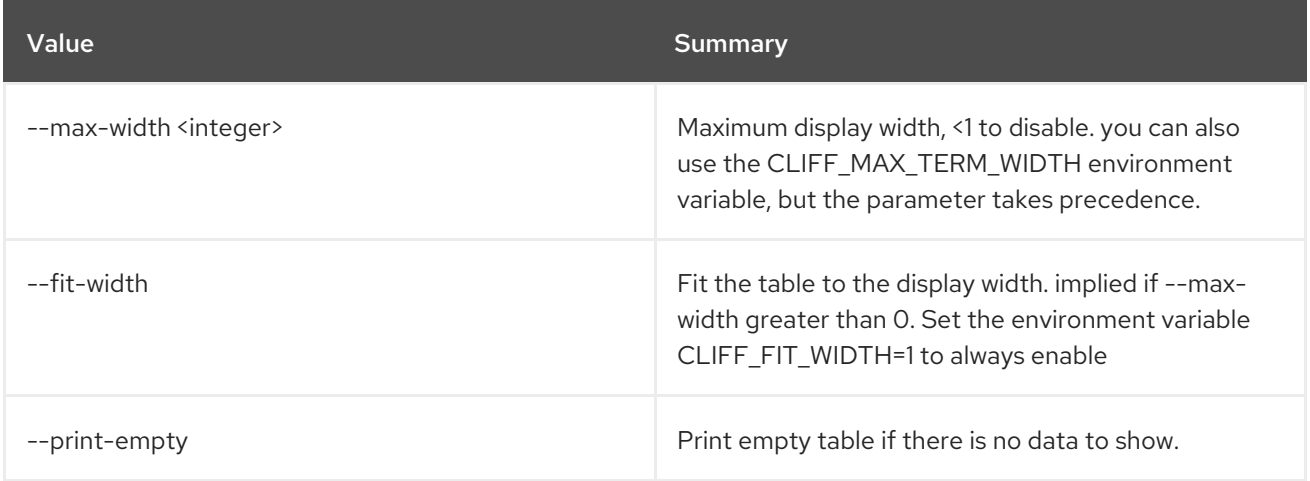

## 59.4. PTR RECORD UNSET

Unset floatingip ptr record

Usage:

openstack ptr record unset [-h] [--all-projects] [--edit-managed] [--sudo-project-id SUDO\_PROJECT\_ID] floatingip\_id

Table 59.18. Positional arguments

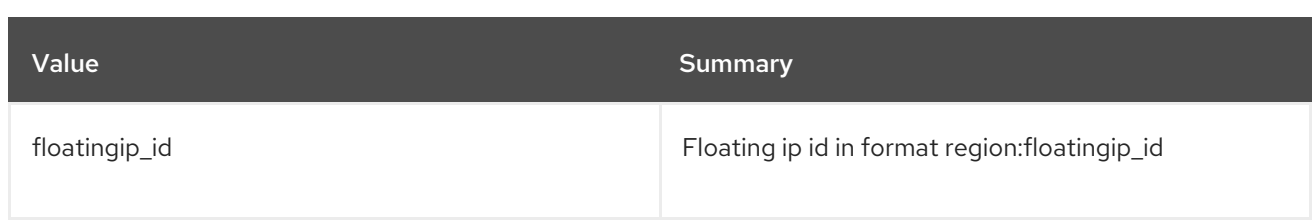

## Table 59.19. Command arguments

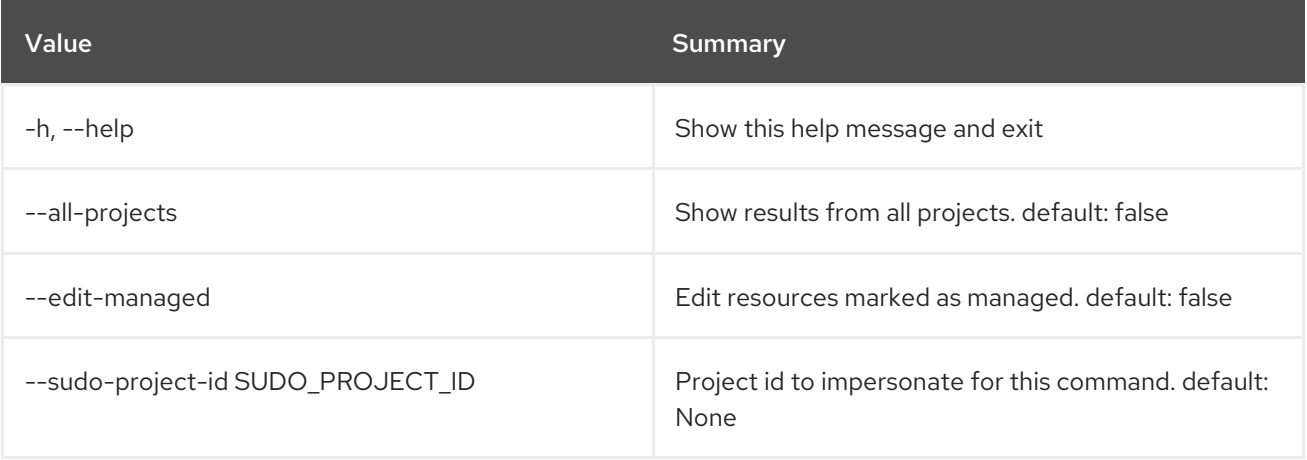

# CHAPTER 60. QUOTA

This chapter describes the commands under the **quota** command.

## 60.1. QUOTA LIST

List quotas for all projects with non-default quota values or list detailed quota informations for requested project

#### Usage:

openstack quota list [-h] [-f {csv,json,table,value,yaml}] [-c COLUMN] [--quote {all,minimal,none,nonnumeric}] [--noindent] [--max-width <integer>] [--fit-width] [--print-empty] [--sort-column SORT\_COLUMN] [--project <project>] [--detail] (--compute | --volume | --network)

#### Table 60.1. Command arguments

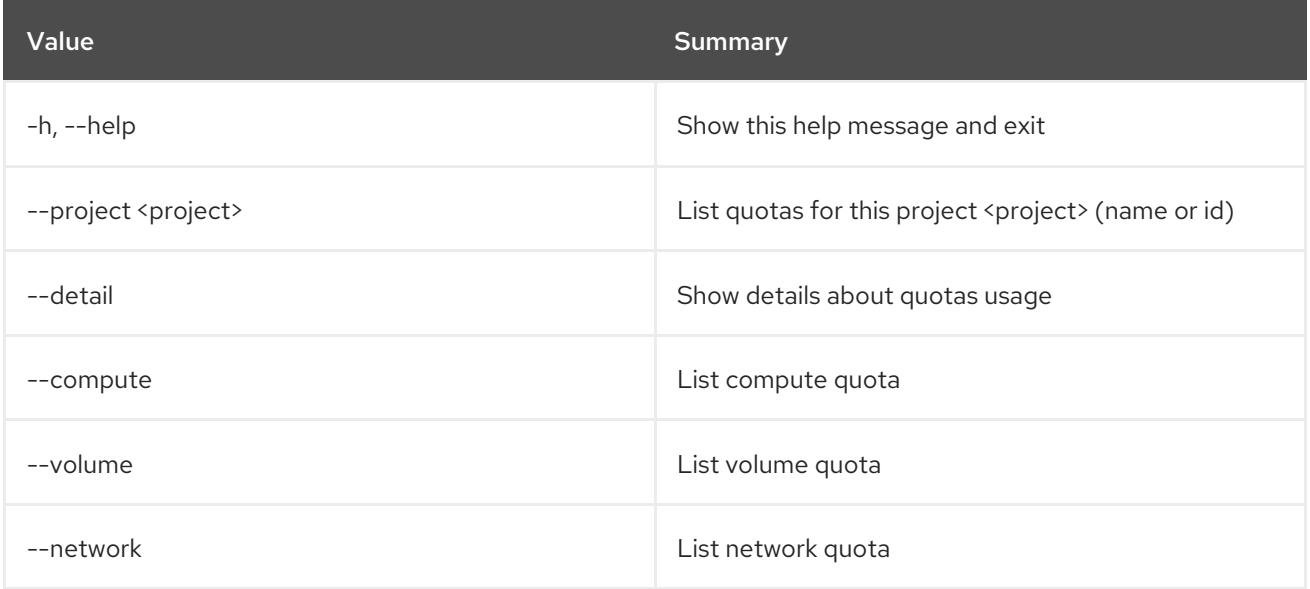

#### Table 60.2. Output formatter options

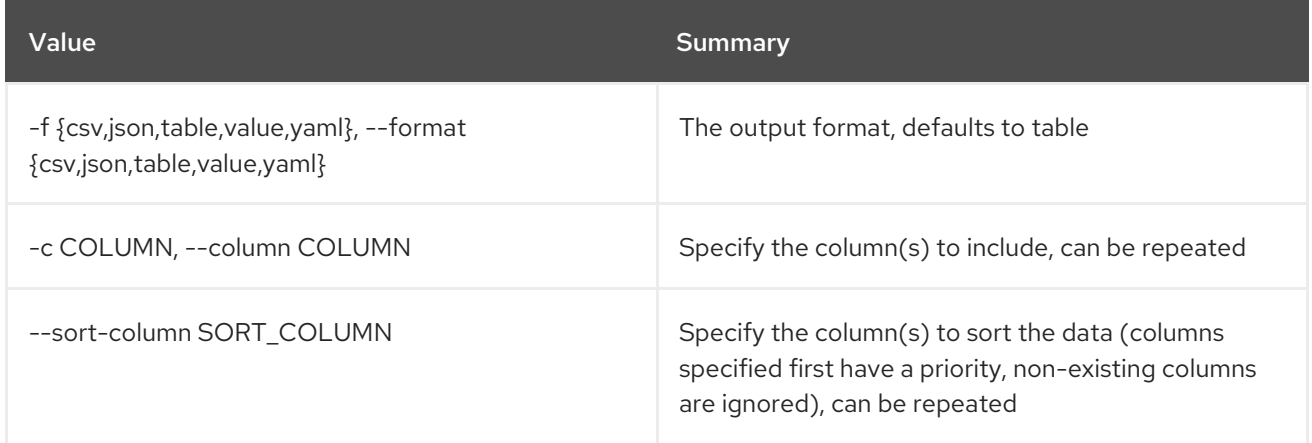

#### Table 60.3. CSV formatter options

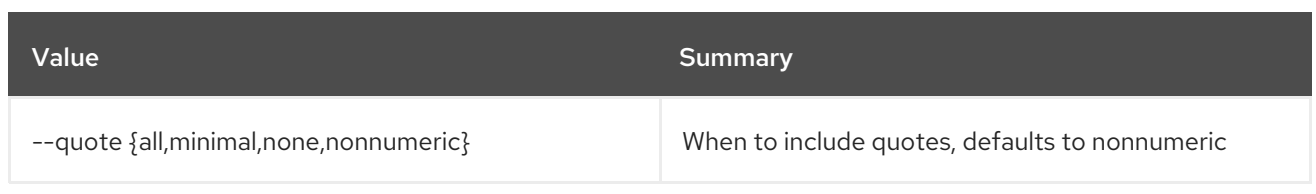

#### Table 60.4. JSON formatter options

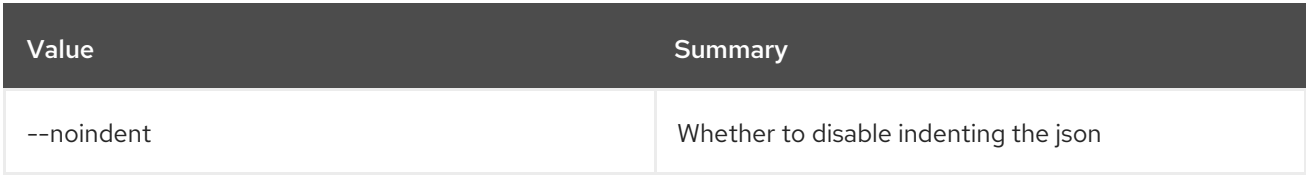

#### Table 60.5. Table formatter options

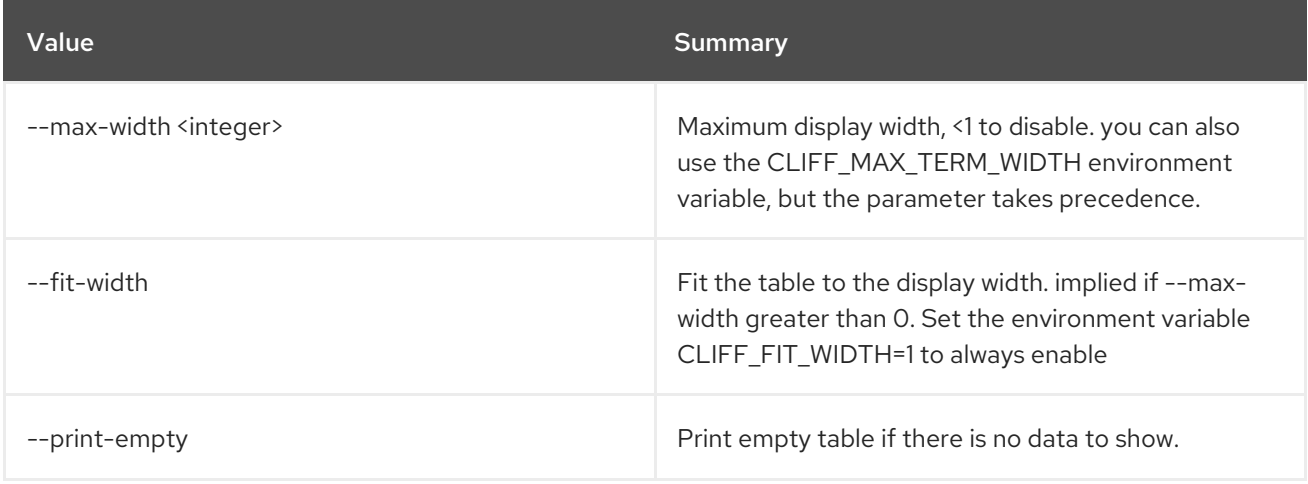

## 60.2. QUOTA SET

Set quotas for project or class

#### Usage:

```
openstack quota set [-h] [--class] [--cores <cores>]
    [--fixed-ips <fixed-ips>]
    [--injected-file-size <injected-file-size>]
     [--injected-path-size <injected-path-size>]
     [--injected-files <injected-files>]
    [--instances <instances>] [--key-pairs <key-pairs>]
    [--properties <properties>] [--ram <ram>]
     [--server-groups <server-groups>]
     [--server-group-members <server-group-members>]
     [--backups <backups>]
    [--backup-gigabytes <backup-gigabytes>]
    [--gigabytes <gigabytes>]
     [--per-volume-gigabytes <per-volume-gigabytes>]
     [--snapshots <snapshots>] [--volumes <volumes>]
     [--floating-ips <floating-ips>]
     [--secgroup-rules <secgroup-rules>]
     [--secgroups <secgroups>] [--networks <networks>]
     [--subnets <subnets>] [--ports <ports>]
     [--routers <routers>]
     [--rbac-policies <rbac-policies>]
```
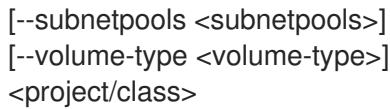

### Table 60.6. Positional arguments

ı

ı

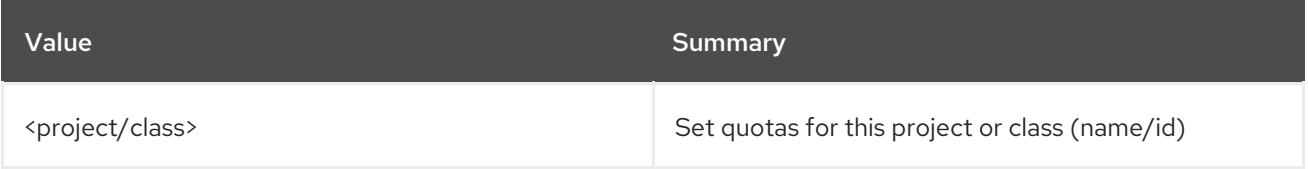

## Table 60.7. Command arguments

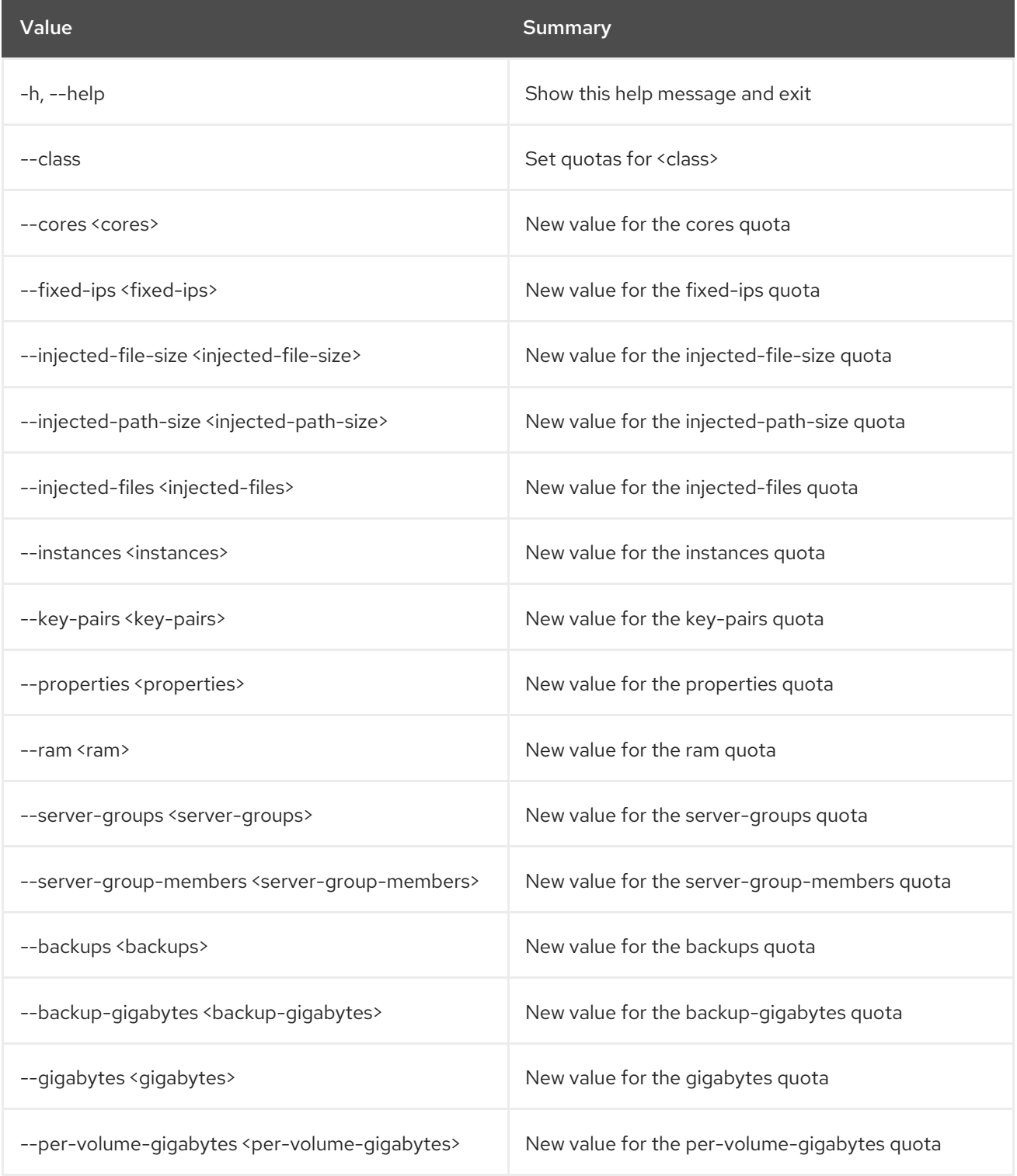

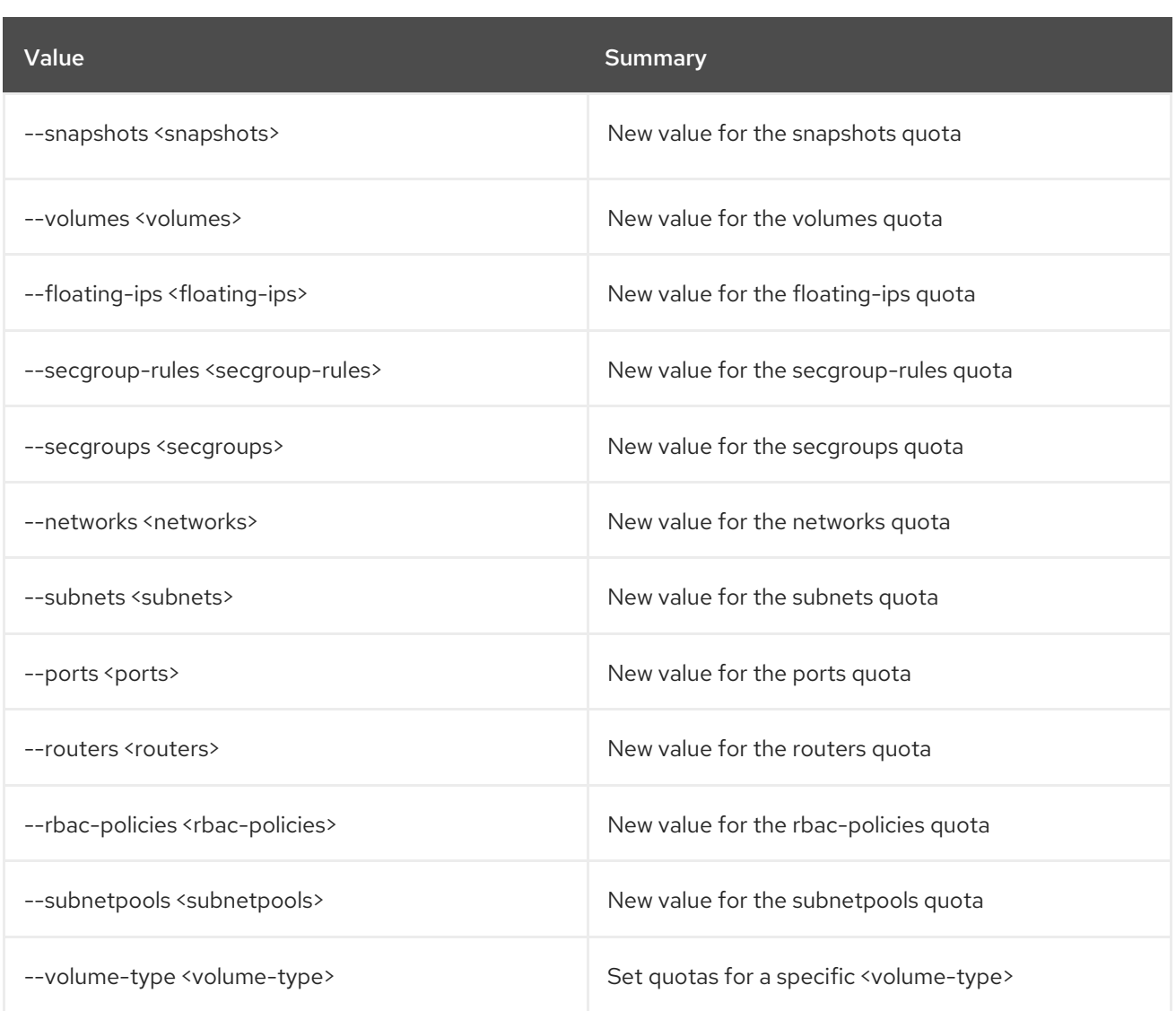

## 60.3. QUOTA SHOW

Show quotas for project or class. Specify ``--os-compute-api-version 2.50`` or higher to see ``server-groups`` and ``server-group-members`` output for a given quota class.

#### Usage:

```
openstack quota show [-h] [-f {json,shell,table,value,yaml}]
      [-c COLUMN] [--noindent] [--prefix PREFIX]
      [--max-width <integer>] [--fit-width]
      [--print-empty] [--class | --default]
      [<project/class>]
```
#### Table 60.8. Positional arguments

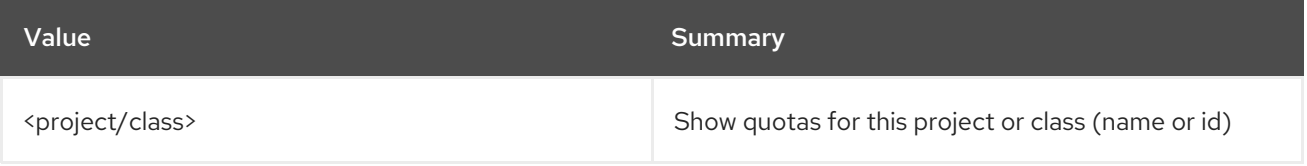

#### Table 60.9. Command arguments

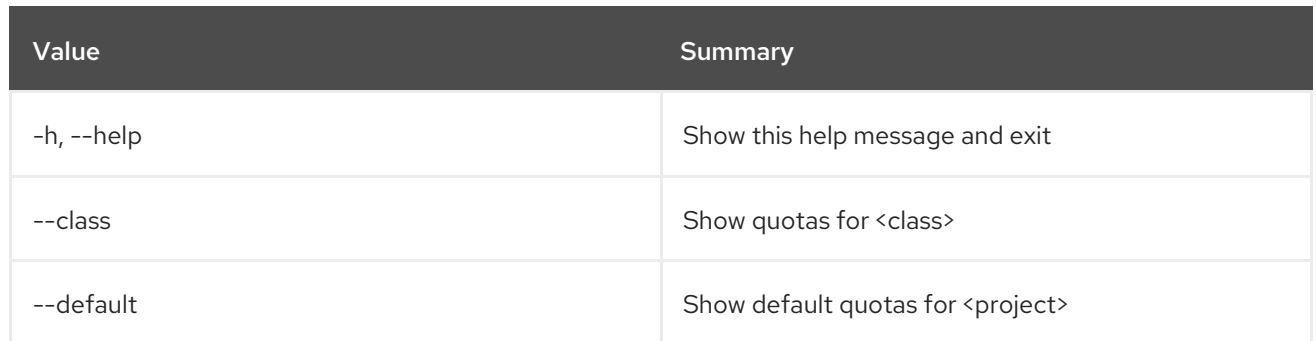

## Table 60.10. Output formatter options

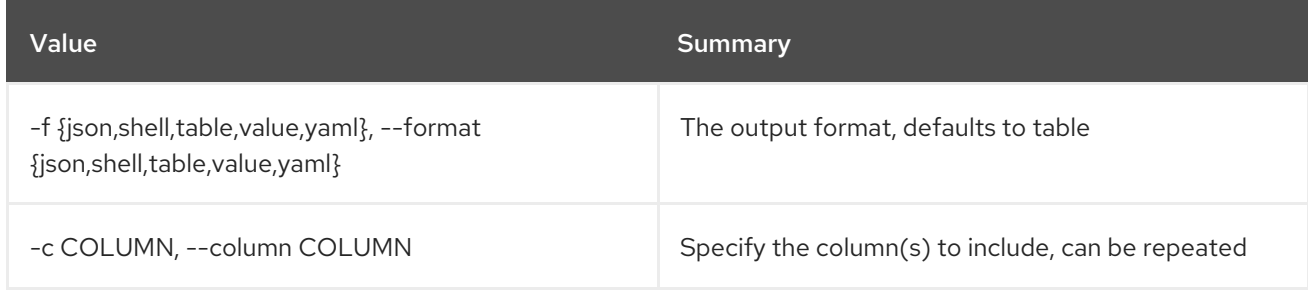

## Table 60.11. JSON formatter options

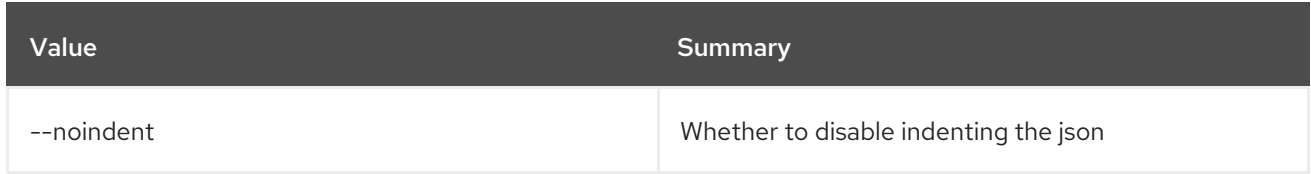

## Table 60.12. Shell formatter options

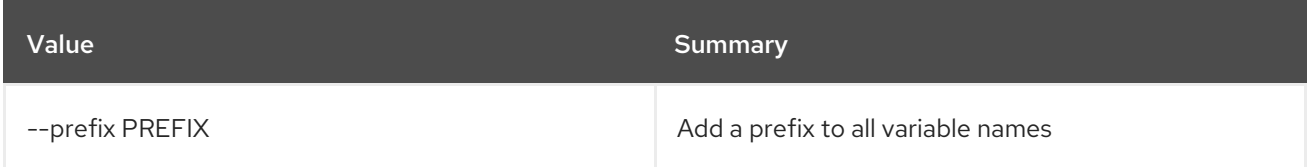

## Table 60.13. Table formatter options

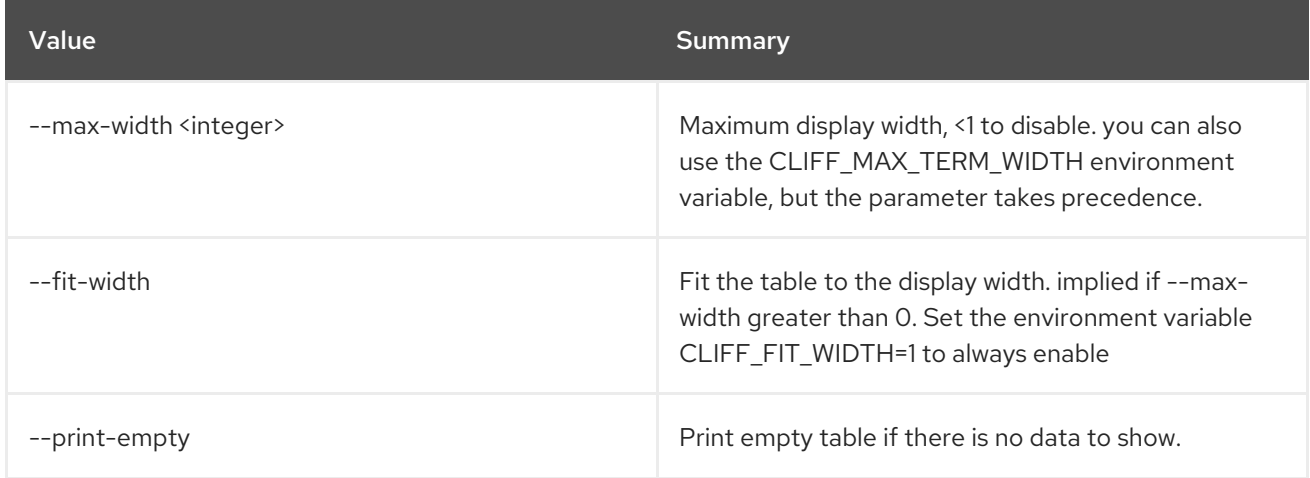

# CHAPTER 61. RECORDSET

This chapter describes the commands under the **recordset** command.

## 61.1. RECORDSET CREATE

Create new recordset

#### Usage:

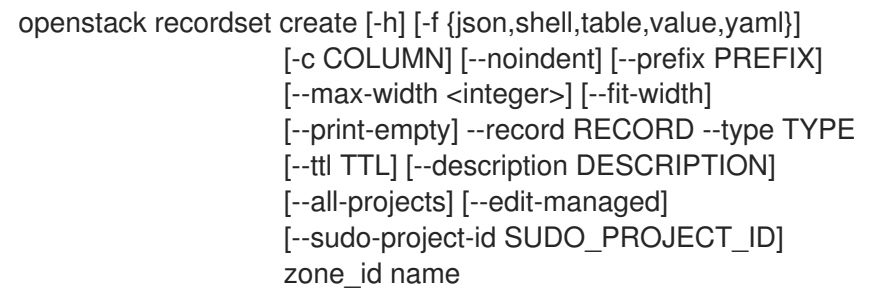

#### Table 61.1. Positional arguments

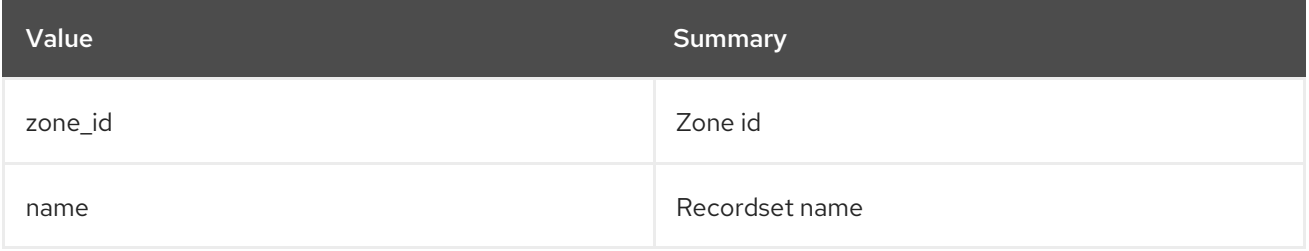

#### Table 61.2. Command arguments

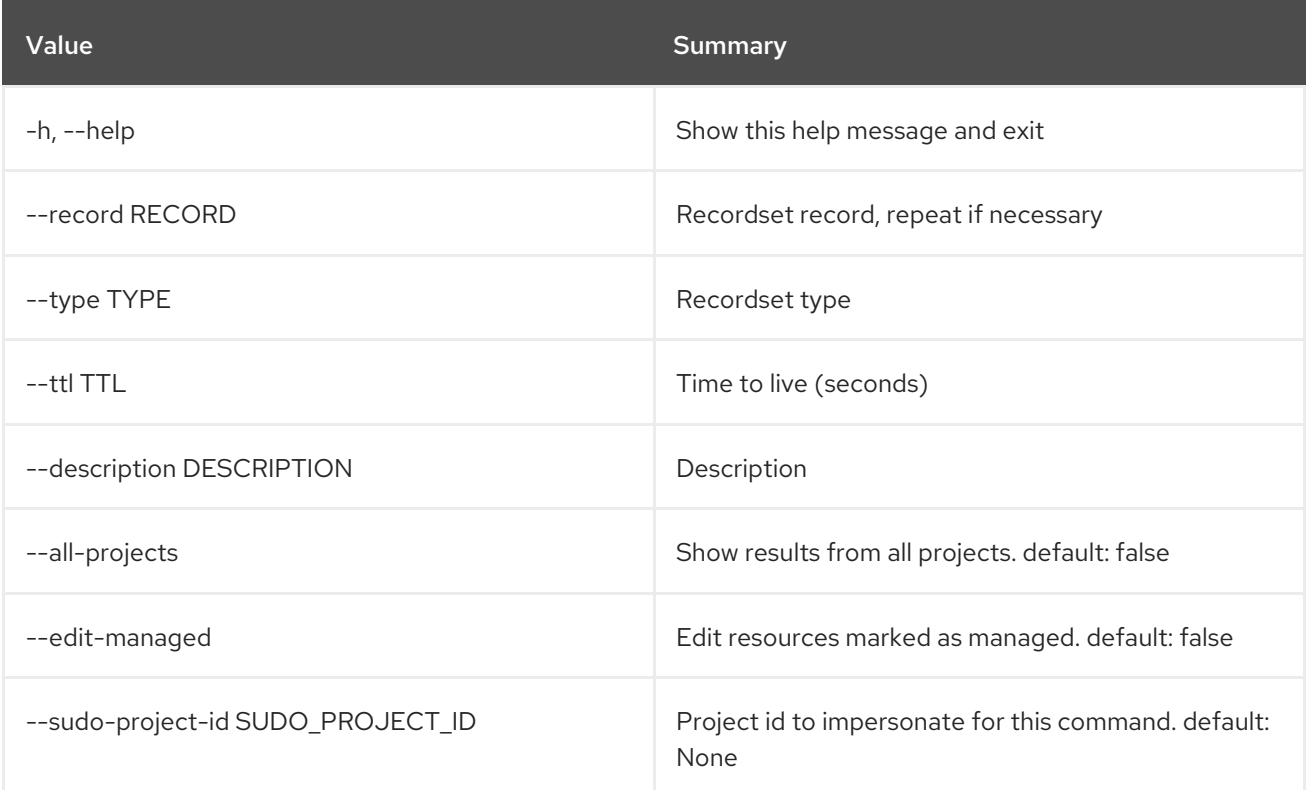

### Table 61.3. Output formatter options

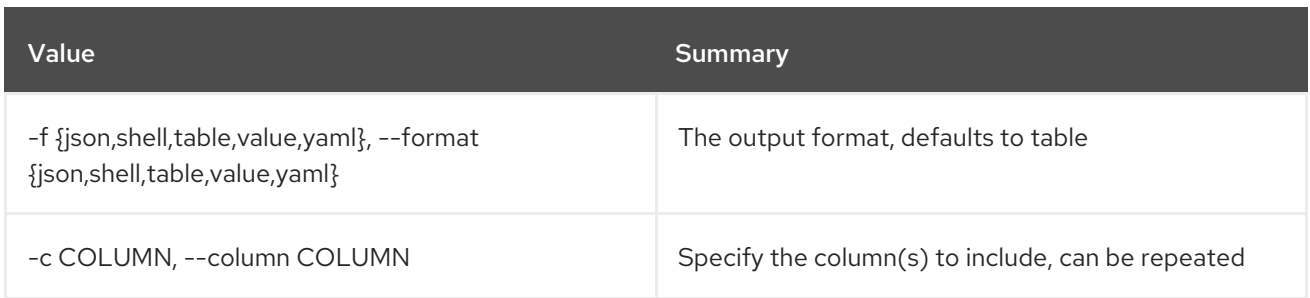

#### Table 61.4. JSON formatter options

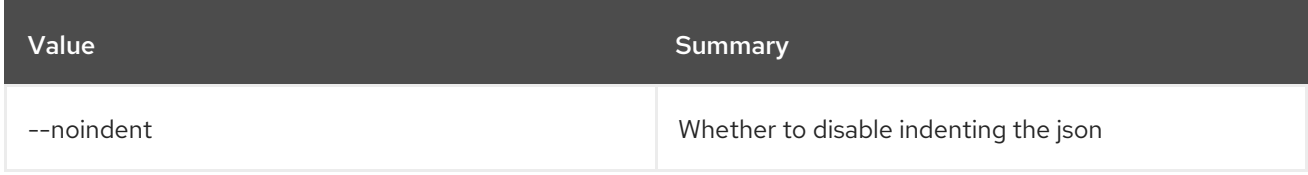

#### Table 61.5. Shell formatter options

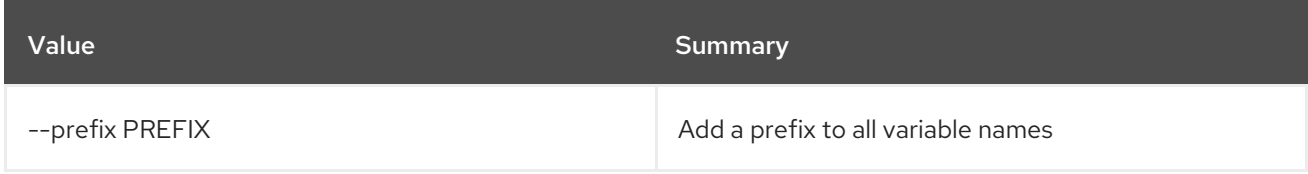

#### Table 61.6. Table formatter options

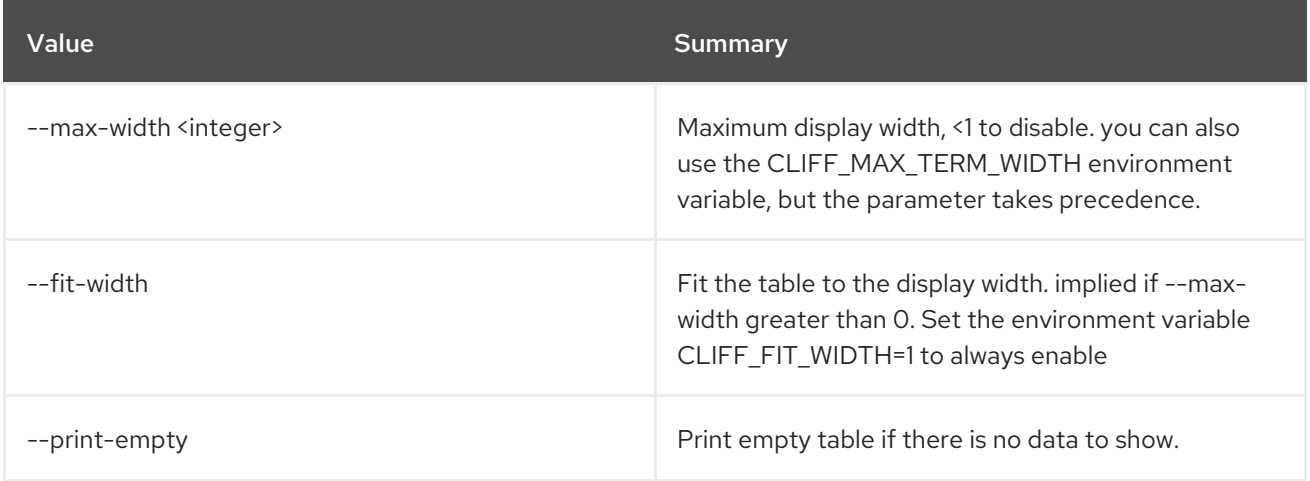

## 61.2. RECORDSET DELETE

Delete recordset

Usage:

```
openstack recordset delete [-h] [-f {json,shell,table,value,yaml}]
         [-c COLUMN] [--noindent] [--prefix PREFIX]
         [--max-width <integer>] [--fit-width]
         [--print-empty] [--all-projects]
         [--edit-managed]
         [--sudo-project-id SUDO_PROJECT_ID]
         zone_id id
```
#### Table 61.7. Positional arguments

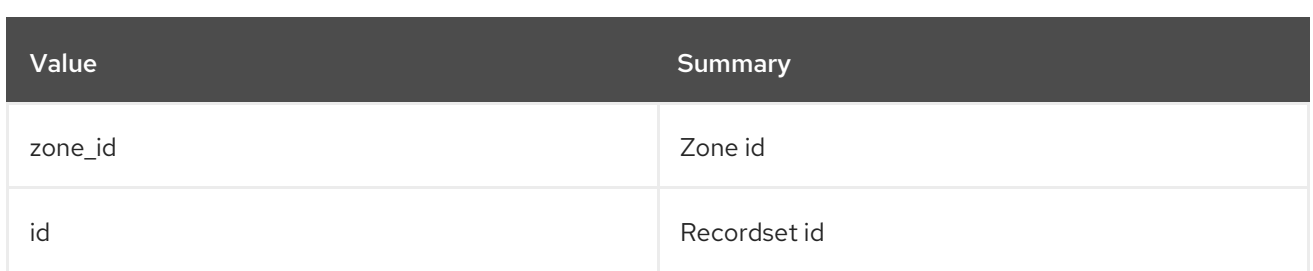

#### Table 61.8. Command arguments

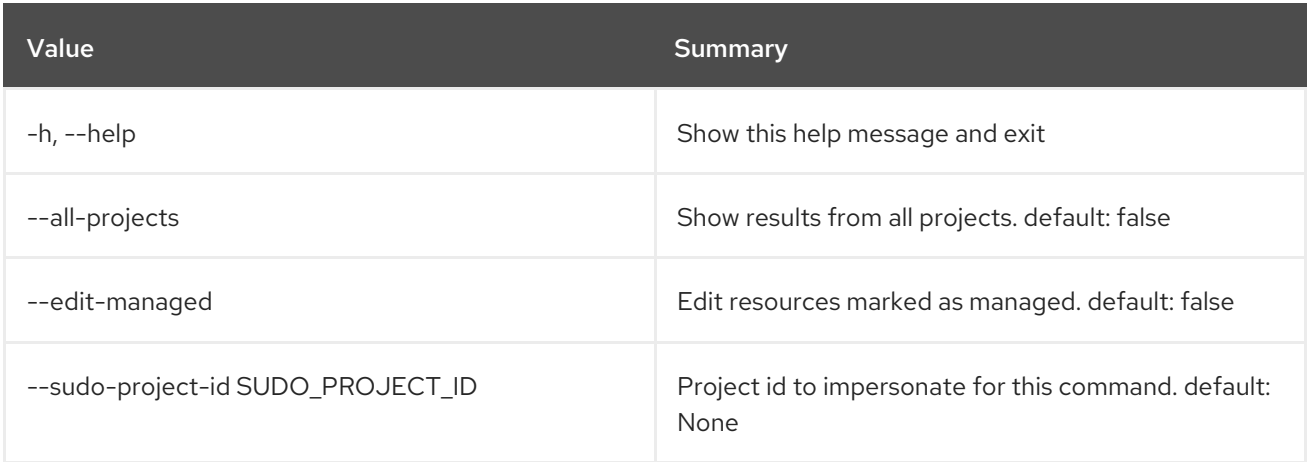

## Table 61.9. Output formatter options

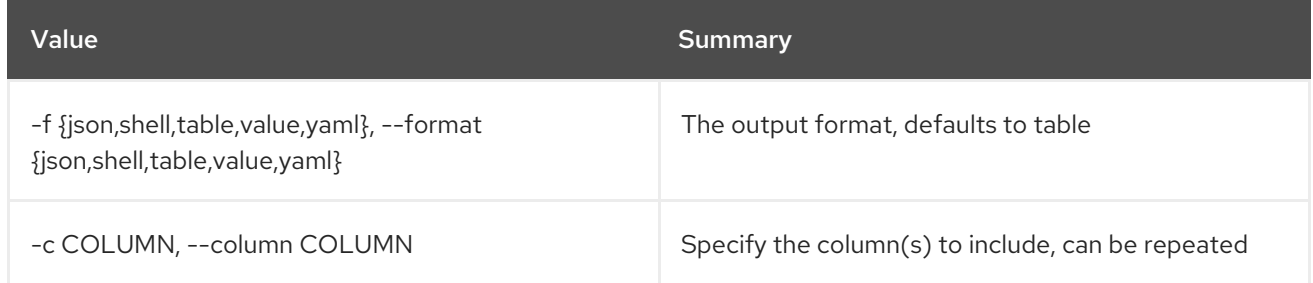

## Table 61.10. JSON formatter options

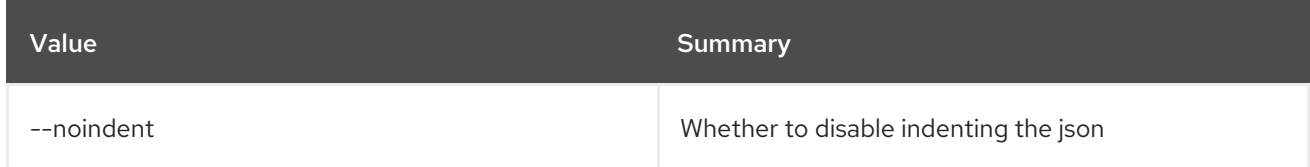

## Table 61.11. Shell formatter options

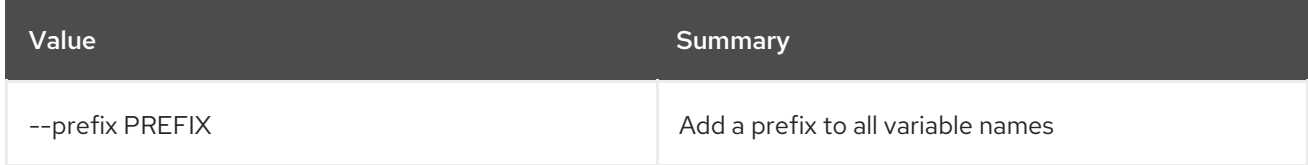

#### Table 61.12. Table formatter options

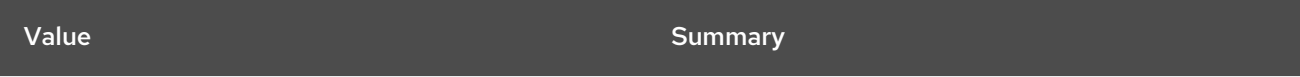

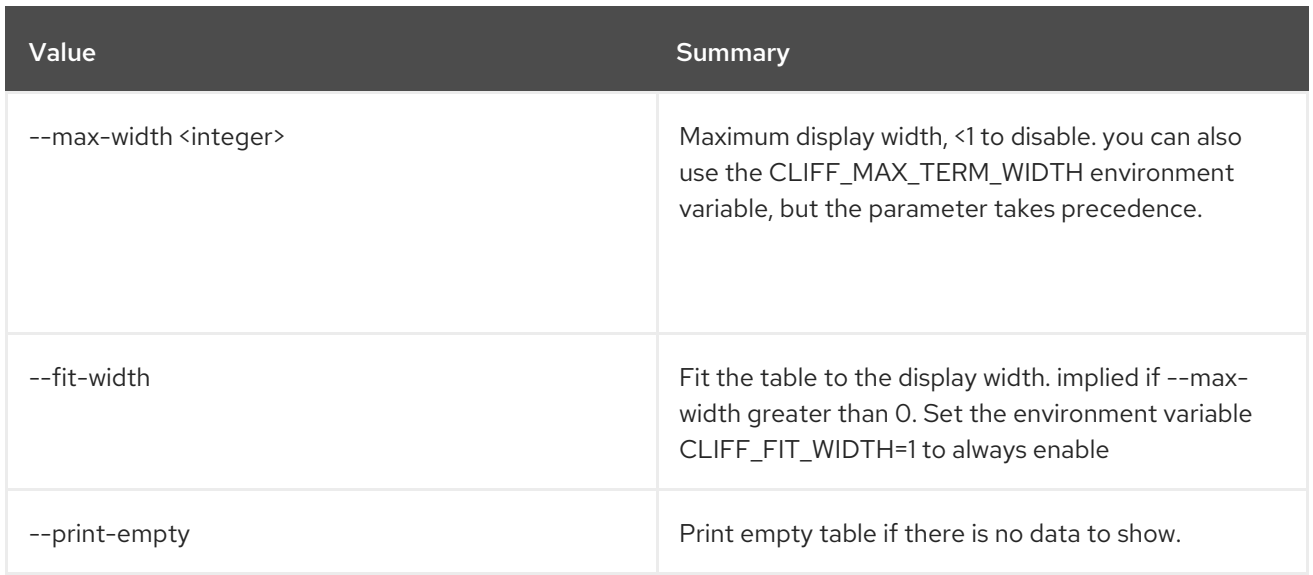

## 61.3. RECORDSET LIST

List recordsets

## Usage:

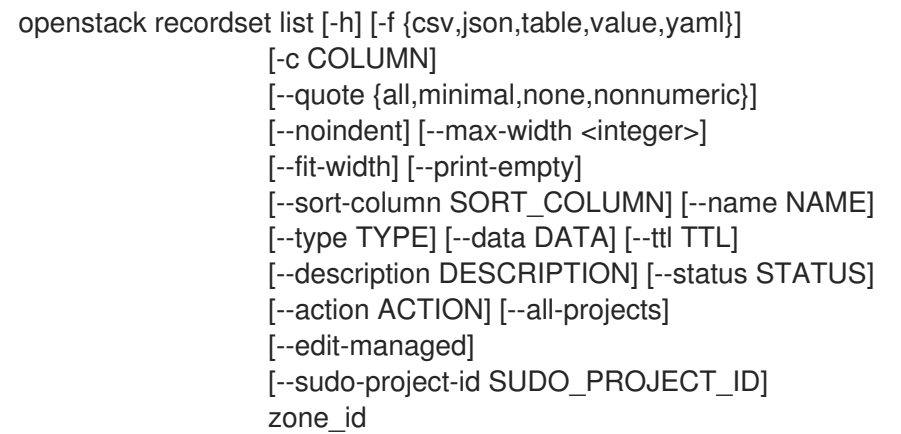

## Table 61.13. Positional arguments

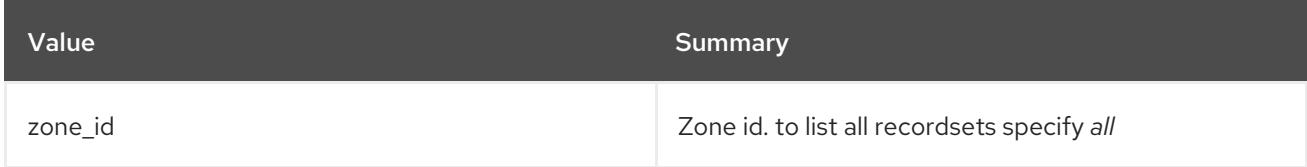

## Table 61.14. Command arguments

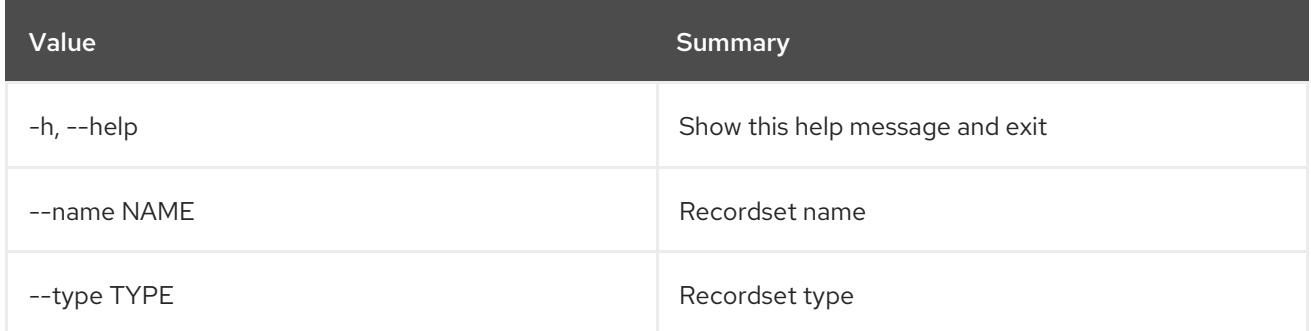

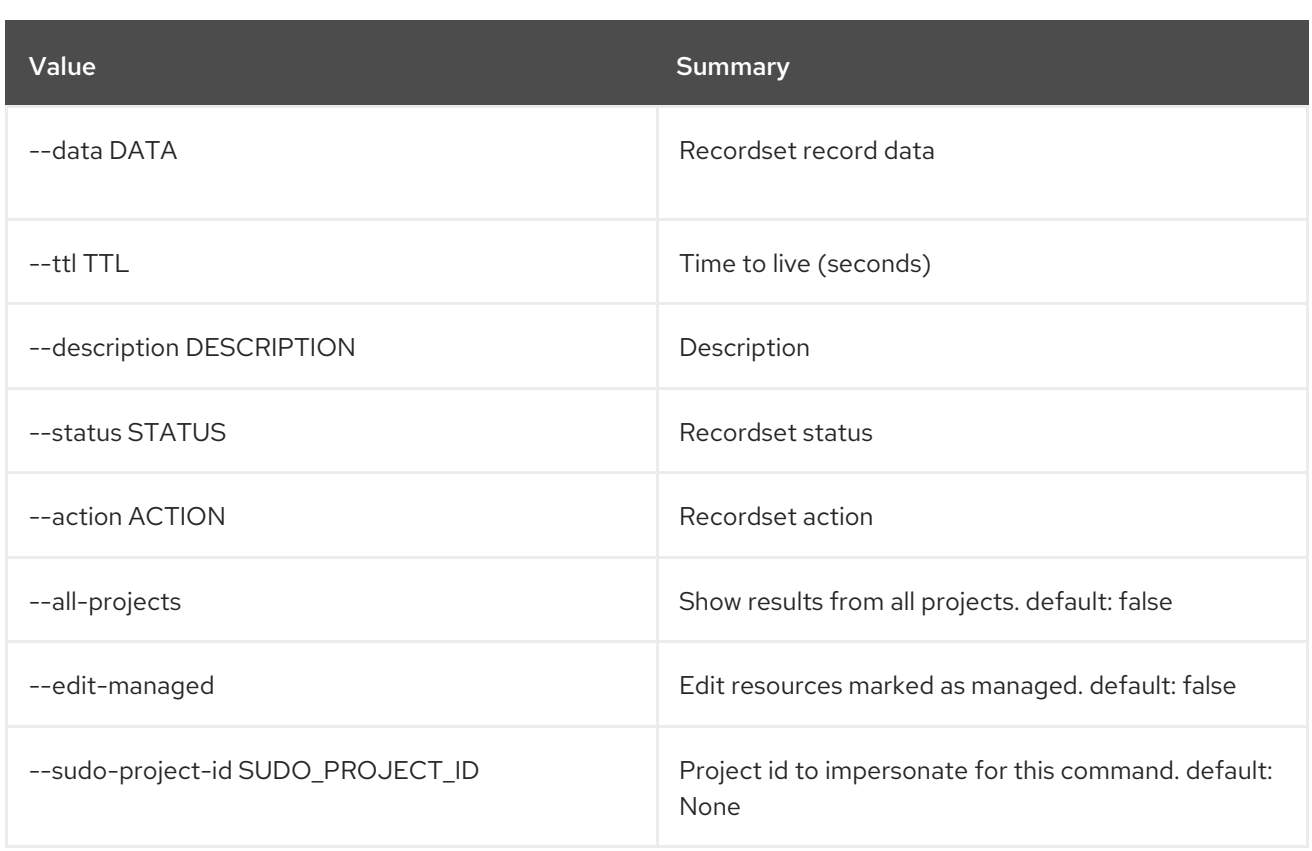

## Table 61.15. Output formatter options

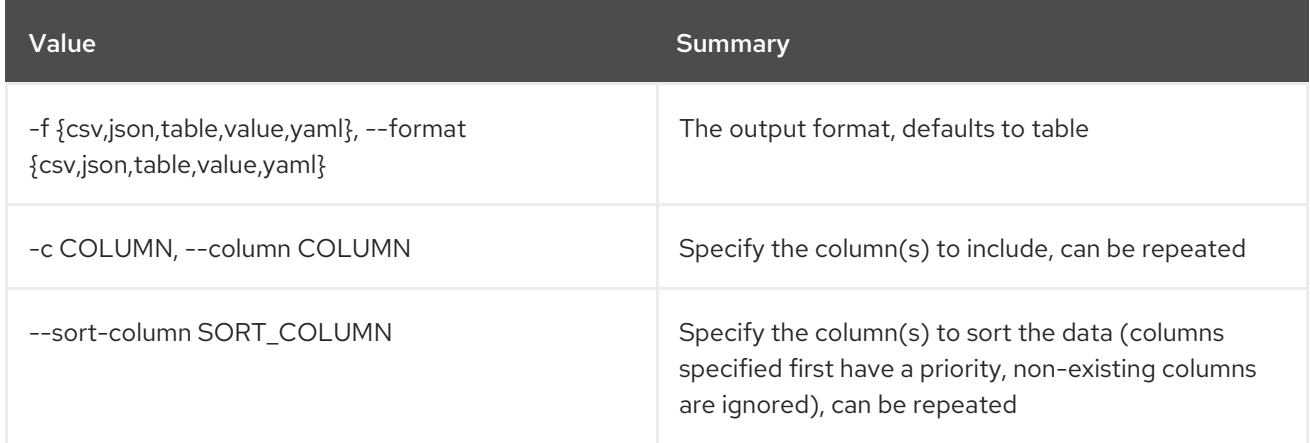

## Table 61.16. CSV formatter options

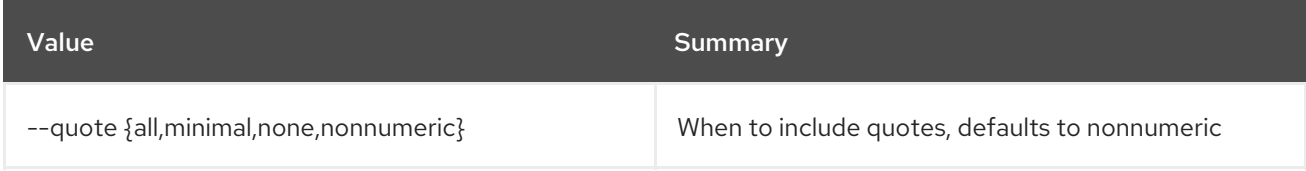

## Table 61.17. JSON formatter options

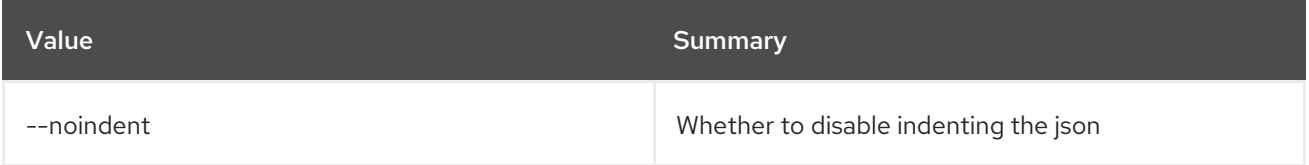

## Table 61.18. Table formatter options

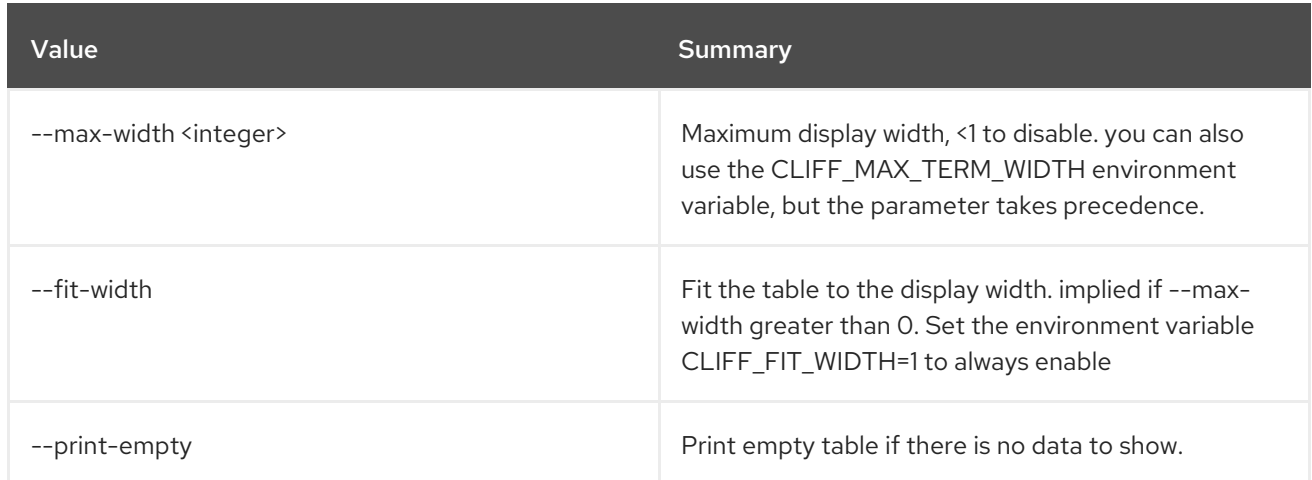

# 61.4. RECORDSET SET

Set recordset properties

## Usage:

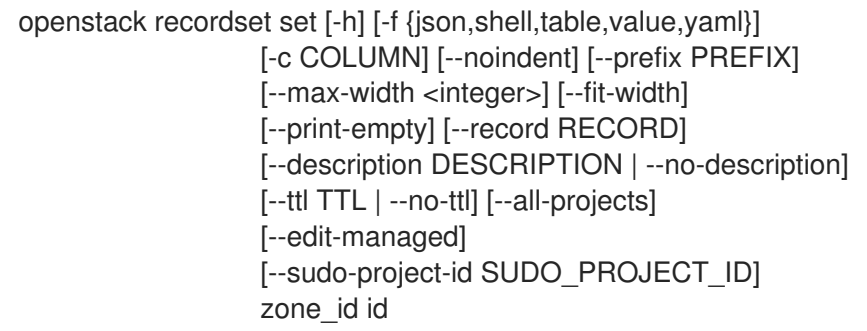

## Table 61.19. Positional arguments

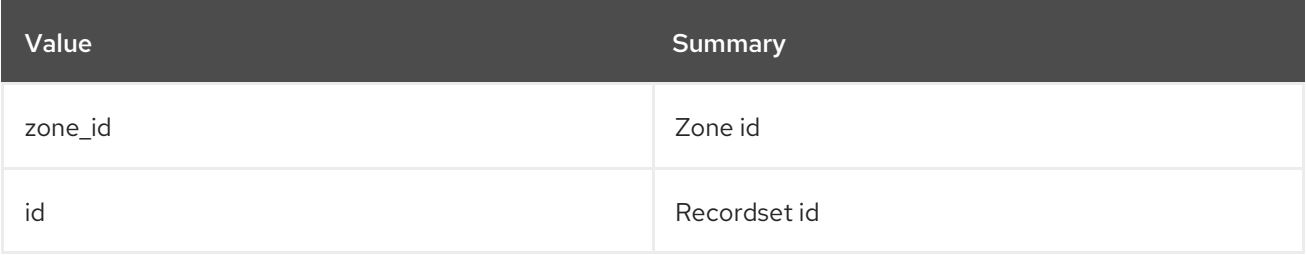

#### Table 61.20. Command arguments

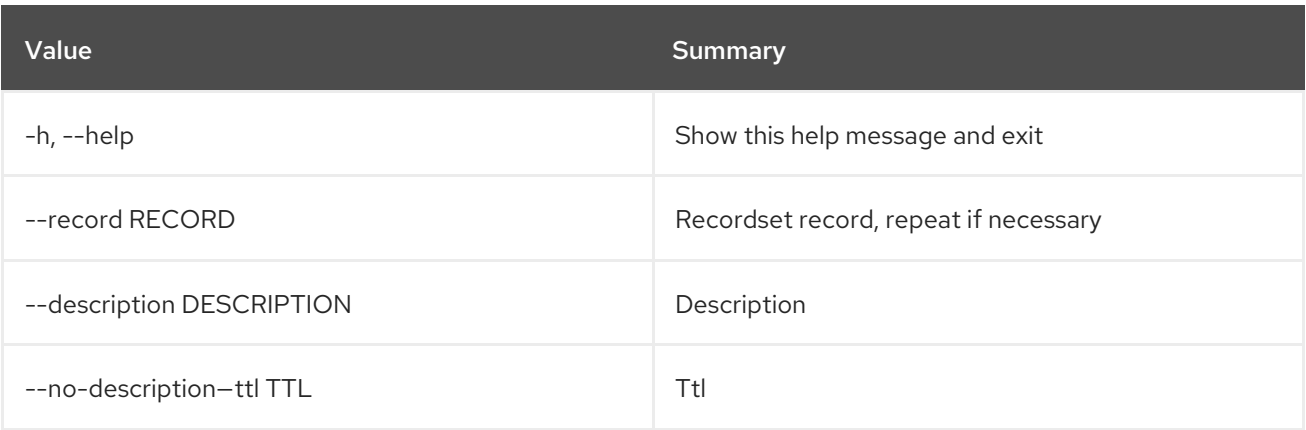

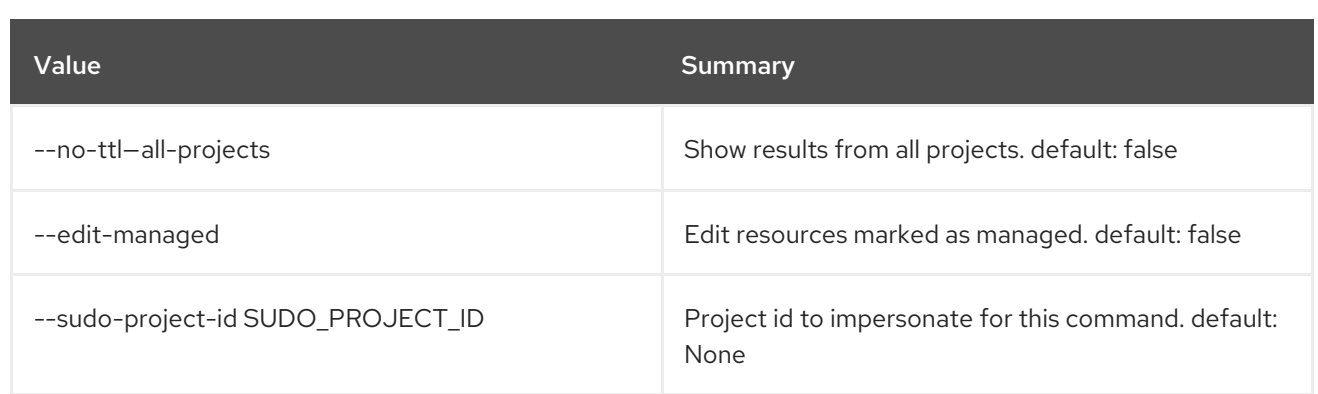

## Table 61.21. Output formatter options

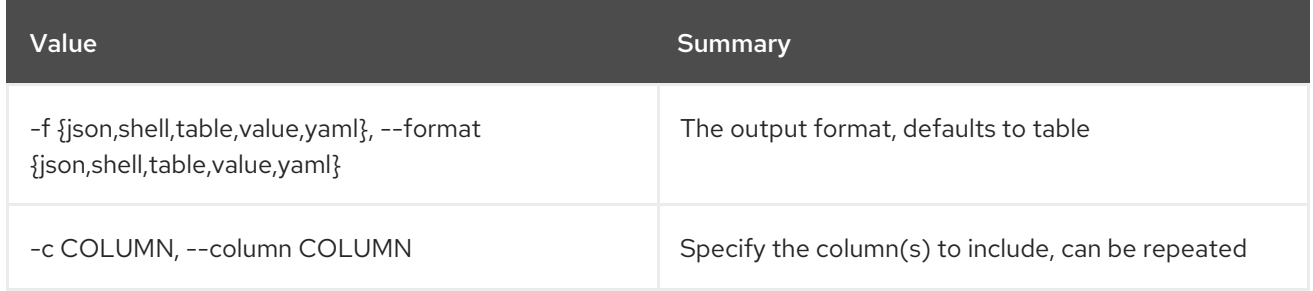

## Table 61.22. JSON formatter options

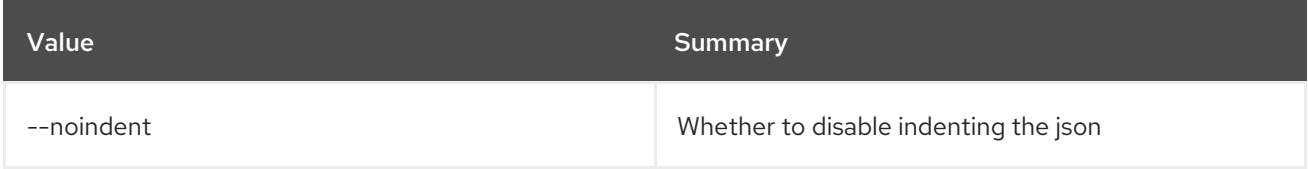

#### Table 61.23. Shell formatter options

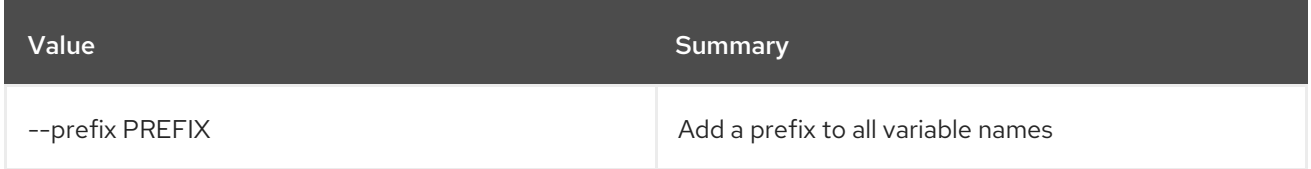

#### Table 61.24. Table formatter options

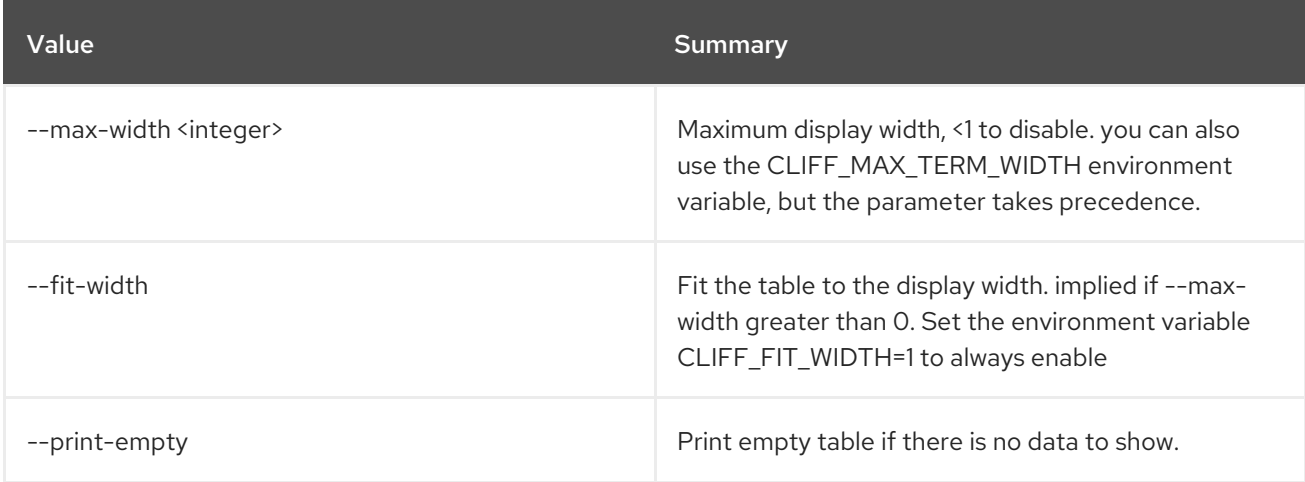

## 61.5. RECORDSET SHOW

#### Show recordset details

## Usage:

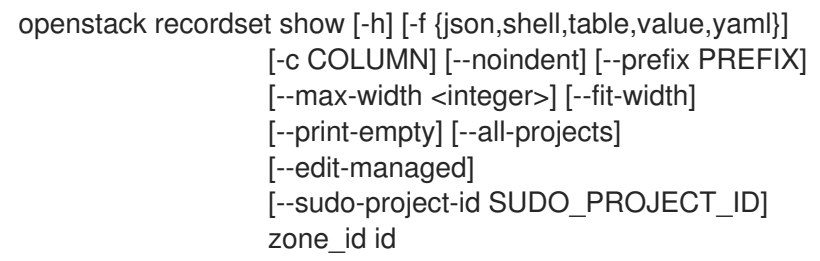

#### Table 61.25. Positional arguments

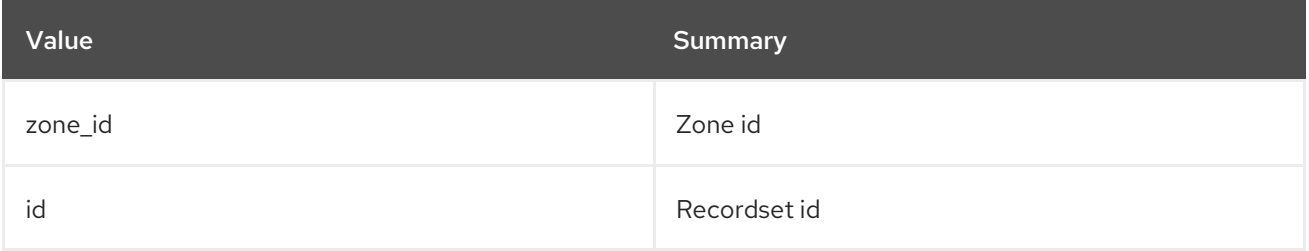

### Table 61.26. Command arguments

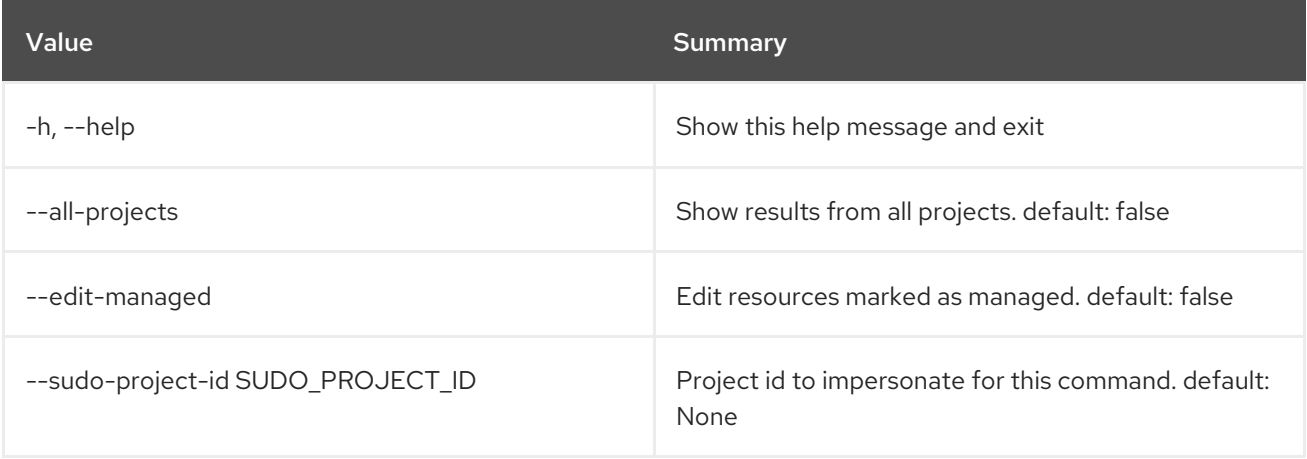

## Table 61.27. Output formatter options

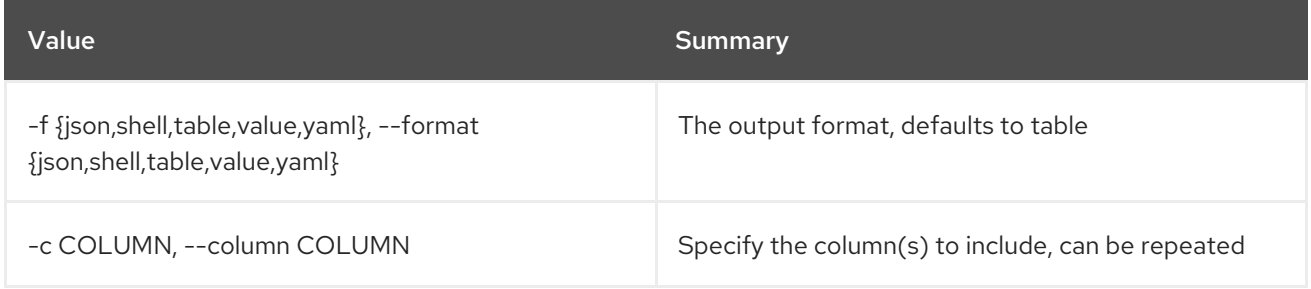

#### Table 61.28. JSON formatter options

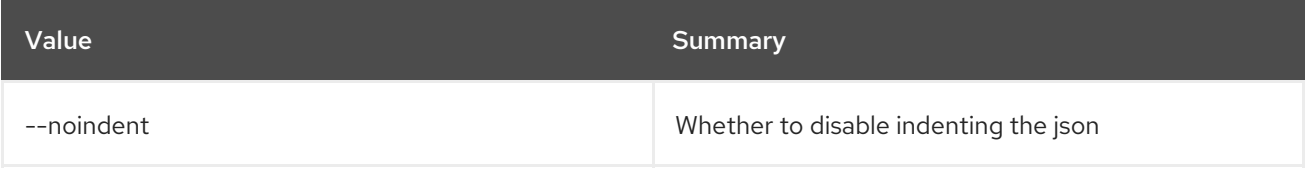

### Table 61.29. Shell formatter options

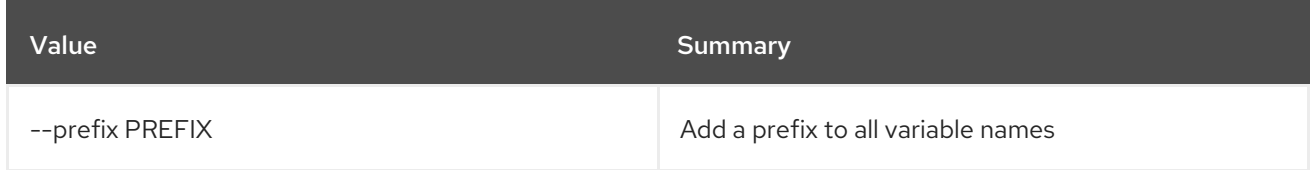

#### Table 61.30. Table formatter options

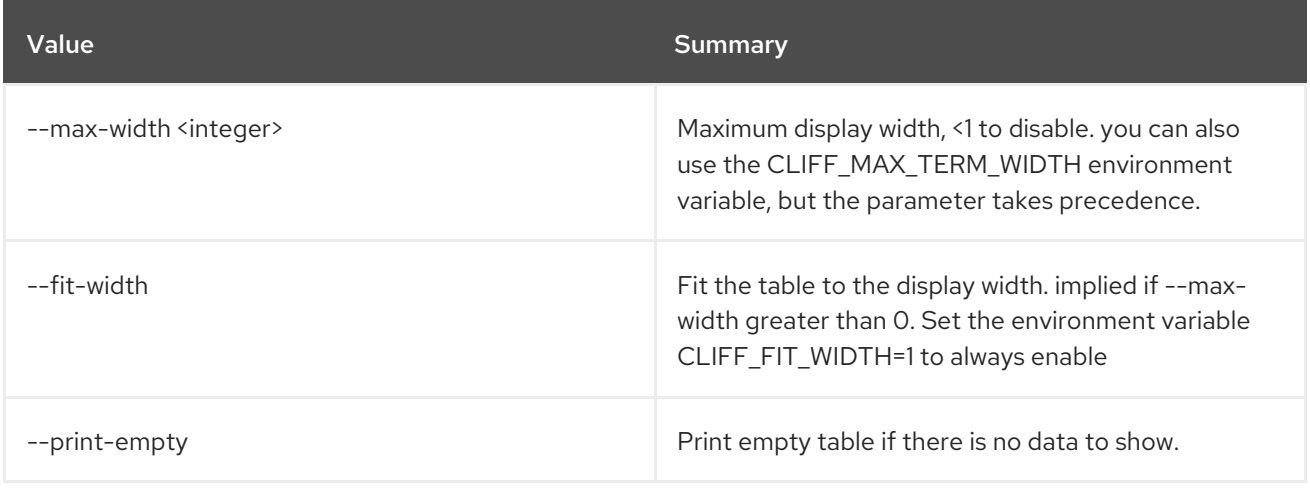

# CHAPTER 62. REGION

This chapter describes the commands under the **region** command.

## 62.1. REGION CREATE

Create new region

Usage:

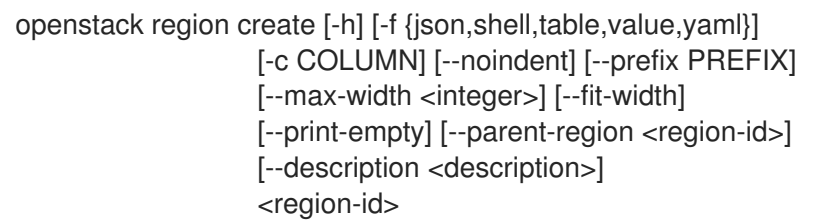

#### Table 62.1. Positional arguments

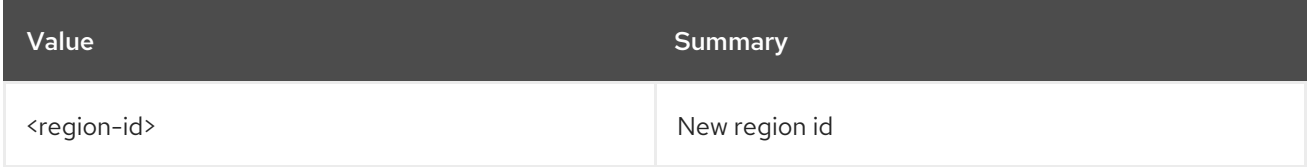

### Table 62.2. Command arguments

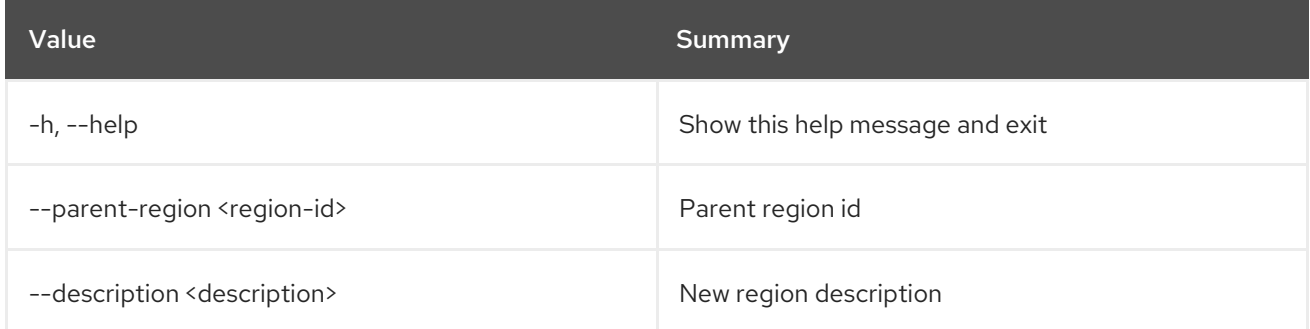

### Table 62.3. Output formatter options

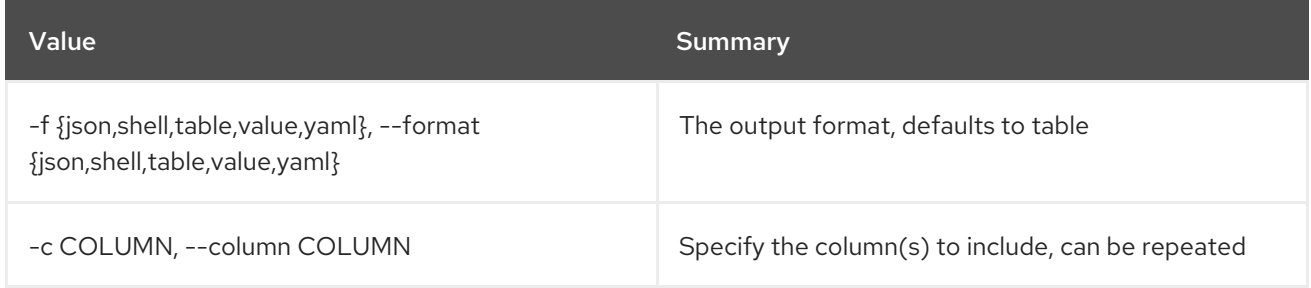

#### Table 62.4. JSON formatter options

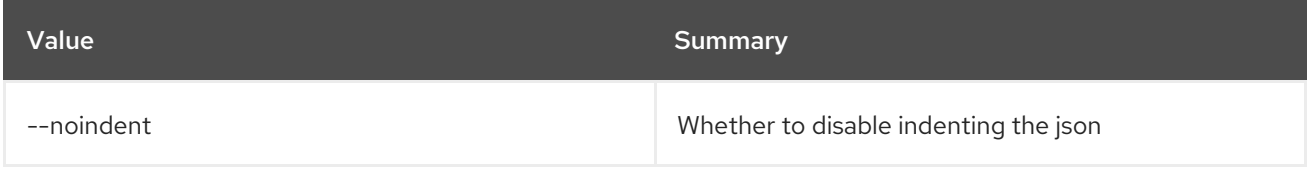

#### Table 62.5. Shell formatter options

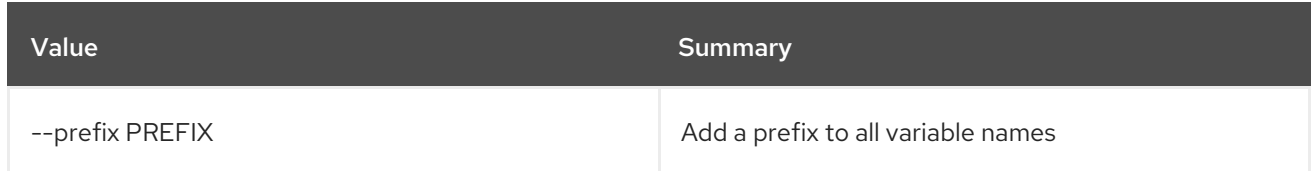

#### Table 62.6. Table formatter options

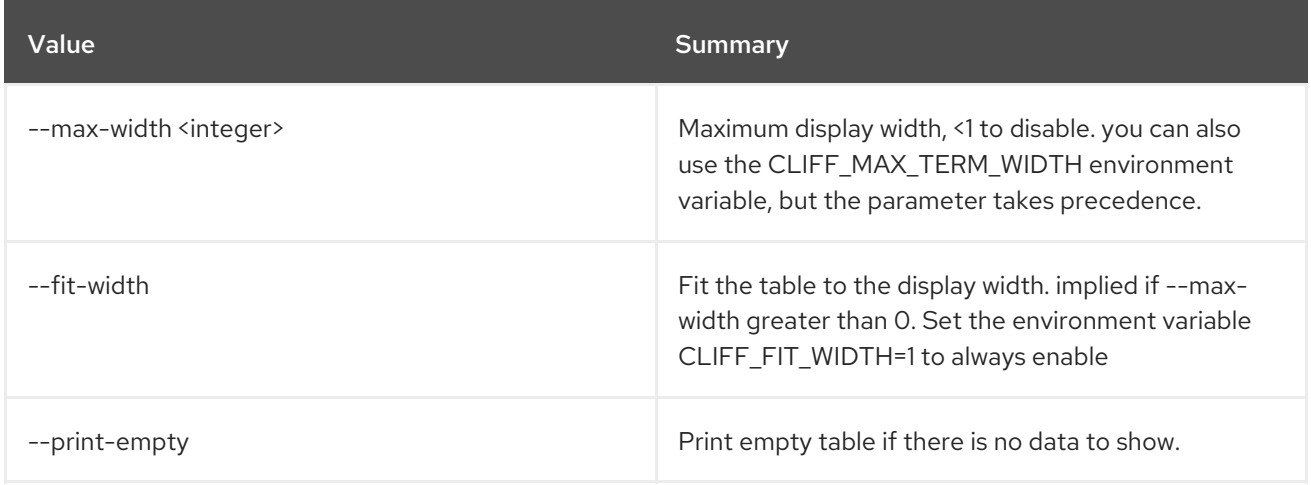

## 62.2. REGION DELETE

Delete region(s)

Usage:

openstack region delete [-h] <region-id> [<region-id> ...]

#### Table 62.7. Positional arguments

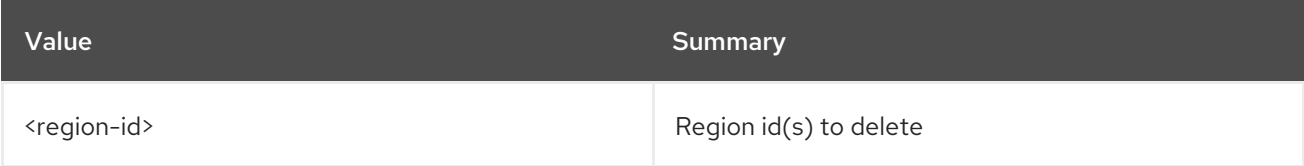

#### Table 62.8. Command arguments

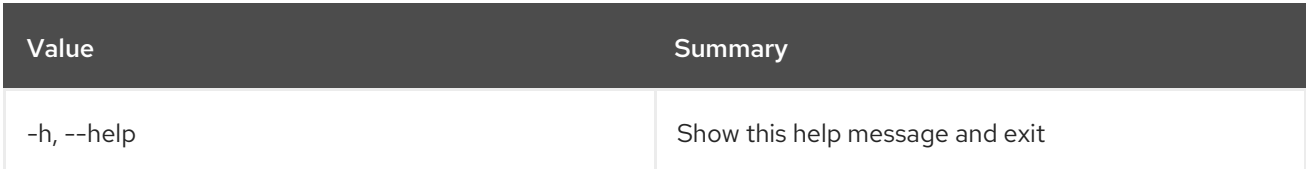

## 62.3. REGION LIST

List regions

#### Usage:

openstack region list [-h] [-f {csv,json,table,value,yaml}] [-c COLUMN] [--quote {all,minimal,none,nonnumeric}]

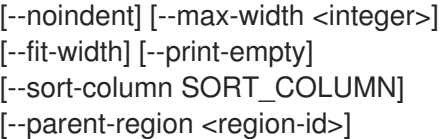

#### Table 62.9. Command arguments

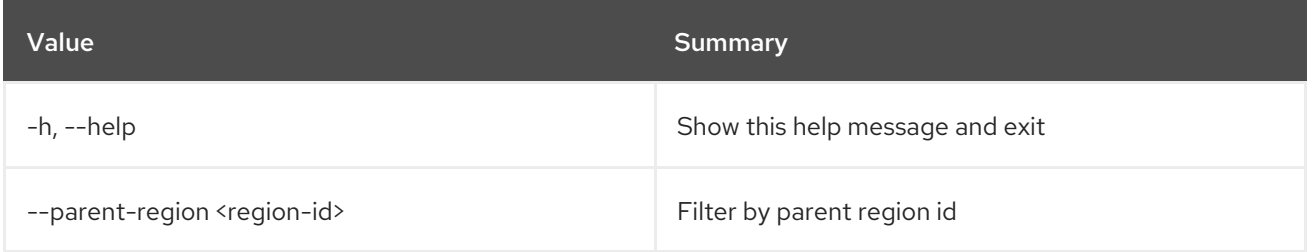

## Table 62.10. Output formatter options

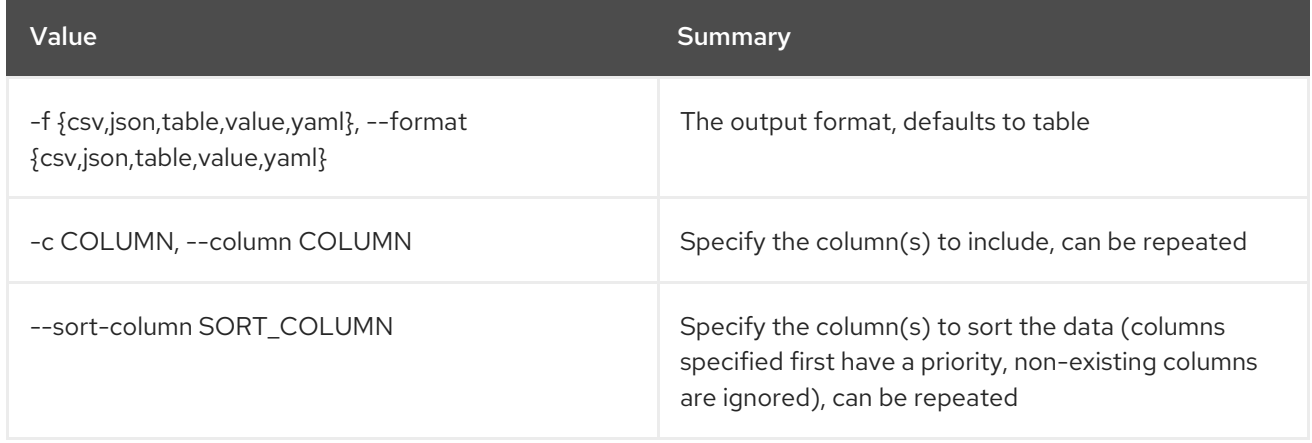

#### Table 62.11. CSV formatter options

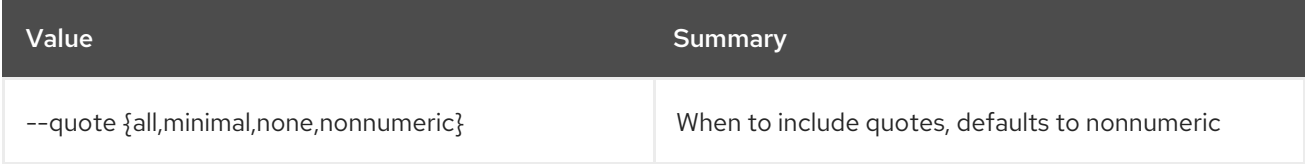

## Table 62.12. JSON formatter options

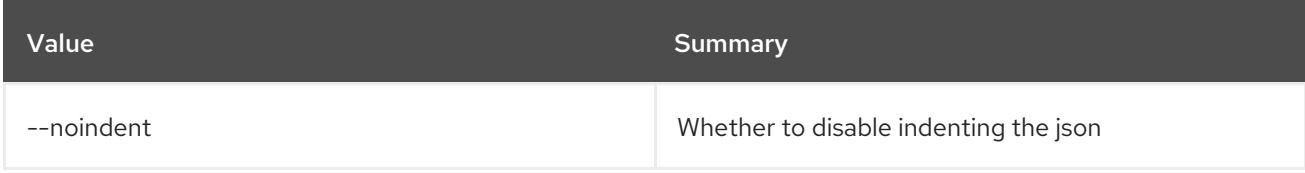

## Table 62.13. Table formatter options

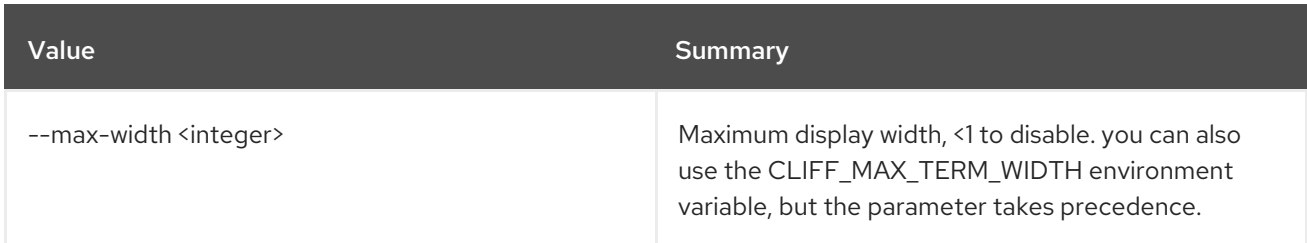

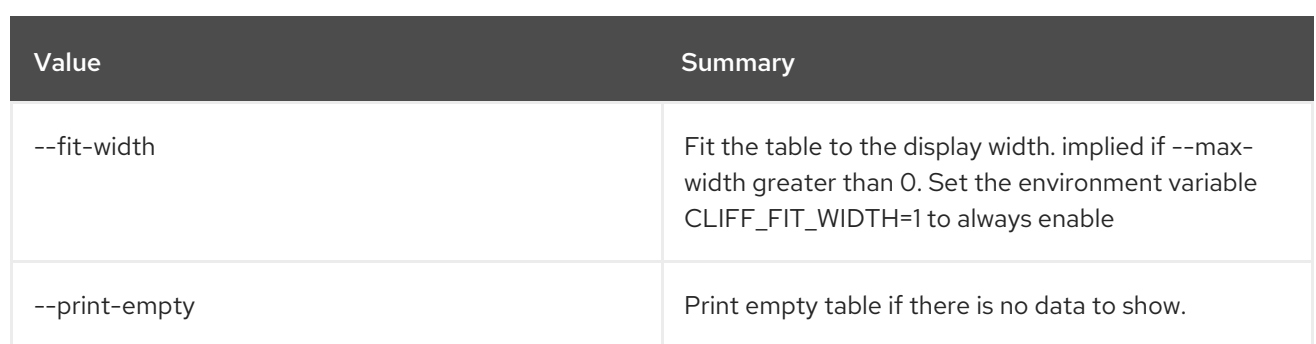

## 62.4. REGION SET

Set region properties

#### Usage:

```
openstack region set [-h] [--parent-region <region-id>]
     [--description <description>]
     <region-id>
```
#### Table 62.14. Positional arguments

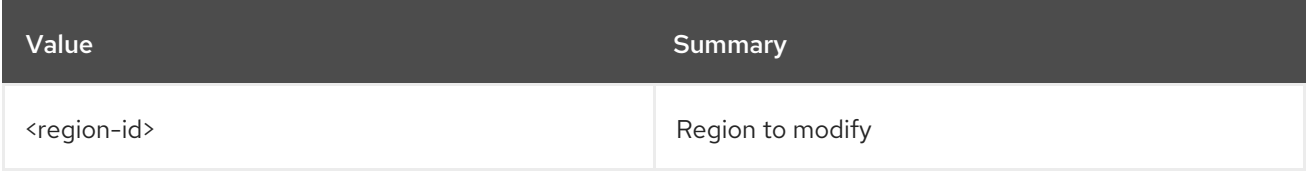

#### Table 62.15. Command arguments

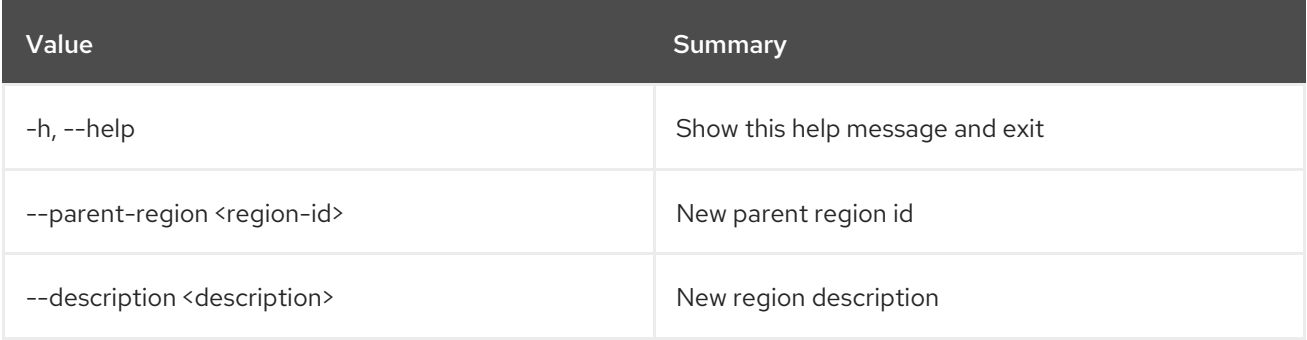

## 62.5. REGION SHOW

Display region details

Usage:

```
openstack region show [-h] [-f {json,shell,table,value,yaml}]
      [-c COLUMN] [--noindent] [--prefix PREFIX]
      [--max-width <integer>] [--fit-width]
      [--print-empty]
      <region-id>
```
#### Table 62.16. Positional arguments

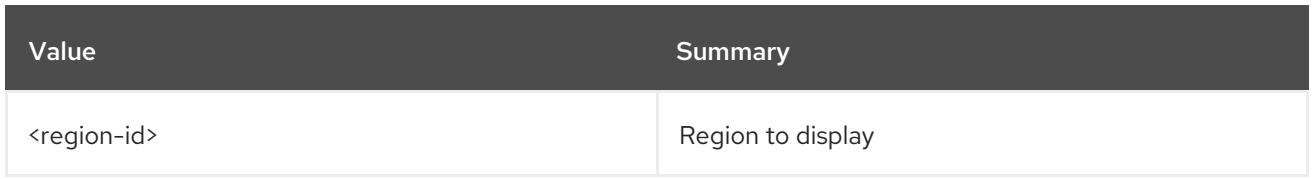

### Table 62.17. Command arguments

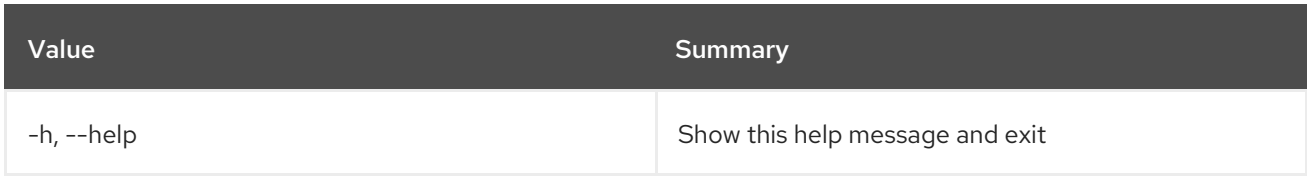

## Table 62.18. Output formatter options

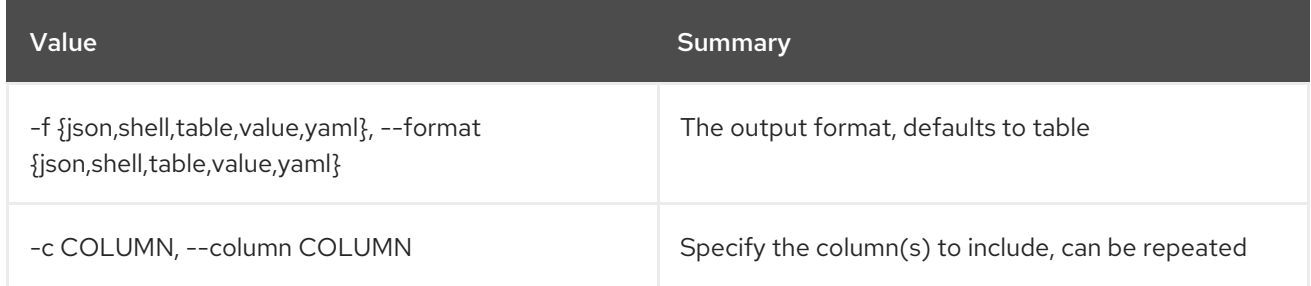

### Table 62.19. JSON formatter options

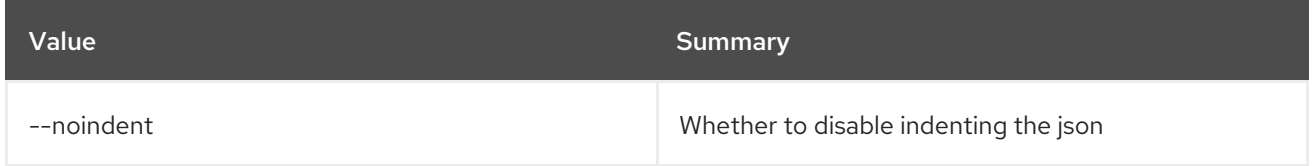

### Table 62.20. Shell formatter options

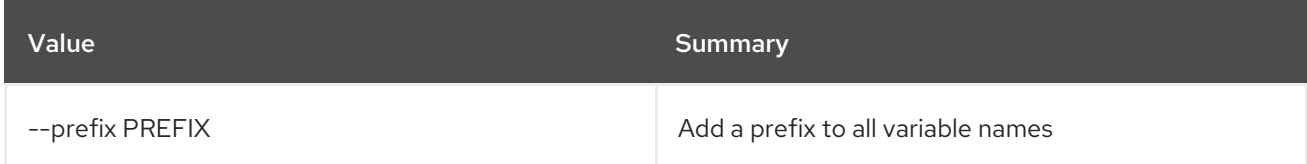

### Table 62.21. Table formatter options

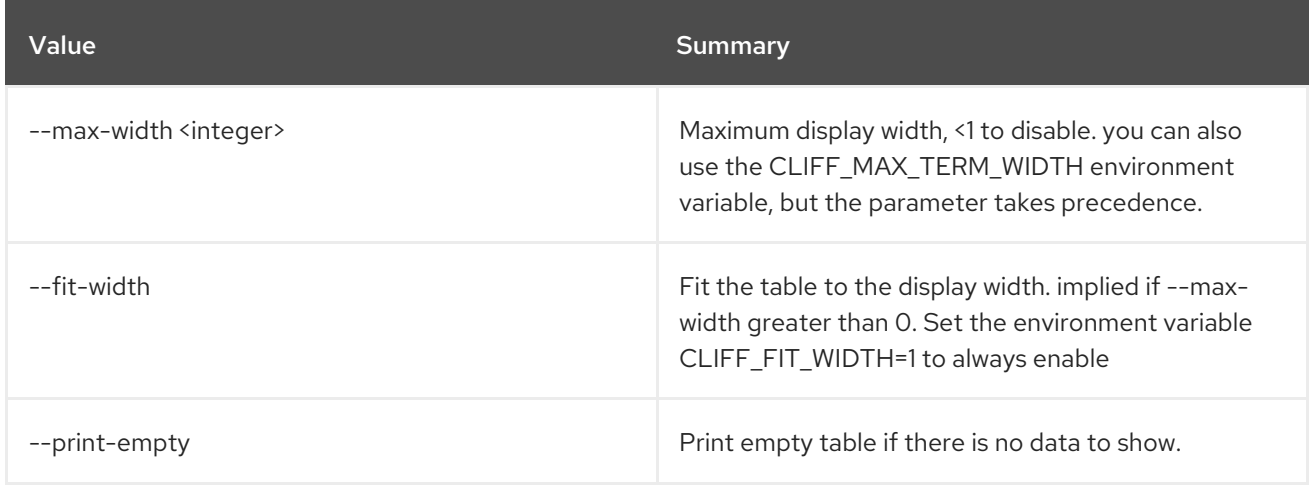

# CHAPTER 63. REGISTERED

This chapter describes the commands under the **registered** command.

## 63.1. REGISTERED LIMIT CREATE

Create a registered limit

#### Usage:

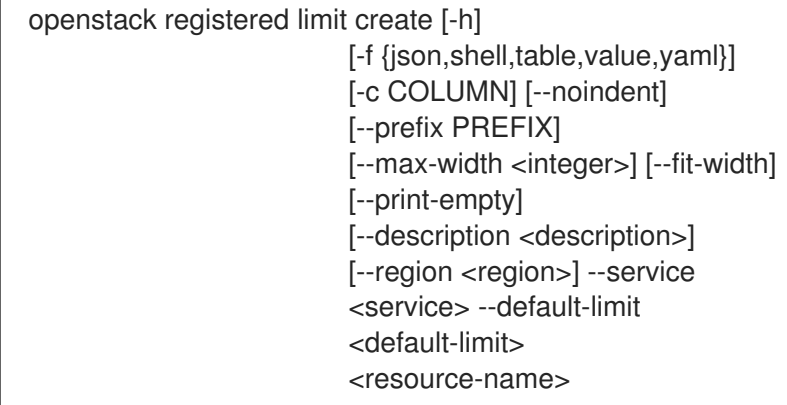

#### Table 63.1. Positional arguments

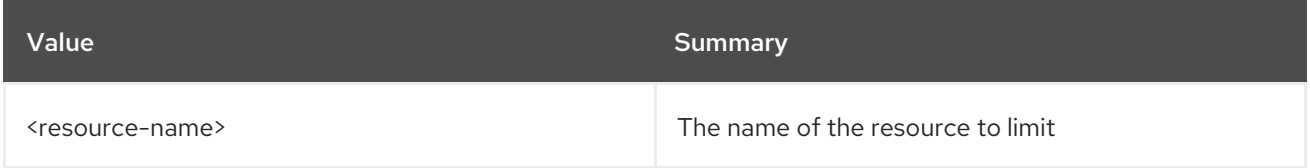

#### Table 63.2. Command arguments

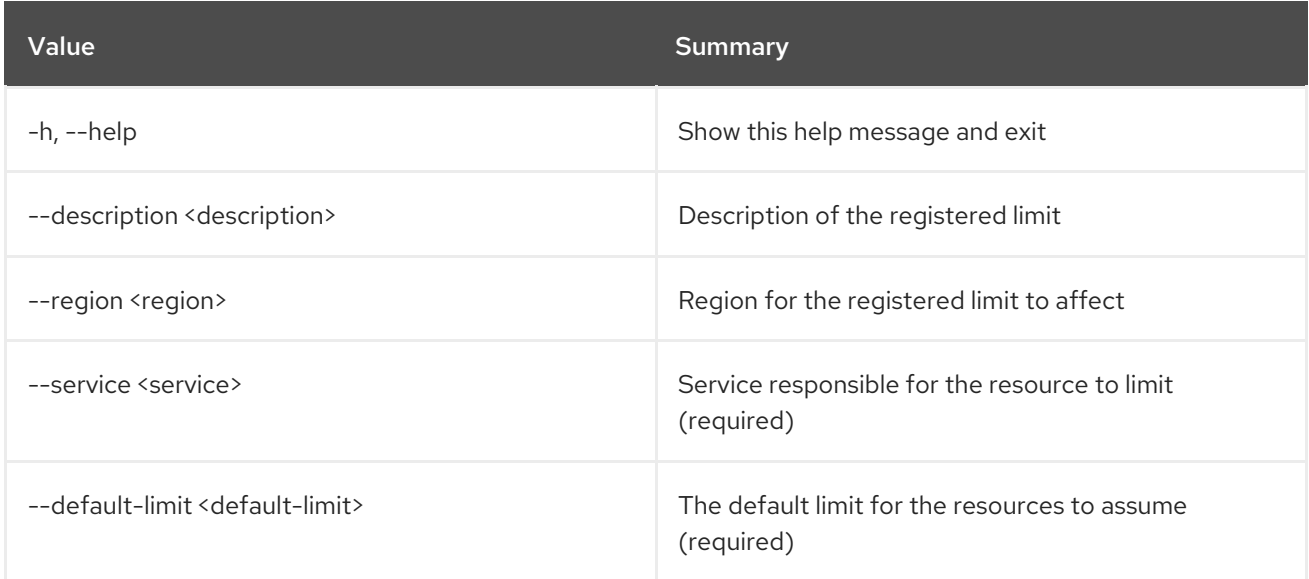

## Table 63.3. Output formatter options

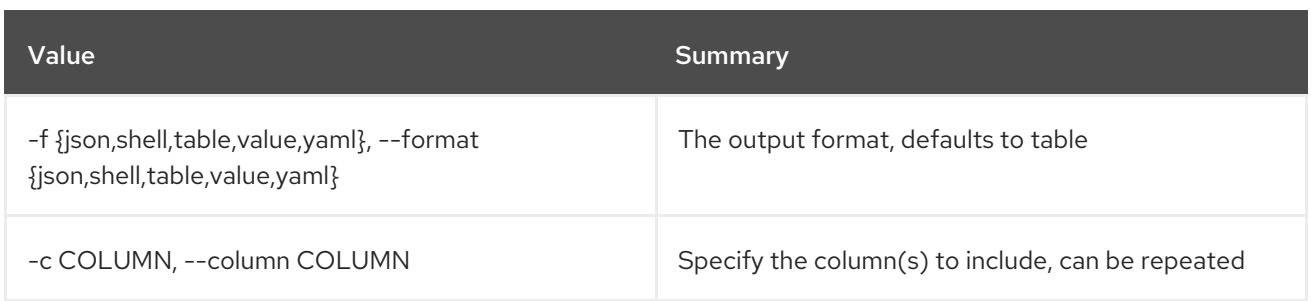

#### Table 63.4. JSON formatter options

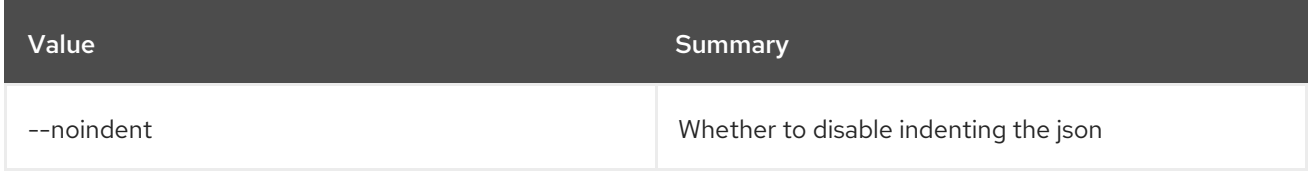

#### Table 63.5. Shell formatter options

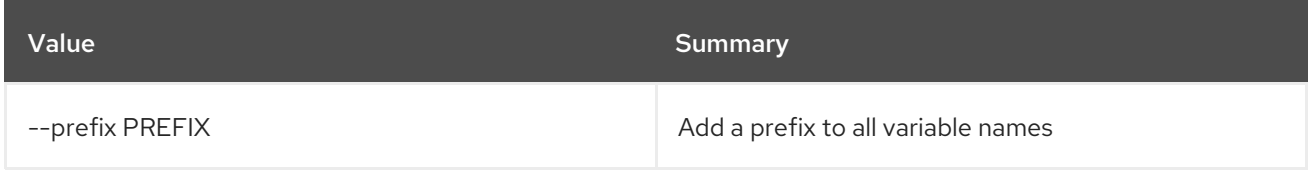

#### Table 63.6. Table formatter options

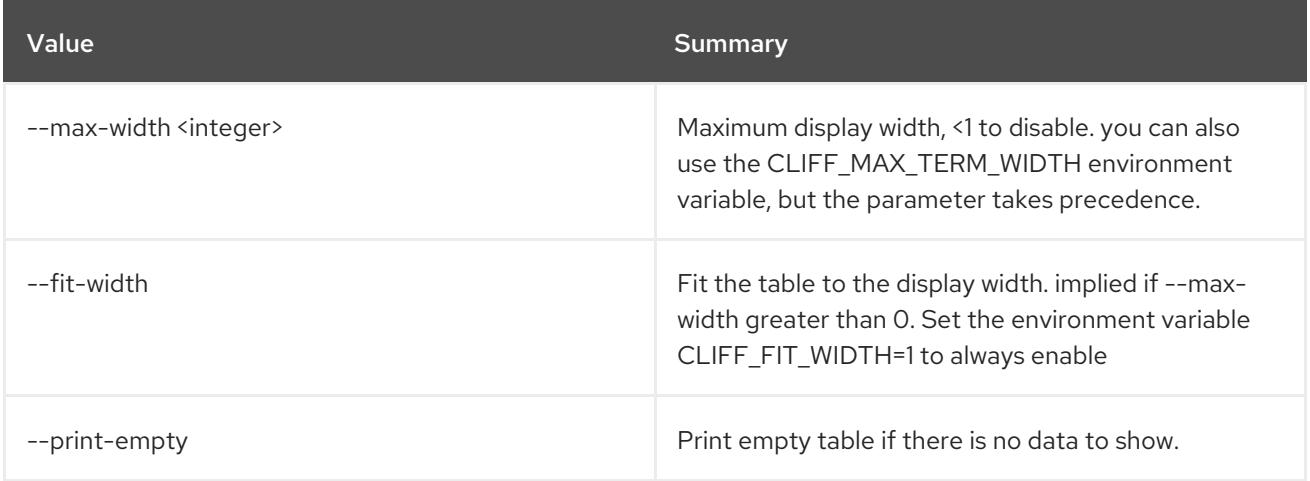

## 63.2. REGISTERED LIMIT DELETE

Delete a registered limit

### Usage:

openstack registered limit delete [-h] <registered-limit-id> [<registered-limit-id> ...]

Table 63.7. Positional arguments

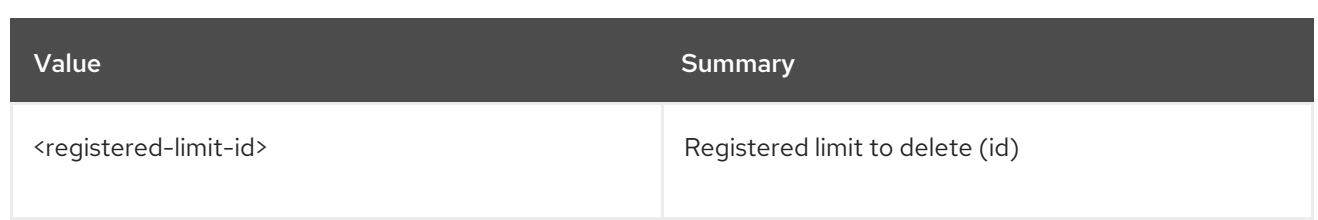

#### Table 63.8. Command arguments

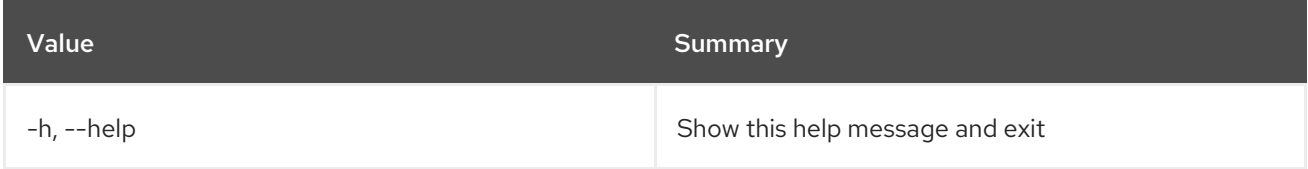

## 63.3. REGISTERED LIMIT LIST

List registered limits

#### Usage:

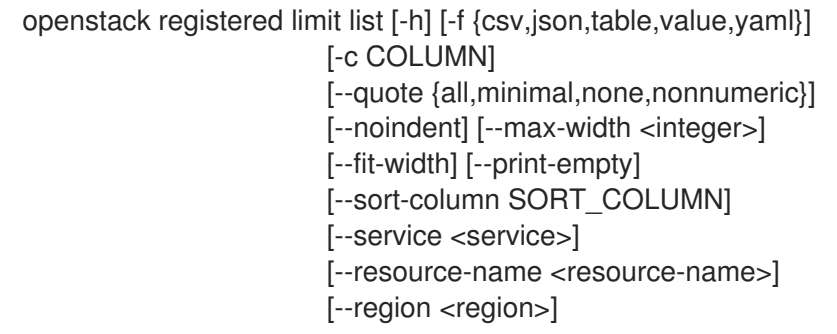

#### Table 63.9. Command arguments

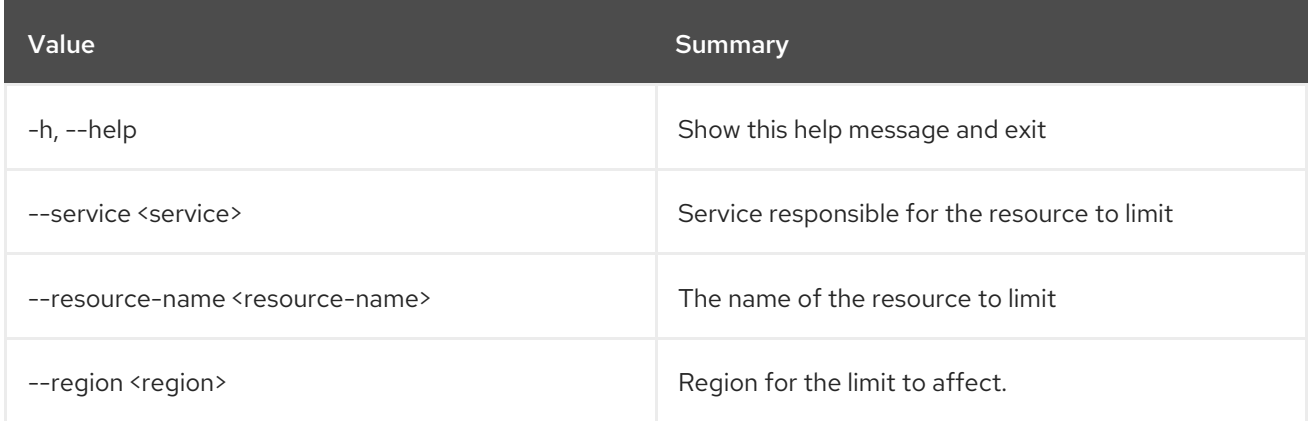

#### Table 63.10. Output formatter options

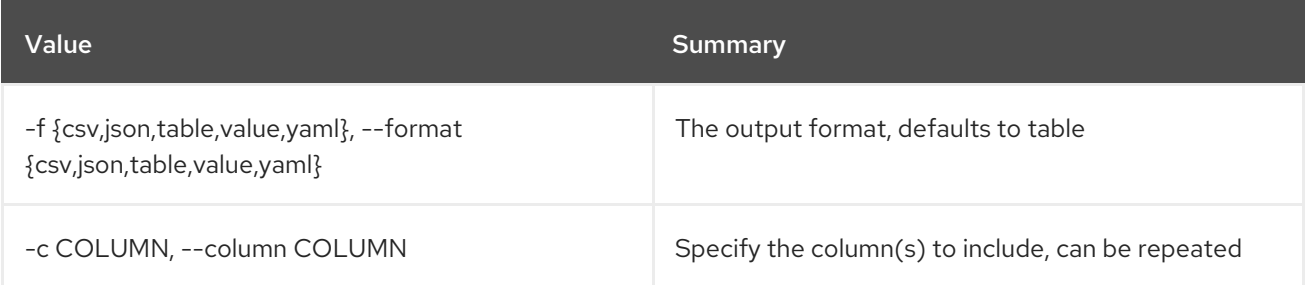

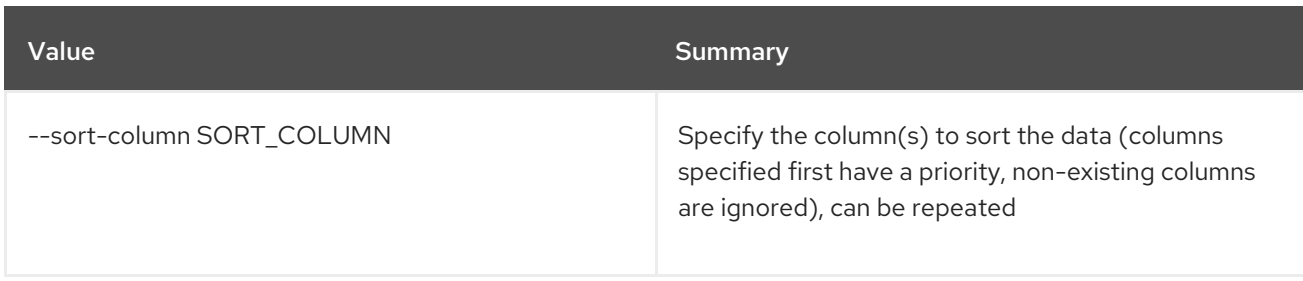

#### Table 63.11. CSV formatter options

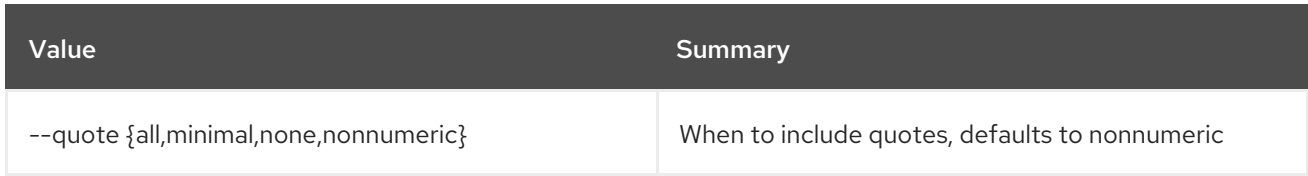

### Table 63.12. JSON formatter options

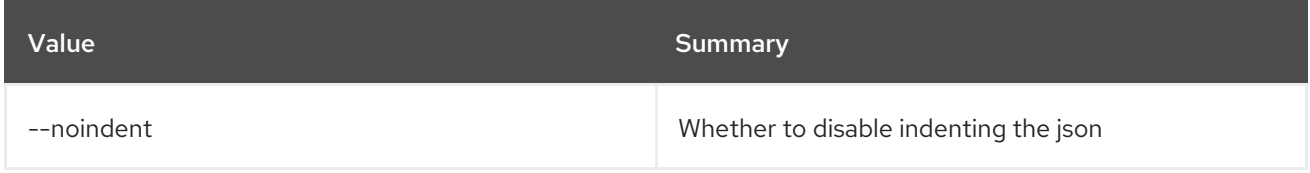

### Table 63.13. Table formatter options

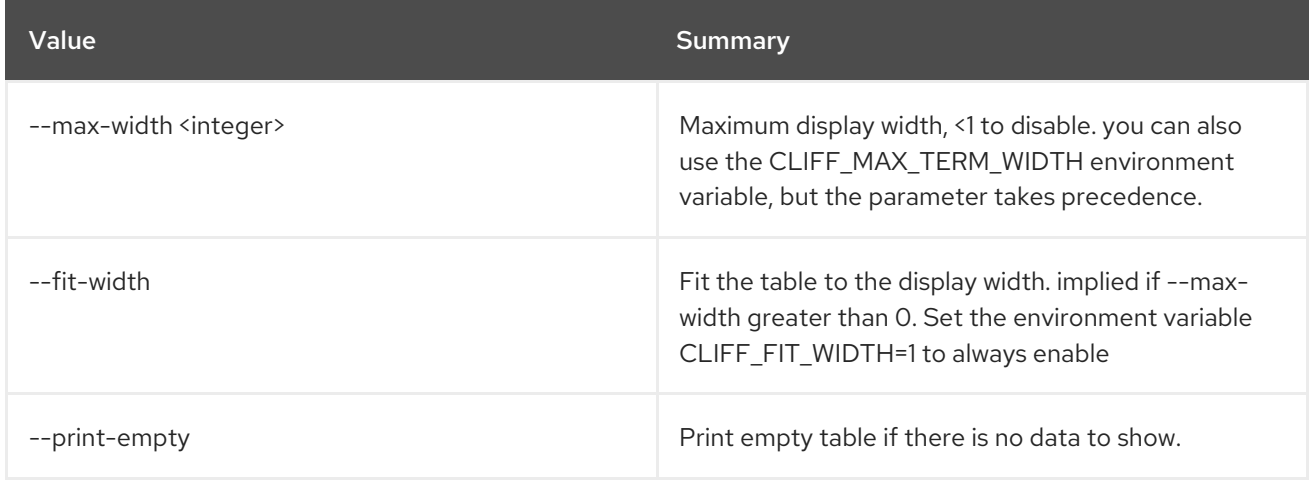

## 63.4. REGISTERED LIMIT SET

Update information about a registered limit

## Usage:

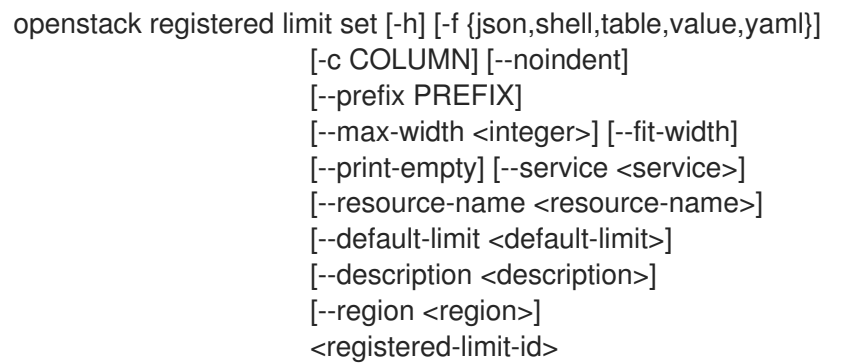

 $\mathbf{m}$ 

### Table 63.14. Positional arguments

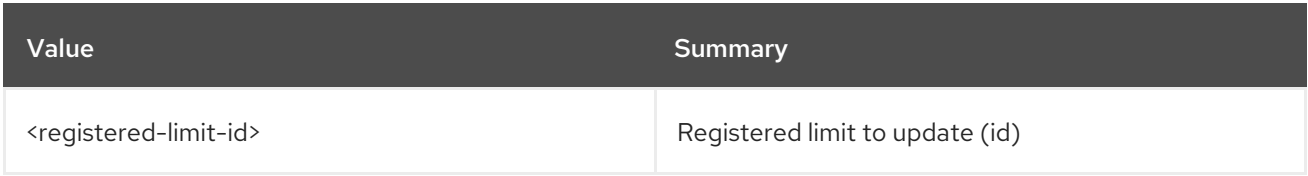

#### Table 63.15. Command arguments

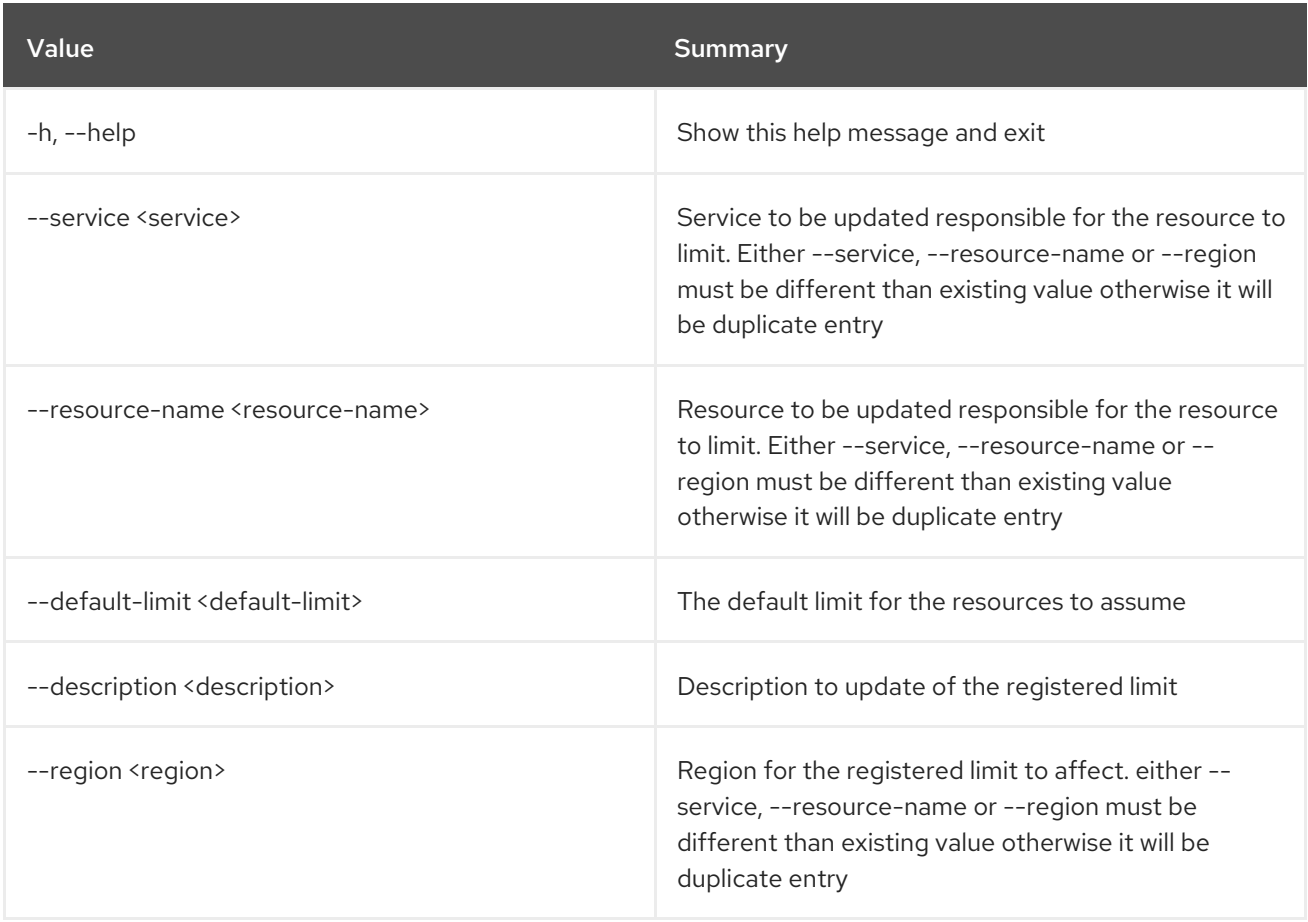

### Table 63.16. Output formatter options

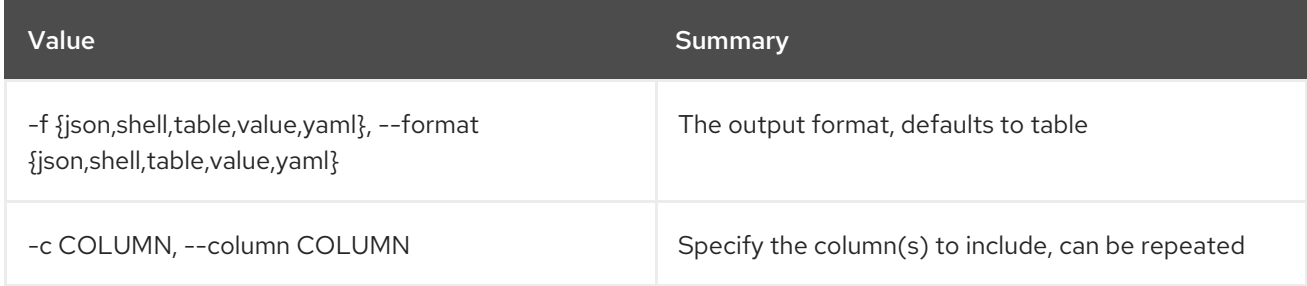

## Table 63.17. JSON formatter options

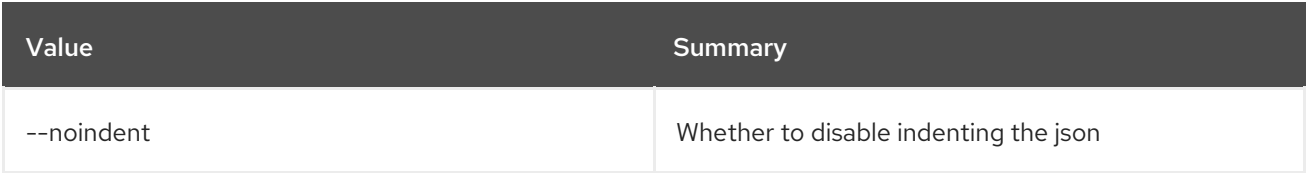

#### Table 63.18. Shell formatter options

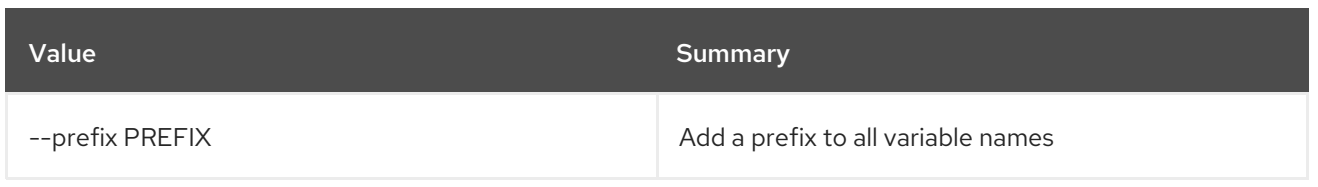

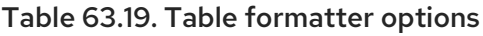

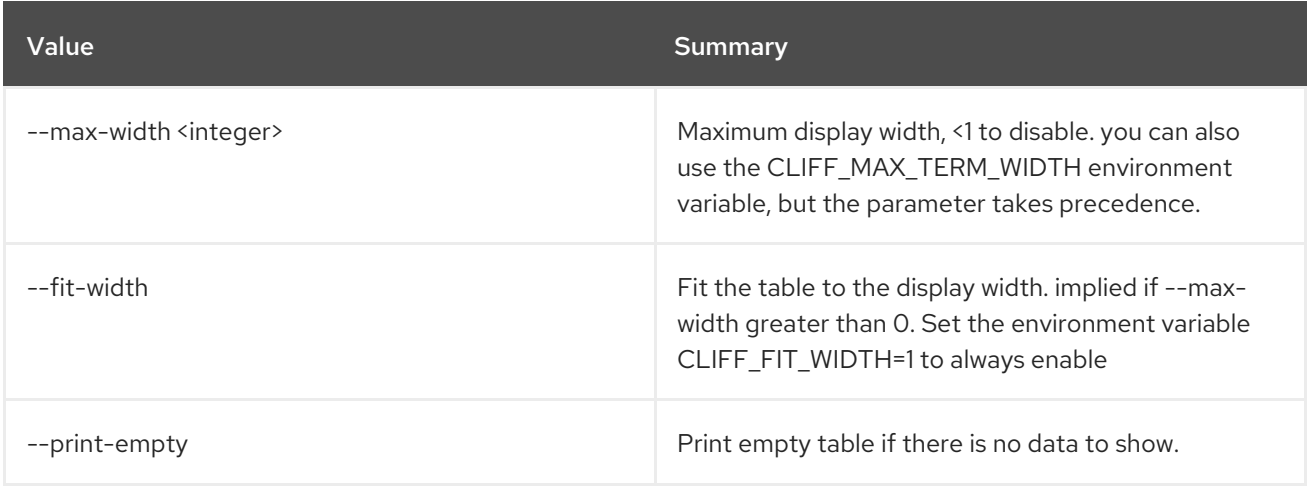

## 63.5. REGISTERED LIMIT SHOW

Display registered limit details

#### Usage:

openstack registered limit show [-h] [-f {json,shell,table,value,yaml}] [-c COLUMN] [--noindent] [--prefix PREFIX] [--max-width <integer>] [--fit-width] [--print-empty] <registered-limit-id>

#### Table 63.20. Positional arguments

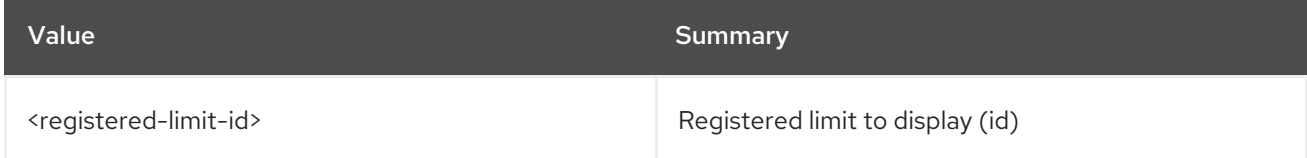

#### Table 63.21. Command arguments

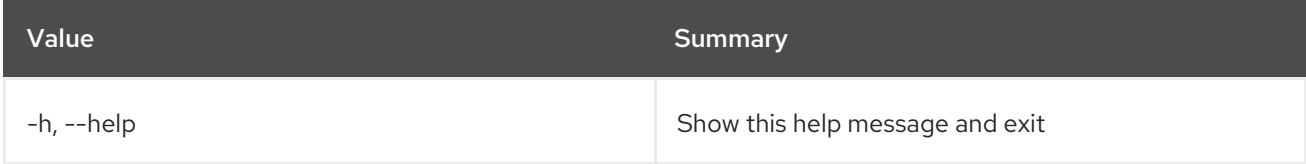

#### Table 63.22. Output formatter options

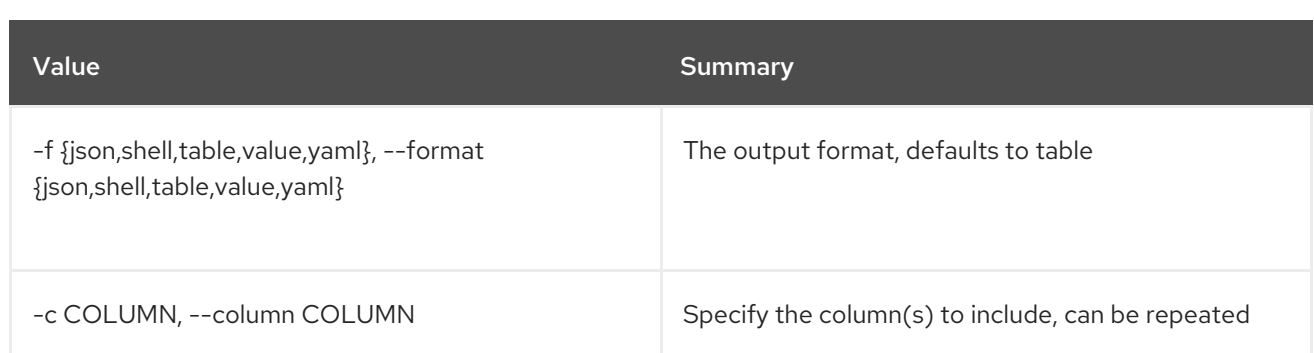

## Table 63.23. JSON formatter options

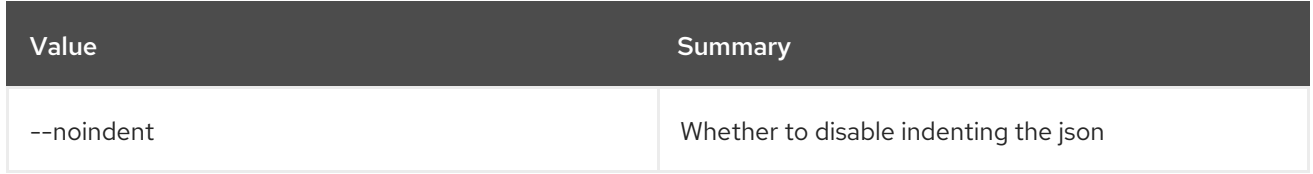

#### Table 63.24. Shell formatter options

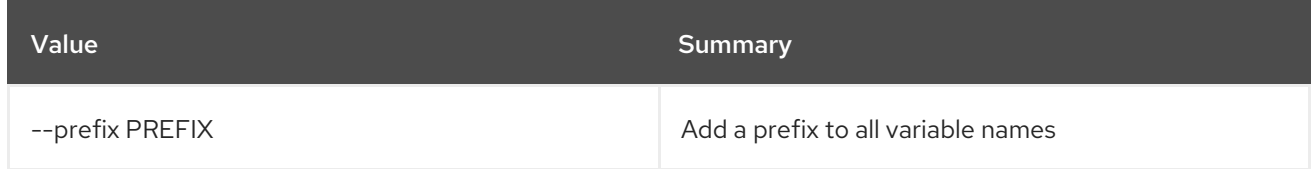

## Table 63.25. Table formatter options

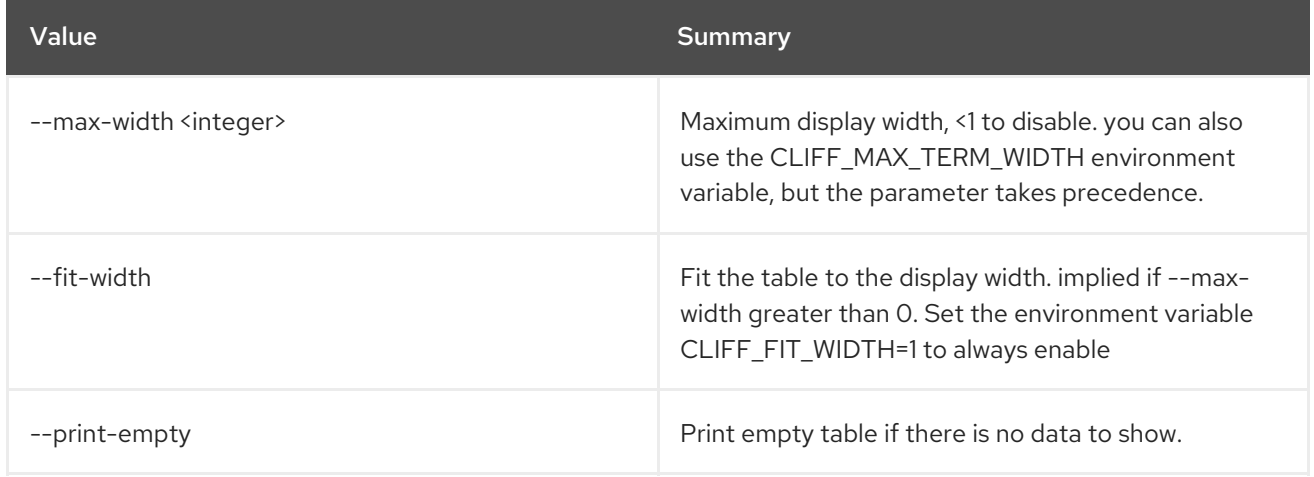

# CHAPTER 64. REQUEST

This chapter describes the commands under the **request** command.

## 64.1. REQUEST TOKEN AUTHORIZE

Authorize a request token

#### Usage:

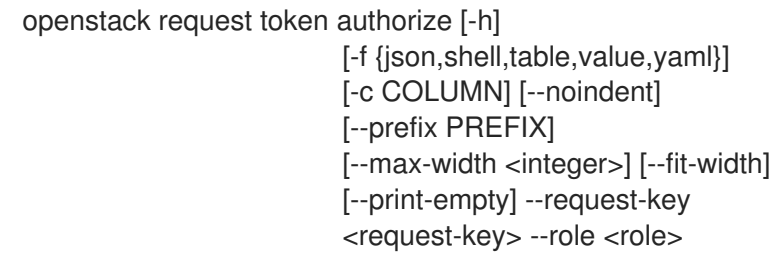

#### Table 64.1. Command arguments

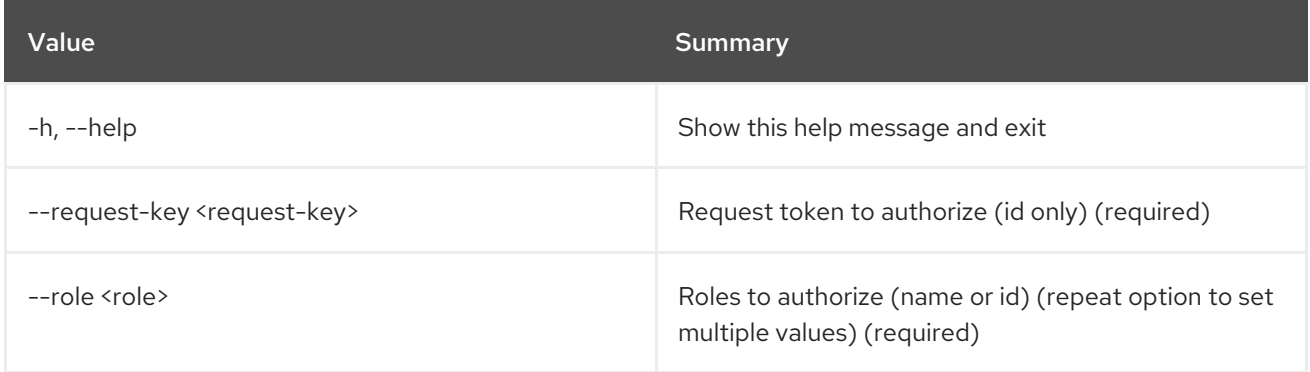

#### Table 64.2. Output formatter options

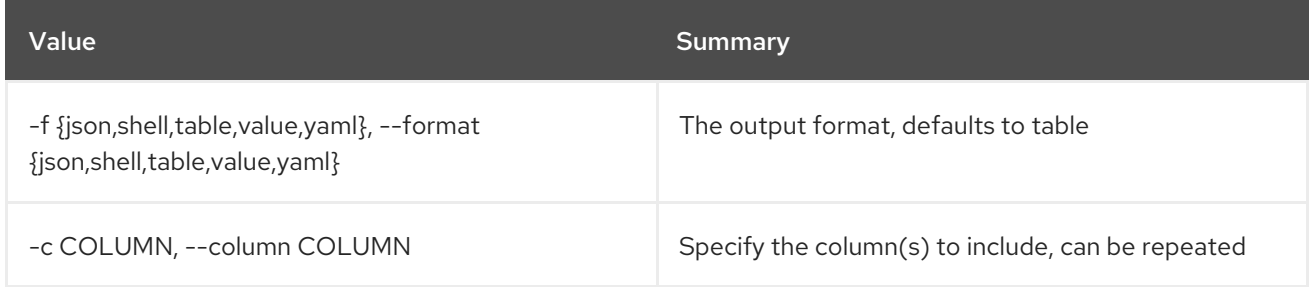

#### Table 64.3. JSON formatter options

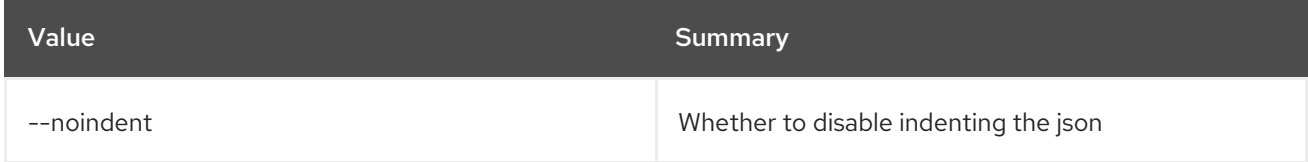

#### Table 64.4. Shell formatter options

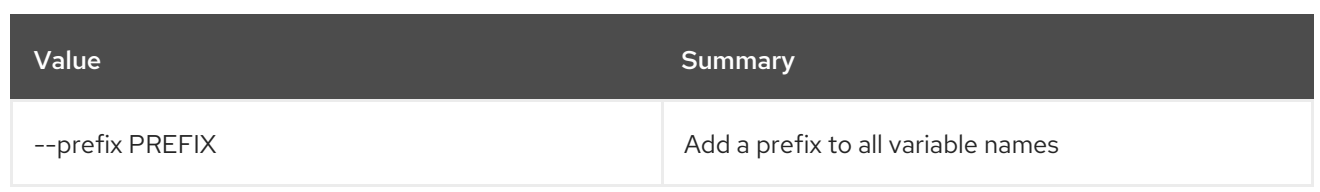

#### Table 64.5. Table formatter options

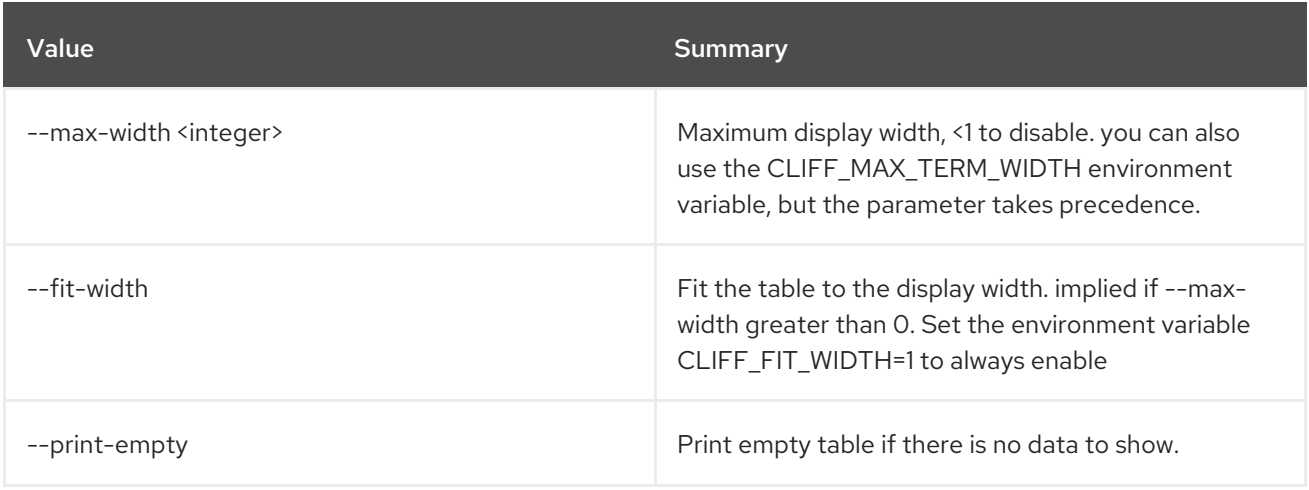

## 64.2. REQUEST TOKEN CREATE

#### Create a request token

#### Usage:

openstack request token create [-h] [-f {json,shell,table,value,yaml}] [-c COLUMN] [--noindent] [--prefix PREFIX] [--max-width <integer>] [--fit-width] [--print-empty] --consumer-key <consumer-key> --consumer-secret <consumer-secret> --project <project> [--domain <domain>]

#### Table 64.6. Command arguments

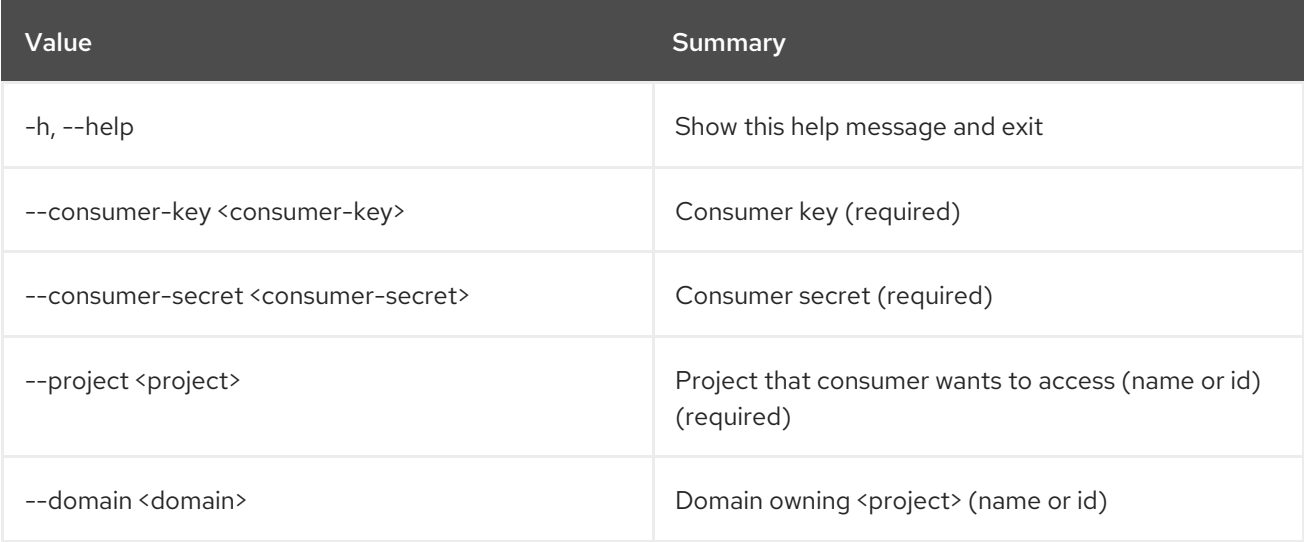

### Table 64.7. Output formatter options

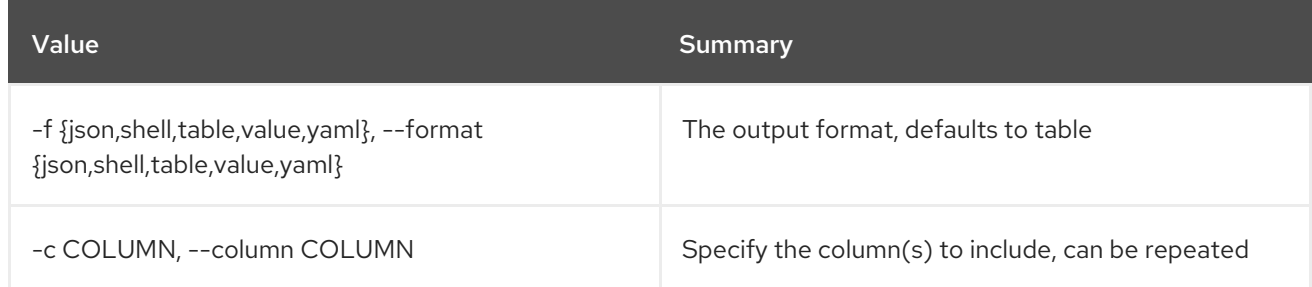

## Table 64.8. JSON formatter options

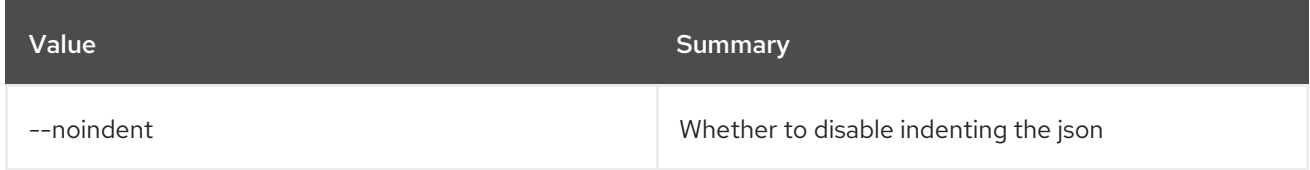

## Table 64.9. Shell formatter options

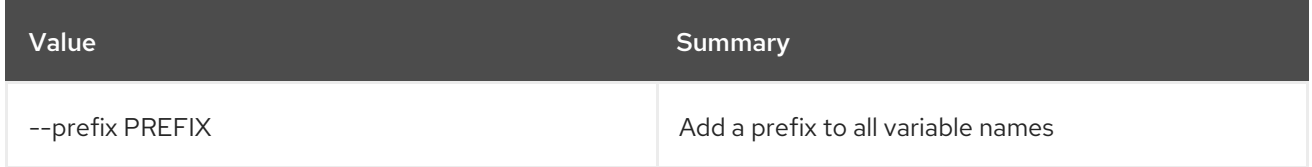

## Table 64.10. Table formatter options

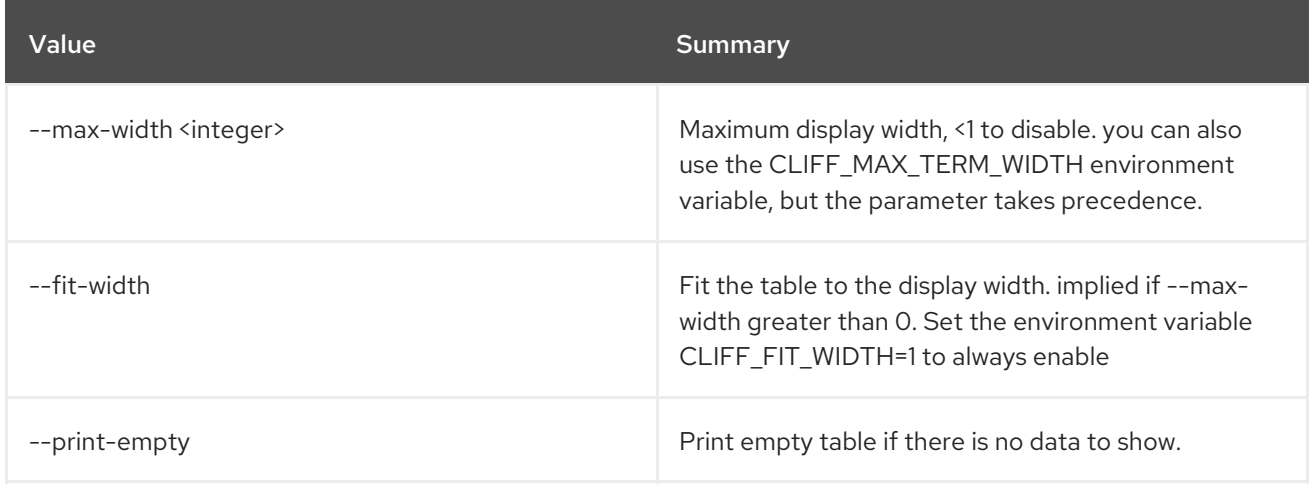

# CHAPTER 65. RESOURCE

This chapter describes the commands under the **resource** command.

## 65.1. RESOURCE MEMBER CREATE

Shares a resource to another tenant.

#### Usage:

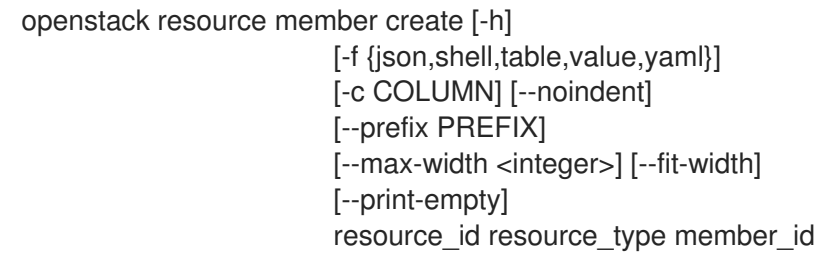

#### Table 65.1. Positional arguments

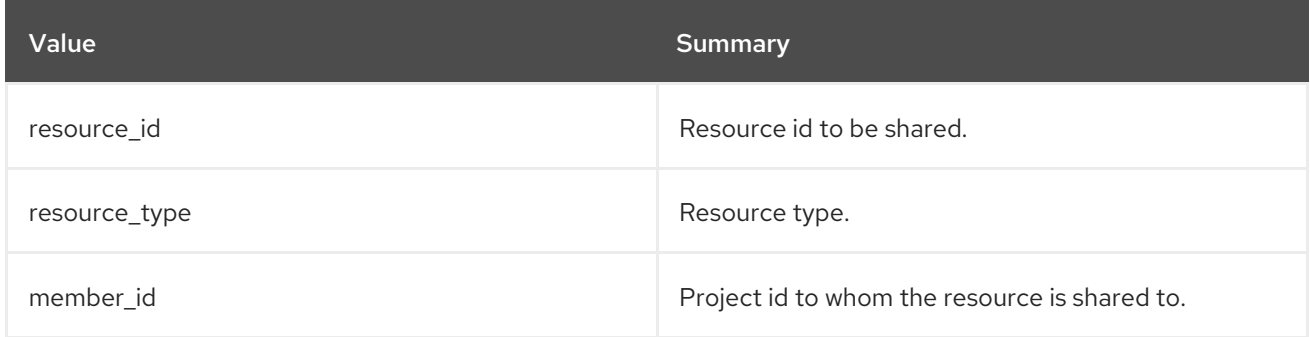

#### Table 65.2. Command arguments

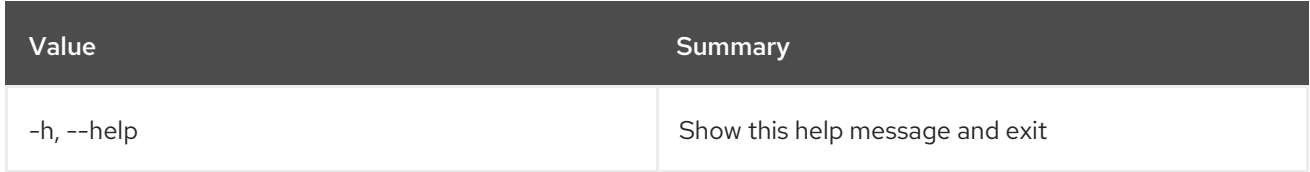

#### Table 65.3. Output formatter options

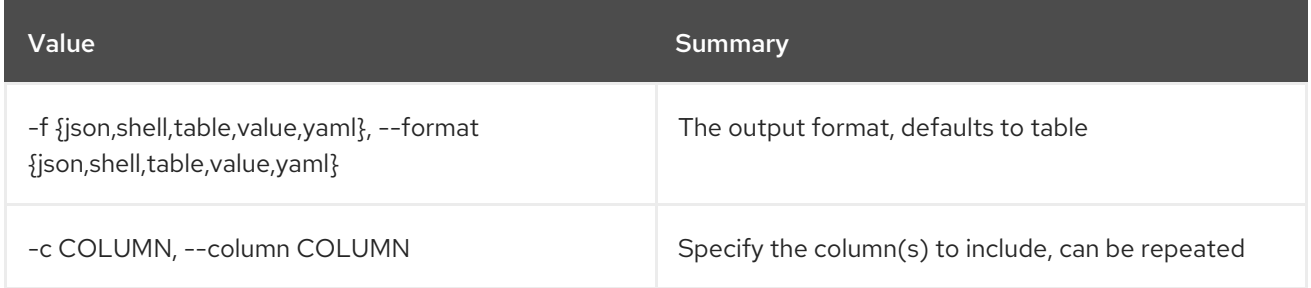

#### Table 65.4. JSON formatter options

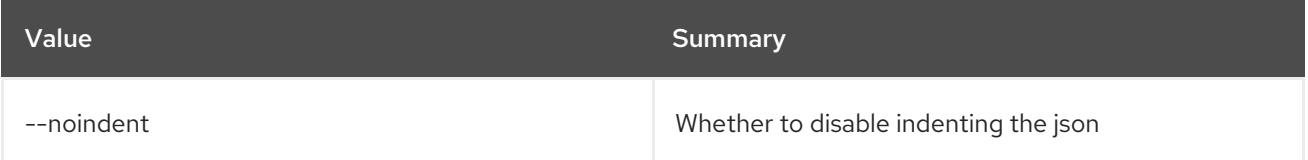
### Table 65.5. Shell formatter options

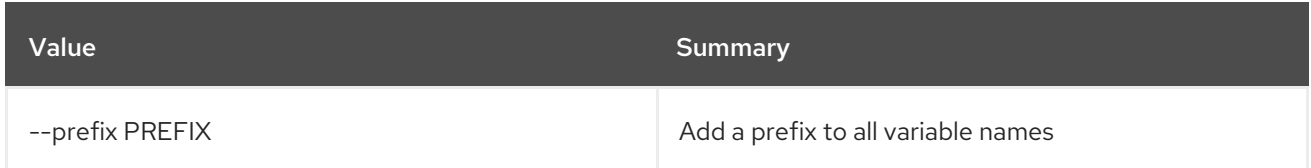

### Table 65.6. Table formatter options

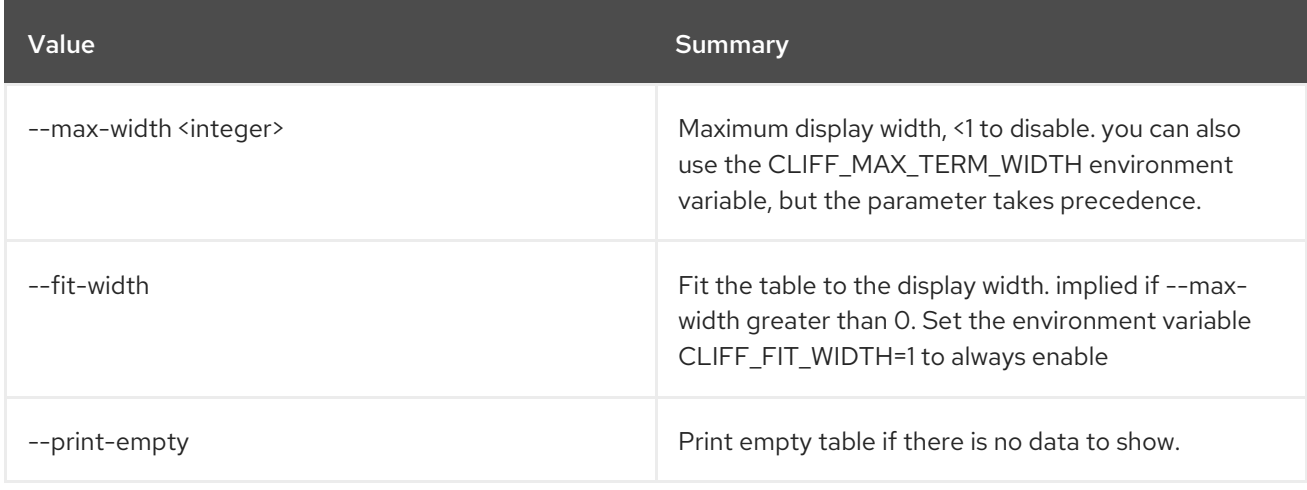

# 65.2. RESOURCE MEMBER DELETE

Delete a resource sharing relationship.

### Usage:

openstack resource member delete [-h] resource resource\_type member\_id

#### Table 65.7. Positional arguments

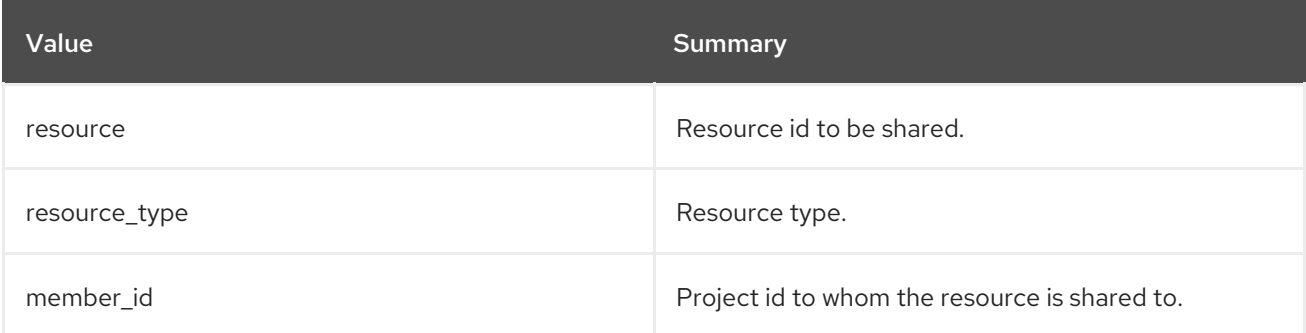

#### Table 65.8. Command arguments

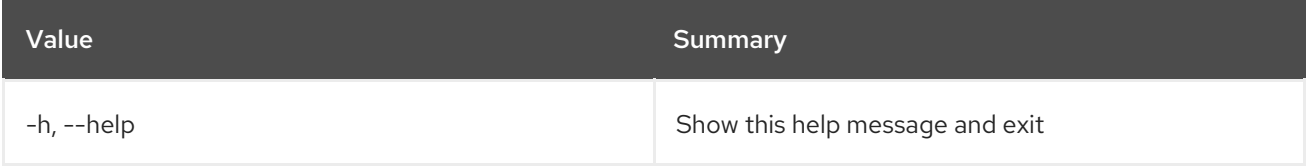

# 65.3. RESOURCE MEMBER LIST

List all members.

### Usage:

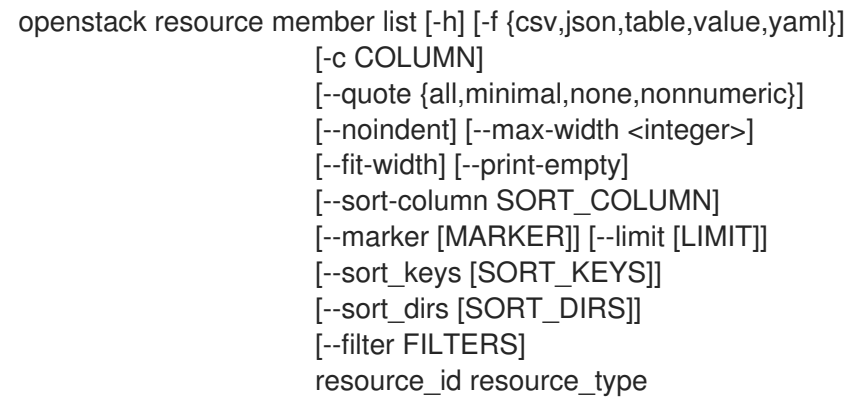

### Table 65.9. Positional arguments

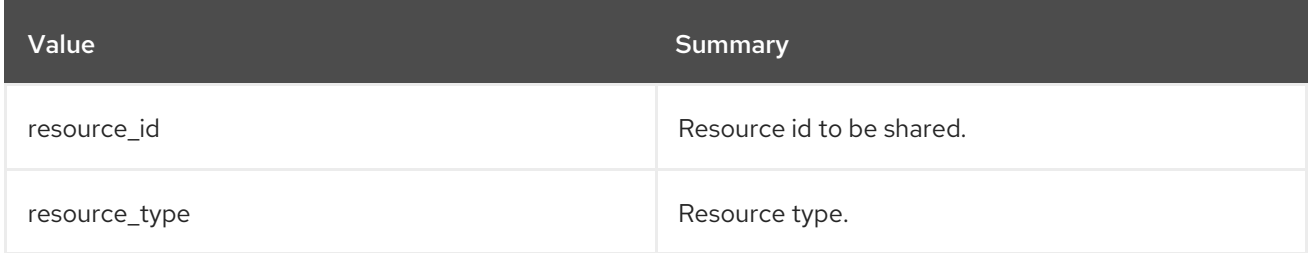

### Table 65.10. Command arguments

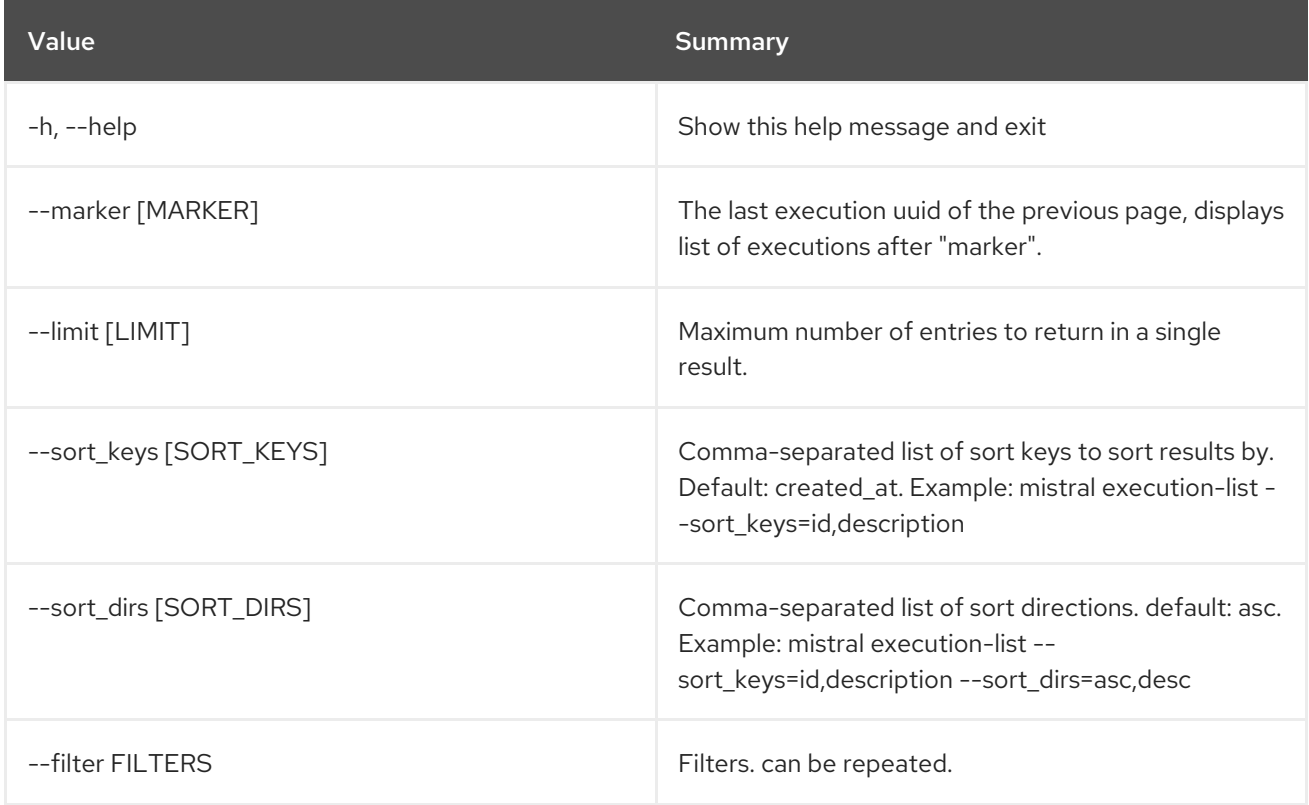

### Table 65.11. Output formatter options

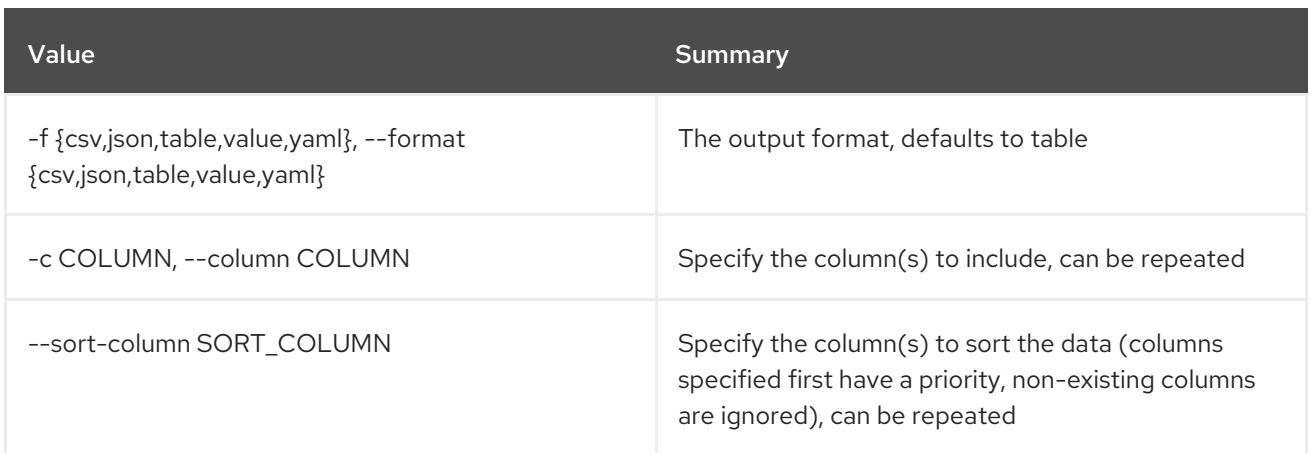

#### Table 65.12. CSV formatter options

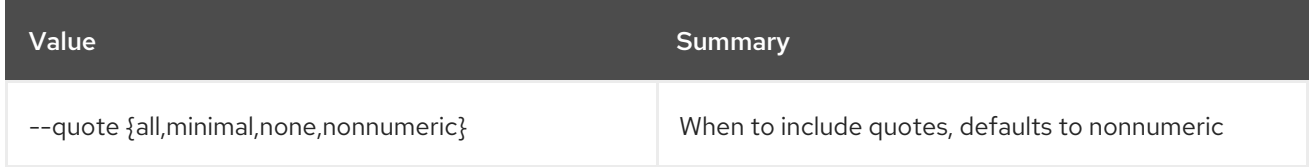

### Table 65.13. JSON formatter options

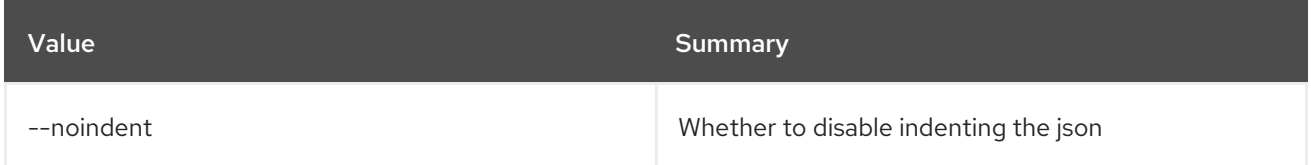

#### Table 65.14. Table formatter options

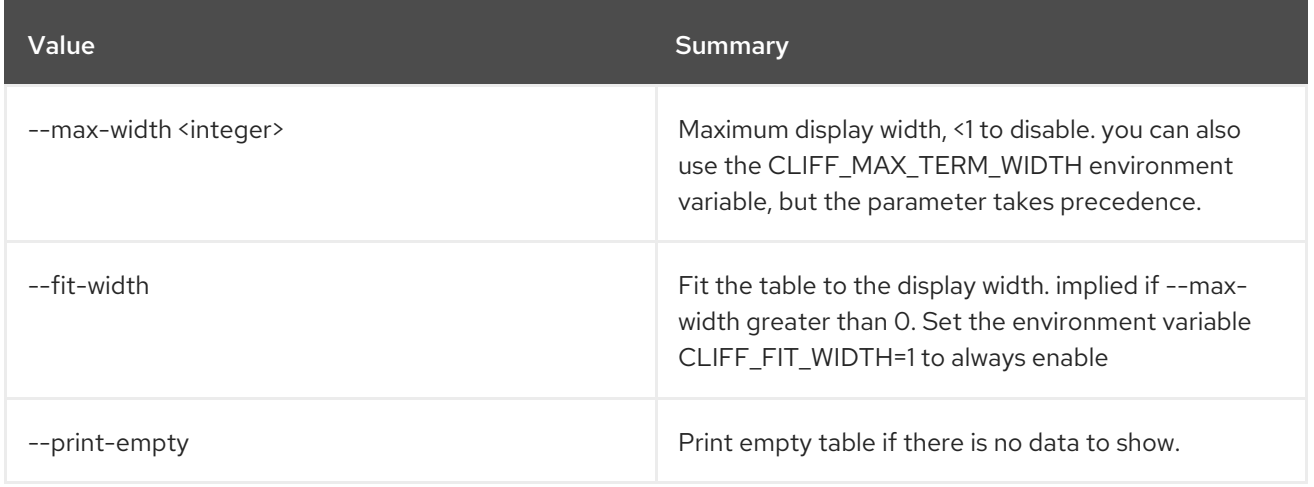

# 65.4. RESOURCE MEMBER SHOW

Show specific member information.

### Usage:

openstack resource member show [-h] [-f {json,shell,table,value,yaml}] [-c COLUMN] [--noindent] [--prefix PREFIX]

### [--max-width <integer>] [--fit-width] [--print-empty] [-m MEMBER\_ID] resource resource\_type

#### Table 65.15. Positional arguments

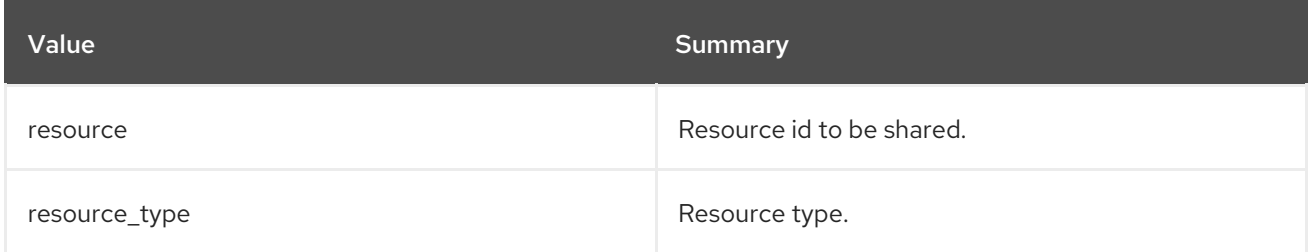

#### Table 65.16. Command arguments

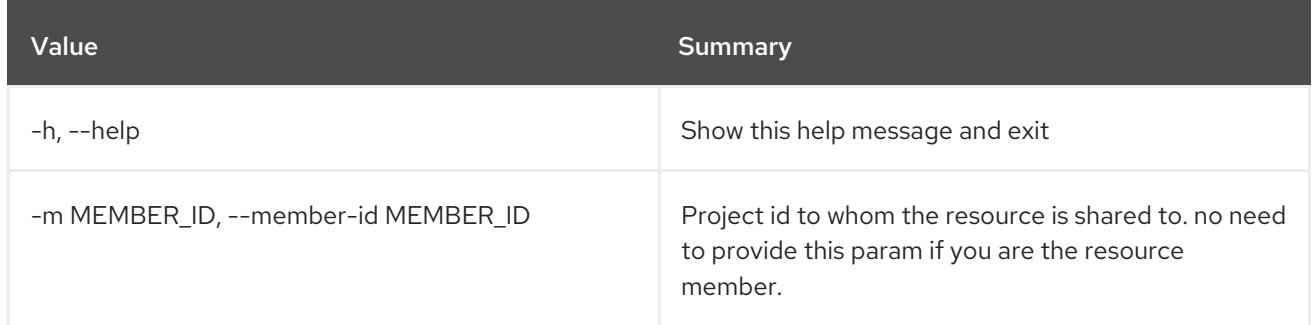

### Table 65.17. Output formatter options

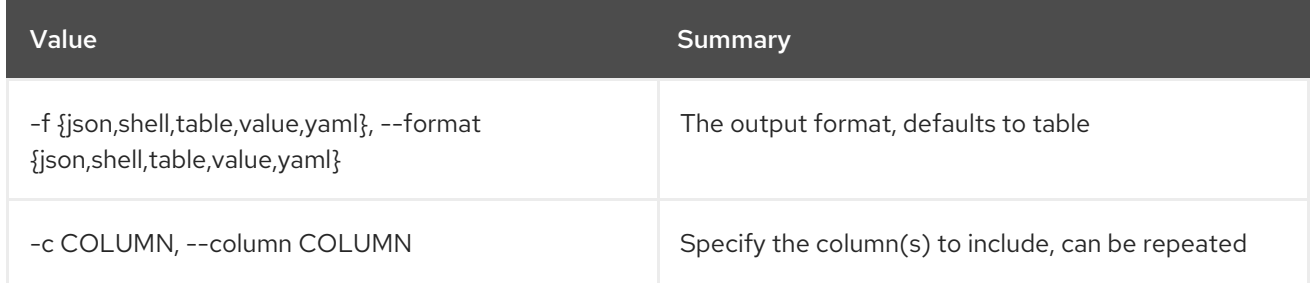

#### Table 65.18. JSON formatter options

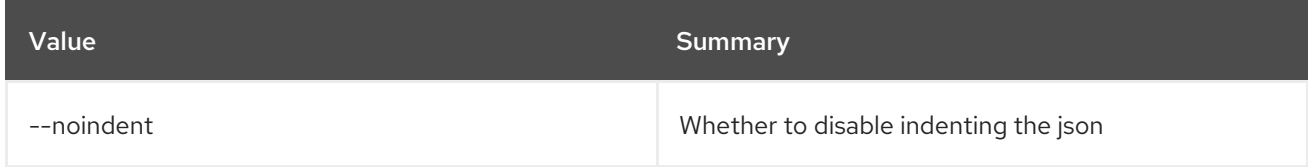

### Table 65.19. Shell formatter options

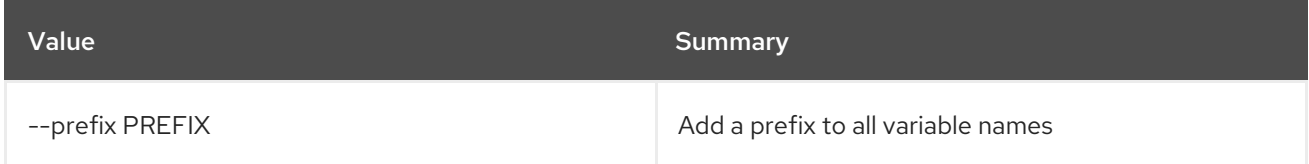

### Table 65.20. Table formatter options

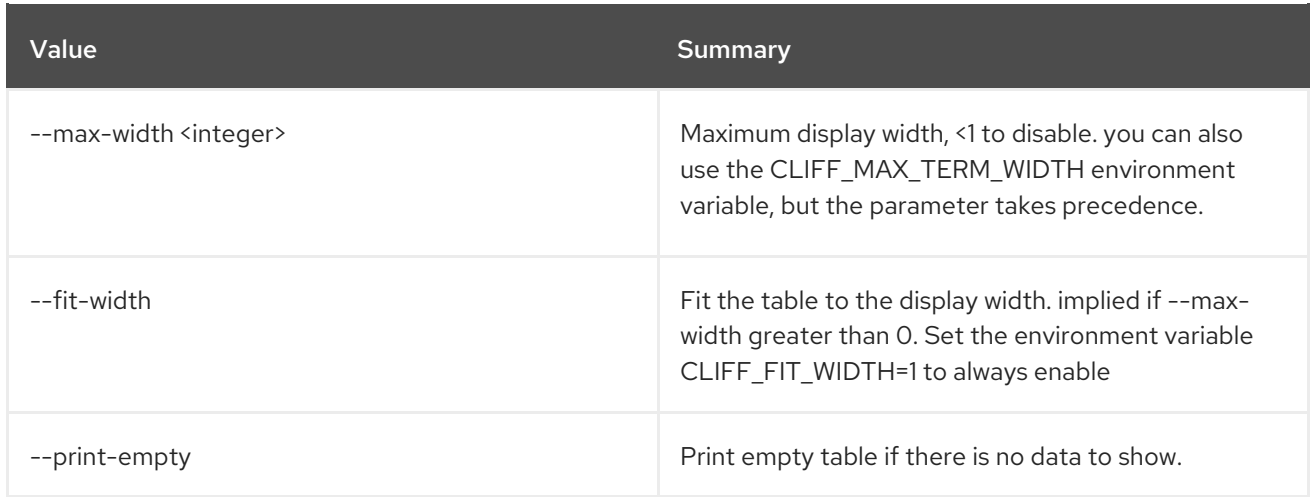

# 65.5. RESOURCE MEMBER UPDATE

Update resource sharing status.

# Usage:

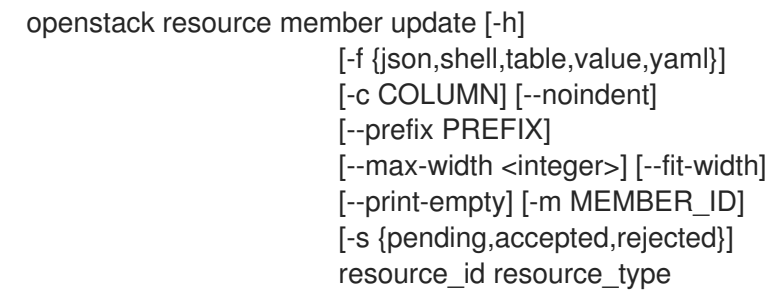

# Table 65.21. Positional arguments

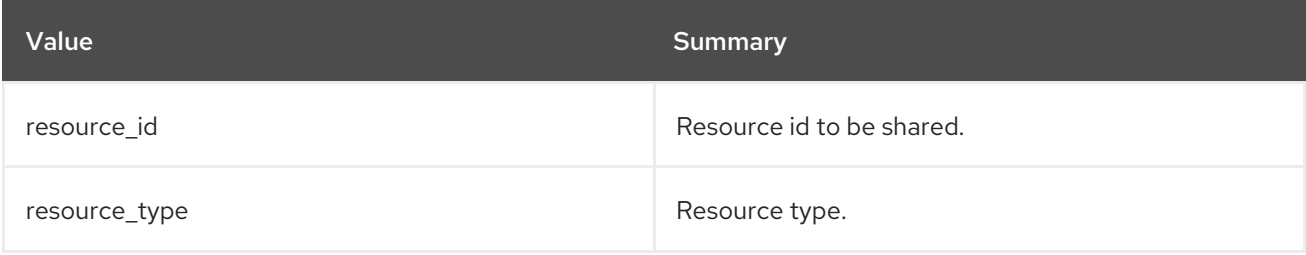

### Table 65.22. Command arguments

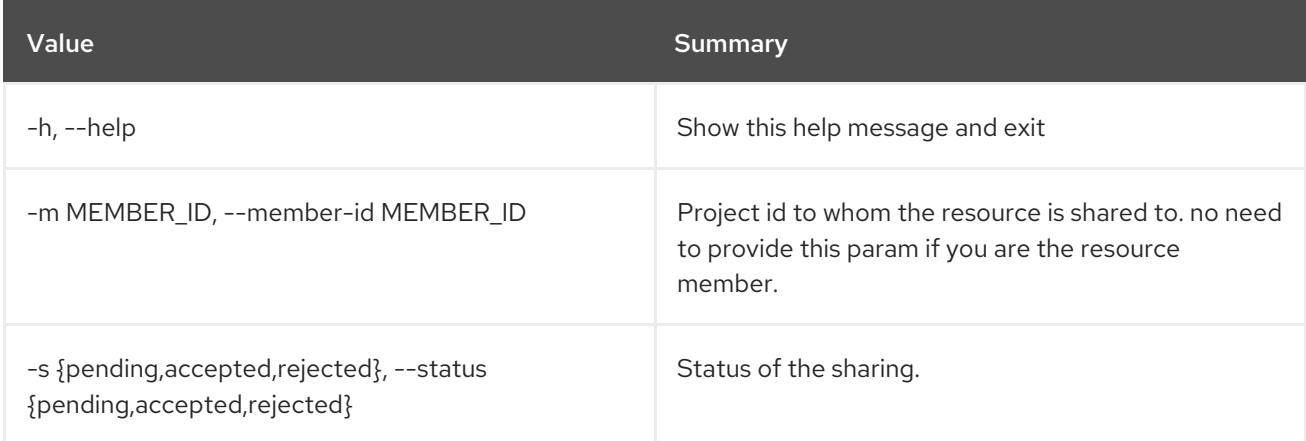

### Table 65.23. Output formatter options

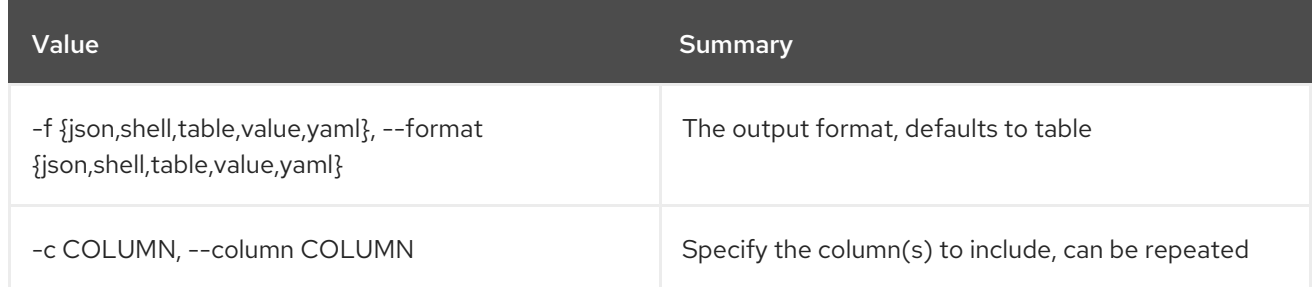

# Table 65.24. JSON formatter options

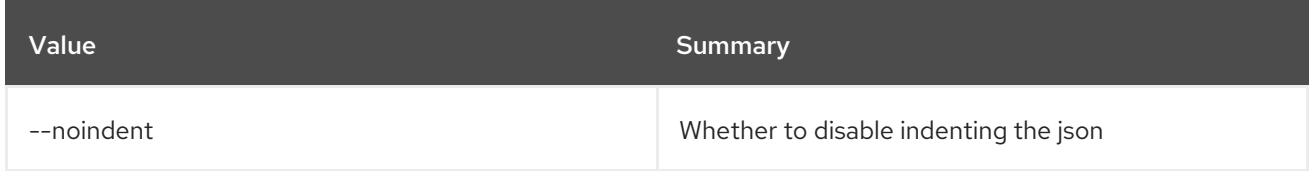

# Table 65.25. Shell formatter options

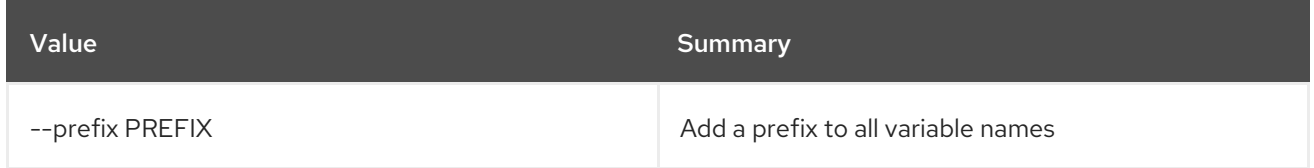

# Table 65.26. Table formatter options

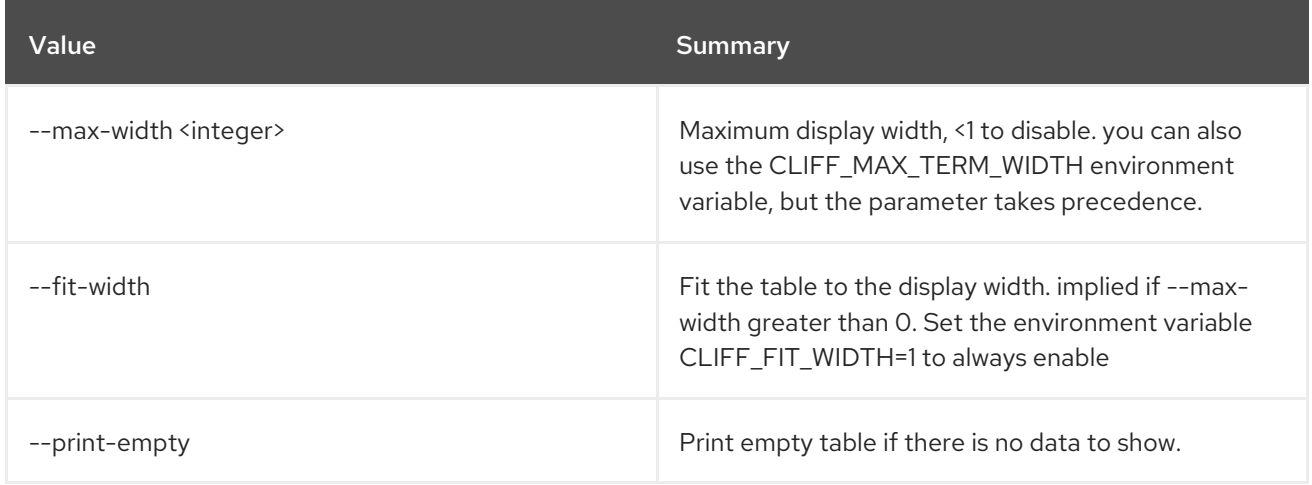

# CHAPTER 66. ROLE

This chapter describes the commands under the **role** command.

# 66.1. ROLE ADD

Adds a role assignment to a user or group on the system, a domain, or a project

### Usage:

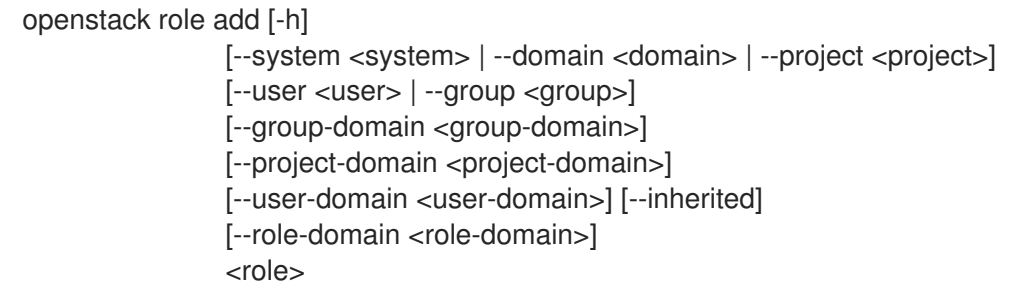

#### Table 66.1. Positional arguments

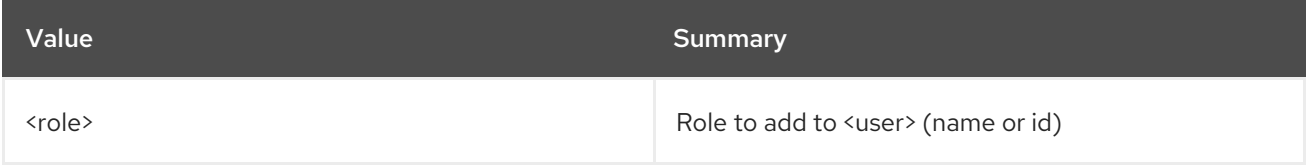

### Table 66.2. Command arguments

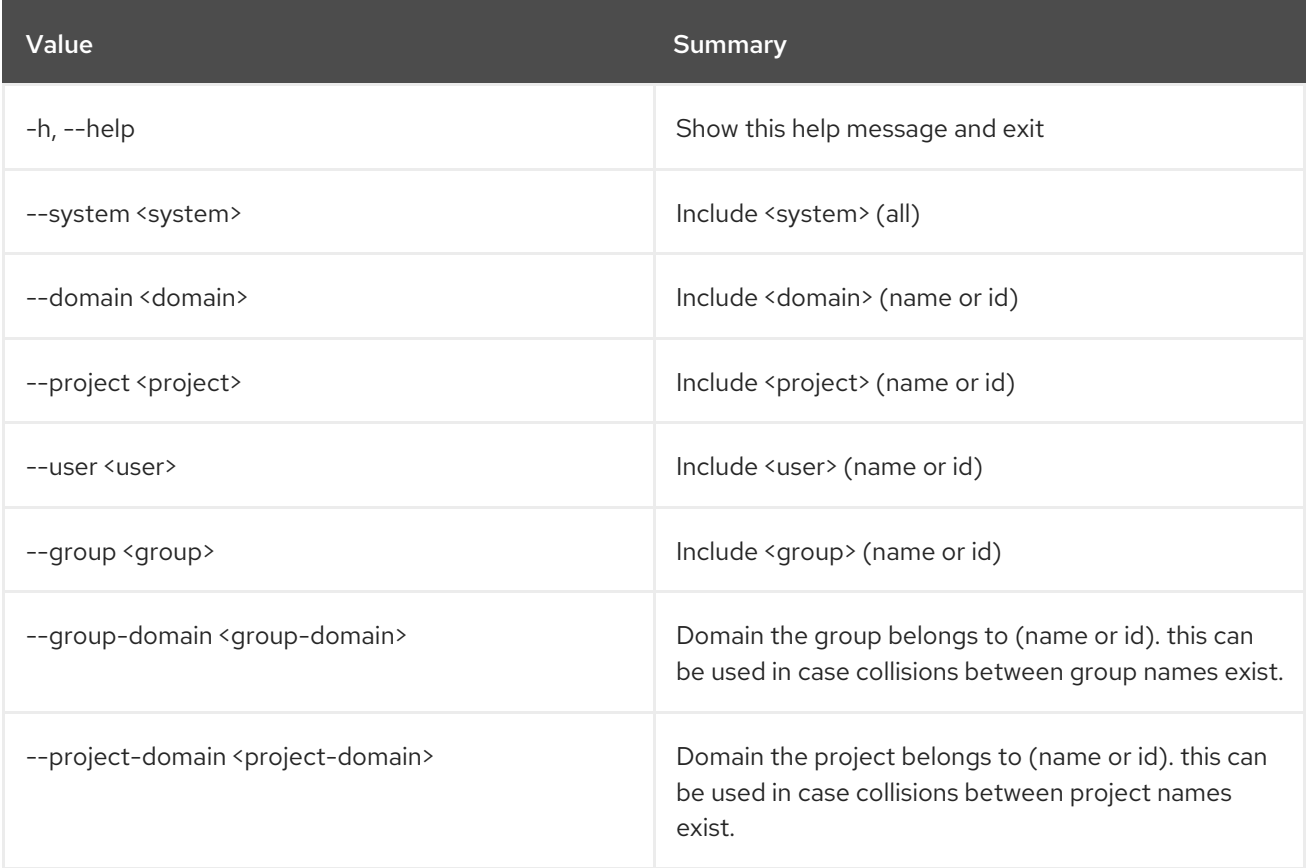

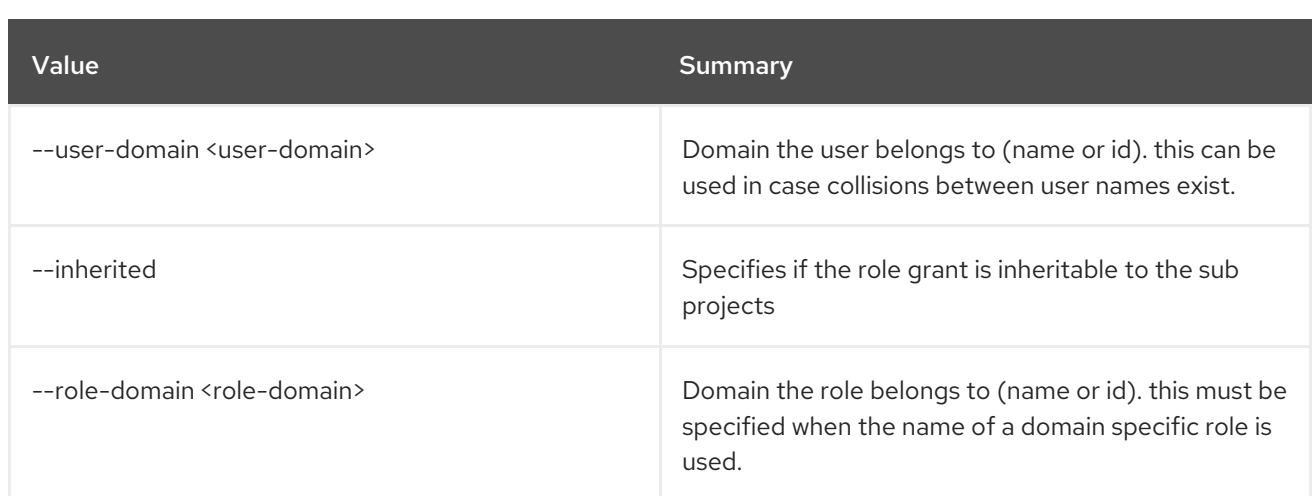

# 66.2. ROLE ASSIGNMENT LIST

List role assignments

# Usage:

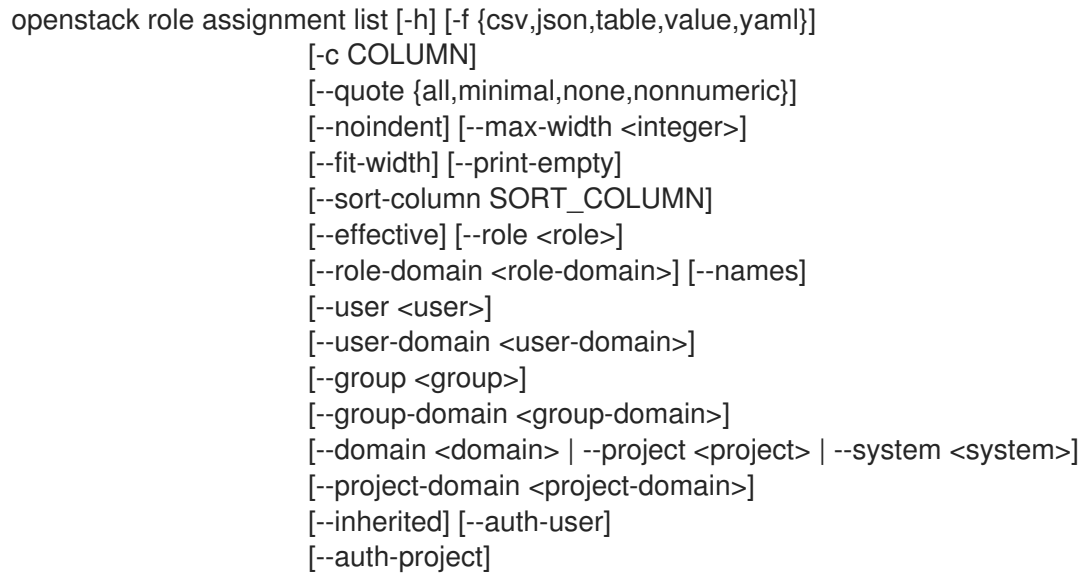

# Table 66.3. Command arguments

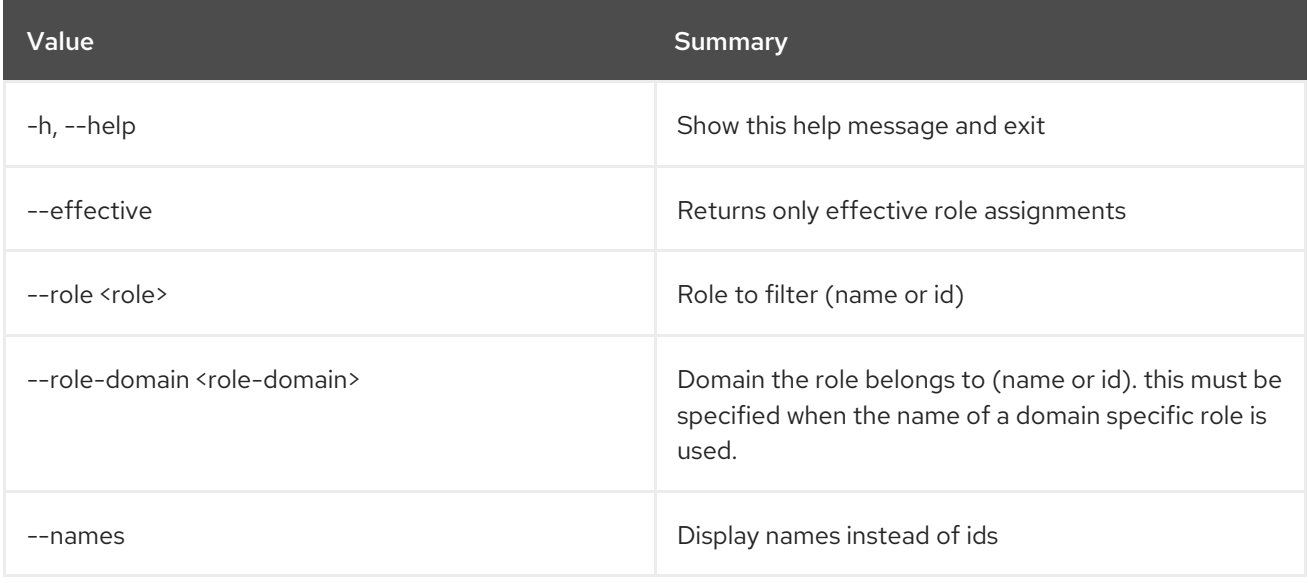

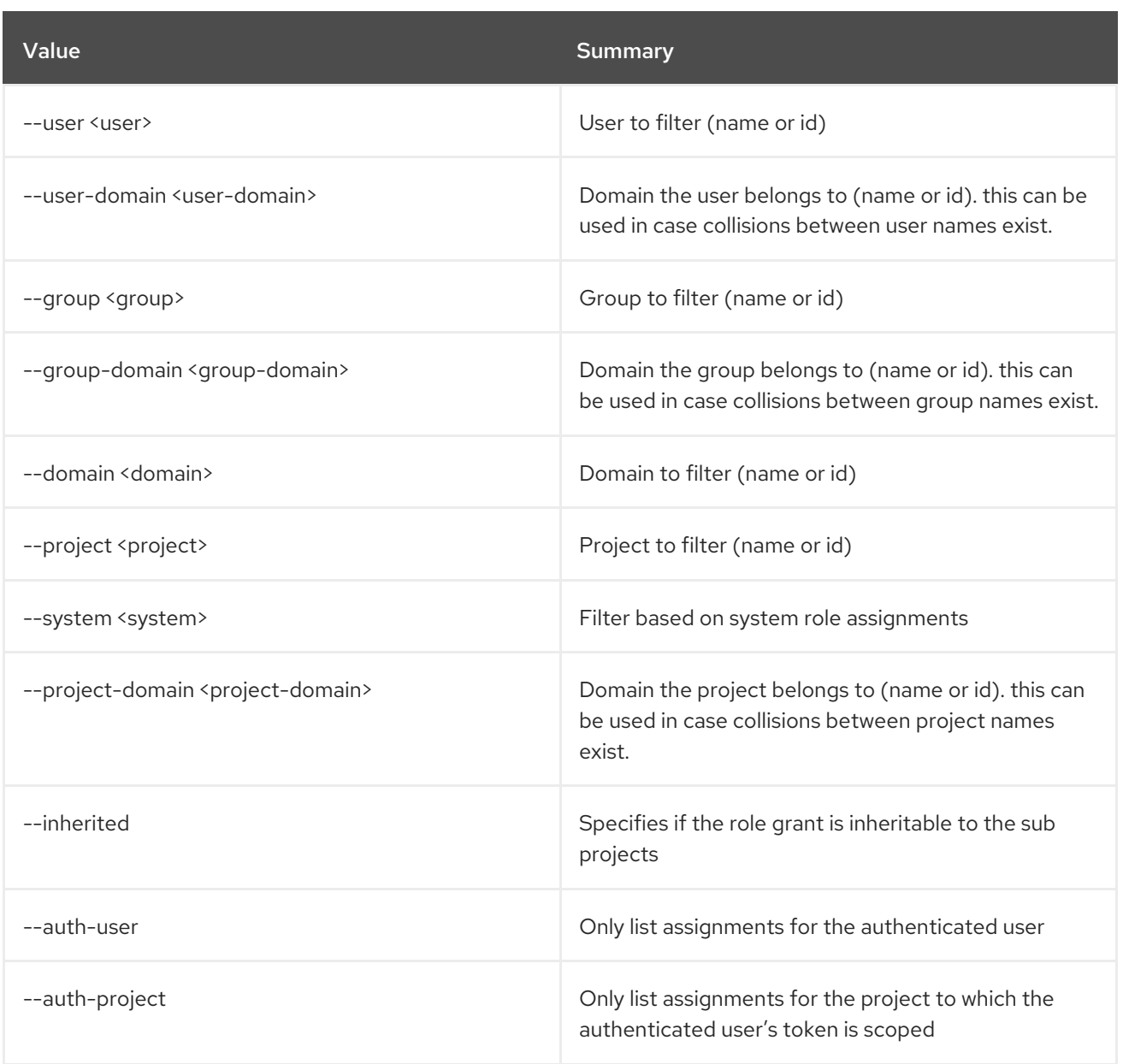

# Table 66.4. Output formatter options

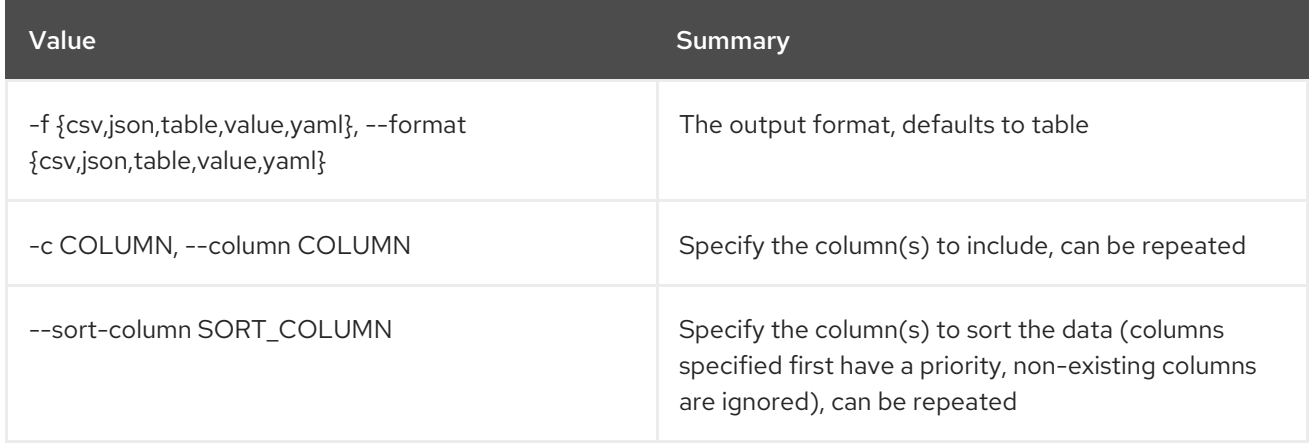

# Table 66.5. CSV formatter options

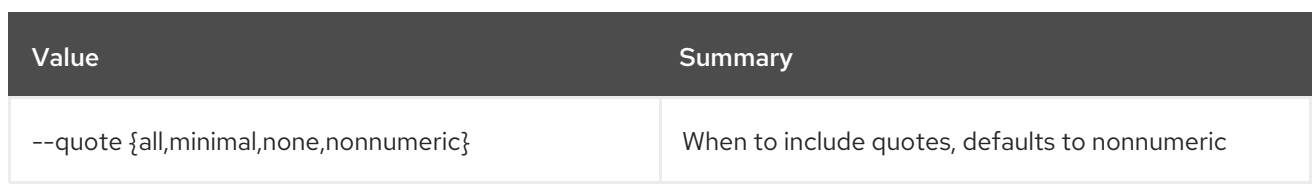

### Table 66.6. JSON formatter options

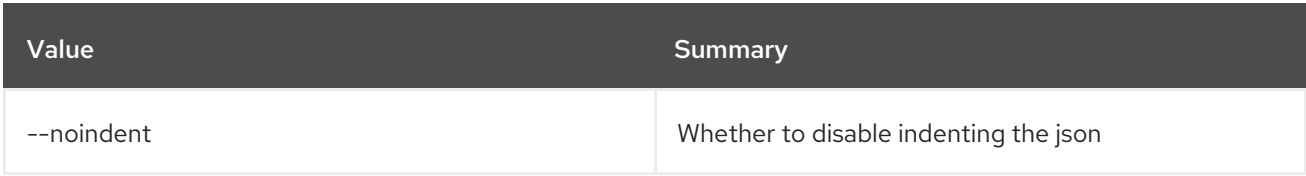

### Table 66.7. Table formatter options

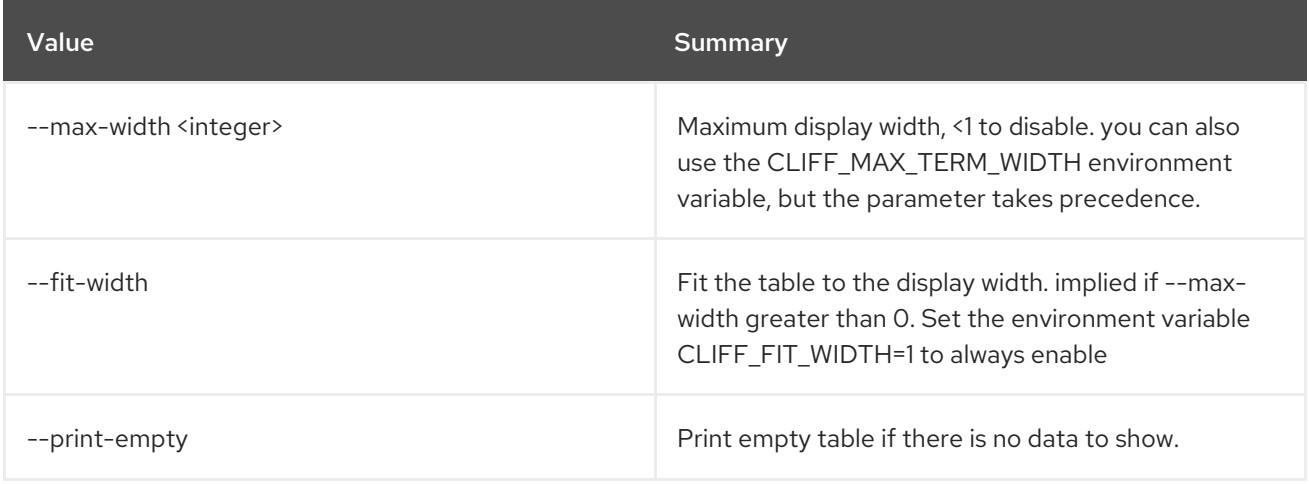

# 66.3. ROLE CREATE

Create new role

Usage:

```
openstack role create [-h] [-f {json,shell,table,value,yaml}]
      [-c COLUMN] [--noindent] [--prefix PREFIX]
      [--max-width <integer>] [--fit-width]
      [--print-empty] [--domain <domain>] [--or-show]
      <role-name>
```
#### Table 66.8. Positional arguments

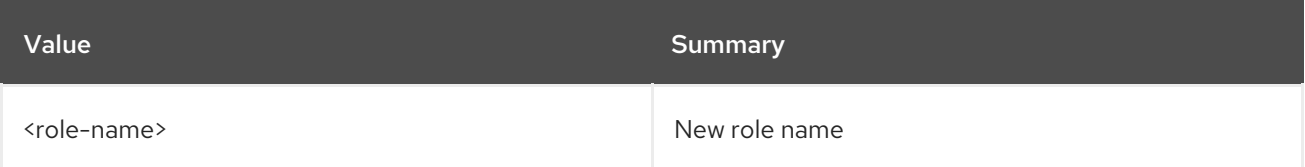

### Table 66.9. Command arguments

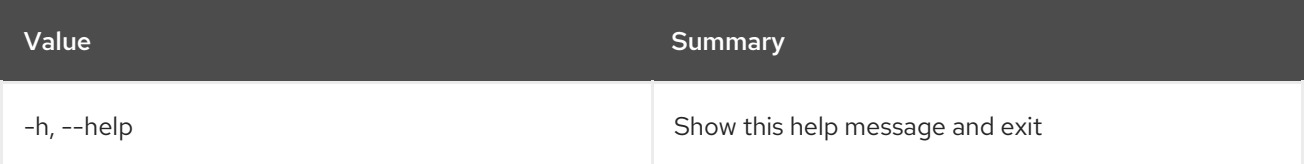

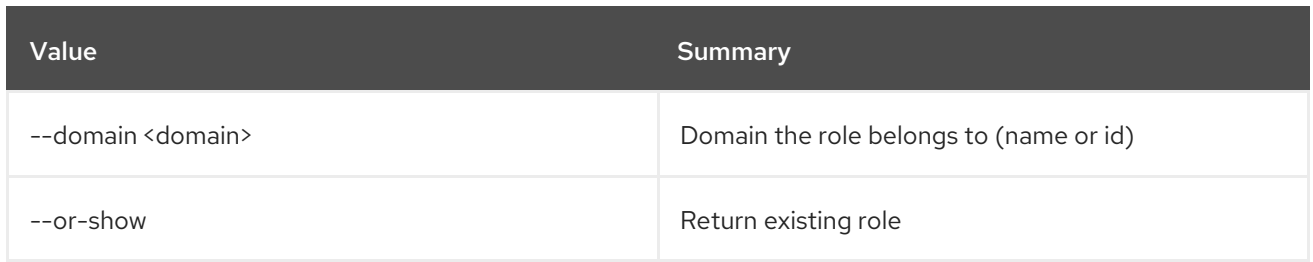

### Table 66.10. Output formatter options

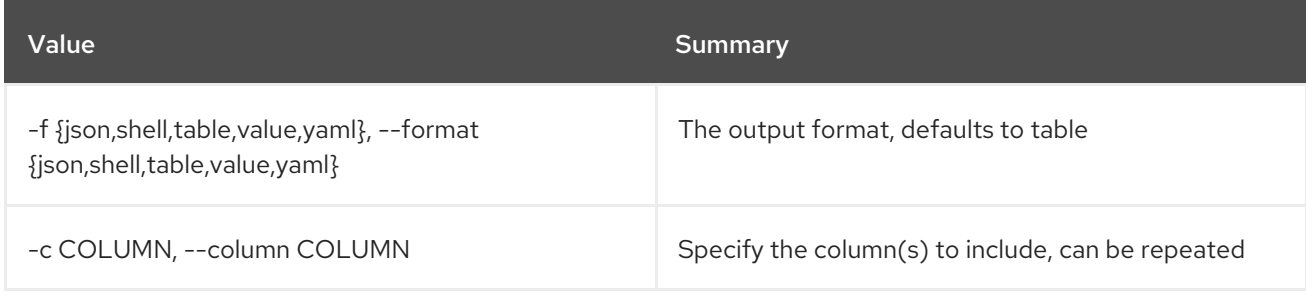

# Table 66.11. JSON formatter options

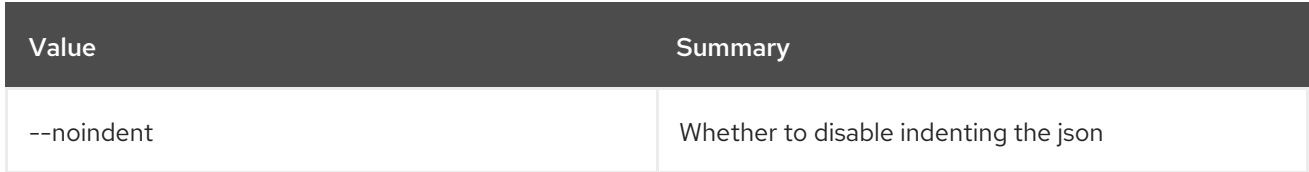

### Table 66.12. Shell formatter options

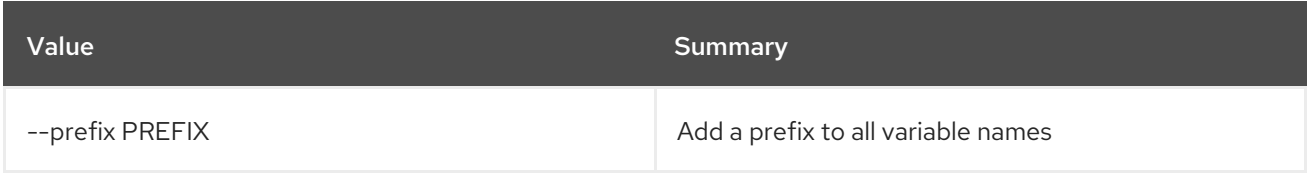

### Table 66.13. Table formatter options

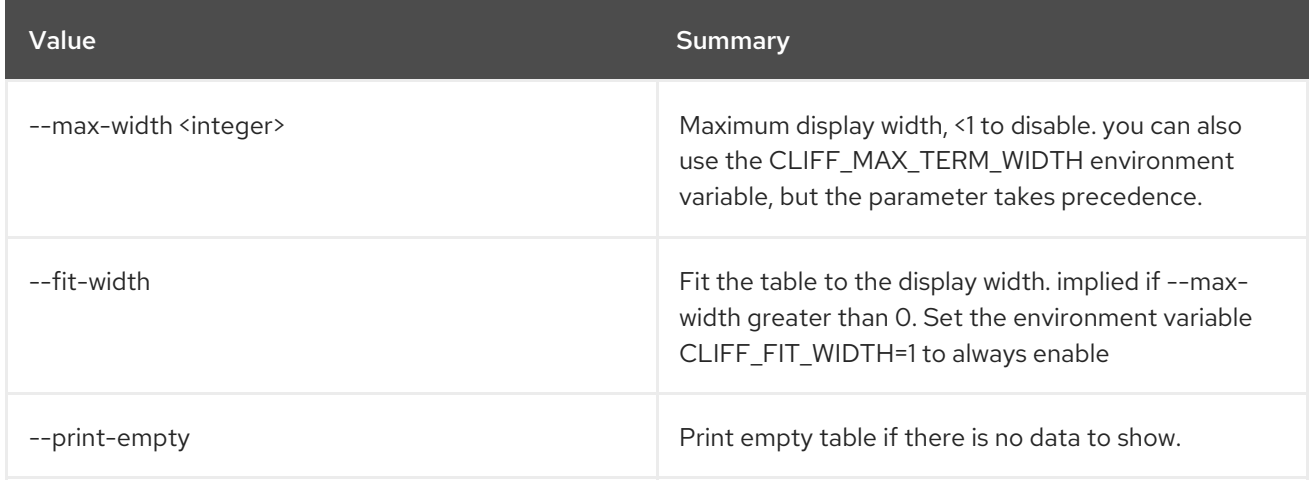

# 66.4. ROLE DELETE

Delete role(s)

Usage:

# openstack role delete [-h] [--domain <domain>] <role> [<role> ...]

#### Table 66.14. Positional arguments

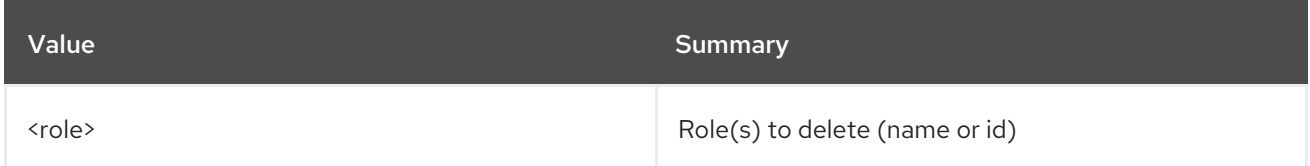

### Table 66.15. Command arguments

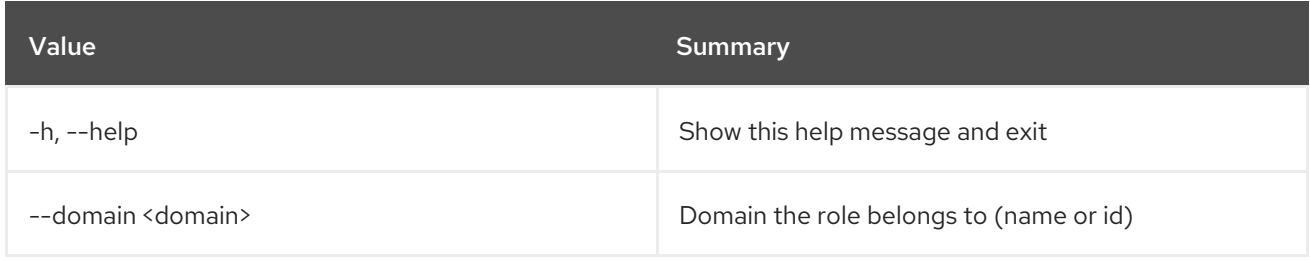

# 66.5. ROLE LIST

List roles

# Usage:

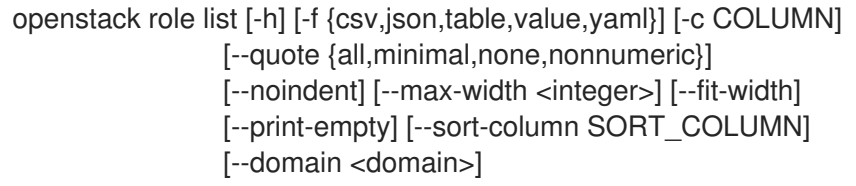

### Table 66.16. Command arguments

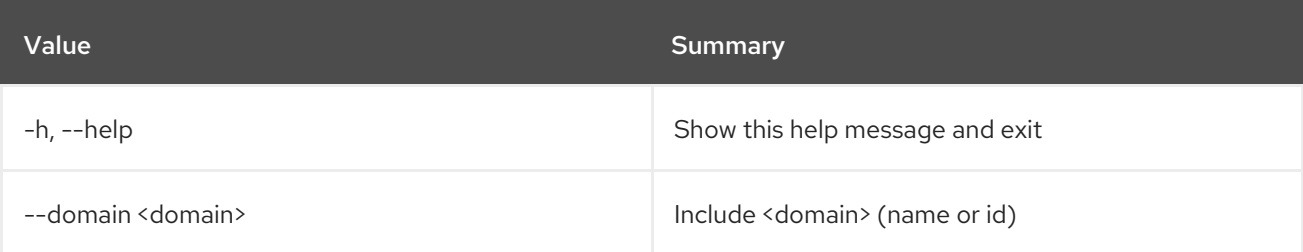

### Table 66.17. Output formatter options

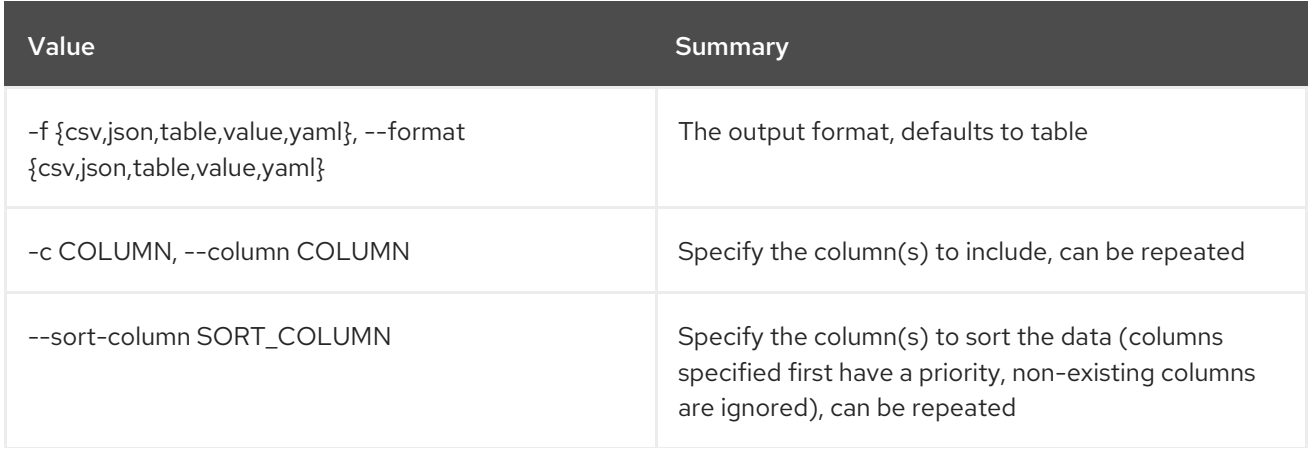

#### Table 66.18. CSV formatter options

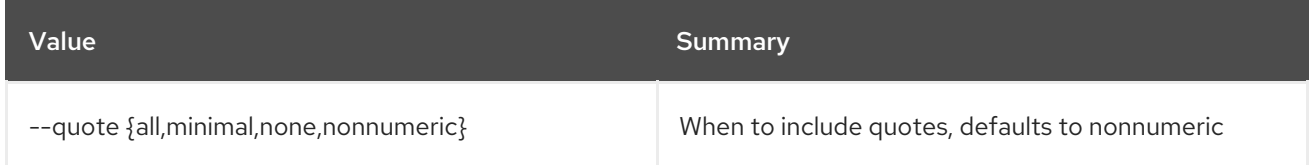

#### Table 66.19. JSON formatter options

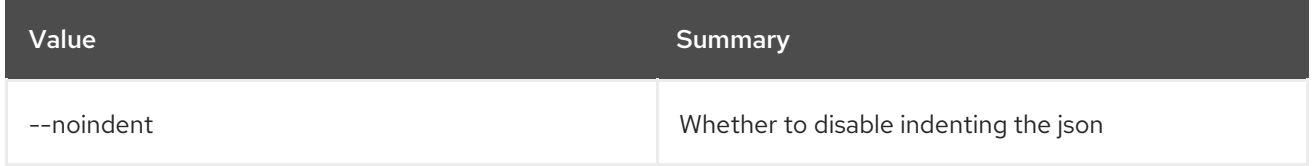

### Table 66.20. Table formatter options

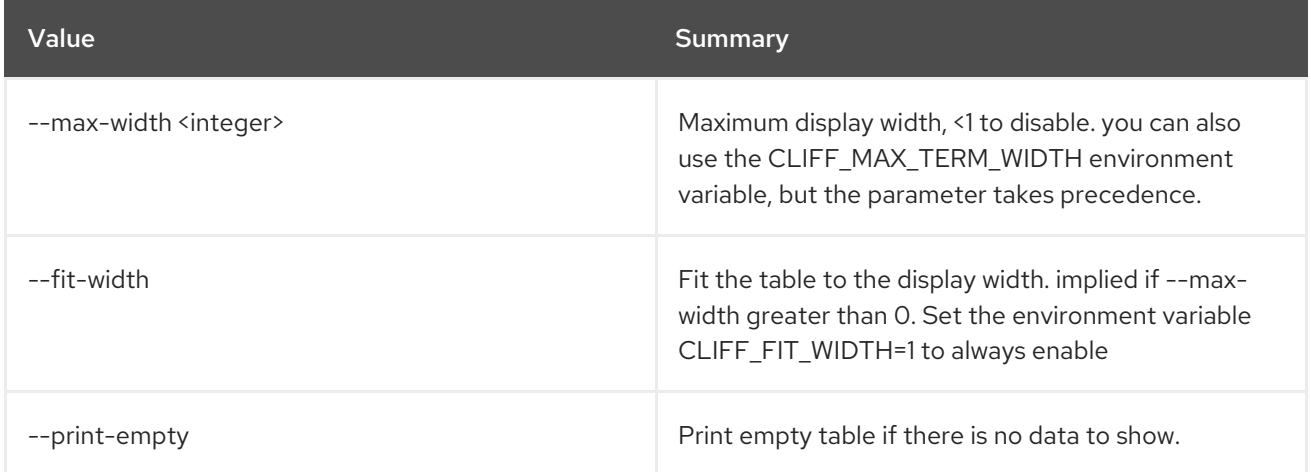

# 66.6. ROLE REMOVE

Removes a role assignment from system/domain/project : user/group

#### Usage:

```
openstack role remove [-h]
     [--system <system> | --domain <domain> | --project <project>]
     [--user <user> | --group <group>]
     [--group-domain <group-domain>]
     [--project-domain <project-domain>]
     [--user-domain <user-domain>] [--inherited]
     [--role-domain <role-domain>]
     <role>
```
#### Table 66.21. Positional arguments

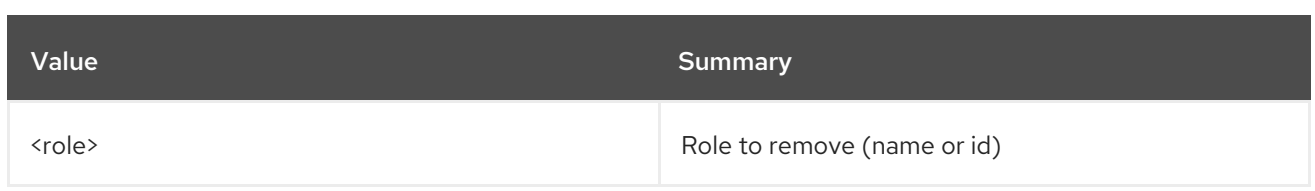

### Table 66.22. Command arguments

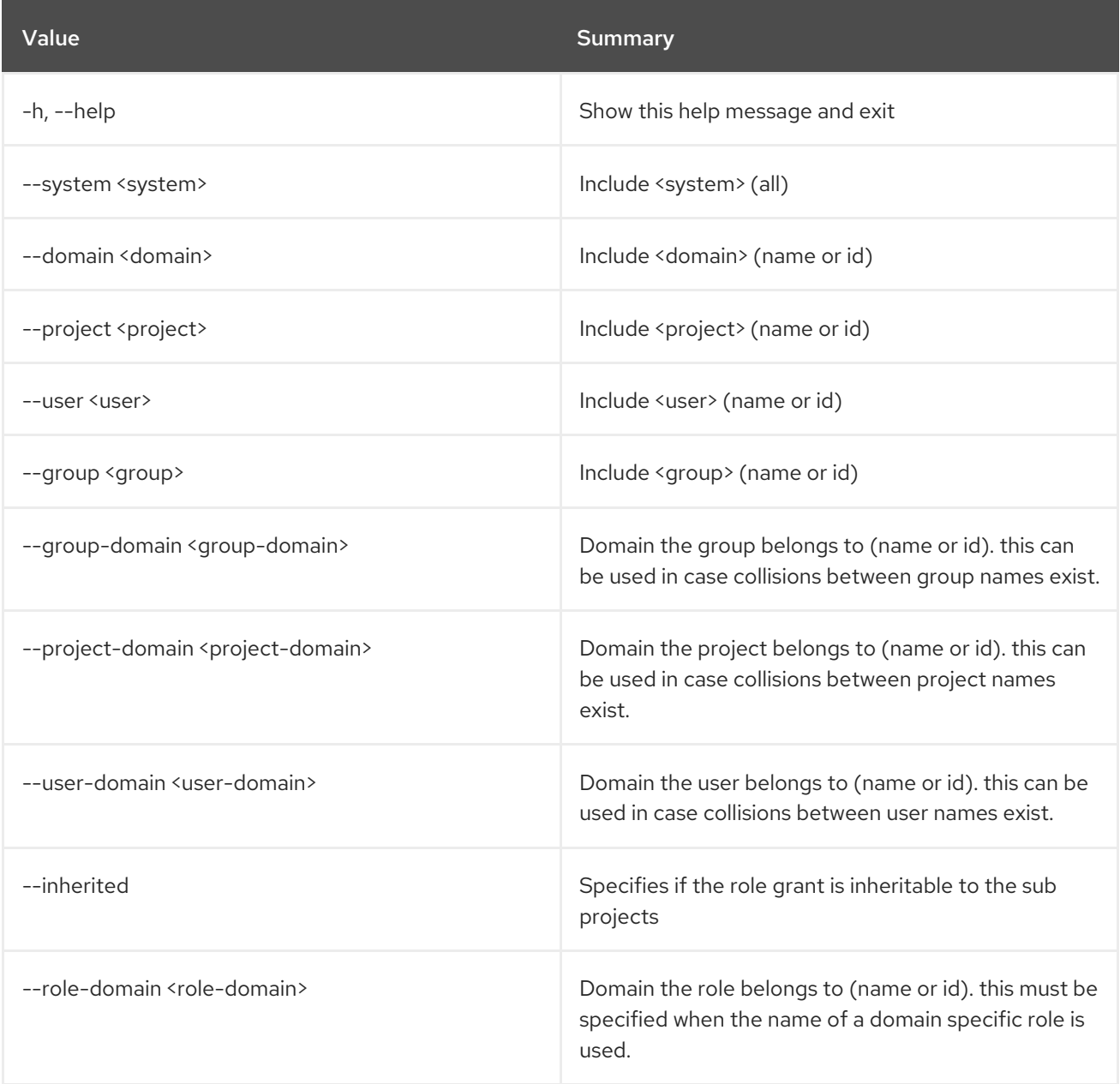

# 66.7. ROLE SET

Set role properties

Usage:

openstack role set [-h] [--domain <domain>] [--name <name>] <role>

Table 66.23. Positional arguments

I

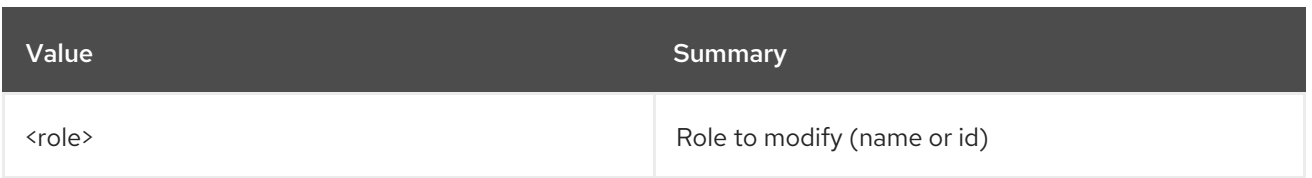

### Table 66.24. Command arguments

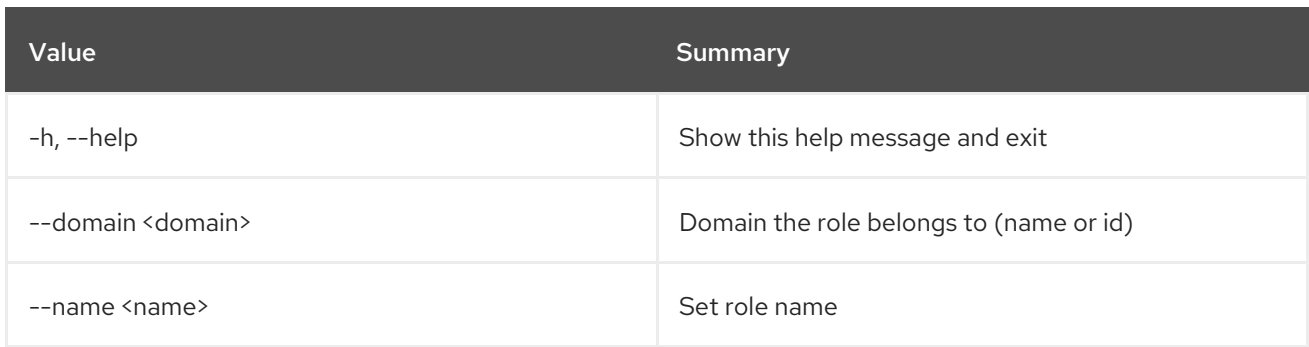

# 66.8. ROLE SHOW

Display role details

### Usage:

```
openstack role show [-h] [-f {json,shell,table,value,yaml}] [-c COLUMN]
             [--noindent] [--prefix PREFIX]
             [--max-width <integer>] [--fit-width]
             [--print-empty] [--domain <domain>]
             <sub>1</sub> <sub>1</sub> <sub>1</sub> <sub>1</sub> <sub>1</sub></sub></sub></sub></sub></sub>
```
#### Table 66.25. Positional arguments

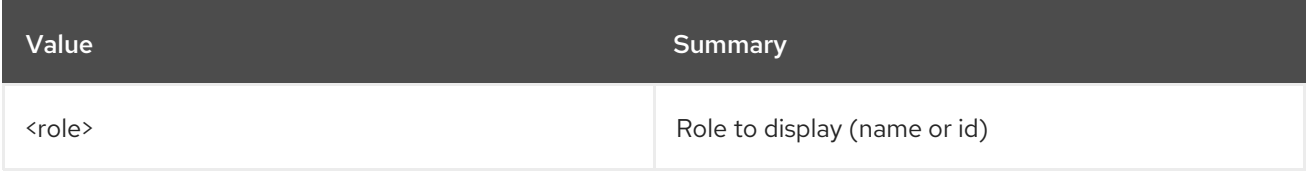

### Table 66.26. Command arguments

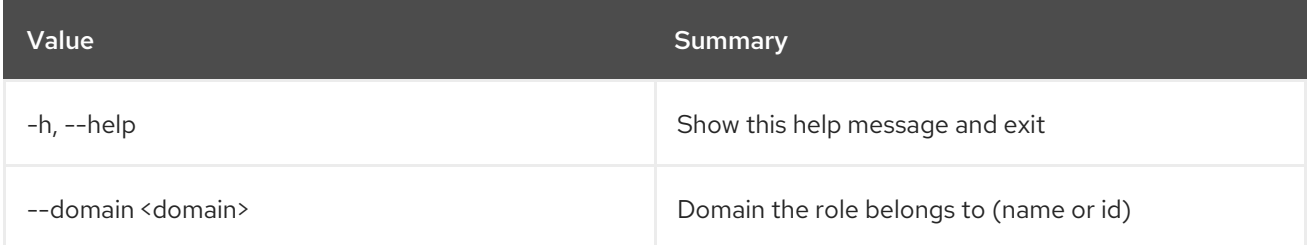

### Table 66.27. Output formatter options

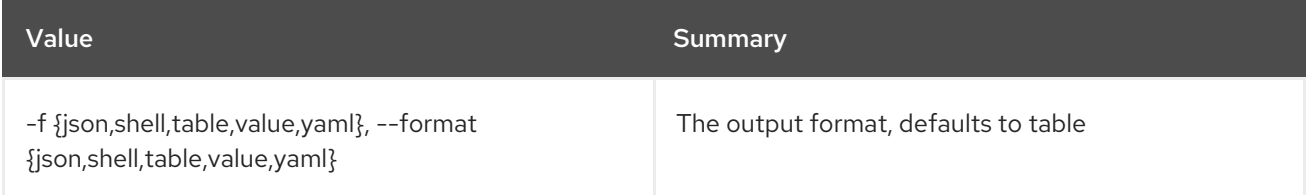

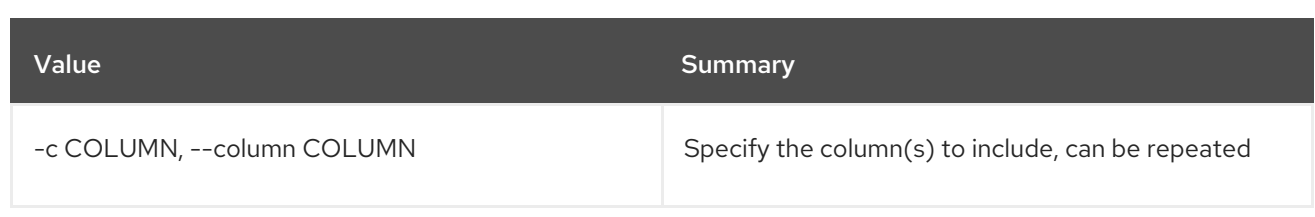

### Table 66.28. JSON formatter options

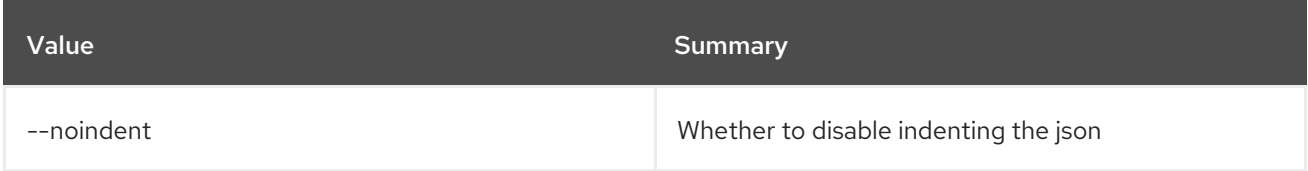

### Table 66.29. Shell formatter options

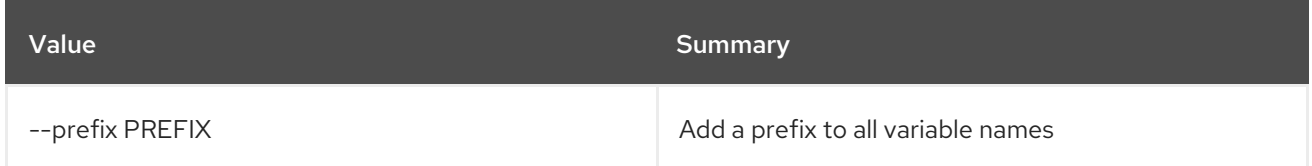

# Table 66.30. Table formatter options

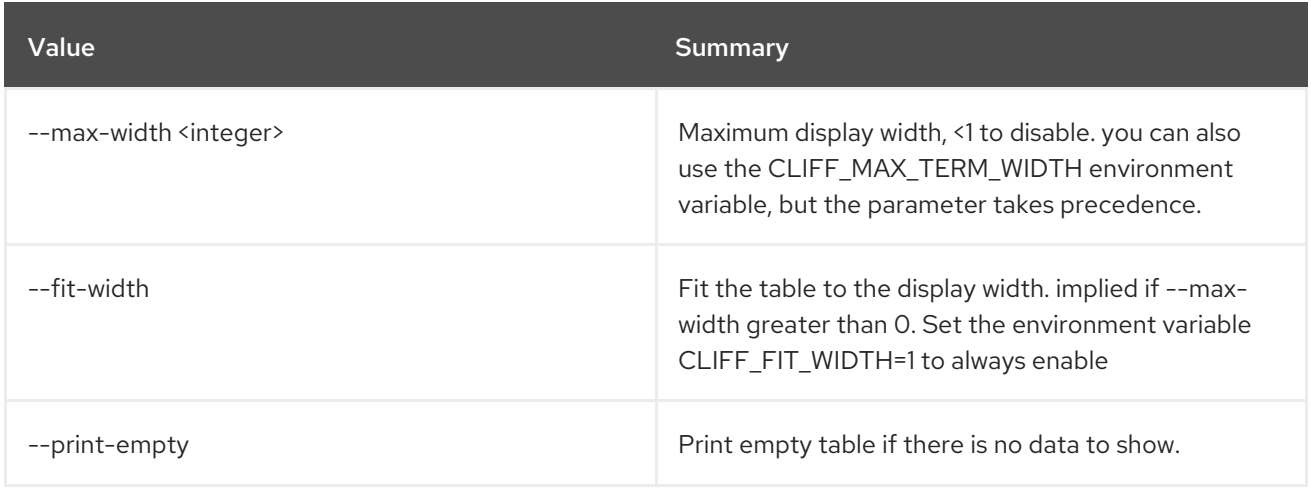

# CHAPTER 67. ROUTER

This chapter describes the commands under the **router** command.

# 67.1. ROUTER ADD PORT

Add a port to a router

### Usage:

openstack router add port [-h] <router> <port>

### Table 67.1. Positional arguments

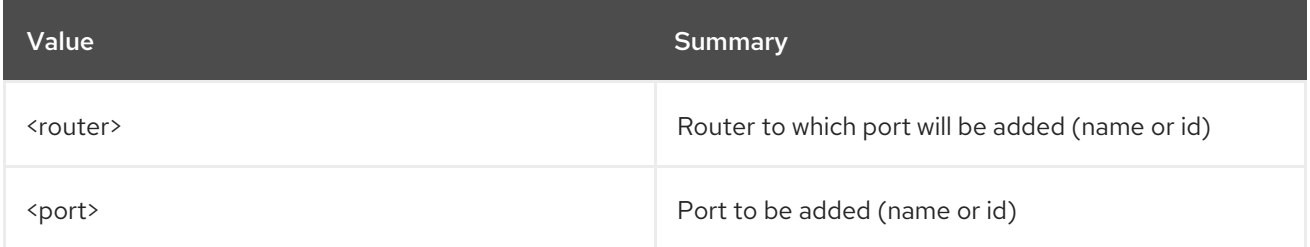

### Table 67.2. Command arguments

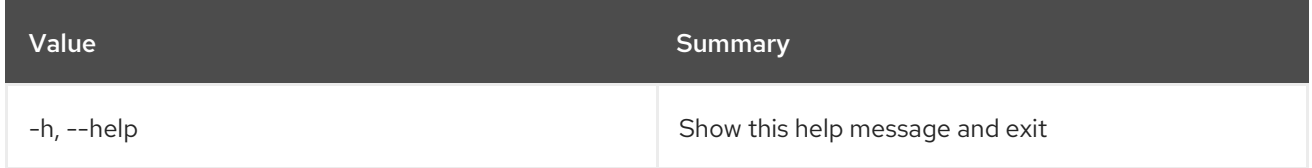

# 67.2. ROUTER ADD SUBNET

Add a subnet to a router

#### Usage:

openstack router add subnet [-h] <router> <subnet>

#### Table 67.3. Positional arguments

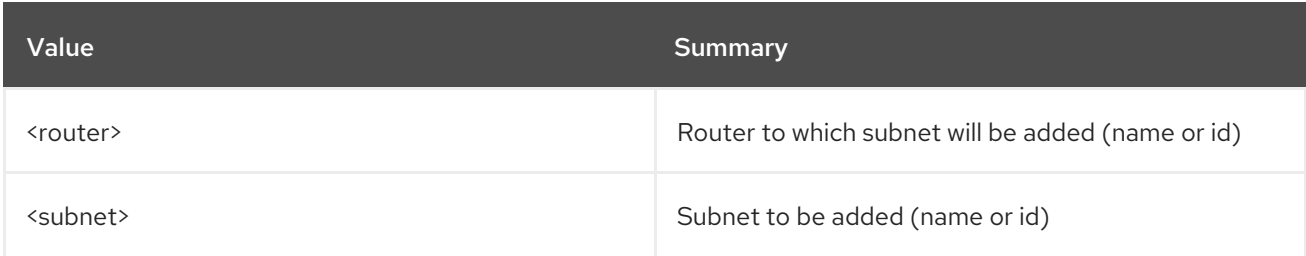

#### Table 67.4. Command arguments

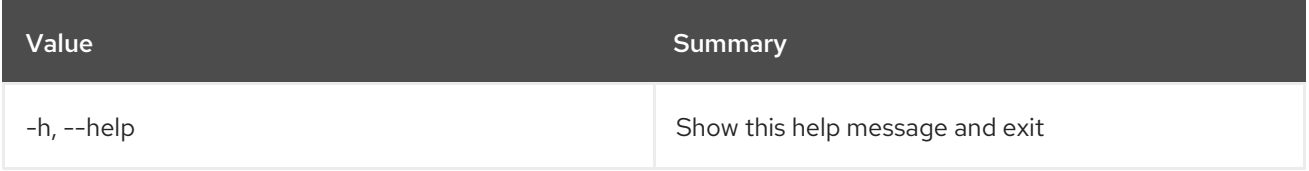

# 67.3. ROUTER CREATE

Create a new router

### Usage:

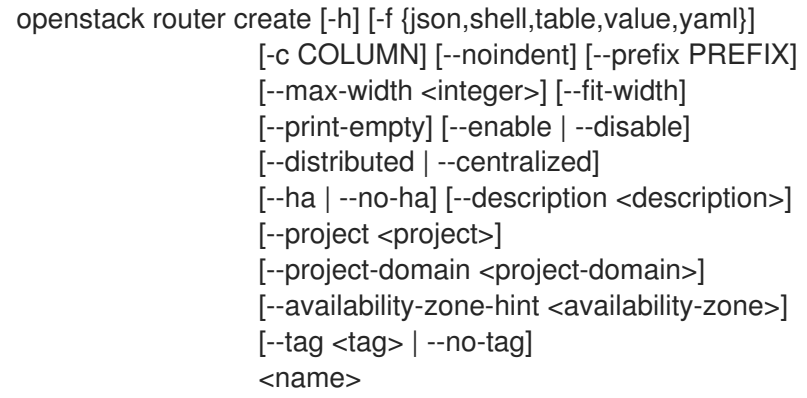

### Table 67.5. Positional arguments

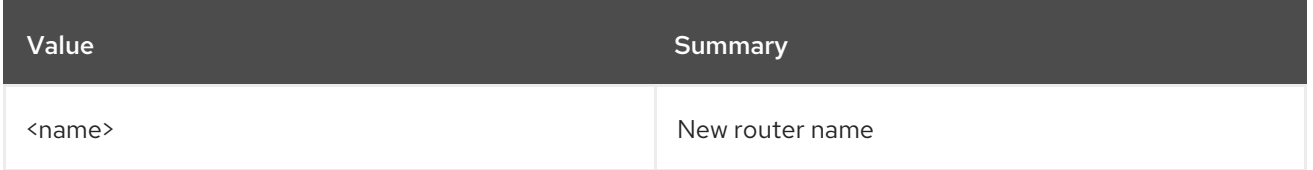

### Table 67.6. Command arguments

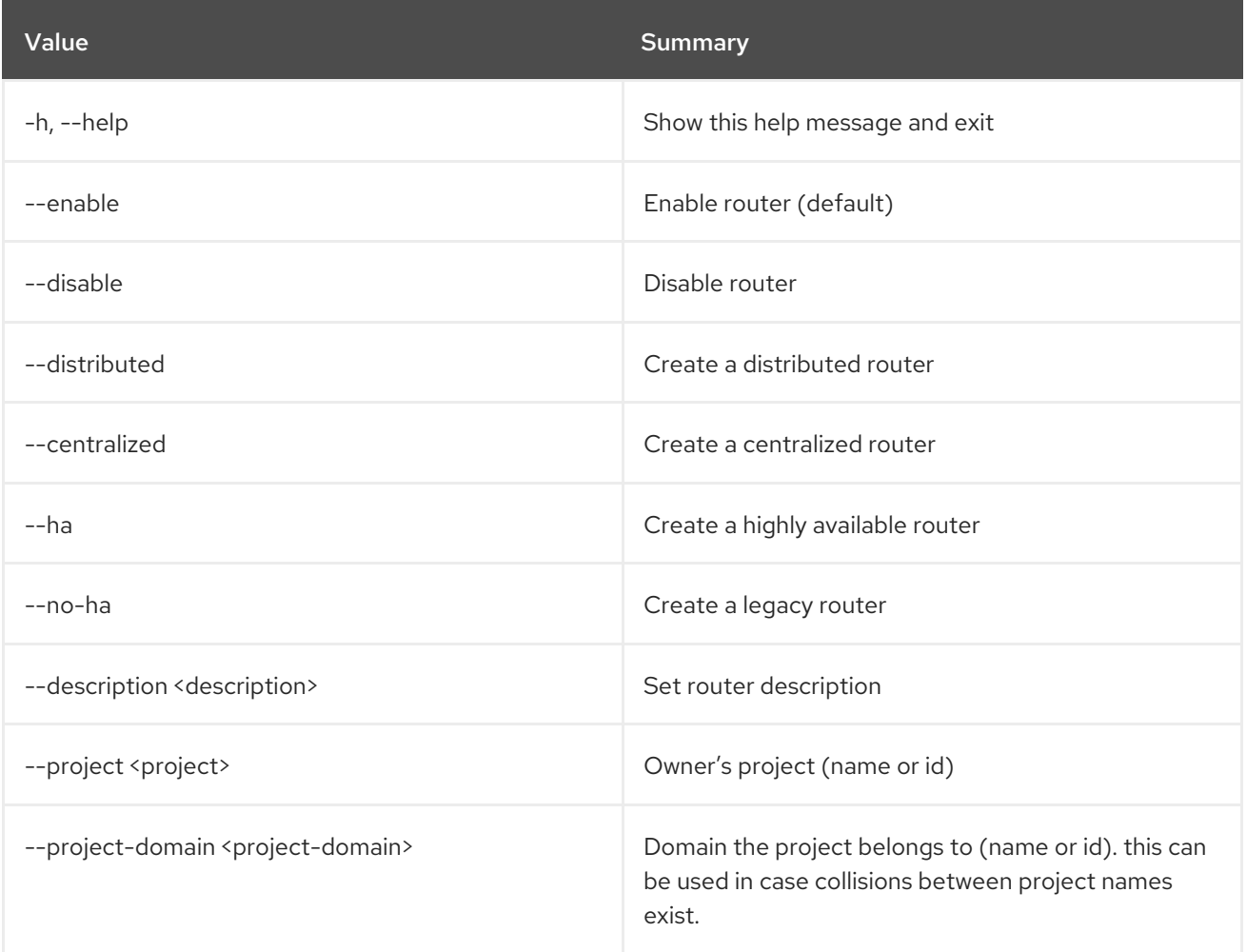

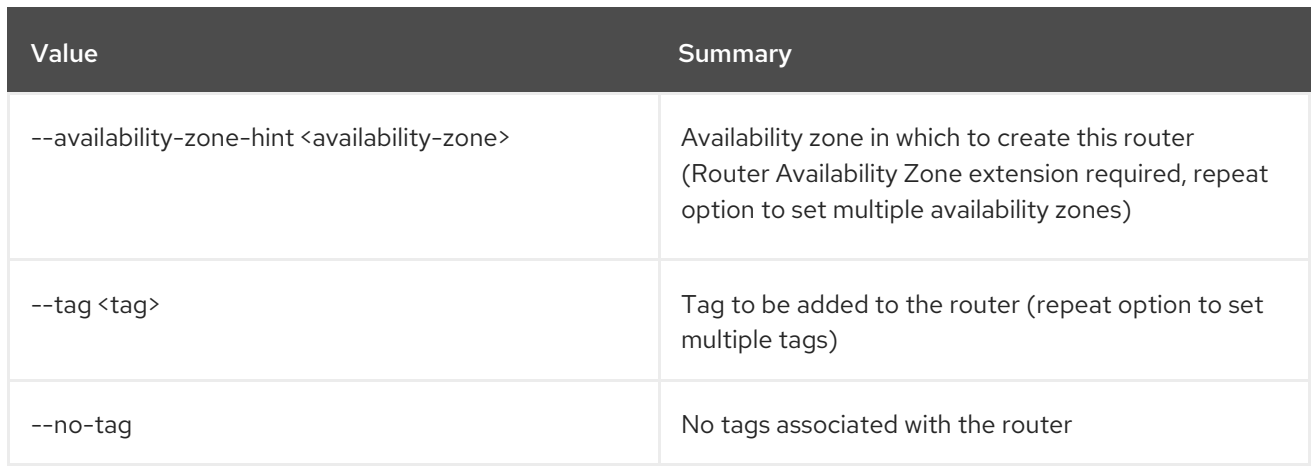

### Table 67.7. Output formatter options

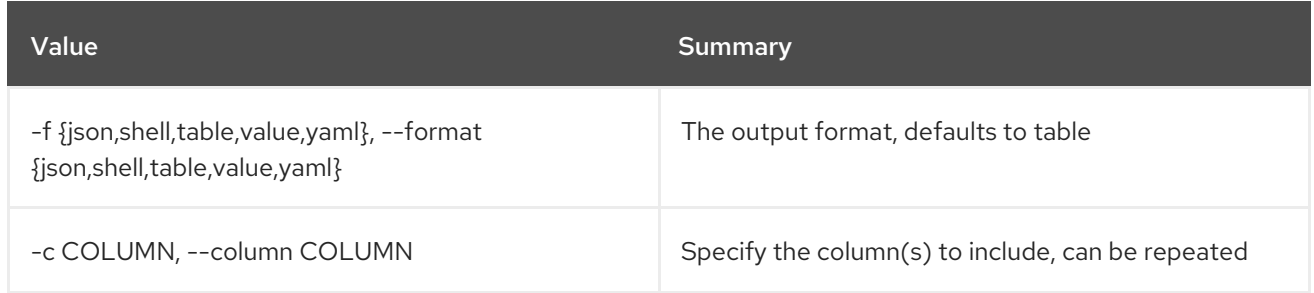

# Table 67.8. JSON formatter options

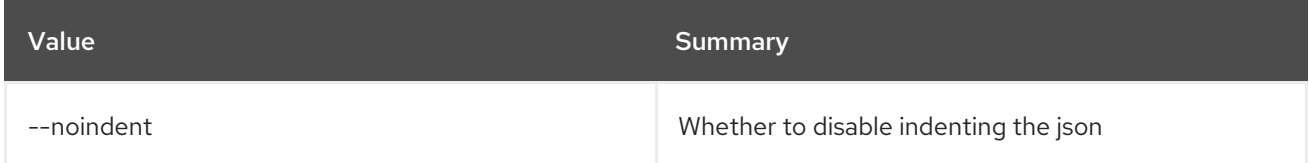

# Table 67.9. Shell formatter options

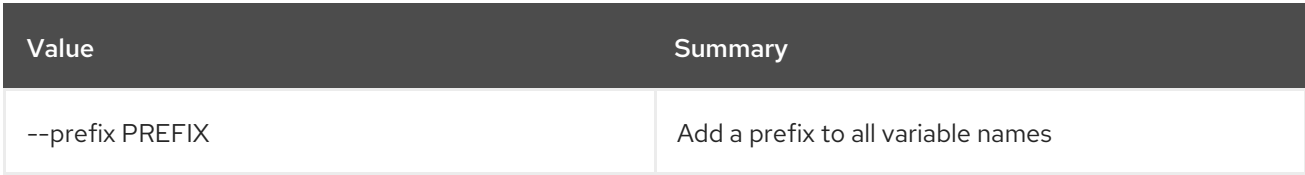

# Table 67.10. Table formatter options

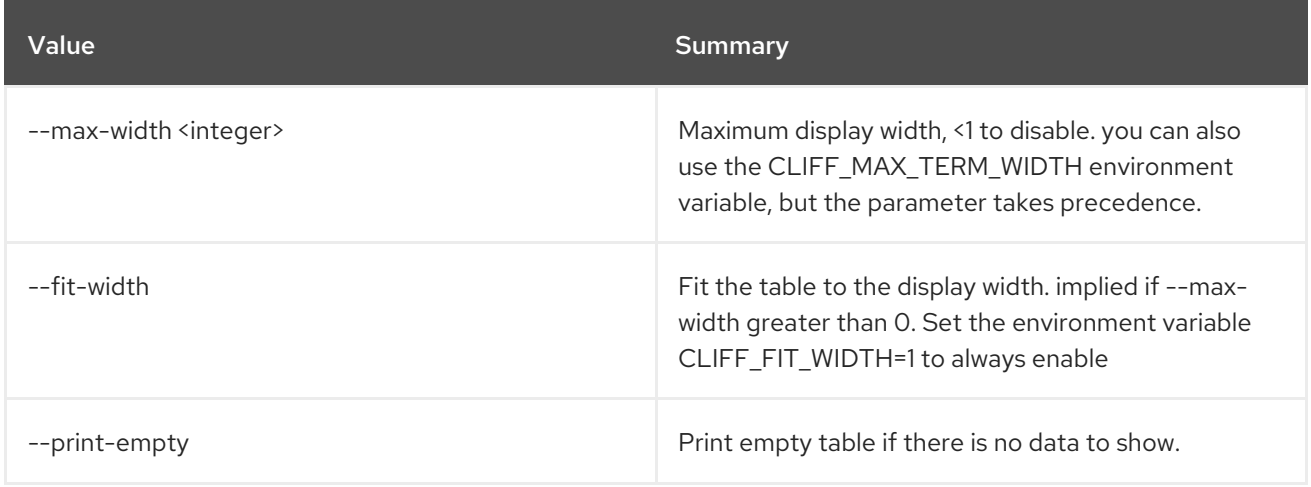

# 67.4. ROUTER DELETE

Delete router(s)

### Usage:

openstack router delete [-h] <router> [<router> ...]

### Table 67.11. Positional arguments

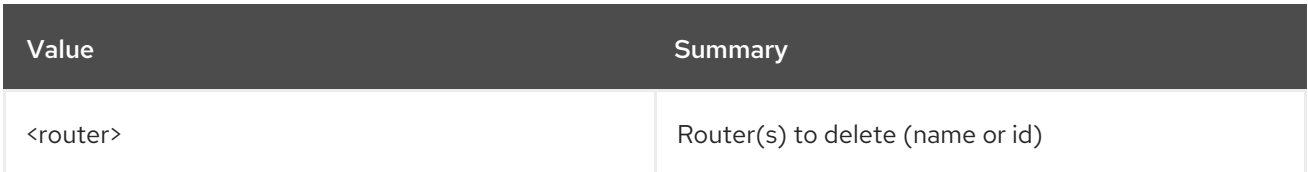

### Table 67.12. Command arguments

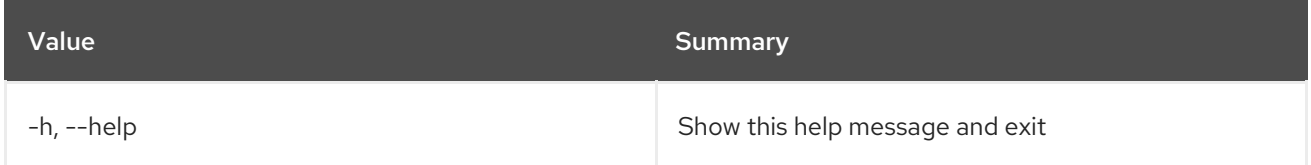

# 67.5. ROUTER LIST

List routers

### Usage:

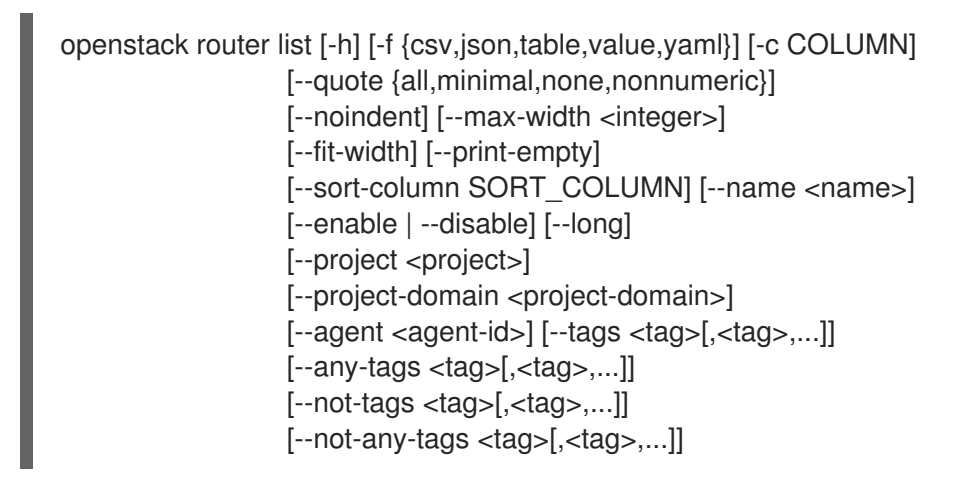

#### Table 67.13. Command arguments

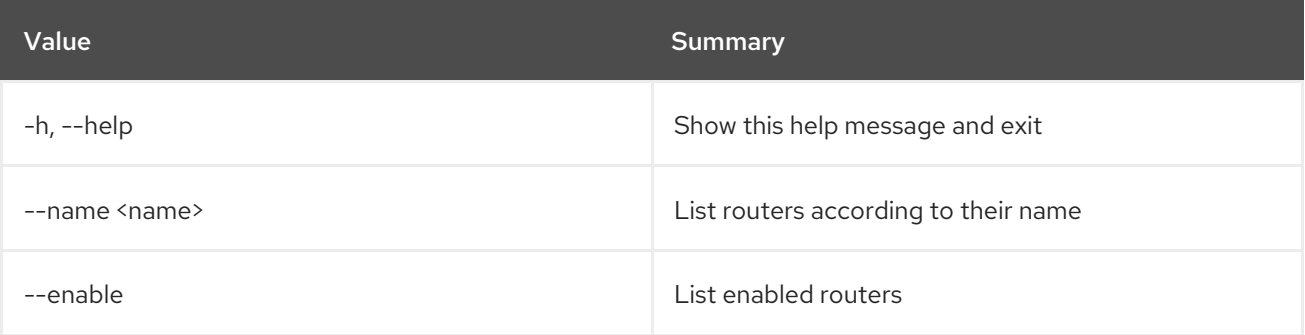

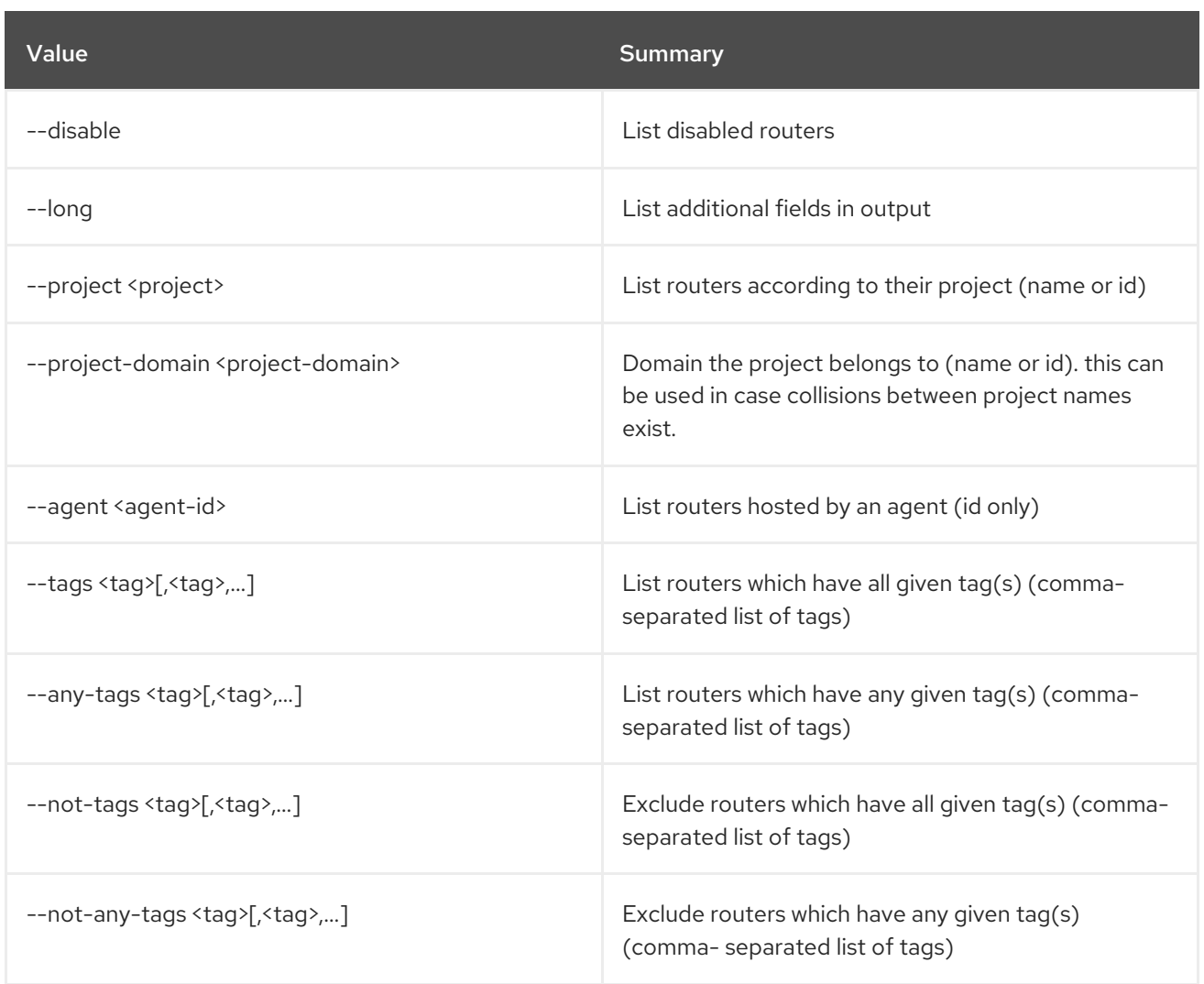

# Table 67.14. Output formatter options

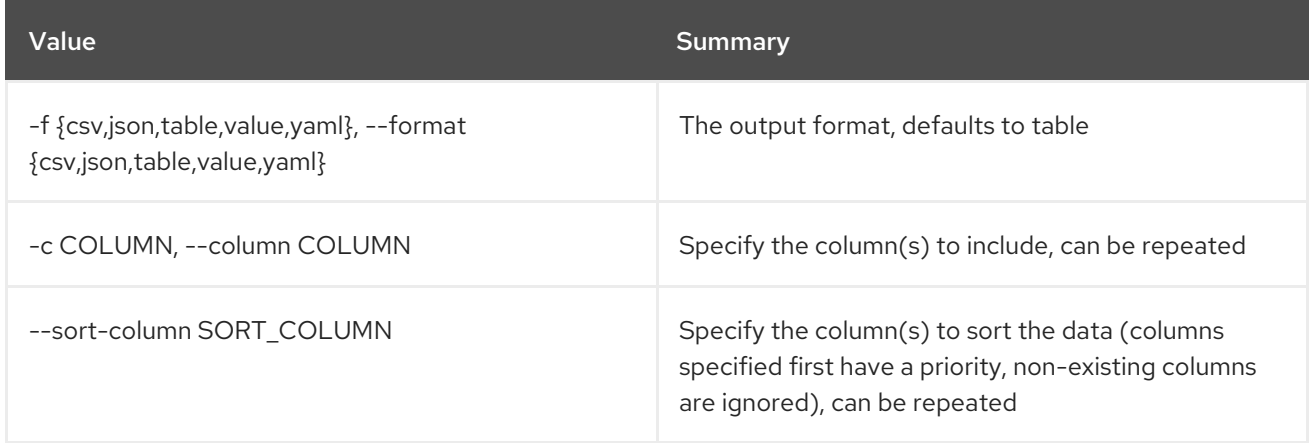

# Table 67.15. CSV formatter options

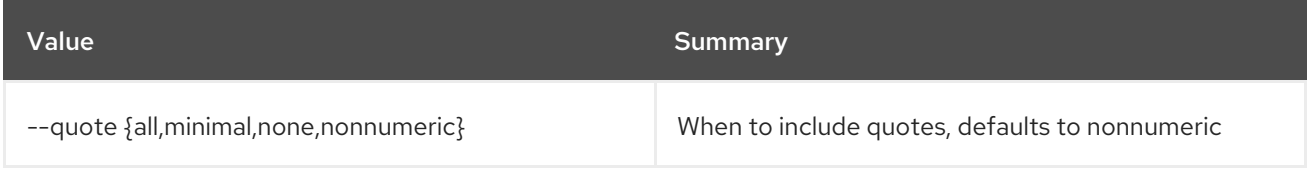

# Table 67.16. JSON formatter options

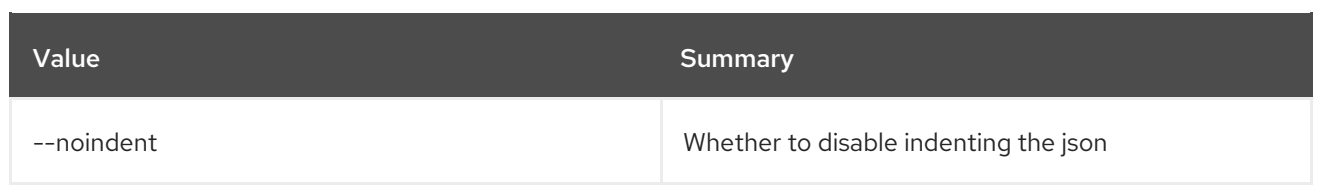

### Table 67.17. Table formatter options

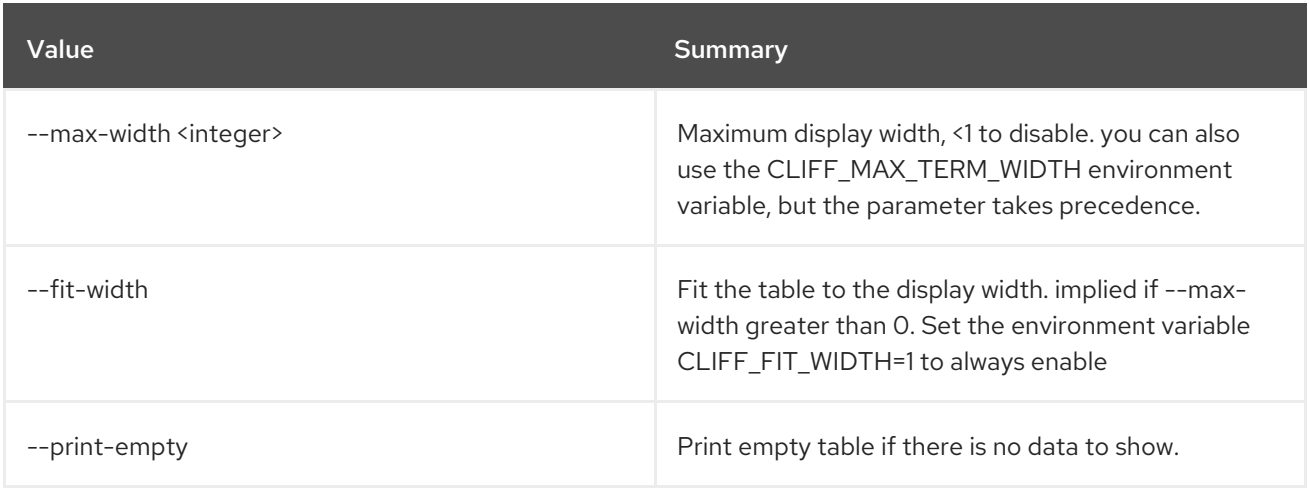

# 67.6. ROUTER REMOVE PORT

Remove a port from a router

### Usage:

openstack router remove port [-h] <router> <port>

#### Table 67.18. Positional arguments

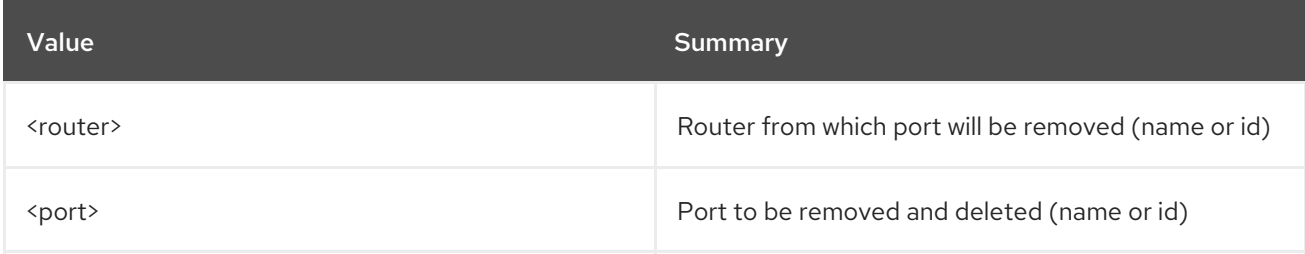

### Table 67.19. Command arguments

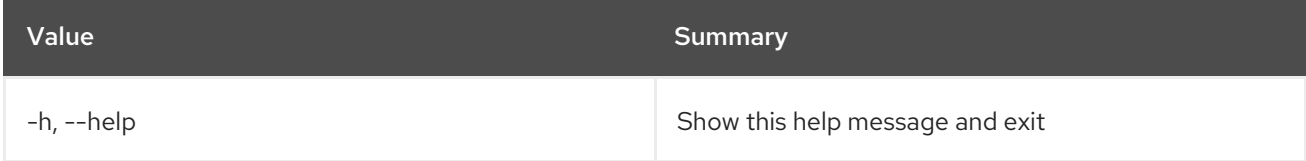

# 67.7. ROUTER REMOVE SUBNET

Remove a subnet from a router

#### Usage:

openstack router remove subnet [-h] <router> <subnet>

### Table 67.20. Positional arguments

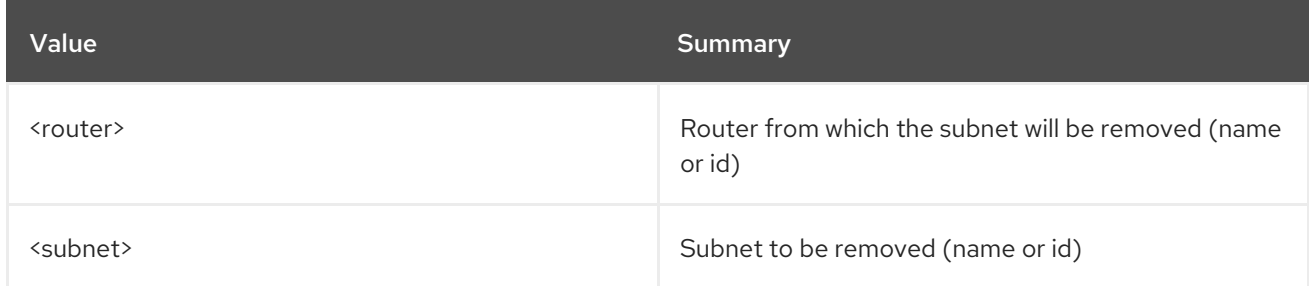

# Table 67.21. Command arguments

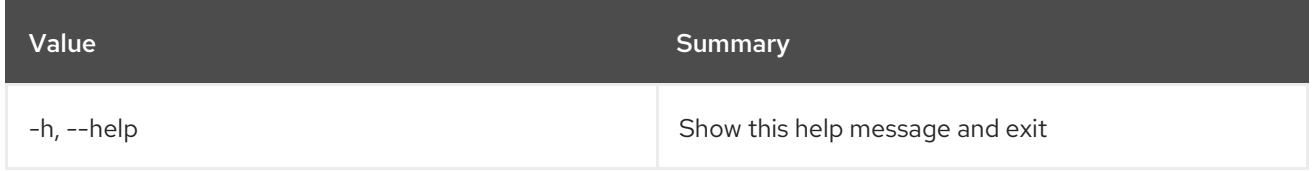

# 67.8. ROUTER SET

### Set router properties

# Usage:

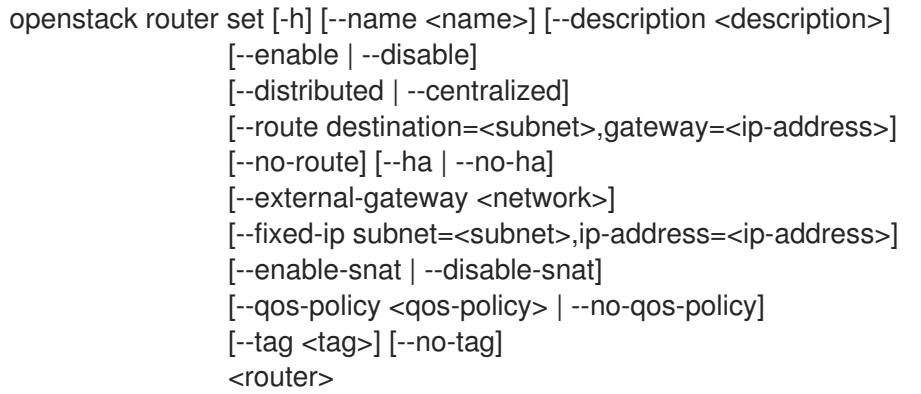

# Table 67.22. Positional arguments

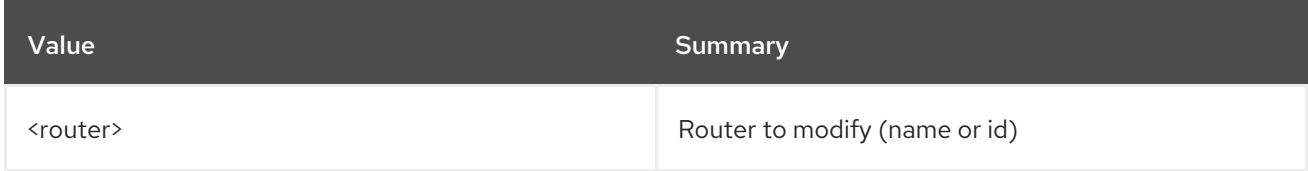

### Table 67.23. Command arguments

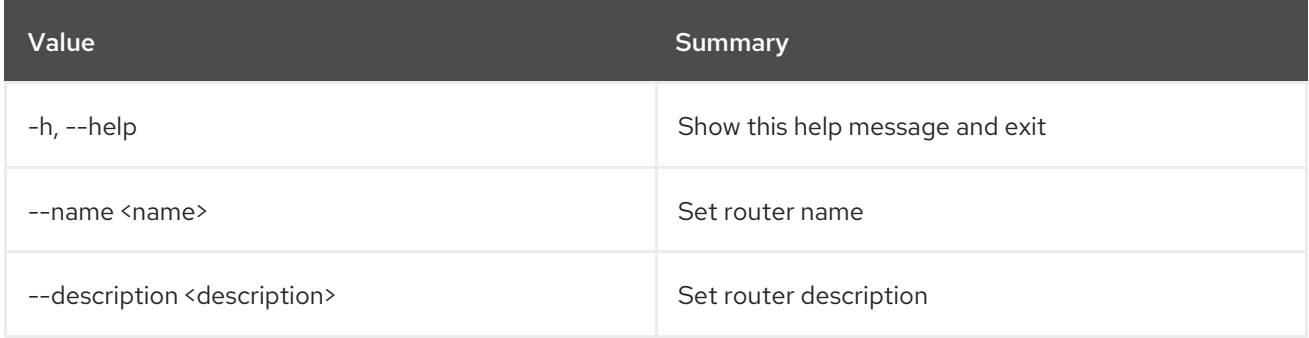

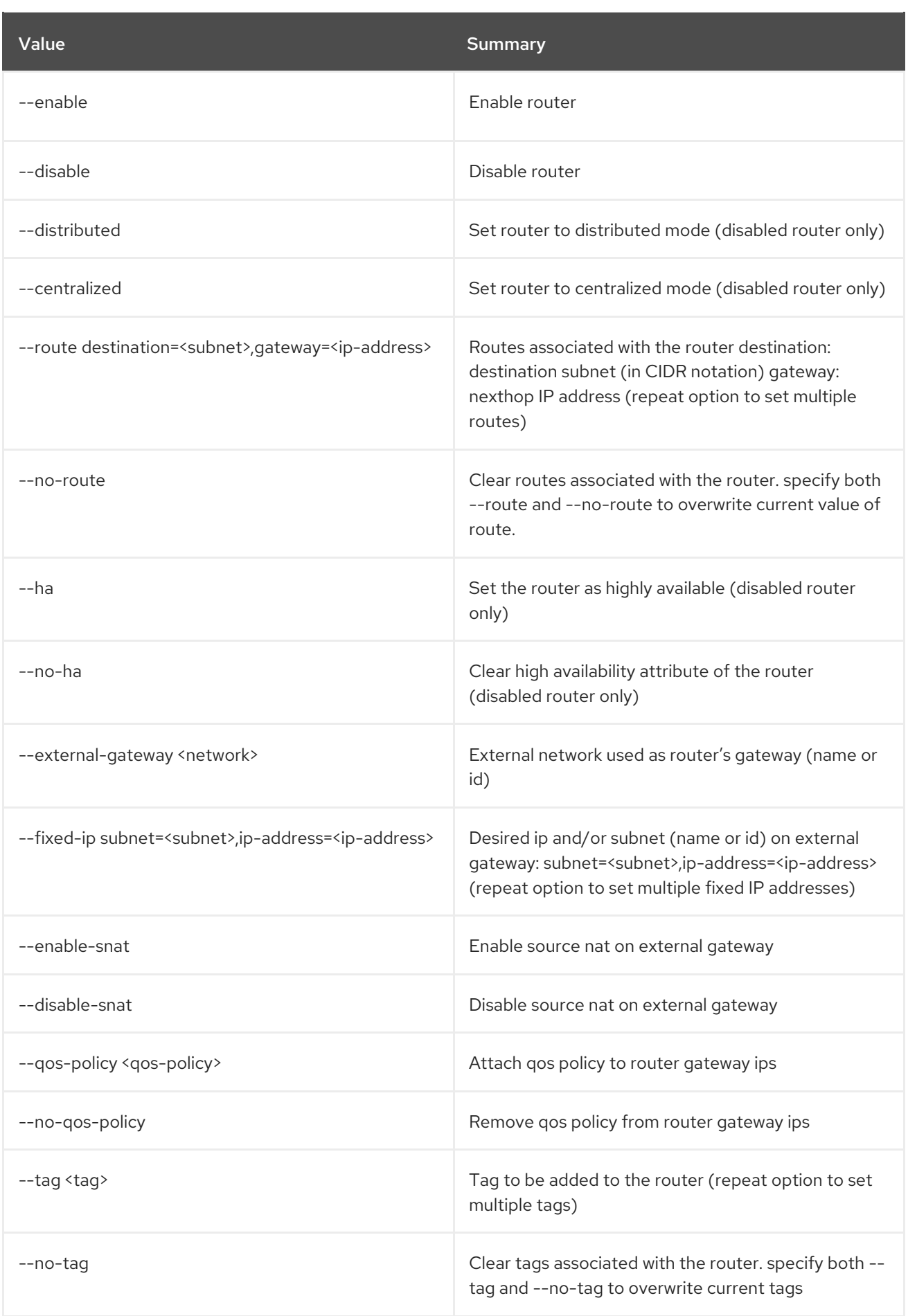

# 67.9. ROUTER SHOW

### Display router details

# Usage:

| openstack router show [-h] [-f {json, shell, table, value, yaml}] |
|-------------------------------------------------------------------|
| [-c COLUMN] [--noindent] [--prefix PREFIX]                        |
| [--max-width <integer>] [--fit-width]</integer>                   |
| [--print-empty]                                                   |
| <router></router>                                                 |

Table 67.24. Positional arguments

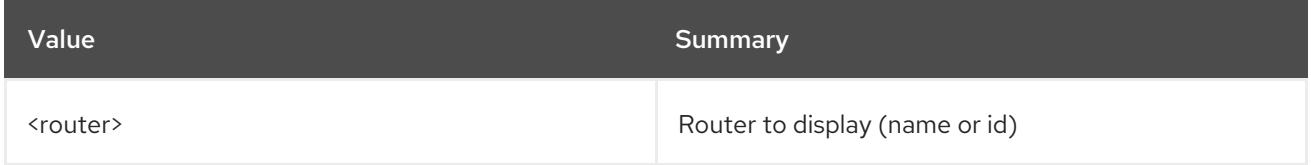

### Table 67.25. Command arguments

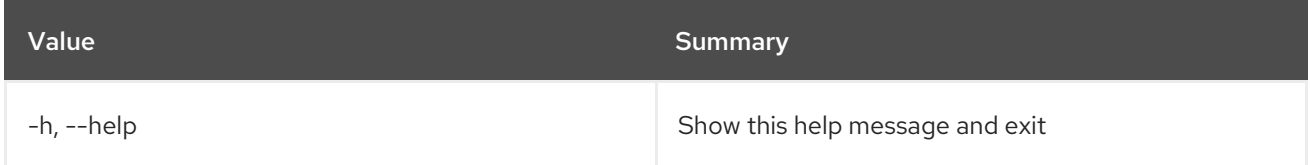

# Table 67.26. Output formatter options

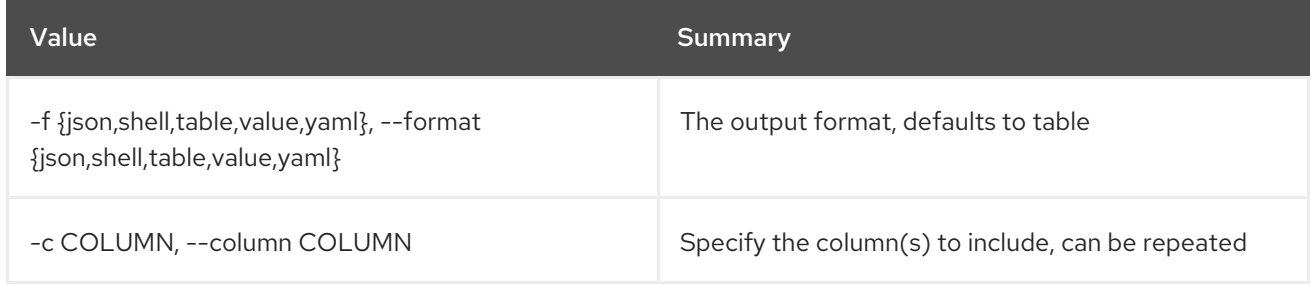

### Table 67.27. JSON formatter options

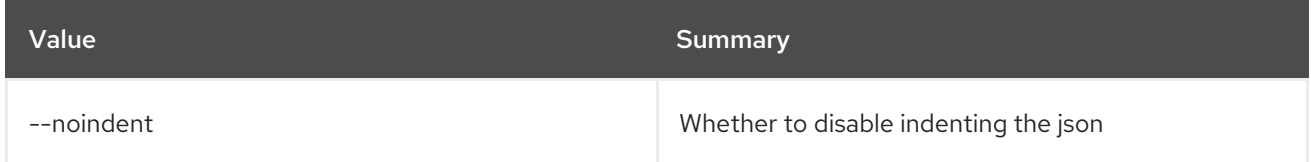

### Table 67.28. Shell formatter options

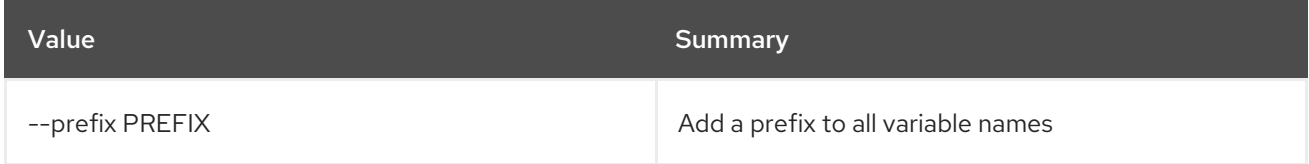

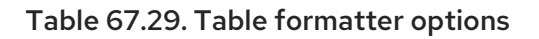

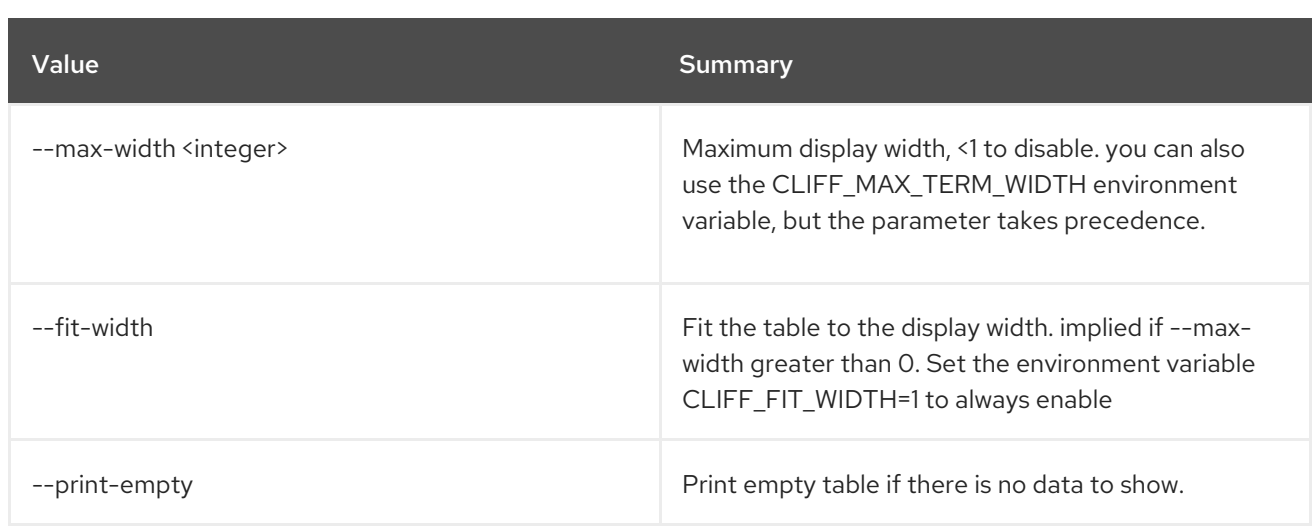

# 67.10. ROUTER UNSET

Unset router properties

Usage:

openstack router unset [-h] [--route destination=<subnet>,gateway=<ip-address>] [--external-gateway] [--qos-policy]  $[-tag <$  -tag  $\lt$ tag>  $|$  --all-tag] <router>

### Table 67.30. Positional arguments

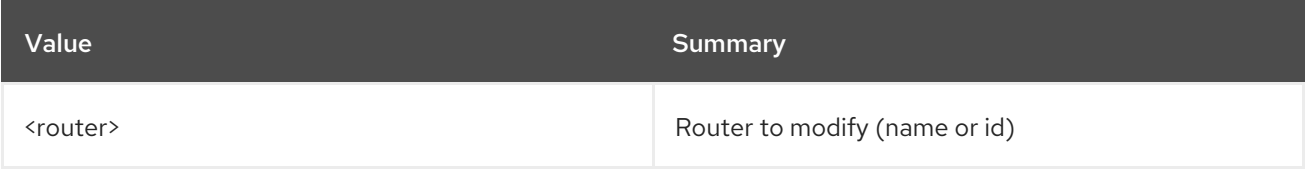

### Table 67.31. Command arguments

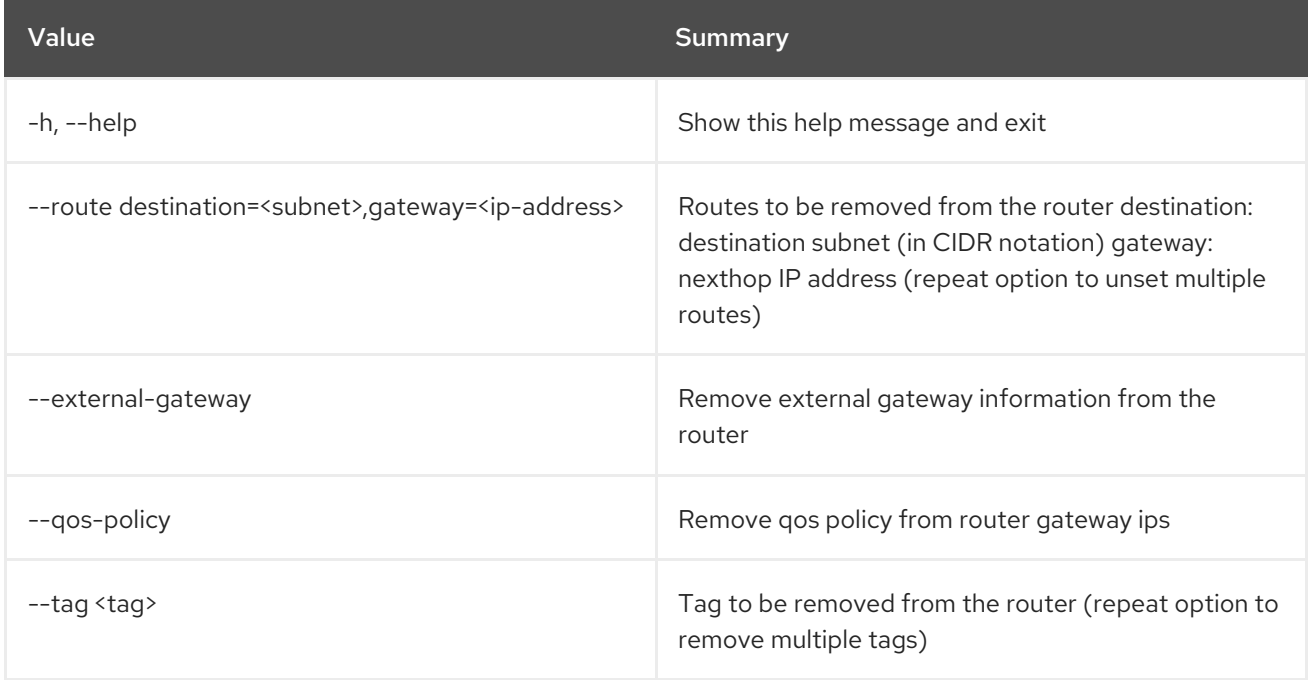

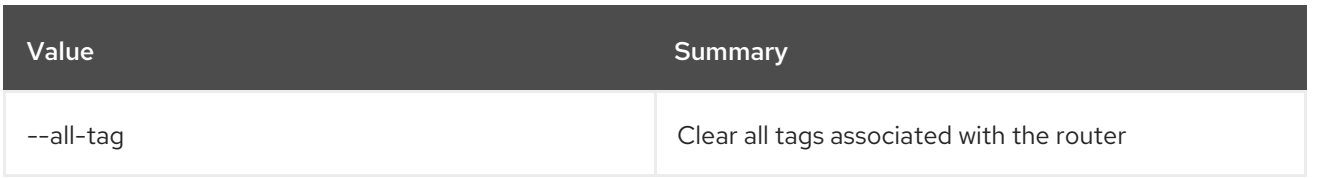

# CHAPTER 68. SECRET

This chapter describes the commands under the **secret** command.

# 68.1. SECRET CONTAINER CREATE

Store a container in Barbican.

### Usage:

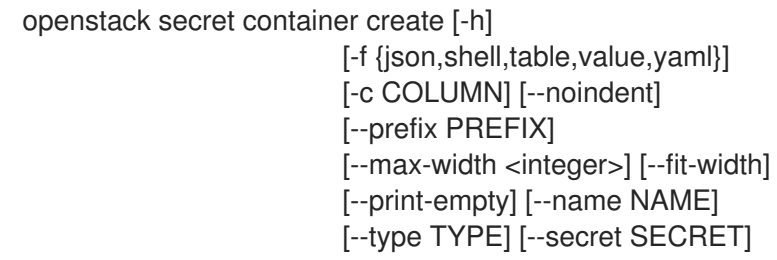

### Table 68.1. Command arguments

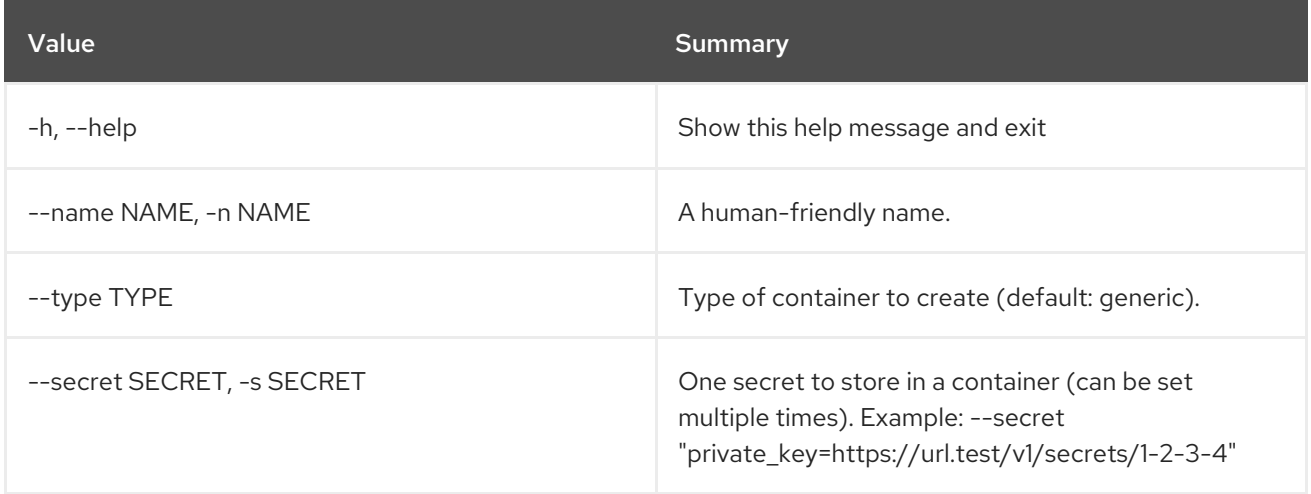

### Table 68.2. Output formatter options

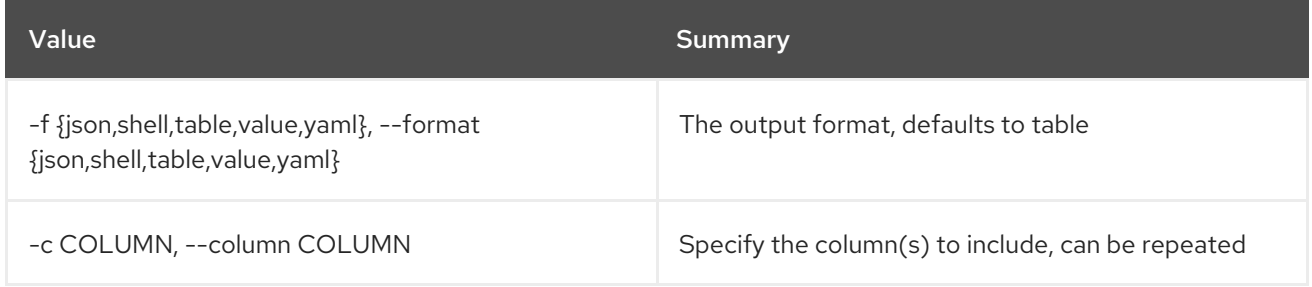

### Table 68.3. JSON formatter options

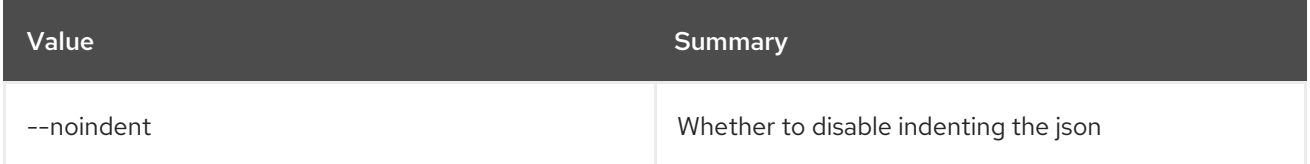

### Table 68.4. Shell formatter options

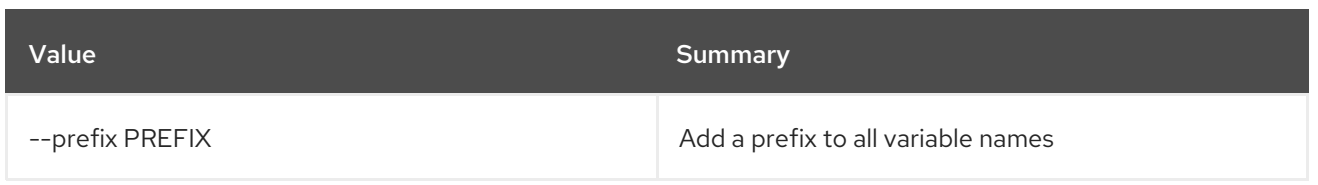

### Table 68.5. Table formatter options

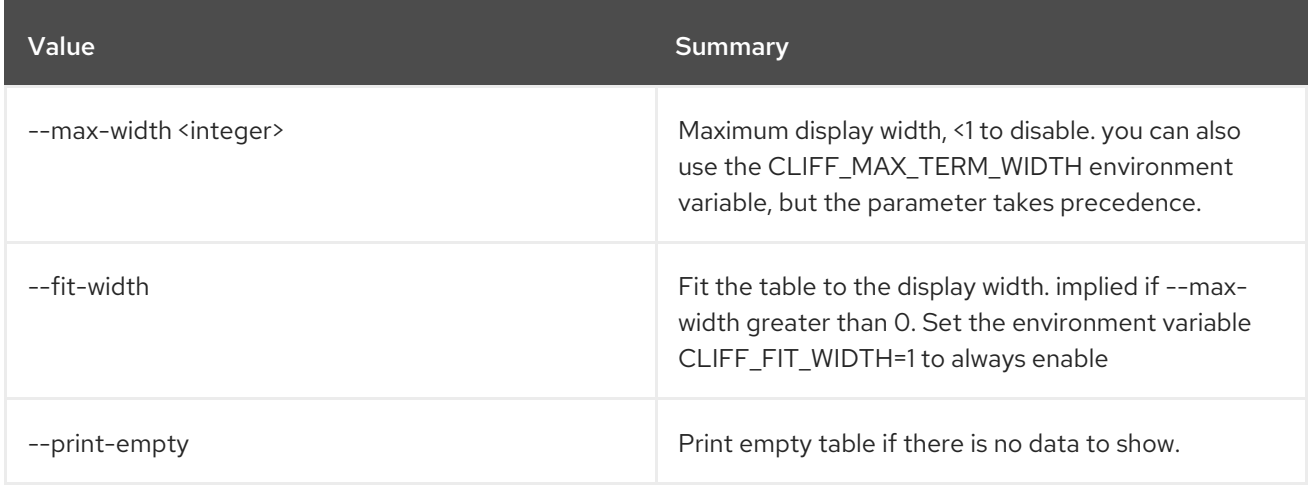

# 68.2. SECRET CONTAINER DELETE

Delete a container by providing its href.

### Usage:

openstack secret container delete [-h] URI

#### Table 68.6. Positional arguments

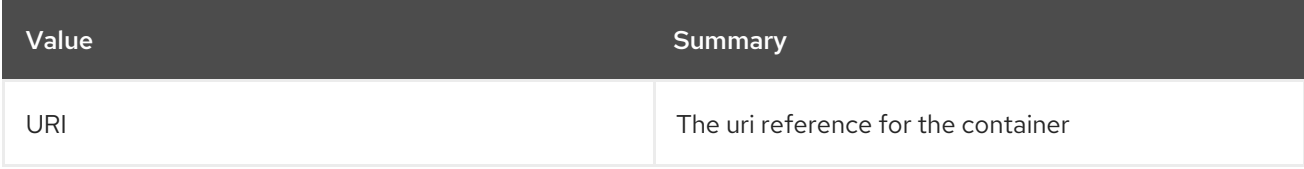

### Table 68.7. Command arguments

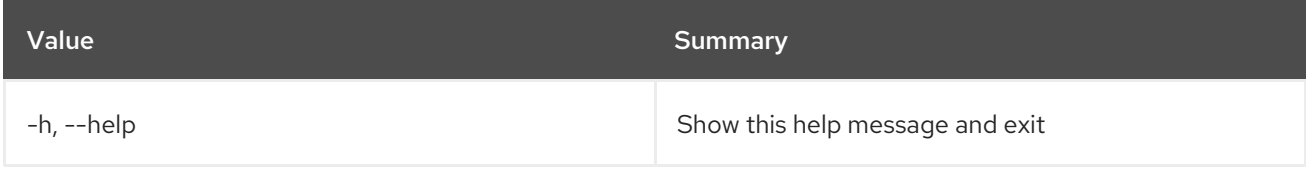

# 68.3. SECRET CONTAINER GET

Retrieve a container by providing its URI.

Usage:

openstack secret container get [-h] [-f {json,shell,table,value,yaml}] [-c COLUMN] [--noindent] [--prefix PREFIX]

[--max-width <integer>] [--fit-width] [--print-empty] URI

#### Table 68.8. Positional arguments

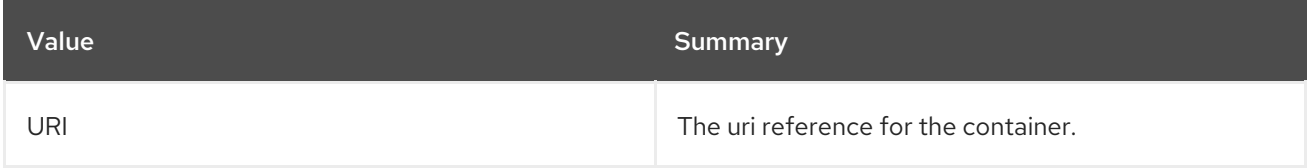

#### Table 68.9. Command arguments

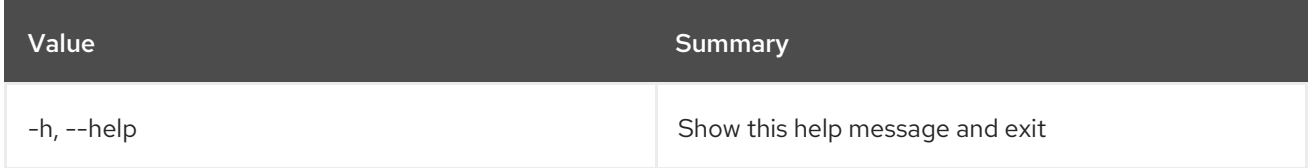

#### Table 68.10. Output formatter options

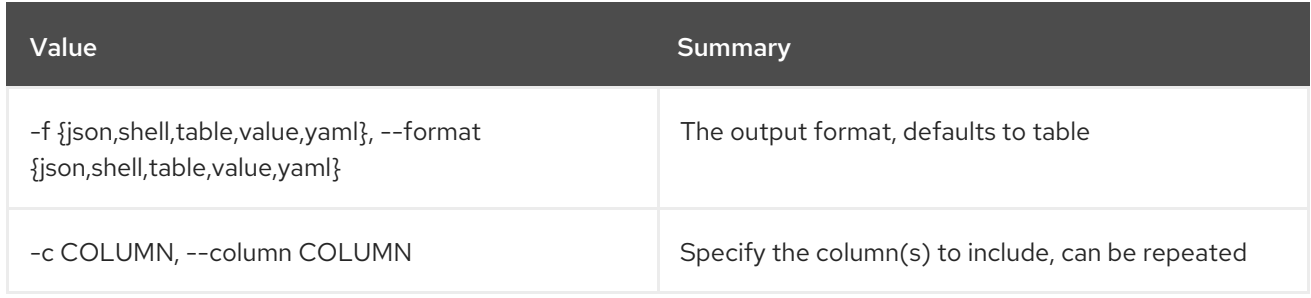

### Table 68.11. JSON formatter options

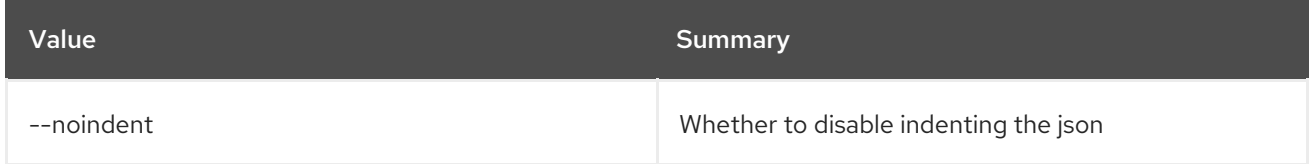

### Table 68.12. Shell formatter options

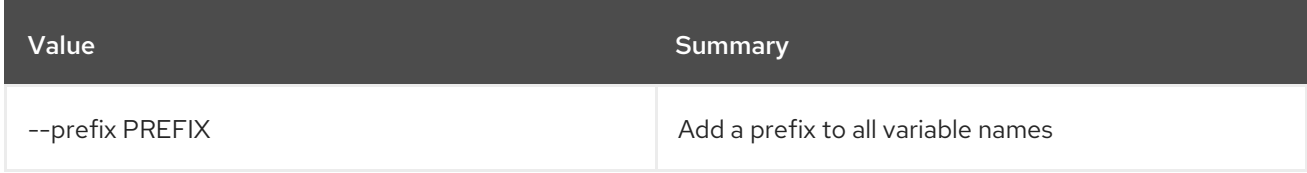

#### Table 68.13. Table formatter options

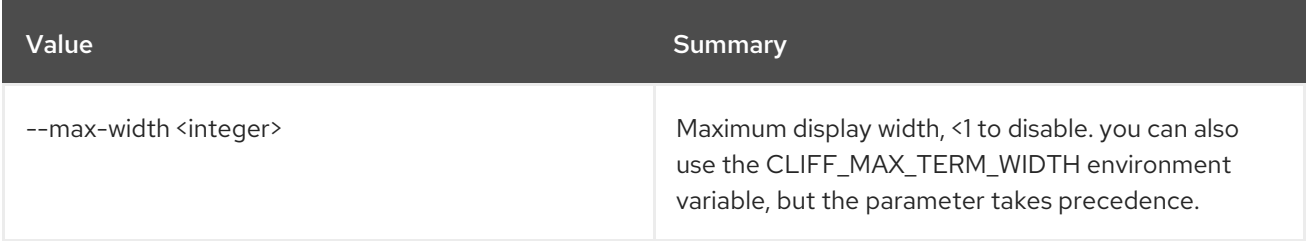

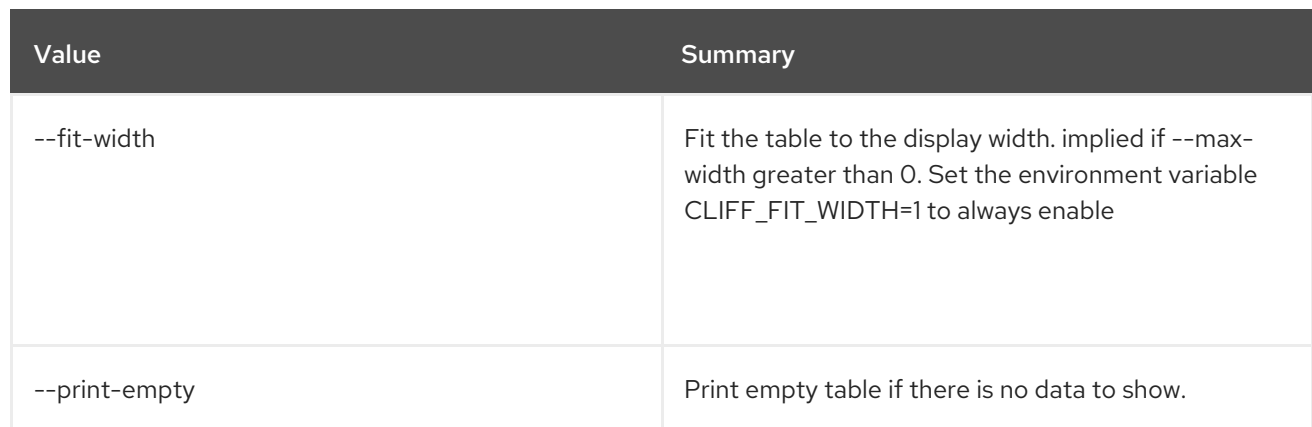

# 68.4. SECRET CONTAINER LIST

List containers.

# Usage:

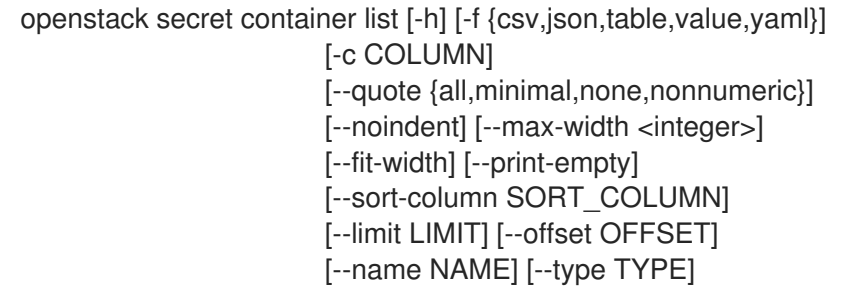

# Table 68.14. Command arguments

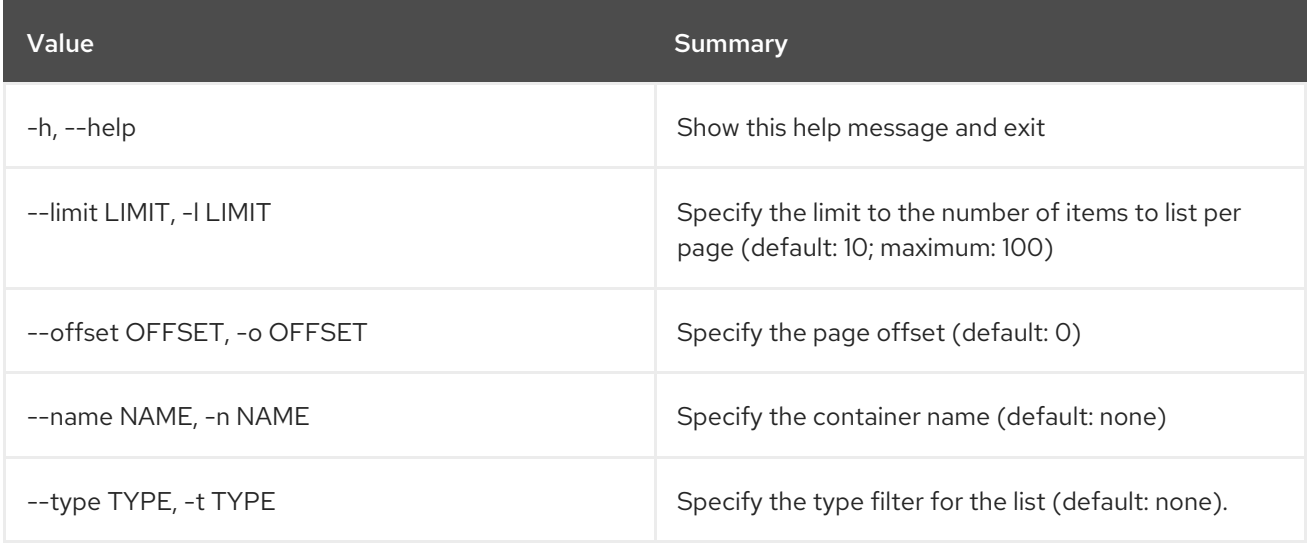

# Table 68.15. Output formatter options

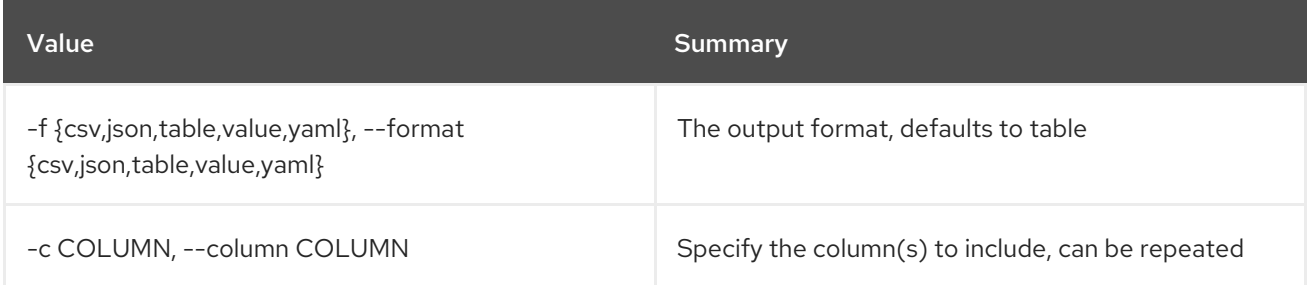

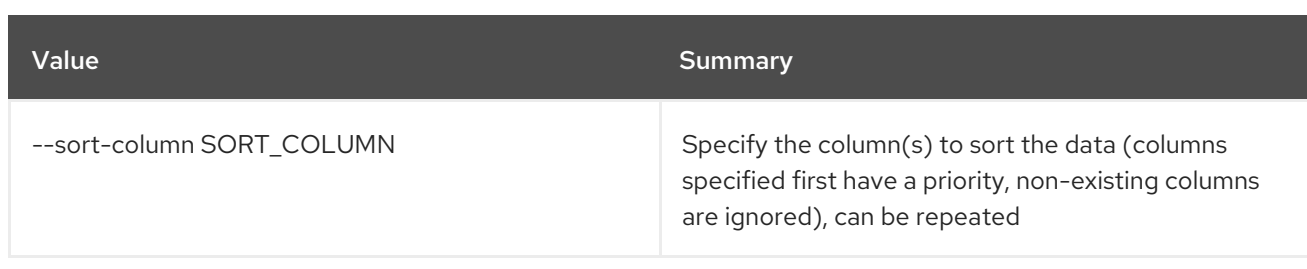

#### Table 68.16. CSV formatter options

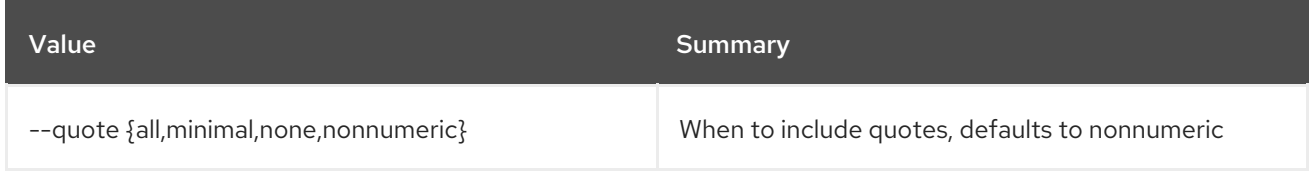

# Table 68.17. JSON formatter options

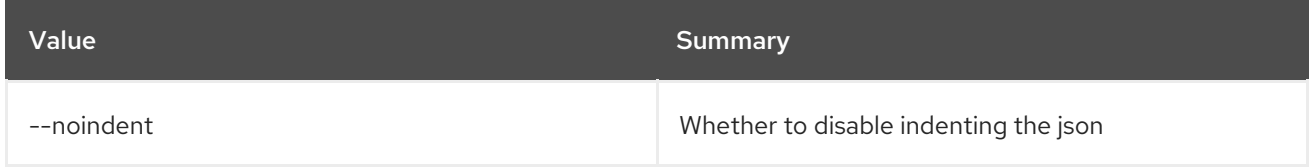

### Table 68.18. Table formatter options

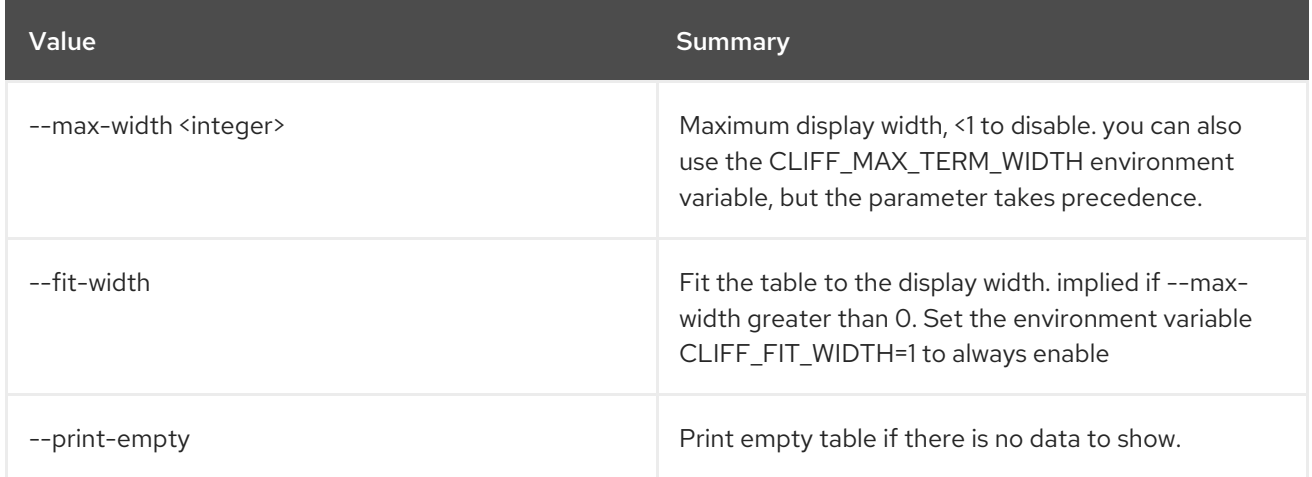

# 68.5. SECRET DELETE

Delete a secret by providing its URI.

### Usage:

Π

openstack secret delete [-h] URI

#### Table 68.19. Positional arguments

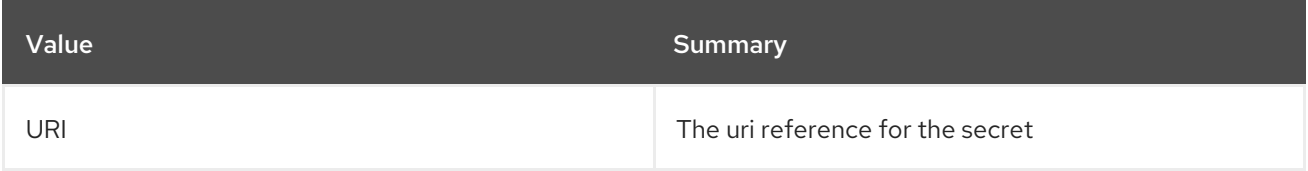

#### Table 68.20. Command arguments

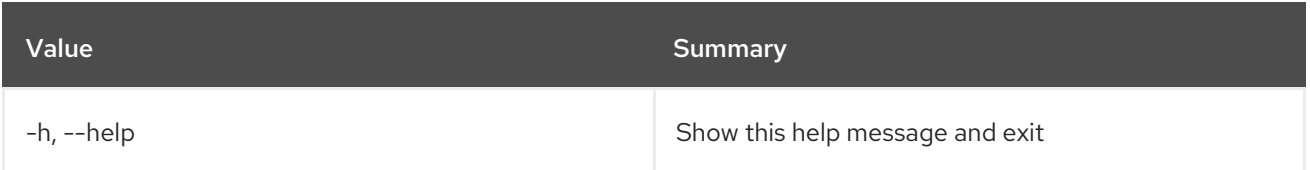

# 68.6. SECRET GET

Retrieve a secret by providing its URI.

# Usage:

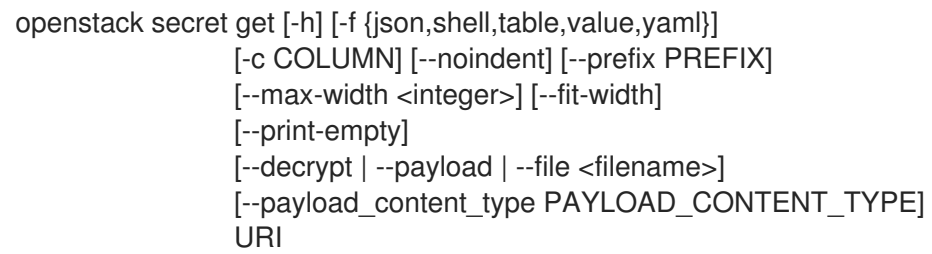

# Table 68.21. Positional arguments

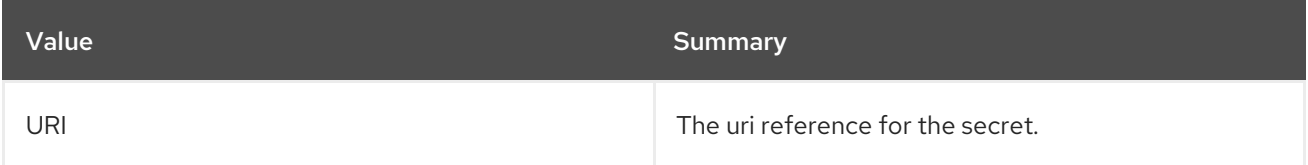

### Table 68.22. Command arguments

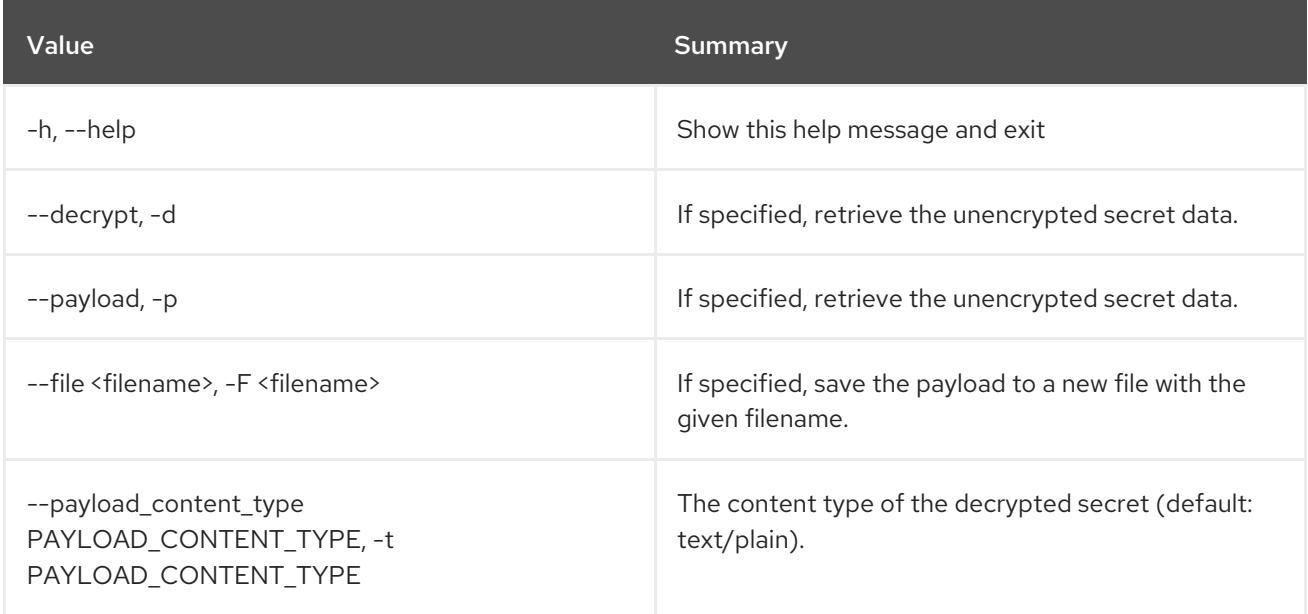

# Table 68.23. Output formatter options

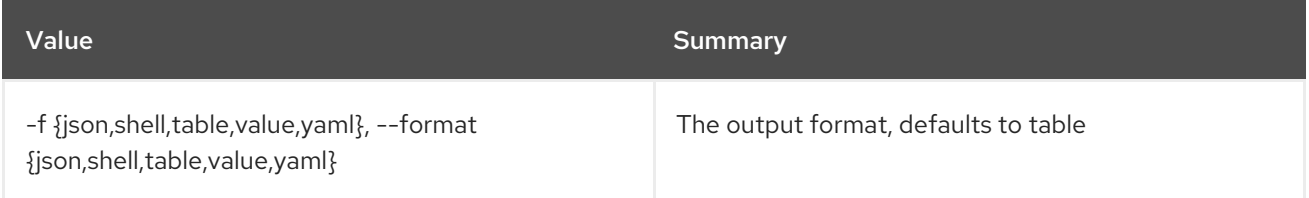

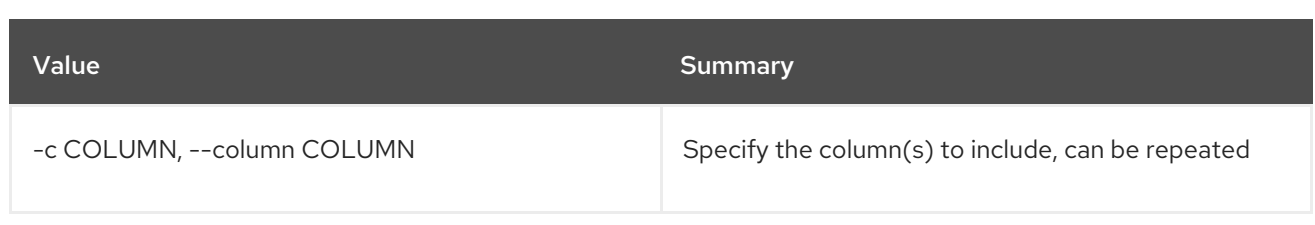

### Table 68.24. JSON formatter options

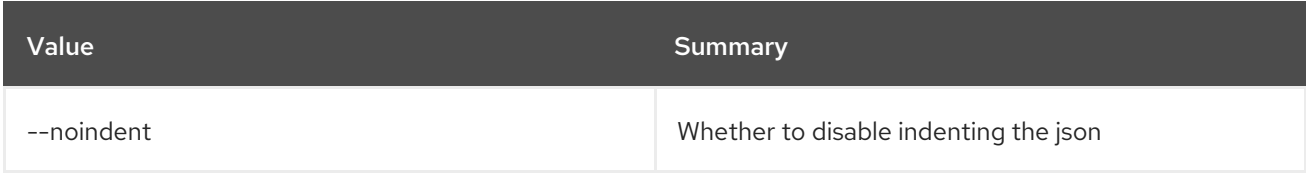

### Table 68.25. Shell formatter options

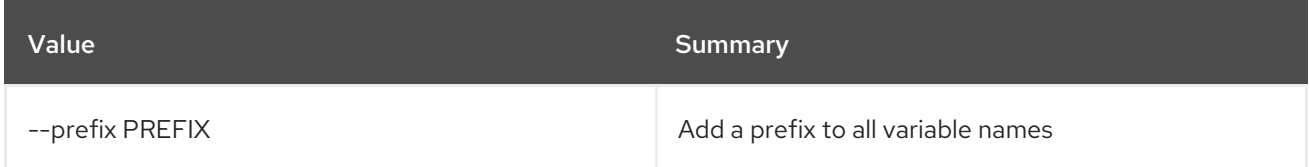

### Table 68.26. Table formatter options

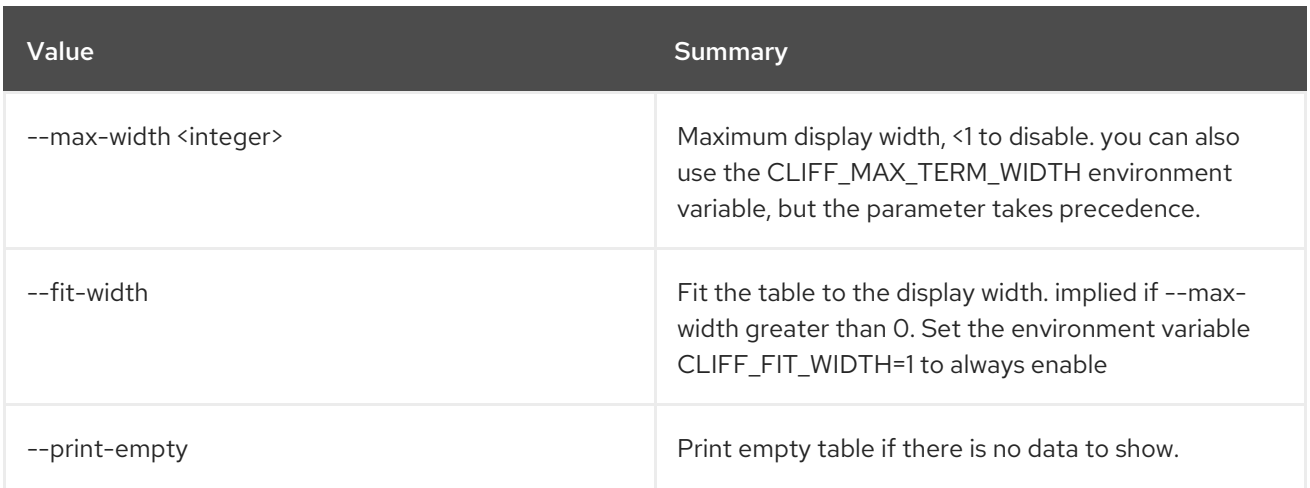

# 68.7. SECRET LIST

List secrets.

### Usage:

openstack secret list [-h] [-f {csv,json,table,value,yaml}] [-c COLUMN] [--quote {all,minimal,none,nonnumeric}] [--noindent] [--max-width <integer>] [--fit-width] [--print-empty] [--sort-column SORT\_COLUMN] [--limit LIMIT] [--offset OFFSET] [--name NAME] [--algorithm ALGORITHM] [--bit-length BIT\_LENGTH] [--mode MODE] [--secret-type SECRET\_TYPE]

#### Table 68.27. Command arguments

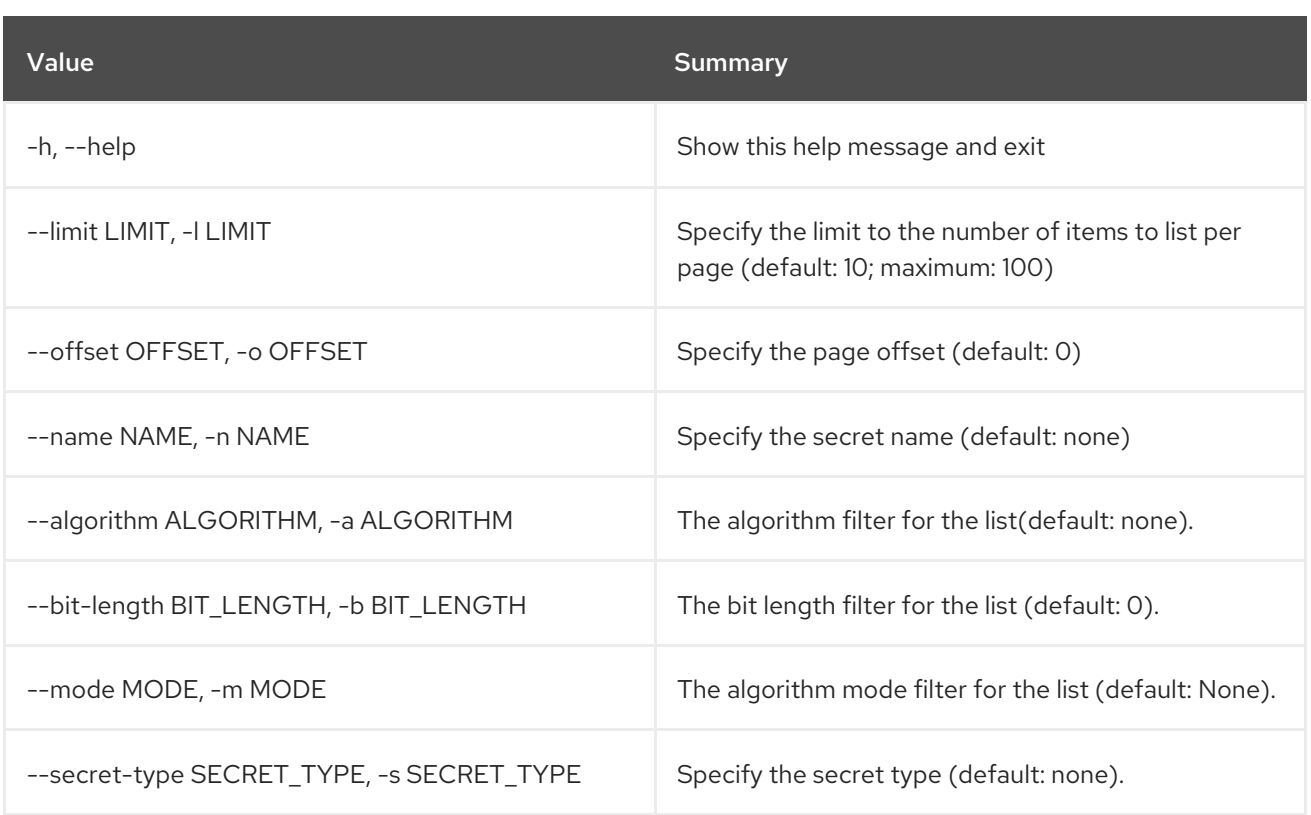

# Table 68.28. Output formatter options

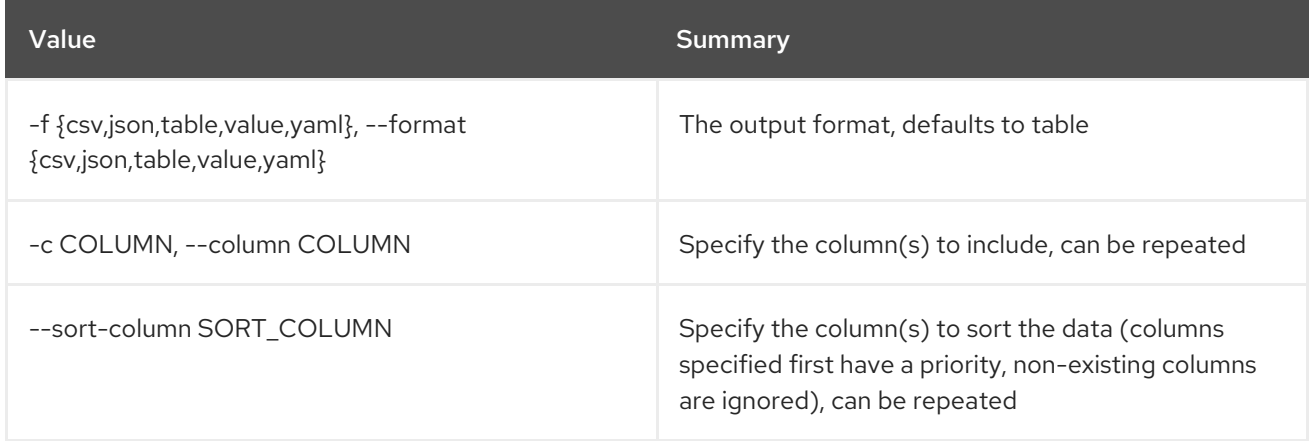

# Table 68.29. CSV formatter options

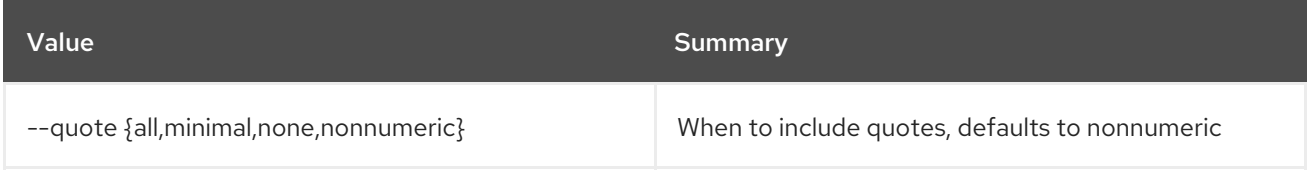

# Table 68.30. JSON formatter options

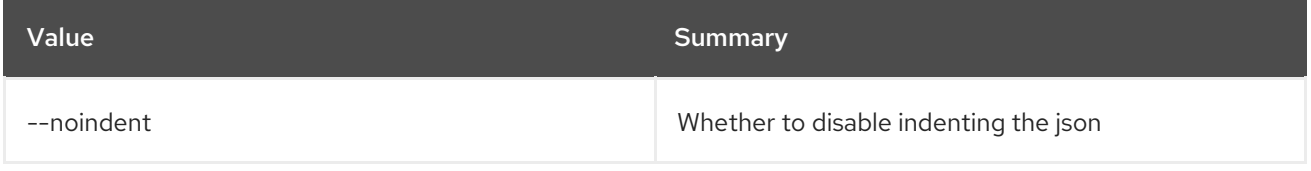

# Table 68.31. Table formatter options

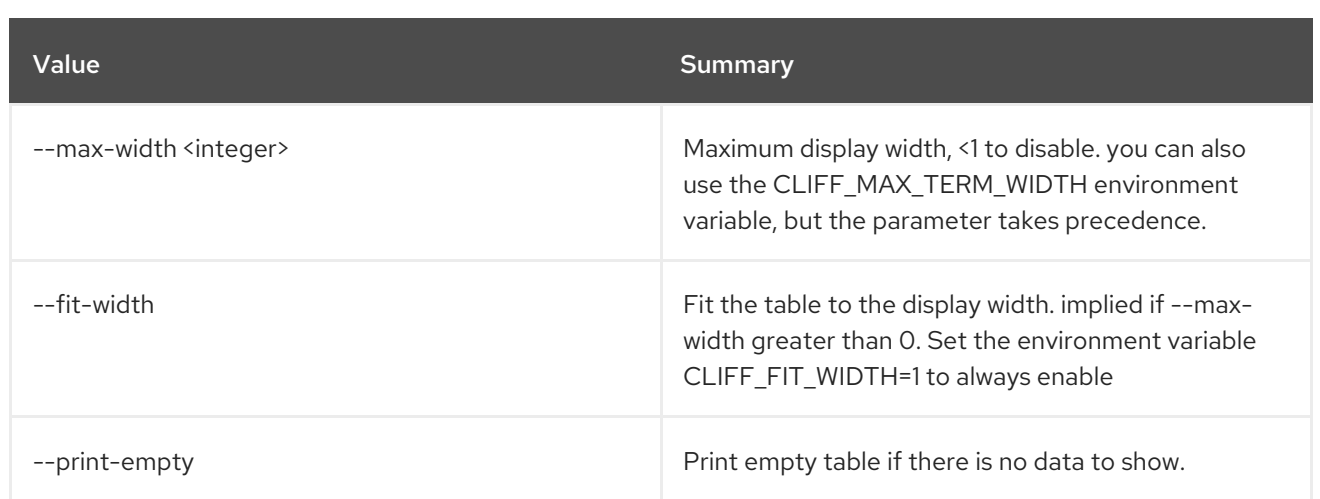

# 68.8. SECRET ORDER CREATE

Create a new order.

# Usage:

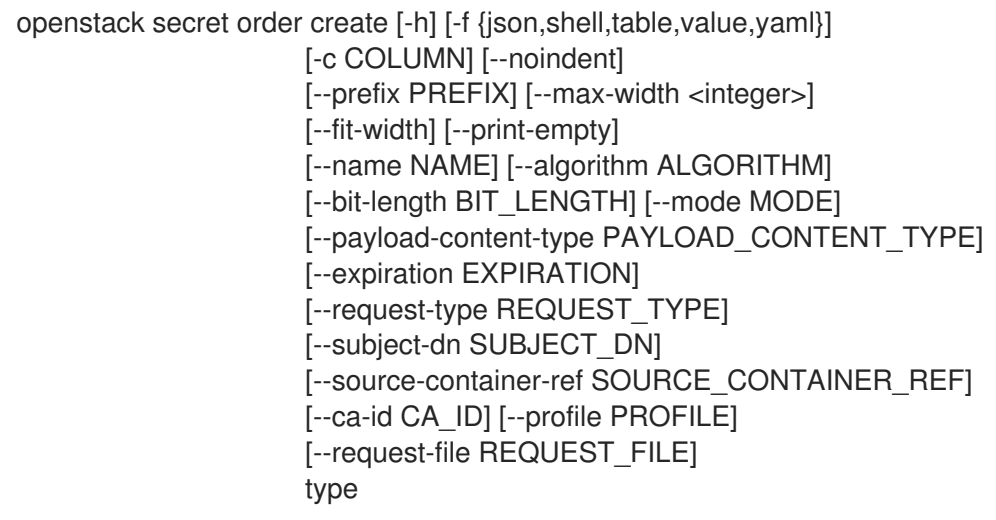

### Table 68.32. Positional arguments

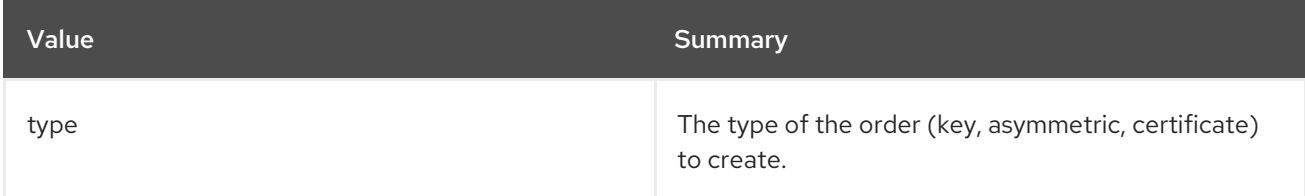

# Table 68.33. Command arguments

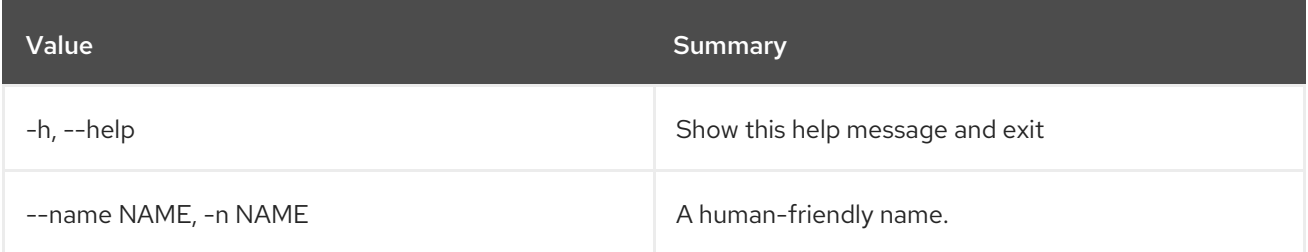
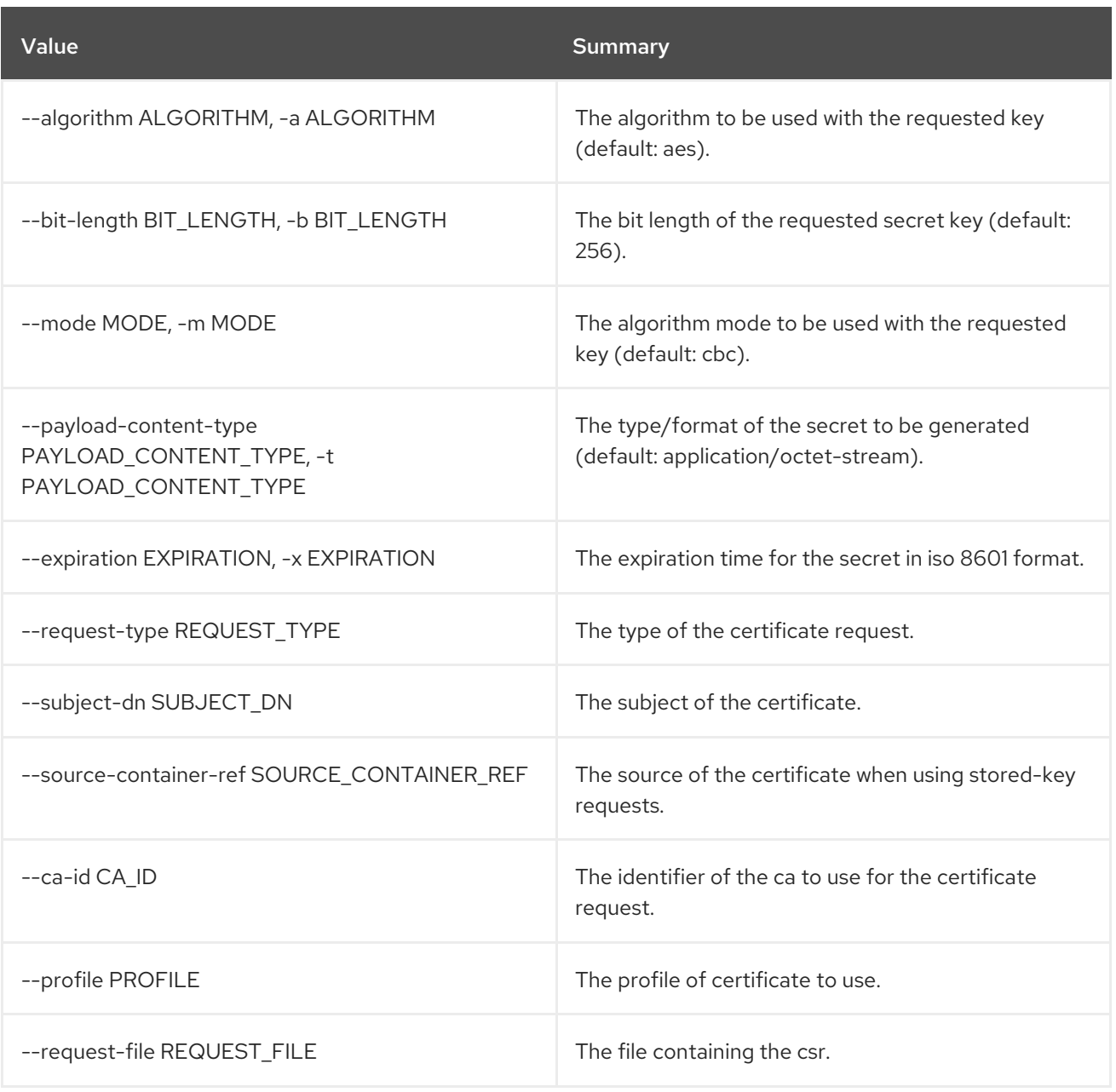

## Table 68.34. Output formatter options

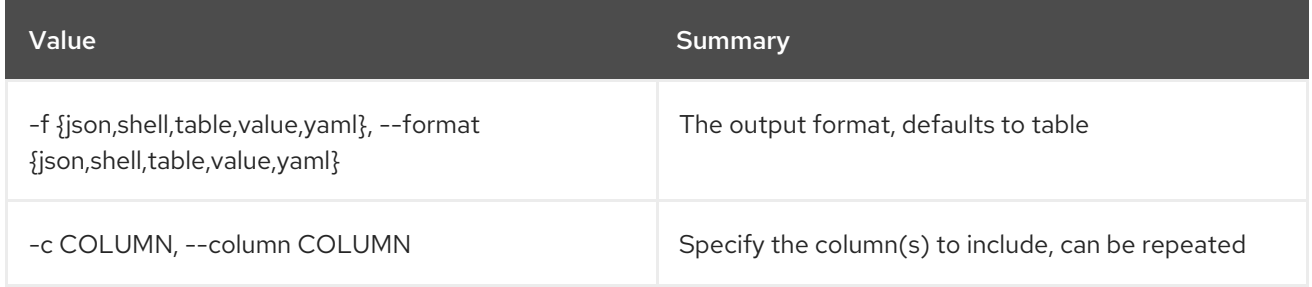

## Table 68.35. JSON formatter options

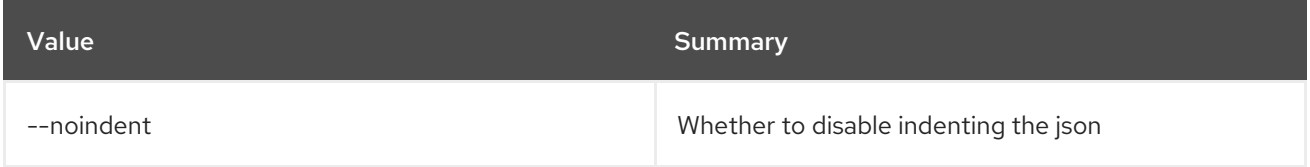

## Table 68.36. Shell formatter options

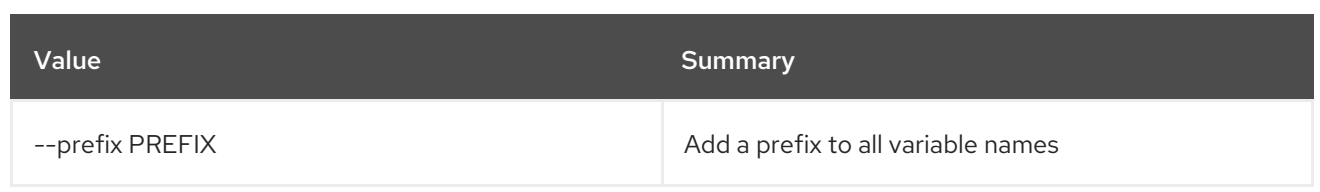

## Table 68.37. Table formatter options

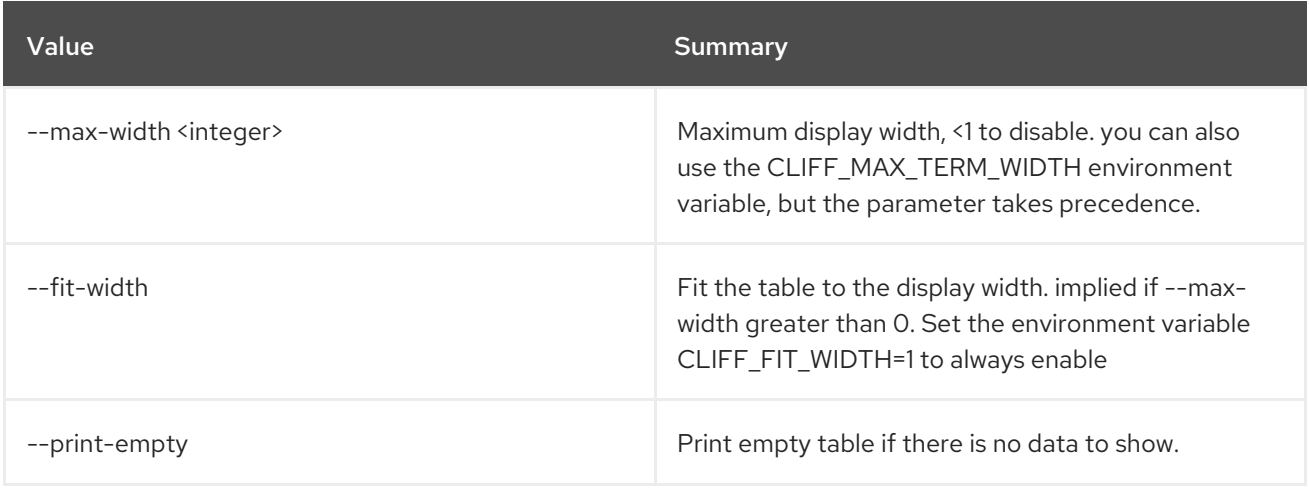

## 68.9. SECRET ORDER DELETE

Delete an order by providing its href.

#### Usage:

openstack secret order delete [-h] URI

#### Table 68.38. Positional arguments

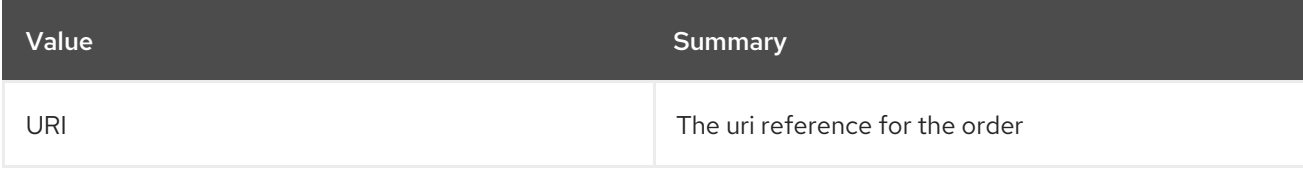

#### Table 68.39. Command arguments

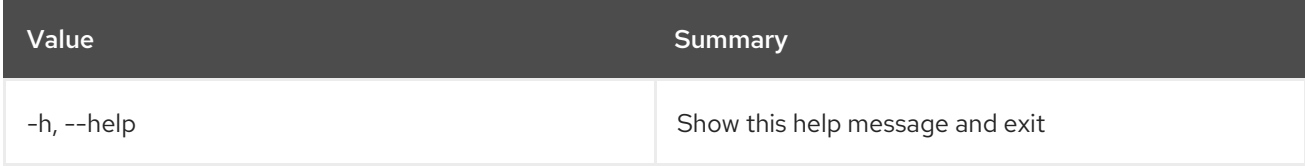

## 68.10. SECRET ORDER GET

Retrieve an order by providing its URI.

## Usage:

```
openstack secret order get [-h] [-f {json,shell,table,value,yaml}]
         [-c COLUMN] [--noindent] [--prefix PREFIX]
         [--max-width <integer>] [--fit-width]
```
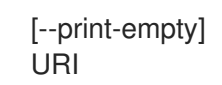

## Table 68.40. Positional arguments

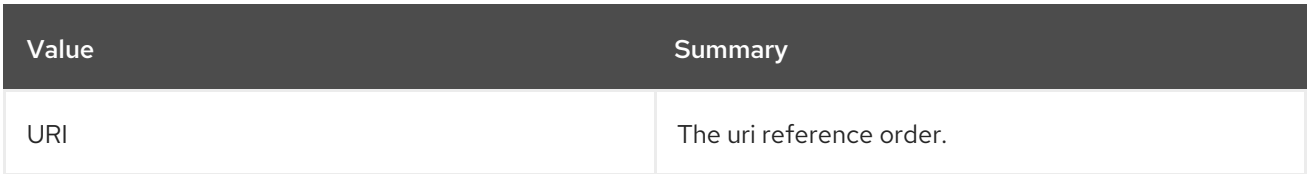

## Table 68.41. Command arguments

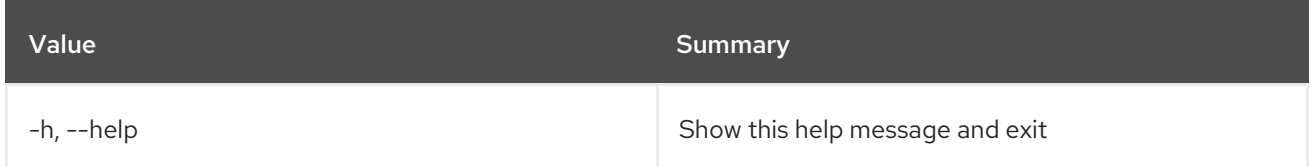

## Table 68.42. Output formatter options

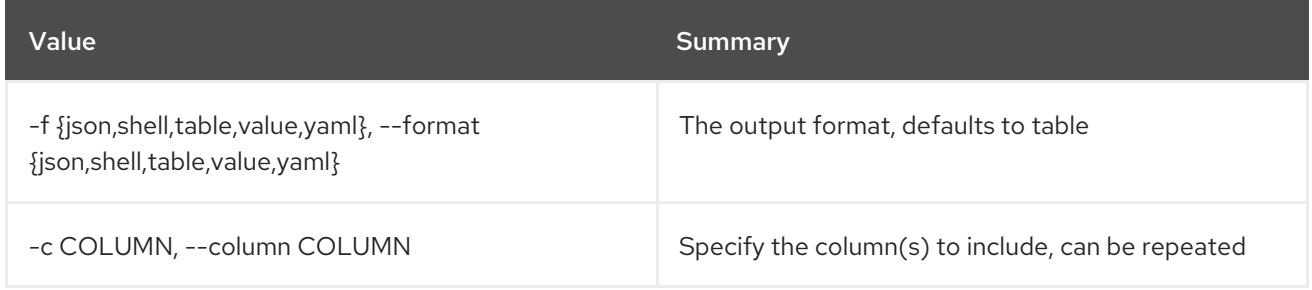

## Table 68.43. JSON formatter options

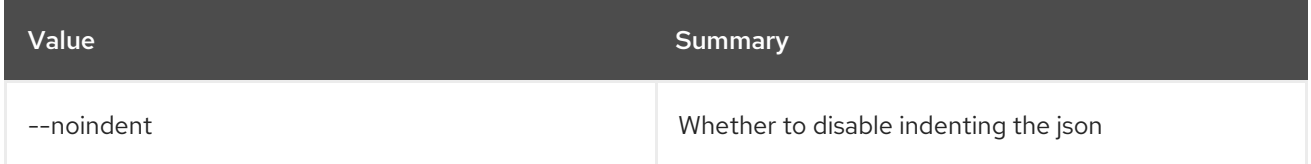

## Table 68.44. Shell formatter options

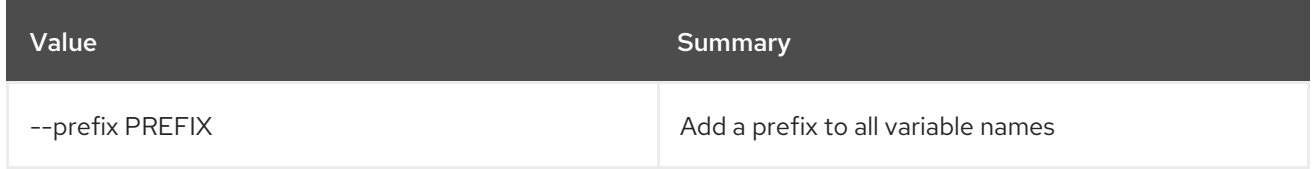

#### Table 68.45. Table formatter options

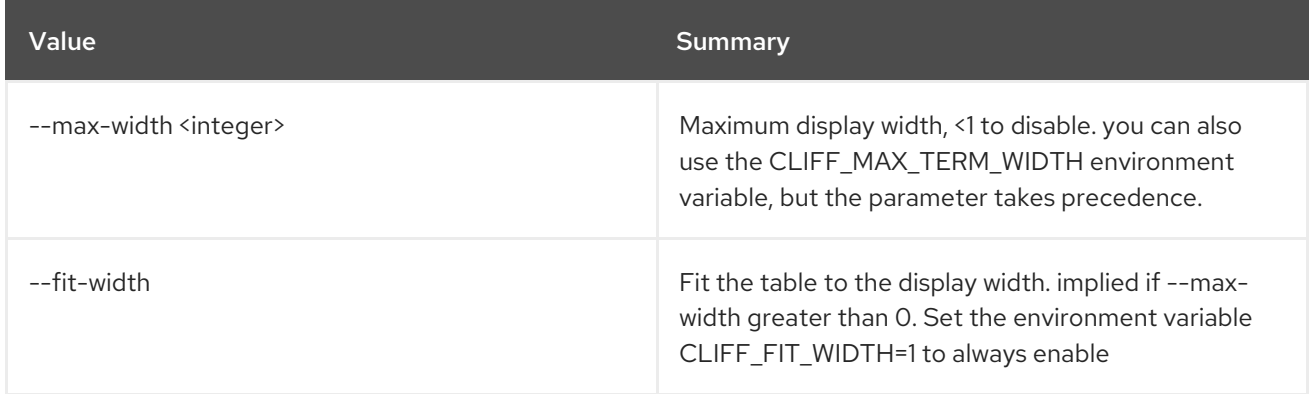

Red Hat OpenStack Platform 16.2 Command Line Interface Reference

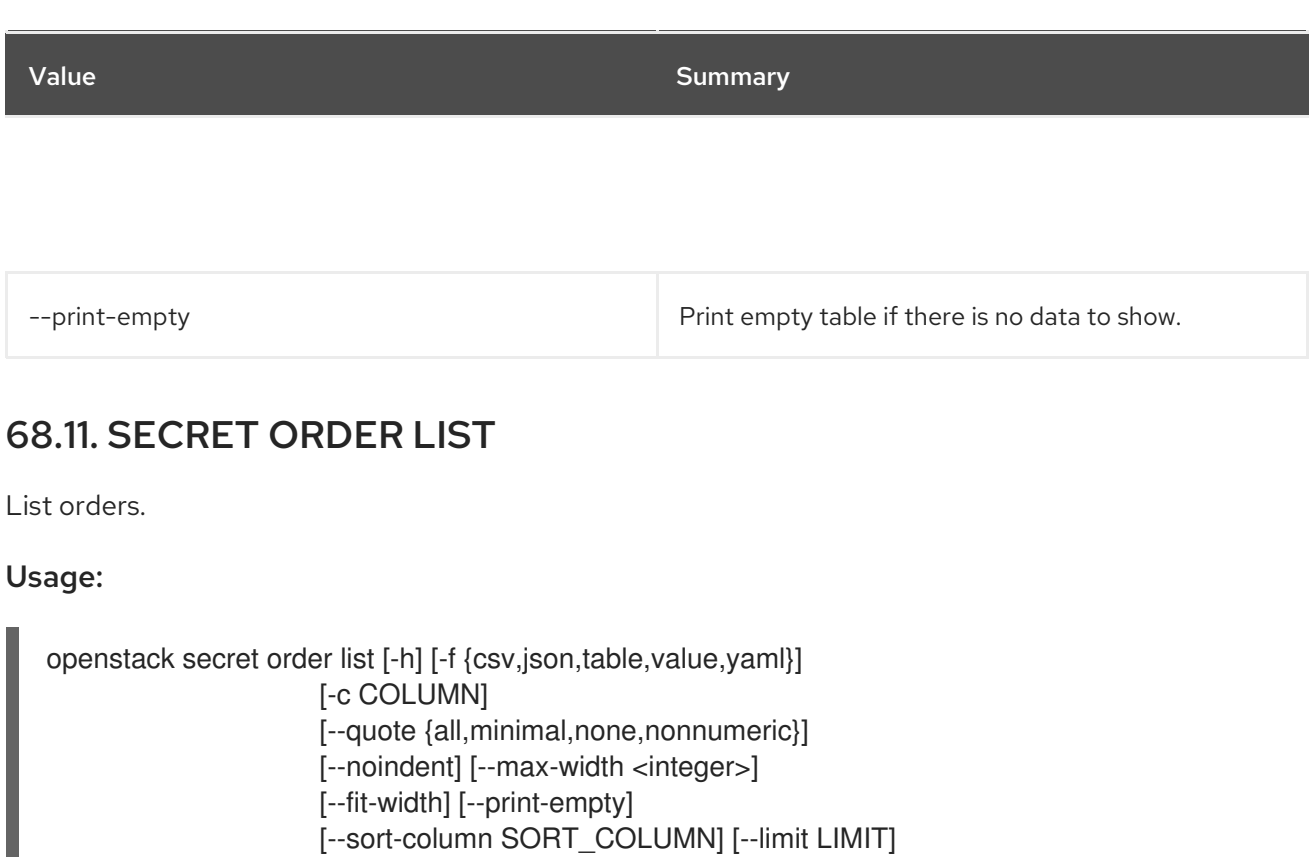

#### Table 68.46. Command arguments

[--offset OFFSET]

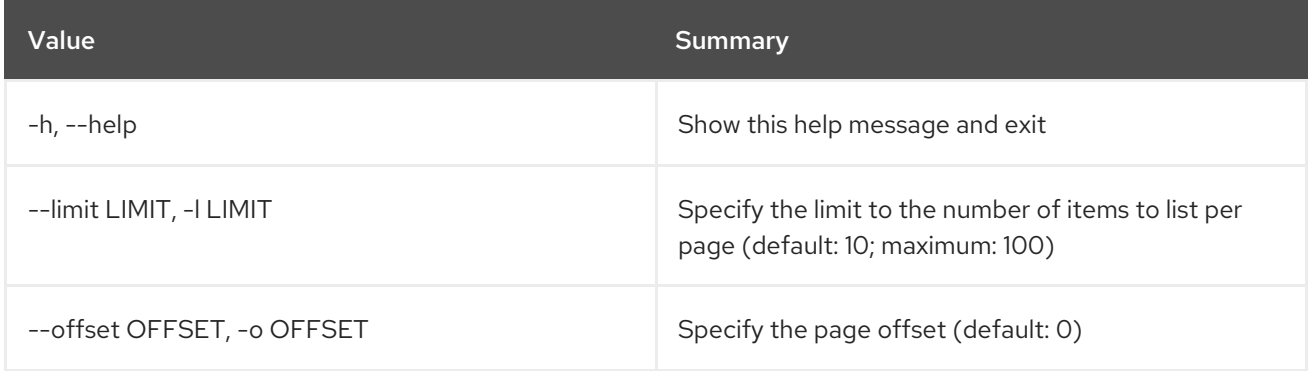

## Table 68.47. Output formatter options

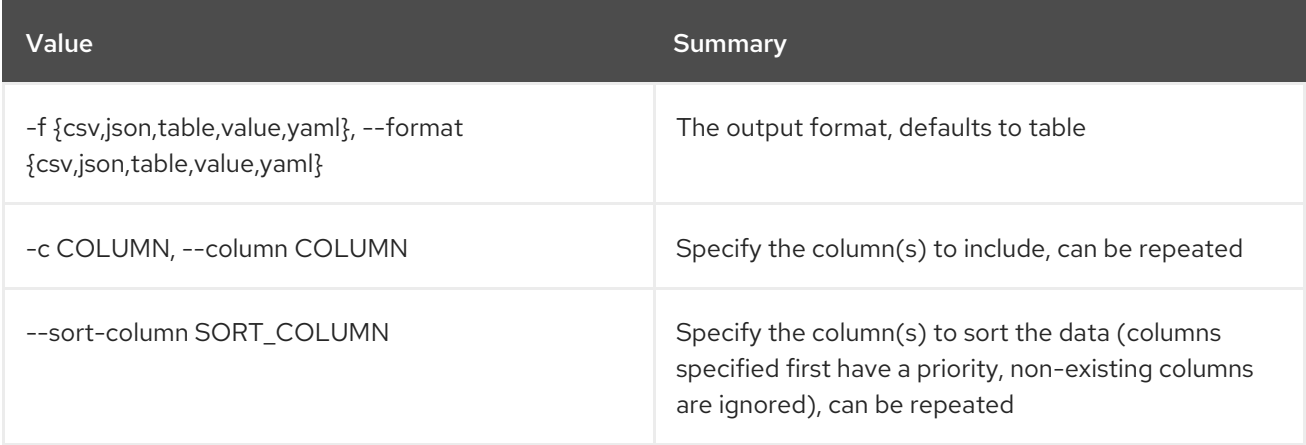

## Table 68.48. CSV formatter options

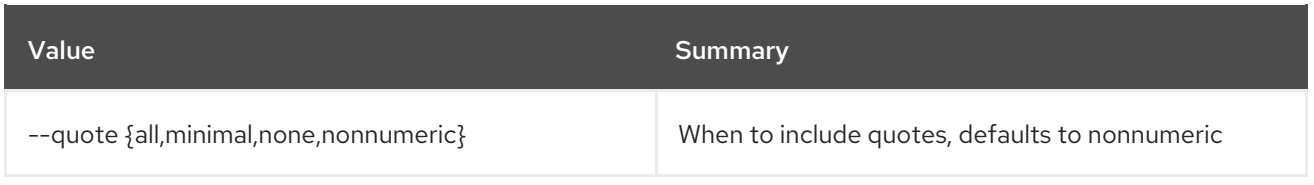

### Table 68.49. JSON formatter options

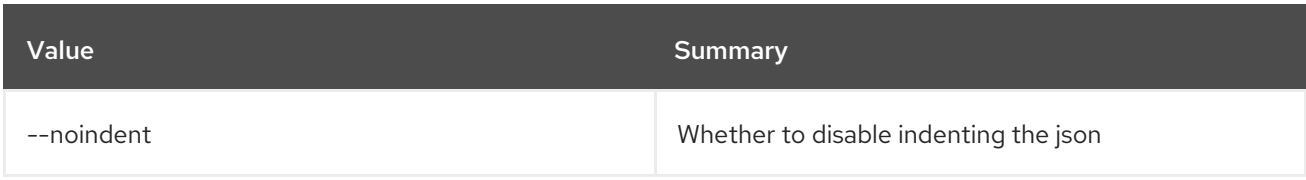

## Table 68.50. Table formatter options

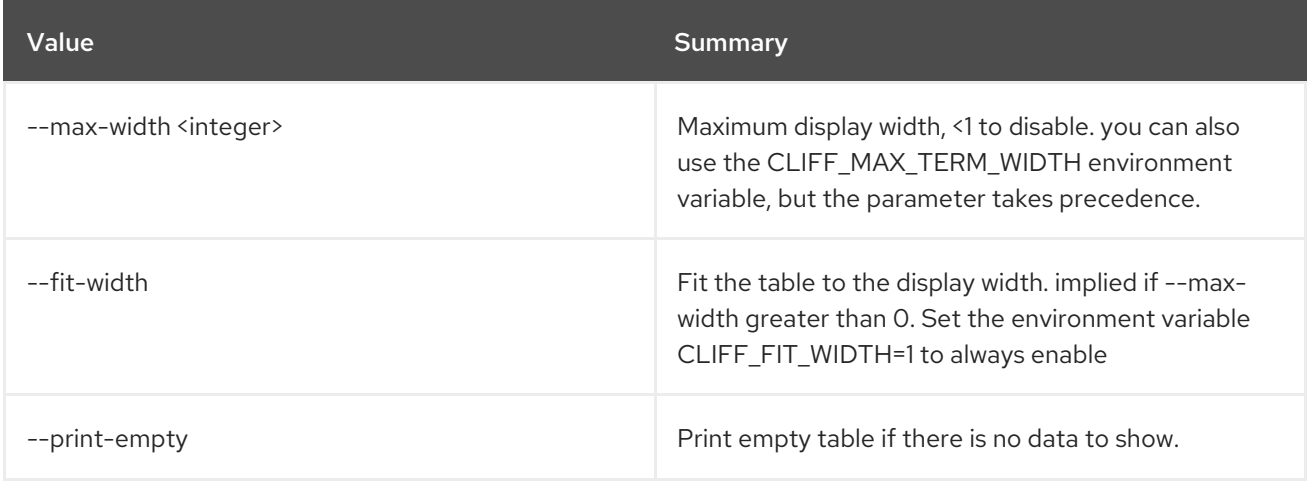

## 68.12. SECRET STORE

Store a secret in Barbican.

#### Usage:

```
openstack secret store [-h] [-f {json,shell,table,value,yaml}]
     [-c COLUMN] [--noindent] [--prefix PREFIX]
     [--max-width <integer>] [--fit-width]
     [--print-empty] [--name NAME]
     [--secret-type SECRET_TYPE]
     [--payload-content-type PAYLOAD_CONTENT_TYPE]
     [--payload-content-encoding PAYLOAD_CONTENT_ENCODING]
     [--algorithm ALGORITHM]
     [--bit-length BIT_LENGTH] [--mode MODE]
     [--expiration EXPIRATION]
     [--payload PAYLOAD | --file <filename>]
```
#### Table 68.51. Command arguments

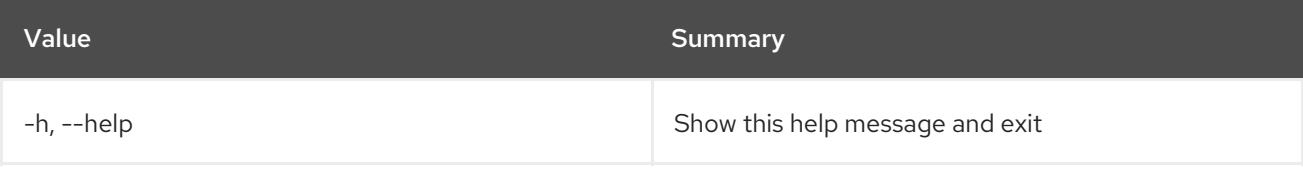

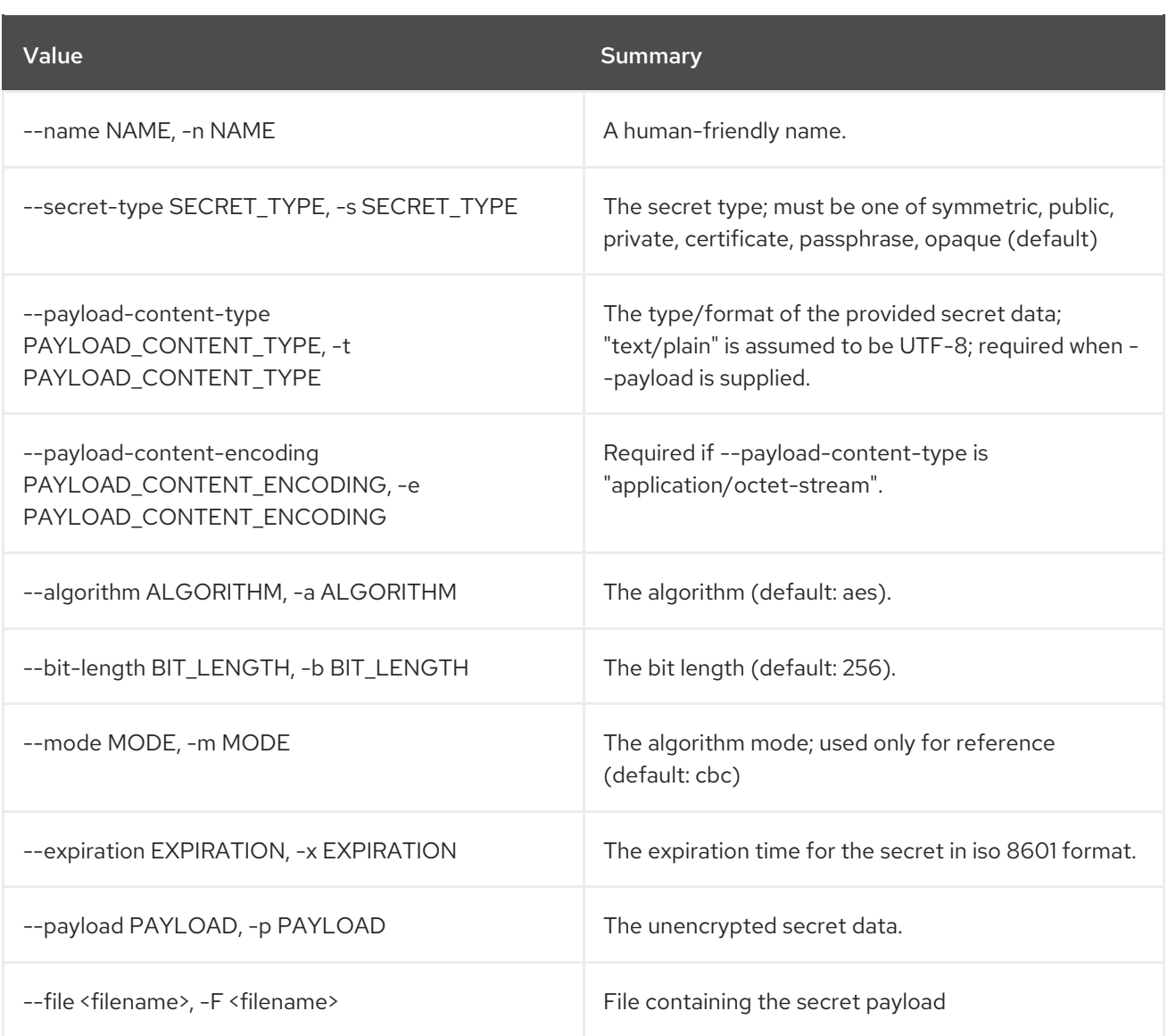

## Table 68.52. Output formatter options

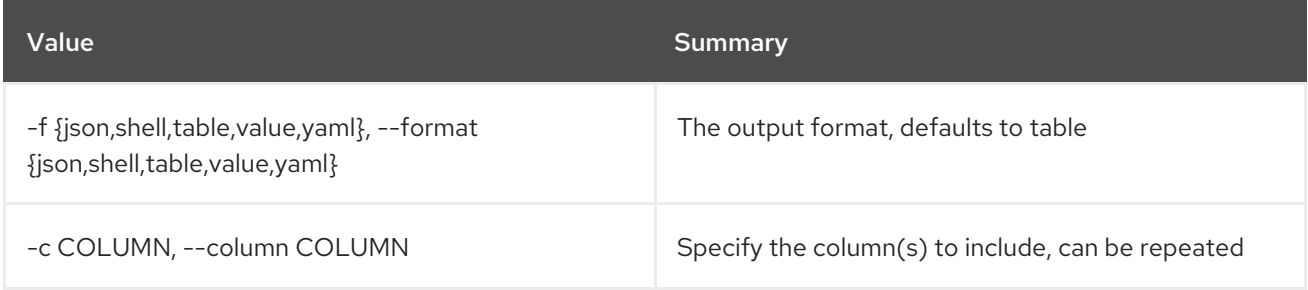

## Table 68.53. JSON formatter options

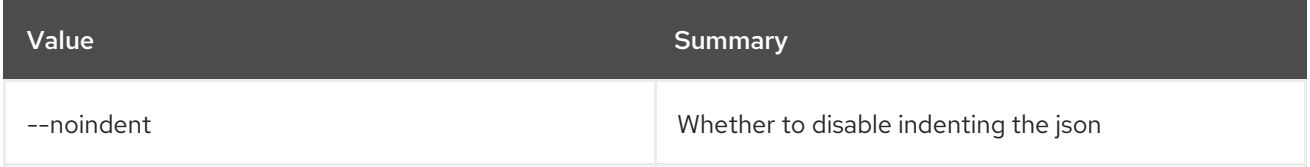

## Table 68.54. Shell formatter options

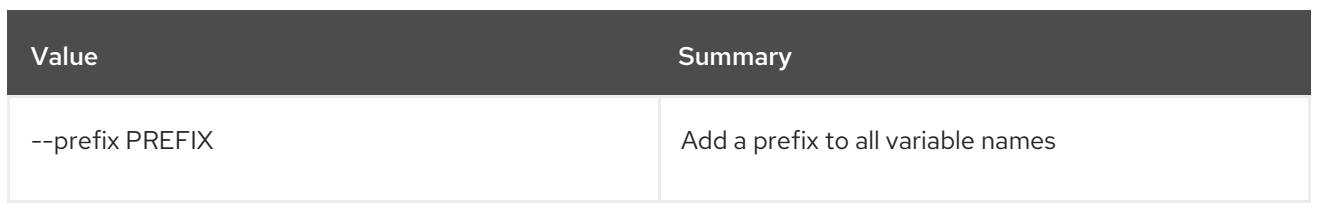

## Table 68.55. Table formatter options

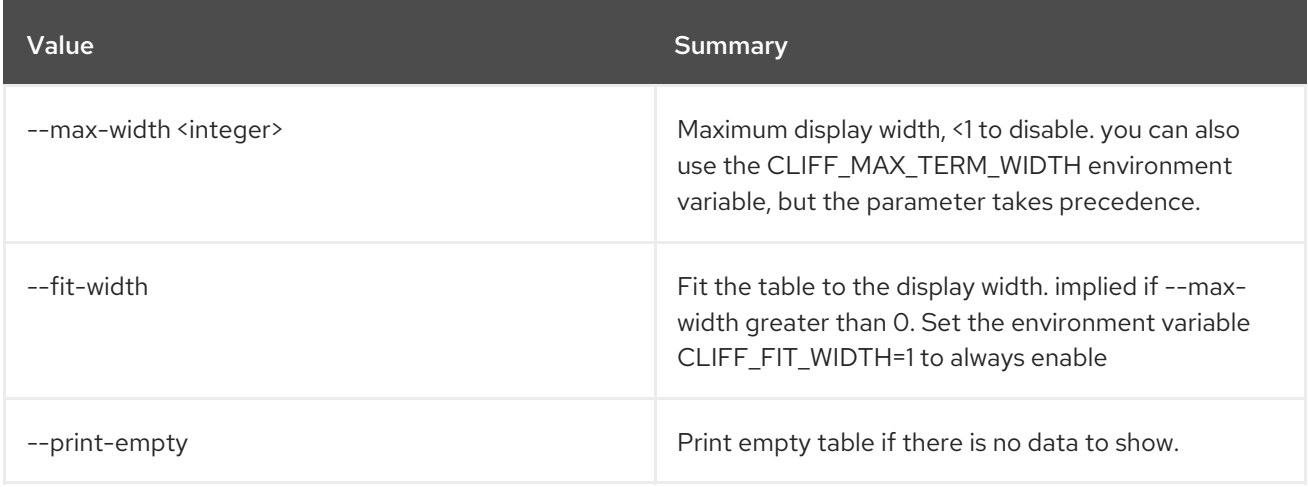

# 68.13. SECRET UPDATE

Update a secret with no payload in Barbican.

## Usage:

openstack secret update [-h] URI payload

## Table 68.56. Positional arguments

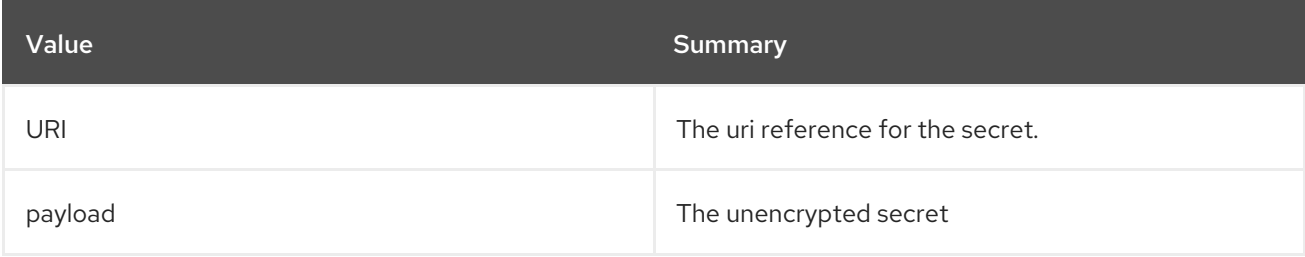

## Table 68.57. Command arguments

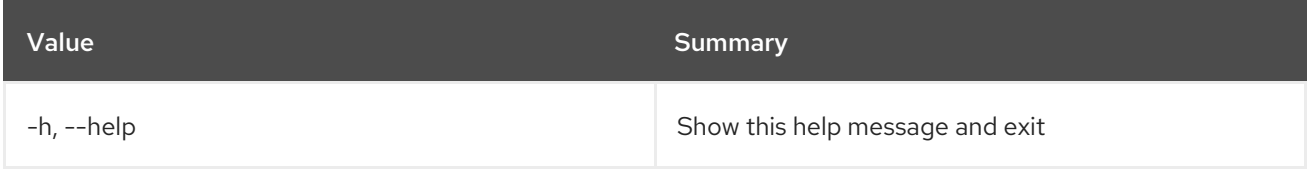

# CHAPTER 69. SECURITY

This chapter describes the commands under the **security** command.

# 69.1. SECURITY GROUP CREATE

Create a new security group

#### Usage:

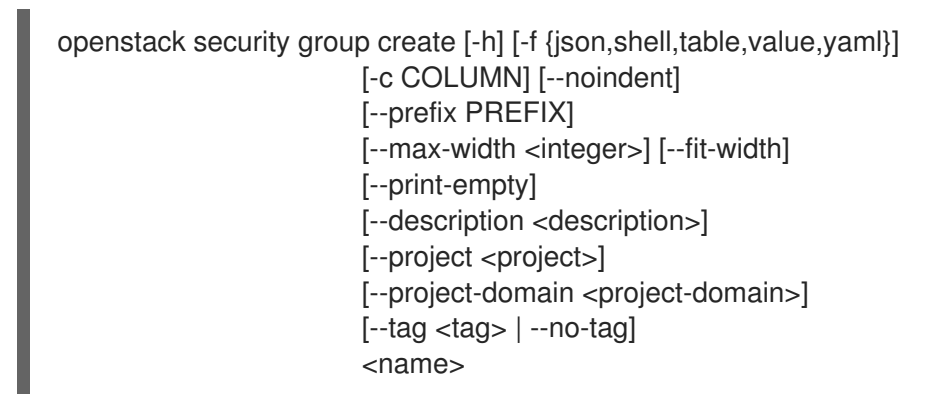

#### Table 69.1. Positional arguments

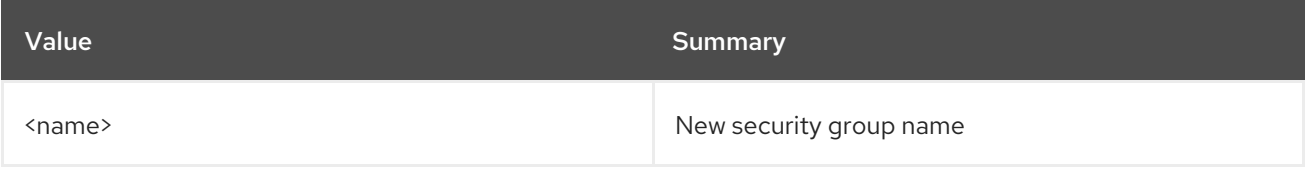

#### Table 69.2. Command arguments

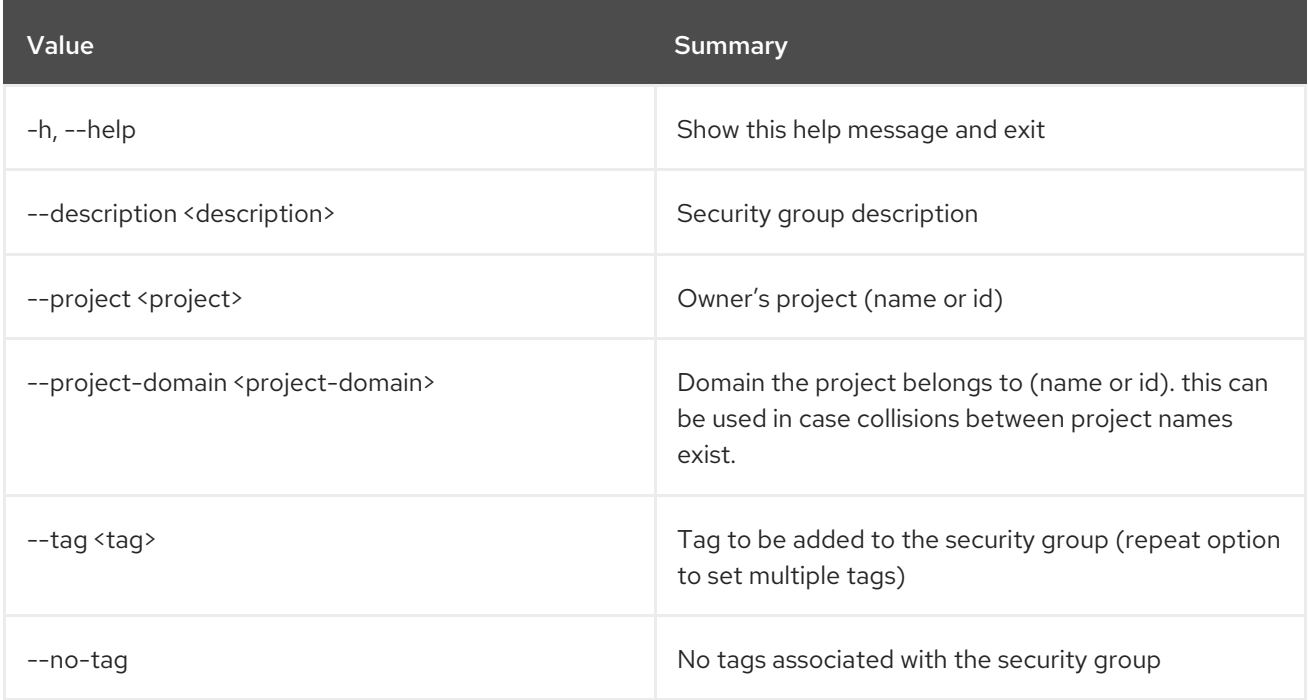

## Table 69.3. Output formatter options

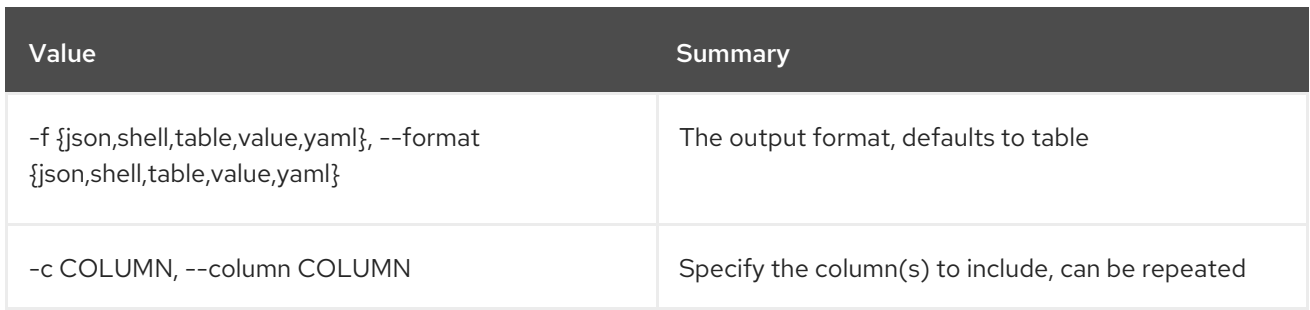

## Table 69.4. JSON formatter options

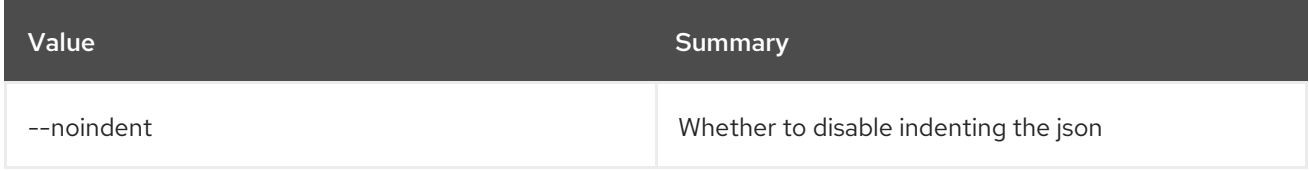

## Table 69.5. Shell formatter options

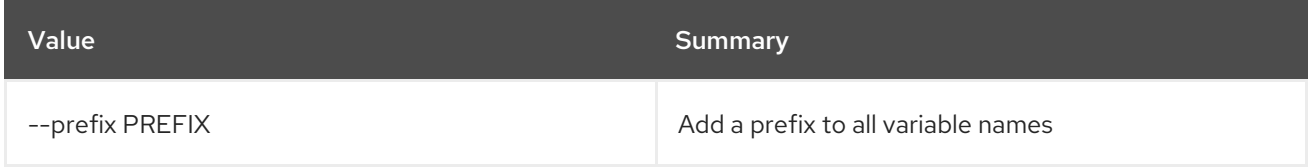

## Table 69.6. Table formatter options

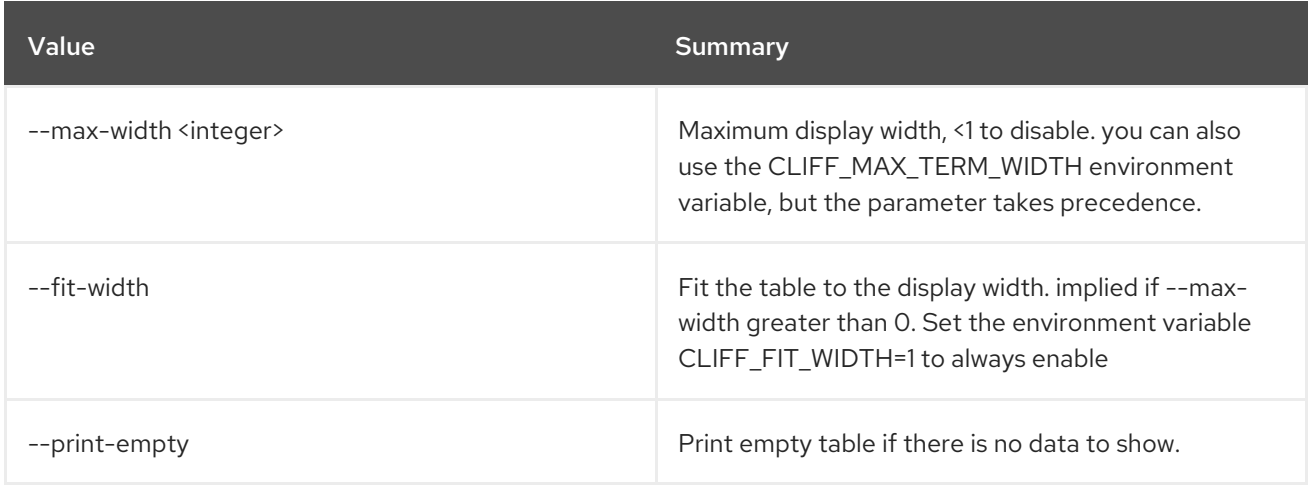

# 69.2. SECURITY GROUP DELETE

Delete security group(s)

## Usage:

I

openstack security group delete [-h] <group> [<group> ...]

#### Table 69.7. Positional arguments

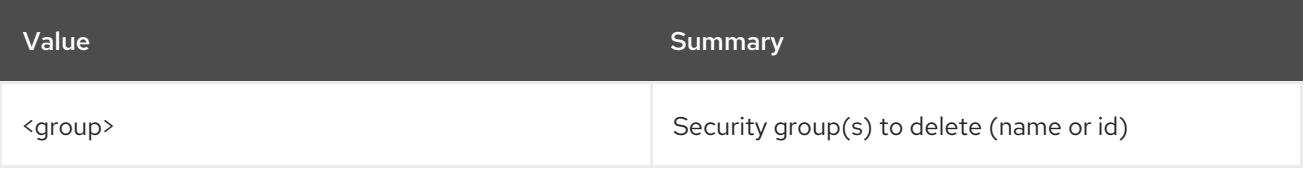

## Table 69.8. Command arguments

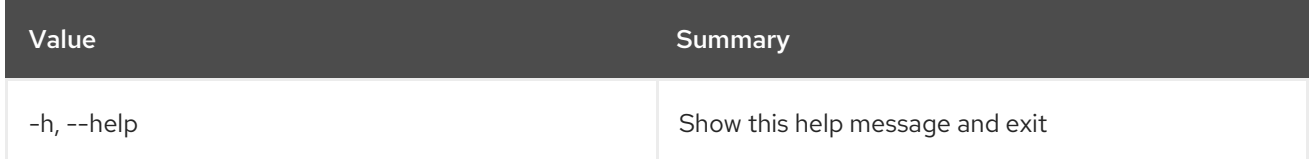

# 69.3. SECURITY GROUP LIST

List security groups

## Usage:

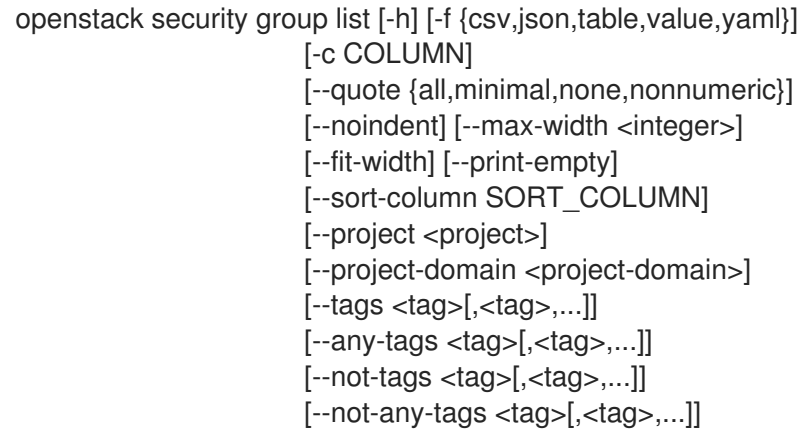

## Table 69.9. Command arguments

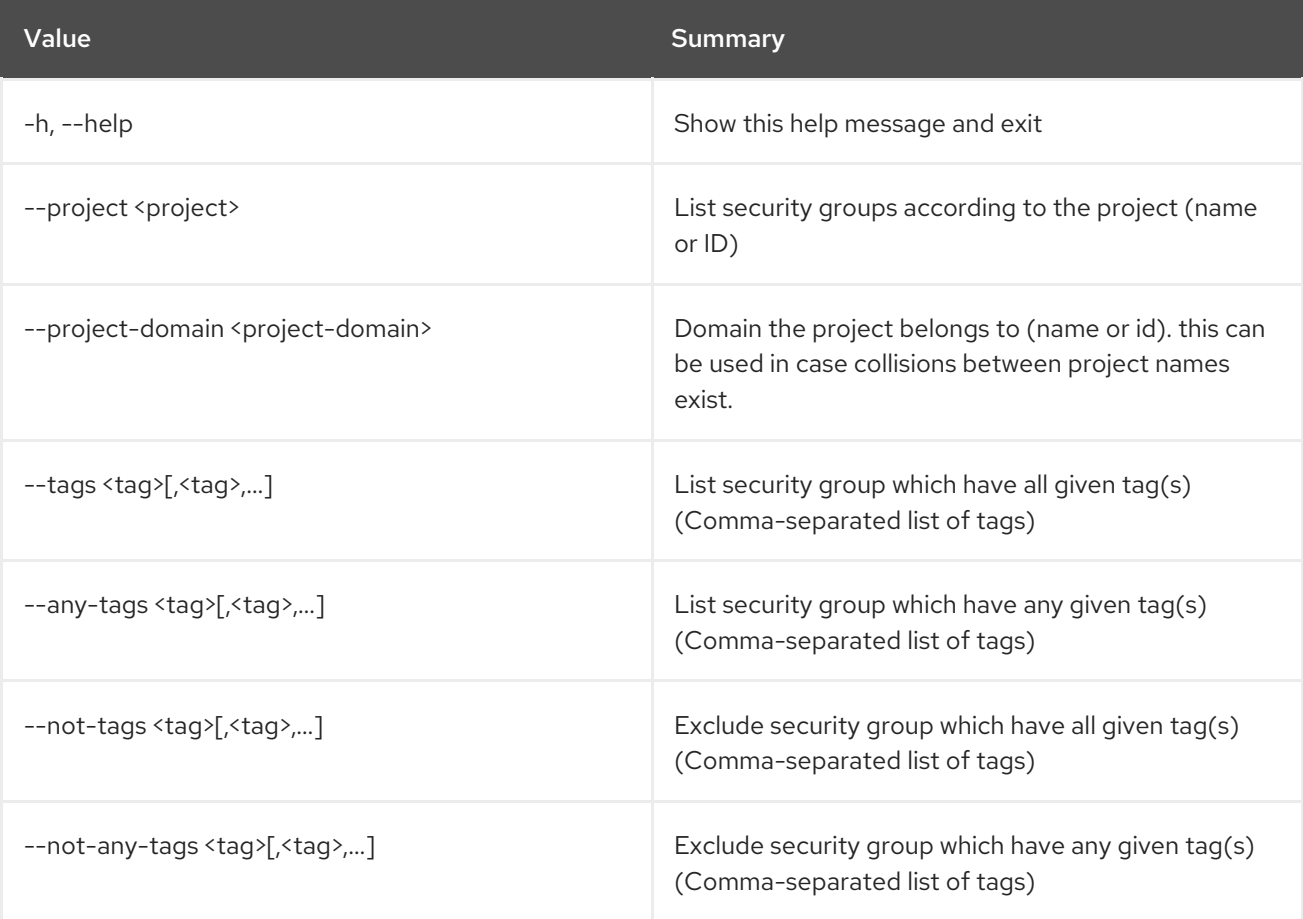

## Table 69.10. Output formatter options

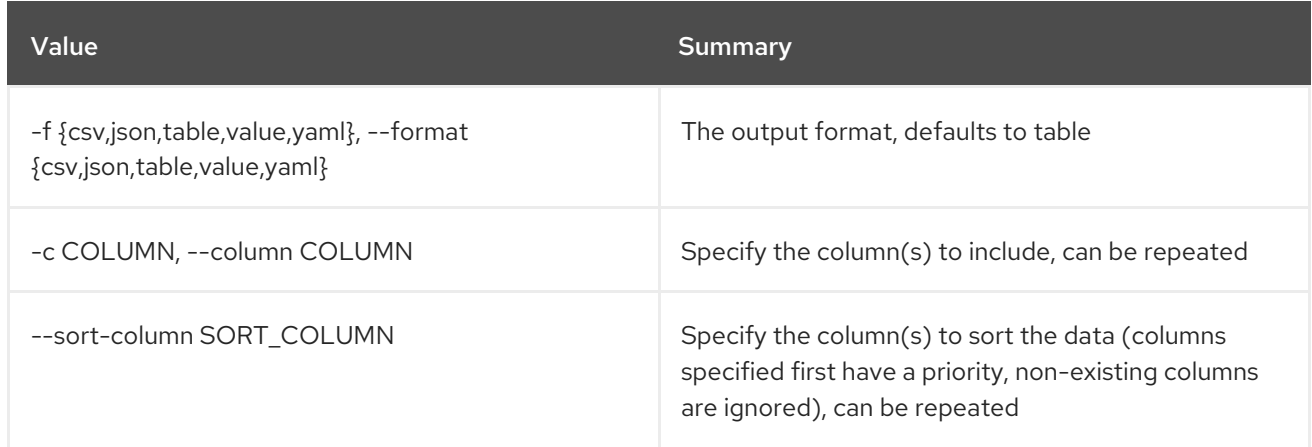

#### Table 69.11. CSV formatter options

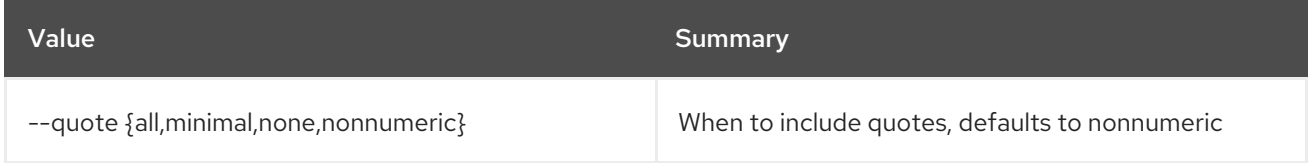

#### Table 69.12. JSON formatter options

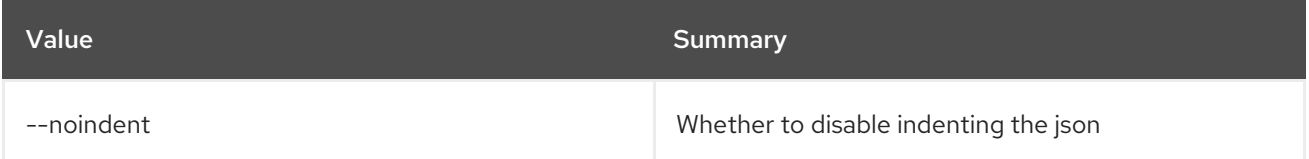

#### Table 69.13. Table formatter options

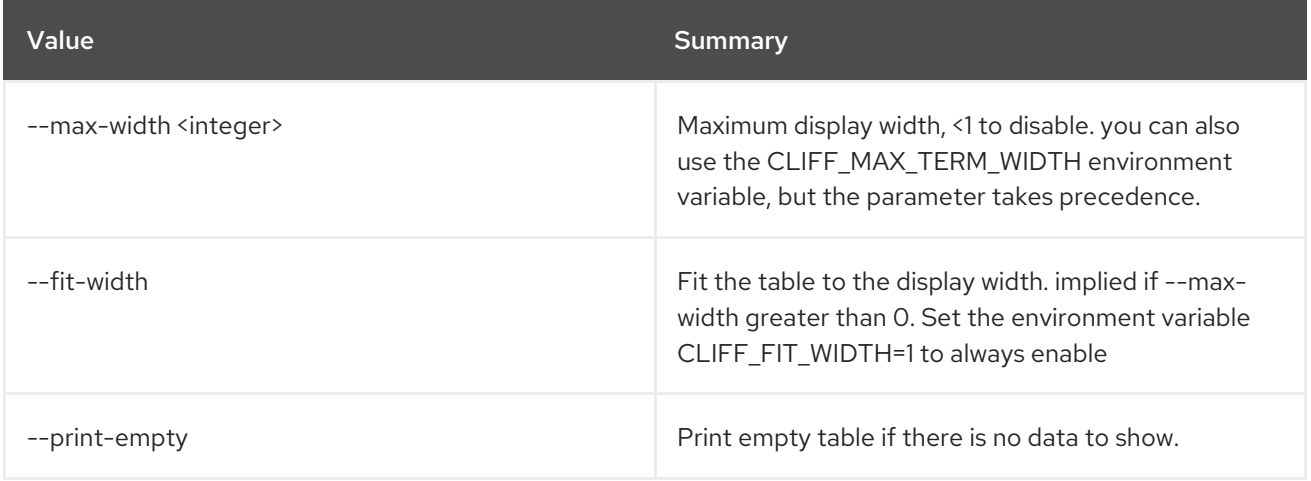

## 69.4. SECURITY GROUP RULE CREATE

Create a new security group rule

Usage:

openstack security group rule create [-h] [-f {json,shell,table,value,yaml}] [-c COLUMN] [--noindent]

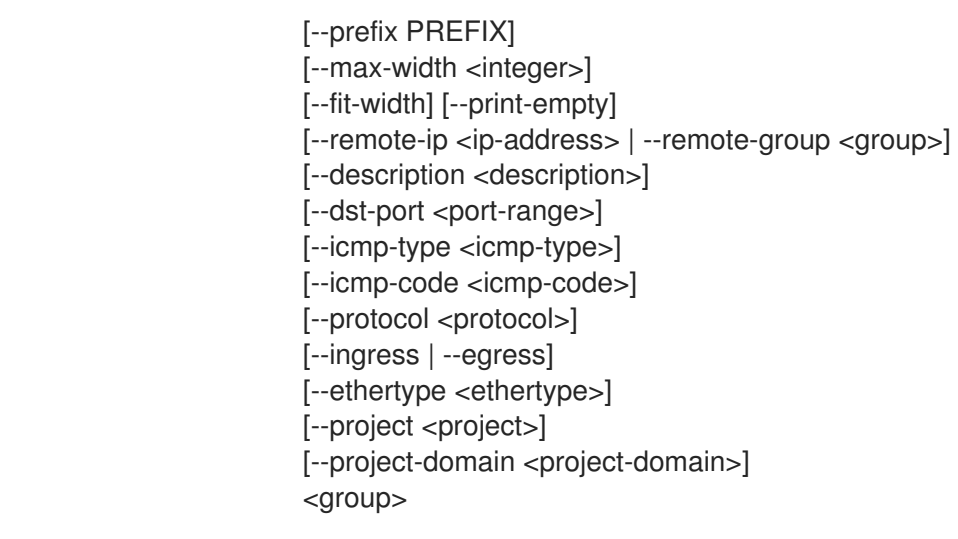

## Table 69.14. Positional arguments

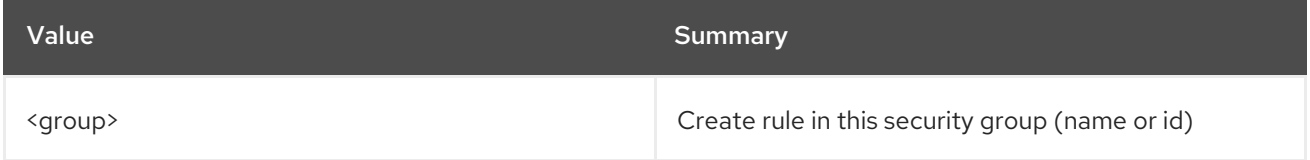

## Table 69.15. Command arguments

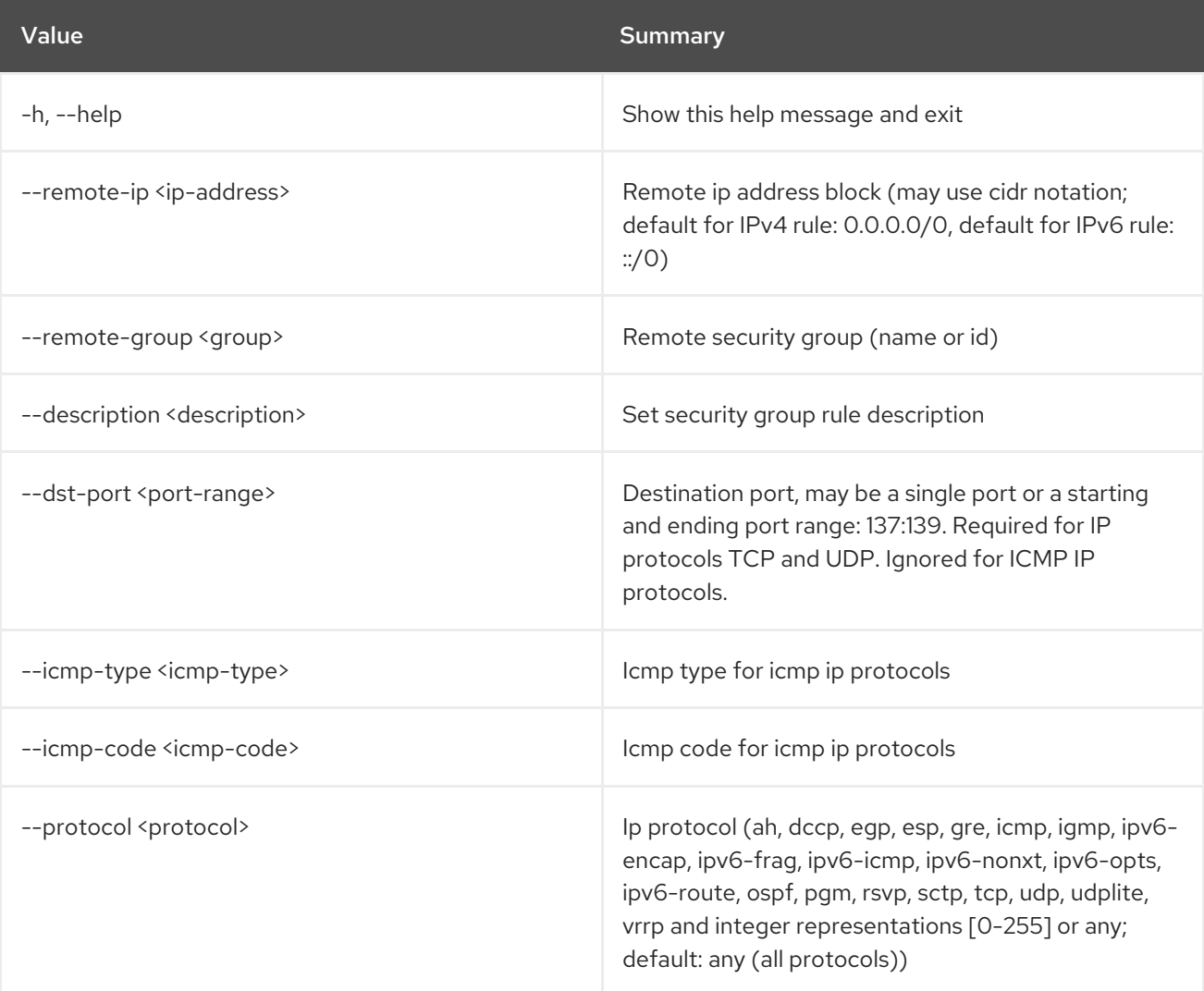

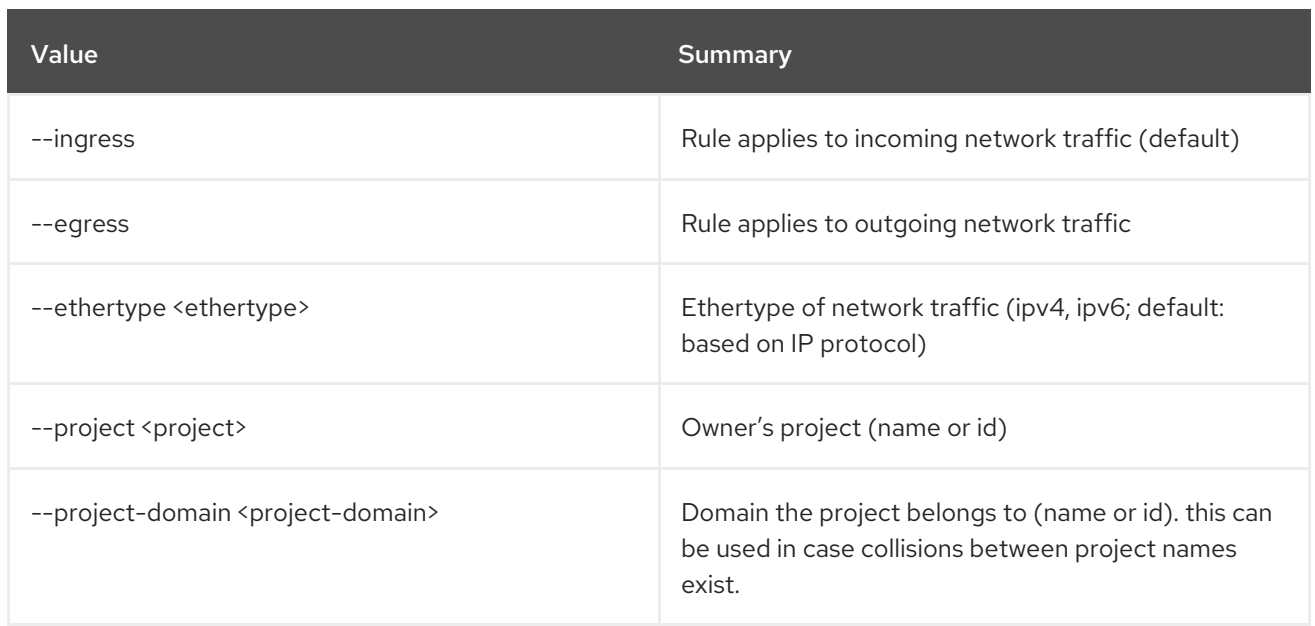

## Table 69.16. Output formatter options

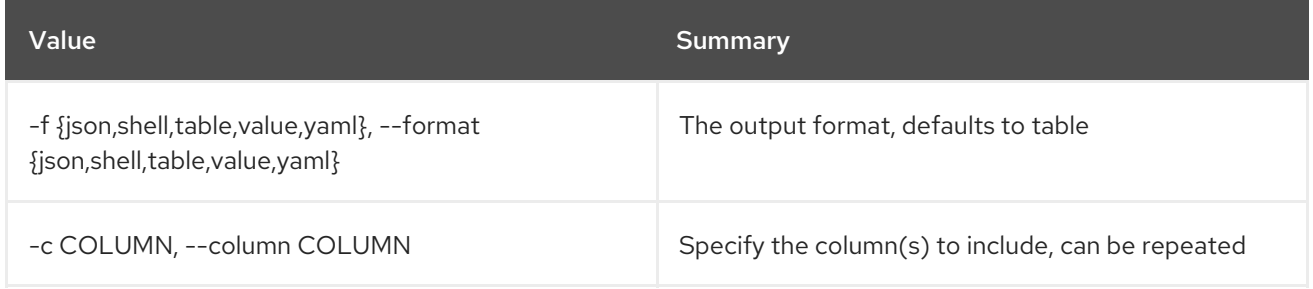

## Table 69.17. JSON formatter options

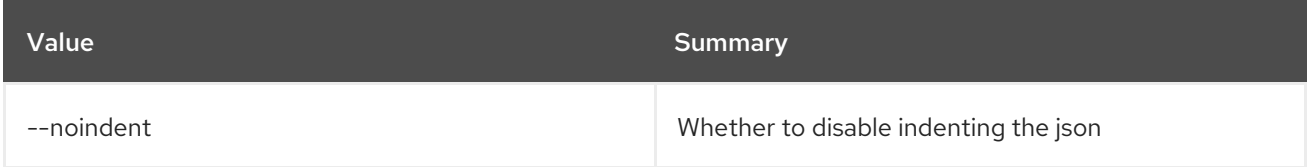

#### Table 69.18. Shell formatter options

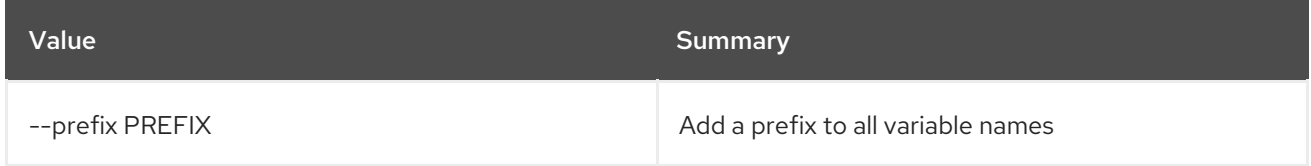

## Table 69.19. Table formatter options

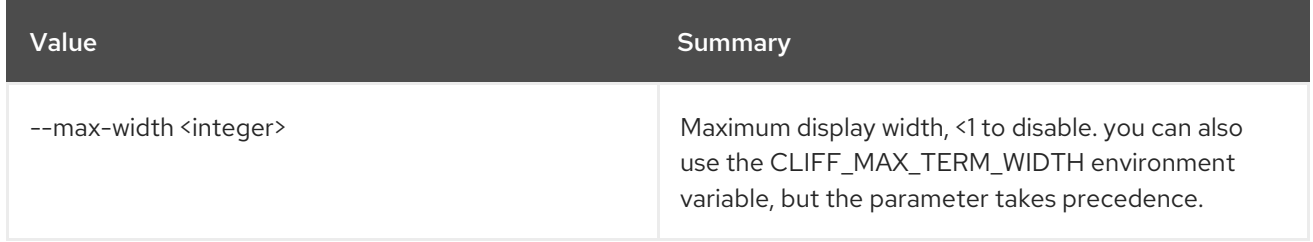

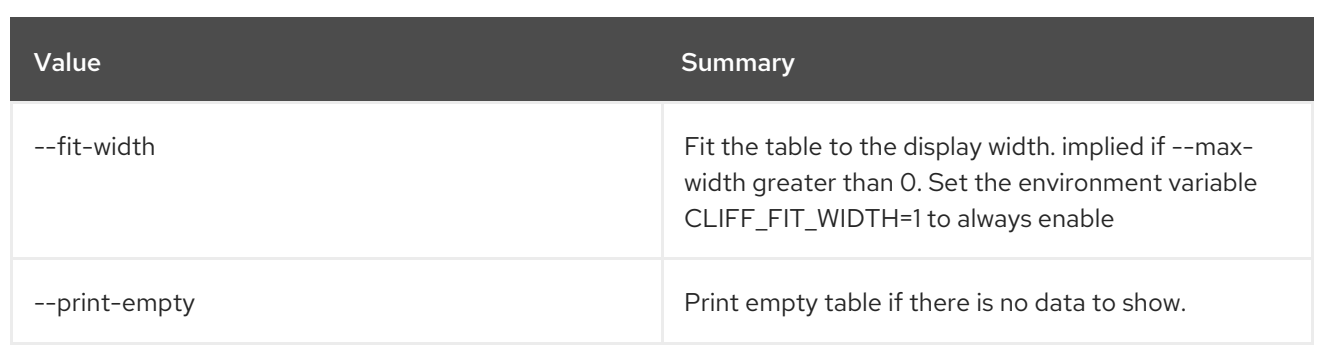

# 69.5. SECURITY GROUP RULE DELETE

Delete security group rule(s)

#### Usage:

openstack security group rule delete [-h] <rule> [<rule> ...]

#### Table 69.20. Positional arguments

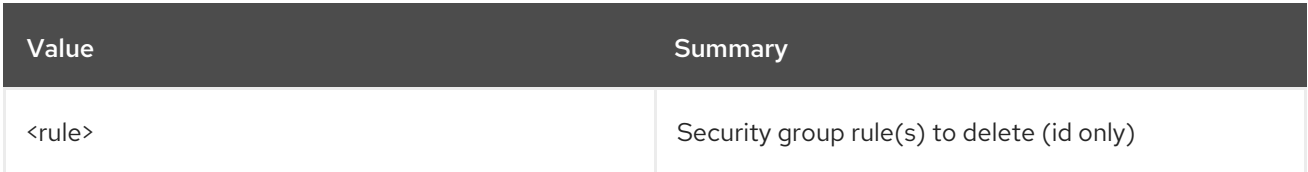

## Table 69.21. Command arguments

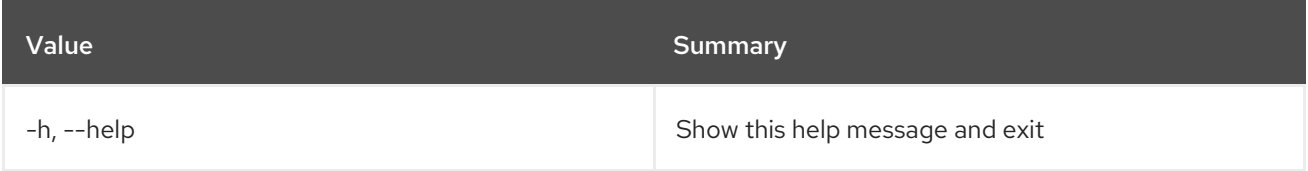

# 69.6. SECURITY GROUP RULE LIST

List security group rules

## Usage:

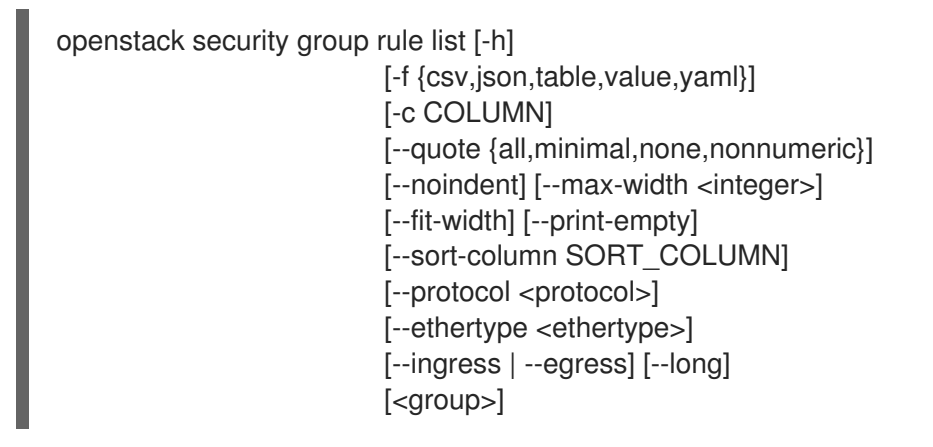

#### Table 69.22. Positional arguments

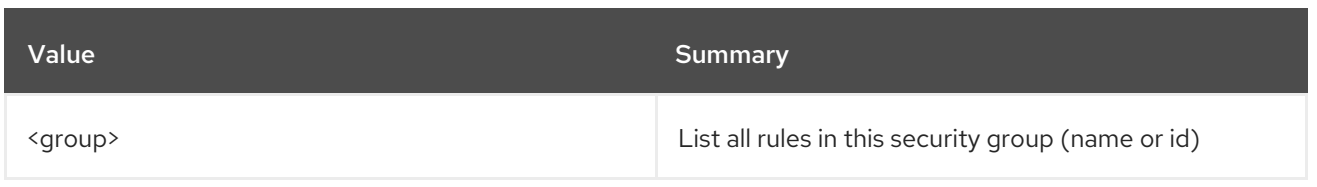

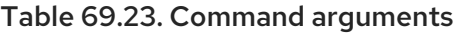

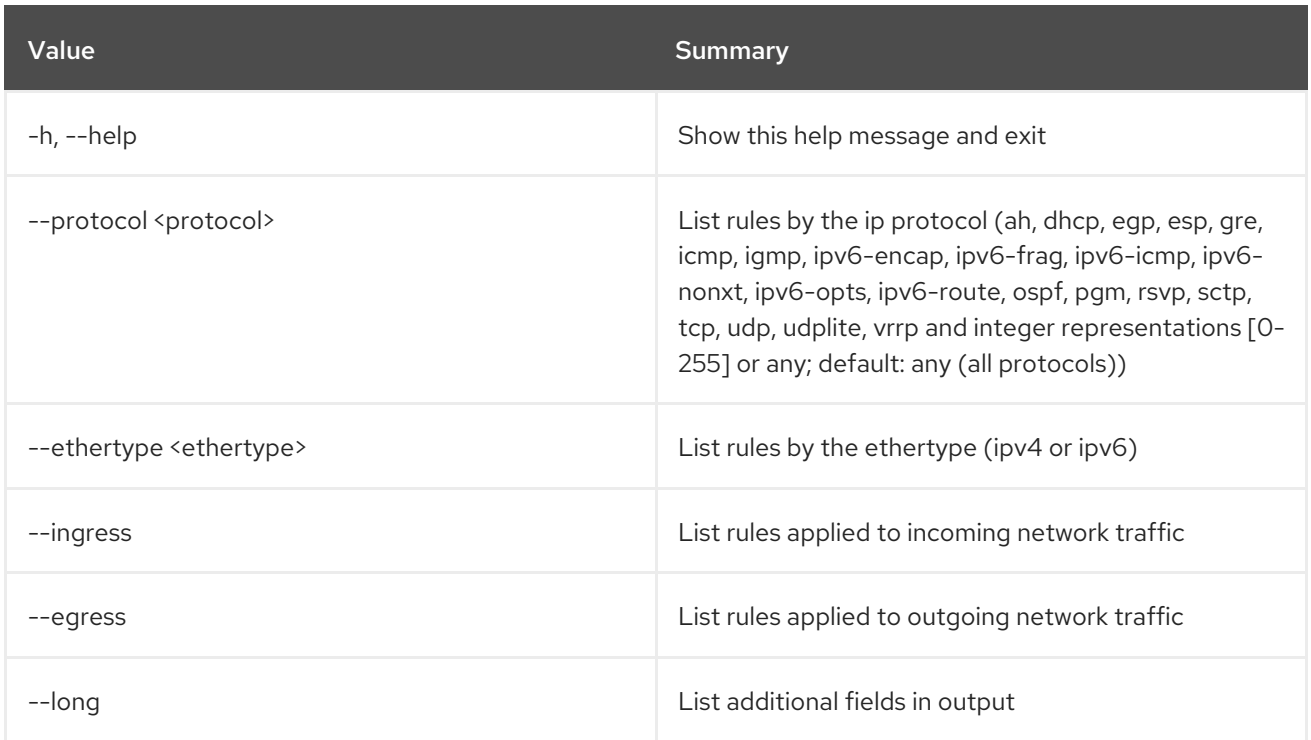

## Table 69.24. Output formatter options

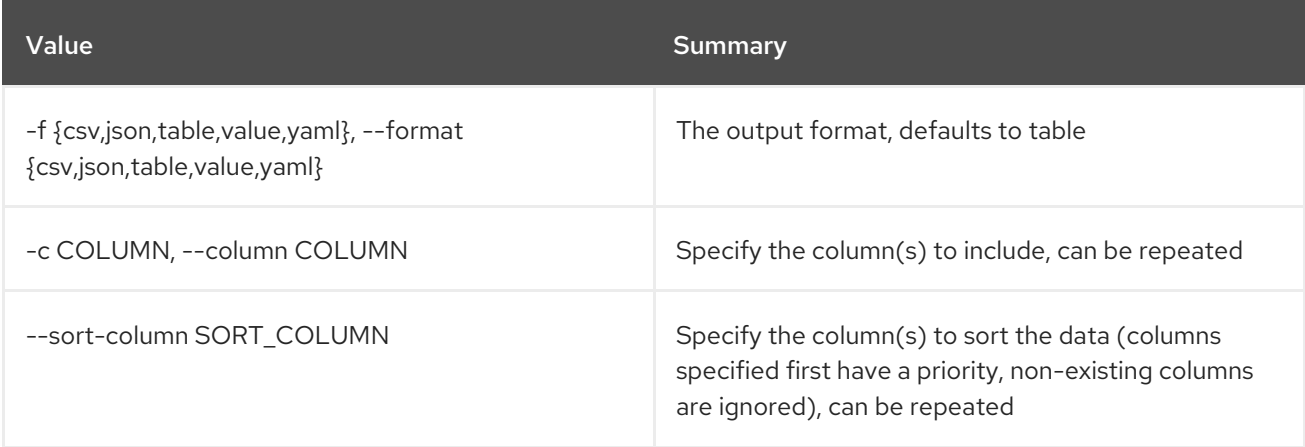

## Table 69.25. CSV formatter options

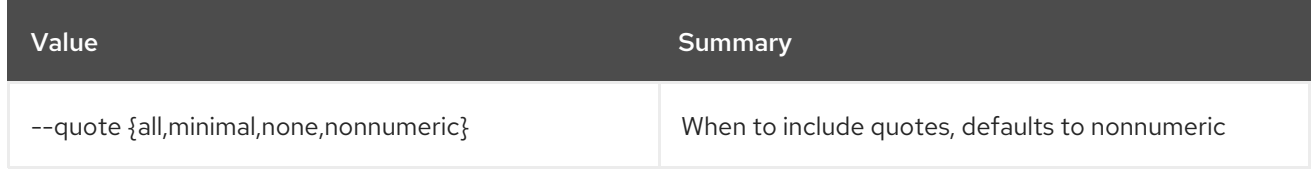

## Table 69.26. JSON formatter options

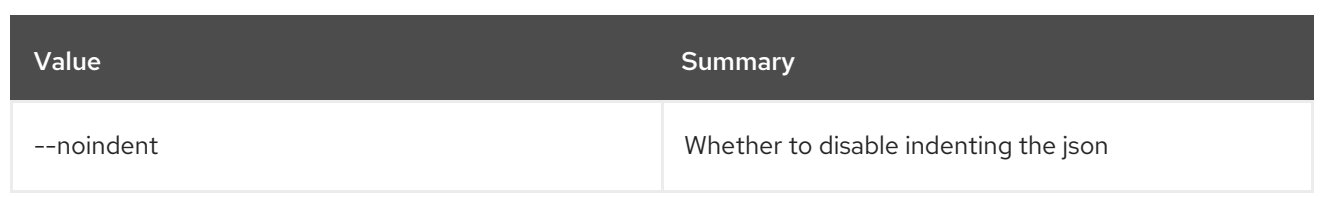

## Table 69.27. Table formatter options

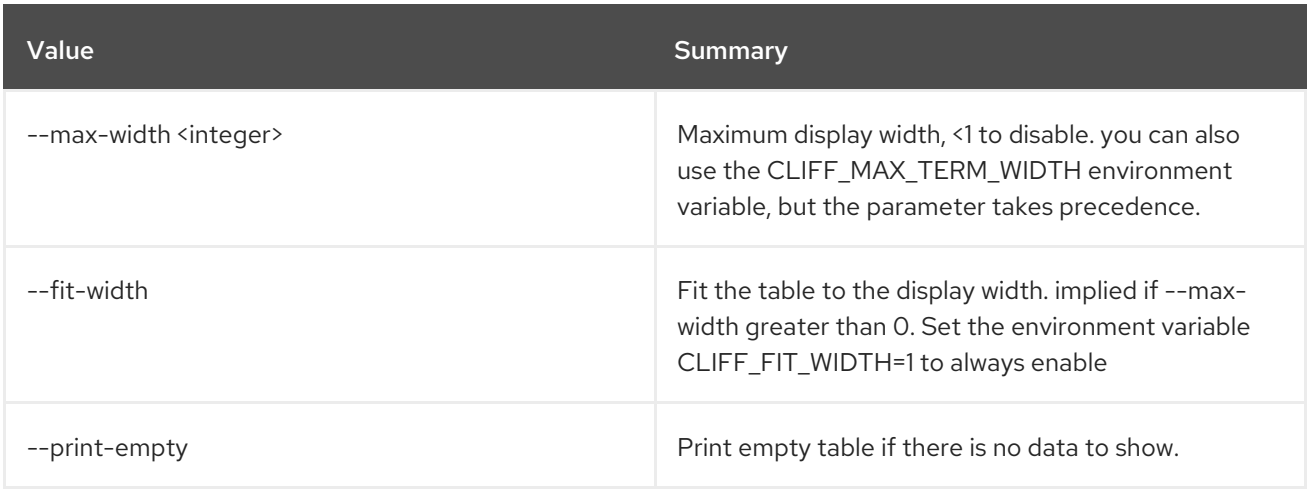

# 69.7. SECURITY GROUP RULE SHOW

Display security group rule details

## Usage:

```
openstack security group rule show [-h]
              [-f {json,shell,table,value,yaml}]
              [-c COLUMN] [--noindent]
              [--prefix PREFIX]
               [--max-width <integer>]
              [--fit-width] [--print-empty]
               <rule>
```
#### Table 69.28. Positional arguments

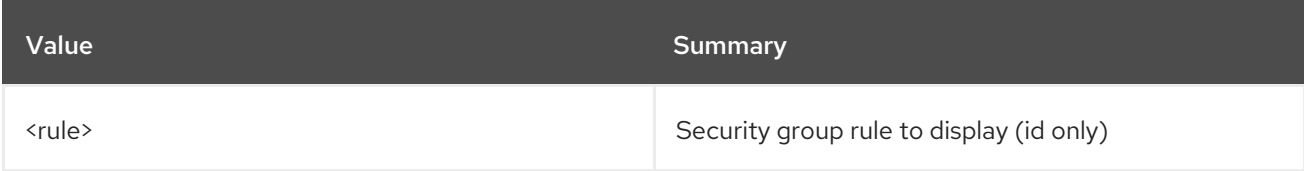

#### Table 69.29. Command arguments

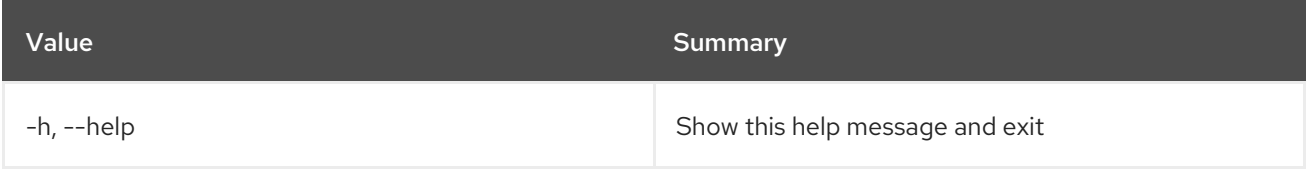

### Table 69.30. Output formatter options

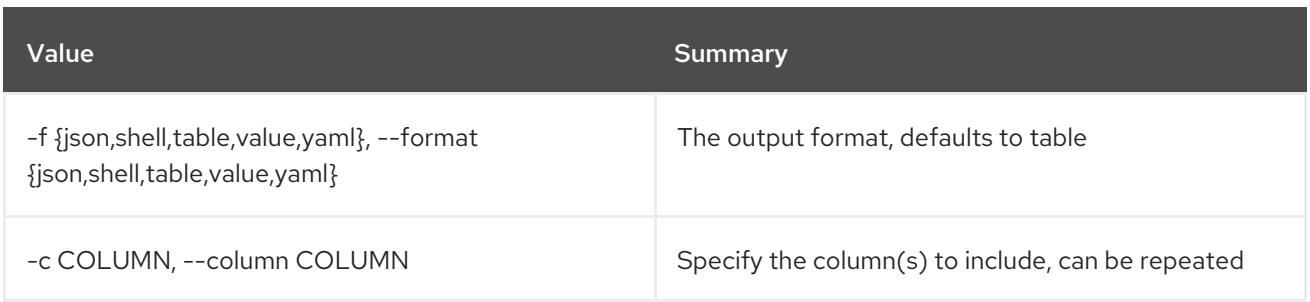

#### Table 69.31. JSON formatter options

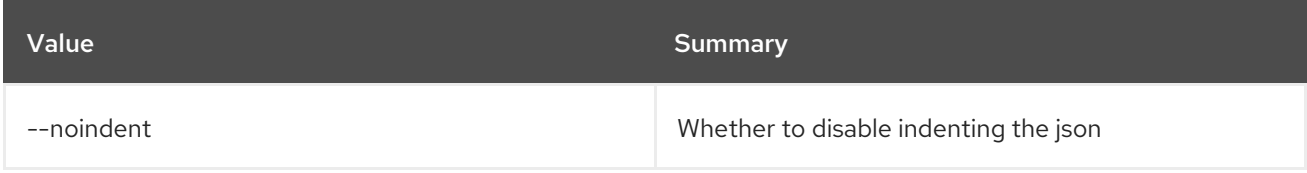

#### Table 69.32. Shell formatter options

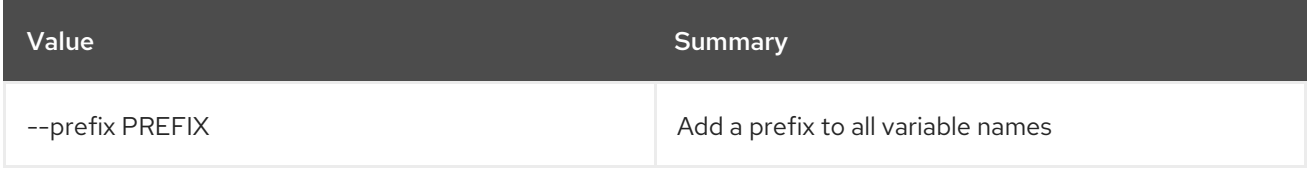

## Table 69.33. Table formatter options

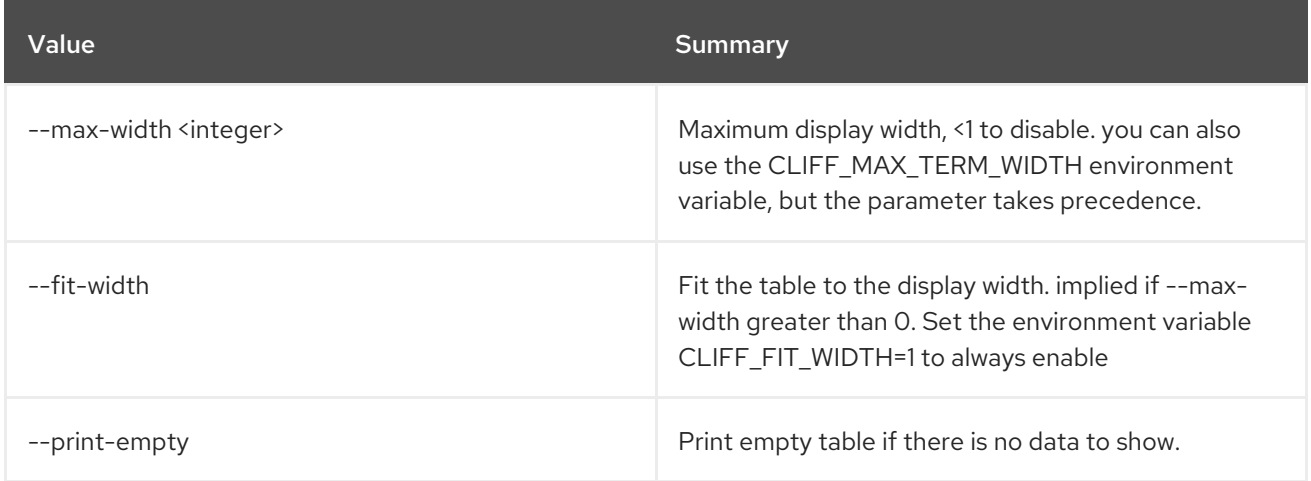

## 69.8. SECURITY GROUP SET

Set security group properties

Usage:

openstack security group set [-h] [--name <new-name>] [--description <description>] [--tag <tag>] [--no-tag] <group>

Table 69.34. Positional arguments

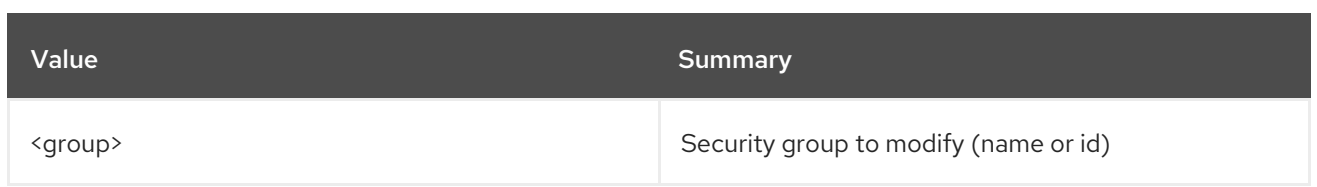

#### Table 69.35. Command arguments

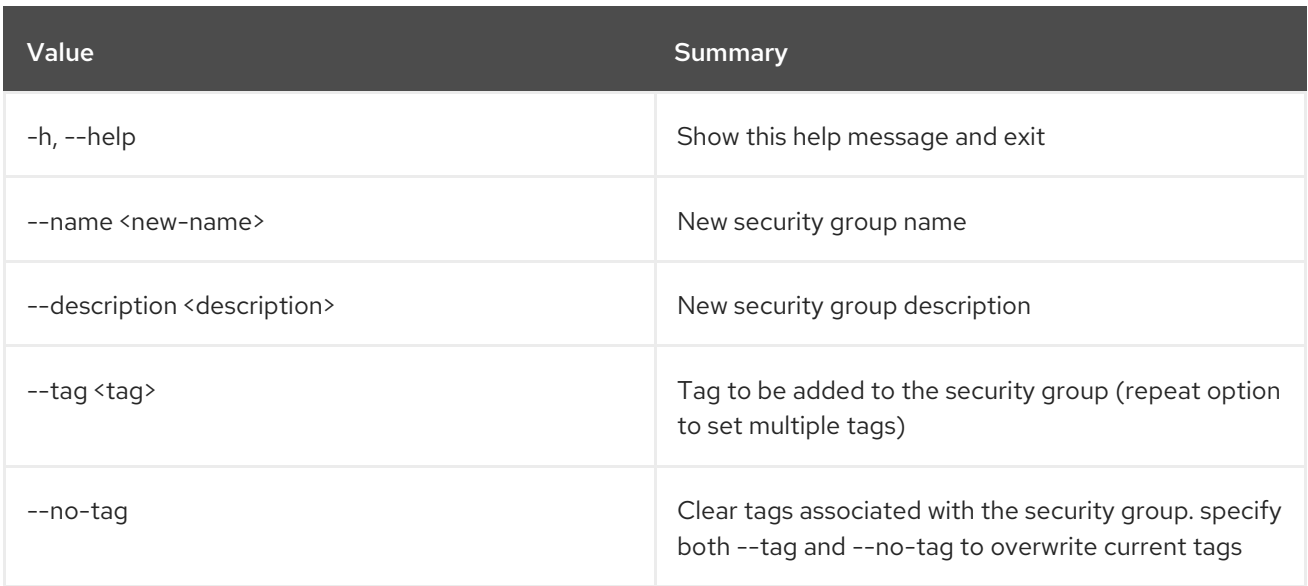

## 69.9. SECURITY GROUP SHOW

Display security group details

## Usage:

```
openstack security group show [-h] [-f {json,shell,table,value,yaml}]
           [-c COLUMN] [--noindent]
           [--prefix PREFIX] [--max-width <integer>]
           [--fit-width] [--print-empty]
           <group>
```
#### Table 69.36. Positional arguments

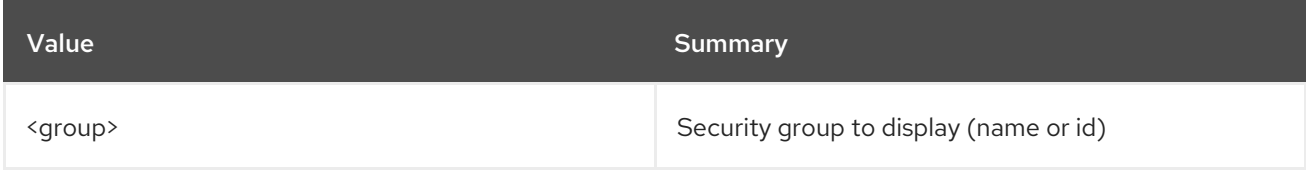

#### Table 69.37. Command arguments

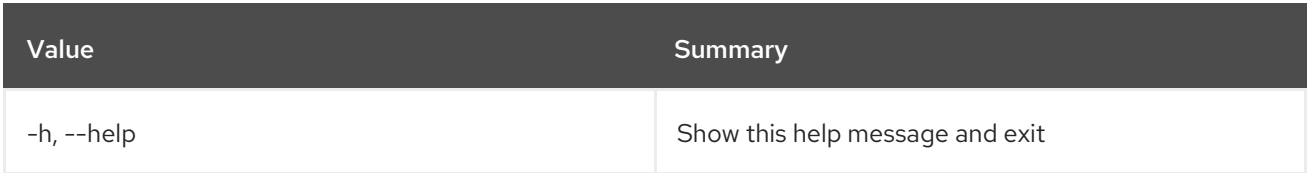

#### Table 69.38. Output formatter options

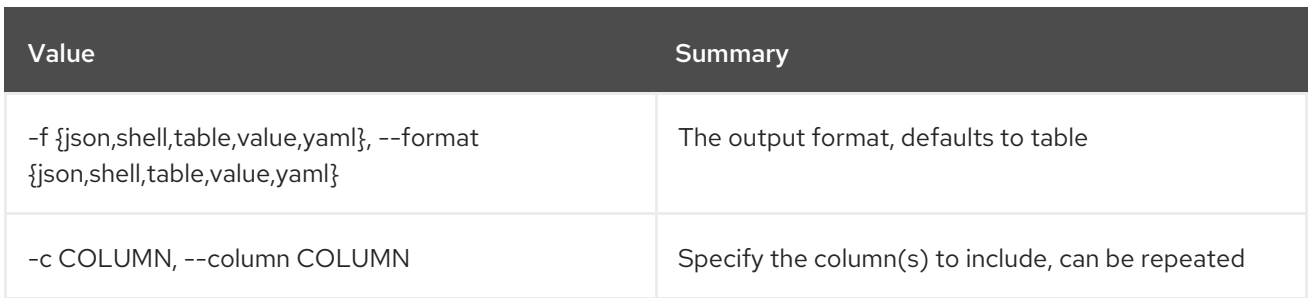

#### Table 69.39. JSON formatter options

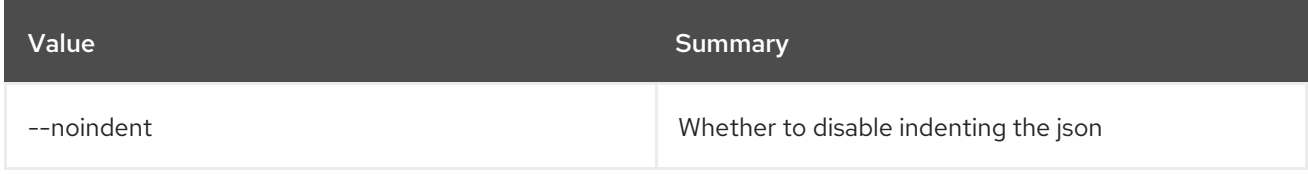

## Table 69.40. Shell formatter options

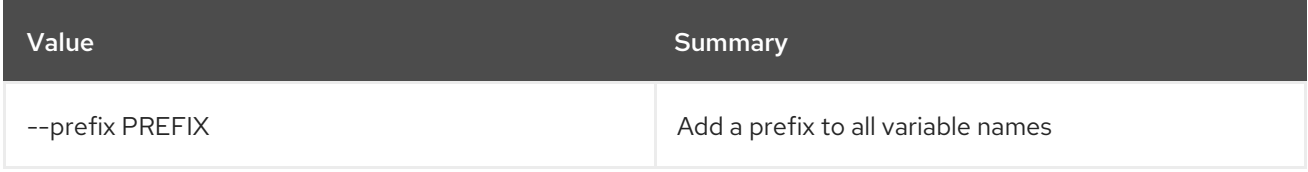

## Table 69.41. Table formatter options

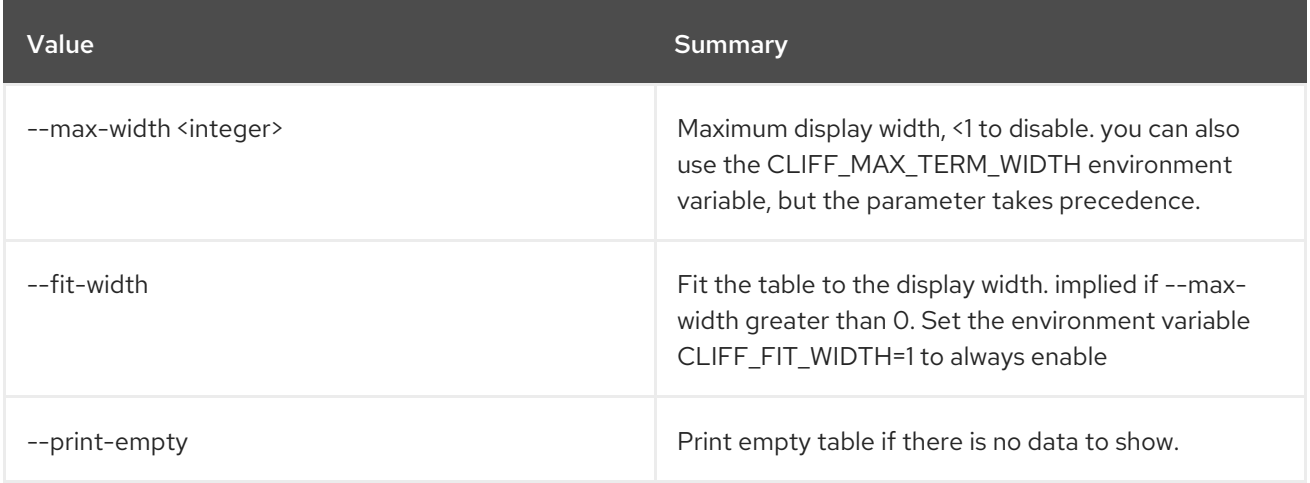

## 69.10. SECURITY GROUP UNSET

Unset security group properties

## Usage:

openstack security group unset [-h] [--tag <tag> | --all-tag] <group>

#### Table 69.42. Positional arguments

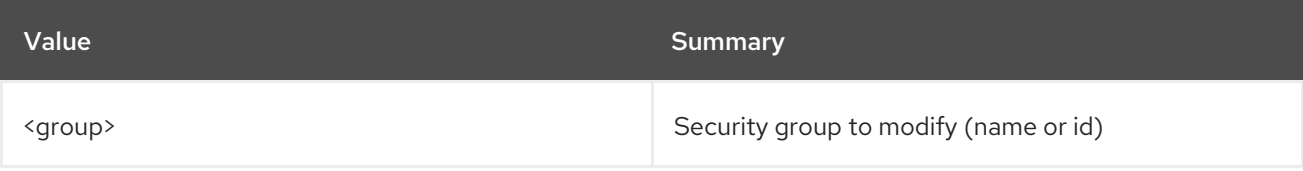

## Table 69.43. Command arguments

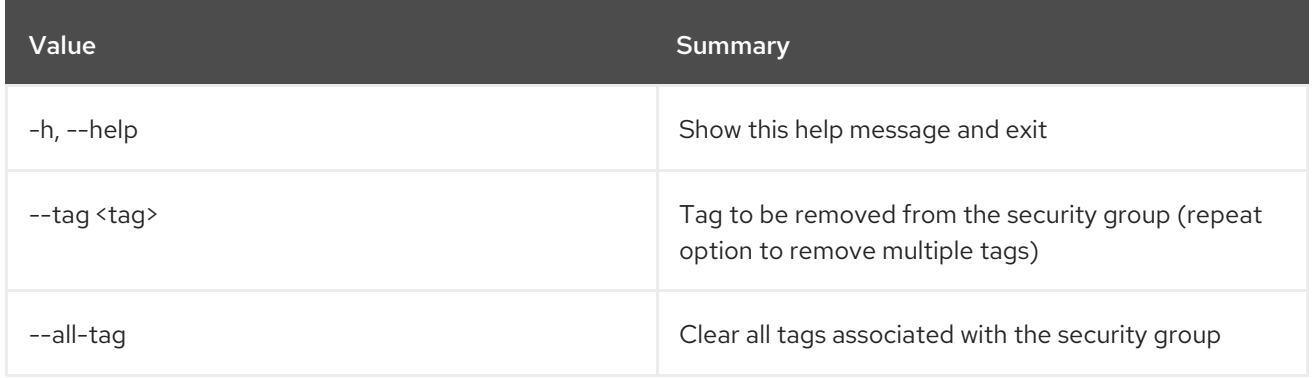

# CHAPTER 70. SERVER

This chapter describes the commands under the **server** command.

# 70.1. SERVER ADD FIXED IP

Add fixed IP address to server

#### Usage:

openstack server add fixed ip [-h] [--fixed-ip-address <ip-address>] <server> <network>

#### Table 70.1. Positional arguments

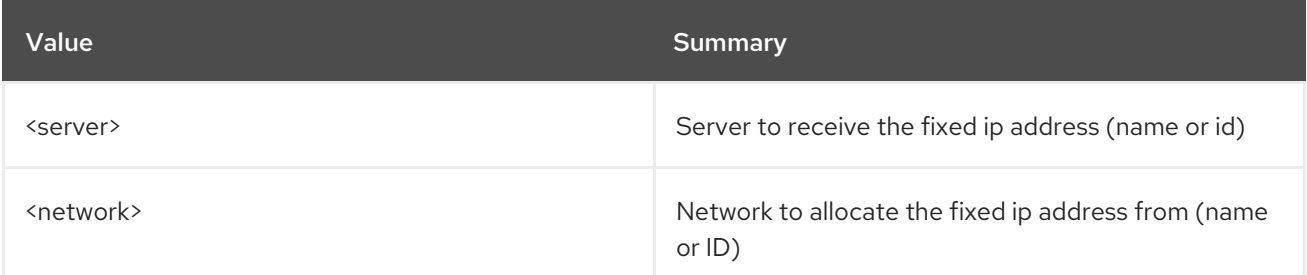

#### Table 70.2. Command arguments

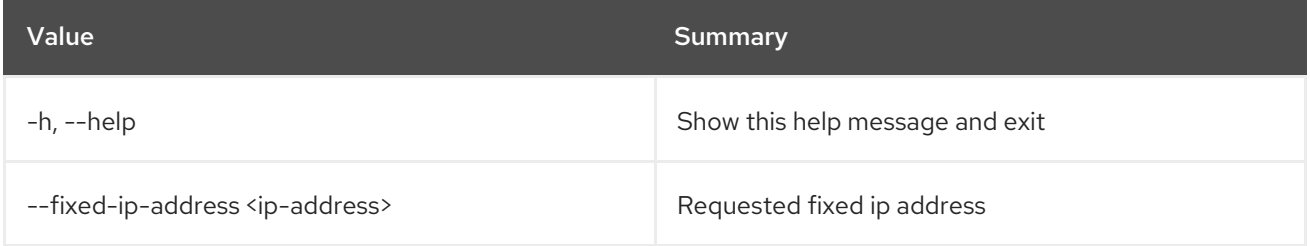

## 70.2. SERVER ADD FLOATING IP

Add floating IP address to server

#### Usage:

openstack server add floating ip [-h] [--fixed-ip-address <ip-address>] <server> <ip-address>

#### Table 70.3. Positional arguments

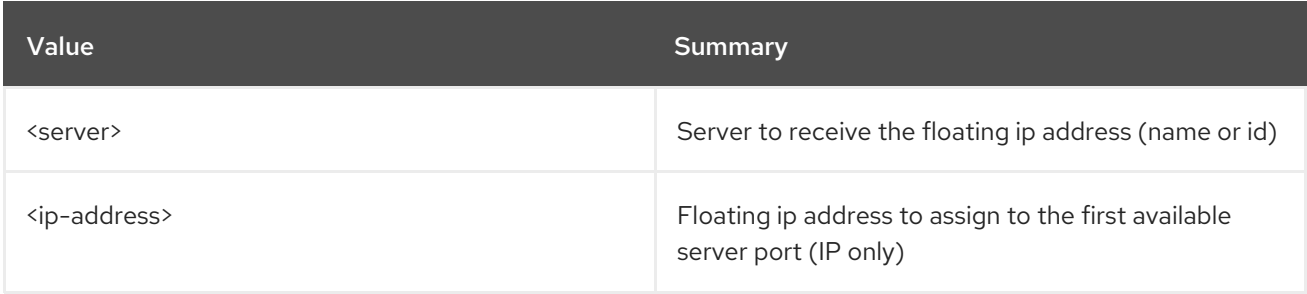

#### Table 70.4. Command arguments

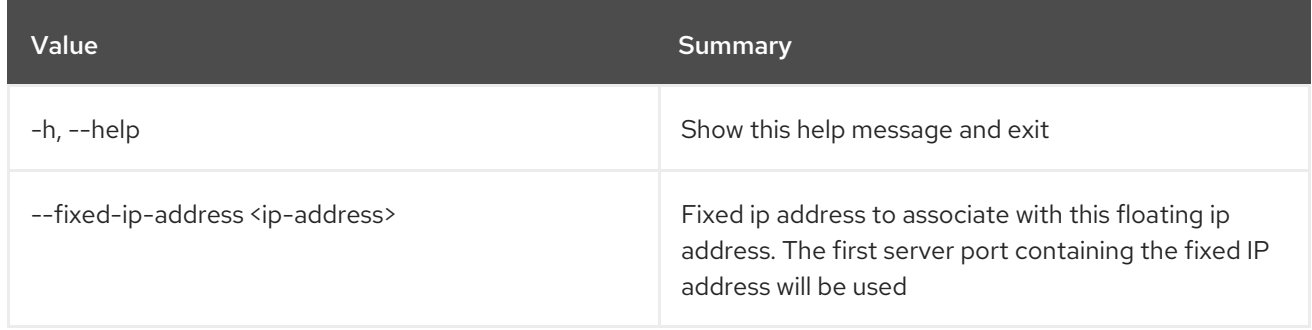

## 70.3. SERVER ADD NETWORK

Add network to server

#### Usage:

openstack server add network [-h] <server> <network>

#### Table 70.5. Positional arguments

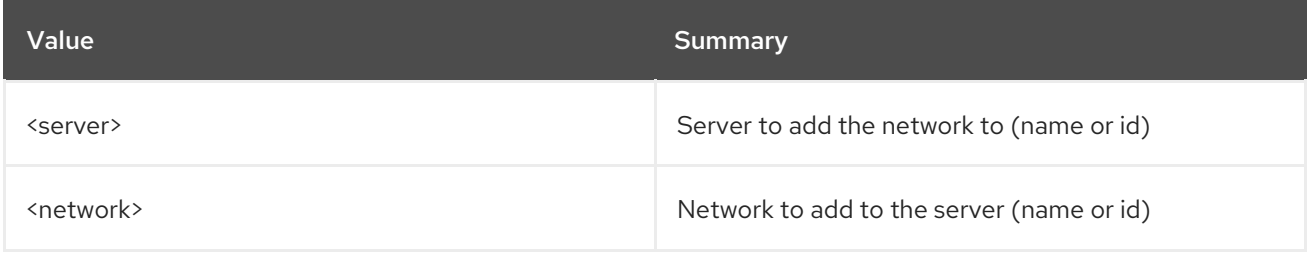

#### Table 70.6. Command arguments

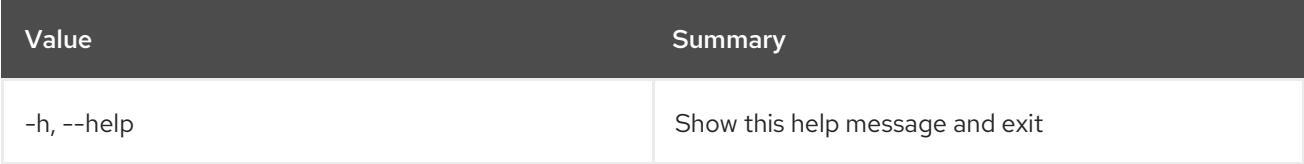

# 70.4. SERVER ADD PORT

Add port to server

Usage:

openstack server add port [-h] <server> <port>

## Table 70.7. Positional arguments

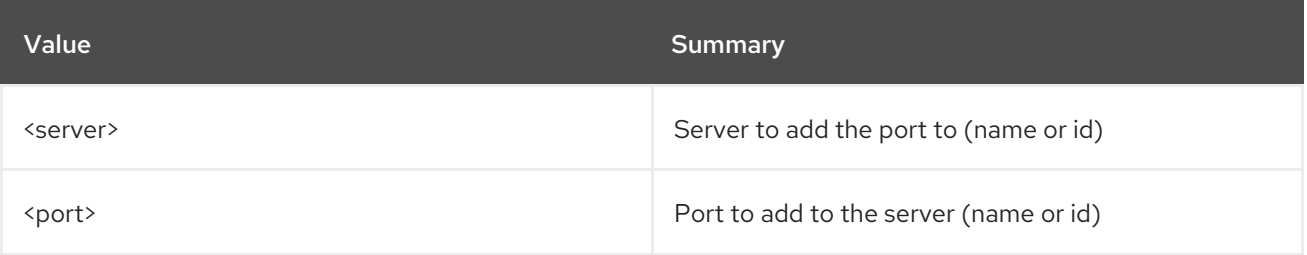

#### Table 70.8. Command arguments

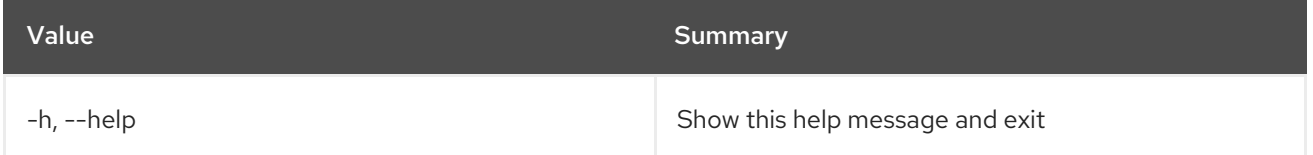

# 70.5. SERVER ADD SECURITY GROUP

Add security group to server

#### Usage:

openstack server add security group [-h] <server> <group>

#### Table 70.9. Positional arguments

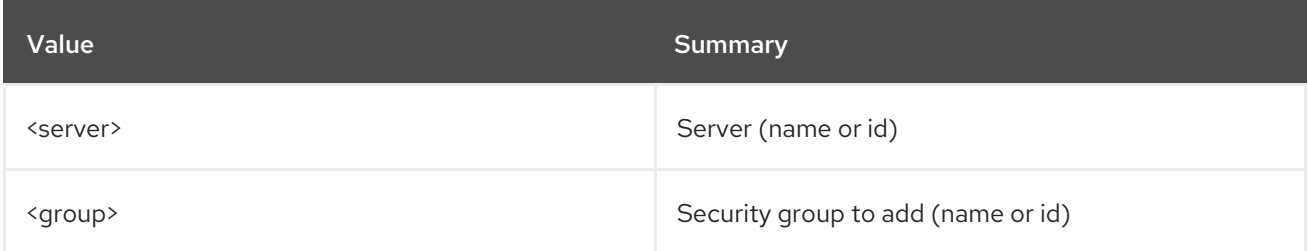

#### Table 70.10. Command arguments

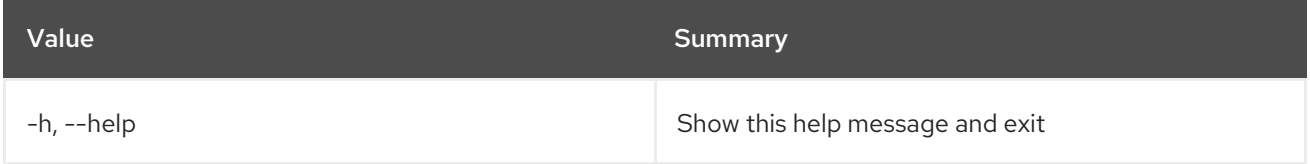

## 70.6. SERVER ADD VOLUME

Add volume to server. Specify ``--os-compute-api-version 2.20`` or higher to add a volume to a server with status ``SHELVED`` or ``SHELVED\_OFFLOADED``.

## Usage:

openstack server add volume [-h] [--device <device>] <server> <volume>

#### Table 70.11. Positional arguments

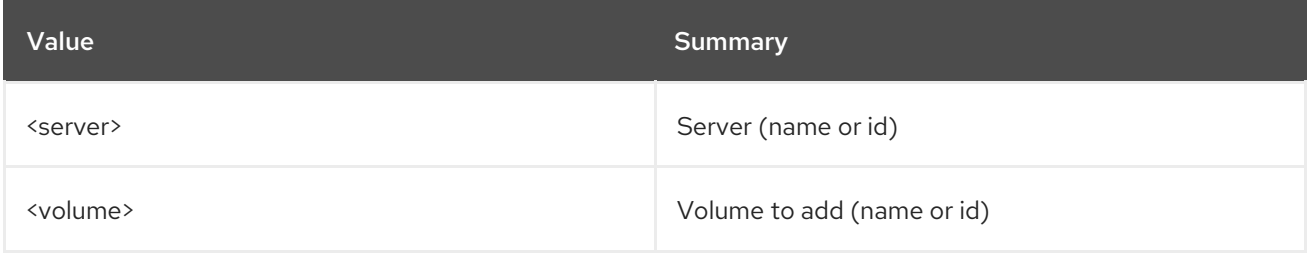

#### Table 70.12. Command arguments

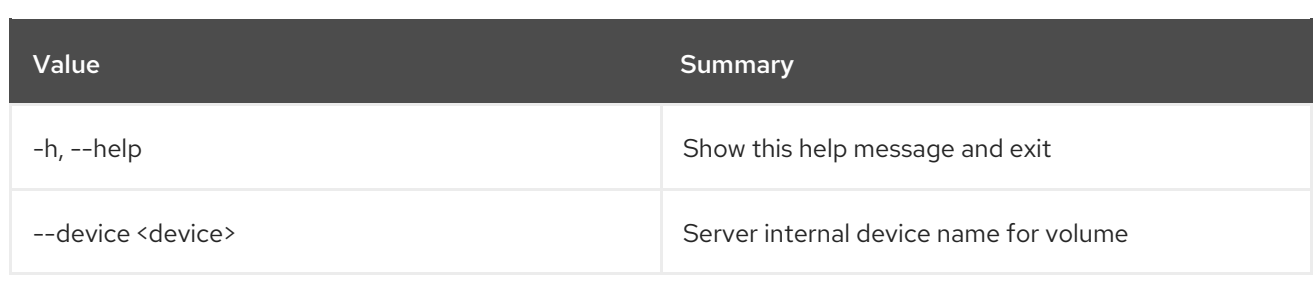

# 70.7. SERVER BACKUP CREATE

Create a server backup image

## Usage:

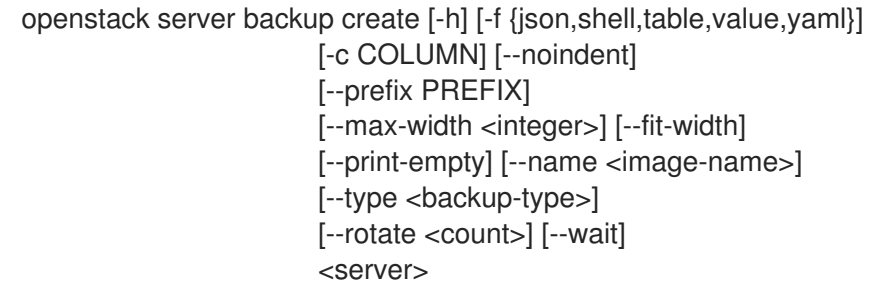

## Table 70.13. Positional arguments

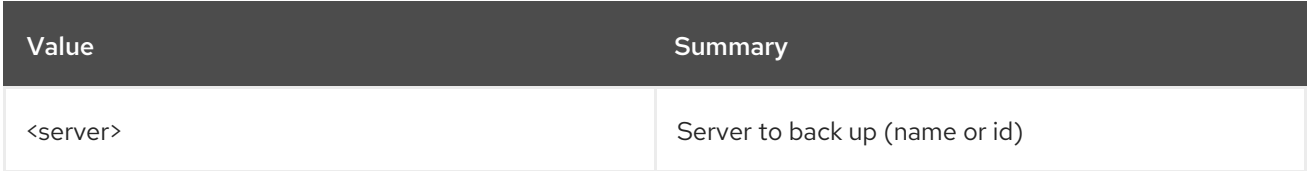

## Table 70.14. Command arguments

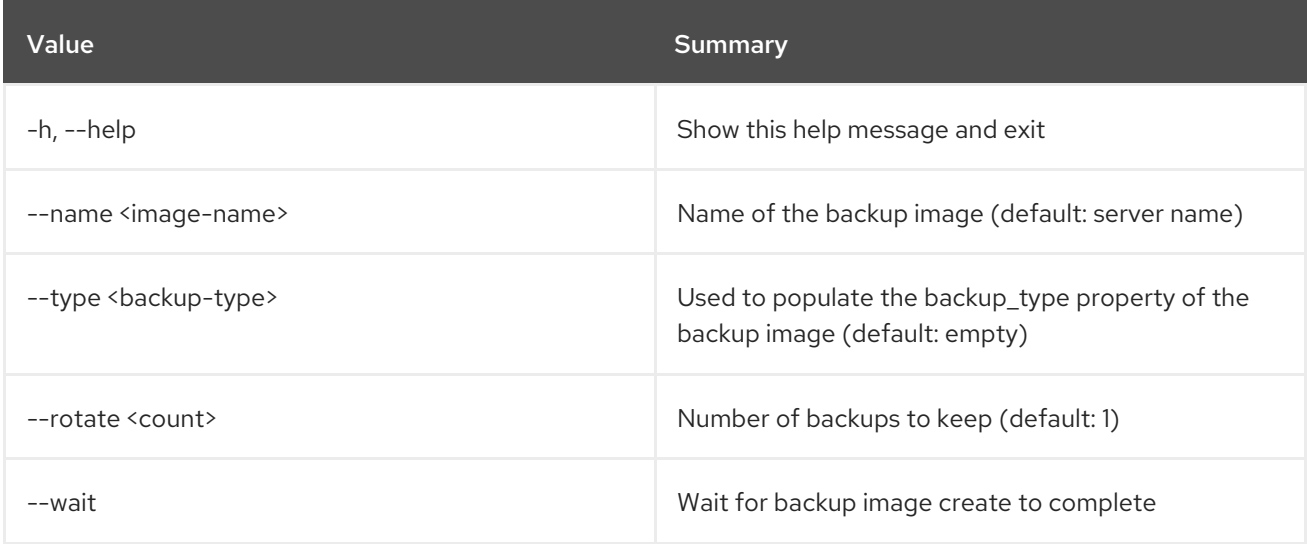

## Table 70.15. Output formatter options

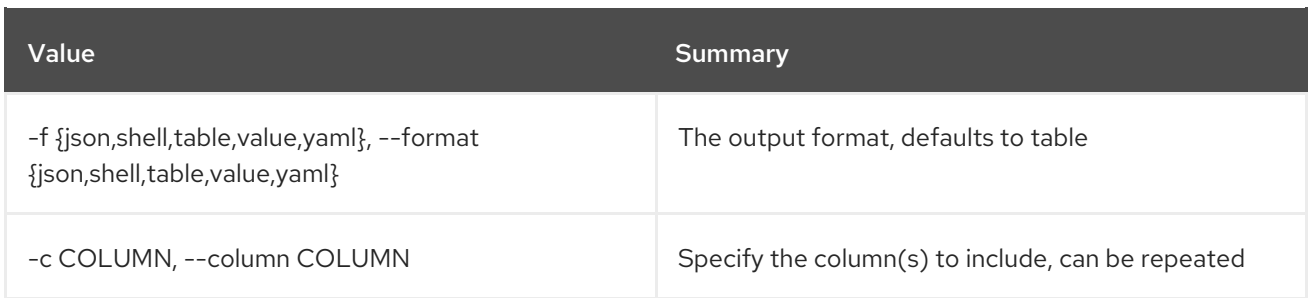

## Table 70.16. JSON formatter options

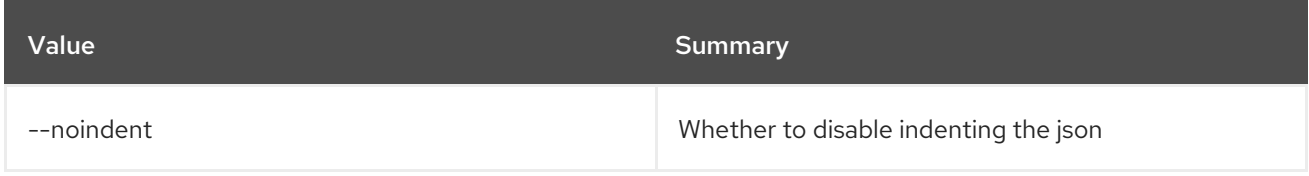

## Table 70.17. Shell formatter options

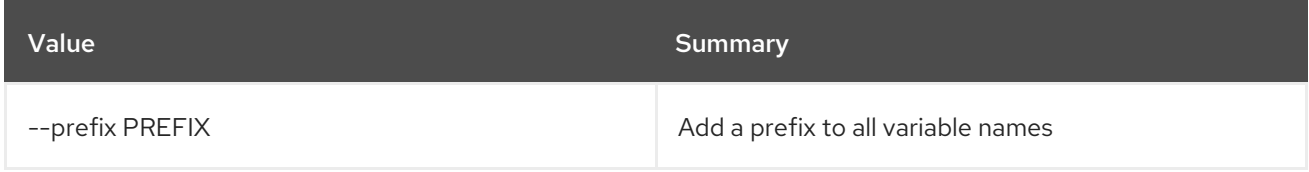

## Table 70.18. Table formatter options

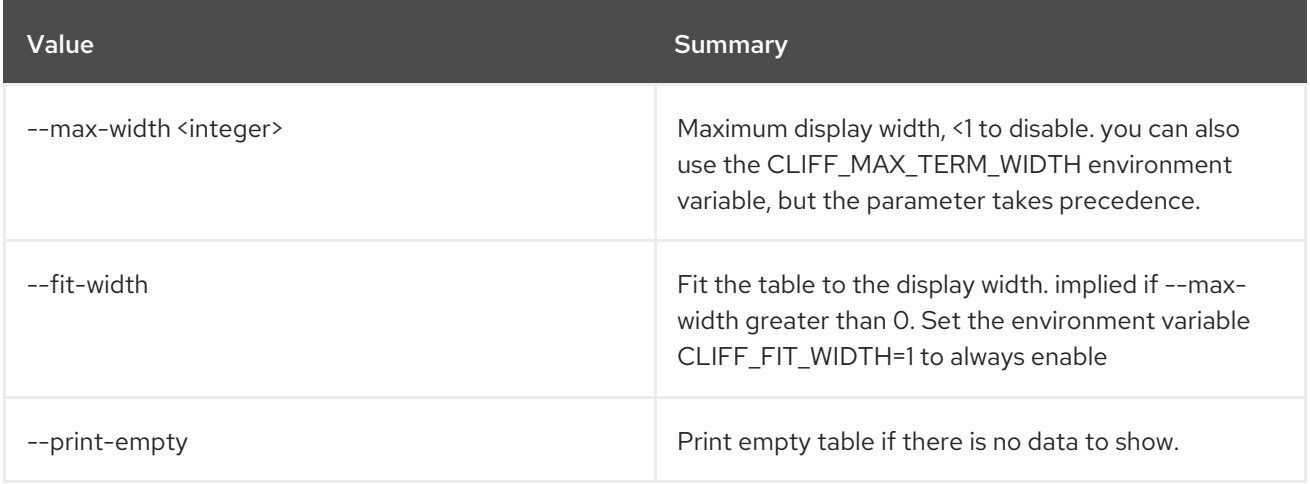

## 70.8. SERVER CREATE

Create a new server

## Usage:

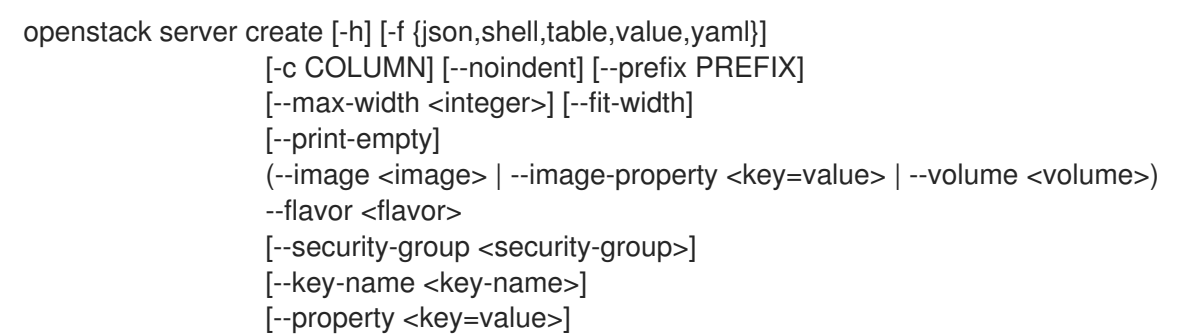

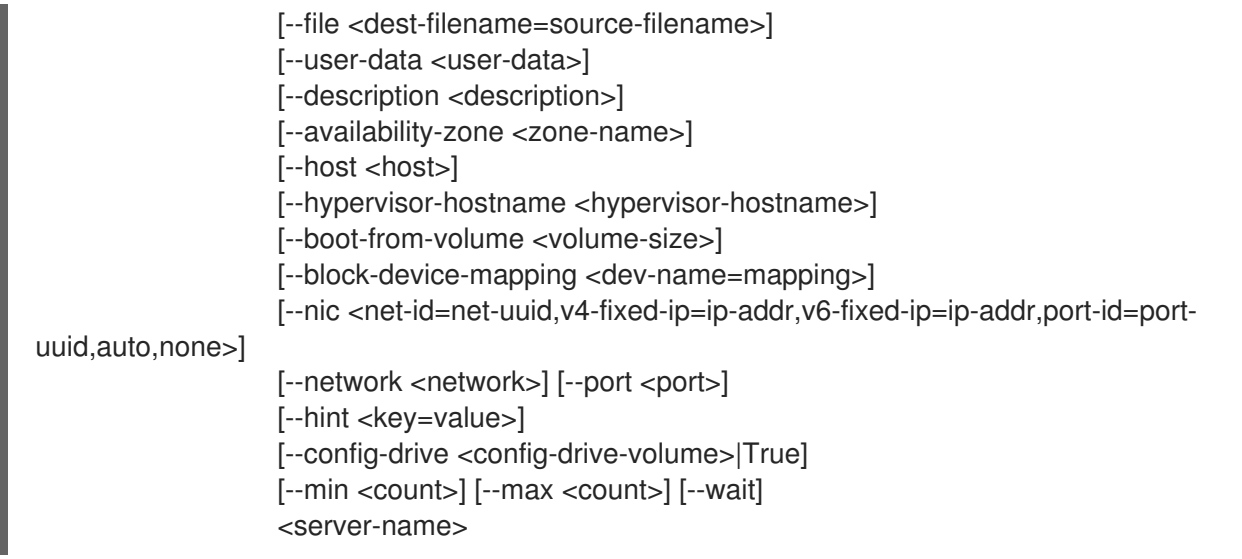

## Table 70.19. Positional arguments

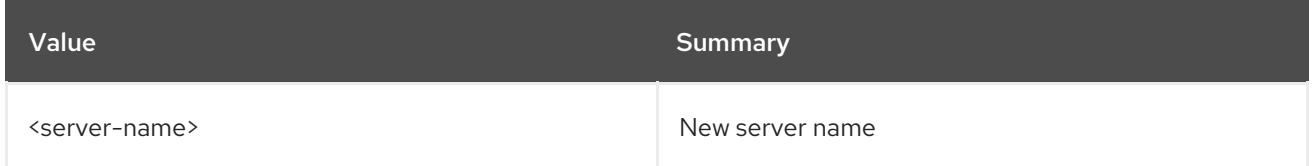

## Table 70.20. Command arguments

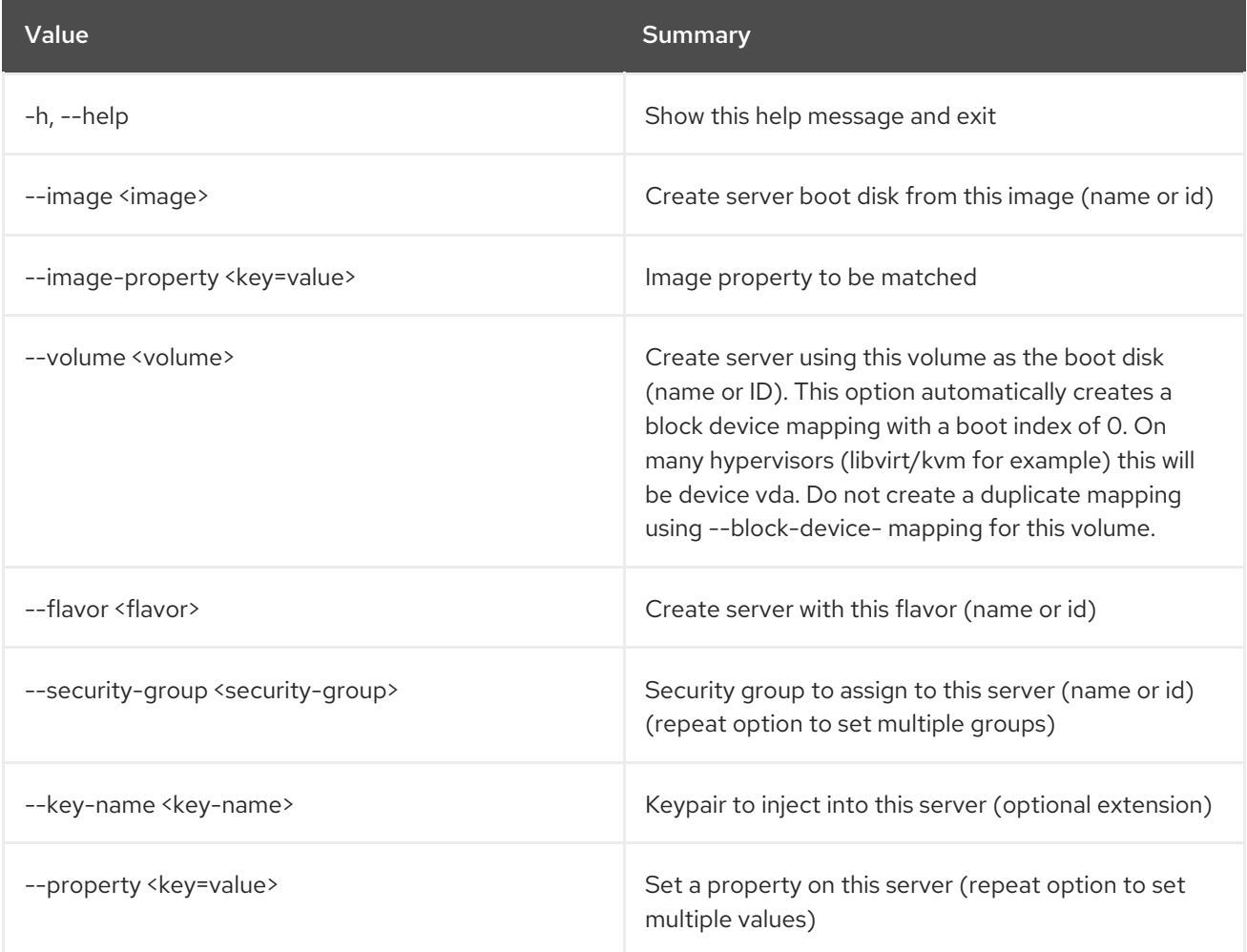

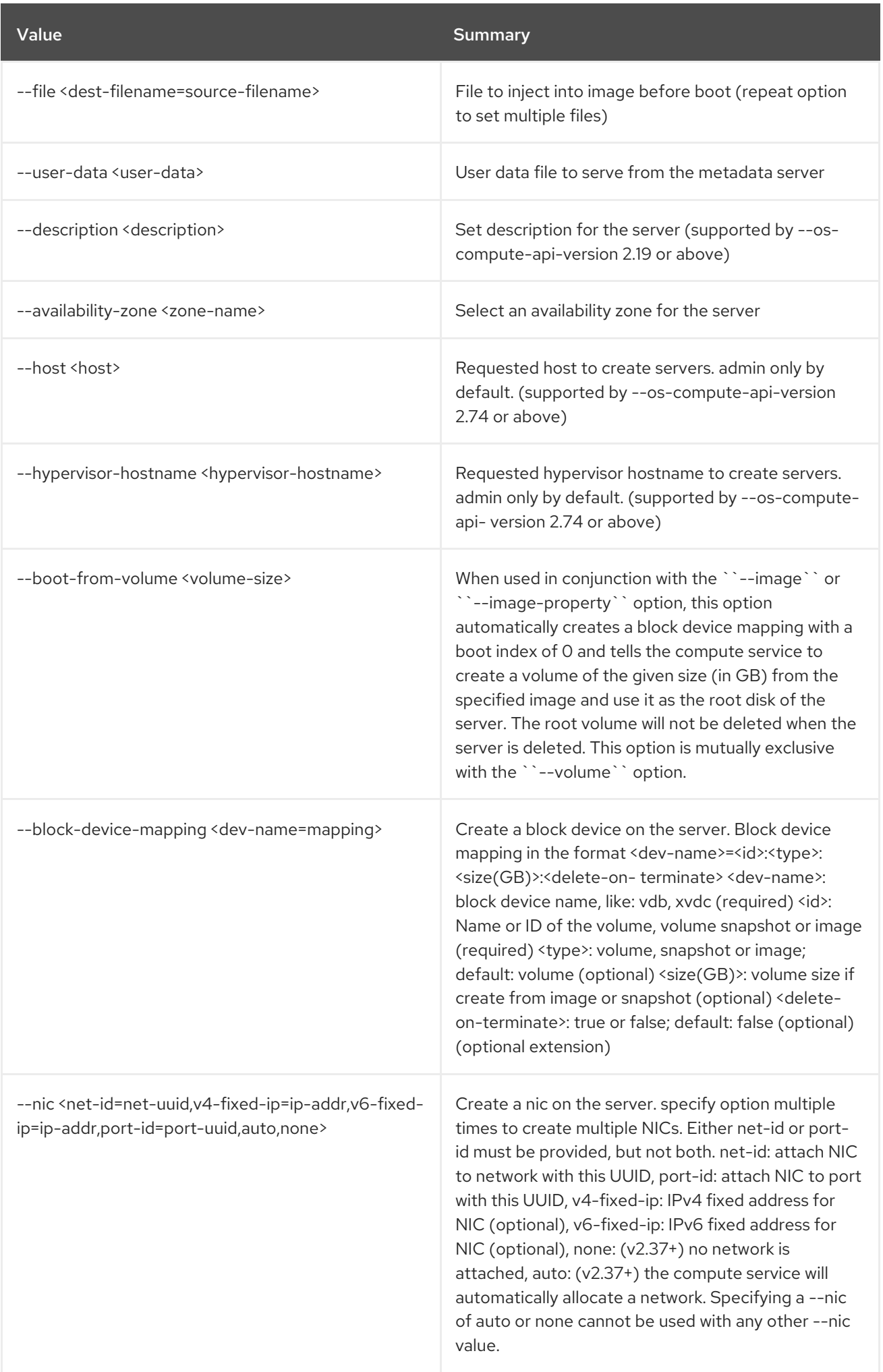

Red Hat OpenStack Platform 16.2 Command Line Interface Reference

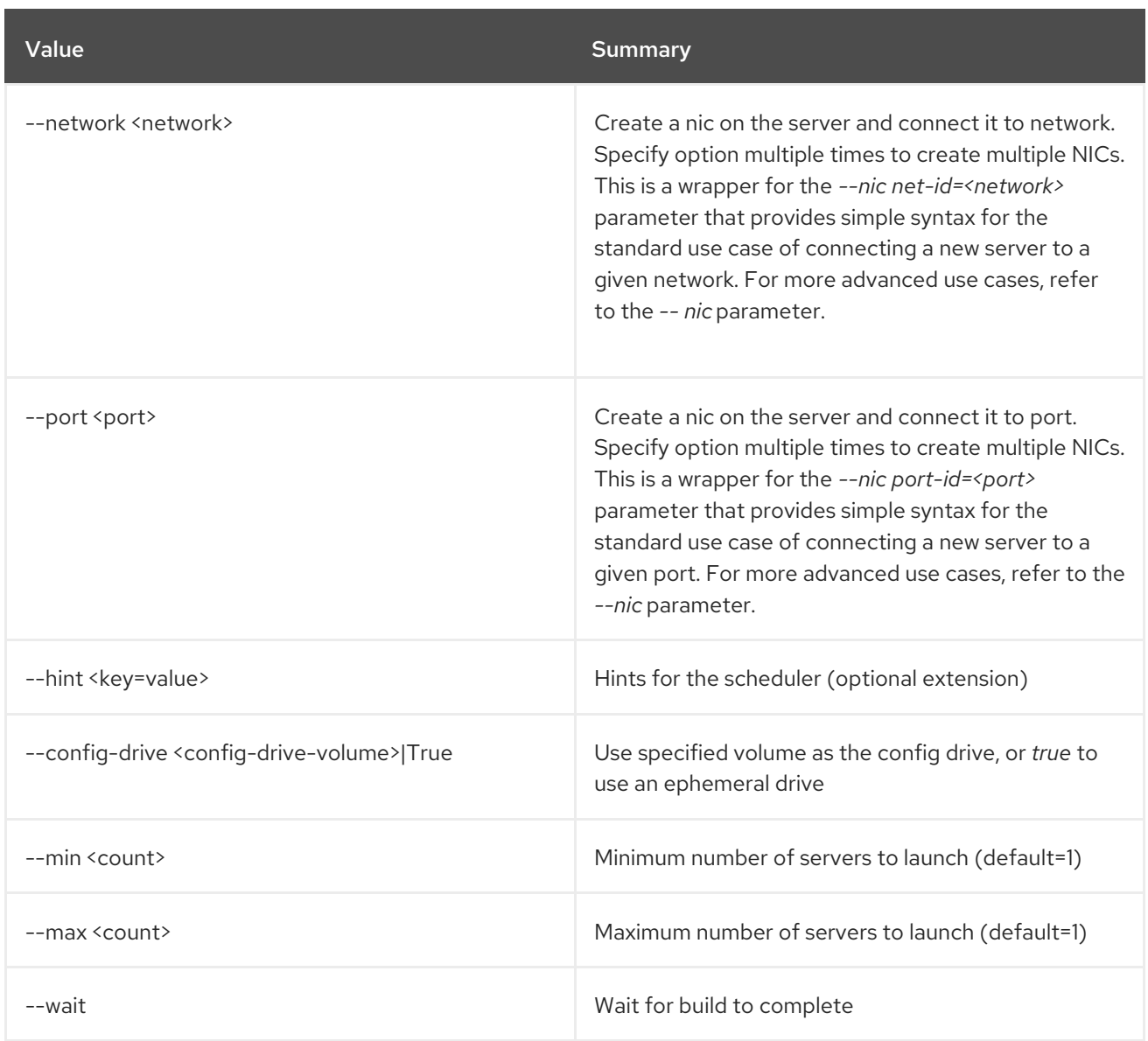

## Table 70.21. Output formatter options

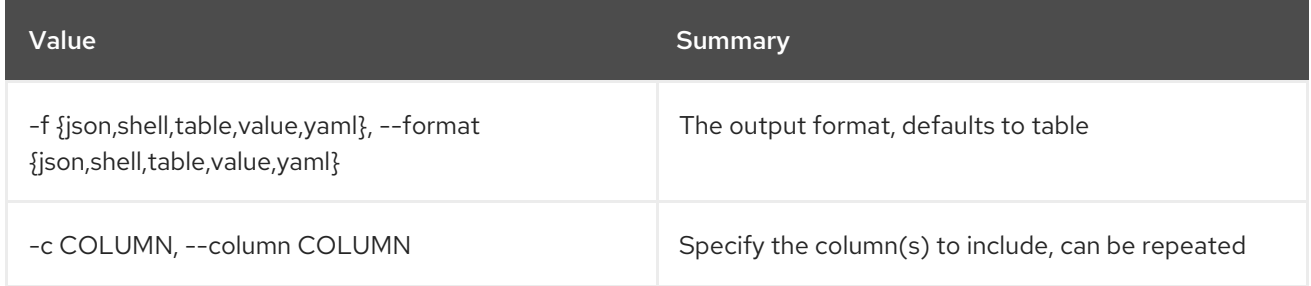

## Table 70.22. JSON formatter options

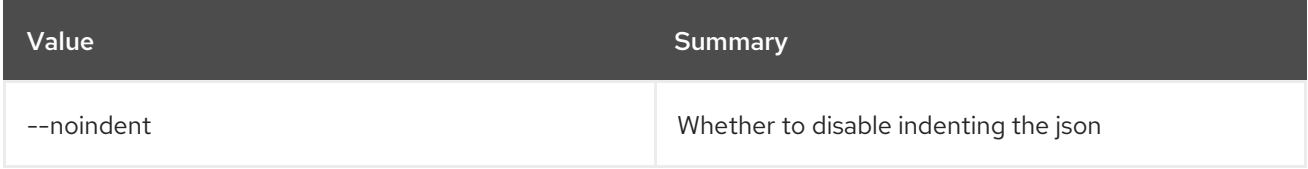

## Table 70.23. Shell formatter options

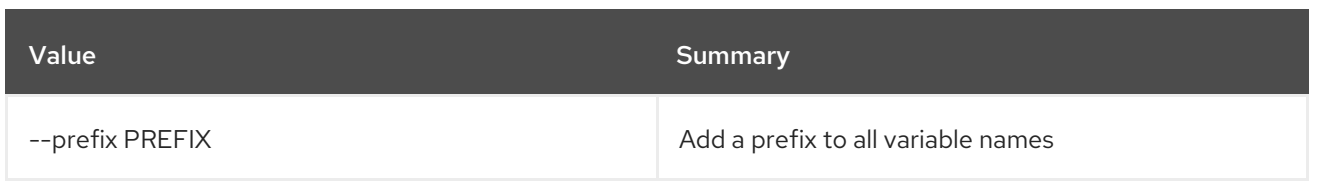

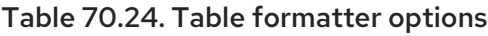

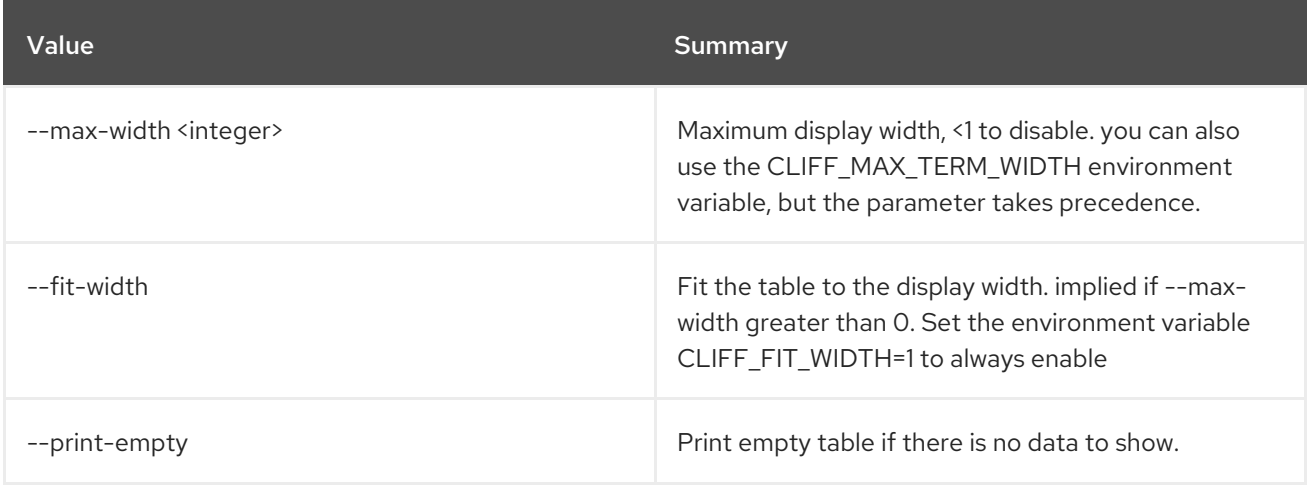

# 70.9. SERVER DELETE

Delete server(s)

Usage:

openstack server delete [-h] [--wait] <server> [<server> ...]

## Table 70.25. Positional arguments

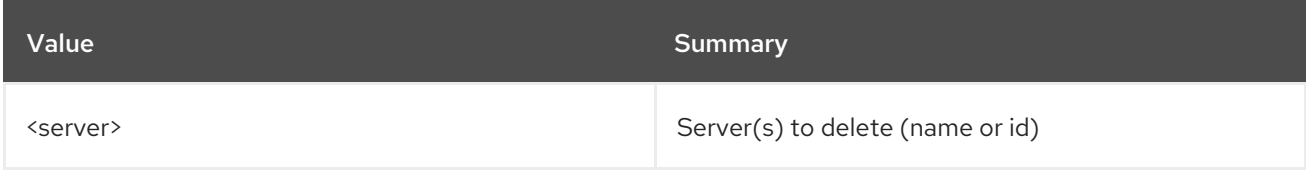

## Table 70.26. Command arguments

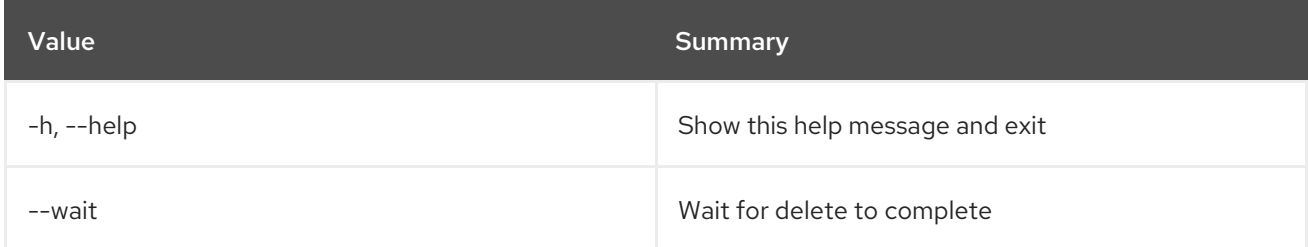

## 70.10. SERVER DUMP CREATE

Create a dump file in server(s) Trigger crash dump in server(s) with features like kdump in Linux. It will create a dump file in the server(s) dumping the server(s)' memory, and also crash the server(s). OSC sees the dump file (server dump) as a kind of resource. This command requires ``--os-compute-apiversion`` 2.17 or greater.

## Usage:

openstack server dump create [-h] <server> [<server> ...]

## Table 70.27. Positional arguments

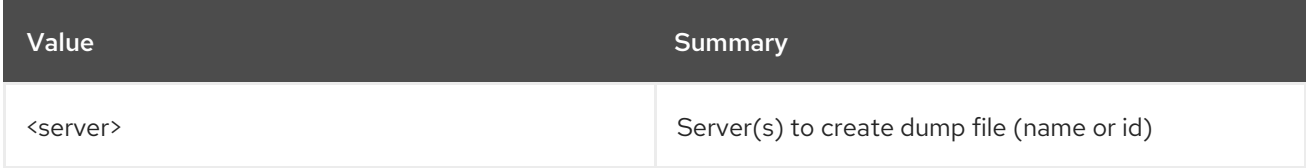

## Table 70.28. Command arguments

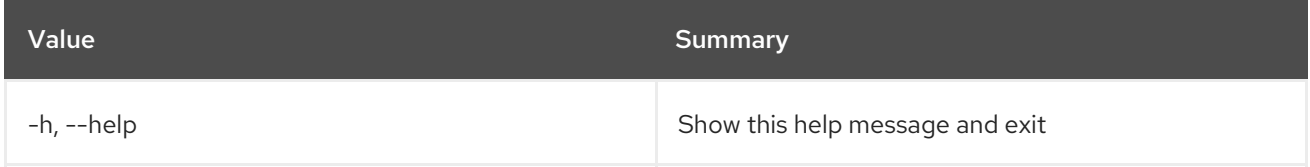

## 70.11. SERVER EVENT LIST

List recent events of a server. Specify ``--os-compute-api-version 2.21`` or higher to show events for a deleted server, specified by ID only.

## Usage:

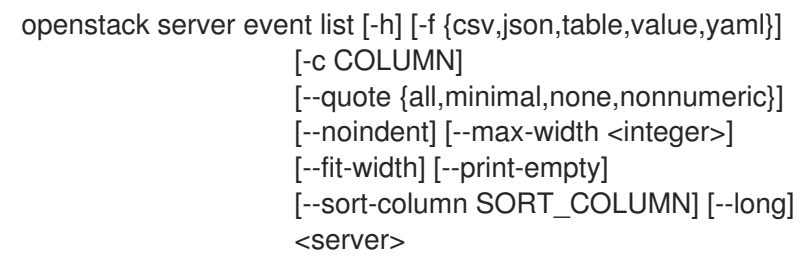

## Table 70.29. Positional arguments

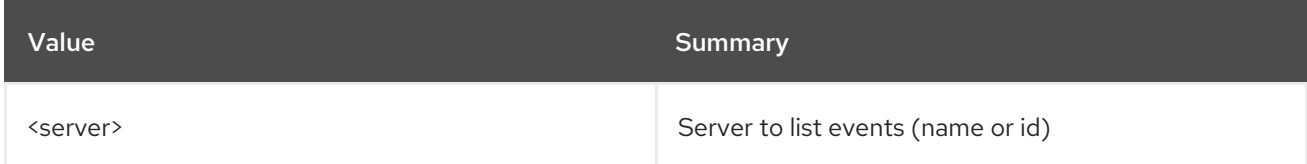

## Table 70.30. Command arguments

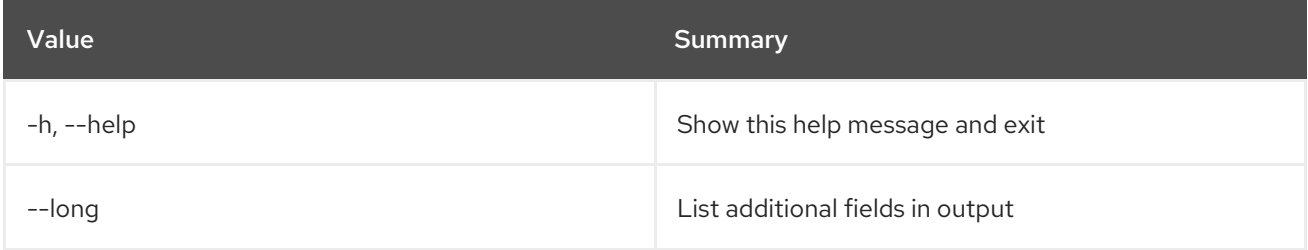

## Table 70.31. Output formatter options

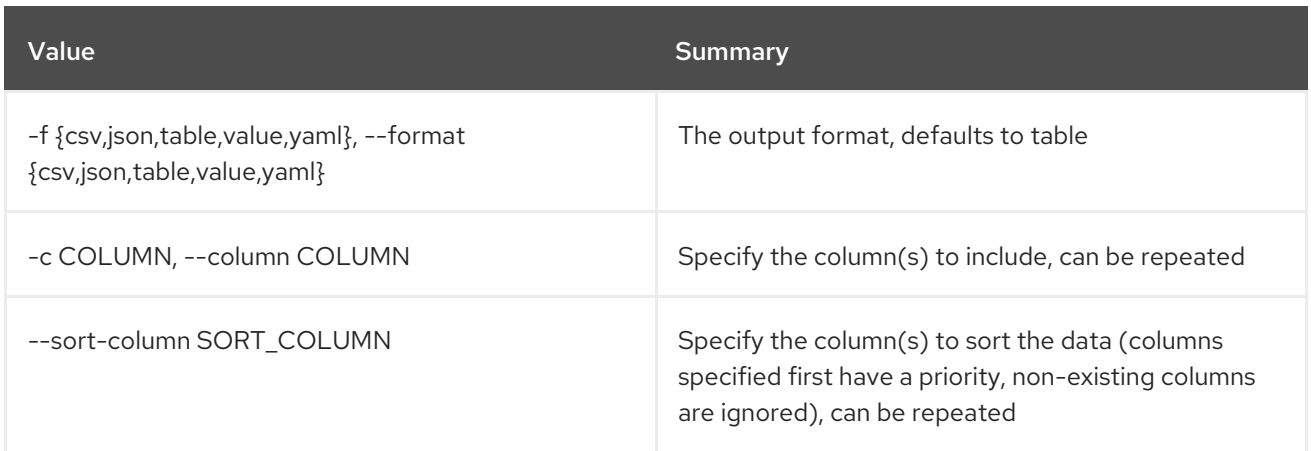

#### Table 70.32. CSV formatter options

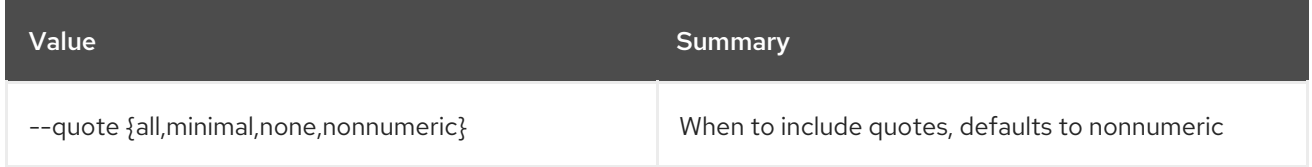

## Table 70.33. JSON formatter options

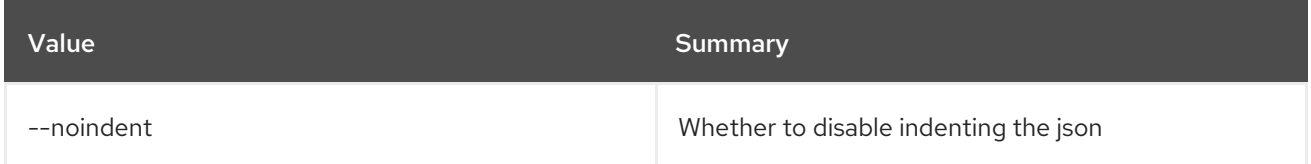

## Table 70.34. Table formatter options

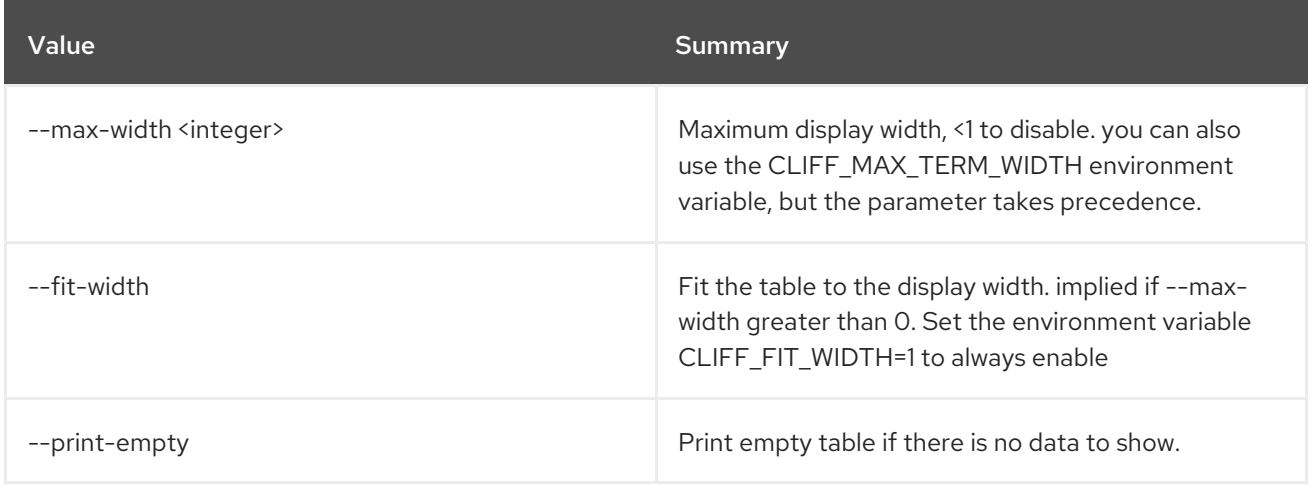

## 70.12. SERVER EVENT SHOW

Show server event details. Specify ``--os-compute-api-version 2.21`` or higher to show event details for a deleted server, specified by ID only. Specify ``--os-compute-api-version 2.51`` or higher to show event details for non- admin users.

## Usage:

openstack server event show [-h] [-f {json,shell,table,value,yaml}] [-c COLUMN] [--noindent] [--prefix PREFIX] [--max-width <integer>] [--fit-width]

## [--print-empty] <server> <request-id>

## Table 70.35. Positional arguments

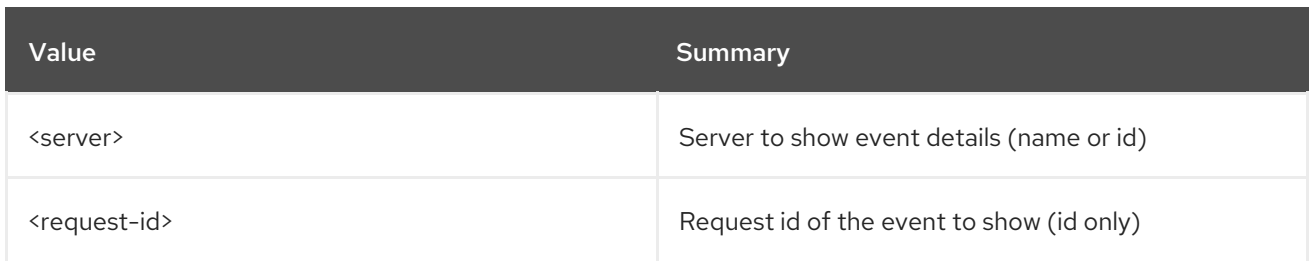

#### Table 70.36. Command arguments

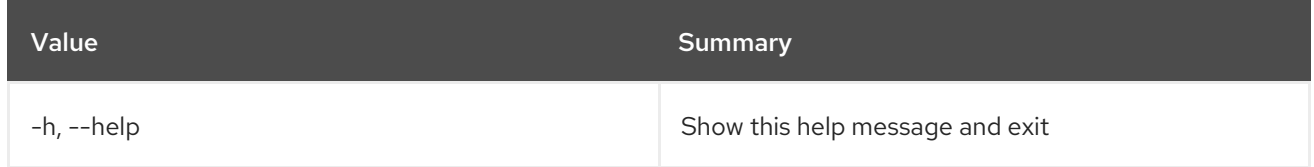

#### Table 70.37. Output formatter options

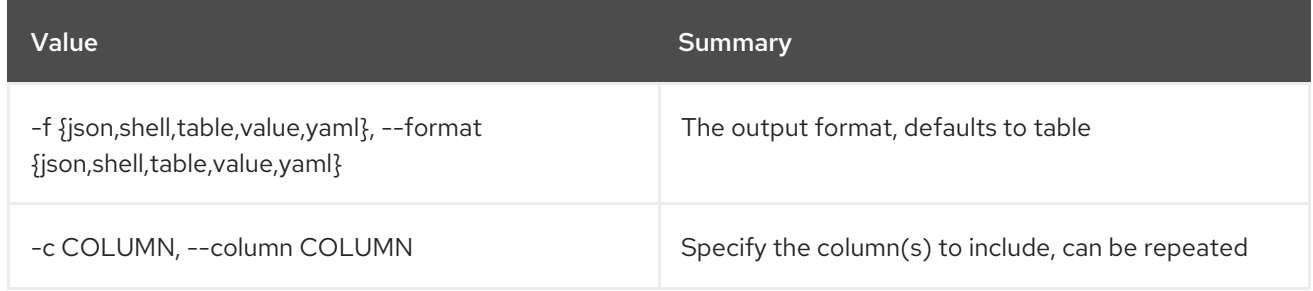

## Table 70.38. JSON formatter options

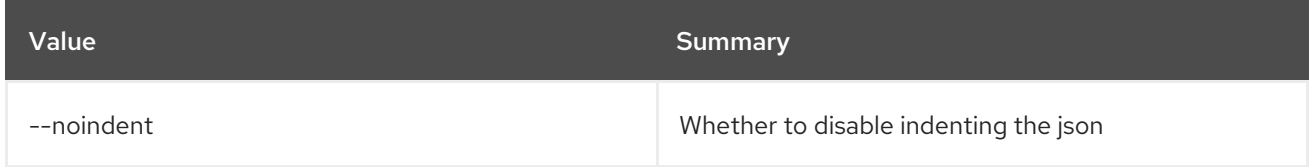

## Table 70.39. Shell formatter options

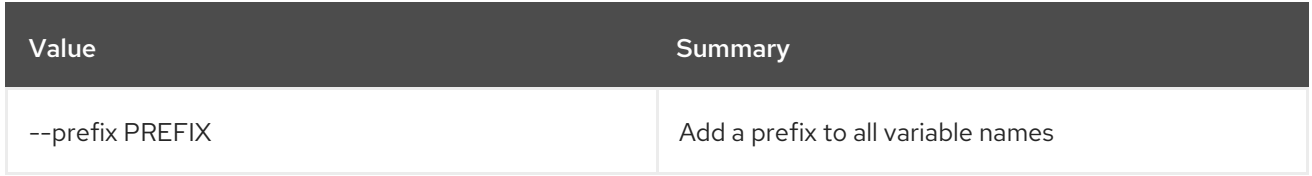

#### Table 70.40. Table formatter options

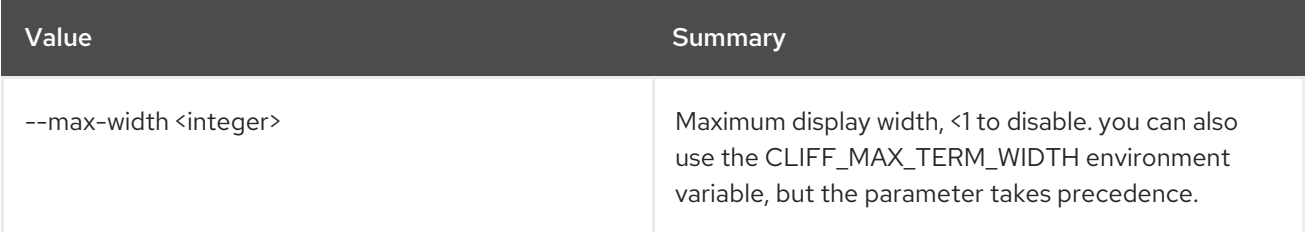

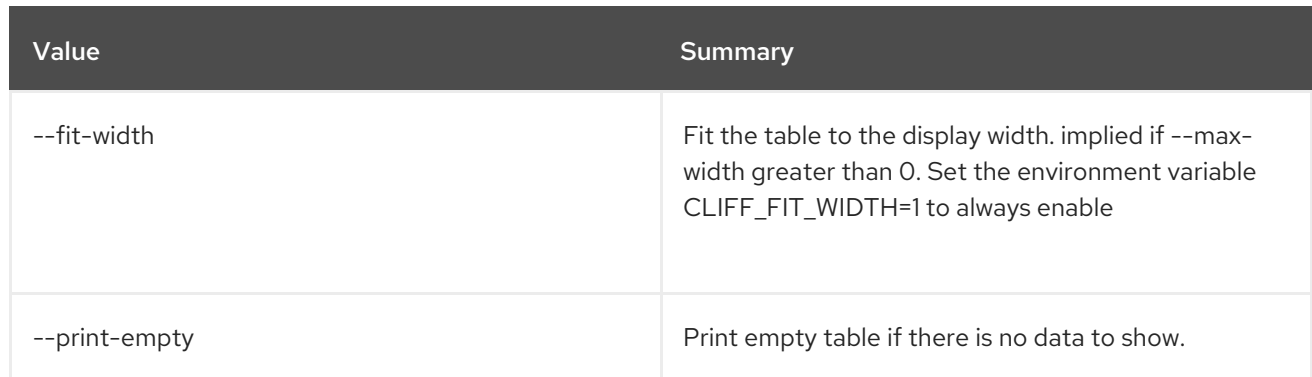

# 70.13. SERVER GROUP CREATE

Create a new server group.

## Usage:

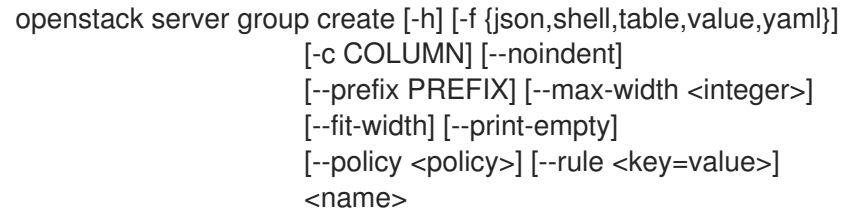

## Table 70.41. Positional arguments

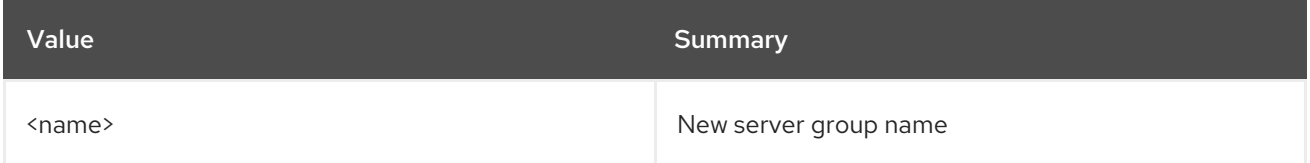

## Table 70.42. Command arguments

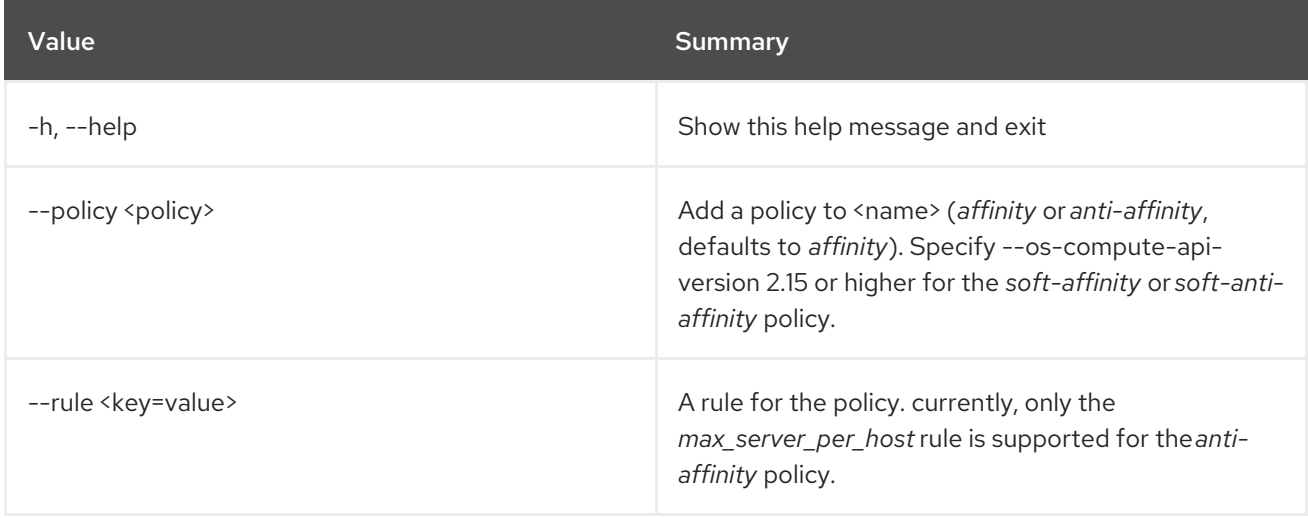

## Table 70.43. Output formatter options

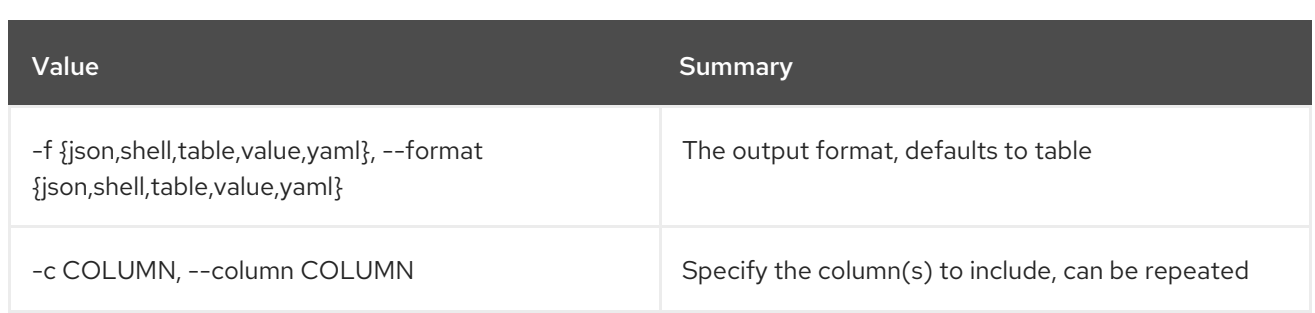

#### Table 70.44. JSON formatter options

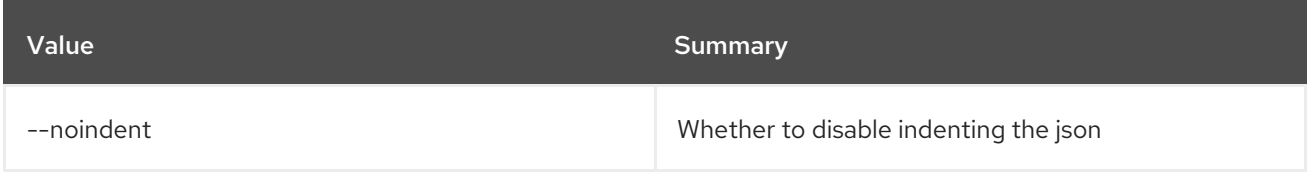

## Table 70.45. Shell formatter options

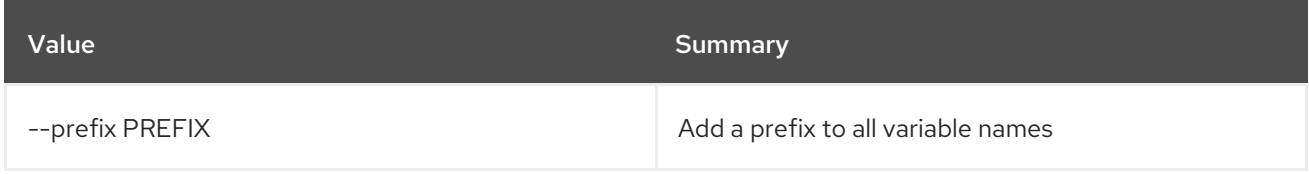

## Table 70.46. Table formatter options

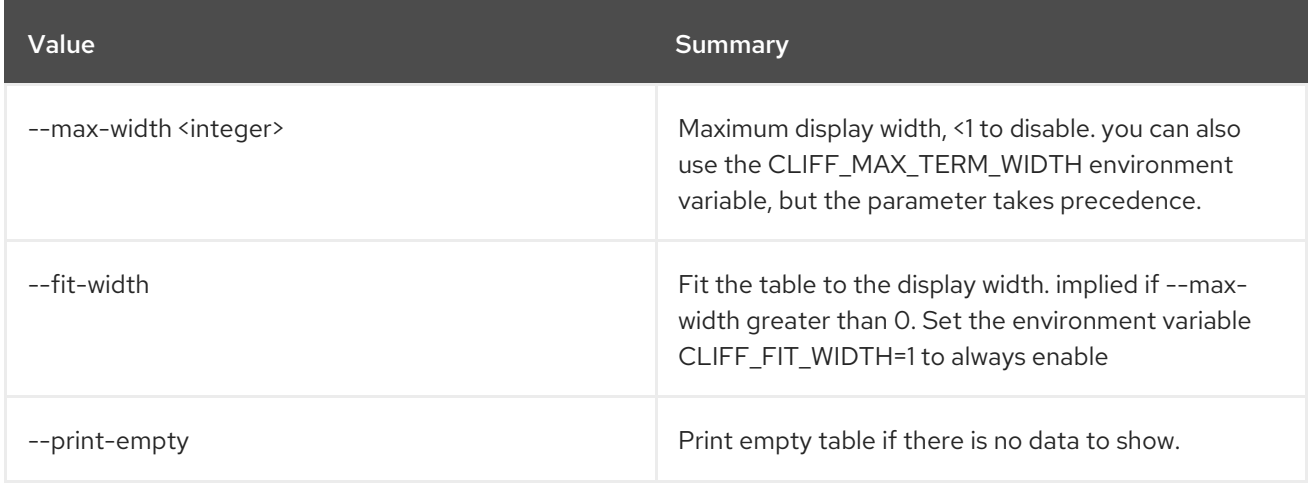

# 70.14. SERVER GROUP DELETE

Delete existing server group(s).

## Usage:

openstack server group delete [-h] <server-group> [<server-group> ...]

## Table 70.47. Positional arguments

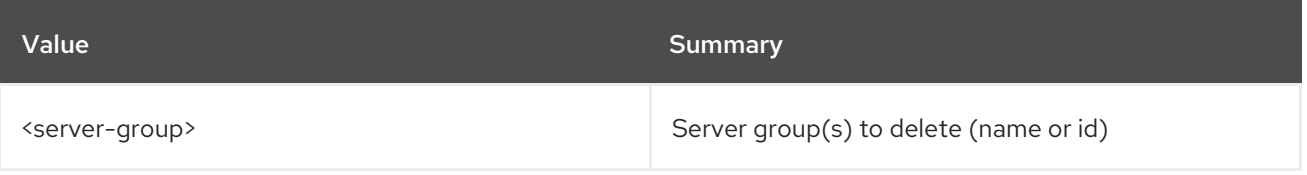

## Table 70.48. Command arguments

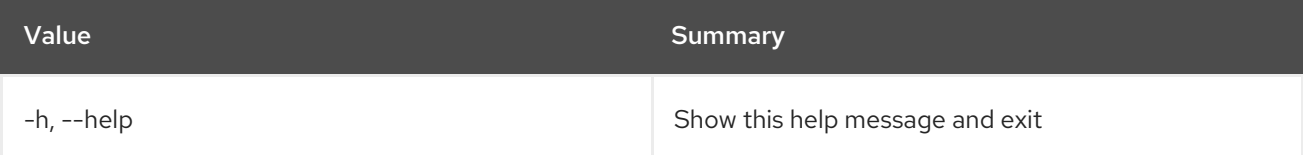

# 70.15. SERVER GROUP LIST

List all server groups.

## Usage:

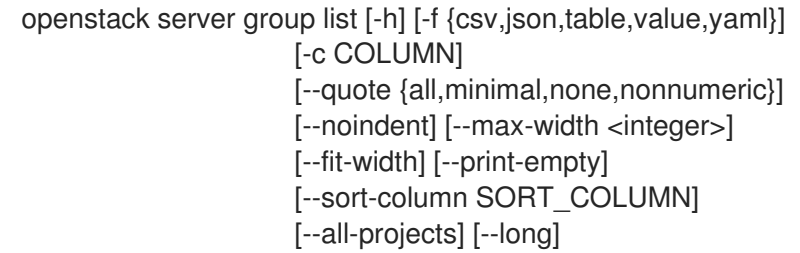

## Table 70.49. Command arguments

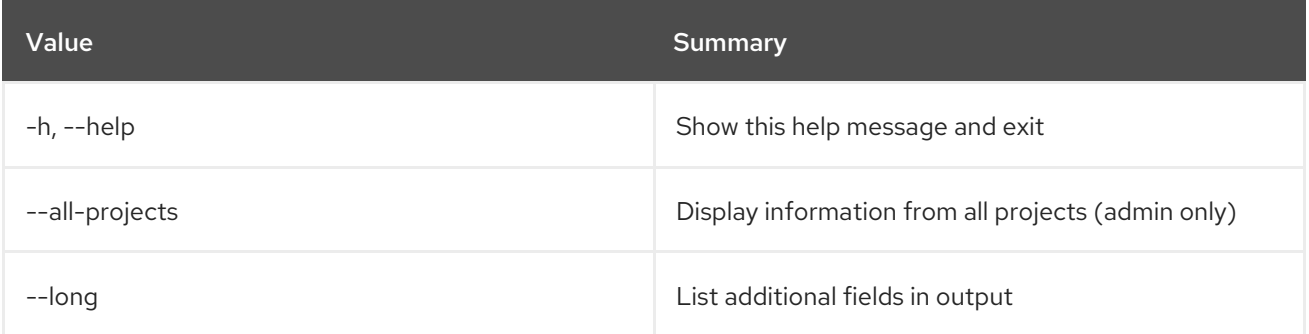

## Table 70.50. Output formatter options

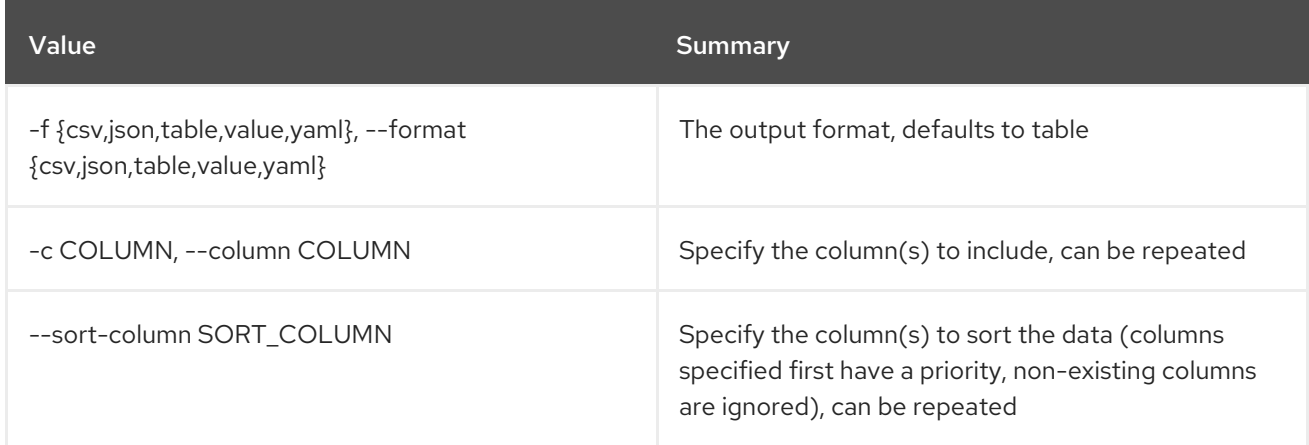

## Table 70.51. CSV formatter options

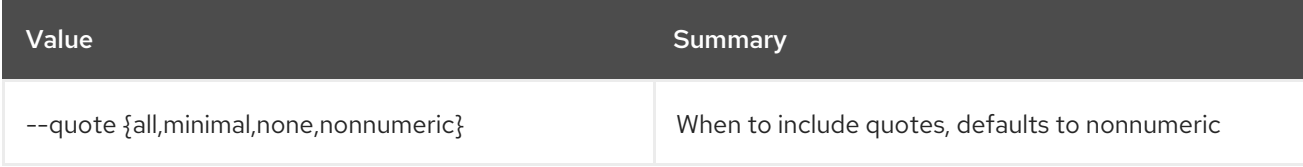

#### Table 70.52. JSON formatter options

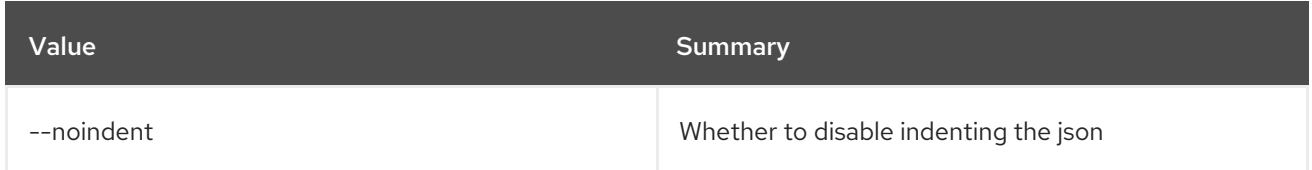

#### Table 70.53. Table formatter options

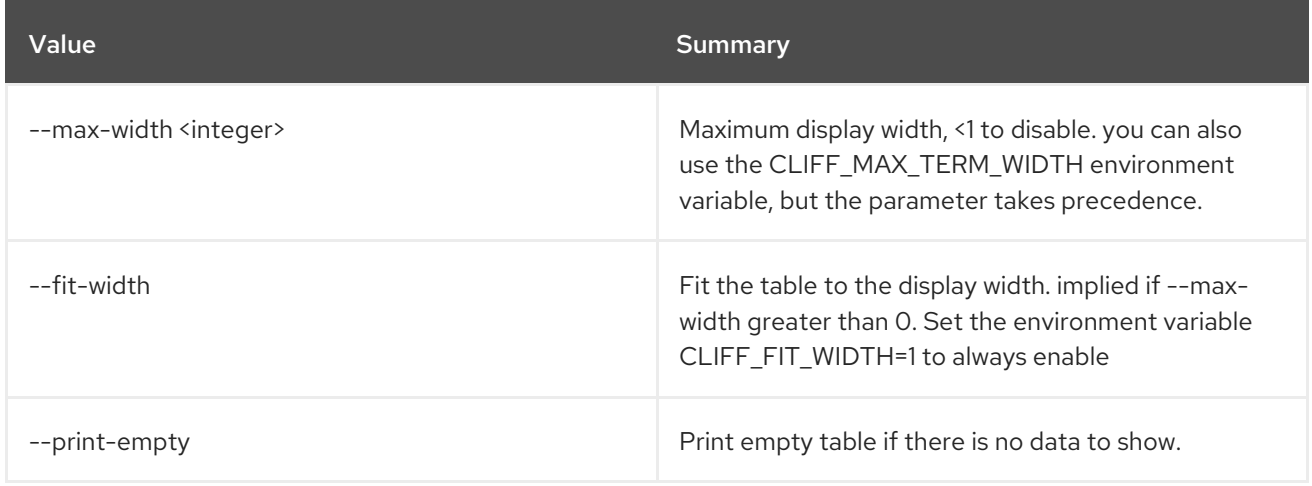

## 70.16. SERVER GROUP SHOW

Display server group details.

#### Usage:

```
openstack server group show [-h] [-f {json,shell,table,value,yaml}]
         [-c COLUMN] [--noindent] [--prefix PREFIX]
          [--max-width <integer>] [--fit-width]
          [--print-empty]
          <server-group>
```
#### Table 70.54. Positional arguments

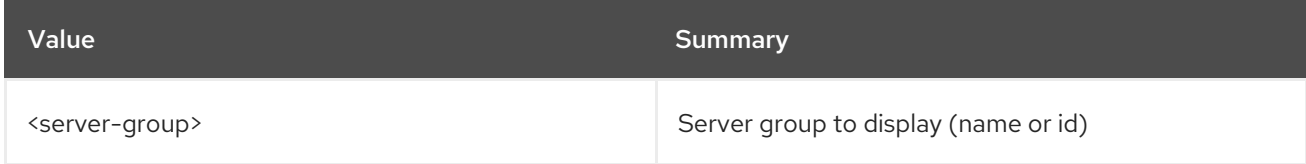

#### Table 70.55. Command arguments

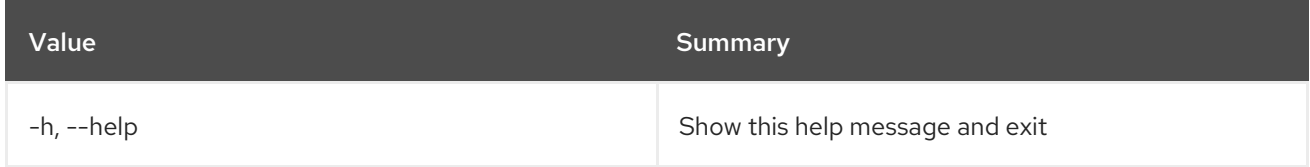

#### Table 70.56. Output formatter options
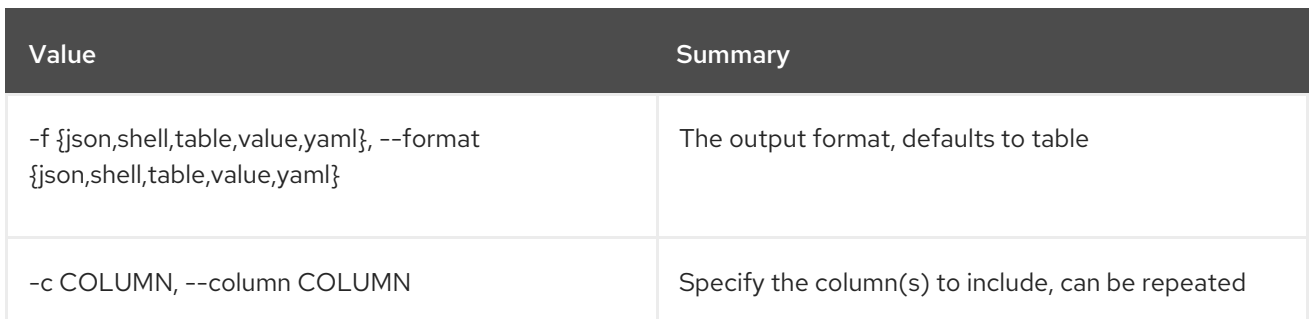

### Table 70.57. JSON formatter options

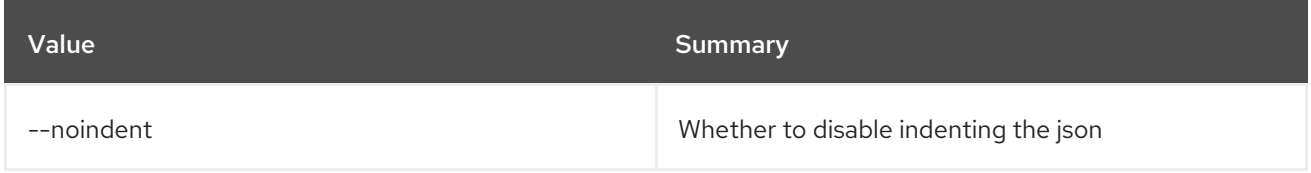

### Table 70.58. Shell formatter options

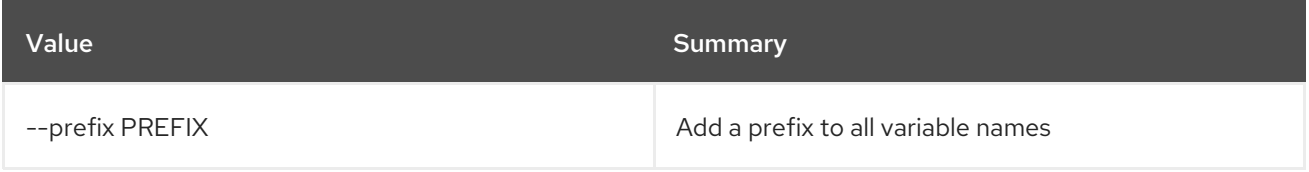

### Table 70.59. Table formatter options

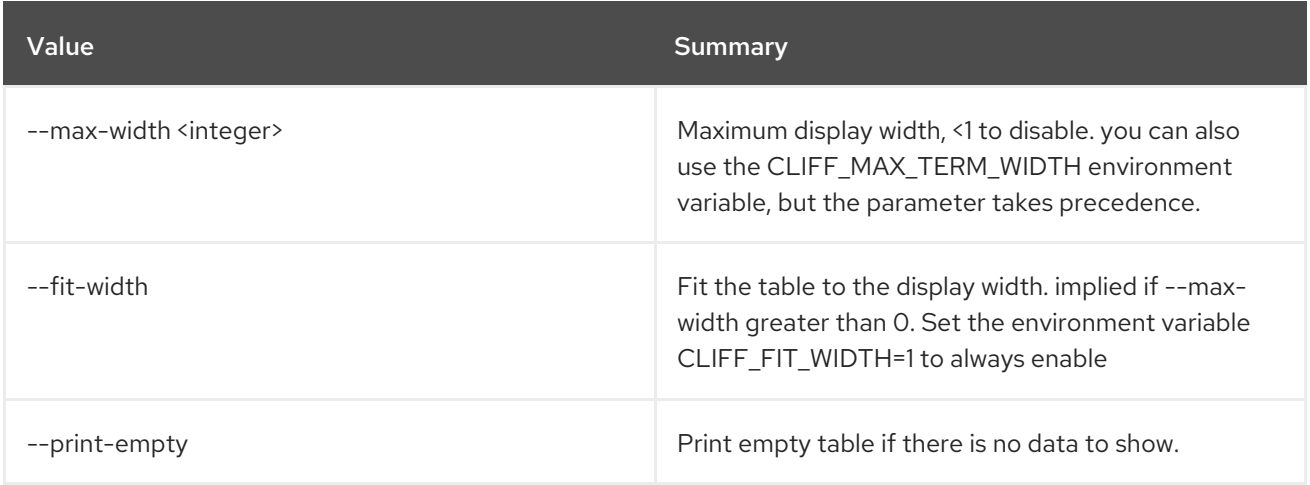

# 70.17. SERVER IMAGE CREATE

Create a new server disk image from an existing server

### Usage:

```
openstack server image create [-h] [-f {json,shell,table,value,yaml}]
           [-c COLUMN] [--noindent]
           [--prefix PREFIX] [--max-width <integer>]
           [--fit-width] [--print-empty]
           [--name <image-name>] [--wait]
           <server>
```
#### Table 70.60. Positional arguments

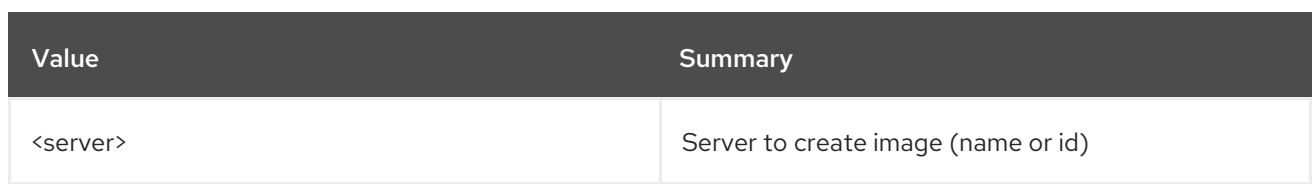

# Table 70.61. Command arguments

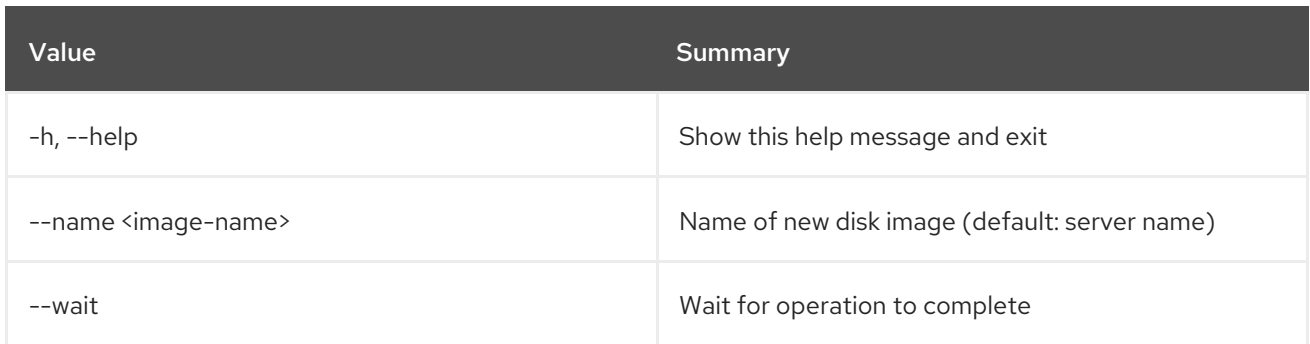

# Table 70.62. Output formatter options

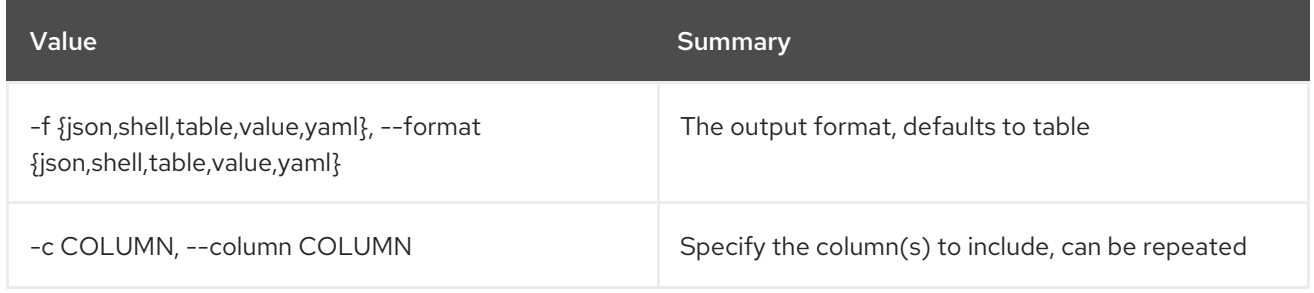

# Table 70.63. JSON formatter options

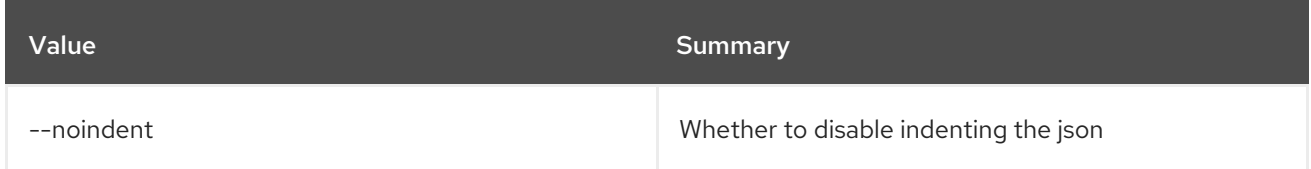

# Table 70.64. Shell formatter options

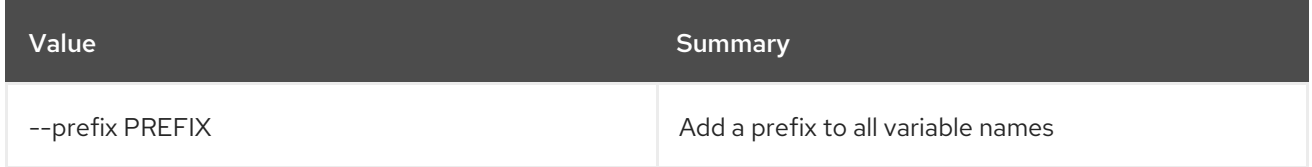

### Table 70.65. Table formatter options

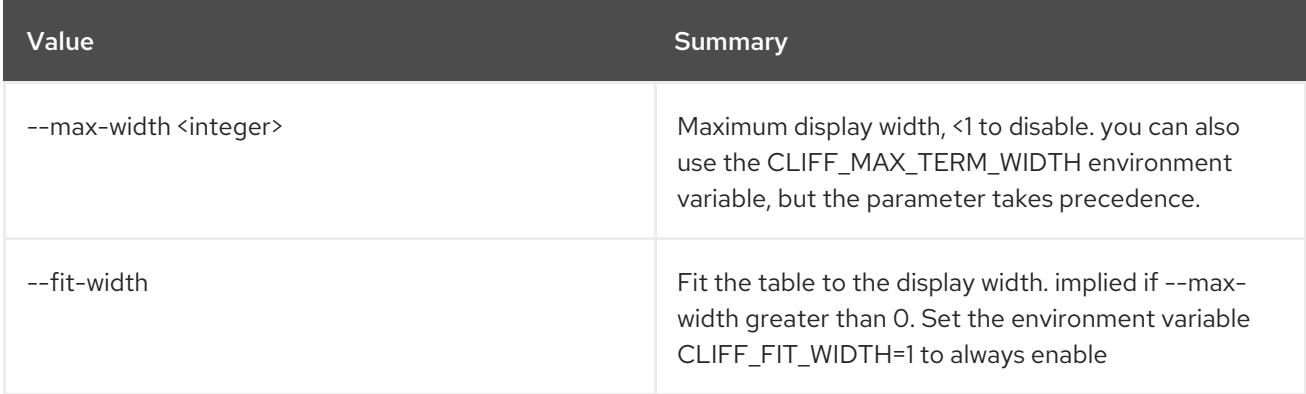

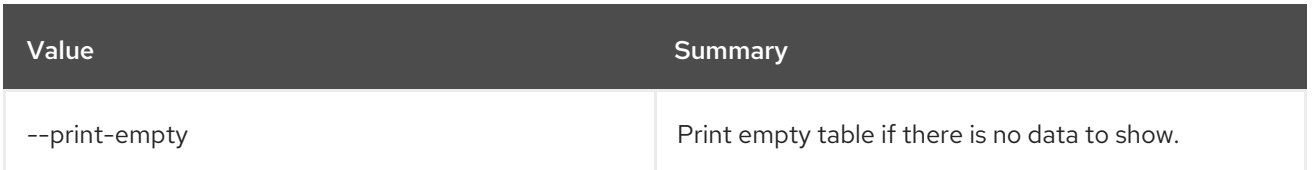

# 70.18. SERVER LIST

List servers

# Usage:

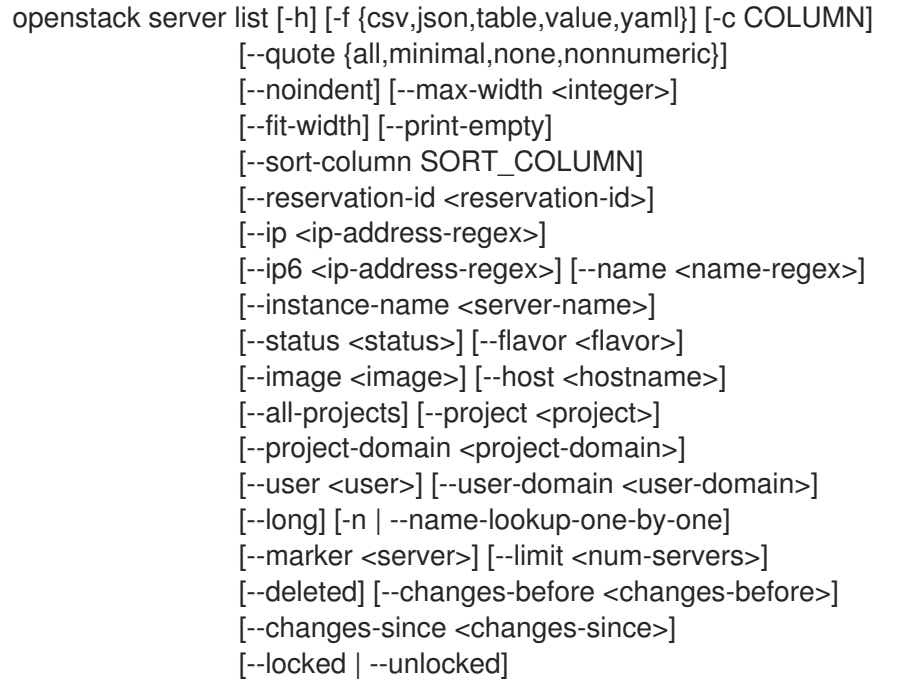

# Table 70.66. Command arguments

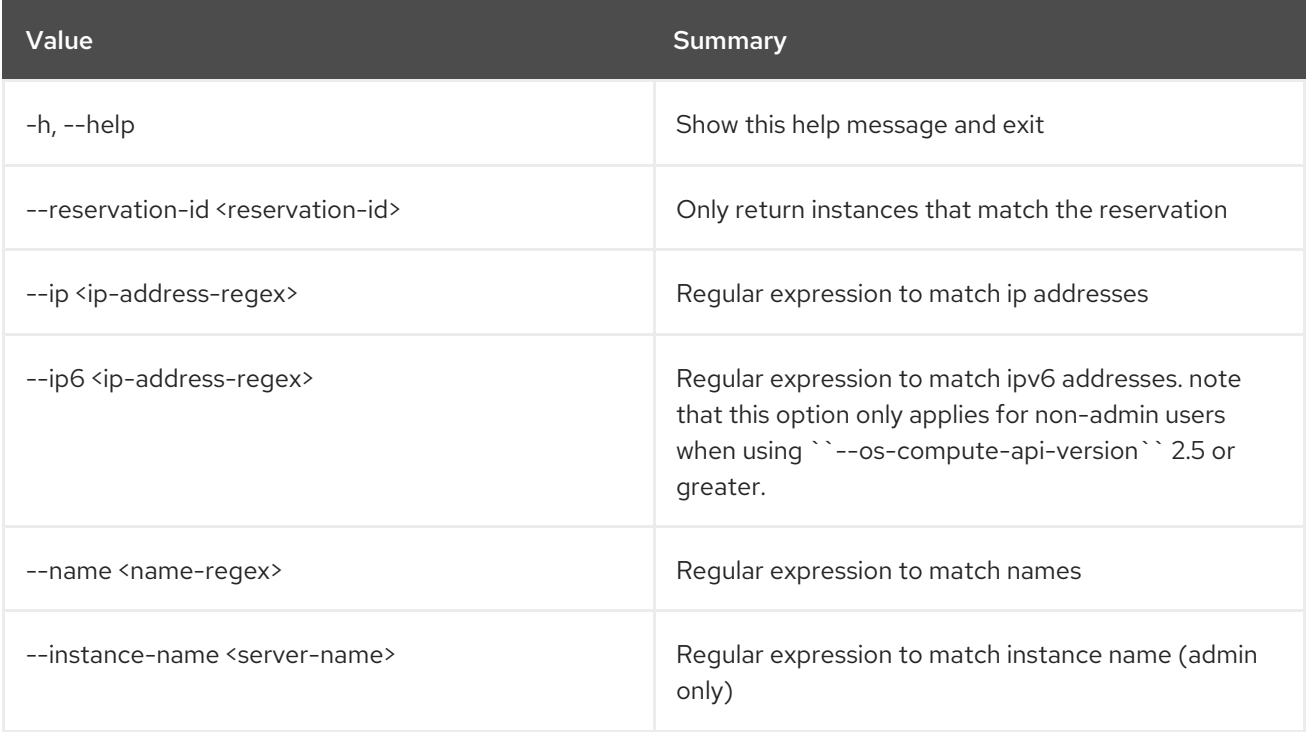

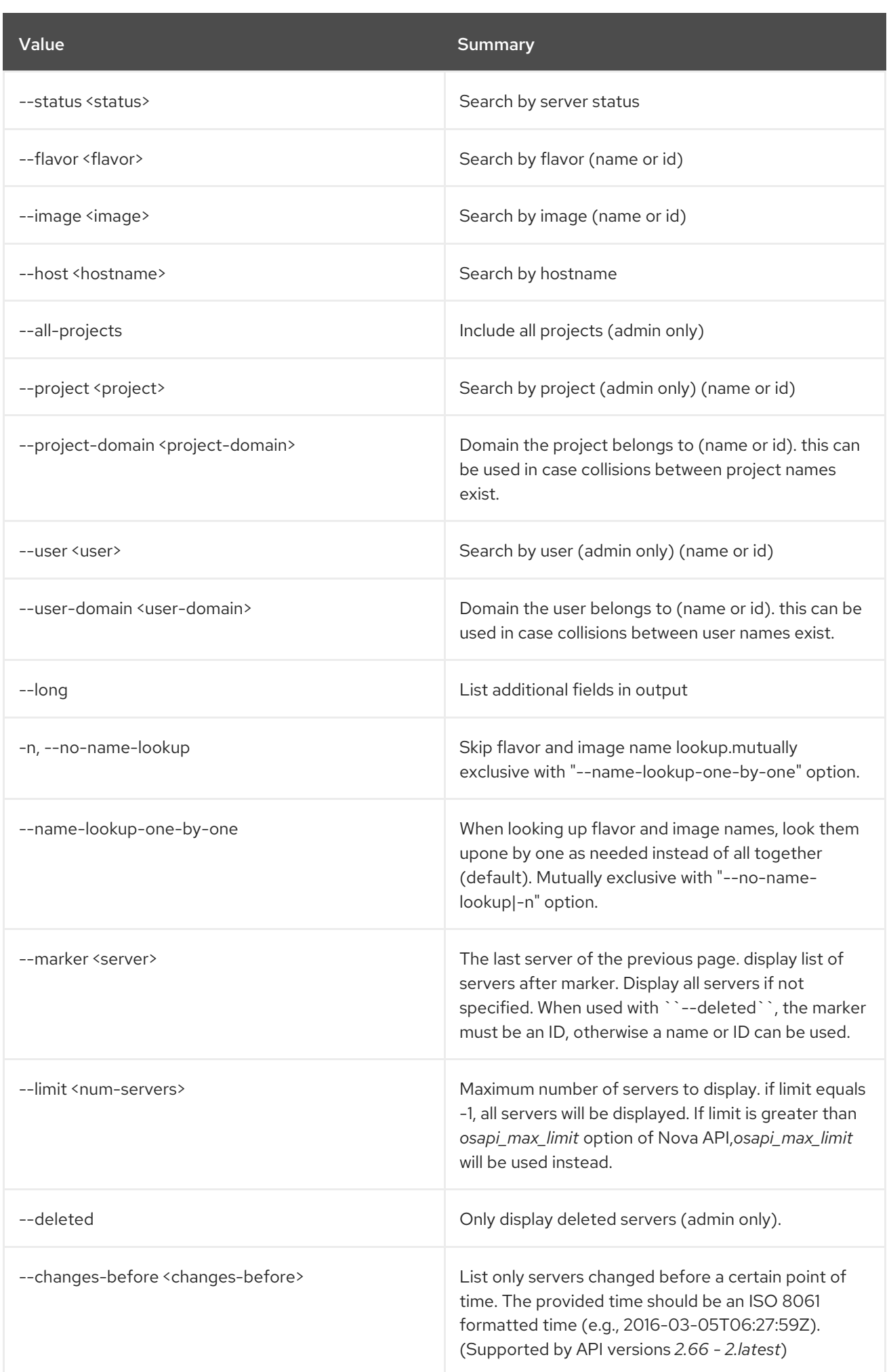

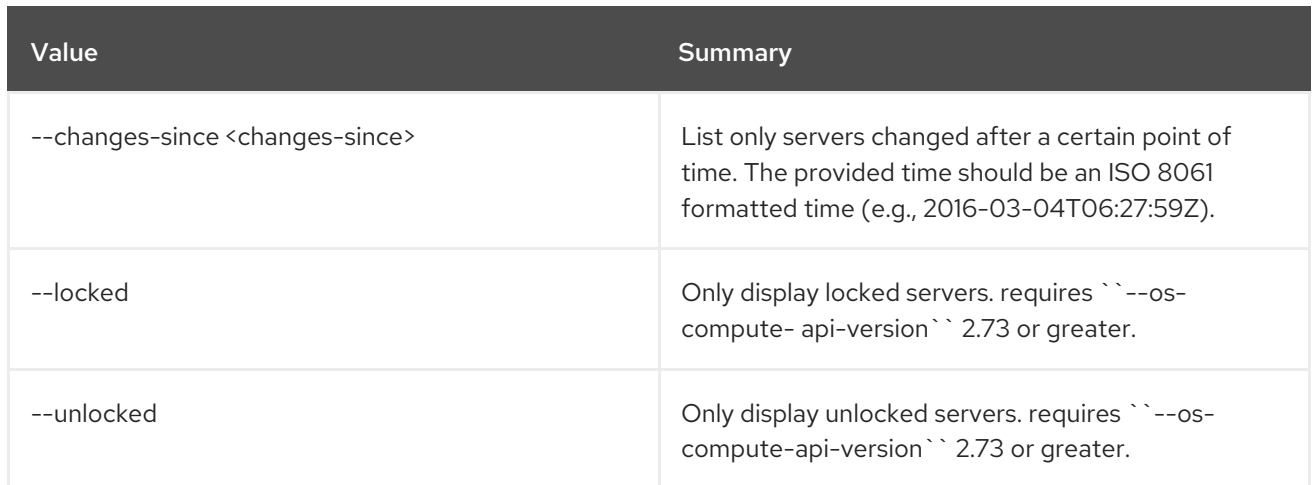

# Table 70.67. Output formatter options

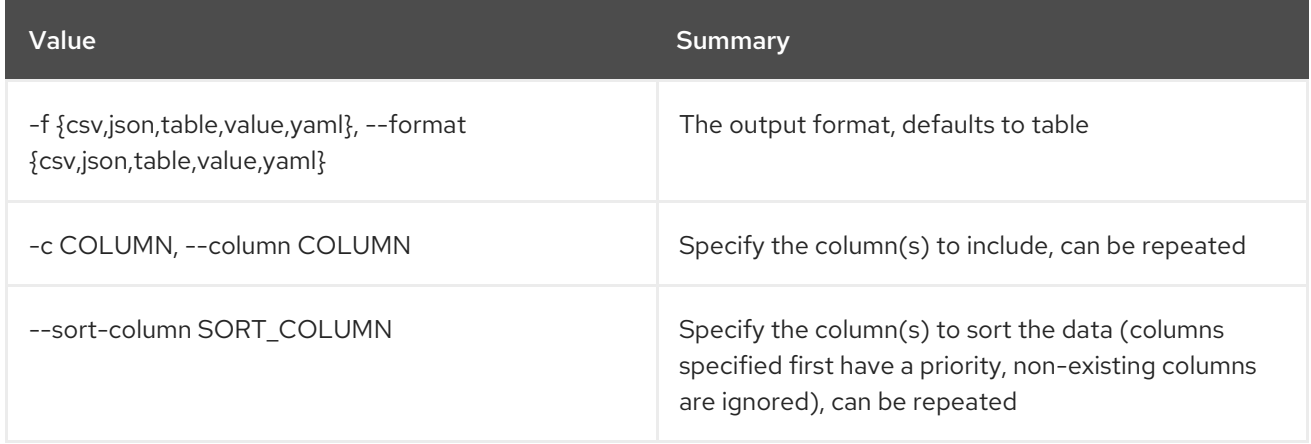

# Table 70.68. CSV formatter options

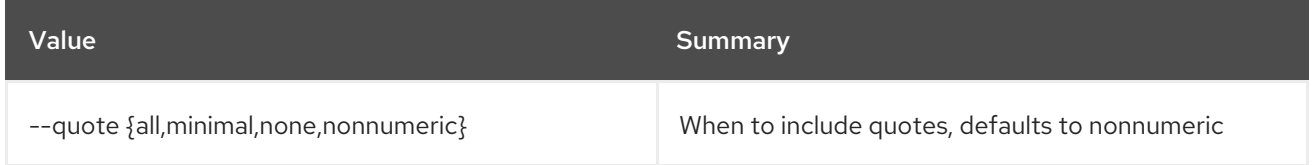

# Table 70.69. JSON formatter options

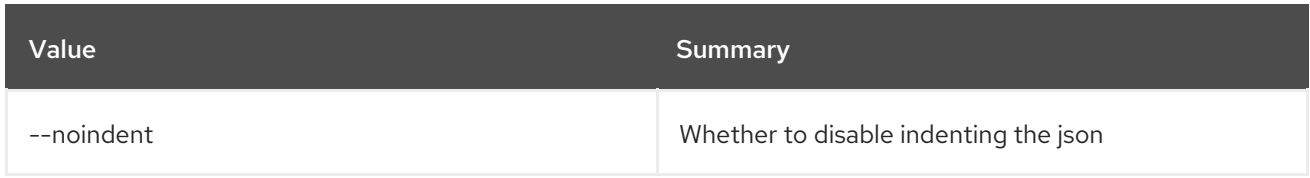

# Table 70.70. Table formatter options

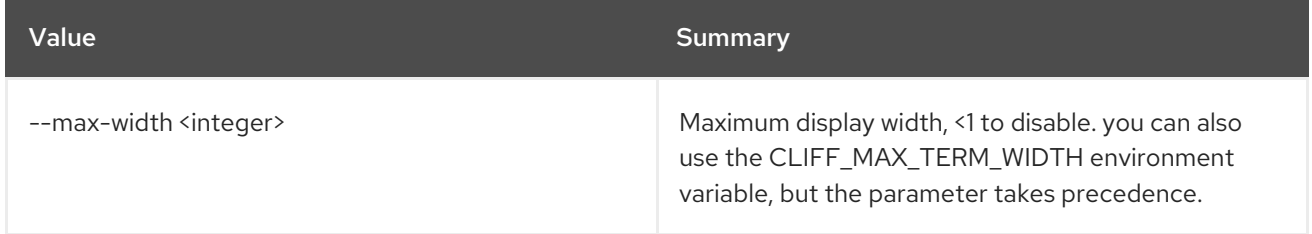

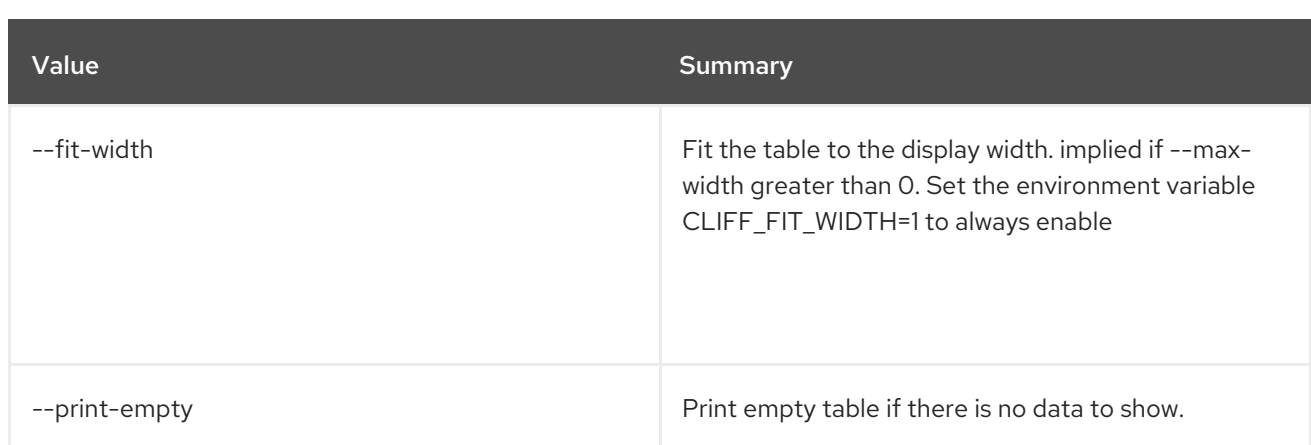

# 70.19. SERVER LOCK

Lock server(s). A non-admin user will not be able to execute actions

## Usage:

openstack server lock [-h] [--reason <reason>] <server> [<server> ...]

### Table 70.71. Positional arguments

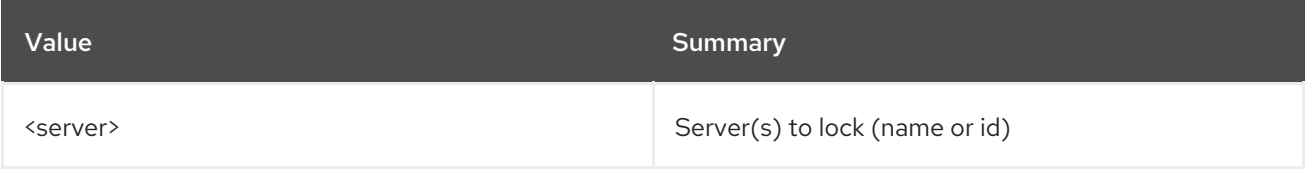

## Table 70.72. Command arguments

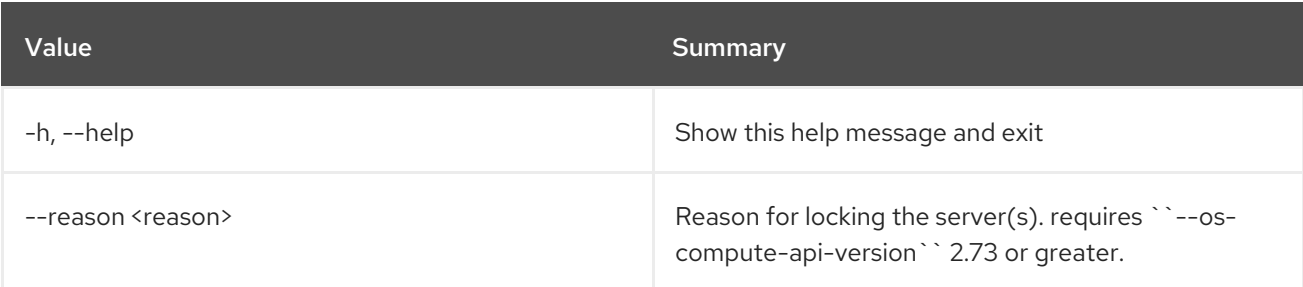

# 70.20. SERVER MIGRATE

Migrate server to different host

### Usage:

```
openstack server migrate [-h] [--live-migration]
        [--live <hostname> | --host <hostname>]
        [--shared-migration | --block-migration]
        [--disk-overcommit | --no-disk-overcommit]
        [--wait]
        <server>
```
### Table 70.73. Positional arguments

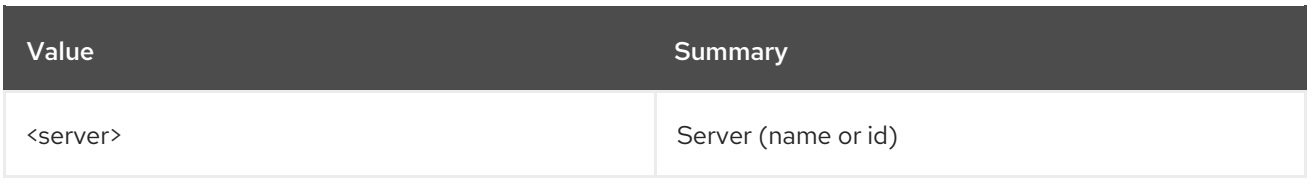

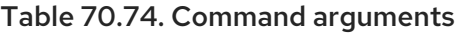

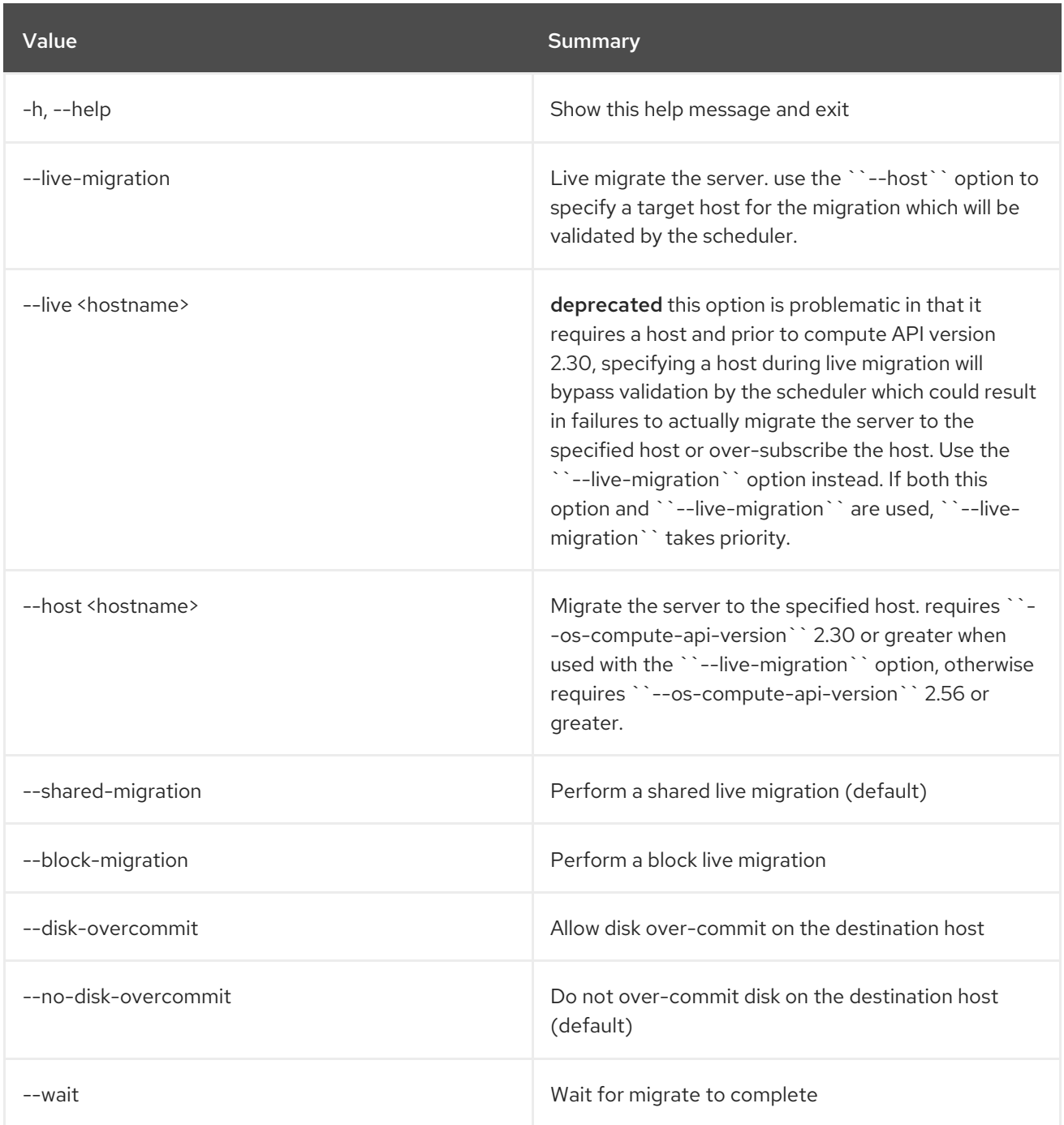

# 70.21. SERVER PAUSE

Pause server(s)

Usage:

ı

openstack server pause [-h] <server> [<server> ...]

### Table 70.75. Positional arguments

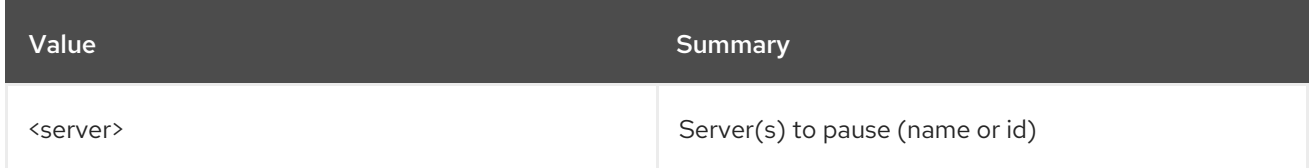

### Table 70.76. Command arguments

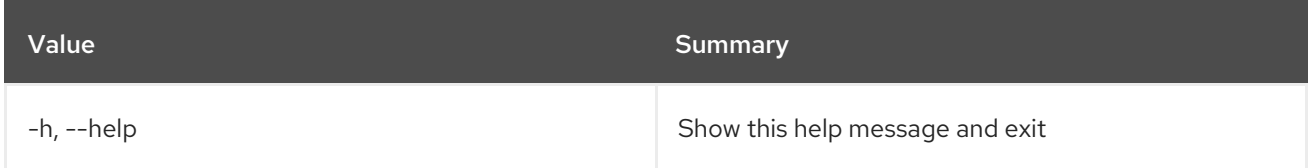

# 70.22. SERVER REBOOT

Perform a hard or soft server reboot

### Usage:

openstack server reboot [-h] [--hard | --soft] [--wait] <server>

## Table 70.77. Positional arguments

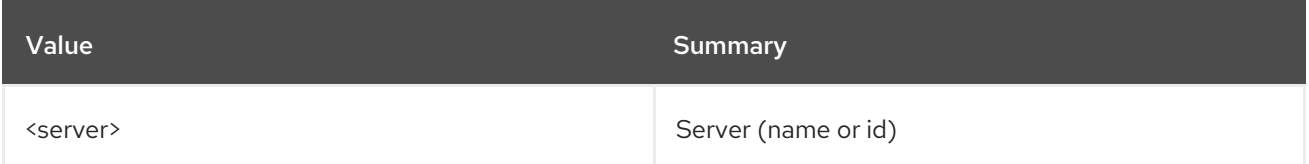

### Table 70.78. Command arguments

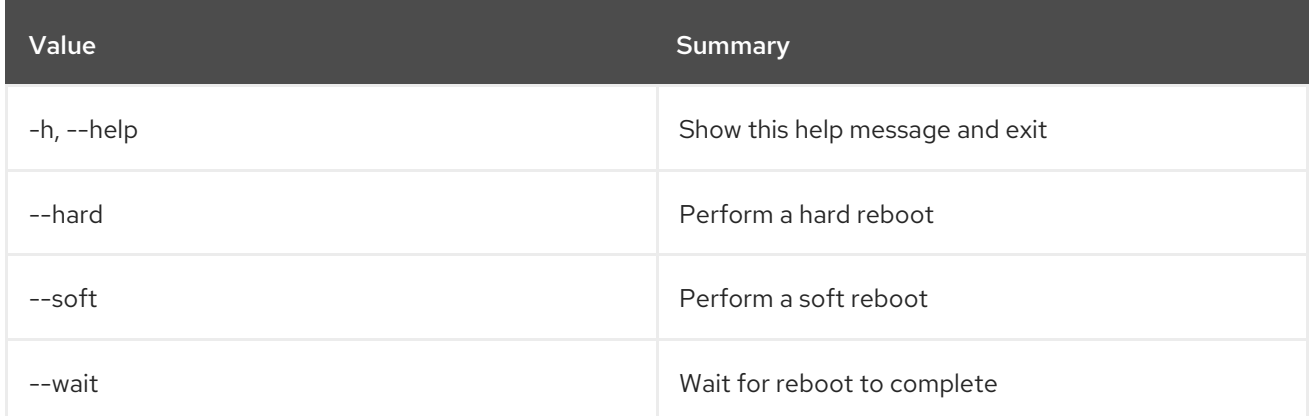

# 70.23. SERVER REBUILD

Rebuild server

Usage:

```
openstack server rebuild [-h] [-f {json,shell,table,value,yaml}]
        [-c COLUMN] [--noindent] [--prefix PREFIX]
        [--max-width <integer>] [--fit-width]
```
[--print-empty] [--image <image>] [--password <password>] [--property <key=value>] [--description <description>] [--wait] [--key-name <key-name> | --key-unset] <server>

# Table 70.79. Positional arguments

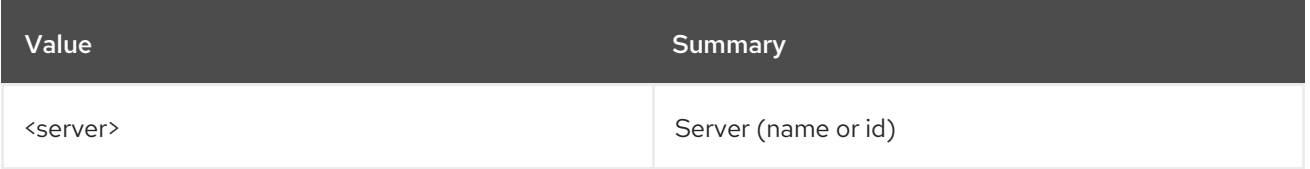

### Table 70.80. Command arguments

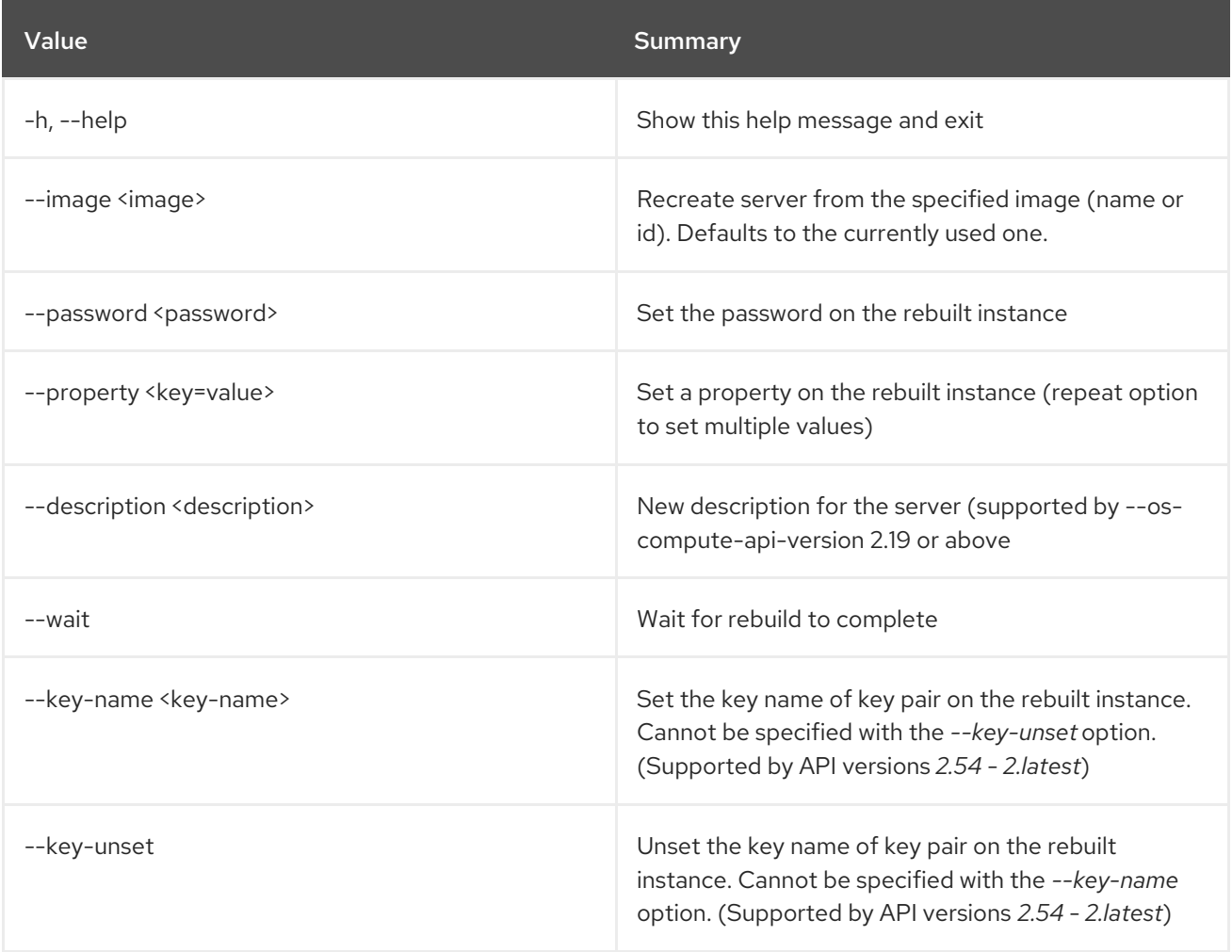

## Table 70.81. Output formatter options

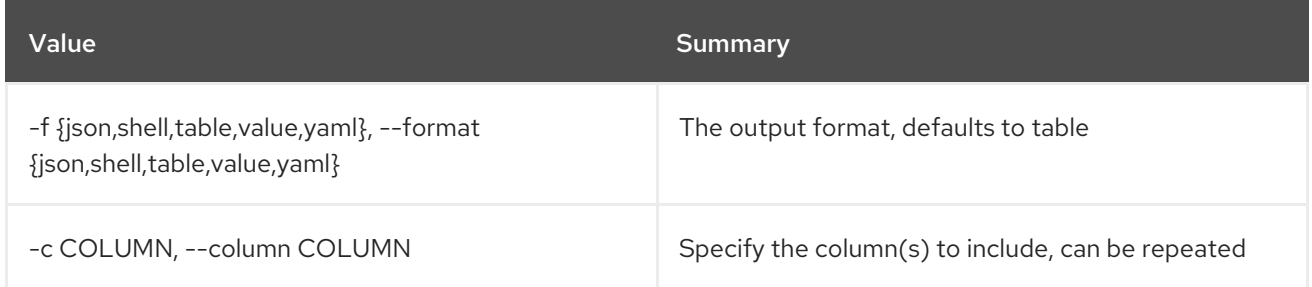

# Table 70.82. JSON formatter options

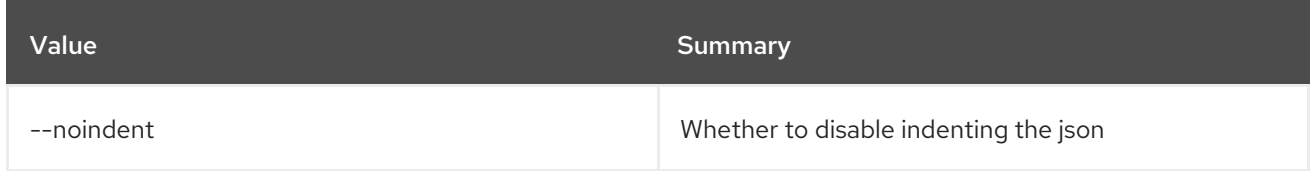

### Table 70.83. Shell formatter options

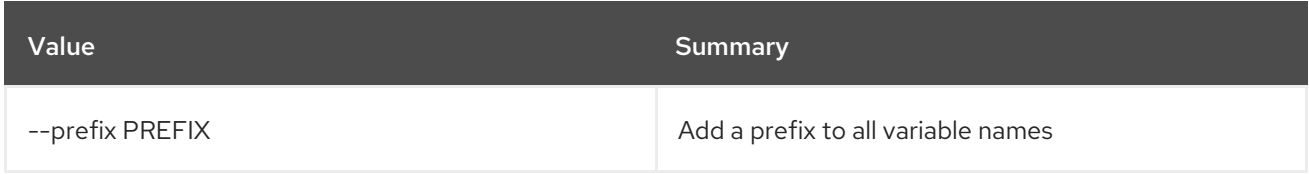

### Table 70.84. Table formatter options

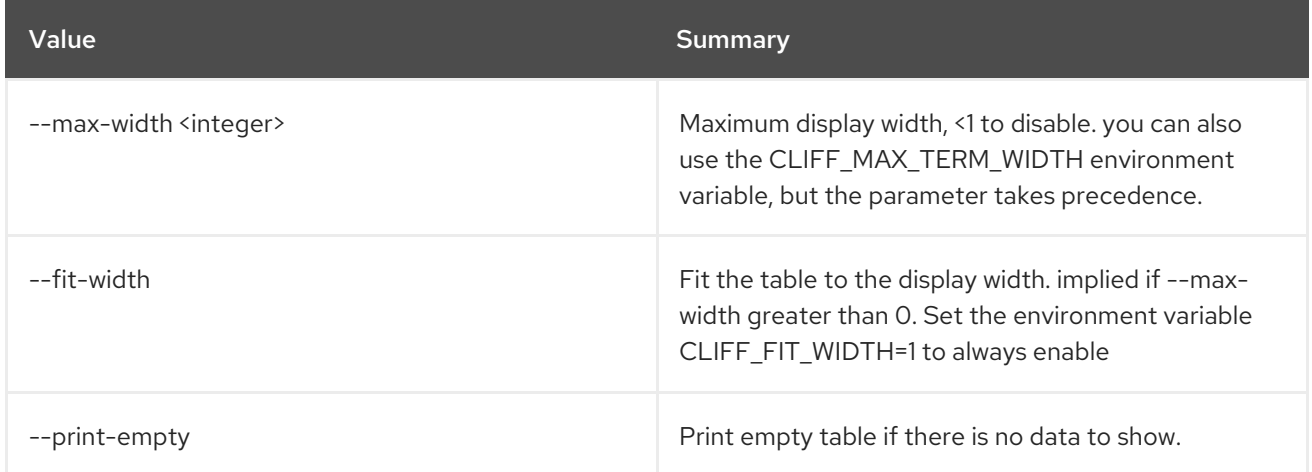

# 70.24. SERVER REMOVE FIXED IP

Remove fixed IP address from server

### Usage:

openstack server remove fixed ip [-h] <server> <ip-address>

### Table 70.85. Positional arguments

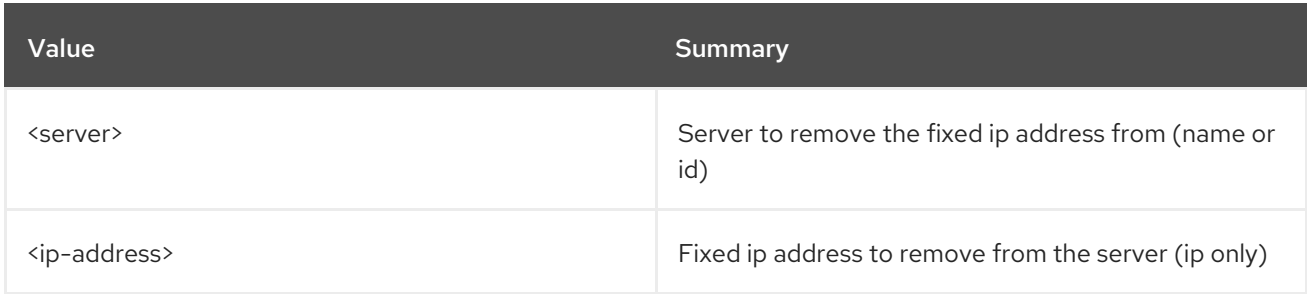

## Table 70.86. Command arguments

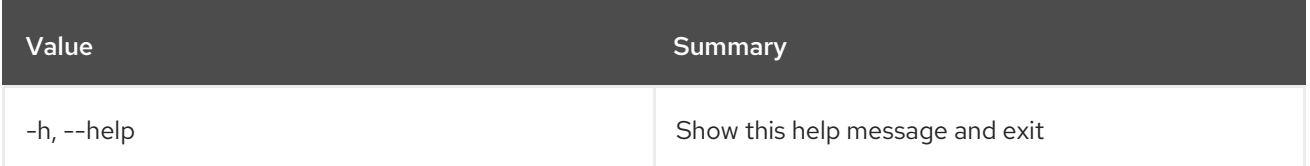

# 70.25. SERVER REMOVE FLOATING IP

Remove floating IP address from server

### Usage:

openstack server remove floating ip [-h] <server> <ip-address>

### Table 70.87. Positional arguments

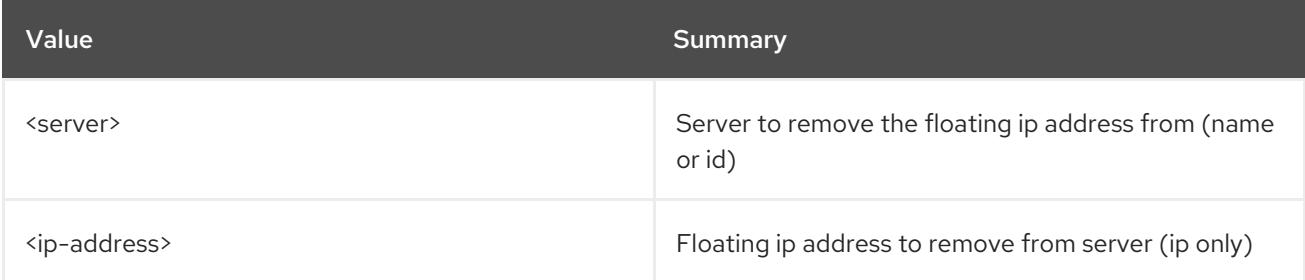

# Table 70.88. Command arguments

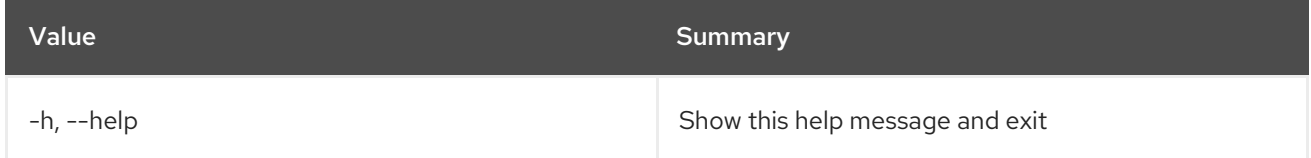

# 70.26. SERVER REMOVE NETWORK

Remove all ports of a network from server

### Usage:

openstack server remove network [-h] <server> <network>

### Table 70.89. Positional arguments

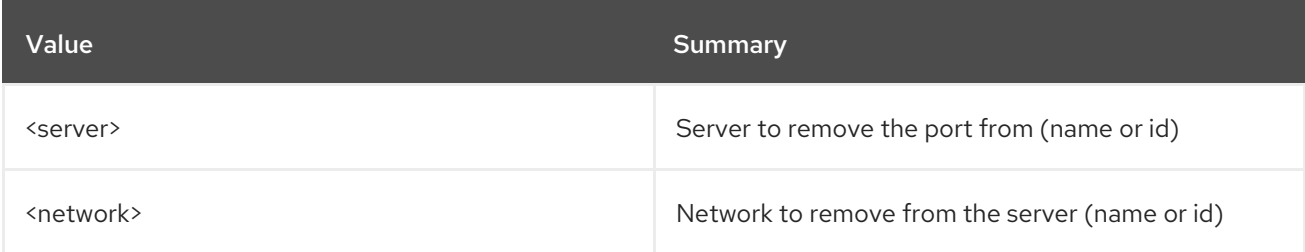

### Table 70.90. Command arguments

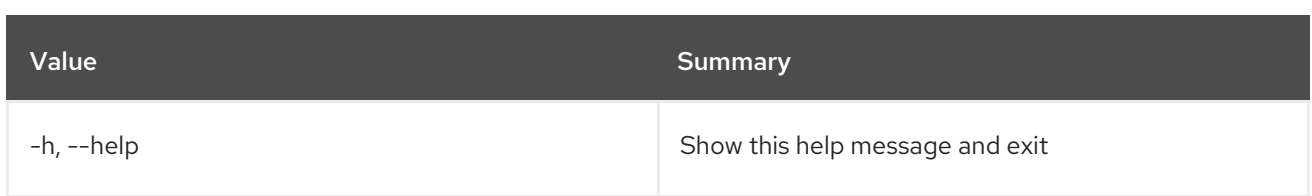

# 70.27. SERVER REMOVE PORT

Remove port from server

### Usage:

openstack server remove port [-h] <server> <port>

### Table 70.91. Positional arguments

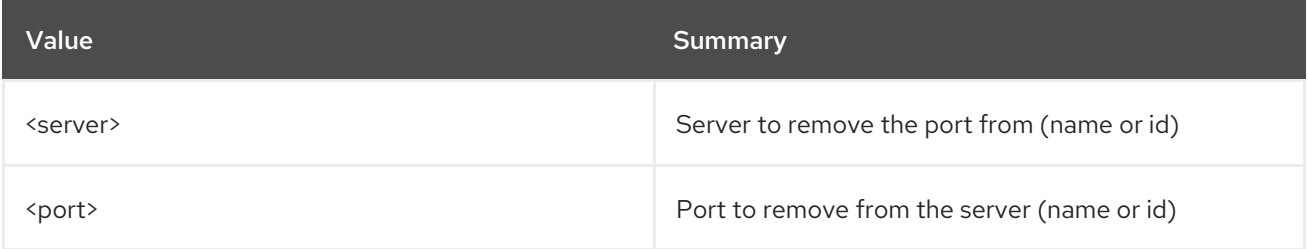

### Table 70.92. Command arguments

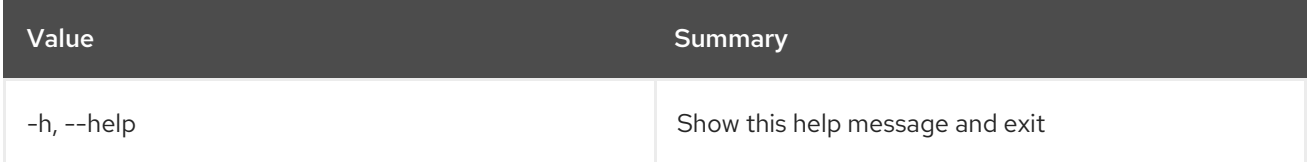

# 70.28. SERVER REMOVE SECURITY GROUP

Remove security group from server

## Usage:

openstack server remove security group [-h] <server> <group>

### Table 70.93. Positional arguments

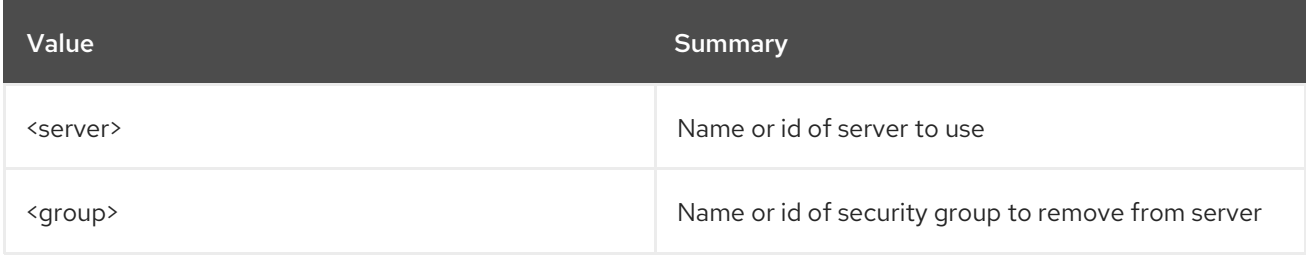

### Table 70.94. Command arguments

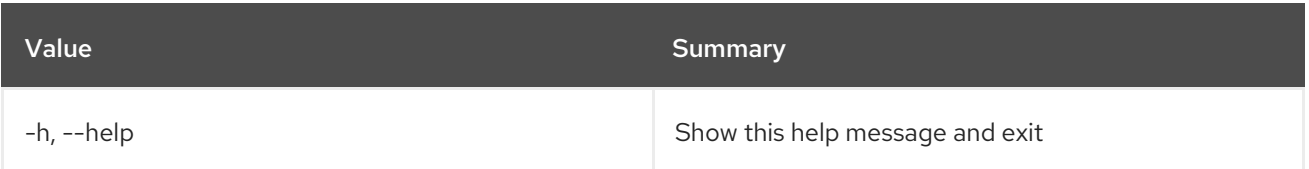

# 70.29. SERVER REMOVE VOLUME

Remove volume from server. Specify ``--os-compute-api-version 2.20`` or higher to remove a volume from a server with status ``SHELVED`` or ``SHELVED\_OFFLOADED``.

### Usage:

openstack server remove volume [-h] <server> <volume>

#### Table 70.95. Positional arguments

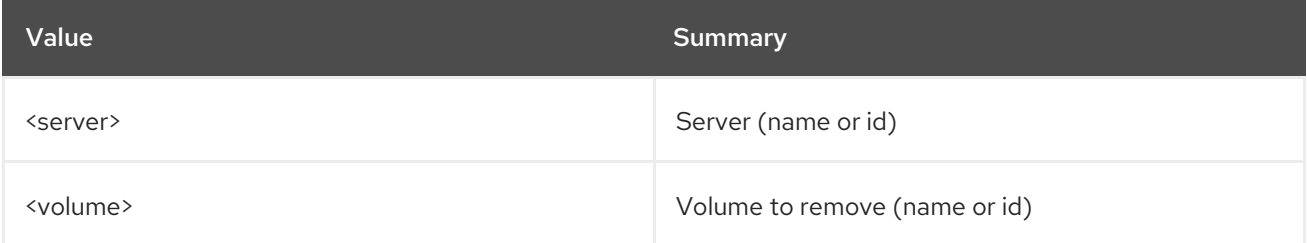

### Table 70.96. Command arguments

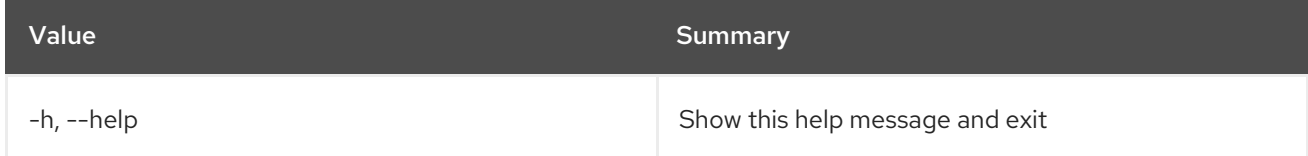

# 70.30. SERVER RESCUE

Put server in rescue mode

### Usage:

openstack server rescue [-h] [--image <image>] [--password <password>] <server>

## Table 70.97. Positional arguments

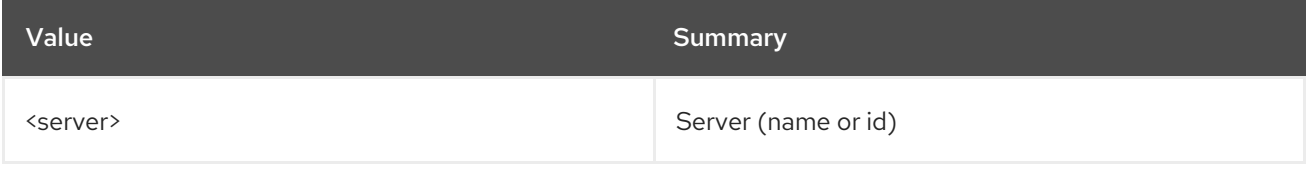

#### Table 70.98. Command arguments

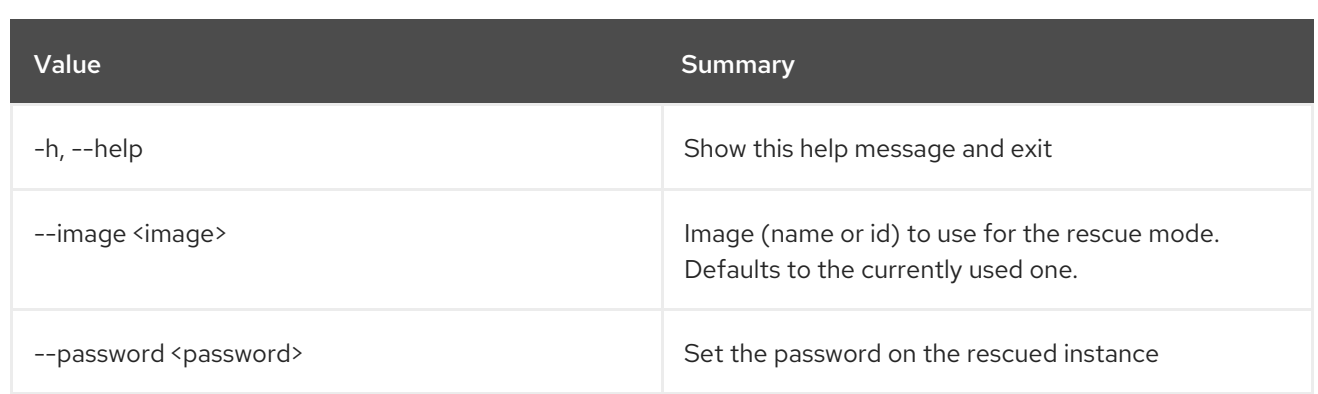

# 70.31. SERVER RESIZE CONFIRM

Confirm server resize. Confirm (verify) success of resize operation and release the old server.

## Usage:

openstack server resize confirm [-h] <server>

### Table 70.99. Positional arguments

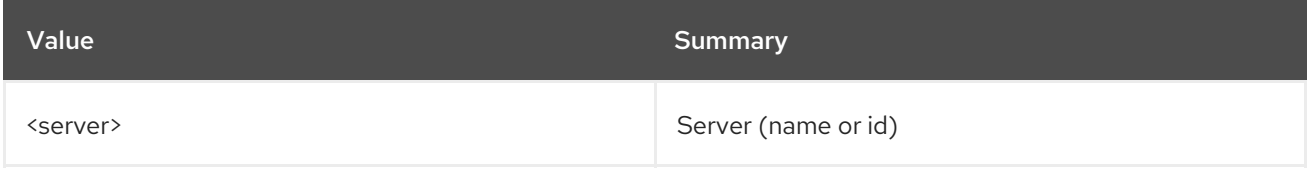

### Table 70.100. Command arguments

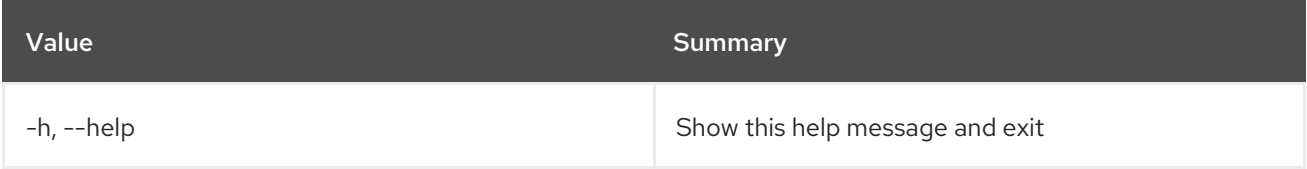

# 70.32. SERVER RESIZE REVERT

Revert server resize. Revert the resize operation. Release the new server and restart the old one.

### Usage:

openstack server resize revert [-h] <server>

### Table 70.101. Positional arguments

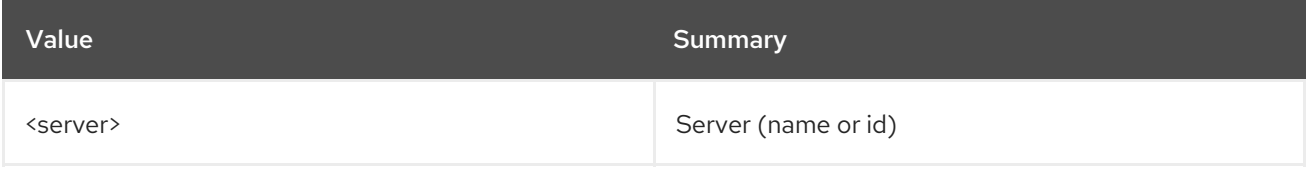

### Table 70.102. Command arguments

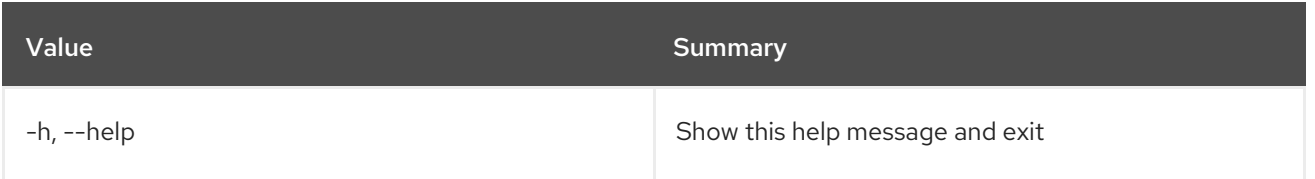

# 70.33. SERVER RESIZE

Scale server to a new flavor. A resize operation is implemented by creating a new server and copying the contents of the original disk into a new one. It is also a two-step process for the user: the first is to perform the resize, the second is to either confirm (verify) success and release the old server, or to declare a revert to release the new server and restart the old one.

## Usage:

openstack server resize [-h] [--flavor <flavor> | --confirm | --revert] [--wait] <server>

#### Table 70.103. Positional arguments

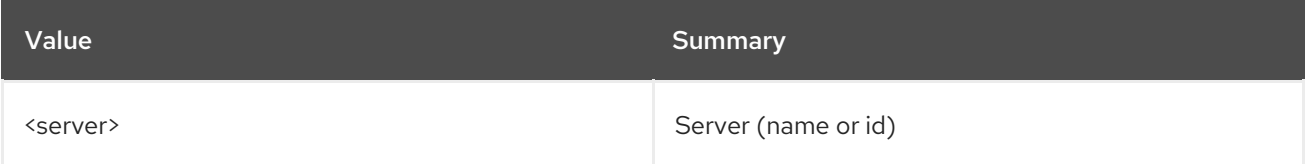

### Table 70.104. Command arguments

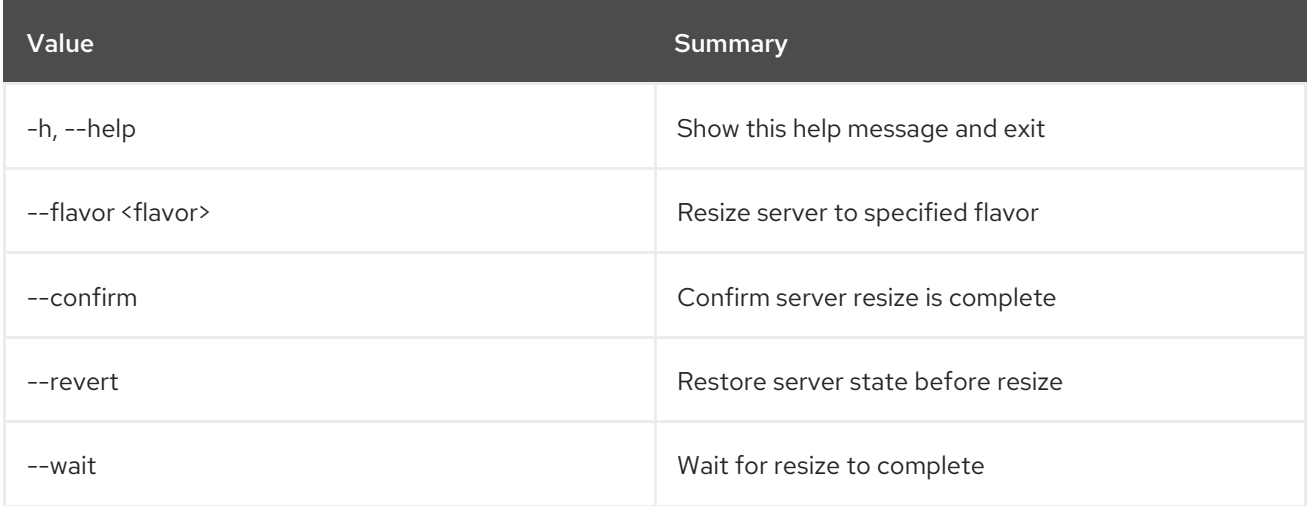

# 70.34. SERVER RESTORE

Restore server(s)

Usage:

openstack server restore [-h] <server> [<server> ...]

Table 70.105. Positional arguments

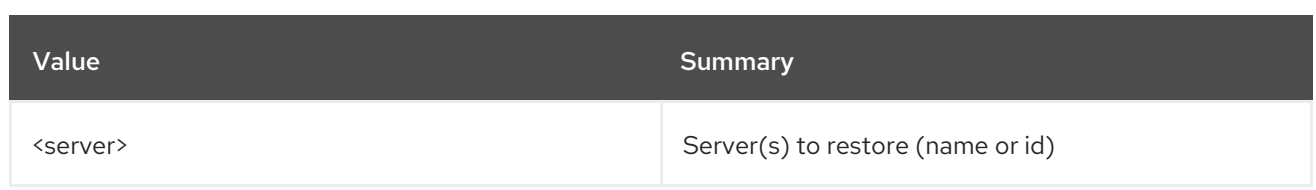

### Table 70.106. Command arguments

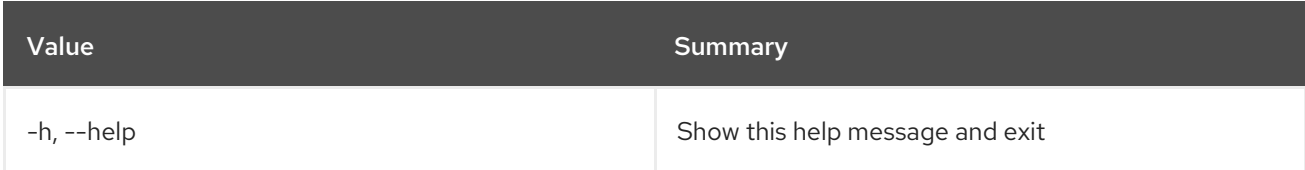

# 70.35. SERVER RESUME

Resume server(s)

## Usage:

openstack server resume [-h] <server> [<server> ...]

### Table 70.107. Positional arguments

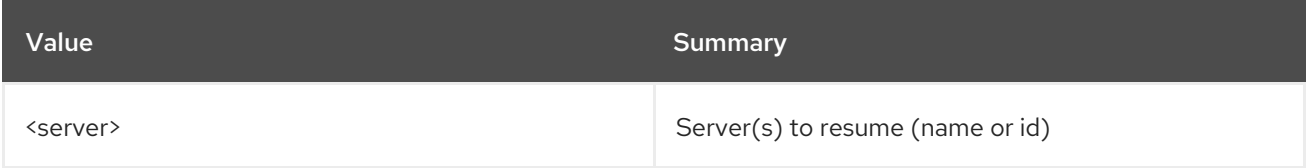

## Table 70.108. Command arguments

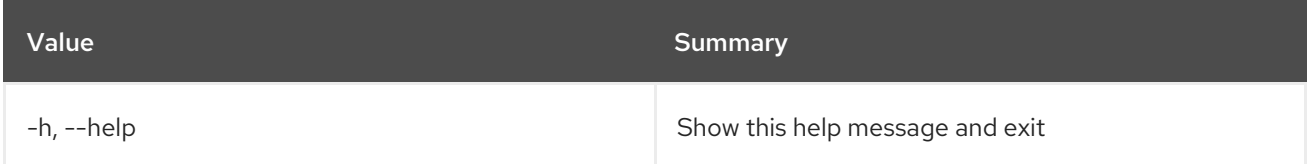

# 70.36. SERVER SET

Set server properties

## Usage:

openstack server set [-h] [--name <new-name>] [--root-password] [--property <key=value>] [--state <state>] [--description <description>] <server>

### Table 70.109. Positional arguments

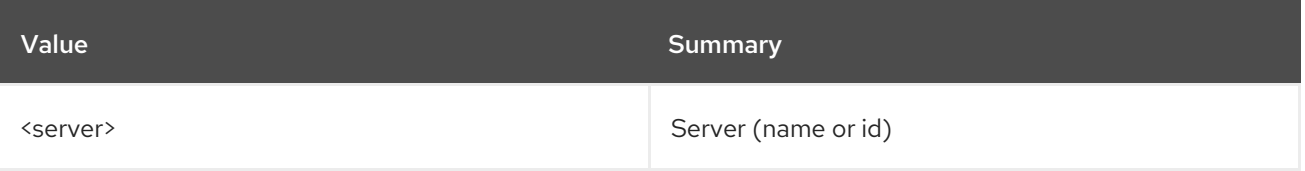

### Table 70.110. Command arguments

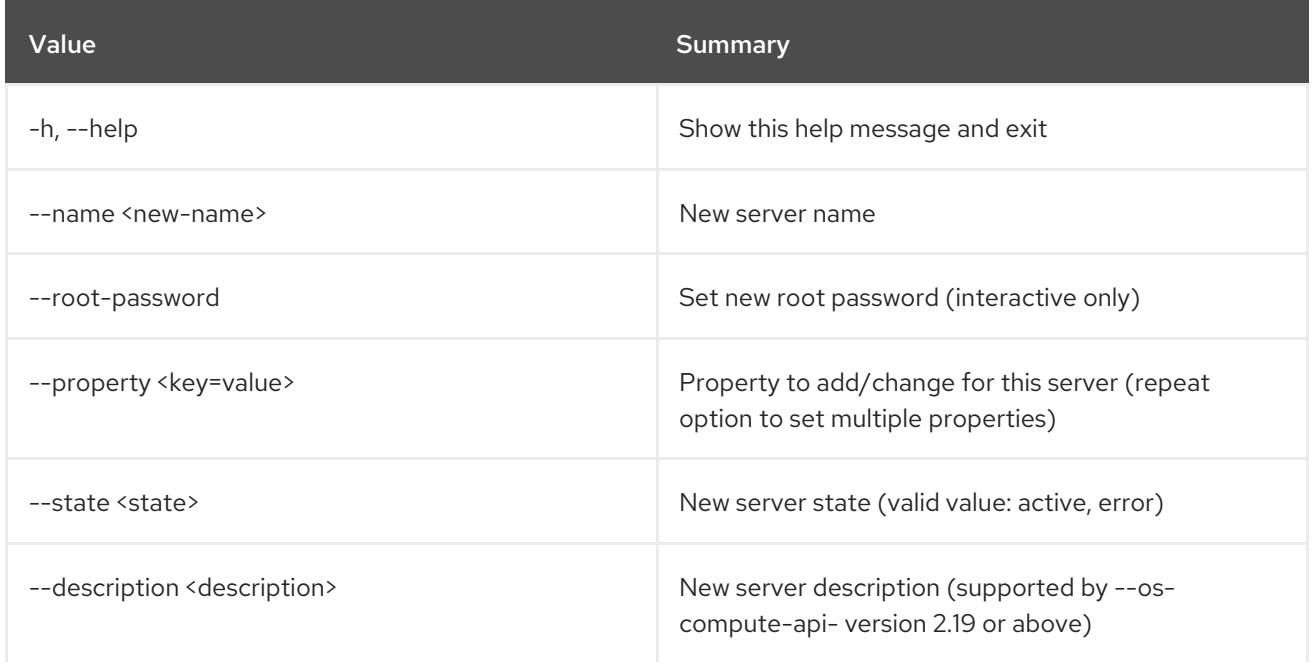

# 70.37. SERVER SHELVE

Shelve server(s)

### Usage:

openstack server shelve [-h] <server> [<server> ...]

### Table 70.111. Positional arguments

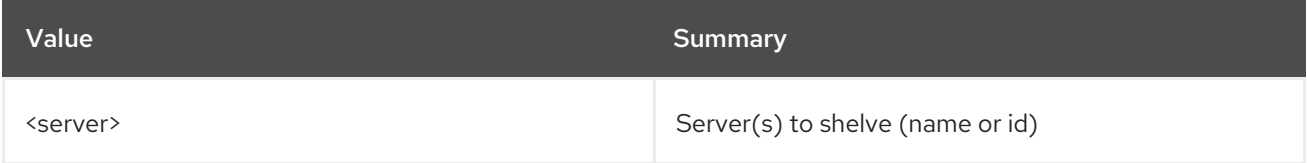

## Table 70.112. Command arguments

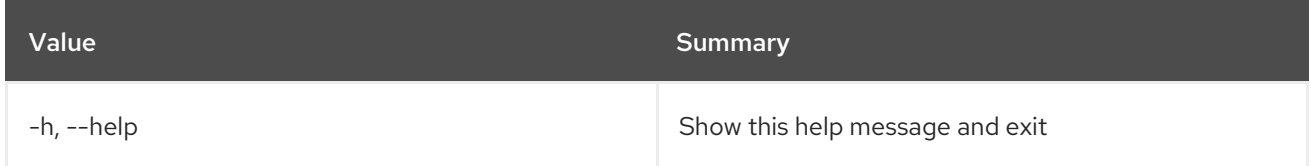

# 70.38. SERVER SHOW

Show server details. Specify ``--os-compute-api-version 2.47`` or higher to see the embedded flavor information for the server.

## Usage:

openstack server show [-h] [-f {json,shell,table,value,yaml}] [-c COLUMN] [--noindent] [--prefix PREFIX] [--max-width <integer>] [--fit-width]

### [--print-empty] [--diagnostics] <server>

### Table 70.113. Positional arguments

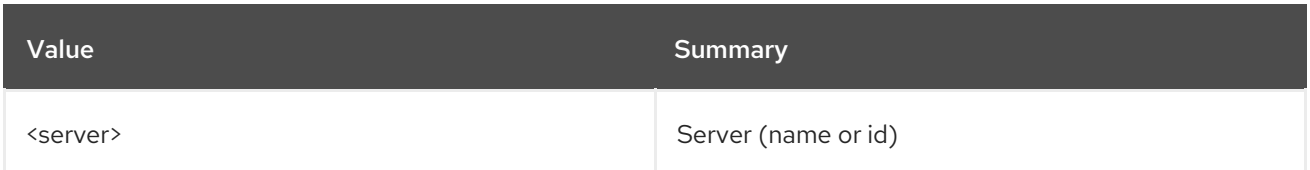

### Table 70.114. Command arguments

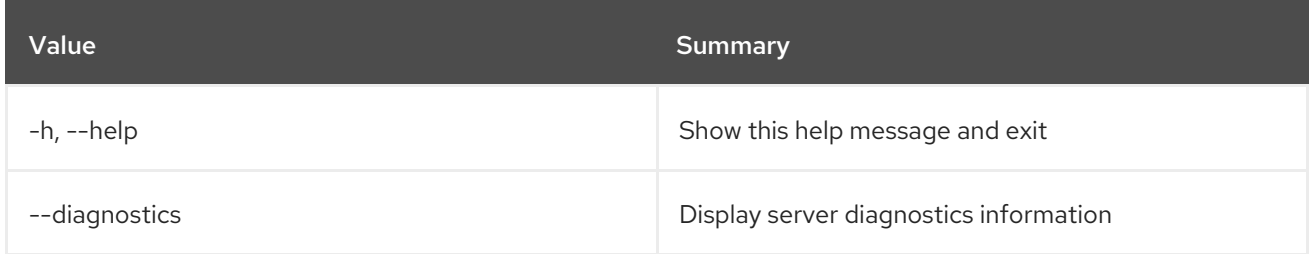

### Table 70.115. Output formatter options

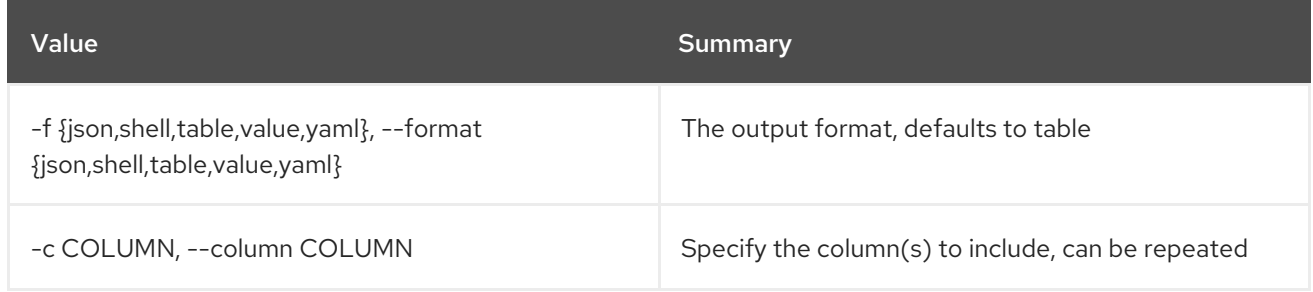

## Table 70.116. JSON formatter options

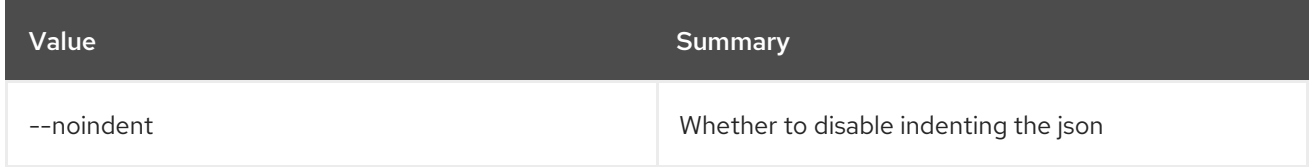

# Table 70.117. Shell formatter options

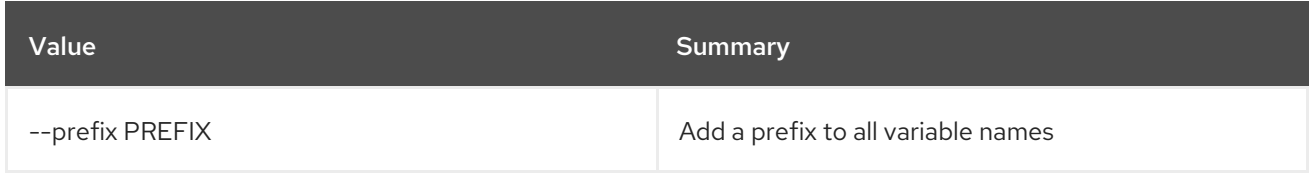

# Table 70.118. Table formatter options

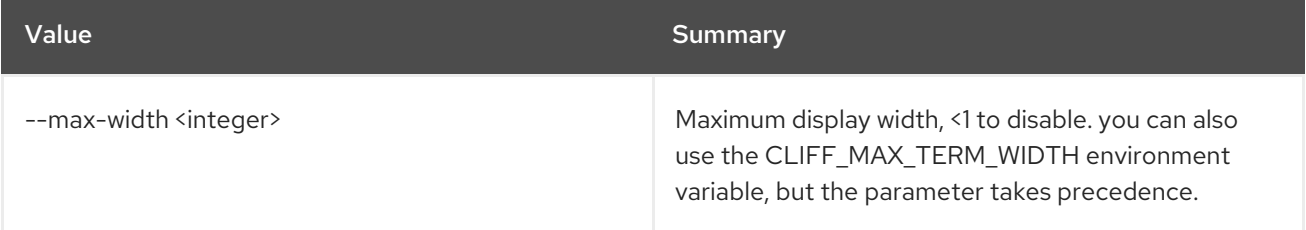

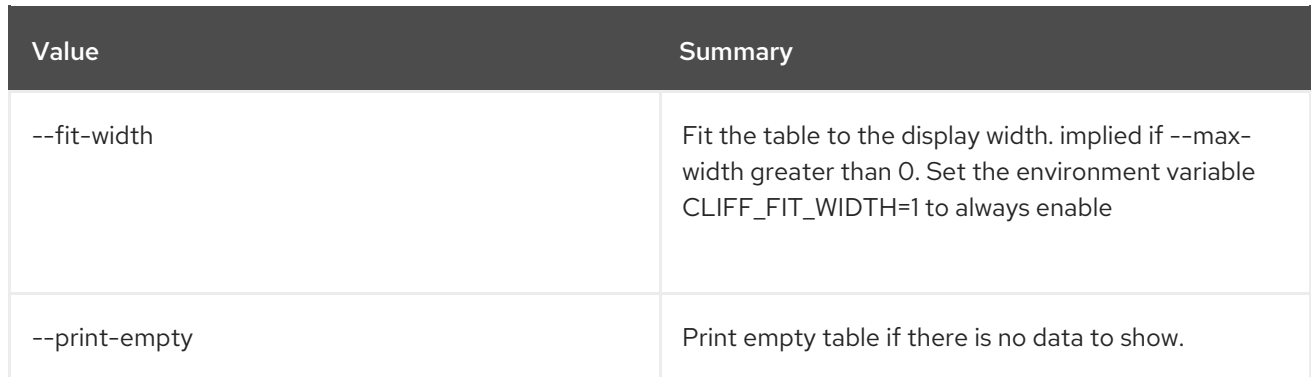

# 70.39. SERVER SSH

SSH to server

# Usage:

openstack server ssh [-h] [--login <login-name>] [--port <port>] [--identity <keyfile>] [--option <config-options>]  $[-4 | -6]$ [--public | --private | --address-type <address-type>] <server>

### Table 70.119. Positional arguments

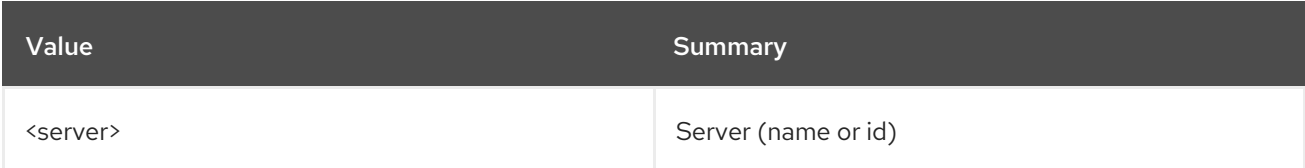

### Table 70.120. Command arguments

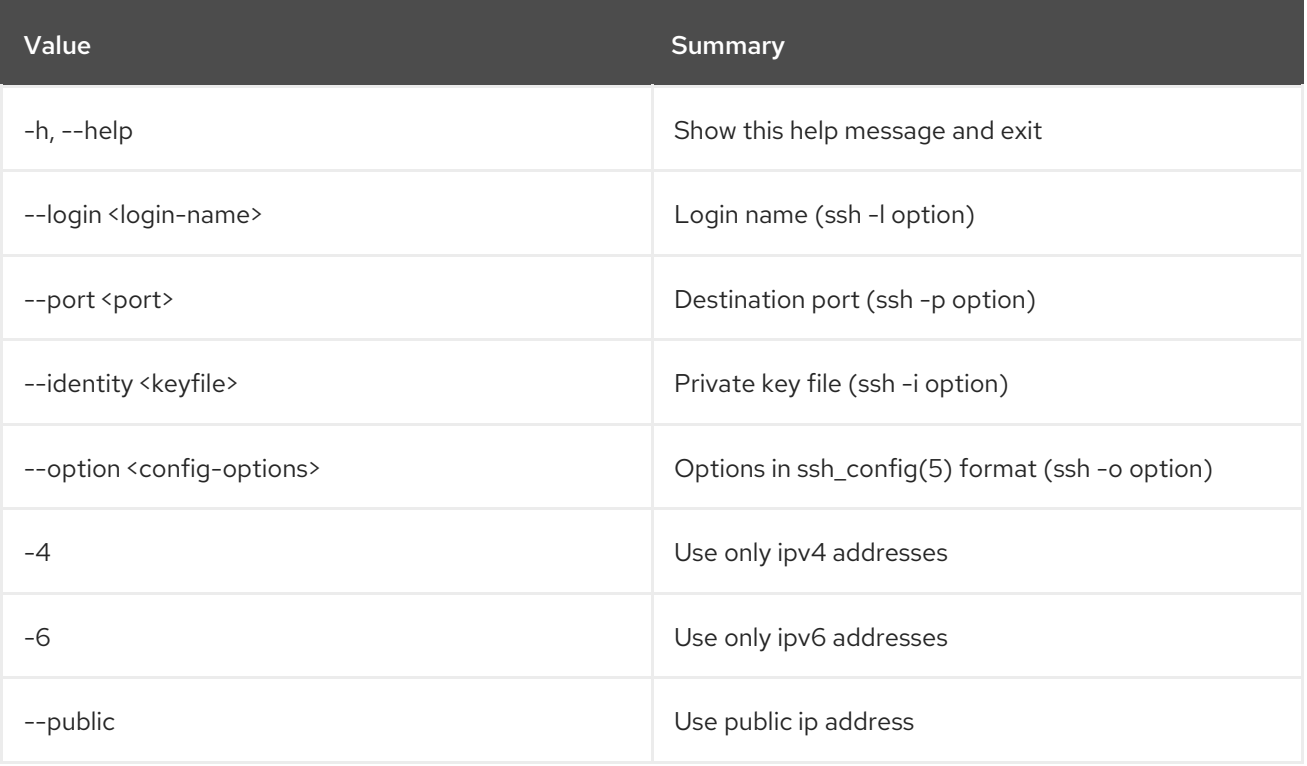

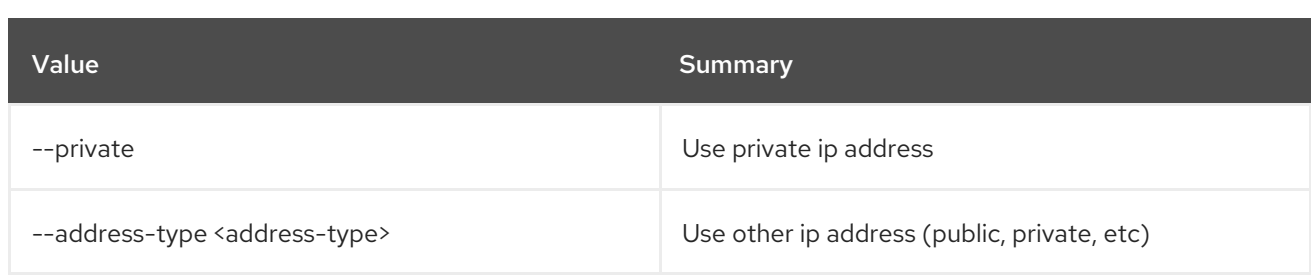

# 70.40. SERVER START

Start server(s).

Usage:

П

openstack server start [-h] <server> [<server> ...]

### Table 70.121. Positional arguments

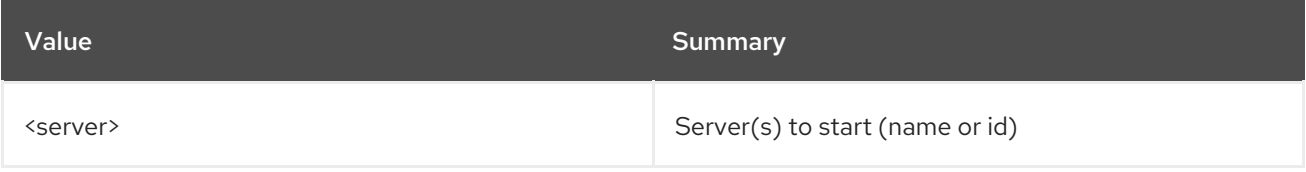

## Table 70.122. Command arguments

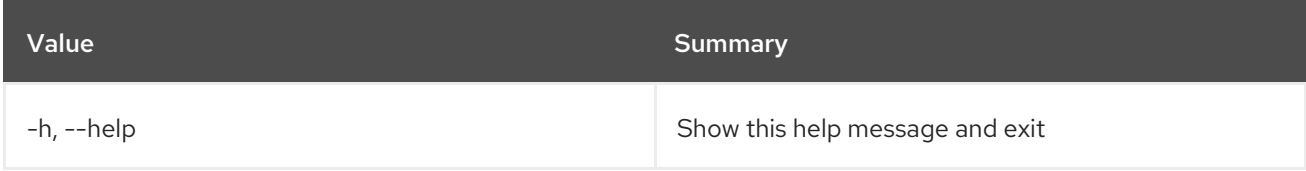

# 70.41. SERVER STOP

Stop server(s).

### Usage:

```
openstack server stop [-h] <server> [<server> ...]
```
### Table 70.123. Positional arguments

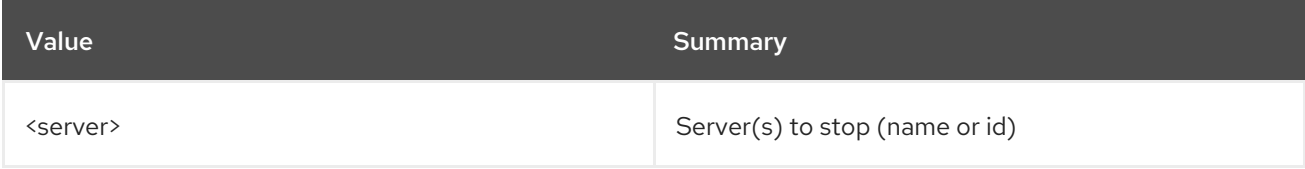

### Table 70.124. Command arguments

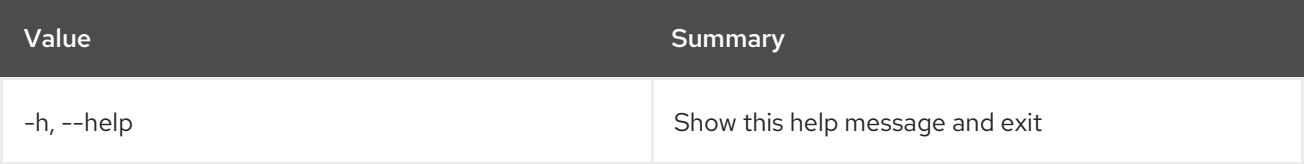

# 70.42. SERVER SUSPEND

Suspend server(s)

### Usage:

openstack server suspend [-h] <server> [<server> ...]

### Table 70.125. Positional arguments

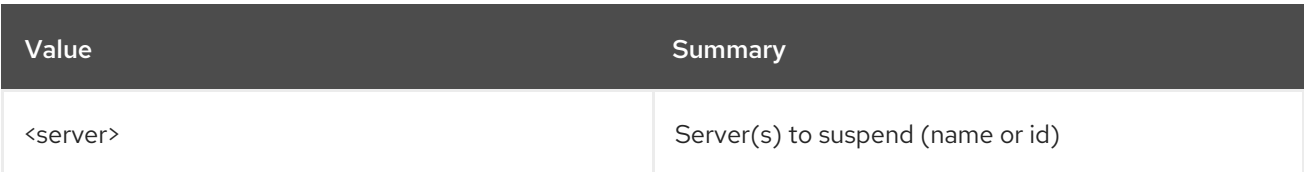

## Table 70.126. Command arguments

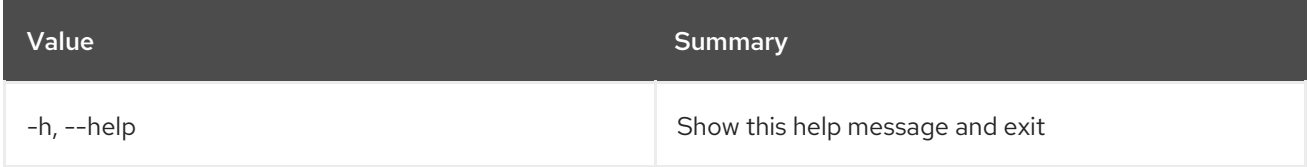

# 70.43. SERVER UNLOCK

Unlock server(s)

Usage:

openstack server unlock [-h] <server> [<server> ...]

## Table 70.127. Positional arguments

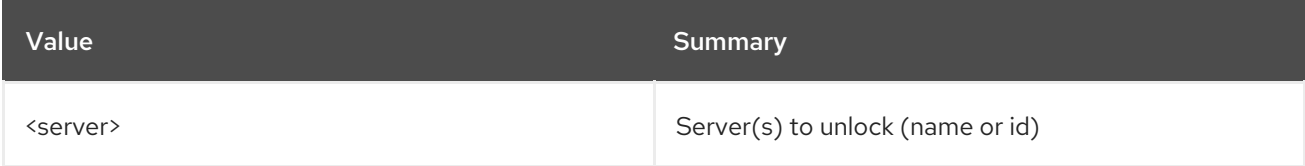

## Table 70.128. Command arguments

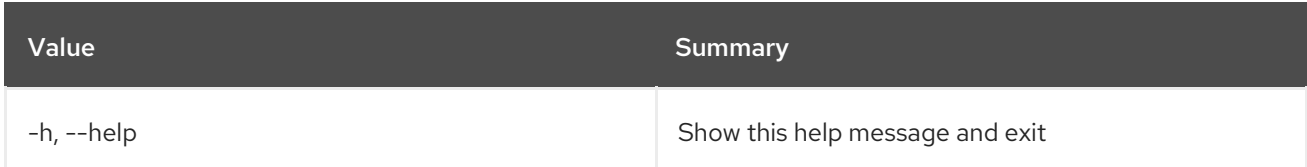

# 70.44. SERVER UNPAUSE

Unpause server(s)

### Usage:

```
openstack server unpause [-h] <server> [<server> ...]
```
### Table 70.129. Positional arguments

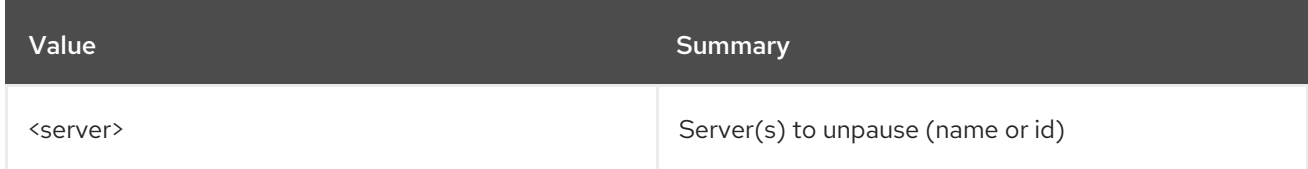

### Table 70.130. Command arguments

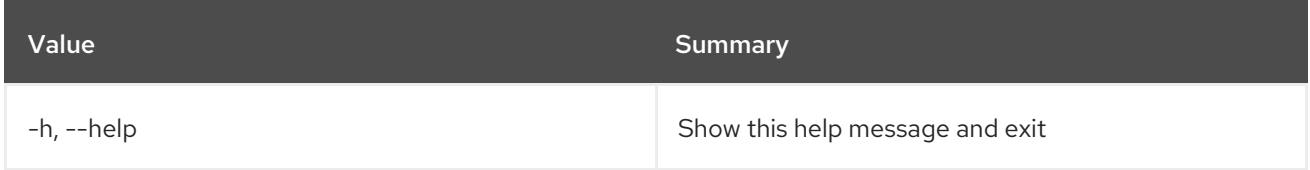

# 70.45. SERVER UNRESCUE

Restore server from rescue mode

### Usage:

openstack server unrescue [-h] <server>

### Table 70.131. Positional arguments

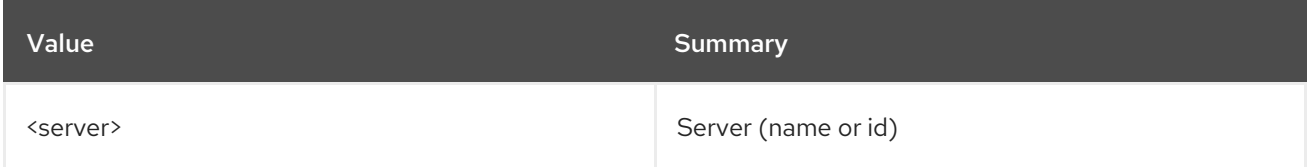

### Table 70.132. Command arguments

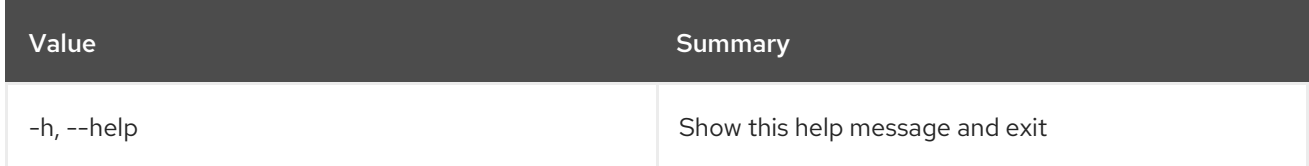

# 70.46. SERVER UNSET

Unset server properties

### Usage:

openstack server unset [-h] [--property <key>] [--description] <server>

### Table 70.133. Positional arguments

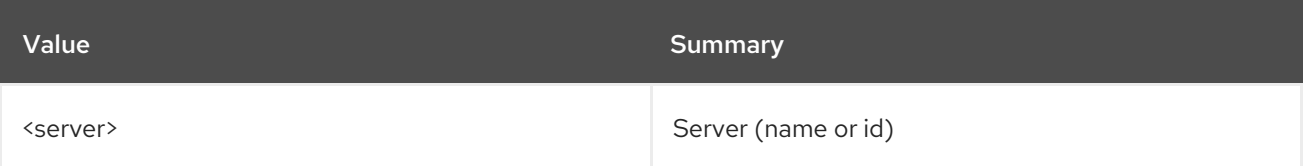

### Table 70.134. Command arguments

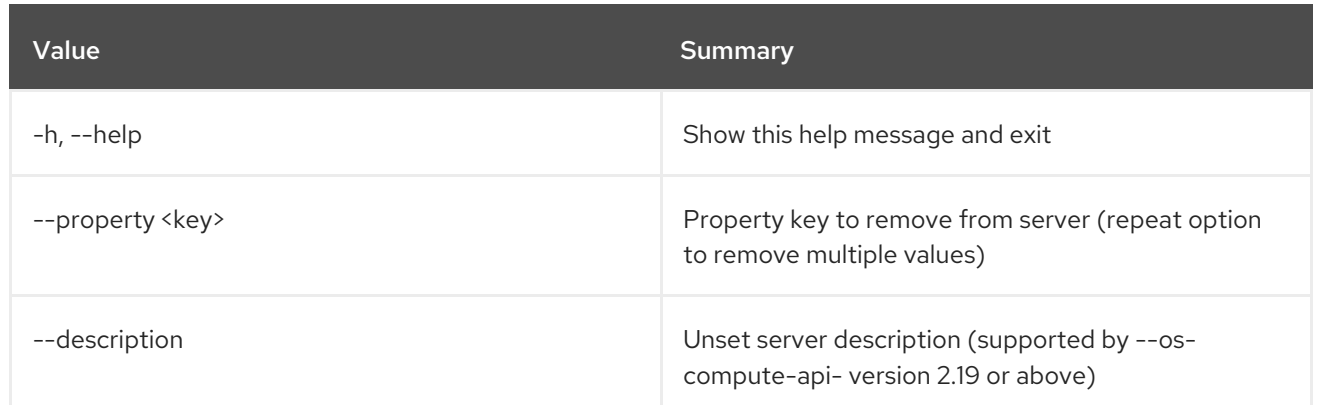

# 70.47. SERVER UNSHELVE

Unshelve server(s)

### Usage:

openstack server unshelve [-h] [--availability-zone AVAILABILITY\_ZONE] <server> [<server> ...]

# Table 70.135. Positional arguments

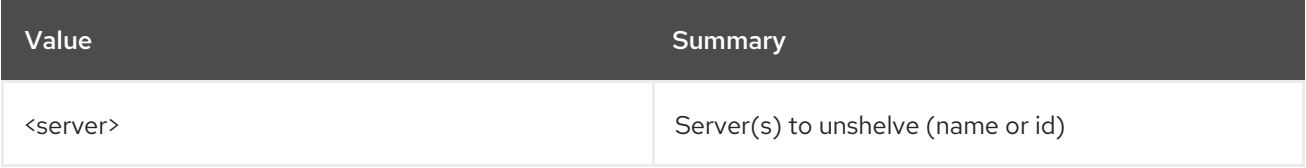

### Table 70.136. Command arguments

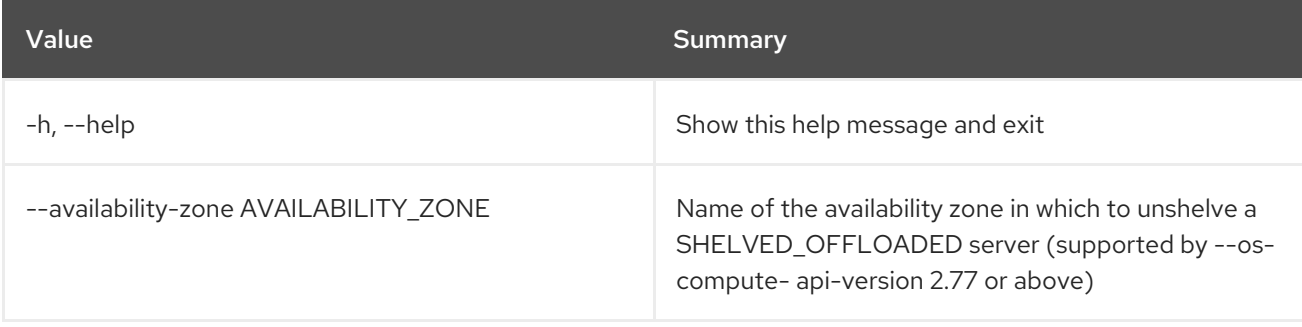

# CHAPTER 71. SERVICE

This chapter describes the commands under the **service** command.

# 71.1. SERVICE CREATE

Create new service

# Usage:

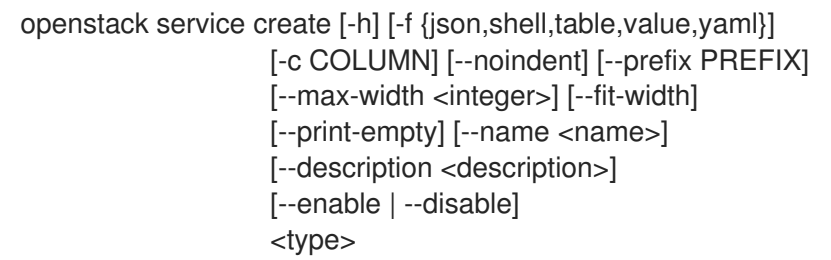

# Table 71.1. Positional arguments

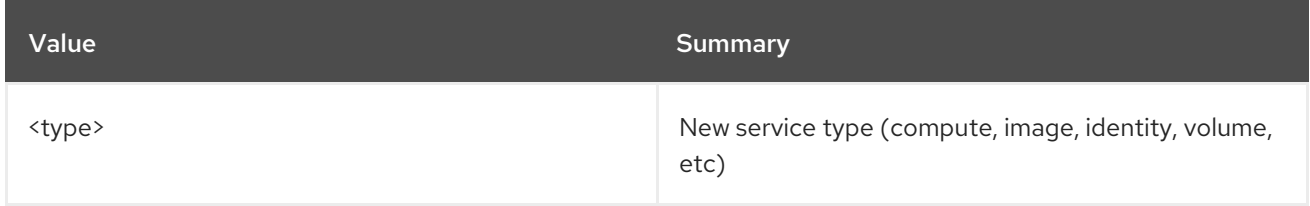

## Table 71.2. Command arguments

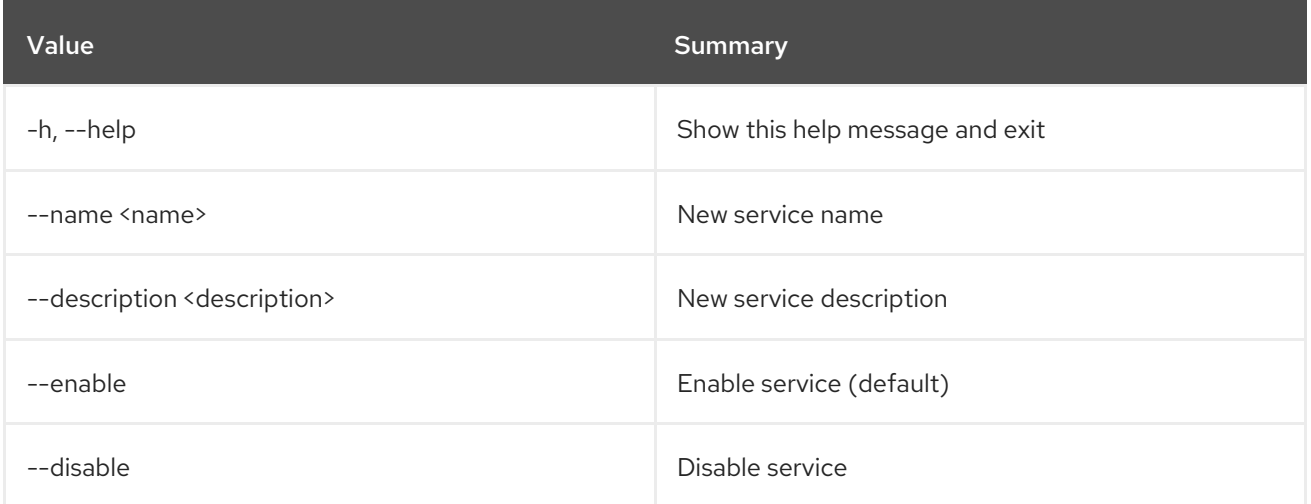

# Table 71.3. Output formatter options

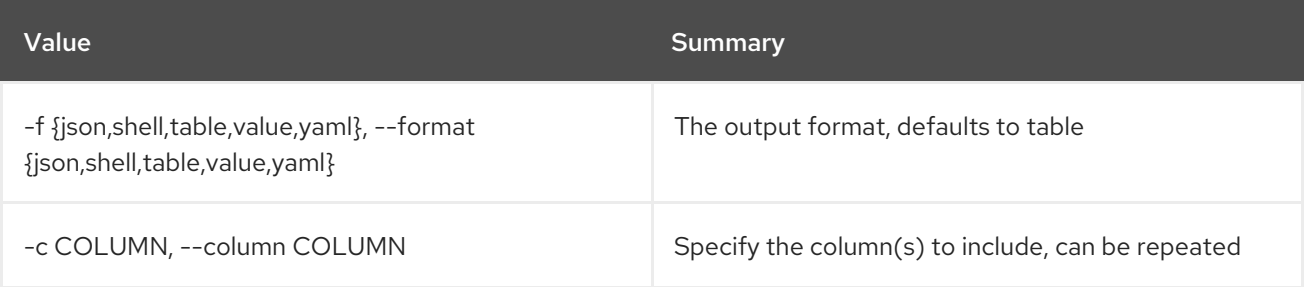

# Table 71.4. JSON formatter options

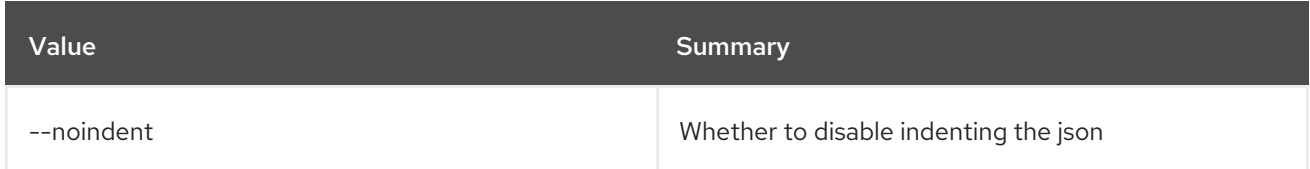

### Table 71.5. Shell formatter options

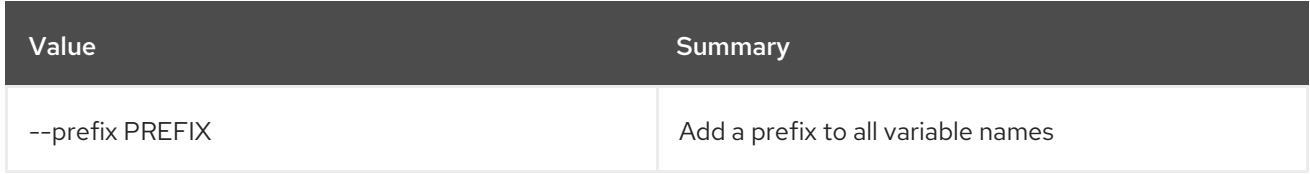

### Table 71.6. Table formatter options

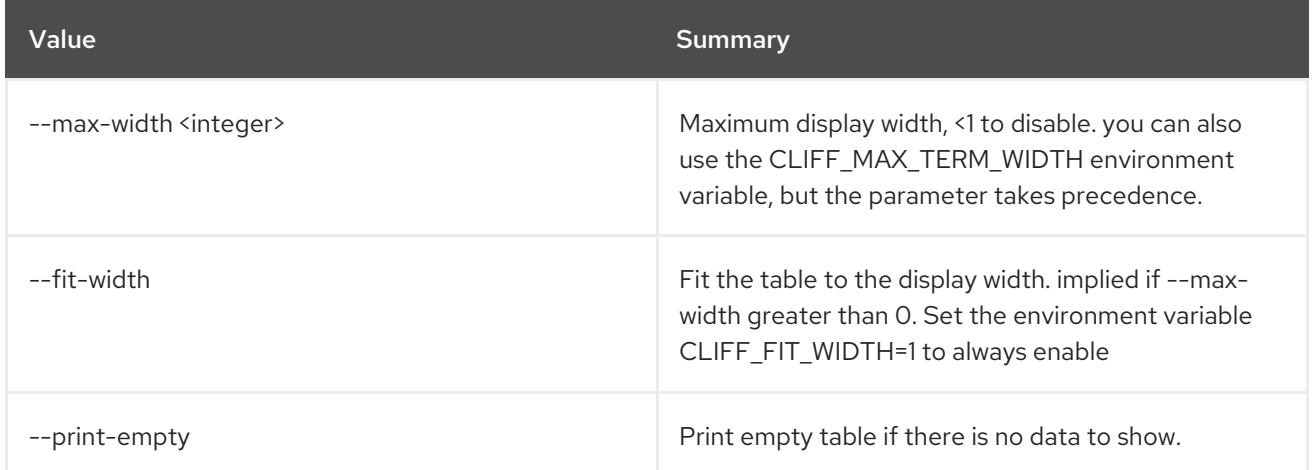

# 71.2. SERVICE DELETE

Delete service(s)

# Usage:

ı

openstack service delete [-h] <service> [<service> ...]

### Table 71.7. Positional arguments

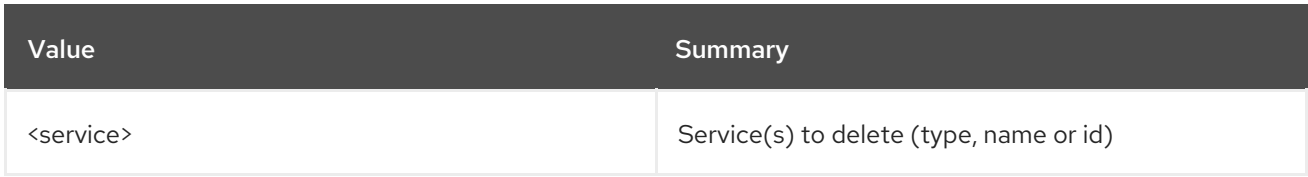

### Table 71.8. Command arguments

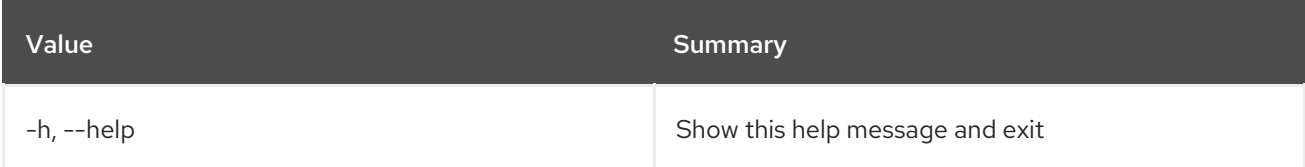

# 71.3. SERVICE LIST

List services

# Usage:

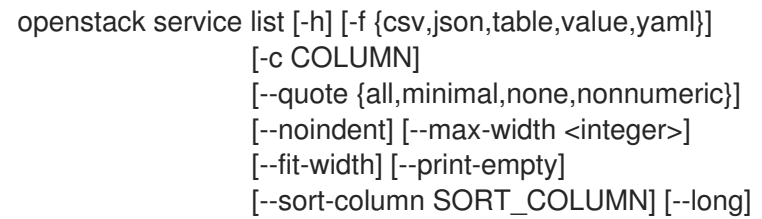

# Table 71.9. Command arguments

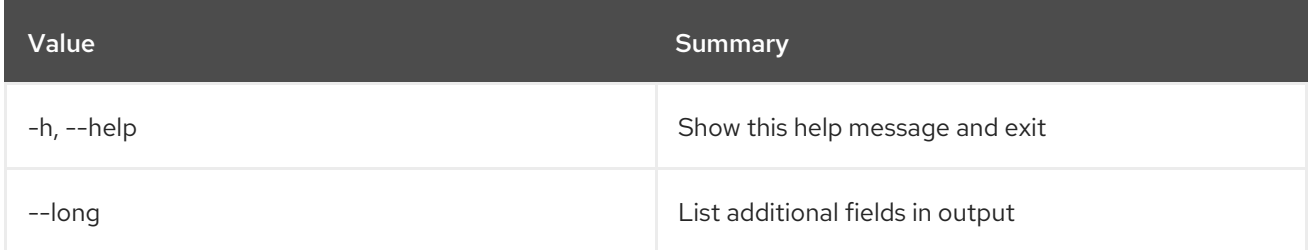

# Table 71.10. Output formatter options

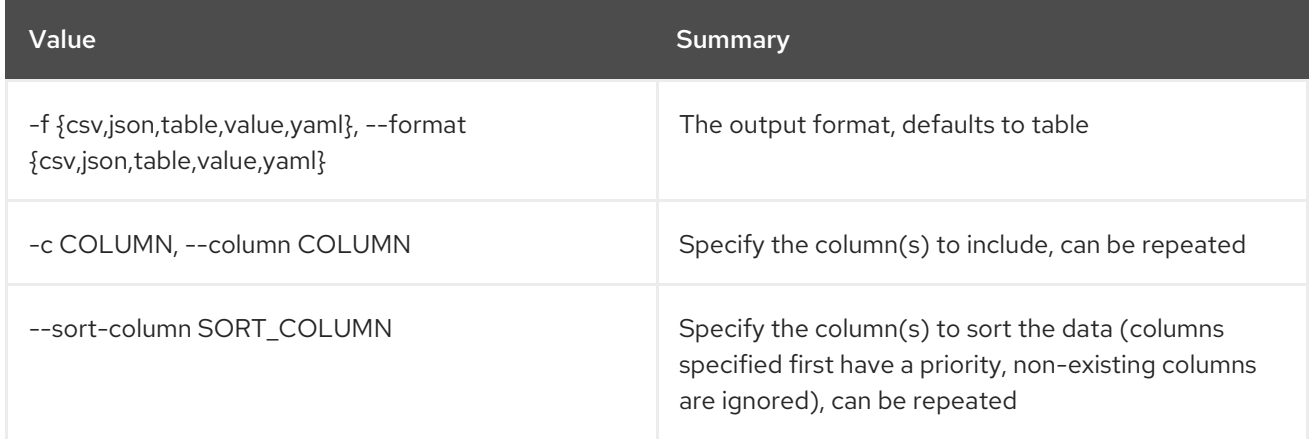

# Table 71.11. CSV formatter options

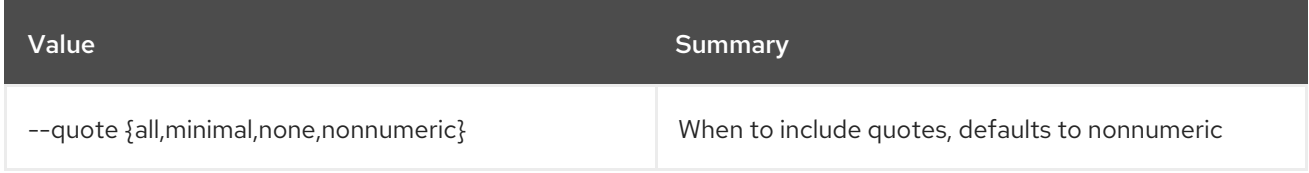

## Table 71.12. JSON formatter options

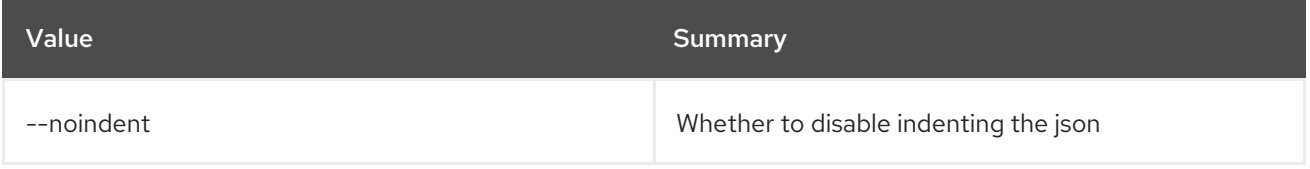

# Table 71.13. Table formatter options

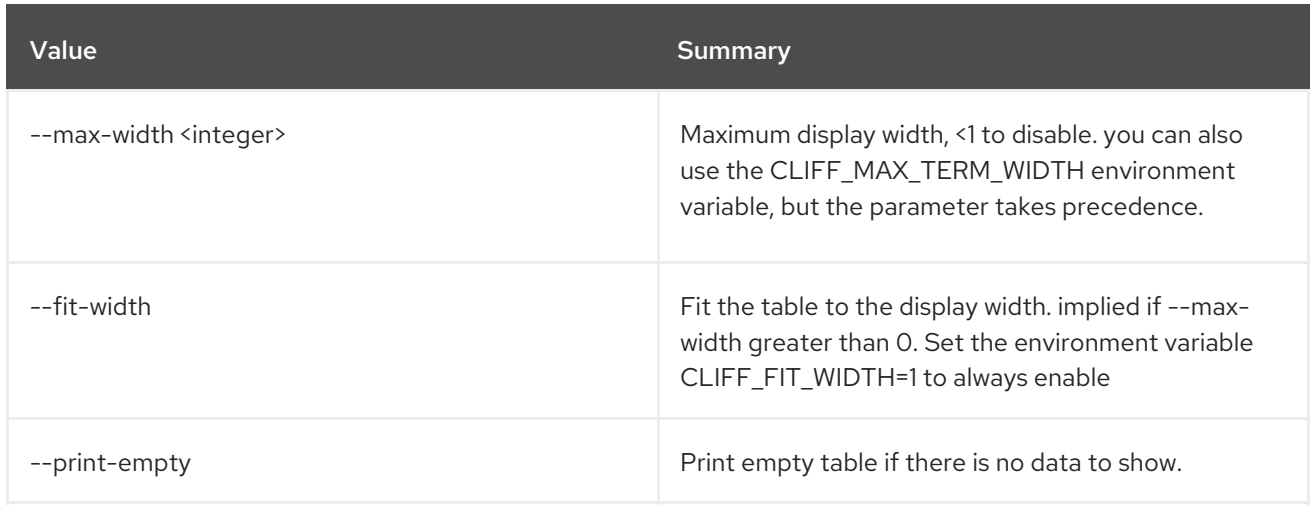

# 71.4. SERVICE PROVIDER CREATE

Create new service provider

# Usage:

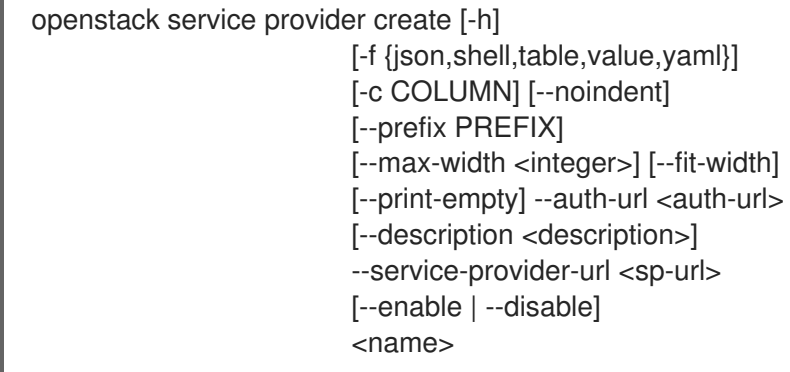

# Table 71.14. Positional arguments

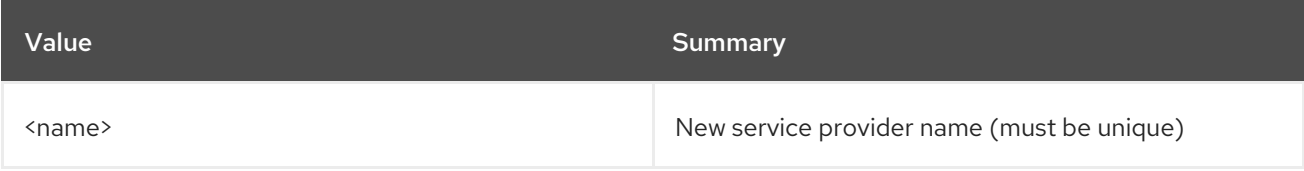

# Table 71.15. Command arguments

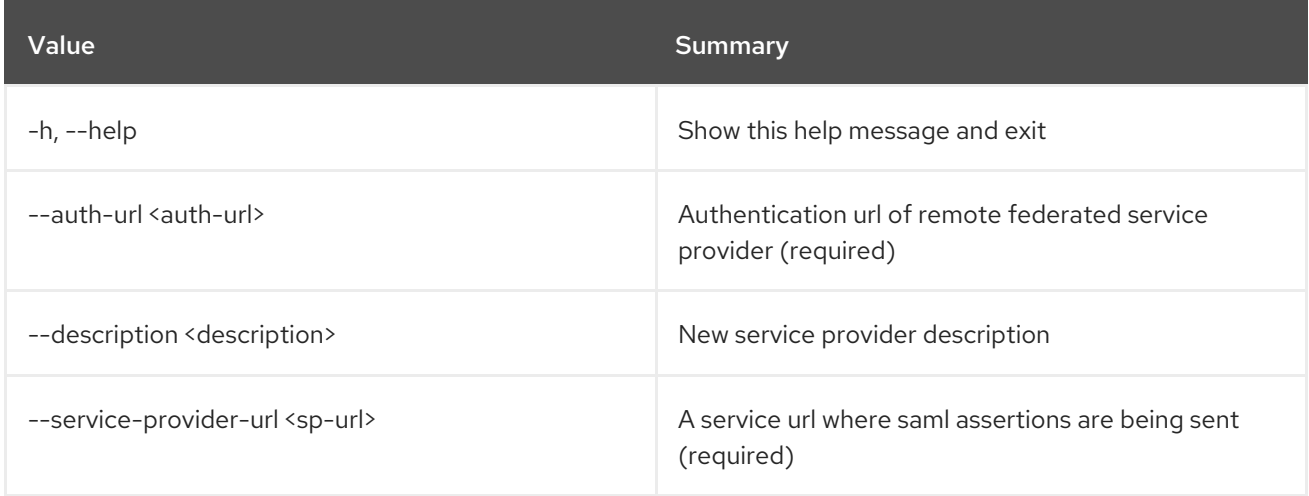

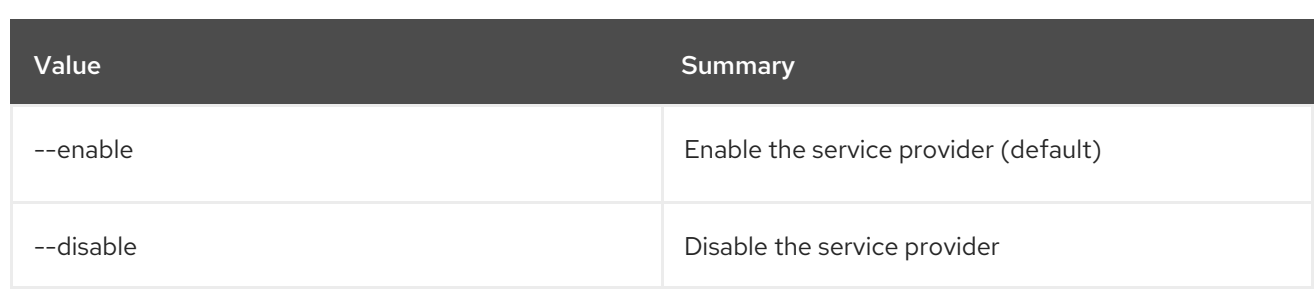

# Table 71.16. Output formatter options

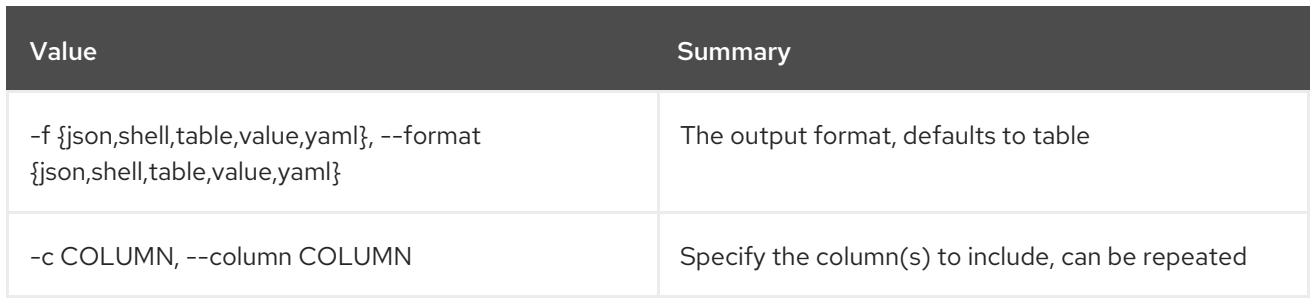

# Table 71.17. JSON formatter options

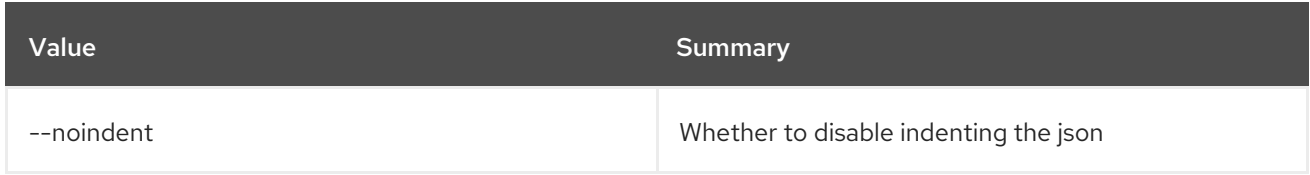

# Table 71.18. Shell formatter options

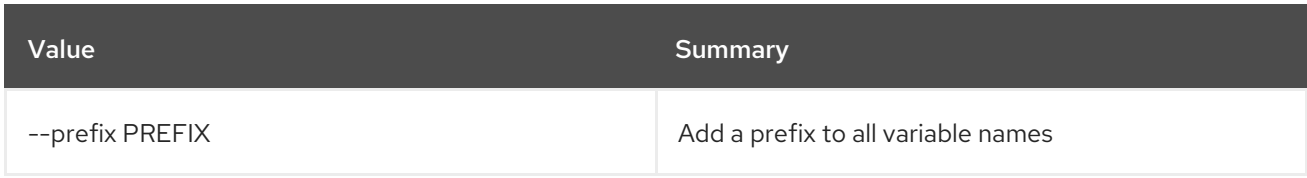

## Table 71.19. Table formatter options

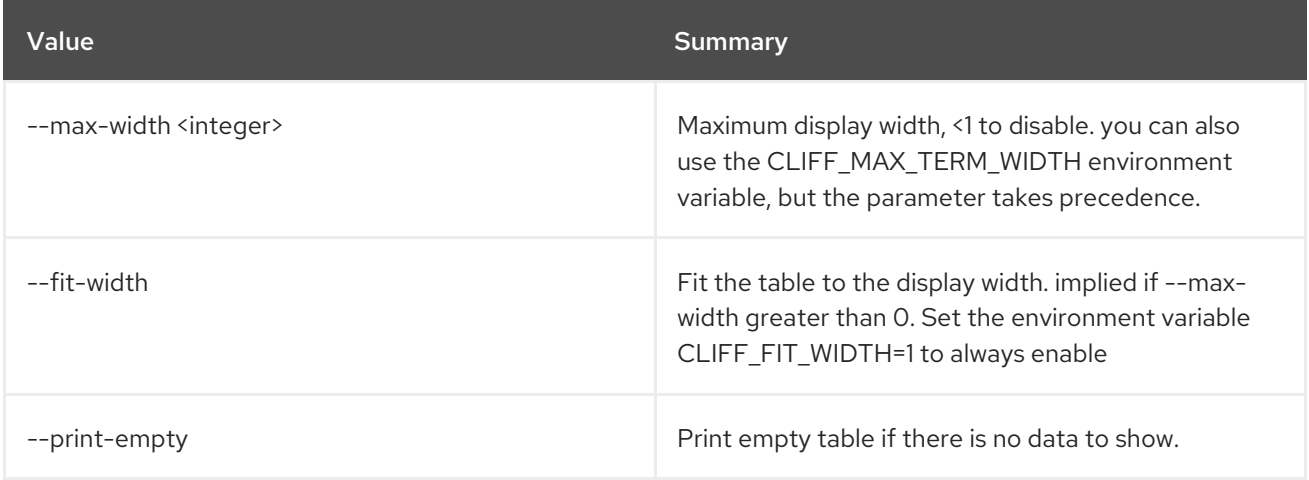

# 71.5. SERVICE PROVIDER DELETE

Delete service provider(s)

### Usage:

openstack service provider delete [-h] <service-provider> [<service-provider> ...]

### Table 71.20. Positional arguments

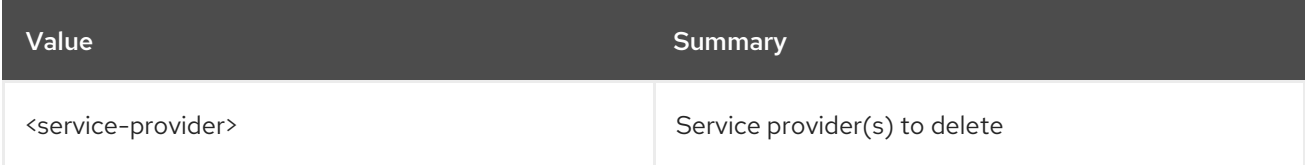

# Table 71.21. Command arguments

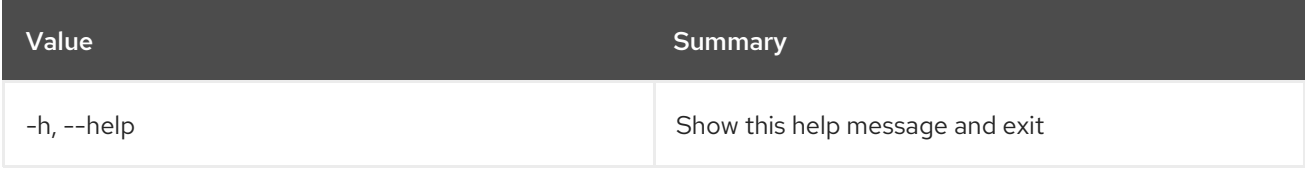

# 71.6. SERVICE PROVIDER LIST

List service providers

### Usage:

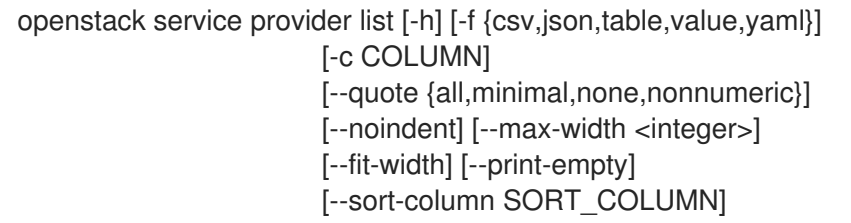

### Table 71.22. Command arguments

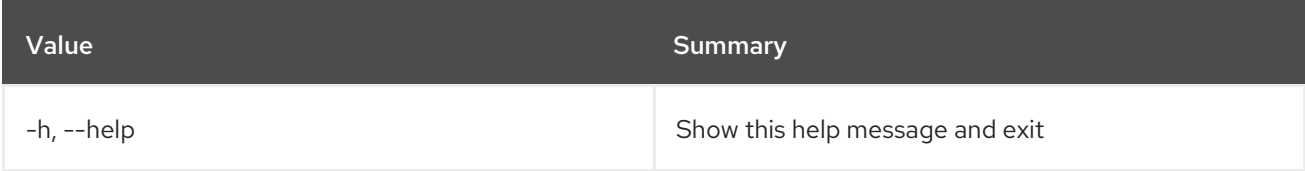

### Table 71.23. Output formatter options

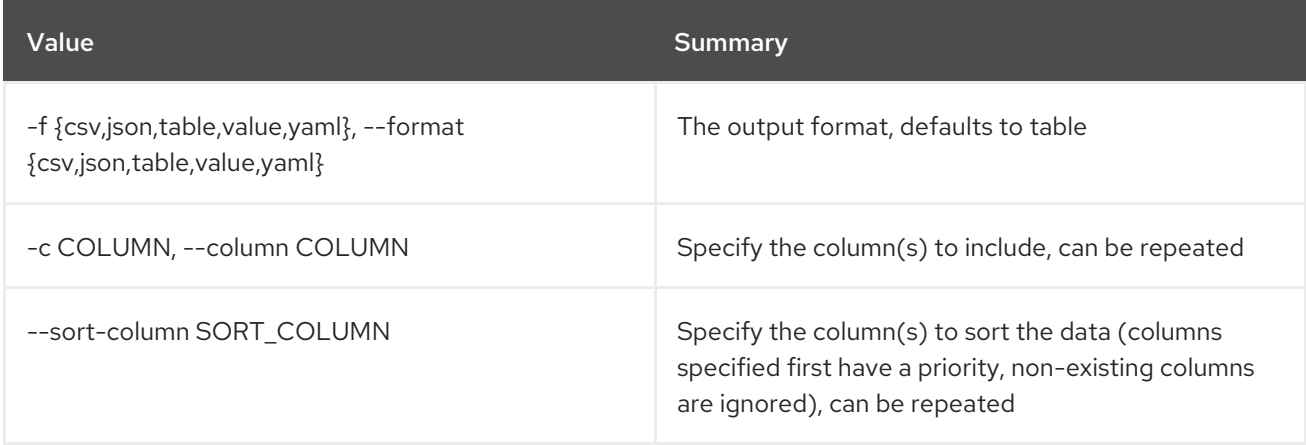

## Table 71.24. CSV formatter options

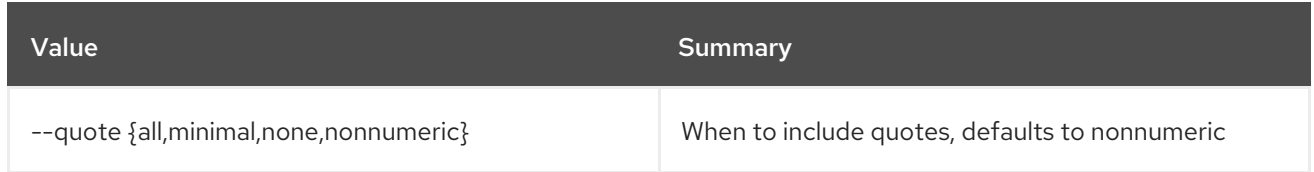

### Table 71.25. JSON formatter options

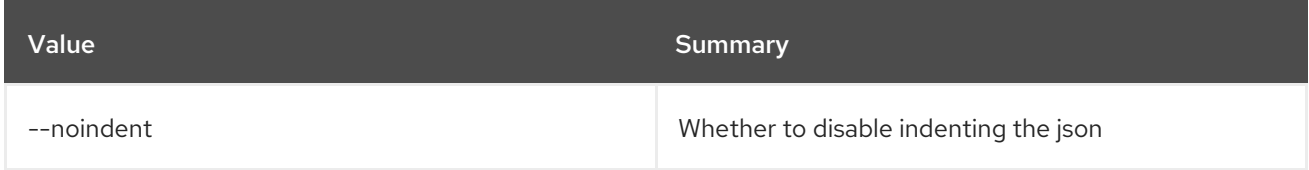

### Table 71.26. Table formatter options

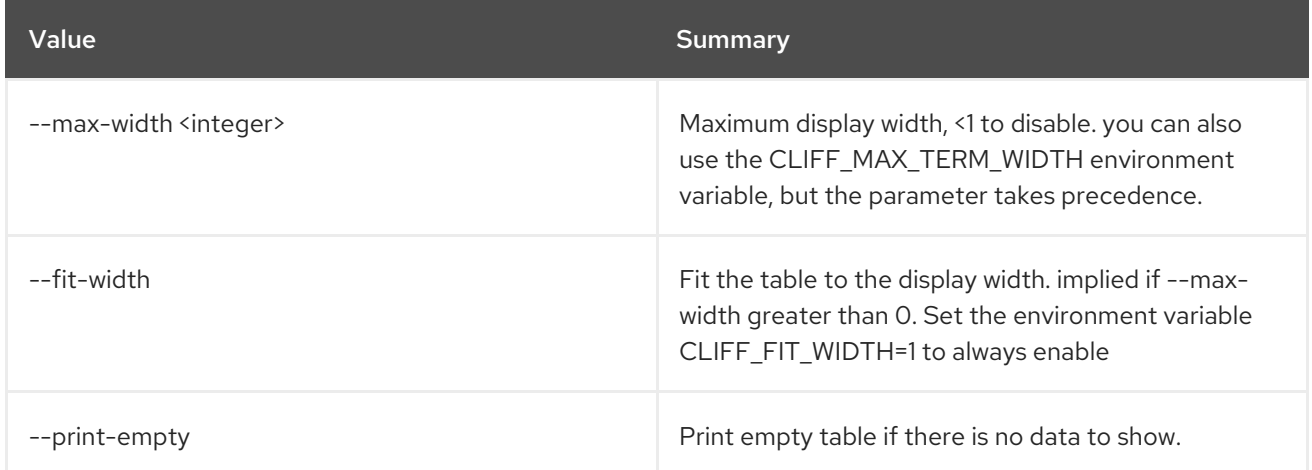

# 71.7. SERVICE PROVIDER SET

Set service provider properties

### Usage:

openstack service provider set [-h] [--auth-url <auth-url>] [--description <description>] [--service-provider-url <sp-url>] [--enable | --disable] <service-provider>

### Table 71.27. Positional arguments

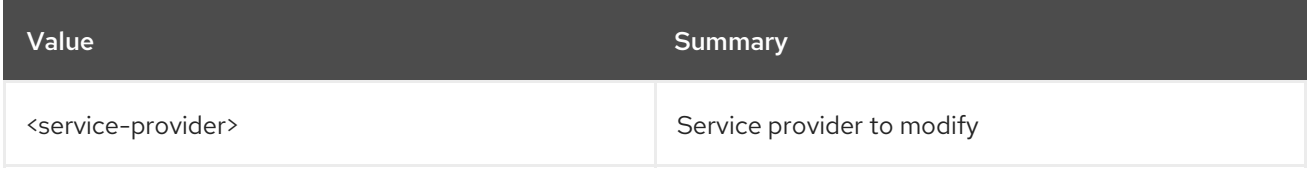

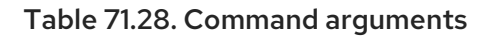

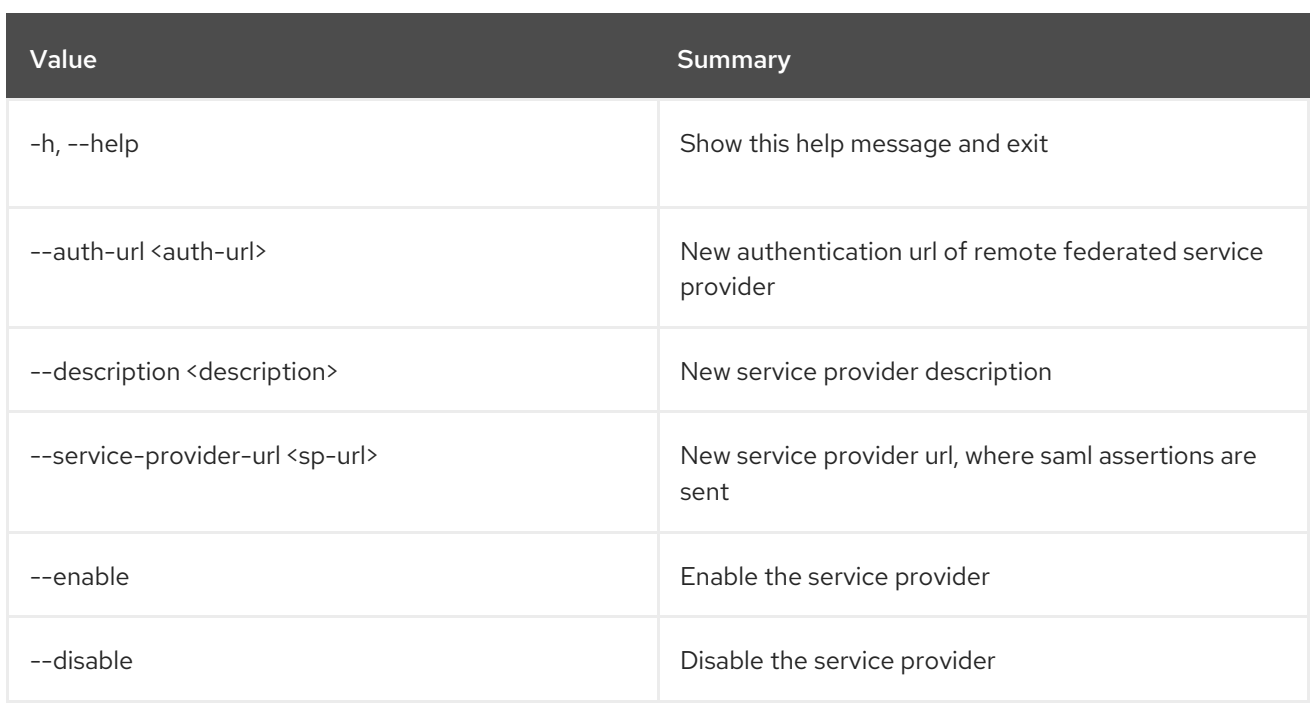

# 71.8. SERVICE PROVIDER SHOW

Display service provider details

# Usage:

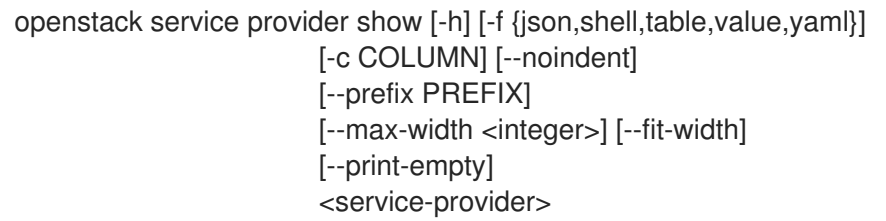

# Table 71.29. Positional arguments

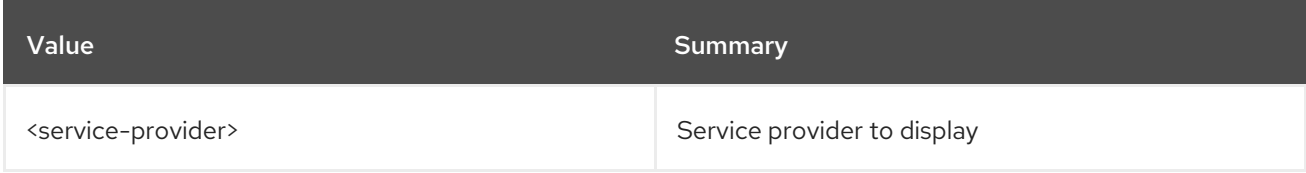

# Table 71.30. Command arguments

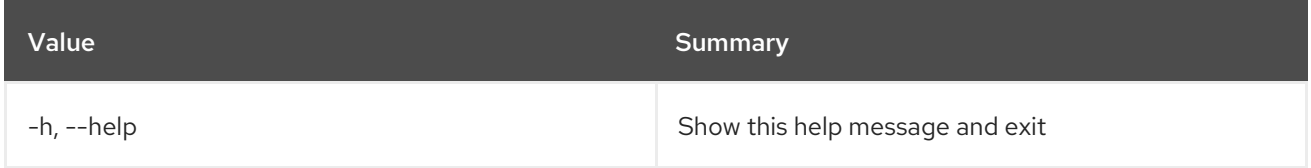

# Table 71.31. Output formatter options

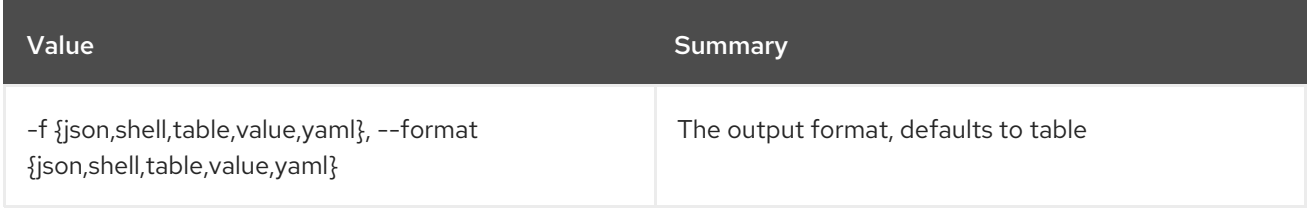

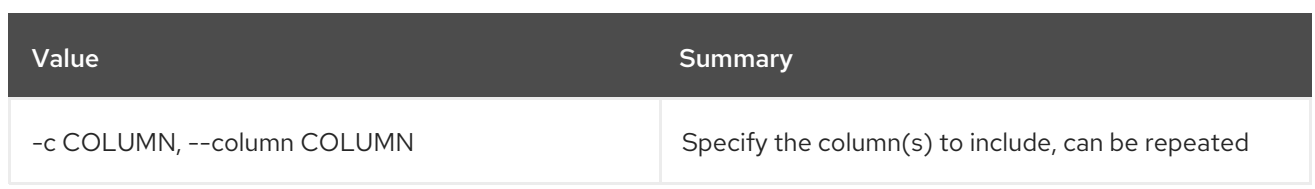

### Table 71.32. JSON formatter options

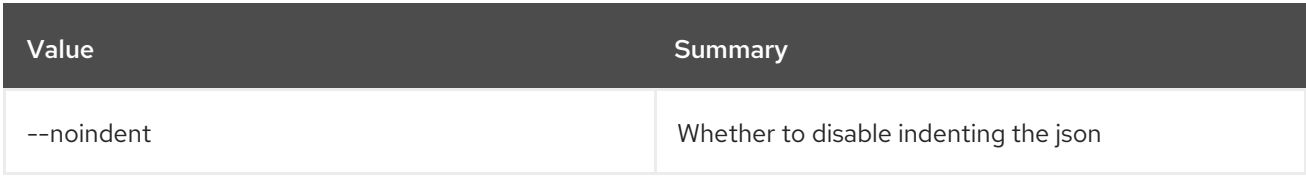

## Table 71.33. Shell formatter options

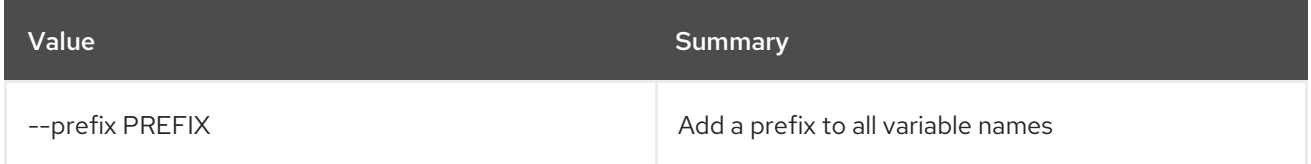

## Table 71.34. Table formatter options

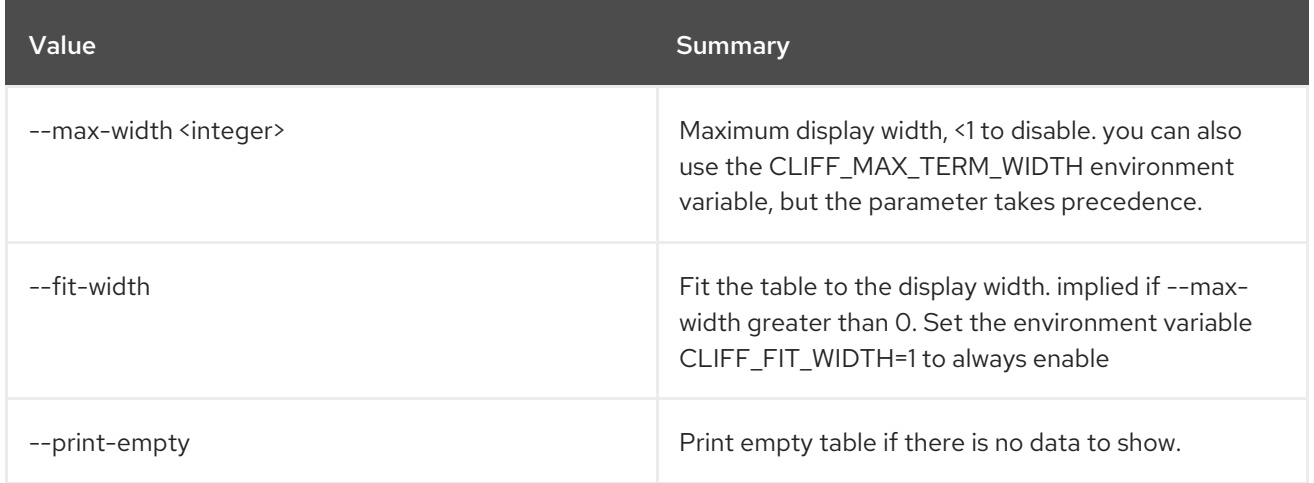

# 71.9. SERVICE SET

Set service properties

Usage:

```
openstack service set [-h] [--type <type>] [--name <service-name>]
      [--description <description>]
      [--enable | --disable]
      <service>
```
### Table 71.35. Positional arguments

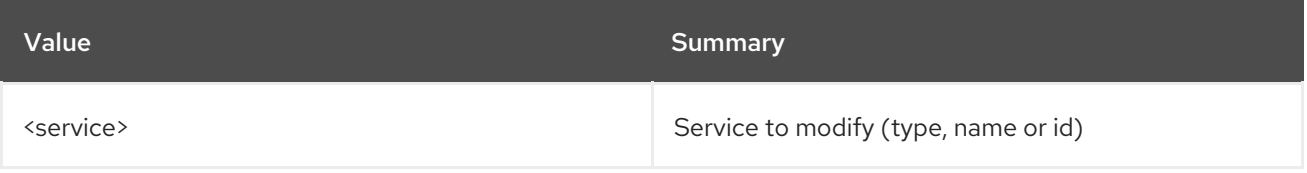

# Table 71.36. Command arguments

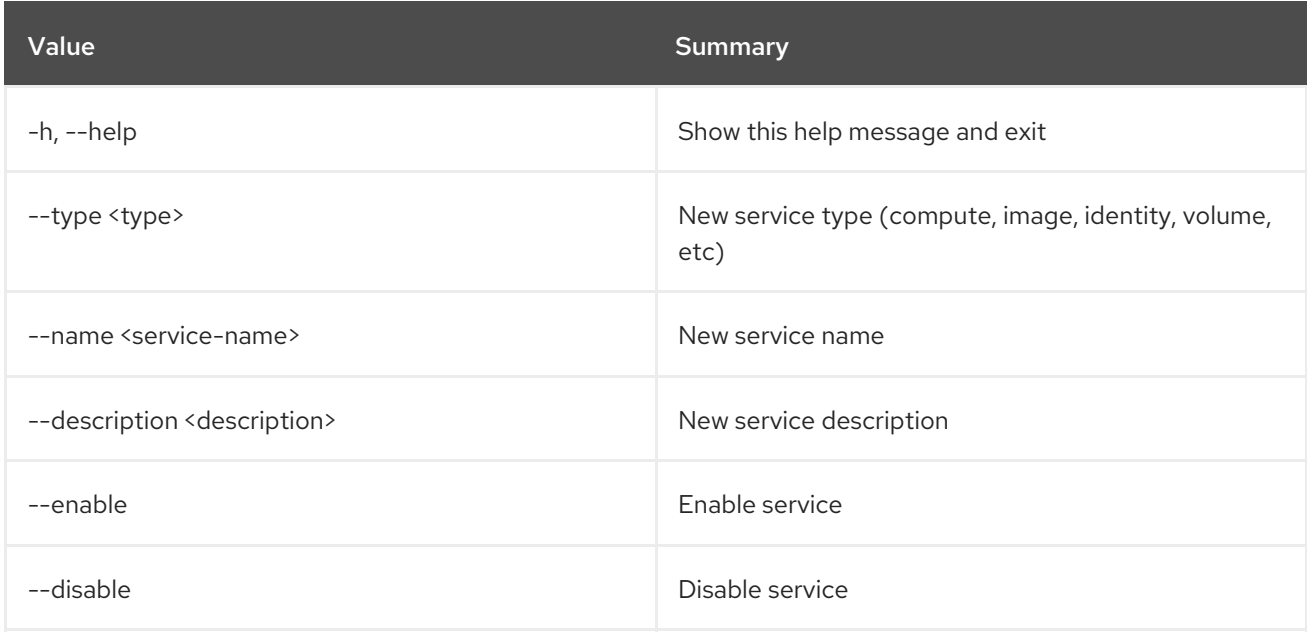

# 71.10. SERVICE SHOW

Display service details

# Usage:

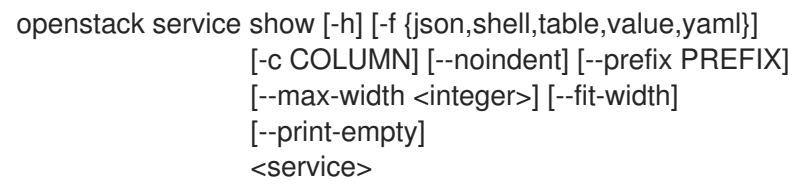

# Table 71.37. Positional arguments

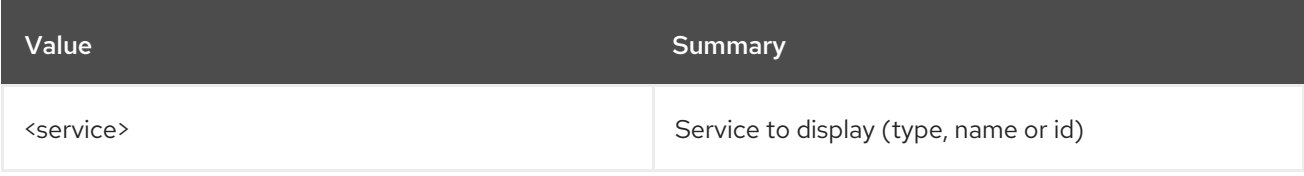

# Table 71.38. Command arguments

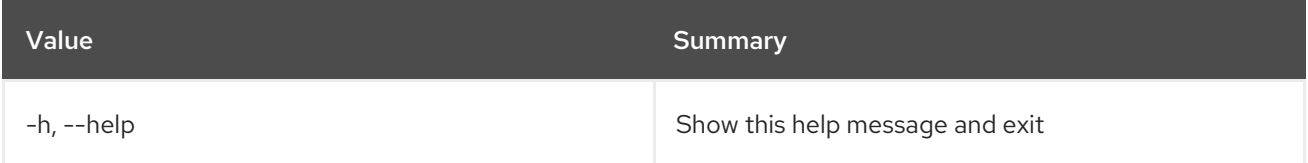

# Table 71.39. Output formatter options

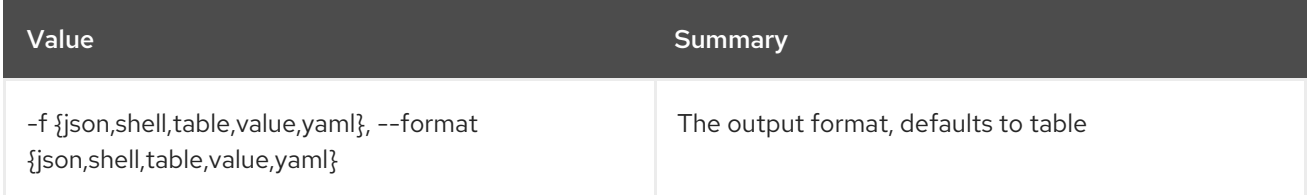

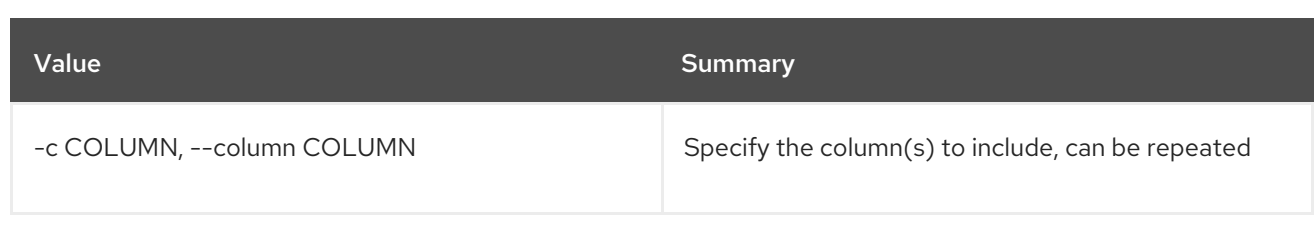

# Table 71.40. JSON formatter options

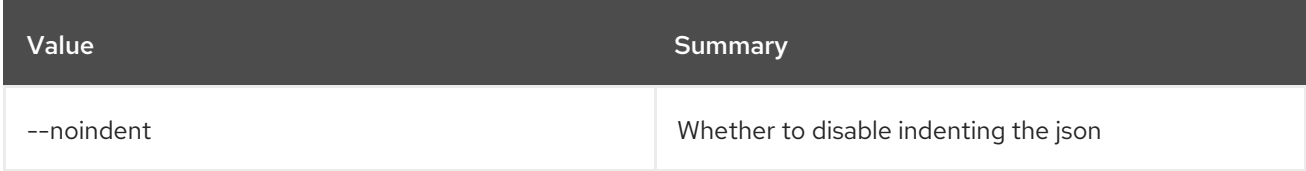

# Table 71.41. Shell formatter options

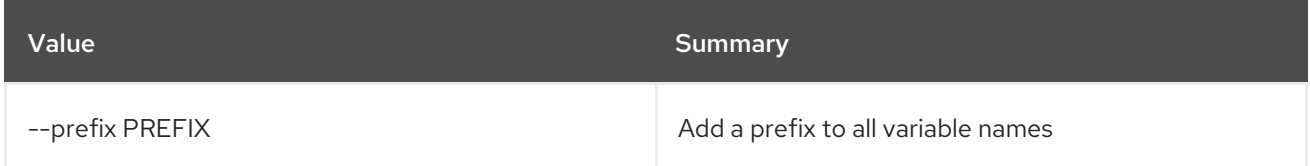

# Table 71.42. Table formatter options

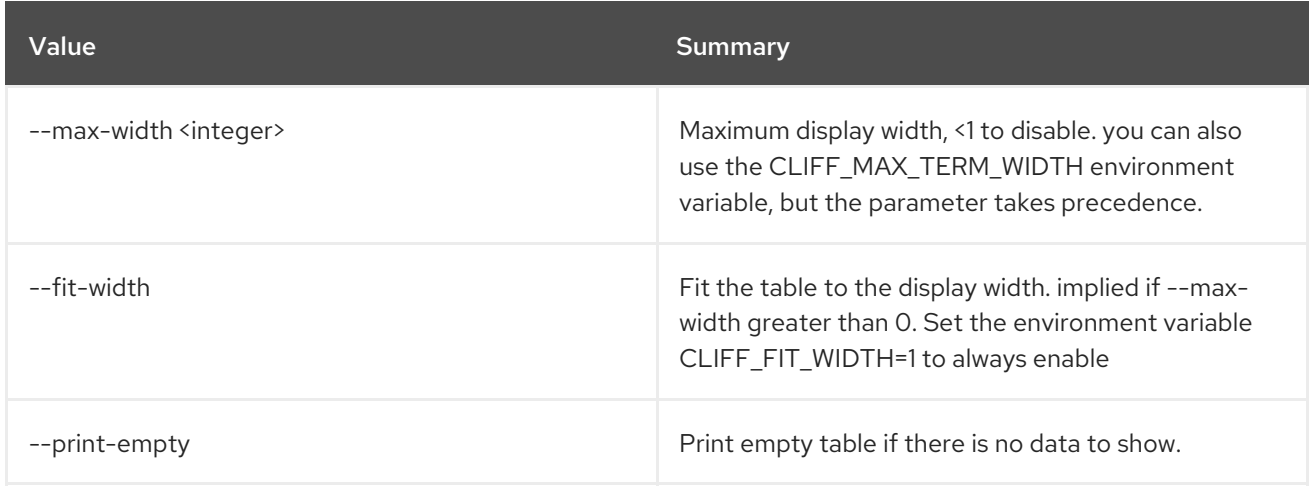

# CHAPTER 72. SFC

This chapter describes the commands under the **sfc** command.

# 72.1. SFC FLOW CLASSIFIER CREATE

Create a flow classifier

# Usage:

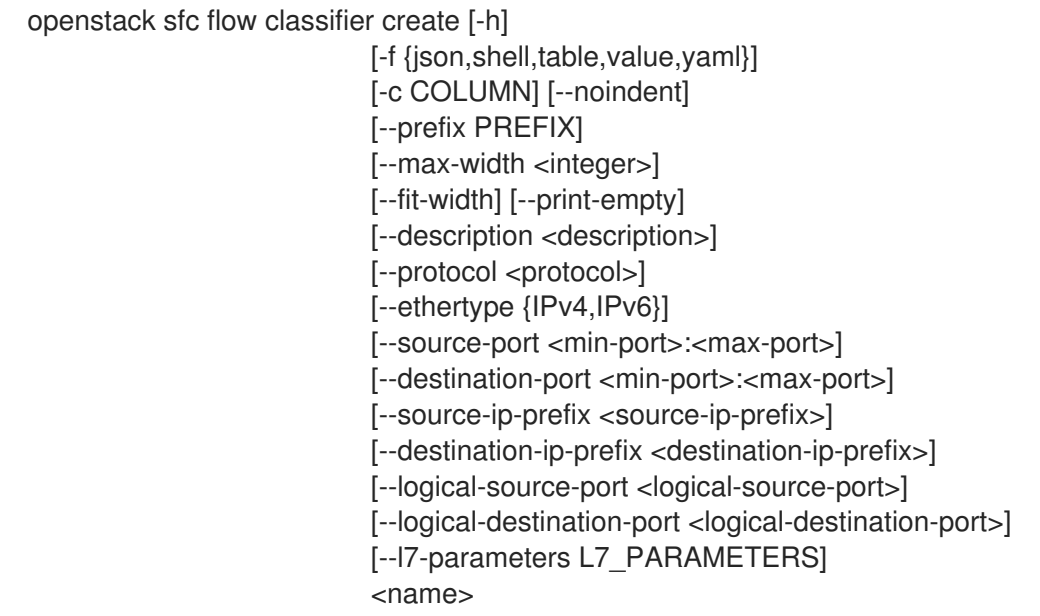

### Table 72.1. Positional arguments

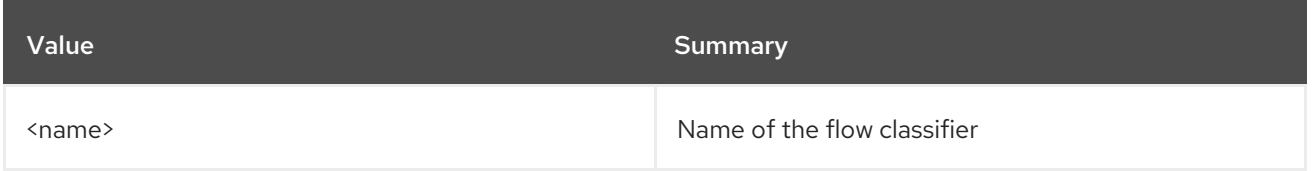

## Table 72.2. Command arguments

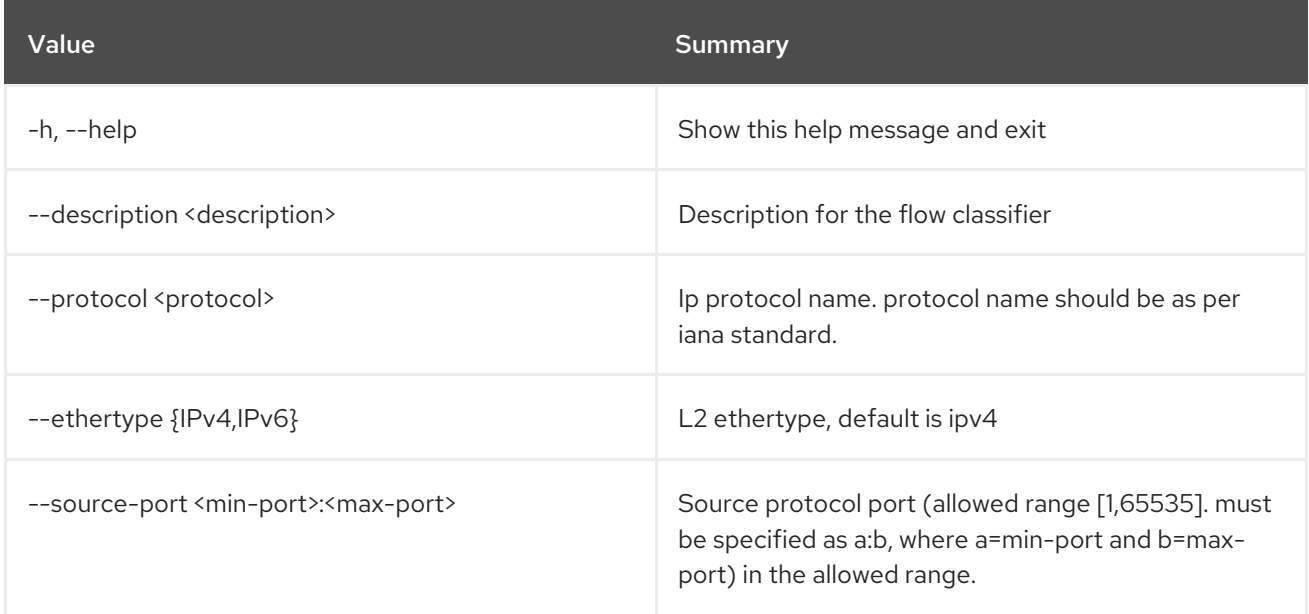

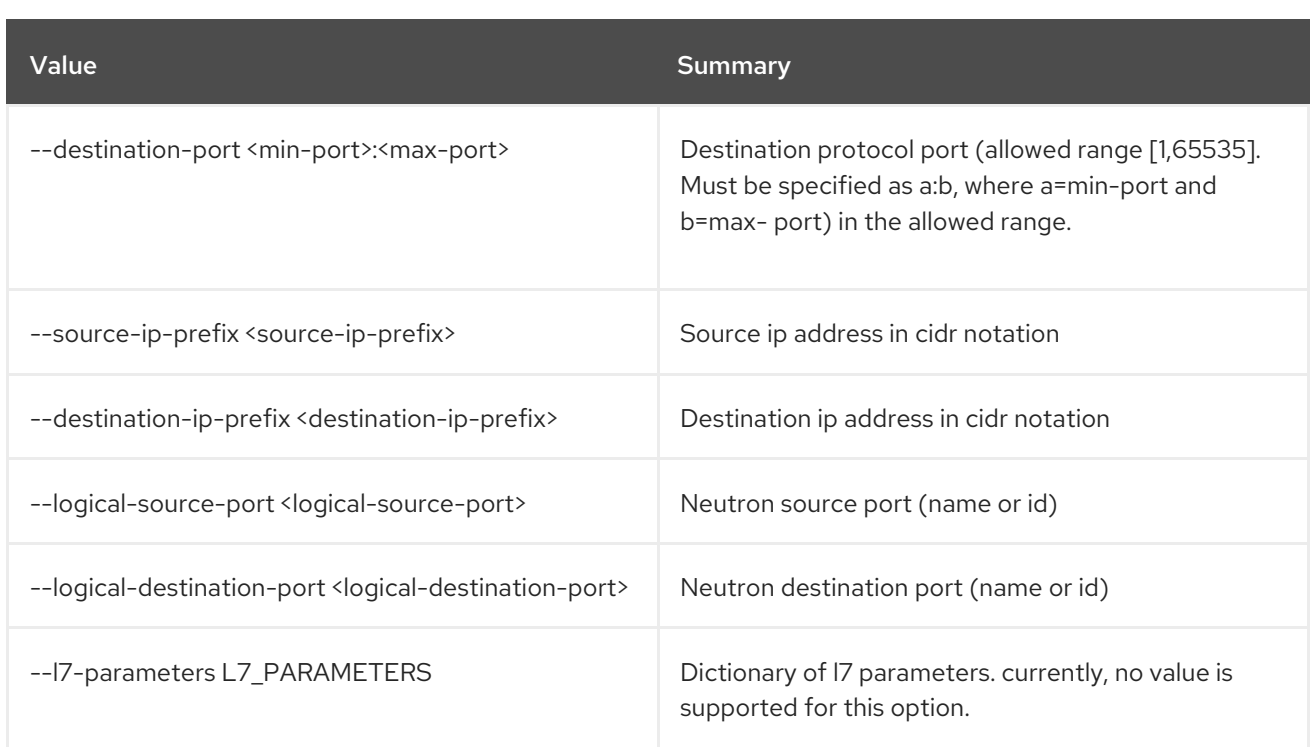

# Table 72.3. Output formatter options

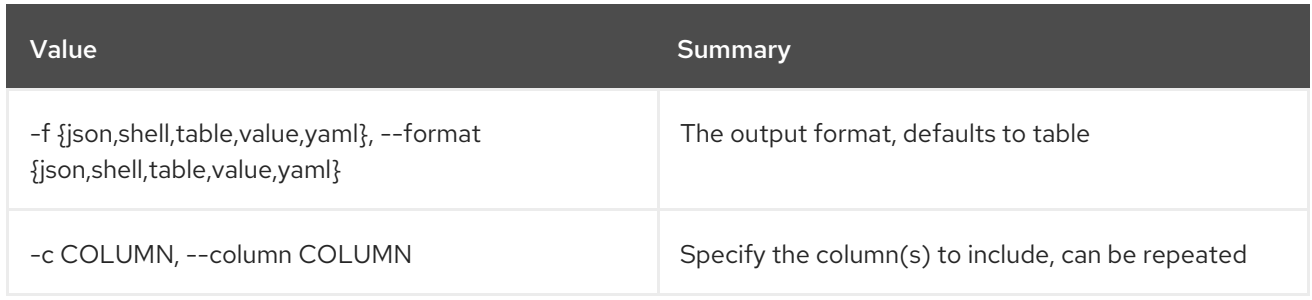

# Table 72.4. JSON formatter options

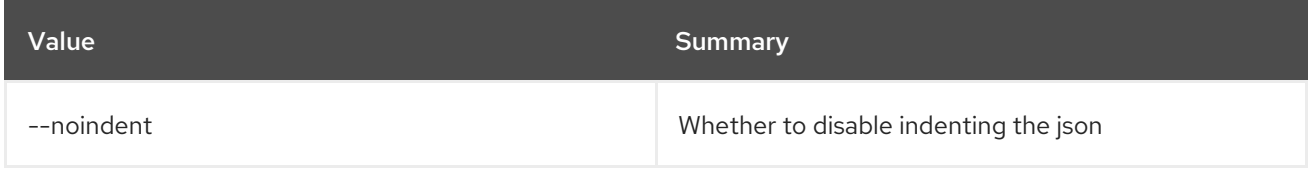

# Table 72.5. Shell formatter options

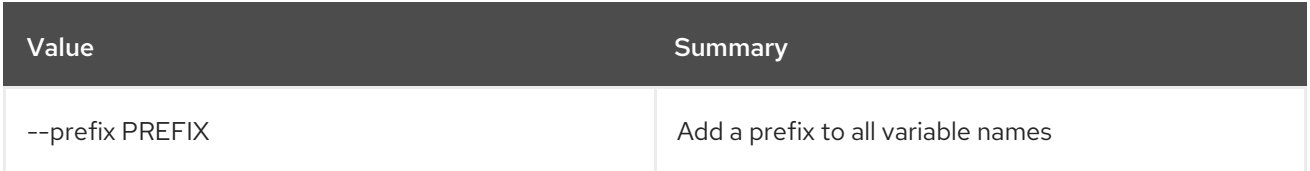

# Table 72.6. Table formatter options

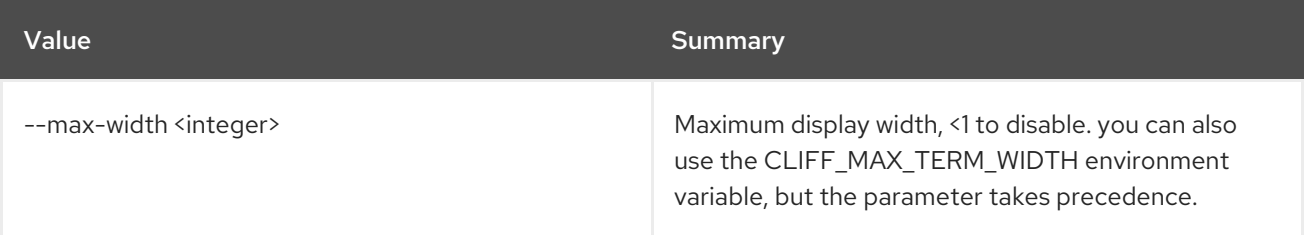
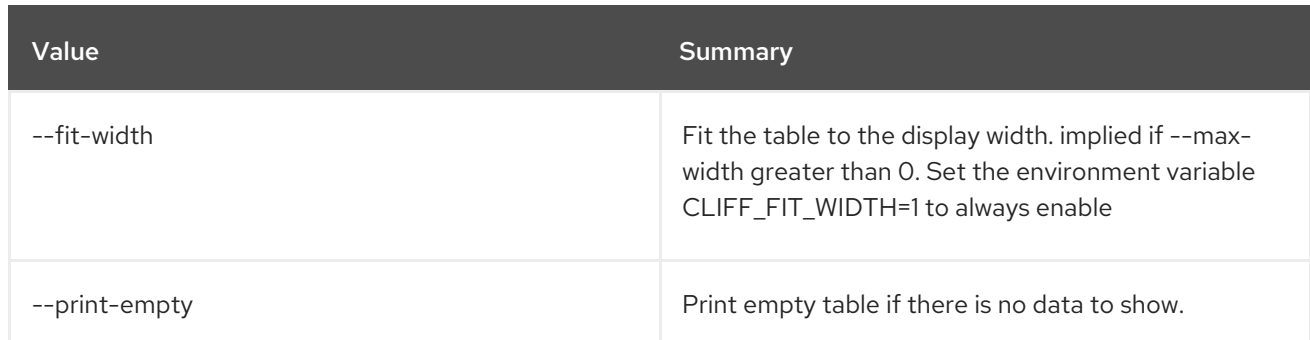

# 72.2. SFC FLOW CLASSIFIER DELETE

Delete a given flow classifier

### Usage:

openstack sfc flow classifier delete [-h] <flow-classifier>

#### Table 72.7. Positional arguments

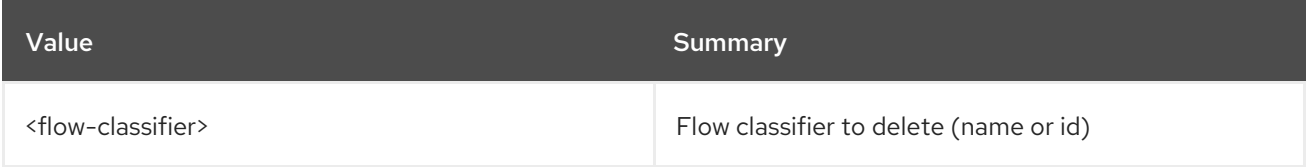

#### Table 72.8. Command arguments

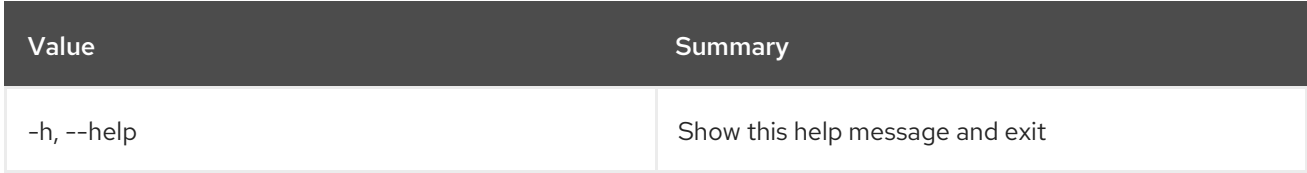

# 72.3. SFC FLOW CLASSIFIER LIST

List flow classifiers

### Usage:

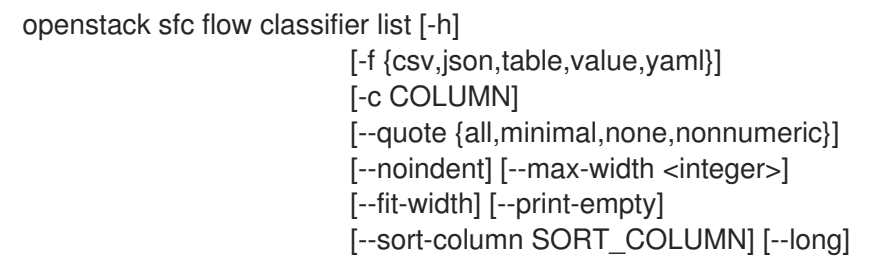

#### Table 72.9. Command arguments

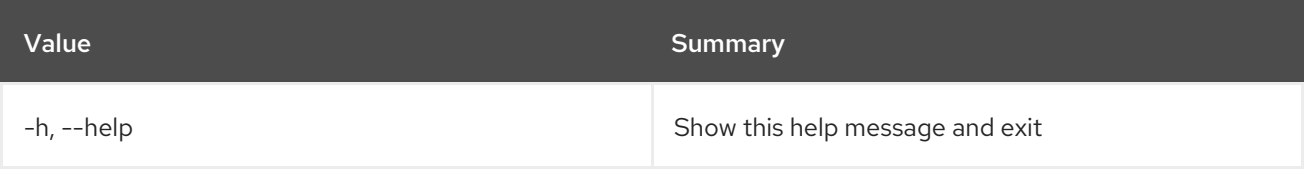

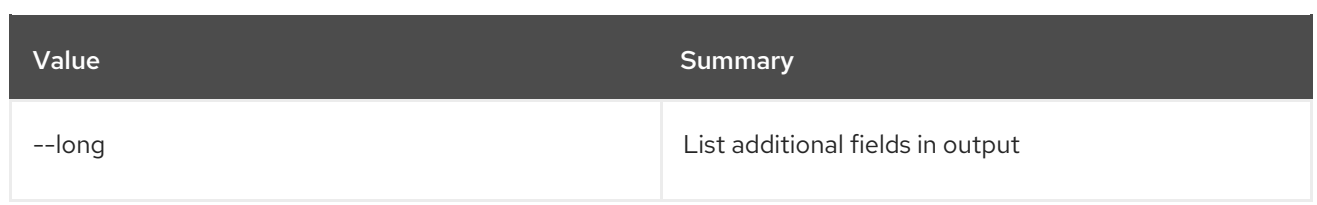

### Table 72.10. Output formatter options

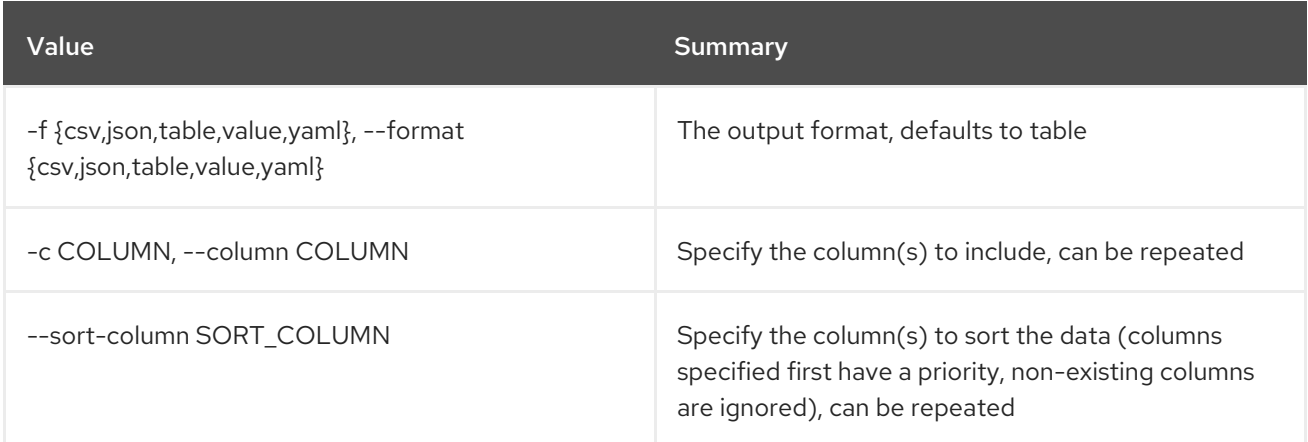

## Table 72.11. CSV formatter options

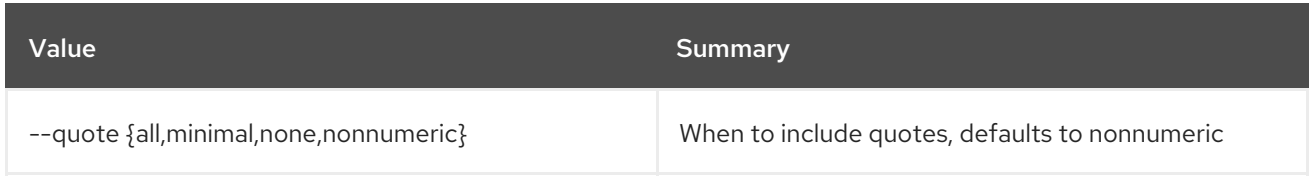

## Table 72.12. JSON formatter options

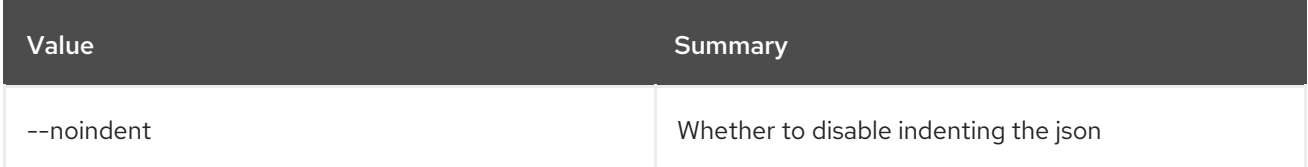

## Table 72.13. Table formatter options

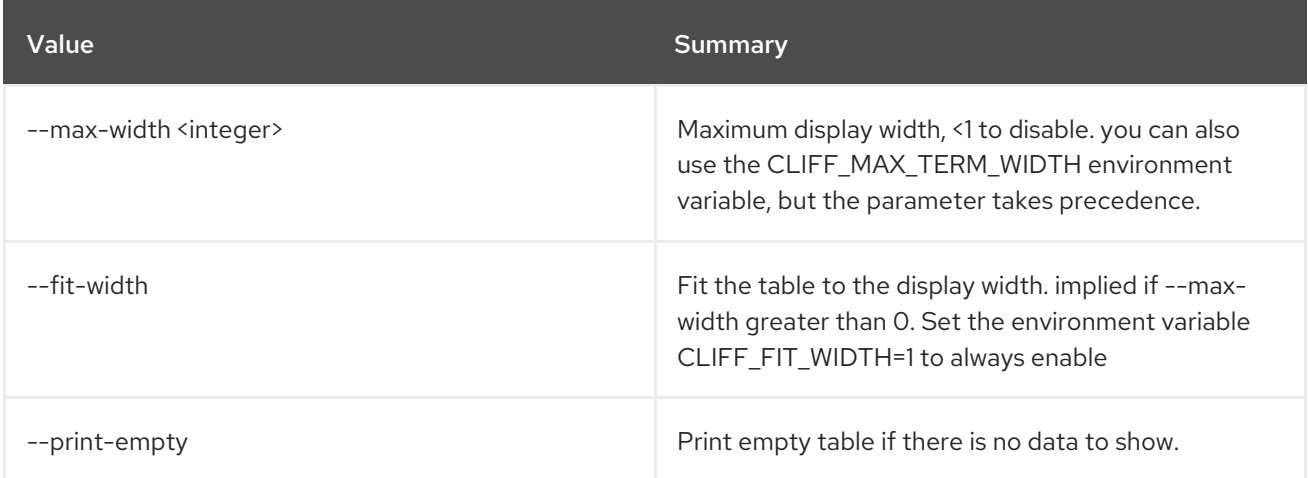

# 72.4. SFC FLOW CLASSIFIER SET

Set flow classifier properties

## Usage:

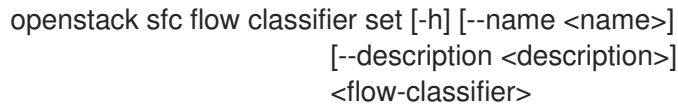

#### Table 72.14. Positional arguments

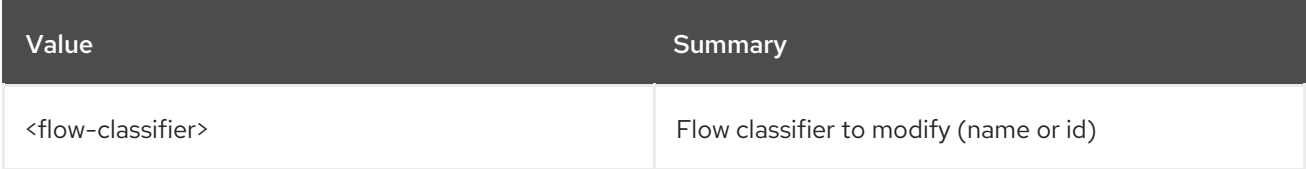

## Table 72.15. Command arguments

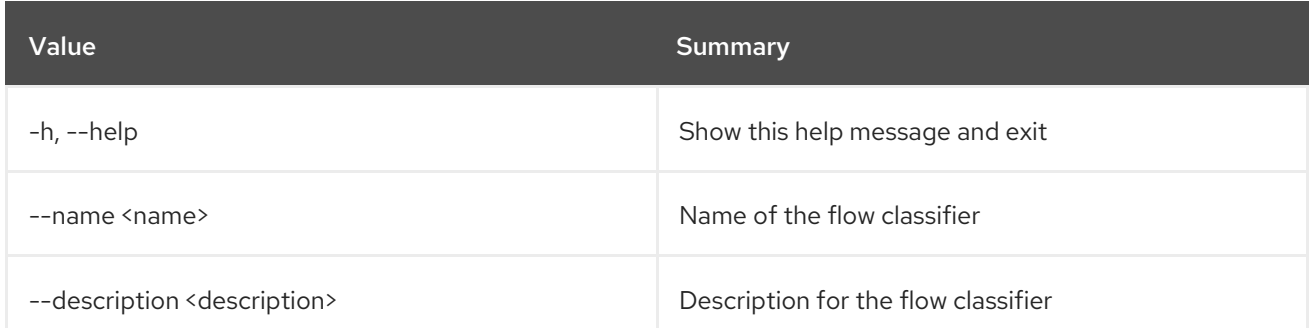

## 72.5. SFC FLOW CLASSIFIER SHOW

Display flow classifier details

## Usage:

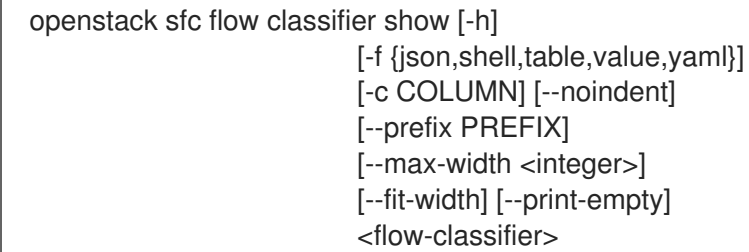

#### Table 72.16. Positional arguments

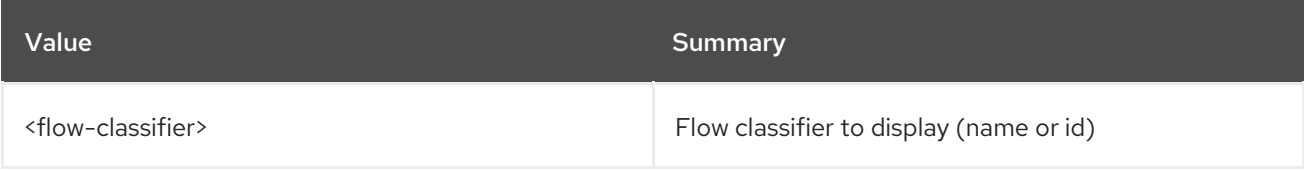

## Table 72.17. Command arguments

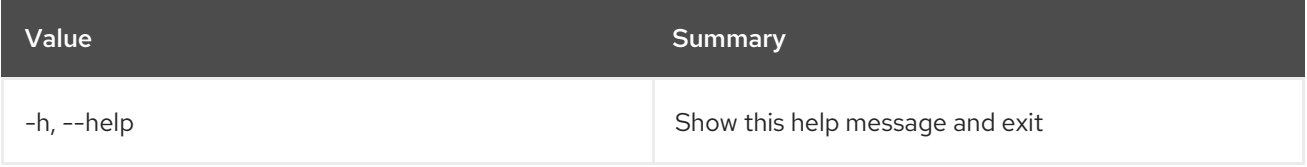

### Table 72.18. Output formatter options

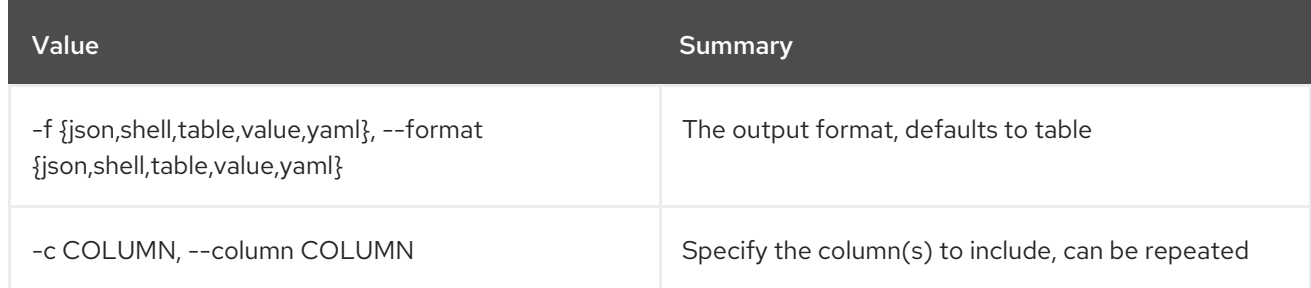

## Table 72.19. JSON formatter options

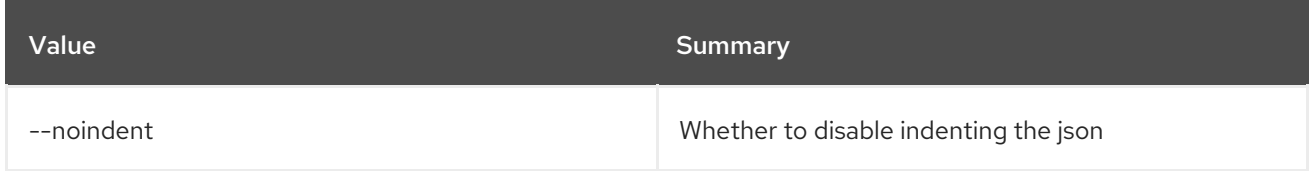

## Table 72.20. Shell formatter options

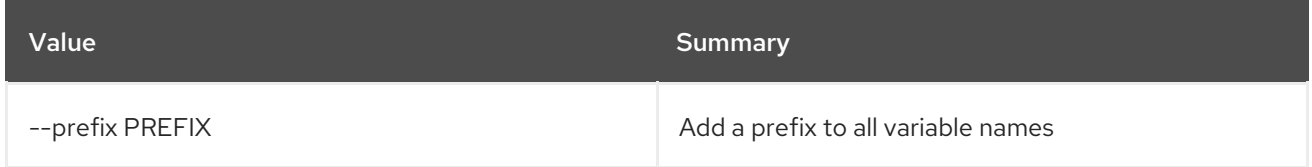

## Table 72.21. Table formatter options

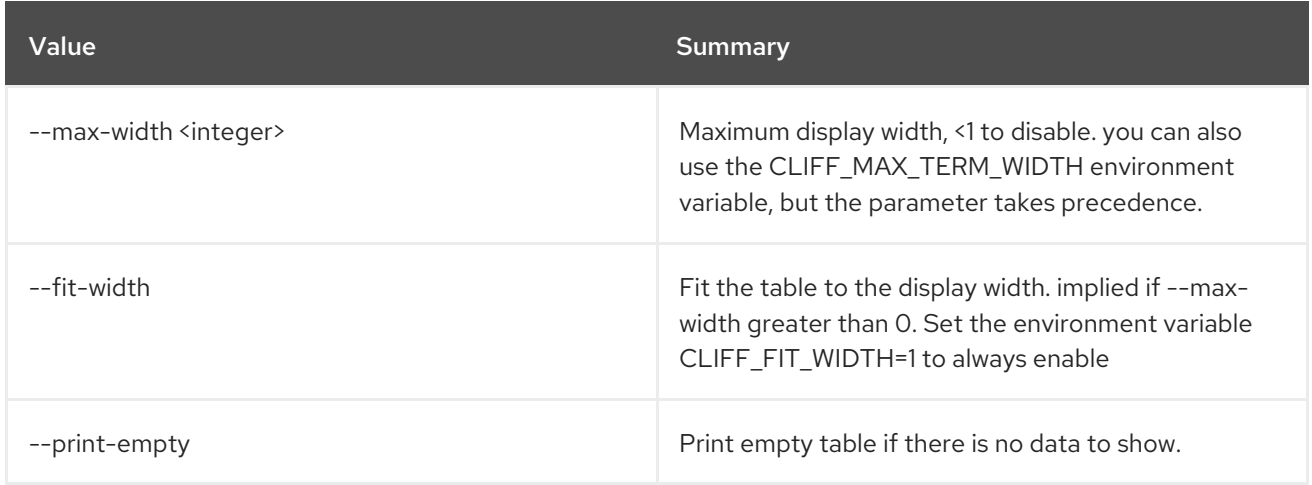

# 72.6. SFC PORT CHAIN CREATE

Create a port chain

## Usage:

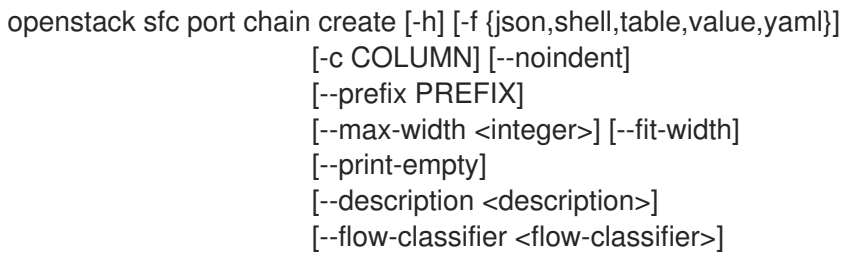

[--chain-parameters correlation=<correlation-type>,symmetric=<boolean>] --port-pair-group <port-pair-group> <name>

#### Table 72.22. Positional arguments

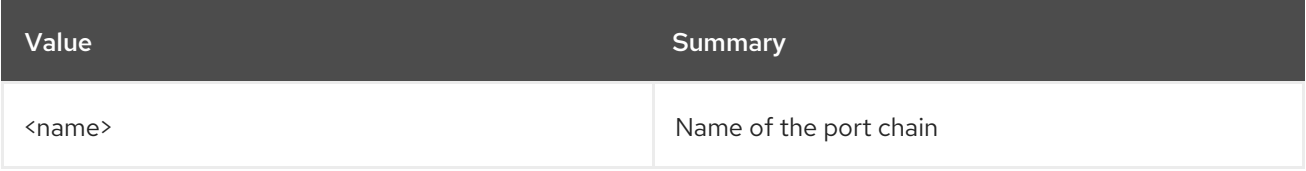

#### Table 72.23. Command arguments

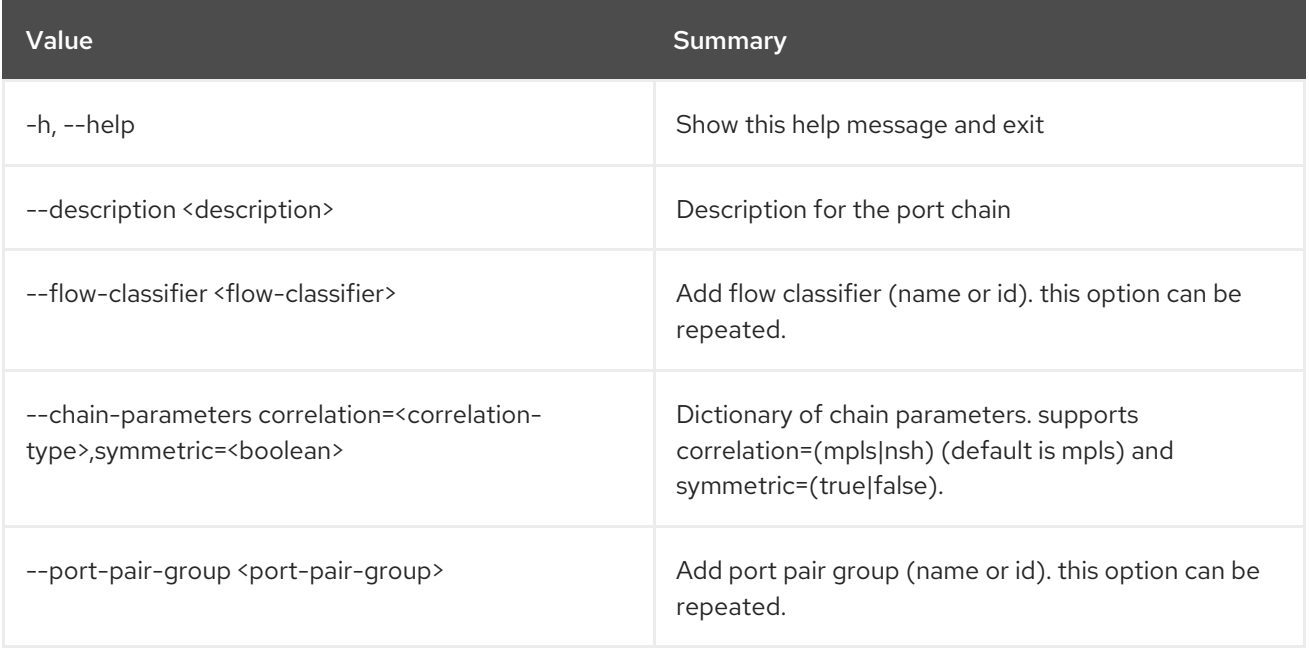

#### Table 72.24. Output formatter options

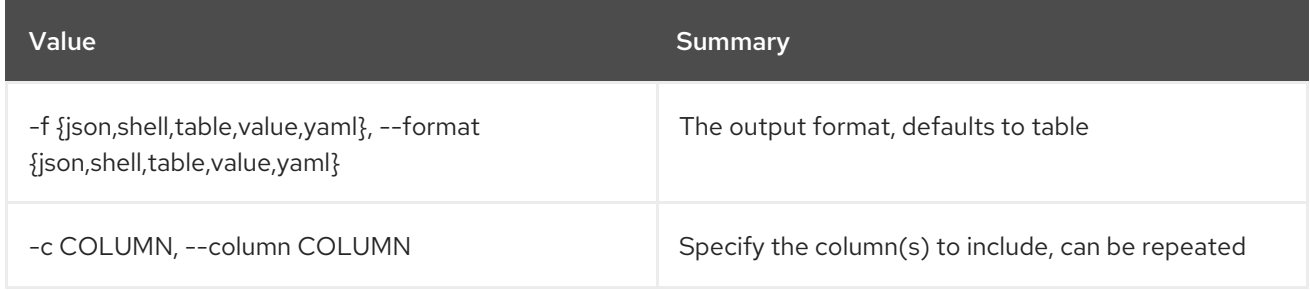

#### Table 72.25. JSON formatter options

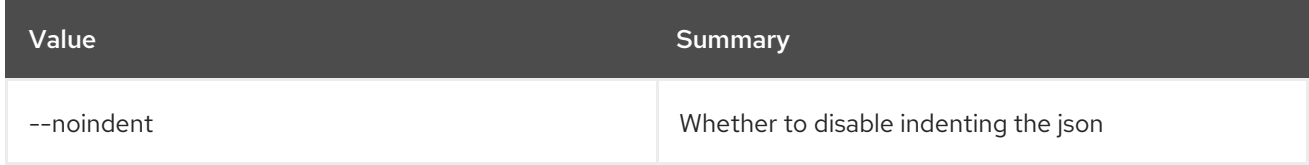

### Table 72.26. Shell formatter options

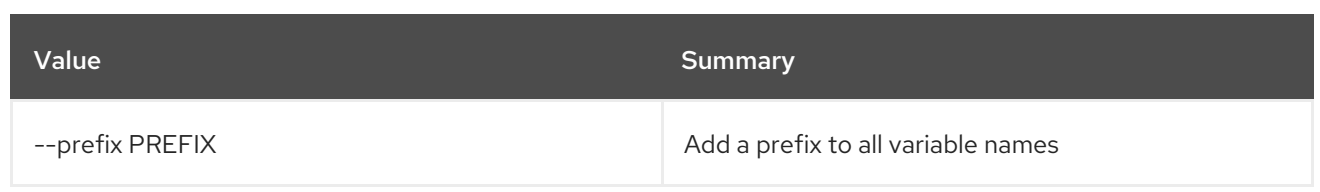

### Table 72.27. Table formatter options

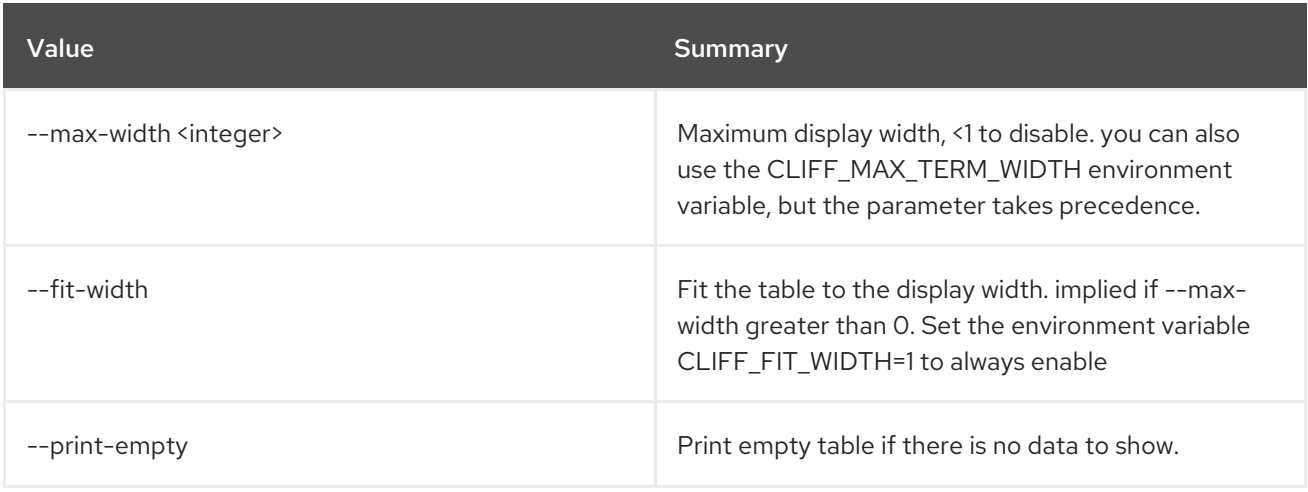

# 72.7. SFC PORT CHAIN DELETE

Delete a given port chain

#### Usage:

openstack sfc port chain delete [-h] <port-chain>

#### Table 72.28. Positional arguments

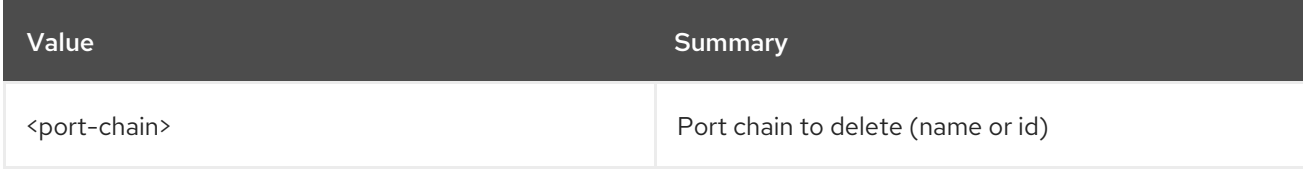

## Table 72.29. Command arguments

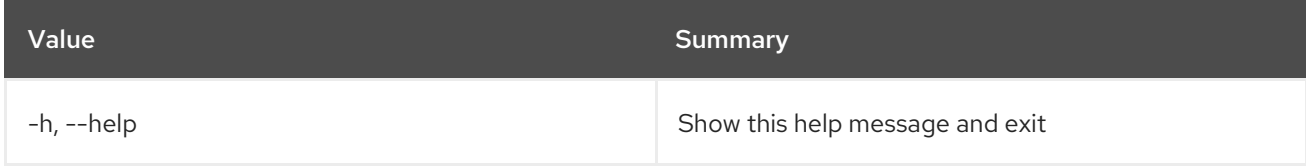

# 72.8. SFC PORT CHAIN LIST

List port chains

Usage:

```
openstack sfc port chain list [-h] [-f {csv,json,table,value,yaml}]
           [-c COLUMN]
           [--quote {all,minimal,none,nonnumeric}]
```
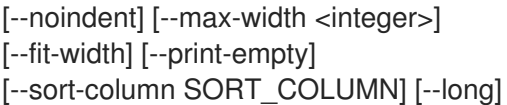

#### Table 72.30. Command arguments

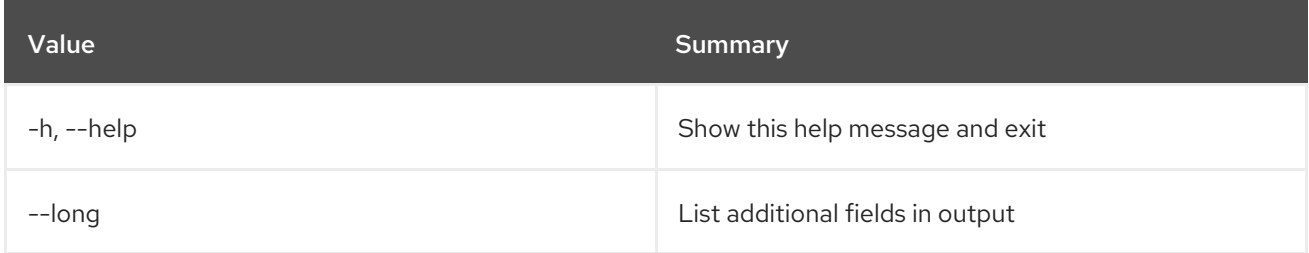

## Table 72.31. Output formatter options

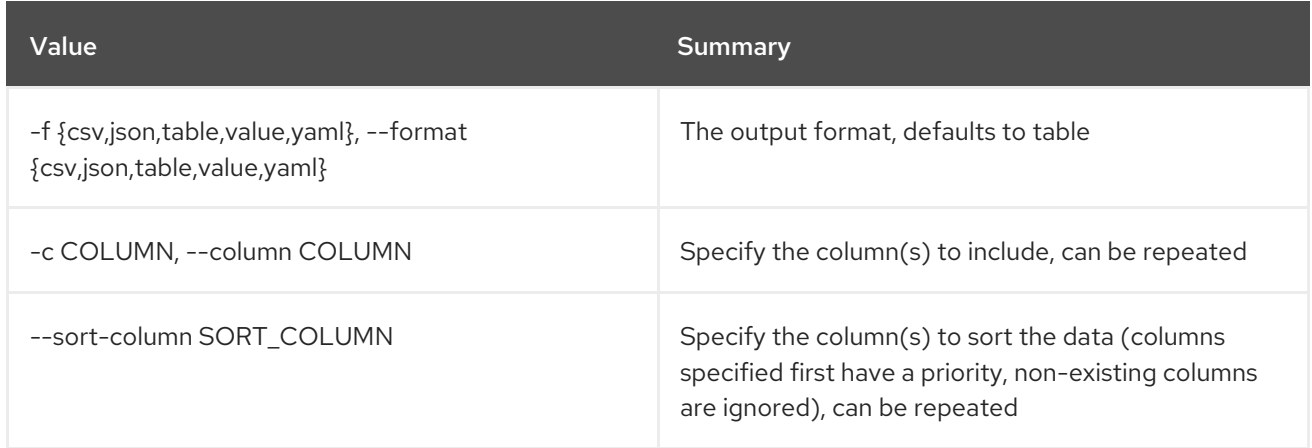

### Table 72.32. CSV formatter options

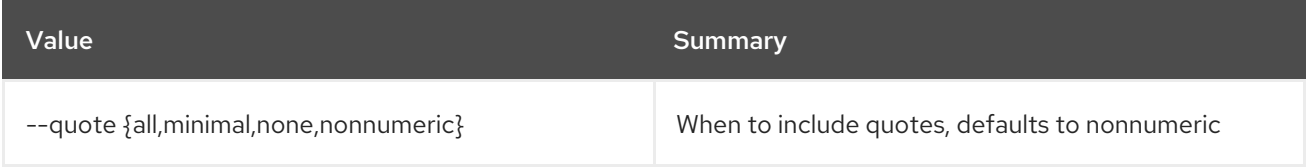

### Table 72.33. JSON formatter options

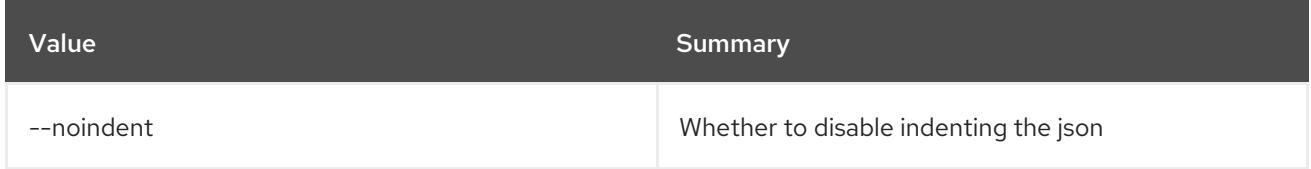

## Table 72.34. Table formatter options

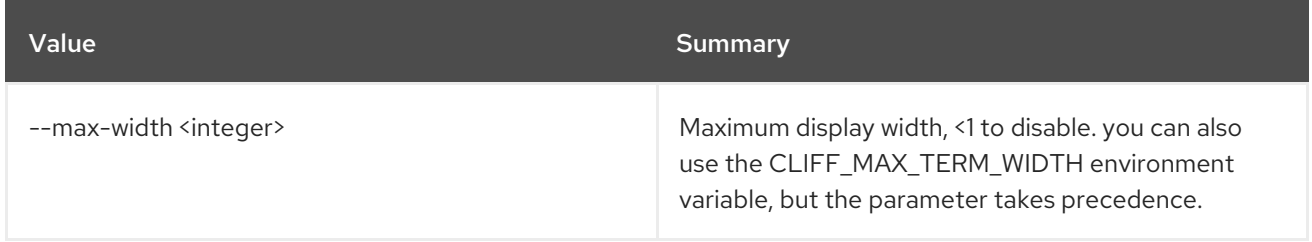

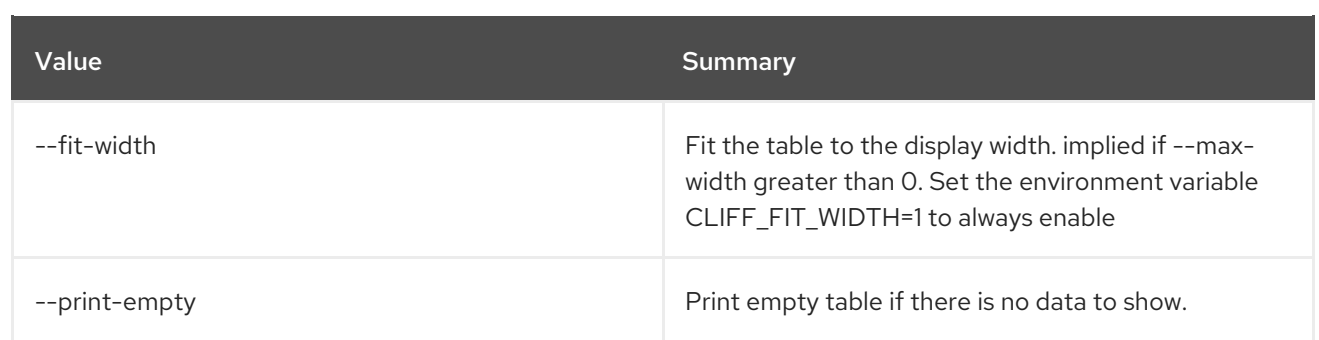

# 72.9. SFC PORT CHAIN SET

Set port chain properties

### Usage:

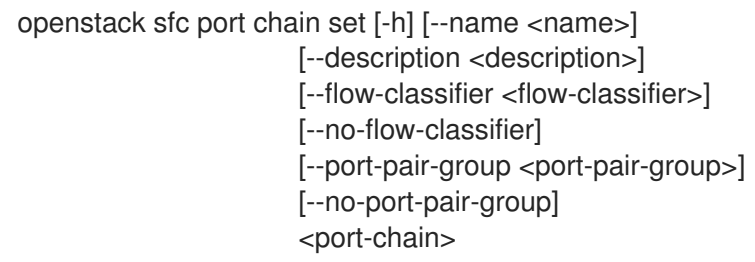

### Table 72.35. Positional arguments

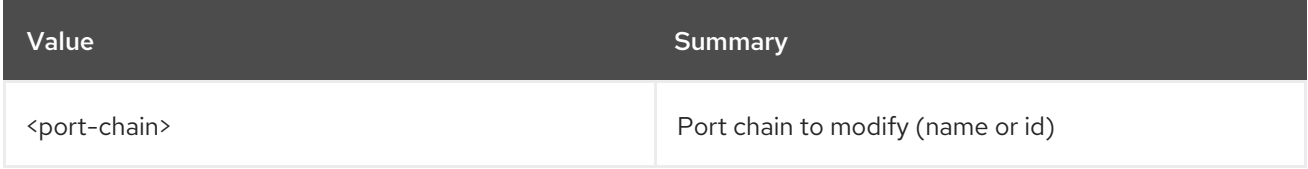

#### Table 72.36. Command arguments

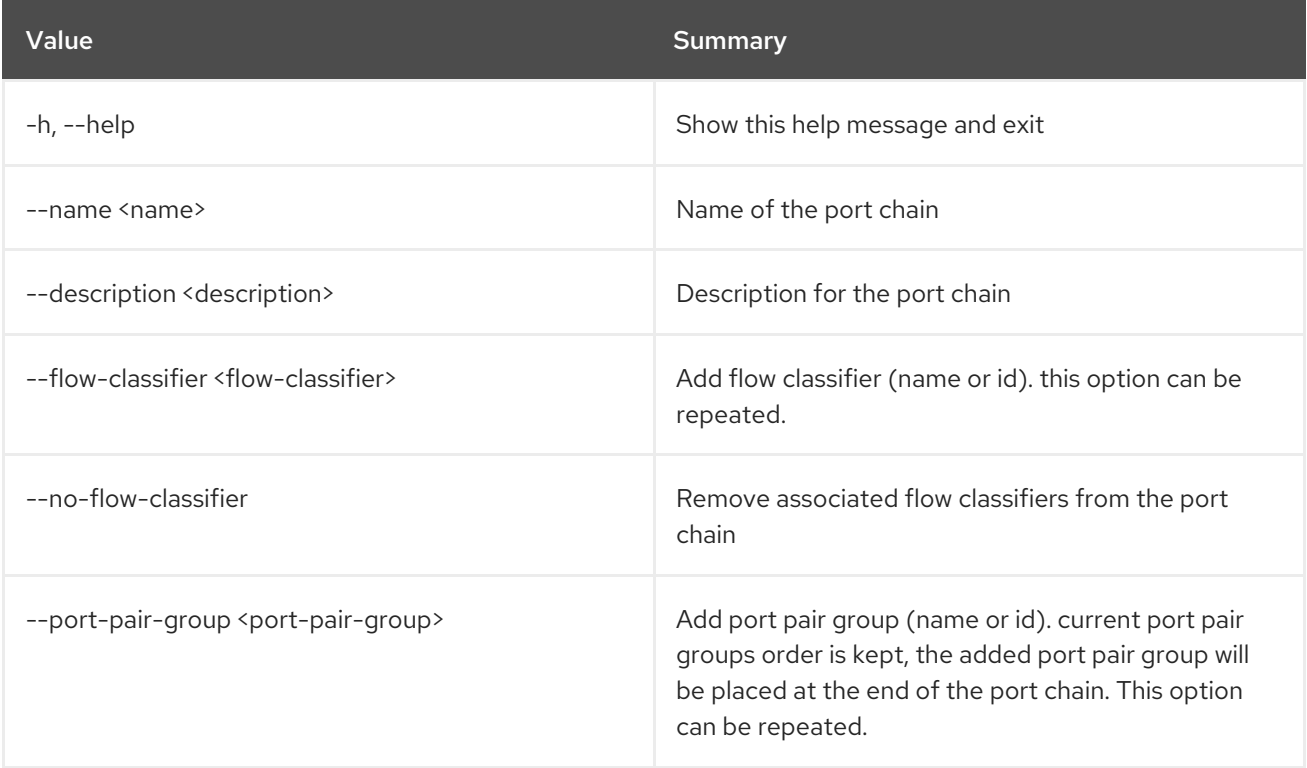

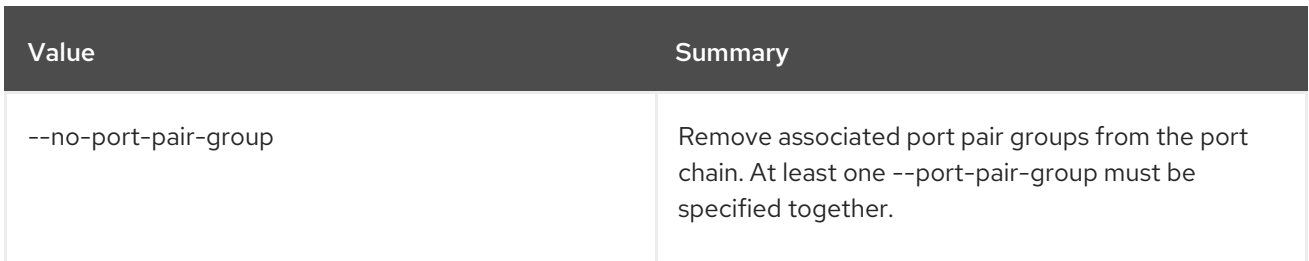

## 72.10. SFC PORT CHAIN SHOW

Display port chain details

#### Usage:

openstack sfc port chain show [-h] [-f {json,shell,table,value,yaml}] [-c COLUMN] [--noindent] [--prefix PREFIX] [--max-width <integer>] [--fit-width] [--print-empty] <port-chain>

#### Table 72.37. Positional arguments

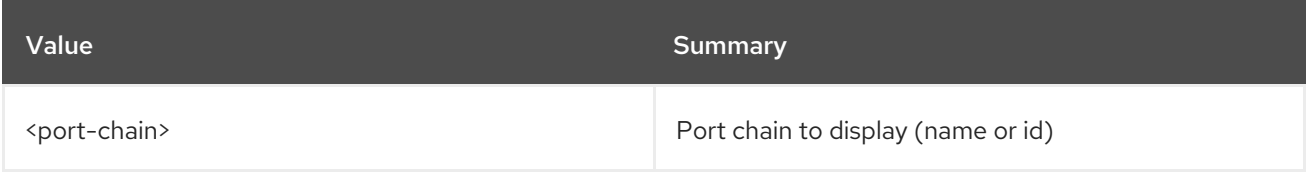

#### Table 72.38. Command arguments

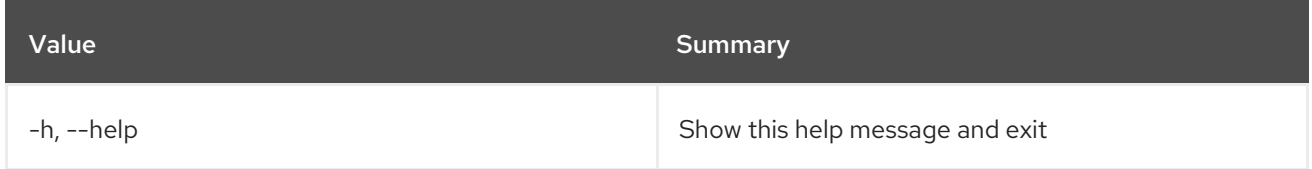

#### Table 72.39. Output formatter options

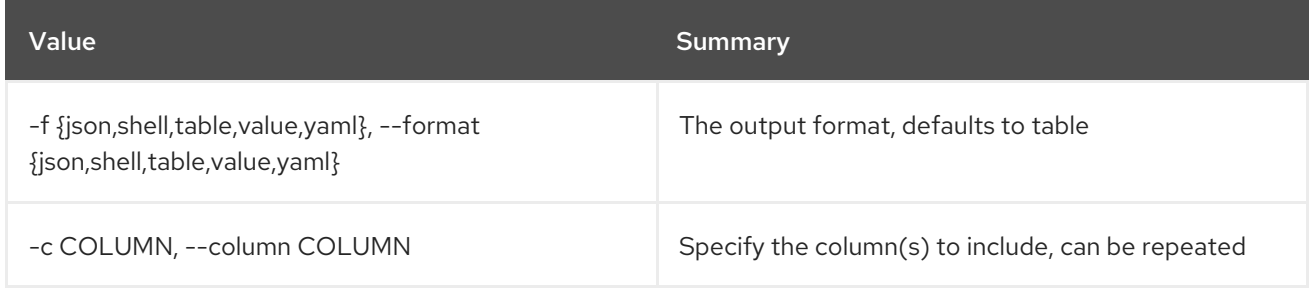

#### Table 72.40. JSON formatter options

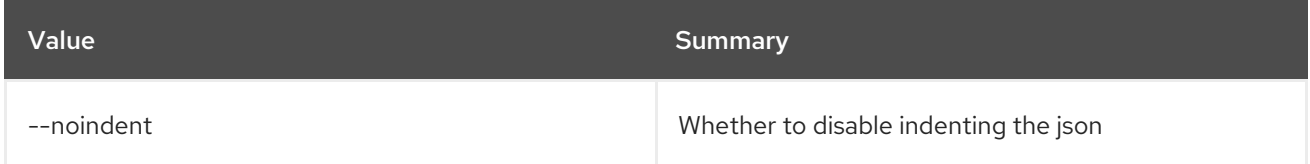

#### Table 72.41. Shell formatter options

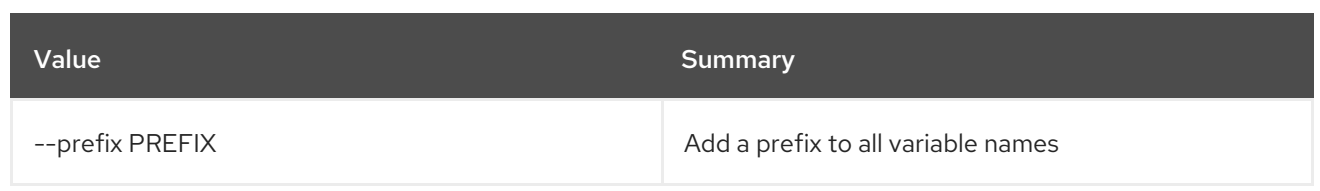

#### Table 72.42. Table formatter options

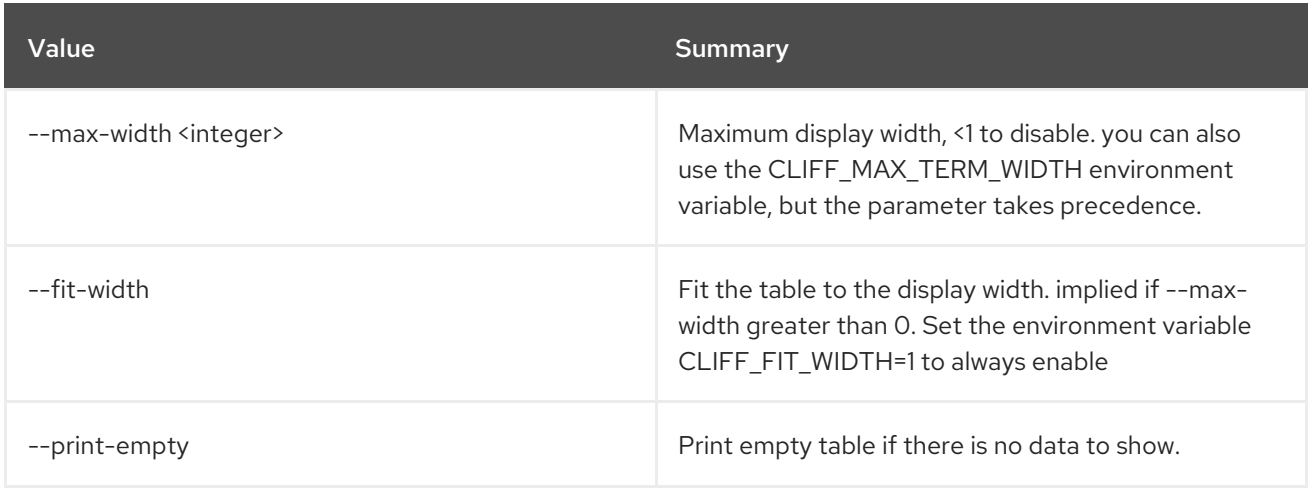

## 72.11. SFC PORT CHAIN UNSET

Unset port chain properties

#### Usage:

openstack sfc port chain unset [-h] [--flow-classifier <flow-classifier> | --all-flow-classifier] [--port-pair-group <port-pair-group>] <port-chain>

#### Table 72.43. Positional arguments

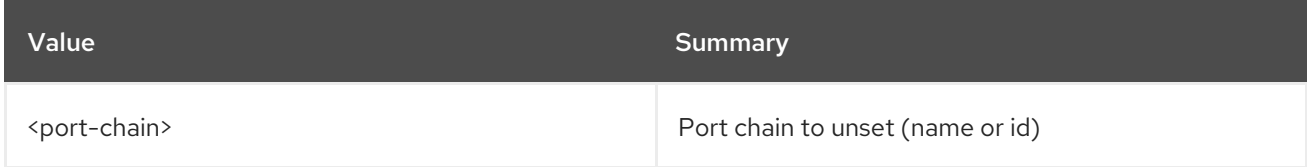

#### Table 72.44. Command arguments

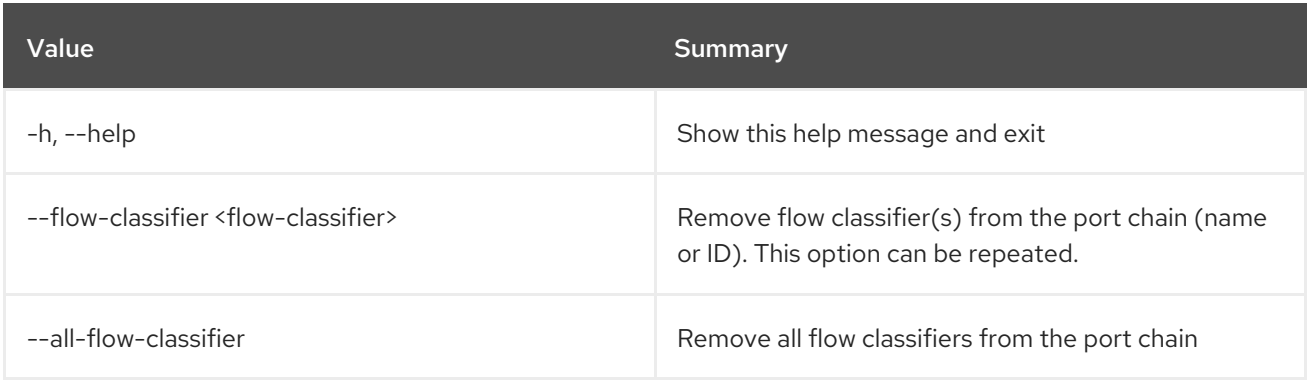

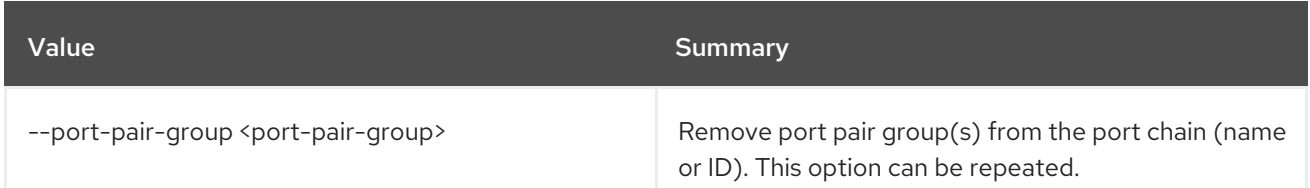

# 72.12. SFC PORT PAIR CREATE

Create a port pair

## Usage:

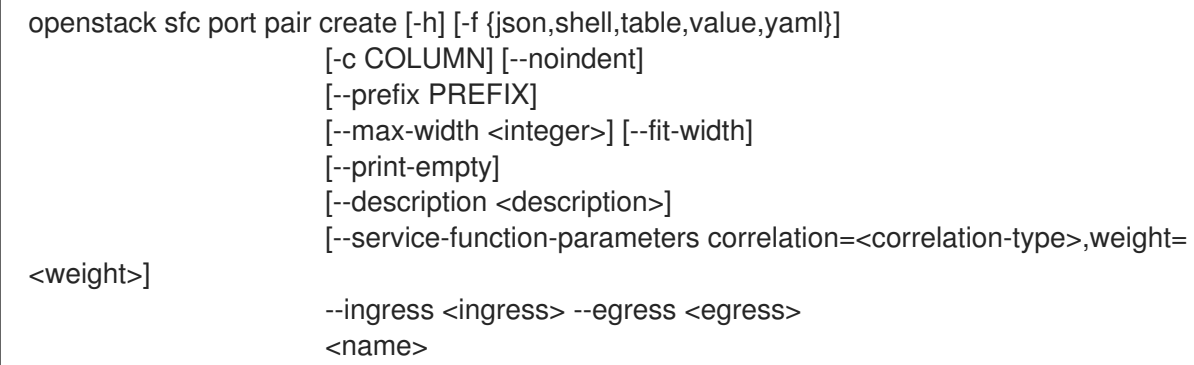

## Table 72.45. Positional arguments

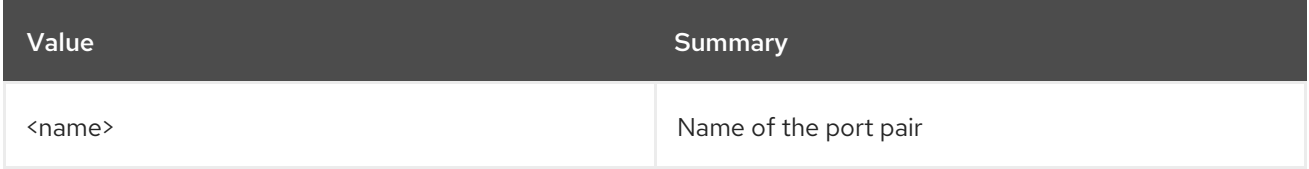

### Table 72.46. Command arguments

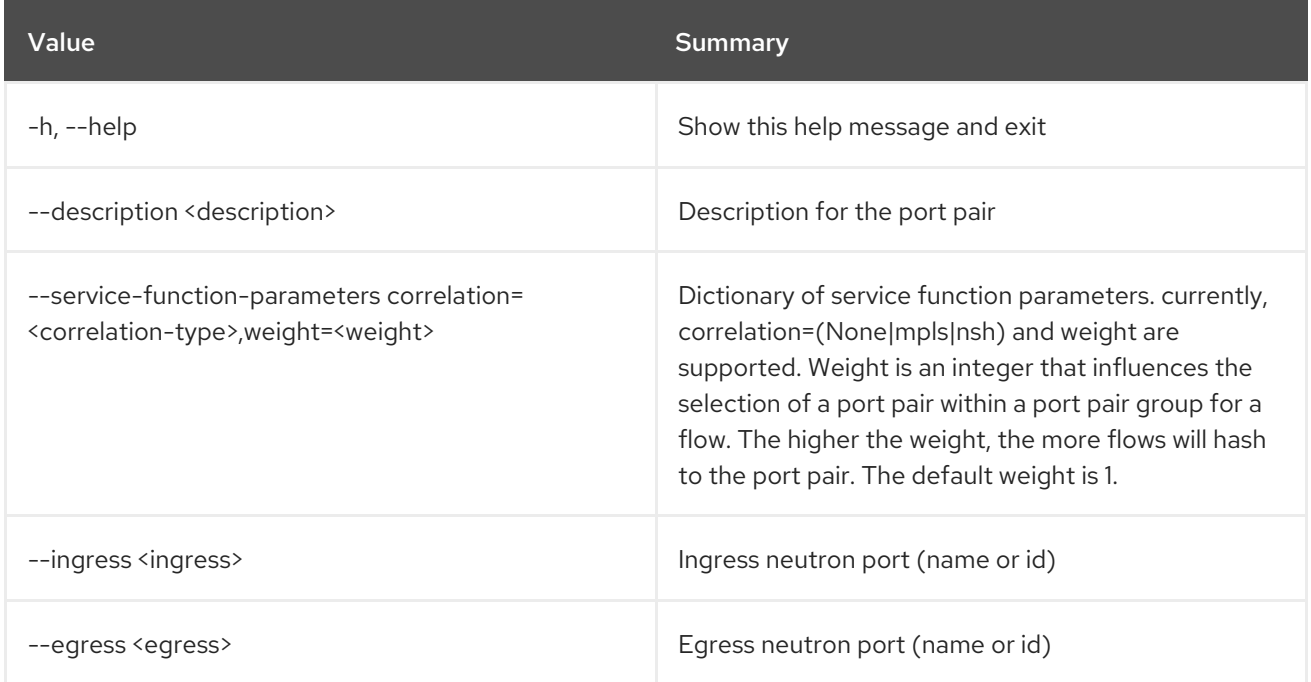

## Table 72.47. Output formatter options

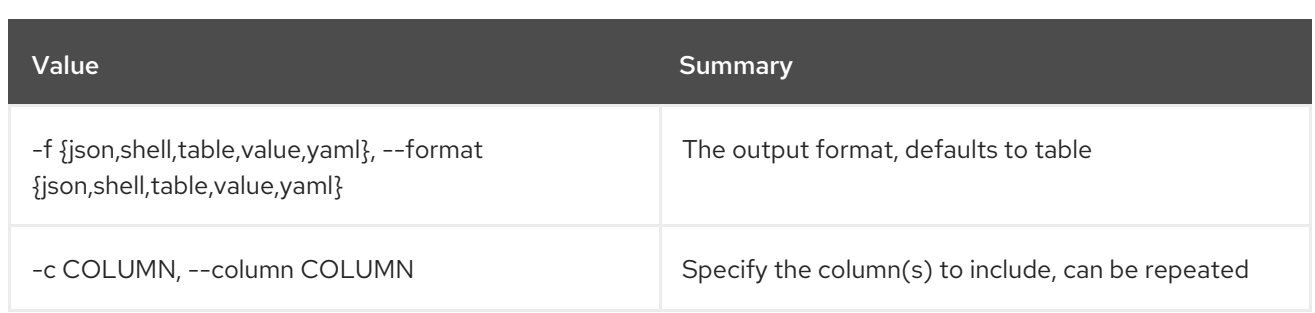

#### Table 72.48. JSON formatter options

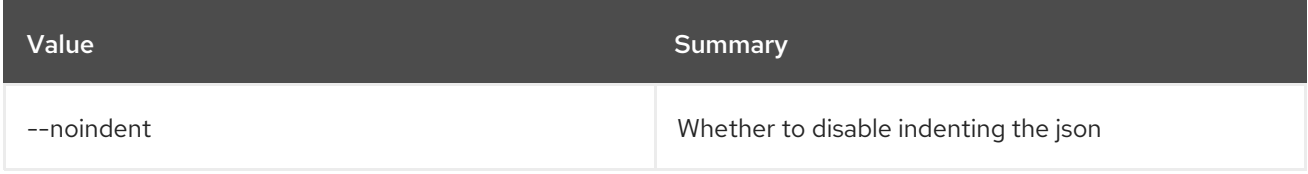

### Table 72.49. Shell formatter options

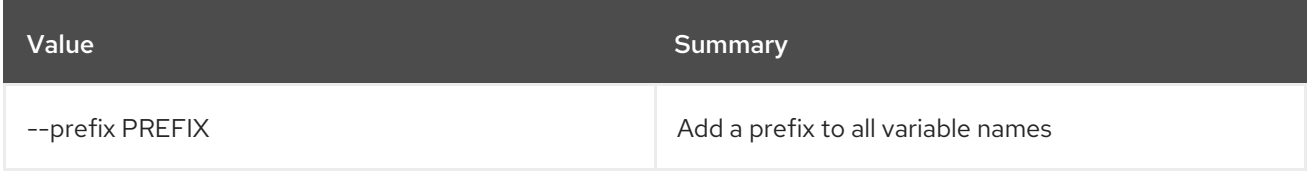

## Table 72.50. Table formatter options

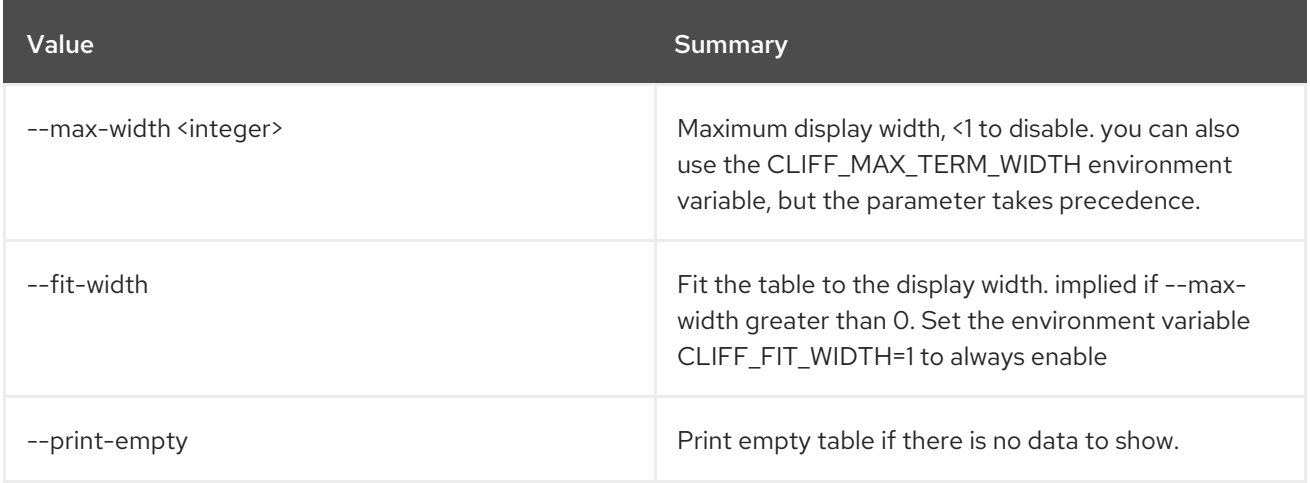

## 72.13. SFC PORT PAIR DELETE

Delete a given port pair

### Usage:

ı

openstack sfc port pair delete [-h] <port-pair>

## Table 72.51. Positional arguments

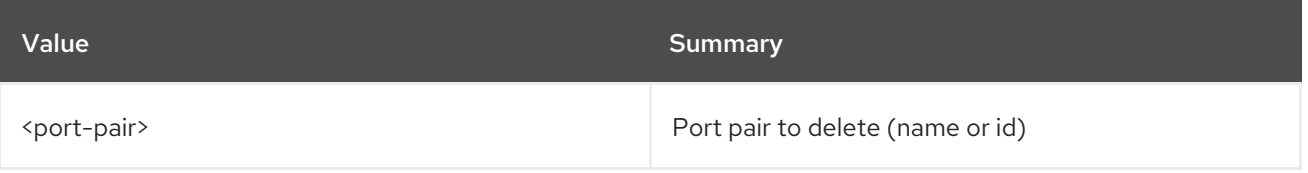

#### Table 72.52. Command arguments

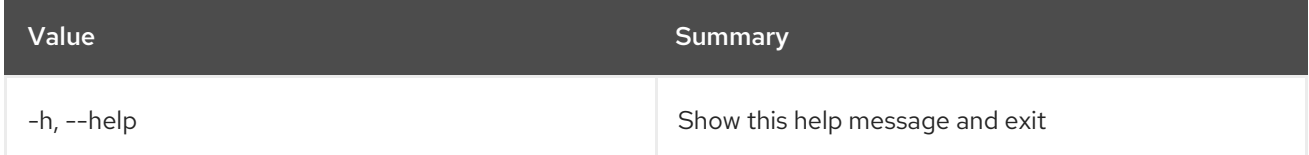

# 72.14. SFC PORT PAIR GROUP CREATE

Create a port pair group

## Usage:

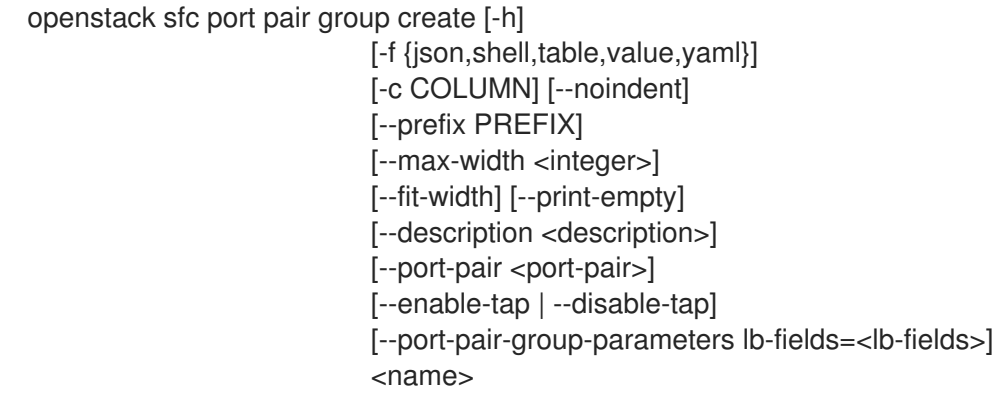

### Table 72.53. Positional arguments

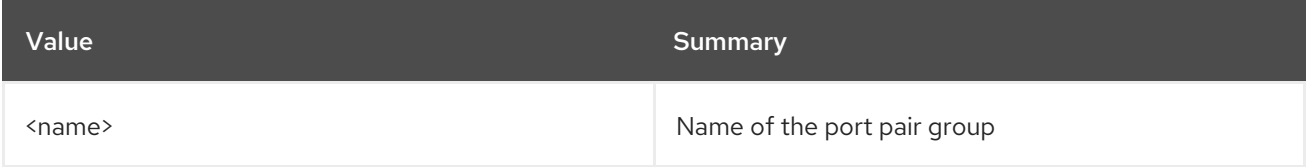

### Table 72.54. Command arguments

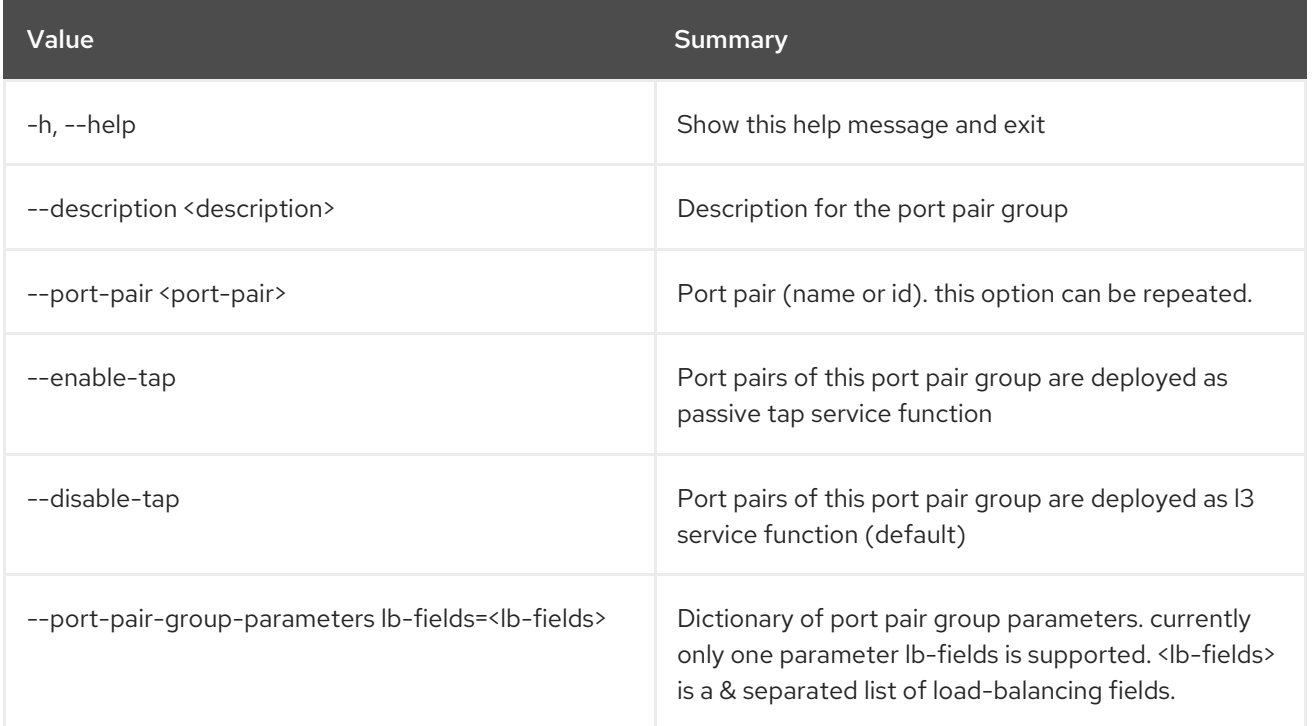

### Table 72.55. Output formatter options

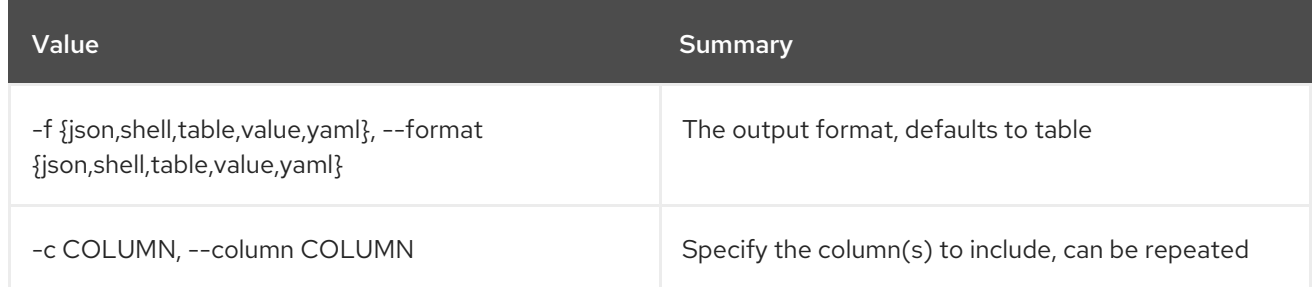

#### Table 72.56. JSON formatter options

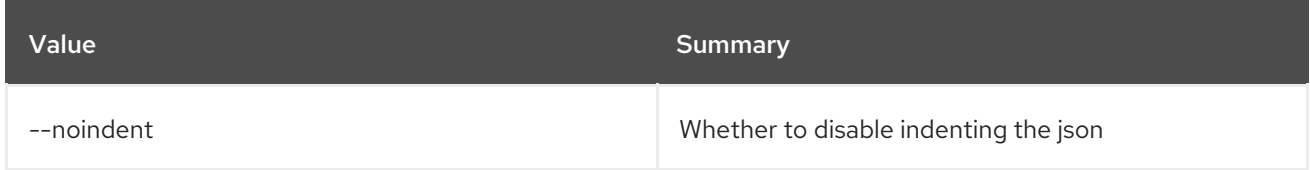

#### Table 72.57. Shell formatter options

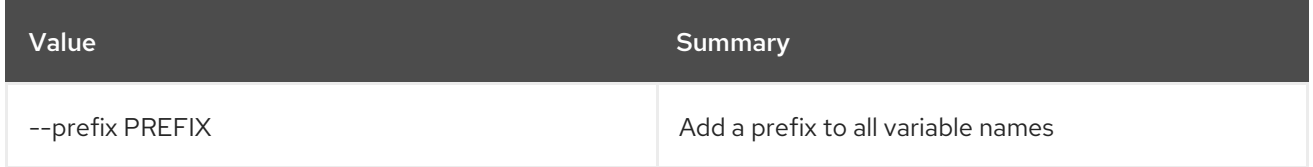

#### Table 72.58. Table formatter options

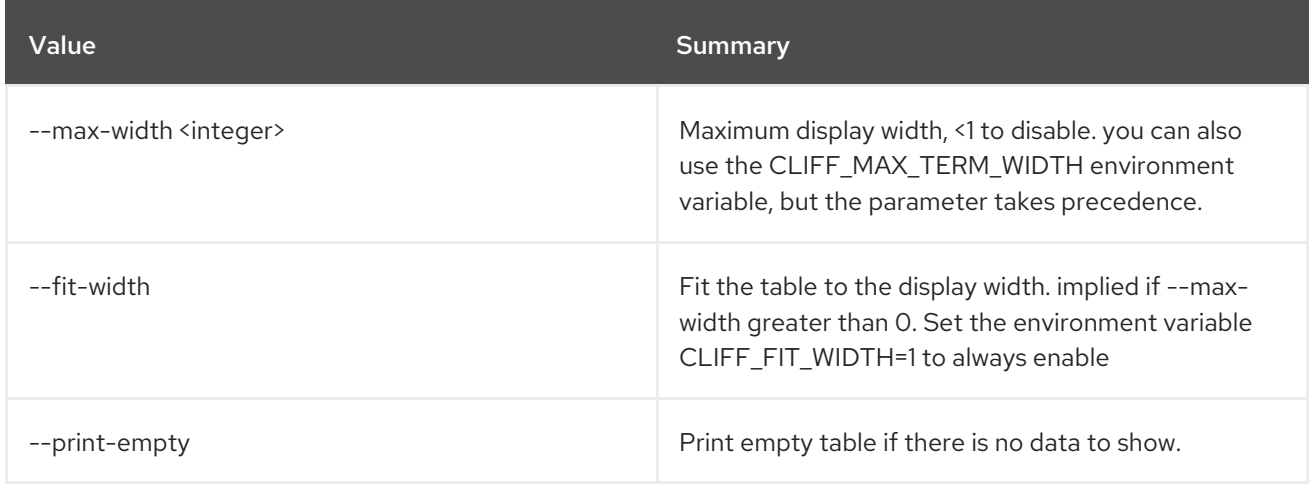

## 72.15. SFC PORT PAIR GROUP DELETE

Delete a given port pair group

#### Usage:

openstack sfc port pair group delete [-h] <port-pair-group>

#### Table 72.59. Positional arguments

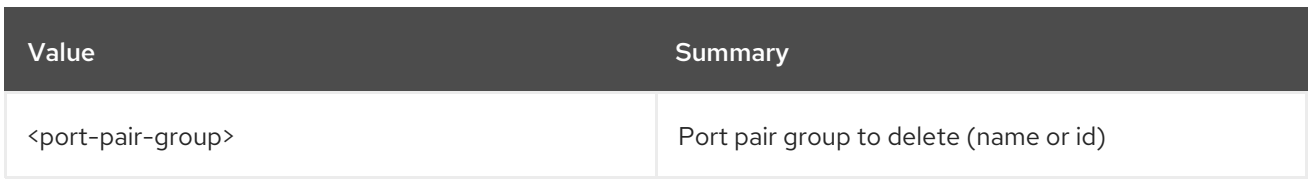

## Table 72.60. Command arguments

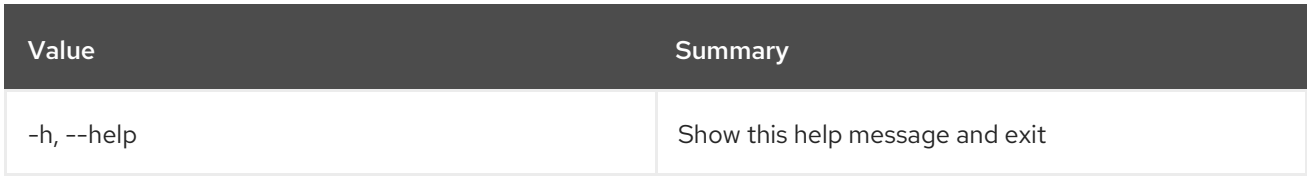

# 72.16. SFC PORT PAIR GROUP LIST

List port pair group

## Usage:

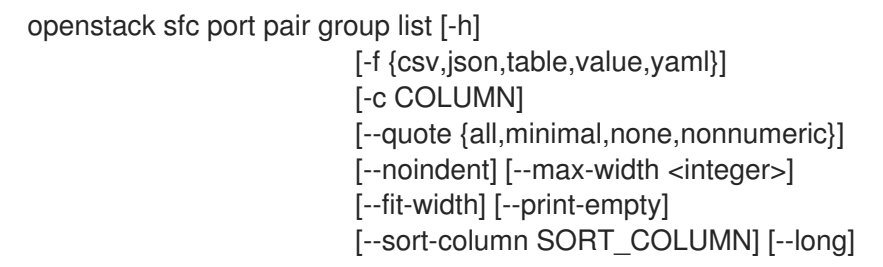

### Table 72.61. Command arguments

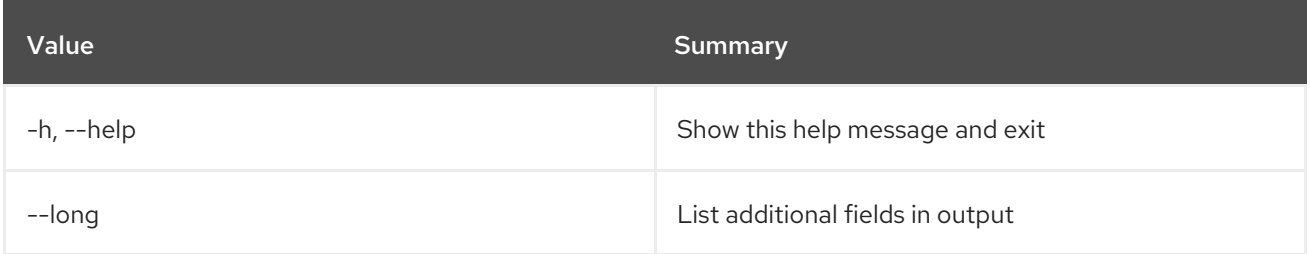

## Table 72.62. Output formatter options

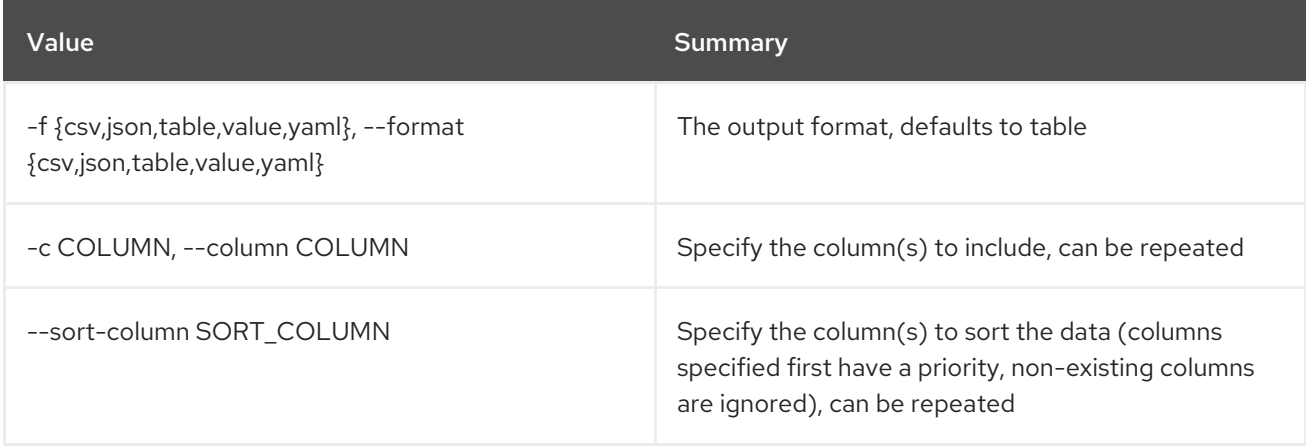

## Table 72.63. CSV formatter options

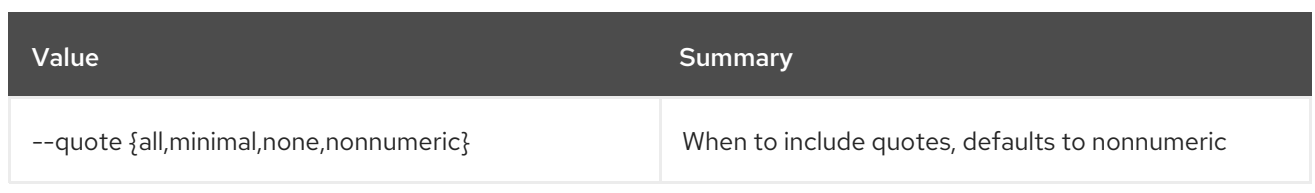

## Table 72.64. JSON formatter options

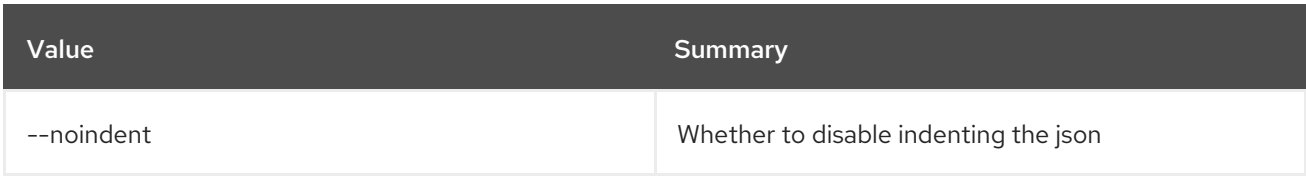

#### Table 72.65. Table formatter options

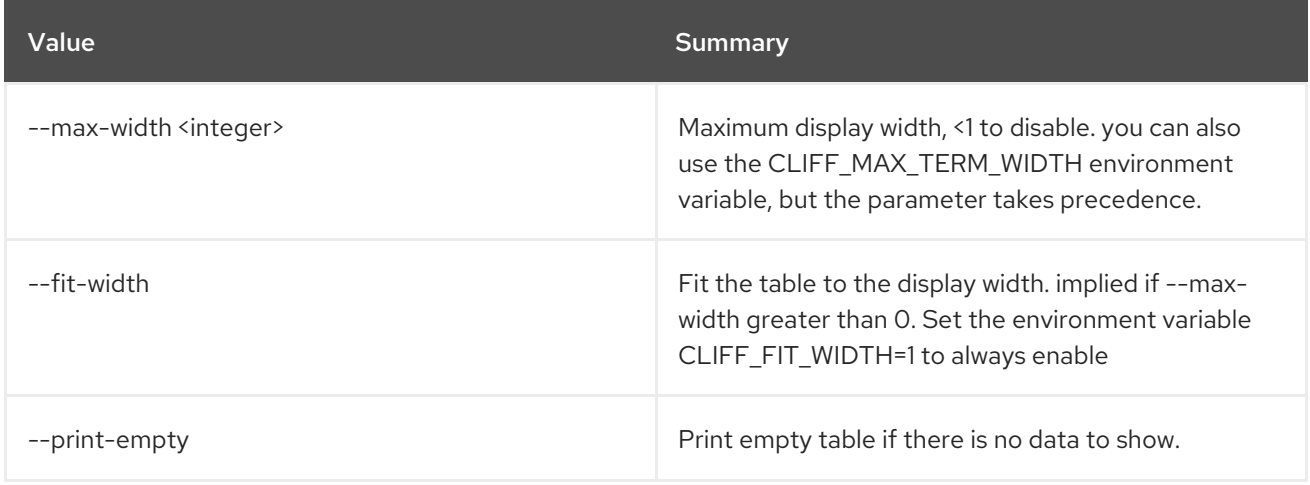

# 72.17. SFC PORT PAIR GROUP SET

Set port pair group properties

### Usage:

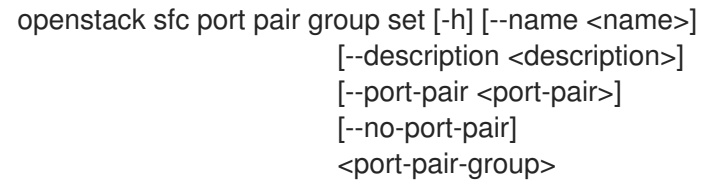

## Table 72.66. Positional arguments

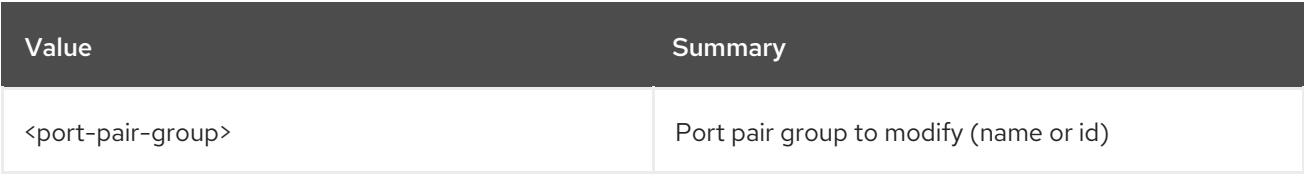

#### Table 72.67. Command arguments

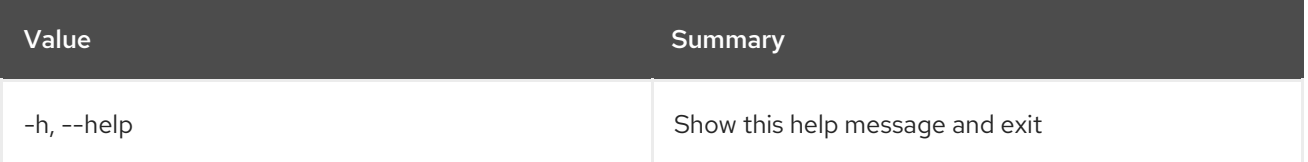

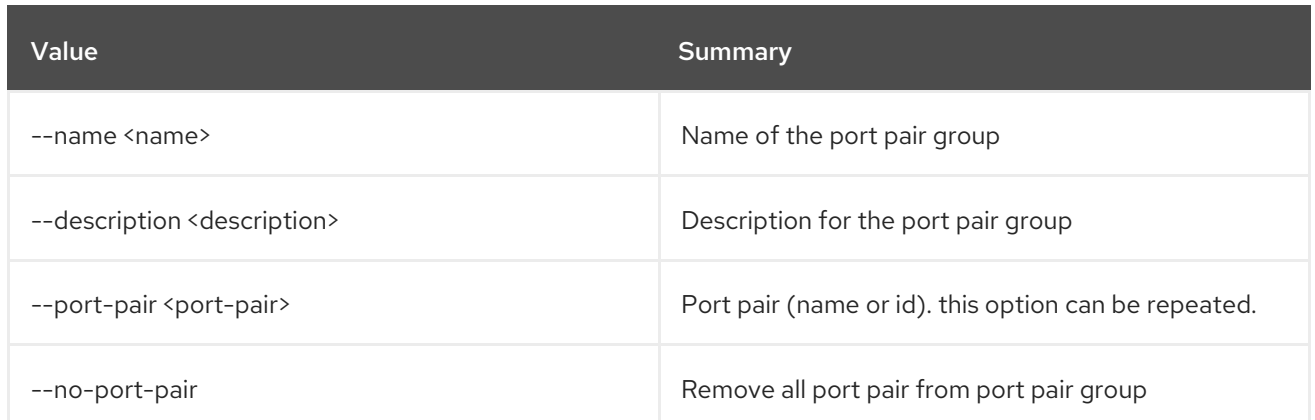

## 72.18. SFC PORT PAIR GROUP SHOW

Display port pair group details

### Usage:

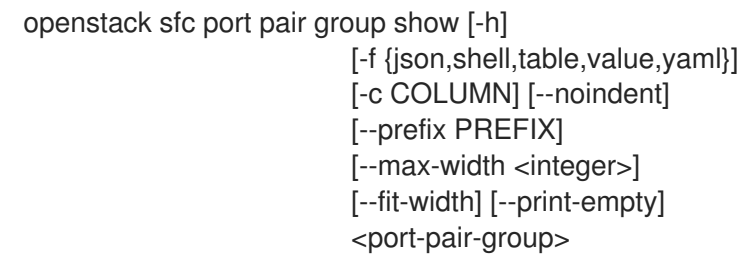

#### Table 72.68. Positional arguments

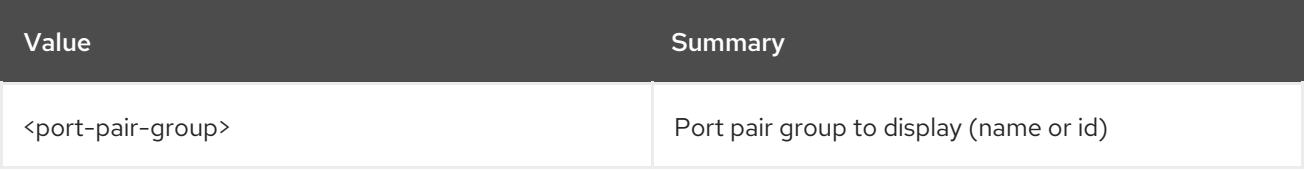

#### Table 72.69. Command arguments

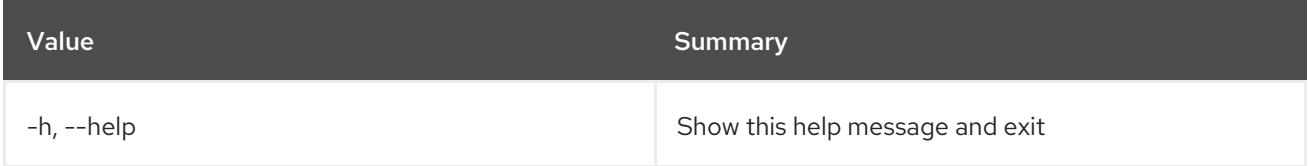

### Table 72.70. Output formatter options

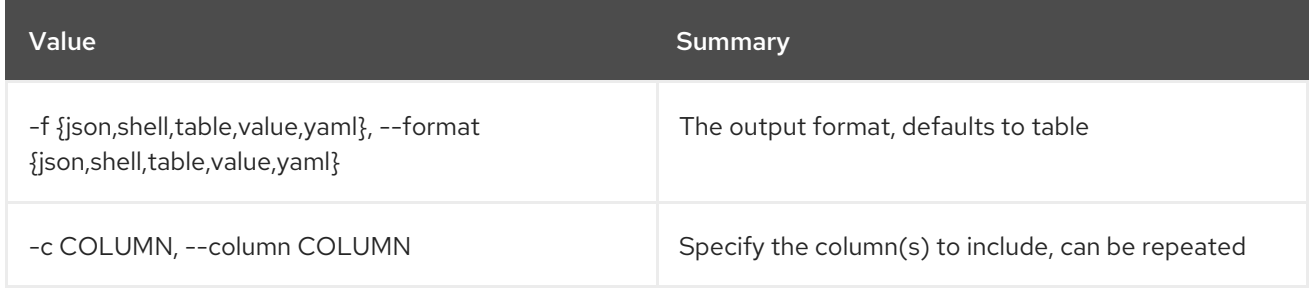

#### Table 72.71. JSON formatter options

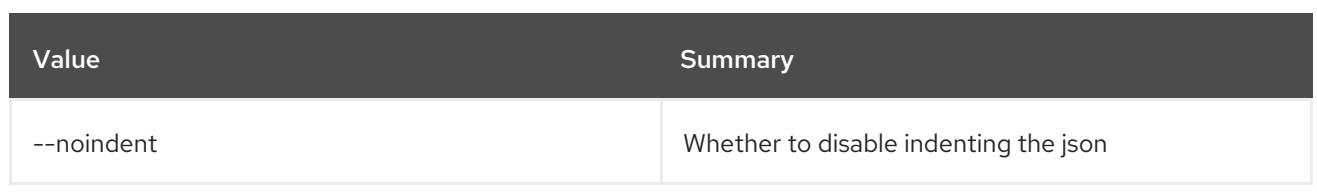

#### Table 72.72. Shell formatter options

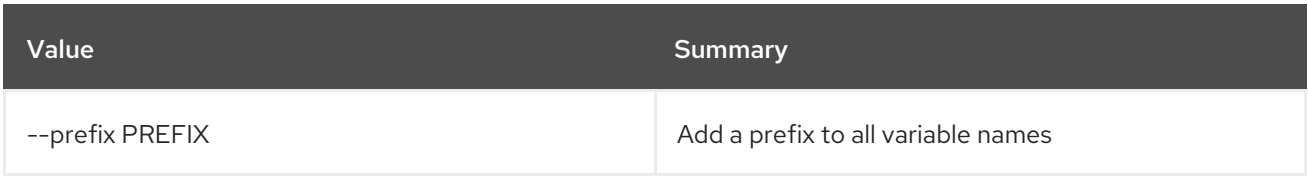

#### Table 72.73. Table formatter options

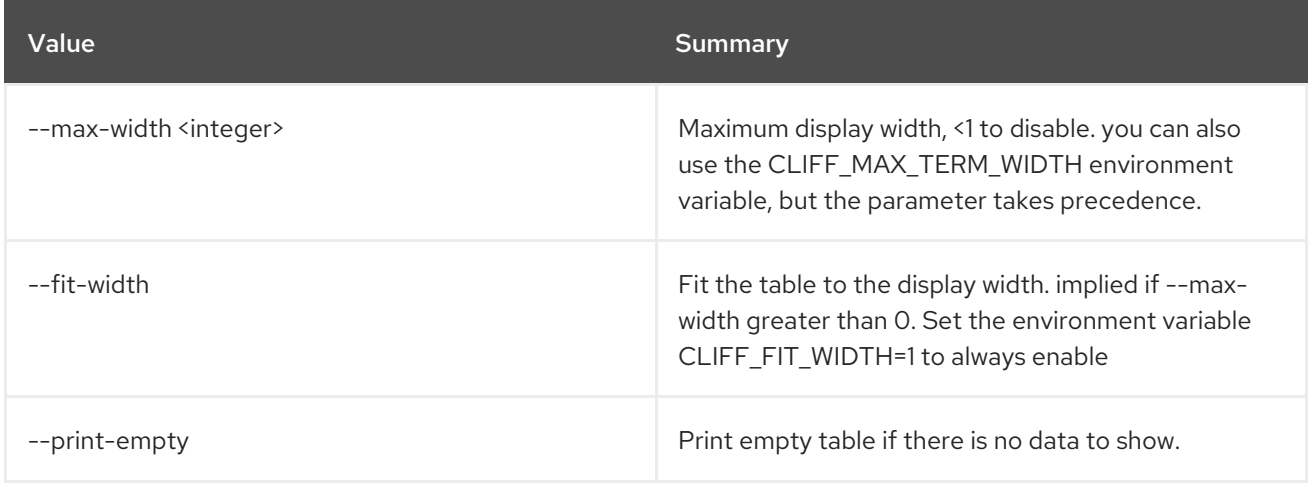

## 72.19. SFC PORT PAIR GROUP UNSET

Unset port pairs from port pair group

#### Usage:

openstack sfc port pair group unset [-h] [--port-pair <port-pair> | --all-port-pair] <port-pair-group>

#### Table 72.74. Positional arguments

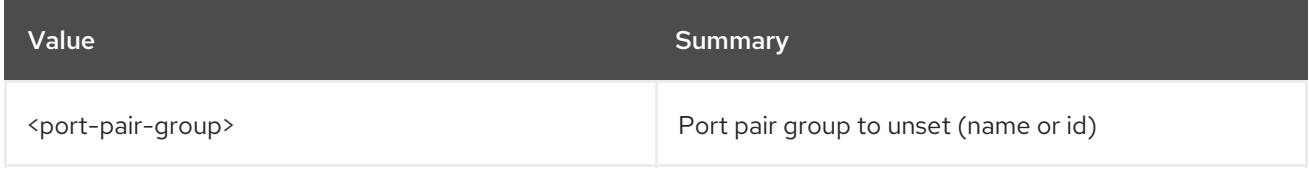

#### Table 72.75. Command arguments

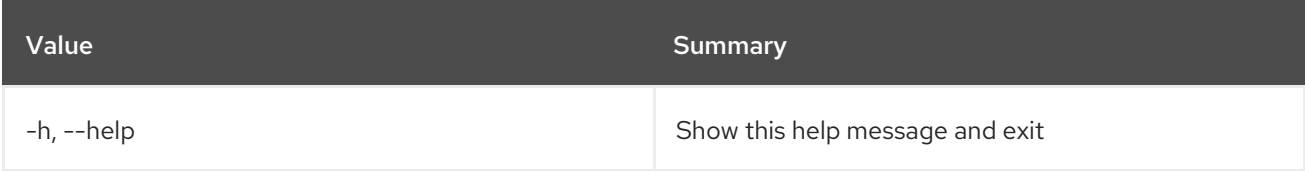

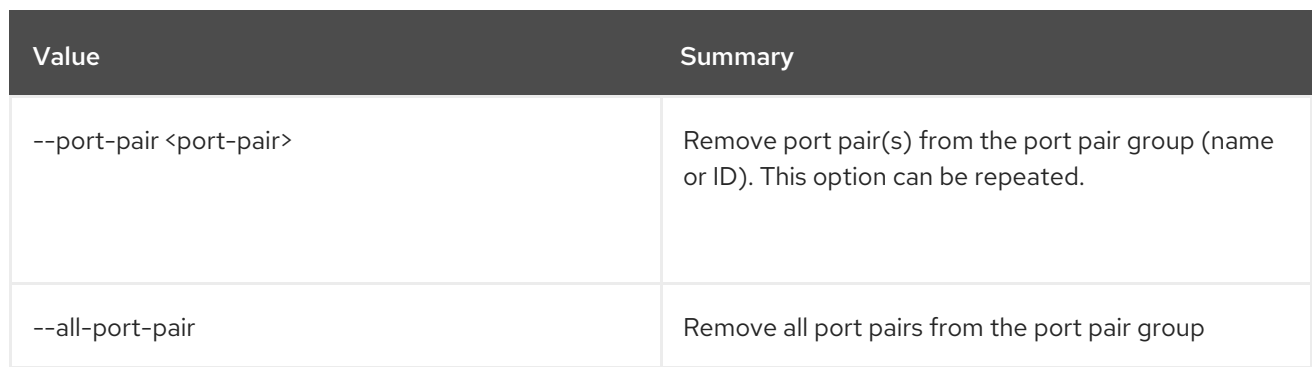

# 72.20. SFC PORT PAIR LIST

List port pairs

## Usage:

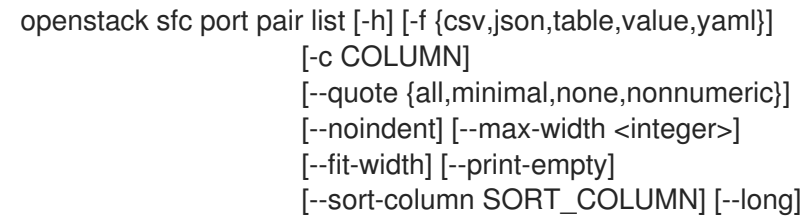

## Table 72.76. Command arguments

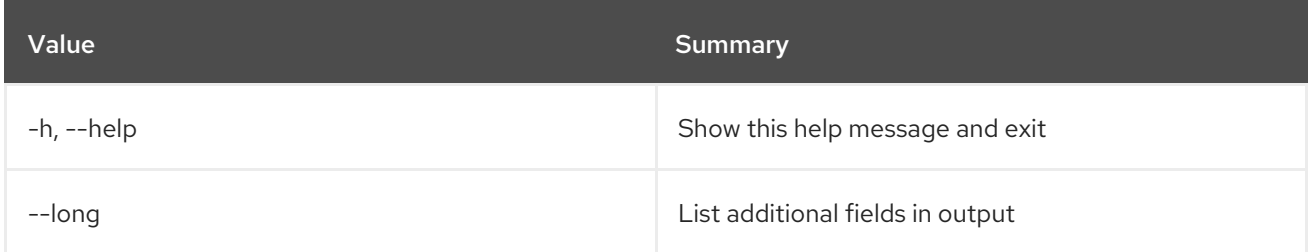

## Table 72.77. Output formatter options

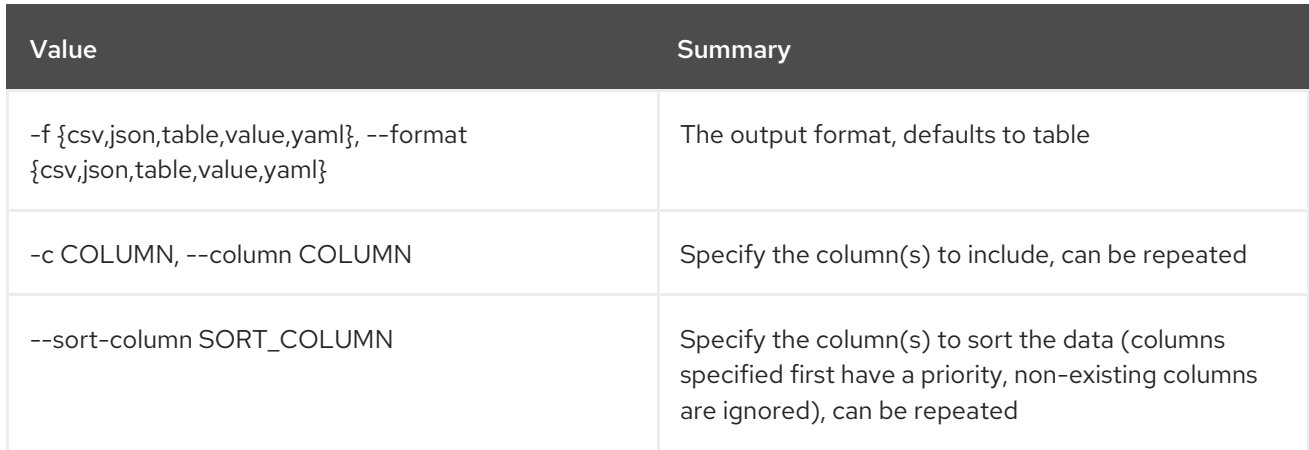

## Table 72.78. CSV formatter options

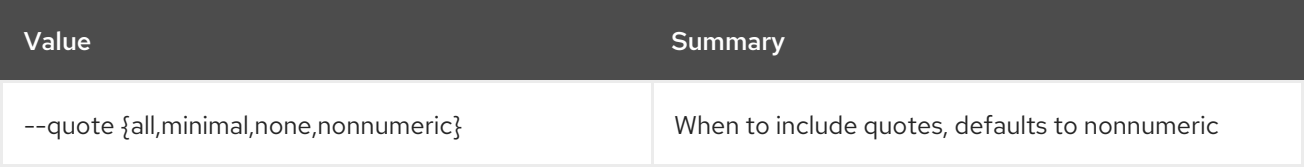

### Table 72.79. JSON formatter options

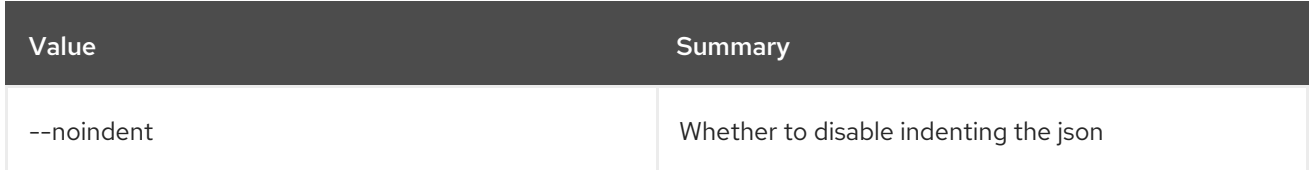

#### Table 72.80. Table formatter options

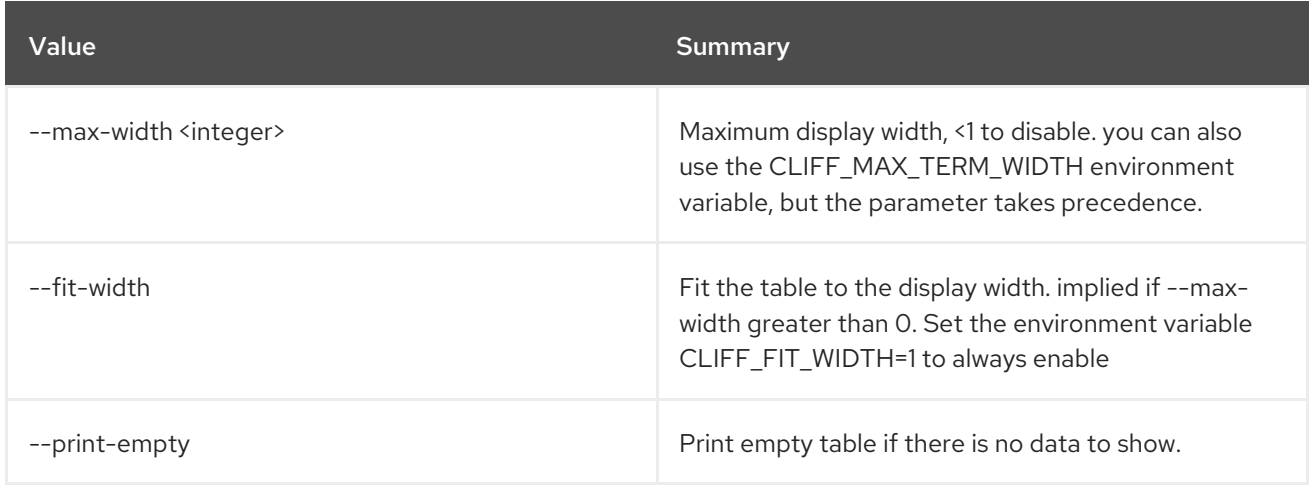

## 72.21. SFC PORT PAIR SET

Set port pair properties

Usage:

openstack sfc port pair set [-h] [--name <name>] [--description <description>] <port-pair>

#### Table 72.81. Positional arguments

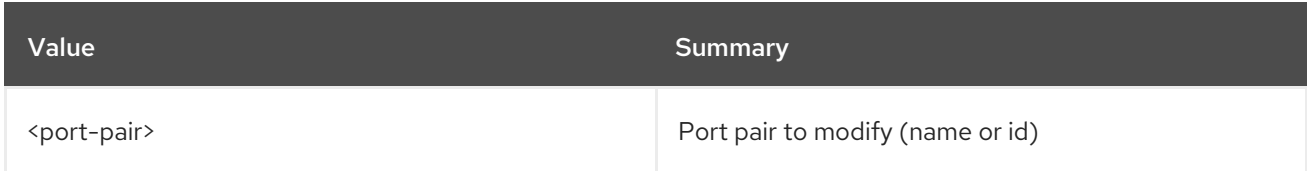

#### Table 72.82. Command arguments

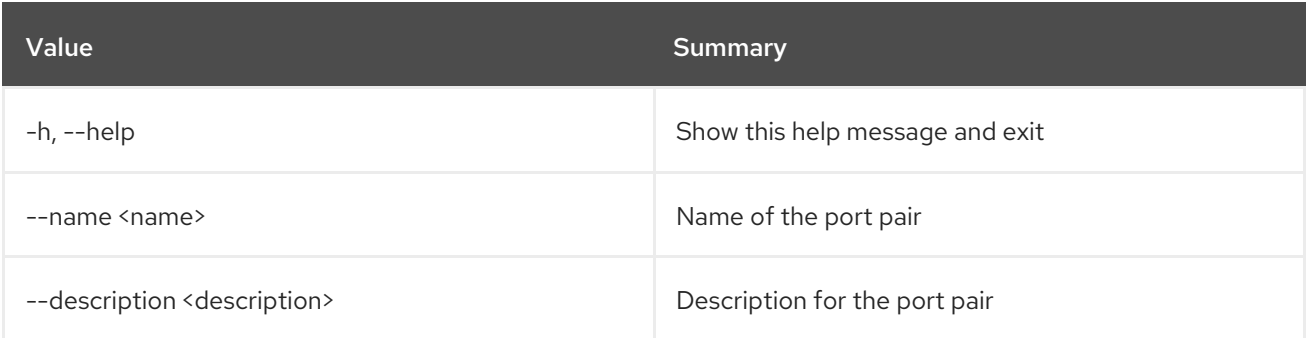

# 72.22. SFC PORT PAIR SHOW

#### Display port pair details

## Usage:

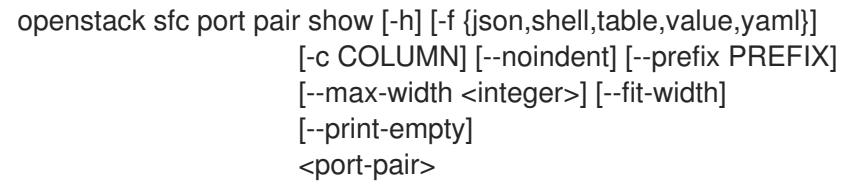

### Table 72.83. Positional arguments

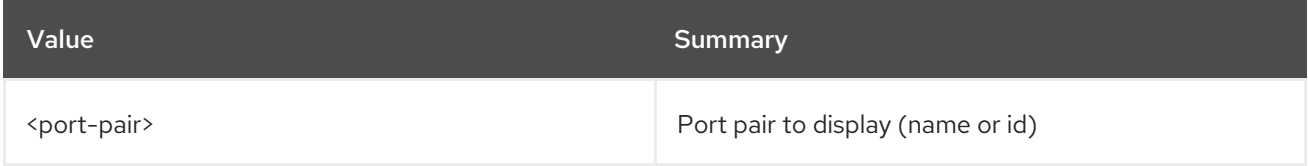

#### Table 72.84. Command arguments

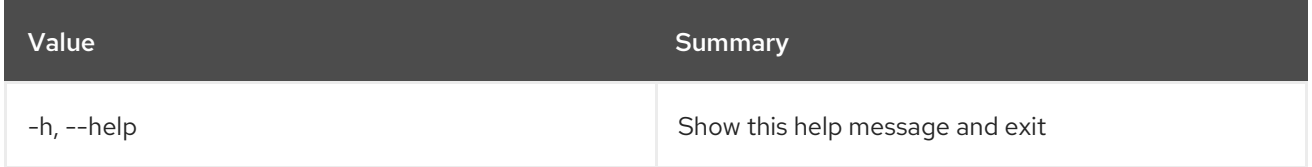

## Table 72.85. Output formatter options

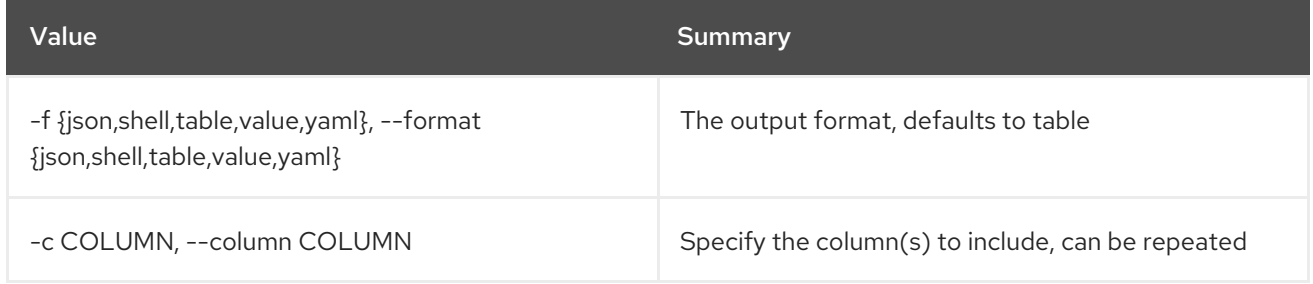

### Table 72.86. JSON formatter options

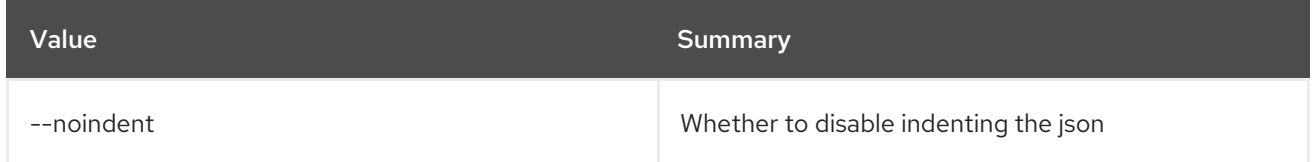

### Table 72.87. Shell formatter options

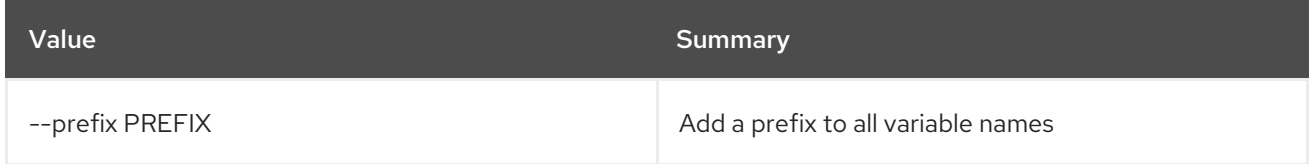

### Table 72.88. Table formatter options

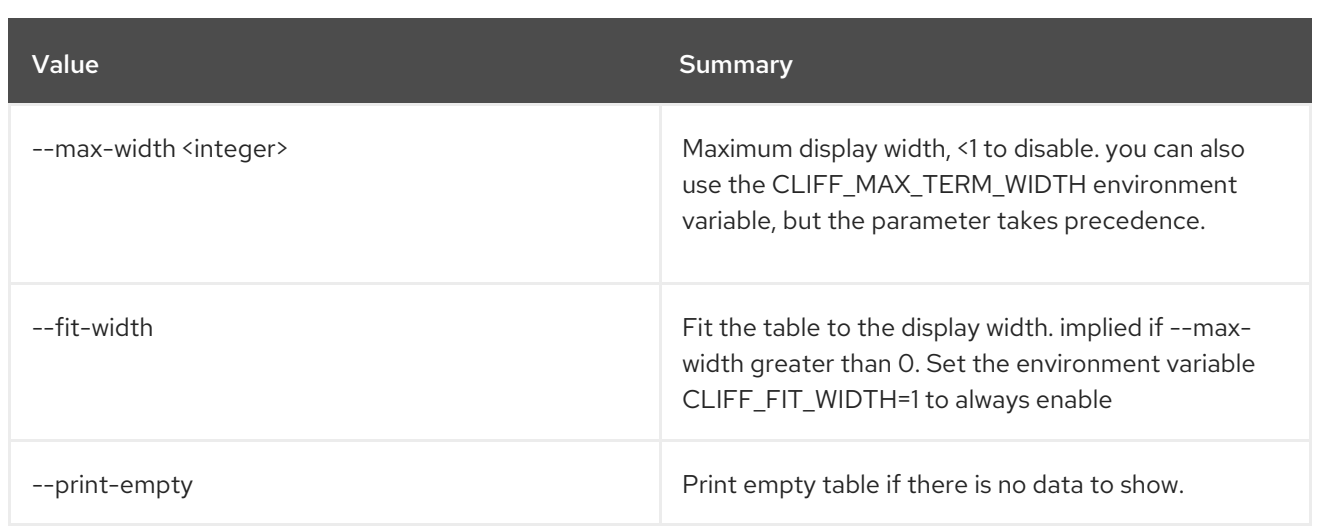

# 72.23. SFC SERVICE GRAPH CREATE

Create a service graph.

#### Usage:

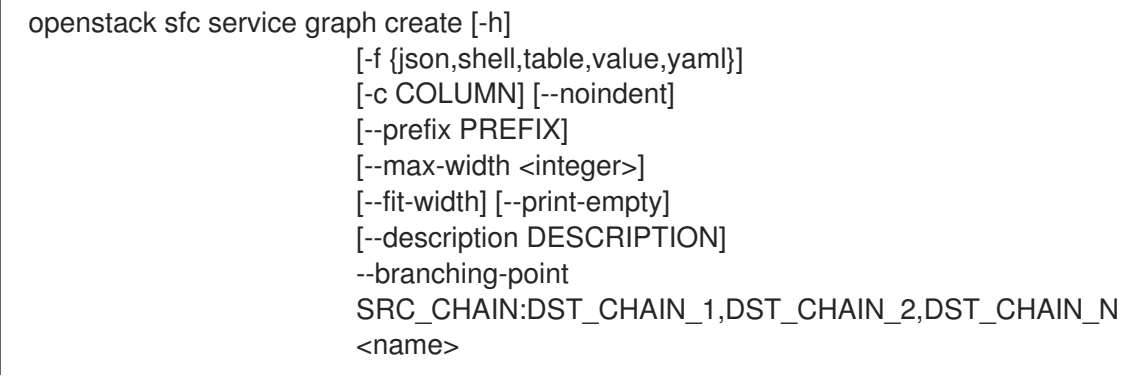

### Table 72.89. Positional arguments

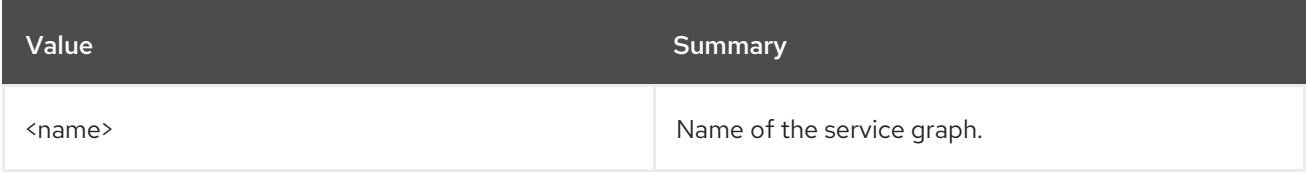

### Table 72.90. Command arguments

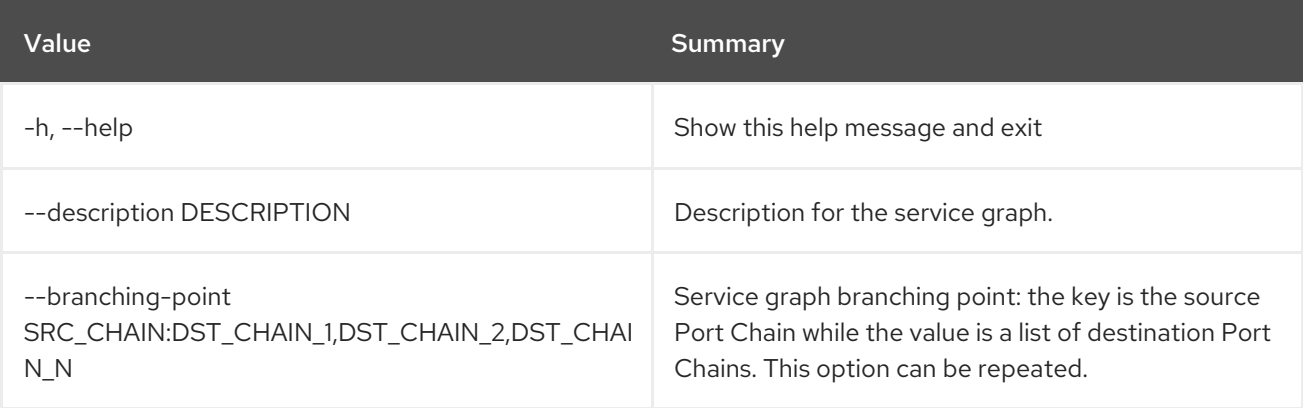

## Table 72.91. Output formatter options

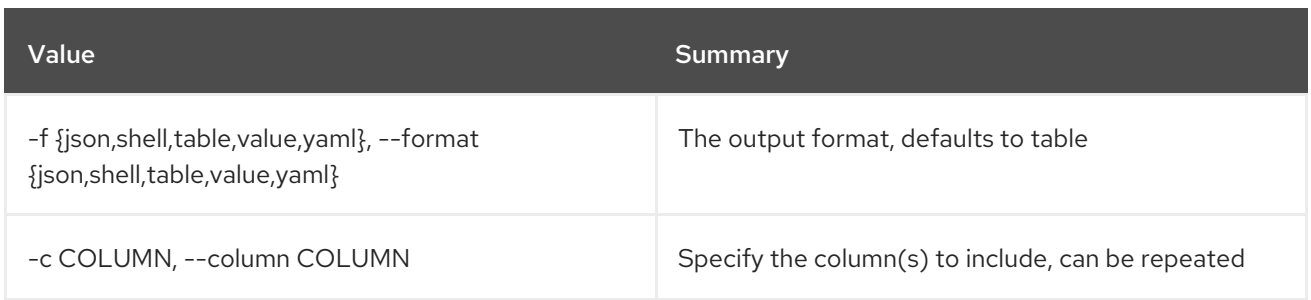

#### Table 72.92. JSON formatter options

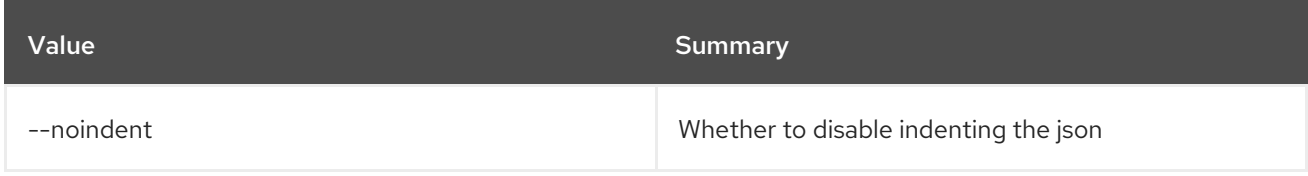

### Table 72.93. Shell formatter options

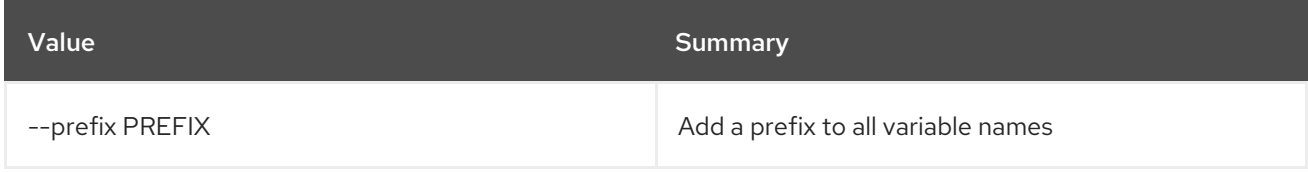

### Table 72.94. Table formatter options

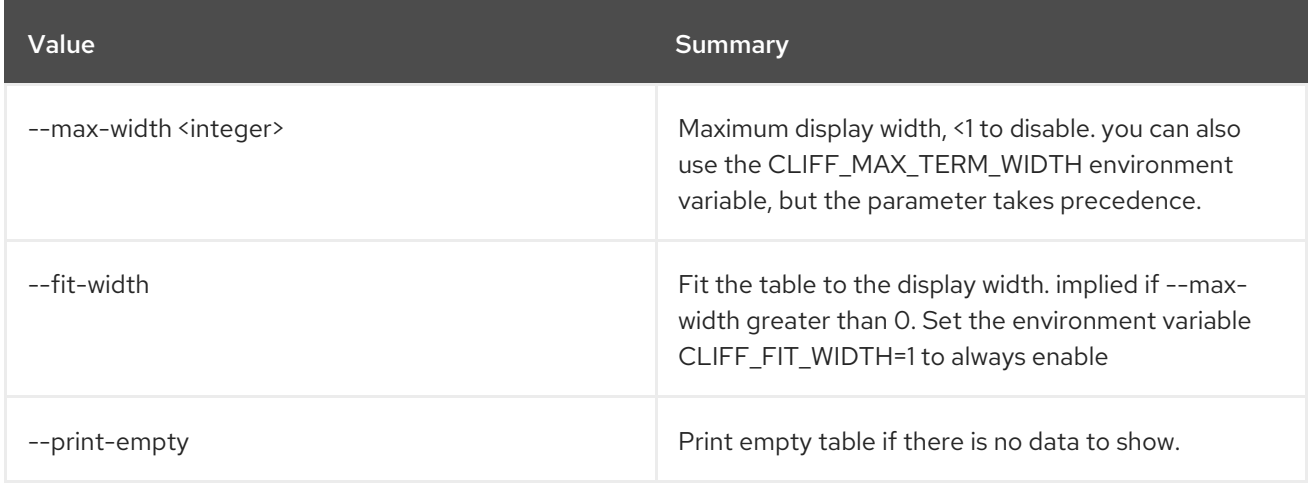

## 72.24. SFC SERVICE GRAPH DELETE

Delete a given service graph.

### Usage:

openstack sfc service graph delete [-h] <service-graph>

#### Table 72.95. Positional arguments

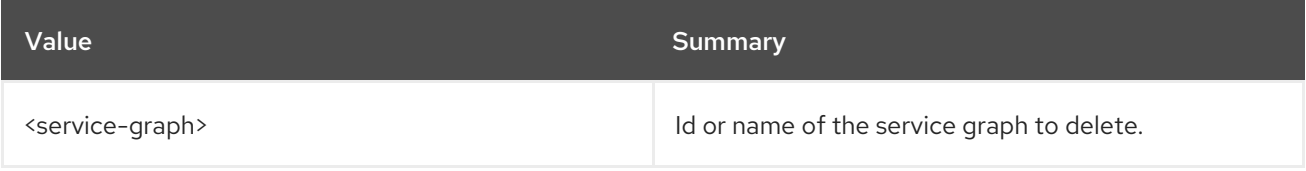

#### Table 72.96. Command arguments

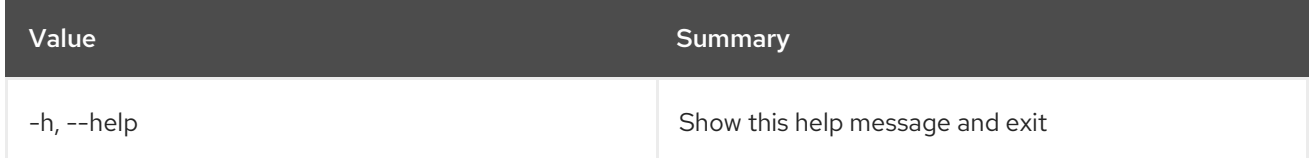

# 72.25. SFC SERVICE GRAPH LIST

List service graphs

#### Usage:

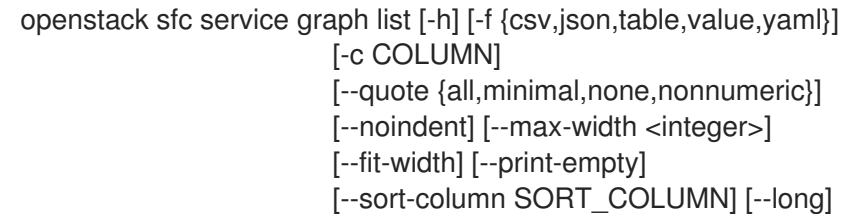

#### Table 72.97. Command arguments

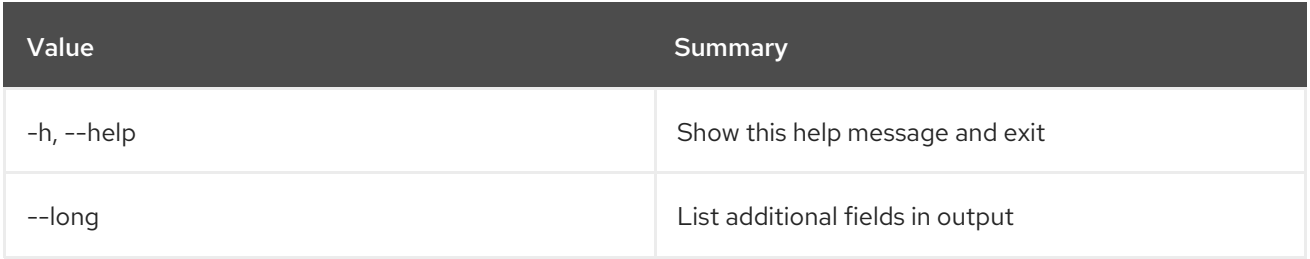

### Table 72.98. Output formatter options

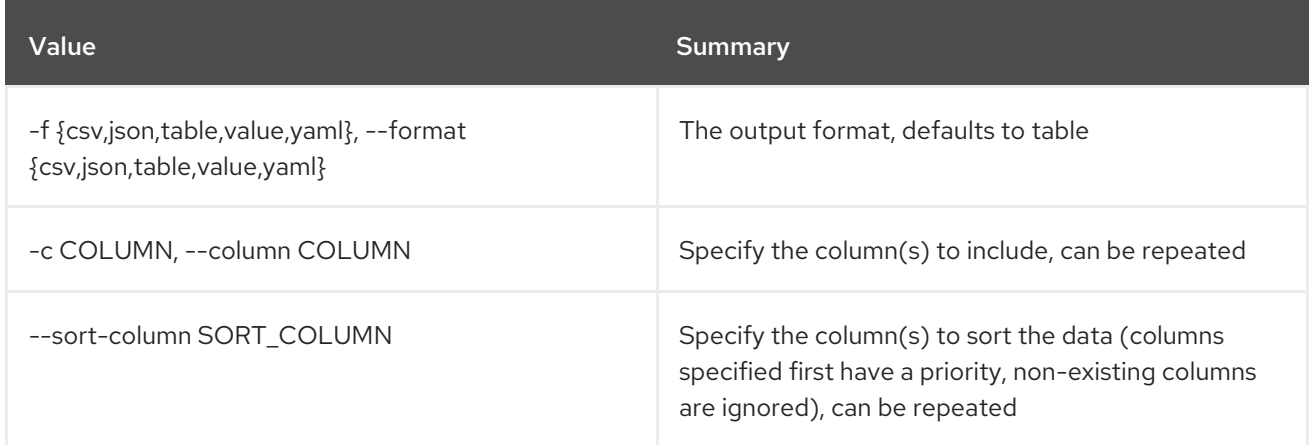

#### Table 72.99. CSV formatter options

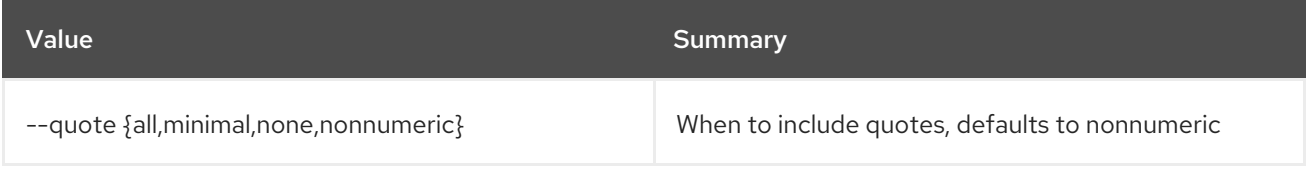

#### Table 72.100. JSON formatter options

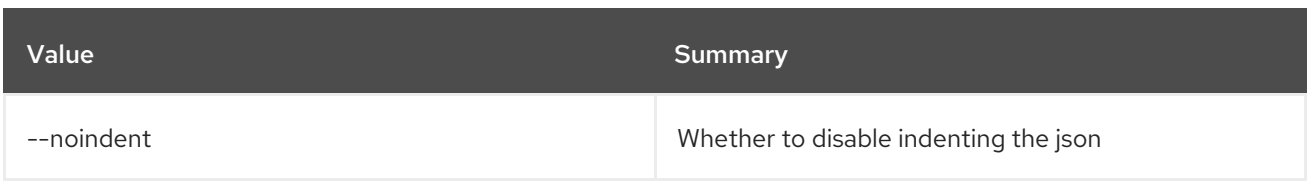

#### Table 72.101. Table formatter options

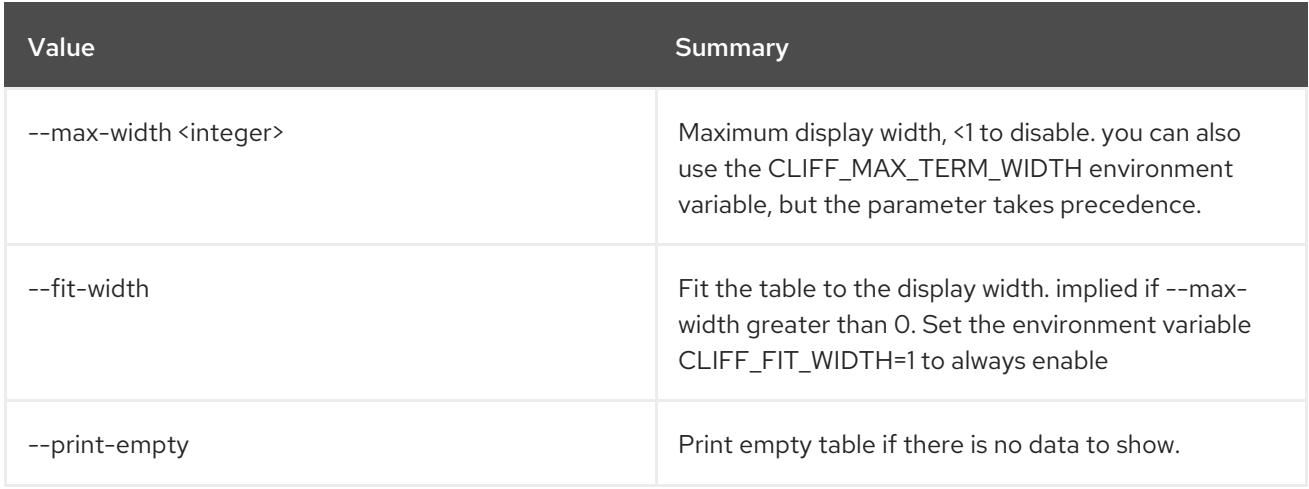

## 72.26. SFC SERVICE GRAPH SET

Set service graph properties

#### Usage:

openstack sfc service graph set [-h] [--name <name>] [--description <description>] <service-graph>

#### Table 72.102. Positional arguments

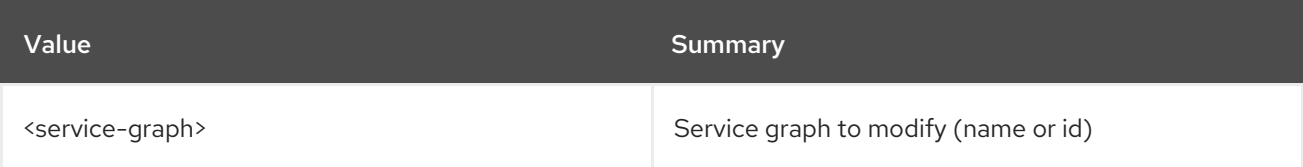

#### Table 72.103. Command arguments

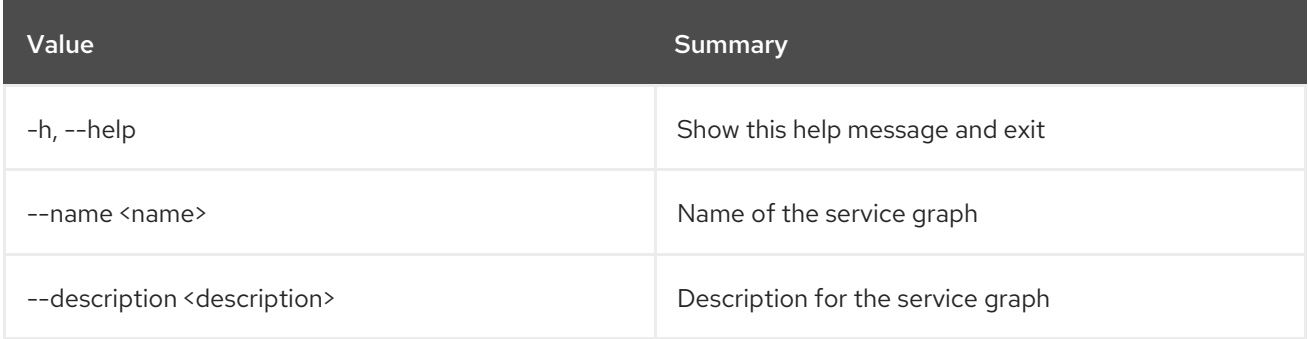

# 72.27. SFC SERVICE GRAPH SHOW

Show information of a given service graph.

### Usage:

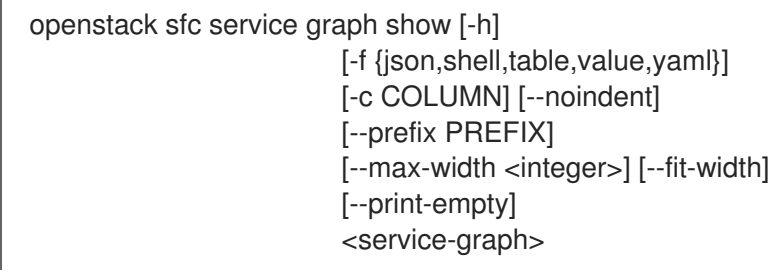

#### Table 72.104. Positional arguments

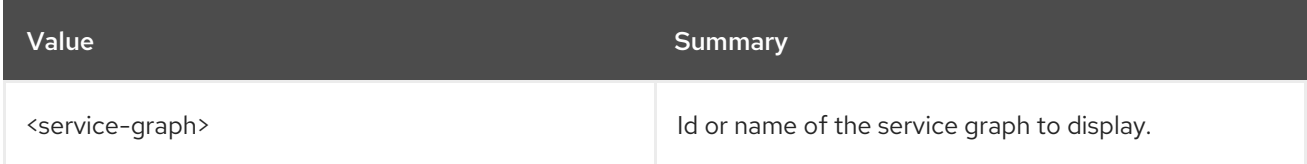

#### Table 72.105. Command arguments

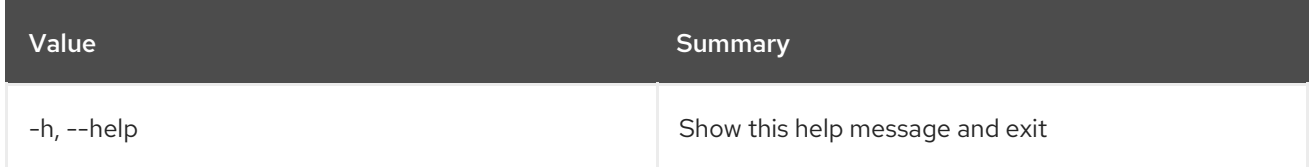

## Table 72.106. Output formatter options

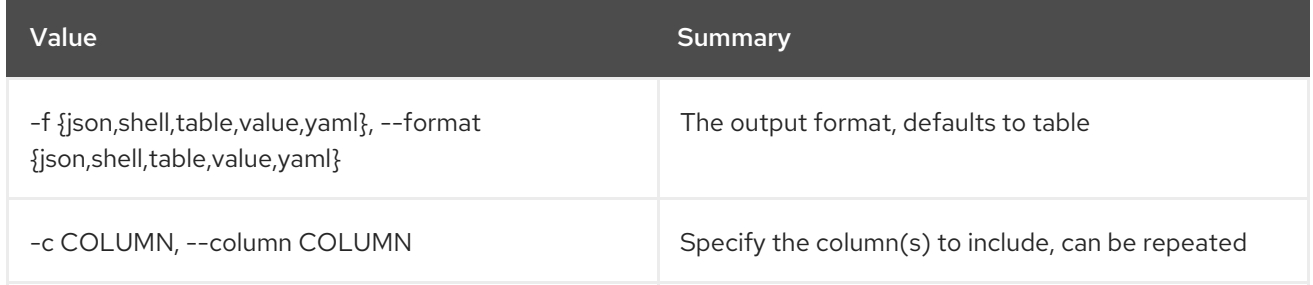

### Table 72.107. JSON formatter options

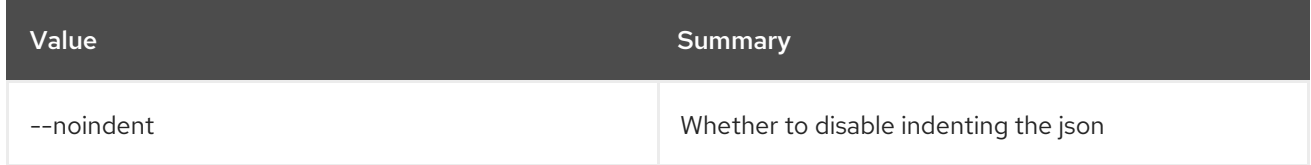

#### Table 72.108. Shell formatter options

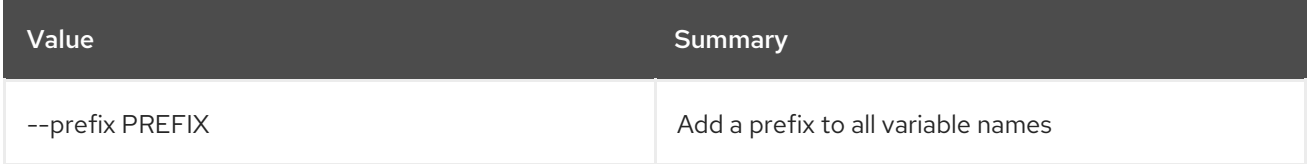

### Table 72.109. Table formatter options

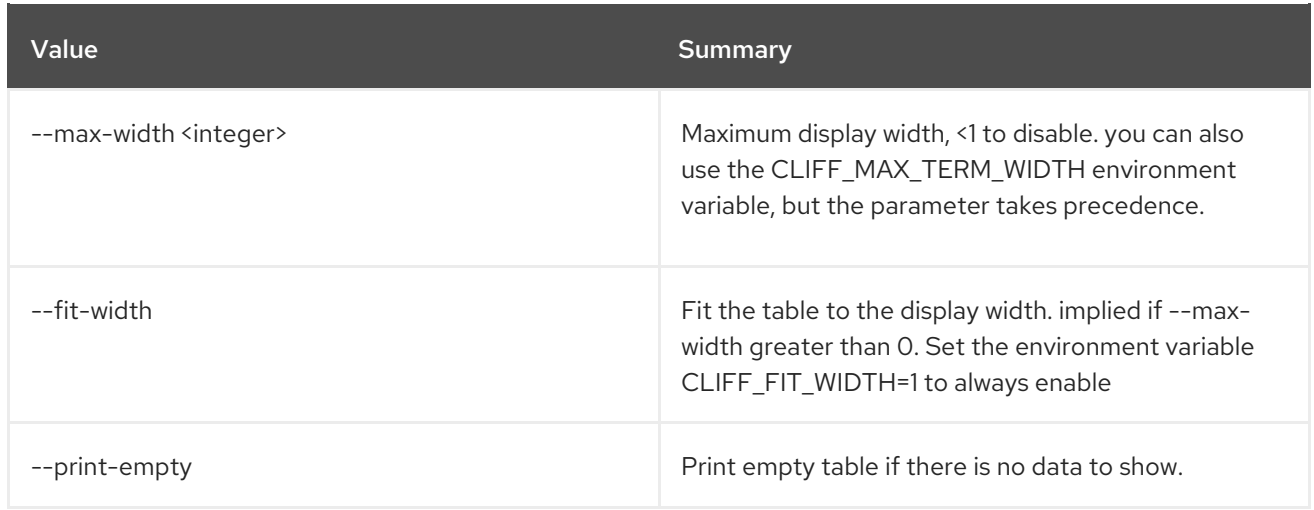

# CHAPTER 73. SOFTWARE

This chapter describes the commands under the **software** command.

## 73.1. SOFTWARE CONFIG CREATE

Create software config

### Usage:

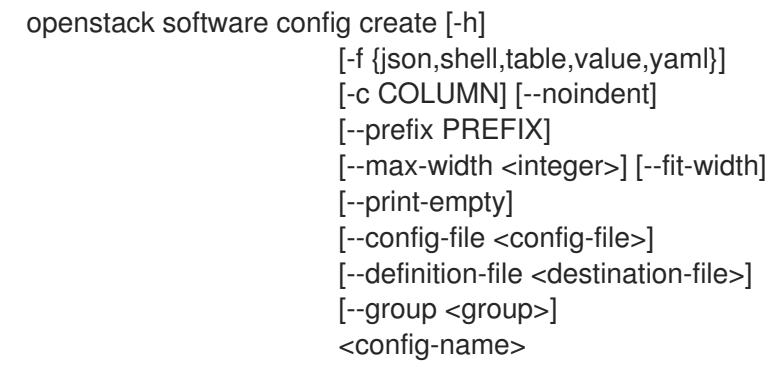

#### Table 73.1. Positional arguments

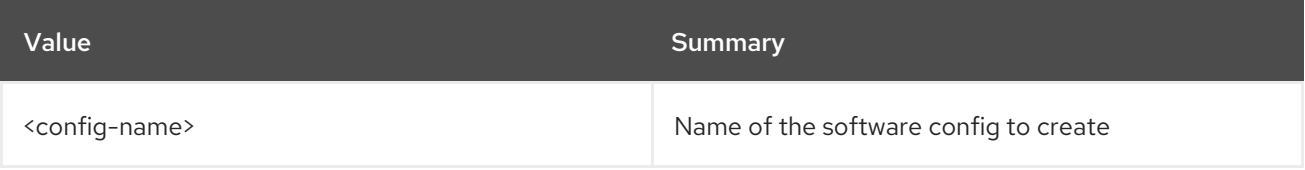

#### Table 73.2. Command arguments

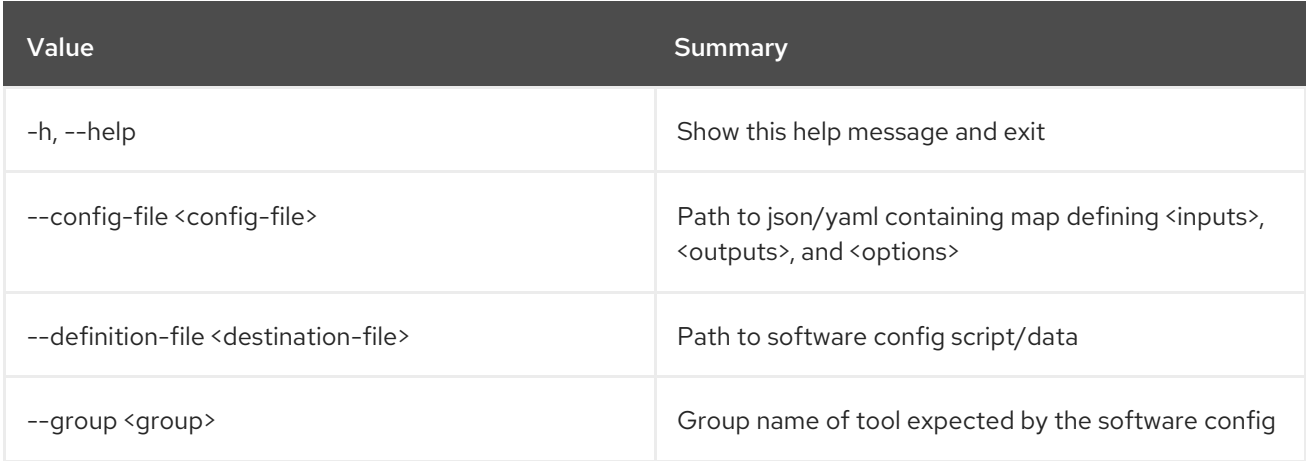

### Table 73.3. Output formatter options

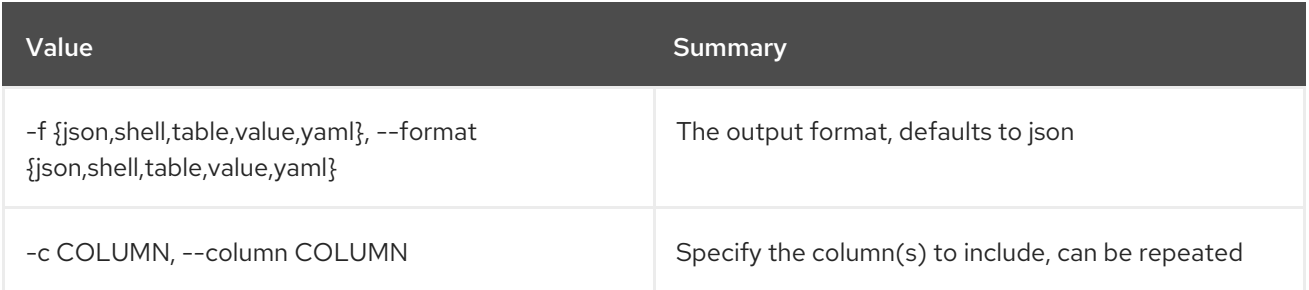

## Table 73.4. JSON formatter options

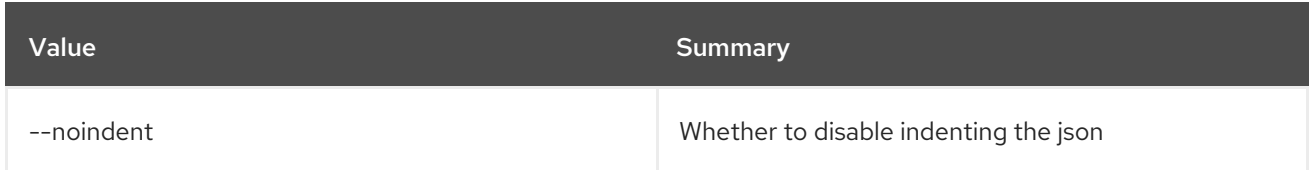

#### Table 73.5. Shell formatter options

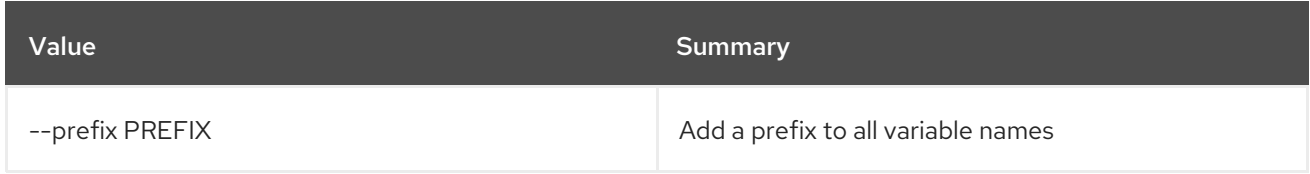

## Table 73.6. Table formatter options

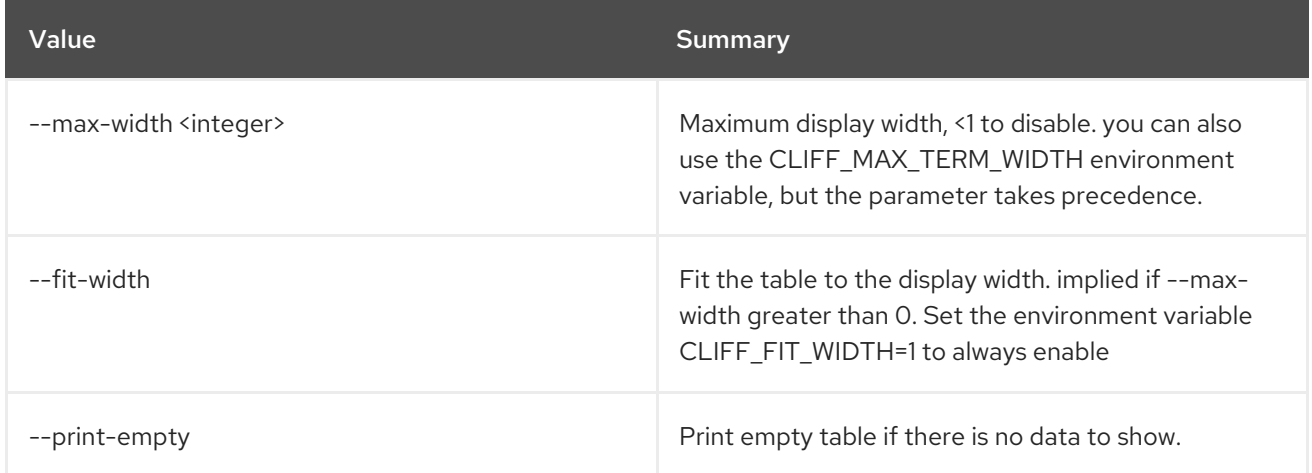

# 73.2. SOFTWARE CONFIG DELETE

Delete software configs

## Usage:

openstack software config delete [-h] <config> [<config> ...]

#### Table 73.7. Positional arguments

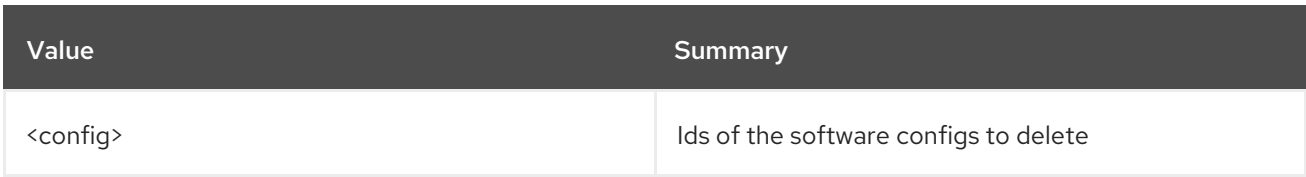

#### Table 73.8. Command arguments

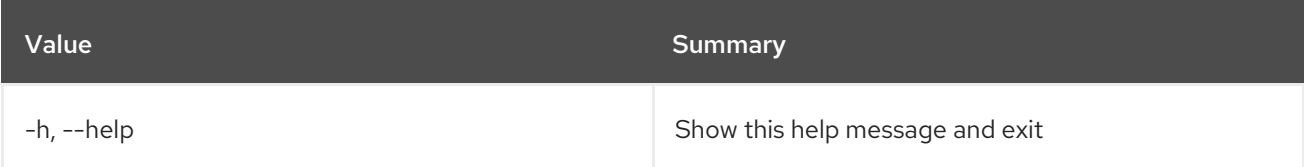

# 73.3. SOFTWARE CONFIG LIST

List software configs

### Usage:

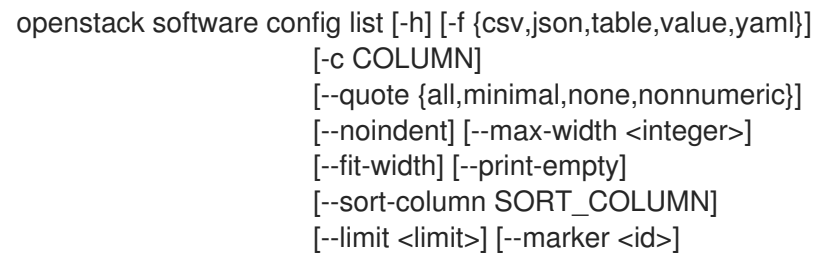

#### Table 73.9. Command arguments

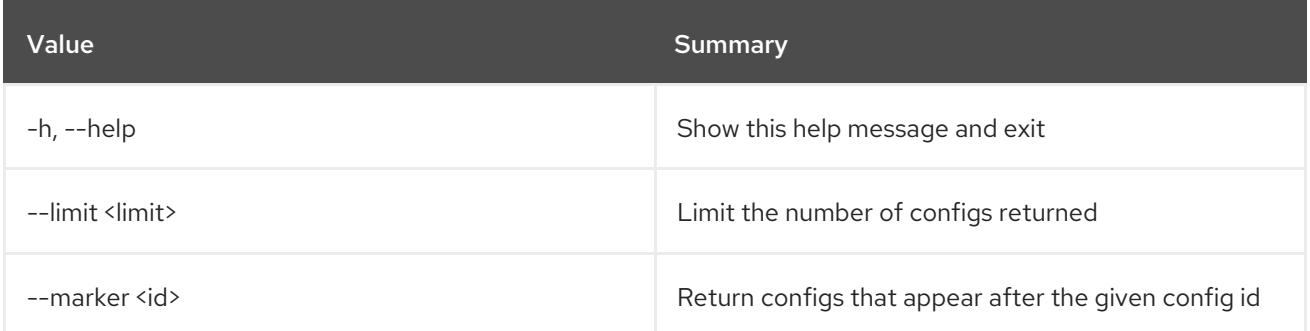

### Table 73.10. Output formatter options

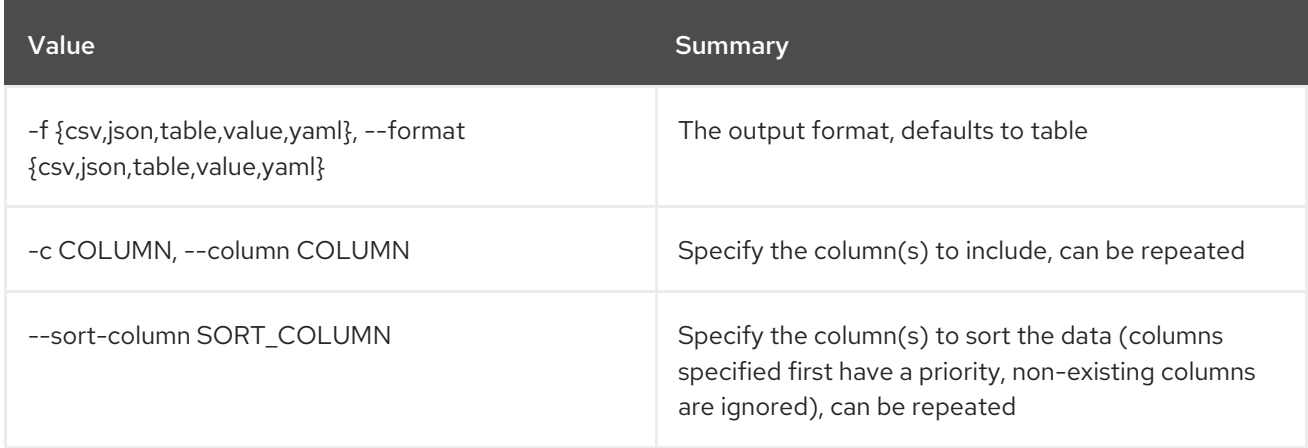

### Table 73.11. CSV formatter options

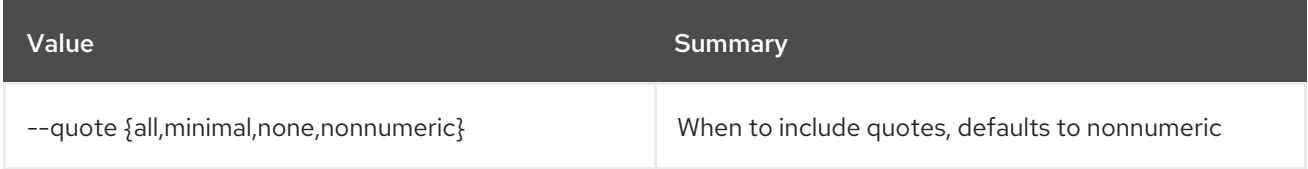

### Table 73.12. JSON formatter options

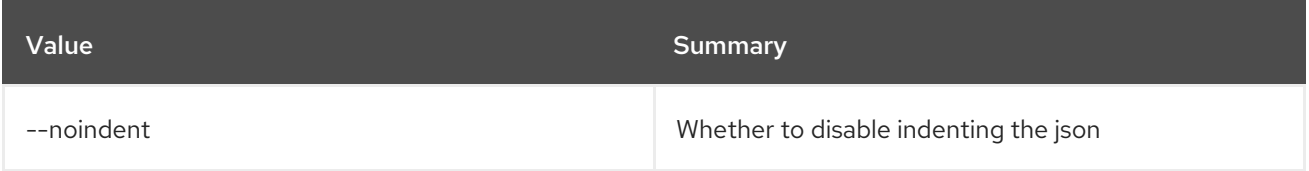

### Table 73.13. Table formatter options

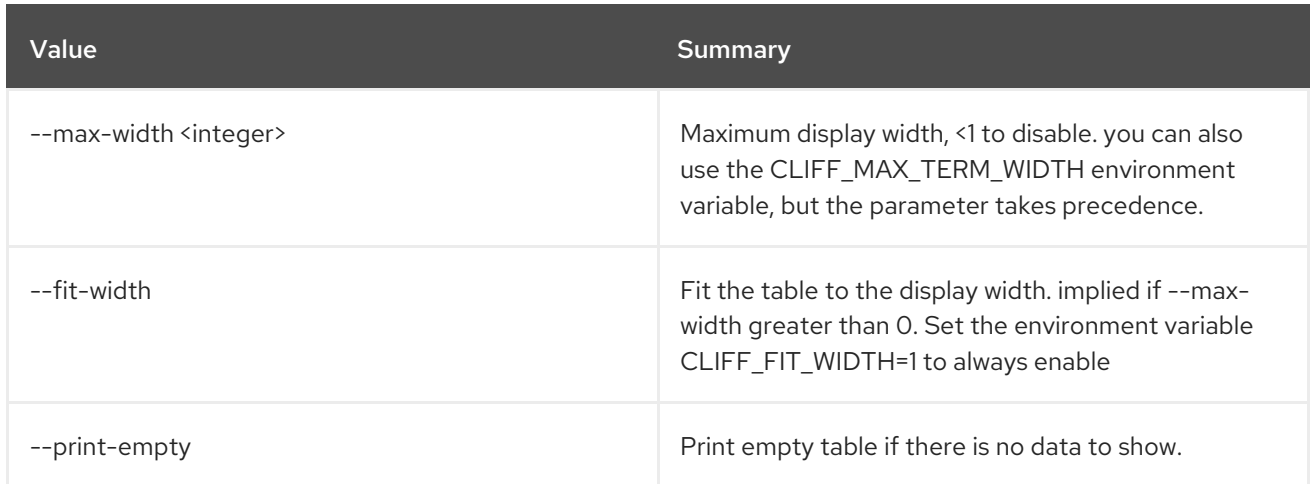

## 73.4. SOFTWARE CONFIG SHOW

Show software config details

## Usage:

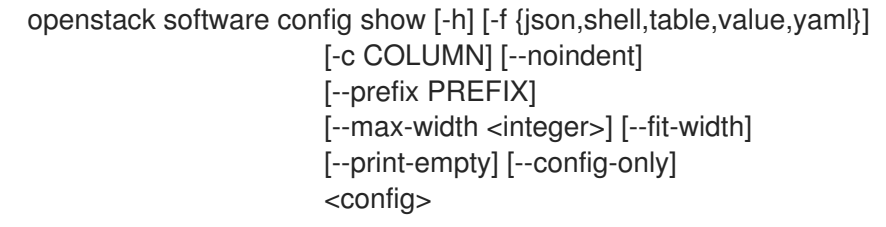

#### Table 73.14. Positional arguments

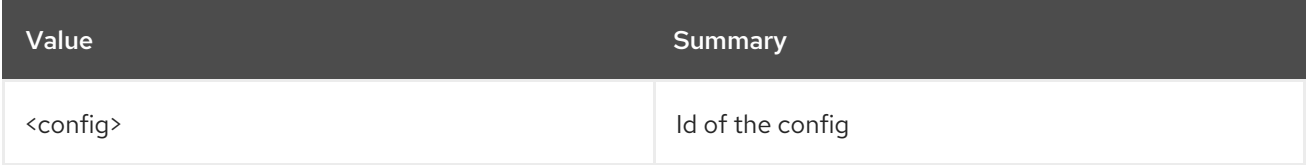

#### Table 73.15. Command arguments

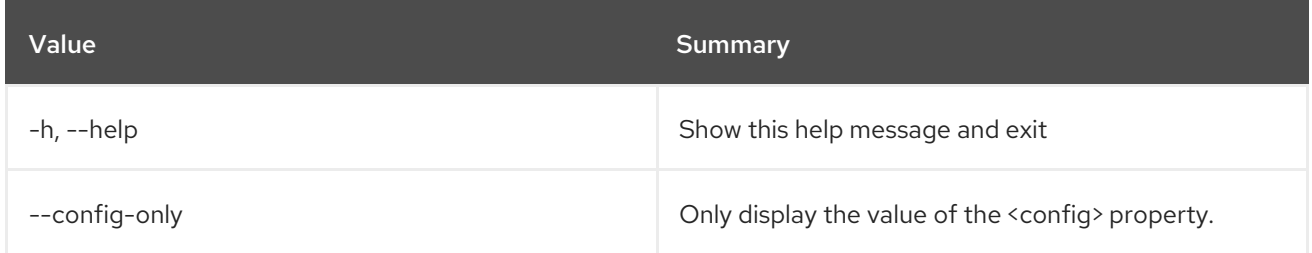

## Table 73.16. Output formatter options

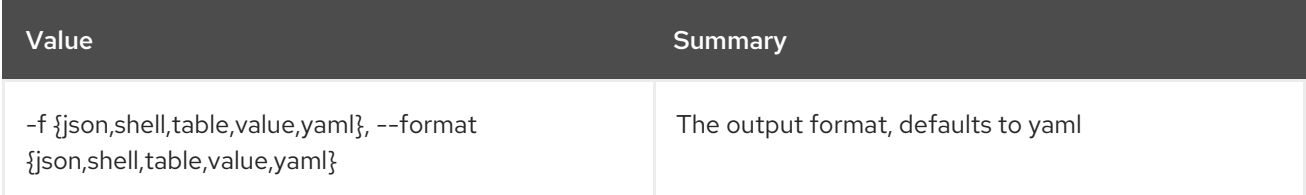

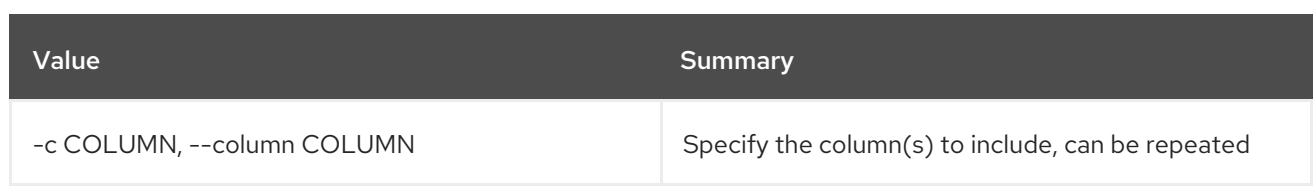

## Table 73.17. JSON formatter options

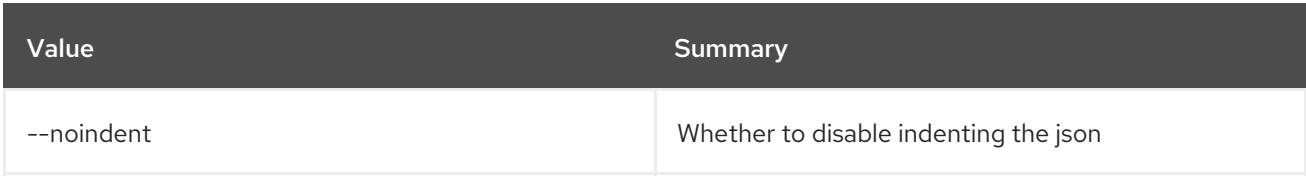

## Table 73.18. Shell formatter options

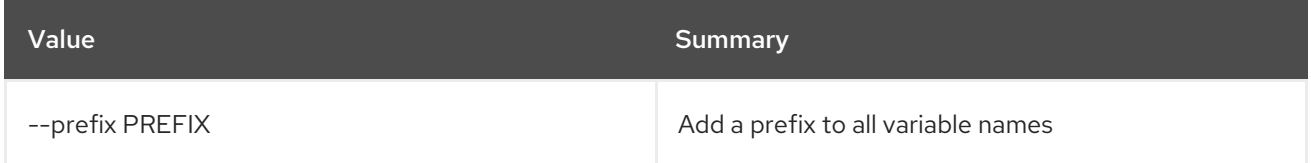

## Table 73.19. Table formatter options

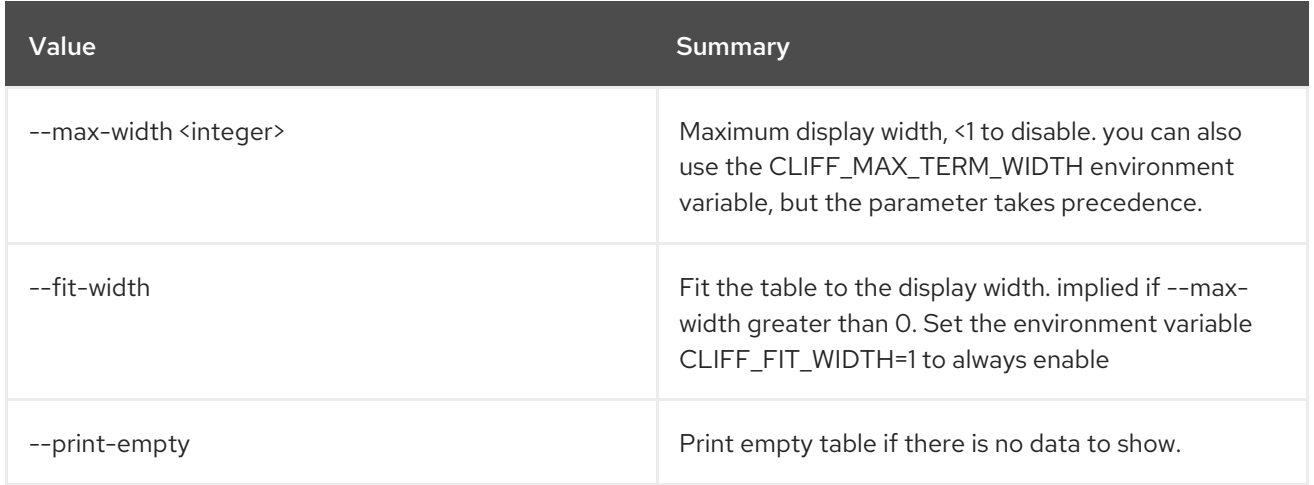

## 73.5. SOFTWARE DEPLOYMENT CREATE

Create a software deployment.

### Usage:

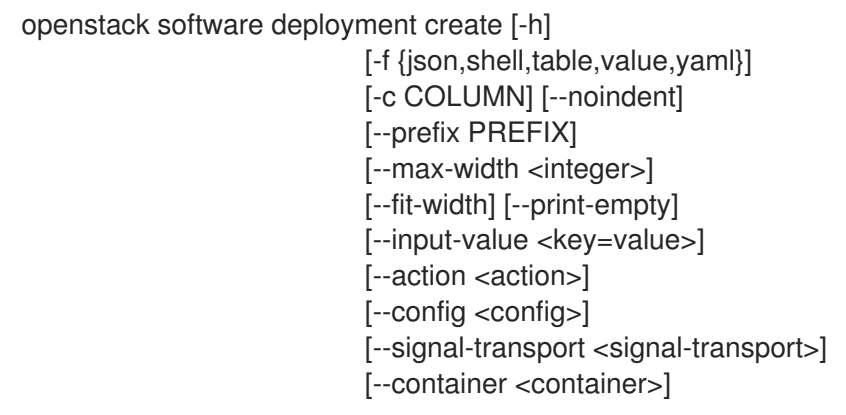

[--timeout <timeout>] --server <server> <deployment-name>

#### Table 73.20. Positional arguments

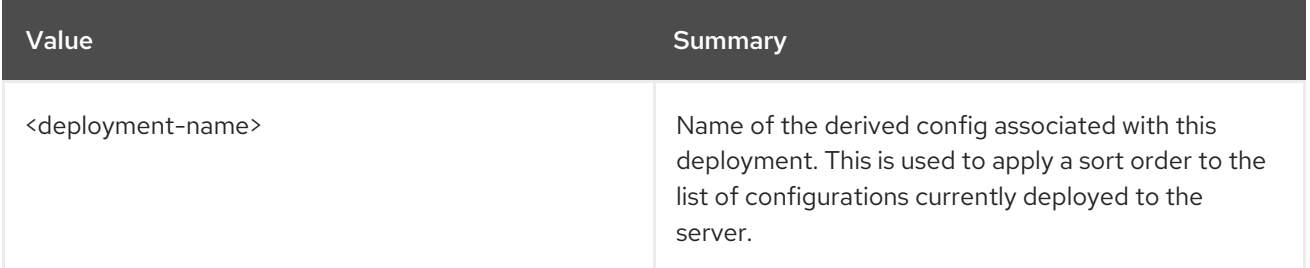

#### Table 73.21. Command arguments

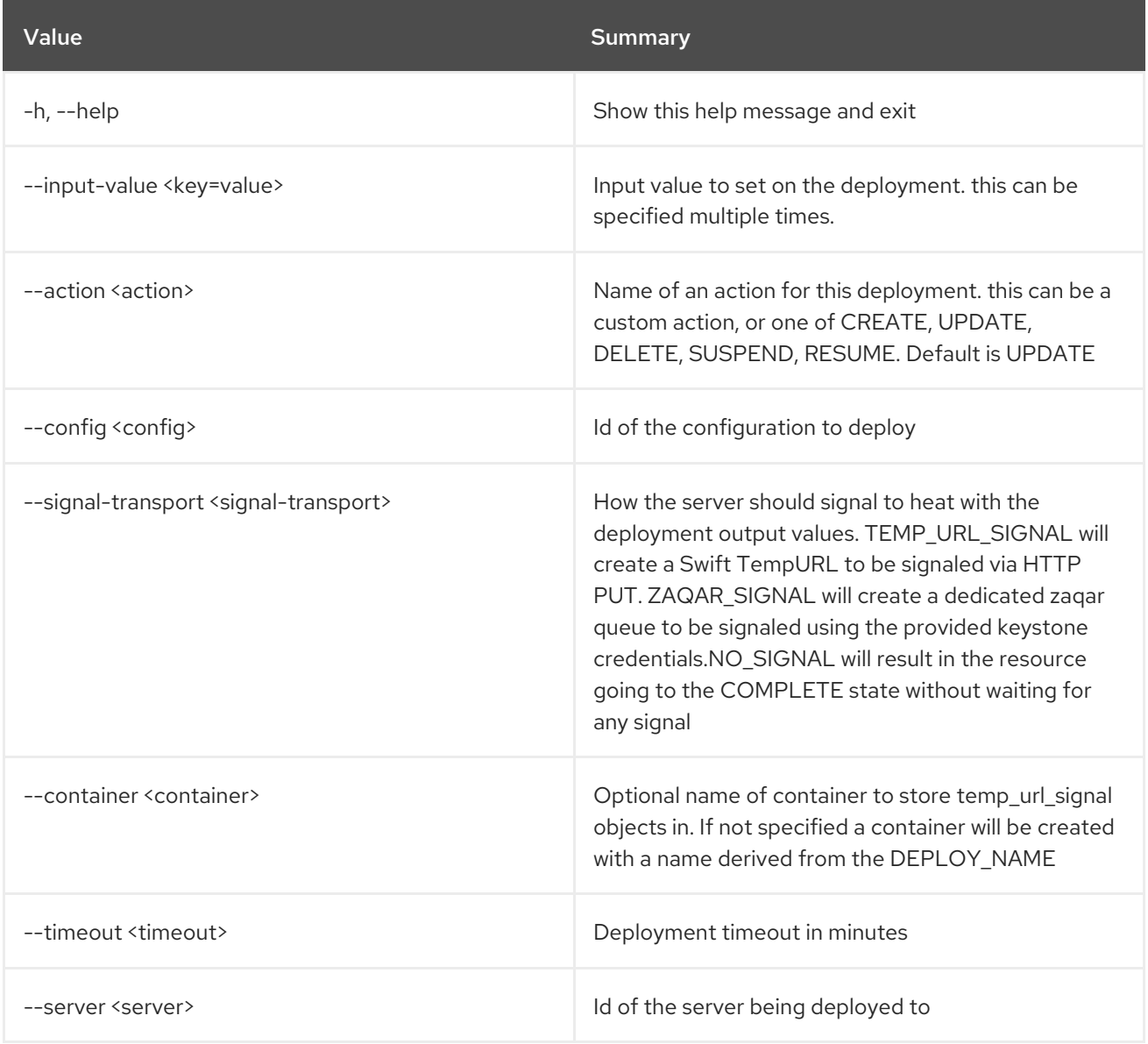

## Table 73.22. Output formatter options

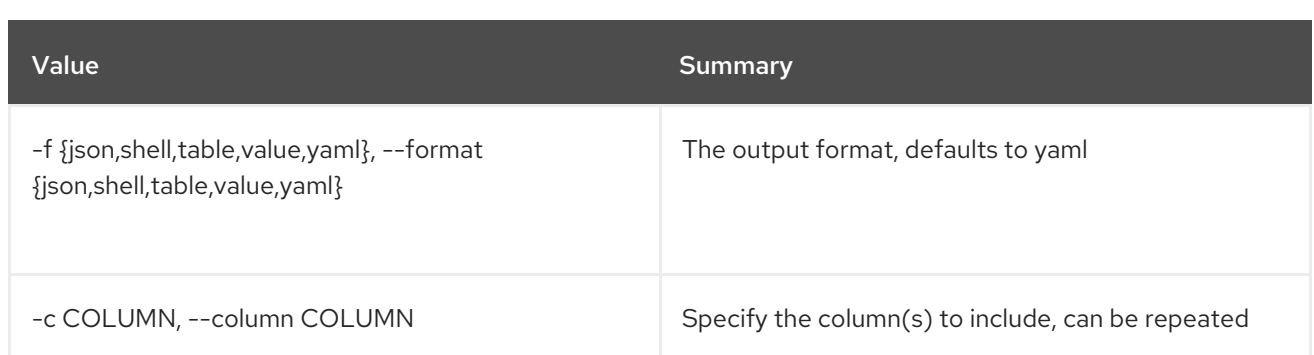

#### Table 73.23. JSON formatter options

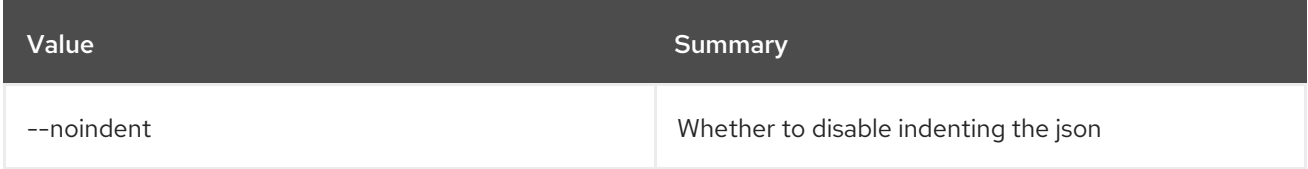

#### Table 73.24. Shell formatter options

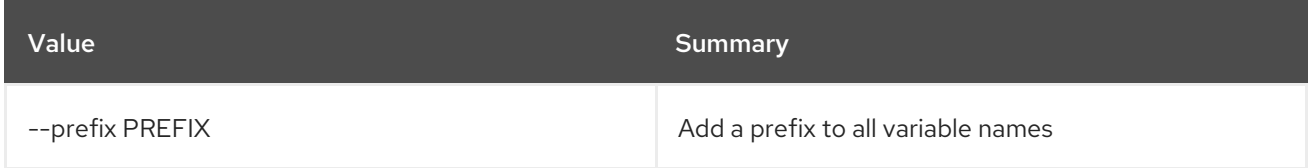

#### Table 73.25. Table formatter options

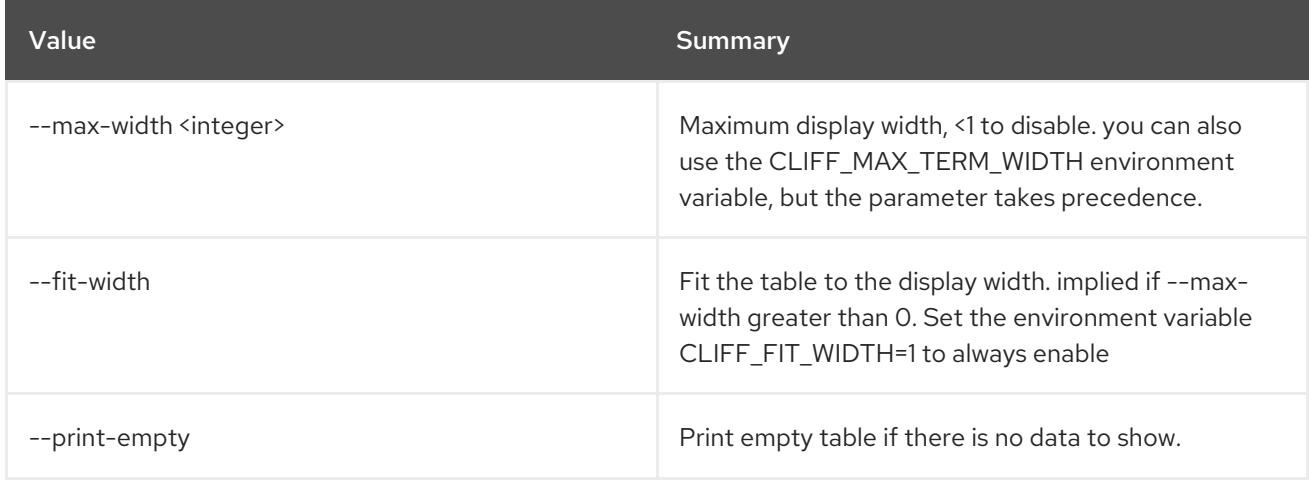

## 73.6. SOFTWARE DEPLOYMENT DELETE

Delete software deployment(s) and correlative config(s).

#### Usage:

openstack software deployment delete [-h] <deployment> [<deployment> ...]

#### Table 73.26. Positional arguments

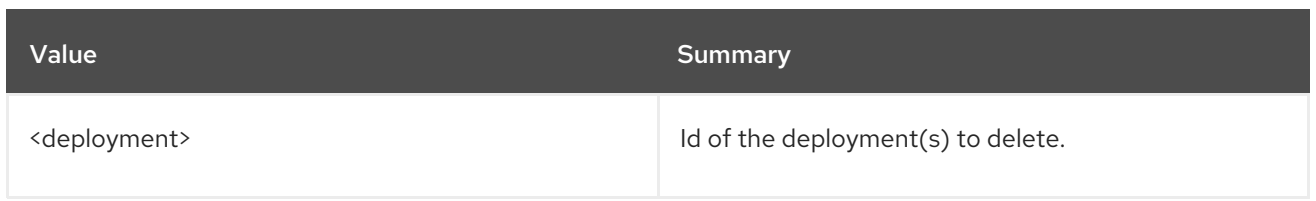

## Table 73.27. Command arguments

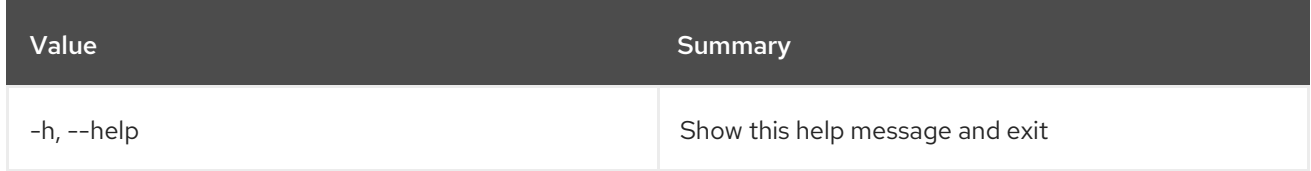

# 73.7. SOFTWARE DEPLOYMENT LIST

List software deployments.

## Usage:

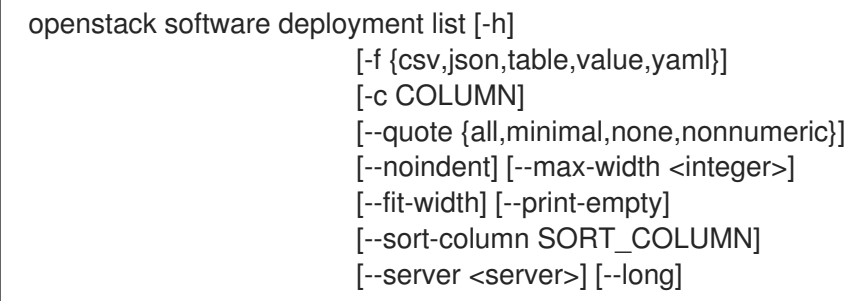

## Table 73.28. Command arguments

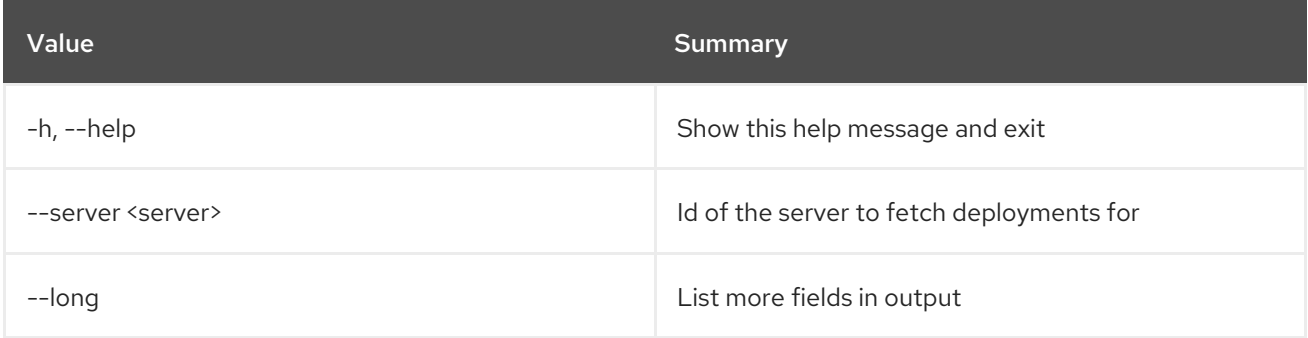

## Table 73.29. Output formatter options

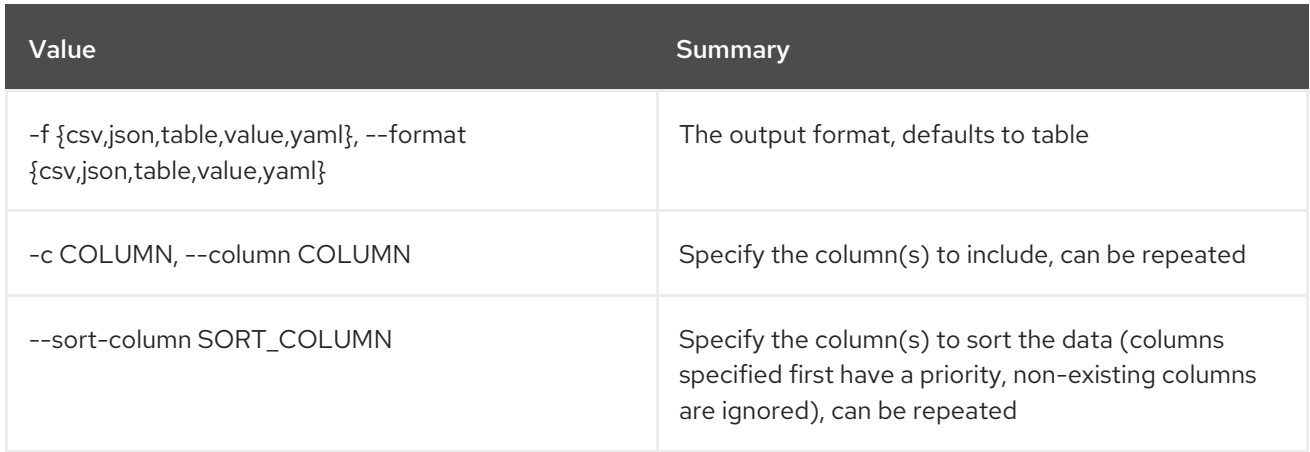

#### Table 73.30. CSV formatter options

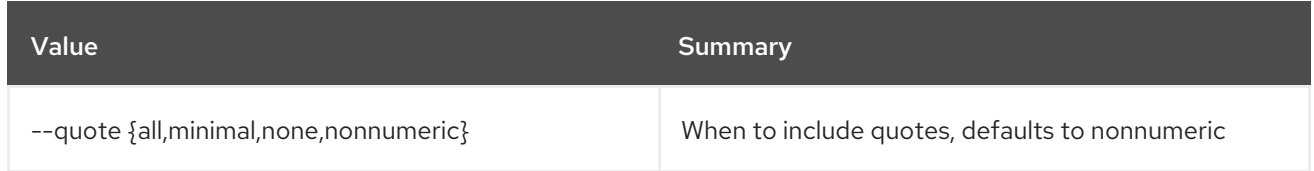

#### Table 73.31. JSON formatter options

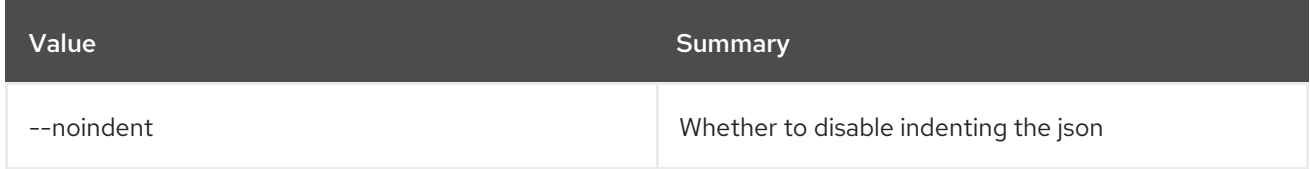

#### Table 73.32. Table formatter options

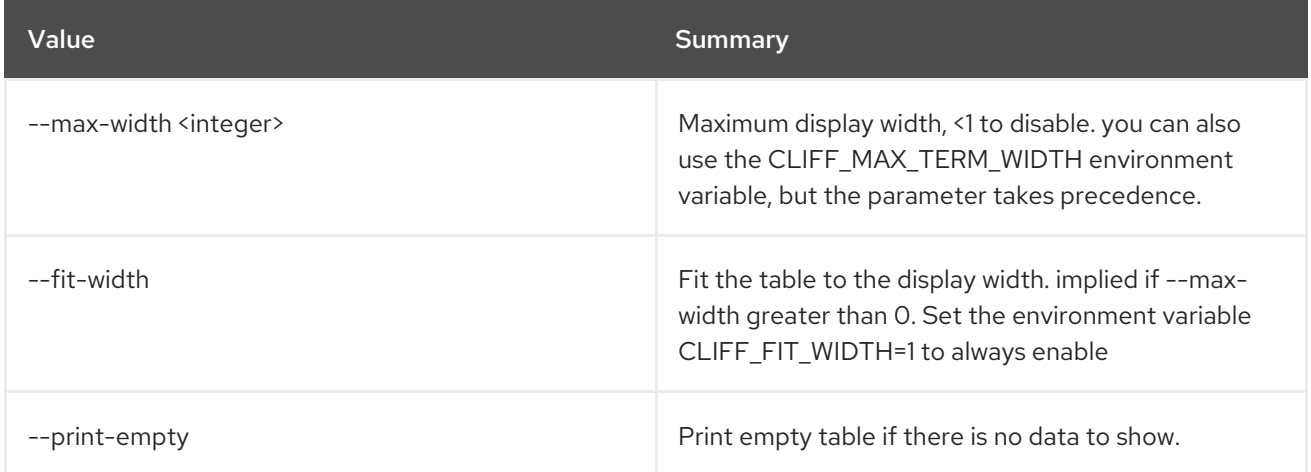

## 73.8. SOFTWARE DEPLOYMENT METADATA SHOW

Get deployment configuration metadata for the specified server.

#### Usage:

openstack software deployment metadata show [-h] <server>

#### Table 73.33. Positional arguments

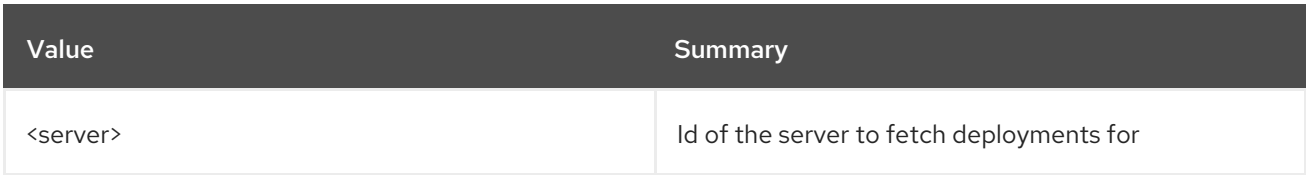

#### Table 73.34. Command arguments

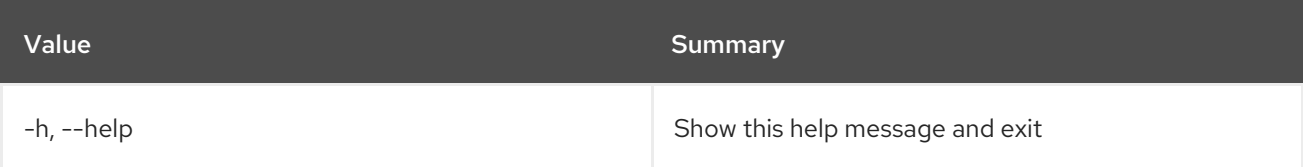
## 73.9. SOFTWARE DEPLOYMENT OUTPUT SHOW

Show a specific deployment output.

#### Usage:

openstack software deployment output show [-h] [--all] [--long] <deployment> [<output-name>]

#### Table 73.35. Positional arguments

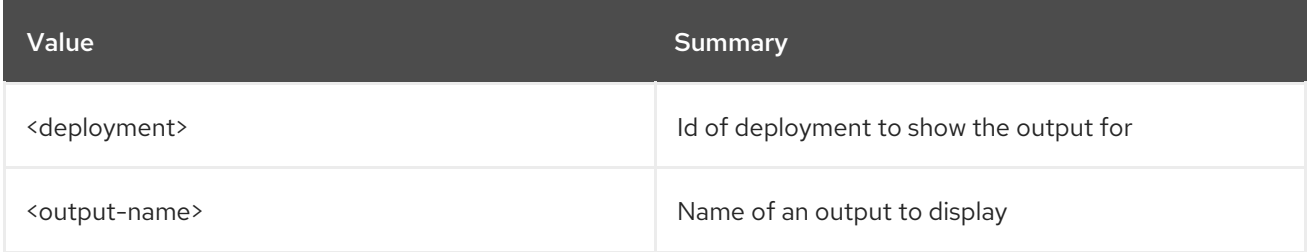

#### Table 73.36. Command arguments

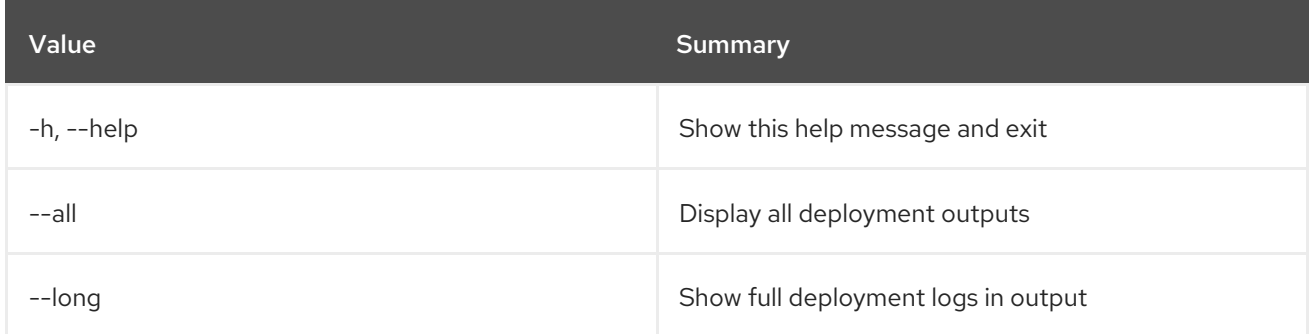

## 73.10. SOFTWARE DEPLOYMENT SHOW

Show SoftwareDeployment Details.

#### Usage:

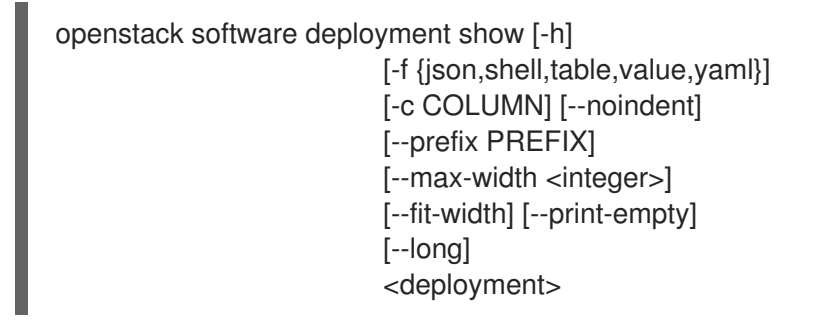

#### Table 73.37. Positional arguments

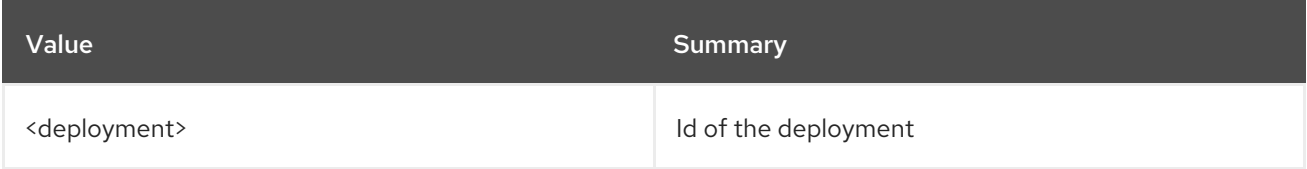

#### Table 73.38. Command arguments

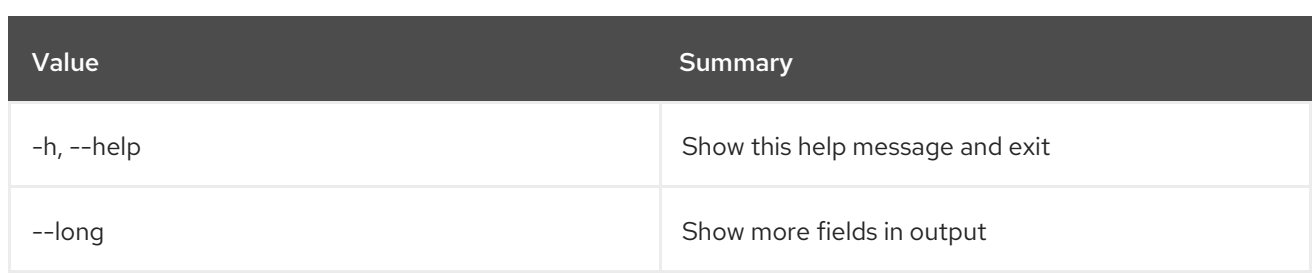

### Table 73.39. Output formatter options

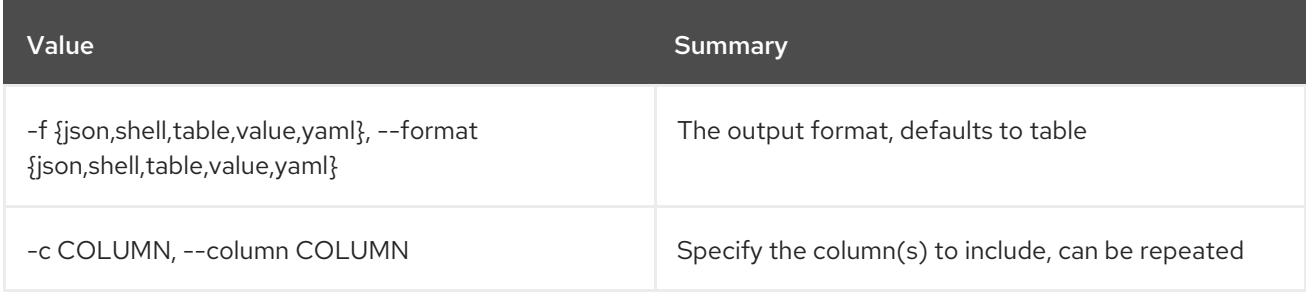

## Table 73.40. JSON formatter options

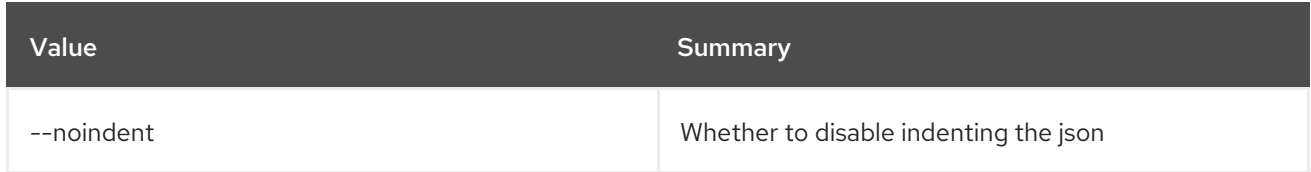

### Table 73.41. Shell formatter options

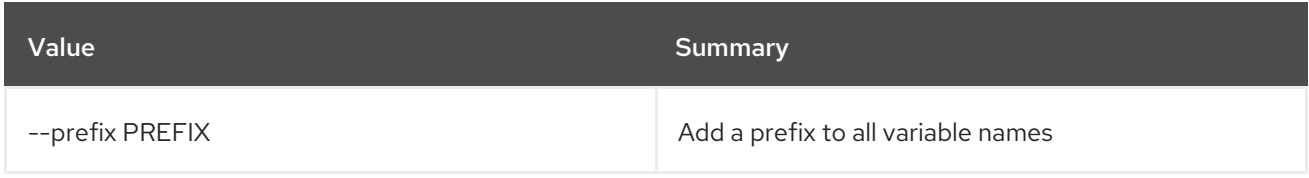

### Table 73.42. Table formatter options

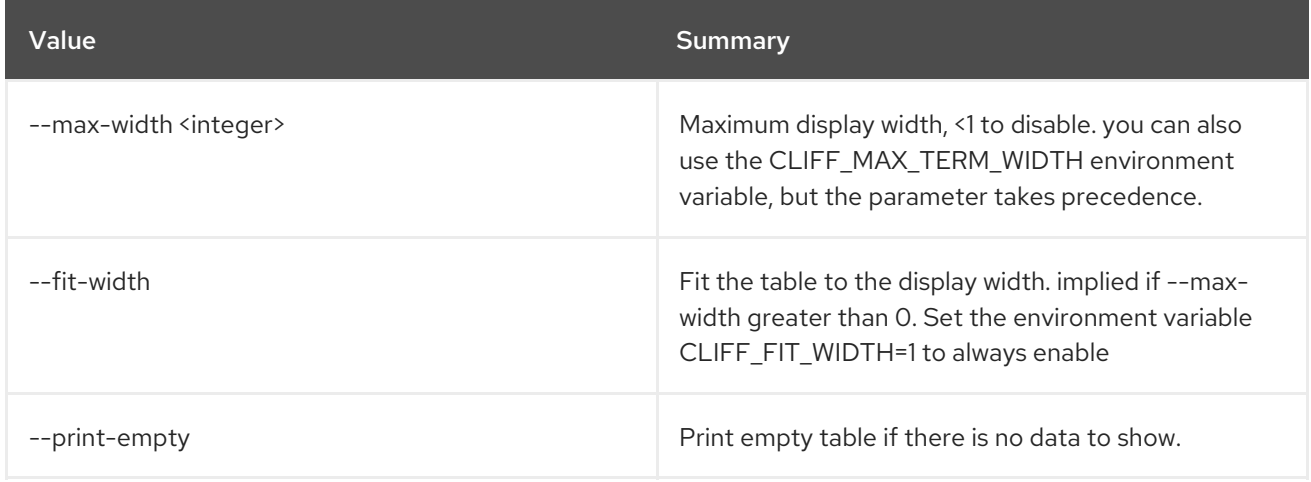

# CHAPTER 74. STACK

This chapter describes the commands under the **stack** command.

## 74.1. STACK ABANDON

Abandon stack and output results.

#### Usage:

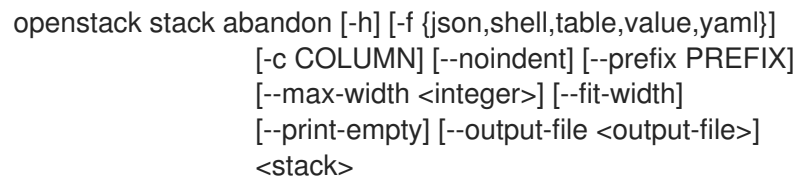

#### Table 74.1. Positional arguments

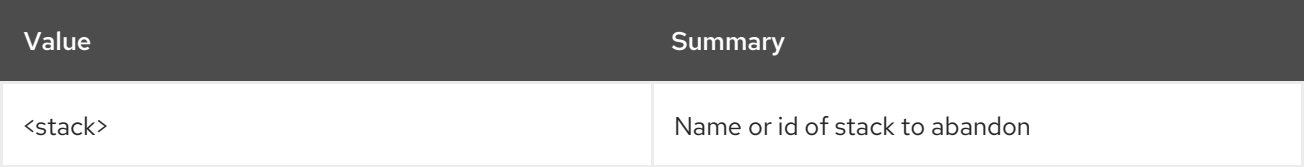

#### Table 74.2. Command arguments

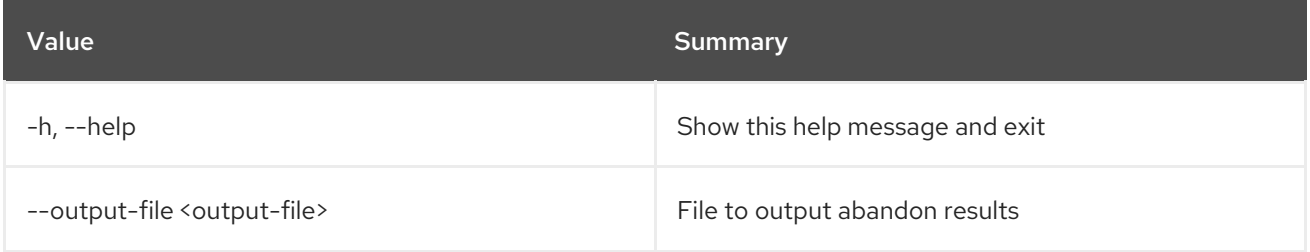

### Table 74.3. Output formatter options

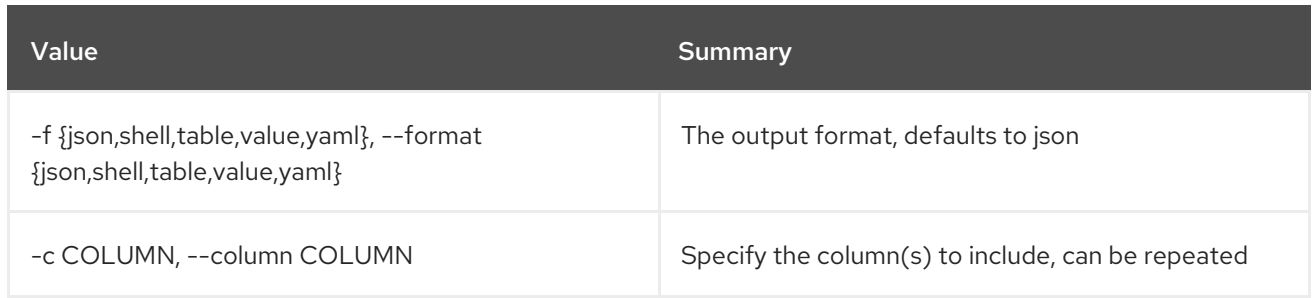

#### Table 74.4. JSON formatter options

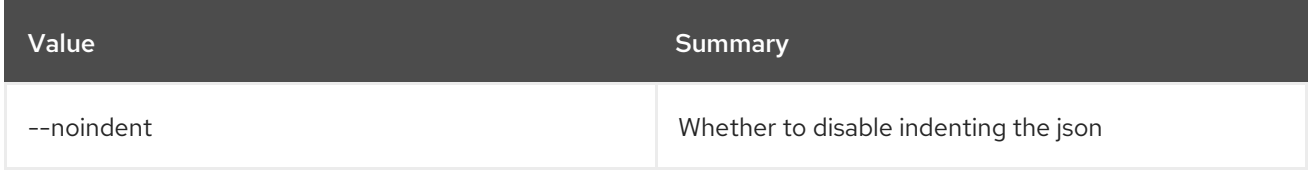

#### Table 74.5. Shell formatter options

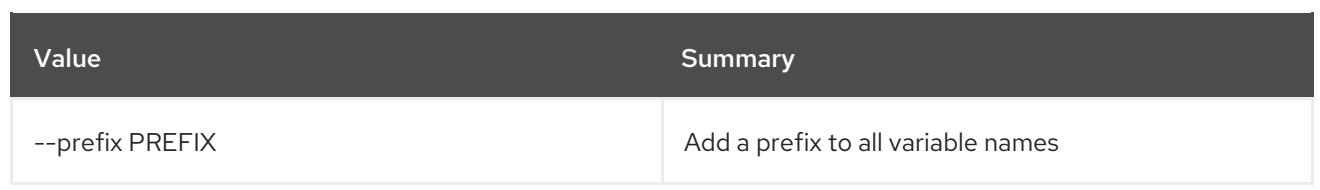

## Table 74.6. Table formatter options

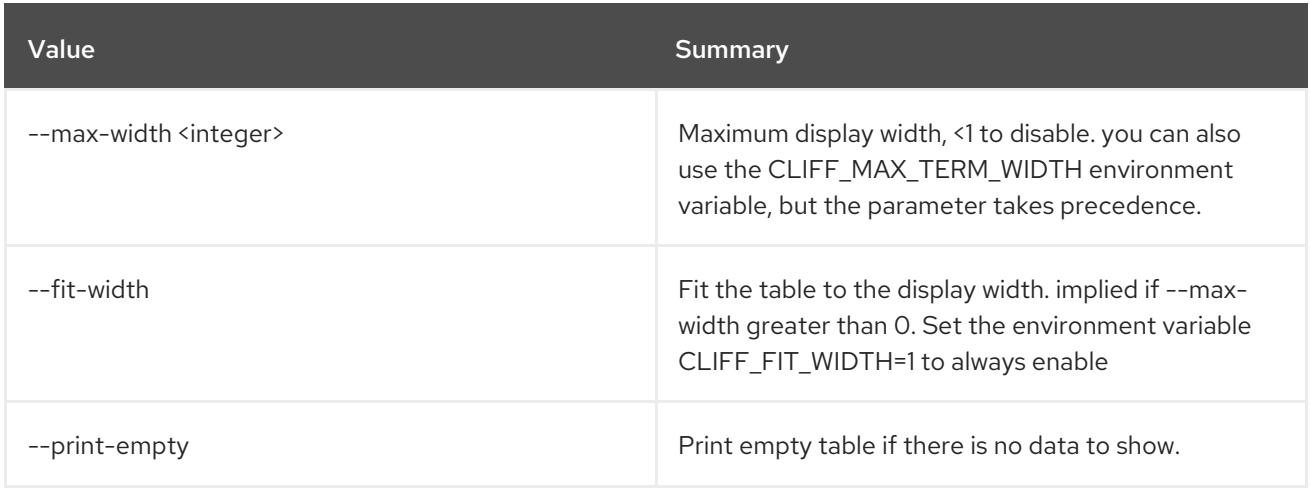

# 74.2. STACK ADOPT

Adopt a stack.

## Usage:

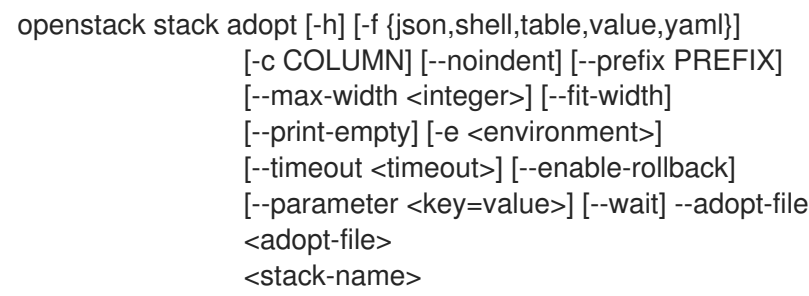

### Table 74.7. Positional arguments

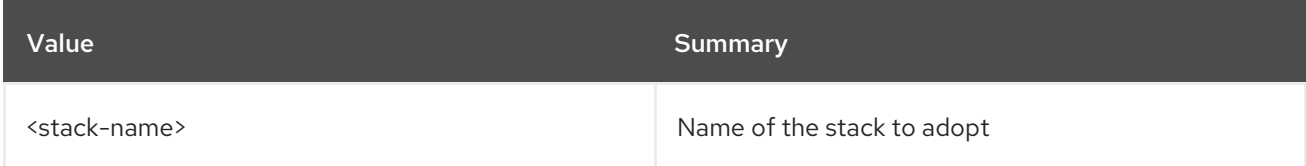

### Table 74.8. Command arguments

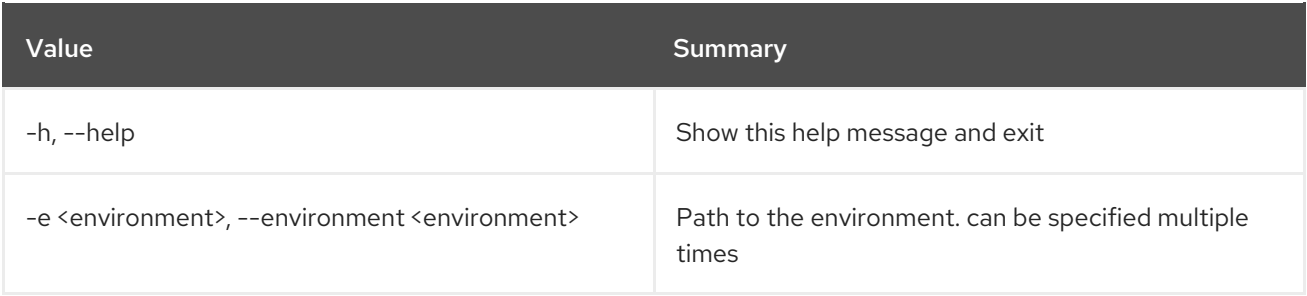

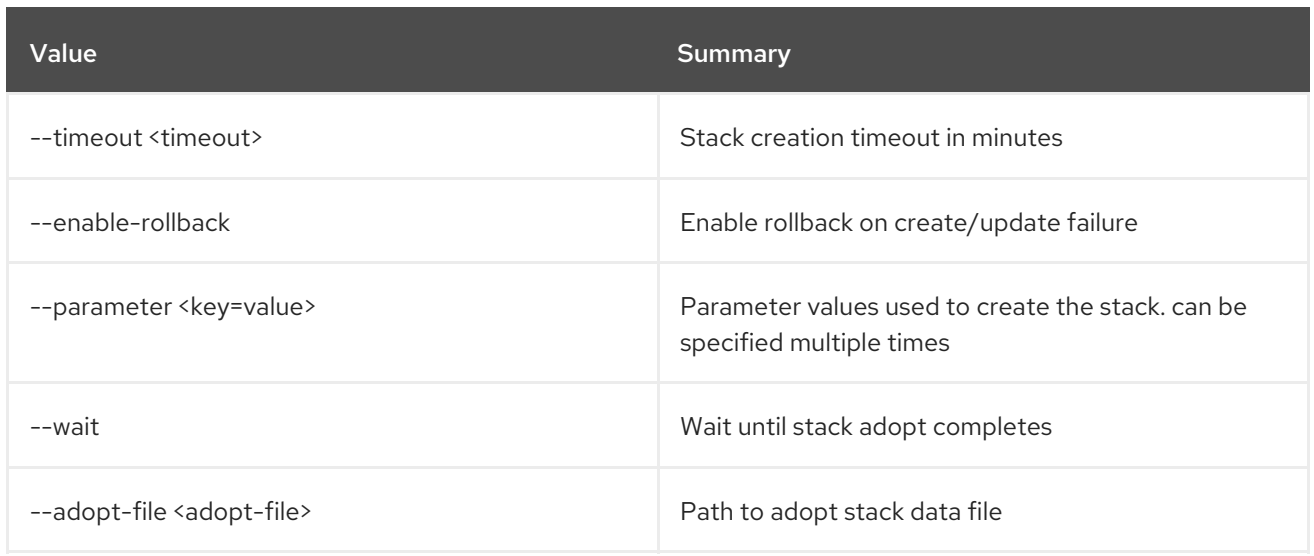

### Table 74.9. Output formatter options

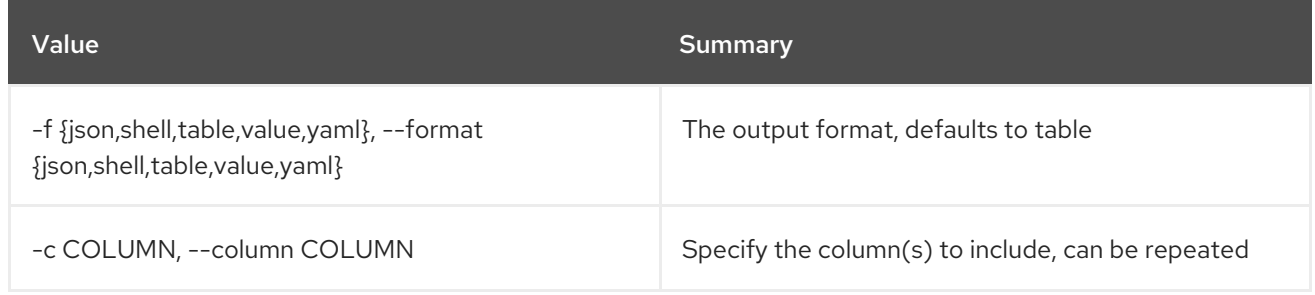

## Table 74.10. JSON formatter options

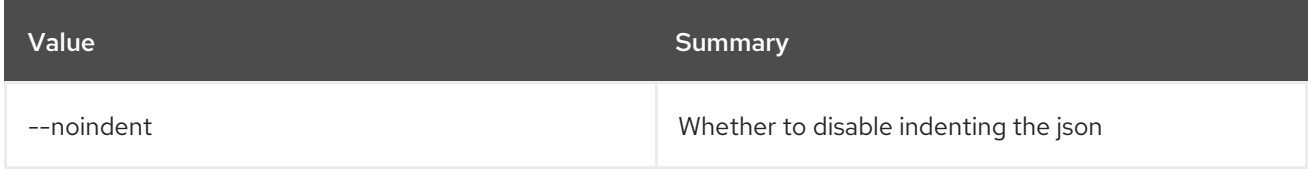

## Table 74.11. Shell formatter options

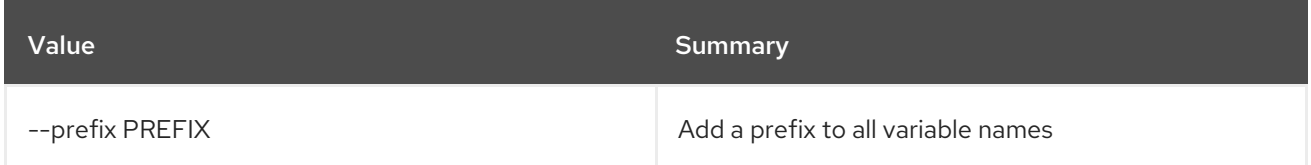

## Table 74.12. Table formatter options

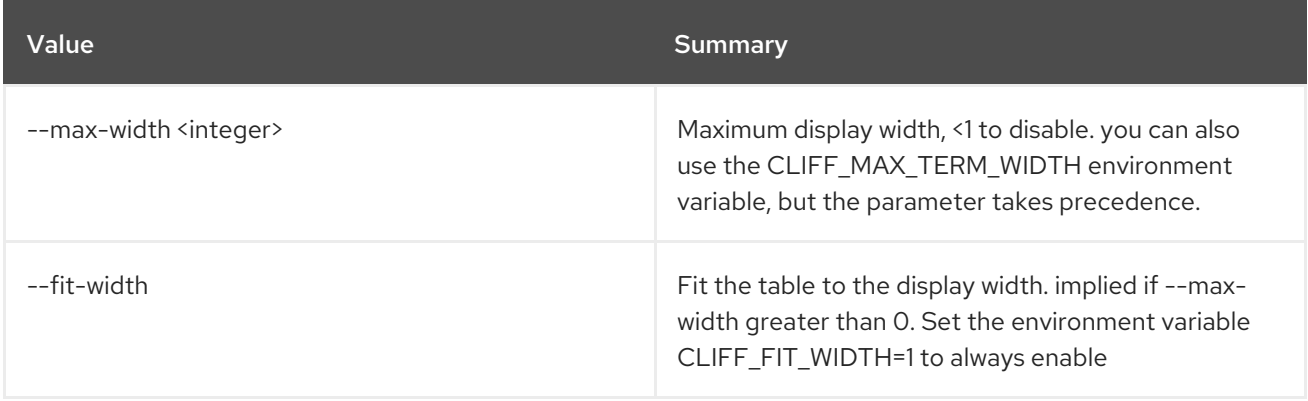

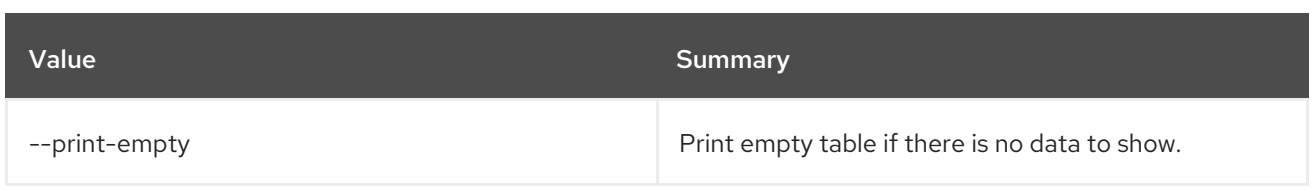

# 74.3. STACK CANCEL

Cancel current task for a stack. Supported tasks for cancellation: \* update \* create

### Usage:

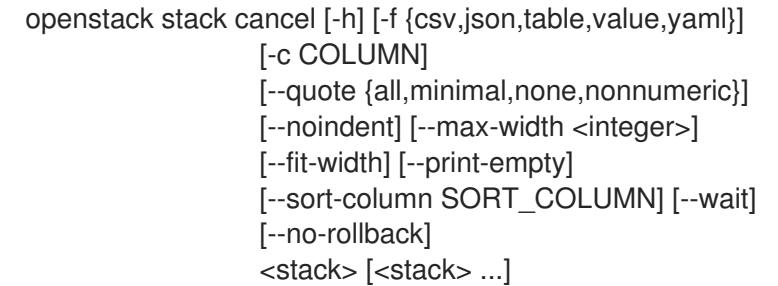

### Table 74.13. Positional arguments

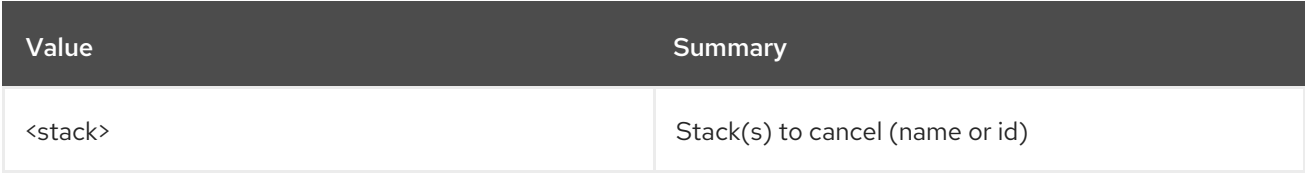

### Table 74.14. Command arguments

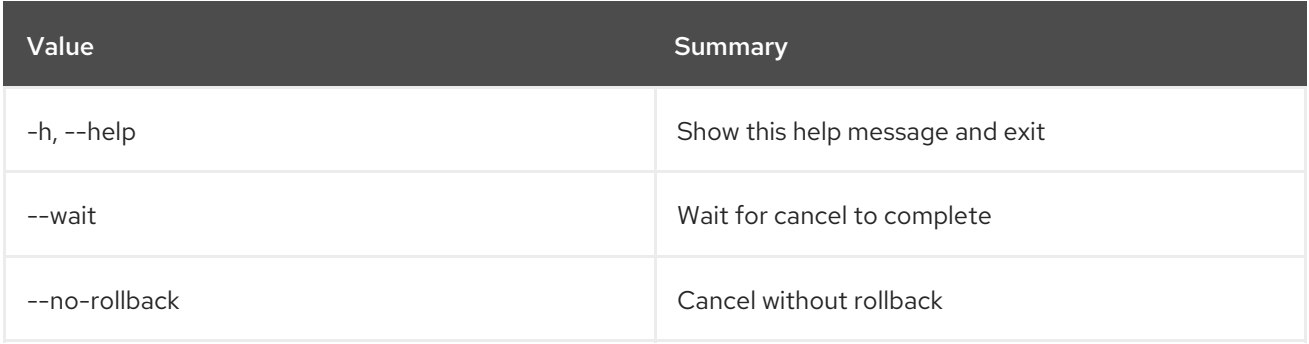

### Table 74.15. Output formatter options

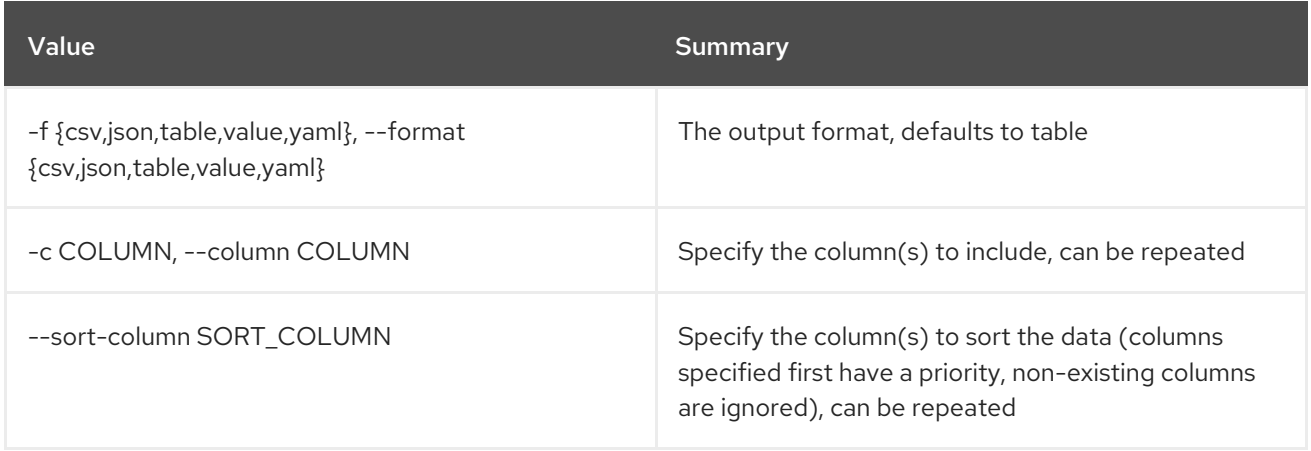

#### Table 74.16. CSV formatter options

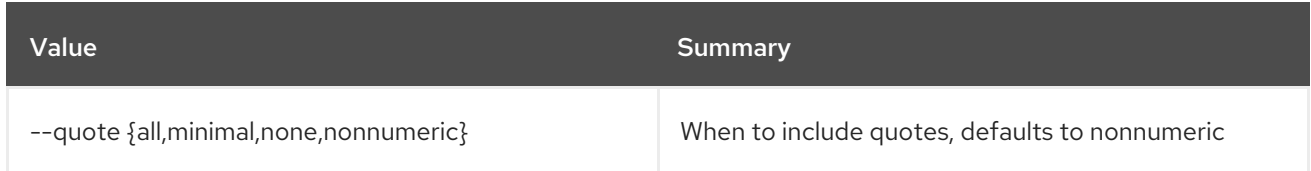

#### Table 74.17. JSON formatter options

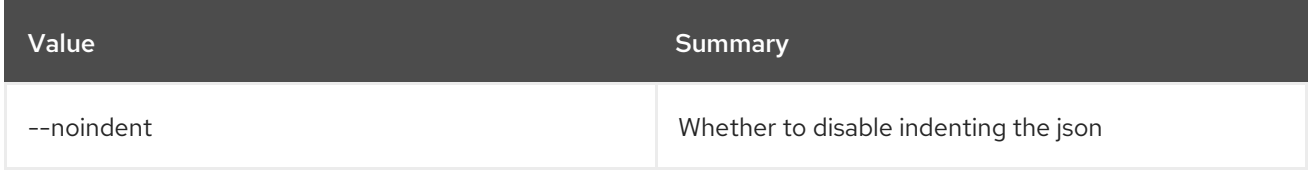

#### Table 74.18. Table formatter options

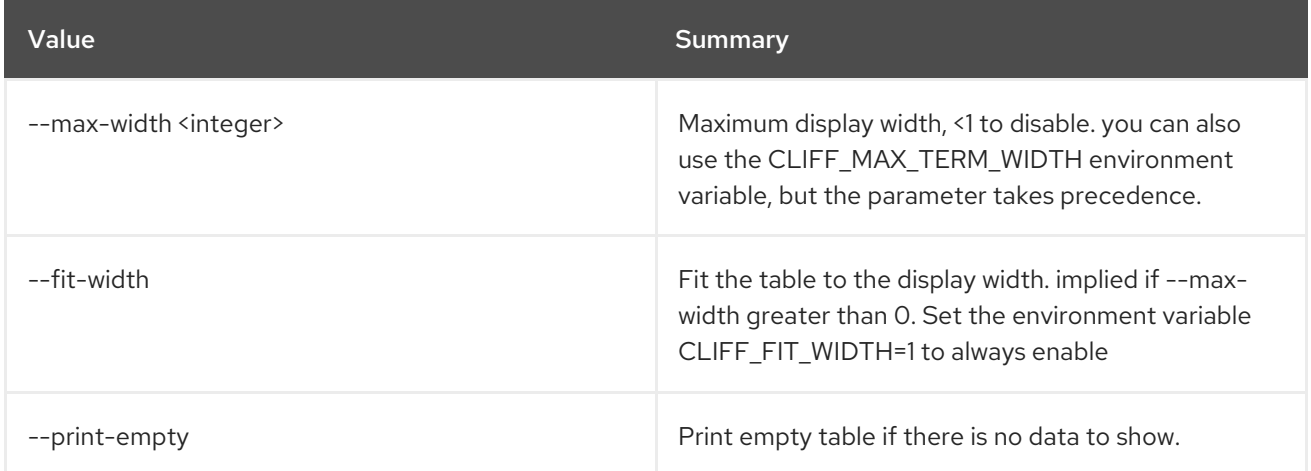

# 74.4. STACK CHECK

Check a stack.

#### Usage:

openstack stack check [-h] [-f {csv,json,table,value,yaml}] [-c COLUMN] [--quote {all,minimal,none,nonnumeric}] [--noindent] [--max-width <integer>] [--fit-width] [--print-empty] [--sort-column SORT\_COLUMN] [--wait] <stack> [<stack> ...]

#### Table 74.19. Positional arguments

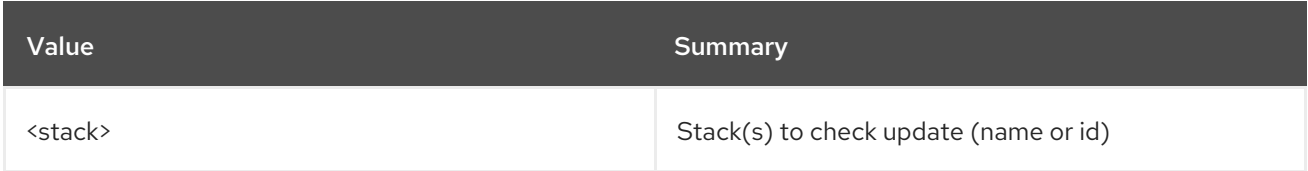

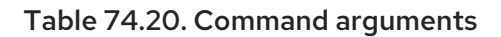

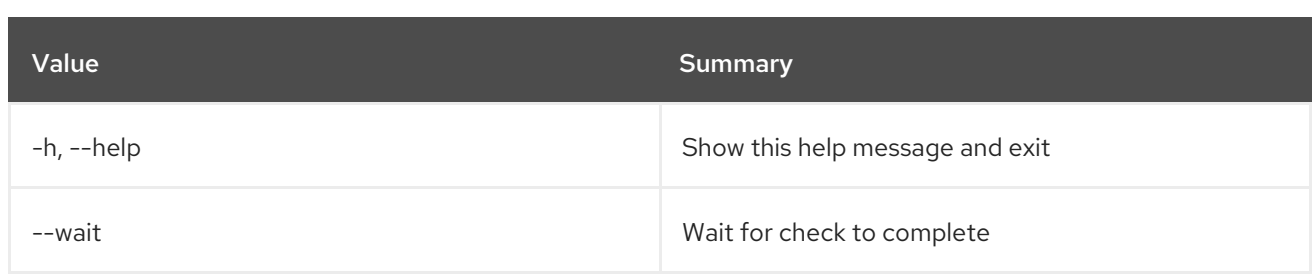

### Table 74.21. Output formatter options

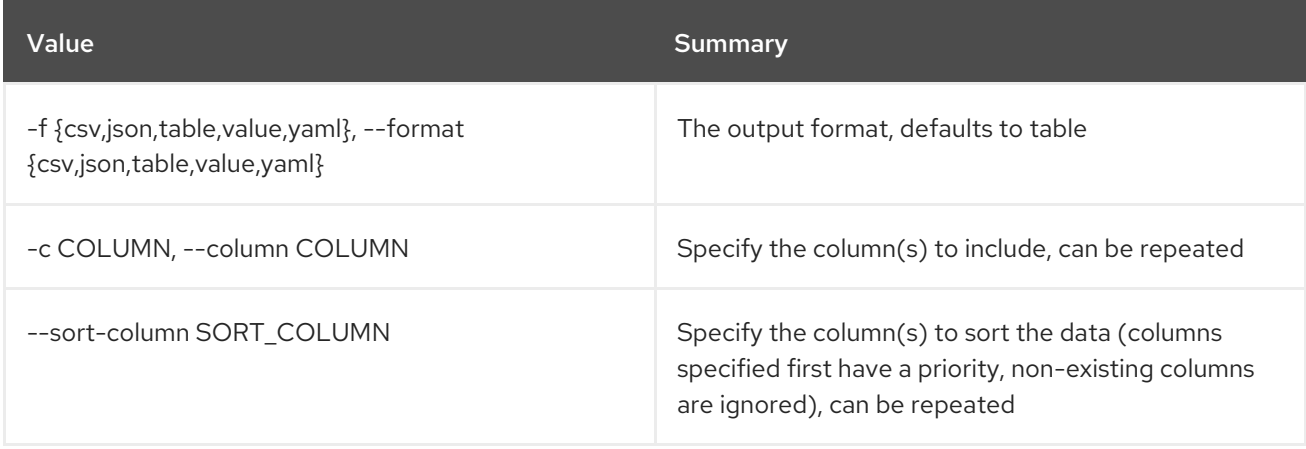

### Table 74.22. CSV formatter options

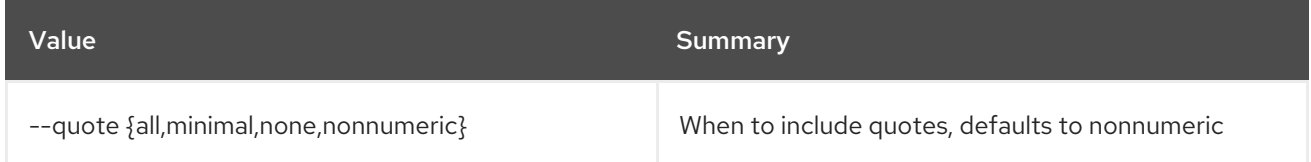

#### Table 74.23. JSON formatter options

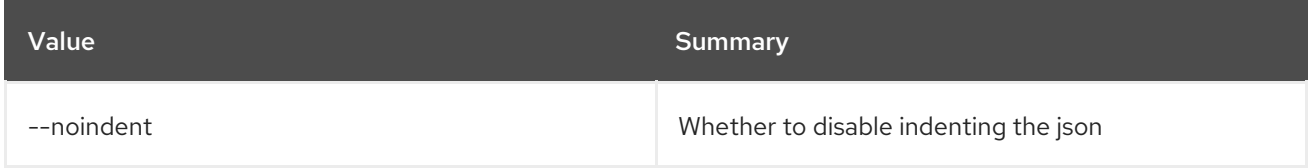

### Table 74.24. Table formatter options

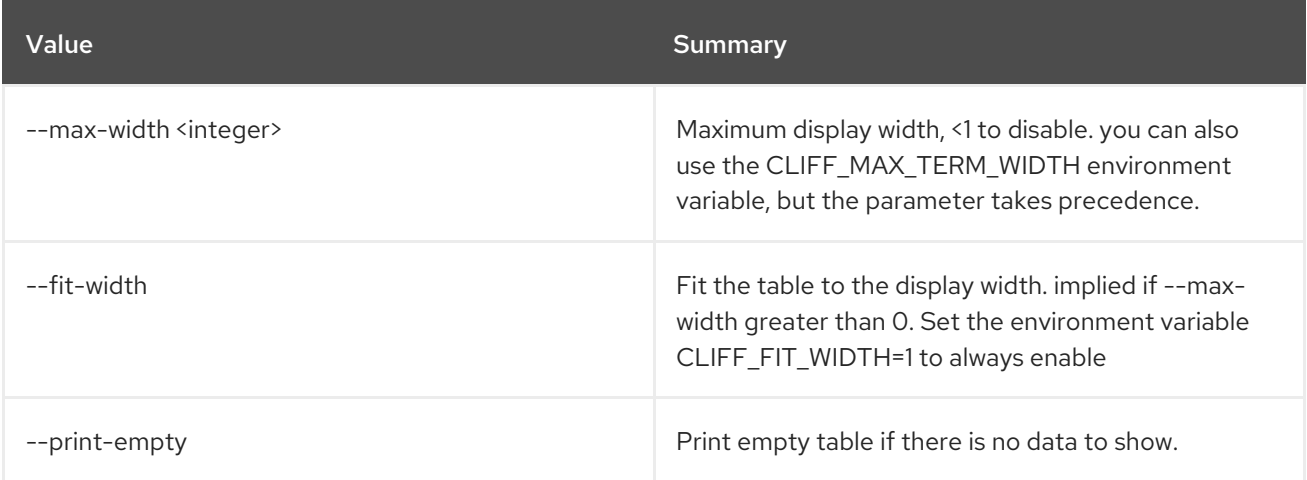

# 74.5. STACK CREATE

Create a stack.

## Usage:

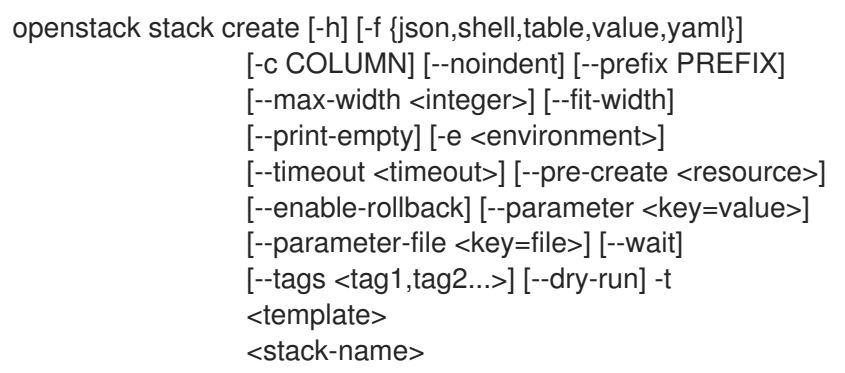

### Table 74.25. Positional arguments

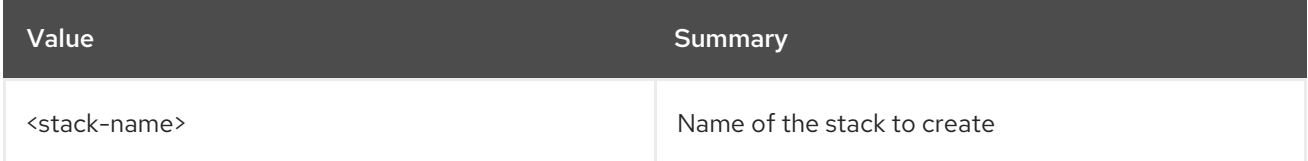

## Table 74.26. Command arguments

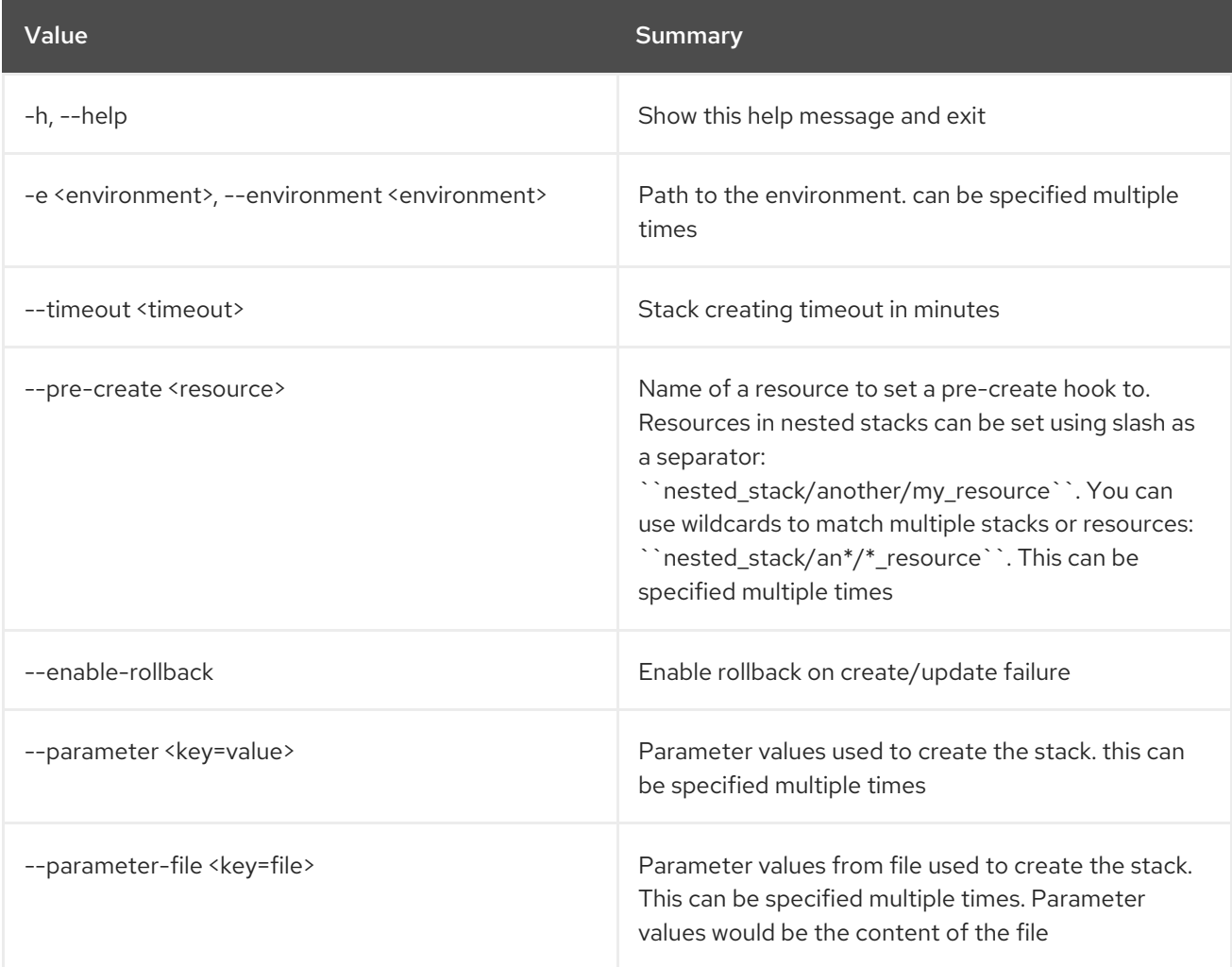

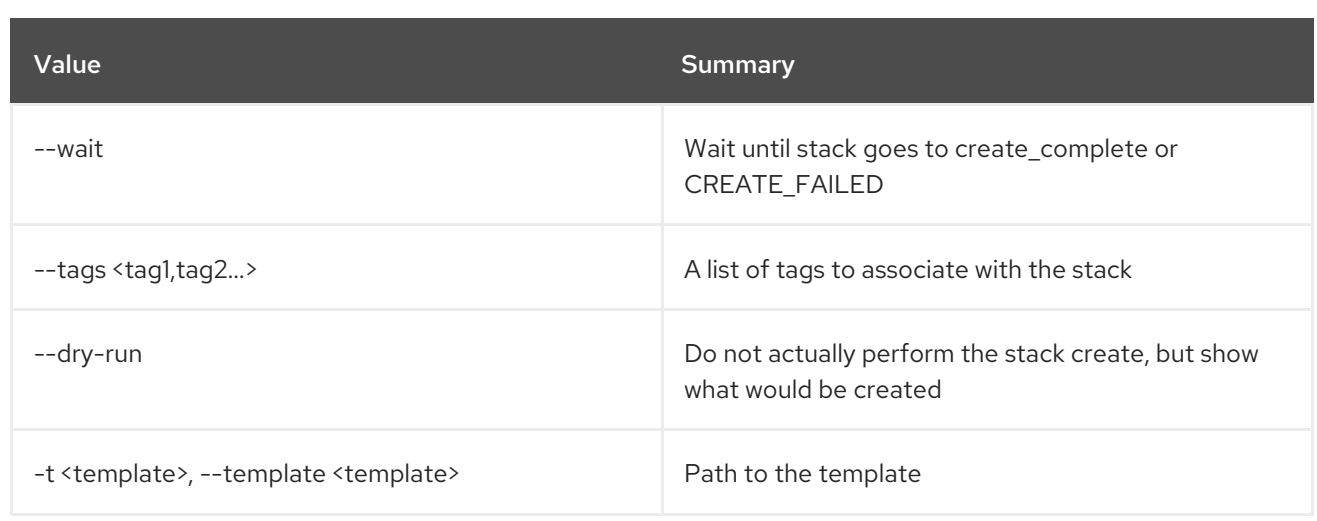

## Table 74.27. Output formatter options

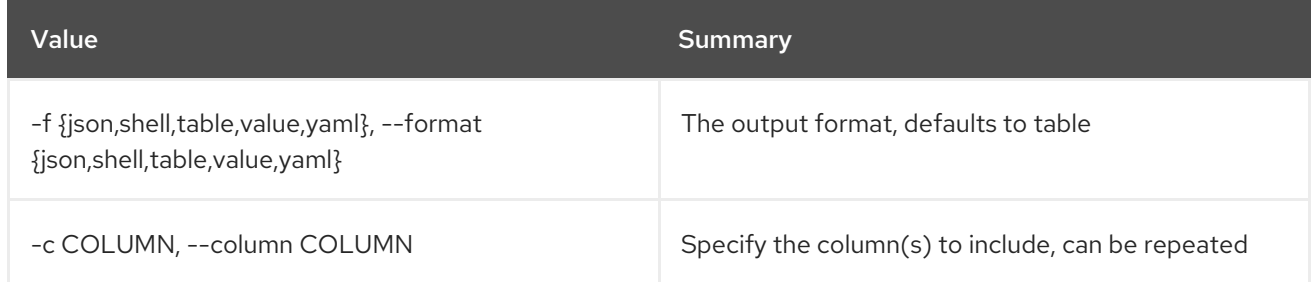

## Table 74.28. JSON formatter options

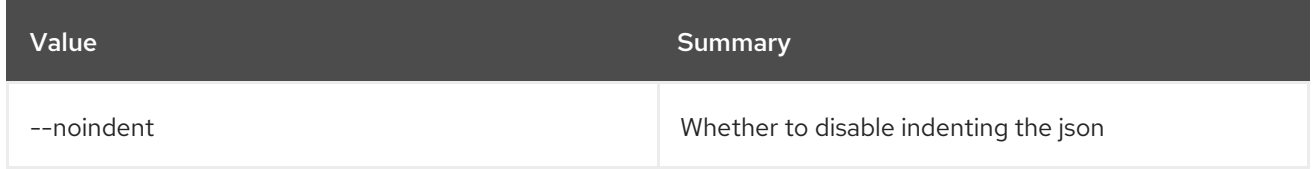

### Table 74.29. Shell formatter options

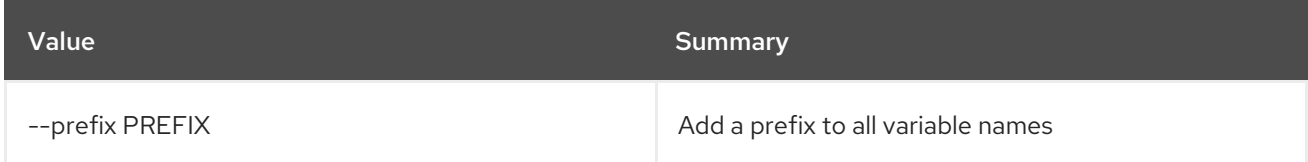

#### Table 74.30. Table formatter options

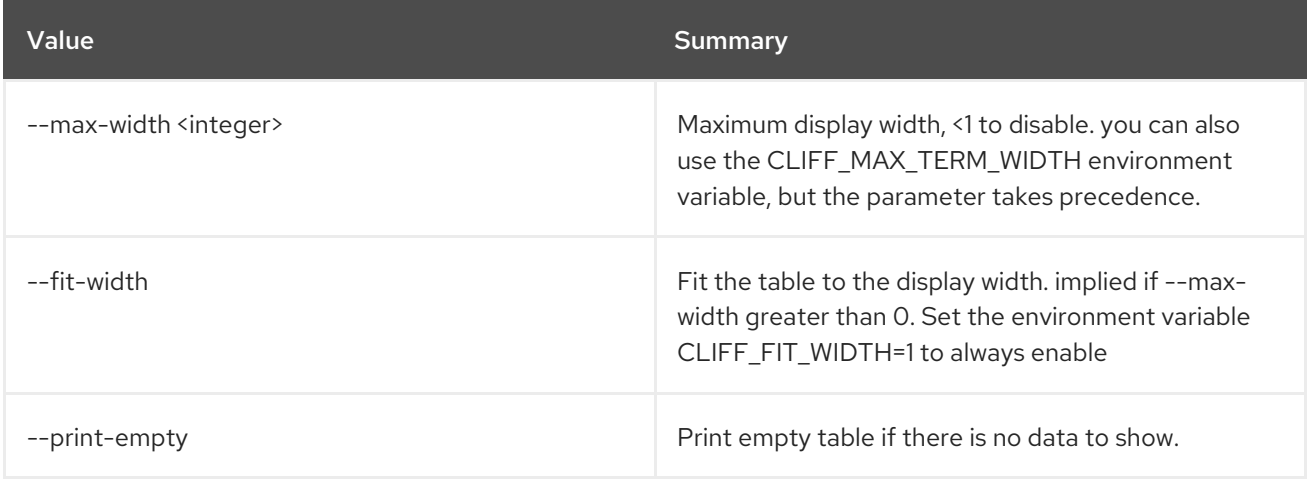

## 74.6. STACK DELETE

Delete stack(s).

## Usage:

openstack stack delete [-h] [-y] [--wait] <stack> [<stack> ...]

#### Table 74.31. Positional arguments

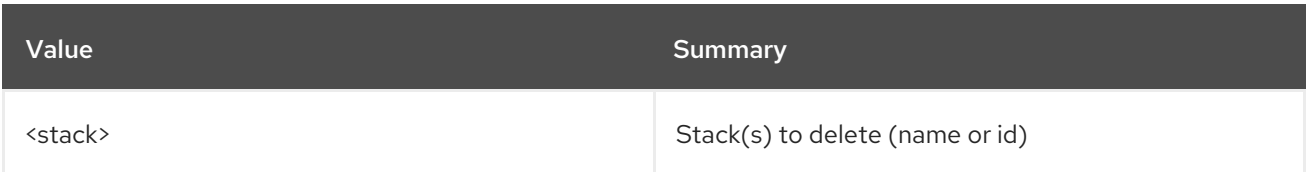

### Table 74.32. Command arguments

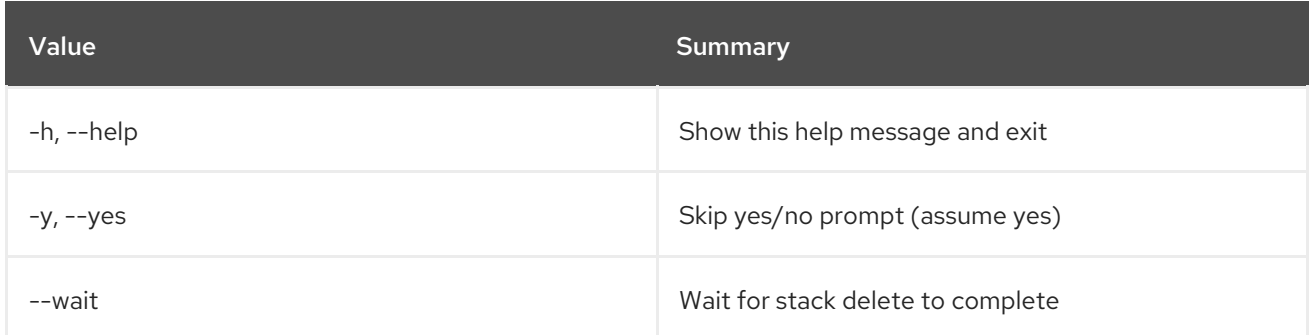

## 74.7. STACK ENVIRONMENT SHOW

Show a stack's environment.

#### Usage:

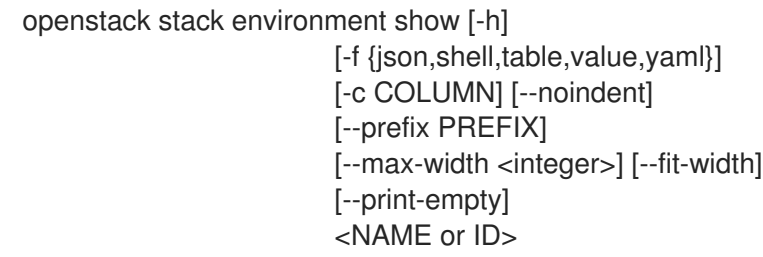

#### Table 74.33. Positional arguments

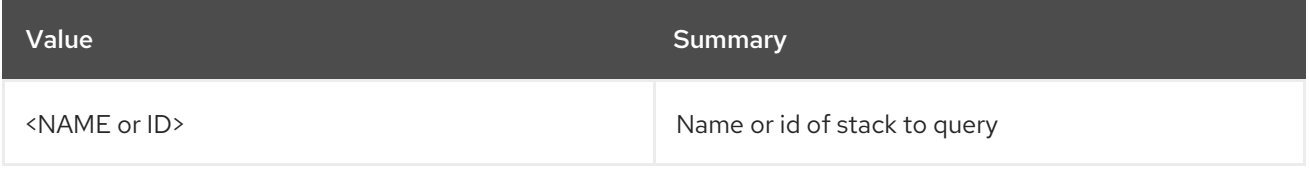

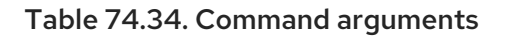

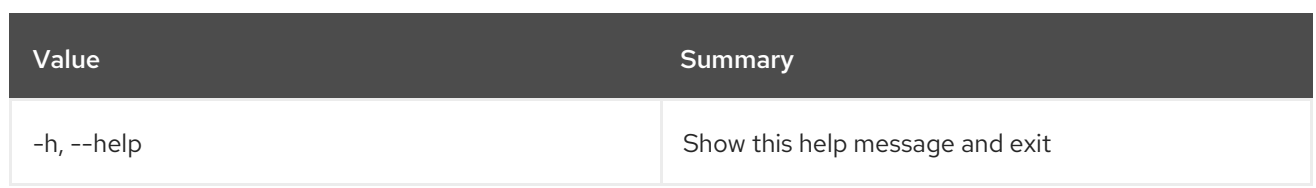

## Table 74.35. Output formatter options

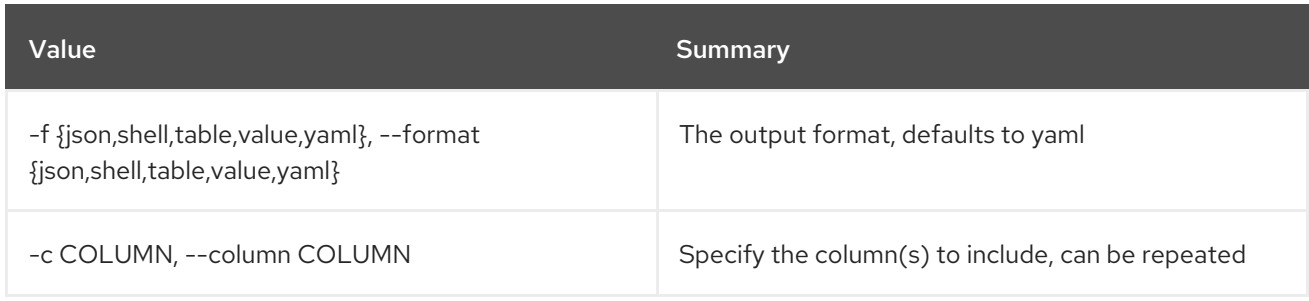

#### Table 74.36. JSON formatter options

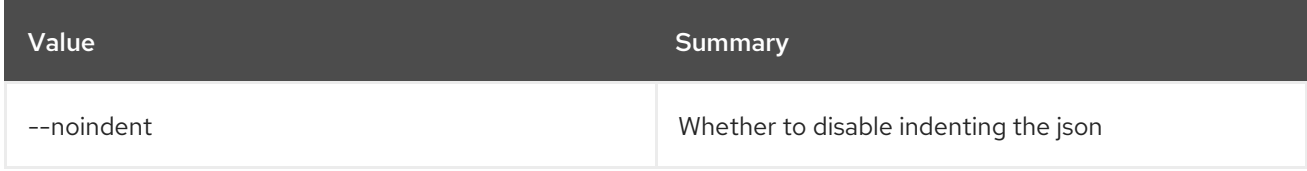

### Table 74.37. Shell formatter options

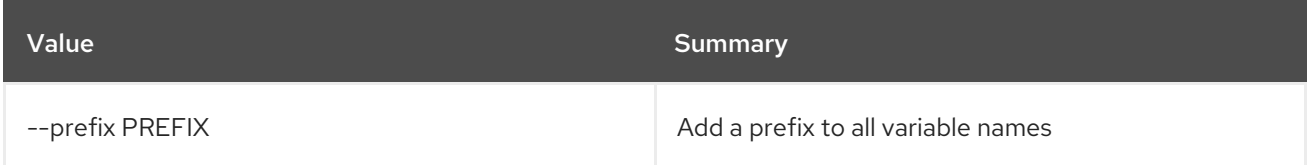

### Table 74.38. Table formatter options

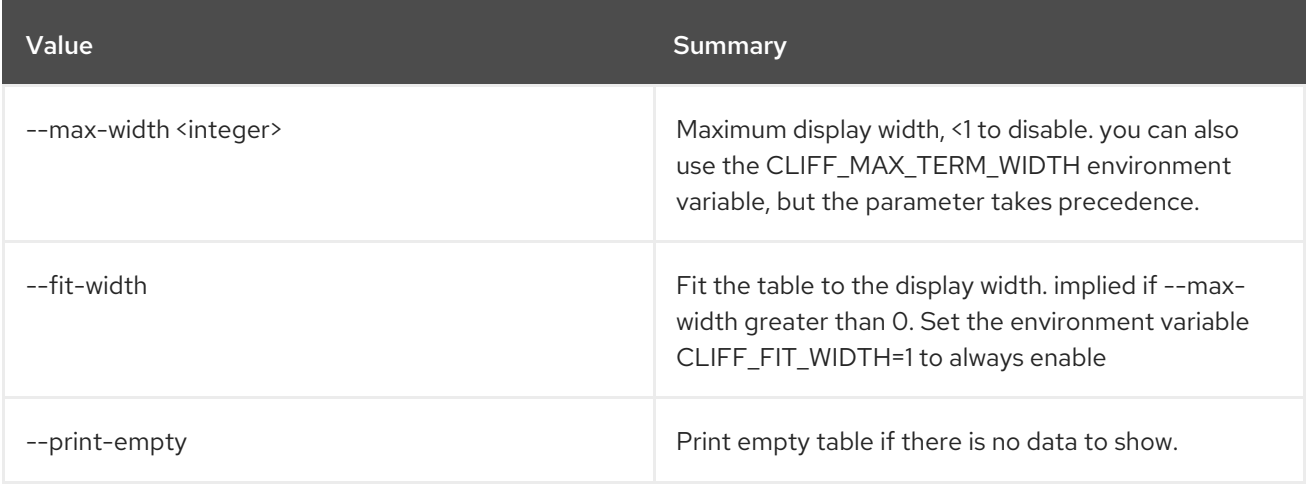

# 74.8. STACK EVENT LIST

List events.

#### Usage:

openstack stack event list [-h] [-f {csv,json,log,table,value,yaml}]

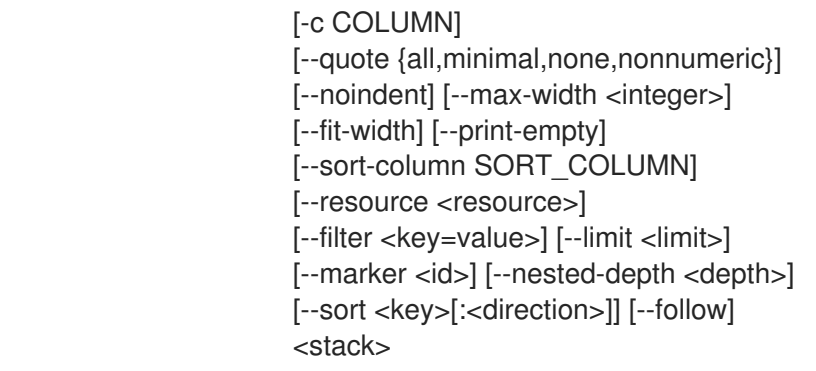

## Table 74.39. Positional arguments

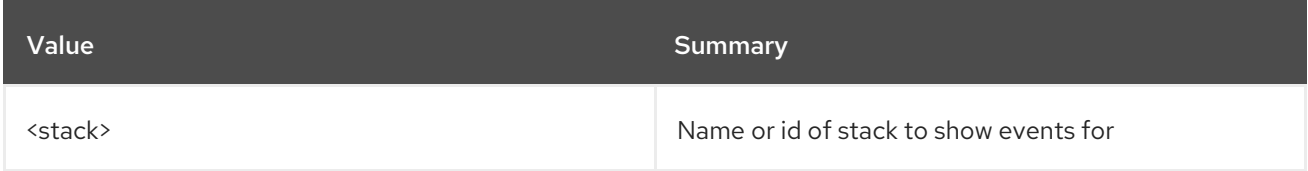

### Table 74.40. Command arguments

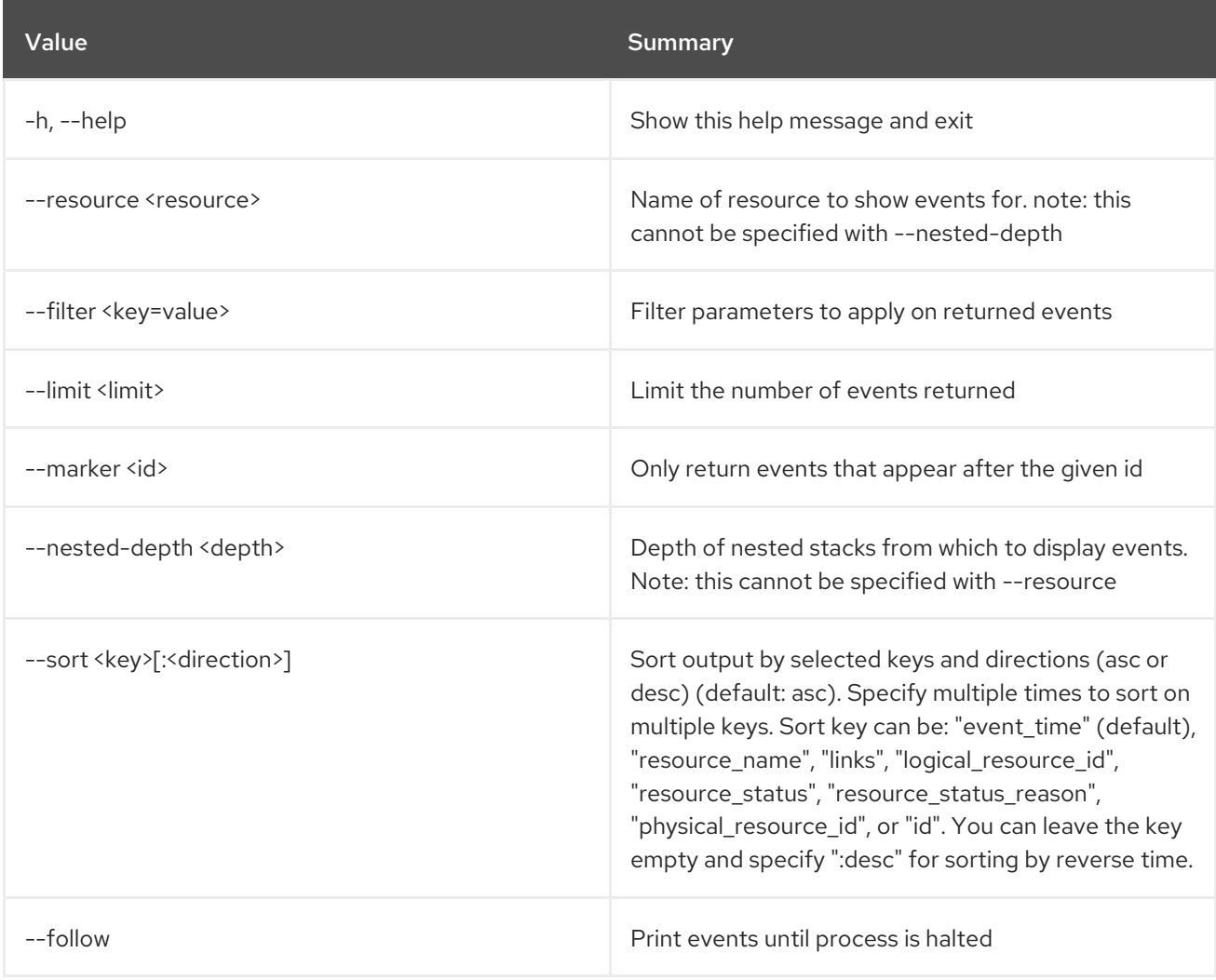

## Table 74.41. Output formatter options

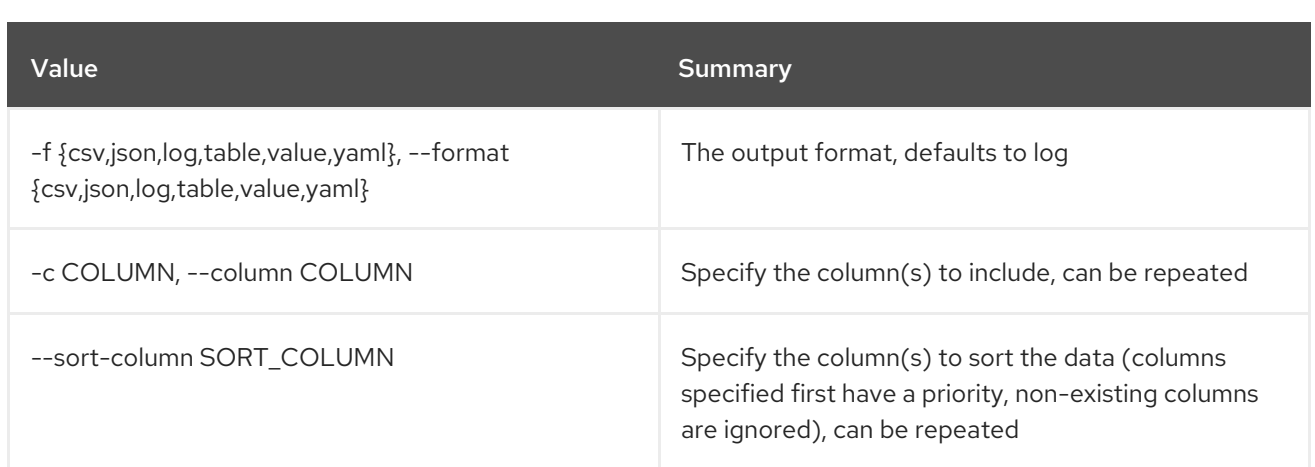

#### Table 74.42. CSV formatter options

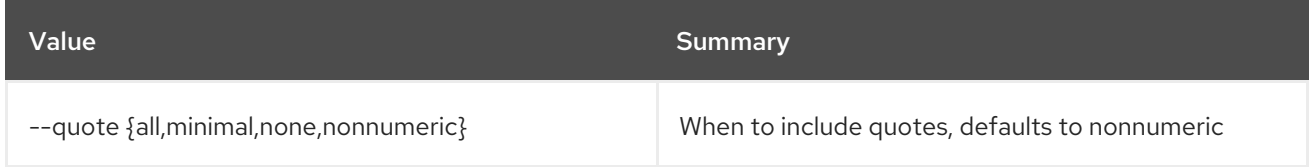

#### Table 74.43. JSON formatter options

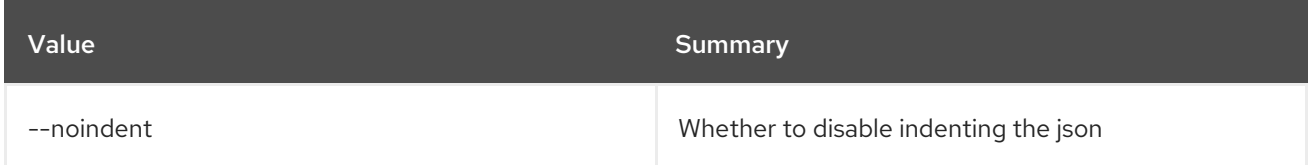

#### Table 74.44. Table formatter options

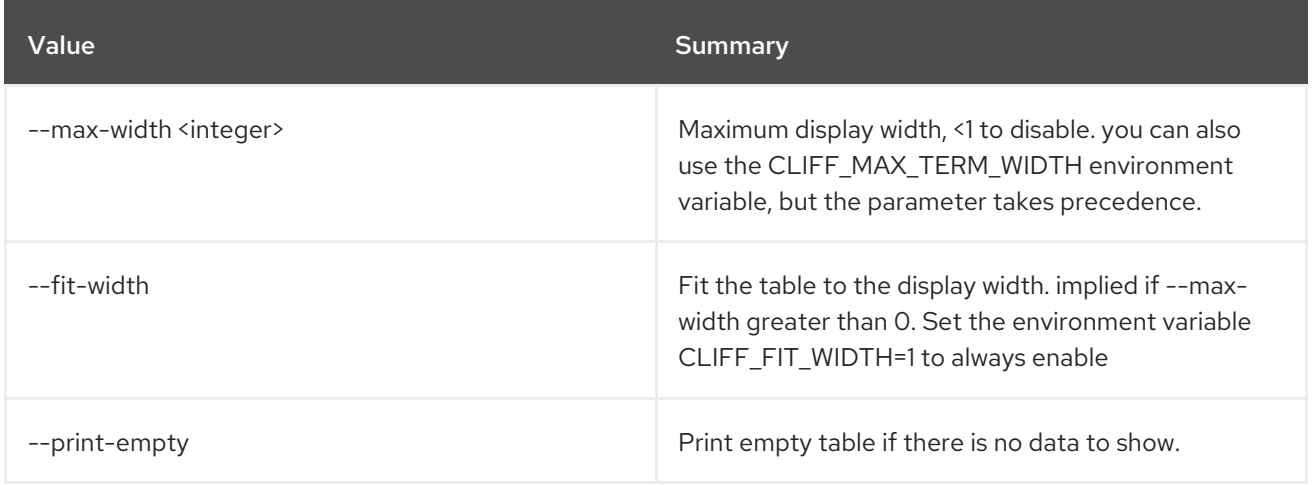

## 74.9. STACK EVENT SHOW

Show event details.

#### Usage:

openstack stack event show [-h] [-f {json,shell,table,value,yaml}] [-c COLUMN] [--noindent] [--prefix PREFIX] [--max-width <integer>] [--fit-width] [--print-empty] <stack> <resource> <event>

## Table 74.45. Positional arguments

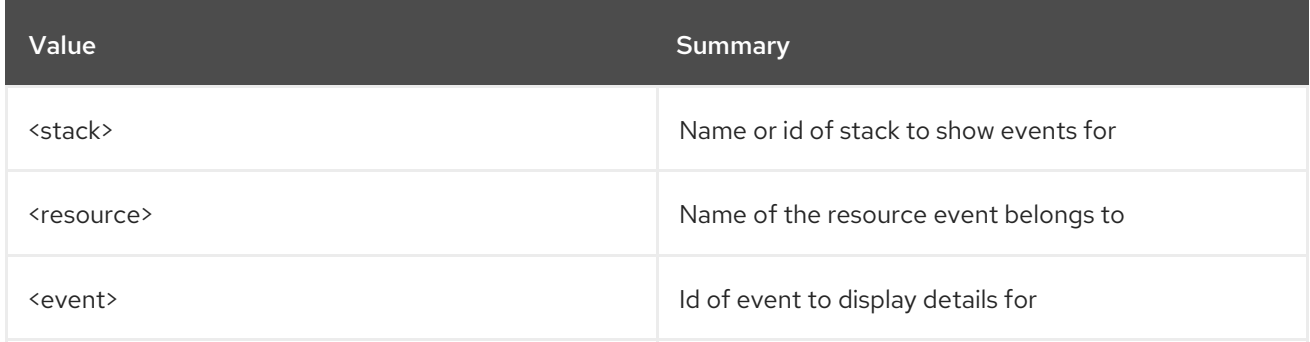

#### Table 74.46. Command arguments

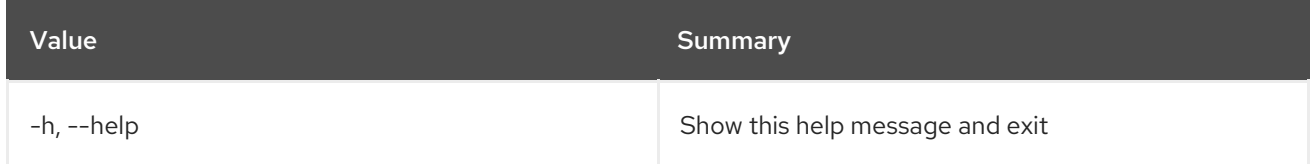

#### Table 74.47. Output formatter options

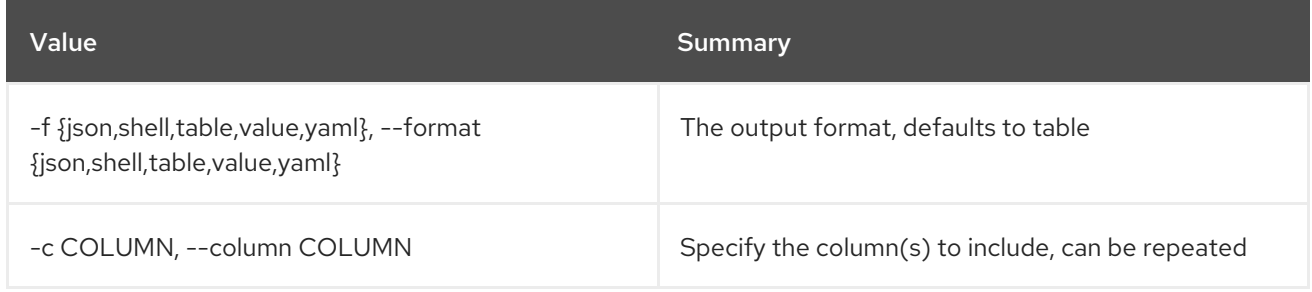

### Table 74.48. JSON formatter options

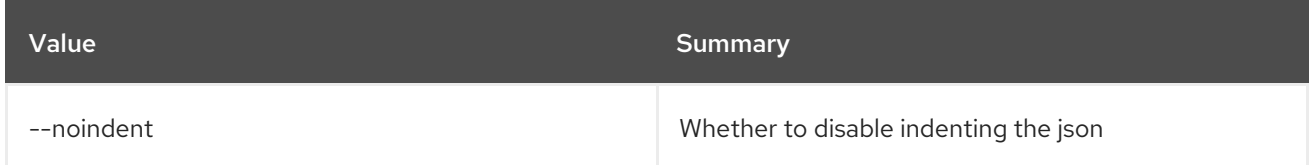

#### Table 74.49. Shell formatter options

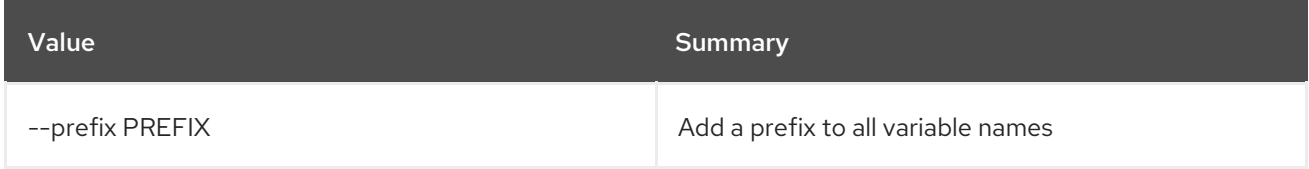

#### Table 74.50. Table formatter options

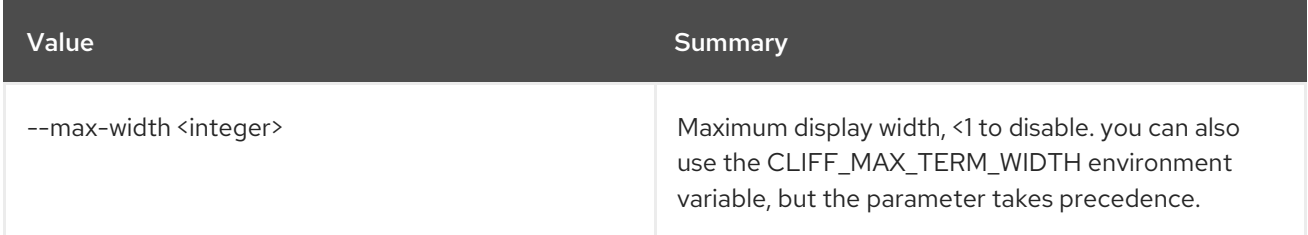

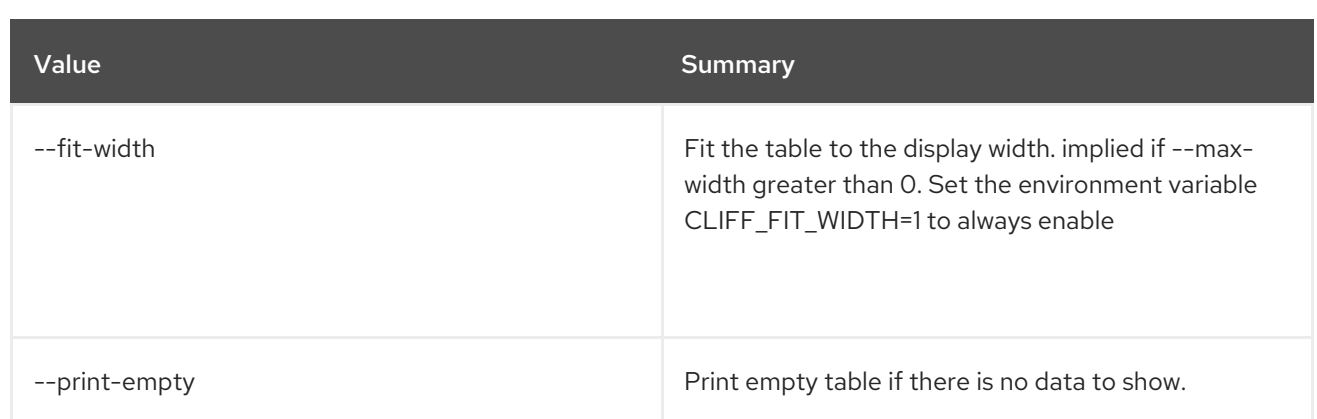

## 74.10. STACK EXPORT

Export stack data json.

#### Usage:

openstack stack export [-h] [-f {json,shell,table,value,yaml}] [-c COLUMN] [--noindent] [--prefix PREFIX] [--max-width <integer>] [--fit-width] [--print-empty] [--output-file <output-file>] <stack>

#### Table 74.51. Positional arguments

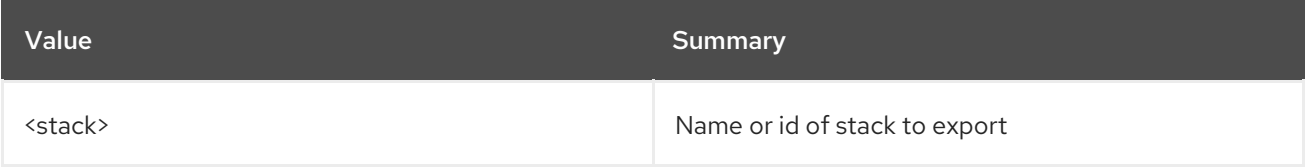

#### Table 74.52. Command arguments

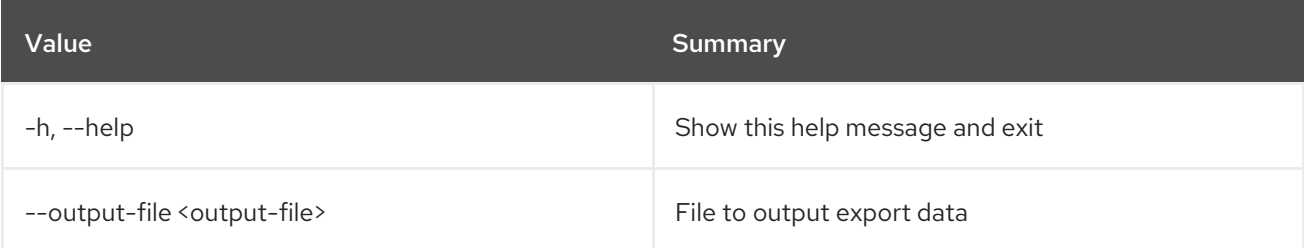

#### Table 74.53. Output formatter options

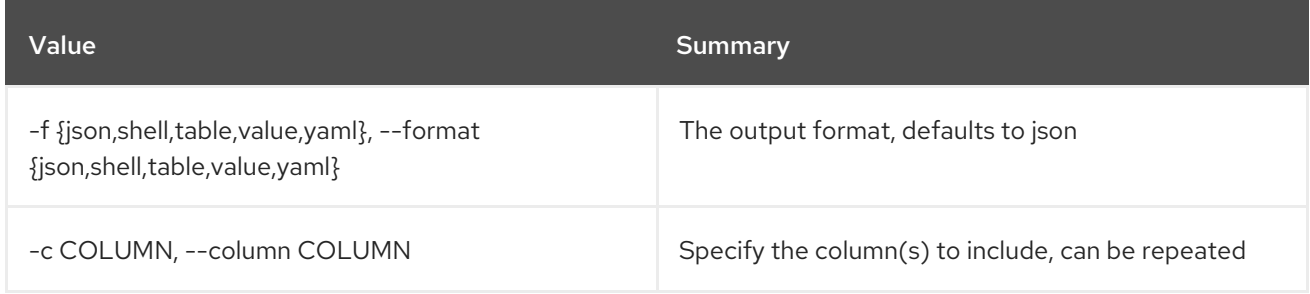

#### Table 74.54. JSON formatter options

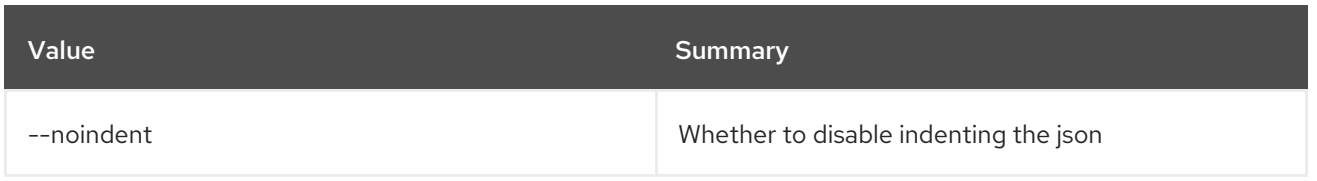

#### Table 74.55. Shell formatter options

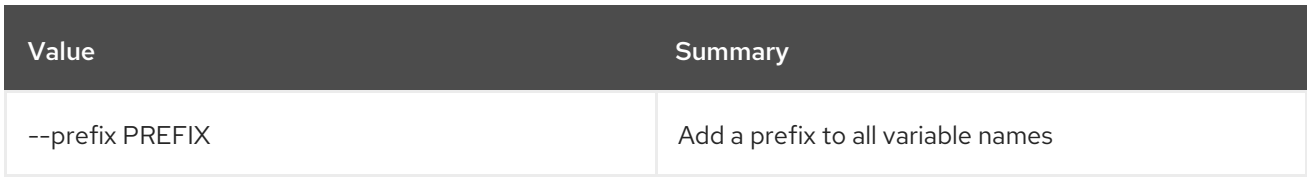

#### Table 74.56. Table formatter options

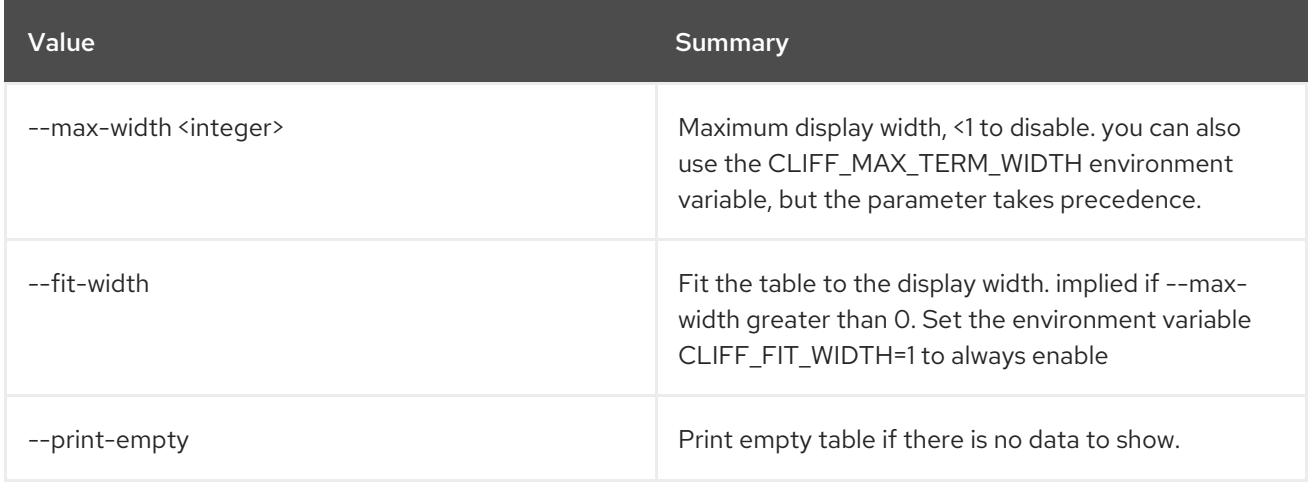

## 74.11. STACK FAILURES LIST

Show information about failed stack resources.

#### Usage:

openstack stack failures list [-h] [--long] <stack>

#### Table 74.57. Positional arguments

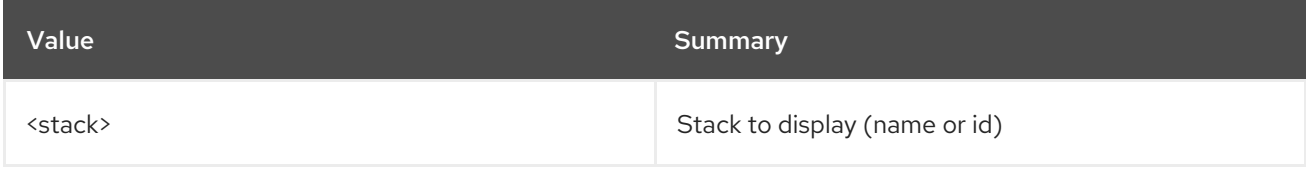

#### Table 74.58. Command arguments

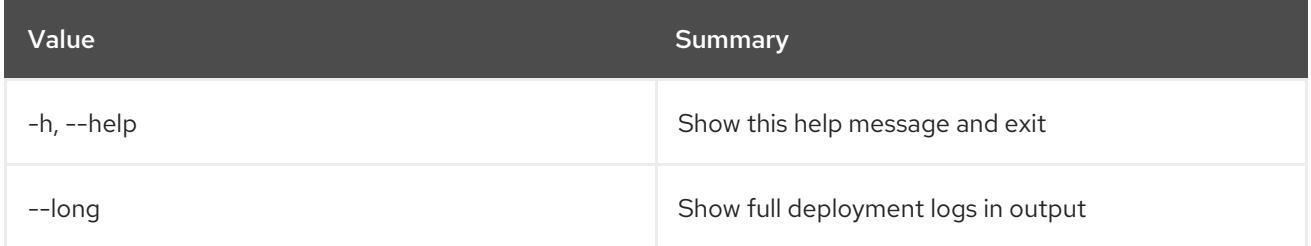

# 74.12. STACK FILE LIST

Show a stack's files map.

#### Usage:

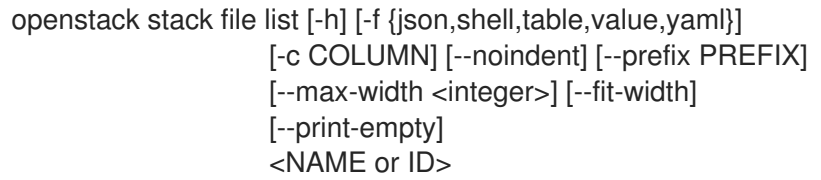

#### Table 74.59. Positional arguments

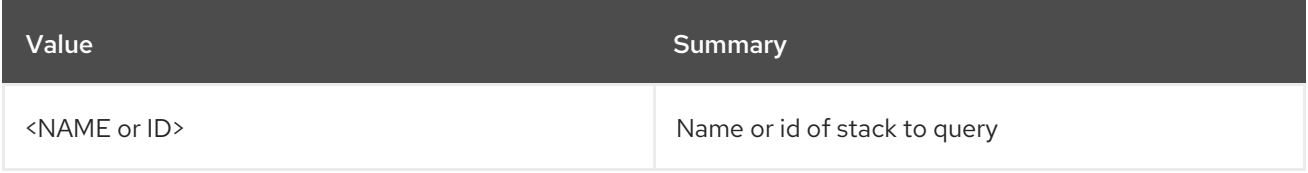

#### Table 74.60. Command arguments

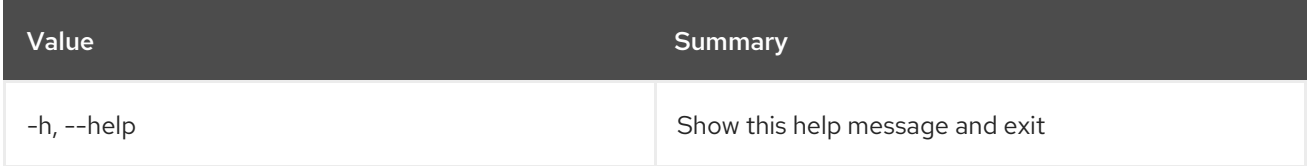

### Table 74.61. Output formatter options

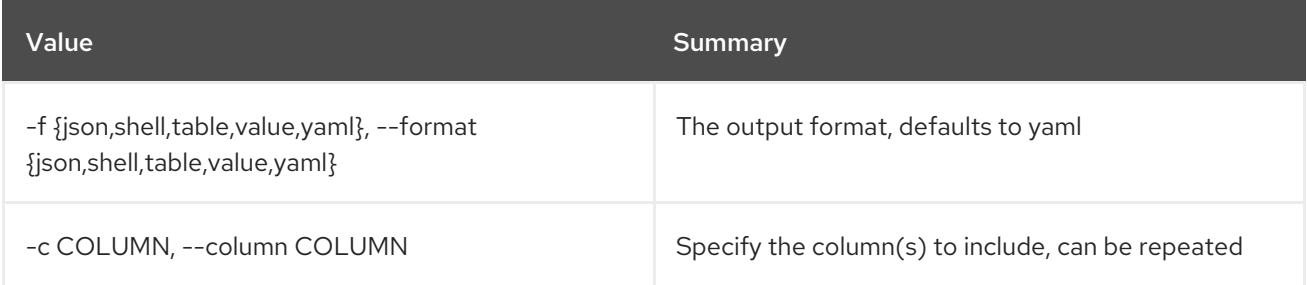

#### Table 74.62. JSON formatter options

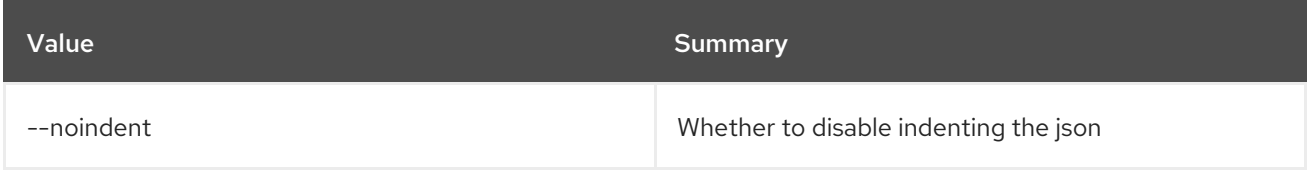

#### Table 74.63. Shell formatter options

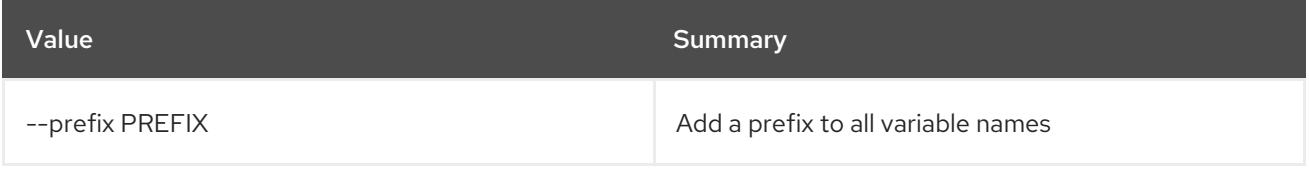

### Table 74.64. Table formatter options

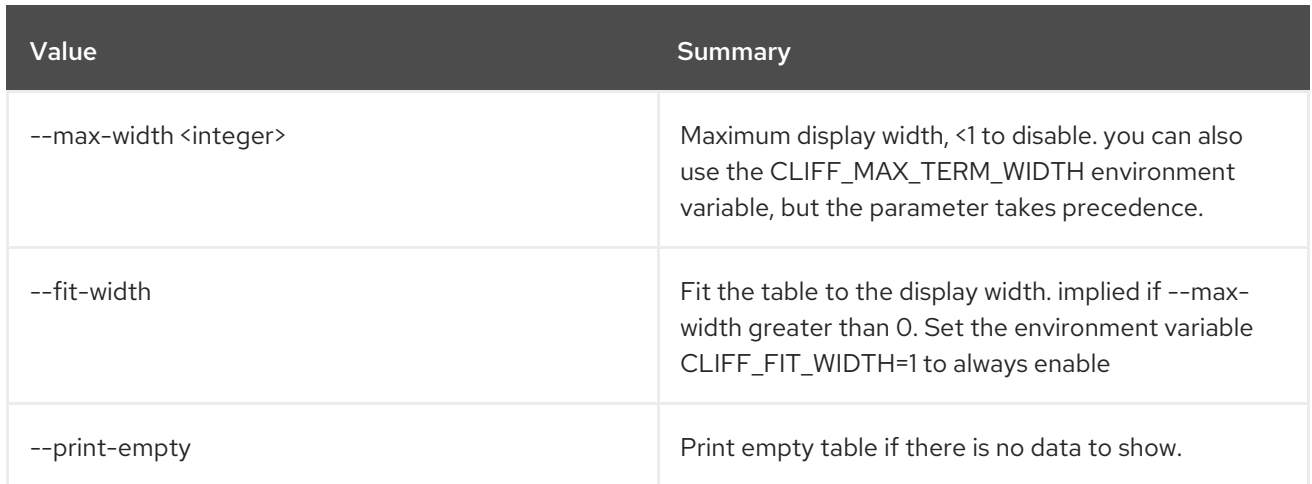

## 74.13. STACK HOOK CLEAR

Clear resource hooks on a given stack.

## Usage:

openstack stack hook clear [-h] [--pre-create] [--pre-update] [--pre-delete] <stack> <resource> [<resource> ...]

#### Table 74.65. Positional arguments

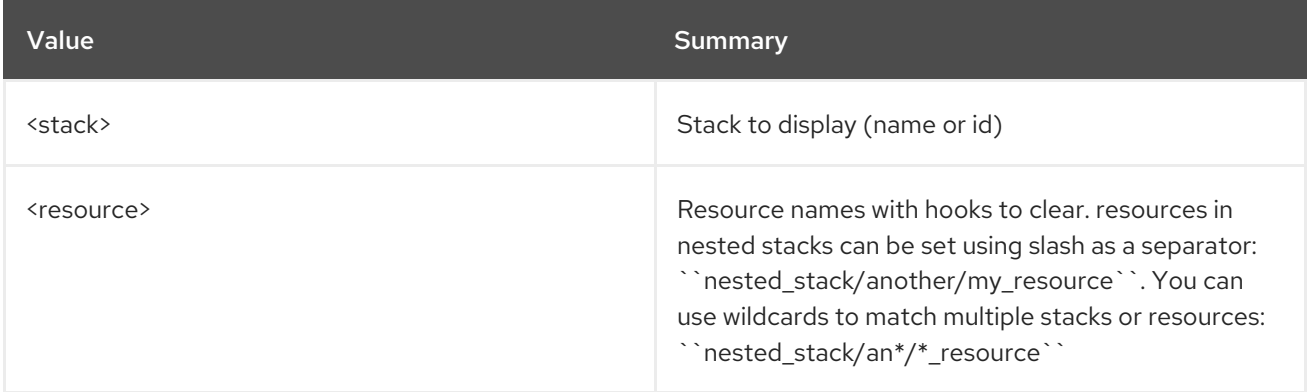

#### Table 74.66. Command arguments

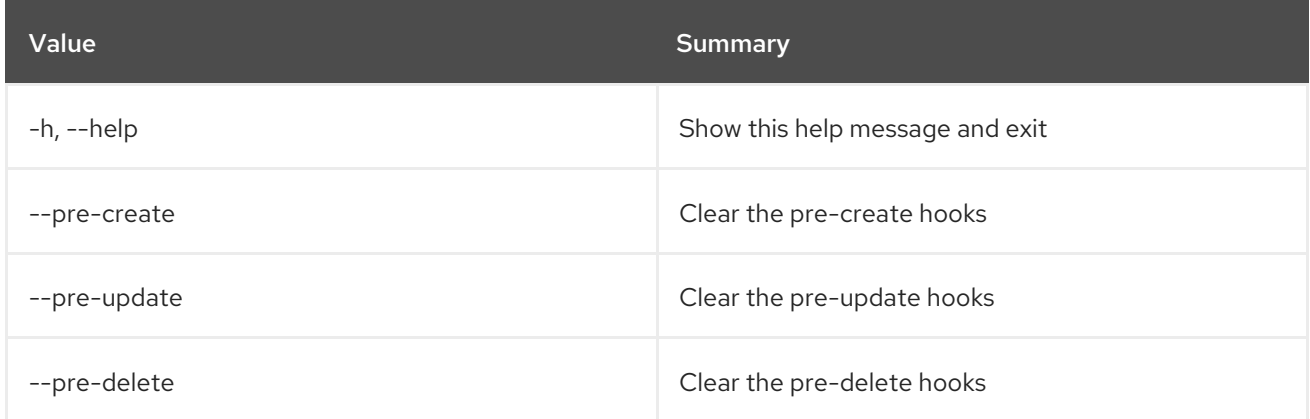

## 74.14. STACK HOOK POLL

List resources with pending hook for a stack.

#### Usage:

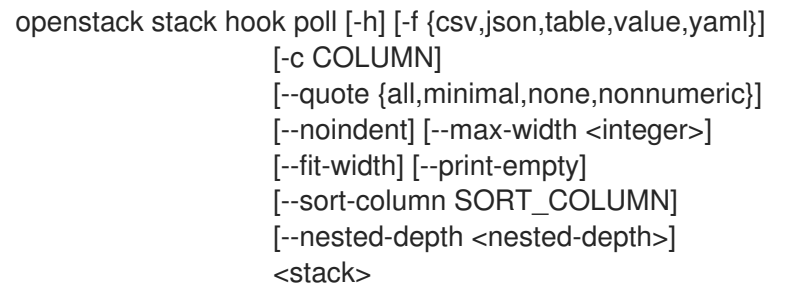

#### Table 74.67. Positional arguments

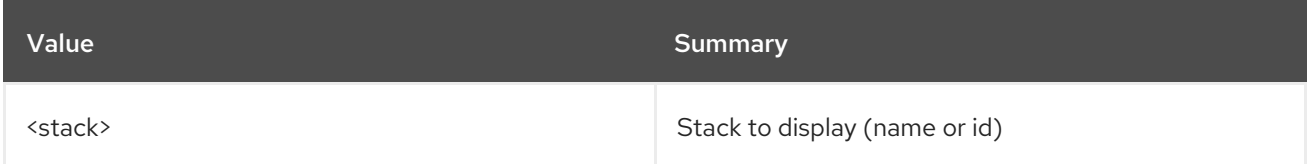

#### Table 74.68. Command arguments

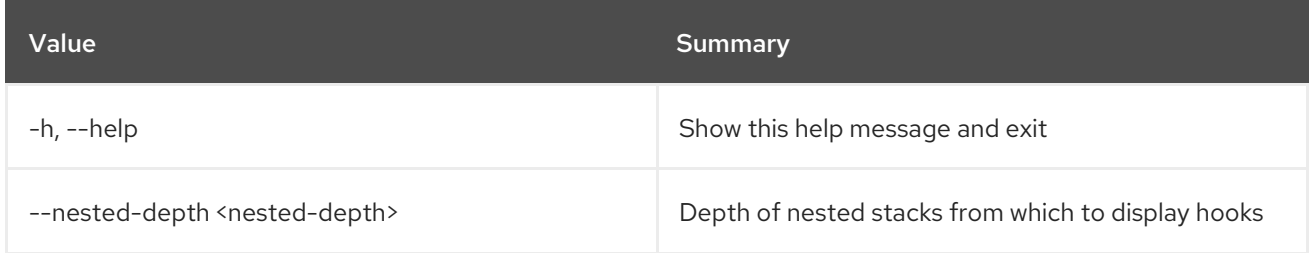

#### Table 74.69. Output formatter options

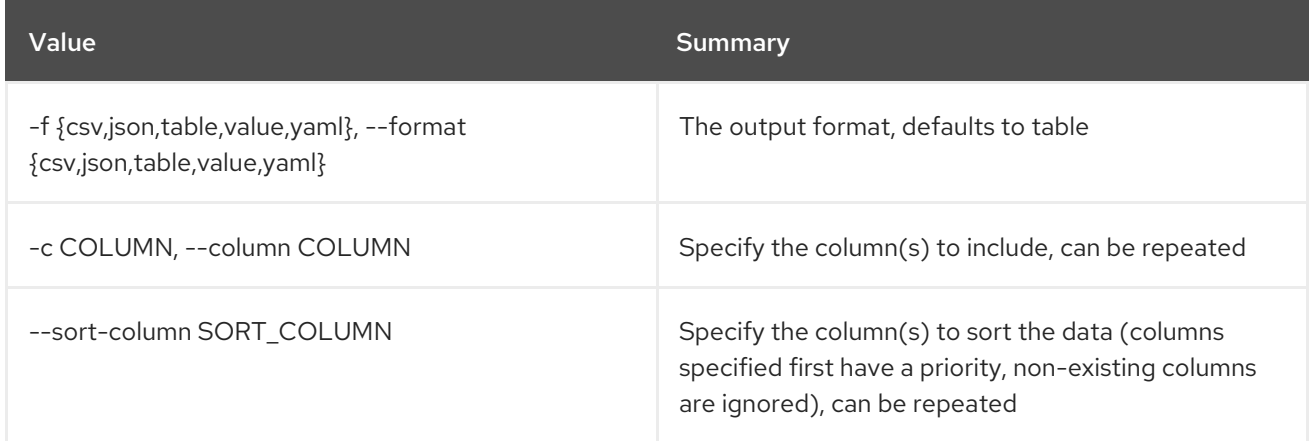

### Table 74.70. CSV formatter options

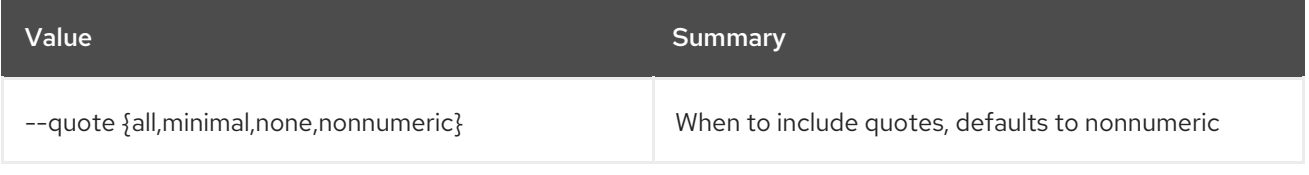

### Table 74.71. JSON formatter options

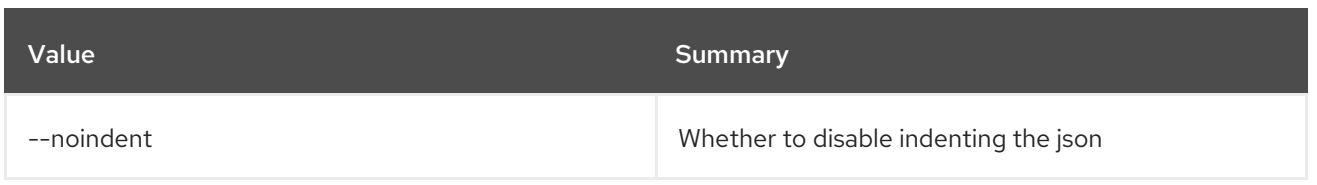

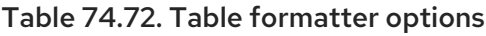

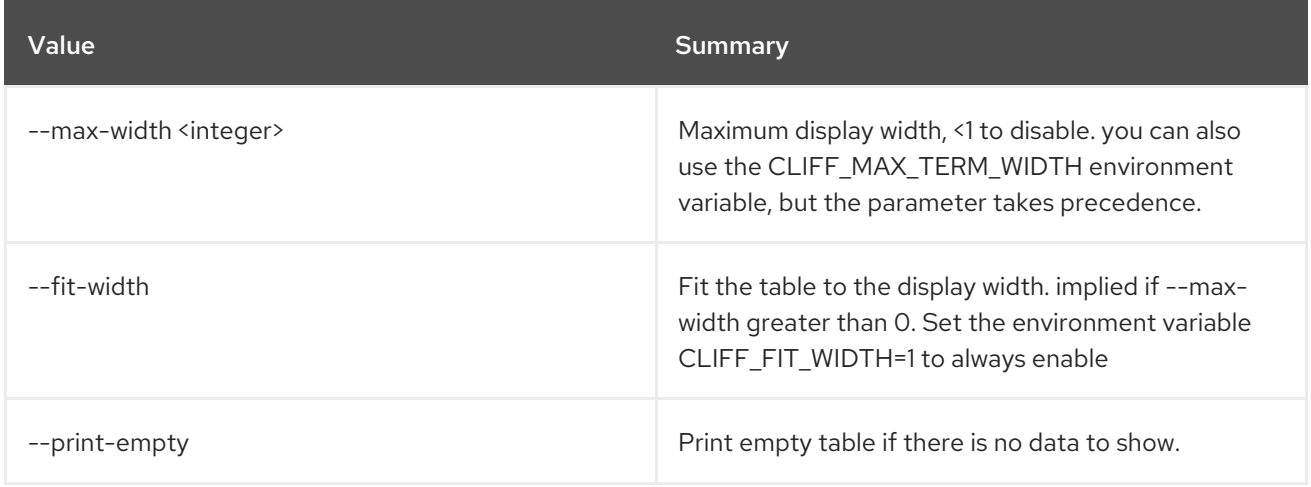

# 74.15. STACK LIST

List stacks.

#### Usage:

openstack stack list [-h] [-f {csv,json,table,value,yaml}] [-c COLUMN] [--quote {all,minimal,none,nonnumeric}] [--noindent] [--max-width <integer>] [--fit-width] [--print-empty] [--sort-column SORT\_COLUMN] [--deleted] [--nested] [--hidden] [--property <key=value>] [--tags <tag1,tag2...>] [--tag-mode <mode>] [--limit <limit>] [--marker <id>] [--sort <key>[:<direction>]] [--all-projects] [--short] [--long]

#### Table 74.73. Command arguments

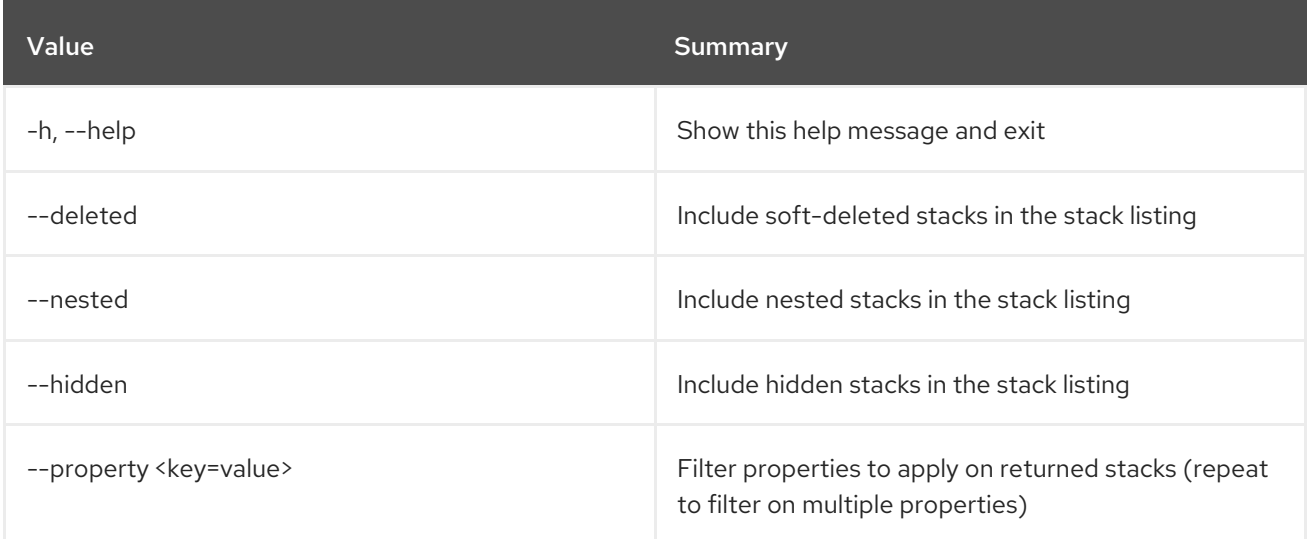

Red Hat OpenStack Platform 16.2 Command Line Interface Reference

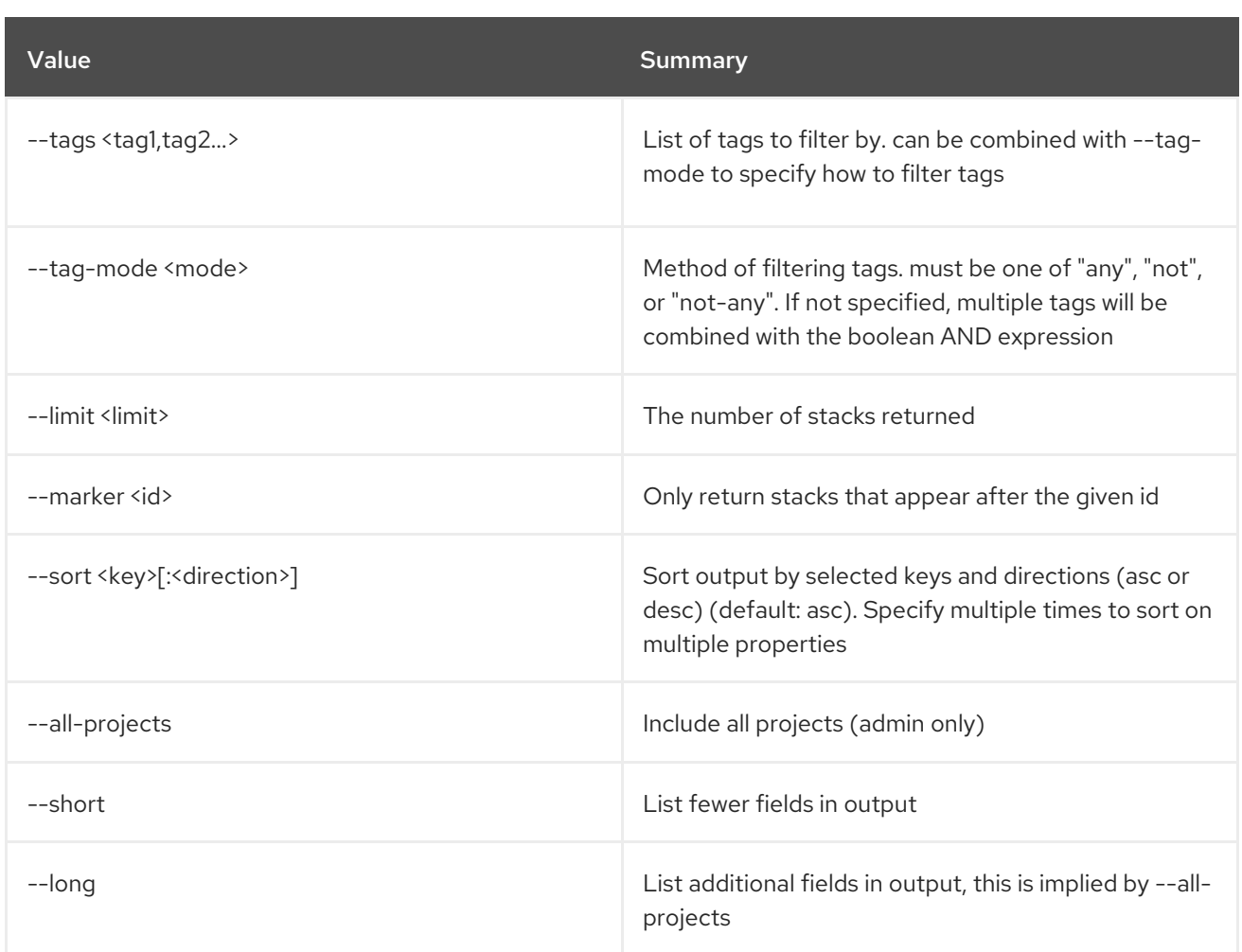

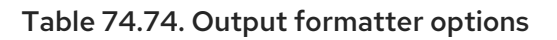

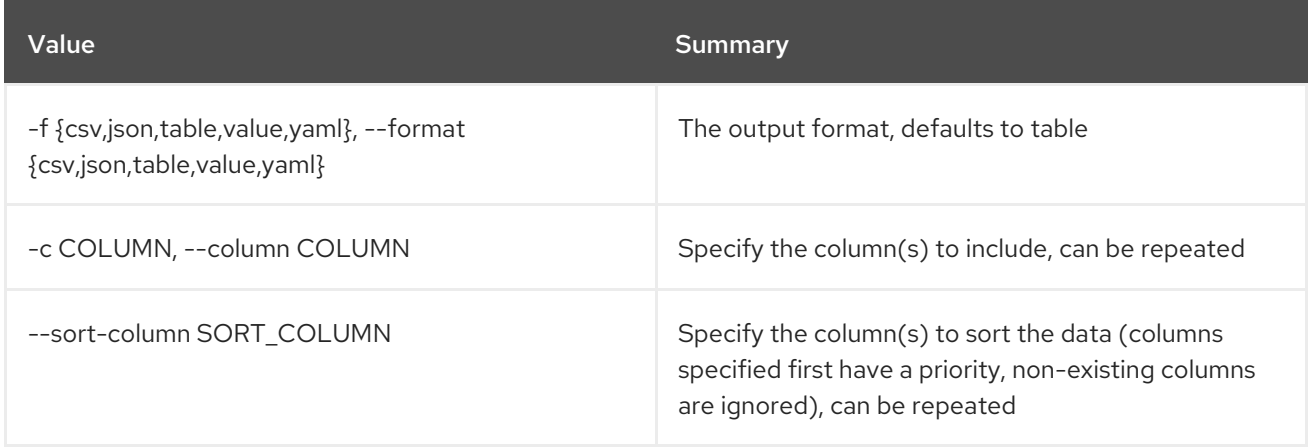

### Table 74.75. CSV formatter options

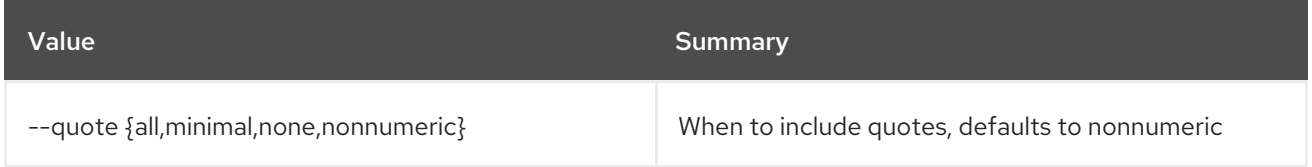

## Table 74.76. JSON formatter options

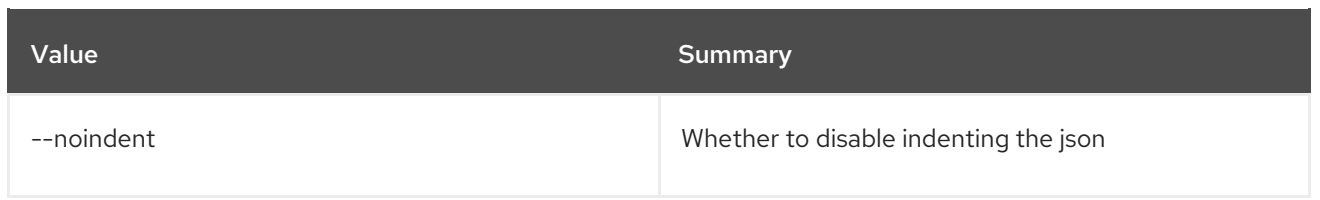

#### Table 74.77. Table formatter options

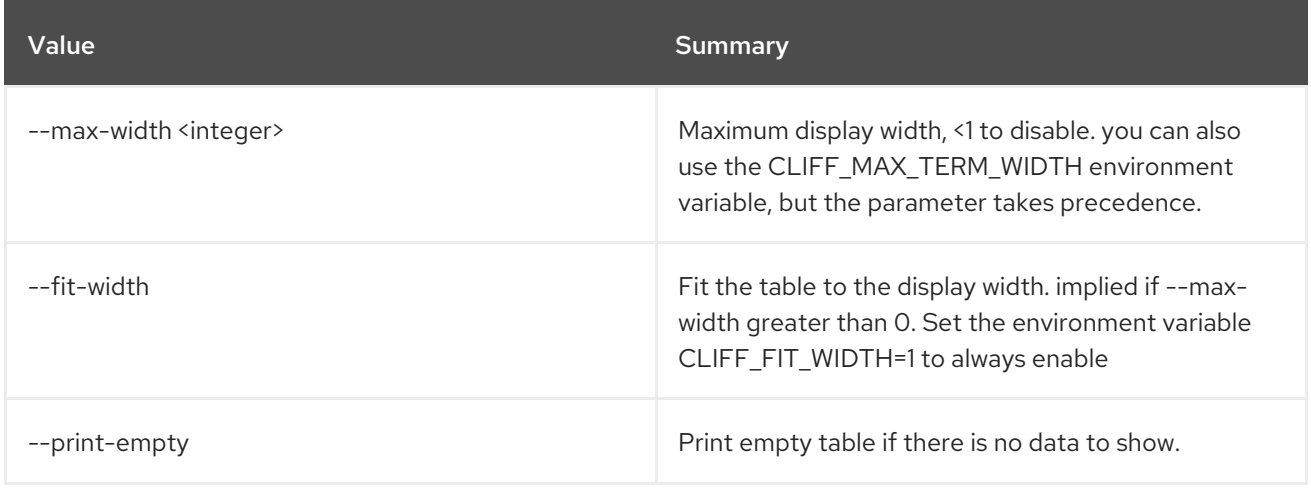

## 74.16. STACK OUTPUT LIST

List stack outputs.

#### Usage:

```
openstack stack output list [-h] [-f {csv,json,table,value,yaml}]
         [-c COLUMN]
         [--quote {all,minimal,none,nonnumeric}]
         [--noindent] [--max-width <integer>]
         [--fit-width] [--print-empty]
         [--sort-column SORT_COLUMN]
         <stack>
```
#### Table 74.78. Positional arguments

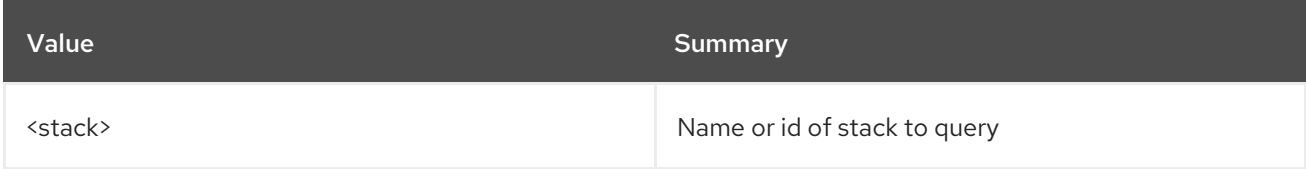

#### Table 74.79. Command arguments

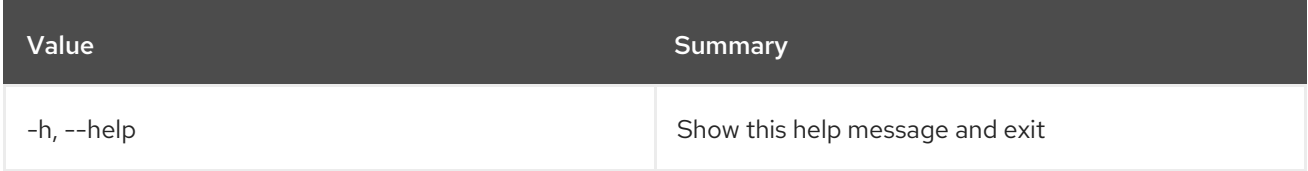

#### Table 74.80. Output formatter options

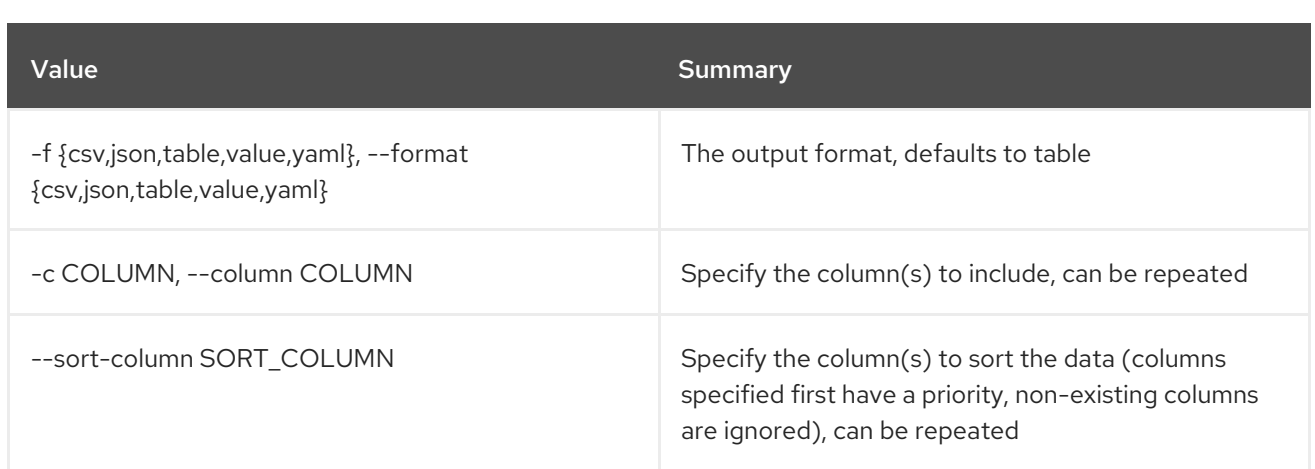

#### Table 74.81. CSV formatter options

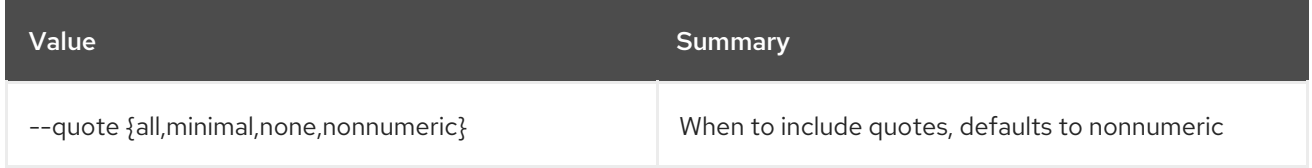

#### Table 74.82. JSON formatter options

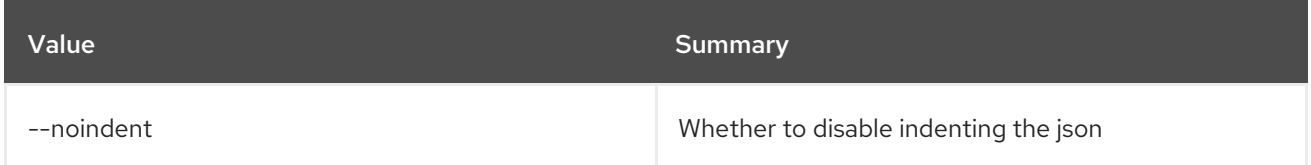

#### Table 74.83. Table formatter options

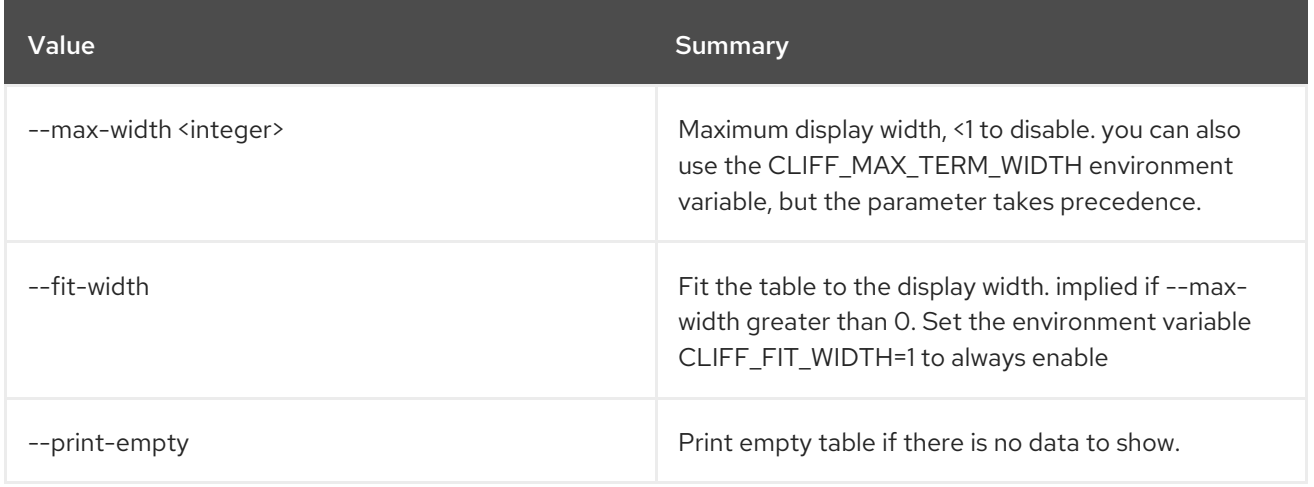

## 74.17. STACK OUTPUT SHOW

Show stack output.

#### Usage:

openstack stack output show [-h] [-f {json,shell,table,value,yaml}] [-c COLUMN] [--noindent] [--prefix PREFIX] [--max-width <integer>] [--fit-width] [--print-empty] [--all] <stack> [<output>]

## Table 74.84. Positional arguments

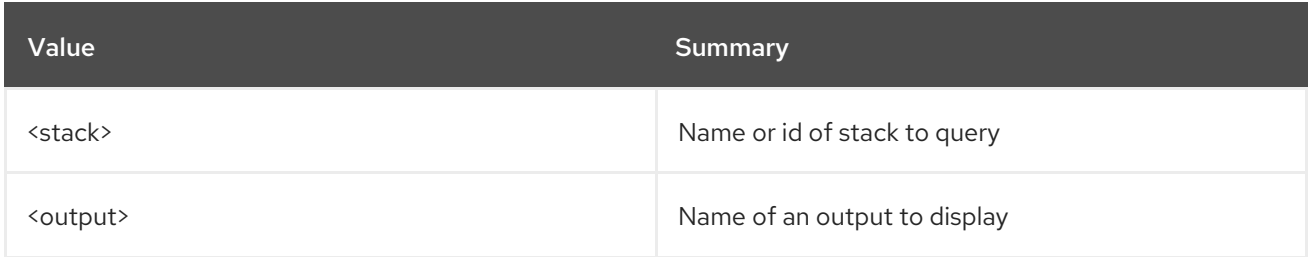

#### Table 74.85. Command arguments

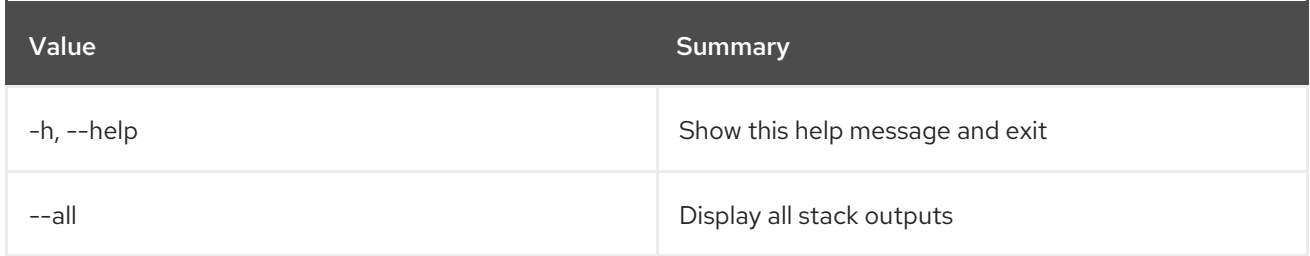

#### Table 74.86. Output formatter options

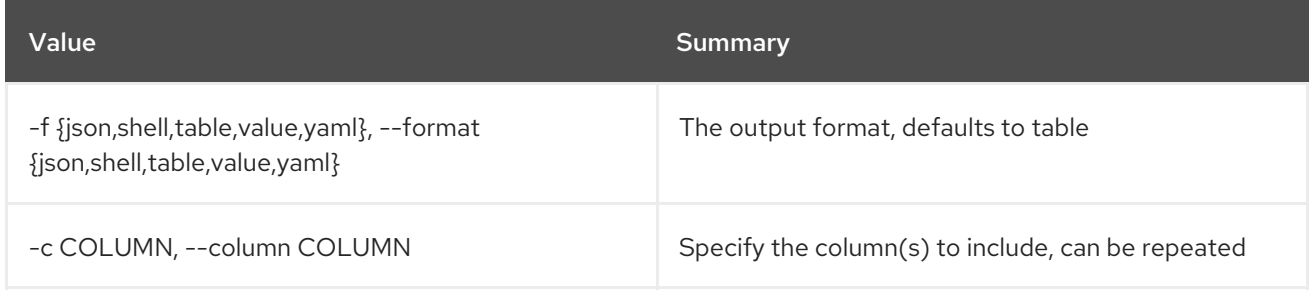

### Table 74.87. JSON formatter options

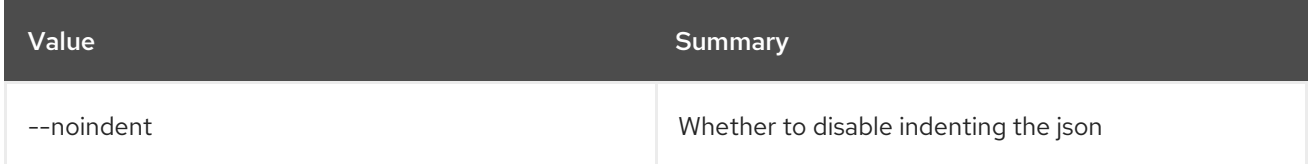

#### Table 74.88. Shell formatter options

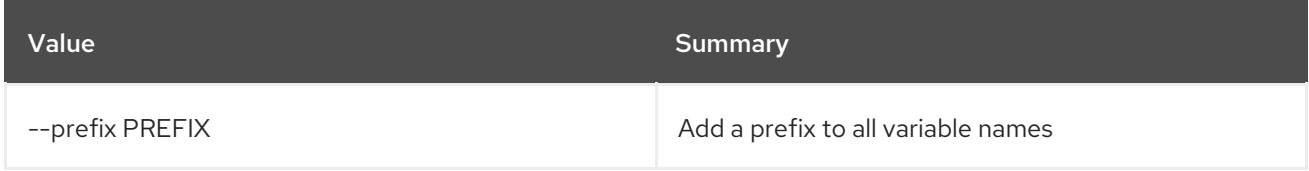

#### Table 74.89. Table formatter options

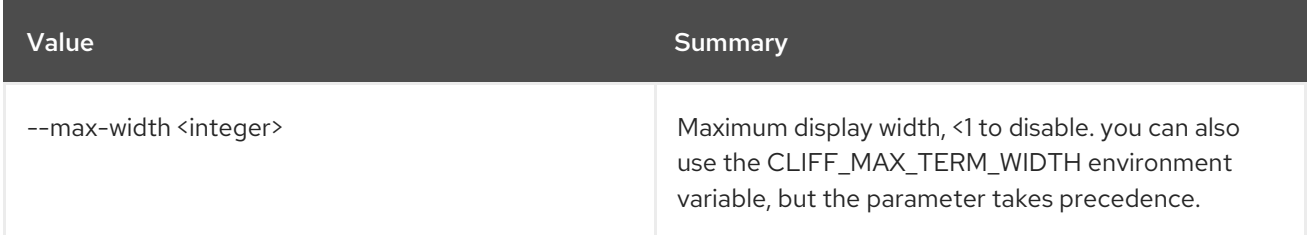

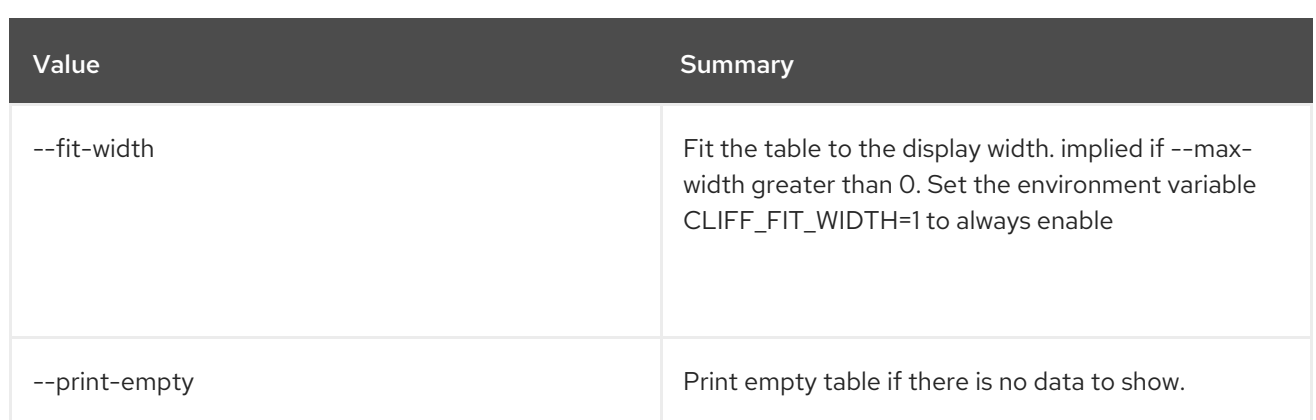

# 74.18. STACK RESOURCE LIST

List stack resources.

## Usage:

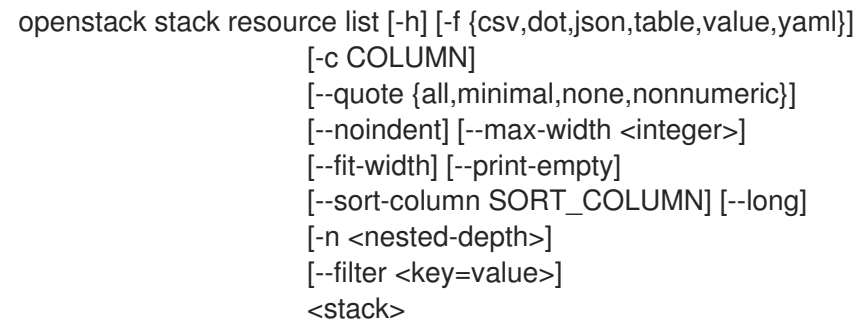

### Table 74.90. Positional arguments

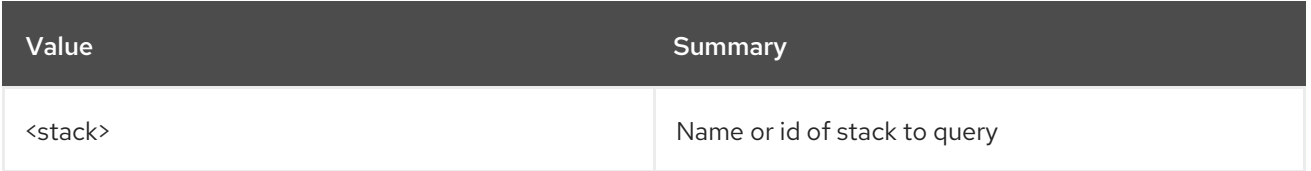

## Table 74.91. Command arguments

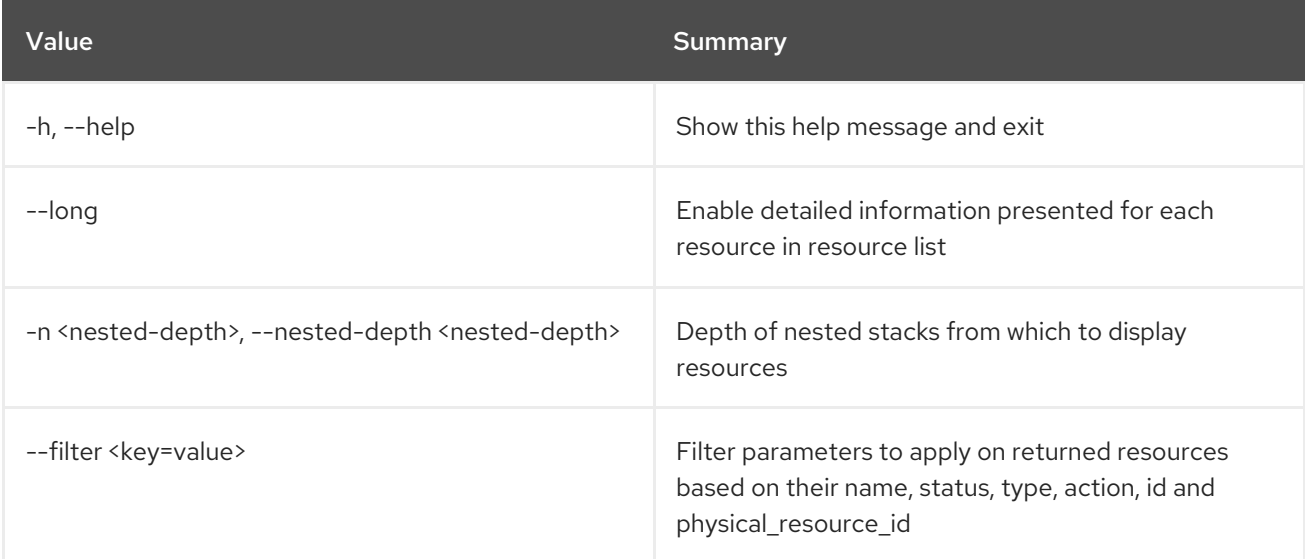

### Table 74.92. Output formatter options

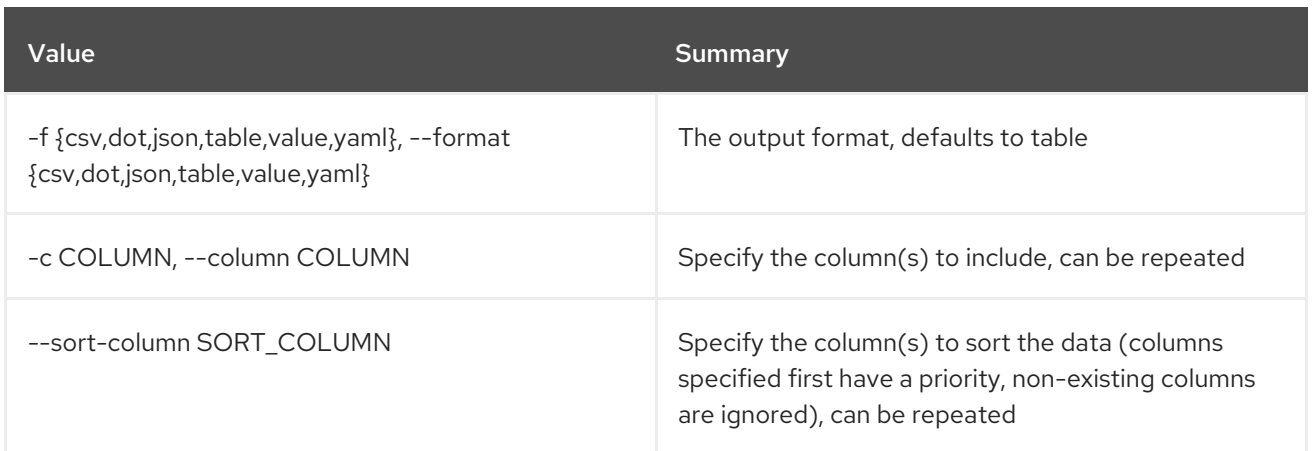

#### Table 74.93. CSV formatter options

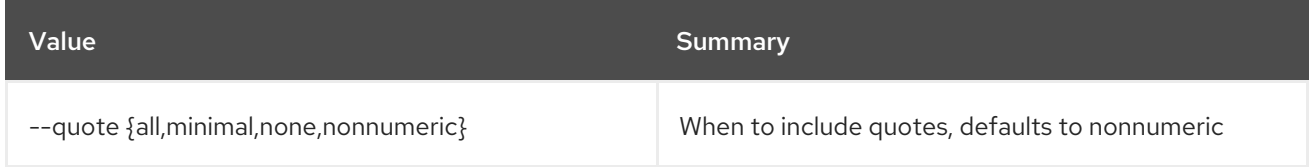

### Table 74.94. JSON formatter options

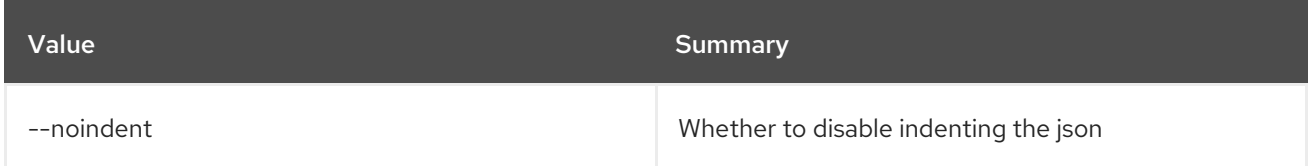

#### Table 74.95. Table formatter options

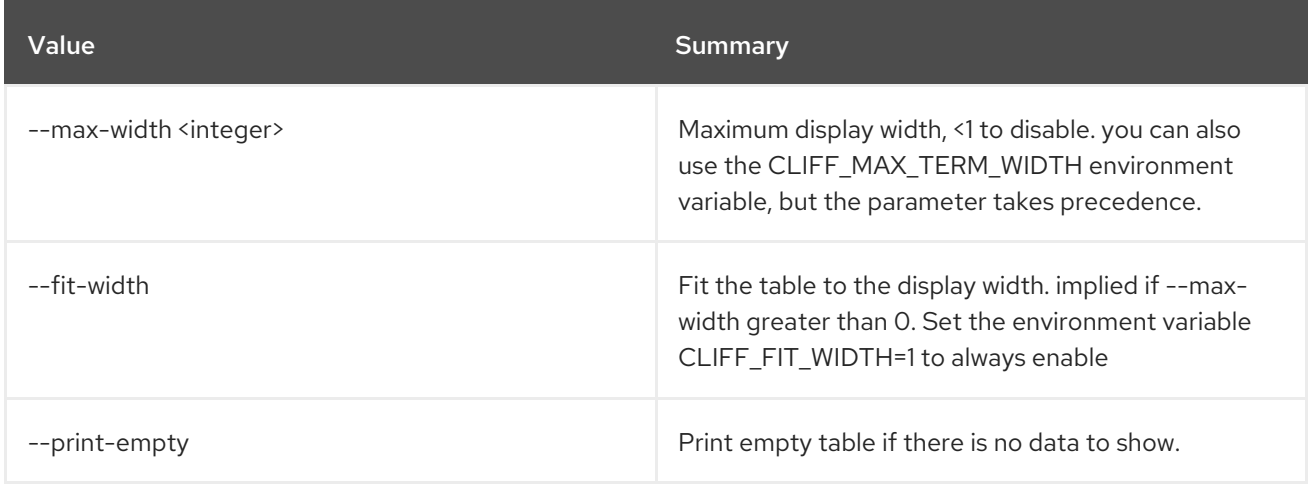

## 74.19. STACK RESOURCE MARK UNHEALTHY

Set resource's health.

Usage:

openstack stack resource mark unhealthy [-h] [--reset] <stack> <resource> [reason]

#### Table 74.96. Positional arguments

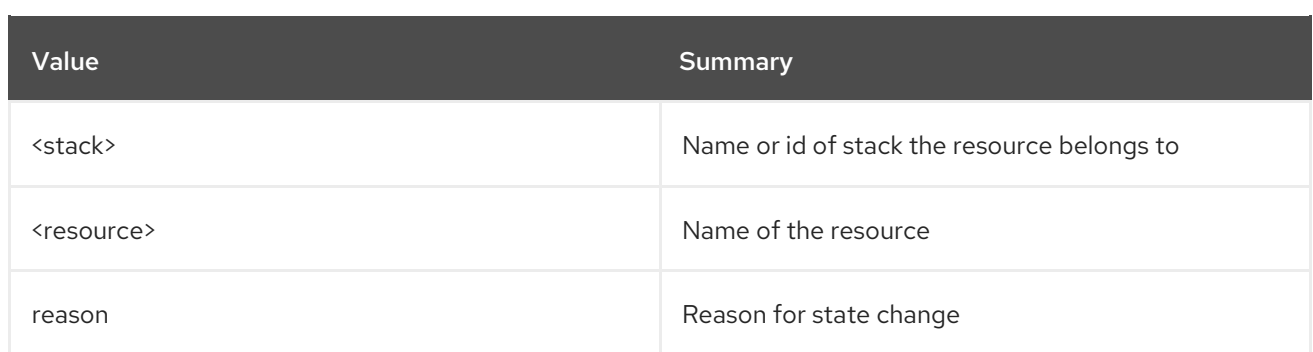

#### Table 74.97. Command arguments

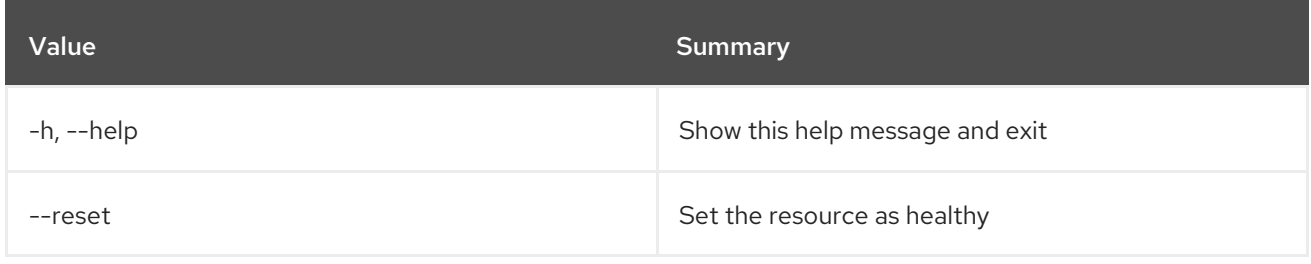

# 74.20. STACK RESOURCE METADATA

#### Show resource metadata

## Usage:

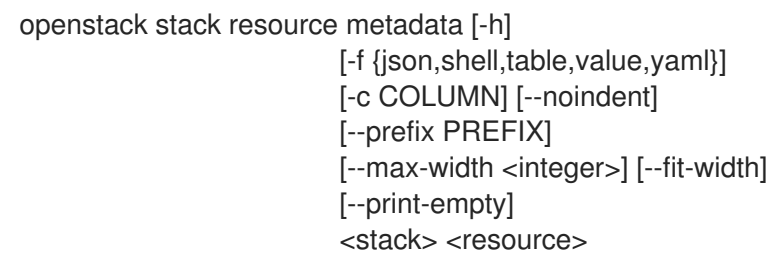

### Table 74.98. Positional arguments

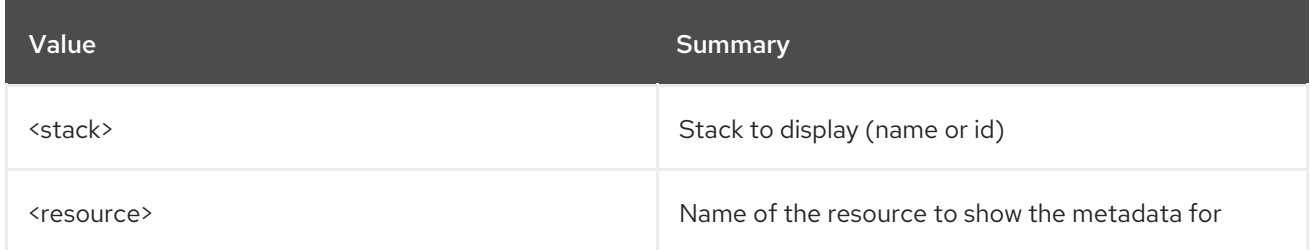

### Table 74.99. Command arguments

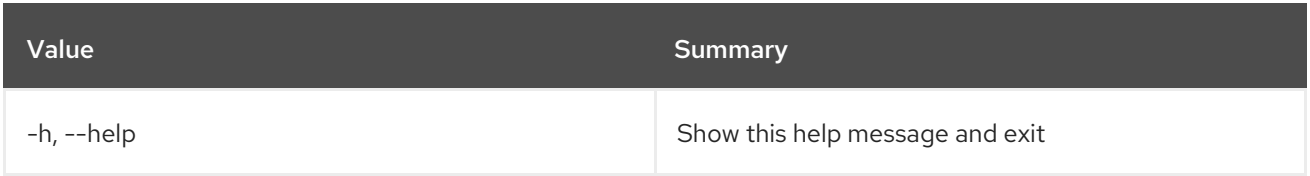

### Table 74.100. Output formatter options

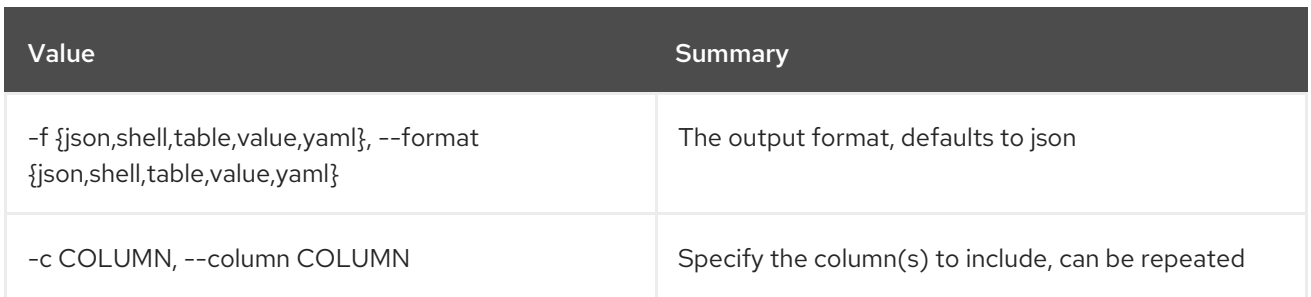

#### Table 74.101. JSON formatter options

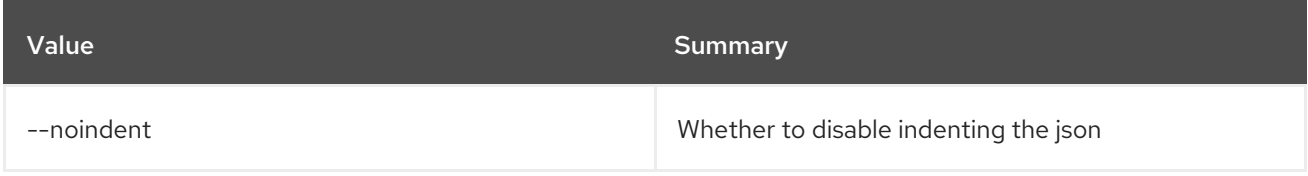

#### Table 74.102. Shell formatter options

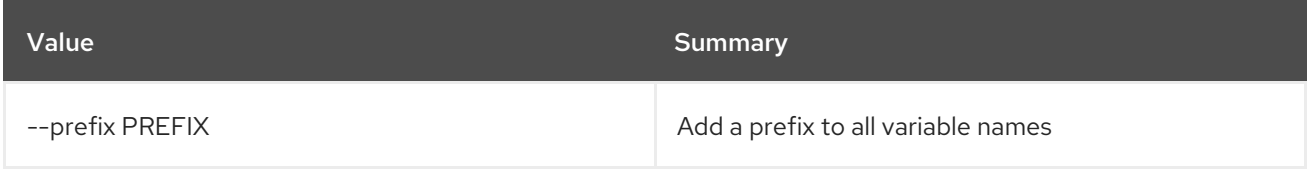

#### Table 74.103. Table formatter options

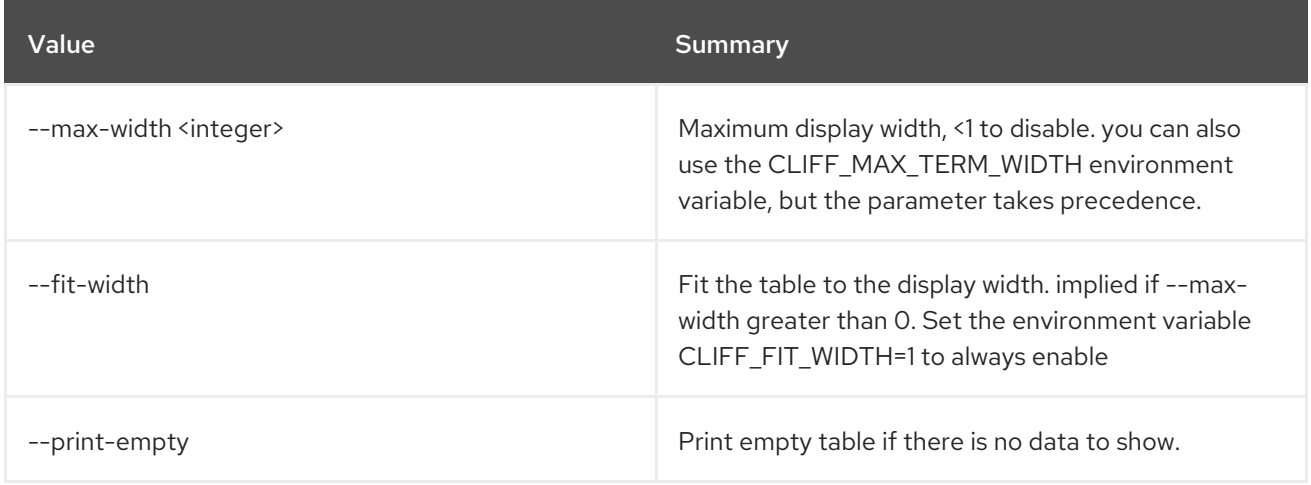

## 74.21. STACK RESOURCE SHOW

Display stack resource.

Usage:

```
openstack stack resource show [-h] [-f {json,shell,table,value,yaml}]
           [-c COLUMN] [--noindent]
           [--prefix PREFIX] [--max-width <integer>]
           [--fit-width] [--print-empty]
           [--with-attr <attribute>]
           <stack> <resource>
```
#### Table 74.104. Positional arguments

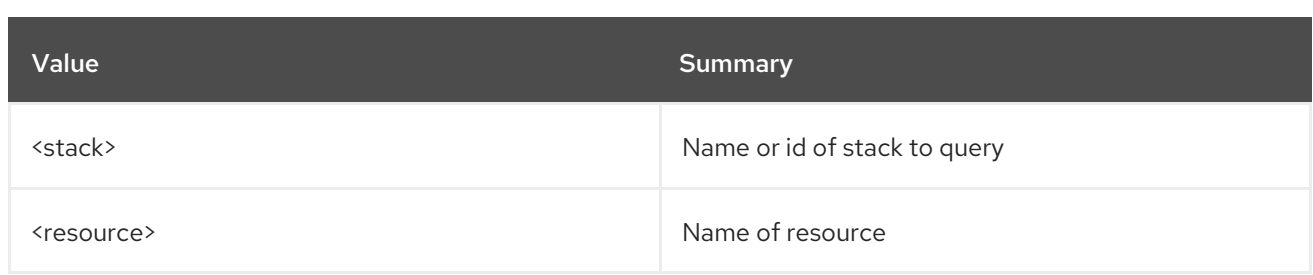

### Table 74.105. Command arguments

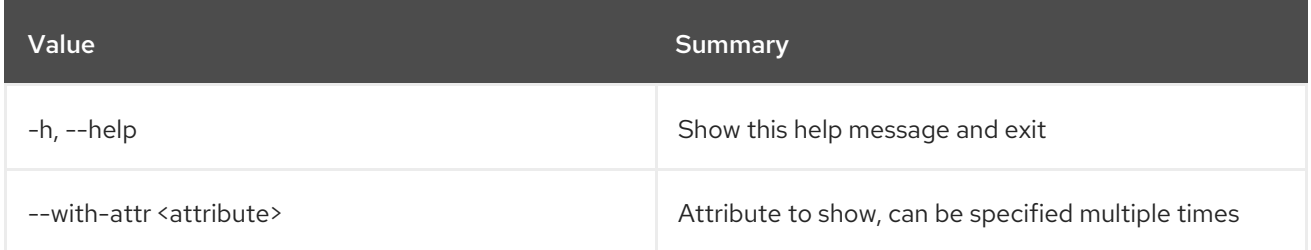

## Table 74.106. Output formatter options

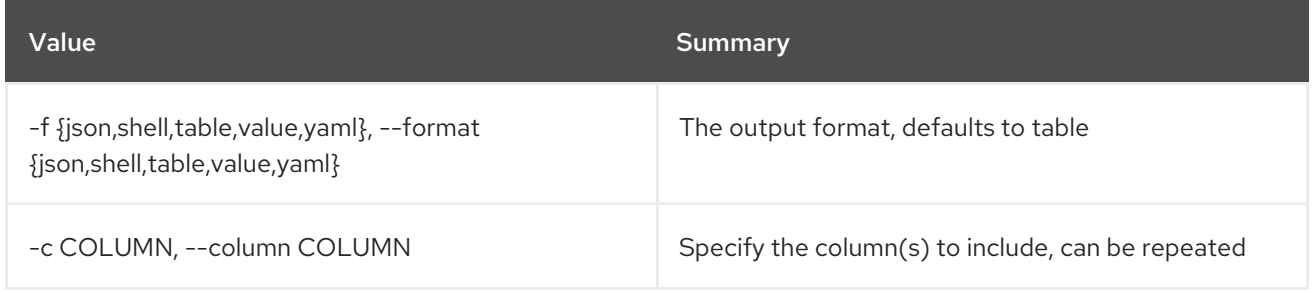

## Table 74.107. JSON formatter options

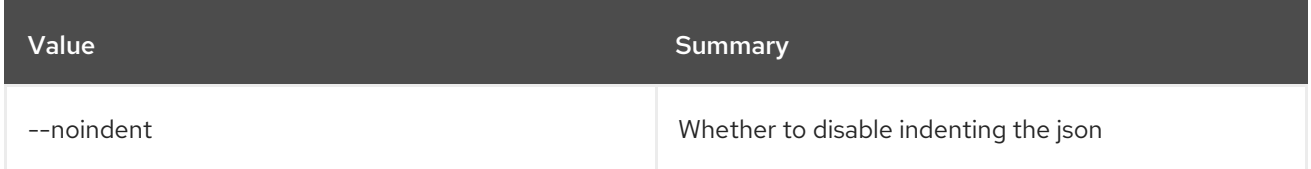

## Table 74.108. Shell formatter options

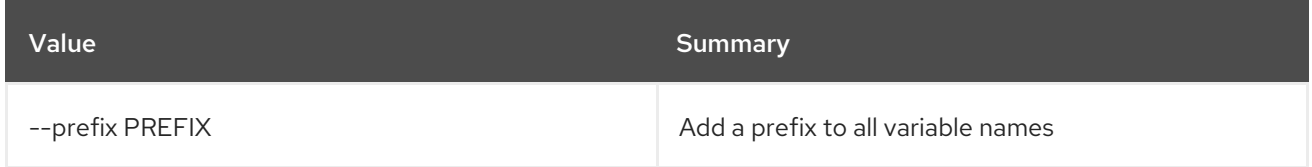

#### Table 74.109. Table formatter options

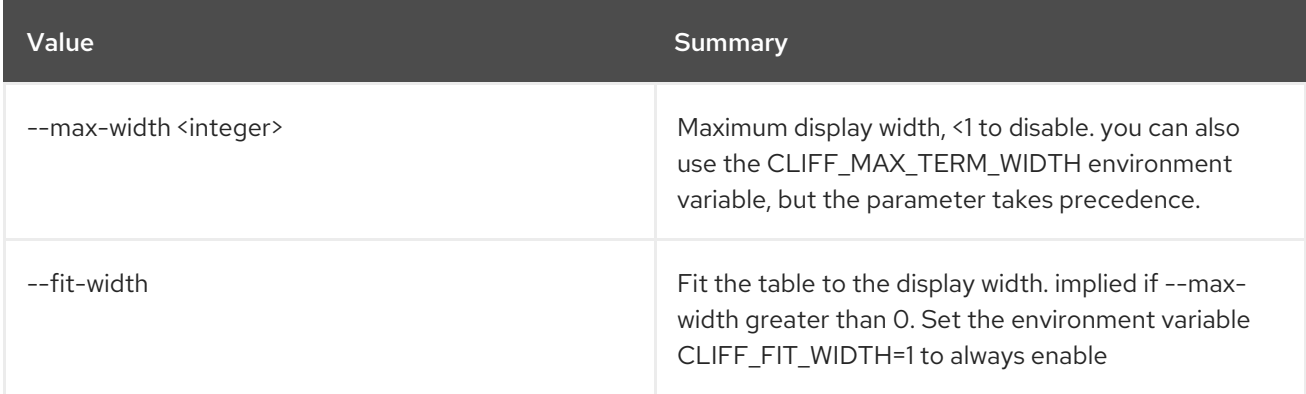

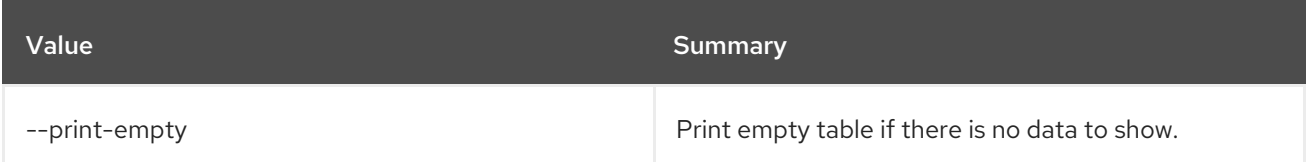

## 74.22. STACK RESOURCE SIGNAL

Signal a resource with optional data.

#### Usage:

openstack stack resource signal [-h] [--data <data>] [--data-file <data-file>] <stack> <resource>

#### Table 74.110. Positional arguments

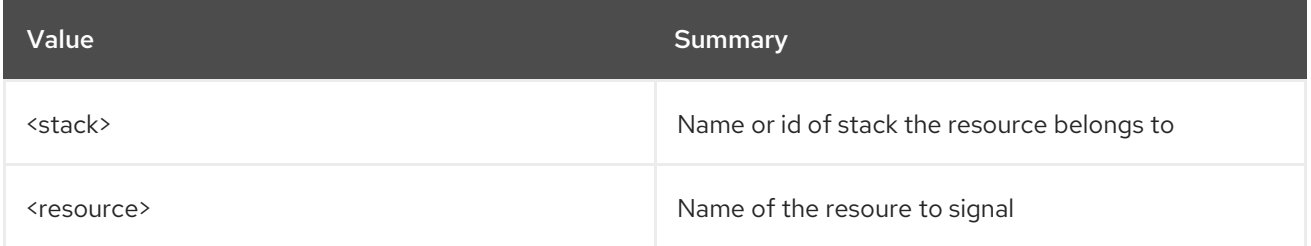

#### Table 74.111. Command arguments

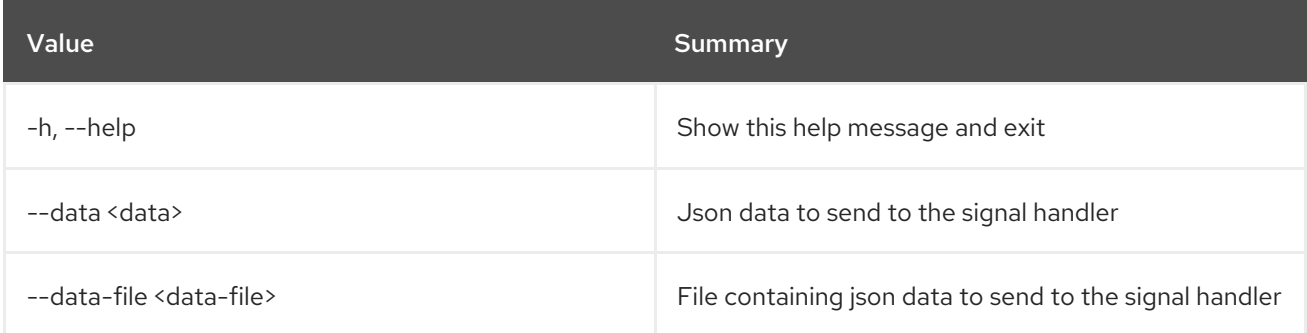

## 74.23. STACK RESUME

Resume a stack.

Usage:

```
openstack stack resume [-h] [-f {csv,json,table,value,yaml}]
      [-c COLUMN]
      [--quote {all,minimal,none,nonnumeric}]
      [--noindent] [--max-width <integer>]
      [--fit-width] [--print-empty]
      [--sort-column SORT_COLUMN] [--wait]
      <stack> [<stack> ...]
```
#### Table 74.112. Positional arguments

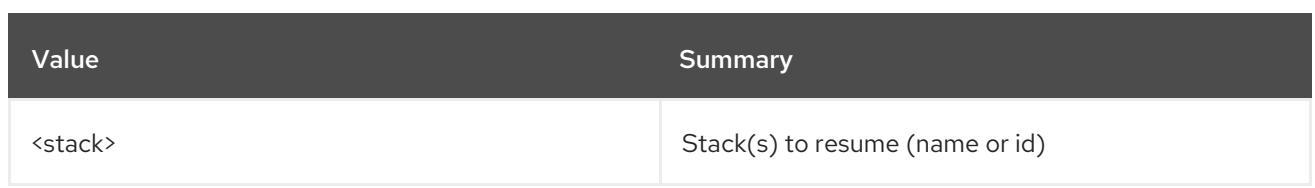

#### Table 74.113. Command arguments

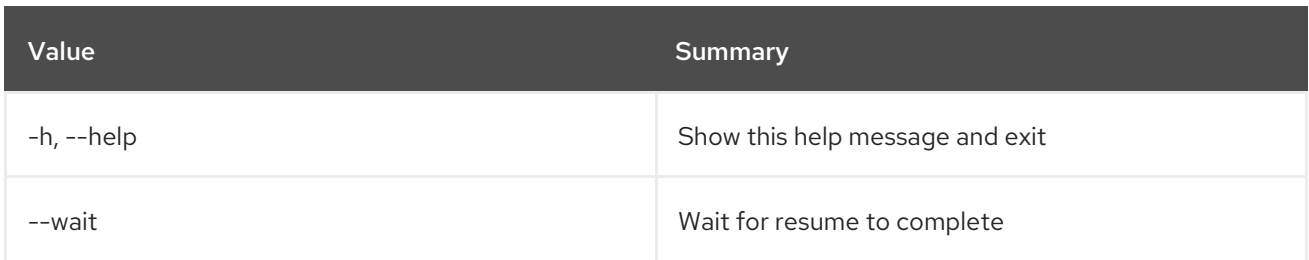

### Table 74.114. Output formatter options

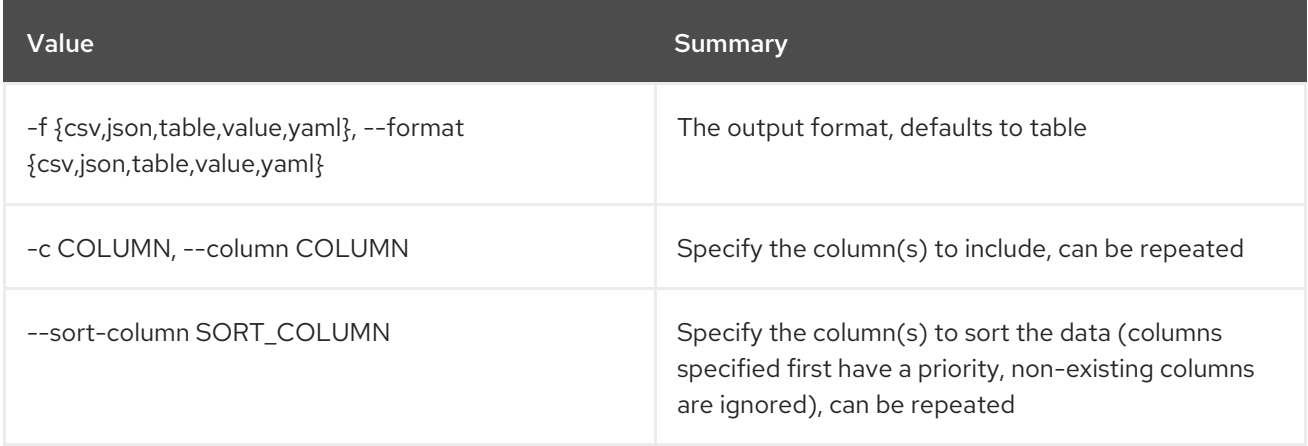

#### Table 74.115. CSV formatter options

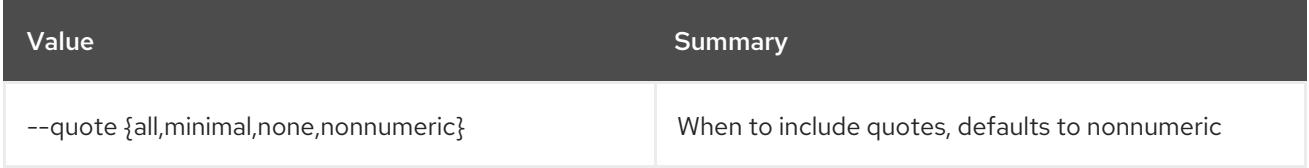

#### Table 74.116. JSON formatter options

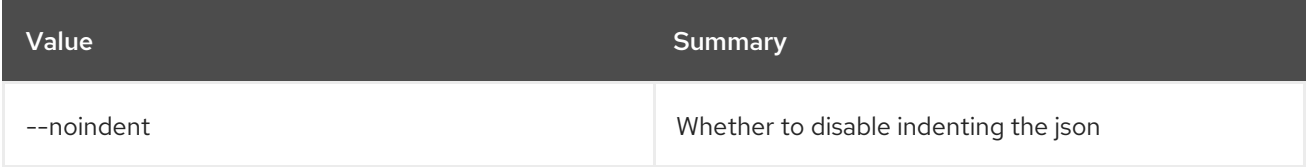

#### Table 74.117. Table formatter options

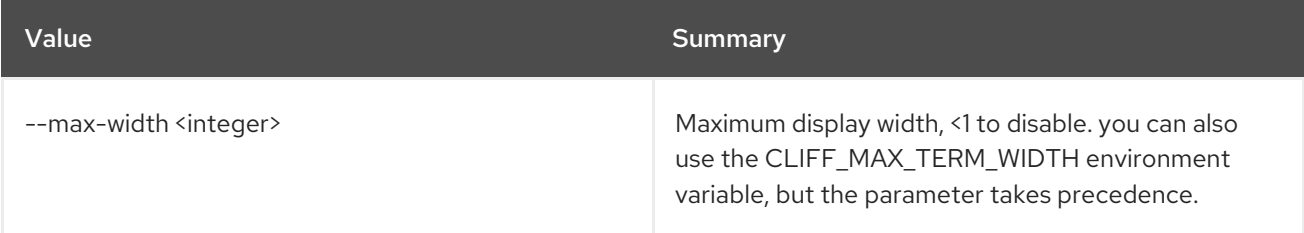

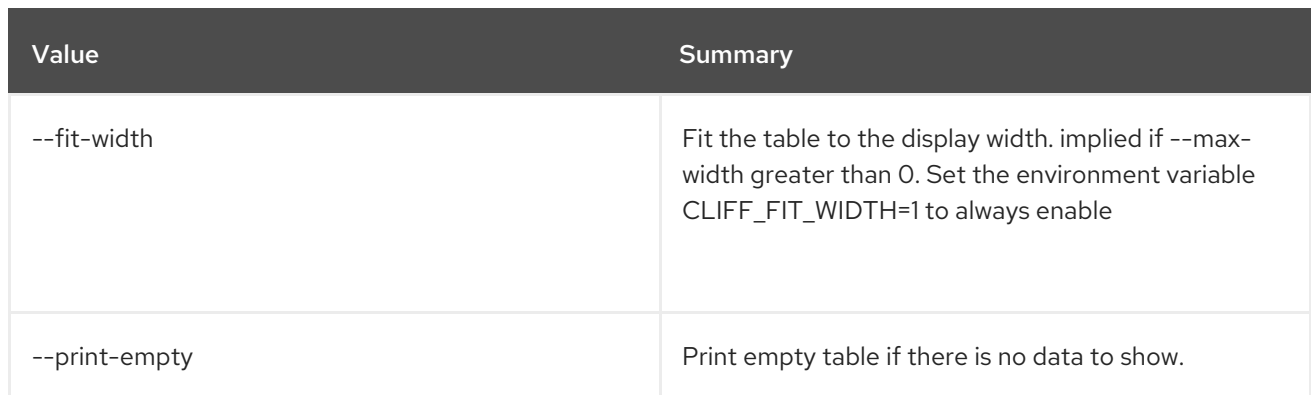

## 74.24. STACK SHOW

Show stack details.

#### Usage:

```
openstack stack show [-h] [-f {json,shell,table,value,yaml}]
     [-c COLUMN] [--noindent] [--prefix PREFIX]
     [--max-width <integer>] [--fit-width]
     [--print-empty] [--no-resolve-outputs]
     <stack>
```
#### Table 74.118. Positional arguments

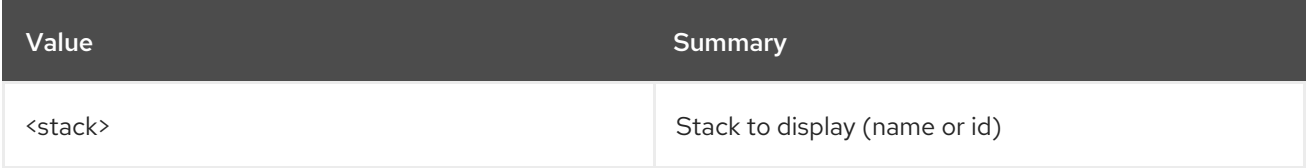

#### Table 74.119. Command arguments

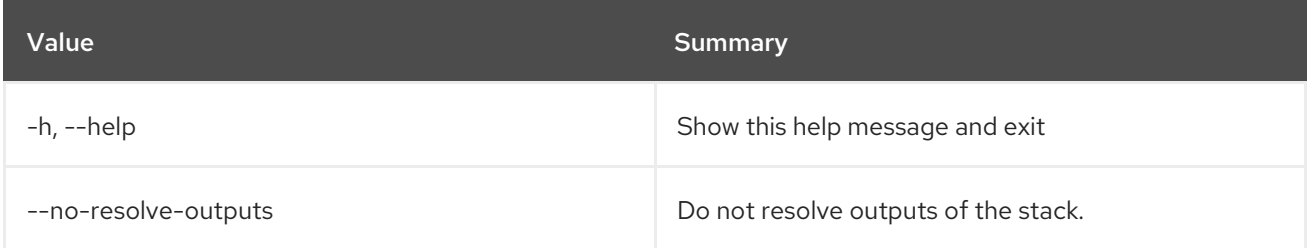

### Table 74.120. Output formatter options

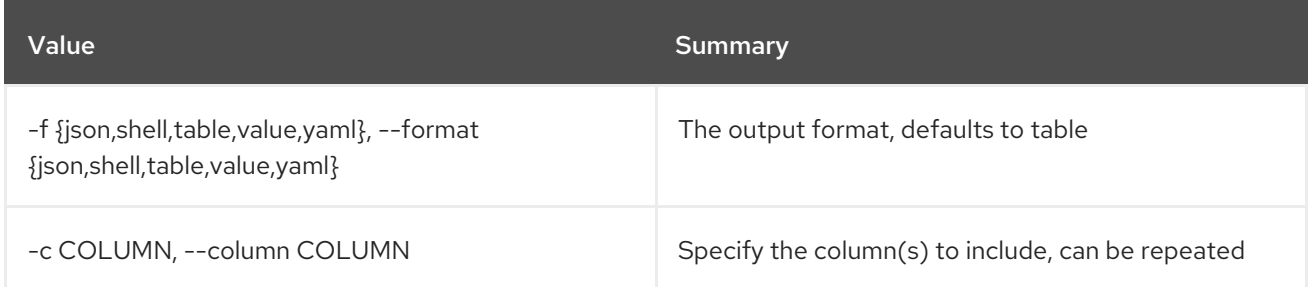

#### Table 74.121. JSON formatter options

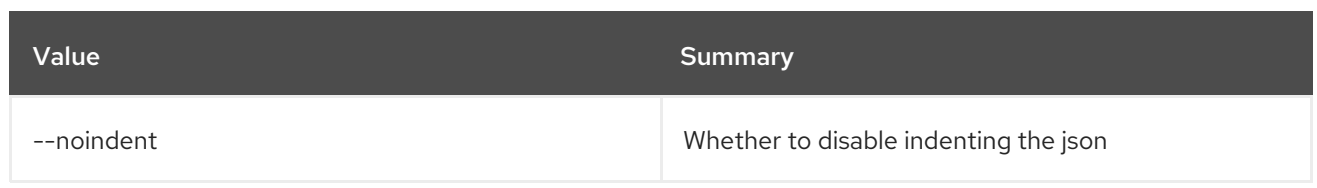

#### Table 74.122. Shell formatter options

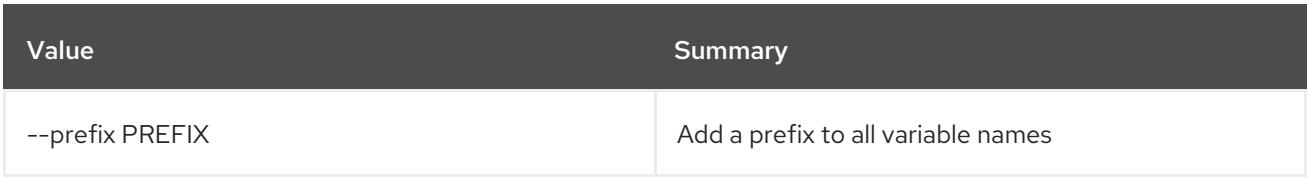

#### Table 74.123. Table formatter options

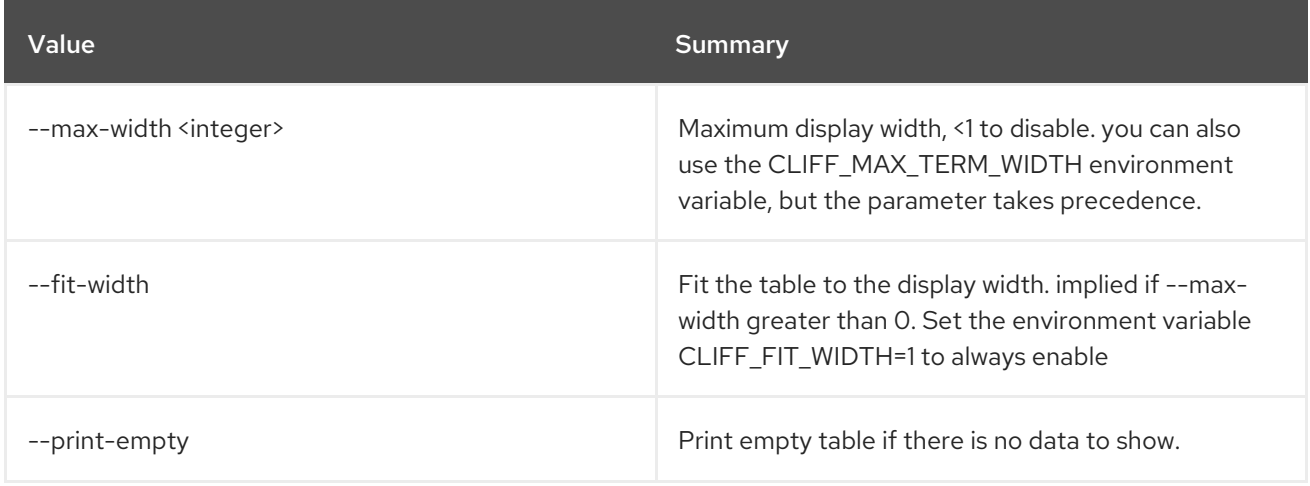

## 74.25. STACK SNAPSHOT CREATE

Create stack snapshot.

#### Usage:

```
openstack stack snapshot create [-h] [-f {json,shell,table,value,yaml}]
            [-c COLUMN] [--noindent]
            [--prefix PREFIX]
            [--max-width <integer>] [--fit-width]
            [--print-empty] [--name <name>]
            <stack>
```
#### Table 74.124. Positional arguments

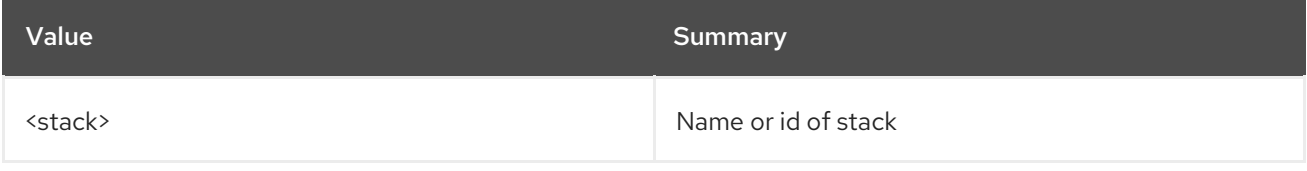

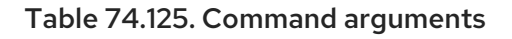

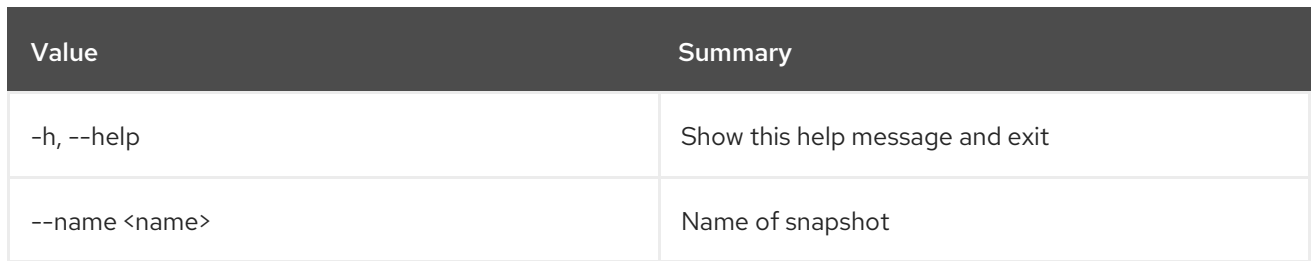

### Table 74.126. Output formatter options

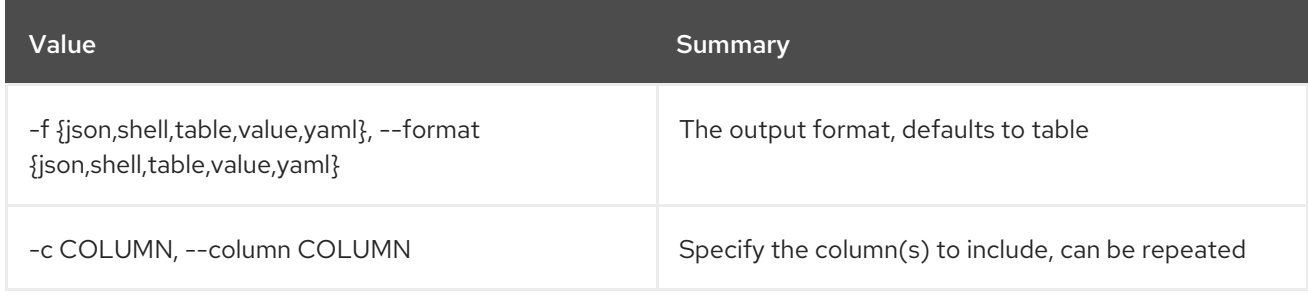

## Table 74.127. JSON formatter options

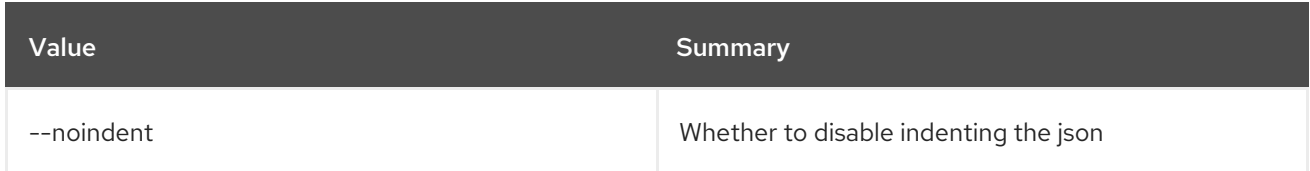

### Table 74.128. Shell formatter options

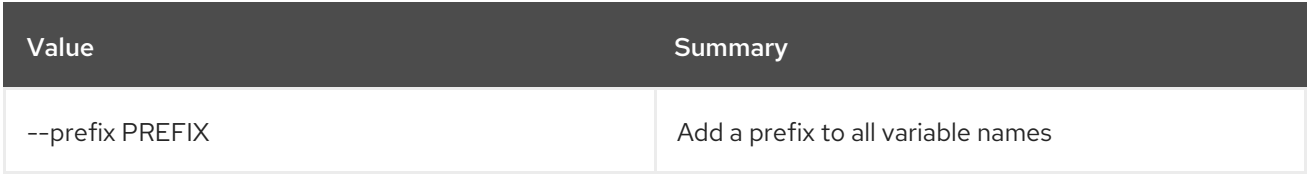

### Table 74.129. Table formatter options

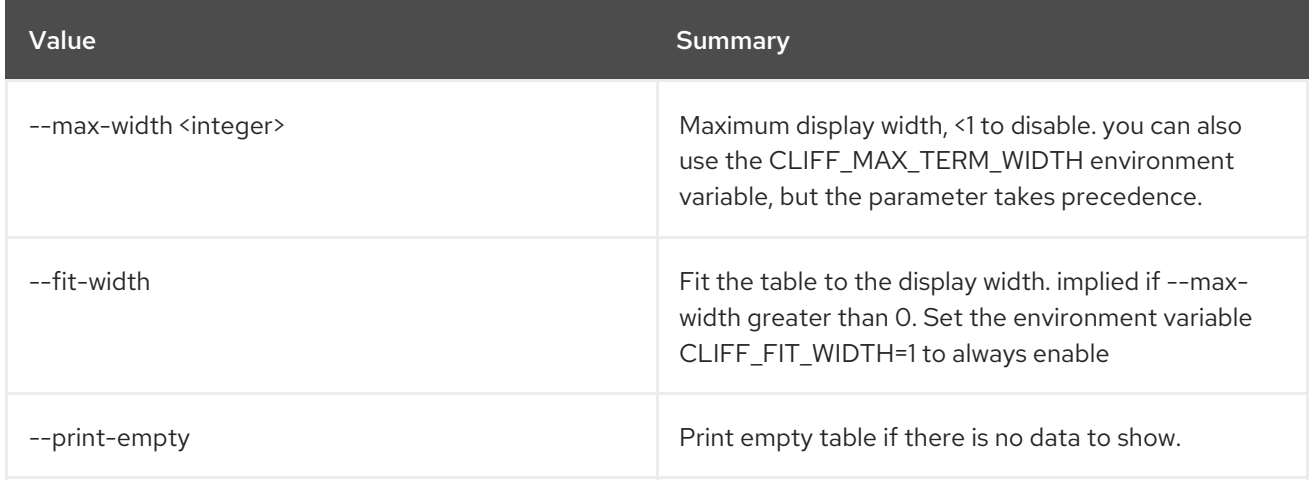

## 74.26. STACK SNAPSHOT DELETE

Delete stack snapshot.

Usage:

#### openstack stack snapshot delete [-h] [-y] <stack> <snapshot>

Table 74.130. Positional arguments

| Value                 | Summary              |
|-----------------------|----------------------|
| <stack></stack>       | Name or id of stack  |
| <snapshot></snapshot> | Id of stack snapshot |

#### Table 74.131. Command arguments

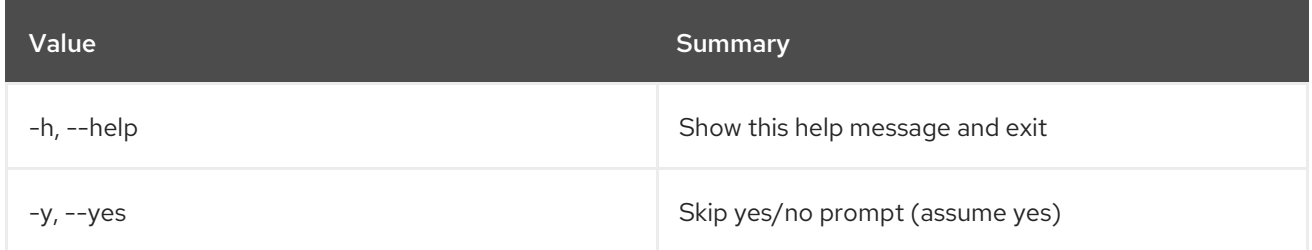

## 74.27. STACK SNAPSHOT LIST

List stack snapshots.

#### Usage:

```
openstack stack snapshot list [-h] [-f {csv,json,table,value,yaml}]
           [-c COLUMN]
           [--quote {all,minimal,none,nonnumeric}]
           [--noindent] [--max-width <integer>]
           [--fit-width] [--print-empty]
           [--sort-column SORT_COLUMN]
           <stack>
```
#### Table 74.132. Positional arguments

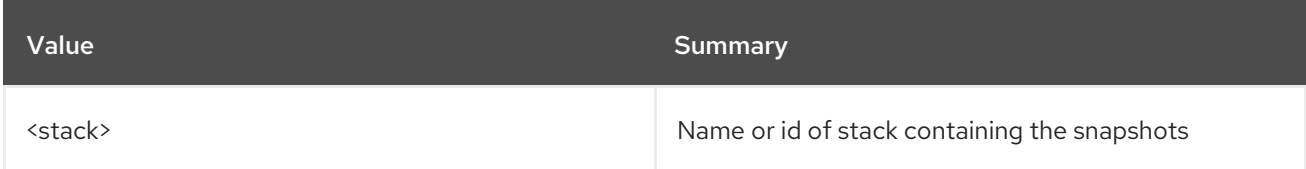

#### Table 74.133. Command arguments

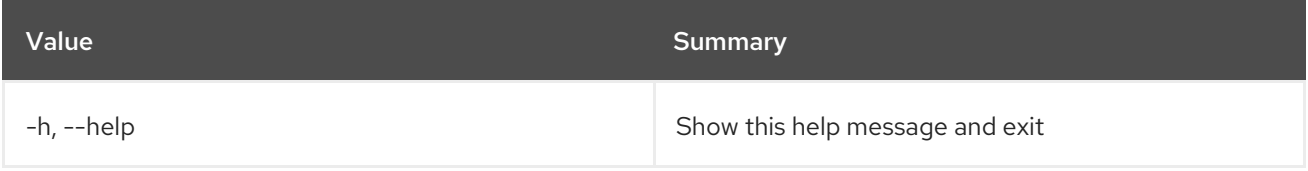

#### Table 74.134. Output formatter options
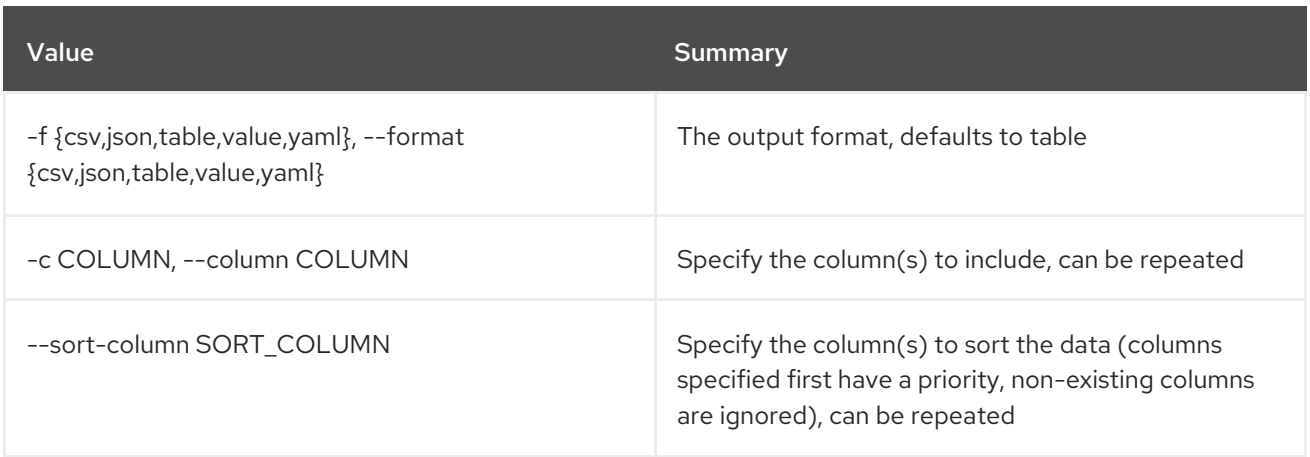

### Table 74.135. CSV formatter options

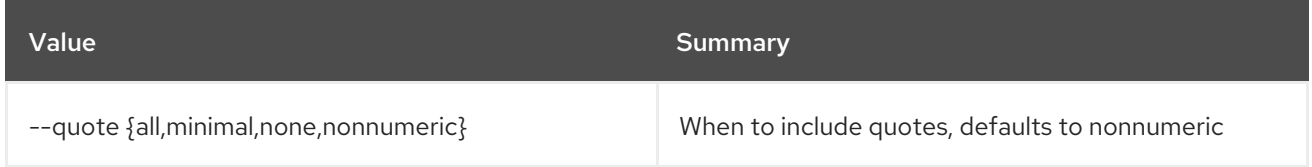

#### Table 74.136. JSON formatter options

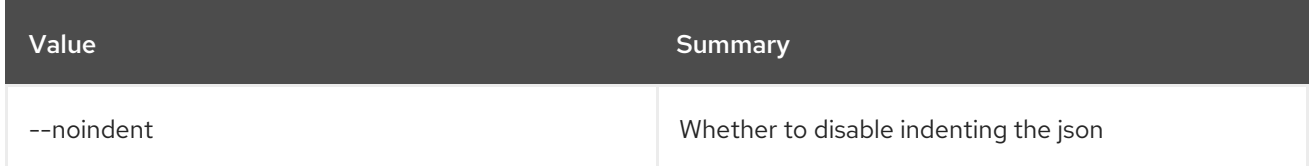

#### Table 74.137. Table formatter options

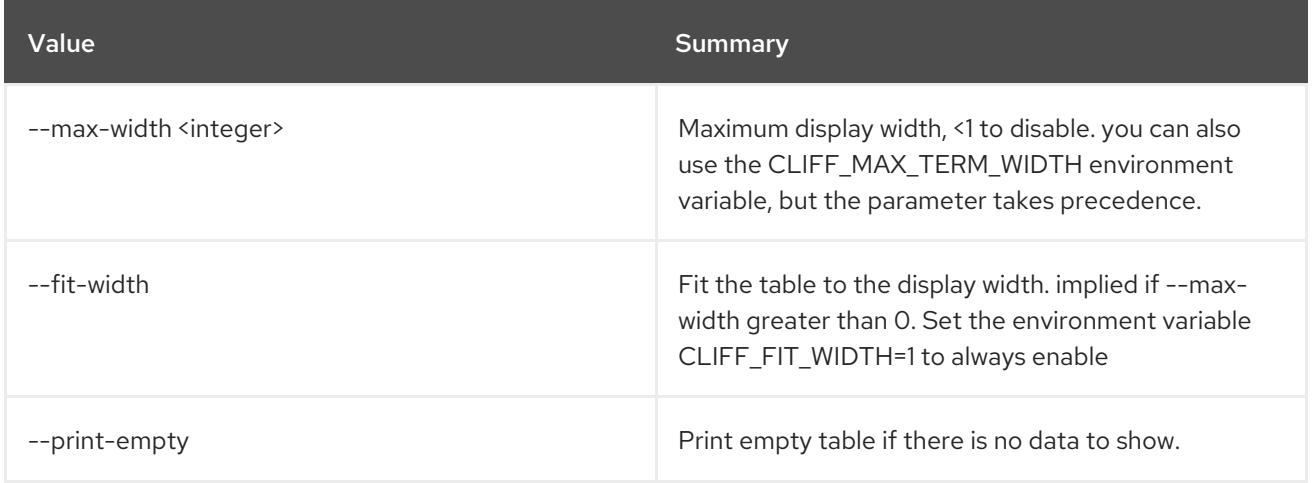

## 74.28. STACK SNAPSHOT RESTORE

Restore stack snapshot

#### Usage:

openstack stack snapshot restore [-h] <stack> <snapshot>

#### Table 74.138. Positional arguments

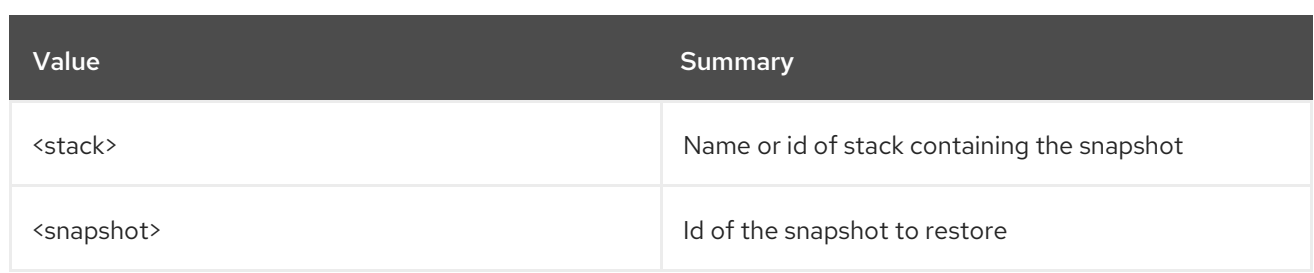

#### Table 74.139. Command arguments

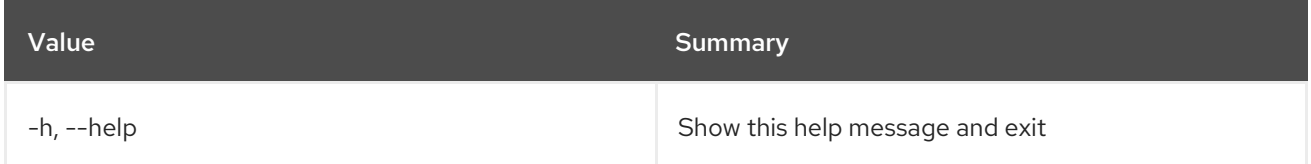

## 74.29. STACK SNAPSHOT SHOW

Show stack snapshot.

Usage:

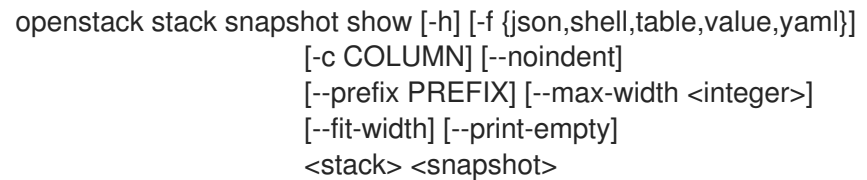

#### Table 74.140. Positional arguments

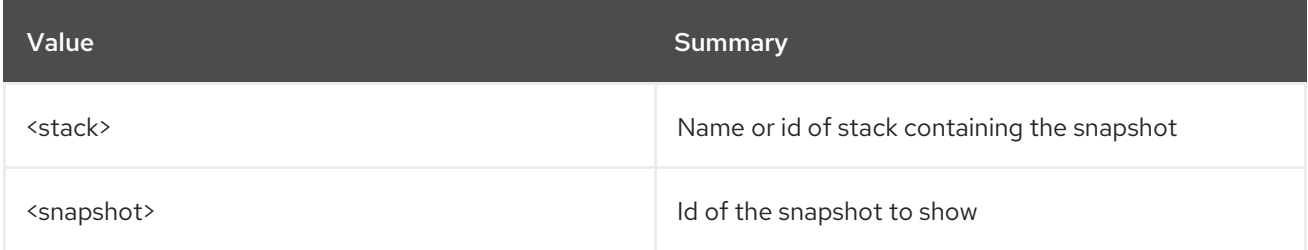

#### Table 74.141. Command arguments

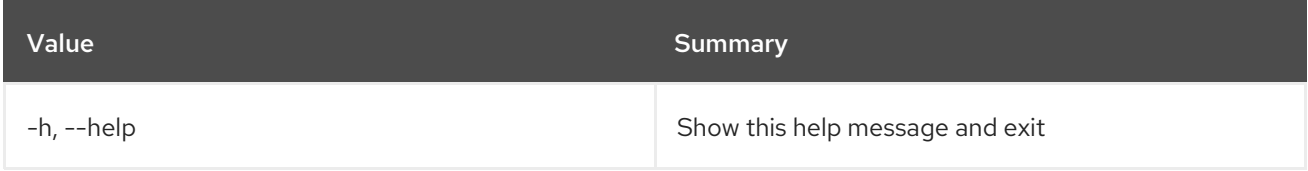

#### Table 74.142. Output formatter options

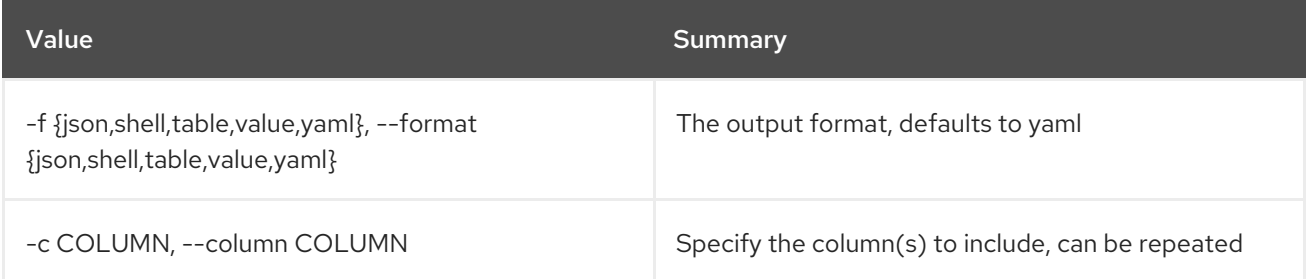

#### Table 74.143. JSON formatter options

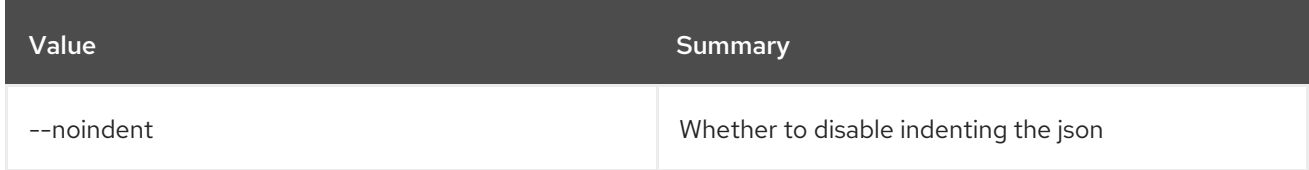

#### Table 74.144. Shell formatter options

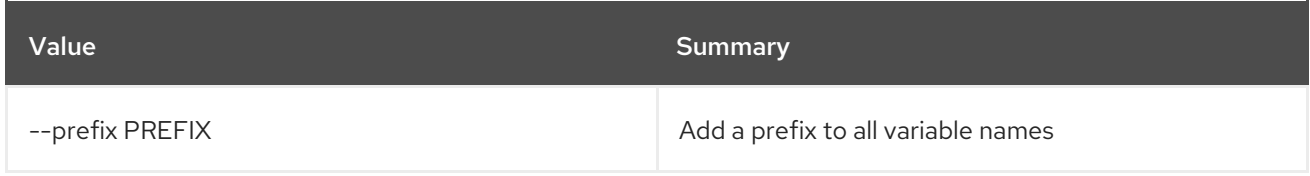

#### Table 74.145. Table formatter options

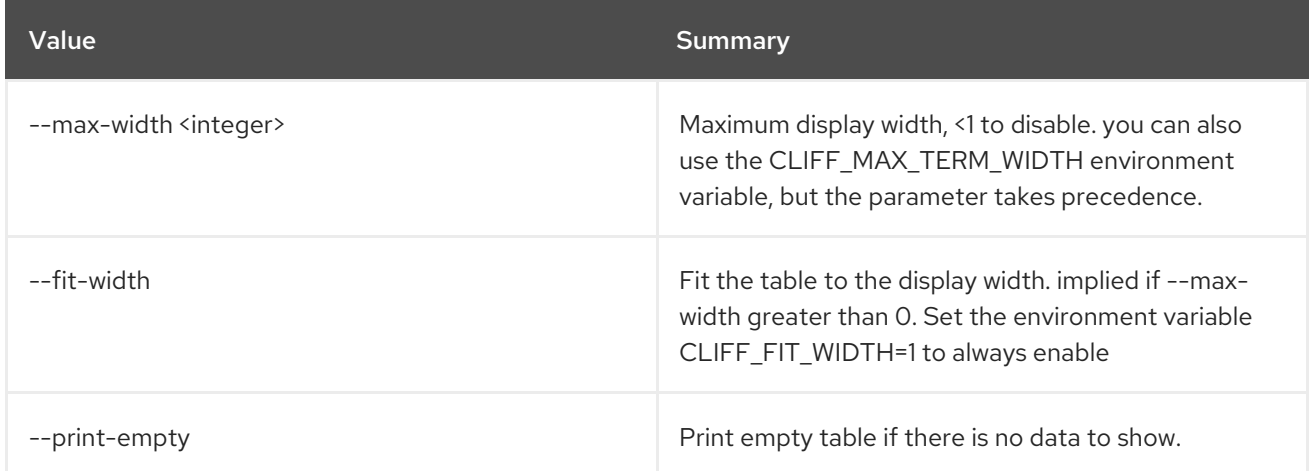

## 74.30. STACK SUSPEND

Suspend a stack.

#### Usage:

openstack stack suspend [-h] [-f {csv,json,table,value,yaml}] [-c COLUMN] [--quote {all,minimal,none,nonnumeric}] [--noindent] [--max-width <integer>] [--fit-width] [--print-empty] [--sort-column SORT\_COLUMN] [--wait] <stack> [<stack> ...]

#### Table 74.146. Positional arguments

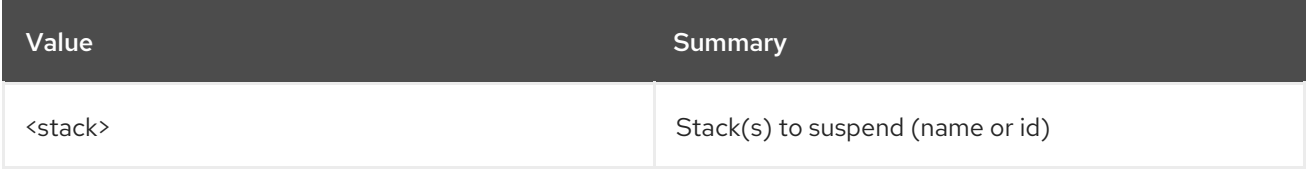

#### Table 74.147. Command arguments

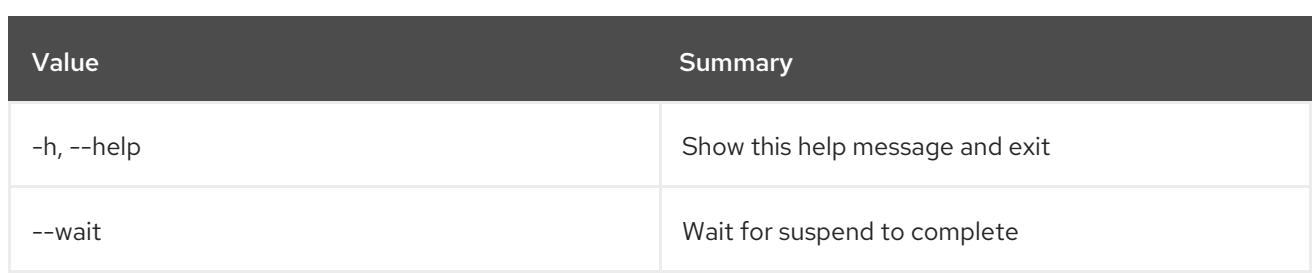

### Table 74.148. Output formatter options

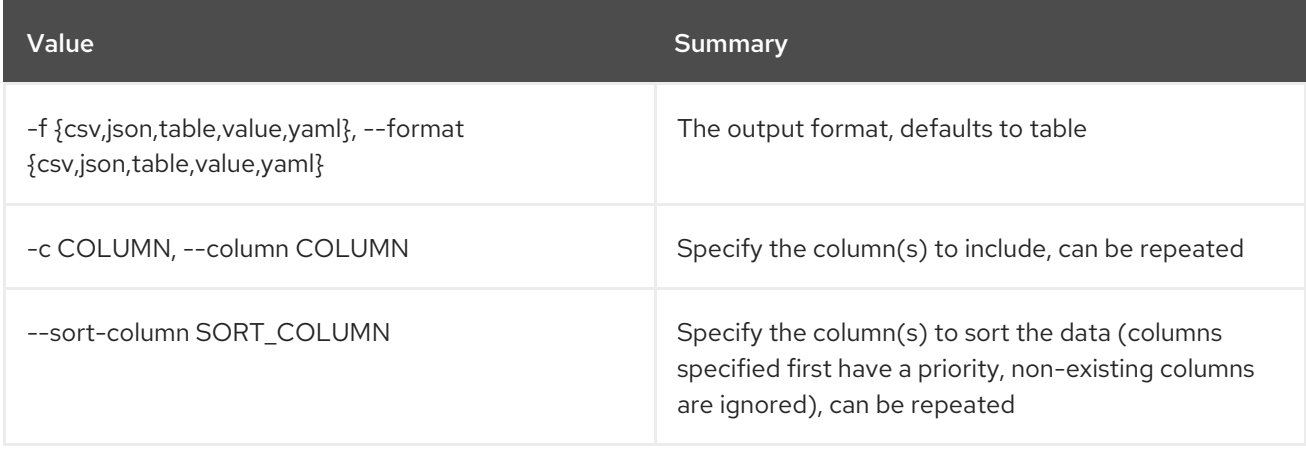

## Table 74.149. CSV formatter options

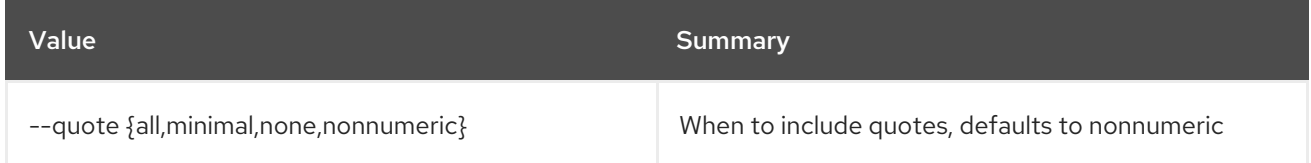

#### Table 74.150. JSON formatter options

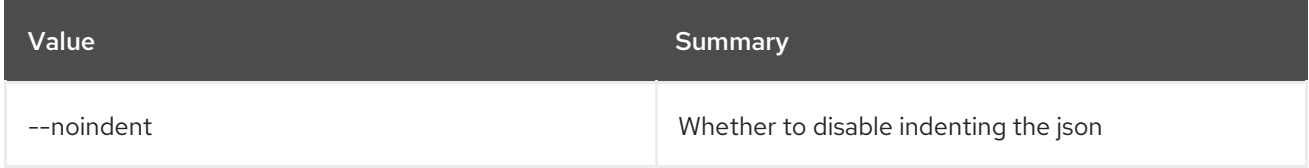

## Table 74.151. Table formatter options

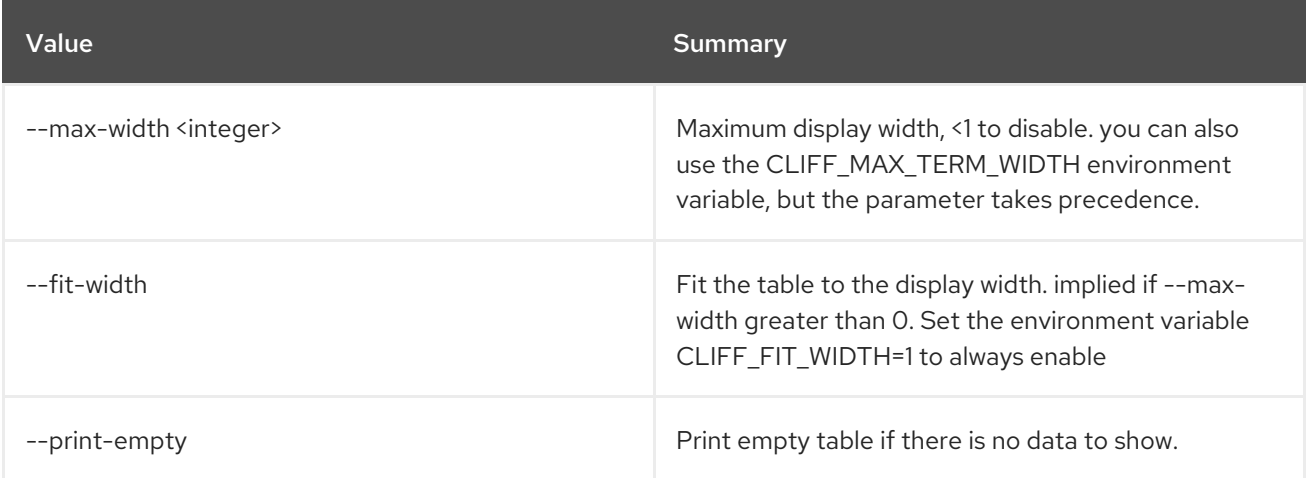

## 74.31. STACK TEMPLATE SHOW

Display stack template.

## Usage:

| openstack stack template show [-h] [-f {json, shell, table, value, yaml}] |
|---------------------------------------------------------------------------|
| [-c COLUMN] [--noindent]                                                  |
| [--prefix PREFIX] [--max-width <integer>]</integer>                       |
| [--fit-width] [--print-empty]                                             |
| $<$ stack $>$                                                             |

Table 74.152. Positional arguments

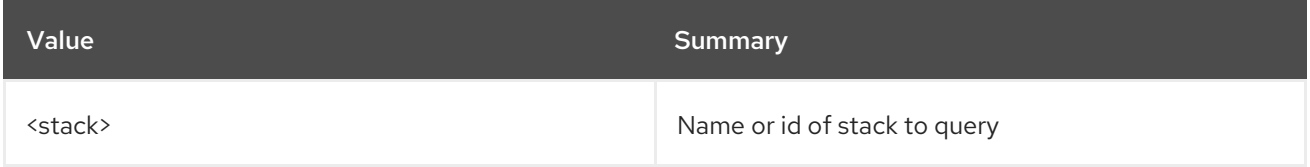

### Table 74.153. Command arguments

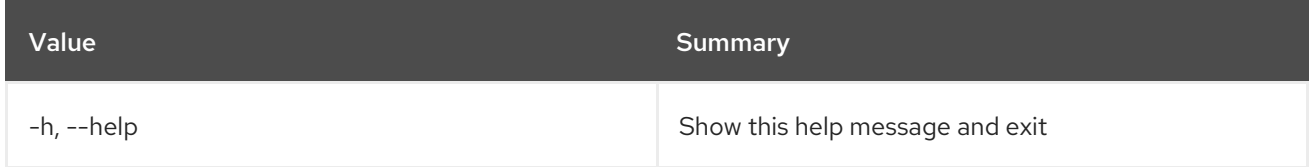

## Table 74.154. Output formatter options

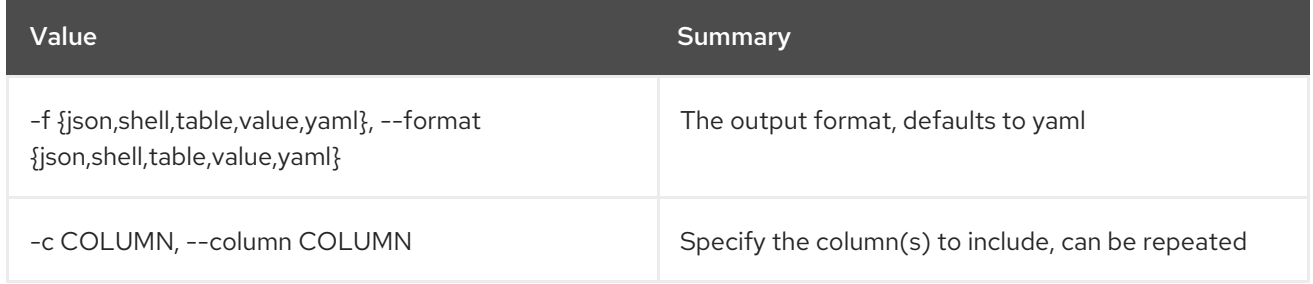

## Table 74.155. JSON formatter options

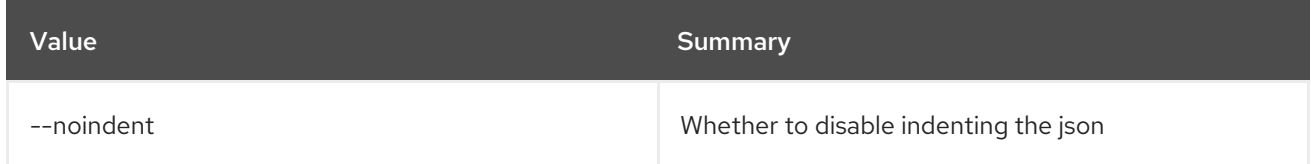

### Table 74.156. Shell formatter options

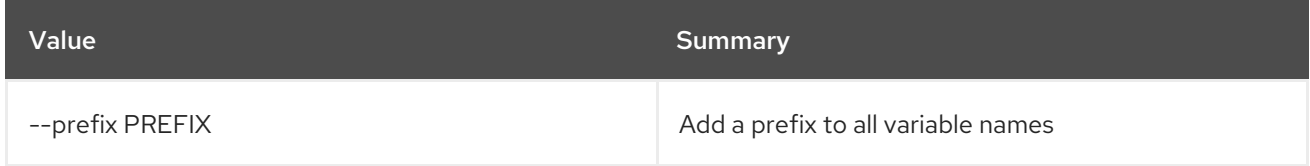

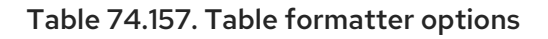

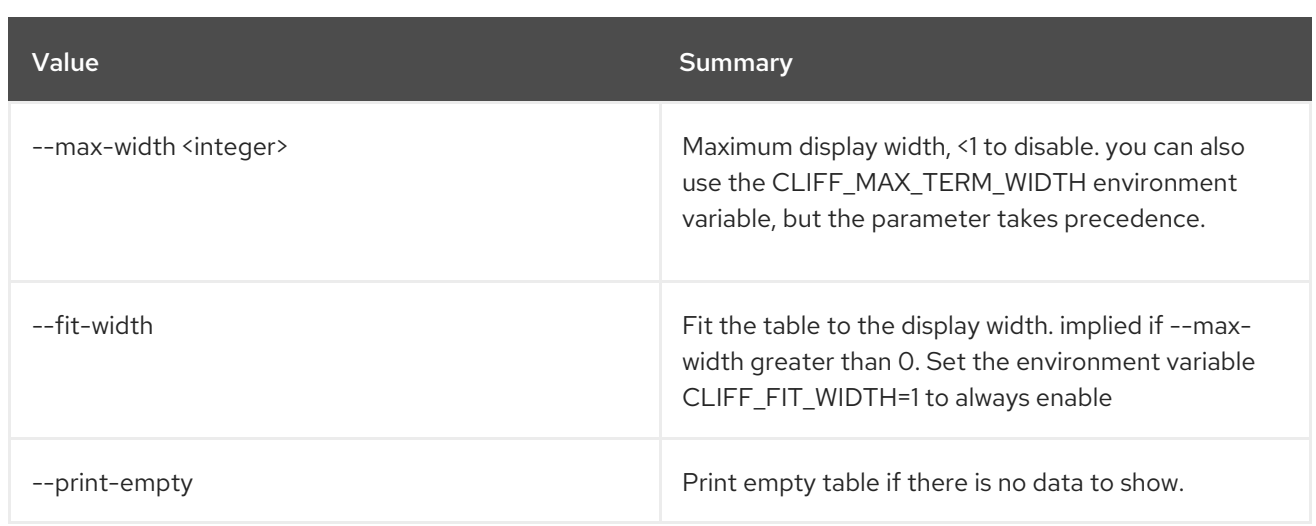

# 74.32. STACK UPDATE

Update a stack.

### Usage:

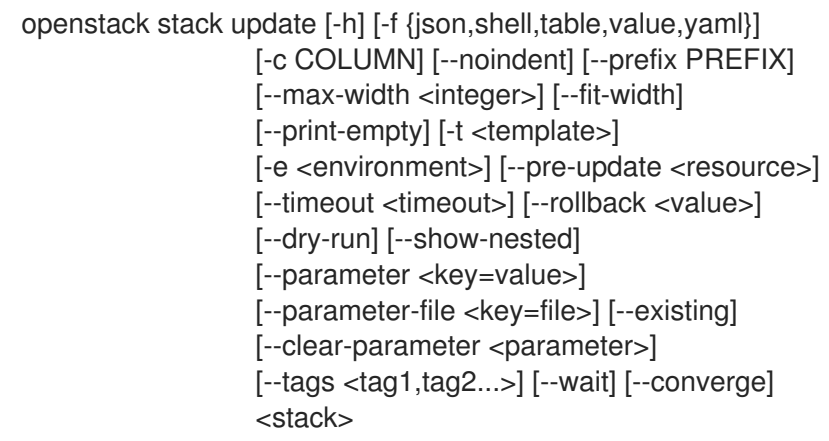

## Table 74.158. Positional arguments

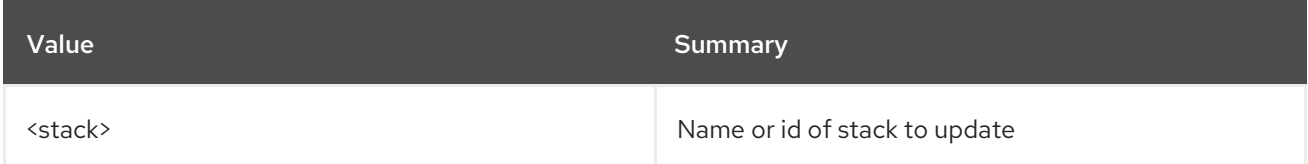

## Table 74.159. Command arguments

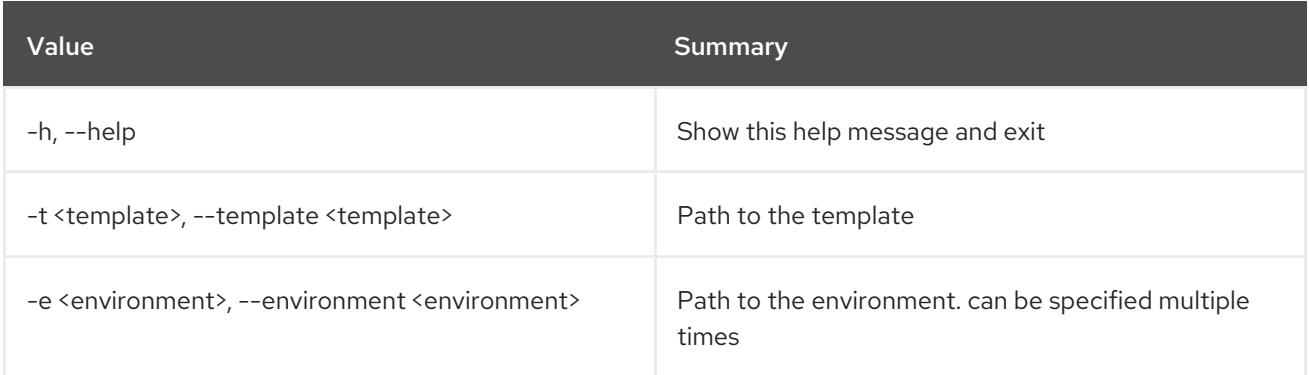

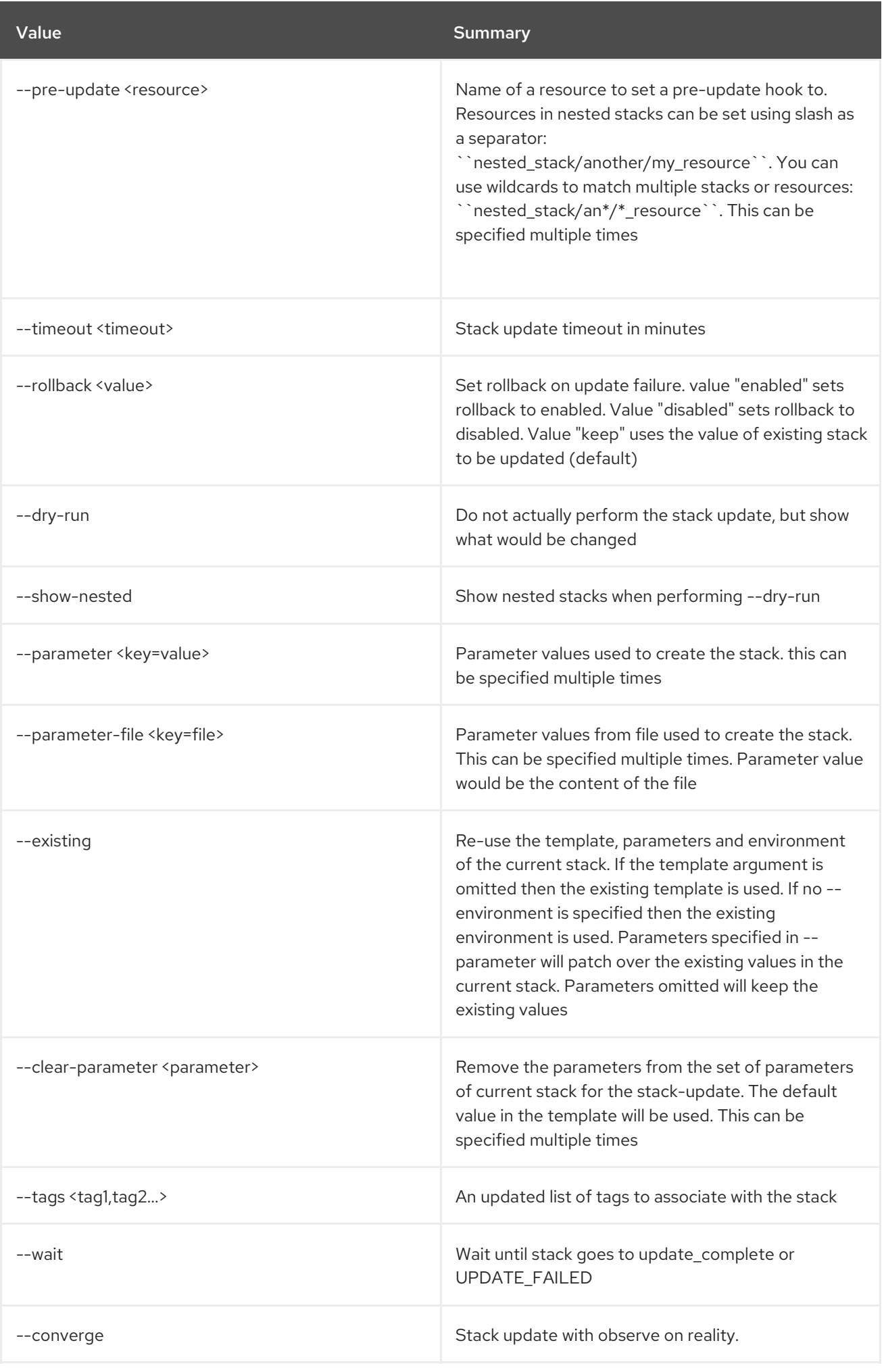

### Table 74.160. Output formatter options

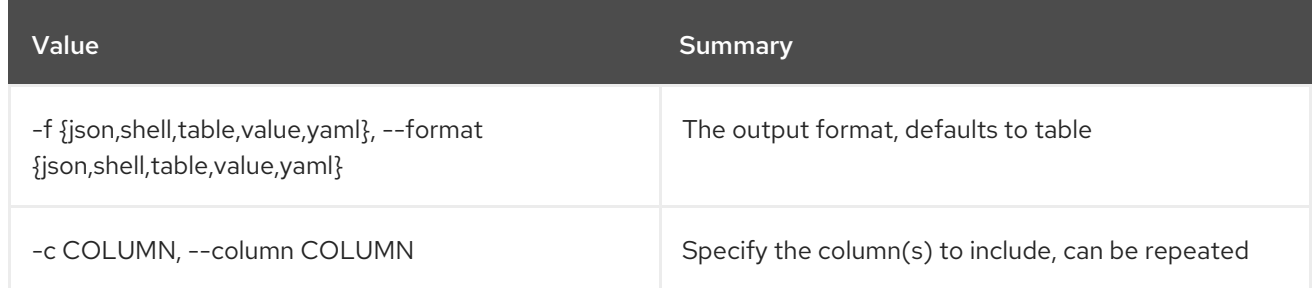

## Table 74.161. JSON formatter options

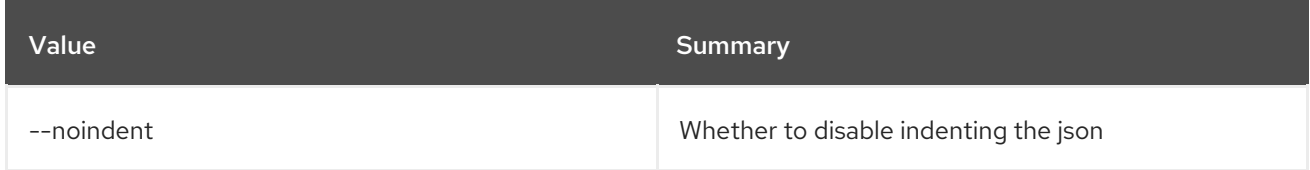

## Table 74.162. Shell formatter options

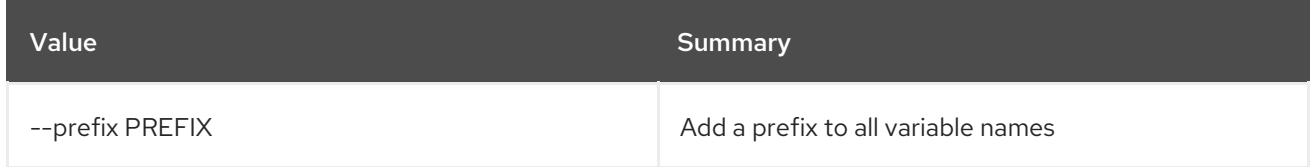

## Table 74.163. Table formatter options

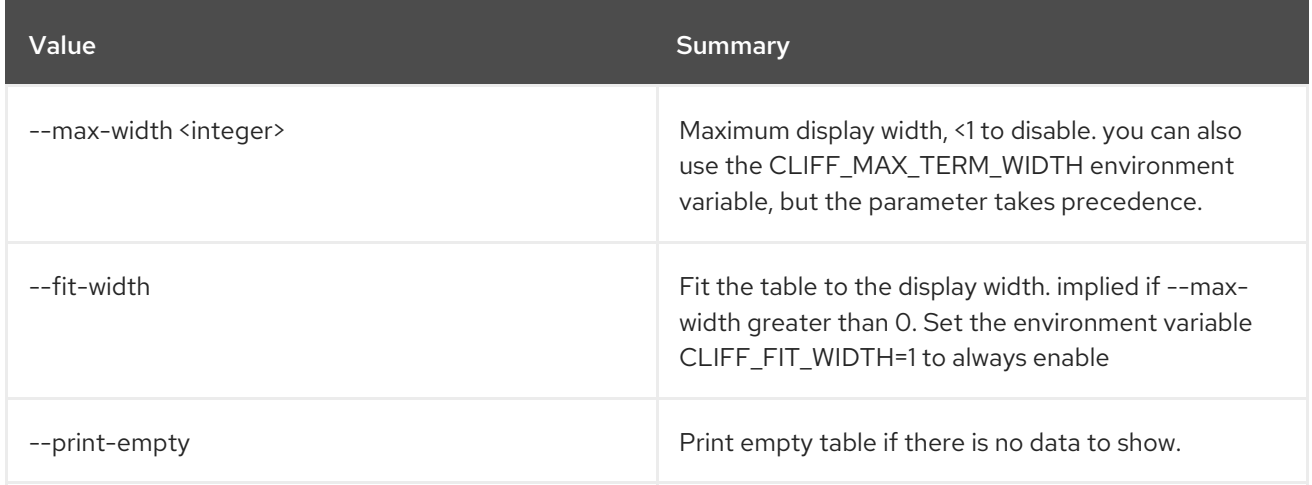

# CHAPTER 75. SUBNET

This chapter describes the commands under the **subnet** command.

## 75.1. SUBNET CREATE

Create a subnet

### Usage:

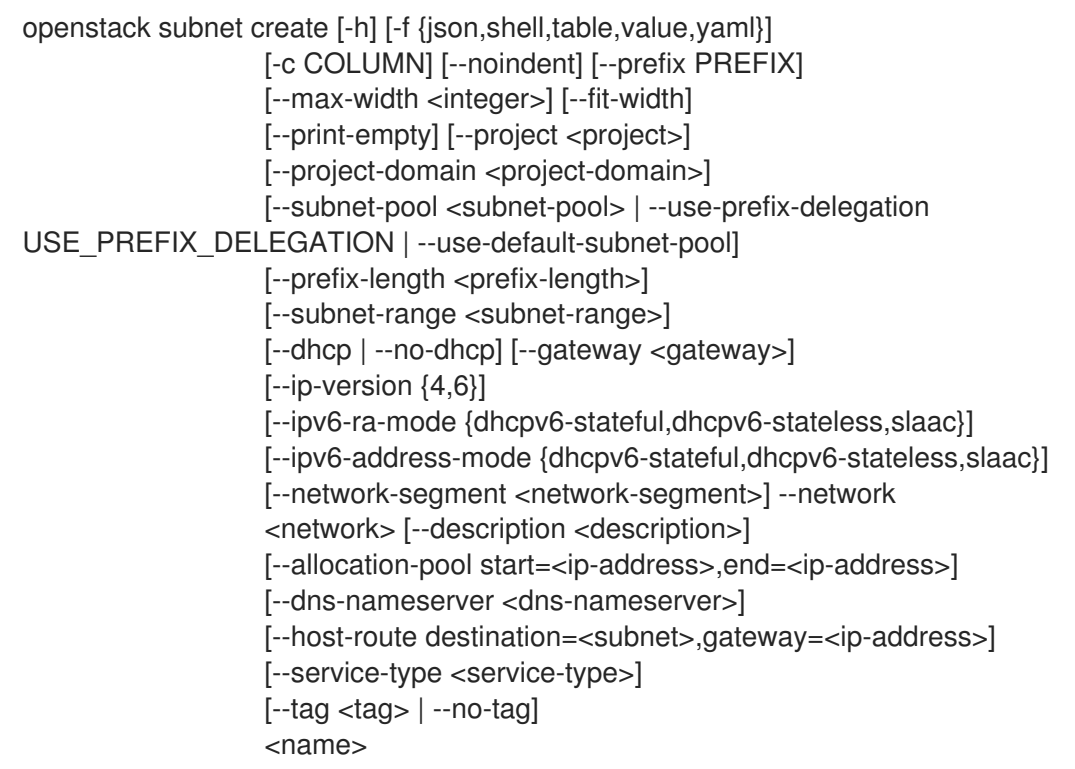

### Table 75.1. Positional arguments

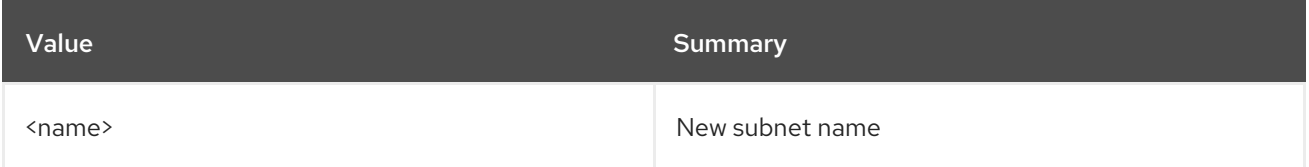

#### Table 75.2. Command arguments

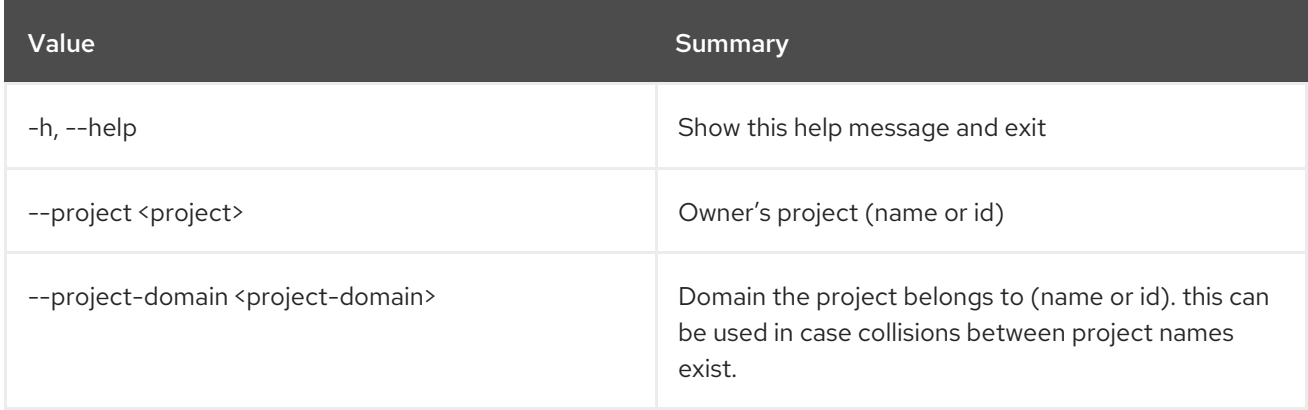

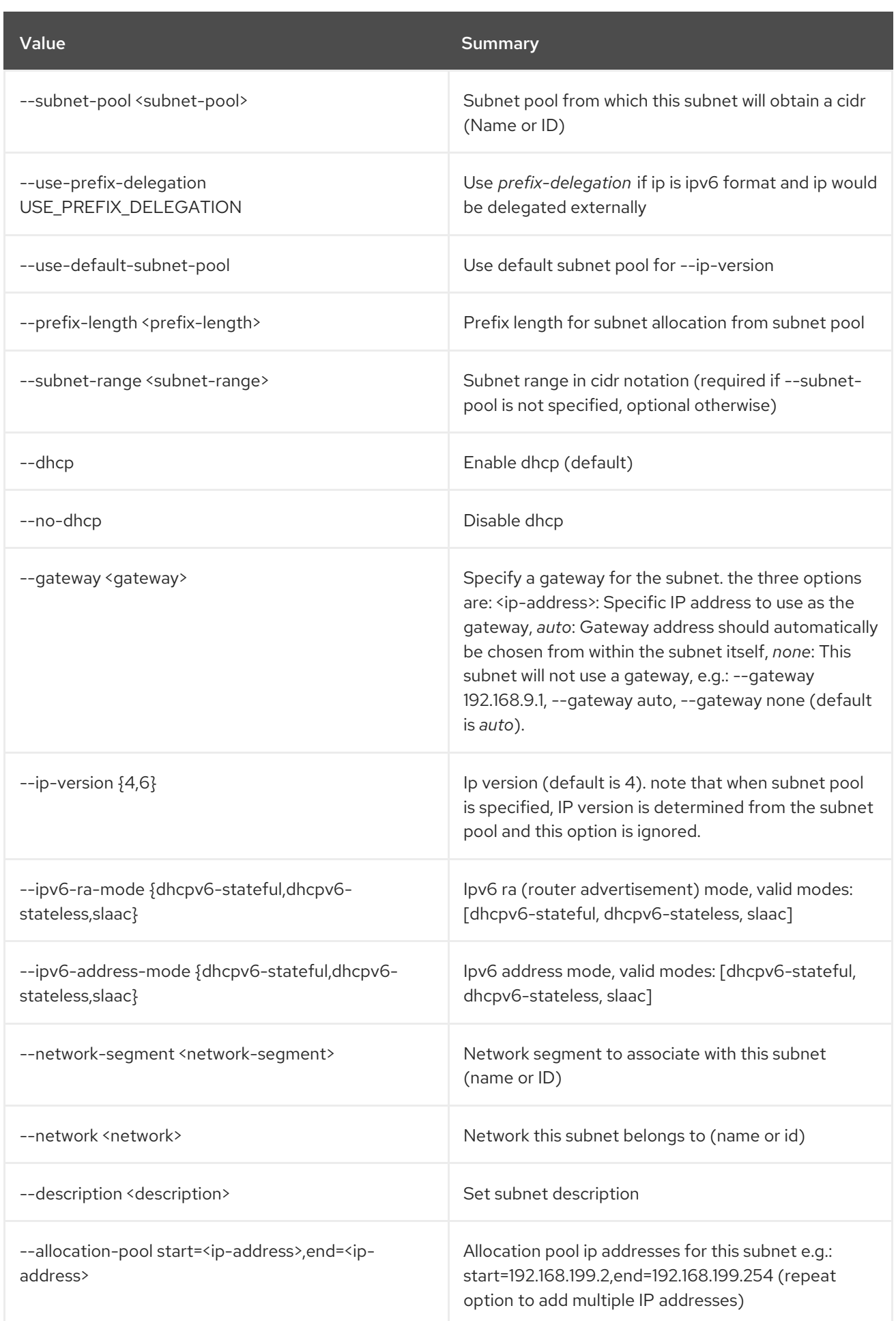

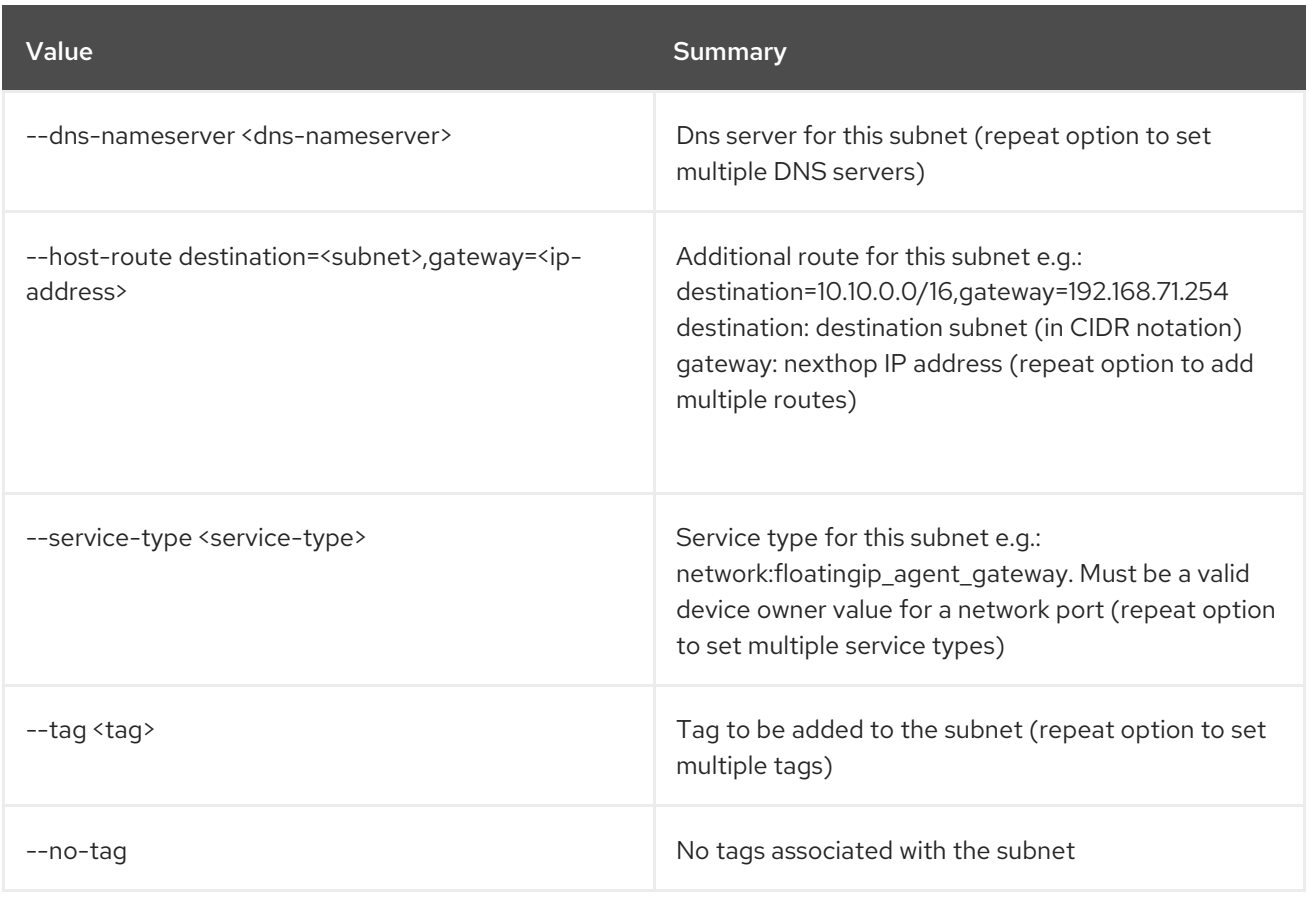

## Table 75.3. Output formatter options

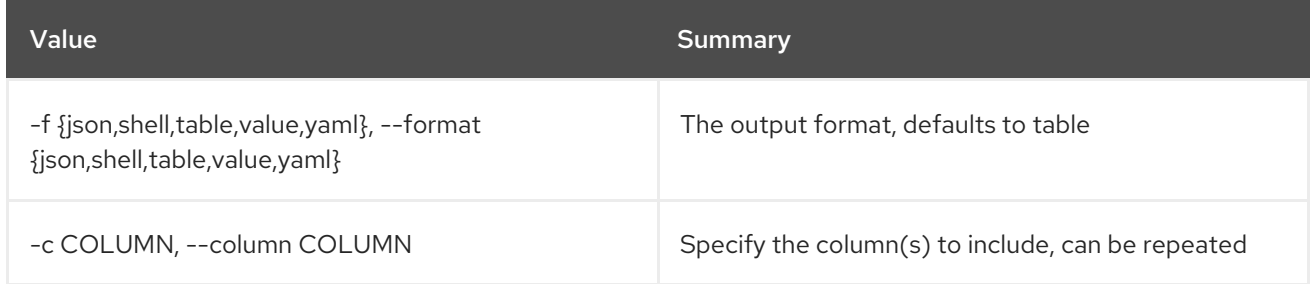

#### Table 75.4. JSON formatter options

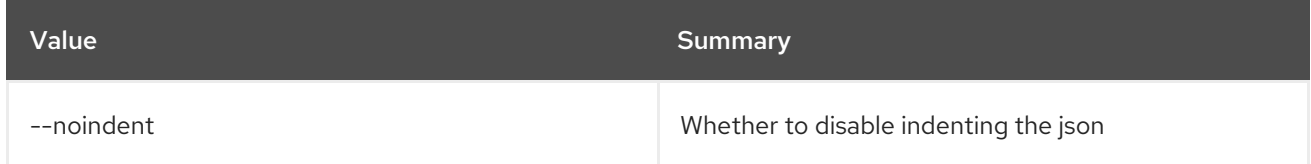

## Table 75.5. Shell formatter options

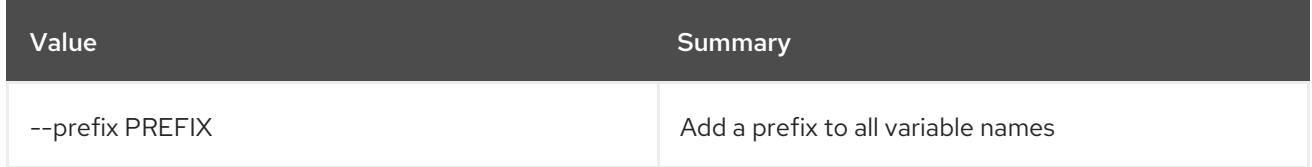

## Table 75.6. Table formatter options

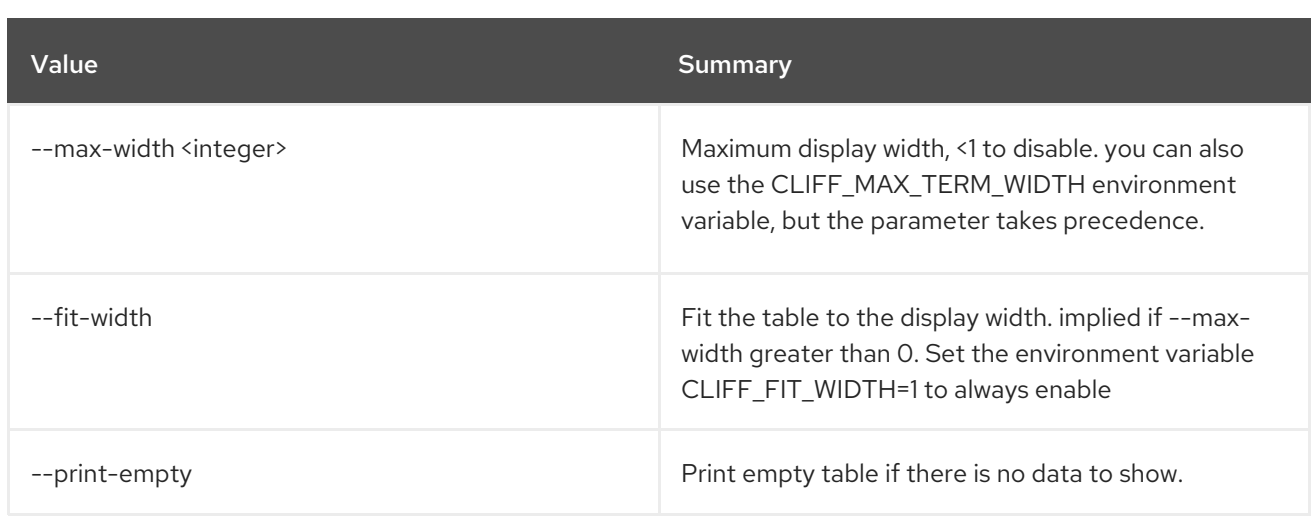

# 75.2. SUBNET DELETE

#### Delete subnet(s)

#### Usage:

ı

openstack subnet delete [-h] <subnet> [<subnet> ...]

## Table 75.7. Positional arguments

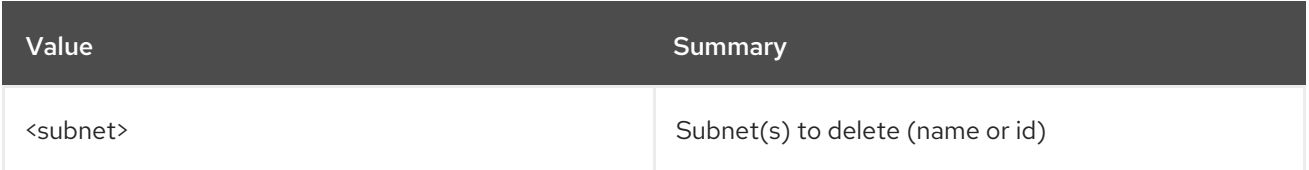

### Table 75.8. Command arguments

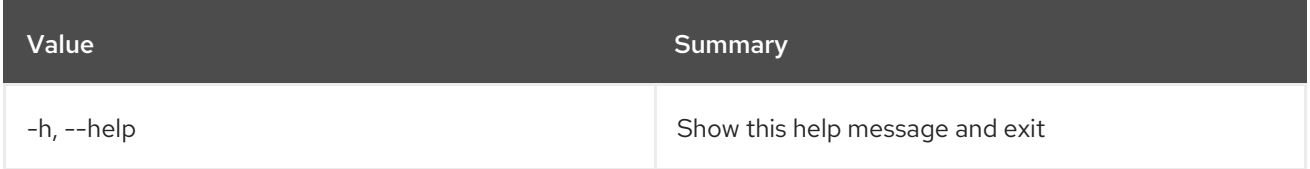

## 75.3. SUBNET LIST

List subnets

### Usage:

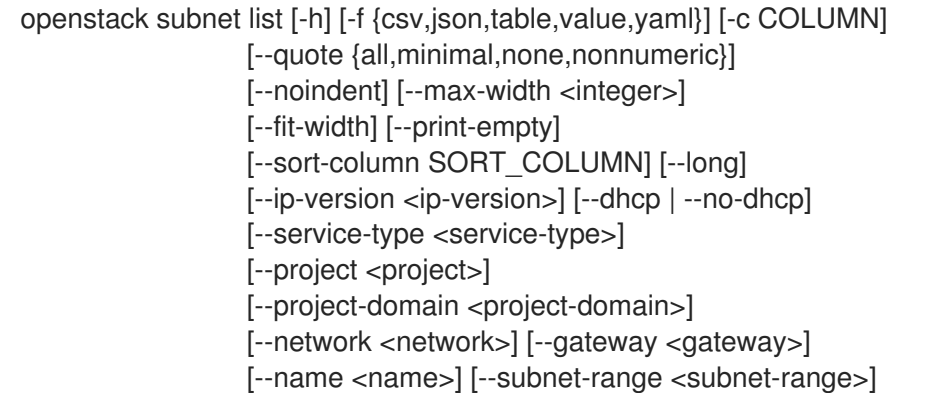

[--tags <tag>[,<tag>,...]] [--any-tags <tag>[,<tag>,...]] [--not-tags <tag>[,<tag>,...]]  $[-\text{not-any-tags } -\text{tag} >[,-\text{tag}>,...]]$ 

## Table 75.9. Command arguments

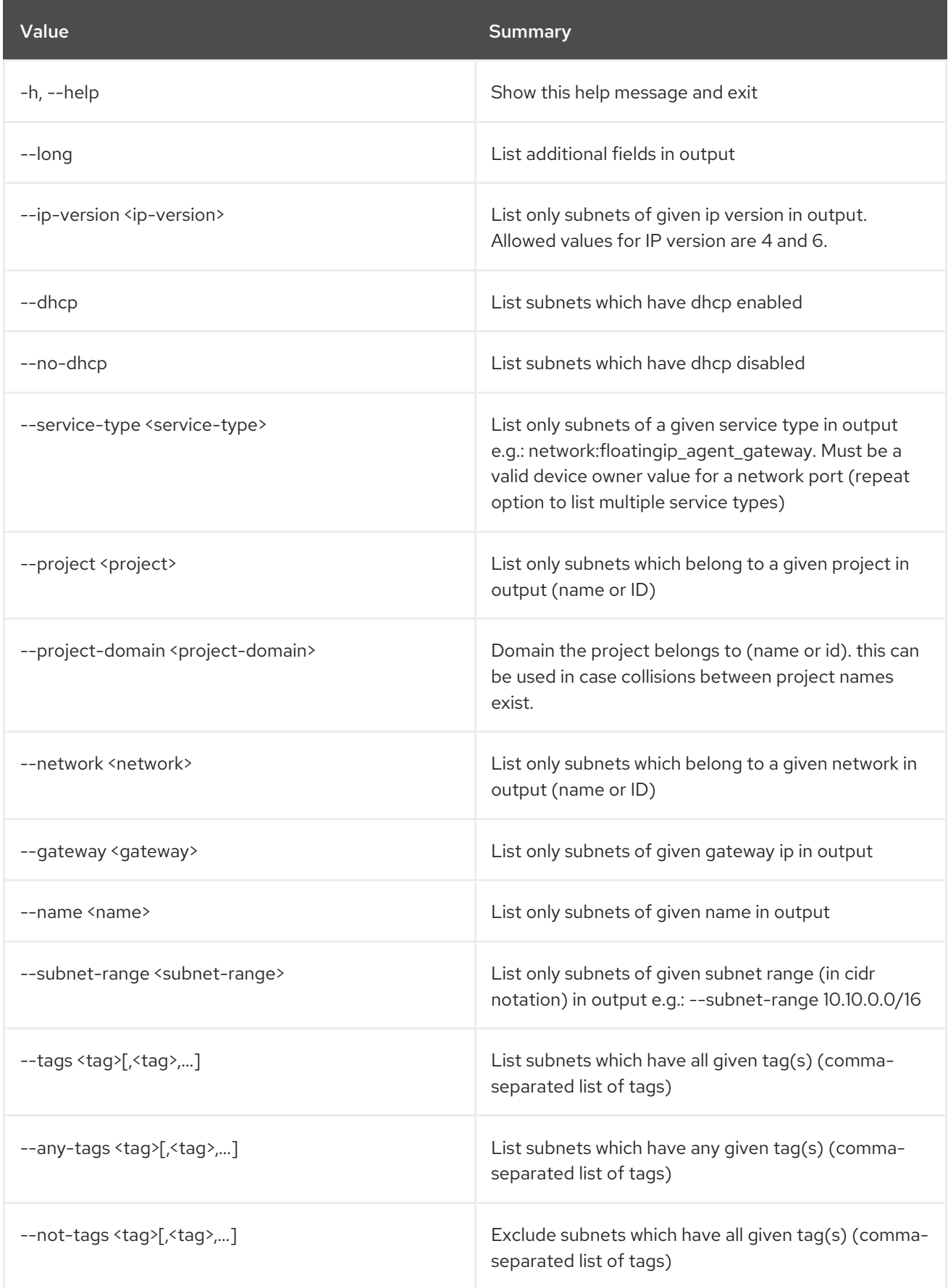

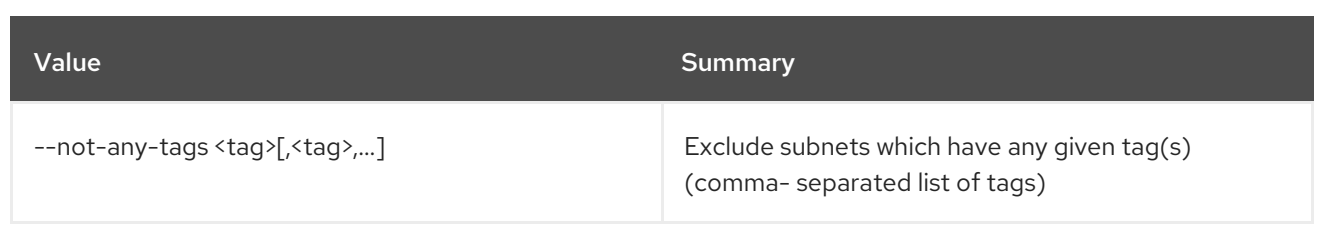

## Table 75.10. Output formatter options

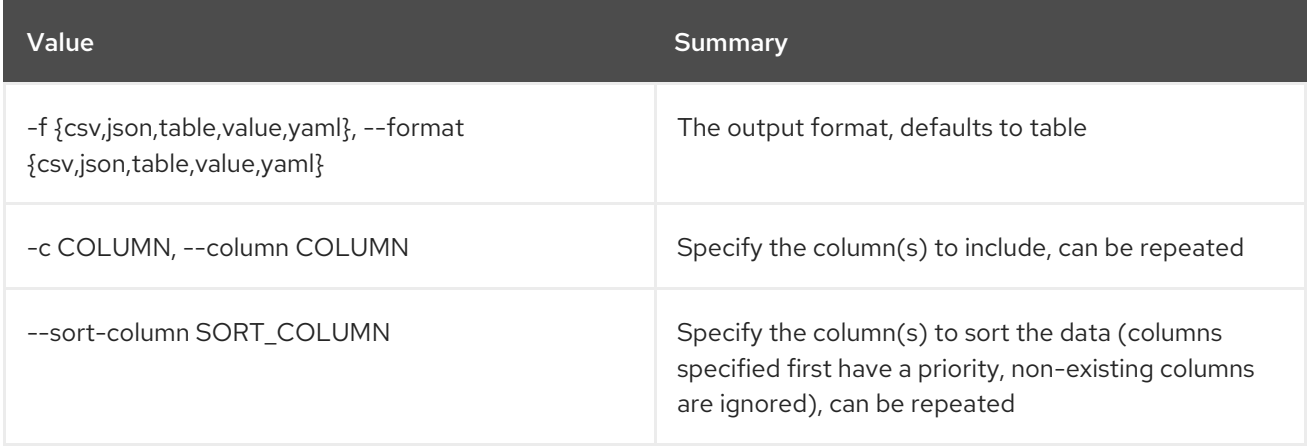

## Table 75.11. CSV formatter options

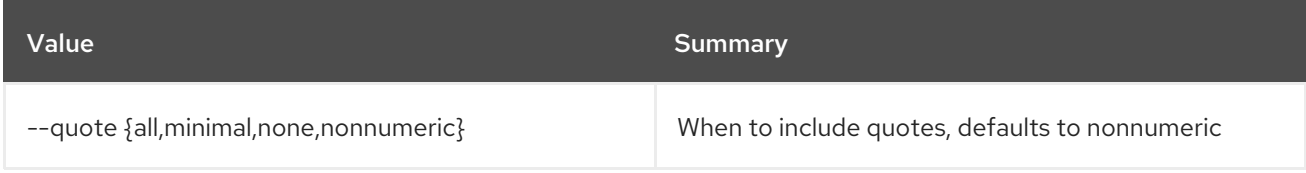

## Table 75.12. JSON formatter options

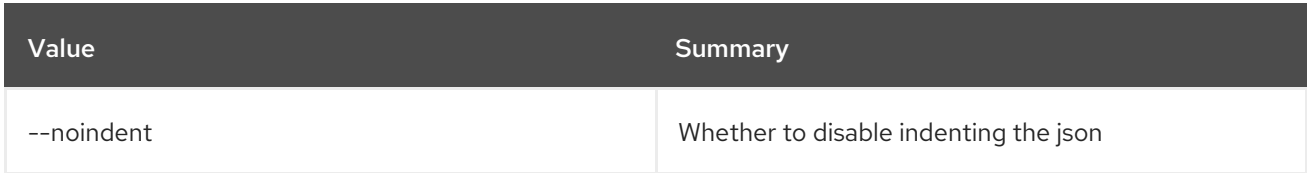

## Table 75.13. Table formatter options

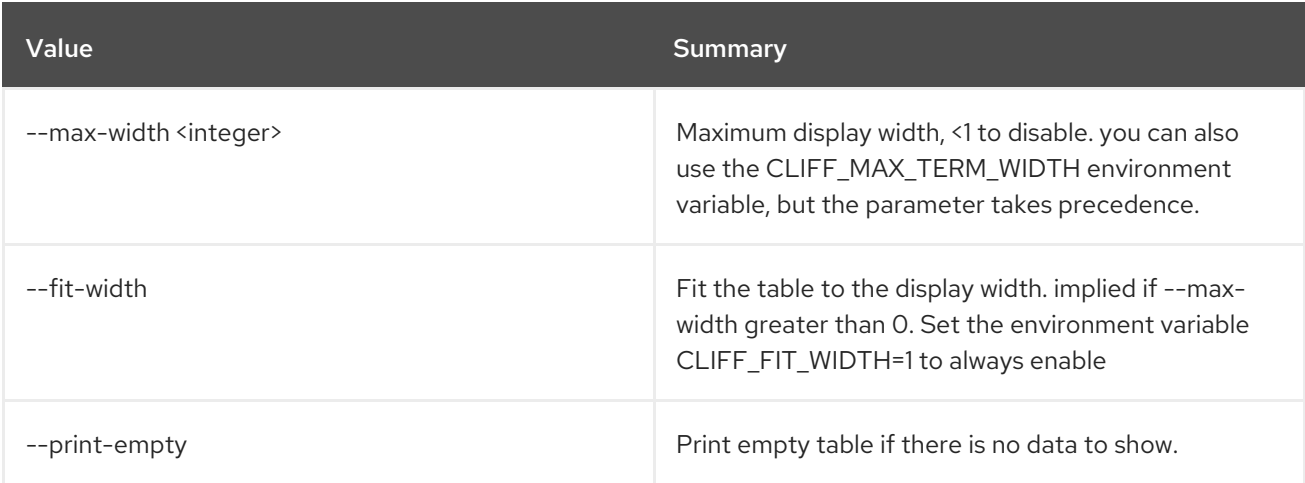

# 75.4. SUBNET POOL CREATE

### Create subnet pool

## Usage:

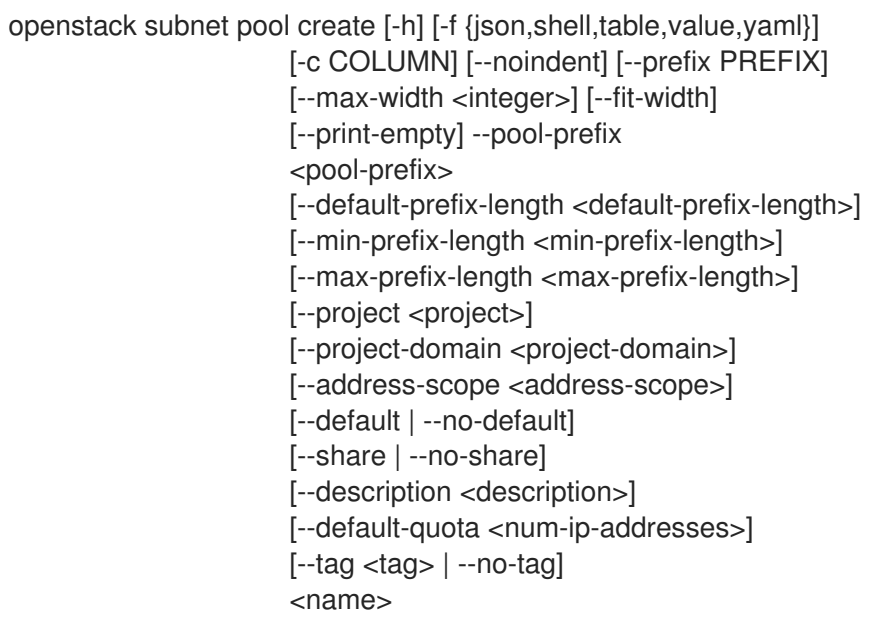

## Table 75.14. Positional arguments

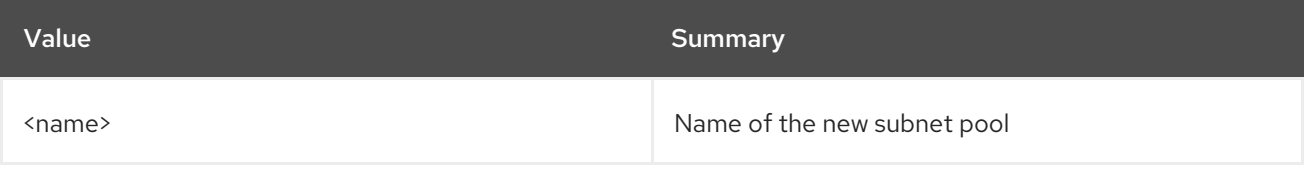

## Table 75.15. Command arguments

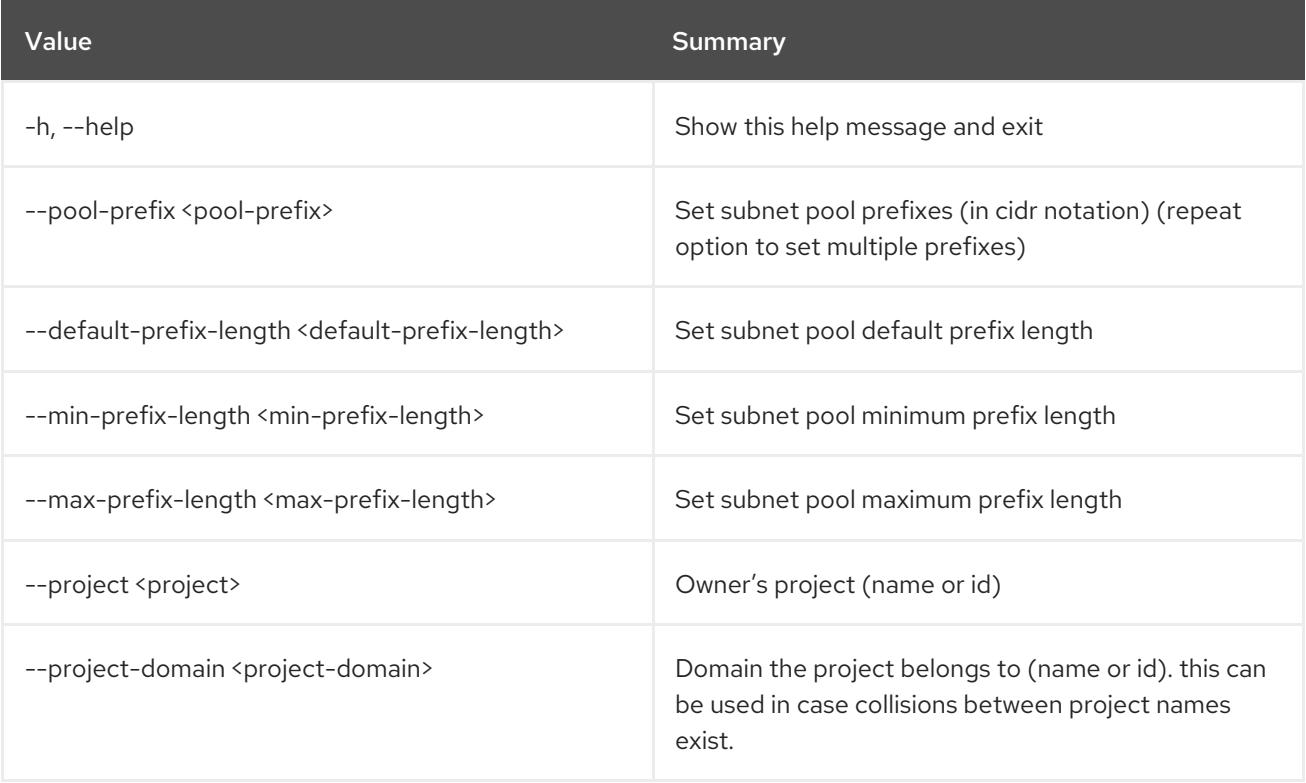

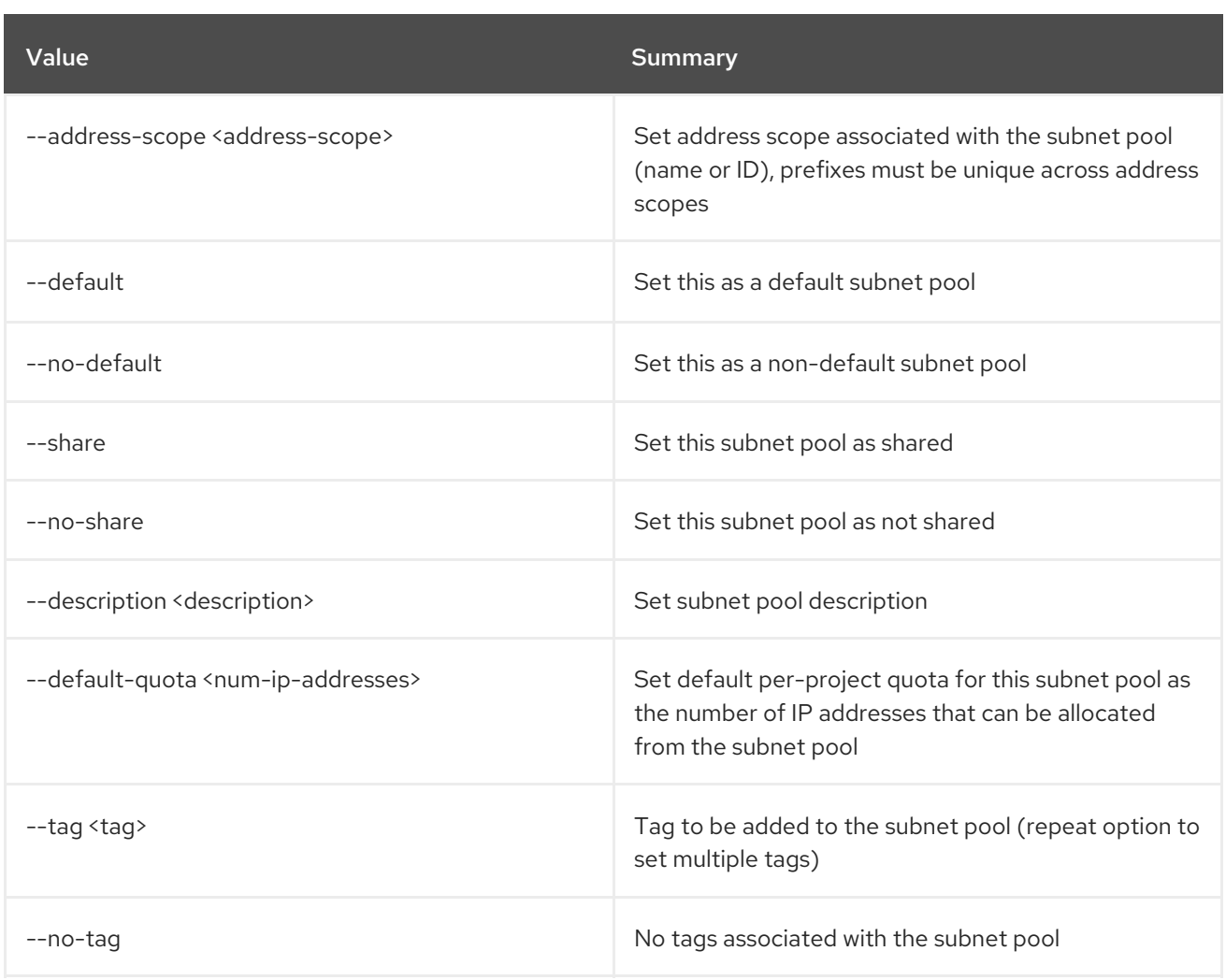

## Table 75.16. Output formatter options

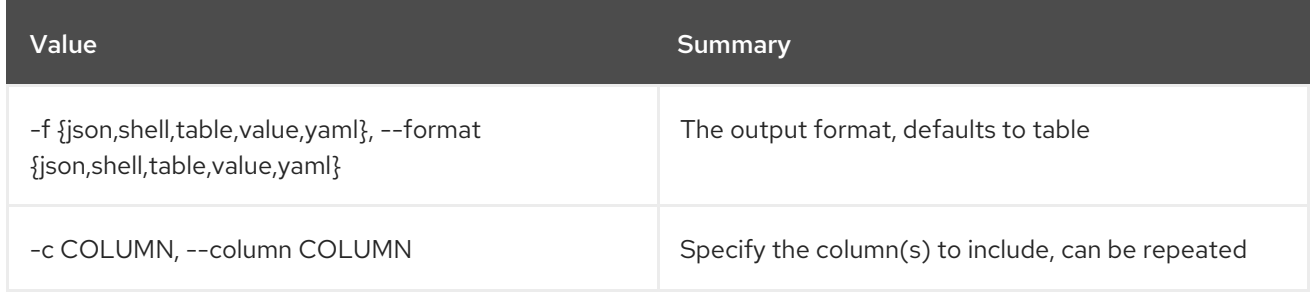

### Table 75.17. JSON formatter options

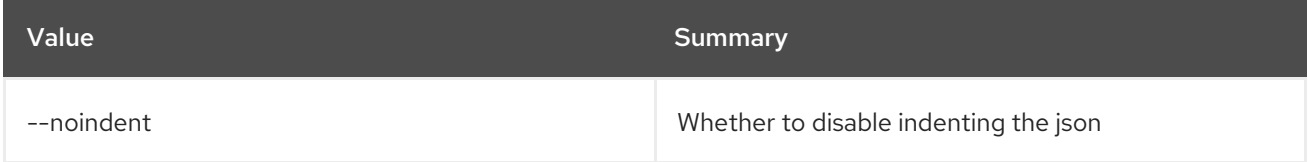

## Table 75.18. Shell formatter options

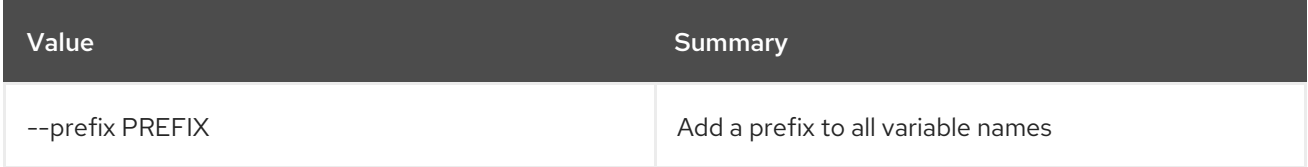

#### Table 75.19. Table formatter options

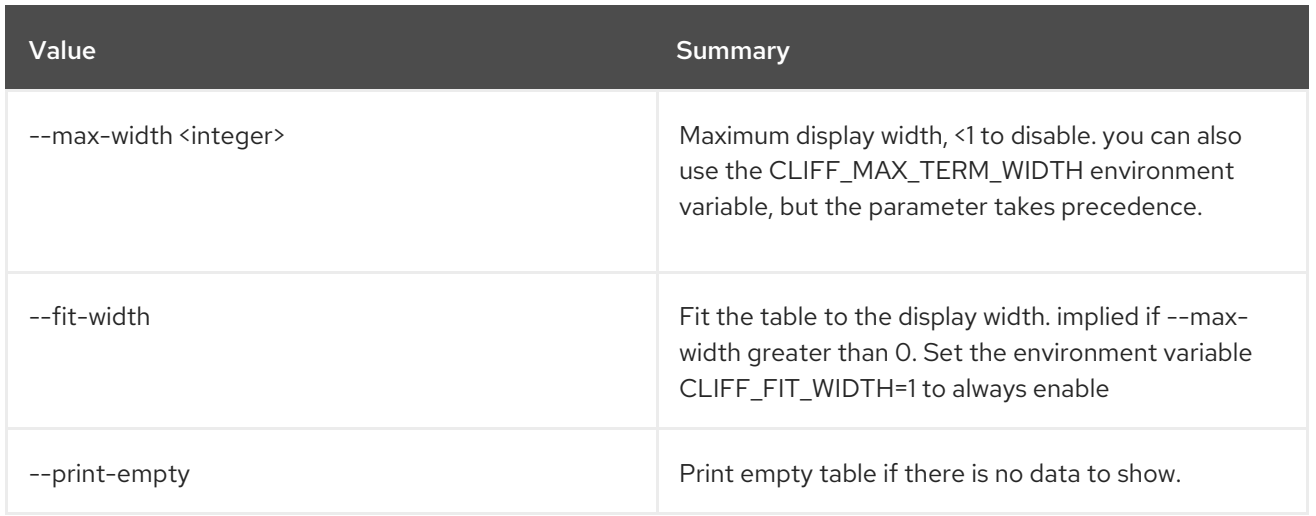

## 75.5. SUBNET POOL DELETE

Delete subnet pool(s)

### Usage:

openstack subnet pool delete [-h] <subnet-pool> [<subnet-pool> ...]

#### Table 75.20. Positional arguments

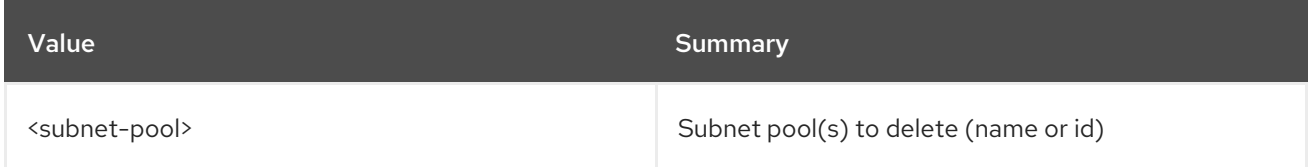

#### Table 75.21. Command arguments

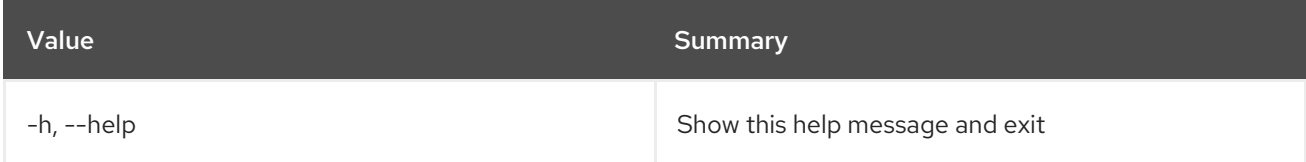

## 75.6. SUBNET POOL LIST

List subnet pools

#### Usage:

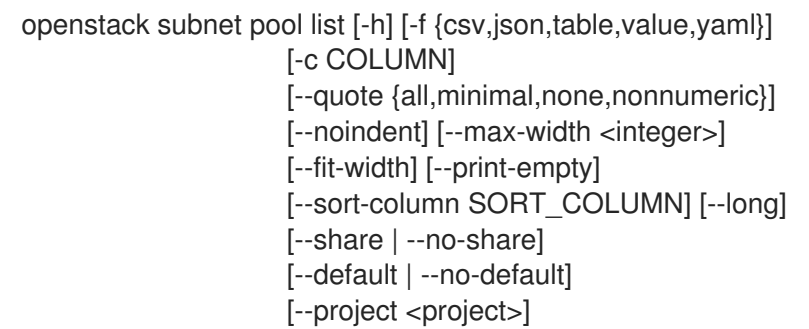

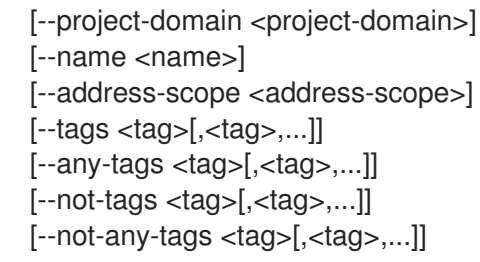

### Table 75.22. Command arguments

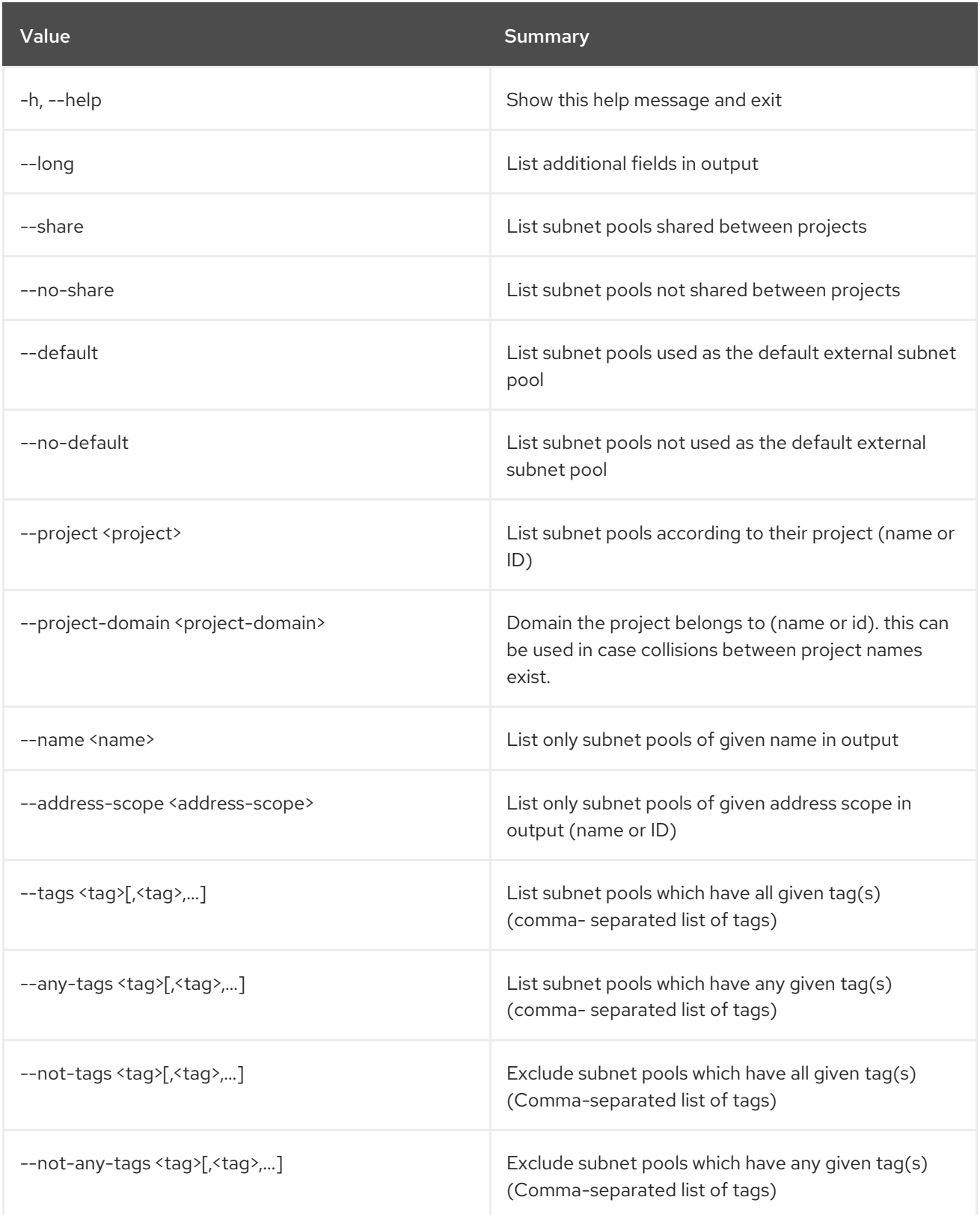

### Table 75.23. Output formatter options

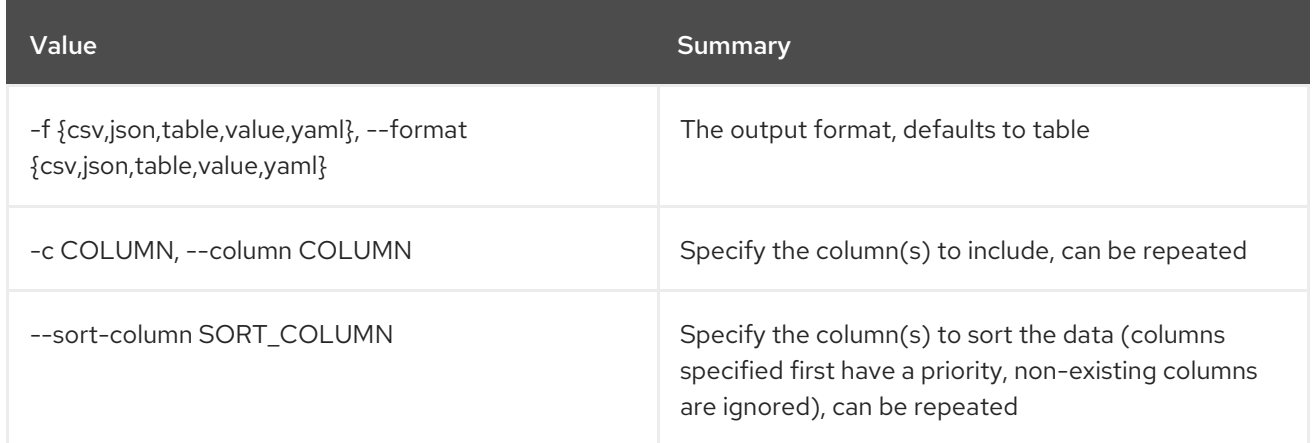

#### Table 75.24. CSV formatter options

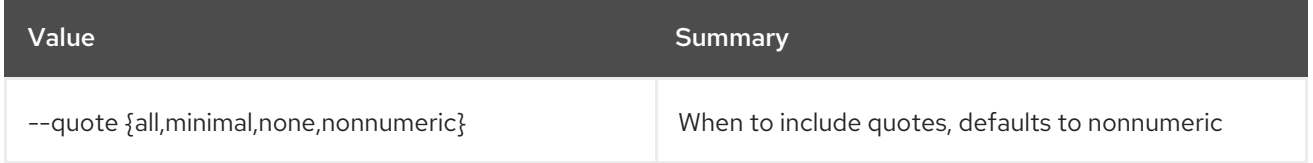

#### Table 75.25. JSON formatter options

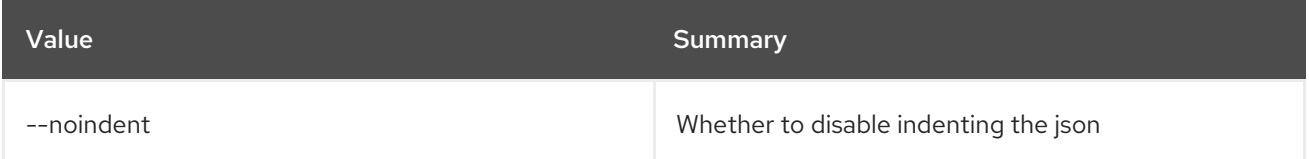

#### Table 75.26. Table formatter options

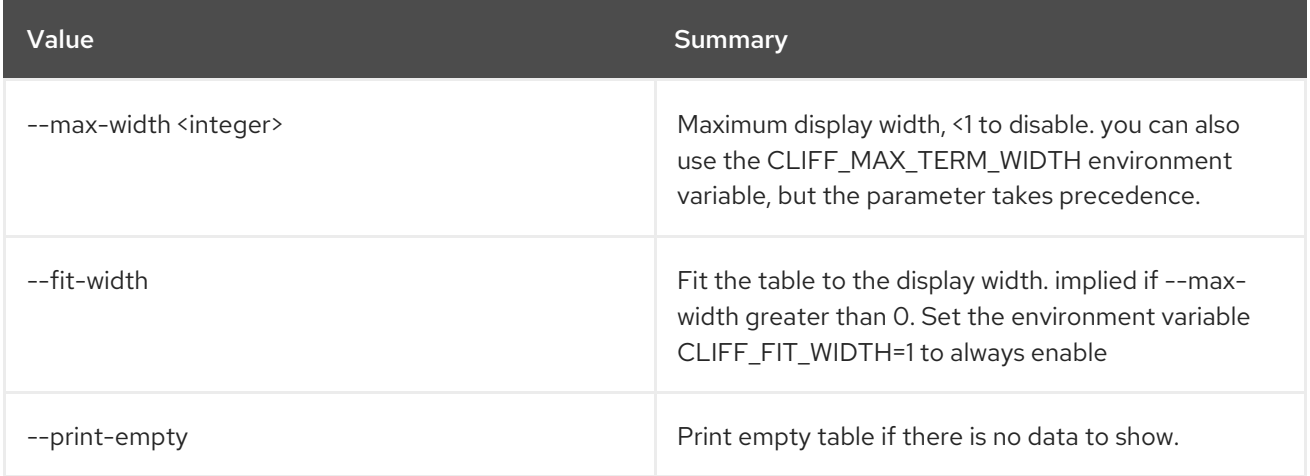

## 75.7. SUBNET POOL SET

Set subnet pool properties

Usage:

```
openstack subnet pool set [-h] [--name <name>]
         [--pool-prefix <pool-prefix>]
         [--default-prefix-length <default-prefix-length>]
```
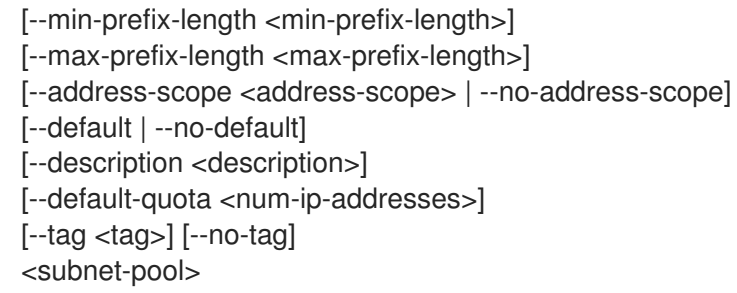

## Table 75.27. Positional arguments

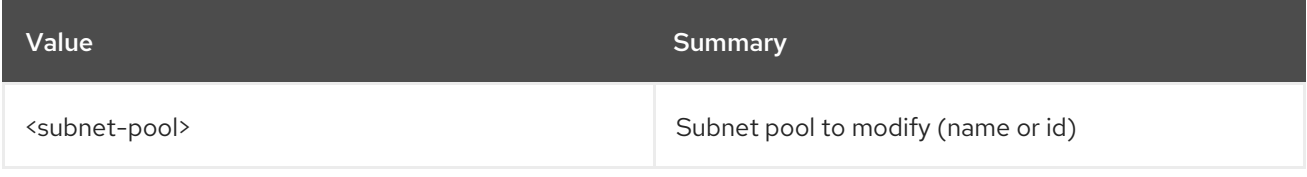

## Table 75.28. Command arguments

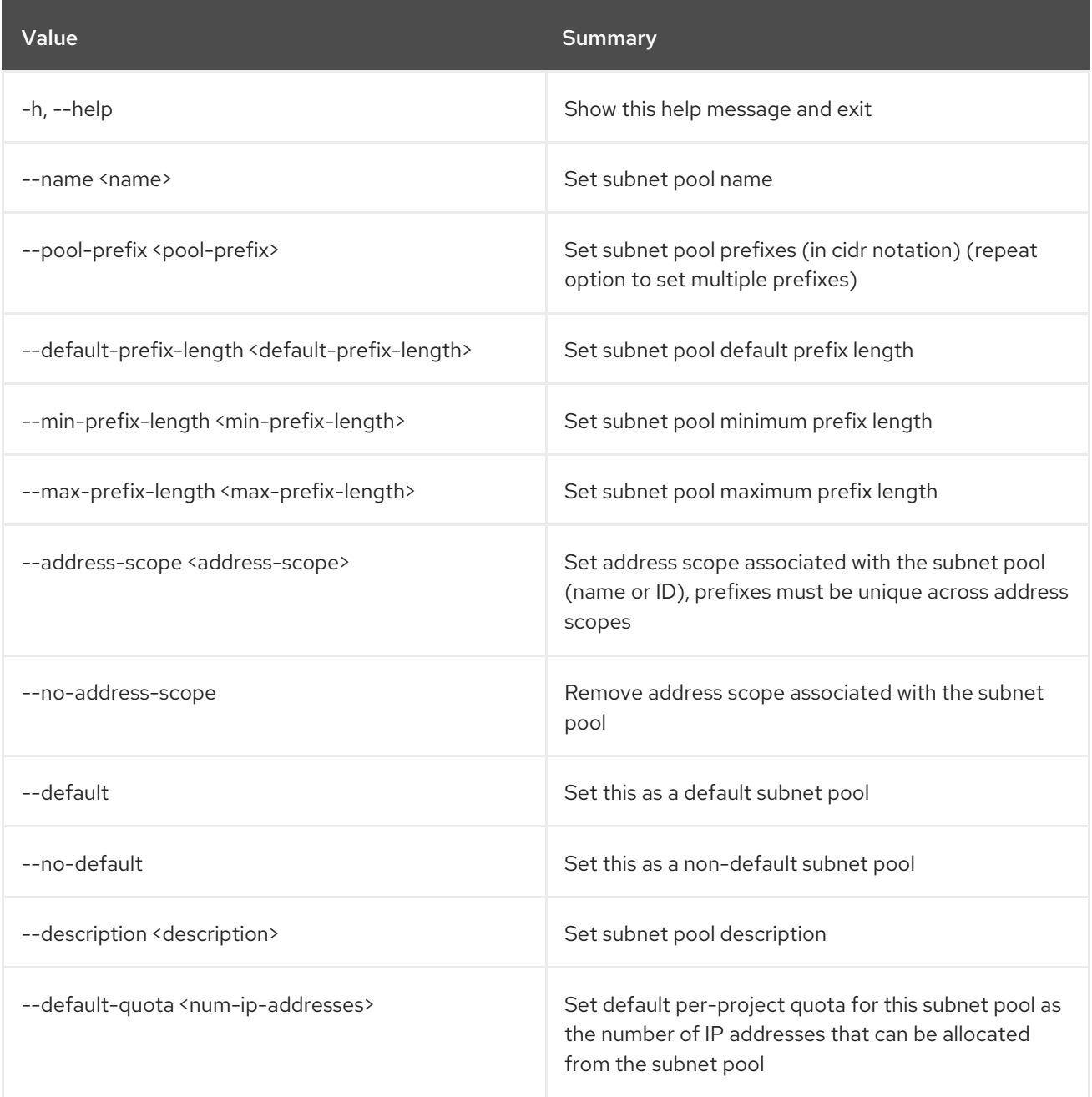

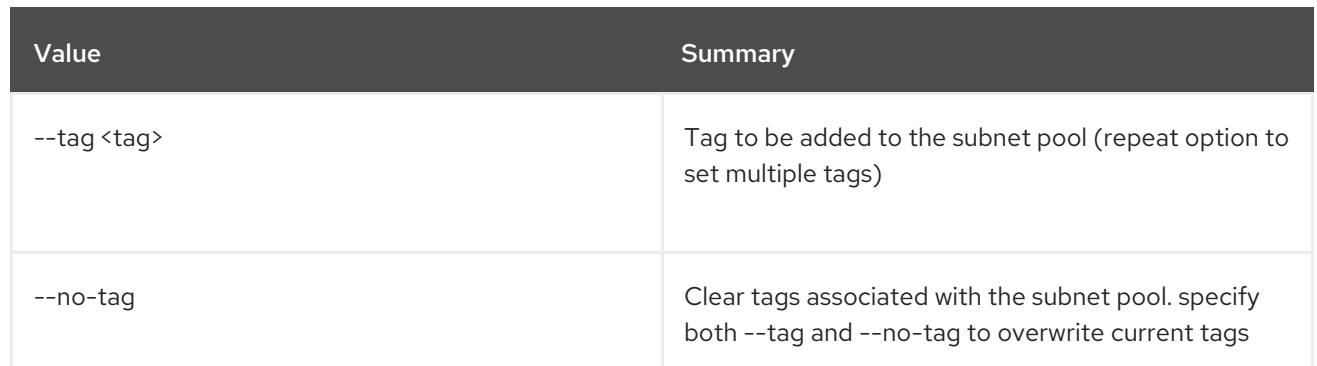

## 75.8. SUBNET POOL SHOW

Display subnet pool details

#### Usage:

openstack subnet pool show [-h] [-f {json,shell,table,value,yaml}] [-c COLUMN] [--noindent] [--prefix PREFIX] [--max-width <integer>] [--fit-width] [--print-empty] <subnet-pool>

#### Table 75.29. Positional arguments

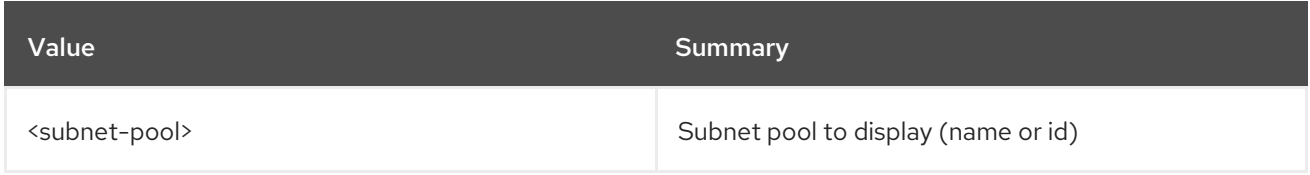

#### Table 75.30. Command arguments

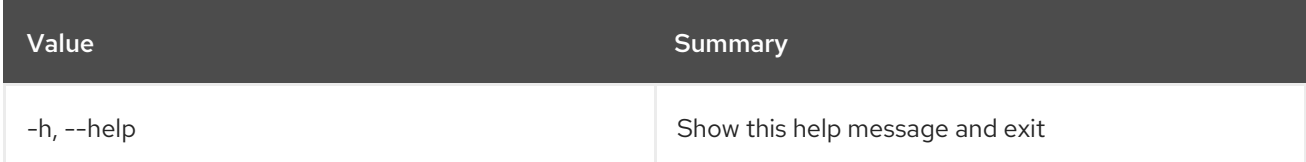

#### Table 75.31. Output formatter options

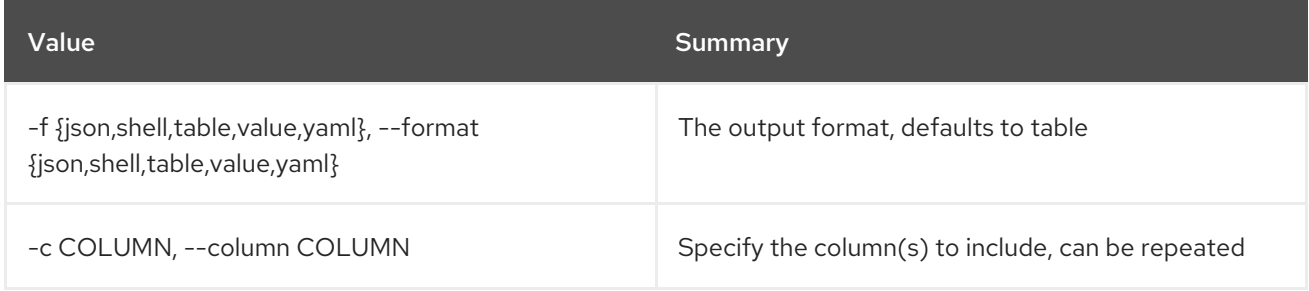

#### Table 75.32. JSON formatter options

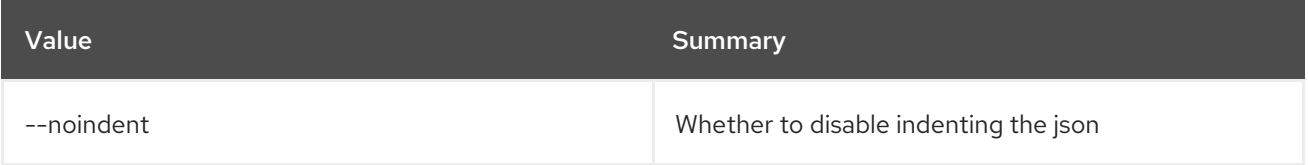

## Table 75.33. Shell formatter options

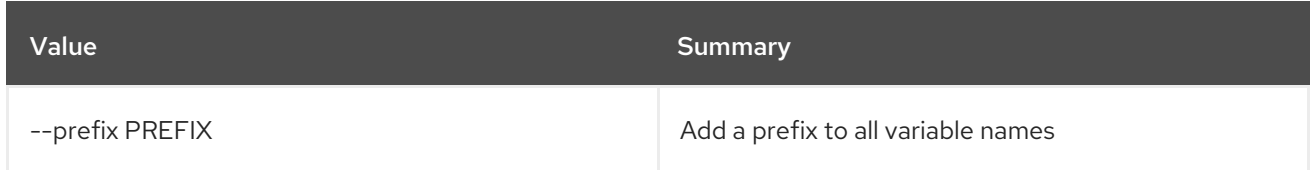

#### Table 75.34. Table formatter options

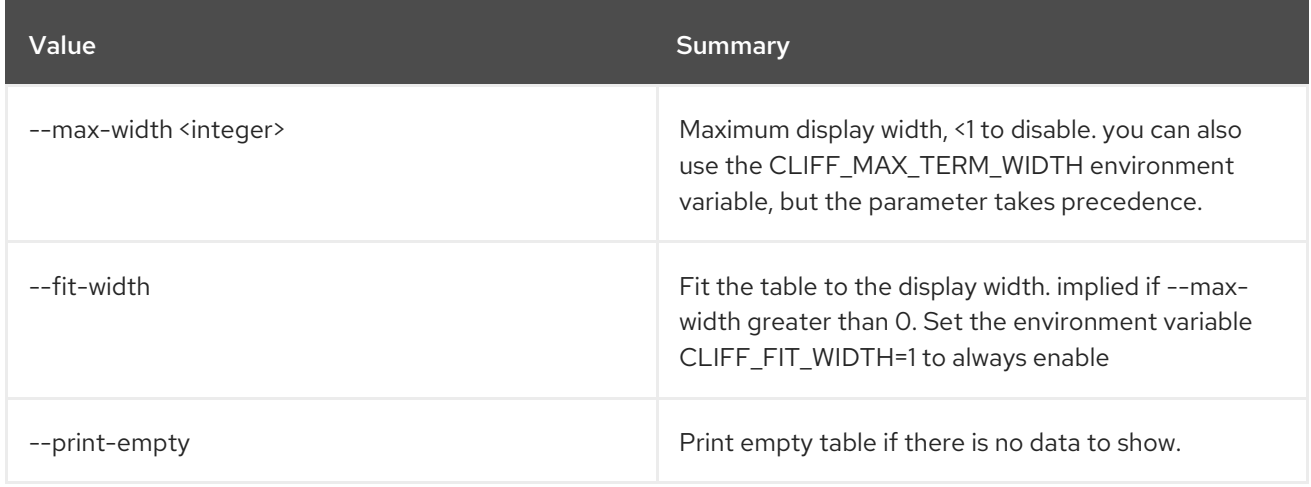

## 75.9. SUBNET POOL UNSET

Unset subnet pool properties

Usage:

openstack subnet pool unset [-h] [--tag <tag> | --all-tag] <subnet-pool>

#### Table 75.35. Positional arguments

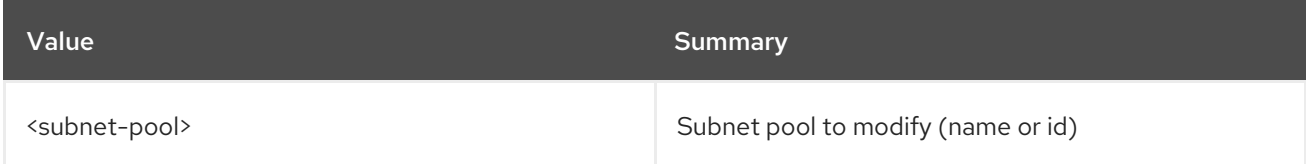

#### Table 75.36. Command arguments

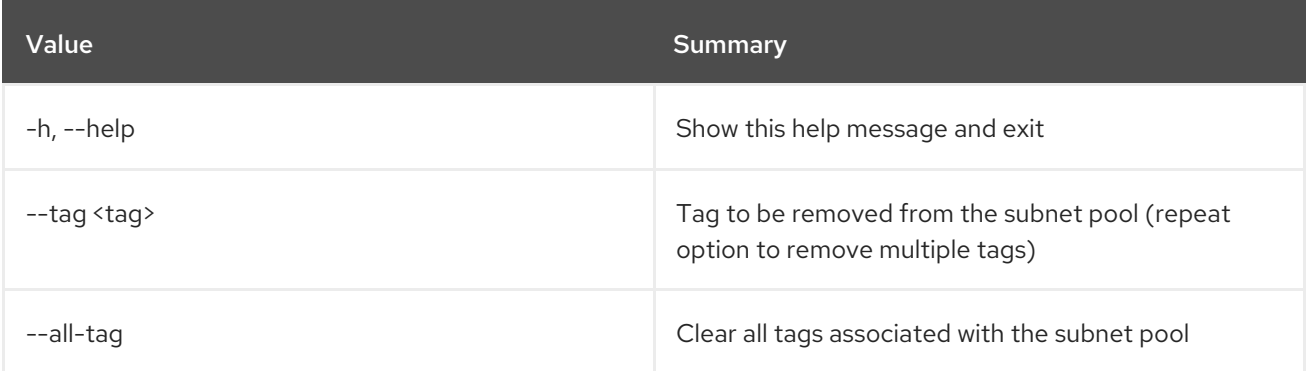

## 75.10. SUBNET SET

### Set subnet properties

## Usage:

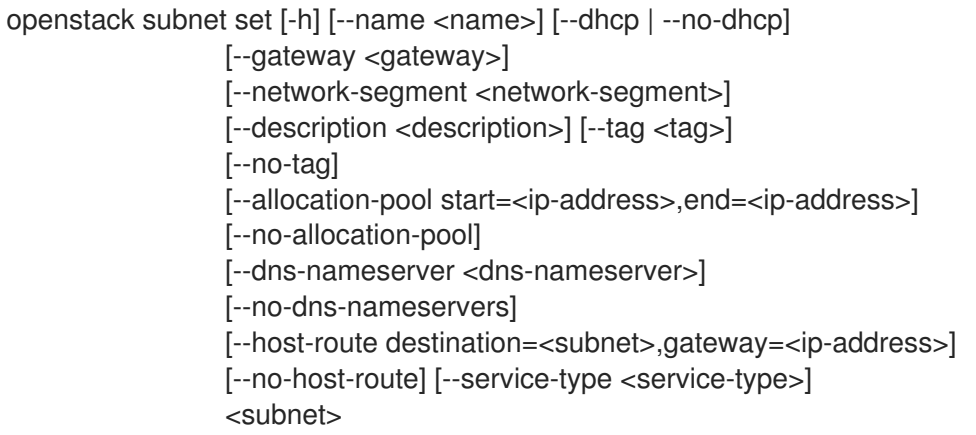

## Table 75.37. Positional arguments

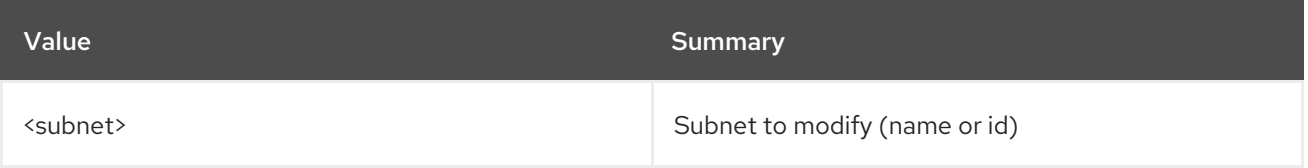

## Table 75.38. Command arguments

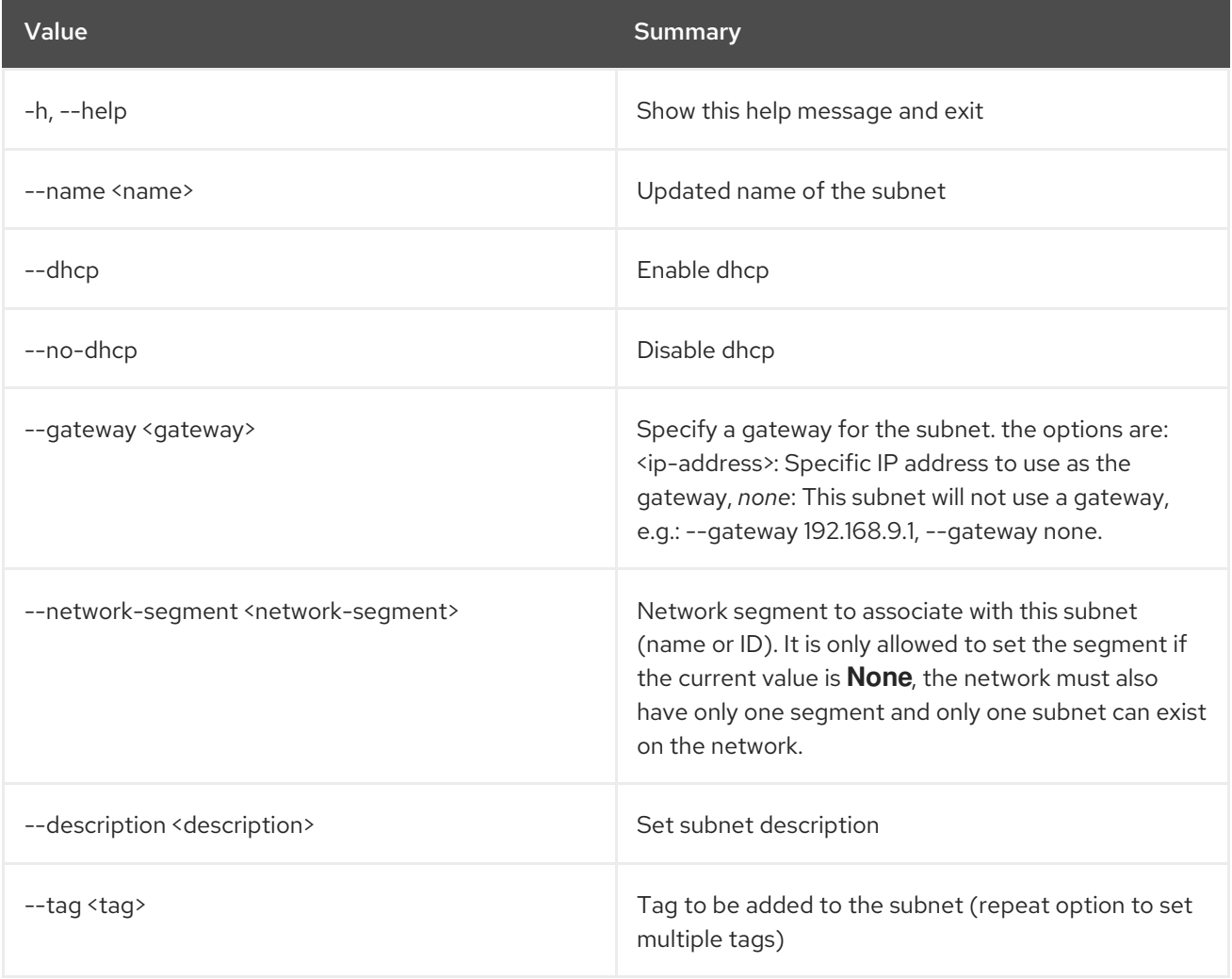

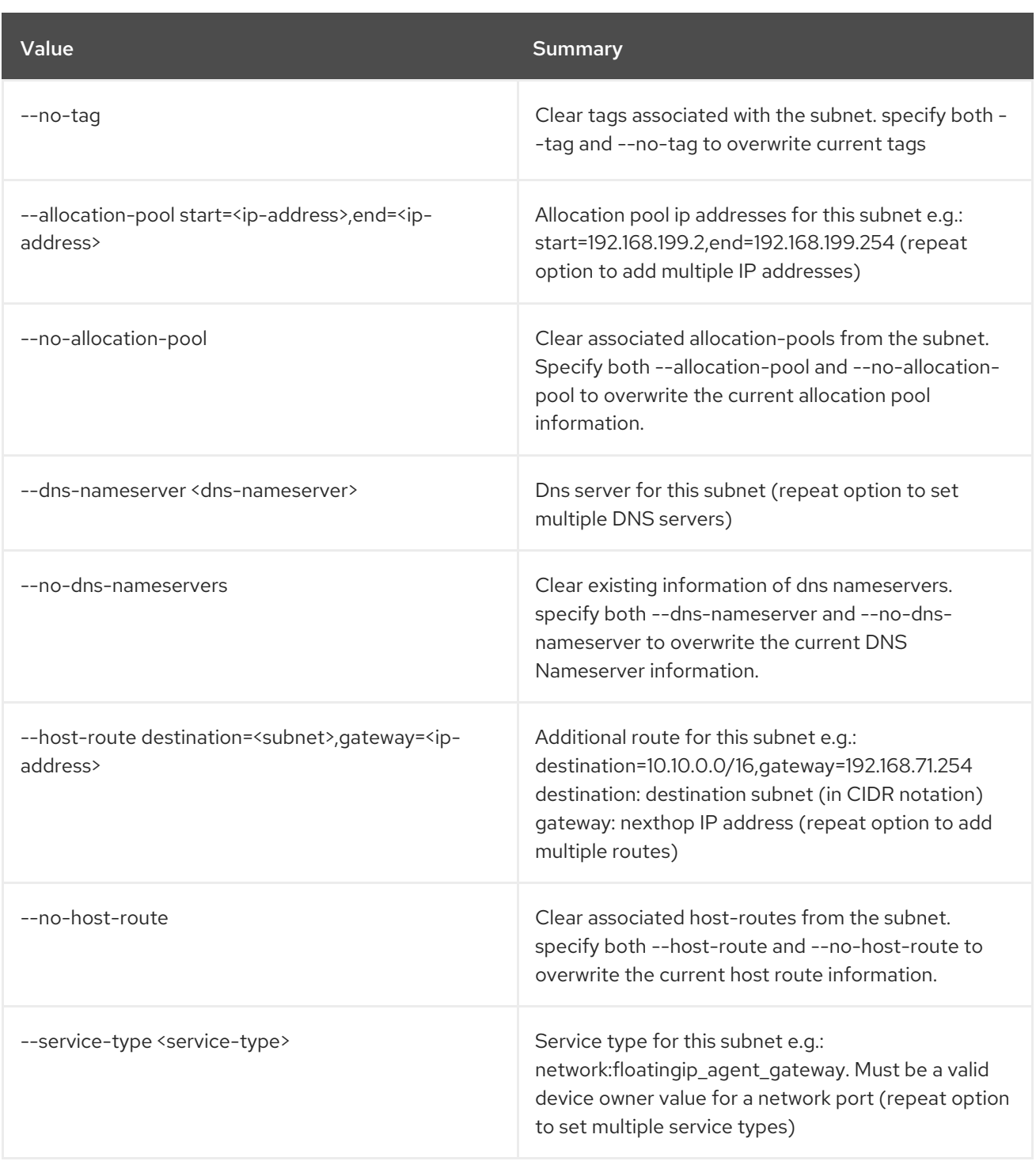

# 75.11. SUBNET SHOW

Display subnet details

Usage:

```
openstack subnet show [-h] [-f {json,shell,table,value,yaml}]
      [-c COLUMN] [--noindent] [--prefix PREFIX]
      [--max-width <integer>] [--fit-width]
      [--print-empty]
      <subnet>
```
#### Table 75.39. Positional arguments

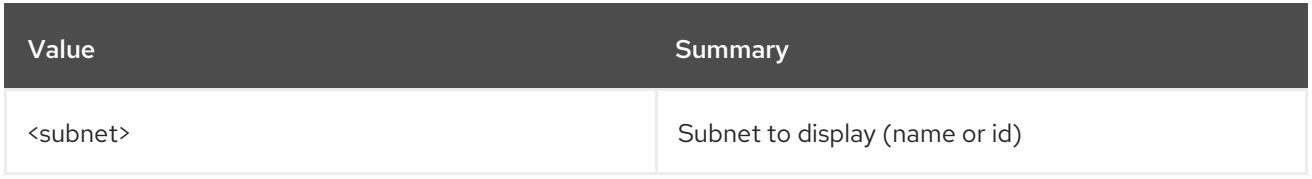

## Table 75.40. Command arguments

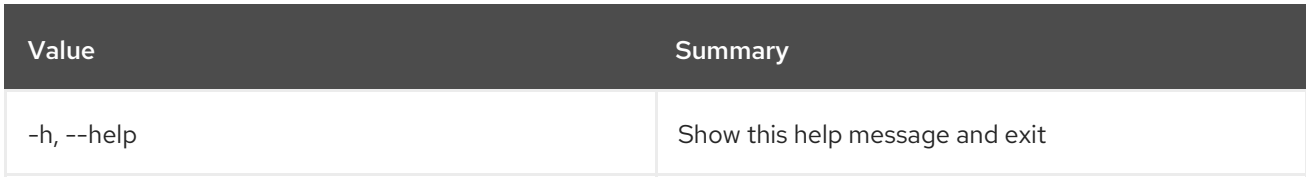

## Table 75.41. Output formatter options

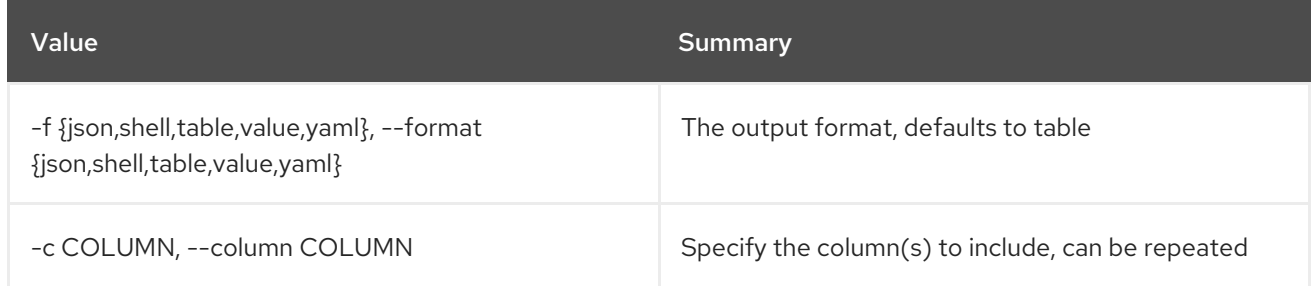

## Table 75.42. JSON formatter options

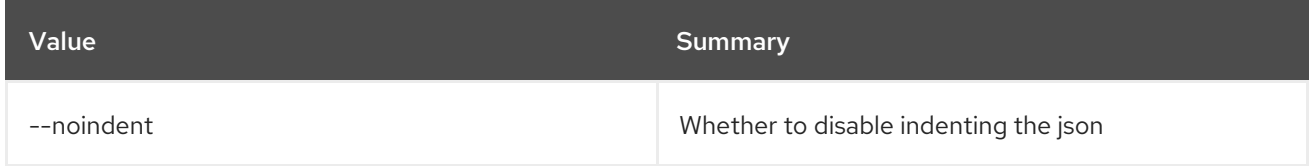

## Table 75.43. Shell formatter options

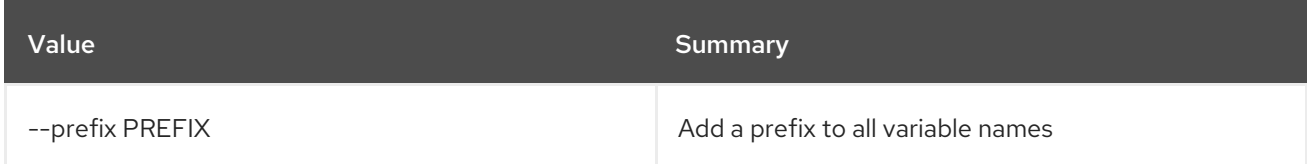

### Table 75.44. Table formatter options

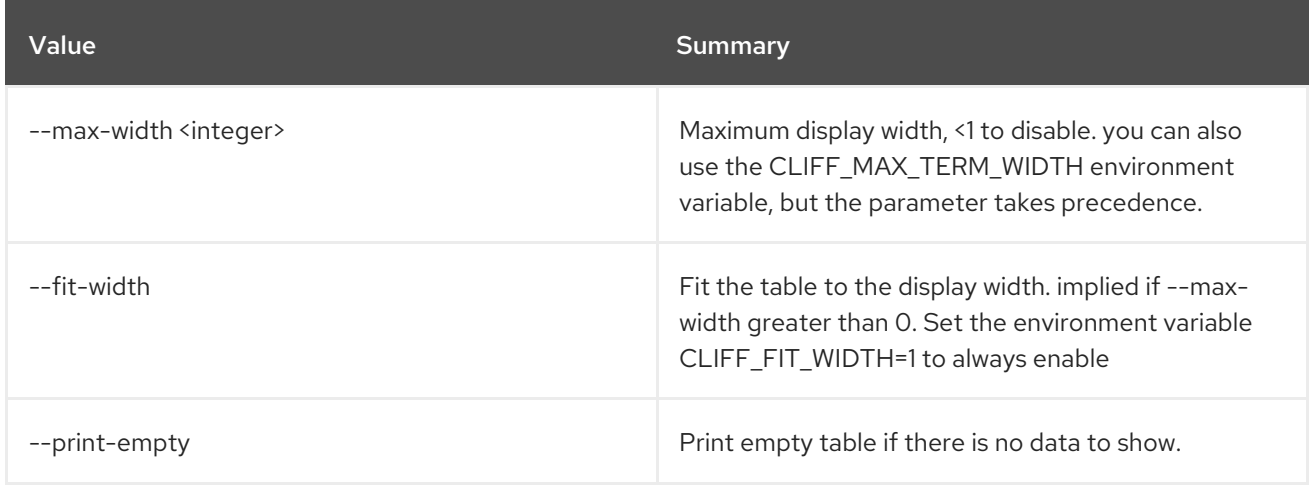

# 75.12. SUBNET UNSET

Unset subnet properties

#### Usage:

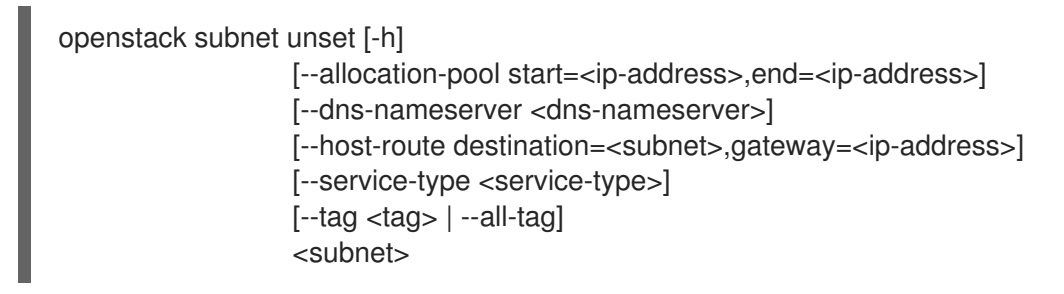

#### Table 75.45. Positional arguments

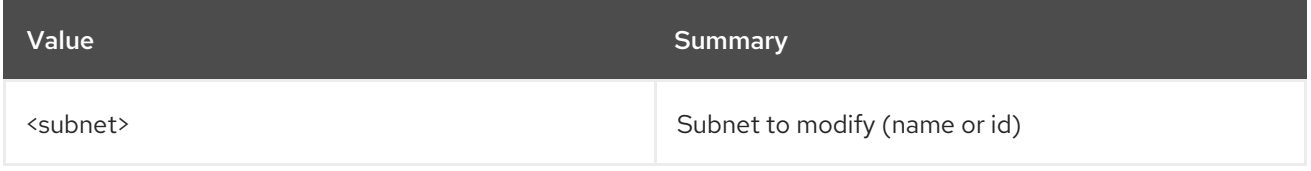

#### Table 75.46. Command arguments

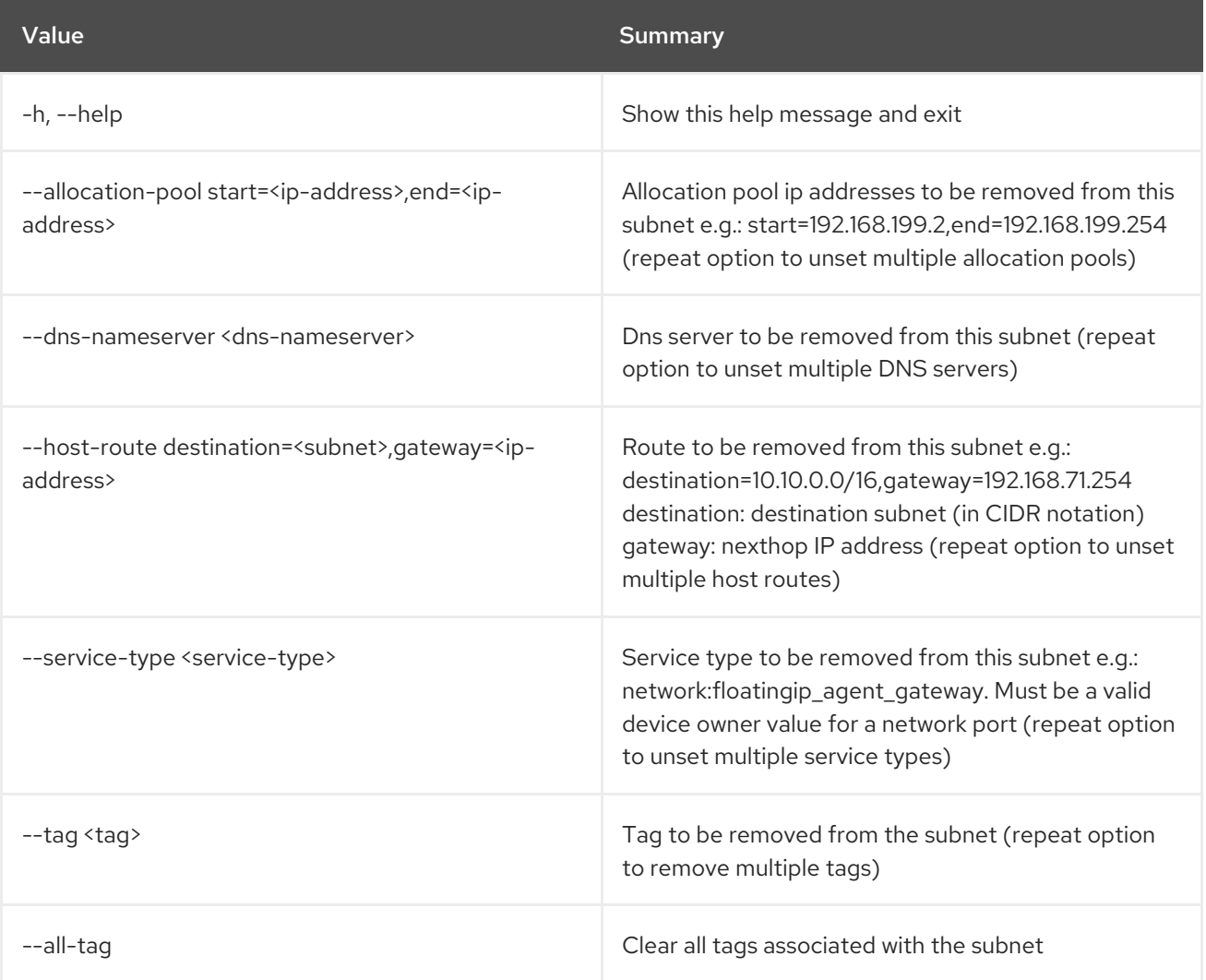

# CHAPTER 76. TASK

This chapter describes the commands under the **task** command.

## 76.1. TASK EXECUTION LIST

List all tasks.

### Usage:

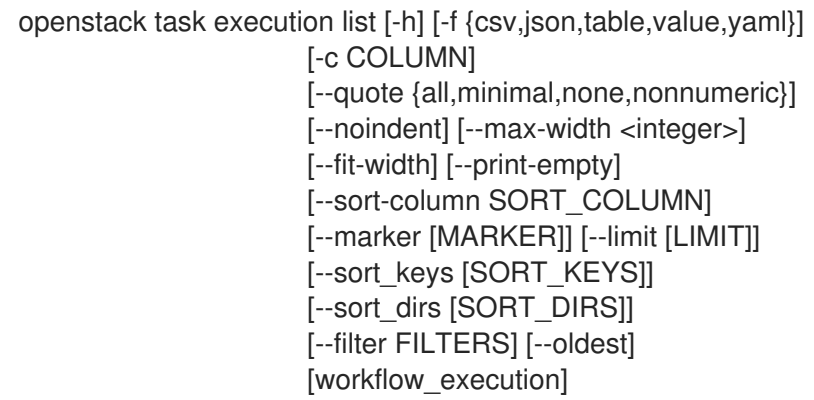

### Table 76.1. Positional arguments

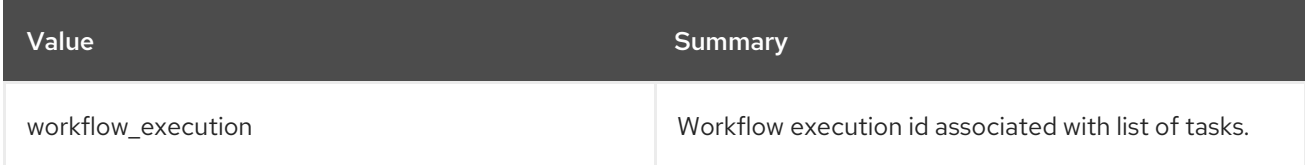

#### Table 76.2. Command arguments

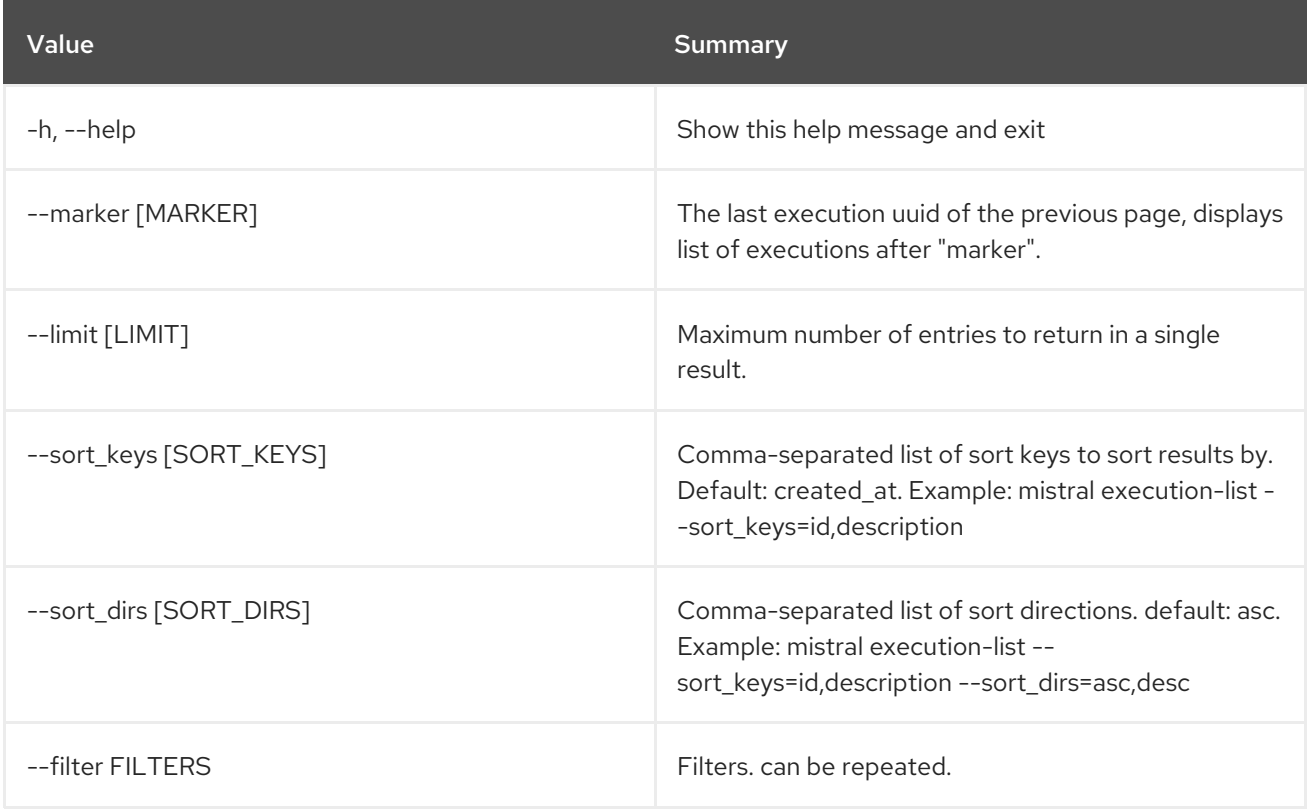

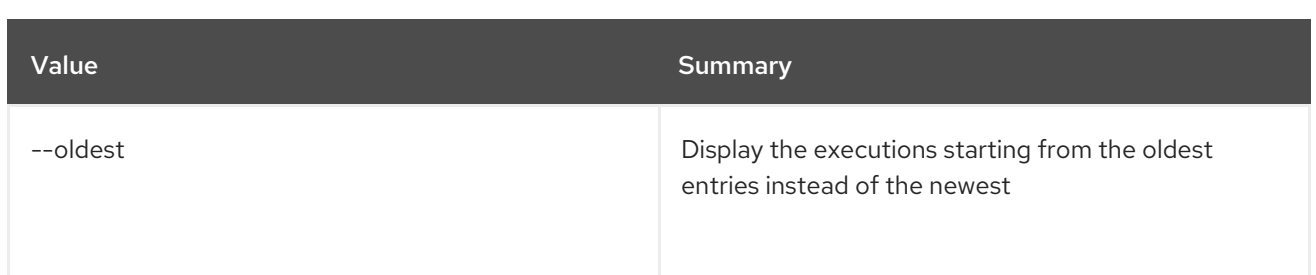

## Table 76.3. Output formatter options

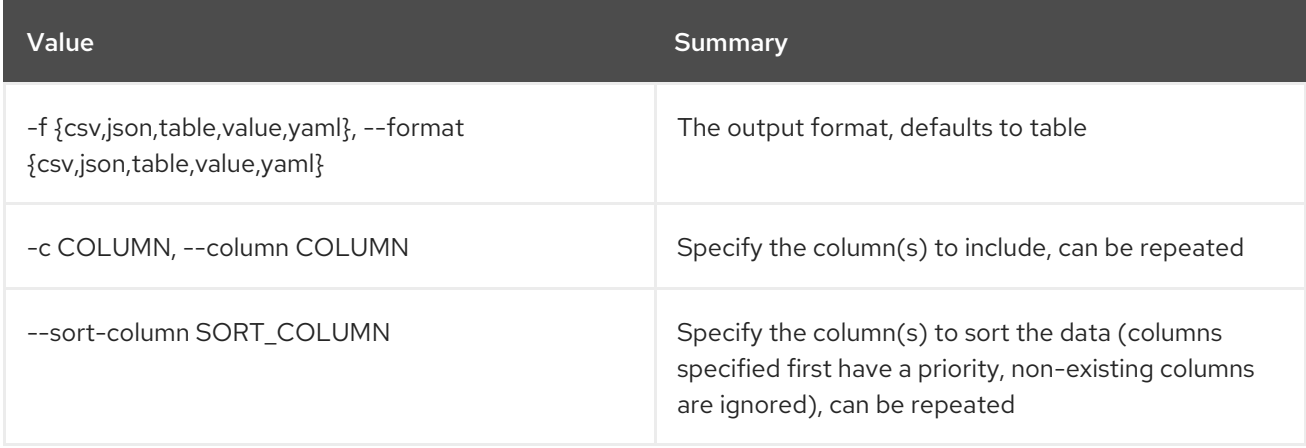

### Table 76.4. CSV formatter options

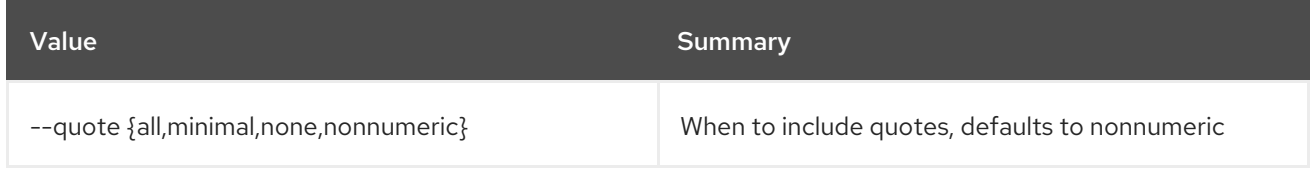

#### Table 76.5. JSON formatter options

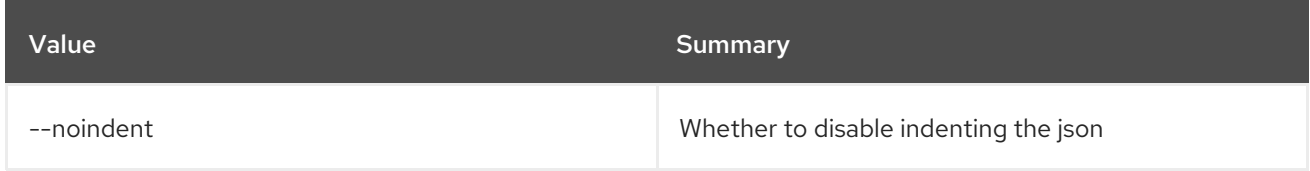

### Table 76.6. Table formatter options

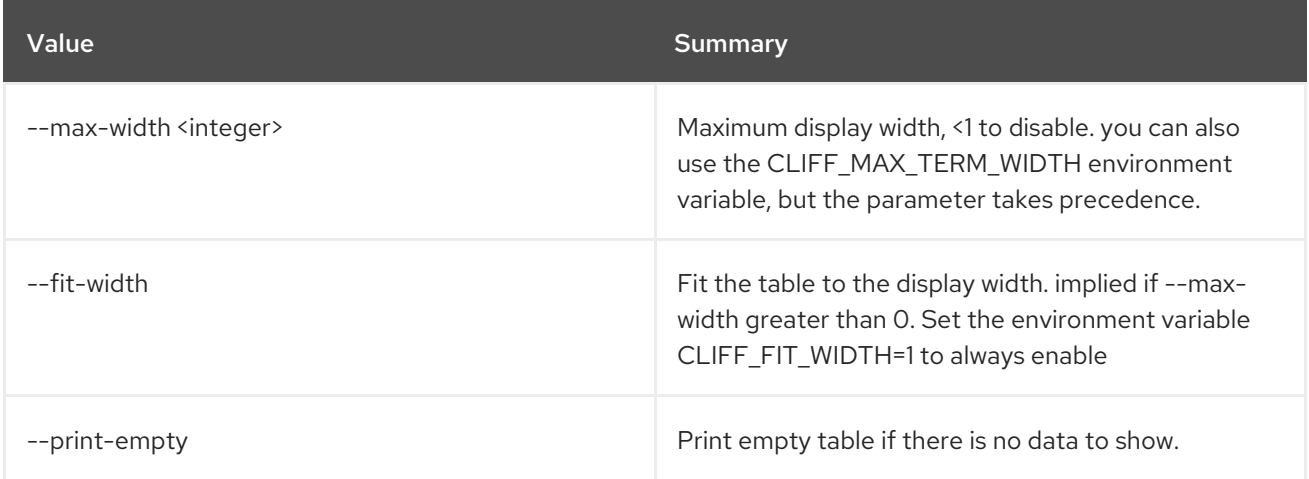

## 76.2. TASK EXECUTION PUBLISHED SHOW

Show task published variables.

#### Usage:

openstack task execution published show [-h] id

#### Table 76.7. Positional arguments

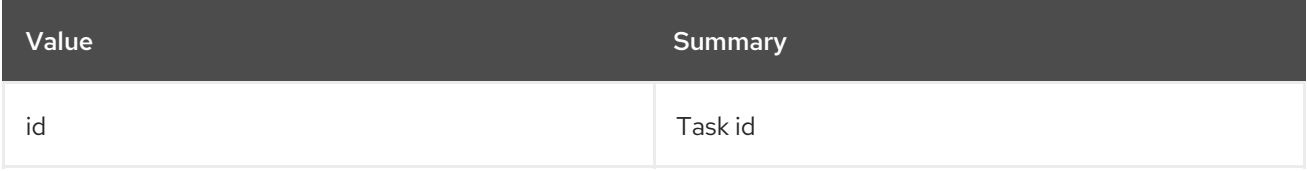

#### Table 76.8. Command arguments

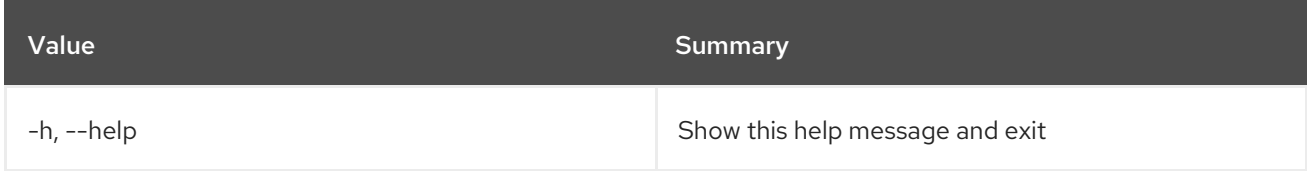

## 76.3. TASK EXECUTION RERUN

Rerun an existing task.

#### Usage:

```
openstack task execution rerun [-h] [-f {json,shell,table,value,yaml}]
            [-c COLUMN] [--noindent]
            [--prefix PREFIX]
            [--max-width <integer>] [--fit-width]
            [--print-empty] [--resume] [-e ENV]
            id
```
#### Table 76.9. Positional arguments

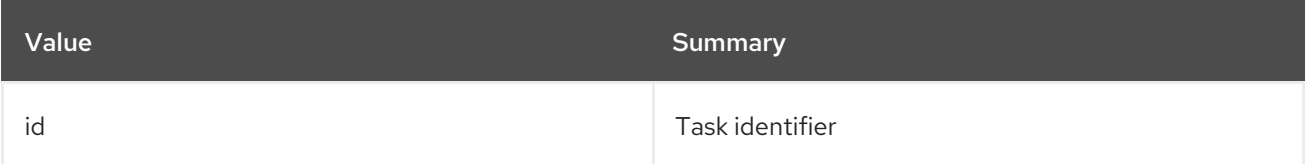

#### Table 76.10. Command arguments

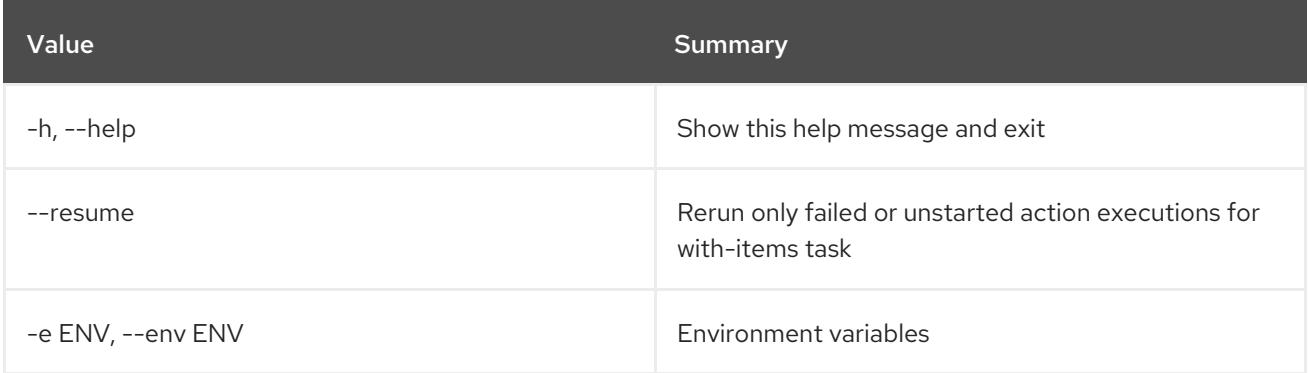

### Table 76.11. Output formatter options

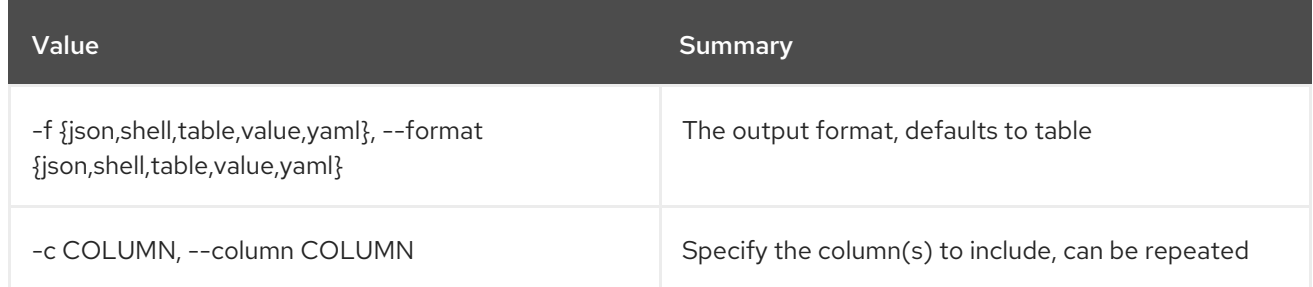

#### Table 76.12. JSON formatter options

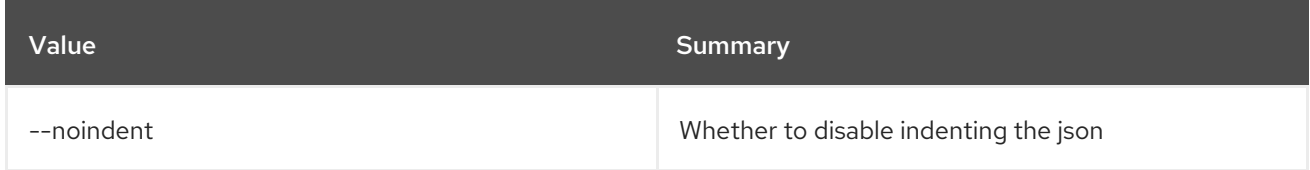

#### Table 76.13. Shell formatter options

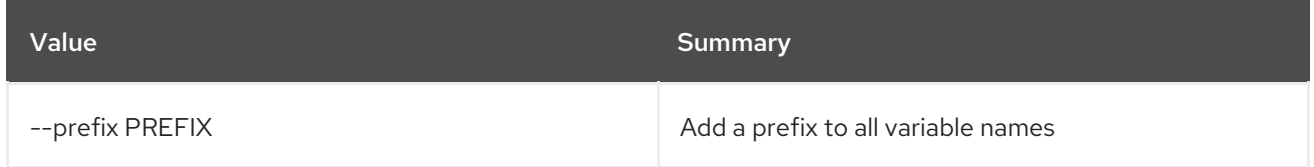

### Table 76.14. Table formatter options

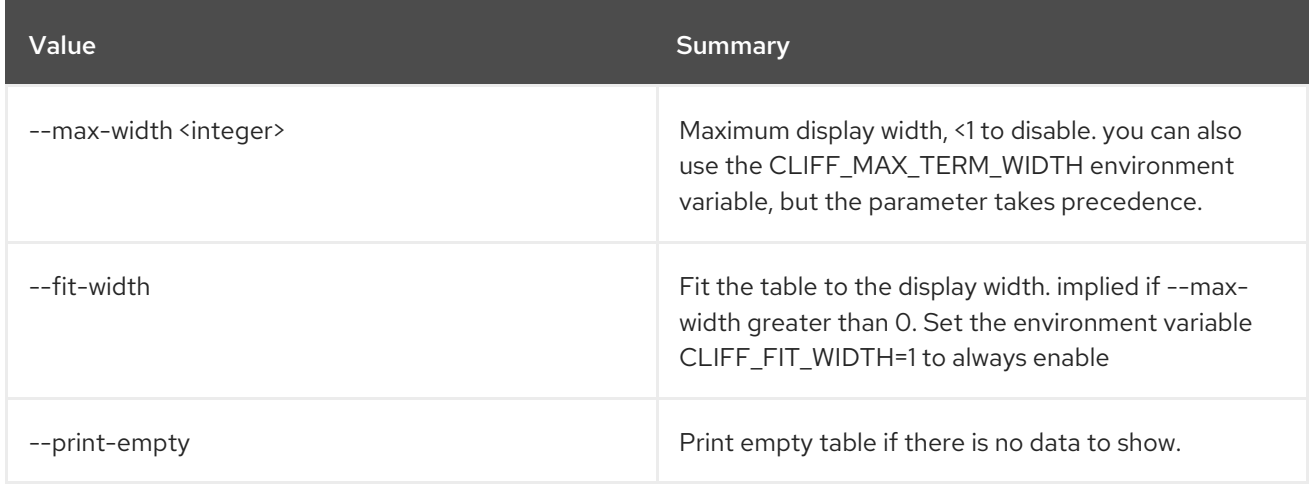

## 76.4. TASK EXECUTION RESULT SHOW

Show task output data.

Usage:

ı

openstack task execution result show [-h] id

Table 76.15. Positional arguments

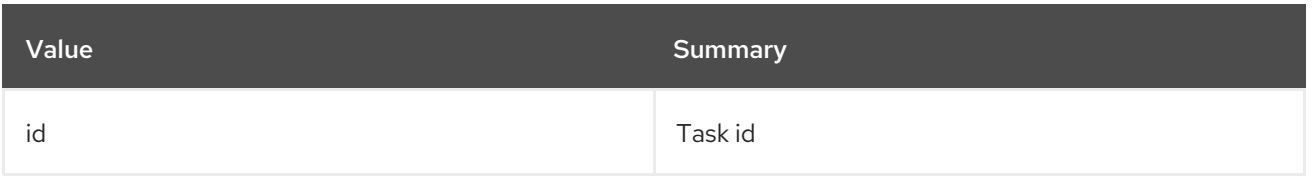

## Table 76.16. Command arguments

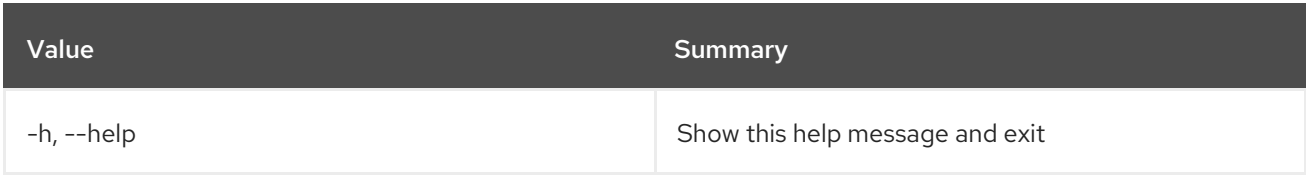

## 76.5. TASK EXECUTION SHOW

Show specific task.

### Usage:

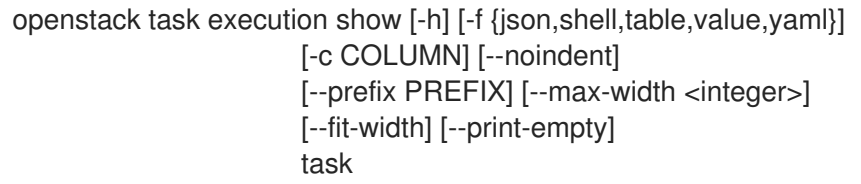

#### Table 76.17. Positional arguments

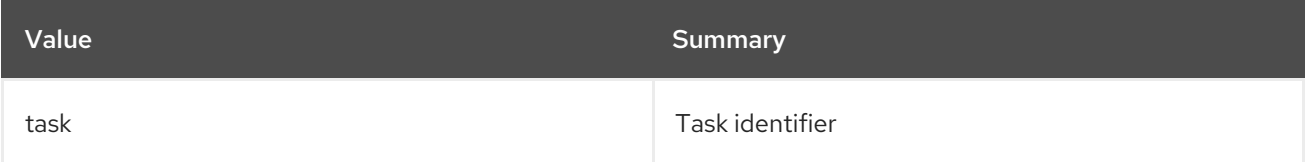

## Table 76.18. Command arguments

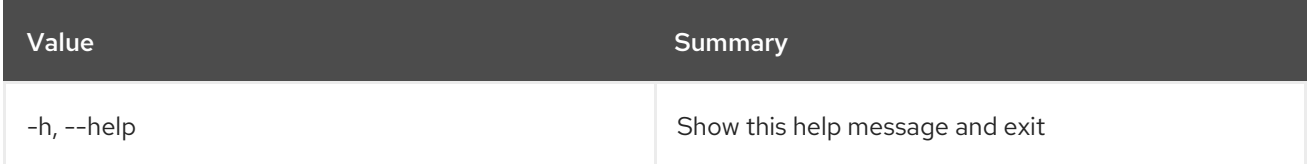

## Table 76.19. Output formatter options

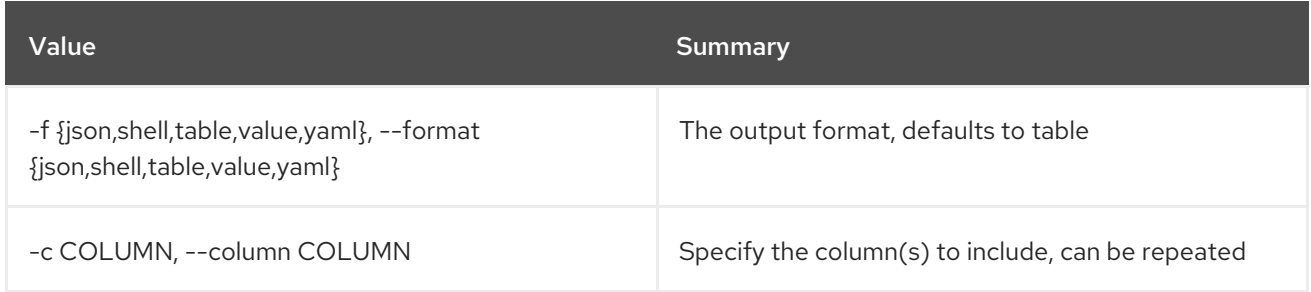

## Table 76.20. JSON formatter options

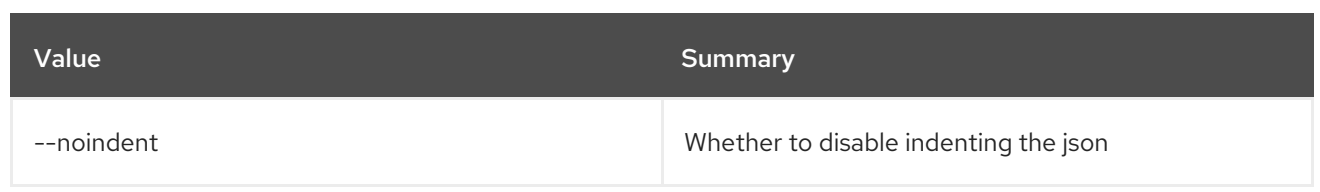

## Table 76.21. Shell formatter options

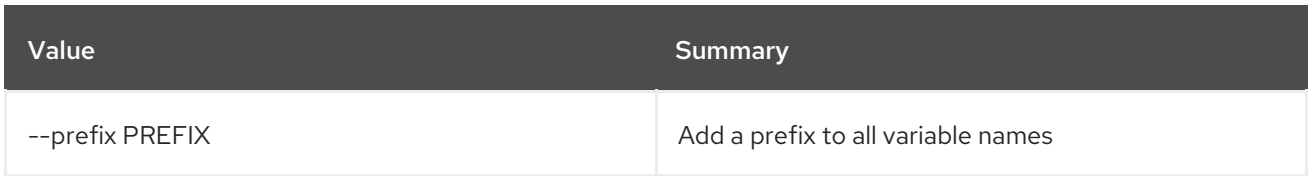

## Table 76.22. Table formatter options

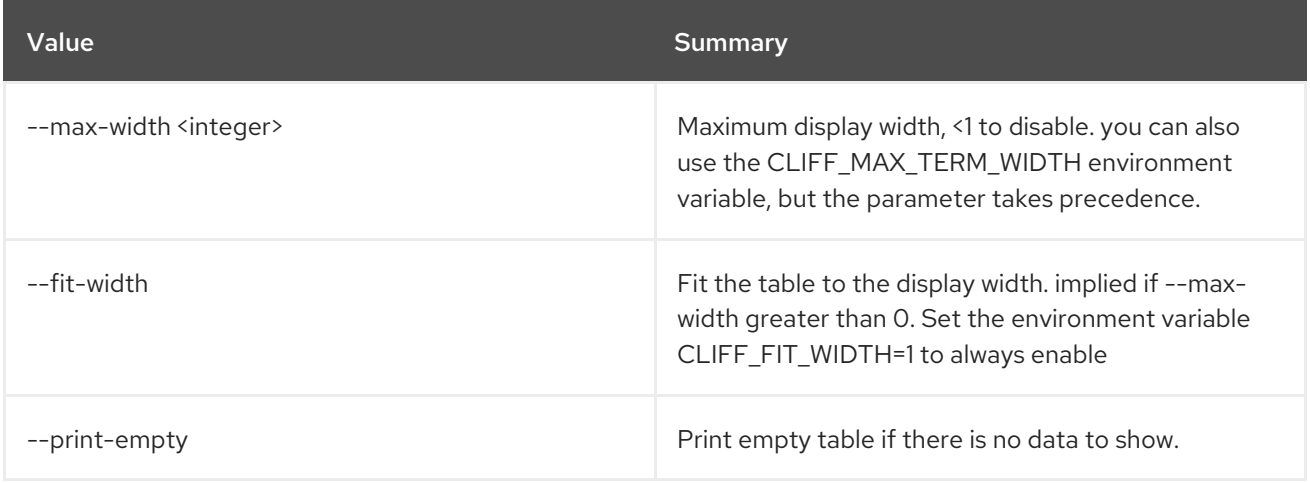

# CHAPTER 77. TLD

This chapter describes the commands under the **tld** command.

# 77.1. TLD CREATE

Create new tld

### Usage:

| openstack tld create [-h] [-f {json, shell, table, value, yaml}] |
|------------------------------------------------------------------|
| [-c COLUMN] [--noindent] [--prefix PREFIX]                       |
| [--max-width <integer>] [--fit-width]</integer>                  |
| [--print-empty] --name NAME                                      |
| [--description DESCRIPTION] [--all-projects]                     |
| [--edit-managed]                                                 |
| [--sudo-project-id SUDO PROJECT ID]                              |

Table 77.1. Command arguments

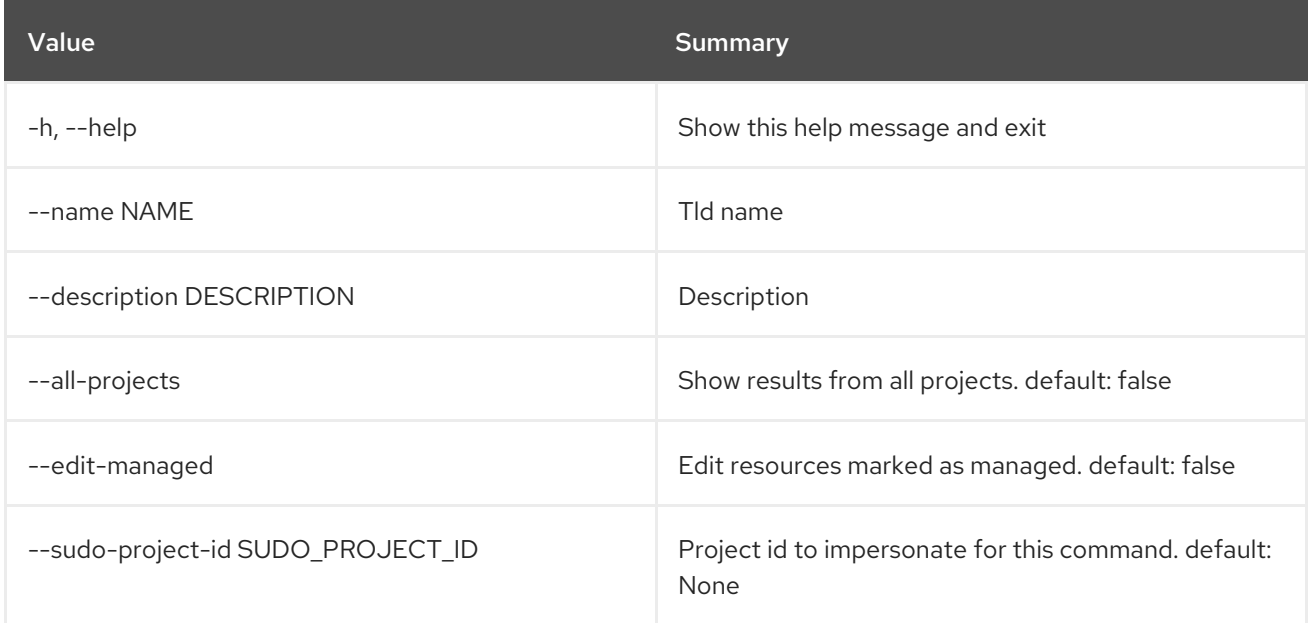

### Table 77.2. Output formatter options

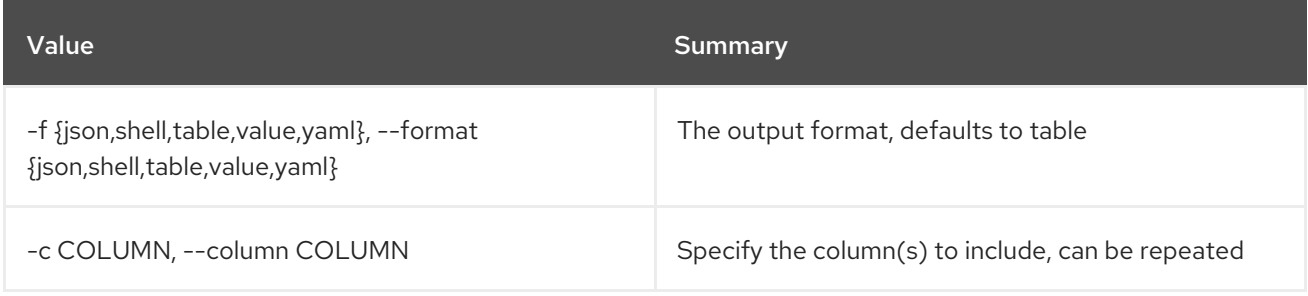

### Table 77.3. JSON formatter options

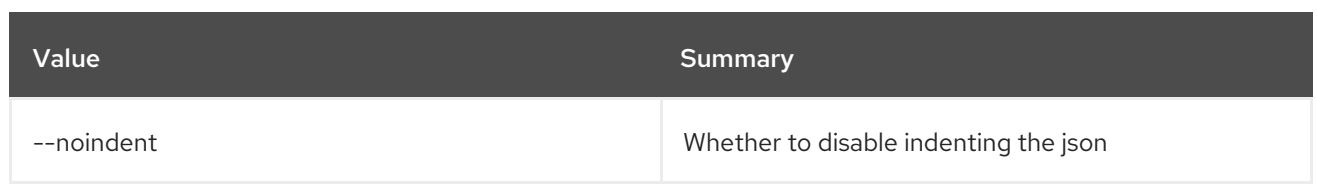

#### Table 77.4. Shell formatter options

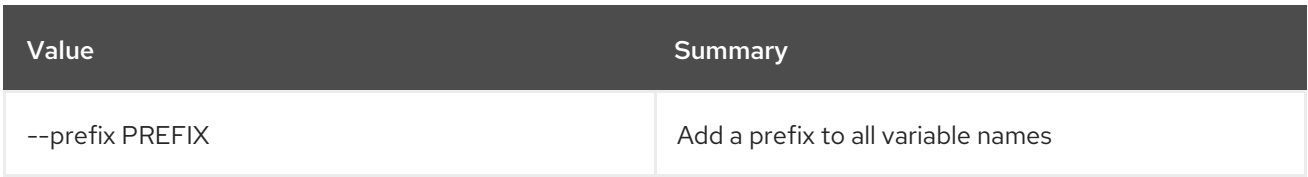

#### Table 77.5. Table formatter options

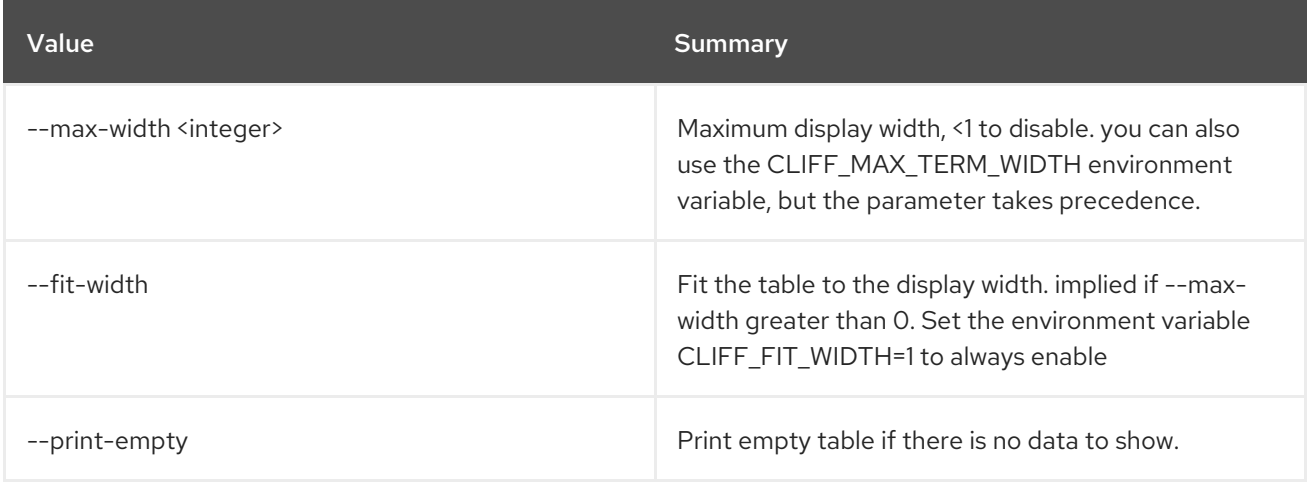

# 77.2. TLD DELETE

Delete tld

Usage:

```
openstack tld delete [-h] [--all-projects] [--edit-managed]
     [--sudo-project-id SUDO_PROJECT_ID]
     id
```
#### Table 77.6. Positional arguments

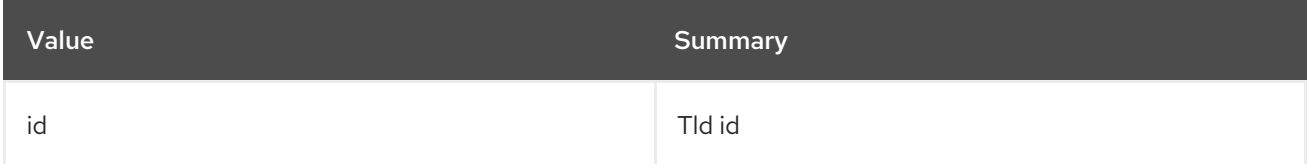

#### Table 77.7. Command arguments

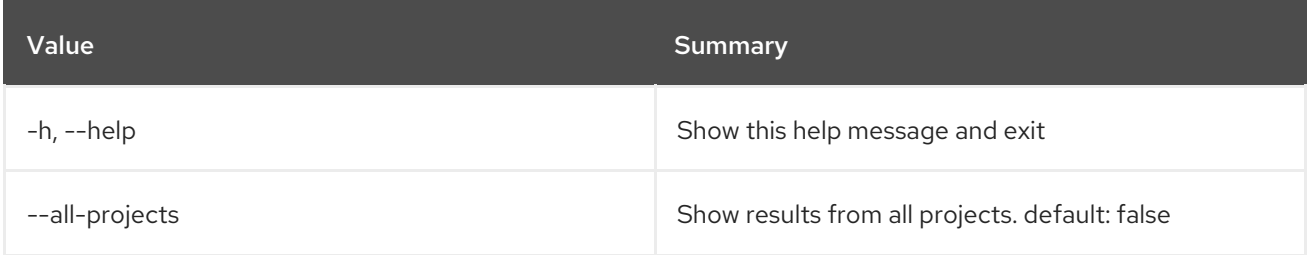

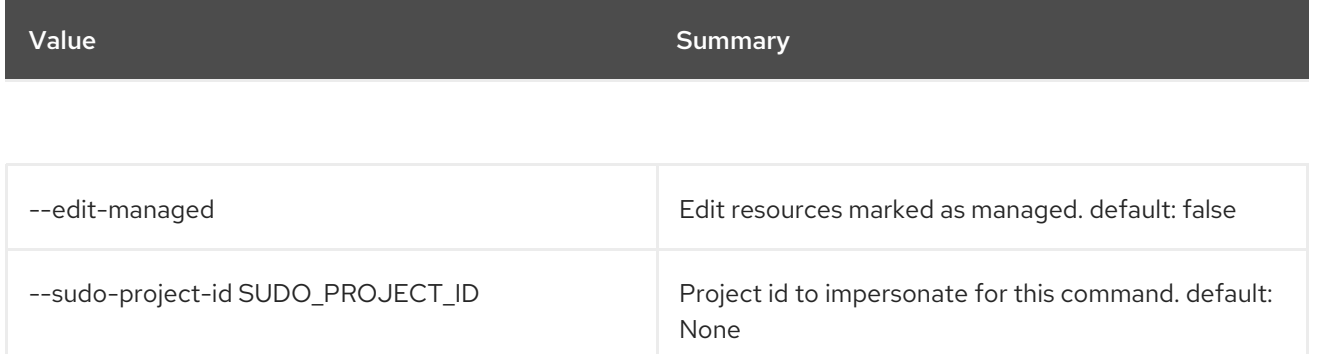

# 77.3. TLD LIST

List tlds

## Usage:

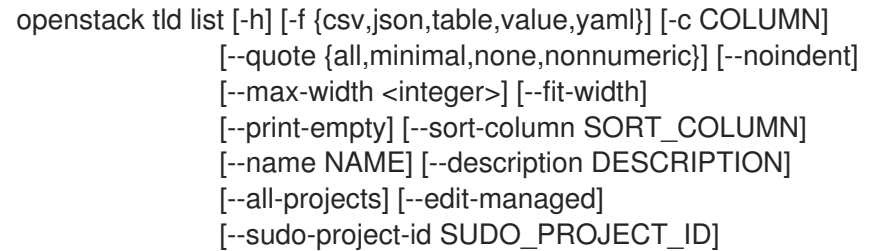

## Table 77.8. Command arguments

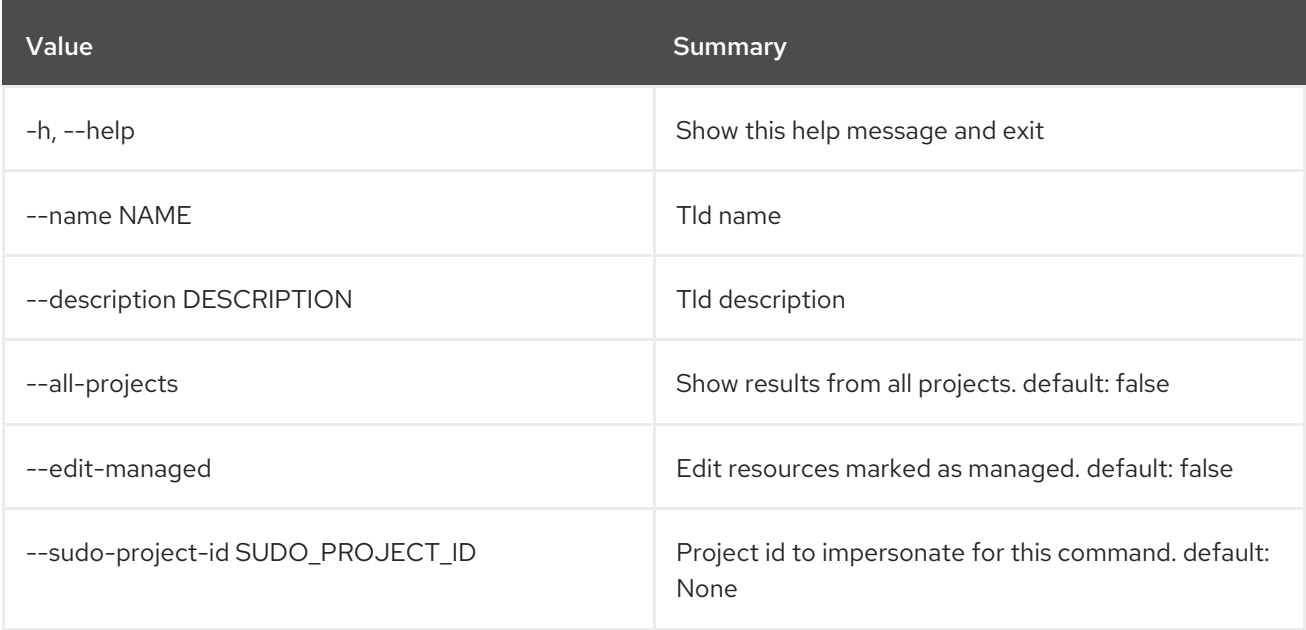

## Table 77.9. Output formatter options

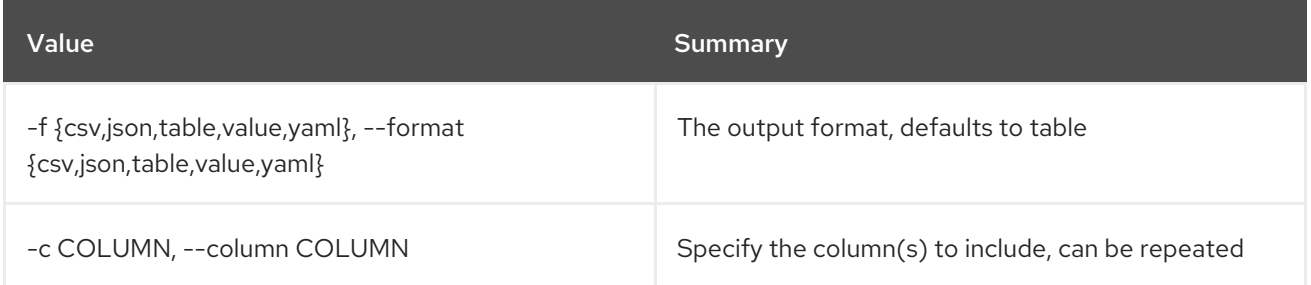

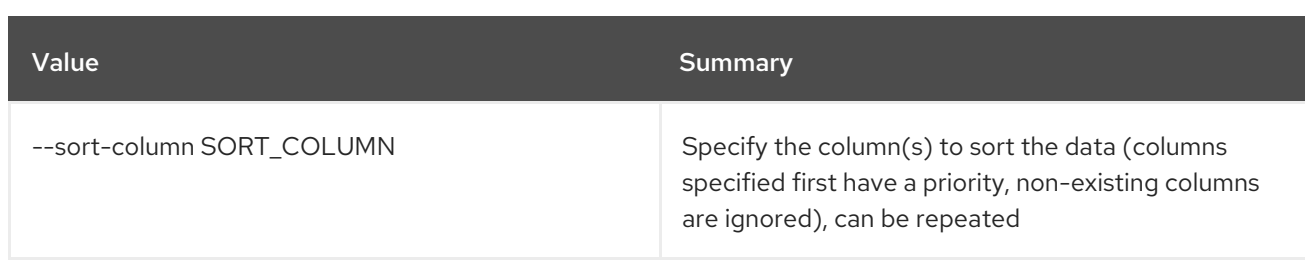

#### Table 77.10. CSV formatter options

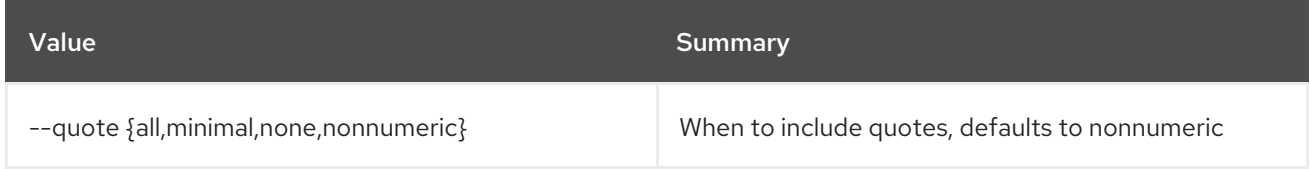

#### Table 77.11. JSON formatter options

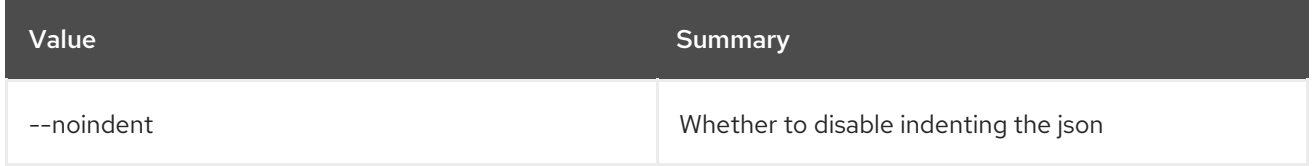

#### Table 77.12. Table formatter options

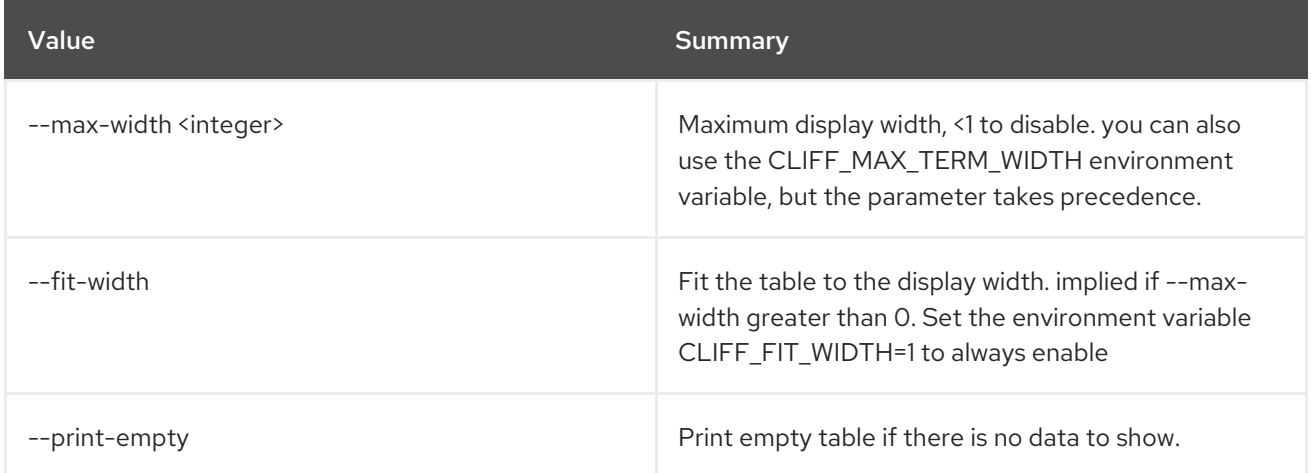

## 77.4. TLD SET

Set tld properties

Usage:

```
openstack tld set [-h] [-f {json,shell,table,value,yaml}] [-c COLUMN]
   [--noindent] [--prefix PREFIX]
   [--max-width <integer>] [--fit-width] [--print-empty]
   [--name NAME]
   [--description DESCRIPTION | --no-description]
   [--all-projects] [--edit-managed]
   [--sudo-project-id SUDO_PROJECT_ID]
   id
```
#### Table 77.13. Positional arguments
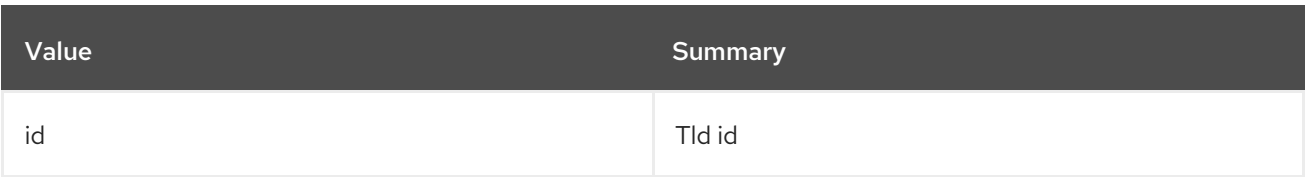

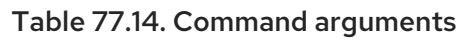

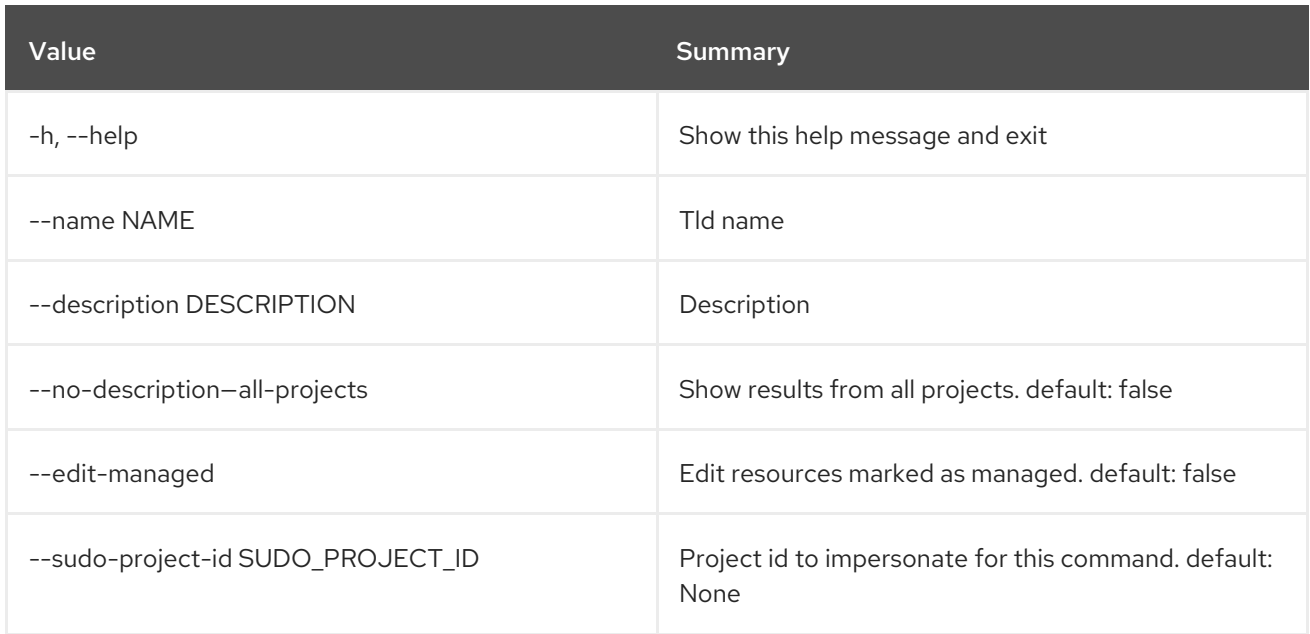

### Table 77.15. Output formatter options

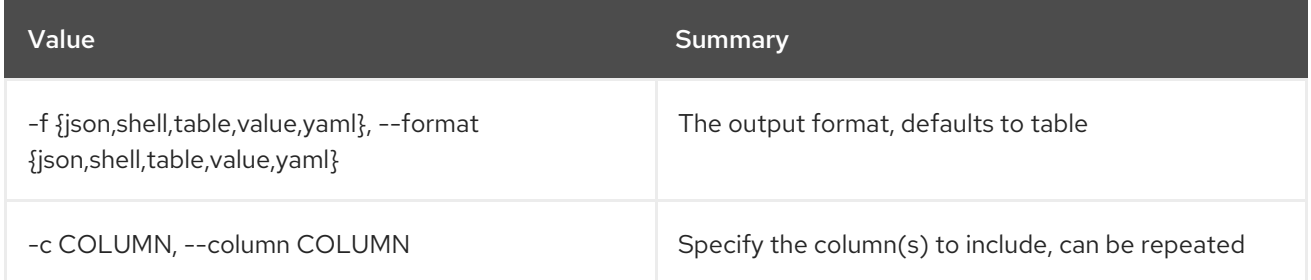

### Table 77.16. JSON formatter options

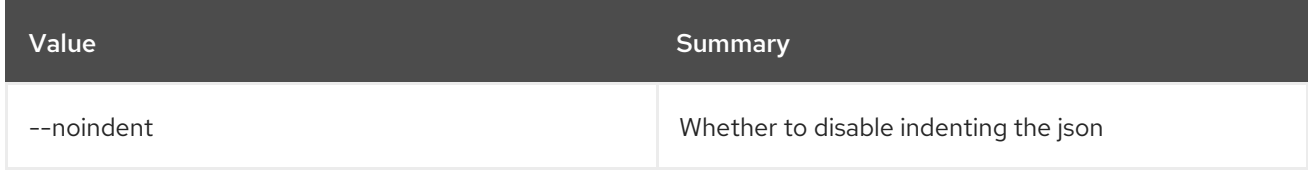

### Table 77.17. Shell formatter options

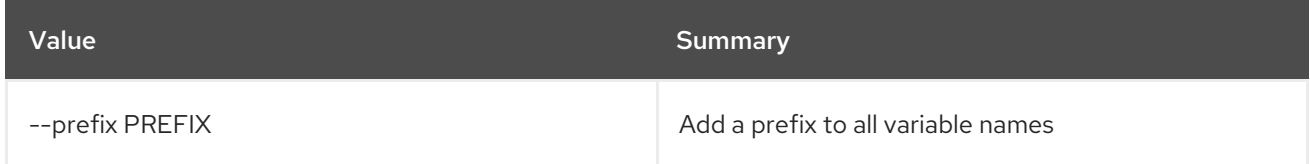

Table 77.18. Table formatter options

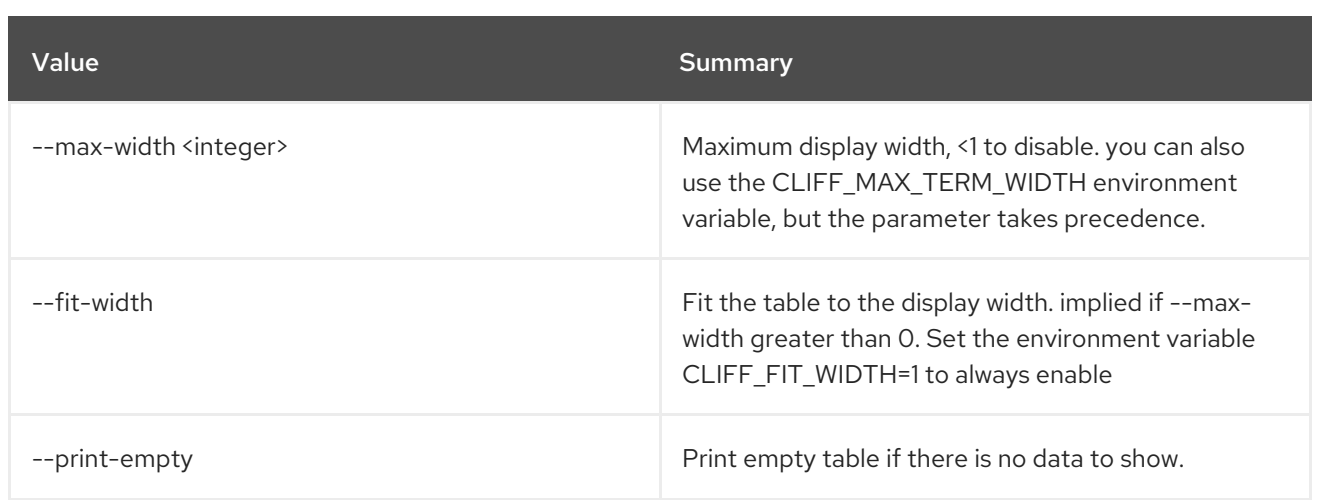

## 77.5. TLD SHOW

Show tld details

Usage:

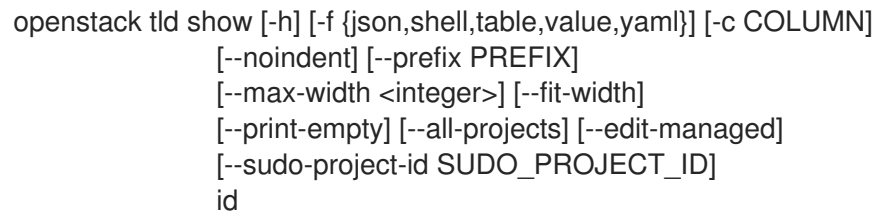

### Table 77.19. Positional arguments

| Value | Summary |
|-------|---------|
| id    | Tld id  |

Table 77.20. Command arguments

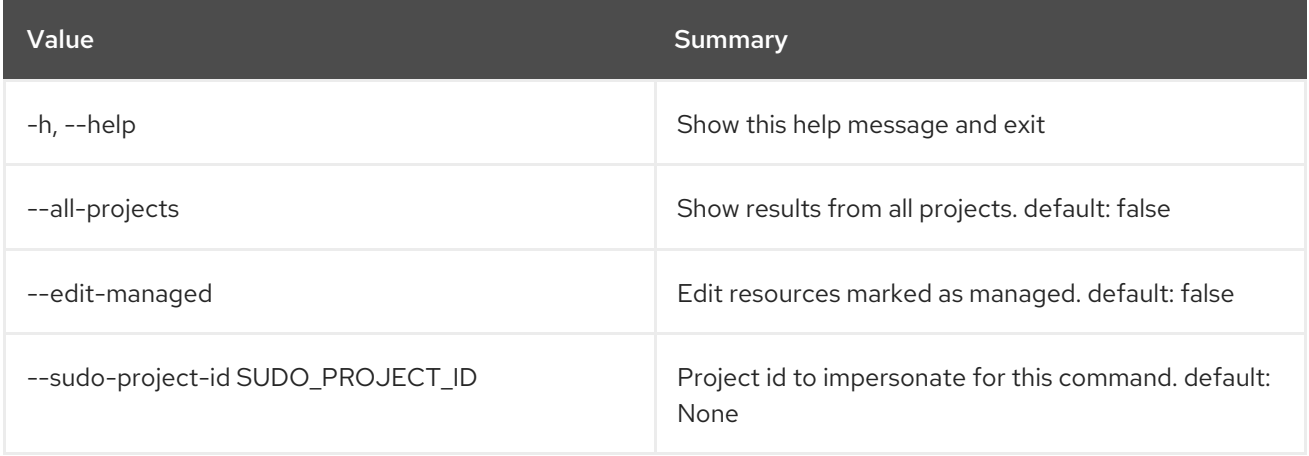

## Table 77.21. Output formatter options

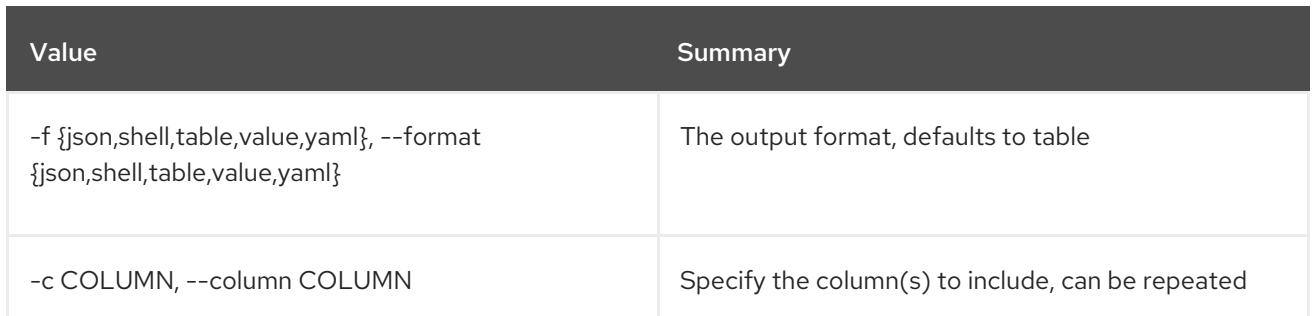

### Table 77.22. JSON formatter options

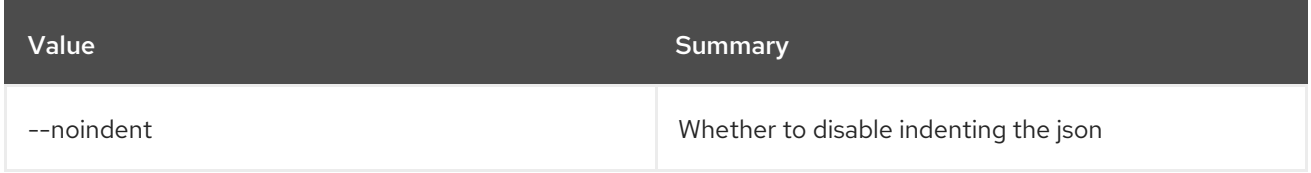

## Table 77.23. Shell formatter options

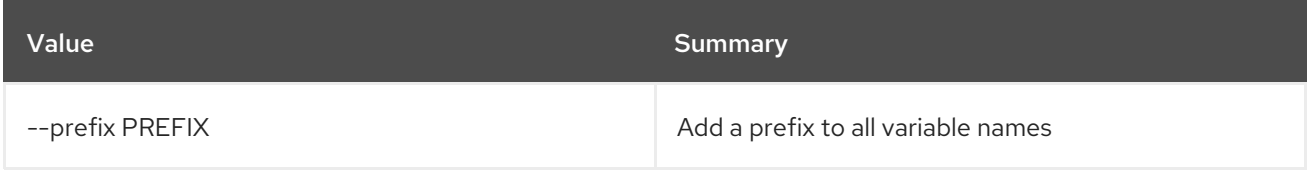

## Table 77.24. Table formatter options

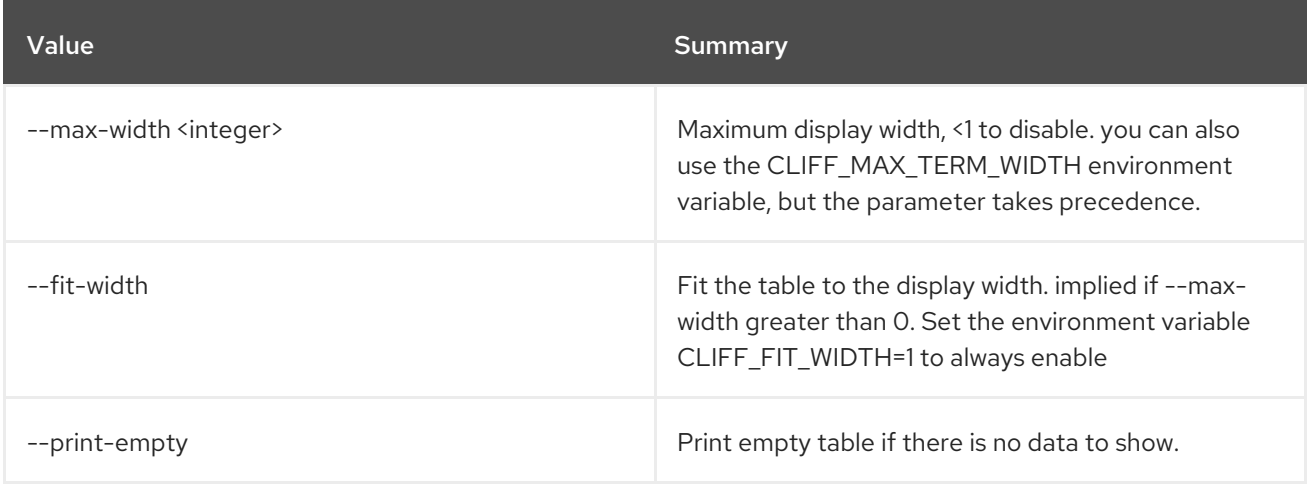

# CHAPTER 78. TOKEN

This chapter describes the commands under the **token** command.

# 78.1. TOKEN ISSUE

Issue new token

#### Usage:

openstack token issue [-h] [-f {json,shell,table,value,yaml}] [-c COLUMN] [--noindent] [--prefix PREFIX] [--max-width <integer>] [--fit-width] [--print-empty]

#### Table 78.1. Command arguments

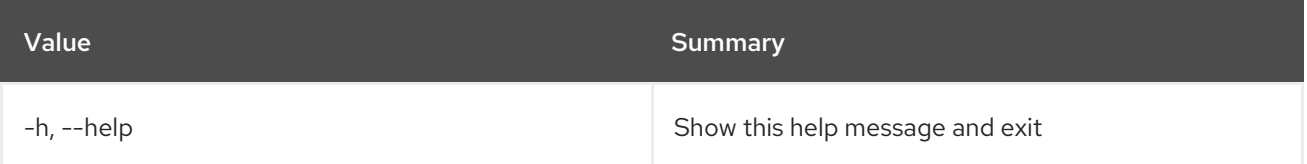

### Table 78.2. Output formatter options

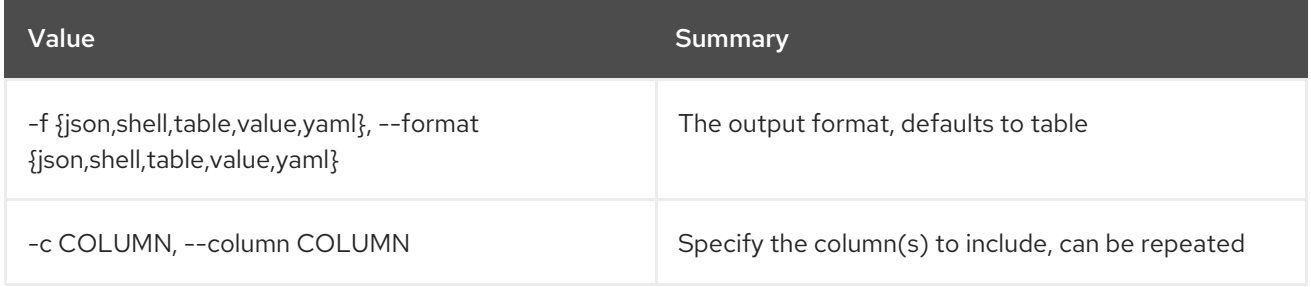

### Table 78.3. JSON formatter options

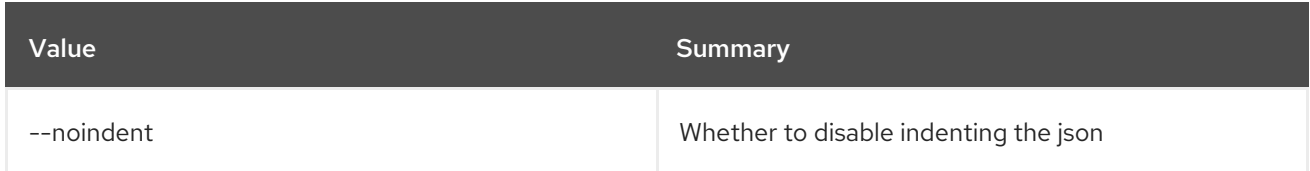

#### Table 78.4. Shell formatter options

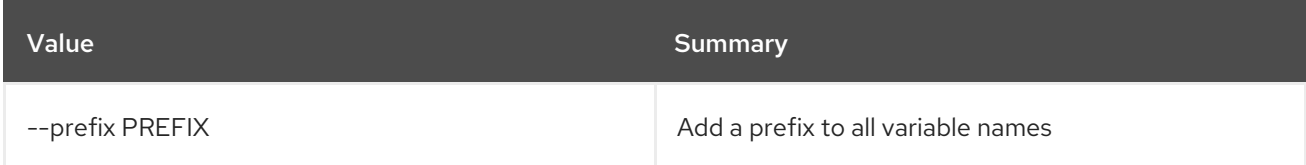

### Table 78.5. Table formatter options

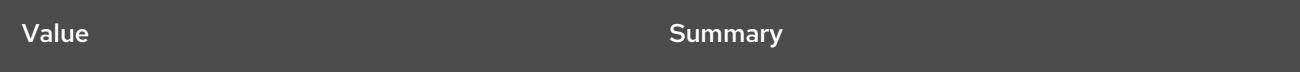

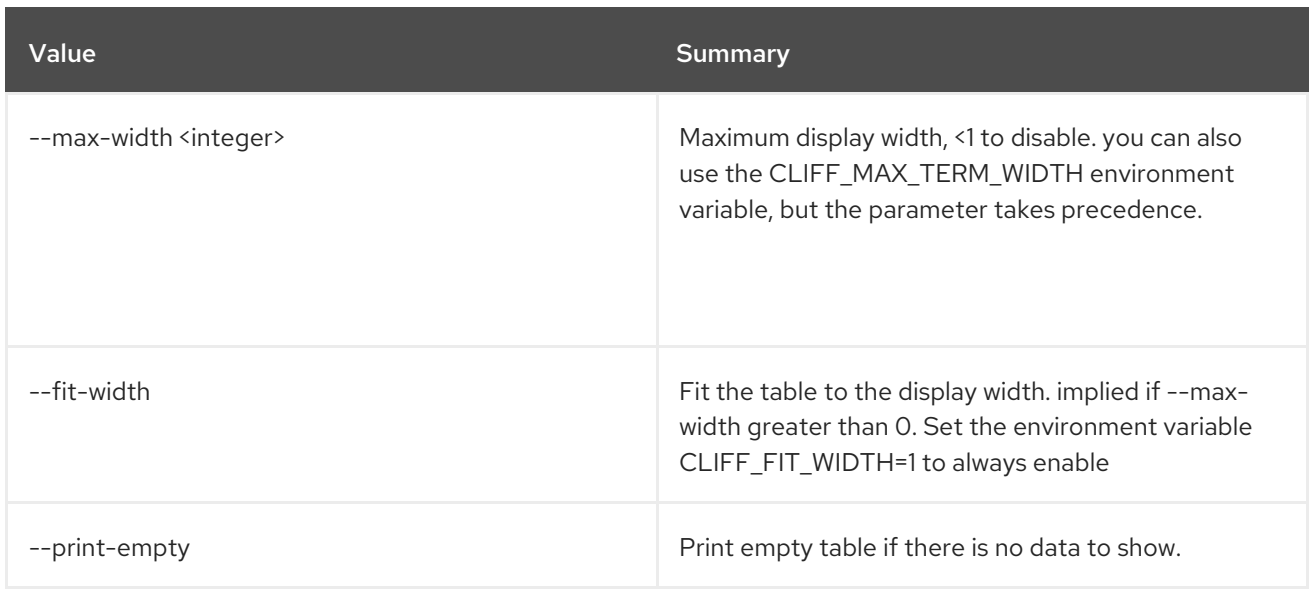

## 78.2. TOKEN REVOKE

Revoke existing token

Usage:

I

openstack token revoke [-h] <token>

### Table 78.6. Positional arguments

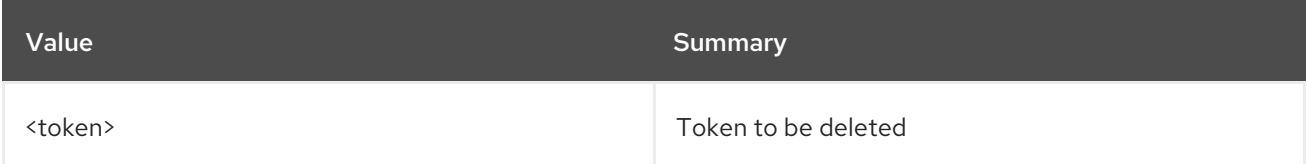

## Table 78.7. Command arguments

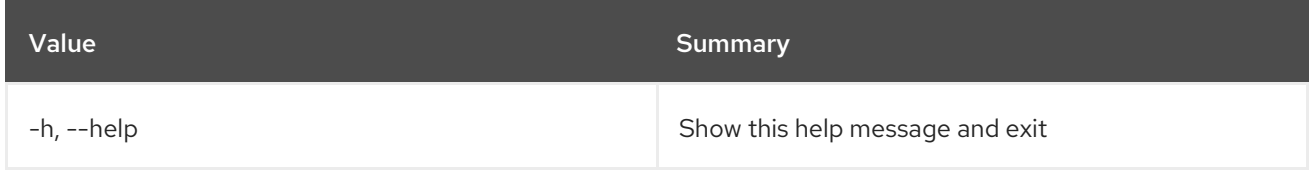

# CHAPTER 79. TRIPLEO

This chapter describes the commands under the **tripleo** command.

## 79.1. TRIPLEO CONFIG GENERATE ANSIBLE

Generate the default ansible.cfg for deployments.

Usage:

```
openstack tripleo config generate ansible
               [--deployment-user DEPLOYMENT_USER]
               [--output-dir OUTPUT_DIR]
```
#### Table 79.1. Command arguments

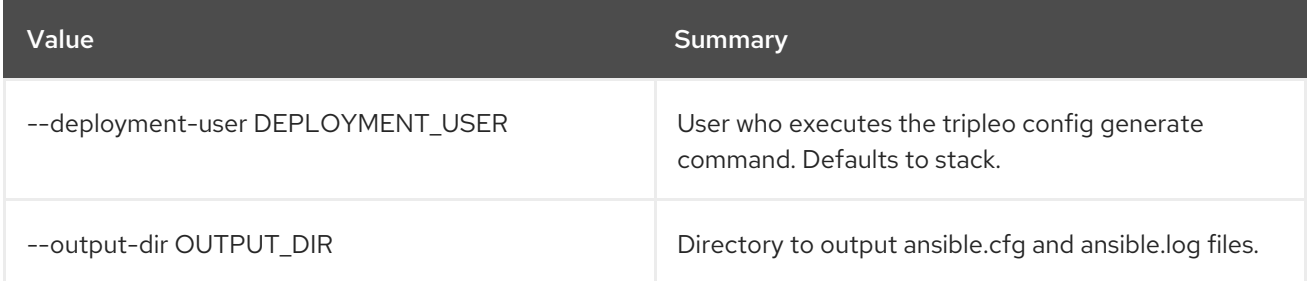

# 79.2. TRIPLEO CONTAINER IMAGE BUILD

Build tripleo container images with tripleo-ansible.

### Usage:

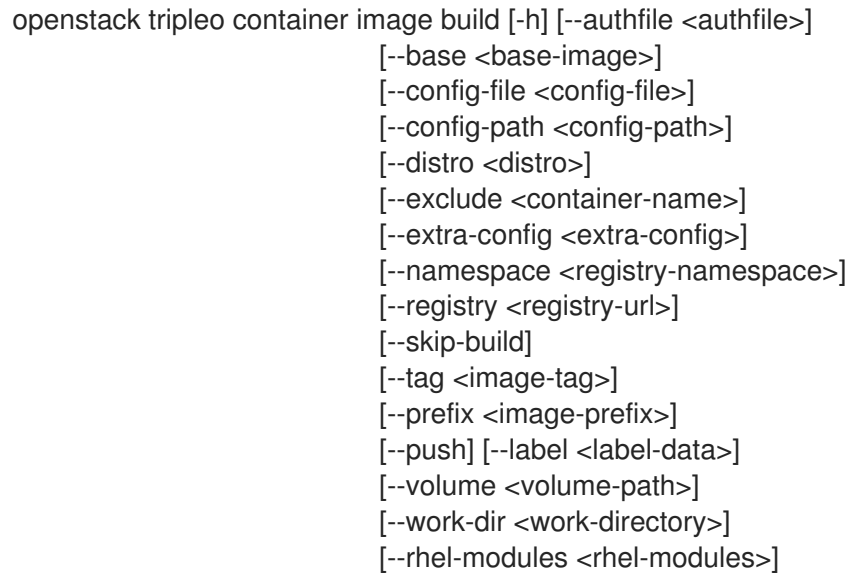

#### Table 79.2. Command arguments

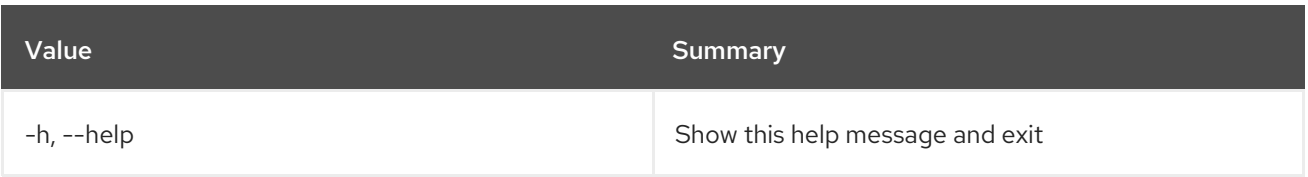

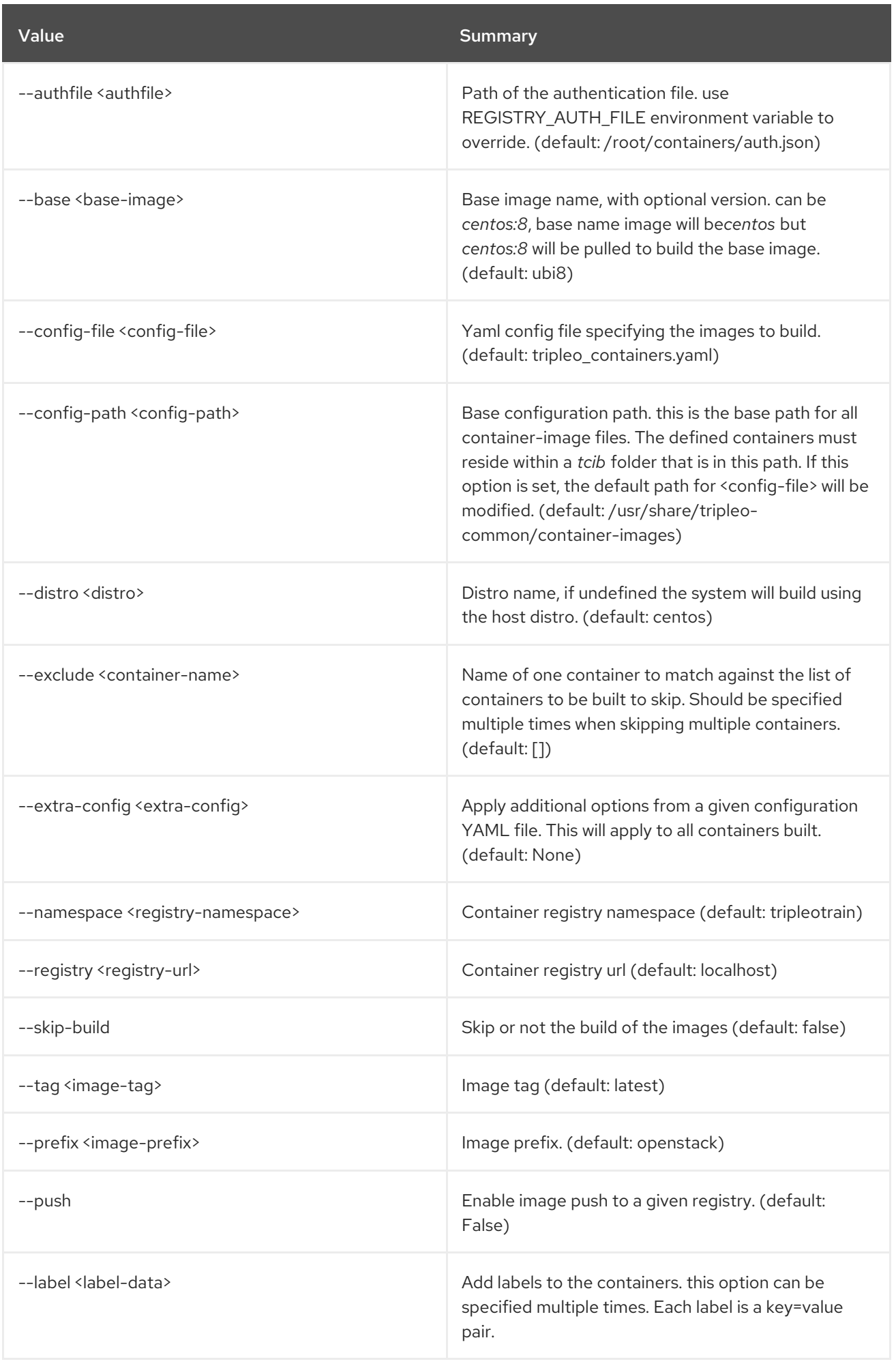

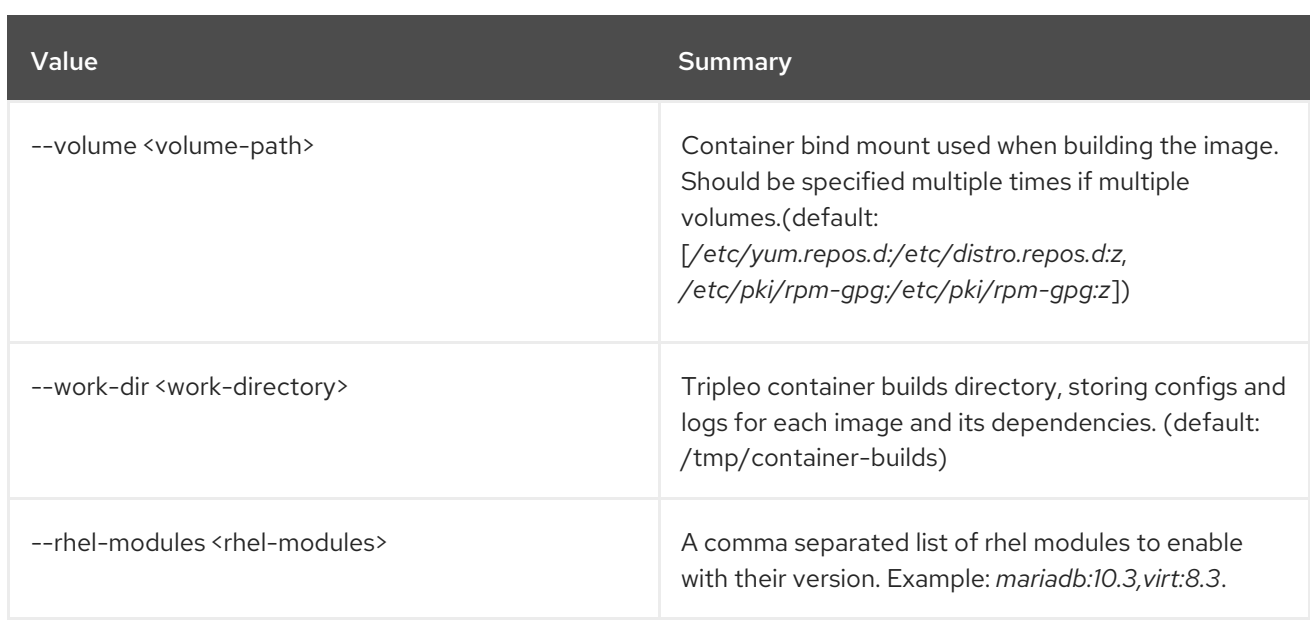

# 79.3. TRIPLEO CONTAINER IMAGE DELETE

Delete specified image from registry.

## Usage:

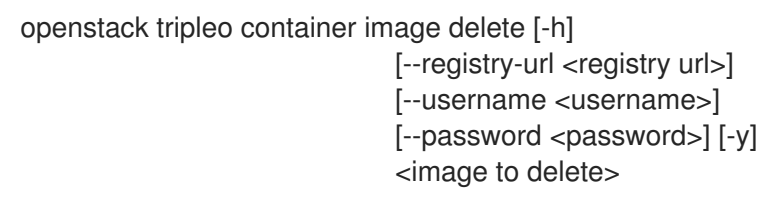

#### Table 79.3. Positional arguments

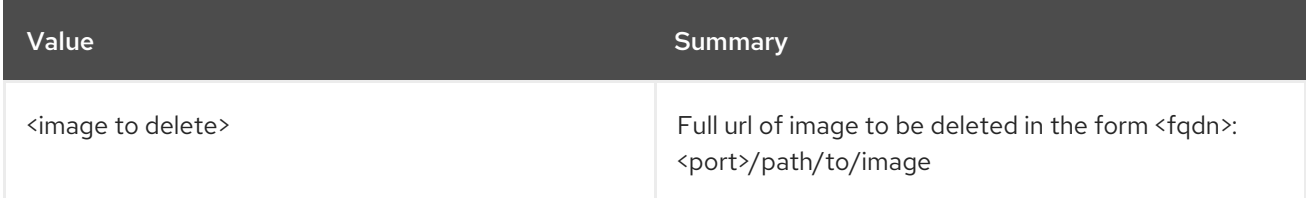

## Table 79.4. Command arguments

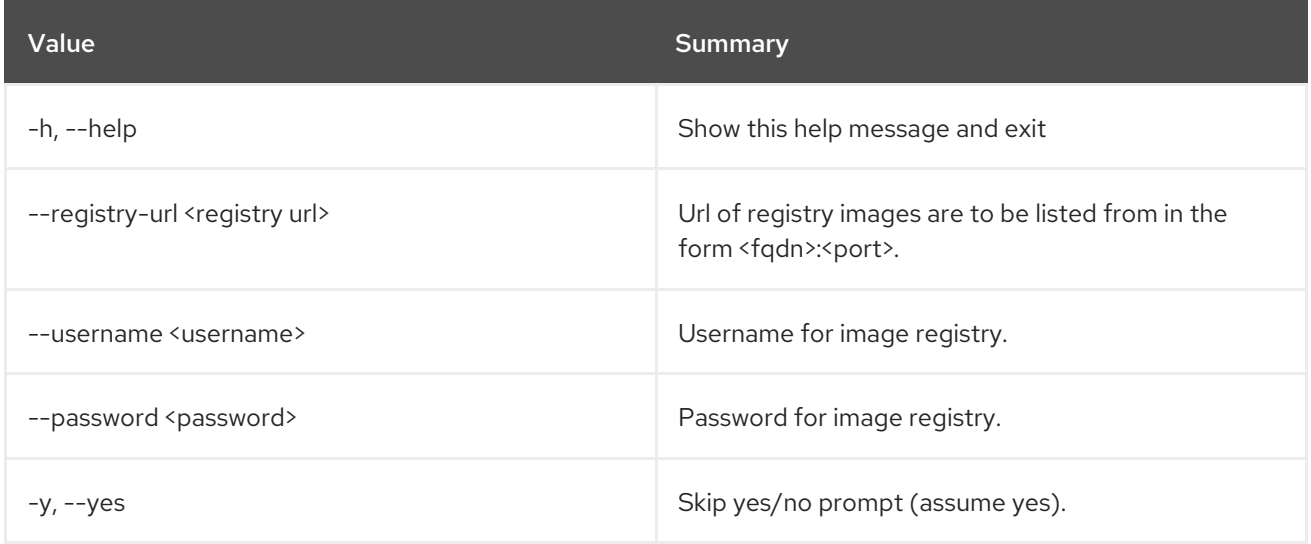

## 79.4. TRIPLEO CONTAINER IMAGE HOTFIX

Hotfix tripleo container images with tripleo-ansible.

### Usage:

openstack tripleo container image hotfix [-h] --image <images> --rpms-path <rpms-path> [--tag <image-tag>]

### Table 79.5. Command arguments

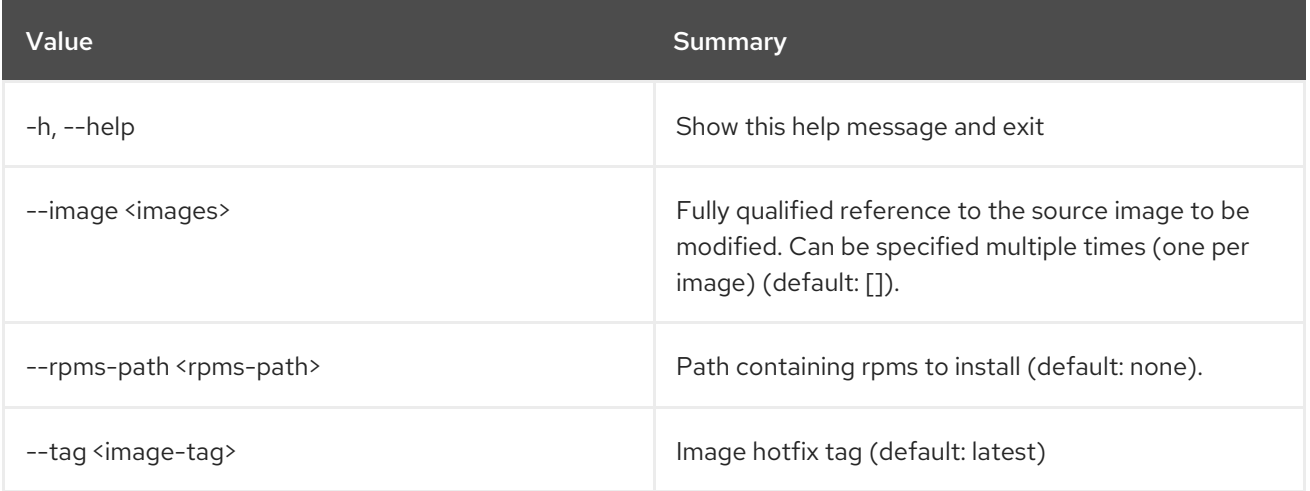

## 79.5. TRIPLEO CONTAINER IMAGE LIST

List images discovered in registry.

### Usage:

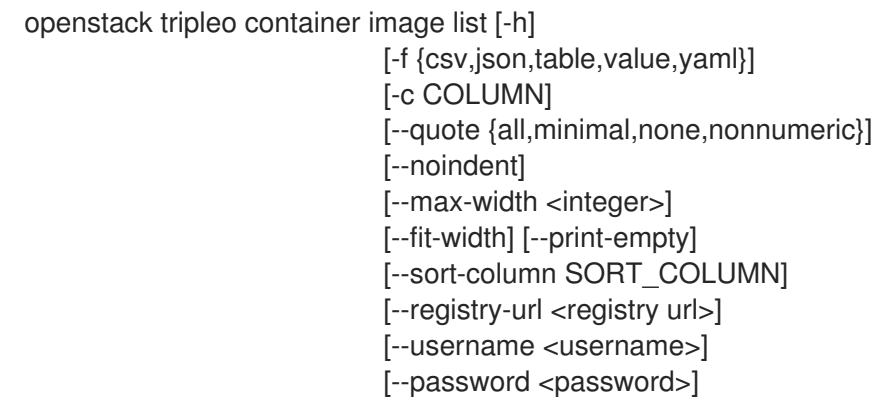

#### Table 79.6. Command arguments

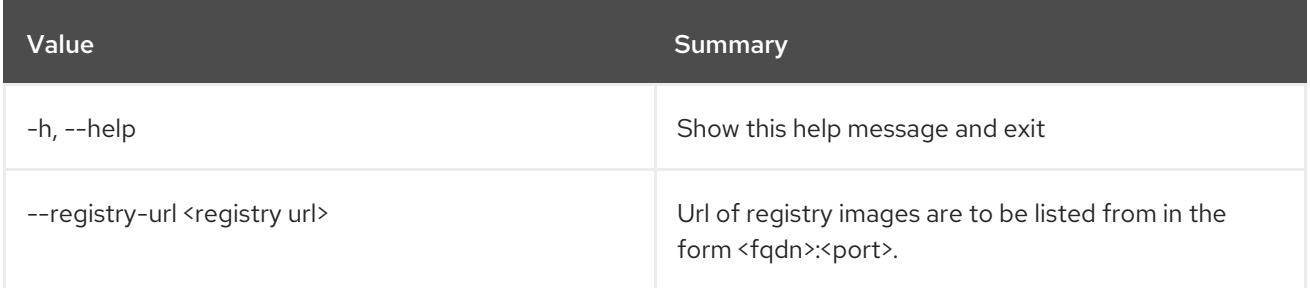

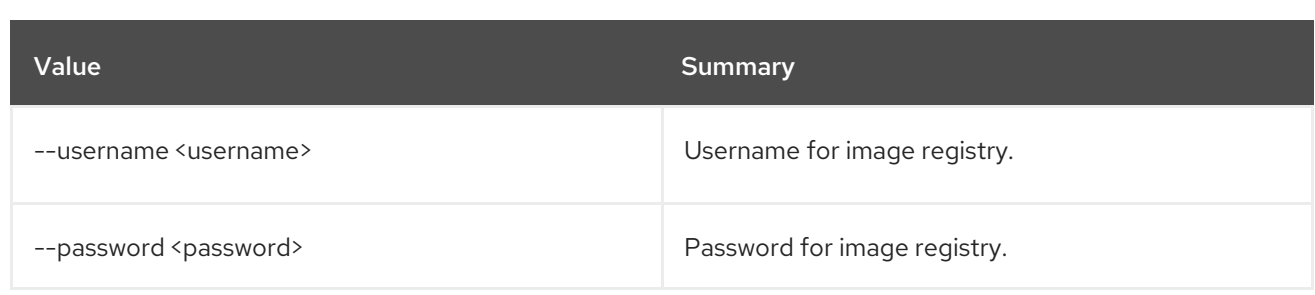

## Table 79.7. Output formatter options

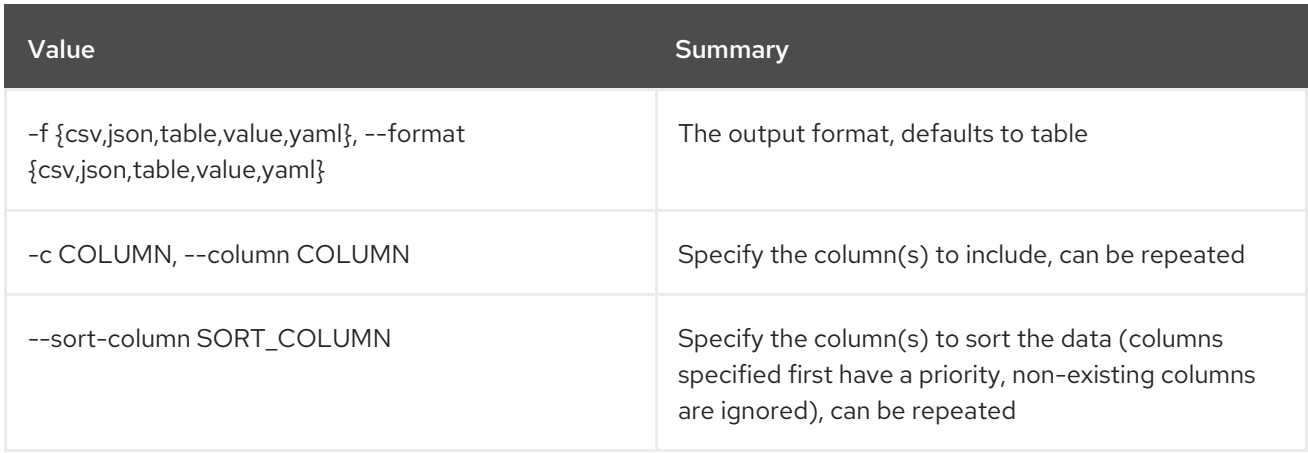

## Table 79.8. CSV formatter options

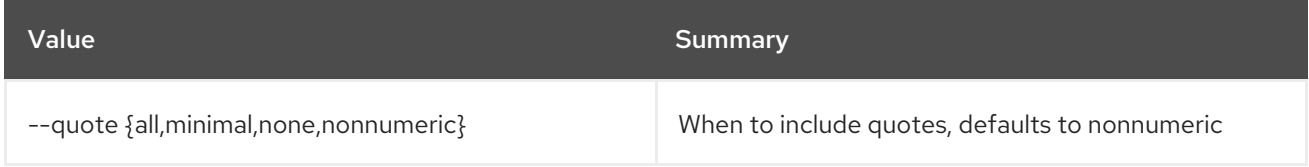

## Table 79.9. JSON formatter options

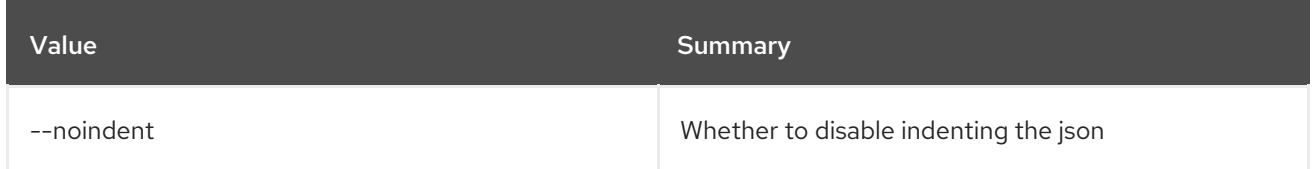

## Table 79.10. Table formatter options

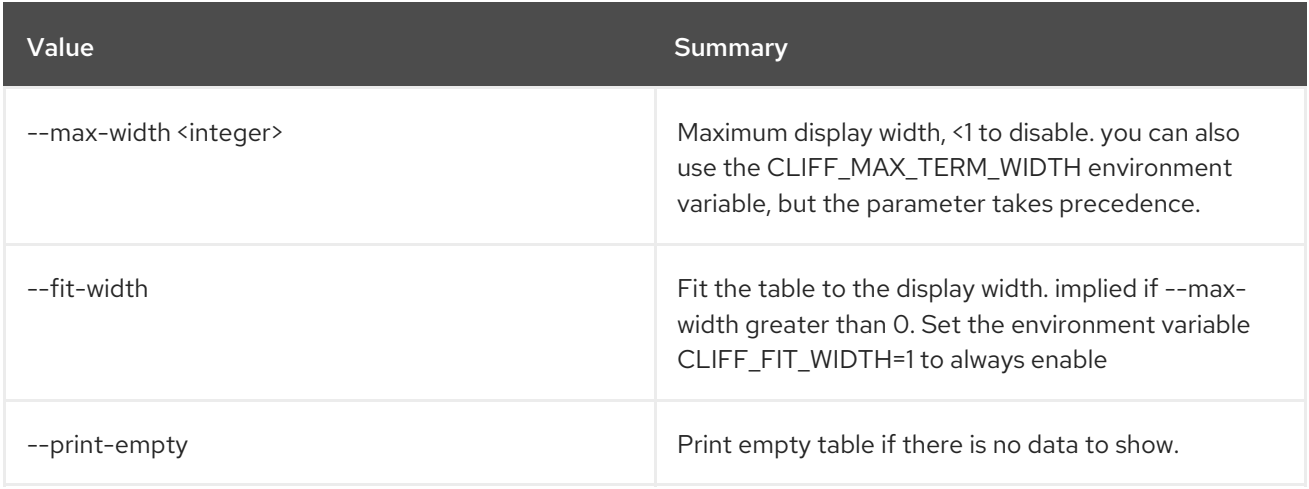

## 79.6. TRIPLEO CONTAINER IMAGE PREPARE DEFAULT

Generate a default ContainerImagePrepare parameter.

### Usage:

openstack tripleo container image prepare default [-h] [--output-env-file <file path>] [--local-push-destination] [--enable-registry-login]

Table 79.11. Command arguments

| Value                                   | <b>Summary</b>                                                                                                    |
|-----------------------------------------|----------------------------------------------------------------------------------------------------|
| $-h$ , $-help$                          | Show this help message and exit                                                                                                    |
| --output-env-file <file path=""></file> | File to write environment file containing default<br>ContainerImagePrepare value.                                                                                                    |
| --local-push-destination                | Include a push_destination to trigger upload to a<br>local registry.                                                                                                    |
| --enable-registry-login                 | Use this flag to enable the flag to have systems<br>attempt to login to a remote registry prior to pulling<br>their containers. This flag should be used when --<br>local-push-destination is <b>NOT</b> used and the target<br>systems will have network connectivity to the remote<br>registries. Do not use this for an overcloud that may<br>not have network connectivity to a remote registry. |

## 79.7. TRIPLEO CONTAINER IMAGE PREPARE

Prepare and upload containers from a single command.

### Usage:

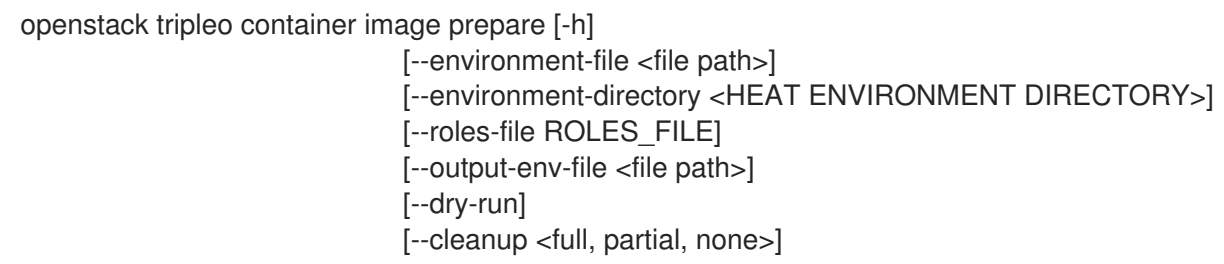

### Table 79.12. Command arguments

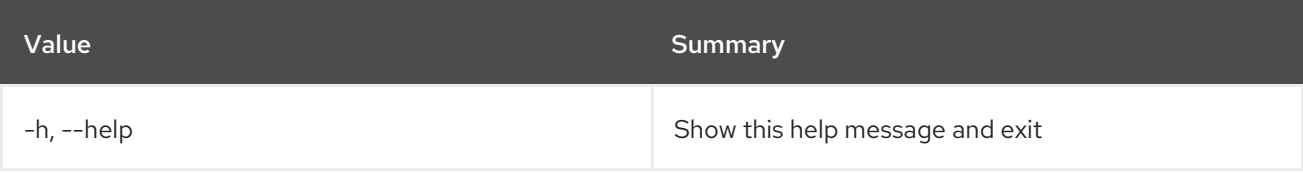

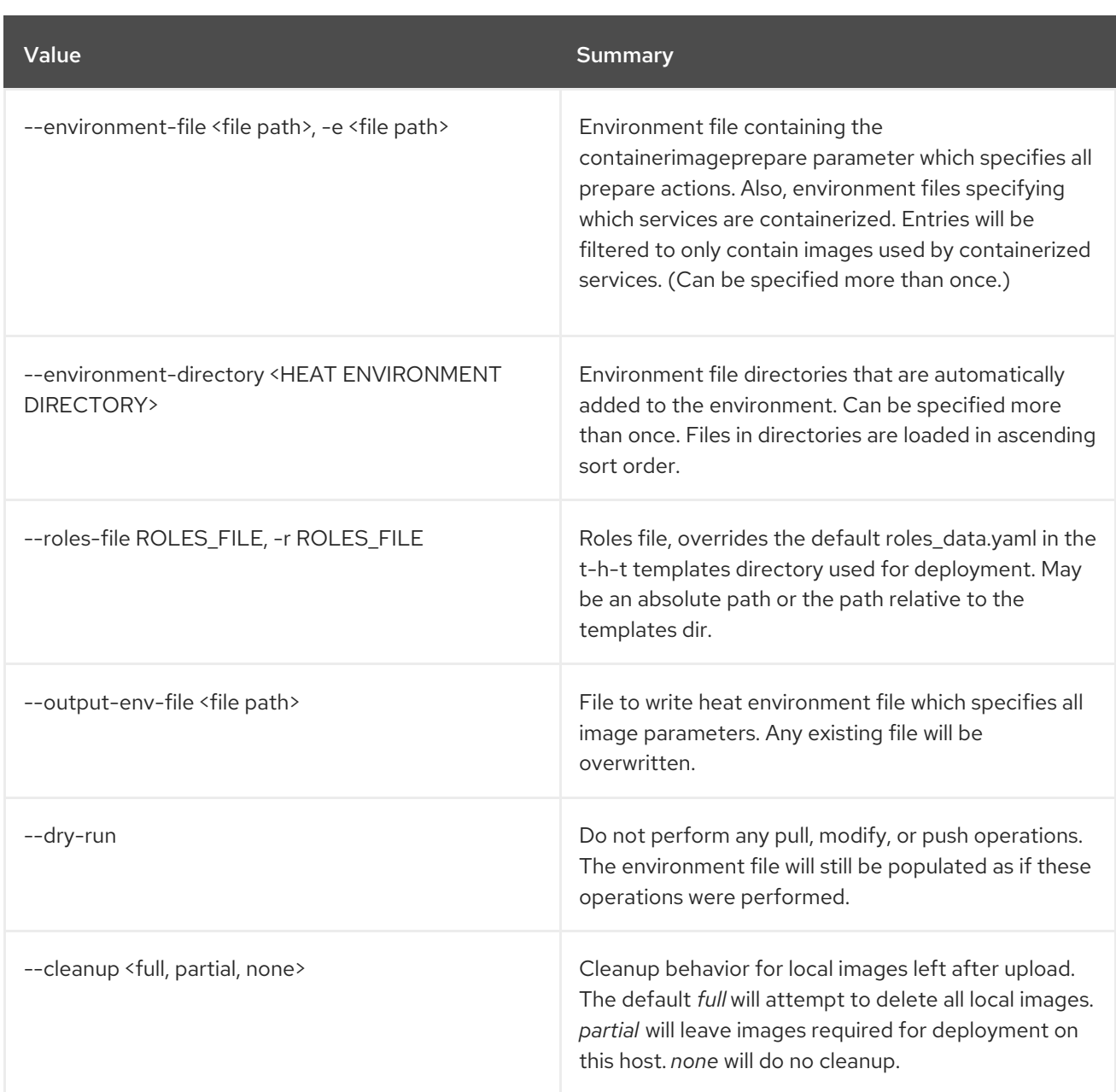

# 79.8. TRIPLEO CONTAINER IMAGE PUSH

Push specified image to registry.

## Usage:

```
openstack tripleo container image push [-h] [--local]
               [--registry-url <registry url>]
               [--append-tag APPEND_TAG]
               [--username <username>]
               [--password <password>]
               [--source-username <source_username>]
               [--source-password <source_password>]
               [--dry-run] [--multi-arch]
               [--cleanup]
               <image to push>
```
### Table 79.13. Positional arguments

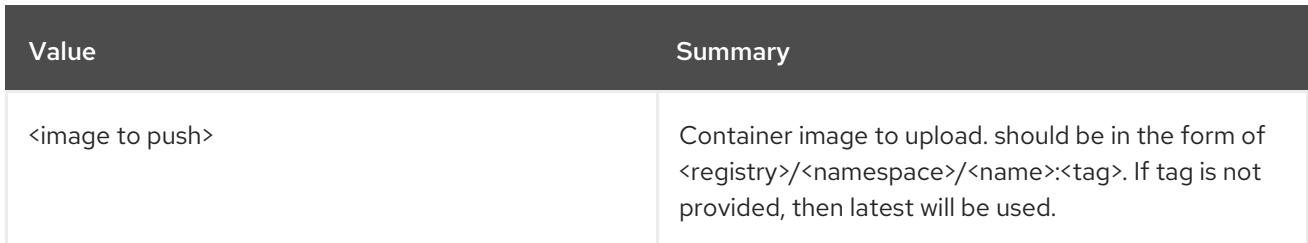

#### Table 79.14. Command arguments

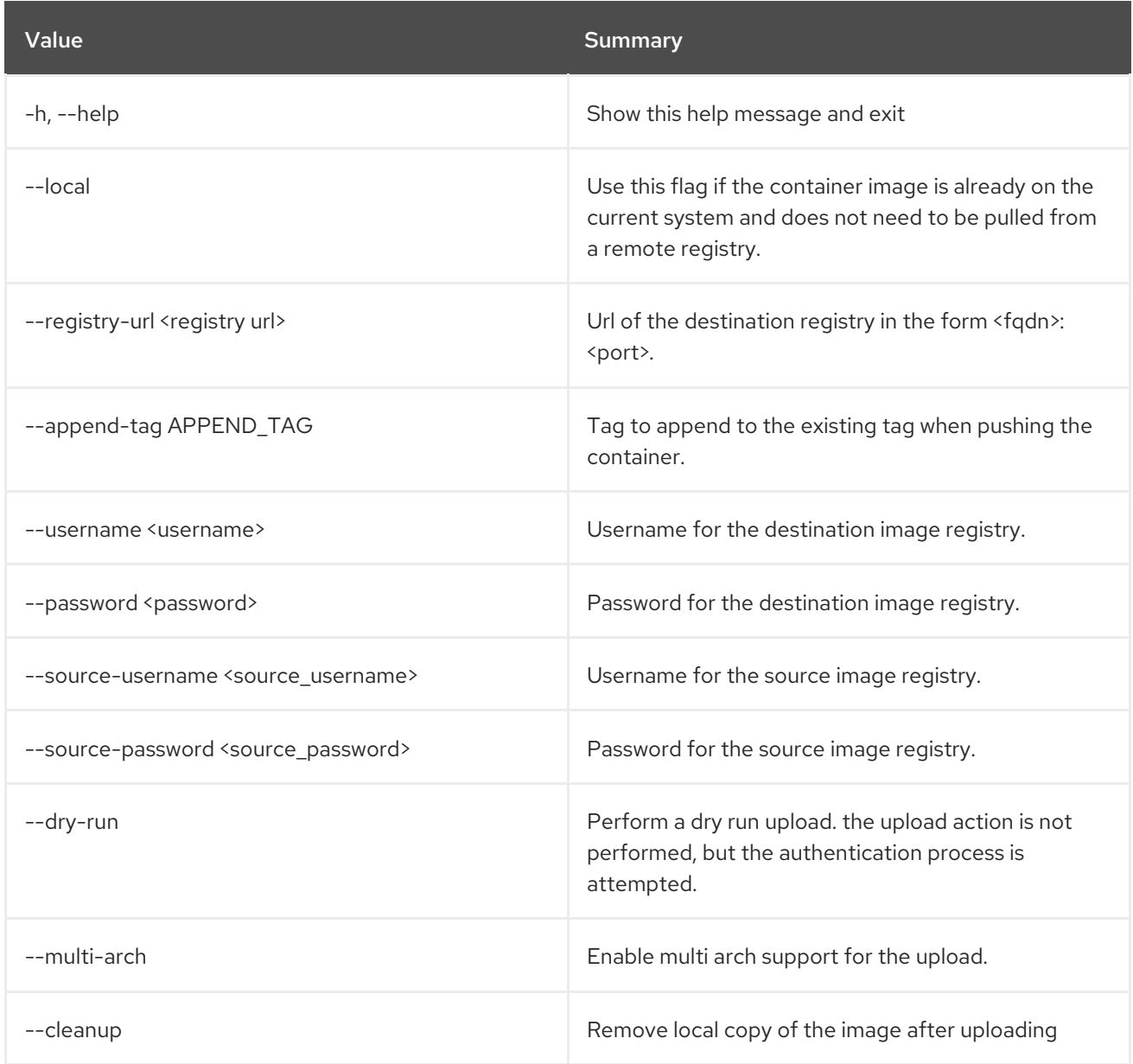

# 79.9. TRIPLEO CONTAINER IMAGE SHOW

Show image selected from the registry.

### Usage:

openstack tripleo container image show [-h] [-f {json,shell,table,value,yaml}] [-c COLUMN] [--noindent] [--prefix PREFIX]

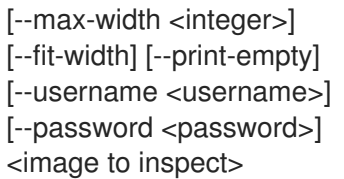

#### Table 79.15. Positional arguments

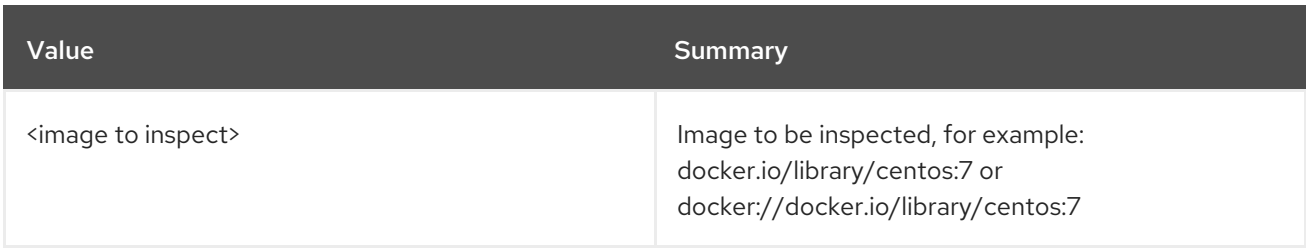

#### Table 79.16. Command arguments

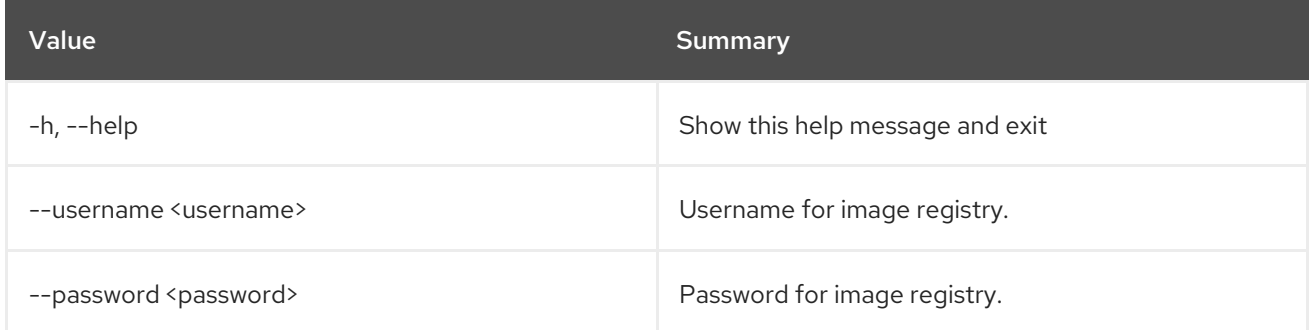

## Table 79.17. Output formatter options

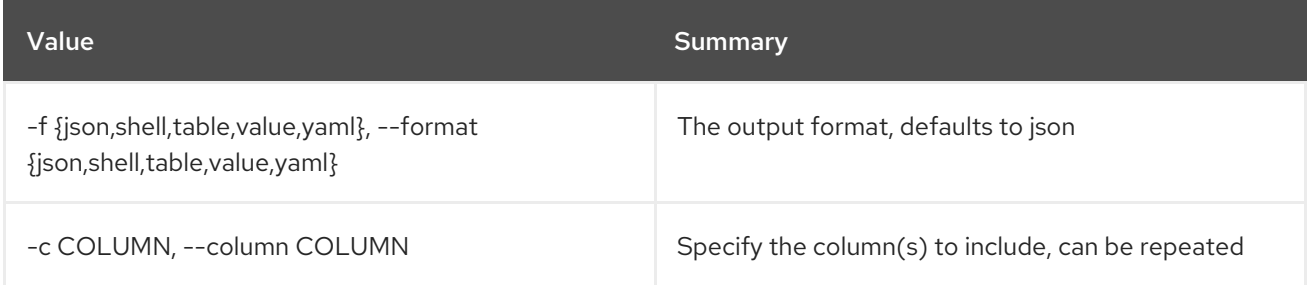

## Table 79.18. JSON formatter options

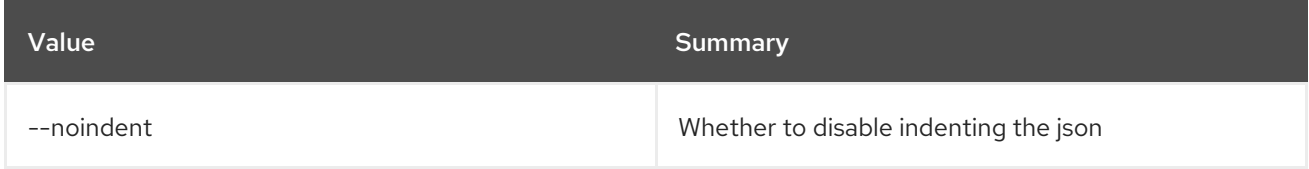

### Table 79.19. Shell formatter options

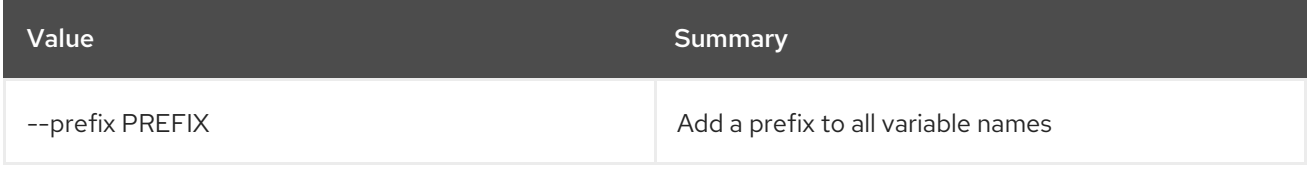

### Table 79.20. Table formatter options

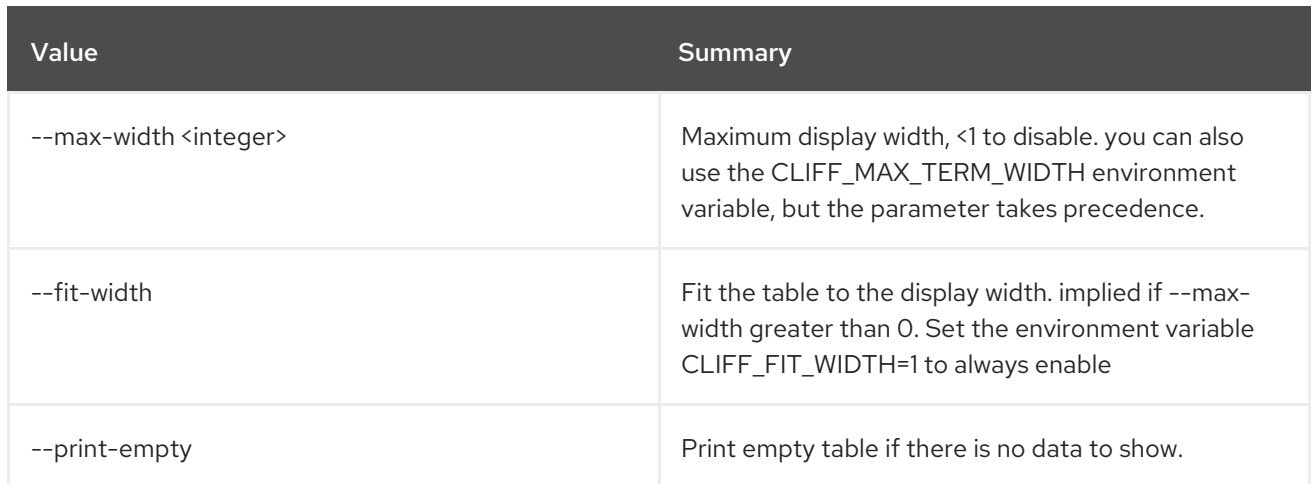

# 79.10. TRIPLEO DEPLOY

Deploy containerized Undercloud

## Usage:

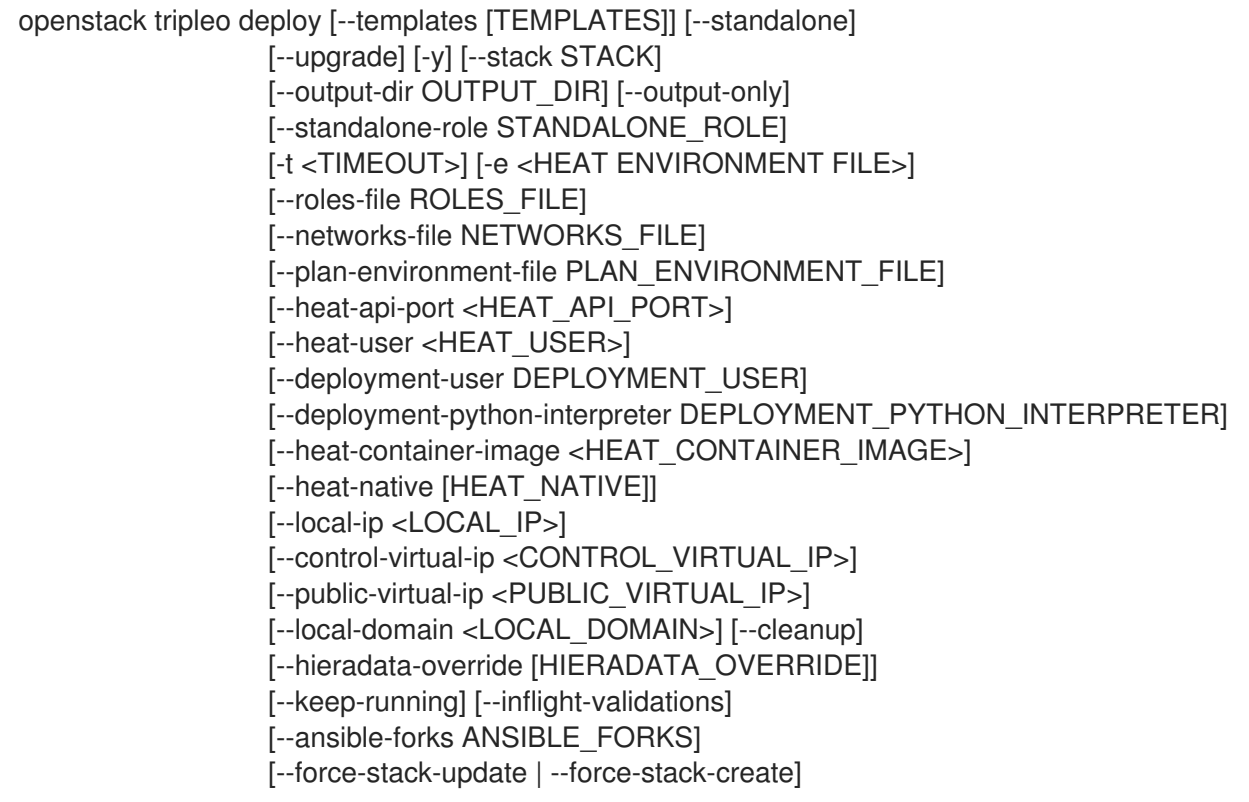

## Table 79.21. Command arguments

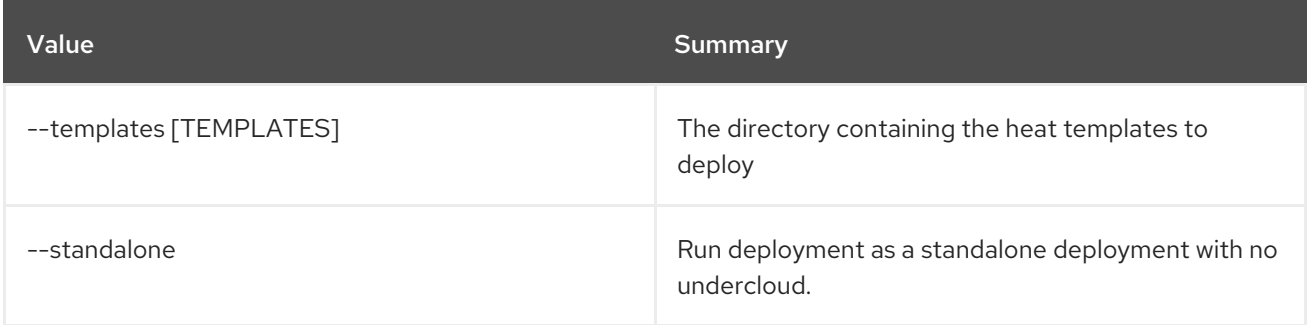

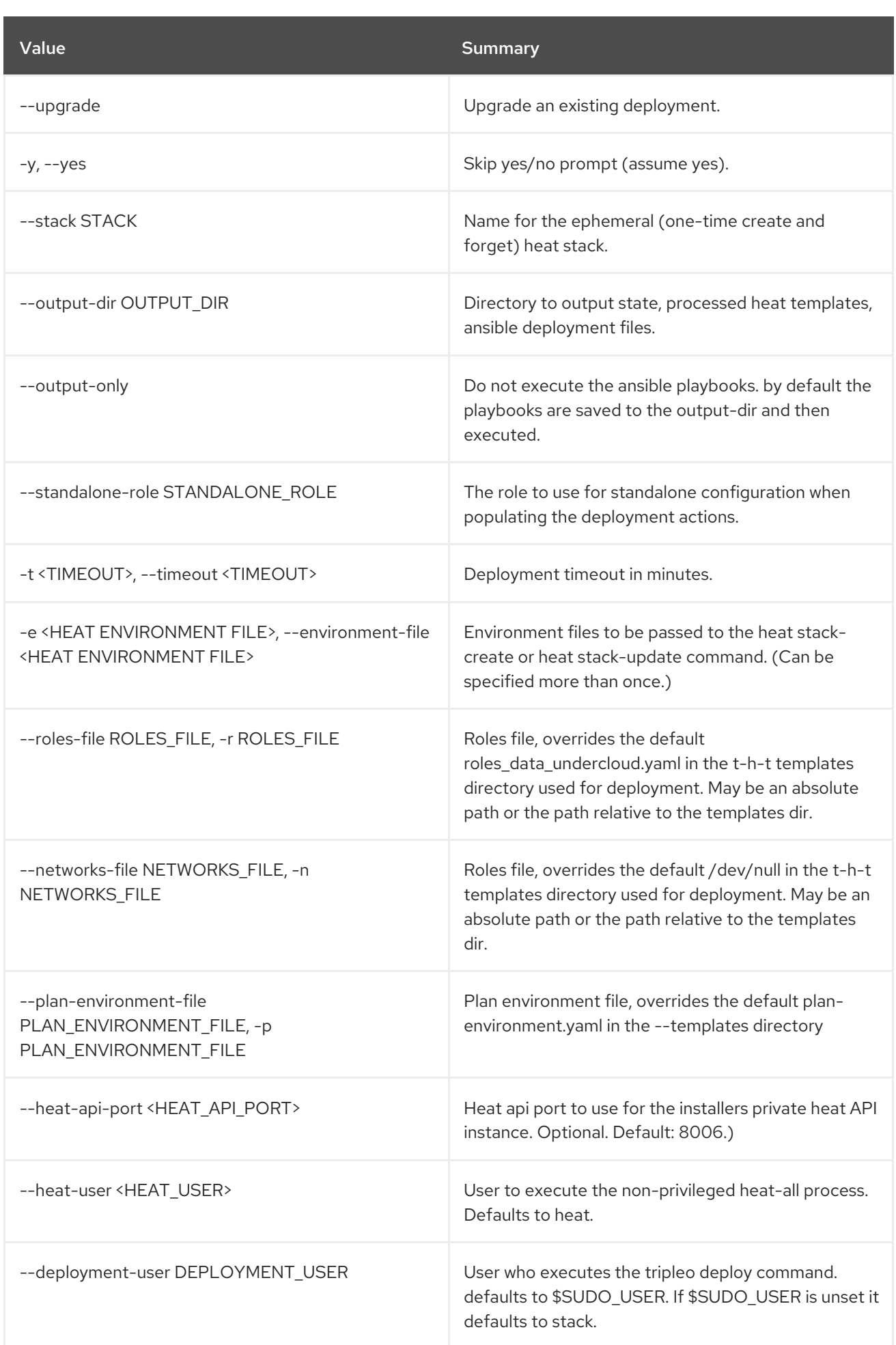

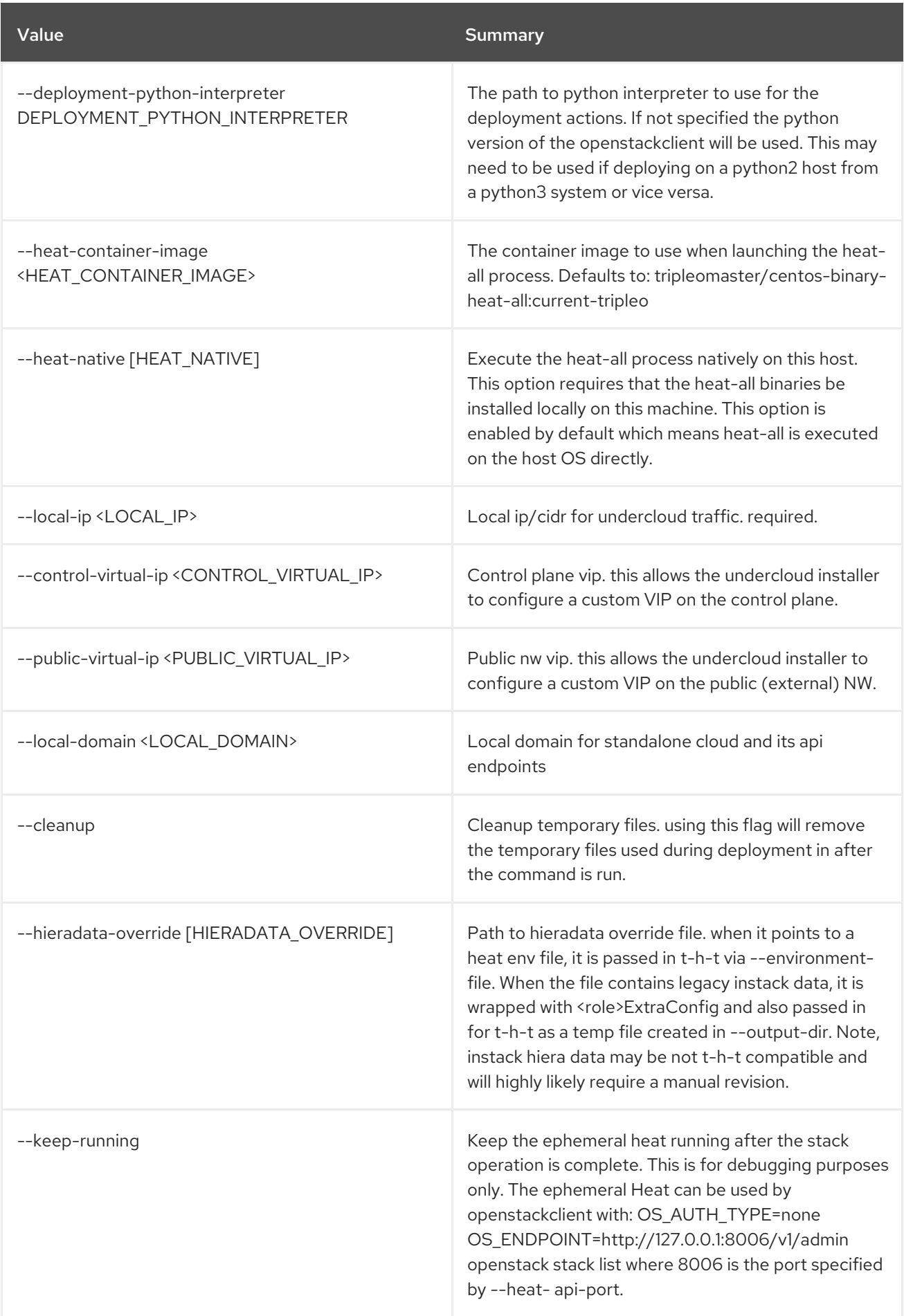

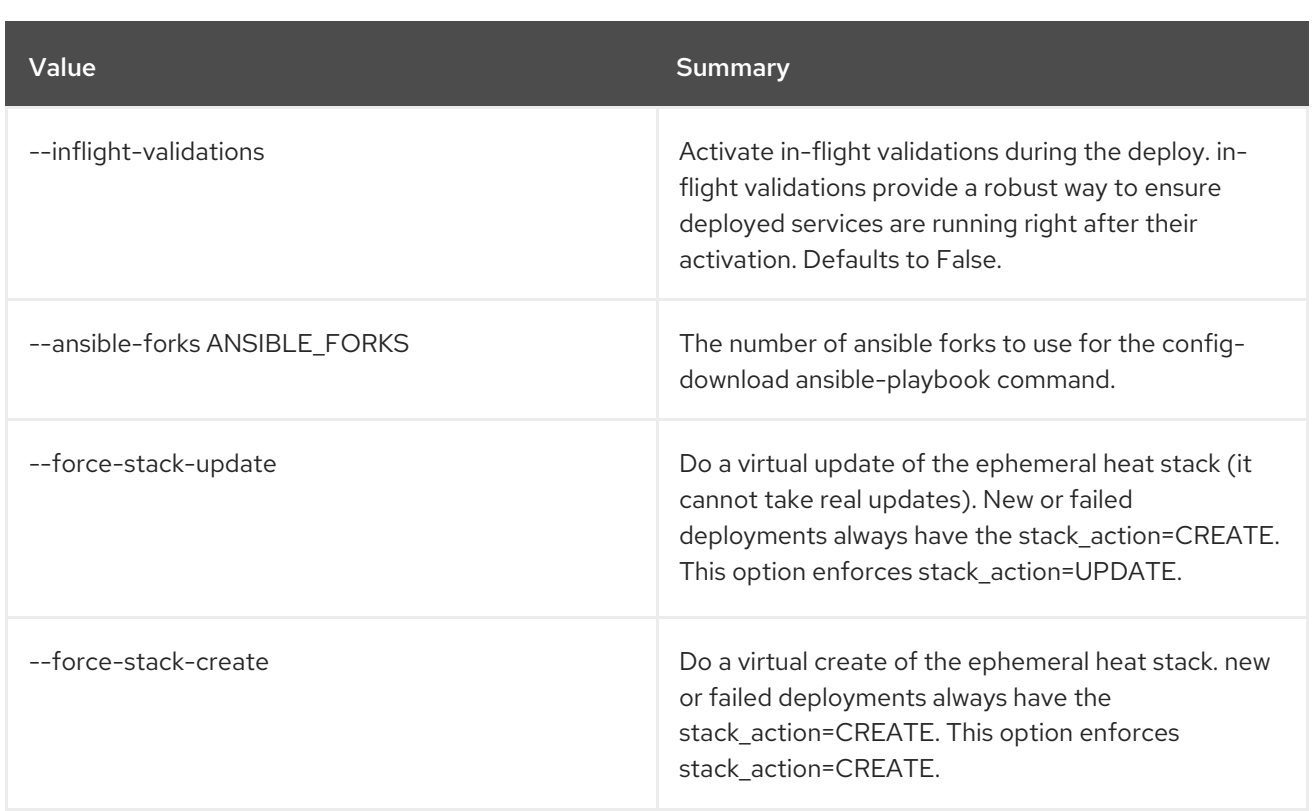

# 79.11. TRIPLEO UPGRADE

Upgrade TripleO

## Usage:

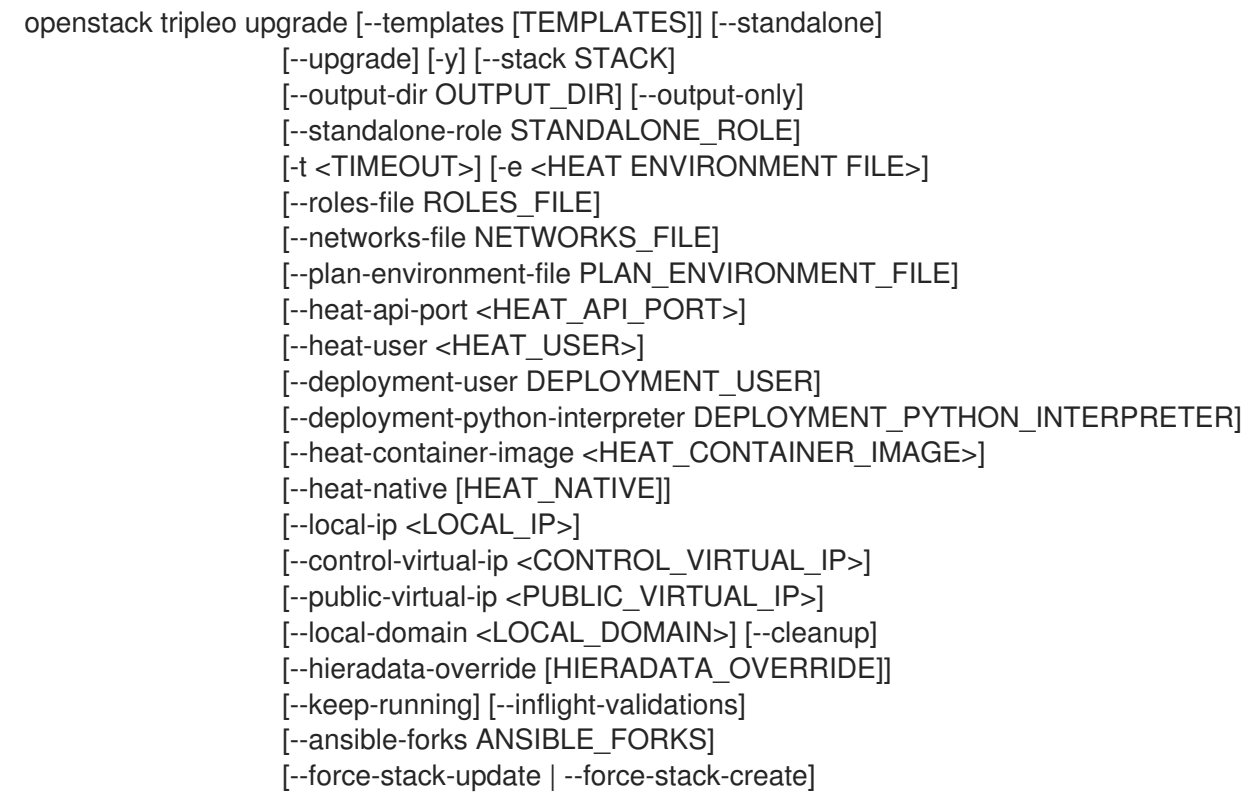

## Table 79.22. Command arguments

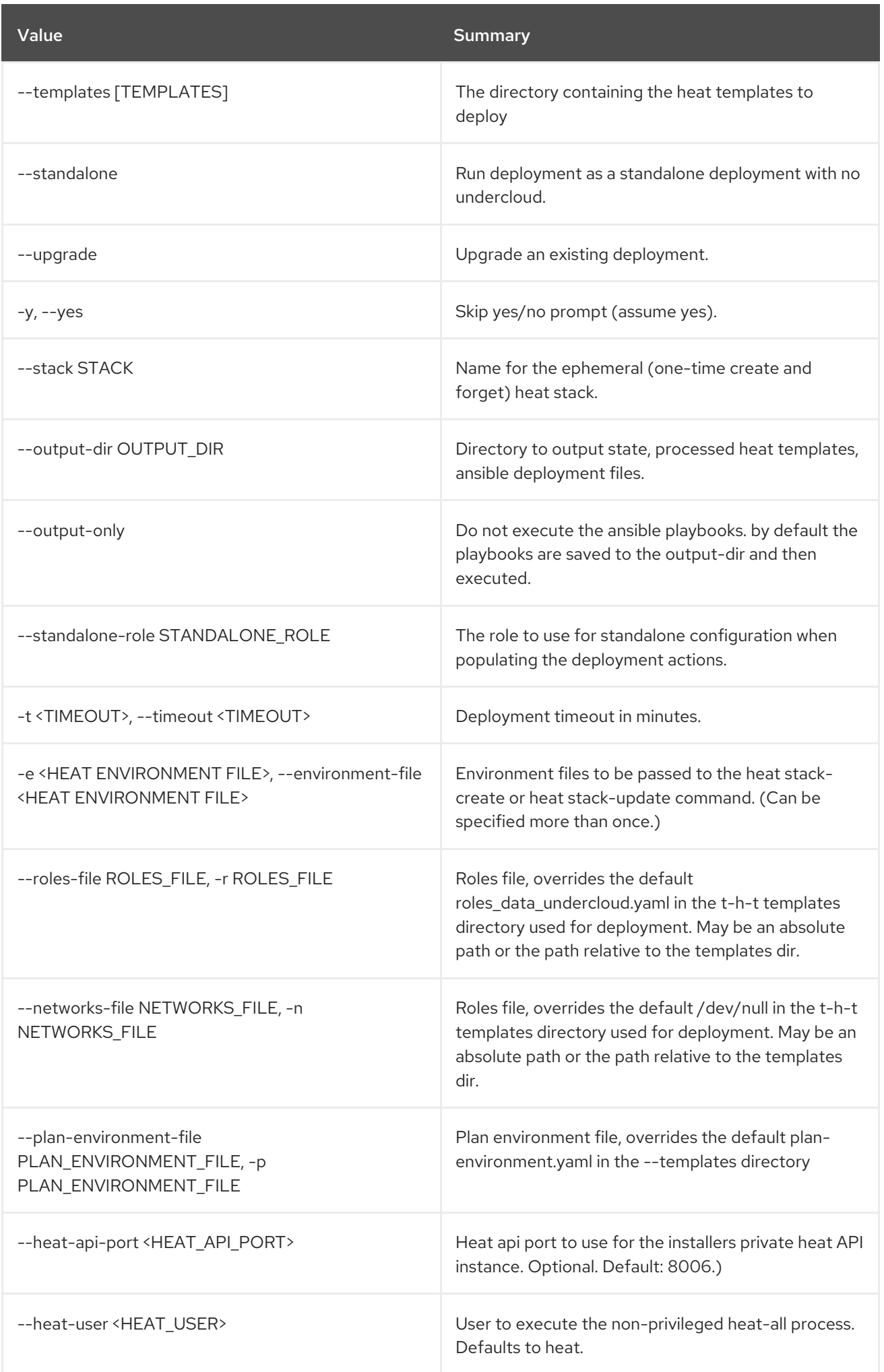

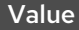

#### Summary

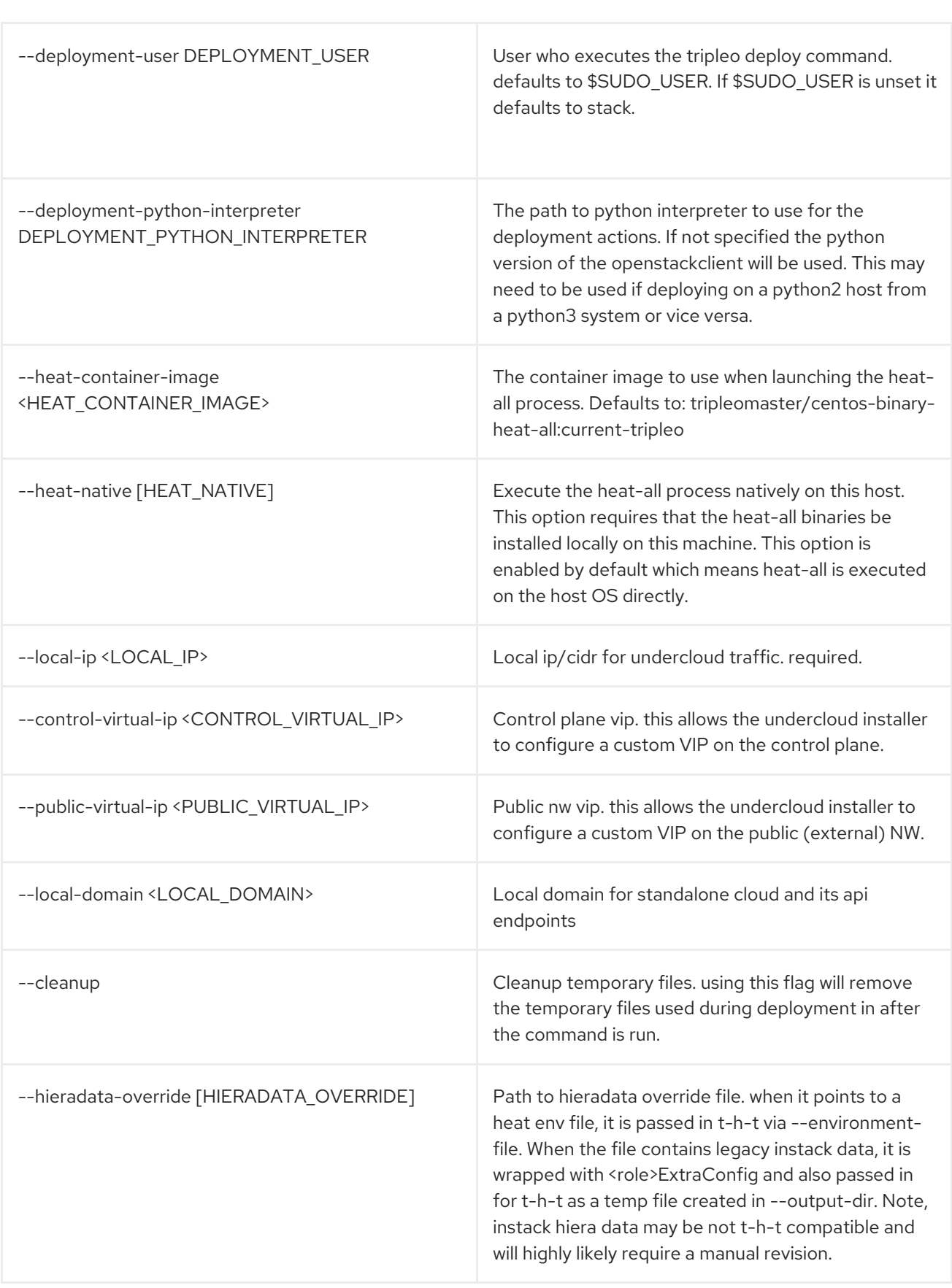

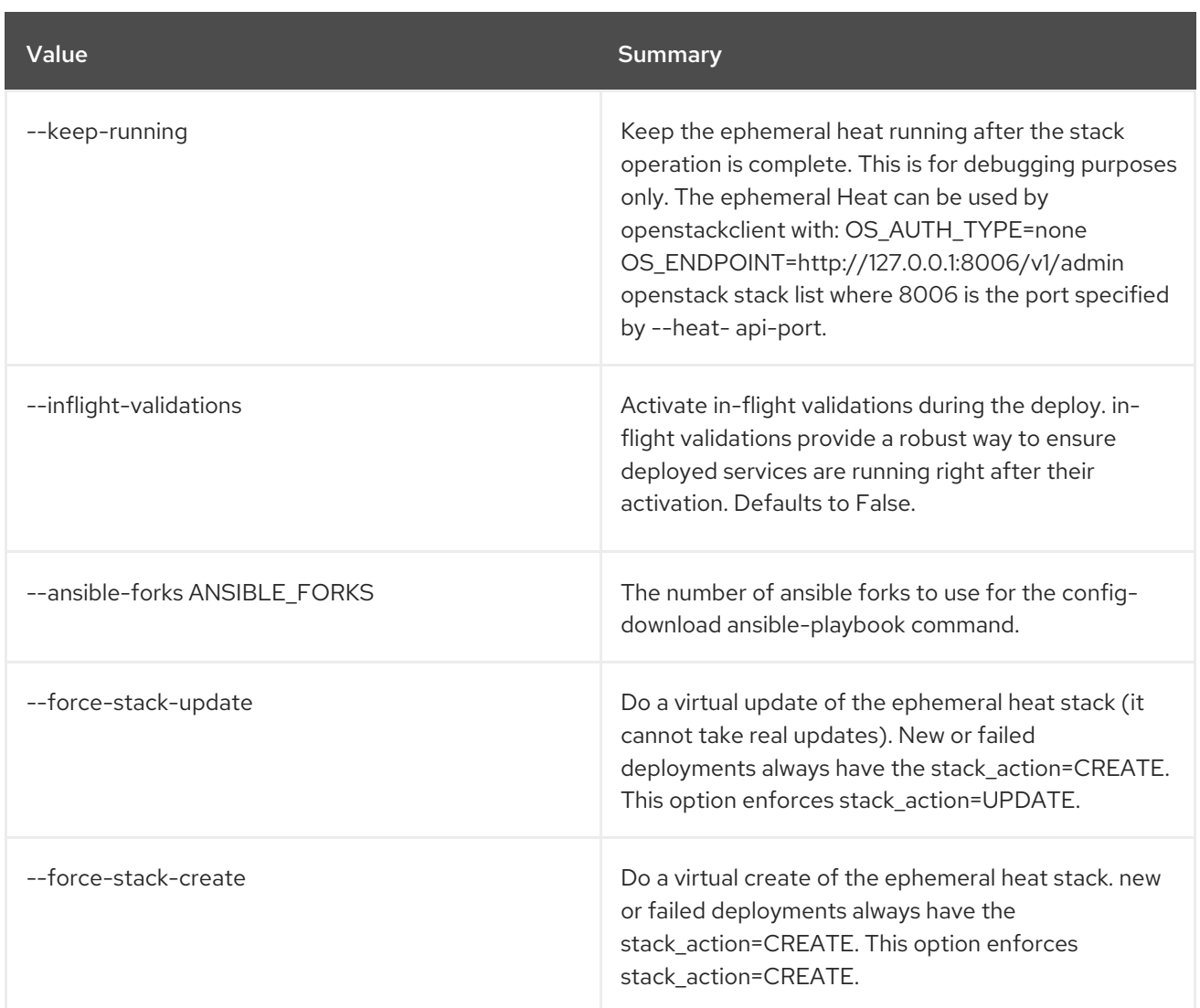

## 79.12. TRIPLEO VALIDATOR GROUP INFO

Display detailed information about a Group

## Usage:

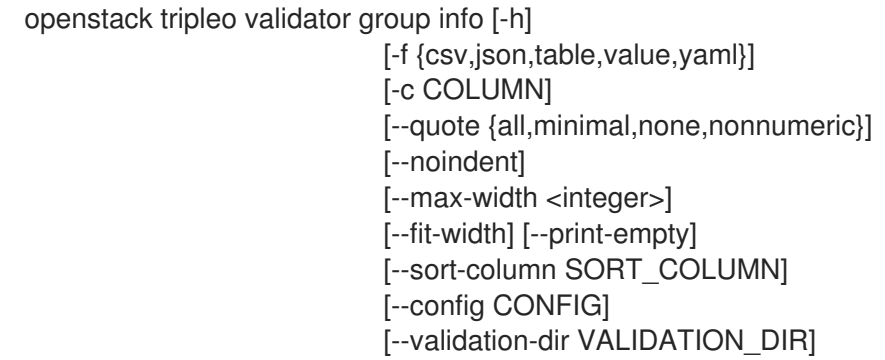

### Table 79.23. Command arguments

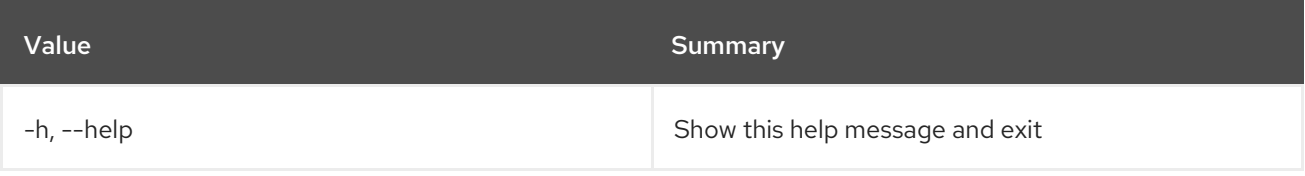

Red Hat OpenStack Platform 16.2 Command Line Interface Reference

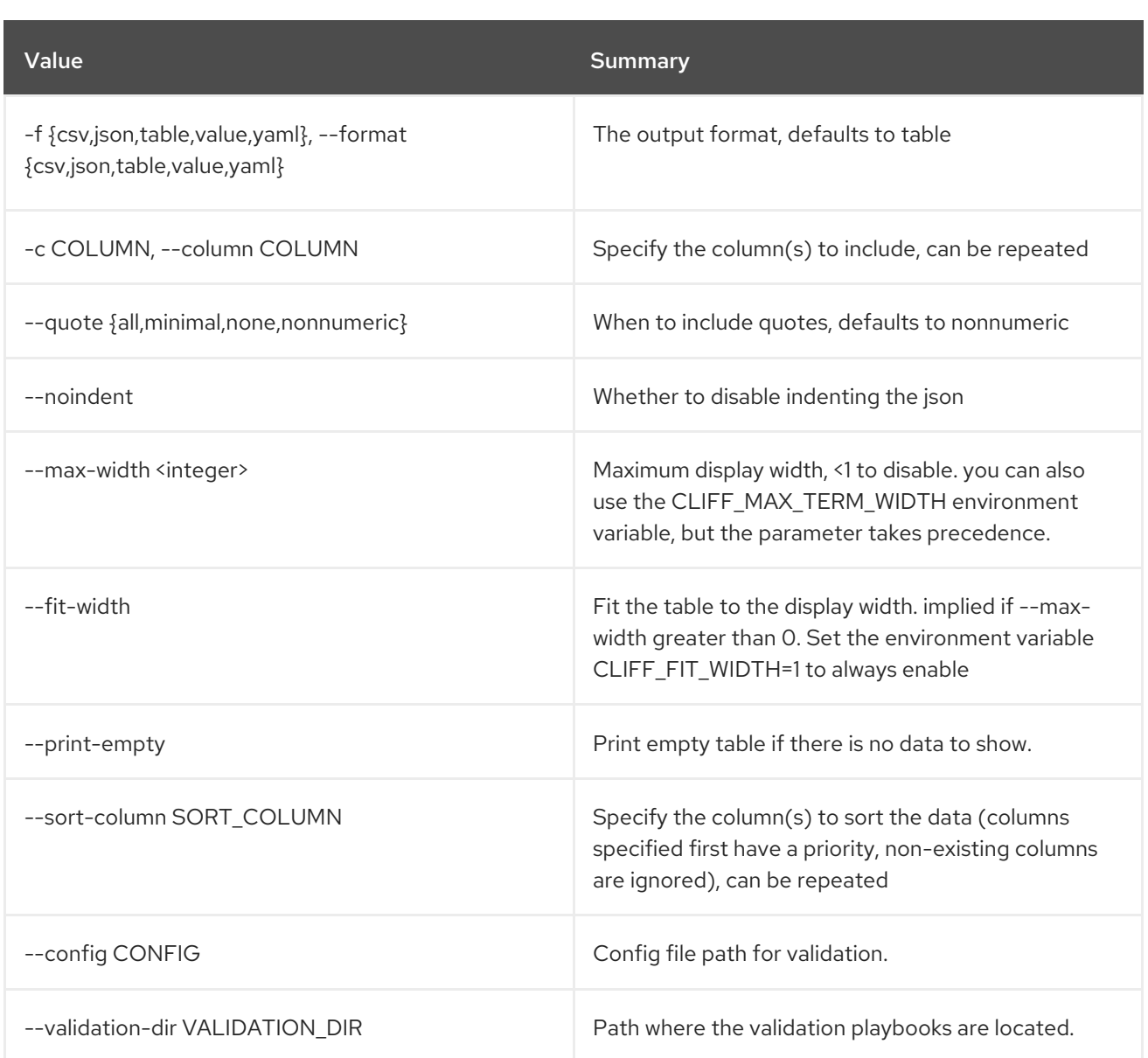

# 79.13. TRIPLEO VALIDATOR INIT

Create the paths and infrastructure to create a community validation

## Usage:

openstack tripleo validator init [-h] [--config CONFIG] <validation\_name>

#### Table 79.24. Positional arguments

Value Summary Communication of the Summary Summary

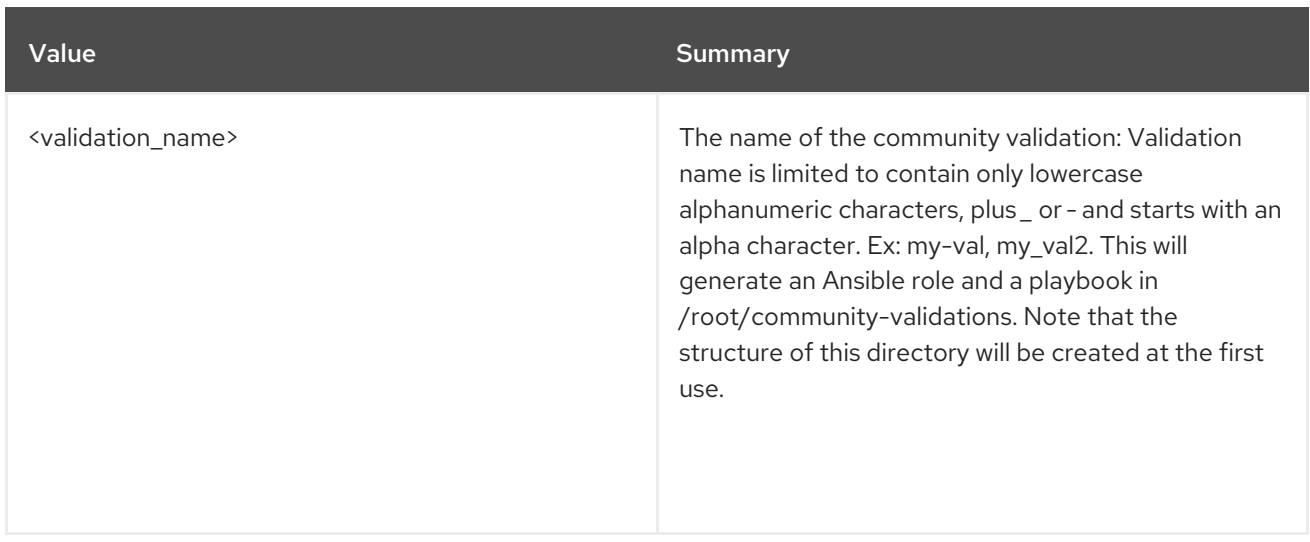

## Table 79.25. Command arguments

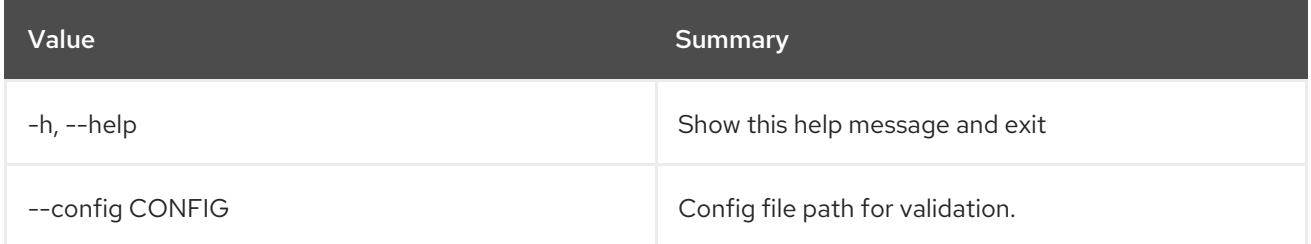

## 79.14. TRIPLEO VALIDATOR LIST

List the available validations

## Usage:

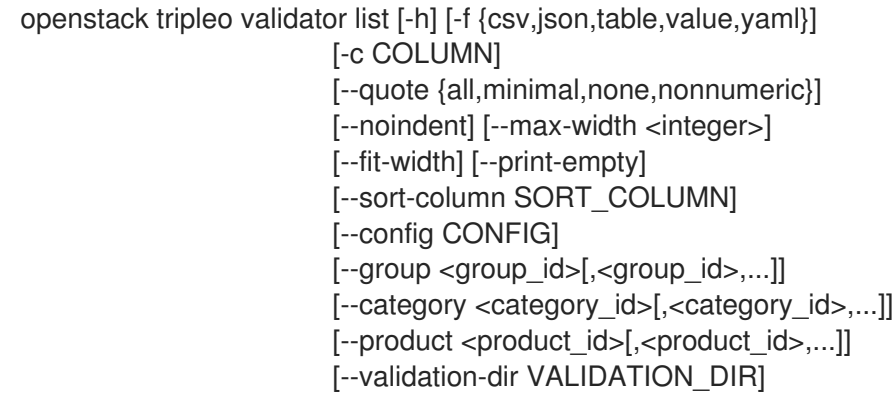

### Table 79.26. Command arguments

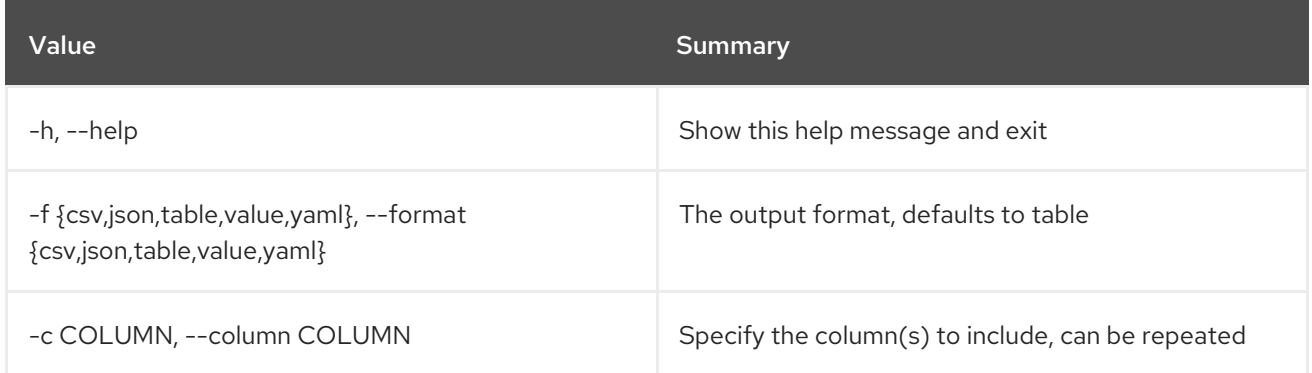

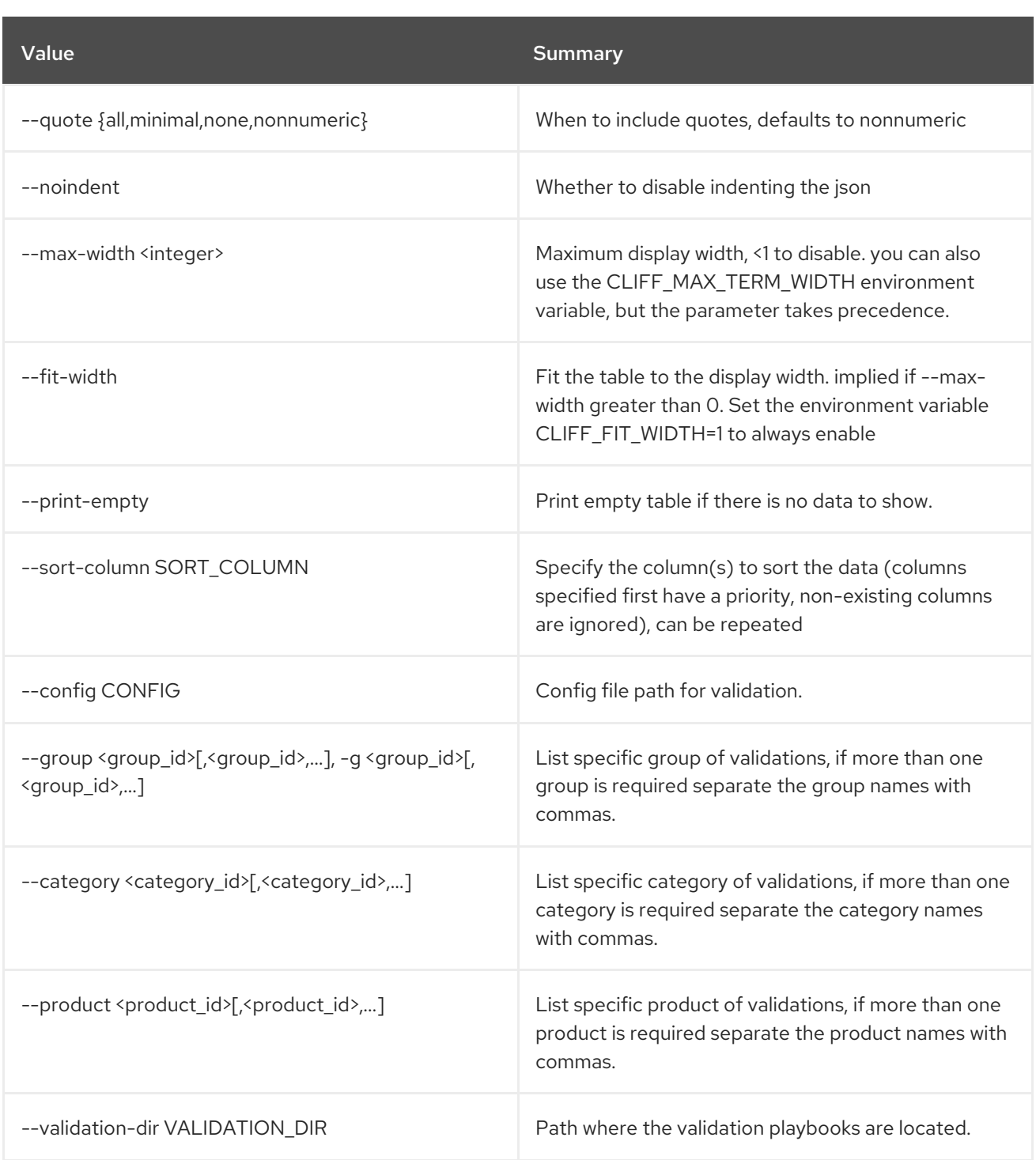

# 79.15. TRIPLEO VALIDATOR RUN

Run the available validations

## Usage:

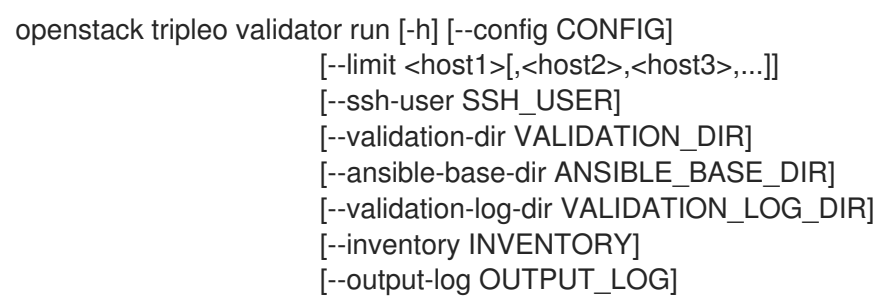

[--junitxml JUNITXML] [--python-interpreter --python-interpreter <PYTHON\_INTERPRETER\_PATH>] [--extra-env-vars key1=<val1> [--extra-env-vars key2=<val2>]] [--skiplist SKIP\_LIST] [--extra-vars key1=<val1> [--extra-vars key2=<val2>] | --extra-vars-file /tmp/my\_vars\_file.[json|yaml]] (--validation <validation\_id>[,<validation\_id>,...] | --group <group\_id>[, <group\_id>,...] | --category <category\_id>[,<category\_id>,...] | --product <product\_id>[, <product\_id>,...])

Table 79.27. Command arguments

| Value                                                                                 | <b>Summary</b>                                                                                                    |
|---------------------------------------------------------------------------------------|----------------------------------------------------------------------------------------------------|
| $-h, -h$ elp                                                                          | Show this help message and exit                                                                                                    |
| --config CONFIG                                                                       | Config file path for validation.                                                                                                    |
| --limit <host1>[, <host2>, <host3>,]</host3></host2></host1>                          | A string that identifies a single node or comma-<br>separated list of nodes to be upgraded in parallel in<br>this upgrade run invocation.                                                                                              |
| --ssh-user SSH_USER                                                                   | Ssh user name for the ansible ssh connection.                                                                                                    |
| --validation-dir VALIDATION_DIR                                                       | Path where the validation playbooks is located.                                                                                                    |
| --ansible-base-dir ANSIBLE_BASE_DIR                                                   | Path where the ansible roles, library and plugins are<br>located.                                                                                                    |
| --validation-log-dir VALIDATION_LOG_DIR                                               | Path where the log files and artifacts will be located.                                                                                                    |
| --inventory INVENTORY, -i INVENTORY                                                   | Path of the ansible inventory.                                                                                                    |
| --output-log OUTPUT_LOG                                                               | Path where the run result will be stored.                                                                                                    |
| --junitxml JUNITXML                                                                   | Path where the run result in junitxml format will be<br>stored.                                                                                                    |
| --python-interpreter --python-interpreter<br><python interpreter="" path=""></python> | Python interpreter for ansible execution.                                                                                                    |
| --extra-env-vars key1= <val1>[--extra-env-vars<br/>key2=<val2>]</val2></val1>         | Add extra environment variables you may need to<br>provide to your Ansible execution as KEY=VALUE<br>pairs. Note that if you pass the same KEY multiple<br>times, the last given VALUE for that same KEY will<br>override the other(s) |

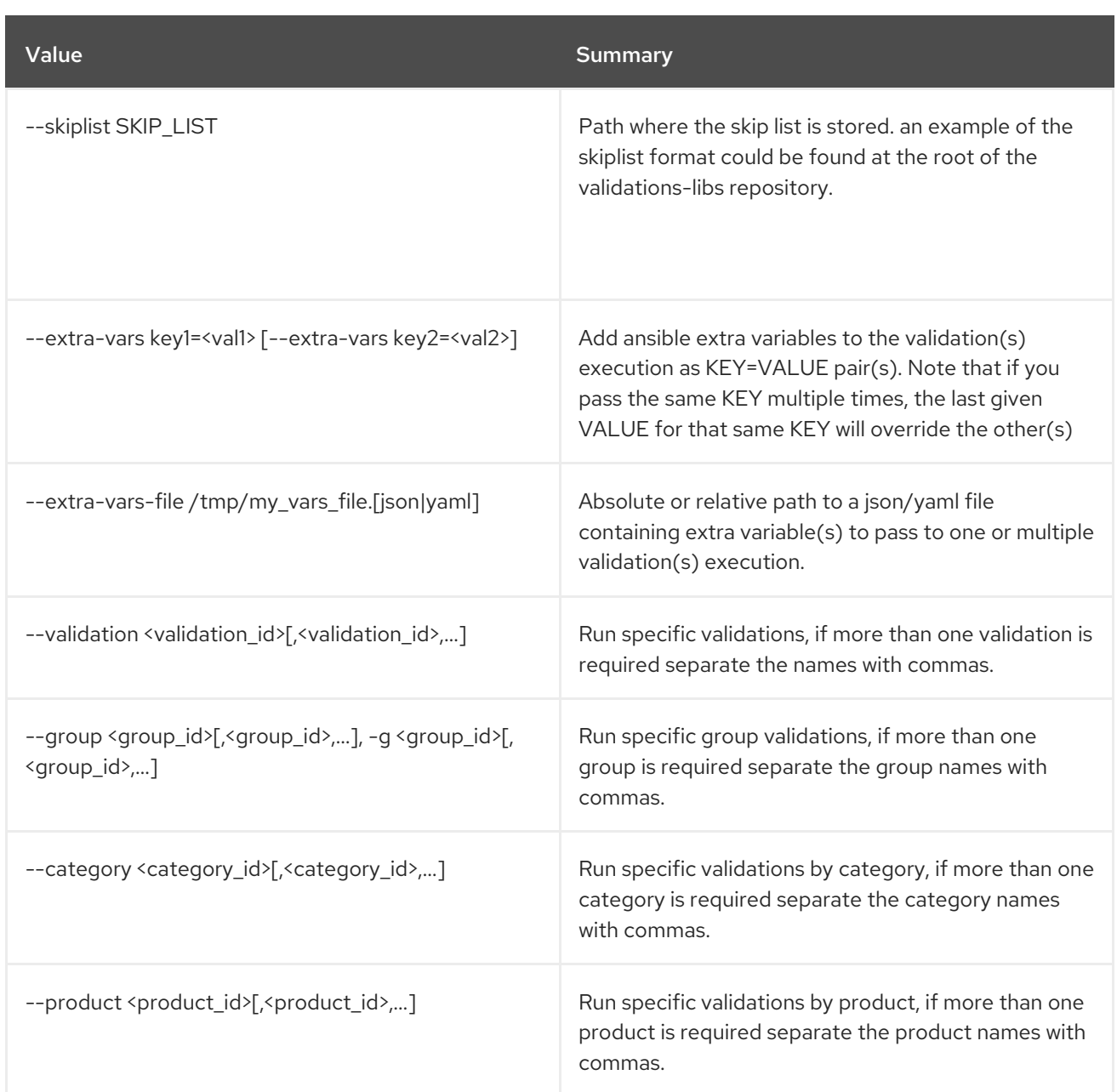

# 79.16. TRIPLEO VALIDATOR SHOW HISTORY

Display Validations execution history

## Usage:

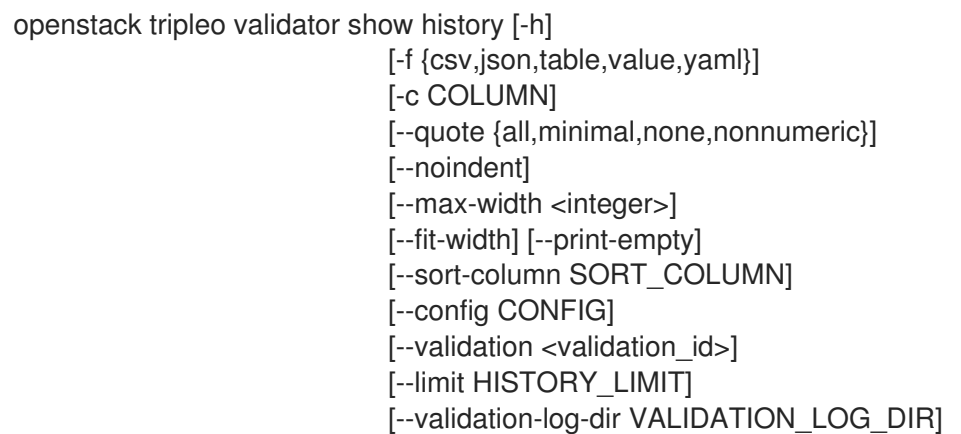

### Table 79.28. Command arguments

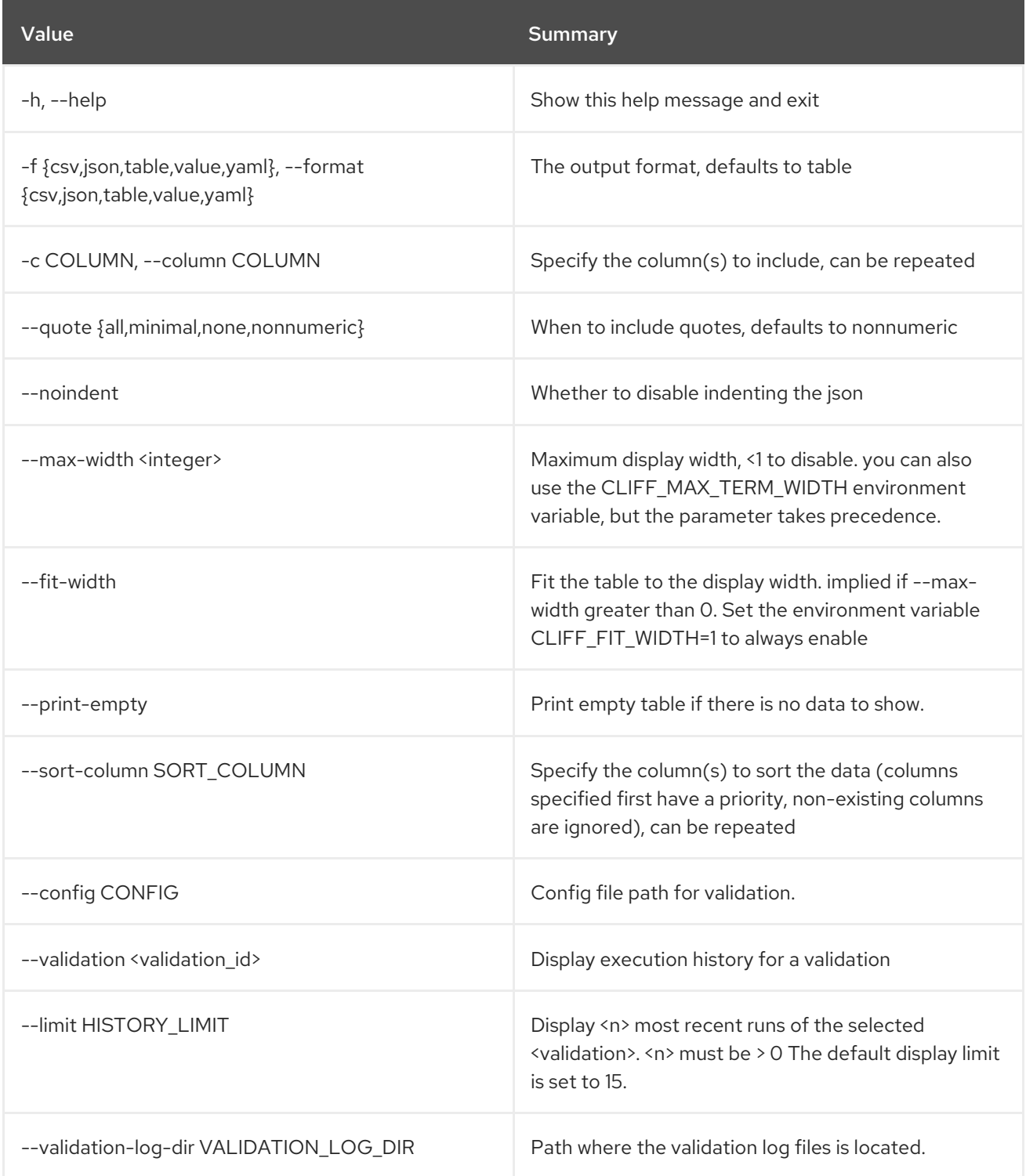

# 79.17. TRIPLEO VALIDATOR SHOW PARAMETER

Display Validations Parameters

#### Usage:

openstack tripleo validator show parameter [-h] [-f {json,shell,table,value,yaml}] [-c COLUMN] [--noindent] [--prefix PREFIX] [--max-width <integer>]

Table 79.29. Command arguments

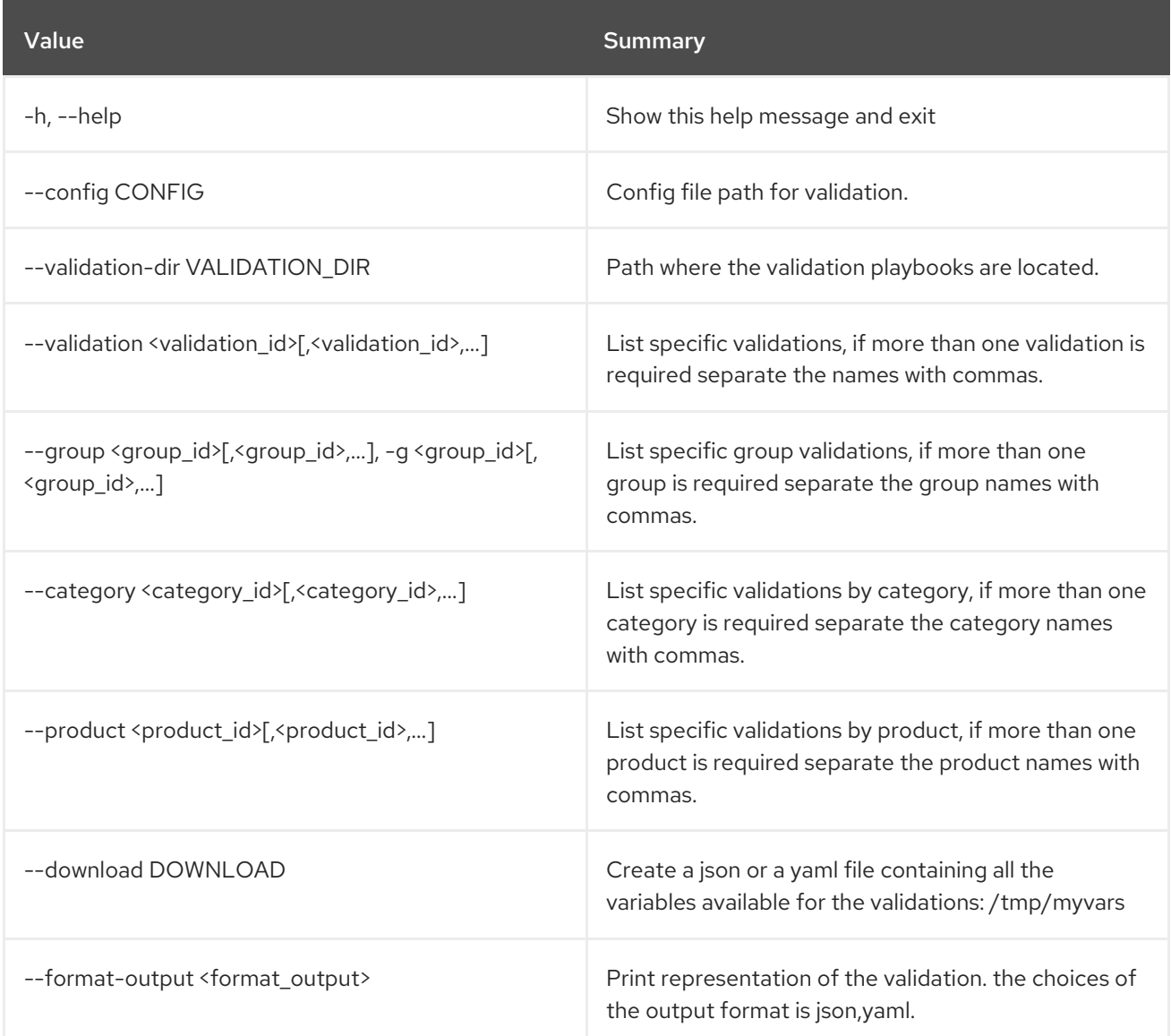

## Table 79.30. Output formatter options

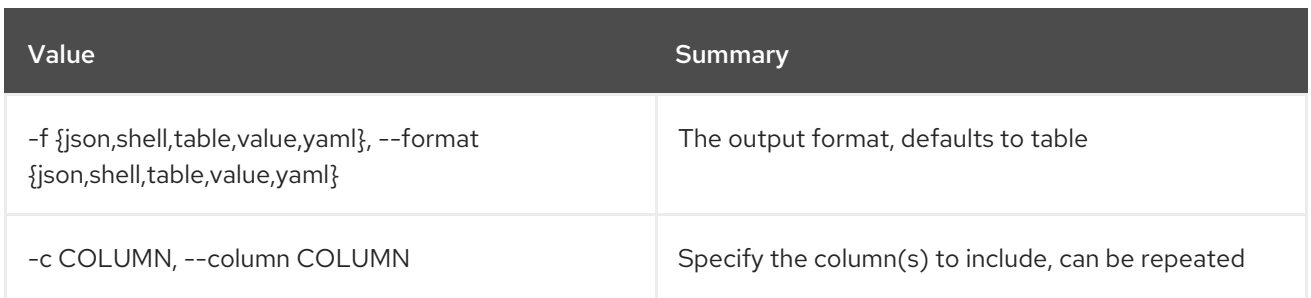

#### Table 79.31. JSON formatter options

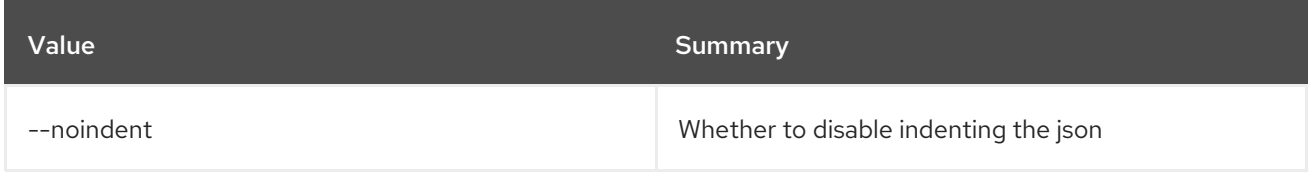

#### Table 79.32. Shell formatter options

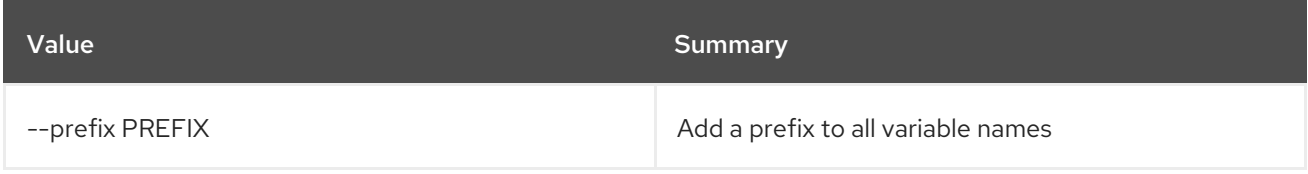

#### Table 79.33. Table formatter options

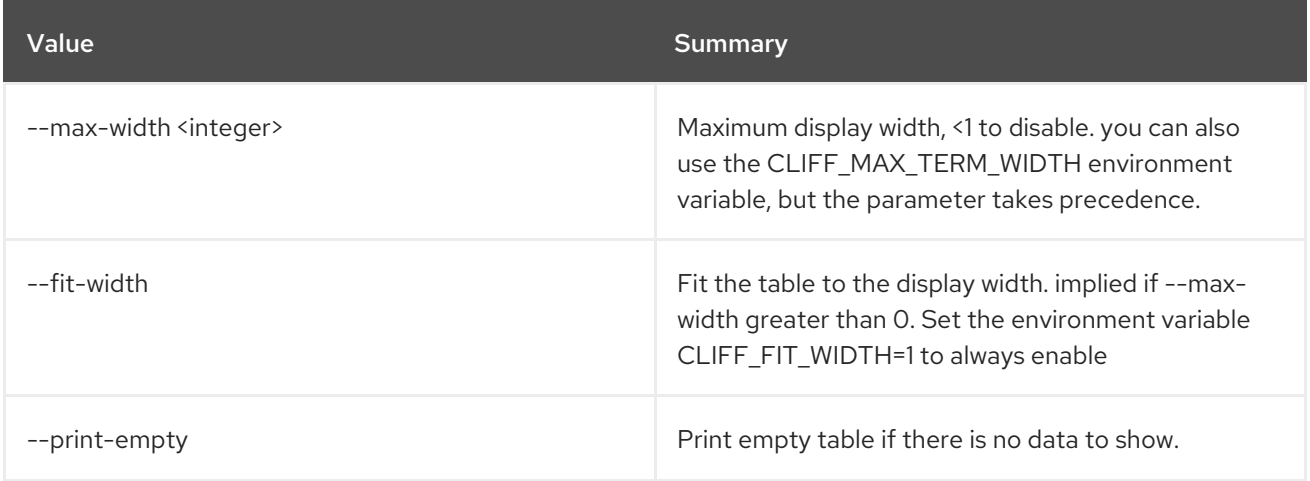

## 79.18. TRIPLEO VALIDATOR SHOW RUN

Display details about a Validation execution

### Usage:

openstack tripleo validator show run [-h] [--config CONFIG] [--full] [--validation-log-dir VALIDATION\_LOG\_DIR] <uuid>

Table 79.34. Positional arguments

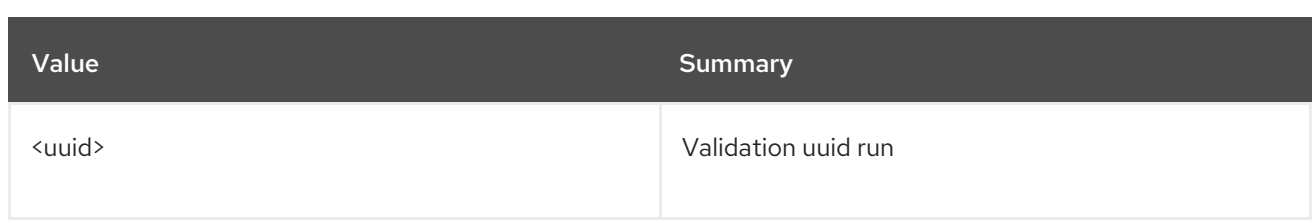

### Table 79.35. Command arguments

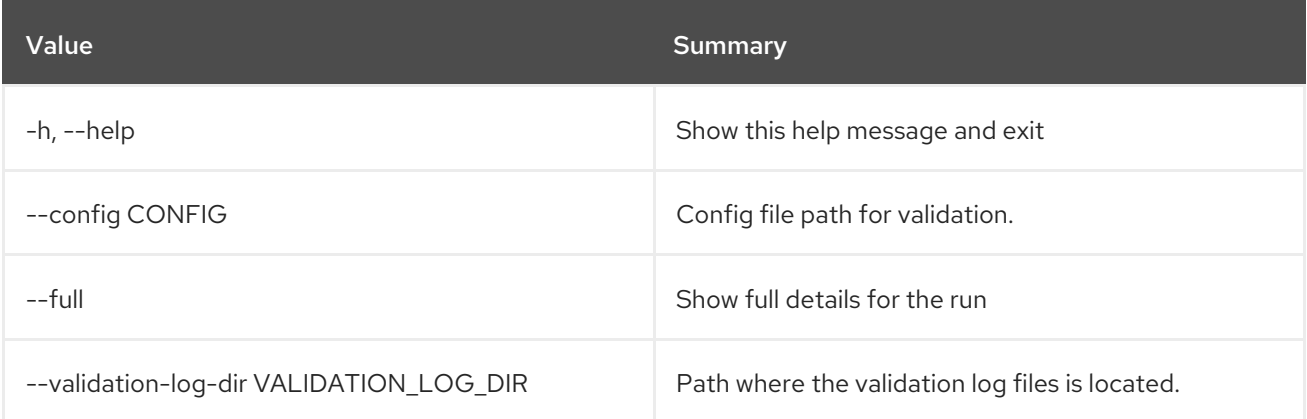

## 79.19. TRIPLEO VALIDATOR SHOW

Display detailed information about a Validation

### Usage:

```
openstack tripleo validator show [-h]
             [-f {json,shell,table,value,yaml}]
             [-c COLUMN] [--noindent]
             [--prefix PREFIX]
             [--max-width <integer>] [--fit-width]
             [--print-empty] [--config CONFIG]
             [--validation-dir VALIDATION_DIR]
             <validation>
```
#### Table 79.36. Positional arguments

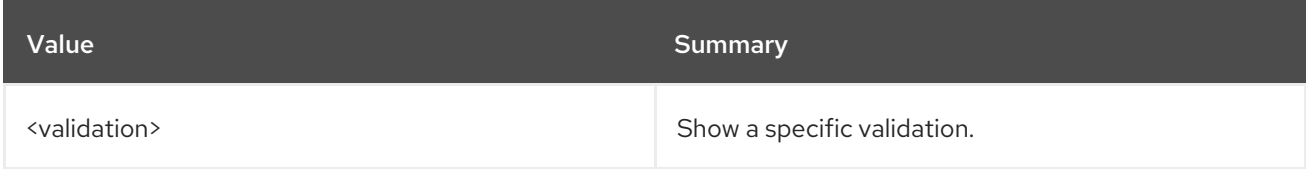

#### Table 79.37. Command arguments

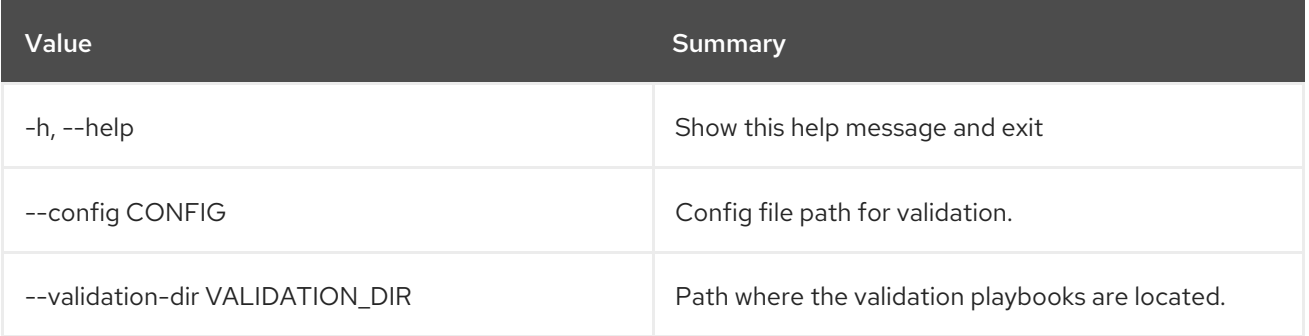

### Table 79.38. Output formatter options

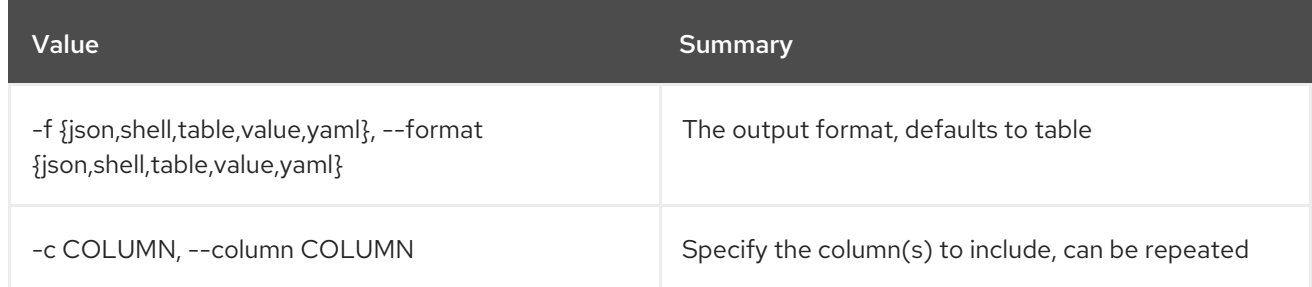

## Table 79.39. JSON formatter options

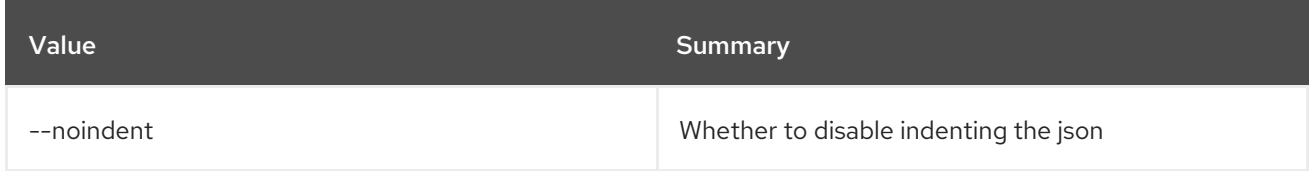

## Table 79.40. Shell formatter options

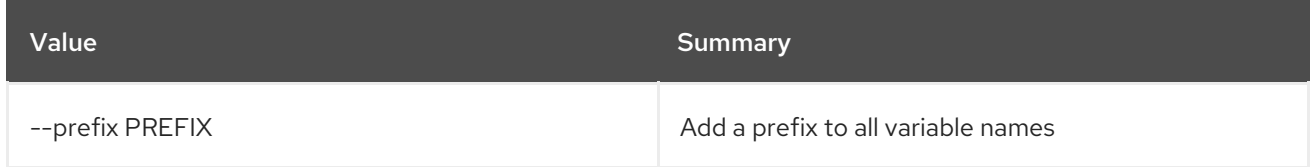

## Table 79.41. Table formatter options

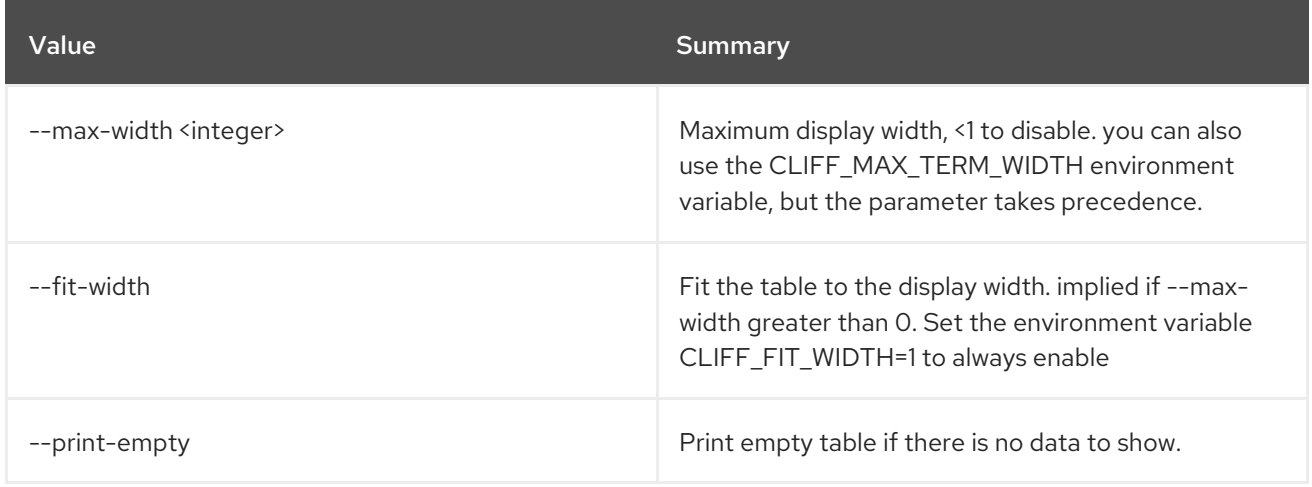

# CHAPTER 80. TRUST

This chapter describes the commands under the **trust** command.

# 80.1. TRUST CREATE

Create new trust

### Usage:

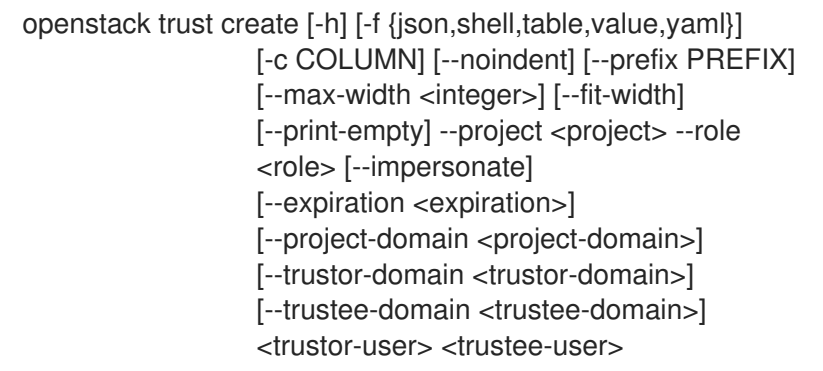

## Table 80.1. Positional arguments

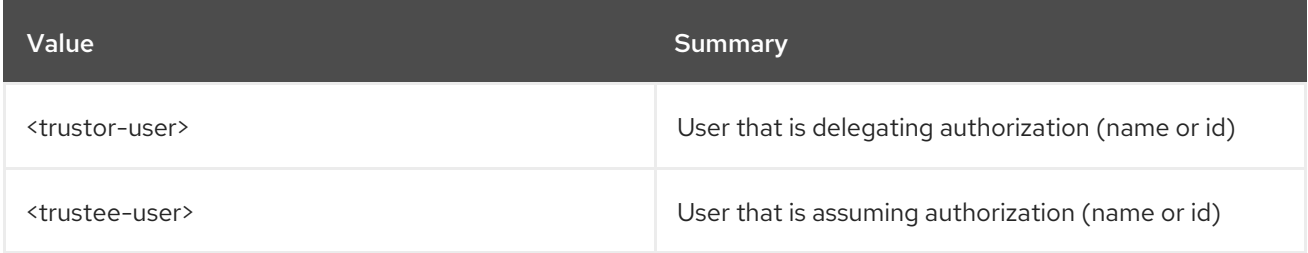

### Table 80.2. Command arguments

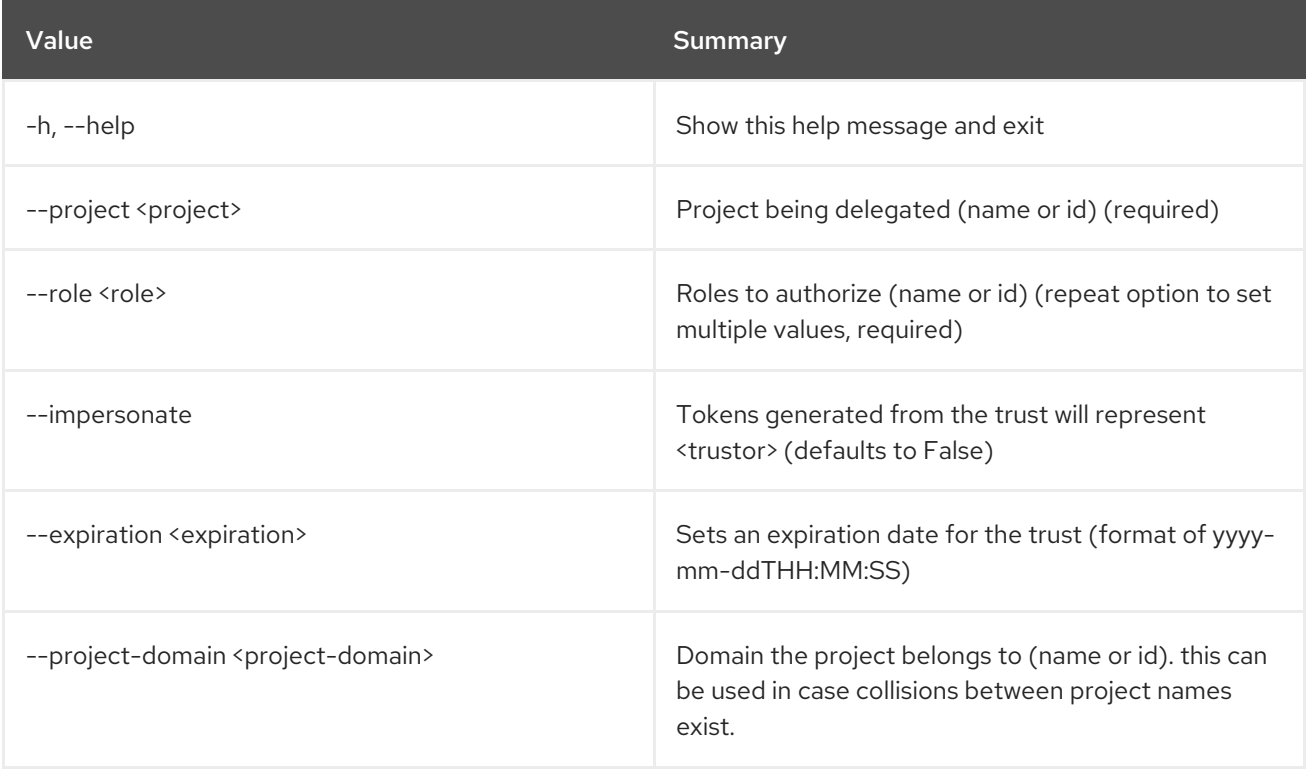

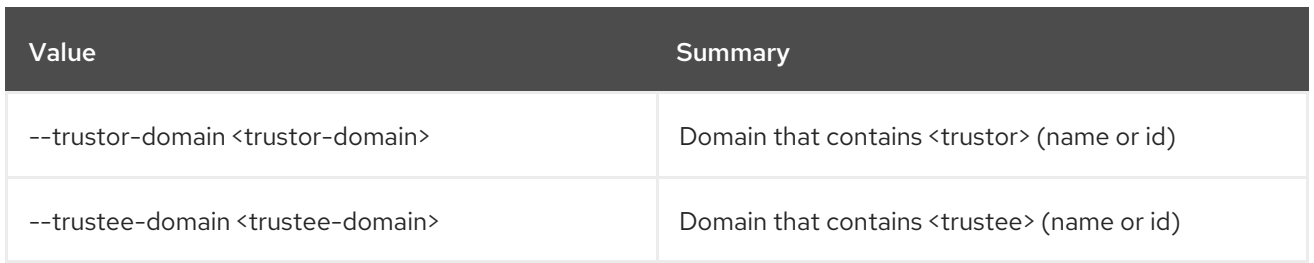

### Table 80.3. Output formatter options

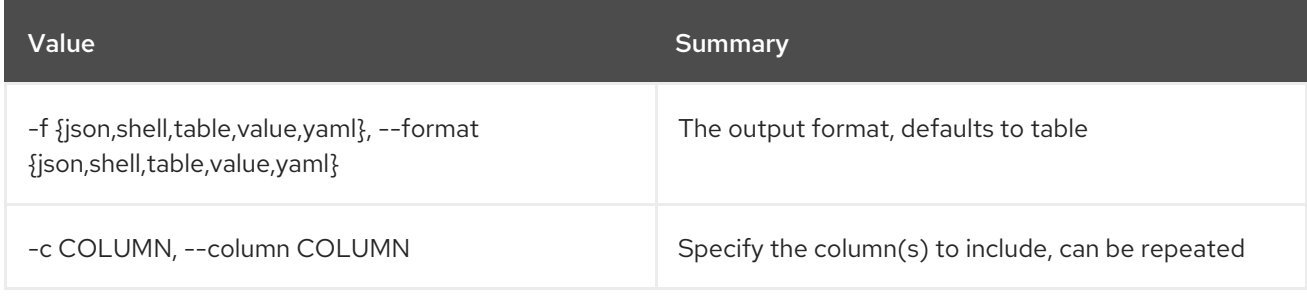

## Table 80.4. JSON formatter options

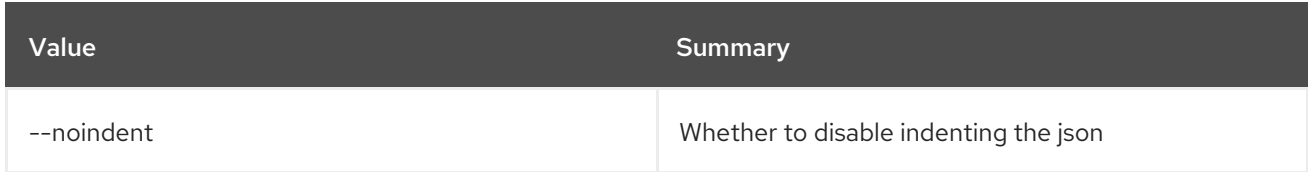

## Table 80.5. Shell formatter options

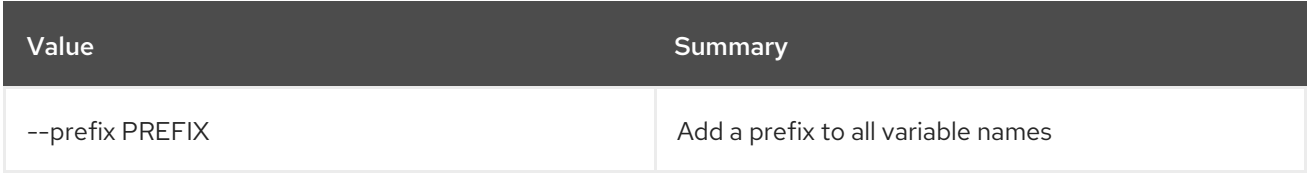

### Table 80.6. Table formatter options

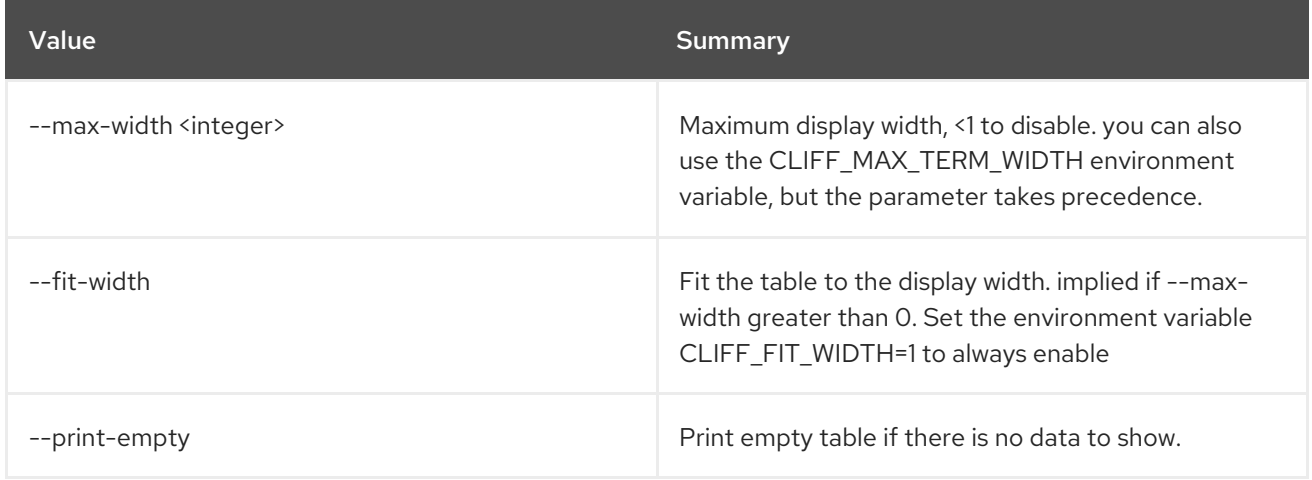

## 80.2. TRUST DELETE

Delete trust(s)

Usage:

## openstack trust delete [-h] <trust> [<trust> ...]

#### Table 80.7. Positional arguments

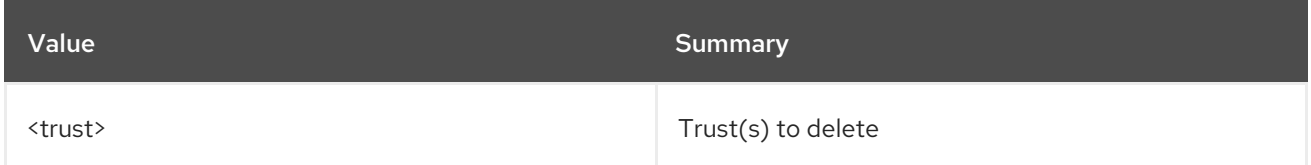

#### Table 80.8. Command arguments

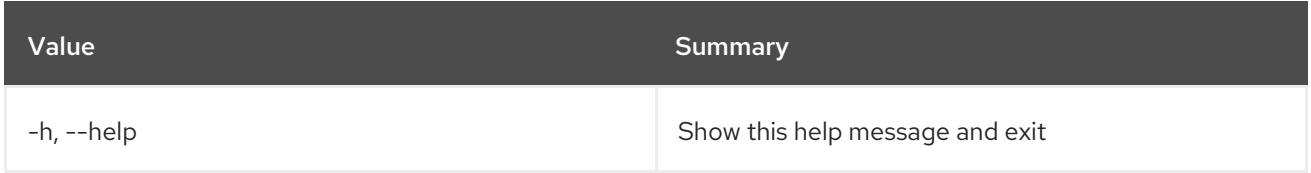

## 80.3. TRUST LIST

List trusts

### Usage:

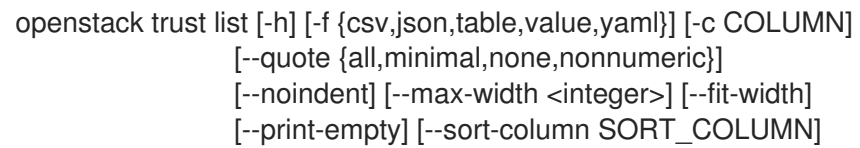

#### Table 80.9. Command arguments

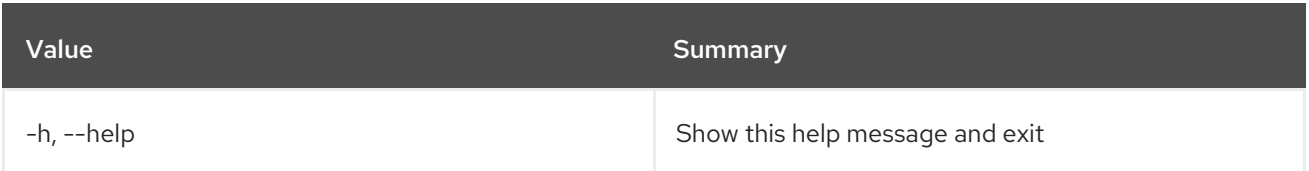

### Table 80.10. Output formatter options

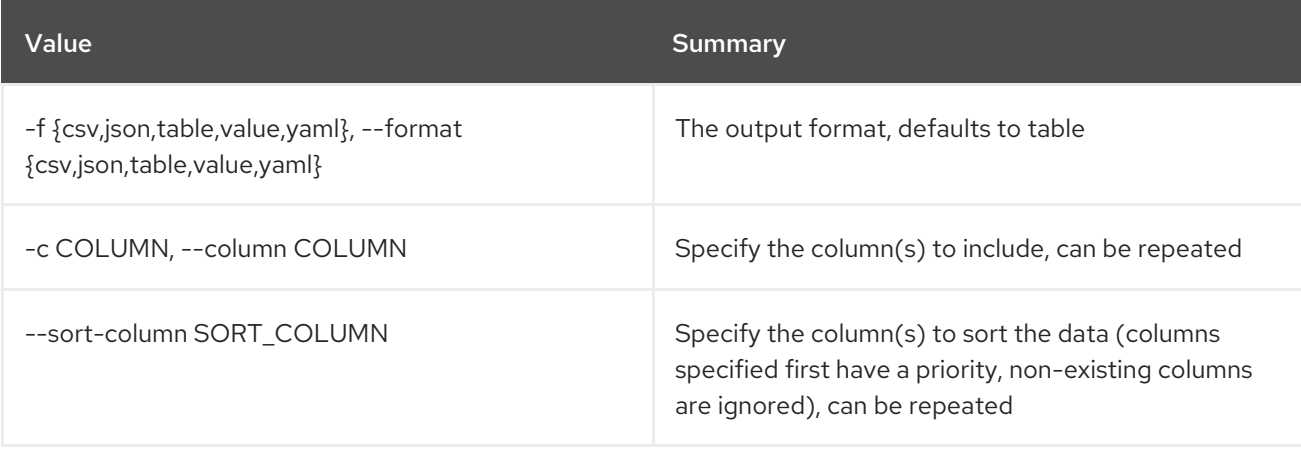

### Table 80.11. CSV formatter options

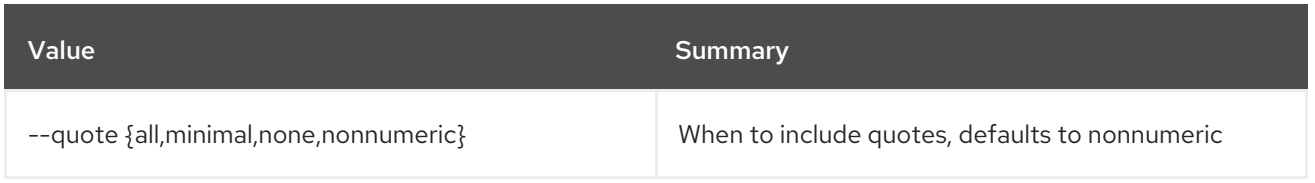

### Table 80.12. JSON formatter options

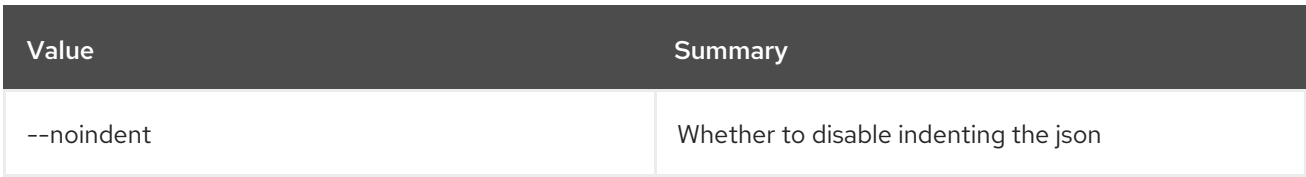

### Table 80.13. Table formatter options

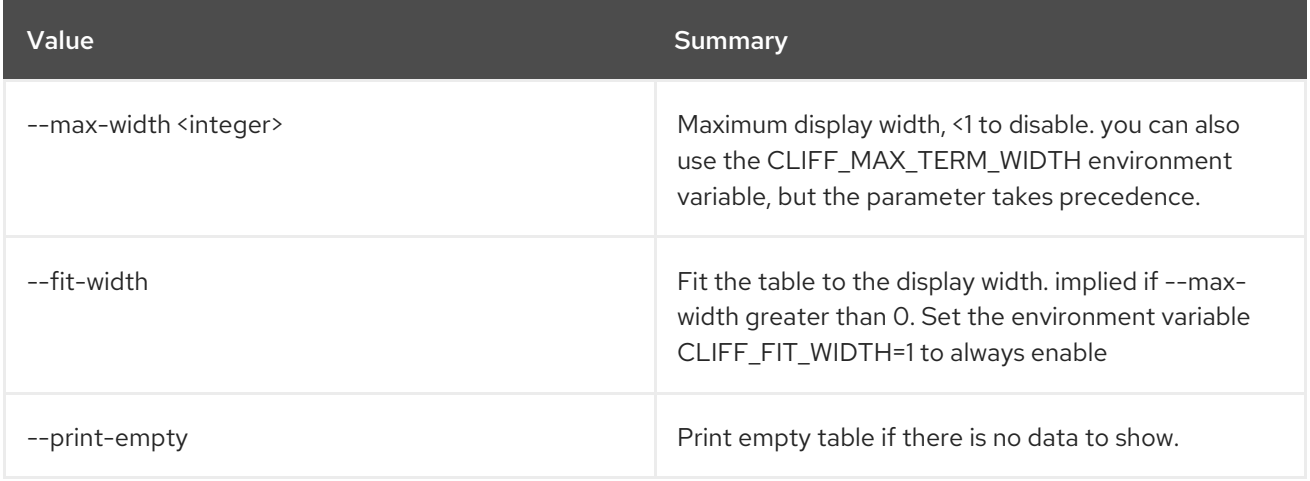

## 80.4. TRUST SHOW

Display trust details

Usage:

```
openstack trust show [-h] [-f {json,shell,table,value,yaml}]
     [-c COLUMN] [--noindent] [--prefix PREFIX]
      [--max-width <integer>] [--fit-width]
      [--print-empty]
      <trust>
```
#### Table 80.14. Positional arguments

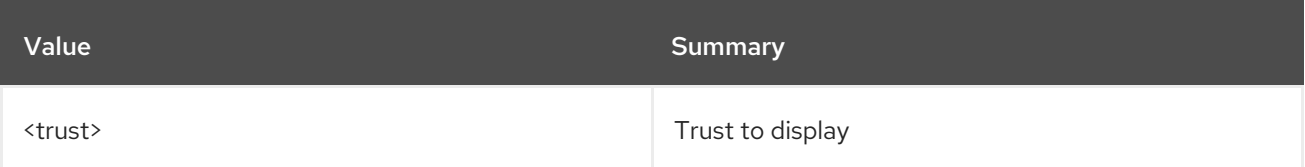

### Table 80.15. Command arguments

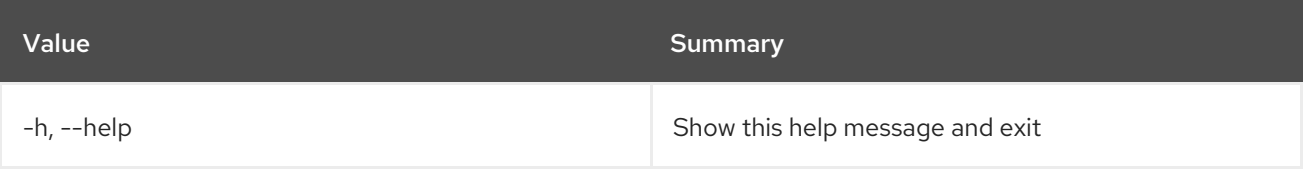

### Table 80.16. Output formatter options

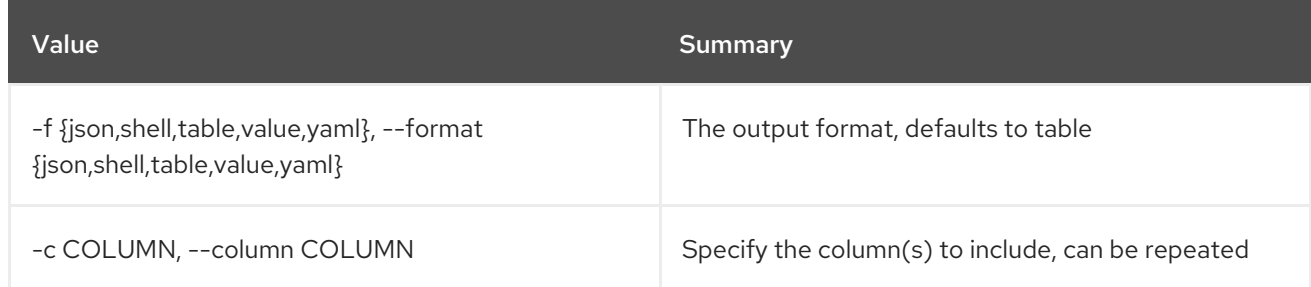

## Table 80.17. JSON formatter options

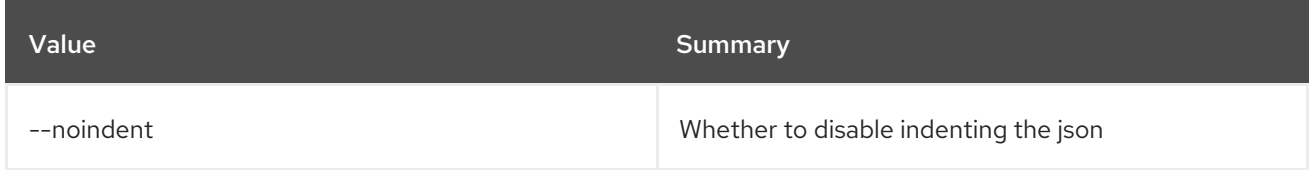

## Table 80.18. Shell formatter options

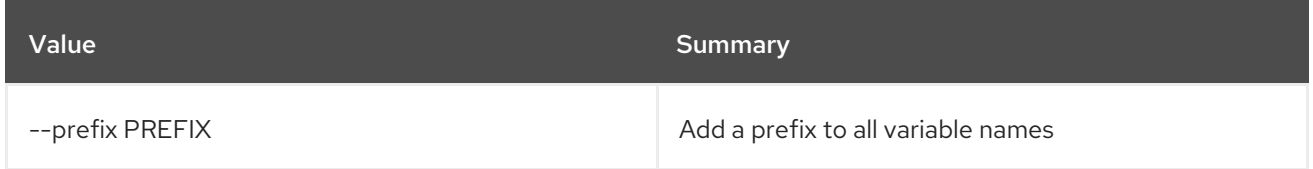

## Table 80.19. Table formatter options

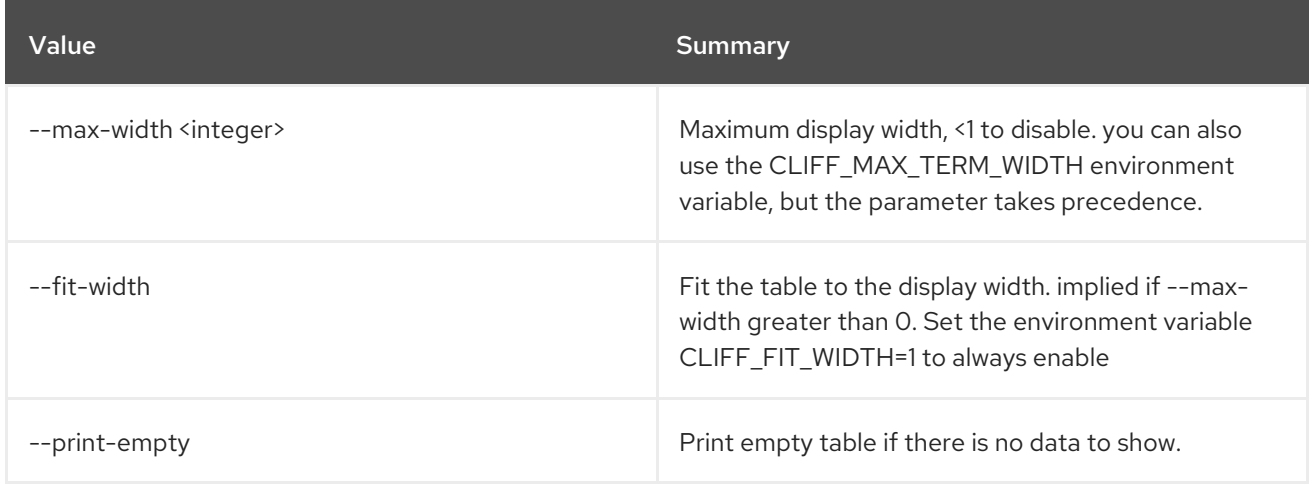
# CHAPTER 81. TSIGKEY

This chapter describes the commands under the **tsigkey** command.

## 81.1. TSIGKEY CREATE

Create new tsigkey

### Usage:

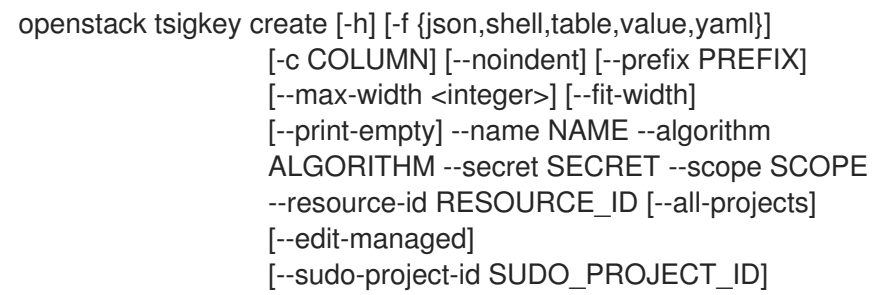

#### Table 81.1. Command arguments

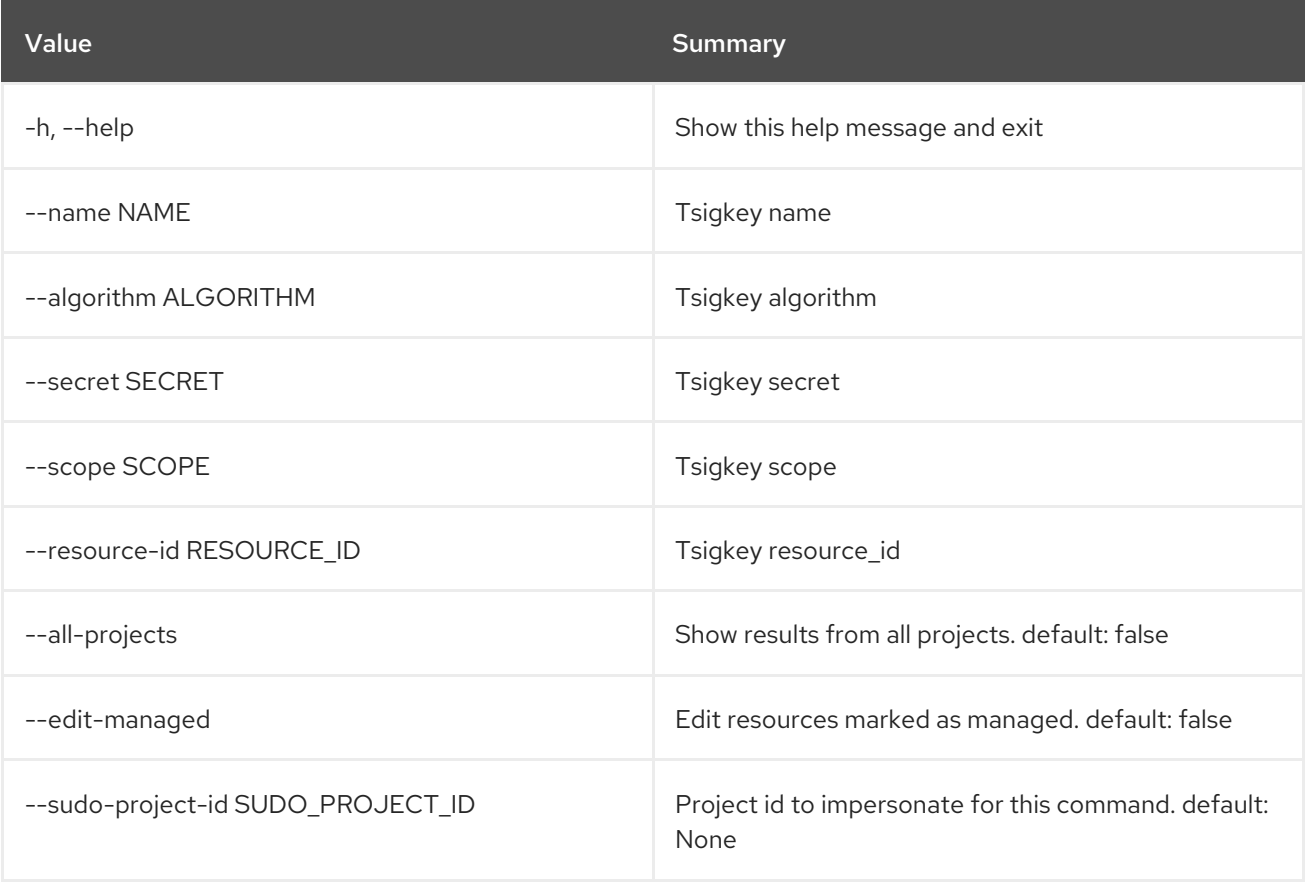

## Table 81.2. Output formatter options

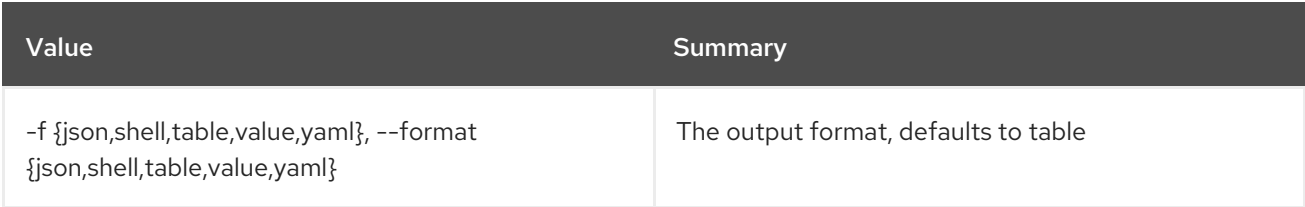

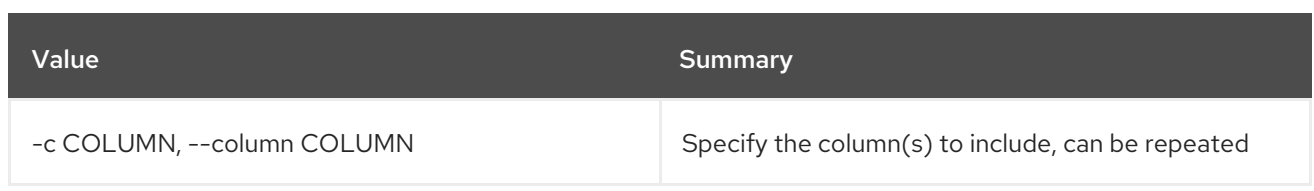

#### Table 81.3. JSON formatter options

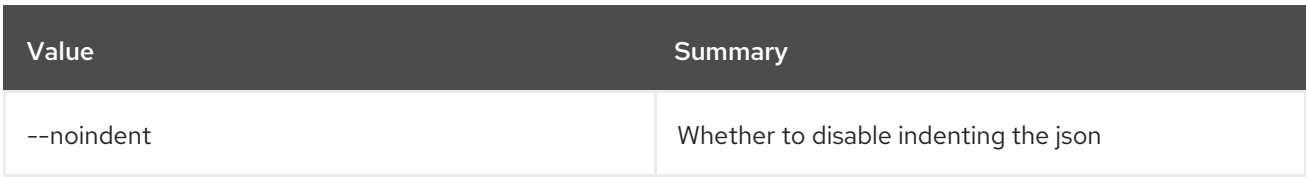

### Table 81.4. Shell formatter options

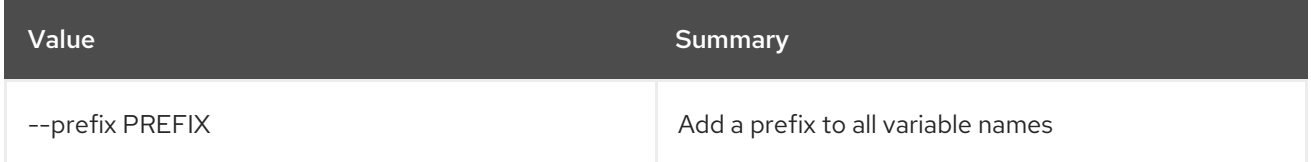

#### Table 81.5. Table formatter options

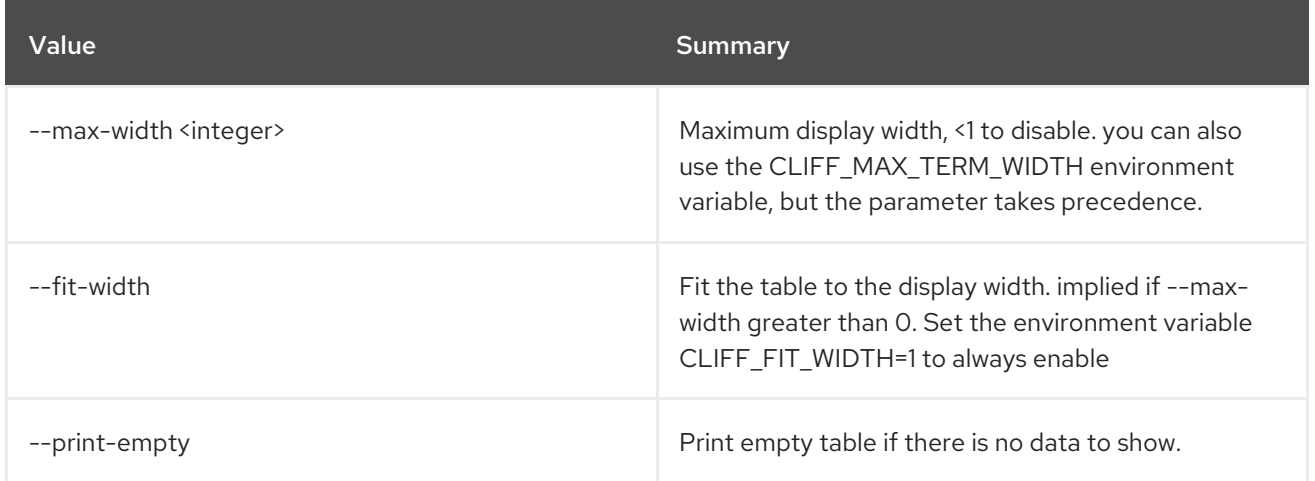

## 81.2. TSIGKEY DELETE

Delete tsigkey

Usage:

openstack tsigkey delete [-h] [--all-projects] [--edit-managed] [--sudo-project-id SUDO\_PROJECT\_ID] id

#### Table 81.6. Positional arguments

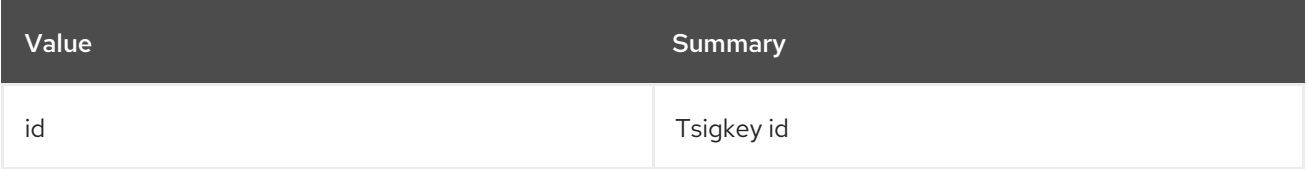

### Table 81.7. Command arguments

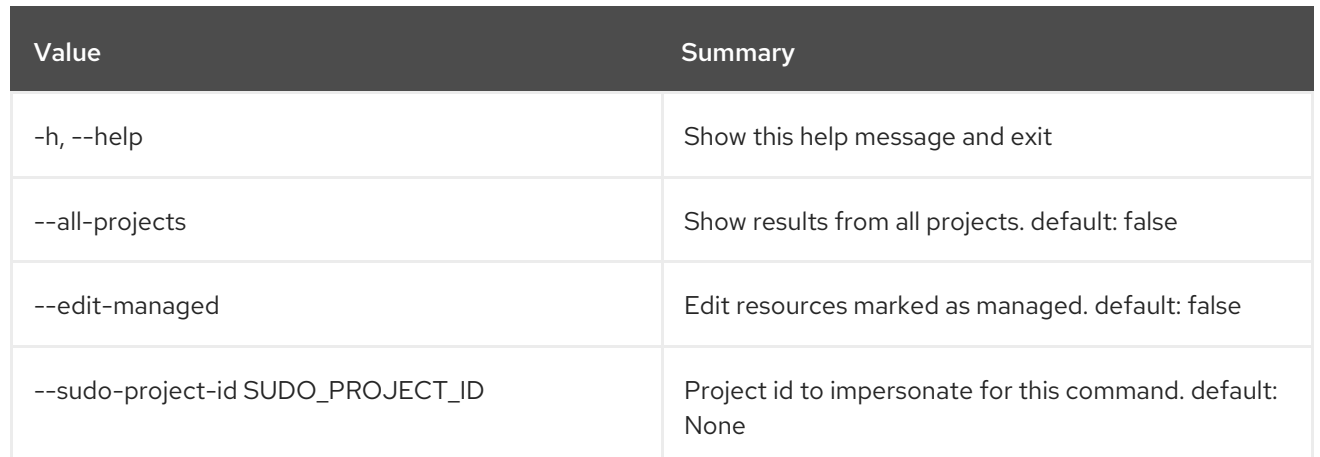

## 81.3. TSIGKEY LIST

List tsigkeys

### Usage:

openstack tsigkey list [-h] [-f {csv,json,table,value,yaml}] [-c COLUMN] [--quote {all,minimal,none,nonnumeric}] [--noindent] [--max-width <integer>] [--fit-width] [--print-empty] [--sort-column SORT\_COLUMN] [--name NAME] [--algorithm ALGORITHM] [--scope SCOPE] [--all-projects] [--edit-managed] [--sudo-project-id SUDO\_PROJECT\_ID]

### Table 81.8. Command arguments

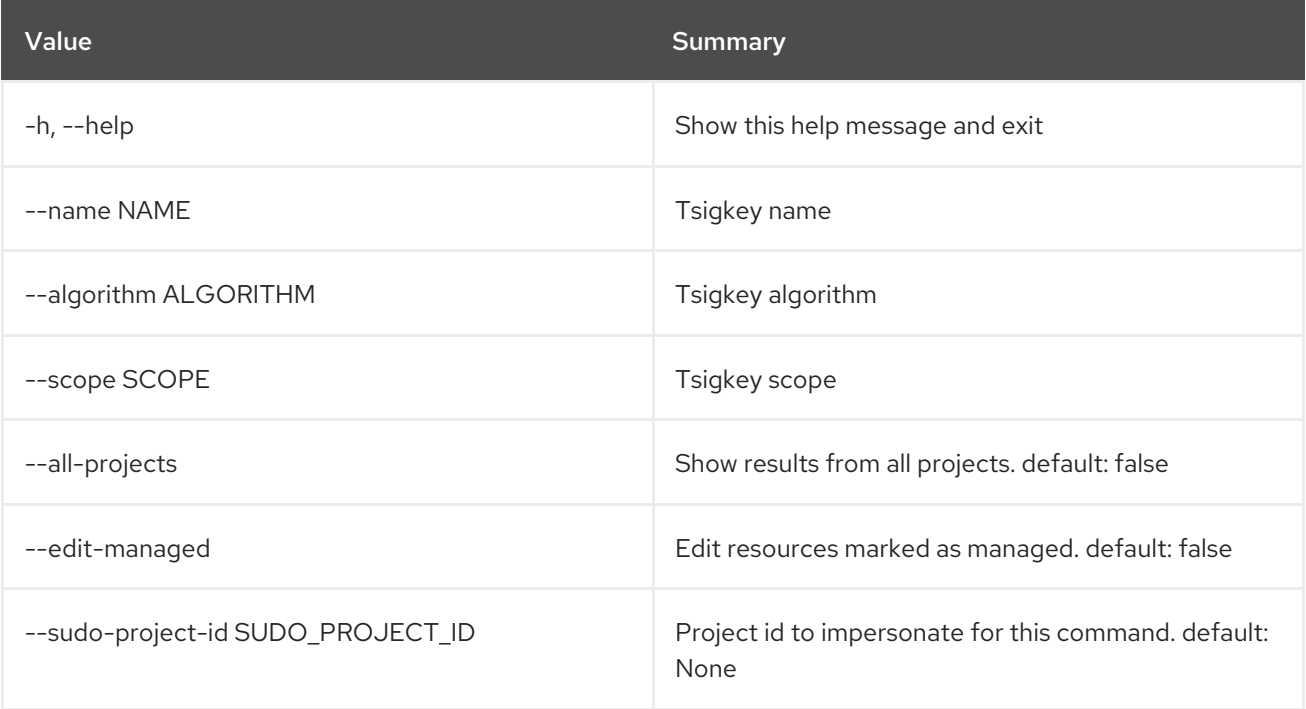

#### Table 81.9. Output formatter options

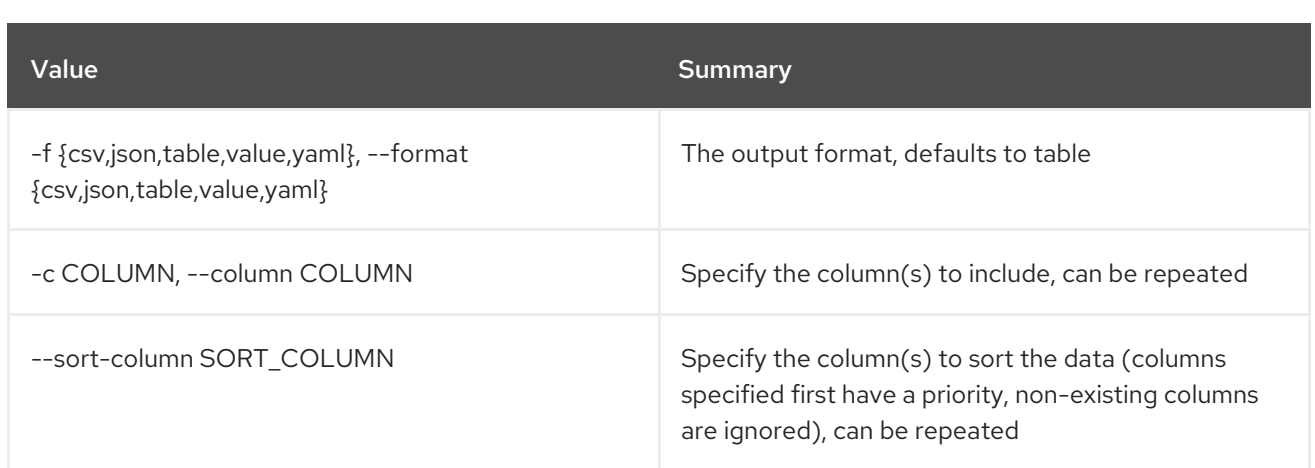

#### Table 81.10. CSV formatter options

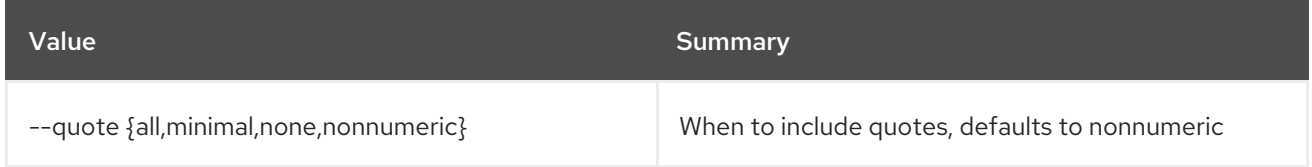

#### Table 81.11. JSON formatter options

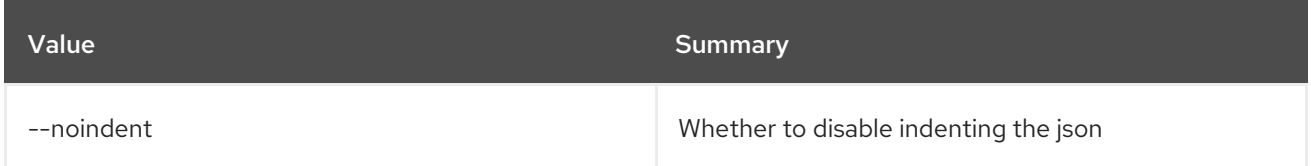

### Table 81.12. Table formatter options

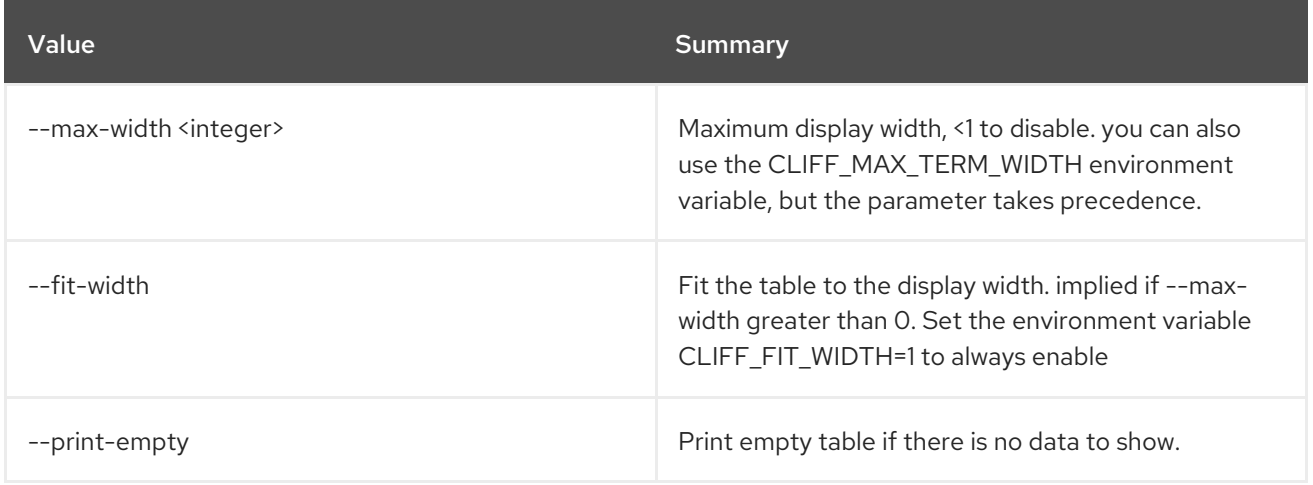

## 81.4. TSIGKEY SET

Set tsigkey properties

### Usage:

openstack tsigkey set [-h] [-f {json,shell,table,value,yaml}] [-c COLUMN] [--noindent] [--prefix PREFIX] [--max-width <integer>] [--fit-width] [--print-empty] [--name NAME] [--algorithm ALGORITHM] [--secret SECRET]

#### [--scope SCOPE] [--all-projects] [--edit-managed] [--sudo-project-id SUDO\_PROJECT\_ID] id

### Table 81.13. Positional arguments

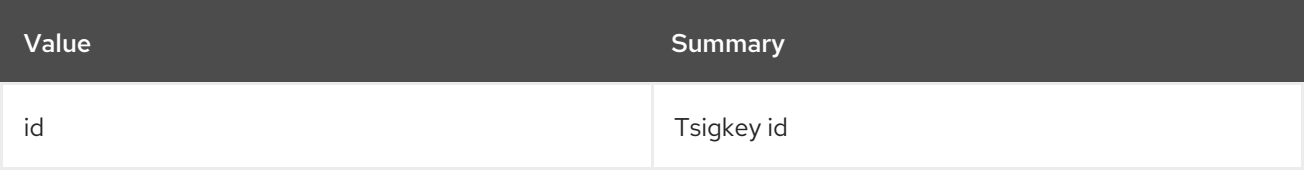

#### Table 81.14. Command arguments

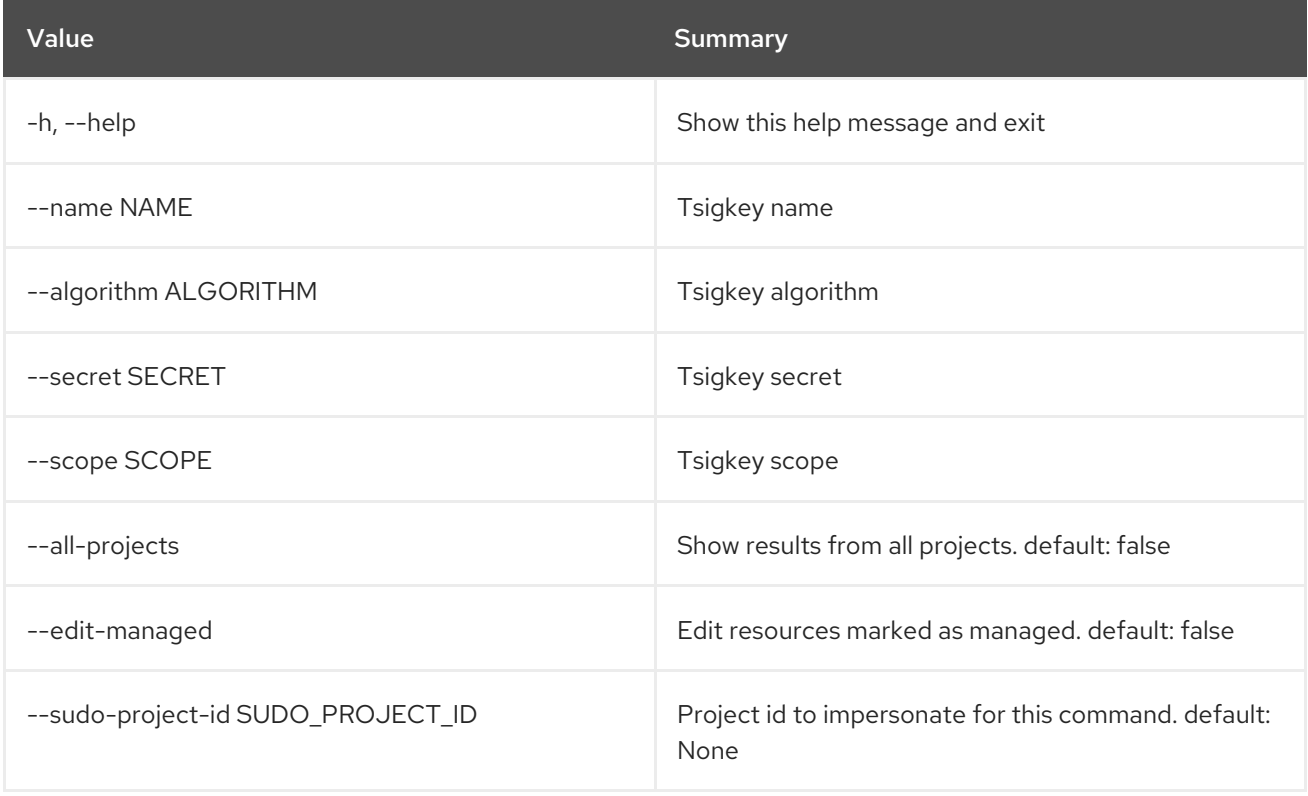

### Table 81.15. Output formatter options

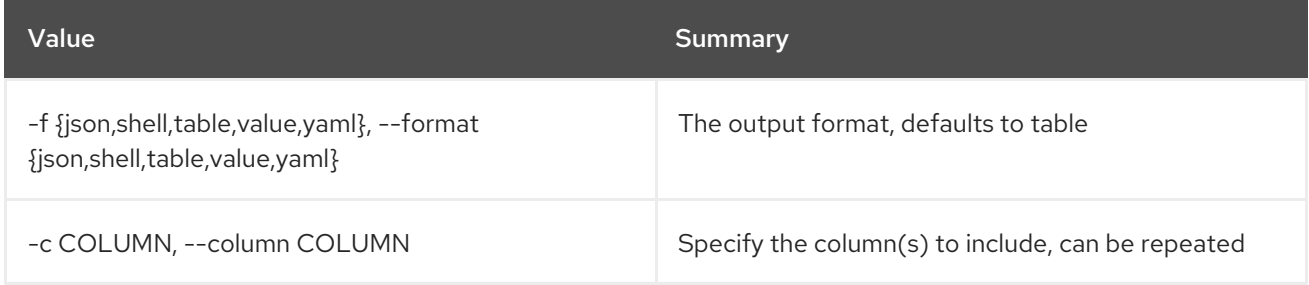

### Table 81.16. JSON formatter options

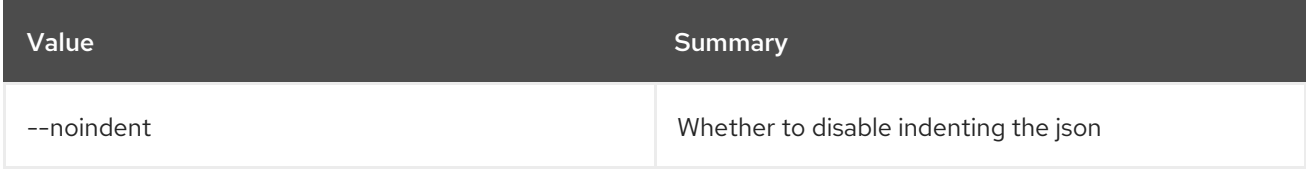

#### Table 81.17. Shell formatter options

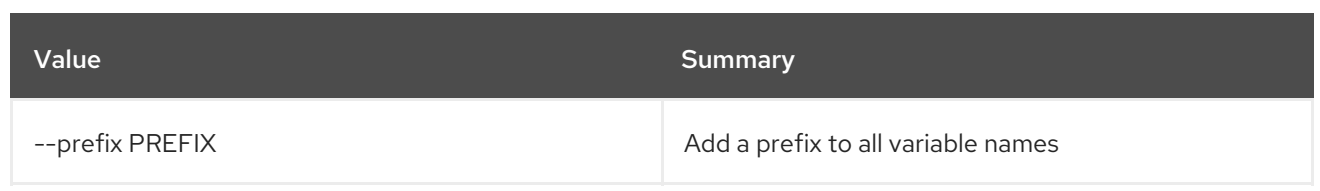

#### Table 81.18. Table formatter options

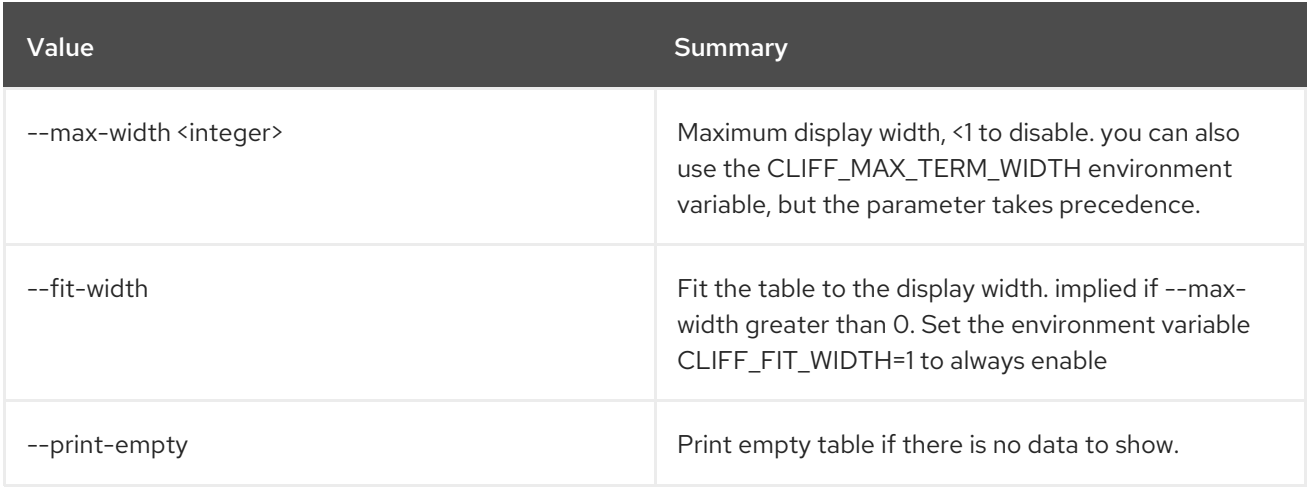

## 81.5. TSIGKEY SHOW

#### Show tsigkey details

#### Usage:

```
openstack tsigkey show [-h] [-f {json,shell,table,value,yaml}]
                  [-c COLUMN] [--noindent] [--prefix PREFIX]
                  [--max-width <integer>] [--fit-width]
                   [--print-empty] [--all-projects]
                   [--edit-managed]
                  [--sudo-project-id SUDO_PROJECT_ID]
                  id
```
### Table 81.19. Positional arguments

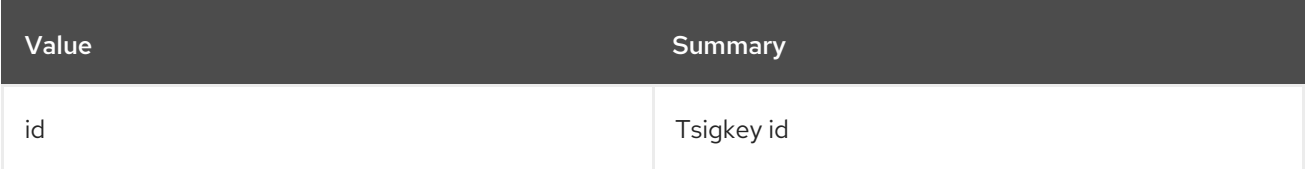

#### Table 81.20. Command arguments

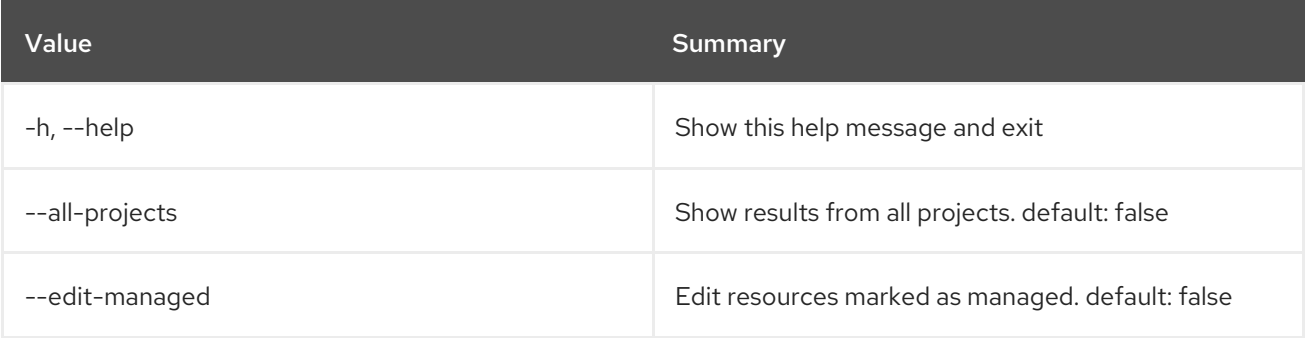

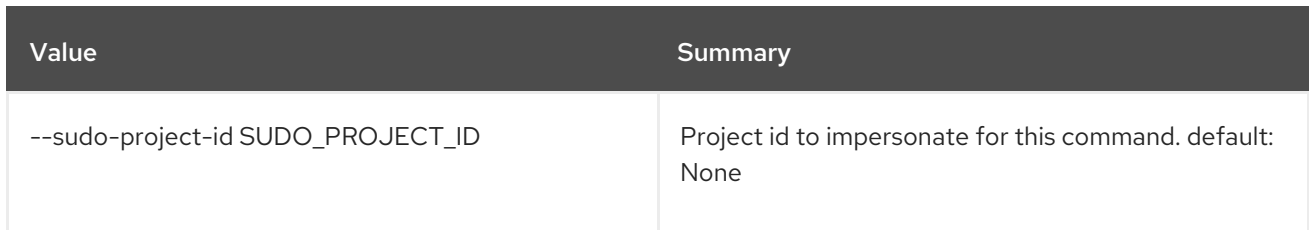

## Table 81.21. Output formatter options

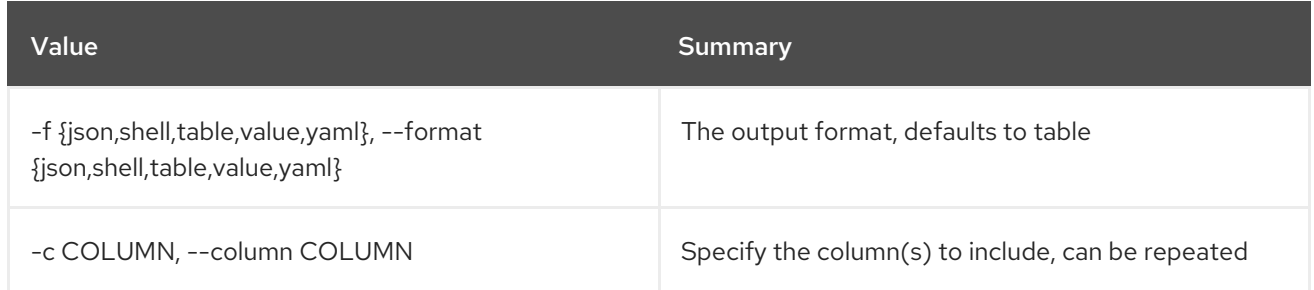

## Table 81.22. JSON formatter options

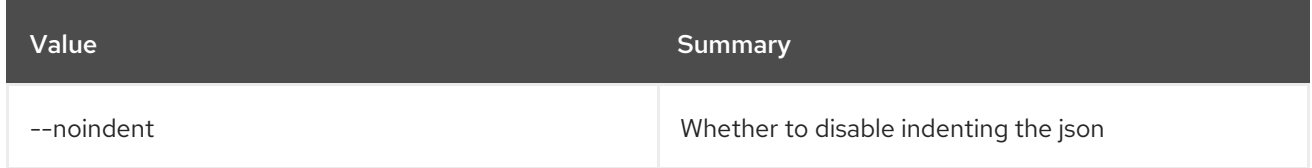

## Table 81.23. Shell formatter options

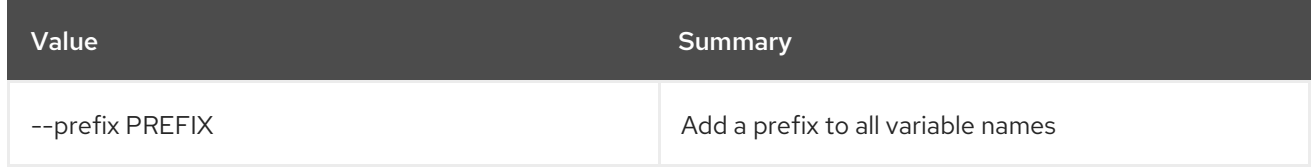

### Table 81.24. Table formatter options

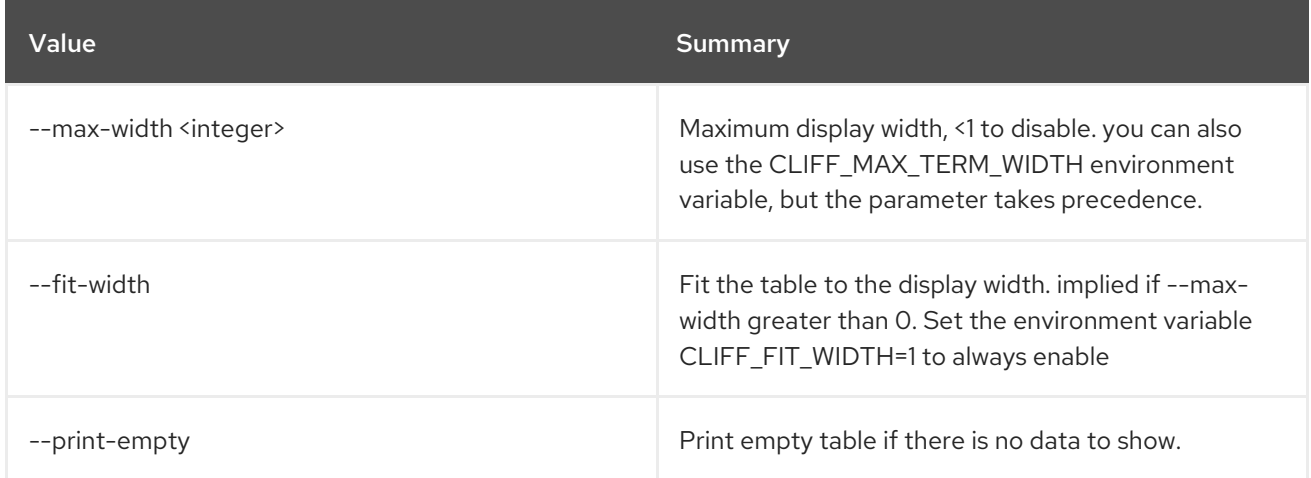

# CHAPTER 82. UNDERCLOUD

This chapter describes the commands under the **undercloud** command.

## 82.1. UNDERCLOUD BACKUP

Backup the undercloud

Usage:

openstack undercloud backup [--init [INIT]] [--setup-nfs] [--setup-rear] [--cron] [--db-only] [--inventory INVENTORY] [--add-path ADD\_PATH] [--exclude-path EXCLUDE\_PATH] [--extra-vars EXTRA\_VARS]

### Table 82.1. Command arguments

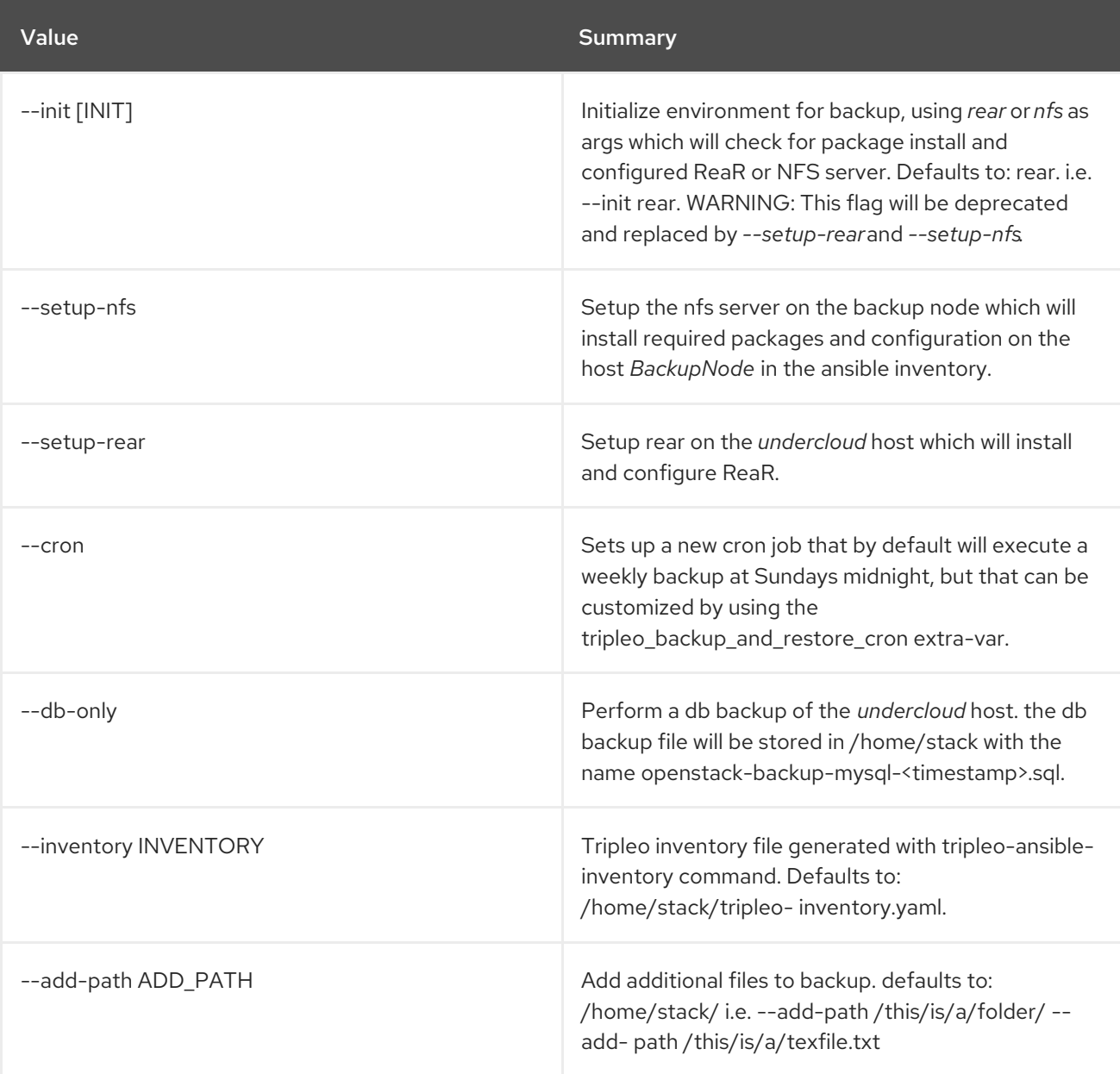

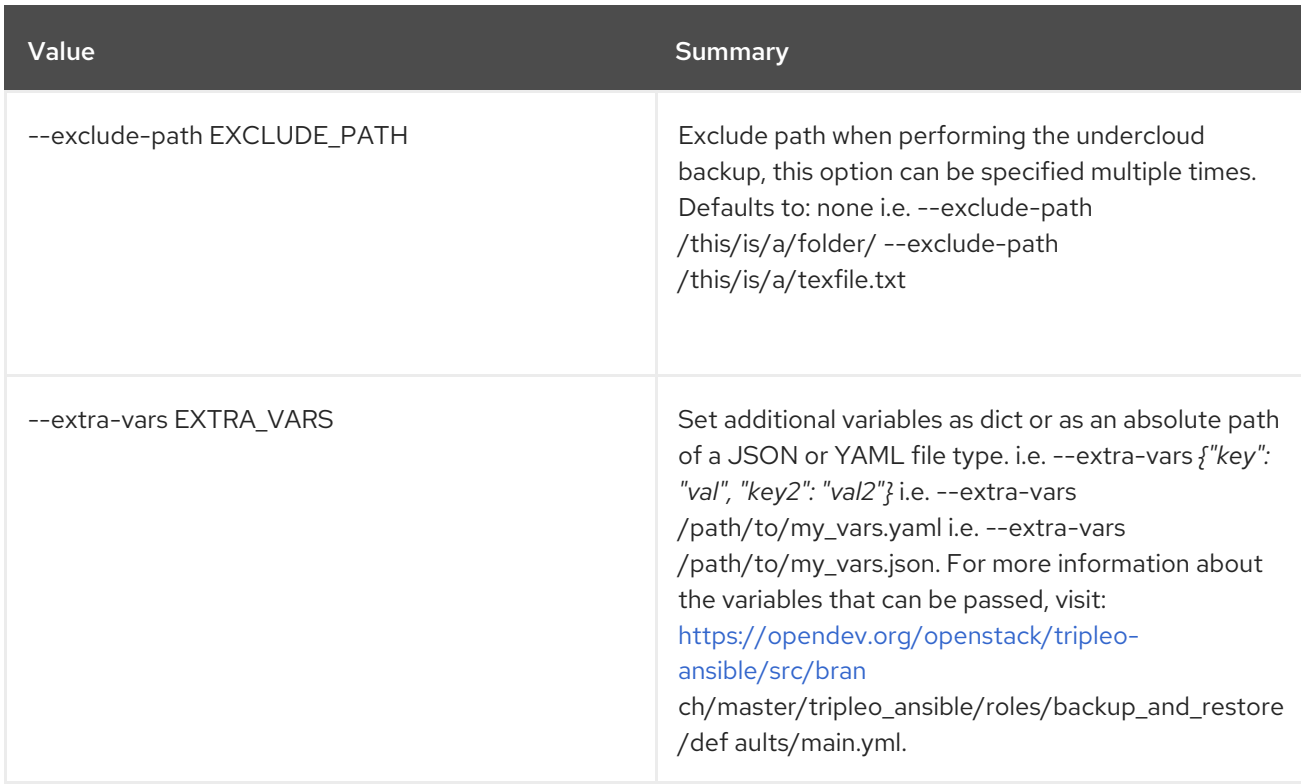

## 82.2. UNDERCLOUD INSTALL

Install and setup the undercloud

## Usage:

openstack undercloud install [--force-stack-update] [--no-validations] [--inflight-validations] [--dry-run] [-y]

#### Table 82.2. Command arguments

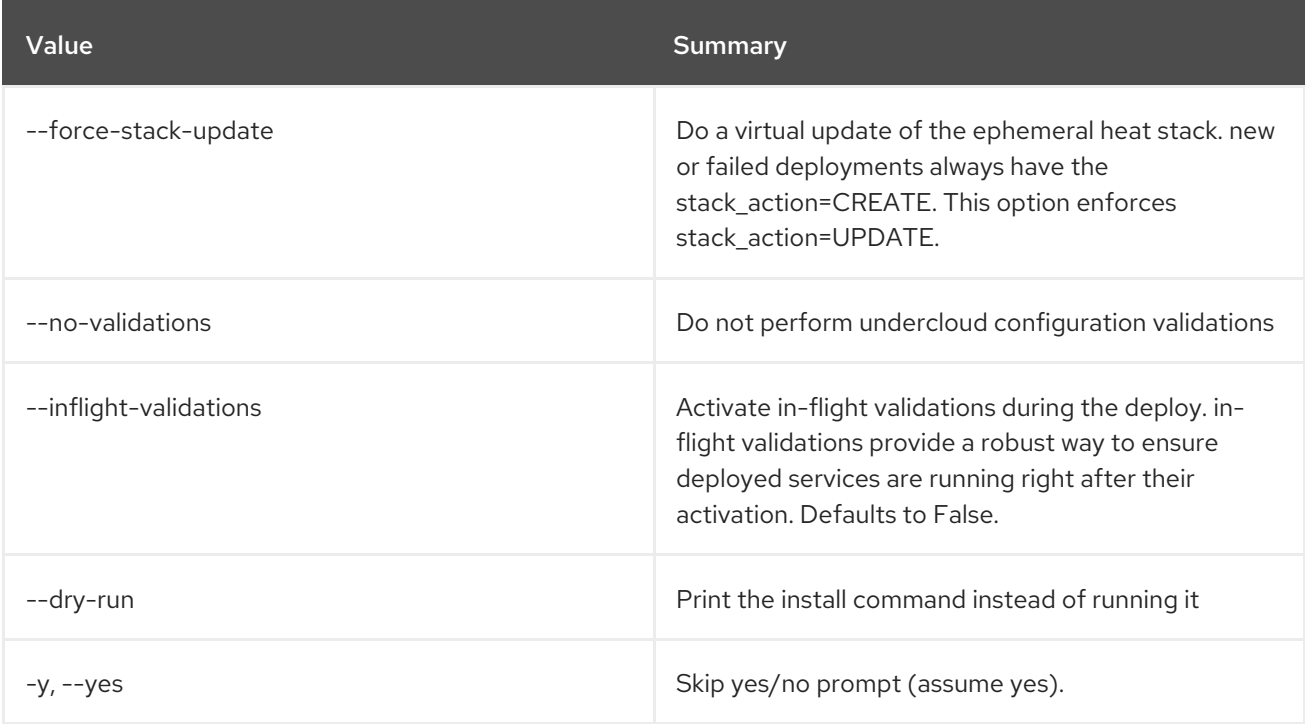

# 82.3. UNDERCLOUD MINION INSTALL

Install and setup the undercloud minion

### Usage:

openstack undercloud minion install [--force-stack-update] [--no-validations] [--dry-run] [-y]

### Table 82.3. Command arguments

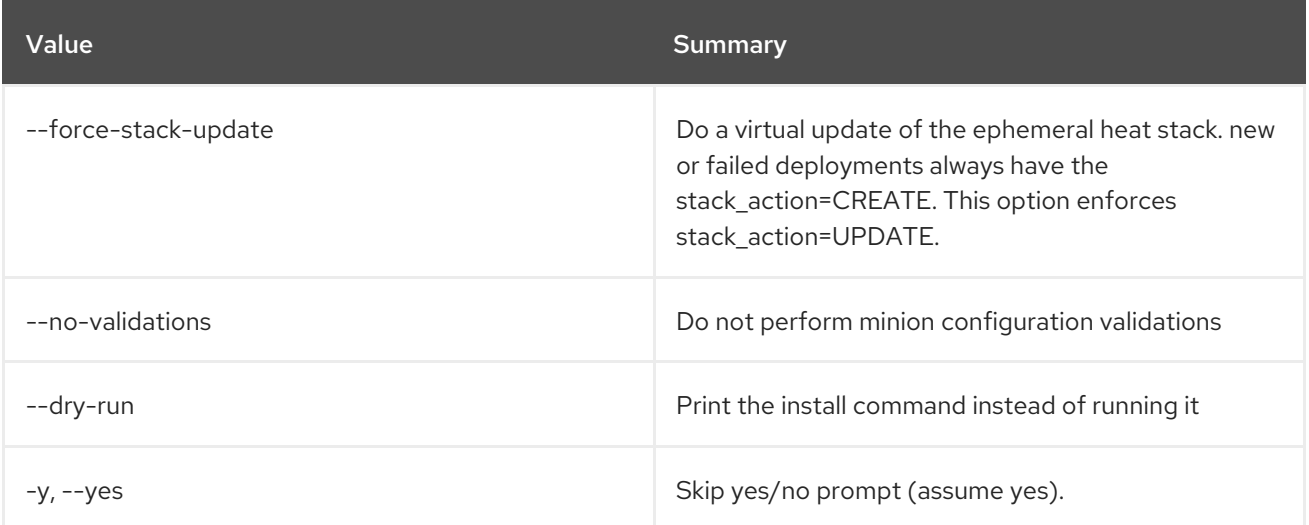

## 82.4. UNDERCLOUD MINION UPGRADE

Upgrade undercloud minion

Usage:

openstack undercloud minion upgrade [--force-stack-update] [--no-validations] [--dry-run] [-y]

### Table 82.4. Command arguments

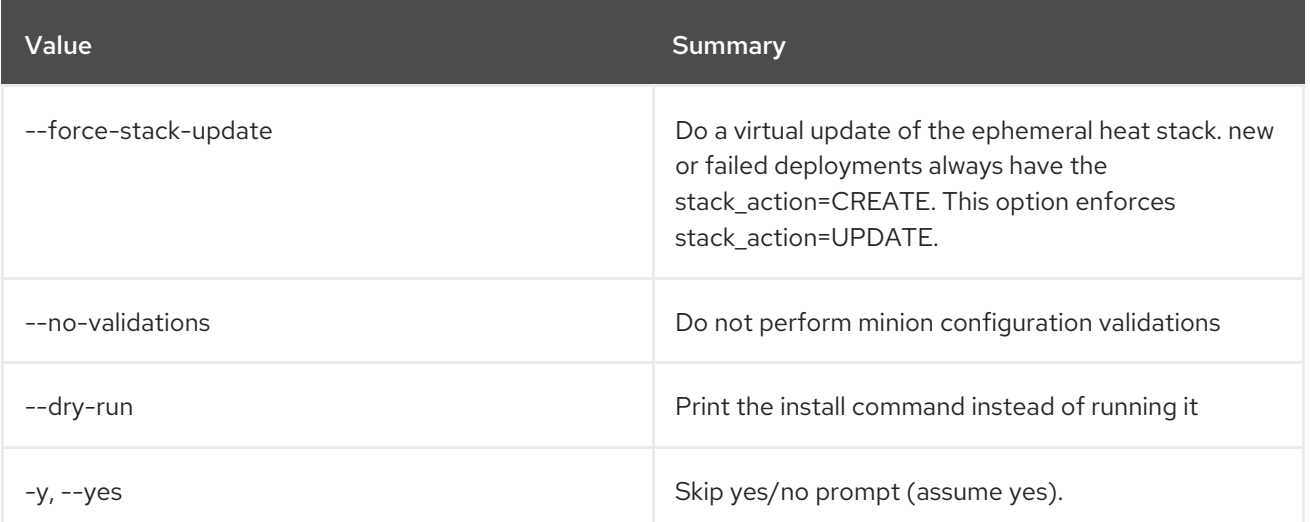

## 82.5. UNDERCLOUD UPGRADE

### Upgrade undercloud

Usage:

openstack undercloud upgrade [--force-stack-update] [--no-validations] [--inflight-validations] [--dry-run] [-y] [--skip-package-updates]

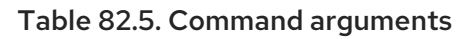

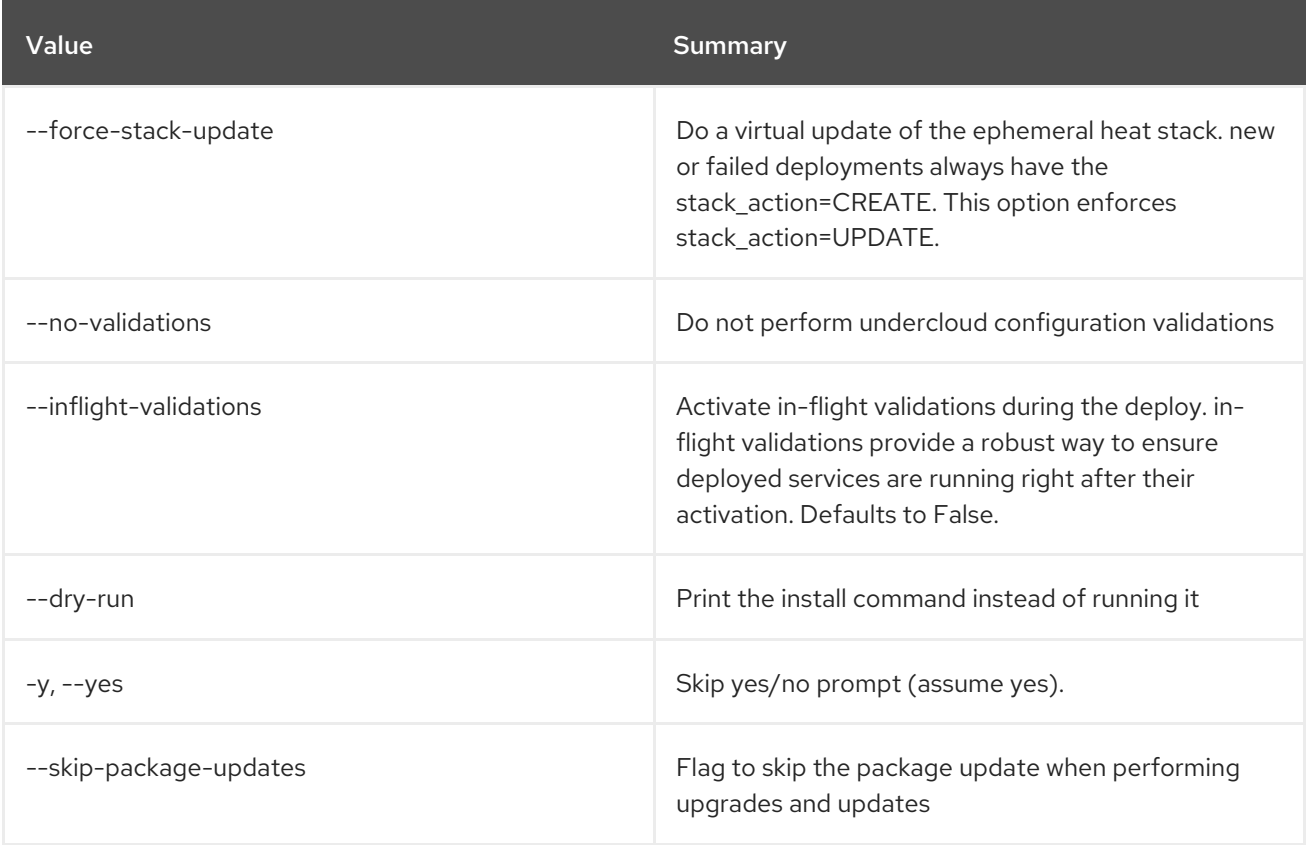

# CHAPTER 83. USAGE

This chapter describes the commands under the **usage** command.

## 83.1. USAGE LIST

List resource usage per project

### Usage:

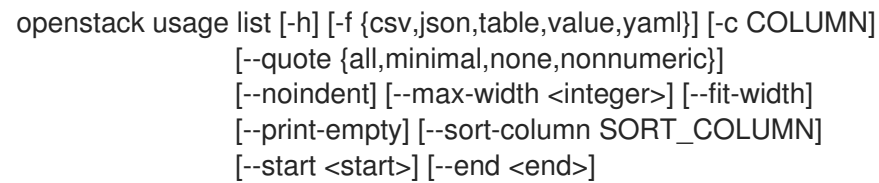

#### Table 83.1. Command arguments

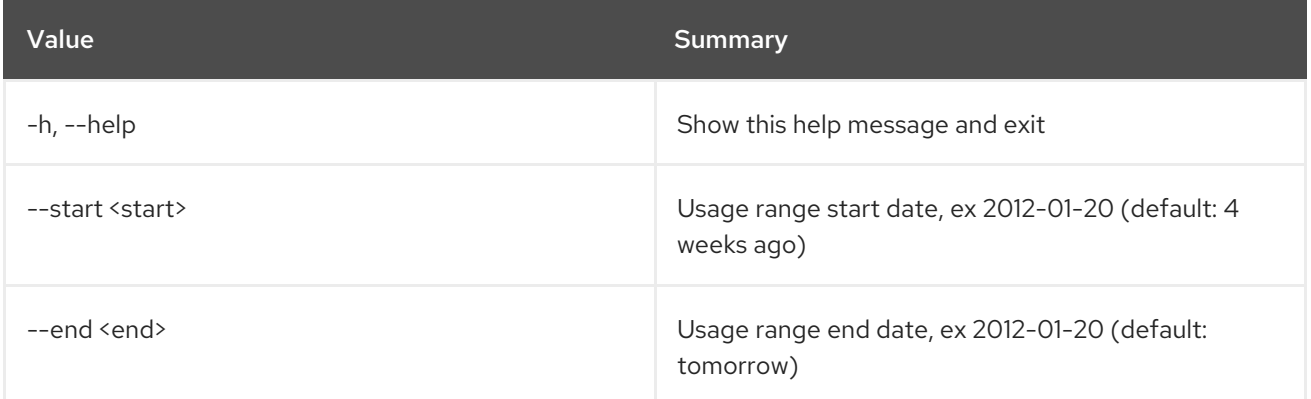

### Table 83.2. Output formatter options

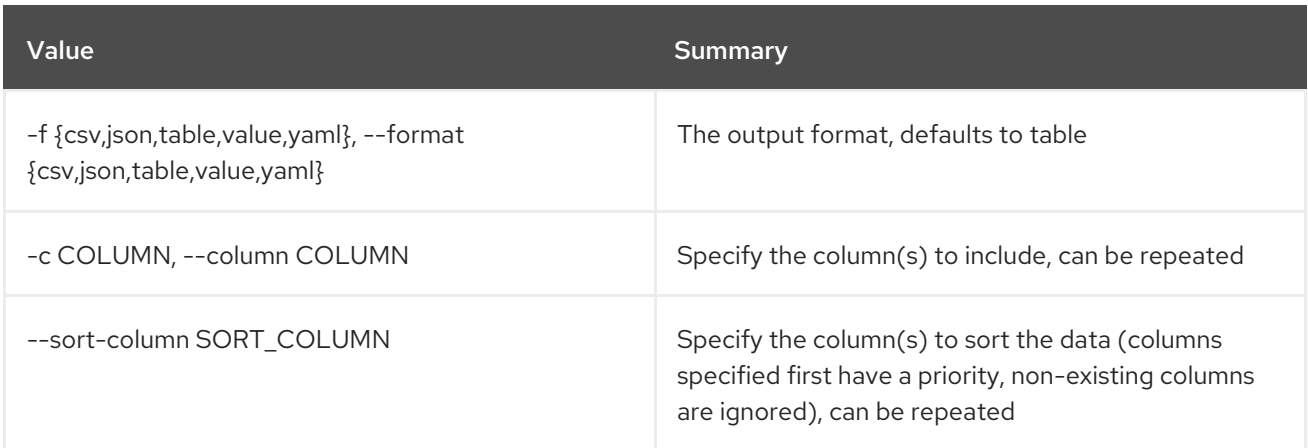

#### Table 83.3. CSV formatter options

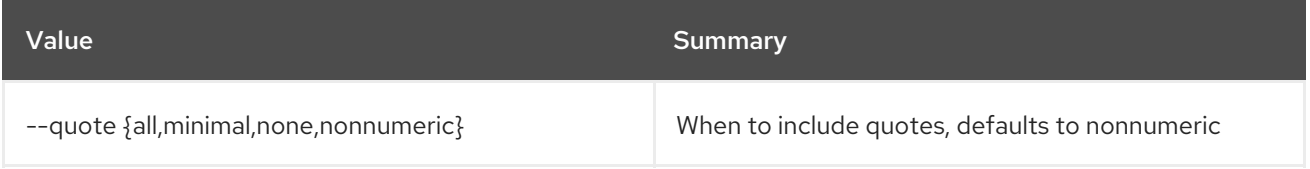

#### Table 83.4. JSON formatter options

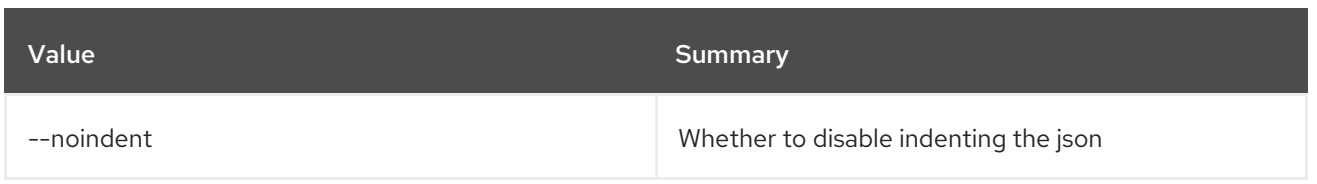

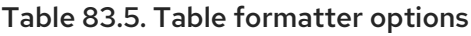

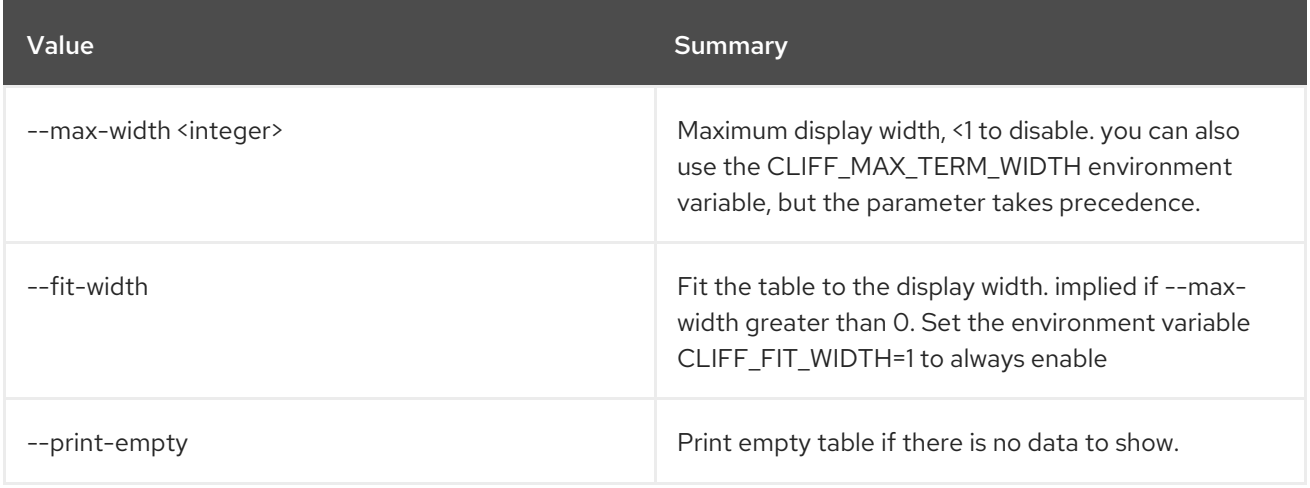

## 83.2. USAGE SHOW

Show resource usage for a single project

### Usage:

openstack usage show [-h] [-f {json,shell,table,value,yaml}] [-c COLUMN] [--noindent] [--prefix PREFIX] [--max-width <integer>] [--fit-width] [--print-empty] [--project <project>] [--start <start>] [--end <end>]

#### Table 83.6. Command arguments

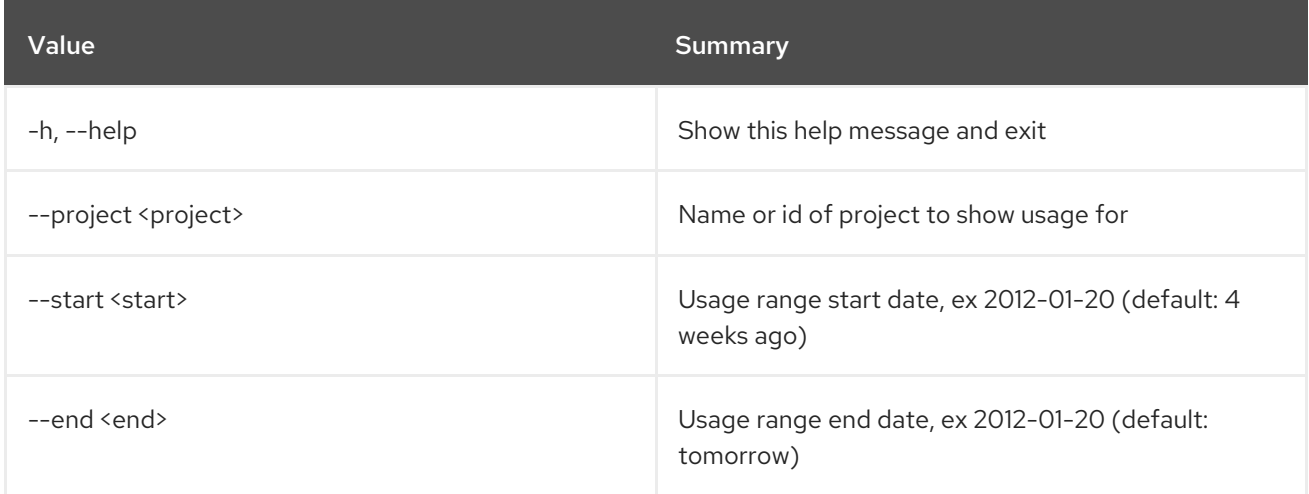

#### Table 83.7. Output formatter options

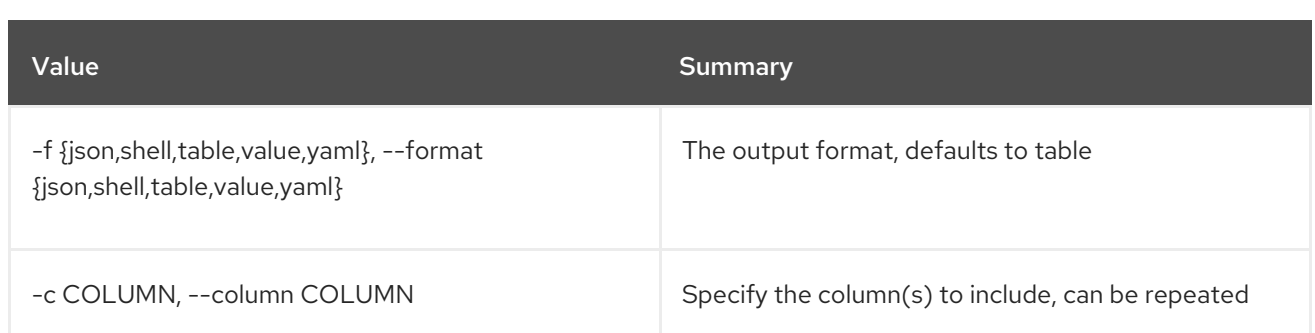

### Table 83.8. JSON formatter options

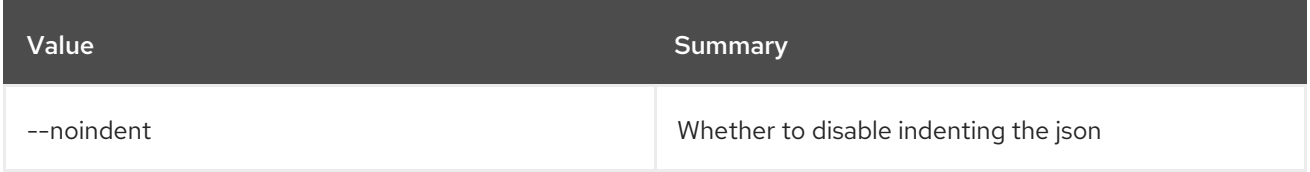

## Table 83.9. Shell formatter options

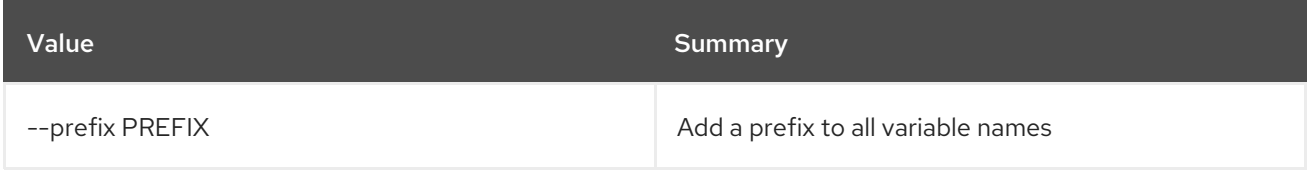

## Table 83.10. Table formatter options

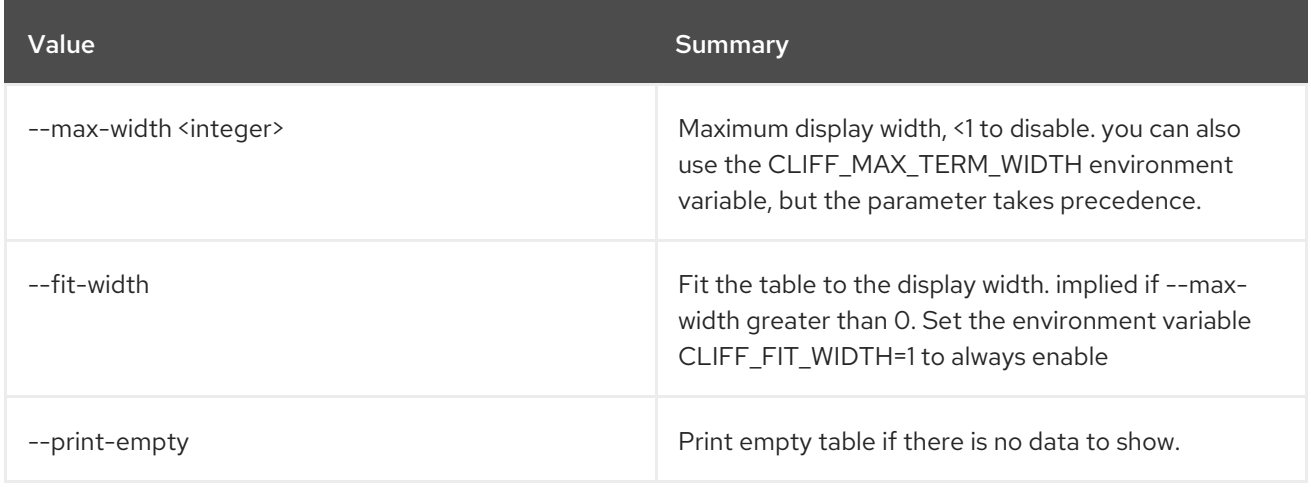

# CHAPTER 84. USER

This chapter describes the commands under the **user** command.

## 84.1. USER CREATE

Create new user

### Usage:

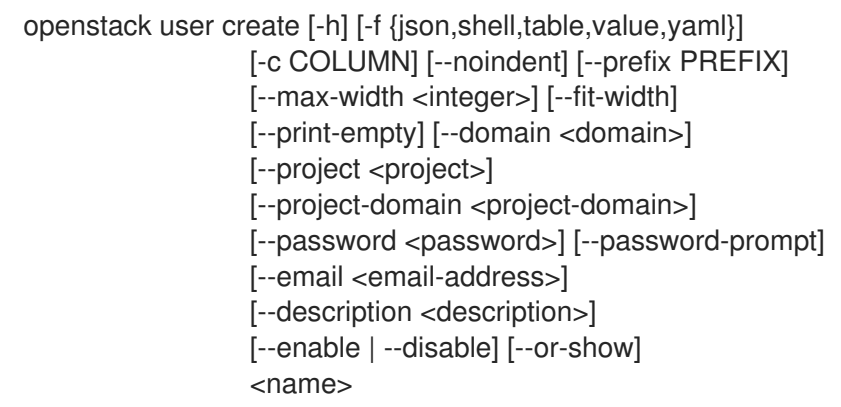

### Table 84.1. Positional arguments

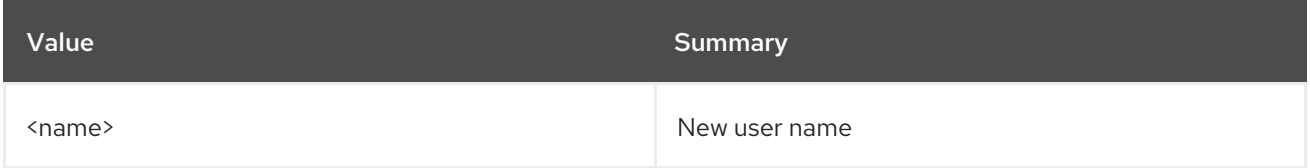

#### Table 84.2. Command arguments

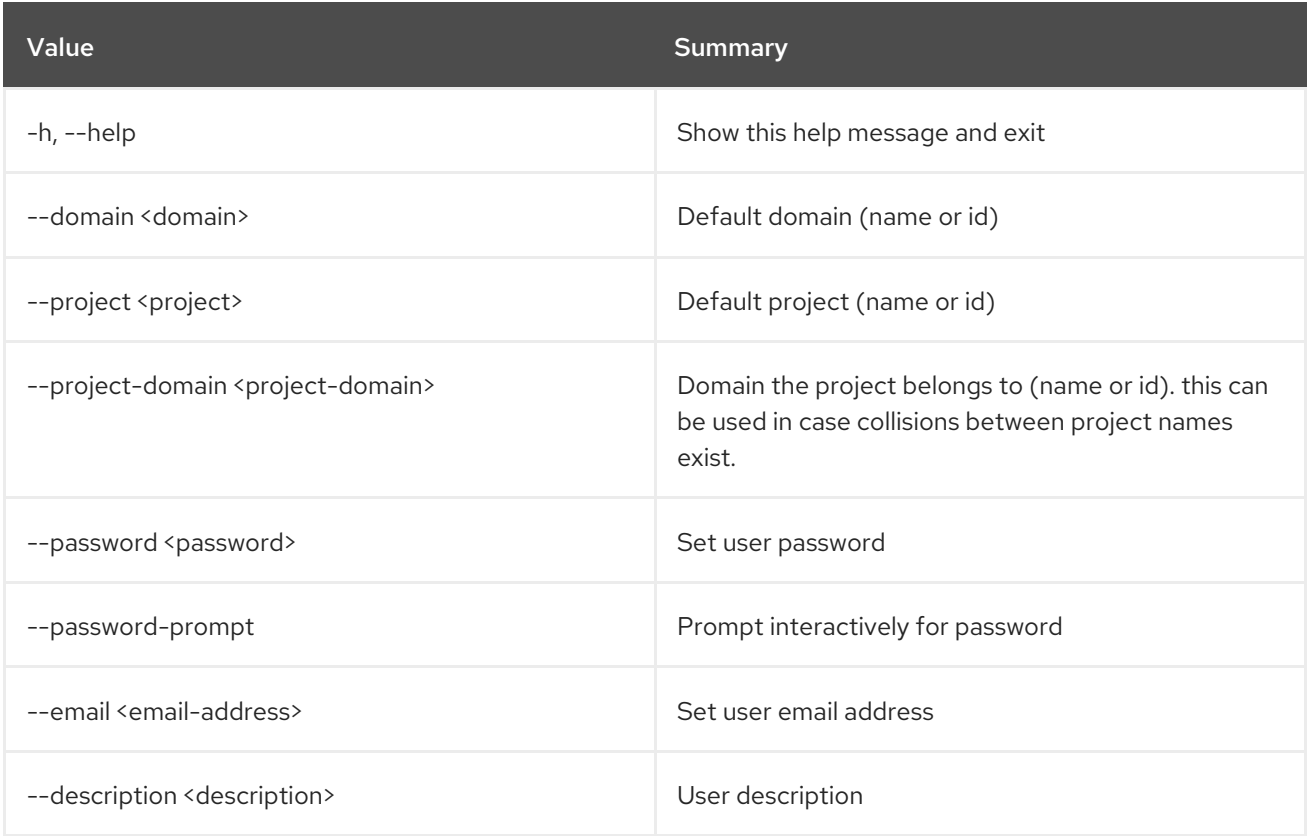

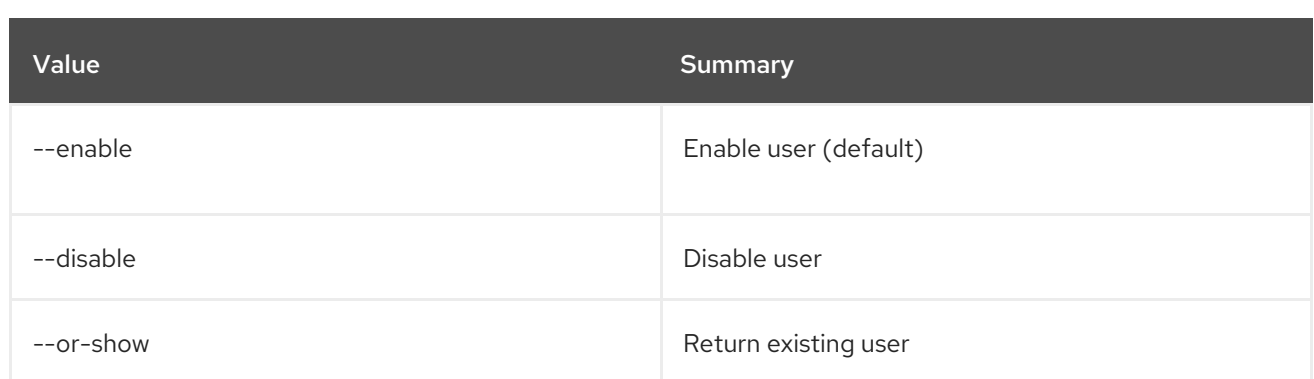

### Table 84.3. Output formatter options

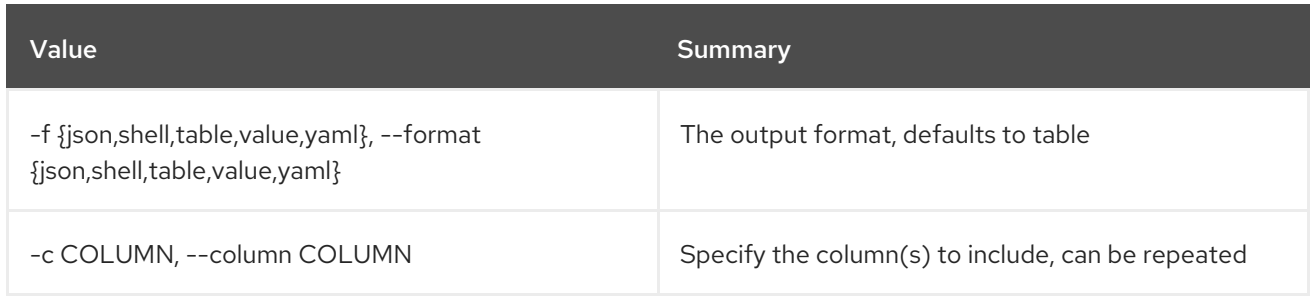

## Table 84.4. JSON formatter options

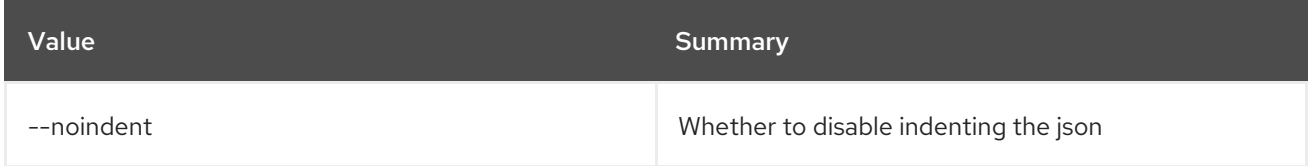

### Table 84.5. Shell formatter options

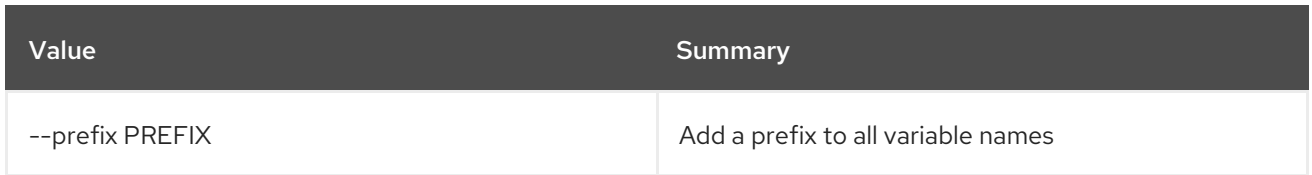

## Table 84.6. Table formatter options

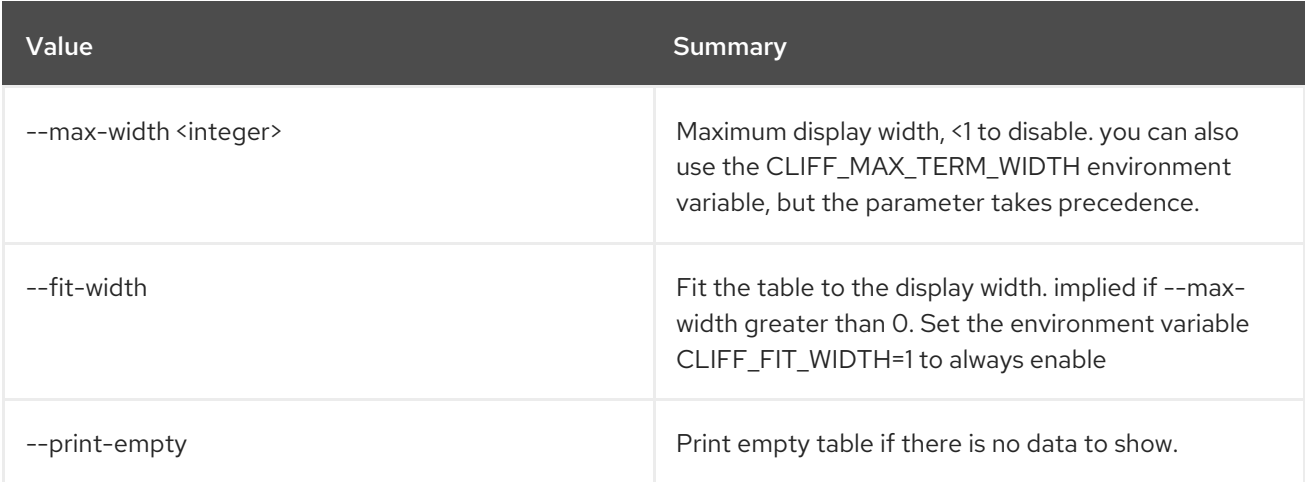

## 84.2. USER DELETE

### Delete user(s)

## Usage:

openstack user delete [-h] [--domain <domain>] <user> [<user> ...]

#### Table 84.7. Positional arguments

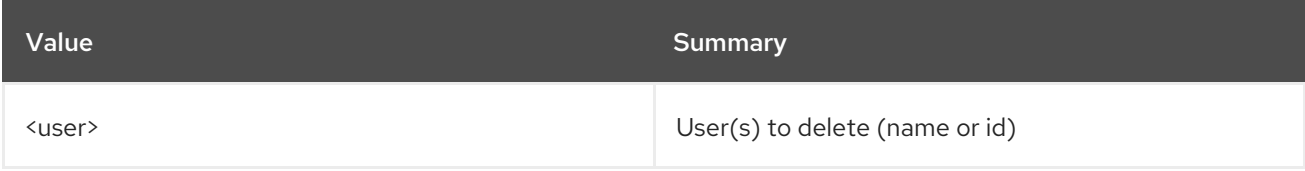

#### Table 84.8. Command arguments

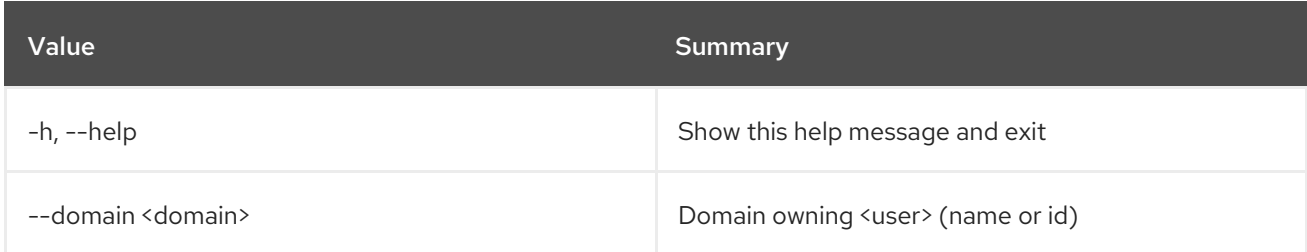

## 84.3. USER LIST

List users

### Usage:

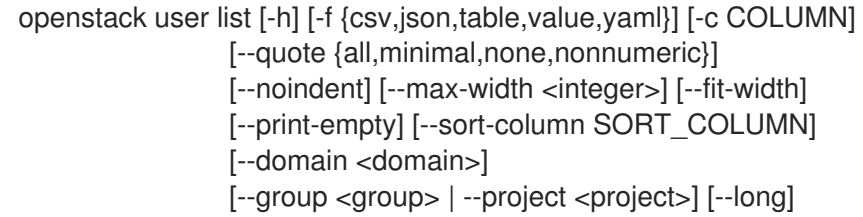

#### Table 84.9. Command arguments

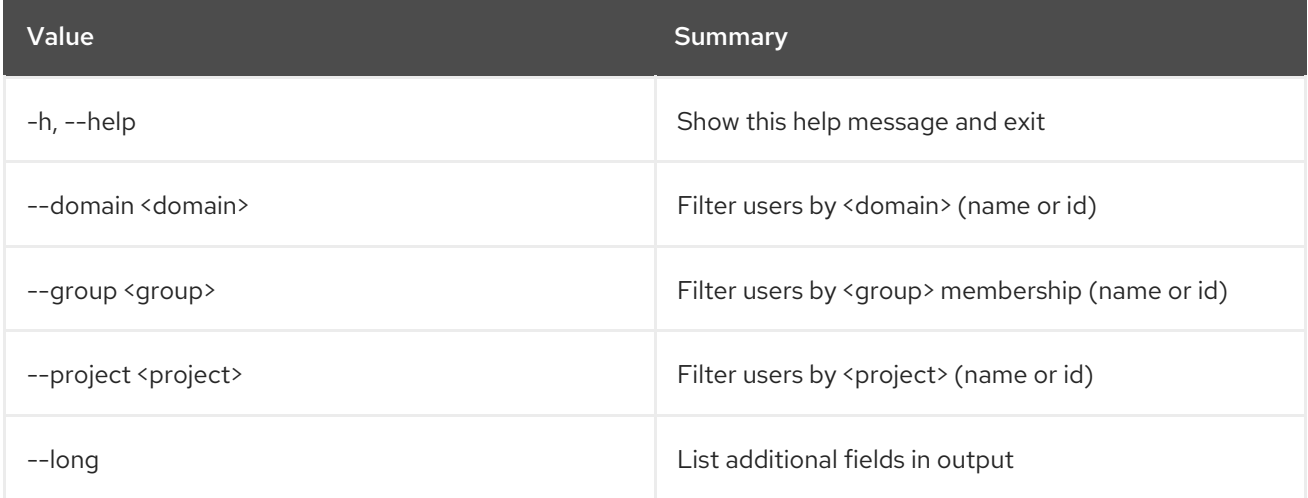

### Table 84.10. Output formatter options

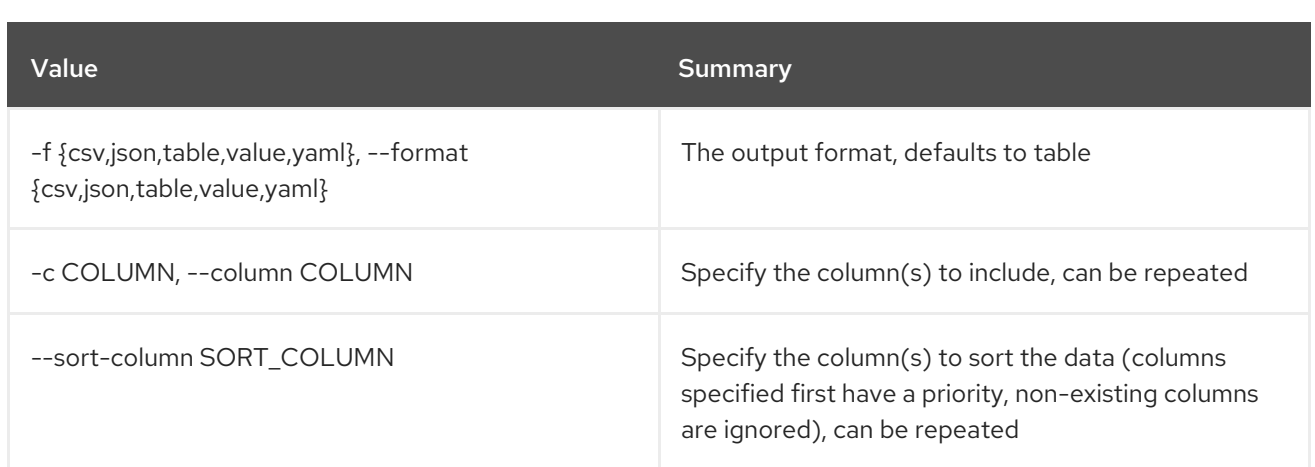

#### Table 84.11. CSV formatter options

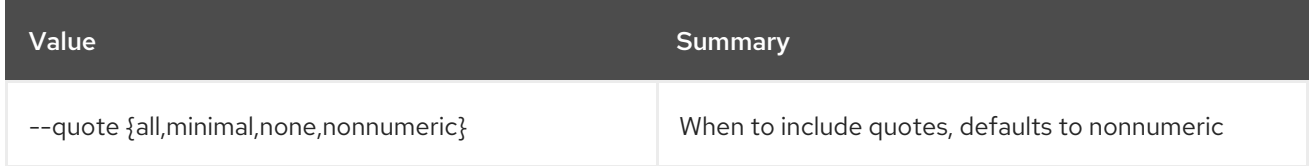

#### Table 84.12. JSON formatter options

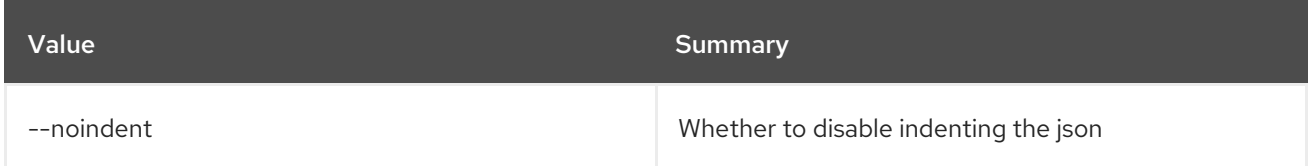

### Table 84.13. Table formatter options

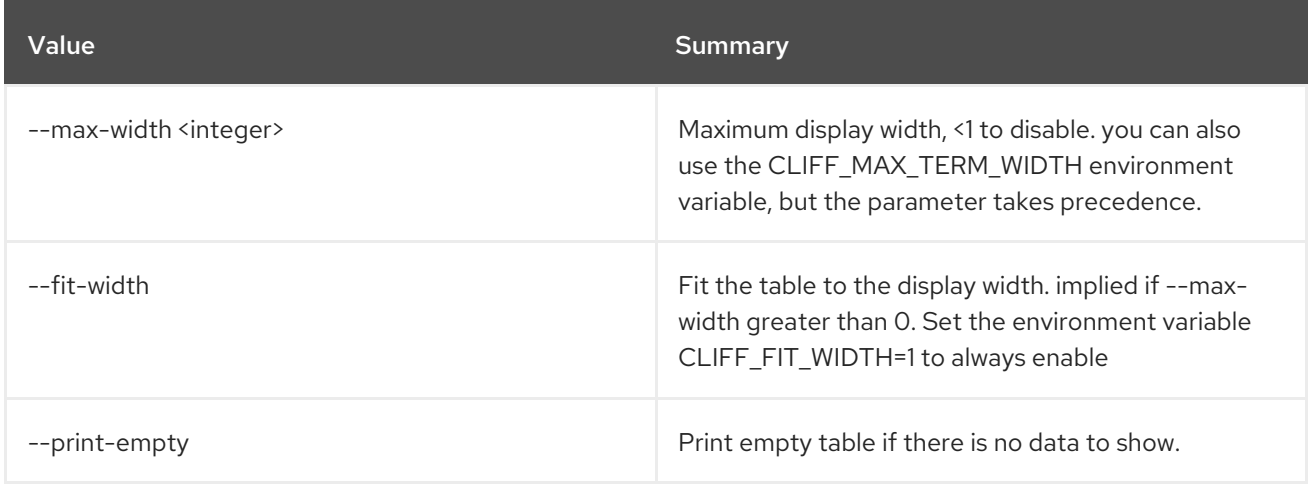

## 84.4. USER PASSWORD SET

Change current user password

#### Usage:

openstack user password set [-h] [--password <new-password>] [--original-password <original-password>]

#### Table 84.14. Command arguments

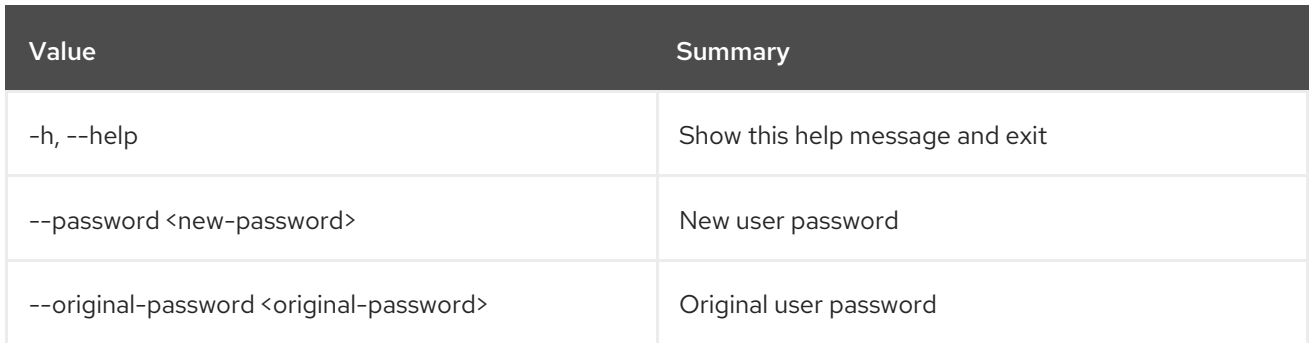

## 84.5. USER SET

#### Set user properties

#### Usage:

```
openstack user set [-h] [--name <name>] [--domain <domain>]
               [--project <project>]
               [--project-domain <project-domain>]
               [--password <password>] [--password-prompt]
               [--email <email-address>]
               [--description <description>] [--enable | --disable]
                <user>
```
### Table 84.15. Positional arguments

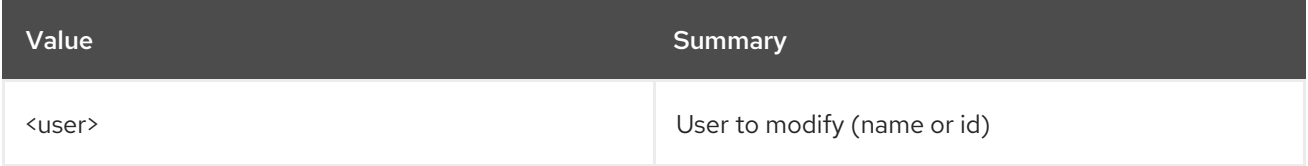

### Table 84.16. Command arguments

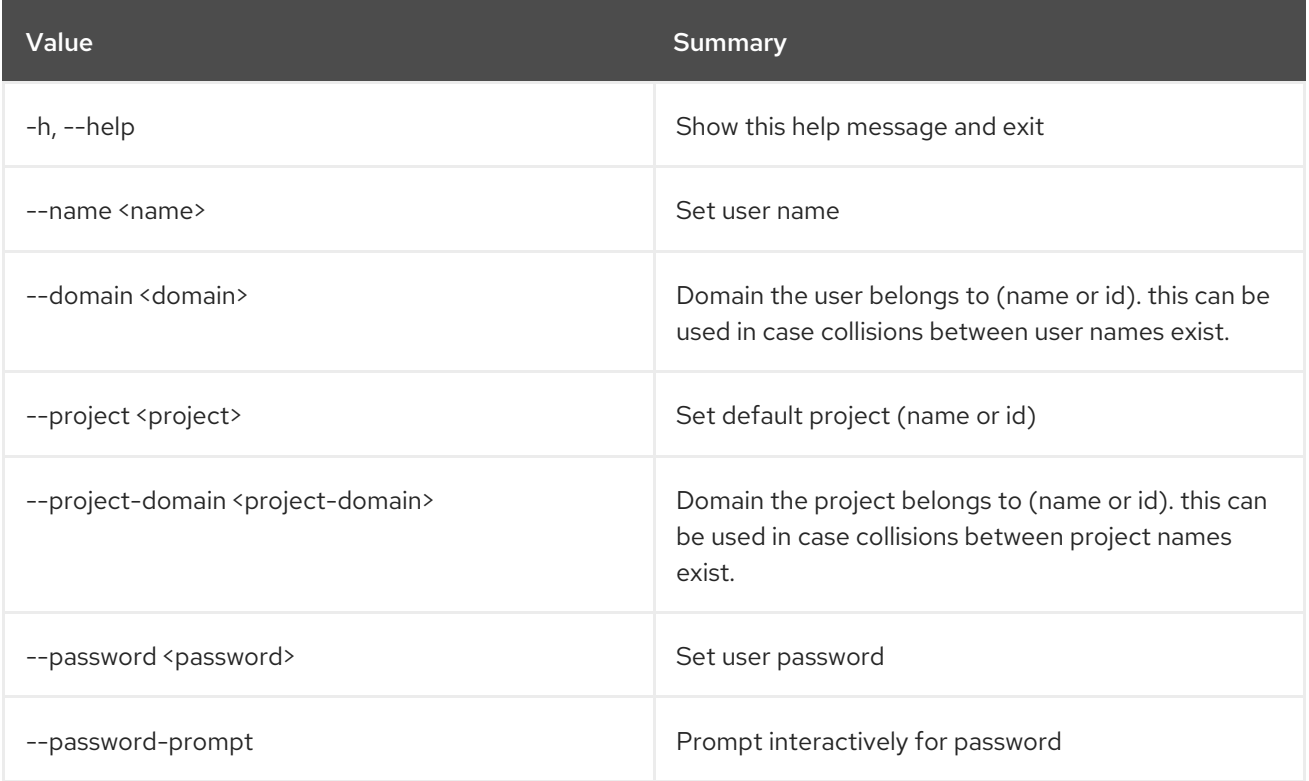

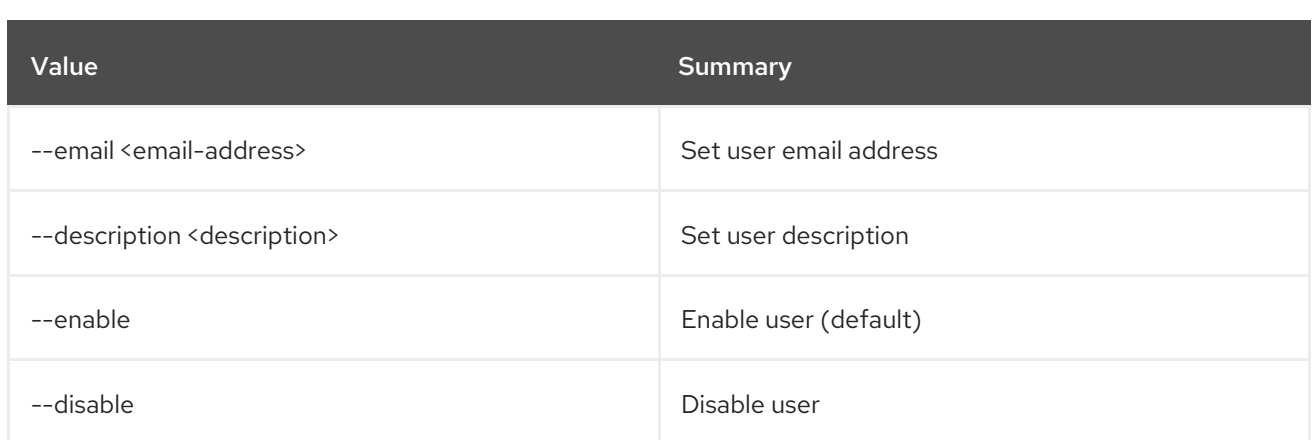

## 84.6. USER SHOW

Display user details

### Usage:

openstack user show [-h] [-f {json,shell,table,value,yaml}] [-c COLUMN] [--noindent] [--prefix PREFIX] [--max-width <integer>] [--fit-width] [--print-empty] [--domain <domain>] <user>

#### Table 84.17. Positional arguments

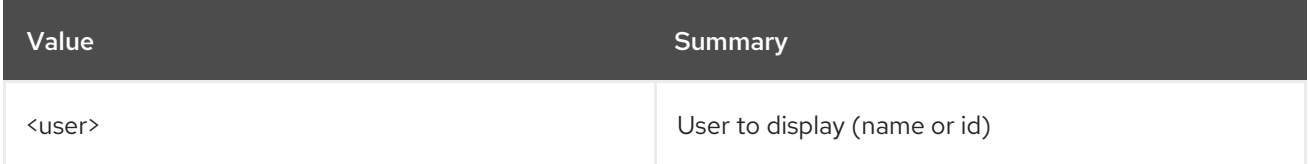

### Table 84.18. Command arguments

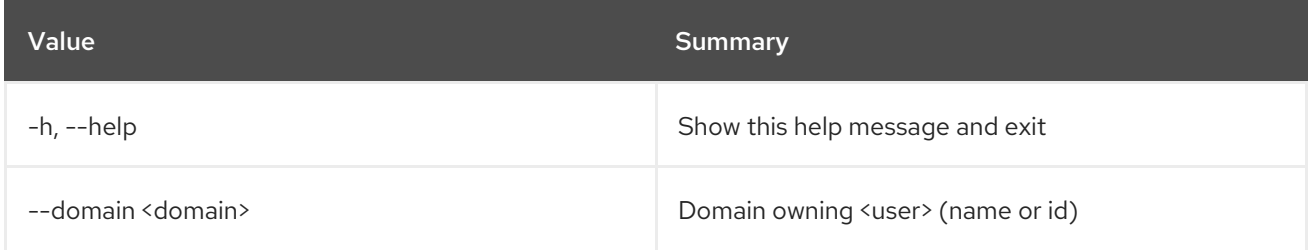

### Table 84.19. Output formatter options

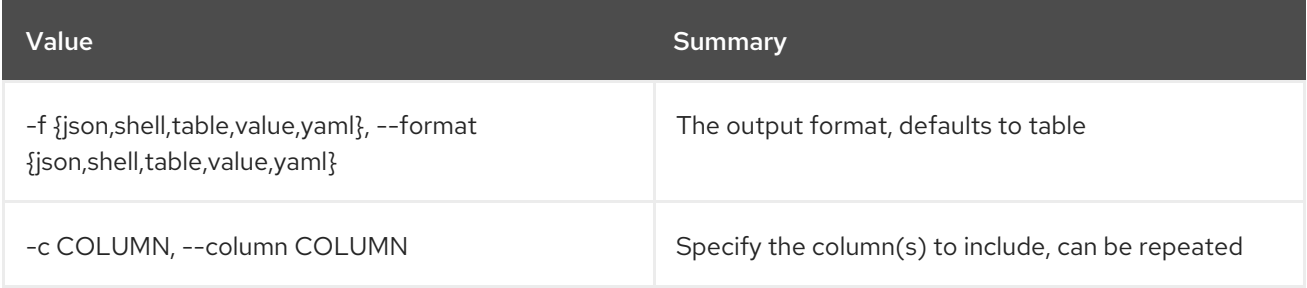

### Table 84.20. JSON formatter options

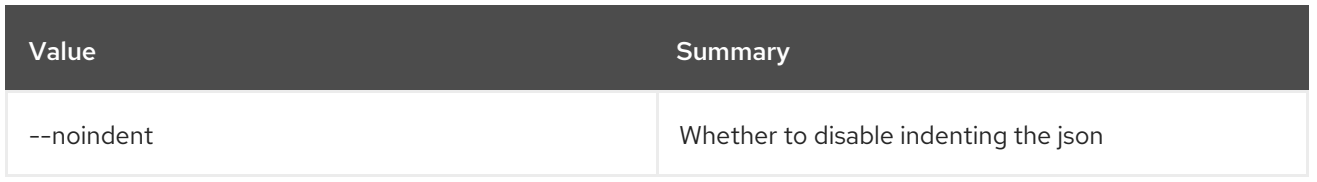

## Table 84.21. Shell formatter options

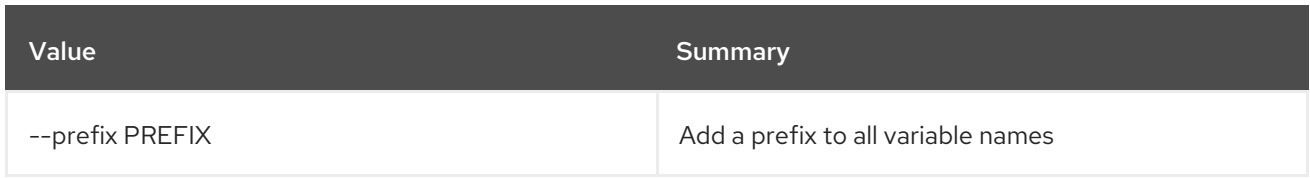

## Table 84.22. Table formatter options

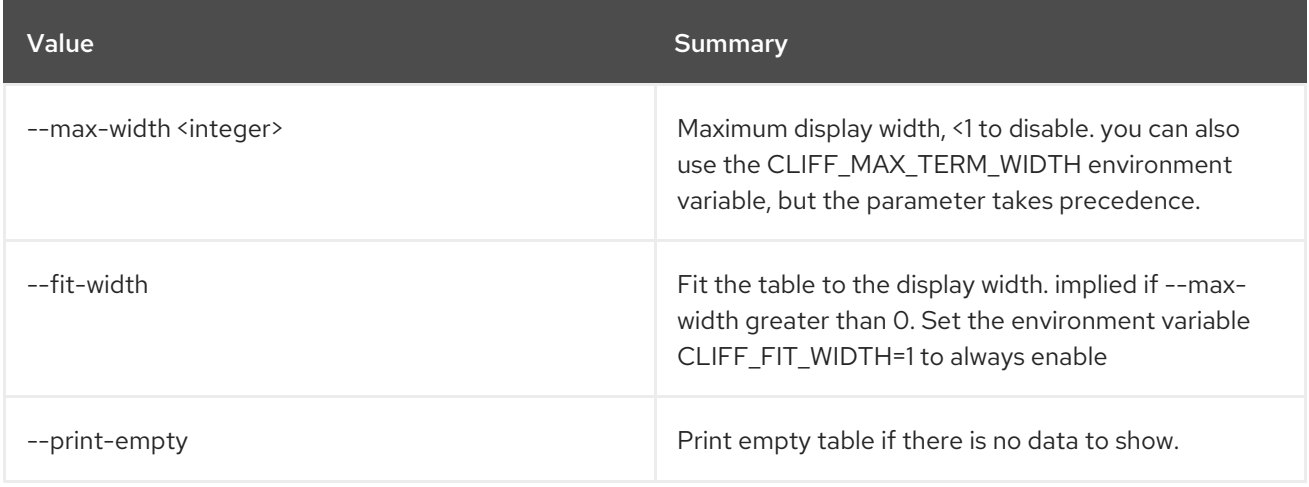

# CHAPTER 85. VERSIONS

This chapter describes the commands under the **versions** command.

## 85.1. VERSIONS SHOW

Show available versions of services

### Usage:

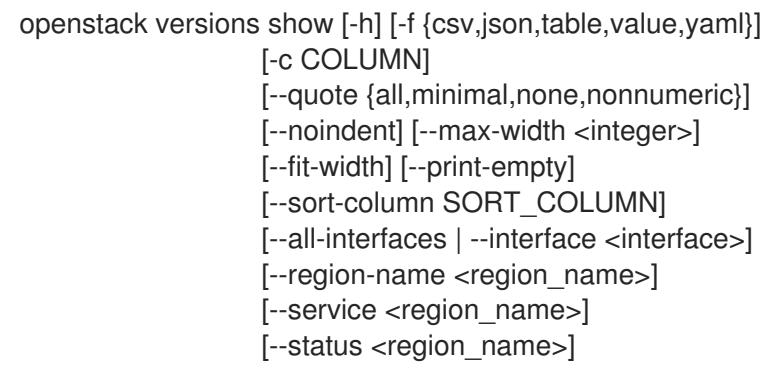

### Table 85.1. Command arguments

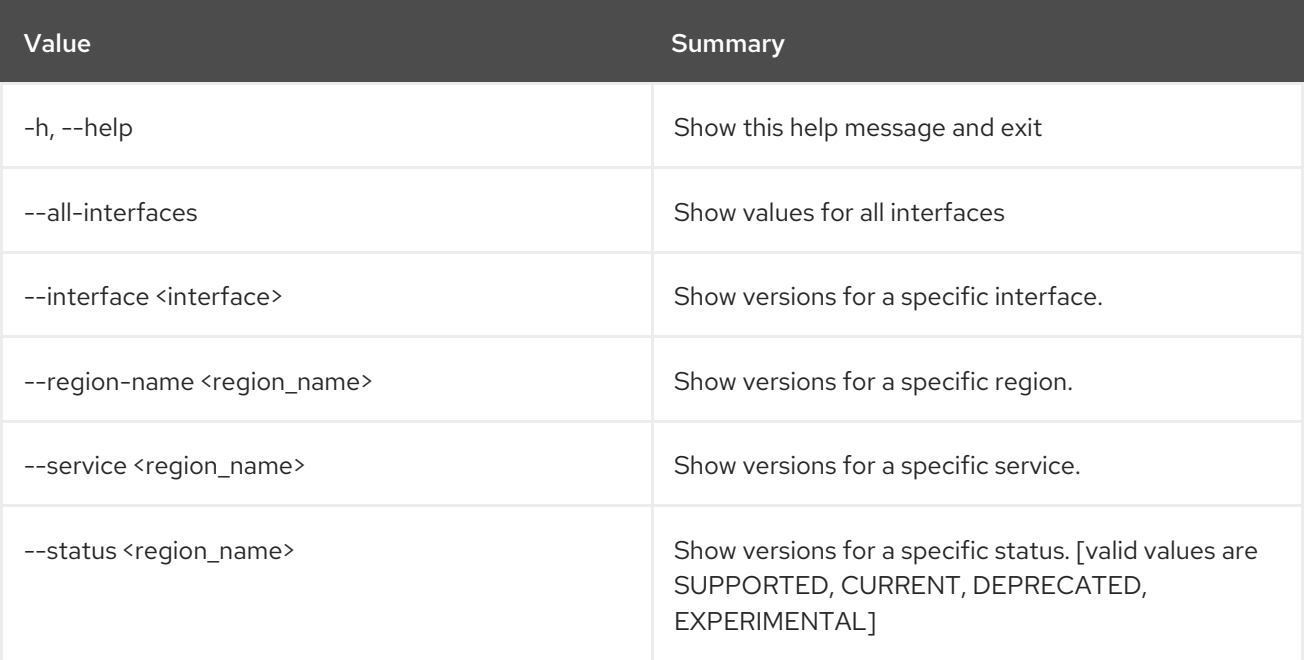

#### Table 85.2. Output formatter options

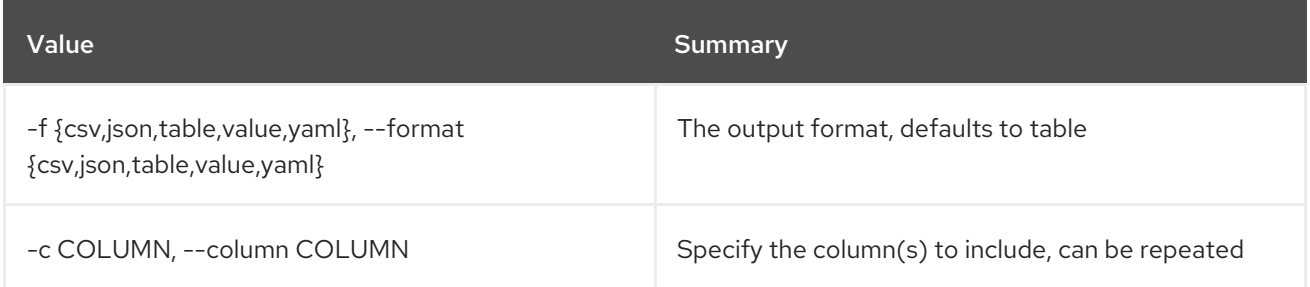

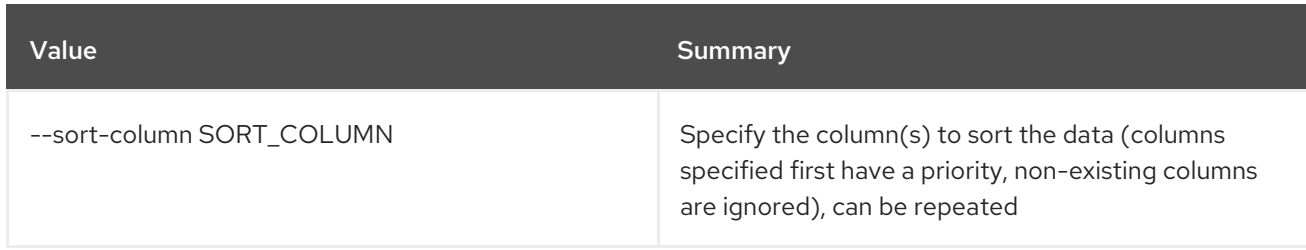

## Table 85.3. CSV formatter options

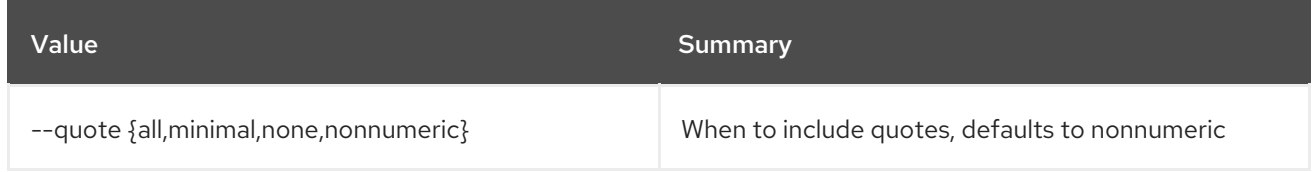

## Table 85.4. JSON formatter options

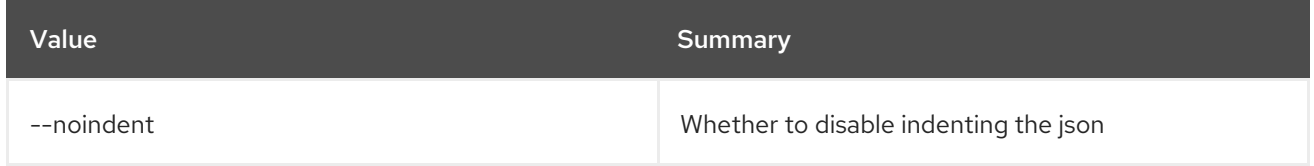

### Table 85.5. Table formatter options

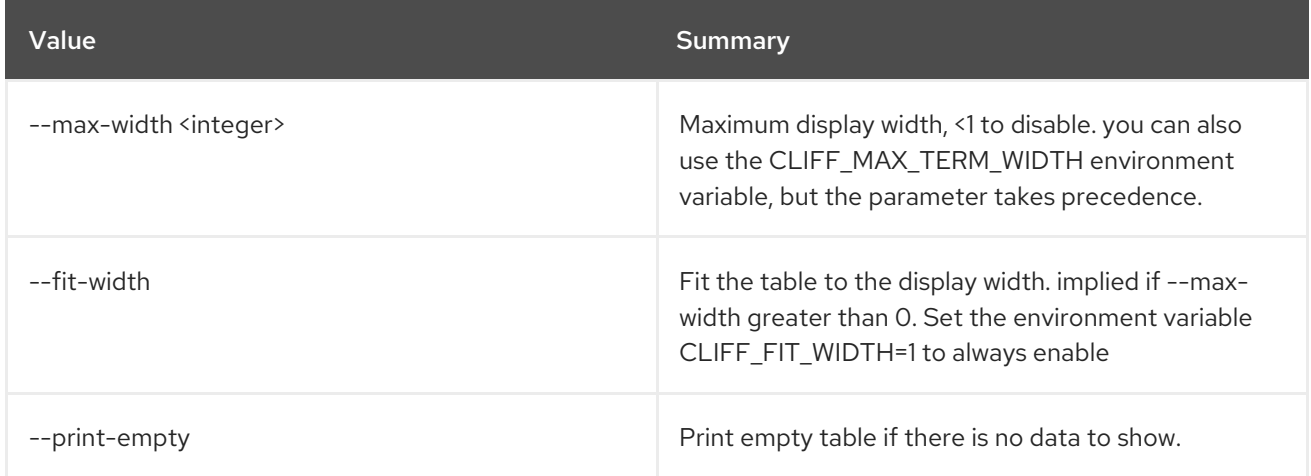

# CHAPTER 86. VOLUME

This chapter describes the commands under the **volume** command.

## 86.1. VOLUME BACKUP CREATE

Create new volume backup

### Usage:

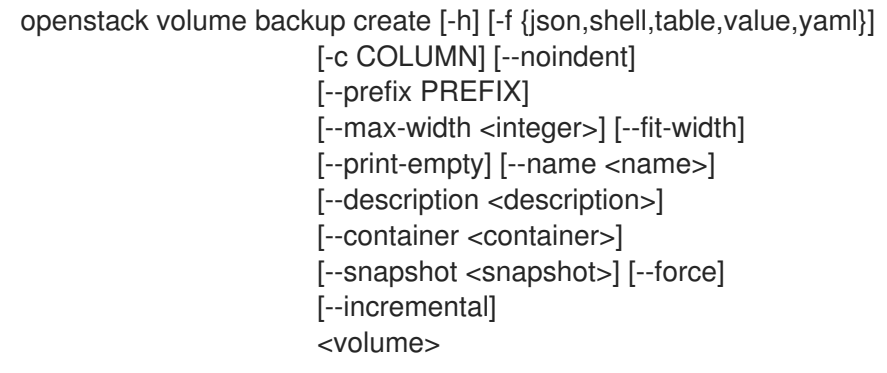

### Table 86.1. Positional arguments

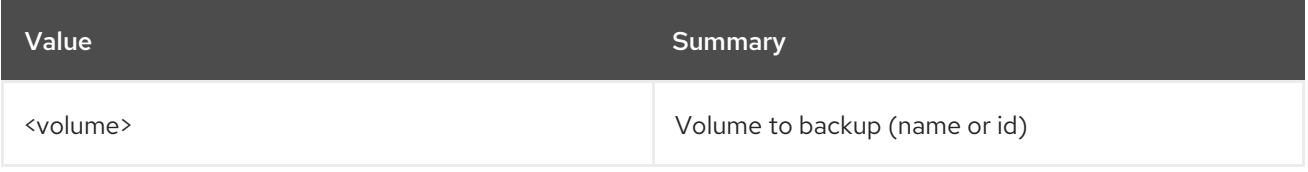

### Table 86.2. Command arguments

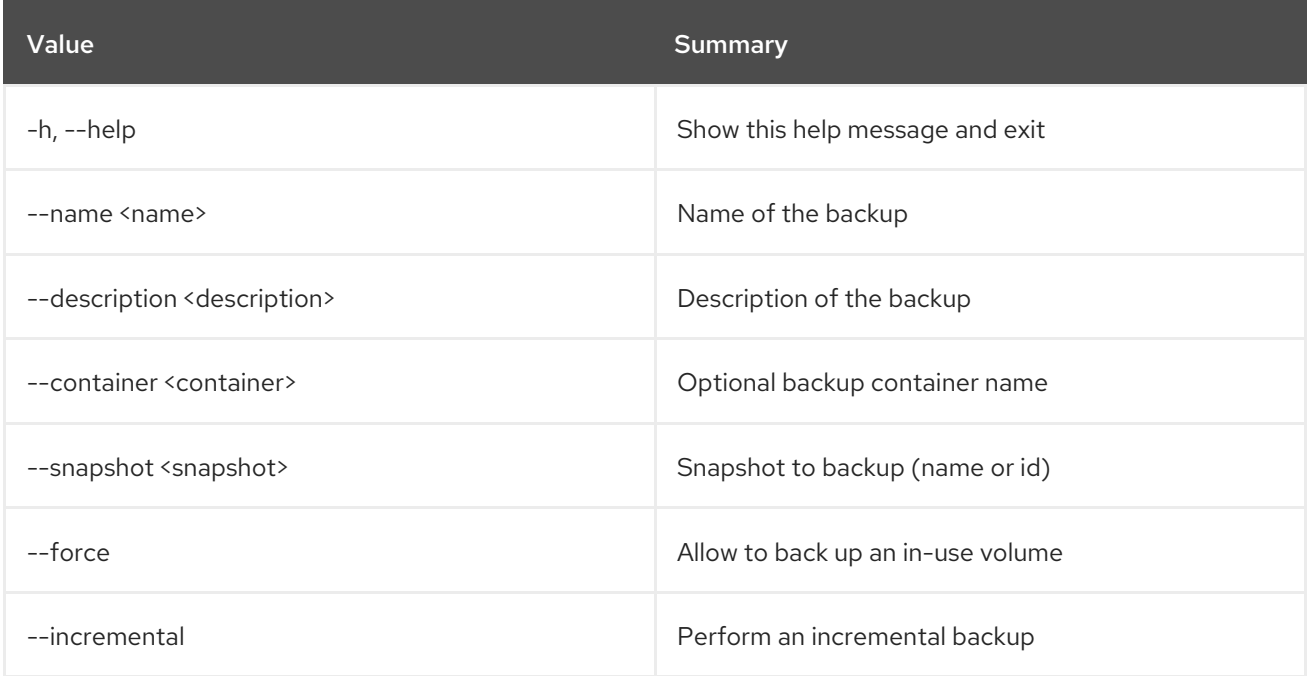

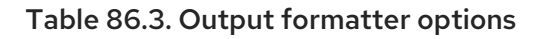

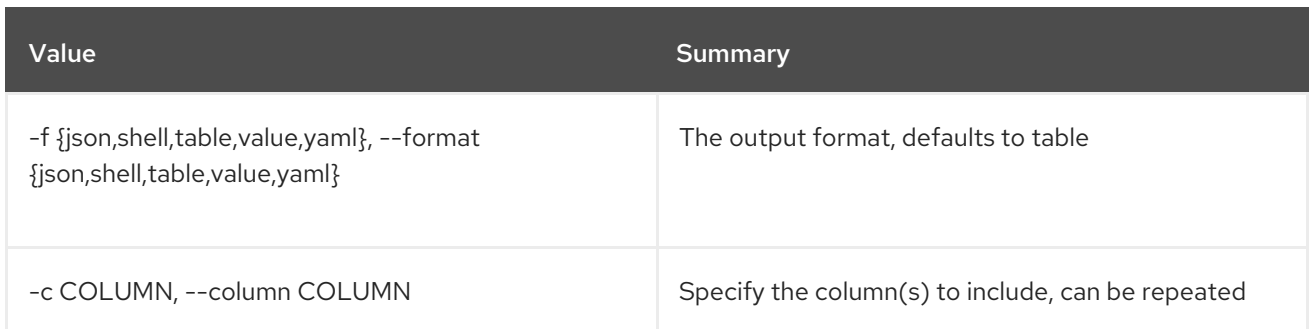

#### Table 86.4. JSON formatter options

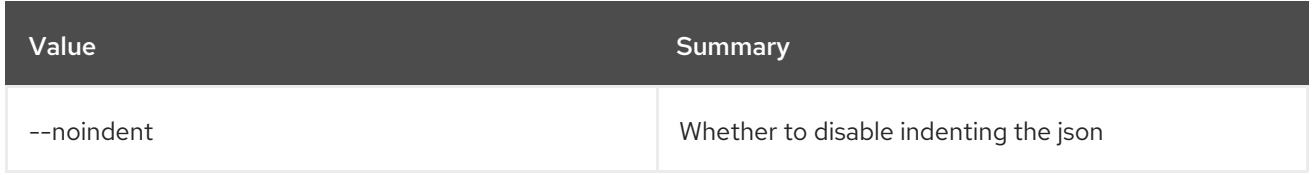

### Table 86.5. Shell formatter options

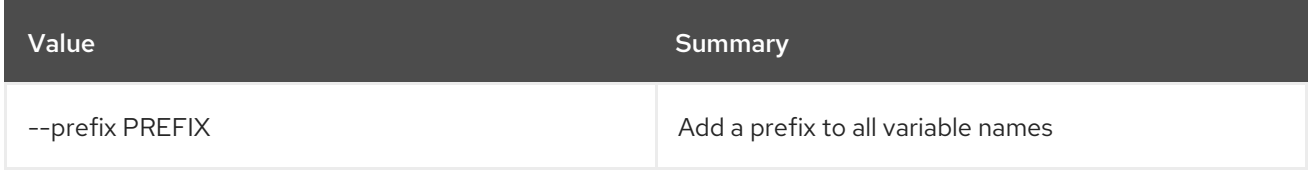

#### Table 86.6. Table formatter options

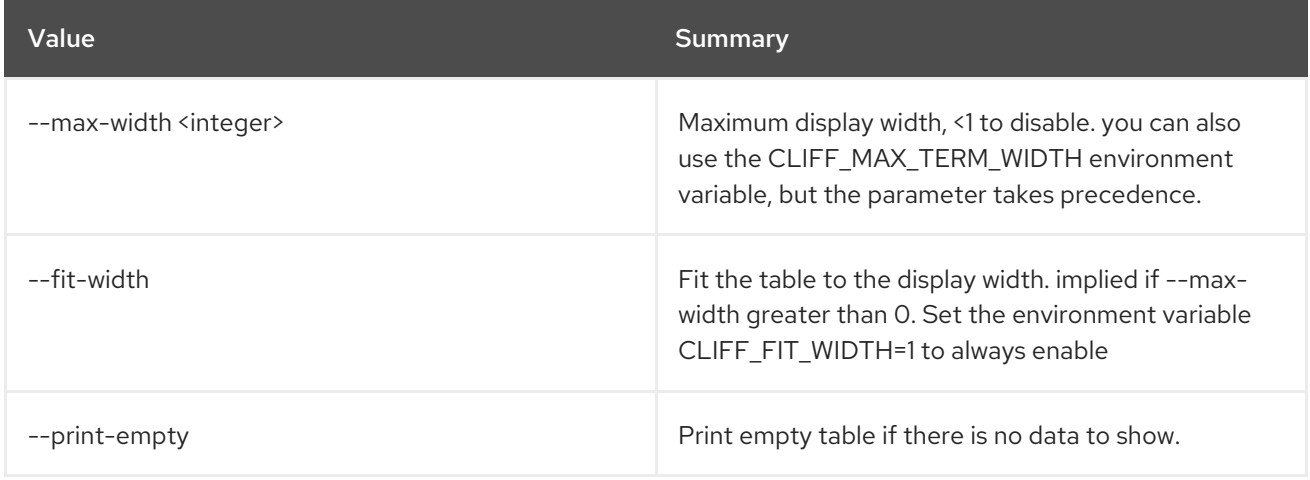

## 86.2. VOLUME BACKUP DELETE

Delete volume backup(s)

#### Usage:

openstack volume backup delete [-h] [--force] <br/> <br/>backup> [<br/> <br/>backup> ...]

#### Table 86.7. Positional arguments

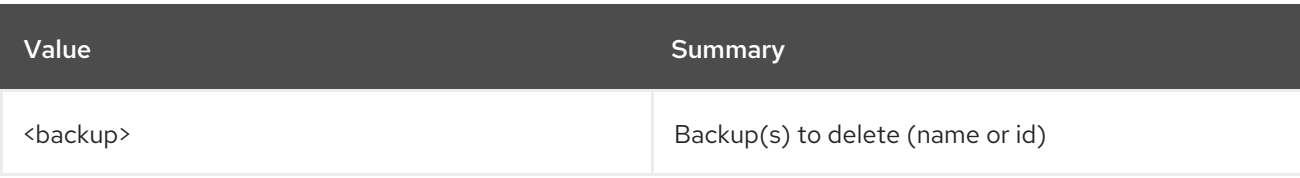

### Table 86.8. Command arguments

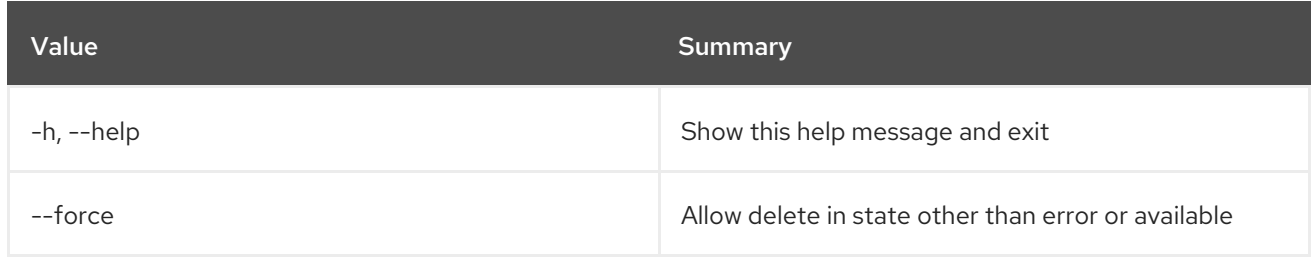

## 86.3. VOLUME BACKUP LIST

List volume backups

## Usage:

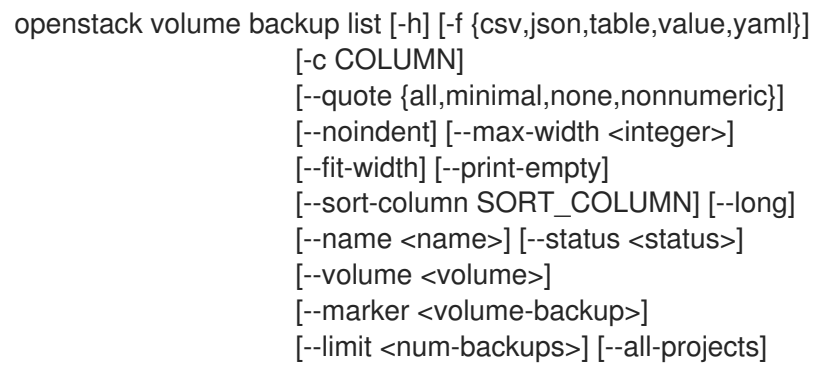

### Table 86.9. Command arguments

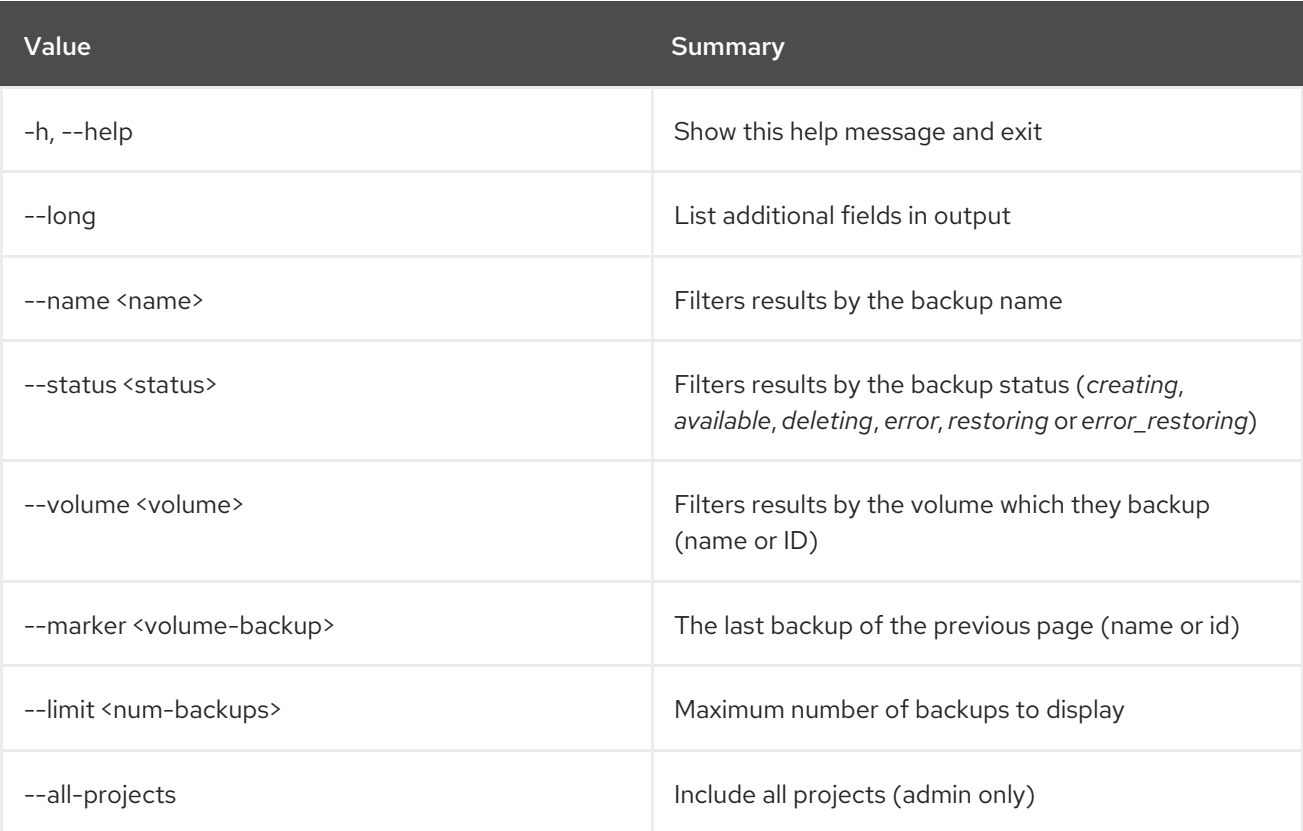

### Table 86.10. Output formatter options

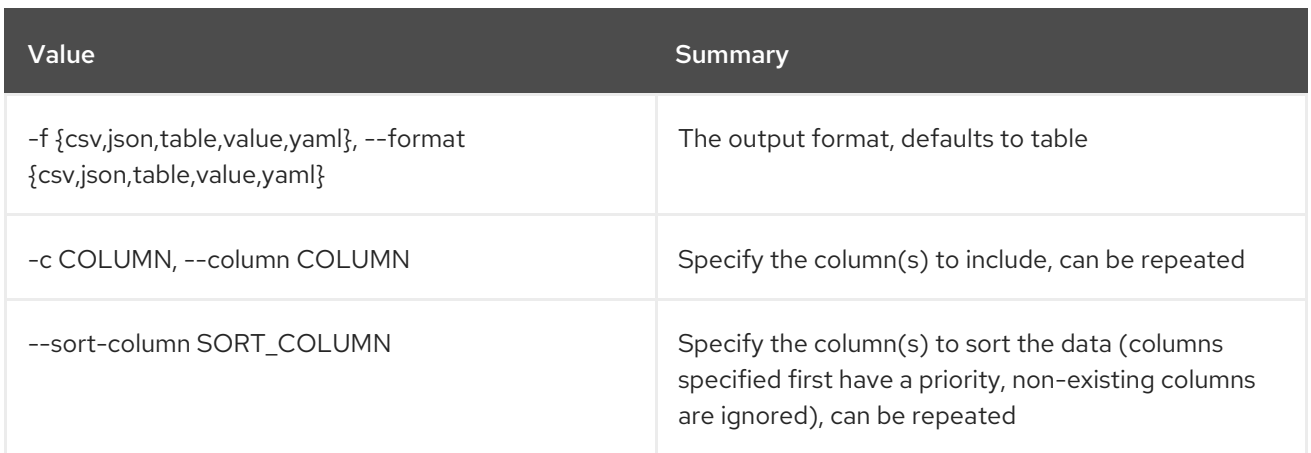

#### Table 86.11. CSV formatter options

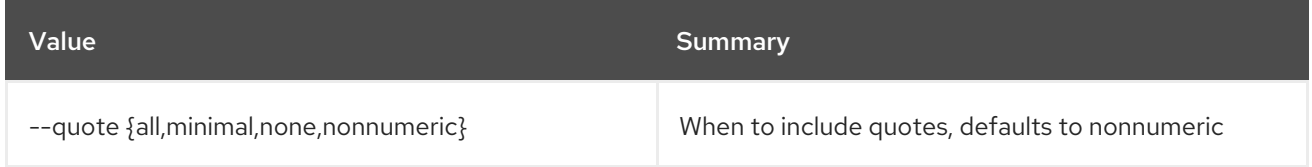

#### Table 86.12. JSON formatter options

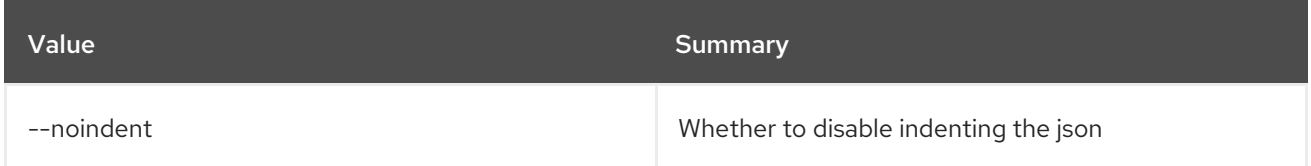

### Table 86.13. Table formatter options

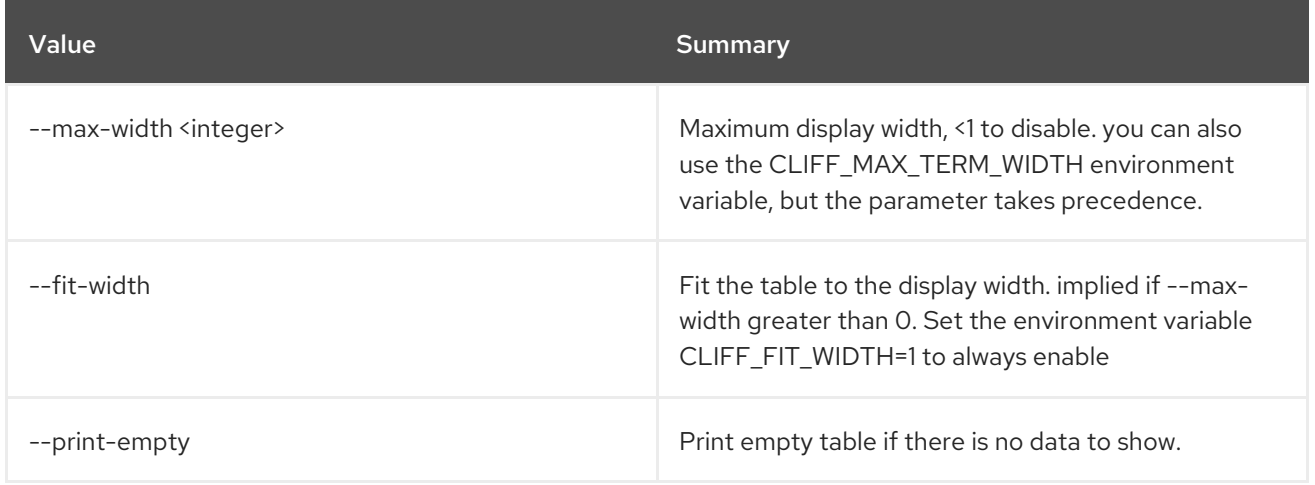

## 86.4. VOLUME BACKUP RESTORE

Restore volume backup

Usage:

openstack volume backup restore [-h] [-f {json,shell,table,value,yaml}] [-c COLUMN] [--noindent] [--prefix PREFIX]

[--max-width <integer>] [--fit-width] [--print-empty] <br />
stackup><volume>

#### Table 86.14. Positional arguments

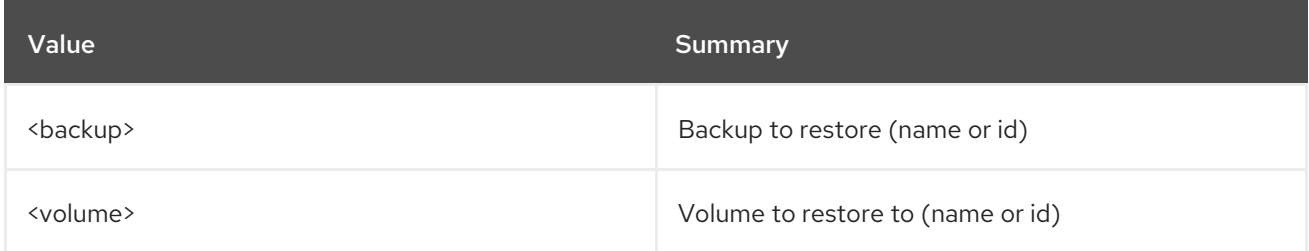

#### Table 86.15. Command arguments

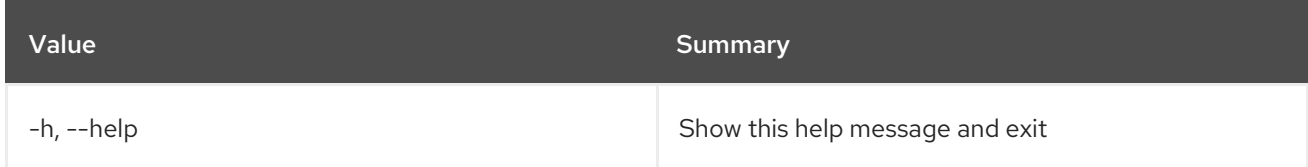

#### Table 86.16. Output formatter options

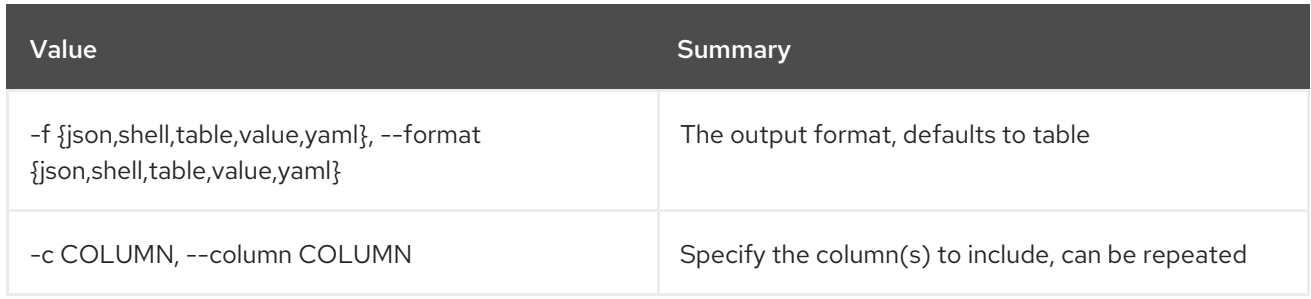

### Table 86.17. JSON formatter options

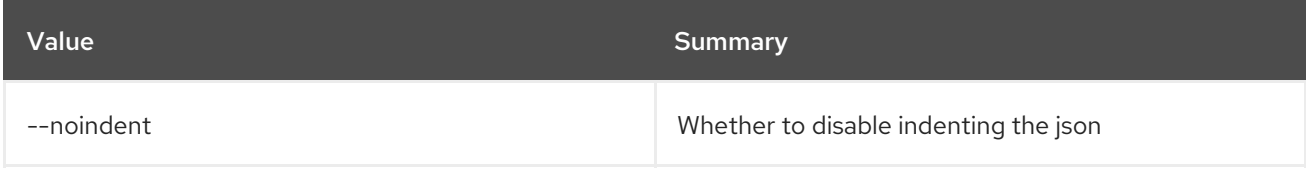

#### Table 86.18. Shell formatter options

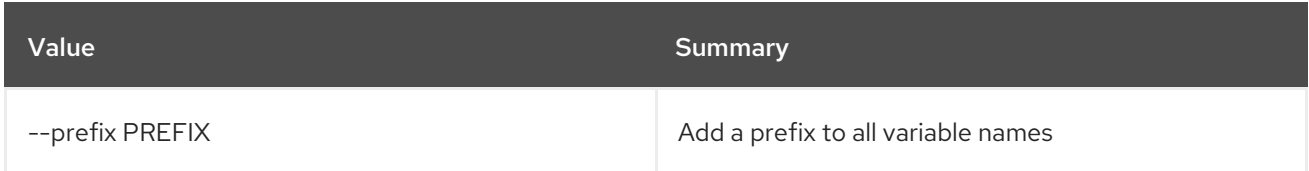

### Table 86.19. Table formatter options

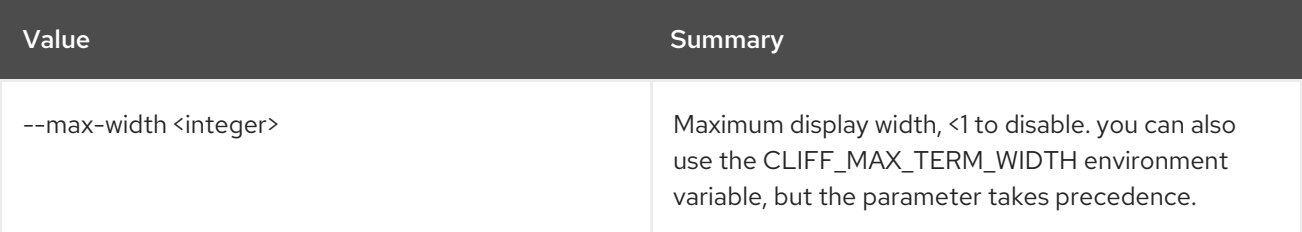

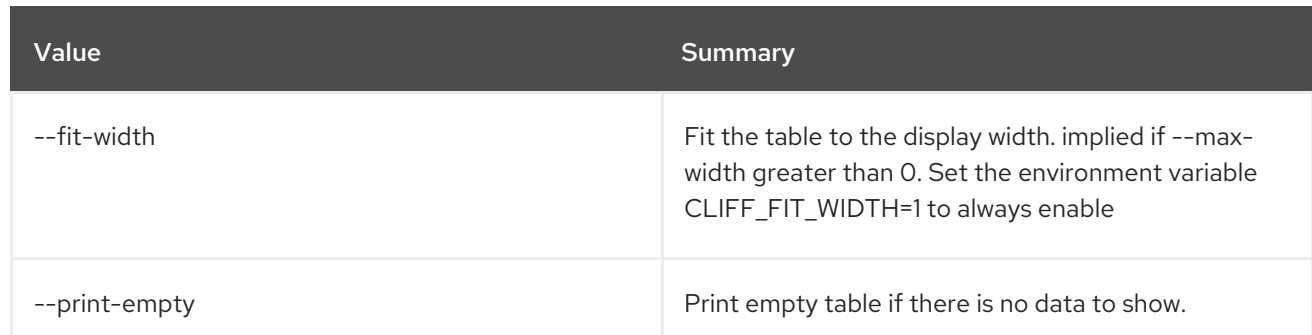

## 86.5. VOLUME BACKUP SET

Set volume backup properties

#### Usage:

openstack volume backup set [-h] [--name <name>] [--description <description>] [--state <state>] <backup>

#### Table 86.20. Positional arguments

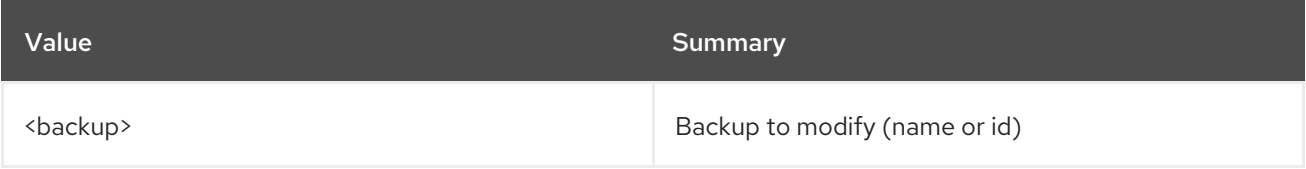

#### Table 86.21. Command arguments

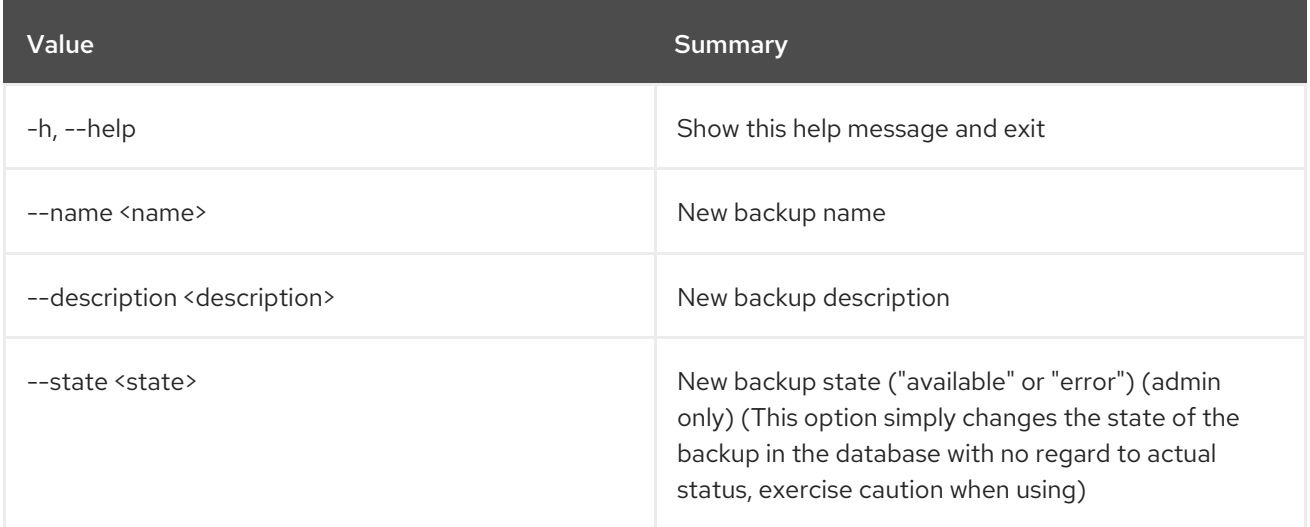

## 86.6. VOLUME BACKUP SHOW

Display volume backup details

#### Usage:

openstack volume backup show [-h] [-f {json,shell,table,value,yaml}] [-c COLUMN] [--noindent] [--prefix PREFIX]

[--max-width <integer>] [--fit-width] [--print-empty] <backup>

#### Table 86.22. Positional arguments

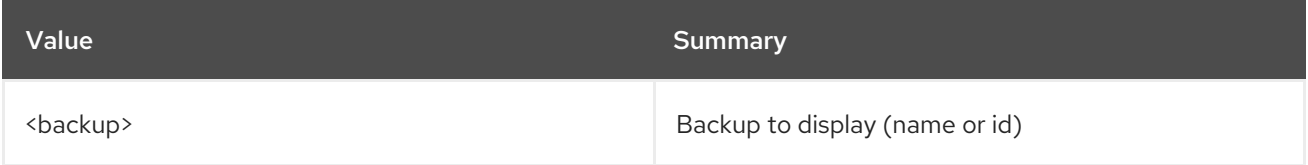

#### Table 86.23. Command arguments

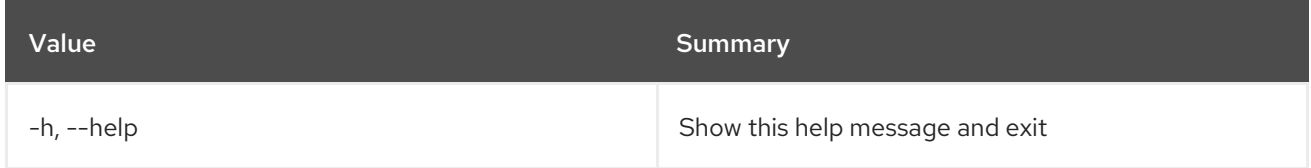

#### Table 86.24. Output formatter options

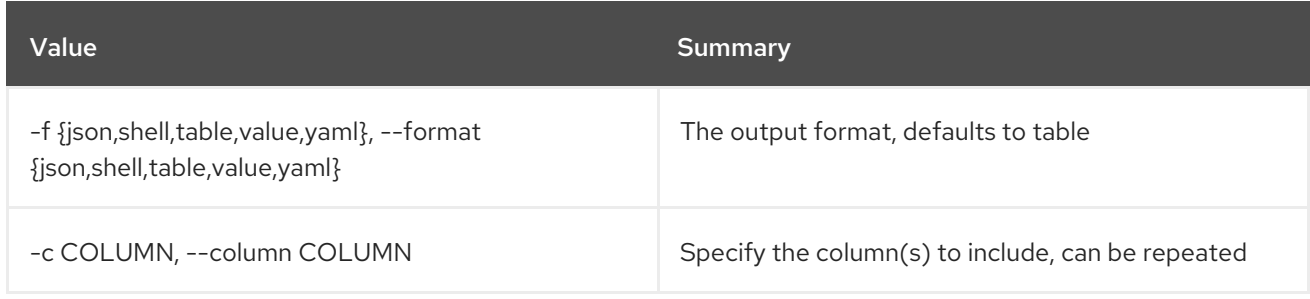

### Table 86.25. JSON formatter options

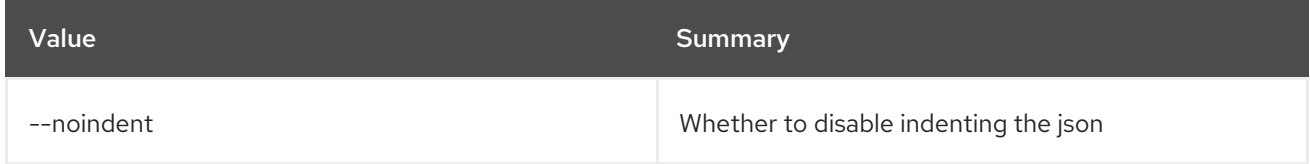

#### Table 86.26. Shell formatter options

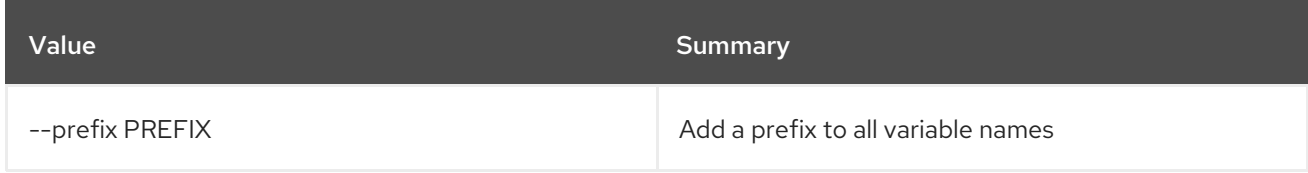

#### Table 86.27. Table formatter options

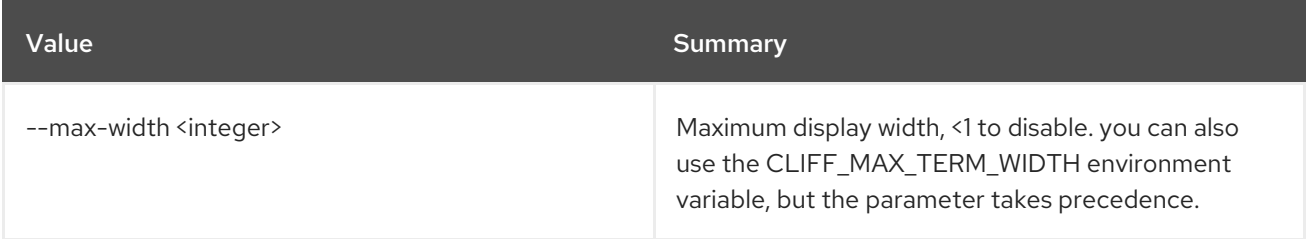

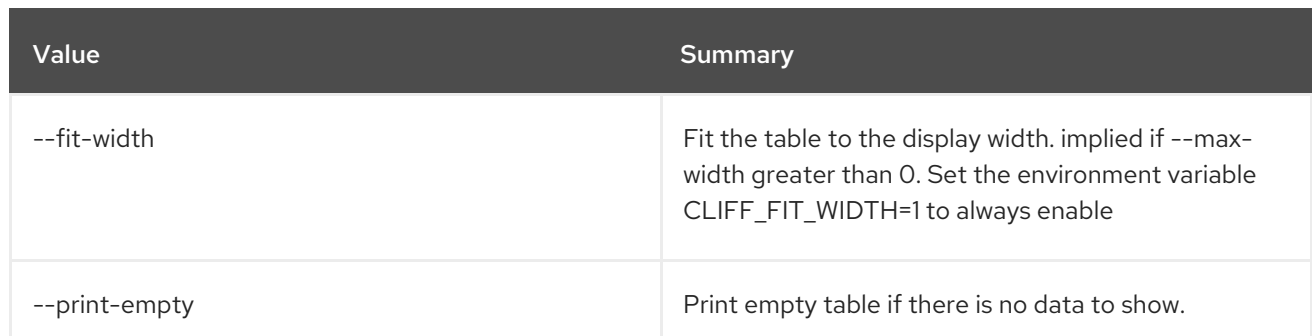

# 86.7. VOLUME CREATE

Create new volume

## Usage:

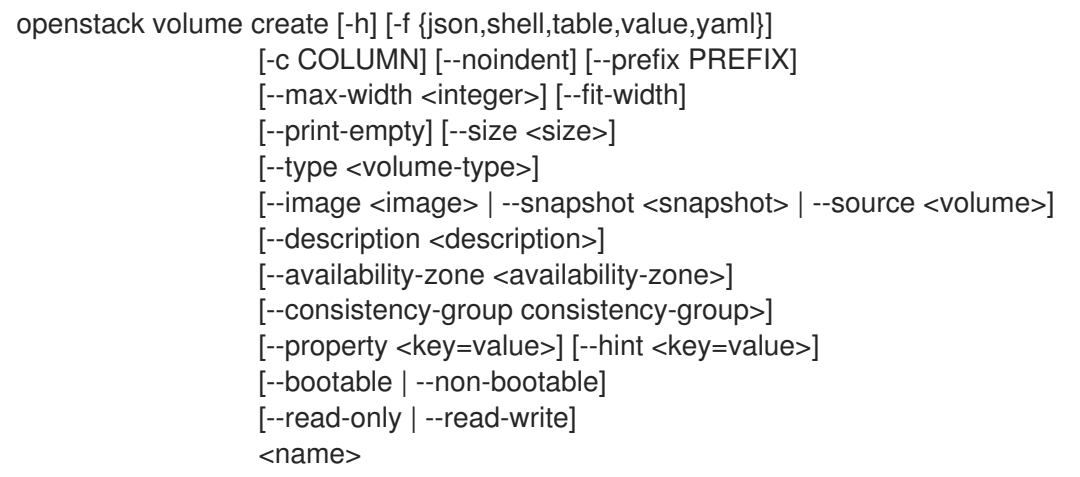

## Table 86.28. Positional arguments

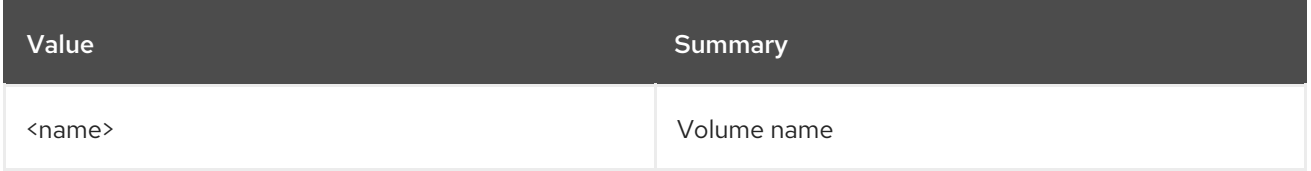

## Table 86.29. Command arguments

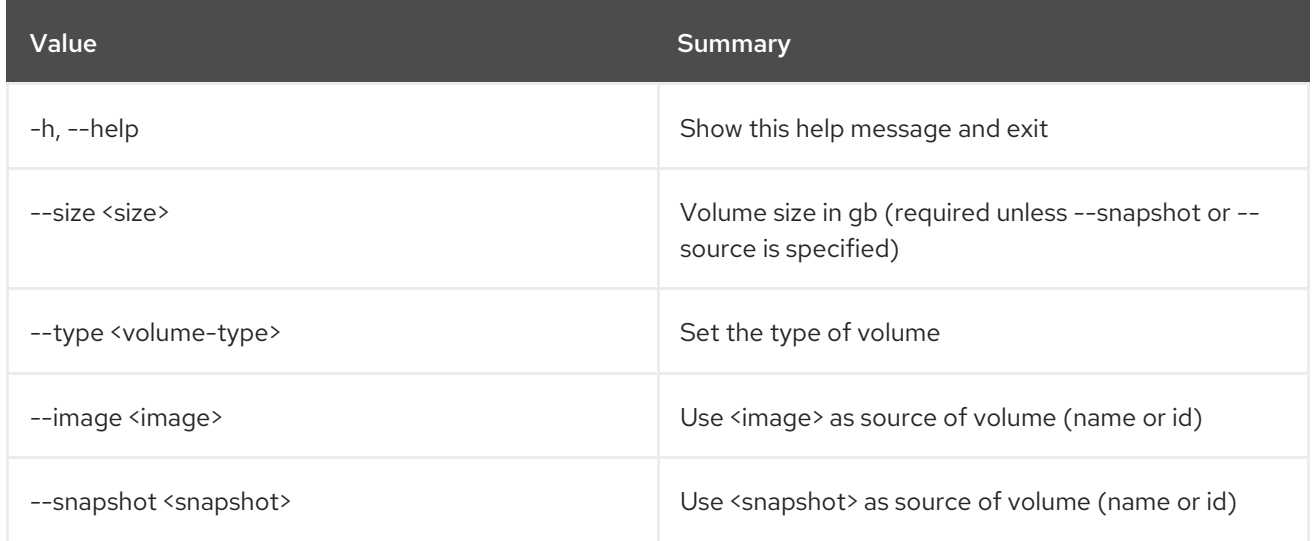

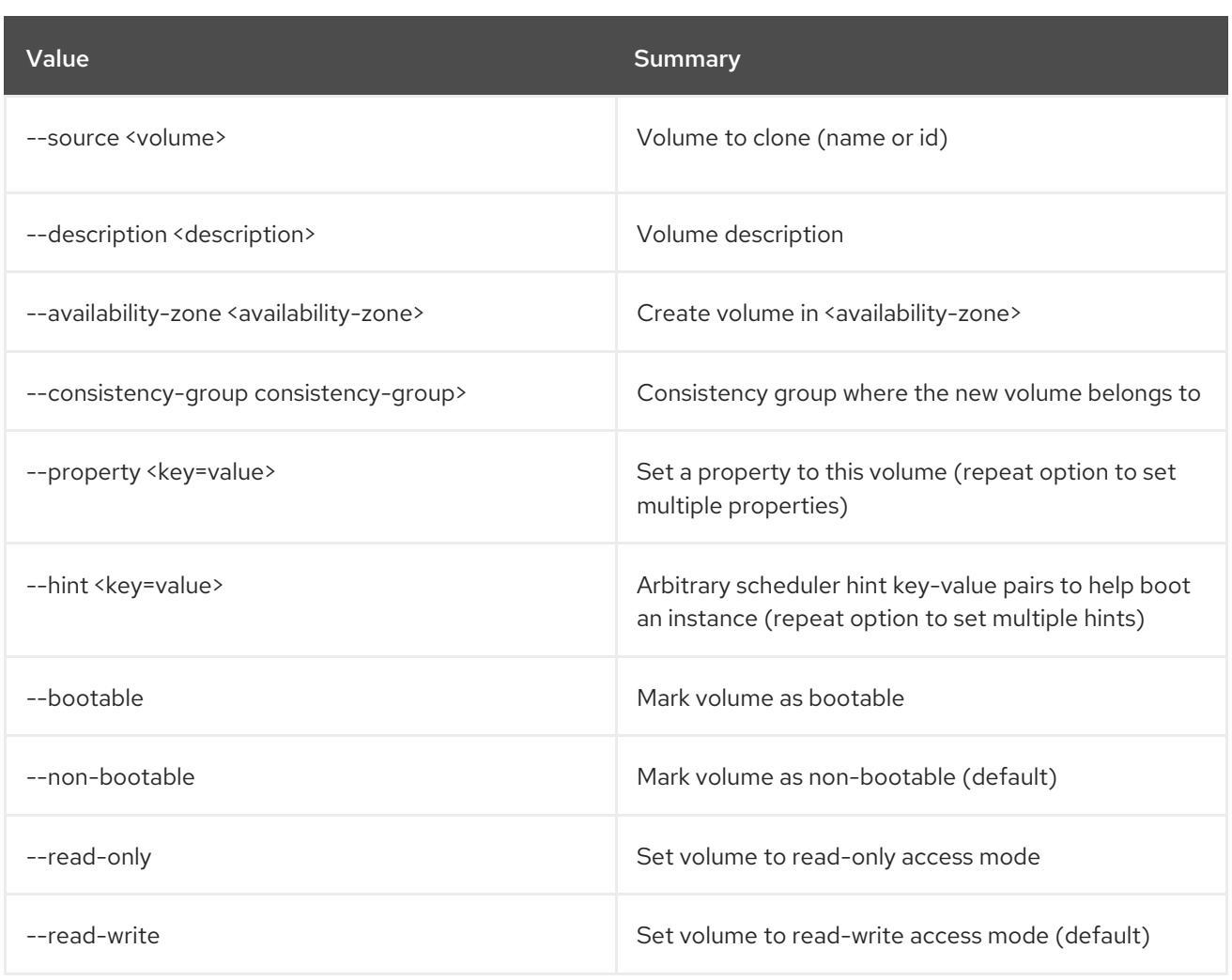

## Table 86.30. Output formatter options

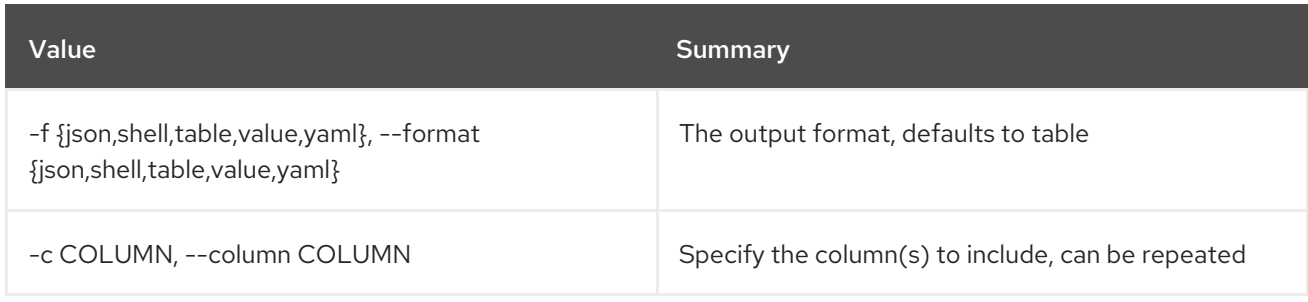

## Table 86.31. JSON formatter options

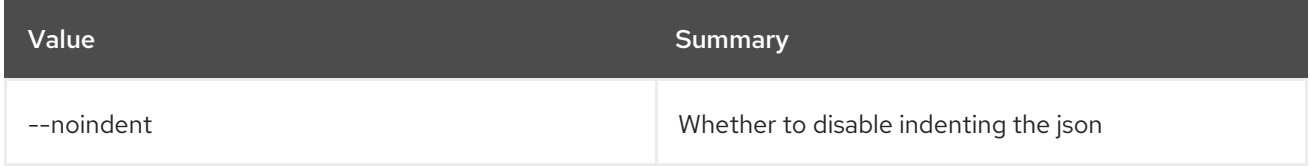

### Table 86.32. Shell formatter options

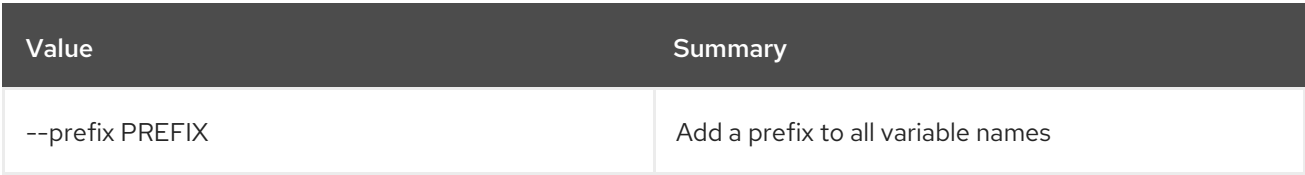

## Table 86.33. Table formatter options

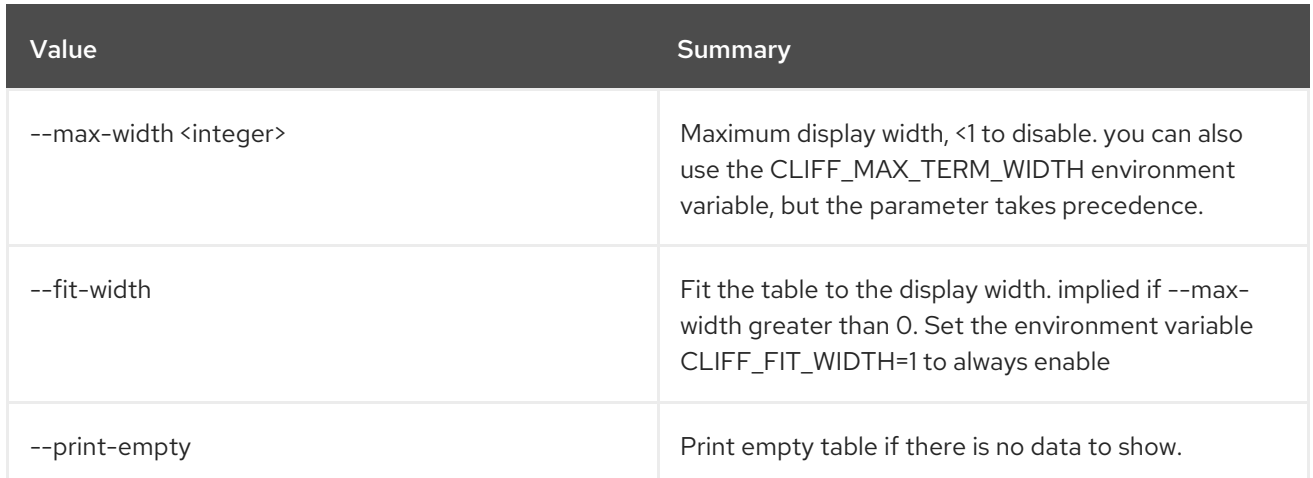

## 86.8. VOLUME DELETE

Delete volume(s)

Usage:

openstack volume delete [-h] [--force | --purge] <volume> [<volume> ...]

#### Table 86.34. Positional arguments

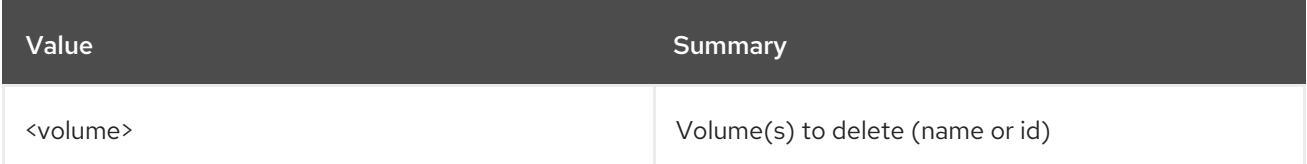

#### Table 86.35. Command arguments

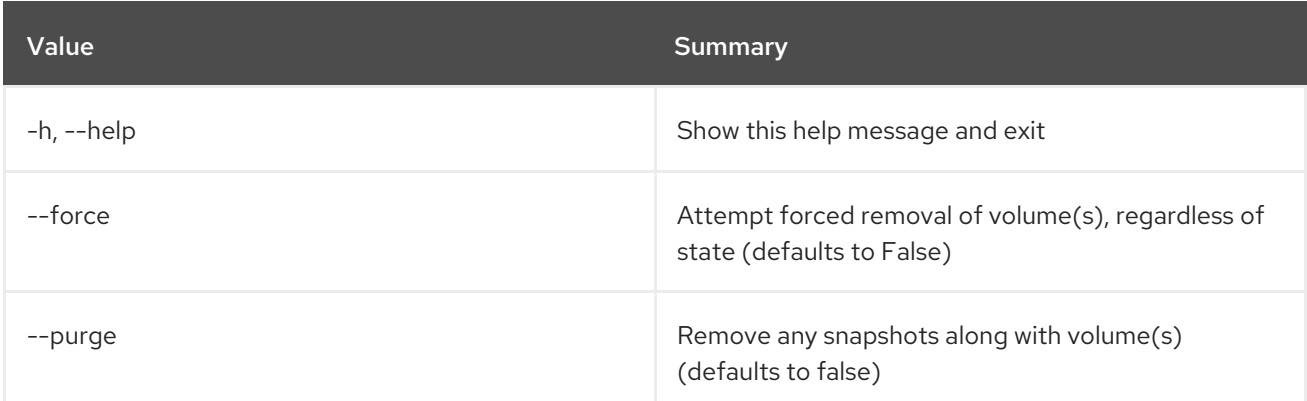

## 86.9. VOLUME HOST SET

Set volume host properties

Usage:

openstack volume host set [-h] [--disable | --enable] <host-name>

#### Table 86.36. Positional arguments

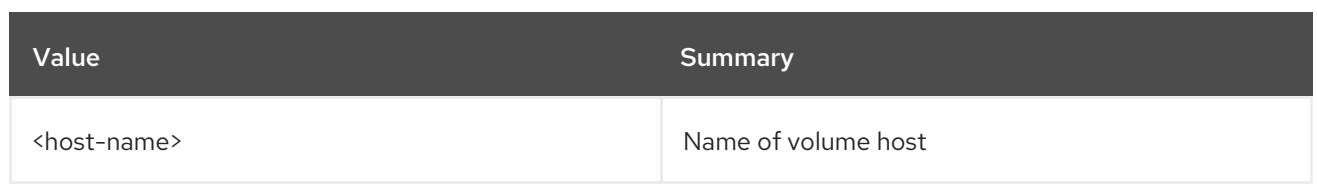

## Table 86.37. Command arguments

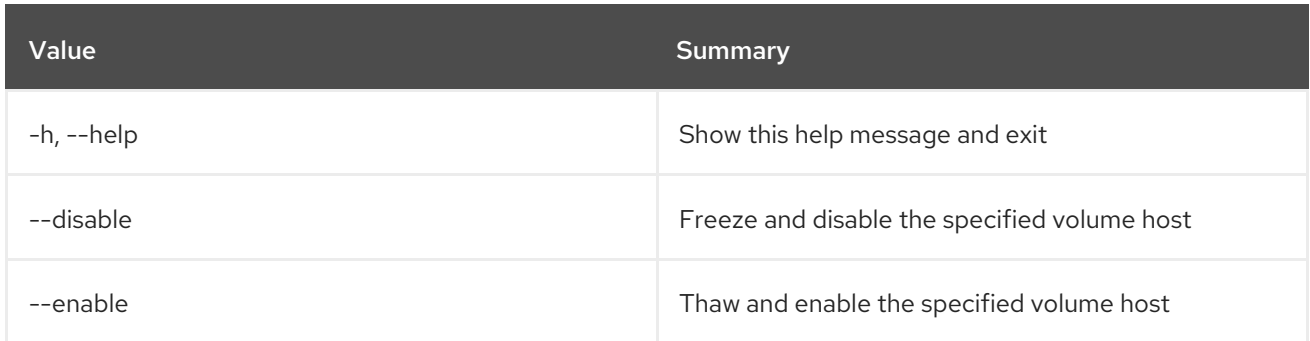

## 86.10. VOLUME LIST

List volumes

## Usage:

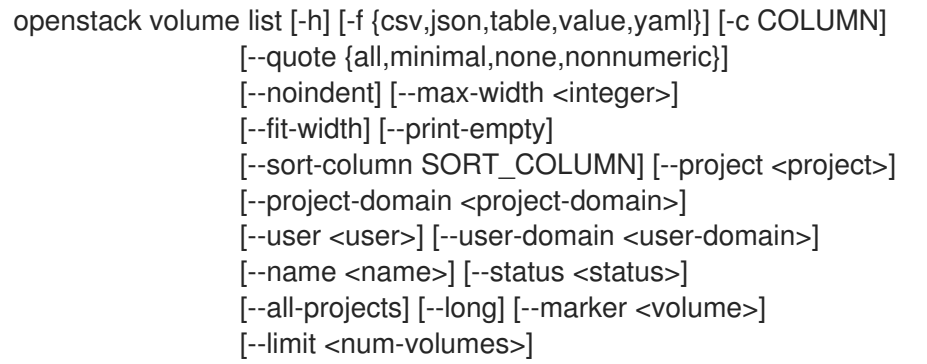

## Table 86.38. Command arguments

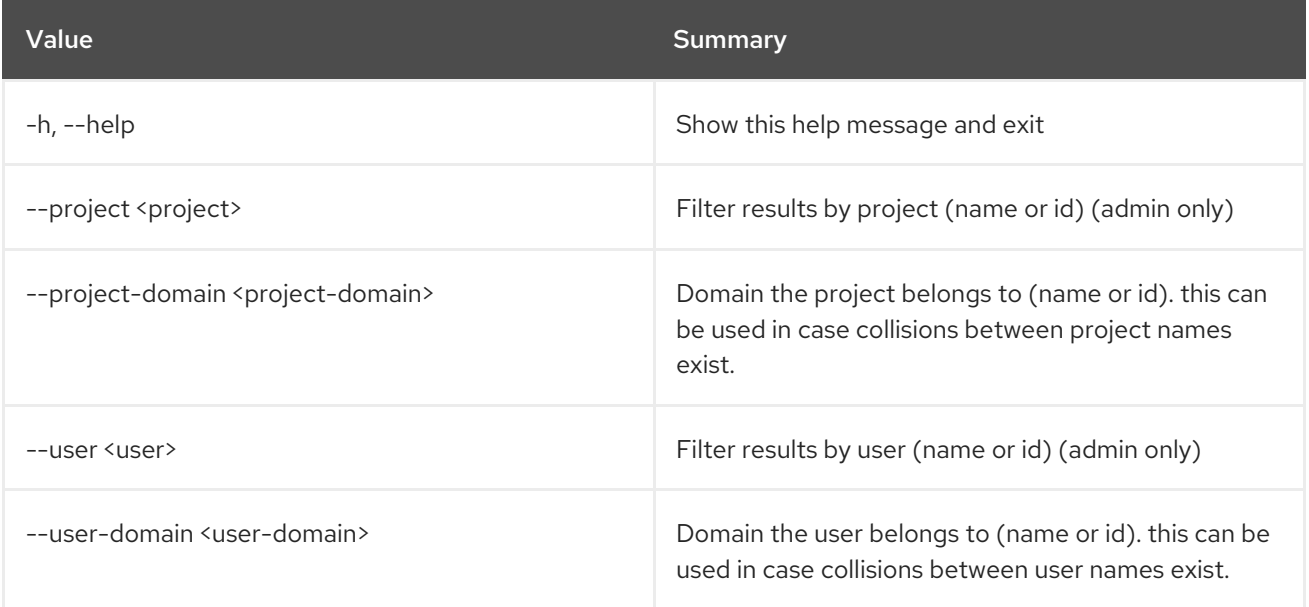

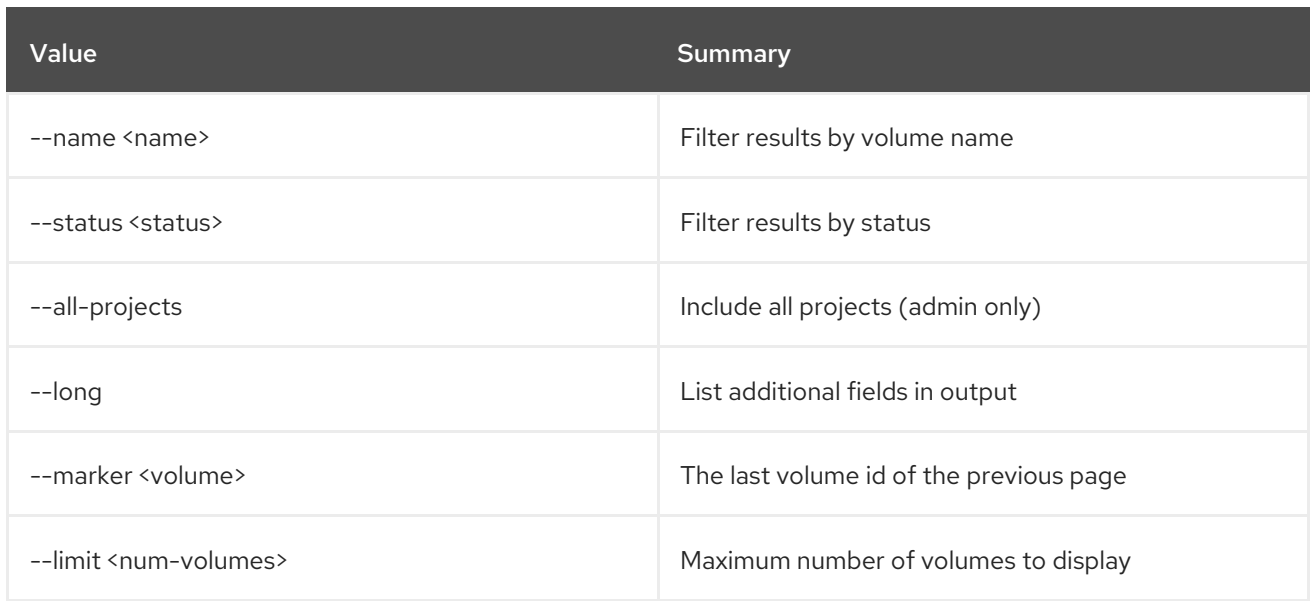

## Table 86.39. Output formatter options

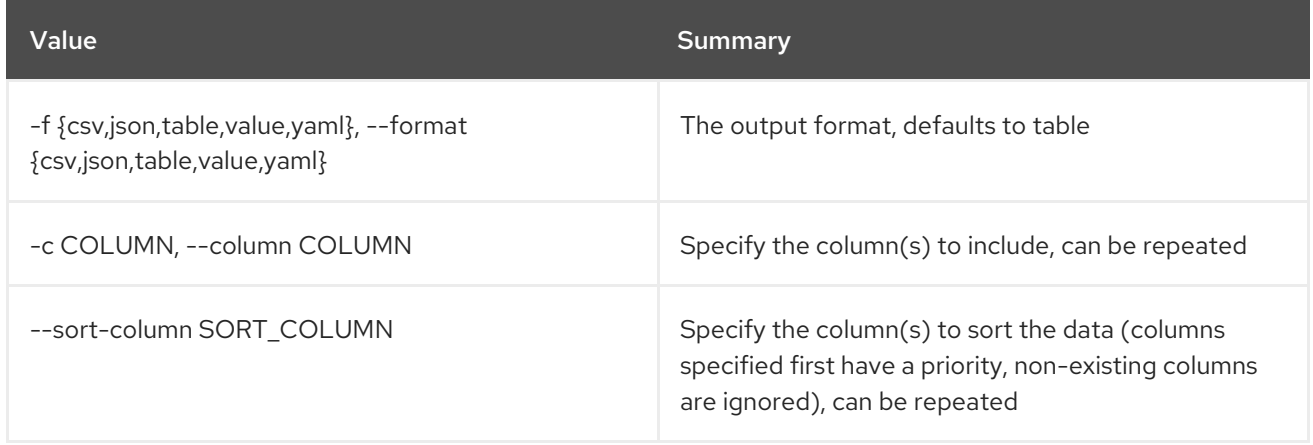

## Table 86.40. CSV formatter options

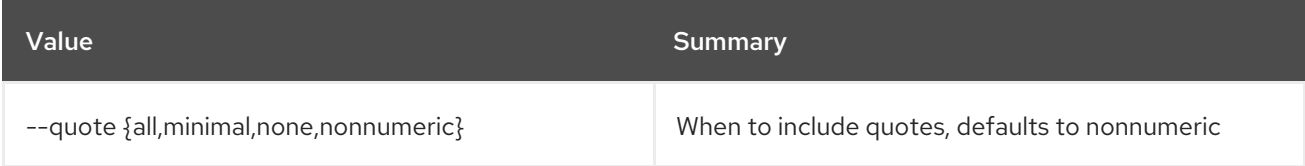

#### Table 86.41. JSON formatter options

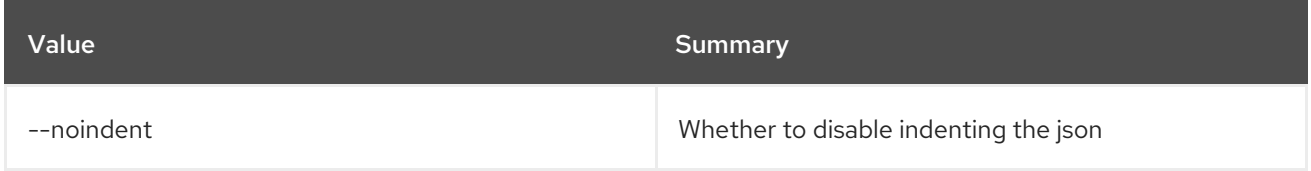

### Table 86.42. Table formatter options

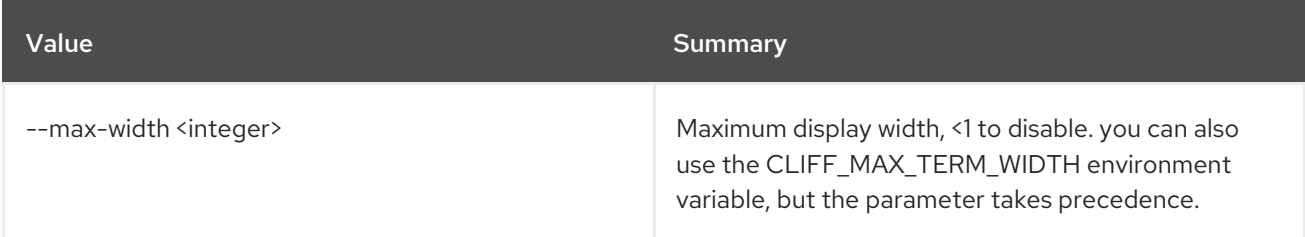

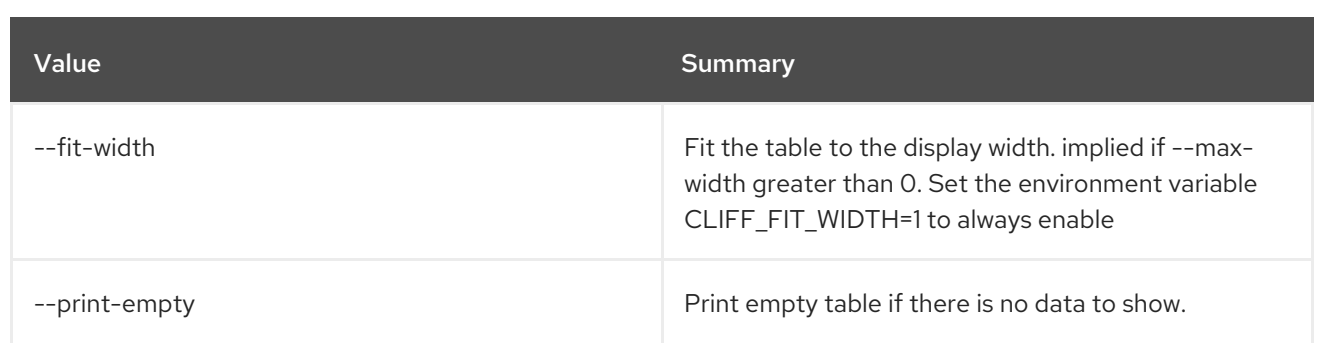

## 86.11. VOLUME MIGRATE

Migrate volume to a new host

#### Usage:

openstack volume migrate [-h] --host <host> [--force-host-copy] [--lock-volume] <volume>

#### Table 86.43. Positional arguments

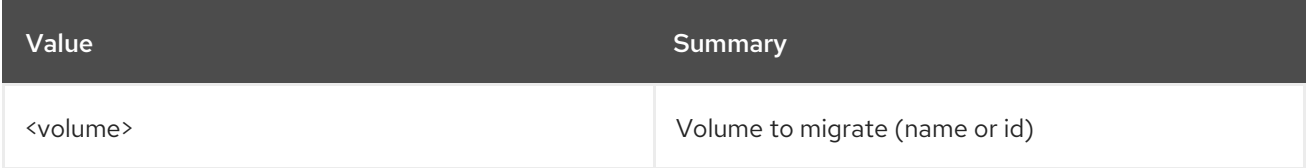

#### Table 86.44. Command arguments

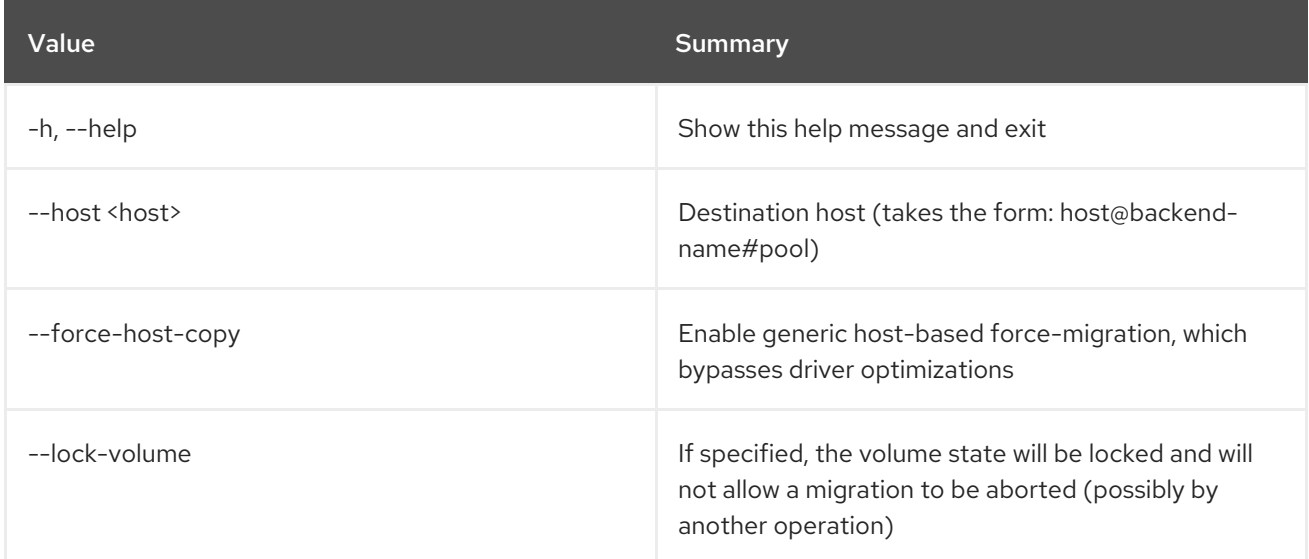

## 86.12. VOLUME QOS ASSOCIATE

Associate a QoS specification to a volume type

### Usage:

openstack volume qos associate [-h] <qos-spec> <volume-type>
## Table 86.45. Positional arguments

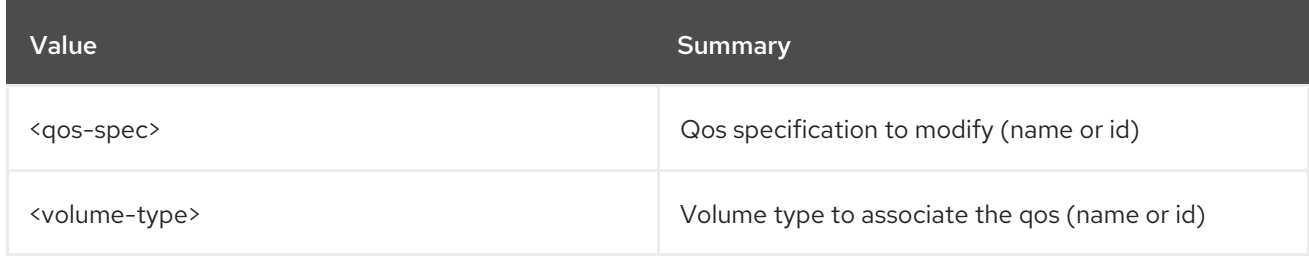

#### Table 86.46. Command arguments

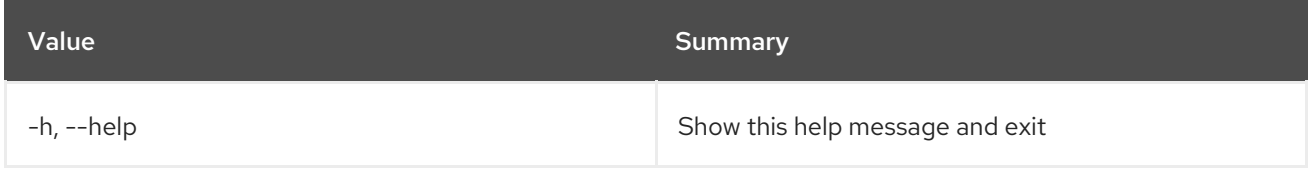

## 86.13. VOLUME QOS CREATE

Create new QoS specification

#### Usage:

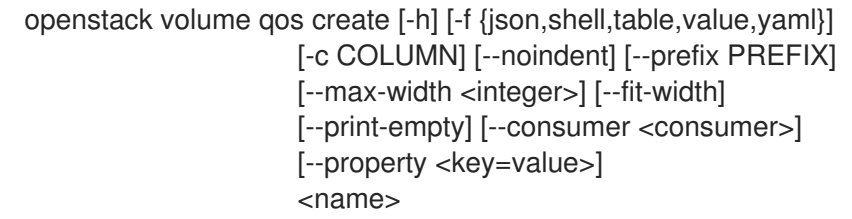

#### Table 86.47. Positional arguments

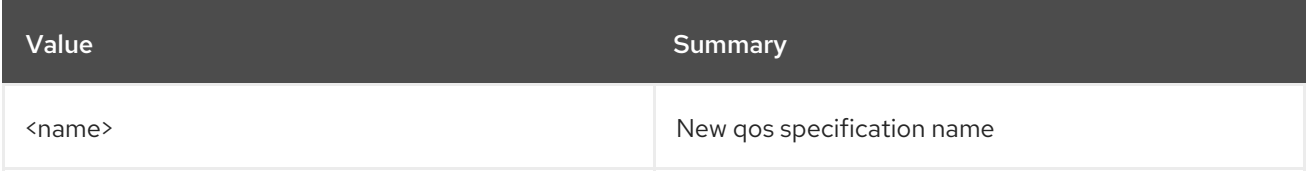

## Table 86.48. Command arguments

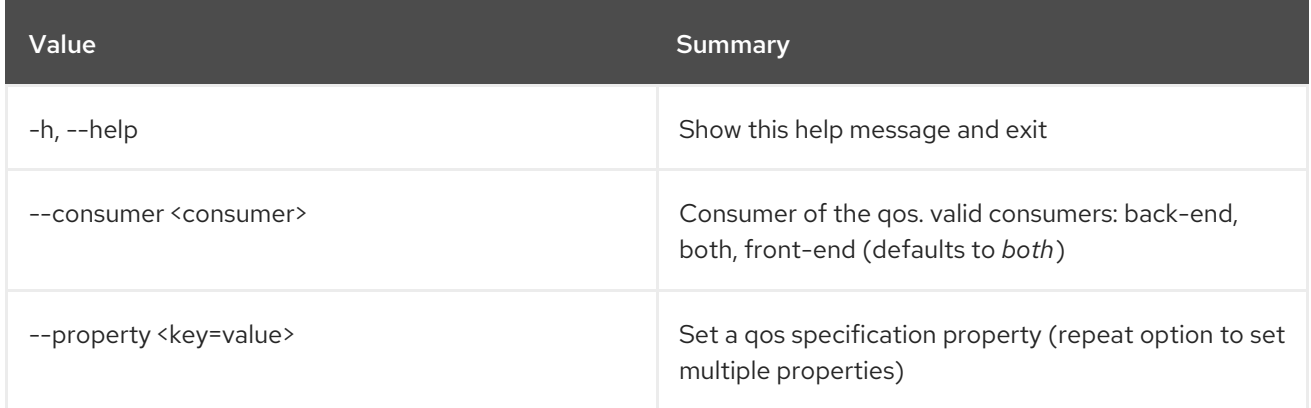

## Table 86.49. Output formatter options

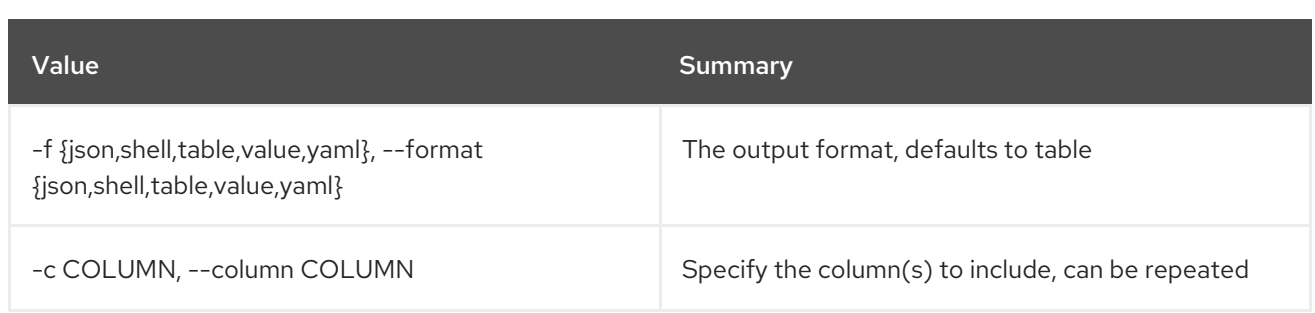

#### Table 86.50. JSON formatter options

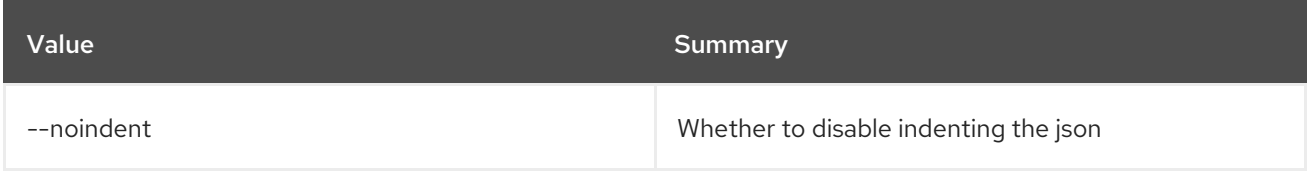

### Table 86.51. Shell formatter options

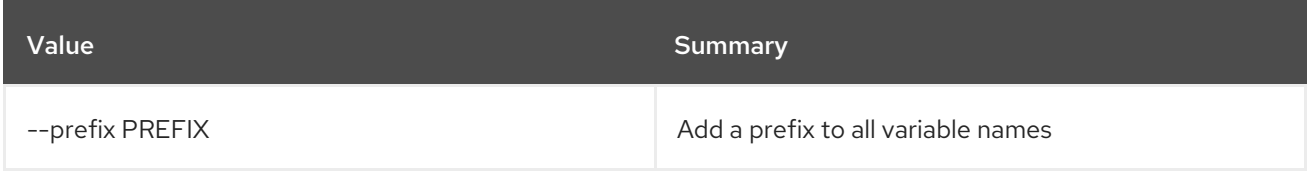

## Table 86.52. Table formatter options

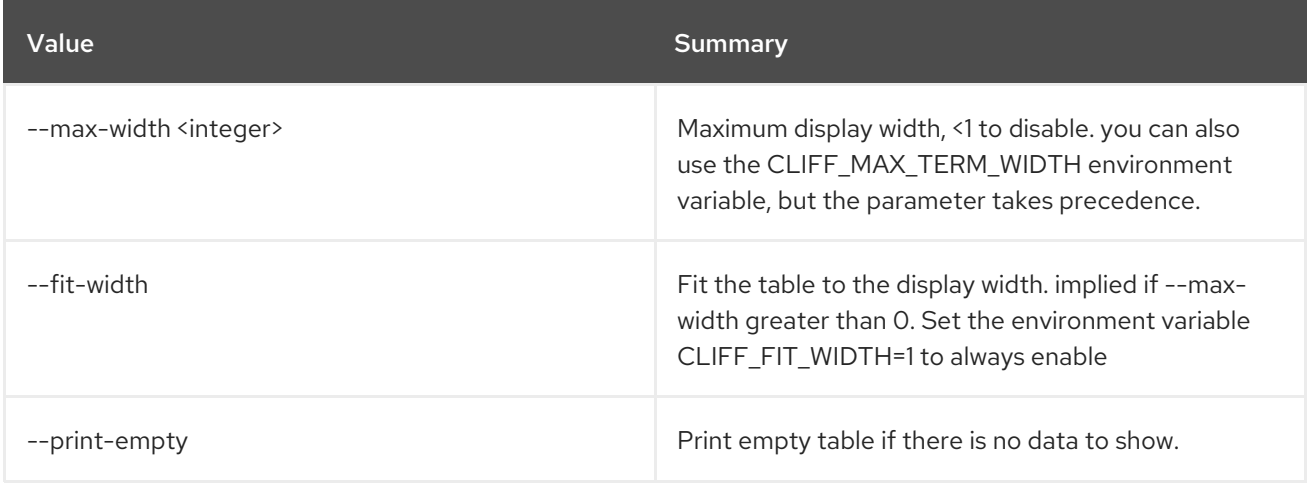

## 86.14. VOLUME QOS DELETE

Delete QoS specification

## Usage:

openstack volume qos delete [-h] [--force] <qos-spec> [<qos-spec> ...]

#### Table 86.53. Positional arguments

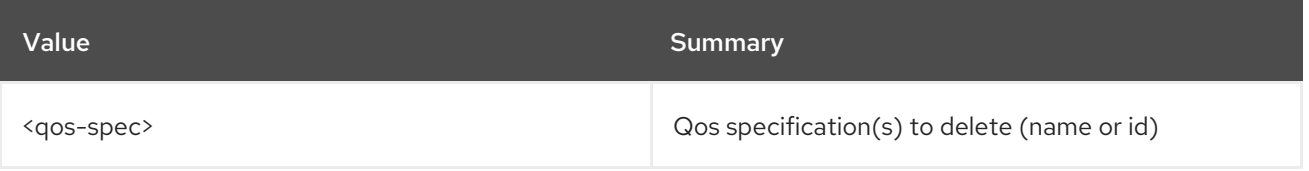

#### Table 86.54. Command arguments

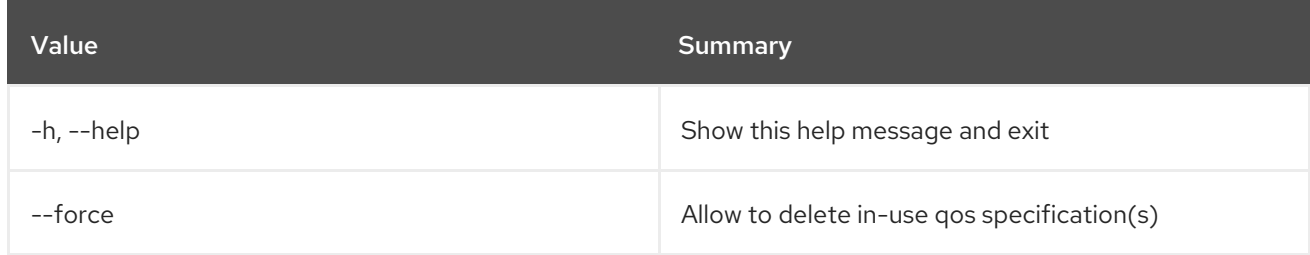

## 86.15. VOLUME QOS DISASSOCIATE

Disassociate a QoS specification from a volume type

### Usage:

```
openstack volume qos disassociate [-h]
             [--volume-type <volume-type> | --all]
             <qos-spec>
```
### Table 86.55. Positional arguments

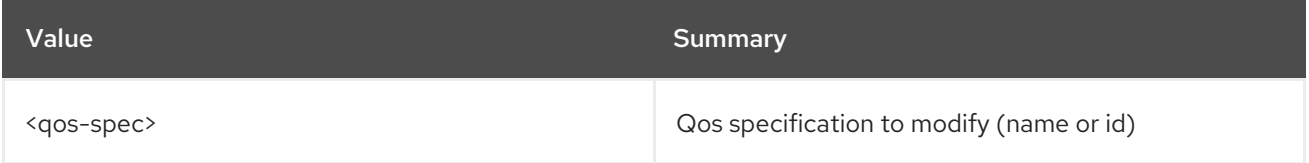

#### Table 86.56. Command arguments

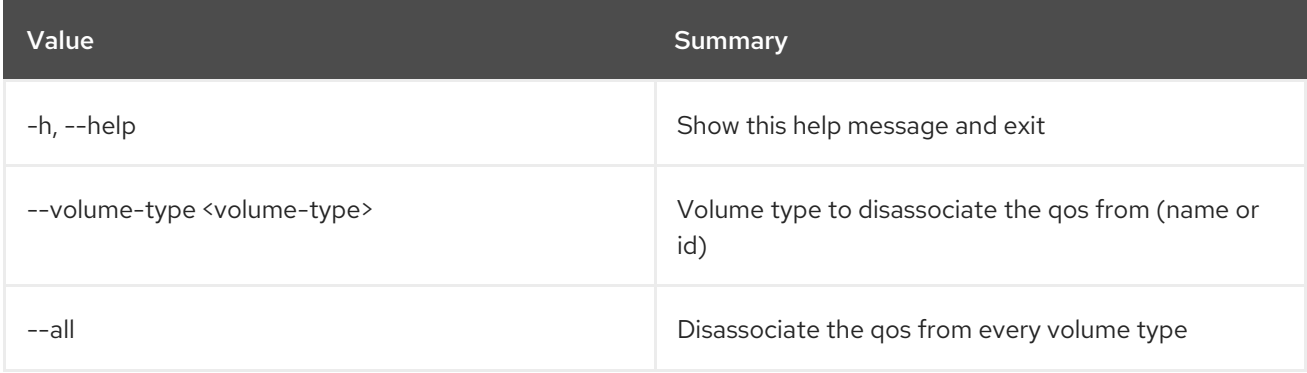

## 86.16. VOLUME QOS LIST

List QoS specifications

### Usage:

openstack volume qos list [-h] [-f {csv,json,table,value,yaml}] [-c COLUMN] [--quote {all,minimal,none,nonnumeric}] [--noindent] [--max-width <integer>] [--fit-width] [--print-empty] [--sort-column SORT\_COLUMN]

#### Table 86.57. Command arguments

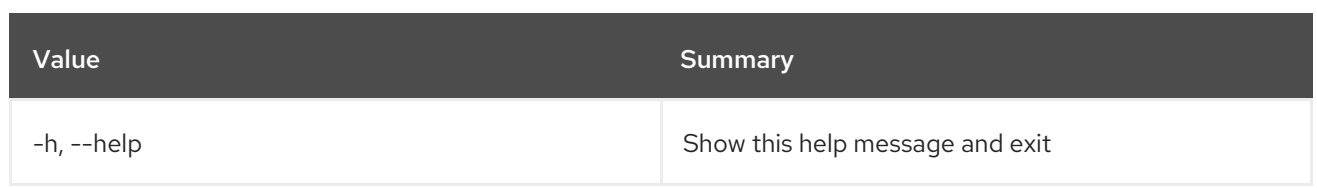

## Table 86.58. Output formatter options

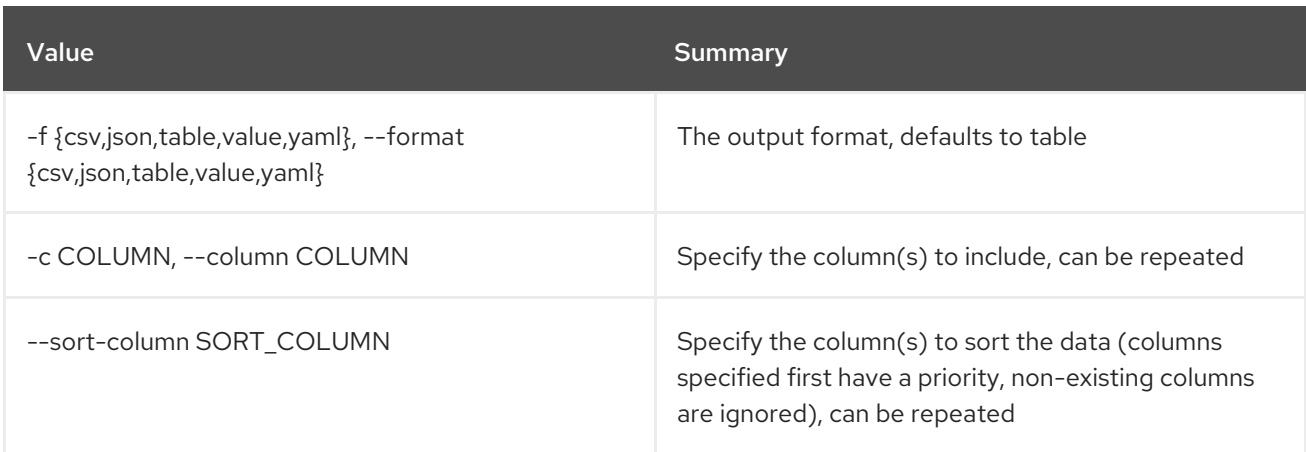

## Table 86.59. CSV formatter options

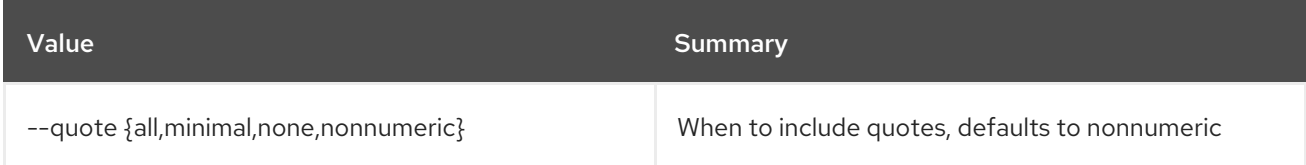

## Table 86.60. JSON formatter options

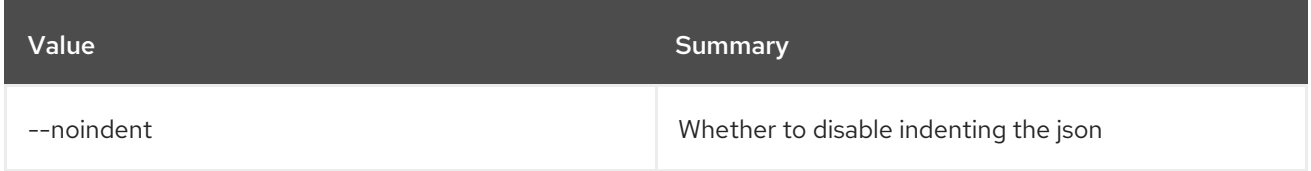

## Table 86.61. Table formatter options

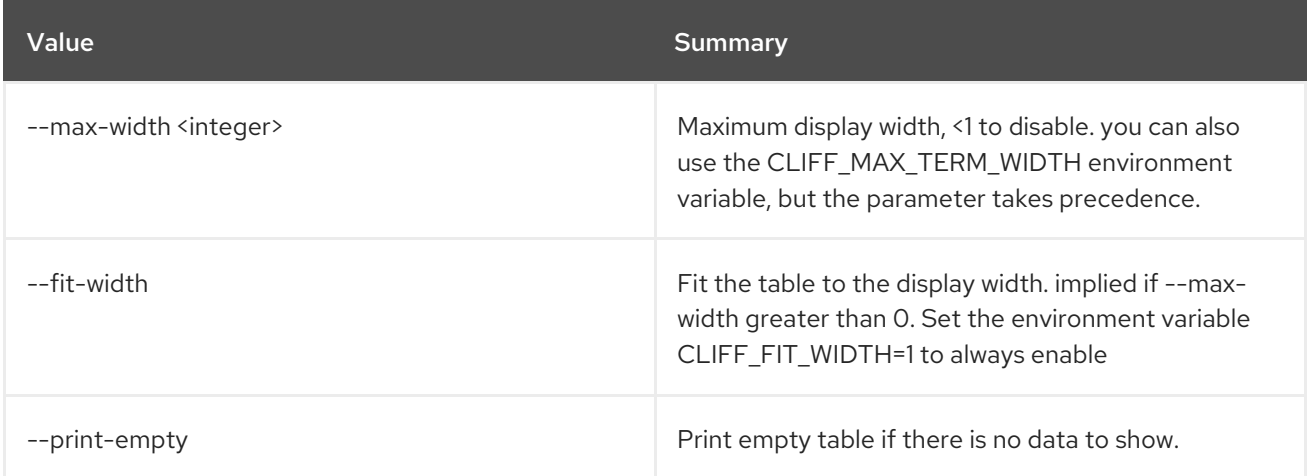

# 86.17. VOLUME QOS SET

Set QoS specification properties

## Usage:

openstack volume qos set [-h] [--property <key=value>] <qos-spec>

### Table 86.62. Positional arguments

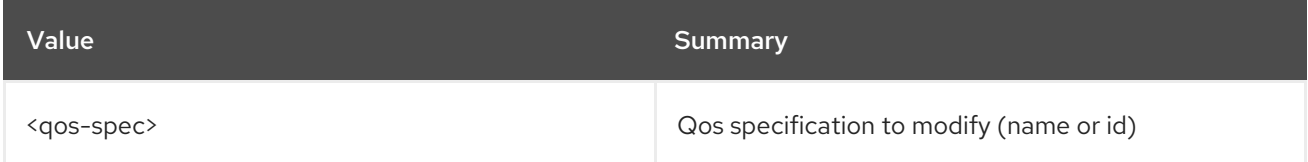

## Table 86.63. Command arguments

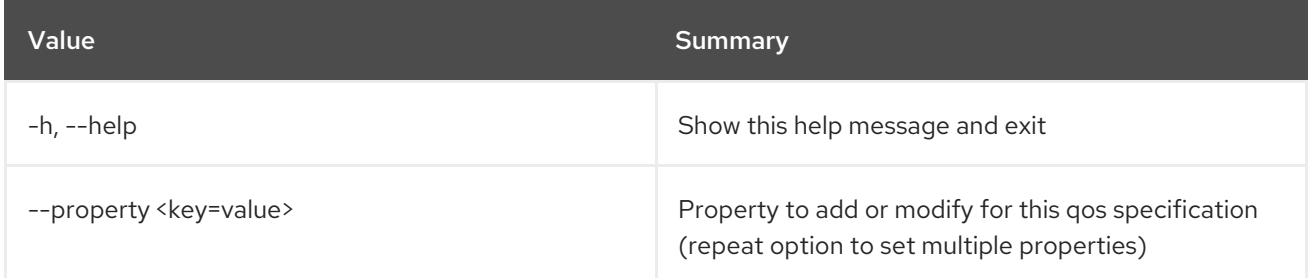

## 86.18. VOLUME QOS SHOW

Display QoS specification details

Usage:

```
openstack volume qos show [-h] [-f {json,shell,table,value,yaml}]
        [-c COLUMN] [--noindent] [--prefix PREFIX]
         [--max-width <integer>] [--fit-width]
         [--print-empty]
         <qos-spec>
```
## Table 86.64. Positional arguments

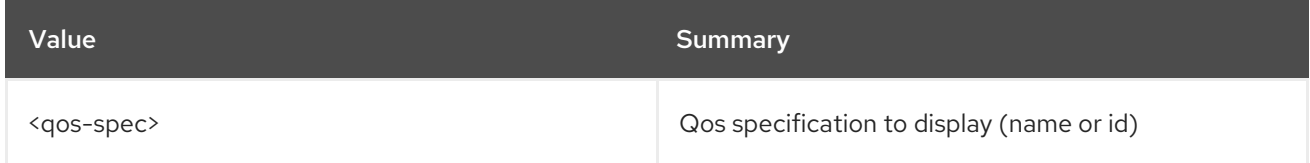

## Table 86.65. Command arguments

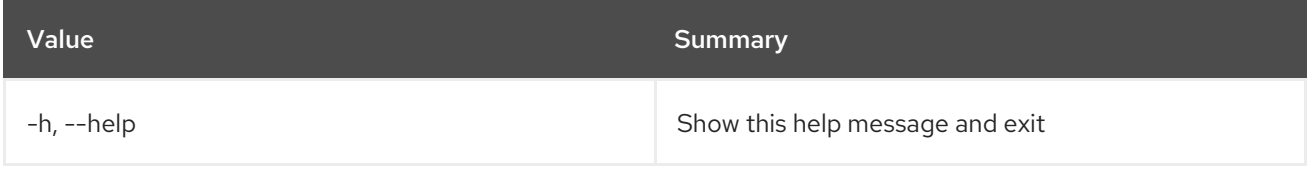

#### Table 86.66. Output formatter options

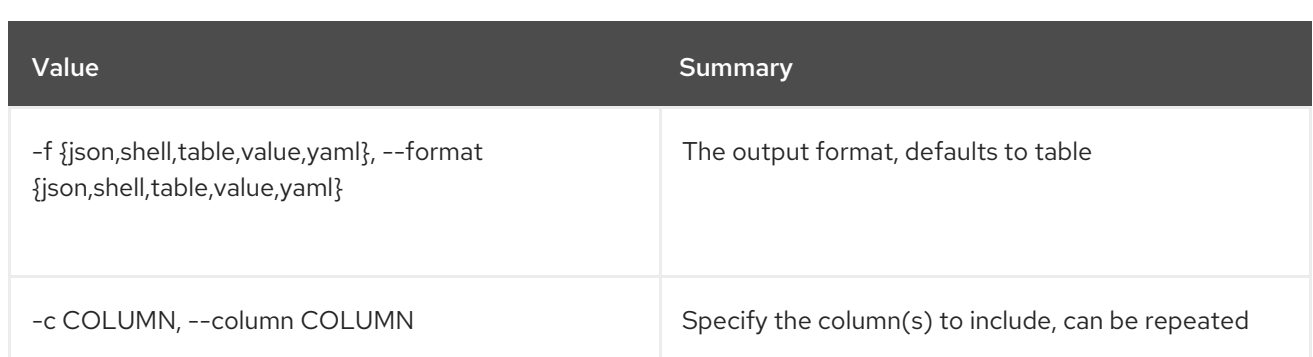

#### Table 86.67. JSON formatter options

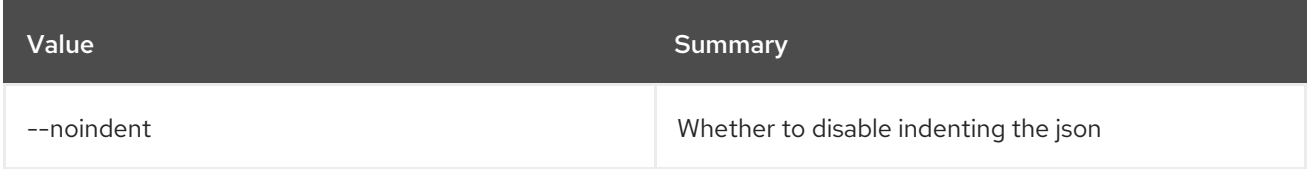

### Table 86.68. Shell formatter options

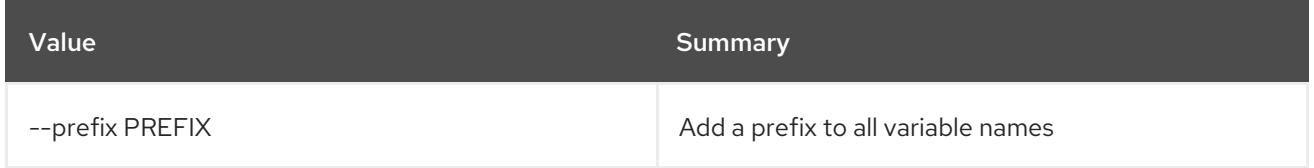

### Table 86.69. Table formatter options

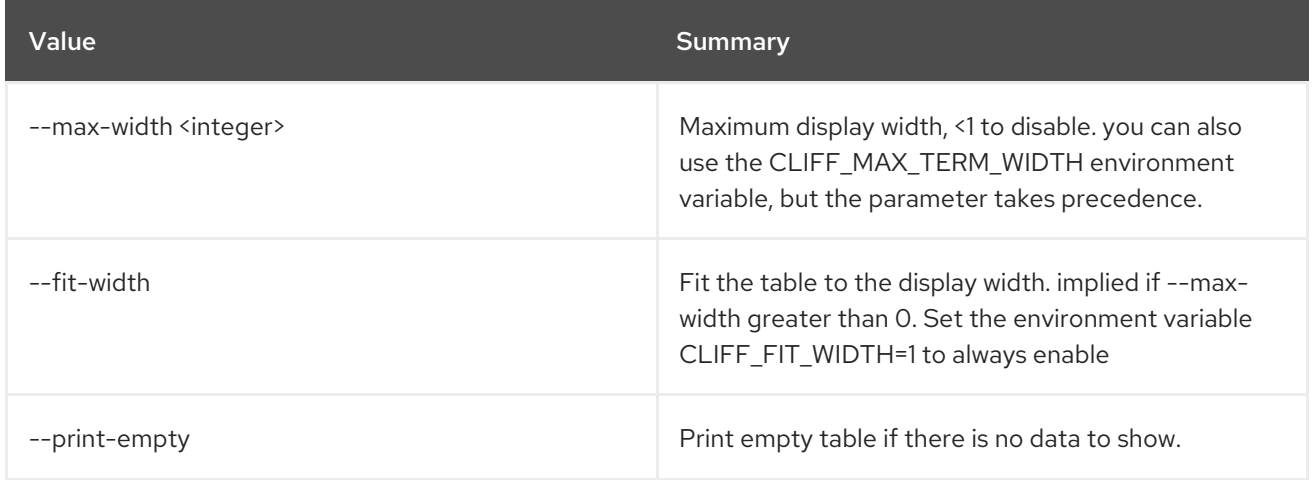

# 86.19. VOLUME QOS UNSET

Unset QoS specification properties

Usage:

openstack volume qos unset [-h] [--property <key>] <qos-spec>

### Table 86.70. Positional arguments

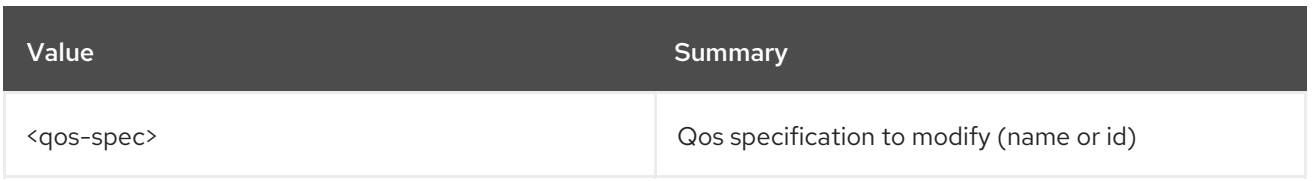

## Table 86.71. Command arguments

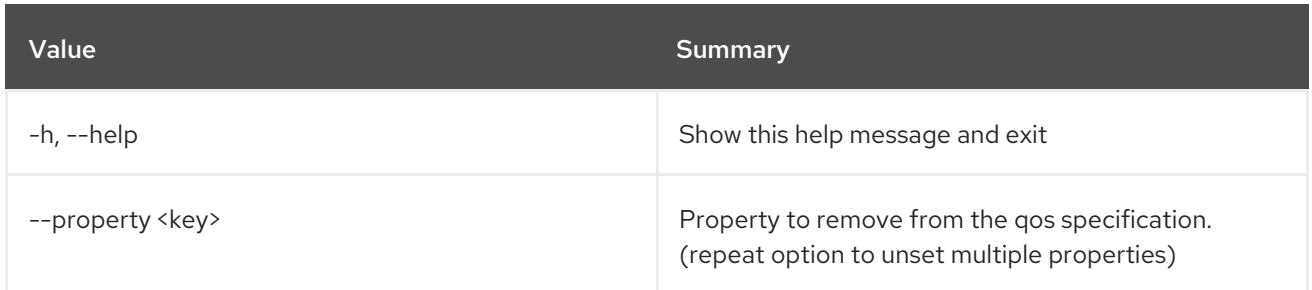

# 86.20. VOLUME SERVICE LIST

## List service command

## Usage:

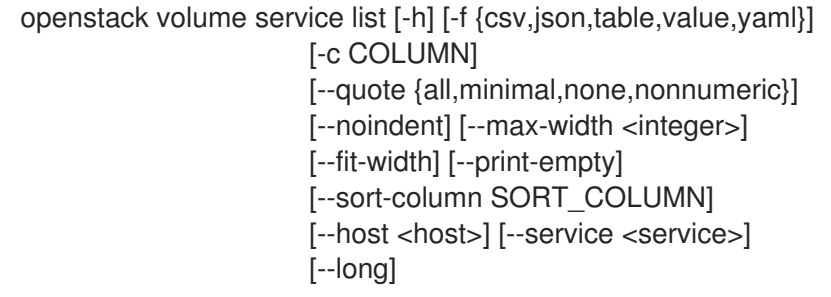

## Table 86.72. Command arguments

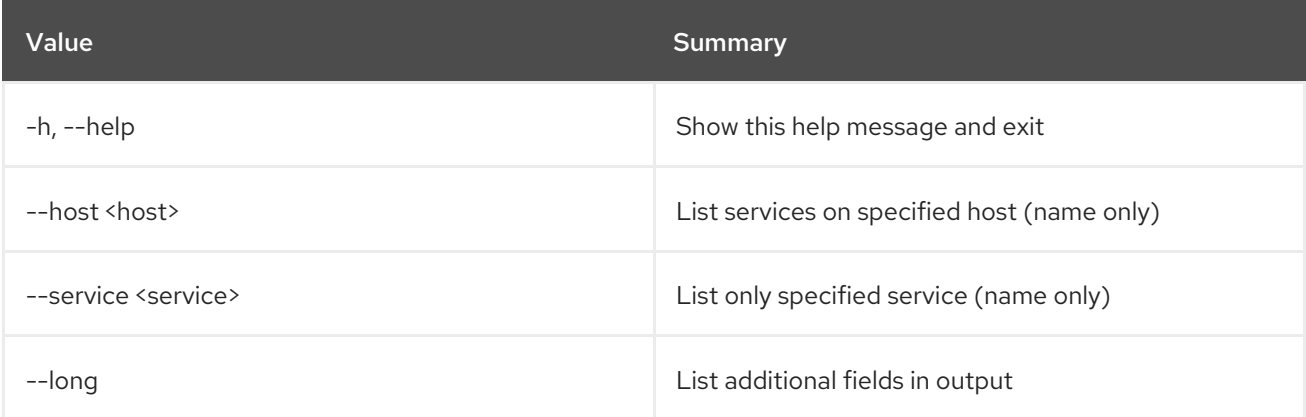

## Table 86.73. Output formatter options

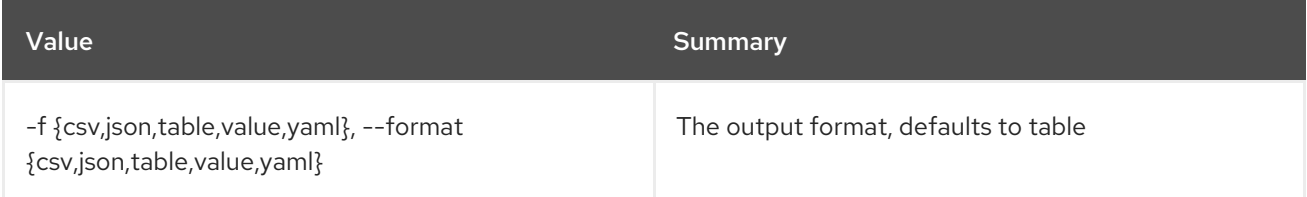

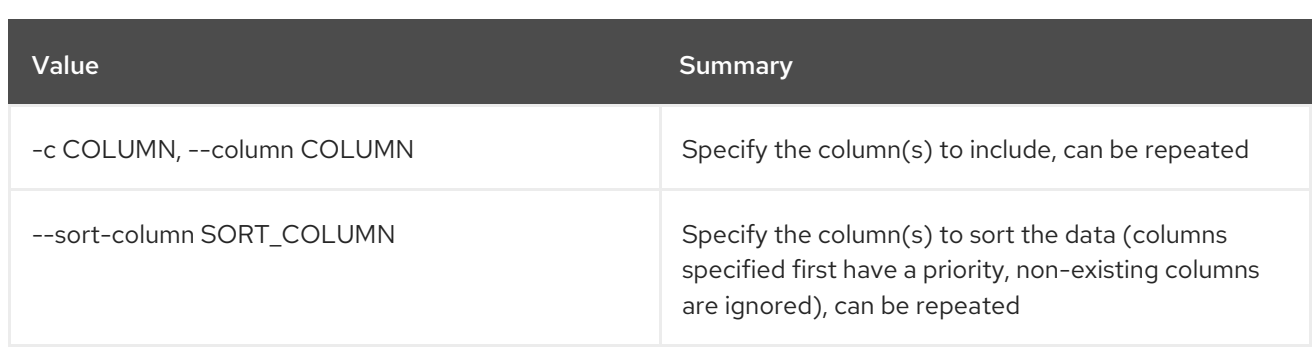

#### Table 86.74. CSV formatter options

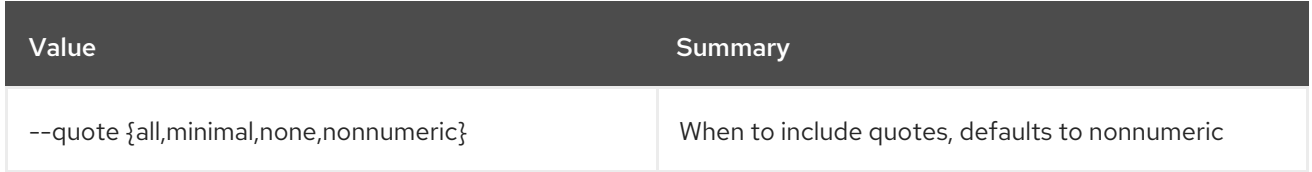

### Table 86.75. JSON formatter options

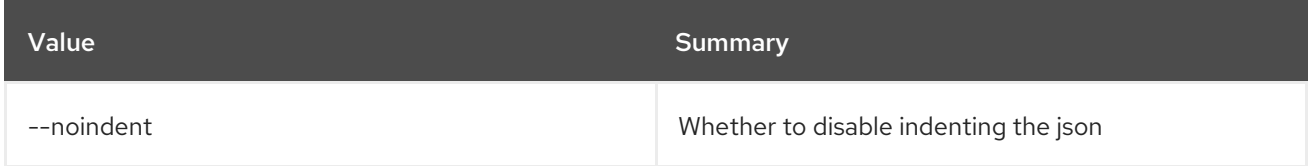

### Table 86.76. Table formatter options

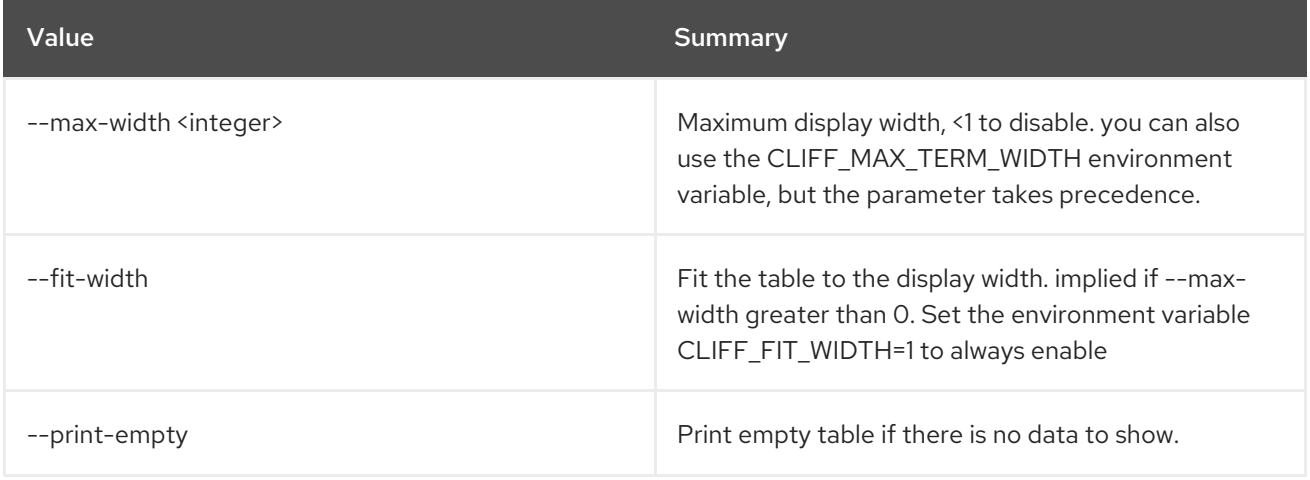

# 86.21. VOLUME SERVICE SET

Set volume service properties

Usage:

openstack volume service set [-h] [--enable | --disable] [--disable-reason <reason>] <host> <service>

### Table 86.77. Positional arguments

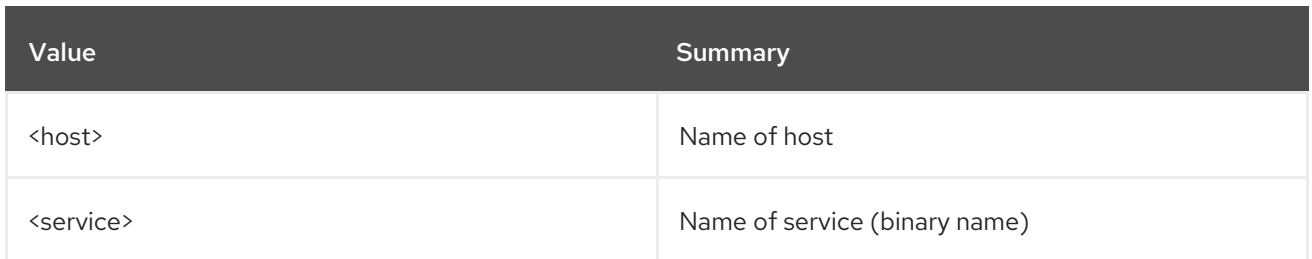

### Table 86.78. Command arguments

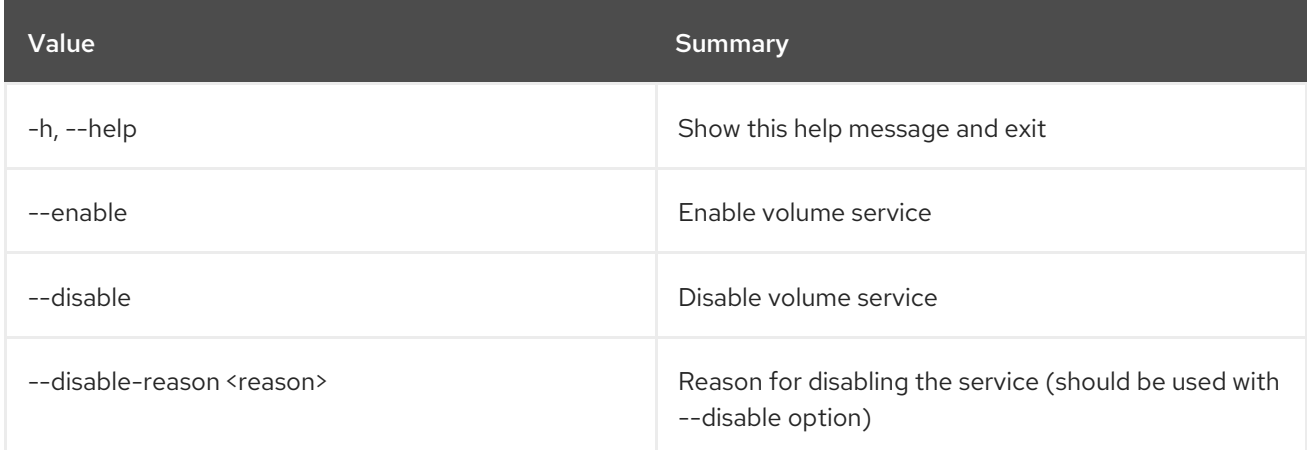

## 86.22. VOLUME SET

Set volume properties

### Usage:

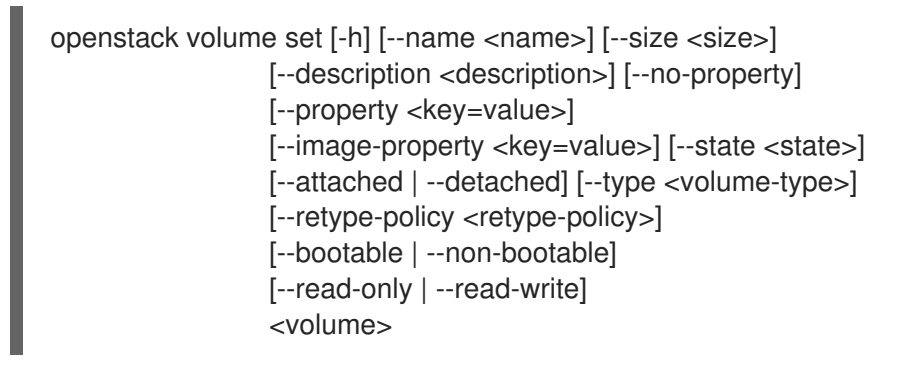

#### Table 86.79. Positional arguments

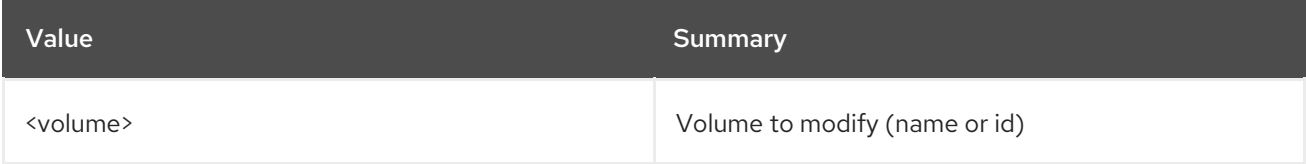

### Table 86.80. Command arguments

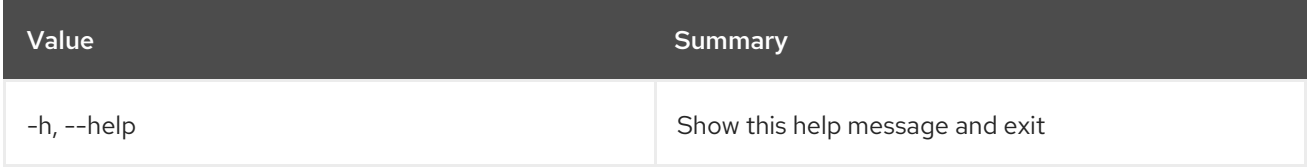

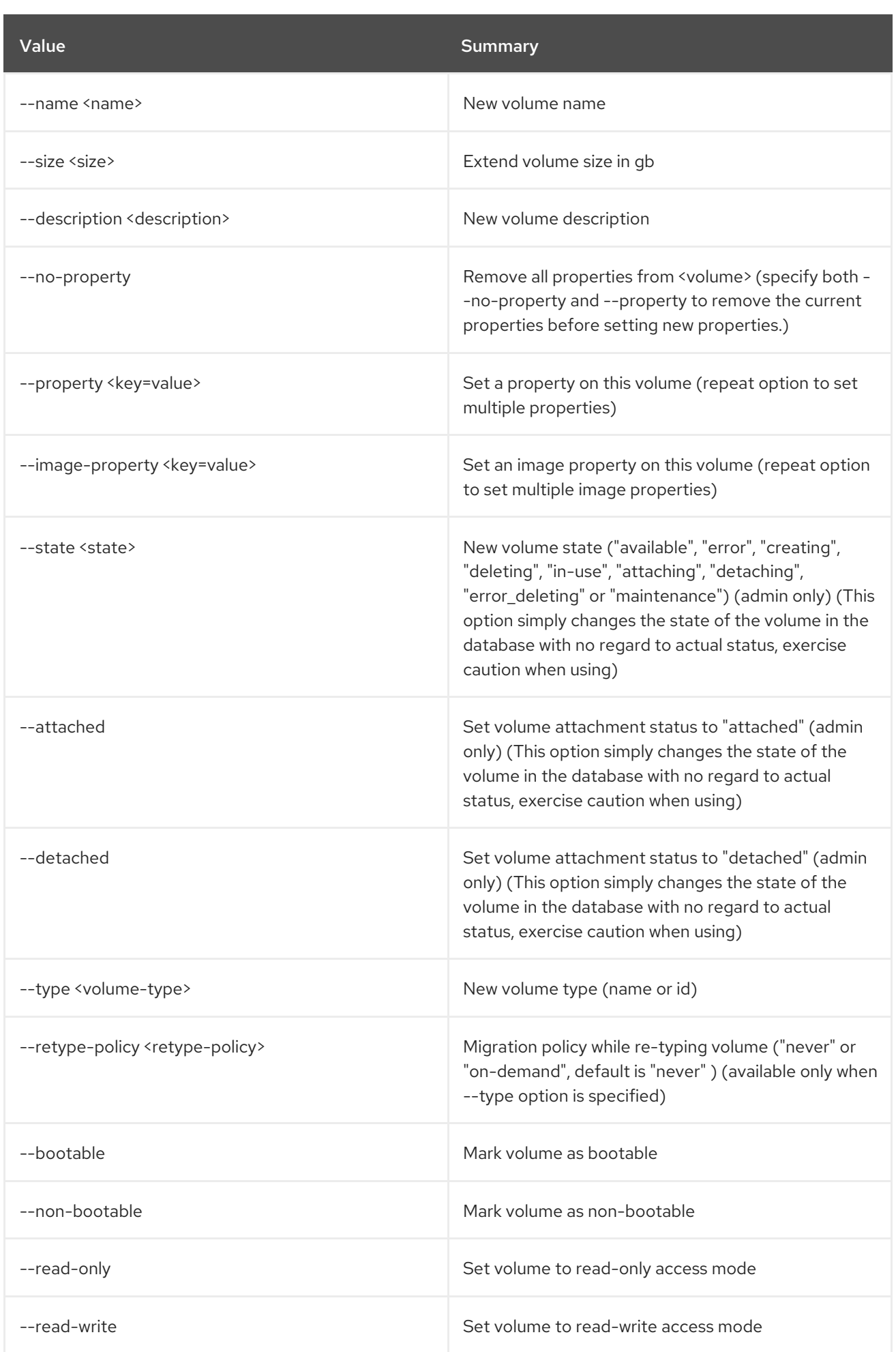

# 86.23. VOLUME SHOW

Display volume details

## Usage:

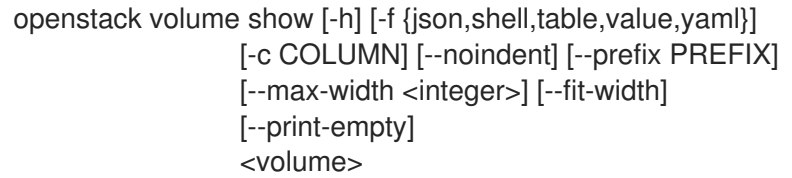

#### Table 86.81. Positional arguments

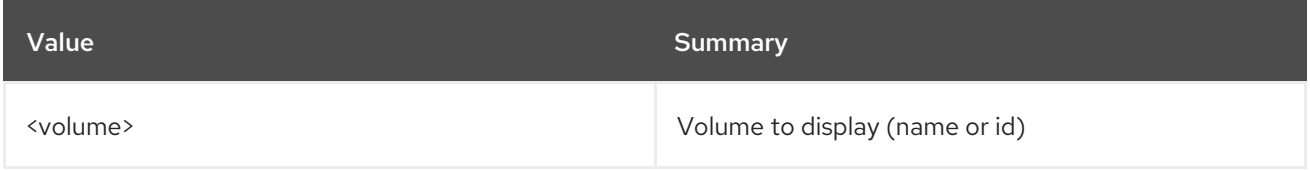

#### Table 86.82. Command arguments

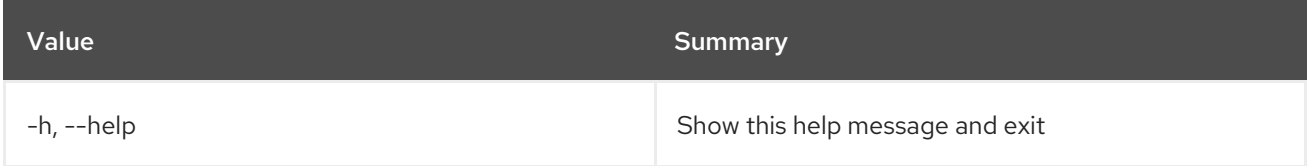

## Table 86.83. Output formatter options

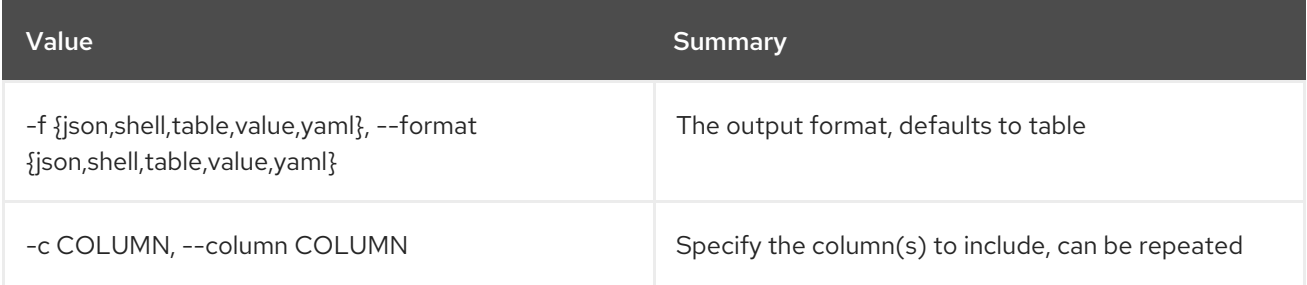

#### Table 86.84. JSON formatter options

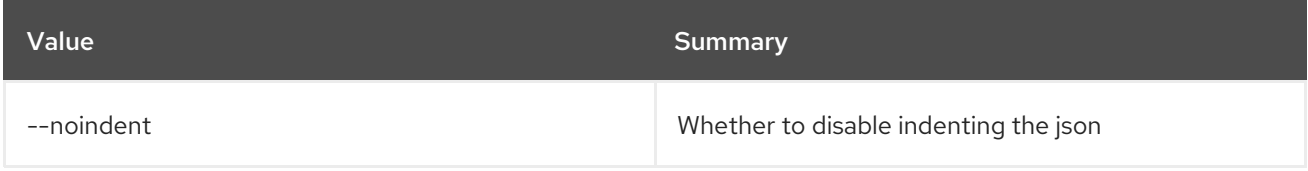

### Table 86.85. Shell formatter options

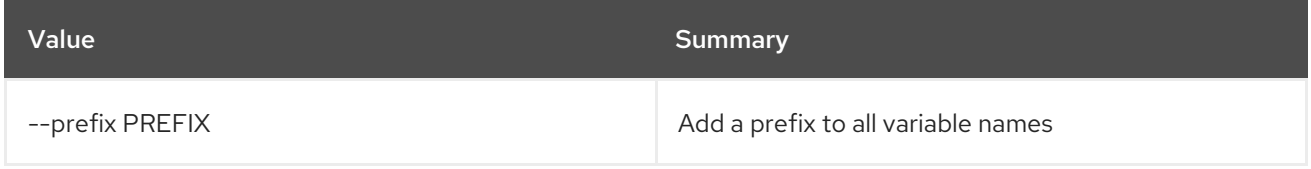

## Table 86.86. Table formatter options

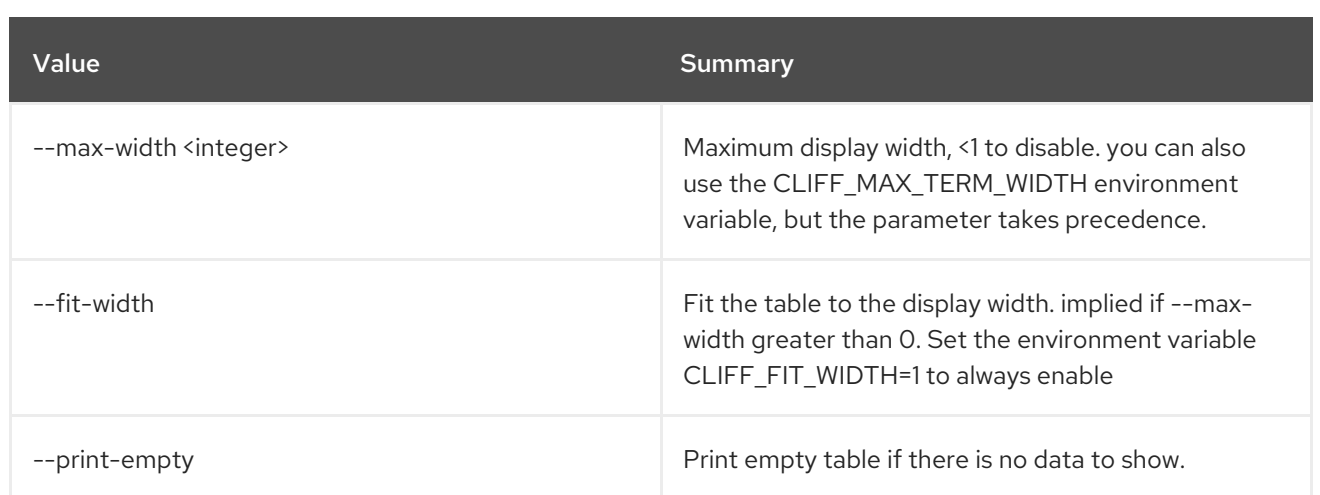

# 86.24. VOLUME SNAPSHOT CREATE

Create new volume snapshot

## Usage:

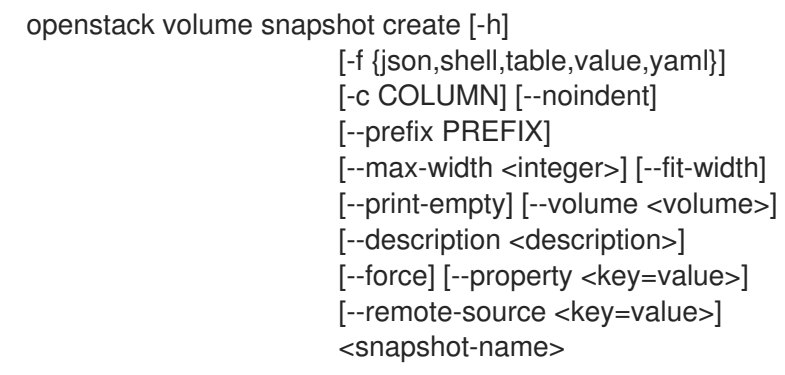

## Table 86.87. Positional arguments

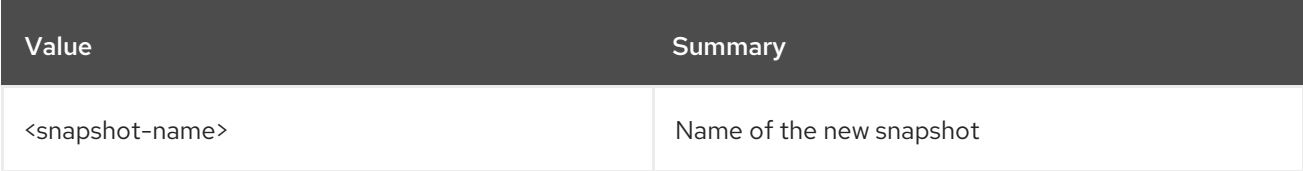

## Table 86.88. Command arguments

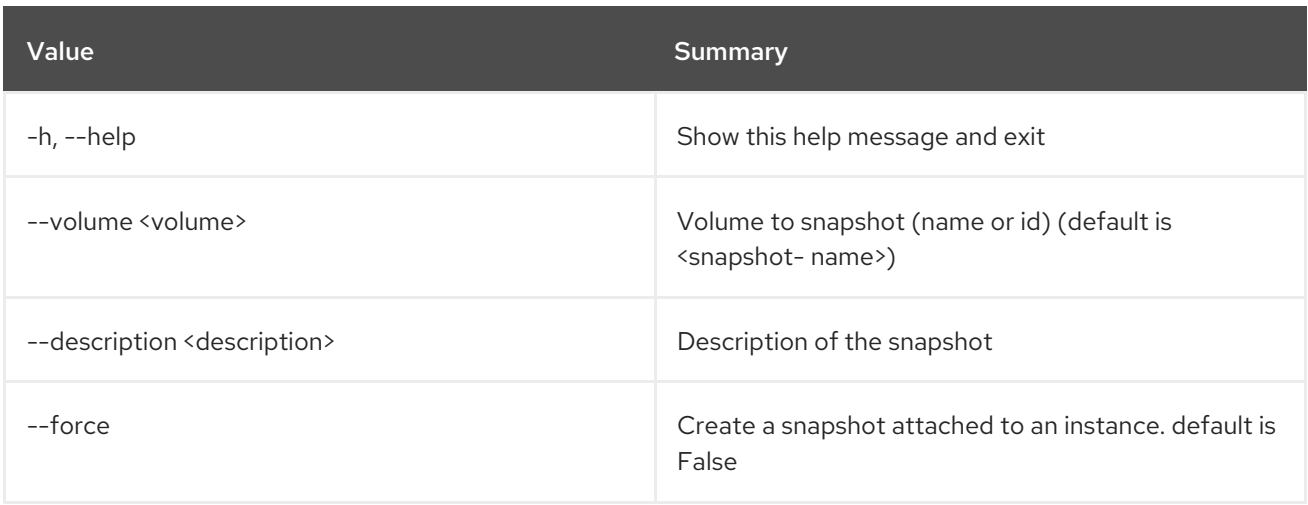

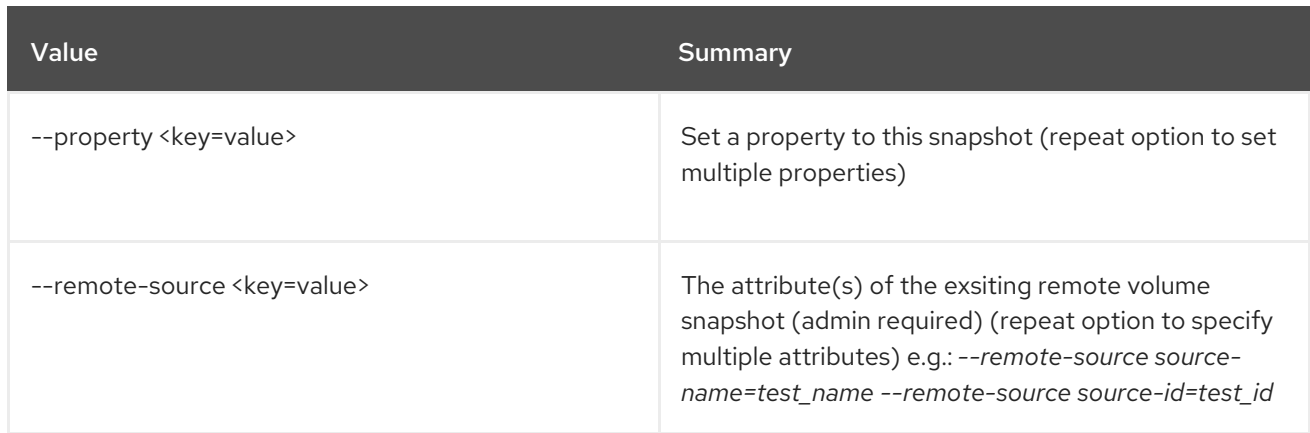

## Table 86.89. Output formatter options

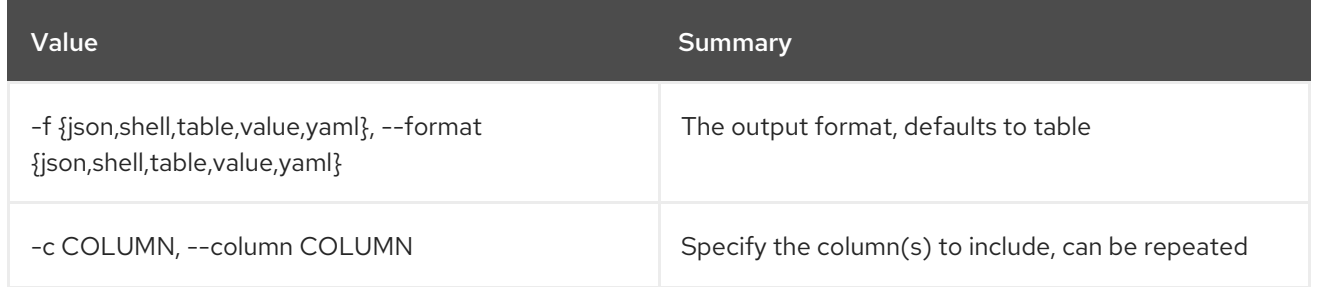

## Table 86.90. JSON formatter options

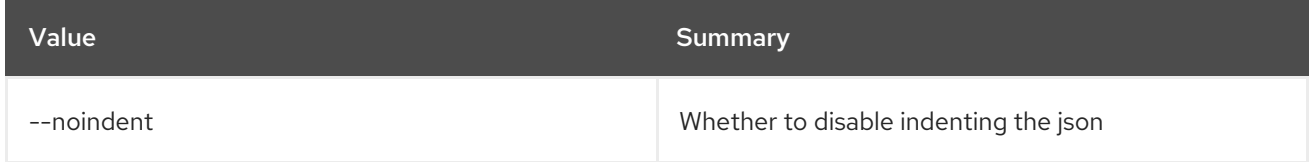

## Table 86.91. Shell formatter options

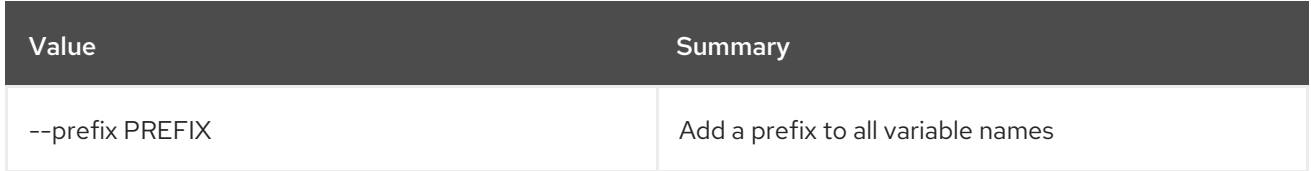

## Table 86.92. Table formatter options

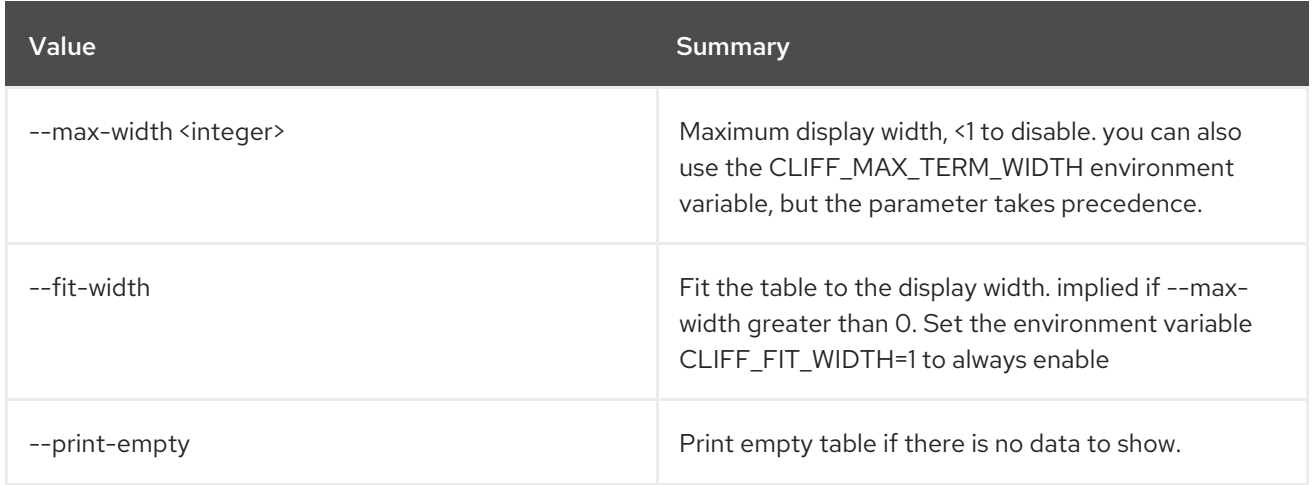

# 86.25. VOLUME SNAPSHOT DELETE

Delete volume snapshot(s)

## Usage:

openstack volume snapshot delete [-h] [--force] <snapshot> [<snapshot> ...]

#### Table 86.93. Positional arguments

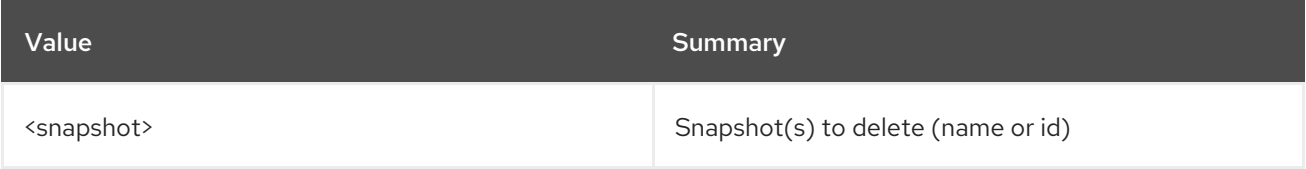

### Table 86.94. Command arguments

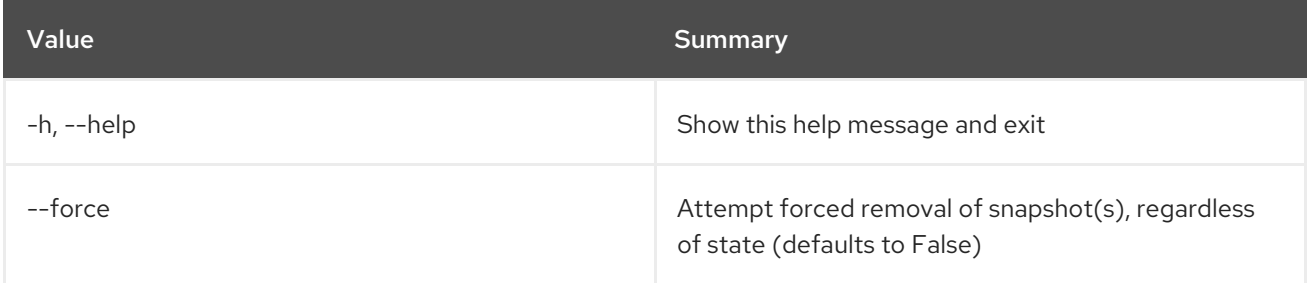

# 86.26. VOLUME SNAPSHOT LIST

#### List volume snapshots

## Usage:

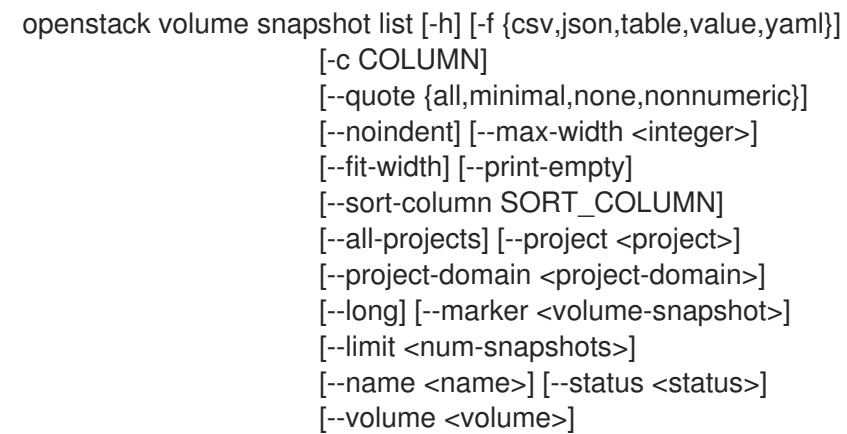

## Table 86.95. Command arguments

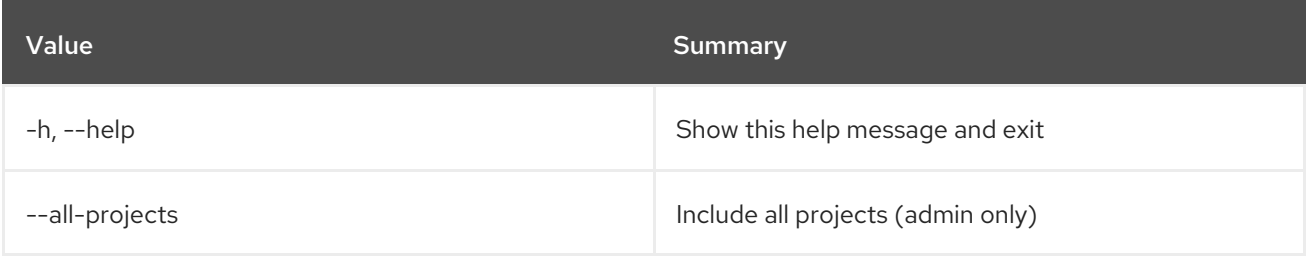

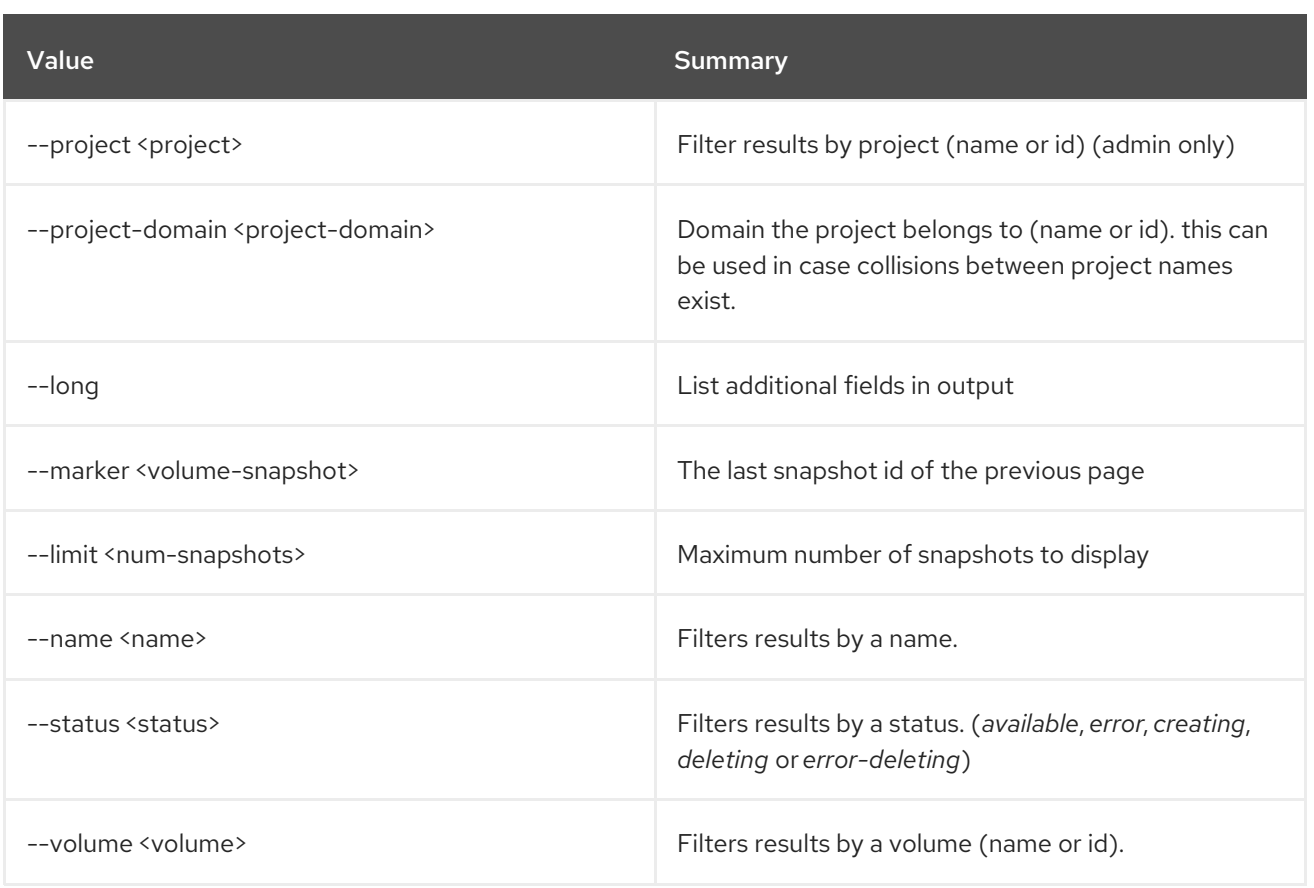

## Table 86.96. Output formatter options

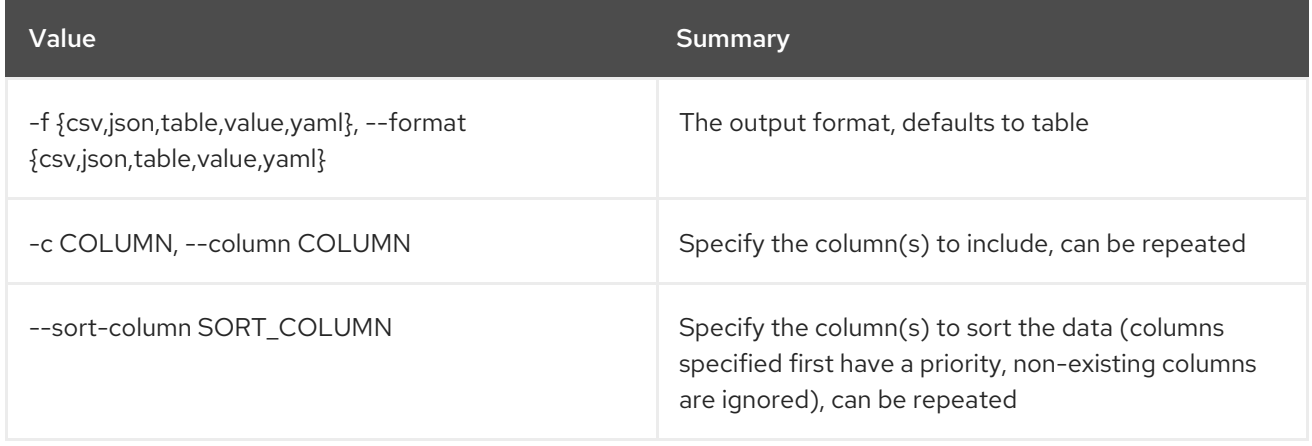

## Table 86.97. CSV formatter options

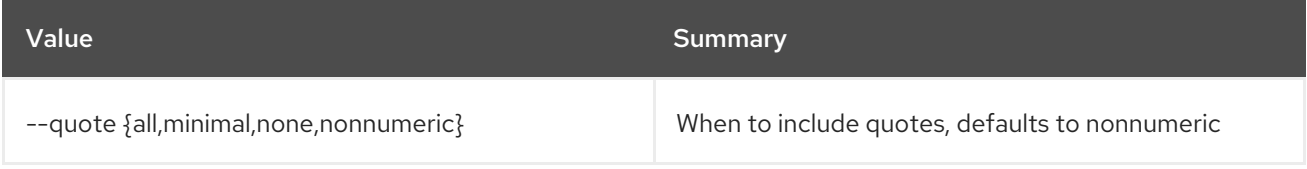

## Table 86.98. JSON formatter options

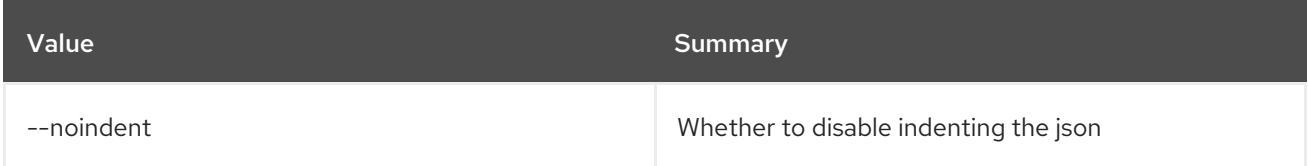

#### Table 86.99. Table formatter options

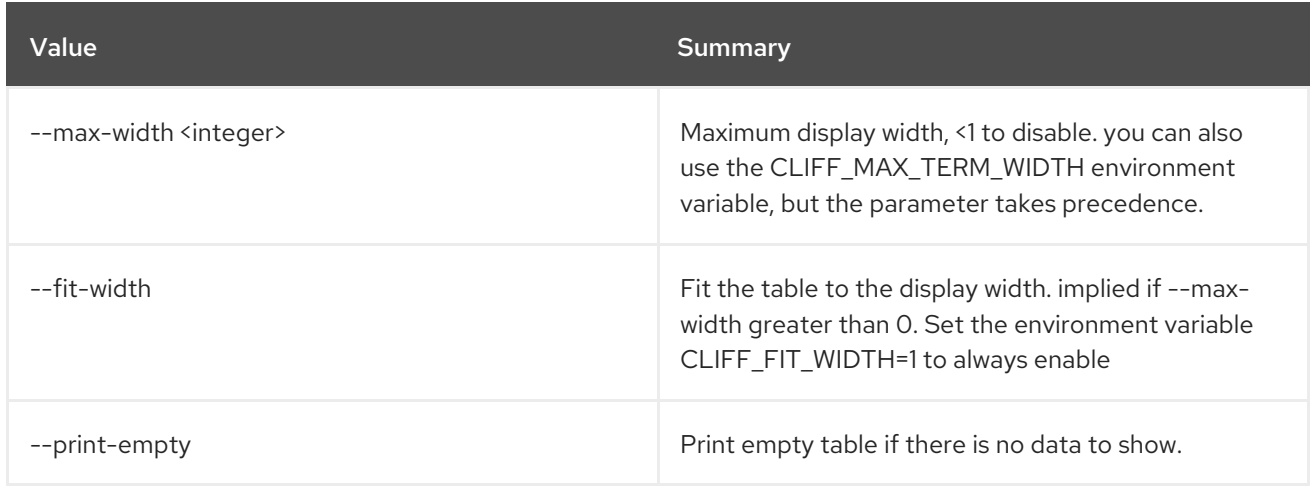

## 86.27. VOLUME SNAPSHOT SET

Set volume snapshot properties

#### Usage:

openstack volume snapshot set [-h] [--name <name>] [--description <description>] [--no-property] [--property <key=value>] [--state <state>] <snapshot>

#### Table 86.100. Positional arguments

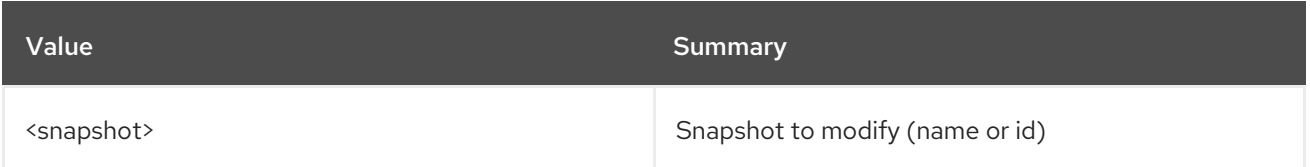

#### Table 86.101. Command arguments

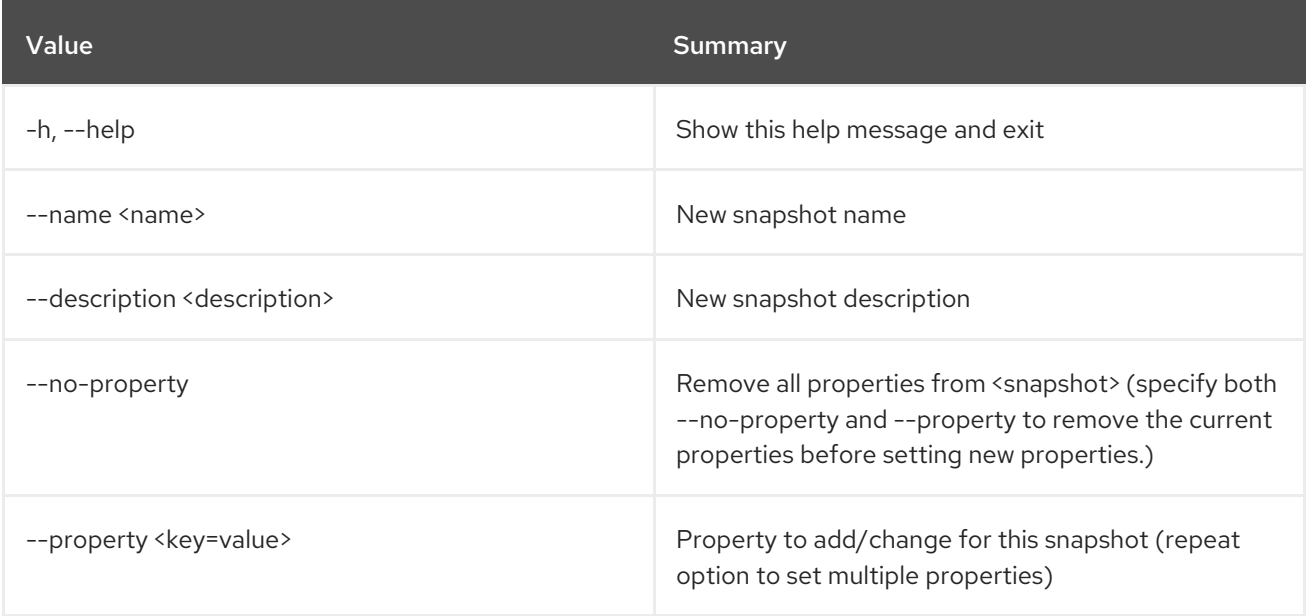

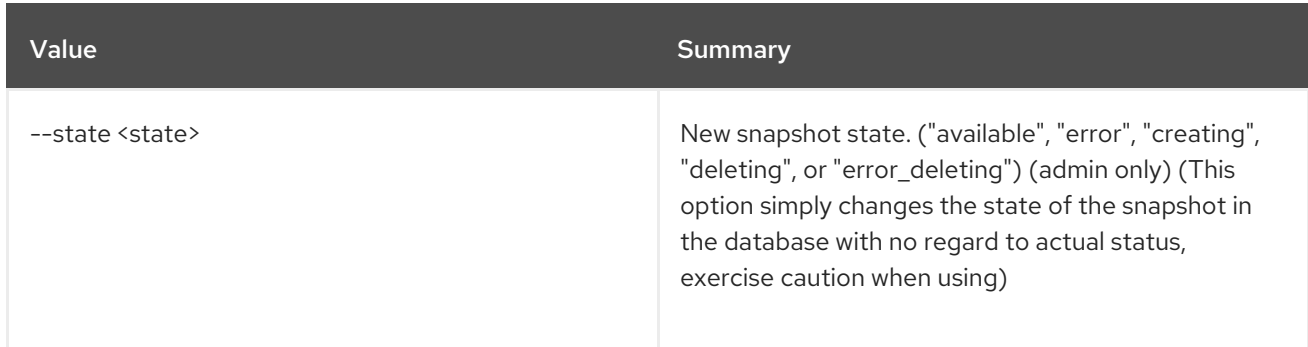

## 86.28. VOLUME SNAPSHOT SHOW

Display volume snapshot details

#### Usage:

openstack volume snapshot show [-h] [-f {json,shell,table,value,yaml}] [-c COLUMN] [--noindent] [--prefix PREFIX] [--max-width <integer>] [--fit-width] [--print-empty] <snapshot>

#### Table 86.102. Positional arguments

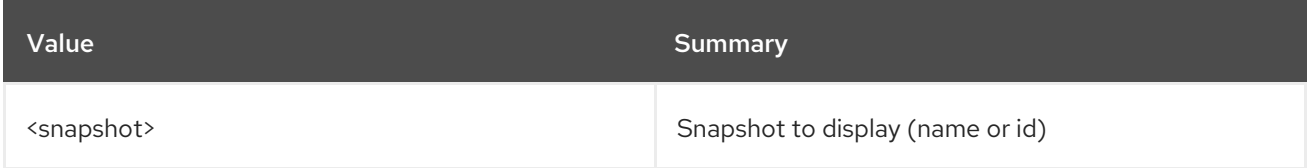

#### Table 86.103. Command arguments

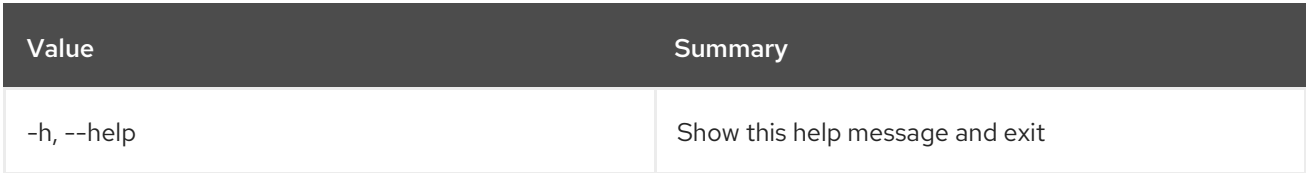

#### Table 86.104. Output formatter options

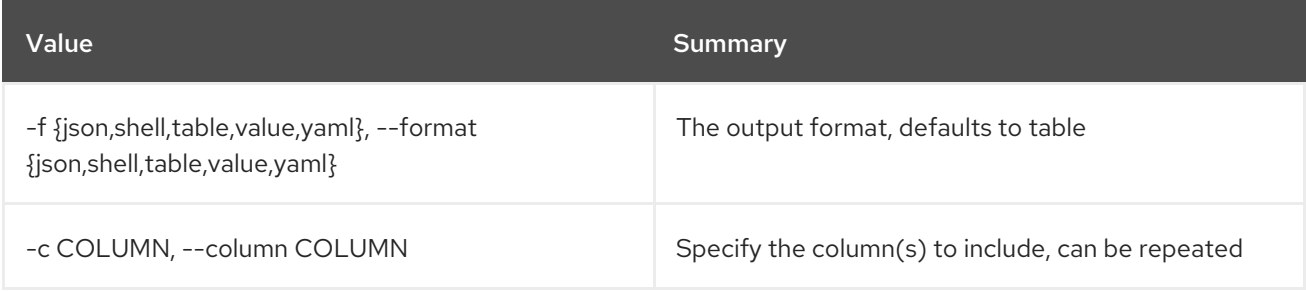

### Table 86.105. JSON formatter options

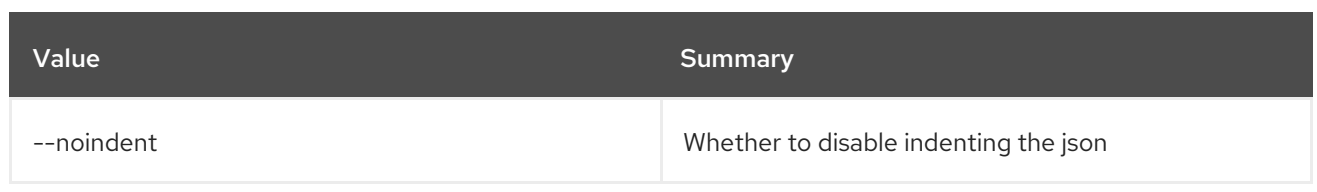

### Table 86.106. Shell formatter options

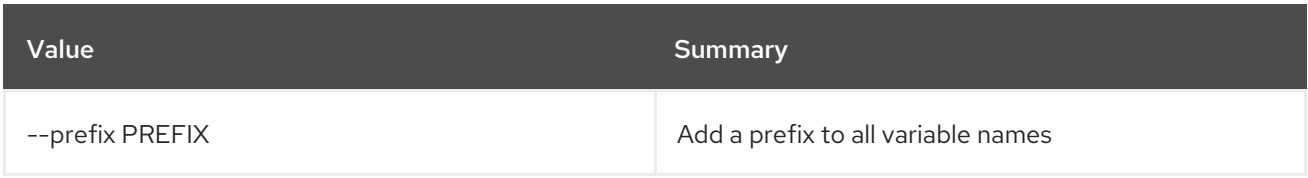

## Table 86.107. Table formatter options

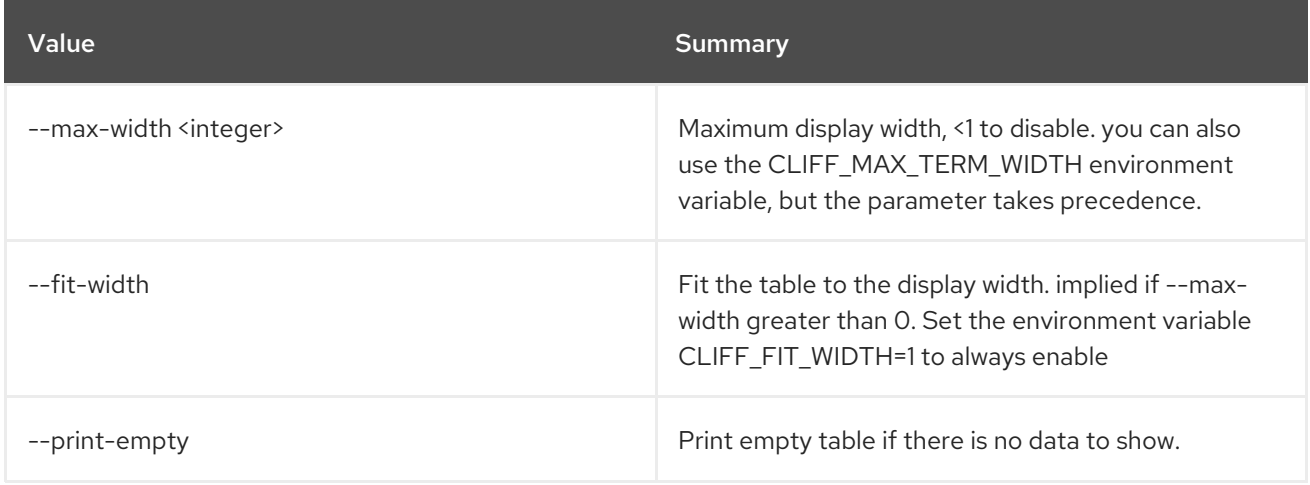

# 86.29. VOLUME SNAPSHOT UNSET

Unset volume snapshot properties

## Usage:

openstack volume snapshot unset [-h] [--property <key>] <snapshot>

#### Table 86.108. Positional arguments

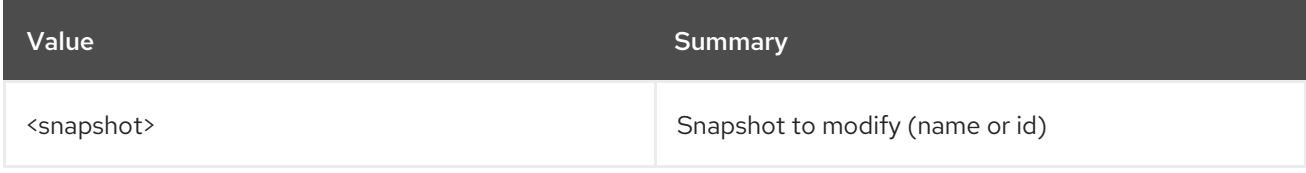

#### Table 86.109. Command arguments

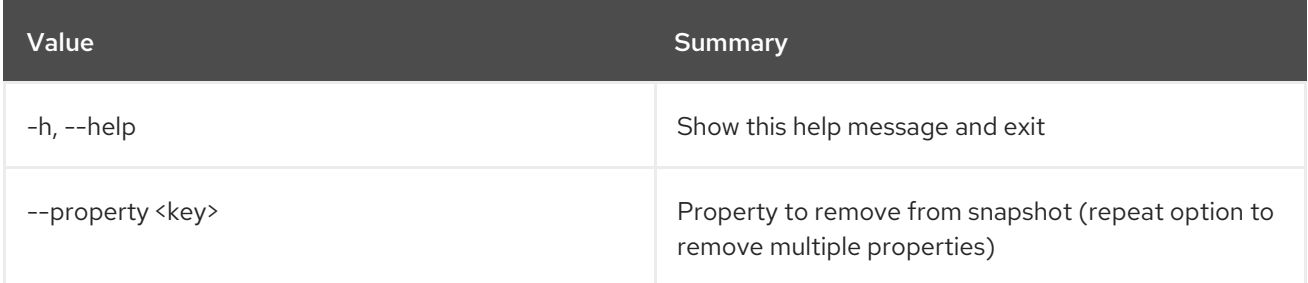

# 86.30. VOLUME TRANSFER REQUEST ACCEPT

Accept volume transfer request.

## Usage:

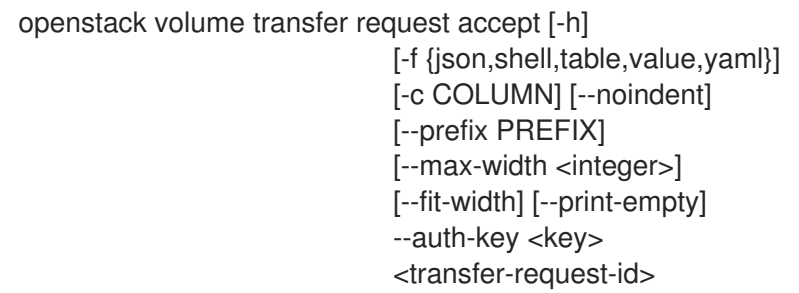

## Table 86.110. Positional arguments

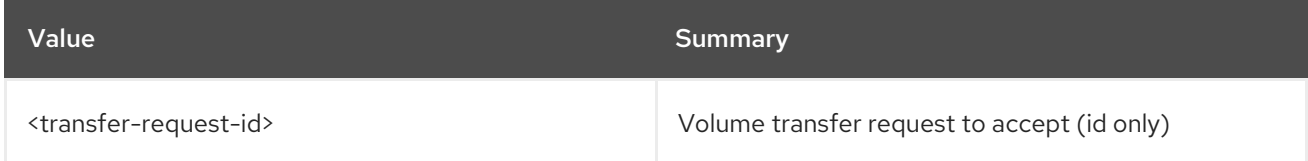

### Table 86.111. Command arguments

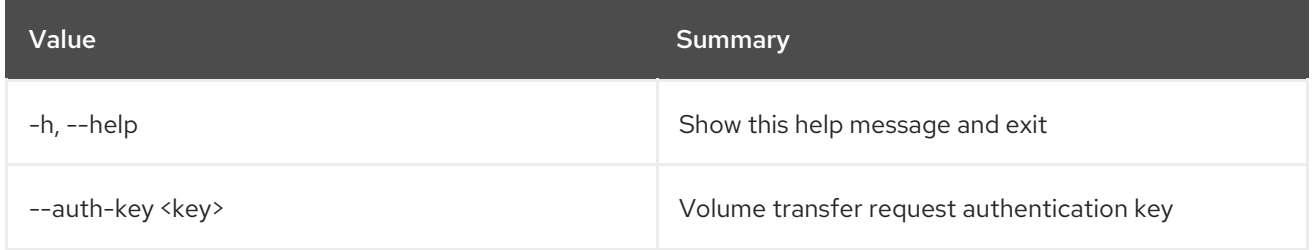

## Table 86.112. Output formatter options

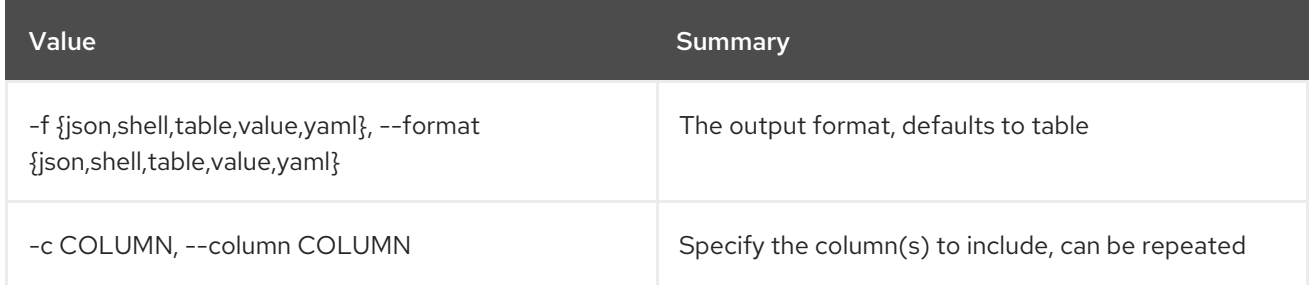

## Table 86.113. JSON formatter options

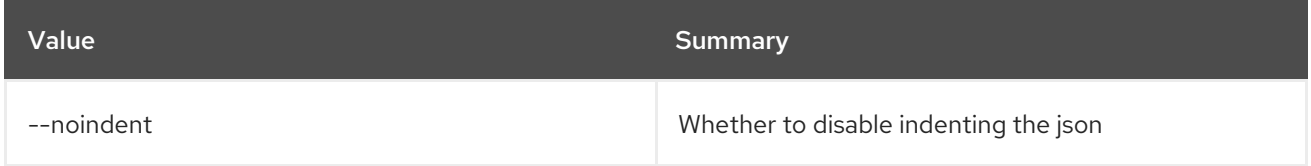

#### Table 86.114. Shell formatter options

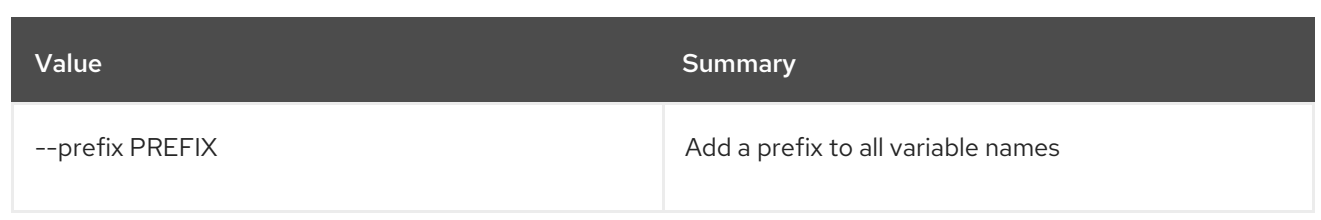

### Table 86.115. Table formatter options

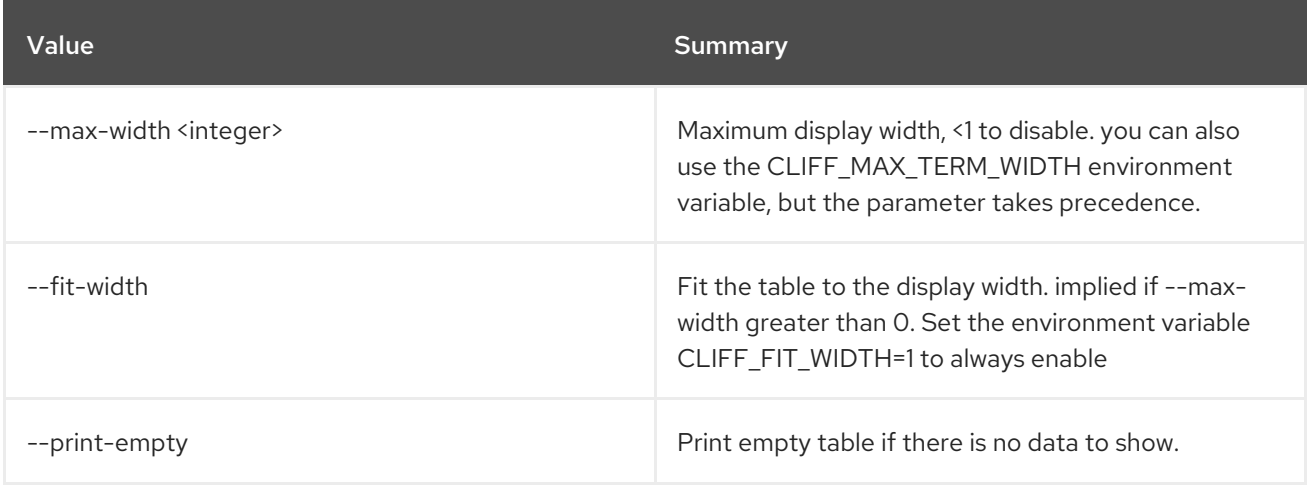

# 86.31. VOLUME TRANSFER REQUEST CREATE

Create volume transfer request.

### Usage:

openstack volume transfer request create [-h] [-f {json,shell,table,value,yaml}] [-c COLUMN] [--noindent] [--prefix PREFIX] [--max-width <integer>] [--fit-width] [--print-empty] [--name <name>] <volume>

## Table 86.116. Positional arguments

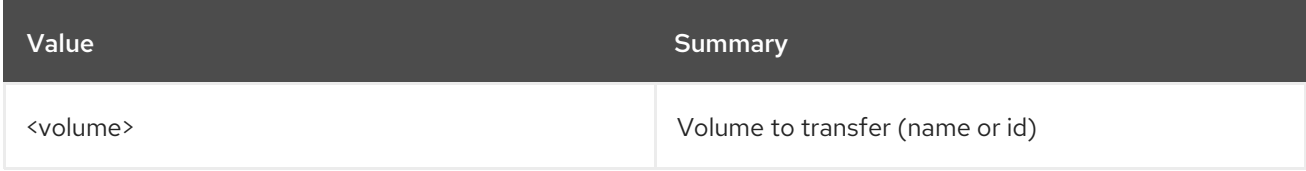

#### Table 86.117. Command arguments

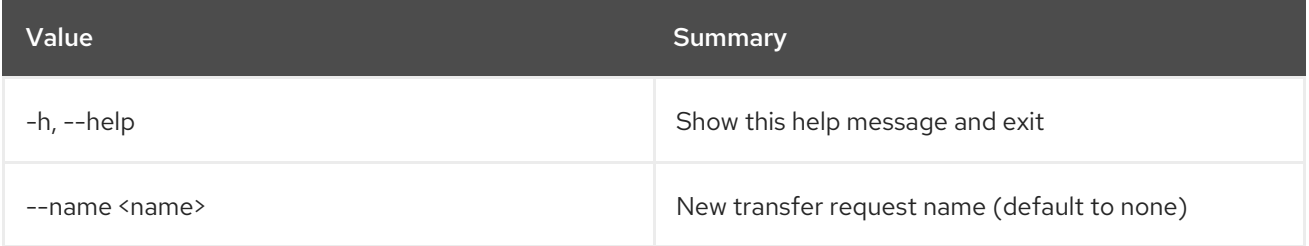

## Table 86.118. Output formatter options

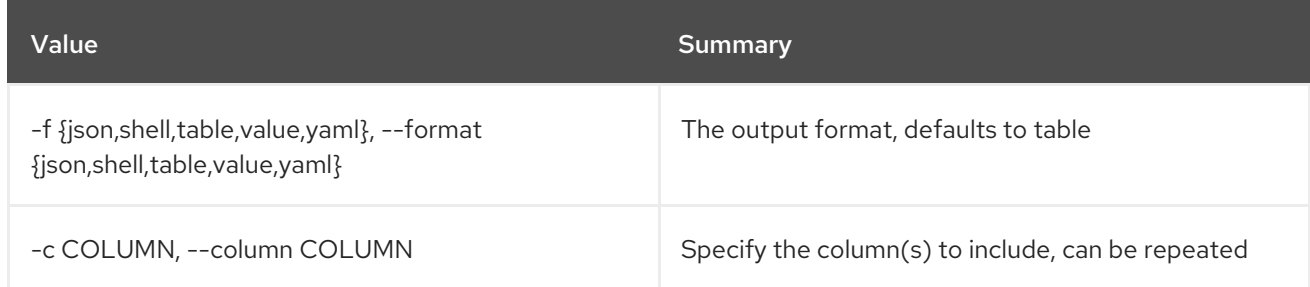

### Table 86.119. JSON formatter options

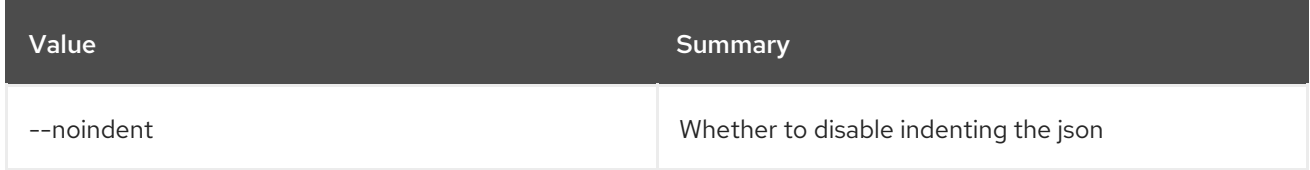

#### Table 86.120. Shell formatter options

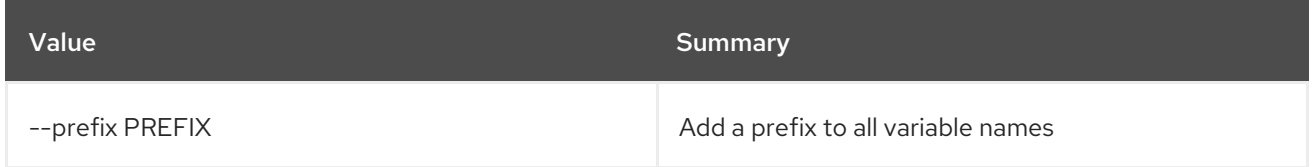

## Table 86.121. Table formatter options

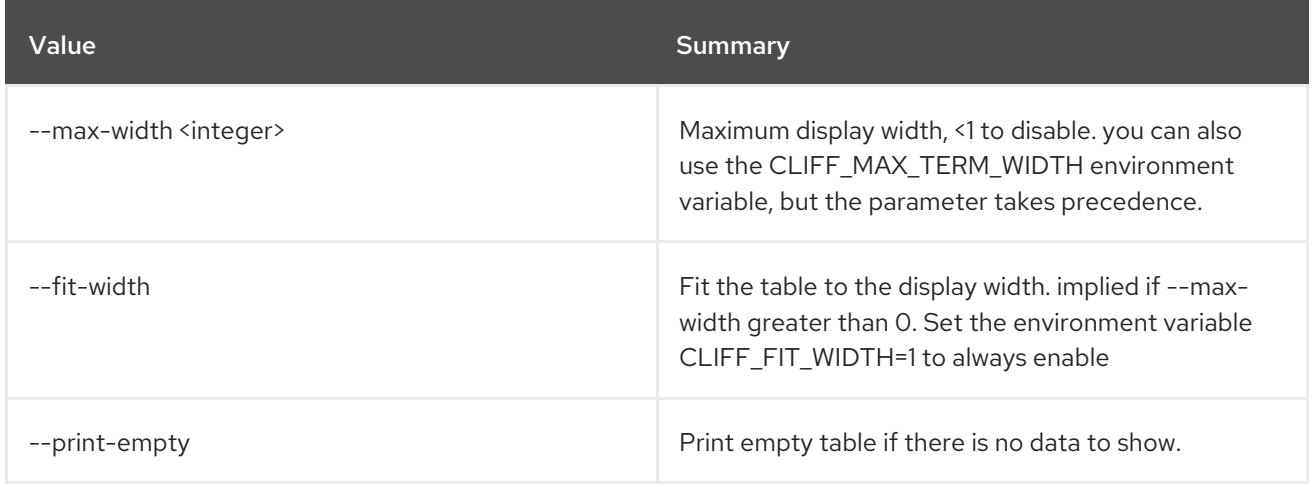

# 86.32. VOLUME TRANSFER REQUEST DELETE

Delete volume transfer request(s).

## Usage:

openstack volume transfer request delete [-h] <transfer-request> [<transfer-request> ...]

#### Table 86.122. Positional arguments

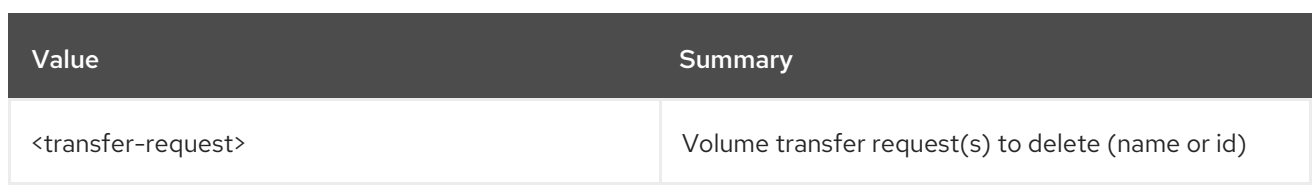

### Table 86.123. Command arguments

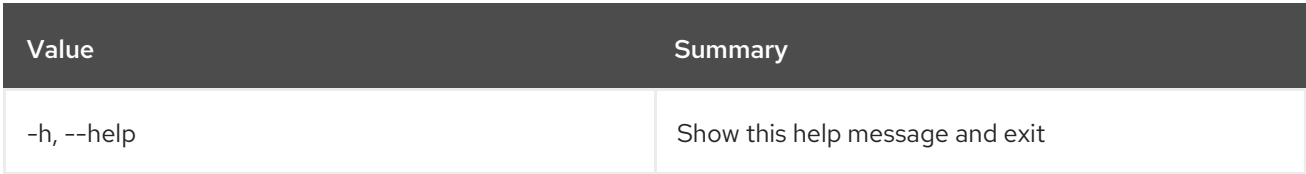

# 86.33. VOLUME TRANSFER REQUEST LIST

Lists all volume transfer requests.

## Usage:

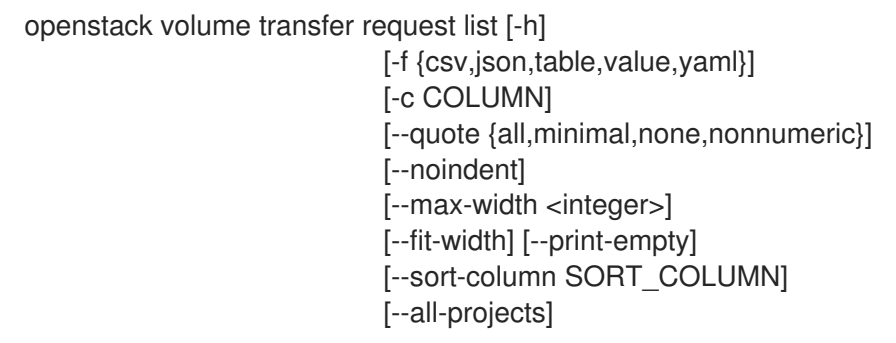

## Table 86.124. Command arguments

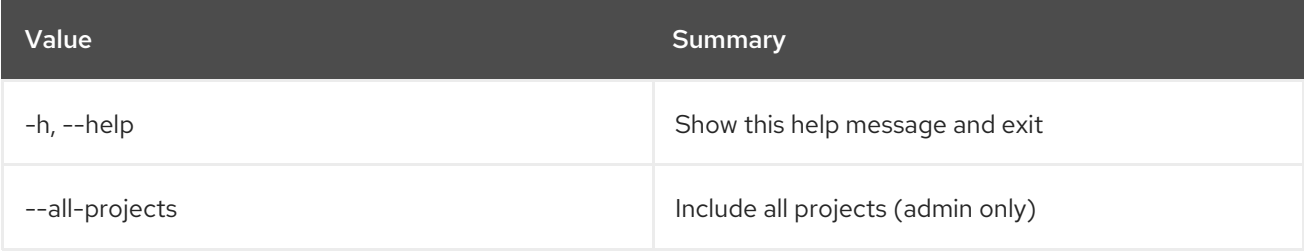

## Table 86.125. Output formatter options

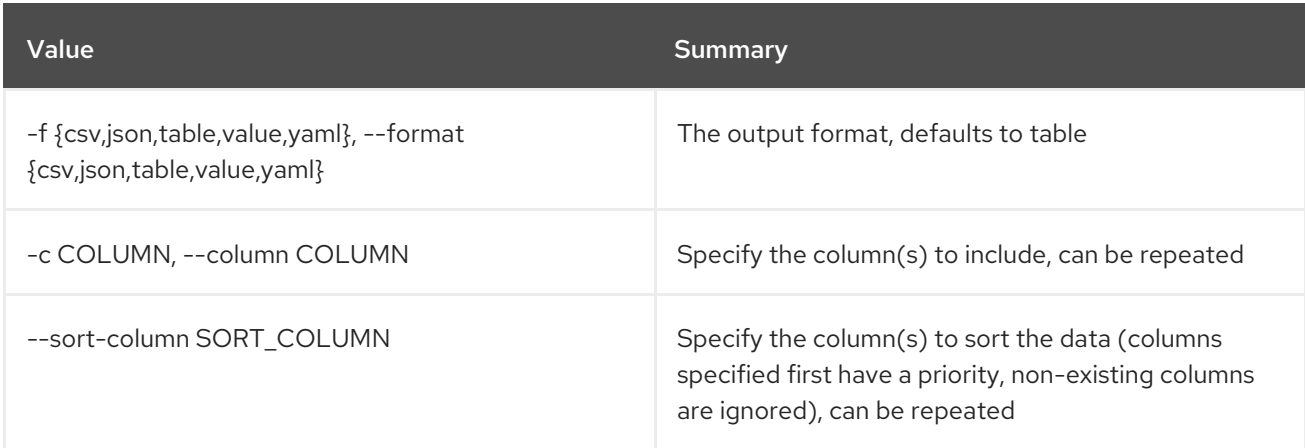

## Table 86.126. CSV formatter options

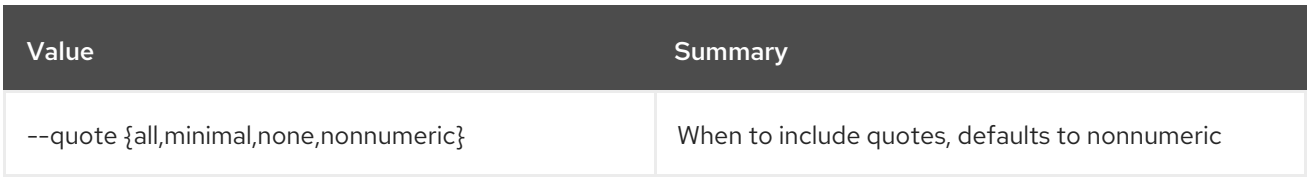

### Table 86.127. JSON formatter options

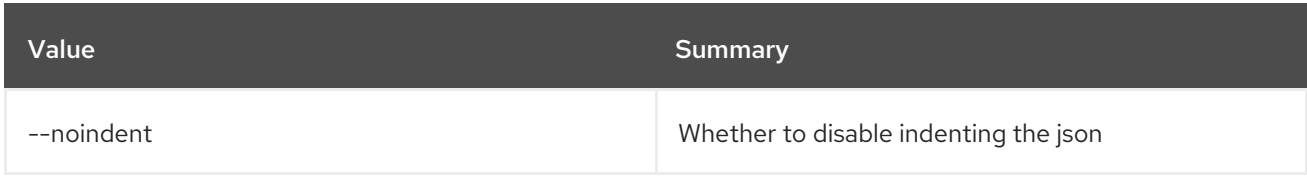

## Table 86.128. Table formatter options

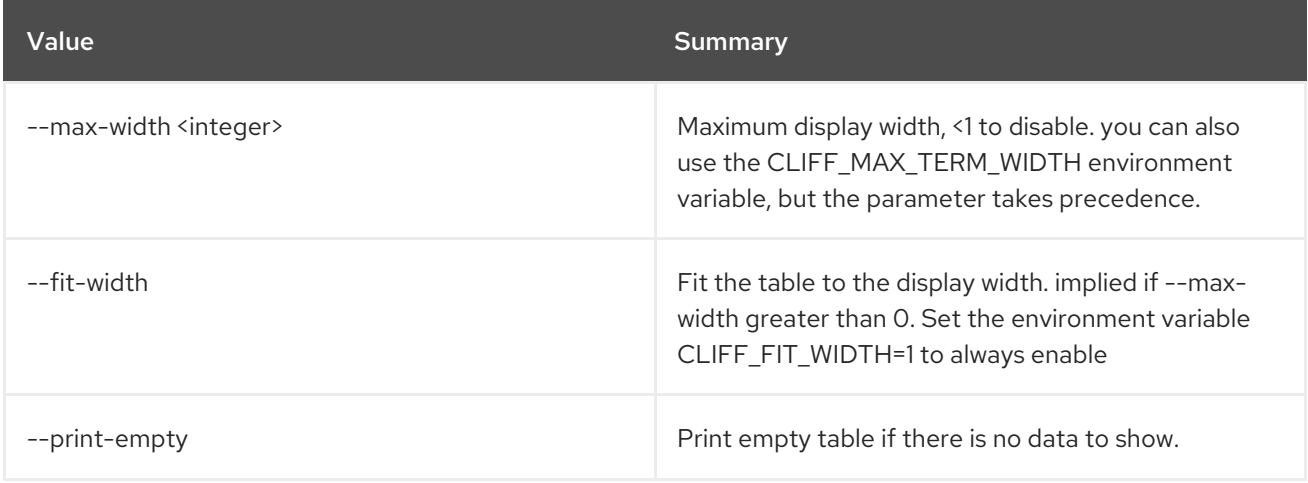

# 86.34. VOLUME TRANSFER REQUEST SHOW

Show volume transfer request details.

## Usage:

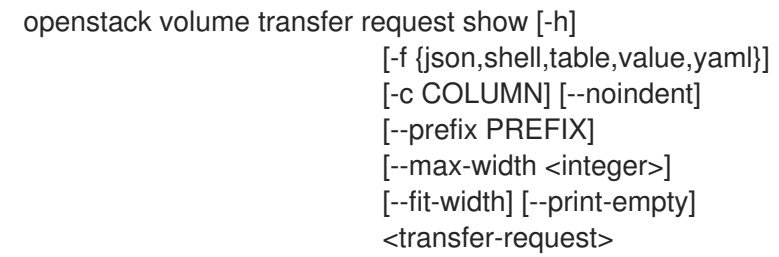

## Table 86.129. Positional arguments

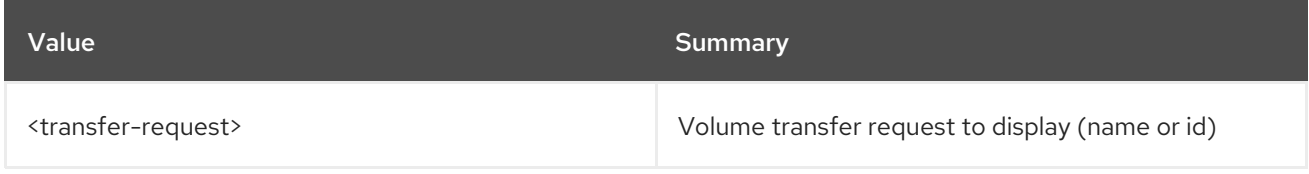

#### Table 86.130. Command arguments

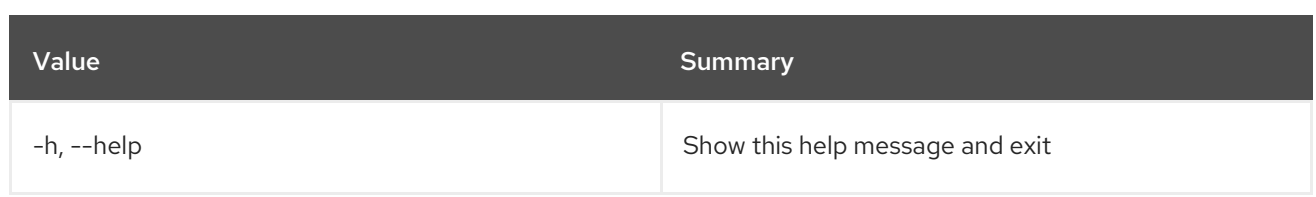

## Table 86.131. Output formatter options

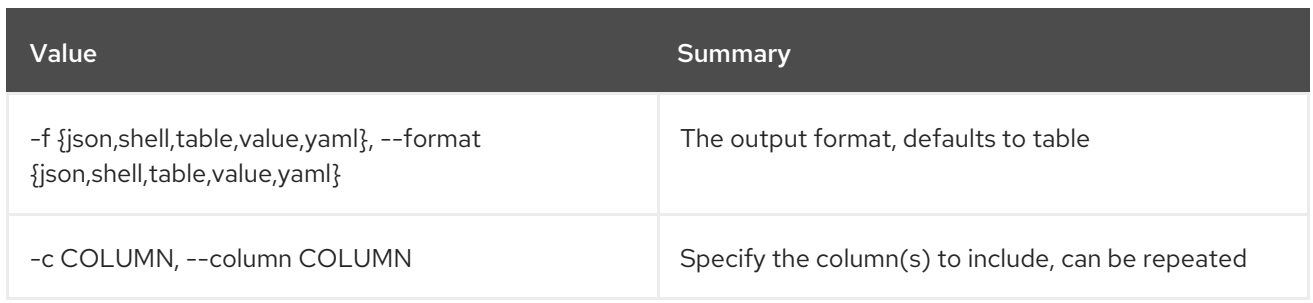

## Table 86.132. JSON formatter options

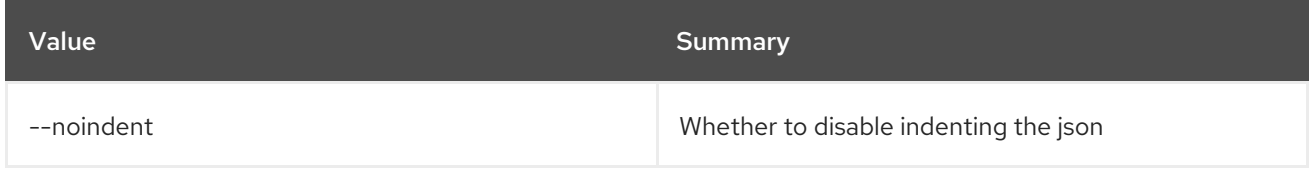

## Table 86.133. Shell formatter options

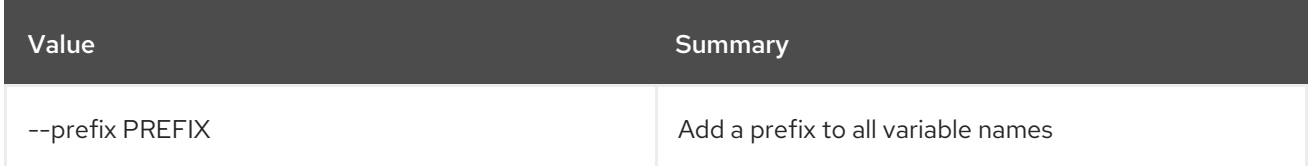

## Table 86.134. Table formatter options

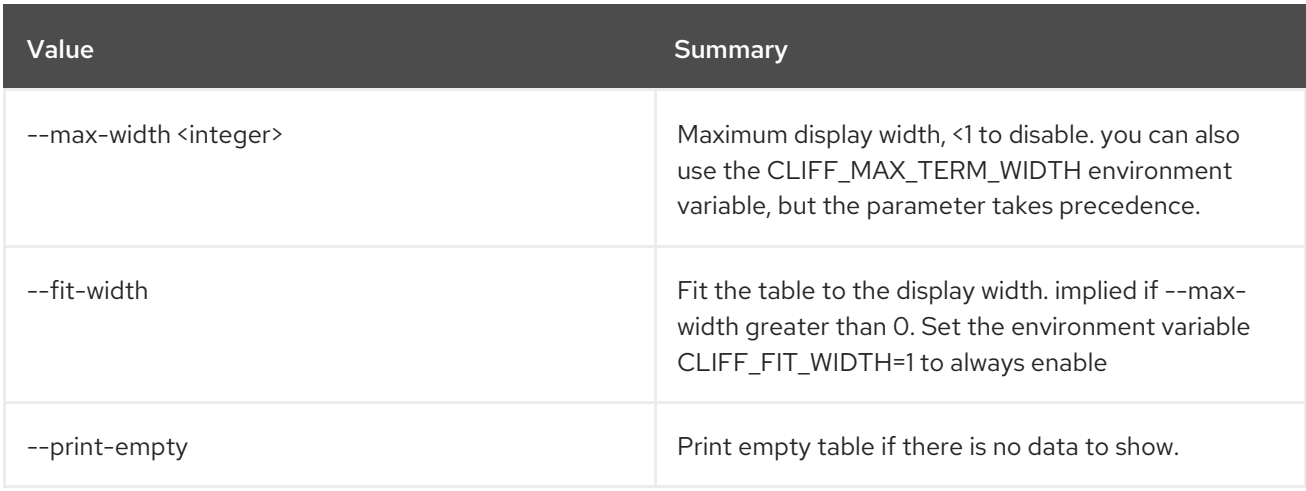

# 86.35. VOLUME TYPE CREATE

Create new volume type

## Usage:

openstack volume type create [-h] [-f {json,shell,table,value,yaml}]

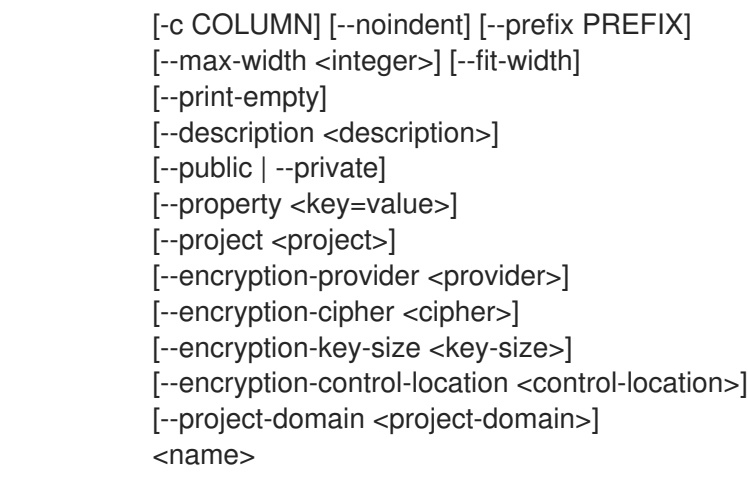

## Table 86.135. Positional arguments

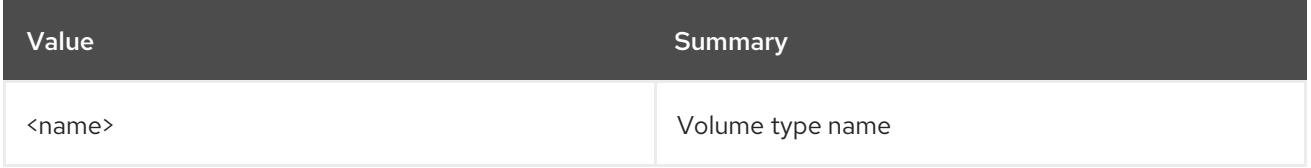

## Table 86.136. Command arguments

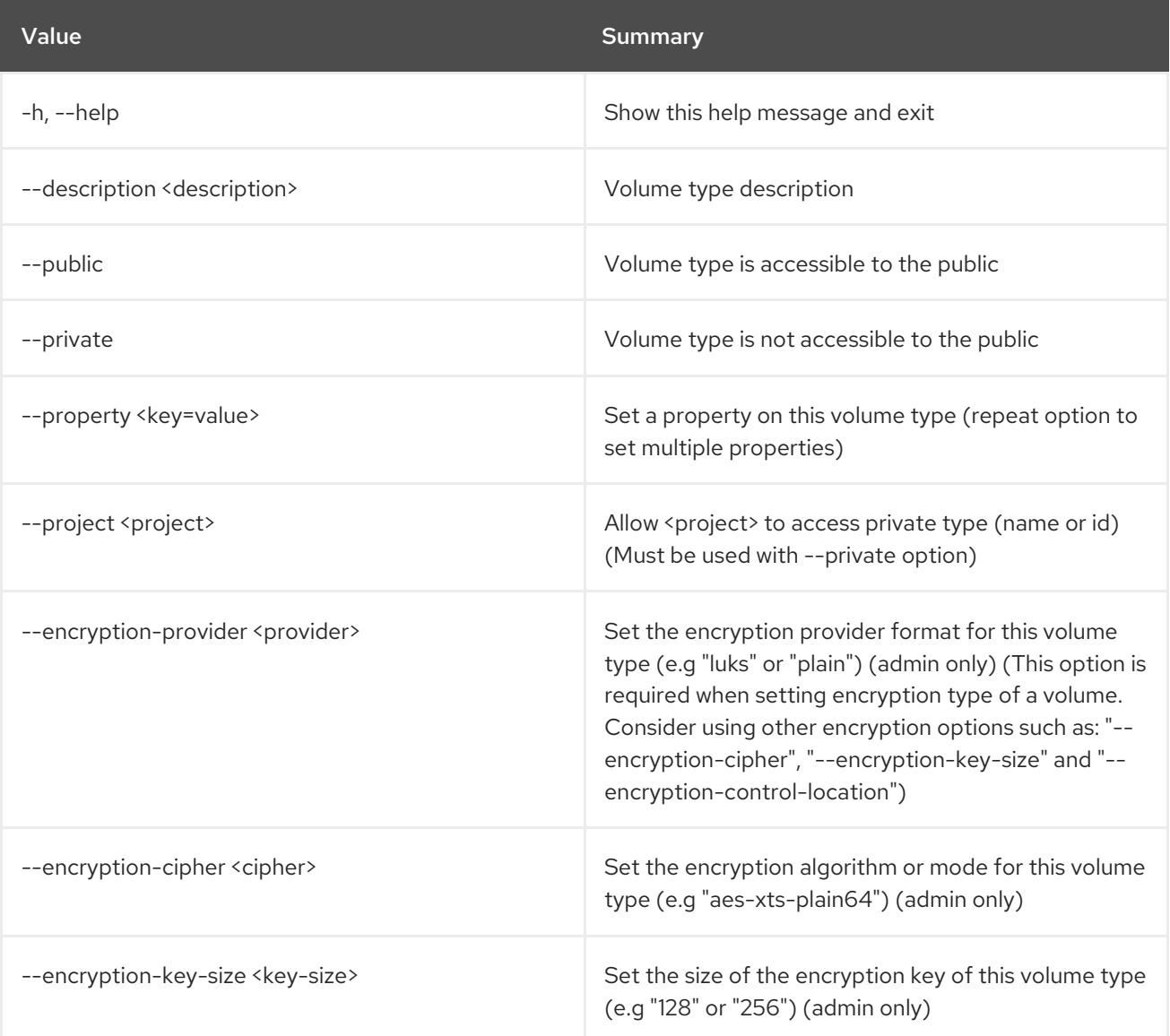

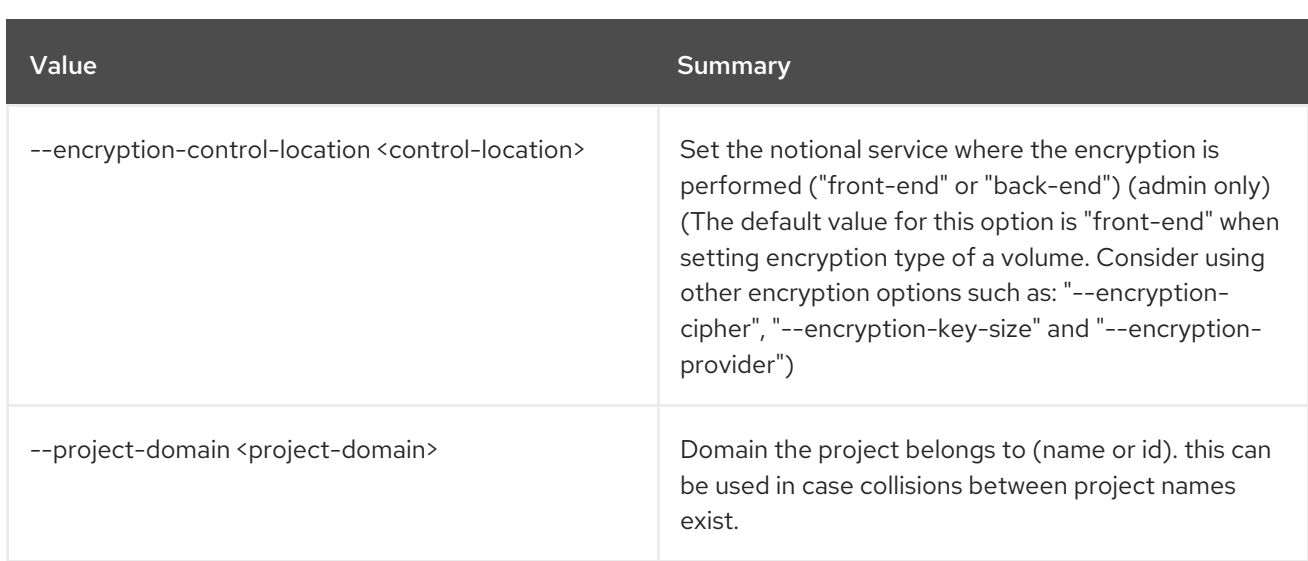

## Table 86.137. Output formatter options

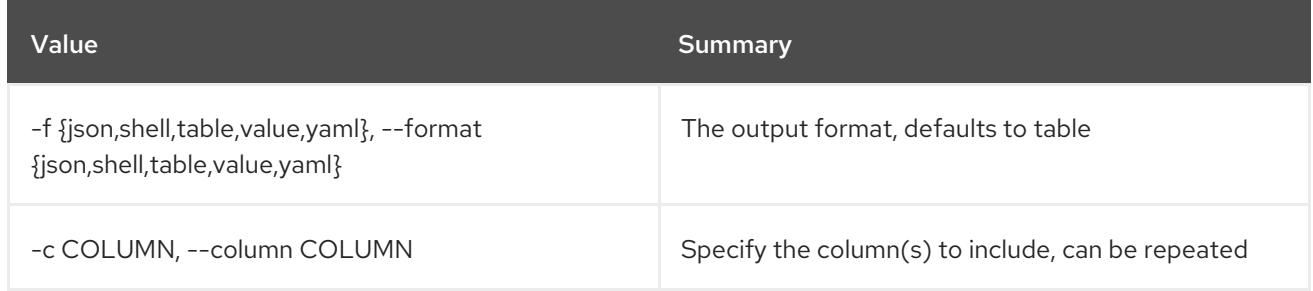

## Table 86.138. JSON formatter options

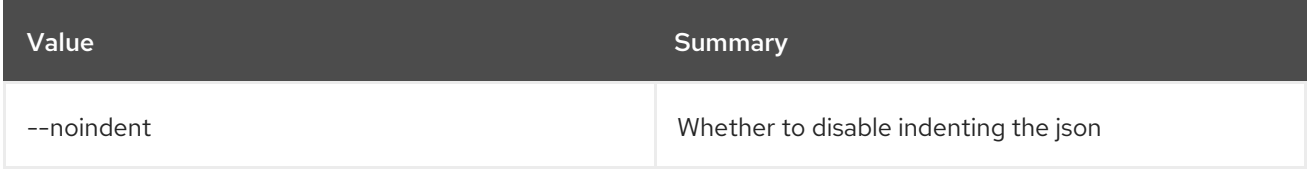

## Table 86.139. Shell formatter options

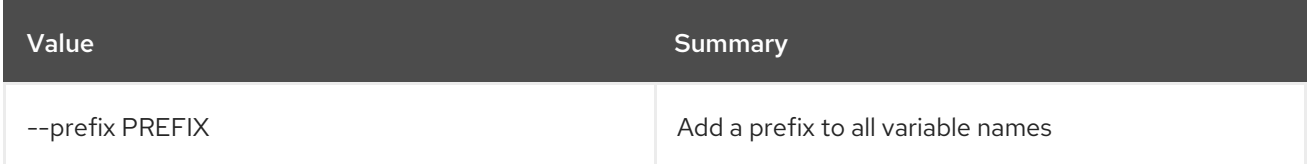

## Table 86.140. Table formatter options

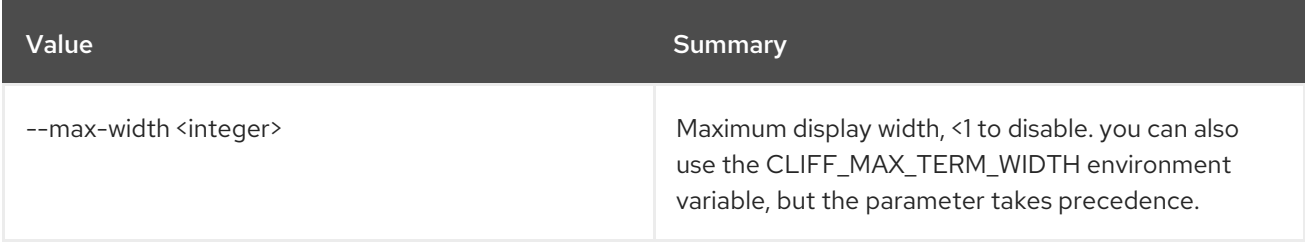

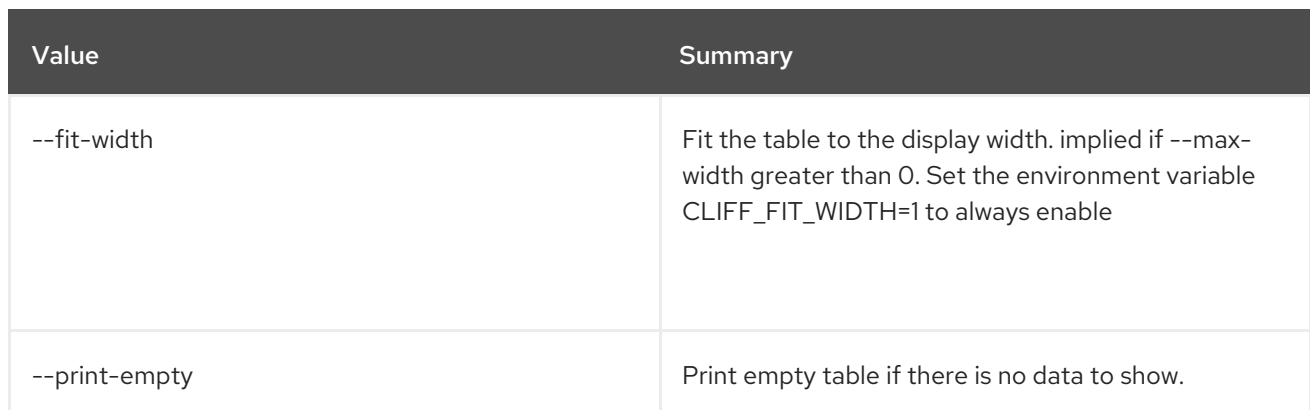

# 86.36. VOLUME TYPE DELETE

Delete volume type(s)

#### Usage:

openstack volume type delete [-h] <volume-type> [<volume-type> ...]

### Table 86.141. Positional arguments

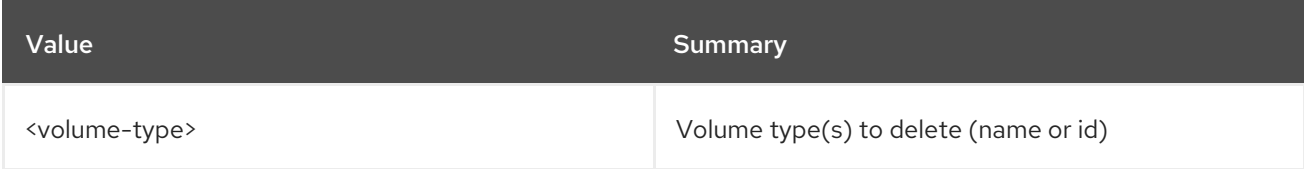

#### Table 86.142. Command arguments

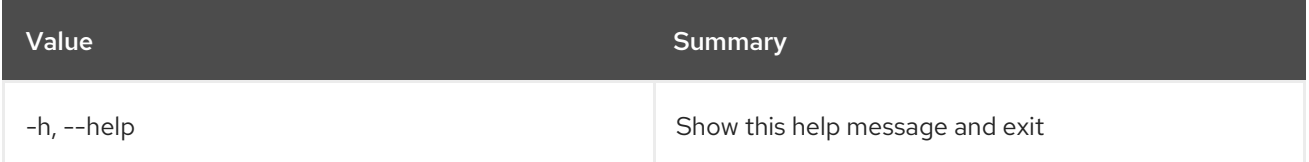

# 86.37. VOLUME TYPE LIST

List volume types

## Usage:

```
openstack volume type list [-h] [-f {csv,json,table,value,yaml}]
         [-c COLUMN]
         [--quote {all,minimal,none,nonnumeric}]
         [--noindent] [--max-width <integer>]
         [--fit-width] [--print-empty]
         [--sort-column SORT_COLUMN] [--long]
         [--default | --public | --private]
         [--encryption-type]
```
#### Table 86.143. Command arguments

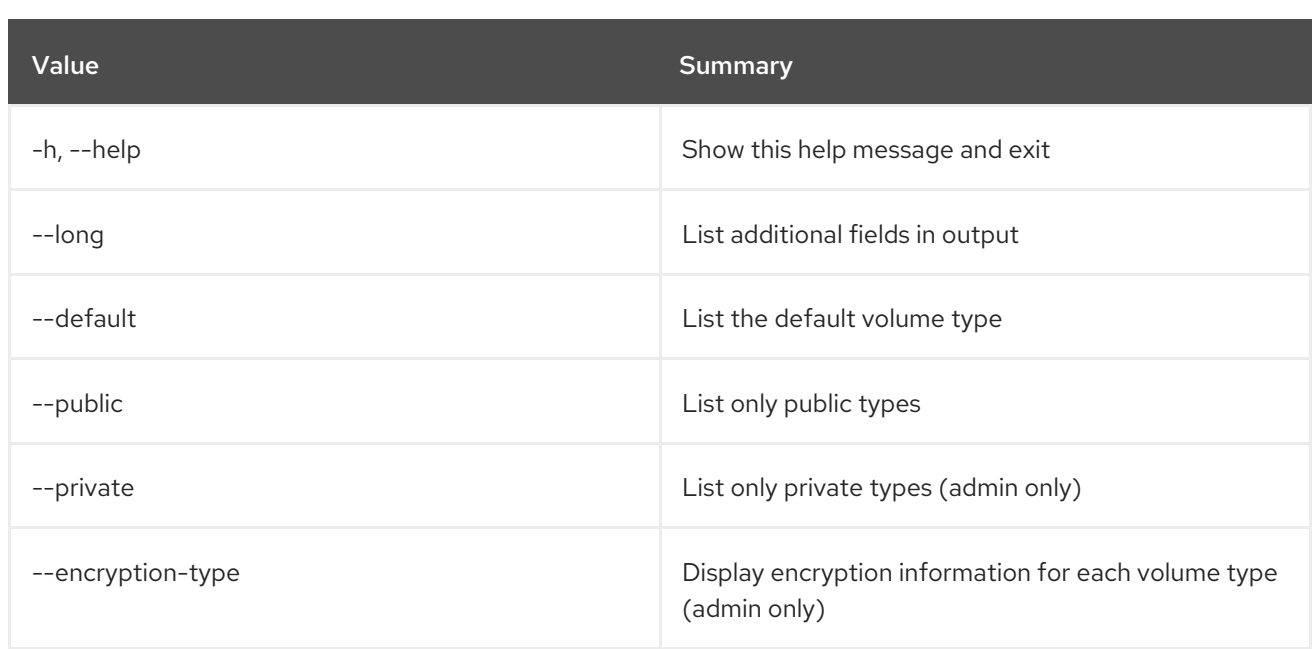

## Table 86.144. Output formatter options

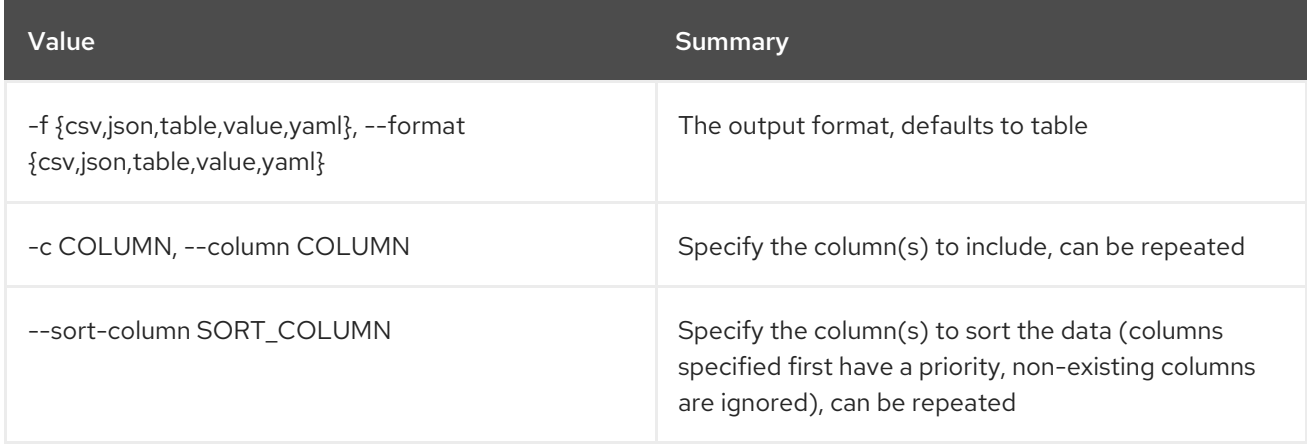

## Table 86.145. CSV formatter options

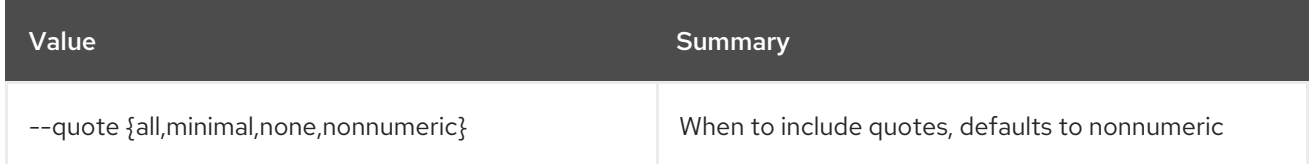

## Table 86.146. JSON formatter options

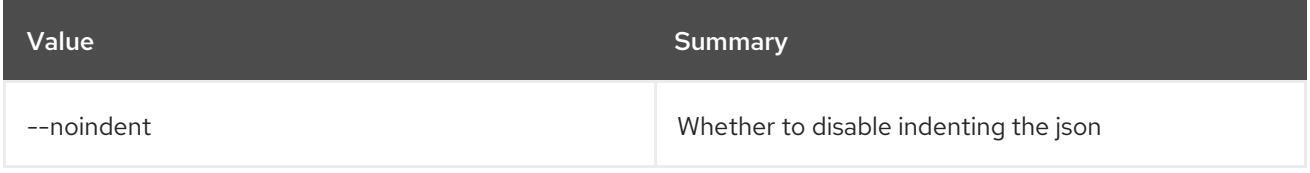

## Table 86.147. Table formatter options

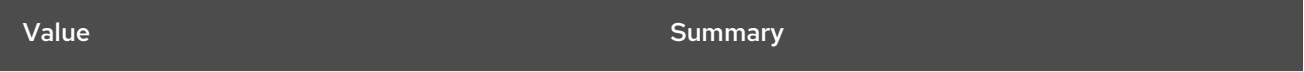

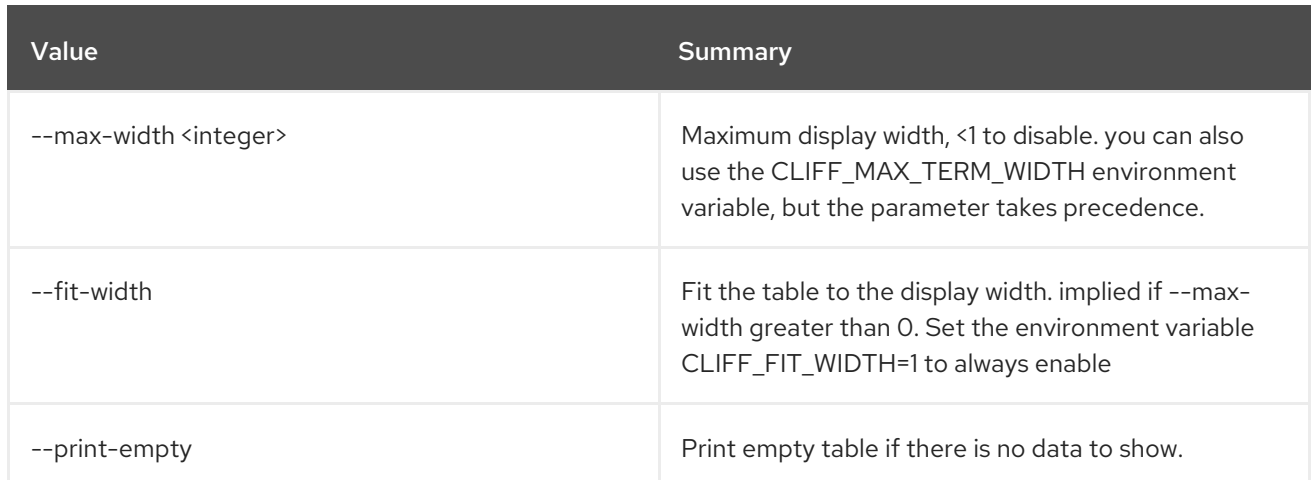

# 86.38. VOLUME TYPE SET

Set volume type properties

## Usage:

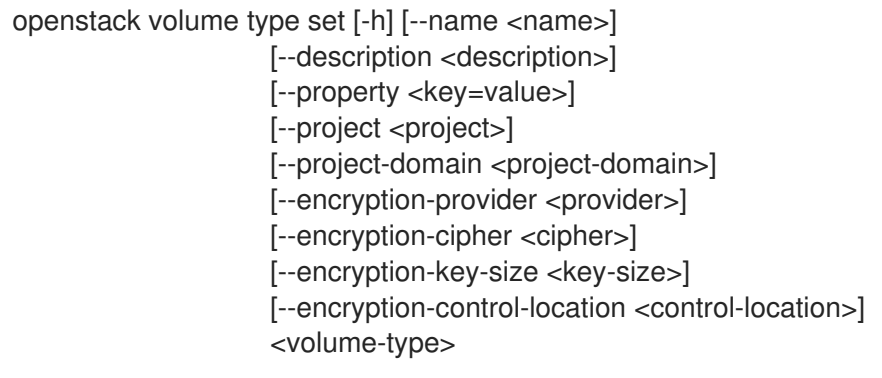

## Table 86.148. Positional arguments

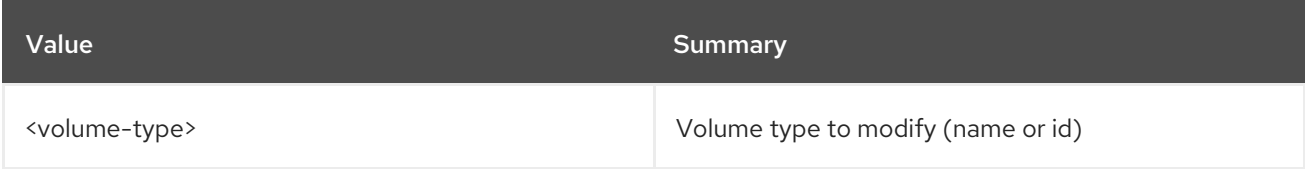

## Table 86.149. Command arguments

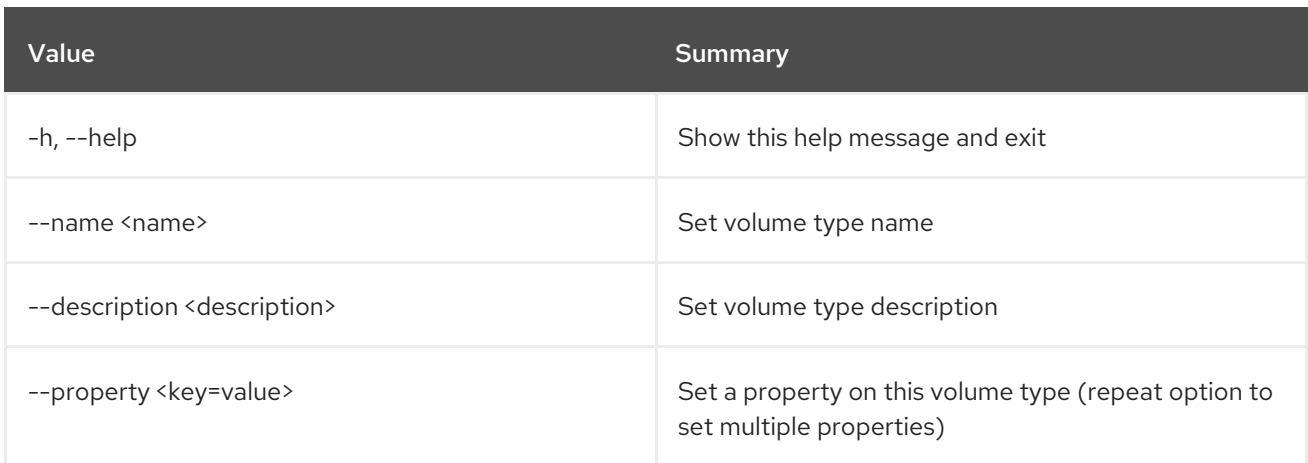

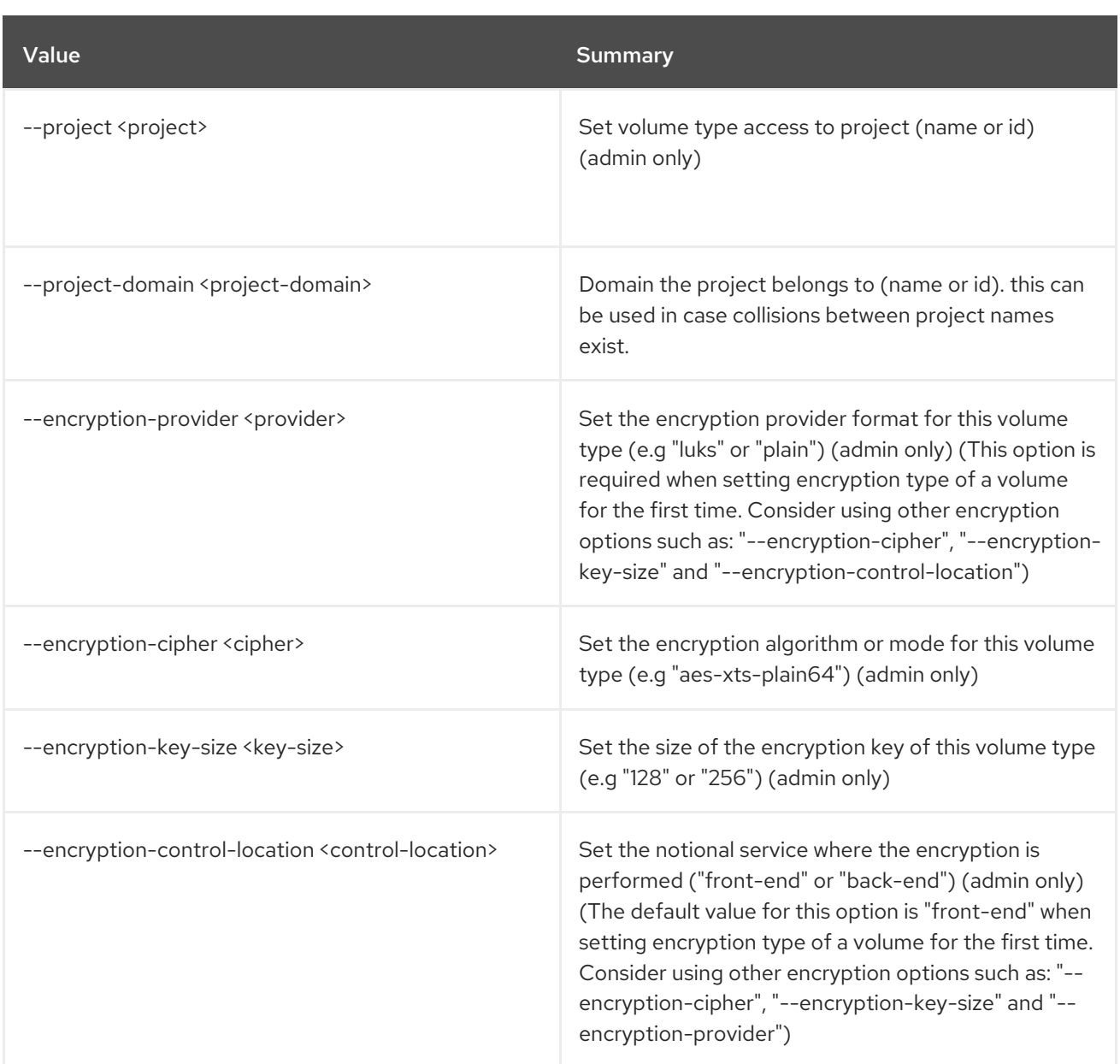

# 86.39. VOLUME TYPE SHOW

Display volume type details

Usage:

openstack volume type show [-h] [-f {json,shell,table,value,yaml}] [-c COLUMN] [--noindent] [--prefix PREFIX] [--max-width <integer>] [--fit-width] [--print-empty] [--encryption-type] <volume-type>

## Table 86.150. Positional arguments

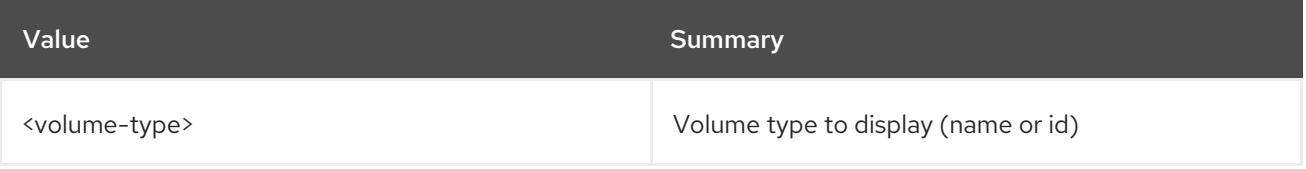

## Table 86.151. Command arguments

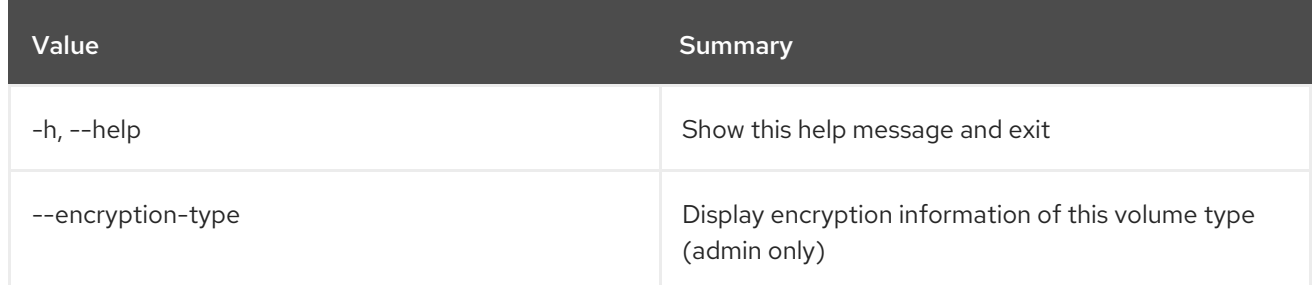

## Table 86.152. Output formatter options

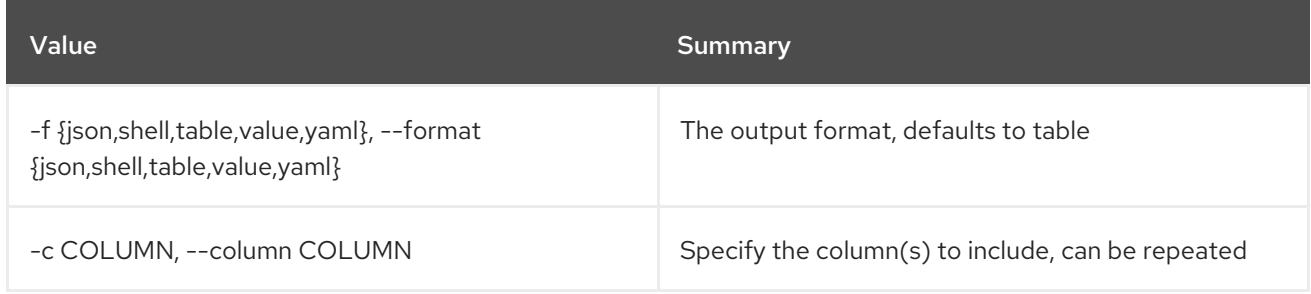

## Table 86.153. JSON formatter options

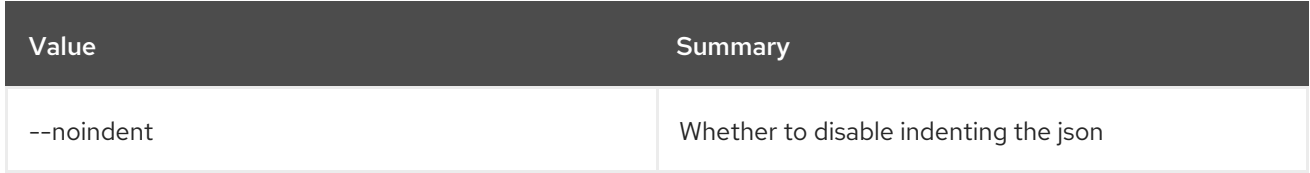

## Table 86.154. Shell formatter options

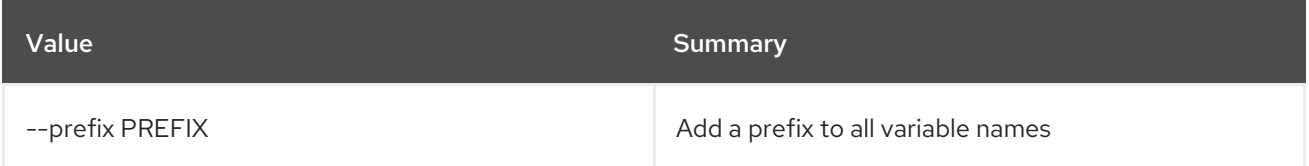

#### Table 86.155. Table formatter options

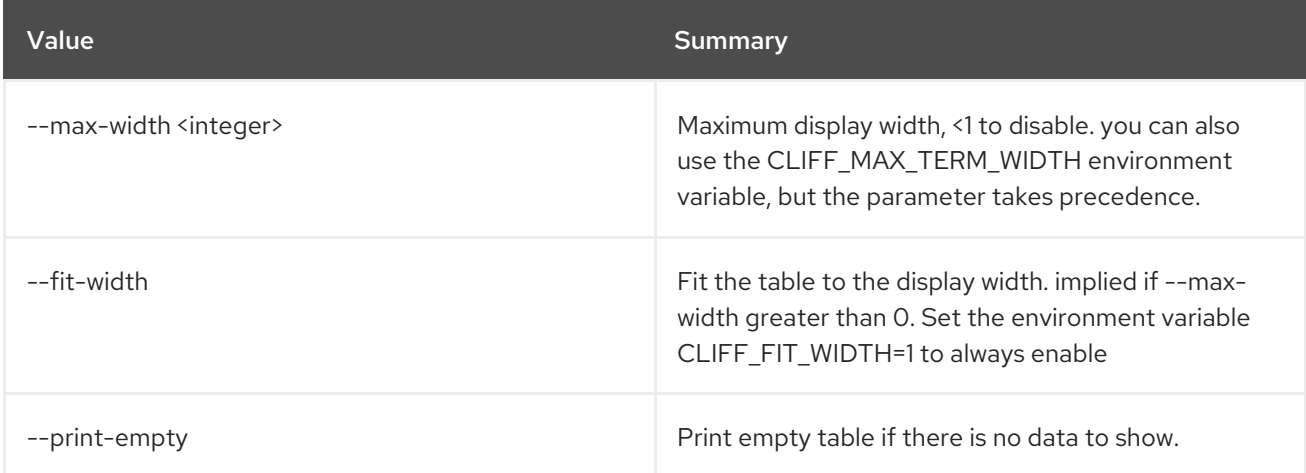

# 86.40. VOLUME TYPE UNSET

Unset volume type properties

## Usage:

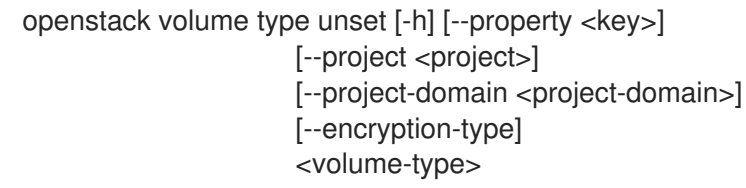

#### Table 86.156. Positional arguments

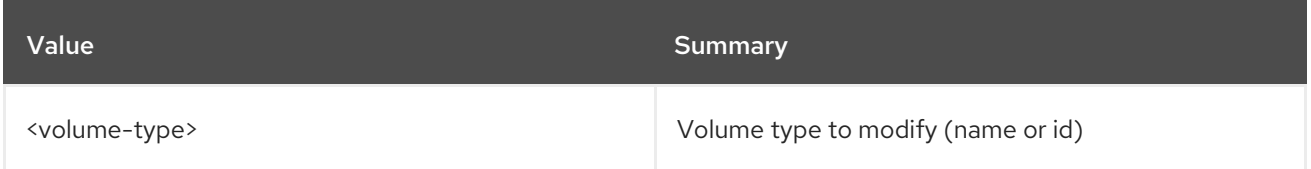

### Table 86.157. Command arguments

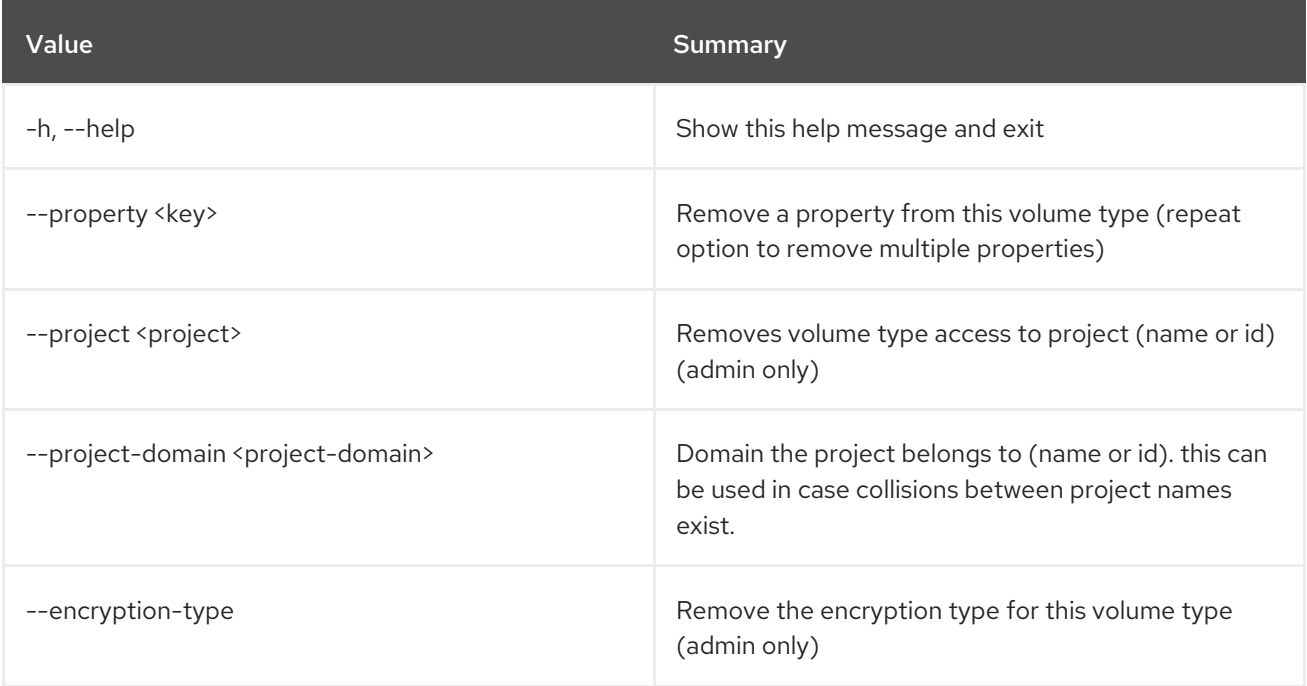

## 86.41. VOLUME UNSET

Unset volume properties

Usage:

openstack volume unset [-h] [--property <key>] [--image-property <key>] <volume>

#### Table 86.158. Positional arguments

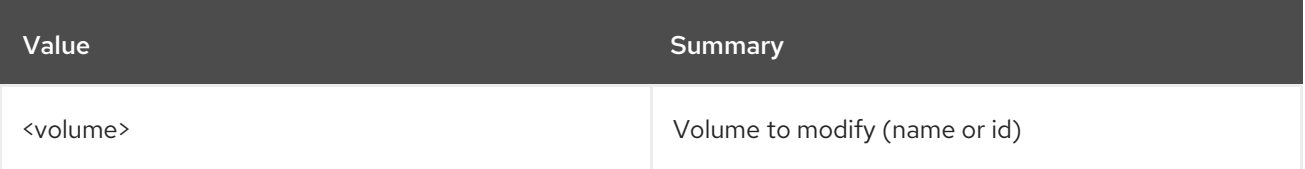

### Table 86.159. Command arguments

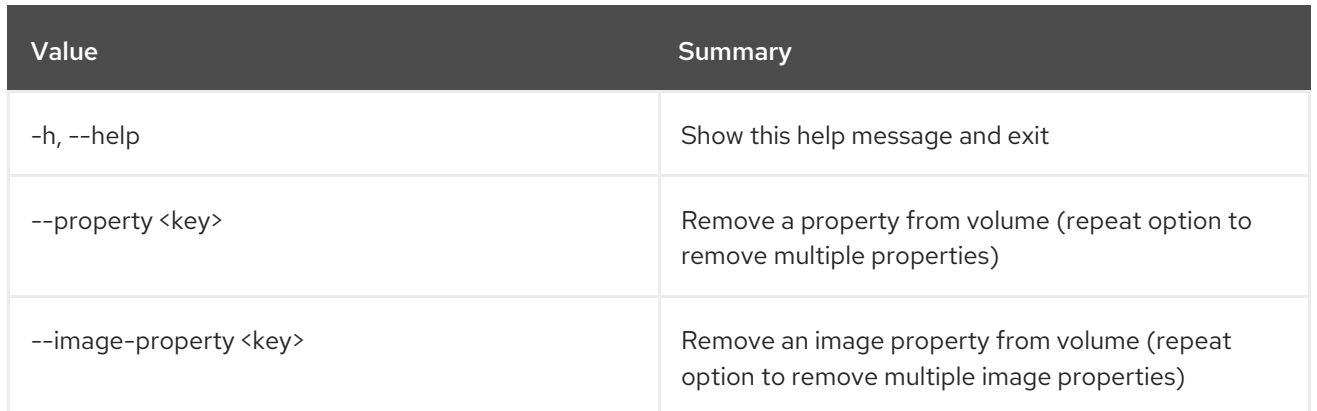

# CHAPTER 87. WORKBOOK

This chapter describes the commands under the **workbook** command.

# 87.1. WORKBOOK CREATE

Create new workbook.

Usage:

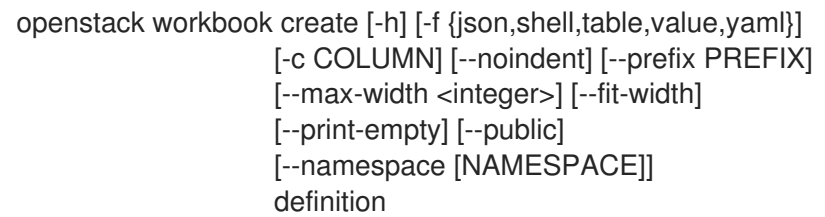

## Table 87.1. Positional arguments

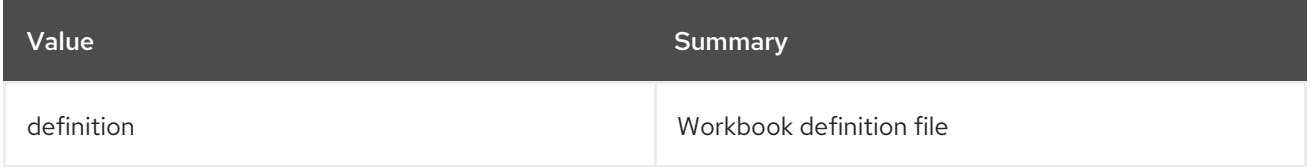

## Table 87.2. Command arguments

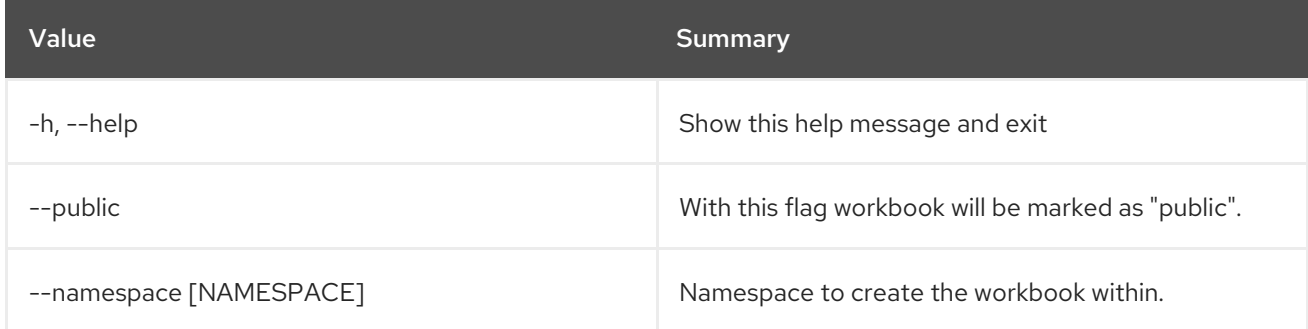

## Table 87.3. Output formatter options

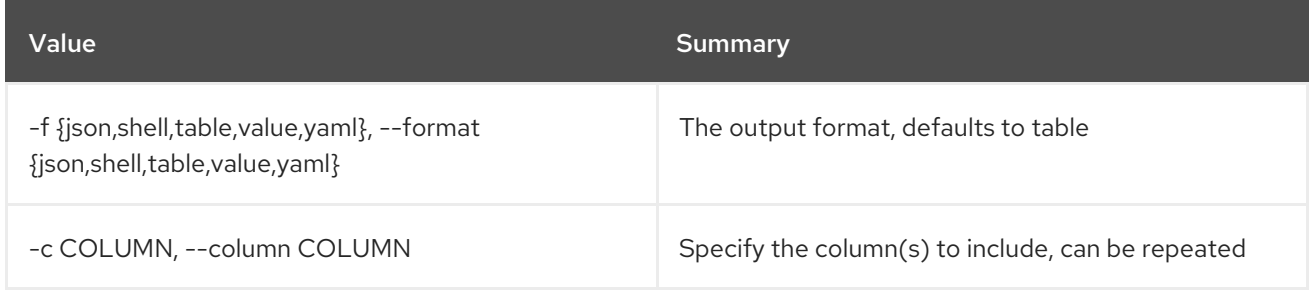

## Table 87.4. JSON formatter options

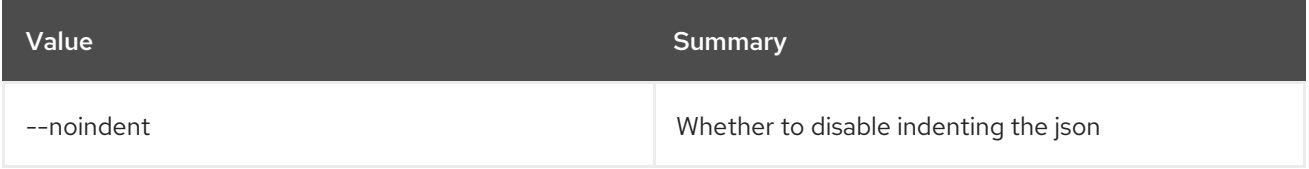

## Table 87.5. Shell formatter options

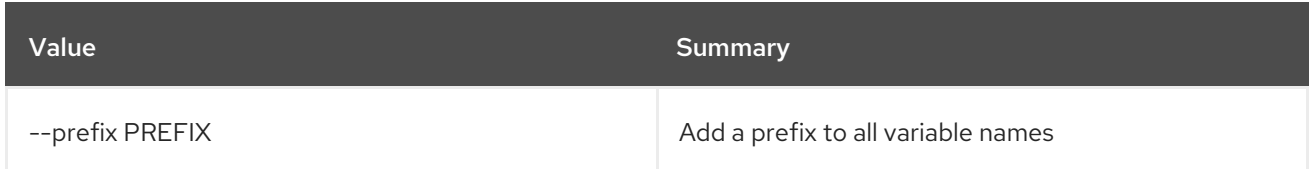

#### Table 87.6. Table formatter options

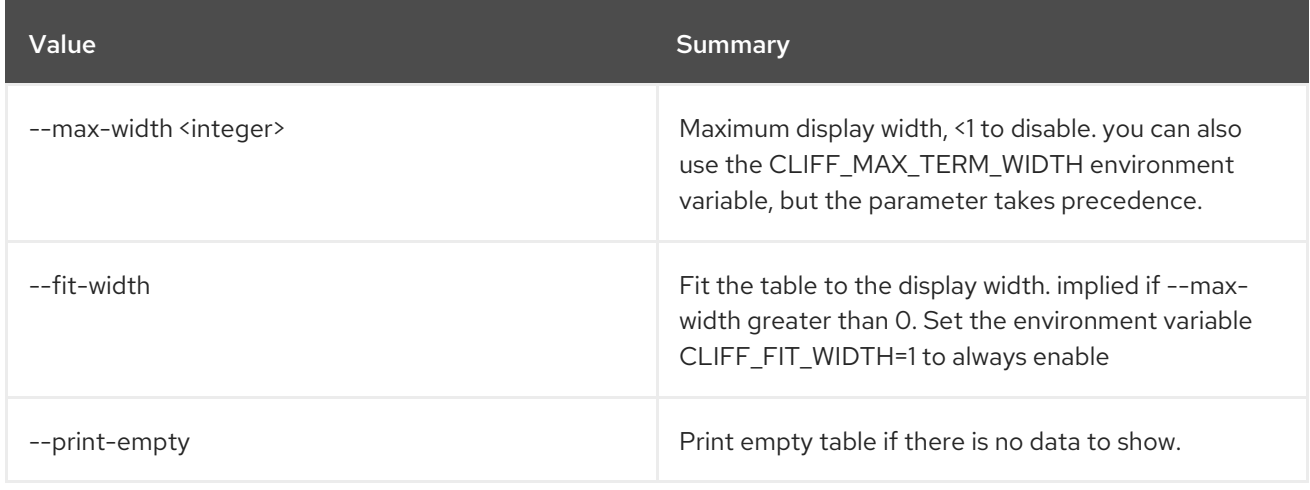

## 87.2. WORKBOOK DEFINITION SHOW

Show workbook definition.

Usage:

openstack workbook definition show [-h] name

## Table 87.7. Positional arguments

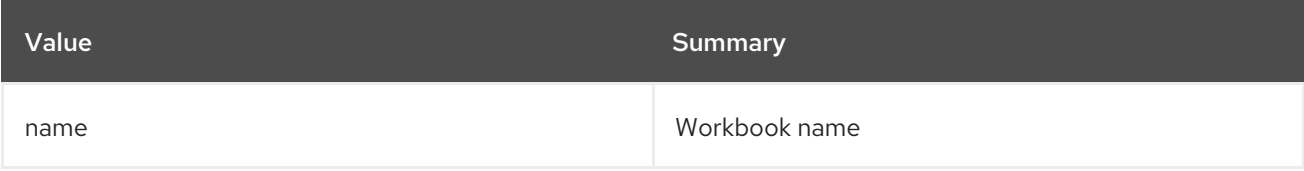

#### Table 87.8. Command arguments

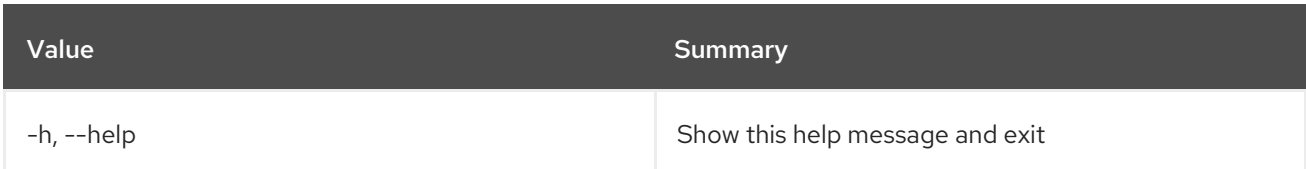

## 87.3. WORKBOOK DELETE

Delete workbook.

Usage:

openstack workbook delete [-h] [--namespace [NAMESPACE]] workbook [workbook ...]

## Table 87.9. Positional arguments

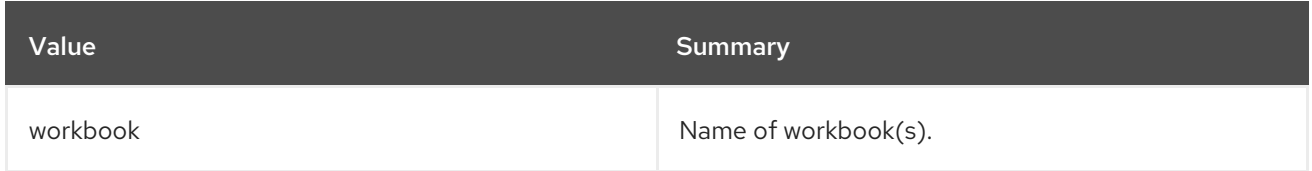

## Table 87.10. Command arguments

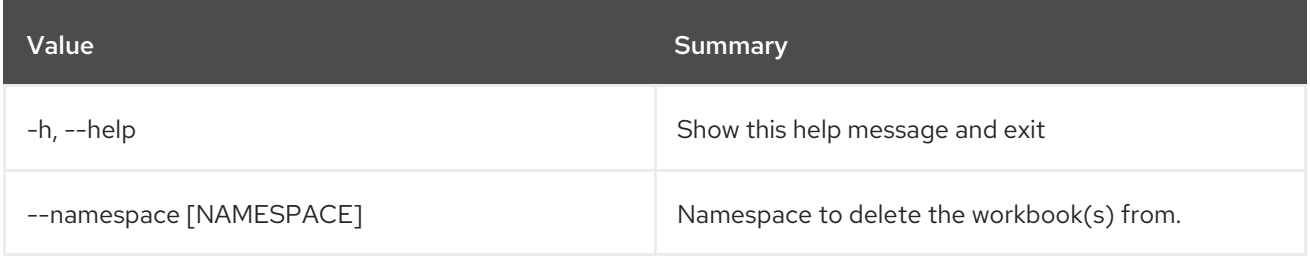

## 87.4. WORKBOOK LIST

List all workbooks.

## Usage:

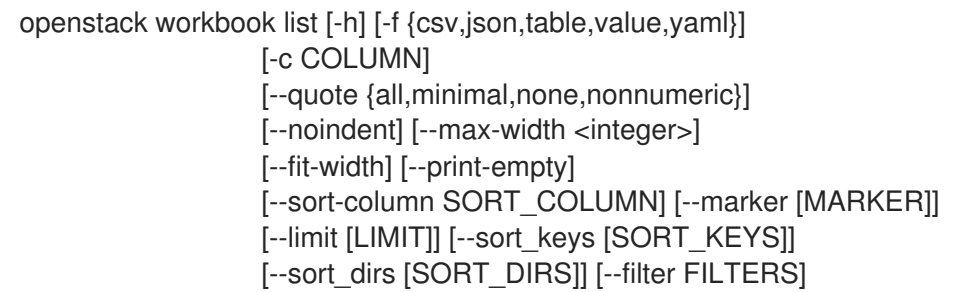

## Table 87.11. Command arguments

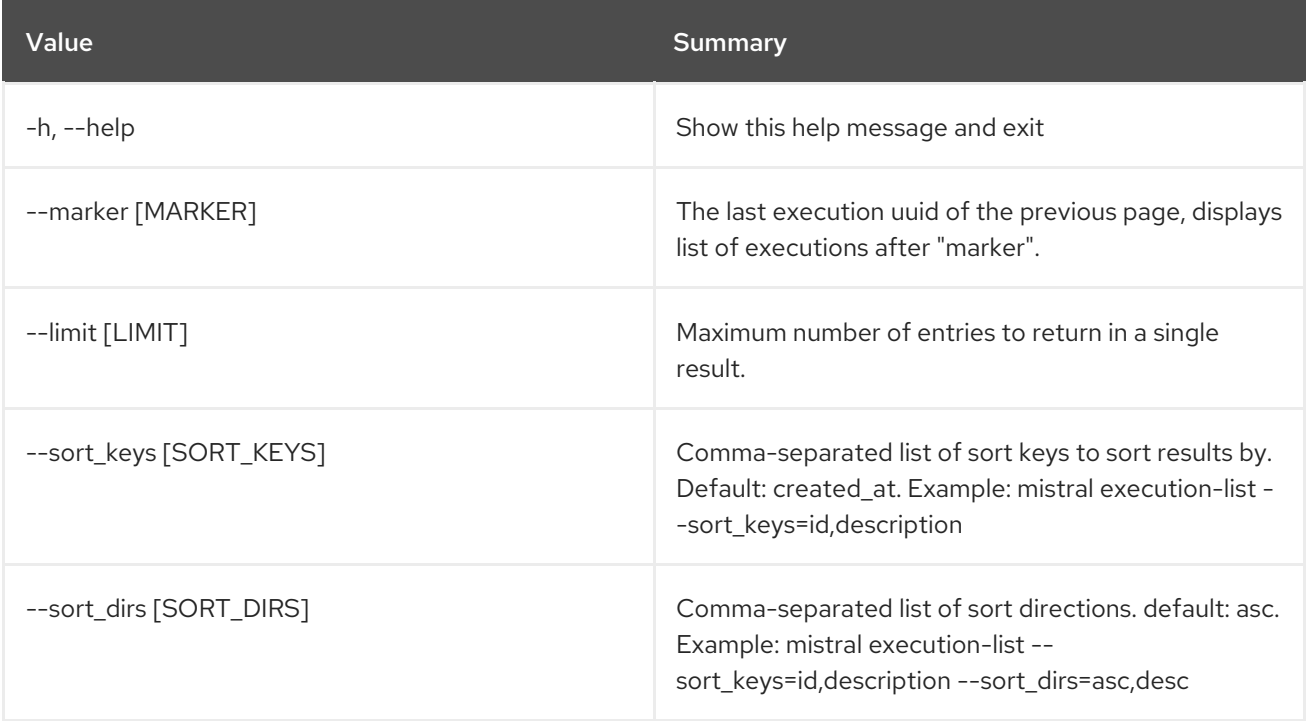
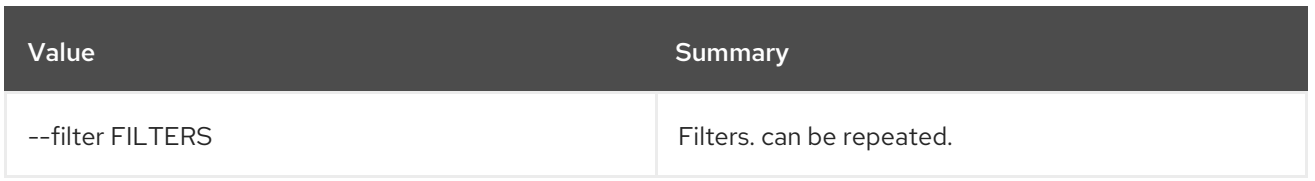

## Table 87.12. Output formatter options

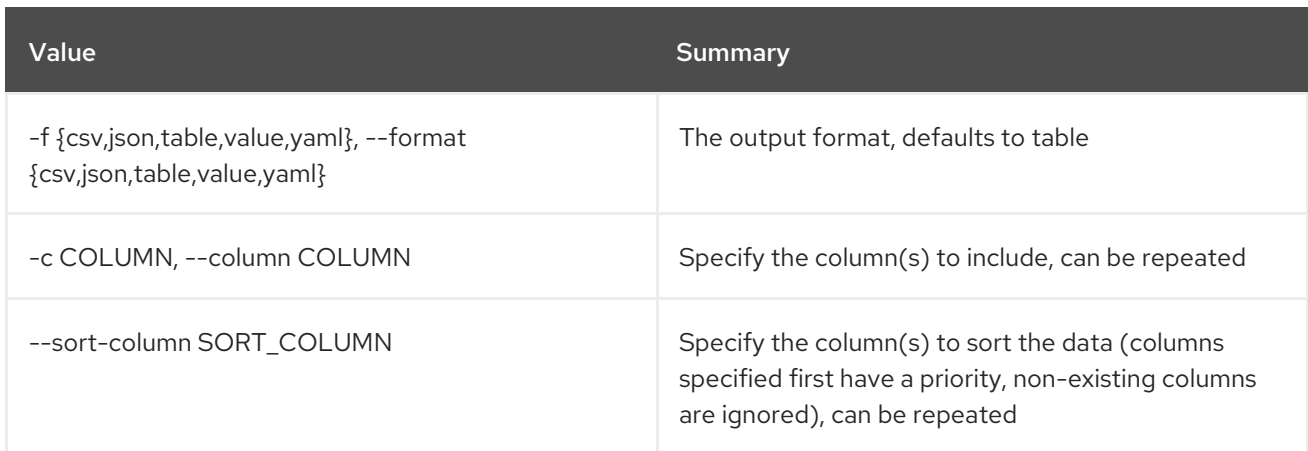

### Table 87.13. CSV formatter options

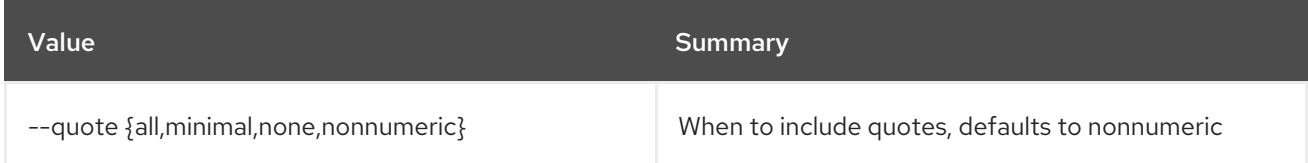

#### Table 87.14. JSON formatter options

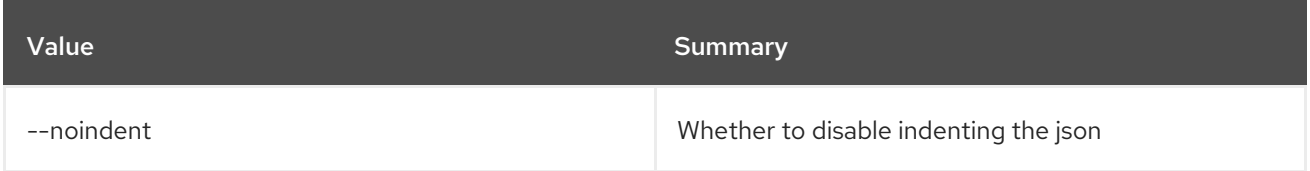

## Table 87.15. Table formatter options

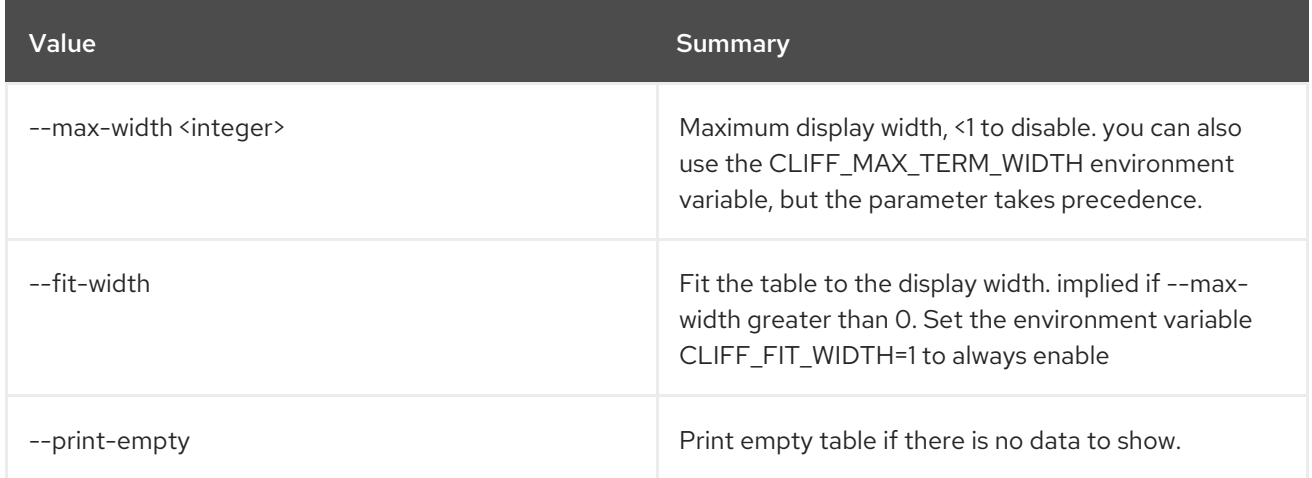

# 87.5. WORKBOOK SHOW

Show specific workbook.

#### Usage:

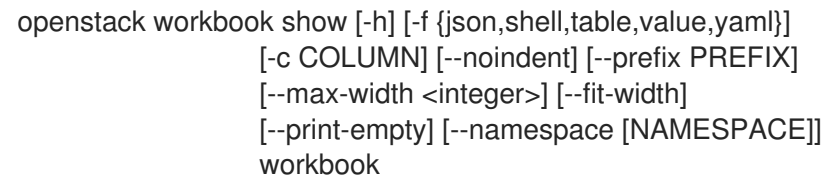

### Table 87.16. Positional arguments

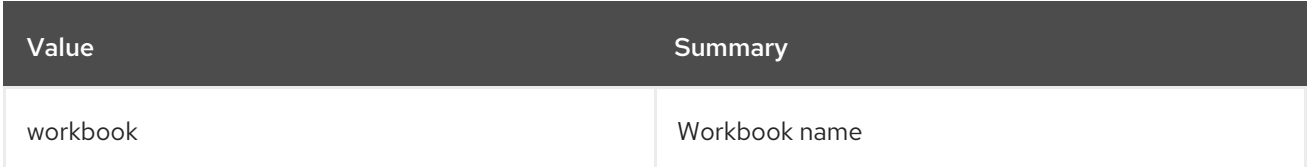

#### Table 87.17. Command arguments

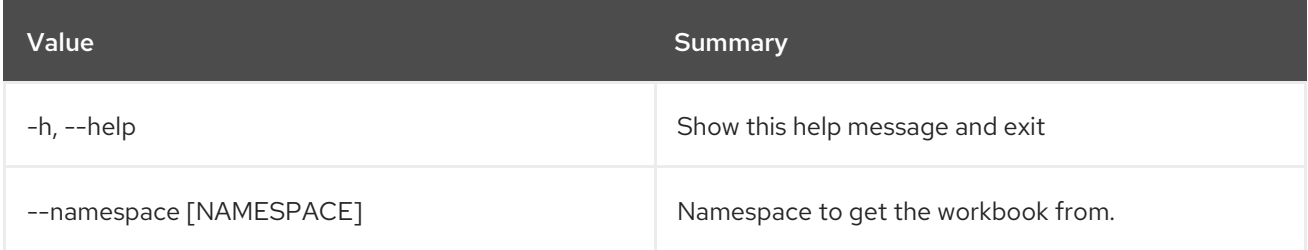

### Table 87.18. Output formatter options

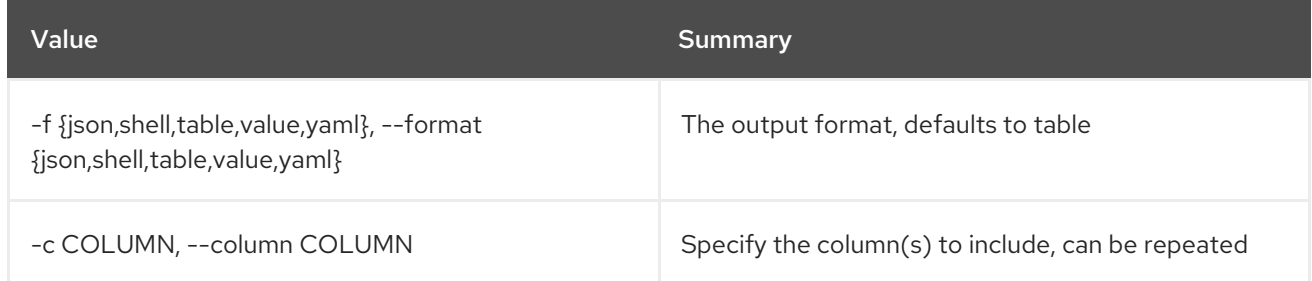

#### Table 87.19. JSON formatter options

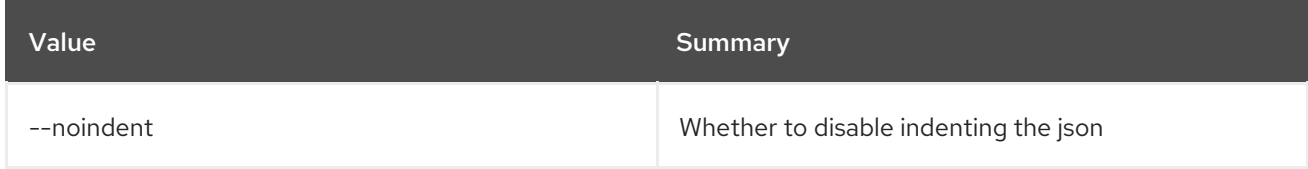

### Table 87.20. Shell formatter options

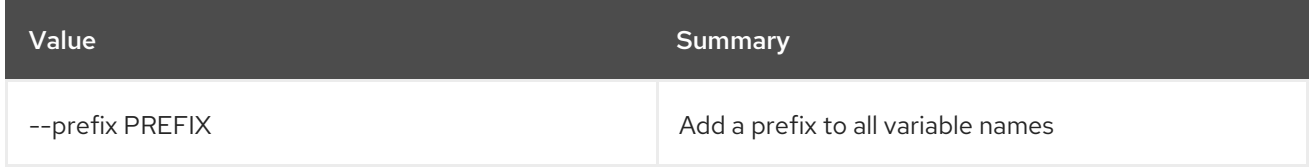

### Table 87.21. Table formatter options

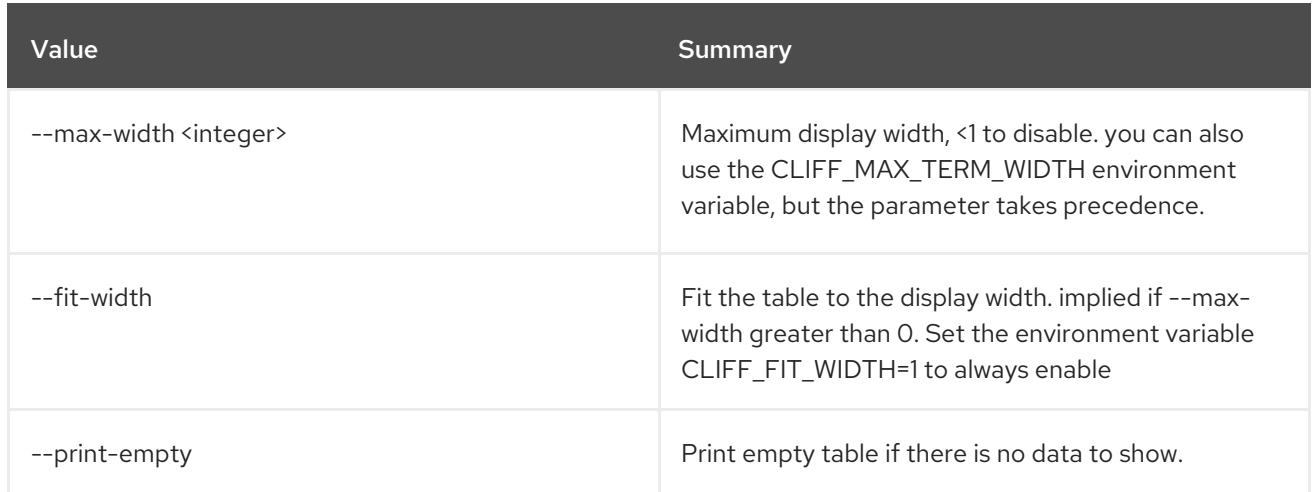

# 87.6. WORKBOOK UPDATE

Update workbook.

Usage:

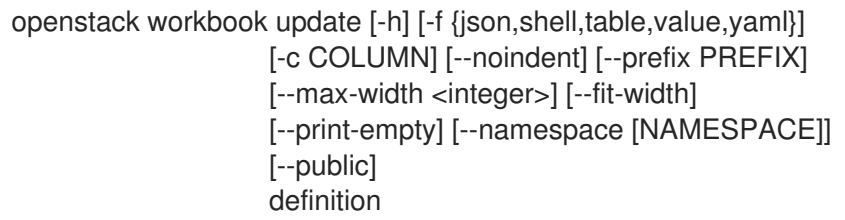

## Table 87.22. Positional arguments

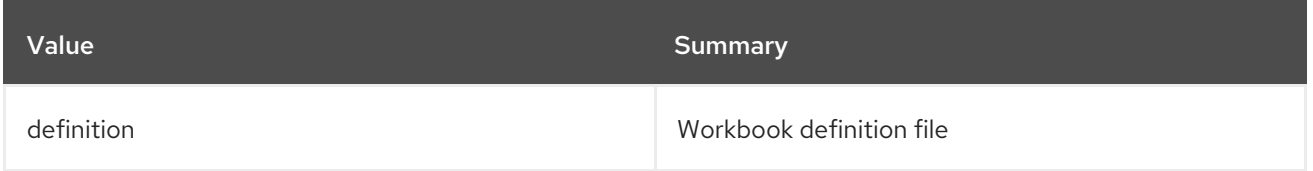

### Table 87.23. Command arguments

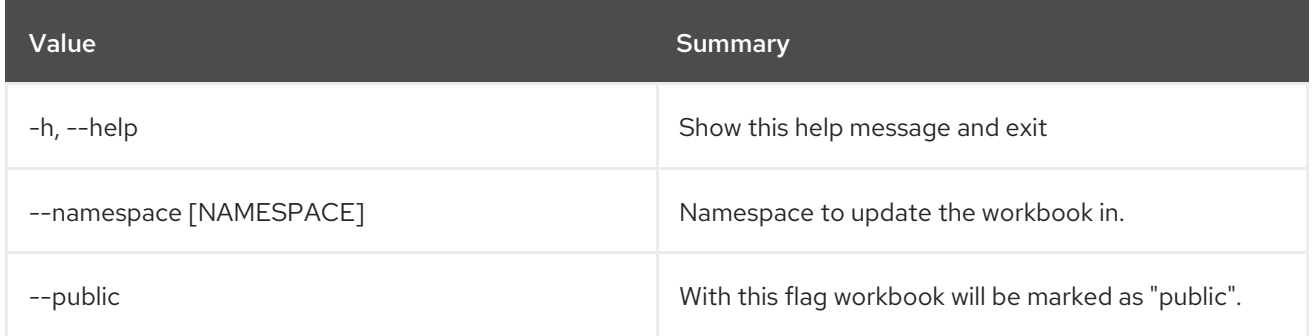

## Table 87.24. Output formatter options

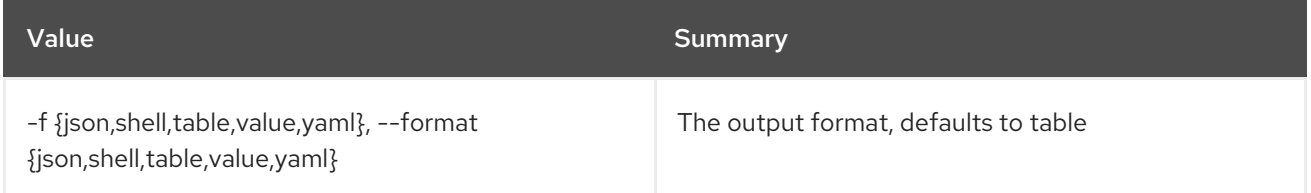

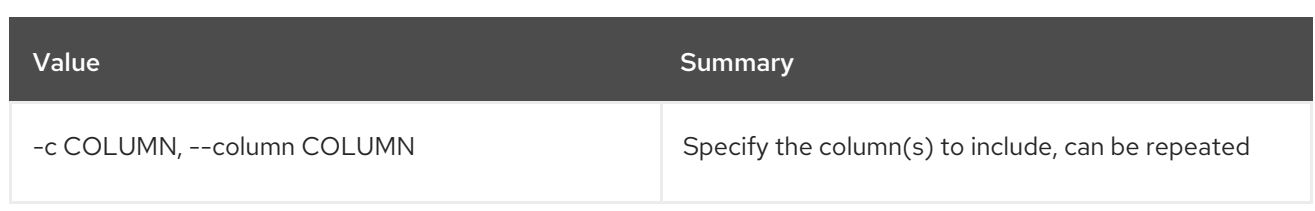

#### Table 87.25. JSON formatter options

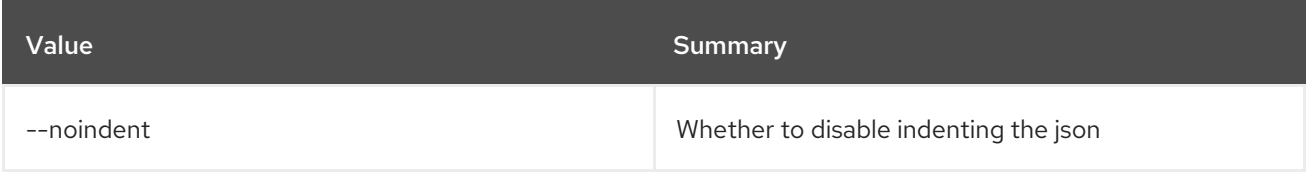

#### Table 87.26. Shell formatter options

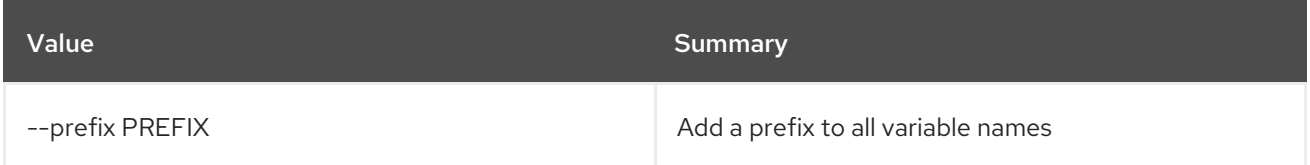

#### Table 87.27. Table formatter options

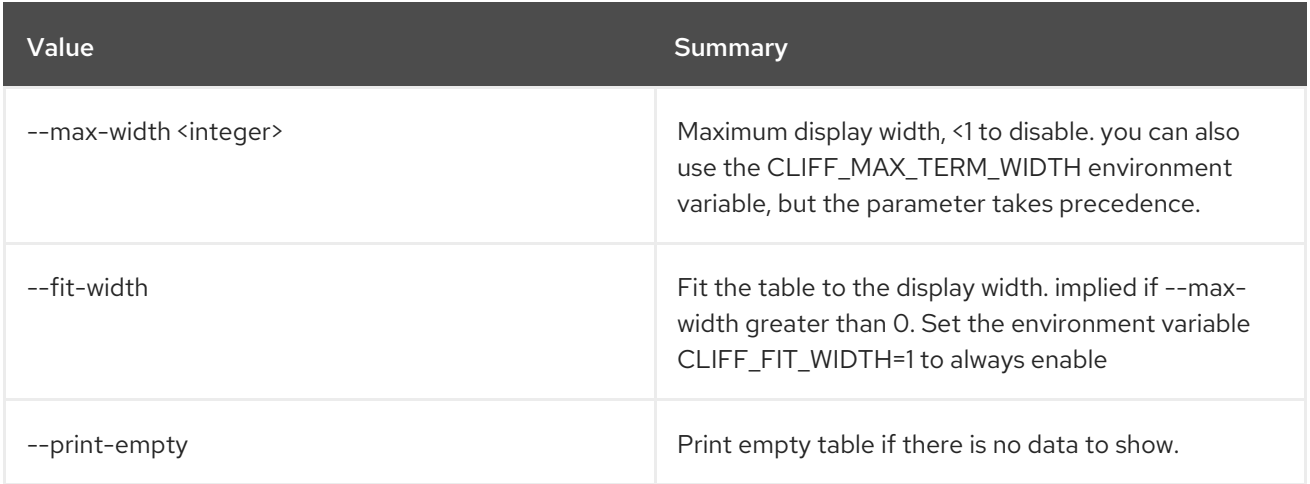

# 87.7. WORKBOOK VALIDATE

Validate workbook.

#### Usage:

```
openstack workbook validate [-h] [-f {json,shell,table,value,yaml}]
          [-c COLUMN] [--noindent] [--prefix PREFIX]
          [--max-width <integer>] [--fit-width]
          [--print-empty]
          definition
```
#### Table 87.28. Positional arguments

Value Summary Summary

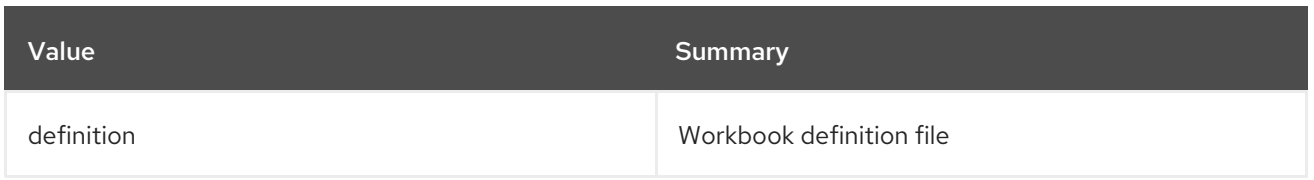

## Table 87.29. Command arguments

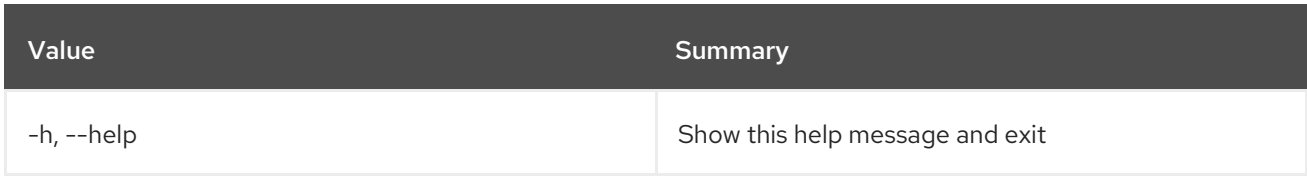

## Table 87.30. Output formatter options

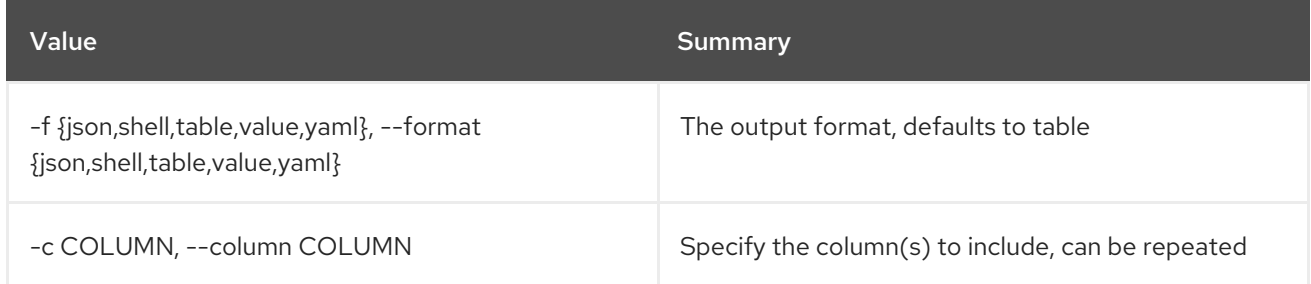

## Table 87.31. JSON formatter options

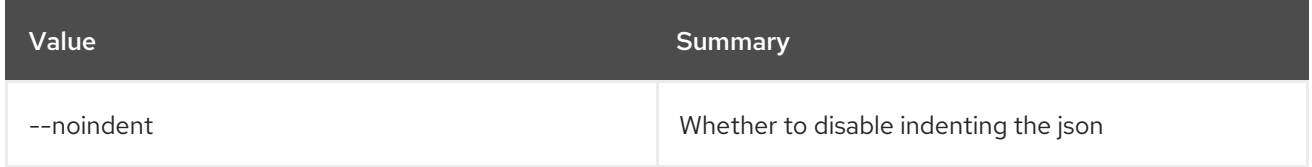

## Table 87.32. Shell formatter options

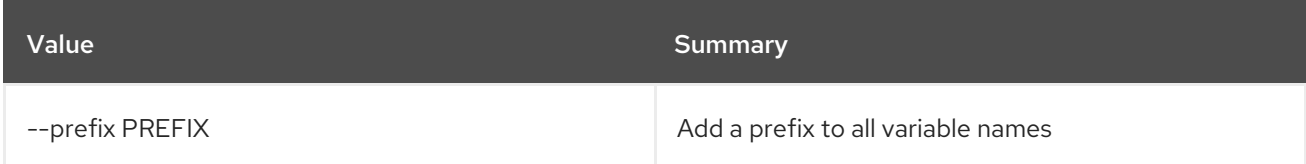

## Table 87.33. Table formatter options

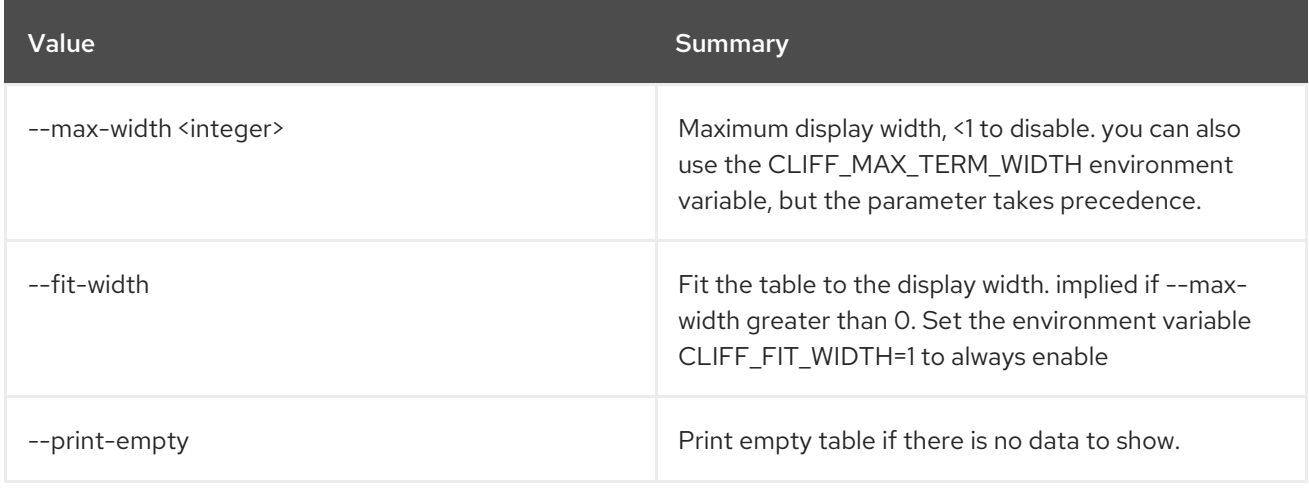

# CHAPTER 88. WORKFLOW

This chapter describes the commands under the **workflow** command.

# 88.1. WORKFLOW CREATE

Create new workflow.

### Usage:

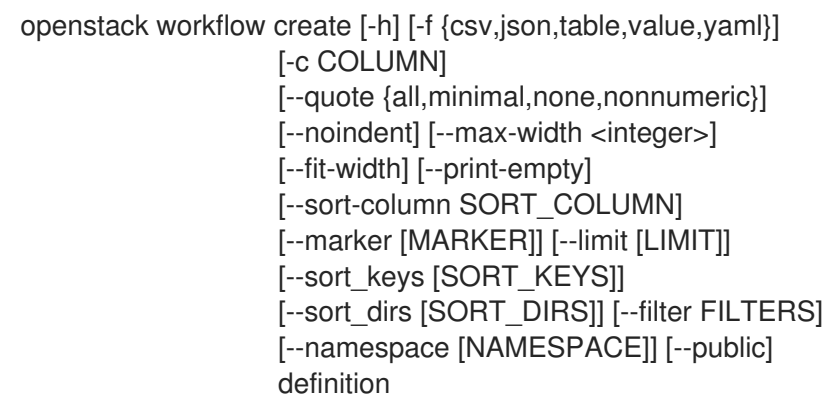

### Table 88.1. Positional arguments

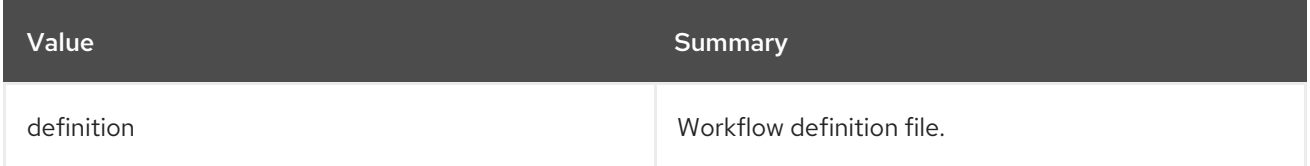

#### Table 88.2. Command arguments

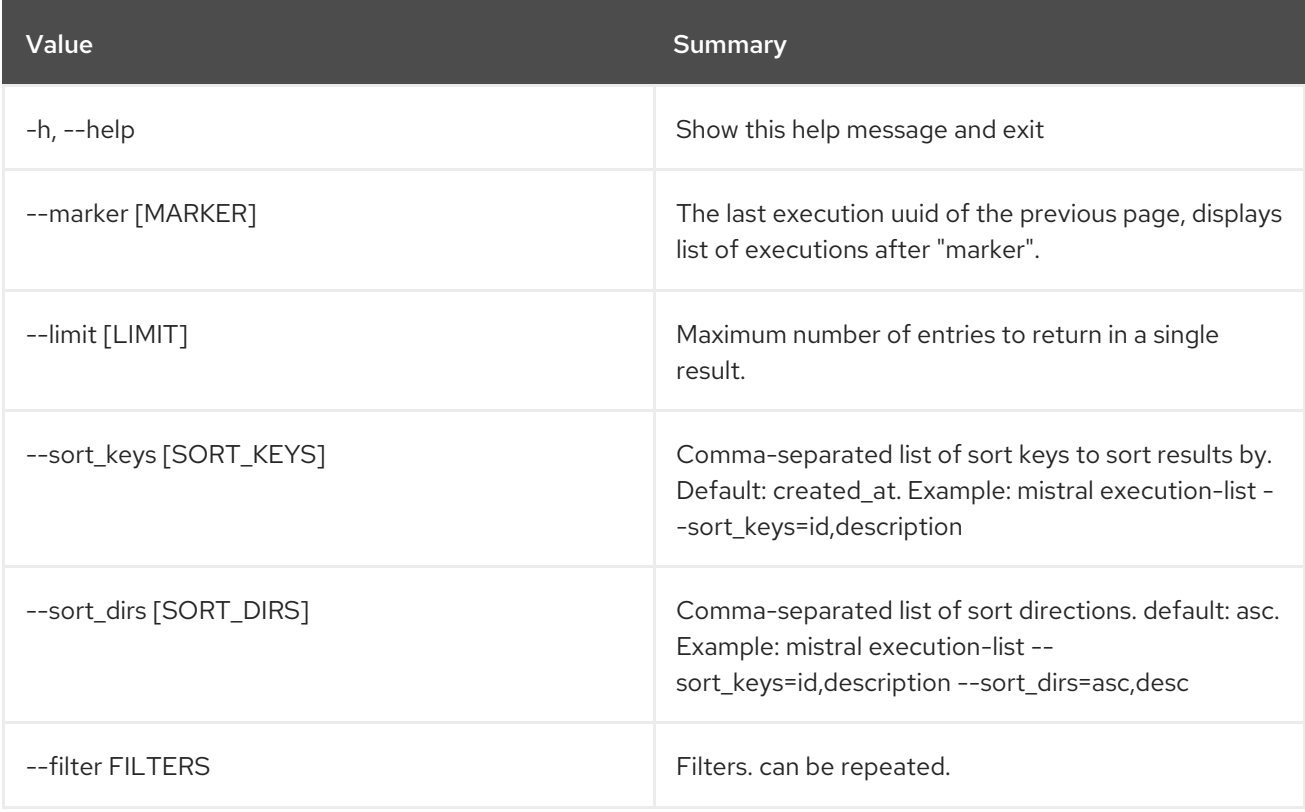

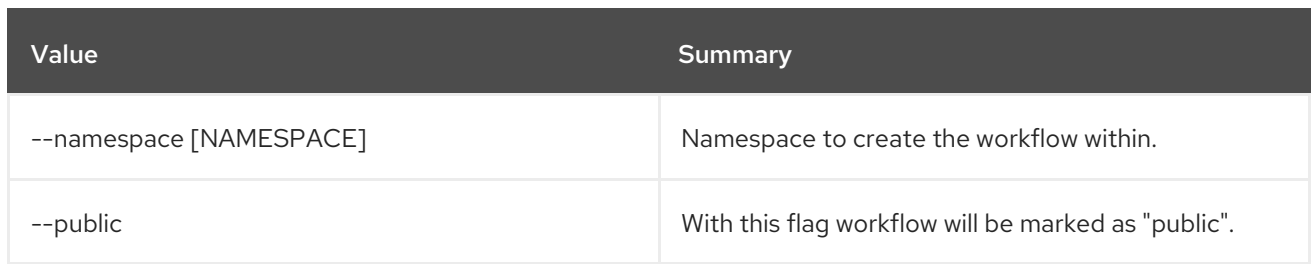

## Table 88.3. Output formatter options

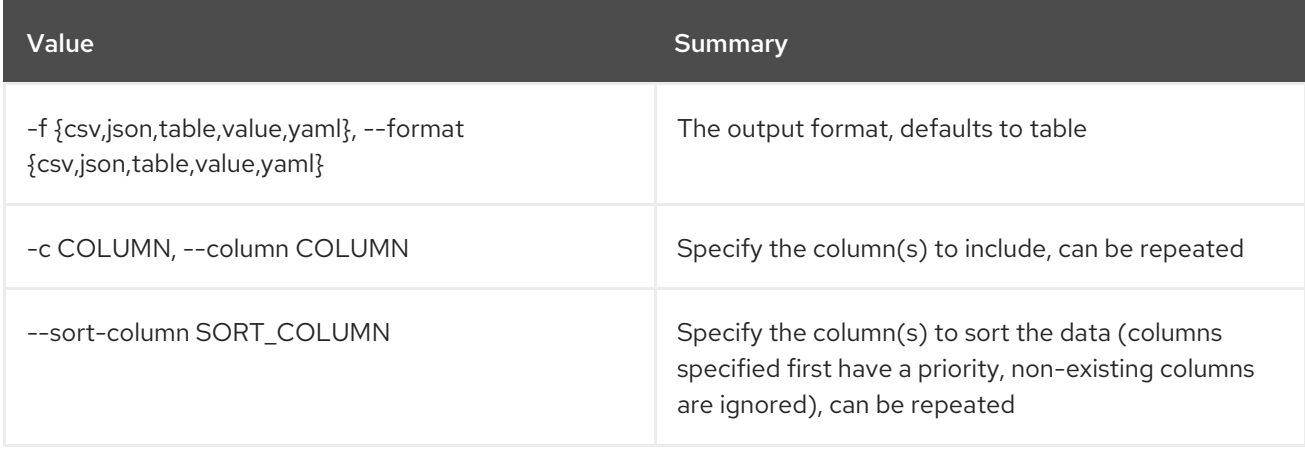

## Table 88.4. CSV formatter options

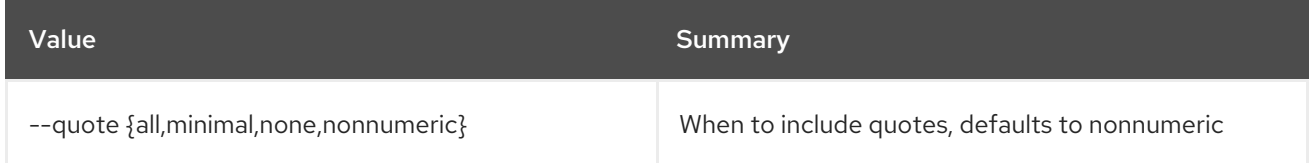

### Table 88.5. JSON formatter options

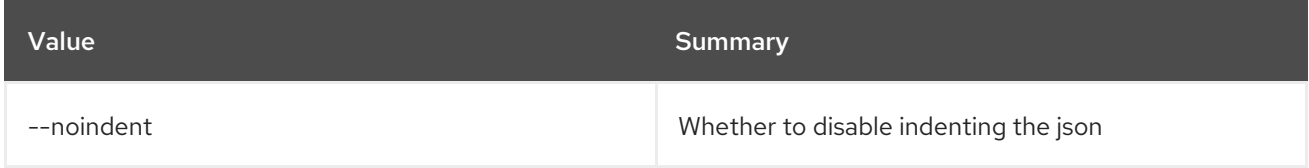

## Table 88.6. Table formatter options

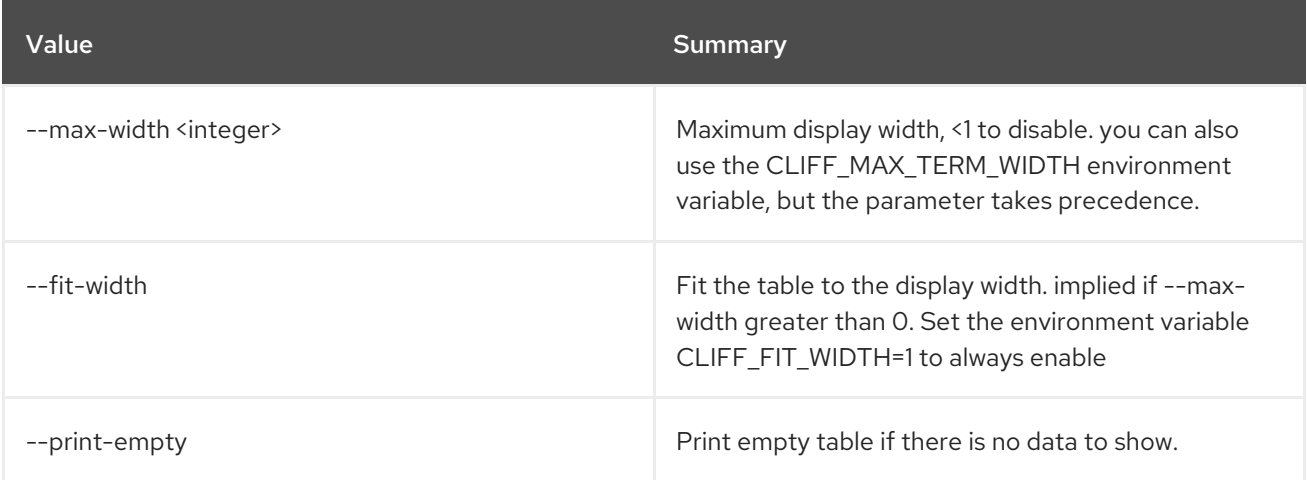

# 88.2. WORKFLOW DEFINITION SHOW

Show workflow definition.

### Usage:

openstack workflow definition show [-h] [--namespace [NAMESPACE]] identifier

#### Table 88.7. Positional arguments

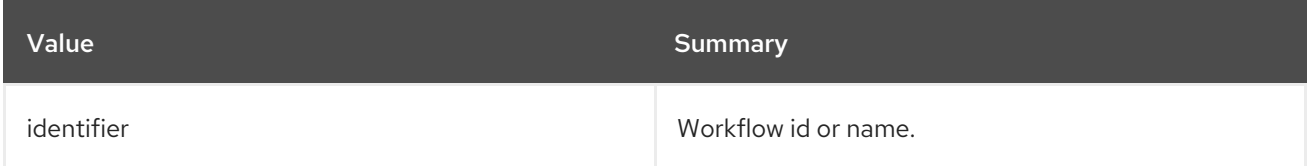

#### Table 88.8. Command arguments

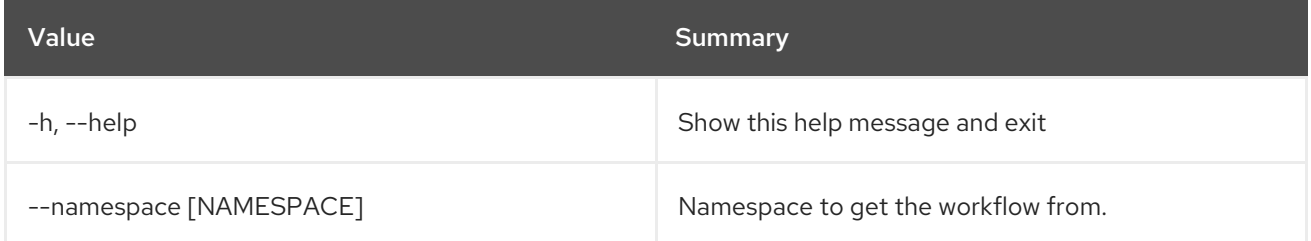

# 88.3. WORKFLOW DELETE

Delete workflow.

Usage:

openstack workflow delete [-h] [--namespace [NAMESPACE]] workflow [workflow ...]

#### Table 88.9. Positional arguments

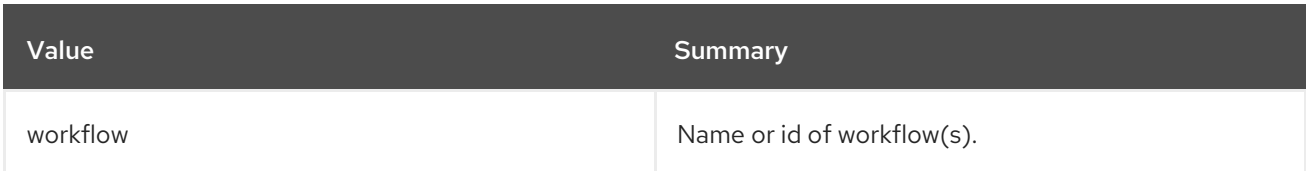

#### Table 88.10. Command arguments

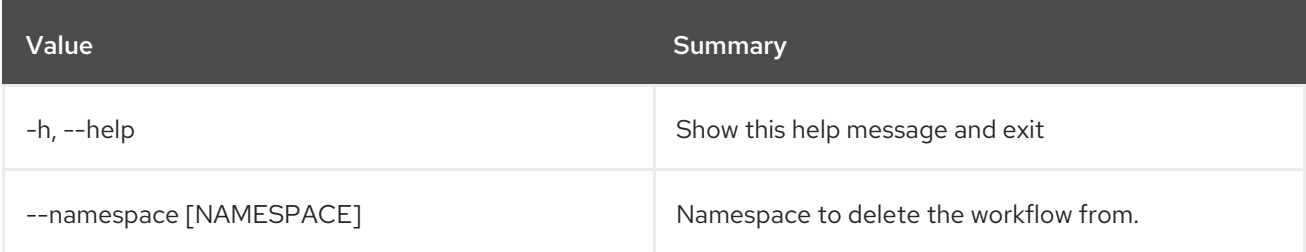

# 88.4. WORKFLOW ENGINE SERVICE LIST

List all services.

## Usage:

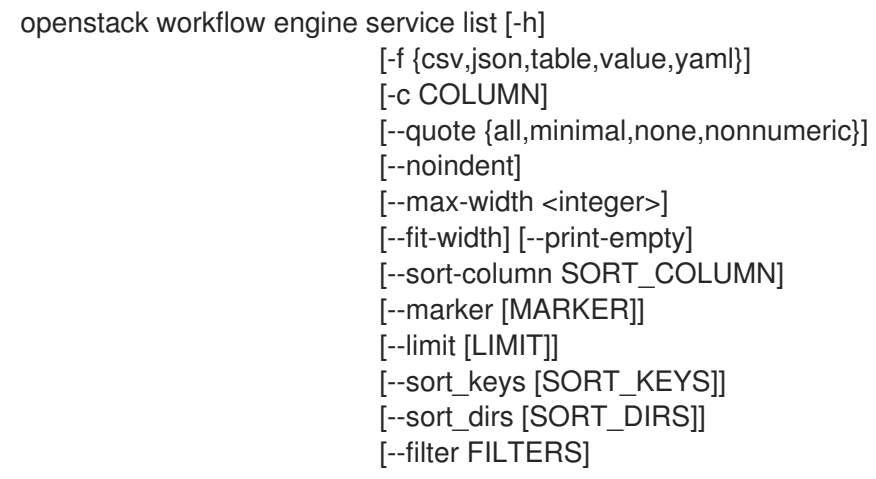

## Table 88.11. Command arguments

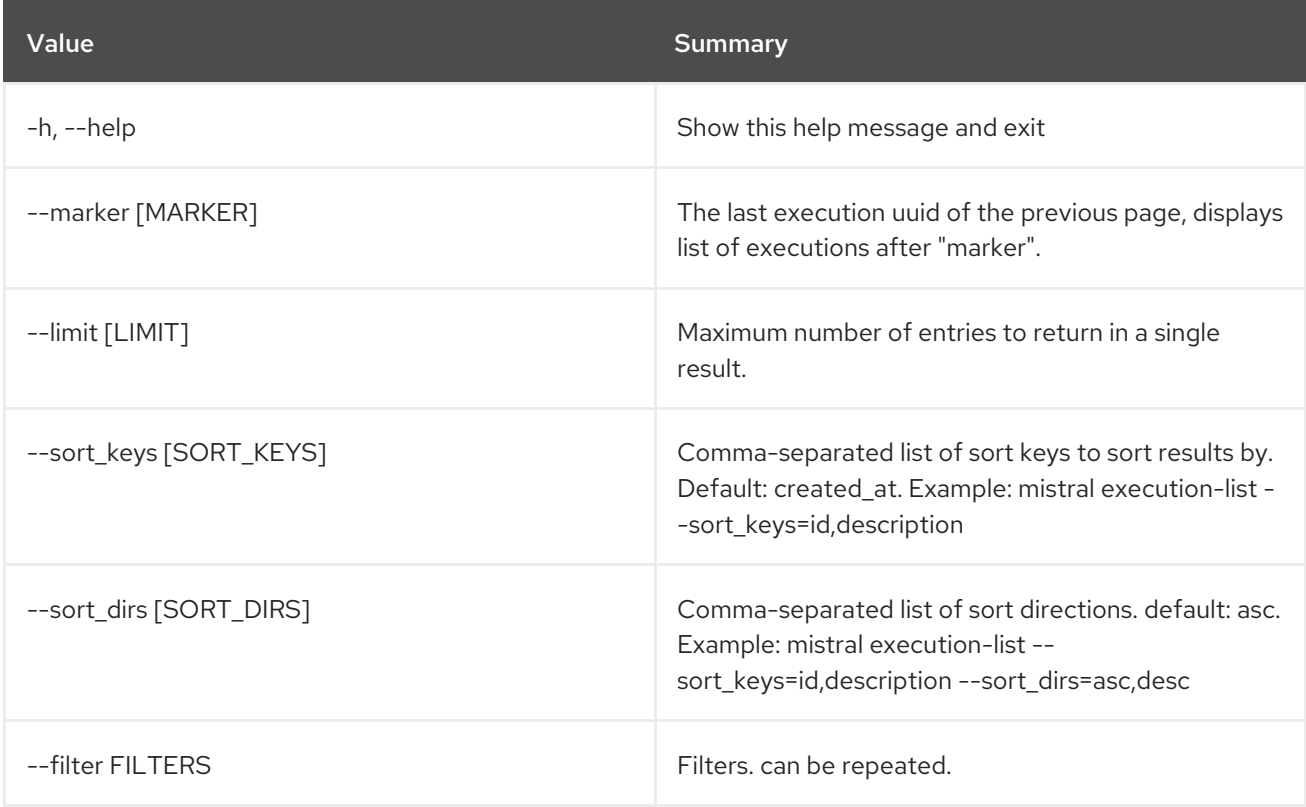

# Table 88.12. Output formatter options

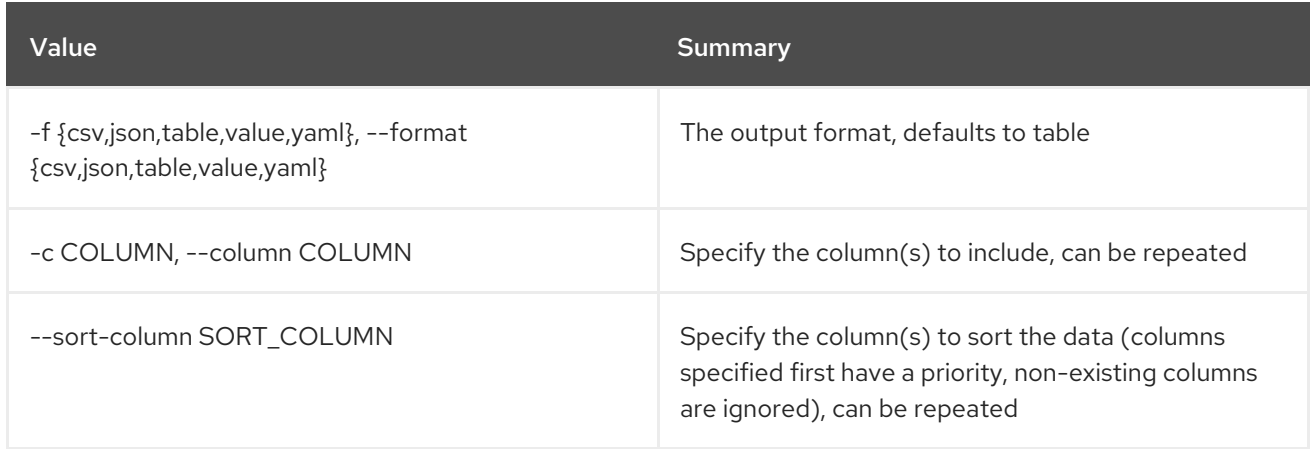

#### Table 88.13. CSV formatter options

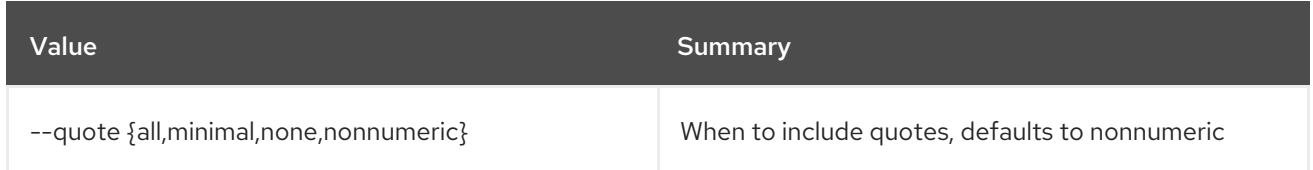

#### Table 88.14. JSON formatter options

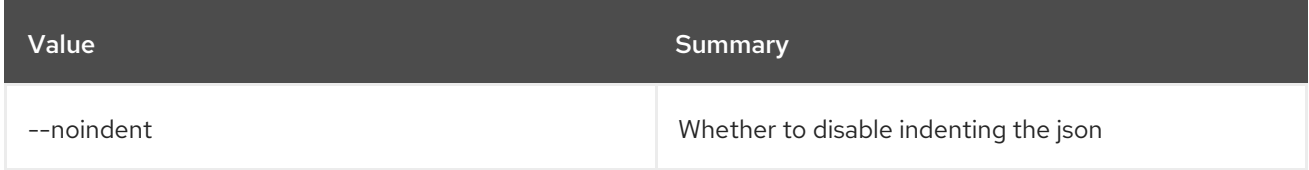

#### Table 88.15. Table formatter options

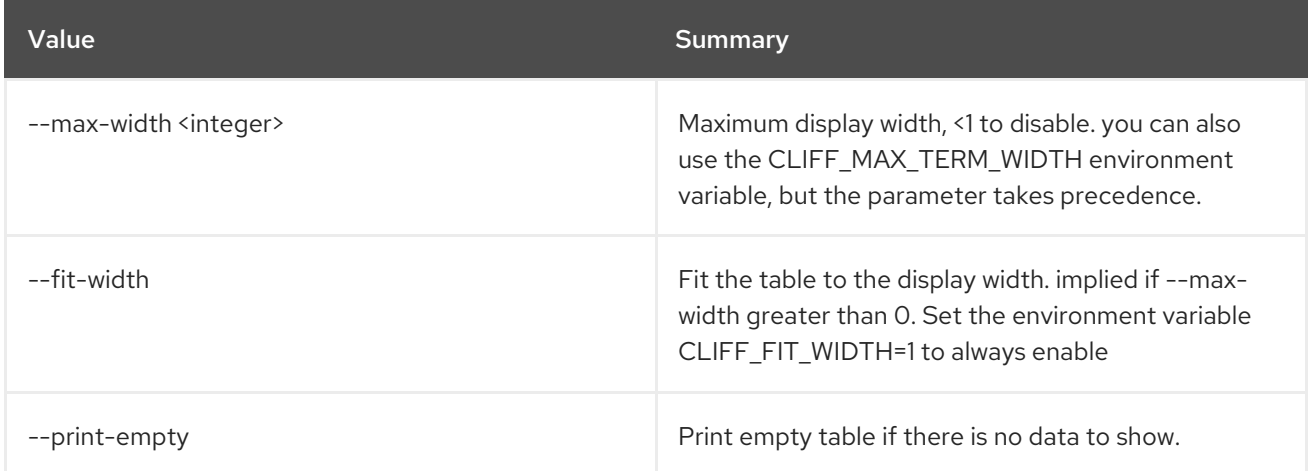

# 88.5. WORKFLOW ENV CREATE

Create new environment.

#### Usage:

openstack workflow env create [-h] [-f {json,shell,table,value,yaml}] [-c COLUMN] [--noindent] [--prefix PREFIX] [--max-width <integer>] [--fit-width] [--print-empty] file

#### Table 88.16. Positional arguments

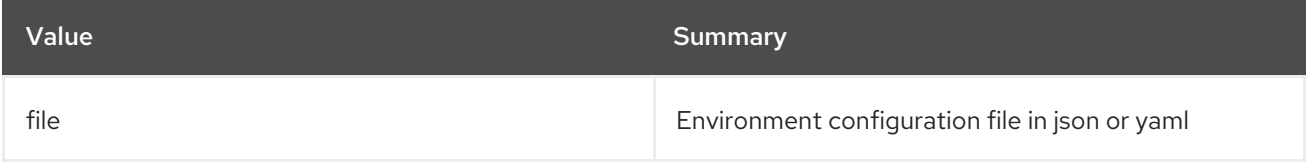

#### Table 88.17. Command arguments

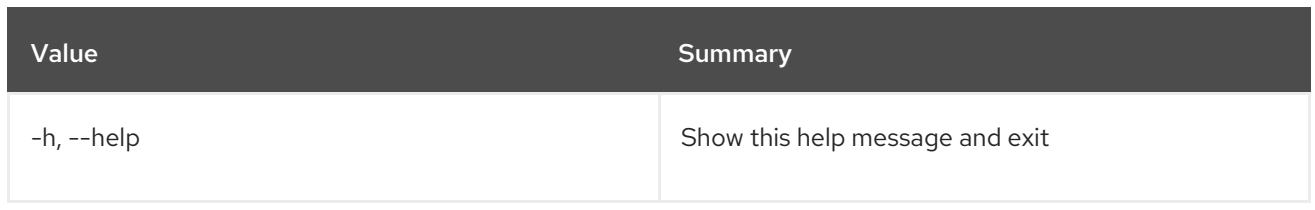

#### Table 88.18. Output formatter options

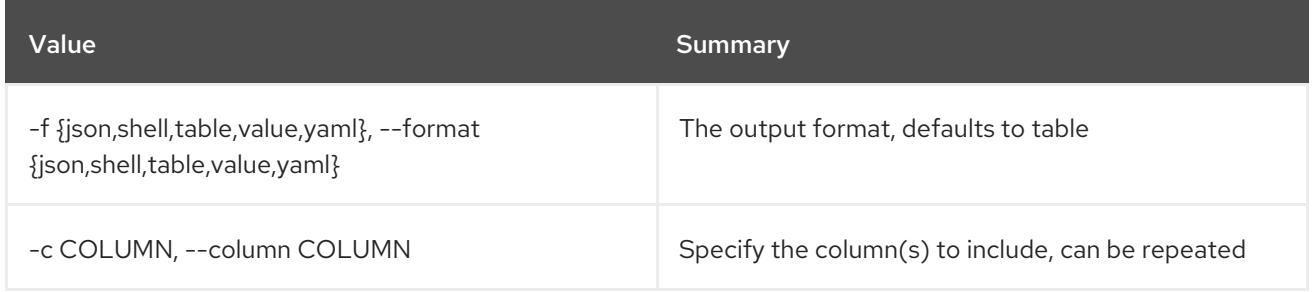

#### Table 88.19. JSON formatter options

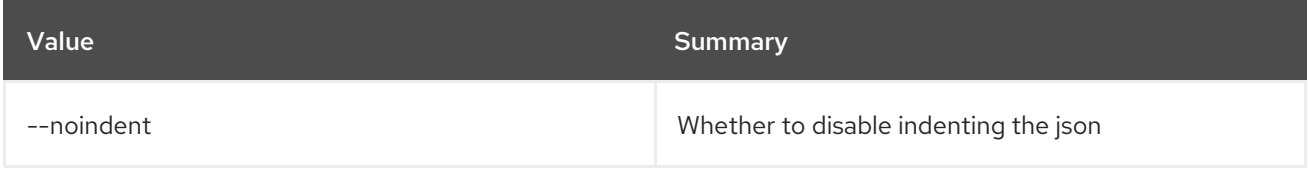

#### Table 88.20. Shell formatter options

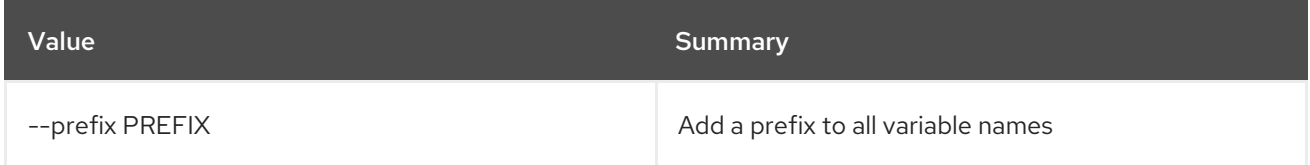

## Table 88.21. Table formatter options

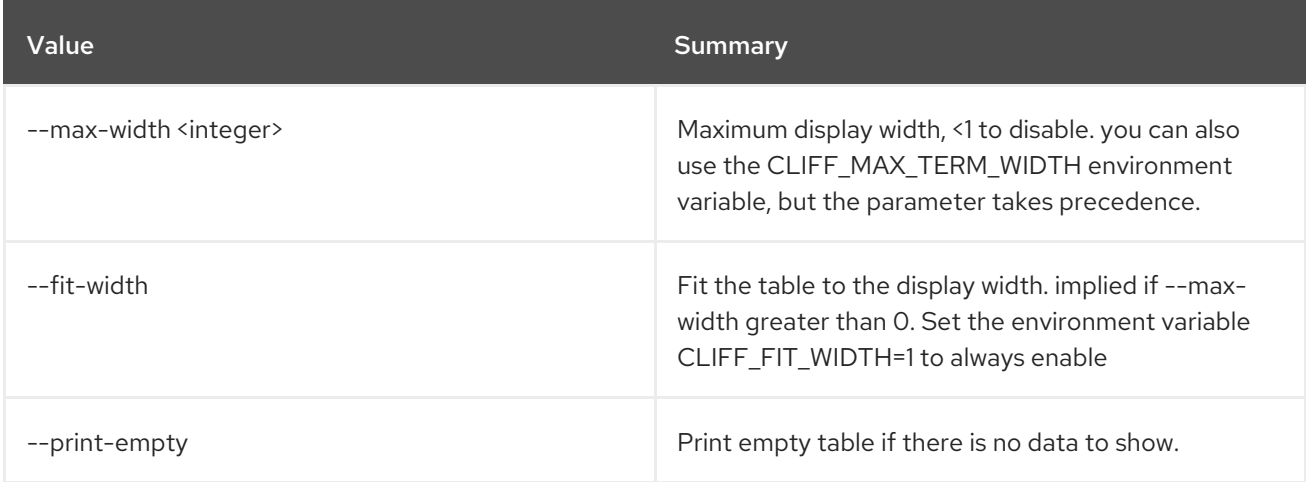

# 88.6. WORKFLOW ENV DELETE

Delete environment.

### Usage:

openstack workflow env delete [-h] environment [environment ...]

### Table 88.22. Positional arguments

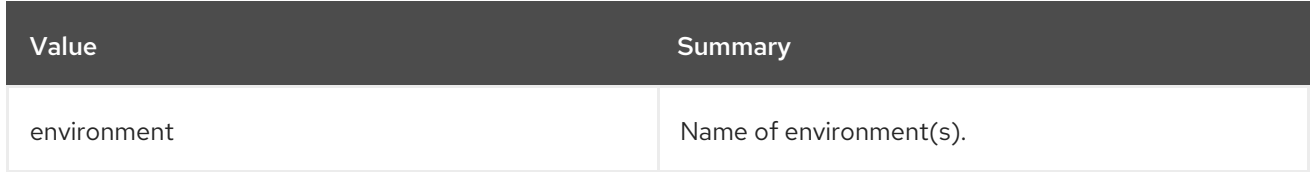

### Table 88.23. Command arguments

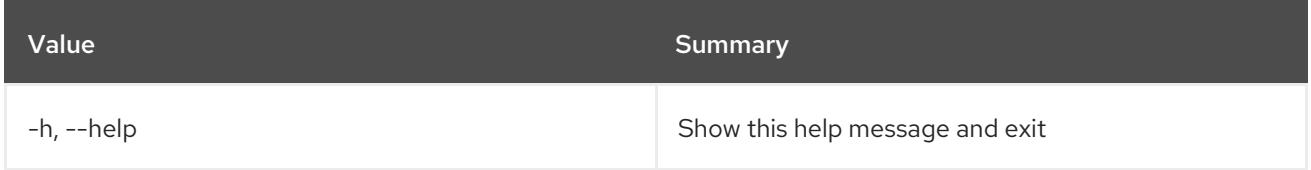

# 88.7. WORKFLOW ENV LIST

List all environments.

#### Usage:

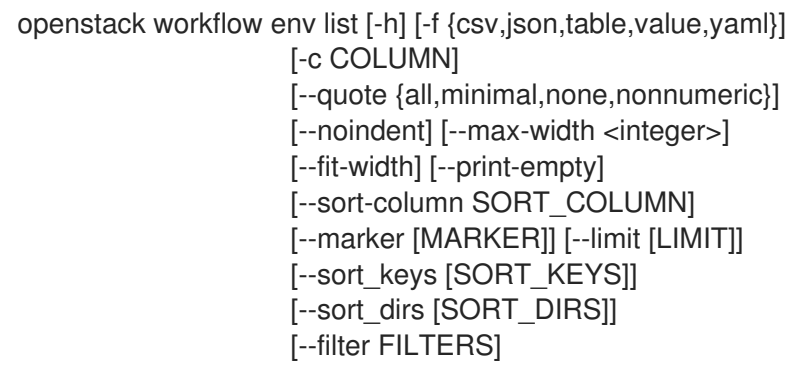

## Table 88.24. Command arguments

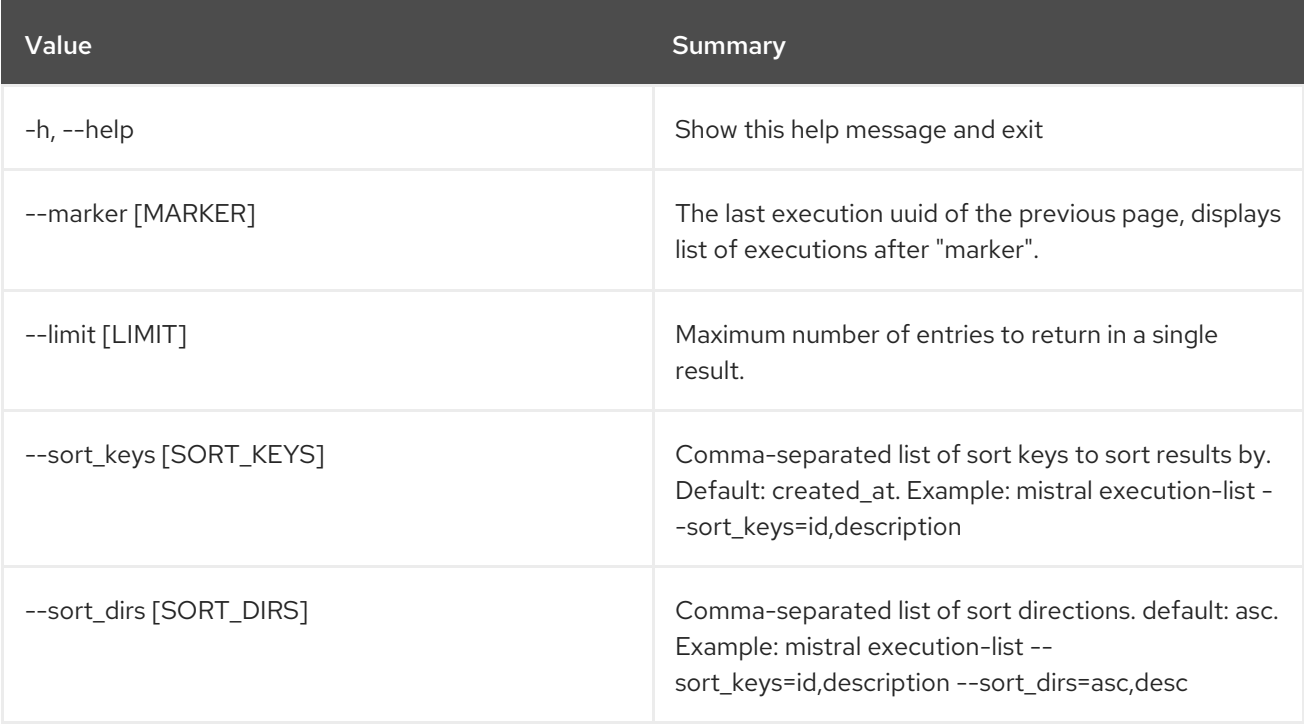

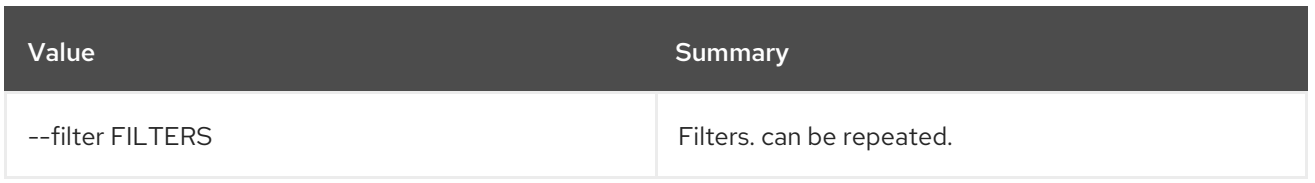

## Table 88.25. Output formatter options

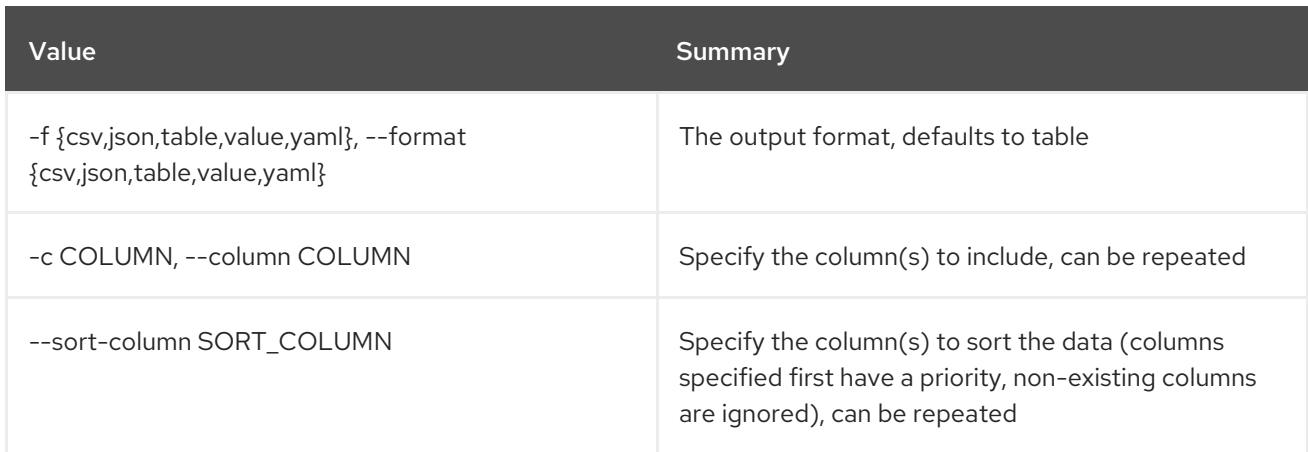

## Table 88.26. CSV formatter options

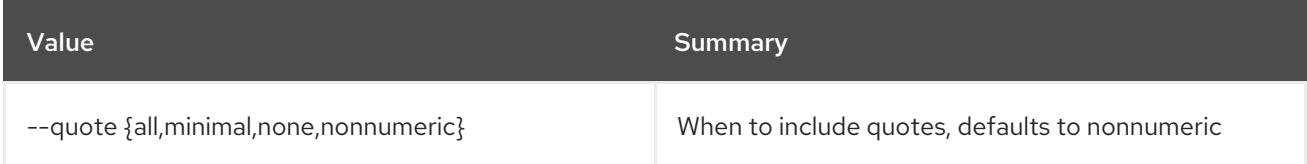

### Table 88.27. JSON formatter options

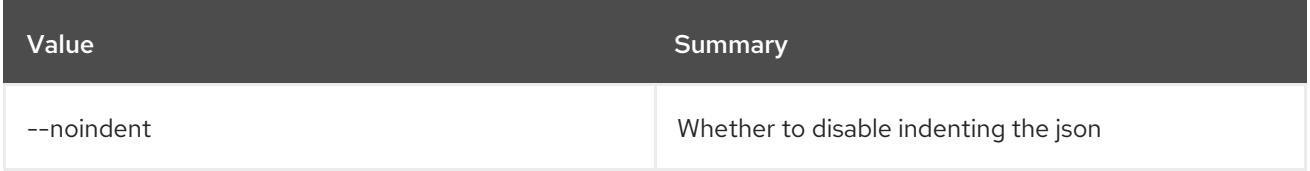

## Table 88.28. Table formatter options

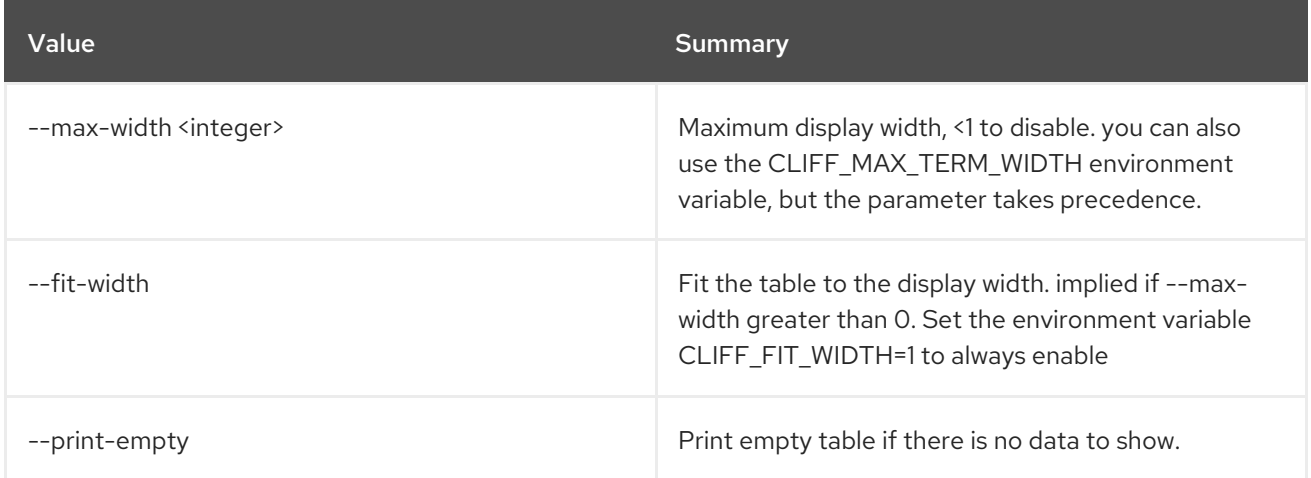

# 88.8. WORKFLOW ENV SHOW

Show specific environment.

#### Usage:

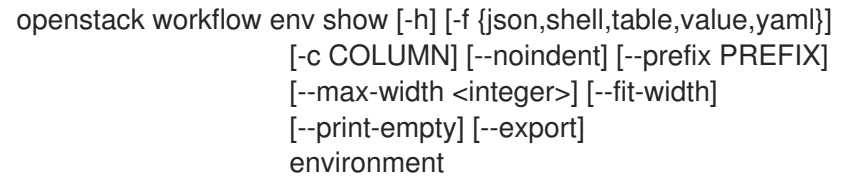

### Table 88.29. Positional arguments

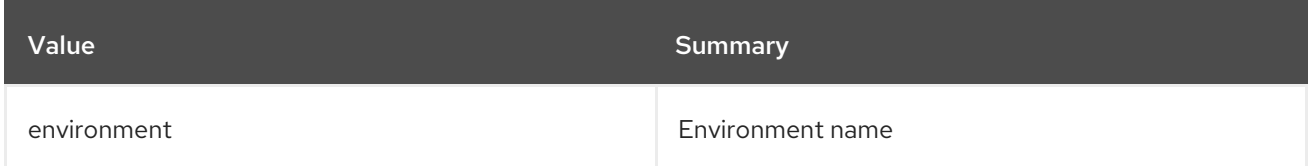

#### Table 88.30. Command arguments

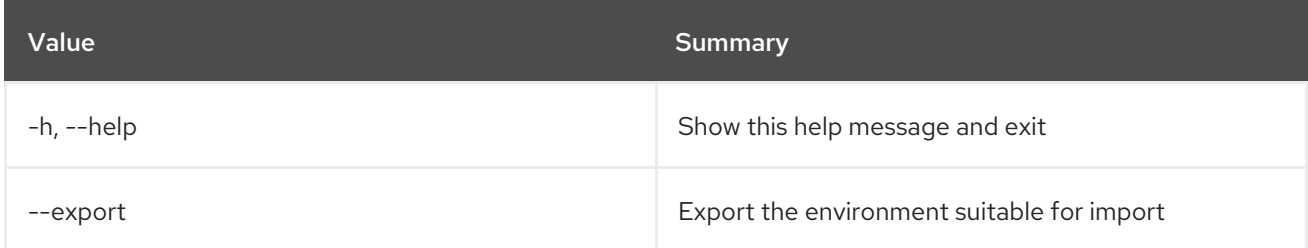

### Table 88.31. Output formatter options

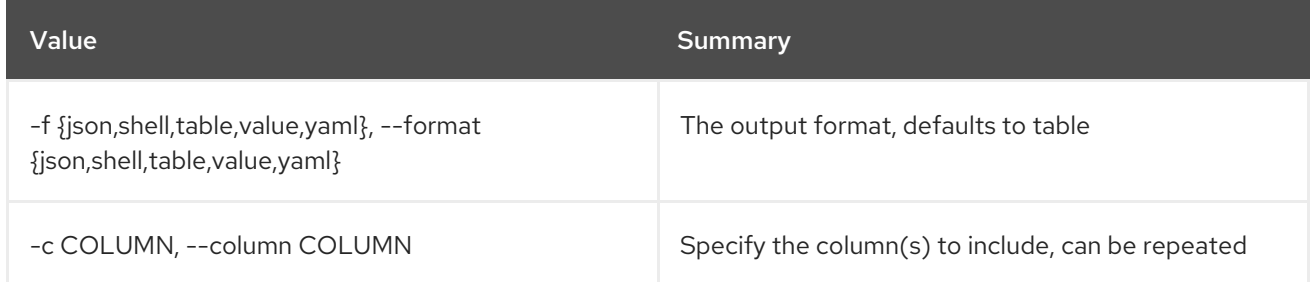

#### Table 88.32. JSON formatter options

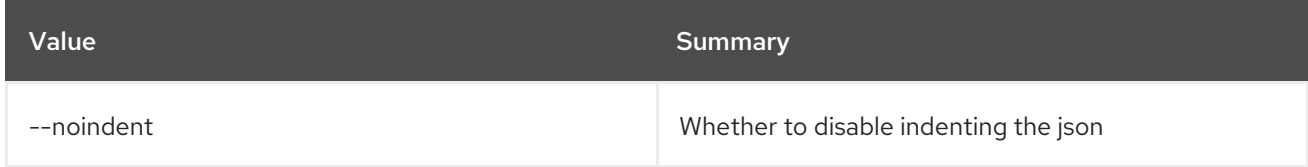

### Table 88.33. Shell formatter options

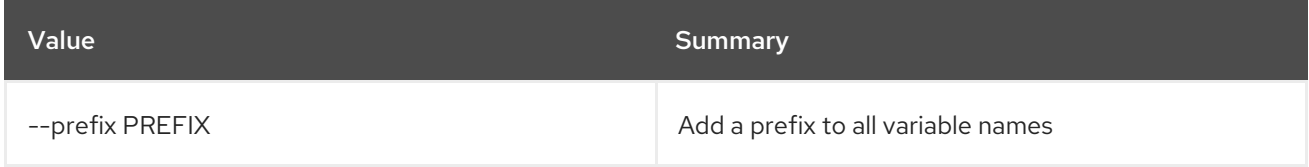

### Table 88.34. Table formatter options

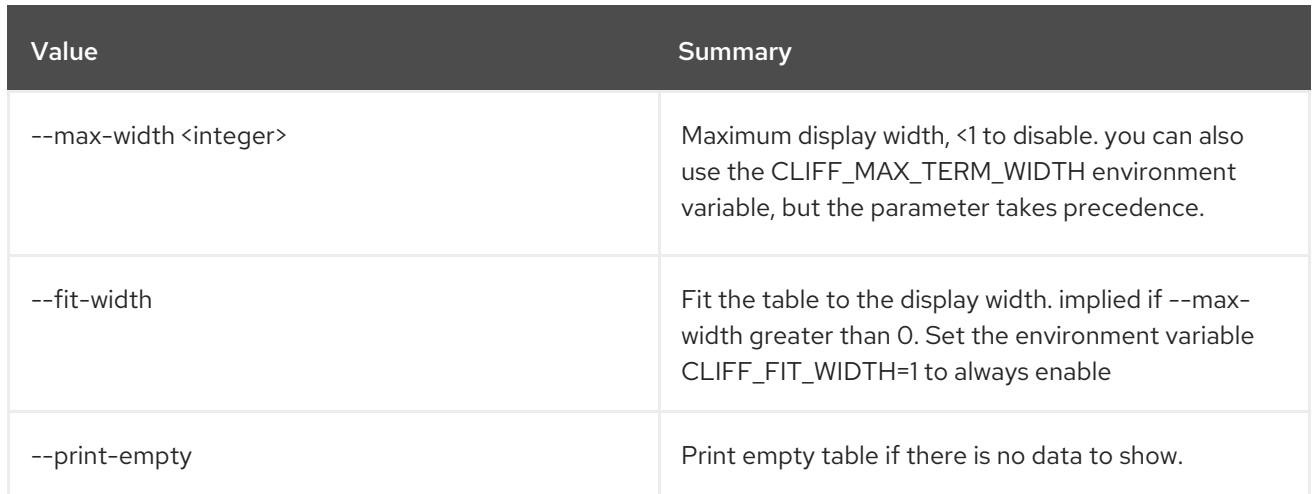

# 88.9. WORKFLOW ENV UPDATE

Update environment.

Usage:

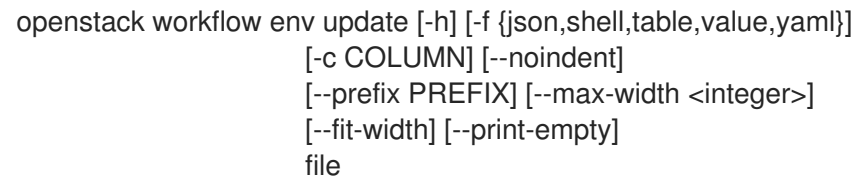

### Table 88.35. Positional arguments

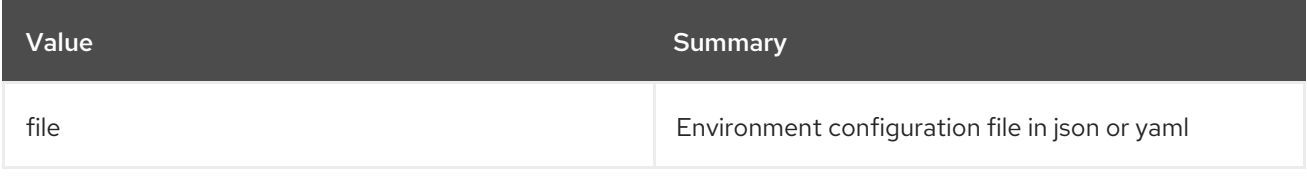

#### Table 88.36. Command arguments

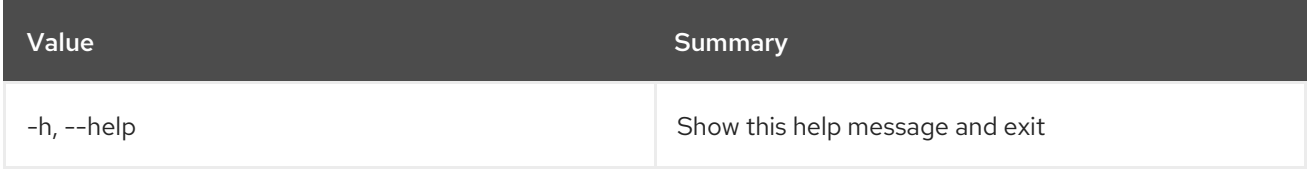

## Table 88.37. Output formatter options

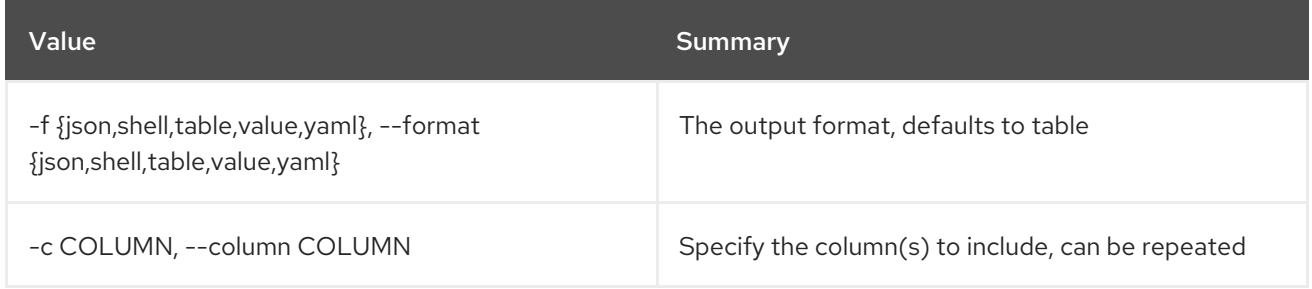

### Table 88.38. JSON formatter options

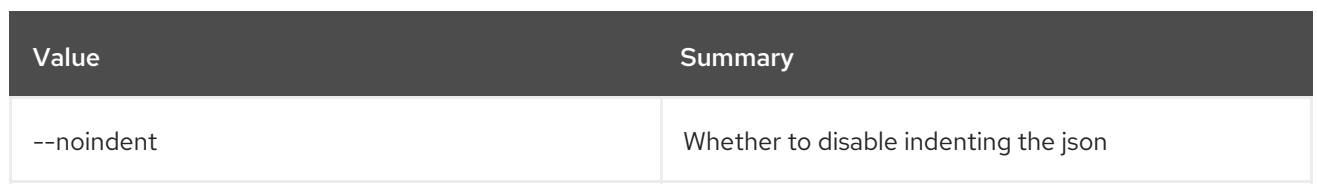

## Table 88.39. Shell formatter options

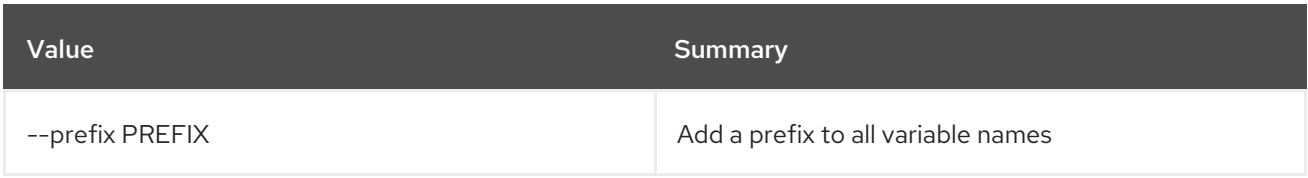

### Table 88.40. Table formatter options

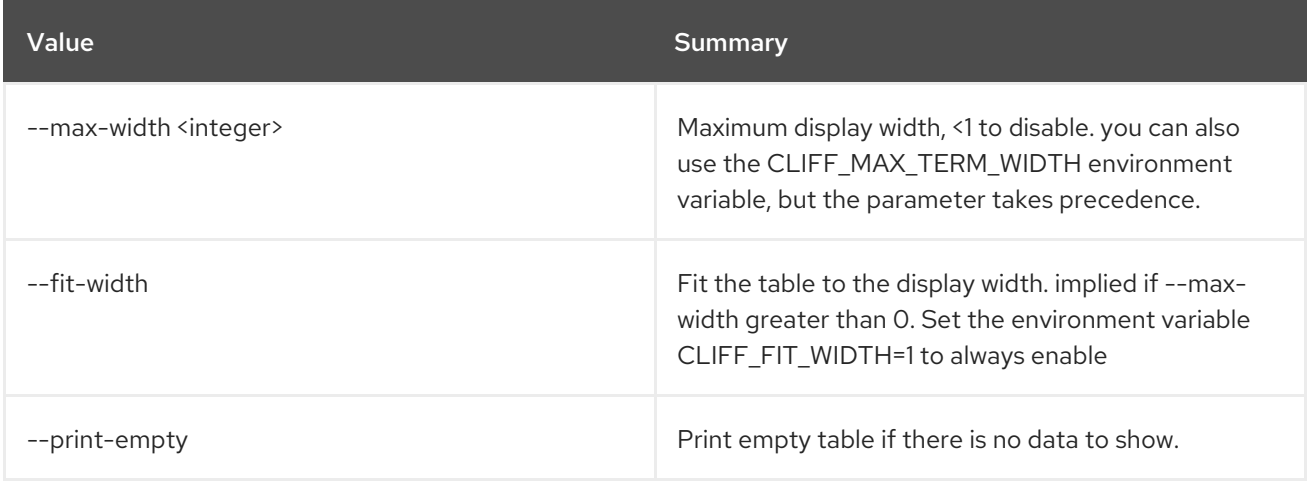

# 88.10. WORKFLOW EXECUTION CREATE

Create new execution.

### Usage:

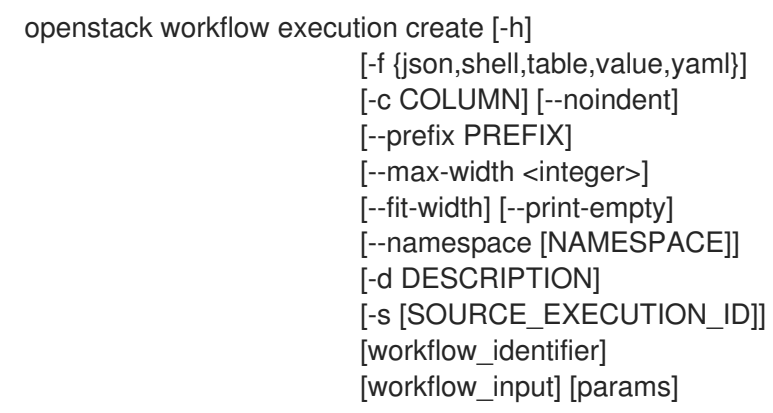

### Table 88.41. Positional arguments

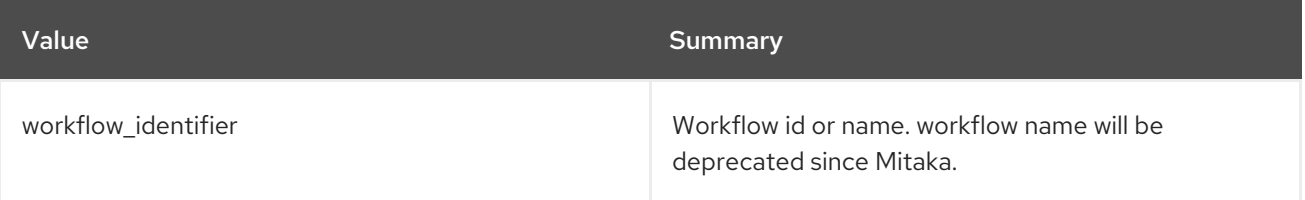

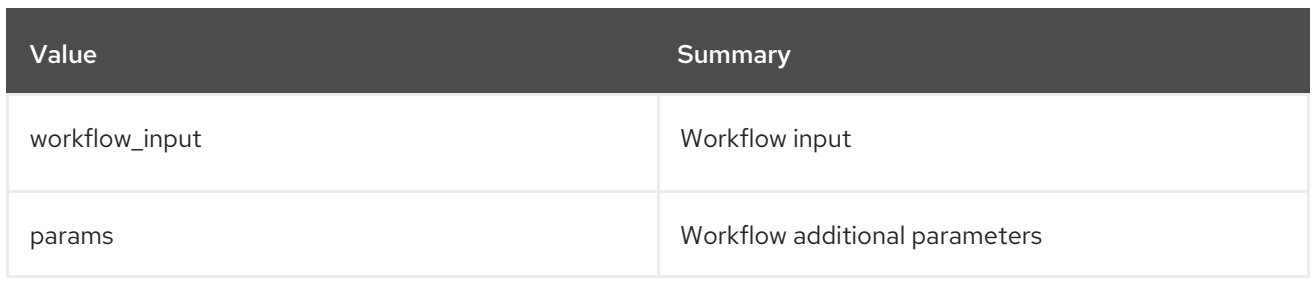

### Table 88.42. Command arguments

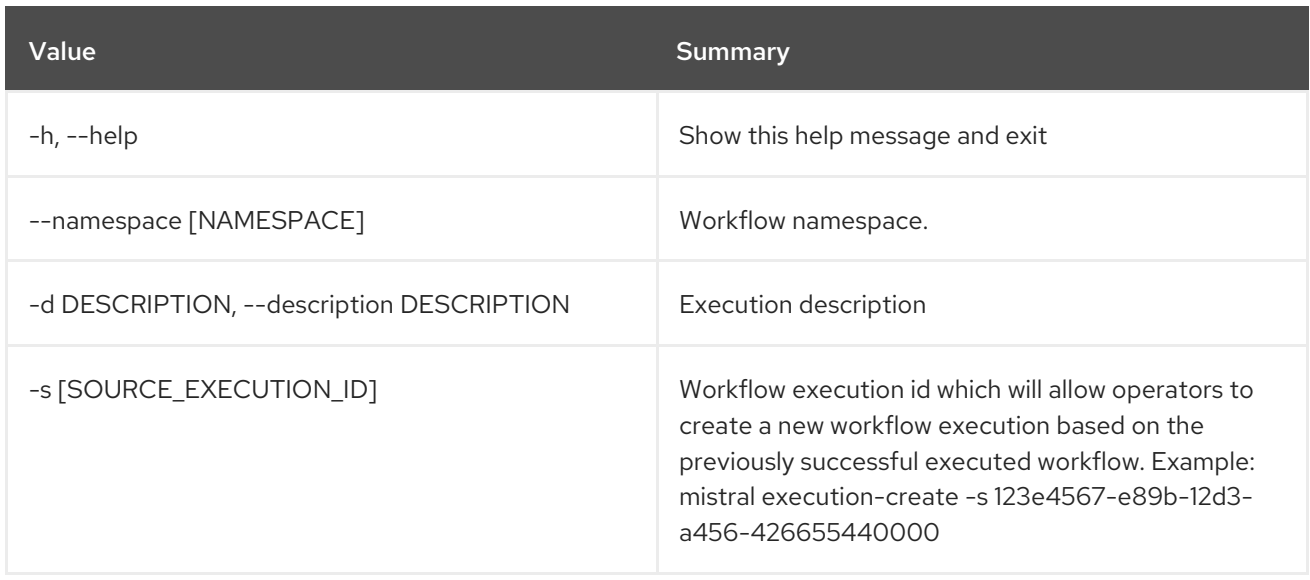

## Table 88.43. Output formatter options

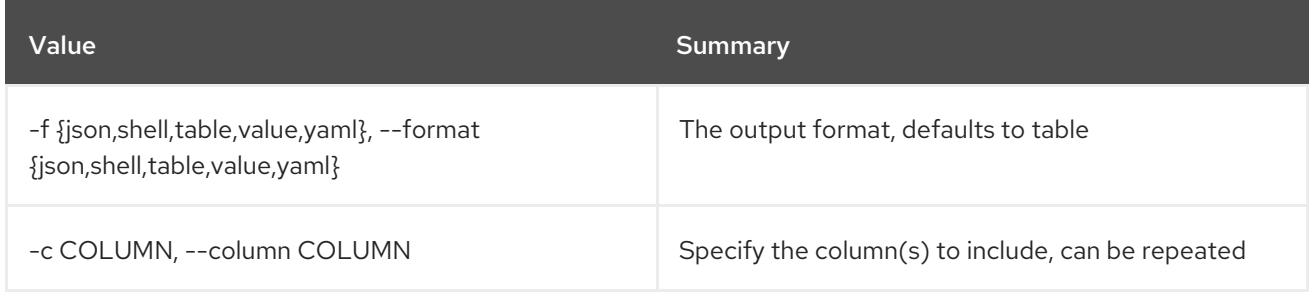

### Table 88.44. JSON formatter options

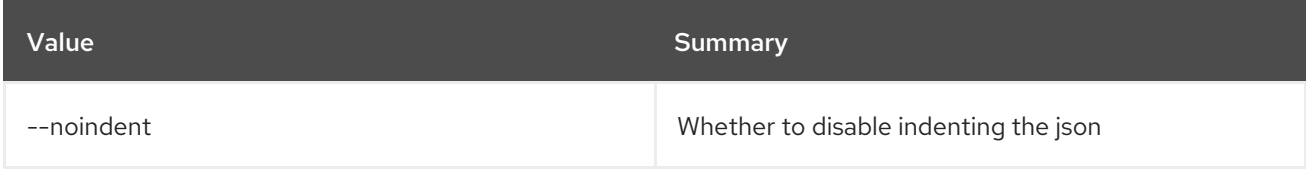

### Table 88.45. Shell formatter options

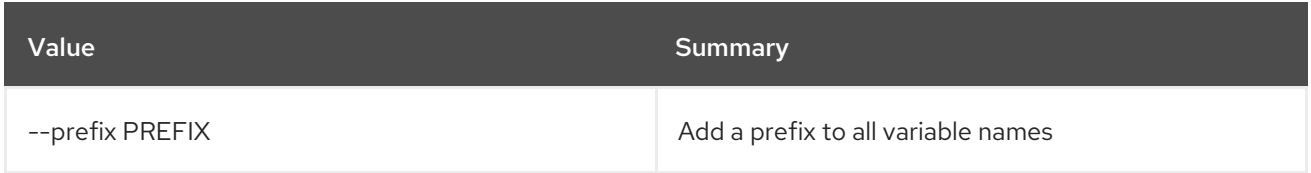

### Table 88.46. Table formatter options

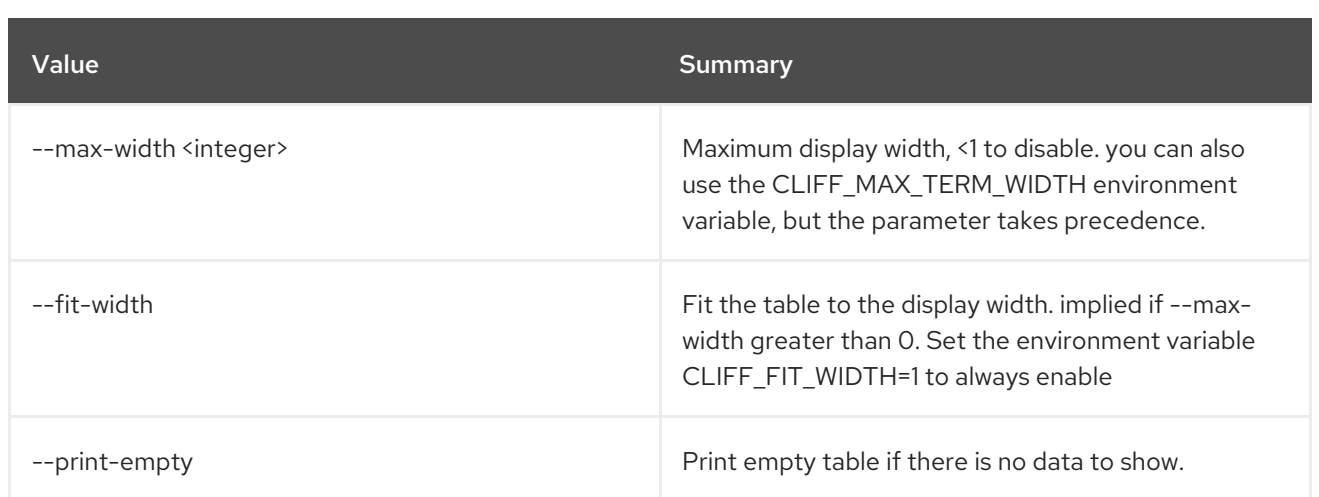

# 88.11. WORKFLOW EXECUTION DELETE

Delete execution.

#### Usage:

openstack workflow execution delete [-h] [--force] execution [execution ...]

#### Table 88.47. Positional arguments

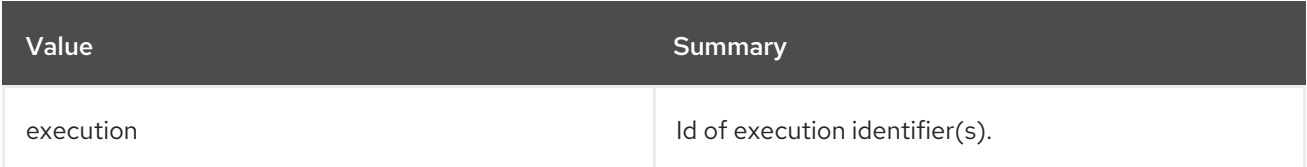

#### Table 88.48. Command arguments

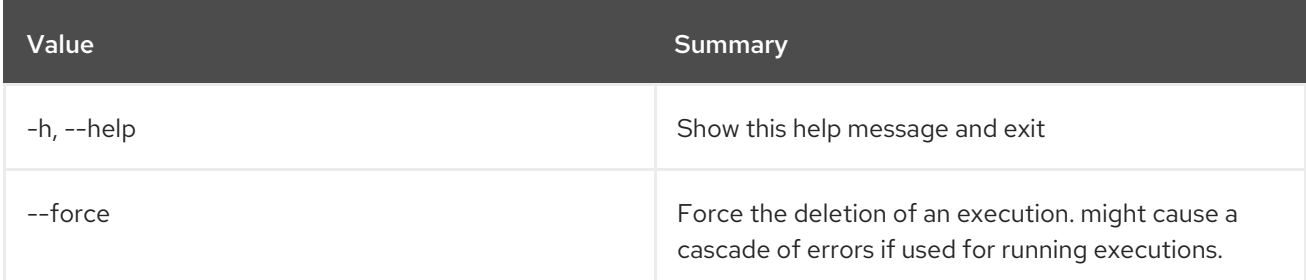

# 88.12. WORKFLOW EXECUTION INPUT SHOW

Show execution input data.

Usage:

openstack workflow execution input show [-h] id

#### Table 88.49. Positional arguments

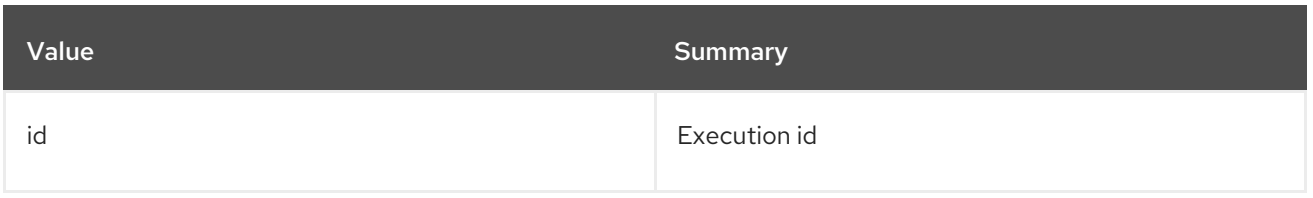

## Table 88.50. Command arguments

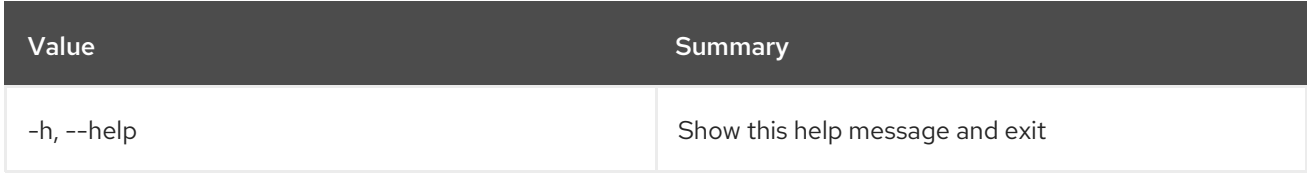

# 88.13. WORKFLOW EXECUTION LIST

List all executions.

# Usage:

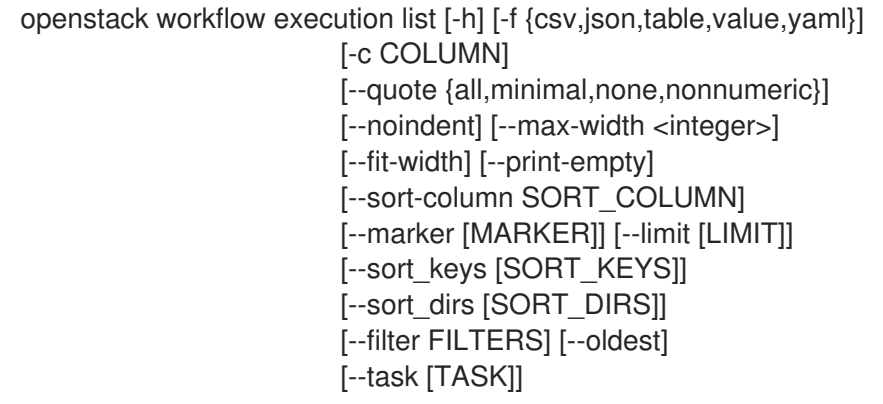

## Table 88.51. Command arguments

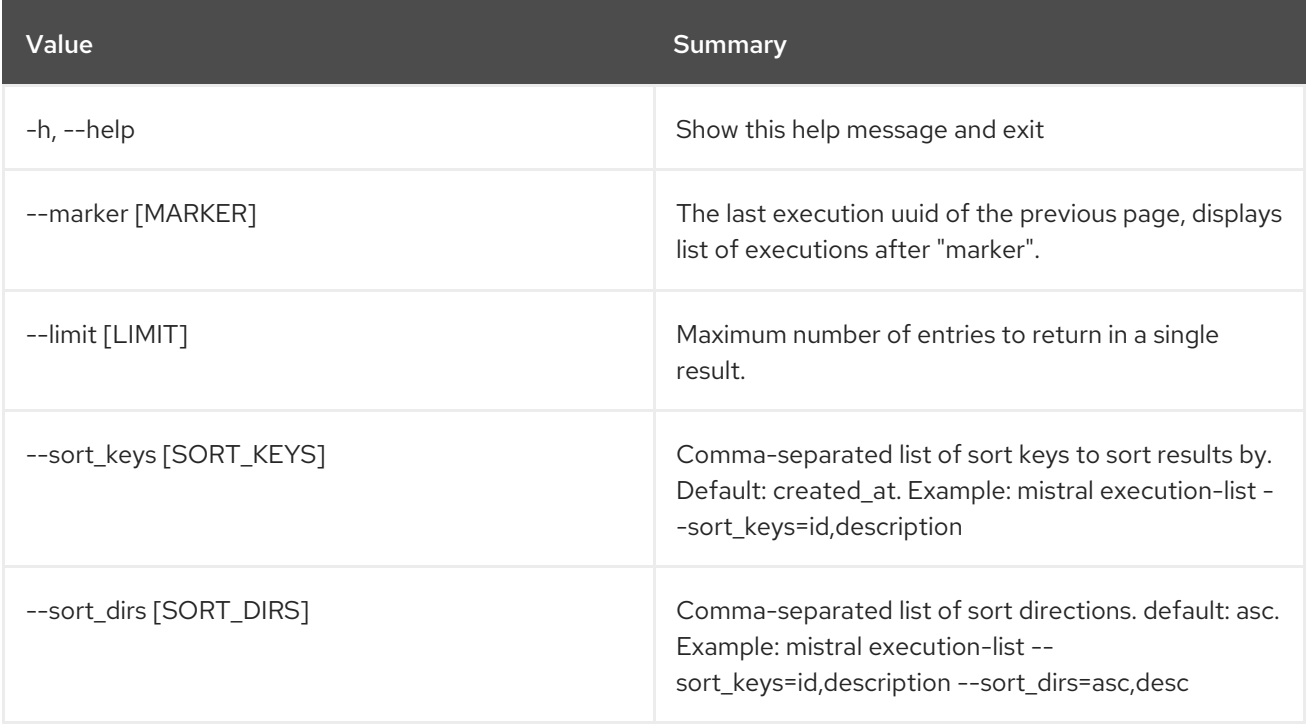

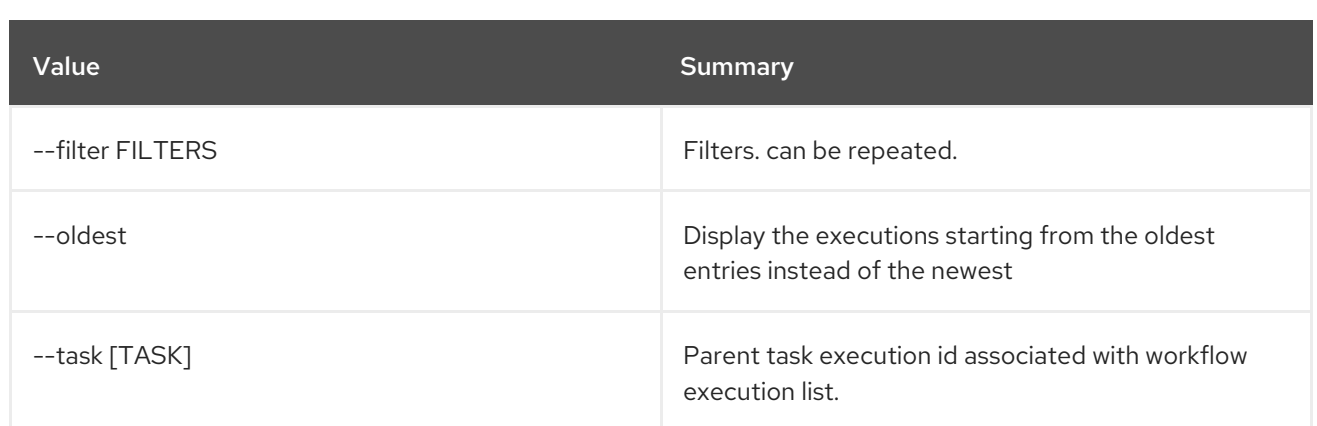

## Table 88.52. Output formatter options

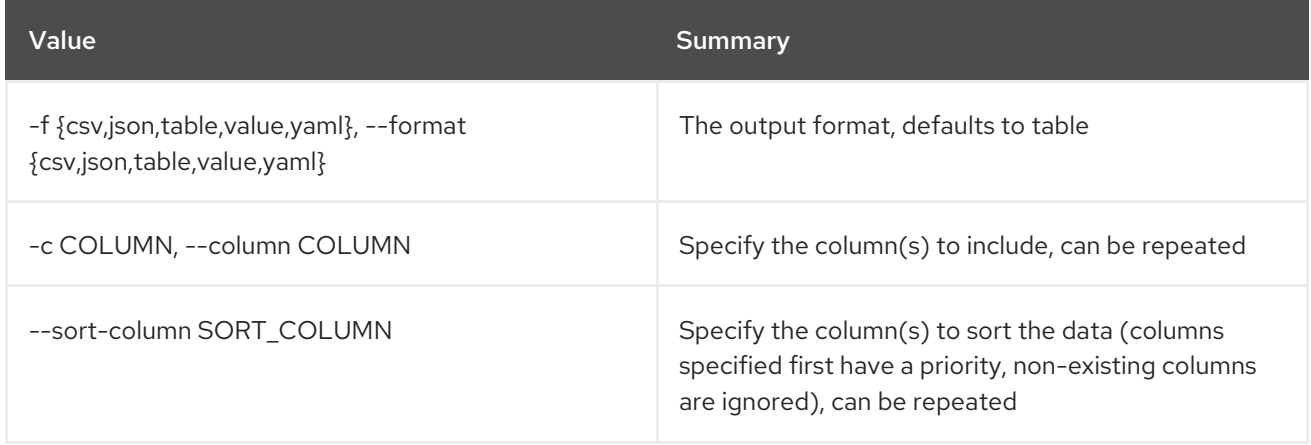

### Table 88.53. CSV formatter options

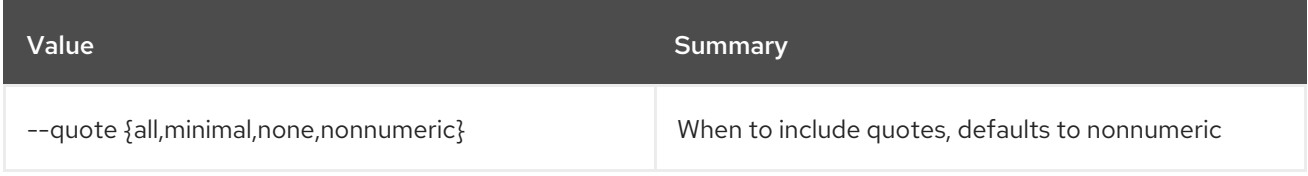

#### Table 88.54. JSON formatter options

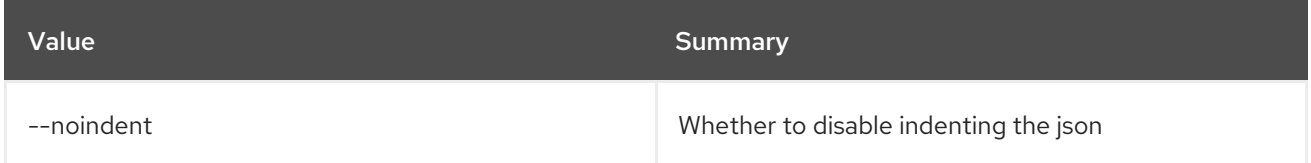

## Table 88.55. Table formatter options

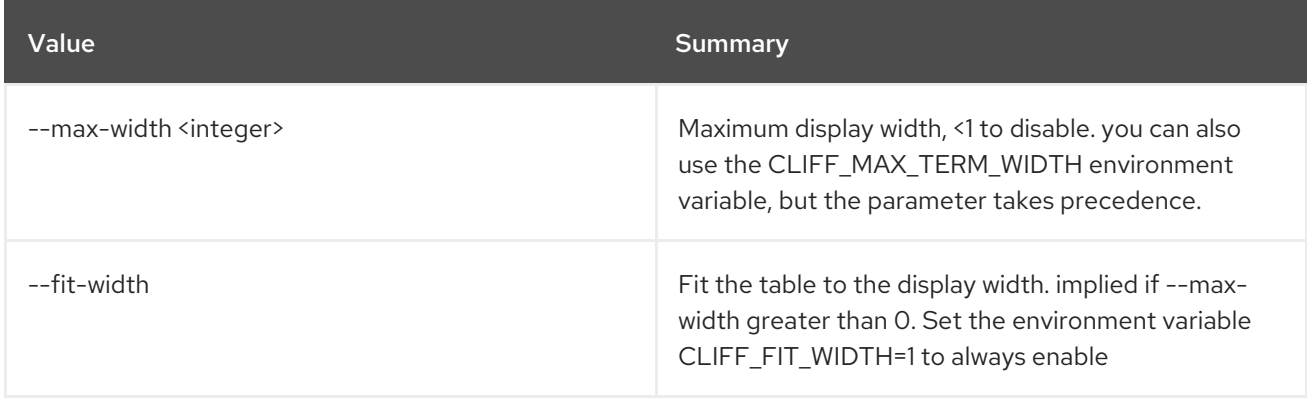

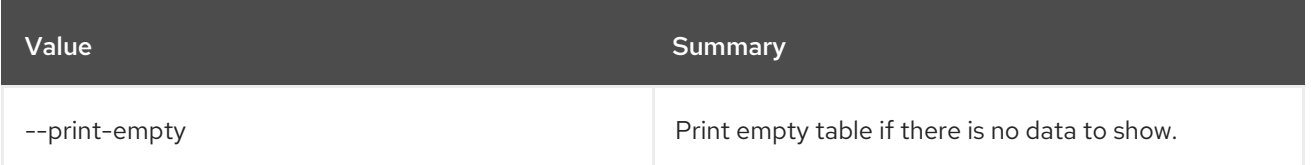

# 88.14. WORKFLOW EXECUTION OUTPUT SHOW

Show execution output data.

#### Usage:

openstack workflow execution output show [-h] id

#### Table 88.56. Positional arguments

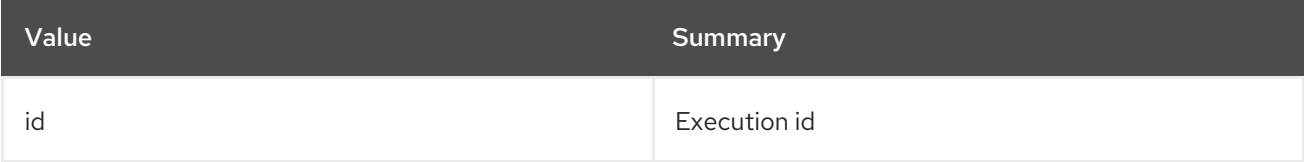

#### Table 88.57. Command arguments

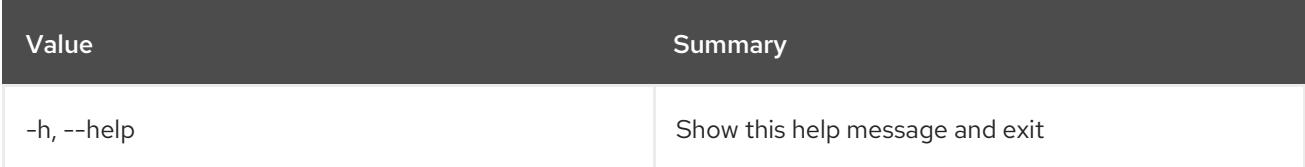

# 88.15. WORKFLOW EXECUTION PUBLISHED SHOW

Show workflow global published variables.

#### Usage:

openstack workflow execution published show [-h] id

#### Table 88.58. Positional arguments

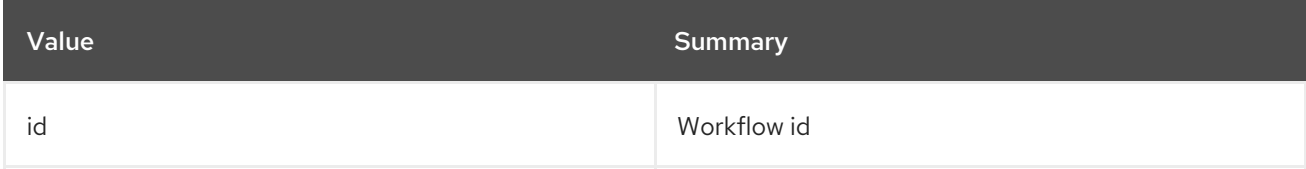

#### Table 88.59. Command arguments

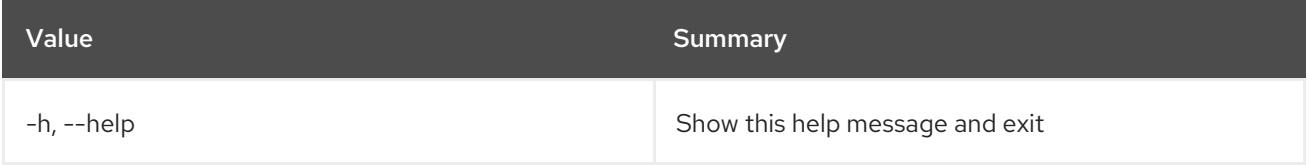

# 88.16. WORKFLOW EXECUTION REPORT SHOW

Print execution report.

#### Usage:

openstack workflow execution report show [-h] [--errors-only] [--no-errors-only] [--max-depth [MAX\_DEPTH]] id

#### Table 88.60. Positional arguments

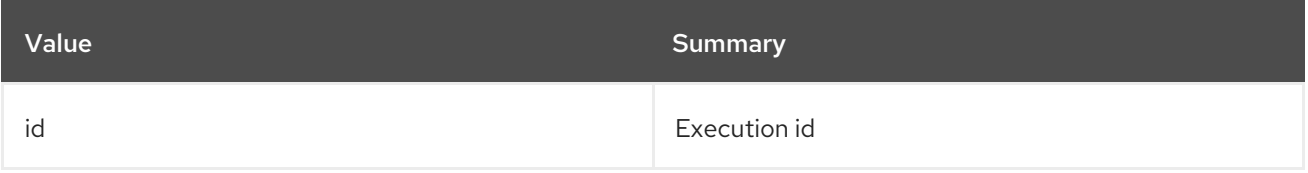

#### Table 88.61. Command arguments

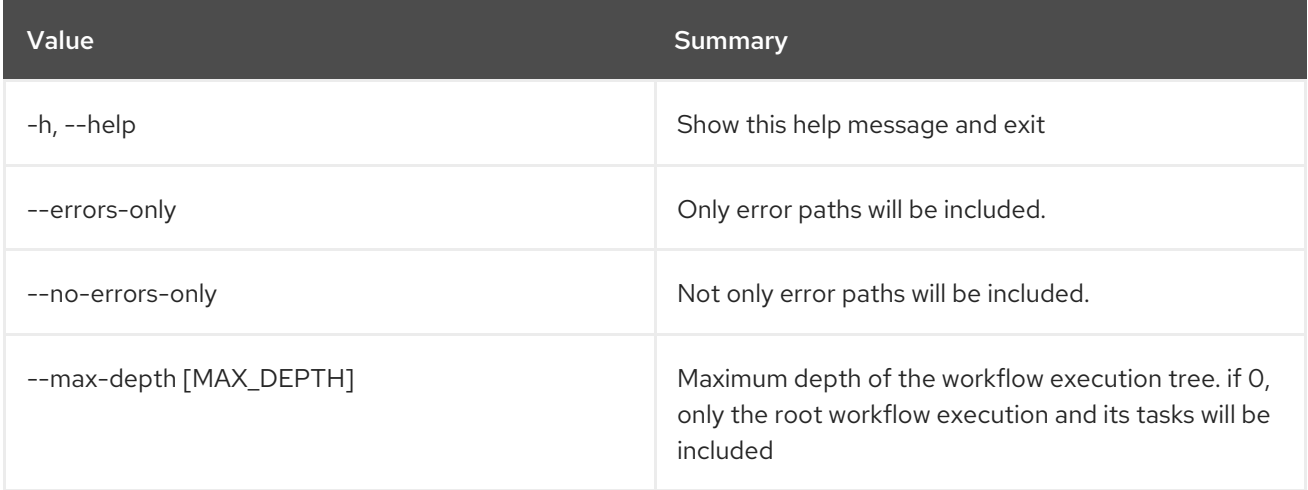

# 88.17. WORKFLOW EXECUTION SHOW

Show specific execution.

#### Usage:

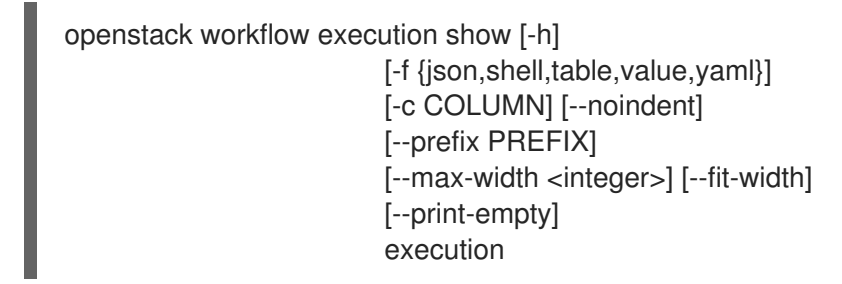

#### Table 88.62. Positional arguments

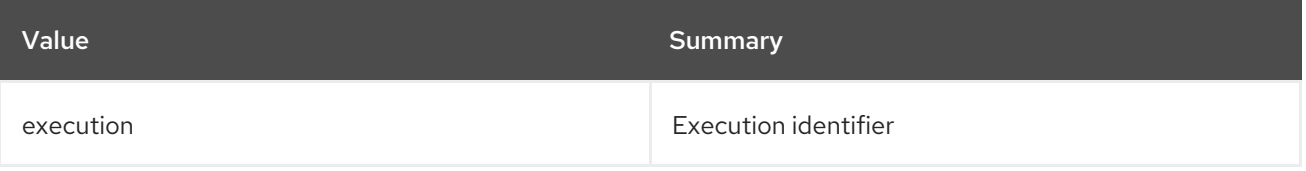

#### Table 88.63. Command arguments

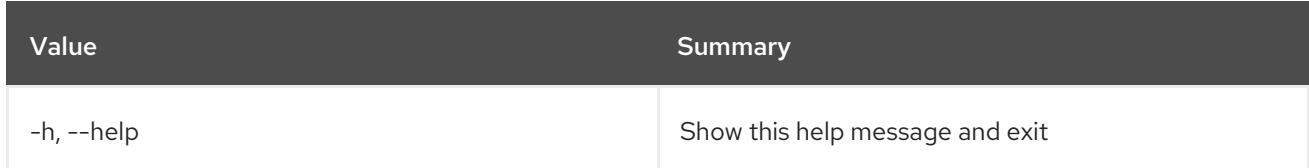

#### Table 88.64. Output formatter options

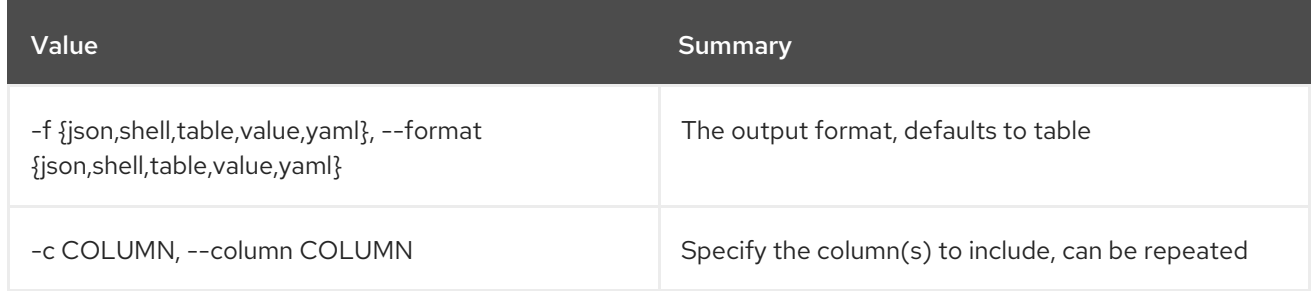

### Table 88.65. JSON formatter options

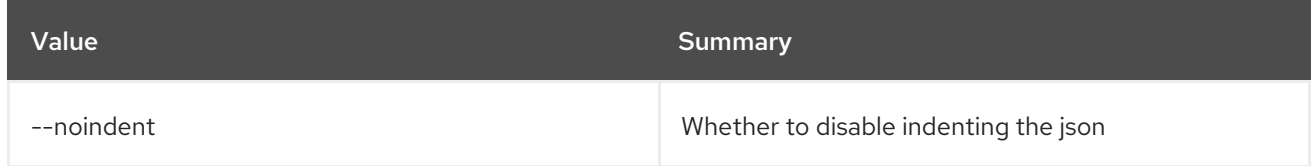

### Table 88.66. Shell formatter options

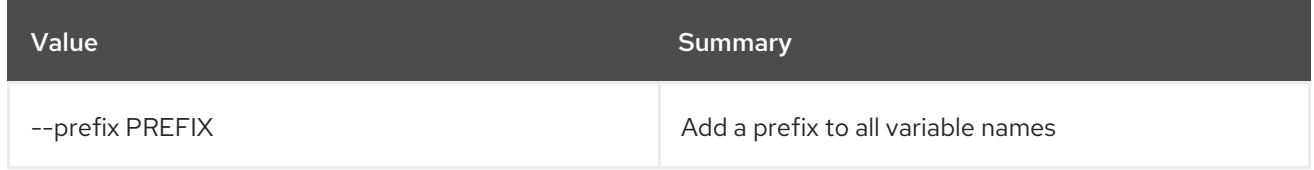

### Table 88.67. Table formatter options

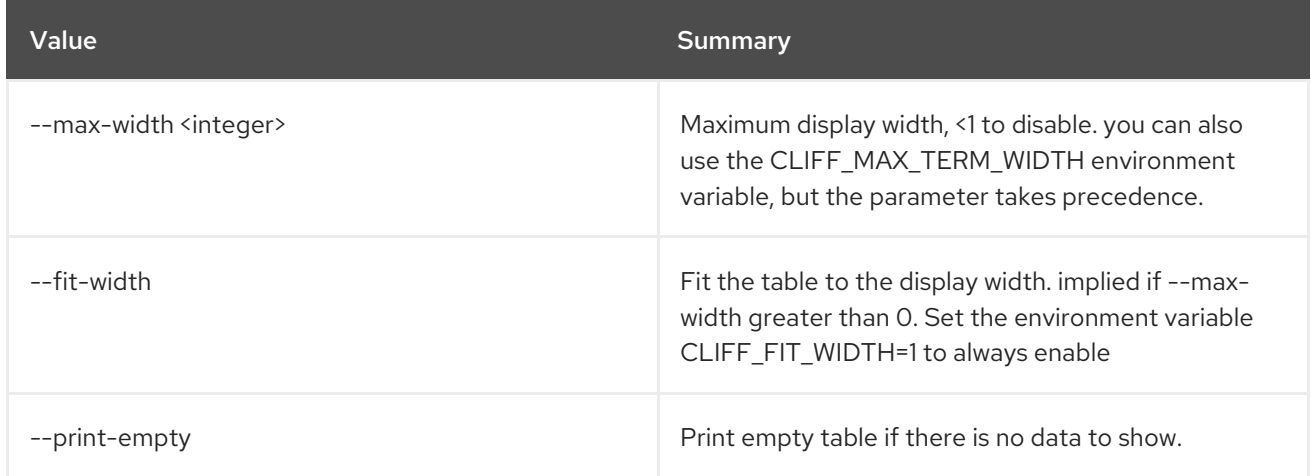

# 88.18. WORKFLOW EXECUTION UPDATE

Update execution.

Usage:

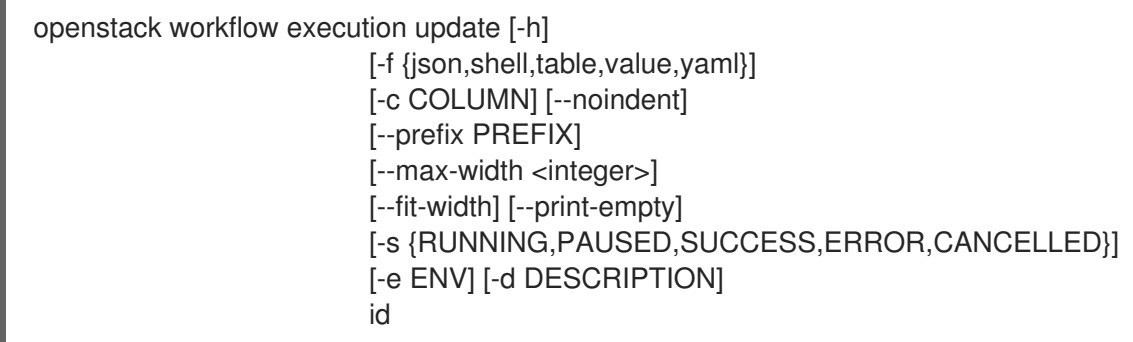

### Table 88.68. Positional arguments

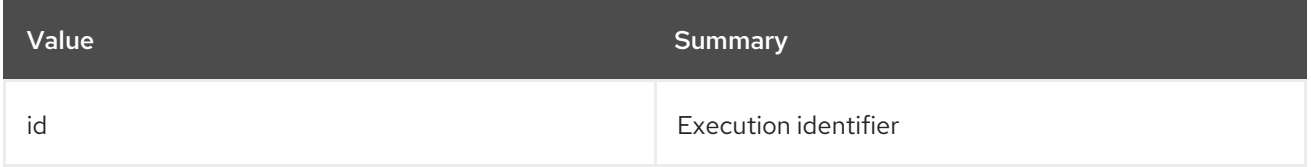

#### Table 88.69. Command arguments

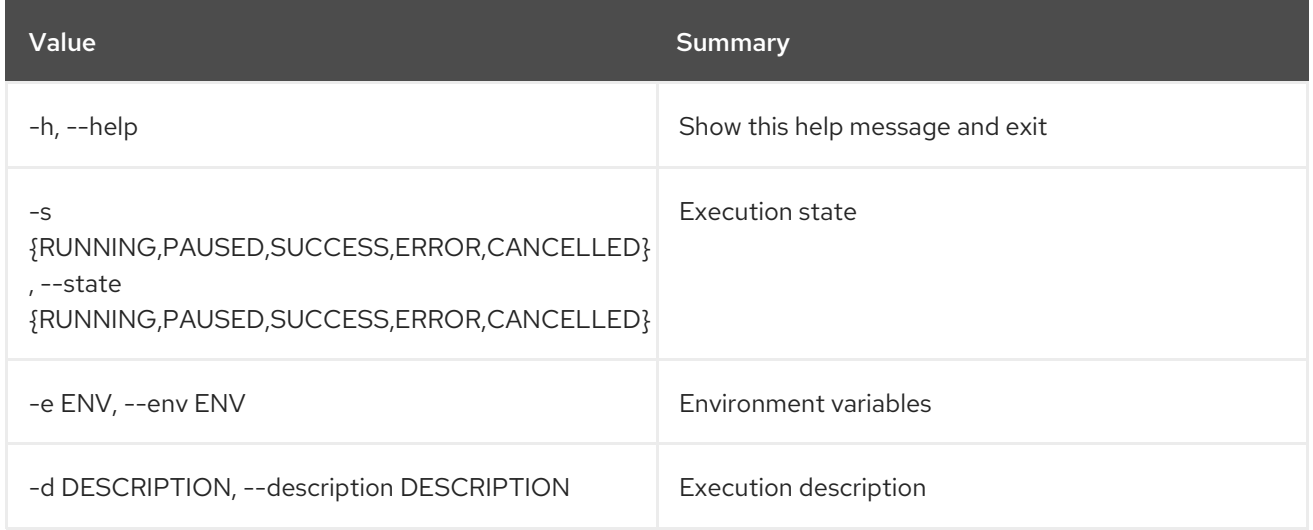

### Table 88.70. Output formatter options

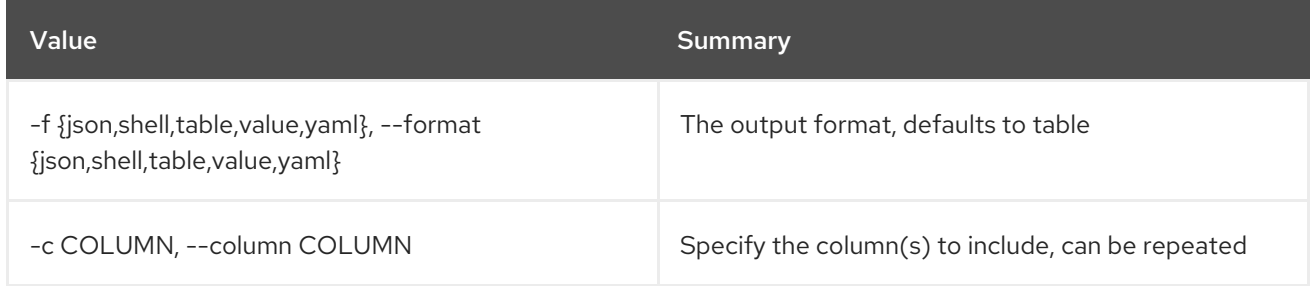

### Table 88.71. JSON formatter options

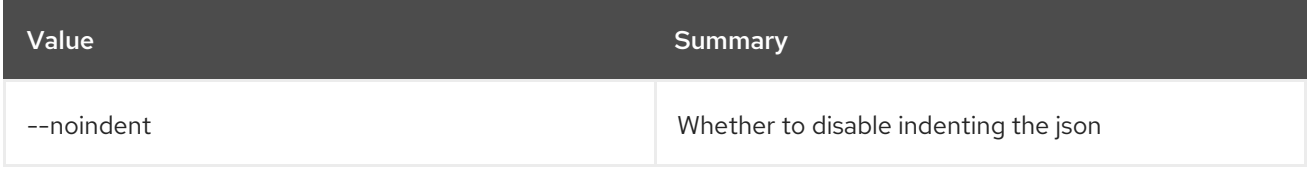

### Table 88.72. Shell formatter options

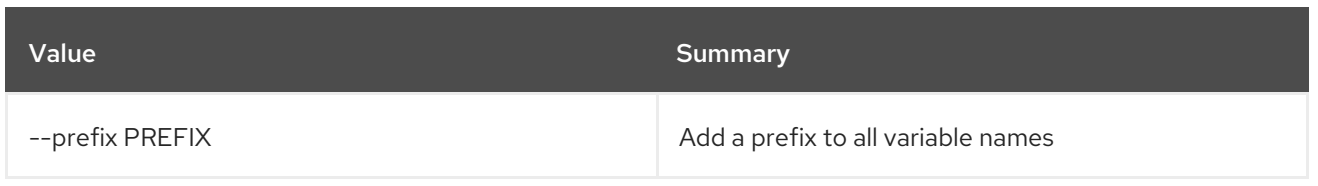

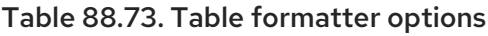

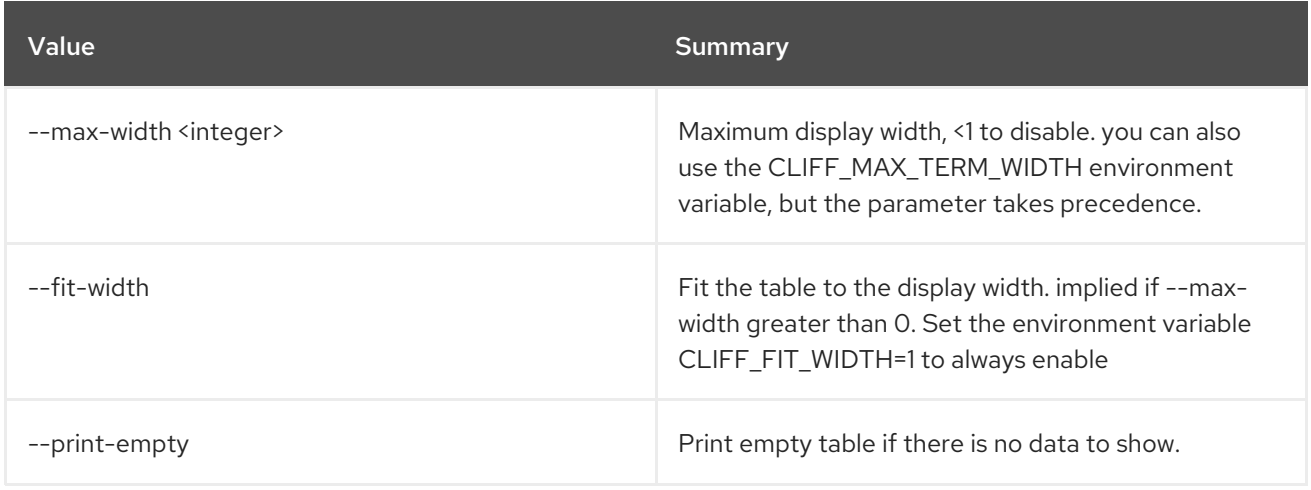

# 88.19. WORKFLOW LIST

List all workflows.

#### Usage:

openstack workflow list [-h] [-f {csv,json,table,value,yaml}] [-c COLUMN] [--quote {all,minimal,none,nonnumeric}] [--noindent] [--max-width <integer>] [--fit-width] [--print-empty] [--sort-column SORT\_COLUMN] [--marker [MARKER]] [--limit [LIMIT]] [--sort\_keys [SORT\_KEYS]] [--sort\_dirs [SORT\_DIRS]] [--filter FILTERS]

#### Table 88.74. Command arguments

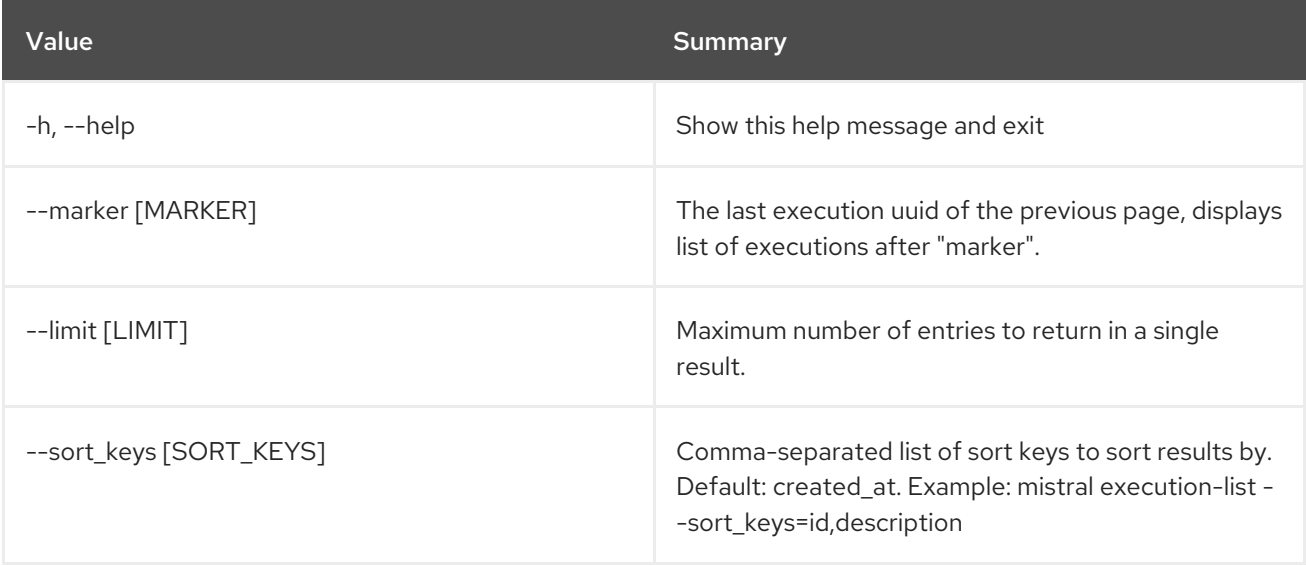

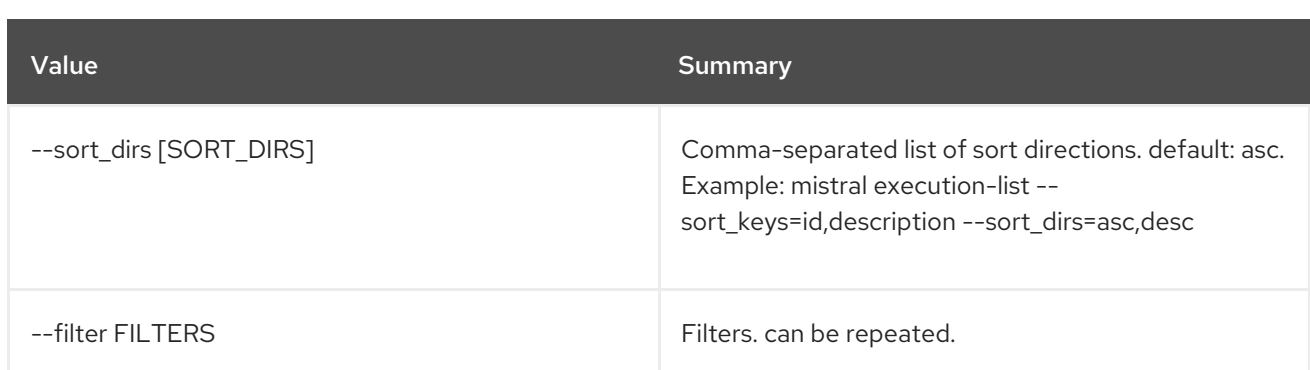

## Table 88.75. Output formatter options

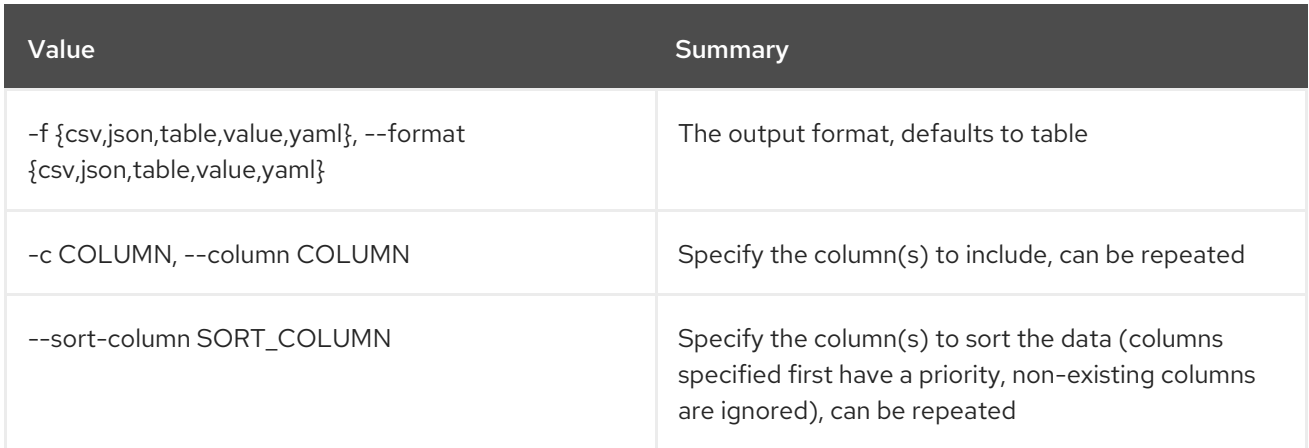

### Table 88.76. CSV formatter options

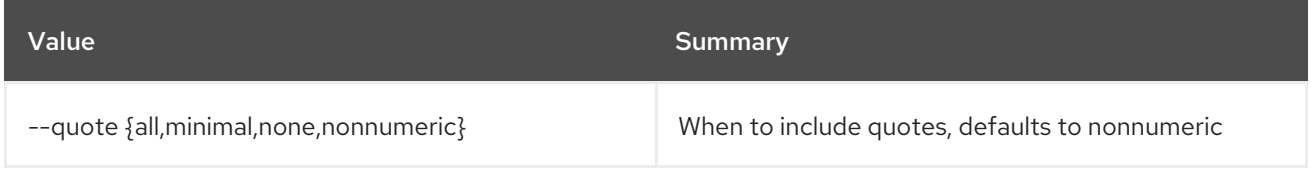

## Table 88.77. JSON formatter options

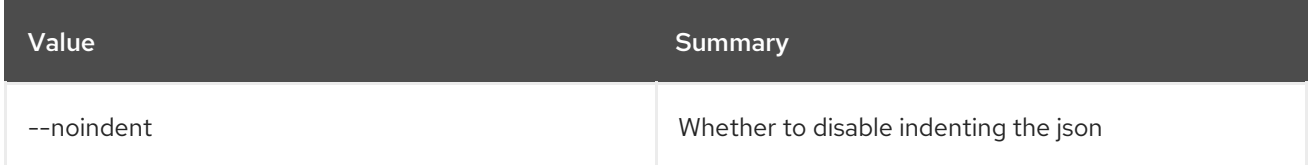

# Table 88.78. Table formatter options

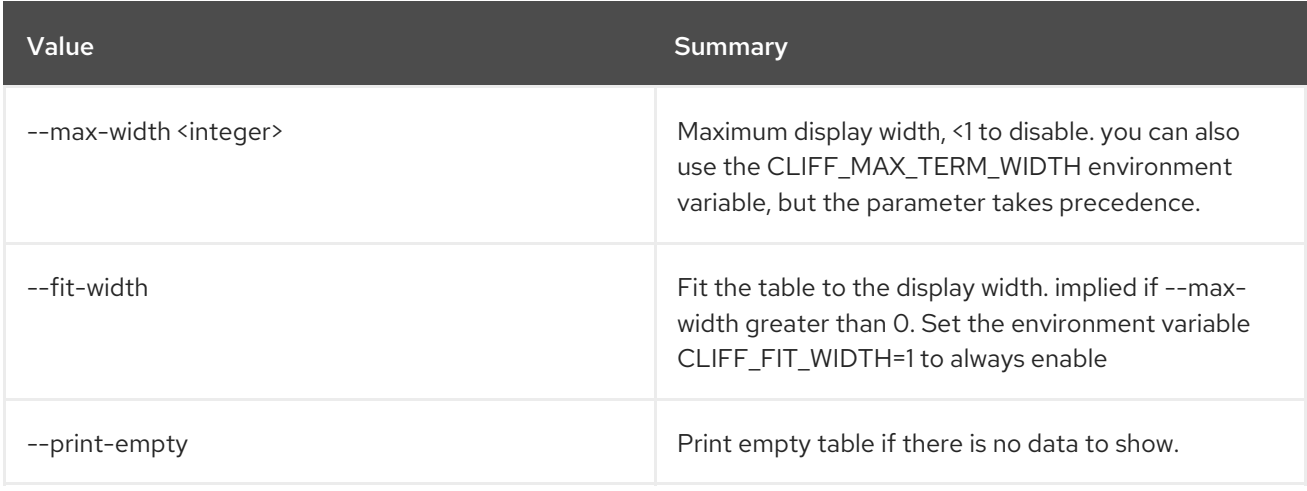

# 88.20. WORKFLOW SHOW

Show specific workflow.

## Usage:

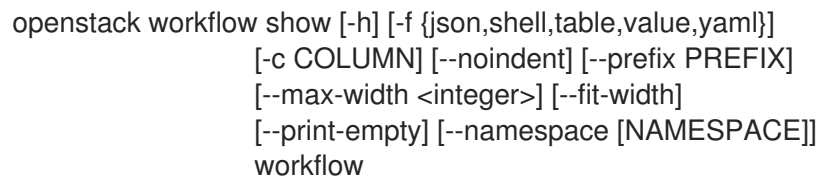

### Table 88.79. Positional arguments

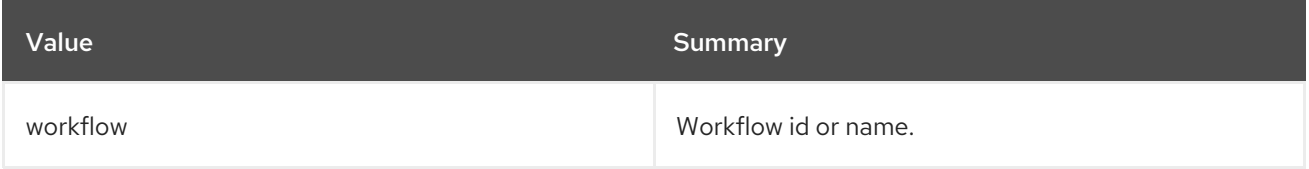

## Table 88.80. Command arguments

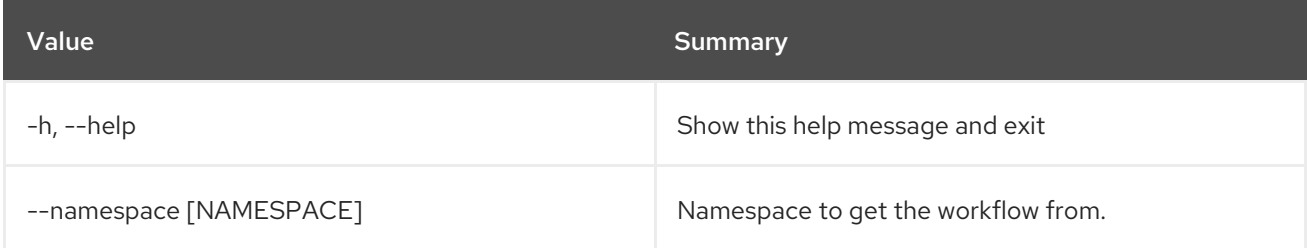

## Table 88.81. Output formatter options

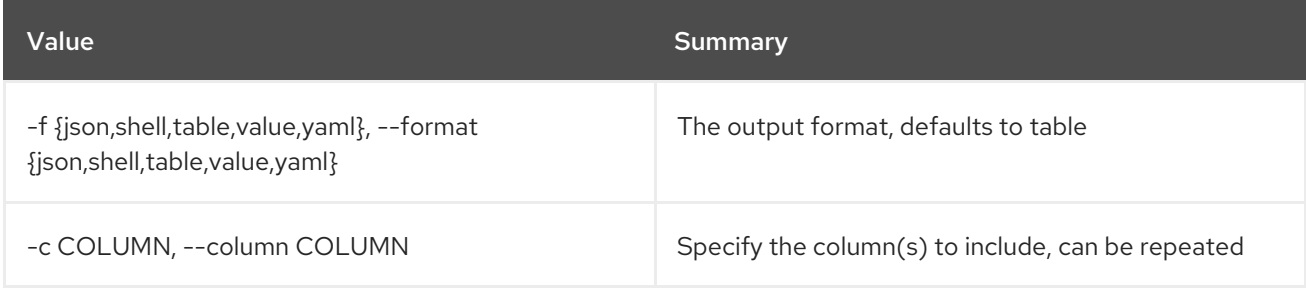

## Table 88.82. JSON formatter options

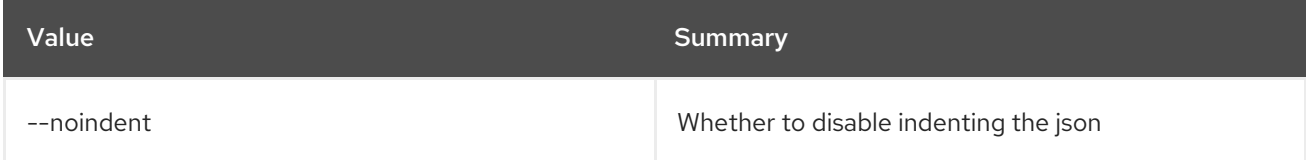

## Table 88.83. Shell formatter options

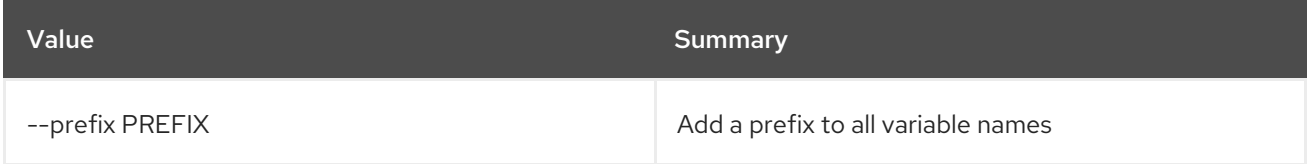

### Table 88.84. Table formatter options

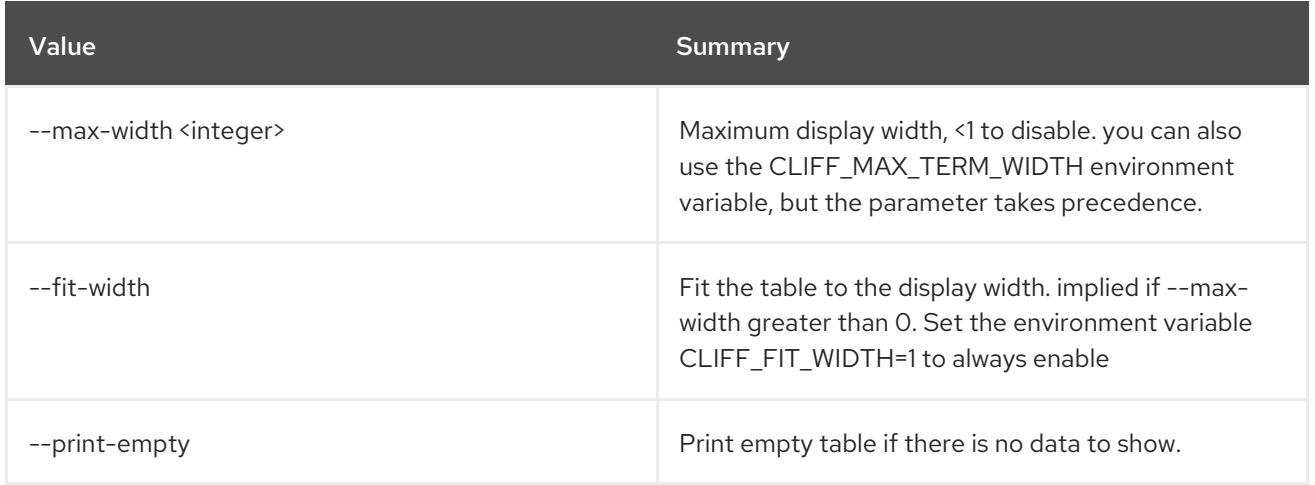

# 88.21. WORKFLOW UPDATE

Update workflow.

## Usage:

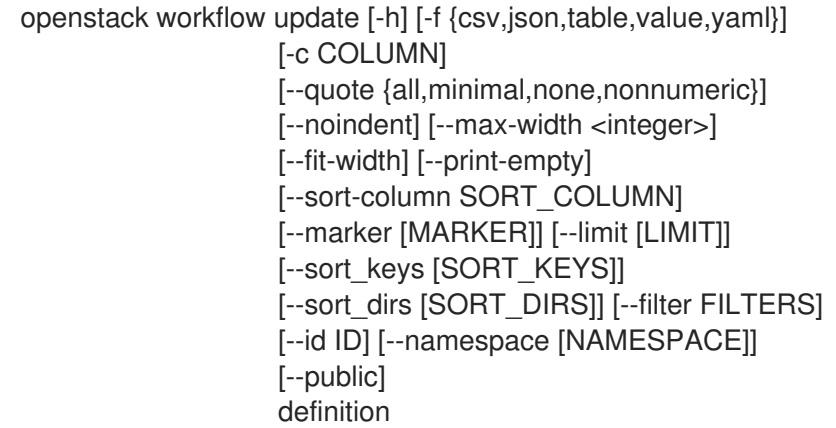

## Table 88.85. Positional arguments

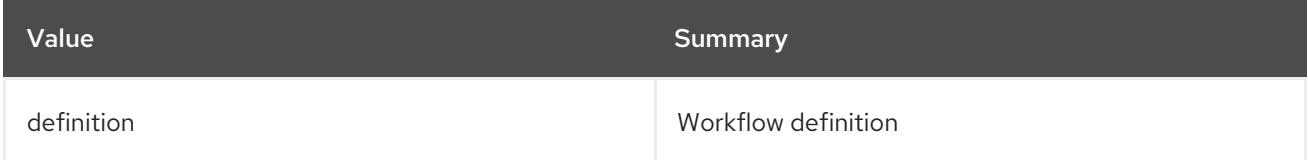

### Table 88.86. Command arguments

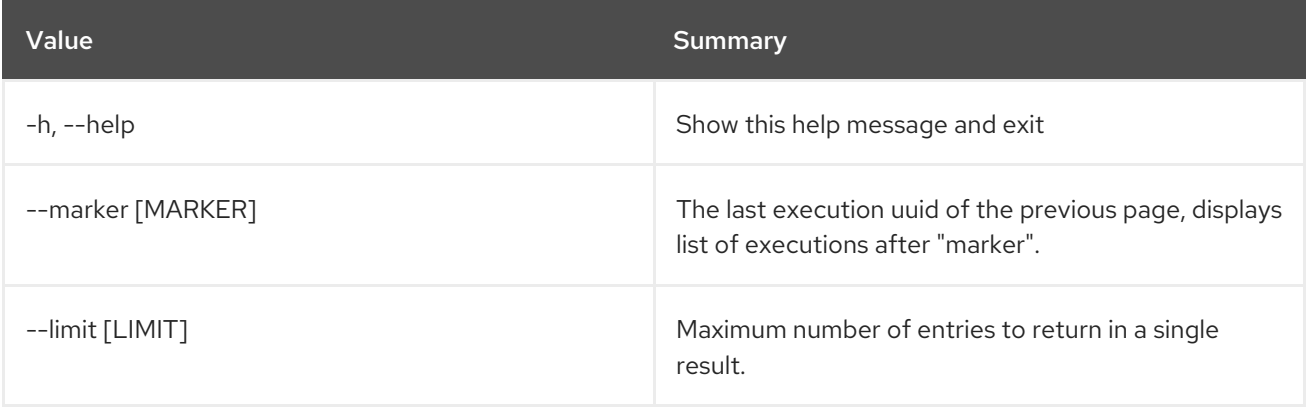

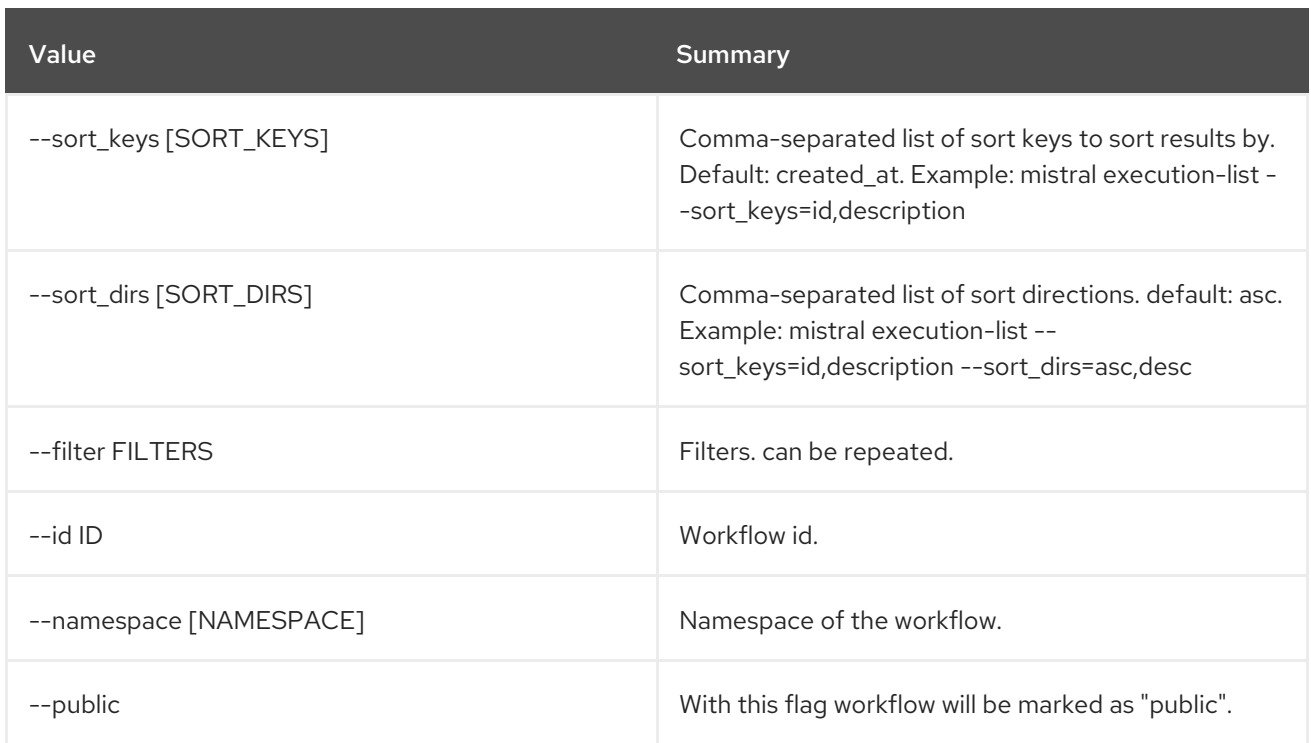

## Table 88.87. Output formatter options

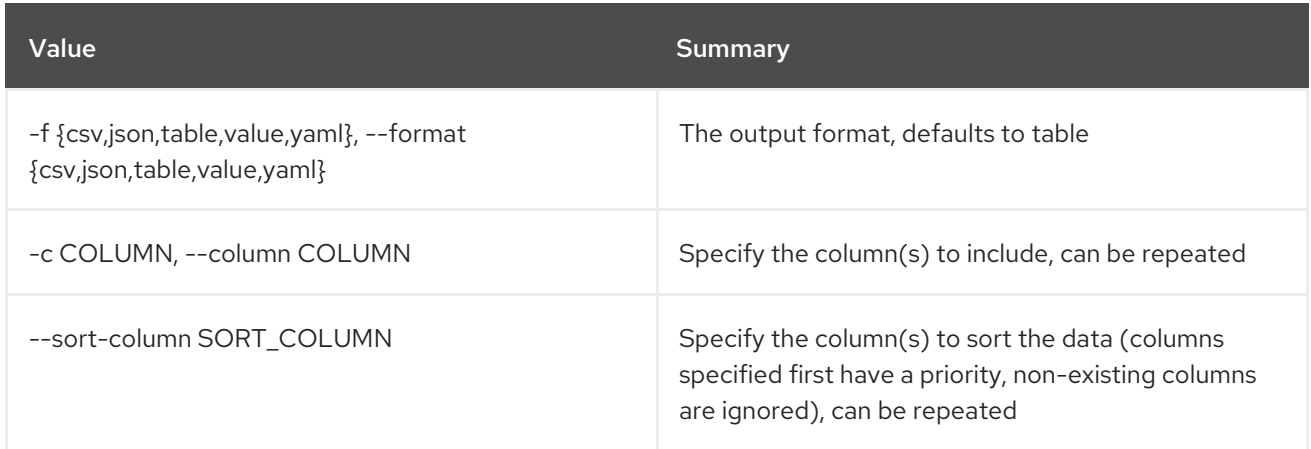

## Table 88.88. CSV formatter options

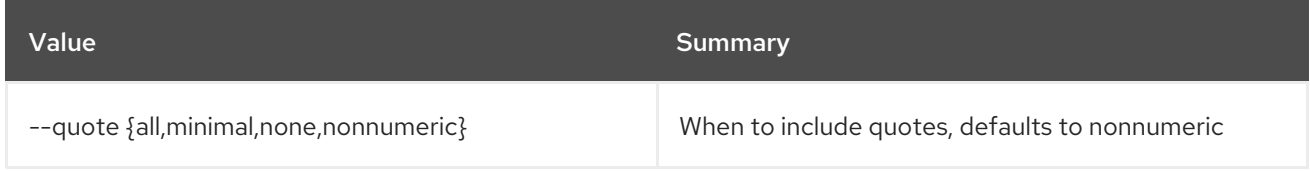

## Table 88.89. JSON formatter options

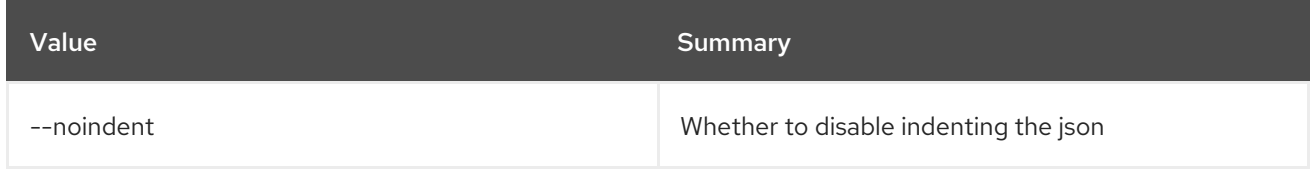

## Table 88.90. Table formatter options

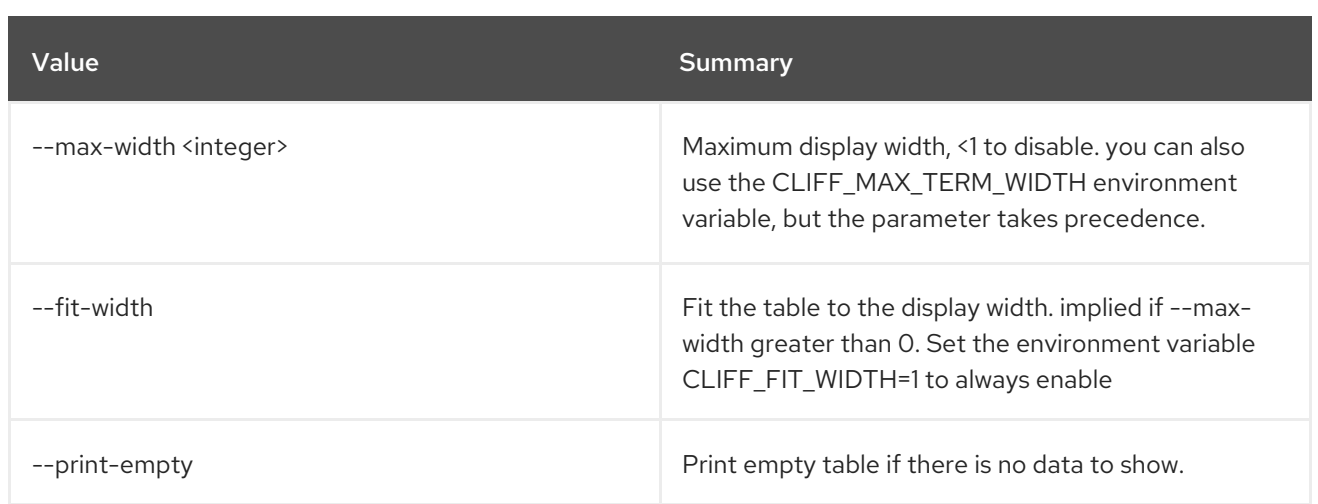

# 88.22. WORKFLOW VALIDATE

Validate workflow.

Usage:

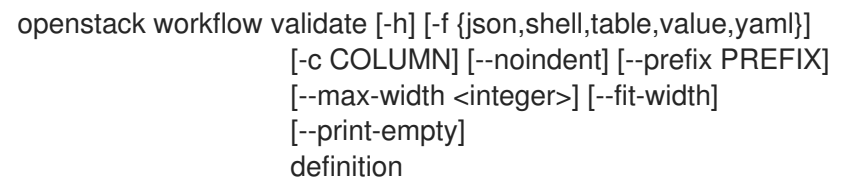

## Table 88.91. Positional arguments

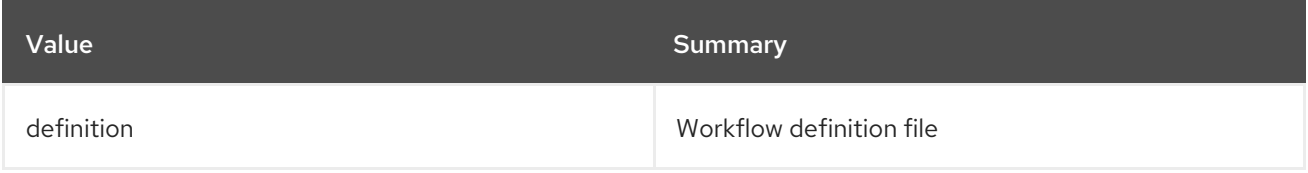

## Table 88.92. Command arguments

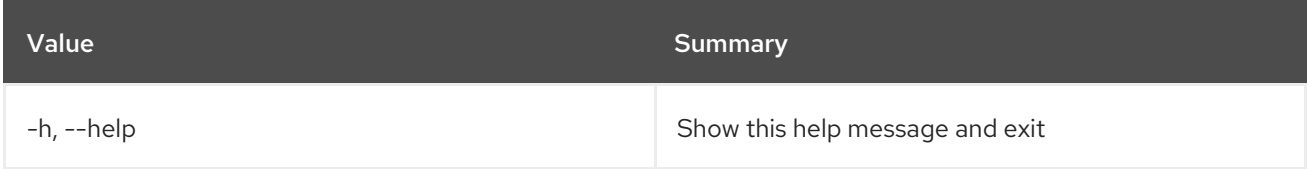

## Table 88.93. Output formatter options

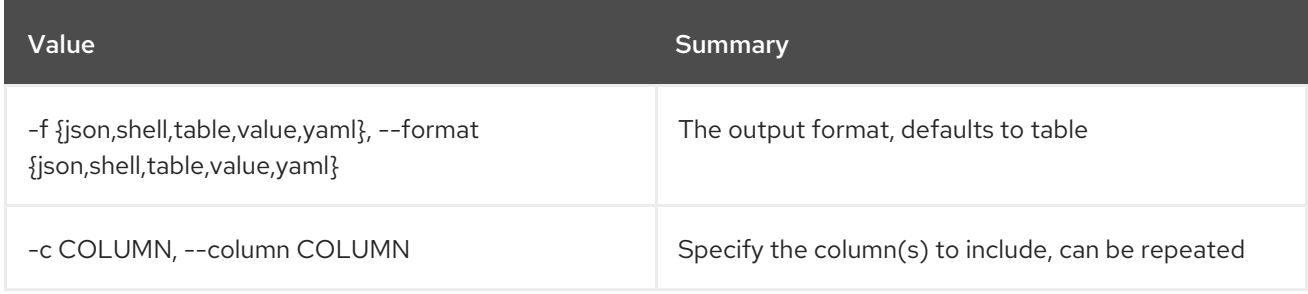

## Table 88.94. JSON formatter options

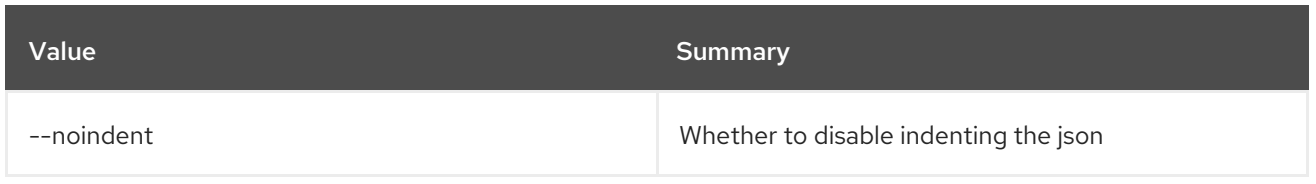

# Table 88.95. Shell formatter options

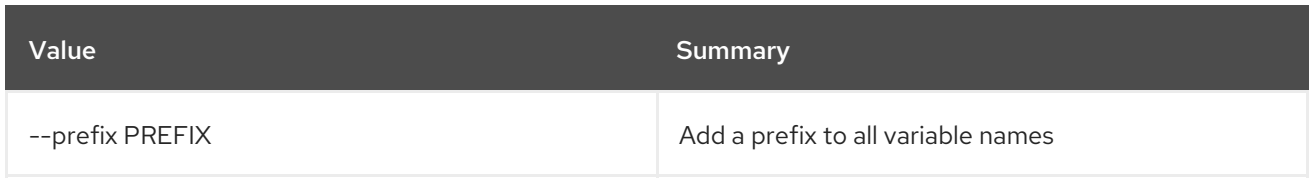

# Table 88.96. Table formatter options

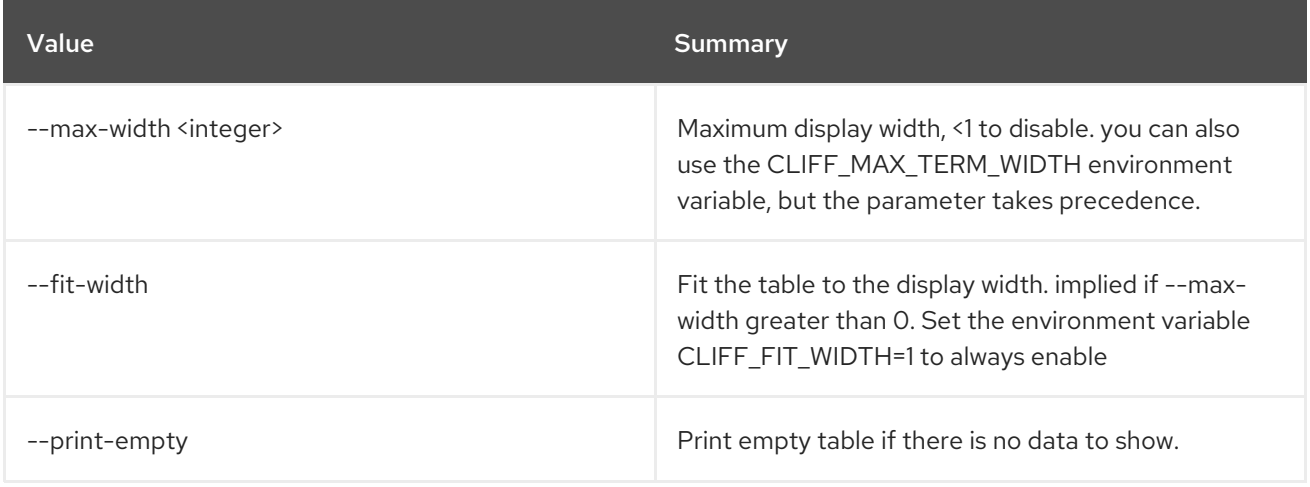

# CHAPTER 89. ZONE

This chapter describes the commands under the **zone** command.

# 89.1. ZONE ABANDON

Abandon a zone

Usage:

openstack zone abandon [-h] [--all-projects] [--edit-managed] [--sudo-project-id SUDO\_PROJECT\_ID] id

#### Table 89.1. Positional arguments

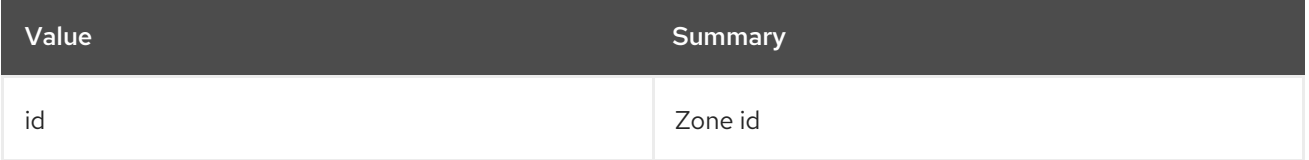

#### Table 89.2. Command arguments

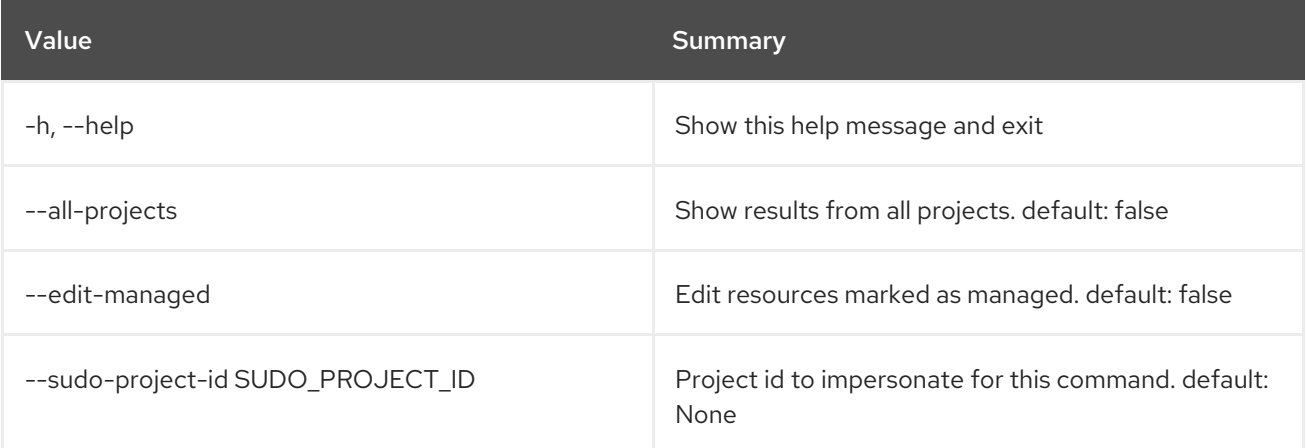

# 89.2. ZONE AXFR

AXFR a zone

Usage:

openstack zone axfr [-h] [--all-projects] [--edit-managed] [--sudo-project-id SUDO\_PROJECT\_ID] id

#### Table 89.3. Positional arguments

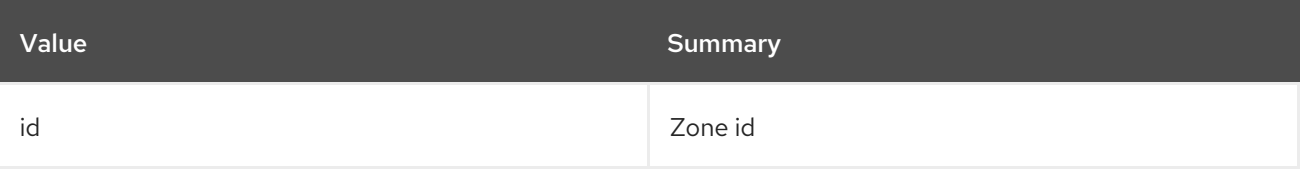

### Table 89.4. Command arguments

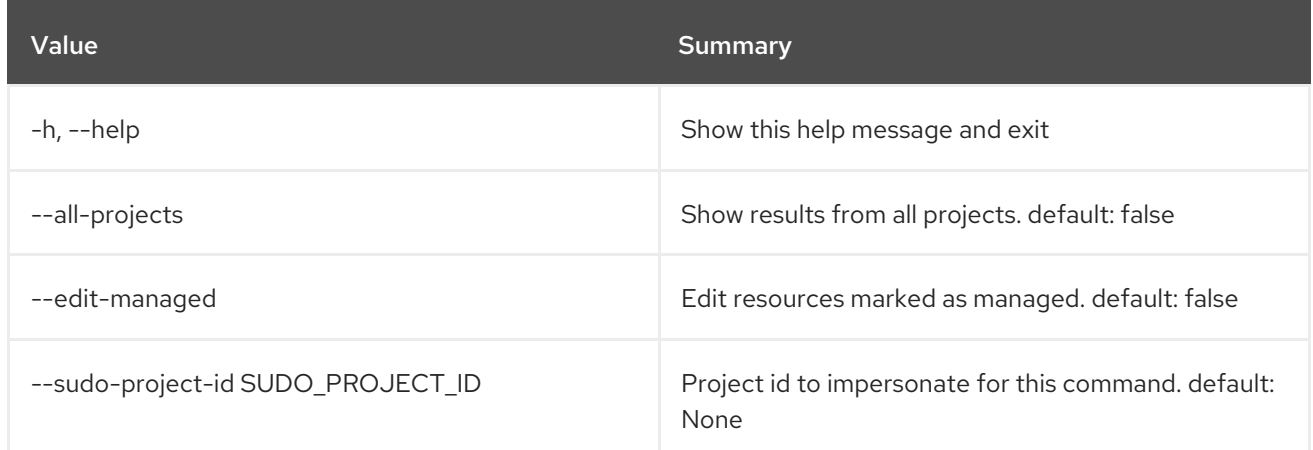

# 89.3. ZONE BLACKLIST CREATE

#### Create new blacklist

## Usage:

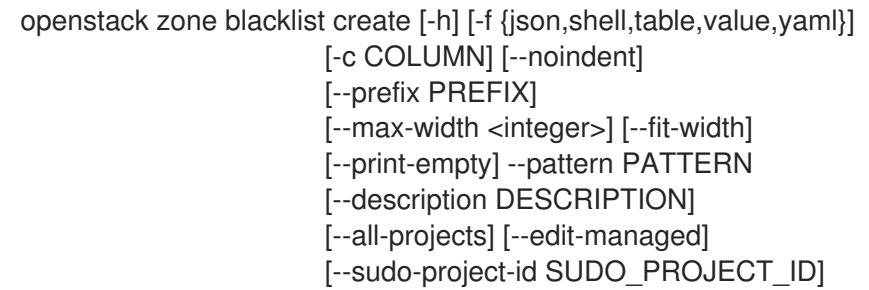

### Table 89.5. Command arguments

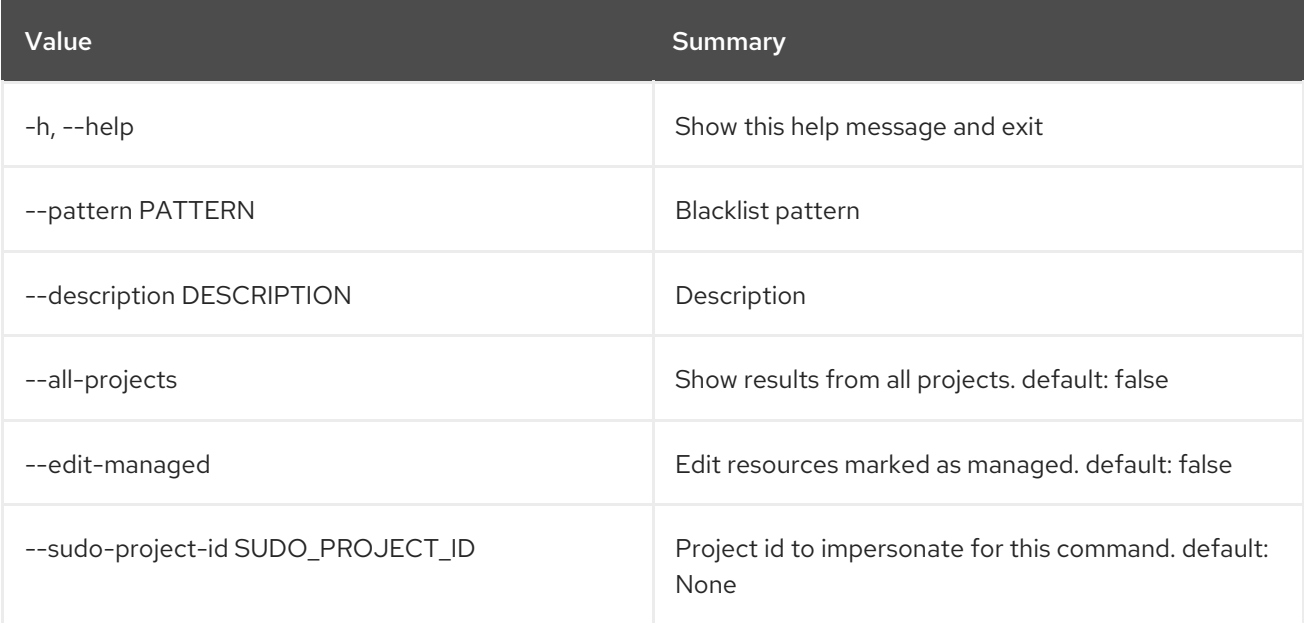

## Table 89.6. Output formatter options

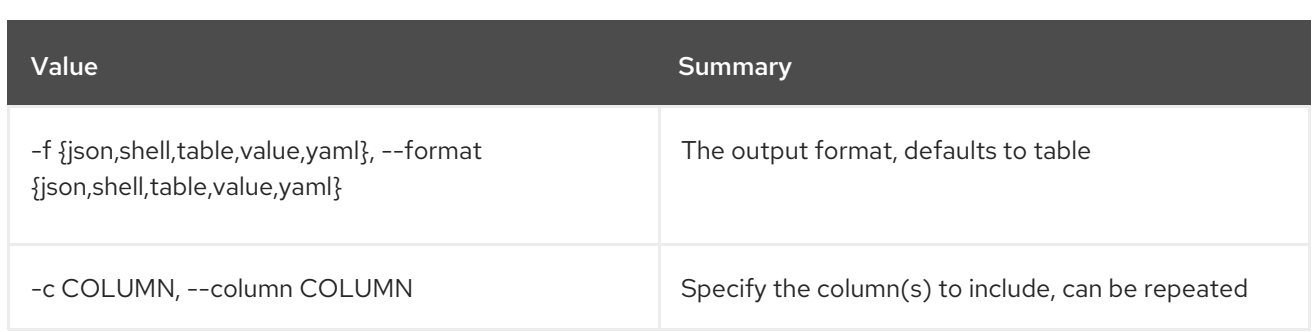

#### Table 89.7. JSON formatter options

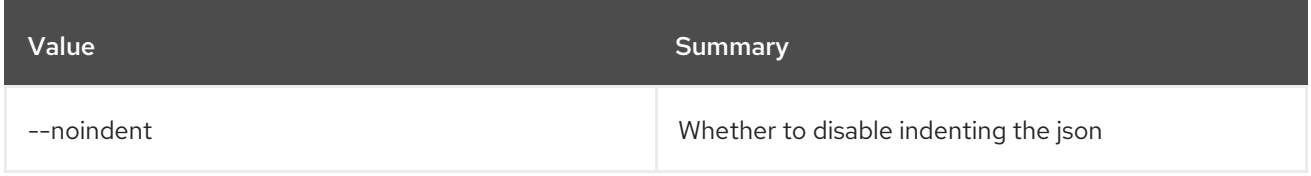

#### Table 89.8. Shell formatter options

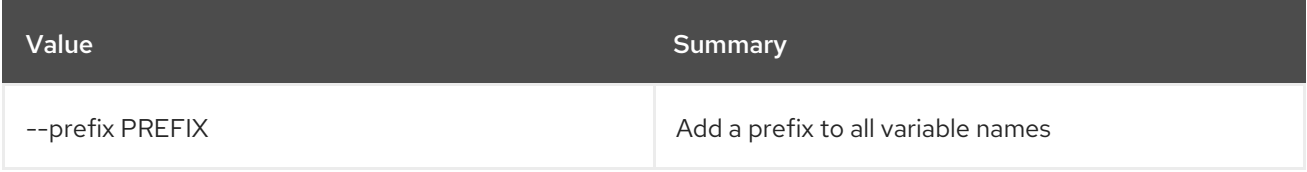

#### Table 89.9. Table formatter options

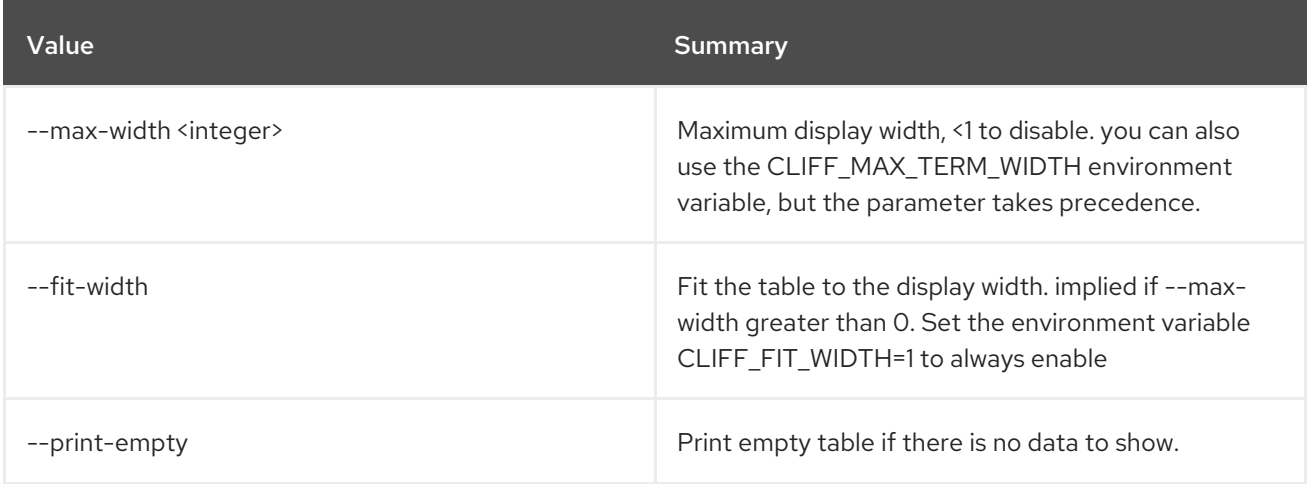

# 89.4. ZONE BLACKLIST DELETE

Delete blacklist

Usage:

openstack zone blacklist delete [-h] [--all-projects] [--edit-managed] [--sudo-project-id SUDO\_PROJECT\_ID] id

#### Table 89.10. Positional arguments

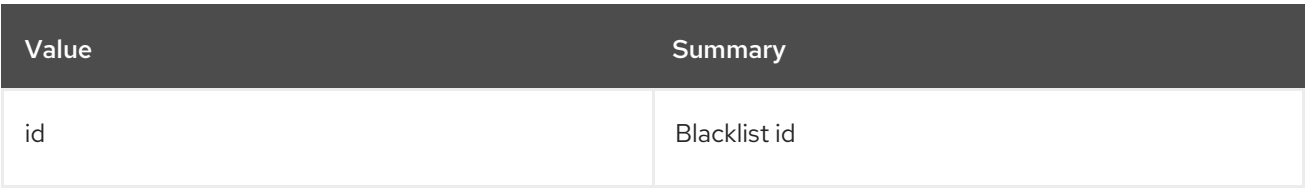

#### Table 89.11. Command arguments

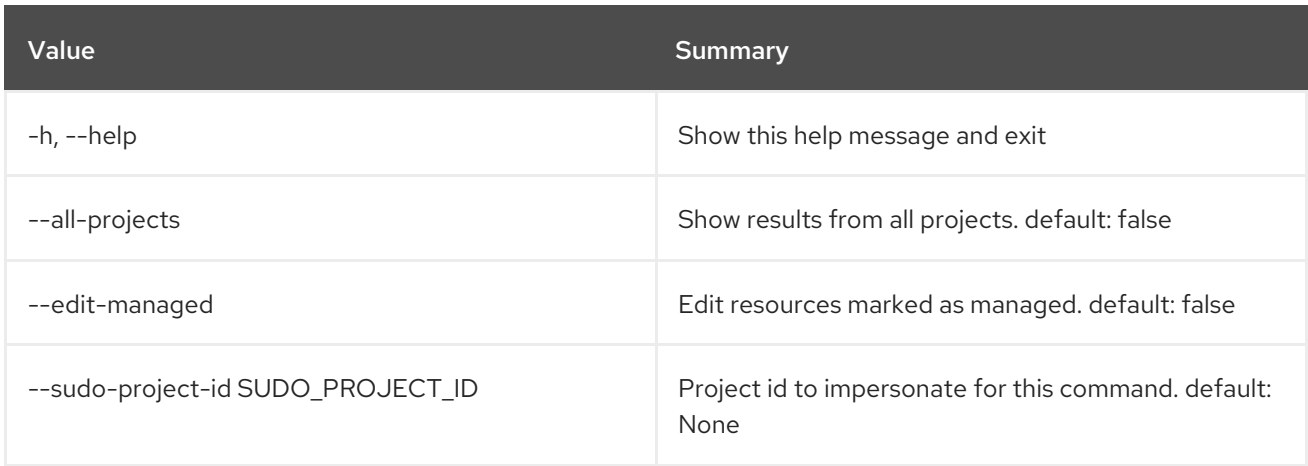

# 89.5. ZONE BLACKLIST LIST

#### List blacklists

#### Usage:

openstack zone blacklist list [-h] [-f {csv,json,table,value,yaml}] [-c COLUMN] [--quote {all,minimal,none,nonnumeric}] [--noindent] [--max-width <integer>] [--fit-width] [--print-empty] [--sort-column SORT\_COLUMN] [--all-projects] [--edit-managed] [--sudo-project-id SUDO\_PROJECT\_ID]

#### Table 89.12. Command arguments

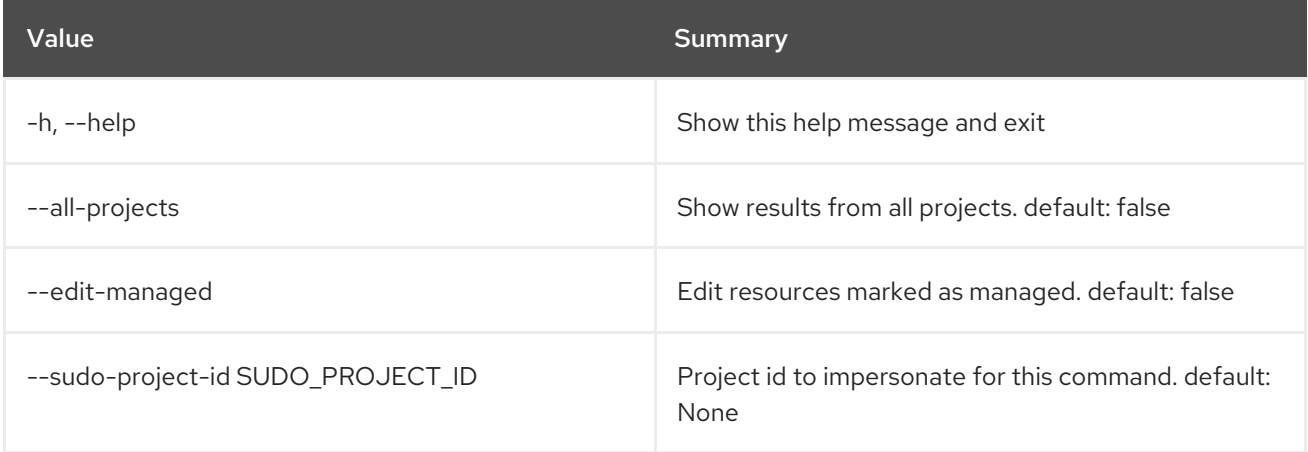

#### Table 89.13. Output formatter options

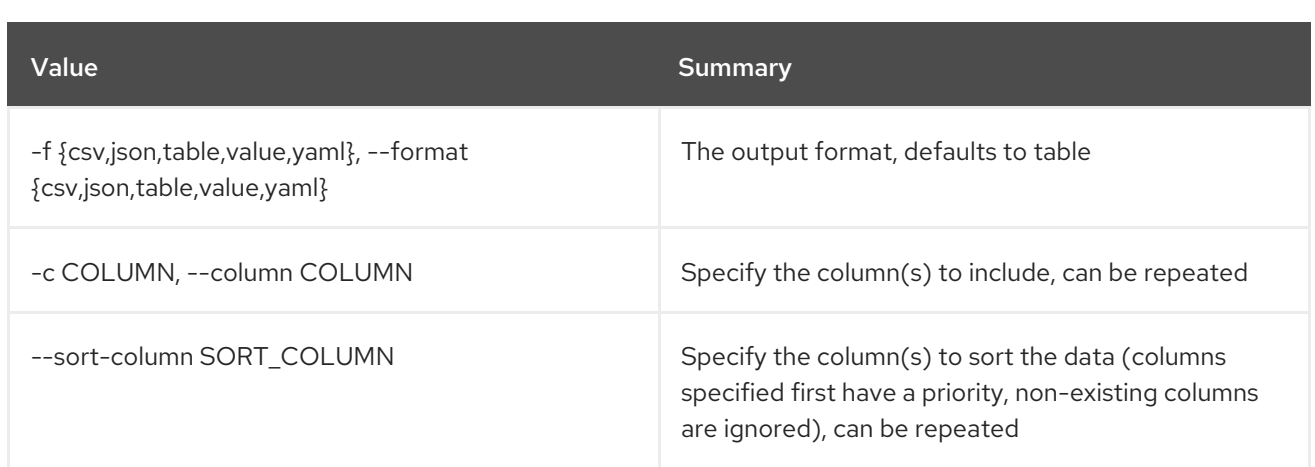

#### Table 89.14. CSV formatter options

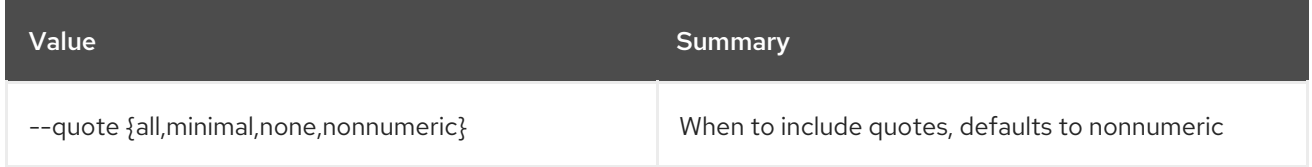

#### Table 89.15. JSON formatter options

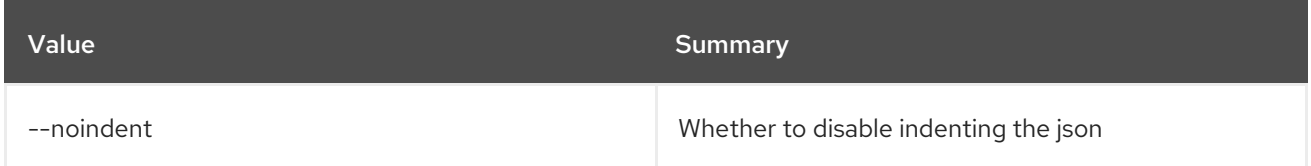

#### Table 89.16. Table formatter options

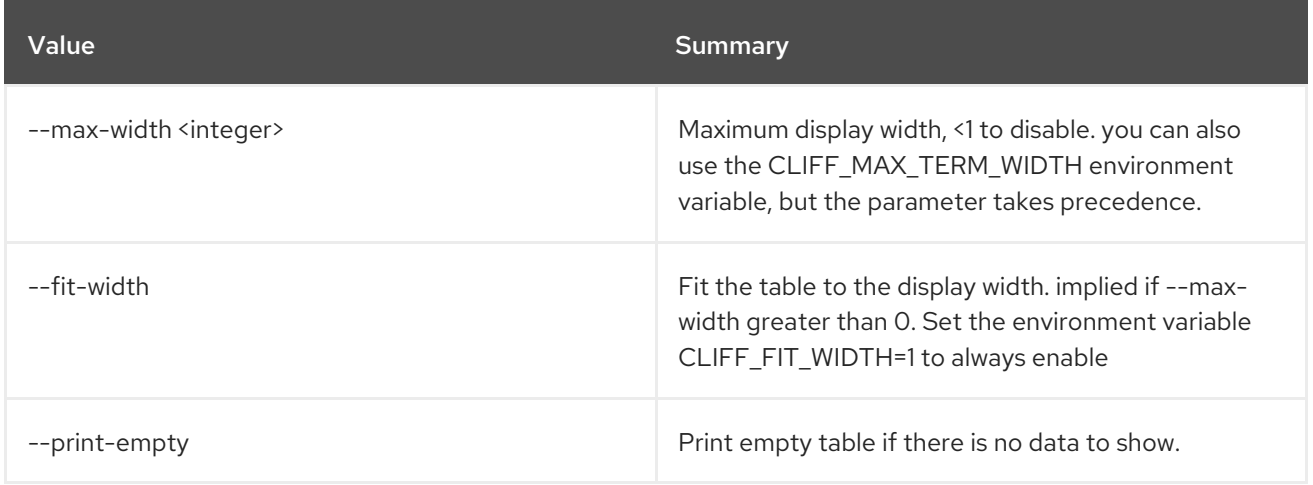

# 89.6. ZONE BLACKLIST SET

Set blacklist properties

#### Usage:

openstack zone blacklist set [-h] [-f {json,shell,table,value,yaml}] [-c COLUMN] [--noindent] [--prefix PREFIX] [--max-width <integer>] [--fit-width] [--print-empty] [--pattern PATTERN] [--description DESCRIPTION | --no-description]
[--all-projects] [--edit-managed] [--sudo-project-id SUDO\_PROJECT\_ID] id

#### Table 89.17. Positional arguments

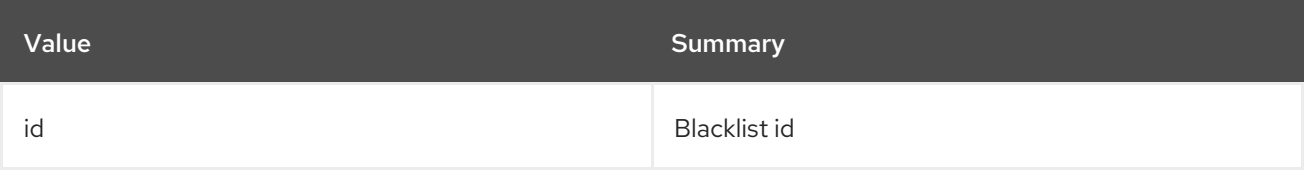

#### Table 89.18. Command arguments

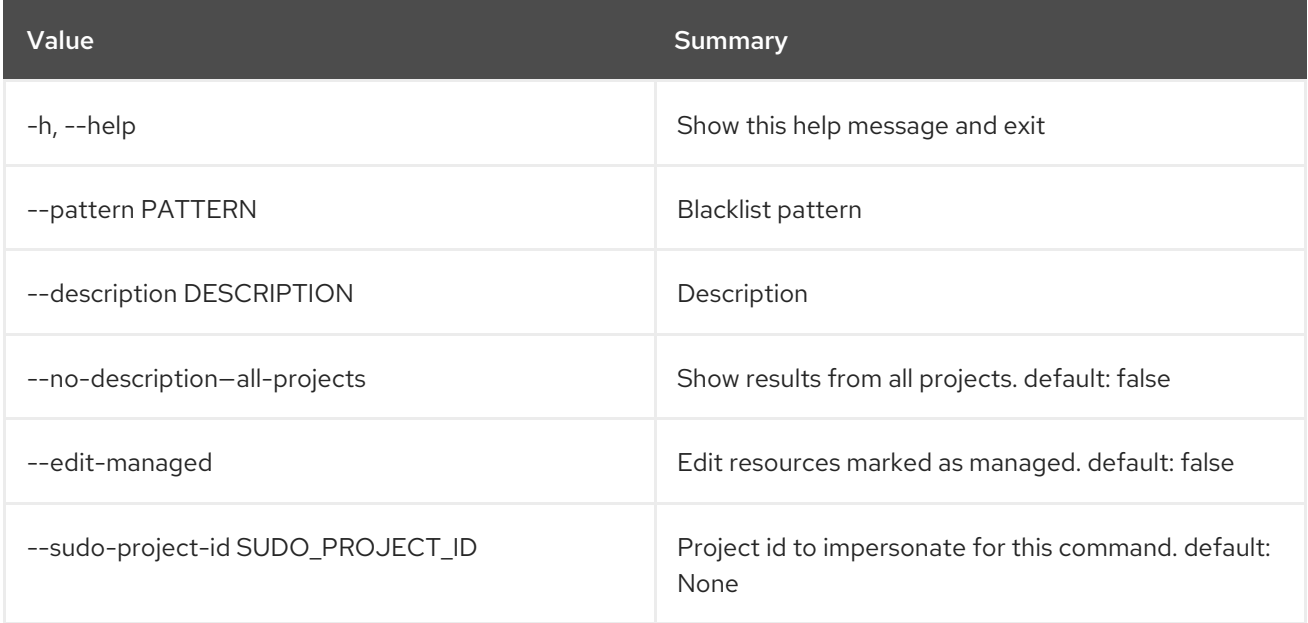

# Table 89.19. Output formatter options

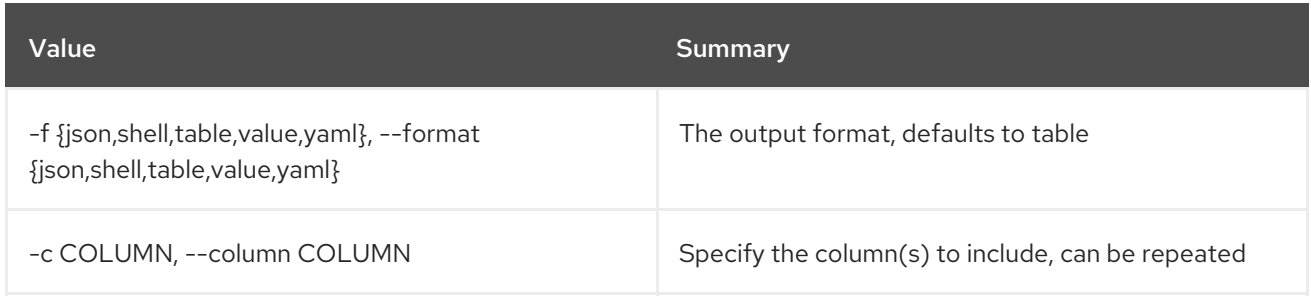

## Table 89.20. JSON formatter options

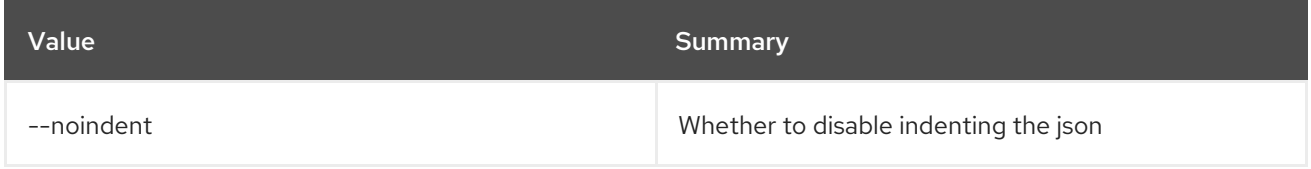

## Table 89.21. Shell formatter options

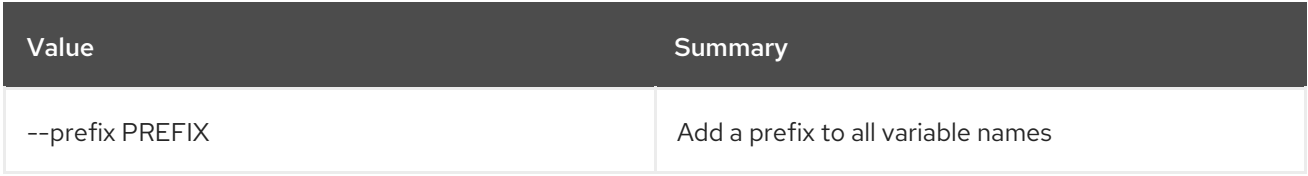

## Table 89.22. Table formatter options

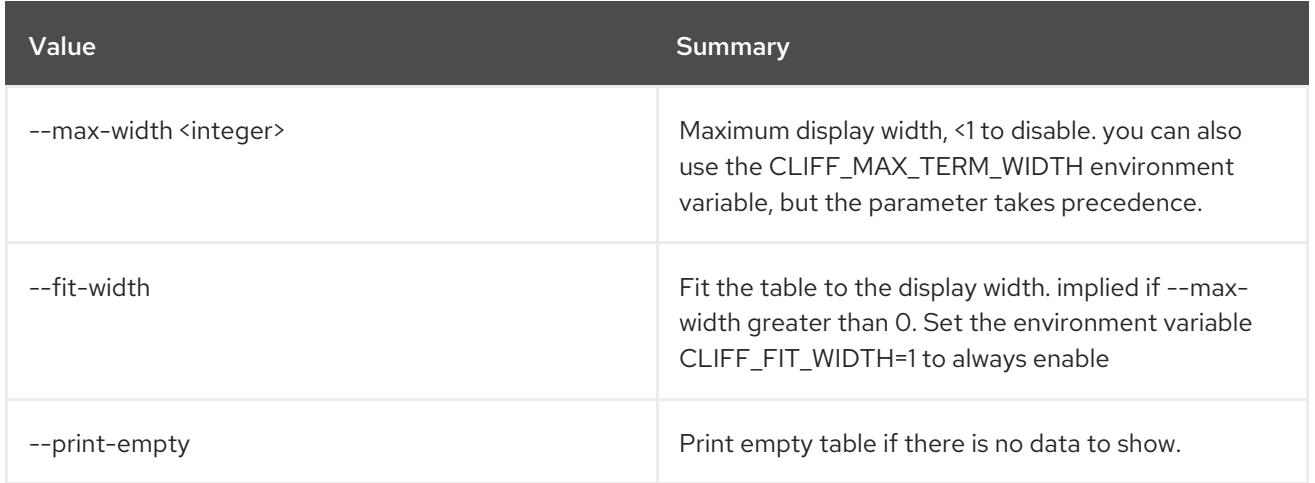

# 89.7. ZONE BLACKLIST SHOW

#### Show blacklist details

## Usage:

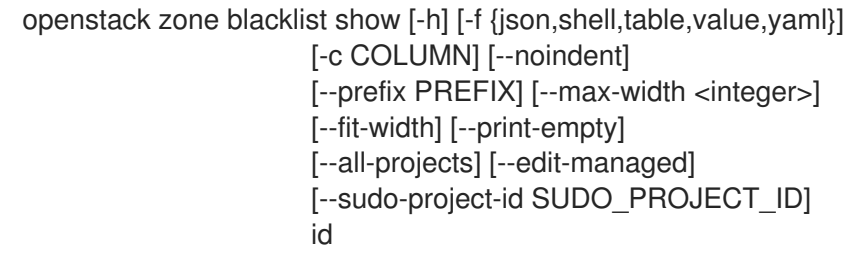

#### Table 89.23. Positional arguments

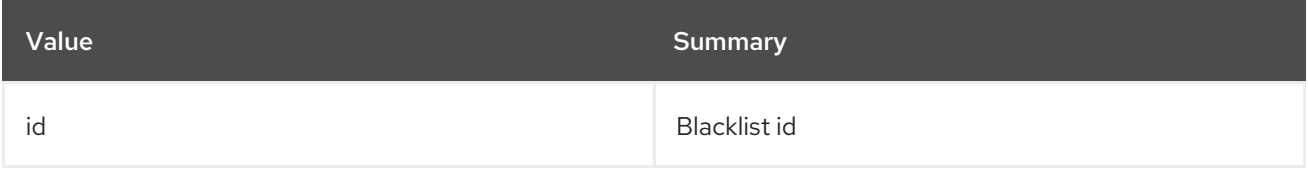

#### Table 89.24. Command arguments

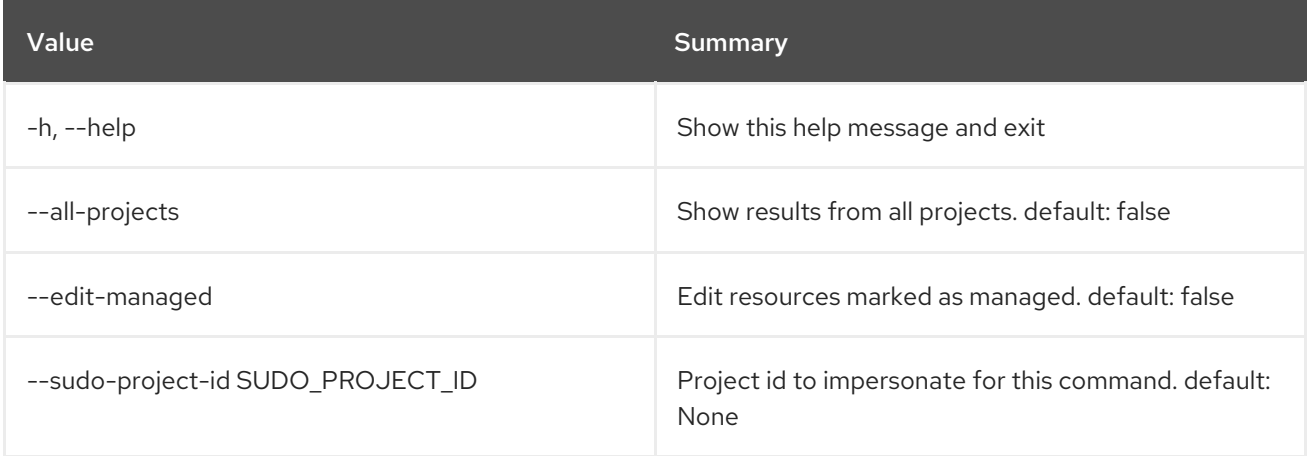

# Table 89.25. Output formatter options

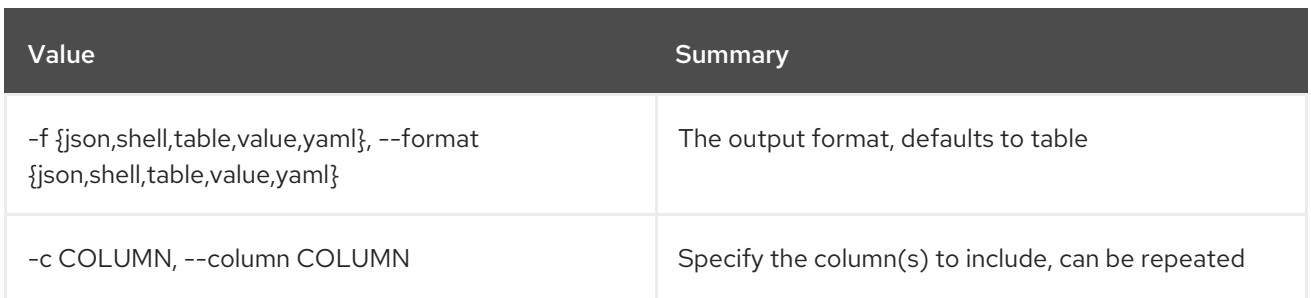

#### Table 89.26. JSON formatter options

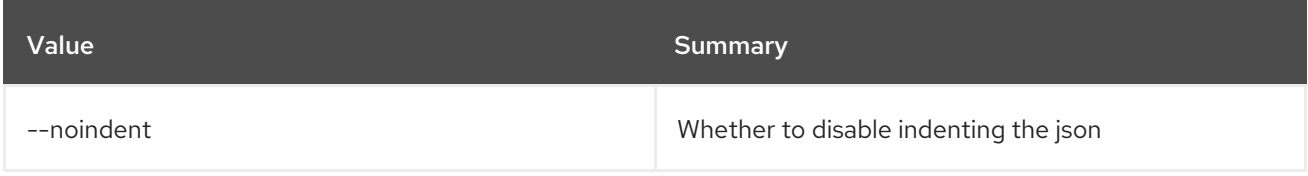

### Table 89.27. Shell formatter options

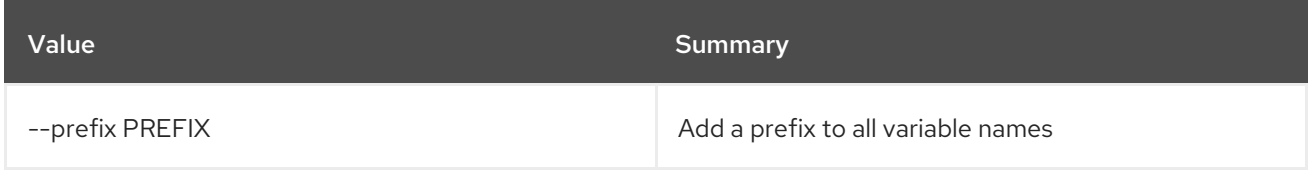

### Table 89.28. Table formatter options

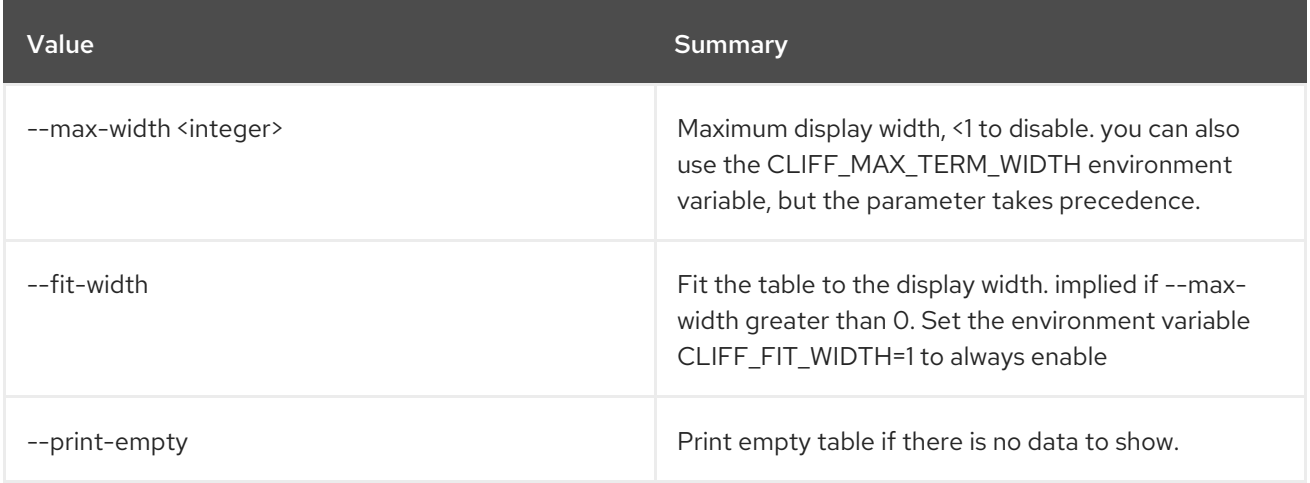

# 89.8. ZONE CREATE

Create new zone

# Usage:

openstack zone create [-h] [-f {json,shell,table,value,yaml}] [-c COLUMN] [--noindent] [--prefix PREFIX] [--max-width <integer>] [--fit-width] [--print-empty] [--email EMAIL] [--type TYPE] [--ttl TTL] [--description DESCRIPTION] [--masters MASTERS [MASTERS ...]] [--attributes ATTRIBUTES [ATTRIBUTES ...]] [--all-projects] [--edit-managed] [--sudo-project-id SUDO\_PROJECT\_ID] name

#### Table 89.29. Positional arguments

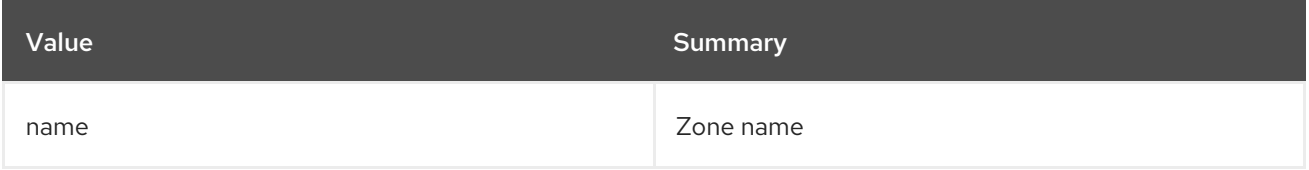

#### Table 89.30. Command arguments

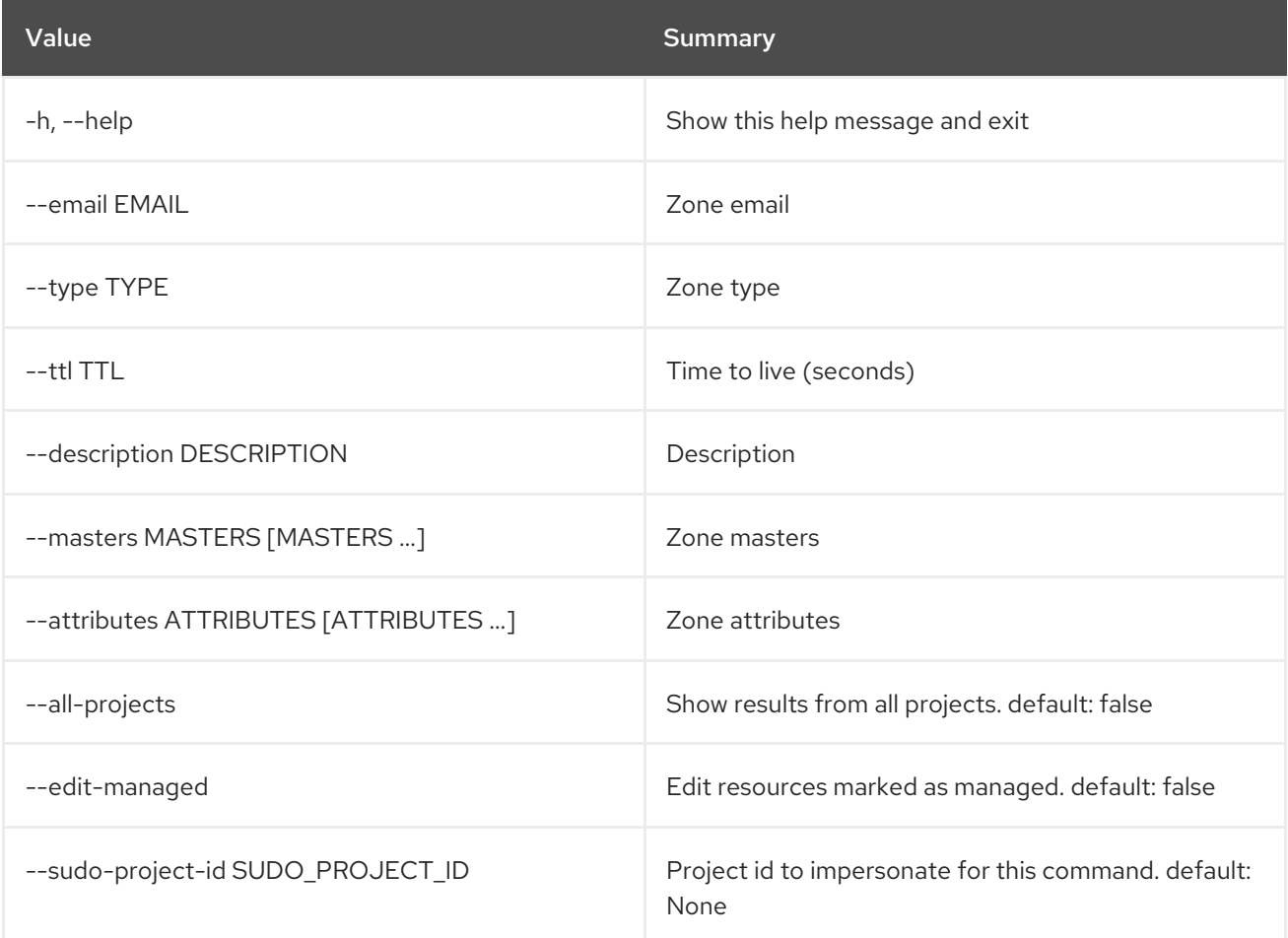

## Table 89.31. Output formatter options

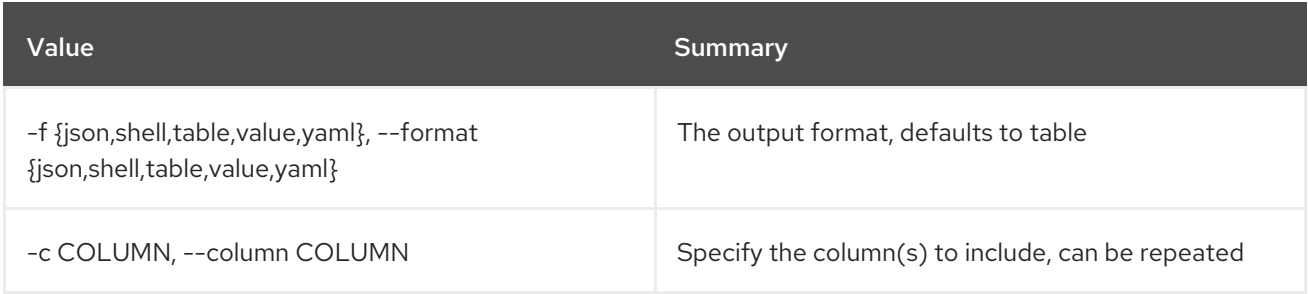

### Table 89.32. JSON formatter options

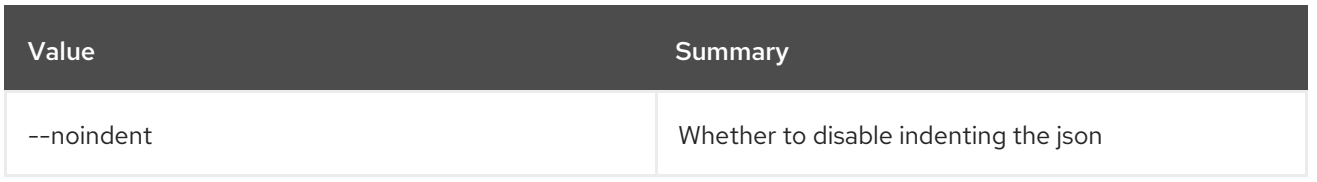

### Table 89.33. Shell formatter options

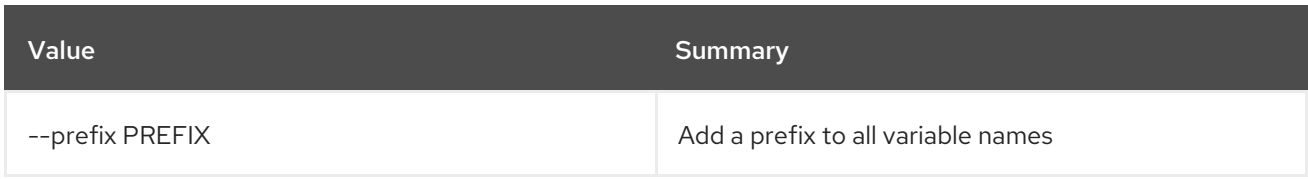

### Table 89.34. Table formatter options

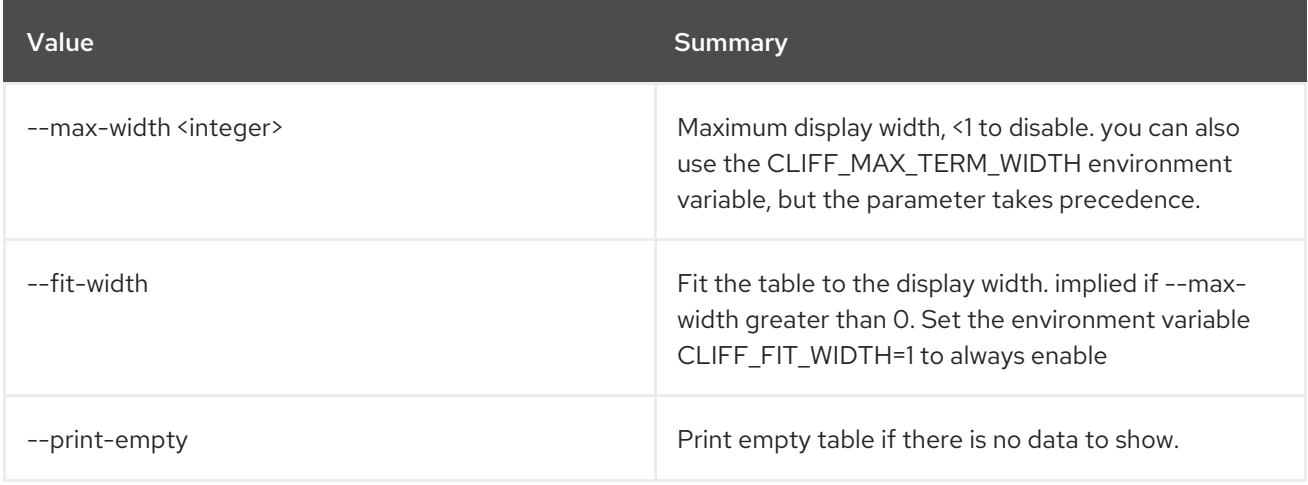

# 89.9. ZONE DELETE

Delete zone

#### Usage:

```
openstack zone delete [-h] [-f {json,shell,table,value,yaml}]
      [-c COLUMN] [--noindent] [--prefix PREFIX]
      [--max-width <integer>] [--fit-width]
      [--print-empty] [--all-projects] [--edit-managed]
      [--sudo-project-id SUDO_PROJECT_ID]
      id
```
## Table 89.35. Positional arguments

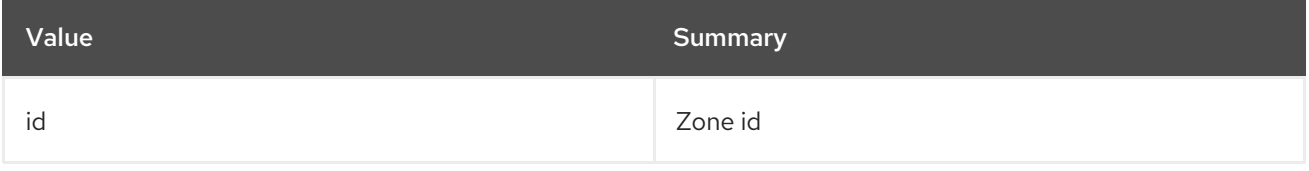

Table 89.36. Command arguments

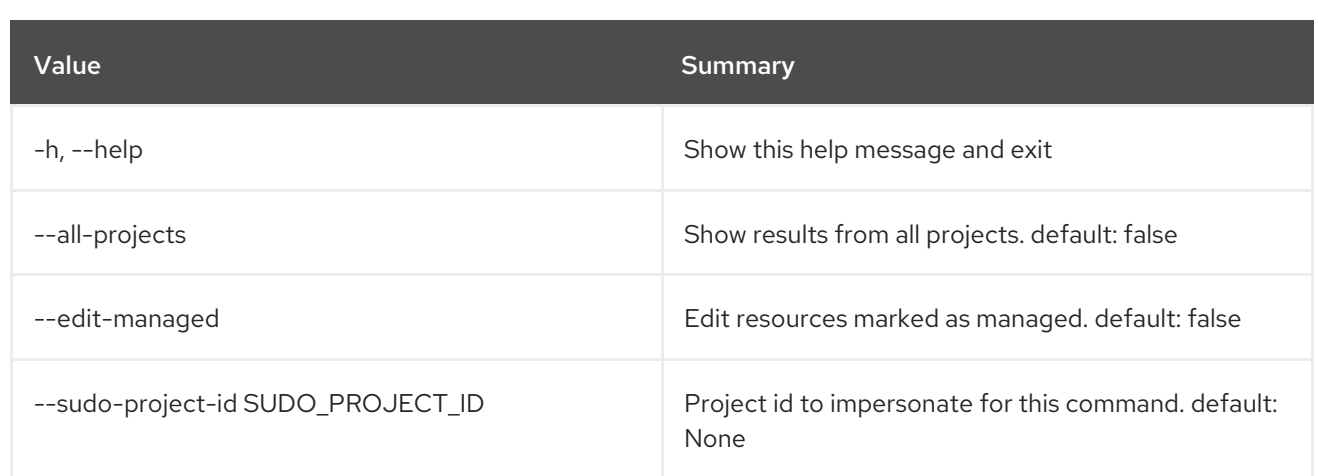

## Table 89.37. Output formatter options

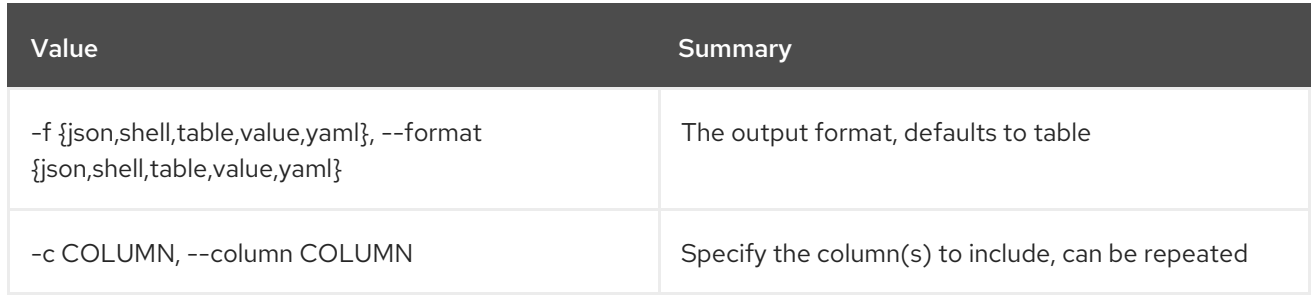

# Table 89.38. JSON formatter options

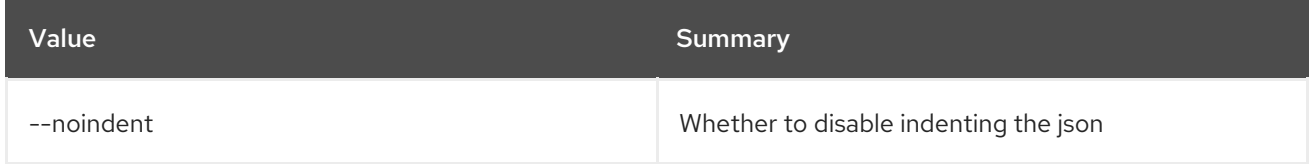

# Table 89.39. Shell formatter options

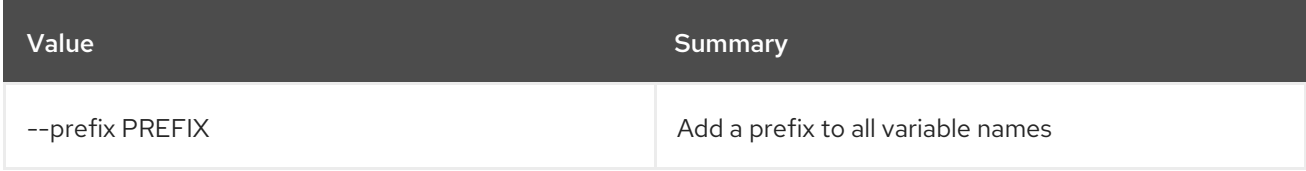

## Table 89.40. Table formatter options

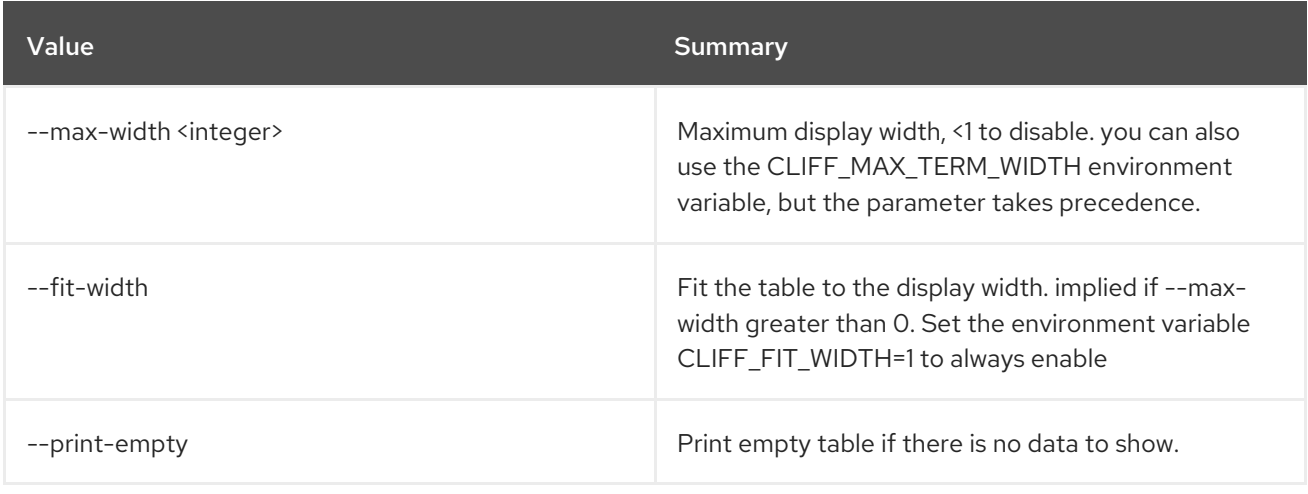

# 89.10. ZONE EXPORT CREATE

Export a Zone

## Usage:

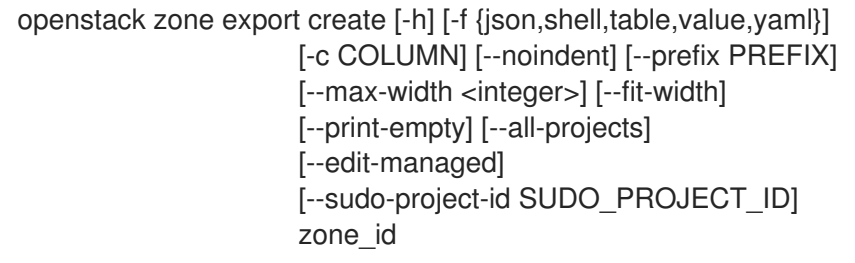

#### Table 89.41. Positional arguments

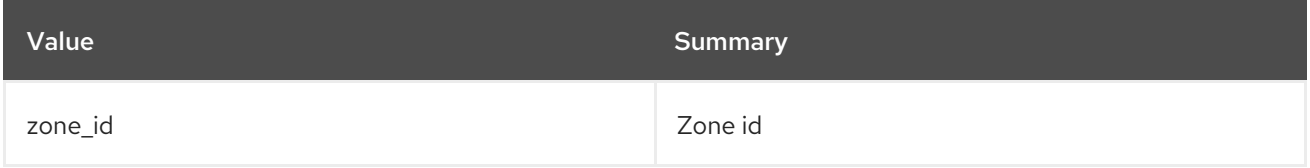

### Table 89.42. Command arguments

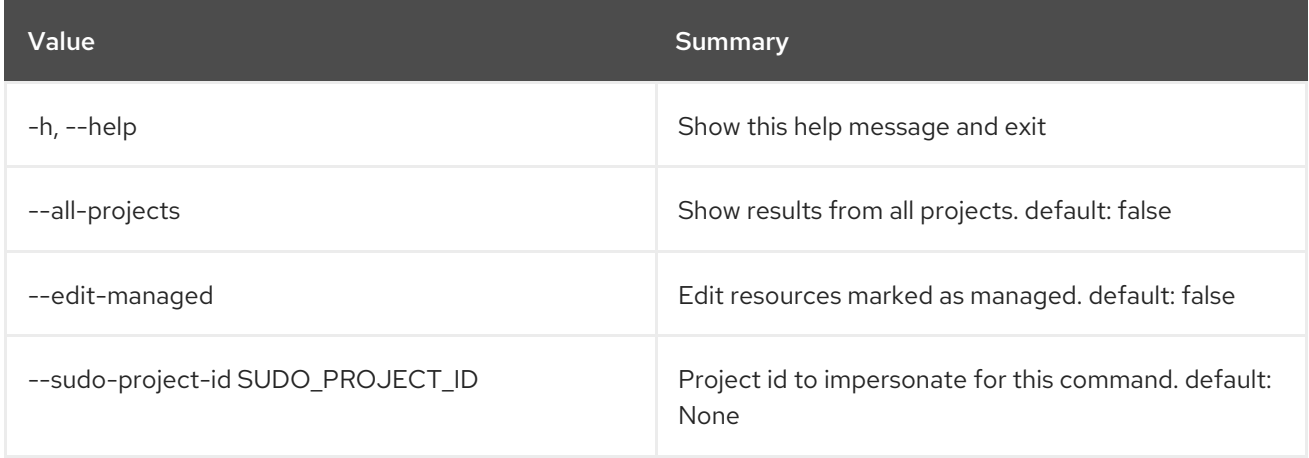

# Table 89.43. Output formatter options

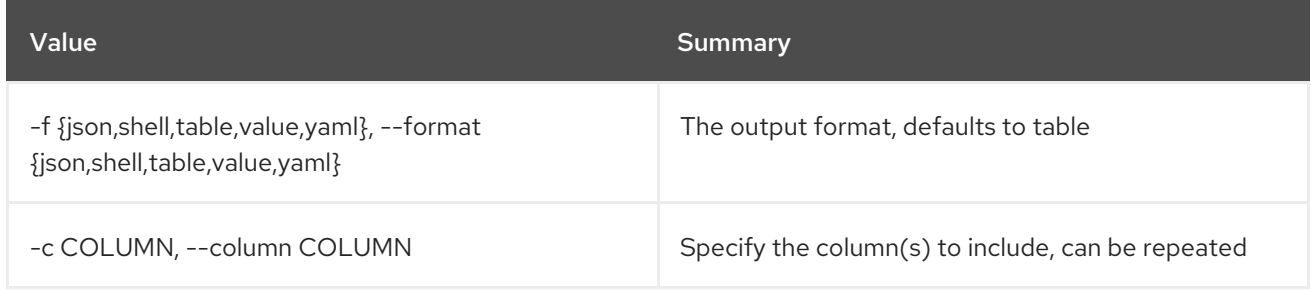

# Table 89.44. JSON formatter options

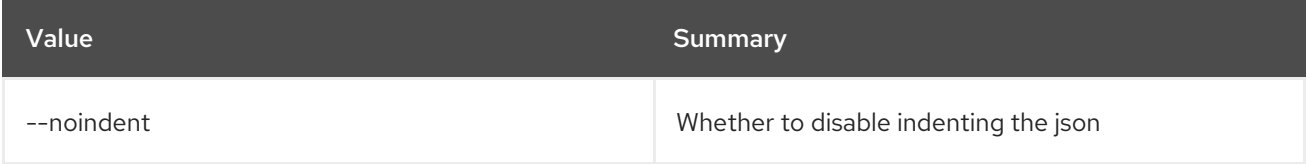

## Table 89.45. Shell formatter options

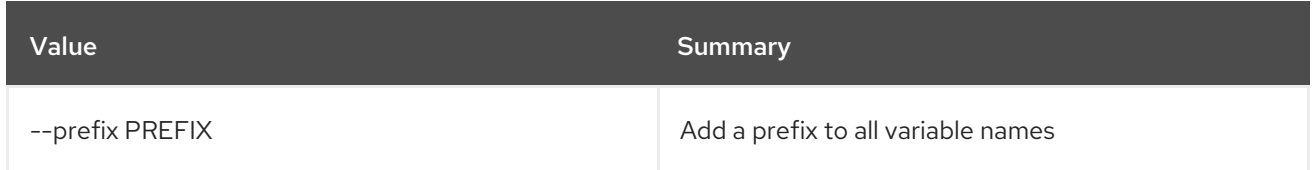

#### Table 89.46. Table formatter options

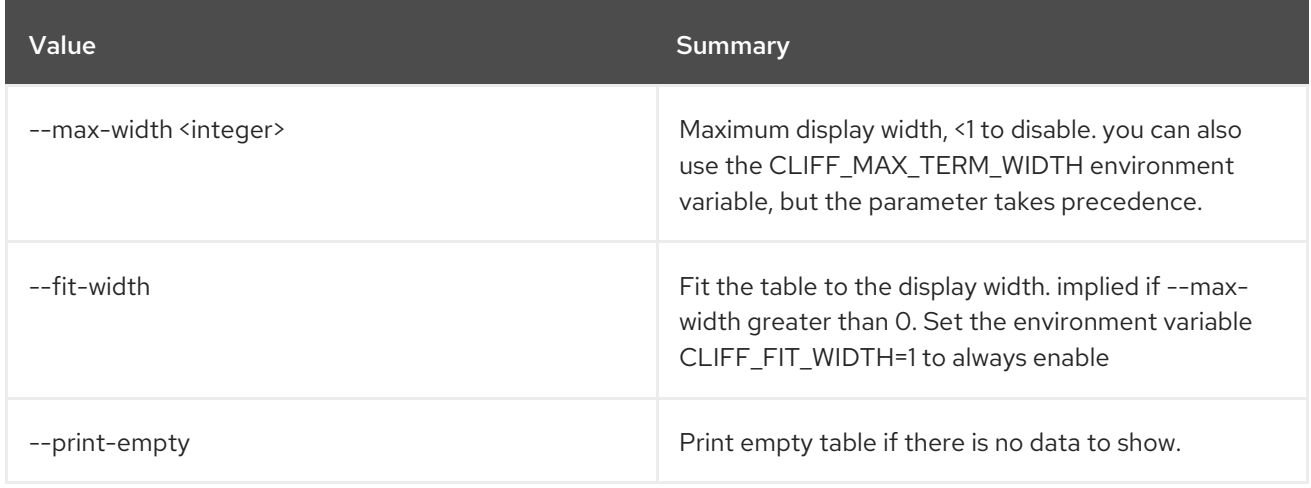

# 89.11. ZONE EXPORT DELETE

Delete a Zone Export

Usage:

### openstack zone export delete [-h] [--all-projects] [--edit-managed] [--sudo-project-id SUDO\_PROJECT\_ID] zone\_export\_id

### Table 89.47. Positional arguments

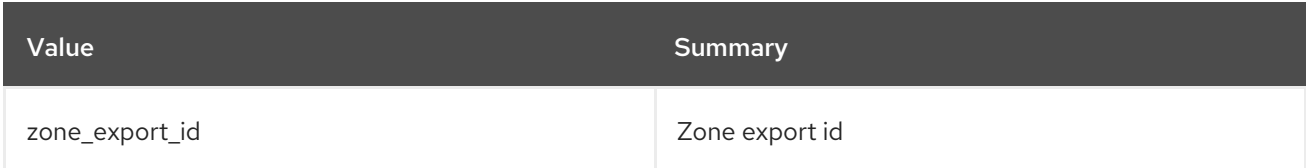

### Table 89.48. Command arguments

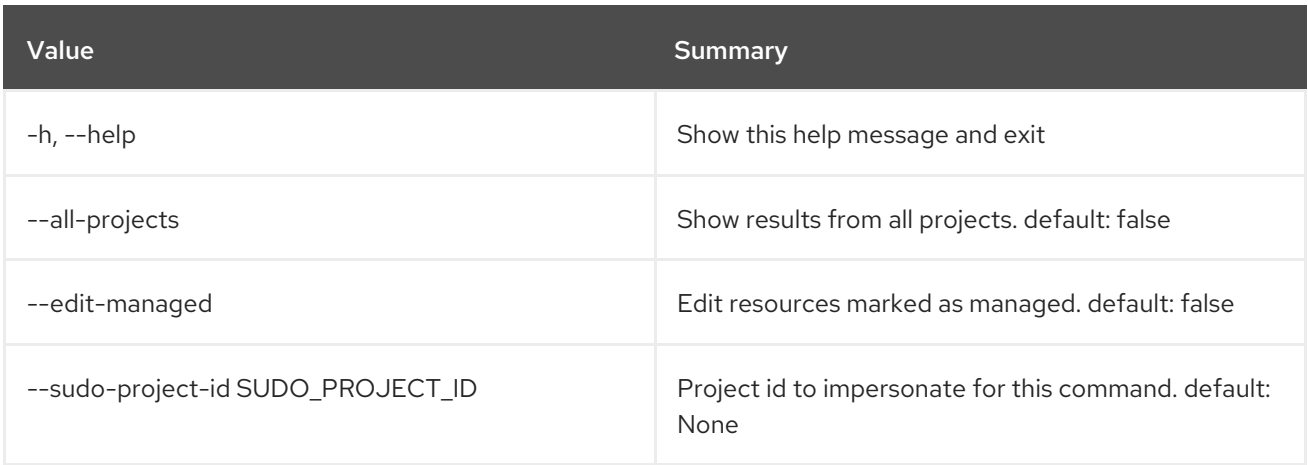

# 89.12. ZONE EXPORT LIST

List Zone Exports

## Usage:

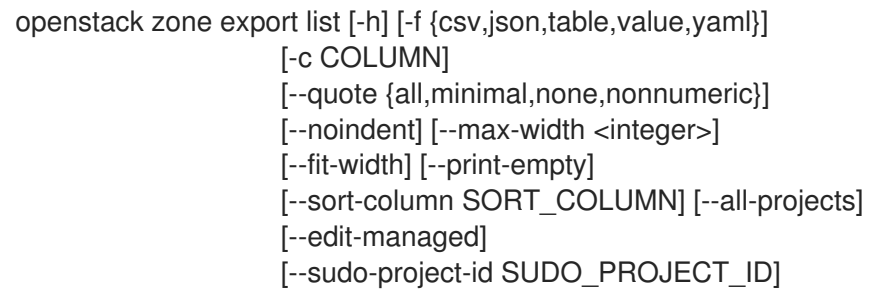

## Table 89.49. Command arguments

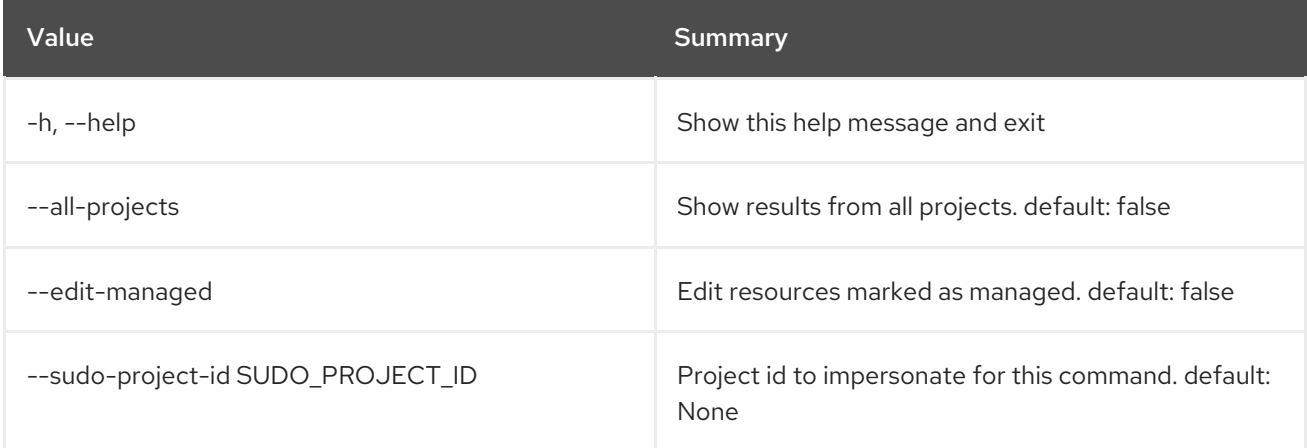

# Table 89.50. Output formatter options

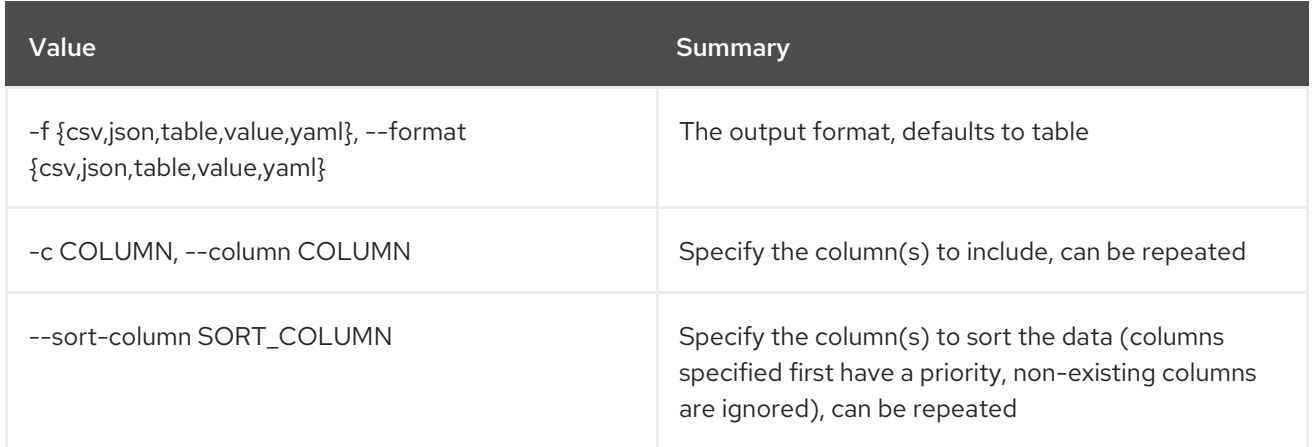

## Table 89.51. CSV formatter options

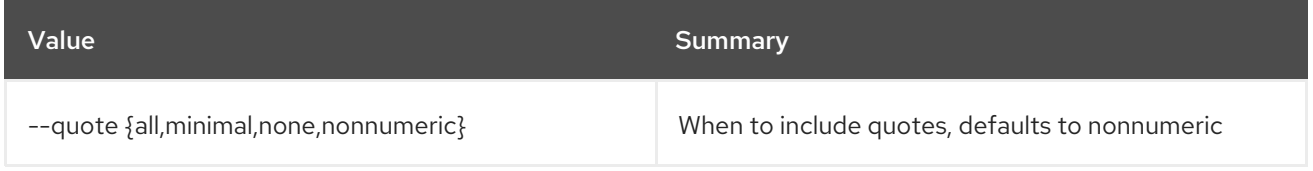

# Table 89.52. JSON formatter options

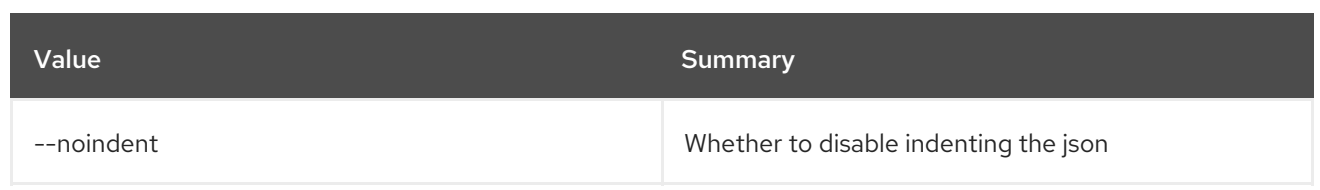

### Table 89.53. Table formatter options

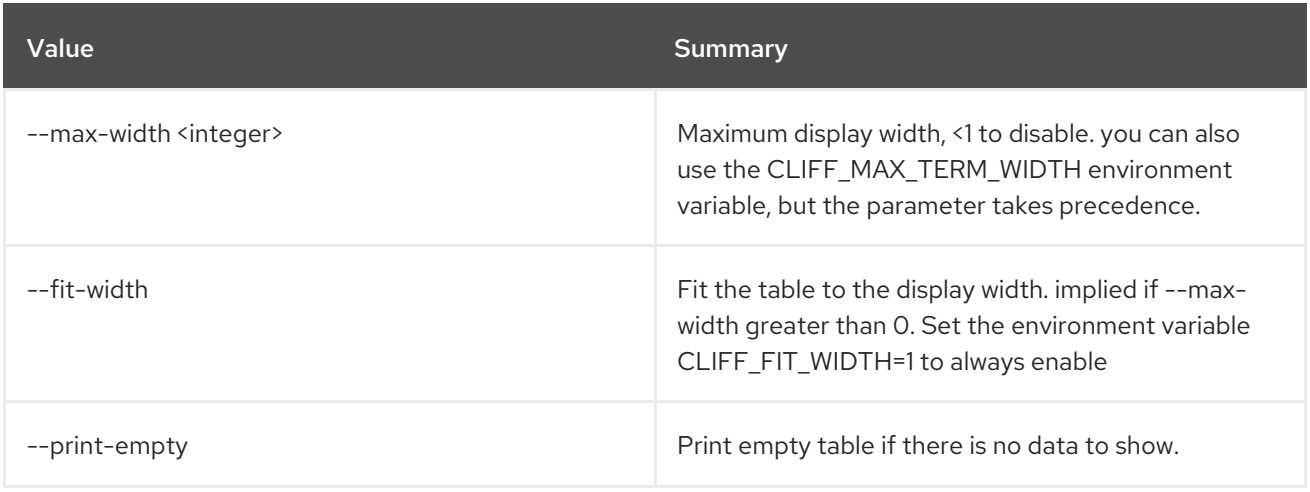

# 89.13. ZONE EXPORT SHOW

#### Show a Zone Export

### Usage:

openstack zone export show [-h] [-f {json,shell,table,value,yaml}] [-c COLUMN] [--noindent] [--prefix PREFIX] [--max-width <integer>] [--fit-width] [--print-empty] [--all-projects] [--edit-managed] [--sudo-project-id SUDO\_PROJECT\_ID] zone\_export\_id

#### Table 89.54. Positional arguments

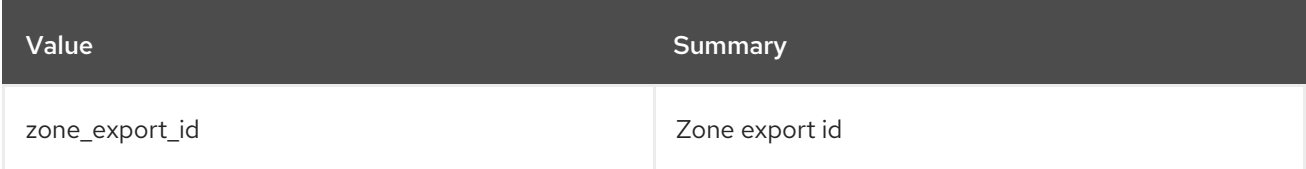

#### Table 89.55. Command arguments

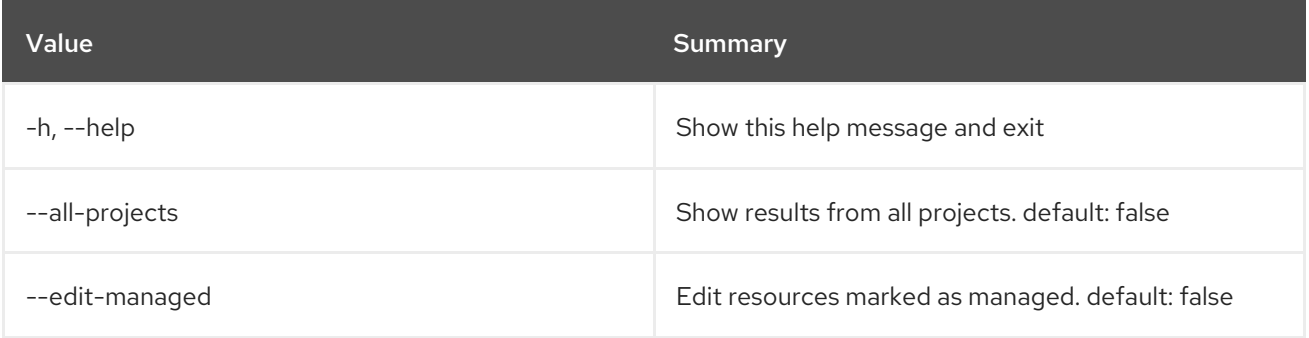

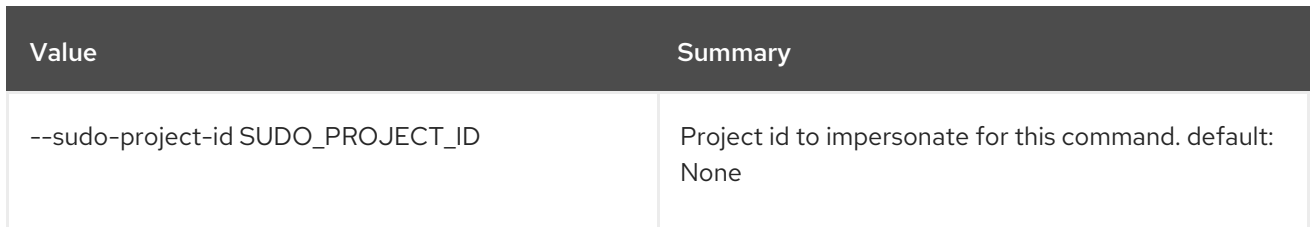

## Table 89.56. Output formatter options

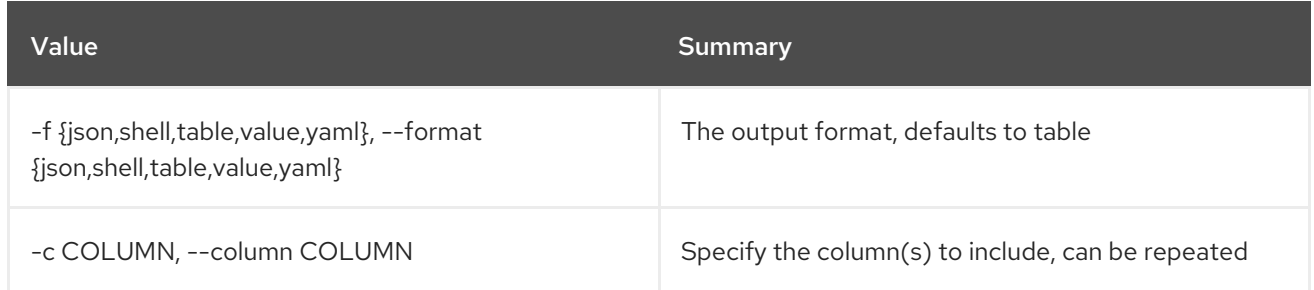

#### Table 89.57. JSON formatter options

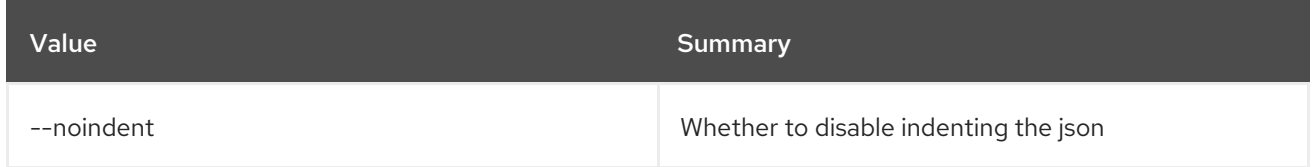

## Table 89.58. Shell formatter options

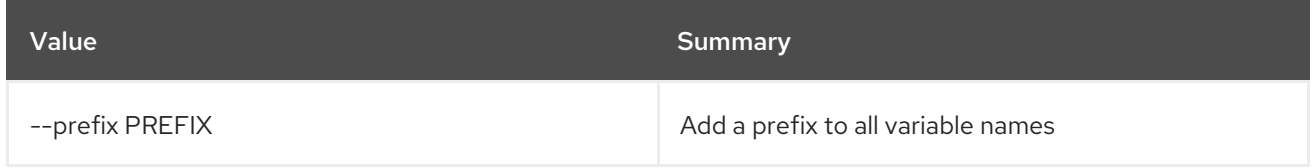

### Table 89.59. Table formatter options

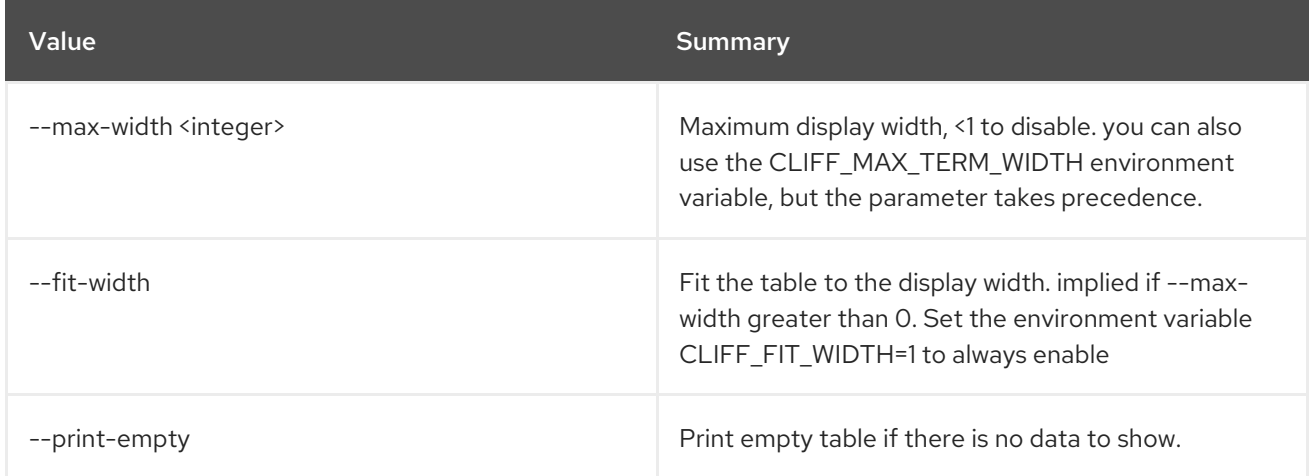

# 89.14. ZONE EXPORT SHOWFILE

Show the zone file for the Zone Export

# Usage:

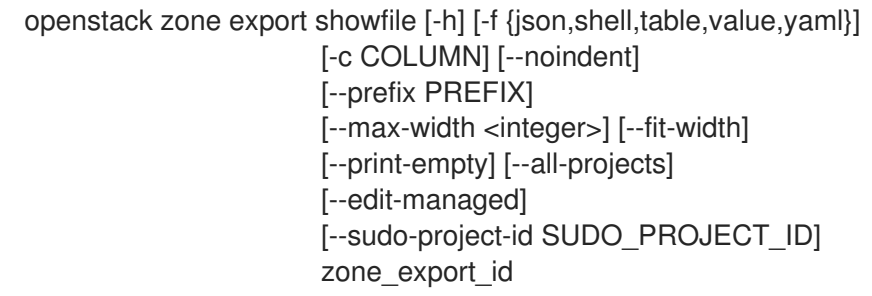

## Table 89.60. Positional arguments

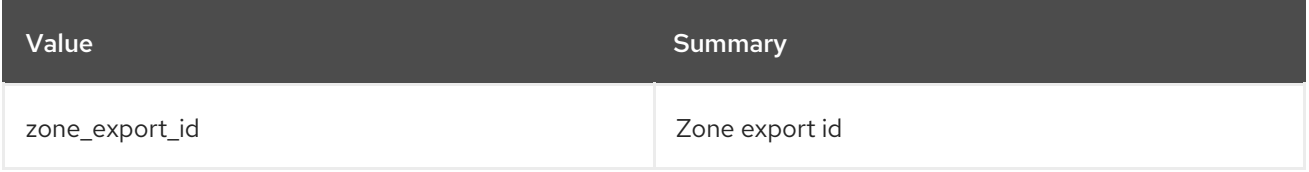

## Table 89.61. Command arguments

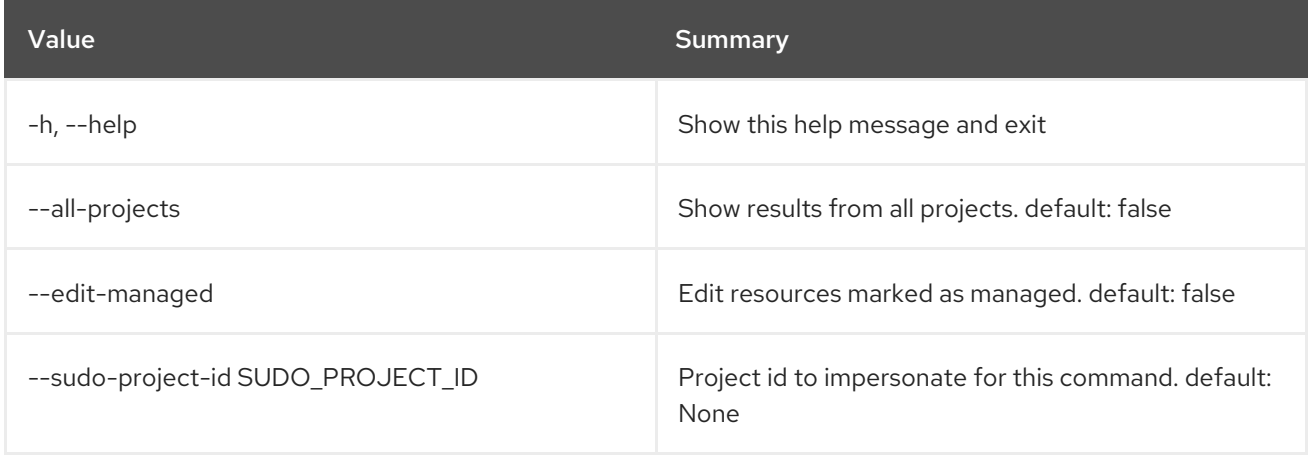

## Table 89.62. Output formatter options

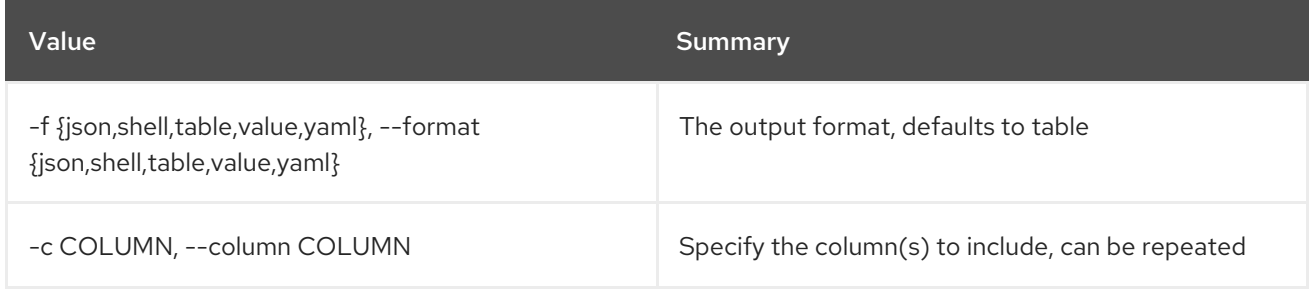

# Table 89.63. JSON formatter options

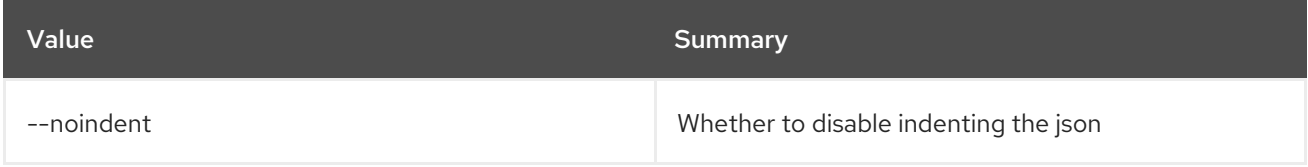

## Table 89.64. Shell formatter options

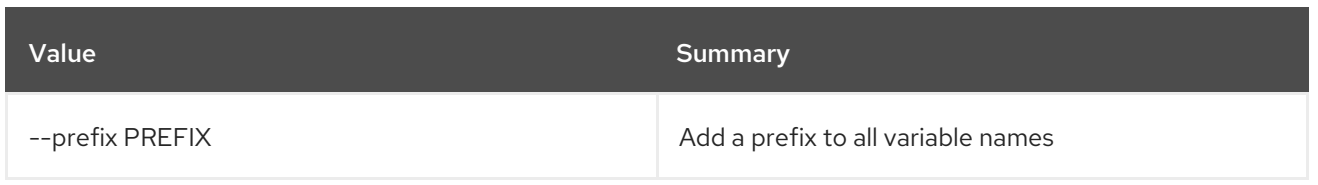

### Table 89.65. Table formatter options

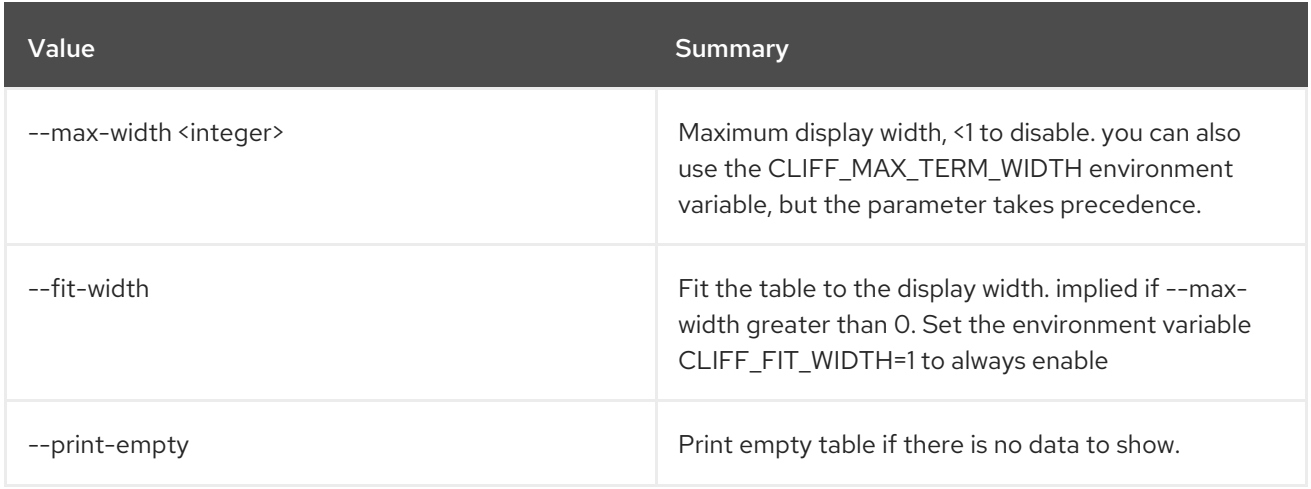

# 89.15. ZONE IMPORT CREATE

Import a Zone from a file on the filesystem

### Usage:

openstack zone import create [-h] [-f {json,shell,table,value,yaml}] [-c COLUMN] [--noindent] [--prefix PREFIX] [--max-width <integer>] [--fit-width] [--print-empty] [--all-projects] [--edit-managed] [--sudo-project-id SUDO\_PROJECT\_ID] zone\_file\_path

#### Table 89.66. Positional arguments

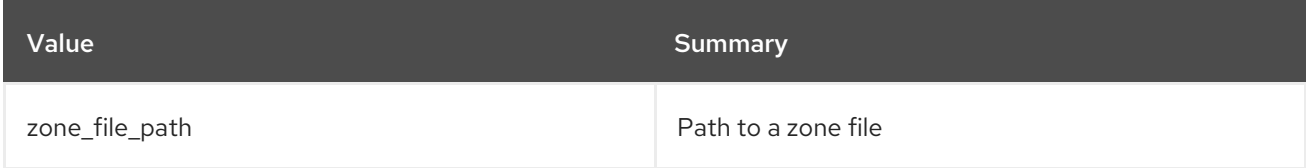

#### Table 89.67. Command arguments

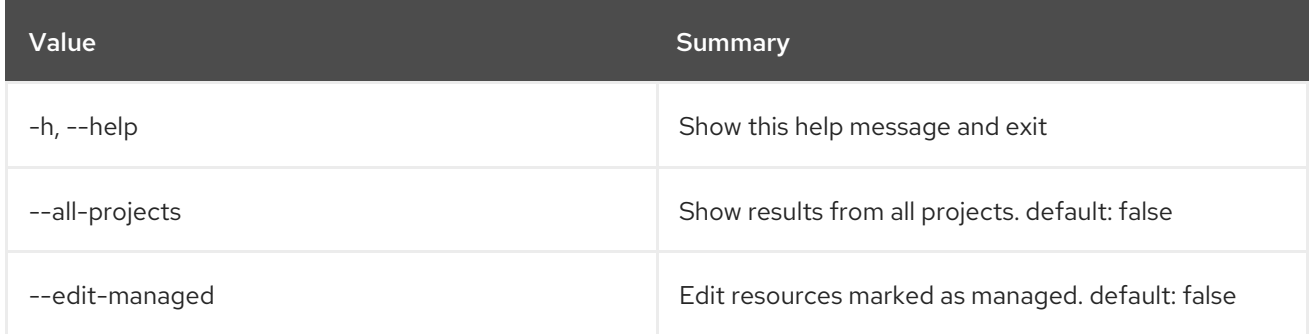

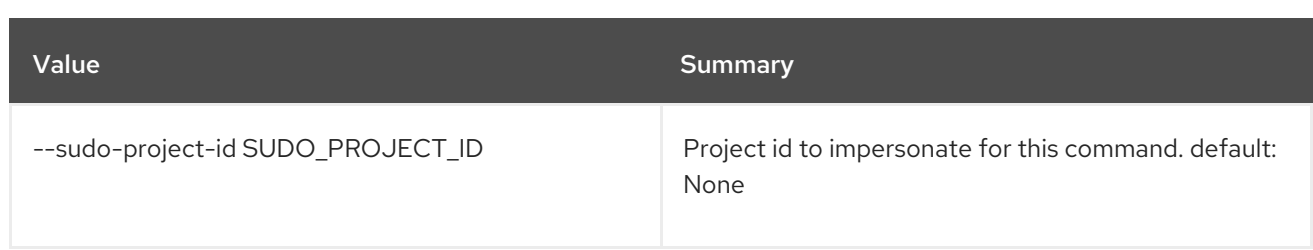

## Table 89.68. Output formatter options

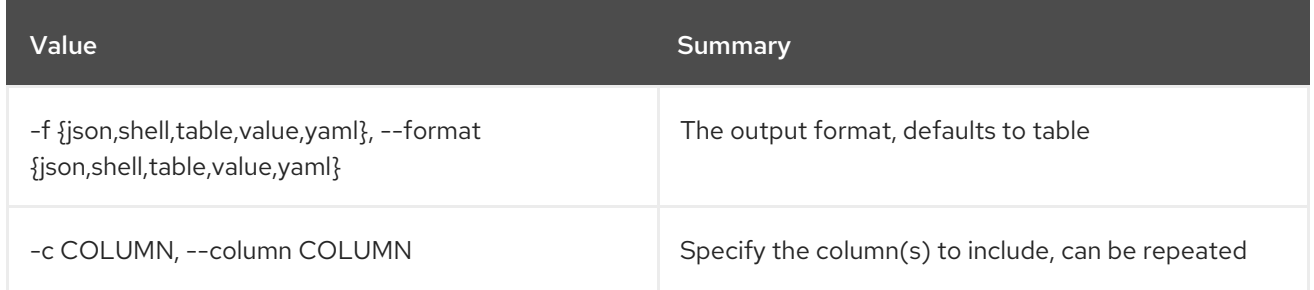

### Table 89.69. JSON formatter options

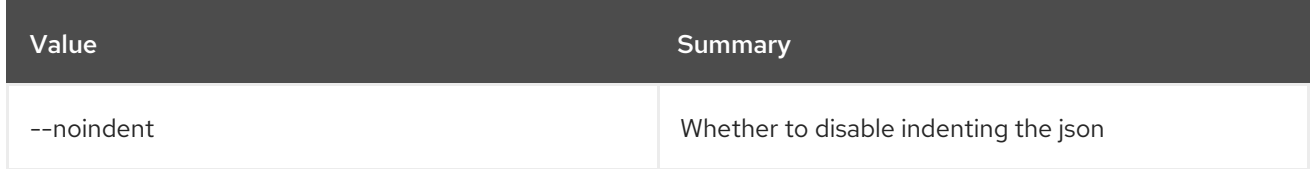

## Table 89.70. Shell formatter options

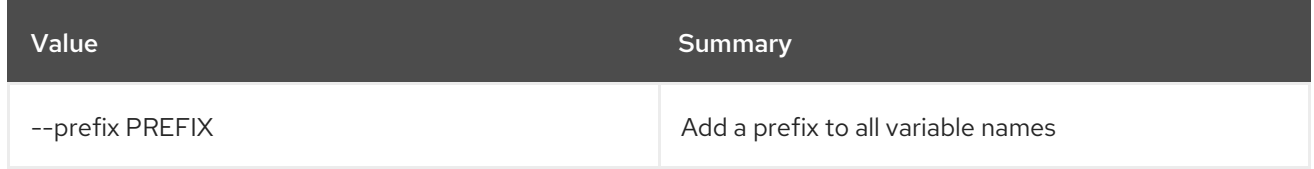

### Table 89.71. Table formatter options

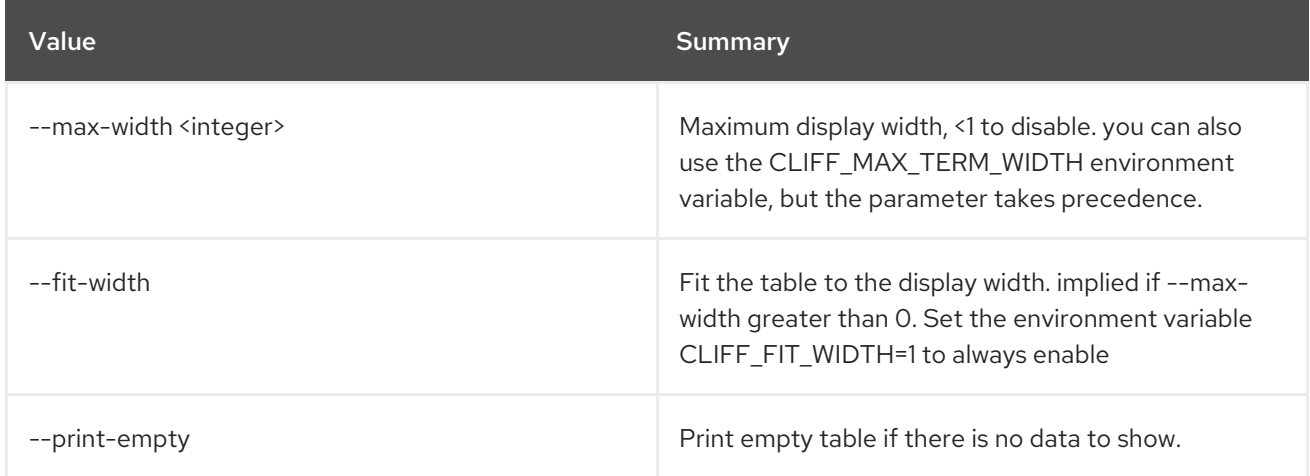

# 89.16. ZONE IMPORT DELETE

Delete a Zone Import

Usage:

### openstack zone import delete [-h] [--all-projects] [--edit-managed] [--sudo-project-id SUDO\_PROJECT\_ID] zone\_import\_id

### Table 89.72. Positional arguments

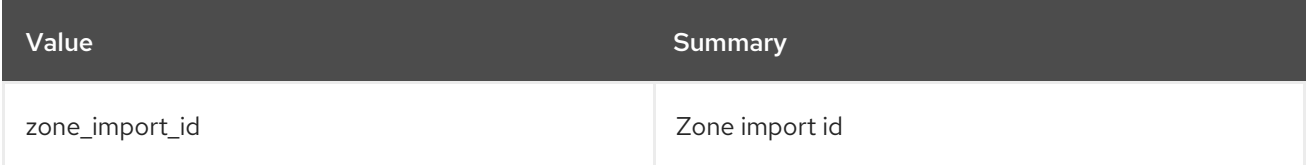

### Table 89.73. Command arguments

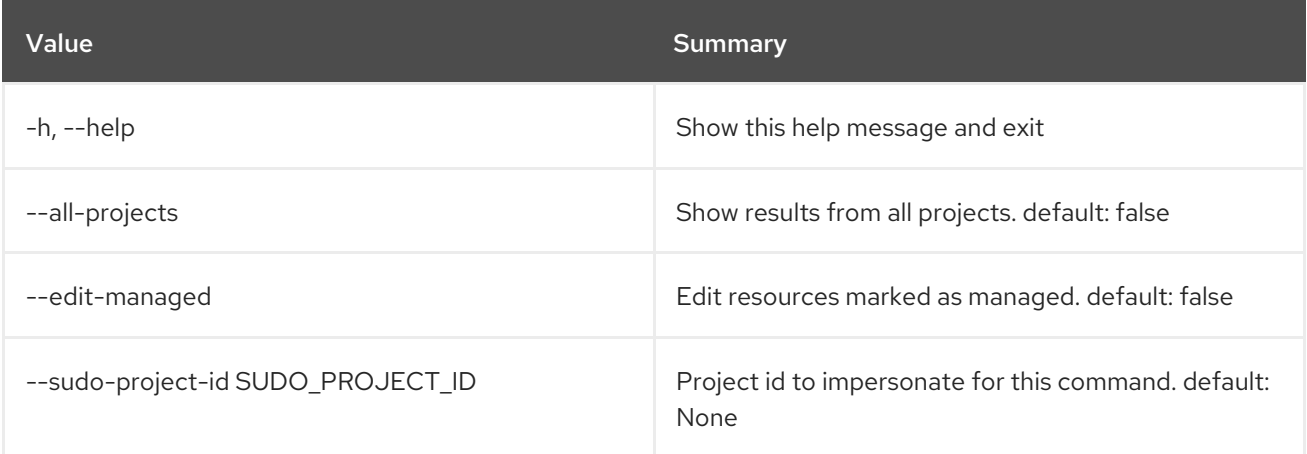

# 89.17. ZONE IMPORT LIST

List Zone Imports

Usage:

```
openstack zone import list [-h] [-f {csv,json,table,value,yaml}]
         [-c COLUMN]
         [--quote {all,minimal,none,nonnumeric}]
         [--noindent] [--max-width <integer>]
         [--fit-width] [--print-empty]
         [--sort-column SORT_COLUMN] [--all-projects]
         [--edit-managed]
         [--sudo-project-id SUDO_PROJECT_ID]
```
### Table 89.74. Command arguments

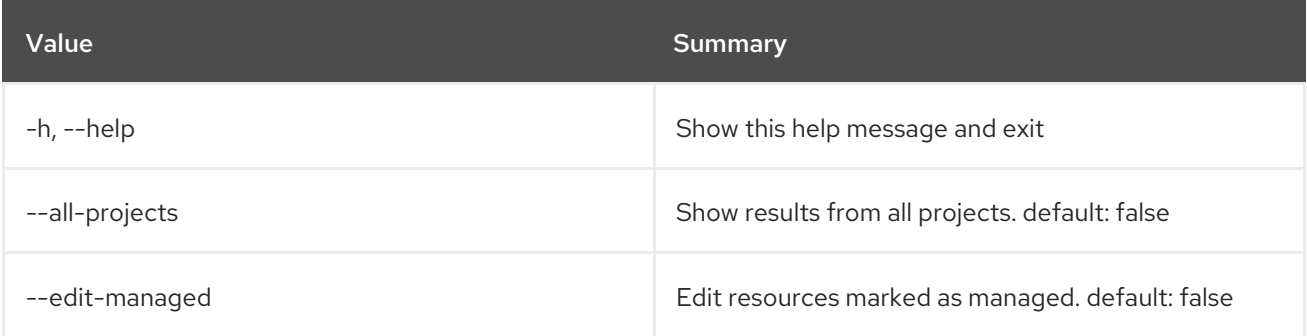

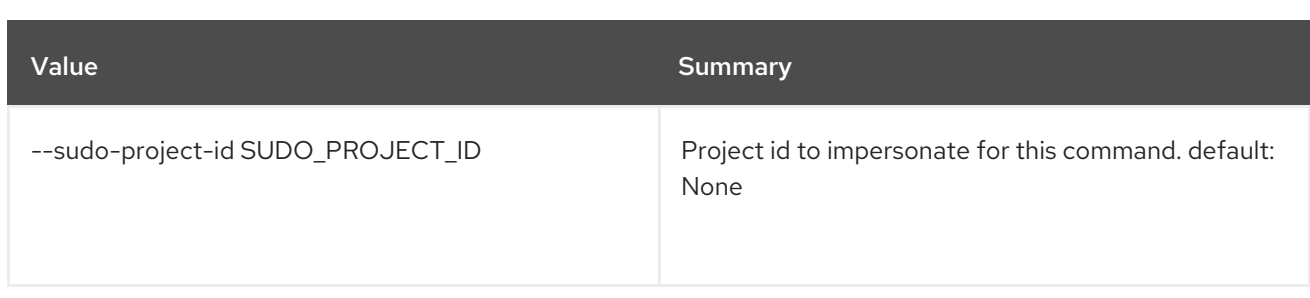

# Table 89.75. Output formatter options

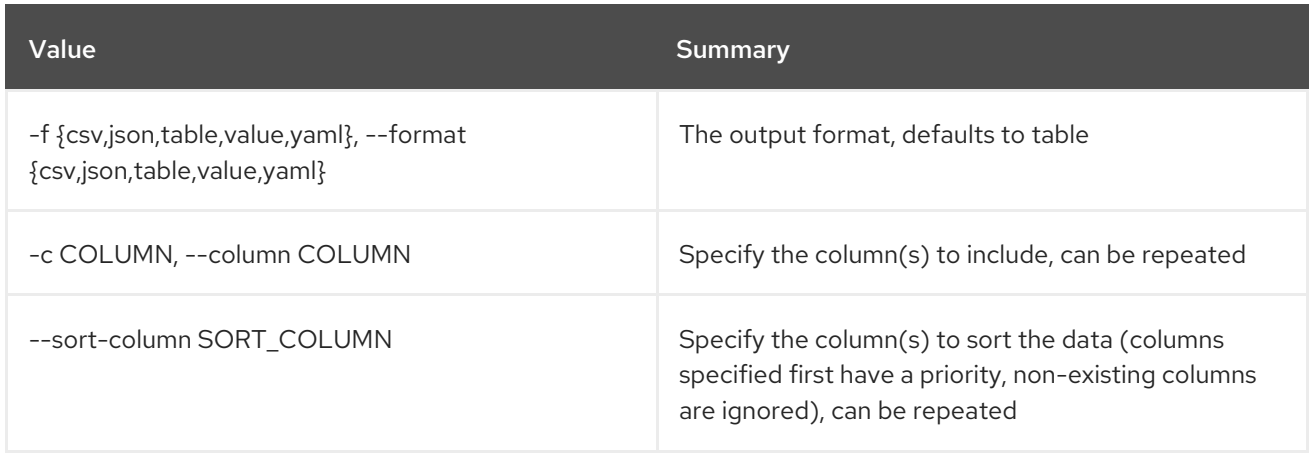

# Table 89.76. CSV formatter options

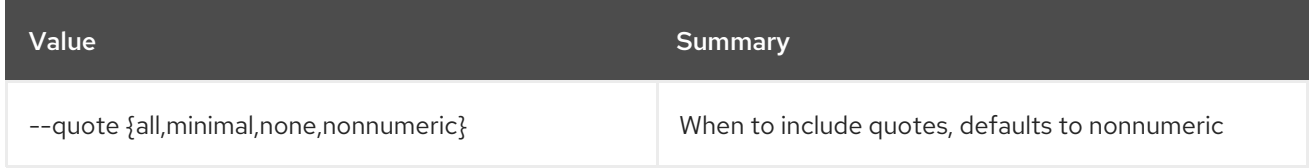

# Table 89.77. JSON formatter options

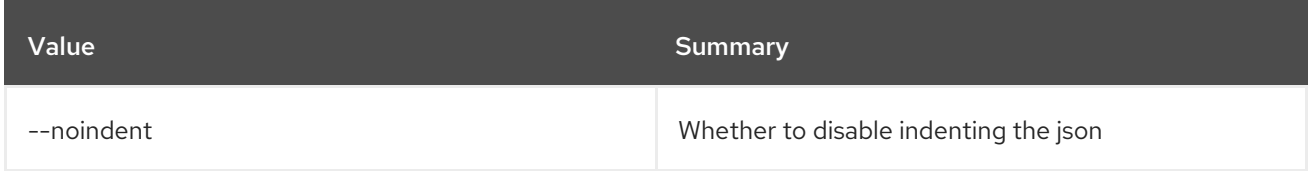

# Table 89.78. Table formatter options

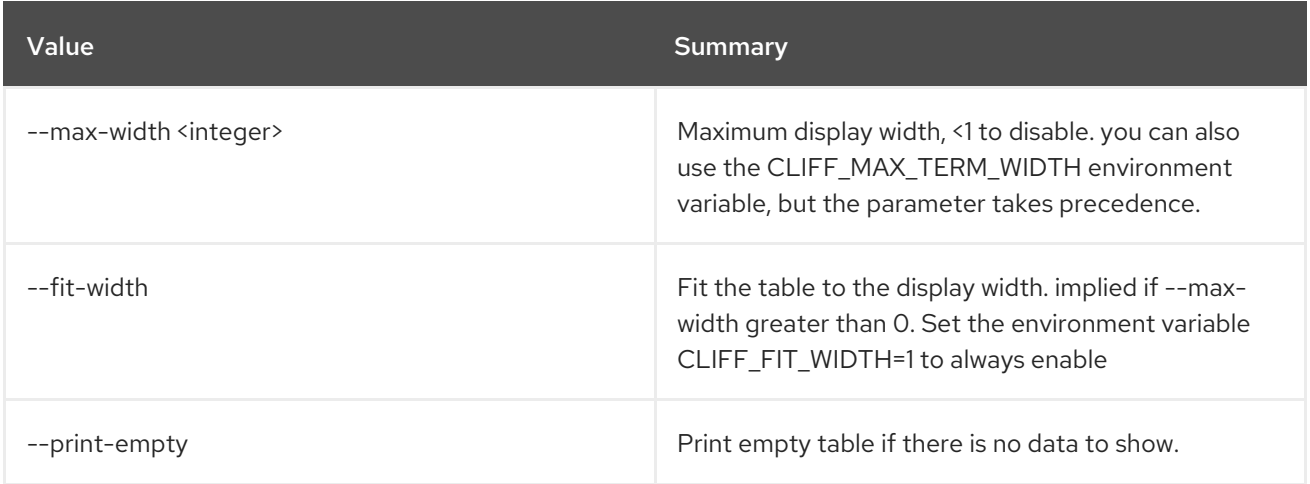

# 89.18. ZONE IMPORT SHOW

## Show a Zone Import

# Usage:

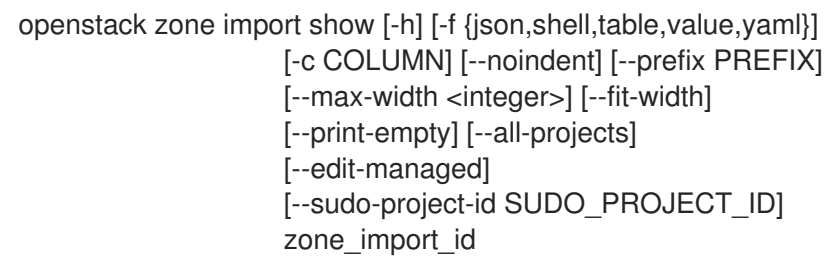

# Table 89.79. Positional arguments

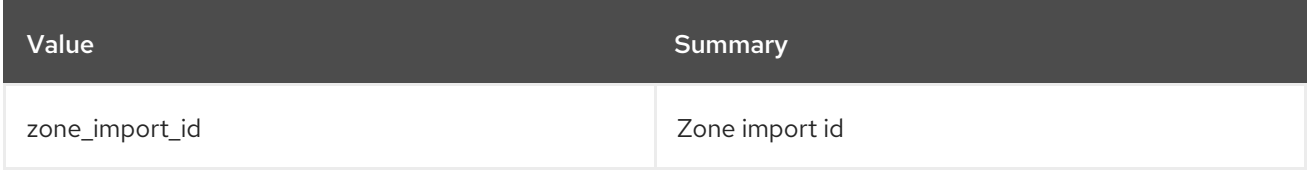

# Table 89.80. Command arguments

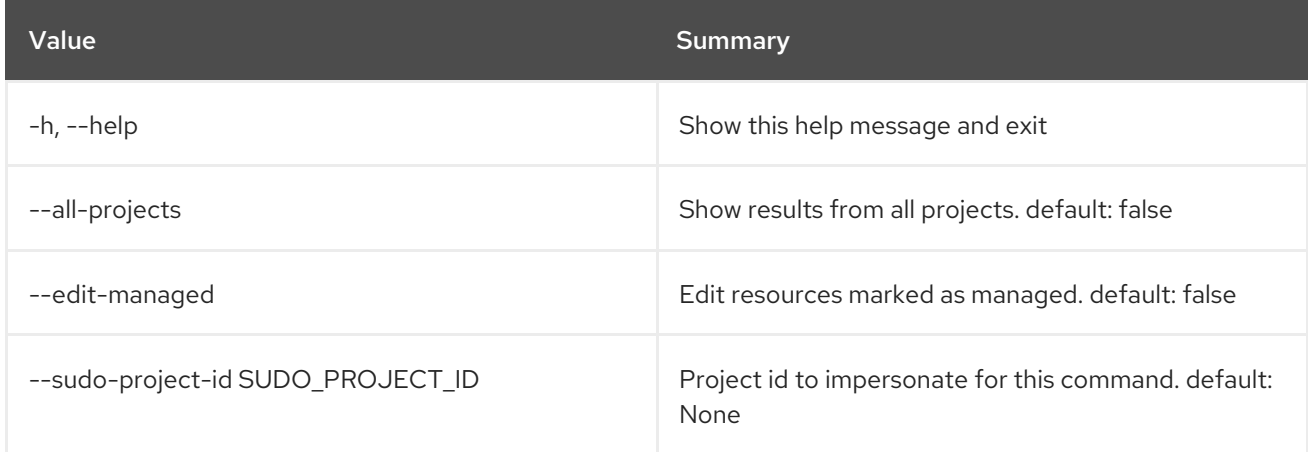

# Table 89.81. Output formatter options

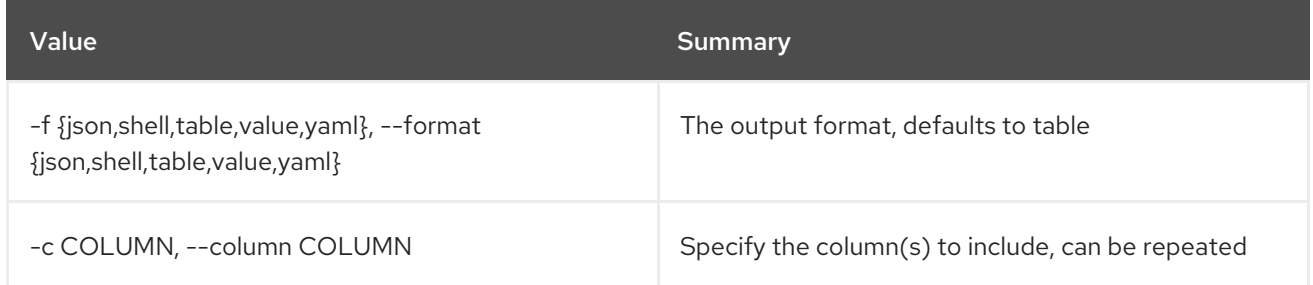

## Table 89.82. JSON formatter options

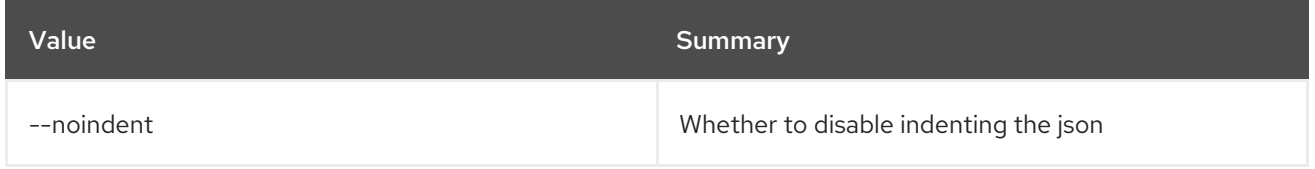

# Table 89.83. Shell formatter options

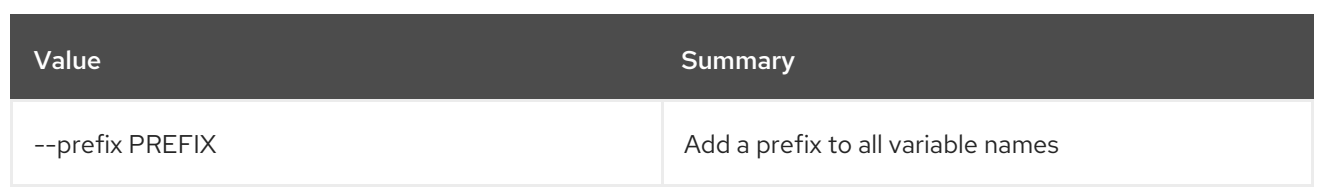

## Table 89.84. Table formatter options

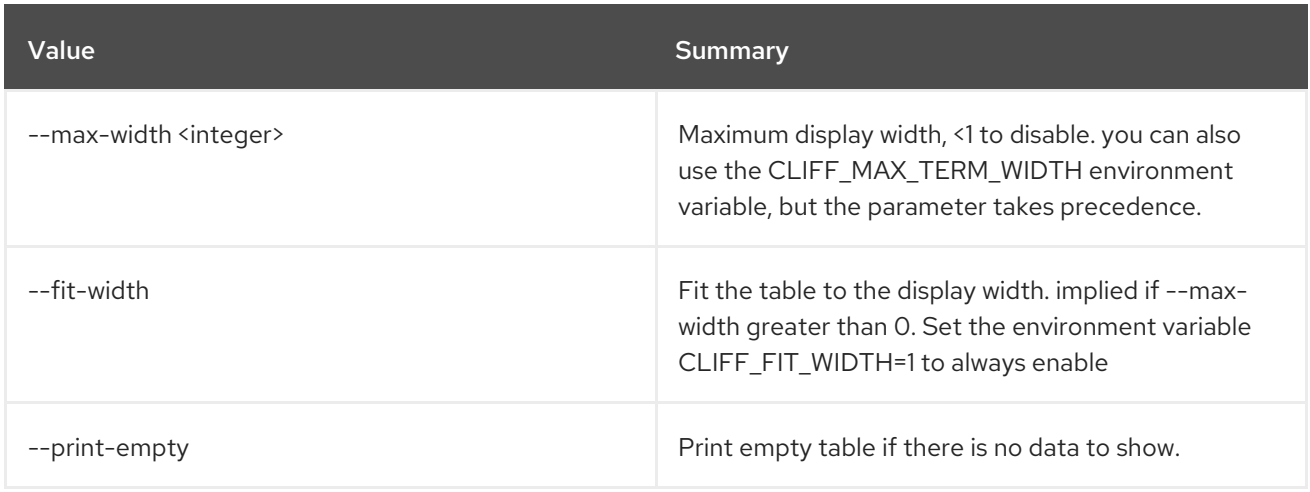

# 89.19. ZONE LIST

List zones

## Usage:

openstack zone list [-h] [-f {csv,json,table,value,yaml}] [-c COLUMN] [--quote {all,minimal,none,nonnumeric}] [--noindent] [--max-width <integer>] [--fit-width] [--print-empty] [--sort-column SORT\_COLUMN] [--name NAME] [--email EMAIL] [--type TYPE] [--ttl TTL] [--description DESCRIPTION] [--status STATUS] [--all-projects] [--edit-managed] [--sudo-project-id SUDO\_PROJECT\_ID]

## Table 89.85. Command arguments

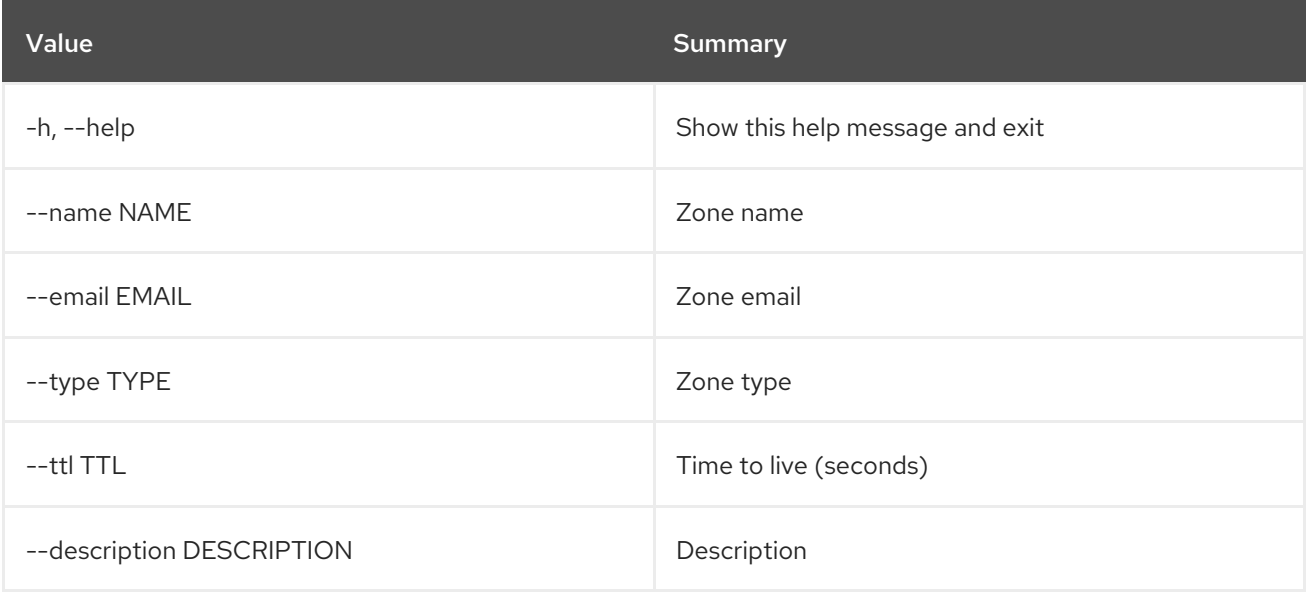

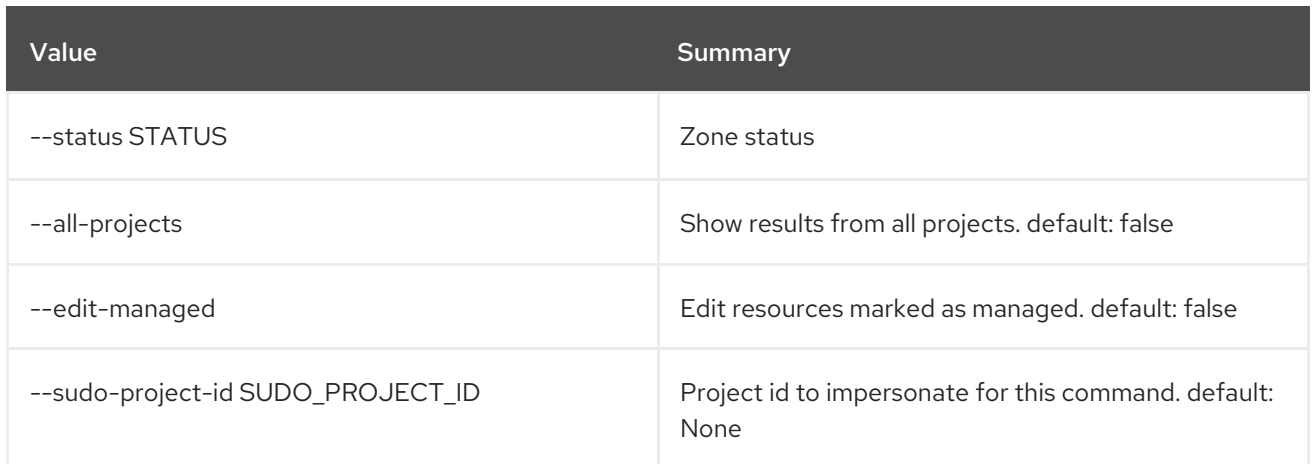

# Table 89.86. Output formatter options

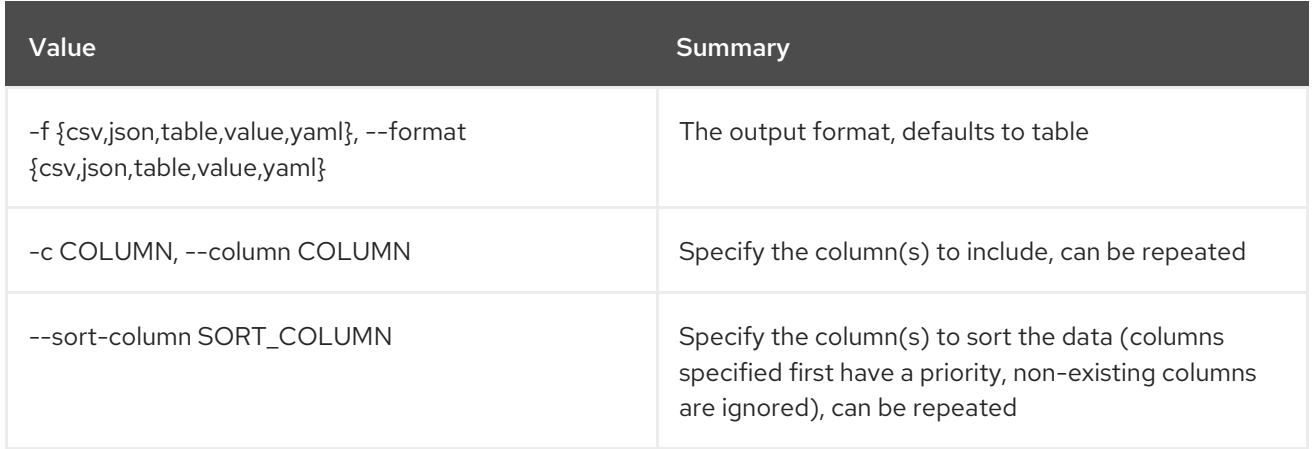

## Table 89.87. CSV formatter options

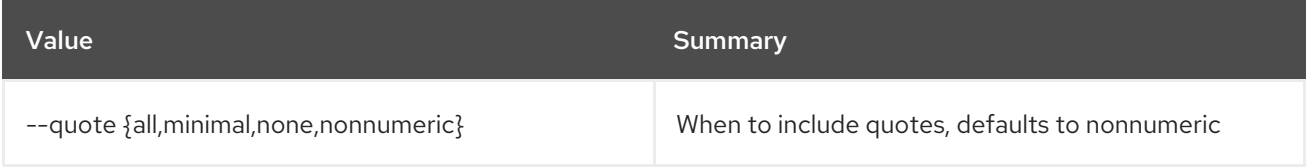

## Table 89.88. JSON formatter options

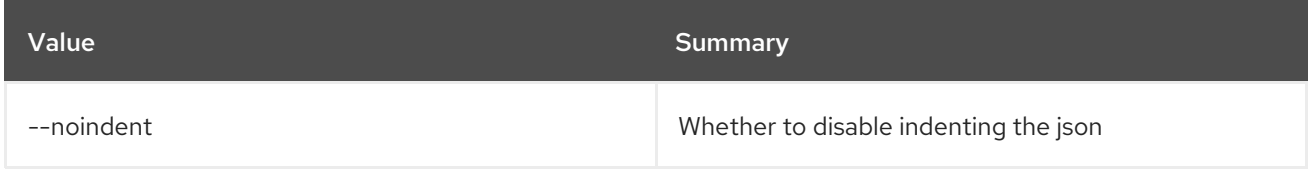

# Table 89.89. Table formatter options

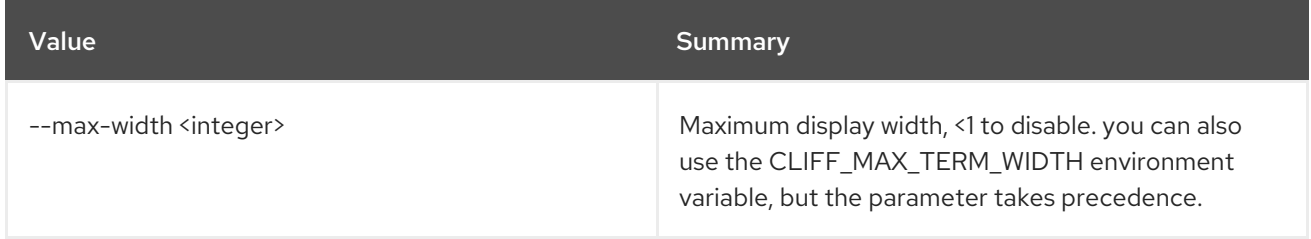

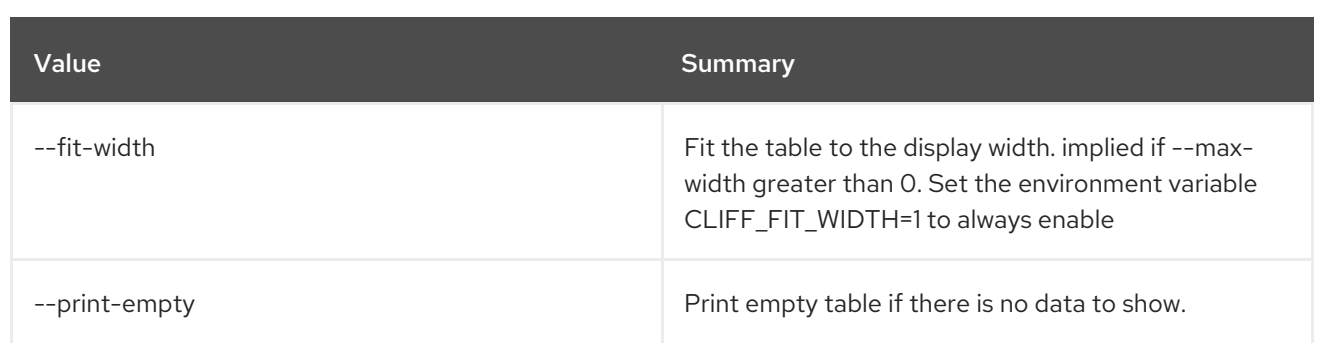

# 89.20. ZONE SET

#### Set zone properties

#### Usage:

```
openstack zone set [-h] [-f {json,shell,table,value,yaml}] [-c COLUMN]
    [--noindent] [--prefix PREFIX]
    [--max-width <integer>] [--fit-width]
    [--print-empty] [--email EMAIL] [--ttl TTL]
    [--description DESCRIPTION | --no-description]
    [--masters MASTERS [MASTERS ...]] [--all-projects]
    [--edit-managed] [--sudo-project-id SUDO_PROJECT_ID]
    id
```
### Table 89.90. Positional arguments

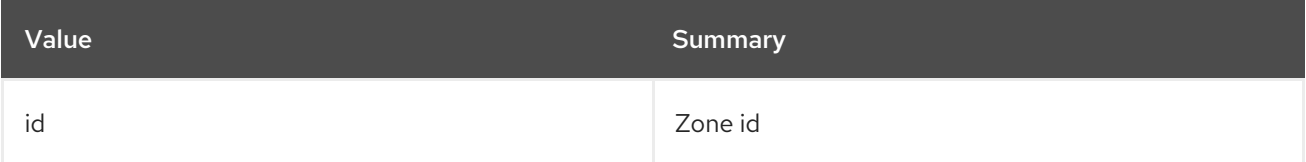

#### Table 89.91. Command arguments

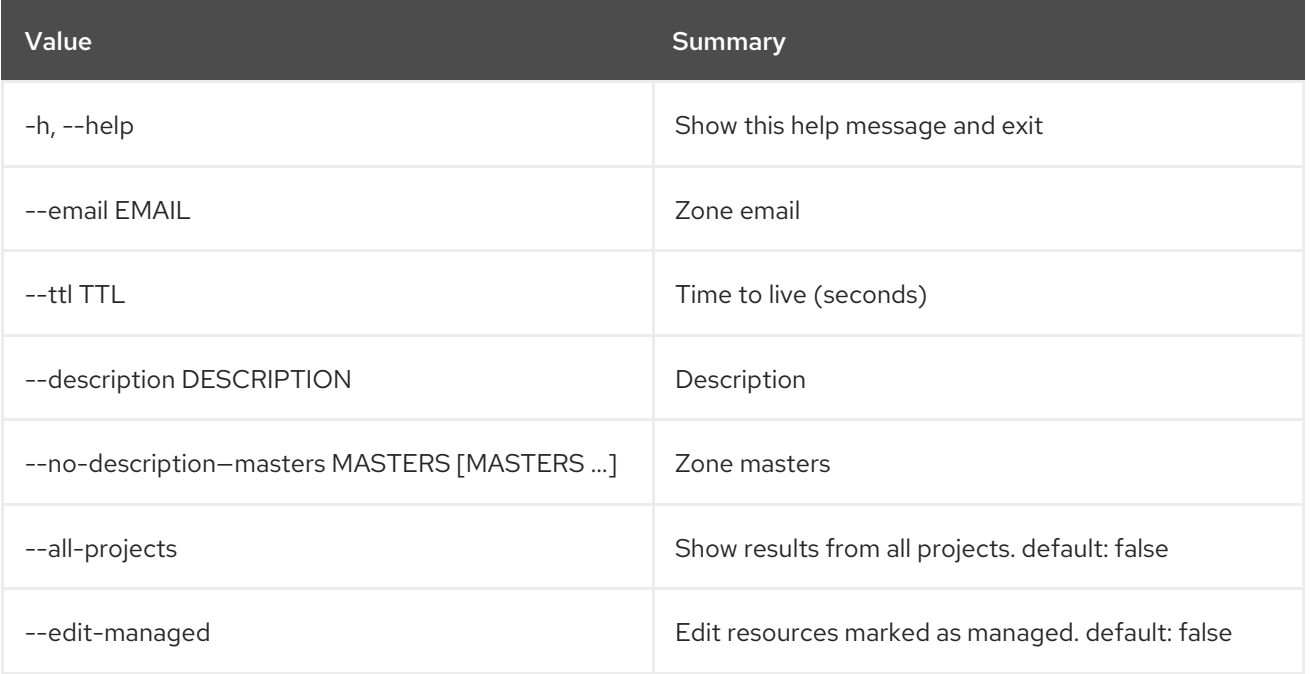

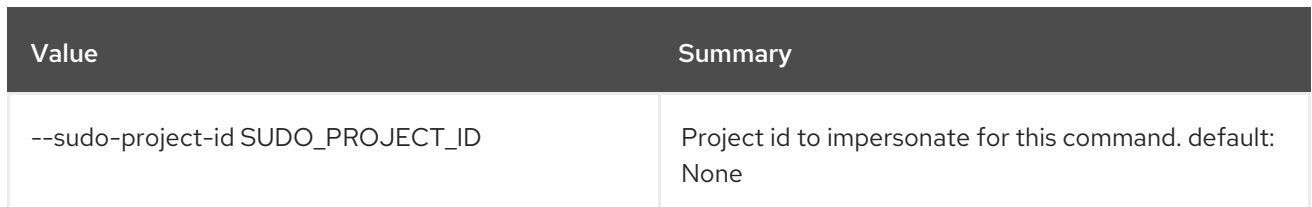

# Table 89.92. Output formatter options

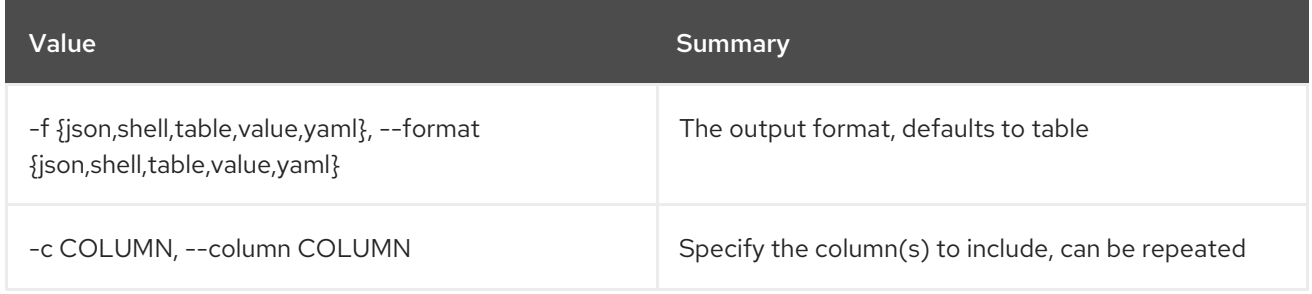

## Table 89.93. JSON formatter options

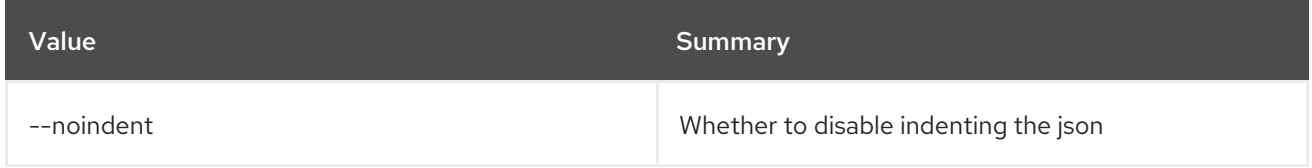

### Table 89.94. Shell formatter options

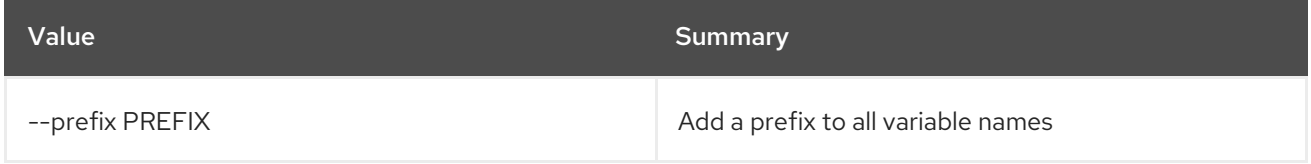

# Table 89.95. Table formatter options

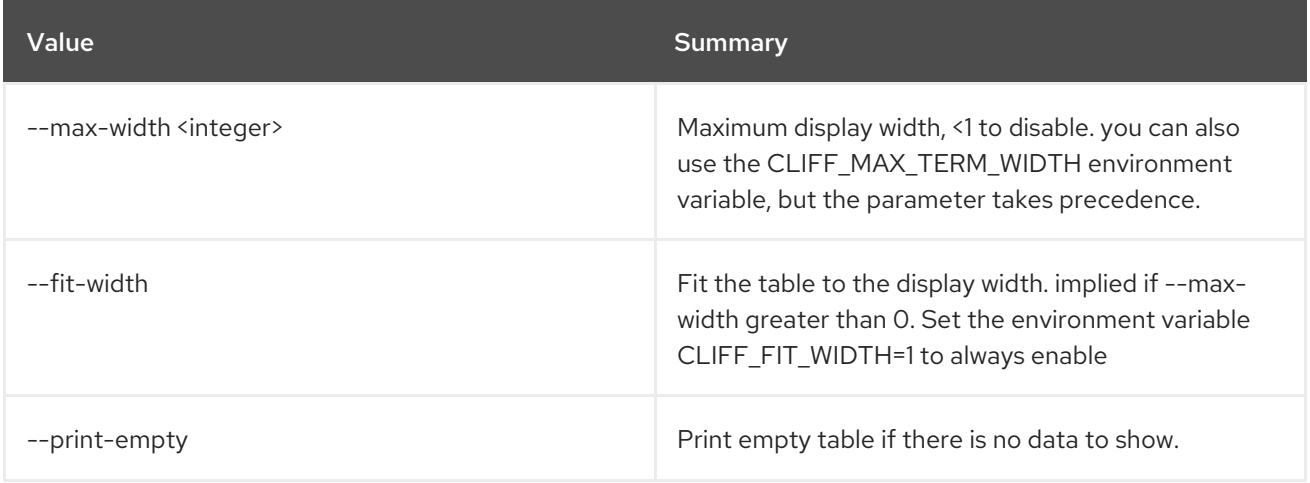

# 89.21. ZONE SHOW

Show zone details

Usage:

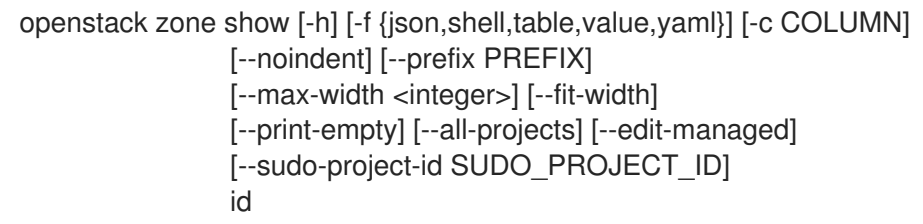

#### Table 89.96. Positional arguments

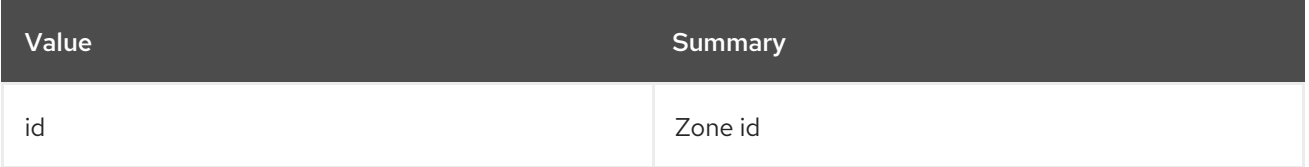

# Table 89.97. Command arguments

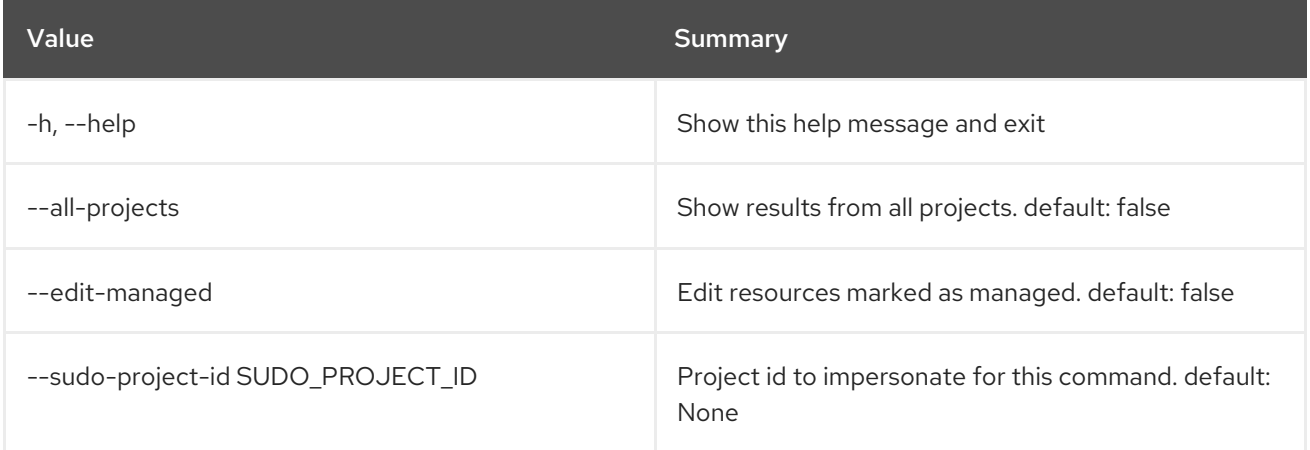

# Table 89.98. Output formatter options

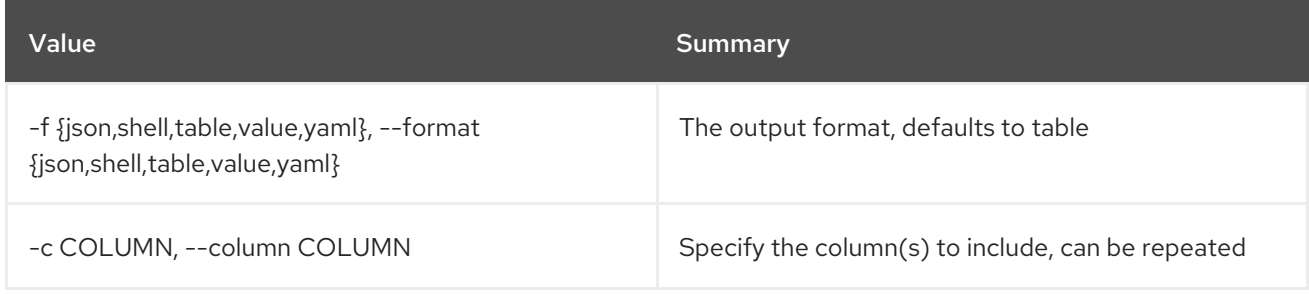

## Table 89.99. JSON formatter options

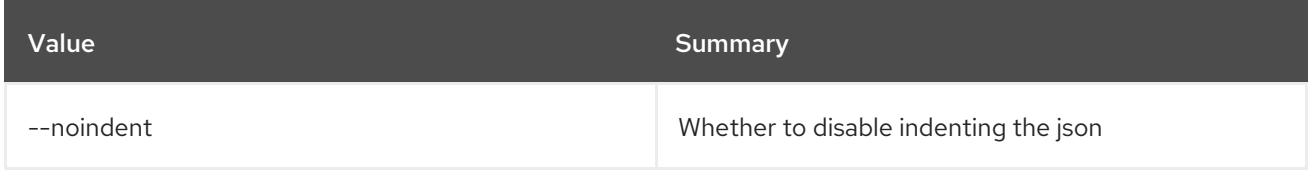

## Table 89.100. Shell formatter options

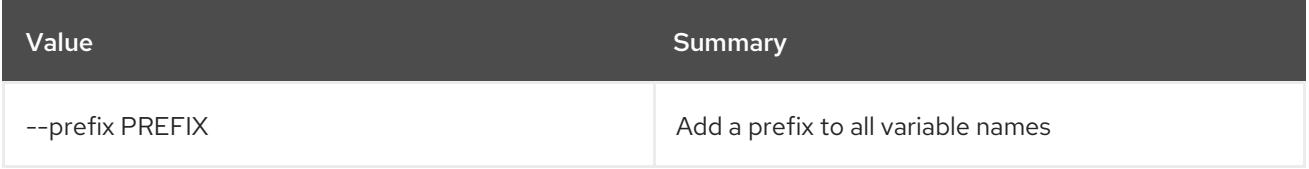

## Table 89.101. Table formatter options

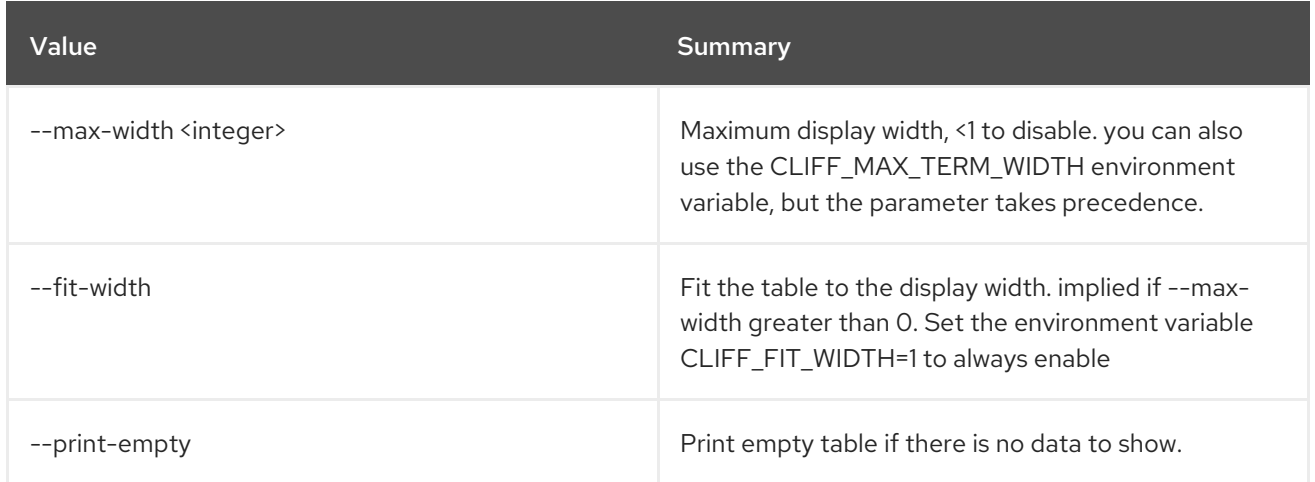

# 89.22. ZONE TRANSFER ACCEPT LIST

# List Zone Transfer Accepts

## Usage:

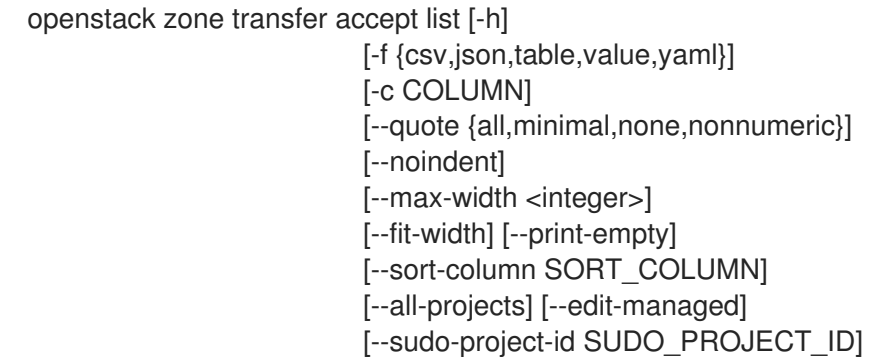

## Table 89.102. Command arguments

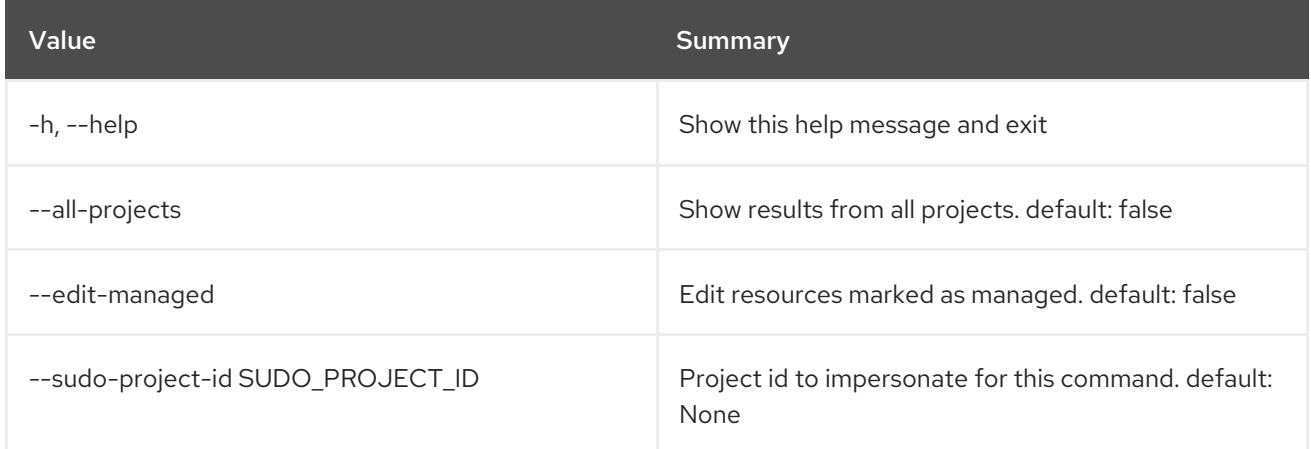

## Table 89.103. Output formatter options

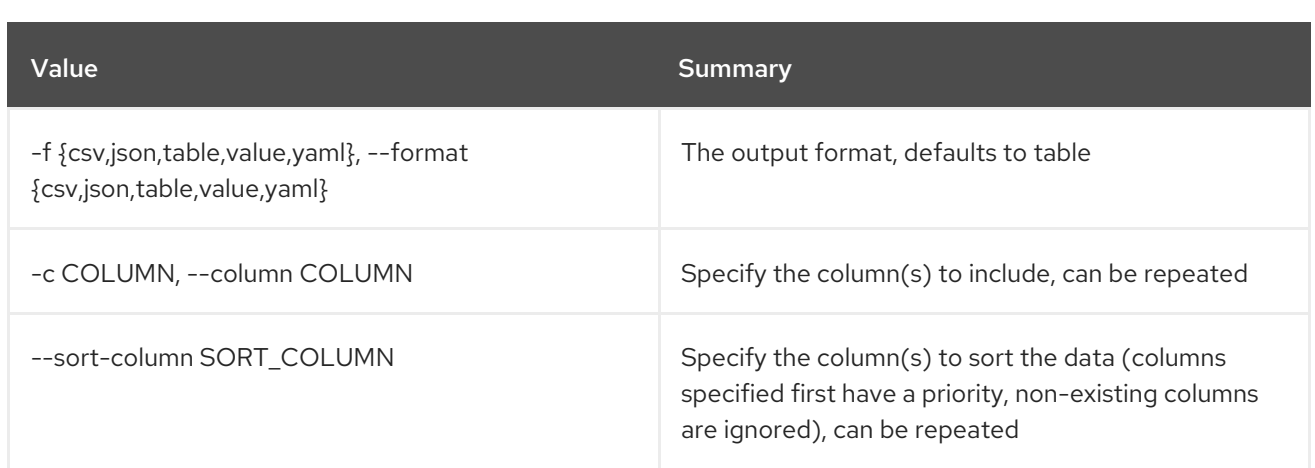

### Table 89.104. CSV formatter options

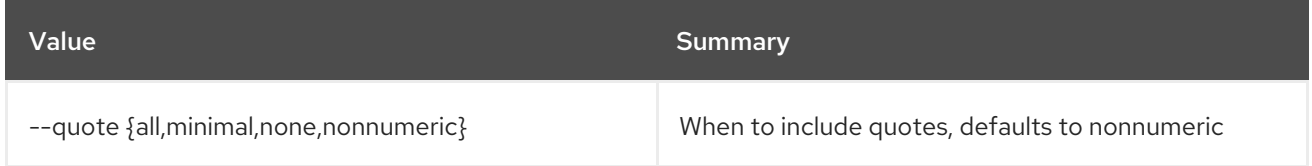

### Table 89.105. JSON formatter options

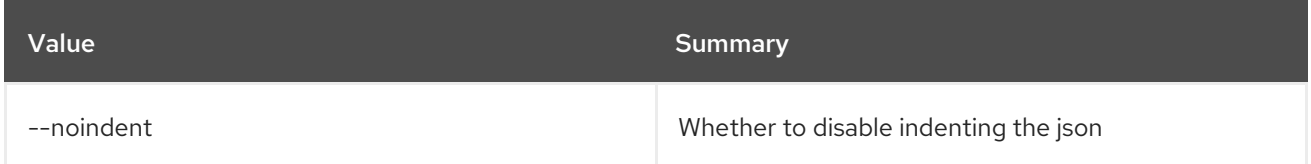

### Table 89.106. Table formatter options

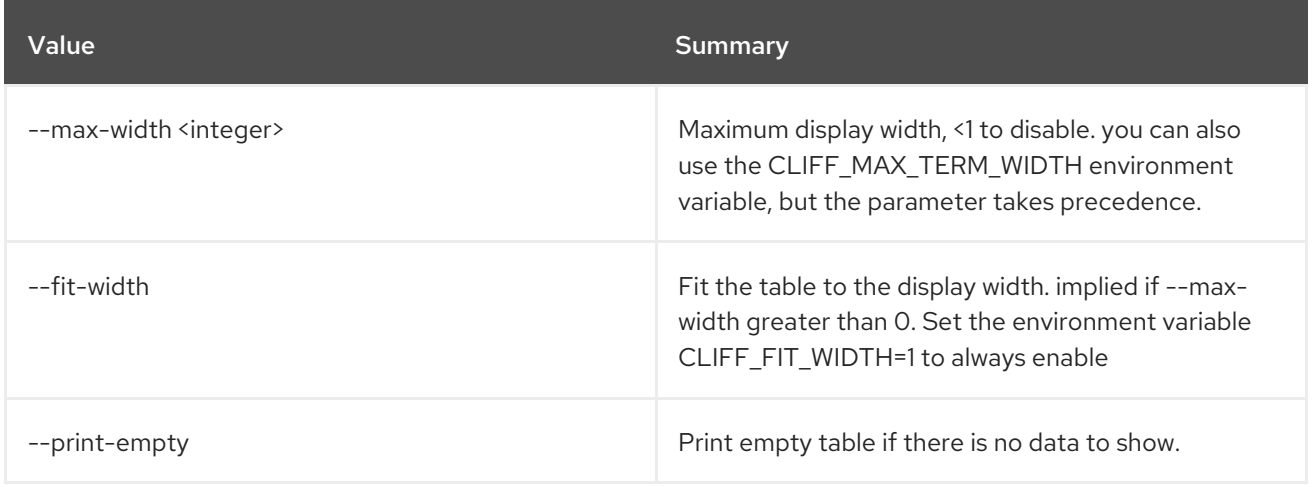

# 89.23. ZONE TRANSFER ACCEPT REQUEST

Accept a Zone Transfer Request

### Usage:

openstack zone transfer accept request [-h] [-f {json,shell,table,value,yaml}] [-c COLUMN] [--noindent] [--prefix PREFIX] [--max-width <integer>]

[--fit-width] [--print-empty] --transfer-id TRANSFER\_ID --key KEY [--all-projects] [--edit-managed] [--sudo-project-id SUDO\_PROJECT\_ID]

#### Table 89.107. Command arguments

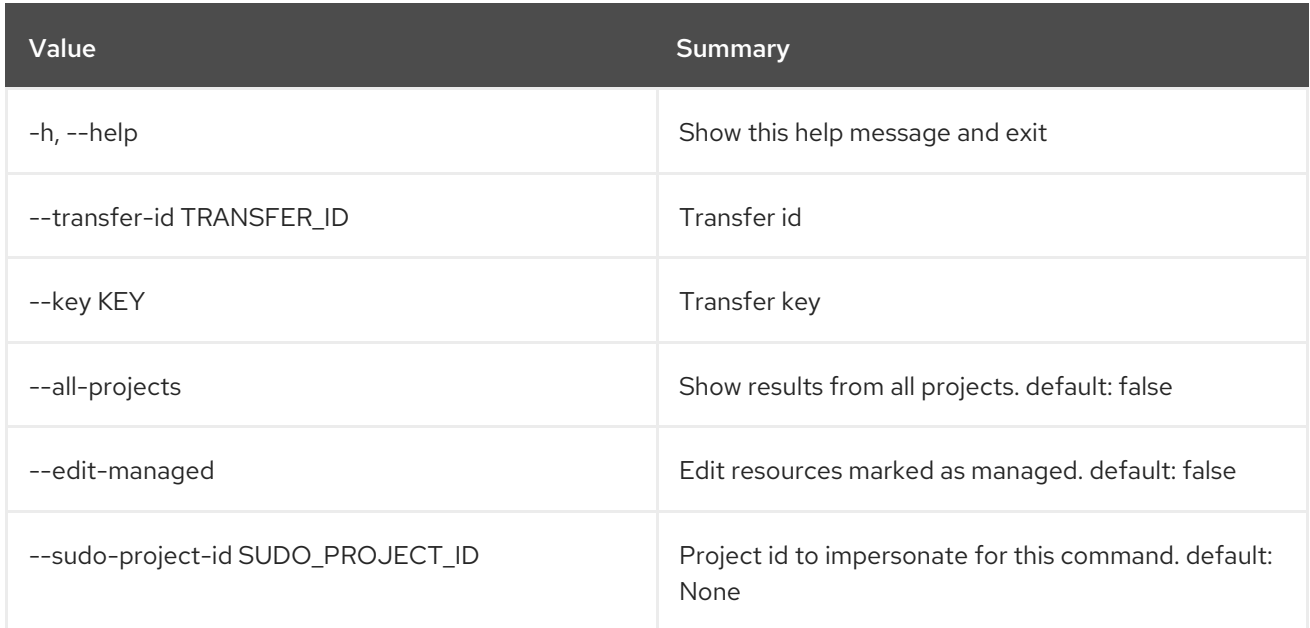

#### Table 89.108. Output formatter options

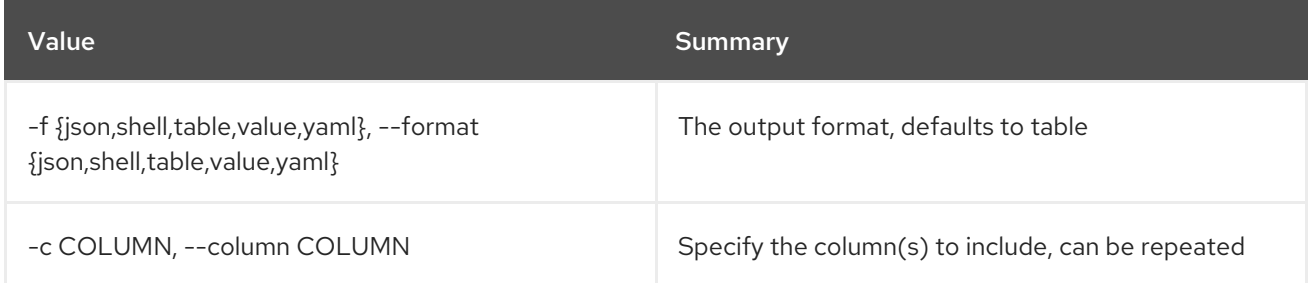

## Table 89.109. JSON formatter options

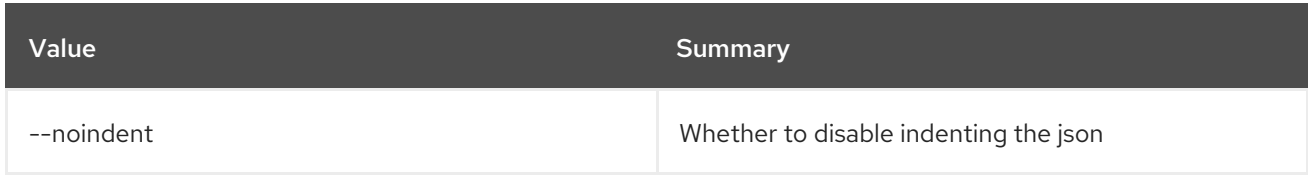

#### Table 89.110. Shell formatter options

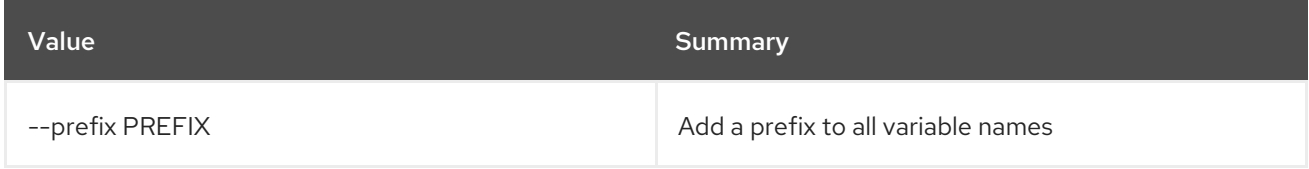

### Table 89.111. Table formatter options

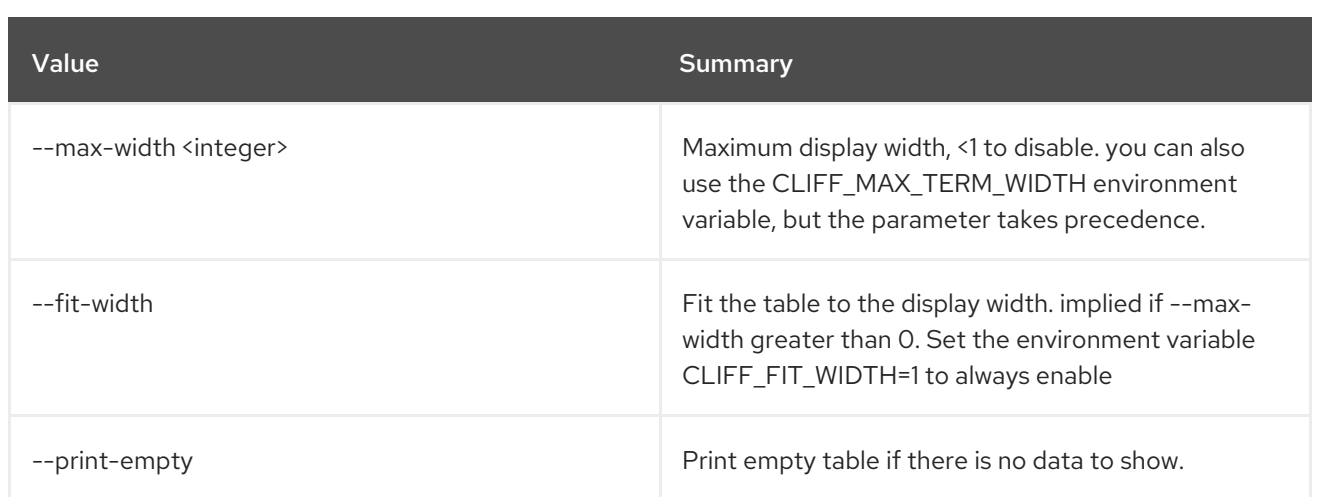

# 89.24. ZONE TRANSFER ACCEPT SHOW

Show Zone Transfer Accept

# Usage:

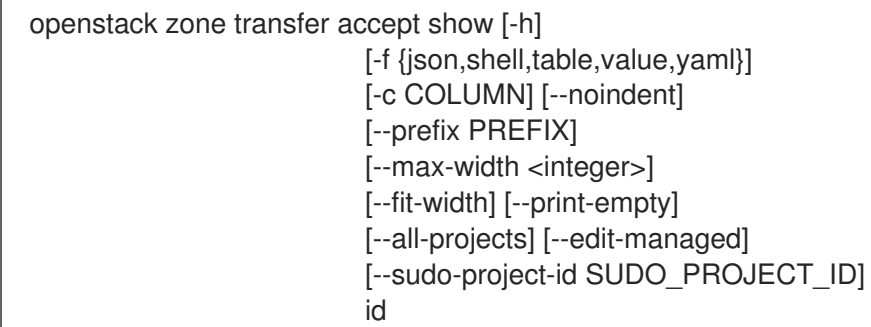

# Table 89.112. Positional arguments

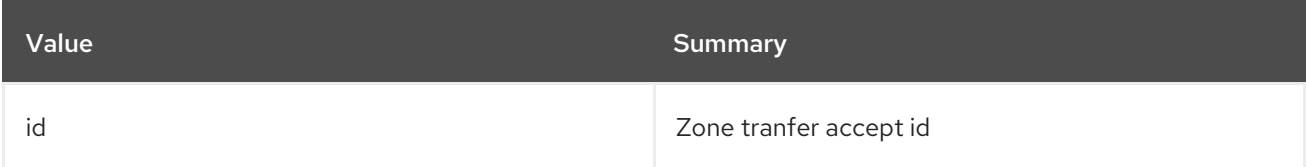

### Table 89.113. Command arguments

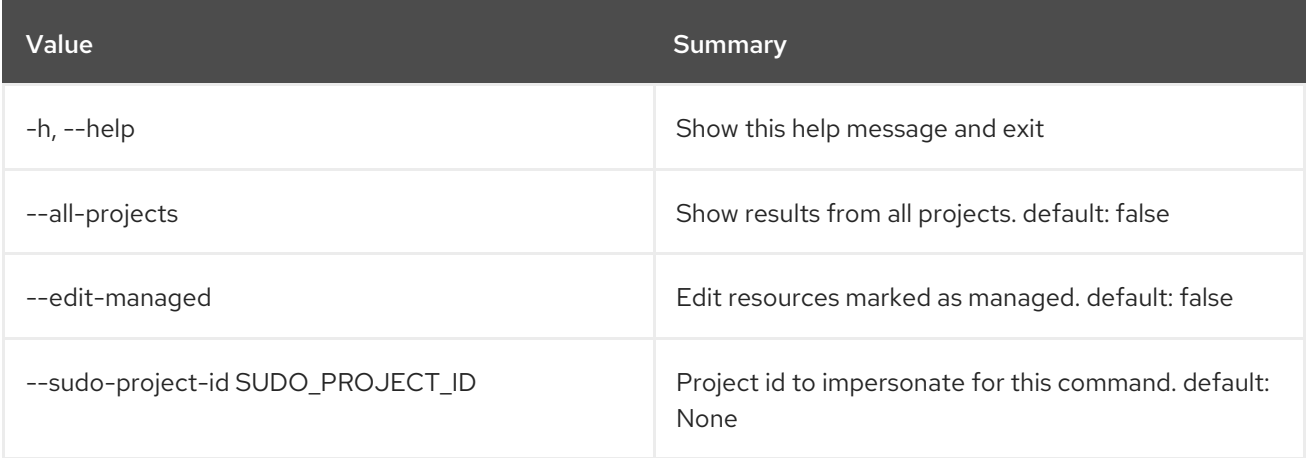

### Table 89.114. Output formatter options

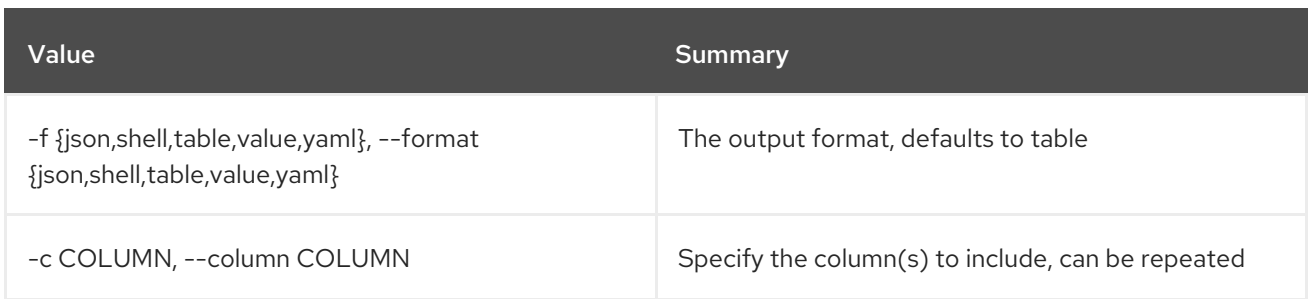

# Table 89.115. JSON formatter options

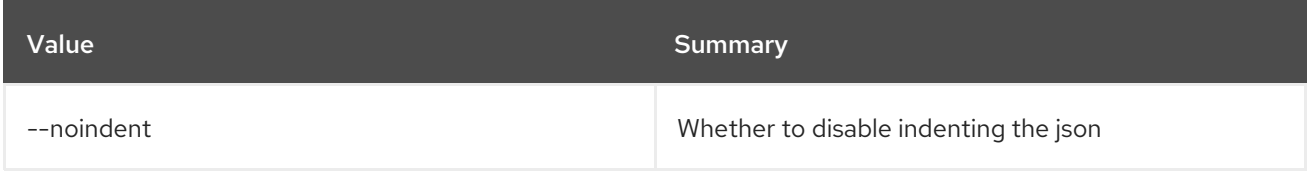

## Table 89.116. Shell formatter options

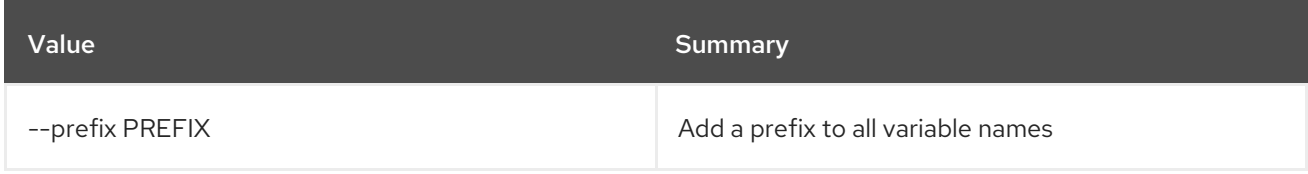

# Table 89.117. Table formatter options

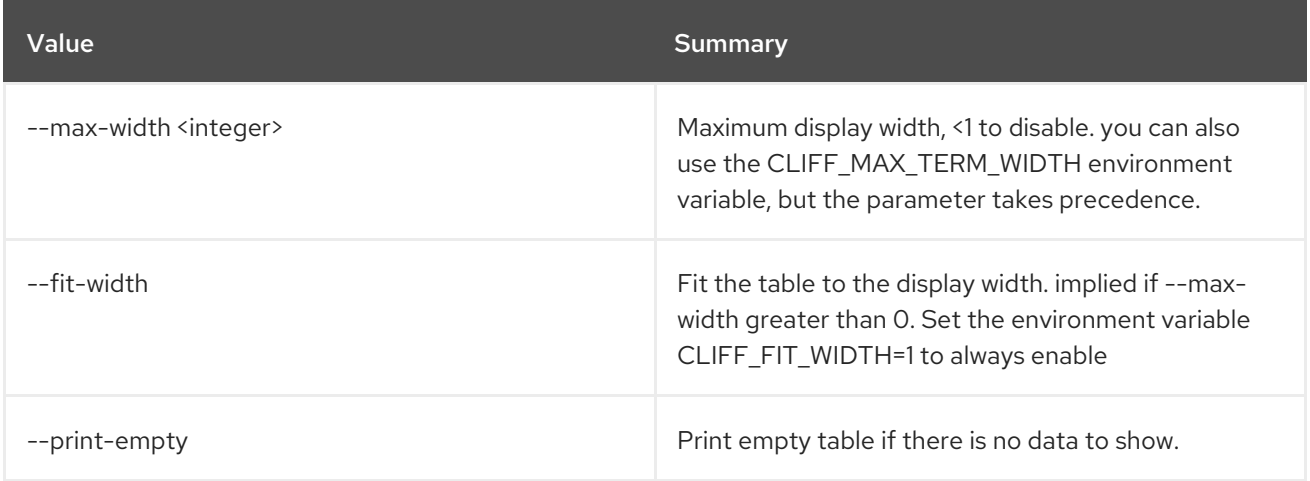

# 89.25. ZONE TRANSFER REQUEST CREATE

Create new zone transfer request

# Usage:

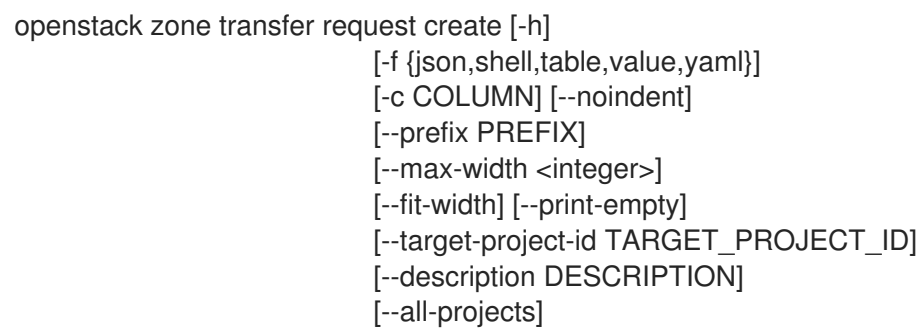

[--edit-managed] [--sudo-project-id SUDO\_PROJECT\_ID] zone\_id

#### Table 89.118. Positional arguments

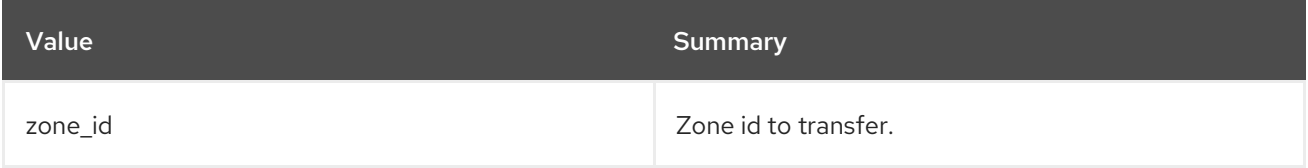

### Table 89.119. Command arguments

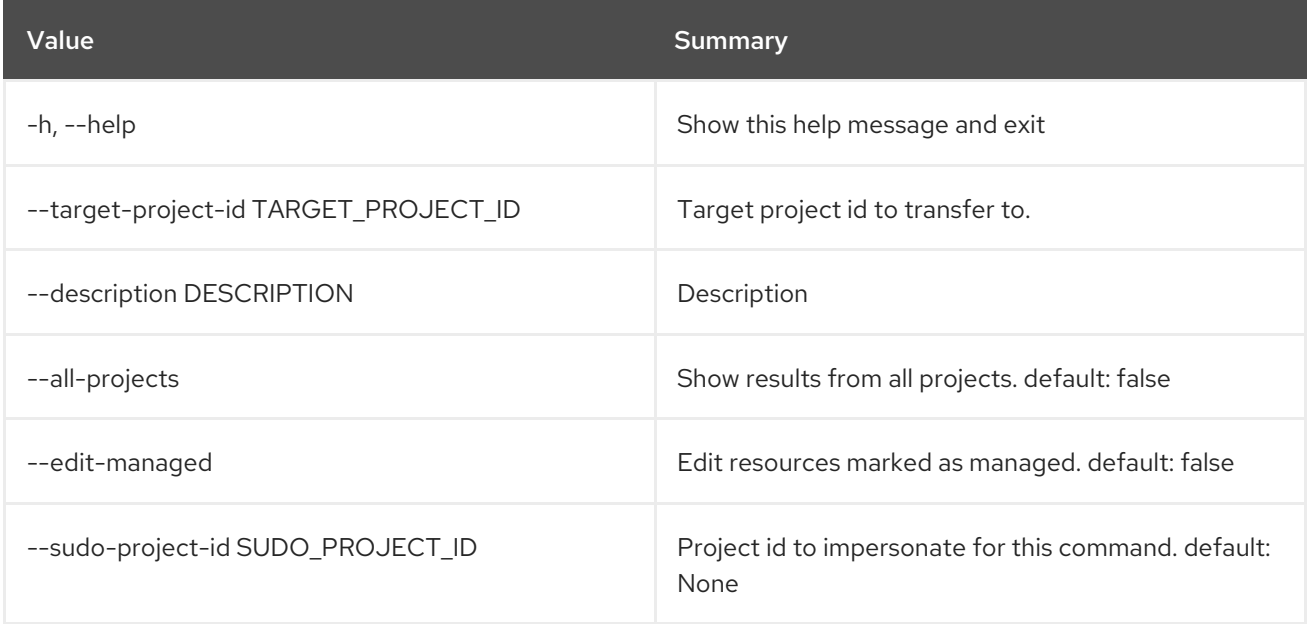

#### Table 89.120. Output formatter options

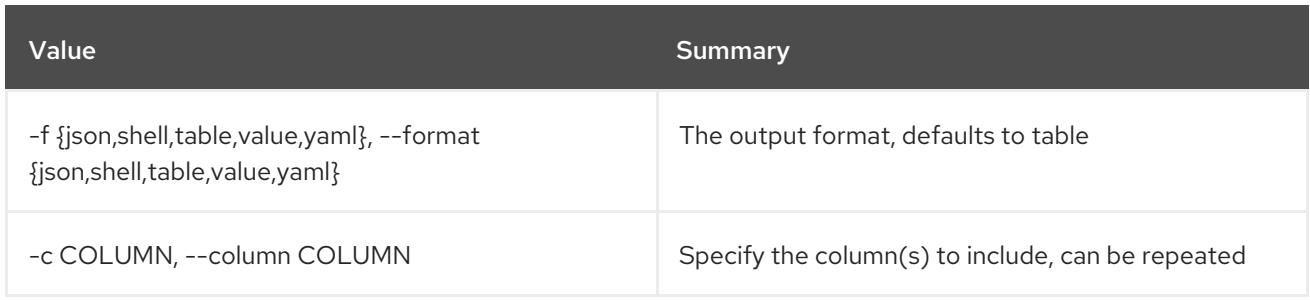

#### Table 89.121. JSON formatter options

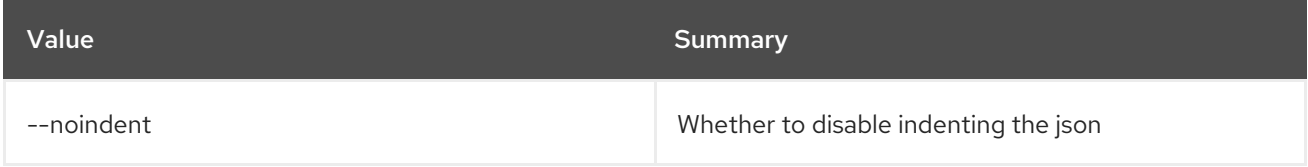

### Table 89.122. Shell formatter options

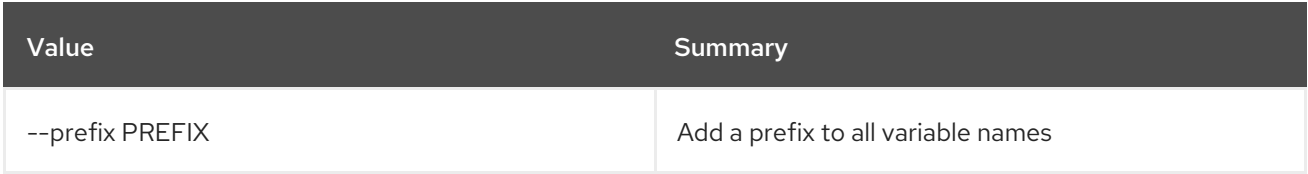

# Table 89.123. Table formatter options

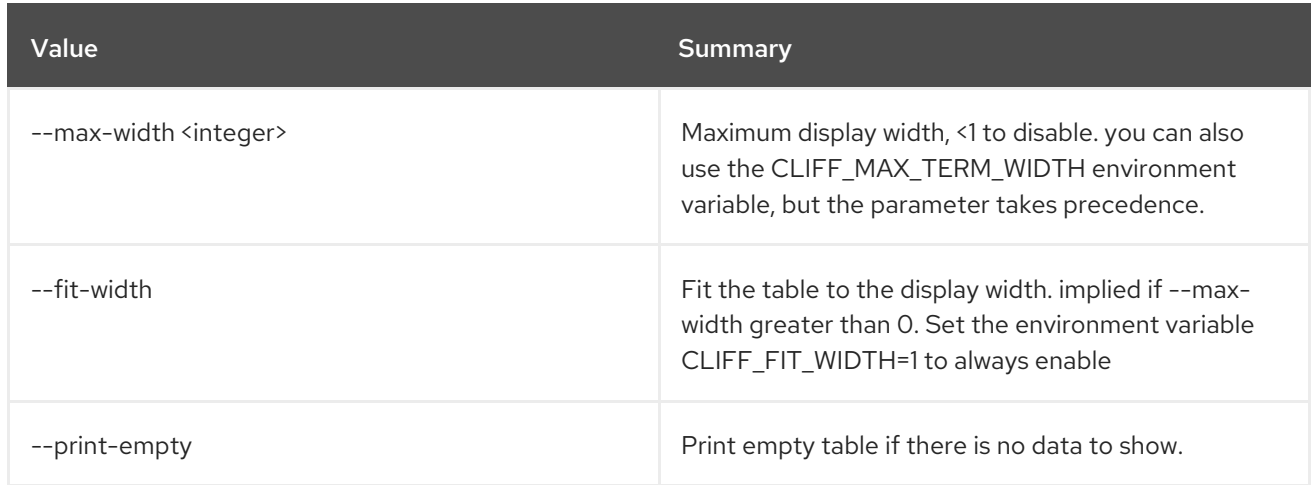

# 89.26. ZONE TRANSFER REQUEST DELETE

Delete a Zone Transfer Request

Usage:

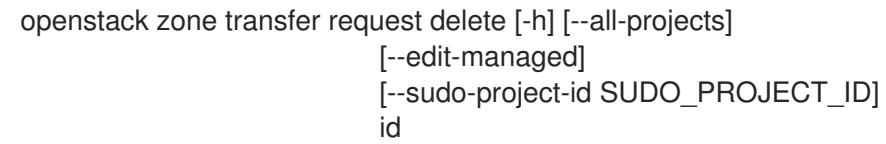

## Table 89.124. Positional arguments

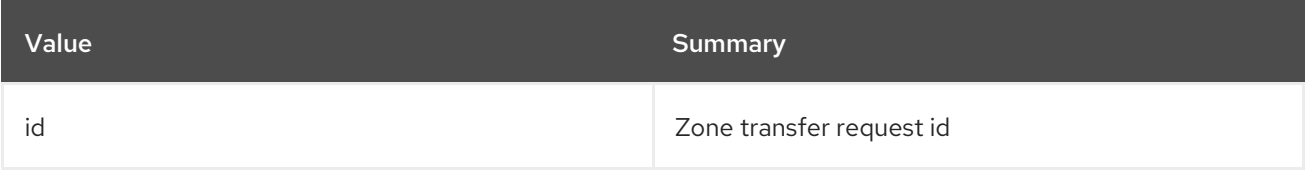

#### Table 89.125. Command arguments

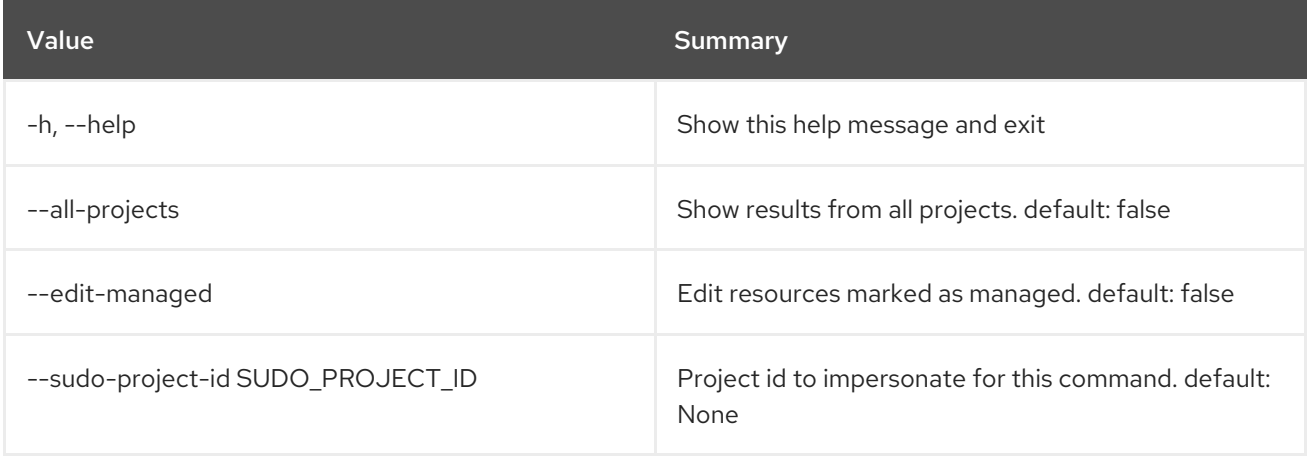

# 89.27. ZONE TRANSFER REQUEST LIST

List Zone Transfer Requests

Usage:

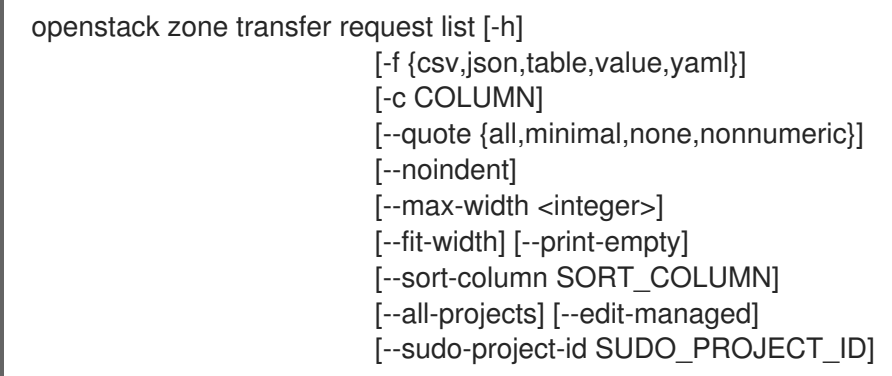

### Table 89.126. Command arguments

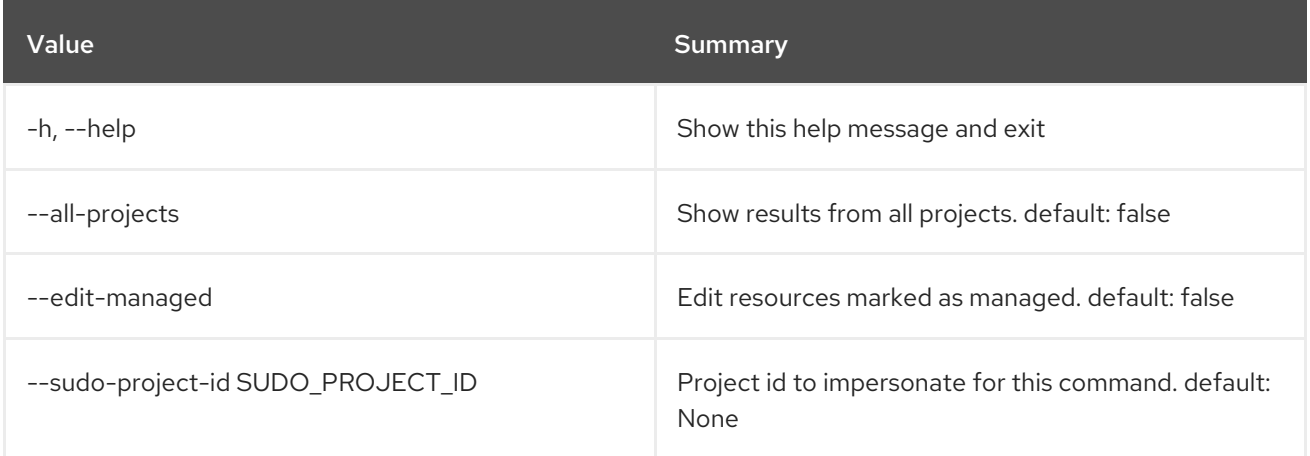

# Table 89.127. Output formatter options

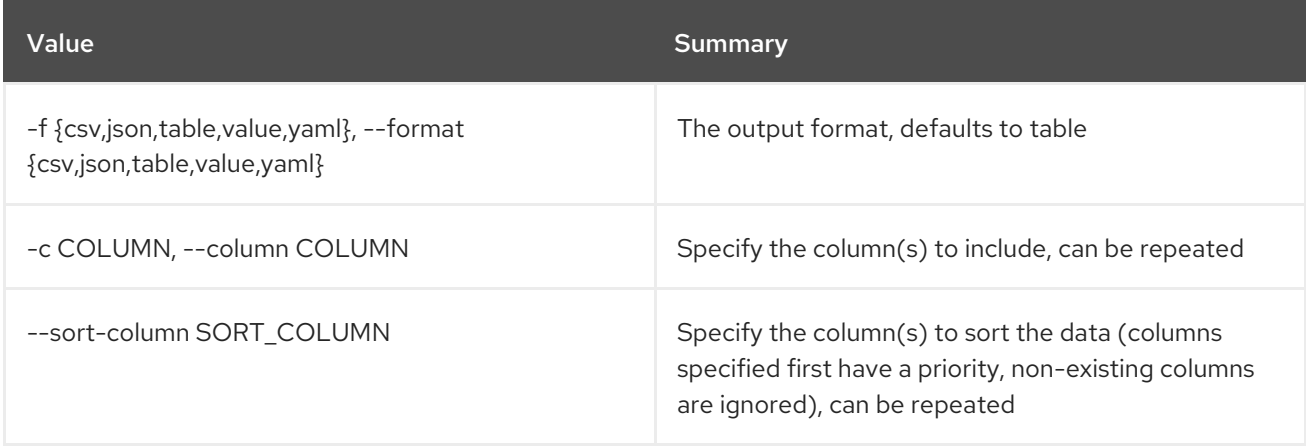

## Table 89.128. CSV formatter options

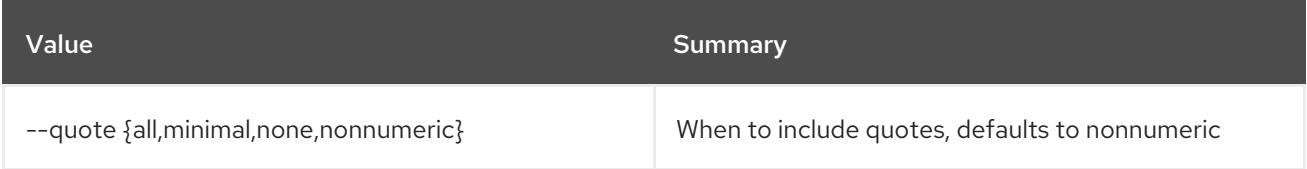

# Table 89.129. JSON formatter options

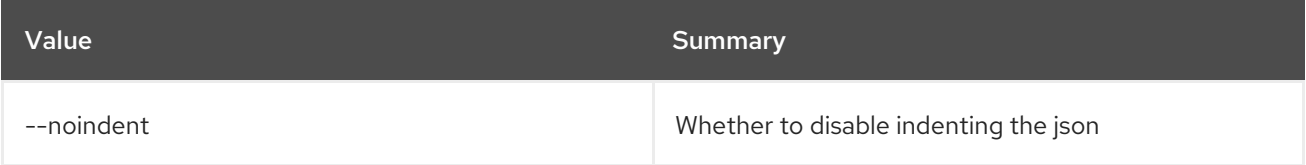

## Table 89.130. Table formatter options

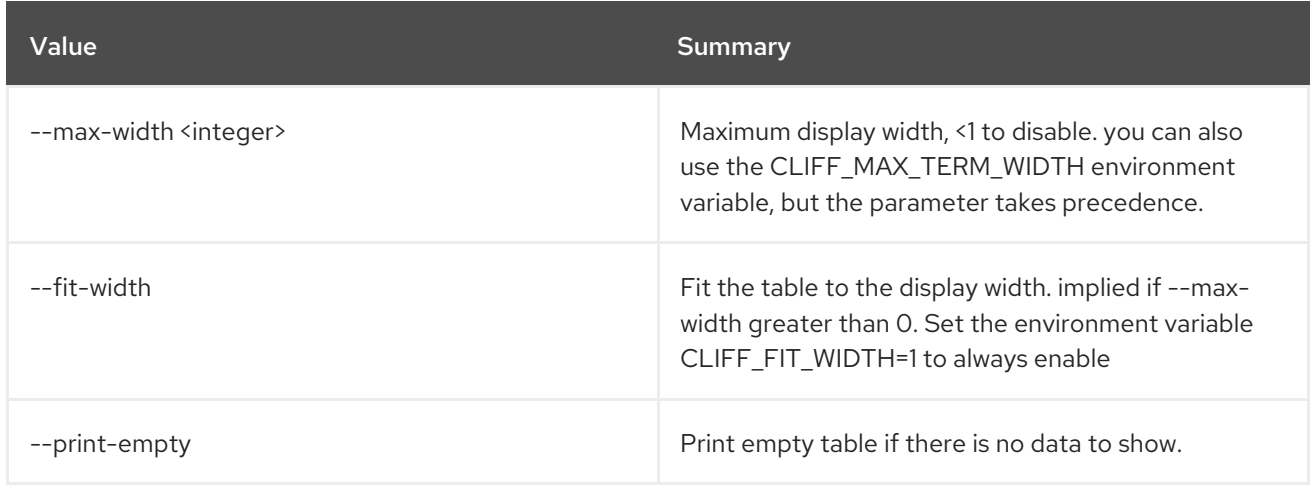

# 89.28. ZONE TRANSFER REQUEST SET

# Set a Zone Transfer Request

## Usage:

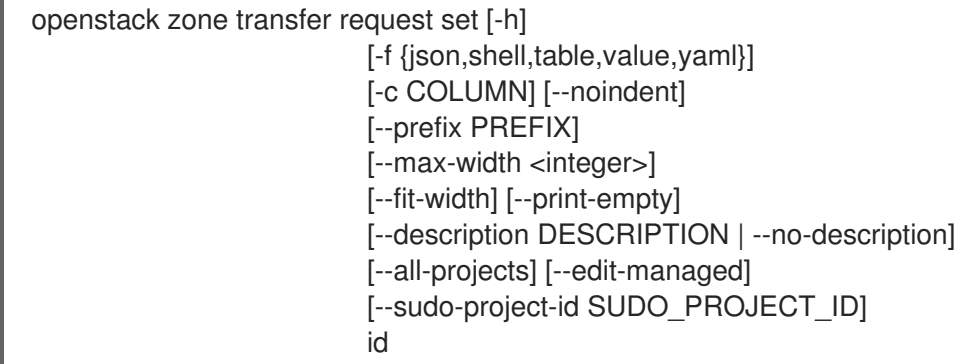

## Table 89.131. Positional arguments

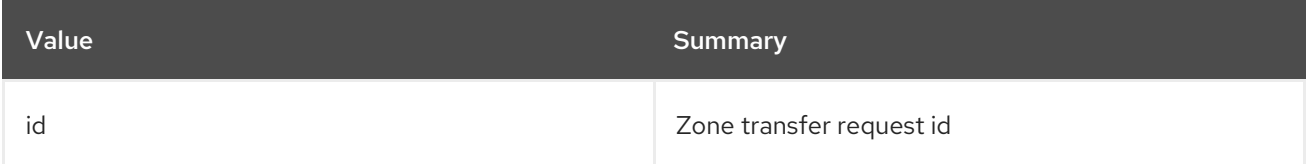

### Table 89.132. Command arguments

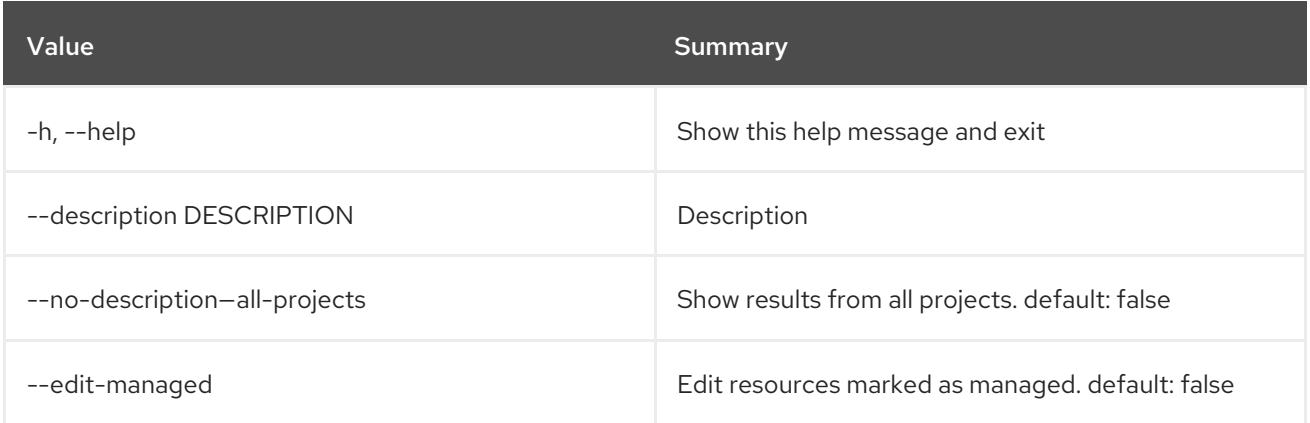

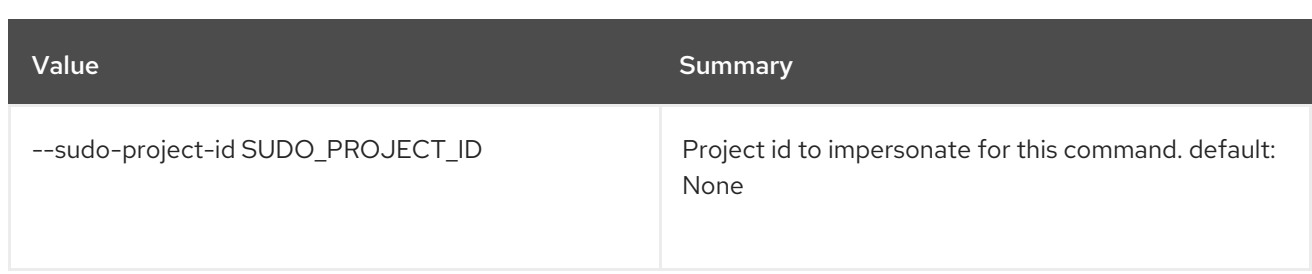

## Table 89.133. Output formatter options

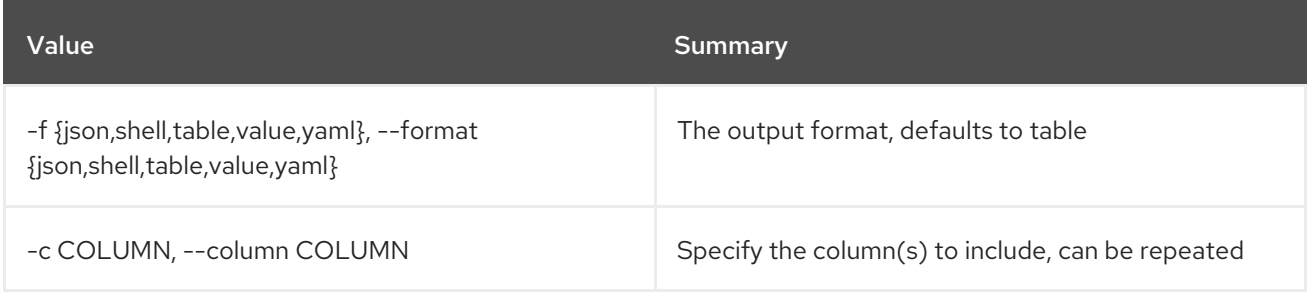

# Table 89.134. JSON formatter options

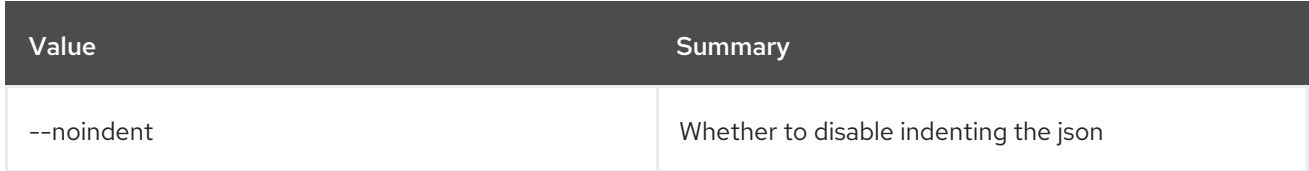

# Table 89.135. Shell formatter options

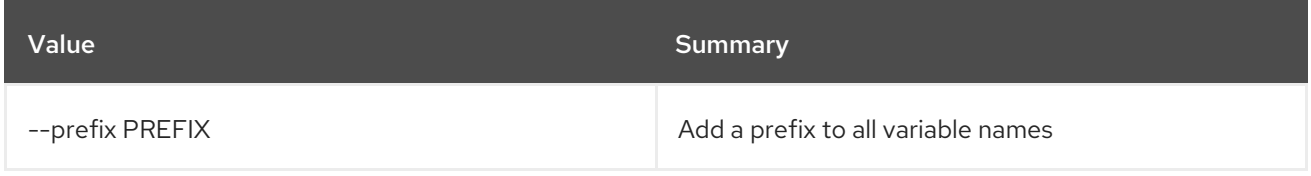

## Table 89.136. Table formatter options

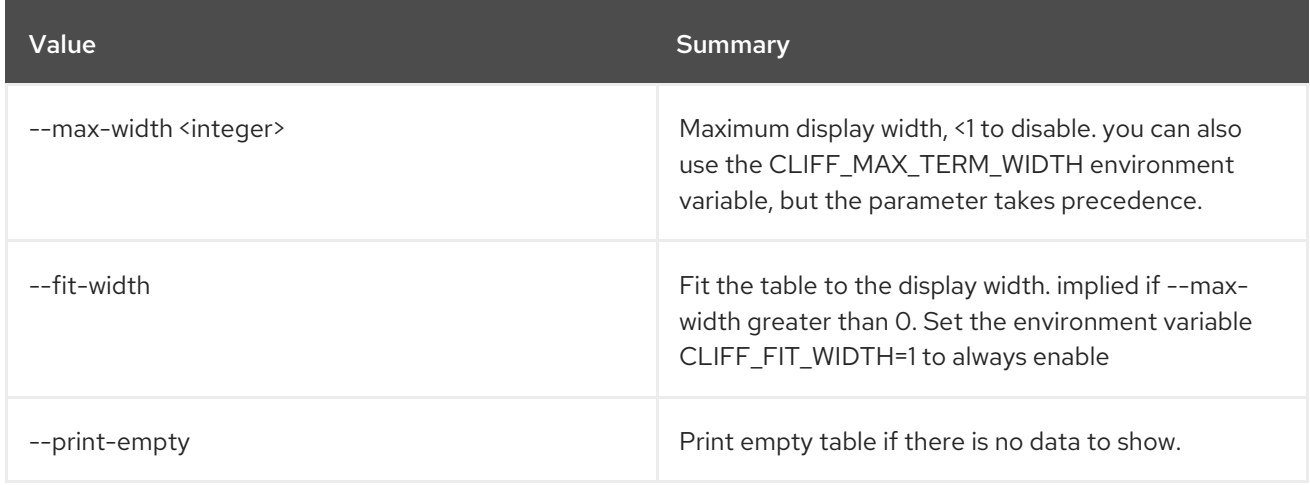

# 89.29. ZONE TRANSFER REQUEST SHOW

Show Zone Transfer Request Details

#### Usage:

| openstack zone transfer request show [-h] |  |
|-------------------------------------------|--|
| [-f {json,shell,table,value,yaml}]        |  |
| [-c COLUMN] [--noindent]                  |  |
| [--prefix PREFIX]                         |  |
| [--max-width <integer>]</integer>         |  |
| [--fit-width] [--print-empty]             |  |
| [--all-projects] [--edit-managed]         |  |
| [--sudo-project-id SUDO_PROJECT ID]       |  |
| id                                        |  |
|                                           |  |

Table 89.137. Positional arguments

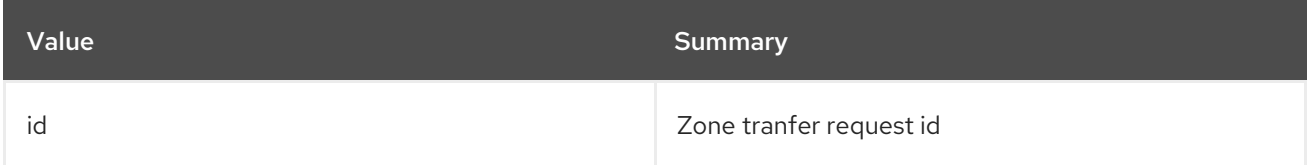

### Table 89.138. Command arguments

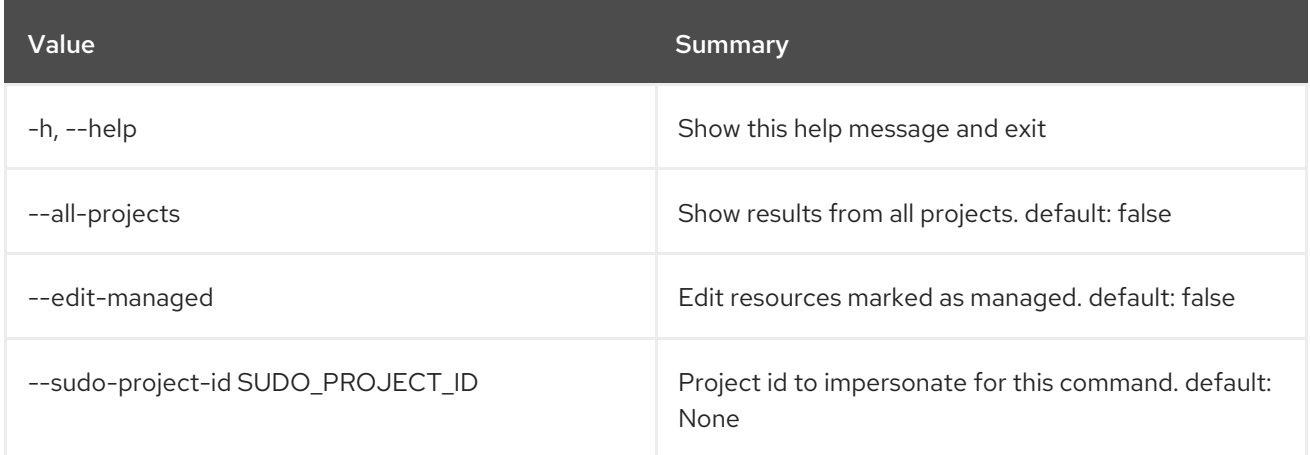

## Table 89.139. Output formatter options

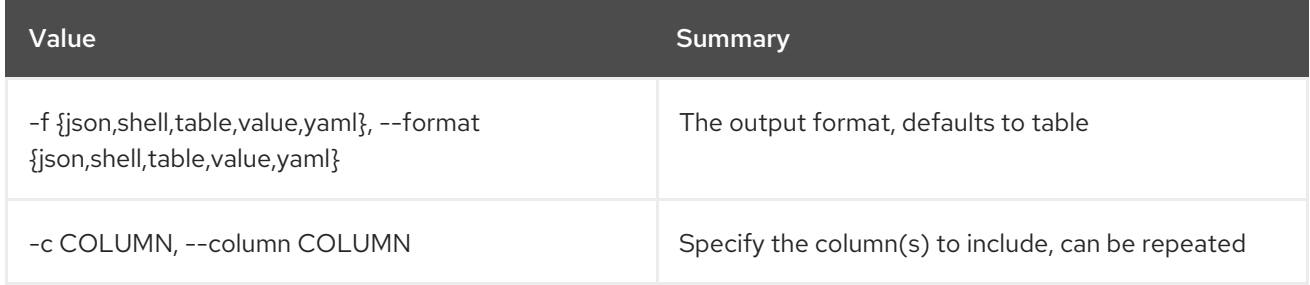

# Table 89.140. JSON formatter options

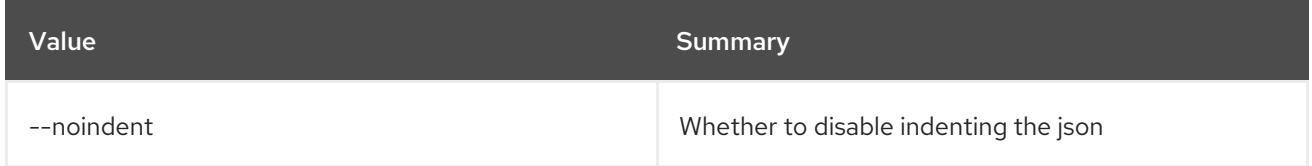

## Table 89.141. Shell formatter options

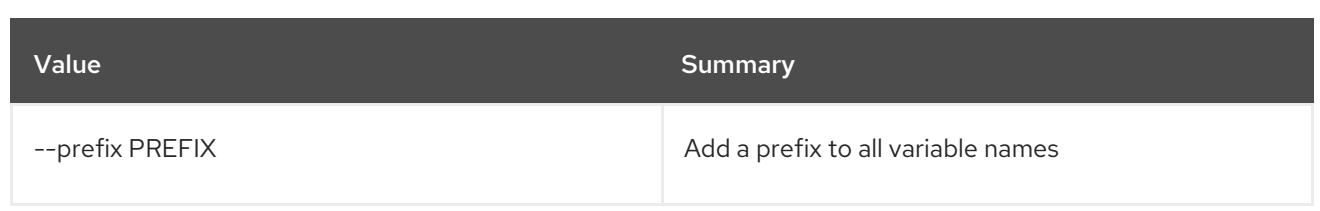

# Table 89.142. Table formatter options

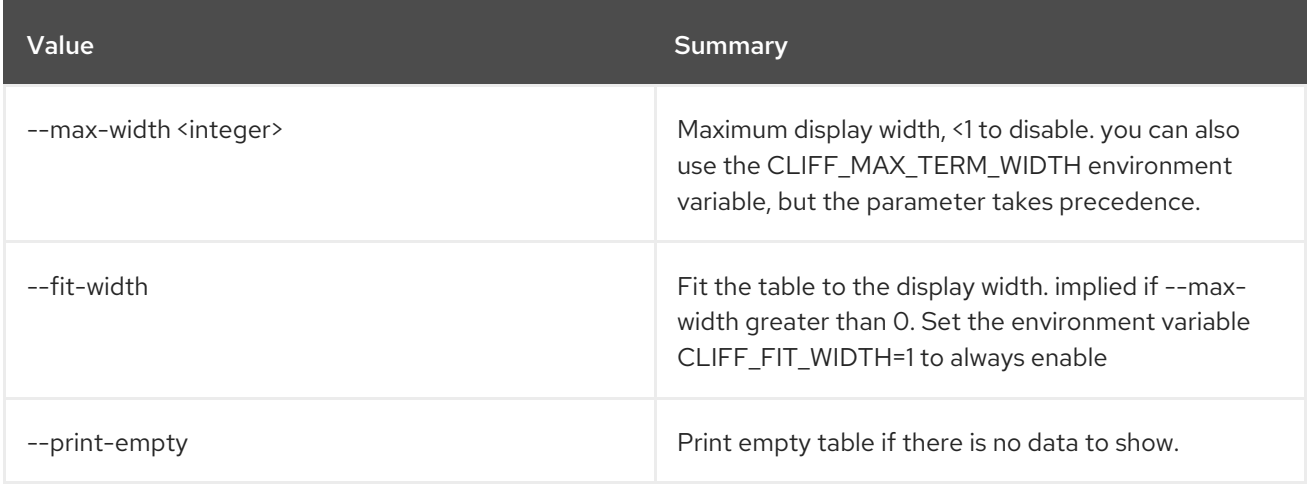